# $\frac{d\ln\ln}{d\log\log n}$

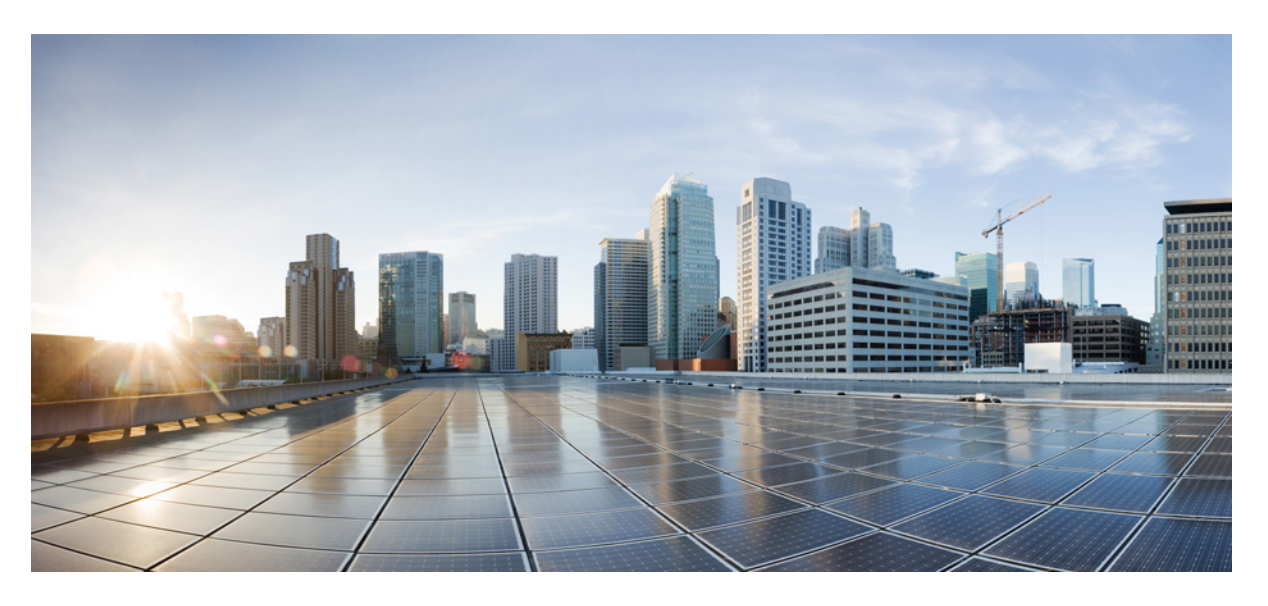

## **Cisco IOS Quality of Service Solutions Command Reference**

## **Americas Headquarters**

Cisco Systems, Inc. 170 West Tasman Drive San Jose, CA 95134-1706 USA http://www.cisco.com Tel: 408 526-4000 800 553-NETS (6387) Fax: 408 527-0883

© 2021 Cisco Systems, Inc. All rights reserved.

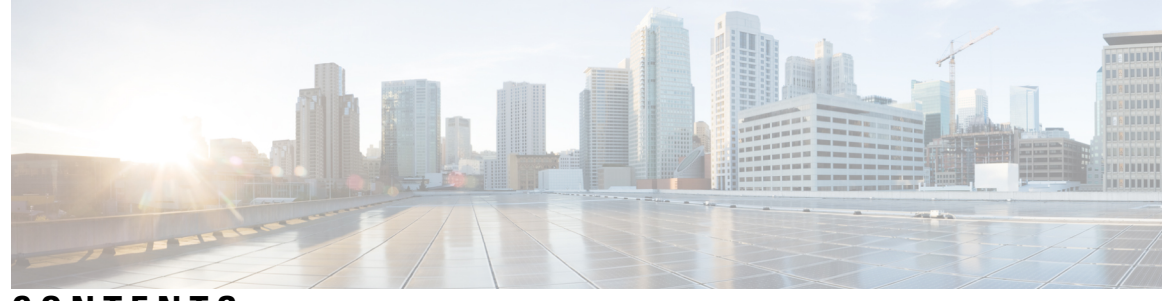

**CONTENTS**

**CHAPTER 1 A [through](#page-22-0) C 1**

[access-list](#page-24-0) rate-limit **3** [account](#page-26-0) **5** [admit](#page-28-0) cac local **7** [atm-address](#page-29-0) (qos) **8** [attribute](#page-30-0) **9** auto [discovery](#page-31-0) qos **10** [auto](#page-33-0) qos **12** auto qos [voip](#page-34-0) **13** auto qos voip [\(6500\)](#page-36-0) **15** bandwidth [\(policy-map](#page-40-0) class) **19** bandwidth [qos-reference](#page-50-0) **29** [bandwidth](#page-53-0) remaining ratio **32** [bump](#page-58-0) **37** [bundle](#page-62-0) **41** [bundle](#page-64-0) svc **43** class [\(EtherSwitch\)](#page-66-0) **45** class [\(policy-map\)](#page-68-0) **47** class-map [arp-peruser](#page-75-0) **54** [class-bundle](#page-76-0) **55** [class-map](#page-78-0) **57** class-map [arp-peruser](#page-84-0) **63** [class](#page-85-0) type tag **64** clear [control-plane](#page-86-0) **65** [clear](#page-88-0) ip nbar **67** clear ip nbar [classification](#page-90-0) auto-learn top-hosts **69** clear ip nbar [protocol-discovery](#page-91-0) **70** clear ip rsvp [authentication](#page-92-0) **71** clear ip rsvp [counters](#page-94-0) **73** clear ip rsvp hello instance [counters](#page-95-0) **74** clear ip rsvp hello instance [statistics](#page-97-0) **76** clear ip rsvp hello [statistics](#page-99-0) **78** clear ip rsvp [high-availability](#page-101-0) counters **80** clear ip rsvp [msg-pacing](#page-102-0) **81** clear ip rsvp [reservation](#page-103-0) **82** clear ip rsvp [sender](#page-105-0) **84** clear ip rsvp signalling [fast-local-repair](#page-107-0) statistics **86** clear ip rsvp [signalling](#page-108-0) rate-limit **87** clear ip rsvp [signalling](#page-109-0) refresh reduction **88** [clear](#page-110-0) mls qos **89** clear [service-group](#page-112-0) traffic-stats **91** [compression](#page-113-0) header ip **92** [control-plane](#page-114-0) **93** copy [interface](#page-118-0) **97** [custom-queue-list](#page-120-0) **99**

### **CHAPTER 2 D [through](#page-122-0) F 101**

default ip nbar [protocol-pack](#page-124-0) **103** description [\(class-map\)](#page-125-0) **104** [description](#page-127-0) (service group) **106** df **[107](#page-128-0)** [disconnect](#page-129-0) qdm **108** [drop](#page-131-0) **110** [dscp](#page-133-0) **112** dscp [\(custom\)](#page-136-0) **115** estimate [bandwidth](#page-138-0) **117** [exponential-weighting-constant](#page-139-0) **118** fair-queue [\(class-default\)](#page-141-0) **120** [fair-queue](#page-143-0) (DWFQ) **122** fair-queue [\(policy-map](#page-145-0) class) **124**

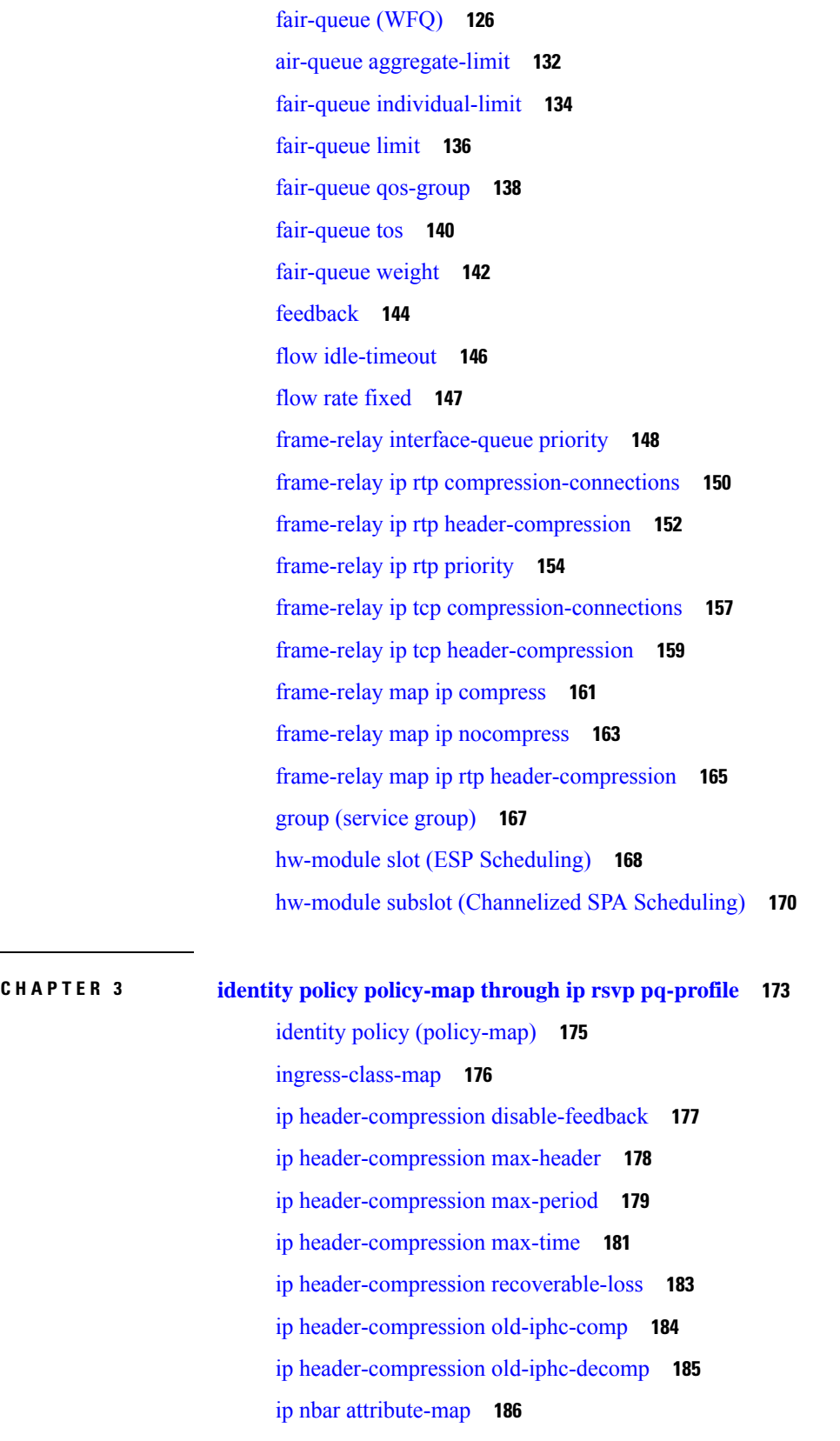

 $\blacksquare$ 

 $\mathbf{l}$ 

ip nbar [attribute-set](#page-208-0) **187** ip nbar [classification](#page-209-0) auto-learn top-hosts **188** ip nbar [classification](#page-210-0) granularity **189** ip nbar classification [tunneled-traffic](#page-212-0) **191** ip nbar [custom](#page-213-0) **192** ip nbar custom [transport](#page-218-0) **197** ip nbar [pdlm](#page-220-0) **199** ip nbar [port-map](#page-221-0) **200** ip nbar [protocol-discovery](#page-223-0) **202** ip nbar [protocol-pack](#page-225-0) **204** ip nbar [resources](#page-227-0) **206** ip nbar [resources](#page-228-0) protocol **207** ip nbar [resources](#page-230-0) system **209** ip [options](#page-231-0) **210** ip rsvp [admission-control](#page-233-0) compression predict **212** ip rsvp [aggregation](#page-235-0) ip **214** ip rsvp [aggregation](#page-236-0) ip map **215** ip rsvp [aggregation](#page-238-0) ip reservation dscp **217** ip rsvp [aggregation](#page-240-0) ip role interior **219** ip rsvp [atm-peak-rate-limit](#page-242-0) **221** ip rsvp [authentication](#page-244-0) **223** ip rsvp [authentication](#page-246-0) challenge **225** ip rsvp [authentication](#page-248-0) key **227** ip rsvp [authentication](#page-250-0) key-chain **229** ip rsvp [authentication](#page-251-0) lifetime **230** ip rsvp [authentication](#page-252-0) neighbor **231** ip rsvp [authentication](#page-256-0) type **235** ip rsvp [authentication](#page-258-0) window-size **237** ip rsvp [bandwidth](#page-259-0) **238** ip rsvp [bandwidth](#page-263-0) ignore **242** ip rsvp [bandwidth](#page-264-0) percent **243** ip rsvp burst [policing](#page-267-0) **246** ip rsvp data-packet [classification](#page-268-0) none **247** ip rsvp dsbm [candidate](#page-269-0) **248**

- ip rsvp dsbm [non-resv-send-limit](#page-271-0) **250**
- ip rsvp [flow-assist](#page-273-0) **252**
- ip rsvp layer2 [overhead](#page-275-0) **254**
- ip rsvp [listener](#page-278-0) **257**
- ip rsvp listener [outbound](#page-280-0) **259**
- ip rsvp [msg-pacing](#page-282-0) **261**
- ip rsvp [neighbor](#page-284-0) **263**
- ip rsvp policy cops [minimal](#page-286-0) **265**
- ip rsvp policy cops [report-all](#page-287-0) **266**
- ip rsvp policy cops [servers](#page-289-0) **268**
- ip rsvp policy cops [timeout](#page-291-0) **270**
- ip rsvp policy [default-reject](#page-292-0) **271**
- ip rsvp policy [identity](#page-293-0) **272**
- ip rsvp [policy](#page-296-0) local **275**
- ip rsvp policy [preempt](#page-304-0) **283**
- ip rsvp [policy](#page-305-0) vrf **284**
- ip rsvp [pq-profile](#page-307-0) **286**

- **CHAPTER 4 ip rsvp [precedence](#page-310-0) through load protocol 289**
	- ip rsvp [precedence](#page-312-0) **291** ip [rsvp](#page-314-0) qos **293** ip rsvp [reservation](#page-315-0) **294** ip rsvp [reservation-host](#page-318-0) **297** ip rsvp [resource-provider](#page-321-0) **300** ip rsvp [sender](#page-323-0) **302** ip rsvp [sender-host](#page-326-0) **305** ip rsvp [signalling](#page-329-0) dscp **308** ip rsvp signalling [fast-local-repair](#page-330-0) notifications **309** ip rsvp signalling [fast-local-repair](#page-332-0) rate **311** ip rsvp signalling [fast-local-repair](#page-334-0) wait-time **313** ip rsvp signalling hello [\(configuration\)](#page-335-0) **314** ip rsvp signalling hello [\(interface\)](#page-336-0) **315** ip rsvp [signalling](#page-337-0) hello dscp **316** ip rsvp signalling hello [graceful-restart](#page-339-0) **318**

ip rsvp signalling hello [graceful-restart](#page-340-0) dscp **319** ip rsvp signalling hello [graceful-restart](#page-341-0) mode **320** ip rsvp signalling hello [graceful-restart](#page-343-0) mode help-neighbor **322** ip rsvp signalling hello [graceful-restart](#page-345-0) neighbor **324** ip rsvp signalling hello [graceful-restart](#page-346-0) refresh interval **325** ip rsvp signalling hello [graceful-restart](#page-348-0) refresh misses **327** ip rsvp signalling hello [graceful-restart](#page-350-0) send **329** ip rsvp [signalling](#page-352-0) hello refresh interval **331** ip rsvp [signalling](#page-354-0) hello refresh misses **333** ip rsvp [signalling](#page-356-0) hello reroute dscp **335** ip rsvp [signalling](#page-357-0) hello reroute refresh interval **336** ip rsvp [signalling](#page-358-0) hello reroute refresh misses **337** ip rsvp [signalling](#page-359-0) hello statistics **338** ip rsvp signalling [initial-retransmit-delay](#page-360-0) **339** ip rsvp signalling patherr [state-removal](#page-361-0) **340** ip rsvp [signalling](#page-362-0) rate-limit **341** ip rsvp [signalling](#page-364-0) refresh interval **343** ip rsvp [signalling](#page-366-0) refresh misses **345** ip rsvp [signalling](#page-368-0) refresh reduction **347** ip rsvp [signalling](#page-370-0) refresh reduction ack-delay **349** ip rsvp [snooping](#page-371-0) **350** ip rsvp [source](#page-372-0) **351** ip rsvp [svc-required](#page-373-0) **352** ip [rsvp](#page-375-0) tos **354** ip rsvp [transport](#page-377-0) **356** ip rsvp transport [sender-host](#page-378-0) **357** ip rsvp tunnel [overhead-percent](#page-380-0) **359** ip rsvp [udp-multicasts](#page-381-0) **360** ip rsvp udp [neighbor](#page-383-0) **362** ip rtp [compression-connections](#page-384-0) **363** ip rtp [header-compression](#page-386-0) **365** ip rtp [priority](#page-390-0) **369** ip tcp [compression-connections](#page-394-0) **373** ip tcp [header-compression](#page-396-0) **375**

[iphc-profile](#page-399-0) **378** lacp [max-bundle](#page-403-0) **382** lane [client](#page-404-0) qos **383** lane qos [database](#page-405-0) **384** load [protocol](#page-407-0) **386**

**CHAPTER 5 match [access-group](#page-410-0) through mls ip pbr 389** mac [packet-classify](#page-412-0) **391** mac [packet-classify](#page-414-0) use vlan **393** [map](#page-415-0) ip **394** map [ipv6](#page-417-0) **396** map [mpls](#page-419-0) **398** match [access-group](#page-421-0) **400** match application [\(class-map\)](#page-425-0) **404** [match](#page-428-0) any **407** match [atm-clp](#page-430-0) **409** [match](#page-432-0) atm oam **411** match [atm-vci](#page-433-0) **412** match [class-map](#page-434-0) **413** [match](#page-436-0) cos **415** [match](#page-439-0) cos inner **418** match [destination-address](#page-440-0) mac **419** match [discard-class](#page-442-0) **421** [match](#page-444-0) dscp **423** [match](#page-447-0) field **426** [match](#page-450-0) flow pdp **429** match [fr-dlci](#page-452-0) **431** [match](#page-454-0) input vlan **433** match [input-interface](#page-457-0) **436** [match](#page-460-0) ip dscp **439** match ip [precedence](#page-461-0) **440** [match](#page-462-0) ip rtp **441** match mpls [experimental](#page-464-0) **443** match mpls [experimental](#page-466-0) topmost **445**

[match](#page-468-0) not **447** match packet length [\(class-map\)](#page-470-0) **449** match [port-type](#page-472-0) **451** match [precedence](#page-473-0) **452** match [protocol](#page-477-0) **456** match protocol attribute [application-group](#page-489-0) **468** match protocol attribute [category](#page-492-0) **471** match protocol attribute [sub-category](#page-494-0) **473** match protocol attribute [encrypted](#page-496-0) **475** match [protocol](#page-497-0) attribute tunnel **476** match protocol [\(NBAR\)](#page-498-0) **477** match protocol [potentially](#page-567-0) (NBAR) **546** match [protocol](#page-635-0) citrix **614** match protocol [fasttrack](#page-637-0) **616** match [protocol](#page-639-0) gnutella **618** match [protocol](#page-641-0) http **620** match protocol [pppoe-discovery](#page-647-0) **626** match [protocol](#page-649-0) rtp **628** match [qos-group](#page-651-0) **630** match [source-address](#page-654-0) mac **633** [match](#page-656-0) start **635** match tag [\(class-map\)](#page-659-0) **638** match vlan [\(QoS\)](#page-660-0) **639** [match](#page-662-0) vlan inner **641** [maximum](#page-664-0) (local policy) **643** maximum [bandwidth](#page-666-0) ingress **645** maximum [bandwidth](#page-668-0) percent **647** [maximum](#page-670-0) header **649** [max-reserved-bandwidth](#page-672-0) **651** metadata [application-params](#page-676-0) **655** [metadata](#page-678-0) flow **657** metadata flow [\(troubleshooting\)](#page-680-0) **659** [mls](#page-682-0) ip pbr **661**

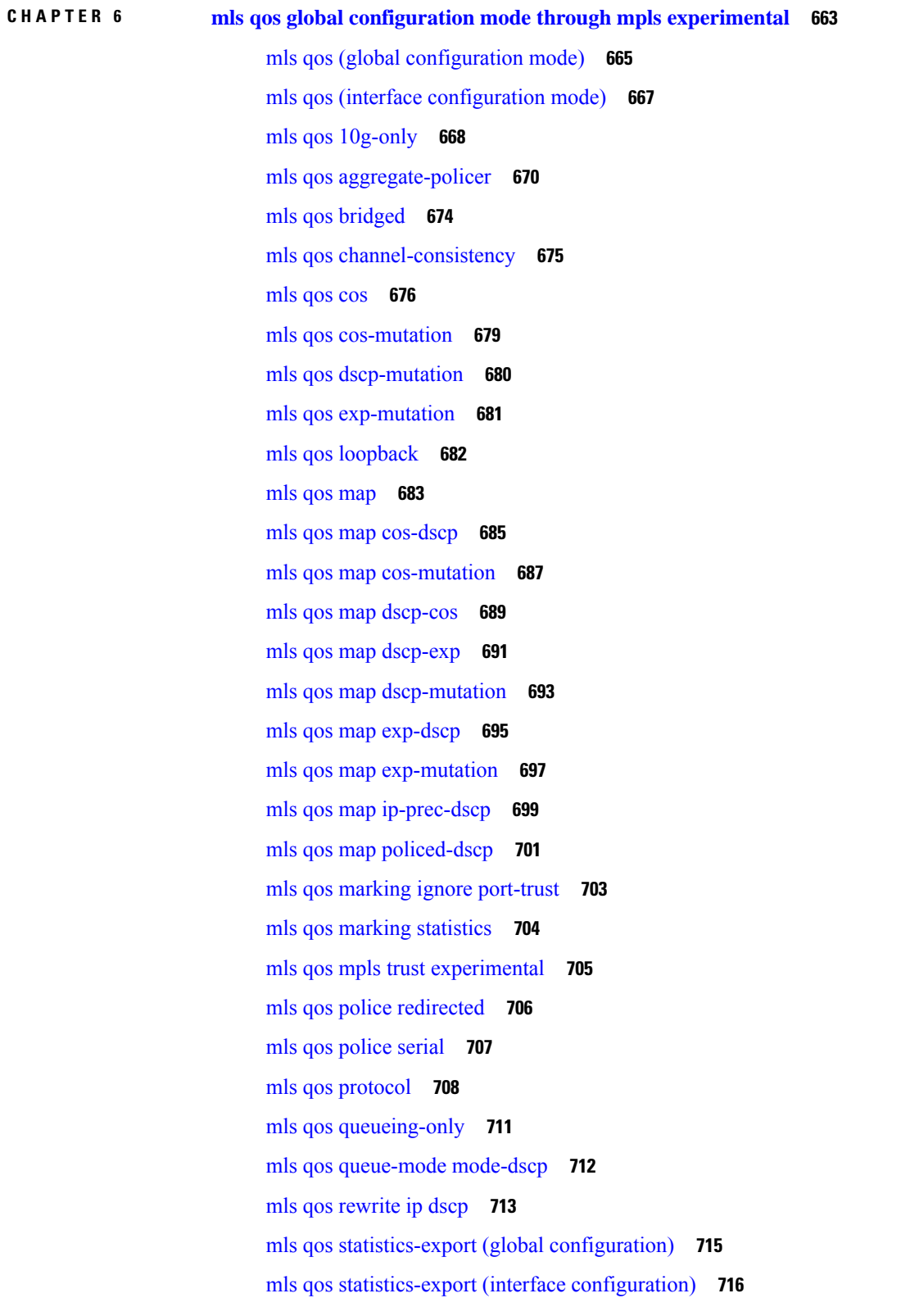

 $\mathbf I$ 

 $\mathbf l$ 

mls qos statistics-export [aggregate-policer](#page-739-0) **718** mls qos [statistics-export](#page-741-0) class-map **720** mls qos [statistics-export](#page-744-0) delimiter **723** mls qos [statistics-export](#page-745-0) destination **724** mls qos [statistics-export](#page-747-0) interval **726** mls qos [supervisor](#page-748-0) 10g-only **727** mls qos [trust](#page-750-0) **729** mls qos trust [extend](#page-753-0) **732** mls qos tunnel gre input [uniform-mode](#page-755-0) **734** mls qos [vlan-based](#page-756-0) **735** [monitor](#page-757-0) pids **736** mpls [experimental](#page-758-0) **737**

## **CHAPTER 7 N [through](#page-762-0) P 741**

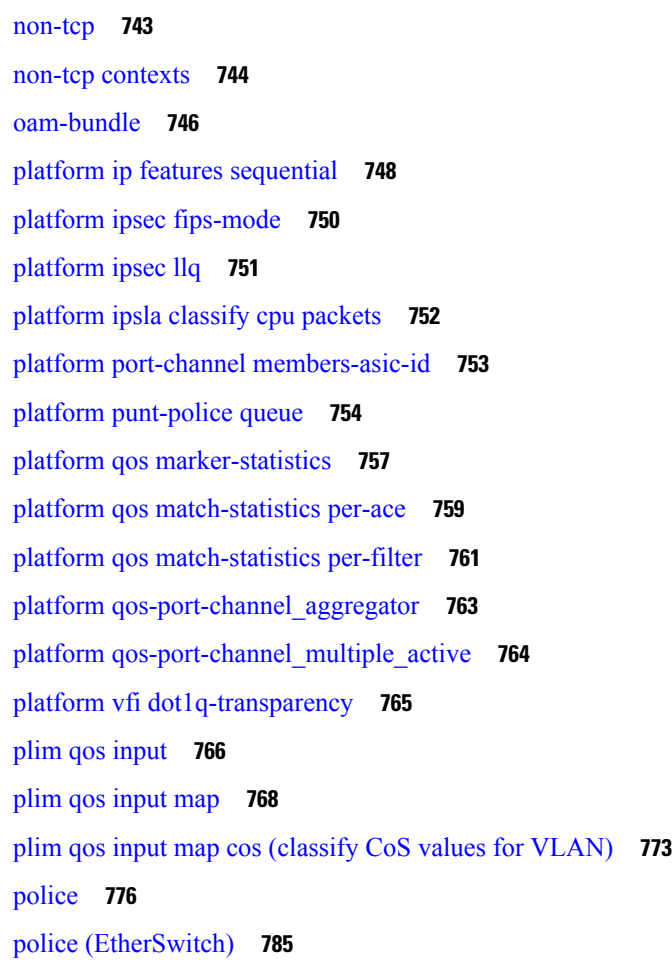

police [\(percent\)](#page-808-0) **787** police [\(policy](#page-815-0) map) **794** [police](#page-822-0) (two rates) **801** police rate [\(control-plane\)](#page-829-0) **808** [police](#page-834-0) rate pdp **813** [policy-map](#page-837-0) **816** policy-map [copp-peruser](#page-843-0) **822** [precedence](#page-844-0) **823** [precedence](#page-847-0) (WRED group) **826** [preempt-priority](#page-850-0) **829** [priority](#page-852-0) **831** [priority](#page-855-0) (10000 series) **834** priority [\(SIP400\)](#page-857-0) **836** [priority-group](#page-860-0) **839** [priority](#page-862-0) level **841** [priority-list](#page-864-0) default **843** [priority-list](#page-866-0) interface **845** [priority-list](#page-868-0) protocol **847** priority-list [queue-limit](#page-872-0) **851** [priority-queue](#page-874-0) cos-map **853** [priority-queue](#page-876-0) queue-limit **855** [pvc-bundle](#page-878-0) **857**

## **CHAPTER 8 Q [through](#page-882-0) R 861**

qos police order [parent-first](#page-884-0) **863** qos [pre-classify](#page-885-0) **864** qos [shape-timer](#page-887-0) **866** [queue-depth](#page-889-0) **868** [queue-limit](#page-890-0) **869** [queue-limit](#page-895-0) atm clp **874** [queue-list](#page-897-0) default **876** [queue-list](#page-899-0) interface **878** queue-list [lowest-custom](#page-901-0) **880** [queue-list](#page-903-0) protocol **882**

queue-list queue [byte-count](#page-905-0) **884** [queue-list](#page-907-0) queue limit **886** [random-detect](#page-909-0) **888** [random-detect](#page-914-0) (per VC) **893** [random-detect](#page-917-0) aggregate **896** [random-detect](#page-920-0) atm-clp-based **899** [random-detect](#page-922-0) clp **901** [random-detect](#page-924-0) cos-based **903** [random-detect](#page-926-0) discard-class **905** random-detect [discard-class-based](#page-929-0) **908** [random-detect](#page-930-0) dscp **909** [random-detect](#page-937-0) dscp (aggregate) **916** [random-detect](#page-941-0) ecn **920** random-detect [exponential-weighting-constant](#page-942-0) **921** [random-detect](#page-945-0) flow **924** random-detect flow [average-depth-factor](#page-947-0) **926** [random-detect](#page-949-0) flow count **928** [random-detect](#page-951-0) prec-based **930** [random-detect](#page-953-0) precedence **932** [random-detect](#page-958-0) precedence (aggregate) **937** [random-detect-group](#page-962-0) **941** [rate](#page-965-0) **944** [rate-limit](#page-966-0) **945** rcv-queue [bandwidth](#page-971-0) **950** [rcv-queue](#page-973-0) cos-map **952** rcv-queue [queue-limit](#page-975-0) **954** rcv-queue [random-detect](#page-977-0) **956** [rcv-queue](#page-979-0) threshold **958** [recoverable-loss](#page-981-0) **960** redirect [interface](#page-983-0) **962** refresh [max-period](#page-985-0) **964** refresh [max-time](#page-987-0) **966** [refresh](#page-989-0) rtp **968** rtp **[970](#page-991-0)**

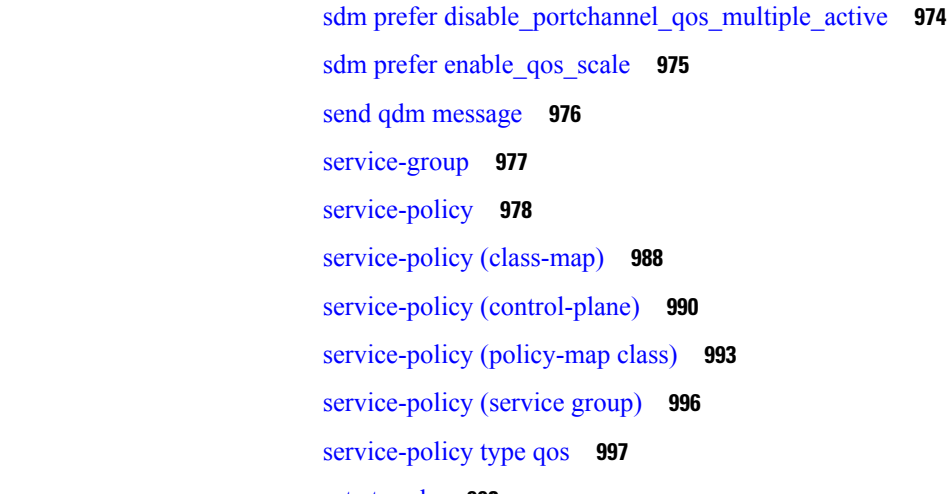

licy (class-map) **988** licy [\(control-plane\)](#page-1011-0) **990** licy (policy-map class) **993** licy (service group) **996** licy type qos **997** set [atm-clp](#page-1019-0) **998** set cos **[1000](#page-1021-0)** set cos cos-inner (policy-map [configuration\)](#page-1025-0) **1004** set [cos-inner](#page-1027-0) **1006** set [cos-inner](#page-1029-0) cos **1008** set [discard-class](#page-1031-0) **1010** set [dscp](#page-1032-0) **1011** set [fr-de](#page-1036-0) **1015** set ip [dscp](#page-1038-0) **1017** set ip dscp (policy-map [configuration\)](#page-1039-0) **1018** set ip dscp [tunnel](#page-1042-0) **1021** set ip precedence (policy-map [configuration\)](#page-1044-0) **1023** set ip precedence [\(policy-map\)](#page-1046-0) **1025** set ip precedence [\(route-map\)](#page-1047-0) **1026** set ip [precedence](#page-1050-0) tunnel **1029** set ip tos [\(route-map\)](#page-1052-0) **1031** set [precedence](#page-1054-0) **1033** set [qos-group](#page-1058-0) **1037** set vlan [inner](#page-1061-0) **1040** [shape](#page-1062-0) **1041**

shape [\(percent\)](#page-1064-0) **1043**

**CHAPTER 9 send qdm message through show atm bundle svc [statistics](#page-992-0) 971**

sdm prefer [enable\\_portchannel\\_qos\\_multiple\\_active](#page-994-0) **973**

shape [\(policy-map](#page-1068-0) class) **1047** shape [adaptive](#page-1074-0) **1053** shape [fecn-adapt](#page-1076-0) **1055** shape [max-buffers](#page-1078-0) **1057** show [access-lists](#page-1080-0) rate-limit **1059** show atm [bundle](#page-1082-0) **1061** show atm [bundle](#page-1084-0) stat **1063** show atm [bundle](#page-1086-0) svc **1065** show atm [bundle](#page-1088-0) svc stat **1067**

**CHAPTER 1 0 show auto [discovery](#page-1090-0) qos through show ip rsvp hello client lsp detail 1069**

show auto [discovery](#page-1092-0) qos **1071** [show](#page-1096-0) auto qos **1075** show [class-map](#page-1101-0) **1080** show [class-map](#page-1104-0) type nat **1083** show [class-map](#page-1105-0) type port-filter **1084** show control-plane [cef-exception](#page-1107-0) counters **1086** show control-plane [cef-exception](#page-1109-0) features **1088** show [control-plane](#page-1111-0) counters **1090** show [control-plane](#page-1113-0) features **1092** show [control-plane](#page-1115-0) host counters **1094** show [control-plane](#page-1117-0) host features **1096** show [control-plane](#page-1119-0) host open-ports **1098** show [control-plane](#page-1121-0) transit counters **1100** show [control-plane](#page-1123-0) transit features **1102** show cops [servers](#page-1125-0) **1104** show [crypto](#page-1126-0) eng qos **1105** show crypto [entropy](#page-1127-0) status **1106** show frame-relay ip rtp [header-compression](#page-1129-0) **1108** show frame-relay ip tcp [header-compression](#page-1134-0) **1113** show interfaces [fair-queue](#page-1137-0) **1116** show interfaces [random-detect](#page-1139-0) **1118** show [interfaces](#page-1142-0) rate-limit **1121** show [iphc-profile](#page-1144-0) **1123**

show ip nat [translations](#page-1146-0) rsvp **1125** show ip nbar [attribute](#page-1148-0) **1127** show ip nbar classification auto-learn [top-asymmetric-sockets](#page-1151-0) **1130** show ip nbar [link-age](#page-1154-0) **1133** show ip nbar [classification](#page-1156-0) auto-learn top-hosts **1135** show ip nbar [classification](#page-1157-0) granularity **1136** [show](#page-1158-0) ip nbar pdlm **1137** show ip nbar [port-map](#page-1159-0) **1138** show ip nbar protocol [activated](#page-1161-0) **1140** show ip nbar [protocol-attribute](#page-1162-0) **1141** show ip nbar [protocol-discovery](#page-1164-0) **1143** show ip nbar [protocol-id](#page-1167-0) **1146** show ip nbar [protocol-pack](#page-1180-0) **1159** show ip nbar [resources](#page-1182-0) flow **1161** show ip nbar [statistics](#page-1183-0) **1162** [show](#page-1184-0) ip nbar trace **1163** show ip nbar [unclassified-port-stats](#page-1186-0) **1165** show ip nbar [version](#page-1189-0) **1168** [show](#page-1191-0) ip rsvp **1170** show ip rsvp [aggregation](#page-1197-0) ip **1176** show ip rsvp [aggregation](#page-1200-0) ip endpoints **1179** show ip rsvp [atm-peak-rate-limit](#page-1204-0) **1183** show ip rsvp [authentication](#page-1206-0) **1185** show ip rsvp [counters](#page-1212-0) **1191** show ip rsvp counters state [teardown](#page-1215-0) **1194** show ip rsvp fast [bw-protect](#page-1217-0) **1196** show ip rsvp fast [detail](#page-1219-0) **1198** show ip rsvp [fast-reroute](#page-1223-0) **1202** show ip rsvp [fast-reroute](#page-1226-0) bw-protect **1205** show ip rsvp [fast-reroute](#page-1229-0) detail **1208** [show](#page-1234-0) ip rsvp hello **1213** show ip rsvp hello [client](#page-1236-0) lsp detail **1215**

**CHAPTER 1 1 show ip rsvp hello client lsp [summary](#page-1238-0) through show lane qos database 1217**

show ip rsvp hello client lsp [summary](#page-1240-0) **1219** show ip rsvp hello [client](#page-1241-0) nbr detail **1220** show ip rsvp hello client [neighbor](#page-1243-0) detail **1222** show ip rsvp hello client neighbor [summary](#page-1245-0) **1224** show ip rsvp hello [graceful-restart](#page-1247-0) **1226** show ip rsvp hello [instance](#page-1249-0) detail **1228** show ip rsvp hello instance [summary](#page-1252-0) **1231** show ip rsvp hello [statistics](#page-1254-0) **1233** show ip rsvp [high-availability](#page-1256-0) counters **1235** show ip rsvp [high-availability](#page-1262-0) database **1241** show ip rsvp [high-availability](#page-1279-0) summary **1258** [show](#page-1283-0) ip rsvp host **1262** [show](#page-1286-0) ip rsvp host vrf **1265** show ip rsvp [ingress](#page-1288-0) **1267** show ip rsvp [installed](#page-1290-0) **1269** show ip rsvp [interface](#page-1299-0) **1278** show ip rsvp [interface](#page-1314-0) detail **1293** show ip rsvp [listeners](#page-1316-0) **1295** show ip rsvp [neighbor](#page-1318-0) **1297** show ip rsvp p2mp [counters](#page-1321-0) **1300** show ip rsvp [policy](#page-1323-0) **1302** show ip rsvp [policy](#page-1325-0) cops **1304** show ip rsvp policy [identity](#page-1326-0) **1305** show ip rsvp [policy](#page-1328-0) local **1307** show ip rsvp [policy](#page-1334-0) vrf **1313** show ip rsvp [precedence](#page-1337-0) **1316** show ip rsvp [request](#page-1339-0) **1318** show ip rsvp [reservation](#page-1347-0) **1326** [show](#page-1357-0) ip rsvp sbm **1336** show ip rsvp [sender](#page-1360-0) **1339** show ip rsvp [signalling](#page-1388-0) **1367** show ip rsvp [signalling](#page-1390-0) blockade **1369** show ip rsvp signalling [fast-local-repair](#page-1393-0) **1372** show ip rsvp [signalling](#page-1399-0) rate-limit **1378**

show ip rsvp [signalling](#page-1401-0) refresh **1380** show ip rsvp [snooping](#page-1403-0) **1382** [show](#page-1404-0) ip rsvp tos **1383** show ip rsvp [transport](#page-1406-0) **1385** show ip rsvp [transport](#page-1408-0) sender **1387** show ip rtp [header-compression](#page-1411-0) **1390** show ip tcp [header-compression](#page-1414-0) **1393** [show](#page-1417-0) ip vrf **1396** show lane qos [database](#page-1421-0) **1400**

**CHAPTER 1 2 show mls qos through [wrr-queue](#page-1424-0) threshold 1403**

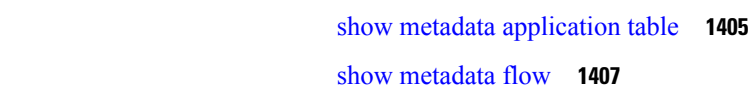

adata flow **1407** [show](#page-1434-0) mls qos **1413** show mls qos [aggregate](#page-1439-0) policer **1418** show mls qos [free-agram](#page-1441-0) **1420** show mls qos [interface](#page-1442-0) **1421** [show](#page-1444-0) mls qos maps **1423** [show](#page-1447-0) mls qos mpls **1426** show mls qos [protocol](#page-1449-0) **1428** show mls qos queuing [interface](#page-1450-0) **1429** show mls qos [statistics-export](#page-1454-0) info **1433** show platform hardware acl entry [global-qos](#page-1456-0) **1435** show platform hardware pp active [infrastructure](#page-1458-0) pi npd rx policer **1437** show platform [hardware](#page-1460-0) qfp active feature qos config global **1439** show [platform](#page-1462-0) lowq **1441** show platform qos [policy-map](#page-1463-0) **1442** show platform software [infrastructure](#page-1465-0) punt statistics **1444** show [policy-manager](#page-1467-0) events **1446** show [policy-manager](#page-1469-0) policy **1448** show [policy-map](#page-1471-0) **1450** show [policy-map](#page-1486-0) class **1465** show policy-map [control-plane](#page-1488-0) **1467**

show [policy-map](#page-1491-0) interface **1470**

show [policy-map](#page-1538-0) interface brief **1517** show policy-map interface [port-channel](#page-1548-0) **1527** show [policy-map](#page-1549-0) interface service group **1528** show [policy-map](#page-1551-0) interface service instance **1530** show [policy-map](#page-1555-0) mgre **1534** show [policy-map](#page-1557-0) multipoint **1536** show [policy-map](#page-1559-0) session **1538** show policy-map target [service-group](#page-1566-0) **1545** show policy-map type [access-control](#page-1568-0) **1547** show [policy-map](#page-1571-0) type nat **1550** show [policy-map](#page-1573-0) type port-filter **1552** show [protocol](#page-1575-0) phdf **1554** show qbm [client](#page-1578-0) **1557** [show](#page-1580-0) qbm pool **1559** show qdm [status](#page-1582-0) **1561** show [queue](#page-1584-0) **1563** show [queueing](#page-1590-0) **1569** show [queueing](#page-1597-0) interface **1576** show [random-detect-group](#page-1601-0) **1580** show [romvar](#page-1603-0) **1582** show [running-config](#page-1604-0) service-group **1583** show sdm prefer [current](#page-1605-0) **1584** show [service-group](#page-1606-0) **1585** show [service-group](#page-1608-0) interface **1587** show [service-group](#page-1610-0) state **1589** show [service-group](#page-1611-0) stats **1590** show [service-group](#page-1614-0) traffic-stats **1593** show subscriber policy [ppm-shim-db](#page-1616-0) **1595** show [table-map](#page-1617-0) **1596** show [tech-support](#page-1619-0) nbar platform **1598** show [tech-support](#page-1635-0) rsvp **1614** show [traffic-shape](#page-1636-0) **1615** show [traffic-shape](#page-1639-0) queue **1618** show [traffic-shape](#page-1643-0) statistics **1622**

**Cisco IOS Quality of Service Solutions Command Reference**

[show](#page-1646-0) vrf **1625** show [wrr-queue](#page-1650-0) **1629** subscriber [accounting](#page-1651-0) accuracy **1630** [svc-bundle](#page-1652-0) **1631** [table-map](#page-1653-0) (value mapping) **1632** tcp **[1635](#page-1656-0)** tcp [contexts](#page-1657-0) **1636** [traffic-shape](#page-1659-0) adaptive **1638** [traffic-shape](#page-1661-0) fecn-adapt **1640** [traffic-shape](#page-1663-0) group **1642** [traffic-shape](#page-1665-0) rate **1644** [trust](#page-1667-0) **1646** [tx-ring-limit](#page-1669-0) **1648** [vbr-nrt](#page-1671-0) **1650** [vc-hold-queue](#page-1675-0) **1654** wrr-queue [bandwidth](#page-1676-0) **1655** [wrr-queue](#page-1678-0) cos-map **1657** [awrr-queue](#page-1680-0) dscp-map **1659** wrr-queue [queue-limit](#page-1682-0) **1661** wrr-queue [random-detect](#page-1684-0) **1663** [wrr-queue](#page-1686-0) threshold **1665**

### **Contents**

Г

 $\mathbf I$ 

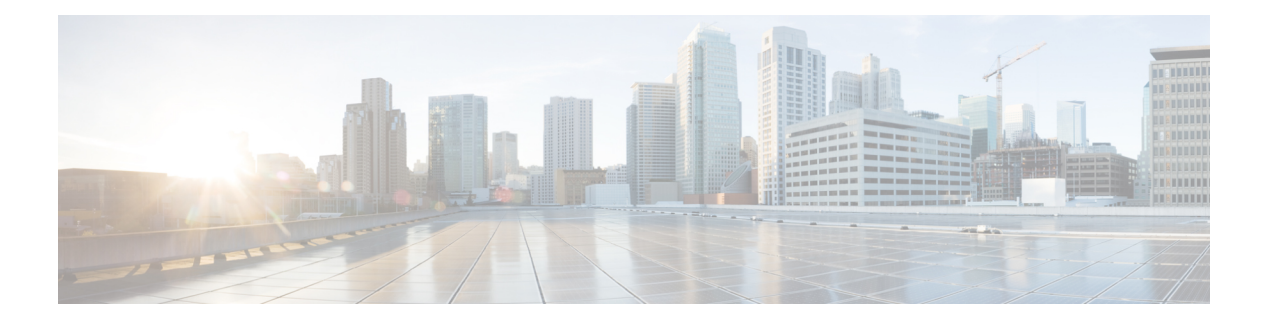

## <span id="page-22-0"></span>**A through C**

- [access-list](#page-24-0) rate-limit, on page 3
- [account,](#page-26-0) on page 5
- [admit](#page-28-0) cac local, on page 7
- [atm-address](#page-29-0) (qos), on page 8
- [attribute,](#page-30-0) on page 9
- auto [discovery](#page-31-0) qos, on page 10
- auto qos, on [page](#page-33-0) 12
- auto qos [voip,](#page-34-0) on page 13
- auto qos voip [\(6500\),](#page-36-0) on page 15
- bandwidth [\(policy-map](#page-40-0) class), on page 19
- bandwidth [qos-reference,](#page-50-0) on page 29
- [bandwidth](#page-53-0) remaining ratio, on page 32
- [bump,](#page-58-0) on page 37
- [bundle,](#page-62-0) on page 41
- [bundle](#page-64-0) svc, on page 43
- class [\(EtherSwitch\),](#page-66-0) on page 45
- class [\(policy-map\),](#page-68-0) on page 47
- class-map [arp-peruser,](#page-75-0) on page 54
- [class-bundle,](#page-76-0) on page 55
- [class-map,](#page-78-0) on page 57
- class-map [arp-peruser,](#page-84-0) on page 63
- [class](#page-85-0) type tag, on page 64
- clear [control-plane,](#page-86-0) on page 65
- clear ip [nbar,](#page-88-0) on page 67
- clear ip nbar [classification](#page-90-0) auto-learn top-hosts, on page 69
- clear ip nbar [protocol-discovery,](#page-91-0) on page 70
- clear ip rsvp [authentication,](#page-92-0) on page 71
- clear ip rsvp [counters,](#page-94-0) on page 73
- clear ip rsvp hello instance [counters,](#page-95-0) on page 74
- clear ip rsvp hello instance [statistics,](#page-97-0) on page 76
- clear ip rsvp hello [statistics,](#page-99-0) on page 78
- clear ip rsvp [high-availability](#page-101-0) counters, on page 80
- clear ip rsvp [msg-pacing,](#page-102-0) on page 81
- clear ip rsvp [reservation,](#page-103-0) on page 82
- clear ip rsvp [sender,](#page-105-0) on page 84
- clear ip rsvp signalling [fast-local-repair](#page-107-0) statistics, on page 86
- clear ip rsvp signalling [rate-limit,](#page-108-0) on page 87
- clear ip rsvp signalling refresh [reduction,](#page-109-0) on page 88
- [clear](#page-110-0) mls qos, on page 89
- clear [service-group](#page-112-0) traffic-stats, on page 91
- [compression](#page-113-0) header ip, on page 92
- [control-plane,](#page-114-0) on page 93
- copy [interface,](#page-118-0) on page 97
- [custom-queue-list,](#page-120-0) on page 99

## <span id="page-24-0"></span>**access-list rate-limit**

To configure an access list for use with committed access rate (CAR) policies, use the **access-listrate-limit**command in global configuration mode. To remove the accesslist from the configuration, use the **no** form of this command.

**access-list rate-limit** *acl-index* {*precedencemac-addressexp* | **mask** *mask*} **no access-list rate-limit** *acl-index* {*precedencemac-addressexp* | **mask** *mask*}

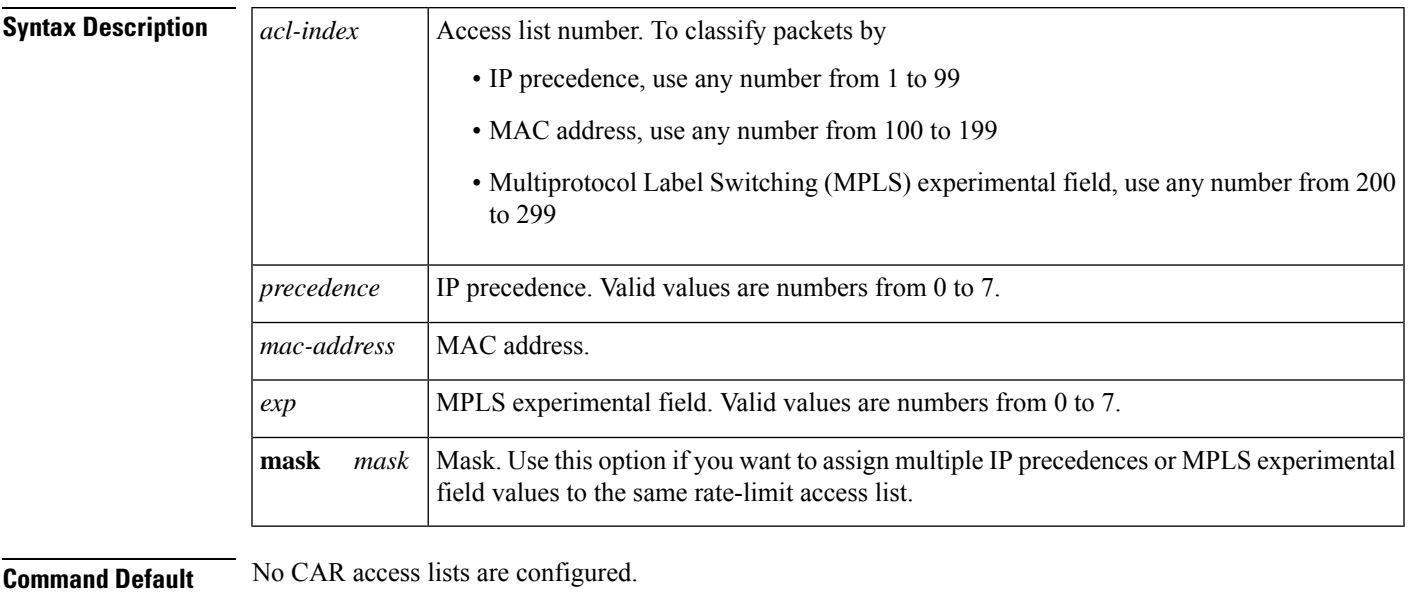

## **Command Modes**

Global configuration

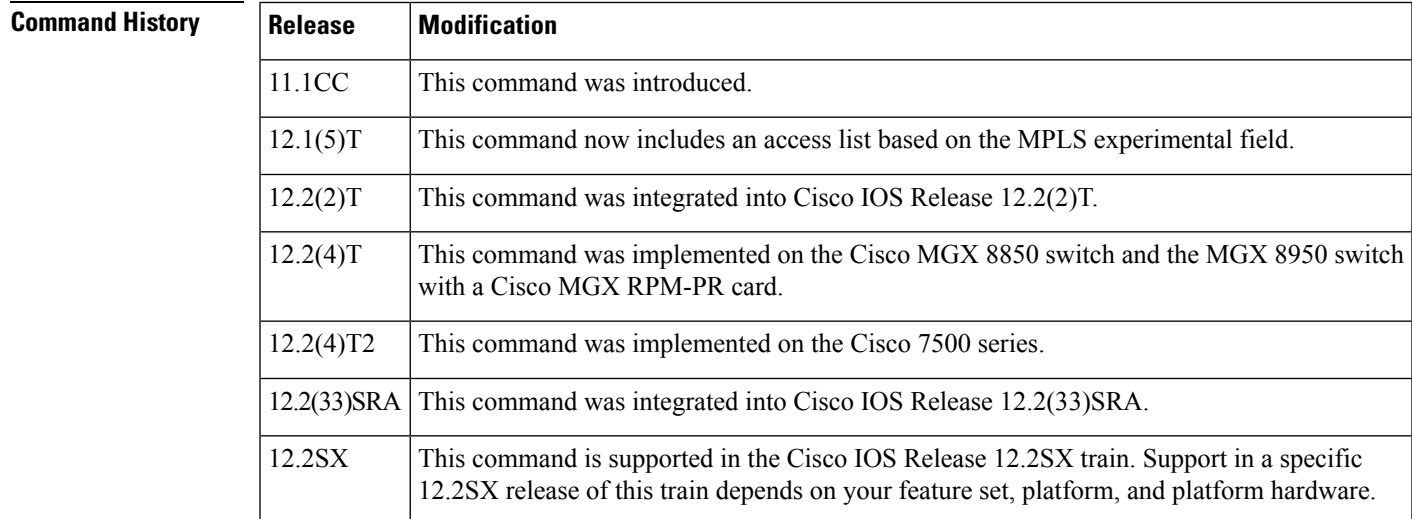

**Usage Guidelines** Use this command to classify packets by the specified IP precedence, MAC address, or MPLS experimental field values for a particular CAR access list. You can then apply CAR policies, using the **rate-limit** command, to individual rate-limit access lists. When packets in an access list are classified in this manner, the packets with different IP precedences, MAC addresses, or MPLS experimental field values are treated differently by the CAR process.

> You can specify only one command for each rate-limit access list. If you enter this command multiple times using the same access list number, the new command overwrites the previous command.

Use the **mask** keyword to assign multiple IP precedences or MPLS experimental field values to the same rate-limit list. To ascertain the **mask** value, perform the following steps.

- **1.** Decide which precedences you want to assign to this rate-limit access list.
- **2.** Convert the precedences or MPLS experimental field values into 8-bit numbers with each bit corresponding to one value. For example, an MPLS experimental field value of 0 corresponds to 00000001; 1 corresponds to 00000010; 6 corresponds to 01000000; and 7 corresponds to 10000000.
- **3.** Add the 8-bit numbers for the selected MPLS experimental field values. For example, the mask for MPLS experimental field values 1 and 6 is 01000010.
- **4.** The **access-listrate-limit** command expects hexadecimal format. Convert the binary mask into the corresponding hexadecimal number. For example, 01000010 becomes 42 and is used in the command. Any packets that have an MPLS experimental field value of 1 or 6 will match this access list.

A mask of FF matches any precedence, and 00 does not match any precedence.

**Examples** In the following example, MPLS experimental fields with the value of 7 are assigned to the rate-limit access list 200:

Router(config)# **access-list rate-limit 200 7**

You can then use the rate-limit access list in a **rate-limit** command so that the rate limit is applied only to packets matching the rate-limit access list.

```
Router(config)# interface atm4/0.1 mpls
Router(config-if)# rate-limit input access-group rate-limit 200 8000 8000 8000
conform-action set-mpls-exp-transmit 4 exceed-action set-mpls-exp-transmit 0
```
### **Related Command**

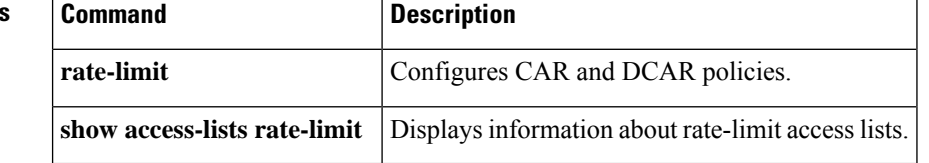

## <span id="page-26-0"></span>**account**

To enable collection of statistics for packets matching the traffic class where this command is configured, use the **account** command in policy-map class configuration mode. To disable statistics collection, use the **no** form of this command.

**account** [**drop**] **no account**

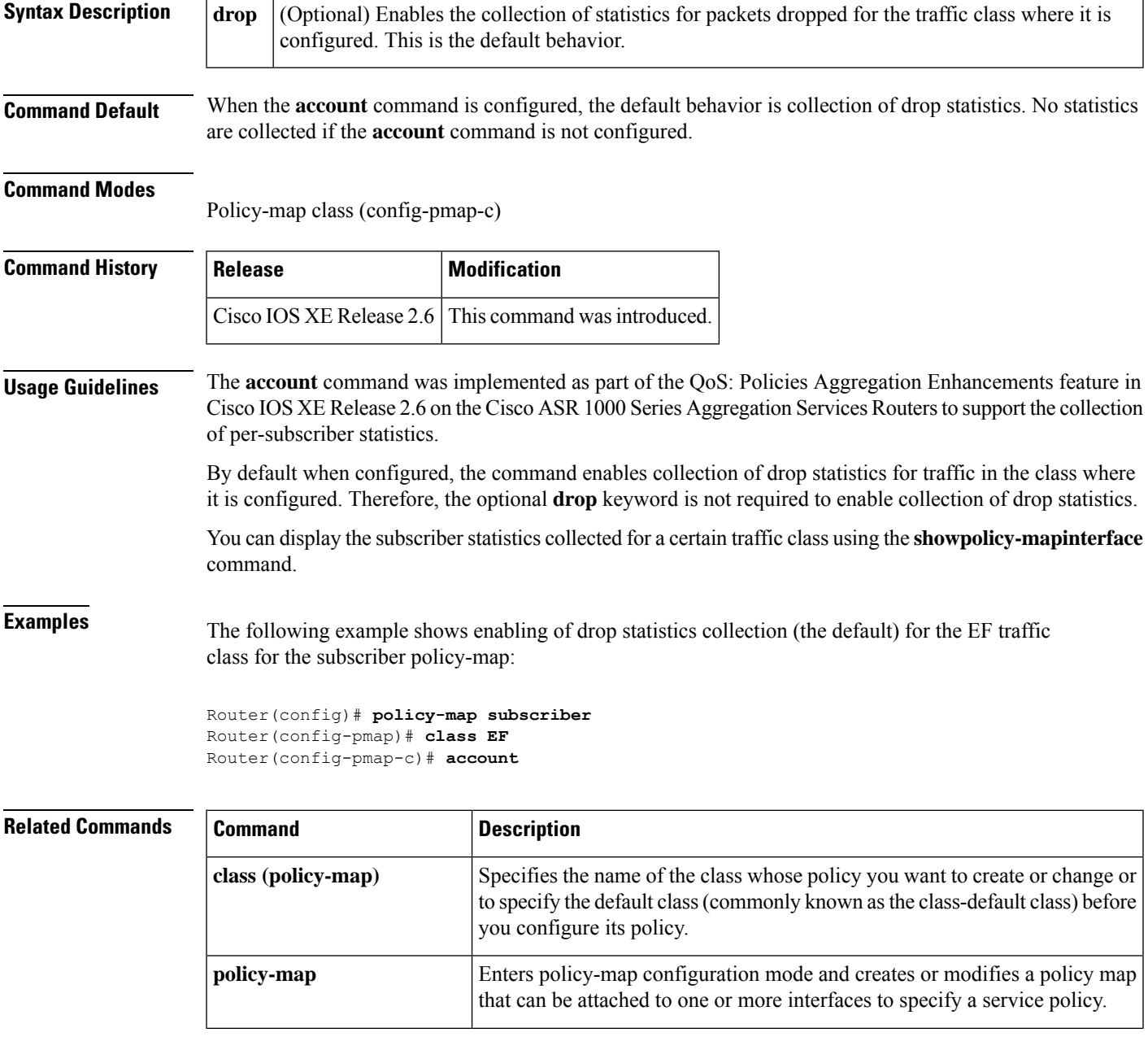

 $\mathbf I$ 

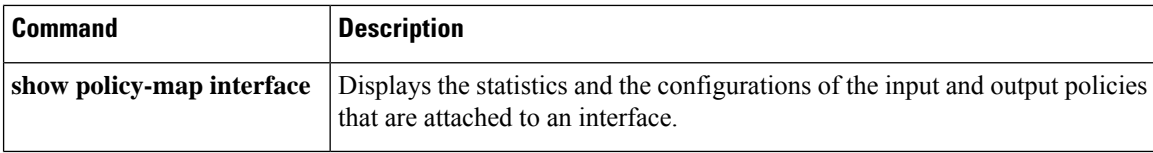

## <span id="page-28-0"></span>**admit cac local**

To enable per-flow admission policy for a class, use the **admit cac local** command in policy-map class configuration mode. To disable per-flow admission policy for a class, use the **no** form of this command.

**admit cac local no admit cac local**

**Syntax Description** This command has no arguments or keywords.

**Command Default** Per-flow admission is not enabled for a class.

**Command Modes**

Policy-map class configuration mode (config-pmap-c)

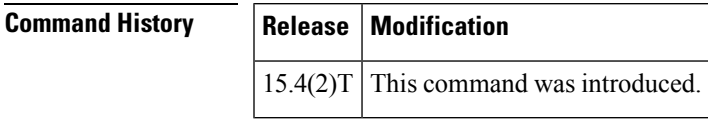

**Usage Guidelines** Use this command to enable per-flow admission on a class to detect flows. Per-flow admission policy limits the flows to protect already admitted flows.

## **Examples**

Device(config-pmap-c)# **admit cac local**

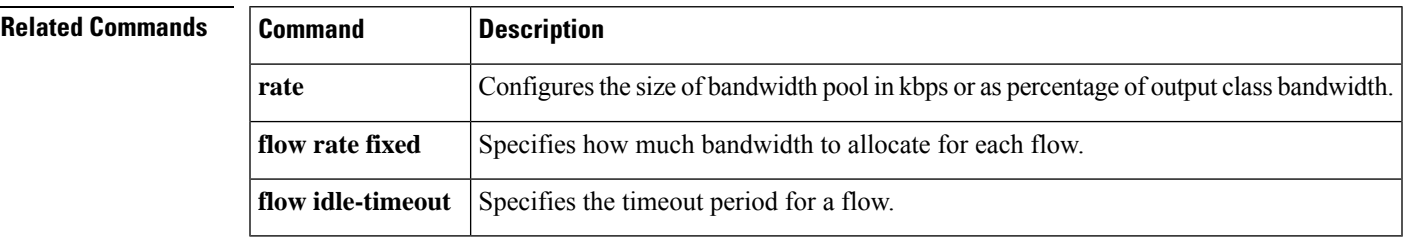

## <span id="page-29-0"></span>**atm-address (qos)**

To specify the QoS parameters associated with a particular ATM address, use the **atm-address** command in LANE QoS database configuration mode. To revert to the default value, use the **no** form of this command.

**atm-address** *atm-address* [**ubr**+ **pcr** *value* **mcr** *value*] **no atm-address** *atm-address* [**ubr**+ **pcr** *value* **mcr** *value*]

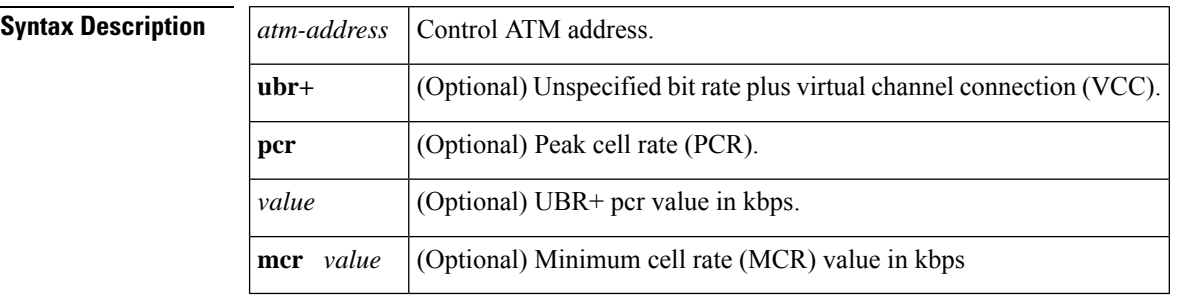

## **Command Default** No default ATM address.

### **Command Modes**

LANE QoS database configuration

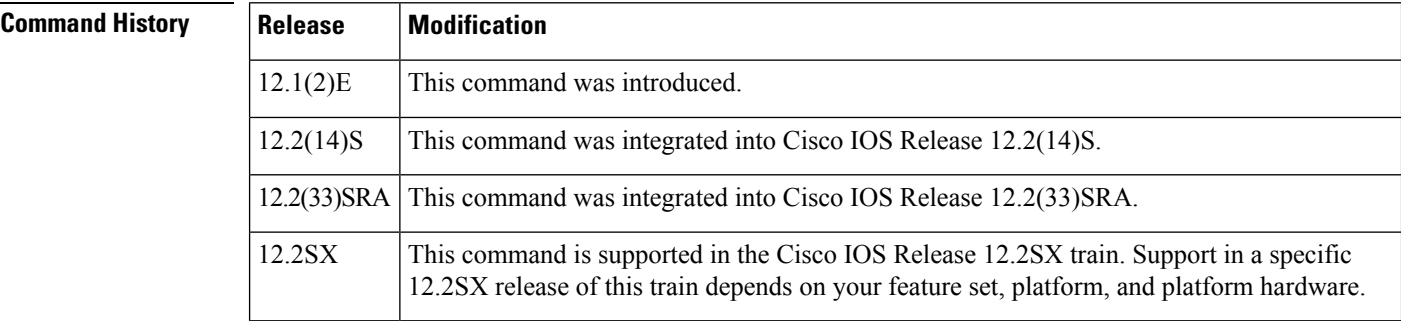

**Examples** The following example shows how to enter the required QoS parameters using PCR and MCR values on a specific ATM address. This command is entered from LANE QoS database configuration mode.

> Router(lane-qos)# **atm-address 47.0091810000000061705B0C01.00E0B0951A40.0A ubr+ pcr 500000 mcr 100000**

### **Related Command**

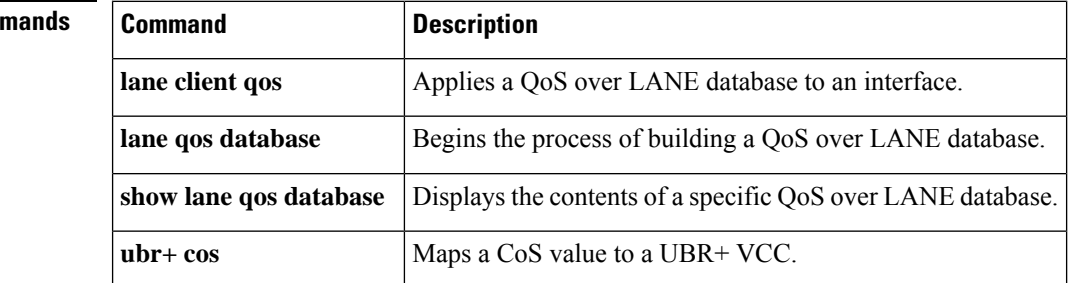

## <span id="page-30-0"></span>**attribute**

To add attributes to an attribute profile, use the **attribute** command in attribute map configuration mode.

**attribute** *attribute-name attribute-value*

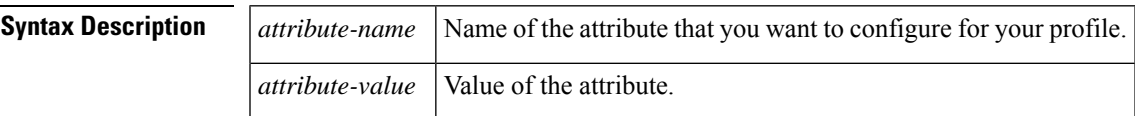

### **Command Modes**

Attribute map configuration (config-attribute-map)

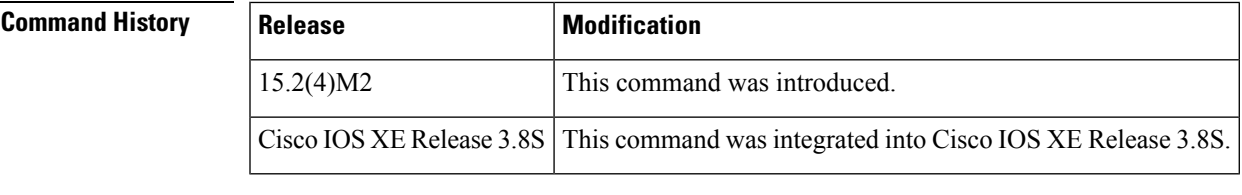

**Usage Guidelines** This command does not have a **no** form.

**Examples** The following example shows how to add application-group attributes for your profile:

```
Device# configure terminal
Device(config)# ip nbar attribute-map nntp-attrib
Device(config-attribute-map)# attribute application-group aol-group
Device(config-attribute-map)# end
```
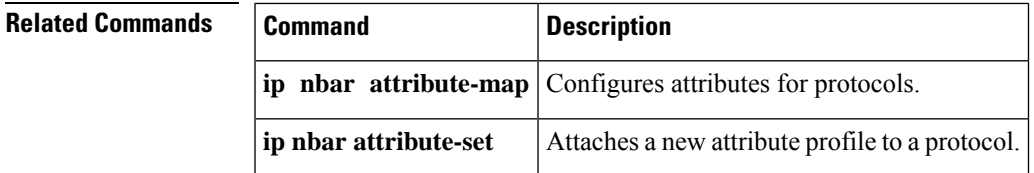

## <span id="page-31-0"></span>**auto discovery qos**

To begin discovering and collecting data for configuring the AutoQoS for the Enterprise feature, use the **autodiscoveryqos** command in interface configuration mode. To stop discovering and collecting data, use the **no** form of this command.

**auto discovery qos** [**trust**] **no auto discovery qos**

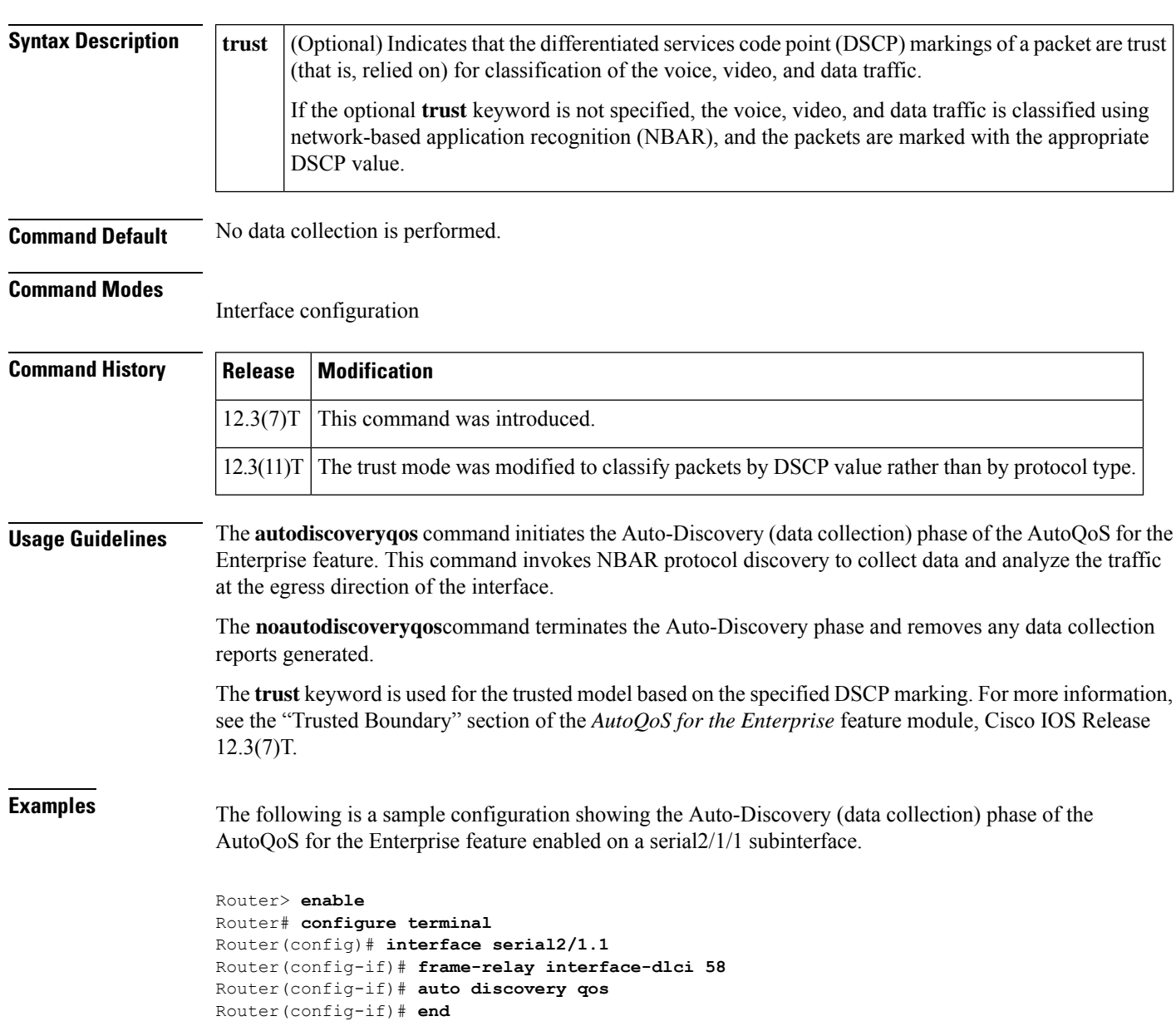

 $\mathbf{l}$ 

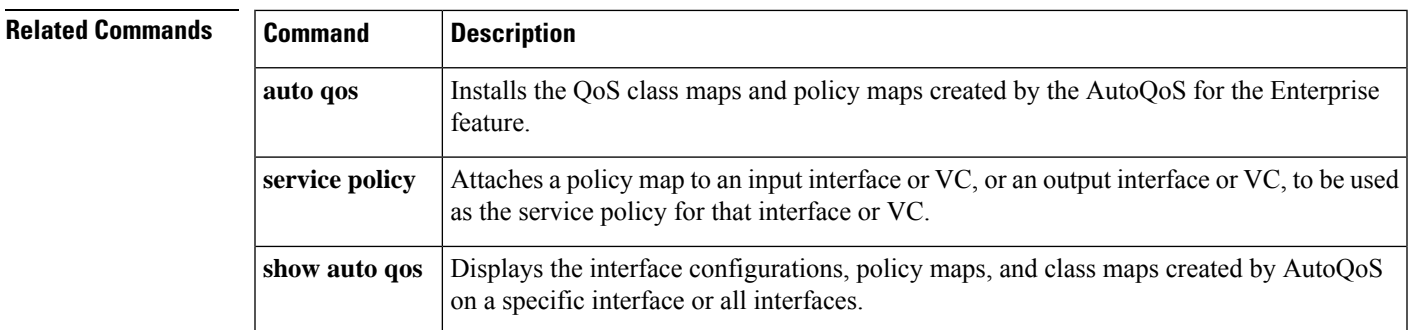

## <span id="page-33-0"></span>**auto qos**

To install the quality-of-service (QoS) class maps and policy maps created by the AutoQoS for the Enterprise feature, use the **autoqos** command in interface configuration mode. To remove the QoS policies, use the **no** form of this command.

**auto qos no auto qos**

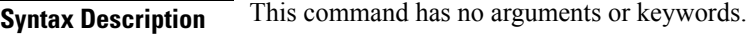

**Command Default** No QoS policies are installed.

### **Command Modes**

Interface configuration (config-if)

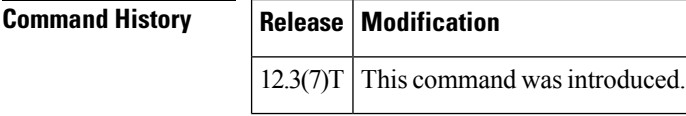

## **Usage Guidelines** The class maps and policy maps are created from the templates that are automatically generated by the AutoQoS for the Enterprise feature. These templates (and the resulting class maps and policy maps) are generated on the basis of the data collected during the Auto-Discovery phase of the AutoQoS for the Enterprise feature. For more information about the Auto-Discovery phase, see the "Configuration Phases" section of the *AutoQoS for the Enterprise* feature module, Cisco IOS Release 12.3(7)T.

The **noautoqos** command removes any AutoQoS-generated class maps and policy maps installed on the interface.

The**autoqos** command is not supported on gigabit interfaces.

**Examples** The following is a sample configuration showing the AutoQoS for the Enterprise feature enabled on a serial2/1/1 subinterface. In this configuration, the AutoQoS class maps and policy maps will be installed on the serial2/1 interface.

```
Router> enable
Router# configure terminal
Router(config)# interface serial2/1
Router(config-if)# frame-relay interface-dlci 58
Router(config-if)# auto qos
Router(config-if)# end
```
## **Related Commands**

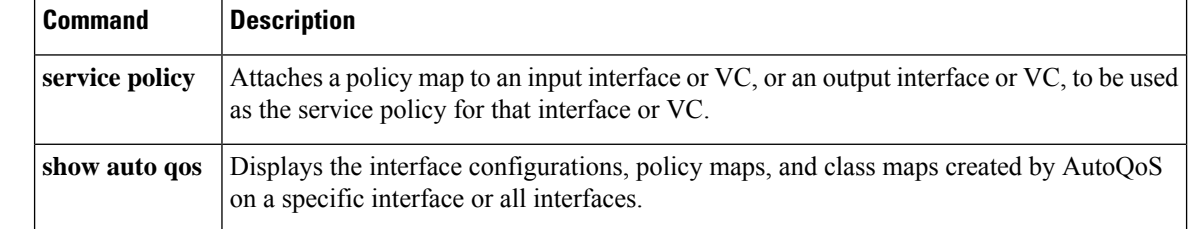

## <span id="page-34-0"></span>**auto qos voip**

To configure the AutoQoS--VoIP feature on an interface, use the **autoqosvoip** command in interface configuration mode or Frame Relay DLCI configuration mode. To remove the AutoQoS--VoIP feature from an interface, use the **no** form of this command.

**auto qos voip** [**trust**] [**fr-atm**] **no auto qos voip** [**trust**] [**fr-atm**]

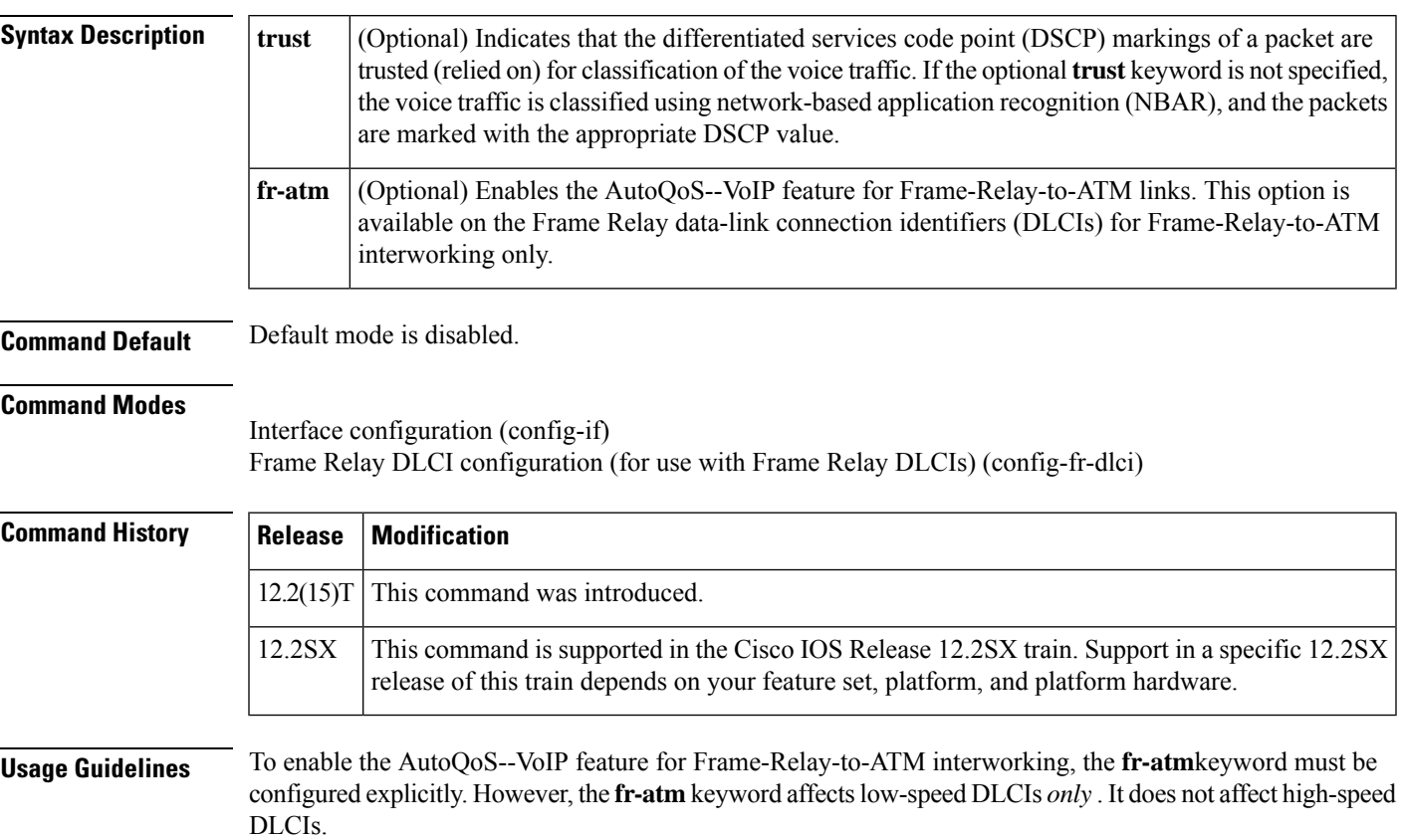

DLCIs with link speeds lower than or equal to 768 kbps are considered low-speed DLCIs; DLCIs with link speeds higher than 768 kbps are considered high-speed DLCIs. **Note**

Depending on whether the **trust** keyword has been configured for this command, the AutoQoS--VoIP feature automatically creates one of the following two policy maps:

- "AutoQoS-Policy-Trust" (created if the **trust** keyword is configured)
- "AutoQoS-Policy-UnTrust" (created if the **trust** keyword is *not* configured)

Both of these policy maps are designed to handle the Voice over IP (VoIP) traffic on an interface or a permanent virtual circuit (PVC) and can be modified to suit the quality of service (QoS) requirements of the network. To modify these policy maps, use the appropriate Cisco IOS command.

These policy maps should not be attached to an interface or PVC by using the **service-policy** command. If the policy maps are attached in this manner, the AutoQoS--VoIP feature (that is, the policy maps, class maps, and access control lists[ACLs]) will not be removed properly when the**noautoqosvoip**command is configured.

For low-speed Frame Relay DLCIs that are interconnected with ATM PVCs in the same network, the **fr-atm** keyword must be explicitly configured in the **autoqosvoip**command to configure the AutoQoS--VoIPfeature properly. That is, the command must be configured as **autoqosvoipfr-atm**.

For low-speed Frame Relay DLCIs that are configured with Frame-Relay-to-ATM, Multilink PPP (MLP) over Frame Relay (MLPoFR) is configured automatically. The subinterface must have an IP address. When MLPoFR is configured, this IP address is removed and put on the MLP bundle. The AutoQoS--VoIP feature must also be configured on the ATM side by using the **autoqosvoip** command.

The **autoqosvoip**command is not supported on subinterfaces or gigabit interfaces.

The **autoqosvoip** command is available for Frame Relay DLCIs.

### **Disabling AutoQoS--VoIP**

The **noautogosvoip** command disables the AutoOoS--VoIP feature and removes the configurations associated with the feature.

When the **noautoqosvoip** command is used, the **no** forms of the individual commands originally generated by the AutoQoS--VoIP feature are configured. With the use of individual **no** forms of the commands, the system defaults are reinstated. The **no** forms of the commands will be applied just as if the user had entered the commands individually. As the configuration reinstating the default setting is applied, any messages resulting from the processing of the commands are displayed.

If you delete a subinterface or PVC (either ATM or Frame Relay PVCs) without configuring the **noautoqosvoip** command, the AutoQoS--VoIP feature will not be removed properly. **Note**

**Examples** The following example shows the AutoQoS--VoIP feature configured on serial point-to-point subinterface 4/1.2. In this example, both the **trust** and **fr-atm**keywords are configured.

```
Router> enable
Router# configure terminal
Router(config)# interface serial4/1.2 point-to-point
Router(config-if)# bandwidth 100
Router(config-if)# ip address 192.168.0.0 255.255.255.0
Router(config-if)# frame-relay interface-dlci 102
Router(config-fr-dlci)# auto qos voip trust fr-atm
Router(config-fr-dlci)# end
Router(config-if#
```

```
exit
```
## **Related Comma**

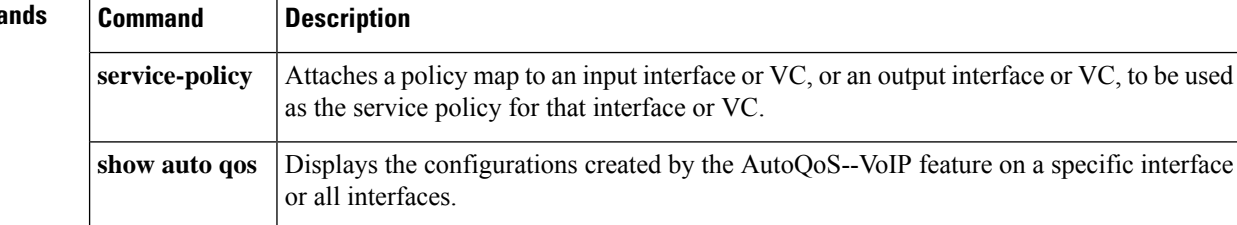
# **auto qos voip (6500)**

To configure AutoQoS on a voice over IP (VoIP) port interface, use the **autoqosvoip** command in interface configuration mode. To remove AutoQos from the configuration, use the **no** form of this command.

**auto qos voip** {**cisco-phone** | **cisco-softphone** | **trust**} **no auto qos voip** {**cisco-phone** | **cisco-softphone** | **trust**}

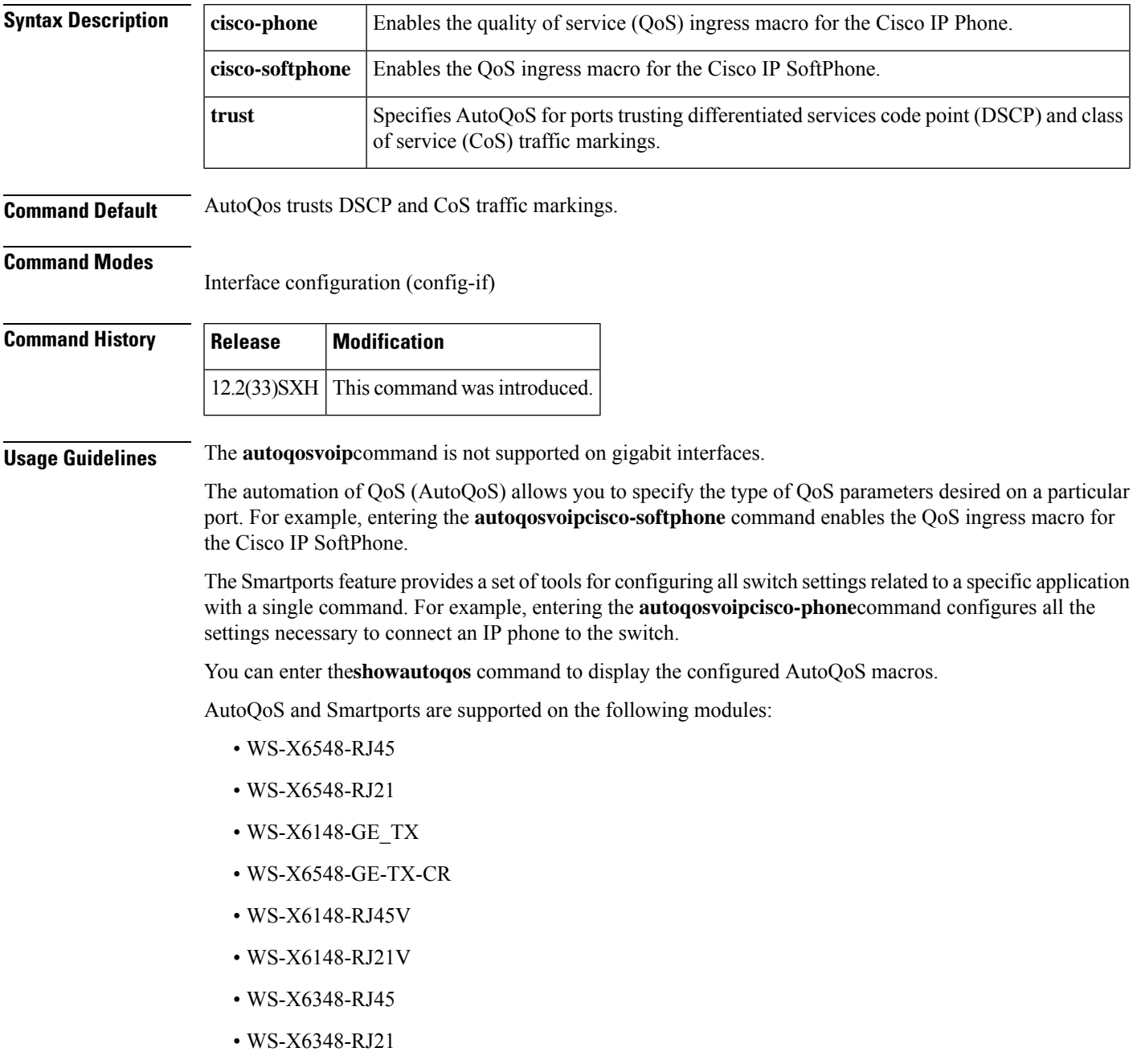

• WS-X6248-TEL

The**noautoqosvoip** interface configuration command does not disable QoS globally or delete the received CoS-to-internal-DSCP maps created by AutoQoS. **Note**

The **autoqosvoipcisco-phone** and the **autoqosvoipcisco-softphone**commands allow you to enable the inbound QoS configuration macros for AutoQoS on an interface. In some cases, the interface-specific **autoqosvoip**commands also generate configuration commands that are applied globally.

You must configure the interface with the **switchport** command if you enter the **autoqosvoipcisco-phone** command. You cannot configure the interface with the **switchport** command if you enter the **autoqosvoipcisco-softphone** command.

If you configure an interface with the **switchport**command, AutoQoS configures the interface to trust CoS. If you do not configure the interface with the **switchport** command, AutoQoSconfigures the interface to trust DSCP.

AutoQoS uses a nondefault CoS-to-DSCP map. For this reason, you must configure port trust on a per-port-ASIC basis.

When you enter the **autoqosvoipcisco-phone** command, the following behavior occurs:

- QoS is enabled if it is disabled.
- The port is changed to port-based QoS.
- The appropriate CoS map is set.
- All ports are changed to port-based mode (if applicable).
- A trust-CoS QoS policy is created and applied for the ports that need a trust-CoS QoS policy (COIL2 and COIL1).
- A trusted boundary is enabled on the port.
- The CoS value for a trust boundary is set to zero.
- The port trust is set to trust-cos.
- Only 10/100 ports and 10/100/1000 ports are supported.
- A warning message is displayed if the CDP version is not version 2.

When you enter the **autoqosvoipcisco-softphone** command, the following behavior occurs:

- The **cisco-softphone**macro is a superset of the **cisco-phone** macro and configures all features that are required for a Cisco IP Phone to work properly on the Catalyst 6500 series switch.
- The global settings for AutoQoS policy maps, class maps, and access lists are created to classify VoIP packets and to put them in the priority queue or another low-latency queue. The interface settings are created depending on the type of interface and the link speed.
- Two rate limiters are associated with the interface on which the cisco-softphone port-based autoqos macro is executed. The two rate limiters ensure that all inbound traffic on a cisco-softphone port have the following characteristics:
	- The rate of DCSP 46 is at or less than that of the expected softphone rate.
- The rate of DSCP 26 is at or less than the expected signaling rate.
- All other traffic is re-marked to DSCP 0 (default traffic).
- DSCP 46 is policed at the rate of 320 kbps with a burst of 2 Kb. DSCP 26 is policed at 32 kbps with a burst of 8 Kb.
- The port is set to untrusted for all port types. The policed-dscp-map is set to ensure that DSCP 46 is marked down to DSCP 0 and DSCP 26 is marked down to DSCP 0. The default QoS IP ACL re-marks all other traffic to DSCP 0.

When you enter the **autoqosvoipsoft-phone** command, the following behavior occurs:

- Enables QoS if QoS is disabled.
- Changes the port to port-based QoS.
- Sets the appropriate police-dscp-map.
- Sets the appropriate CoS-to-DSCP map.
- Changes all ports to port-based mode (if applicable).
- Creates a trust-dscp QoS policy for the ports that need it (COIL2 and COIL1).
- Applies the trust-dscp QoS policy to the port (COIL2 and COIL1).
- Disables a trusted boundary on the port.
- Changes trust to untrusted.
- Allows 10/100 ports and 10/100/1000 ports only.
- Applies two rate limiters, one for DSCP 46 and one for DSCP 26 inbound traffic, and trusts only inbound DSCP 46 and DSCP 26 traffic.
- Marks violations of either rate limiter results in traffic down to DSCP 0.
- Re-marks all other (non-DSCP 26 and 46) inbound traffic to DSCP 0.

When you enter the **autoqosvoiptrust**command, the following applies:

- The DSCP and the CoS markings are trusted for classification of the voice traffic.
- Enables QoS if QoS is disabled.
- Changes the port to port-based QoS.
- Changes all ports to port-based mode (if applicable).
- Creates a trust-dscp and a trust-cos QoS policy for the ports that need it (COIL2 and COIL1).
- Applies the trust-dscp and a trust-cos QoS policy to the port (COIL2 and COIL1).
- Disables the trusted boundary on the port.
- Sets port trust to trust-cos.
- All ports are supported.
- Bases queueing for all ports that allow dscp-to-q mapping on DSCP. If not, queueing is based on CoS.

## **Examples** The following example shows how to enable the QoS ingress macro for the Cisco IP Phone:

Router(config-if)# **auto qos voip cisco-phone**

# **Related Commands Command Description show auto qos** Displays AutoQoS information. **show running-config interface** Displays the status and configuration of the interface. **switchport** Configures the LAN interface as a Layer 2 switched interface.

# **bandwidth (policy-map class)**

To specify or modify the bandwidth allocated for a class belonging to a policy map, or to enable ATM overhead accounting, use the **bandwidth** command in QoS policy-map class configuration mode. To remove the bandwidth specified for a class or disable ATM overhead accounting, use the **no** form of this command.

**bandwidth** {*kbps* | [**remaining**] **percent** *percentage*} [**account** {**qinq** | **dot1q**} **aal5** *subscriber-encapsulation*] **no bandwidth**

### **Cisco 10000 Series Router (PRE3)**

**bandwidth** {*kbps* | [**remaining**] **percent** *percentage*} **account** {**qinq** | **dot1q**} {**aal5** | **aal3**} *subscriber-encapsulation***user-defined** *offset* [**atm**] **no bandwidth**

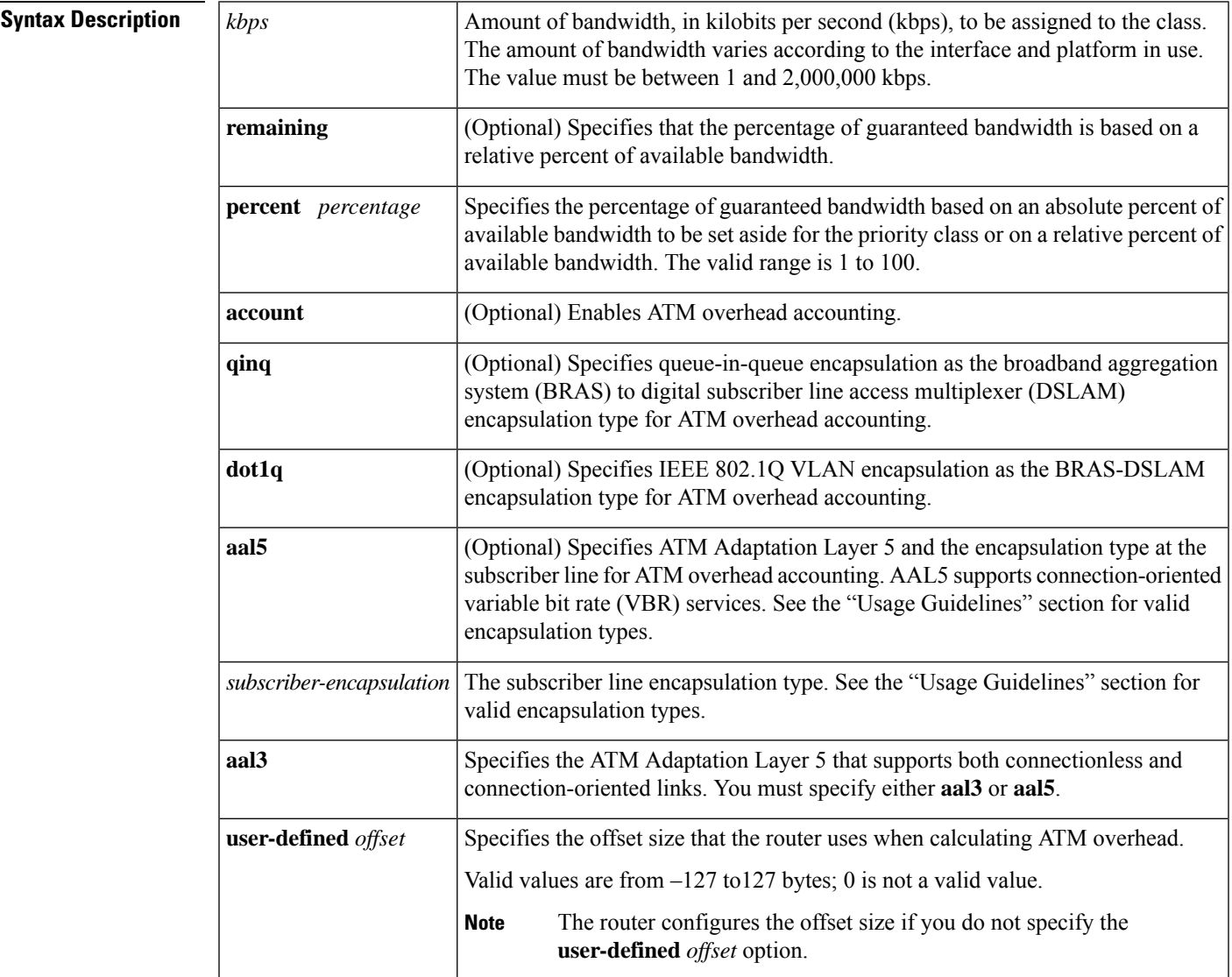

 $\mathbf I$ 

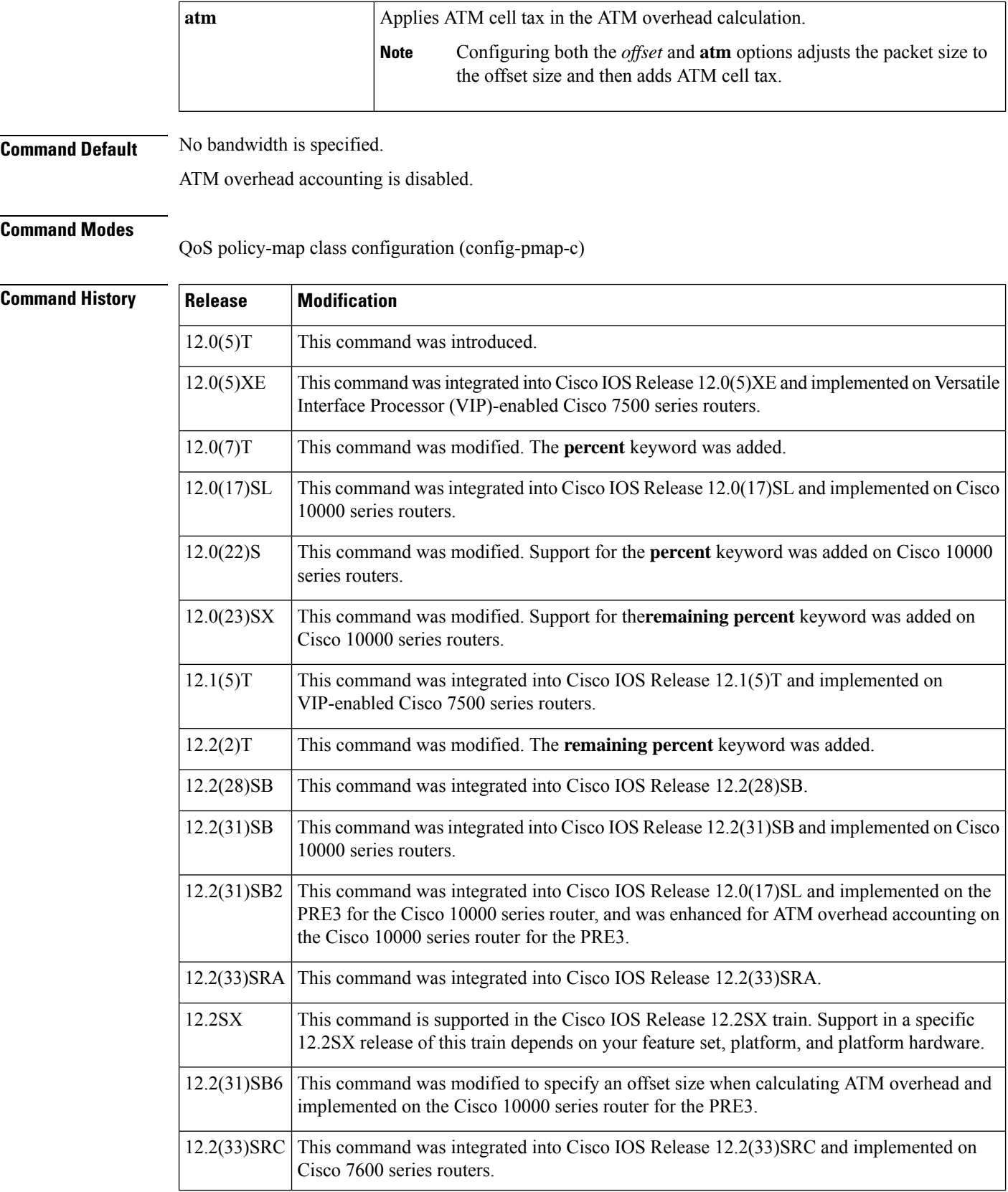

i.

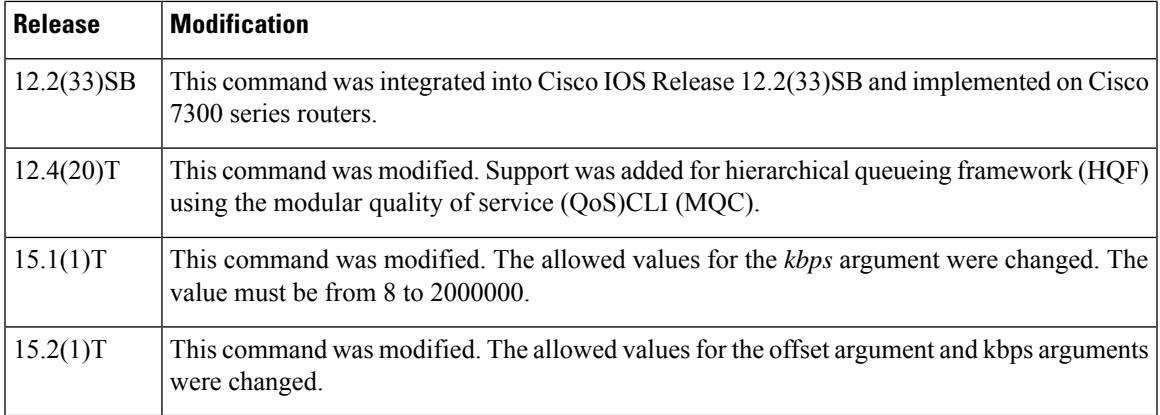

### **Configuring a Policy Map**

Use the**bandwidth**command when you configure a policy map for a class defined by the **class-map**command. The **bandwidth** command specifies the bandwidth for traffic in that class. Class-based weighted fair queueing (CBWFQ) derives the weight for packets belonging to the class from the bandwidth allocated to the class. CBWFQ then uses the weight to ensure that the queue for the class is serviced fairly.

#### **Configuring Strict Priority with Bandwidth**

You can configure only one class with strict priority. Other classes cannot have priority or bandwidth configuration. To configure minimum bandwidth for another class, use the**bandwidthremainingpercent** command.

#### **Specifying Bandwidth as a Percentage for All Supported Platforms Except the Cisco 10000 Series Routers**

Besides specifying the amount of bandwidth in kilobits per second (kbps), you can specify bandwidth as a percentage of either the available bandwidth or the total bandwidth. During periods of congestion, the classes are serviced in proportion to their configured bandwidth percentages. The bandwidth percentage is based on the interface bandwidth. Available bandwidth is equal to the interface bandwidth minus the sum of all bandwidths reserved by the Resource Reservation Protocol (RSVP) feature, the IP RTP Priority feature, and the low latency queueing (LLQ) feature.

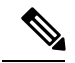

**Note**

It is important to remember that when the **bandwidth remaining percent** command is configured, hard bandwidth guarantees may not be provided and only relative bandwidths are assured. That is, class bandwidths are always proportional to the specified percentages of the interface bandwidth. When the link bandwidth is fixed, class bandwidth guarantees are in proportion to the configured percentages. If the link bandwidth is unknown or variable, the router cannot compute class bandwidth guarantees in kbps.

#### **Specifying Bandwidth as a Percentage for the Cisco 10000 Series Routers**

Besides specifying the amount of bandwidth in kilobits per second (kbps), you can specify bandwidth as a percentage of either the available bandwidth or the total bandwidth. During periods of congestion, the classes are serviced in proportion to their configured bandwidth percentages. The minimum bandwidth percentage is based on the nearest parent shape rate.

**Note**

It is important to remember that when the **bandwidth remaining percent** command is configured, hard bandwidth guarantees may not be provided and only relative bandwidths are assured. That is, class bandwidths are always proportional to the specified percentages of the interface bandwidth. When the link bandwidth is fixed, class bandwidth guarantees are in proportion to the configured percentages. If the link bandwidth is unknown or variable, the router cannot compute class bandwidth guarantees in kbps.

The router converts the specified bandwidth to the nearest multiple of 1/255 (ESR-PRE1) or 1/65535 (ESR-PRE2) of the interface speed. Use the **show policy-map interface** command to display the actual bandwidth.

#### **Restrictions for All Supported Platforms**

The following restrictions apply to the **bandwidth** command:

- The amount of bandwidth configured should be large enough to also accommodate Layer 2 overhead.
- A policy map can have all the class bandwidths specified in either kbps or percentage, but not both, in the same class. However, the unit for the **priority**command in the priority class can be different from the bandwidth unit of the nonpriority class.
- When the **bandwidth percent** command is configured, and a policy map containing class policy configurations is attached to the interface to stipulate the service policy for that interface, available bandwidth is assessed. If a policy map cannot be attached to a particular interface because of insufficient interface bandwidth, the policy is removed from all interfaces to which it was successfully attached. This restriction does not apply to the **bandwidth remaining percent** command.

**Note**

With CSCsy73939, if the **bandwidth percent** command results in a bandwidth value that is lower than the valid range then the policy map specifying this value cannot be attached to an interface, and the router displays the following error message: "service-policy output parent Configured Percent results in out of range kbps. Allowed range is *min-value*–*max-value*. The present CIR value is *n*."

For more information on bandwidth allocation, see the "Congestion Management Overview" module in the *Cisco IOS Quality of Service Solutions Configuration Guide.*

Note that when the policy map containing class policy configurations is attached to the interface to stipulate the service policy for that interface, available bandwidth is assessed. If a policy map cannot be attached to a particular interface because of insufficient interface bandwidth, then the policy is removed from all interfaces to which it was successfully attached.

### **Modular QoS CLI Queue Limits**

The **bandwidth** command can be used with MQC to specify the bandwidth for a particular class. When used with MQC, the **bandwidth** command uses a default queue limit for the class. This queue limit can be modified using the **queue-limit** command, thereby overriding the default set by the **bandwidth** command.

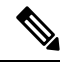

**Note**

To meet the minimum bandwidth guarantees required by interfaces, modify the default queue limit of high-speed interfaces by using the **queue-limit** command.

#### **Cisco 10000 Series Router**

The Cisco 10000 series routers supports the **bandwidth** command on outbound interfaces only. They do not support this command on inbound interfaces.

On the PRE2, you specify a bandwidth value and a unit for the bandwidth value. Valid values for the bandwidth are from 1 to 2488320000. The units are bps, kbps, mbps, and gbps. The default unit is kbps. For example, the following commands configure a bandwidth of 10000 bps and 10000 kbps on the PRE2:

bandwidth 10000 bps bandwidth 10000

On thePRE3, youspecify only a bandwidth value. Because the unit is always kbps, thePRE3 does not support the unit argument. Valid values are from 1 to 2000000. For example, the following command configures a bandwidth of 128,000 kbps on the PRE3:

```
bandwidth 128000
```
The PRE3 accepts the PRE2 **bandwidth** command only if the command is used without the unit argument. The PRE3 rejects the PRE2 **bandwidth** command if the specified bandwidth is outside the valid PRE3 bandwidth value range (1 to 2000000).

Besides specifying the amount of bandwidth in kilobits per second (kbps), you can specify bandwidth as a percentage of either the available bandwidth or the total bandwidth. During periods of congestion, the classes are serviced in proportion to their configured bandwidth percentages. The bandwidth percentage is based on the interface bandwidth. However, in a hierarchical policy the minimum bandwidth percentage is based on the nearest parent shape rate.

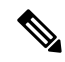

**Note**

When the **bandwidth remaining percent** command is configured, hard bandwidth guarantees may not be provided and only relative bandwidths are assured. Class bandwidths are always proportional to the specified percentages of the interface bandwidth. When the link bandwidth is fixed, class bandwidth guarantees are in proportion to the configured percentages. If the link bandwidth is unknown or variable, the router cannot compute class bandwidth guarantees in kbps.

The router converts the specified bandwidth to the nearest multiple of 1/255 (PRE1) or 1/65535 (PRE2, PRE3) of the interface speed. Use the **show policy-map interface** command to display the actual bandwidth.

#### **Overhead Accounting for ATM (Cisco 10000 Series Router)**

When configuring ATM overhead accounting, you must specify the BRAS-DSLAM, DSLAM-CPE, and subscriber line encapsulation types. The router supports the following subscriber line encapsulation types:

- mux-1483routed
- mux-dot1q-rbe
- snap-pppoa
- mux-rbe
- snap-1483routed
- snap-dot1q-rbe
- mux-pppoa

• snap-rbe

The router calculates the offset size unless you specify the **user-defined** *offset* option.

For hierarchical policies, configure ATM overhead accounting in the following ways:

- Enabled on parent--If you enable ATM overhead accounting on a parent policy, you are not required to enable accounting on the child policy.
- Enabled on child and parent--If you enable ATM overhead accounting on a child policy, then you must enable ATM overhead accounting on the parent policy.

The encapsulation types must match for the child and parent policies.

The user-defined offset values must match for the child and parent policies.

#### **Examples**

#### **Cisco 10000 Series Router: Example**

In the following example, the policy map named VLAN guarantees 30 percent of the bandwidth to the class named Customer1 and 60 percent of the bandwidth to the class named Customer2. If you apply the VLAN policy map to a 1-Mbps link, 300 kbps (30 percent of 1 Mbps) is guaranteed to class Customer1 and 600 kbps (60 percent of 1 Mbps) is guaranteed to class Customer2, with 100 kbps remaining for the class-default class. If the class-default class does not need additional bandwidth, the unused 100 kbps is available for use by class Customer1 and class Customer2. If both classes need the bandwidth, they share it in proportion to the configured rates. In this example, the sharing ratio is 30:60 or 1:2:

```
router(config)# policy-map VLAN
router(config-pmap)# class Customer1
router(config-pmap-c)# bandwidth percent 30
router(config-pmap-c)# exit
router(config-pmap)# class Customer2
router(config-pmap-c)# bandwidth percent 60
```
#### **CBWFQ Bandwidth Guarantee: Example**

The following example shows how to create a policy map with two classes, shows how bandwidth is guaranteed when only CBWFQ is configured, and shows how to attach the policy to serial interface  $3/2/1$ :

```
Router(config)# policy-map policy1
Router(config-pmap)# class class1
Router(config-pmap-c)# bandwidth percent 50
Router(config-pmap-c)# exit
Router(config-pmap)# class class2
Router(config-pmap-c)# bandwidth percent 25
Router(config-pmap-c)# exit
Router(config-pmap)# exit
Router(config)# interface serial3/2/1
Router(config-if)# service output policy1
Router(config-if)# end
```
The following output from the **show policy-map** command shows the configuration for the policy map named policy1:

```
Router# show policy-map policy1
Policy Map policy1
Class class1
 Weighted Fair Queuing
   Bandwidth 50 (%) Max Threshold 64 (packets)
 Class class2
 Weighted Fair Queuing
   Bandwidth 25 (%) Max Threshold 64 (packets)
```
The output from the **show policy-map interface**command shows that 50 percent of the interface bandwidth is guaranteed for the class named class1, and 25 percent is guaranteed for the class named class2. The output displays the amount of bandwidth as both a percentage and a number of kbps.

```
Router# show policy-map interface serial3/2
```

```
Serial3/2
Service-policy output:policy1
Class-map:class1 (match-all)
 0 packets, 0 bytes
 5 minute offered rate 0 bps, drop rate 0 bps
Match:none
Weighted Fair Queuing
 Output Queue:Conversation 265
 Bandwidth 50 (%)
 Bandwidth 772 (kbps) Max Threshold 64 (packets)
  (pkts matched/bytes matched) 0/0
  (depth/total drops/no-buffer drops) 0/0/0
Class-map:class2 (match-all)
 0 packets, 0 bytes
5 minute offered rate 0 bps, drop rate 0 bps
Match:none
 Weighted Fair Queuing
 Output Queue:Conversation 266
 Bandwidth 25 (%)
 Bandwidth 386 (kbps) Max Threshold 64 (packets)
 (pkts matched/bytes matched) 0/0
  (depth/total drops/no-buffer drops) 0/0/0
Class-map:class-default (match-any)
0 packets, 0 bytes
 5 minute offered rate 0 bps, drop rate 0 bps
Match:any
```
In this example, serial interface  $3/2$  has a total bandwidth of 1544 kbps. During periods of congestion, 50 percent (or 772 kbps) of the bandwidth is guaranteed to the class named class1, and 25 percent (or 386 kbps) of the link bandwidth is guaranteed to the class named class2.

#### **CBWFQ and LLQ Bandwidth Allocation: Example**

In the following example, the interface has a total bandwidth of 1544 kbps. During periods of congestion, 50 percent (or 772 kbps) of the bandwidth is guaranteed to the class named class1, and 25 percent (or 386 kbps) of the link bandwidth is guaranteed to the class named class2.

The following sample output from the **show policy-map** command shows the configuration of a policy map named p1:

```
Router# show policy-map p1
Policy Map p1
```

```
Class voice
 Weighted Fair Queuing
 Strict Priority
  Bandwidth 500 (kbps) Burst 12500 (Bytes)
Class class1
Weighted Fair Queuing
  Bandwidth remaining 50 (%) Max Threshold 64 (packets)
Class class2
Weighted Fair Queuing
  Bandwidth remaining 25 (%) Max Threshold 64 (packets)
```
The following output from the **show policy-map interface** command on serial interface 3/2 shows that 500 kbps of bandwidth is guaranteed for the class named voice1. The classes named class1 and class2 receive 50 percent and 25 percent of the remaining bandwidth, respectively. Any unallocated bandwidth is divided proportionally among class1, class2, and any best-effort traffic classes.

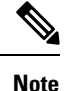

In this sample output (unlike many of the others earlier in this section) the bandwidth is displayed only as a percentage for class 1 and class 2. Bandwidth expressed as a number of kbpsis not displayed because the **percent** keyword was used with the **bandwidth remaining** command. The **bandwidth remaining percent** command allows you to allocate bandwidth as a relative percentage of the total bandwidth available on the interface.

```
Router# show policy-map interface serial3/2
Serial3/2
Service-policy output:p1
Class-map:voice (match-all)
 0 packets, 0 bytes
 5 minute offered rate 0 bps, drop rate 0 bps
 Match:ip precedence 5
 Weighted Fair Queuing
  Strict Priority
   Output Queue:Conversation 264
   Bandwidth 500 (kbps) Burst 12500 (Bytes)
   (pkts matched/bytes matched) 0/0
   (total drops/bytes drops) 0/0
 Class-map:class1 (match-all)
 0 packets, 0 bytes
  5 minute offered rate 0 bps, drop rate 0 bps
 Match:none
 Weighted Fair Queuing
   Output Queue:Conversation 265
   Bandwidth remaining 50 (%) Max Threshold 64 (packets)
   (pkts matched/bytes matched) 0/0
   (depth/total drops/no-buffer drops) 0/0/0
 Class-map:class2 (match-all)
  0 packets, 0 bytes
  5 minute offered rate 0 bps, drop rate 0 bps
 Match:none
 Weighted Fair Queuing
   Output Queue:Conversation 266
   Bandwidth remaining 25 (%) Max Threshold 64 (packets)
   (pkts matched/bytes matched) 0/0
   (depth/total drops/no-buffer drops) 0/0/0
Class-map:class-default (match-any)
  0 packets, 0 bytes
  5 minute offered rate 0 bps, drop rate 0 bps
 Match:any
```
#### **Traffic Shaping Overhead Accounting for ATM: Example**

When a parent policy has ATM overhead accounting enabled, you are not required to enable ATM overhead accounting on a child traffic class that does not contain the**bandwidth**or **shape** command. In the following configuration example, ATM overhead accounting is enabled for bandwidth on the gaming and class-default class of the child policy map named subscriber\_classes and on the class-default class of the parent policy map named subscriber\_line. The voip and video classes do not have ATM overhead accounting explicitly enabled; these priority queues have overhead accounting implicitly enabled because ATM overhead accounting is enabled on the parent policy. Notice that the features in the parent and child policies use the same encapsulation type.

```
Router(config)# policy-map subscriber_classes
Router(config-pmap)# class voip
Router(config-pmap-c)# priority level 1
Router(config-pmap-c)# police 8000
Router(config-pmap-c)# exit
Router(config-pmap)# class video
Router(config-pmap-c)# priority level 2
Router(config-pmap-c)# police 20
Router(config-pmap-c)# exit
Router(config-pmap)# class gaming
Router(config-pmap-c)# bandwidth remaining percent 80 account aal5 snap-rbe-dot1q
Router(config-pmap-c)# exit
Router(config-pmap)# class class-default
Router(config-pmap-c)# bandwidth remaining percent 20 account aal5 snap-rbe-dot1q
Router(config-pmap-c)# policy-map subscriber_line
Router(config-pmap-c)# exit
Router(config-pmap)# class class-default
Router(config-pmap-c)# bandwidth remaining ratio 10 account aal5 snap-rbe-dot1q
Router(config-pmap-c)# shape average 512 account aal5 snap-rbe-dot1q
Router(config-pmap-c)# service policy subscriber_classes
```
In the following example, the router uses 20 overhead bytes and ATM cell tax in calculating ATM overhead. The child and parent policies contain the required matching offset values. The parent policy is attached to virtual template 1.

```
Router(config)# policy-map child
Router(config-pmap)# class class1
Router(config-pmap-c)# bandwidth 500 account user-defined 20 atm
Router(config-pmap-c)# exit
Router(config-pmap)# class class2
Router(config-pmap-c)# shape average 30000 account user-defined 20 atm
Router(config-pmap)# exit
Router(config)# exit
Router(config)#
```
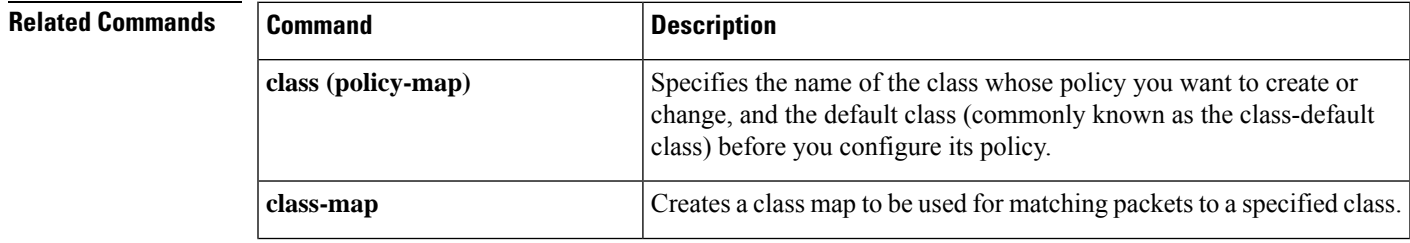

 $\mathbf I$ 

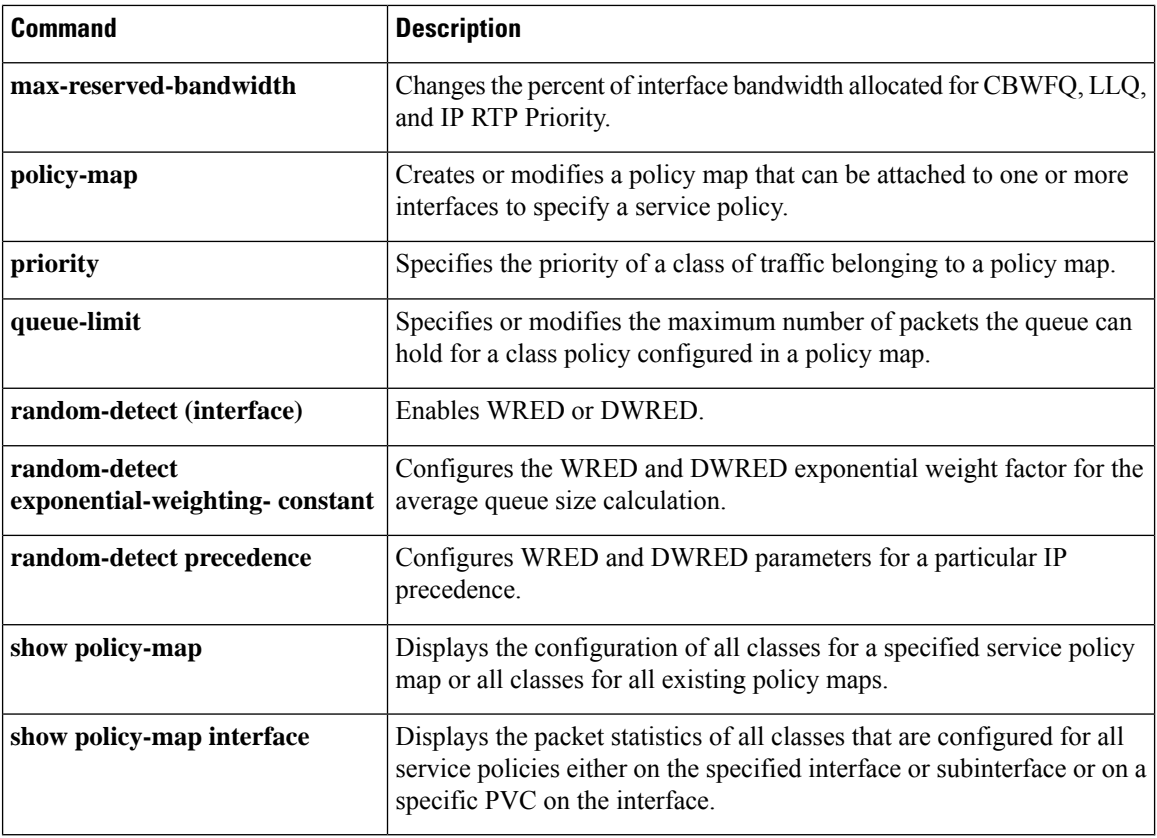

## **bandwidth qos-reference**

To configure bandwidth to be used as a reference for calculating rates of quality of service (QoS) percent configurations on a physical or logical interface, use the **bandwidthqos-reference** command in interface configuration or subinterface configuration mode. To remove this explicitly specified reference bandwidth, use the **no** form of this command.

**bandwidth qos-reference** *bandwidth-amount* **no bandwidth qos-reference** *bandwidth-amount*

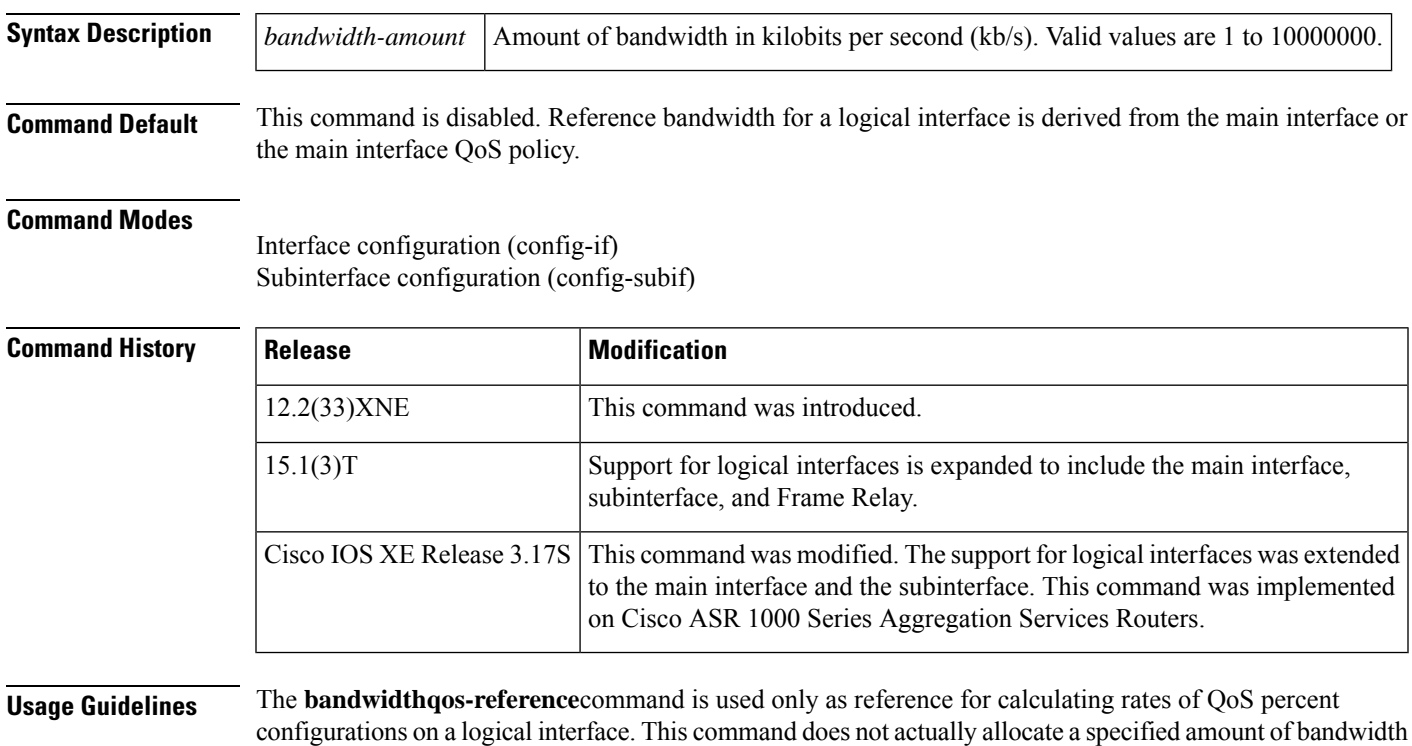

for a logical interface.

In Cisco IOS Release 12.2(33)XNE, the **bandwidthqos-reference**command is supported only on a tunnel logical interface. In Cisco IOS Release 15.1(3)T, support is expanded to include main interface, subinterface, and Frame Relay as well as tunnel logical interfaces.

#### **Compatibility with the shape (percent) and the police (percent) Commands**

The**bandwidthqos-reference**command is compatible with and related to the **shape**(percent) and**police**(percent) commands. The **shape**(percent) command allows you to configure average-rate or peak-rate traffic shaping on the basis of a percentage of bandwidth available on an interface. The**police**(percent) command allows you to configure traffic policing on the basis of a percentage of bandwidth available on an interface.

The **bandwidthqos-reference**command interacts with the**shape**(percent) and **police** (percent) commands in the following ways:

**Note**

- If the**bandwidthqos-reference**command is used to specify the bandwidth, the**shape** (percent) command and the **police** (percent) commands will use this specified amount to calculate the respective bandwidth percentages.
- If the **bandwidthqos-reference**command is *not* used to specify the bandwidth, the **shape** (percent) command and the**police**(percent) commands will use the amount of bandwidth available on the interface to calculate the respective bandwidth percentages.

#### **Compatibility with bandwidth (interface) Command**

The **bandwidth**(interface) command allows you to set the inherited and received bandwidth values for an interface.

If both the **bandwidth** (interface) and **bandwidthqos-reference**commands are enabled on any interface, the value specified by the **bandwidthqos-reference**command is used as the reference for calculating rates for QoS percent configurations on that particular physical or logical interface. The value specified by the **bandwidth**(interface) command is disregarded.

In the sample configuration shown below, the value for the **bandwidthqos-reference** command is entered as 8000 kb/s, and the value for the **bandwidth** (interface) command is entered as 900 kb/s. The value for the **shapeaveragepercent** command isset to 50. The effect isseen in the output for the **targetshaperate** command, which is set to 4000000 bits per second (50 percent of 8000 kb/s):

```
Router(config)# interface e0/1
Router(config-if)# bandwidth qos-reference 8000
Router(config-if)# bandwidth 900
Router(config)# interface e0/1
Router(config-if)# bandwidth 900
Router(config-if)# end
Router# show running-config interface e0/1
interface Ethernet0/1
bandwidth 900
bandwidth qos-reference 8000
no ip address
load-interval 30
end
Router(config-if)# policy-map test
Router(config-pmap)# class class-default
Router(config-pmap-c)# shape average percent 50
Router(config-pmap-c)# interface e0/1
Router(config-if)# service-policy out test
Router# show policy-map interface
Ethernet0/1
Service-policy output: test
Class-map: class-default (match-any)
  79 packets, 7837 bytes
  30 second offered rate 0 bps, drop rate 0 bps
  Match: any
  Queueing
  queue limit 64 packets
  (queue depth/total drops/no-buffer drops) 0/0/0
  (pkts output/bytes output) 79/7837
  shape (average) cir 4000000, bc 40000, be 40000
  target shape rate 4000000
```
**Examples** The following example shows how to configure the**bandwidthqos-reference**command to allocate 2000 kb/s of bandwidth as a reference rate for tunnel interface 1:

Router> **enable** Router# **configure terminal** Router(config)# **interface tunnel1** Router#(config-if)# **bandwidth qos-reference 2000**

The following example shows how to configure the**bandwidthqos-reference**command to use 700 kb/s of bandwidth as a reference rate for the main interface e0/1:

```
Router(config)# interface e0/1
Router(config-if)# bandwidth qos-ref 700
Router(config-if)# policy-map test
Router(config-pmap)# class class-default
Router(config-pmap-c)# shape average percent 50
Router(config-pmap-c)# interface e0/1
Router(config-if)# service-policy out test
```
The following example shows how to configure the**bandwidthqos-reference**command to use 500 kb/s of bandwidth as a reference rate for the subinterface e0/1.1:

```
Router(config-subif)# interface e0/1
Router(config-if)# no service-policy out test
Router(config-if)# interface e0/1.1
Router(config-subif)# bandwidth qos-ref 500
Router(config-subif)# service-policy ou test
```
The following example shows how to configure the**bandwidthqos-reference**command to use 400 kb/s of bandwidth as a reference rate for the Frame Relay interface s6/0.1:

```
Router(config)# no policy-map test
Router(config)# policy-map test
Router(config-pmap)# class class-default
Router(config-pmap-c)# shape average percent 50
Router(config-pmap-c)# map-class frame-relay fr1
Router(config-map-class)# service-policy out test
Router(config-map-class)# end
Router# configure terminal
Router(config)# interface s6/0.1
Router(config-subif)# bandwidth qos-ref 400
Router(config-subif)# end
```
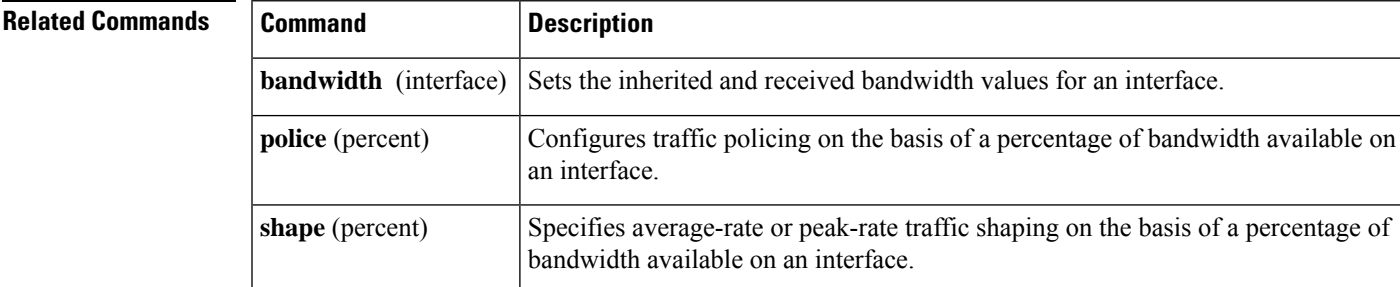

# **bandwidth remaining ratio**

To specify a bandwidth-remaining ratio for class-level orsubinterface-level queuesto be used during congestion to determine the amount of excess bandwidth (unused by priority traffic) to allocate to nonpriority queues, use the**bandwidthremainingratio** command in policy-map class configuration mode. To remove the bandwidth-remaining ratio, use the **no** form of this command.

**bandwidth remaining ratio** *ratio* **no bandwidth remaining ratio** *ratio* **bandwidth remaining ratio** *ratio* [**account** {**qinq** | **dot1q**} [**aal5**] {*subscriber-encapsulation* | **user-defined** *offset*}] **no bandwidth remaining ratio** *ratio* [**account** {**qinq** | **dot1q**} [**aal5**] {*subscriber-encapsulation* | **user-defined** *offset*}] **bandwidth remaining ratio** *ratio* **no bandwidth remaining ratio** *ratio*

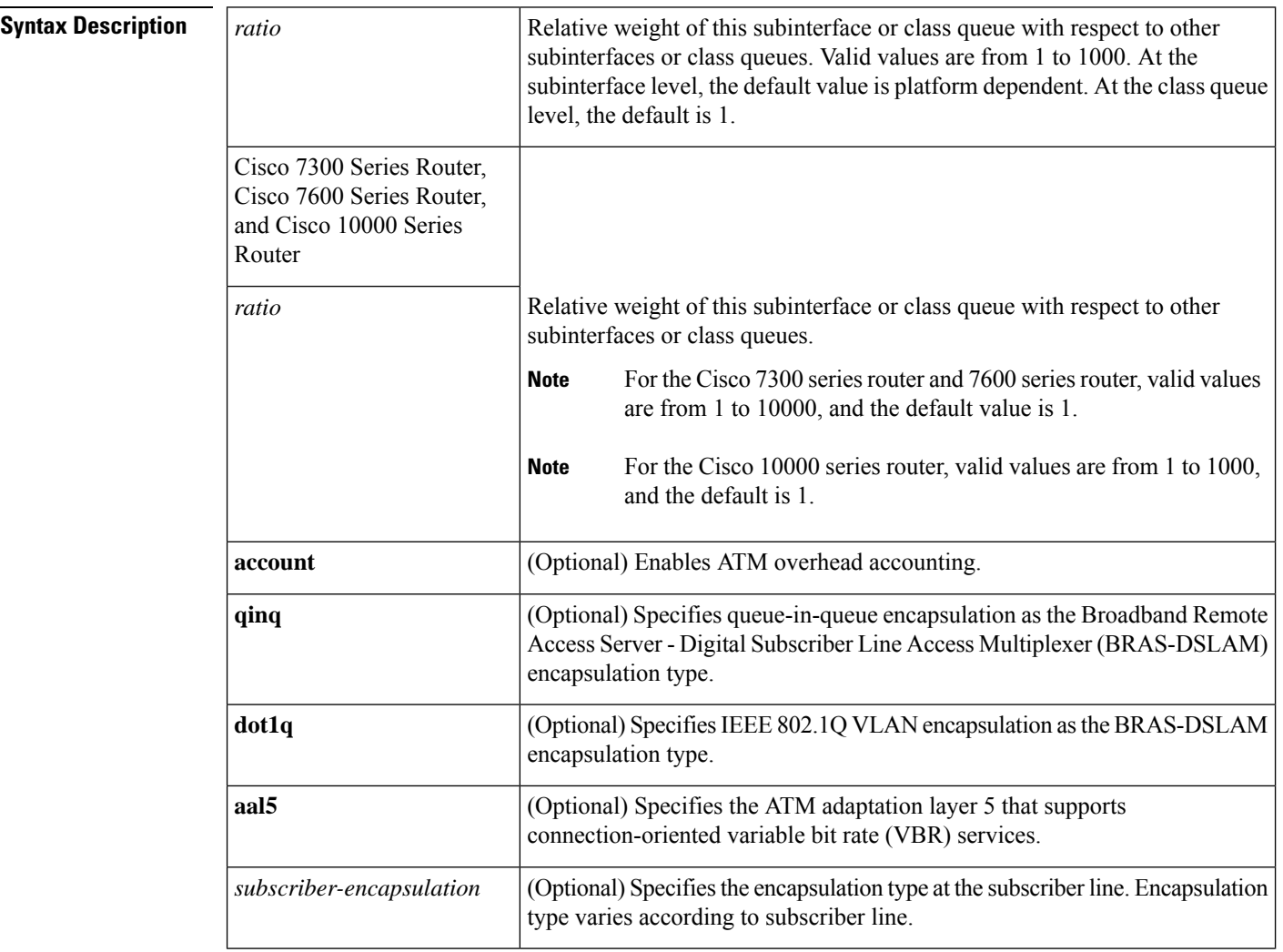

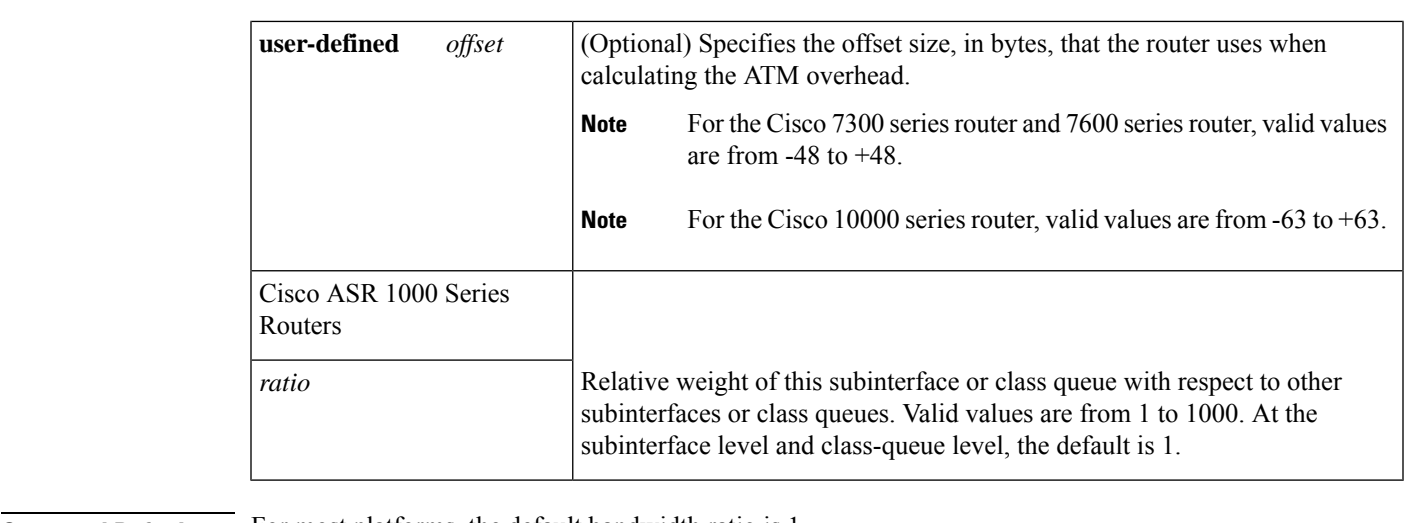

### **Command Default** For most platforms, the default bandwidth ratio is 1.

When you use default bandwidth-remaining ratios at the subinterface level, the Cisco 10000 series router distinguishes between interface types. At the subinterface level, the default bandwidth-remaining ratio is 1 for VLAN subinterfaces and Frame Relay Data Link Connection Identifiers (DLCI). For ATM subinterfaces, the router computes the default bandwidth-remaining ratio based on the subinterface speed.

When you use default bandwidth-remaining ratios at the class level, the Cisco 10000 series router makes no distinction between interface types. At the class level, the default bandwidth-remaining ratio is 1.

## **Command Modes**

Policy-map class (config-pmap-c)

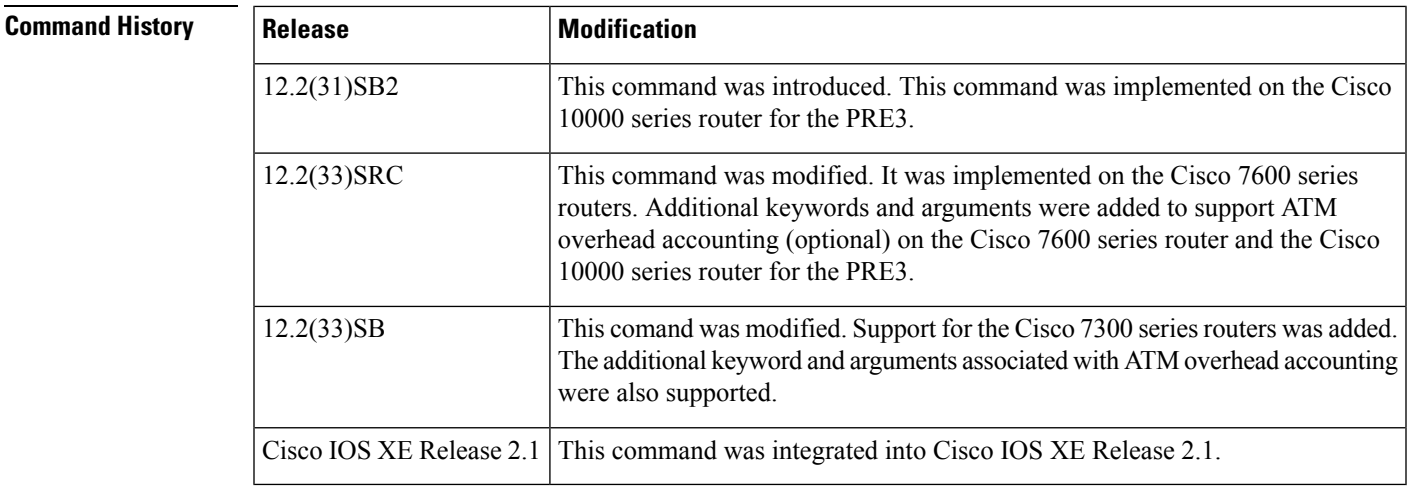

## **Usage Guidelines Cisco 10000 Series Router**

The scheduler uses the ratio specified in the **bandwidthremainingratio** command to determine the amount of excess bandwidth (unused by priority traffic) to allocate to a class-level queue or a subinterface-level queue during periods of congestion. The scheduler allocates the unused bandwidth relative to other queues or subinterfaces.

The **bandwidthremainingratio** command cannot coexist with another **bandwidth** command in different traffic classes of the same policy map. For example, the following configuration is not valid and causes an error message to display:

```
policy-map Prec1
class precedence_0
 bandwidth remaining ratio 10
 class precedence_2
  bandwidth 1000
```
For the PRE2, the **bandwidthremainingratio** command can coexist with another **bandwidth** command in the same class of a policy map. On the PRE3, the **bandwidthremainingratio** command cannot coexist with another **bandwidth**command in the same class. For example, the following configuration is not valid on the PRE3 and causes an error message to display:

```
policy-map Prec1
 class precedence 0
 bandwidth 1000
  bandwidth remaining ratio 10
```
In a hierarchical policy map in which the parent policy has only the class-default class defined with a child queuing policy applied, the router accepts only the **bandwidthremainingratio** form of the **bandwidth** command in the class-default class.

The **bandwidthremainingratio** command cannot coexist with the **priority** command in the same class. For example, the following configuration is not valid and causes an error message to display:

```
policy-map Prec1
class precedence_1
 priority
 police percent 30
 bandwidth remaining ratio 10
```
All of the queues for which the **bandwidthremainingratio** command is not specified receive the platform-specified minimum bandwidth-remaining ratio. The router determines the minimum committed information rate (CIR) based on the configuration.

#### **ATM Overhead Accounting (Optional)**

The **bandwidthremainingratio** command can also be used to enable ATM overhead accounting. To enable ATM overhead accounting, use the **account** keyword and the subsequent keywords and arguments as documented in the Syntax Description table.

#### **Cisco 7200 Series Routers**

The**bandwidthremainingratio** command is not supported on the Cisco 7200 series routers. If you have upgraded from Cisco IOS Release 12.2(33)SRD to Cisco IOS Release 12.2(33)SRE, you may see parser errors when you run this command. You can use the **bandwidthremainingpercent** command in place of the **bandwidthremainingratio**command on Cisco 7200 series routers to achieve the same functionality.

#### **Examples**

### **Cisco 7300 Series Router, Cisco 7600 Series Router, and Cisco 10000 Series Router**

The following example shows how to configure a bandwidth-remaining ratio on an ATM subinterface. In the example, the router guarantees a peak cell rate of 50 Mbps for the variable bit rate nonreal-time (VBR-nrt) PVC 0/200. During periods of congestion, the subinterface receives a share of excess

bandwidth (unused by priority traffic) based on the bandwidth-remaining ratio of 10, relative to the other subinterfaces configured on the physical interface.

```
policy-map Child
 class precedence_0
 bandwidth 10000
 class precedence_1
  shape average 100000
 bandwidth 100
!
policy-map Parent
 class class-default
  bandwidth remaining ratio 10
  shape average 20000000
 service-policy Child
!
interface ATM2/0/3.200 point-to-point
 ip address 10.20.1.1 255.255.255.0
pvc 0/200
protocol ip 10.20.1.2
vbr-nrt 50000
 encapsulation aal5snap
 service-policy output Parent
```
The following example shows how to configure bandwidth remaining ratios for individual class queues.Some of the classes configured have bandwidth guarantees and a bandwidth-remaining ratio explicitly specified. When congestion occurs within a subinterface level, the class queues receive excess bandwidth (unused by priority traffic) based on their class-level bandwidth-remaining ratios: 20, 30, 120, and 100, respectively, for the precedence\_0, precedence\_1, precedence\_2, and precedence\_5 classes. Normally, the precedence\_3 class (without a defined ratio) would receive bandwidth based on the bandwidth-remaining ratio of the class-default class defined in the Child policy. However, in the example, the Child policy does not define a class-default bandwidth remaining ratio. Therefore, the router uses a ratio of 1 to allocate excess bandwidth to precedence 3 traffic.

```
policy-map Child
 class precedence_0
  shape average 100000
  bandwidth remaining ratio 20
 class precedence_1
 shape 10000
 bandwidth remaining ratio 30
 class precedence_2
  shape average 200000
 bandwidth remaining ratio 120
 class precedence_3
 set ip precedence 3
 class precedence_5
  set ip precedence 5
  bandwidth remaining ratio 100
policy-map Parent
 class class-default
 bandwidth remaining ratio 10
 service-policy Child
!
interface GigabitEthernet 2/0/1.10
encapsulation dot1q 10
 service-policy output Parent
```
### **Overhead Accounting: Example**

The following example shows how to configure overhead accounting by using the optional **account**keyword and associated keywords and arguments:

```
policy-map subscriber_line
class class-default
 bandwidth remaining ratio 10 account dot1q aal5 snap-rbe-dot1q
 shape average 512 account dot1q
aal5 snap-rbe-dot1q
 service policy subscriber classes
```
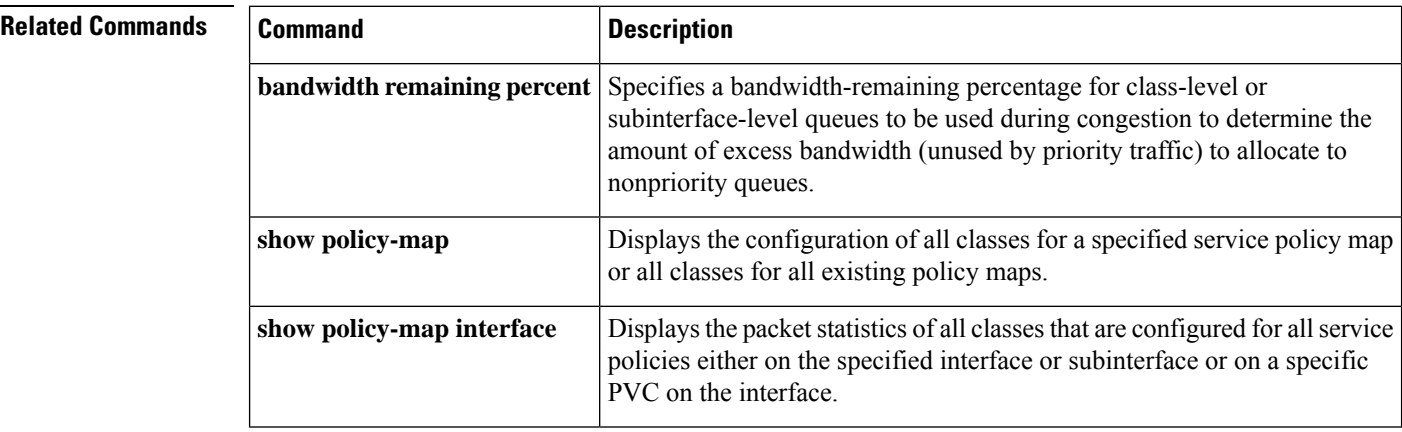

# **bump**

To configure the bump ing rules for a virtual circuit (VC) class that can be assigned to a VC bundle, use the **bump** command in VC-class configuration mode. To remove the explicit bumping rules for the VCs assigned to this class and return to the default condition of implicit bumping, use the **nobumpexplicit**commandor the **bumpimplicit** command. To specify that the VC bundle members do not accept any bumped traffic, use the **no**form of thiscommand.

To configure the bumping rules for a specific VC or permanent virtual circuit (PVC) member of a bundle, use the **bump** command in bundle-vc or SVC-bundle-member configuration mode. To remove the explicit bumping rules for the VC or PVC bundle member and return to the default condition of implicit bumping, use the **bumpimplicit**command. To specify that the VC or PVC bundle member does not accept any bumped traffic, use the **nobumptraffic**command.

**bump** {**explicit** *precedence-level* | **implicit** | **traffic**} **no bump** {**explicit** *precedence-level* | **implicit** | **traffic**}

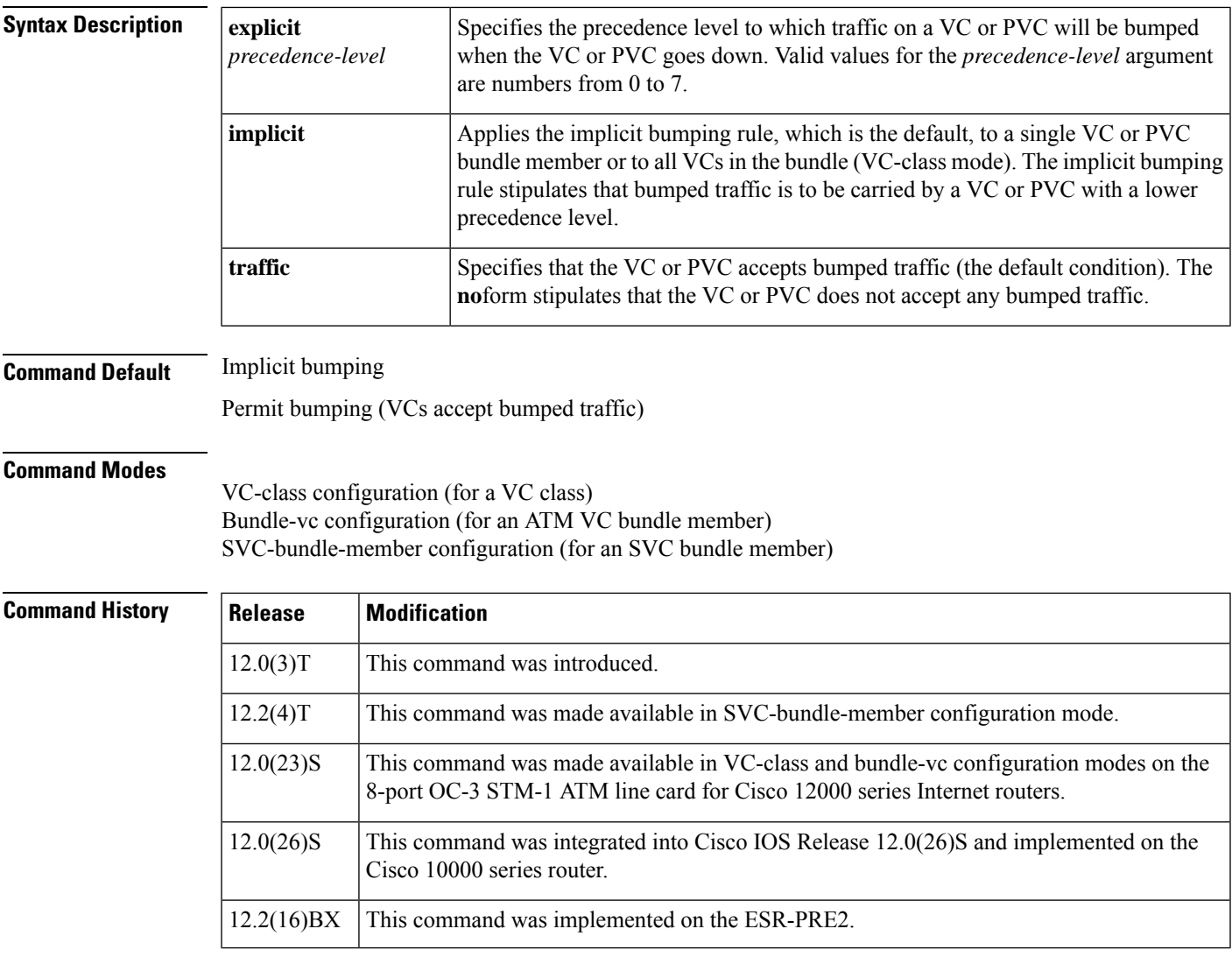

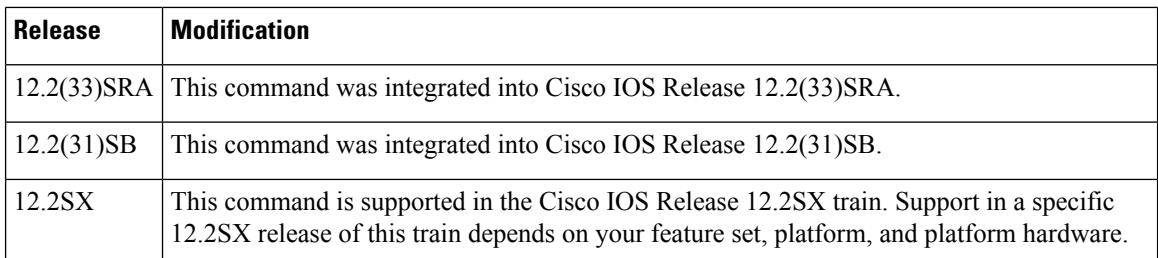

**Usage Guidelines** Use the **bump** command in bundle-vc configuration mode (for an ATM VC bundle member) or SVC-bundle-member configuration mode (for an SVC bundle member) to configure bumping rules for a discrete VC or PVC bundle member. Use the **bump** command in VC-class configuration mode to configure a VC class that can be assigned to a bundle member.

The effects of different bumping configuration approaches are as follows:

- Implicit bumping--If you configure implicit bumping, bumped traffic is sent to the VC or PVC configured to handle the next lower precedence level. When the original VC or PVC that bumped the traffic comes back up, the traffic that it is configured to carry is restored to it. If no other positive forms of the **bump** command are configured, the **bumpimplicit**commandtakes effect.
- Explicit bumping--If you configure a VC or PVC with the **bumpexplicit** command, you can specify the precedence level to which traffic will be bumped when that VC or PVC goes down, and the traffic will be directed to a VC or PVC mapped with that precedence level. If the VC or PVC that picks up and carries the traffic goes down, the traffic is subject to the bumping rules for that VC or PVC. You can specify only one precedence level for bumping.
- Permit bumping--The VC or PVC accepts bumped traffic by default. If the VC or PVC has been previously configured to reject bumped traffic, you must use the **bumptraffic** command to return the VC or PVC to its default condition.
- Reject bumping--To configure a discrete VC or PVC to reject bumped traffic when the traffic is directed to it, use the **nobumptraffic** command.

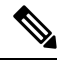

**Note**

When no alternative VC or PVC can be found to handle bumped traffic, the bundle is declared down. To avoid this occurrence, configure explicitly the bundle member VC or PVC that has the lowest precedence level.

To use this command in VC-class configuration mode, you must enter the **vc-classatm** global configuration command before you enter this command.

To use this command to configure an individual bundle member in bundle-VC configuration mode, first issue the **bundle** command to enter bundle configuration mode for the bundle to which you want to add or modify the VC member to be configured. Then use the **pvc-bundle** command to specify the VC to be created or modified and enter bundle-vc configuration mode.

This command has no effect if the VC class that contains the command is attached to a standalone VC; that is, if the VC is not a bundle member. In this case, the attributes are ignored by the VC.

VCs in a VC bundle are subject to the following configuration inheritance guidelines (listed in order of next-highest precedence):

• VC configuration in bundle-vc mode

- Bundle configuration in bundle mode (with the effect of assigned VC-class configuration)
- Subinterface configuration in subinterface mode

**Examples** The following example configures the class called "five" to define parameters applicable to a VC in a bundle. If the VC goes down, traffic will be directed (bumped explicitly) to a VC mapped with precedence level 7:

```
vc-class atm five
ubr 5000
precedence 5
bump explicit 7
```
The following example configures the class called "premium-class" to define parameters applicable to a VC in a bundle. Unless overridden with a bundle-vc **bump** configuration, the VC that uses this class will not allow other traffic to be bumped onto it:

```
vc-class atm premium-class
no bump traffic
bump explicit 7
```
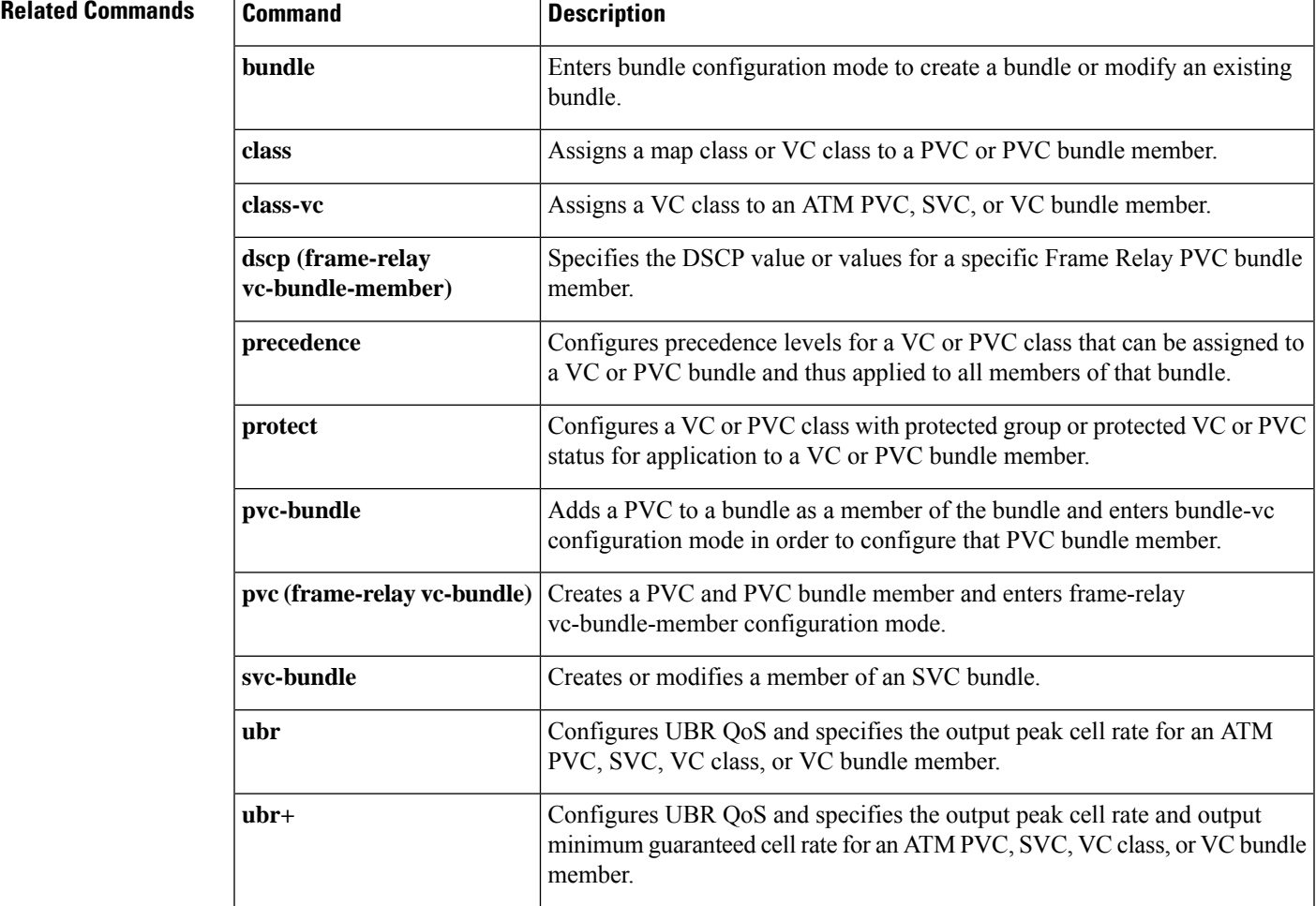

 $\mathbf I$ 

Ш

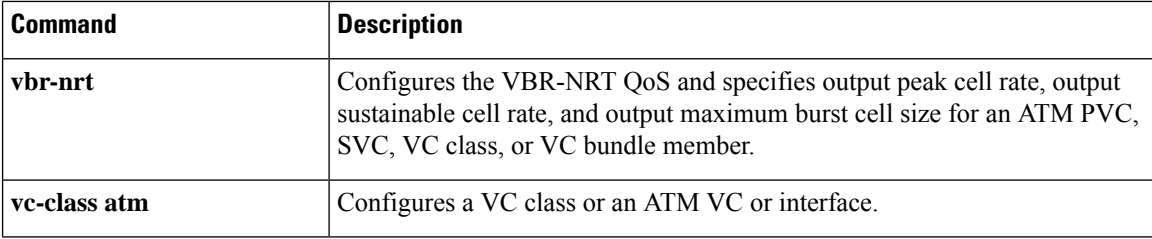

# **bundle**

To create a bundle or modify an existing bundle to enter bundle configuration mode, use the**bundle** command in subinterface configuration mode. To remove the specified bundle, use the **no**form of this command.

**bundle** *bundle-name* **no bundle** *bundle-name*

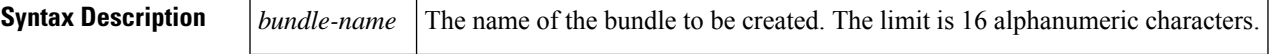

**Command Default** No bundle is specified.

### **Command Modes**

Subinterface configuration

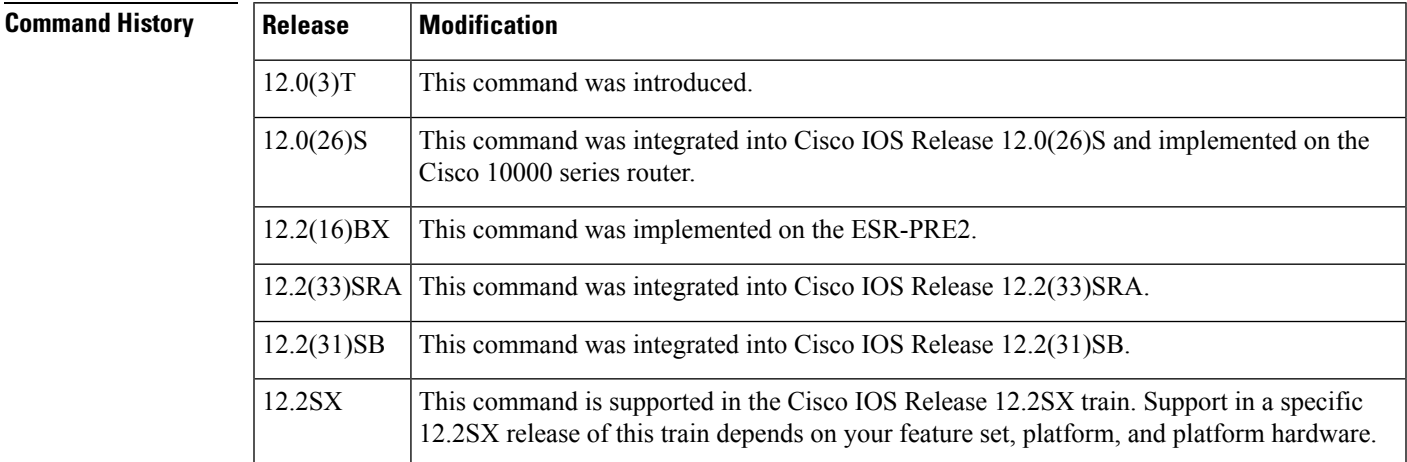

**Usage Guidelines** From within bundle configuration mode you can configure the characteristics and attributes of the bundle and its members, such as the encapsulation type for all virtual circuits (VCs) in the bundle, the bundle management parameters, and the service type. Attributes and parameters you configure in bundle configuration mode are applied to all VC members of the bundle.

> VCs in a VC bundle are subject to the following configuration inheritance guidelines (listed in order of next highest precedence):

- VC configuration in bundle-vc mode
- Bundle configuration in bundle mode
- Subinterface configuration in subinterface mode

To display status on bundles, use the **showatmbundle** and **showatmbundlestatistics**commands.

**Examples** The following example shows how to configure a bundle called bundle1. The example specifies the IP address of the subinterface and the router protocol--the router uses Intermediate System-to-Intermediate System (IS-IS) as an IP routing protocol--then configures the bundle:

```
interface atm1/0.1 multipoint
 ip address 10.0.0.1 255.255.255.0
ip router isis
bundle bundle1
```
### **Related Commands**

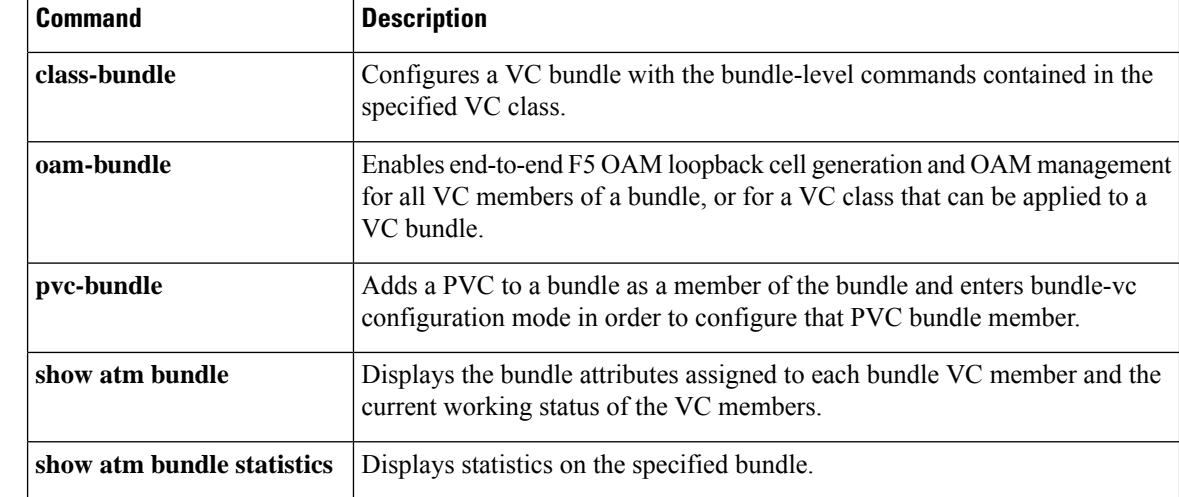

i.

# **bundle svc**

To create or modify a switched virtual circuit (SVC) bundle, use the **bundlesvc**command in interface configuration mode. To remove the specified bundle, use the **no**form of this command.

**bundle svc** *bundle-name* **nsap** *nsap-address* **no bundle svc** *bundle-name* **nsap** *nsap-address*

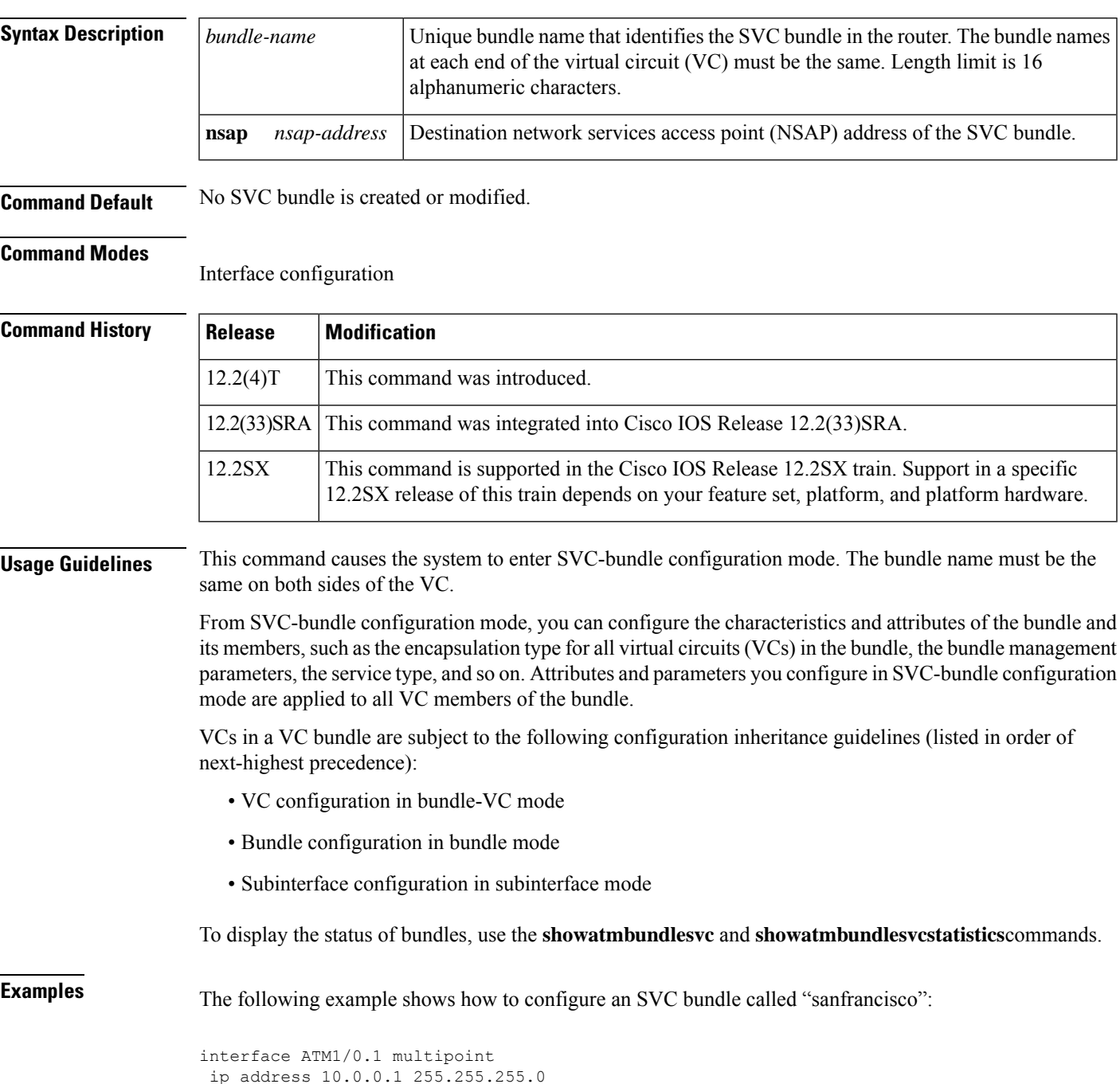

```
atm esi-address 111111111111.11
bundle svc sanfrancisco nsap 47.0091810000000003E3924F01.999999999999.99
 protocol ip 10.0.0.2
broadcast
oam retry 4 3 10
encapsulation aal5snap
oam-bundle manage
svc-bundle seven
 class-vc seven
svc-bundle six
 class-vc six
svc-bundle five
 class-vc five
svc-bundle four
 class-vc four
svc-bundle three
 class-vc three
svc-bundle two
 class-vc two
svc-bundle one
 class-vc one
svc-bundle zero
 class-vc zero
```
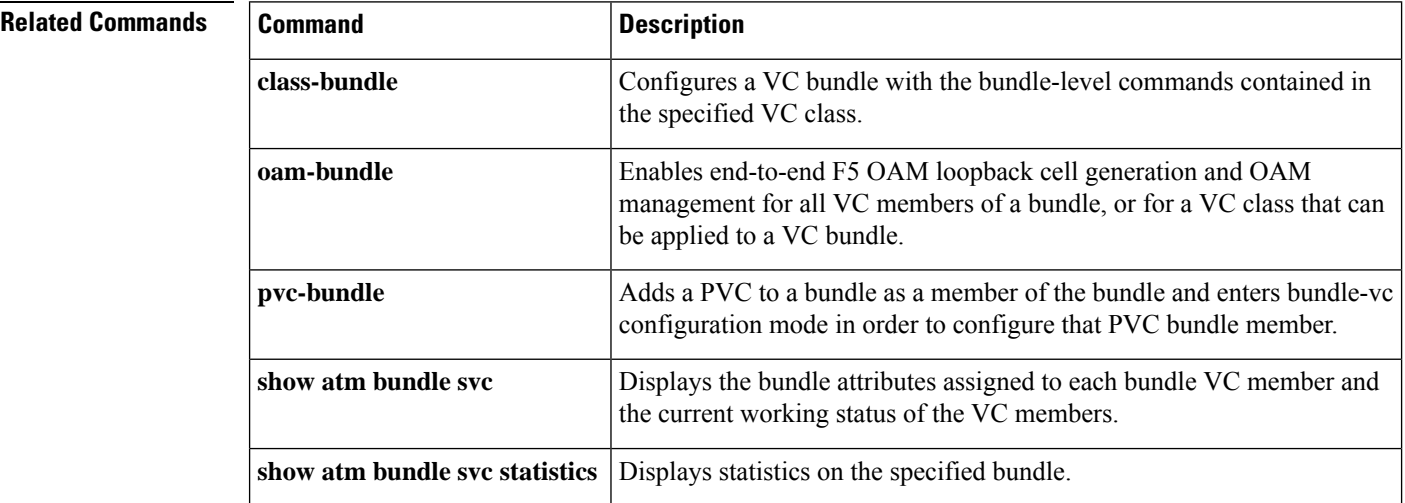

# **class (EtherSwitch)**

To define a traffic classification for a policy to act on using the class-map name or access group, use the class command in policy-map configuration mode. To delete an existing class map, use the**no**form of this command.

**class** *class-map-name* [**access-group** *acl-index-or-name*] **no class** *class-map-name*

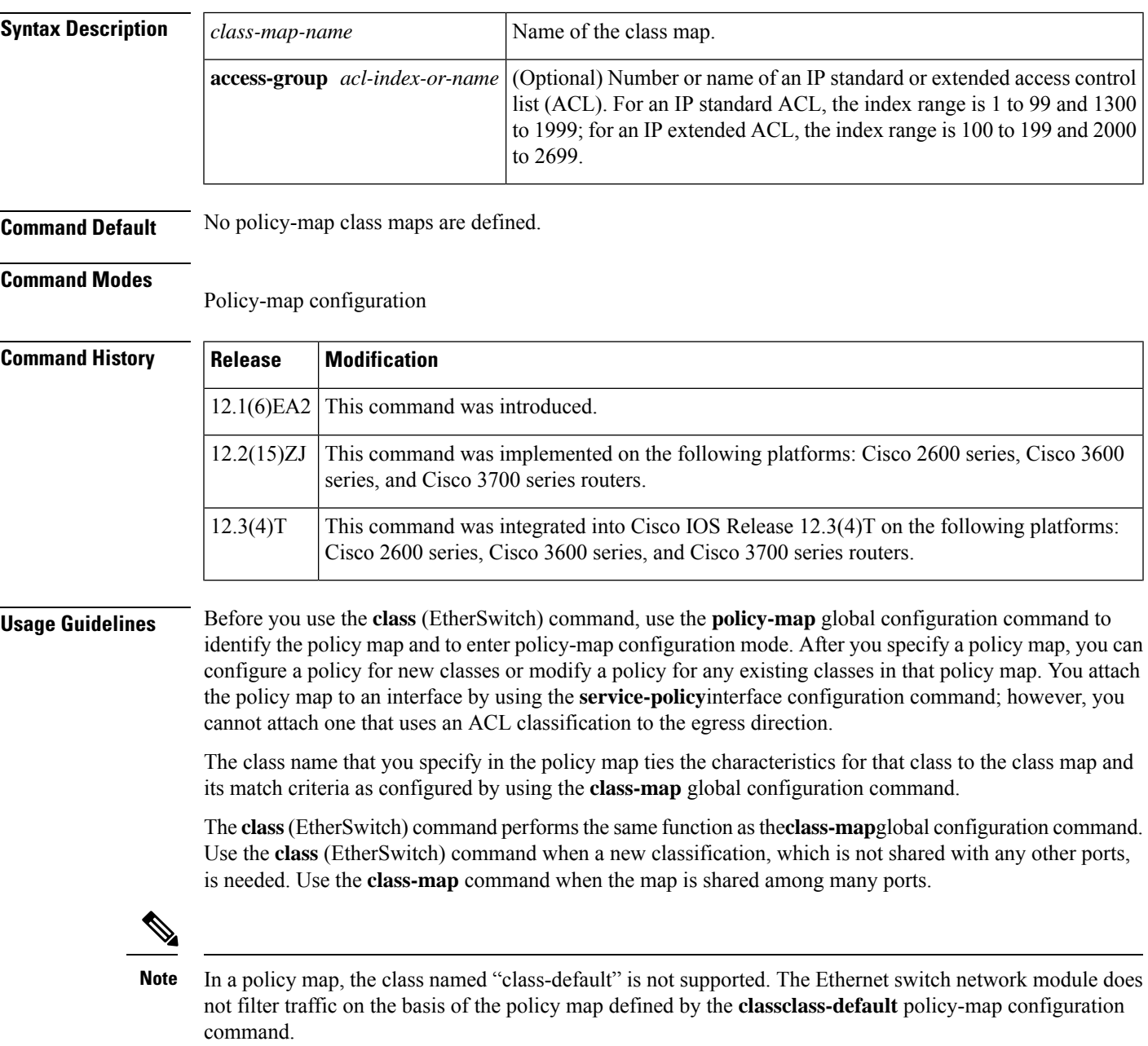

After entering the **class** (EtherSwitch) command, you enter policy-map class configuration mode. When you are in this mode, these configuration commands are available:

- **default** --Sets a command to its default.
- **exit** --Exits policy-map class configuration mode and returns to policy-map configuration mode.
- **no** --Returns a command to its default setting.
- **police** --Defines a policer for the classified traffic. The policer specifies the bandwidth limitations and the action to take when the limits are exceeded. For more information, see the **police** command.

To return to policy-map configuration mode, use the **exit** command. To return to privileged EXEC mode, use the **end** command.

For more information about configuring IP ACLs, refer to the "Configuring IP Services" chapter in the Cisco IOS IP Application Services Configuration Guide. **Note**

**Examples** The following example shows how to create a policy map named "policy1." When attached to the ingress port, it matches all the incoming traffic defined in class1 and polices the traffic at an average rate of 1 Mbps and bursts at 131072 bytes. Traffic exceeding the profile is dropped.

```
Router(config)# policy-map policy1
Router(config-pmap)# class class1
Router(config-pmap-c)# police 1000000 131072 exceed-action drop
Router(config-pmap-c)# exit
```
You can verify your settings by entering the **showpolicy-map** privileged EXEC command.

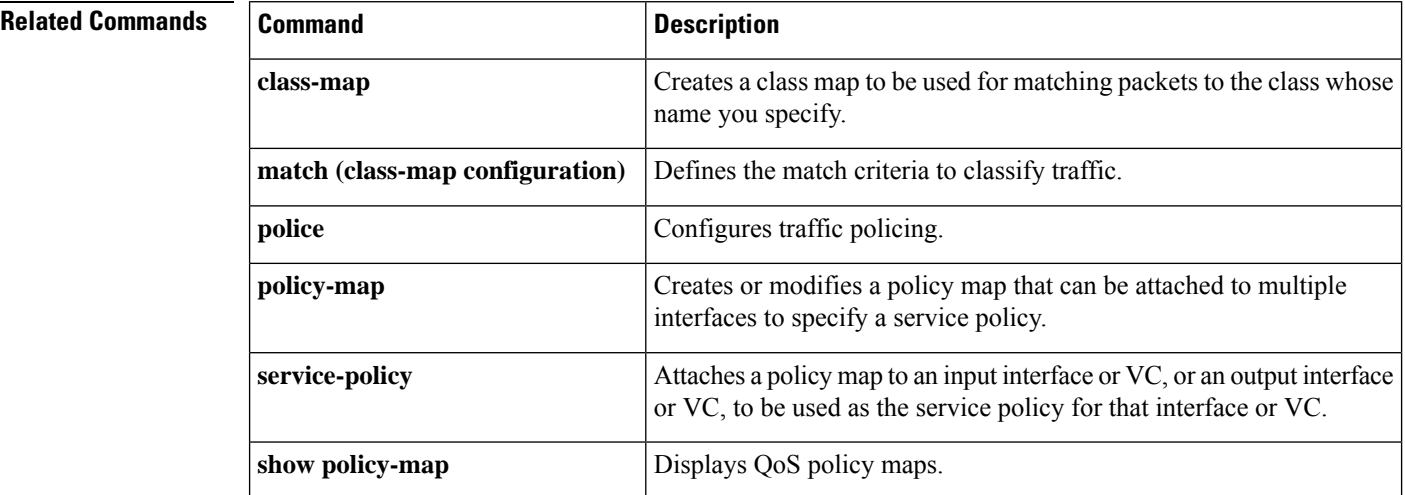

# **class (policy-map)**

To specify the name of the class whose policy you want to create or change or to specify the default class (commonly known as the class-default class) before you configure its policy, use the **class**command in policy-map configuration mode. To remove a class from the policy map, use the **no** form of this command.

**class** {*class-name* | **class-default** [**fragment** *fragment-class-name*]} [**insert-before** *class-name*] [**service-fragment** *fragment-class-name*] **no class** {*class-name* | **class-default**}

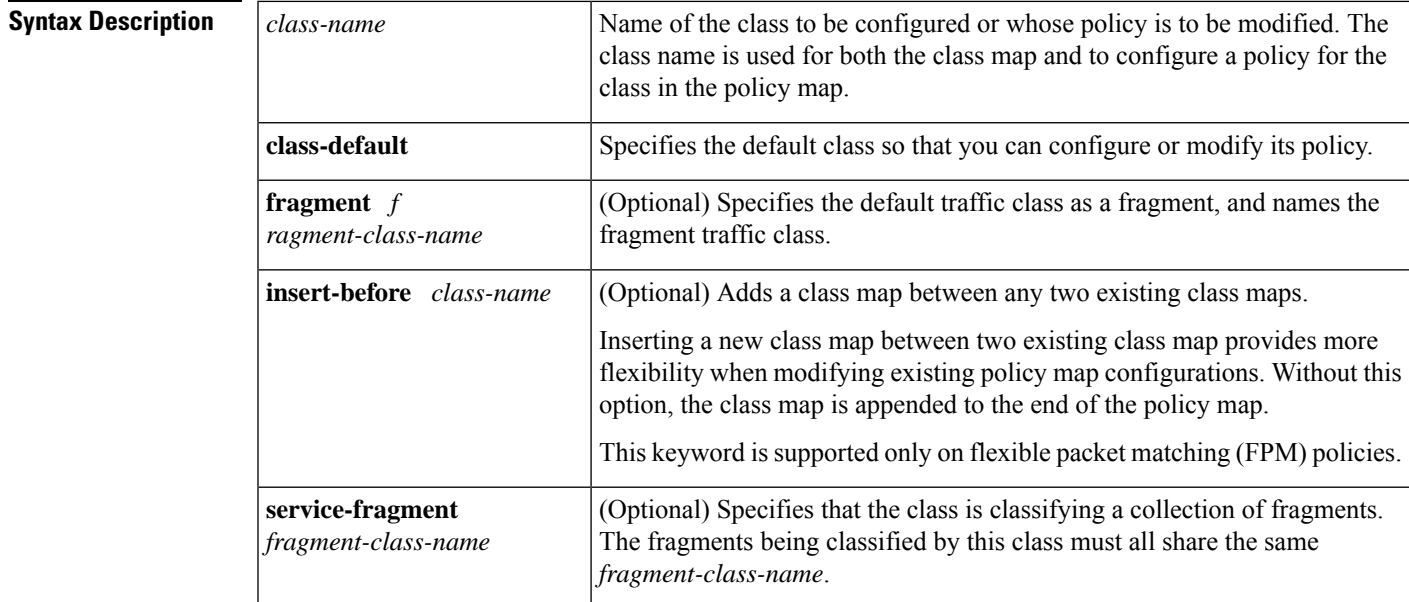

**Command Default** No class is specified.

### **Command Modes**

Policy-map configuration (config-pmap)

## **Command History**

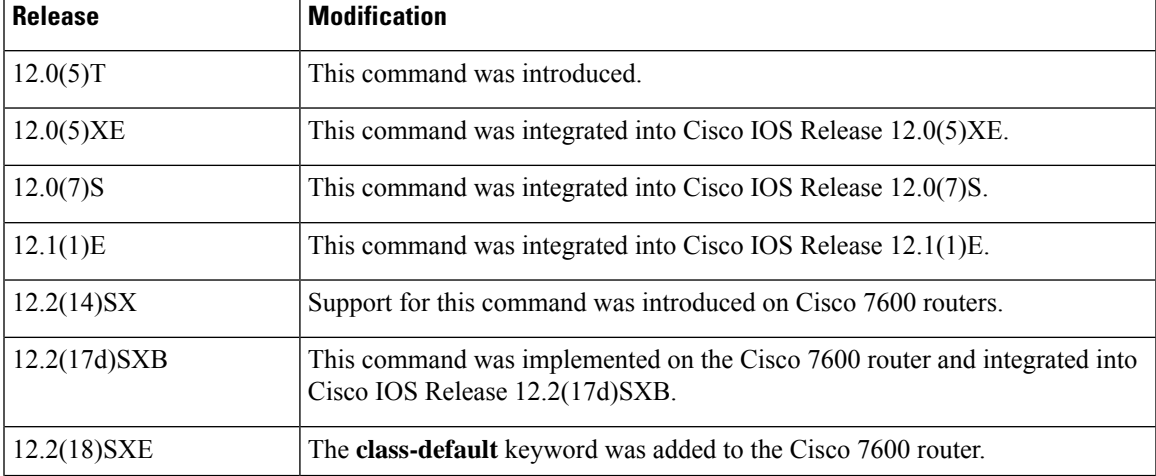

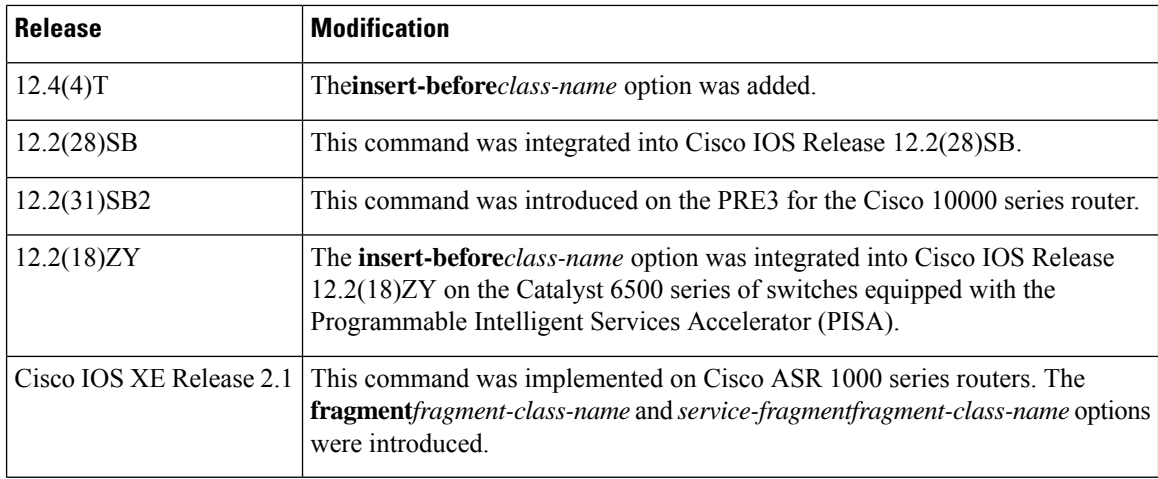

## **Usage Guidelines Policy Map Configuration Mode**

Within a policy map, the **class**(policy-map)command can be used to specify the name of the class whose policy you want to create or change. First, the policy map must be identified.

To identify the policy map (and enter the required policy-map configuration mode), use the **policy-map** command before you use the **class**(policy-map)command. After you specify a policy map, you can configure policy for new classes or modify the policy for any existing classes in that policy map.

#### **Class Characteristics**

The class name that you specify in the policy map ties the characteristics for that class--that is, its policy--to the class map and its match criteria, as configured using the **class-map** command.

When you configure policy for a class and specify its bandwidth and attach the policy map to an interface, class-based weighted fair queueing (CBWFQ) determines if the bandwidth requirement of the class can be satisfied. If so, CBWFQ allocates a queue for the bandwidth requirement.

When a class is removed, available bandwidth for the interface is incremented by the amount previously allocated to the class.

The maximum number of classes that you can configure for a router--and, therefore, within a policy map--is 64.

### **Predefined Default Class**

The **class-default** keyword is used to specify the predefined default class called class-default. The class-default class is the class to which traffic is directed if that traffic does not match any of the match criteria in the configured class maps.

#### **Tail Drop or WRED**

You can define a class policy to use either tail drop by using the **queue-limit** command or Weighted Random Early Detection (WRED) by using the **random-detect** command. When using either tail drop or WRED, note the following points:

- The **queue-limit** and **random-detect** commands cannot be used in the same class policy, but they can be used in two class policies in the same policy map.
- You can configure the**bandwidth**command when either the**queue-limit** command or the **random-detect** command is configured in a class policy. The **bandwidth** command specifies the amount of bandwidth allocated for the class.

• For the predefined default class, you can configure the **fair-queue** (class-default) command. The **fair-queue** command specifies the number of dynamic queues for the default class. The **fair-queue** command can be used in the same class policy as either the**queue-limit** command or the **random-detect** command. It cannot be used with the **bandwidth** command.

#### **Fragments**

A default traffic classis marked as a fragment within a policy map classstatement using the **fragment**keyword. Multiple fragments can then be classified collectively in a separate policy map that is created using the **service-fragment** keyword. When fragments are used, default traffic classes marked as fragments have QoS applied separately from the non-default traffic classes.

When using fragments, note the following guidelines:

- Only default traffic classes can be marked as fragments.
- The**fragment***fragment-class-name*option within a default class statement marks that default class as a fragment.
- The**service-fragment***fragment-class-name*option when defining a classin a policy map is used to specify a class of traffic within the Modular QoS CLI that contains all fragments sharing the same *fragment-class-name*.
- Fragments can only be used within the same physical interface. Policy maps with fragments sharing the same *fragment-class-name* on different interfaces cannot be classified collectively using a class with the **service-fragment***fragment-class-name* option.

#### **Cisco 10000 Series Router**

The PRE2 allows you to configure 31 class queues in a policy map.

In a policy map, the PRE3 allows you to configure one priority level 1 queue, plus one priority level 2 queue, plus 12 class queues, plus one default queue.

#### **Cisco ASR 1000 Series Routers**

The maximum number of classes that you can configure for a Cisco ASR 1000 Series Router--and, therefore, within a policy map--is 8.

**Examples** The following example shows how to configure three class policies included in the policy map called policy1. Class1 specifies policy for traffic that matches access control list 136. Class2 specifies policy for traffic on interface ethernet101. The third class is the default class to which packets that do not satisfy configured match criteria are directed:

```
! The following commands create class-maps class1 and class2
! and define their match criteria:
class-map class1
match access-group 136
class-map class2
match input-interface ethernet101
! The following commands create the policy map, which is defined to contain policy
! specification for class1, class2, and the default class:
policy-map policy1
Router(config)# policy-map policy1
Router(config-pmap)# class class1
Router(config-pmap-c)# bandwidth 2000
Router(config-pmap-c)# queue-limit 40
Router(config-pmap)# class class2
```

```
Router(config-pmap-c)# bandwidth 3000
Router(config-pmap-c)# random-detect
Router(config-pmap-c)# random-detect exponential-weighting-constant 10
Router(config-pmap)# class class-default
Router(config-pmap-c)# fair-queue 16
Router(config-pmap-c)# queue-limit 20
```
- Class1--A minimum of 2000 kbps of bandwidth is expected to be delivered to this class in the event of congestion, and the queue reserved for this class can enqueue 40 packets before tail drop is enacted to handle additional packets.
- Class2--A minimum of 3000 kbps of bandwidth is expected to be delivered to this class in the event of congestion, and a weight factor of 10 is used to calculate the average queue size. For congestion avoidance, WRED packet drop is used, not tail drop.
- The default class--16 dynamic queues are reserved for traffic that does not meet the match criteria of other classes whose policy is defined by the policy map called policy1, and a maximum of 20 packets per queue is enqueued before tail drop is enacted to handle additional packets.

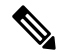

**Note**

When the policy map that contains these classes is attached to the interface to stipulate the service policy for that interface, available bandwidth is assessed, taking into account all class policies and Resource Reservation Protocol (RSVP), if configured.

The following example shows how to configure policy for the default class included in the policy map called policy8. The default class has these characteristics:20 dynamic queues are available for traffic that does not meet the match criteria of other classes whose policy is defined by the policy map called policy8, and a weight factor of 14 is used to calculate the average queue size. For congestion avoidance, WRED packet drop is used, not tail drop:

```
Router(config)# policy-map policy8
Router(config-pmap)# class class-default
Router(config-pmap-c)# fair-queue 20
Router(config-pmap-c)# random-detect exponential-weighting-constant 14
```
The following example shows how to configure policy for a class called acl136 included in the policy map called policy1. Class acl136 has these characteristics:a minimum of 2000 kbps of bandwidth is expected to be delivered to this class in the event of congestion, and the queue reserved for this class can enqueue 40 packets before tail drop is enacted to handle additional packets. Note that when the policy map that contains this class is attached to the interface to stipulate the service policy for that interface, available bandwidth is assessed, taking into account all class policies and RSVP, if configured:

```
Router(config)# policy-map policy1
Router(config-pmap)# class acl136
Router(config-pmap-c)# bandwidth 2000
Router(config-pmap-c)# queue-limit 40
```
The following example shows how to configure policy for a class called int101 included in the policy map called policy8. Class int101 has these characteristics:a minimum of 3000 kbps of bandwidth are expected to be delivered to this class in the event of congestion, and a weight factor of 10 is used to calculate the average queue size. For congestion avoidance, WRED packet drop is used, not tail drop. Note that when the policy map that contains this class is attached to the interface to stipulate the service policy for that interface, available bandwidth is assessed:
Router(config)# **policy-map policy8** Router(config-pmap)# **class int101** Router(config-pmap-c)# **bandwidth 3000** Router(config-pmap-c)# **random-detect exponential-weighting-constant 10**

The following example shows how to configure policy for the **class-default** default class included in the policy map called policy1. The **class-default** default class has these characteristics:10 hashed queues for traffic that does not meet the match criteria of other classes whose policy is defined by the policy map called policy1; and a maximum of 20 packets per queue before tail drop is enacted to handle additional enqueued packets:

```
Router(config)# policy-map policy1
Router(config-pmap)# class class-default
Router(config-pmap-c)# fair-queue
Router(config-pmap-c)# queue-limit 20
```
The following example shows how to configure policy for the **class-default** default class included in the policy map called policy8. The **class-default** default class has these characteristics:20 hashed queues for traffic that does not meet the match criteria of other classes whose policy is defined by the policy map called policy8; and a weight factor of 14 is used to calculate the average queue size. For congestion avoidance, WRED packet drop is used, not tail drop:

```
Router(config)# policy-map policy8
Router(config-pmap)# class class-default
Router(config-pmap-c)# fair-queue 20
Router(config-pmap-c)# random-detect exponential-weighting-constant 14
```
The following example shows how to configure FPM for blaster packets. The class map contains the following match criteria: TCP port 135, 4444 or UDP port 69; and pattern 0x0030 at 3 bytes from start of IP header:

```
load protocol disk2:ip.phdf
load protocol disk2:tcp.phdf
load protocol disk2:udp.phdf
class-map type stack match-all ip-tcp
match field ip protocol eq 0x6 next tcp
class-map type stack match-all ip-udp
match field ip protocol eq 0x11 next udp
class-map type access-control match-all blaster1
match field tcp dest-port eq 135
match start 13-start offset 3 size 2 eq 0x0030
class-map type access-control match-all blaster2
match field tcp dest-port eq 4444
Router(config-cmap)# match start 13-start offset 3 size 2 eq 0x0030
class-map type access-control match-all blaster3
match field udp dest-port eq 69
match start 13-start offset 3 size 2 eq 0x0030
policy-map type access-control fpm-tcp-policy
 class blaster1
 drop
class blaster2
drop
policy-map type access-control fpm-udp-policy
class blaster3
drop
policy-map type access-control fpm-policy
class ip-tcp
service-policy fpm-tcp-policy
class ip-udp
```

```
service-policy fpm-udp-policy
interface gigabitEthernet 0/1
service-policy type access-control input fpm-policy
```
The following example shows how to create a fragment class of traffic to classify the default traffic class named BestEffort. All default traffic from the policy maps named subscriber1 and subscriber2 is part of the fragment default traffic class named BestEffort. This default traffic is then shaped collectively by creating a class called data that uses the **service-fragment** keyword and the **shape** command:

Note the following about this example:

- The *class-name* for each fragment default traffic class is "BestEffort."
- The*class-name* of "BestEffort" is also used to define the class where the**service-fragment**keyword is entered. This class applies a shaping policy to all traffic forwarded using the fragment default traffic classes named "BestEffort."

```
policy-map subscriber1
class voice
set cos 5
priority level 1
class video
set cos 4
priority level 2
class class-default fragment BestEffort
shape average 200
bandwidth remaining ratio 10
policy-map subscriber 2
class voice
set cos 5
priority level 1
class video
set cos 4
priority level 2
class class-default fragment BestEffort
shape average 200
bandwidth remaining ratio 10
policy-map input_policy
class class-default
set dscp default
policy-map main-interface
class data service-fragment BestEffort
shape average 400
interface portchannel1.1001
encapsulation dot1q 1001service-policy output subscriber1
service-policy input input policy
interface portchannel1.1002
encapsulation dot1q 1002
service-policy output subscriber2
service-policy input input_policy
interface gigabitethernet 0/1
description member-link1
port channel 1
service-policy output main-interface
interface gigabitethernet 0/2
description member-link2
port channel 1
```
service-policy output main-interface

 $\mathbf l$ 

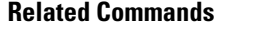

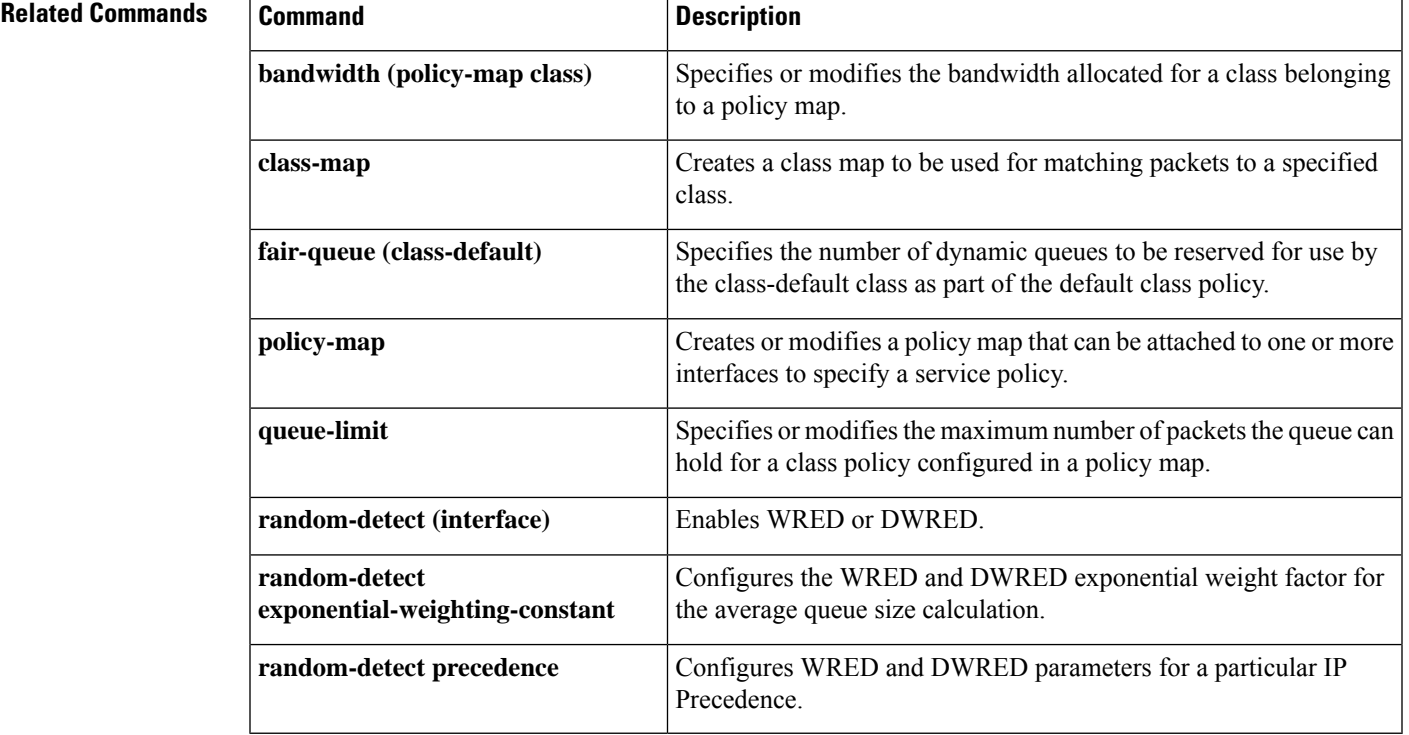

## **class-map arp-peruser**

To create a class map to be used for matching Address Resolution Protocol (ARP) per-user packets, use the **class-maparp-peruse**r command in global configuration mode. To disable this functionality, use the **no** form of the command.

**class-map arp-peruser no class map arp-peruser**

- **Syntax Description** This command has no arguments or keywords.
- **Command Default** No class map is configured.

#### **Command Modes**

Global configuration

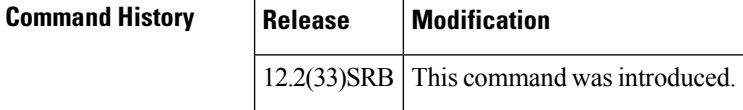

**Usage Guidelines** Use this command to create an ARP class map when configuring CoPP.

**Examples** The following example shows how to create an ARP class-map:

Router(config)# **class-map arp-peruser** Router(config-cmap)# **match protocol arp** Router(config-cmap)# **match subscriber access**

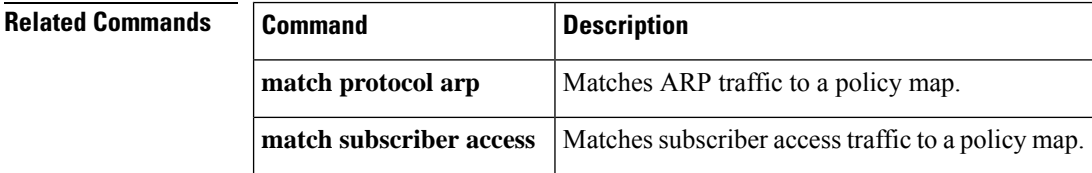

## **class-bundle**

To configure a virtual circuit (VC) bundle with the bundle-level commands contained in the specified VC class, use the **class-bundle** command in bundle or SVC-bundle configuration mode. To remove the VC class parameters from a VC bundle, use the **no** form of this command.

**class-bundle** *vc-class-name* **no class-bundle** *vc-class-name*

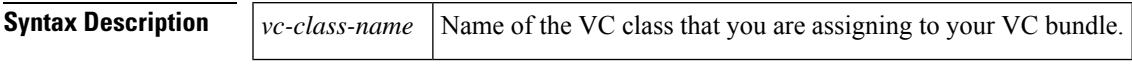

**Command Default** No VC class is assigned to the VC bundle.

## **Command Modes**

Bundle configuration SVC-bundle configuration

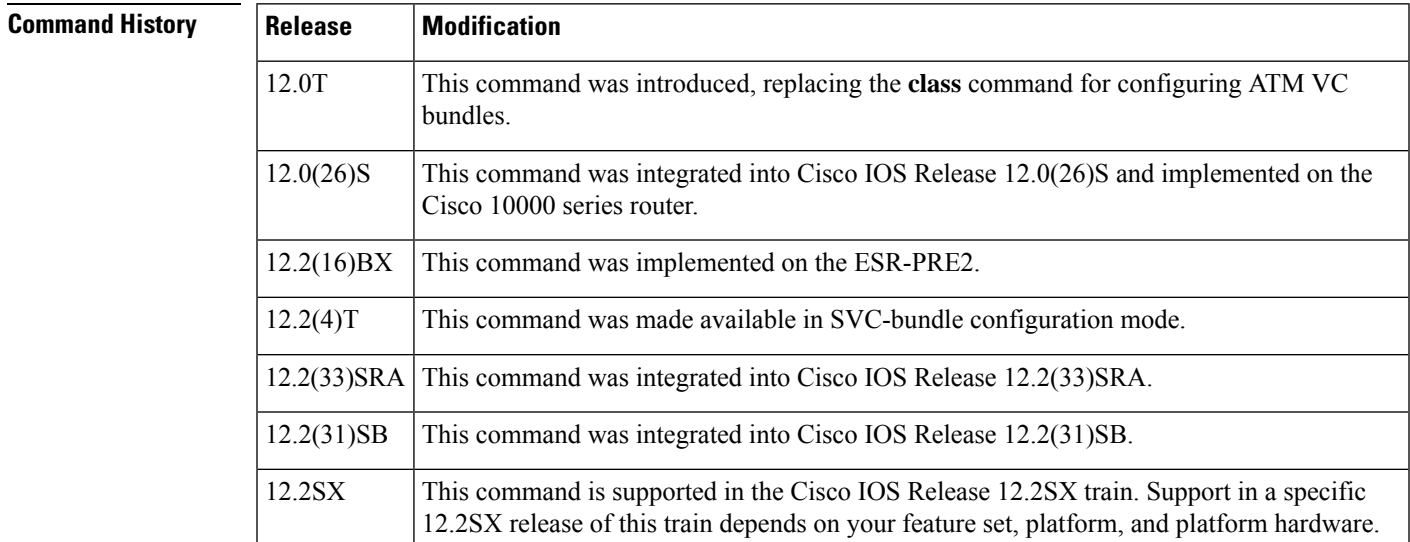

**Usage Guidelines** To use this command, you must first enter the **bundle** or **bundlesverommand** to create the bundle and enter bundle or SVC-bundle configuration mode.

> Use this command to assign a previously defined set of parameters (defined in a VC class) to an ATM VC bundle. Parameters set through bundle-level commands that are contained in a VC class are applied to the bundle and its VC members.

You can add the following commands to a VC class to be used to configure a VC bundle: **broadcast**, **encapsulation**, **inarp,oam-bundle**, **oamretry,** and **protocol**.

Bundle-level parameters applied through commands that are configured directly on a bundle supersede bundle-level parameters applied through a VC class by the **class-bundle** command. Some bundle-level parameters applied through a VC class or directly to the bundle can be superseded by commands that you directly apply to individual VCs in bundle-VC configuration mode.

**Examples** In the following example, a class called "class1" is created and then applied to the bundle called "bundle1":

```
! The following commands create the class class1:
vc-class atm class1
encapsulation aal5snap
broadcast
protocol ip inarp
oam-bundle manage 3
oam 4 3 10
! The following commands apply class1 to the bundle called bundle1:
bundle bundle1
class-bundle class1
```
With hierarchy precedence rules taken into account, VCs belonging to the bundle called "bundle1" will be characterized by these parameters: aal5snap, encapsulation, broadcast on, use of Inverse Address Resolution Protocol (Inverse ARP) to resolve IP addresses, and Operation, Administration, and Maintenance (OAM) enabled.

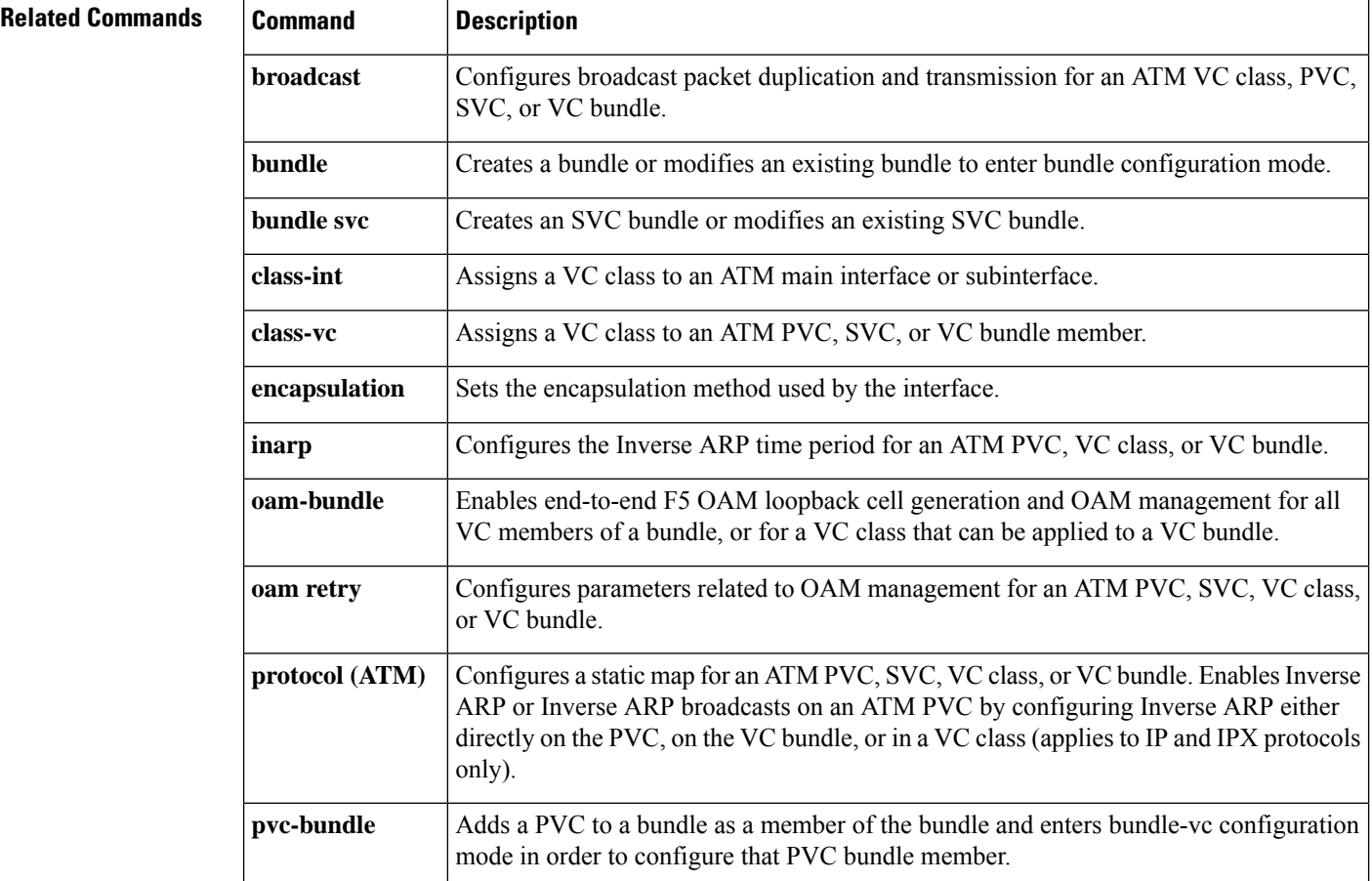

## **class-map**

To create a class map to be used for matching packets to a specified class and to enter QoS class-map configuration mode, use the **class-map** command in global configuration mode. To remove an existing class map from a device, use the **no** form of this command.

### **Cisco 2600, 3660, 3845, 6500, 7200, 7401, and 7500 Series Routers**

**class-map** [**type** {**stack**| **access-control**|**port-filter** |**queue-threshold**|**logging** *log-class*}] [{**match-all** | **match-any**}] *class-map-name* **no class-map** [**type** {**stack** | **access-control** | **port-filter** | **queue-threshold** | **logging** *log-class*}]

[{**match-all** | **match-any**}] *class-map-name*

### **Cisco 7600 Series Routers**

**class-map** *class-map-name* [{**match-all** | **match-any**}] **no class-map** *class-map-name* [{**match-all** | **match-any**}]

### **Cisco Performance Monitor in Cisco IOS Release 15.1(3)T and 12.2(58)SE**

**class-map** *class-map-name* **no class-map** *class-map-name*

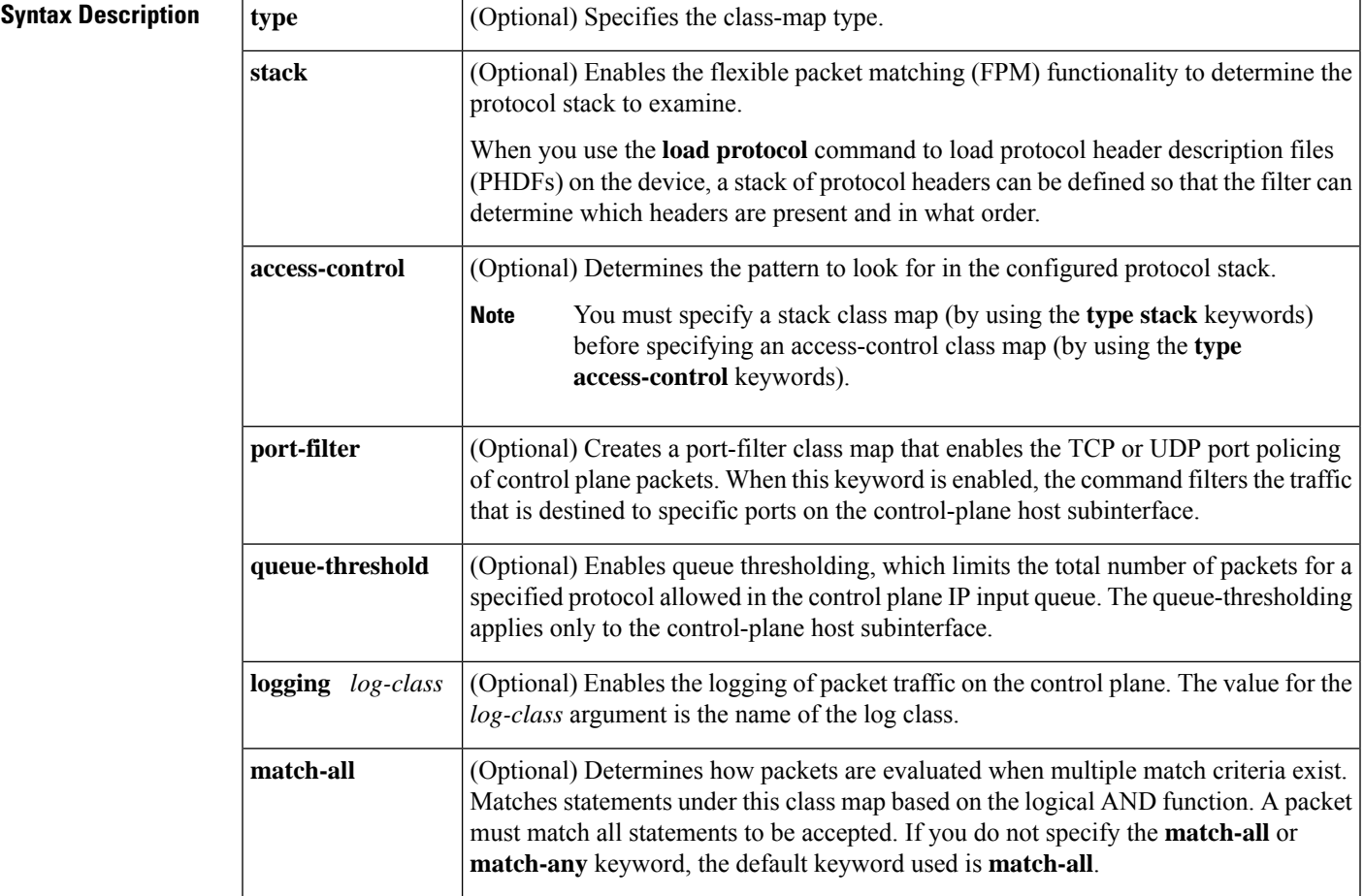

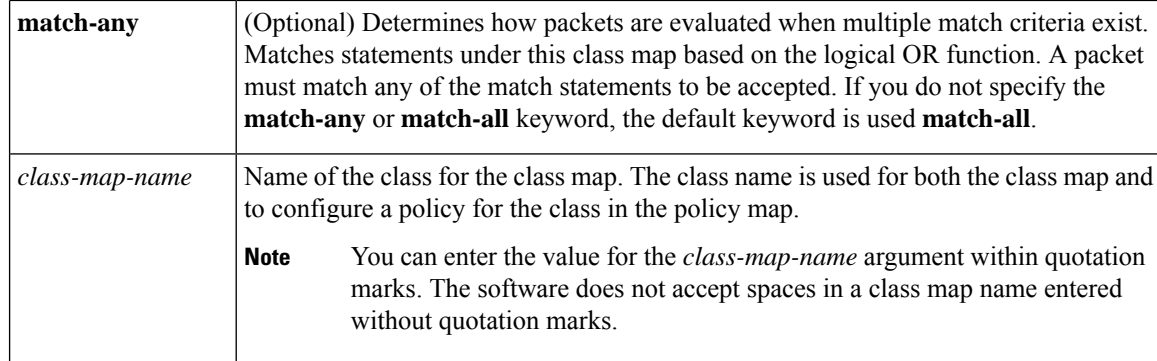

## **Command Default** A class map is not configured.

## **Command Modes**

Global configuration (config)

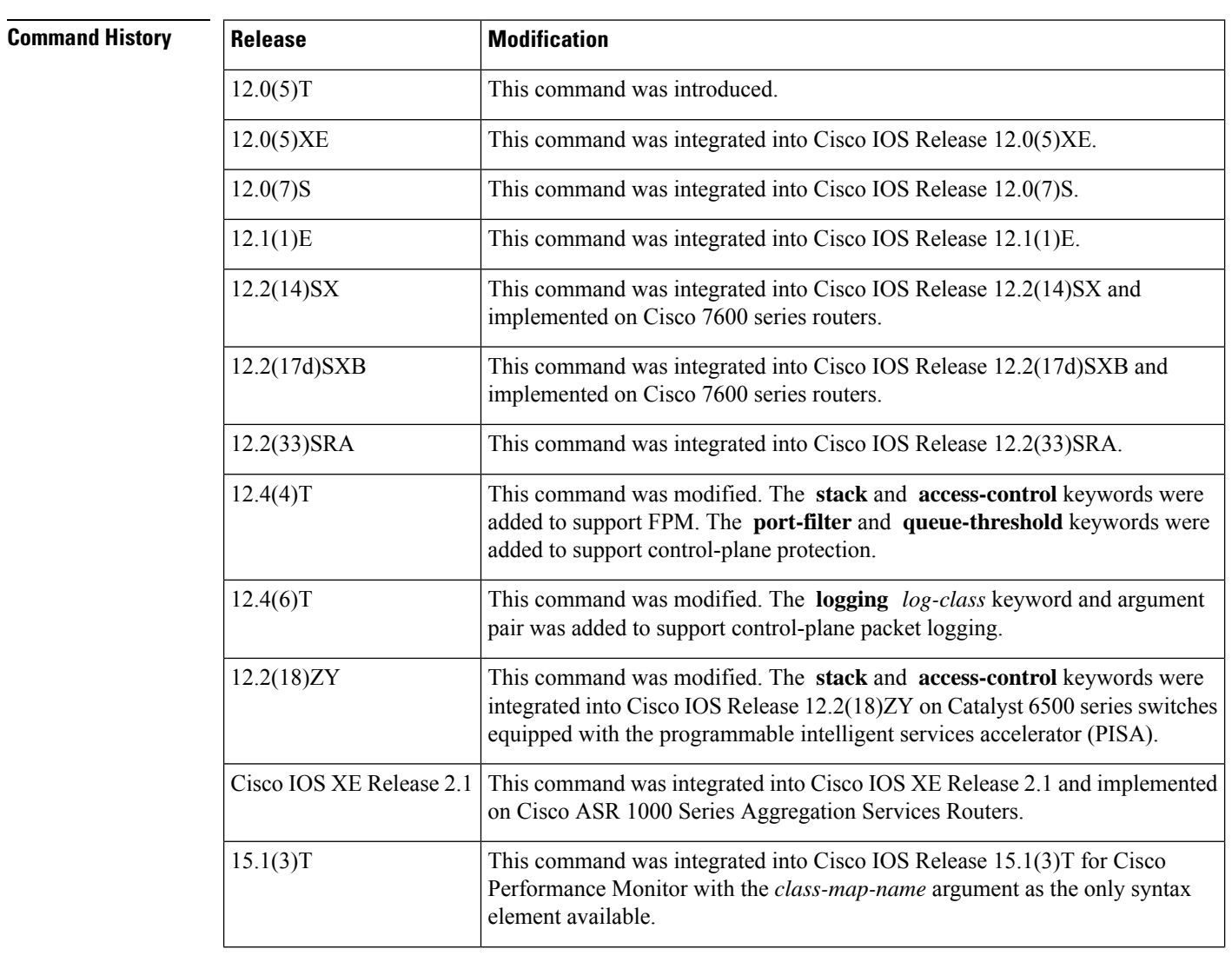

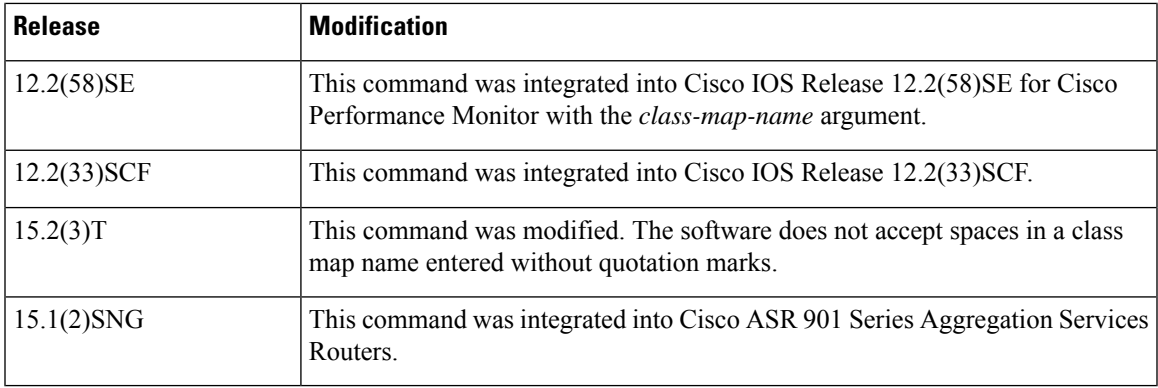

#### **Cisco Performance Monitor in Cisco IOS Release 15.1(3)T and 12.2(58)SE**

Only the *class-map-name* argument is available.

#### **Cisco 2600, 3660, 3845, 6500, 7200, 7401, 7500, and ASR 1000 Series Routers**

Use the **class-map** command to specify the class that you will create or modify to meet the class-map match criteria. This command enters QoS class-map configuration mode in which you can enter one or more **match** commands to configure the match criteria for this class. Packets that arrive at either the input interface or the output interface (determined by how the **service-policy** command is configured) are checked against the match criteria that are configured for a class map to determine if packets belong to that class.

When configuring a class map, you can use one or more **match** commands to specify the match criteria. For example, you can use the **match access-group** command, the **match protocol** command, or the **match input-interface** command. The **match** commands vary according to the Cisco software release. For more information about match criteria and **match** commands, see the "Modular Quality of Service Command-Line Interface (CLI) (MQC)" chapter of the *Cisco IOS Quality of Service Solutions Configuration Guide*.

## **Cisco 7600 Series Routers**

Apply the **class-map** command and commands available in QoS class-map configuration mode on a per-interface basis to define packet classification, marking, aggregating, and flow policing as part of a globally named service policy.

You can attach a service policy to an EtherChannel. Do not attach a service policy to a port that is a member of an EtherChannel.

When a device is in QoS class-map configuration mode, the following configuration commands are available:

- **description**—Specifies the description for a class-map configuration.
- **exit**—Exits from QoS class-map configuration mode.
- **match**—Configures classification criteria.
- **no**—Removes a match statement from a class map.

The following commands appear in the CLI help but are not supported on LAN interfaces or WAN interfaces on Optical Service Modules (OSMs):

- **destination-address mac** *mac-address*
- **input-interface** {*interface-type interface-number* | **null** *number* | **vlan** *vlan-id*}
- **protocol** *link-type*
- **source-address mac** *mac-address*

OSMs are not supported on Cisco 7600 series routers that are configured with a Supervisor Engine 32.

Policy Feature Card (PFC) QoS does not support the following commands:

- **destination-address mac** *mac-address*
- **input-interface** {*interface-type interface-number* | **null** *number* | **vlan** *vlan-id*}
- **protocol** *link-type*
- **qos-group** *group-value*
- **source-address mac** *mac-address*

If you enter these commands, PFC QoS does not detect unsupported keywords until you attach a policy map to an interface. When you try to attach the policy map to an interface, an error message is generated. For additional information, see the *Cisco 7600 Series Router Cisco IOS Software Configuration Guide* and Cisco IOS command references.

After configuring the class-map name and the device you can enter the **match access-group** and **match ip dscp** commands in QoS class-map configuration mode. The syntax for these commands is as follows:

**match** [**access-group** {*acl-index* | *acl-name*} | **ip dscp** | **precedence**} *value*]

See the table below for a description of **match** command keywords.

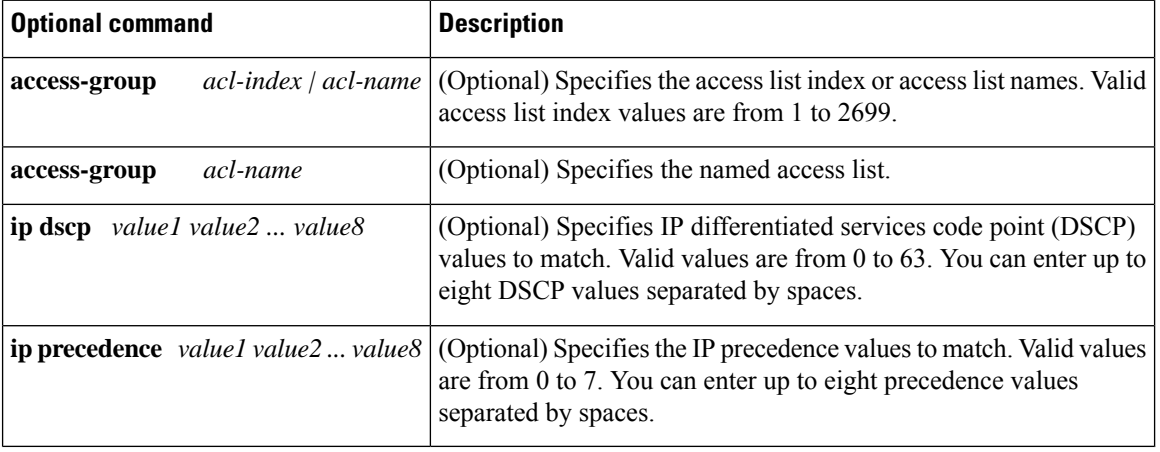

#### **Table 1: match command Syntax Description**

**Examples** The following example shows how to specify class101 as the name of a class and define a class map for this class. The class named class101 specifies policy for the traffic that matches ACL 101.

```
Device(config)# class-map class101
Device(config-cmap)# match access-group 101
Device(config-cmap)# end
```
The following example shows how to define FPM traffic classes for slammer and UDP packets. The match criteria defined within class maps are for slammer and UDP packets with an IP length that

does not exceed 404 (0x194) bytes, UDP port 1434 (0x59A), and pattern 0x4011010 at 224 bytes from the start of the IP header.

```
Device(config)# load protocol disk2:ip.phdf
Device(config)# load protocol disk2:udp.phdf
Device(config)# class-map type stack match-all ip-udp
Device(config-cmap)# description "match UDP over IP packets"
Device(config-cmap)# match field ip protocol eq 0x11 next udp
Device(config-cmap)#exit
Device(config)# class-map type access-control match-all slammer
Device(config-cmap)# description "match on slammer packets"
Device(config-cmap)# match field udp dest-port eq 0x59A
Device(config-cmap)# match field ip length eq 0x194
Device(config-cmap)# match start 13-start offset 224 size 4 eq 0x 4011010
Device(config-cmap)# end
```
The following example shows how to configure a port-filter policy to drop all traffic that is destined to closed or "nonlistened" ports except Simple Network Management Protocol (SNMP):

```
Device(config)# class-map type port-filter pf-class
Device(config-cmap)# match not port udp 123
Device(config-cmap)# match closed-ports
Device(config-cmap)# exit
Device(config)# policy-map type port-filter pf-policy
Device(config-pmap)# class pf-class
Device(config-pmap-c)# drop
Device(config-pmap-c)# end
```
The following example shows how to configure a class map named ipp5 and enter a match statement for IP precedence 5:

```
Device(config)# class-map ipp5
Device(config-cmap)# match ip precedence 5
```
### **Setting Up a Class Map Inside an 802.1p Domain**

The following example shows how to set up a class map and match traffic classes for the 802.1p domain with packet class of service (CoS) values:

```
Device> enable
Device# configure terminal
Device(config)# class-map cos1
Device(config-cmap)# match cos 0
Device(config-pmap-c)# end
```
### **Setting Up a Class Map Inside an MPLS Domain**

The following example shows how to set up a class map and match traffic classesfor the Multiprotocol Label Switching (MPLS) domain with packet experimental (EXP) values:

```
Device> enable
Device# configure terminal
Device(config)# class-map exp7
Device(config-cmap)# match mpls experimental topmost 2
Device(config-pmap-c)# end
```
I

## **Related Commands**

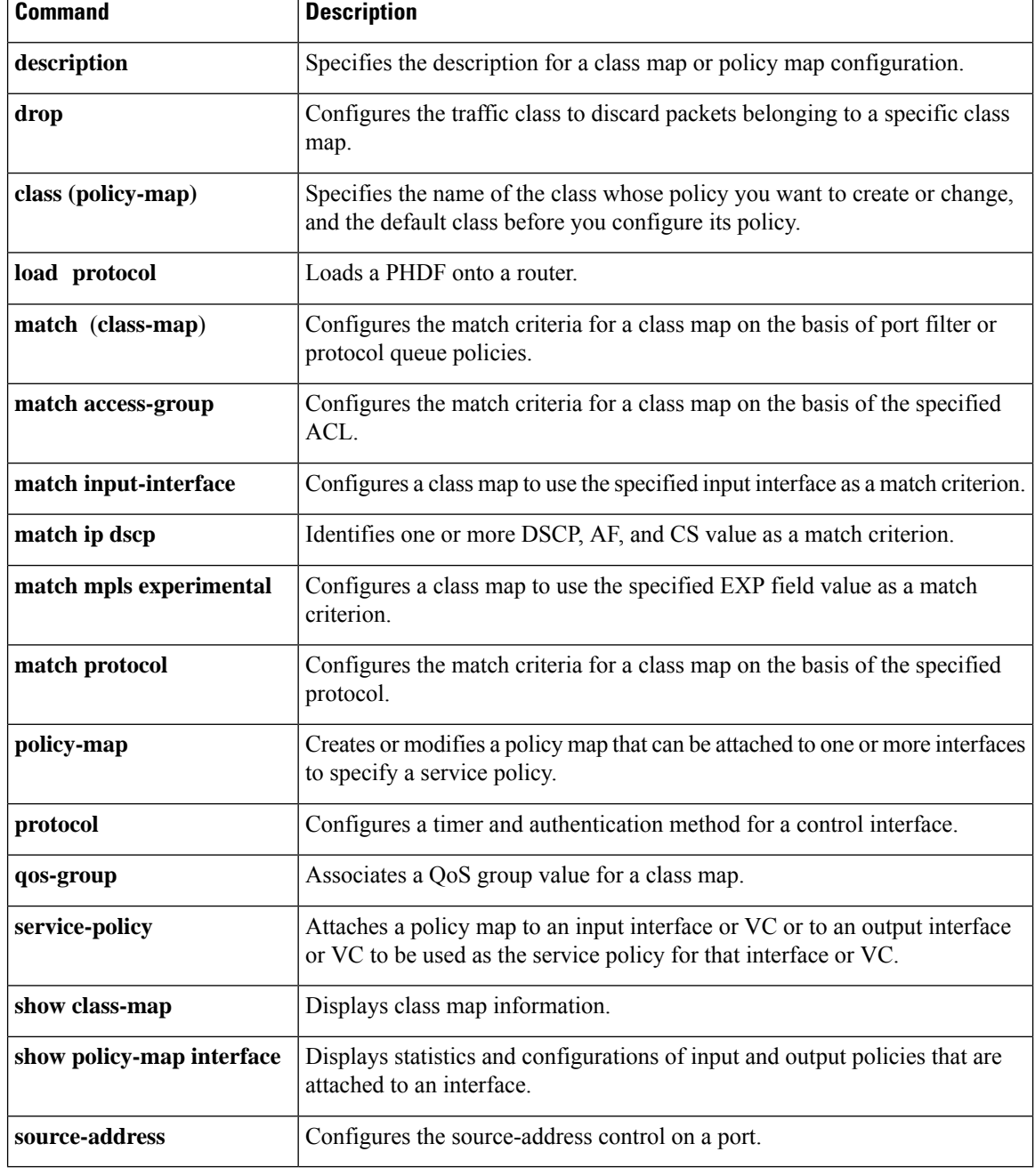

## **class-map arp-peruser**

To create a class map to be used for matching Address Resolution Protocol (ARP) per-user packets, use the **class-maparp-peruse**r command in global configuration mode. To disable, use the **no** form of the command.

**class-map arp-peruser no class map arp-peruser**

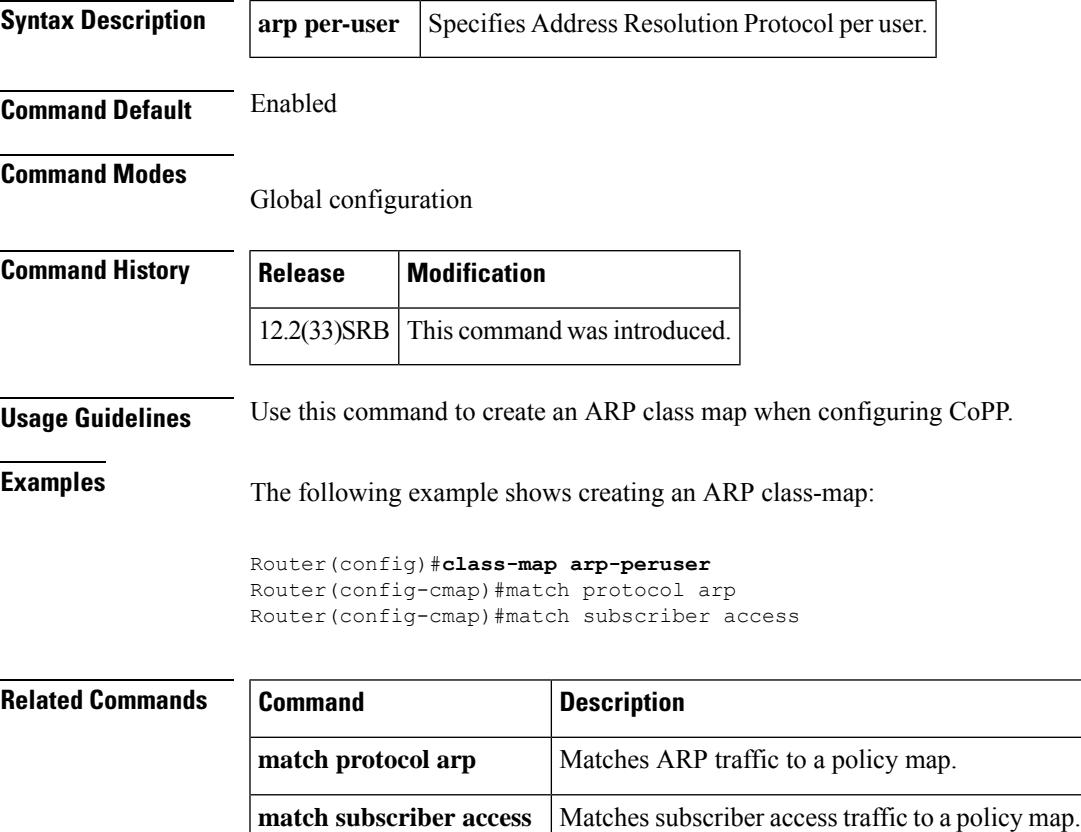

## **class type tag**

To associate a class map with a policy map, use the **classtypetag**command in policy map configuration mode. To disassociate the command, use the **no** form of this command.

**class type tag** *class-name* [**insert-before** *class-name*] **no class type tag** *class-name* [**insert-before** *class-name*]

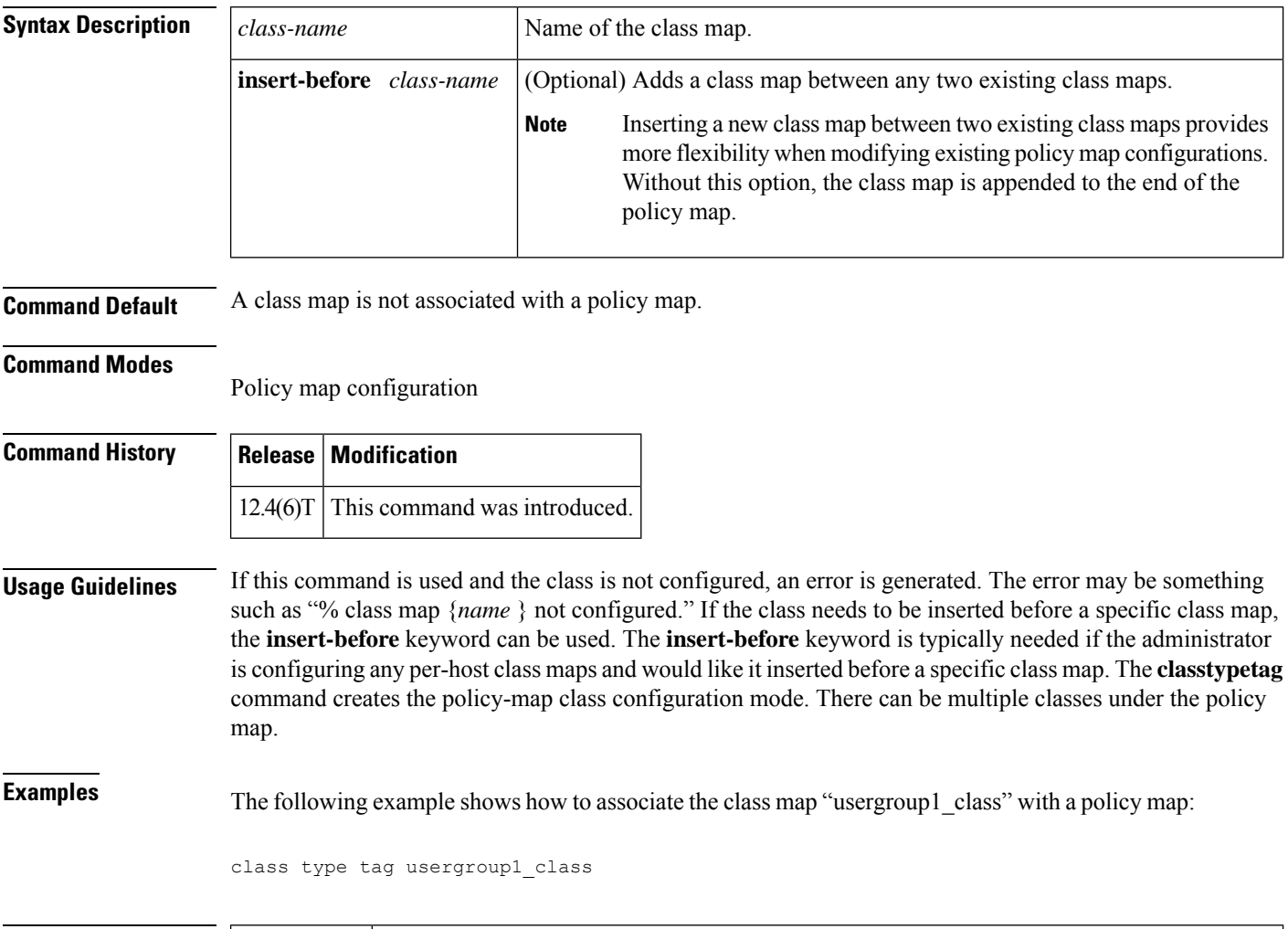

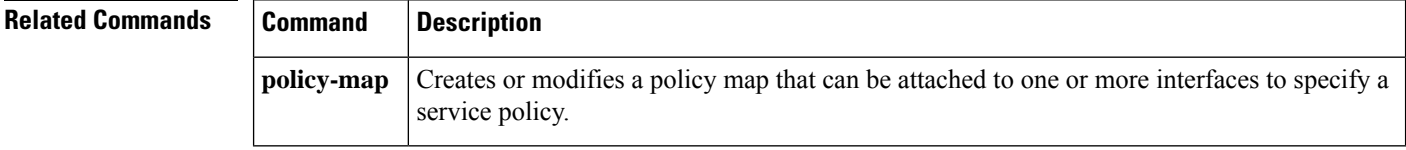

## **clear control-plane**

To clear counters for control-plane interfaces or subinterfaces, use the **clearcontrol-plane** command in privileged EXEC mode.

## **clear control-plane** [{**\*** | **aggregate** | **host** | **transit** | **cef-exception**}]

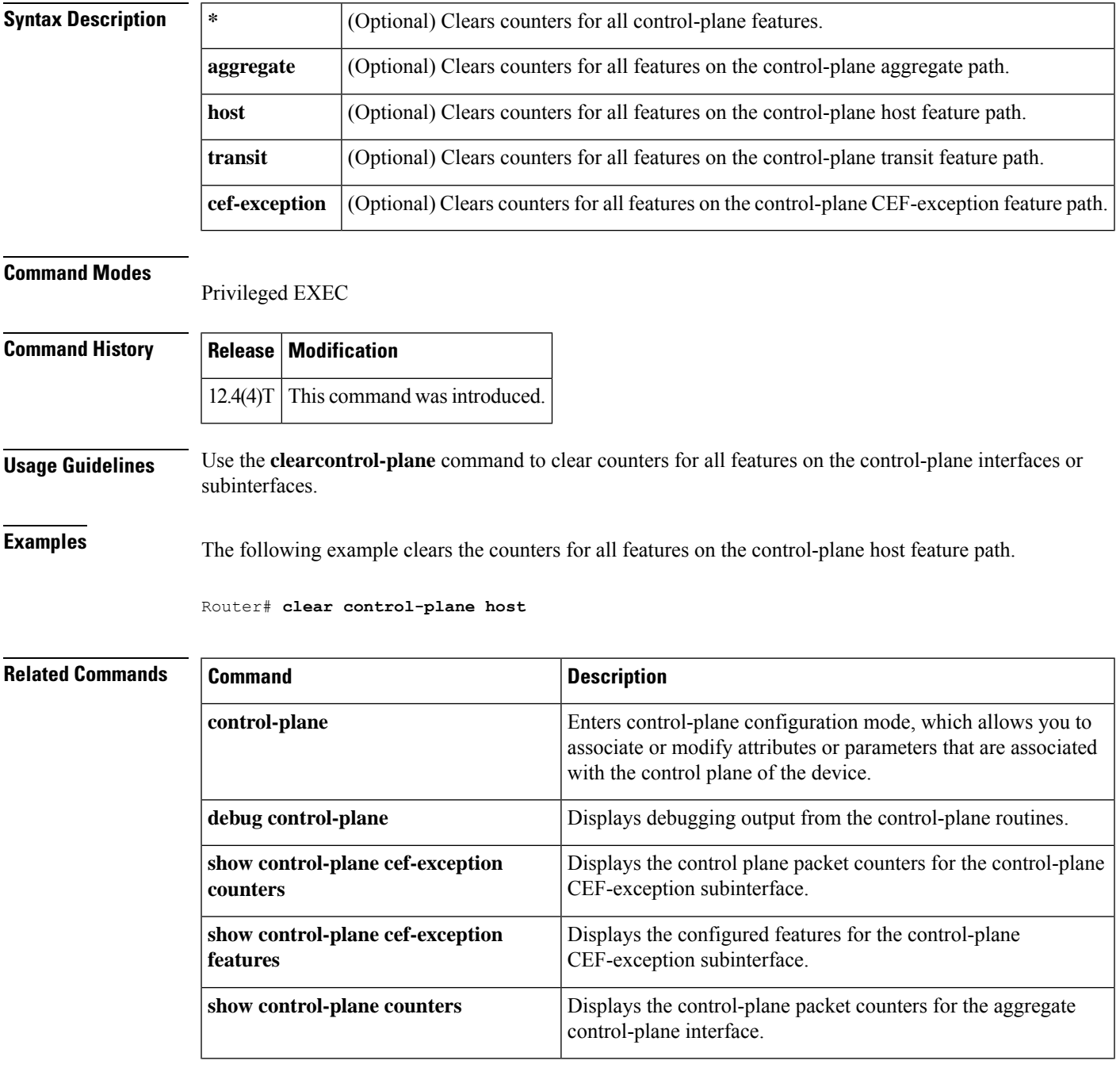

 $\mathbf I$ 

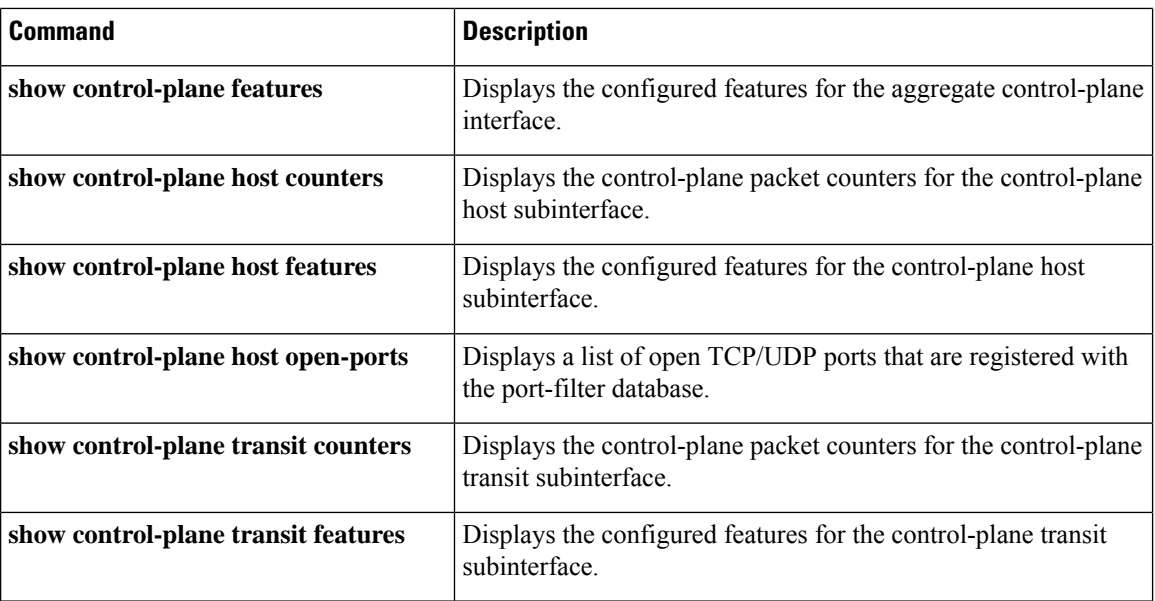

## **clear ip nbar**

To clear buffers, filters, and port statistics gathered by Network-Based Application Recognition (NBAR), use the **clear ip nbar** command in privileged EXEC mode.

**clear ip nbar** [{**capture** | **filter** | **trace**{**detail** | **summary**} | **statistics** | **unclassified-port-stats**}]

| <b>Syntax Description</b> | capture                 | (Optional) Specifies the packet capture buffers.                   |
|---------------------------|-------------------------|--------------------------------------------------------------------|
|                           | filter                  | (Optional) Specifies the session selection filter.                 |
|                           | trace                   | (Optional) Specifies state-graph tracing buffers.                  |
|                           | detail                  | (Optional) Specifies detailed classification information of NBAR.  |
|                           | summary                 | (Optional) Specifies classification summary of NBAR.               |
|                           | unclassified-port-stats | (Optional) Specifies the port statistics for unclassified packets. |
|                           | statistics              | (Optional) Specifies NBAR statistics for packets.                  |

**Command Modes** Privileged EXEC (#)

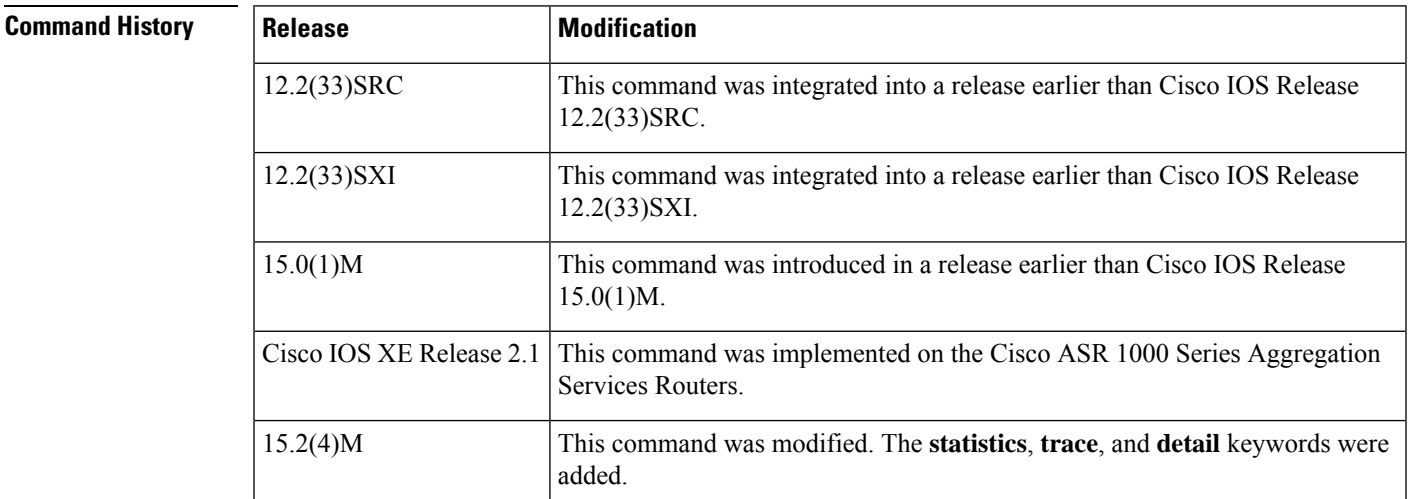

**Examples** The following example shows how to clear the port statistics gathered by NBAR:

Device# **clear ip nbar unclassified-port-stats**

The following example shows how to clear the statistics gathered by NBAR:

Device# **clear ip nbar statistics**

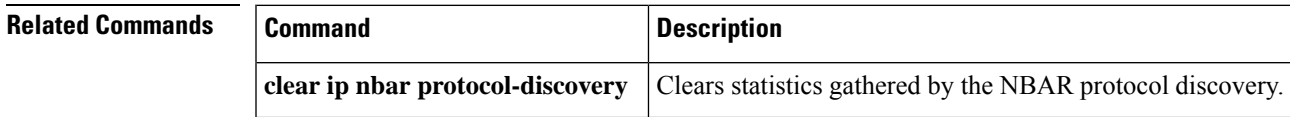

 $\mathbf I$ 

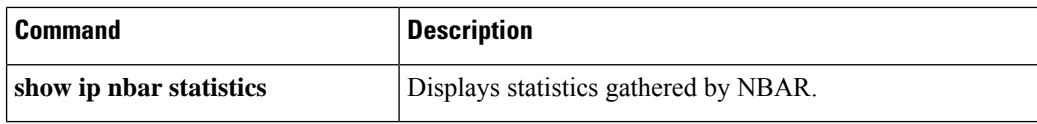

## **clear ip nbar classification auto-learn top-hosts**

To clear the statistics and the database of the top hosts in the network traffic that are classified as generic, use the **clear ip nbar classification auto-learn top-hosts** command.

**clear ip nbar custom auto-learn top-hosts** {**restart** | **statistics**}

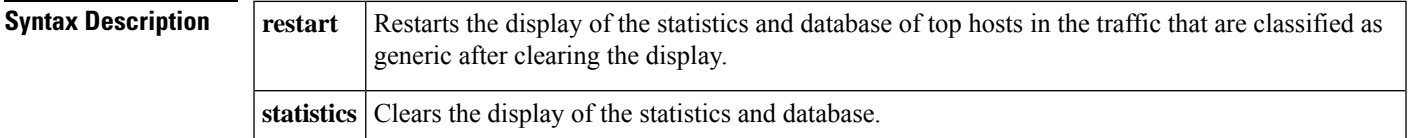

**Command Modes**

Privileged EXEC

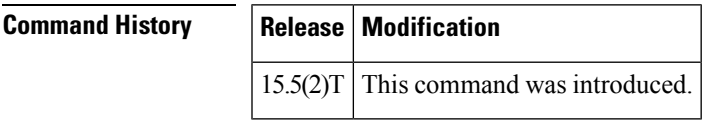

**Examples** The following example shows how to clear the statistics and the database of top hosts the network traffic that is classified as generic:

Device# **clear ip nbar classification auto-learn statistics**

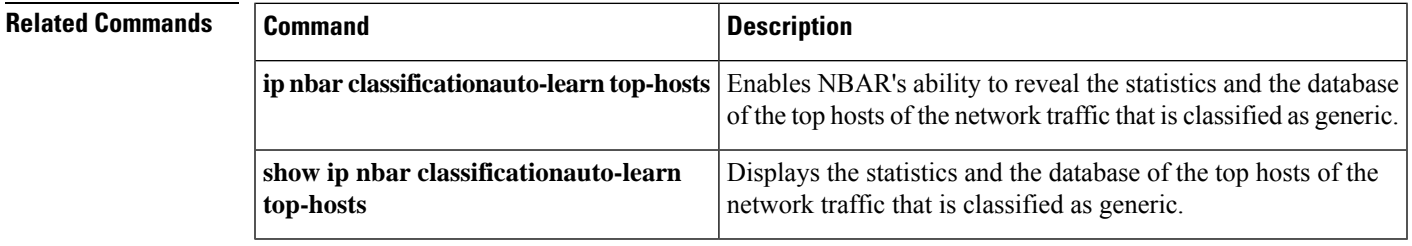

## **clear ip nbar protocol-discovery**

To clear the statistics gathered by the network-based application recognition (NBAR) Protocol Discovery feature, use the **clearipnbarprotocol-discovery** command in privileged EXEC mode.

**clear ip nbar protocol-discovery** [**interface** *type number*]

| <b>Syntax Description</b> |        | <b>interface</b> (Optional) Specifies the type of interface to be configured. |
|---------------------------|--------|-------------------------------------------------------------------------------|
|                           | type   | (Optional) Type of interface.                                                 |
|                           | number | (Optional) Interface or subinterface number.                                  |

## **Command Modes**

Privileged EXEC

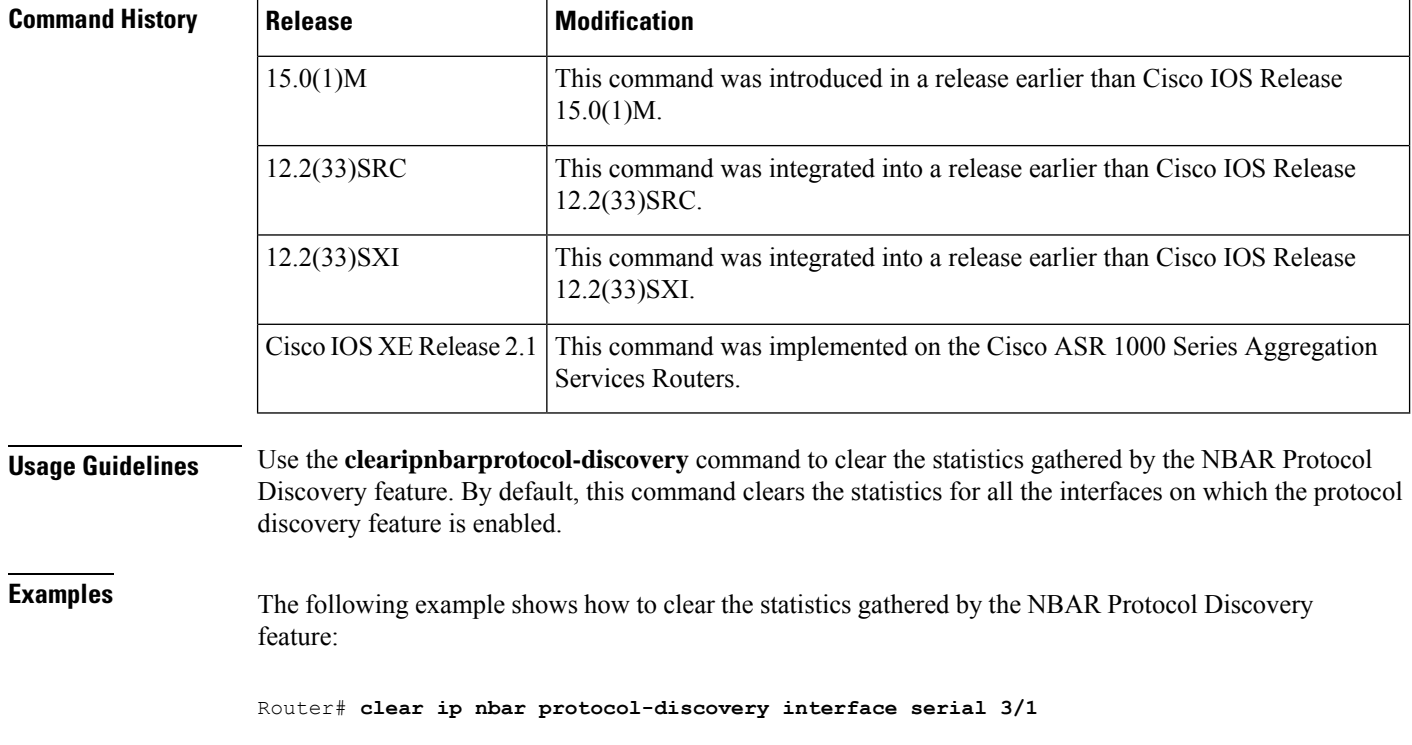

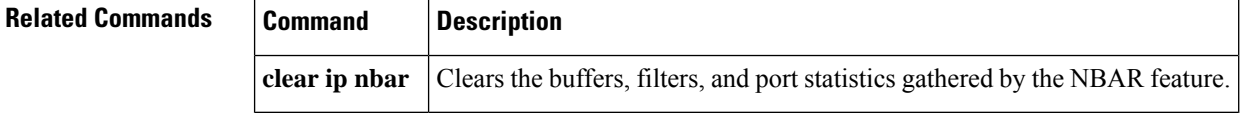

## **clear ip rsvp authentication**

To eliminate Resource Reservation Protocol (RSVP) security associations before their lifetimes expire, use the clear **iprsvpauthentication**command in privileged EXEC mode.

**clear ip rsvp authentication** [{*ip-addresshostname*}]

| <b>Syntax Description</b> | ip-address                                                                                                    | (Optional) Frees security associations with a specific neighbor.             |  |  |  |
|---------------------------|----------------------------------------------------------------------------------------------------|------------------------------------------------------------------------------|--|--|--|
|                           | hostname                                                                                                    | (Optional) Frees security associations with a specific host.                 |  |  |  |
|                           |                                                                                                    |                                                                              |  |  |  |
| <b>Note</b>               | The difference between theip-address andhostname arguments is the difference of specifying the neighbor<br>by its IP address or by its name.              |                                                                              |  |  |  |
| <b>Command Default</b>    | The default behavior is to clear all security associations.                                                                                               |                                                                              |  |  |  |
| <b>Command Modes</b>      | Privileged EXEC                                                                                                    |                                                                              |  |  |  |
| <b>Command History</b>    | <b>Release</b>                                                                                                    | <b>Modification</b>                                                          |  |  |  |
|                           | 12.2(15)T                                                                                                    | This command was introduced.                                                 |  |  |  |
|                           | 12.2(33)SRA                                                                                                    | This command was integrated into Cisco IOS Release 12.2(33)SRA.              |  |  |  |
|                           | $12.2(33)$ SXH                                                                                                    | This command was integrated into Cisco IOS Release 12.2(33) SXH.             |  |  |  |
| <b>Usage Guidelines</b>   |                                                                                                    | Use the clear <b>iprsvpauthentication</b> command for the following reasons: |  |  |  |
|                           | • To eliminate security associations before their lifetimes expire                                                                                        |                                                                              |  |  |  |
|                           | • To free up memory                                                                                                    |                                                                              |  |  |  |
|                           | • To resolve a problem with a security association being in some indeterminate state                                                                      |                                                                              |  |  |  |
|                           | • To force reauthentication of neighbors                                                                                                    |                                                                              |  |  |  |
|                           | You can delete all RSVP security associations if you do not enter an IP address or a hostname, or just the<br>ones with a specific RSVP neighbor or host. |                                                                              |  |  |  |
|                           | If you delete a security association, it is re-created as needed when the trusted RSVP neighbors start sending<br>more RSVP messages.                     |                                                                              |  |  |  |
| <b>Examples</b>           | The following command shows how to clear all security associations before they expire:                                                                    |                                                                              |  |  |  |
|                           | Router# clear ip rsvp authentication                                                                                                    |                                                                              |  |  |  |

I

## **Related Commands**

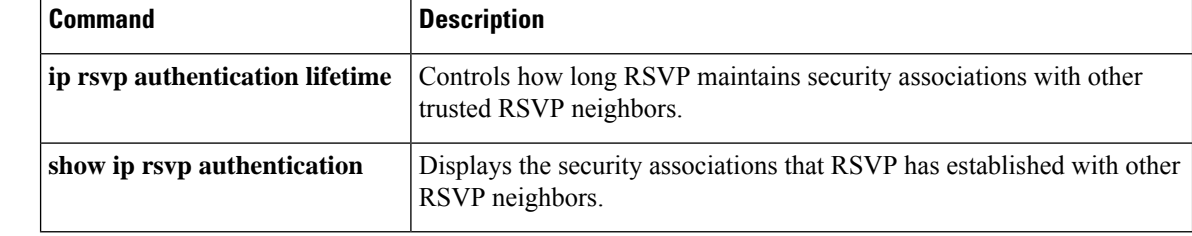

i.

## **clear ip rsvp counters**

To clear (set to zero) all IP Resource Reservation Protocol (RSVP) counters that are being maintained, use the **cleariprsvpcounters**command in privileged EXEC mode.

**clear ip rsvp counters** [**confirm**]

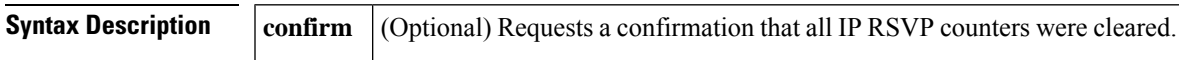

**Command Modes** Privileged EXEC

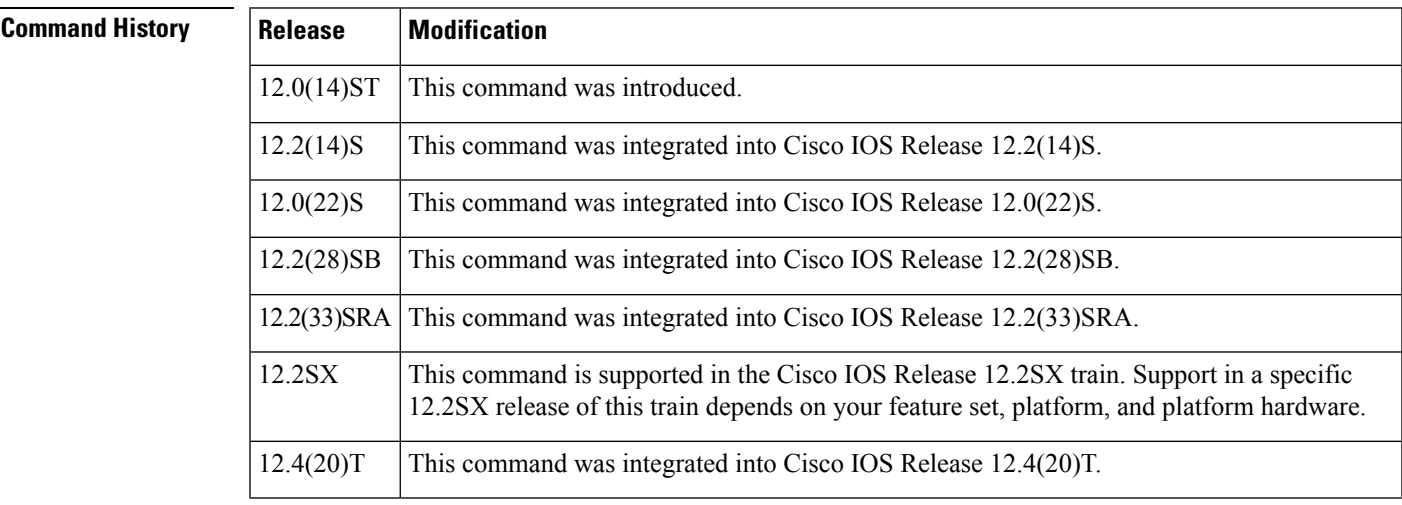

**Usage Guidelines** This command allows you to set all IP RSVP counters to zero so that you can see changes easily.

**Examples** In the following example, all IP RSVP counters that are being maintained are cleared:

Router# **clear ip rsvp counters** Clear rsvp counters [confirm]

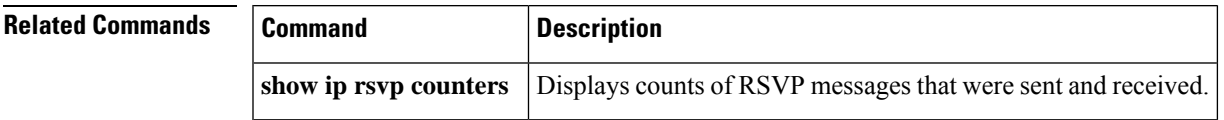

## **clear ip rsvp hello instance counters**

To clear (refresh) the values for hello instance counters, use the **cleariprsvphelloinstancecounters**command in privileged EXEC mode.

**clear ip rsvp hello instance counters**

**Syntax Description** This command has no arguments or keywords.

### **Command Modes**

Privileged EXEC

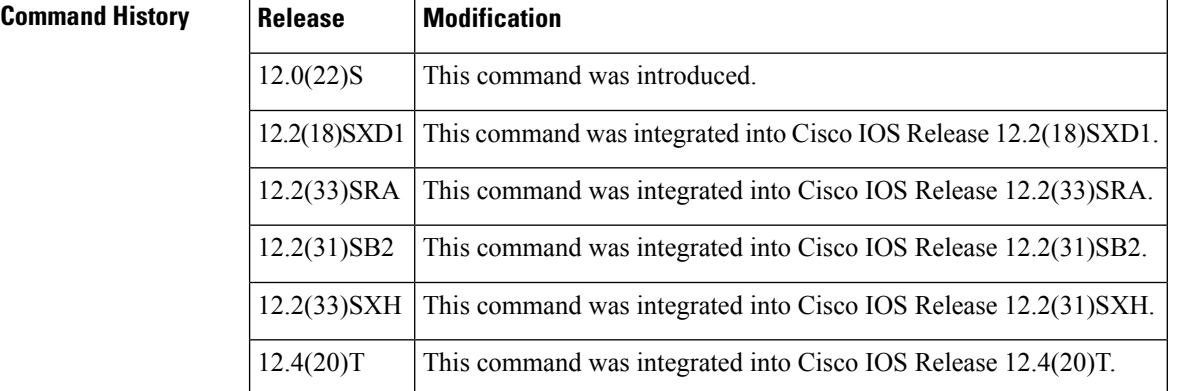

**Examples** Following is sample output from the showiprsvphelloinstance detail command and then the **cleariprsvphelloinstancecounters** command. Notice that the "Statistics" fields have been cleared to zero.

```
Router# show ip rsvp hello instance detail
Neighbor 10.0.0.2 Source 10.0.0.1<br>State: UP (for 2d18h)
              (for 2d18h)Type: PASSIVE (responding to requests)
I/F: Et1/1
LSPs protecting: 0
Refresh Interval (msec) (used when ACTIVE)
 Configured: 100
  Statistics: (from 2398195 samples)
  Min: 100
  Max: 132
  Average: 100
  Waverage: 100 (Weight = 0.8)
  Current: 100
 Src_instance 0xA9F07C13, Dst_instance 0x9BBAA407
Counters:
 Communication with neighbor lost:
 Num times: 0
 Reasons:
  Missed acks: 0
  Bad Src_Inst received: 0
  Bad Dst_Inst received: 0
  I/F went down: 0
  Neighbor disabled Hello: 0
```

```
Msgs Received: 2398194
  Sent: 2398195
  Suppressed: 0
Router# clear ip rsvp hello instance counters
Neighbor 10.0.0.2 Source 10.0.0.1
 State: UP (for 2d18h)
 Type: PASSIVE (responding to requests)
I/F: Et1/1
LSPs protecting: 0
Refresh Interval (msec) (used when ACTIVE)
 Configured: 100
 Statistics:
  Min: 0<br>Max: 0
  Max: 0<br>Average: 0
  Average:
  Waverage: 0<br>Current: 0
  Current:
 Src_instance 0xA9F07C13, Dst_instance 0x9BBAA407
 Counters:
 Communication with neighbor lost:
 Num times: 0
 Reasons:
  Missed acks: 0
  Bad Src_Inst received: 0<br>Bad Dst Inst received: 0
  Bad Dst Inst received:
  I/F went down: 0
  Neighbor disabled Hello: 0
  Msgs Received: 2398194
  Sent: 2398195
  Suppressed: 0
```
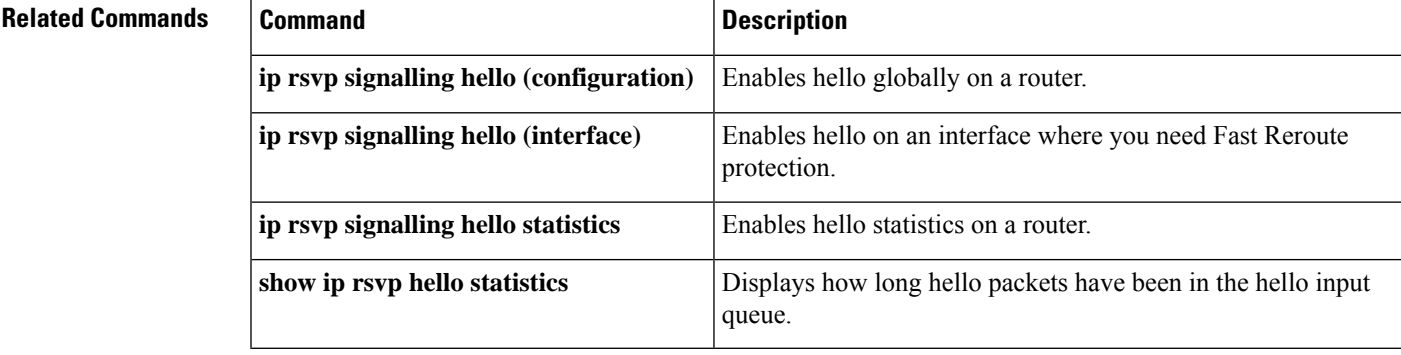

## **clear ip rsvp hello instance statistics**

To clear hello statistics for an instance, use the **cleariprsvphelloinstancestatistics**command in privileged EXEC mode.

**clear ip rsvp hello instance statistics**

**Syntax Description** This command has no arguments or keywords.

**Command Default** Hello statistics are not cleared for an instance.

**Command Modes**

Privileged EXEC

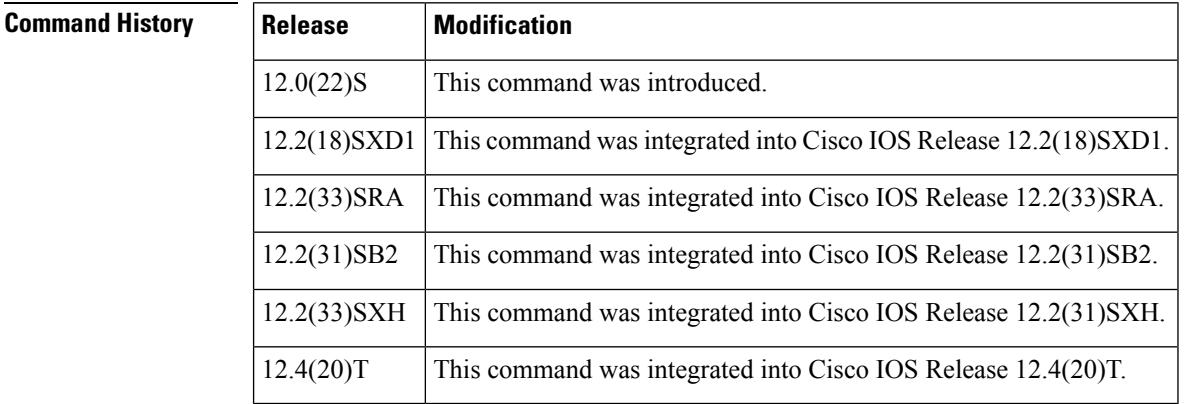

**Examples** This example shows sample output from the **showiprsvphellostatistics** command and the values in those fields after you enter the **cleariprsvphelloinstancestatistics** command.

```
Router# show ip rsvp hello statistics
Status: Enabled
Packet arrival queue:
 Wait times (msec)
  Current:0
  Average:0
   Weighted Average:0 (weight = 0.8)
  Max:4
 Current length: 0 (max:500)
Number of samples taken: 2398525
Router# clear ip rsvp hello instance statistics
Status: Enabled
Packet arrival queue:
 Wait times (msec)
  Current:0
  Average:0
  Weighted Average:0 (weight = 0.8)
  Max:0
  Current length: 0 (max:500)
Number of samples taken: 0
```
I

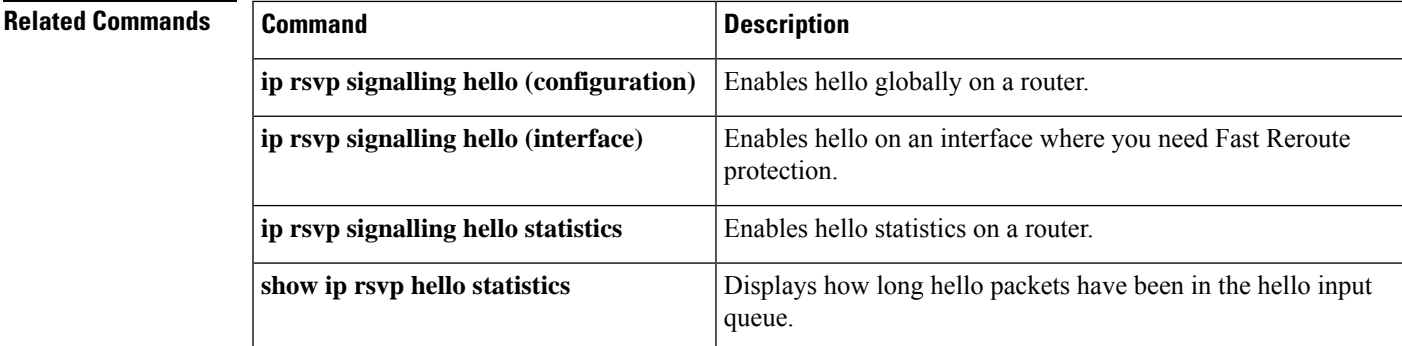

## **clear ip rsvp hello statistics**

To clear hello statistics globally, use the **cleariprsvphellostatistics**command in privileged EXEC mode.

**clear ip rsvp hello statistics**

**Syntax Description** This command has no arguments or keywords.

**Command Default** Hello statistics are not globally cleared.

### **Command Modes**

Privileged EXEC

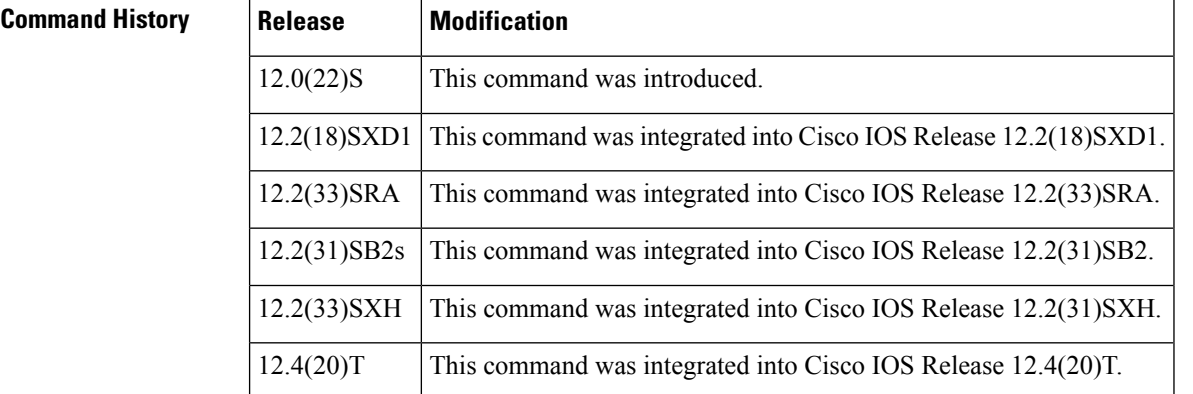

**Usage Guidelines** Use this command to remove all information about how long hello packets have been in the hello input queue.

**Examples** Following is sample output from the **showiprsvphellostatistics** command and the **cleariprsvphellostatistics** command. Notice that the valuesin the "Packet arrival queue" fields have been cleared.

```
Router# show ip rsvp hello statistics
Status: Enabled
Packet arrival queue:
 Wait times (msec)
   Current:0
   Average:0
   Weighted Average:0 (weight = 0.8)
  Max:4
 Current length: 0 (max:500)
Number of samples taken: 2398525
Router# clear ip rsvp hello statistics
Status: Enabled
Packet arrival queue:
 Wait times (msec)
  Current:0
   Average:0
   Weighted Average:0 (weight = 0.8)
  Max:0
 Current length: 0 (max:500)
Number of samples taken: 16
```
 $\overline{\phantom{a}}$ 

## **Related Comma**

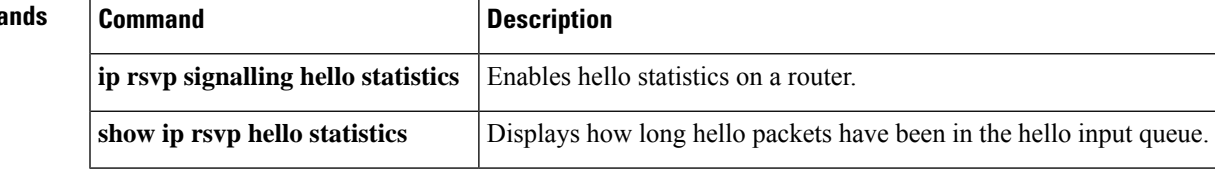

## **clear ip rsvp high-availability counters**

To clear (set to zero) the Resource Reservation Protocol (RSVP) traffic engineering (TE) high availability (HA) counters that are being maintained by a Route Processor (RP), use the **clear ip rsvp high-availability counters** command in privileged EXEC mode.

**clear ip rsvp high-availability counters**

**Syntax Description** This command has no arguments or keywords.

**Command Modes** Privileged EXEC

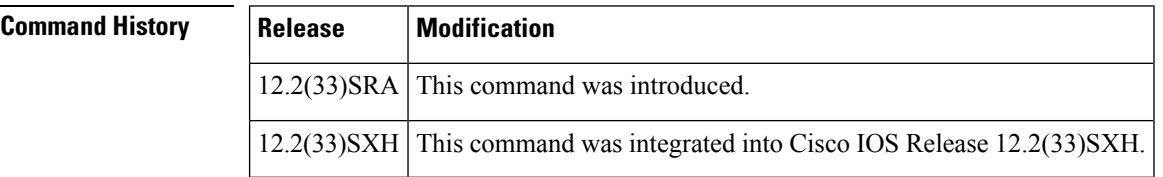

**Usage Guidelines** Use the **clear ip rsvp high-availability counters**command to clear (set to zero) the HA counters, which include state, resource failures, and historical information.

**Examples** The following example clears all the HA information currently being maintained by the RP:

Router# clear ip rsvp high-availability counters

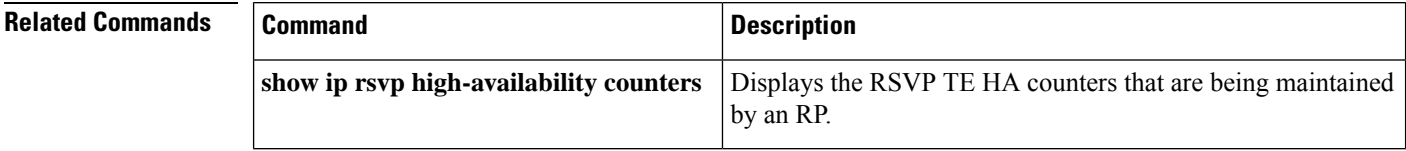

## **clear ip rsvp msg-pacing**

# $\mathscr{D}$

Effective with Cisco IOS Release 12.4(20)T, the **cleariprsvpmsg-pacing**command is not available in Cisco IOS software. This command was replaced by the**cleariprsvpsignallingrate-limit** command. **Note**

To clear the Resource Reservation Protocol (RSVP) message pacing output from the **showiprsvpneighbor** command, use the **cleariprsvpmsg-pacing** command in privileged EXEC mode.

#### **clear ip rsvp msg-pacing**

**Syntax Description** This command has no arguments or keywords.

### **Command Modes**

Privileged EXEC

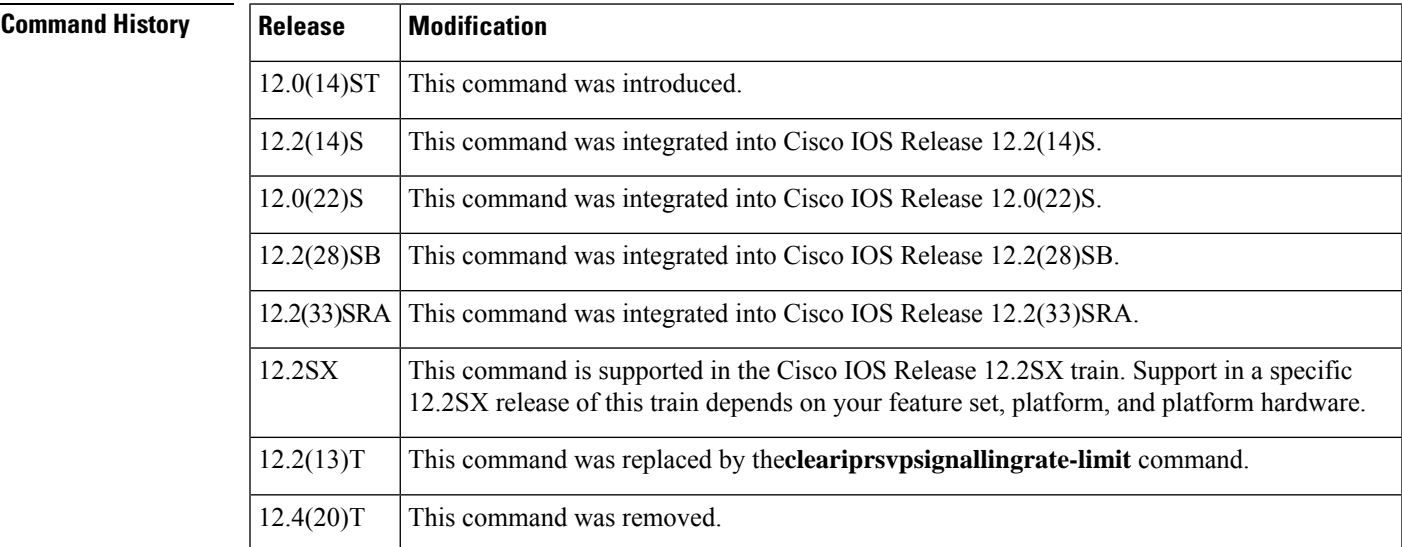

**Examples** The following example clears the RSVP message pacing output:

Router# **clear ip rsvp msg-pacing**

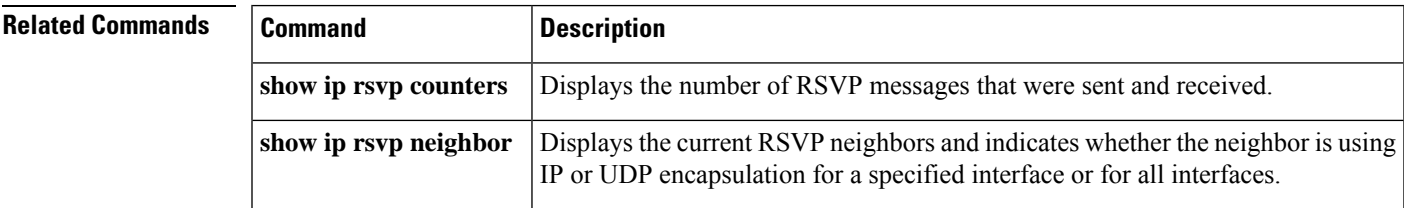

## **clear ip rsvp reservation**

To remove Resource Reservation Protocol (RSVP) RESV-related receiver information currently in the database, use the **cleariprsvpreservation**command in EXEC mode.

**clear ip rsvp reservation** {*session-ip-address sender-ip-address* {**tcp** | **udp***ip-protocol*} *session-dport sender-sport* | **\***}

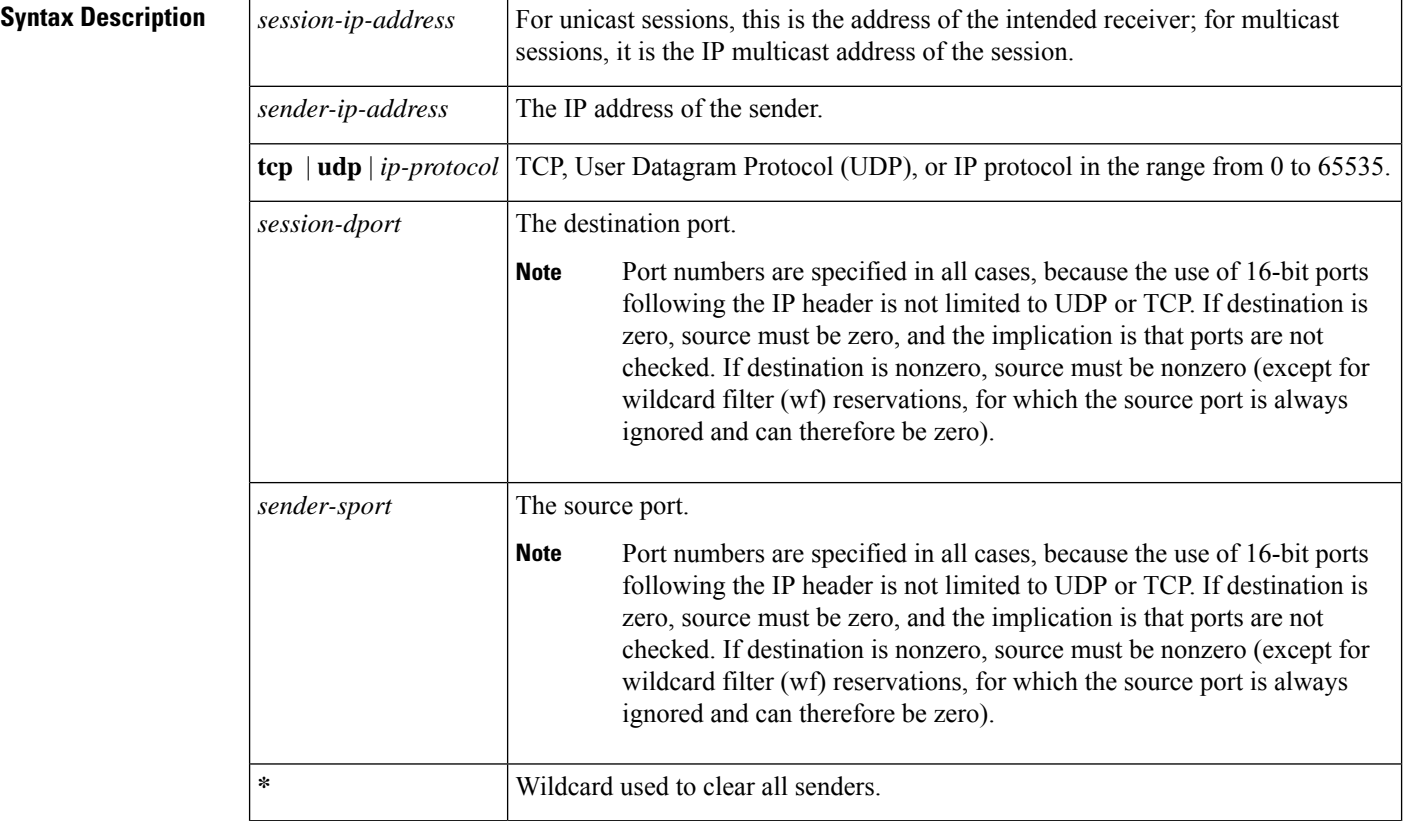

## **Command Modes**

EXEC

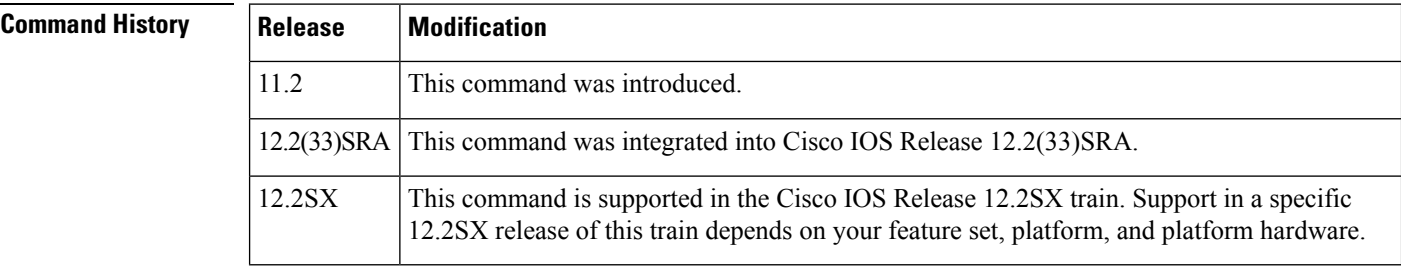

**Usage Guidelines** Use the **cleariprsvpreservation**command to remove the RESV-related sender information currently in the database so that when reservation requests arrive, based on the RSVP admission policy, the relevant ones can be reestablished.

Whenever you change the clockrate or bandwidth of an interface, RSVP does not update its database to reflect the change. This is because such a change requires that RSVP reestablish reservations based on the new clockrate or bandwidth value and arbitrarily dropping some reservations while retaining others is not desired. The solution is to clear the RESV state by issuing the **cleariprsvpreservation**command.

The **cleariprsvpreservation** command clears the RESV state from the router on which you issued the command and causes the router to send a PATH TEAR message to the upstream routers thereby clearing the RESV state for that reservation on all the upstream routers.

**Examples** The following example clears all the RESV-related receiver information currently in the database:

#### Router# **clear ip rsvp reservation \***

The following example clears all the RESV-related receiver information for a specified reservation currently in the database:

Router# **clear ip rsvp reservation 10.2.1.1 10.1.1.2 udp 10 20**

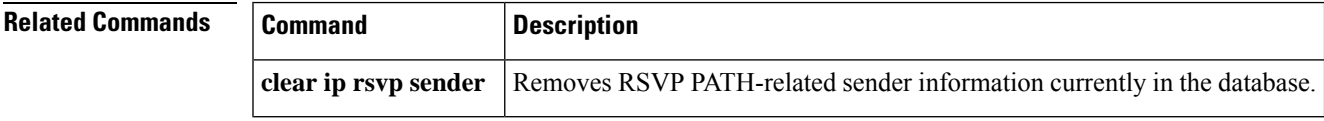

## **clear ip rsvp sender**

To remove Resource Reservation Protocol (RSVP) PATH-related sender information currently in the database, use the **cleariprsvpsender**command in EXEC mode.

**clear ip rsvp sender** {*session-ip-address sender-ip-address* {**tcp** | **udp***ip-protocol*} *session-dport sender-sport* | **\***}

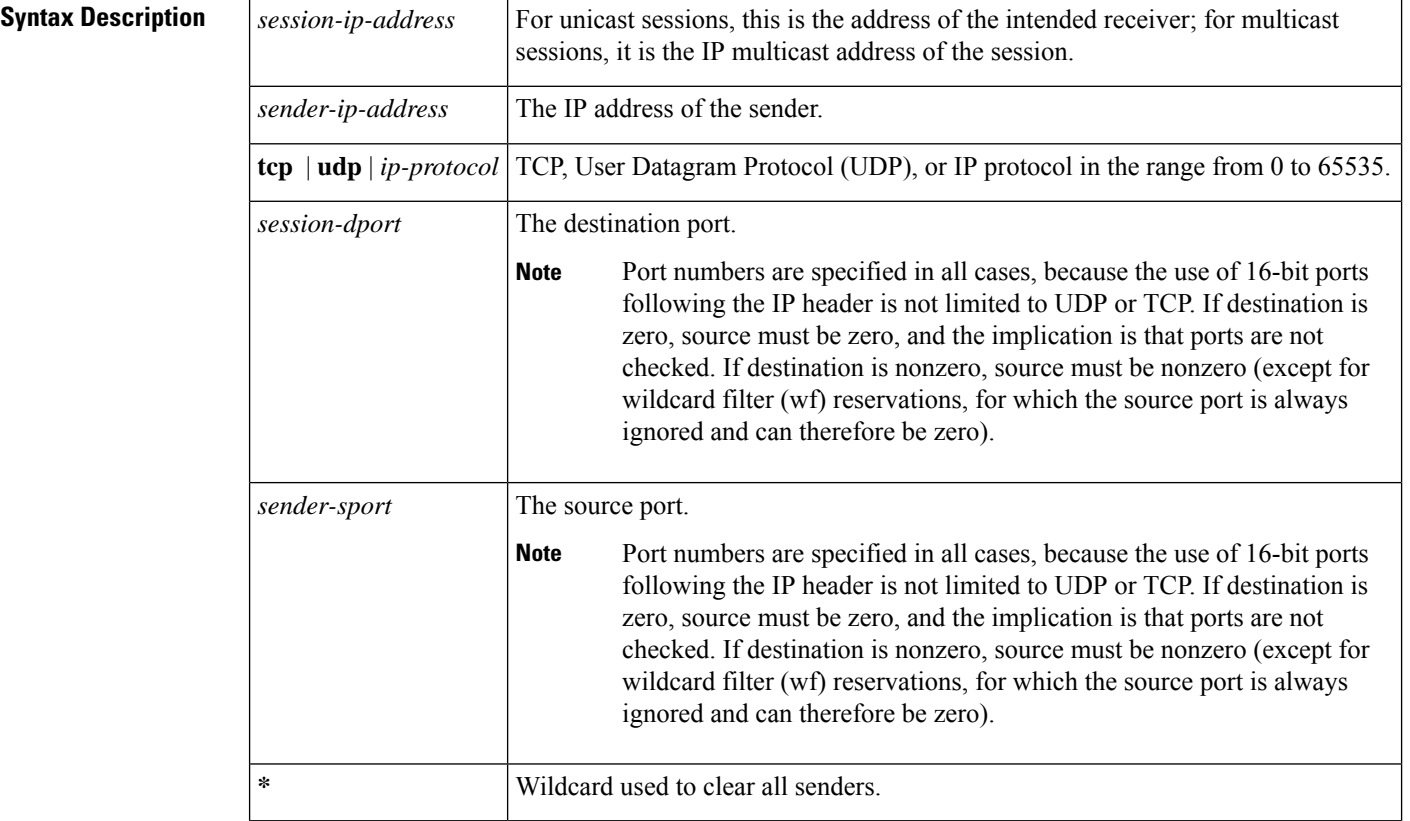

## **Command Modes**

EXEC

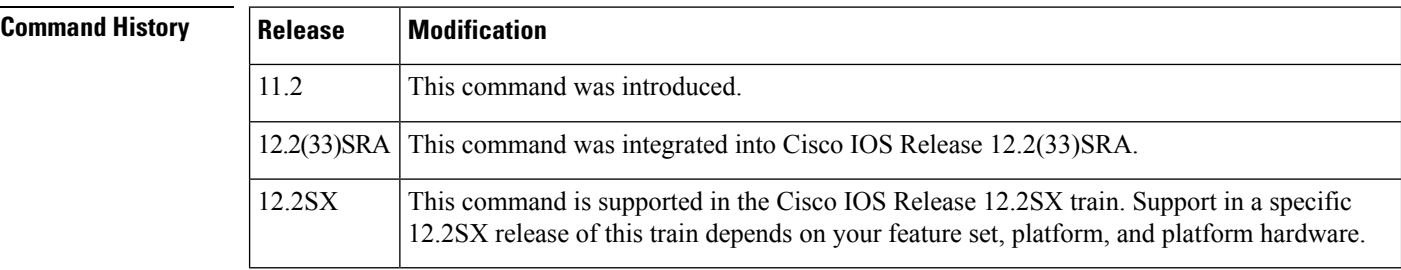

**Usage Guidelines** Use the **cleariprsvpsender** command to remove the PATH-related sender information currently in the database so that when reservation requests arrive, based on the RSVP admission policy, the relevant ones can be reestablished.

Whenever you change the clockrate or bandwidth of an interface, RSVP does not update its database to reflect the change. This is because such a change requires that RSVP reestablish reservations based on the new clockrate or bandwidth value and arbitrarily dropping some reservations while retaining others is not desired. The solution is to clear the PATH state by issuing the **cleariprsvpsender** command.

The **cleariprsvpsender** command clears the PATH state from the router on which you issued the command and causes the router to send a PATH TEAR message to the downstream routers thereby clearing the PATH state for that reservation on all the downstream routers.

**Examples** The following example clears all the PATH-related sender information currently in the database:

#### Router# **clear ip rsvp sender \***

The following example clears all the PATH-related sender information for a specified reservation currently in the database:

Router# **clear ip rsvp sender 10.2.1.1 10.1.1.2 udp 10 20**

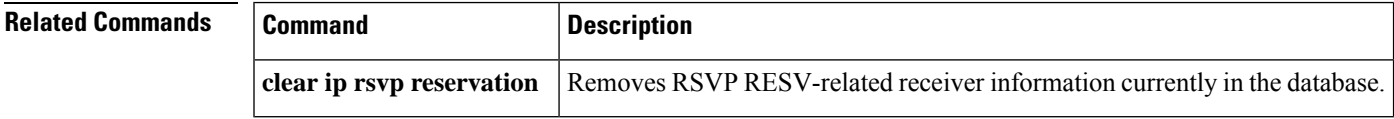

## **clear ip rsvp signalling fast-local-repair statistics**

To clear (set to zero) the Resource Reservation Protocol (RSVP) fast local repair (FLR) counters, use the **cleariprsvpsignallingfast-local-repairstatistics** command in user EXEC or privileged EXEC mode.

**clear ip rsvp signalling fast-local-repair statistics Syntax Description** This command has no arguments or keywords. **Command Default** The default is to clear all the RSVP FLR counters. **Command Modes** User EXEC (>) Privileged EXEC (#) **Command History Release Modification** 12.2(33)SRB This command was introduced. Cisco IOS XE Release 2.6 This command was integrated into Cisco IOS XE Release 2.6. **Usage Guidelines** Use the **cleariprsvpsignallingfast-local-repairstatistics**command to set all the RSVP FLR counters to zero. The statistics include information aboutFLR procedures such as the current state, the start time, and the repair rate. **Examples** The following example clears all the RSVP FLR counters being maintained in the database: Router# **clear ip rsvp signalling fast-local-repair statistics Related Commands Command Command Command Description** 

**show ip rsvp signalling fast-local-repair** Displays FLR-related information.
# **clear ip rsvp signalling rate-limit**

To clear (set to zero) the number of Resource Reservation Protocol (RSVP) messages that were dropped because of a full queue, use the **cleariprsvpsignallingrate-limit** command in privileged EXEC mode.

**clear ip rsvp signalling rate-limit**

**Syntax Description** This command has no arguments or keywords.

### **Command Modes**

Privileged EXEC

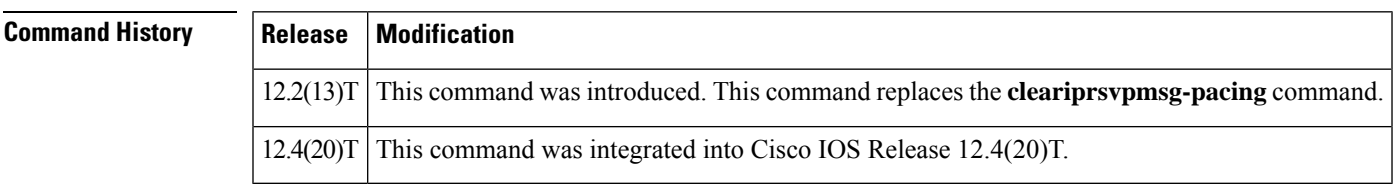

**Usage Guidelines** Use the **cleariprsvpsignallingrate-limit** command to clear the counters recording dropped messages.

**Examples** The following command shows how to clear all dropped messages:

Router# **clear ip rsvp signalling rate-limit**

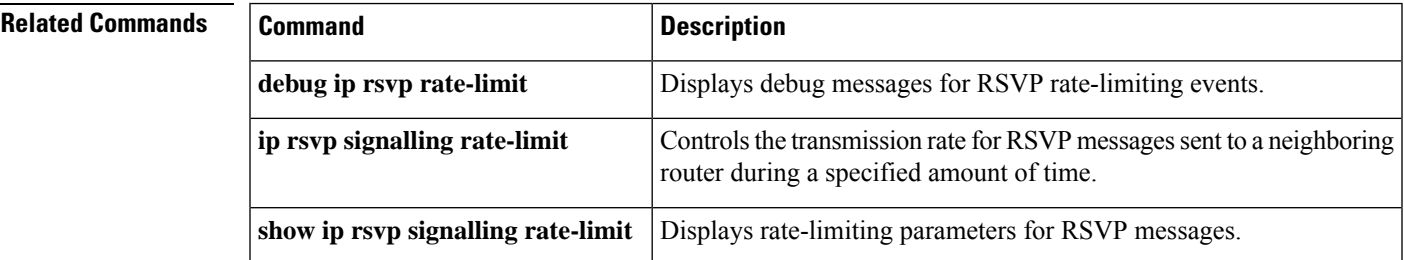

# **clear ip rsvp signalling refresh reduction**

To clear (set to zero) the counters associated with the number of retransmissions and the number of out-of-order Resource Reservation Protocol (RSVP) messages, use the **cleariprsvpsignallingrefreshreduction** command in EXEC mode.

**clear ip rsvp signalling refresh reduction**

**Syntax Description** This command has no arguments or keywords.

**Command Modes**

EXEC

ſ

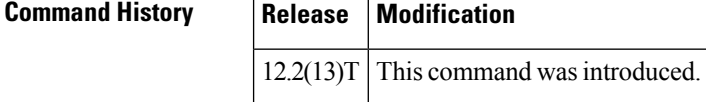

**Usage Guidelines** Use the **cleariprsvpsignallingrefreshreduction**command to clear the counters recording retransmissions and out-of-order RSVP messages.

**Examples** The following command shows how all the retransmissions and out-of-order messages are cleared:

Router# **clear ip rsvp signalling refresh reduction**

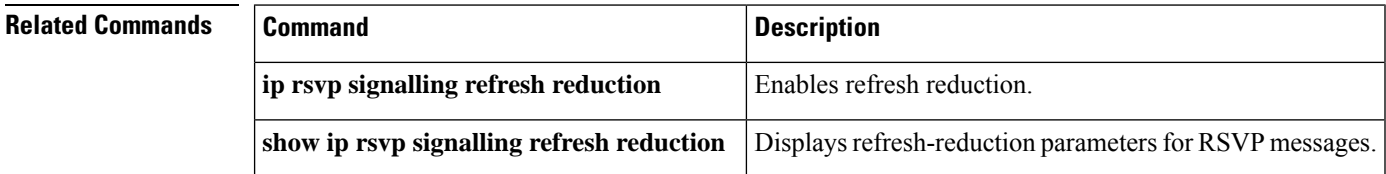

# **clear mls qos**

To clear the multilayer switching (MLS) aggregate-quality of service (QoS) statistics, use the **clearmlsqos** command in privileged EXEC mode.

**clear mls qos** [{**ip**|**ipx** | **mac** | **mpls**|**ipv6** | **arp** [{*interface-type interface-number*|**null** *interface-number* | **port-channel** *number* | **vlan** *vlan-id*}]}]

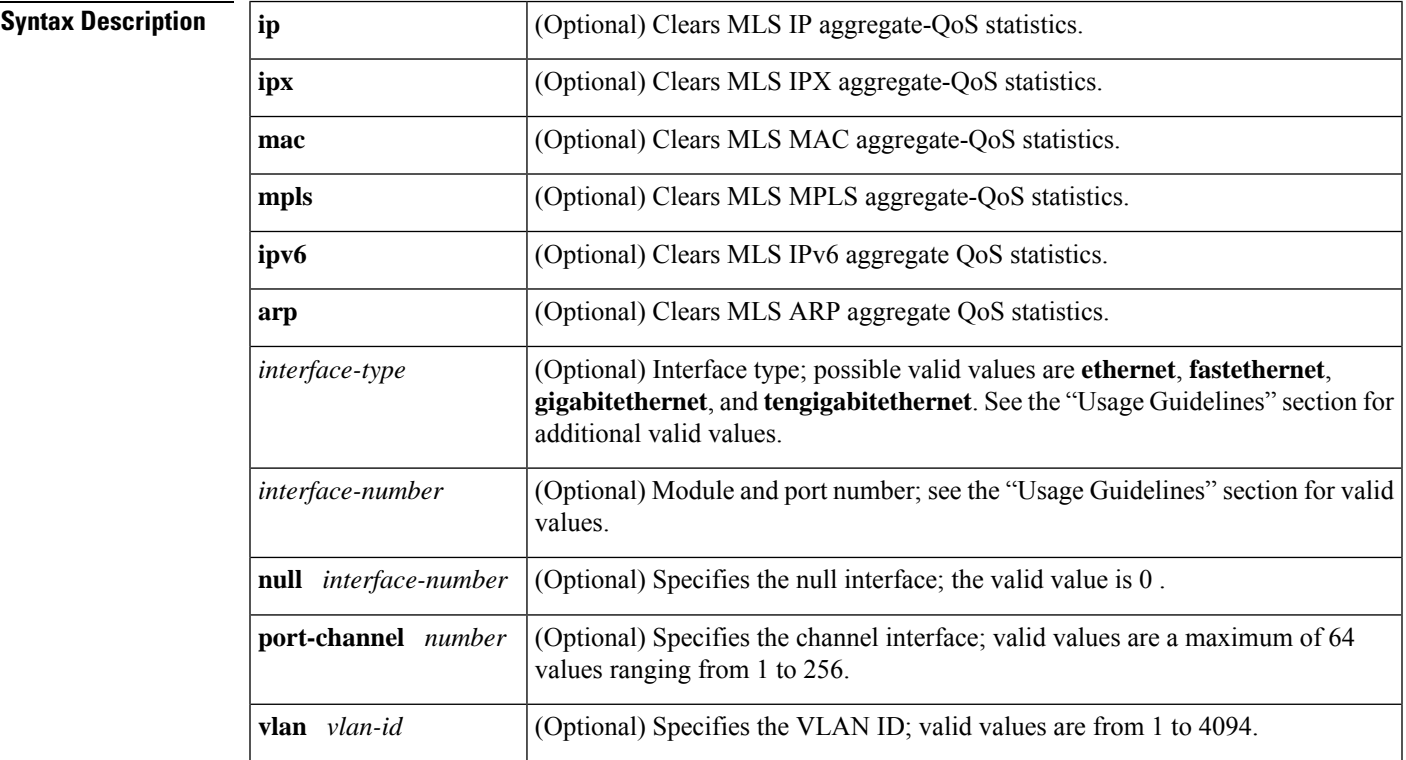

**Command Default** This command has no default settings.

**Command Modes**

Privileged EXEC

### **Command History**

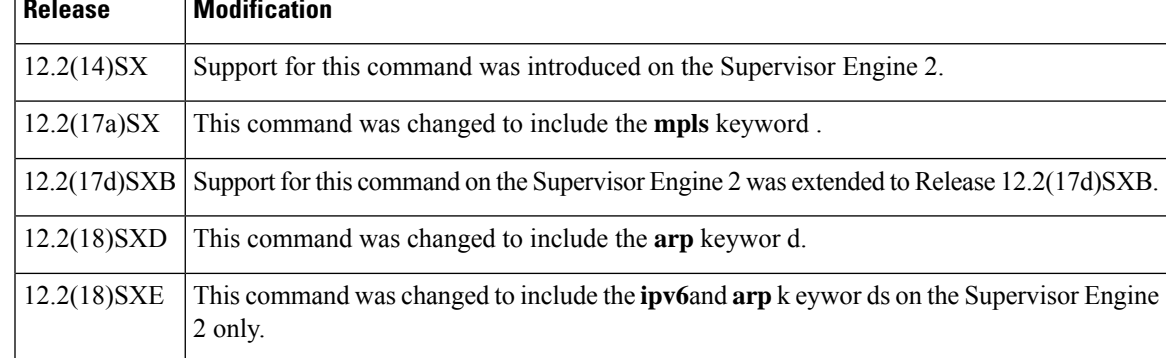

 $\mathbf{l}$ 

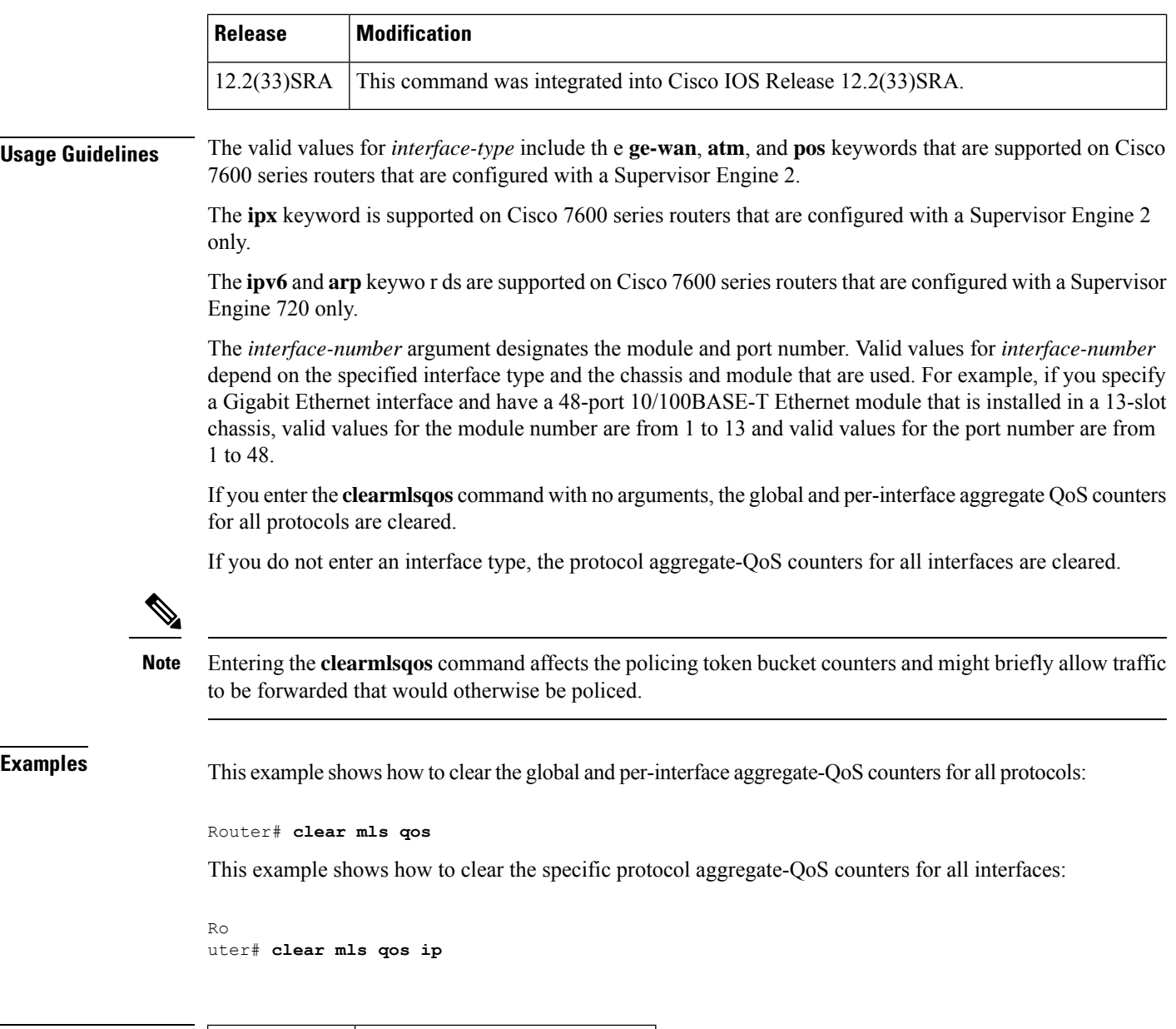

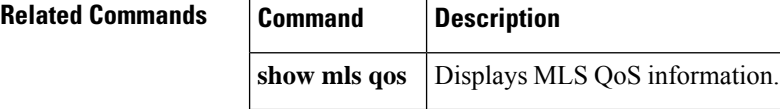

ı

# **clear service-group traffic-stats**

To clear the traffic statistics for one or all service groups, use the **clearservice-grouptraffic-stats**command in privileged EXEC mode.

**clear service-group traffic-stats** [**group** *service-group-identifier*]

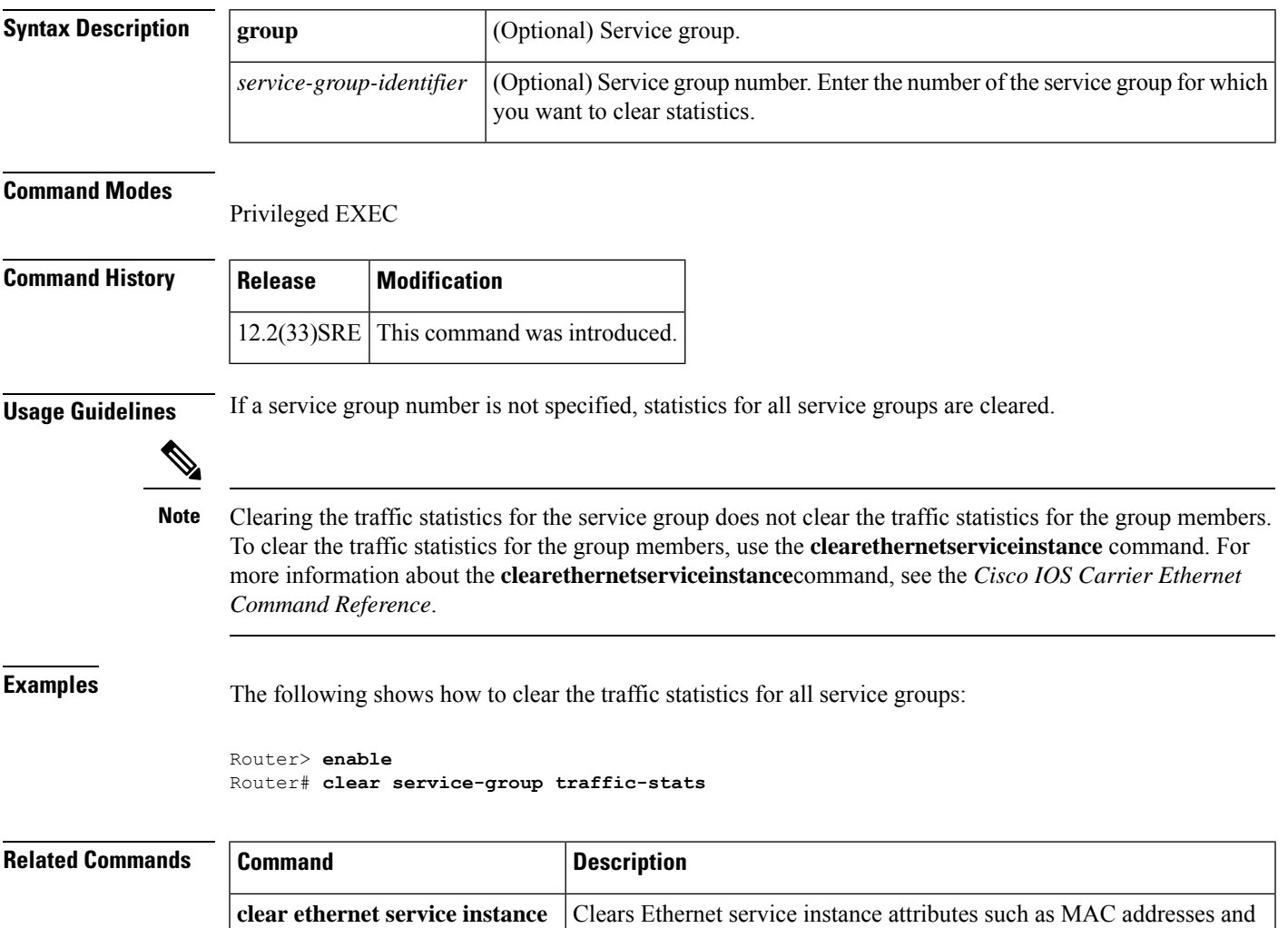

statistics or purges Ethernet service instance errors.

# **compression header ip**

To configure Real-Time Transport Protocol (RTP) or TCP IP header compression for a specific class, use the **compressionheaderip** command in policy-map class configuration mode. To remove RTP or TCP IP header compression for a specific class, use the **no** form of this command.

**compression header ip** [{**rtp** | **tcp**}] **no compression header ip**

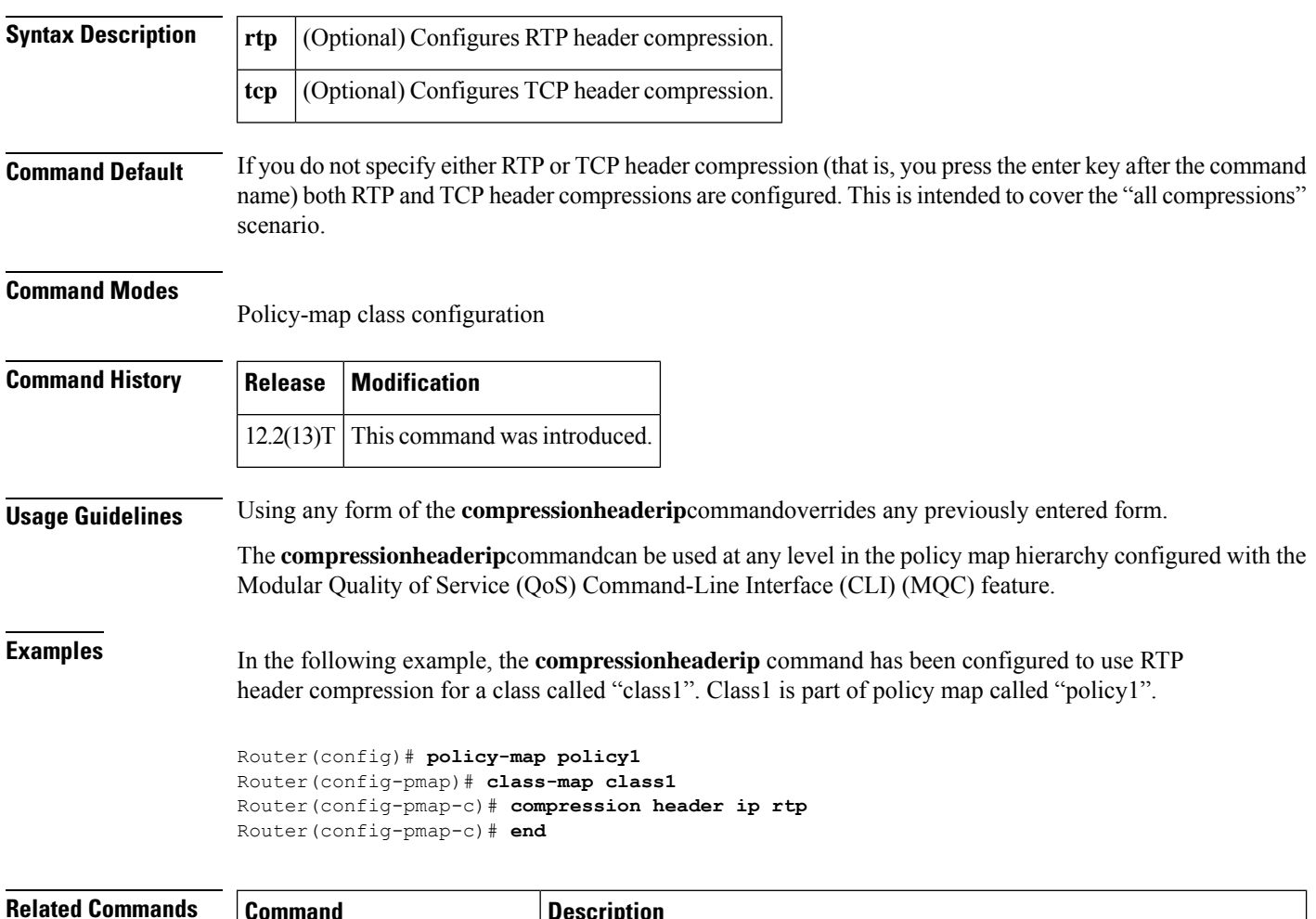

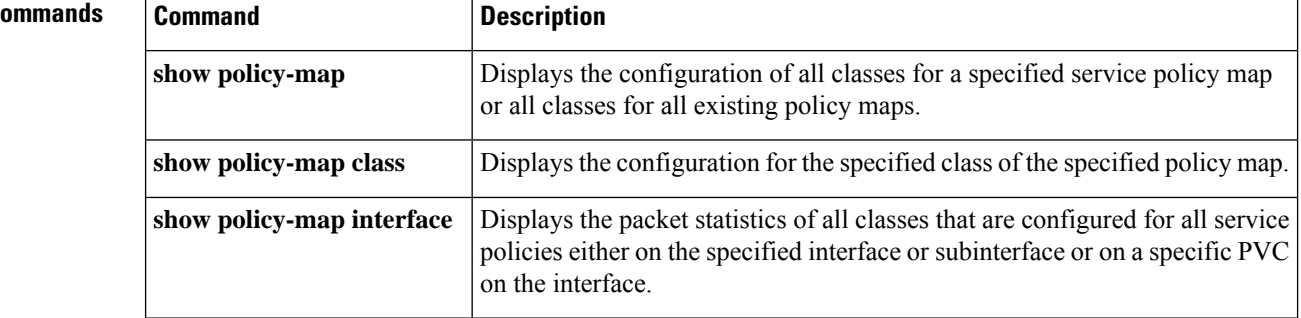

### **control-plane**

To enter control-plane configuration mode, which allows users to associate or modify attributes or parameters (such as a service policy) that are associated with the control plane of the device, use the **control-plane**command in global configuration mode. To remove an existing control-plane configuration from the router, use the **no**form of this command.

**Syntax for T Releases control-plane** [{**host** | **transit** | **cef-exception**}] **no control-plane** [{**host** | **transit** | **cef-exception**}]

**Syntax for 12.0S Releases control-plane** [**slot** *slot-number*] [{**host** | **transit** | **cef-exception**}] **no control-plane** [**slot** *slot-number*] [{**host** | **transit** | **cef-exception**}]

**Syntax for 12.2S Releases for Cisco 7600 Series Routers control-plane no control-plane**

**Syntax for ASR 1000 Series Routers control-plane** [**host**] **no control-plane** [**host**]

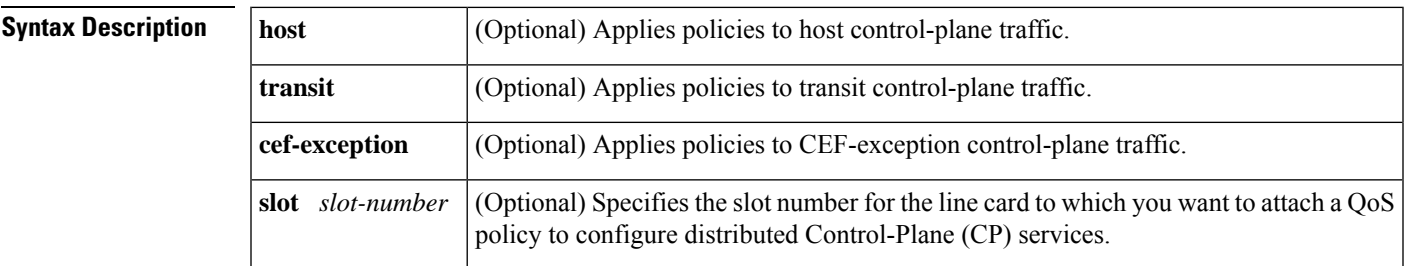

**Command Default** No control-plane service policies are defined.

### **Command Modes**

Global configuration (config)

### **Command History**

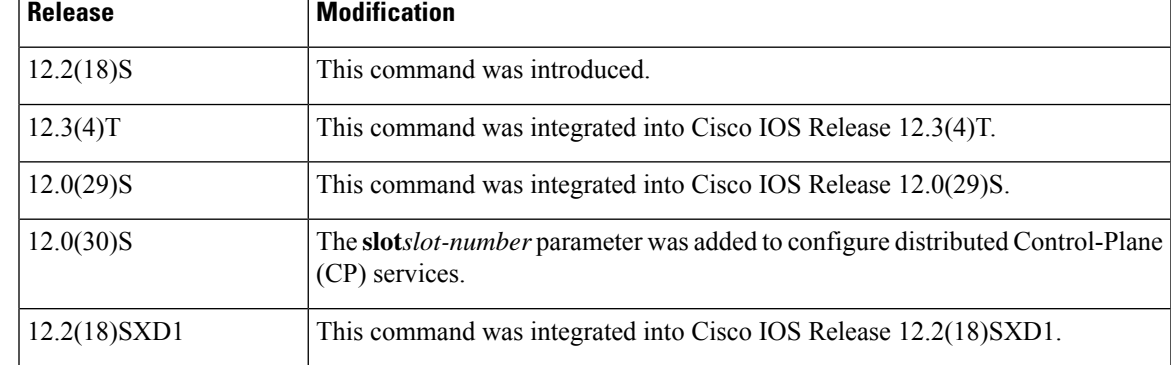

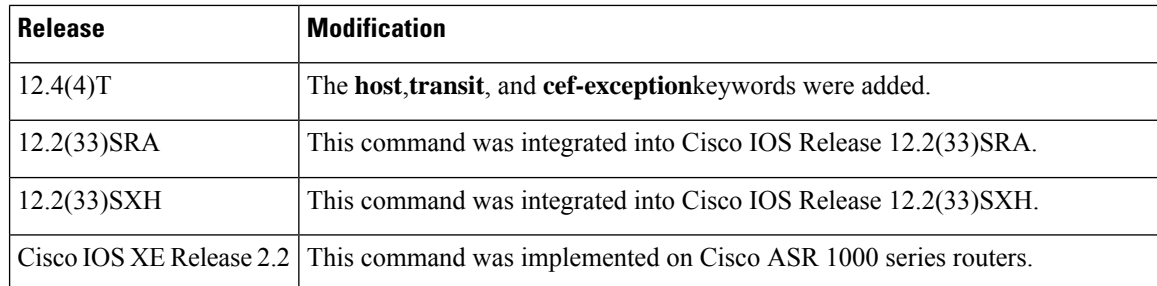

**Usage Guidelines** After you enter the **control-plane** command, you can apply a control-plane policing (CoPP), port-filter, or queue-threshold policy to police traffic destined for the control plane. You can define aggregate CoPPs for the route processor (RP) and configure a service policy to police all traffic destined to the control plane:

- From all line cards on the router (aggregate CP services)
- From all interfaces on a line card (distributed CP services)

Aggregate CPservices manage traffic destined for the control plane and received on the central switch engine from all line cards in the router.

Distributed CP services manage CP traffic from interfaces on a specified line card before CP packets are forwarded to the central switch engine where aggregate CP services are applied.

On the Cisco 12000 series Internet router, you can combine distributed and aggregate CP services to protect the control plane from DoS attacks and provide packet QoS. The **slot***slot-number* parameter is used only for distributed CP services configurations. **Note**

Control-plane policing includes enhanced control-plane functionality. It provides a mechanism for early dropping of packets directed toward closed or nonlistened Cisco IOS TCP/UPD ports on the router. It also provides the ability to limit protocol queue usage such that no single misbehaving protocol process can wedge the control-plane interface hold queue.

The **control-plane**command is supported by Cisco IOS Release 12.2S only for the Cisco 7600 router. For other Cisco IOS releases, the Cisco 7600 supports only the **nocontrol-plane** command to discontinue a previously existing configuration condition.

With this enhancement, you can classify control-plane traffic into different categories of traffic. These categories are as follows:

• Control-plane host subinterface--Subinterface that receives all control-plane IP traffic that is directly destined for one of the router interfaces. Examples of control-plane host IP traffic include tunnel termination traffic, management traffic, or routing protocols such as SSH, SNMP, BGP, OSPF, and EIGRP. All host traffic terminates on and is processed by the router. Most control-plane protection features and policies operate strictly on the control-plane host subinterface. Since most critical router control-plane services, such as routing protocols and management traffic, are received on the control-plane host subinterface, it is critical to protect this traffic through policing and protection policies. CoPP, port-filtering, and per-protocol queue thresholding protection features can be applied on the control-plane host subinterface.

**Note**

- Control-plane transit subinterface--Subinterface that receives all control-plane IP traffic that is software switched by the route processor. This means packets not directly destined to the router itself but rather traffic traversing through the router. Nonterminating tunnels handled by the router are an example of thistype of control-plane traffic. Control-plane protection allowsspecific aggregate policing of all traffic received at this subinterface.
- Control-plane CEF-exception subinterface--Subinterface that receives all traffic that is either redirected as a result of a configured input feature in the CEF packet forwarding path for process switching or directly enqueued in the control-plane input queue by the interface driver (for example, ARP, L2 keepalives, and all non-IP host traffic). Control-plane protection allows specific aggregate policing of this specific type of control-plane traffic.

**Examples** The following example shows how to configure trusted hosts with source addresses 10.1.1.1 and 10.1.1.2 to forward Telnet packetsto the control plane without constraint, while allowing all remaining Telnet packets to be policed at the specified rate. The QoS policy is then applied for aggregate CP services to all packets that are entering the control plane from all line cards in the router.

```
! Allow 10.1.1.1 trusted host traffic.
Router(config)# access-list 140 deny tcp host 10.1.1.1 any eq telnet
! Allow 10.1.1.2 trusted host traffic.
Router(config)# access-list 140 deny tcp host 10.1.1.2 any eq telnet
! Rate-limit all other Telnet traffic.
Router(config)# access-list 140 permit tcp any any eq telnet
! Define class map "telnet-class.
Router(config)# class-map telnet-class
Router(config-cmap)# match access-group 140
Router(config-cmap)# exit
Router(config)# policy-map control-plane-in
Router(config-pmap)# class telnet-class
Router(config-pmap-c)# police 80000 conform transmit exceed drop
Router(config-pmap-c)# exit
Router(config-pmap)# exit
! Define aggregate control-plane service for the active route processor.
Router(config)# control-plane
Router(config-cp)# service-policy input control-plane-in
Router(config-cp)# end
```
The next example also shows how to configure trusted hosts with source addresses 10.1.1.1 and 10.1.1.2 to forward Telnet packets to the control plane without constraint, while allowing all remaining Telnet packets that enter through slot 1 to be policed at the specified rate. The QoS policy is applied for distributed CP services to all packets that enter through the interfaces on the line card in slot 1 and that are destined for the control plane:

```
! Allow 10.1.1.1 trusted host traffic.
Router(config)# access-list 140 deny tcp host 10.1.1.1 any eq telnet
! Allow 10.1.1.2 trusted host traffic.
Router(config)# access-list 140 deny tcp host 10.1.1.2 any eq telnet
! Rate-limit all other Telnet traffic.
Router(config)# access-list 140 permit tcp any any eq telnet
! Define class map "telnet-class."
Router(config)# class-map telnet-class
Router(config-cmap)# match access-group 140
Router(config-cmap)# exit
Router(config)# policy-map control-plane-in
Router(config-pmap)# class telnet-class
Router(config-pmap-c)# police 80000 conform transmit exceed drop
```

```
Router(config-pmap-c)# exit
Router(config-pmap)# exit
! Define aggregate control-plane service for the active route processor.
Router(config)# control-plane slot 1
Router(config-cp)# service-policy input control-plane-in
Router(config-cp)# end
```
The following example shows how to apply an aggregate CoPP policy to the host control-plane traffic by applying it to the host control-plane feature path:

```
Router(config)# control-plane host
Router(config-cp)# service-policy input cpp-policy-host
```
The following example shows how to apply an aggregate CoPP policy to the transit control-plane traffic by applying it to the control-plane transit feature path:

```
Router(config)# control-plane transit
Router(config-cp)# service-policy input cpp-policy-transit
```
The following example shows how to apply an aggregate CoPP policy to the CEF-exception control-plane traffic by applying it to the control-plane CEF-exception feature path:

```
Router(config)# control-plane cef-exception
Router(config-cp)# service-policy input cpp-policy-cef-exception
```
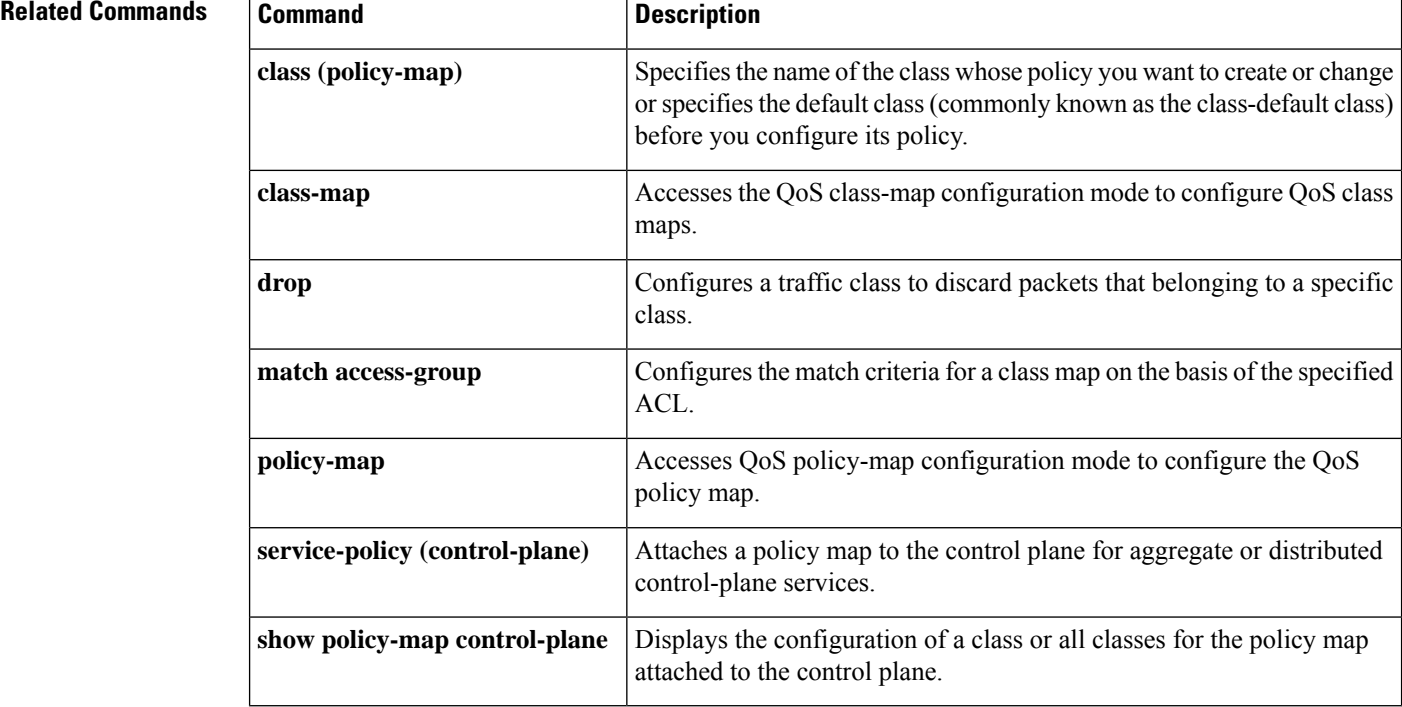

# **copy interface**

To configure a traffic class to copy packets belonging to a specific class to the interface that is specified in the command, use the **copyinterface** command in policy-map class configuration mode. To prevent the packets from getting copied, use the **no** form of the command.

**copy interface** *interface type number* **no copy interface** *interface type number*

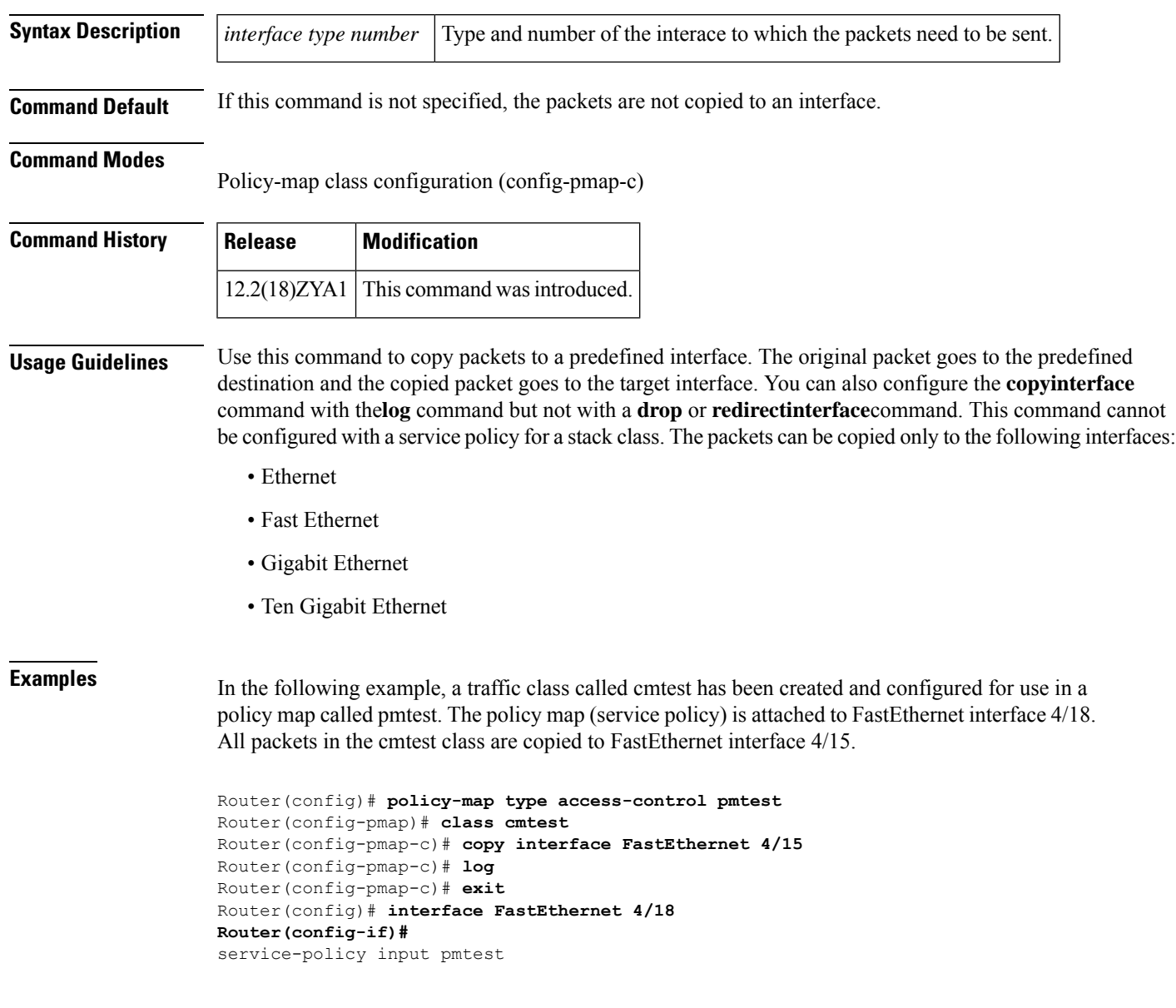

I

### **Related Commands**

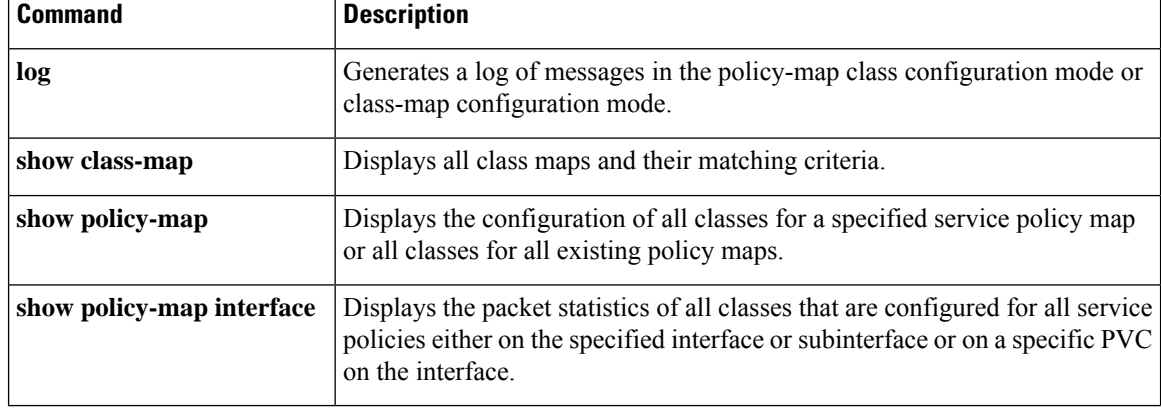

ı

### **custom-queue-list**

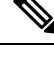

Effective with Cisco IOS XE Release 2.6 and Cisco IOS Release 15.1(3)T, the **custom-queue-list** command is hidden. Although this command is still available in Cisco IOS software, the CLI interactive Help does not display it if you attempt to view it by entering a question mark at the command line. This command will be completely removed in a future release, which means that you will need to use the appropriate replacement command (or sequence of commands). For more information (including a list of replacement commands), see the "Legacy QoS Command Deprecation" feature document in the *Cisco IOS XE Quality of Service Solutions Configuration Guide* or the "Legacy QoS Command Deprecation" feature document in the *Cisco IOS Quality of Service Solutions Configuration Guide*. **Note**

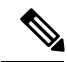

**Note**

Effective with Cisco IOS XE Release 3.2S, the **custom-queue-list**command is replaced by a modular QoS CLI (MQC) command (or sequence of MQC commands). For the appropriate replacement command (or sequence of commands), see the "Legacy QoS Command Deprecation" feature document in the *Cisco IOS XE Quality of Service Solutions Configuration Guide*.

To assign a custom queue list to an interface, use the**custom-queue-list** command in interface configuration mode. To remove a specific list or all list assignments, use the **no** form of this command.

**custom-queue-list** [*list-number*] **no custom-queue-list** [*list-number*]

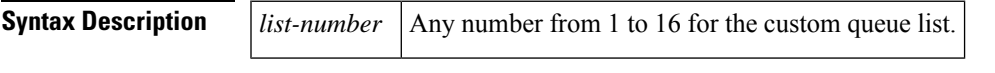

**Command Default** No custom queue list is assigned.

#### **Command Modes**

Interface configuration

### **Command History**

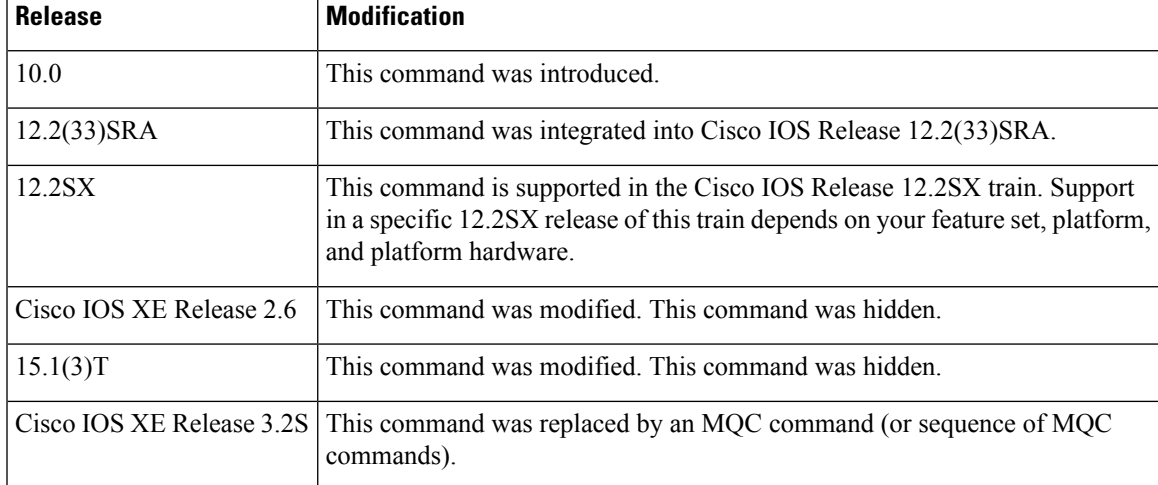

### **Usage Guidelines** Only one queue list can be assigned per interface. Use this command in place of the **priority-listinterface**command (not in addition to it). Custom queueing allows a fairness not provided with priority queueing. With custom queueing, you can control the bandwidth available on the interface when the interface is unable to accommodate the aggregate traffic enqueued. Associated with each output queue is a configurable byte count, which specifies how many bytes of data should be delivered from the current queue by the system before the system moves on to the next queue. When a particular queue is being processed, packets are sent until the number of bytes sent exceeds the queue byte count or until the queue is empty. Use the**showqueueingcustom**and**showinterfaces** commandsto display the currentstatus of the custom output queues.

**Examples** In the following example, custom queue list number 3 is assigned to serial interface 0:

```
interface serial 0
custom-queue-list 3
```
#### **Related Commands**

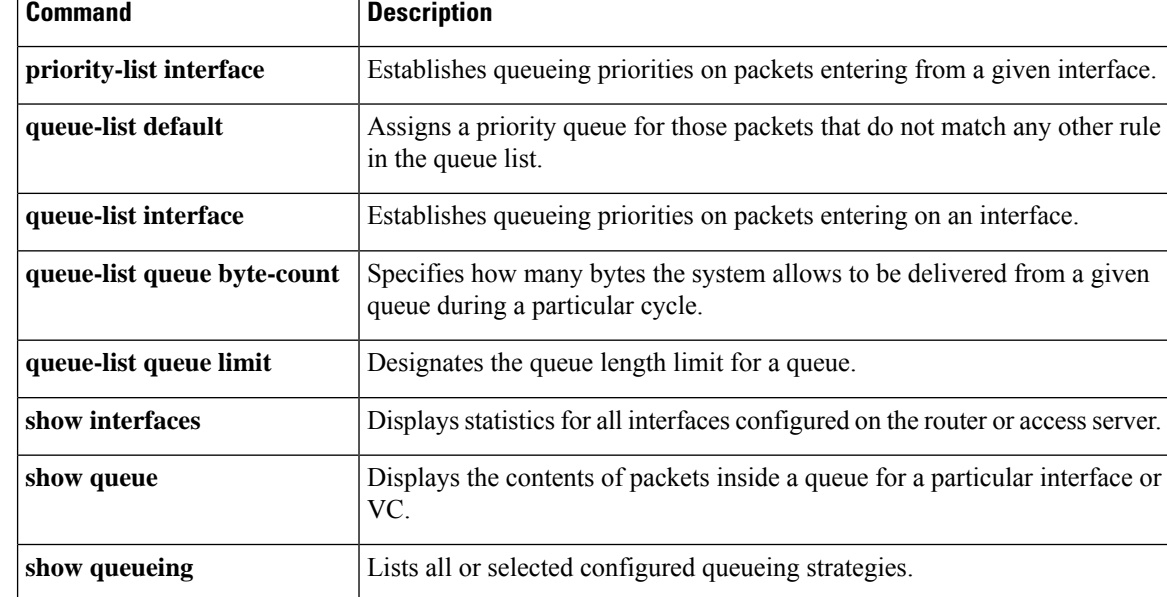

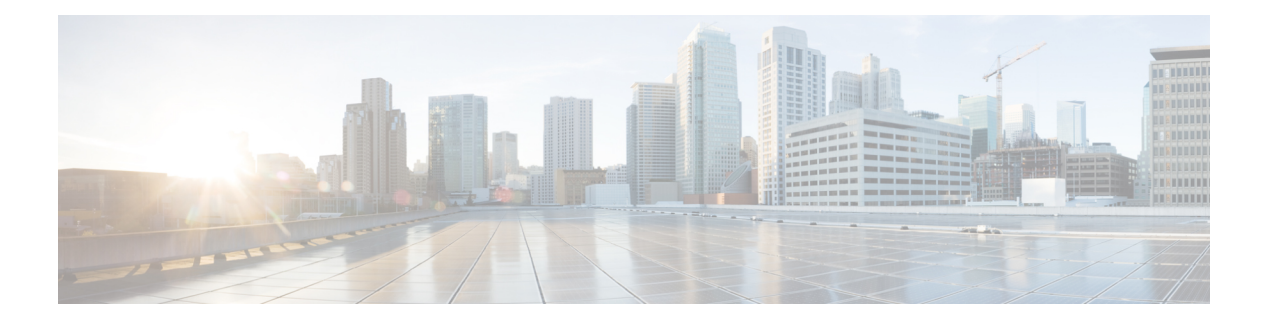

# **D through F**

- default ip nbar [protocol-pack,](#page-124-0) on page 103
- description [\(class-map\),](#page-125-0) on page 104
- [description](#page-127-0) (service group), on page 106
- df, on [page](#page-128-0) 107
- [disconnect](#page-129-0) qdm, on page 108
- [drop,](#page-131-0) on page 110
- [dscp,](#page-133-0) on page 112
- dscp [\(custom\),](#page-136-0) on page 115
- estimate [bandwidth,](#page-138-0) on page 117
- [exponential-weighting-constant,](#page-139-0) on page 118
- fair-queue [\(class-default\),](#page-141-0) on page 120
- [fair-queue](#page-143-0) (DWFQ), on page 122
- fair-queue [\(policy-map](#page-145-0) class), on page 124
- [fair-queue](#page-147-0) (WFQ), on page 126
- air-queue [aggregate-limit,](#page-153-0) on page 132
- fair-queue [individual-limit,](#page-155-0) on page 134
- [fair-queue](#page-157-0) limit, on page 136
- fair-queue [qos-group,](#page-159-0) on page 138
- [fair-queue](#page-161-0) tos, on page 140
- [fair-queue](#page-163-0) weight, on page 142
- [feedback,](#page-165-0) on page 144
- flow [idle-timeout,](#page-167-0) on page 146
- flow rate [fixed,](#page-168-0) on page 147
- frame-relay [interface-queue](#page-169-0) priority, on page 148
- frame-relay ip rtp [compression-connections,](#page-171-0) on page 150
- frame-relay ip rtp [header-compression,](#page-173-0) on page 152
- [frame-relay](#page-175-0) ip rtp priority, on page 154
- frame-relay ip tcp [compression-connections,](#page-178-0) on page 157
- frame-relay ip tcp [header-compression,](#page-180-0) on page 159
- [frame-relay](#page-182-0) map ip compress, on page 161
- frame-relay map ip [nocompress,](#page-184-0) on page 163
- frame-relay map ip rtp [header-compression,](#page-186-0) on page 165
- group [\(service](#page-188-0) group), on page 167

I

- hw-module slot (ESP [Scheduling\),](#page-189-0) on page 168
- hw-module subslot [\(Channelized](#page-191-0) SPA Scheduling), on page 170

# <span id="page-124-0"></span>**default ip nbar protocol-pack**

To load the base version of the protocol pack that is present in the Cisco IOS image of the Cisco router and to remove all other protocol packs, use the **default ip nbar protocol-pack** command in global configuration mode.

**default ip nbar protocol-pack** [*protocol-pack*]

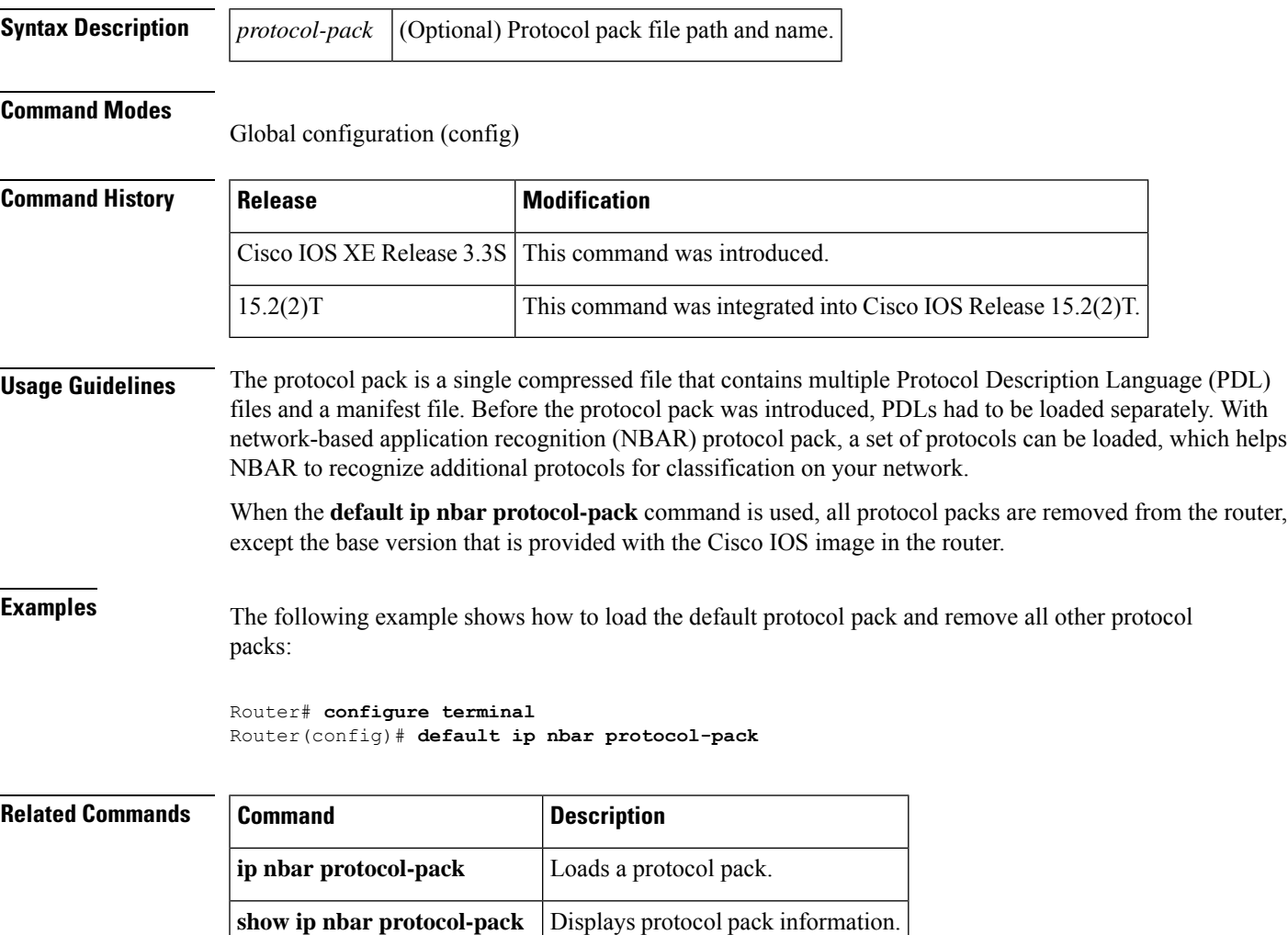

# <span id="page-125-0"></span>**description (class-map)**

To add a description to the class map or the policy map, use the**description**command in class-map configuration or policy-map configuration mode. To remove the description from the class map or the policy map, use the **no** form of this command.

**description** *character-string* **no description**

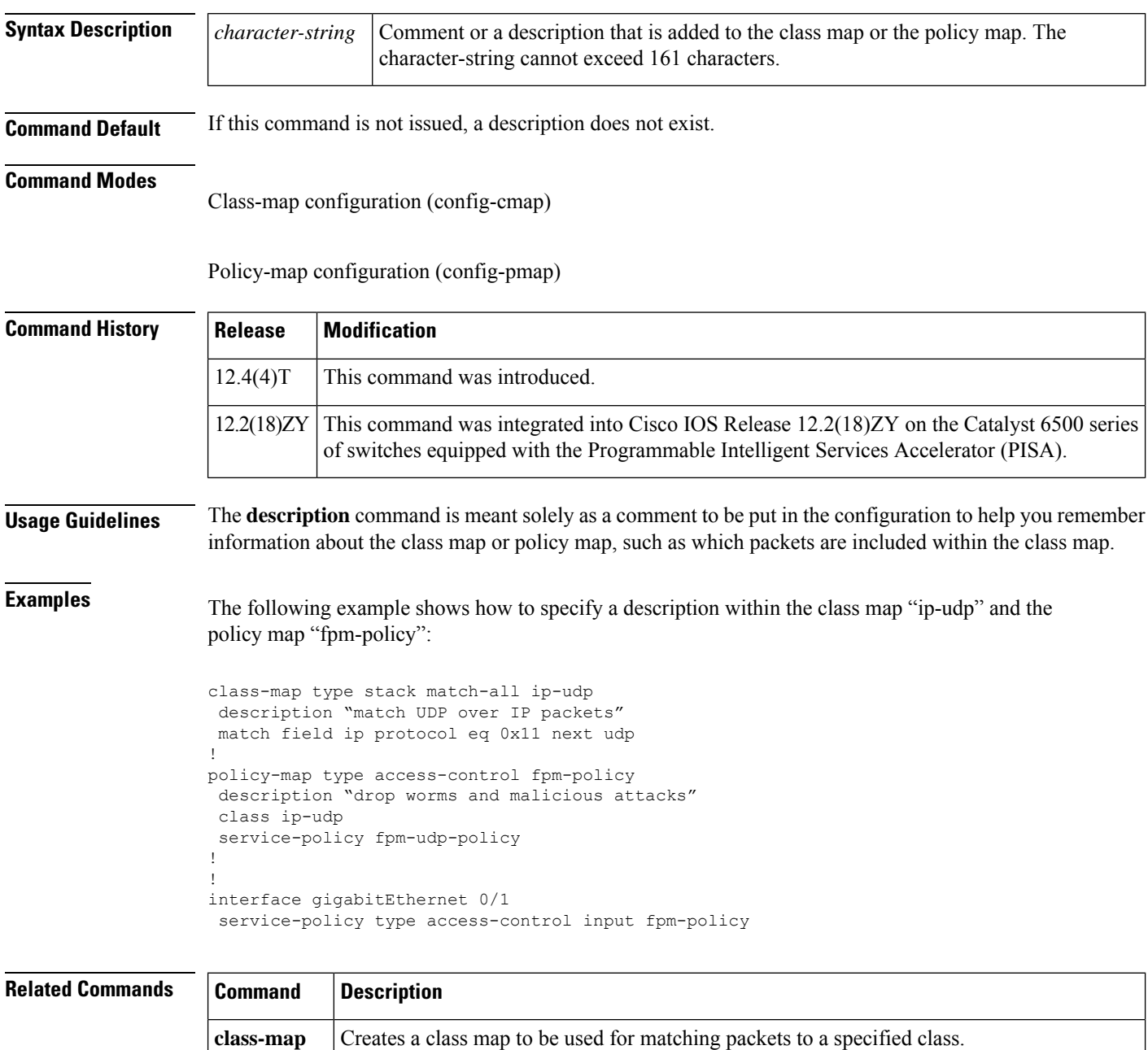

 $\mathbf I$ 

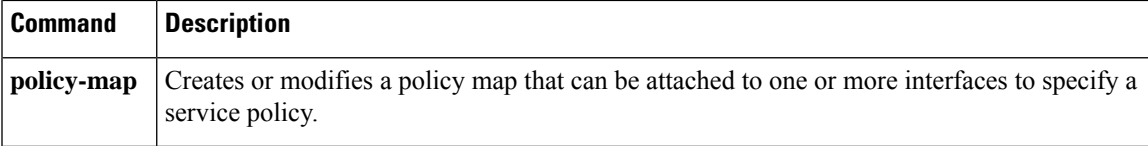

# <span id="page-127-0"></span>**description (service group)**

To add a service-group description, use the **description** command in service-group configuration mode. To remove a service-group description, use the **no** form of this command.

**description** *descriptive-text* **no description**

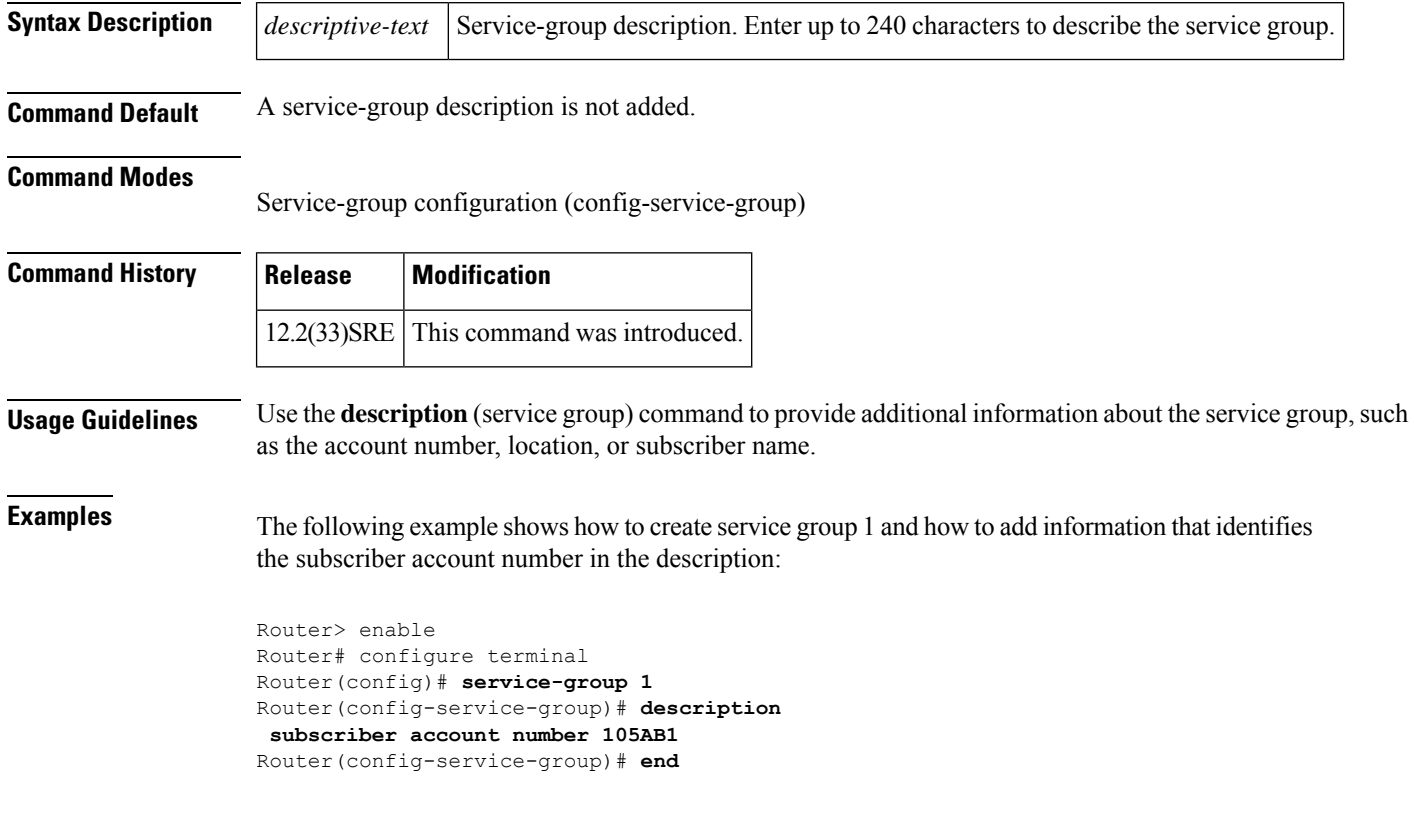

# <span id="page-128-0"></span>**df**

To change the algorithm for computing the delay factor (DF), use the **df** command in monitor parameters mode. To use the default DF algorithm (rfc4445) use the **no** form of this command.

**df** *algorithm\_name* **no df** *algorithm\_name*

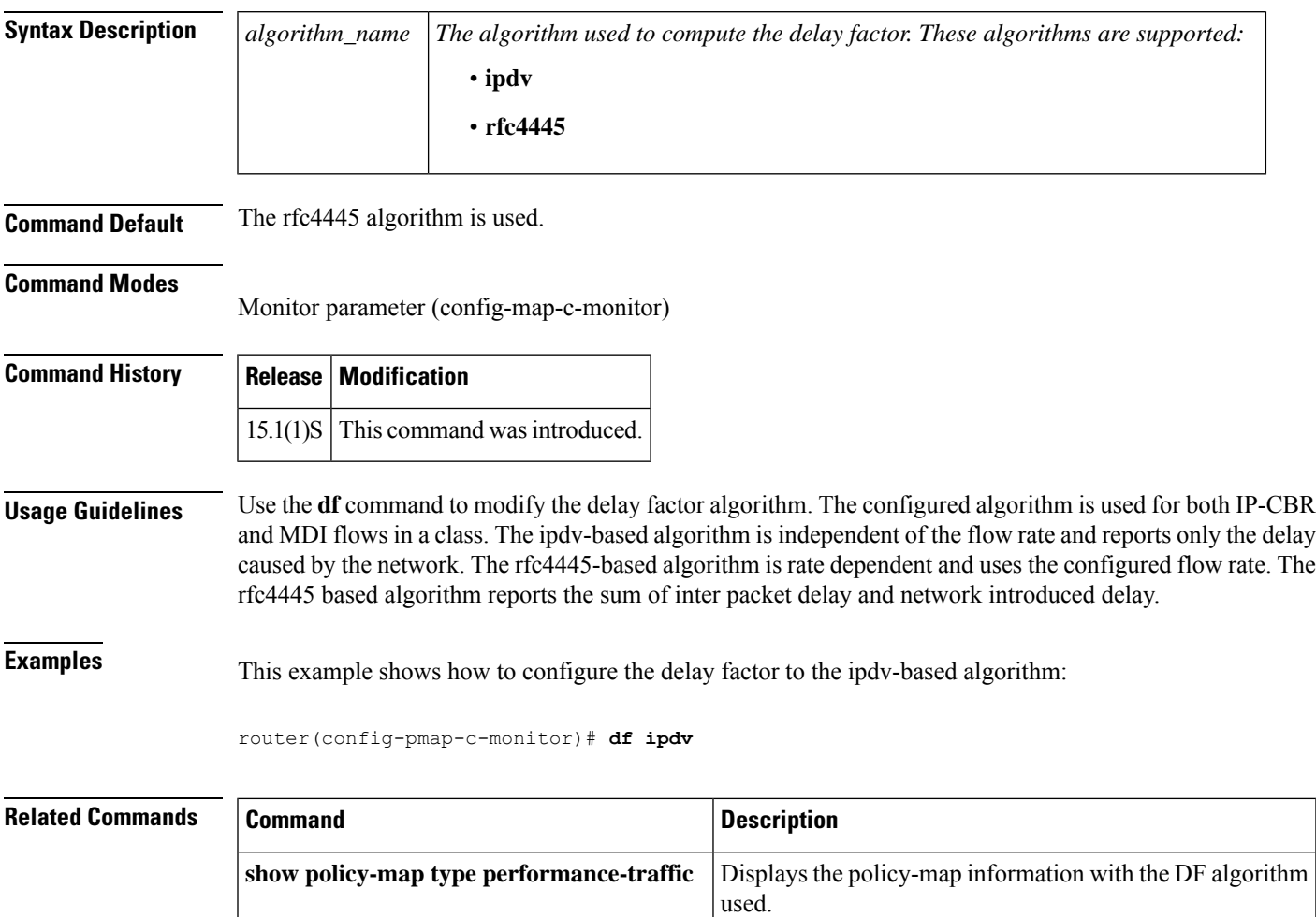

# <span id="page-129-0"></span>**disconnect qdm**

To disconnect a Quality of Service Device Manager (QDM) client, use the **disconnectqdm** command in EXEC or privileged EXEC mode.

**disconnect qdm** [**client** *client-id*]

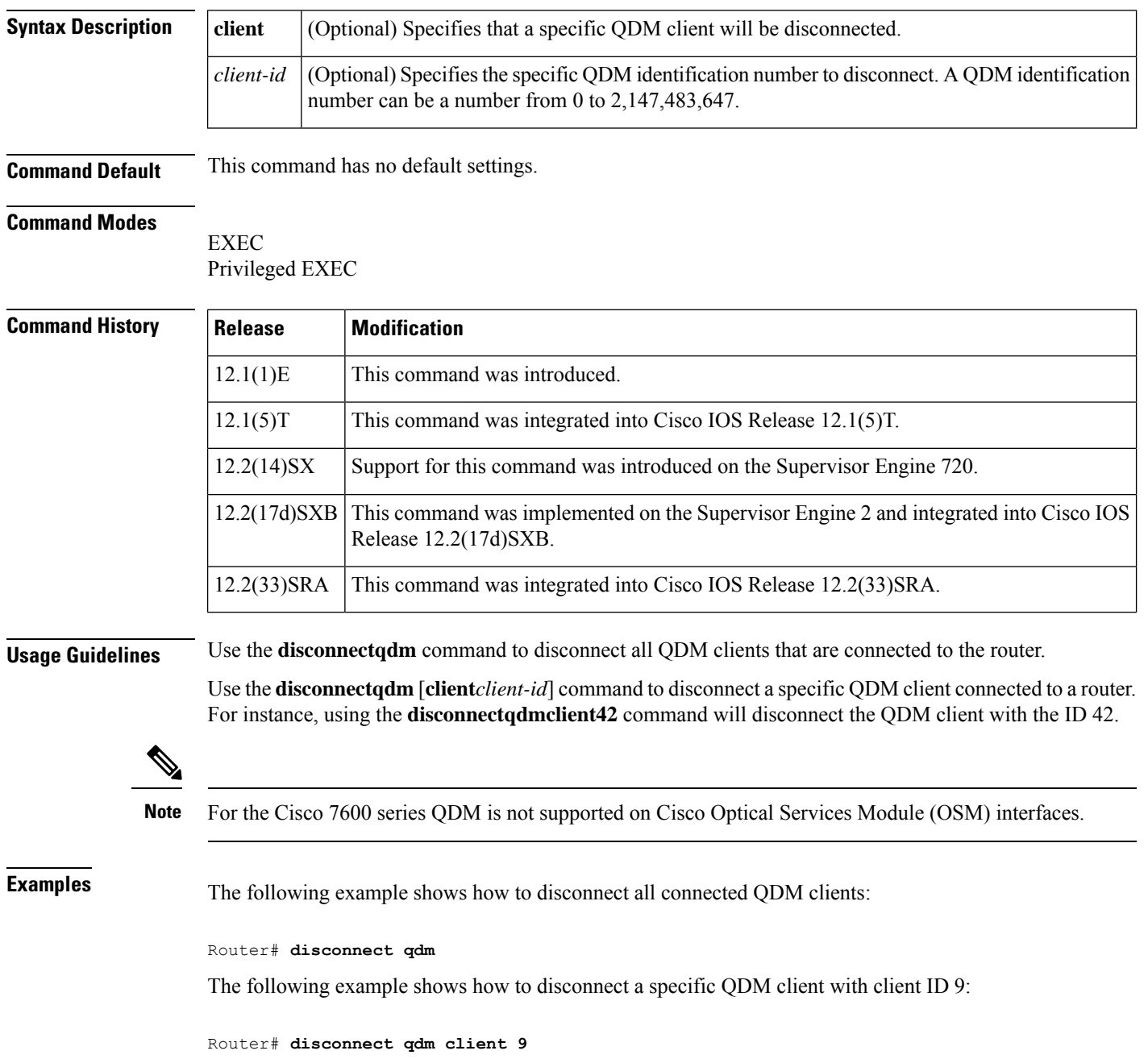

 $\mathbf{l}$ 

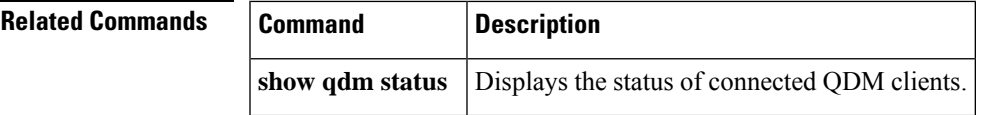

### <span id="page-131-0"></span>**drop**

To configure a traffic classto discard packets belonging to a specific class, use the**drop**command in policy-map class configuration mode. To disable the packet discarding action in a traffic class, use the **no** form of this command. **drop no drop Syntax Description** This command has no arguments or keywords. **Command Default** Disabled **Command Modes** Policy-map class configuration (config-pmap-c) **Command History Release Modification**  $12.2(13)$ T | This command was introduced. **Usage Guidelines** Note the following points when configuring the **drop** command to unconditionally discard packets in a traffic class: • Discarding packets is the only action that can be configured in a traffic class. That is, no other actions can be configured in the traffic class. • When a traffic classis configured with the**drop**command, a "child" (nested) policy cannot be configured for this specific traffic class through the **servicepolicy** command. • Discarding packets cannot be configured for the default class known as the class-default class. **Examples** The following example shows how to create a traffic class called "class1" and configure it for use in a policy map called "policy1". The policy map (service policy) is attached to output serial interface 2/0. All packets that match access-group 101 are placed in class1. Packets that belong to this class are discarded: Router(config)# **class-map class1** Router(config-cmap)# **match access-group 101** Router(config-cmap)# **exit** Router(config)# **policy-map policy1** Router(config-pmap)# **class class1** Router(config-pmap-c)# **drop** Router(config-pmap-c)# **exit** Router(config-pmap)# **exit** Router(config)# **interface serial2/0** Router(config-if)# **service-policy output policy1** Router(config-if)# **end**

I

### **Related Command**

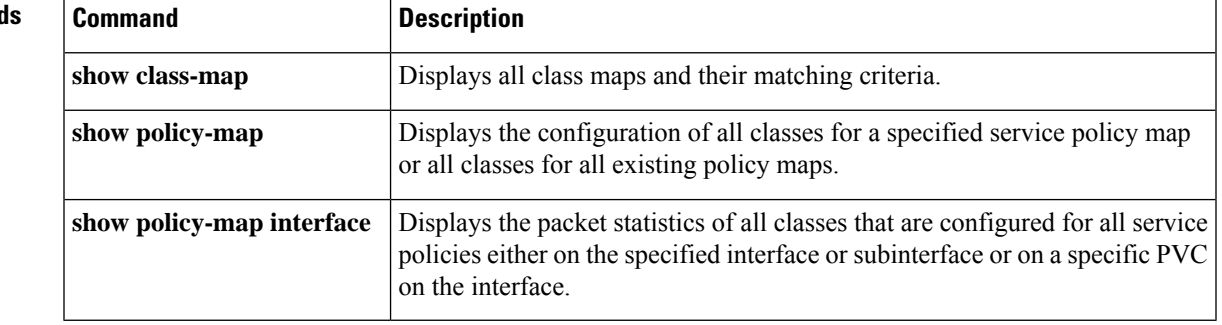

## <span id="page-133-0"></span>**dscp**

To change the minimum and maximum packet thresholds for the differentiated services code point (DSCP) value, use the **dscp** command in random-detect-group configuration mode. To return the minimum and maximum packet thresholds to the default for the DSCP value, use the **no** form of this command.

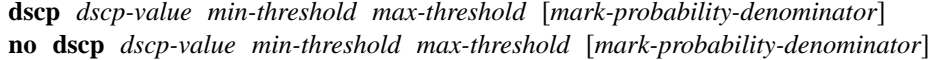

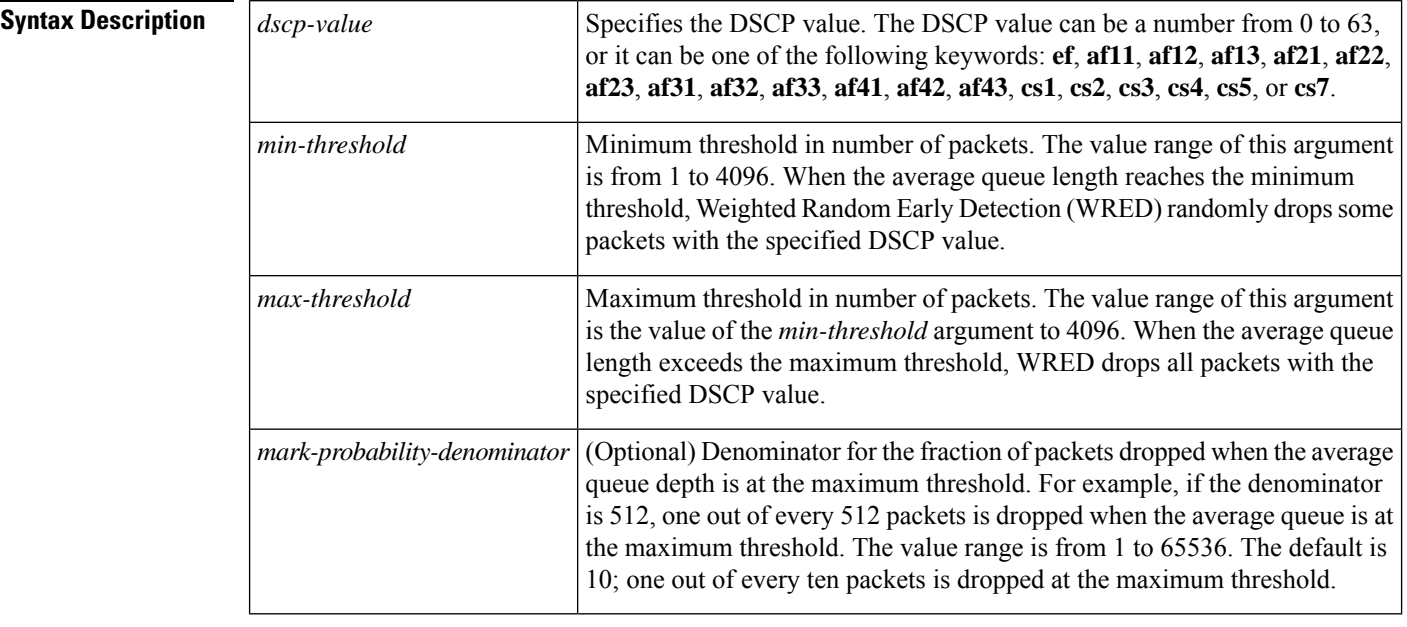

**Command Default** If WRED is using the DSCP value to calculate the drop probability of a packet, all entries of the DSCP table are initialized with the default settings shown in the table in the "Usage Guidelines" section.

### **Command Modes**

Random-detect-group configuration

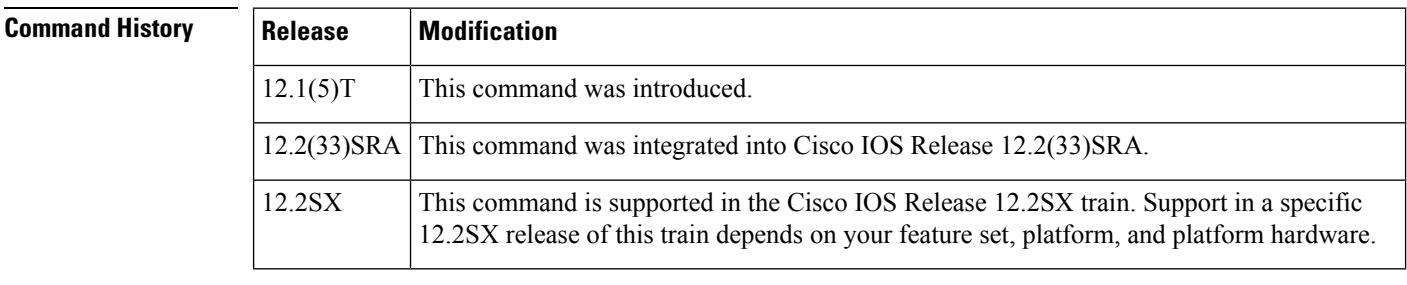

### **Usage Guidelines** This command must be used in conjunction with the **random-detect-group** command.

Additionally, the **dscp** command is available only if you specified the *dscp-based* argument when using the **random-detect-group** command.

The table below lists the DSCP default settings used by the **dscp** command. The table below lists the DSCP value, and its corresponding minimum threshold, maximum threshold, and mark probability. The last row of the table (the row labeled "default") shows the default settings used for any DSCP value not specifically shown in the table.

| <b>DSCP</b>             |    | Minimum Threshold   Maximum Threshold   Mark Probability |      |
|-------------------------|----|----------------------------------------------------------|------|
| (Precedence)            |    |                                                          |      |
| af11                    | 32 | 40                                                       | 1/10 |
| af12                    | 28 | 40                                                       | 1/10 |
| af13                    | 24 | 40                                                       | 1/10 |
| af21                    | 32 | 40                                                       | 1/10 |
| af22                    | 28 | 40                                                       | 1/10 |
| af23                    | 24 | 40                                                       | 1/10 |
| af31                    | 32 | 40                                                       | 1/10 |
| af32                    | 28 | 40                                                       | 1/10 |
| af33                    | 24 | 40                                                       | 1/10 |
| af41                    | 32 | 40                                                       | 1/10 |
| af42                    | 28 | 40                                                       | 1/10 |
| af43                    | 24 | 40                                                       | 1/10 |
| cs1                     | 22 | 40                                                       | 1/10 |
| cs2                     | 24 | 40                                                       | 1/10 |
| cs3                     | 26 | 40                                                       | 1/10 |
| cs4                     | 28 | 40                                                       | 1/10 |
| cs5                     | 30 | 40                                                       | 1/10 |
| cs6                     | 32 | 40                                                       | 1/10 |
| $\rm{cs}7$              | 34 | 40                                                       | 1/10 |
| $\operatorname{\sf ef}$ | 36 | 40                                                       | 1/10 |
| rsvp                    | 36 | 40                                                       | 1/10 |
| default                 | 20 | 40                                                       | 1/10 |

**Table 2: dscp Default Settings**

**Examples** The following example enables WRED to use the DSCP value af22. The minimum threshold for the DSCP value af22 is 28, the maximum threshold is 40, and the mark probability is 10.

```
Router> enable
Router# configure terminal
Router(config)# random-detect-group class1 dscp-based
Router(cfg-red-group)# dscp af22 28 40 10
Router(cfg-red-group)# end
```
### **Related Commands**

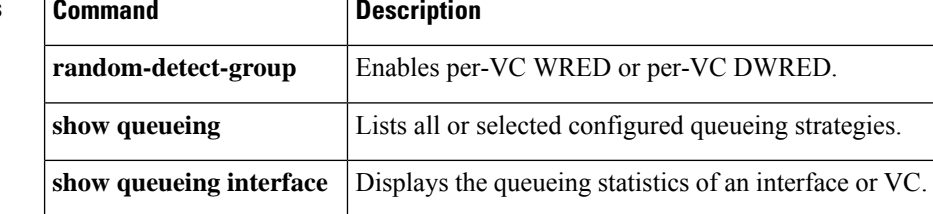

# <span id="page-136-0"></span>**dscp (custom)**

To specify differentiated services code point (DSCP) value, use the **dscp** command in custom configuration mode. To disassociate the specified DSCP value, use the no form of this command.

**dscp** *dscp-value* **no dscp** *dscp-value*

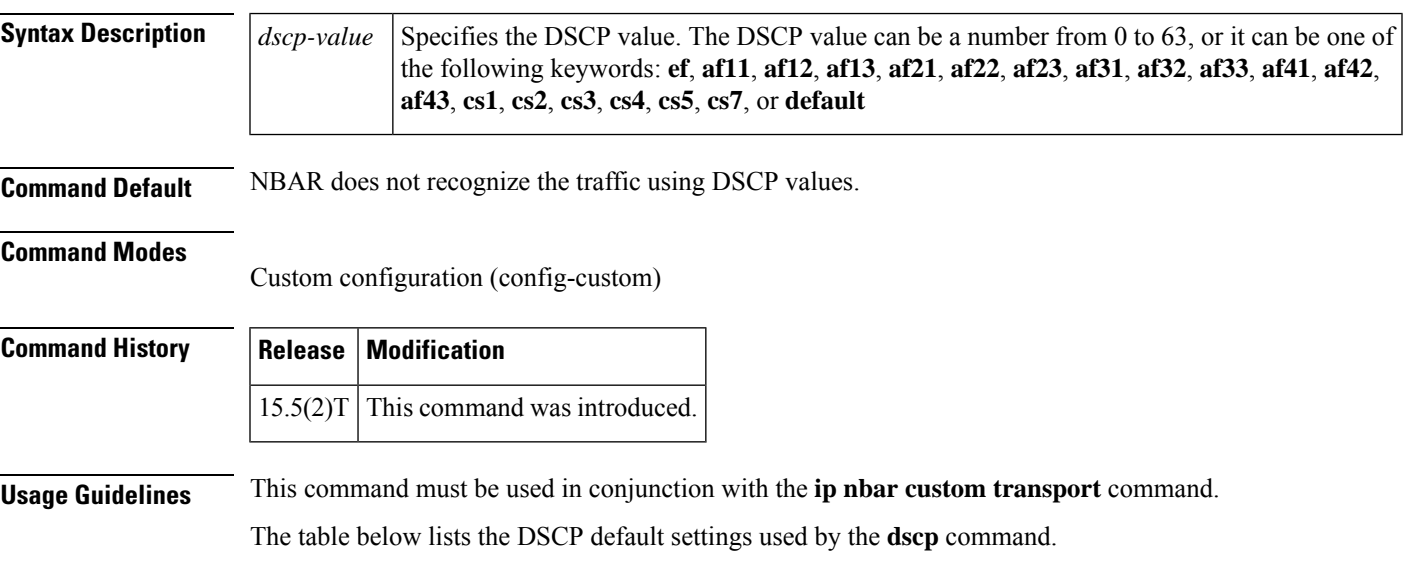

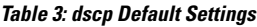

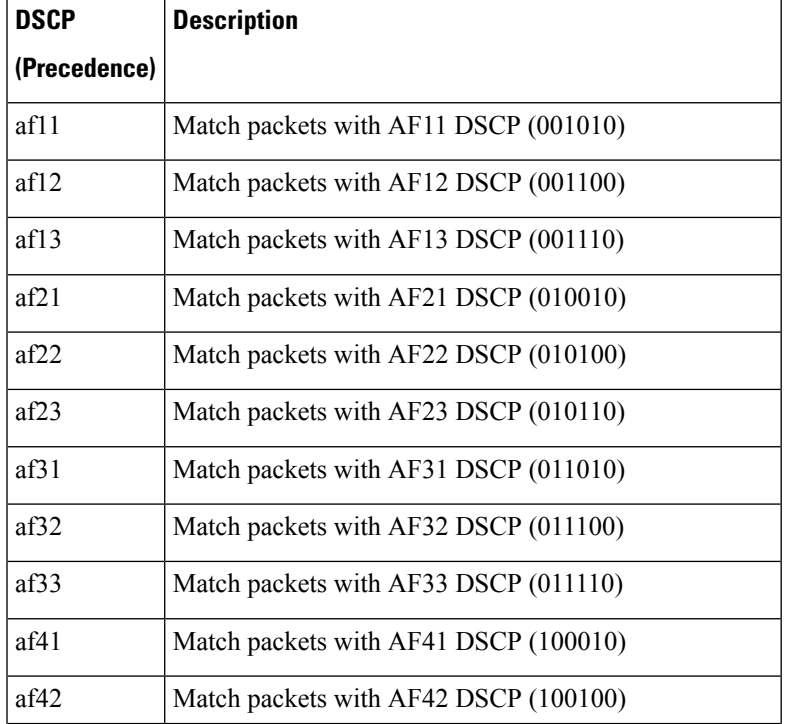

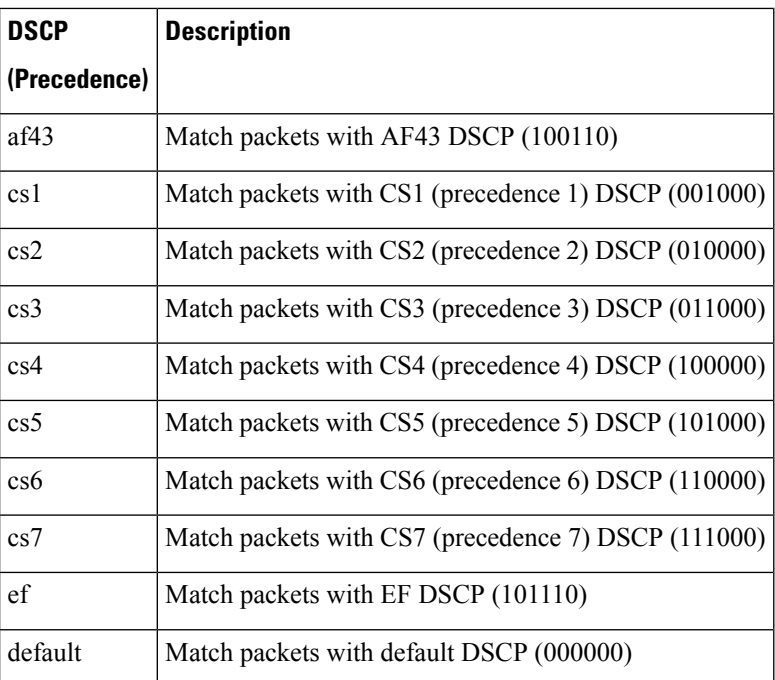

**Examples** The following example shows how to specify a DSCP value:

```
Router> enable
Router# configure terminal
Router(config)# ip nbar custom mycustom transport tcp id 100
Router(config-custom)# dscp ef
Router(config-custom)# end
```
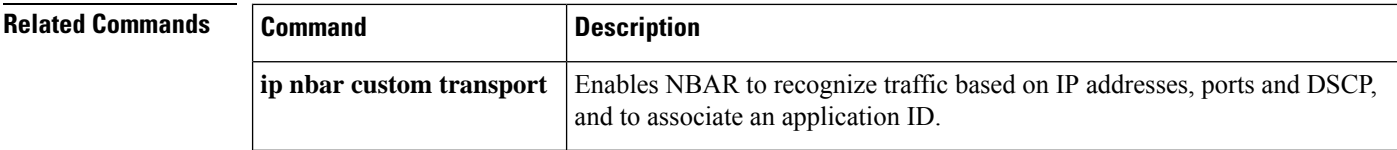

# <span id="page-138-0"></span>**estimate bandwidth**

To estimate the bandwidth needed per traffic class for given quality of service (QoS) targets based on traffic data, use the *estimatebandwidth* command in policy-map class configuration mode. To disable the estimated bandwidth processing, use the **no** form of this command.

### **estimate bandwidth** [**drop-one-in** *n*] [**delay-one-in** *n* **milliseconds** *n*] **no estimate bandwidth**

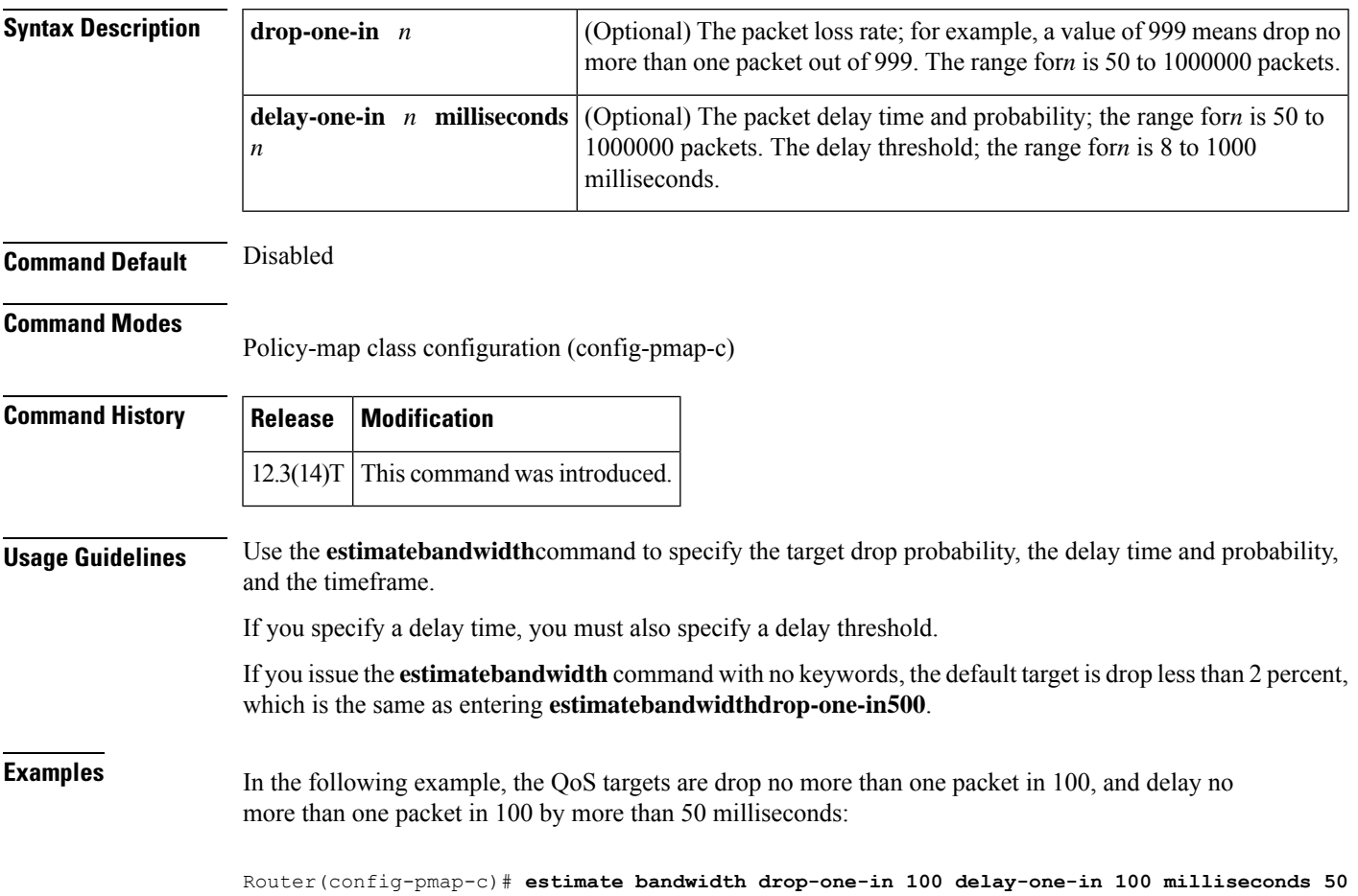

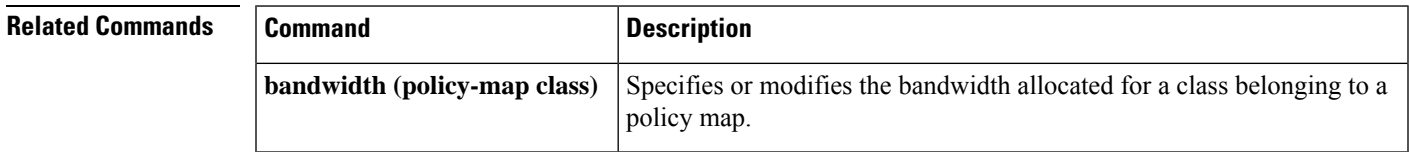

### <span id="page-139-0"></span>**exponential-weighting-constant**

To configure the exponential weight factor for the average queue size calculation for a Weighted Random Early Detection (WRED) parameter group, use the **exponential-weighting-constant**command in random-detect-group configuration mode. To return the exponential weight factor for the group to the default, use the **no** form of this command.

**exponential-weighting-constant** *exponent* **no exponential-weighting-constant**

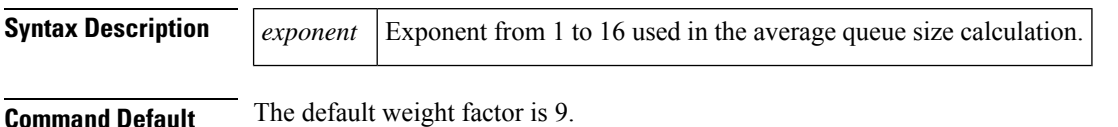

**Command Modes**

Random-detect-group configuration (cfg-red-group)

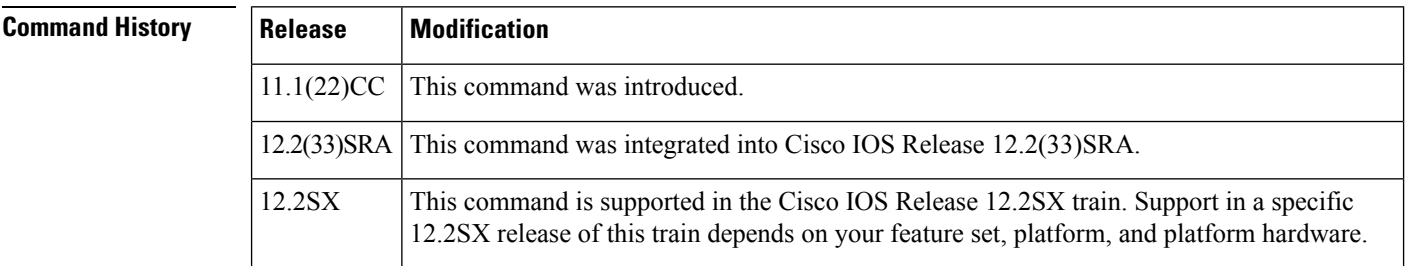

**Usage Guidelines** When used, this command is issued after the **random-detect-group** command is entered.

Use this command to change the exponent used in the average queue size calculation for a WRED parameter group. The average queue size is based on the previous average and the current size of the queue. The formula is:

average = (old\_average \*  $(1-1/2^x)()$  + (current\_queue\_size \* 1/2<sup> $\alpha$ </sup>x)

where *x* is the exponential weight factor specified in this command. Thus, the higher the factor, the more dependent the average is on the previous average.

**Note**

The default WRED parameter values are based on the best available data. We recommend that you do not change the parameters from their default values unless you have determined that your applications would benefit from the changed values.

For high values of*x*, the previous average becomes more important. A large factor smooths out the peaks and lows in queue length. The average queue size is unlikely to change very quickly. The WRED process will be slow to start dropping packets, but it may continue dropping packets for a time after the actual queue size has fallen below the minimum threshold. The resulting slow-moving average will accommodate temporary bursts in traffic.

If the value of*x*gets too high, WRED will not react to congestion. Packets will be sent or dropped as if WRED were not in effect.

For low values of*x*, the average queue size closely tracks the current queue size. The resulting average may fluctuate with changes in the traffic levels. In this case, the WRED process will respond quickly to long queues. Once the queue falls below the minimum threshold, the process will stop dropping packets.

If the value of*x*gets too low, WRED will overreact to temporary traffic bursts and drop traffic unnecessarily.

**Examples** The following example shows how to configure the WRED group called sanjose with a weight factor of 10:

> random-detect-group sanjose exponential-weighting-constant 10

### **Related Commands**

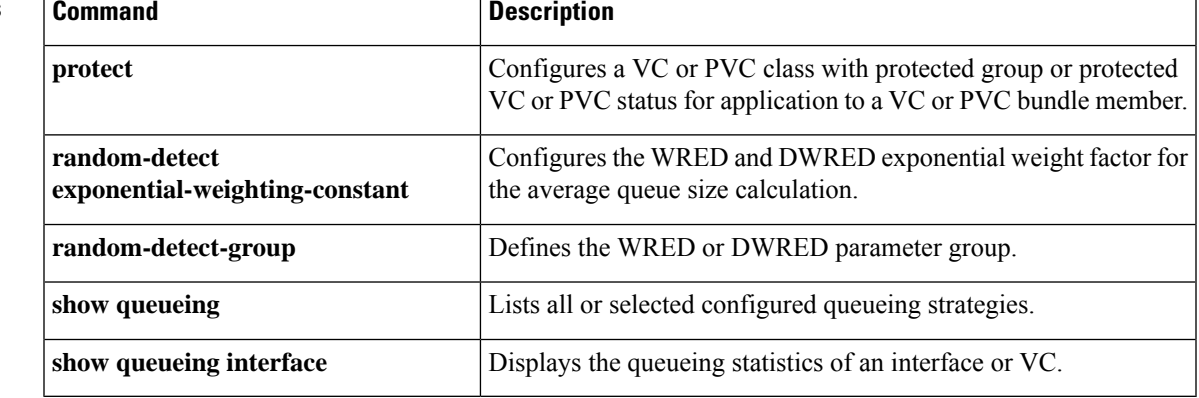

# <span id="page-141-0"></span>**fair-queue (class-default)**

To specify the number of dynamic queues to be reserved for use by the class-default class as part of the default class policy, use the **fair-queue** command in policy-map class configuration mode. To delete the configured number of dynamic queues from the class-default policy, use the **no** form of this command.

**fair-queue** [*number-of-dynamic-queues*] **no fair-queue** [*number-of-dynamic-queues*]

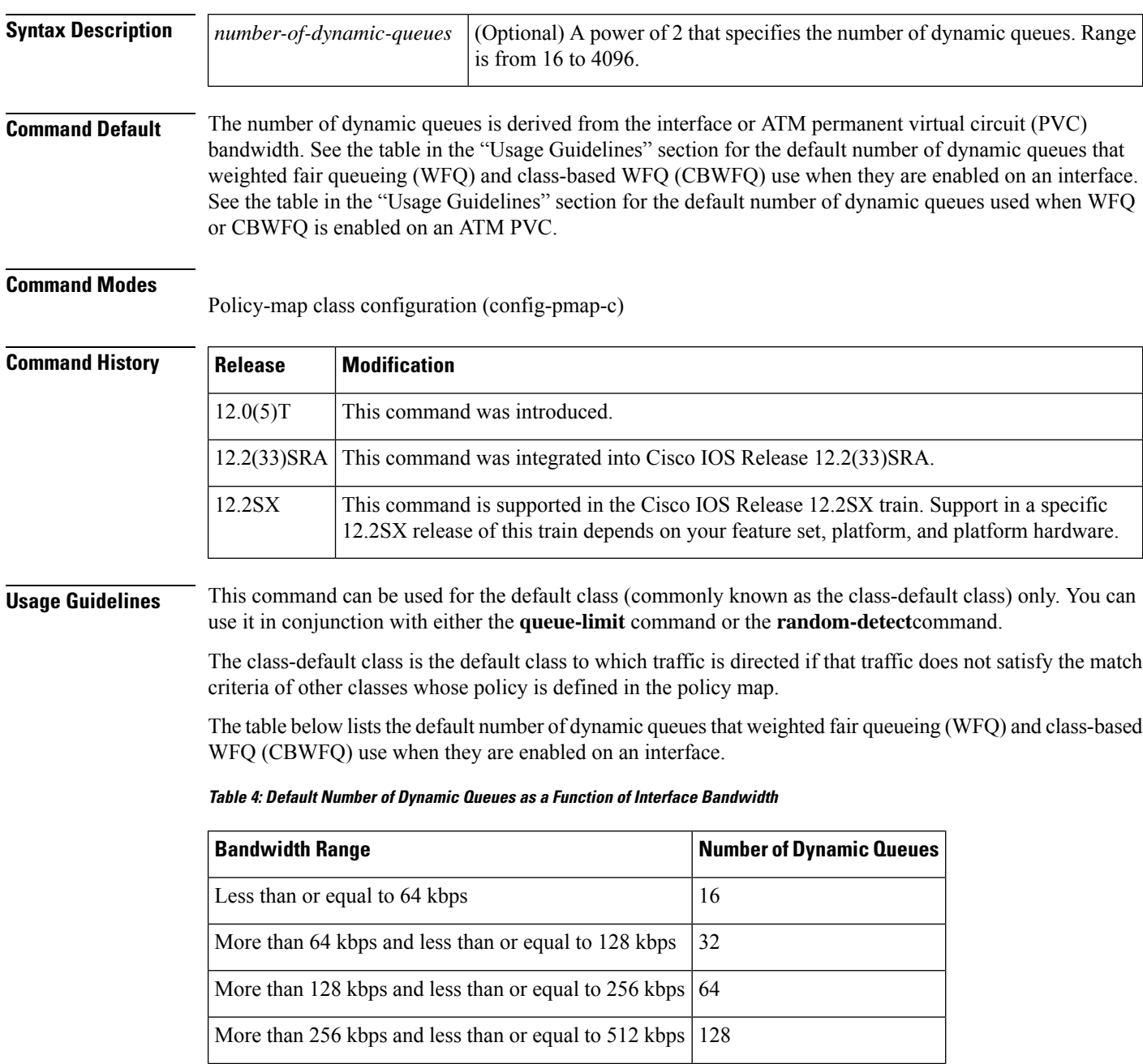

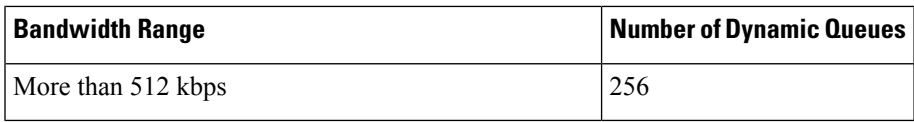

The table below lists the default number of dynamic queues used when WFQ or CBWFQ is enabled on an ATM PVC.

**Table 5: Default Number of Dynamic Queues as <sup>a</sup> Function of ATM PVC Bandwidth**

| <b>Bandwidth Range</b>                                  | <b>Number of Dynamic Queues</b> |
|---------------------------------------------------------|---------------------------------|
| Less than or equal to 128 kbps                          | 16                              |
| More than 128 kbps and less than or equal to 512 kbps   | 32                              |
| More than 512 kbps and less than or equal to 2000 kbps  | 64                              |
| More than 2000 kbps and less than or equal to 8000 kbps | 128                             |
| More than 8000 kbps                                     | 256                             |

**Examples** The following example shows how to configure policy for the default class included in the policy map called policy9. Packets that do not satisfy match criteria specified for other classes whose policies are configured in the same service policy are directed to the default class, for which 16 dynamic queues have been reserved. Because the **queue-limit** command is configured, tail drop is used for each dynamic queue when the maximum number of packets are enqueued and additional packets arrive:

```
policy-map policy9
class class-default
fair-queue 16
 queue-limit 20
```
The following example shows how to configure policy for the default class included in the policy map called policy8. The **fair-queue** command reserves 20 dynamic queues to be used for the default class. For congestion avoidance, Weighted Random Early Detection (WRED) packet drop is used, not tail drop:

```
policy-map policy8
class class-default
 fair-queue 64
 random-detect
```
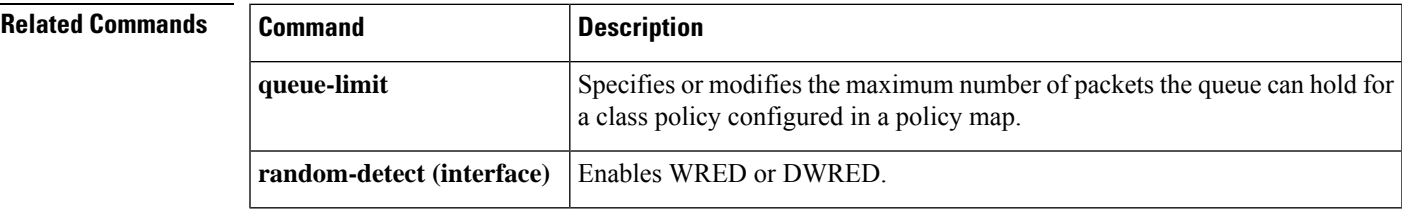

## <span id="page-143-0"></span>**fair-queue (DWFQ)**

To enable Versatile Interface Processor (VIP) distributed weighted fair queueing (DWFQ), use the **fair-queue**command in interface configuration mode. To disable DWFQ, use the **no** form of this command.

**no fair-queue**

**fair-queue**

**Syntax Description** This command has no arguments or keywords.

**Command Default** DWFQ is enabled by default for physical interfaces whose bandwidth is less than or equal to 2.048.

See the table in the "Usage Guidelines" section of this command for a list of the default queue lengths and thresholds.

#### **Command Modes**

Interface configuration (config-if)

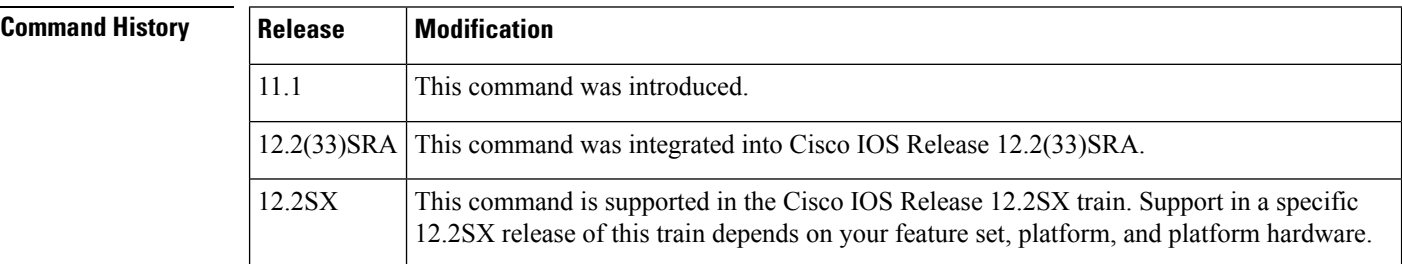

**Usage Guidelines** The **fair-queue**(DWFQ) command enables DWFQ on an interface using a VIP2-40 or greater interface processor.

> With DWFQ, packets are classified by flow. Packets with the same source IP address, destination IP address, source TCP or User Datagram Protocol (UDP) port, destination TCP or UDP port, and protocol belong to the same flow.

DWFQ allocates an equal share of the bandwidth to each flow.

The table below lists the default queue lengths and thresholds.

#### **Table 6: Default Fair Queue Lengths and Thresholds**

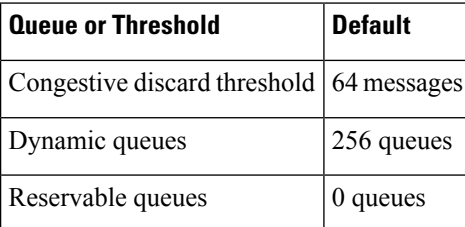

DWFQ can be configured on interfaces but not subinterfaces. It is not supported on Fast EtherChannel, tunnel, or other logical or virtual interfaces such as Multilink PPP (MLP).
Ш

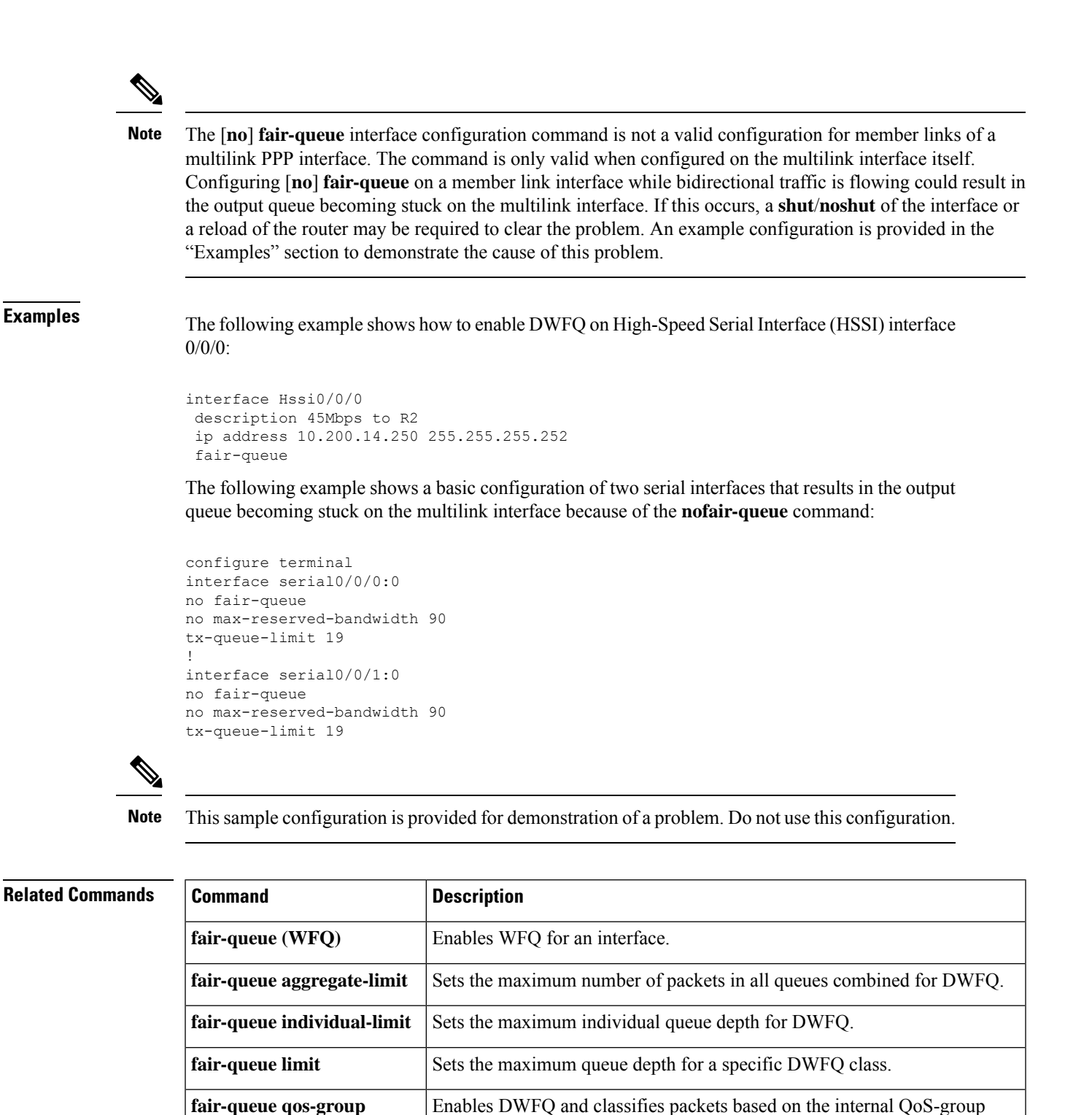

number.

**fair-queue tos** Enables DWFQ and classifies packets using the ToS field of packets.

**show interfaces** Displays statistics for all interfaces configured on the router or access server.

**show interfaces fair-queue** Displays information and statistics about WFQ for a VIP-based interface.

# **fair-queue (policy-map class)**

To specify the number of queues to be reserved for use by a traffic class, use the **fair-queue** command in policy-map class configuration mode. To delete the configured number of queues from the traffic class, use the **no** form of this command.

**fair-queue** [*dynamic-queues*] **no fair-queue** [*dynamic-queues*]

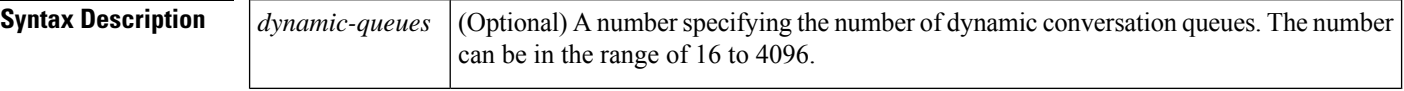

**Command Default** No queues are reserved.

### **Command Modes**

Policy-map class configuration

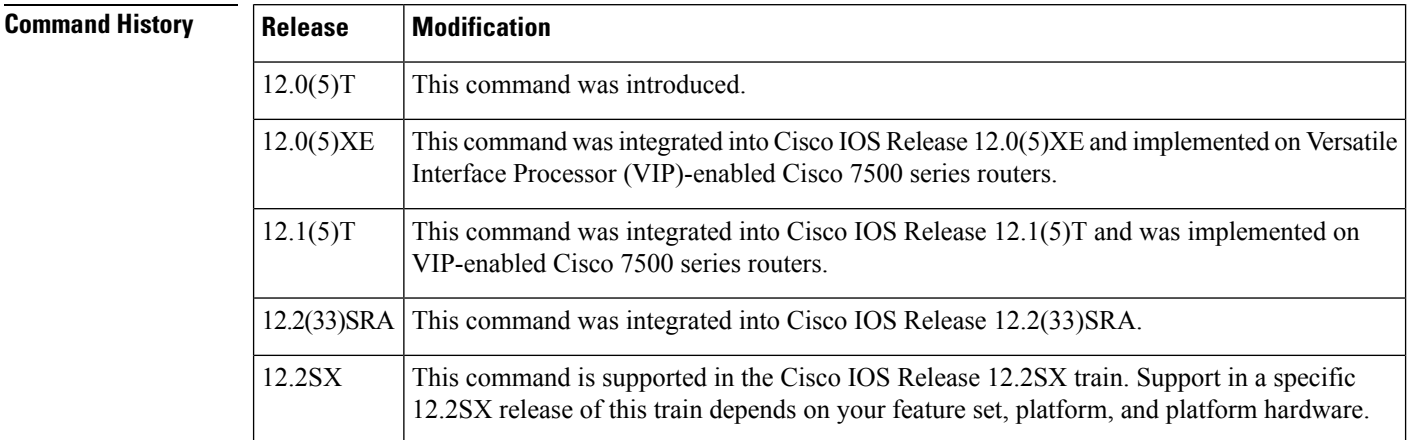

**Usage Guidelines** On a VIP, the **fair-queue** command can be used for any traffic class (as opposed to non-VIP platforms, which can only use the **fair-queue** command in the default traffic class). The **fair-queue**command can be used in conjunction with either the **queue-limit** command or the **random-detectexponential-weighting-constant** command.

**Examples** The following example shows how to configure the default traffic class for the policy map called policy9 to reserve ten queues for packets that do not satisfy match criteria specified for other traffic classes whose policy is configured in the same service policy. Because the **queue-limit** command is configured, tail drop is used for each queue when the maximum number of packets is enqueued and additional packets arrive:

```
policy-map policy9
class class-default
 fair-queue 10
 queue-limit 20
```
The following example shows how to configure a service policy called policy8 that is associated with a user-defined traffic class called class1. The **fair-queue** command reserves 20 queues to be used for the service policy. For congestion avoidance, Weighted Random Early Detection (WRED) or distributed WRED (DWRED) packet drop is used, not tail drop:

```
policy-map policy8
class class1
fair-queue 20
   random-detect exponential-weighting-constant 14
```
## **Related Commands**

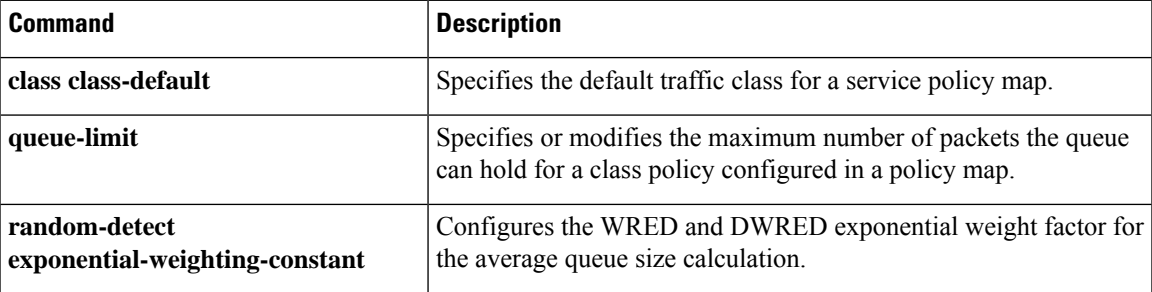

# **fair-queue (WFQ)**

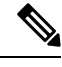

Effective with Cisco IOS XE Release 2.6, Cisco IOS Release 15.0(1)S, and Cisco IOS Release 15.1(3)T, the **fair-queue**command is hidden in interface configuration mode. Although this command is still available in Cisco IOS software, the CLI interactive Help does not display it if you attempt to view it by entering a question mark at the command line. This command will be completely removed in a future release, which means that you will need to use the appropriate replacement command (or sequence of commands). For more information (including a list of replacement commands), see the "Legacy QoS Command Deprecation" feature document in the *Cisco IOS XE Quality of Service Solutions Configuration Guide* or the "Legacy QoS Command Deprecation" feature document in the *Cisco IOS Quality of Service Solutions Configuration Guide*. **Note**

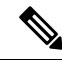

Effective with Cisco IOS XE Release 3.2S, the **fair-queue**command isreplaced by a modular QoS CLI (MQC) command (or sequence of MQC commands). For the appropriate replacement command (or sequence of commands), see the "Legacy QoS Command Deprecation" feature document in the *Cisco IOS XE Quality of Service Solutions Configuration Guide*. **Note**

To enable weighted fair queueing (WFQ), use the **fair-queue** command in interface configuration or policy-map class configuration mode. To disable WFQ, use the **no**form of this command.

**fair-queue** [*congestive-discard-threshold* [*dynamic-queues* [*reservable-queues*]]] **no fair-queue**

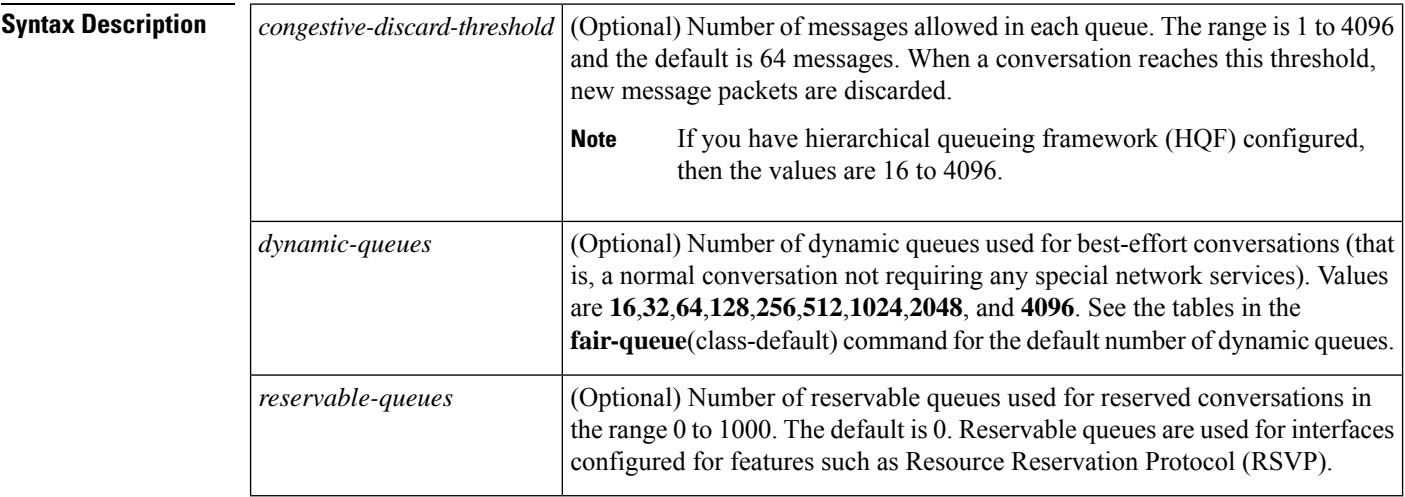

- **Command Default** Fair queueing is enabled by default for physical interfaces whose bandwidth is less than or equal to 2.048 Mbps and that do not use the following:
	- X.25 and Synchronous Data Link Control (SDLC) encapsulations
	- Link Access Procedure, Balanced (LAPB)
	- Tunnels

Ш

- Loopbacks
- Dialer
- Bridges
- Virtual interfaces

Fair queueing is not an option for the protocols listed above. However, if you enable custom queueing or priority queueing for a qualifying link, it overrides fair queueing, effectively disabling it. Additionally, fair queueing is automatically disabled if you enable the autonomous or silicon switching engine mechanisms.

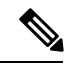

**Note**

A variety of queueing mechanisms can be configured using multilink; for example, Multichassis Multilink PPP (MMP). However, if only PPP is used on a tunneled interface--for example, virtual private dialup network (VPND), PPP over Ethernet (PPPoE), or PPP over Frame Relay (PPPoFR)--no queueing can be configured on the virtual interface.

The number of dynamic queues is derived from the interface or ATM permanent virtual circuit (PVC) bandwidth.See the table in the **fair-queue**(class-default) command for the default number of dynamic queues that WFQ and class-based WFQ (CBWFQ) use when they are enabled on an interface. See the table in the **fair-queue**(class-default) command for the default number of dynamic queues used when WFQ and CBWFQ are enabled on an ATM PVC.

### **Command Modes**

Interface configuration (config-if) Policy-map class configuration (config-pmap-c)

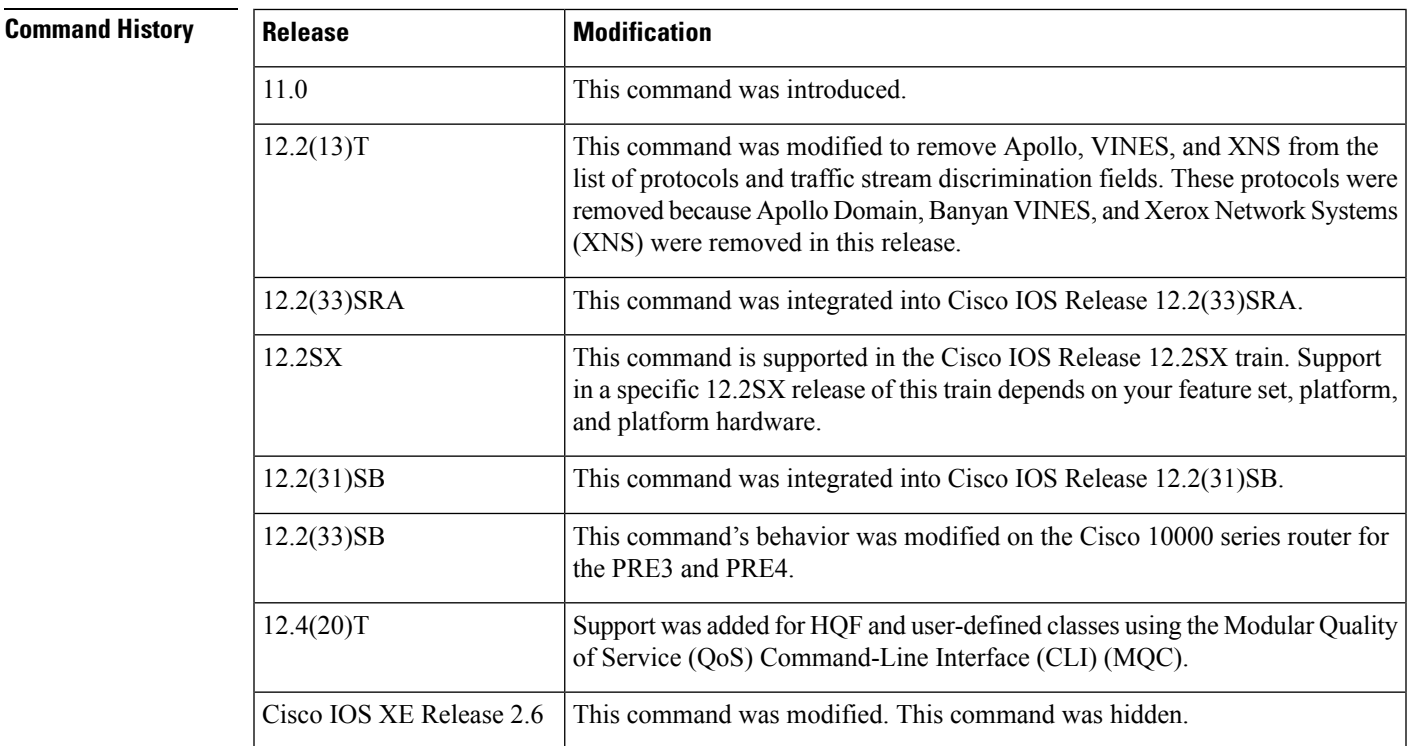

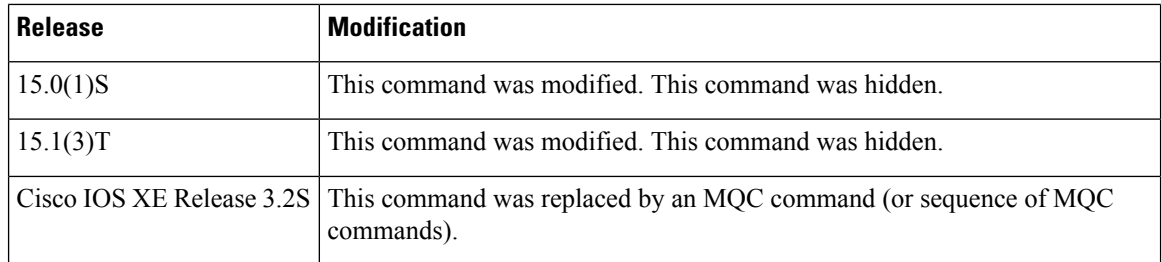

## **Usage Guidelines High-Level Overview**

This command enables WFQ. With WFQ, packets are classified by flow. For example, packets with the same source IP address, destination IP address, source TCP or User Datagram Protocol (UDP) port, destination TCP or UDP port, and protocol belong to the same flow; see the table below for a full list of protocols and traffic stream discrimination fields.

When you enable WFQ on an interface, WFQ provides traffic priority management that automatically sorts among individual traffic streams without requiring that you first define access lists. Enabling WFQ requires use of this command only.

When you enable WFQ on an interface, new messages for high-bandwidth traffic streams are discarded after the configured or default congestive discard threshold has been met. However, low-bandwidth conversations, which include control message conversations, continue to enqueue data. As a result, the fair queue may occasionally contain more messages than its configured threshold number specifies.

WFQ uses a traffic data stream discrimination registry service to determine which traffic stream a message belongs to. For each forwarding protocol, the table below shows the message attributes that are used to classify traffic into data streams.

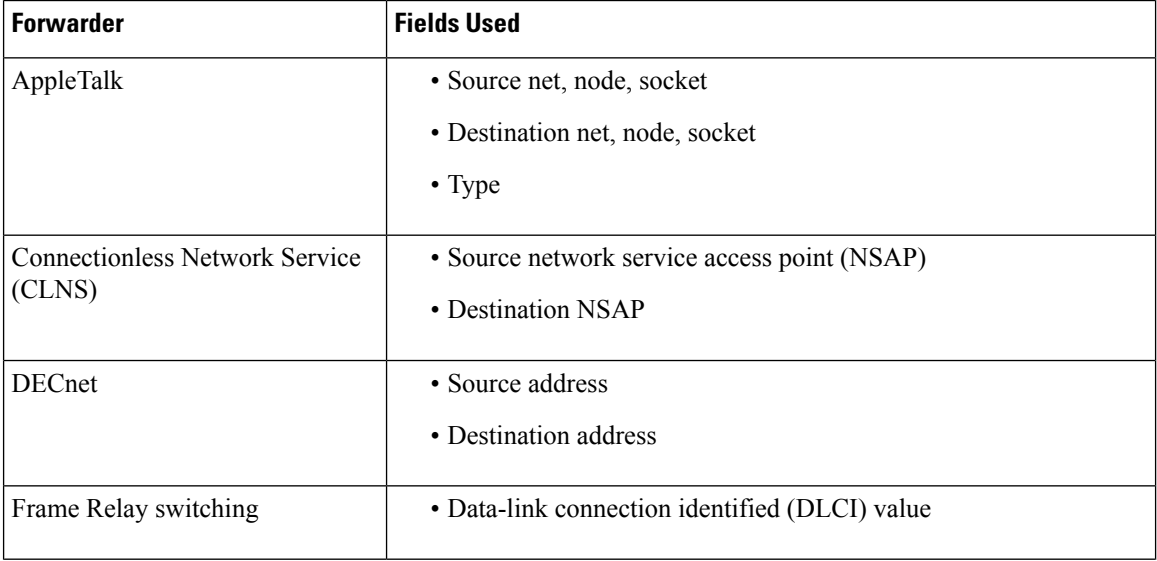

### **Table 7: Weighted Fair Queueing Traffic Stream Discrimination Fields**

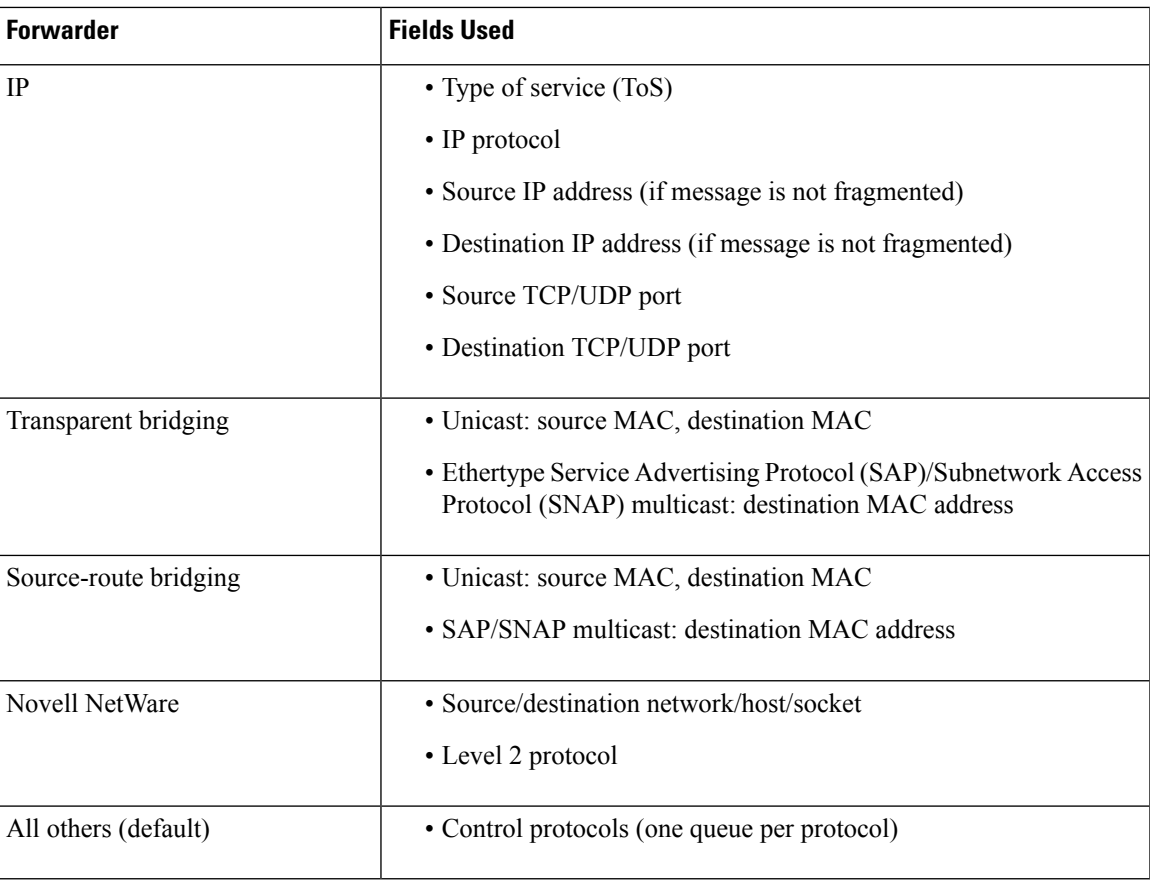

## **IP Precedence**

IP Precedence, congestion in Frame Relay switching, and discard eligible (DE) flags affect the weights used for queueing.

IP Precedence, which is set by the host or by policy maps, is a number in the range from 0 to 7. Data streams of precedence *number* are weighted so that they are given an effective bit rate of *number*+1 times as fast as a data stream of precedence 0, which is normal.

## **FECN and BECN**

In Frame Relay switching, message flags for forward explicit congestion notification (FECN), backward explicit congestion notification (BECN), and DE message flags cause the algorithm to select weights that effectively impose reduced queue priority. The reduced queue priority provides the application with "slow down" feedback and sorts traffic, giving the best service to applications within their committed information rate (CIR).

### **Fair Queueing, Custom Queueing, and Priority Queueing**

Fair queueing is supported for all LAN and line (WAN) protocols except X.25, including LAPB and SDLC; see the notes in the section "Command Default." Because tunnels are software interfaces that are themselves routed over physical interfaces, fair queueing is not supported for tunnels. Fair queueing is on by default for interfaces with bandwidth less than or equal to 2 Mbps.

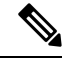

**Note**

For Release 10.3 and earlier releases for the Cisco 7000 and 7500 routers with a Route Switch Processor (RSP) card, if you used the **tx-queue-limit** command to set the transmit limit available to an interface on a Multiport Communications Interface (MCI) or serial port communications interface (SCI) card and you configured custom queueing or priority queueing for that interface, the configured transmit limit was automatically overridden and set to 1. With Cisco IOS Release 12.0 and later releases, for WFQ, custom queueing, and priority queueing, the configured transmit limit is derived from the bandwidth value set for the interface using the **bandwidth**(interface)command. Bandwidth value divided by 512 rounded up yields the effective transmit limit. However, the derived value only appliesin the absence of a **tx-queue-limit** command; that is, a configured transmit limit overrides this derivation.

### **RSVP**

When you configure Resource Reservation Protocol (RSVP) on an interface that supports fair queueing or on an interface that is configured for fair queueing with the reservable queues set to 0 (the default), the reservable queue size is automatically configured using the following method: interface bandwidth divided by 32 kbps. You can override this default by specifying a reservable queue other than 0.For more information on RSVP, refer to the chapter "Configuring RSVP" in the *Cisco IOS Quality of Service Solutions Configuration Guide* .

### **Cisco 10000 Series Routers**

In Cisco IOS Release 12.2(33)SB, the router removes the no fair-queue command from serial interfaces.

### **HQF**

Beginning with Cisco IOS Release 12.4(20)T, if your image has HQF support, the**fair-queue** command is not enabled automatically under class default. You should enable the fair-queue command and any other supported queueing features before using an HQF-capable image.

**Examples** The following example enables WFQ on serial interface 0, with a congestive threshold of 300. This threshold means that messages are discarded from the queueing system only when 300 or more messages have been queued and the message is in a data stream that has more than one message in the queue. The transmit queue limit isset to 2, based on the 384-kilobit (Kb) line set by the**bandwidth** command:

```
interface serial 0
bandwidth 384
fair-queue 300
```
Unspecified parameters take the default values.

The following example requests a fair queue with a congestive discard threshold of 64 messages, 512 dynamic queues, and 18 RSVP queues:

```
interface serial 3/0
ip unnumbered ethernet 0/0
 fair-queue 64 512 18
```
You can apply the **fair-queue** command to a user-defined class as shown in the following example:

policy-map p1 class c1

bandwidth 1000 fair-queue

## **Related Commands**

I

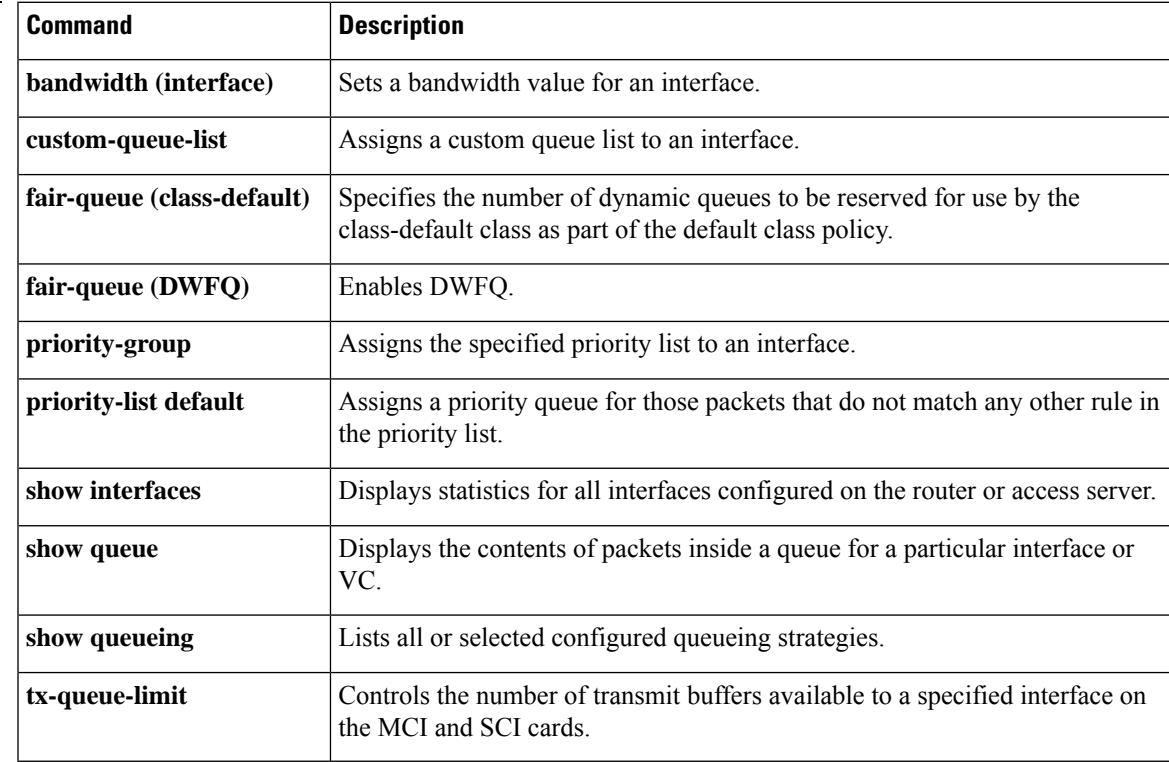

# **air-queue aggregate-limit**

To set the maximum number of packets in all queues combined for Versatile Interface Processor (VIP)-distributed weighted fair queueing (DWFQ), use the **fair-queueaggregate-limit**command in interface configuration mode. To return the value to the default, use the **no** form of this command.

**fair-queue aggregate-limit** *aggregate-packets* **no fair-queue aggregate-limit**

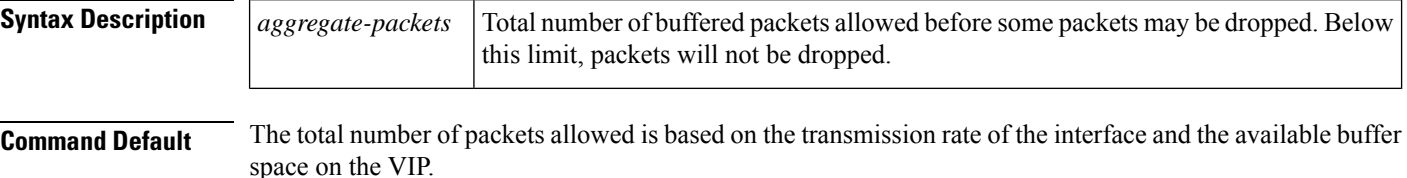

### **Command Modes**

Interface configuration (config-if)

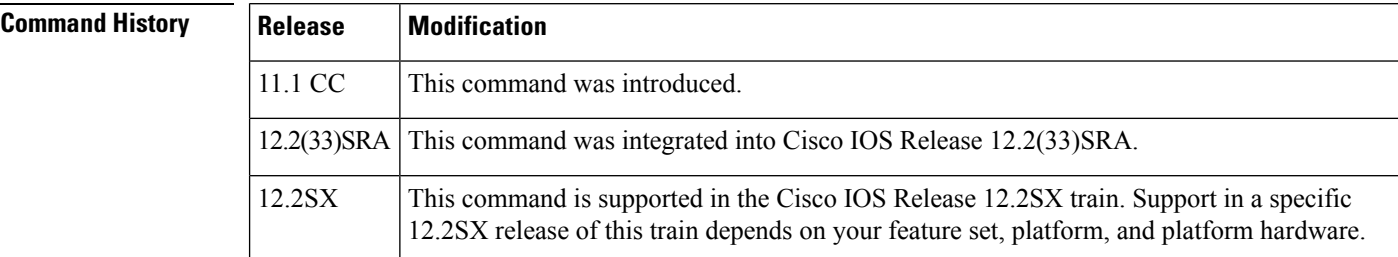

### **Usage Guidelines** In general, you should not change the maximum number of packets allows in all queues from the default. Use this command only if you have determined that you would benefit from using a different value, based on your particular situation.

DWFQ keeps track of the number of packets in each queue and the total number of packets in all queues.

When the total number of packets is below the aggregate limit, queues can buffer more packets than the individual queue limit.

When the total number of packets reaches the aggregate limit, the interface starts enforcing the individual queue limits. Any new packets that arrive for a queue that is over its individual queue limit are dropped. Packets that are already in the queue will not be dropped, even if the queue is over the individual limit.

In some cases, the total number of packets in all queues put together may exceed the aggregate limit.

**Examples** The following example shows how to set the aggregate limit to 54 packets:

interface Fddi9/0/0 fair-queue tos fair-queue aggregate-limit 54

I

## $\overline{\text{Related Command}}$

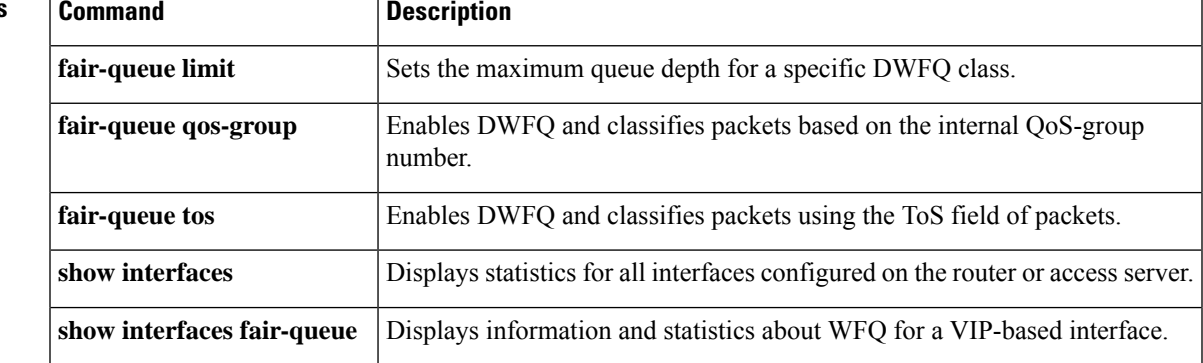

# **fair-queue individual-limit**

To set the maximum individual queue depth for Versatile Interface Processor (VIP)-distributed weighted fair queueing (DWFQ), use the **fair-queueindividual-limit**command in interface configuration mode. To return the value to the default, use the **no** form of this command.

**fair-queue individual-limit** *individual-packet* **no fair-queue individual-limit**

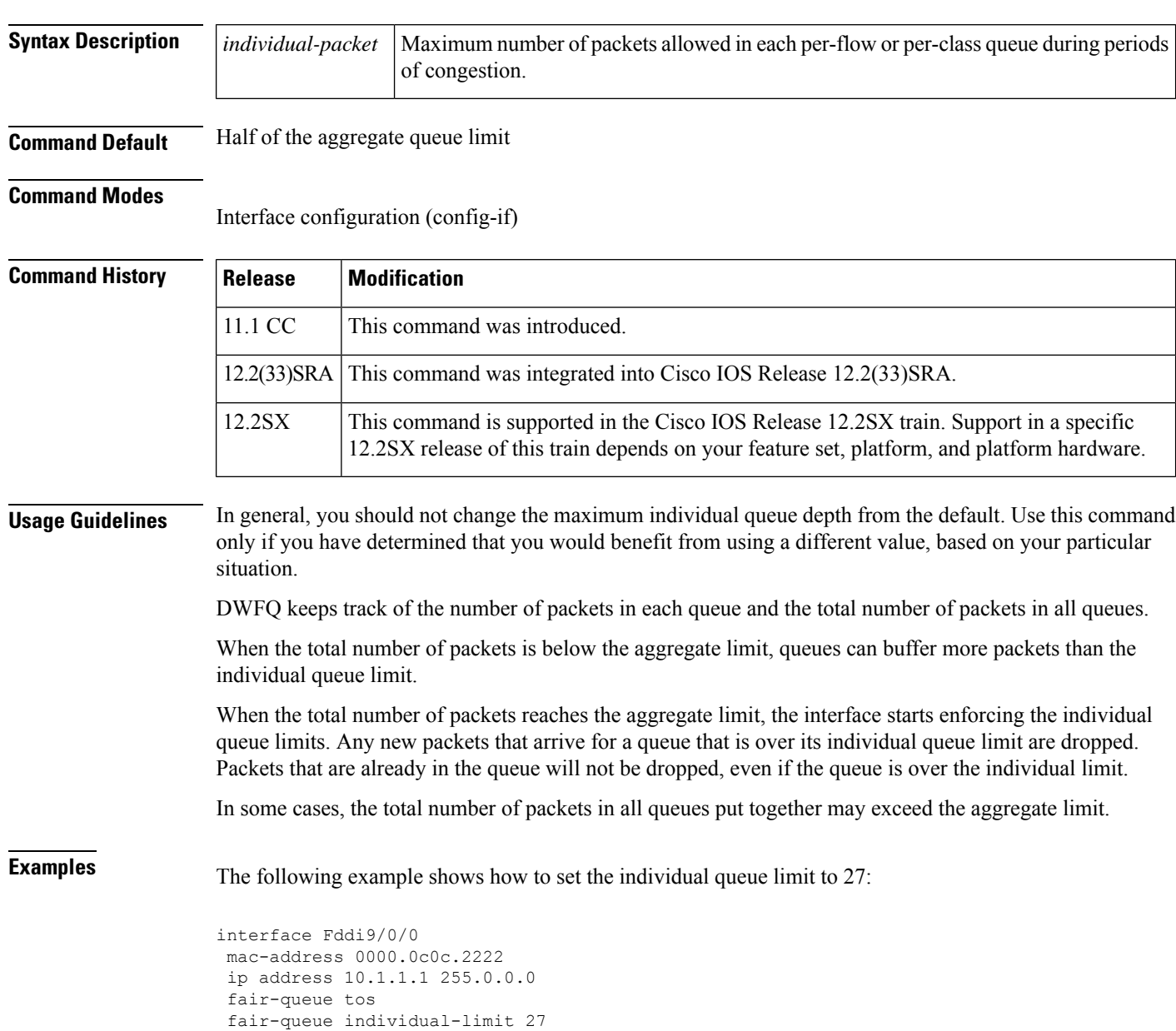

I

## **Related Commands**

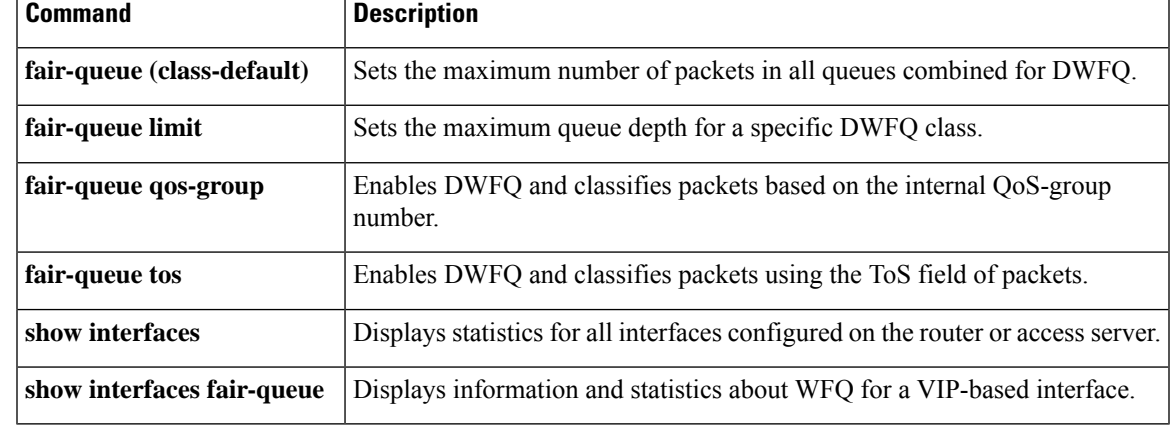

# **fair-queue limit**

To set the maximum queue depth for a specific Versatile Interface Processor (VIP)-distributed weighted fair queueing (DWFQ) class, use the **fair-queuelimit**command in interface configuration mode. To return the value to the default, use the **no** form of this command.

**fair-queue** {**qos-group** *number* | **tos** *number*} **limit** *class-packet* **no fair-queue** {**qos-group** *number* | **tos** *number*} **limit** *class-packet*

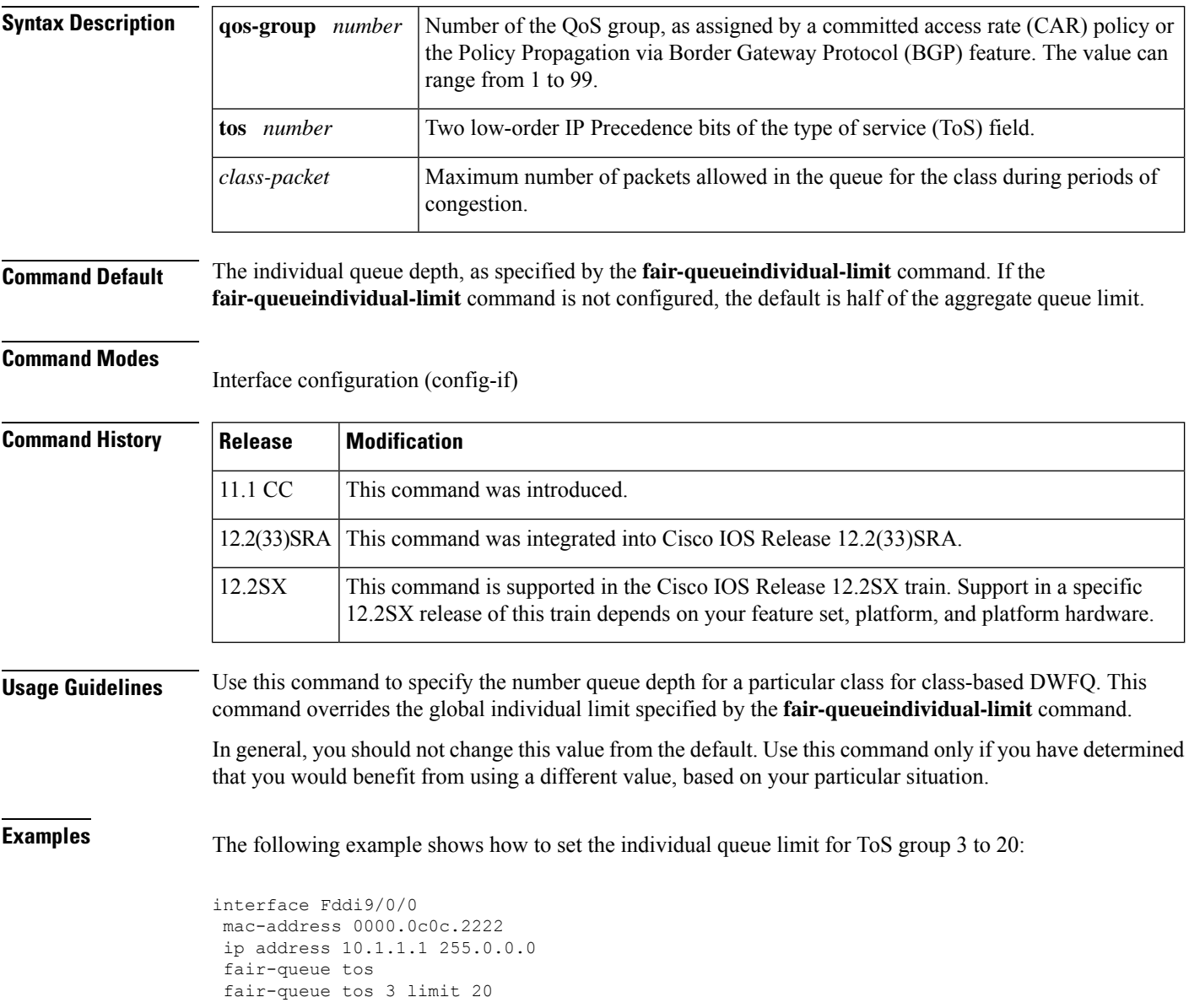

I

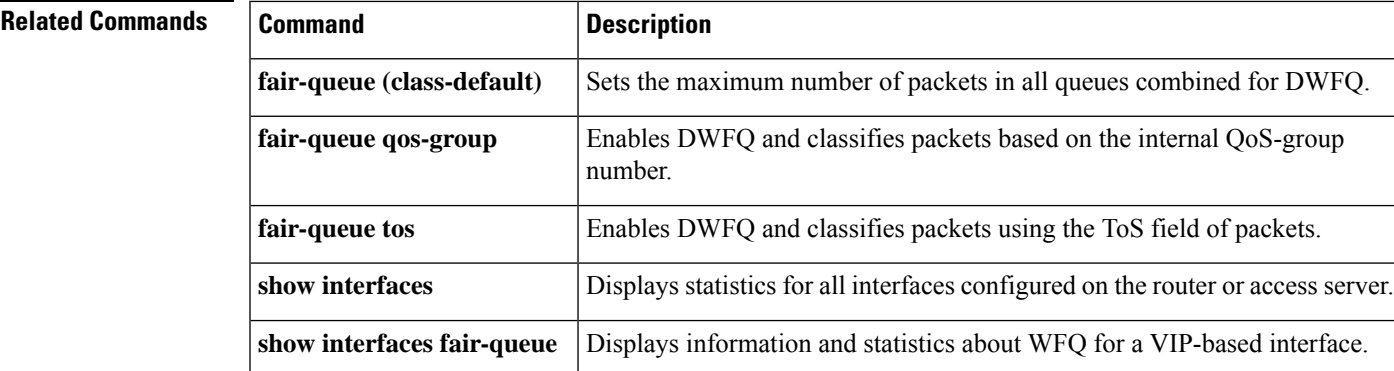

# **fair-queue qos-group**

To enable Versatile Interface Processor (VIP)-distributed weighted fair queueing (DWFQ) and classify packets based on the internal QoS-group number, use the **fair-queueqos-group**command in interface configuration mode. To disable QoS-group-based DWFQ, use the **no** form of this command.

**fair-queue qos-group no fair-queue qos-group**

**Syntax Description** This command has no arguments or keywords.

**Command Default** QoS-group-based DWFQ is disabled.

### **Command Modes**

Interface configuration (config-if)

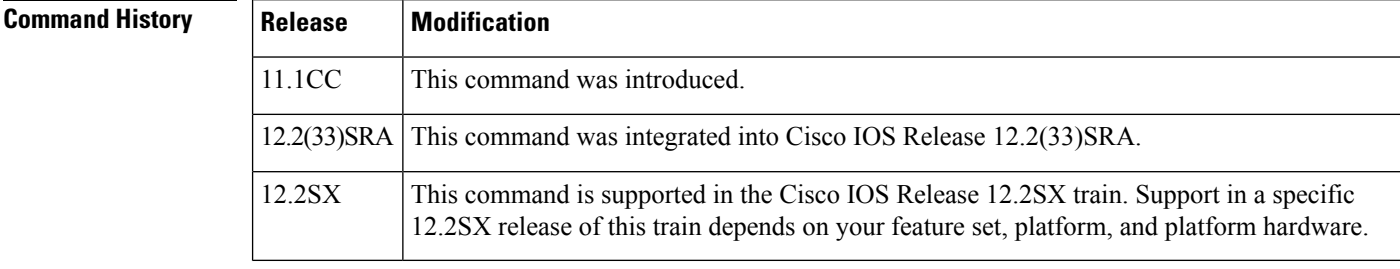

**Usage Guidelines** Use this command to enable QoS-group-based DWFQ, a type of class-based DWFQ. Class-based DWFQ overrides flow-based DWFQ. Therefore, this command overrides the **fair-queue** (DWFQ) command.

> When this command is enabled, packets are assigned to different queues based on their QoS group. A QoS group is an internal classification of packets used by the router to determine how packets are treated by certain QoS features, such as DWFQ and committed access rate (CAR). Use a CAR policy or the QoS Policy Propagation via Border Gateway Protocol (BGP) feature to assign packets to QoS groups.

> Specify a weight for each class. In periods of congestion, each group is allocated a percentage of the output bandwidth equal to the weight of the class. For example, if a class is assigned a weight of 50, packets from this class are allocated at least 50 percent of the outgoing bandwidth during periods of congestion.

**Examples** The following example enables OoS-based DWFO and allocates bandwidth for nine OoS groups (QoS groups 0 through 8):

> interface Hssi0/0/0 description 45Mbps to R2 ip address 10.200.14.250 255.255.255.252 fair-queue qos-group fair-queue qos-group 1 weight 5 fair-queue qos-group 2 weight 5 fair-queue qos-group 3 weight 10 fair-queue qos-group 4 weight 10 fair-queue qos-group 5 weight 10 fair-queue qos-group 6 weight 15 fair-queue qos-group 7 weight 20 fair-queue qos-group 8 weight 29

I

## **Related Commands**

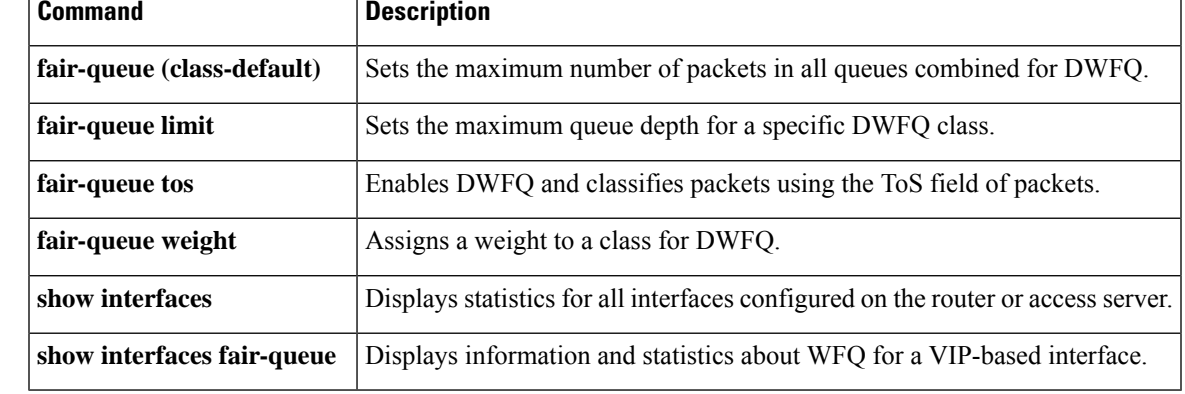

# **fair-queue tos**

To enable Versatile Interface Processor (VIP)-distributed weighted fair queueing (DWFQ) and classify packets using the type of service (ToS) field of packets, use the **fair-queuetos**command in interface configuration command. To disable ToS-based DWFQ, use the **no** form of this command.

**fair-queue tos no fair-queue tos**

**Syntax Description** This command has no arguments or keywords.

## **Command Default** Disabled

By default, class 0 is assigned a weight of 10; class 1 is assigned a weight of 20; class 2 is assigned a weight of 30; and class 3 is assigned a weight of 40.

### **Command Modes**

Interface configuration (config-if)

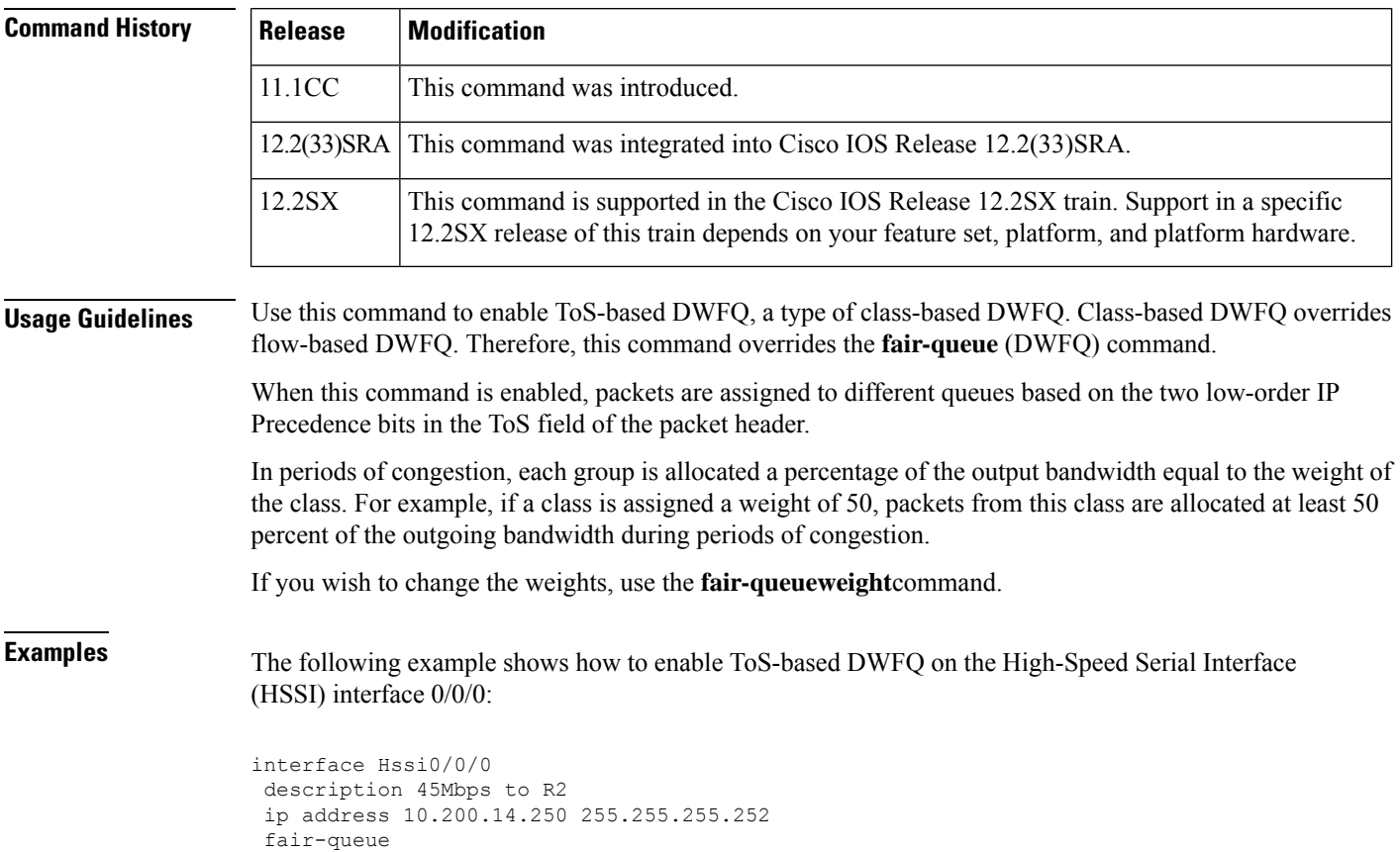

fair-queue tos

I

## **Related Commands**

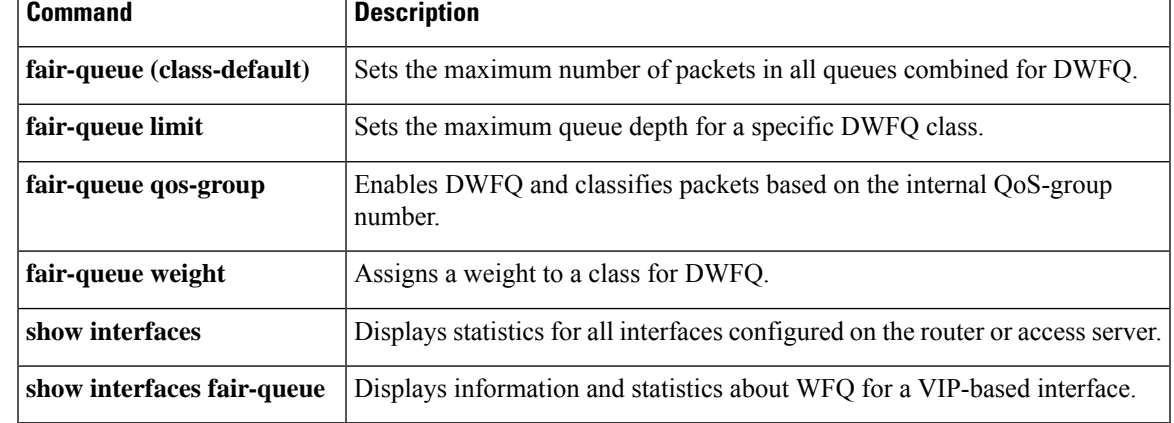

# **fair-queue weight**

To assign a weight to a class for Versatile Interface Processor (VIP)-distributed weighted fair queueing (DWFQ), use the **fair-queueweight**command in interface configuration mode. To remove the bandwidth allocated for the class, use the **no** form of this command.

**fair-queue** {**qos-group** *number* | **tos** *number*} **weight** *weight* **no fair-queue** {**qos-group** *number* | **tos** *number*} **weight** *weight*

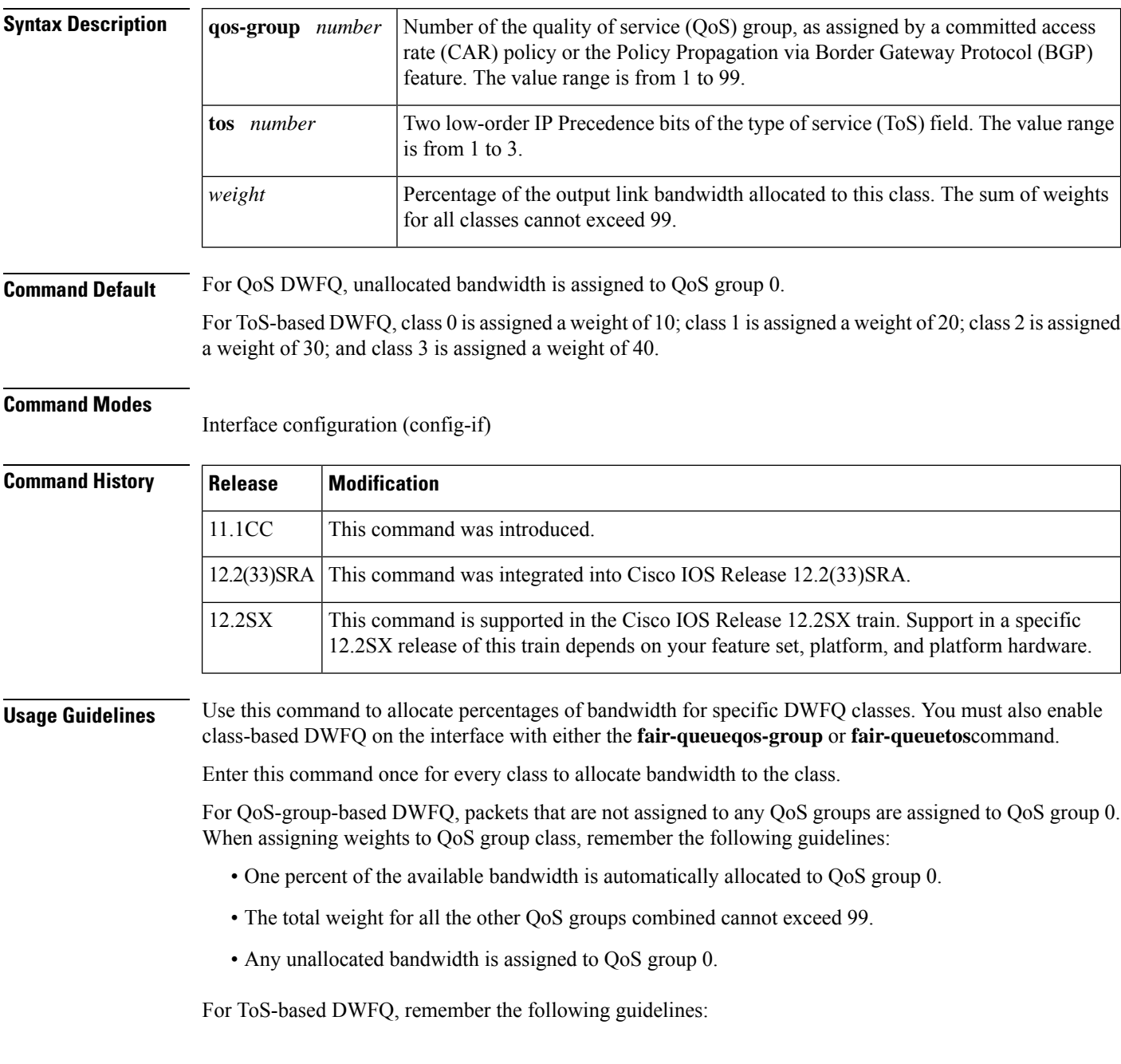

- One percent of the available bandwidth is automatically allocated to ToS class 0.
- The total weight for all the other ToS classes combined cannot exceed 99.
- Any unallocated bandwidth is assigned to ToS class 0.

**Examples** The following example allocates bandwidth to different QoS groups. The remaining bandwidth (5 percent) is allocated to QoS group 0.

```
interface Fddi9/0/0
fair-queue qos-group
fair-queue qos-group 1 weight 10
fair-queue qos-group 2 weight 15
fair-queue qos-group 3 weight 20
 fair-queue qos-group 4 weight 20
fair-queue qos-group 5 weight 30
```
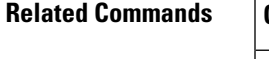

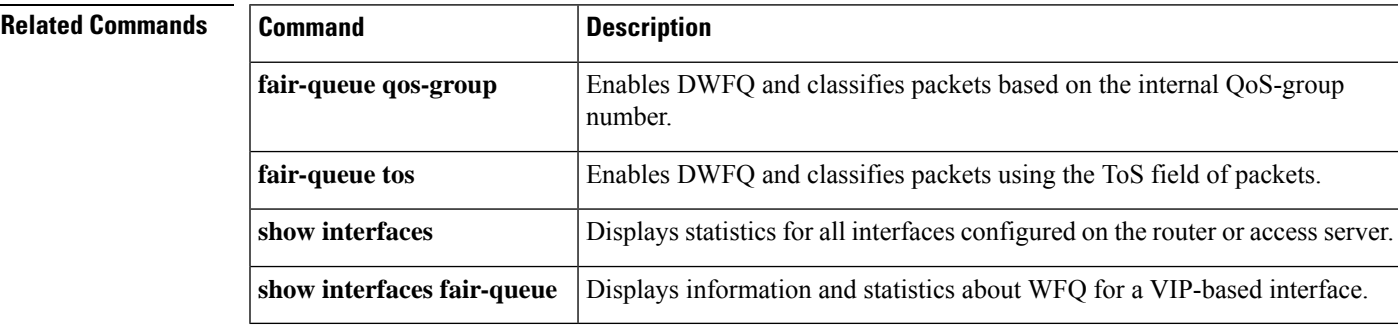

# **feedback**

To enable the context-status feedback messages from the interface or link, use the **feedback** command in IP Header Compression (IPHC)-profile configuration mode. To disable the context-status feedback messages, use the **no** form of this command.

**feedback no feedback**

**Syntax Description** This command has no arguments or keywords.

**Command Default** Context-status feedback messages are enabled.

### **Command Modes**

IPHC-profile configuration (config-iphcp)

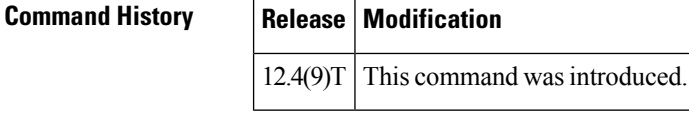

## **Usage Guidelines Intended for Use with IPHC Profiles**

The **feedback** command is intended for use as part of an IPHC profile. An IPHC profile is used to enable and configure header compression on your network. For more information about using IPHC profiles to configure header compression, see the "Header Compression" module and the "Configuring Header Compression Using IPHC Profiles" module of the *Cisco IOS Quality of Service Solutions Configuration Guide* , Release 12.4T.

### **Restriction**

There are two types of IPHC profiles: Internet Engineering Task Force (IETF) profiles and van-jacobson profiles. The **feedback**command is supported for IETF IPHC profiles only. The **feedback** command is not supported for van-jacobson IPHC profiles. For more information about IPHC profile types, see the "Header Compression" section of the *Cisco IOS Quality of Service Solutions Configuration Guide* , Release 12.4T.

### **Prerequisite**

Before using the **feedback** command, you must enable either TCP header compression or non-TCP header compression. To enable TCP header compression, use the **tcp** command. To enable non-TCP header compression, use the **non-tcp** command.

### **Disabling of Context-Status Messages**

During header compression, a session context is defined. For each context, the session state is established and shared between the compressor and the decompressor. The context state consists of the full IP/UDP/RTP, IP/UDP, or IP/TCPheaders, a few first-order differential values, a link sequence number, a generation number, and a delta encoding table.

When the decompressor loses synchronization with the compressor, the decompressor sends a context status message to the compressor with a list of context IDs to invalidate. The compressor then sends a full-header packet to the decompressor to reestablish a consistent state. Note that all packets for the invalid context IDs are discarded until a full-header packet is received for that context ID.

You can disable the sending of context-status messages either when the time it takes for the packet to traverse the uplink and the downlink portions of the data path is greater than the refresh period (in which case, the sending of the context-status message would not be useful) or when a feedback path does not exist.

**Examples** The following is an example of an IPHC profile called profile2. In this example, context-status feedback messages have been disabled.

```
Router> enable
Router# configure terminal
Router(config)# iphc-profile profile2 ietf
Router(config-iphcp)# non-tcp
Router(config-iphcp)# no
feedback
Router(config-iphcp)# end
```
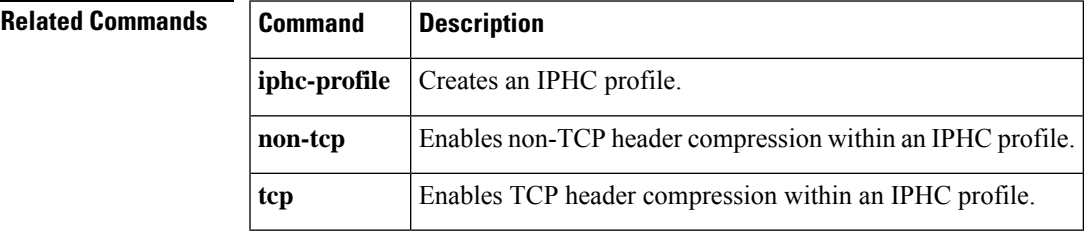

# **flow idle-timeout**

To set the time-out value for a flow, use the **flow idle-timeout** command in per-flow admission configuration mode. To reset the time-out value, use the **no** form of this command.

**rate** Configures the size of bandwidth pool in kbps or as percentage of output class bandwidth.

**flow idle-timeout** *timeout-value* **no flow idle-timeout** *timeout-value*

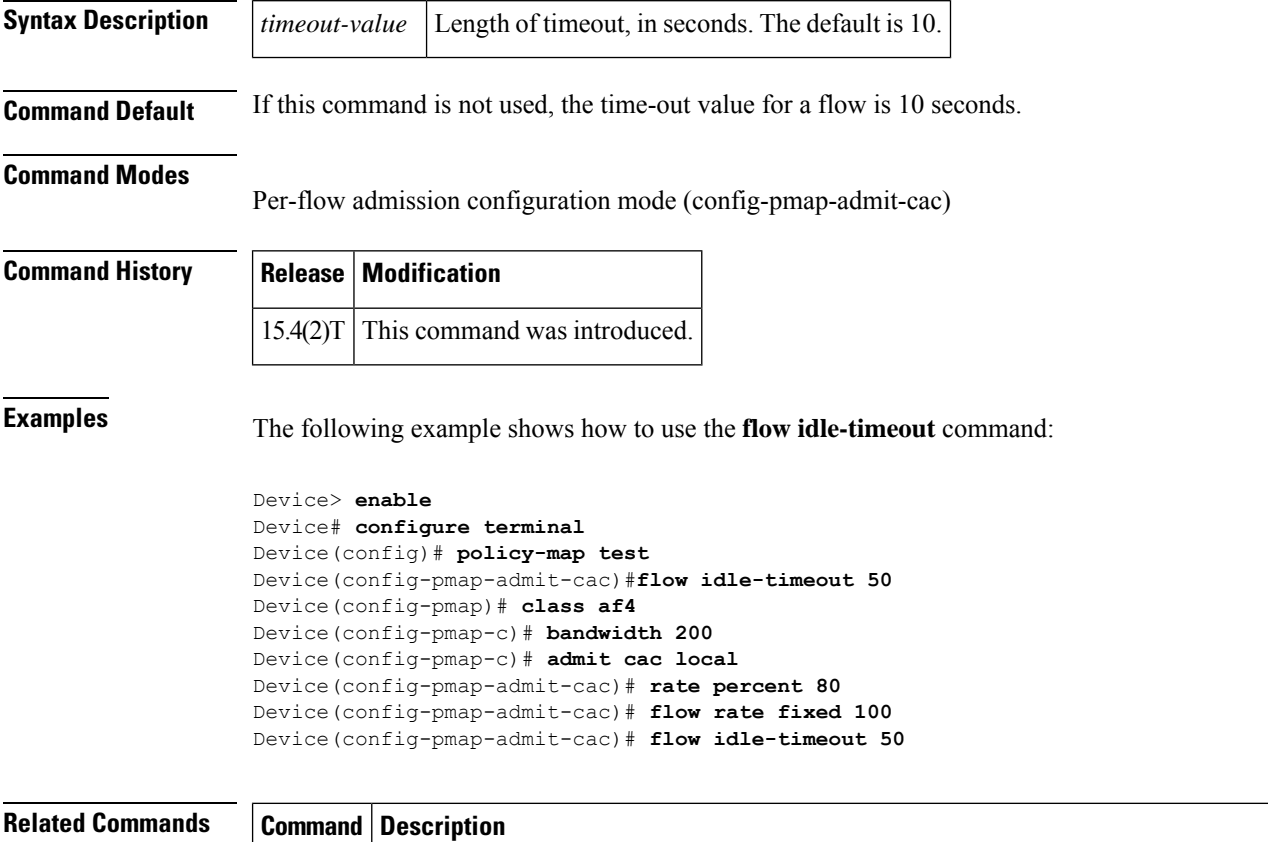

# **flow rate fixed**

To allocate bandwidth for each flow, use the **flow rate fixed** command in per-flow admission configuration mode. To reset the bandwidth value, use the **no** form of this command.

**flow rate fixed** *flow-bit-rate* **no flow rate fixed** *flow-bit-rate*

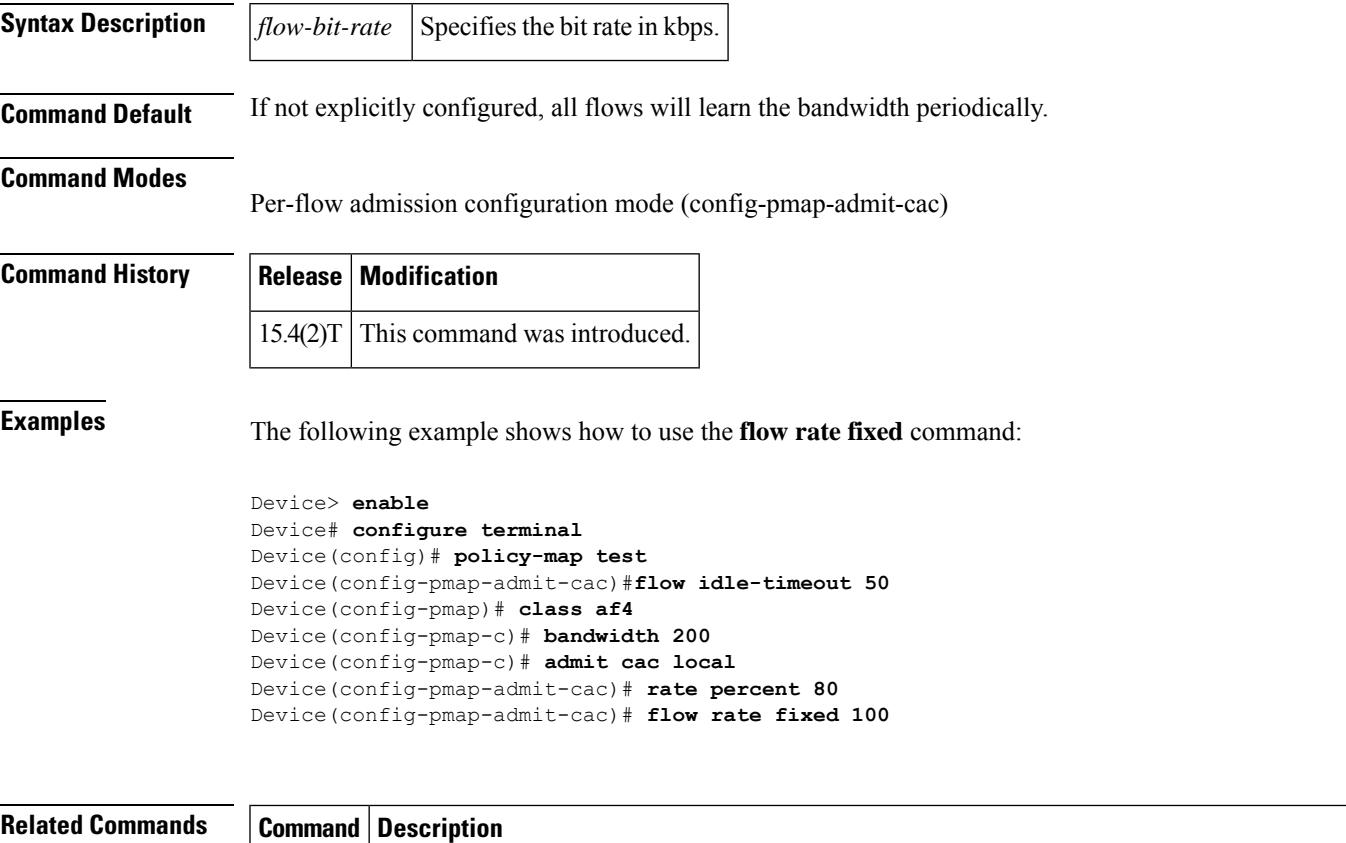

**rate** Configures the size of a bandwidth pool in kbps or as percentage of output class bandwidth.

# **frame-relay interface-queue priority**

To enable the Frame Relay PVC Interface Priority Queueing (FR PIPQ) feature, use the **frame-relayinterface-queuepriority** command in interface configuration mode. To disable FR PIPQ, use the **no** form of this command.To assign priority to a permanent virtual circuit (PVC) within a Frame Relay map class, use the **frame-relayinterface-queuepriority** command in map-class configuration mode. To remove priority from a PVC within a Frame Relay map class, use the **no** form of this command.

**frame-relay interface-queue priority** [*high-limit medium-limit normal-limit low-limit*] **no frame-relay interface-queue priority frame-relay interface-queue priority** {**high** | **medium** | **normal** | **low**} **no frame-relay interface-queue priority**

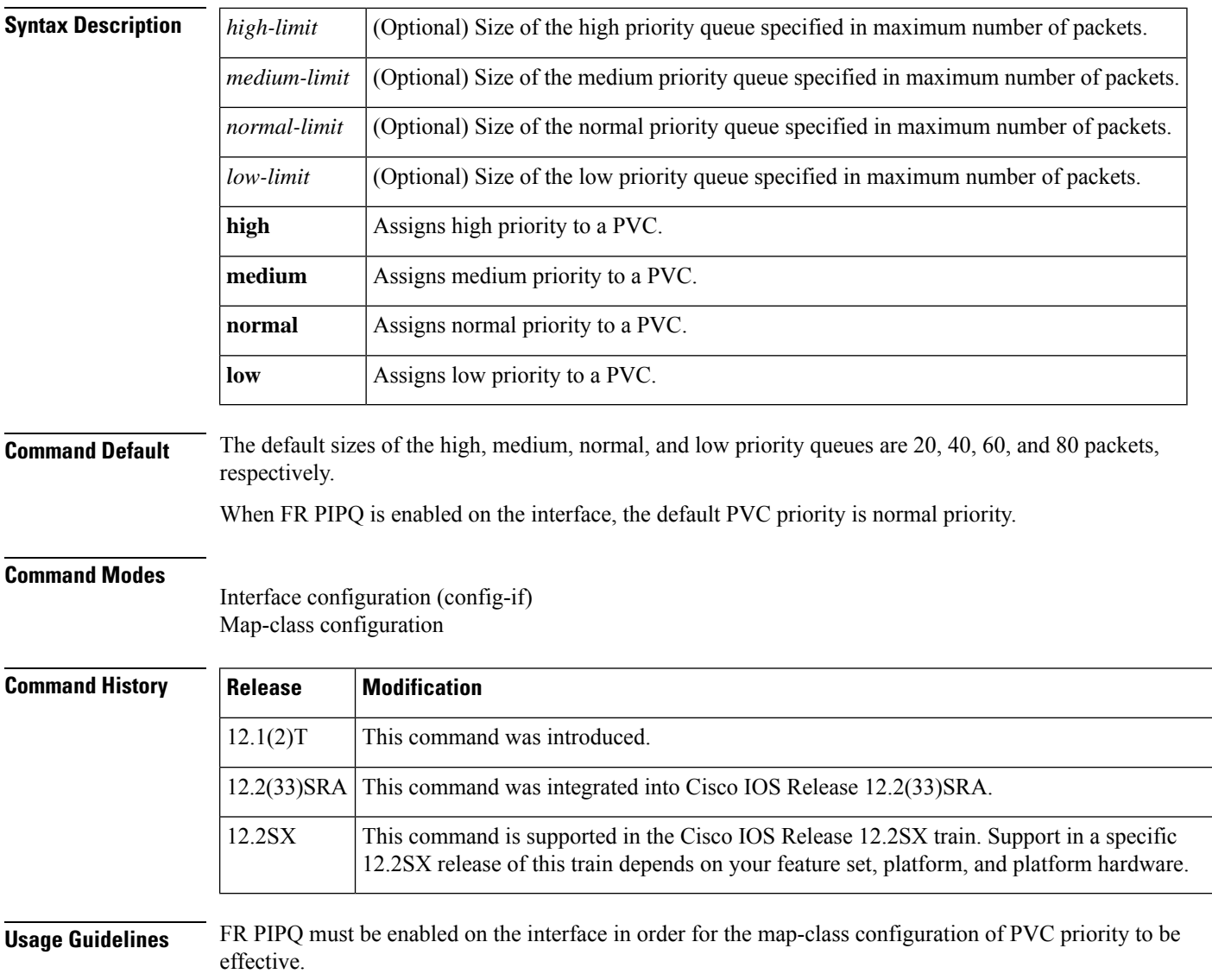

Ш

Before you configure FR PIPQ using the **frame-relayinterface-queuepriority**command, the following conditions must be met:

- PVCs should be configured to carry a single type of traffic.
- The network should be configured with adequate call admission control to prevent starvation of any of the priority queues.

You will not be able to configure FR PIPQ if any queueing other than first-in first out (FIFO) queueing is already configured at the interface level. You will be able to configure FR PIPQ when weighted fair queueing (WFQ) is in use, as long as WFQ is the default interface queueing method. Disabling FR PIPQ will restore the interface to dual FIFO queueing if FRF.12 is enabled, FIFO queueing if Frame Relay Traffic Shaping (FRTS) is enabled, or the default queueing method for the interface.

**Examples** The following example shows how to enable FR PIPQ on serial interface 0, and set the limits of the high, medium, normal, and low priority queues to 10, 20, 30, and 40 packets, respectively. PVC 100 is assigned high priority, so all traffic destined for PVC 100 will be sent to the high priority interface queue.

```
interface serial0
encapsulation frame-relay
frame-relay interface-queue priority 10 20 30 40
frame-relay interface-dlci 100
 class high_priority_class
!
map-class frame-relay high_priority_class
 frame-relay interface-queue priority high
```
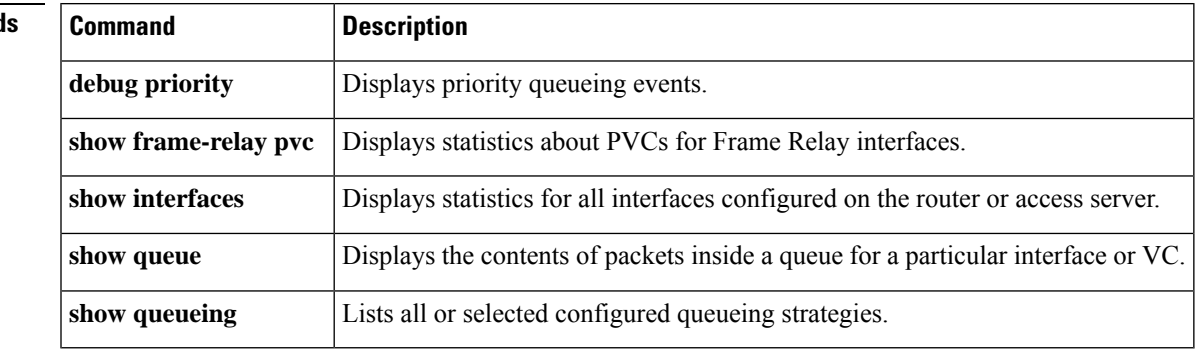

**Related Command** 

# **frame-relay ip rtp compression-connections**

To specify the maximum number of Real-Time Transport Protocol (RTP) header compression connections that can exist on a Frame Relay interface, use the **frame-relayiprtpcompression-connections** command in interface configuration mode. To restore the default, use the **no** form of this command.

**frame-relay ip rtp compression-connections** *number* **no frame-relay ip rtp compression-connections**

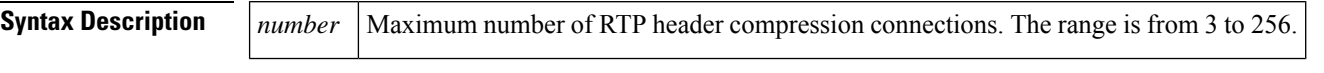

**Command Default** 256 header compression connections

### **Command Modes**

Interface configuration (config-if)

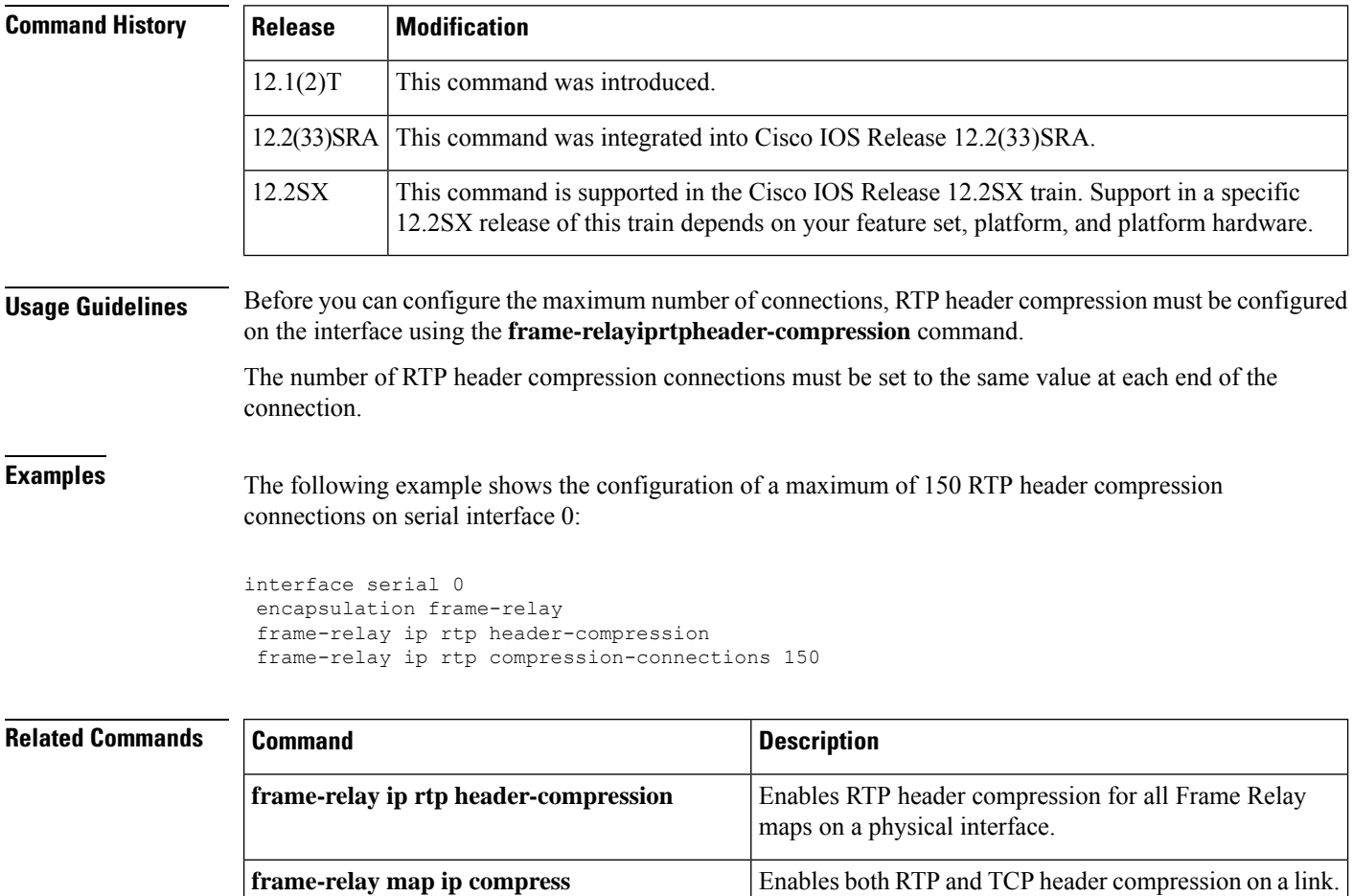

**frame-relay map ip rtp header-compression** Enables RTP header compression per DLCI.

 $\mathbf l$ 

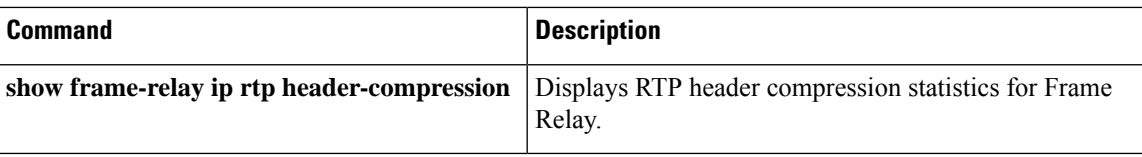

# **frame-relay ip rtp header-compression**

To enable Real-Time Transport Protocol (RTP) header compression for all Frame Relay maps on a physical interface, use the **frame-relayiprtpheader-compression**command in interface configuration mode. To disable the compression, use the **no** form of this command.

**frame-relay ip rtp header-compression** [{**active** | **passive**}] [**periodic-refresh**] **no frame-relay ip rtp header-compression** [{**active** | **passive**}] [**periodic-refresh**]

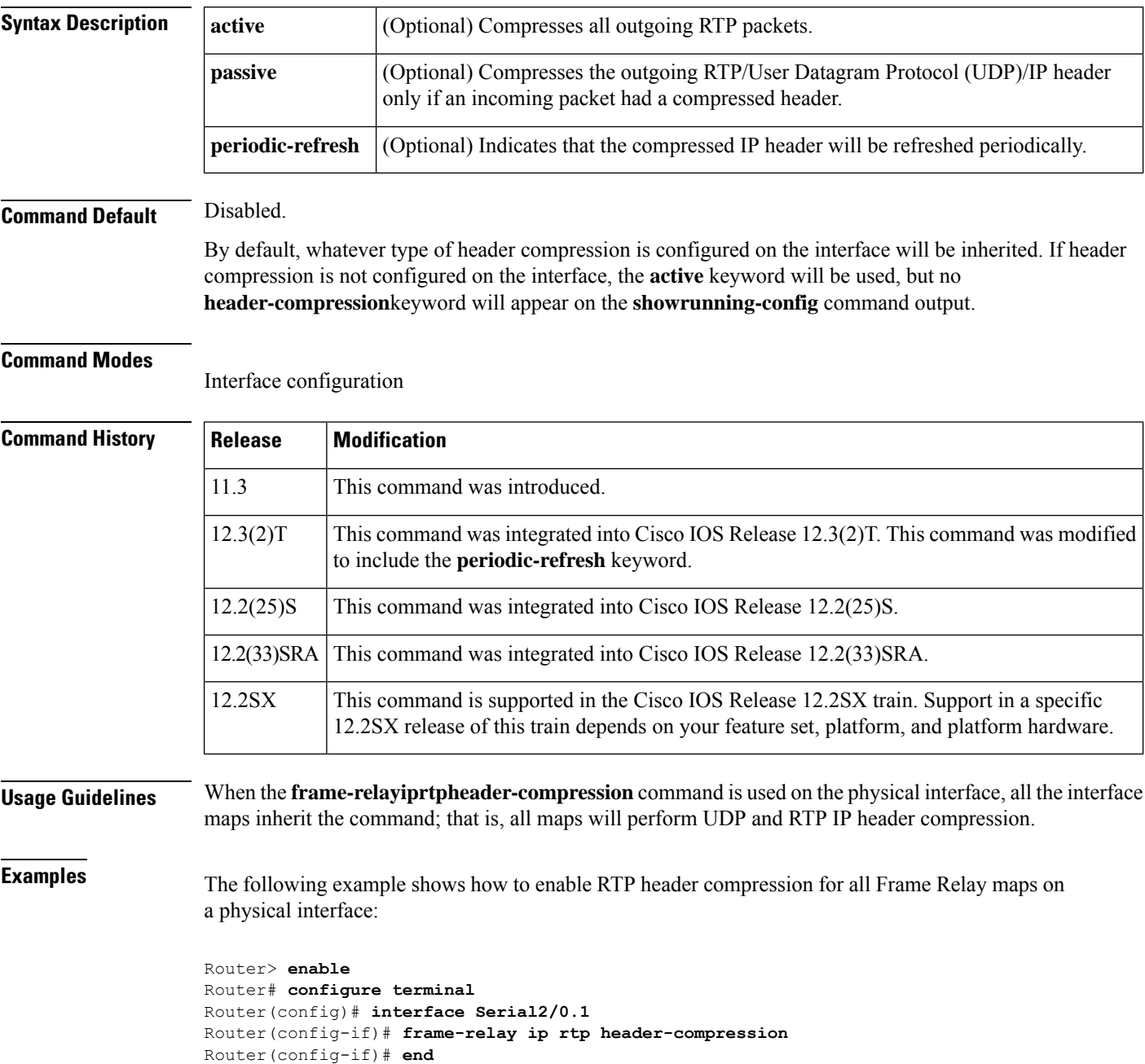

The following example shows how to enable RTP header compression, and the optional**periodic-refresh** keyword is specified:

```
Router> enable
Router# configure terminal
Router(config)# interface Serial2/0.2
Router(config-if)# frame-relay ip rtp header-compression periodic-refresh
Router(config-if)# end
```
# $R$ **elated Commands**

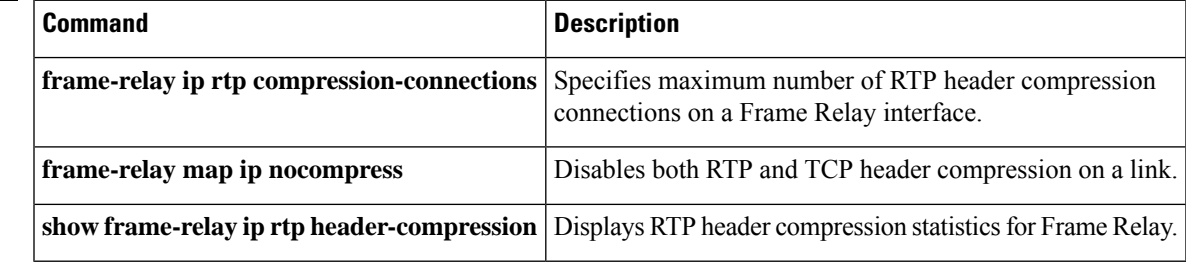

# **frame-relay ip rtp priority**

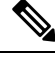

Effective with Cisco IOS XE Release 2.6, Cisco IOS Release 15.0(1)S, and Cisco IOS Release 15.1(3)T, the **frame-relayiprtppriority** command is hidden. Although this command is still available in Cisco IOS software, the CLI interactive Help does not display it if you attempt to view it by entering a question mark at the command line. This command will be completely removed in a future release, which means that you will need to use the appropriate replacement command (or sequence of commands). For more information (including a list of replacement commands), see the "Legacy QoS Command Deprecation" feature document in the *Cisco IOS XE Quality of Service Solutions Configuration Guide* or the "Legacy QoS Command Deprecation" feature document in the *Cisco IOS Quality of Service Solutions Configuration Guide*. **Note**

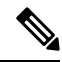

**Note**

Effective with Cisco IOS XE Release 3.2S, the **frame-relayiprtppriority**command is replaced by a modular QoS CLI (MQC) command (or sequence of MQC commands). For the appropriate replacement command (or sequence of commands), see the "Legacy QoS Command Deprecation" feature document in the *Cisco IOS XE Quality of Service Solutions Configuration Guide* .

To reserve a strict priority queue on a Frame Relay permanent virtual circuit (PVC) for a set of Real-Time Transport Protocol (RTP) packet flows belonging to a range of User Datagram Protocol (UDP) destination ports, use the **frame-relayiprtppriority** command in map-class configuration mode. To disable the strict priority queue, use the **no** form of this command.

**frame-relay ip rtp priority** *starting-rtp-port-number port-number-range bandwidth* **no frame-relay ip rtp priority**

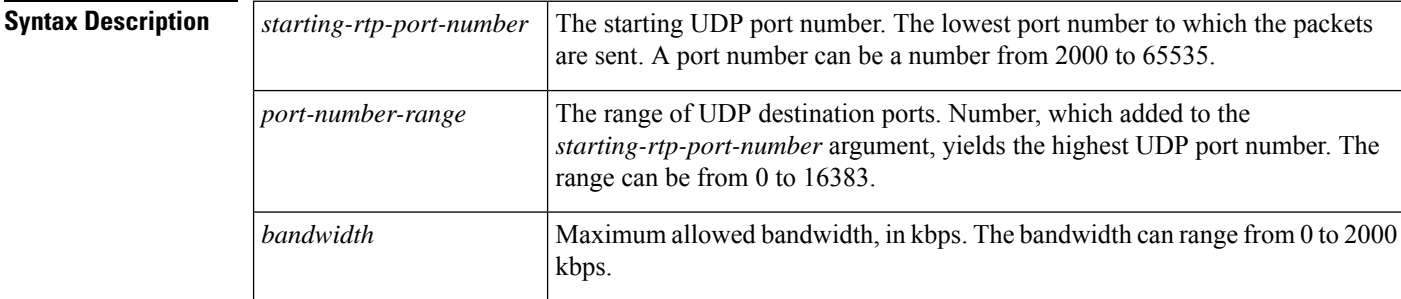

### **Command Default** No default behavior or values

### **Command Modes**

Map-class configuration

# **Command History Release Modification** 12.0(7)T This command was introduced. 12.2(33)SRA This command was integrated into Cisco IOS Release 12.2(33)SRA.

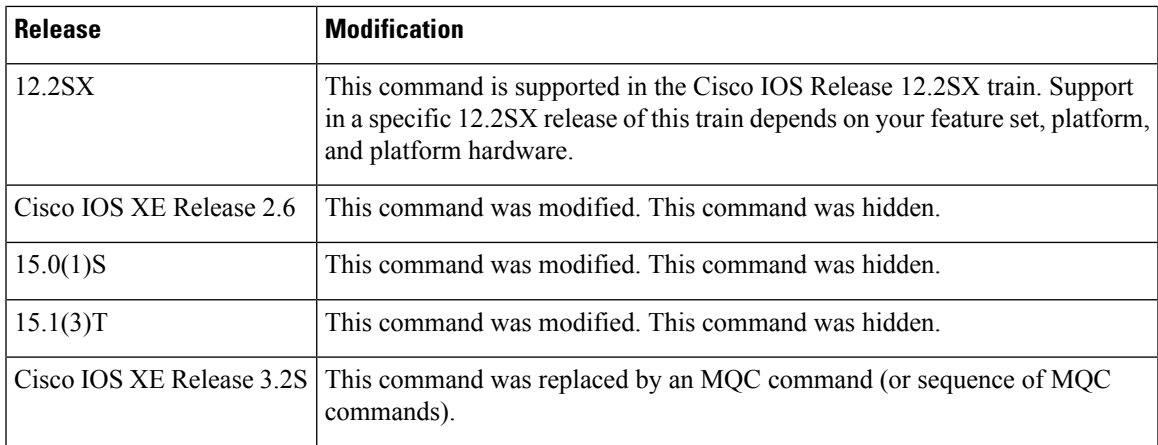

**Usage Guidelines** This command is most useful for voice applications, or other applications that are delay-sensitive. To use this command, you must first enter the **map-classframe-relay** command. After the Frame Relay map class has been configured, it must then be applied to a PVC.

> This command extends the functionality offered by the **iprtppriority** command by supporting Frame Relay PVCs. The command allows you to specify a range of UDP ports whose voice traffic is guaranteed strict priority service over any other queues or classes using the same output interface. Strict priority means that if packets exist in the priority queue, they are dequeued and sent first--that is, before packets in other queues are dequeued.

Frame Relay Traffic Shaping (FRTS) and Frame Relay Fragmentation (FRF.12) must be configured before the **frame-relayiprtppriority** command is used.

Compressed RTP (CRTP) can be used to reduce the bandwidth required per voice call. When using CRTP with Frame Relay, you must use the **encapsulationframe-relaycisco** command instead of the **encapsulationframe-relayietf**command.

Remember the following guidelines when configuring the *bandwidth* parameter:

- It is always safest to allocate to the priority queue slightly more than the known required amount of bandwidth, to allow room for network bursts.
- The IP RTP Priority admission control policy takes RTP header compression into account. Therefore, while configuring the *bandwidth* parameter of the **iprtppriority** command you need to configure only for the bandwidth of the compressed call. Because the *bandwidth* parameter is the maximum total bandwidth, you need to allocate enough bandwidth for all calls if there will be more than one call.
- Configure a bandwidth that allows room for Layer 2 headers. The bandwidth allocation takes into account the payload plus the IP, UDP, and RTP headers but does not account for Layer 2 headers. Allowing 25 percent bandwidth for other overhead is conservative and safe.
- The sum of all bandwidth allocation for voice and data flows on an interface cannot exceed 75 percent of the total available bandwidth, unless you change the default maximum reservable bandwidth. To change the maximum reservable bandwidth, use the **max-reserved-bandwidth** command on the interface.

For more information on IP RTP Priority bandwidth allocation, refer to the section "IP RTP Priority" in the chapter "Congestion Management Overview" in the *Cisco IOS Quality of Service Solutions Configuration Guide*.

**Examples** The following example first configures the Frame Relay map class called voip and then applies the map class to PVC 100 to provide strict priority service to matching RTP packets:

```
map-class frame-relay voip
frame-relay cir 256000
frame-relay bc 2560
frame-relay be 600
frame-relay mincir 256000
no frame-relay adaptive-shaping
frame-relay fair-queue
frame-relay fragment 250
frame-relay ip rtp priority 16384 16380 210
interface Serial5/0
 ip address 10.10.10.10 255.0.0.0
no ip directed-broadcast
encapsulation frame-relay
no ip mroute-cache
load-interval 30
 clockrate 1007616
frame-relay traffic-shaping
frame-relay interface-dlci 100
 class voip
 frame-relay ip rtp header-compression
 frame-relay intf-type dce
```
In this example, RTP packets on PVC 100 with UDP ports in the range from 16384 to 32764 (32764  $= 16384 + 16380$ ) will be matched and given strict priority service.

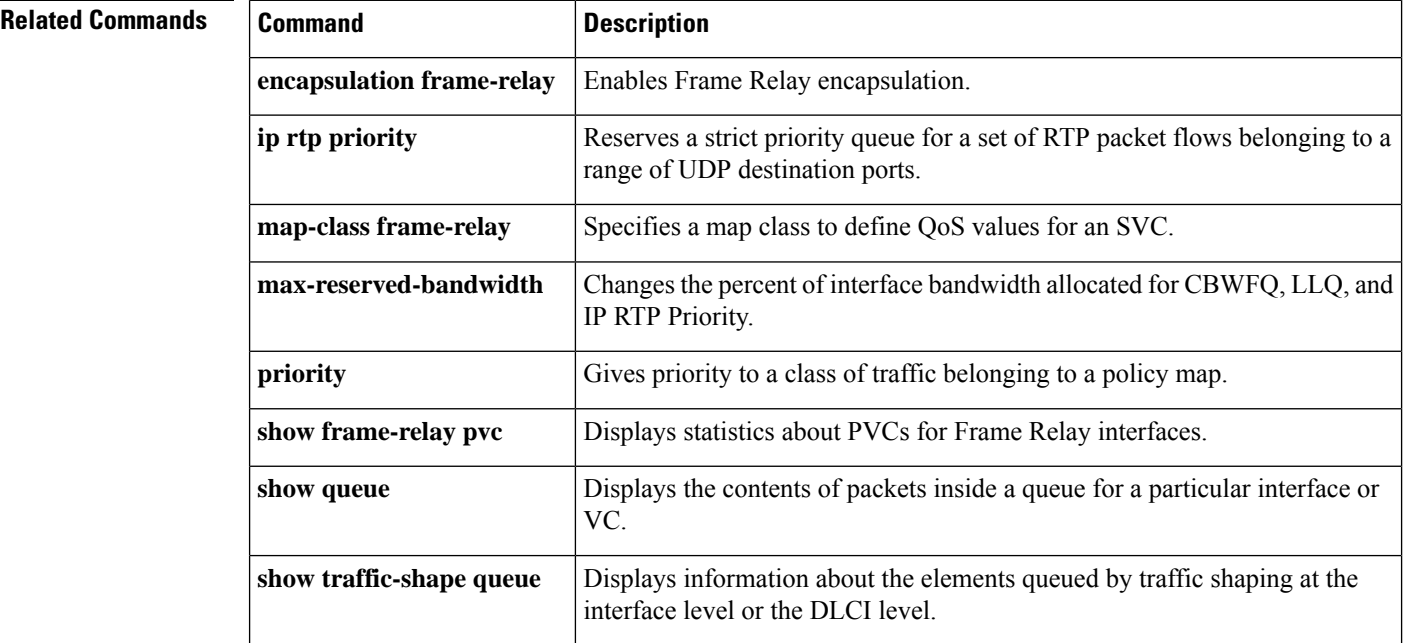

# **frame-relay ip tcp compression-connections**

To specify the maximum number of TCP header compression connections that can exist on a Frame Relay interface, use the **frame-relayiptcpcompression-connections**command in interface configuration mode. To restore the default, use the **no** form of this command.

**frame-relay ip tcp compression-connections** *number* **no frame-relay ip tcp compression-connections**

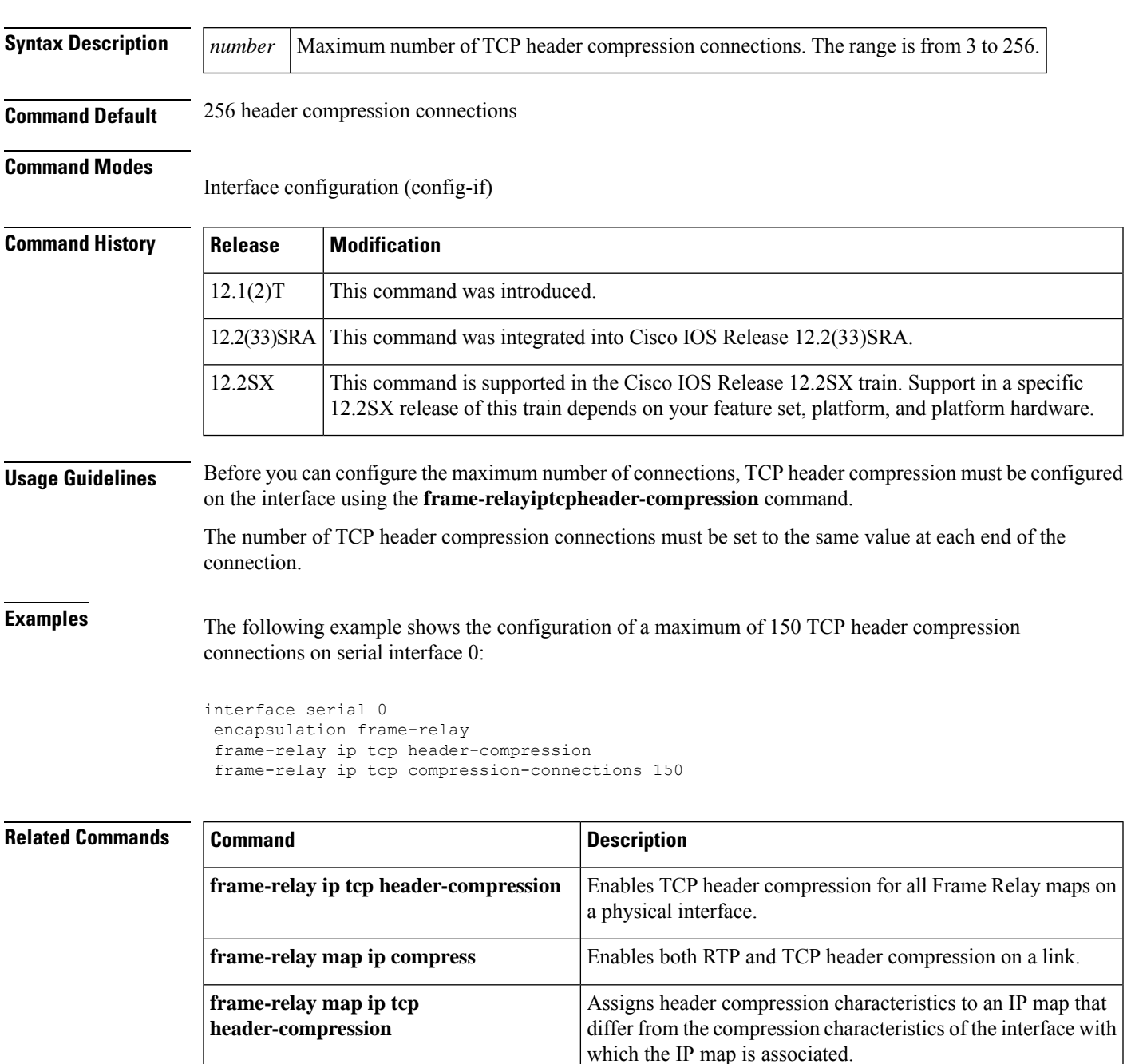

I

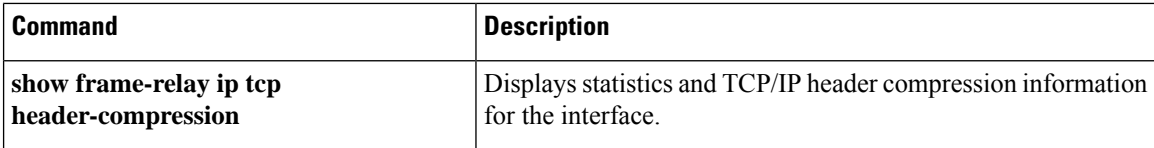
#### **frame-relay ip tcp header-compression**

To configure an interface to ensure that the associated permanent virtual circuit (PVC) will always carry outgoing TCP/IP headers in compressed form, use the **frame-relayiptcpheader-compression**command in interface configuration mode. To disable compression of TCP/IP packet headers on the interface, use the **no** form of this command.

**frame-relay ip tcp header-compression** [**passive**] **no frame-relay ip tcp header-compression**

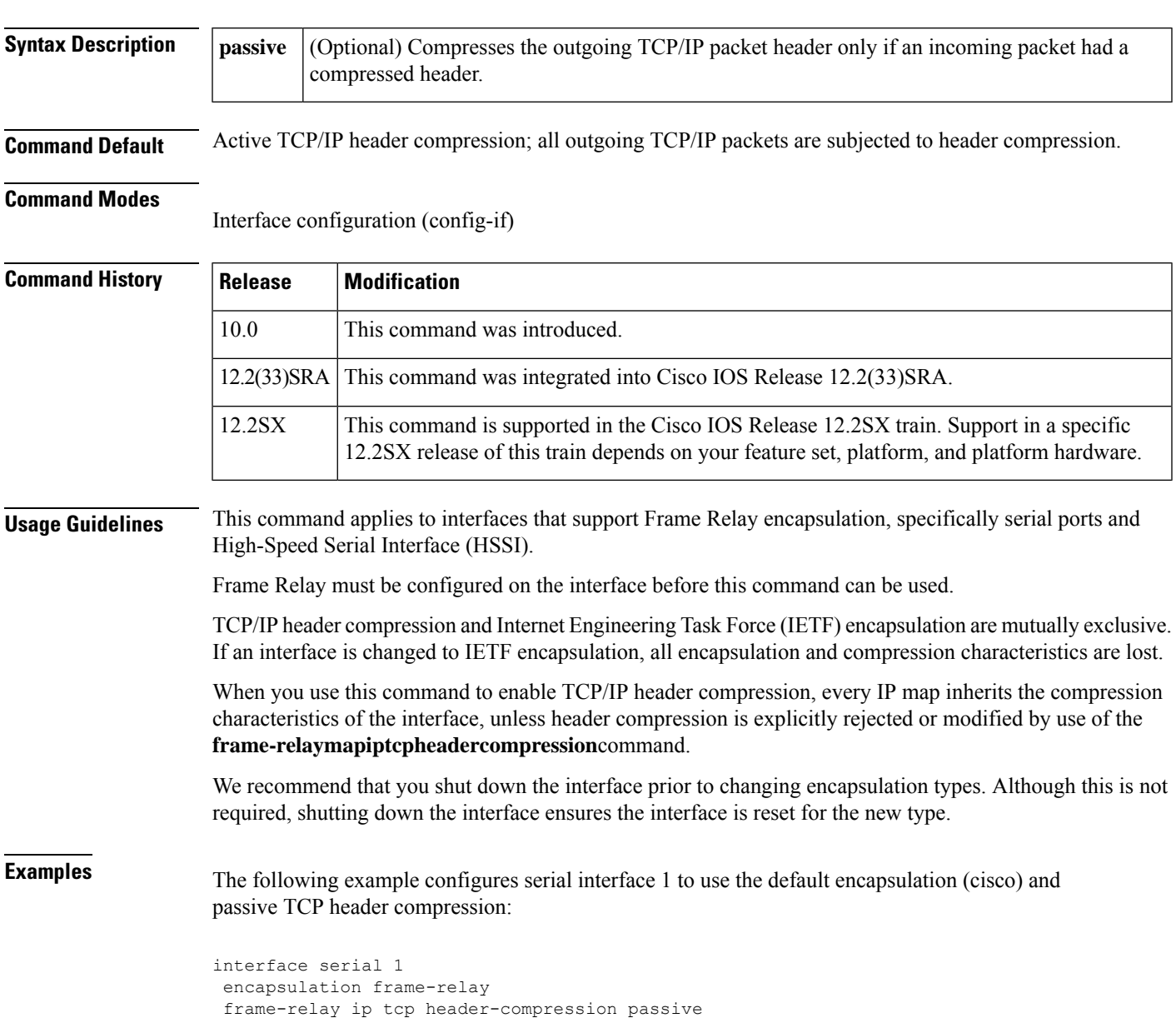

#### **Related** Co

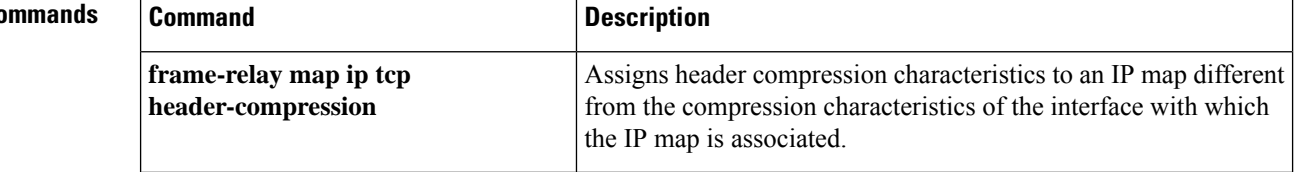

# **frame-relay map ip compress**

To enable both Real-Time Transport Protocol (RTP) and TCP header compression on a link, use the **frame-relaymapipcompress**command in interface configuration mode.

**frame-relay map ip** *ip-address dlci* [**broadcast**] **compress** [{**active** |**passive**}] [**connections** *number*]

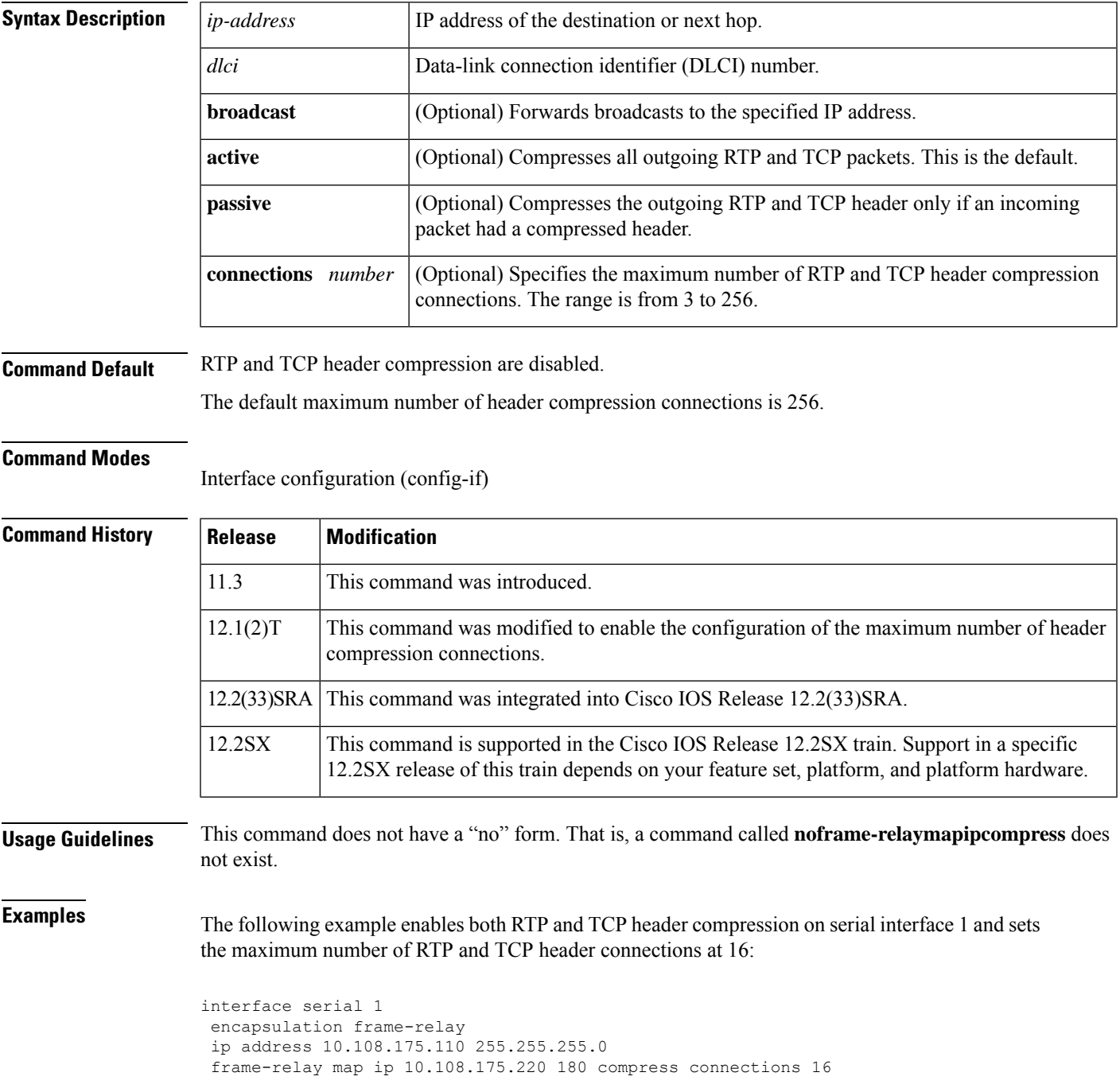

#### **Related Commands**

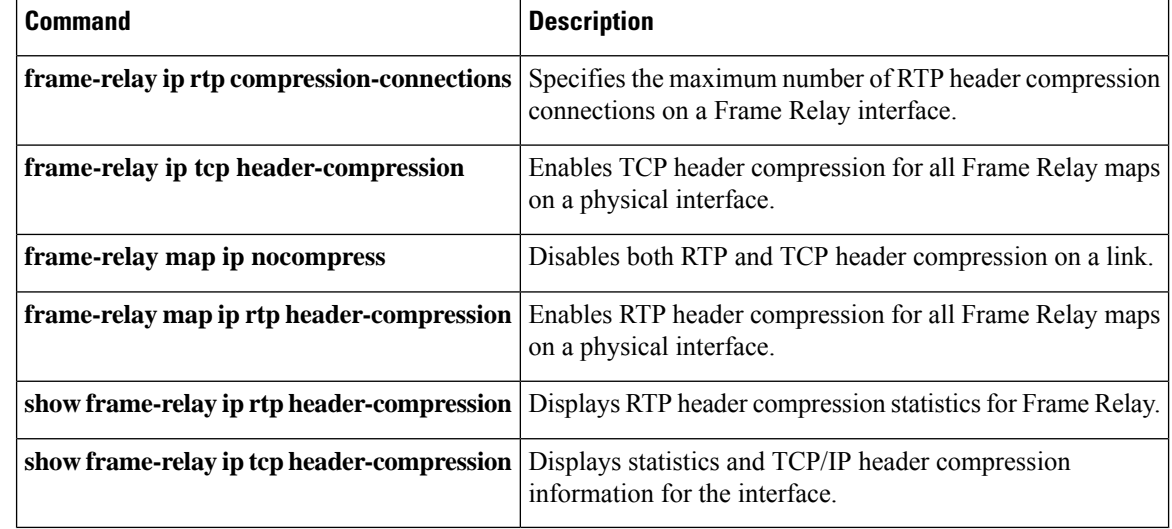

## **frame-relay map ip nocompress**

To disable both Real-Time Transport Protocol (RTP) and TCP header compression on a link, use the **frame-relaymapipnocompress**command in interface configuration mode.

**frame-relay map ip** *ip-address dlci* [**broadcast**] **nocompress**

| <b>Syntax Description</b> | ip-address                                                                                                    | IP address of the destination or next hop.                                                                                                    |                                                                                     |                                                         |
|---------------------------|----------------------------------------------------------------------------------------------------|----------------------------------------------------------------------------------------------------|-------------------------------------------------------------------------------------|---------------------------------------------------------|
|                           | dlci                                                                                                    | Data-link connection identifier (DLCI) number.                                                                                                    |                                                                                     |                                                         |
|                           | broadcast                                                                                                    | (Optional) Forwards broadcasts to the specified IP address.                                                                                                    |                                                                                     |                                                         |
| <b>Command Default</b>    |                                                                                                    | No default behaviors or values                                                                                                    |                                                                                     |                                                         |
| <b>Command Modes</b>      |                                                                                                    | Interface configuration (config-if)                                                                                                    |                                                                                     |                                                         |
| <b>Command History</b>    | <b>Modification</b><br><b>Release</b>                                                                                    |                                                                                                    |                                                                                     |                                                         |
|                           | 11.3                                                                                                    | This command was introduced.                                                                                                    |                                                                                     |                                                         |
|                           | 12.2(33)SRA                                                                                                    | This command was integrated into Cisco IOS Release 12.2(33)SRA.                                                                                                    |                                                                                     |                                                         |
|                           | 12.2SX                                                                                                    | This command is supported in the Cisco IOS Release 12.2SX train. Support in a specific<br>12.2SX release of this train depends on your feature set, platform, and platform hardware. |                                                                                     |                                                         |
| <b>Usage Guidelines</b>   | This command does not have a "no" form. That is, a command called <b>noframe-relaymapipnocompress</b> does<br>not exist. |                                                                                                    |                                                                                     |                                                         |
| <b>Examples</b>           | The following example disables RTP and TCP header compression on DLCI 180:                                               |                                                                                                    |                                                                                     |                                                         |
|                           | interface serial 1<br>encapsulation frame-relay<br>frame-relay map ip 10.108.175.220 180 nocompress                      |                                                                                                    |                                                                                     |                                                         |
| <b>Related Commands</b>   | <b>Command</b>                                                                                                    |                                                                                                    | <b>Description</b>                                                                  |                                                         |
|                           | frame-relay ip rtp header-compression                                                                                    |                                                                                                    | Enables RTP header compression for all Frame Relay maps<br>on a physical interface. |                                                         |
|                           |                                                                                                    | frame-relay ip tcp header-compression                                                                                                    | on a physical interface.                                                            | Enables TCP header compression for all Frame Relay maps |
|                           |                                                                                                    | frame-relay map ip compress                                                                                                    |                                                                                     | Enables RTP and TCP header compression on a link.       |

show frame-relay ip rtp header-compression | Displays RTP header compression statistics for Frame Relay.

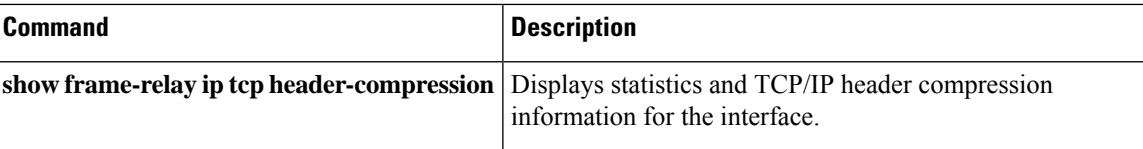

## **frame-relay map ip rtp header-compression**

To enable Real-Time Transport Protocol (RTP) header compression per data-link connection identifier (DLCI), use the **frame-relaymapiprtpheader-compression**command in interface configuration mode. To disable RTP header compression per DLCI and delete the DLCI, use the **no** form of this command.

**frame-relay map ip** *ip-address dlci* [**broadcast**] **rtp header-compression** [{**active** | **passive**}] [**periodic-refresh**] [**connections** *number*]

**no frame-relay map ip** *ip-address dlci* [**broadcast**] **rtp header-compression** [{**active** | **passive**}] [**periodic-refresh**] [**connections** *number*]

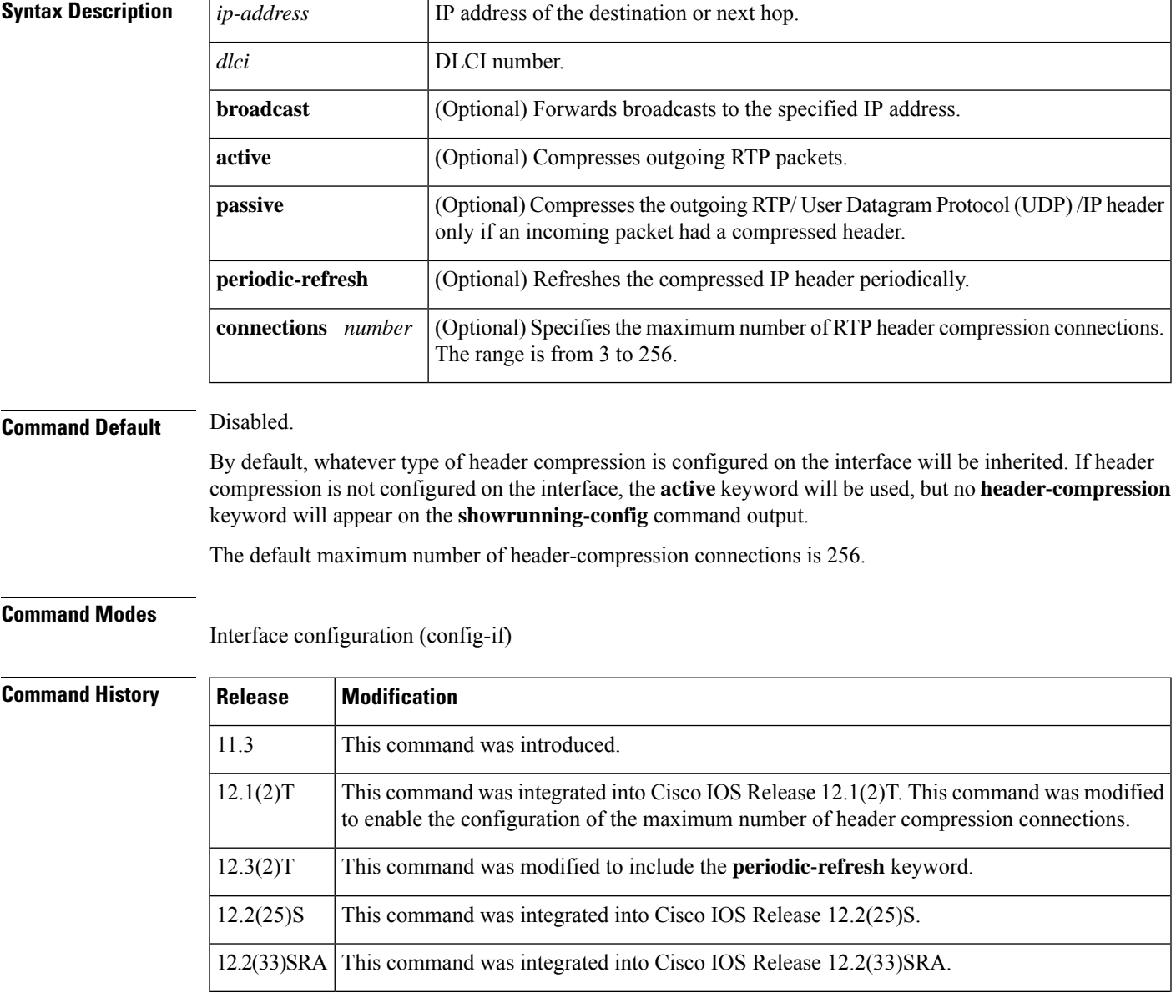

**Release Modification**

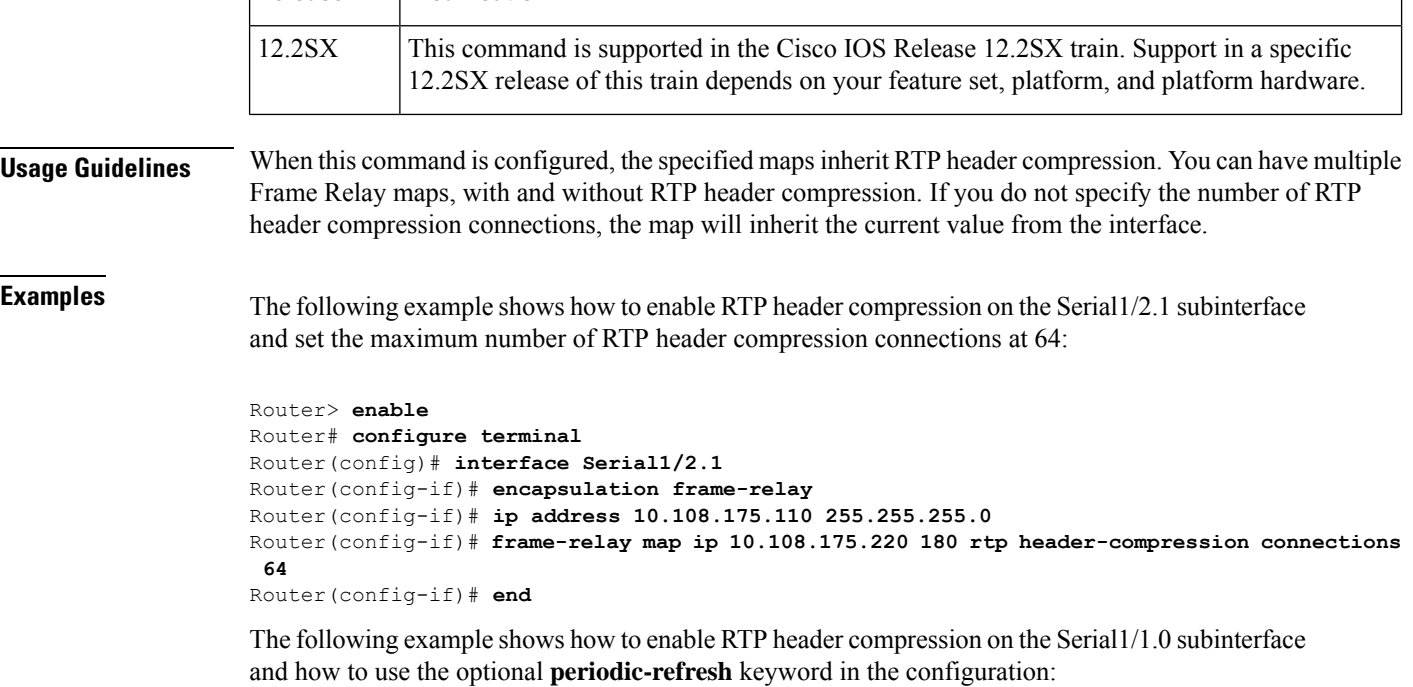

```
Router> enable
Router# configure terminal
Router(config)# interface Serial1/1.0
Router(config-if)# encapsulation frame-relay
Router(config-if)# ip address 10.108.175.110 255.255.255.0
Router(config-if)# frame-relay map ip 10.108.175.220 180 rtp header-compression
periodic-refresh
Router(config-if)# end
```
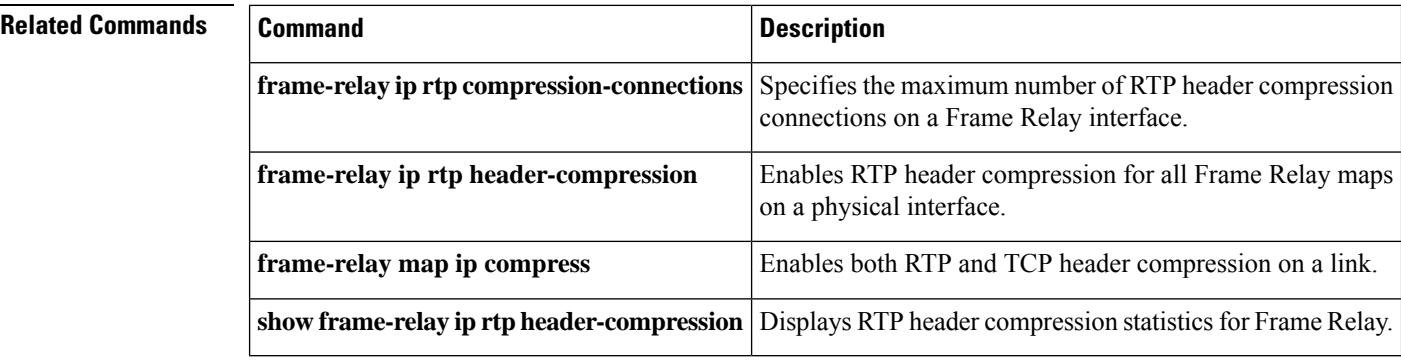

# **group (service group)**

To add a member to a service group, use the **group**command in Ethernet service configuration mode. To remove a member from a service group, use the **no** form of this command.

**group** *service-group-identifier* **no group** *service-group-identifier*

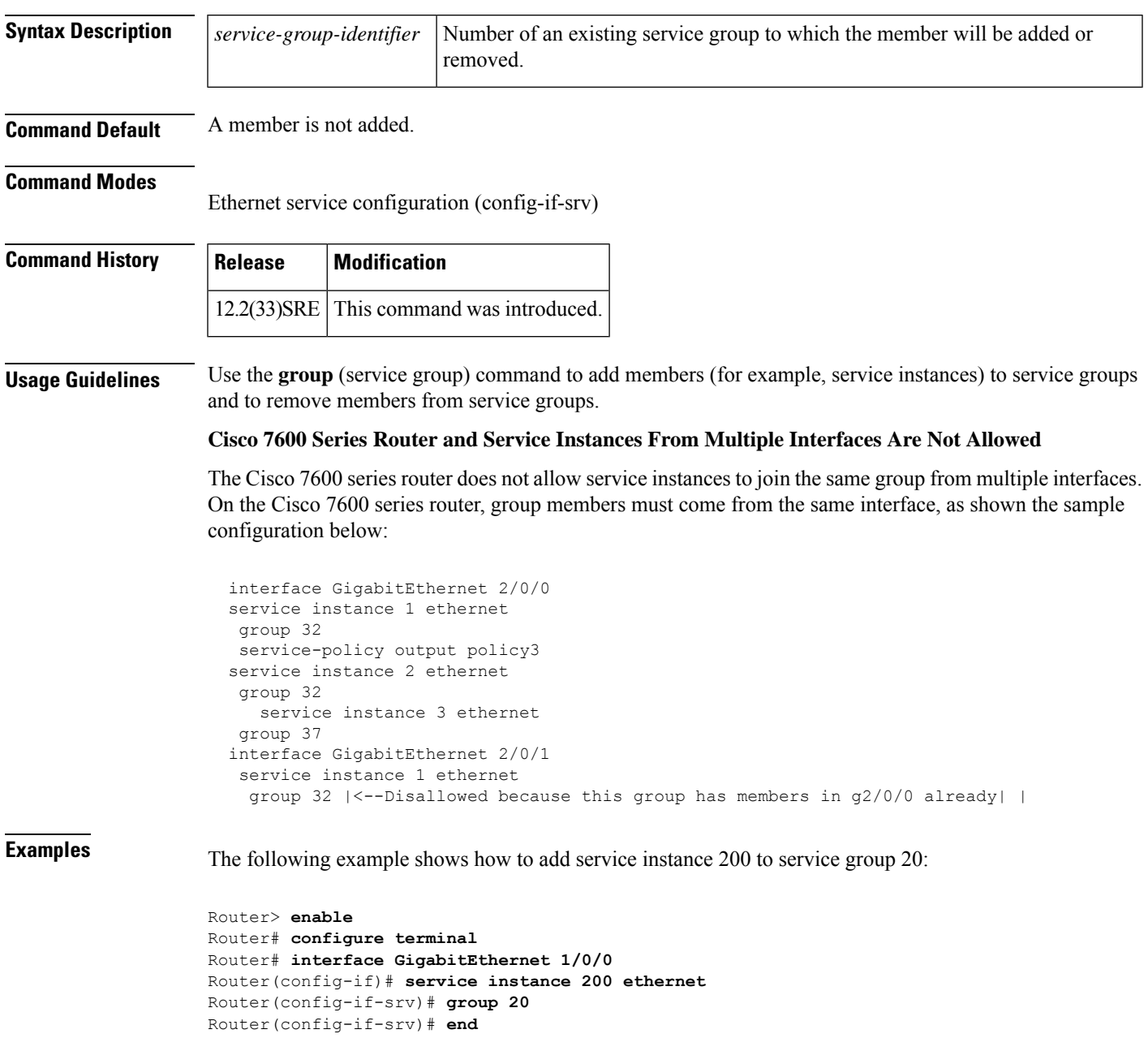

#### **hw-module slot (ESP Scheduling)**

To handle the oversubscription of packets at the ingress side of an Embedded Service Processor, provide either a minimum bandwidth or a specific weight to a SIP based on which the excess bandwidth is divided among the low priority packets of the SIPs. Execute the **hw-moduleslot** command in global configuration mode. Use the**no** form of this command to either remove the minimum bandwidth assigned to aSIPor remove the excess weight configured for a SIP.

**hw-module slot** *slot-number* **qos input link** {**A** | **B**} [**bandwidth** *bandwidth\_value*] [**weight** *weightage\_value*]

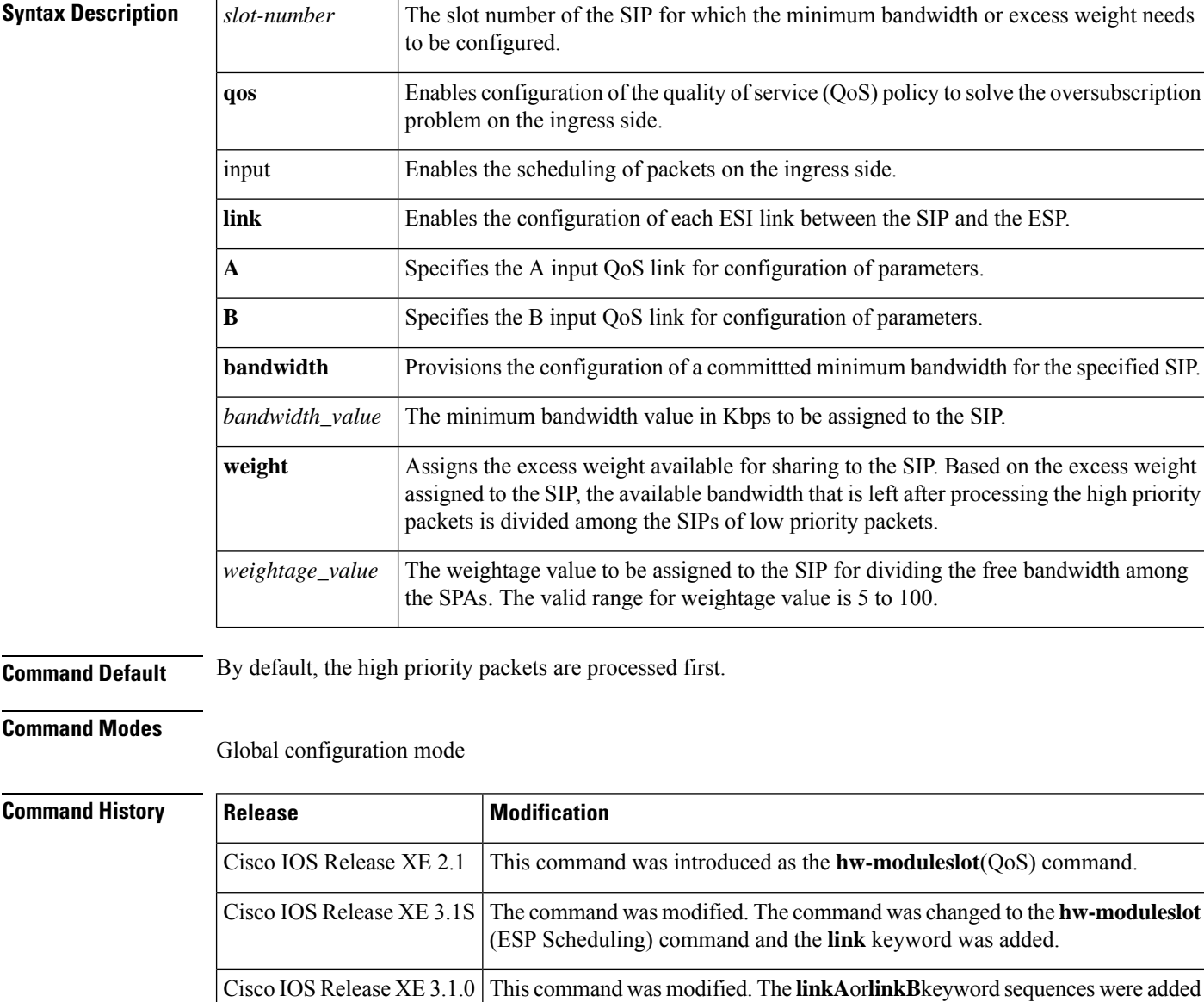

to provide specific bay information for configuring parameters on QoS input

links.

 $\mathbf l$ 

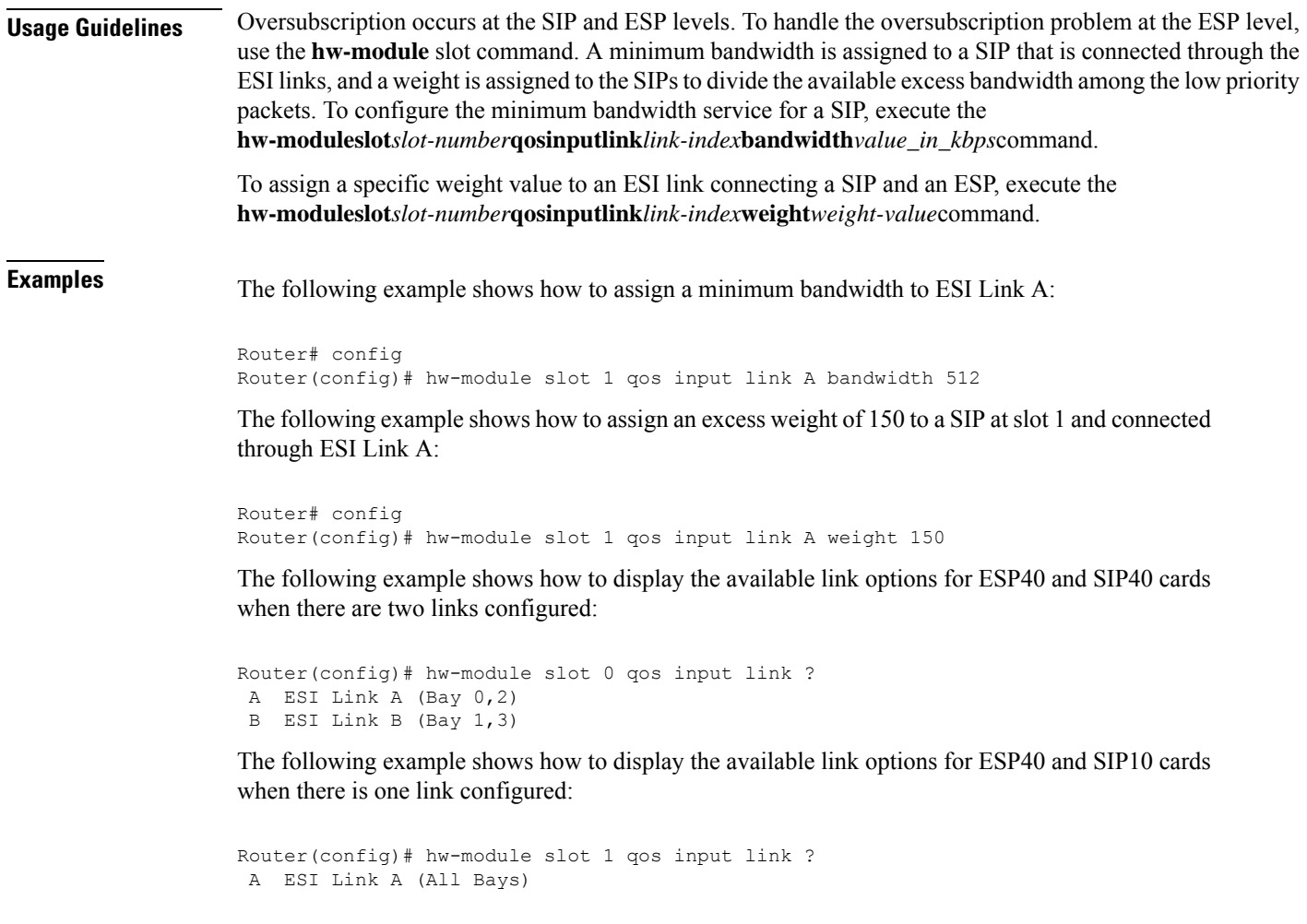

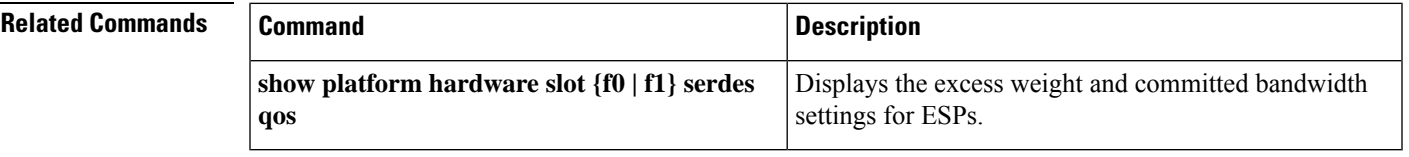

#### **hw-module subslot (Channelized SPA Scheduling)**

To handle the oversubscription of packets at the ingress side of a SIP for a channelized SPA, assign the excess weight to the entire channelized SPA using the **hw-modulesubslot** command in global configuration mode. Use the **no** form of this command to remove the excess weight configured for the SIP.

**hw-module subslot** *slot/subslot* **qos** [**weight** *weightage\_value*] **no hw-module subslot** *slot/subslot* **qos** [**weight** *weightage\_value*]

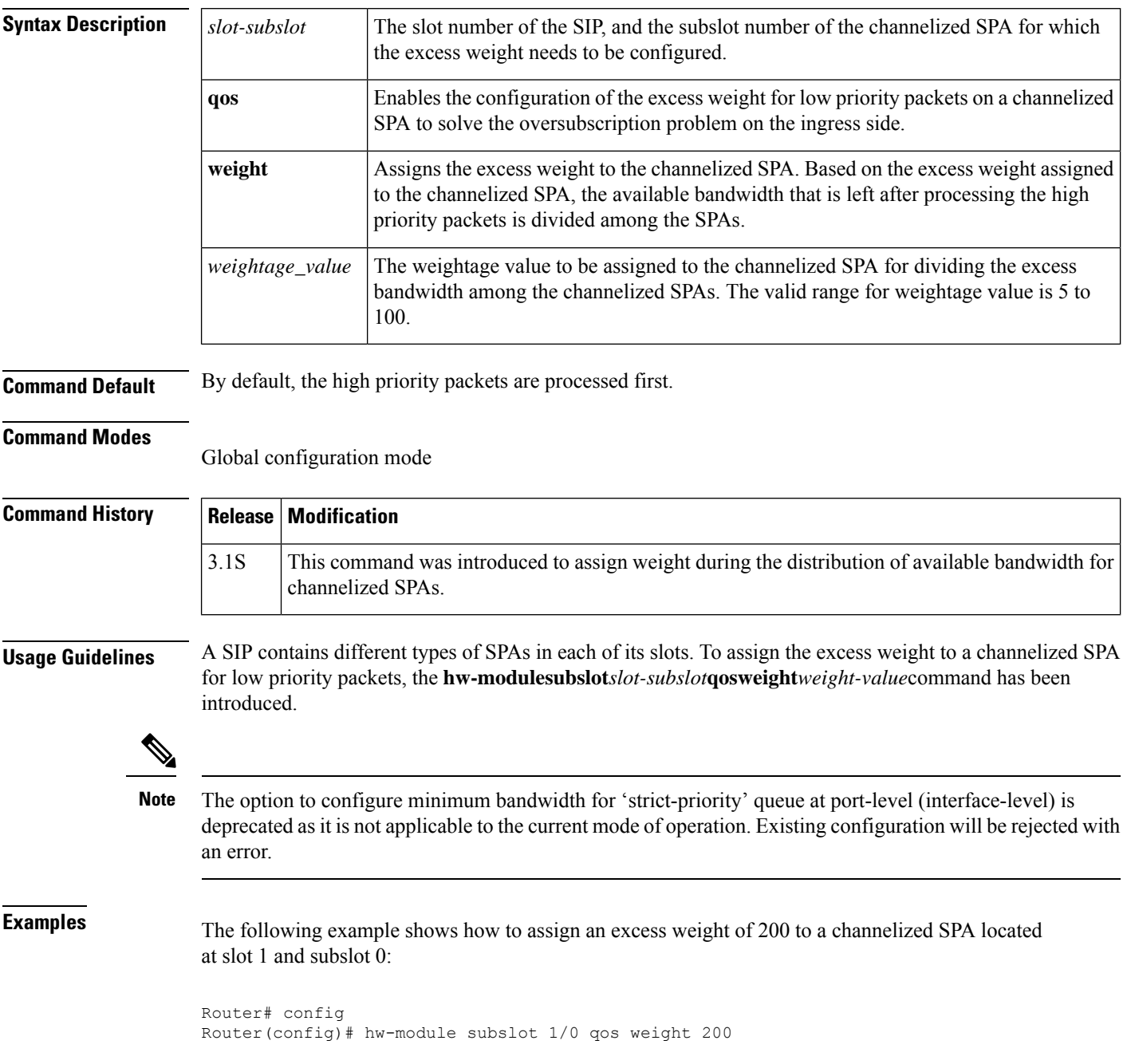

 $\mathbf l$ 

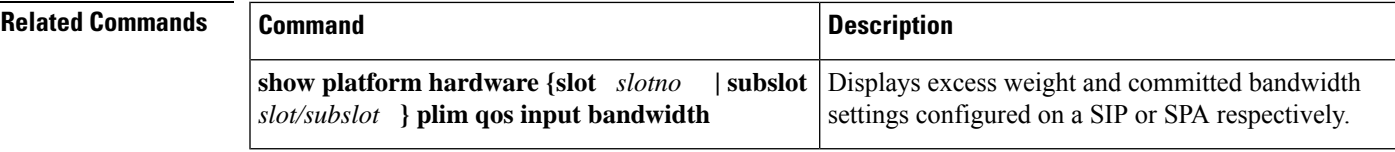

 $\mathbf I$ 

i.

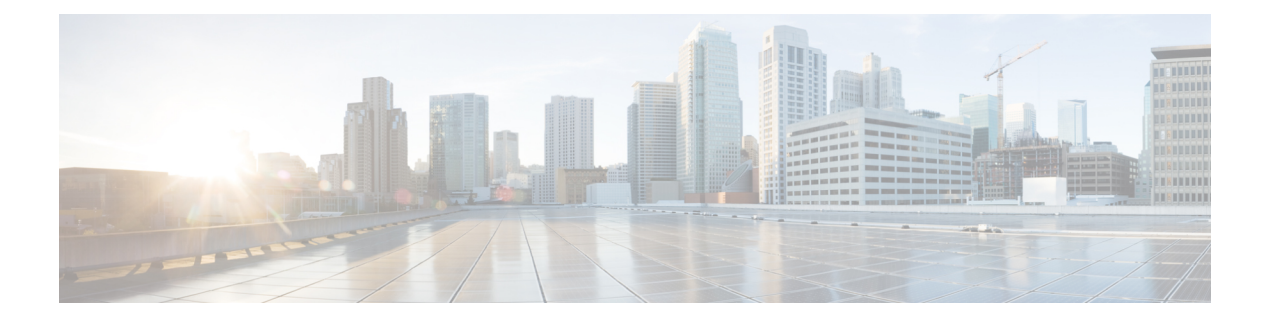

# **identity policy policy-map through ip rsvp pq-profile**

- identity policy [\(policy-map\),](#page-196-0) on page 175
- [ingress-class-map,](#page-197-0) on page 176
- ip [header-compression](#page-198-0) disable-feedback, on page 177
- ip [header-compression](#page-199-0) max-header, on page 178
- ip [header-compression](#page-200-0) max-period, on page 179
- ip [header-compression](#page-202-0) max-time, on page 181
- ip [header-compression](#page-204-0) recoverable-loss, on page 183
- ip [header-compression](#page-205-0) old-iphc-comp, on page 184
- ip [header-compression](#page-206-0) old-iphc-decomp, on page 185
- ip nbar [attribute-map,](#page-207-0) on page 186
- ip nbar [attribute-set,](#page-208-0) on page 187
- ip nbar [classification](#page-209-0) auto-learn top-hosts, on page 188
- ip nbar [classification](#page-210-0) granularity, on page 189
- ip nbar classification [tunneled-traffic,](#page-212-0) on page 191
- ip nbar [custom,](#page-213-0) on page 192
- ip nbar custom [transport,](#page-218-0) on page 197
- ip nbar [pdlm,](#page-220-0) on page 199
- ip nbar [port-map,](#page-221-0) on page 200
- ip nbar [protocol-discovery,](#page-223-0) on page 202
- ip nbar [protocol-pack,](#page-225-0) on page 204
- ip nbar [resources,](#page-227-0) on page 206
- ip nbar [resources](#page-228-0) protocol, on page 207
- ip nbar [resources](#page-230-0) system, on page 209
- ip [options,](#page-231-0) on page 210
- ip rsvp [admission-control](#page-233-0) compression predict, on page 212
- ip rsvp [aggregation](#page-235-0) ip, on page 214
- ip rsvp [aggregation](#page-236-0) ip map, on page 215
- ip rsvp [aggregation](#page-238-0) ip reservation dscp, on page 217
- ip rsvp [aggregation](#page-240-0) ip role interior, on page 219
- ip rsvp [atm-peak-rate-limit,](#page-242-0) on page 221
- ip rsvp [authentication,](#page-244-0) on page 223
- ip rsvp [authentication](#page-246-0) challenge, on page 225
- ip rsvp [authentication](#page-248-0) key, on page 227
- ip rsvp [authentication](#page-250-0) key-chain, on page 229
- ip rsvp [authentication](#page-251-0) lifetime, on page 230
- ip rsvp [authentication](#page-252-0) neighbor, on page 231
- ip rsvp [authentication](#page-256-0) type, on page 235
- ip rsvp [authentication](#page-258-0) window-size, on page 237
- ip rsvp [bandwidth,](#page-259-0) on page 238
- ip rsvp [bandwidth](#page-263-0) ignore, on page 242
- ip rsvp [bandwidth](#page-264-0) percent, on page 243
- ip rsvp burst [policing,](#page-267-0) on page 246
- ip rsvp data-packet [classification](#page-268-0) none, on page 247
- ip rsvp dsbm [candidate,](#page-269-0) on page 248
- ip rsvp dsbm [non-resv-send-limit,](#page-271-0) on page 250
- ip rsvp [flow-assist,](#page-273-0) on page 252
- ip rsvp layer2 [overhead,](#page-275-0) on page 254
- ip rsvp [listener,](#page-278-0) on page 257
- ip rsvp listener [outbound,](#page-280-0) on page 259
- ip rsvp [msg-pacing,](#page-282-0) on page 261
- ip rsvp [neighbor,](#page-284-0) on page 263
- ip rsvp policy cops [minimal,](#page-286-0) on page 265
- ip rsvp policy cops [report-all,](#page-287-0) on page 266
- ip rsvp policy cops [servers,](#page-289-0) on page 268
- ip rsvp policy cops [timeout,](#page-291-0) on page 270
- ip rsvp policy [default-reject,](#page-292-0) on page 271
- ip rsvp policy [identity,](#page-293-0) on page 272
- ip rsvp [policy](#page-296-0) local, on page 275
- ip rsvp policy [preempt,](#page-304-0) on page 283
- ip rsvp [policy](#page-305-0) vrf, on page 284
- ip rsvp [pq-profile,](#page-307-0) on page 286

# <span id="page-196-0"></span>**identity policy (policy-map)**

To create an identity policy, use the **identitypolicy** command in policy-map class configuration mode. To remove the policy, use the **no** form of this command.

**identity policy** *policy-name* **no identity policy** *policy-name*

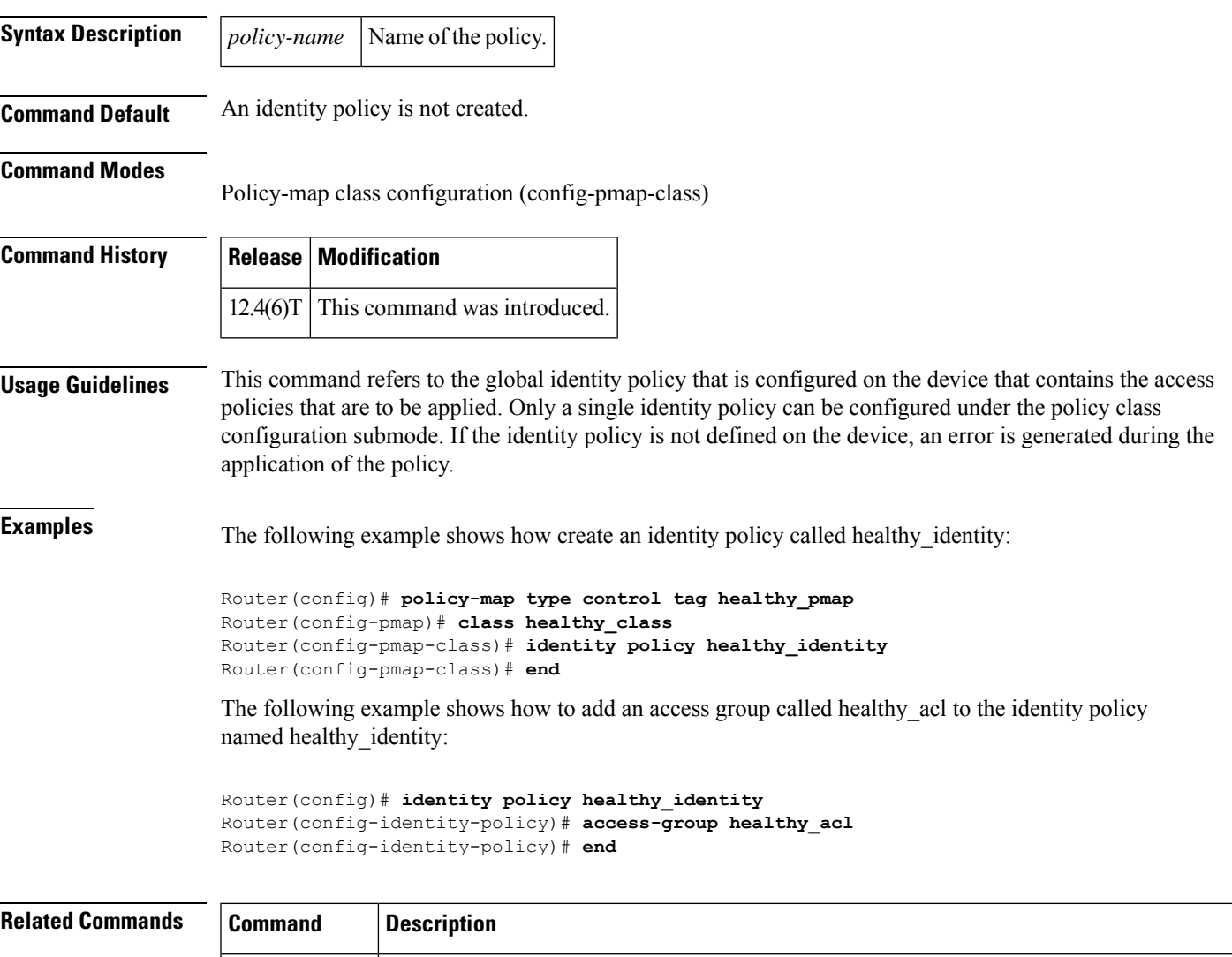

**class type tag** Associates a class map with a policy map.

a service policy.

**policy-map**

Creates or modifies a policy map that can be attached to one or more interfaces to specify

# <span id="page-197-0"></span>**ingress-class-map**

T o classify the IPv4, IPv6, and MPLS packets for POS, channelized, and clear-channel SPAs, use the **ingress-class-map**commandin global configuration mode to first define the ingress classification template. The ingress classification template is identified by the index-id that will be applied to an interface later. Use the **no** form of this command to remove the template.

**ingress-class-map** *class-map index* **no ingress-class-map**

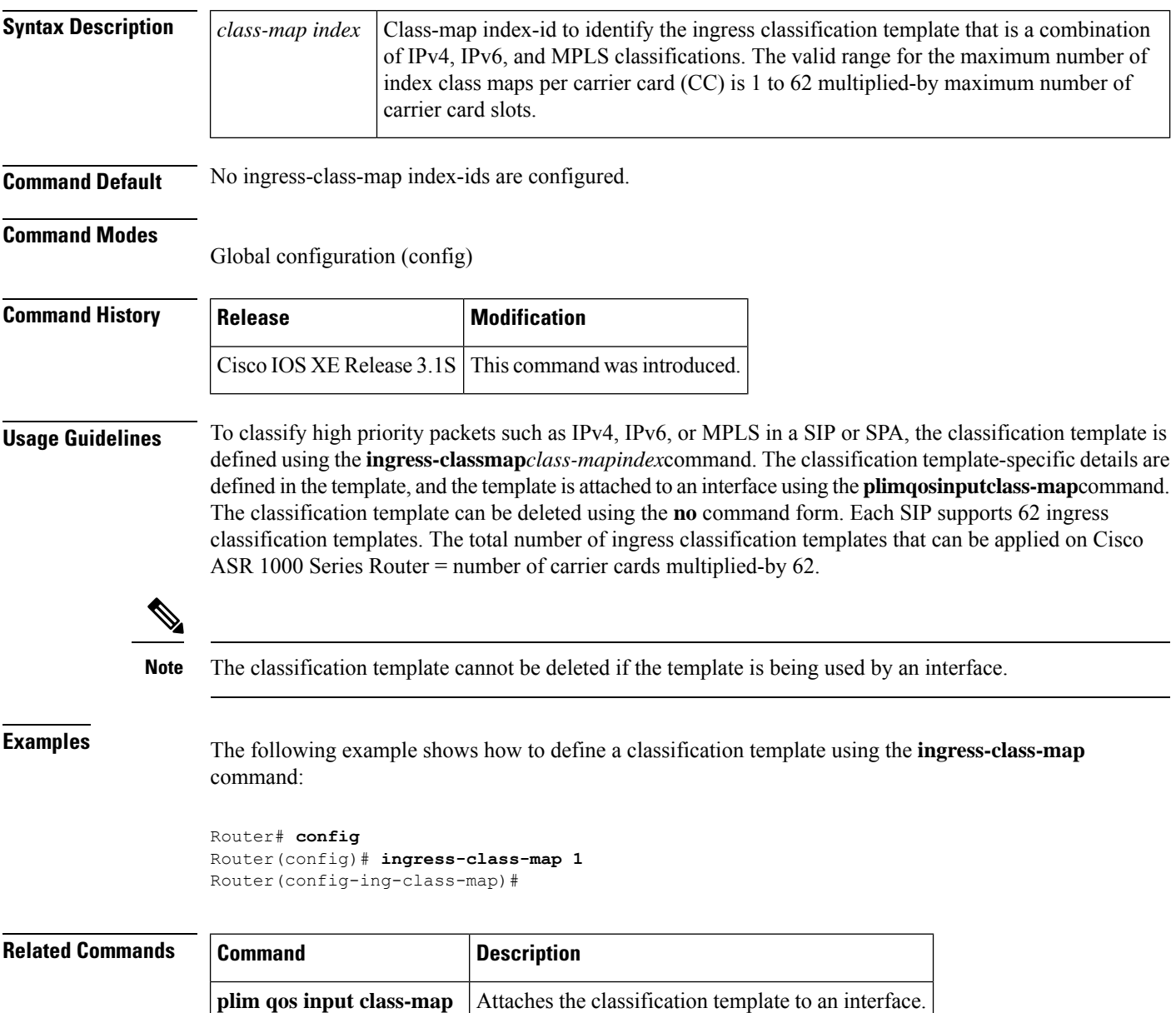

# <span id="page-198-0"></span>**ip header-compression disable-feedback**

**ip header-compression max-time**

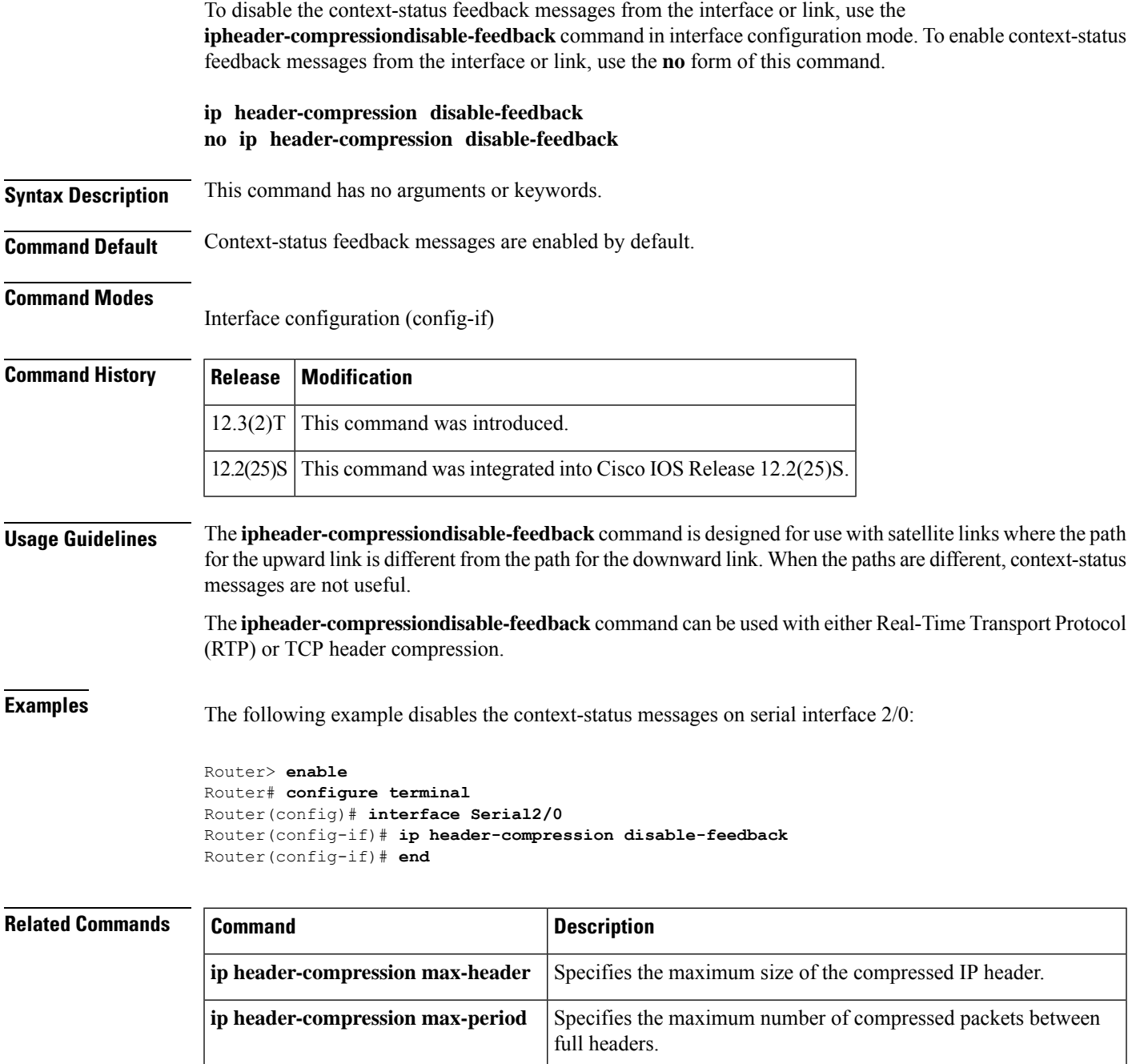

Specifies the maximum amount of time to wait before the

compressed IP header is refreshed.

#### <span id="page-199-0"></span>**ip header-compression max-header**

To specify the maximum amount of time to wait before the compressed IP header is refreshed, use the **ipheader-compressionmax-header** command in interface configuration mode. To return the amount of time to wait before the compressed IP header is refreshed to the default value, use the **no** form of this command.

**ip header-compression max-header** *max-header-size* **no ip header-compression max-header** *max-header-size*

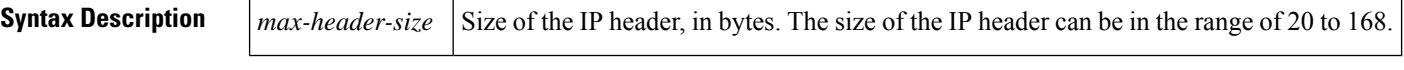

**Command Default** 168 bytes

#### **Command Modes**

Interface configuration (config-if)

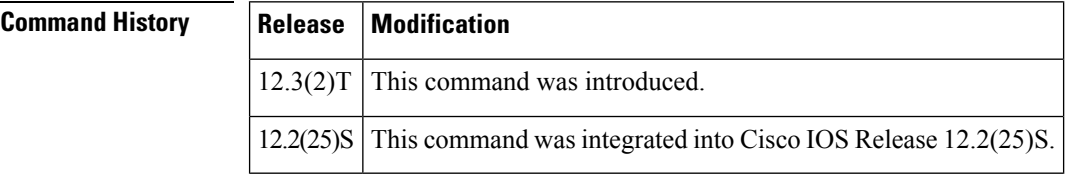

**Usage Guidelines** The *max-header-size* argument of the **ipheader-compressionmax-header** command can be used to restrict the size of the header to be compressed.

**Examples** The following example shows how to use the **ipheader-compressionmax-header** command to specify the maximum IP header size of the packet to 100 bytes:

```
Router> enable
Router# configure terminal
Router(config)# interface Serial2/0
Router(config-if)# ip header-compression max-header 100
Router(config-if)# end
```
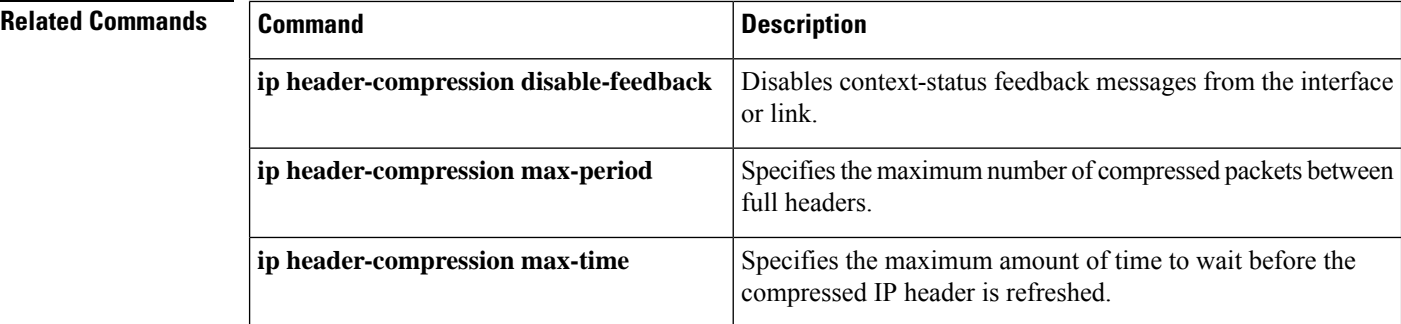

# <span id="page-200-0"></span>**ip header-compression max-period**

To specify the maximum number of compressed packets between full headers, use the **ipheader-compressionmax-period** command in interface configuration mode. To return the number of compressed packets to the default value, use the **no** form of this command.

**ip header-compression max-period** *number-of-packets* **no ip header-compression max-period** *number-of-packets*

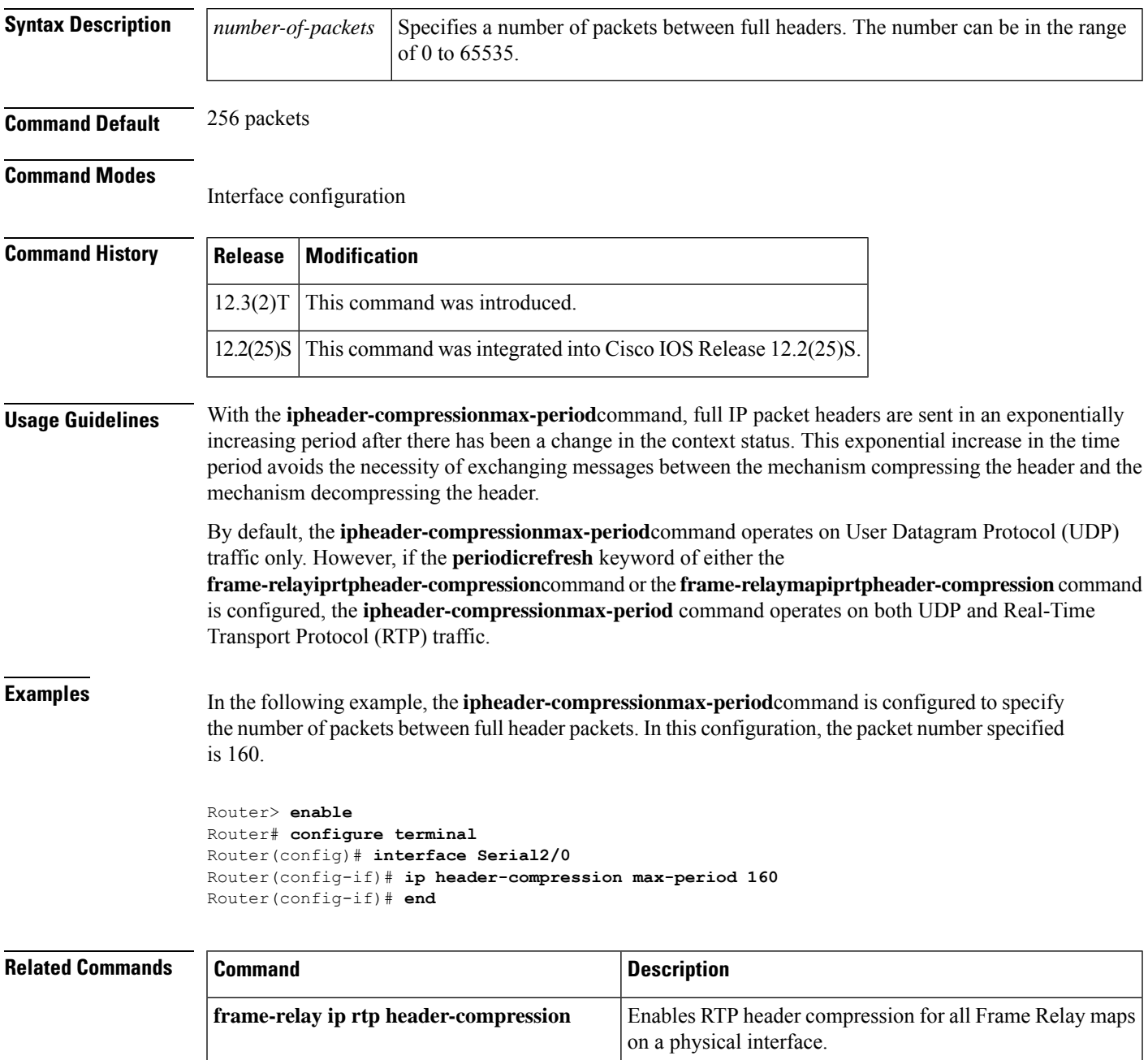

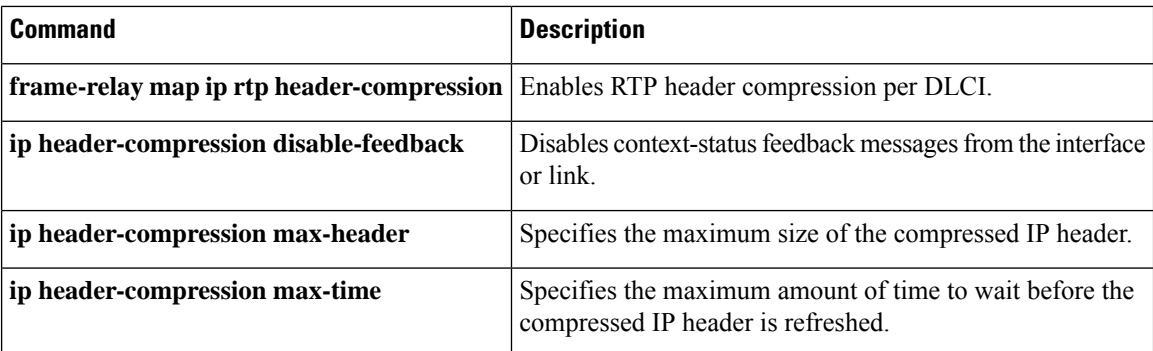

# <span id="page-202-0"></span>**ip header-compression max-time**

To specify the maximum amount of time to wait before the compressed IP header is refreshed, use the **ipheader-compressionmax-time** command in interface configuration mode. To return to the default value, use the **no** form of this command.

**ip header-compression max-time** *length-of-time* **no ip header-compression max-time** *length-of-time*

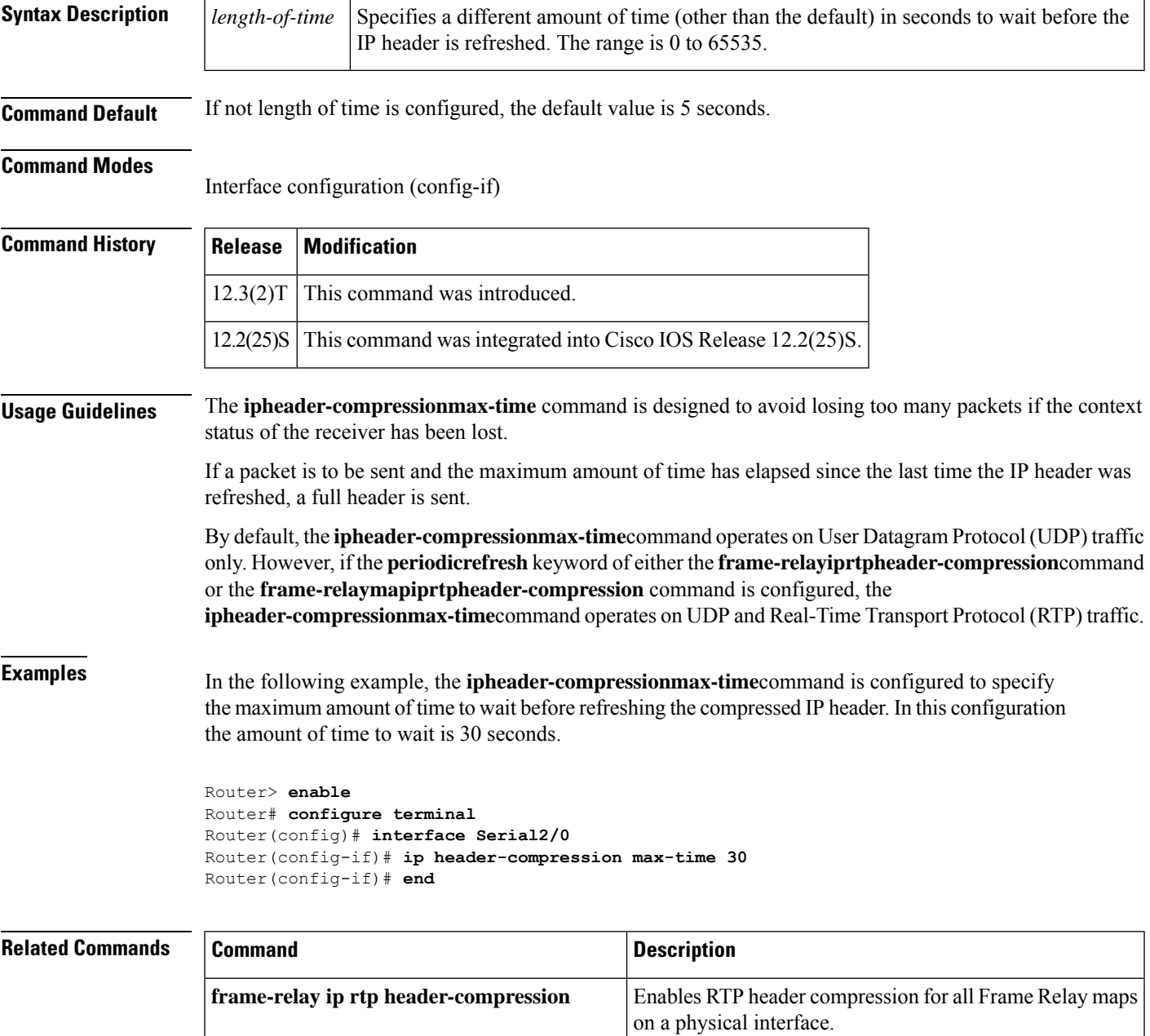

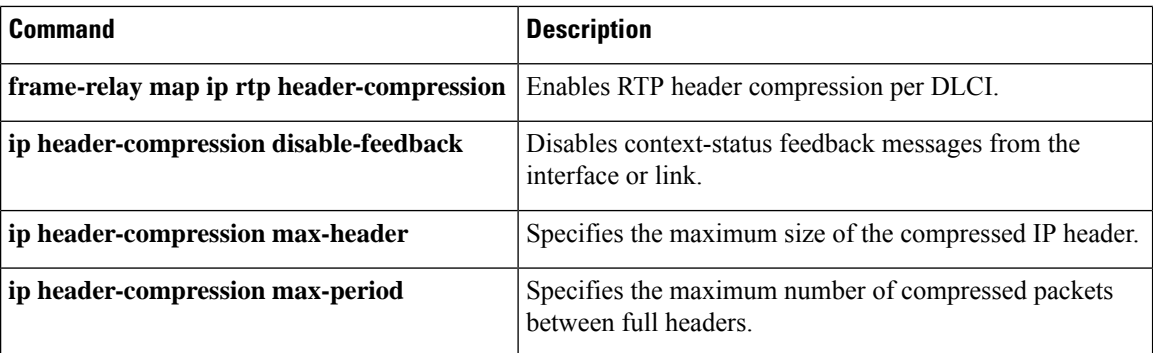

# <span id="page-204-0"></span>**ip header-compression recoverable-loss**

To enable Enhanced Compressed Real-Time Transport Protocol (ECRTP) on an interface, use the **ipheader-compressionrecoverable-loss** command in interface configuration mode. To disable ECRTP on an interface, use the **no** form of this command.

**ip header-compression recoverable-loss** {**dynamic***packet-drops*} **no ip header-compression recoverable-loss**

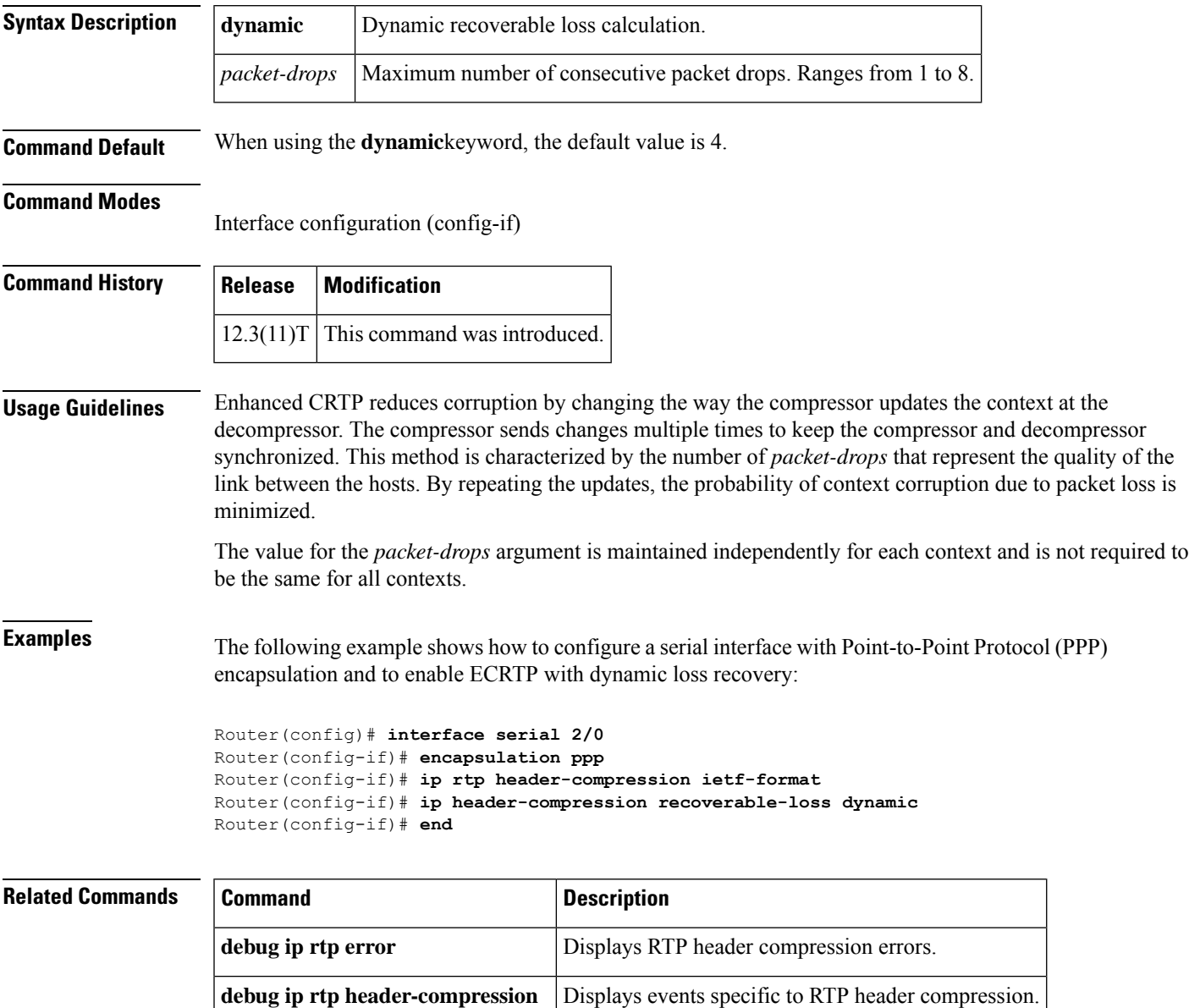

**ip rtp header-compression** Enables RTP header compression.

**show ip rtp header-compression** Displays RTP header compression statistics.

# <span id="page-205-0"></span>**ip header-compression old-iphc-comp**

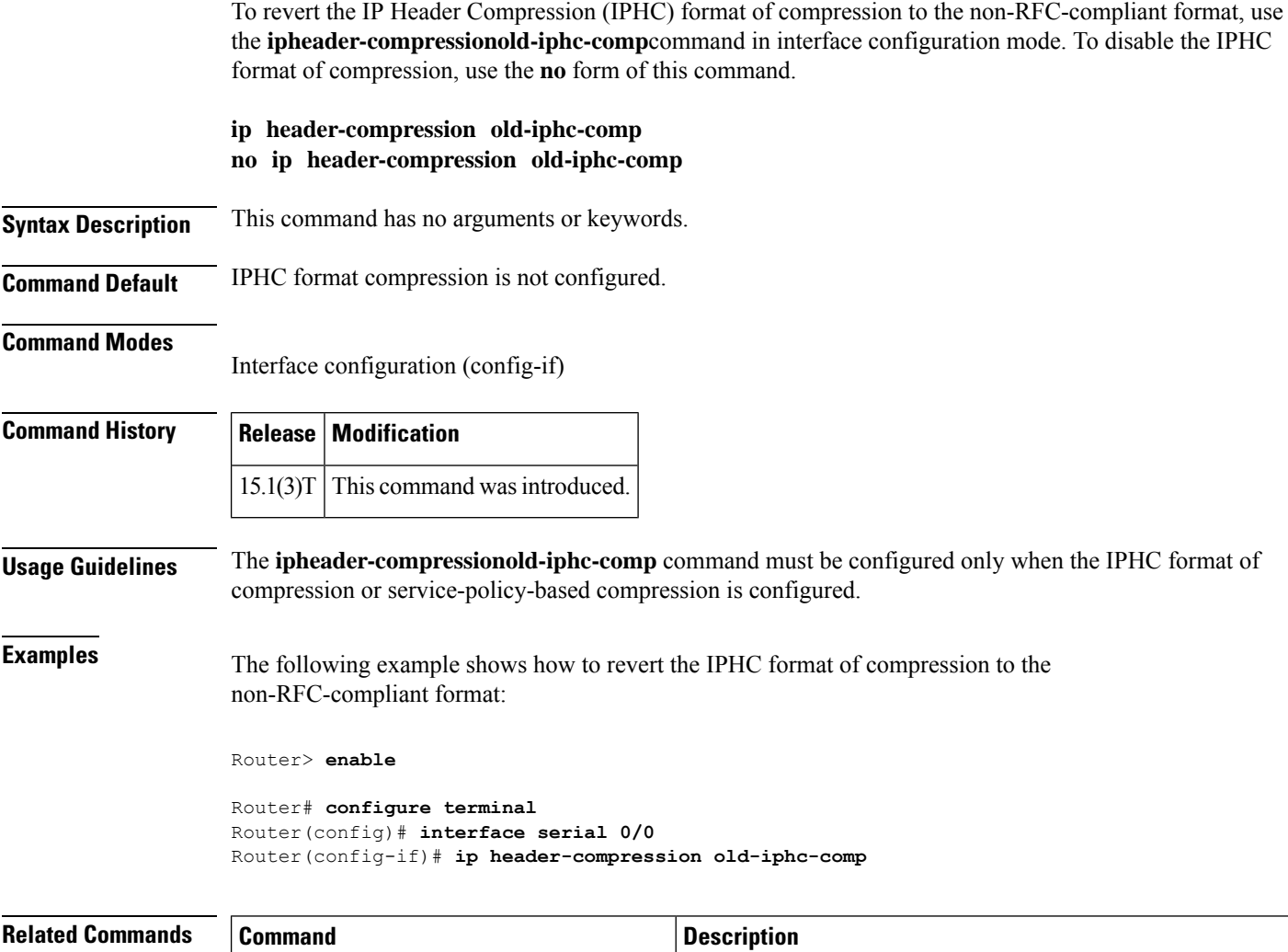

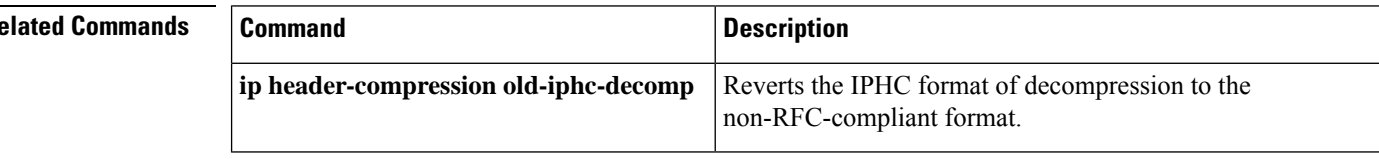

# <span id="page-206-0"></span>**ip header-compression old-iphc-decomp**

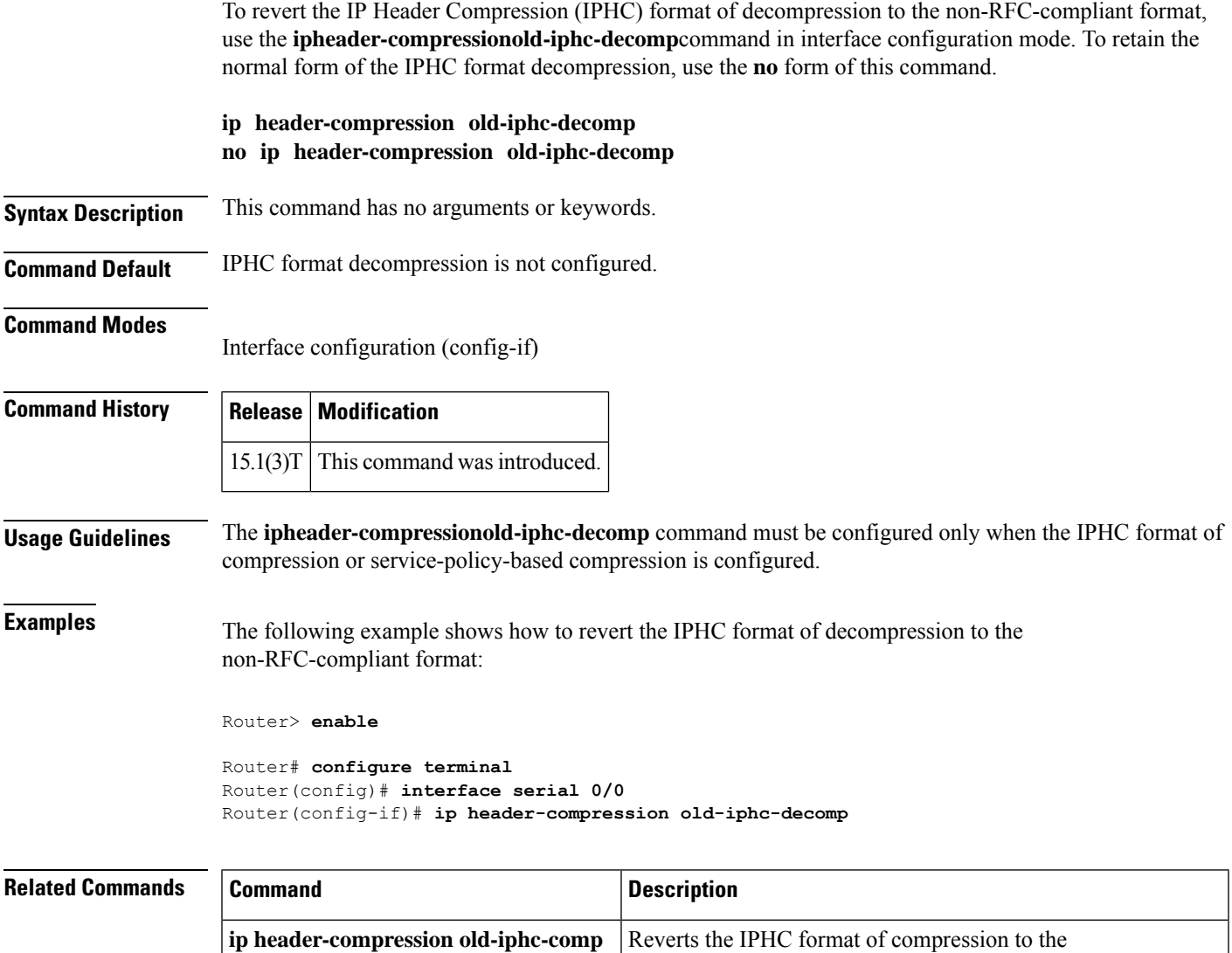

non-RFC-compliant format.

#### <span id="page-207-0"></span>**ip nbar attribute-map**

To create an Network-Based Application Recognition (NBAR) attribute profile, use the **ipnbar attribute-map** command in global configuration mode. To remove an NBAR attribute profile, use the **no** form of this command.

**ip nbar attribute-map** *profile-name*

**no ip nbar attribute-map** *profile-name*

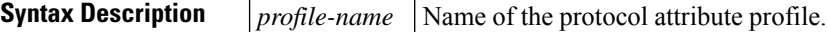

**Command Default** A new attribute profile is not created.

**Command Modes**

Global configuration (config)

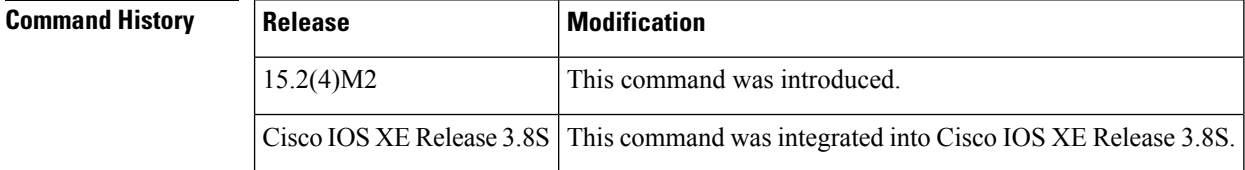

**Usage Guidelines** NBAR supports the use of custom protocols to identify custom applications. Custom protocols support static port-based protocols and applications that NBAR does not support.

NBAR allows you to configure attribute profiles for protocols and to attach the profiles with the protocols.

The **ip nbar attribute-map** command lets you create an NBAR attribute profile. Upon using this command, you enter the attribute-map submode, which lets you assign various attributes to custom protocols. This attribute profile can be attached to a protocol by using the **ipnbar attribute-set** *protocol-name profile-name* command.

**Examples** The following example shows how to create an attribute profile for the Network News Transfer Protocol (NNTP):

> Device# **configure terminal** Device(config)# **ip nbar attribute-map nntp-attrib**

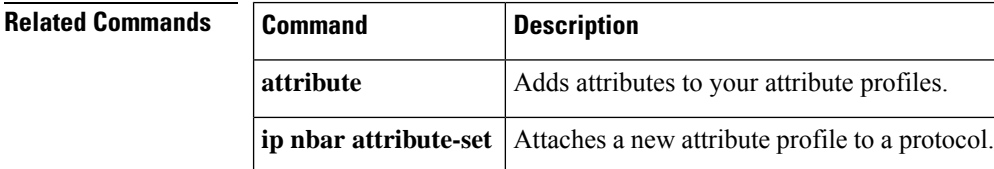

#### <span id="page-208-0"></span>**ip nbar attribute-set**

To assign an attribute profile to a specific protocol, use the **ip nbar attribute-set** command in global configuration mode. To remove the mapping of the attribute profile to the protocol, use the **no** form of this command.

**ip nbar attribute-set** *protocol-name profile-name* **no ip nbar attribute-set** *protocol-name profile-name*

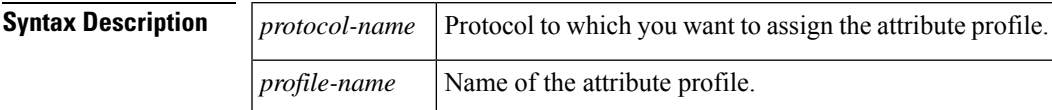

#### **Command Modes**

Ш

Global configuration (config)

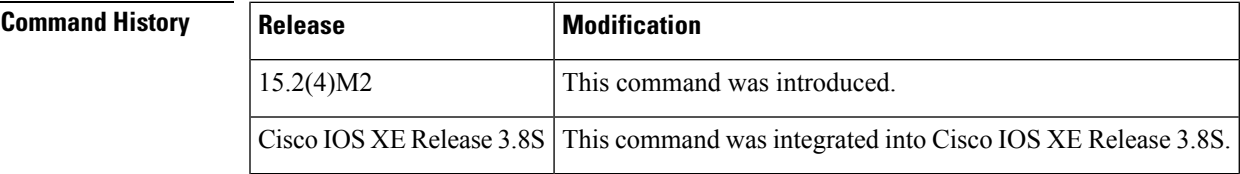

**Usage Guidelines** Network-Based Application Recognition (NBAR) supports the use of custom protocols to identify custom applications. Custom protocols support static port-based protocols and applications that NBAR does not support.

NBAR lets you configure attribute profiles for protocols, and attach the profiles with the protocols.

You can attach an attribute profile to a protocol using the **ip nbar attribute-set** command. After a profile is attached to a protocol, you can edit the profile by adding or deleting its parameters. You can also remove an attached attribute profile from a protocol.

If no attribute map has been defined, then the command output will be "Unrecognized command". This may appear at the command line when executing commandsindividually, or in an output log file for batch command execution. **Note**

**Examples** The following example shows how to map an attribute profile to the Application Communication Protocol (ACP):

> Device# **configure terminal** Device(config)# **ip nbar attribute-set acp test-profile**

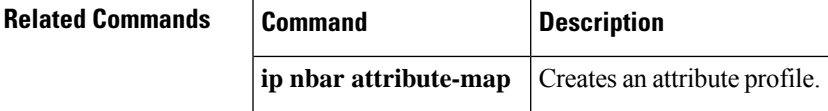

## <span id="page-209-0"></span>**ip nbar classification auto-learn top-hosts**

To enable Network Based Application Recognition's (NBAR's) ability to reveal the top hosts in the network traffic that is classified as generic, use the **ip nbar classification auto-learn top-hosts** command. To disable this ability, use the no form of this command.

network traffic that is classified as generic.

**ip nbar custom auto-learn top-hosts sample-rate** *sample-rate-number*

**no ip nbar custom auto-learn top-hosts sample-rate** *sample-rate-number*

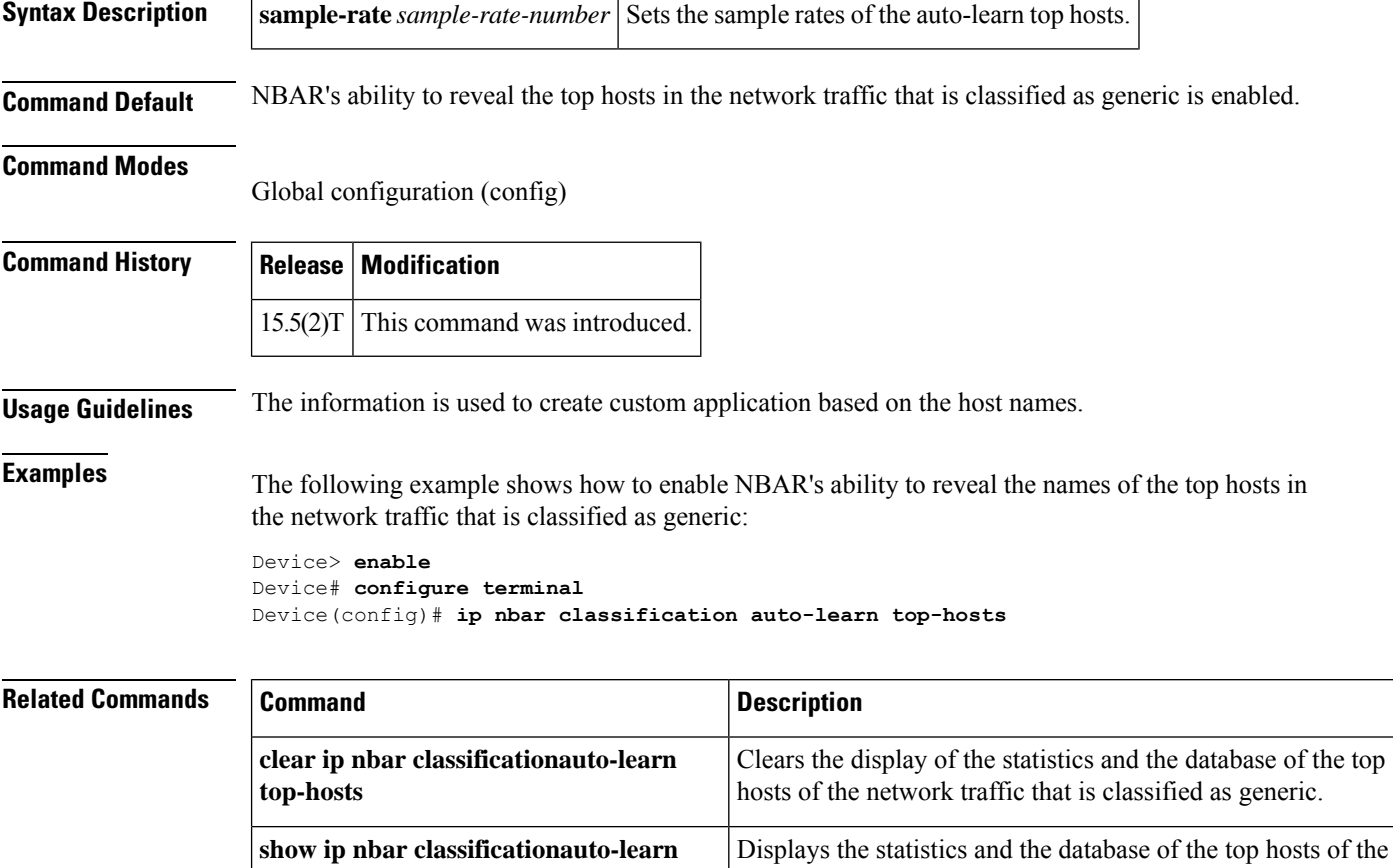

**top-hosts**

## <span id="page-210-0"></span>**ip nbar classification granularity**

To configure the classification mode, either as fine-grain or coarse-grain, for Network Based Application Recognition (NBAR), use the **ip nbar classification granularity** command in global configuration mode. To disable the coarse-grain classification mode, use the **no** form of this command.

**ip nbar classification granularity**{**coarse-grain** | **fine-grain** [**protocol** *protocol-name*]} **no ip nbar classification granularity**{**coarse-grain** | **fine-grain** [**protocol** *protocol-name*]}

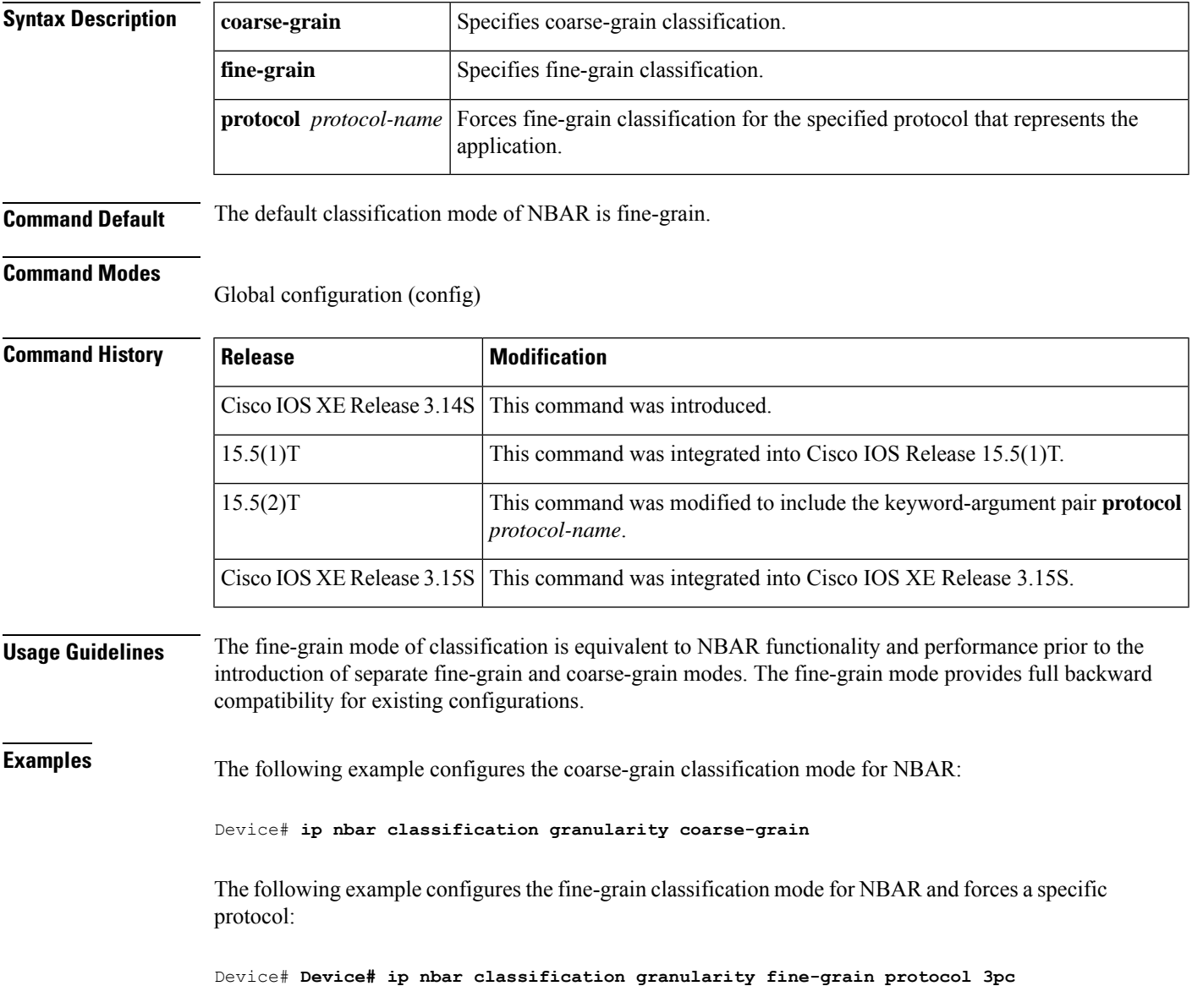

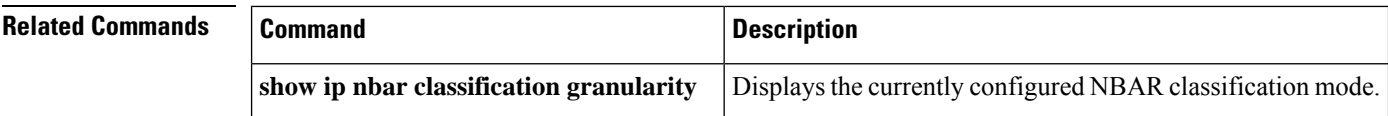

## <span id="page-212-0"></span>**ip nbar classification tunneled-traffic**

To enable application classification of IPv6 traffic that is carried over IPv4 tunnels (IPv6 in IPv4 and teredo) in Network Based Application Recognition, use the **ip nbar classification tunneled-traffic** command in global configuration mode. To disable application classification, use the **no** form of this command.

**ip nbar classification tunneled-traffic**{**ipv6inip** | **teredo**} **no ip nbar classification tunneled-traffic**{**ipv6inip** | **teredo**}

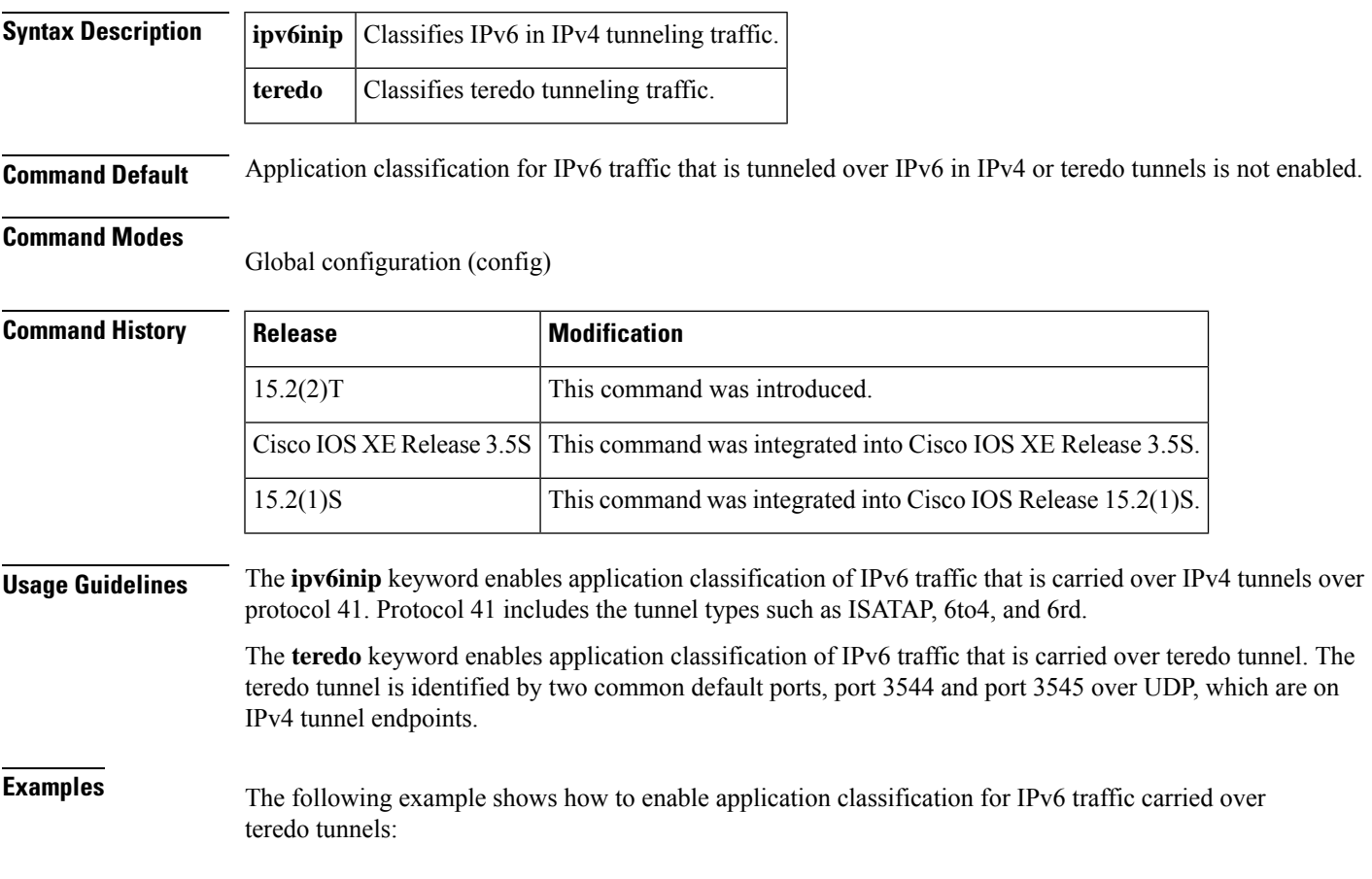

Router(config)# ip nbar classification tunneled-traffic teredo

#### <span id="page-213-0"></span>**ip nbar custom**

This command has been deprecated. Use **ip nbar custom transport**.See ip nbar custom [transport,](#page-218-0) on page [197.](#page-218-0)

To extend the capability of Network-Based Application Recognition (NBAR) protocol discovery, use the **ip nbar custom** command in global configuration mode. To stop NBAR from classifying and monitoring additional static port application or classifying unsupported static port traffic, use the **no** form of this command.

**ip nbar custom** *custom-name* {[*field-offset* {**ascii** *ascii-value* | **decimal** *decimal-value* | **hex** *hex-value* | **variable** *variable-name*}] [**destination** | **source**] [*protocol*] | **ssl unique-name** *unique-name-string* [**id** *selector-id*] | **dns domain-name** *domain-name-string* [**id** *selector-id*] | **http** {**host** *host-name* [**id** *selector-id*] | **url** *url-name* [**host** *host-name*] [**id** *selector-id*]}}

**no ip nbar custom** *custom-name*

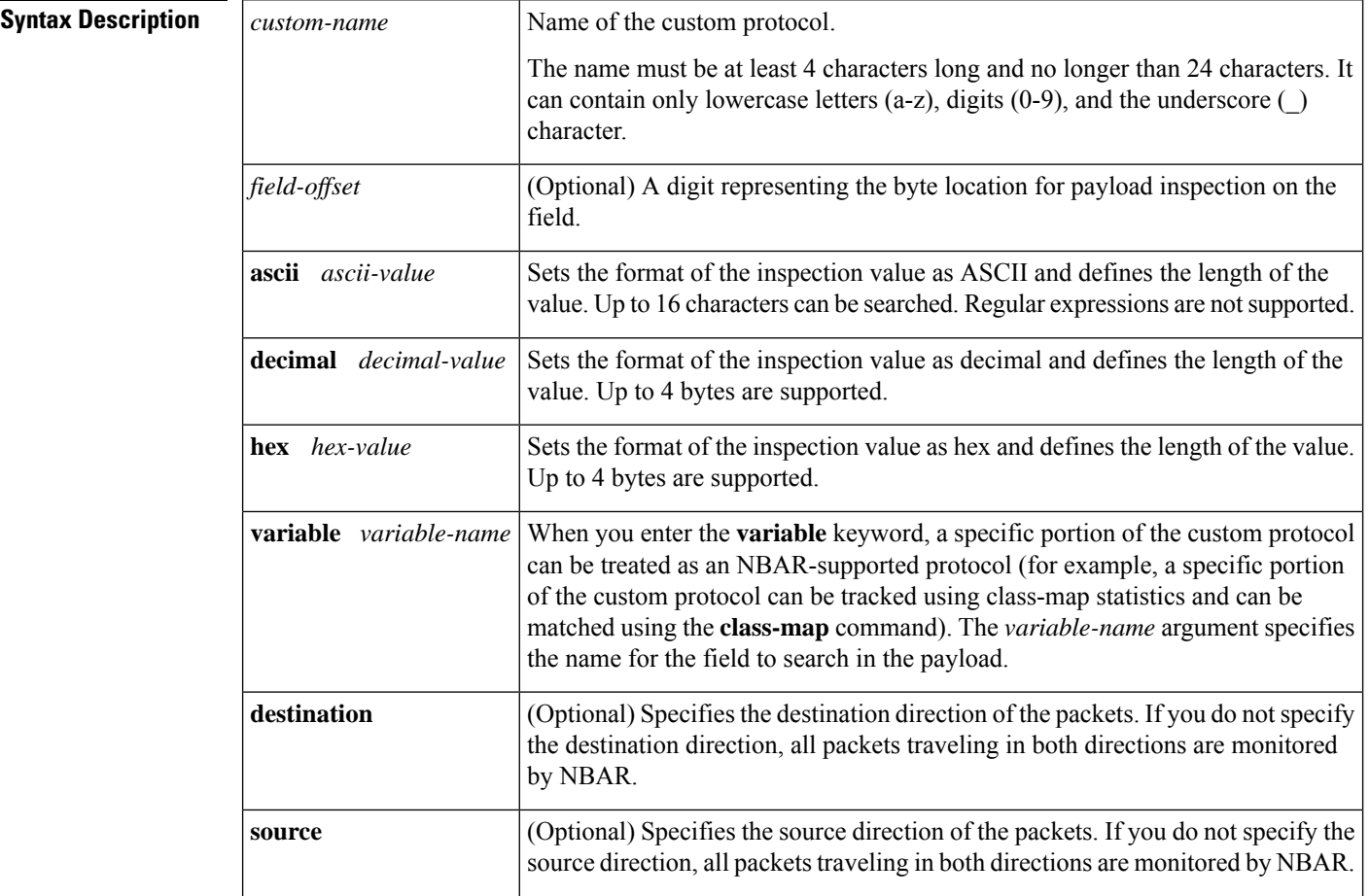

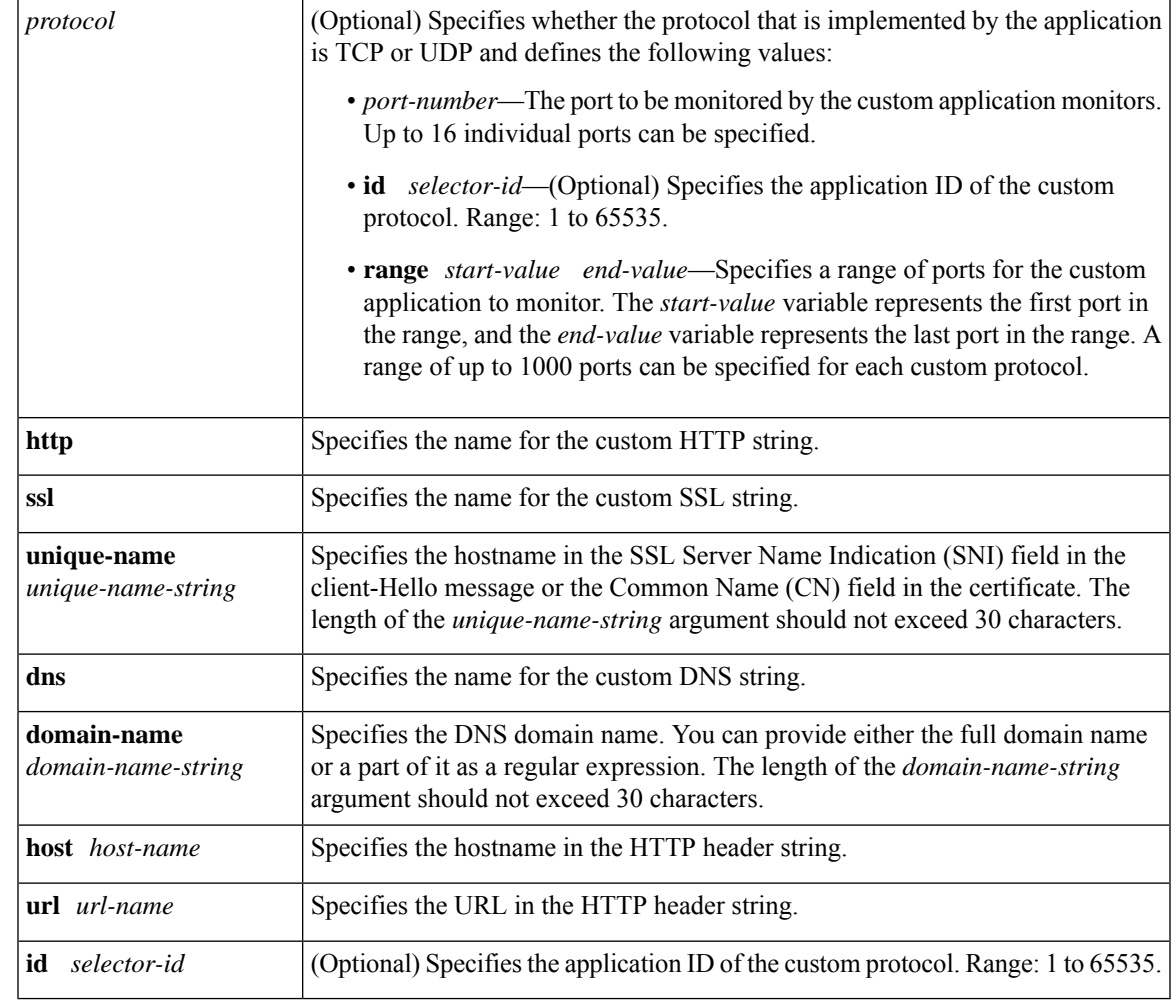

#### **Command Modes**

Global configuration (config)

#### **Command History**

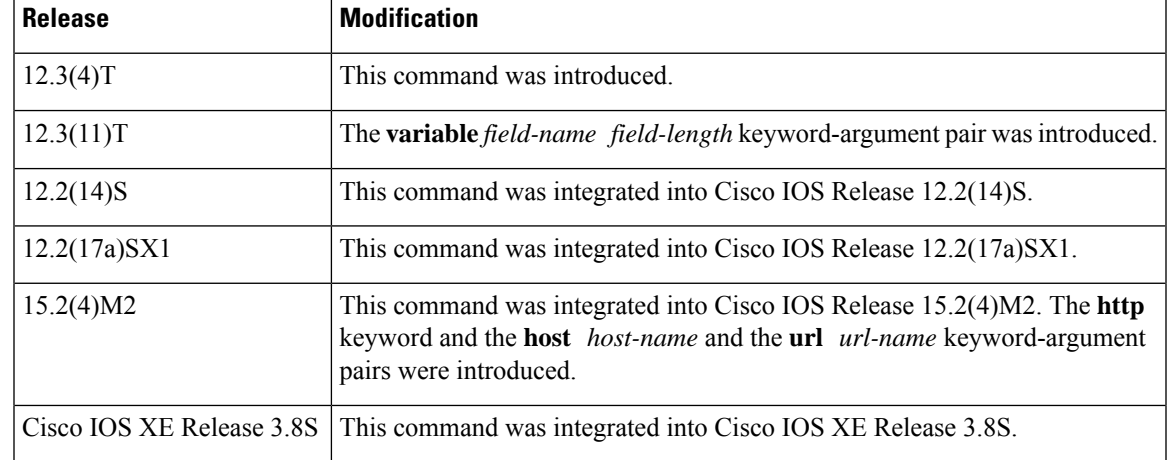

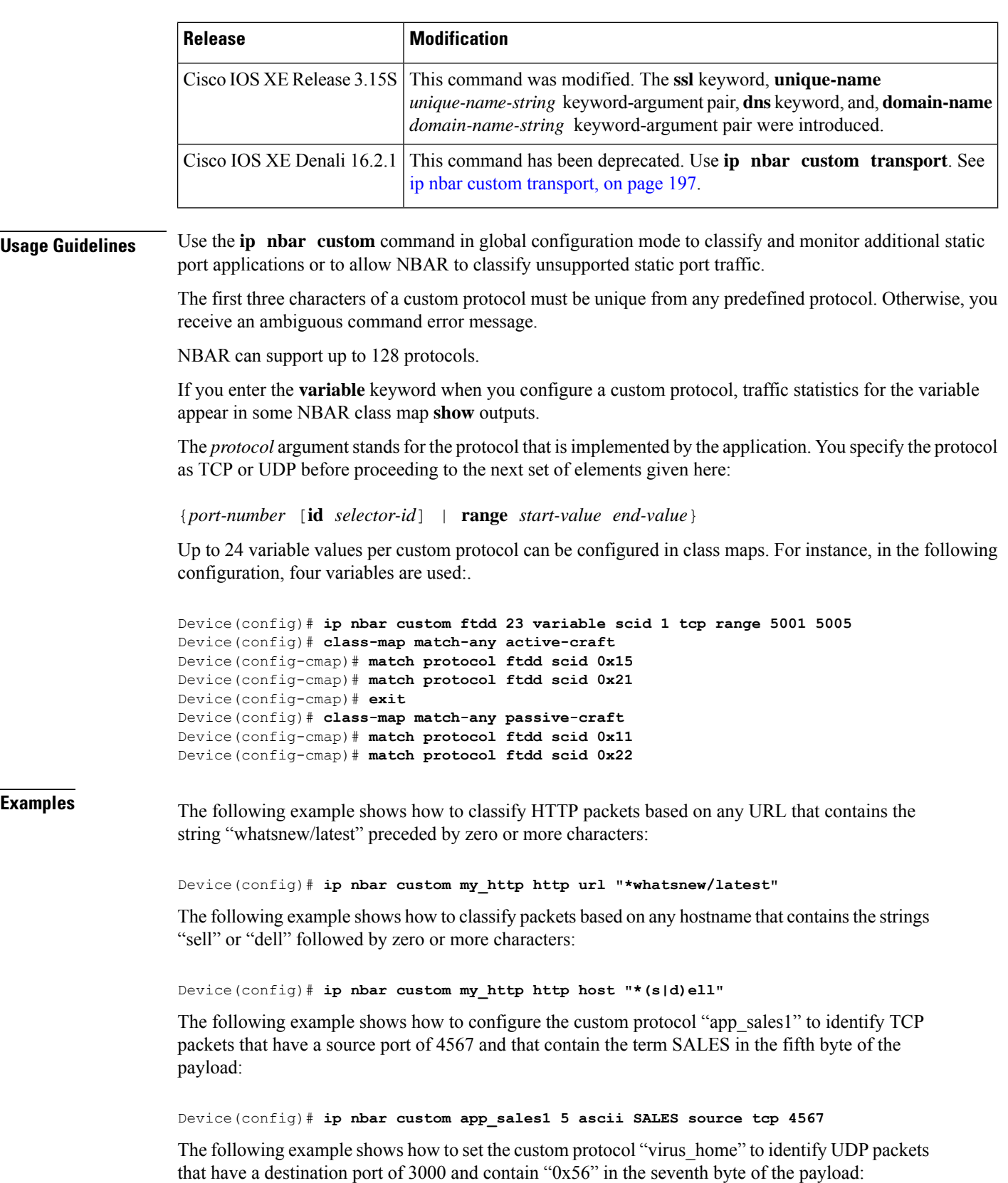
#### Device(config)# **ip nbar custom virus\_home 7 hex 0x56 destination udp 3000**

The following example shows how to set the custom protocol "media\_new" to identify TCP packets that have a destination or source port of 4500 and that have a value of 90 in the sixth byte of the payload:

#### Device(config)# **ip nbar custom media\_new 6 decimal 90 tcp 4500**

The following example shows how to set the custom protocol msn1 to look for TCP packets that have a destination or source port of 6700:

#### Device(config)# **ip nbar custom msn1 tcp 6700**

The following example shows how to set the custom protocol mail\_x to look for UDP packets that have a destination port of 8202:

#### Device(config)# **ip nbar custom mail\_x destination udp 8202**

The following example shows how to configure the custom protocol mail y to look for UDP packets that have destination ports between 3000 and 4000, inclusive:

#### Device(config)# **ip nbar custom mail\_y destination udp range 3000 4000**

The following example shows how to create the custom protocol ftdd by using a variable. A class map matching this custom protocol based on the variable is also created. In this example, class map matchscidinftdd matches all traffic that has the value 804 at byte 23 entering or leaving TCP ports 5001 to 5005. The variable scid is 2 bytes in length.

```
Device(config)# ip nbar custom ftdd 23 variable scid 2 tcp range 5001 5005
Device(config)# class-map matchscidinftdd
Device(config-cmap)# match protocol ftdd scid 804
```
The same example above can also be done by using hexadecimal values in the class map as follows:

```
Device(config)# ip nbar custom ftdd 23 variable scid 2 tcp range 5001 5005
Device(config)# class-map matchscidinftdd
Device(config-cmap)# match protocol ftdd scid 0x324
```
The following example shows how to use the **variable** keyword to create a custom protocol, and how to configure class maps to classify different values within the variable field into different traffic classes. In the example below, variable scid values  $0x15$ ,  $0x21$ , and  $0x27$  are classified into class map active-craft, while scid values  $0x11$ ,  $0x22$ , and  $0x25$  are classified into class map passive-craft:

```
Device(config)# ip nbar custom ftdd 23 variable scid 1 tcp range 5001 5005
Device(config)# class-map match-any active-craft
Device(config-cmap)# match protocol ftdd scid 0x15
Device(config-cmap)# match protocol ftdd scid 0x21
Device(config-cmap)# match protocol ftdd scid 0x27
Device(config-cmap)# exit
Device(config)# class-map match-any passive-craft
Device(config-cmap)# match protocol ftdd scid 0x11
Device(config-cmap)# match protocol ftdd scid 0x22
Device(config-cmap)# match protocol ftdd scid 0x25
```
The following example shows how to configure the SSL Custom Application feature that enables user to customize applications that run on any protocol over Secure Socket Layer (SSL), including HTTP over Secure Socket Layer (HTTPS), using the server name, if it exists in the Client Hello extensions, or the common name from the certificate that the server sends to the client.

Device(config)# **ip nbar custom name ssl unique-name www.example.com id 11**

The following example shows how to configure the NBAR Custom Applications based on DNS Name feature. You can provide either the full domain name or a part of it as a regular expression.

Device(config)# **ip nbar custom name dns dns-name \*example.com id 11**

### **ip nbar custom transport**

To enable Network-Based Application Recognition (NBAR) to recognize traffic based on IP addresses and to associate an application ID to specified IP address traffic, use the **ip nbar custom transport** command in global configuration mode. To disable traffic recognition, use the **no** form of this command.

**ip nbar custom** *name* **transport** {**tcp** | **udp**} **id** *id* {**ip** {**address** *ip-address* | **subnet** *subnet-ip subnet-mask*} |**ipv6 address** {*ipv6-address* | **subnet** *subnet-ipv6 ipv6-prefix*} |**port** {*port-number* | **range** *start-range end-range*} | **direction** {**any** | **destination** | **source**}}

**no ip nbar custom** *custom-name*

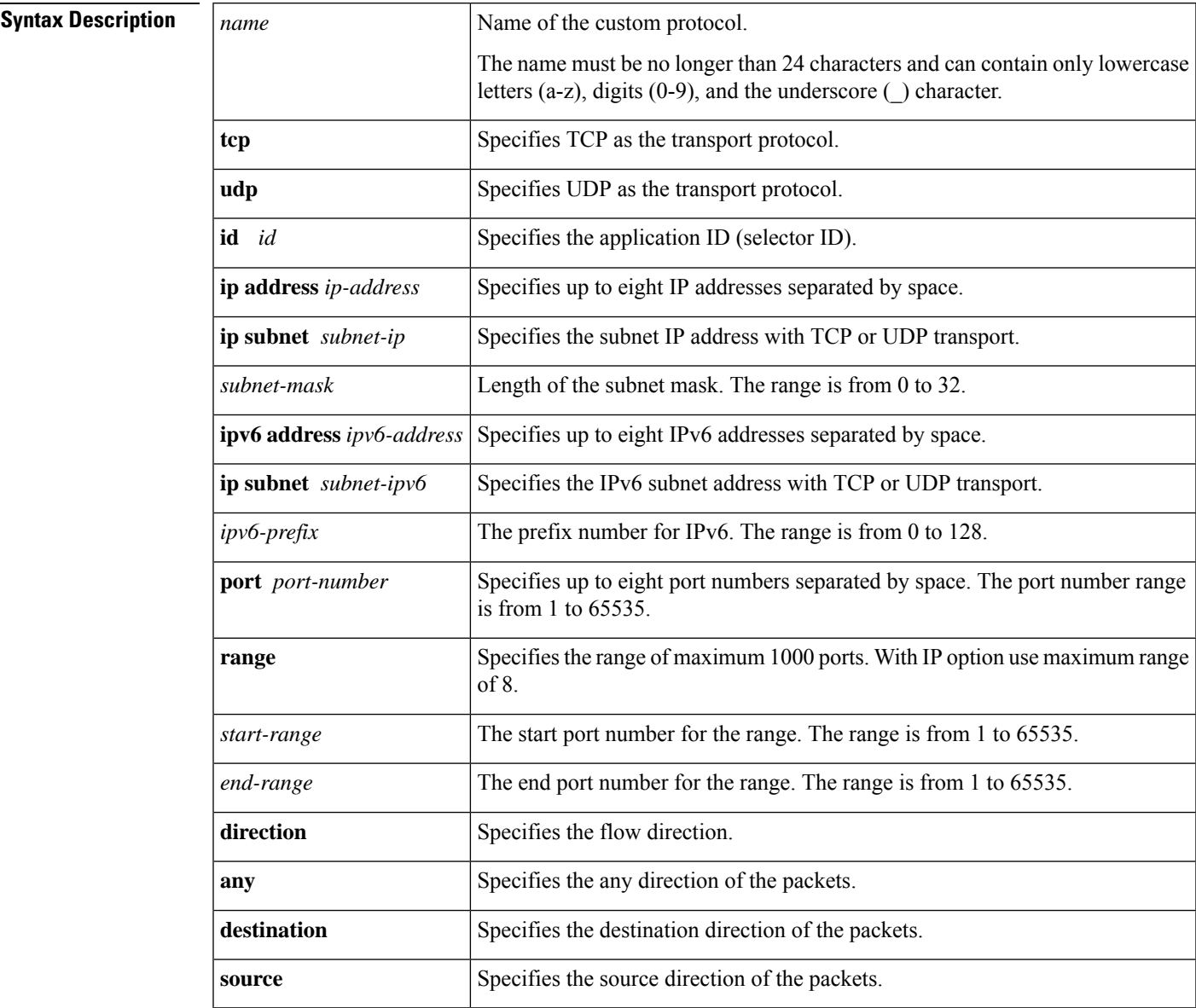

I

—

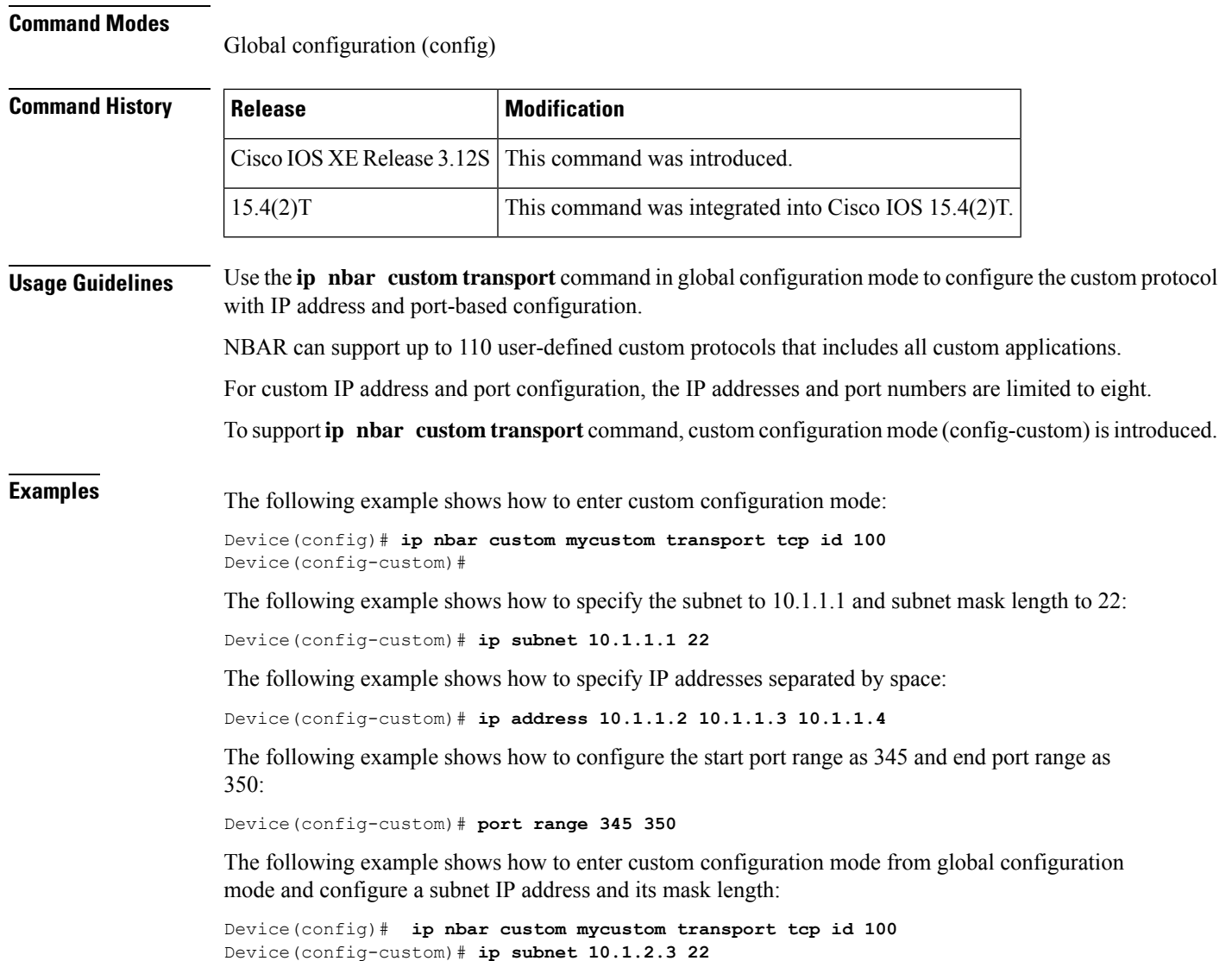

# **ip nbar pdlm**

To extend or enhance the list of protocols recognized by network-based application recognition (NBAR) through a Cisco-provided Packet Description Language Module (PDLM), use the **ipnbarpdlmcommandinglobalconfiguration** mode. To unload a PDLM previously loaded, use the **no** form of this command.

**ip nbar pdlm** *pdlm-name* **no ip nbar pdlm** *pdlm-name*

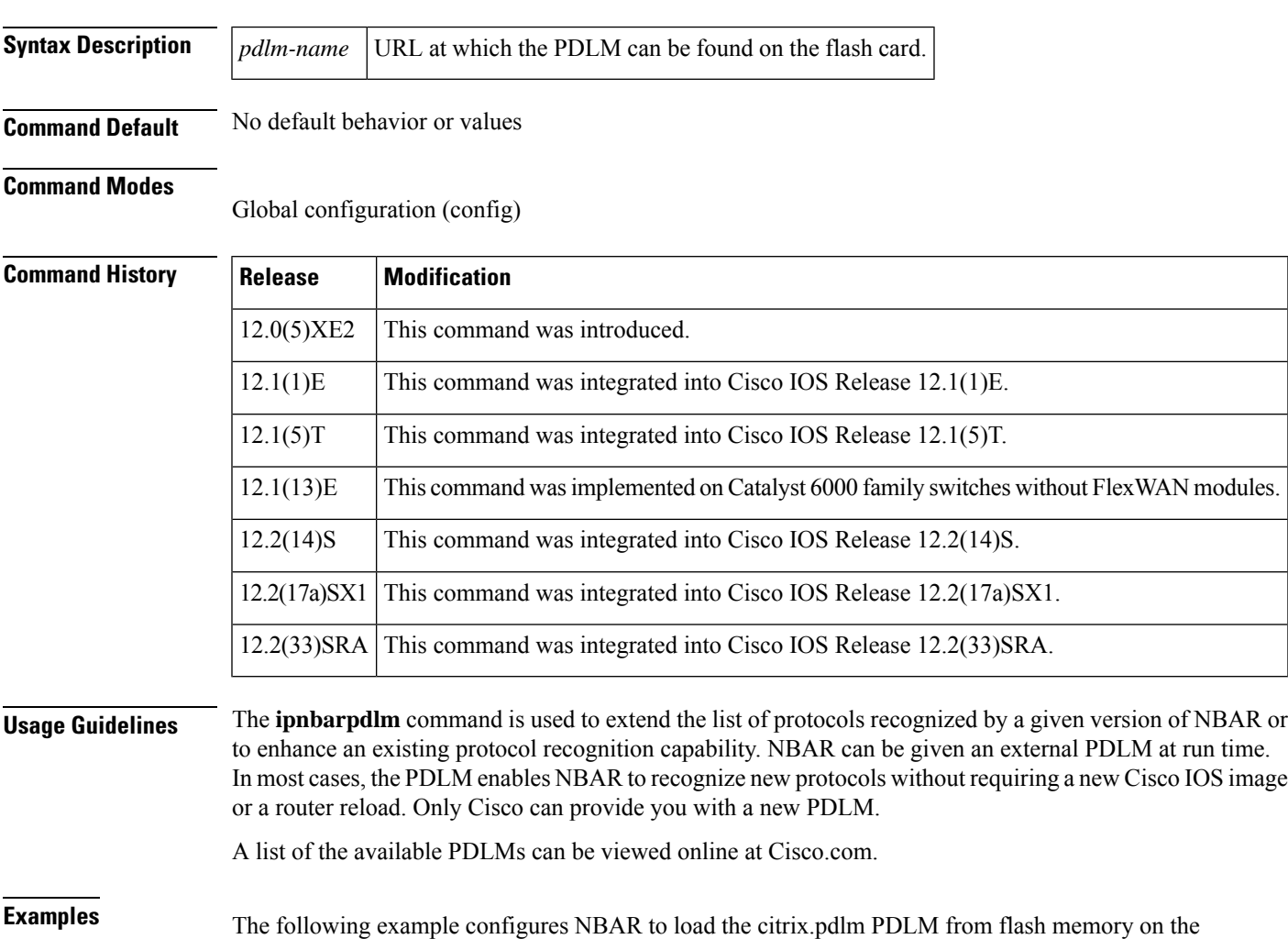

ip nbar pdlm flash://citrix.pdlm

router:

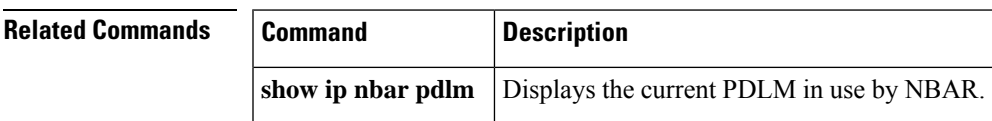

## **ip nbar port-map**

This command is deprecated.

To configure network-based application recognition (NBAR) to search for a protocol or protocol name using a port number other than the well-known port, use the **ipnbarport-map**command in global configuration mode. To look for the protocol name using only the well-known port number, use the**no** form of this command.

**ip nbar port-map** *protocol-name* [{**tcp** | **udp**}] *port-number* **no ip nbar port-map** *protocol-name* [{**tcp** | **udp**}] *port-number*

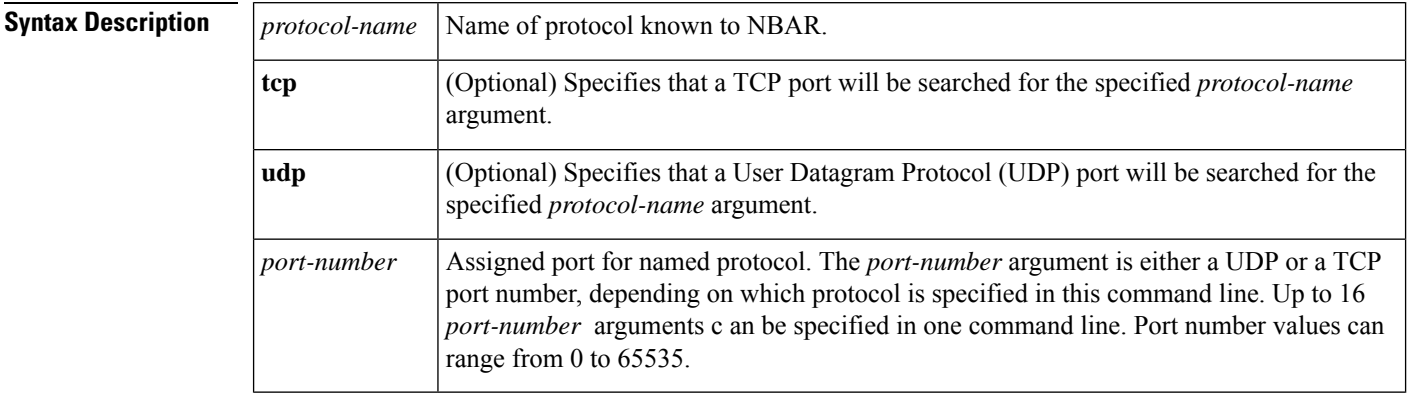

**Command Default** No protocol is configured.

### **Command Modes**

Global configuration (config)

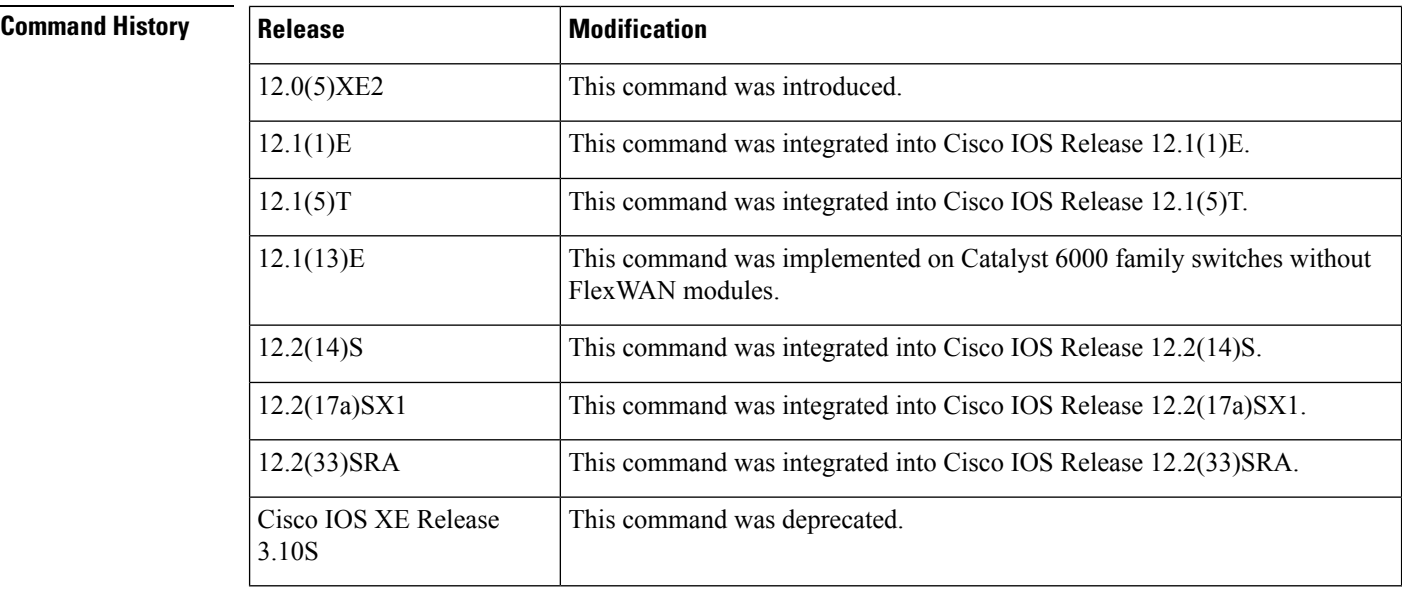

**Usage Guidelines** Use the **ipnbarport-map** command to tell NBAR to look for the protocol or protocol name, using a port number or numbers other than the well-known Internet Assigned Numbers Authority (IANA)-assigned) port number. For example, use this command to configure NBAR to look for Telnet on a port other than 23. You can specify up to 16 ports with this command.

Some of the NBAR protocols look at the ports as well as follow the heuristic approach for traffic classification. If you apply different ports to a protocol using the **ipnbarport-map**command, the heuristic nature of the protocol does not change. The advantage to adding a port number is better performance.

You can remove well-known ports from a predefined port map only if you first set the predefined port map to a port not belonging to any existing port map. For example, if you want to define a custom port map X and also associate it with port 20, you get an error saying that it is not possible. However, if you associate port map A with another port first, such as port 100, and then remove its association with port 20, you can associate custom port map X with port 20.

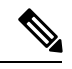

**Note** For best results, do not configure the Citrix or BitTorrent protocols.

Ш

**Examples** The following example configures NBAR to look for the protocol Structured Query Language (SQL)\*NET on port numbers 63000 and 63001 instead of on the well-known port number:

Router(config)# **ip nbar port-map sqlnet tcp 63000 63001**

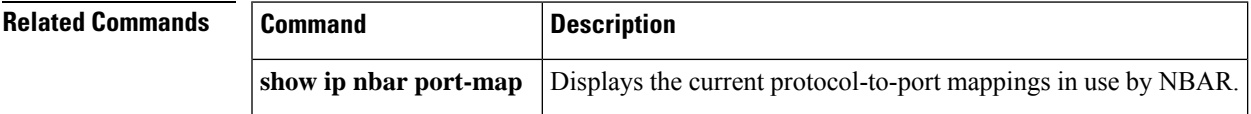

### **ip nbar protocol-discovery**

To configure Network-Based Application Recognition (NBAR) to discover traffic for all protocols that are known to NBAR on a particular interface, use the **ipnbarprotocol-discovery**command in interface configuration mode or VLAN configuration mode. To disable traffic discovery, use the **no** form of this command.

**ip nbar protocol-discovery** [{**ipv4** | **ipv6**}] **no ip nbar protocol-discovery**

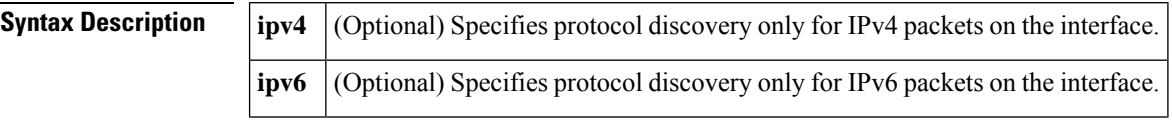

**Command Default** Traffic discovery is disabled.

#### **Command Modes**

Interface configuration (config-if) VLAN configuration (config-vlan)--Catalyst switches only

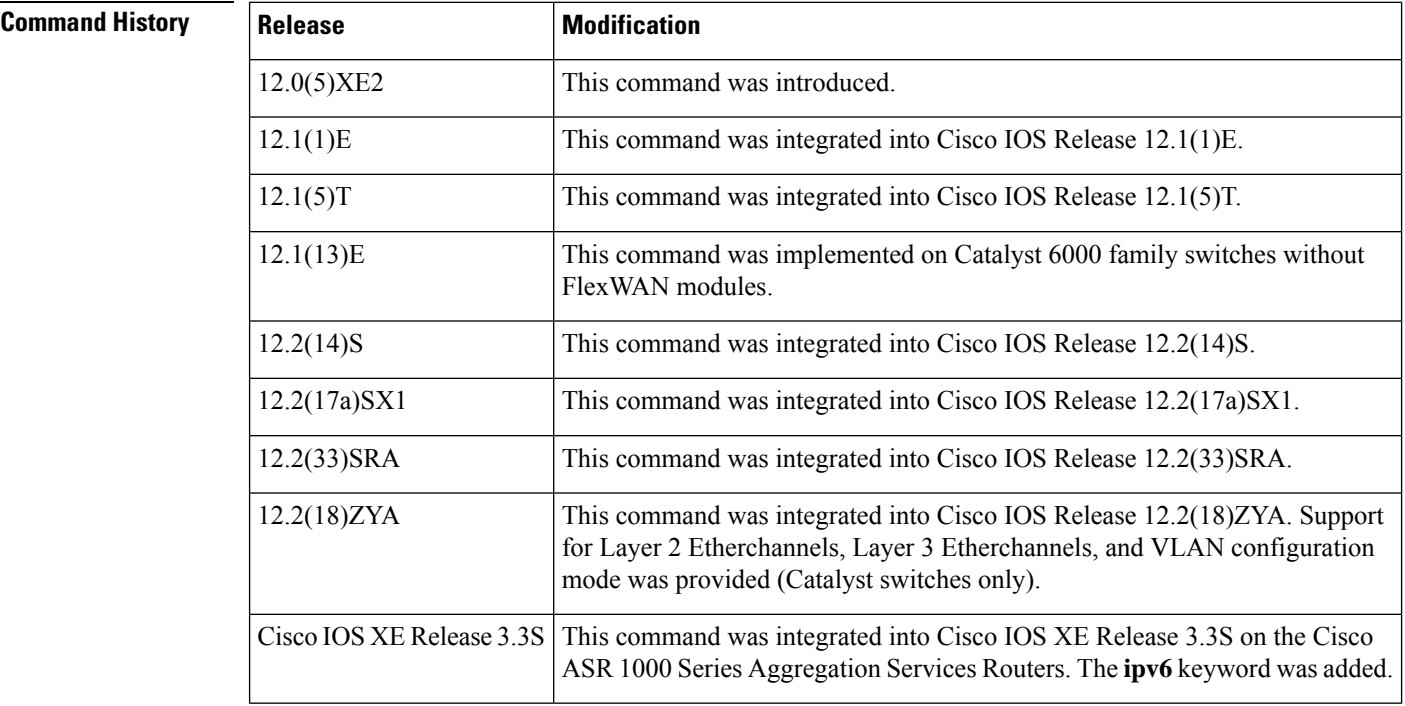

**Usage Guidelines** Use the**ipnbarprotocol-discovery**command to configure NBAR to keep traffic statistics for all protocols that are known to NBAR. Protocol discovery provides an easy way to discover application protocols passing through an interface so that QoS policies can be developed and applied. The protocol discovery feature discovers any protocol traffic supported by NBAR. Protocol discovery can be used to monitor both input and output traffic and may be applied with or without a service policy enabled.

> In Cisco IOS XE Release 3.3S, L3 and L4 Internet Assigned Numbers Authority (IANA) protocols are supported for IPv4 and IPv6 packets.

Enter the **ipv4** keyword to enable protocol discovery statistics collection for IPv4 packets, or enter the **ipv6** keyword to enable protocol discovery statistics collection for IPv6 packets. Specifying either of these keywords enables the protocol discovery statistics collection for the specified IP version only. If neither keyword is specified, statistics collection is enabled for both IPv4 and IPv6. The**no** form of this command is not required to disable a keyword because the statistics collection is enabled for the specified keyword only.

### **Layer 2/3 Etherchannel Support**

With Cisco IOS Release 12.2(18)ZYA, intended for use on the Cisco 6500 series switch that is equipped with a Supervisor 32/PISA, the **ipnbarprotocol-discovery**command is supported on both Layer 2 and Layer 3 Etherchannels.

Ш

**Examples** The following example shows how to configure protocol discovery for both IPv4 and IPv6 on an Ethernet interface:

```
Router> enable
Router# configure terminal
Router(config)# interface ethernet 2/4
Router(config-if)# ip nbar protocol-discovery
Router(config-if)# end
```
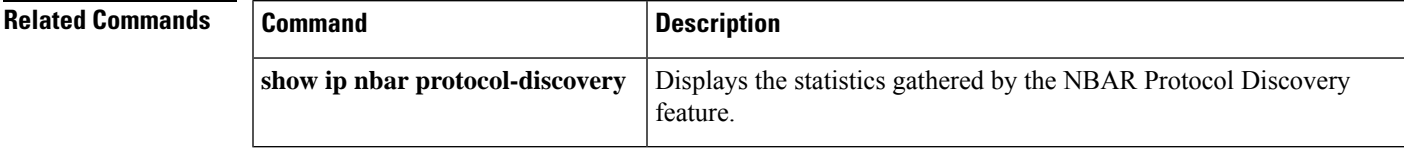

# **ip nbar protocol-pack**

To load a network based application recognition (NBAR)protocol pack, use the **ip nbar protocol-pack** command in global configuration mode. To remove the loaded protocol pack, use the**no** form of this command.

**ip nbar protocol-pack** *protocol-pack* [**force**] **no ip nbar protocol-pack** *protocol-pack*

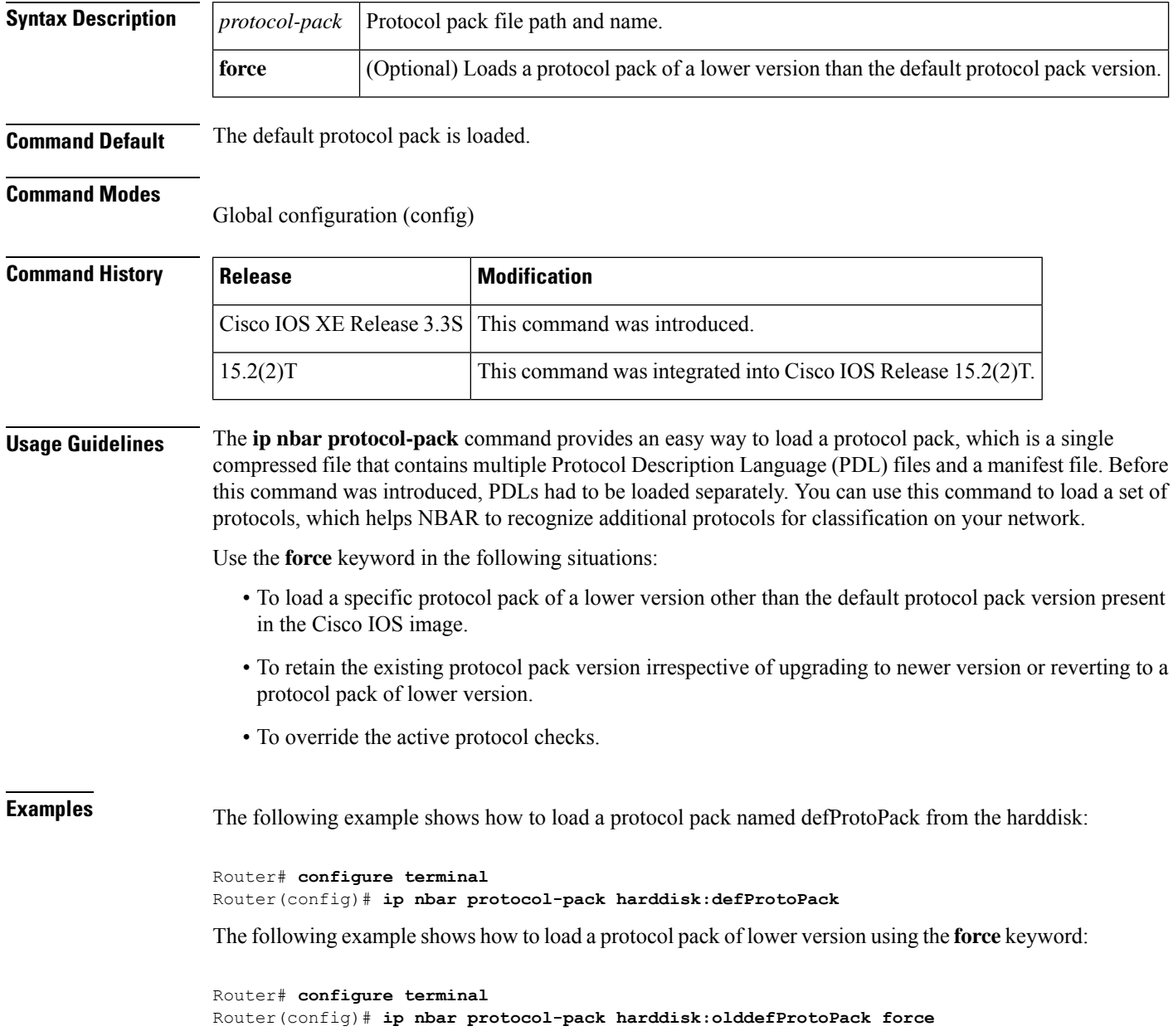

I

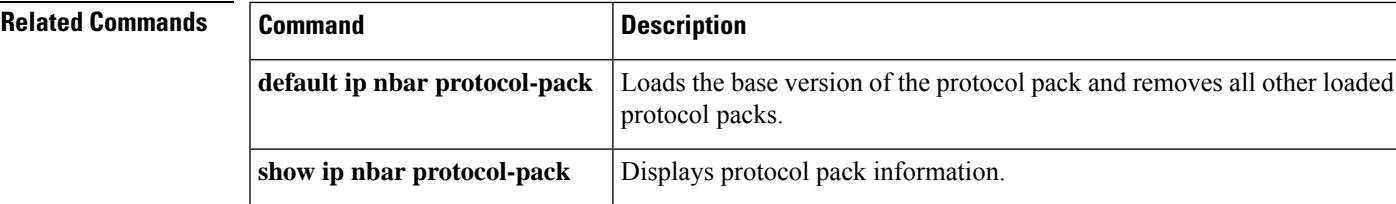

# **ip nbar resources**

The **ipnbarresources**command is replaced by the **ipnbarresourcesprotocol** and the**ipnbarresourcessystem** commands.See the **ipnbarresourcesprotocol** and the**ipnbarresourcessystem**commandsfor more information.

### **ip nbar resources protocol**

To set the expiration time for network-based application recognition (NBAR) flow-link tables on a protocol basis, use the **ip nbar resources protocol** command in global configuration mode. To set the expiration time to its default value, use the **no** form of this command.

**ip nbar resources protocol** *link-age* [*protocol-name*] **no ip nbar resources protocol** *link-age* [*protocol-name*]

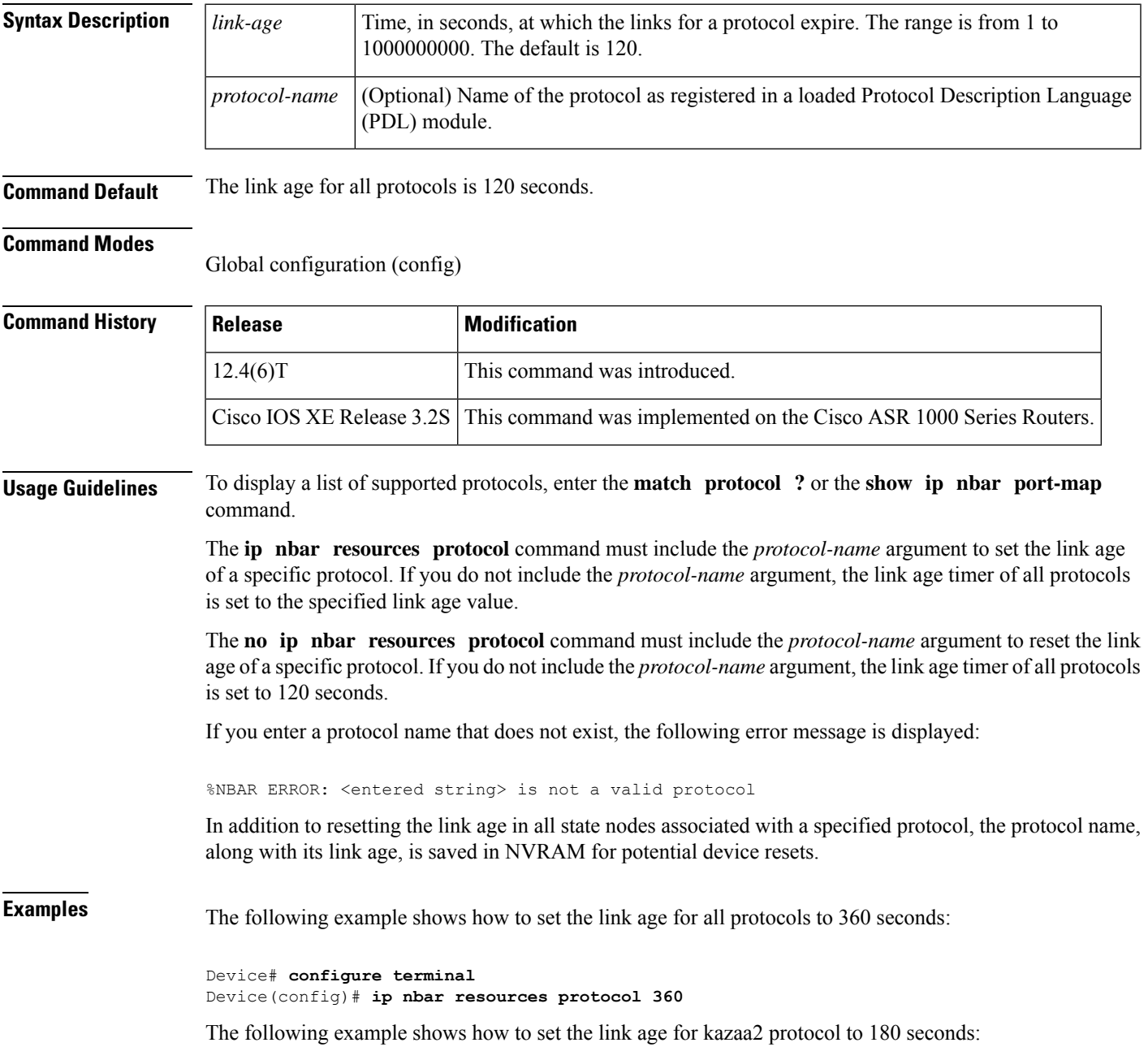

Device# **configure terminal** Device(config)# **ip nbar resources protocol 180 kazaa2**

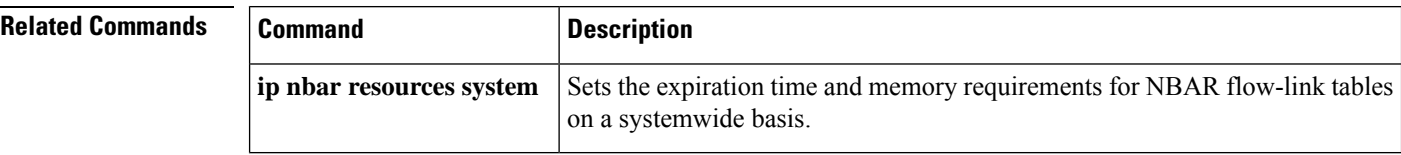

# **ip nbar resources system**

This command is deprecated.

To set the expiration time and memory requirements for network-based application recognition (NBAR) flow-link tables on a systemwide basis, use the **ip nbar resources system** command in global configuration mode. To remove the active links, use the **no** form of this command.

**ip nbar resources system** *system-link-age initial-memory exp-memory* **no ip nbar resources system**

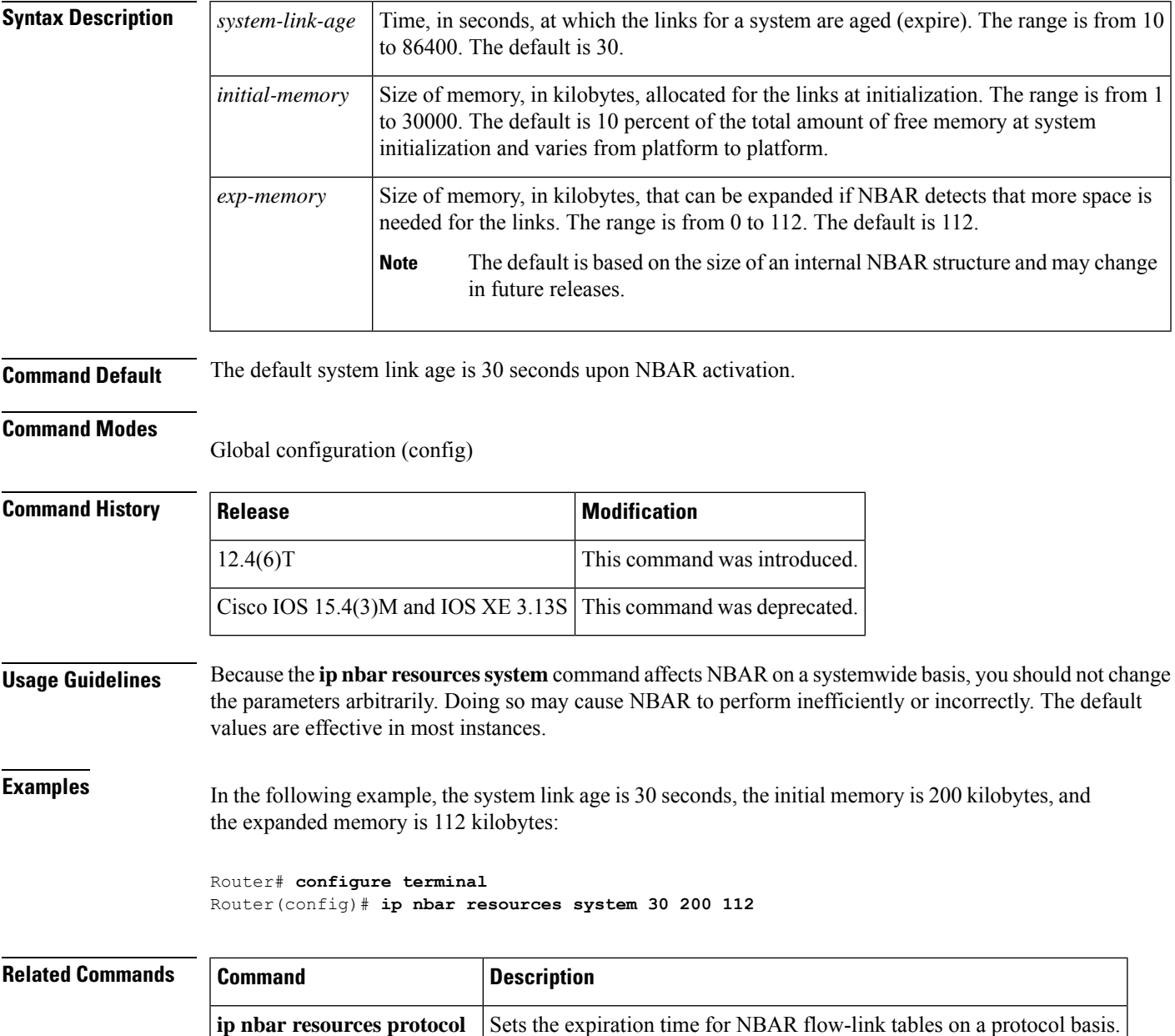

# **ip options**

To drop or ignore IP options packets that are sent to the router, use the **ip options**command in global configuration mode. To disable this functionality and allow all IP options packets to be sent to the router, use the **no** form of this command.

**ip options** {**drop** | **ignore**} **no ip options** {**drop** | **ignore**}

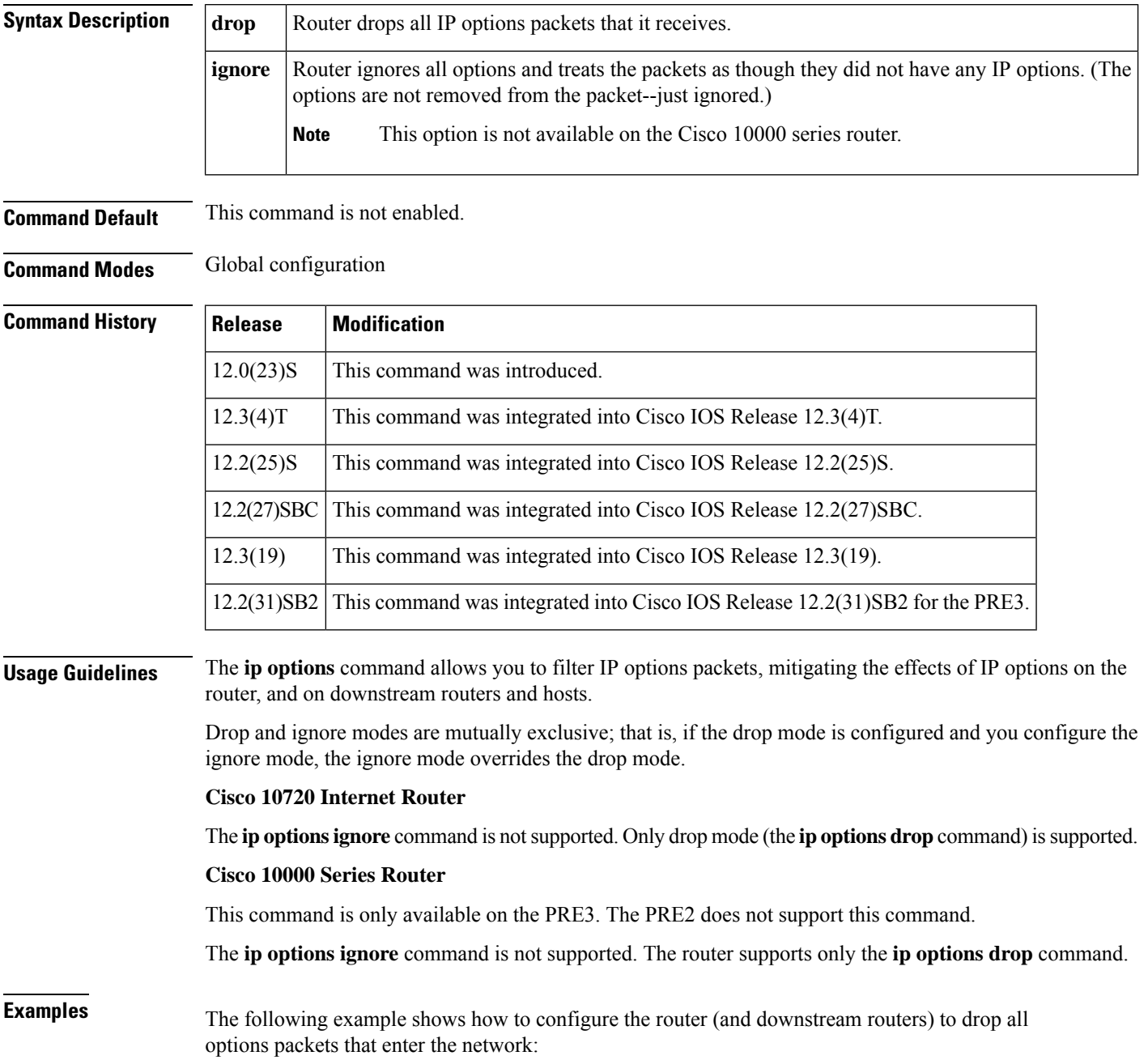

```
ip options drop
% Warning:RSVP and other protocols that use IP Options packets may not function in drop or
ignore modes.
end
```
# **ip rsvp admission-control compression predict**

To configure Resource Reservation Protocol (RSVP) admission control compression prediction, use the **iprsvpadmission-controlcompressionpredict**command in interface configuration mode. To disable compression prediction, use the **no** form of this command.

**ip rsvp admission-control compression predict** [**method** {**rtp** | **udp**} [**bytes-saved** *N*]] **no ip rsvp admission-control compression predict** [**method** {**rtp** | **udp**} [**bytes-saved** *N*]]

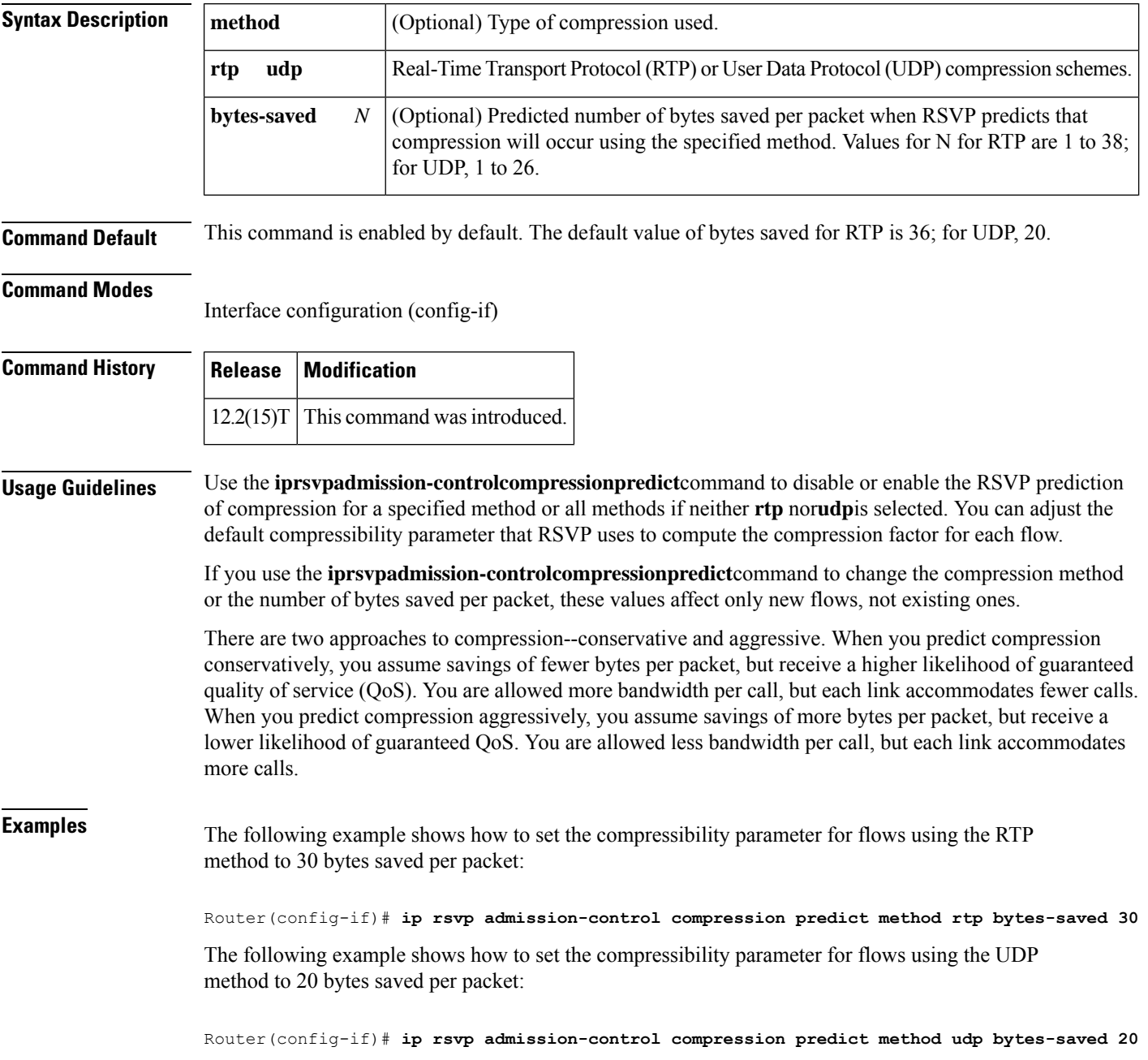

The following example shows how to disable RTP header compression prediction:

Router(config-if)# **no ip rsvp admission-control compression predict method rtp** The following shows how to disable UDP header compression prediction:

Router(config-if)# **no ip rsvp admission-control compression predict method udp**

$$
\overline{\mathscr{O}}
$$

**Note** Disabling the compressibility parameter affects only those flows using the specified method.

### **Related Command**

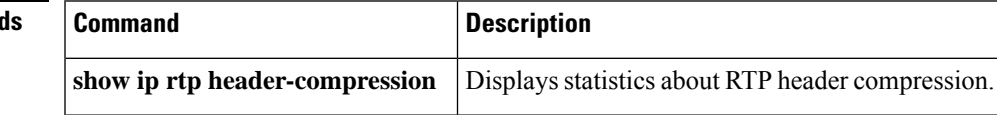

# **ip rsvp aggregation ip**

To enable Resource Reservation Protocol (RSVP) aggregation on a router, use the **iprsvpaggregationip** command in global configuration mode. To disable RSVP aggregation, use the **no** form of this command.

**ip rsvp aggregation ip no ip rsvp aggregation ip**

**Syntax Description** This command has no arguments or keywords.

**Command Default** RSVP aggregation is disabled.

#### **Command Modes**

Global configuration (config)

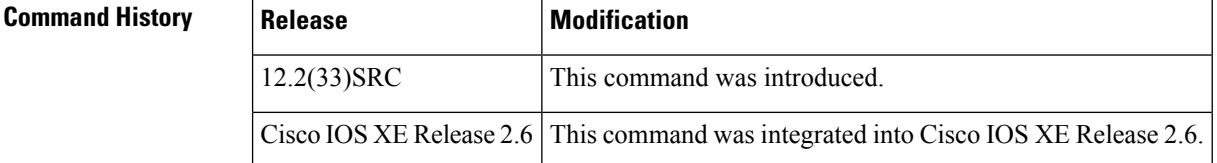

**Usage Guidelines** When you enable aggregation on a router, the router can act as an aggregator, a deaggregator, or an interior router. To perform aggregator and deaggregator functions, the RSVP process must see messages with the RSVP-E2E-IGNORE protocol type (134) on a router; otherwise, the messages are forwarded as data by the router's data plane. The**iprsvpaggregationip** command enables RSVP to identify messages with the RSVP-E2E-IGNORE protocol. You then configure additional commands to specify the aggregation and deaggregation behavior of end-to-end (E2E) reservations.

> The **iprsvpaggregationip** command registers a router to receive RSVP-E2E-IGNORE messages. It is not necessary to issue this command on interior routers because they are only processing RSVP aggregate reservations. If you do so, you may decrease performance because the interior router will then unnecessarily process all the RSVP-E2E-IGNORE messages.

If you enable RSVP aggregation globally on an interior router, then you should configure all interfaces as interior. Otherwise, interfaces default to exterior and discard RSVP-E2E-IGNORE packets. **Note**

**Examples** The following example shows how to enable RSVP aggregation on a router:

Router(config)# **ip rsvp aggregation ip**

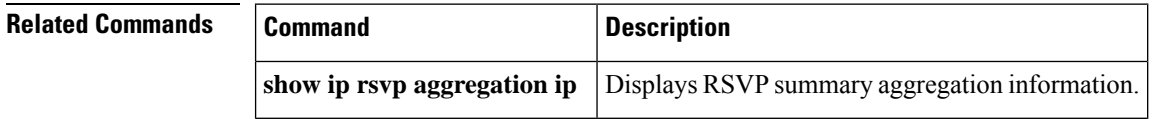

# **ip rsvp aggregation ip map**

To configure Resource Reservation Protocol (RSVP) aggregation rules that tell a router how to map end-to-end (E2E) reservations onto aggregate reservations, use the **iprsvpaggregationipmap** command in global configuration mode. To disable RSVP aggregation mapping rules, use the **no** form of this command.

**ip rsvp aggregation ip map** {**access-list** *acl-number* | **any**} **dscp** *value* **no ip rsvp aggregation ip map** {**access-list** *acl-number* | **any**}

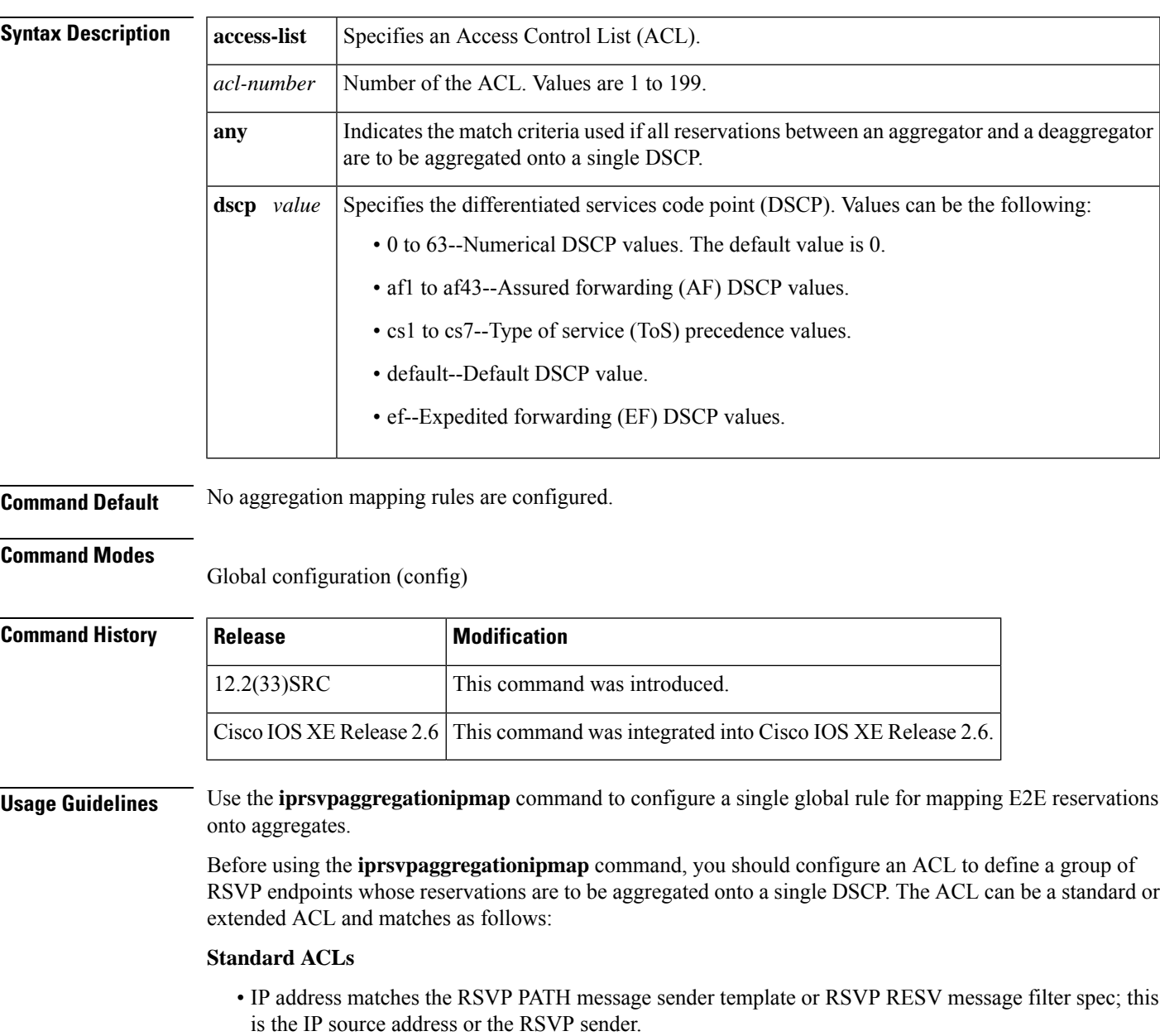

### **Extended ACLs**

The ACLs used within the **iprsvpaggregationipmap** command match the RSVP message objects as follows for an extended ACL:

- Source IP address and port match the RSVP PATH message sender template or RSVP RESV message filter spec; this is the IP source or the RSVP sender.
- Destination IP address and port match the RSVP PATH/RESV message session object IP address; this is the IP destination address or the RSVP receiver.
- Protocol matches the RSVP PATH/RESV message session object protocol; if protocol = IP, then it matches the source or destination address as above.

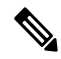

In classic (unaggregated) RSVP, a session is identified in the reservation message session object by the destination IP address and protocol information. In RSVP aggregation, a session is identified by the destination IPaddress and DSCP within the session object of the aggregate RSVP message. E2E reservations are mapped onto a particular aggregate RSVP session identified by the E2E reservation session object alone or a combination of the session object and sender template or filter spec. **Note**

**Examples** In the following example, access list 1 is defined for all RSVP messages whose RSVP PATH message session object destination address is in the 10.1.0.0 subnet so that the deaggregator maps those reservations onto an aggregate reservation for the DSCP associated with the AF41 per hop behavior:

> Router(config)# **access-list 1 permit host 10.1.0.0 0.0.255.255** Router(config)# **ip rsvp aggregation ip map access-list 1 dscp af41**

In the following example, all reservations between an aggregator and a deaggregator are to be aggregated onto a single DSCP:

Router(config)# **ip rsvp aggregation ip map any dscp af41**

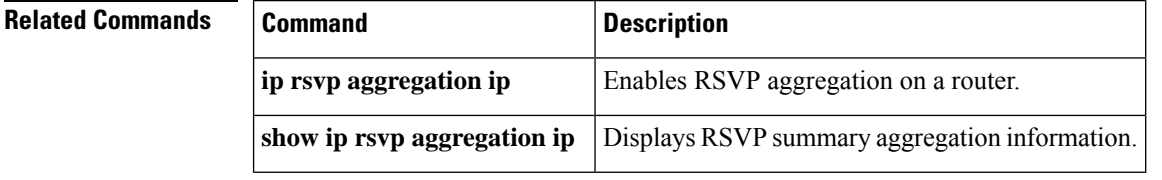

### **ip rsvp aggregation ip reservation dscp**

To configure Resource Reservation Protocol (RSVP) aggregate reservation attributes (also called token bucket parameters) on a per-differentiated services code point (DSCP) basis, use the

**iprsvpaggregationipreservationdscp**command in global configuration mode. To remove aggregation reservation attributes, use the **no** form of this command.

**ip rsvp aggregation ip reservation dscp** *value* [**aggregator** *agg-ip-address*] **traffic-params static rate** *data-rate* [**burst** *burst-size*] [**peak** *peak-rate*]

**no ip rsvp aggregation ip reservation dscp** *value* [**aggregator** *agg-ip-address*] **traffic-params static rate** *data-rate* [**burst** *burst-size*] [**peak** *peak-rate*]

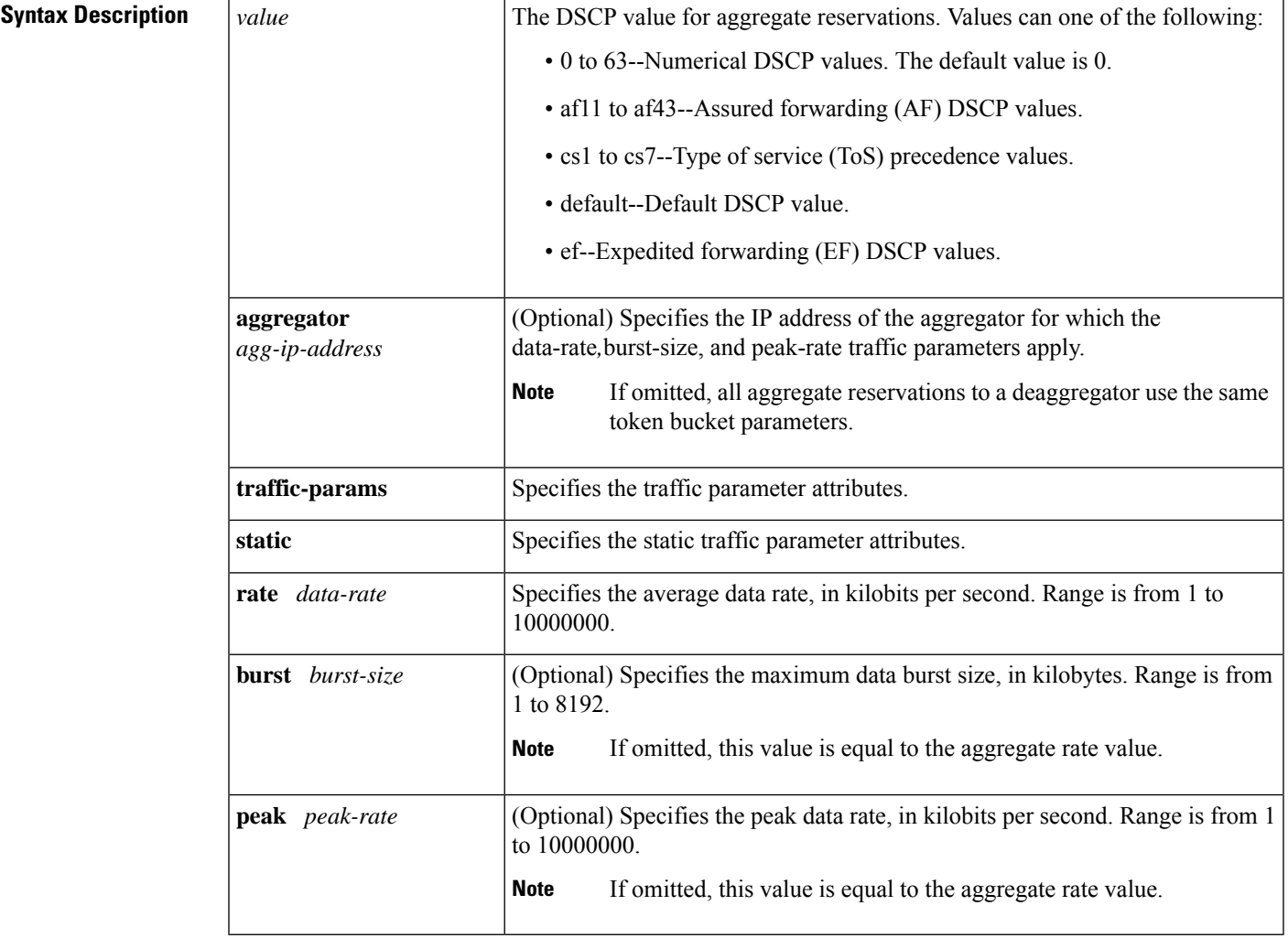

**Command Default** No aggregation reservation attributes (token bucket parameters) are configured.

**Command Modes**

Global configuration (config)

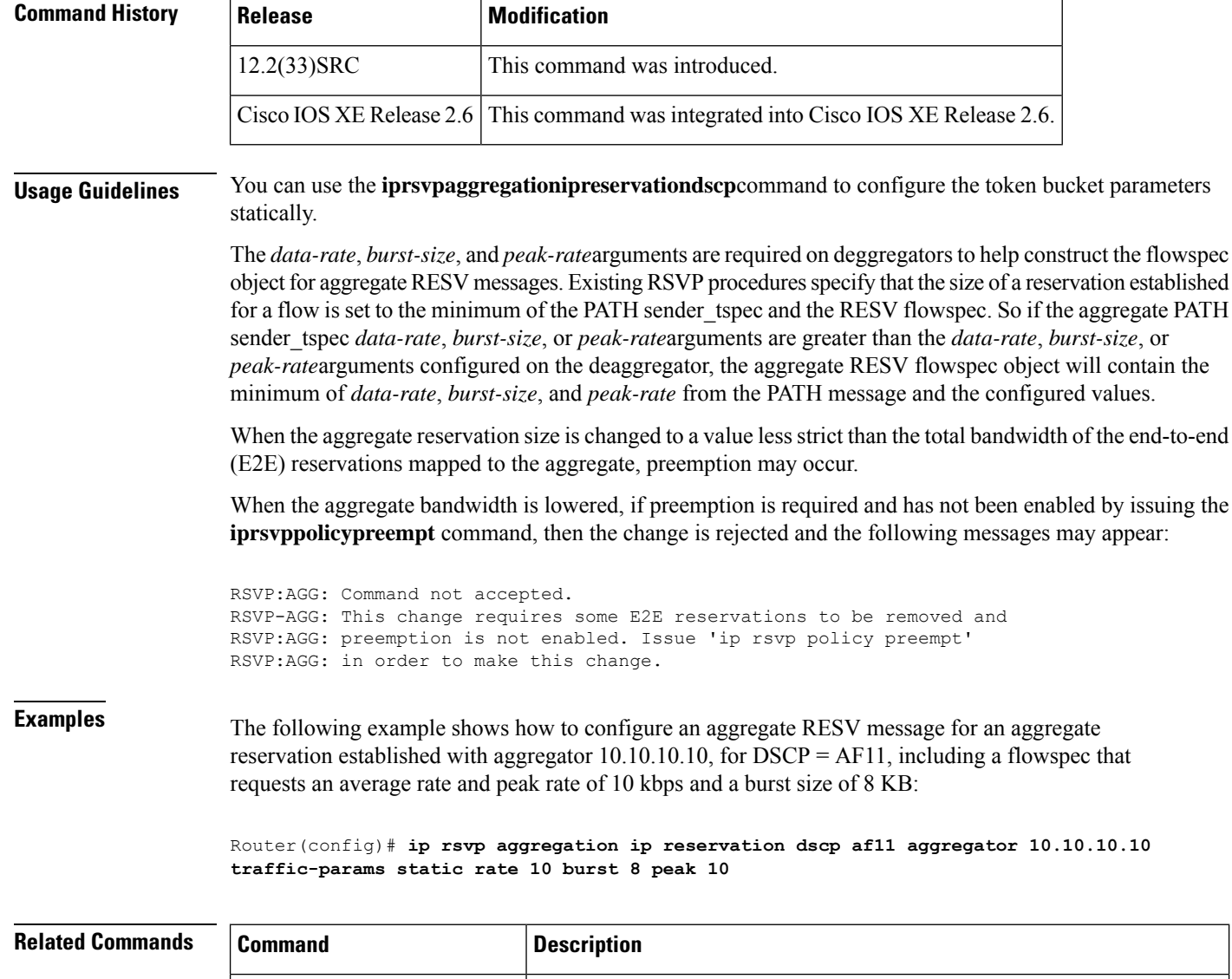

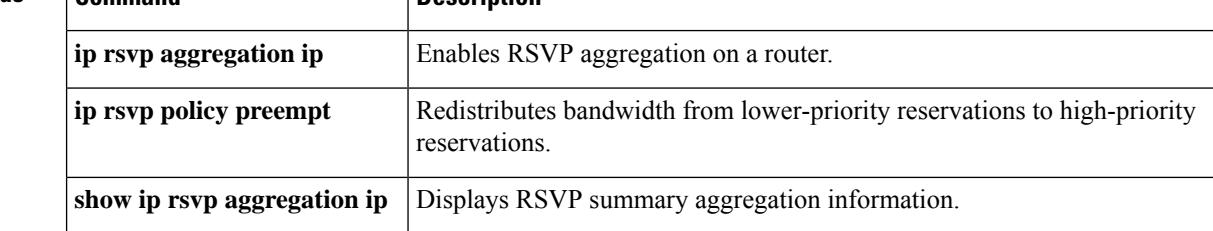

## **ip rsvp aggregation ip role interior**

To configure Resource Reservation Protocol (RSVP) aggregation on aggregator and deaggregator interior routers facing an aggregation region, use the **iprsvpaggregationiproleinterior** command in interface configuration mode. To disable RSVP aggregation on aggregator and deaggregator routers, use the **no** form of this command.

**ip rsvp aggregation ip role interior no ip rsvp aggregation ip role interior**

**Syntax Description** This command has no arguments or keywords.

**Command Default** RSVP aggregation is not configured on aggregator and deaggregator interior routers.

### **Command Modes**

Interface configuration (config-if)

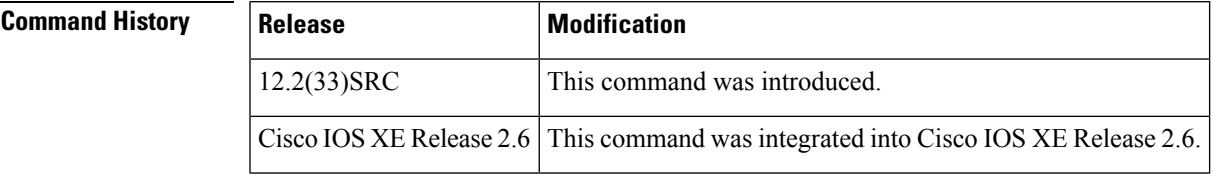

**Usage Guidelines** This command does not have any effect on a router until end-to-end (E2E) messages arrive on an interface.

If a router is an interior node for all E2E flows, you do not have to configure any aggregation commands. RSVP will not get notifications on any of the RSVP-E2E-IGNORE messages that are forwarded as IP datagrams; however, because the router is loaded with an image that supports aggregation, the router will process aggregate signaling messages correctly.

If you enable aggregation on an interior node, all its interfaces must be configured as interior. Otherwise, all the interfaces have the exterior role, and any E2E Path (E2E-IGNORE) messages arriving at the router are discarded.

In summary, there are two options for an interior router:

- No RSVP aggregation configuration commands are entered.
- Aggregation is enabled and all interfaces are configured as interior.

If the interior role of an interface is unconfigured, all aggregate and E2E reservations installed on that interface are brought down.

### **Additional Required Configuration Commands**

If you enable aggregation on any RSVP interface on an aggregator or deaggregator as well as interfaces of interior routers, you must also configure the following commands:

- **ip rsvp resource-provider none**
- **ip rsvp data-packet classification none**

The reason for configuring these commands is because Cisco IOS Release 12.2(33)SRC and Cisco IOS XE Release 2.6 support control plane aggregation only. The RSVP data packet classifier does not support aggregation. Data plane aggregation must be achieved by using the RSVP Scalability Enhancements feature.

**Examples** The following example shows how to configure the Ethernet 0/0 interface on an aggregator or deaggregator interior router:

> Router(config)# **interface Ethernet0/0** Router(config-if)# **ip rsvp aggregation ip role interior**

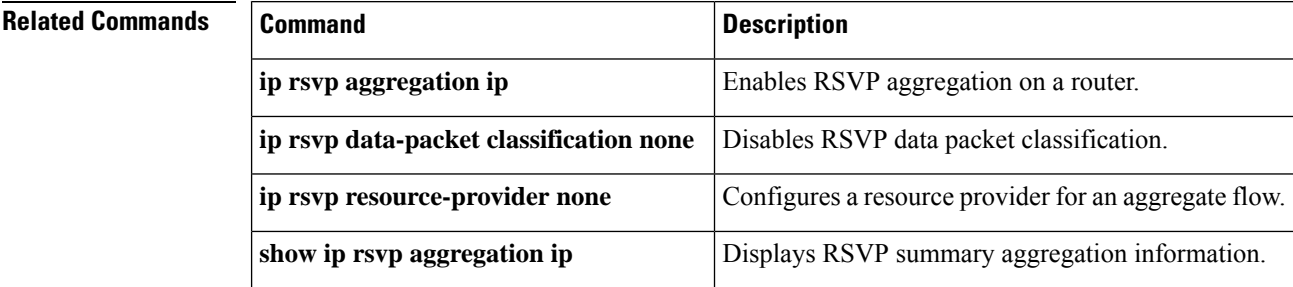

Ш

### **ip rsvp atm-peak-rate-limit**

To set a limit on the peak cell rate (PCR) of reservations for all newly created Resource Reservation Protocol (RSVP) switched virtual circuits (SVCs) established on the current interface or any of its subinterfaces, use the **iprsvpatm-peak-rate-limit** command in interface configuration mode. To remove the current peak rate limit, in which case the reservation peak rate is limited by the line rate, use the **no** form of this command.

**ip rsvp atm-peak-rate-limit** *limit* **no ip rsvp atm-peak-rate-limit**

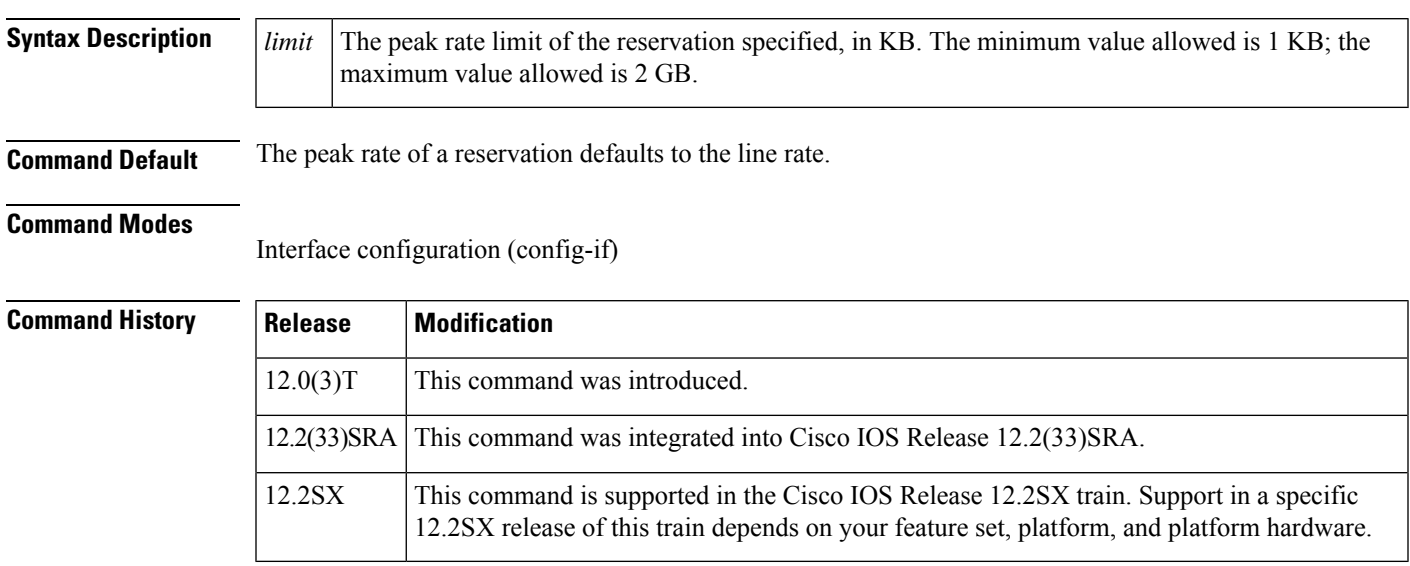

**Usage Guidelines** Each RSVP reservation corresponds to an ATM SVC with a certain peak cell rate (PCR), sustainable cell rate (SCR), and maximum burst size. The PCR, also referred to as the peak rate, can be configured by the user or allowed to default to the line rate.

> RSVP controlled-load reservations do not define any peak rate for the data. By convention, the allowable peak rate in such reservations is taken to be infinity, which is usually represented by a very large number. Under these circumstances, when a controlled-load reservation is converted to an ATM SVC, the PCR for the SVC becomes correspondingly large and may be out of range for the switch. You can use the **iprsvpatm-peak-rate-limit** command to limit the peak rate.

The following con ditions determine the peak rate limit on the RSVP SVC:

- The peak rate defaults to the line rate.
- If the peak rate is greater than the configured peak rate limiter, the peak rate is lowered to the peak rate limiter.
- The peak rate cannot be less than the reservation bandwidth. If this is the case, the peak rate is raised to the reservation bandwidth.

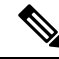

**Note** Bandwidth conversions applied to the ATM space from the RSVP space are also applied to the peak rate.

The peak rate limit is local to the router; it does not affect the normal messaging of RSVP. Only the SVC setup is affected. Large peak rates are sent to the next host without modification.

For RSVP SVCs established on subinterfaces, the peak rate limit applied to the subinterface takes effect on all SVCs created on that subinterface. If a peak rate limit is applied to the main interface, the rate limit has no effect on SVCs created on a subinterface of the main interface even if the limit value on the main interface is lower than the limit applied to the subinterface.

For a given interface or subinterface, a peak rate limit applied to that interface affects only new SVCs created on the interface, not existing SVCs.

 $\mathscr{D}$ 

**Note** This command is available only on interfaces that support the **iprsvpsvc-required** command.

Use the **showiprsvpatm-peak-rate-limit** command to determine the peak rate limit set for an interface or subinterface, if one is configured.

**Examples** The following configuration sample sets the peak rate limit for ATM interface 2/0/0.1 to 100 KB:

```
interface atm2/0/0.1
ip rsvp atm-peak-rate-limit 100
```
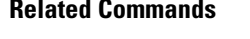

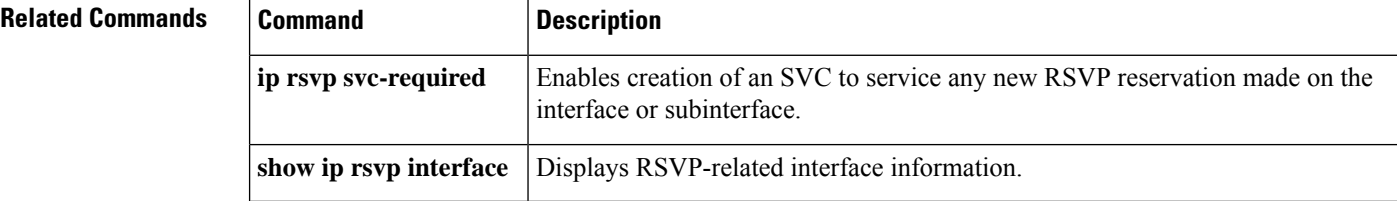

### **ip rsvp authentication**

To activate Resource Reservation Protocol (RSVP) cryptographic authentication, use the **iprsvpauthentication**command in interface configuration mode. To deactivate authentication, use the **no** form of this command.

**ip rsvp authentication no ip rsvp authentication**

**Syntax Description** This command has no arguments or keywords.

**Command Default** RSVP cryptographic authentication is deactivated.

#### **Command Modes**

Interface configuration (config-if)

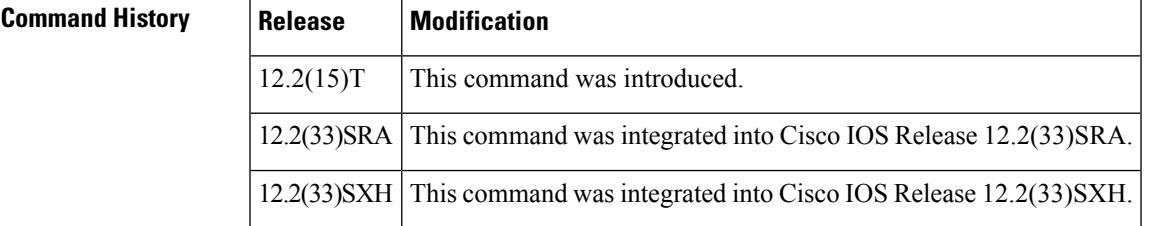

**Usage Guidelines** Use the **iprsvpauthentication** command to deactivate and then reactivate RSVP authentication without reentering the other RSVP authentication configuration commands. You should not enable authentication unless you have previously configured a key. If you issue this command before the **iprsvpauthenticationkey** command, you get a warning message indicating that RSVP discards all messages until you specify a key. The **noiprsvpauthentication**command disables RSVP cryptographic authentication. However, the command does not automatically remove any other authentication parameters that you have configured. You must issue a specific **noiprsvpauthentication**command; for example, **noiprsvpauthenticationkey**,**noiprsvpauthenticationtype**, or **noiprsvpauthenticationwindow-size**, if you want to remove them from the configuration.

> The**iprsvpauthentication**command is similar to the**iprsvpneighbor** command. However, the **iprsvpauthentication** command provides better authentication and performs system logging.

**Examples** The following command activates authentication on an interface:

Router(config-if)# **ip rsvp authentication**

The following command deactivates authentication on an interface:

Router(config-if)# **no ip rsvp authentication**

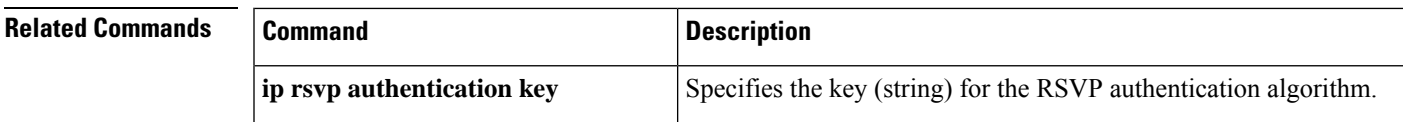

I

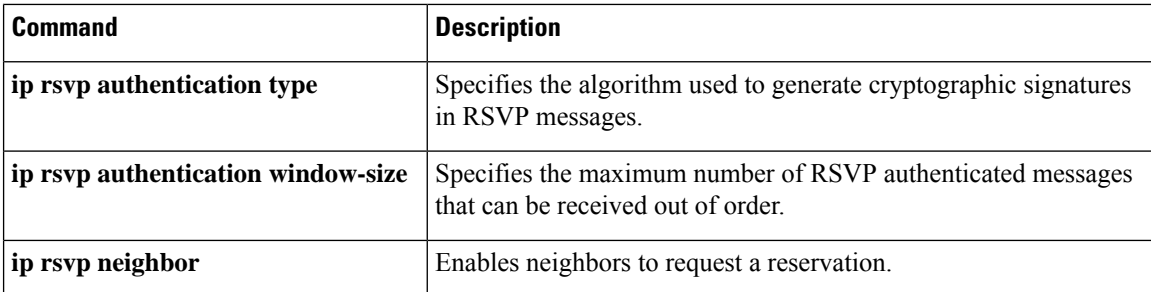

### **ip rsvp authentication challenge**

To make Resource Reservation Protocol (RSVP) perform a challenge-response handshake with any new RSVP neighbors on a network, use the **iprsvpauthenticationchallenge**command in interface configuration mode. To disable the challenge-response handshake, use the **no** form of this command.

**ip rsvp authentication challenge no ip rsvp authentication challenge**

**Syntax Description** This command has no arguments or keywords.

**Command Default** The challenge-response handshake initiated by this command is disabled.

#### **Command Modes**

Interface configuration (config-if)

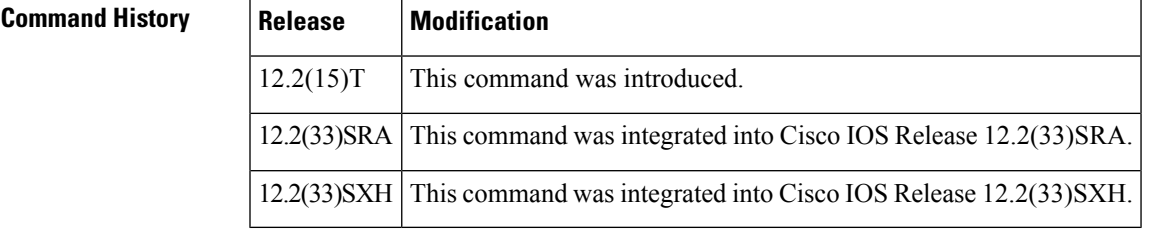

**Usage Guidelines** The i**prsvpauthenticationchallenge** command requires RSVP to perform a challenge-response handshake with any new RSVP neighbors that are discovered on a network. Such a handshake allows the router to thwart RSVP message replay attacks while booting, especially if there is a long period of inactivity from trusted RSVP neighbors following the reboot. If messages from trusted RSVP neighbors arrive very quickly after the router reboots, then challenges may not be required because the router will have reestablished its security associations with the trusted nodes before the untrusted nodes can attempt replay attacks.

> If you enable RSVP authentication globally on an interface over which a Multiprotocol Label Switching (MPLS) Traffic Engineering (TE) label switched path (LSP) travels and the router on which authentication is enabled experiences a stateful switchover (SSO), the following occurs:

- If challenges are disabled (you did not specify the **iprsvpauthenticationchallenge** command), the LSP recovers properly.
- If challenges are enabled (you specified the **iprsvpauthenticationchallenge** command), more RSVP signaling messages are required and the LSP takes longer to recover or the forwarding state may time out and the LSP does not recover. If a timeout occurs, data packet forwarding is interrupted while the headend router signals a new LSP.

If you enable RSVPauthentication challenges, you should consider enabling RSVPrefresh reduction by using the **iprsvpsignallingrefreshreduction** command. While a challenge handshake is in progress, the receiving router that is initiating the handshake discards all RSVP messages from the node that is being challenged until the handshake-initiating router receives a valid challenge response.

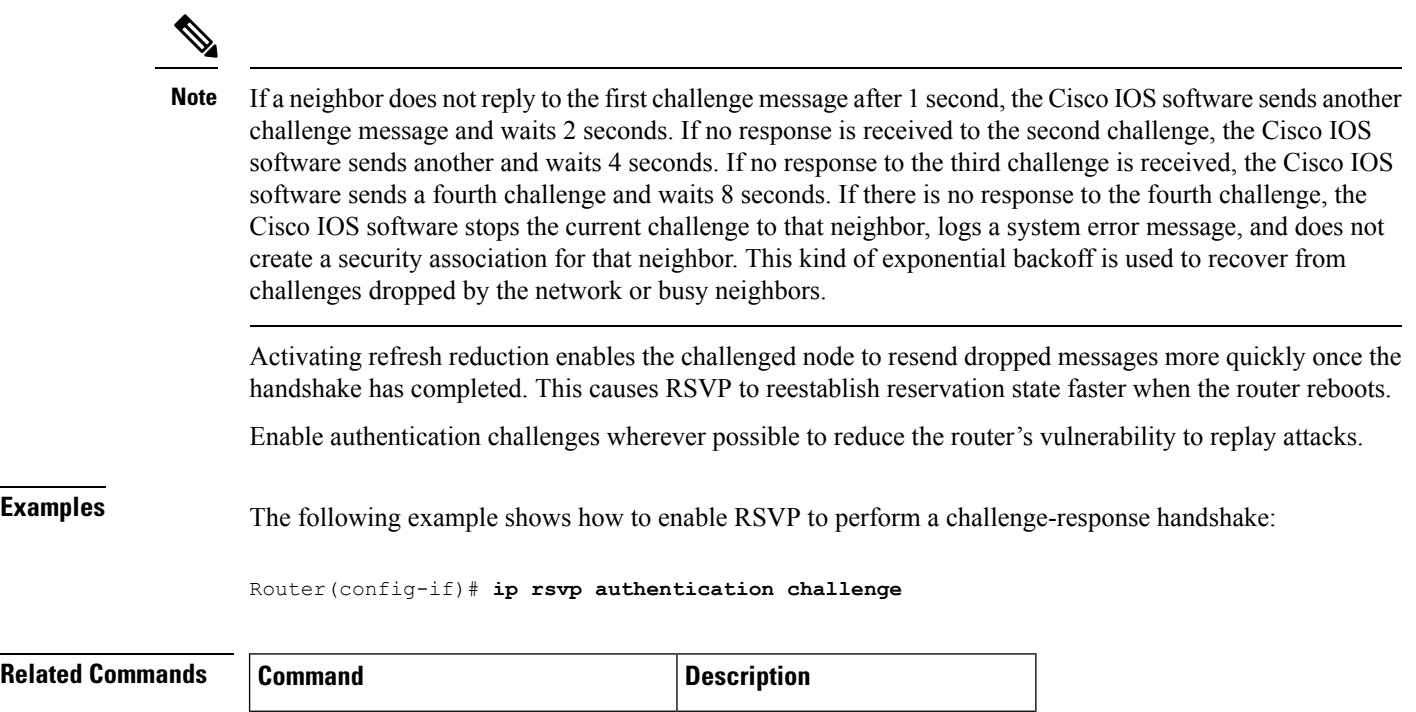

 $\vert$  **ip rsvp** signalling **refresh reduction**  $\vert$  Enables RSVP refresh reduction.

### **ip rsvp authentication key**

To specify the key (string) for the Resource Reservation Protocol (RSVP) authentication algorithm, use the **iprsvpauthenticationkey**command in interface configuration mode. To disable the key, use the **no** form of this command.

**ip rsvp authentication key** *pass-phrase* **no ip rsvp authentication key**

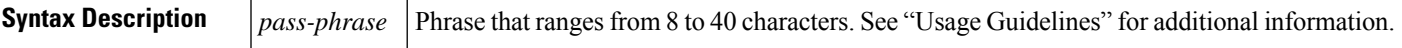

**Command Default** No key is specified.

### **Command Modes**

Interface configuration (config-if)

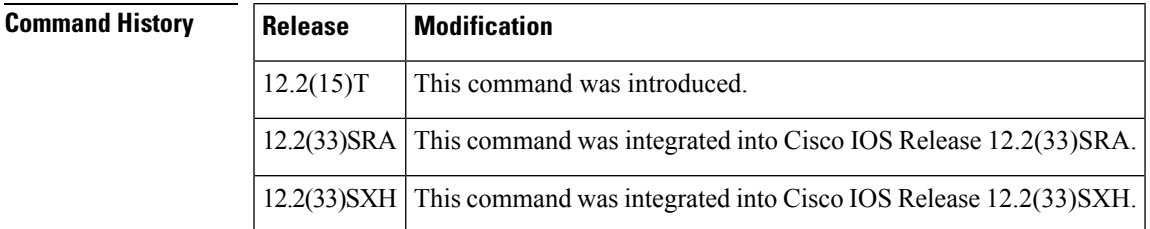

**Usage Guidelines** Use the **iprsvpauthenticationkey** command to select the key for the authentication algorithm. This key is a passphrase of 8 to 40 characters. It can include spaces; quotes are not required if spaces are used. The key can consist of more than one word. We recommend that you make the passphrase as long as possible. This key must be the same for all RSVP neighbors on this interface. As with all passwords, you should choose them carefully so that attackers cannot easily guess them.

Here are some guidelines:

- Use a mixture of upper- and lowercase letters, digits, and punctuation.
- If using just a single word, do not use a word contained in any dictionary of any language, spelling lists, or other lists of words.
- Use something easily remembered so you do not have to write it down.
- Do not let it appear in clear text in any file or script or on a piece of paper attached to a terminal.

By default, RSVP authentication keys are stored in clear text in the router configuration file, but they can optionally be stored as encrypted text in the configuration file. To enable key encryption, use the global configuration **keyconfig-key1***string*command. After you enter this command, the passphrase parameter of each **iprsvpauthenticationkey** command is encrypted with the Data Encryption Standard (DES) algorithm when you save the configuration file. If you later issue a **nokeyconfig-key** 1 *string*command, the RSVP authentication key is stored in clear text again when you save the configuration.

The *string*argumentis not stored in the configuration file; it is stored only in the router's private NVRAM and will not appear in the output of a **showrunning-config**or **showconfig** command. Therefore, if you copy the configuration file to another router, any encrypted RSVP keys in that file will not be successfully decrypted

by RSVP when the router boots and RSVP authentication will not operate correctly. To recover from this, follow these steps on the new router:

- **1.** For each RSVP interface with an authentication key, issue a **noiprsvpauthenticationkey**command to clear the old key.
- **2.** For that same set of RSVP interfaces, issue an **iprsvpauthenticationkey** command to reconfigure the correct clear text keys.
- **3.** Issue a global **keyconfig-key** 1 *string*command to reencrypt the RSVP keys for the new router.
- **4.** Save the configuration.

**Examples** The following command shows how to set the passphrase to 11223344 in clear text:

Router(config-if)# **ip rsvp authentication key 11223344**

The following command shows how to encrypt the authentication key:

```
Router# configure terminal
Router(config)# key config-key 1 11223344
Router(config)# end
```
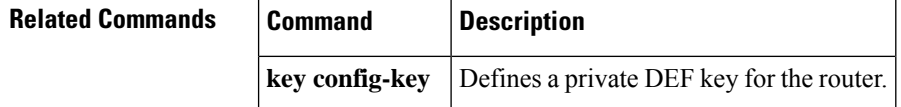

## **ip rsvp authentication key-chain**

To specify a list of keys for the Resource Reservation Protocol (RSVP) neighbors, use the **iprsvpauthenticationkey-chain**command in global configuration mode. To disable the key chain, use the **no** form of this command. To set the key chain to its default, use the **no**form of this command.

**ip rsvp authentication key-chain** *string* **no ip rsvp authentication key-chain**

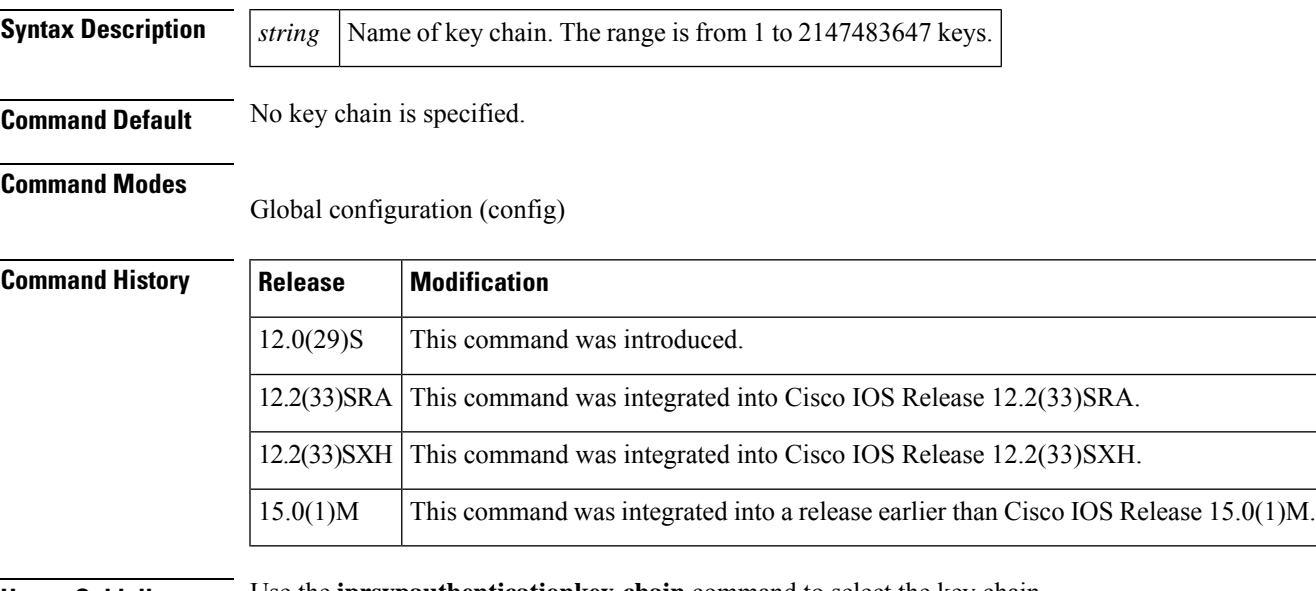

 $\mathscr{D}$ **Note**

**Usage Guidelines** Use the **iprsvpauthenticationkey-chain** command to select the key chain.

You cannot use the**iprsvpauthenticationkey** and the **iprsvpauthenticationkey-chain**commands on the same router interface. The commands supersede each other; however, no error message is generated.

**Examples** The following example shows how to set the global default key chain to RSVPkey:

Router(config)# **ip rsvp authentication key-chain RSVPkey**

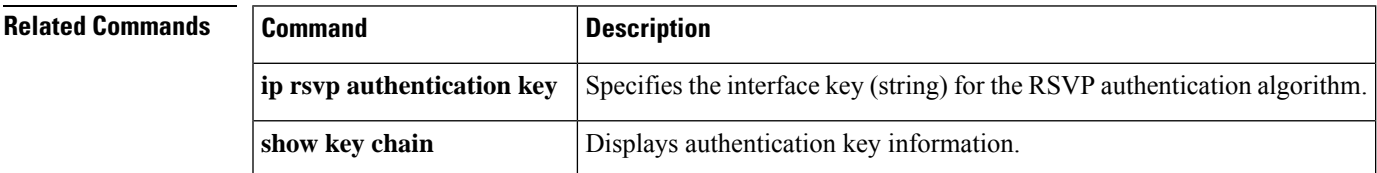

# **ip rsvp authentication lifetime**

To control how long Resource Reservation Protocol (RSVP) maintains security associations with other trusted RSVPneighbors, use the **iprsvpauthenticationlifetime**command in interface configuration mode. To disable the lifetime setting, use the **no** form of this command.

**ip rsvp authentication lifetime** *hh* **:** *mm* **:** *ss* **no ip rsvp authentication lifetime** *hh* **:** *mm* **:** *ss*

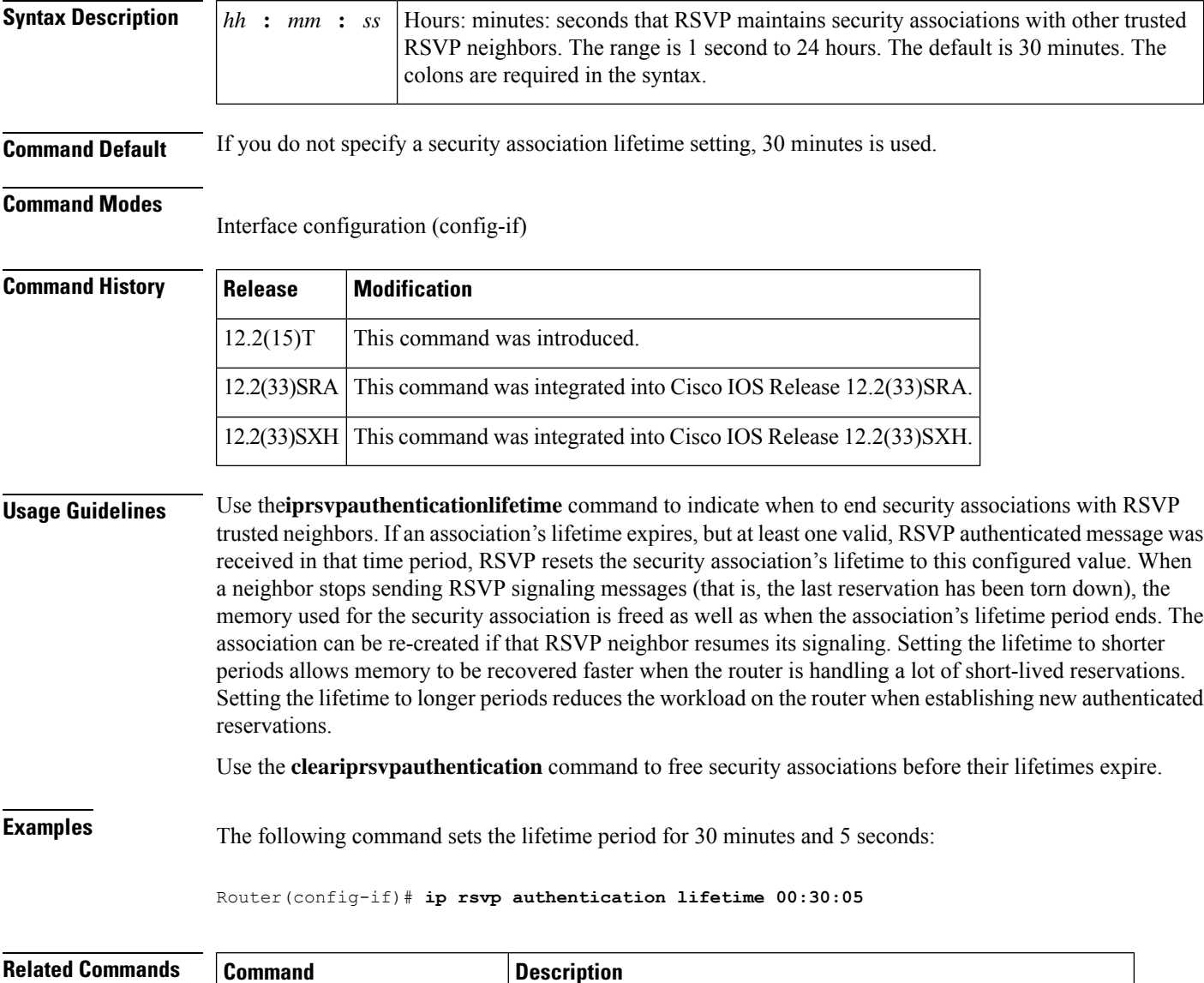

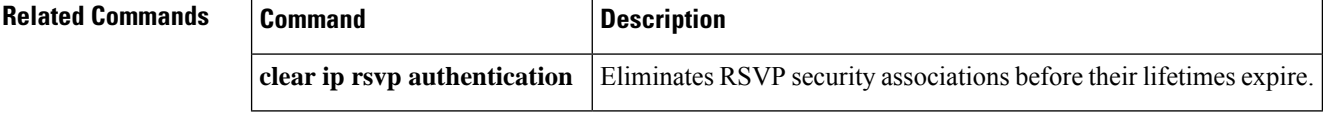
# **ip rsvp authentication neighbor**

To activate Resource Reservation Protocol (RSVP) cryptographic authentication for a neighbor, use the **iprsvpauthenticationneighbor**command in global configuration mode. To deactivate authentication for a neighbor, use the **no** form of this command.

**ip rsvp authentication neighbor** {**access-list** *acl-name-or-number* | **address** *address*} [**challenge**] [**key-chain** *name*] [**type** {**md5** | **sha-1**}] [**window-size** *number-of-messages*] **no ip rsvp authentication neighbor** {**access-list** *acl-name-or-number*| **address** *address*} [**challenge**] [**key-chain** *name*] [**type** {**md5** | **sha-1**}] [**window-size** *number-of-messages*]

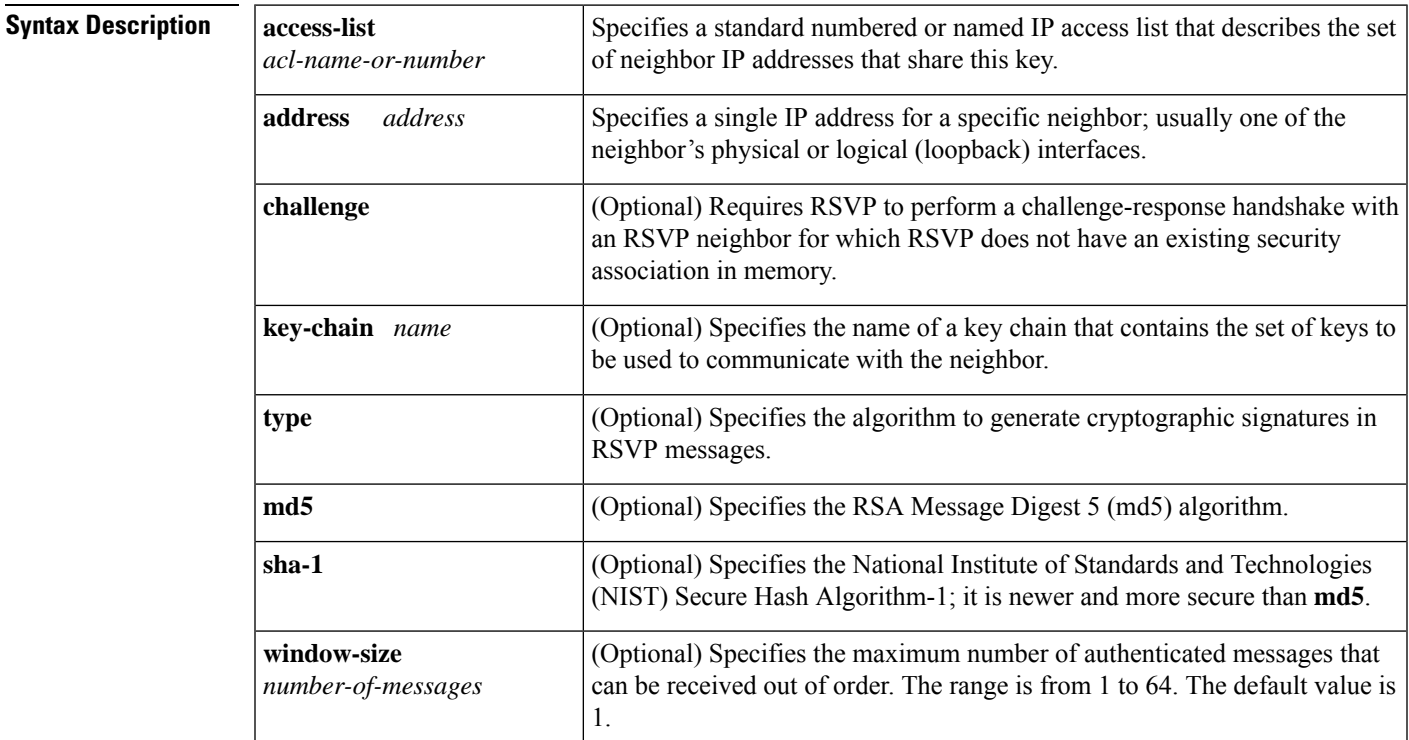

**Command Default** Neighbor cryptographic authentication is disabled.

## **Command Modes**

Global configuration (config)

## **Command History**

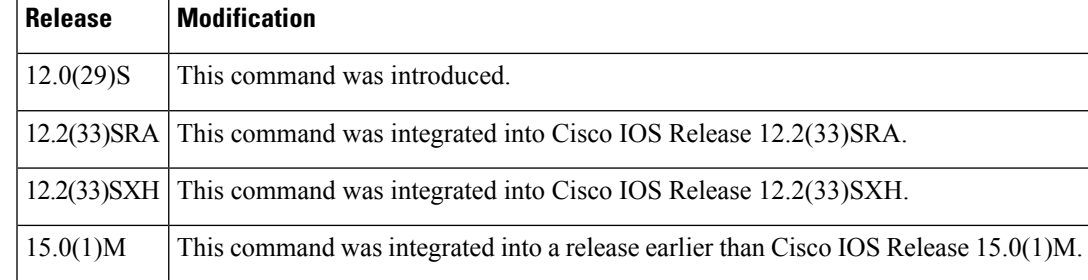

**Usage Guidelines** If you omit the optional keywords, the **iprsvpauthenticationneighbor** command enables RSVP cryptographic authentication for a neighbor. Using the optional keywords inherits the global defaults.

> In order to enable per-neighbor authentication, you must issue the **iprsvpauthenticationneighbor**command(or the **noiprsvpauthenticationneighbor** command to disable authentication ). If you issue the **iprsvpauthentication** command without **neighbor**, then this command enables authentication for all neighbors and interfaces, regardless of whether there are any per-neighbor or per-interface keys defined. If you issue the **iprsvpauthenticationneighbor**command , then authentication is enabled only for that neighbor.

### **Access Control Lists**

A single ACL can describe all the physical and logical interfaces that one neighbor can use to receive RSVP messages from a router; this can be useful when multiple routes exist between two neighbors. One ACL could also specify a number of different neighbors who, along with your router, willshare the same key(s); however, this is generally not considered to be good network security practice.

If numbered, the ACL must be in the 1 to 99 range or the 1300 to 1999 range, giving a total of 798 numbered ACLs that can be used to configure neighbor keys (assuming some of them are not being used for other purposes). There is no enforced limit on the number of standard named IP ACLs. The IP addresses used in the ACL should contain at least the neighbor's physical interface addresses; router ID addresses can be added if necessary, especially when using Multi-Protocol Label Switching (MPLS) Traffic Engineering (TE).

The existing**ipaccess-liststandard**command must be used for creating named or numbered standard IP ACLs for RSVP neighbors because standard ACLs deal with just source or destination addresses while extended ACLs deal with five tuples and are more complex to configure. The RSVP CLI returns an error message if any type of ACL other than standard is specified:

```
Router(config)# ip rsvp authentication neighbor access-list 10 key-chain wednesday
% Invalid access list name.
RSVP error: unable to find/create ACL
```
Named standard IP ACLs are also recommended because you can include the neighbor router's hostname as part of the ACL name, thereby making it easy to identify the per-neighbor ACLs in your router configuration.

The RSVP CLI displays an error message if a valid named or numbered ACL is specified, but a nonexistent or invalid key chain has not been associated with it, since the lack of a key chain could cause RSVP messages to or from that neighbor to be dropped:

```
Router(config)# ip rsvp authentication neighbor access-list myneighbor key-chain xyz
RSVP error: Invalid argument(s)
```
### **Key Chains**

In the key-chain parameter, the keys are used in order of ascending expiration deadlines. The only restriction on the name is that it cannot contain spaces. The key-chain parameter is optional; that is, you could omit it if you were trying to change other optional authentication parameters for the RSVP neighbor. However, when searching for a key, RSVP ignores any **iprsvpauthenticationneighboraccess-list**command that does not include a key-chain parameter that refers to a valid key chain with at least one unexpired key.

### **Error and Warning Conditions**

The RSVP CLI returns an error if any of the key IDs in the chain are duplicates of key IDs in any other chains already assigned to RSVP; for example,

```
Router(config)# ip rsvp authentication neighbor access-list myneighbor key-chain abc
RSVP error: key chains abc and xyz contain duplicate key ID 1
RSVP error: Invalid argument(s)
```
The RSVP CLI returns an error if the specified key chain does not exist or does not contain at least one unexpired key.

If a key chain is properly defined and RSVP later tries to send a message to that neighbor, but cannot find a valid, unexpired per-neighbor or per-interface key, RSVP generates the RSVP\_AUTH\_NO\_KEYS\_LEFT system message indicating that a key could not be obtained for that neighbor.

If the key chain contains keys with finite expiration times, RSVP generates the RSVP\_AUTH\_ONE\_KEY\_EXPIRED message to indicate when each key has expired.

If RSVP receives a message from a neighbor with the wrong digest type, it generates the RSVP\_MSG\_AUTH\_TYPE\_MISMATCH system message indicating that there is a digest type mismatch with that neighbor.

If RSVP receives a message that is a duplicate of a message already in the window or is outside the window, RSVP logs the BAD\_RSVP\_MSG\_RCVD\_AUTH\_DUP or the BAD\_RSVP\_MSG\_RCVD\_AUTH\_WIN error message indicating that the message sequence number is invalid.

If a challenge of a neighbor fails or times out, RSVP generates the BAD\_RSVP\_MSG\_RCVD\_AUTH\_COOKIE system message or the RSVP\_MSG\_AUTH\_CHALLENGE\_TIMEOUT message, indicating that the specified neighbor failed to respond successfully to a challenge.

**Examples** The following example shows how to create an access list and a key chain for neighbors V, Y, and Z enable authentication globally using inheritance for all other authentication parameters:

```
Router# configure terminal
Router(config)# ip access-list standard neighbor_V
Router(config-std-nacl)# permit 10.0.0.2
Router(config-std-nacl)#
permit 10.1.16.1
Router(config-std-nacl)# exit
Router(config)# ip access-list standard neighbor_Y
Router(config-std-nacl)# permit 10.0.1.2
Router(config-std-nacl)# permit 10.16.0.1
Router(config-std-nacl)# exit
Router(config)# ip access-list standard neighbor_Z
Router(config-std-nacl)# permit 10.16.0.2
Router(config-std-nacl)# permit 10.1.0.2
Router(config-std-nacl)# permit 10.0.1.2
Router(config-std-nacl)#
exit
```
Router(config)# **ip rsvp authentication neighbor access-list neighbor\_V key-chain neighbor\_V** Router(config)# **ip rsvp authentication neighbor access-list neighbor\_Y key-chain neighbor\_Y** Router(config)# **ip rsvp authentication neighbor access-list neighbor\_Z key-chain neighbor\_Z** Router(config)# **ip rsvp authentication** Router(config)# **end**

The following example shows how to create an access list and a key chain for neighbors V, Y, and Z and and enable the authentication explicitly for each neighbor:

```
Router(config)# ip rsvp authentication neighbor access-list neighbor_V key-chain neighbor_V
Router(config)# ip rsvp authentication neighbor access-list neighbor_V
Router(config)# ip rsvp authentication neighbor access-list neighbor_Y key-chain neighbor_Y
Router(config)# ip rsvp authentication neighbor access-list neighbor_Y
Router(config)# ip rsvp authentication neighbor access-list neighbor_Z key-chain neighbor_Z
Router(config)# ip rsvp authentication neighbor access-list neighbor_Z
Router(config)#
end
```
I

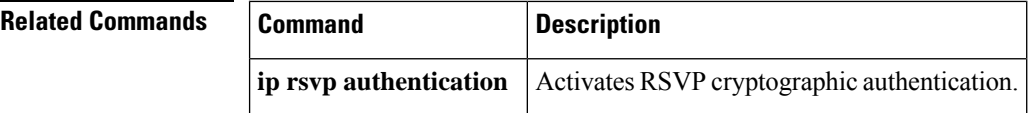

# **ip rsvp authentication type**

To specify the type of algorithm used to generate cryptographic signatures in Resource Reservation Protocol (RSVP) messages, use the **iprsvpauthenticationtype**command in interface configuration or global configuration mode. To specify that no type of algorithm is used, use the **no** form of this command. To remove the type from your configuration, use the **default** form of this command.

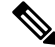

Before you use the**noiprsvpauthenticationtype** command, see the "Usage Guidelines" section for more information. **Note**

**Syntax for T Releases ip rsvp authentication type** {**md5** | **sha-1**} **no ip rsvp authentication type default ip rsvp authentication type**

**Syntax for 12.0S and 12.2S Releases ip rsvp authentication type** {**md5** | **sha-1**} **default ip rsvp authentication type**

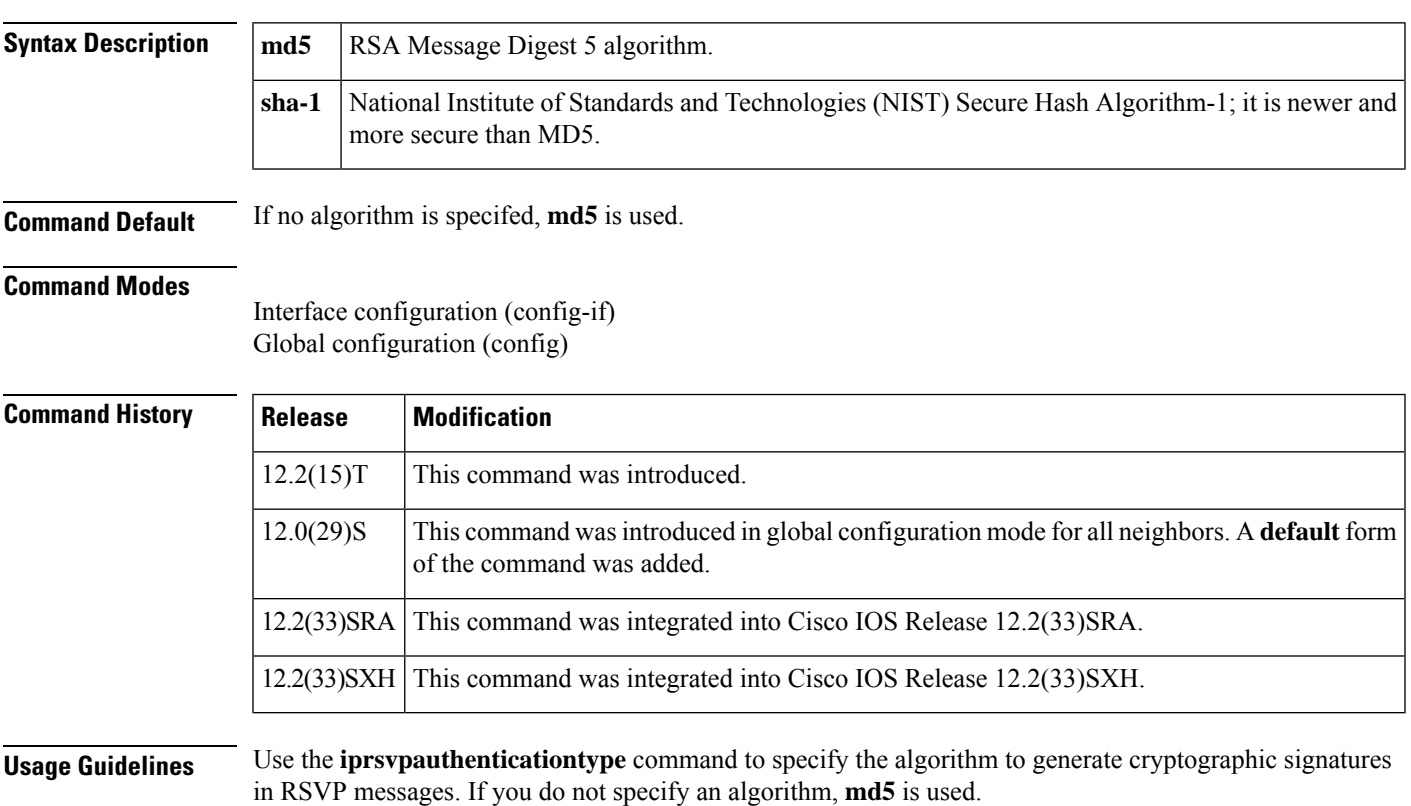

If you use the **iprsvpauthenticationtype** command rather than the **iprsvpauthenticationneighbortype**command, the global default for type changes.

### The

### njeptettyromadatpatiGrDPerDaU2karovrissiomtaelytenaatlikkelipptettyromadandetettyromagictadidycklit

Although the **noiprsvpauthenticationtype** command is supported in Cisco IOS T releases, the **defaultiprsvpauthenticationtype** command is recommended **toremovetheauthenticationtypefromaconfigurationandforcethetypetoitsdefault.**

### **Examples**

### **T Releases Example**

The following example shows how to set the type to sha-1 for interf**aceauthentication**:

Router(config-if)# **ip rsvp authentication type sha-1**

## **12.0S and 12.2S Releases Examples**

The following examples show how to set the type to sha-1 for nei**ghborauthentication:**

Router(config)# **ip rsvp authentication neighbor address 10.1.1.1 type sha-1** or

Router(config)# **ip rsvp authentication neighbor access-list 1 type sha-1**

The following example shows how to set the global default type to **sha-1forauthentication**:

Router(config)# **ip rsvp authentication type sha-1**

### **Default Command Example**

The following example shows how to remove the type from your configuration and forces the type to its default:

Router(config)# **default ip rsvp authentication type**

## **Related Commands**

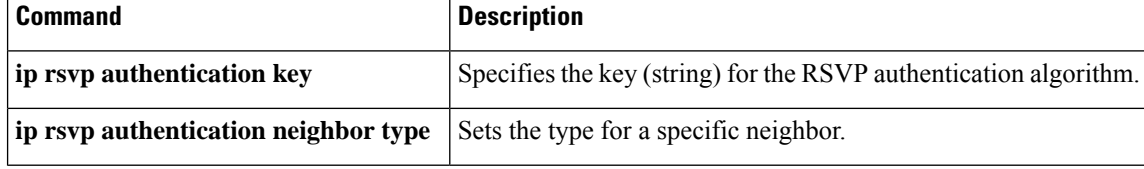

# **ip rsvp authentication window-size**

To specify the maximum number of Resource Reservation Protocol (RSVP) authenticated messages that can be received out of order, use the **iprsvpauthenticationwindow-size**command in interface configuration mode. To disable the window size (or to use the default value of 1), use the **no** form of this command.

**ip rsvp authentication window-size** [*number-of-messages*] **no ip rsvp authentication window-size**

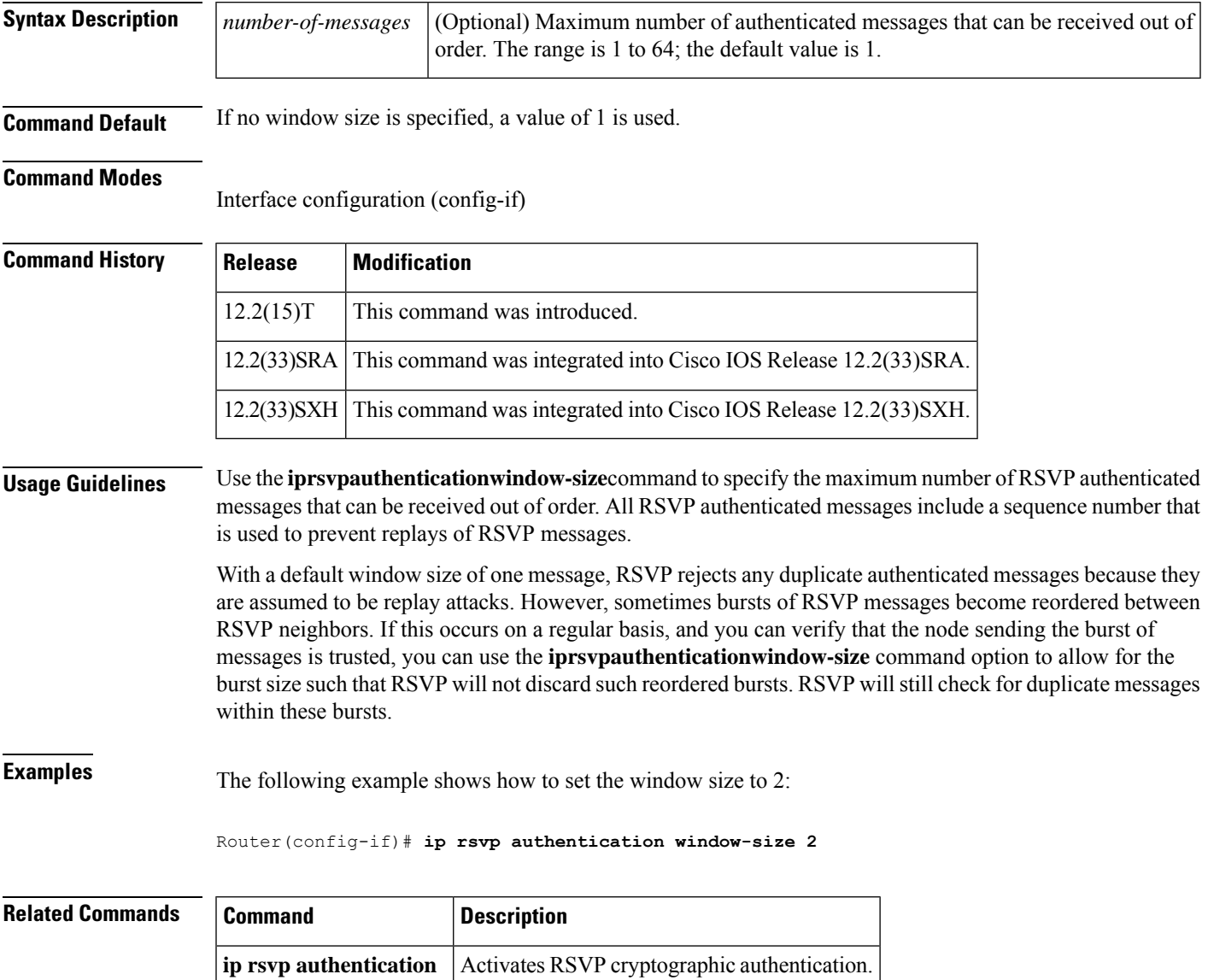

## **ip rsvp bandwidth**

To enable Resource Reservation Protocol (RSVP) for IP on an interface, use the **ip rsvp bandwidth** command in interface configuration mode. To disable RSVP completely, use the **no** form of this command.

## **Syntax for Cisco IOS Release 15.1(2)T and Later Releases**

**ip rsvp bandwidth** [*interface-bandwidth* [{**percent** *percent-bandwidth* | [*single-flow-bandwidth*] [**sub-pool** *bandwidth*]}] [**ingress** [{*ingress-bandwidth* | **percent** *percent-bandwidth* [{*maximum-ingress-bandwidth* | **percent** *percent-bandwidth*}]}]]] **no ip rsvp bandwidth**

**Syntax for Cisco IOS Releases 12.0S and 12.2S, Cisco IOS XE Release 2.6, and Later Releases** {**ip rsvp bandwidth** [**rdm** [**bc0** *interface-bandwidth*]] [*single-flow-bandwidth* [{**bc1** *bandwidth* | **sub-pool** *bandwidth*}]] [*interface-bandwidth* [*single-flow-bandwidth* [{**bc1** *bandwidth* | **sub-pool** *bandwidth*}]]] | **mam max-reservable-bw** [*interface-bandwidth* [*single-flow-bandwidth*] [**bc0** *interface-bandwidth* [**bc1** *bandwidth*]]] | **percent** *percent-bandwidth* [*single-flow-bandwidth*]} {**no ip rsvp bandwidth** [**rdm** [**bc0** *interface-bandwidth*]] [*single-flow-bandwidth* [{**bc1** *bandwidth* | **sub-pool** *bandwidth*}]] [*interface-bandwidth* [*single-flow-bandwidth* [{**bc1** *bandwidth* | **sub-pool** *bandwidth*}]]] | **mam max-reservable-bw** [*interface-bandwidth* [*single-flow-bandwidth*] [**bc0** *bc0-pool* [**bc1** *bandwidth*]]] | **percent** *percent-bandwidth* [*single-flow-bandwidth*]}

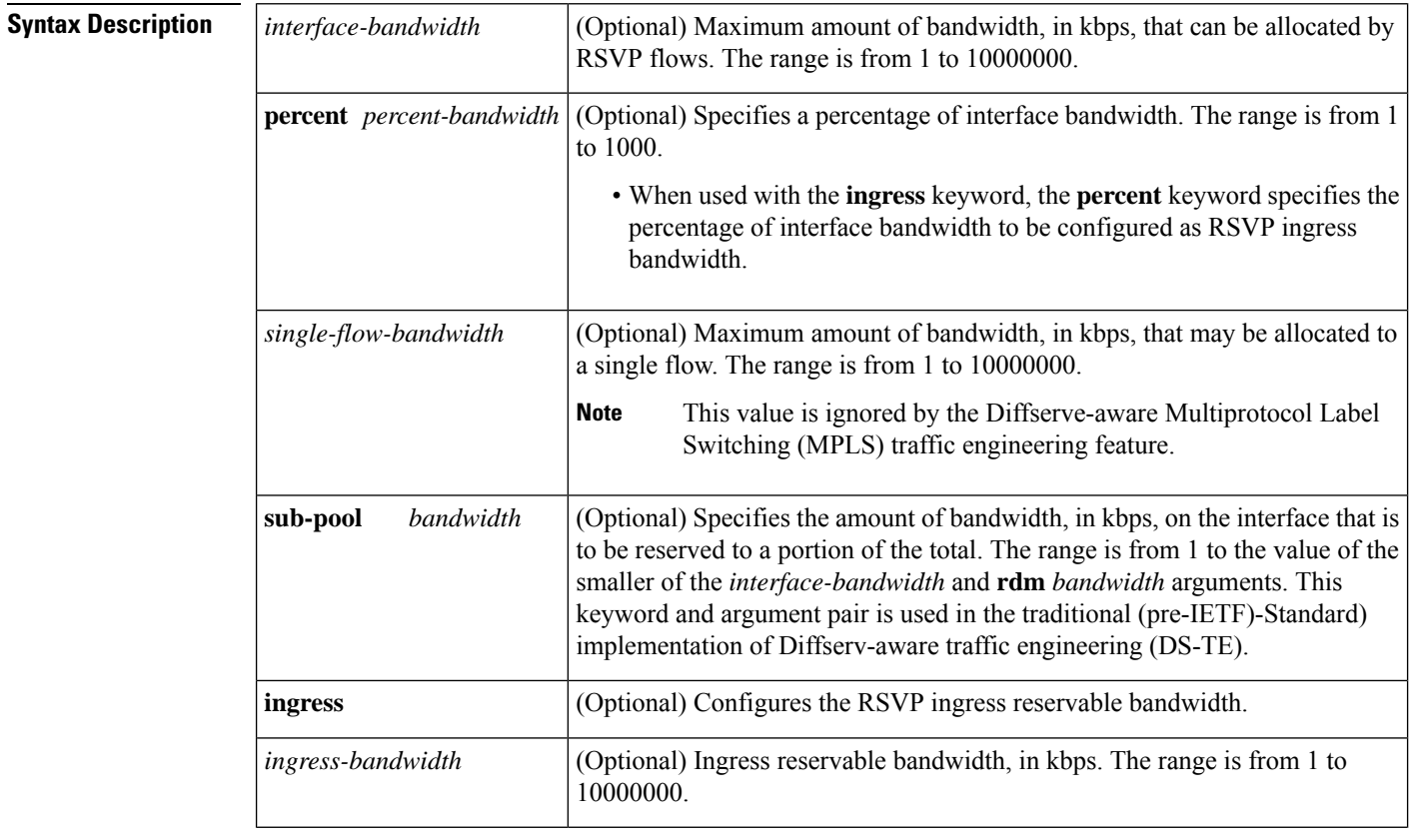

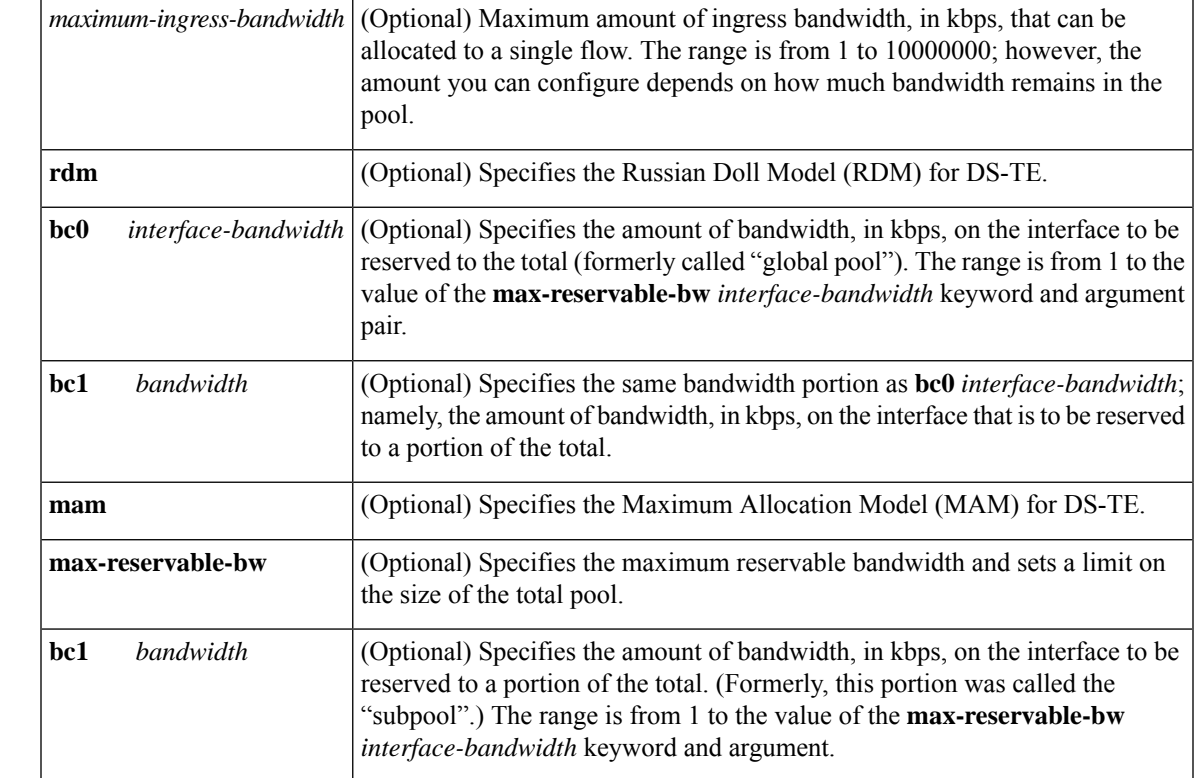

**Command Default** RSVP is disabled by default. If you enter the **ip rsvp bandwidth** command without any bandwidth values (for example, **ip rsvp bandwidth** followed by pressing the Enter key), a default bandwidth value (that is, 75 percent of the link bandwidth) is assumed for both the *interface-bandwidth* and *single-flow-bandwidth* arguments.

### **Command Modes**

Interface configuration (config-if)

## **Command Histo**

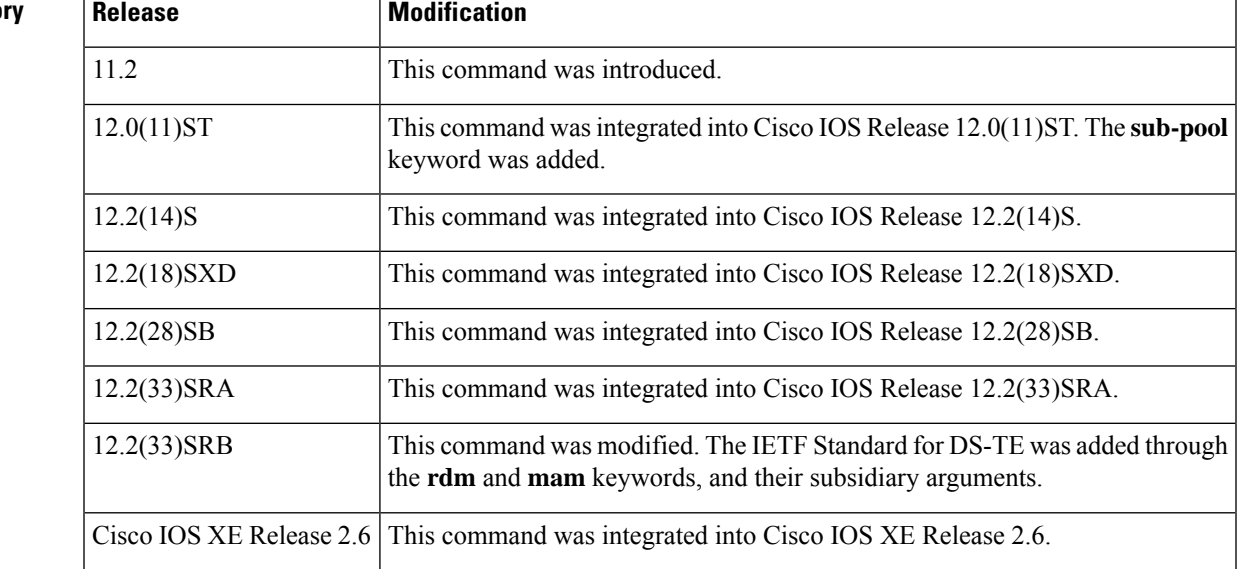

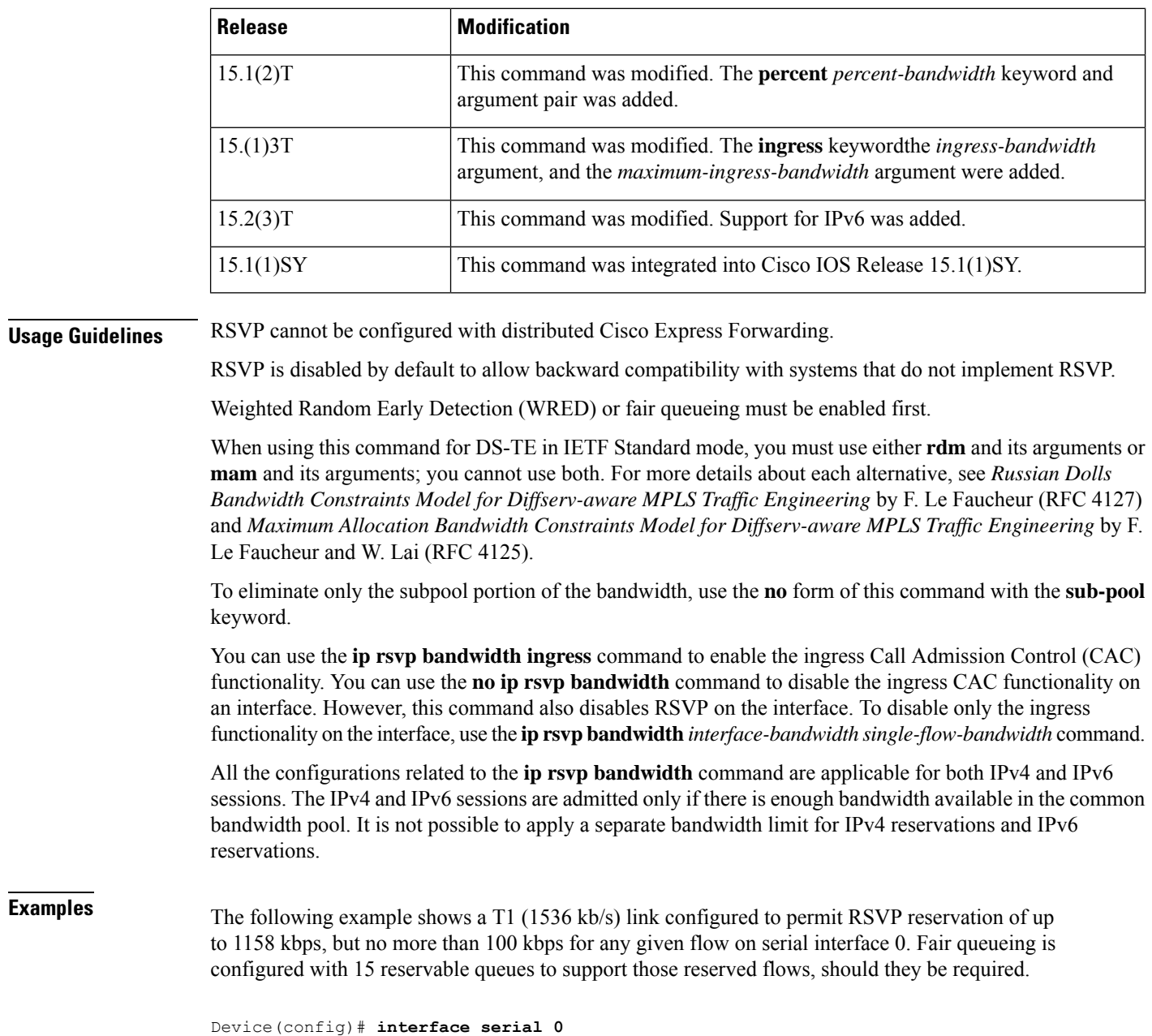

```
Device(config-if)# fair-queue 64 256 15
Device(config-if)# ip rsvp bandwidth 1158 100
```
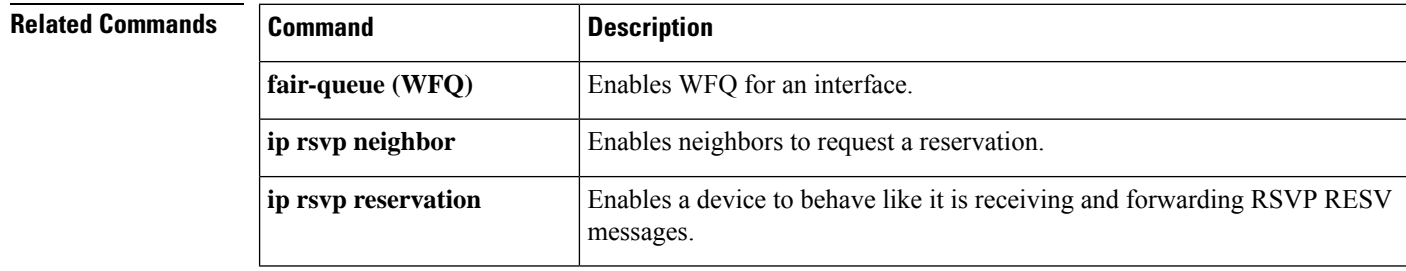

I

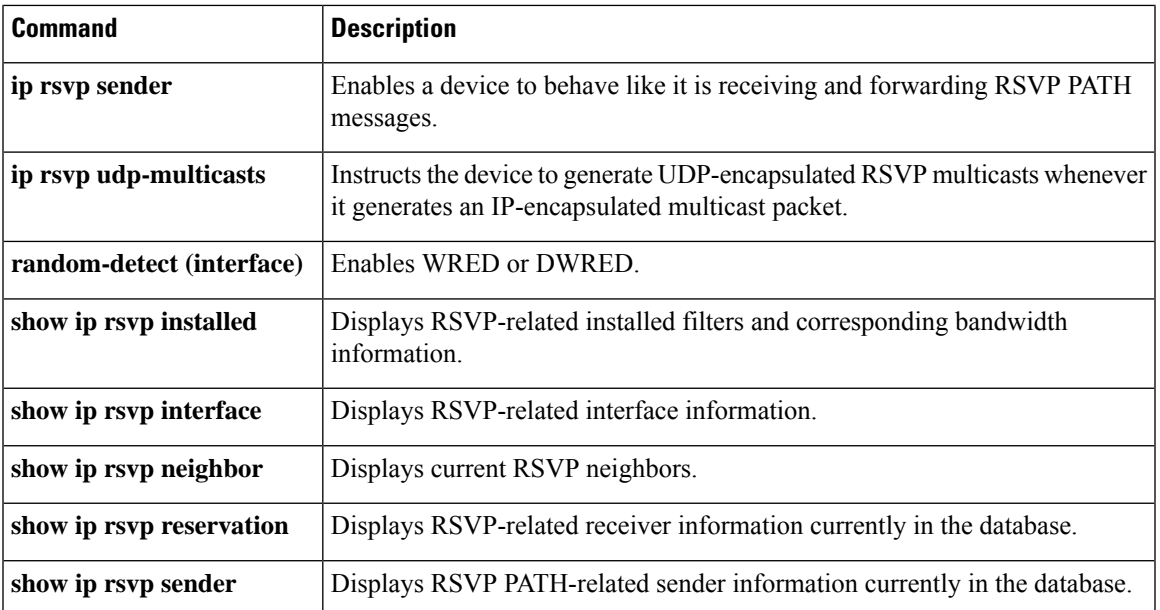

# **ip rsvp bandwidth ignore**

To ignore the Resource Reservation Protocol (RSVP) tunnel bandwidth configuration, use the **iprsvpbandwidthignore** command in interface configuration mode.

### **ip rsvp bandwidth ignore**

**Syntax Description** This command has no arguments or keywords.

**Command Default** The RSVP tunnel bandwidth configuration is used.

### **Command Modes**

Interface configuration (config-if)

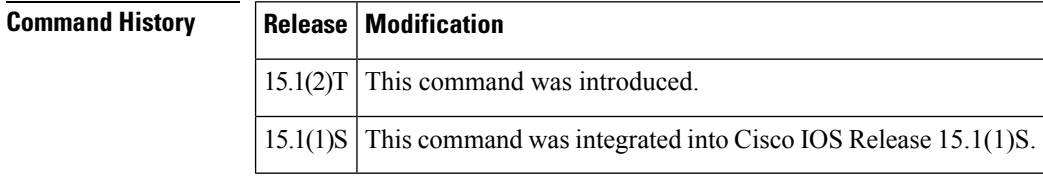

**Usage Guidelines** You can use the **iprsvpbandwidthignore** command to ignore any RSVP bandwidth configuration on the tunnel. If you need to reconfigure the RSVPbandwidth, use the**iprsvpbandwidth**or **iprsvpbandwidthpercent** command.

**Examples** The following example shows how to ignore the RSVP bandwidth configuration on a tunnel interface:

Router(config)# **interface tunnel 1** Router(config-if)# **ip rsvp bandwidth ignore**

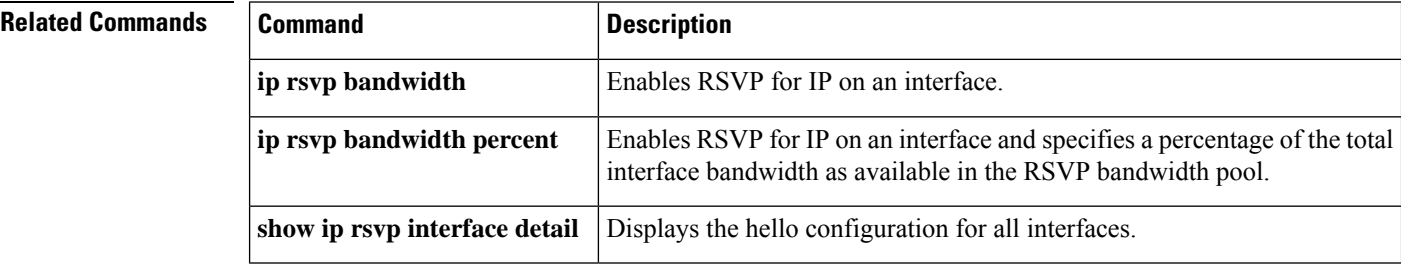

# **ip rsvp bandwidth percent**

To enable Resource Reservation Protocol (RSVP) for IP on an interface and to configure percentages of bandwidth available for RSVP and single flow bandwidth pools, use the **iprsvpbandwidthpercent**command in interface configuration mode. To disable RSVP on an interface, use the **no** form of this command.

**ip rsvp bandwidth percent** *interface-bandwidth* [{*max-flow-bw* | **percent** *flow-bandwidth*}] **no ip rsvp bandwidth**

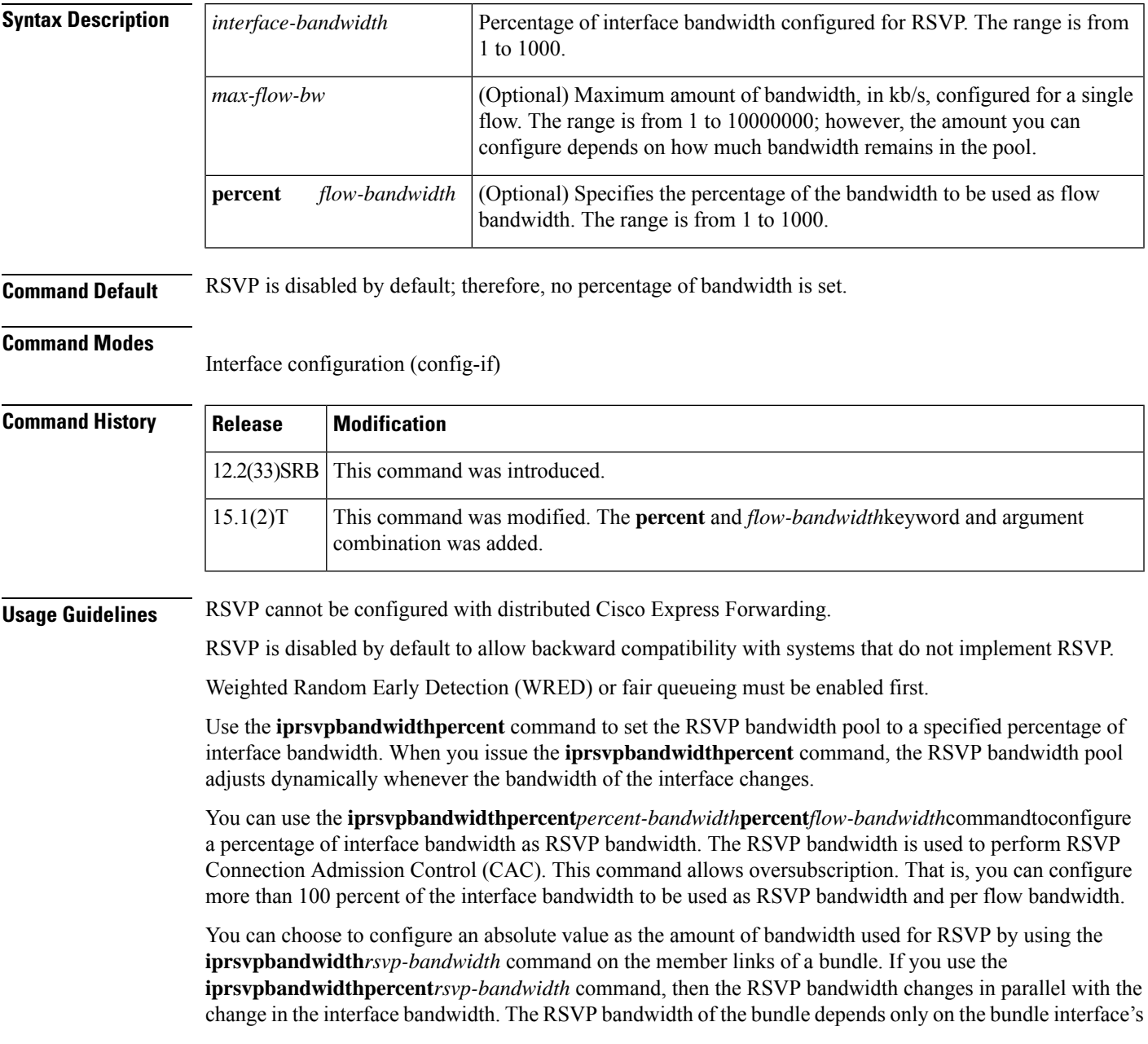

bandwidth, which in turn depends on the interface bandwidth of the member link and not on the RSVP bandwidth of member link.

The **iprsvpbandwidthpercent** command is blocked on interfaces on which dynamic update of RSVP bandwidth is not supported. A debug message appears if an RSVP client attempts to configure the **iprsvpbandwidthpercent** command on an unsupported interface.

In Cisco IOS Release 15.1(2)T, the **iprsvpbandwidthpercent** command issupported on MultilevelPrecedence and Preemption (MLPP) and Multilink Frame Relay (MFR) interfaces.

**Examples** The following example shows a serial link configured to permit an RSVP reservation of up to 90 percent of interface bandwidth but no more than 1000 kb/s for any given flow on serial interface 0:

```
Router# configure terminal
Enter configuration commands, one per line. End with CNTL/Z.
Router(config)# interface serial 0
Router(config-if)# ip rsvp bandwidth percent 90 1000
```
The following example shows a multilink configured to permit 50 percent of the interface bandwidth as the RSVP bandwidth and 10 percent of the interface bandwidth as the flow bandwidth for any given multilink interface 2:

```
Router# configure terminal
Enter configuration commands, one per line. End with CNTL/Z.
Router(config)# interface multilink 2
Router(config-if)# ip rsvp bandwidth percent 50 percent 10
Router(config-if)#
exit
```
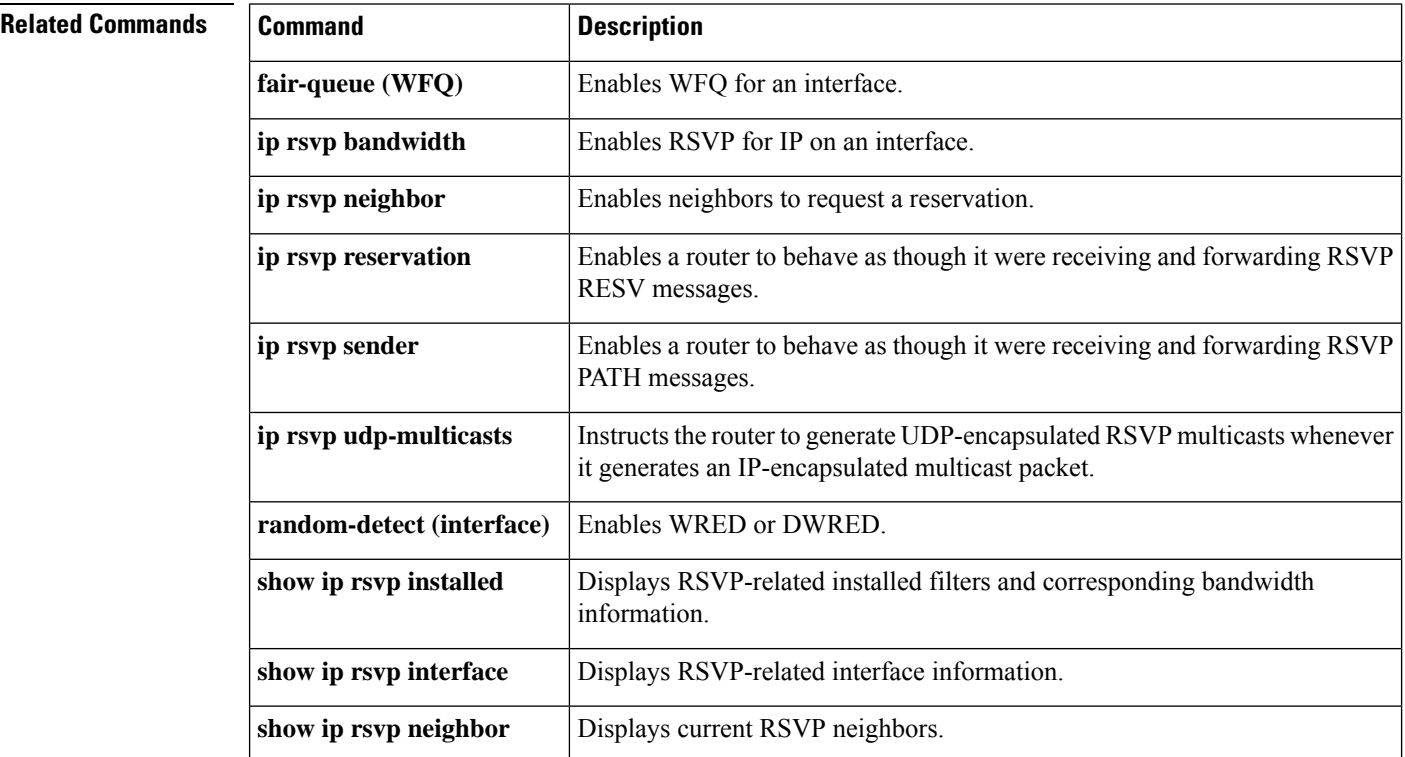

I

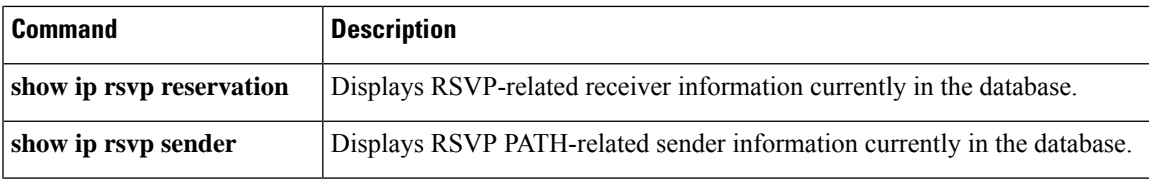

# **ip rsvp burst policing**

To configure a burst factor within the Resource Reservation Protocol (RSVP) token bucket policer on a per-interface basis, use the **iprsvpburstpolicing** command in interface configuration mode. To return to the default value, enter the **no** form of this command.

**ip rsvp burst policing** [*factor*] **no ip rsvp burst policing**

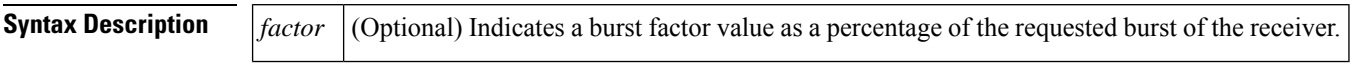

**Command Default** The default value is 200; the minimum value is 100, and the maximum value is 700.

## **Command Modes**

Interface configuration

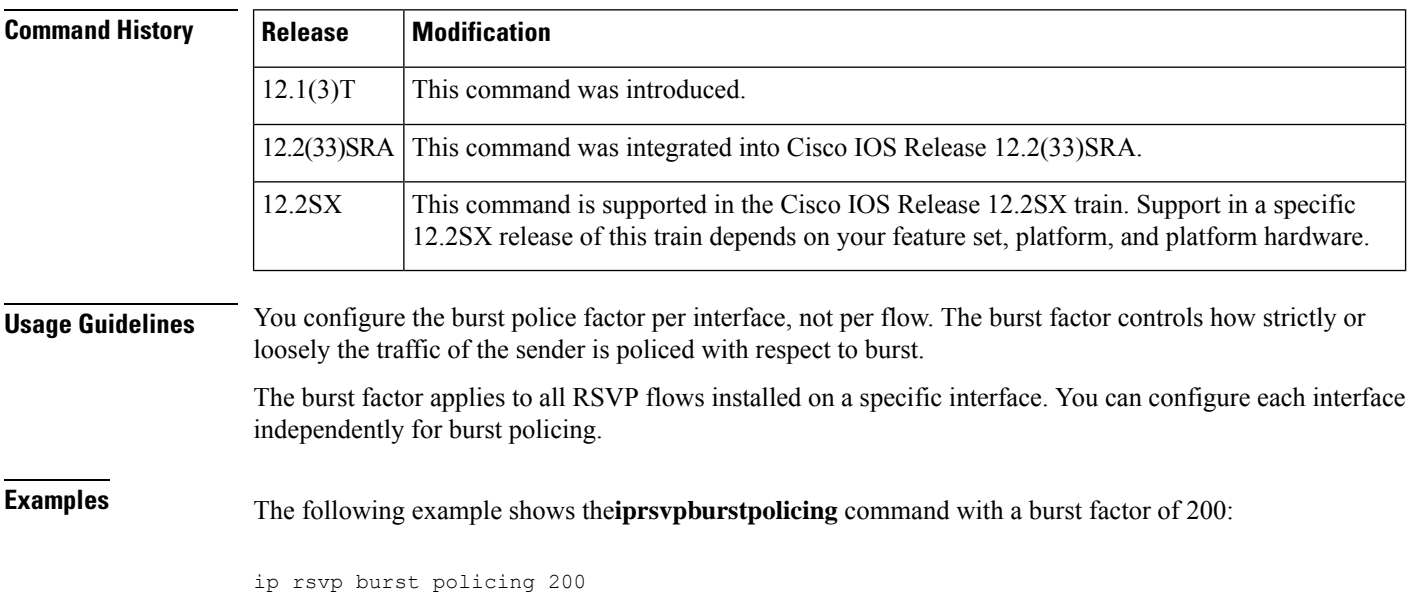

## **ip rsvp data-packet classification none**

To turn off (disable) Resource Reservation Protocol (RSVP) data packet classification, use the **iprsvpdata-packetclassificationnone**command in interface configuration mode. To turn on (enable) data-packet classification, use the **no** form of this command.

**ip rsvp data-packet classification none no ip rsvp data-packet classification none**

**Syntax Description** This command has no arguments or keywords.

**Command Default** RSVP data packet classification is disabled.

### **Command Modes**

Ш

Interface configuration (config-if)

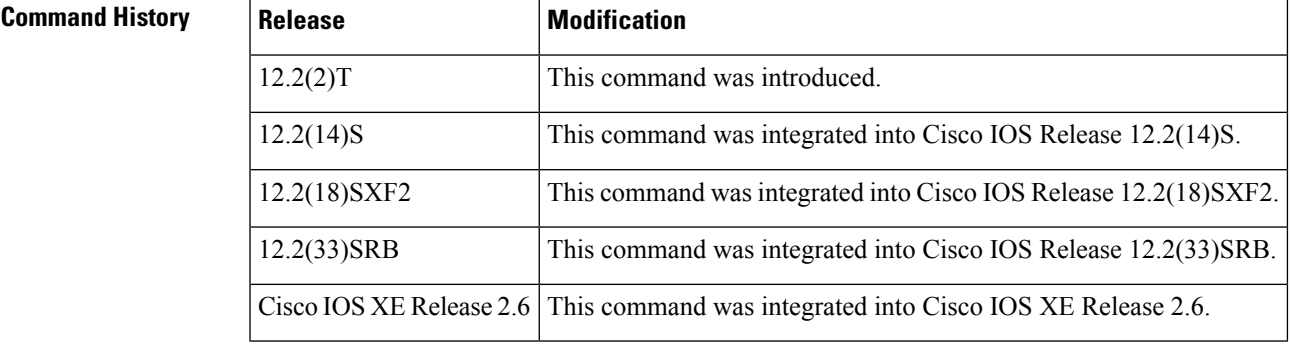

## **Usage Guidelines** Use the **iprsvpdata-packetclassificationnone**command when you do not want RSVP to process every packet. Configuring RSVP so that not every packet is processed eliminates overhead and improves network performance and scalability.

**Examples** This section contains two examples of the **iprsvpdata-packetclassificationnone** command. The first example shows how to turn off (disable) data packet classification:

> Router# **configure terminal** Router(config)# **interface atm 6/0** Router(config-if)# **ip rsvp data-packet classification none**

The following example shows how to turn on (enable) data packet classification:

```
Router# configure terminal
Router(config)# interface atm 6/0
Router(config-if)# no ip rsvp data-packet classification none
```
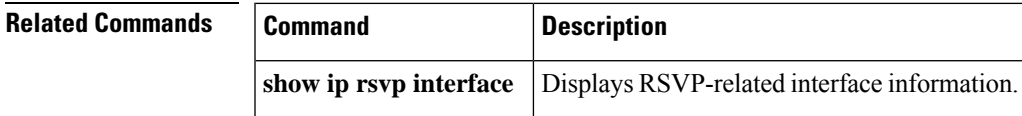

# **ip rsvp dsbm candidate**

To configure an interface as a Designated Subnetwork Bandwidth Manager (DSBM) candidate, use the **iprsvpdsbmcandidate**command in interface configuration mode. To disable DSBM on an interface, which exempts the interface as a DSBM candidate, use the **no** form of this command.

**ip rsvp dsbm candidate** [*priority*] **no ip rsvp dsbm candidate**

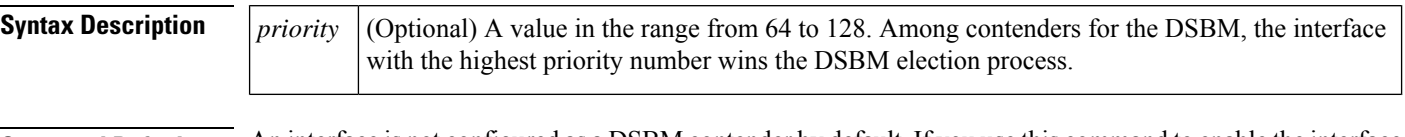

## **Command Default** An interface is not configured as a DSBM contender by default. If you use this command to enable the interface as a DSBM candidate and you do not specify a priority, the default priority of 64 is assumed.

### **Command Modes**

Interface configuration (config-if)

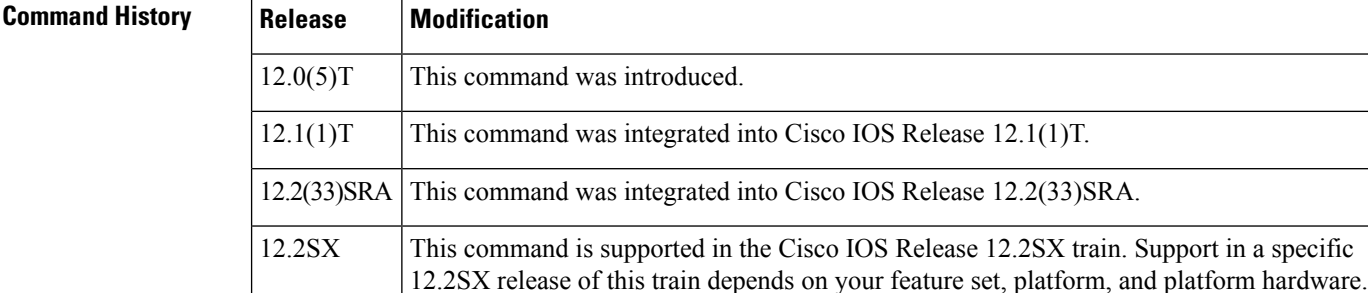

**Usage Guidelines** SBM protocol entities, any one of which can manage resources on a segment, can reside in Layer 2 or Layer 3 devices. Many SBM-capable devices may be attached to a shared Layer 2 segment. When more than one SBM exists on a given segment, one of theSBMsis elected to be the DSBM. The elected DSBM isresponsible for exercising admission control over requests for resource reservations on a segment, which, in the process, becomes a managed segment. A managed segment includes those interconnected parts of a shared LAN that are not separated by DSBMs. In all circumstances, only one, if any, DSBM exists for each Layer 2 segment.

> You can configure an interface to have a DSBM priority in the range from 64 to 128. You can exempt an interface from participation in the DSBM election on a segment but still allow the system to interact with the DSBM if a DSBM is present on the segment. In other words, you can allow a Resource Reservation Protocol (RSVP)-enabled interface on a router connected to a managed segment to be managed by the DSBM even if you do not configure that interface to participate as a candidate in the DSBM election process. To exempt an interface from DSBM candidacy, do not issue the **iprsvpdsbmcandidate**command on that interface.

> RSVP cannot be configured with Versatile Interface Processor (VIP)-distributed Cisco Express Forwarding (dCEF).

**Examples** The following example shows how to configure Ethernet interface 2 as a DSBM candidate with a priority of 100:

interface Ethernet2 ip rsvp dsbm candidate 100

### **Related Commands**

 $\overline{\phantom{a}}$ 

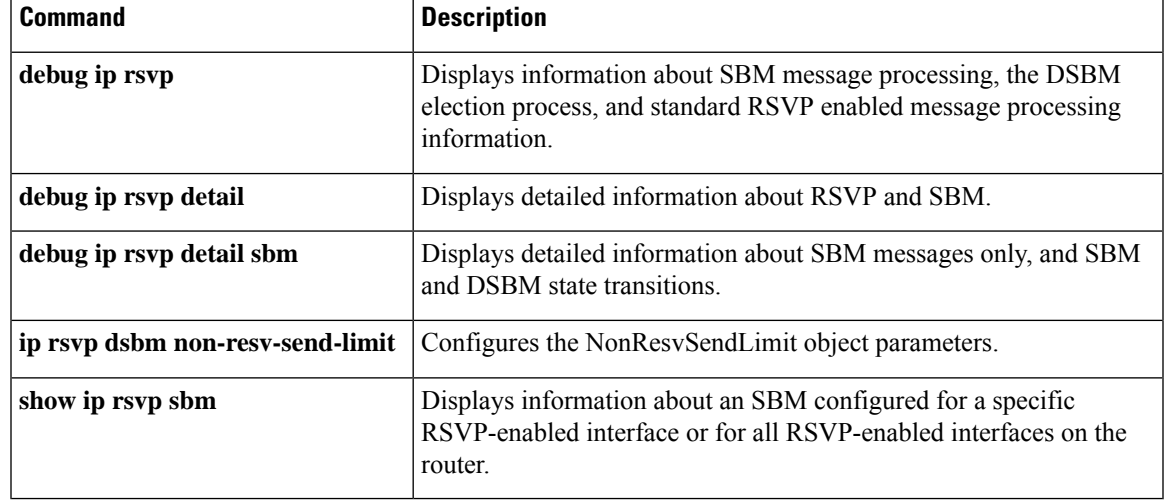

# **ip rsvp dsbm non-resv-send-limit**

To configure the NonResvSendLimit object parameters, use the **iprsvpdsbmnon-resv-send-limit**command in interface configuration mode. To use the default NonResvSendLimit object parameters, use the **no** form of this command.

**ip rsvp dsbm non-resv-send-limit** {**rate** *kbps*|**burst** *kilobytes*|**peak** *kbps*| **min-unit** *bytes*| **max-unit** *bytes*}

**no ip rsvp dsbm non-resv-send-limit** {**rate** *kbps* | **burst** *kilobytes* | **peak** *kbps* | **min-unit** *bytes* | **max-unit** *bytes*}

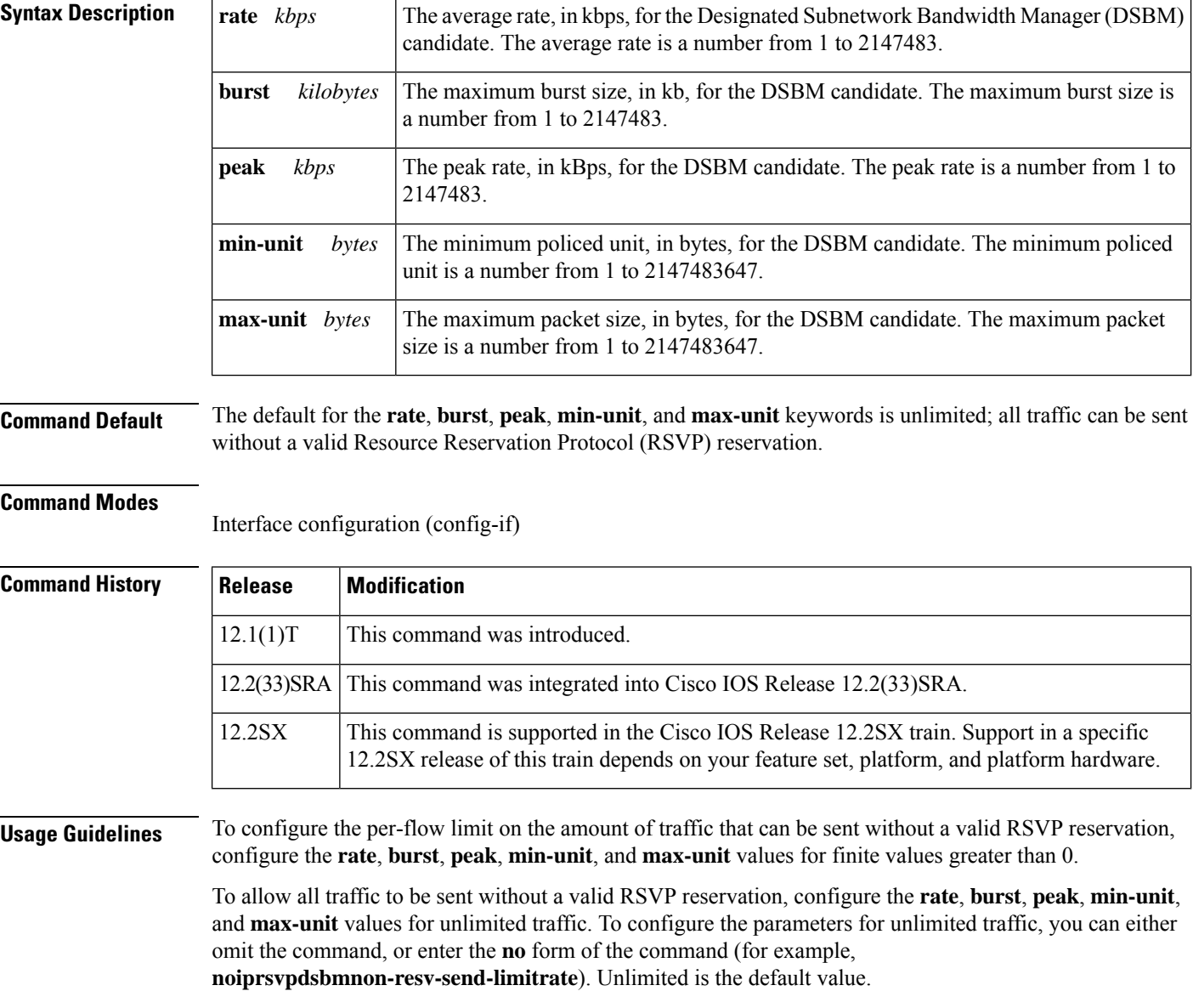

The absence of the NonResvSendLimit object allows any amount of traffic to be sent without a valid RSVP reservation.

RSVP cannot be configured with VIP-distributed Cisco Express Forwarding (dCEF).

**Examples** The following example configures Ethernet interface 2 as a DSBM candidate with a priority of 100, an average rate of 500 kBps, a maximum burstsize of 1000 KB, a peak rate of 500 kBps, and unlimited minimum and maximum packet sizes:

> interface Ethernet2 ip rsvp dsbm candidate 100 ip rsvp dsbm non-resv-send-limit rate 500 ip rsvp dsbm non-resv-send-limit burst 1000 ip rsvp dsbm non-resv-send-limit peak 500

### **Related Commands**

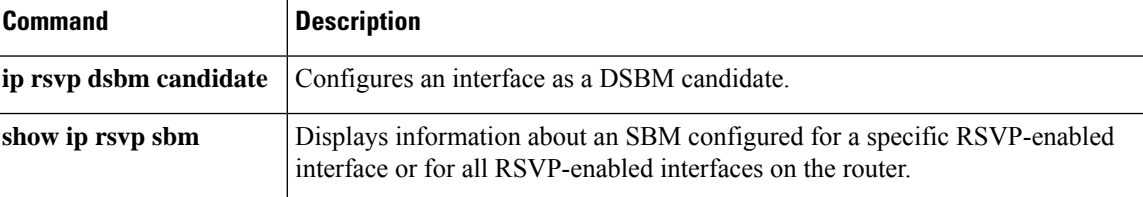

## **ip rsvp flow-assist**

To enable Resource Reservation Protocol (RSVP) to integrate with the Cisco Express Forwarding (CEF) path for flow classification, policing, and marking, use the **iprsvpflow-assist** command in interface configuration mode. To disable integration of RSVP with CEF for this purpose, use the **iprsvpdata-packetclassificationnone** command.

## **ip rsvp flow-assist**

**Syntax Description** This command has no arguments or keywords.

**Command Default** This command is on by default; RSVP integrates with CEF for classification, policing, and marking of data packets.

## **Command Modes**

Interface configuration (config-if)

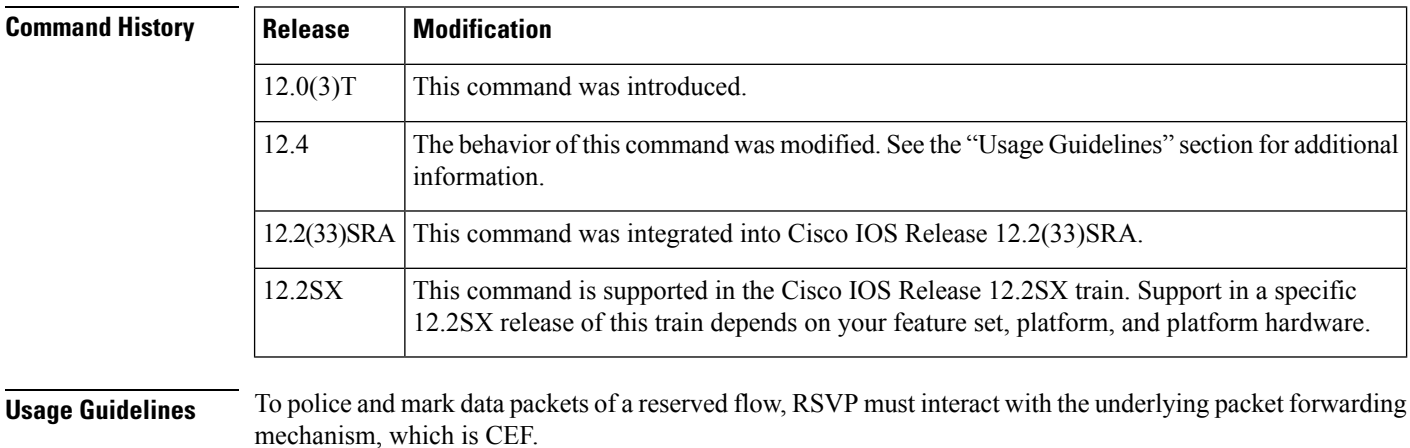

In Cisco IOS Release 12.4, the **no** form of the **iprsvpflow-assist** command is no longer supported since you can use the existing **iprsvpdata-packetclassificationnone** command to disable RSVP from integrating with any mechanism for handling data packets.

## **Examples** The following example shows how to enable RSVP on ATM interface 2/0/0:

interface atm2/0/0 ip rsvp flow-assist

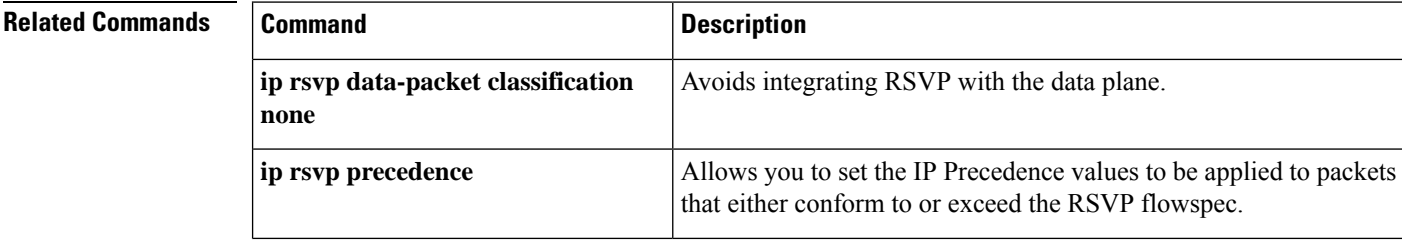

 $\mathbf{l}$ 

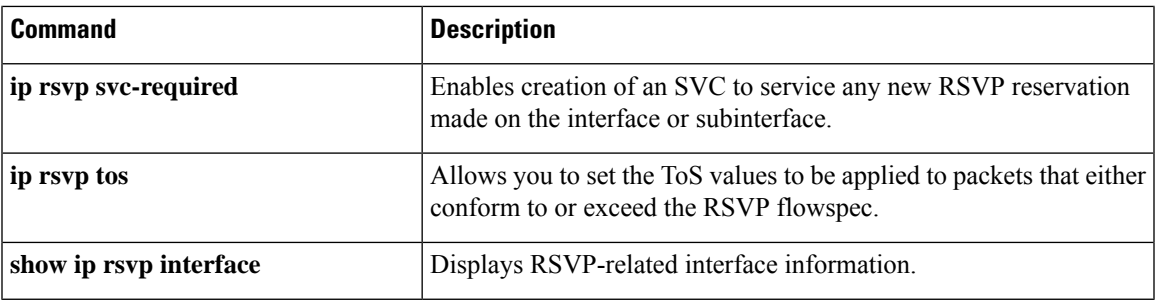

# **ip rsvp layer2 overhead**

To control the overhead accounting performed by Resource Reservation Protocol (RSVP)/weighted fair queueing (WFQ) when a flow is admitted onto an ATM permanent virtual circuit (PVC), use the**iprsvplayer2overhead** command in interface configuration mode. To disable the overhead accounting, use the **no** form of this command.

**ip rsvp layer2 overhead** [*h c n*] **default ip rsvp layer2 overhead no ip rsvp layer2 overhead** [*h c n*]

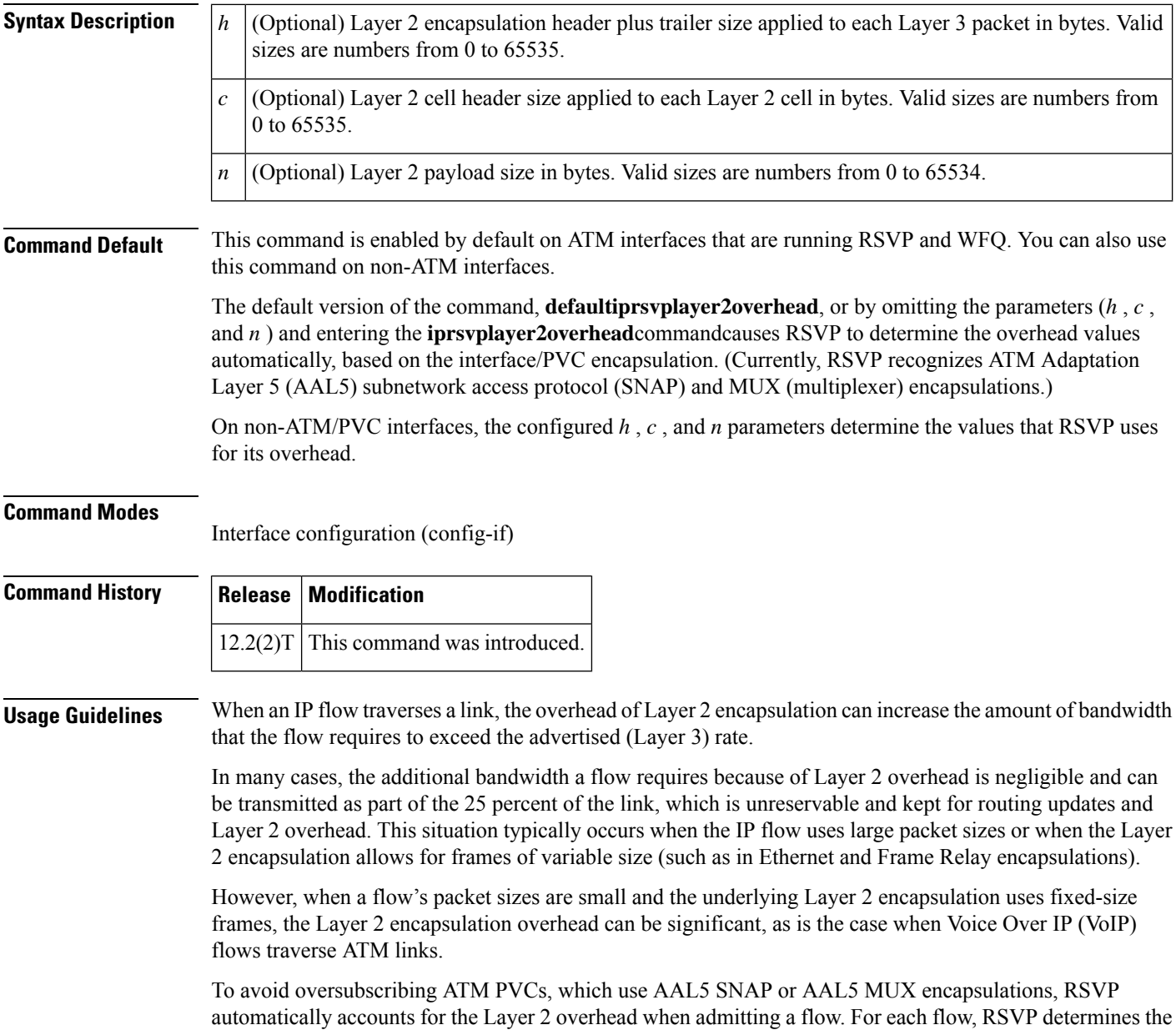

total amount of bandwidth required, including Layer 2 overhead, and uses this value for admission control with the WFQ bandwidth manager.

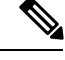

The **iprsvplayer2overhead**command does not affect bandwidth requirements of RSVPflows on ATM switched virtual circuits (SVCs). **Note**

**Examples** In the following example, the total amount of bandwidth reserved with WFQ appears:

```
Router# show ip rsvp installed detail
RSVP:ATM6/0 has the following installed reservations
RSVP Reservation. Destination is 10.1.1.1, Source is 10.1.1.1,
  Protocol is UDP, Destination port is 1000, Source port is 1000
  Reserved bandwidth:50K bits/sec, Maximum burst:1K bytes, Peak rate:50K bits/sec
  Min Policed Unit:60 bytes, Max Pkt Size:60 bytes
  Resource provider for this flow:
    WFQ on ATM PVC 100/101 on AT6/0: PRIORITY queue 40. Weight:0, BW 89 kbps
  Conversation supports 1 reservations
  Data given reserved service:0 packets (0M bytes)
  Data given best-effort service:0 packets (0 bytes)
  Reserved traffic classified for 9 seconds
  Long-term average bitrate (bits/sec):0M reserved, 0M best-effort
```
In the preceding example, the flow's advertised Layer 3 rate is 50 kbps. This value is used for admission control with the**iprsvpbandwidth** value. The actual bandwidth required, inclusive of Layer 2 overhead, is 89 kbps. WFQ uses this value for admission control.

Typically, you should not need to configure or disable the Layer 2 overhead accounting. RSVP uses the advertised Layer 3 flow rate, minimum packet size, and maximum unit size in conjunction with the Layer 2 encapsulation characteristics of the ATM PVC to compute the required bandwidth for admission control. However, you can disable or customize the Layer 2 overhead accounting (for any link type) with the **iprsvplayer2overhead** command. The parameters of this command are based on the following steps that show how a Layer 3 packet is fragmented and encapsulated for Layer 2 transmission.

**1.** Start with a Layer 3 packet, as shown in Figure 1, which includes an IP header and a payload.

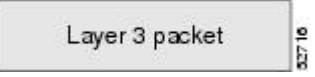

**2.** Add an encapsulation header or trailer, as shown in Figure 2, of size *h*

**3.** Segment the resulting packet into fixed-sized cells, as shown in Figure 3, with a cell header of c bytes and a cell payload of n bytes.

 $\frac{1}{2}$ 

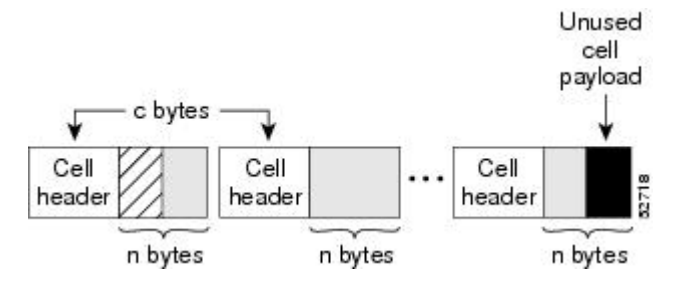

**4.** Transmit the resulting Layer 2 cells.

### **More Configuration Examples**

In the following example, Layer 2 overhead accounting is disabled for all reservations on the interface and its PVCs:

Router(config-if)# **no ip rsvp layer2 overhead**

In the following example, Layer 2 overhead accounting is configured with ATM AAL5 SNAP encapsulation:

```
Router(config-if)# no ip rsvp layer2 overhead 8 5 48
```
In the following example, Layer 2 overhead accounting is configured with ATM AAL5 MUX encapsulation:

Router(config-if)# **ip rsvp layer2 overhead 0 5 48**

In the following example, Layer 2 overhead accounting is configured with Ethernet V2.0 encapsulation (including 8-byte preamble, 6-byte source-active (SA) messages, 6-byte destination-active (DA) messages, 2-byte type, and 4-byte frame check sequence (FCS) trailer):

```
Router(config-if)# ip rsvp layer2 overhead 26 0 1500
```
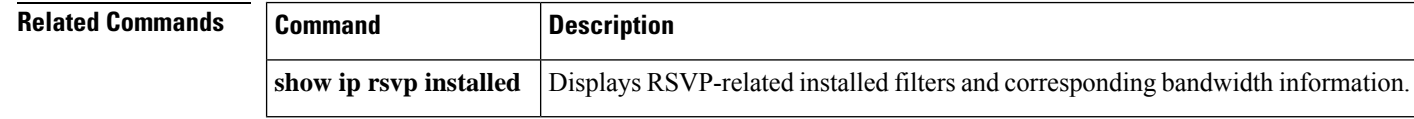

# **ip rsvp listener**

To configure a Resource Reservation Protocol (RSVP) router to listen for PATH messages, use the **iprsvplistener** command in global configuration mode. To disable listening, use the**no** form of this command.

**ip rsvp listener** [**vrf** *vrf-name*] *destination-ip* {**udp**| **tcp**| **any***number*} {**any***destination-port*} {**announce** | **reply** | **reject**}

**no ip rsvp listener** [**vrf** *vrf-name*] *destination-ip* {**udp** | **tcp** | **any***number*} {**any***destination-port*} {**announce** | **reply** | **reject**}

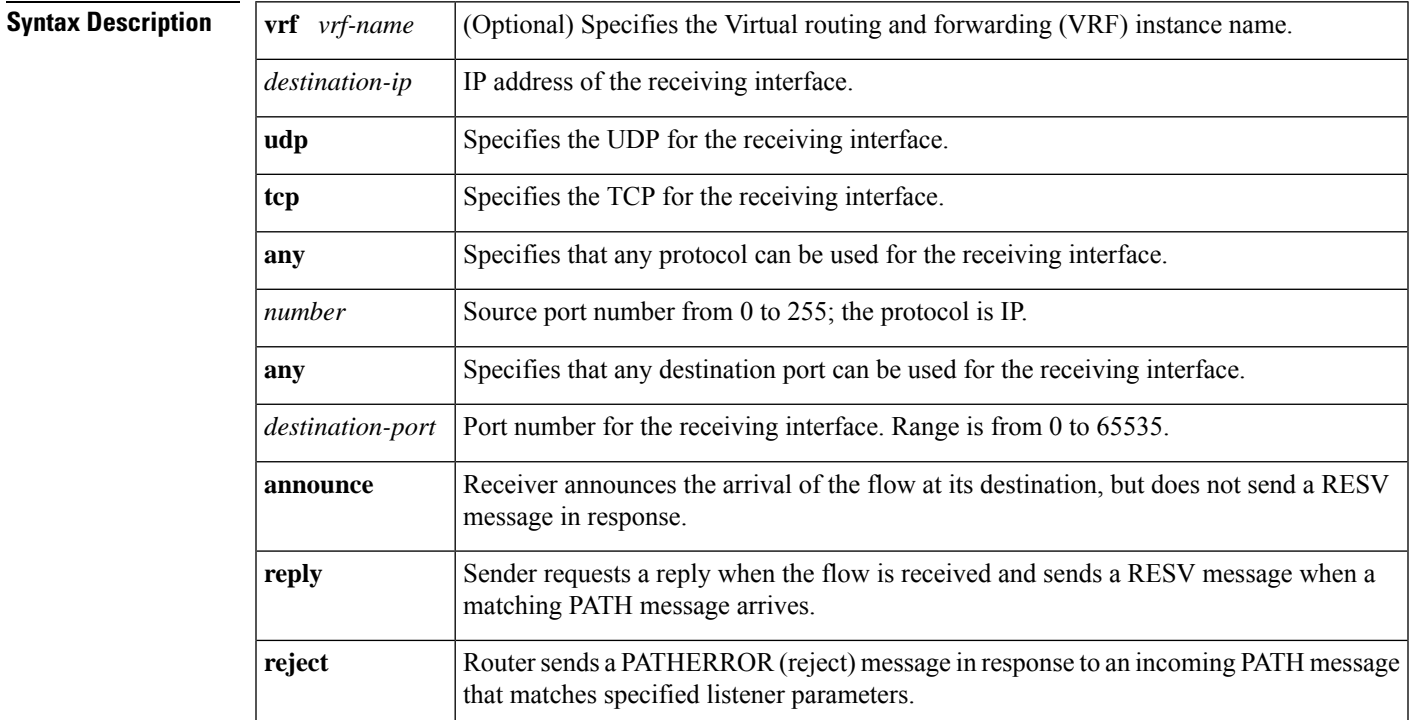

**Command Default** This command is disabled by default; therefore, no listeners are configured.

## **Command Modes**

Global configuration (config)

## **Command History**

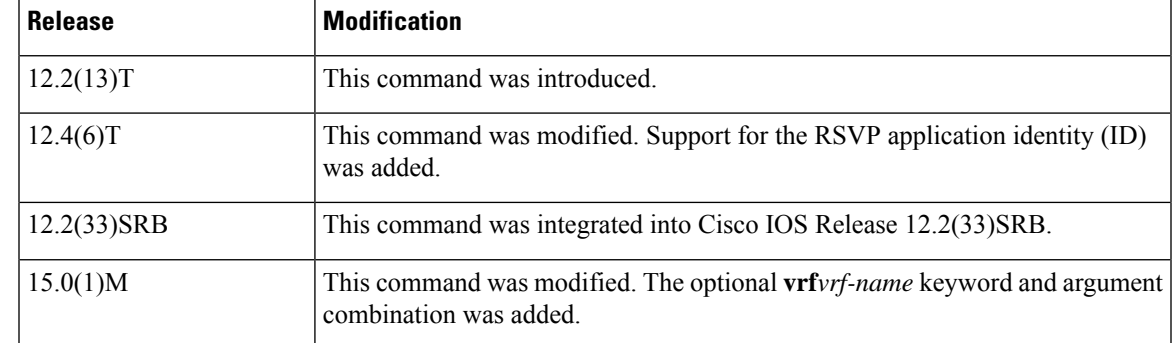

I

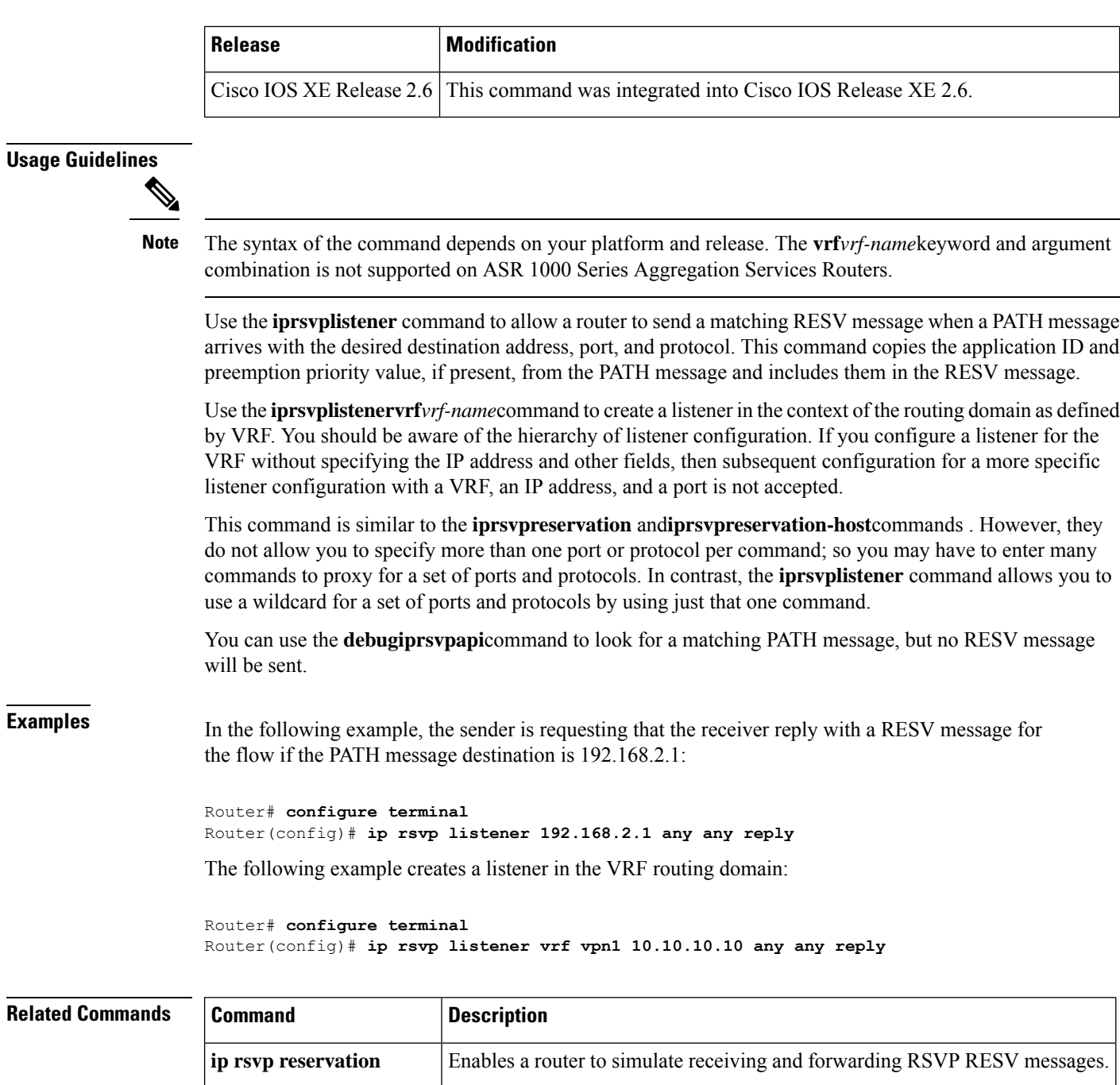

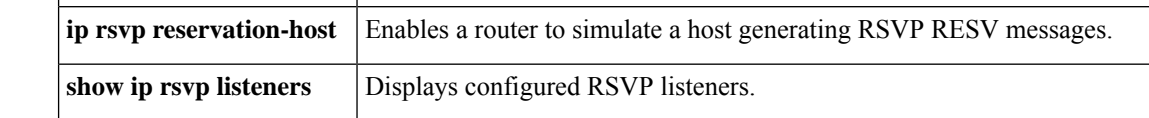

# **ip rsvp listener outbound**

To configure a Resource Reservation Protocol (RSVP) device to listen for PATH messages sent through a specified interface, use the **ip rsvp listener outbound** command in interface configuration mode. To disable listening for PATH messages, use the **no** form of this command.

**ip rsvp listener outbound**{**reply** | **reject**} **no ip rsvp listener outbound** {**reply** | **reject**}

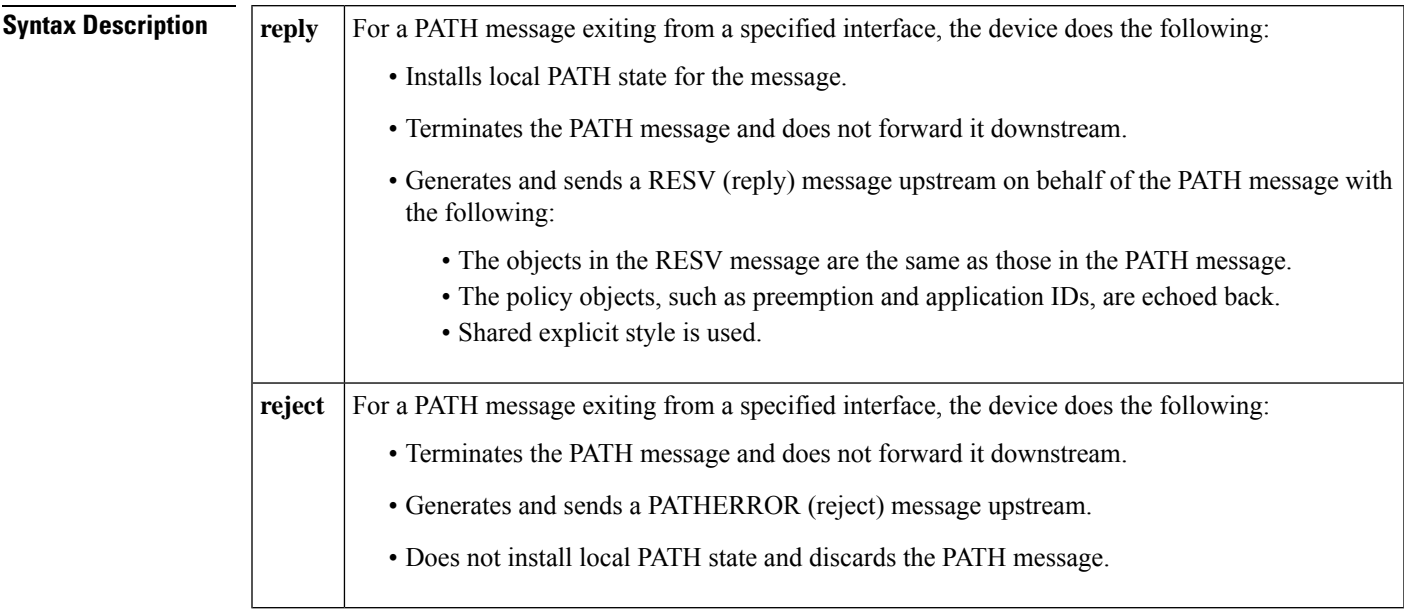

## **Command Default** Listeners are not configured.

## **Command Modes**

Interface configuration (config-if)

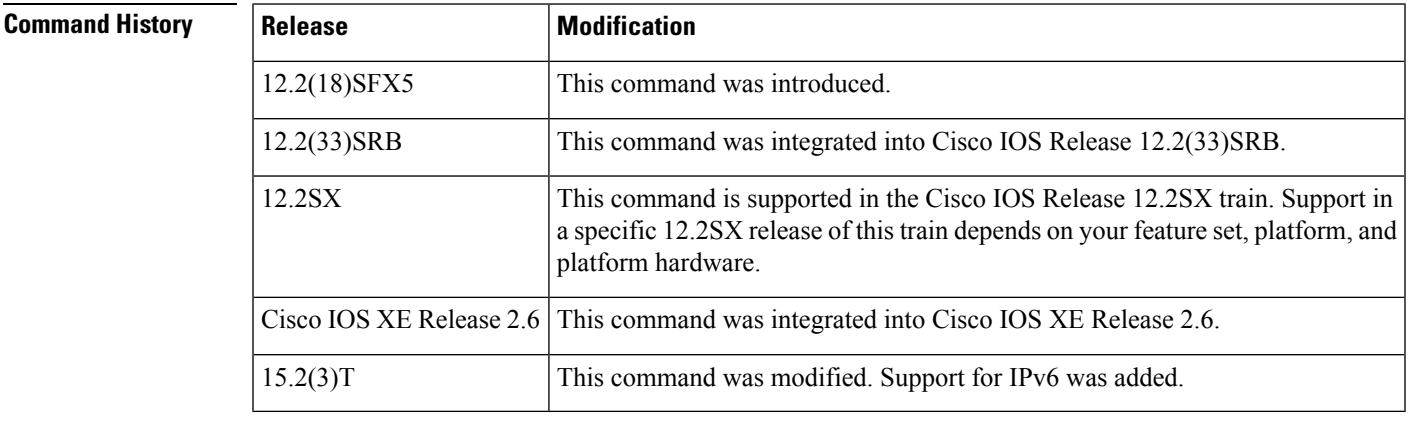

**Usage Guidelines** Use the **ip rsvp listener outbound** command to match all PATH messages that are being sent from a specified interface.

When you configure an interface-based receiver proxy to reply, RSVP performs Call Admission Control (CAC) on the outbound (or egress) interface for the flow. If CAC fails, the reservation is not generated. This is the same behavior for the global RSVP receiver proxy command.

The outbound interface that a flow uses is determined when the flow is set up, and the interface-based receiver proxy is consulted. The interface-based receiver proxy is not consulted if there is a change in routing for an existing flow.

If the interface-based receiver proxy receives a RESVERR message with an admission control failure error or a policy reject error, the interface-based receiver proxy generates a PATHERR message with the same error to provide explicit notification to the sender of the reservation failure.

The **ip rsvp listener outbound** configuration will be applicable for both IPv4 and IPv6 PATH messages sent through a specified interface.

**Examples** In the following example, PATH messages sent through Ethernet interface 3/0 are rejected and PATHERROR messages are generated:

> Device# **configure terminal** Enter configuration commands, one per line. End with CNTL/Z. Device(config)# **interface Ethernet3/0** Device(config-if)# **ip rsvp listener outbound reject**

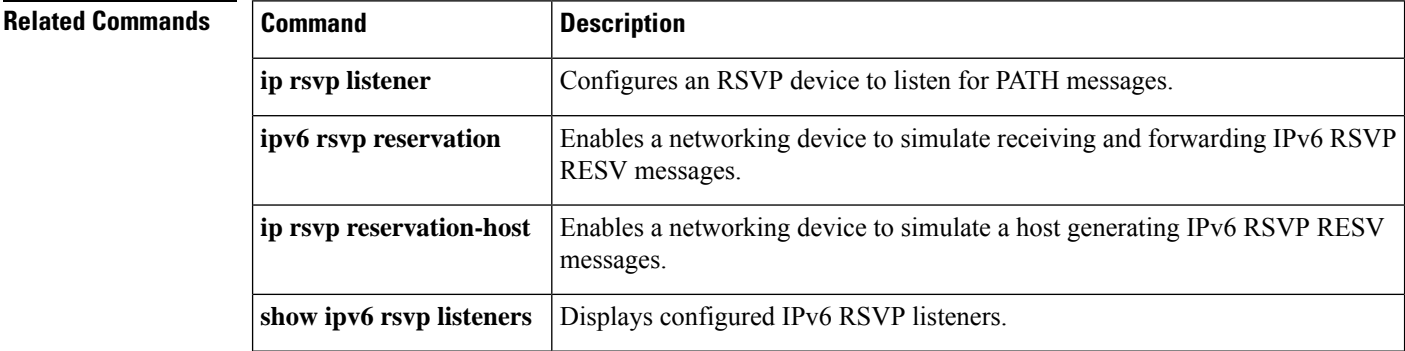

Ш

# **ip rsvp msg-pacing**

Effective with Cisco IOS Release 12.2(13)T, the **ip rsvp msg-pacing** command is replaced by the **ip rsvp signalling rate-limit** command. See the **ip rsvp signalling rate-limit** command for more information. **Note**

To configure the transmission rate for Resource Reservation Protocol (RSVP) messages, use the **ip rsvp msg-pacing** command in global configuration mode. To disable this feature, use the **no** form of this command.

**ip rsvp msg-pacing** [**period** *ms* [**burst** *msgs* [**maxsize** *qsize*]]] **no rsvp msg-pacing**

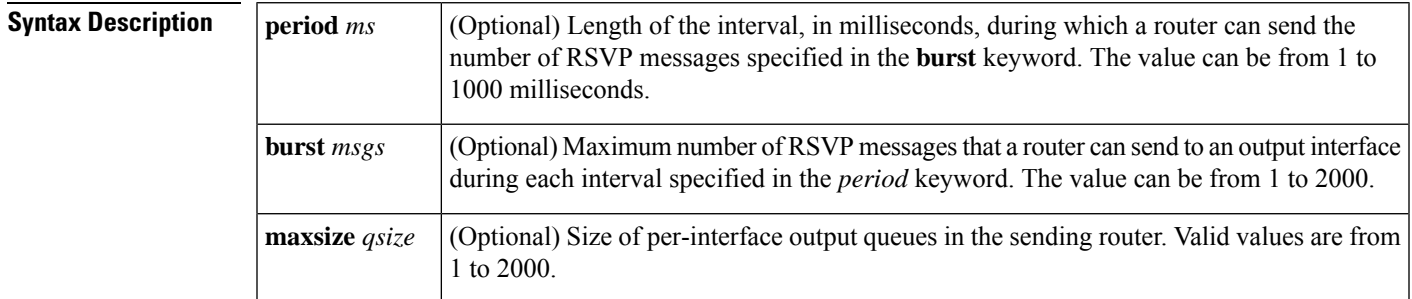

## **Command Default** RSVP messages are not paced. If you enter the command without the optional **burst** keyword, the transmission rate for RSVP messages is limited to 200 messages per second per outgoing interface. The default output queue size, specified in the **maxsize** keyword, is 500.

## **Command Modes**

Global configuration (config)

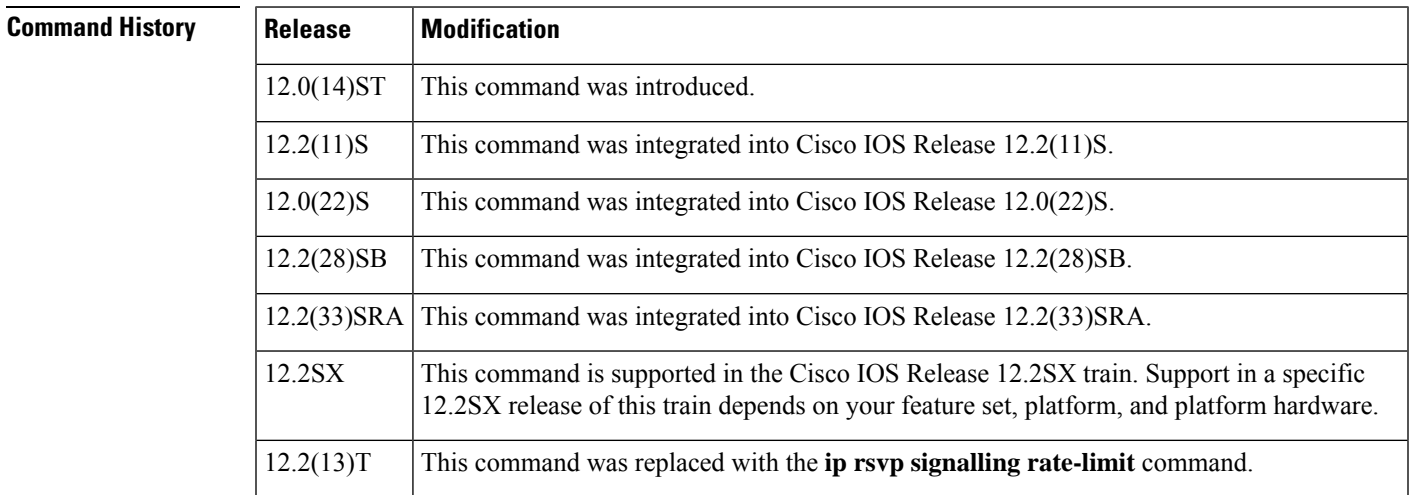

**Usage Guidelines** You can use this command to prevent a burst of RSVP traffic engineering signaling messages from overflowing the input queue of a receiving router. Overflowing the input queue with signaling messages results in the

router dropping some messages. Dropped messages substantially delay the completion of signaling for LSPs for which messages have been dropped.

If you enter the **ip rsvp msg-pacing** command without the optional **burst** keyword, the transmission rate for RSVP messages is limited to 200 messages per second per outgoing interface. The default output queue size, specified in the **maxsize** keyword, is 500.

**Examples** The following example shows how to configure a router to send a maximum of 150 RSVP traffic engineering signaling messages in 1 second to a neighbor, and the size of the output queue is 750:

Router(config)# **ip rsvp msg-pacing period 1 burst 150 maxsize 750**

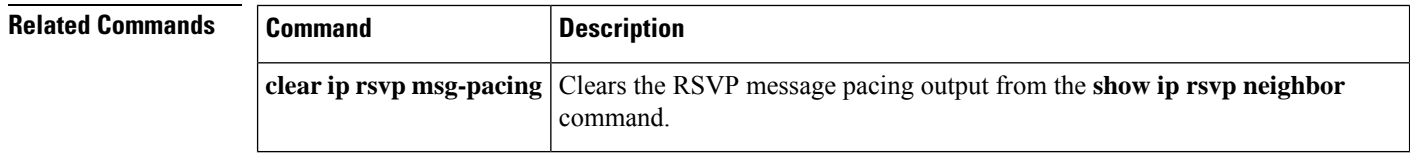

# **ip rsvp neighbor**

Ш

To enable neighbors to request a reservation, use the **iprsvpneighbor**command in interface configuration mode. To disable this function, use the **no** form of this command.

**ip rsvp neighbor** *access-list-number* **no ip rsvp neighbor** *access-list-number*

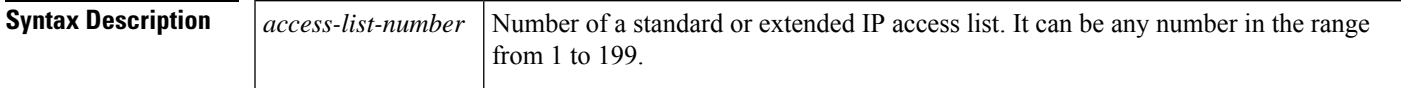

**Command Default** The router accepts messages from any neighbor.

## **Command Modes**

Interface configuration (config-if)

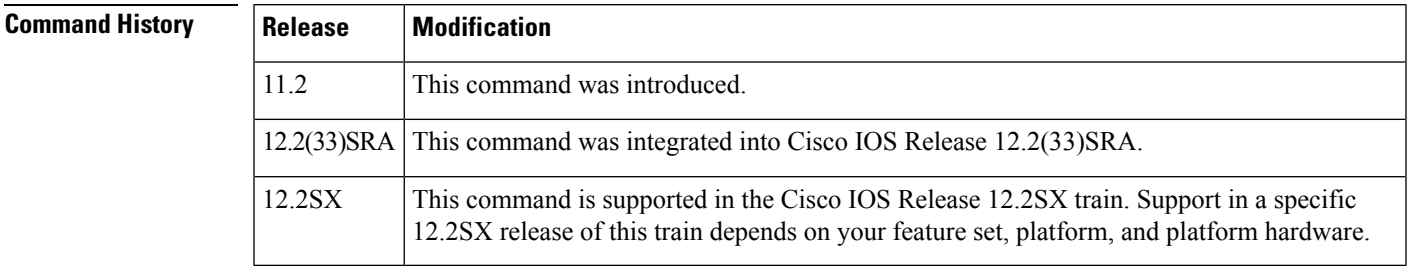

## **Usage Guidelines** Use this command to allow only specific Resource Reservation Protocol (RSVP) neighbors to make a reservation. If no limits are specified, any neighbor can request a reservation. If an access list is specified, only neighbors meeting the specified access list requirements can make a reservation.

RSVP cannot be configured with Versatile Interface Processor (VIP)-distributed Cisco Express Forwarding (dCEF).

**Examples** The following example shows how to allows neighbors meeting access list 1 requirements to request a reservation:

```
interface ethernet 0
ip rsvp neighbor 1
```
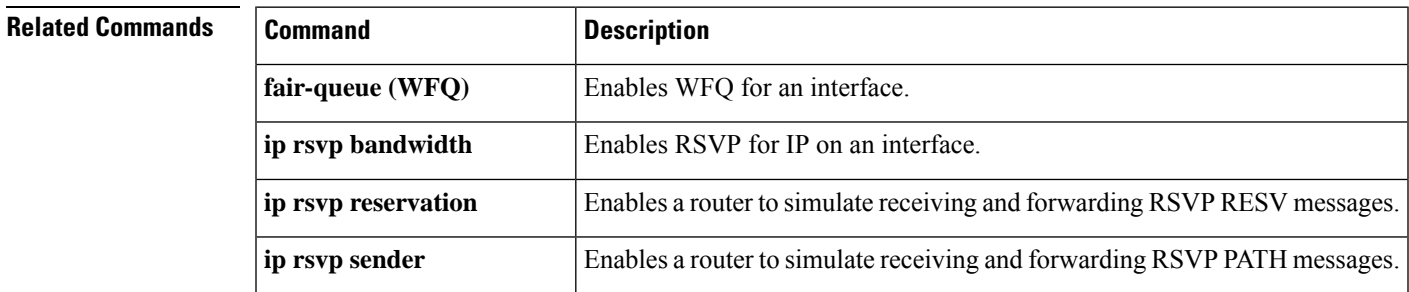

 $\mathbf I$ 

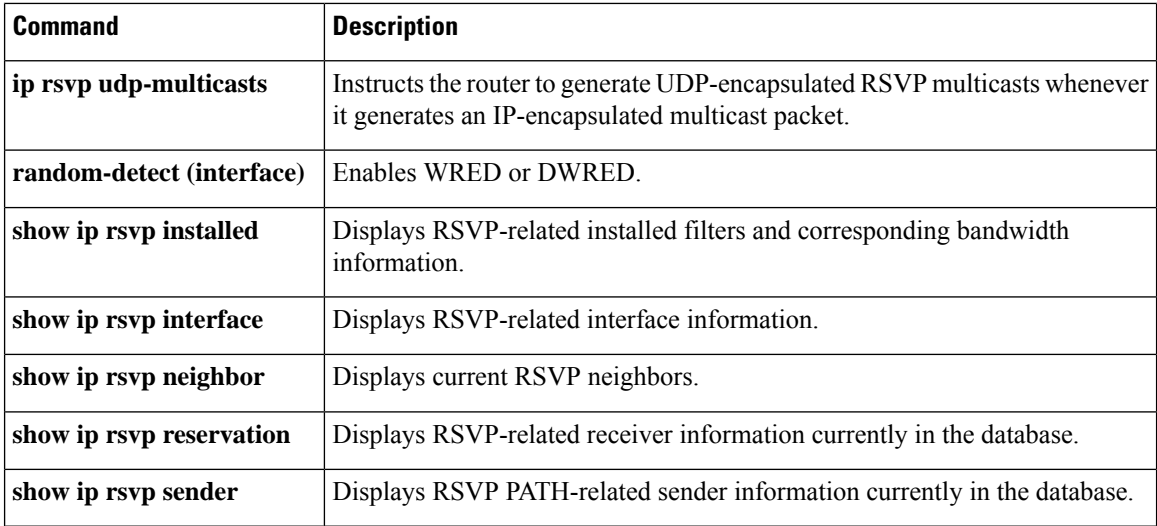

## **ip rsvp policy cops minimal**

To lower the load of the Common Open Policy Service (COPS) server and to improve latency times for messages on the governed router, use the **iprsvppolicycopsminimal**command in global configuration mode to restrict the COPS RSVP policy to adjudicate only PATH and RESV messages. To turn off the restriction, use the **no**form of this command.

**ip rsvp policy cops minimal no ip rsvp policy cops minimal**

**Syntax Description** This command has no arguments or keywords.

**Command Default** The default state is OFF, causing all adjudicable RSVP messages to be processed by the configured COPS policy.

### **Command Modes**

Ш

Global configuration (config)

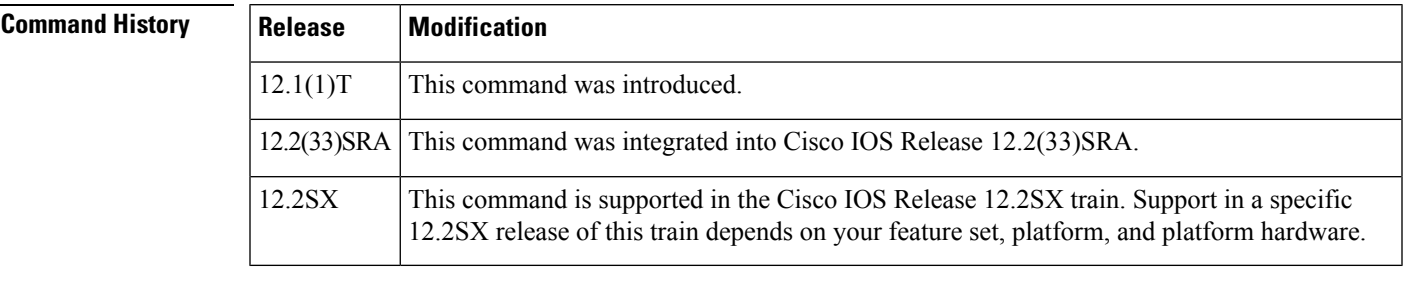

**Usage Guidelines** When this command is used, COPS does not attempt to adjudicate PATHERROR and RESVERROR messages. Instead, those messages are all accepted and forwarded.

**Examples** The following example shows how COPS authentication is restricted to PATH and RESV messages:

ip rsvp policy cops minimal

The following example shows how to remove that restriction:

no ip rsvp policy cops minimal

# **ip rsvp policy cops report-all**

To enable a router to report on its success and failure with outsourcing decisions, use the**iprsvppolicycopsreport-all**command in global configuration mode. To return the router to its default, use the **no** form of this command.

**ip rsvp policy cops report-all no ip rsvp policy cops report-all**

**Syntax Description** This command has no arguments or keywords.

**Command Default** The default state of this command is to send reports to the Policy Decision Point (PDP) about configuration decisions only.

### **Command Modes**

Global configuration (config)

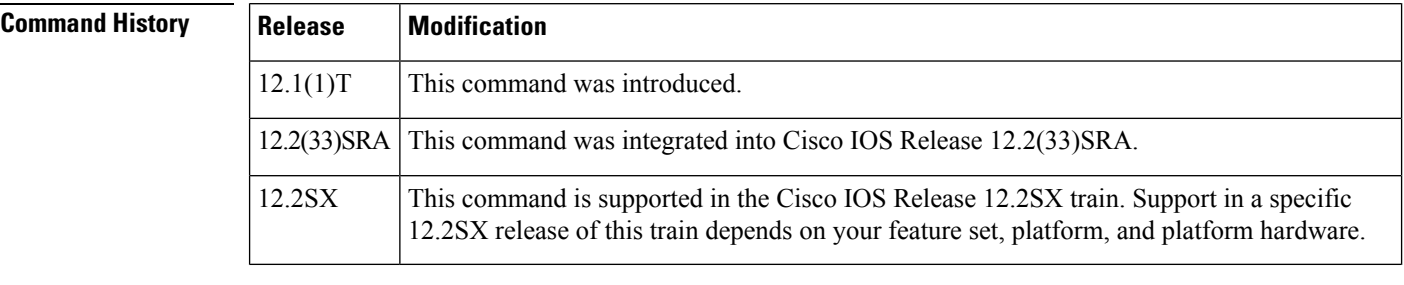

**Usage Guidelines** In the default state, the router reports to the PDP when the router has succeeded or failed to implement Resource Reservation Protocol (RSVP) configuration decisions.

A configuration decision contains at least one of the following:

- A RESV ALLOC context (with or without additional contexts)
- A stateless or named decision object

A decision that does not contain at least one of those elements is an *outsourcing decision.*

Some brands of policy server might expect reports about RSVP messaging, which the default state of the Cisco Common Open Policy Service (COPS) for RSVP does not issue. In such cases, use the **iprsvppolicycopsreport-all** command to ensure interoperability between the router and the policy server. Doing so does not adversely affect policy processing on the router.

Unicast FF reservation requests always stimulate a report from the router to the PDP, because those requests contain a RESV ALLOC context (combined with an IN CONTEXT and an OUT CONTEXT).

**Examples** In order to show the Policy Enforcement Point (PEP)-to-PDP reporting process, the **debugcops** command in the following example already is enabled when a new PATH message arrives at the router:

> Router(config)# **ip rsvp policy cops report-all** 00:02:48:COPS:\*\* SENDING MESSAGE \*\*
```
Contents of router's request to PDP:
COPS HEADER: Version 1, Flags 0, Opcode 1 (REQ), Client-type: 1, Length: 216<br>HANDLE (1/1) object. Length: 8. 00 00 02 01
HANDLE (1/1) object. Length: 8.
CONTEXT (2/1) object. Length:8. R-type:5. M-type:1
IN_IF (3/1) object. Length:12. Address:10.1.2.1. If_index:4
OUT_IF (4/1) object. Length:12. Address:10.33.0.1. If_index:3 CLIENT SI (9/1) object.
 Length:168. CSI data:
 [A 27-line Path message omitted here]
00:02:48:COPS:Sent 216 bytes on socket,
00:02:48:COPS:Message event!
00:02:48:COPS:State of TCP is 4
00:02:48:In read function
00:02:48:COPS:Read block of 96 bytes, num=104 (len=104)
00:02:48:COPS:** RECEIVED MESSAGE **
Contents of PDP's decision received by router:
COPS HEADER:Version 1, Flags 1, Opcode 2 (DEC), Client-type:1, Length:104
HANDLE (1/1) object. Length:8. 00 00 02 01
 CONTEXT (2/1) object. Length:8. R-type:1. M-type:1
DECISION (6/1) object. Length:8. COMMAND cmd:1, flags:0
DECISION (6/3) object. Length:56. REPLACEMENT
[A 52-byte replacement object omitted here]
 CONTEXT (2/1) object. Length:8. R-type:4. M-type:1
 DECISION (6/1) object. Length:8. COMMAND cmd:1, flags:0
00:02:48:Notifying client (callback code 2)
00:02:48:COPS:** SENDING MESSAGE **
Contents of router's report to PDP:
COPS HEADER:Version 1, Flags 1, Opcode 3 (RPT), Client-type:1, Length:24
HANDLE (1/1) object. Length:8. 00 00 02 01
REPORT (12/1) object. Length:8. REPORT type COMMIT (1)
00:02:48:COPS:Sent 24 bytes on socket,
```
# **ip rsvp policy cops servers**

To specify that Resource Reservation Protocol (RSVP) should use Common Open Policy Service (COPS) policy for remote adjudication, use the **iprsvppolicycopsservers** command in global configuration mode. To turn off the use of COPS for RSVP, use the **no**form of this command.

**ip rsvp policy cops** [*acl*] **servers** *server-ip* [*server-ip*] **no ip rsvp policy cops** [*acl*] **servers**

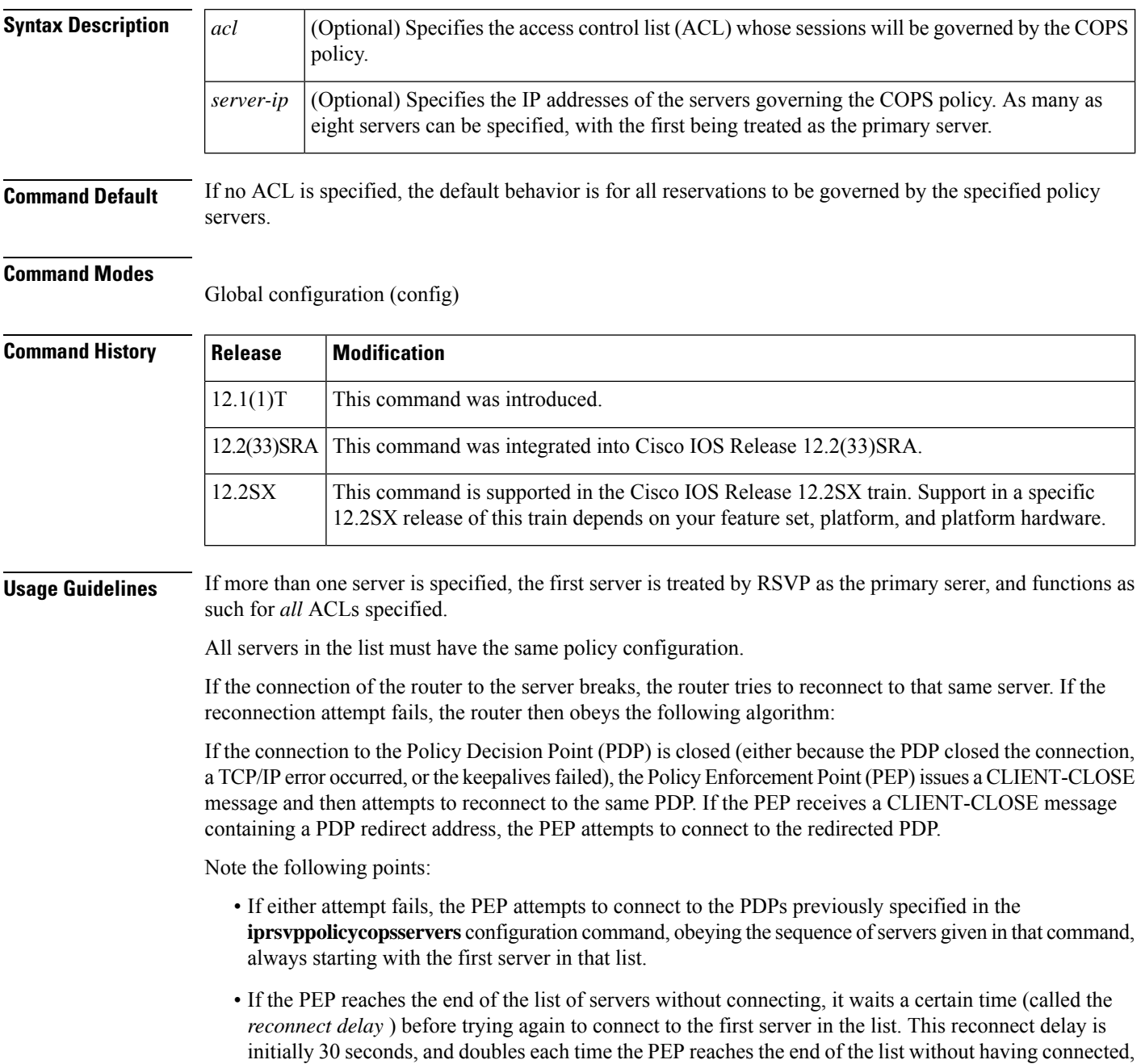

until the reconnect delay becomes its maximum of 30 minutes. As soon as a connection is made, the delay is reset to 30 seconds.

The **no** form of this command need not contain any server IP addresses, but it must contain all the previously specified access lists (see the last example in the following section).

**Examples** This first example applies the COPS policy residing on server 172.27.224.117 to all reservations passing through router-9. It also identifies the backup COPS server for this router as the one at address 172.27.229.130:

Router(config)# **ip rsvp policy cops servers 172.27.224.117 172.27.229.130**

The next example applies the COPS policy residing on server 172.27.224.117 to reservations passing through router-9 only if they match access lists 40 and 160. Other reservations passing through that router will not be governed by this server. The command statement also identifies the backup COPS server for that router to be the one at address 172.27.229.130:

Router(config)# **ip rsvp policy cops 40 160 servers 172.27.224.117 172.27.229.130**

The following example turns off COPS for the previously specified access lists 40 and 160 (you cannot turn off just one of the previously specified lists):

Router(config)# **no ip rsvp policy cops 40 160 servers**

# **ip rsvp policy cops timeout**

To configure the amount of time the Policy Enforcement Point (PEP) router will retain policy information after losing connection with the Common Open Policy Service (COPS) server, use the **iprsvppolicycopstimeout** command in global configuration mode. To restore the router to the default value (5 minutes), use the**no** form of this command.

**ip rsvp policy cops timeout** *policy-timeout* **no ip rsvp policy cops timeout**

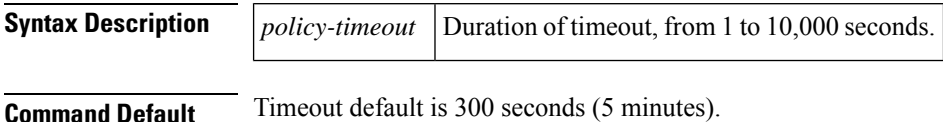

**Command Modes**

Global configuration (config)

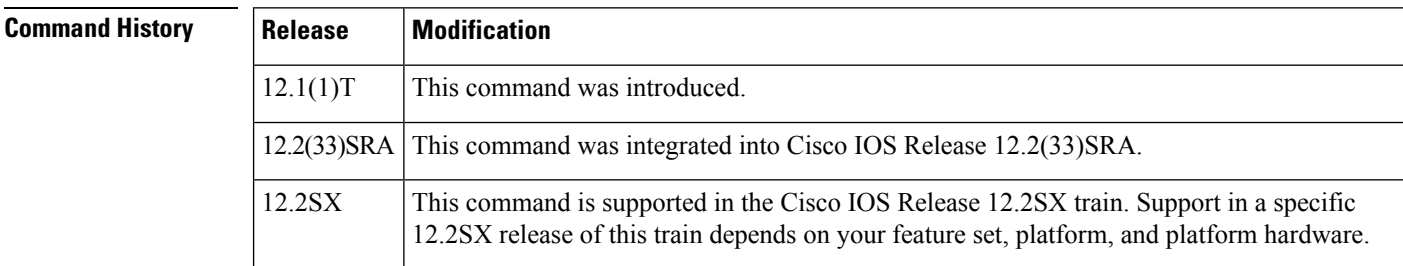

**Examples** The following example shows how to configure the router to time out all policy information relating to a lost server in 10 minutes:

ip rsvp policy cops timeout 600

The following example shows how to reset the timeout to the default value:

no ip rsvp policy cops timeout

## **ip rsvp policy default-reject**

To reject all messages that do not match the policy access control lists (ACLs), use the **iprsvppolicydefault-reject** command in global configuration mode. To restore the default behavior, which passes along all messages that do not match the ACLs, use the **no** form of this command.

**ip rsvp policy default-reject no ip rsvp policy default-reject**

**Syntax Description** This command has no arguments or keywords.

**Command Default** Without this command, the default behavior of Resource Reservation Protocol (RSVP) is to accept, install, or forward all unmatched RSVP messages. Once this command is invoked, all unmatched RSVP messages are rejected.

**Command Modes**

Global configuration (config)

### **Command History**

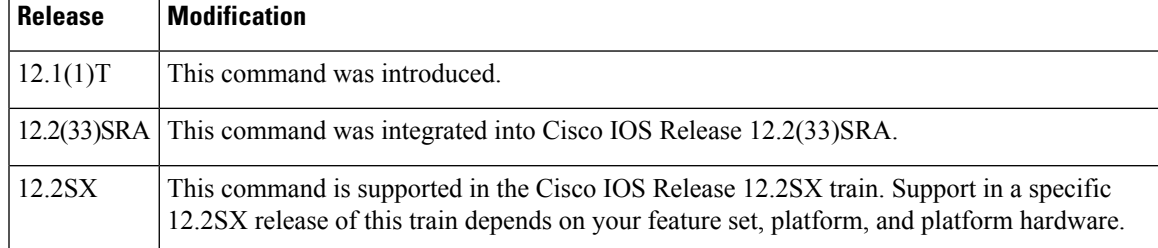

**Usage Guidelines** If COPS is configured without an ACL, or if any policy ACL is configured to use the **permitipanyany** command, the behavior of that ACL will take precedence, and no session will go unmatched.

This command makes one exception to its blocking of unmatched messages. It forwards RESVERROR and PATHERROR messages that were generated by its own rejection of RESV and PATH messages. That is done to ensure that the default-reject operation does not remain totally hidden from network managers. **Note**

 $\sqrt{1}$ 

Be extremely careful with this command. It will shut down all RSVP processing on the router if access lists are too narrow or if no Common Open Policy Service (COPS) server has been specified. (Use the **iprsvppolicycopsservers** command to specify a COPS server.) **Caution**

**Examples** The following example shows how to configure RSVP to reject all unmatched reservations:

ip rsvp policy default-reject

The following example shows how to configure RSVP to accept all unmatched reservations:

no ip rsvp policy default-reject

## **ip rsvp policy identity**

To define Resource Reservation Protocol (RSVP) application identities (IDs), use the **iprsvppolicyidentity** command in global configuration mode. To delete RSVP application IDs, use the **no** form of this command.

**ip rsvp policy identity** *alias* **policy-locator** *locator* **no ip rsvp policy identity** *alias* [**policy-locator** *locator*]

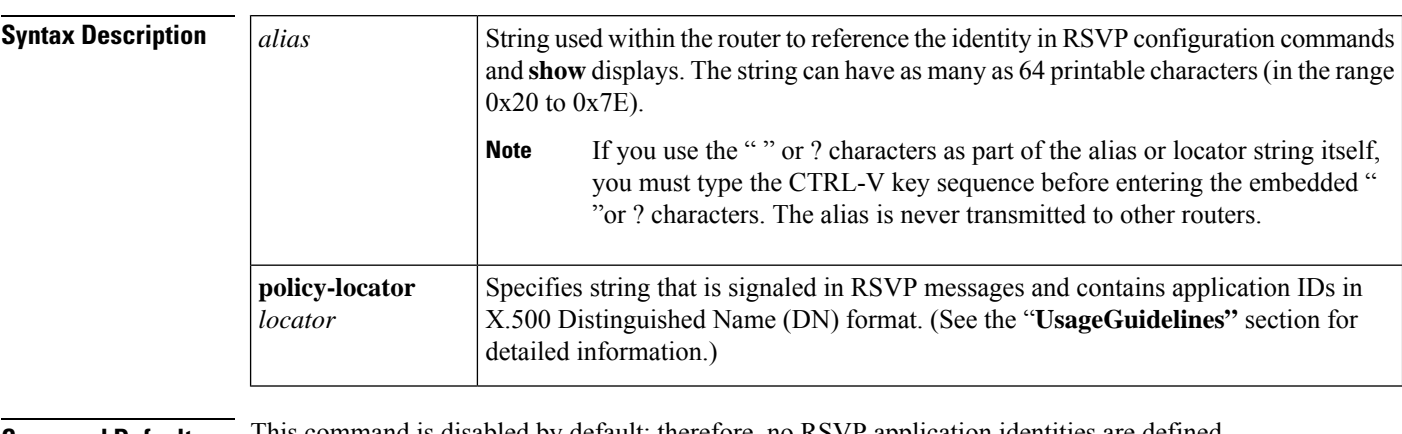

#### **Command Default** This command is disabled by default; therefore, no KSVP application identities are defined.

### **Command Modes**

Global configuration (config)

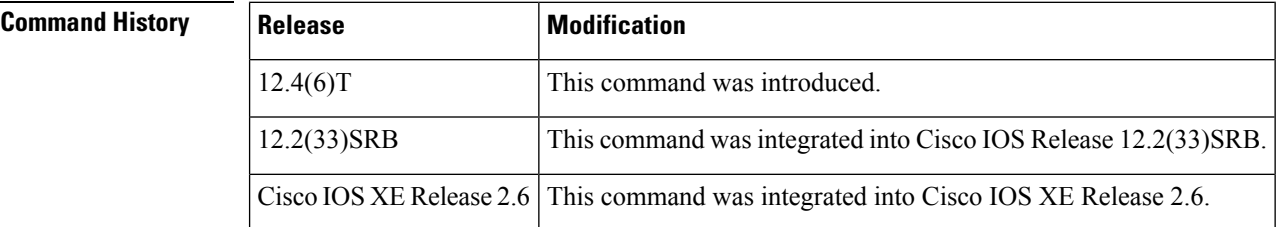

**Usage Guidelines** You can use RSVP identities as criteria for matching RSVP PATH and RESV messages to local policies. Identities can also be used to configure static senders and receivers. When you use an RSVP identity as the match criterion for a local policy, RSVP treats the *policylocato*r string as a type of pattern-matching string known as a regular expression. Regular expressions allow you to configure a single identity for use with a local policy that can match multiple X.500 DNs. Regular expressions, by default, are not exact matches unless you add appropriate control characters to the expression to force it to be an exact match.

> In Cisco IOS and Cisco IOX XE software, the *locator* is the primary piece of information that the router uses to find the correct policy to apply to RSVP messages that contain application IDs. This string assumes the format of an X.500 DN and includes the following attributes as recommended in RFC 2872:

- APP = Application identifier, a required attribute.
- VER = Version number of the application, a required attribute.
- SAPP = Subapplication identifier, an optional attribute. An arbitrary number of subapplication elements can be included.

• GUID = Global unique identifier, an optional attribute.

Here are some examples:

- $APP = CCM$ ,  $VER = 1.1$ ,  $SAPP = Voice$
- GUID = http://www.cisco.com/apps, APP = VideoConference, VER = 1.2.3

You can create a maximum of 100 identities on a router. If you attempt to create more, the command fails and the following error message is generated: "RSVP error: maximum number of identities already created".

When you use the **iprsvppolicyidentity** command, be aware of the following behavior:

- If you specify *alias* or *locator* strings that are empty or invalid, the command is rejected and an error message is generated.
- Cisco IOS software automatically adds quotes to the *alias* or *locator* strings in the configuration if quotes are required.
- If you specify the optional **policy-locator** keyword in the **no** form of this command, the command is rejected if the *locator* does not match the configured *locator* string for the *alias* being deleted.
- If you specify an *alias* that is missing, empty, or contains invalid characters, the command is rejected and an error message is generated.
- RSVPdoes not check the *locator*string for a valid X.500 DN; therefore, the *locator*string can be anything that you want.

#### **Command Restrictions**

- User identities are not supported in Cisco IOS Release 12.4(6)T.
- You cannot configure a single router with more than 100 identities at a time.

#### **Examples**

## **Exact Application ID Match**

The following example shows an application ID for RSVP messages containing a locator string whose contents are the exact string "APP=Voice":

```
Router# configure terminal
Router(config)# ip rsvp policy identity "rsvp-voice" policy-locator "^APP=Voice$"
Router(config-rsvp-id)# end
```
#### **Wildcard (or Partial) Application ID Match**

The following example shows an application ID that is a partial match for RSVP messages containing a locator string with the substring "APP=Voice" anywhere in the signaled application ID:

```
Router# configure terminal
Router(config)# ip rsvp policy identity "rsvp-voice" policy-locator ".*APP=Voice.*"
Router(config-rsvp-id)# end
```
## **Related Command**

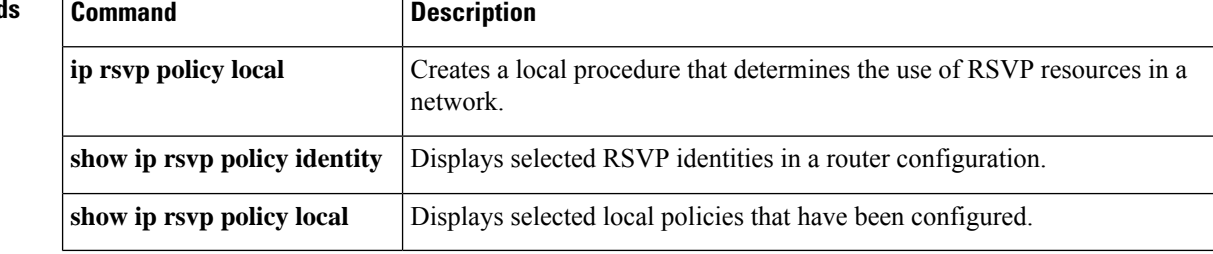

## **ip rsvp policy local**

To determine how to perform authorization on Resource Reservation Protocol (RSVP) requests and enter local policy configuration mode, use the **iprsvppolicylocal**command in global configuration or interface configuration mode. To disable this function, use the **no** form of this command.

**ip rsvp policy local** {**acl** *acl1* [*acl2...acl8*] | **dscp-ip** *value1* [*value2....value8*] | **default** | **identity** *alias1* [*alias2* ... *alias4*] | **origin-as** *as1* [*as2...as8*]}

**no ip rsvp policy local** {**acl** *acl1* [*acl2...acl8*] | **dscp-ip** *value1* [*value2...value8*] | **default** | **identity** *alias1* [*alias2...alias4*] | **origin-as** *as1* [*as2...as8*]}

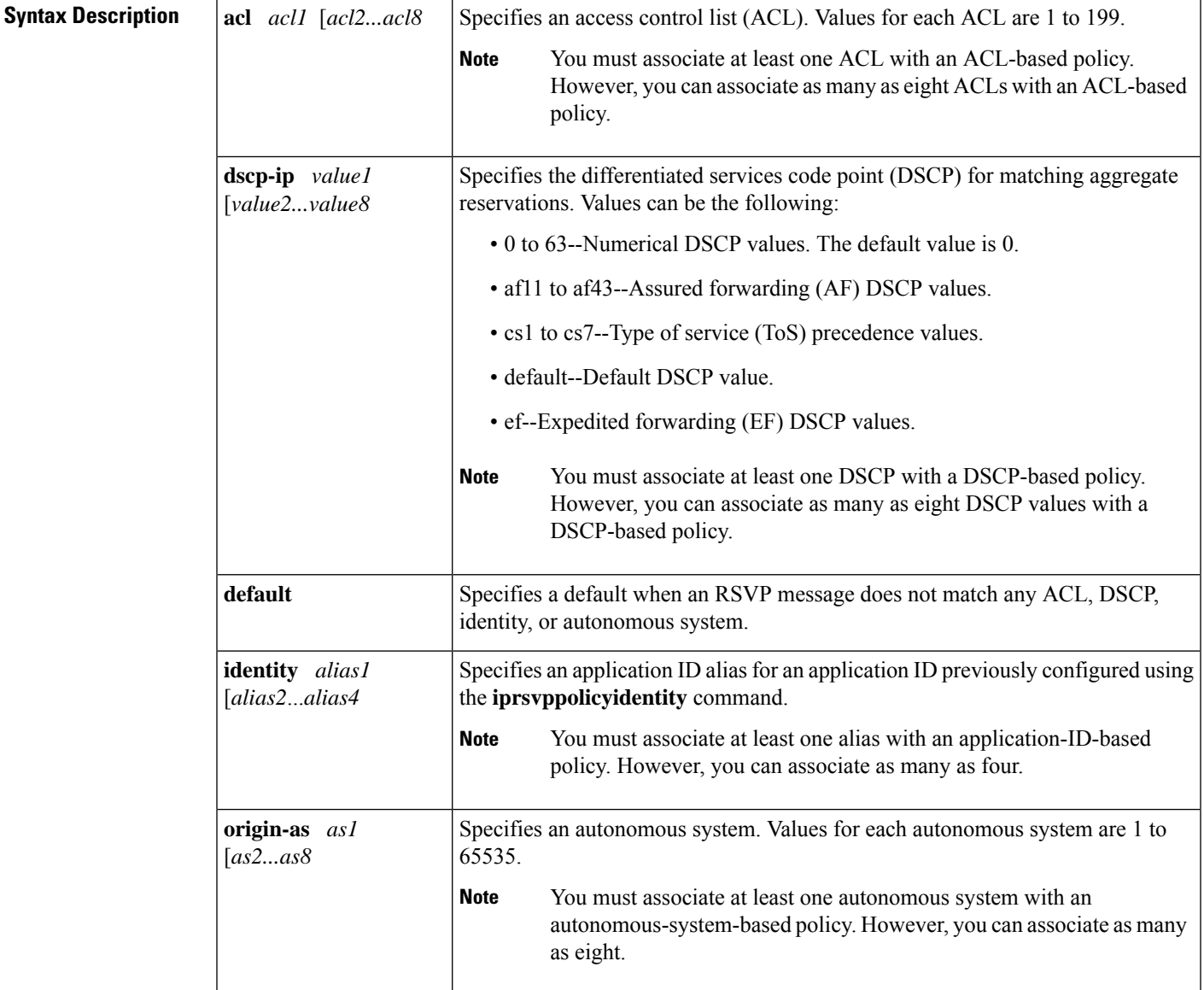

**Command Default** This command is disabled by default; therefore, no local policies are configured.

### **Command Modes**

Global configuration (config) Interface configuration (config-if)

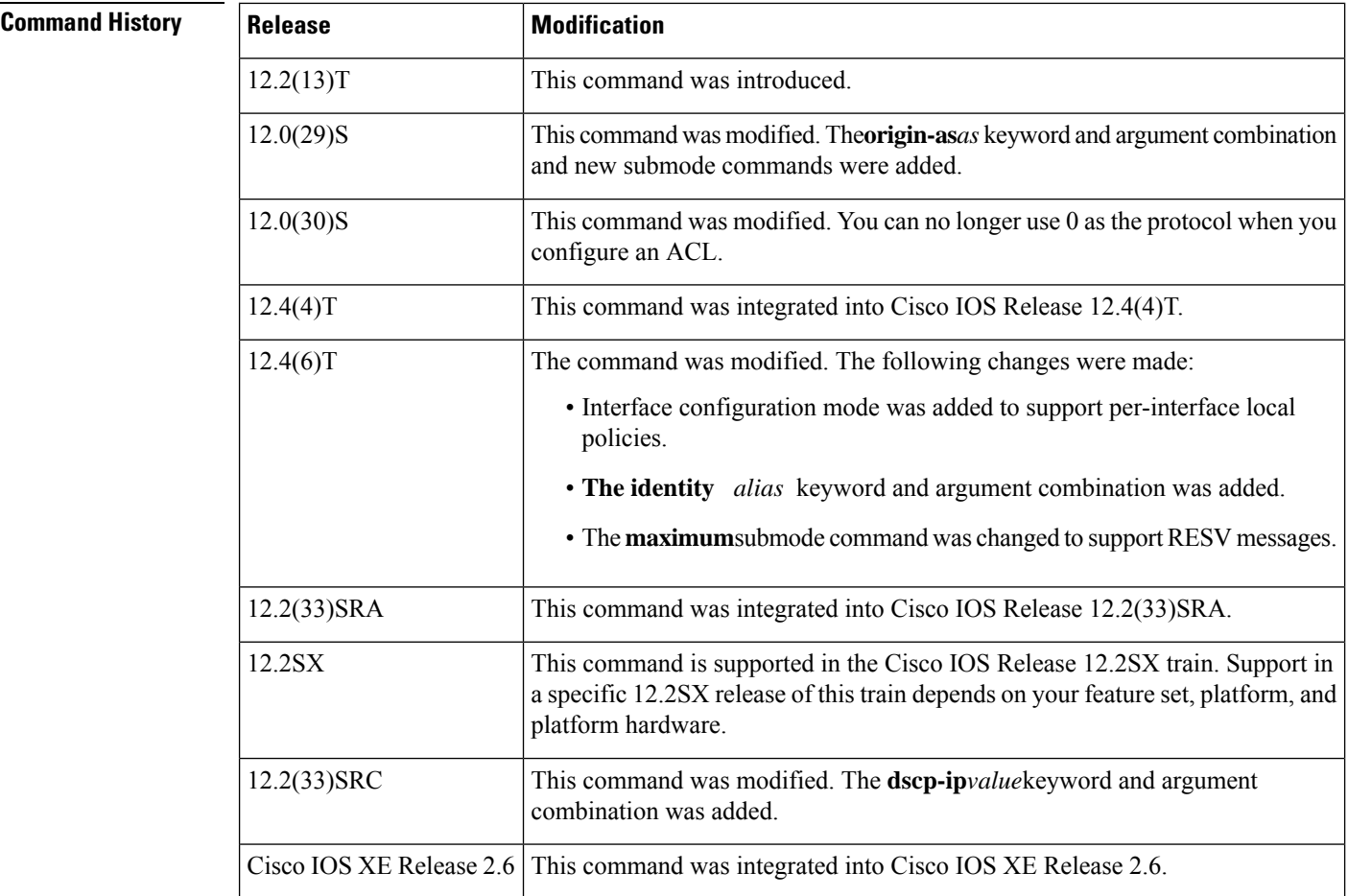

**Usage Guidelines** Use the **iprsvppolicylocal**command to determine how to perform authorization on RSVP requests.

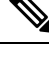

When you enter the **origin-as***as* keyword and argument combination, an RSVP warning message appears stating that the autonomous-system-based policy will be ineffective until BGP is running. **Note**

You can use all types of match criteria with non-Traffic-Engineering (TE) reservations. You can use all types of match criteria except application ID with TE reservations because TE PATH and RESV messages sent by Cisco routers do not contain application IDs.

There are five types of local policies--one default local policy, one or more ACL-based policies, one or more autonomous-system-based policies, one or more application-ID-based policies, and one or more DSCP-based policies. The default policy is used when an RSVP message does not match any ACL-, autonomous-system-, application-ID-, or DSCP-based policies.

You can configure a mixture of local policy types including ACL, autonomous system, application ID, DSCP, or default on the same interface or globally. Policies have the following priority (from highest to lowest):

- Nondefault interface policies
- Default interface policy
- Nondefault global policies
- Global default policy

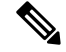

If you configure an ACL to use with a TE tunnel, do not use 0 as the protocol because RSVP cannot accept any messages since they do not match the ACL. **Note**

#### **Policy-Match Criteria**

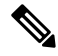

**Note** You cannot specify a policy-match criteria more than once using the **iprsvppolicylocal** command.

An ACL-based policy must have at least one ACL associated with it, but it can optionally have up to eight ACLs. The ACLs can be standard or extended IP ACLs. They are matched against source/destination addresses/ports based on RSVP objects inside RSVP signaling messages as described below.

- ACL source address--Matched against the source address in the SENDER\_TEMPLATE object in RSVP messages. If this object is not present, the source address in the IP header is used.
- ACL destination address--Matched against the destination address in the SESSION object in RSVP messages. If this object is not present, the destination address in the IP header is used.
- ACL source port--Matched against the source port in the SENDER\_TEMPLATE object in RSVP messages. If this object is not present, the source port of 0 is used.
- ACL destination port--Matched against the destination port in the SESSION object in RSVP messages. If this object is not present, the destination port of 0 is used.
- ACL IP protocol--Matched against the IP protocol in the SESSION object in RSVP messages. If this object is not present, the IP protocol of 0 is used. If the IP protocol is for a TE session, then the ACL IP protocol should be UDP.
- ACL differentiated services code point (DSCP) values--Matched against the DSCP value in the IP header of the RSVP message.

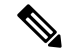

**Note**

The same policy-match criteria apply when you create ACLs for the **debugiprsvpfilter**command except that the command does not use DSCP and the protocol is ignored for TE sessions.

An autonomous-system-based policy must have at least one autonomous system associated with it, but it can optionally have up to eight autonomous systems. They are matched against the incoming interface/source IP address contained in RSVP objects inside RSVP signaling messages, not on the IP headers of the RSVP messages.

An application-ID-based policy must have at least one application ID associated with it, but it can optionally have up to four application IDs. They are matched against the incoming interface/source IP address contained in RSVP objects inside RSVP signaling messages, not on the IP headers of the RSVP messages.

A DSCP-based policy must have at least one DSCP associated with it, but it can optionally have up to four DSCPs. RSVP extracts the DSCP from the aggregate message SESSION object and applies the local policy that matches the DSCP criteria.

#### **Command Restrictions**

- You cannot configure more than 300 local policies per router. This limit is independent of policy location (global or per interface) or match criteria such as application IDs, ACLs, or autonomous systems.
- You cannot configure a single local policy with more than four RSVP identities.

#### **CLI Submodes**

Once you type the **iprsvppolicylocal** command, you enter the local policy CLI submode where you define the properties of the local policy that you are creating.

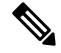

The local policy that you create automatically rejects all RSVP messages unless you enter a submode command that instructs RSVP on the types of messages to accept or forward. **Note**

The submode commands are as follows:

• **accept** --Accepts, but does not forward RSVP messages.

#### **accept** {**all** | **path** | **path-error** | **resv** | **resv-error**}

- **all** --Accepts all incoming RSVP messages.
- **path** --Accepts incoming PATH messages that meet the match criteria for this policy, which includes  $ACL(s)$ , autonomous system(s), application ID(s), or default(s). If you omit this command, incoming PATH messages that meet the policy-match criteria are rejected and a PATHERROR message is sent in reply. However, the PATHERROR reply is also subject to local policy.
- **path-error** --Accepts incoming PATHERROR messages that meet the match criteria for this policy. If you omit this command, incoming, including locally-generated, PATHERROR messages that meet the policy-match criteria are rejected.
- **resv** --Accepts incoming RESV messages that meet the match criteria for this policy and performs any required admission control. If you omit this command, incoming RESV messages that meet the policy-match criteria are rejected and a RESVERROR message is sent in reply. However, the RESVERROR reply is also subject to local policy.

The default bandwidth for a policy is unlimited. Therefore, if the policy has no configured bandwidth, a RESV message is always accepted by the local policy because any bandwidth request islessthan or equal to unlimited. However, the RESV message may subsequently fail admission control if there is insufficient bandwidth in the RSVPpool on the input interface to which the RESV message applies. (See the **iprsvpbandwidth**command for more information.) If the bandwidth requested by the RESV messages is too large, a RESVERROR message that is also subject to local policy is transmitted to the RESV sender.

- **resv-error** --Accepts incoming RESVERROR messages that meet the policy-match criteria for this policy. If you omit this command, the incoming, including locally-generated, RESVERROR messages that meet the policy-match criteria are rejected.
- **default** --Sets a command to its defaults.
- **exit** --Exits local policy configuration mode.
- **fast-reroute** --Allows TE LSPs that request Fast Reroute service. The default value is accept.

• **forward** --Accepts and forwards RSVP messages.

**forward** {**all**|**path** | **path-error** | **resv** | **resv-error**}

- all --Accepts and forwards all RSVP messages.
	- **path** --Accepts and forwards PATH messages that meet the match criteria for this policy. If you omit this command, PATH messages that meet the policy-match criteria are not forwarded to the next (downstream) hop.
	- **path-error** --Accepts and forwards PATHERROR messages that meet the match criteria for this policy. If you omit this command, the PATHERROR messages that meet the match criteria are not forwarded to the previous (upstream) hop. You may want to reject outbound PATHERROR messages if you are receiving PATH messages from an untrusted node because someone could be trying to port-scan for RSVP. If you reply with a PATHERROR message, the untrusted node knows that you support RSVP and your IP address. Such information could be used to attempt RSVP-based attacks.
	- **resv** --Accepts and forwards RESV messages that meet the match criteria for this policy. If you omit this command, RESV messages that meet the match criteria are not forwarded to the previous (upstream) hop.
	- **resv-error** --Accepts and forwards RESVERROR messages that meet the match criteria for this policy. If you omit this command, the RESVERROR messages that meet the match criteria are not forwarded to the next (downstream) hop. You may want to reject outbound RESVERROR messages if you are receiving RESV messages from an untrusted node because someone could be trying to port-scan for RSVP. If you reply with a RESVERROR message, then the untrusted node knows that you support RSVP and your IP address. Such information could be used to attempt RSVP-based attacks.
- **local-override** --Overrides any other policy sources by enforcing thislocal policy.Finalizes any decisions by this policy. If local-override is omitted, RSVP holds onto the local policy decision to see if another local or remote policy exists that will make a decision on the RSVP message, and only if there is no other policy decision will the local policy decision be enforced.
- **maximum** [**bandwidth**[**group***x*] [**single***y*] | **senders***n*]--Sets the limits for resources.
	- **bandwidth**[**group***x*] [**single***y*]--Indicates bandwidth limits for RSVP reservations. The **group** keyword specifies the amount of bandwidth that can be requested by all reservations covered by this policy. The **single** keyword specifies the maximum bandwidth that can be requested by any specific RSVP reservation covered by this policy. The x and y values are in kilobits per second and can range from 1 to 10,000,000 (similar in concept to the existing interface mode **iprsvpbandwidth**command). Absence of a bandwidth command implies that there is no policy limit on bandwidth requests.

Previously, the **maximumbandwidth**command applied only to PATH messages. However, as part of the application ID enhancement, this command now applies only to RESV messages. This change hasthe following benefits: Allows the local policy bandwidth limit to be used by RSVP's admission control process for both shared and nonshared reservations. Previous releases that performed group bandwidth checks on PATH messages could not account for bandwidth sharing, and, as a result, you had to account for sharing by creating a larger maximum group bandwidth for the policy. Allows a local policy to trigger preemption during the admission control function if there is insufficient policy bandwidth to meet the needs of an incoming RESV message.

• **• senders** *n* -- Limits the number of RSVP senders affected by this policy that can be active at the same time on this router. The value for *n* ranges from 1 to 50,000 with a default of 1000.

**Note**

If you do not configure the **iprsvppolicypreempt** command, the **maximum**command may be rejected, resulting in the following error message:

"**RSVPerror:insufficientpreemptablebandwidth"iftherearereservationsadmittedagainstthepolicy,andyoutrytoreducethegroupbandwidthtolessthantheamountofadmittedbandwidthonthepolicy**.

- **no** --Negates a command or sets its defaults.
- **preempt-priority** [**traffic-eng***x*] *setup-priority* [*hold-priority*] --Specifies the RSVP QoS priorities to be inserted into PATH and RESV messages if they were not signaled from an upstream or downstream neighbor or local client application, and the maximum setup or hold priority that RSVP QoS or MPLS/TE sessions can signal. A PATHERROR, RESVERROR, or local application error is returned if these limits are exceeded.

The *x*value indicates the upper limit of the priority for TE reservations. The range of *x*values is 0 to 7 in which the smaller the number, the higher the reservation's priority. For non-TE reservations, the range of *x*values is 0 to 65535 in which the higher the number, the higher the reservation's priority.

The *setup-priority* argument indicates the priority of a reservation when it is initially installed. The optional *hold-priority*argument indicates the priority of a reservation after it has been installed; if omitted, it defaults to the *setup-priority*. Values for the *setup-priority* and *hold-priority* arguments range from 0 to 7 where 0 is considered the highest priority.

If the incoming message has a preemption priority that requests a priority higher than the policy allows, the message is rejected. Use the **tunnelmplstraffic-engpriority** command to configure preemption priority for TE tunnels.

A single policy can contain a **preempt-prioritytraffic-eng** and a **preempt-priority** command, which may be useful if the policy is bound to an ACL that identifies a subnet containing a mix of TE and non-TE endpoints or midpoints.

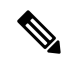

If you exit local policy configuration mode without entering any submode commands, the policy that you have created rejects all RSVP messages. **Note**

### **Per-Interface Local Policies**

All the local policy submode commands are also supported on a per-interface basis. You simply enter Cisco IOS interface configuration mode for the selected interface and type in any number and mix of the submode commands.

Per-interface local policies take precedence over global local policies. However, if there is a default local policy configured for an interface, the router does not try to match any RSVP messages arriving on that interface to any of the global local policies. Policies have the following priority (from highest to lowest):

- Nondefault interface policies
- Default interface policy
- Nondefault global policies
- Global default policy

There are some important points to note about per-interface local policies:

- Per-interface local policies do not take the place of the **iprsvpbandwidth**command. The **iprsvpbandwidth** command indicates if RSVP is enabled on an interface as well as the size of the RSVP bandwidth pool. The **iprsvpbandwidth** pool is used by the admission control function of RSVP; per-interface policies are used by the policy control function of RSVP. Policy control is the third phase of RSVP message processing, which consists of validation, authentication, policy control (authorization), and admission control.
- The sum of the group bandwidth of all the local policies assigned to an interface can be greater than the maximum total bandwidth configured in the **iprsvpbandwidth**command. However, the **iprsvpbandwidth** command makes the final decision as to whether there is sufficient bandwidth to admit the reservation.

#### **Examples**

#### **ACL-, Default-, and Autonomous-System-Based Policies**

In the following example, any RSVP nodes in the 192.168.101.0 subnet can initiate or respond to reservation requests, but all other nodes can respond to reservation requests only. This means that any 192.168.101.x node can send and receive PATH, PATHERROR, RESV, or RESVERROR messages. All other nodes can send only RESV or RESVERROR messages, and all reservations for autonomous system 1 are rejected.

```
Router# configure terminal
Router(config)# access-list 104 permit ip 192.168.101.0 0.0.0.255 any
Router(config)# ip rsvp policy local acl 104
Router(config-rsvp-policy-local)# forward all
Router(config-rsvp-policy-local)# exit
Router(config)# ip rsvp policy local default
Router(config-rsvp-policy-local)# forward resv
Router(config-rsvp-policy-local)# forward resverror
Router(config-rsvp-policy-local)# exit
Router(config)# ip rsvp policy local origin-as 1
Router(config-rsvp-policy-local)# end
```
#### **Application-ID-Based Policy**

RSVP matches incoming RSVP messages with IDs to configured IDs and policies. The following example configures a global RSVP local policy that limits voice calls to 200 kbps for the whole router regardless of which interface the RSVP signaling occurs on:

```
Router# configure terminal
Router(config)# ip rsvp policy local identity rsvp-voice policy-locator "GUID=www.cisco.com,
APP=Voice"
Router(config)# ip rsvp policy local identity rsvp-voice
Router(config-rsvp-local-policy)# forward all
Router(config-rsvp-local-policy)# maximum bandwidth group 200
Router(config-rsvp-local-policy)# end
```
#### **Per-Interface Application ID-Based Policy**

The following example configures a local policy that limits all RSVP voice calls on serial interface 2/0/0 to a total of 200 kbps:

```
Router# configure terminal
Router(config)# ip rsvp policy local identity rsvp-voice policy-locator APP=Voice
Router(config)# interface serial2/0/0
Router(config-if)# ip rsvp policy local identity rsvp-voice
Router(config-rsvp-local-policy)# forward all
Router(config-rsvp-local-policy)# maximum bandwidth group 200
Router(config-rsvp-local-policy)# exit
Router(config-if)# ip rsvp policy local default
Router(config-rsvp-local-policy)# forward all
Router(config-rsvp-local-policy)# maximum bandwidth group 50
Router(config-rsvp-local-policy)# end
```
## **DSCP-Based Policy**

The following example configures a local policy to match RSVP aggregation reservations with an RSVP session object DSCP value of 46 and sets the preempt-priority with a setup and hold priority equal to 5.

```
Router# configure terminal
Router(config)# ip rsvp policy local dscp-ip 46
Router(config-rsvp-local-policy)# forward all
Router(config-rsvp-local-policy)# preempt-priority 5 5
Router(config-rsvp-local-policy)# end
```
#### **Related Commands**

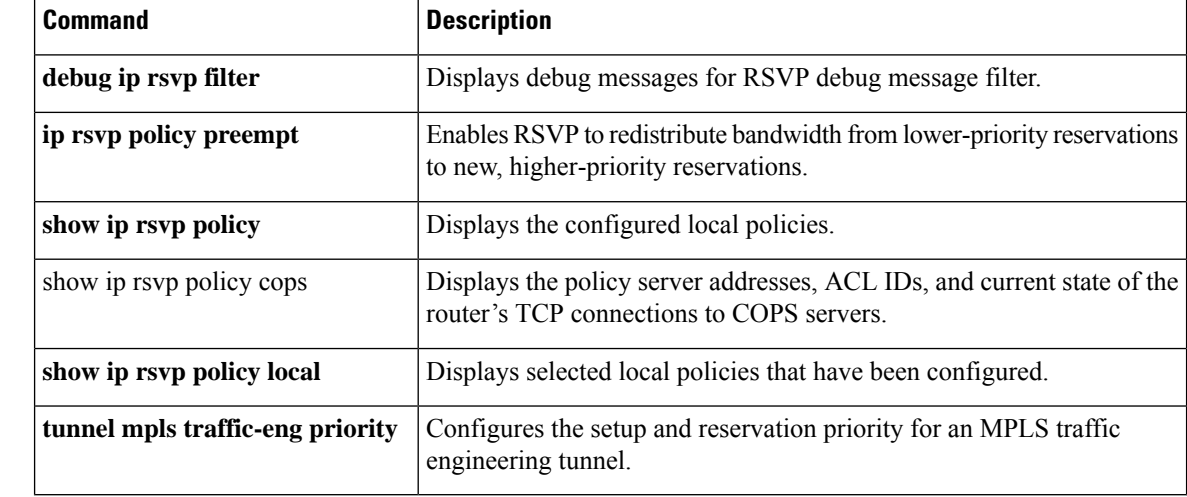

# **ip rsvp policy preempt**

To enable Resource Reservation Protocol (RSVP) to take bandwidth from lower-priority reservations and give it to new, higher-priority reservations, use the **iprsvppolicypreempt**command in global configuration mode. To disable this function, use the **no** form of this command.

**ip rsvp policy preempt no ip rsvp policy preempt**

**Syntax Description** This command has no arguments or keywords.

**Command Default** RSVP does not reassign bandwidth from lower-priority reservations to higher-priority reservations.

#### **Command Modes**

Ш

Global configuration (config)

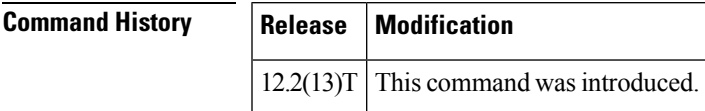

**Usage Guidelines** Use the **iprsvppolicypreempt** command to enable or disable the preemption parameter for all configured local and remote policies without setting the preemption parameter for each policy individually. This command allows you to give preferential quality of service (QoS) treatment to one group of RSVP hosts or applications over another.

**Examples** The following example shows how to enable preemption:

Router(config)# **ip rsvp policy preempt**

The following example shows how to disable preemption:

Router(config)# **no ip rsvp policy preempt**

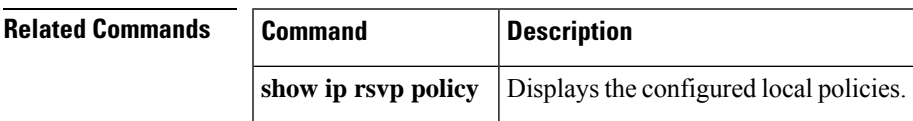

# **ip rsvp policy vrf**

To configure a Resource Reservation Protocol (RSVP) policy for a virtual routing and forwarding (VRF) instance, use the **iprsvppolicyvrf** command in global configuration mode. To remove a VRF-specific policy, use the**no** form of this command.

**ip rsvp policy vrf** *vrf-name* {**identity** *alias* **policy-locator** *regular-expression* | **local** {**acl acl1** [**acl2...acl8**] | **default** | **identity** *alias1* [*alias2...alias4*] | **origin-as** *as1* [*as2...as8*]}} **no ip rsvp policy vrf** *vrf-name* {**identity** *alias* **policy-locator** *regular-expression* | **local** {**acl acl1** [**acl2...acl8**] | **default** | **identity** *alias1* [*alias2...alias4*] | **origin-as** *as1* [*as2...as8*]}}

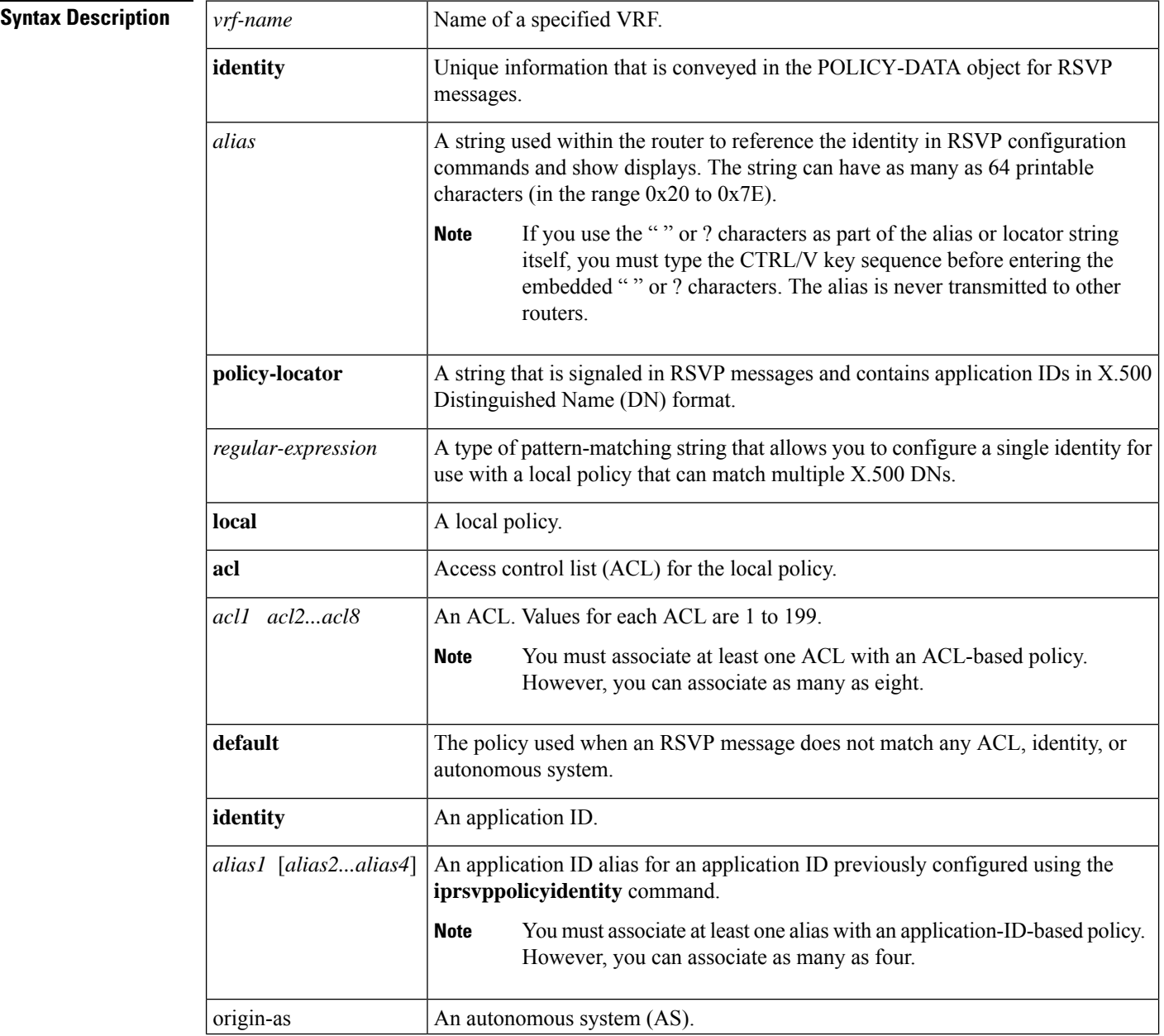

I

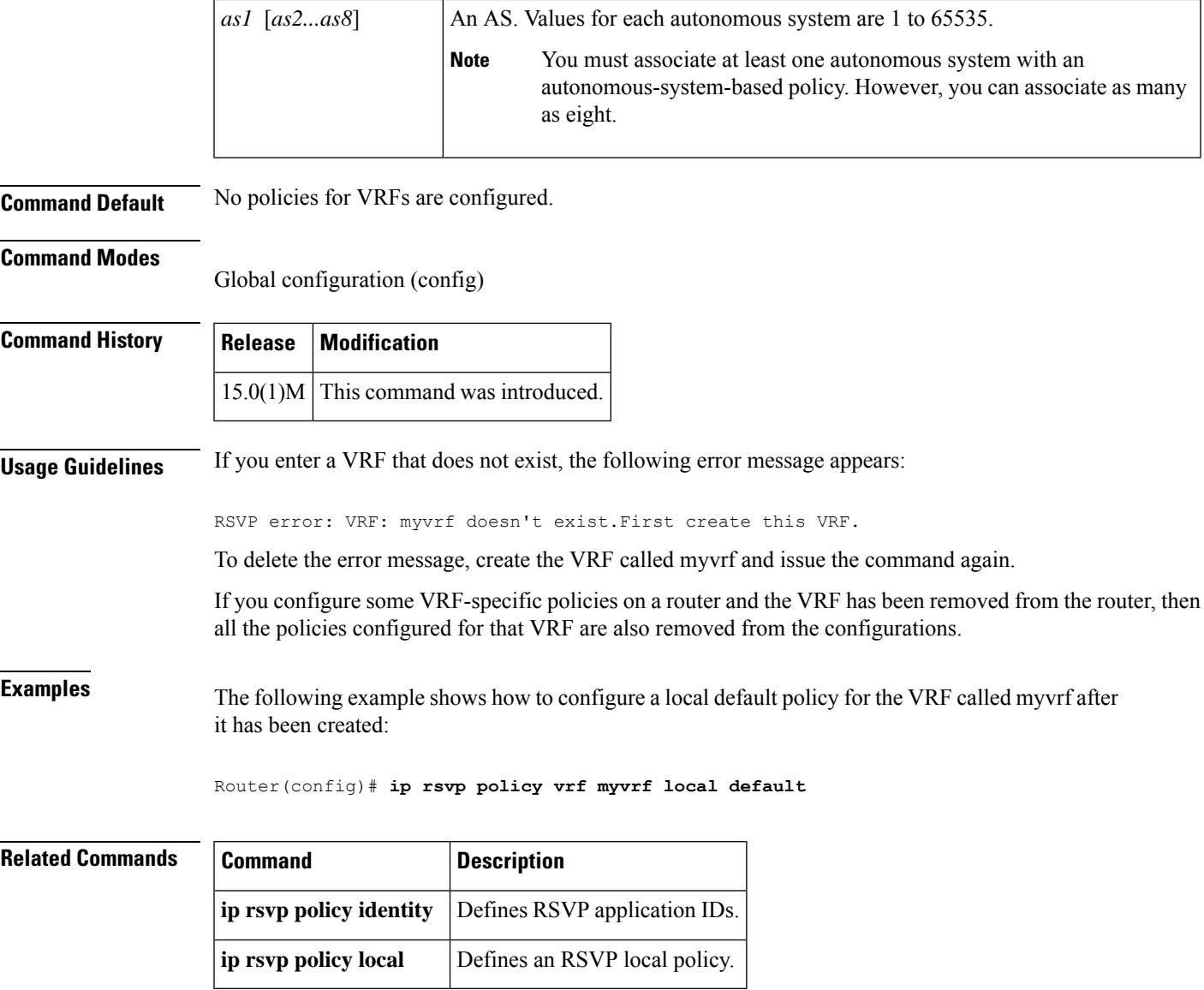

# **ip rsvp pq-profile**

To specify the criteria for Resource Reservation Protocol (RSVP) to use to determine which flows to direct into the priority queue (PQ) within weighted fair queueing (WFQ), use the **iprsvppq-profile** command in global configuration mode. To disable the specified criteria, use the **no** form of this command.

**ip rsvp pq-profile** [{*voice-like* | *r'* [*b'* [{*p-to-r'ignore-peak-value*}]]}] **no ip rsvp pq-profile**

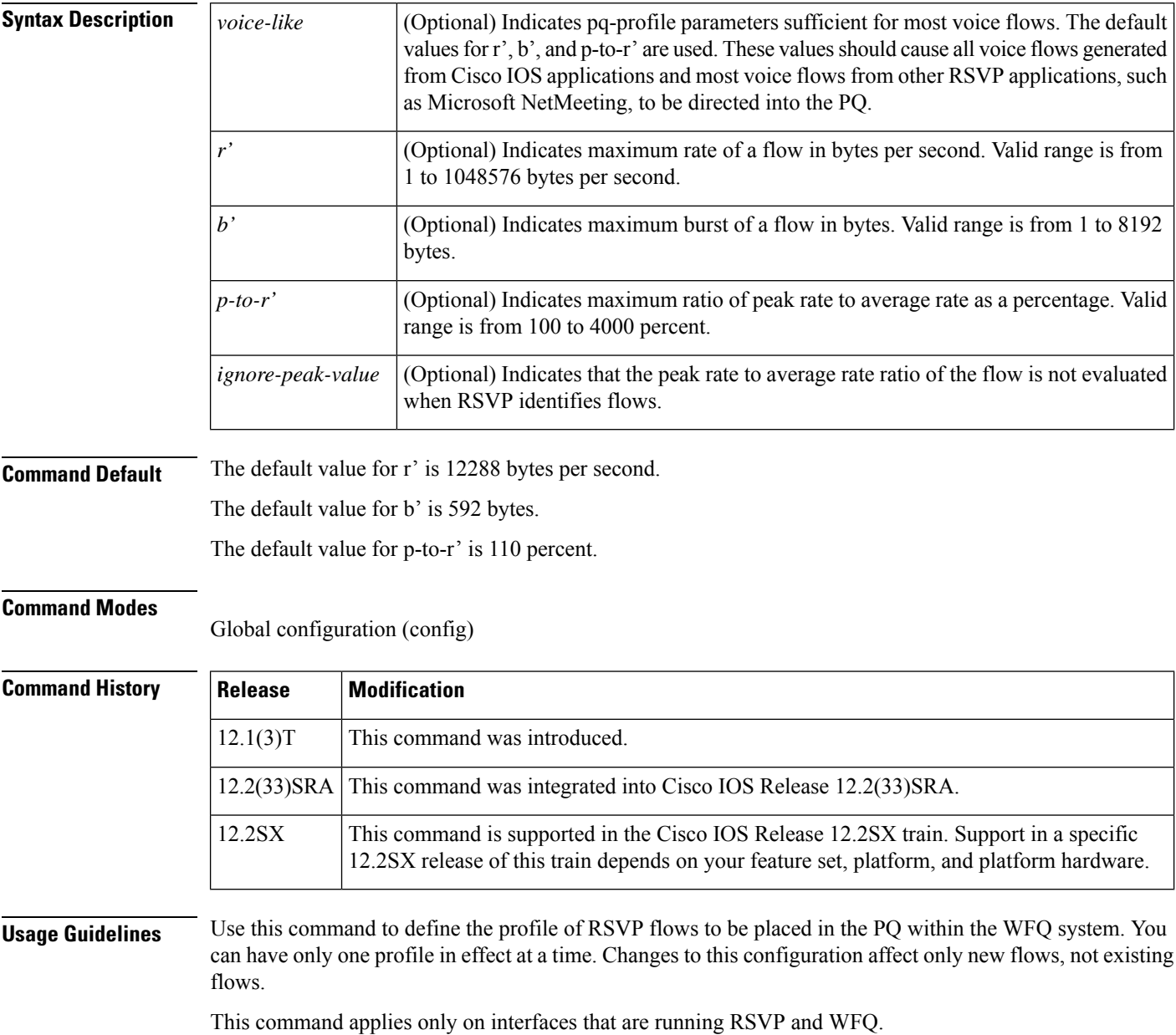

RSVP recognizes voice flows based upon the r, b, and p values within the flowspec of a receiver. A reserved flow is granted to the PQ as long as the flowspec parameters of a receiver meet the following default criteria:

 $(r \le r')$  AND  $(b \le b')$  AND  $(p/r \le p-to-r')$ 

Ш

**Examples** The following example shows how to put voice-like flows (with the default criteria for voice) into the PQ:

```
Router(config)# ip rsvp pq-profile
Router(config)# ip rsvp pq-profile voice-like
Router(config)# ip rsvp pq-profile 12288 592 110
Router(config)# default ip rsvp pq-profile
Router# show running-config | include pq-profile
```
The following example shows how to put all flows matching the voice criteria into the PQ:

```
Router(config)# ip rsvp pq-profile 10240 512 100
Router# show running-config | include pq-profile
ip rsvp pq-profile 10240 512 100
```
The following example shows how to define that no flows are put into the PQ:

```
Router(config)# no ip rsvp pq-profile
Router# show running-config | include pq-profile
no ip rsvp pq-profile
```
The following example shows how to put flows with the criteria given for r' and b' and the default value for p-to-r' into the PQ:

```
Router(config)# ip rsvp pq-profile 9000 300
Router# show running-config | include pq-profile
ip rsvp pq-profile 9000 300 110
```
The following example shows how to put flows with the criteria given for r' and b' and ignoring the peak value of the flow into the PQ:

```
Router(config)# ip rsvp pq-profile 9000 300 ignore-peak-value
Router# show running-config | include pq-profile
ip rsvp pq-profile 9000 300 ignore-peak-value
```
The following example shows how to put Microsoft NetMeeting voice flows with G.711 or adaptive differential pulse code modulation (ADPCM) codecs into the PQ:

Router(config)# **ip rsvp pq-profile 10200 1200**

 $\mathbf I$ 

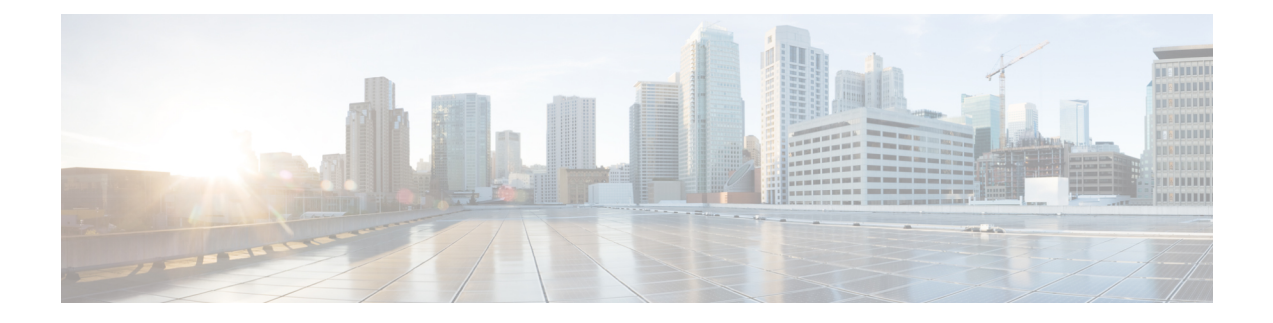

# **ip rsvp precedence through load protocol**

- ip rsvp [precedence,](#page-312-0) on page 291
- ip rsvp qos, on [page](#page-314-0) 293
- ip rsvp [reservation,](#page-315-0) on page 294
- ip rsvp [reservation-host,](#page-318-0) on page 297
- ip rsvp [resource-provider,](#page-321-0) on page 300
- ip rsvp [sender,](#page-323-0) on page 302
- ip rsvp [sender-host,](#page-326-0) on page 305
- ip rsvp [signalling](#page-329-0) dscp, on page 308
- ip rsvp signalling [fast-local-repair](#page-330-0) notifications, on page 309
- ip rsvp signalling [fast-local-repair](#page-332-0) rate, on page 311
- ip rsvp signalling [fast-local-repair](#page-334-0) wait-time, on page 313
- ip rsvp signalling hello [\(configuration\),](#page-335-0) on page 314
- ip rsvp signalling hello [\(interface\),](#page-336-0) on page 315
- ip rsvp [signalling](#page-337-0) hello dscp, on page 316
- ip rsvp signalling hello [graceful-restart,](#page-339-0) on page 318
- ip rsvp signalling hello [graceful-restart](#page-340-0) dscp, on page 319
- ip rsvp signalling hello [graceful-restart](#page-341-0) mode, on page 320
- ip rsvp signalling hello [graceful-restart](#page-343-0) mode help-neighbor, on page 322
- ip rsvp signalling hello [graceful-restart](#page-345-0) neighbor, on page 324
- ip rsvp signalling hello [graceful-restart](#page-346-0) refresh interval, on page 325
- ip rsvp signalling hello [graceful-restart](#page-348-0) refresh misses, on page 327
- ip rsvp signalling hello [graceful-restart](#page-350-0) send, on page 329
- ip rsvp [signalling](#page-352-0) hello refresh interval, on page 331
- ip rsvp [signalling](#page-354-0) hello refresh misses, on page 333
- ip rsvp [signalling](#page-356-0) hello reroute dscp, on page 335
- ip rsvp [signalling](#page-357-0) hello reroute refresh interval, on page 336
- ip rsvp [signalling](#page-358-0) hello reroute refresh misses, on page 337
- ip rsvp [signalling](#page-359-0) hello statistics, on page 338
- ip rsvp signalling [initial-retransmit-delay,](#page-360-0) on page 339
- ip rsvp signalling patherr [state-removal,](#page-361-0) on page 340
- ip rsvp signalling [rate-limit,](#page-362-0) on page 341
- ip rsvp [signalling](#page-364-0) refresh interval, on page 343
- ip rsvp [signalling](#page-366-0) refresh misses, on page 345
- ip rsvp signalling refresh [reduction,](#page-368-0) on page 347
- ip rsvp signalling refresh reduction [ack-delay,](#page-370-0) on page 349
- ip rsvp [snooping,](#page-371-0) on page 350
- ip rsvp [source,](#page-372-0) on page 351
- ip rsvp [svc-required,](#page-373-0) on page 352
- ip rsvp tos, on [page](#page-375-0) 354
- ip rsvp [transport,](#page-377-0) on page 356
- ip rsvp transport [sender-host,](#page-378-0) on page 357
- ip rsvp tunnel [overhead-percent,](#page-380-0) on page 359
- ip rsvp [udp-multicasts,](#page-381-0) on page 360
- ip rsvp udp [neighbor,](#page-383-0) on page 362
- ip rtp [compression-connections,](#page-384-0) on page 363
- ip rtp [header-compression,](#page-386-0) on page 365
- ip rtp [priority,](#page-390-0) on page 369
- ip tcp [compression-connections,](#page-394-0) on page 373
- ip tcp [header-compression,](#page-396-0) on page 375
- [iphc-profile,](#page-399-0) on page 378
- lacp [max-bundle,](#page-403-0) on page 382
- lane [client](#page-404-0) qos, on page 383
- lane qos [database,](#page-405-0) on page 384
- load [protocol,](#page-407-0) on page 386

## <span id="page-312-0"></span>**ip rsvp precedence**

To enable the router to mark the IP Precedence value of the type of service (ToS) byte for packets in a Resource Reservation Protocol (RSVP) reserved path using the specified values for packets that either conform to or exceed the RSVP flowspec, use the **iprsvpprecedence**command in interface configuration mode. To remove existing IP Precedence settings, use the **no** form of this command.

**ip rsvp precedence** {**conform** *precedence-value* | **exceed** *precedence-value*} **no ip rsvp precedence** [{**conform** | **exceed**}]

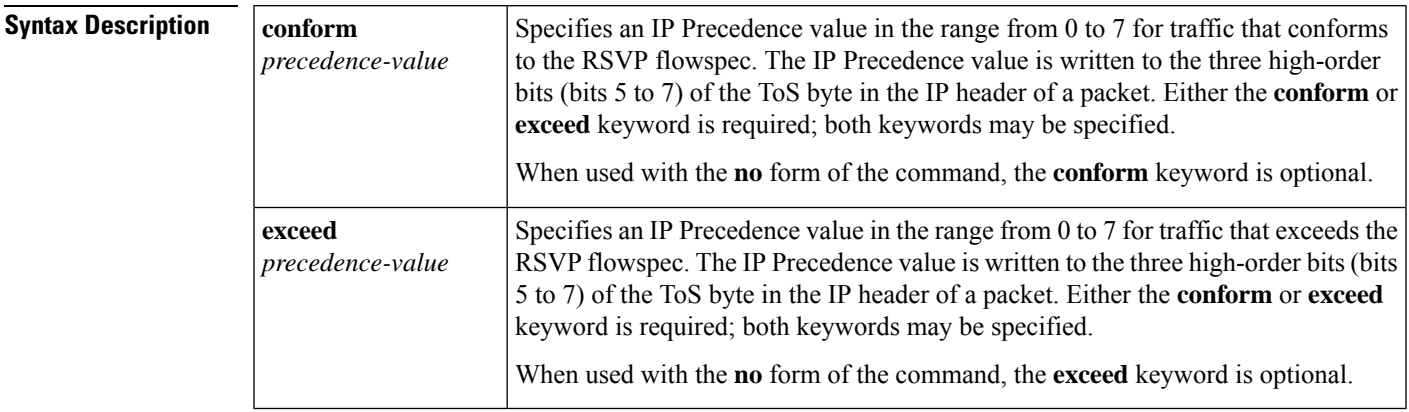

**Command Default** The IP Precedence bits of the ToS byte are left unmodified when this command is not used. The default state is equivalent to execution of the **noiprsvpprecedence** command.

### **Command Modes**

**Command History** 

Interface configuration

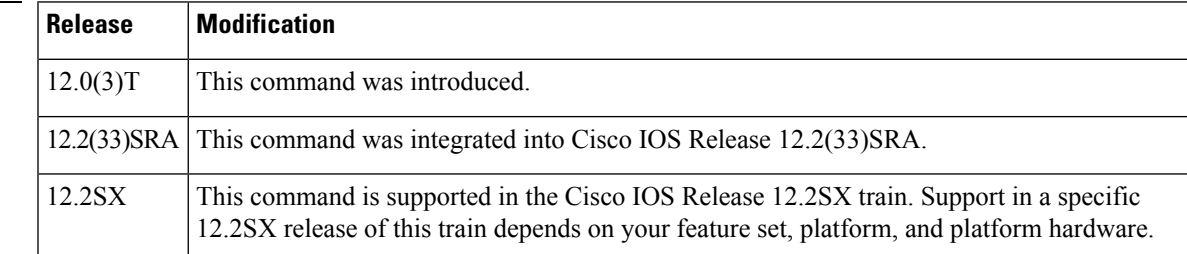

**Usage Guidelines** Packets in an RSVP reserved path are divided into two classes: those that conform to the reservation flowspec and those that correspond to a reservation but that exceed, or are outside, the reservation flowspec.

> The **iprsvpprecedence** command allows you to set the IP Precedence values to be applied to packets belonging to these two classes. You must specify the IP Precedence value for at least one class of traffic when you use this command. You can use a single instance of the command to specify values for both classes, in which case you can specify the **conform** and **exceed** keywords in either order.

> As part of its input processing, RSVP uses the **iprsvpprecedence** command to set the IP Precedence bits on conforming and nonconforming packets. If per-VC DWRED is configured, the system uses the IP Precedence and ToS bit settings on the output interface in its packet drop process. The IP Precedence setting of a packet can also be used by interfaces on downstream routers.

Execution of the **iprsvpprecedence** command causes IP Precedence values for all preexisting reservations on the interface to be modified.

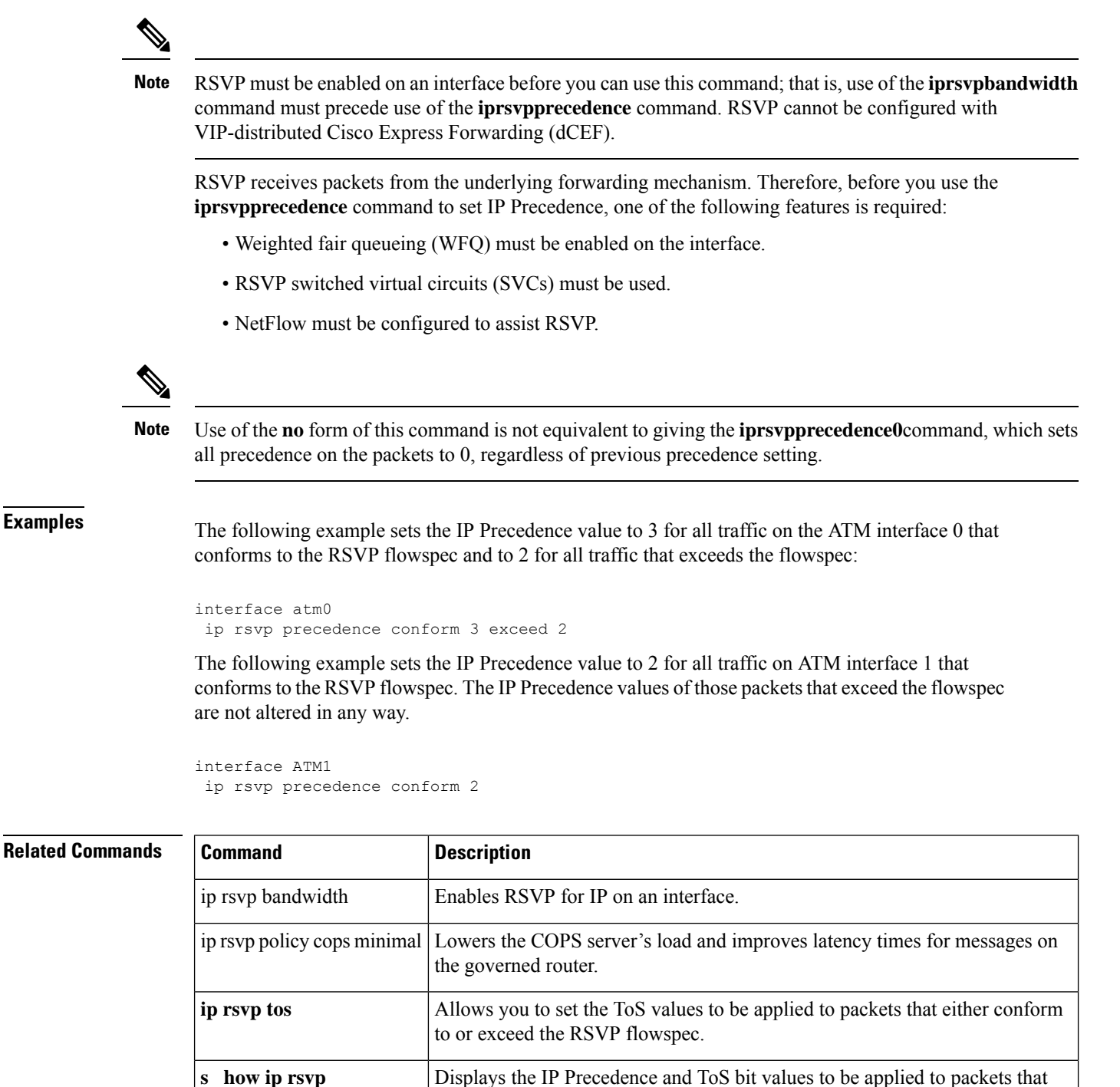

either conform to or exceed the RSVP flowspec for a given interface.

## <span id="page-314-0"></span>**ip rsvp qos**

To enable Resource Reservation Protocol (RSVP) quality of service (QoS) flows on a router running Multiprotocol Label Switching traffic engineering (MPLS TE), use the **iprsvpqos** command in global configuration mode. To disable RSVP QoS flows, use the **no** form of this command.

**ip rsvp qos no ip rsvp qos**

**Syntax Description** This command has no arguments or keywords.

**Command Default** RSVP QoS flows are not enabled.

### **Command Modes**

Global configuration (config)

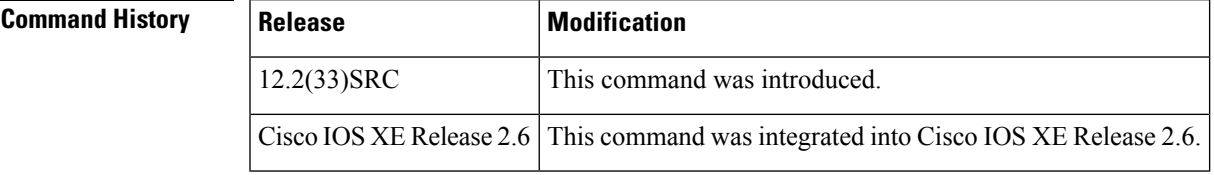

**Usage Guidelines** If RSVP QoS flows and MPLS TE are enabled, the router processes and installs RSVP label switched path (LSP) and IPv4 messages such as PATH and RESV. If RSVP QoS flows and MPLS TE are then disabled with IPv4 and LSP states installed, all installed IPv4 states are immediately cleared. LSP states remain unmodified. Further refreshes or new IPv4 RSVP messages are forwarded unmodified.

Use the **showiprsvp** command to display the status of the **iprsvpqos** command.

**Examples** The following example configures RSVP QoS flows on a router running MPLS TE:

Router> **enable** Router# **configure terminal** Router(config)# **ip rsvp qos**

## **Related Commands Let**

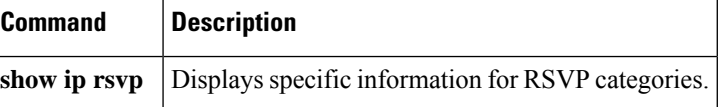

# <span id="page-315-0"></span>**ip rsvp reservation**

To enable a router to simulate receiving Resource Reservation Protocol (RSVP) RESV messages from a downstream host, use the **iprsvpreservation**command in global configuration mode. To disable this function, use the **no** form of this command.

**ip rsvp reservation** *session-ip-address sender-ip-address* {*ip-protocol* | **tcp** | **udp**} *session-dest-port sender-source-port next-hop-address next-hop-interface* {**ff** | **se** | **wf**} {**load** | **rate**} *bandwidth burst-size* [**identity** *alias*]

**no ip rsvp reservation** *session-ip-address sender-ip-address* {*ip-protocol*| **tcp**|**udp**} *session-dest-port sender-source-port next-hop-address next-hop-interface* {**ff** | **se** | **wf**} {**load** | **rate**} *bandwidth burst-size* [**identity** *alias*]

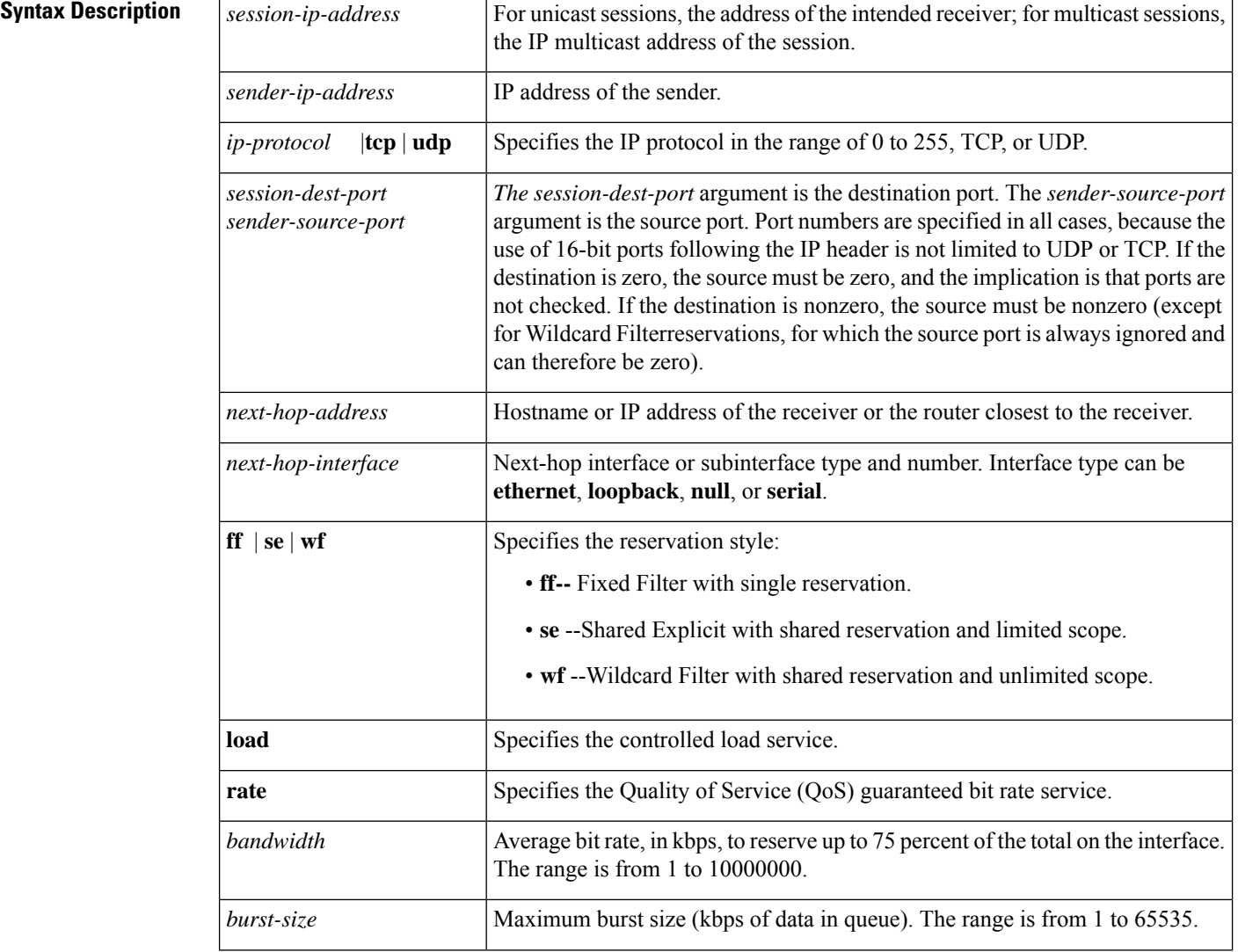

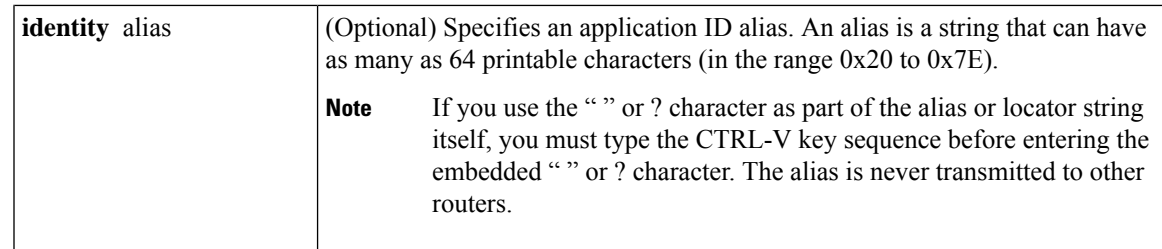

**Command Default** The router does not simulate receiving RSVP RESV messages.

### **Command Modes**

Global configuration (config)

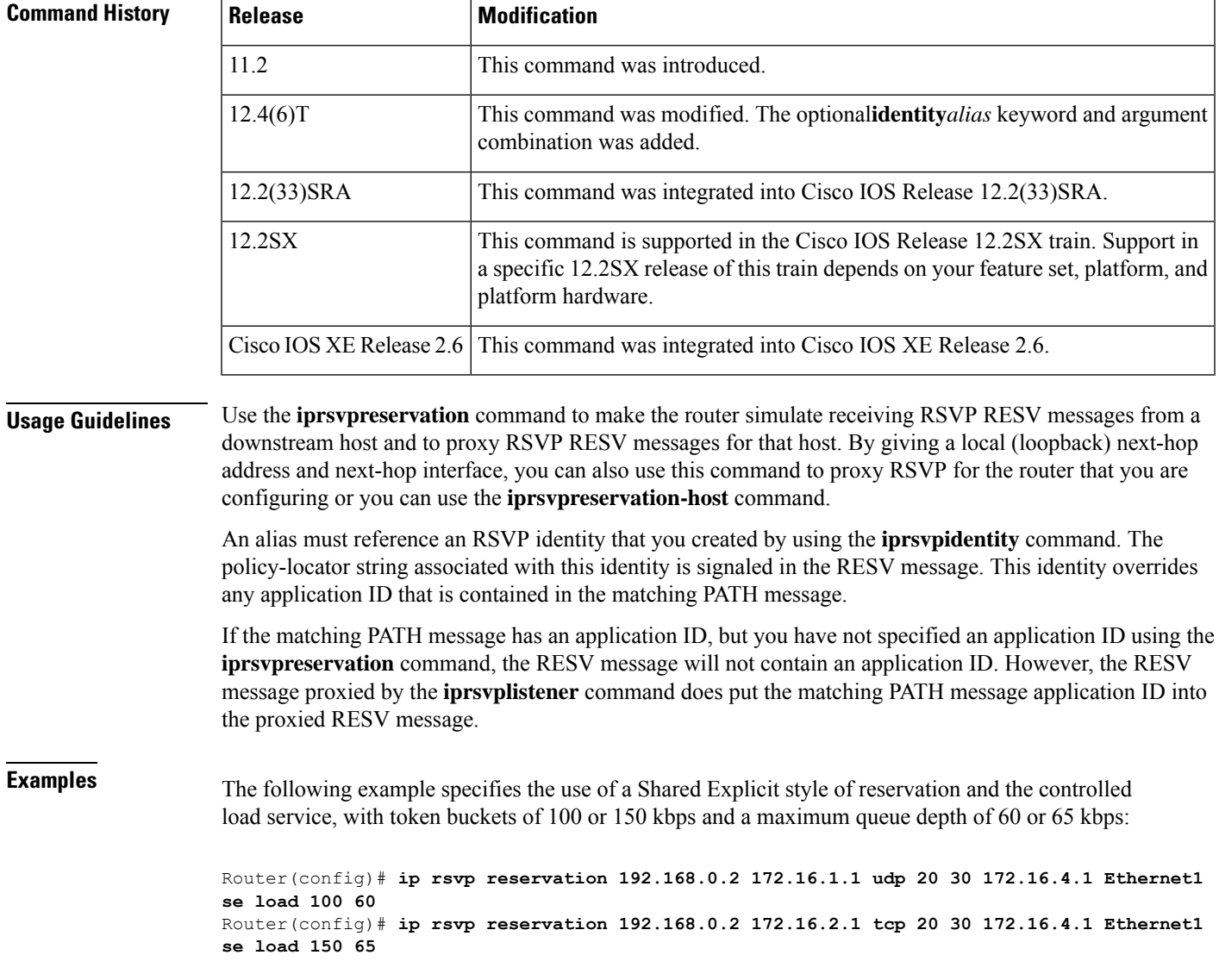

The following example specifies the use of a Wildcard Filter style of reservation and the guaranteed bit rate service, with token buckets of 300 or 350 kbps, a maximum queue depth of 60 or 65 kbps, and an application ID:

Router(config)# **ip rsvp reservation 192.168.0.3 0.0.0.0 udp 20 0 172.16.4.1 Ethernet1 wf rate 300 60 identity xyz** Router(config)# **ip rsvp reservation 192.168.1.1 0.0.0.0 udp 20 0 172.16.4.1 Ethernet1 wf rate 350 65 identity xyz**

Note that the wildcard filter does not admit the specification of the sender; it accepts all senders. This action is denoted by setting the source address and port to zero. If, in any filter style, the destination port is specified to be zero, RSVP does not permit the source port to be anything else; it understands that such protocols do not use ports or that the specification applies to all ports.

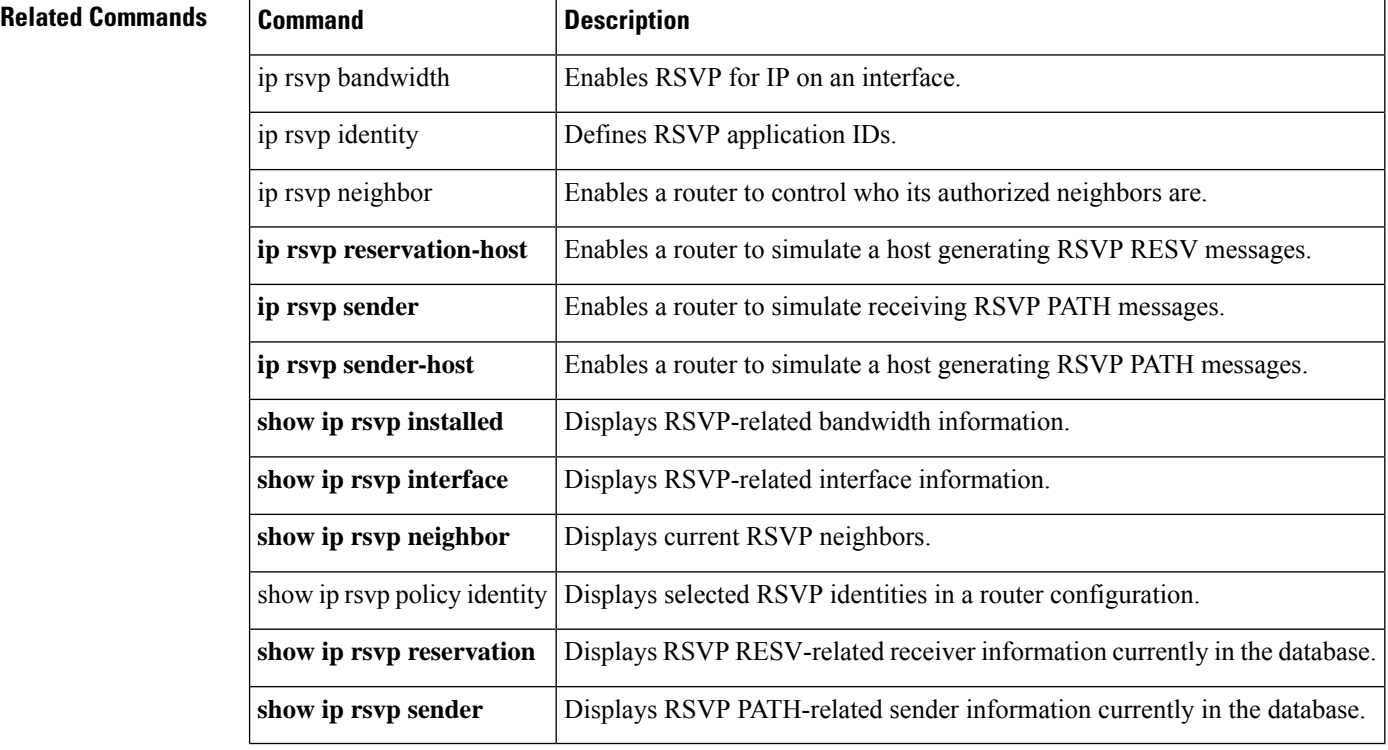

## <span id="page-318-0"></span>**ip rsvp reservation-host**

To enable a router to simulate a host generating Resource Reservation Protocol (RSVP) RESV messages, use the **iprsvpreservation-host**command in global configuration mode. To disable this function, use the **no** form of this command.

**ip rsvp reservation-host** *session-ip-address sender-ip-address* {*ip-protocol*| **tcp**|**udp**} *session-dest-port sender-source-port* {**ff** | **se** | **wf**} {**load** | **rate**} *bandwidth burst-size* [**identity** *alias*] [**vrf** *vrf-name*] **no ip rsvp reservation-host** *session-ip-address sender-ip-address* {*ip-protocol* | **tcp** | **udp**} *session-dest-port sender-source-port* {**ff** | **se** | **wf**} {**load** | **rate**} *bandwidth burst-size* [**identity** *alias*] [**vrf** *vrf-name*]

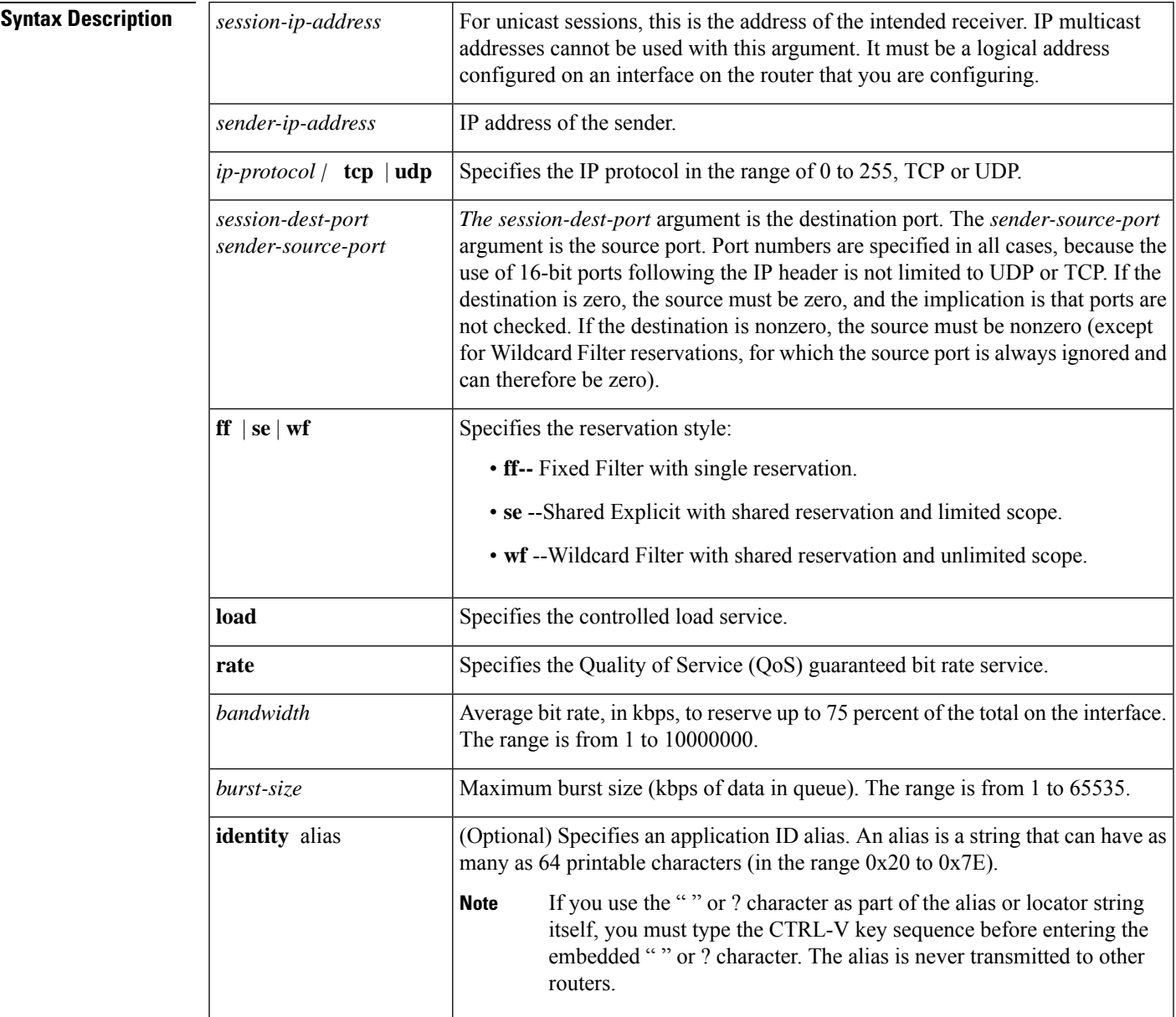

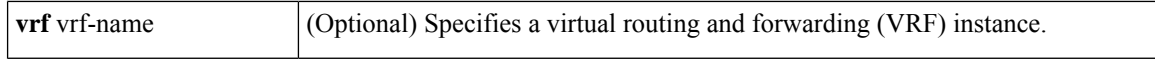

**Command Default** The router does not simulate a host generating RSVP RESV messages.

#### **Command Modes**

Global configuration (config)

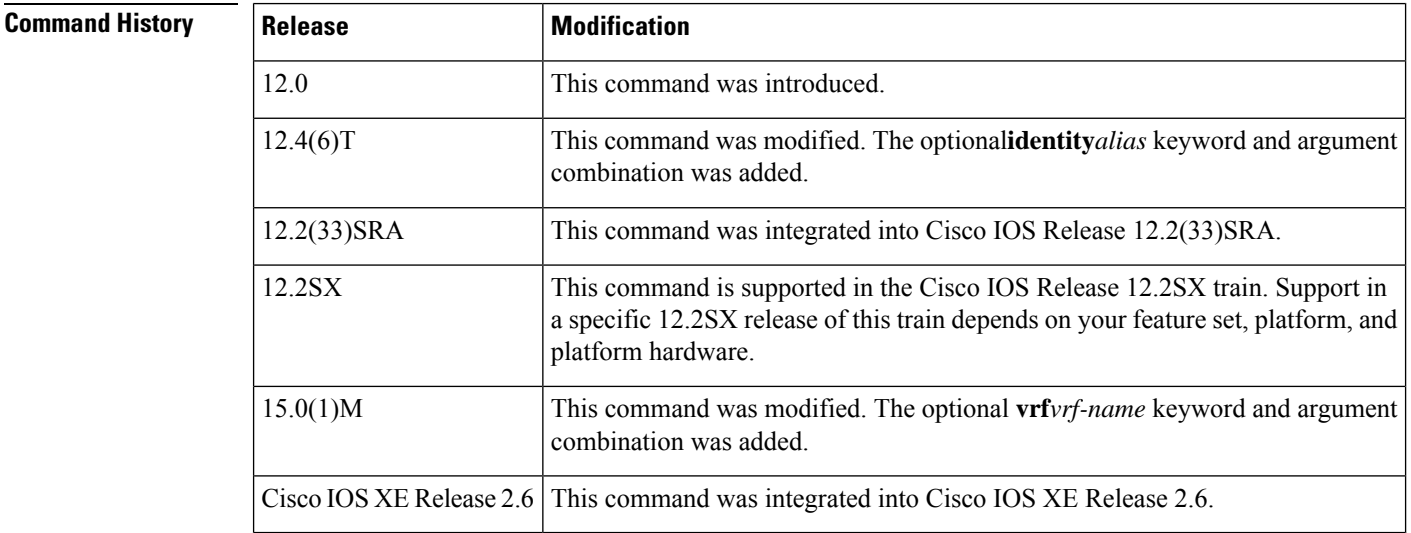

#### **Usage Guidelines**

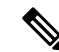

The syntax of the command depends on your platform and release. The **vrf***vrf-name*keyword and argument combination is not supported on ASR 1000 Series Aggregation Services Routers. **Note**

Use the **iprsvpreservation-host**command to make a router simulate a host generating its own RSVP RESV messages. This command is similar to the **iprsvpreservation** command, which can cause a router to generate RESV messages on behalf of another host. The main differences between the **iprsvpreservation-host** and **iprsvpreservation** commands follow:

- When you enter the **iprsvpreservation-host** command, the *session-ip-address* argument must be a local address configured on an interface on the router. Therefore, you cannot proxy a reservation on behalf of a flow that is destined for another host. Also, you cannot use this command to generate reservation messages for multicast sessions.
- Because the message is assumed to originate from the router that you are configuring, you do not specify a next-hop or incoming interface for the RSVP RESV message when entering the **iprsvpreservation-host** command.
- Use the **iprsvpreservation-host** command for debugging and testing purposes because you cannot use it to proxy RSVP for non-RSVP-capable hosts or for multicast sessions.

An alias must reference an RSVP identity that you created by using the **iprsvpidentity** command. The policy-locator string associated with this identity is signaled in the RESV message. This identity overrides any application ID that is contained in the matching PATH message.

If the matching PATH message has an application ID, but you have not specified an application ID using the **iprsvpreservation-host** command, the RESV message does not contain an application ID. However, the RESV message proxied by the **iprsvplistener** command does put the matching PATH message application ID into the proxied RESV message.

**Examples** The following example specifies the use of a Shared Explicit style of reservation and the controlled load service, with token buckets of 100 or 150 kbps, 60 or 65 kbps maximum queue depth, and an application ID:

> Router(config)# **ip rsvp reservation-host 10.1.1.1 10.30.1.4 udp 20 30 se load 100 60 identity xyz** Router(config)# **ip rsvp reservation-host 10.40.2.2 10.22.1.1 tcp 20 30 se load 150 65 identity xyz**

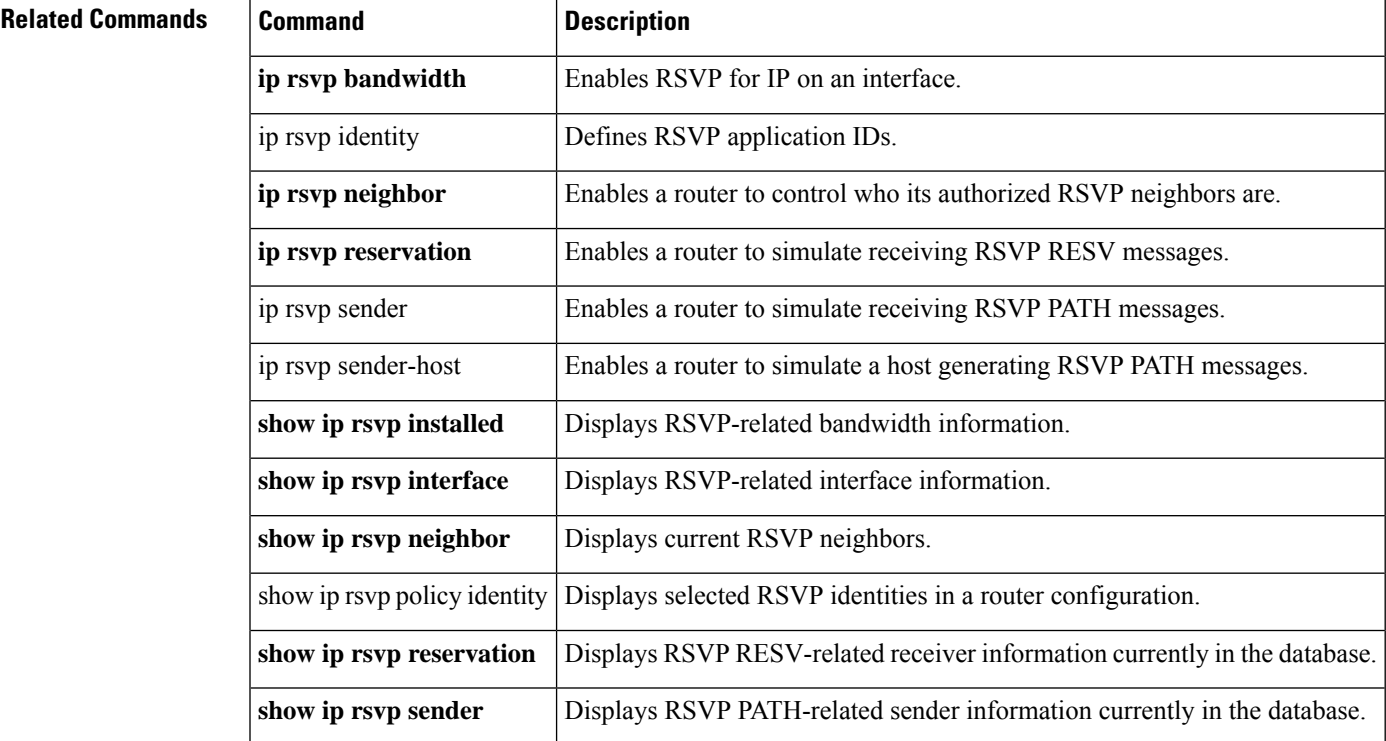

## <span id="page-321-0"></span>**ip rsvp resource-provider**

To configure a resource provider for an aggregate flow, use the **iprsvpresource-provider** command in interface configuration mode. To disable a resource provider for an aggregate flow, use the **no** form of this command.

**ip rsvp resource-provider** {**none** | **wfq interface** | **wfq pvc**} **no ip rsvp resource-provider**

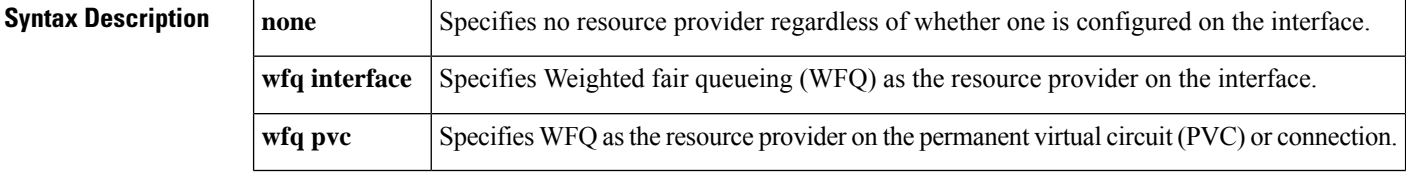

**Command Default** WFQ (the **wfqinterface**keyword) is the default resource provider that Resource Reservation Protocol (RSVP) configures on the interface.

#### **Command Modes**

Interface configuration (config-if)

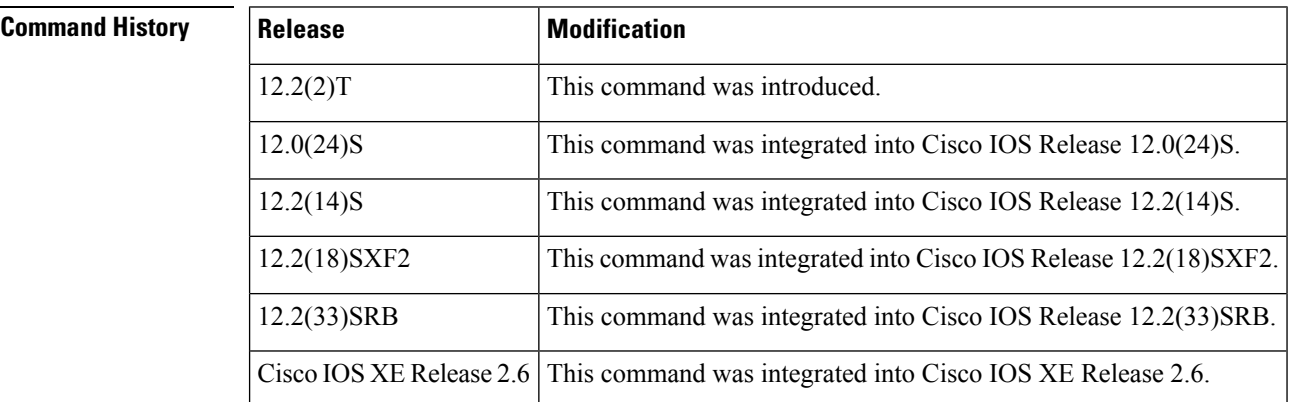

#### **Usage Guidelines**

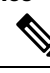

The syntax of the command depends on your platform and image. The **wfqinterface** and **wfqpvc** keywords are not supported on Cisco ASR 1000 series routers. **Note**

Use the **iprsvpresource-provider** command to configure the resource provider with which you want RSVP to interact when it installs a reservation.

To ensure that a flow receives quality of service (QoS) guarantees when using WFQ on a per-flow basis, configure **wfqinterface** or **wfqpvc** as the resource provider. To ensure that a flow receives QoS guarantees when using class-based weighted fair queueing (CBWFQ) for data packet processing, configure**none** as the resource provider.

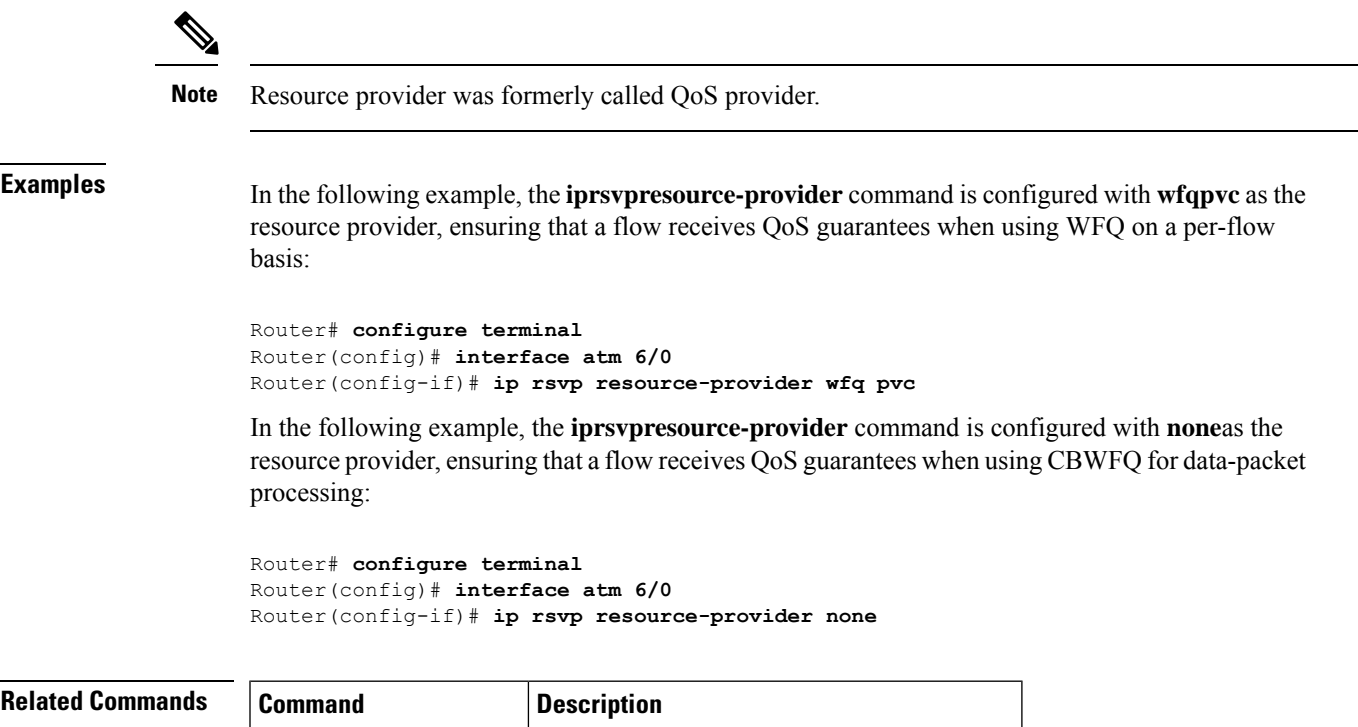

**show ip rsvp interface** Displays RSVP-related interface information.

## <span id="page-323-0"></span>**ip rsvp sender**

To enable a router to simulate receiving Resource Reservation Protocol (RSVP) PATH messages, use the **iprsvpsender**command in global configuration mode. To disable this function, use the **no** form of this command.

**ip rsvp sender** *session-ip-address sender-ip-address* {*ip-protocol* | **tcp** | **udp**} *session-dest-port sender-source-port previous-hop-ip-address previous-hop-interface bandwidth burst-size* [**identity** *alias*] **no ip rsvp sender** *session-ip-address sender-ip-address* {*ip-protocol* | **tcp** | **udp**} *session-dest-port sender-source-port previous-hop-ip-address previous-hop-interface bandwidth burst-size* [**identity** *alias*]

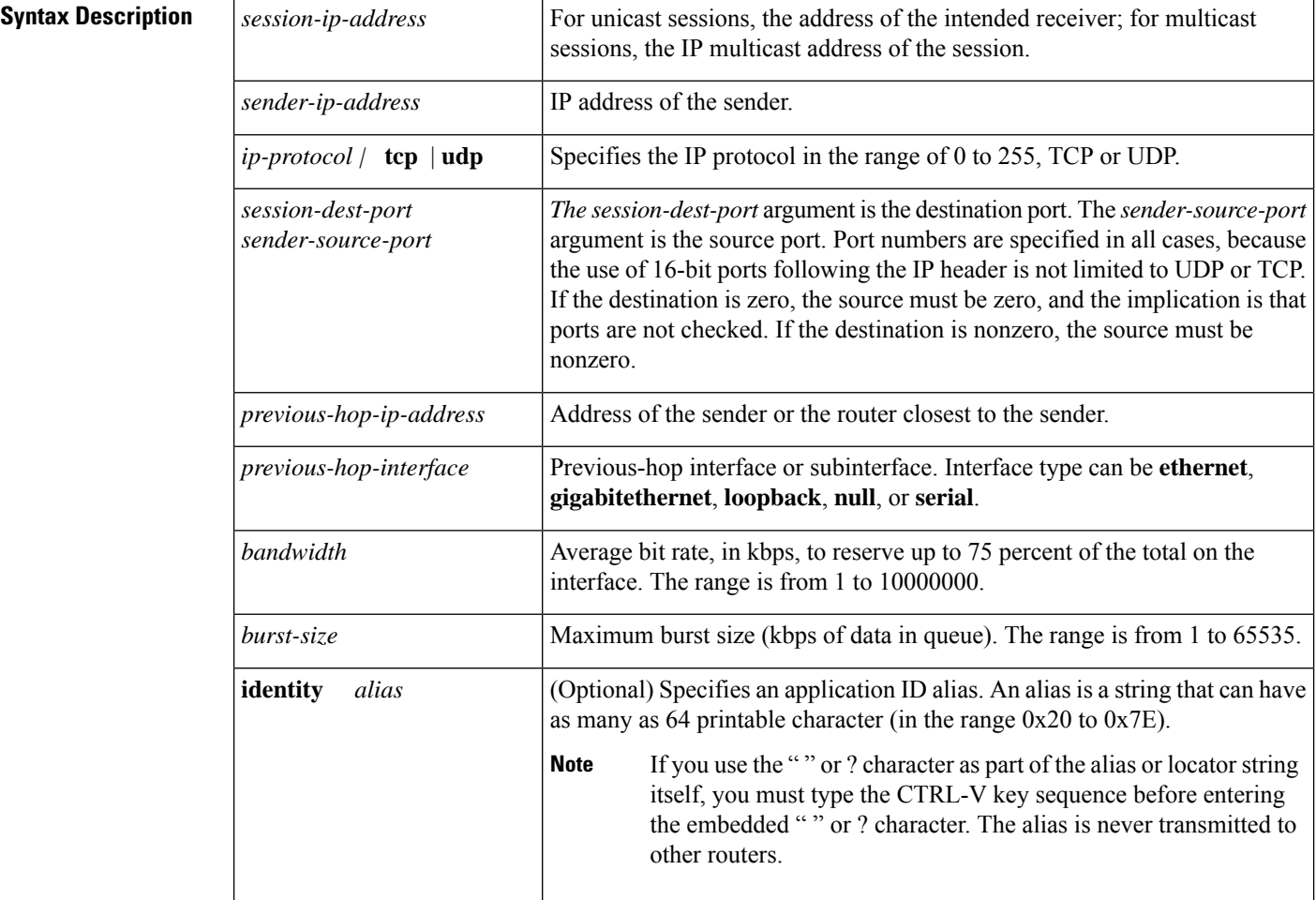

**Command Default** The router does not simulate receiving RSVP PATH messages.

### **Command Modes**

Global configuration (config)
$\mathbf l$ 

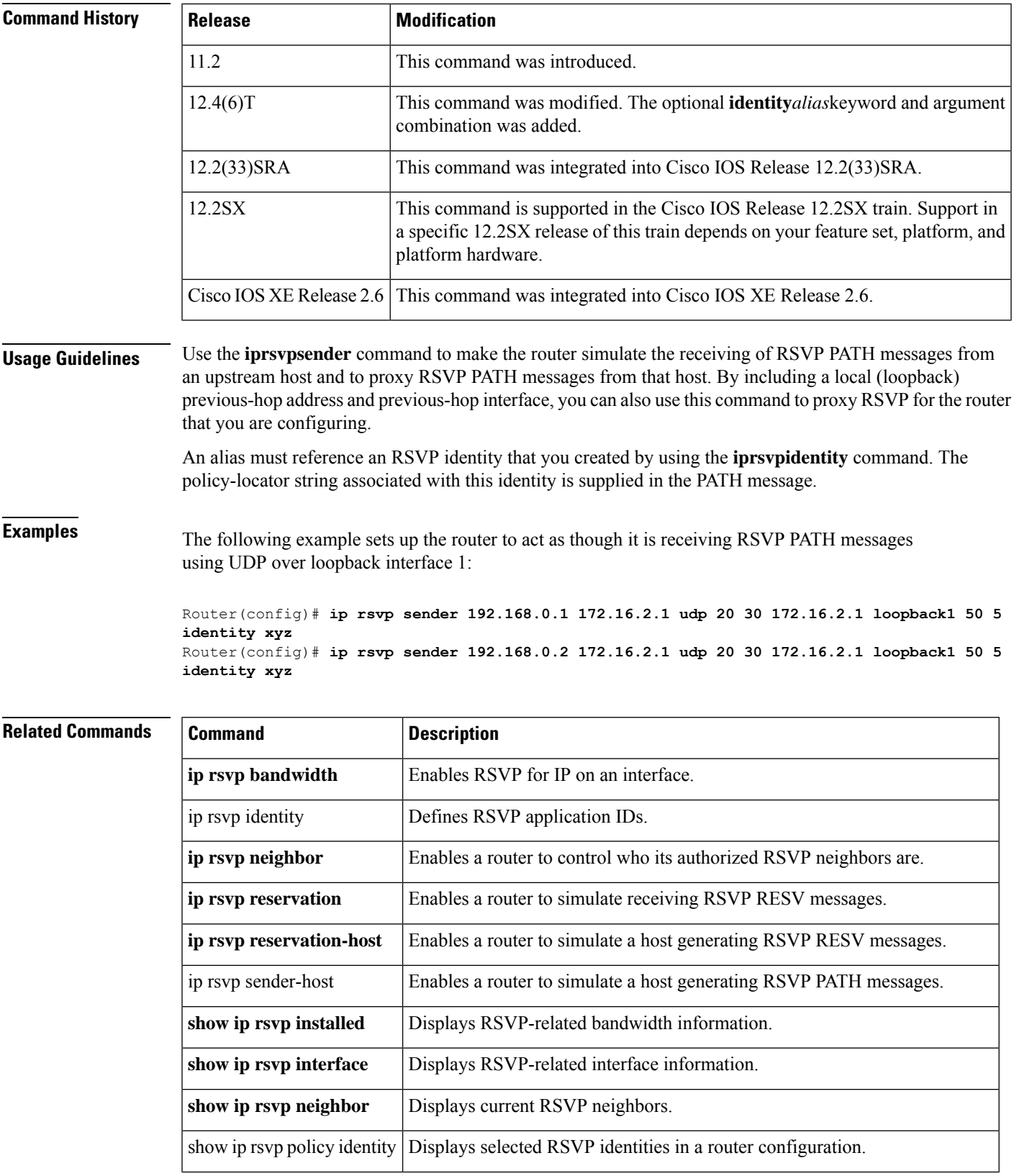

 $\mathbf I$ 

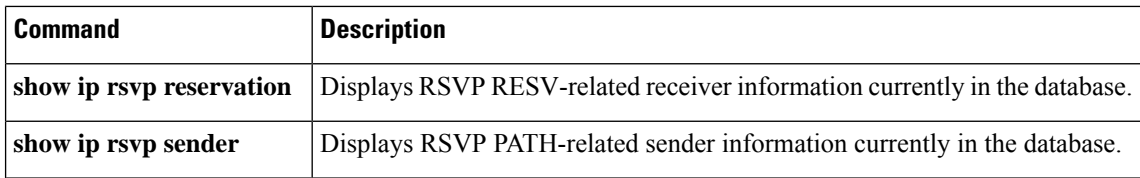

## **ip rsvp sender-host**

To enable a router to simulate a host generating a Resource Reservation Protocol (RSVP) PATH message, use the **iprsvpsender-host**command in global configuration mode. To disable this function, use the **no** form of this command.

**ip rsvp sender-host** *session-ip-address sender-ip-address* {*ip-protocol* | **tcp** | **udp**} *session-dest-port sender-source-port bandwidth burst-size* [**identity** *alias*] [**vrf** *vrf-name*]

**no ip rsvp sender-host** *session-ip-address sender-ip-address* {*ip-protocol*| **tcp**|**udp**} *session-dest-port sender-source-port bandwidth burst-size* [**identity** *alias*] [**vrf** *vrf-name*]

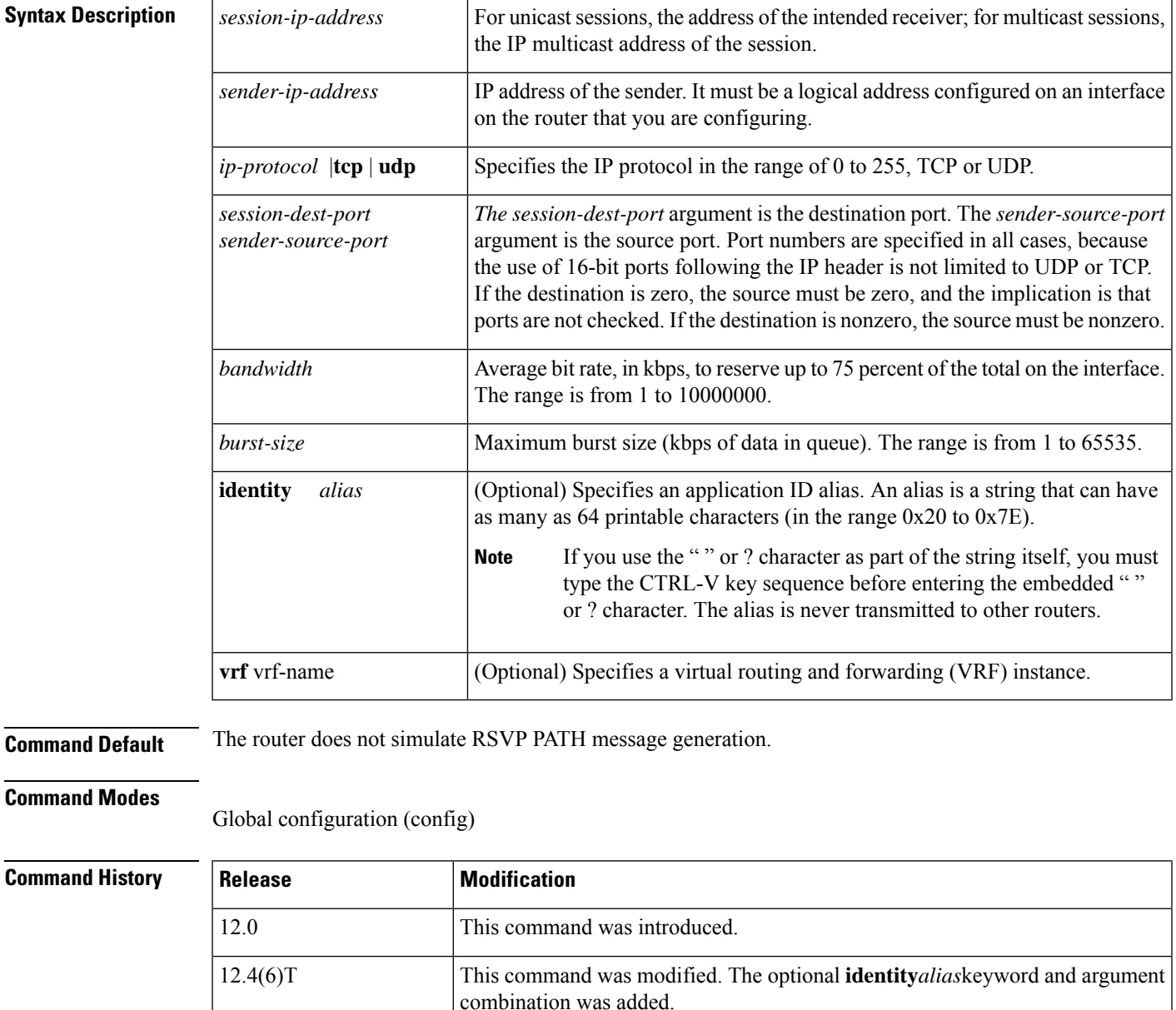

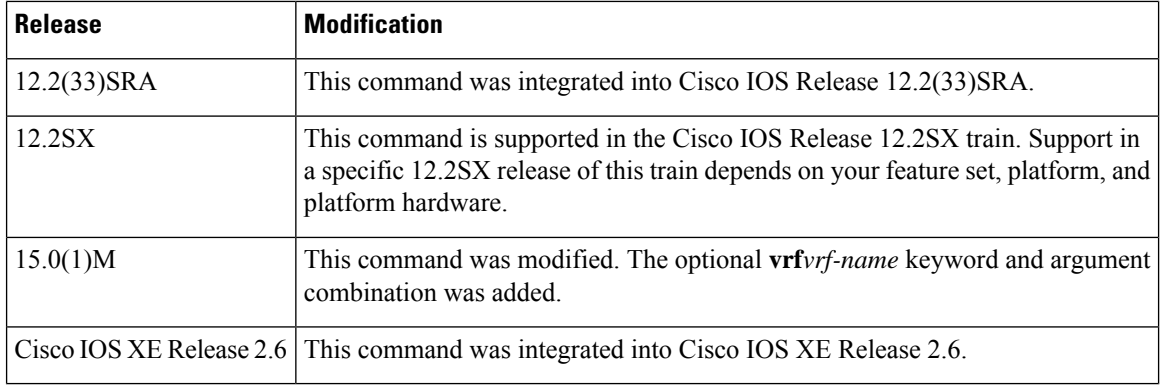

### **Usage Guidelines**

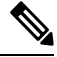

The syntax of the command depends on your platform and release. The **vrf***vrf-name*keyword and argument combination is not supported on ASR 1000 Series Aggregation Services Routers. **Note**

Use the **iprsvpsender-host**command to make a router simulate a host generating its own RSVP PATH messages. This command is similar to the **iprsvpsender** command, which can cause a router to generate RSVP PATH messages on behalf of another host. The main differences between the **iprsvpsender-host** and **iprsvpsender** commands follow:

- When you enter the **iprsvpsender-host** command, the *sender-ip-address* argument must be a local address configured on an interface of the router.
- Because the message is assumed to originate from the router that you are configuring, you do not specify a previous-hop or incoming interface for the RSVPPATH message when entering the **iprsvpsender-host** command.
- Use the **iprsvpsender-host** command for debugging and testing purposes because you cannot use it to proxy RSVP for non-RSVP-capable hosts.

An alias must reference an RSVP identity that you created by using the **iprsvpidentity** command. The policy-locator string associated with this identity is signaled in the RESV message. This identity overrides any application ID that is contained in the matching PATH message.

## **Examples** The following example sets up the router to act like a host that sends traffic to the given address:

Router(config)# **ip rsvp sender-host 10.0.0.7 10.0.0.1 udp 1 1 10 10 identity xyz**

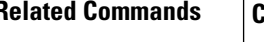

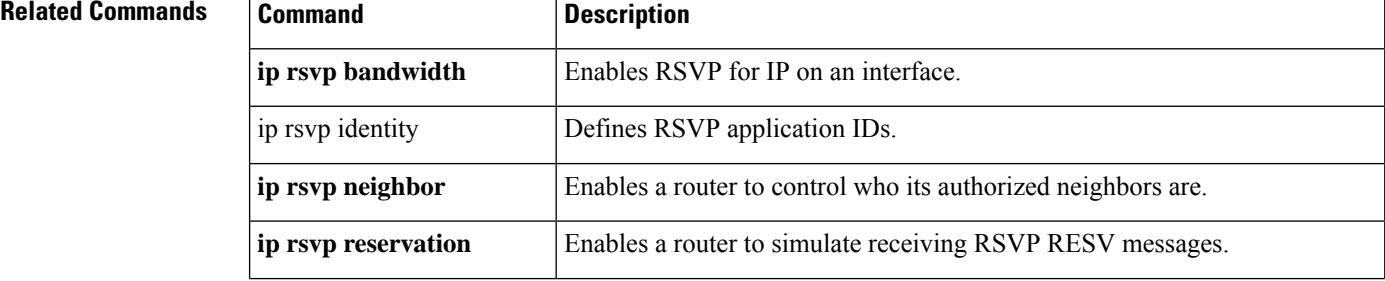

 $\mathbf l$ 

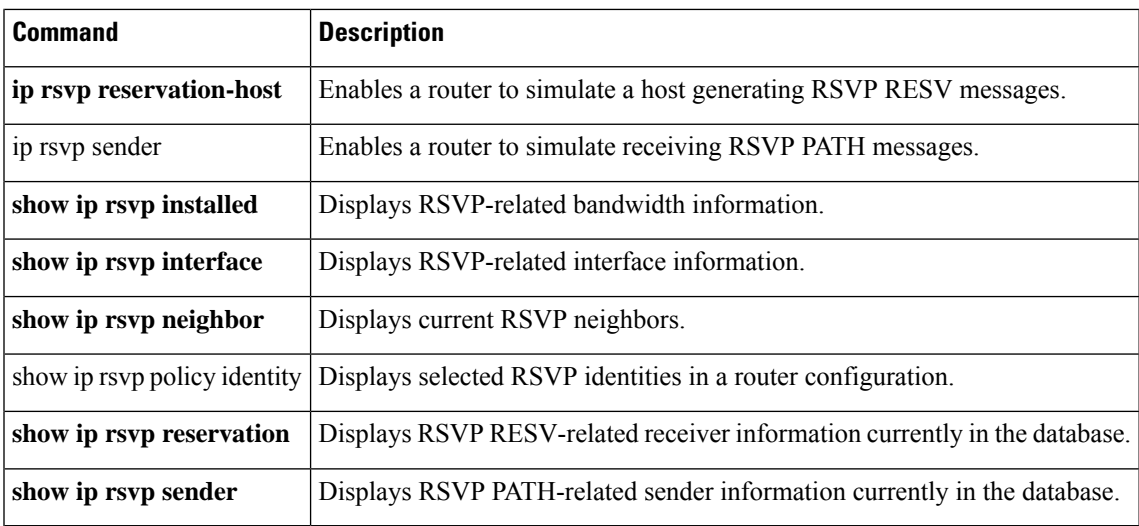

# **ip rsvp signalling dscp**

To specify the differentiated services code point (DSCP) value to be used on all Resource ReservationProtocol (RSVP) messagestransmitted on an interface, use the **iprsvpsignallingdscp**command in interface configuration mode. To disable this function, use the **no** form of this command.

**ip rsvp signalling dscp** *value* **no ip rsvp signalling dscp**

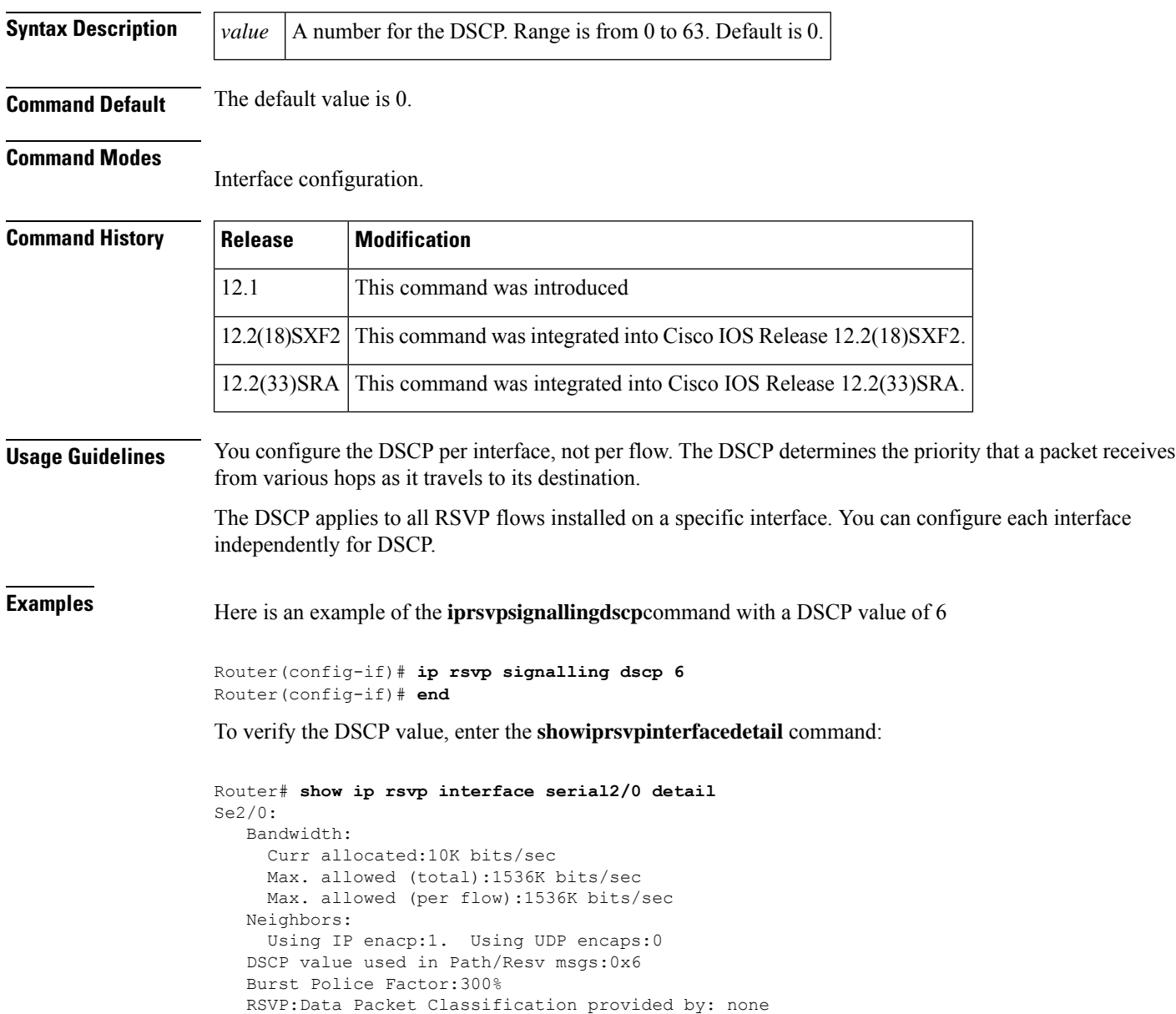

# **ip rsvp signalling fast-local-repair notifications**

To configure the number of per flow notifications that Resource Reservation Protocol (RSVP) processes during a fast local repair (FLR) procedure before suspending, use the

**iprsvpsignallingfast-local-repairnotifications** command in global configuration mode. To set the number of notifications to its default, use the **no** form of this command.

**ip rsvp signalling fast-local-repair notifications** *number* **no ip rsvp signalling fast-local-repair notifications**

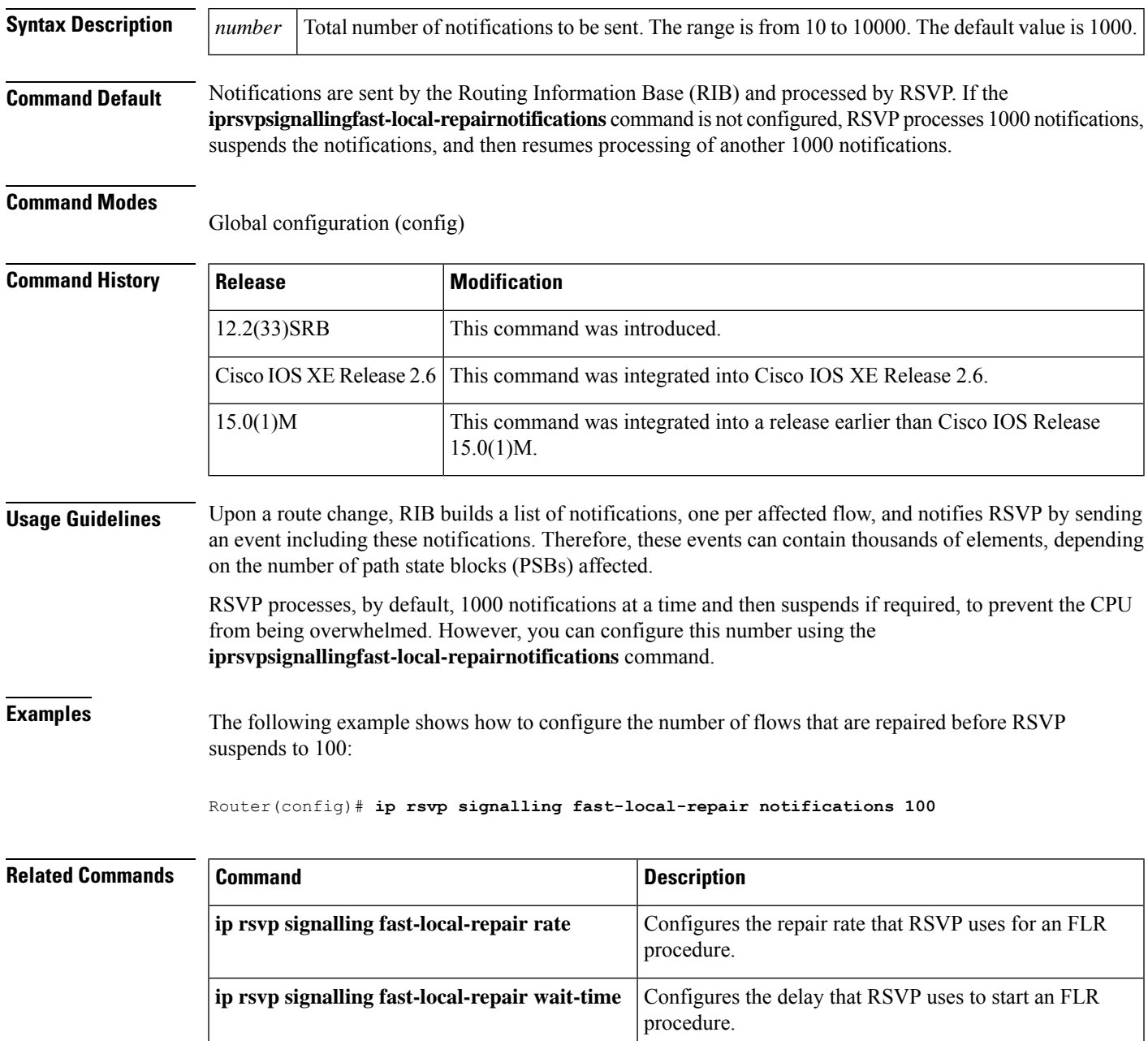

 $\mathbf I$ 

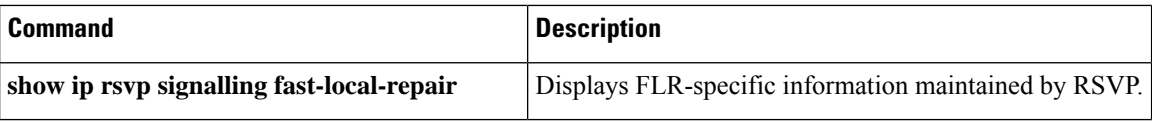

# **ip rsvp signalling fast-local-repair rate**

To configure the repair rate that Resource Reservation Protocol (RSVP) uses for a fast local repair (FLR) procedure, use the **iprsvpsignallingfast-local-repairrate**command in global configuration mode. To set the repair rate to its default, use the **no** form of this command.

**ip rsvp signalling fast-local-repair rate** *messages-per-second* **no ip rsvp signalling fast-local-repair rate**

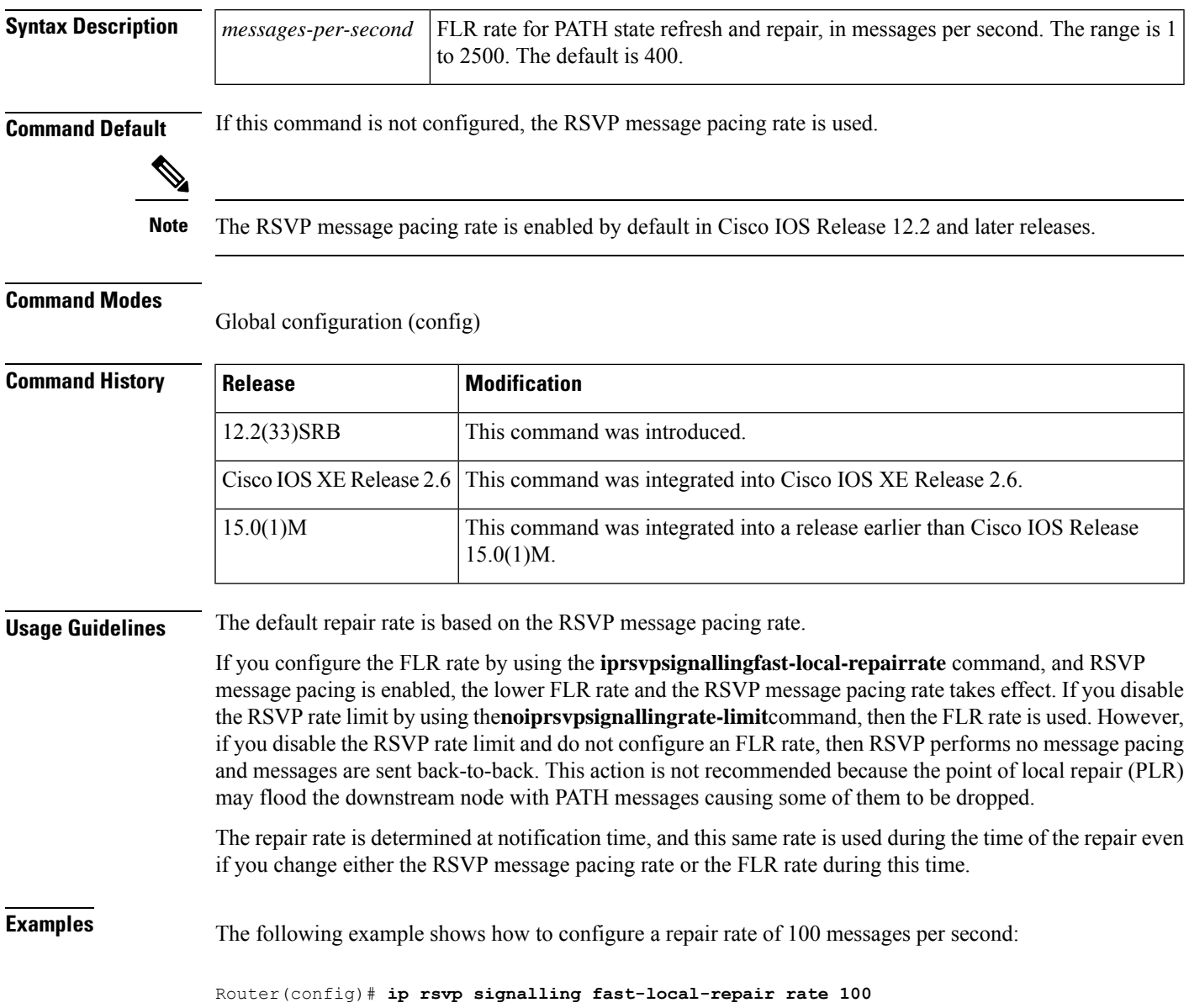

I

r

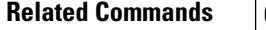

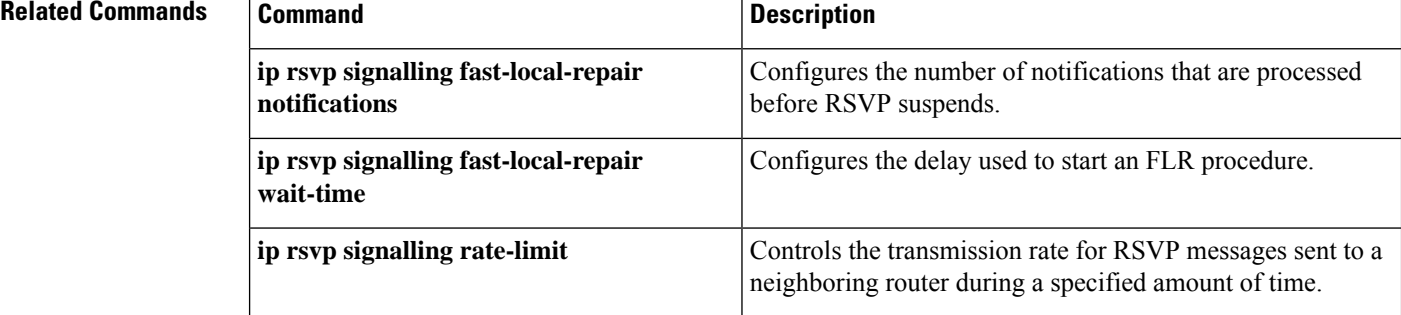

# **ip rsvp signalling fast-local-repair wait-time**

To configure the delay that Resource Reservation Protocol (RSVP) uses before starting a fast local repair (FLR) procedure, use the **iprsvpsignallingfast-local-repairwait-time**command in interface configuration mode. To set the delay to its default, use the **no** form of this command.

**ip rsvp signalling fast-local-repair wait-time** *interval* **no ip rsvp signalling fast-local-repair wait-time**

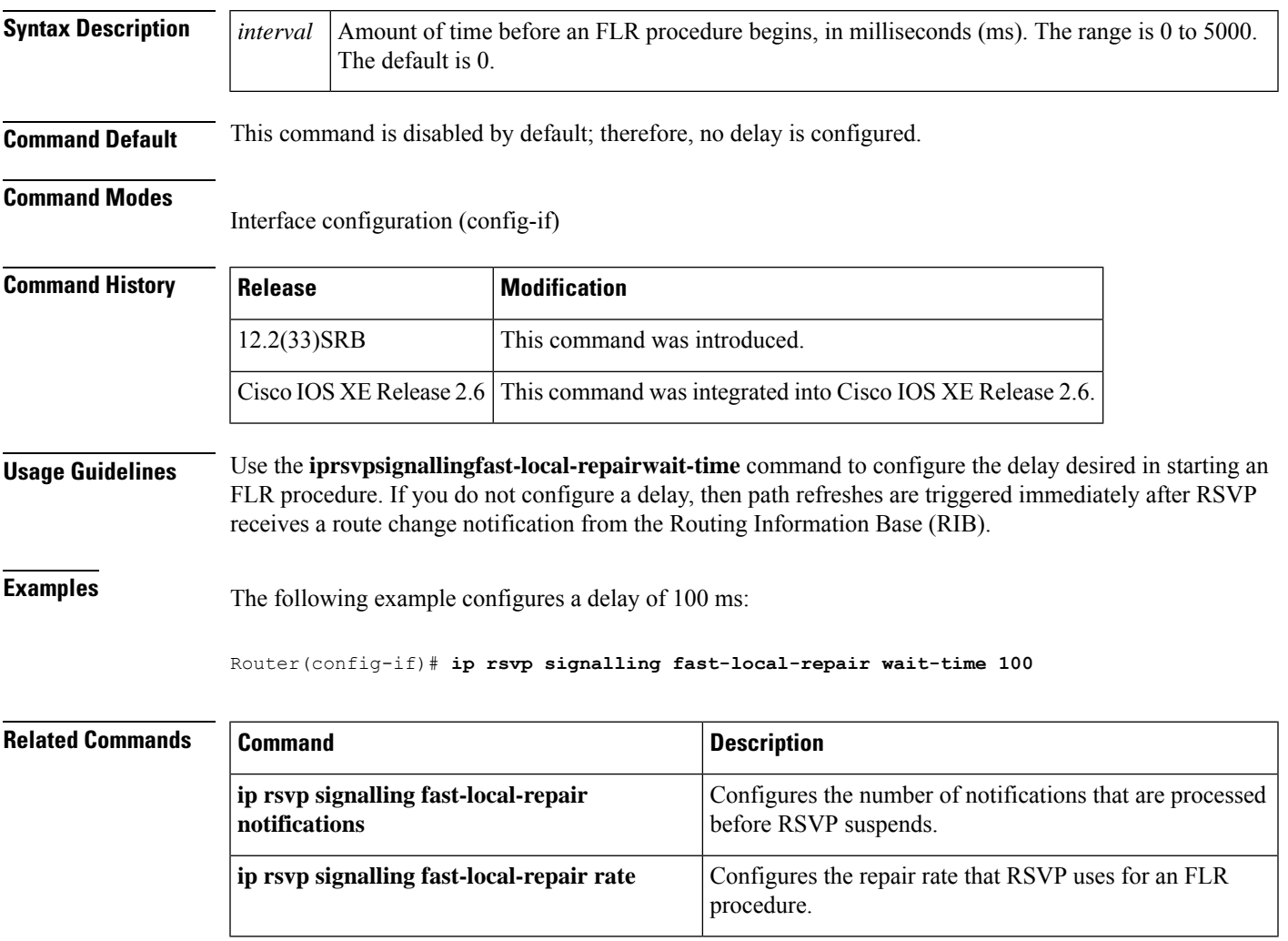

# **ip rsvp signalling hello (configuration)**

To enable Hello globally on the router, use the **iprsvpsignallinghello**command in global configuration mode. To disable Hello globally on the router, use the **no** form of this command.

**ip rsvp signalling hello no ip rsvp signalling hello**

**Syntax Description** This command has no arguments or keywords.

**Command Default** None

### **Command Modes**

Global configuration

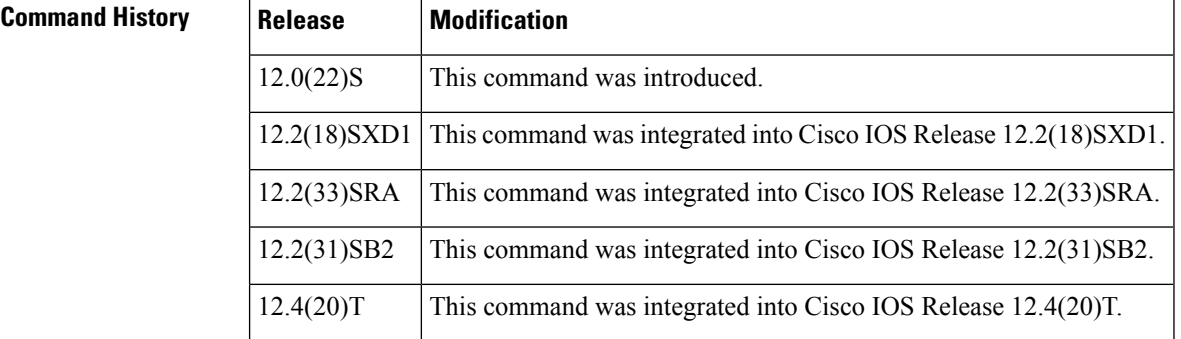

**Usage Guidelines** To enable Hello globally on the router, you must enter this command. You also must enable Hello on the interface.

**Examples** In the following example, Hello is enabled globally on the router:

```
Router(config)# ip rsvp signalling hello
```
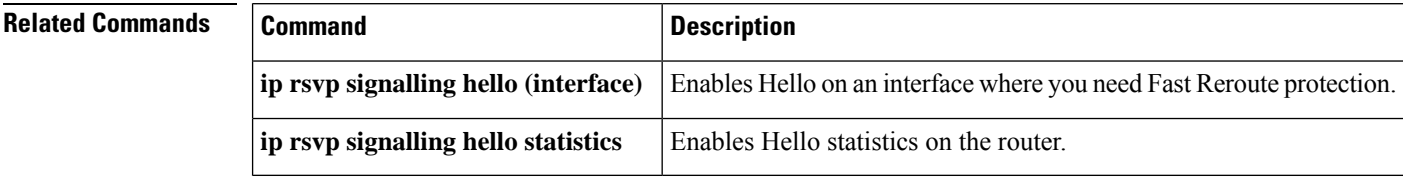

# **ip rsvp signalling hello (interface)**

To enable hello on an interface where you needFast Reroute protection, use the **iprsvpsignallinghello**command in interface configuration mode. To disable hello on an interface where you need Fast Reroute protection, use the **no** form of this command

**ip rsvp signalling hello no ip rsvp signalling hello**

**Syntax Description** This command has no arguments or keywords.

**Command Default** No hellos are enabled.

### **Command Modes**

Interface configuration (config-if)

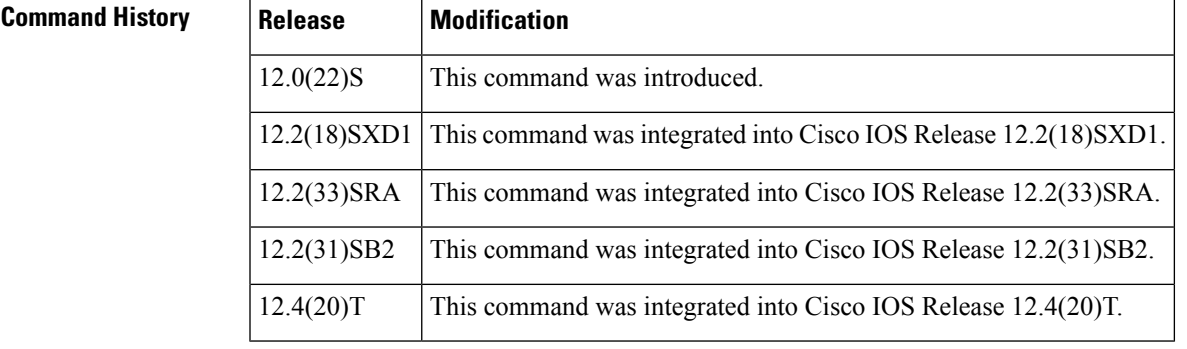

**Usage Guidelines** You must configure hello globally on a router and on the specific interface.

**Examples** In the following example, hello is enabled on an interface:

Router(config-if)# **ip rsvp signalling hello**

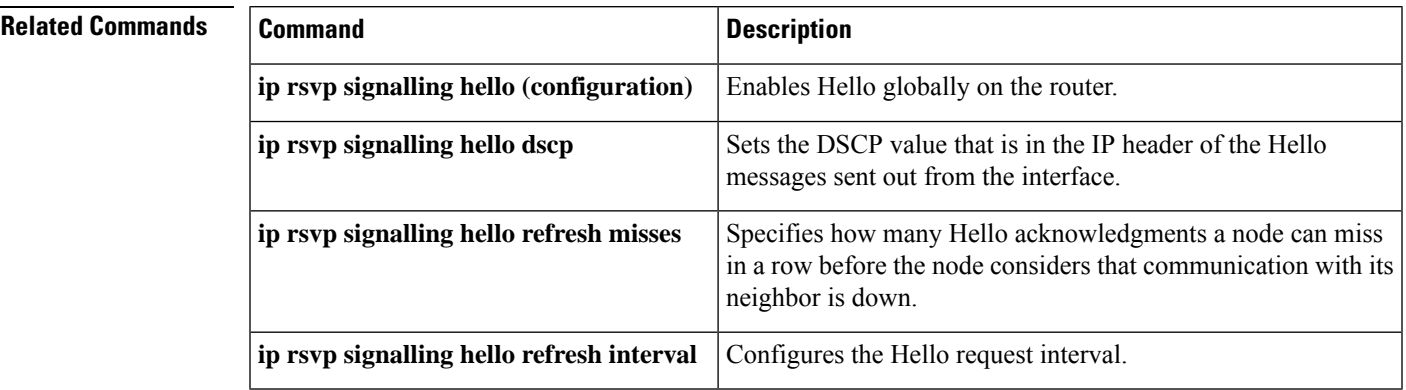

# **ip rsvp signalling hello dscp**

To set the differentiated services code point (DSCP) value that is in the IP header of a Resource Reservation Protocol (RSVP) traffic engineering (TE) hello message sent from an interface, use the **iprsvpsignallinghellodscp** command in interface configuration mode. To set the DSCP value to its default, use the **no** form of this command.

**ip rsvp signalling hello** [**fast-reroute**] **dscp** *num* **no ip rsvp signalling hello** [**fast-reroute**] **dscp**

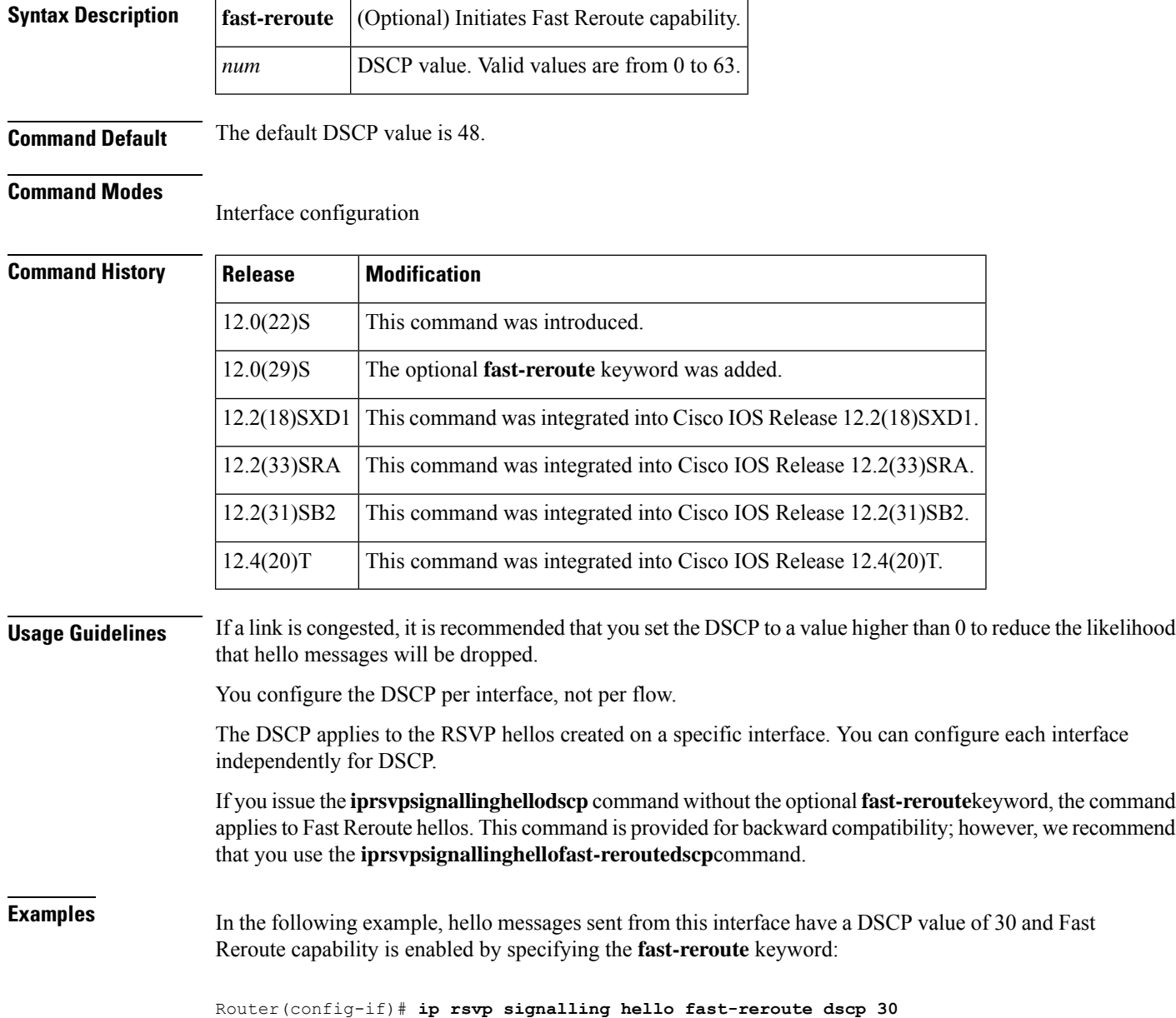

In the following example, hello messages sent from this interface have a DSCP value of 30 and Fast Reroute capability is enabled by default:

Router(config-if)# **ip rsvp signalling hello dscp 30**

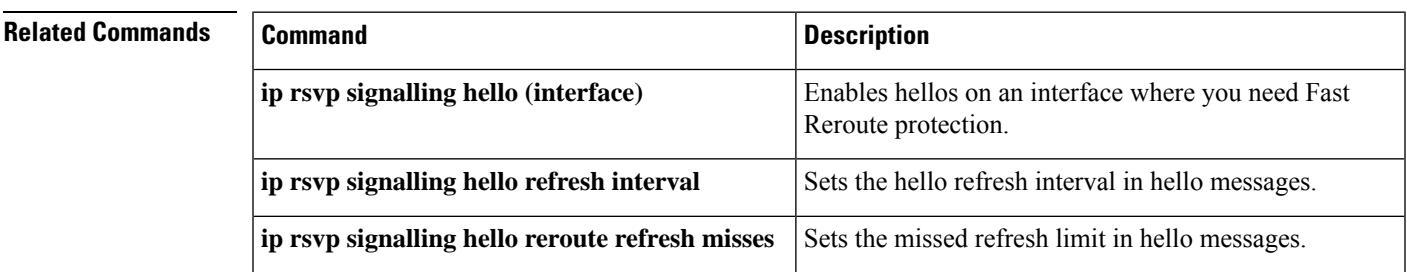

## **ip rsvp signalling hello graceful-restart**

To enable the Resource Reservation protocol (RSVP) traffic engineering (TE) graceful restart capability on a neighboring router, use the **iprsvpsignallinghellograceful-restart** command in interface configuration mode. To disable the graceful restart capability, use the **no** form of this command.

**ip rsvp signalling hello graceful-restart no ip rsvp signalling hello graceful-restart**

**Syntax Description** This command has no arguments or keywords.

### **Command Default** Neighboring routers have only node hello enabled.

### **Command Modes**

Interface configuration (config-if)

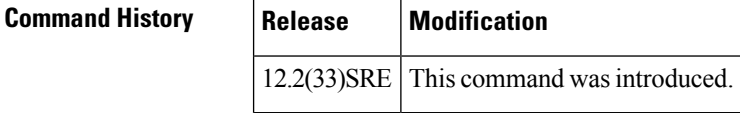

**Usage Guidelines** Use the **iprsvpsignallinghellograceful-restart** command to enable support for graceful restart on routers helping their neighbors recover TE tunnels following stateful switchover (SSO).

```
Note This command is optional. Use it when node hello is not supported.
Examples The following example configures graceful restart on POS interface 1/0/0 of a neighboring router
                    with the IP address 10.0.01:
                    Router# configure terminal
                    Enter configuration commands, one per line. End with CTTL/Z.
                    Router(config)# interface POS1/0/0
                    Router(config-if)# ip rsvp signalling hello graceful-restart
```
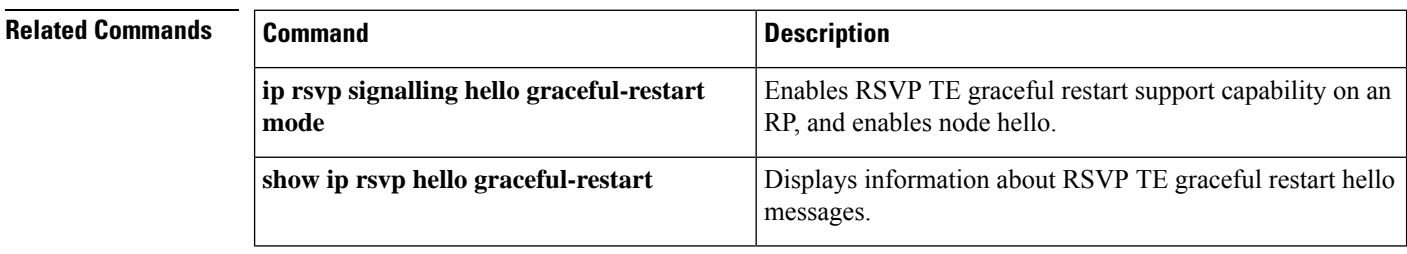

# **ip rsvp signalling hello graceful-restart dscp**

To set the differentiated services code point (DSCP) value that is in the IP header of a Resource Reservation Protocol (RSVP) traffic engineering (TE) graceful restart hello message, use the **iprsvpsignallinghellograceful-restartdscp** command in global configuration mode. To set the DSCP valueto its default, use the **no** form of this command.

**ip rsvp signalling hello graceful-restart dscp** *num* **no ip rsvp signalling hello graceful-restart dscp**

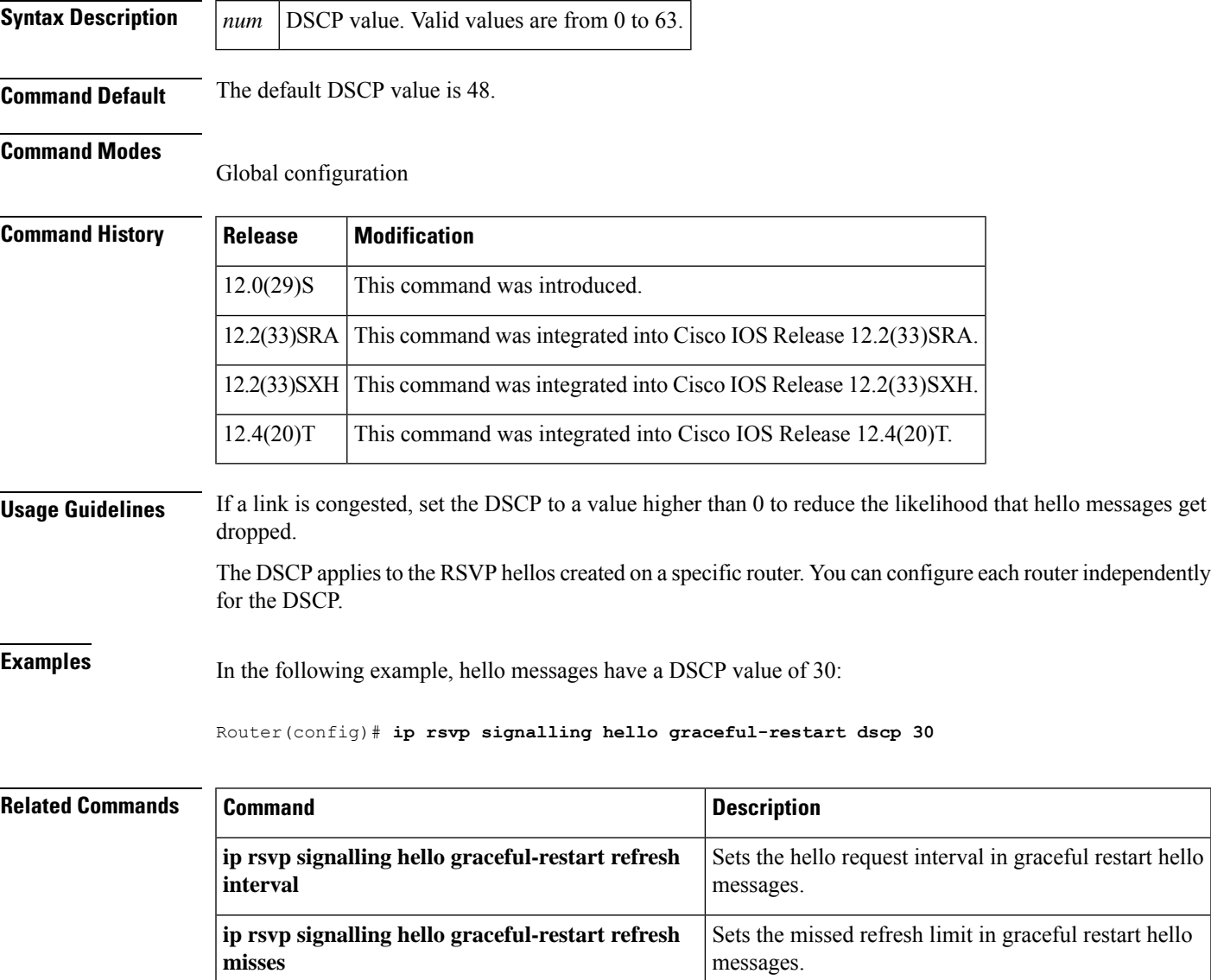

## **ip rsvp signalling hello graceful-restart mode**

To enable Resource Reservation Protocol (RSVP) traffic engineering (TE) graceful restart capability on a Route Processor (RP), use the **iprsvpsignallinghellograceful-restartmode**command in global configuration mode. To disable graceful restart capability, use the **no** form of this command.

**Cisco IOS 12.0(29)S, 12.2(33)SRA, 12.2(33)SXH, and Later Releases ip rsvp signalling hello graceful-restart mode** {**help-neighbor** | **full**} **no ip rsvp signalling hello graceful-restart mode**

**Cisco IOS T and XE Trains ip rsvp signalling hello graceful-restart mode help-neighbor no ip rsvp signalling hello graceful-restart mode help-neighbor**

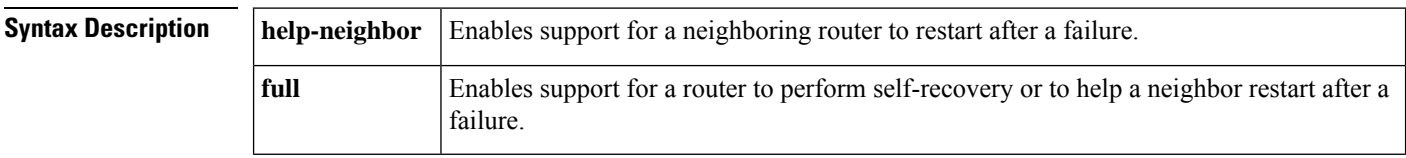

**Command Default** Graceful restart is disabled.

### **Command Modes**

Global configuration (config)

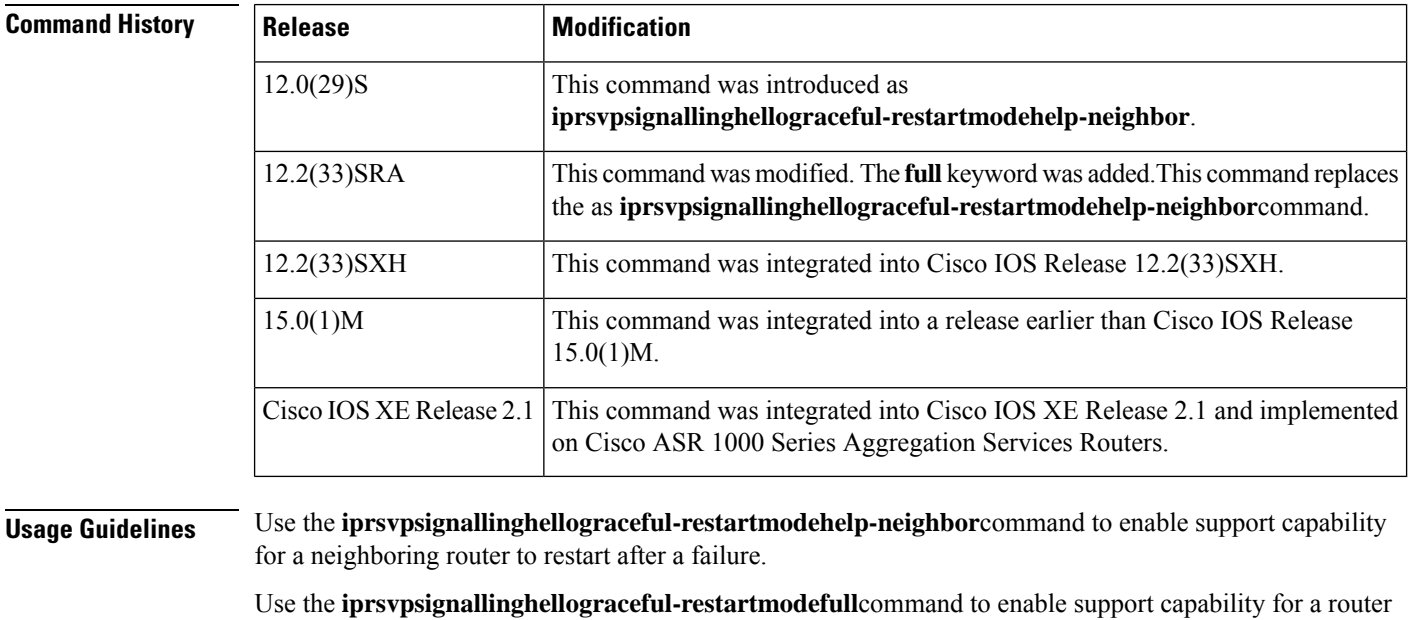

to begin self-recovery or help its neighbor to restart on platforms that support stateful switchover (SSO), such as Cisco 7600 series routers, provided that you have installed and configured a standby RP.

**Examples** The following example shows how to configure an RP with support capability to perform self-recovery after a failure:

 $\overline{\phantom{a}}$ 

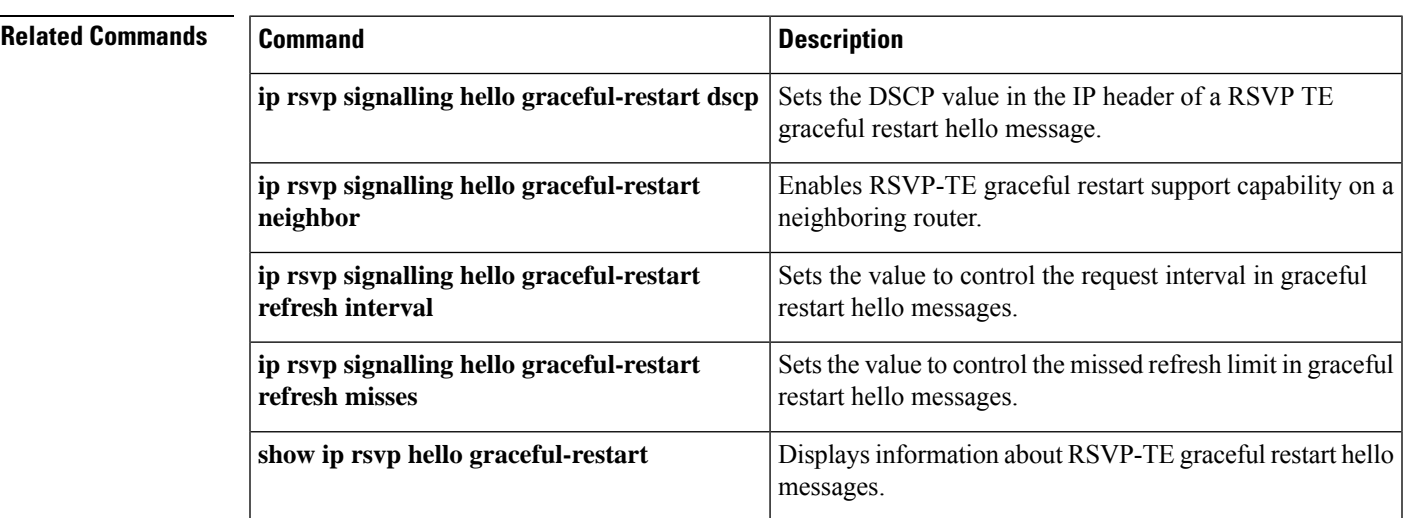

Router(config)# **ip rsvp signalling hello graceful-restart mode full**

# **ip rsvp signalling hello graceful-restart mode help-neighbor**

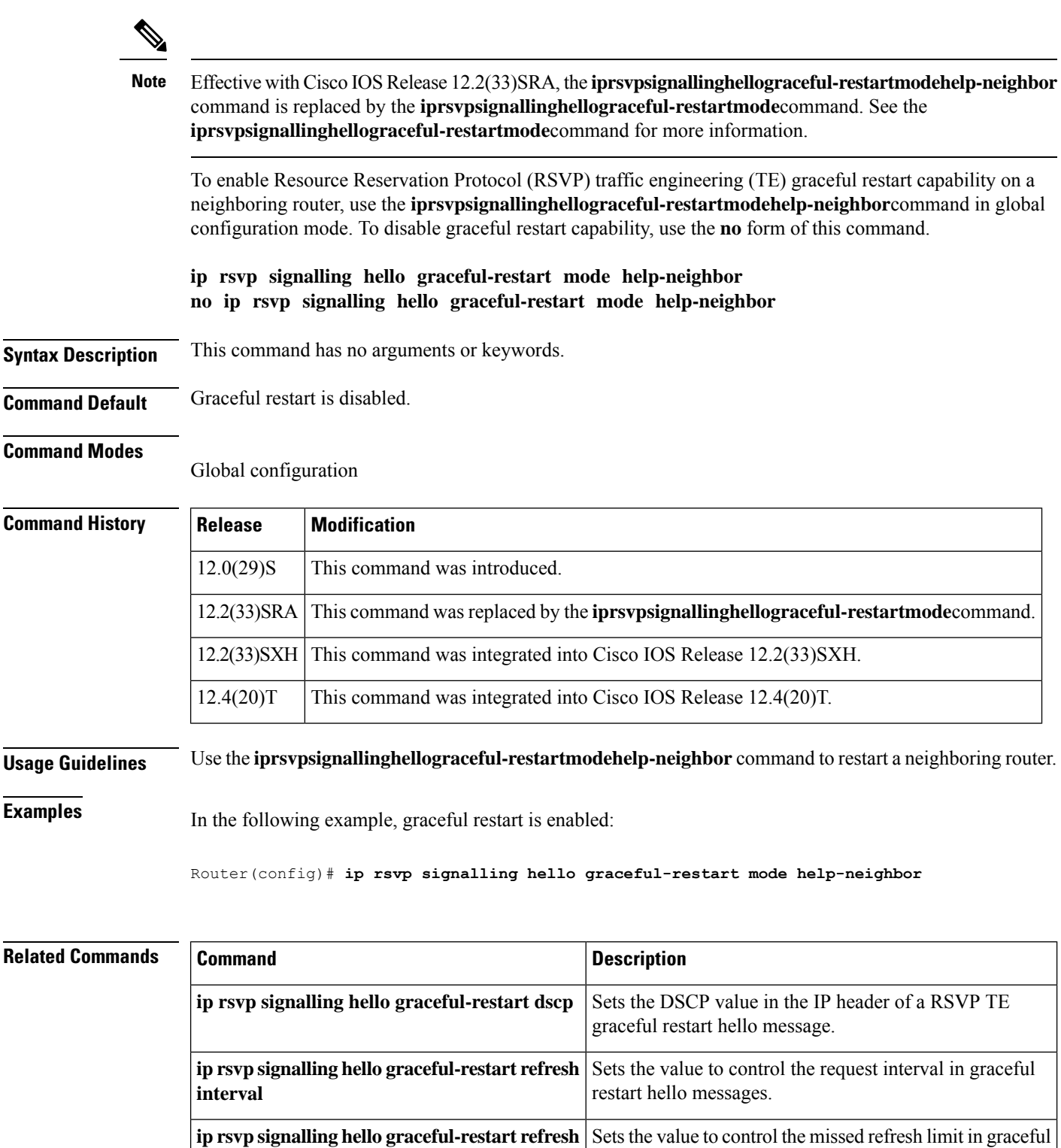

restart hello messages.

**misses**

I

## **ip rsvp signalling hello graceful-restart neighbor**

To enable Resource Reservation Protocol (RSVP) traffic engineering (TE) graceful restart capability on a neighboring router, use the **iprsvpsignallinghellograceful-restartneighbor**command in interface configuration mode. To disable graceful restart capability, use the **no** form of this command.

**ip rsvp signalling hello graceful-restart neighbor** *ip-address* **no ip rsvp signalling hello graceful-restart neighbor** *ip-address*

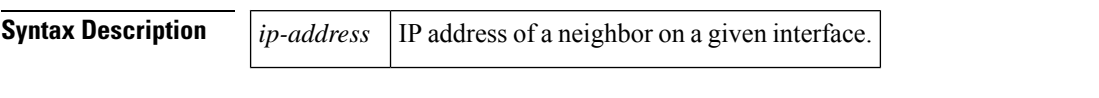

**Command Default** No neighboring routers have graceful restart capability enabled until you issue this command.

### **Command Modes**

Interface configuration

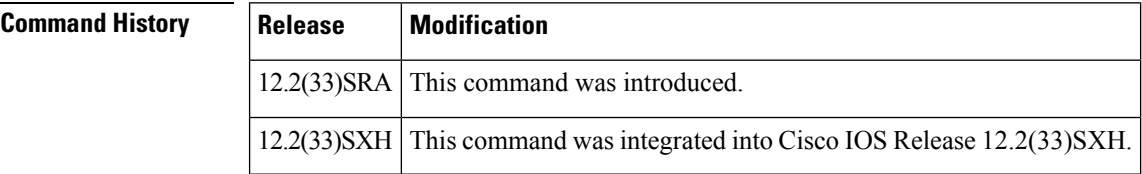

**Usage Guidelines** Use the **iprsvpsignallinghellograceful-restartneighbor** command to enable support for graceful restart on routers helping their neighbors recover TE tunnels following stateful switchover (SSO).

**Note** You must issue this command on every interface of the neighboring router that you want to help restart.

**Examples** The following example configures graceful restart on POS interface 1/0/0 of a neighboring router with the IP address  $10.0.0.1$ :

```
Router# configure terminal
Enter configuration commands, one per line. End with CNTL/Z.
Router(config)# interface POS1/0/0
Router(config-if)# ip rsvp
 signalling hello graceful-restart neighbor 10.0.0.1
```
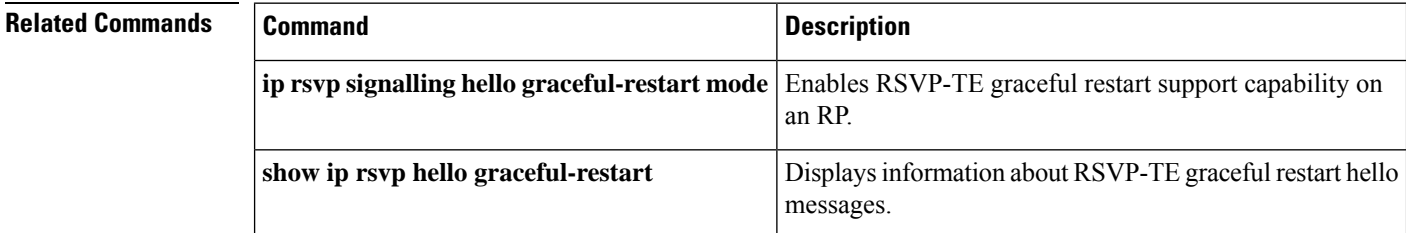

# **ip rsvp signalling hello graceful-restart refresh interval**

To configure the Resource Reservation Protocol (RSVP) traffic engineering (TE) refresh interval in graceful restart hello messages, use the **iprsvpsignallinghellograteful-restartrefreshinterval** command in global configuration mode. To set the interval to its default value, use the**no** form of this command.

**ip rsvp signalling hello graceful-restart refresh interval** *interval-value* **no ip rsvp signalling hello graceful-restart refresh interval**

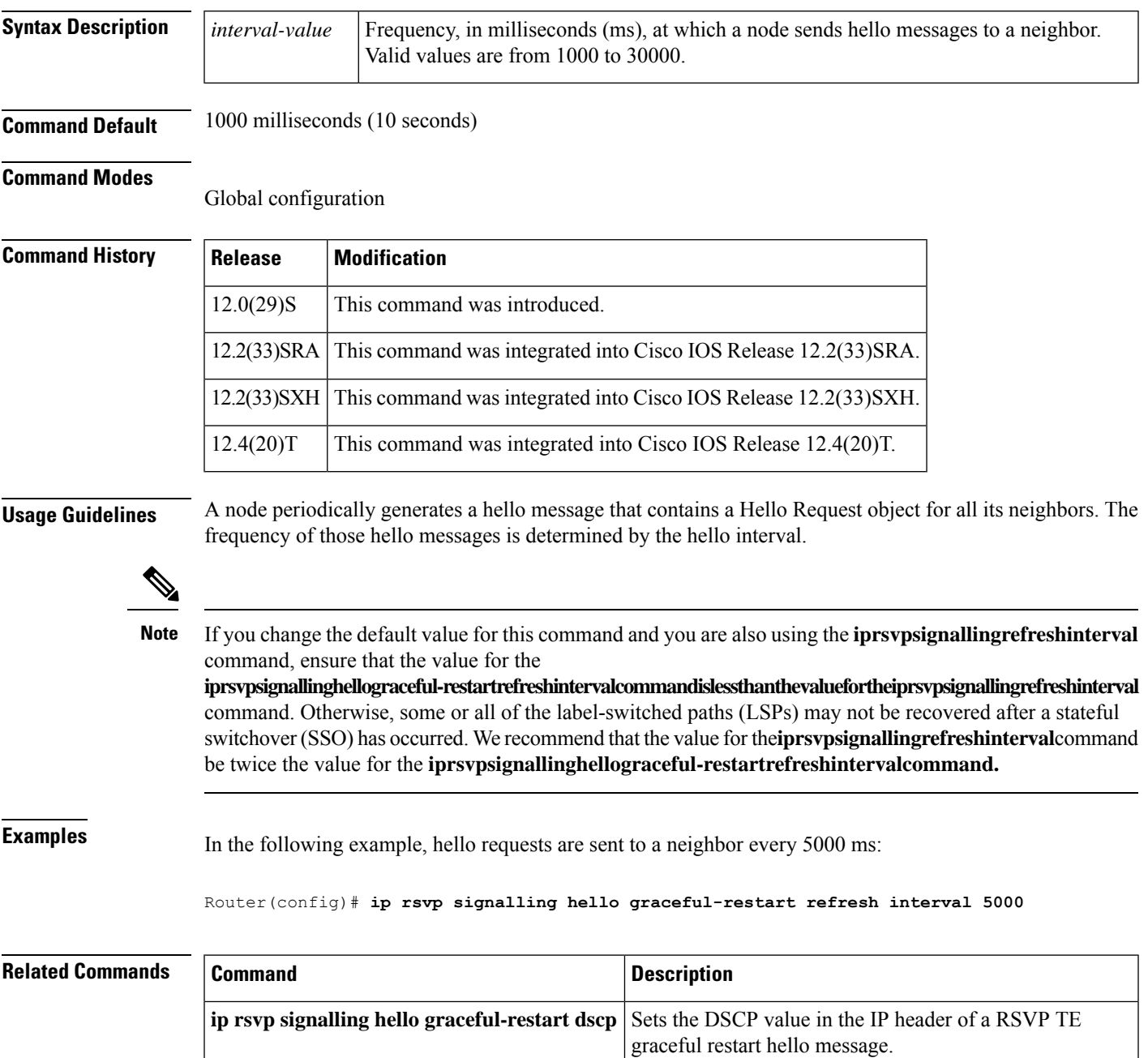

I

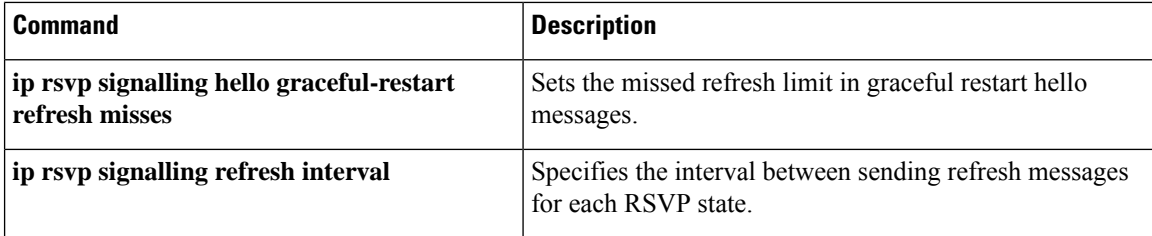

## **ip rsvp signalling hello graceful-restart refresh misses**

To specify how many sequential Resource Reservation Protocol (RSVP) traffic engineering (TE) graceful restart hello acknowledgments (ACKs) a node can miss before the node considers communication with its neighbor lost, use the **iprsvpsignallinghellograceful-restartrefreshmisses** command in global configuration mode. To return the missed refresh limit to its default value, use the **no** form of this command.

**ip rsvp signalling hello graceful-restart refresh misses** *msg-count* **no ip rsvp signalling hello graceful-restart refresh misses**

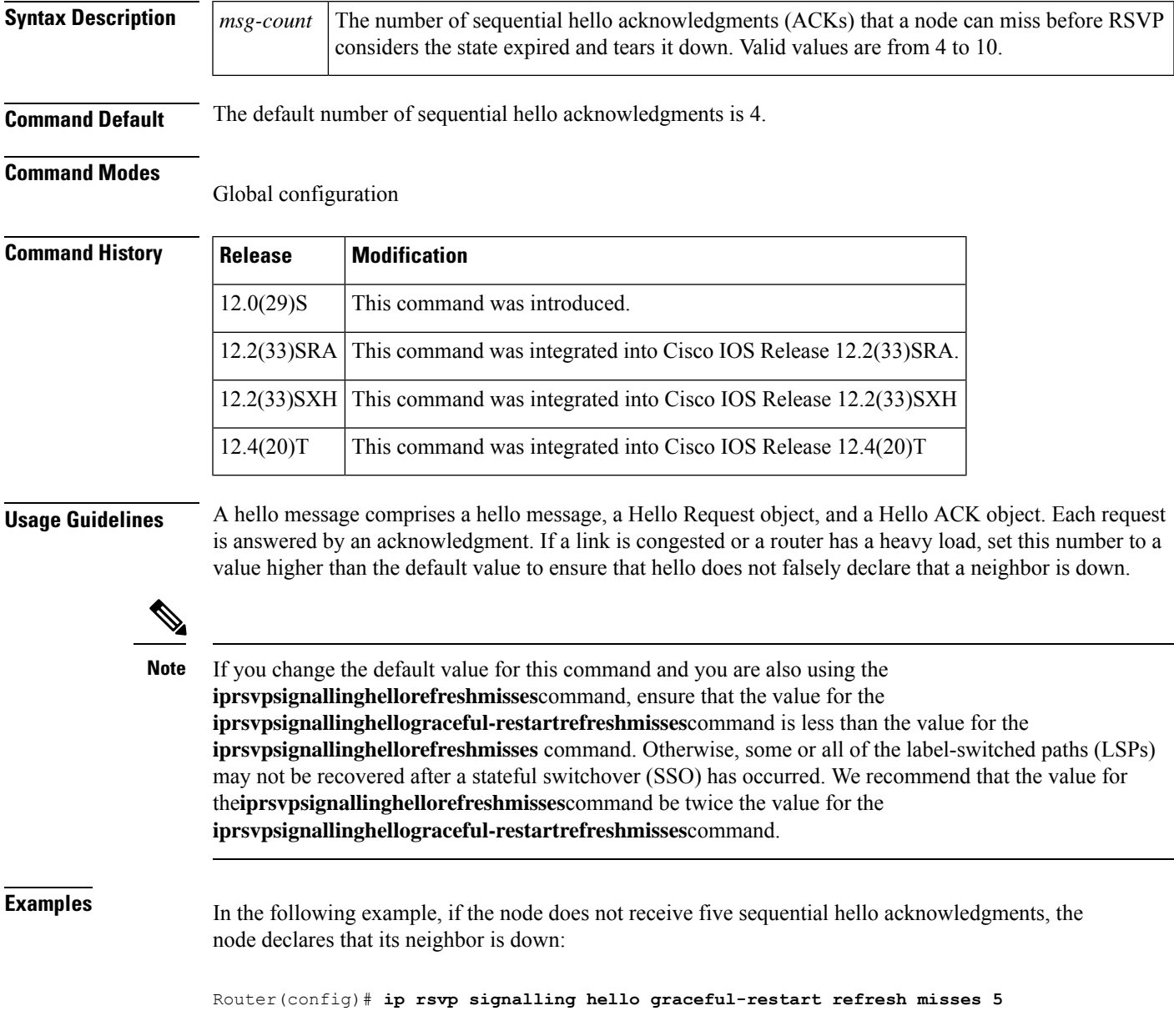

I

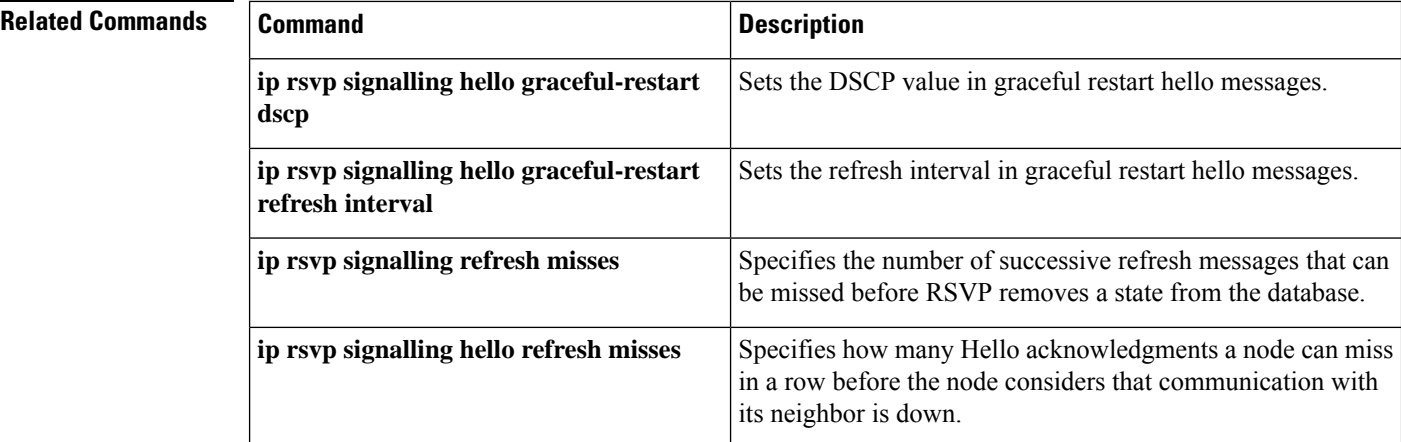

## **ip rsvp signalling hello graceful-restart send**

To configure the time for Resource Reservation Protocol (RSVP) label switched paths (LSPs) in a Multiprotocol Label Switching (MPLS) traffic engineering (TE) network to recover or restart after a stateful switchover (SSO) occurs, use the **iprsvpsignallinghellograceful-restartsend** command in global configuration mode. To keep the default recovery and restart times, use the **no** form of this command.

**ip rsvp signalling hello graceful-restart send** {**recovery-time** *ms* | **restart-time** *ms*} **no ip rsvp signalling hello graceful-restart send** {**recovery-time** *ms* | **restart-time** *ms*}

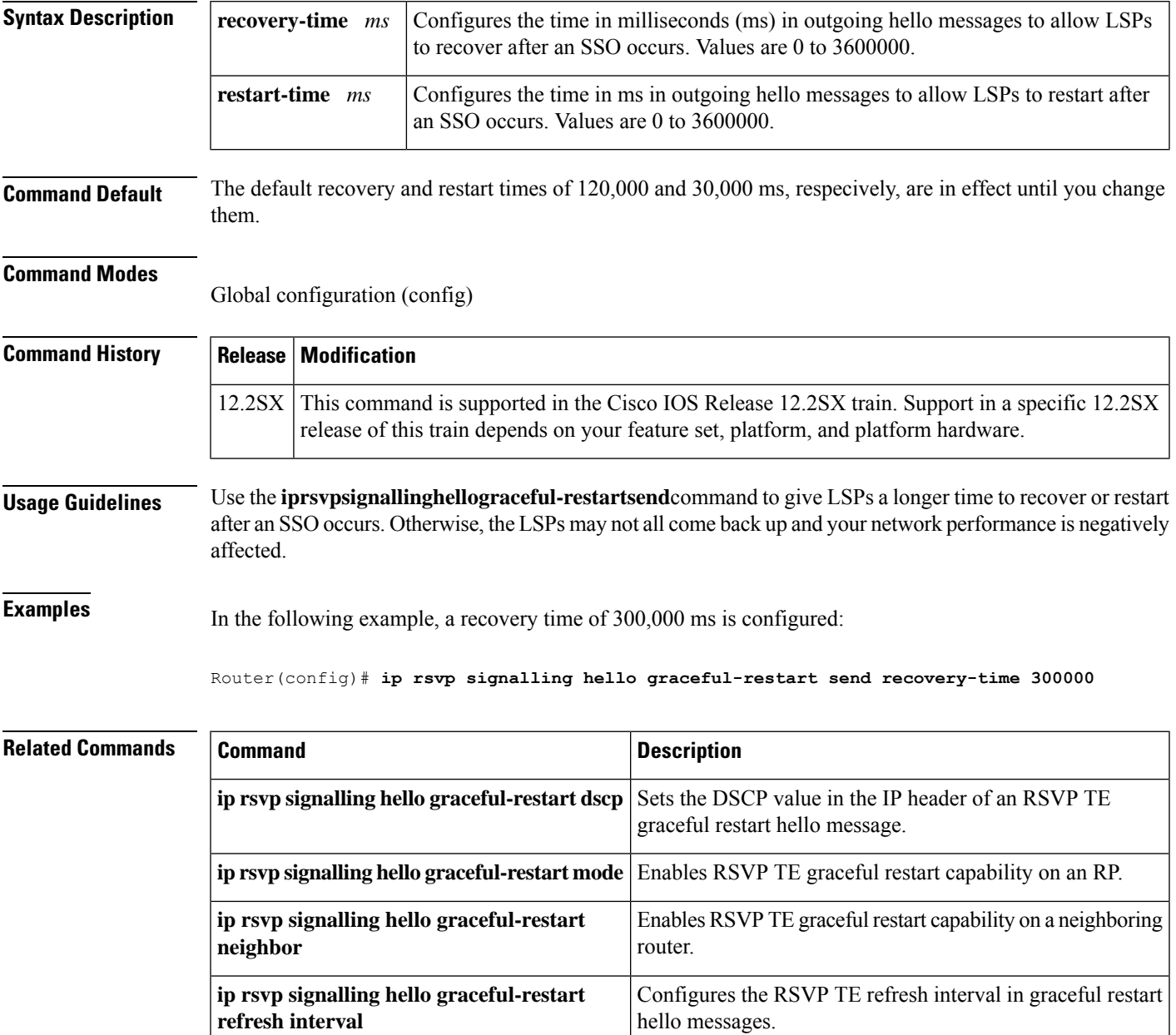

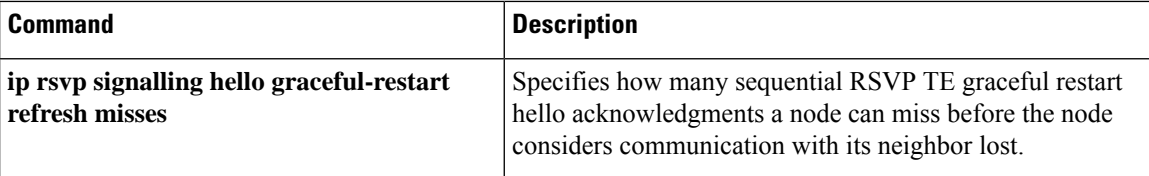

# **ip rsvp signalling hello refresh interval**

To configure the Resource Reservation Protocol (RSVP) traffic engineering (TE) hello refresh interval, use the **iprsvpsignallinghellorefreshinterval** command in interface configuration mode. To set the refresh interval to its default value, use the**no** form of this command.

**ip rsvp signalling hello** [**fast-reroute**] **refresh interval** *interval-value* **no ip rsvp signalling hello** [**fast-reroute**] **refresh interval**

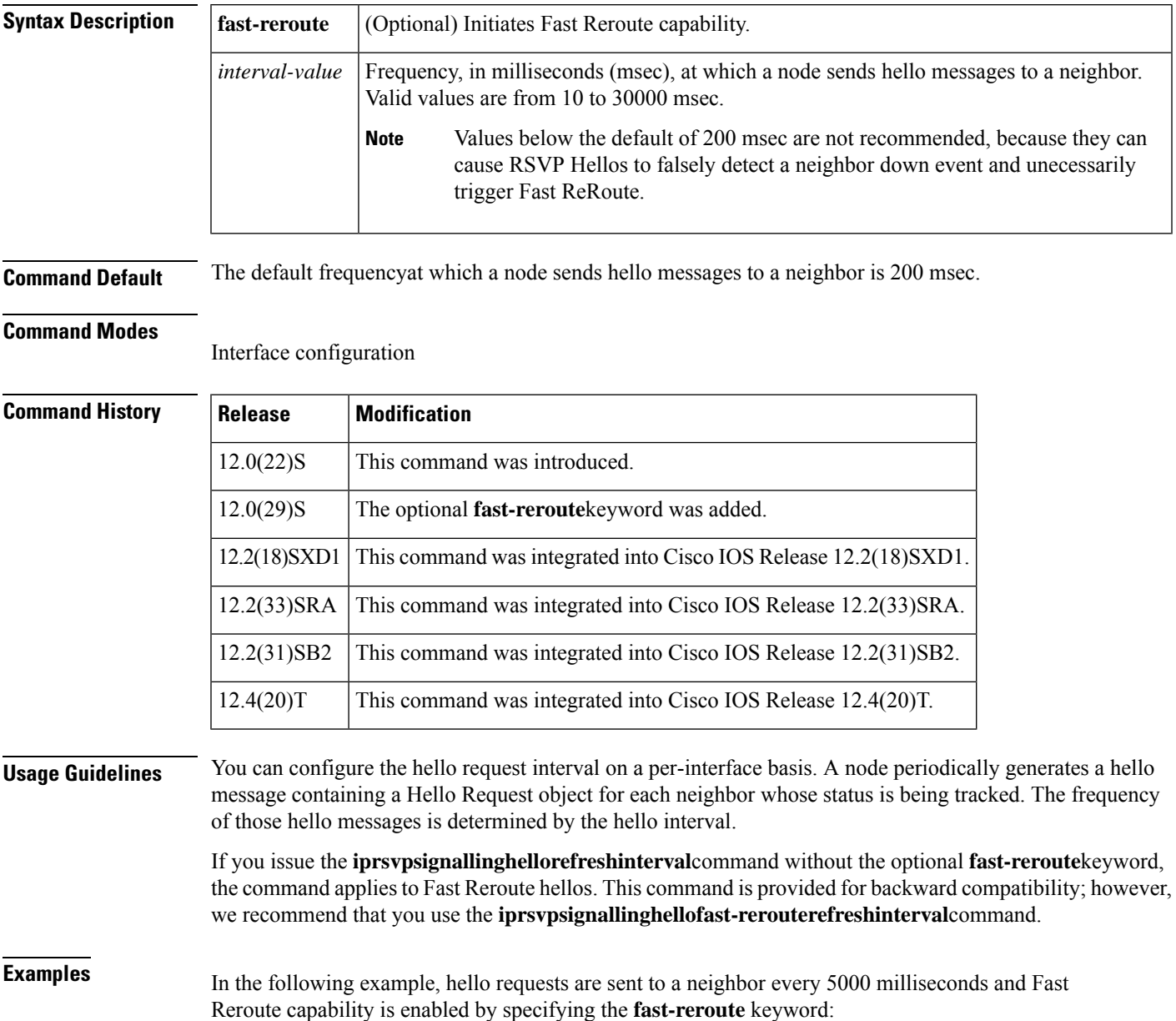

Router(config-if)# **ip rsvp signalling hello fast-reroute refresh interval 5000**

In the following example, hello requests are sent to a neighbor every 5000 milliseconds and Fast Reroute capability is enabled by default:

Router(config-if)# **ip rsvp signalling hello refresh interval 5000**

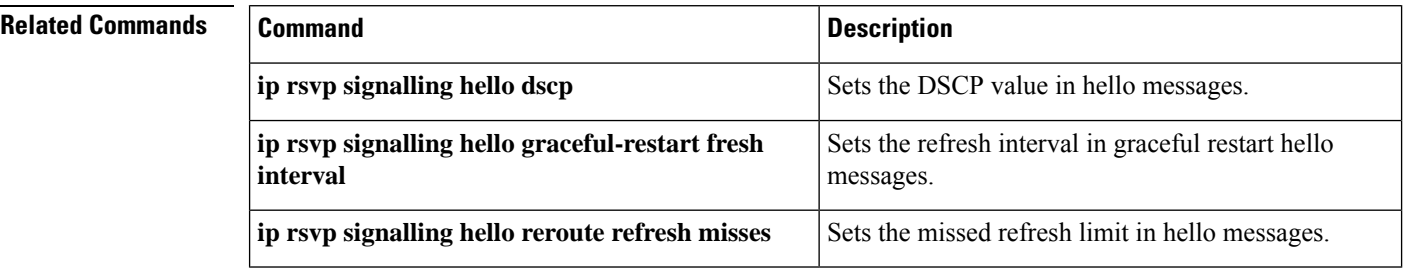

# **ip rsvp signalling hello refresh misses**

To specify how many Resource Reservation Protocol (RSVP) traffic engineering (TE) hello acknowledgments a node can miss in a row before the node considers that communication with its neighbor is down, use the **iprsvpsignallinghellorefreshmisses** command in interface configuration mode. To return the missed refresh limit to its default value, use the **no** form of this command.

**ip rsvp signalling hello** [**fast-reroute**] **refresh misses** *msg-count* **no ip rsvp signalling hello** [**fast-reroute**] **refresh misses**

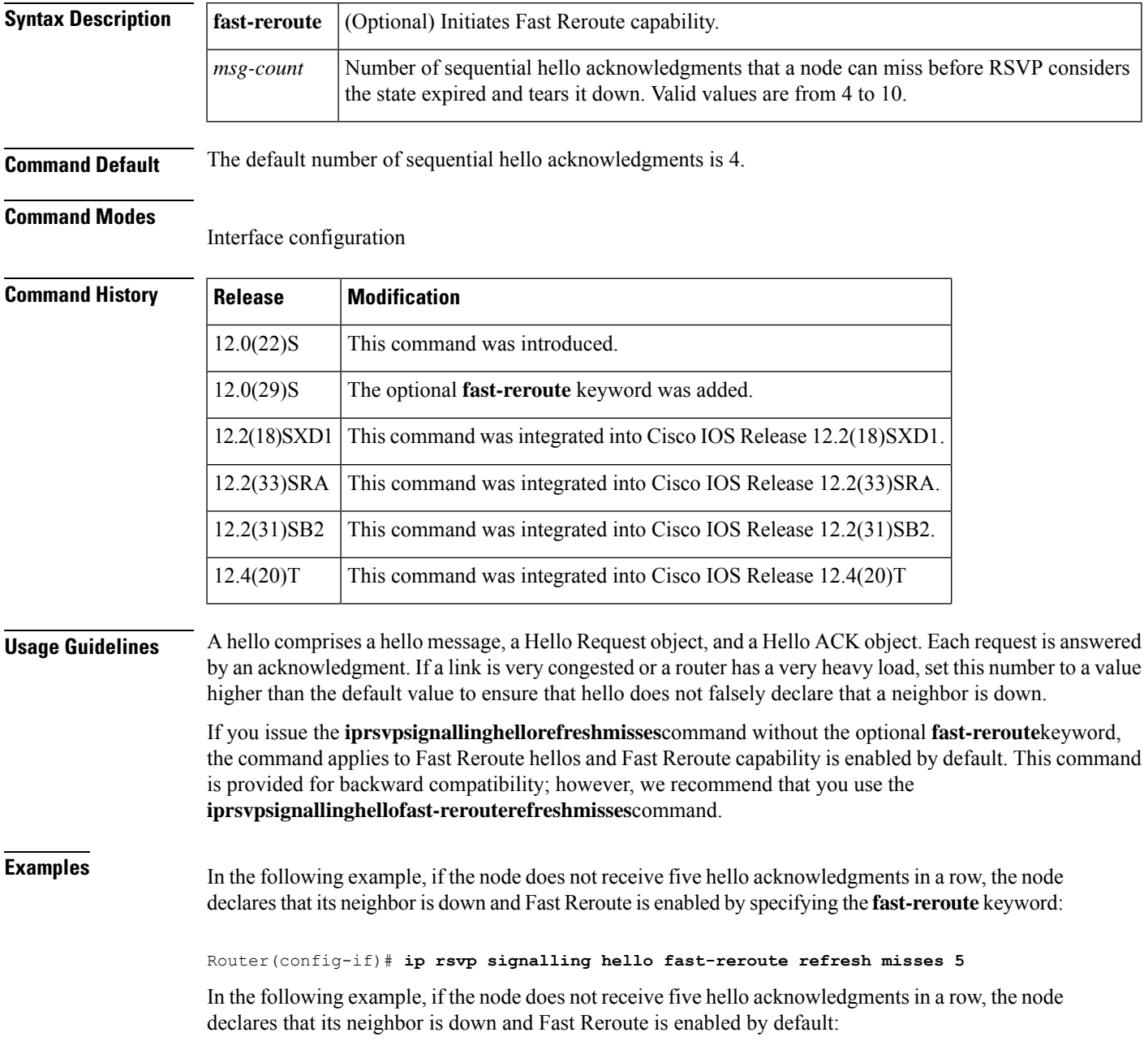

### Router(config-if)# **ip rsvp signalling hello refresh misses 5**

## **Related Commands**

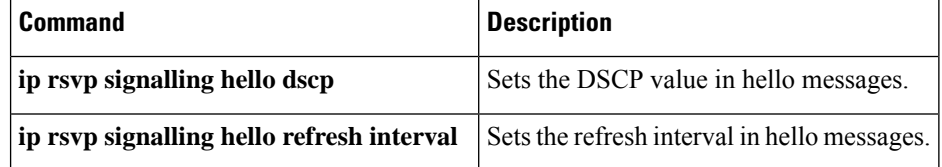

# **ip rsvp signalling hello reroute dscp**

To set the differentiated services code point (DSCP) value that is in the IP header of a Resource Reservation Protocol (RSVP) traffic engineering (TE) reroute hello (for state timeout) message sent from an interface, use the **iprsvpsignallinghelloreroutedscp** command in interface configuration mode. To set the DSCP value to its default, use the **no** form of this command.

**ip rsvp signalling hello reroute dscp** *num* **no ip rsvp signalling hello reroute dscp**

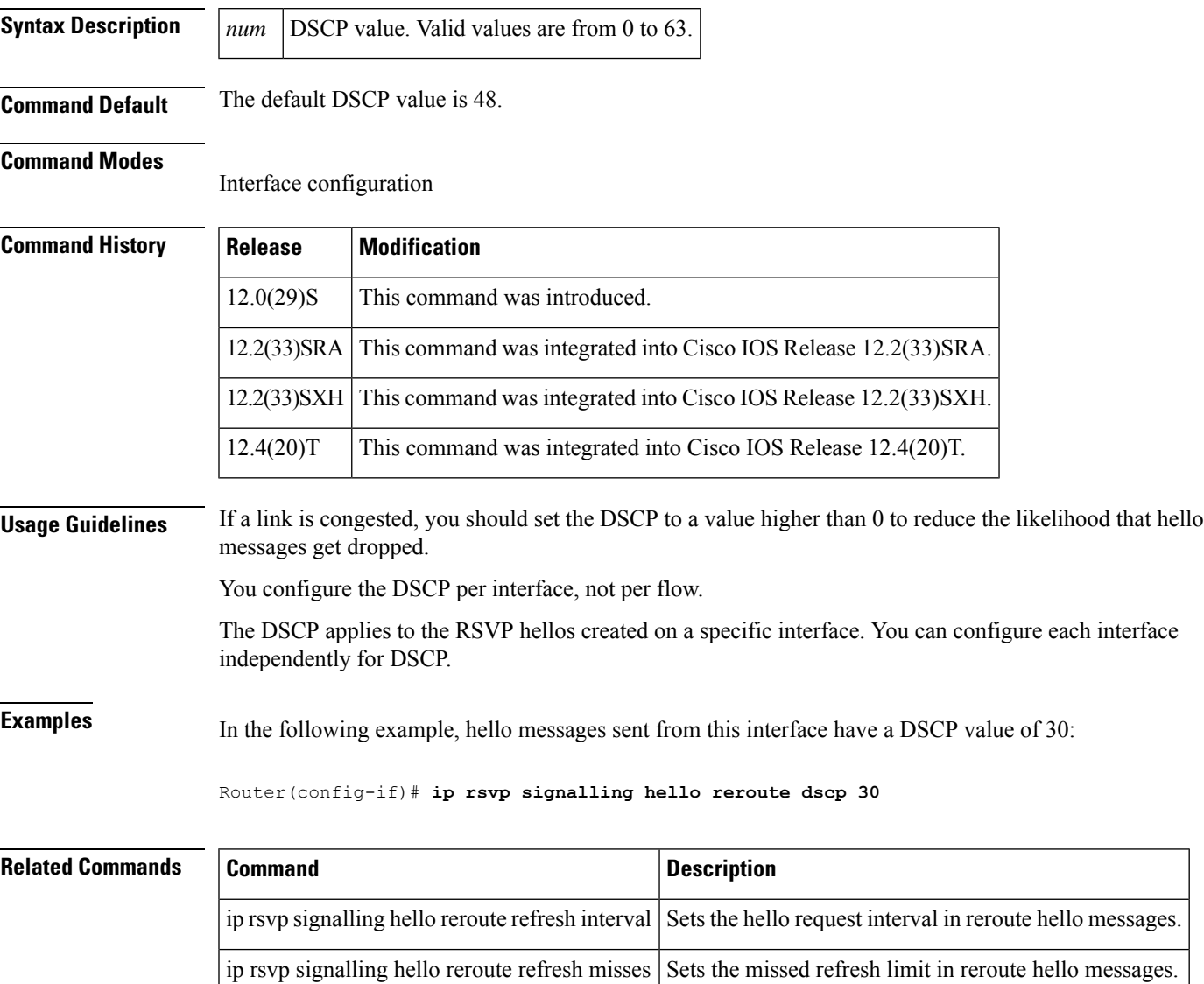

## **ip rsvp signalling hello reroute refresh interval**

To configure the Resource Reservation Protocol (RSVP) traffic engineering (TE) reroute hello (for state timeout) refresh interval, use the **iprsvpsignallinghellorerouterefreshinterval** command in interface configuration mode. To set the refresh interval to its default value, use the**no** form of this command.

**ip rsvp signalling hello reroute refresh interval** *interval-value* **no ip rsvp signalling hello reroute refresh interval**

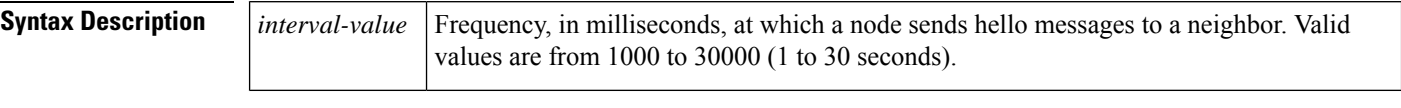

**Command Default** The default *frequency*at which a node sends hello messages to a neighbor is 1000 milliseconds (10 seconds).

**Command Modes**

Interface configuration (config-if)

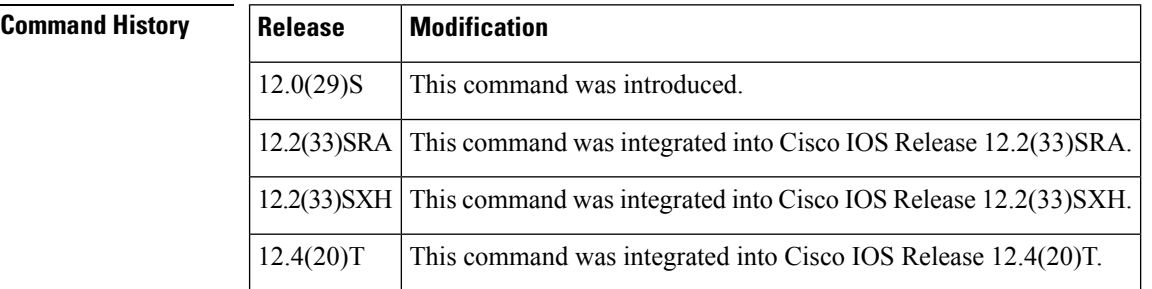

**Usage Guidelines** You can configure the hello request interval on a per-interface basis. A node periodically generates a hello message containing a Hello Request object for each neighbor whose status is being tracked. The frequency of those hello messages is determined by the hello interval. For some routers, if you set the interval to a value less than the default value, CPU usage may be high.

**Examples** In the following example, hello requests are sent to a neighbor every 5000 milliseconds and Fast Reroute capability is enabled by default:

Router(config-if)# **ip rsvp signalling hello reroute refresh interval 5000**

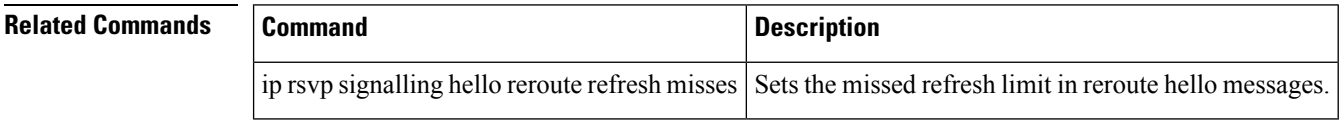

## **ip rsvp signalling hello reroute refresh misses**

To specify how many Resource Reservation Protocol (RSVP) traffic engineering (TE) reroute hello (for state timeout) acknowledgments (ACKs) a node can miss in a row before the node considers communication with its neighbor is down, use the **iprsvpsignallinghellorerouterefreshmisses** command in interface configuration mode. To return the missed refresh limit to its default value, use the **no** form of this command.

**ip rsvp signalling hello reroute refresh misses** *msg-count* **no ip rsvp signalling hello reroute refresh misses**

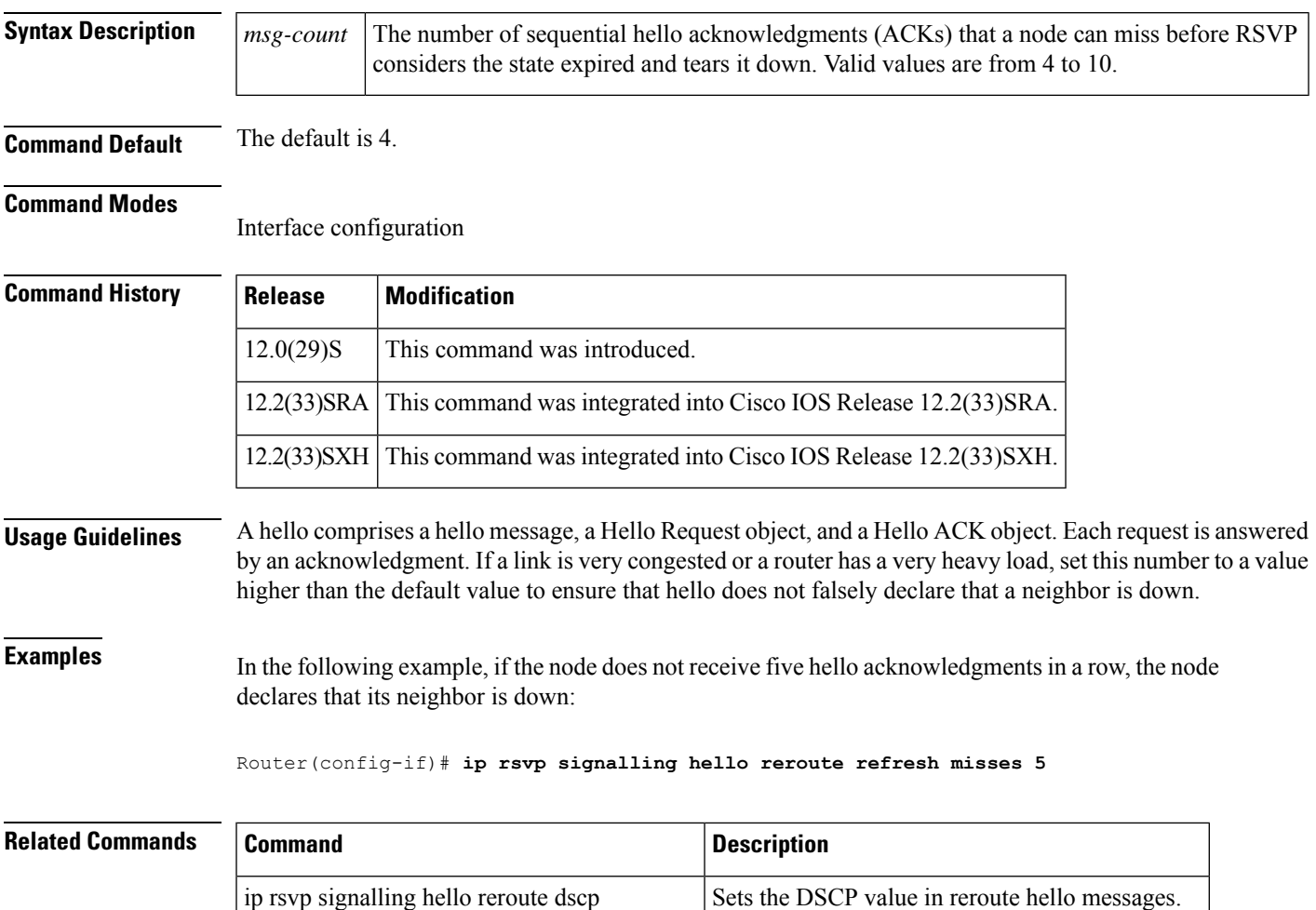

ip rsvp signalling hello reroute refresh interval Sets the refresh interval in reroute hello messages.

## **ip rsvp signalling hello statistics**

To enable Hello statistics on the router, use the **iprsvpsignallinghellostatistics** command in global configuration mode. To disable Hello statistics on the router, use the **no** form of this command.

**ip rsvp signalling hello statistics no ip rsvp signalling hello statistics**

**Syntax Description** This command has no arguments or keywords.

**Command Default** None

### **Command Modes**

Global configuration

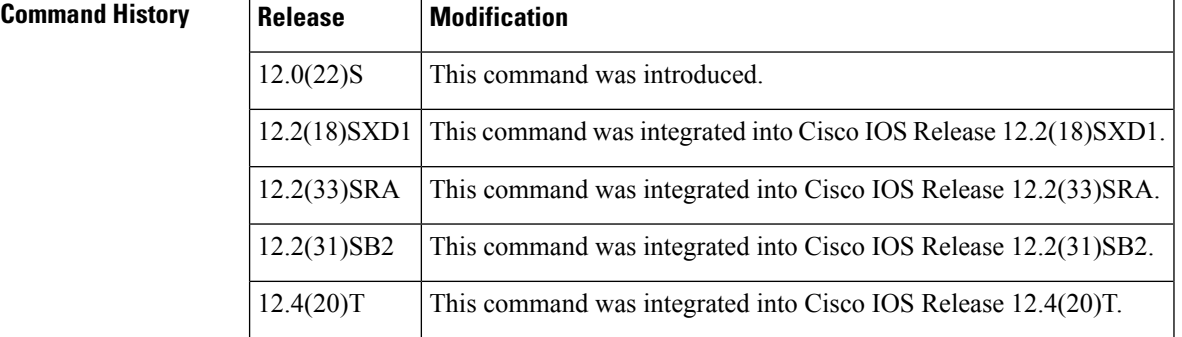

**Examples** In the following example, Hello statistics are enabled on the router:

Router(config)# **ip rsvp signalling hello statistics**

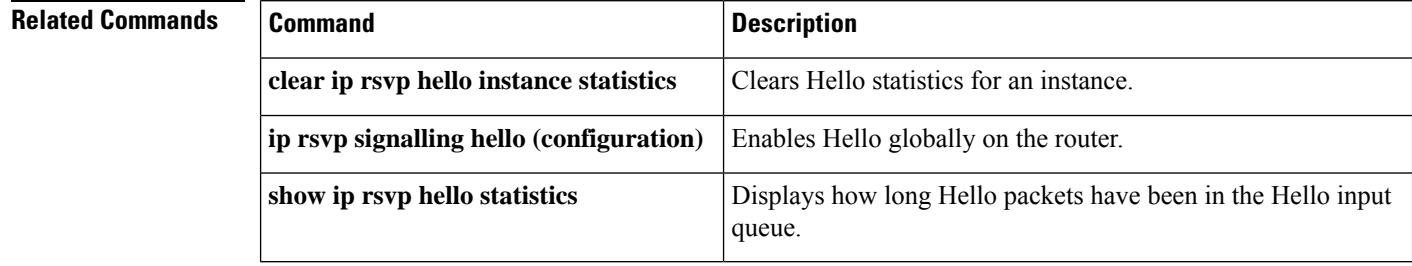
## **ip rsvp signalling initial-retransmit-delay**

To configure the minimum amount of time that a Resource Reservation Protocol (RSVP)-configured router waits for an acknowledgment (ACK) message before retransmitting the same message, use the **iprsvpsignallinginitial-retransmit-delay** command in global configuration mode. To reset the delay value to its default, use the**no**form of this command.

**ip rsvp signalling initial-retransmit-delay** *delay-value* **no ip rsvp signalling initial-retransmit-delay**

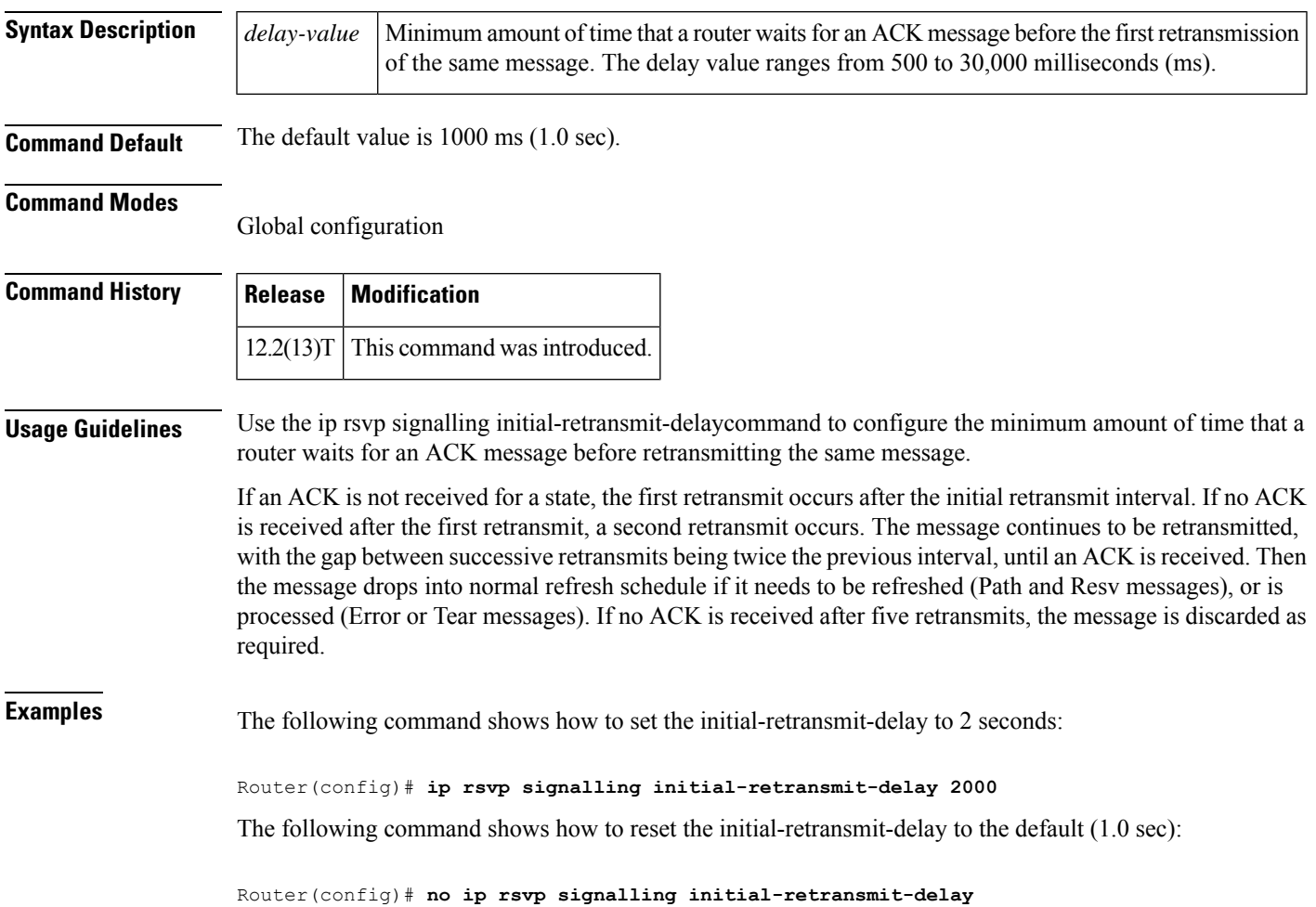

## **ip rsvp signalling patherr state-removal**

To reduce the amount of Resource Reservation Protocol (RSVP) traffic messages in a network, use the **iprsvpsignallingpatherrstate-removal** command in global configuration mode. To disable this function, use the **no** form of this command.

**ip rsvp signalling patherr state-removal** [**neighbor** *acl*] **no ip rsvp signalling patherr state-removal**

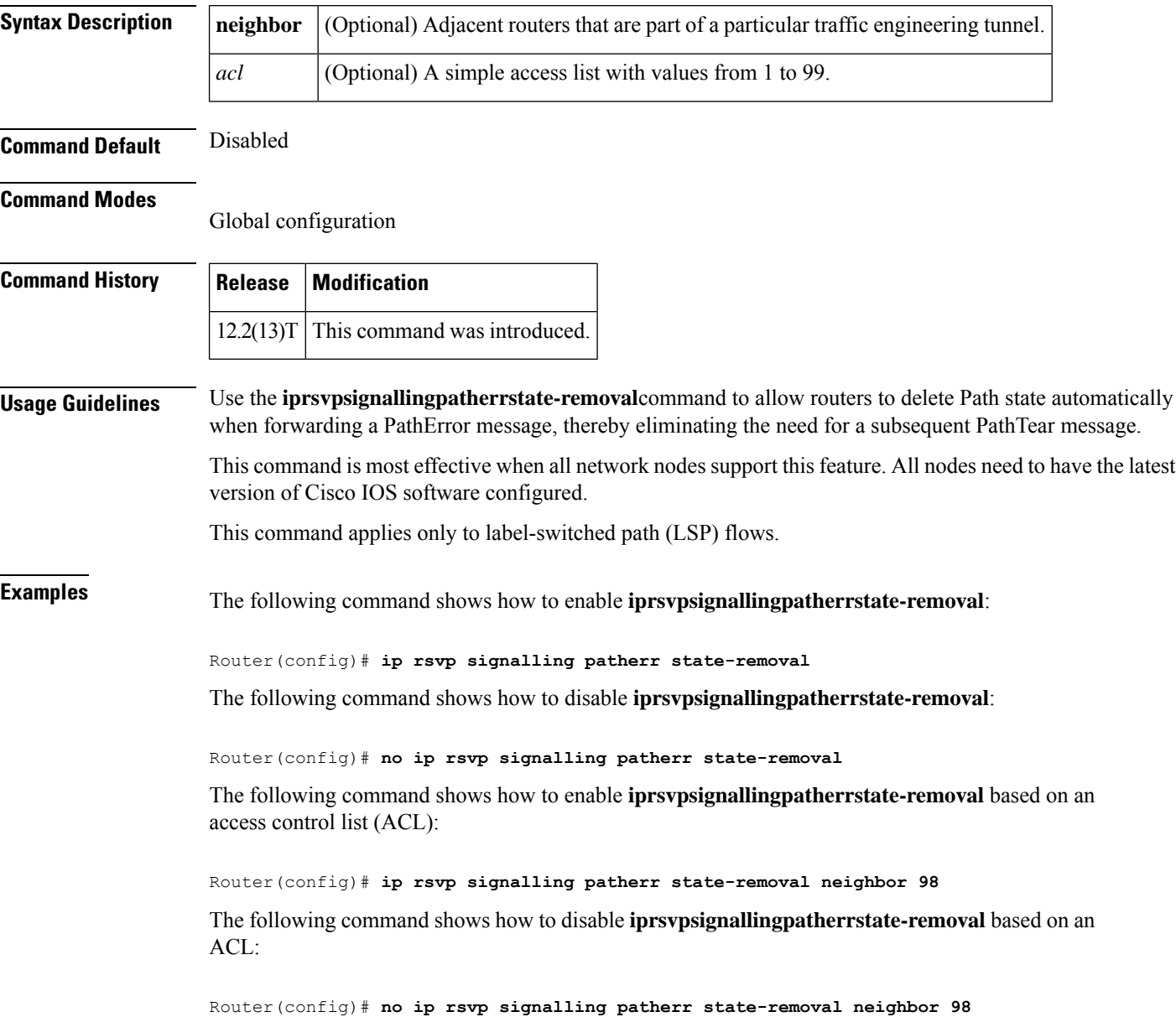

# **ip rsvp signalling rate-limit**

To control the transmission rate for Resource Reservation Protocol (RSVP) messages that are sent to a neighboring device during a specified amount of time, use the **ip rsvp signalling rate-limit** command in global configuration mode. To disable this function, use the **no** form of this command.

**Releases Before Cisco IOS Release 12.4(20)T ip rsvp signalling rate-limit** [**burst** *number*] [**maxsize** *bytes*] [**period** *ms*] **no ip rsvp signalling rate-limit**

**Cisco IOS 12.0S Releases, 12.2S Releases, XE 2 Releases, Release 12.4(20)T, and Later T Releases ip rsvp signalling rate-limit** [**burst** *number*] [**limit** *number*] [**maxsize** *bytes*] [**period** *ms*] **no ip rsvp signalling rate-limit**

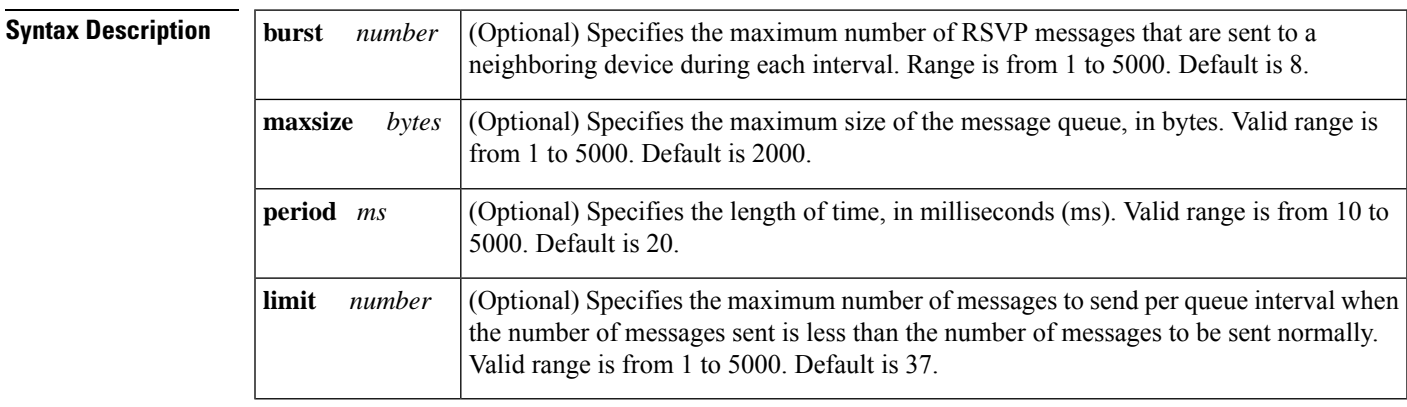

**Command Default** If you do not enter this command, the default values are used.

### **Command Modes**

Global configuration (config)

### **Command H**

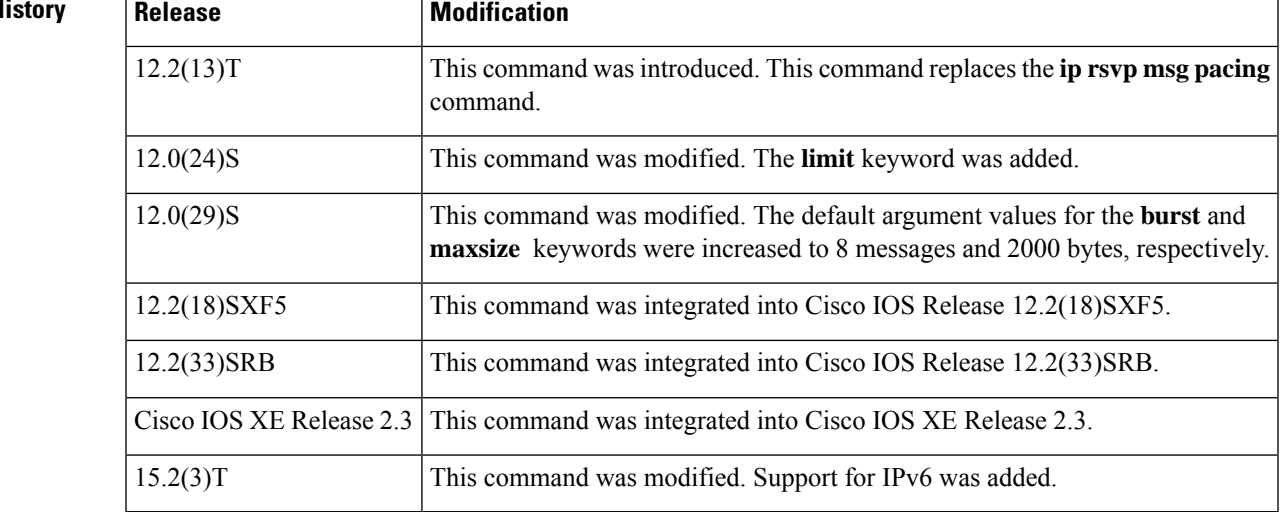

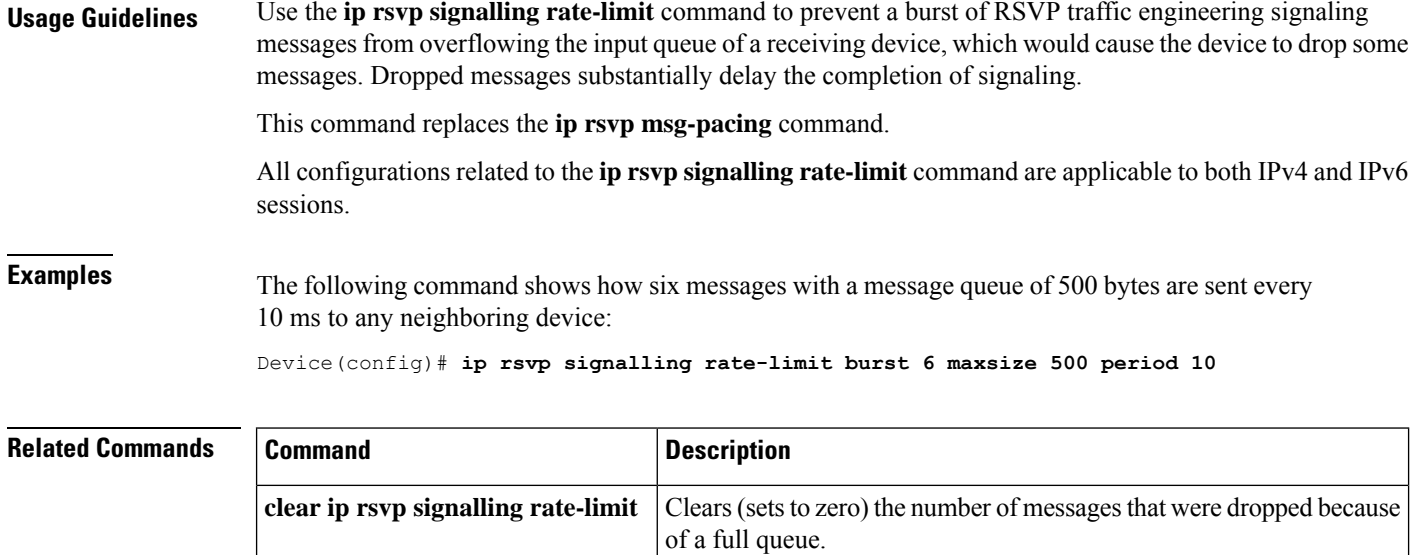

**debug ip rsvp rate-limit** Displays debug messages for RSVP rate-limiting events.

**show ip rsvp signalling rate-limit** Displays the RSVP rate-limiting parameters.

## **ip rsvp signalling refresh interval**

To specify the interval between sending refresh messages for each Resource Reservation Protocol (RSVP) state, use the **iprsvpsignallingrefreshinterval** command in global configuration mode. To set the interval to its default value, use the**no** form of the command.

**ip rsvp signalling refresh interval** *interval-value* **no ip rsvp signalling refresh interval**

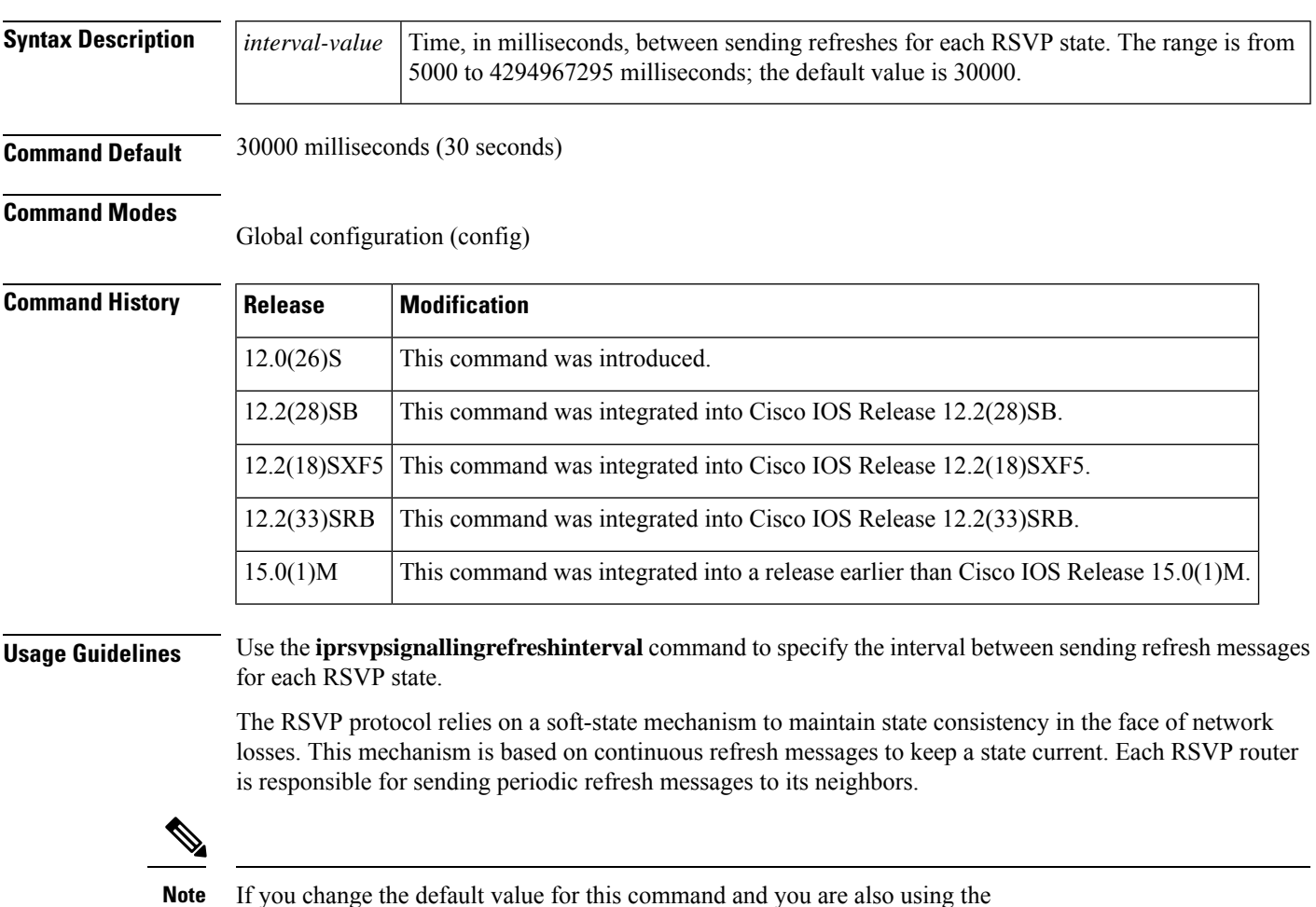

If you change the default value for this command and you are also using the **iprsvpsignallinghellograceful-restartrefreshinterval** command, ensure that the value for the **iprsvpsignallinghellograceful-restartrefreshinterval** command is less than the value for the **iprsvpsignallingrefreshinterval** command. Otherwise, some or all of the label-switched paths (LSPs) may not be recovered after a stateful switchover (SSO) has occurred. We recommend that the value for the **iprsvpsignallingrefreshinterval** command be twice the value for the **iprsvpsignallinghellograceful-restartrefreshinterval** command.

**Examples** The following example shows how to specify a refresh interval of 60000 milliseconds (60 seconds):

#### Router(config)# **ip rsvp signalling refresh interval 60000**

The following example returns the refresh interval to the default value of 30 seconds:

### Router(config)# **no ip rsvp signalling refresh interval**

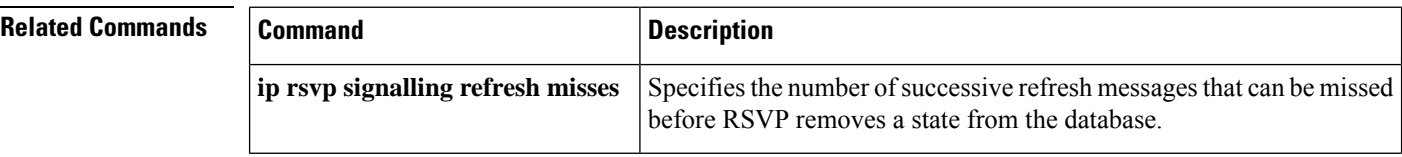

## **ip rsvp signalling refresh misses**

To specify the number of successive refresh messages that can be missed before Resource Reservation Protocol (RSVP) removes a state from the database, use the **iprsvpsignallingrefreshmisses** command in global configuration mode. To return the missed refresh limit to its default value, use the **no** form of this command.

**ip rsvp signalling refresh misses** *msg-count* **no ip rsvp signalling refresh misses**

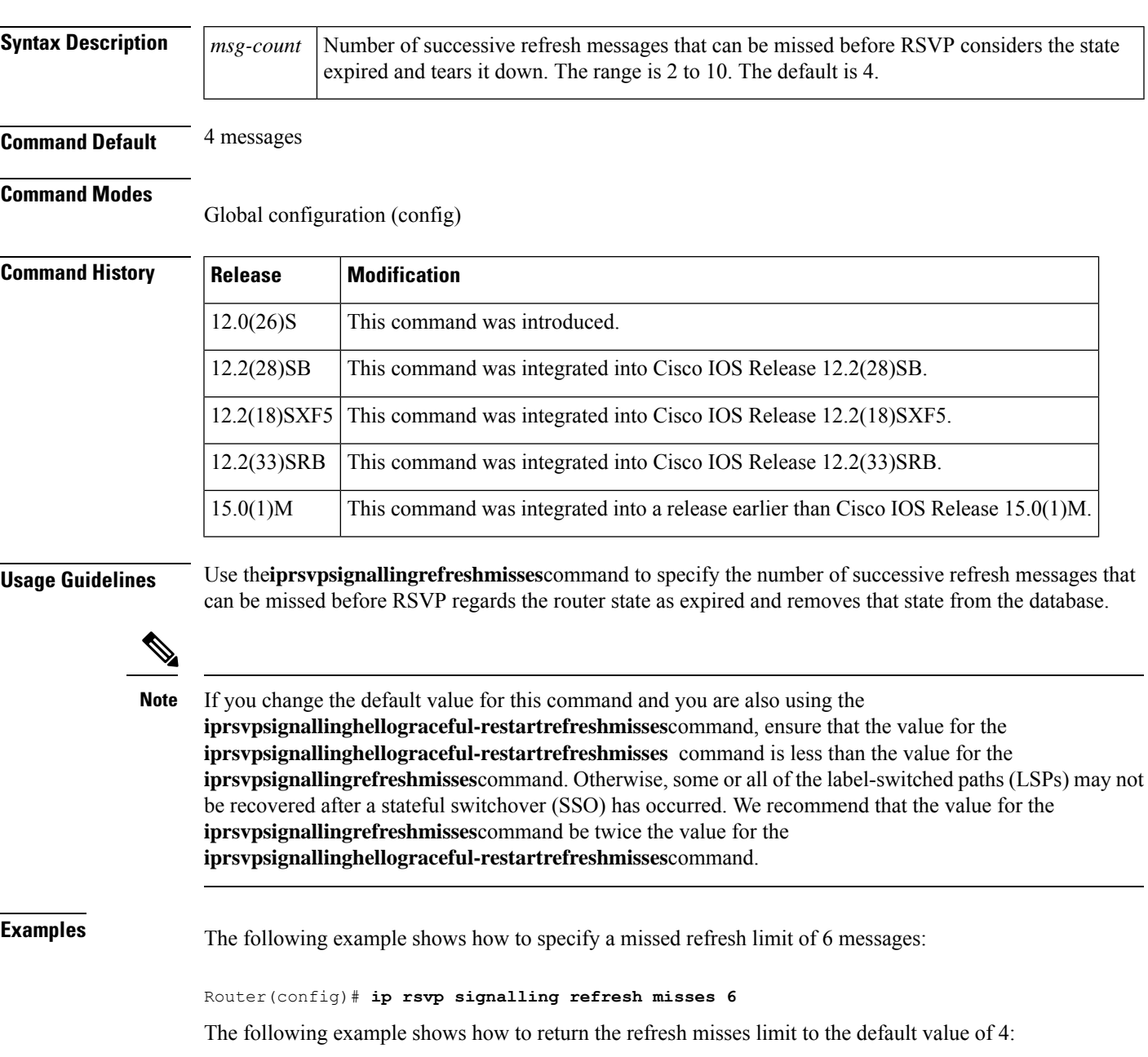

#### Router(config)# **no ip rsvp signalling refresh misses**

### **Related Command**

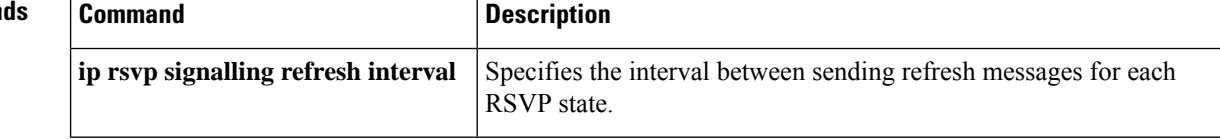

Ш

### **ip rsvp signalling refresh reduction**

To enable Resource Reservation Protocol (RSVP) refresh reduction, use the**iprsypsignallingrefreshreduction** command in global configuration mode. To disable refresh reduction, use the **no** form of this command.

**ip rsvp signalling refresh reduction no ip rsvp signalling refresh reduction**

**Syntax Description** This command has no arguments or keywords.

**Command Default** Disabled

**Command Modes**

Global configuration

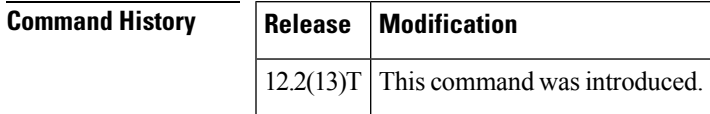

**Usage Guidelines** RSVP refresh reduction is a set of extensions to reduce the messaging load imposed by RSVP and to help it scale to support larger numbers of flows.

> The following features of the refresh reduction standard (RFC 2961) are supported and will be turned on with this command:

- Setting the refresh-reduction-capable bit in message headers
- Message-Identifier (ID) usage
- Reliable messaging with rapid retransmit, acknowledgement (ACK) messages, and MESSAGE\_ID objects
- Summary refresh extension
- Bundle messages (reception only)

Refresh reduction requires the cooperation of the neighbor to operate; for this purpose, the neighbor must also support the standard. If the router detects that a directly connected neighbor is not supporting the refresh reduction standard (either through observing the refresh-reduction-capable bit in messages received from the next hop, or by sending a MESSAGE\_ID object to the next hop and receiving an error), refresh reduction will not be used on this link irrespective of this command.

**Examples** The following command shows how to enable RSVP refresh reduction:

Router(config)# **ip rsvp signalling refresh reduction**

The following command shows how to disable RSVP refresh reduction:

Router(config)# **no ip rsvp signalling refresh reduction**

I

### **Related Commands**

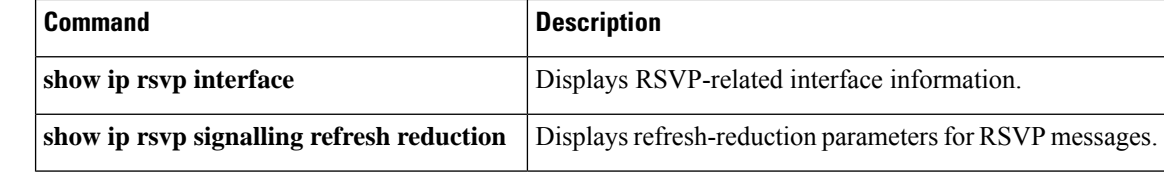

# **ip rsvp signalling refresh reduction ack-delay**

To configure the maximum amount of time that a Resource Reservation Protocol (RSVP)-configured router holds on to an acknowledgment (ACK) message before sending it, use

the**iprsvpsignallingrefreshreductionack-delay**command in global configuration mode. To reset the ack-delay value to its default, use the **no**form of this command.

**ip rsvp signalling refresh reduction ack-delay** *delay-value* **no ip rsvp signalling refresh reduction ack-delay**

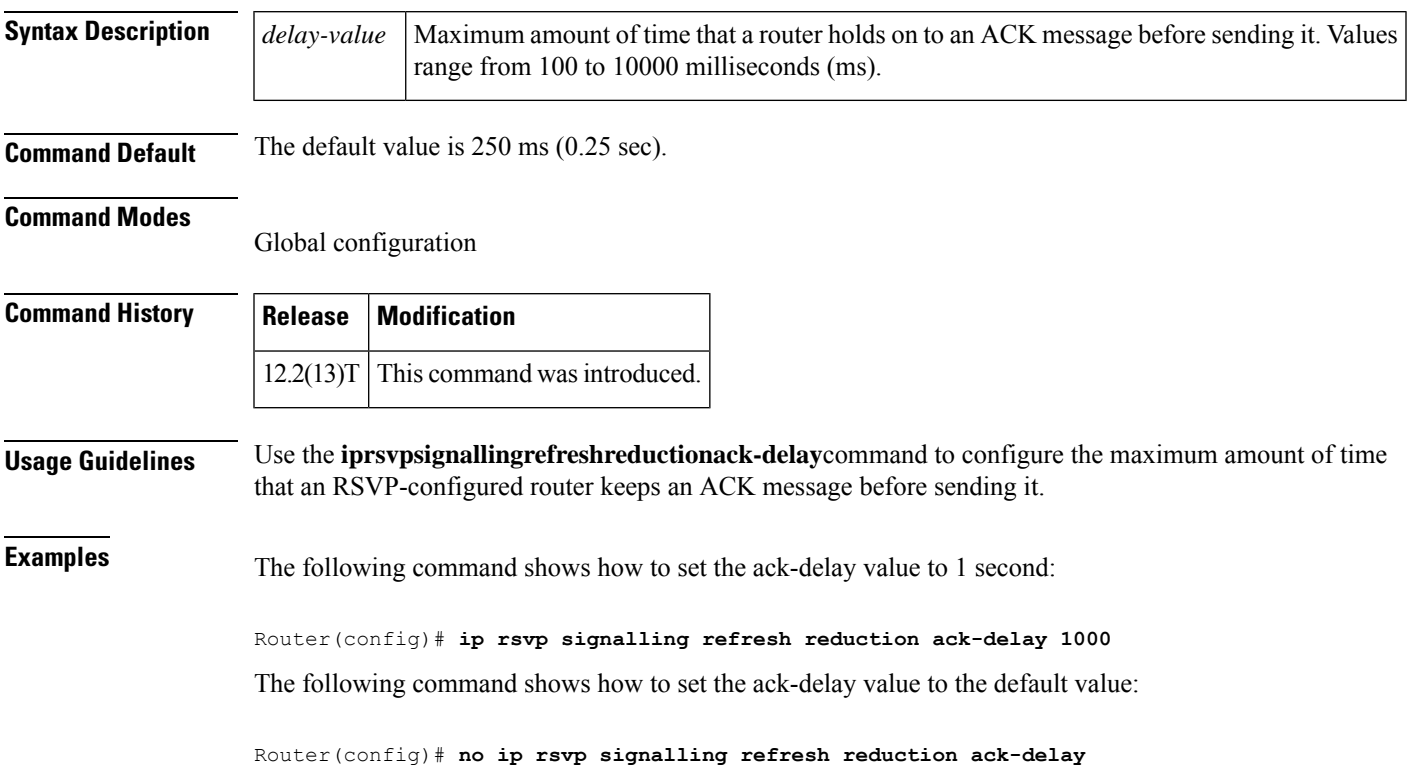

### **ip rsvp snooping**

To enable Resource Reservation Protocol (RSVP) snooping in a specific set of VLANs, use the **ip rsvp snooping** command in global configuration mode. To disable RSVPsnooping, use the**no** form of this command.

**ip rsvp snooping** [**vlan** *vlan-id* | **vlan-range** *vlan-id-start vlan-id-end*]

**no ip rsvp snooping** [**vlan** *vlan-id* | **vlan-range** *vlan-id-start vlan-id-end*]

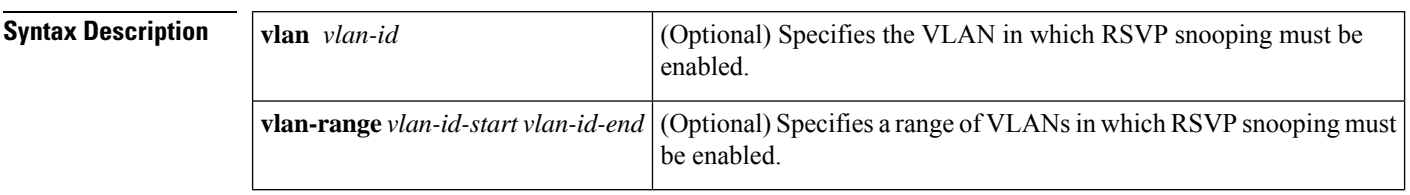

**Command Default** RSVP snooping is disabled.

#### **Command Modes**

Global configuration (config)

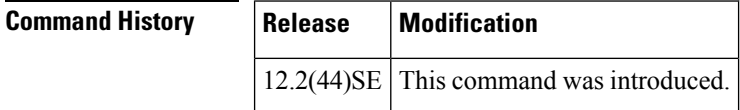

**Usage Guidelines** Use the **ip rsvp snooping** command to enable or disable RSVP snooping in a specific VLAN or range of VLANs.Specifying VLANsis optional. The keyword argument pairs **vlan***vlan-id* and **vlan-range** *vlan-id-start vlan-id-end* are visible only on platforms that support per-VLAN snooping. If you do not specify VLAN details, snooping is enabled on all VLANs. Using this command more than once will not disable the previous configurations. In the event of creating a new VLAN, if RSVP snooping is enabled on all VLANs, RSVP snooping will be enabled on the new VLAN too. If you use the **no ip rsvp snooping** command without specifying any VLANs, RSVP snooping will be disabled in all VLANs.

**Examples** The following example shows how to enable RSVP snooping in a specific VLAN:

Device> **enable** Device# **configure terminal** Device(config)# **ip rsvp snooping vlan 10**

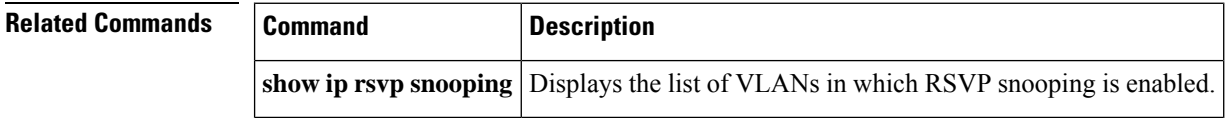

### **ip rsvp source**

To configure a Resource Reservation Protocol (RSVP) router to populate an address other than the native interface address in the previous hop (PHOP) address field of the PHOP object when forwarding a PATH message onto that interface, use the **iprsvpsource** command in interface configuration mode. To keep the native interface address in the PHOP address field, use the **no** form of this command.

**ip rsvp source** {**address** *ip-address* | **interface** *type number*} **no ip rsvp source**

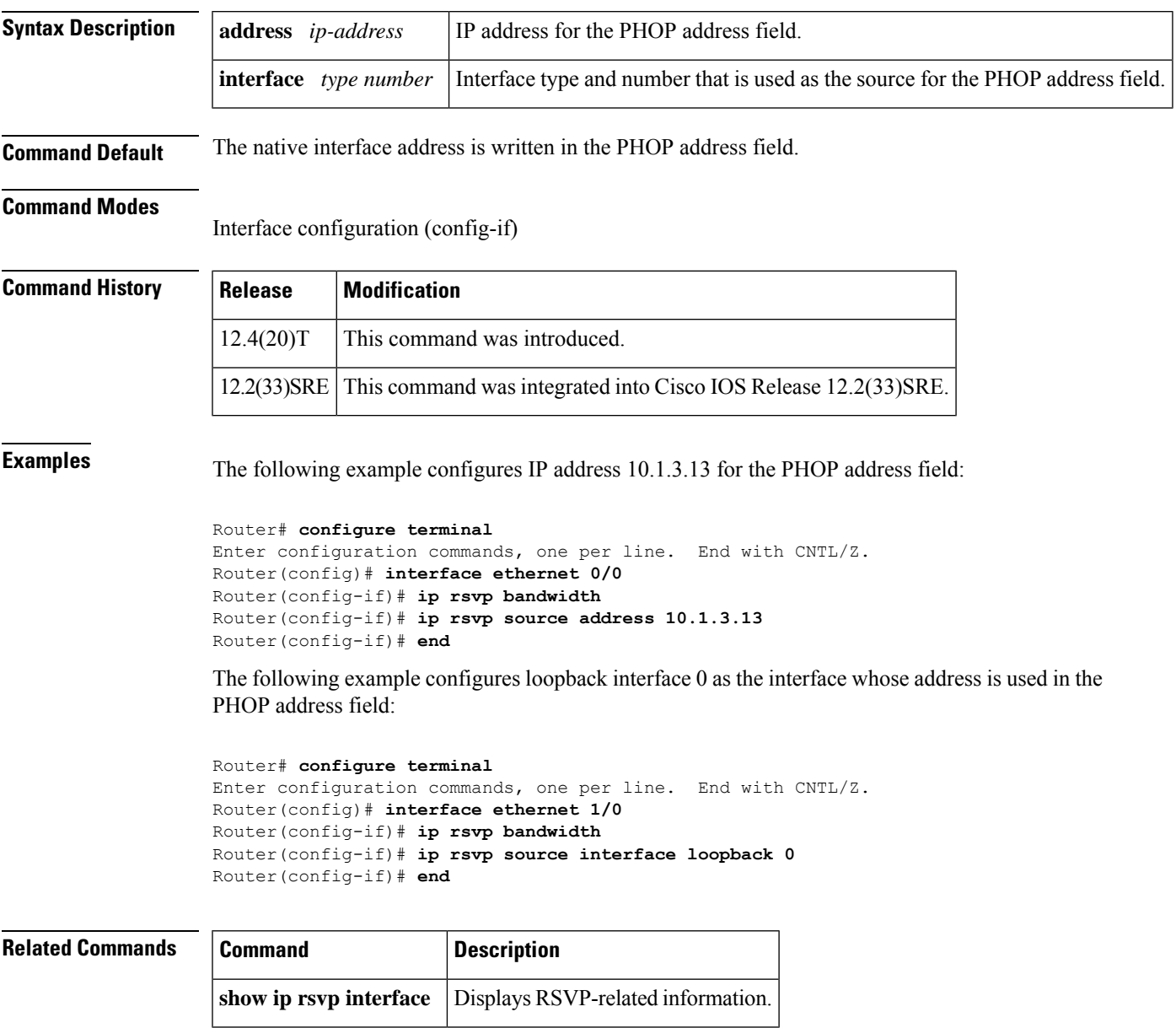

### **ip rsvp svc-required**

To enable creation of a switched virtual circuit (SVC) to service any new Resource Reservation Protocol (RSVP) reservation made on the interface or subinterface of an Enhanced ATM port adapter (PA-A3), use the **iprsvpsvc-required** command in interface configuration mode. To disable SVC creation for RSVP reservations, use the **no** form of this command.

**ip rsvp svc-required no ip rsvp svc-required**

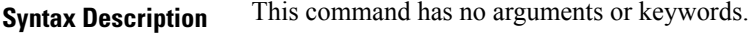

**Command Default** Disabled

#### **Command Modes**

Interface configuration

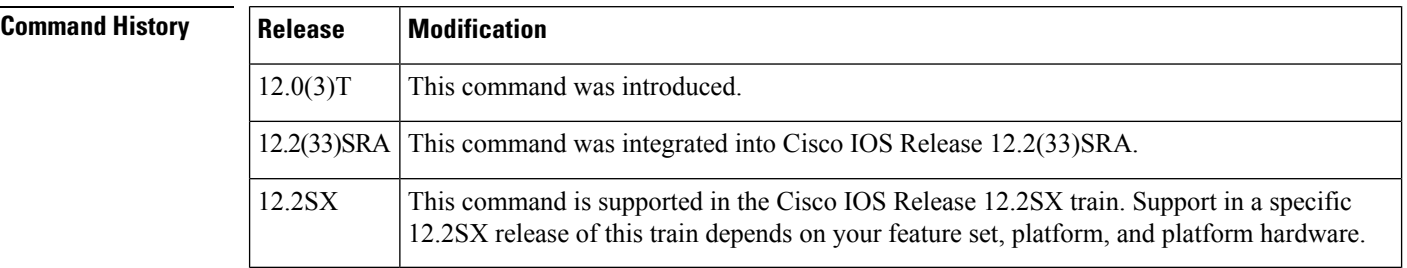

**Usage Guidelines** This command applies exclusively to the RSVP-ATM QoS Interworking feature.

Usually reservations are serviced when RSVP classifies packets and a queueing mechanism schedules them for transmission to manage congestion. Traditionally, RSVP is used with weighted fair queueing (WFQ). When RSVP is coupled with WFQ, all of the packets visible to WFQ are also visible to RSVP, which allows RSVP to identify and take action on packets important to it. In this case, WFQ provides bandwidth guarantees.

However, when the **iprsvpsvc-required** command is used to configure an interface or subinterface, a new SVC is established and used to service each new reservation on the interface. ATM SVCs are used to provide bandwidth guarantees and NetFlow is used on input interfaces to make data packets visible to RSVP.

**Note** When RSVP is enabled, all packets are processed by the Route Switch Processor (RSP).

This command must be executed on both ends of an SVC driven by RSVP. This command is supported only for the Enhanced ATM port adapter (PA-A3) and its subinterfaces.

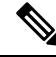

**Note**

For this command to take effect, NetFlow must be enabled. Therefore, the **iproute-cacheflow** command must precede this command in the configuration.

Use the **showiprsvpinterface** command to determine whether this command is in effect for any interface or subinterface.

**Examples** The following example signals RSVP that reservations made on ATM interface 2/0/0 will be serviced by creation of an SVC:

```
interface atm2/0/0
ip rsvp svc-required
```
### **Related Commands**

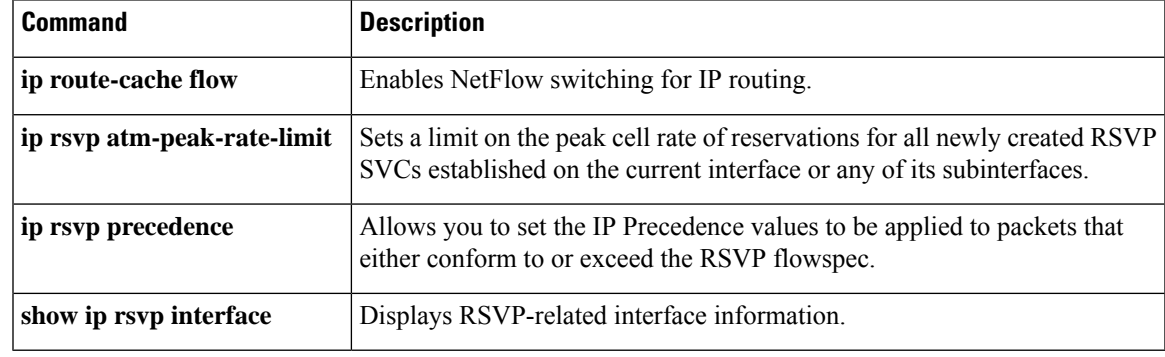

### **ip rsvp tos**

To enable the router to mark the five low-order type of service (ToS) bits of the IP header ToS byte for packets in a Resource Reservation Protocol (RSVP) reserved path using the specified values for traffic that either conforms to or exceeds the RSVP flowspec, use the **iprsvptos** command in interface configuration mode. To remove existing settings for the ToS bits, use the **no** form of this command; if neither the **conform**nor **exceed** keyword is specified, all settings for the ToS bits are removed.

**ip rsvp tos conform** *tos-value* **exceed** *tos-value* **no ip rsvp tos** [**conform**] [**exceed**]

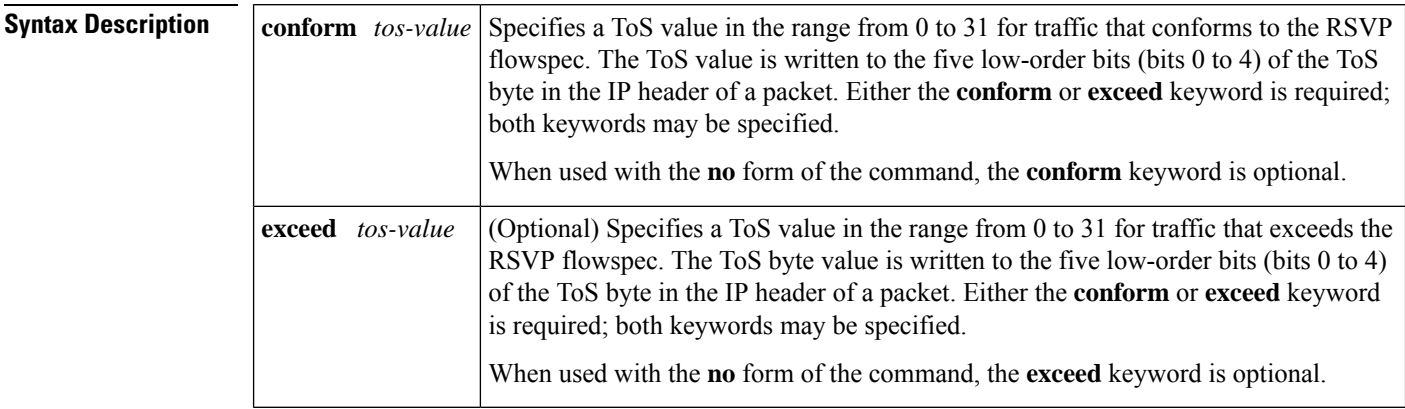

**Command Default** The ToS bits of the ToS byte are left unmodified when this command is not used. (The default behavior is equivalent to use of the **noiprsvptos** command.)

#### **Command Modes**

Interface configuration

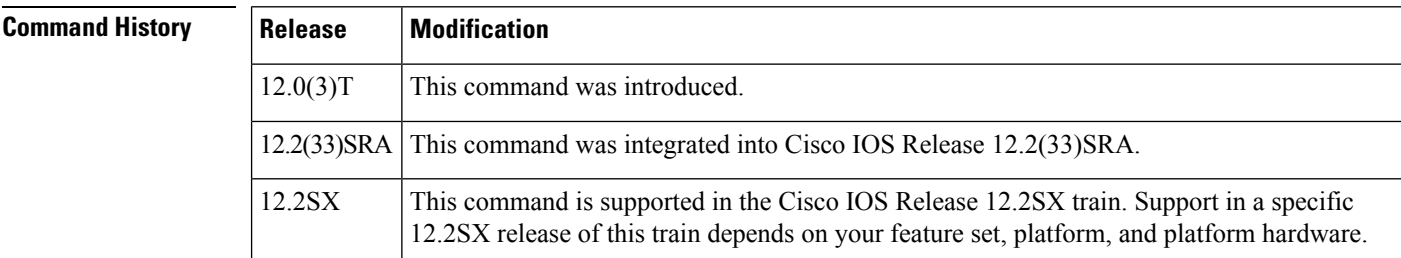

**Usage Guidelines** Packets in an RSVPreserved path are divided into two classes: those that conform to the reservation flowspec and those that correspond to a reservation but that exceed, or are outside, the reservation flowspec.

> The **iprsvptos** command allows you to set the ToS values to be applied to packets belonging to these two classes. You must specify the ToS value for at least one class of traffic when you use this command. You can use a single instance of the command to specify values for both classes, in which case you can specify the **conform** and **exceed** keywords in either order.

> As part of its input processing, RSVP uses the **iprsvptos** command configuration to set the ToS bits of the ToS byte on conforming and nonconforming packets. If per-virtual circuit (VC) VIP-distributed Weighted Random Early Detection (DWRED) is configured, the system uses the ToS bit and IP Precedence bit settings

on the output interface in its packet drop process. The ToS bit and IP Precedence bit settings of a packet can also be used by interfaces on downstream routers.

Execution of the **iprsvptos** command causes ToS bit values for all preexisting reservations on the interface to be modified.

**Note**

RSVP must be enabled on an interface before you can use this command; that is, use of the **iprsvpbandwidth** command must precede use of the **iprsvptos** command. RSVP cannot be configured with VIP-distributed Cisco Express Forwarding (dCEF).

**Note**

The **iprsvptos** command sets bits 0 to 4 so that in combination with the IP Precedence bit settings every bit in the ToS byte is set. Use of these bits is made with full knowledge of the fact that certain canonical texts that address the ToS byte specify that only bits 1 to 4 are used as the ToS bits.

RSVP receives packets from the underlying forwarding mechanism. Therefore, to use the **iprsvptos** command to set the ToS bits, one of the following features is required:

- Weighted fair queueing (WFQ) must be enabled on the interface.
- RSVP switched virtual circuits (SVCs) must be used.
- NetFlow must be configured to assist RSVP.

**Note**

Use of the **no** form of this command is not equivalent to giving the**iprsvptos0**command, which sets all precedence on the packets to 0, regardless of previous precedence setting.

**Examples** The following example sets the ToS bits value to 4 for all traffic on ATM interface 1 that conforms to the RSVP flowspec. ToS bits on packets exceeding the flowspec are not altered.

```
interface atm1
ip rsvp tos conform 4
```
#### **Related Commands**

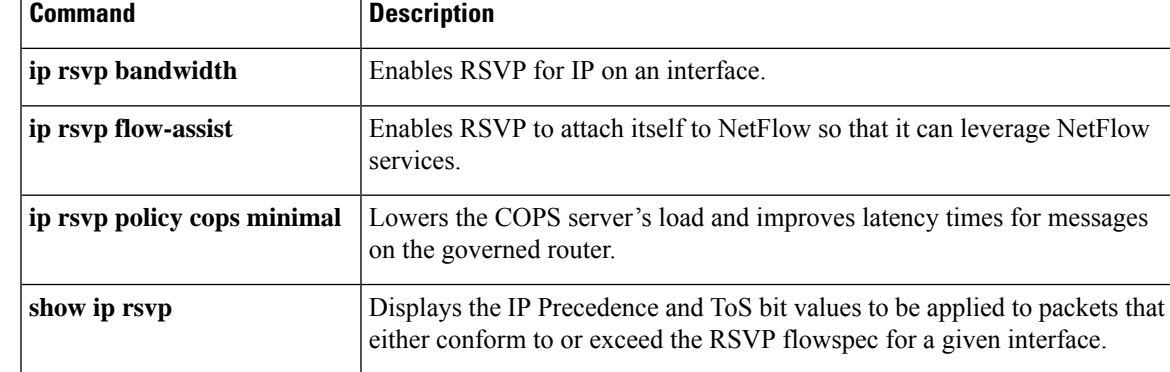

### **ip rsvp transport**

To create a Resource Reservation Protocol (RSVP) transport session, use the **iprsvptransport** command in global configuration mode. To disable the RSVP transport session, use the **no** form of this command.

**ip rsvp transport** {**client** *client-id* | **statistics**} **no ip rsvp transport** {**client** *client-id* | **statistics**}

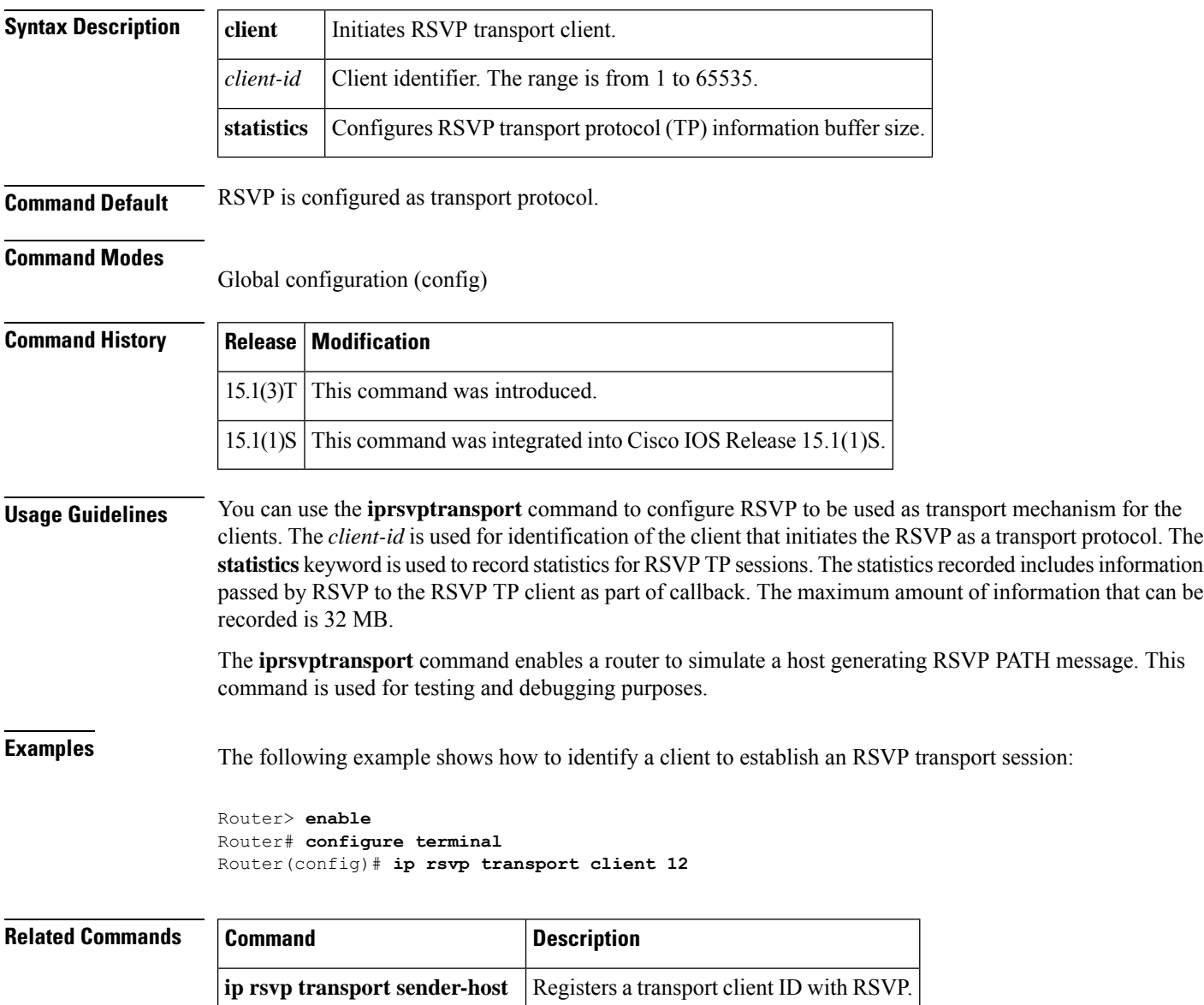

## **ip rsvp transport sender-host**

To register a transport client ID with Resource Reservation Protocol (RSVP), use the **iprsvptransportsender-host** command in global configuration mode. To disable the static RSVP host path configuration, use the **no** form of this command.

**ip rsvp transport sender-host** [{**tcp**|**udp**}] *destination-address source-address ip-protocol dest-port source-port client-id init-id instance-id* [**vrf** *vrf-name*] [**data** *data-value*]

**no ip rsvp transport sender-host** [{**tcp** | **udp**}] *destination-address source-address ip-protocol dest-port source-port client-id init-id instance-id* [**vrf** *vrf-name*] [**data** *data-value*]

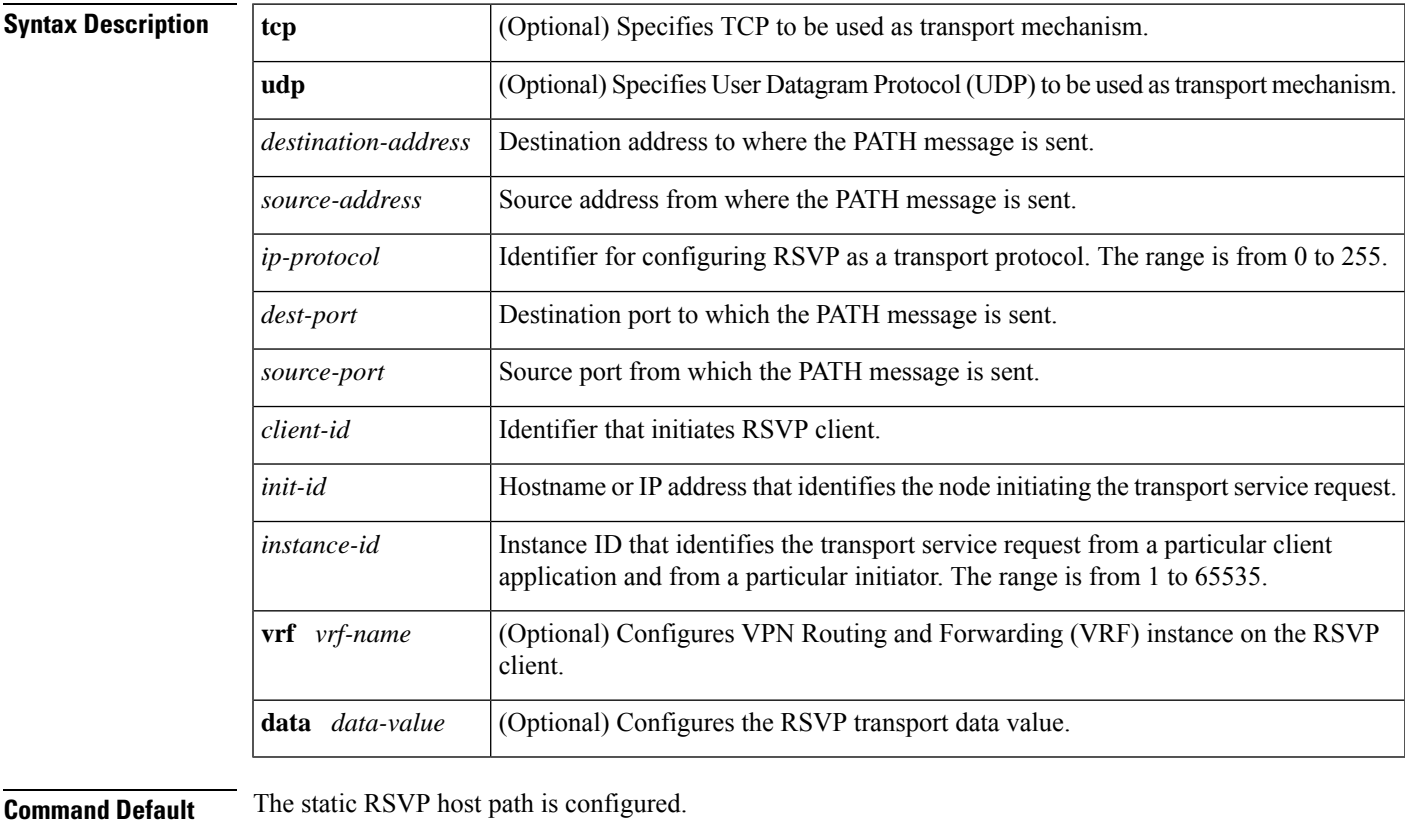

**Command Modes**

**Command History** 

Global configuration (config)

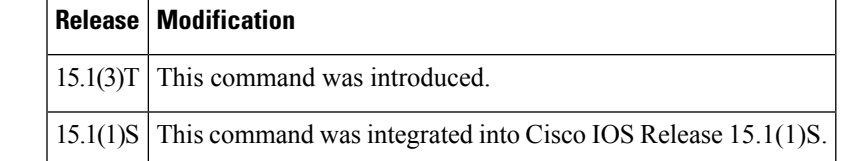

**Usage Guidelines** Use the **iprsvptransportsender-host** command to configure the RSVP transport proxy path. When this command is configured, RSVP sends PATH messages downstream.

**Examples** The following example shows how to configure an RSVP sender host path:

```
Router> enable
Router# configure terminal
Router(config)# ip rsvp transport sender-host 10.1.1.1 10.2.1.1 2 3 4 3 192.168.1.2 2 vrf
vrf1 data d1
```
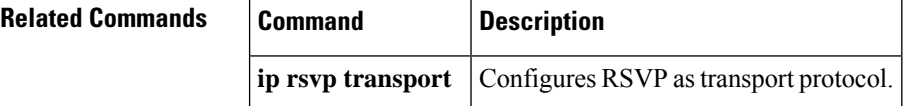

### **ip rsvp tunnel overhead-percent**

To manually override the Resource Reservation Protocol (RSVP) percentage bandwidth, use the **iprsvptunneloverhead-percent**command in interface configuration mode. To restore the tunnel overhead percentage to its default values, use the **no** form of this command.

**ip rsvp tunnel overhead-percent** *percentage* **no ip rsvp tunnel overhead-percent**

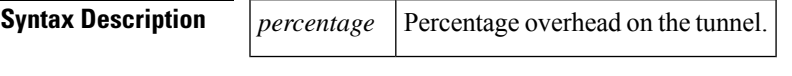

**Command Default** The percentage overhead for generic routing encapsulation (GRE) or multipoint generic routing encapsulation (mGRE) interfaces is 4 percent. The percentage overhead for GRE and mGRE with IPsec interfaces ranges from 4 to 15 percent, with an average of 10 percent.

### **Command Modes**

Interface configuration mode (config-if)

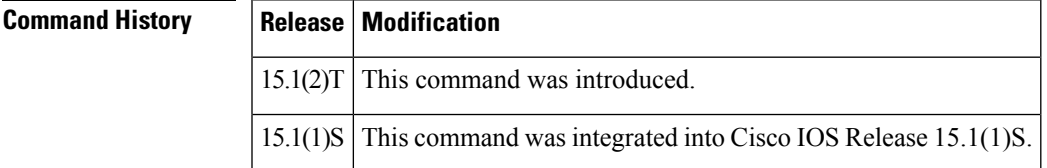

### **Usage Guidelines** During the bandwidth admission control, the Cisco IOS software must consider the additional IP overhead introduced because of tunneling and a possible encryption over these tunnels. The default values for the overhead depends on the average size of an Internet packet. However, you can manually override the default values by using the **iprsvptunneloverhead-percent**command.

For example, when the Cisco IOS software gets a reservation request for 100 bytes, and if the outbound interface is a GRE or an mGRE interface, then a bandwidth reservation request for 104 bytes is made available locally on that tunnel interface. In case the GRE or mGRE interface is in protected mode, 110 bytes is requested on the respective link. This IP overhead does not affect the bandwidth signaled via RSVP.

**Examples** The following example shows how to configure the router to manually override the percentage bandwidth:

> Router(config)# **interface tunnel 1** Router(config-if)# **ip rsvp tunnel overhead-percent 20**

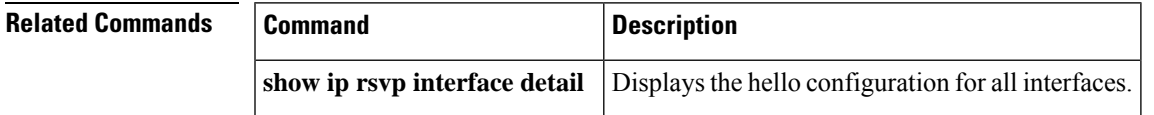

## **ip rsvp udp-multicasts**

To instruct the router to generate User Datagram Protocol (UDP)-encapsulated Resource ReservationProtocol (RSVP) multicasts whenever it generates an IP-encapsulated multicast packet, use the **iprsvpudp-multicasts**command in interface configuration mode. To disable this function, use the **no** form of this command.

**ip rsvp udp-multicasts** [*multicast-address*] **no ip rsvp udp-multicasts** [*multicast-address*]

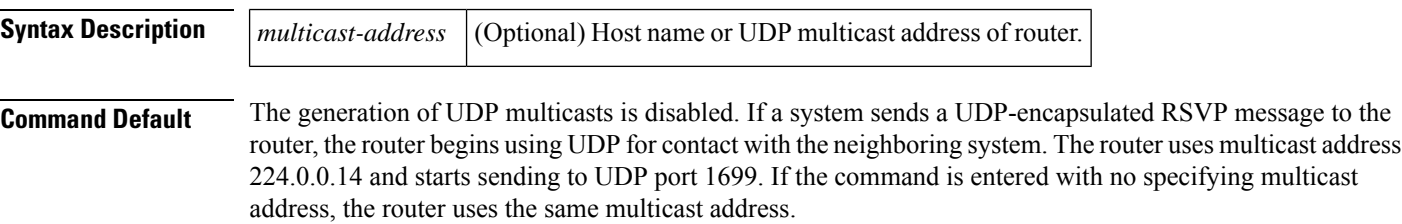

#### **Command Modes**

Interface configuration

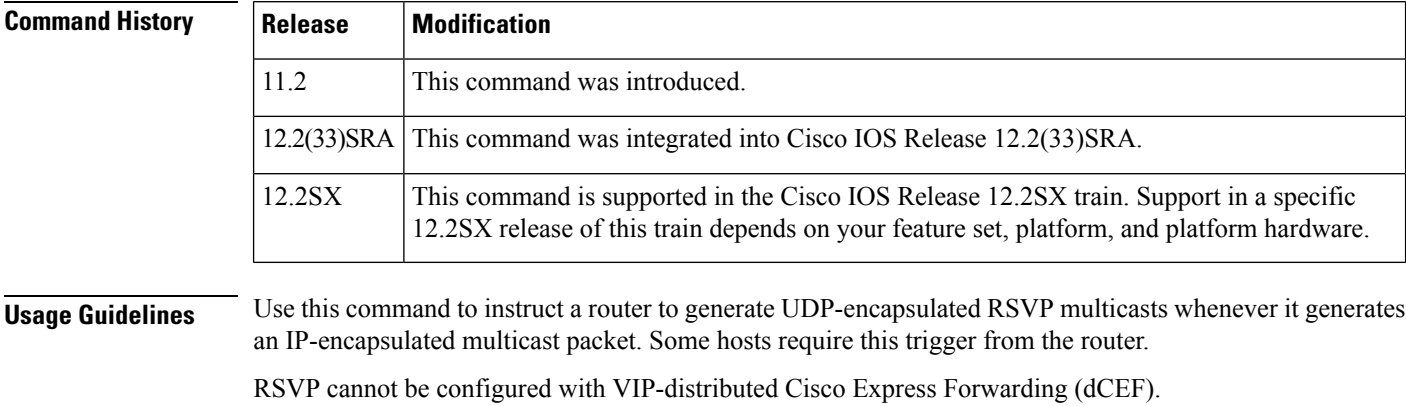

**Examples** The following example reserves up to 7500 kbps on Ethernet interface 2, with up to 1 Mbps per flow. The router is configured to use UDP encapsulation with the multicast address 224.0.0.14.

> interface ethernet 2 ip rsvp bandwidth 7500 1000 ip rsvp udp-multicasts 224.0.0.14

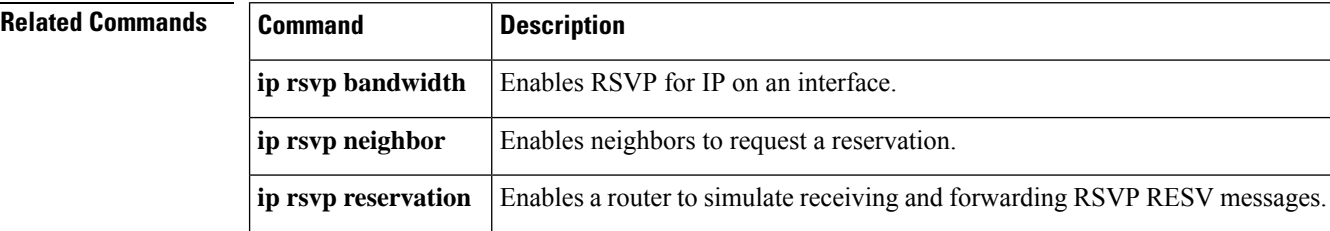

 $\mathbf l$ 

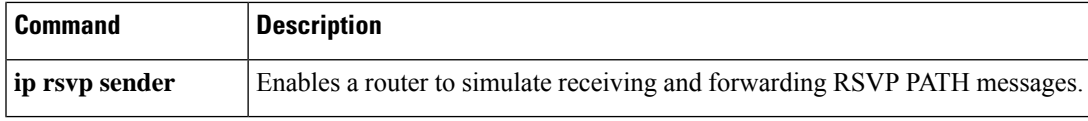

## **ip rsvp udp neighbor**

To enable neighbor routers to process and send Resource Reservation Protocol (RSVP) control packets over UDP, use the **ip rsvp udp neighbor** command in global configuration mode. To disable neighbor routers to process and send RSVP control packets over UDP, use the **no** form of the command.

**ip rsvp udp neighbor** *neighbor-IP-address* **router** [**vrf** *vrf-name*]

**no ip rsvp udp neighbor** *neighbor-IP-address* **router** [**vrf** *vrf-name*]

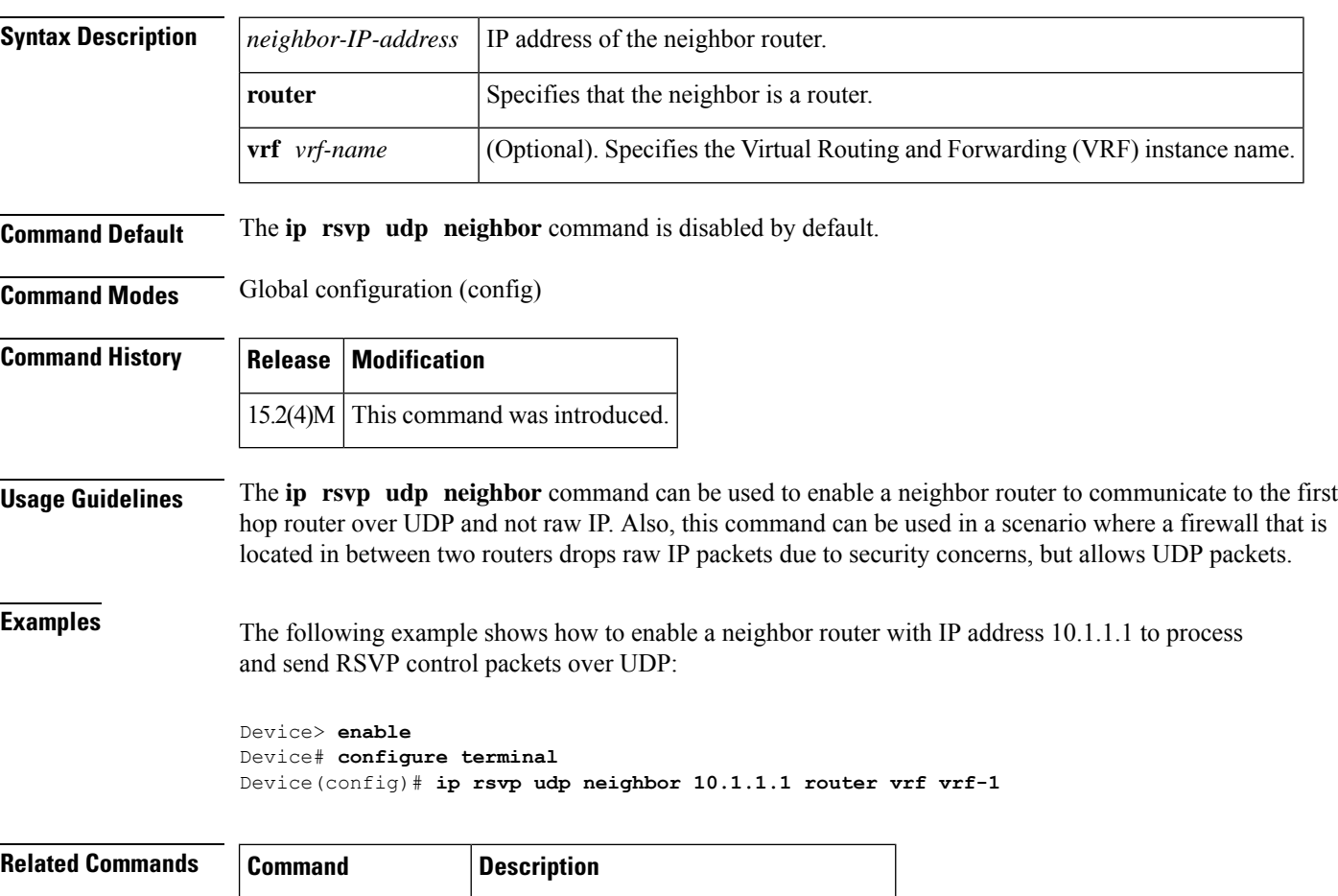

**ip rsvp bandwidth** Enables RSVP for an IP on an interface.

# **ip rtp compression-connections**

To specify the total number of Real-Time Transport Protocol (RTP) header compression connections that can exist on an interface, use the **iprtpcompression-connections**command in interface configuration mode. To restore the default value, use the **no** form of this command.

**ip rtp compression-connections** *number* **no ip rtp compression-connections**

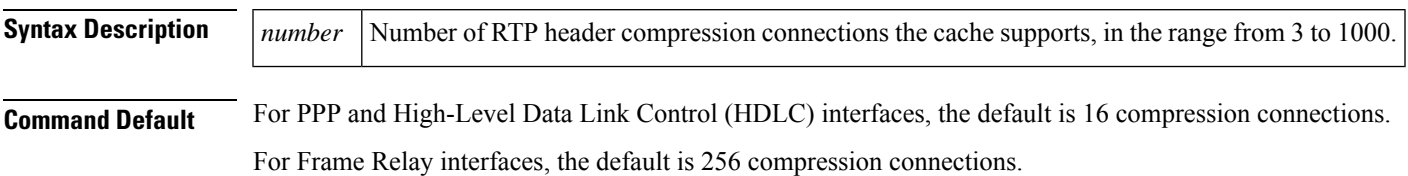

**Command Modes**

Interface configuration

#### **Command History**

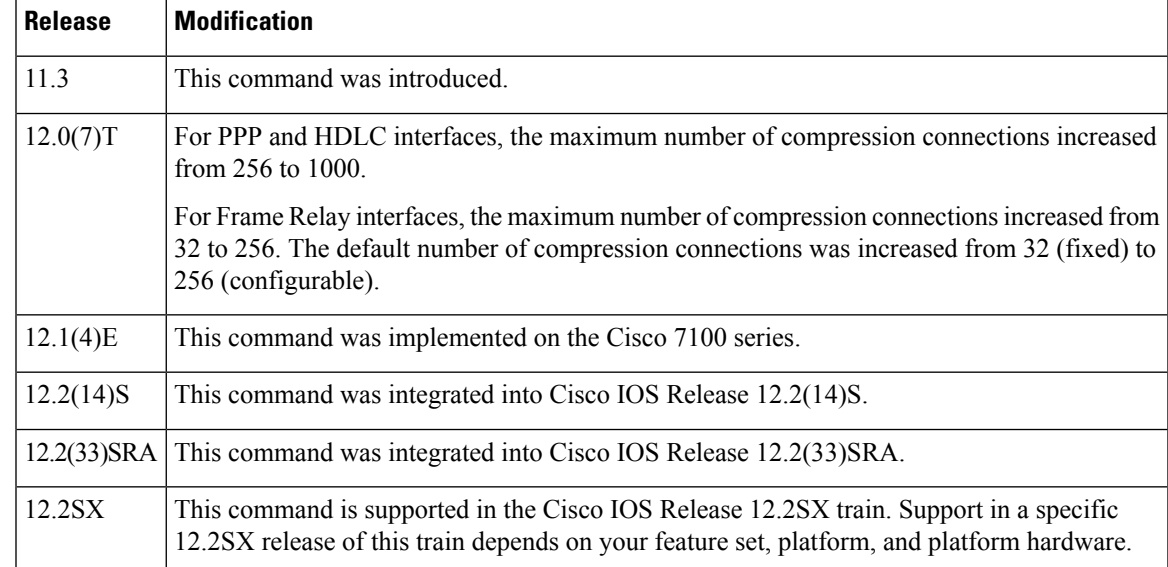

**Usage Guidelines** You should configure one connection for each RTP call through the specified interface.

Each connection sets up a compression cache entry, so you are in effect specifying the maximum number of cache entries and the size of the cache. Too few cache entries for the specified interface can lead to degraded performance, and too many cache entries can lead to wasted memory.

**Note** Both ends of the serial connection must use the same number of cache entries.

**Examples** The following example changes the number of RTP header compression connections supported to 150:

```
Router> enable
Router# configure terminal
Router(config)# interface Serial1/0.0
Router(config-if)# encapsulation ppp
Router(config-if)# ip rtp header-compression
Router(config-if)# ip rtp compression-connections 150
Router(config-if)# end
```
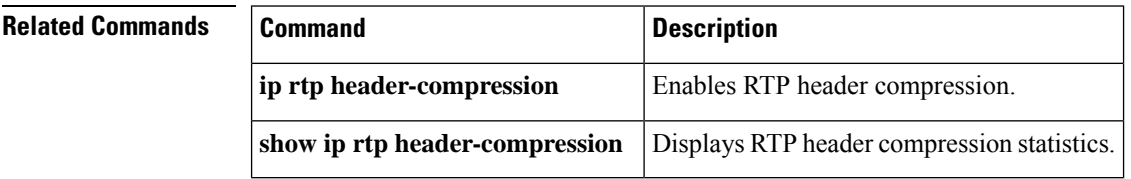

## **ip rtp header-compression**

To enable Real-Time Transport Protocol ( RTP) header compression, use the **iprtpheader-compression**command in interface configuration mode. To disable RTP header compression, use the **no** form of this command.

**ip rtp header-compression** [{**passive** | **iphc-format** | **ietf-format**}] [**periodic-refresh**] **no ip rtp header-compression** [{**passive** | **iphc-format** | **ietf-format**}] [**periodic-refresh**]

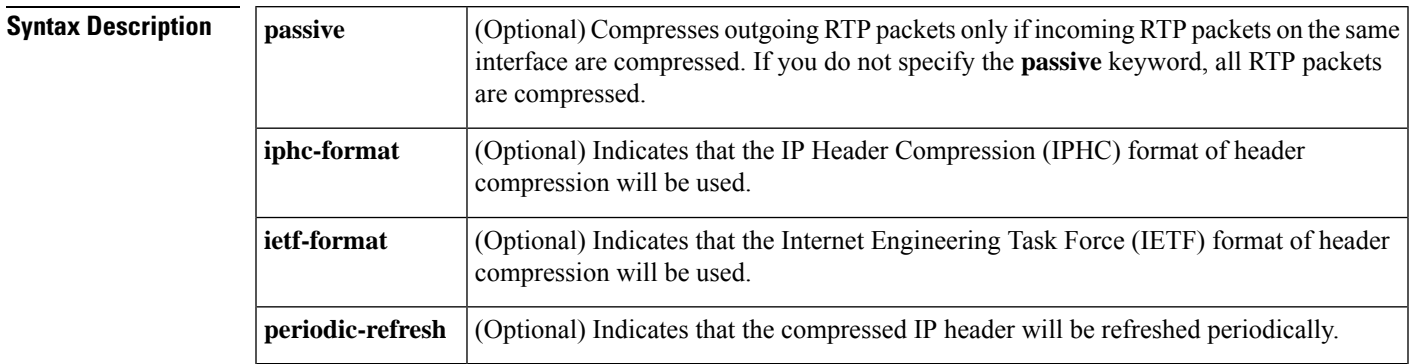

### **Command Default** Disabled

For PPP interfaces, the default format for header compression is the IPHC format.

For High-Level Data Link Control (HDLC) and Frame Relay interfaces, the default format for header compression is the original proprietary Cisco format. The maximum number of compression connections for the proprietary Cisco format is 256.

### **Command Modes**

Interface configuration

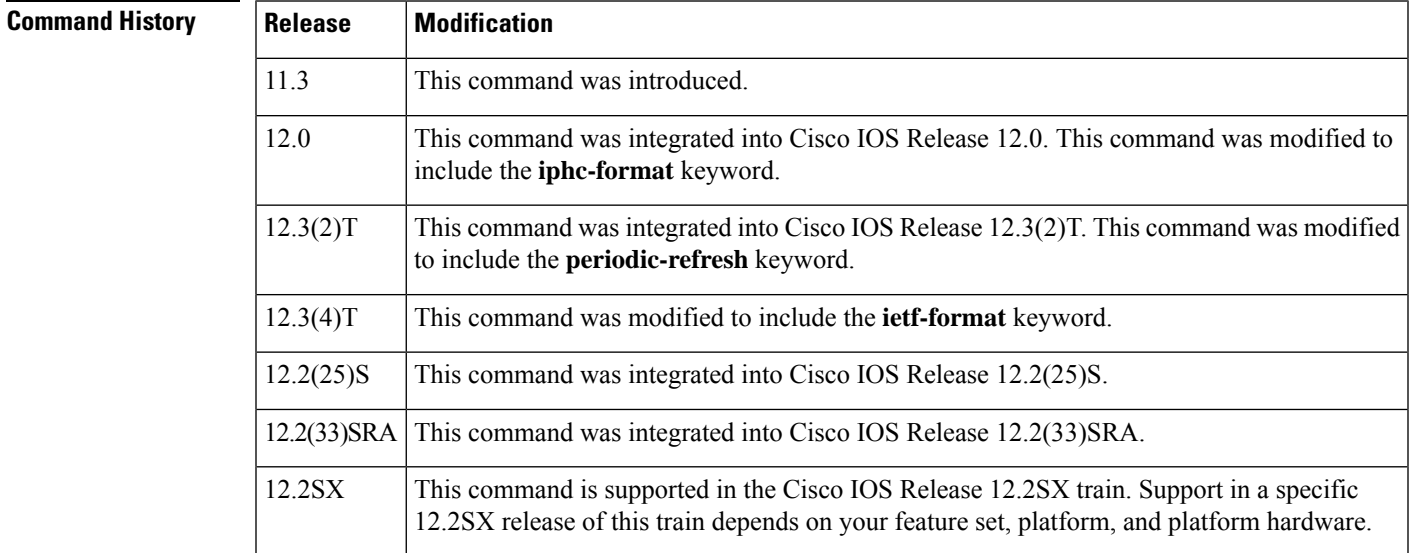

### **Usage Guidelines Compressing Headers**

You can compress IP/User Datagram Protocol (UDP)/RTP headers to reduce the size of your packets. Compressing headers is especially useful for RTP because RTP payload size can be as small as 20 bytes, and the uncompressed header is 40 bytes.

#### **The passive Keyword**

By default, the **iprtpheader-compression** command compresses outgoing RTP traffic. If you specify the **passive** keyword, outgoing RTP traffic is compressed only if *incoming* RTP traffic on the *same* interface is compressed. If you do not specify the **passive** keyword, *all* outgoing RTP traffic is compressed.

The **passive** keyword is ignored on PPP interfaces. PPP interfaces negotiate the use of header-compression, regardless of whether the **passive** keyword is specified. Therefore, on PPP interfaces, the **passive** keyword is replaced by the IPHC format, the default format for PPP interfaces.

#### **The iphc-format Keyword**

The **iphc-format** keyword indicates that the IPHC format of header compression that will be used. For PPP and HDLC interfaces, when the **iphc-format** keyword is specified, TCP header compression is also enabled. For this reason, the **iptcpheader-compression** command appears in the output of the **showrunning-config** command. Since both RTP header compression and TCP header compression are enabled, both UDP packets and TCP packets are compressed.

The **iphc-format** keyword includes checking whether the destination port number is even and is in the ranges of 16,385 to 32,767 (for Cisco audio) or 49,152 to 65,535 (for Cisco video). Valid RTP packets that meet the criteria (that is, the port number is even and is within the specified range) are compressed using the compressed RTP packet format. Otherwise, packets are compressed using the less-efficient compressed non-TCP packet format.

The **iphc-format** keyword is not available for interfaces that use Frame Relay encapsulation.

The header compression format (in this case, IPHC) must be the same at *both* ends of the network. That is, if you specify the **iphc-format** keyword on the local router, you must also specify the **iphc-format** keyword on the remote router. **Note**

#### **The ietf-format Keyword**

The **ietf-format**keyword indicates that the IETF format of header compression will be used. For HDLC interfaces, the**ietf-format**keyword compresses only UDP packets. For PPP interfaces, when the **ietf-format** keyword isspecified, TCPheader compression is also enabled.For thisreason, the **iptcpheader-compression** command appears in the output of the **showrunning-config** command. Since both RTP header compression and TCP header compression are enabled, both UDP packets and TCP packets are compressed.

With the **ietf-format** keyword, any even destination port number higher than 1024 can be used. Valid RTP packets that meet the criteria (that is, the port number is even and is higher than 1024) are compressed using the compressed RTP packet format. Otherwise, packets are compressed using the less-efficient compressed non-TCP packet format.

The **ietf-format** keyword is not available for interfaces that use Frame Relay encapsulation.

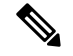

**Note**

The header compression format (in this case, IETF) must be the same at *both* ends of the network. That is, if you specify the **ietf-format**keyword on the local router, you must also specify the **ietf-format** keyword on the remote router.

#### **Support for Serial Lines**

RTP header compression is supported on serial lines using Frame Relay, HDLC, or PPP encapsulation. You must enable compression on both ends of a serial connection.

#### **Unicast or Multicast RTP Packets**

This command can compress unicast or multicast RTP packets, and, hence, multicast backbone (MBONE) traffic can also be compressed over slow links. The compression scheme is beneficial only when you have small payload sizes, as in audio traffic.

#### **Custom or Priority Queueing**

When you use the**iprtpheader-compression** command and configure custom or priority queueing on an encapsulated HDLC or Frame Relay interface, the compressed packets may go to the default queue instead of the user-defined queue, which results in protocol flaps (loss of keepalives). Therefore, we recommend that you use the Modular Quality of Service (QoS) Command-Line Interface (CLI) (MQC) model for configuring QoS features.

**Examples** The following example enables RTP header compression on the Serial1/0 interface and limits the number of RTP header compression connections to 10. In this example, the optional **iphc-format** keyword of the**iprtpheader-compression**command is specified.

```
Router> enable
Router# configure terminal
Router(config)# interface Serial1/0
Router(config-if)# encapsulation ppp
Router(config-if)# ip rtp header-compression iphc-format
Router(config-if)# ip rtp compression-connections 10
Router(config-if)# end
```
The following example enables RTP header compression on the Serial2/0 interface and limits the number of RTP header compression connections to 20. In this example, the optional **ietf-format** keyword of the**iprtpheader-compression**command is specified.

```
Router> enable
Router# configure terminal
Router(config)# interface Serial2/0
Router(config-if)# encapsulation ppp
Router(config-if)# ip rtp header-compression ietf-format
Router(config-if)# ip rtp compression-connections 20
Router(config-if)# end
```
In the following example, RTP header compression is enabled on the Serial1/0 interface and the optional **periodic-refresh** keyword of the**iprtpheader-compression**command is specified:

```
Router> enable
Router# configure terminal
Router(config)# interface Serial1/0
Router(config-if)# encapsulation ppp
```
Router(config-if)# **ip rtp header-compression iphc-format periodic-refresh** Router(config-if)# **ip rtp compression-connections 10** Router(config-if)# **end**

### **Related Commands**

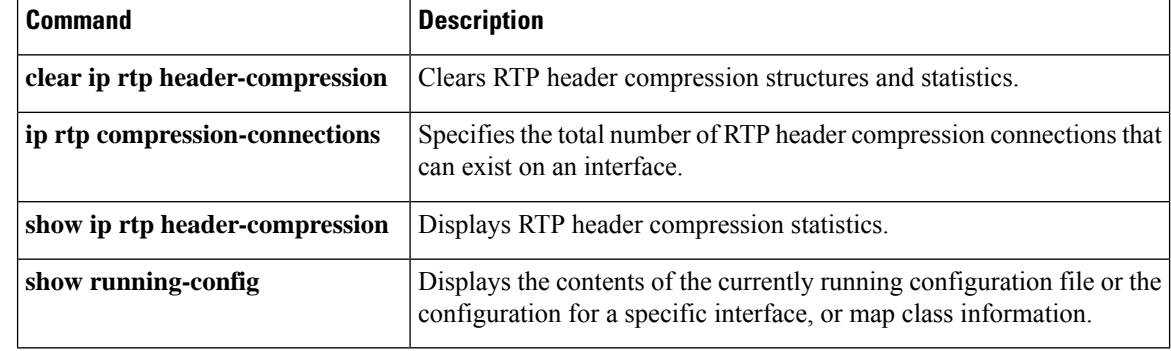

## **ip rtp priority**

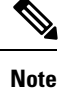

Effective with Cisco IOS XE Release 2.6, Cisco IOS Release 15.0(1)S, and Cisco IOS Release 15.1(3)T, the **iprtppriority**command is hidden. Although this command is still available in Cisco IOS software, the CLI interactive Help does not display it if you attempt to view it by entering a question mark at the command line. This command will be completely removed in a future release, which means that you will need to use the appropriate replacement command (or sequence of commands). For more information (including a list of replacement commands), see the "Legacy QoS Command Deprecation" feature document in the *Cisco IOS XE Quality of Service Solutions Configuration Guide* or the "Legacy QoS Command Deprecation" feature document in the *Cisco IOS Quality of Service Solutions Configuration Guide*.

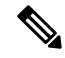

**Note**

Effective with Cisco IOS XE Release 3.2S, the **iprtppriority**command is replaced by a modular QoS CLI (MQC) command (or sequence of MQC commands).For the appropriate replacement command (or sequence of commands), see the "Legacy QoS Command Deprecation" feature document in the *Cisco IOS XE Quality of Service Solutions Configuration Guide*.

To reserve a strict priority queue for a set of Real-Time Transport Protocol (RTP) packet flows belonging to a range of User Datagram Protocol (UDP) destination ports, use the **iprtppriority** command in interface configuration mode. To disable the strict priority queue, use the **no** form of this command.

**ip rtp priority** *starting-rtp-port-number port-number-range bandwidth* **no ip rtp priority**

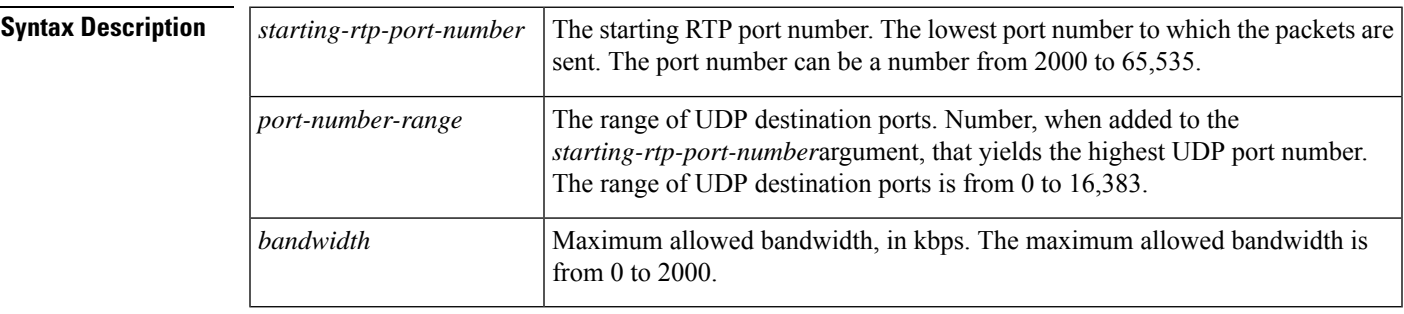

**Command Default** Disabled

Interface configuration

**Command Higgs** 

**Command Modes**

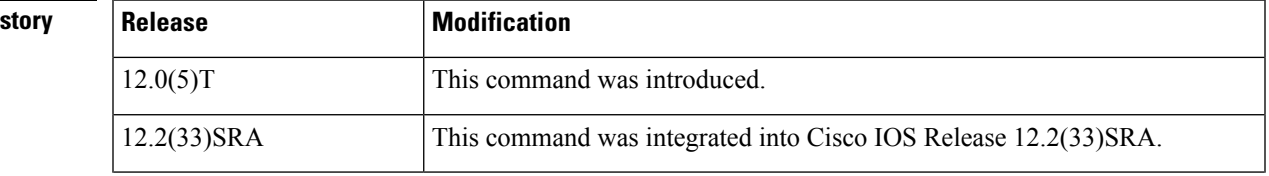

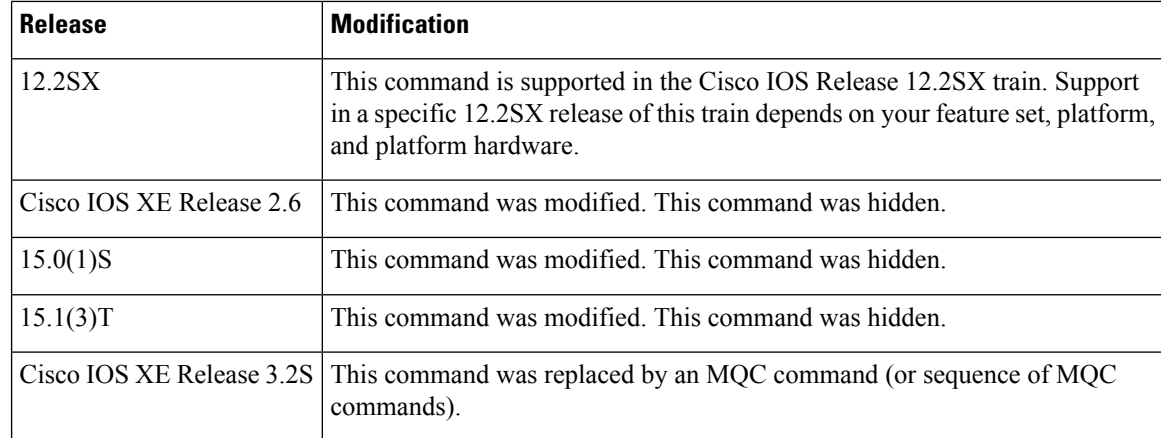

**Usage Guidelines** This command is most useful for voice applications, or other applications that are delay-sensitive.

This command extends and improves on the functionality offered by the **iprtpreserve** command by allowing you to specify a range of UDP/RTP ports whose voice traffic is guaranteed strict priority service over any other queues or classes using the same output interface.Strict priority means that if packets exist in the priority queue, they are dequeued and sent first--that is, before packets in other queues are dequeued. We recommend that you use the **iprtppriority** command instead of the **iprtpreserve** command for voice configurations.

This command can be used in conjunction with either weighted fair queueing (WFQ) or class-based WFQ (CBWFQ) on the same outgoing interface. In either case, traffic matching the range of ports specified for the priority queue is guaranteed strict priority over other CBWFQ classes or WFQ flows; voice packets in the priority queue are always serviced first.

Remember the following guidelines when using the **iprtppriority** command:

- When used in conjunction with WFQ, the **iprtppriority** command provides strict priority to voice, and WFQ scheduling is applied to the remaining queues.
- When used in conjunction with CBWFQ, the **iprtppriority** command provides strict priority to voice. CBWFQ can be used to set up classes for other types of traffic (such as Systems Network Architecture [SNA]) that need dedicated bandwidth and need to be treated better than best effort and not as strict priority; the nonvoice traffic is serviced fairly based on the weights assigned to the enqueued packets. CBWFQ can also support flow-based WFQ within the default CBWFQ class if so configured.

Remember the following guidelines when configuring the *bandwidth* argument:

- It is always safest to allocate to the priority queue slightly more than the known required amount of bandwidth, to allow room for network bursts.
- The IP RTP Priority admission control policy takes RTP header compression into account. Therefore, while configuring the *bandwidth* argument of the **iprtppriority** command you need to configure only for the bandwidth of the compressed call. Because the *bandwidth* argument is the maximum total bandwidth, you need to allocate enough bandwidth for all calls if there will be more than one call.
- Configure a bandwidth that allows room for Layer 2 headers. The bandwidth allocation takes into account the payload plus the IP, UDP, and RTP headers but does not account for Layer 2 headers. Allowing 25 percent bandwidth for other overhead is conservative and safe.
- The sum of all bandwidth allocation for voice and data flows on an interface cannot exceed 75 percent of the total available bandwidth, unless you change the default maximum reservable bandwidth. To change the maximum reservable bandwidth, use the **max-reserved-bandwidth**command on the interface.

For more information on IP RTP Priority bandwidth allocation, refer to the section "IP RTP Priority" in the chapter "Congestion Management Overview" in the *Cisco IOS Quality of Service Solutions Configuration Guide*.

**Examples** The following example first defines a CBWFQ configuration and then reserves a strict priority queue with the following values: a starting RTP port number of 16384, a range of 16383 UDP ports, and a maximum bandwidth of 40 kbps:

```
! The following commands define a class map:
class-map class1
match access-group 101
exit
! The following commands create and attach a policy map:
policy-map policy1
class class1
bandwidth 3000
queue-limit 30
random-detect
random-detect precedence 0 32 256 100
 exit
interface Serial1
service-policy output policy1
! The following command reserves a strict priority queue:
ip rtp priority 16384 16383 40
```
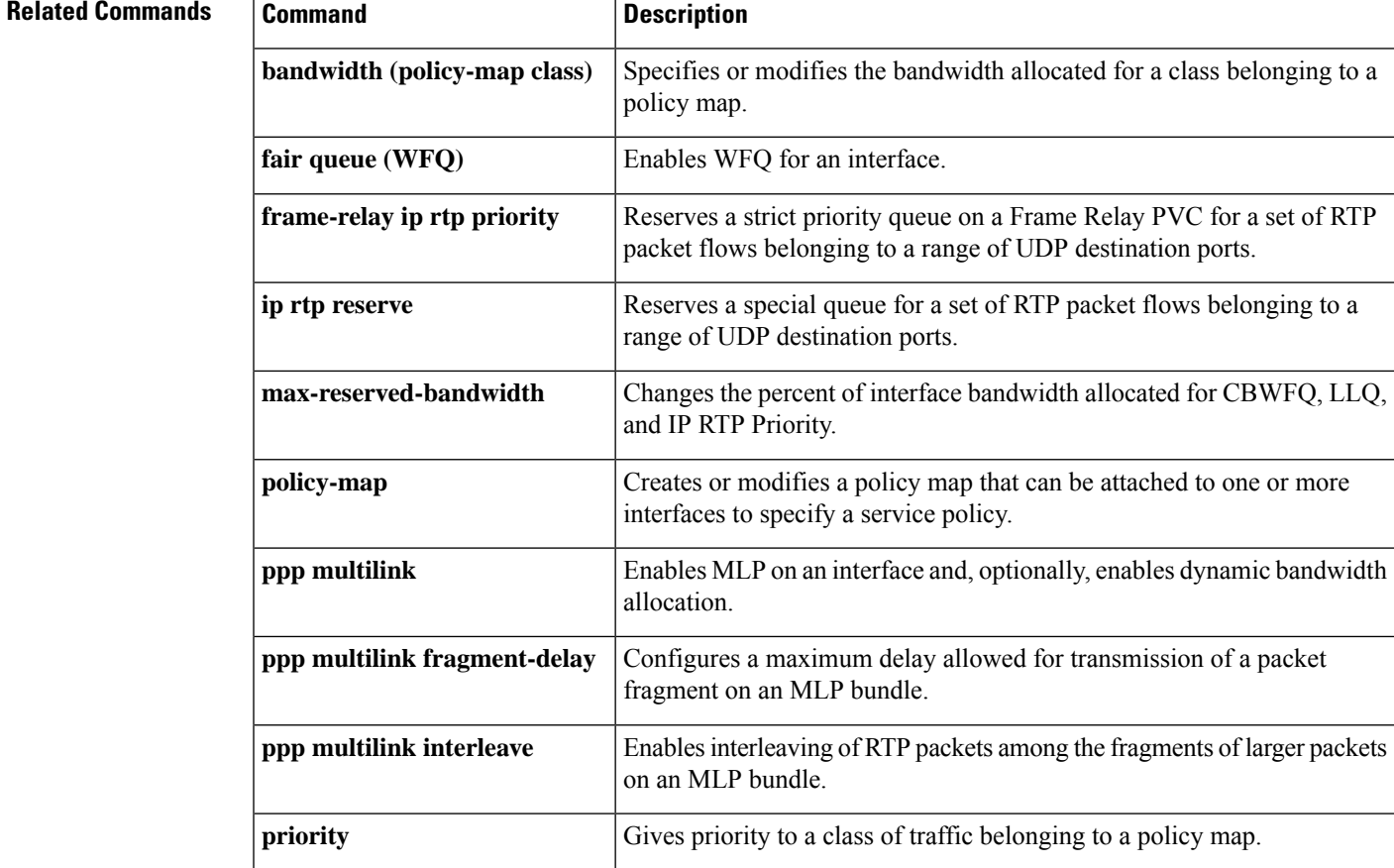

 $\mathbf I$ 

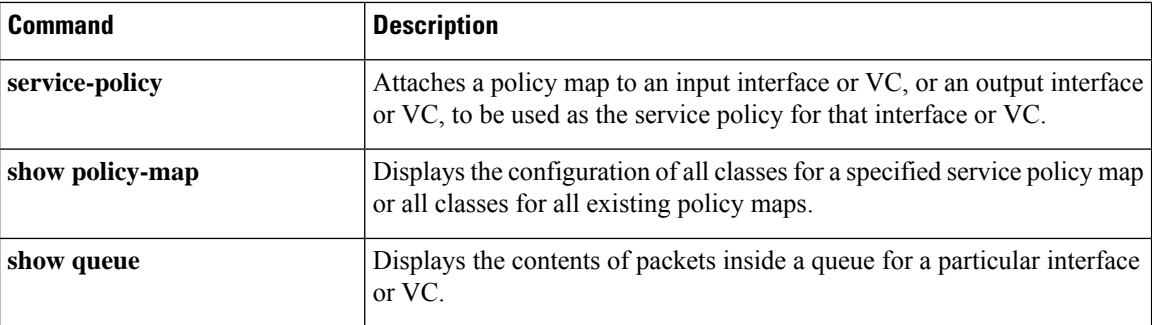

### **ip tcp compression-connections**

To specify the total number of Transmission Control Protocol (TCP) header compression connections that can exist on an interface, use the **ip tcp compression-connections** command in interface configuration mode.To restore the default, use the **no**form of this command.

**ip tcp compression-connections** *number* **no ip tcp compression-connections**

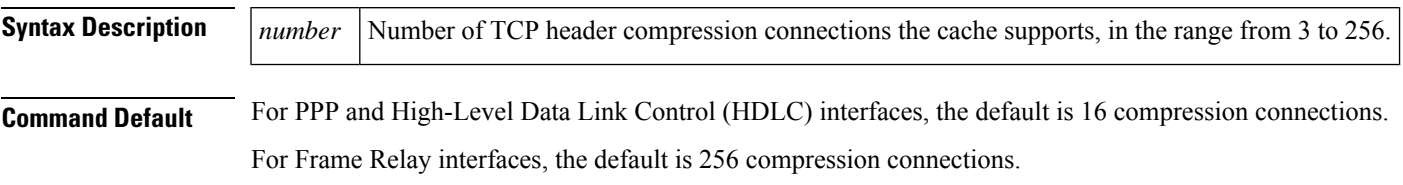

**Command Modes** Interface configuration (config-if)

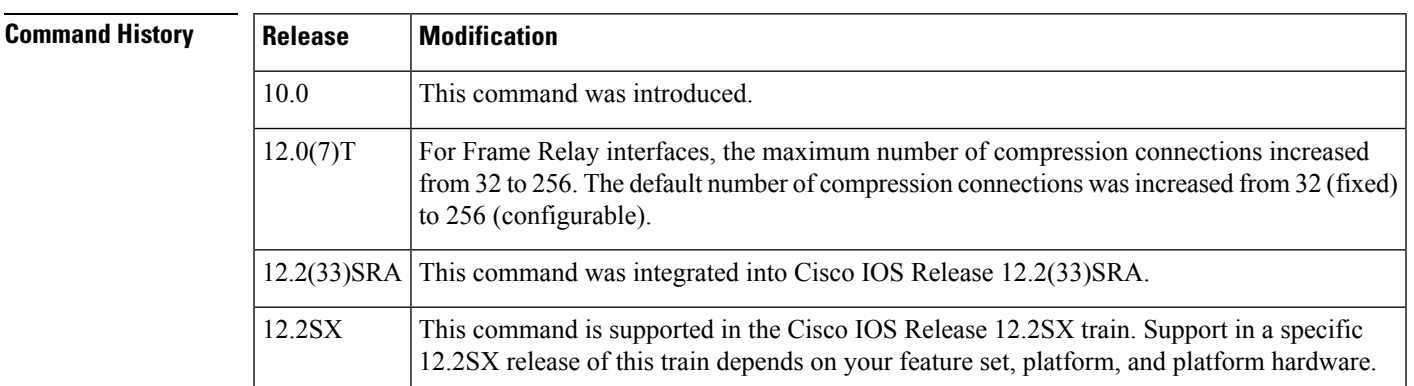

**Usage Guidelines** You should configure one connection for each TCP connection through the specified interface.

Each connection sets up a compression cache entry, so you are in effect specifying the maximum number of cache entries and the size of the cache. Too few cache entries for the specified interface can lead to degraded performance, and too many cache entries can lead to wasted memory.

**Note** Both ends of the serial connection must use the same number of cache entries.

**Examples** The following example sets the first serial interface for header compression with a maximum of ten cache entries:

```
Router> enable
Router# configure terminal
Router(config)# interface serial 0
Router(config-if)# ip tcp header-compression
Router(config-if)# ip tcp compression-connections 10
Router(config-if)# end
```
I

### **Related Commands**

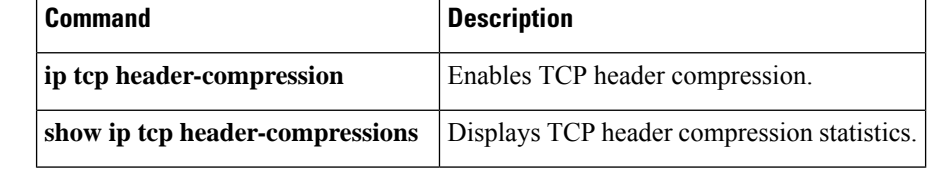
## **ip tcp header-compression**

To enable Transmission Control Protocol (TCP) header compression, use the **ip tcp header-compression** command in interface configuration mode.To disable compression, use the **no**form of this command.

**ip tcp header-compression** [{**passive** | **iphc-format** | **ietf-format**}] **no ip tcp header-compression** [{**passive** | **iphc-format** | **ietf-format**}]

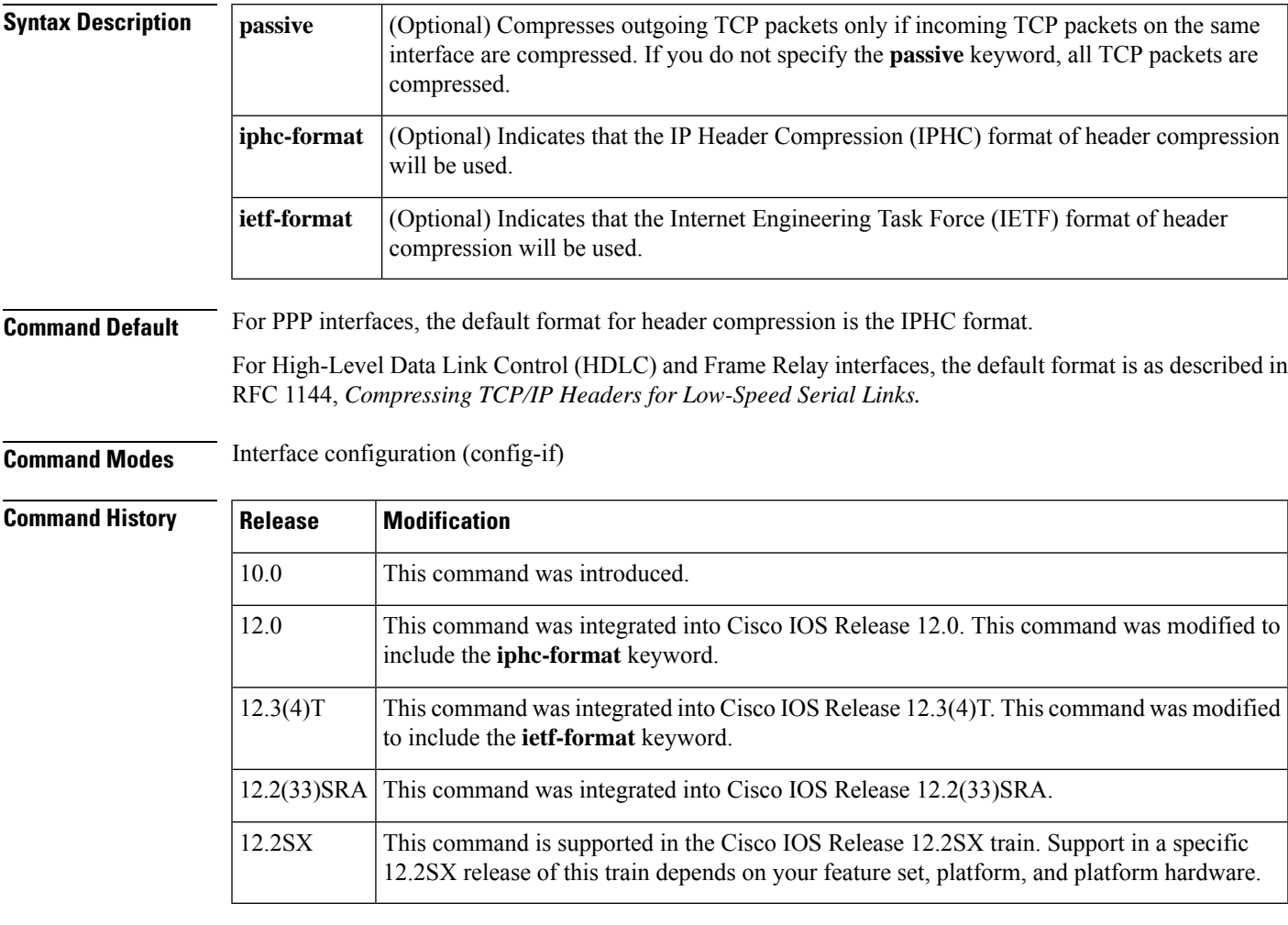

**Usage Guidelines** You can compress the headers of your TCP/IP packets in order to reduce the size of your packets. TCP header compression is supported on serial lines using Frame Relay, HDLC, or PPP encapsulation. You must enable compression on both ends of a serial connection. Compressing the TCP header can speed up Telnet connections dramatically.

> In general, TCP header compression is advantageous when your traffic consists of many small packets, not for traffic that consists of large packets. Transaction processing (usually using terminals) tends to use small packets and file transfers use large packets. This feature only compresses the TCP header, so it has no effect on User Datagram Protocol (UDP) packets or other protocol headers.

**The passive Keyword**

By default, the **ip tcp header-compression** command compresses outgoing TCP traffic. If you specify the **passive** keyword, outgoing TCP traffic is compressed only if incoming TCP traffic on the same interface is compressed. If you do not specify the **passive** keyword, all outgoing TCP traffic is compressed.

For PPP interfaces, the **passive** keyword is ignored. PPP interfaces negotiate the use of header-compression, regardless of whether the **passive** keyword is specified. Therefore, on PPP interfaces, the **passive** keyword is replaced by the IPHC format, the default format for PPP interfaces.

### **The iphc-format Keyword**

The **iphc-format** keyword indicates that the IPHC format of header compression will be used. For PPP and HDLC interfaces, when the **iphc-format** keyword is specified, Real-Time Transport Protocol (RTP) header compression is also enabled. For this reason, the **ip rtp header-compression** command appears in the output of the **show running-config** command. Since both TCP header compression and RTP header compression are enabled, both TCP packets and UDP packets are compressed.

The **iphc-format** keyword is not available for interfaces that use Frame Relay encapsulation.

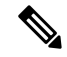

**Note**

The header compression format (in this case, IPHC) must be the same at *both* ends of the network. That is, if you specify the **iphc-format** keyword on the local router, you must also specify the **iphc-format** keyword on the remote router.

### **The ietf-format Keyword**

The **ietf-format** keyword indicates that the IETF format of header compression will be used. For HDLC interfaces, the **ietf-format** keyword compresses only TCP packets. For PPP interfaces, when the **ietf-format** keyword isspecified, RTPheader compression is also enabled.For thisreason, the **iprtpheader-compression** command appears in the output of the **show running-config** command. Since both TCP header compression and RTP header compression are enabled, both TCP packets and UDP packets are compressed.

The **ietf-format** keyword is not available for interfaces that use Frame Relay encapsulation.

**Note**

The header compression format (in this case, IETF) must be the same at *both* ends of the network. That is, if you specify the **ietf-format**keyword on the local router, you must also specify the **ietf-format** keyword on the remote router.

**Examples** The following example sets the first serial interface for header compression with a maximum of ten cache entries:

```
Router> enable
Router# configure terminal
Router(config)# interface serial 0
Router(config-if)# ip tcp header-compression
Router(config-if)# ip tcp compression-connections 10
Router(config-if)# end
```
The following example enables RTP header compression on the Serial1/0.0 subinterface and limits the number of RTPheader compression connections to 10. In this example, the optional**iphc-format** keyword of the **ip tcp header-compression** command is specified.

Router> **enable**

```
Router# configure terminal
Router(config)# interface Serial1/0.0
Router(config-if)# encapsulation ppp
Router(config-if)# ip tcp header-compression iphc-format
Router(config-if)# ip tcp compression-connections 10
Router(config-if)# end
```
The following example enables RTP header compression on the Serial2/0.0 subinterface and limits the number of RTP header compression connections to 20. In this example, the optional **ietf-format** keyword of the **ip tcp header-compression** command is specified.

```
Router> enable
Router# configure terminal
Router(config)# interface Serial2/0.0
Router(config-if)# encapsulation ppp
Router(config-if)# ip tcp header-compression ietf-format
Router(config-if)# ip tcp compression-connections 20
Router(config-if)# end
```
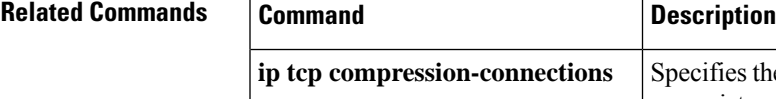

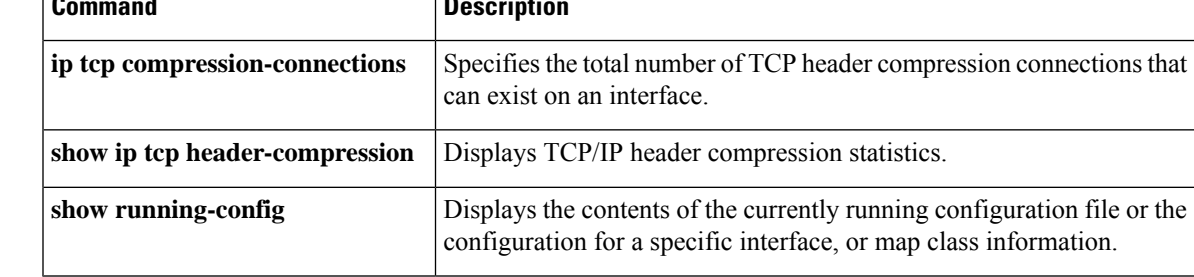

# **iphc-profile**

To create an IP Header Compression (IPHC) profile and to enter IPHC-profile configuration mode, use the **iphc-profile** command in global configuration mode. To attach an existing IPHC profile to an interface or subinterface, use the **iphc-profile** command in interface configuration mode. To delete the IPHC profile, use the **no** form of this command.

**iphc-profile** *profile-name* {**ietf** | **van-jacobson**} **no iphc-profile** *profile-name*

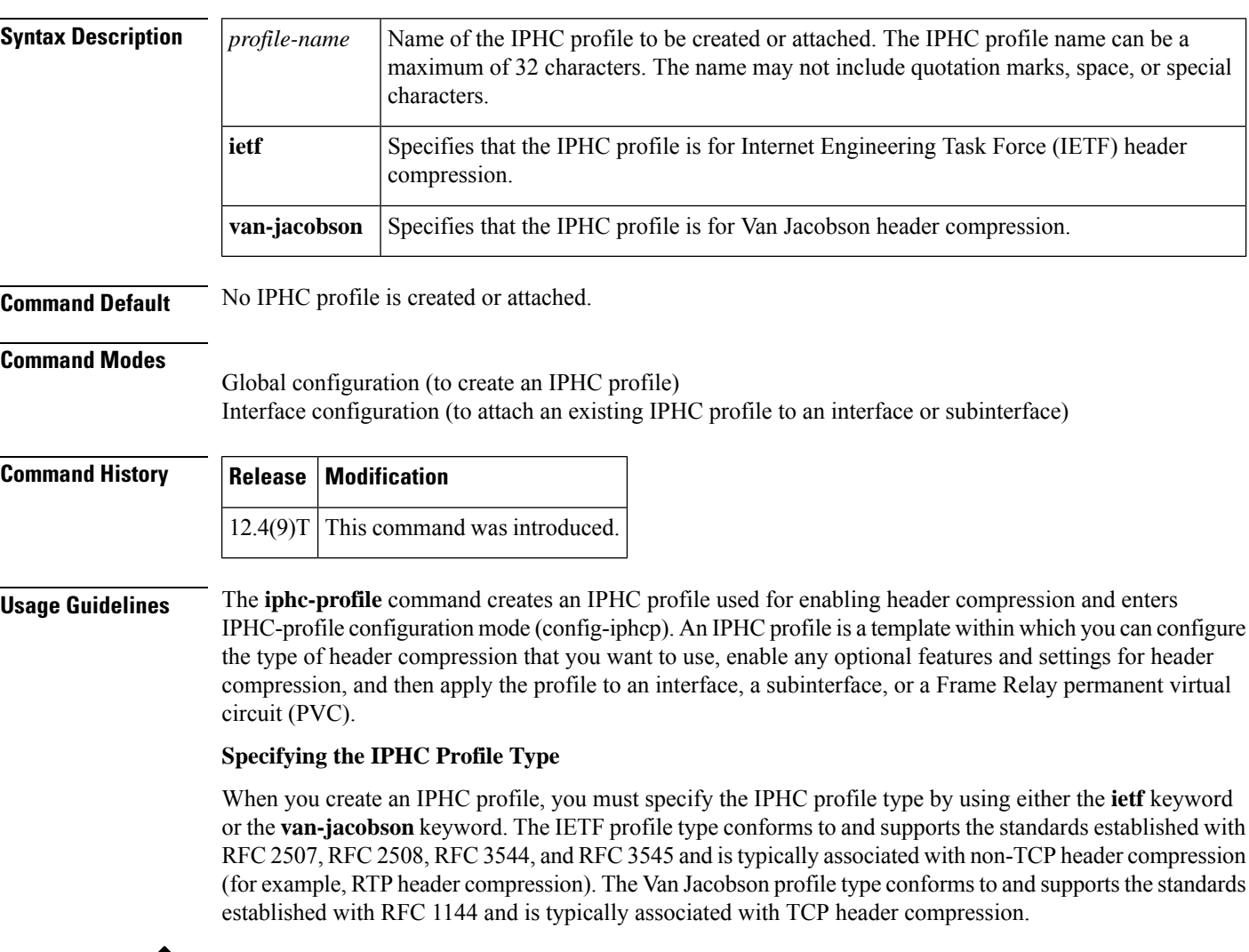

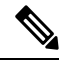

Note If you are using Frame Relay encapsulation, you must specify the *ietfleeyword* (not the **van-jacobson** keyword).

**Considerations When Specifying the IPHC Profile Type**

When specifying the IPHC profile type, consider whether you are compressing TCP traffic or non-TCP traffic (that is, RTP traffic). Also consider the header compression format capabilities of the remote network link that will receive traffic. The IPHC profile type that you specify directly affects the header compression format used on the remote network links to which the IPHC profile is applied. *Only* TCP traffic is compressed on remote network links using a Van Jacobson IPHC profile, whereas TCP *and/or* non-TCP traffic (for example, RTP traffic) is compressed on remote network links using an IETF IPHC profile.

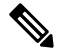

**Note**

The header compression format in use on the router that you are configuring and the header compression format in use on the remote network link must match.

### **Configurable Header Compression Features and Settings**

The specific set of header compression features and settings that you can configure (that is, enable or modify) is determined by the IPHC profile type that you specify (either IETF or Van Jacobson) when you create the IPHC profile. Both sets are listed below.

If you specify Van Jacobson as the IPHC profile type, you can enable TCP header compression and set the number of TCP contexts. The table below lists each available Van Jacobson IPHC profile type header compression feature and setting and the command used to enable it.

| <b>Command</b> | <b>Feature or Setting</b>                                                            |
|----------------|--------------------------------------------------------------------------------------|
| tcp            | Enables TCP header compression.                                                      |
|                | <b>ty</b> contexts Sets the number of contexts available for TCP header compression. |

**Table 8: Van Jacobson IPHC Profile Type Header Compression Features and Settings**

If you specify IETF as the IPHC profile type, you can enable non-TCP header compression (that is, RTP header compression), along with a number of additional features and settings. The table below lists each available IETF IPHC profile type header compression feature and setting and the command or commands used to enable it.

**Table 9: IETF IPHC Profile Type Header Compression Features and Settings**

| <b>Command</b>   | <b>Feature or Setting</b>                                                            |
|------------------|--------------------------------------------------------------------------------------|
| feedback         | Enables the context-status feedback messages from the interface or<br>link.          |
| maximum header   | Sets the maximum size of the compressed IP header.                                   |
| non-tcp          | Enables non-TCP header compression.                                                  |
| non-tcp contexts | Sets the number of contexts available for non-TCP header<br>compression.             |
| rtp              | Enables RTP header compression.                                                      |
| recoverable-loss | Enables Enhanced Compressed Real-Time Transport Protocol<br>(ECRTP) on an interface. |

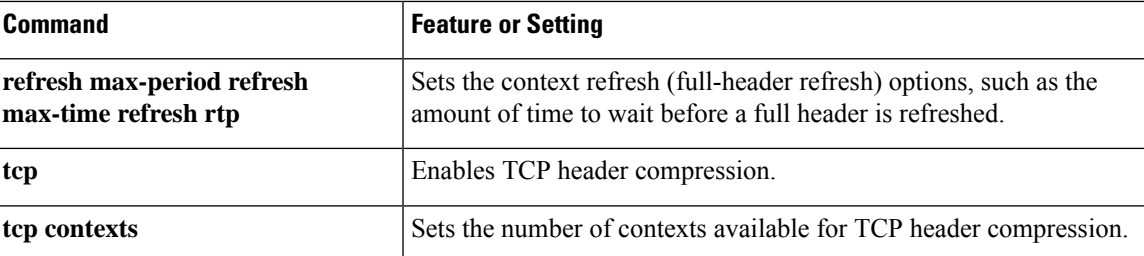

### **For More Information About IPHC Profiles**

For more information about using IPHC profiles to configure header compression, see the "Header Compression" module and the "Configuring Header Compression Using IPHC Profiles" module of the *Cisco IOS Quality of Service Solutions Configuration Guide*, Release 12.4T.

**Examples** In the following example, an IPHC profile called profile1 is created, and the Van Jacobson IPHC profile type is specified.

```
Router> enable
Router# configure terminal
Router(config)# iphc-profile profile1 van-jacobson
Router(config-iphcp)# end
```
In the following example, a second IPHC profile called profile2 is created. For this IPHC profile, the IETF IPHC profile type is specified.

```
Router> enable
Router# configure terminal
Router(config)# iphc-profile profile2 ietf
Router(config-iphcp)# end
```
In the following example, an existing IPHC profile called profile2 is attached to serial interface 3/0. For this IPHC profile, the IPHC profile type (in this case, IETF) of profile2 is specified.

```
Router> enable
Router# configure terminal
Router(config)# interface serial 3/0
Router(config-if)# iphc-profile profile2 ietf
Router(config-iphcp)# end
```
## **Related Commands**

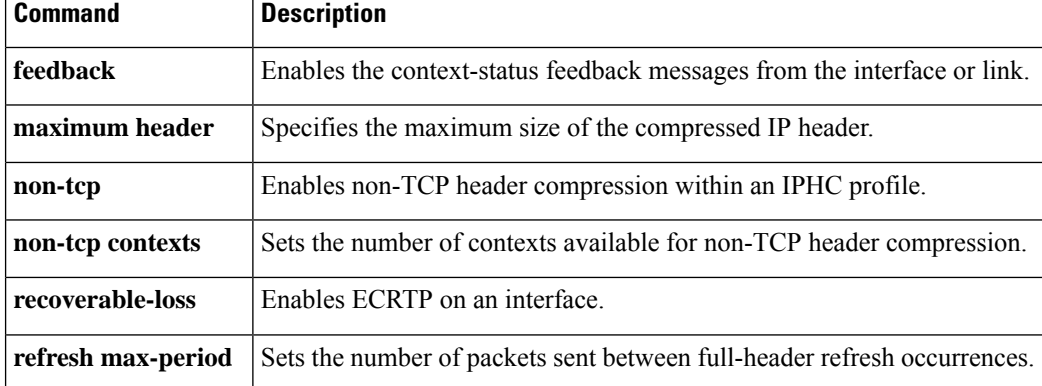

I

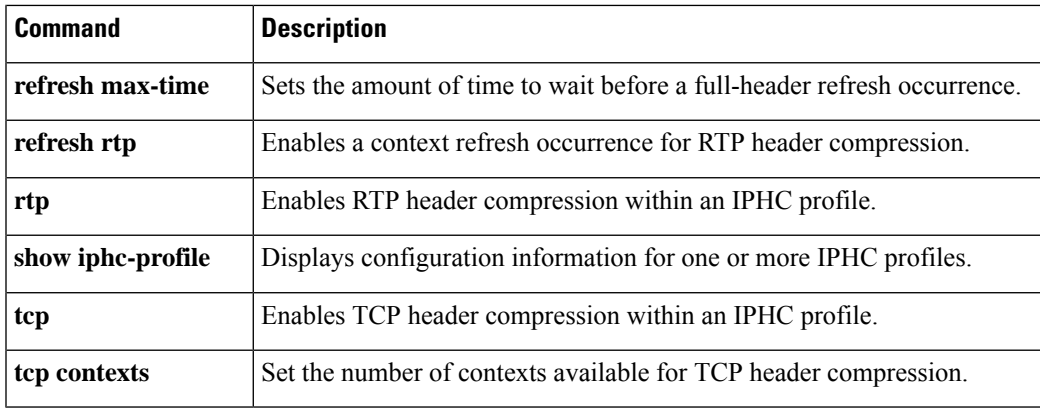

# **lacp max-bundle**

To enable apply QoS policy on the port channel, use the **lacp max-bundle** command along with **platform qos-port-channel\_aggregator** command in global configuration mode.

**lacp max-bundle** *port-channel-number* **bundle-number**

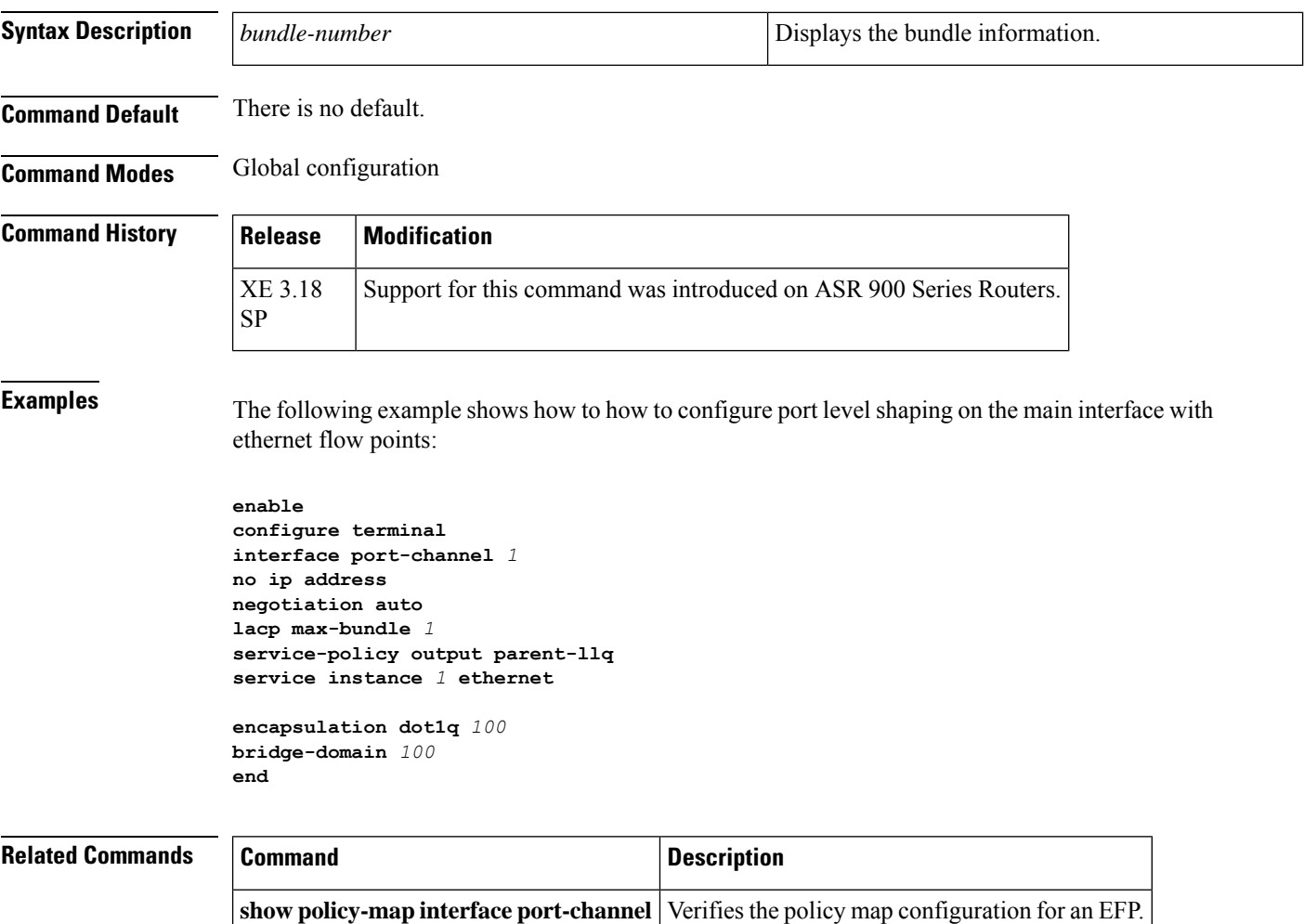

# **lane client qos**

To apply a LAN Emulation (LANE) quality of service (QoS) database to an interface, use the **laneclient** qos command in subinterface configuration mode. To remove the QoS over LANE feature from the interface, use the **no** form of this command.

**lane client qos** *database-name* **no lane client qos** *database-name*

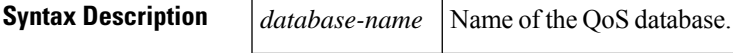

**Command Default** This command is not configured by default.

### **Command Modes**

Subinterface configuration

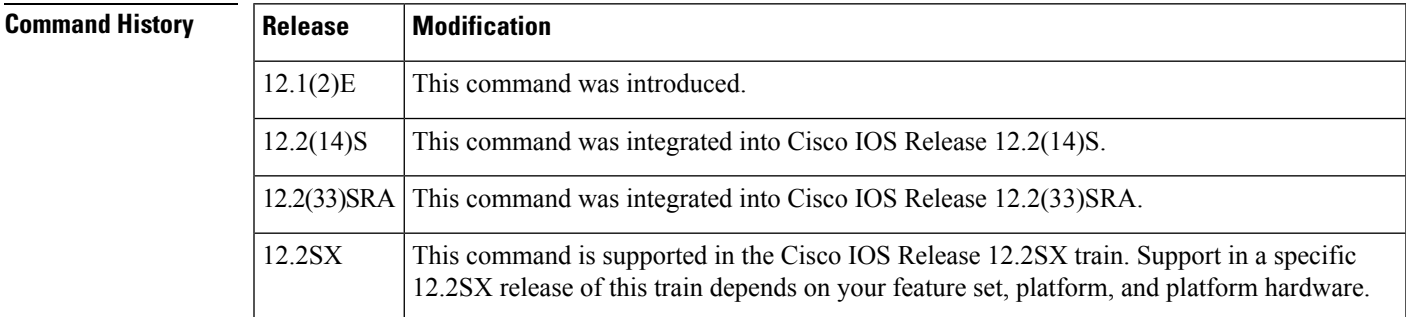

**Examples** This example shows how to apply a LANE QoS database to a subinterface:

Router(config-subif)# **lane client qos user1**

## **Related Commands Command Description atm-address** Specifies the QoS parameters associated with a particular ATM address. **lane qos database Begins the process of building a QoS over LANE database show lane qos database** Displays the contents of a specific QoS over LANE database.  **Maps a CoS value to a UBR+ VCC.**

# **lane qos database**

To build the LAN Emulation (LANE) quality-of-service database, use the **laneqosdatabase**command in global configuration mode. To remove a LANE QoS database name, use the **no** form of this command.

**lane qos database** *name* **no lane qos database** *name*

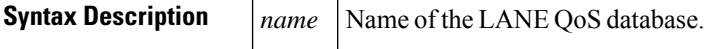

**Command Default** This command is not configured by default.

### **Command Modes**

Global configuration

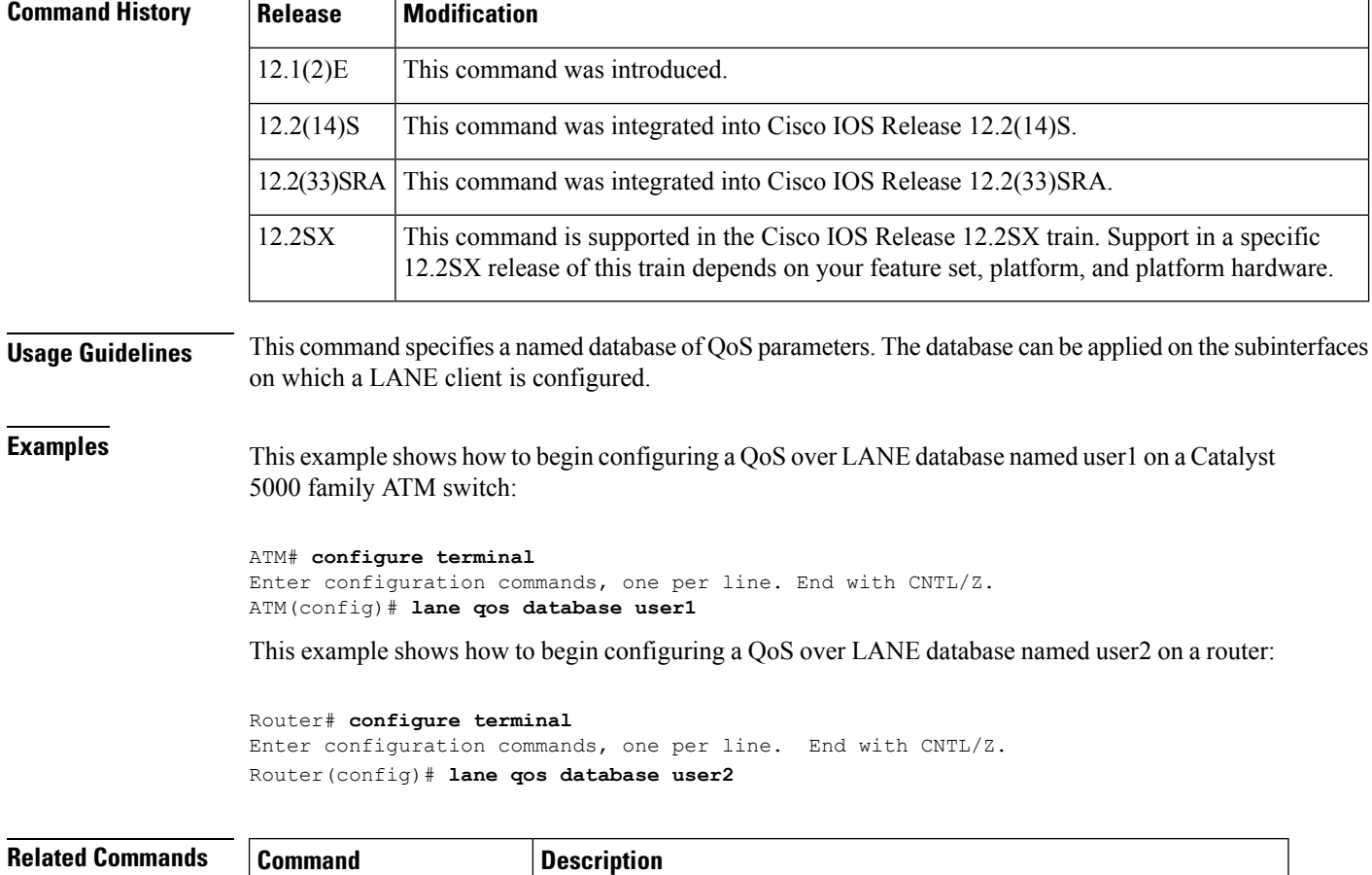

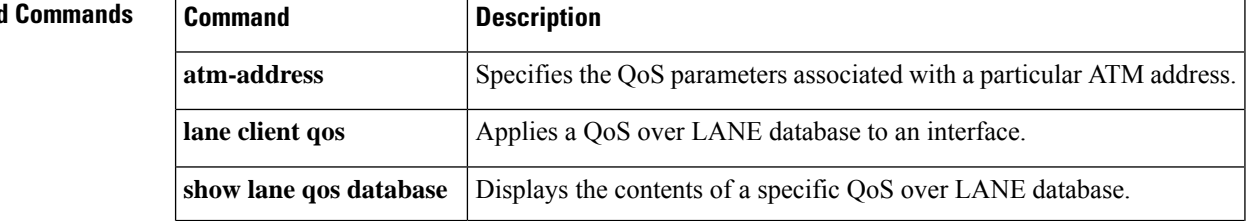

 $\mathbf l$ 

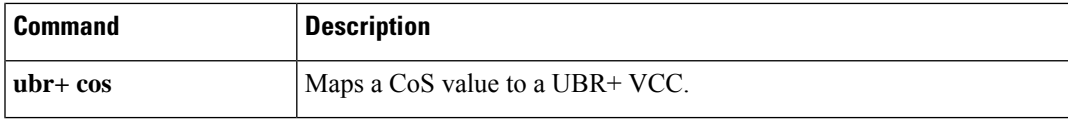

# **load protocol**

To load a protocol header description file (PHDF) onto a router, use the **loadprotocol**command in global configuration mode. To unload all protocols from a specified location or a single protocol, use the **no** form of this command.

**load protocol** *location* **:** *filename* **no load protocol** {*location* **:** *filenameprotocol-name*}

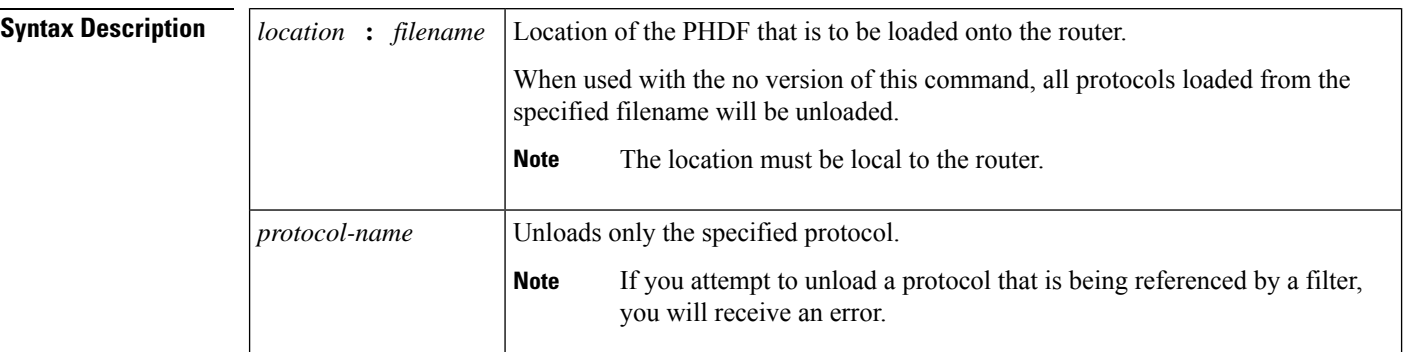

**Command Default** If this command is not issued, no PHDFs will be loaded onto the router.

### **Command Modes**

Global configuration

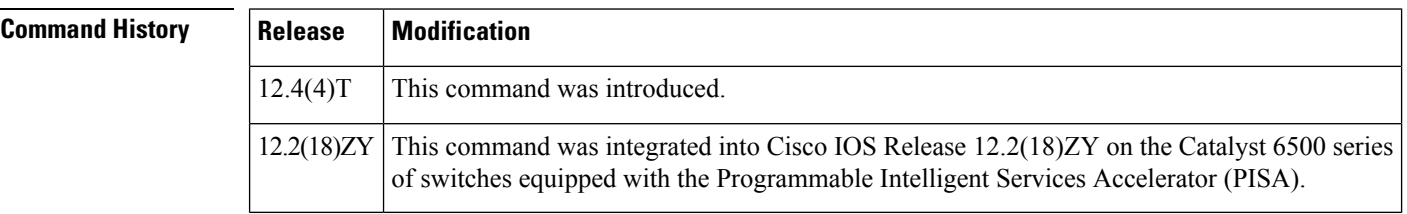

**Usage Guidelines** Flexible packet matching allows users to classify traffic on the basis of any portion of a packet header given the protocol field, length, and pattern. Protocol headers are defined in separate files called PHDFs; the field names that are defined within the PHDFs are used for defining the packet filters. A PHDF is a file that allows the user to leverage the flexibility of extensible markup language (XML) to describe almost any protocol header. The important components of the PHDF are the version, the XML file schema location, and the protocol field definitions. The protocol field definitions name the appropriate field in the protocol header, allow for a comment describing the field, provide the location of the protocol header field in the header (the offset is relative to the start of the protocol header), and provide the length of the field. Users can choose to specify the measurement in bytes or in bits.

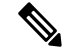

**Note** The total length of the header must be specified at the end of each PHDF.

In case of a redundant setup, users should ensure all PHDFs that are used in the flexible packet matching configuration are present on the corresponding standby disk. If thePHDFs are not on standby disk, all flexible packet matching policies using the PHDFs will be broken.

Users can write their own custom PHDFs via XML. However, the following standard PHDFs can also be loaded onto the router: ip.phdf, ether.phdf, tcp.phdf, and udp.phdf.

Standard PHDFs are available on Cisco.com at the following URL: <http://www.cisco.com/cgi-bin/tablebuild.pl/fpm>

Because PHDFs are defined via XML, they are not shown in a running configuration.

Issue the **loadprotocol** command to apply filters to a protocol by defining and loading a PHDF for that protocol header.

**Examples** The following example shows how to configure FPM for blaster packets. The class map contains the following match criteria: TCP port 135, 4444 or UDP port 69; and pattern  $0x0030$  at 3 bytes from start of IP header.

```
load protocol disk2:ip.phdf
load protocol disk2:tcp.phdf
load protocol disk2:udp.phdf
class-map type stack match-all ip-tcp
match field ip protocol eq 0x6 next tcp
class-map type stack match-all ip-udp
match field ip protocol eq 0x11 next udp
class-map type access-control match-all blaster1
match field tcp dest-port eq 135
match start 13-start offset 3 size 2 eq 0x0030
class-map type access-control match-all blaster2
match field tcp dest-port eq 4444
match start 13-start offset 3 size 2 eq 0x0030
class-map type access-control match-all blaster3
match field udp dest-port eq 69
match start 13-start offset 3 size 2 eq 0x0030
policy-map type access-control fpm-tcp-policy
class blaster1
drop
class blaster2
drop
policy-map type access-control fpm-udp-policy
class blaster3
drop
policy-map type access-control fpm-policy
 class ip-tcp
service-policy fpm-tcp-policy
class ip-udp
service-policy fpm-udp-policy
interface gigabitEthernet 0/1
service-policy type access-control input fpm-policy
```
The following example is the XML setup for the PHDF "ip.phdf:"

```
<?xml version="1.0" encoding="UTF-8"?>
<phdf xmlns:xsi="http://www.w3.org/2001/XMLSchema-instance" xsi:noNamespaceSchem
aLocation="D:\harinadh\Doc\Projects\FPME\XML\ex.xsd">
<protocol name="ip" description="Definition-for-the-IP-protocol">
<field name="version" description="IP-version">
<offset type="fixed-offset" units="bits"> 0 </offset>
<length type="fixed" units="bits">4</length>
```
</field> <field name="ihl" description="IP-Header-Length"> <offset type="fixed-offset" units="bits">4</offset> <length type="fixed" units="bits">4</length> </field> <field name="tos" description="IP-Type-of-Service"> <offset type="fixed-offset" units="bits">8</offset> <length units="bits" type="fixed">8</length>  $\langle$ /field> <field name="length" description="IP-Total-Length"> <offset type="fixed-offset" units="bytes">2</offset> <length type="fixed" units="bytes">2</length>  $\langle$ /field> <field name="identification" description="IP-Identification"> <offset type="fixed-offset" units="bytes">4</offset> <length type="fixed" units="bytes">2</length> </field> <field name="flags" description="IP-Fragmentation-Flags"> <offset type="fixed-offset" units="bytes">6</offset> <length type="fixed" units="bits">3</length> </field> <field name="fragment-offset" description="IP-Fragmentation-Offset"> <offset type="fixed-offset" units="bits">51</offset> <length type="fixed" units="bits">13</length> </field> <field name="ttl" description="Definition-for-the-IP-TTL"> <offset type="fixed-offset" units="bytes">8</offset> <length type="fixed" units="bytes">1</length>  $\langle$ /field> <field name="protocol" description="IP-Protocol"> <offset type="fixed-offset" units="bytes">9</offset> <length type="fixed" units="bytes">1</length> </field> <field name="checksum" description="IP-Header-Checksum"> <offset type="fixed-offset" units="bytes">10</offset> <length type="fixed" units="bytes">2</length> </field> <field name="source-addr" description="IP-Source-Address"> <offset type="fixed-offset" units="bytes">12</offset> <length type="fixed" units="bytes">4</length> </field> <field name="dest-addr" description="IP-Destination-Address"> <offset type="fixed-offset" units="bytes">16</offset> <length type="fixed" units="bytes">4</length>  $\langle$ field> <headerlength type="fixed" value="20"></headerlength> </protocol> </phdf>

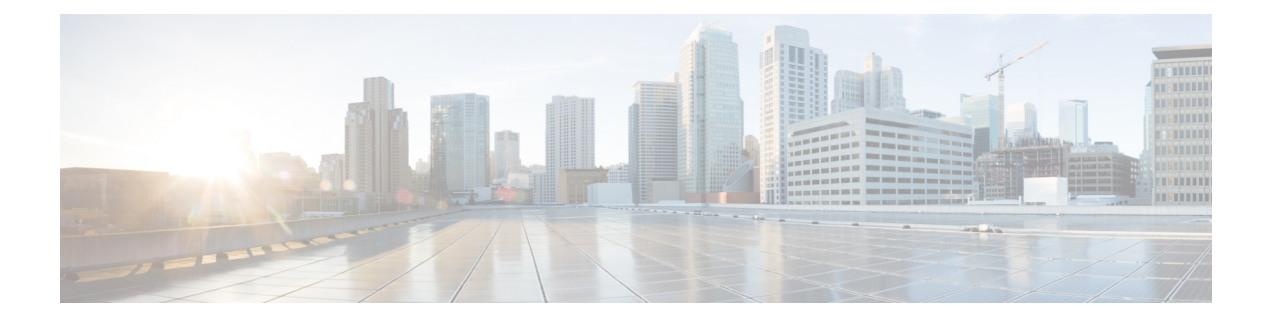

# **match access-group through mls ip pbr**

- mac [packet-classify,](#page-412-0) on page 391
- mac [packet-classify](#page-414-0) use vlan, on page 393
- map ip, on [page](#page-415-0) 394
- map [ipv6,](#page-417-0) on page 396
- map [mpls,](#page-419-0) on page 398
- match [access-group,](#page-421-0) on page 400
- match application [\(class-map\),](#page-425-0) on page 404
- [match](#page-428-0) any, on page 407
- match [atm-clp,](#page-430-0) on page 409
- [match](#page-432-0) atm oam, on page 411
- match [atm-vci,](#page-433-0) on page 412
- match [class-map,](#page-434-0) on page 413
- [match](#page-436-0) cos, on page 415
- [match](#page-439-0) cos inner, on page 418
- match [destination-address](#page-440-0) mac, on page 419
- match [discard-class,](#page-442-0) on page 421
- [match](#page-444-0) dscp, on page 423
- [match](#page-447-0) field, on page 426
- [match](#page-450-0) flow pdp, on page 429
- match [fr-dlci,](#page-452-0) on page 431
- [match](#page-454-0) input vlan, on page 433
- match [input-interface,](#page-457-0) on page 436
- [match](#page-460-0) ip dscp, on page 439
- match ip [precedence,](#page-461-0) on page 440
- [match](#page-462-0) ip rtp, on page 441
- match mpls [experimental,](#page-464-0) on page 443
- match mpls [experimental](#page-466-0) topmost, on page 445
- [match](#page-468-0) not, on page 447
- match packet length [\(class-map\),](#page-470-0) on page 449
- match [port-type,](#page-472-0) on page 451
- match [precedence,](#page-473-0) on page 452
- match [protocol,](#page-477-0) on page 456
- match protocol attribute [application-group,](#page-489-0) on page 468
- match protocol attribute [category,](#page-492-0) on page 471
- match protocol attribute [sub-category,](#page-494-0) on page 473
- match protocol attribute [encrypted,](#page-496-0) on page 475
- match [protocol](#page-497-0) attribute tunnel, on page 476
- match protocol [\(NBAR\),](#page-498-0) on page 477
- match protocol [potentially](#page-567-0) (NBAR), on page 546
- match [protocol](#page-635-0) citrix, on page 614
- match protocol [fasttrack,](#page-637-0) on page 616
- match protocol [gnutella,](#page-639-0) on page 618
- match [protocol](#page-641-0) http, on page 620
- match protocol [pppoe-discovery,](#page-647-0) on page 626
- match [protocol](#page-649-0) rtp, on page 628
- match [qos-group,](#page-651-0) on page 630
- match [source-address](#page-654-0) mac, on page 633
- [match](#page-656-0) start, on page 635
- match tag [\(class-map\),](#page-659-0) on page 638
- match vlan [\(QoS\),](#page-660-0) on page 639
- [match](#page-662-0) vlan inner, on page 641
- [maximum](#page-664-0) (local policy), on page 643
- maximum [bandwidth](#page-666-0) ingress, on page 645
- maximum [bandwidth](#page-668-0) percent, on page 647
- [maximum](#page-670-0) header, on page 649
- [max-reserved-bandwidth,](#page-672-0) on page 651
- metadata [application-params,](#page-676-0) on page 655
- [metadata](#page-678-0) flow, on page 657
- metadata flow [\(troubleshooting\),](#page-680-0) on page 659
- mls ip pbr, on [page](#page-682-0) 661

# <span id="page-412-0"></span>**mac packet-classify**

To classify Layer 3 packets as Layer 2 packets, use the **macpacket-classify** command in interface configuration mode. To return to the default settings, use the **no** form of this command.

**mac packet-classify** [**bpdu**] **no mac packet-classify** [**bpdu**]

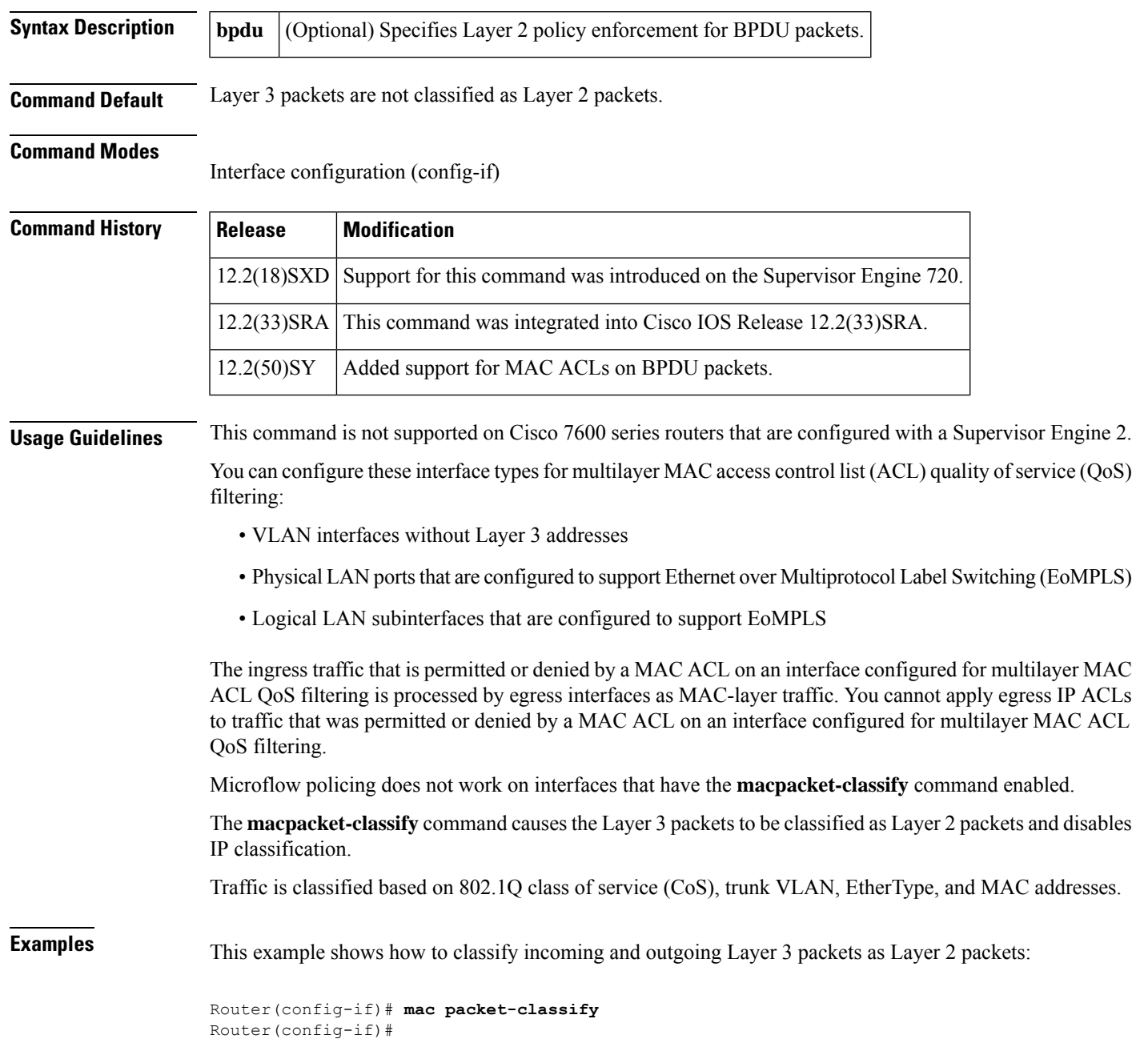

This example shows how to disable the classification of incoming and outgoing Layer 3 packets as Layer 2 packets:

```
Router(config-if)# no mac packet-classify
Router(config-if)#
```
This example shows how to enforce Layer 2 policies on BPDU packets:

```
Router(config-if)# mac packet-classify bpdu
Router(config-if)#
```
This example shows how to disable Layer 2 policies on BPDU packets:

```
Router(config-if)# no mac packet-classify bpdu
Router(config-if)#
```
### **Related Command**

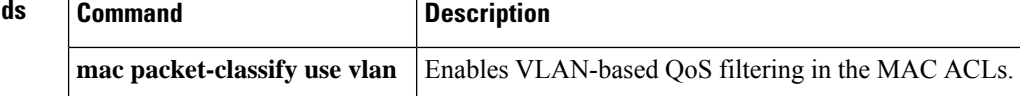

## <span id="page-414-0"></span>**mac packet-classify use vlan**

To enable VLAN-based quality of service (QoS) filtering in the MAC access control lists (ACLs), use the **macpacket-classifyusevlan** command in global configuration mode. To return to the default settings, use the **no** form of this command.

**mac packet-classify use vlan no mac packet-classify use vlan**

- **Syntax Description** This command has no arguments or keywords.
- **Command Default** VLAN-based QoS filtering in the MAC ACLs is disabled.

### **Command Modes**

Global configuration (config)

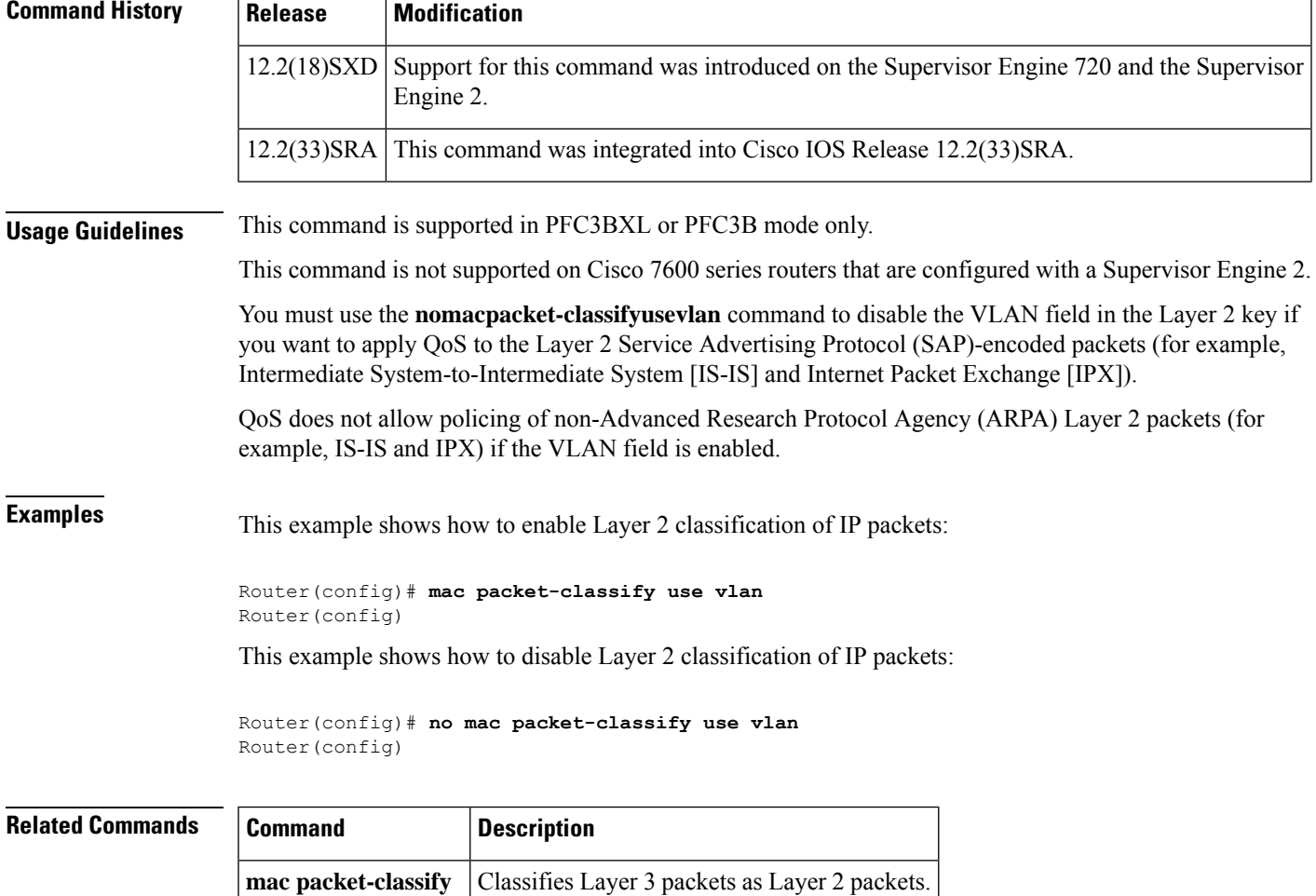

## <span id="page-415-0"></span>**map ip**

T o classify either all the IPv4 packets, or the IPv4 packets based on either differentiated service code point (DSCP) values or precedence valuesinto high priority or low priority forPOS, channelized, and clear-channel SPAs, use the following forms of the **mapip** command in ingress class-map mode. Use the **no** forms of this command listed here to remove the IPv4 settings.

**Command to Classify all the IPv4 Packets map** ip all queue  $\{strict\}-print\$ **no map ip all queue** {**strict-priority** | **0**}

**Command to Classify IPv4 Packets Based on DSCP Values map ip** {**dscp-based** | **dscp** {*dscp-valuedscp-range*} **queue** {**strict-priority** | **0**}} **no map ip** {**dscp-based** | **dscp** {*dscp-valuedscp-range*} **queue** {**strict-priority** | **0**}}

**Command to Classify IPv4 Packets Based on Precedence Values**

**map ip** {**precedence-based** | **precedence** {*precedence-valueprecedence-range*} **queue strict-priority** | **0**}

**no map ip** {**precedence-based**|**precedence** {*precedence-valueprecedence-range*} **queue strict-priority** | **0**}

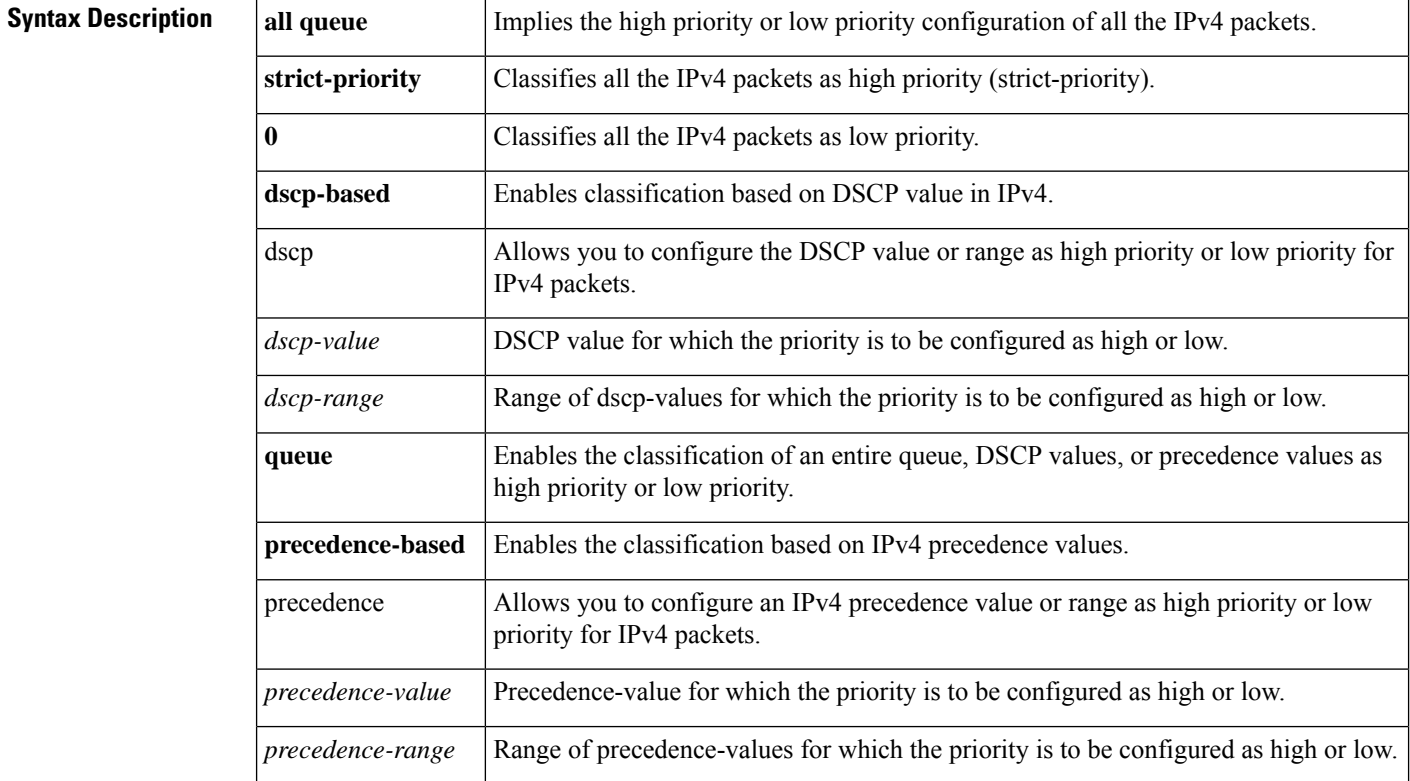

**Command Default** If there is no configuration of IPv4 DSCP value or precedence values map to high priority specified, the system treats packets with DSCP range EF as high priority and precedence range 6-7 as high priority.

 $\mathbf l$ 

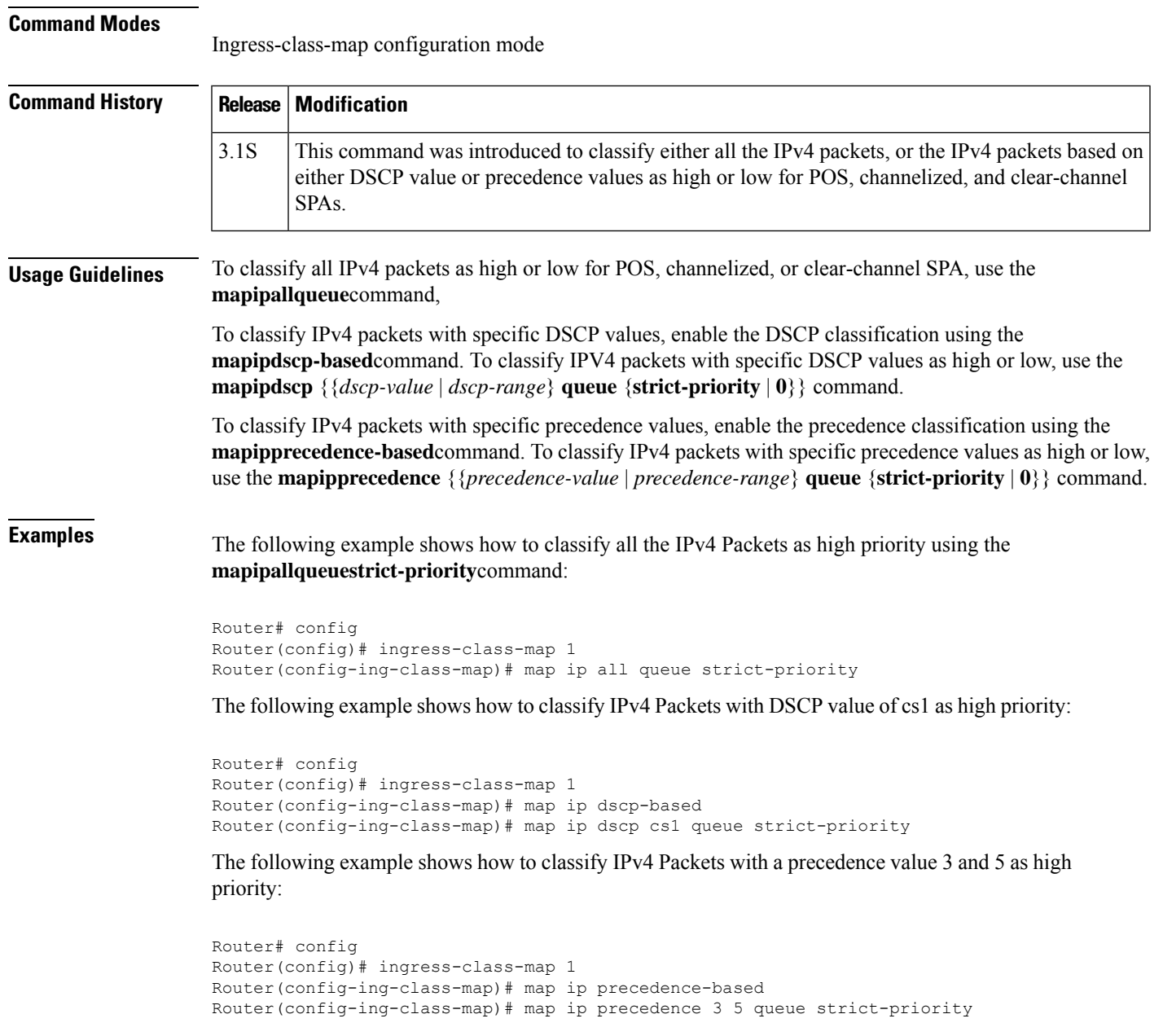

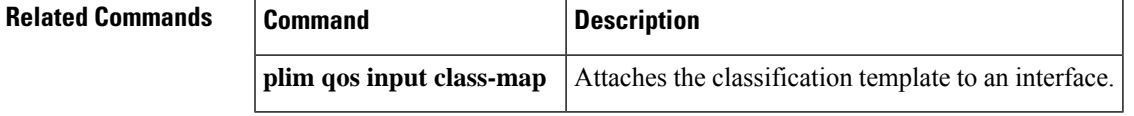

## <span id="page-417-0"></span>**map ipv6**

T o classify either all the IPv6 packets, or IPv6 packets based on specific traffic class (TC) values as high priority or low priority in the context of POS, channelized, and clear-channel SPAs use the following forms of **mapipv6** commands in ingress class-map mode. Use the **no** forms of this command listed here to remove the IPv6 settings.

**Command to Classify all the IPv6 Packets map ipv6 all queue** {**strict-priority** | **0**} **no map ipv6 all queue** {**strict-priority** | **0**}

**Command to Classify IPv6 Traffic-Class values as High Priority or Low Priority map ipv6 tc** {*tc-valuetc-range*} **queue** {**strict-priority** | **0**} **no map ipv6 tc** {*tc-valuetc-range*} **queue** {**strict-priority** | **0**}

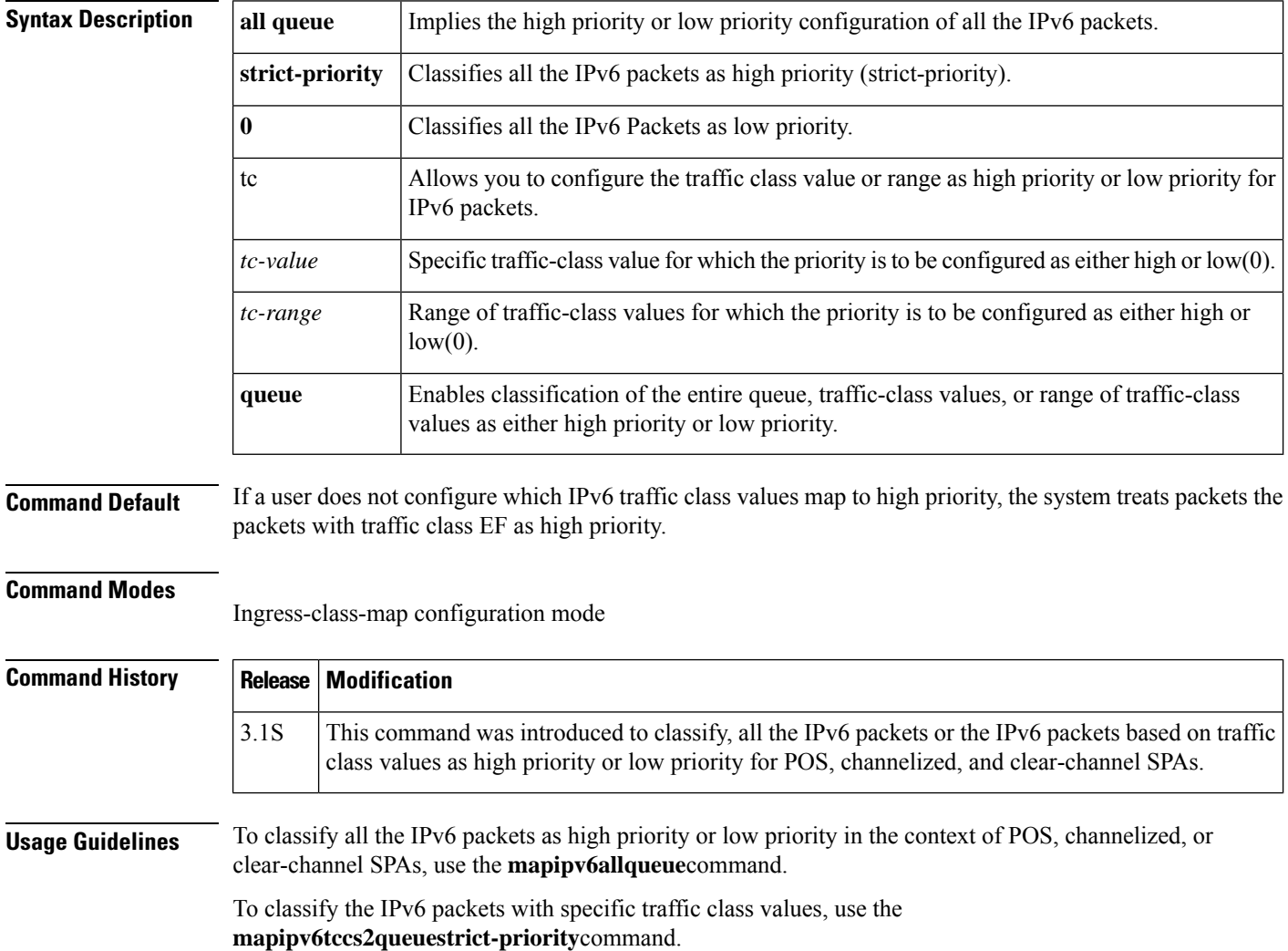

**Examples** The following example shows how to classify all the IPv6 packets as high priority using the **mapipv6allqueuestrict-priority** command:

```
Router# config
Router(config)# ingress-class-map 1
Router(config-ing-class-map)# map ipv6 all queue strict-priority
```
The following example shows how to classify the IPv6 packets with traffic-class values cs2 as high priority:

```
Router# config
Router(config)# ingress-class-map 1
Router(config-ing-class-map)# map ip tc cs2 queue strict-priority
```
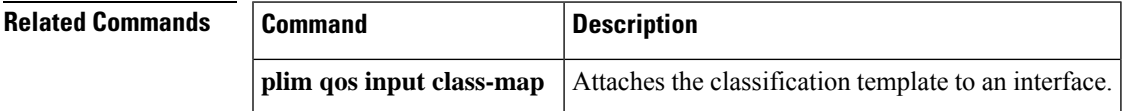

## <span id="page-419-0"></span>**map mpls**

T o classify either all the Multiprotocol Label Switching (MPLS) packets or MPLS packets with specified EXP values or range as high priority or low priority for POS, channelized, and clear-channel SPAs the following forms of the **mapmpls** command are used in ingress class-map mode. Use the **no** forms of this command listed here to remove the MPLS settings.

**Command to Classify all the MPLS EXP Values as High Priority or Low Priority map mpls all queue** {**strict-priority** | **0**} **no map mpls all queue**

**Command to Classify the MPLS EXP Values as High Priority or Low Priority map mpls exp** {*exp-valueexp-range*} **queue** {**strict-priority** | **0**} **no map mpls exp** {*exp-valueexp-range*} **queue** {**strict-priority** | **0**}

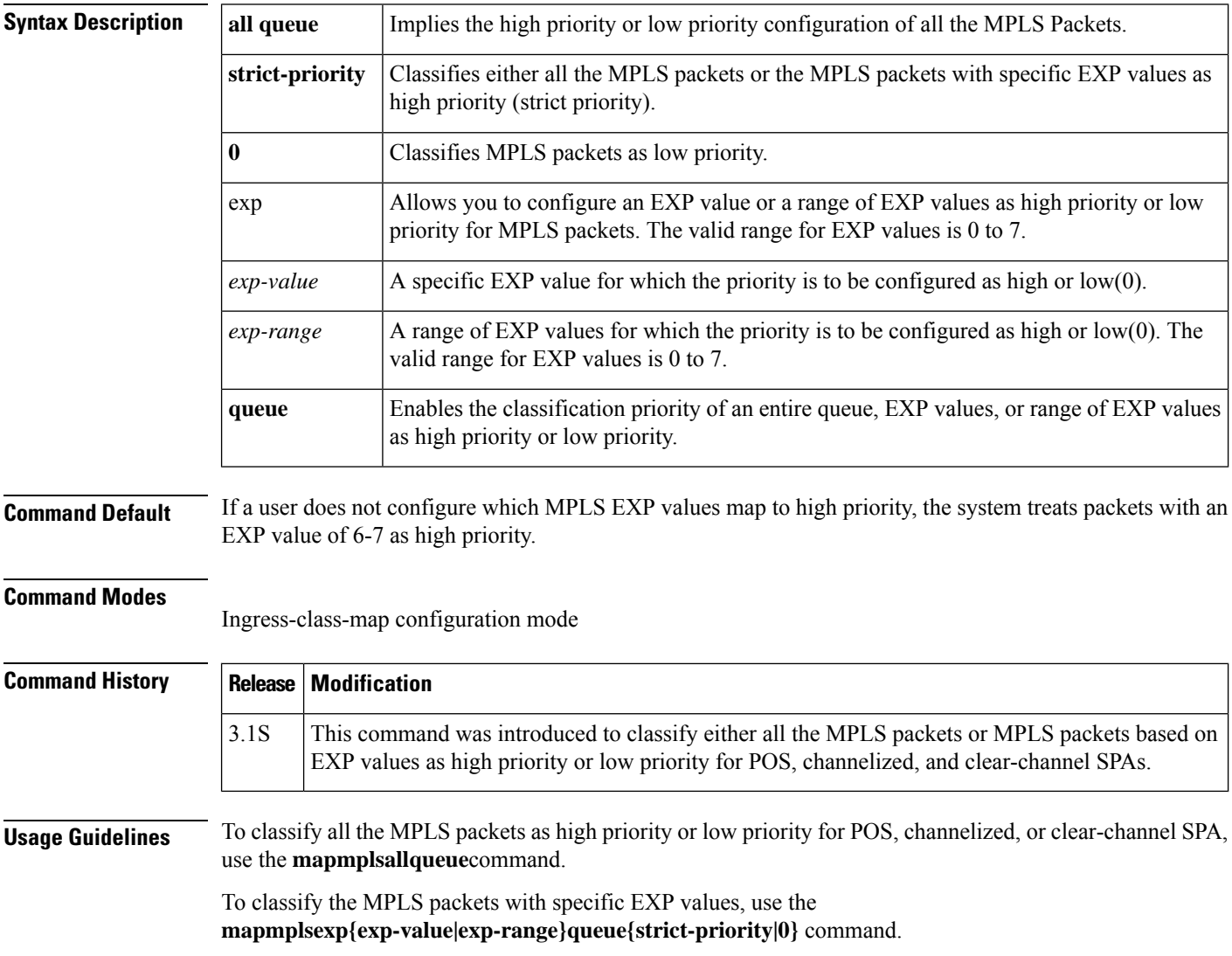

**Examples** The following example shows how to classify all the MPLS packets as high priority using the **mapmplsallqueuestrict-priority** command:

```
Router# config
Router(config)# ingress-class-map 1
Router(config-ing-class-map)# map mpls all queue strict-priority
```
The following example shows how to classify the MPLS packets with EXP value of 4 as high priority:

```
Router# config
Router(config)# ingress-class-map 1
Router(config-ing-class-map)# map mpls exp 4 queue strict-priority
```
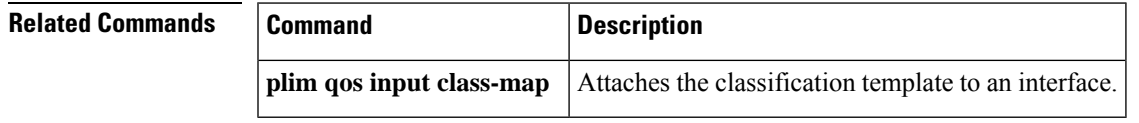

# <span id="page-421-0"></span>**match access-group**

To configure the match criteria for a class map on the basis of the specified access control list (ACL), use the **match access-group** command in QoS class-map configuration or policy inline configuration mode. To remove the ACL match criteria from a class map, use the **no** form of this command.

**match access-group** {*access-group* | **name** *access-group-name*} **no match** {*access-group* | **name** *access-group-name*}

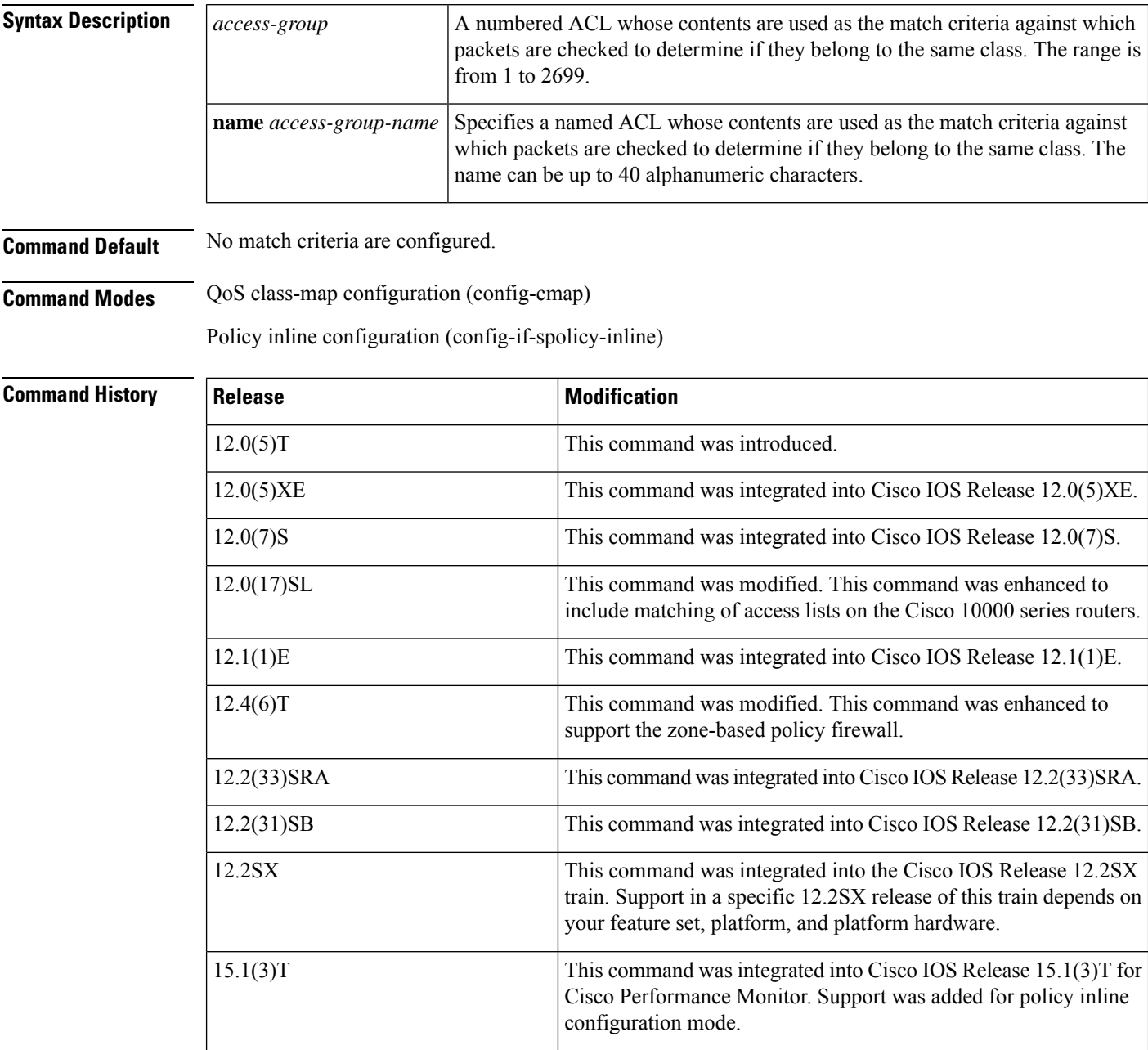

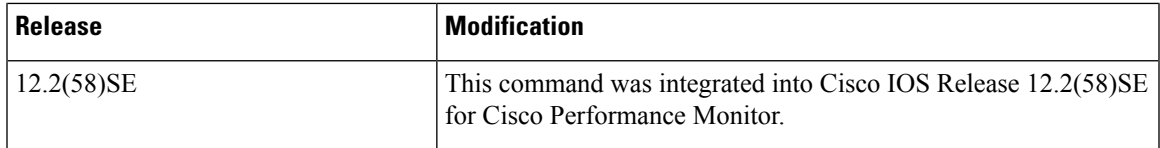

**Usage Guidelines** The **match access-group** command specifies a numbered or named ACL whose contents are used as the match criteria against which packets are checked to determine if they belong to the class specified by the class map.

> A traffic rate is generated for packets that match an access group. In zone-based policy firewalls, only the first packet that creates a session matches the configured policy. Subsequent packets in the flow do not match the filters in the configured policy, but instead match the session directly. The statistics related to subsequent packets are shown as part of the inspect action.

> Zone-based policy firewalls support only the **match access-group**, **match class-map**, and **match protocol** commands. If you specify more than one **match** command in a class map, only the last command that you specified will be applied to the class map. The last **match** command overrides the previously entered **match** commands.

> The **match access-group** command specifies the numbered access list against whose contents packets are checked to determine if they match the criteria specified in the class map. Access lists configured with the **log** keyword of the **access-list** command are not supported when you configure the match criteria. For more information about the **access-list** command, refer to the *Cisco IOS IP Application Services Command Reference*.

> When this command is configured in Cisco IOS Release 15.0(1)M and later releases, the firewall inspects only Layer 4 policy maps. In releases prior to Cisco IOS Release 15.0(1)M, the firewall inspects both Layer 4 and Layer 7 policy maps.

> For class-based weighted fair queueing (CBWFQ), you can define traffic classes based on the match criteria that include ACLs, experimental (EXP) field values, input interfaces, protocols, and quality of service (QoS) labels. Packets that satisfy the match criteria for a class constitute the traffic for that class.

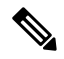

**Note** In zone-based policy firewalls, this command is not applicable for CBWFQ.

This command can be used with both Flexible NetFlow and Performance Monitor. These products use different commands to enter the configuration modes in which you can issue this command.

### **Cisco Performance Monitor in Cisco IOS Release 15.1(3)T and 12.2(58)SE**

To use the **match access-group** command, you must configure the **service-policy type performance-monitor inline** command.

### **Supported Platforms Other than Cisco 10000 Series Routers**

To use the **match access-group** command, you must configure the **class-map** command to specify the name of the class whose match criteria you want to establish. After you identify the class, you can use one of the following commands to configure its match criteria:

- **match access-group**
- **match input-interface**
- **match mpls experimental**

### • **match protocol**

### **Cisco 10000 Series Routers**

To use the **match access-group** command, you must first enter the **class-map** command to specify the name of the class whose match criteria you want to establish.

The **match access-group** command specifies the numbered access list against whose contents packets are checked to determine if they match the criteria specified in the class map. Access lists configured with the **log** keyword of the **access-list** command are not supported when you configure the match criteria. **Note**

### **Cisco ASR 1000 Series Aggregation Services Routers**

Cisco ASR 1000 Series Routers do not support more than 16 match statements per class map. An interface with more than 16 match statements rejects the service policy.

**Examples** The following example shows how to specify a class map named acl144 and to configure the ACL numbered 144 to be used as the match criterion for that class:

```
Device(config)# class-map acl144
Device(config-cmap)# match access-group 144
```
The following example shows how to define a class map named c1 and configure the ACL numbered 144 to be used as the match criterion for that class:

```
Device(config)# class-map type inspect match-all c1
Device(config-cmap)# match access-group 144
```
### **Cisco Performance Monitor in Cisco IOS Release 15.1(3)T and 12.2(58)SE**

The following example shows how to configure a service policy for the Performance Monitor in policy inline configuration mode. The policy specifies that packets traversing Ethernet interface 0/0 must match ACL144.

```
Device(config)# interface ethernet 0/0
Device(config-if)# service-policy type performance-monitor inline input
Device(config-if-spolicy-inline)# match access-group name ACL144
Device(config-if-spolicy-inline)# exit
```
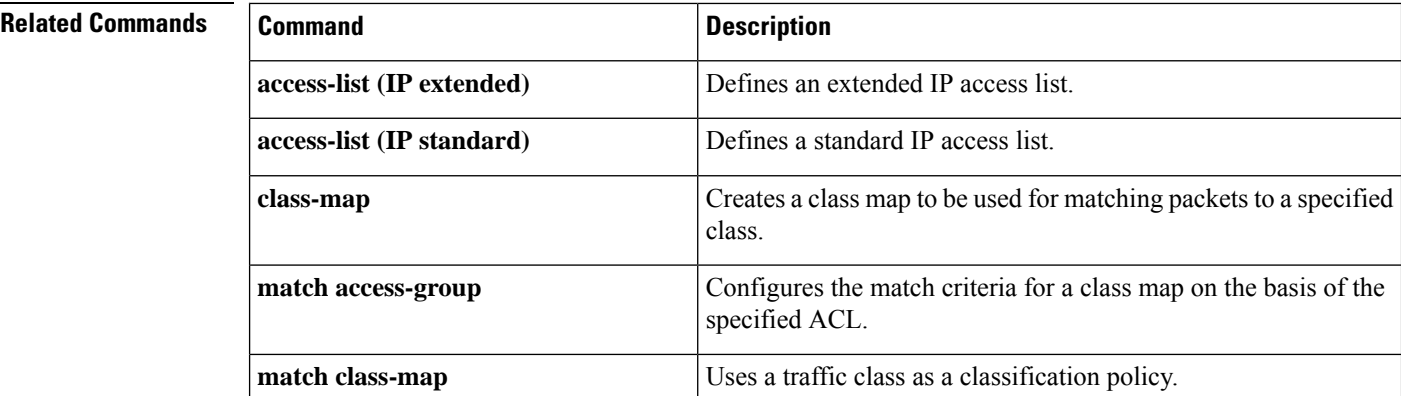

I

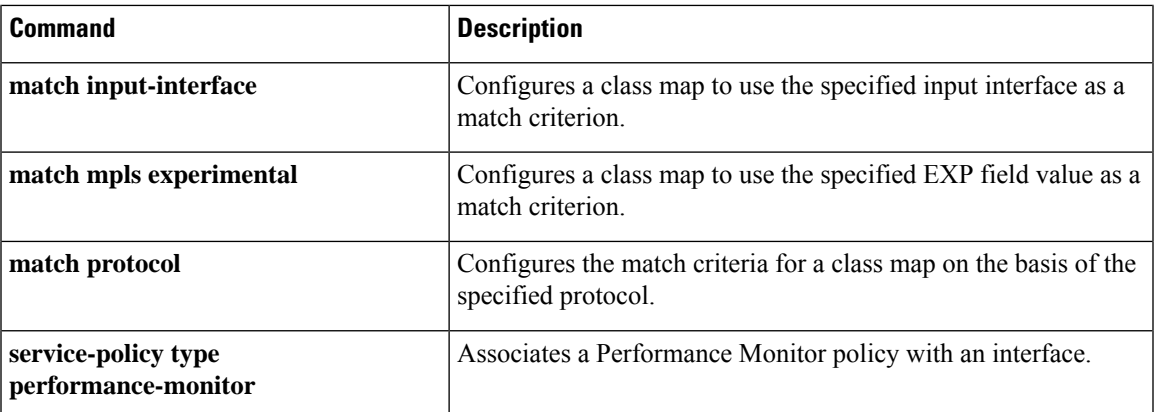

## <span id="page-425-0"></span>**match application (class-map)**

To use the metadata application as a match criterion for control plane classification, use the **matchapplication** command in QoS class-map configuration mode. To remove a previously configured metadata application from being used as a match criterion for control plane classification, use the **no** form of this command.

**match application** {**application-group** *application-group-name* | **attribute** {**category** {**business-and-productivity-tools**| **voice-and-video**} |**device-class** *device-class-type* | **media-type** *media-type* | **sub-category** {**remote-access-terminal** | **voice-video-chat-collaboration**}} | *application-name* [{**source** {**msp** | **nbar** | **rsvp**} | **vendor** *vendor-name* **version** *version-number*}]}

**no match application** {**application-group** *application-group-name* | **attribute** {**category** {**business-and-productivity-tools**| **voice-and-video**} |**device-class** *device-class-type* | **media-type** *media-type* | **sub-category** {**remote-access-terminal** | **voice-video-chat-collaboration**}} | *application-name* [{**source** {**msp** | **nbar** | **rsvp**} | **vendor** *vendor-name* **version** *version-number*}]}

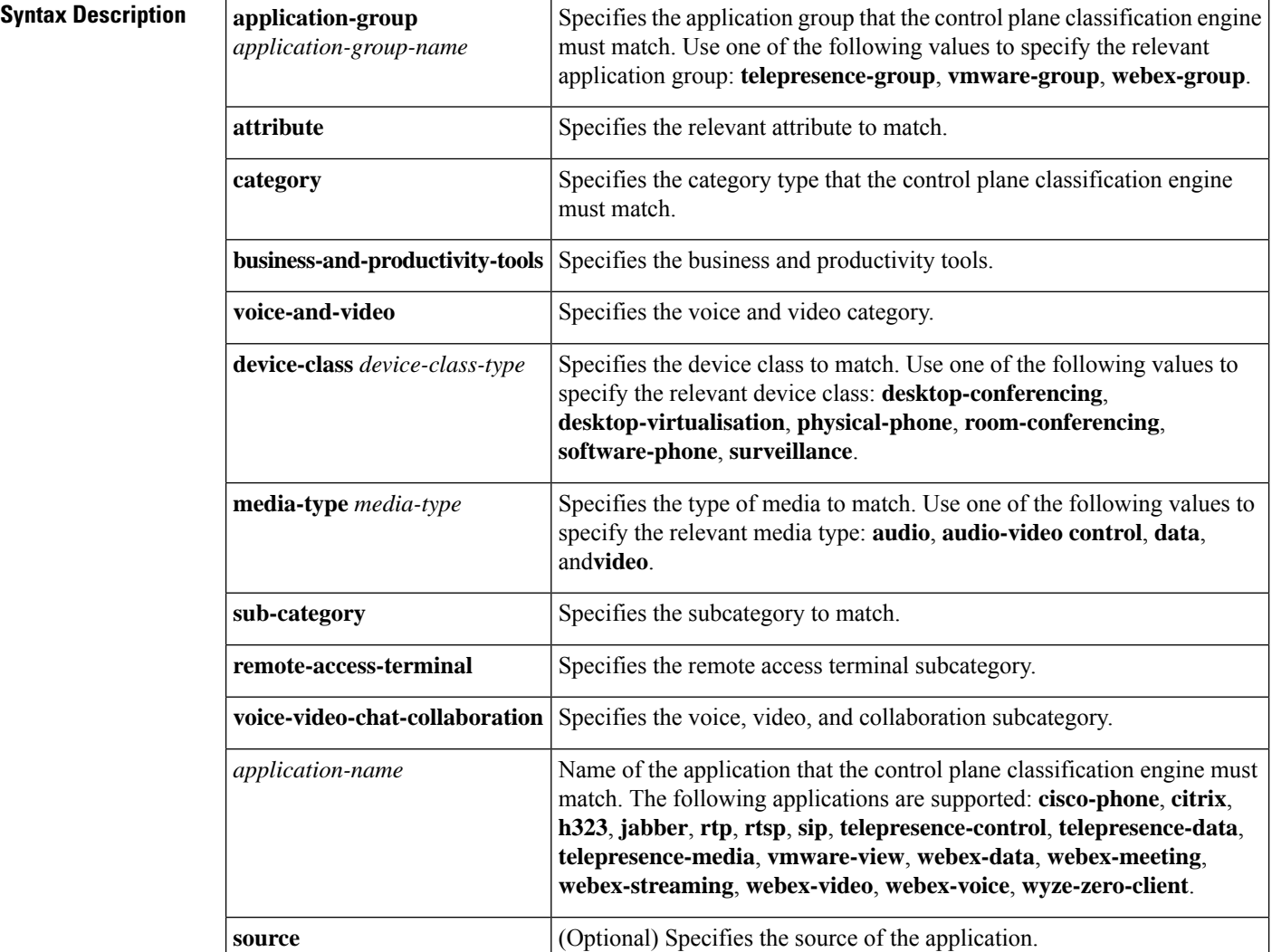

Ш

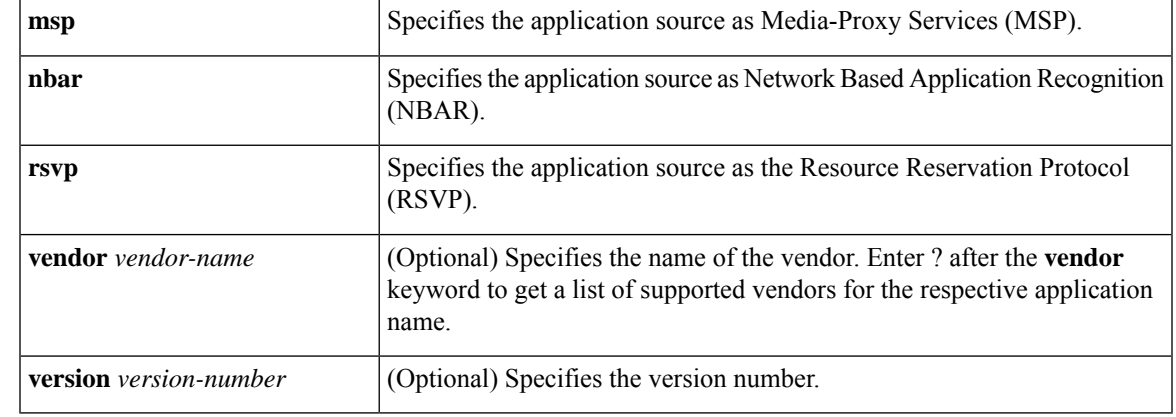

**Command Default** Metadata-based control plane classification is disabled.

**Command Modes** QoS class-map configuration (config-cmap)

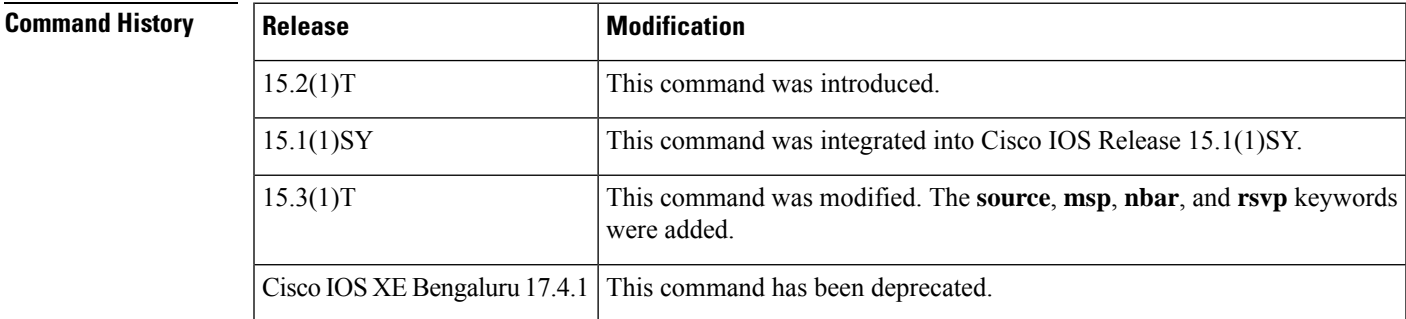

**Usage Guidelines** Enabling metadata-based control plane classification on a per-platform, per-line card basis for Quality of Service (QoS) policies involves the following key steps:

- Creating a class map with metadata-based filters.
- Creating a policy map that uses classes.
- Attaching a policy map to the target.

You can use the **match application** command to enable metadata-based filters that can be applied to a class map.Specifying the required application name ensures that the respective policies can be applied only to those flows that match the application name. The classification engine makes its first match.

You can use the **match application** command in conjunction with the any other **match** commands for specifying match criteria for classes. For example, you can use the **match dscp** command along with the **match application** command as the classification criteria for flows.

You can use the **show metadata flow classificationtable** command to check the metadata-based classification information.

You can use the**debug metadata flow all** command to check if a particular classification has been successfully created.

With CSCub24690, the **webex-data**, **webex-streaming**, **webex-video**, and **webex-voice** keywords are not supported in the **match application** *application-name* command. **Note Examples** The following example shows how to configure a class map c1 and specify metadata application webex-meeting as the matching criterion, thus achieving control plane classification. Only those flows that match the metadata application webex-meeting will be considered for the appropriate action. Device(config)# **class-map c1** Device(config-cmap)# **match application webex-meeting** The following configuration is provided for the completeness of the example.

A policy map p1 that uses the previously configured class c1 is created. The requirement in this example is to provide a guaranteed bandwidth of 1 Mb/s to all the flows that match the criterion defined for class c1:

Device(config)# **policy-map p1** Device(config-pmap)# **class c1** Device(config-pmap-c)# **priority 1**

The following configuration example shows how to attach a policy to a target interface:

Device(config)# **interface gigabitethernet 0/0** Device(config-if)# **service-policy output p1**

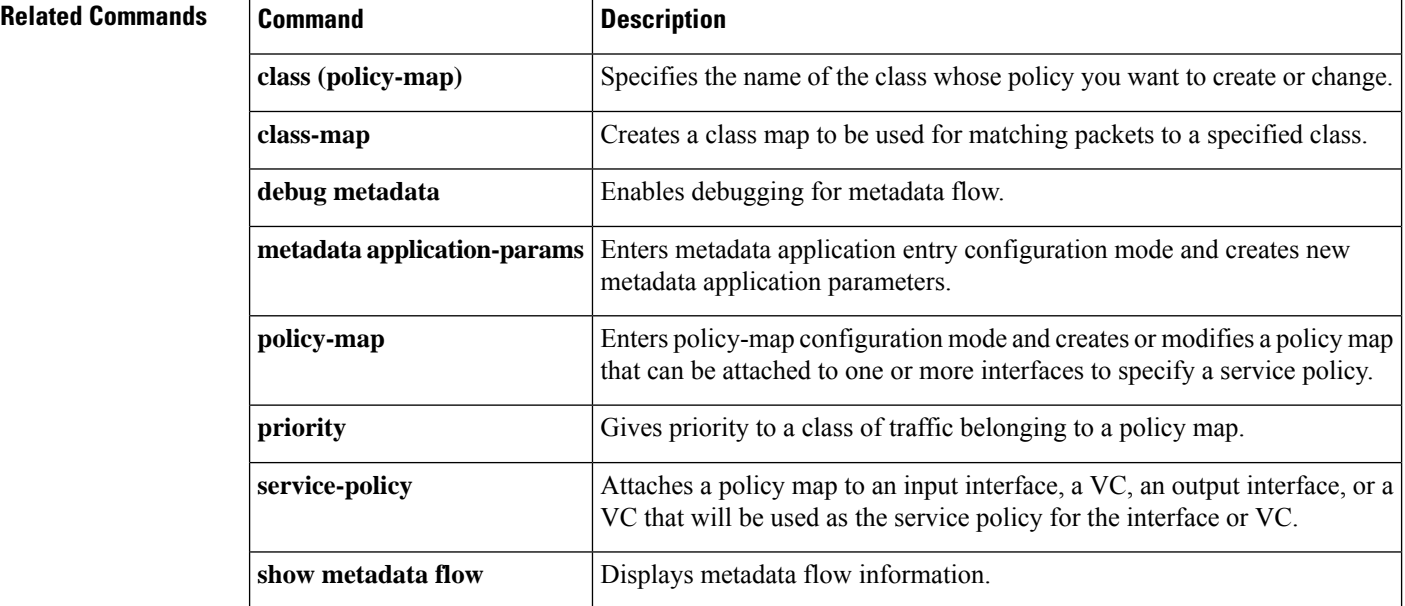

### **Cisco IOS Quality of Service Solutions Command Reference**

## <span id="page-428-0"></span>**match any**

Ш

To configure the match criteria for a class map to be successful match criteria for all packets, use the **matchany** command in class-map configuration or policy inline configuration mode. To remove all criteria as successful match criteria, use the **no** form of this command.

**match any no match any**

**Syntax Description** This command has no arguments or keywords.

**Command Default** No match criteria are specified.

### **Command Modes**

Class-map configuration (config-cmap) Policy inline configuration (config-if-spolicy-inline)

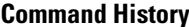

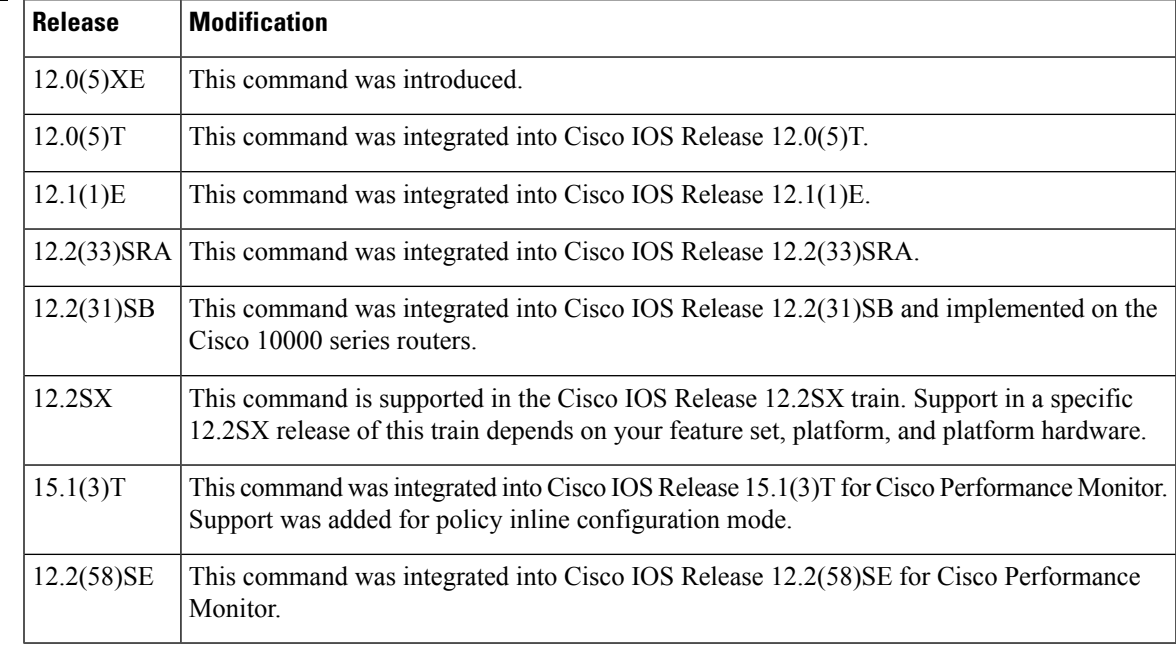

**Usage Guidelines** This command can be used with both Flexible NetFlow and Performance Monitor. These products use different commands to enter the configuration mode in which you issue this command.

### **Cisco Performance Monitor in Cisco IOS Release 15.1(3)T and 12.2(58)SE**

You must first enter the s**ervice-policytypeperformance-monitorinline**command.

**Examples** In the following configuration, all packets traversing Ethernet interface 1/1 will be policed based on the parameters specified in policy-map class configuration mode:

> Router(config)# **class-map matchany** Router(config-cmap)# **match any**

```
Router(config-cmap)# exit
Router(config)# policy-map policy1
Router(config-pmap)# class class4
Router(config-pmap-c)# police 8100 1500 2504 conform-action transmit exceed-action
set-qos-transmit 4
Router(config-pmap-c)# exit
Router(config)# interface ethernet1/1
Router(config-if)# service-policy output policy1
```
### **Cisco Performance Monitor in Cisco IOS Release 15.1(3)T and 12.2(58)SE**

The following example shows how to use the policy inline configuration mode to configure a service policy for Performance Monitor. The policy specifies that all packets traversing Ethernet interface 0/0 will be matched and monitored based on the parameters specified in the flow monitor configuration named**fm-2**:

```
Router(config)# interface ethernet 0/0
Router(config-if)# service-policy type performance-monitor inline input
Router(config-if-spolicy-inline)# match any
Router(config-if-spolicy-inline)# flow monitor fm-2
Router(config-if-spolicy-inline)# exit
```
### **Related Commands**

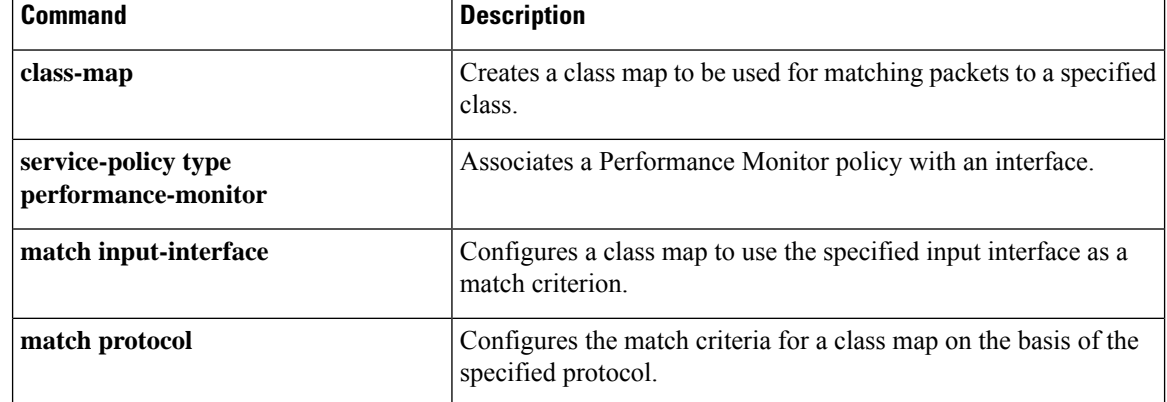

Ш

## <span id="page-430-0"></span>**match atm-clp**

To enable packet matching on the basis of the ATM cell loss priority (CLP), use the **matchatm-clp**command in class-map configuration mode. To disable packet matching on the basis of the ATM CLP, use the **no** form of this command.

**match atm-clp no match atm-clp**

**Syntax Description** This command has no arguments or keywords.

**Command Default** Packets are not matched on the basis of the ATM CLP.

### **Command Modes**

Class-map configuration (config-cmap)

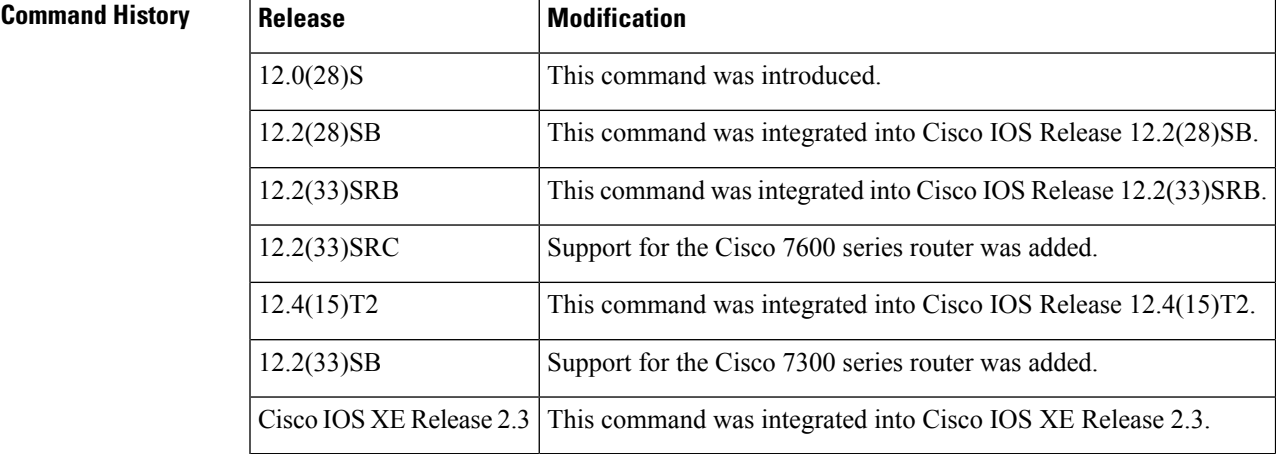

**Usage Guidelines** This command is supported on policy maps that are attached to ATM main interfaces, ATM subinterfaces, or ATM permanent virtual circuits (PVCs). However, policy maps (containing the **matchatm-clp** command) that are attached to these types of ATM interfaces can be *input* policy maps *only* .

This command is supported on the PA-A3 adapter *only* .

**Examples** In the following example, a class called "class-c1" has been created using the **class-map** command, and the **matchatm-clp**command has been configured inside that class. Therefore, packets are matched on the basis of the ATM CLP and are placed into this class.

```
Router> enable
Router# configure terminal
Router(config)# class-map class-c1
Router(config-cmap)# match atm-clp
Router(config-cmap)# end
```
I

### **Related Commands**

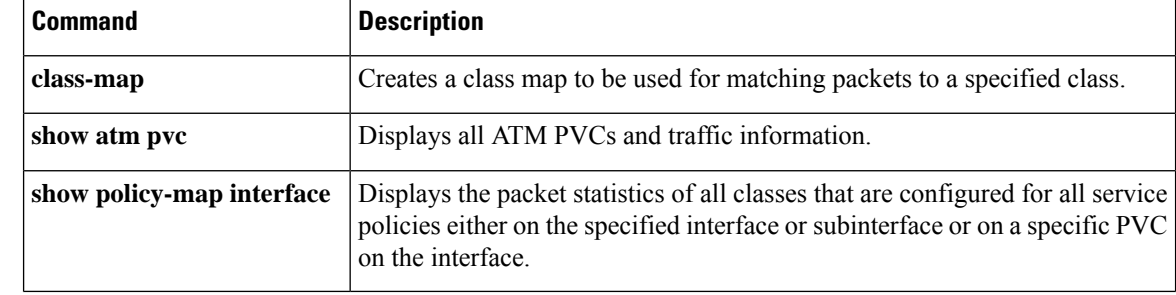
Ш

## **match atm oam**

To enable the control traffic classification on an ATM interface, use the **matchatmoam**command in class-map configuration mode. To disable the control traffic classification, use the **no** form of this command.

**match atm oam no match atm oam**

**Syntax Description** This command has no arguments or keywords.

**Command Default** No default behavior or values

**Command Modes**

Class-map configuration

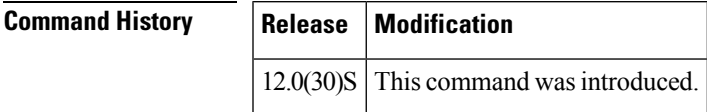

**Usage Guidelines** Use this command for policy maps attached to ATM interfaces or ATM permanent virtual circuits (PVCs). Policy maps containing the **matchatmoam** command attached to ATM interfaces or ATM PVCs can be input policy maps only.

**Examples** The following example shows the control traffic classification being configured as the match criterion in a class map. The policy map containing this class map is then applied to the ATM interface.

Router# **configure terminal**

Enter configuration commands, one per line. End with CNTL/Z. Router(config)# **class-map class-oam**

Router(config-cmap)# **match atm oam**

Router(config-cmap)# **exit**

## **Related Commands Command Command Description show class-map** Displays all class maps and their matching criteria. **show policy-map** Displays all policy maps. Displays the packet statistics of all classes that are configured for all service policies either on the specified ATM interface or on a specific PVC on the interface. **show policy-map interface**

## **match atm-vci**

To enable packet matching on the basis of the ATM virtual circuit interface (VCI), use the **matchatm-vci**command in class map configuration mode. To disable packet matching on the basis of the ATM VCI, use the**no**form of this command.

**match atm-vci** *vc-id* [*-vc-id*] **no match atm-vci**

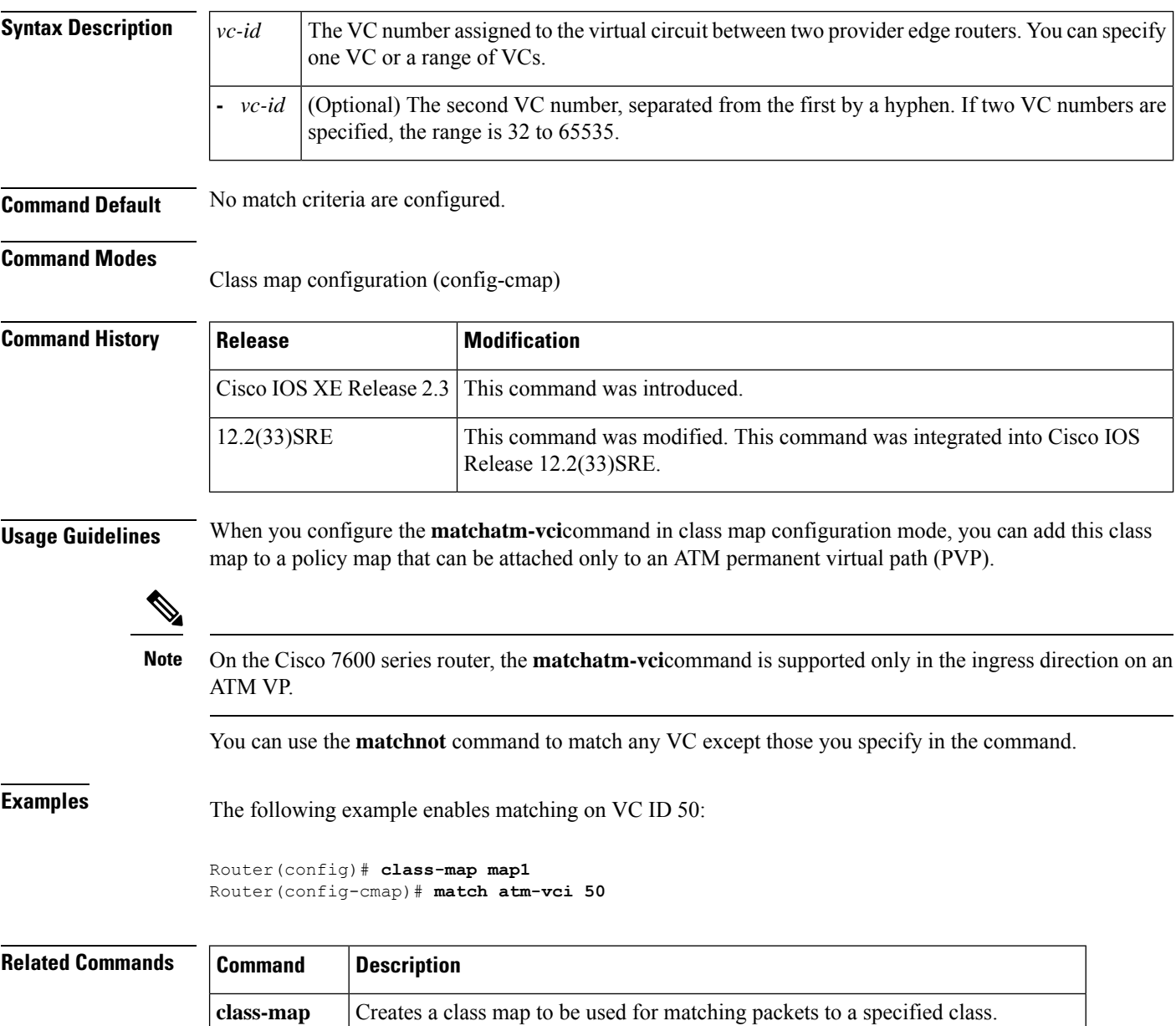

Ш

## **match class-map**

To use a traffic class as a classification policy, use the **match class-map** command in class-map or policy inline configuration mode. To remove a specific traffic class as a match criterion, use the **no** form of this command.

**match class-map** *class-map-nam e* **no match class-map** *class-map-name*

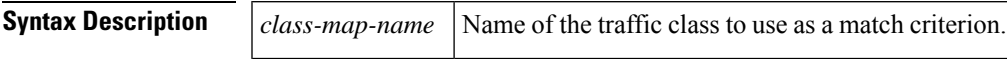

**Command Default** No match criteria are specified.

### **Command Modes**

Class-map configuration (config-cmap)

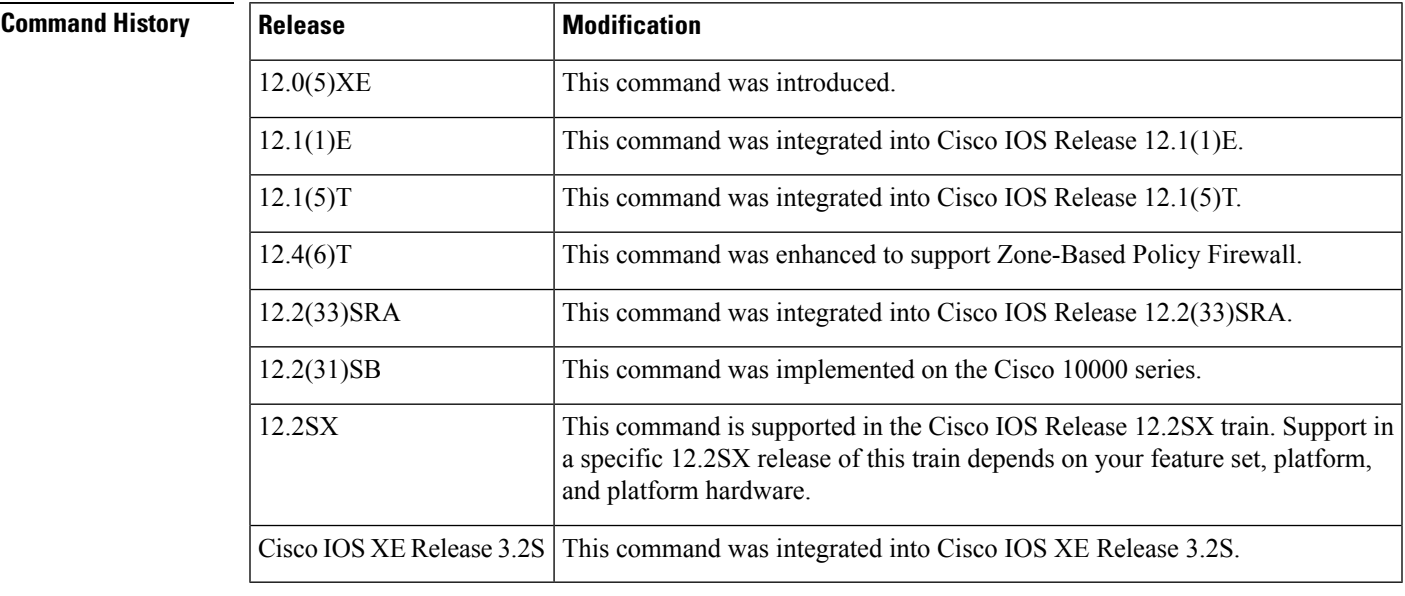

**Usage Guidelines** The only method of including both match-any and match-all characteristics in a single traffic class is to use the **match class-map** command. To combine match-any and match-all characteristics into a single class, do one of the following:

- Create a traffic class with the match-anyinstruction and use a class configured with the match-all instruction as a match criterion (using the **match class-map** command).
- Create a traffic class with the match-allinstruction and use a class configured with the match-any instruction as a match criterion (using the **match class-map** command).

You can also use the **match class-map** command to nest traffic classes within one another, saving users the overhead of re-creating a new traffic class when most of the information exists in a previously configured traffic class.

When packets are matched to a class map, a traffic rate is generated for these packets. In a zone-based firewall policy, only the first packet that creates a session matches the policy. Subsequent packets in this flow do not match the filters in the configured policy, but instead match the session directly. The statistics related to subsequent packets are shown as part of the 'inspect' action.

### **Examples**

### **Non-Zone-Based Policy Firewall Examples**

In the following example, the traffic class called class1 has the same characteristics as traffic class called class2, with the exception that traffic class class1 has added a destination address as a match criterion. Rather than configuring traffic class class1 line by line, you can enter the **match class-map class2** command. This command allows all of the characteristics in the traffic class called class2 to be included in the traffic class called class1, and you can simply add the new destination address match criterion without reconfiguring the entire traffic class.

```
Router(config)# class-map match-any class2
Router(config-cmap)# match protocol ip
Router(config-cmap)# match qos-group 3
Router(config-cmap)# match access-group 2
Router(config-cmap)# exit
Router(config)# class-map match-all class1
Router(config-cmap)# match class-map class2
Router(config-cmap)# match destination-address mac 1.1.1
Router(config-cmap)# exit
```
The following example shows how to combine the characteristics of two traffic classes, one with match-any and one with match-all characteristics, into one traffic class with the **match class-map** command. The result of traffic class called class4 requires a packet to match one of the following three match criteria to be considered a member of traffic class called class 4: IP protocol *and* QoS group 4, destination MAC address 1.1.1, or access group 2. Match criteria IPprotocol *and* QoSgroup 4 are required in the definition of the traffic class named class3 and included as a possible match in the definition of the traffic class named class4 with the **match class-map class3** command.

In this example, only the traffic class called class4 is used with the service policy called policy1.

```
Router(config)# class-map match-all class3
Router(config-cmap)# match protocol ip
Router(config-cmap)# match qos-group 4
Router(config-cmap)# exit
Router(config)# class-map match-any class4
Router(config-cmap)# match class-map class3
Router(config-cmap)# match destination-address mac 1.1.1
Router(config-cmap)# match access-group 2
Router(config-cmap)# exit
Router(config)# policy-map policy1
Router(config-pmap)# class class4
Router(config-pmap-c)# police 8100 1500 2504 conform-action transmit exceed-action
set-qos-transmit 4
Router(config-pmap-c)# exit
```
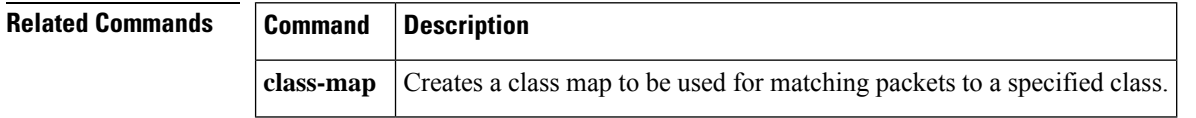

## **match cos**

To match a packet on the basis of a Layer 2 class of service (CoS)/Inter-Switch Link (ISL) marking, use the **matchcos** command in class-map configuration or policy inline configuration mode. To remove a specific Layer 2 CoS/ISL marking as a match criterion, use the **no** form of this command.

**match cos cos-value** [**cos-value** [**cos-value** [**cos-value**]]] **no match cos cos-value** [**cos-value** [**cos-value** [**cos-value**]]]

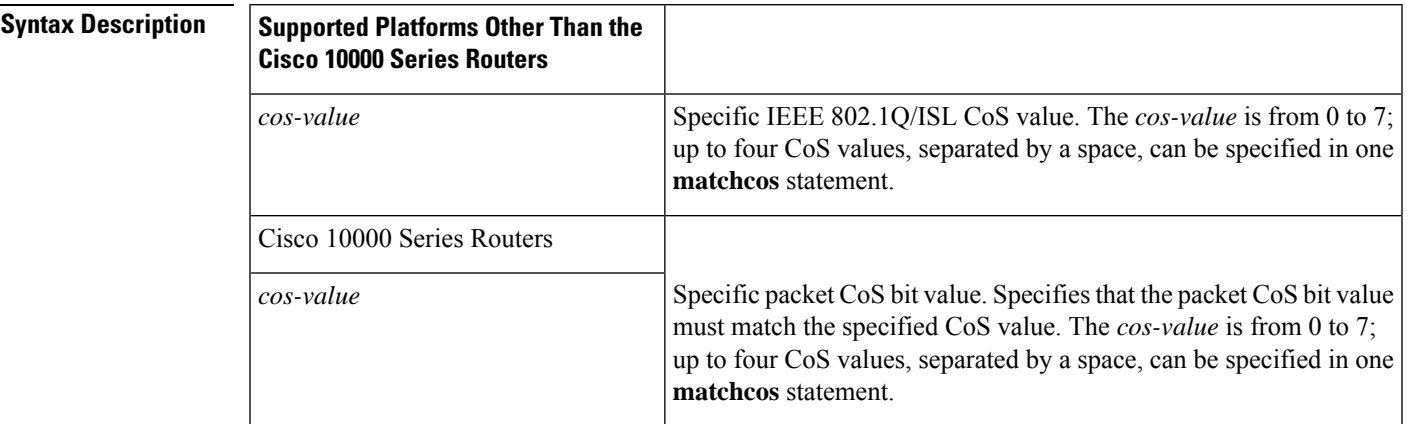

**Command Default** Packets are not matched on the basis of a Layer 2 CoS/ISL marking.

### **Command Modes**

Class-map configuration (config-cmap) Policy inline configuration (config-if-spolicy-inline)

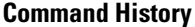

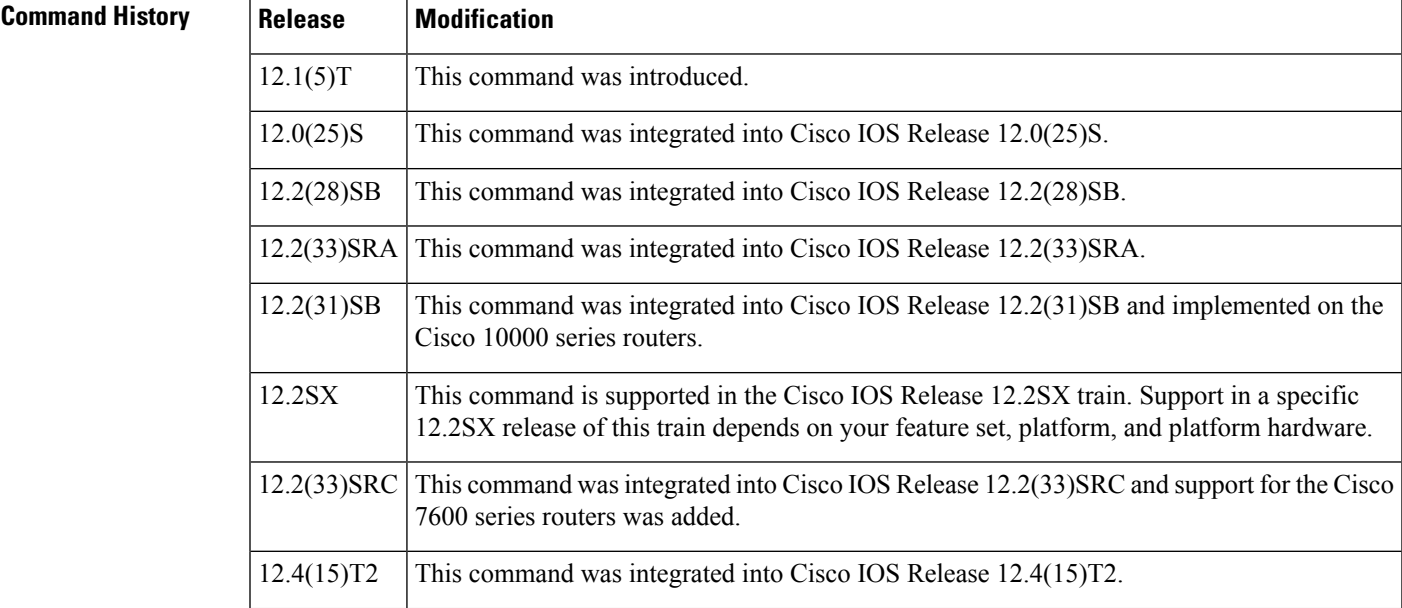

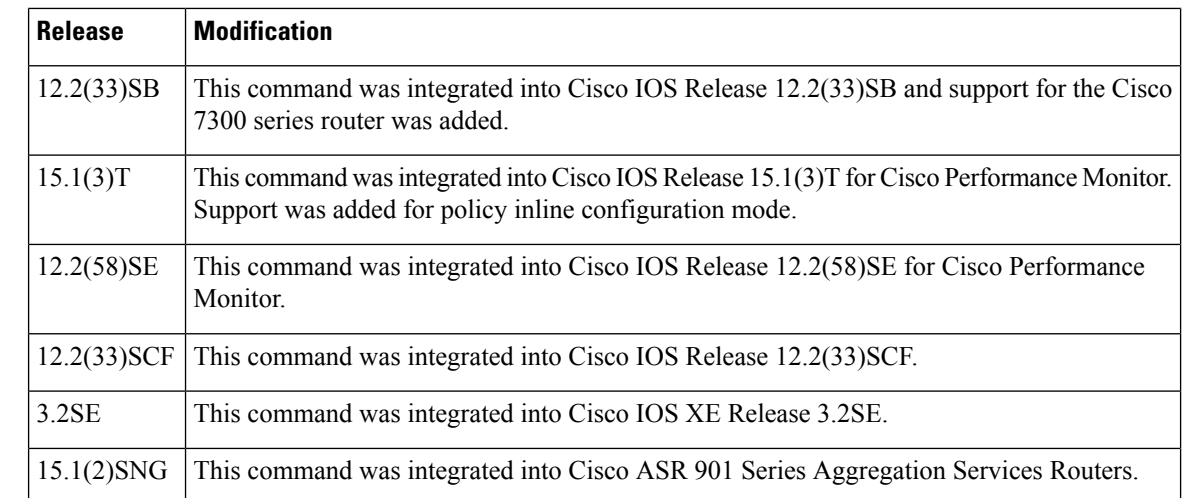

**Usage Guidelines** This command can be used with both Flexible NetFlow and Performance Monitor. These products use different commands to enter the configuration mode in which you issue this command.

**Cisco Performance Monitor in Cisco IOS Release 15.1(3)T and 12.2(58)SE**

You must first enter the **service-policytypeperformance-monitorinline**command.

**Examples** In the following example, the CoS values of 1, 2, and 3 are successful match criteria for the interface that contains the classification policy named cos:

> Router(config)# **class-map cos** Router(config-cmap)# **match cos 1 2 3**

In the following example, classes named voice and video-n-data are created to classify traffic based on the CoSvalues. QoStreatment is then given to the appropriate packets in the CoS-based-treatment policy map (in this case, the QoS treatment is priority 64 and bandwidth 512). The service policy configured in this example is attached to all packets leaving Fast Ethernet interface  $0/0.1$ . The service policy can be attached to any interface that supports service policies.

```
Router(config)# class-map voice
Router(config-cmap)# match cos 7
Router(config)# class-map video-n-data
Router(config-cmap)# match cos 5
Router(config)# policy-map cos-based-treatment
Router(config-pmap)# class voice
Router(config-pmap-c)# priority 64
Router(config-pmap-c)# exit
Router(config-pmap)# class video-n-data
Router(config-pmap-c)# bandwidth 512
Router(config-pmap-c)# exit
Router(config-pmap)# exit
Router(config)# interface fastethernet0/0.1
Router(config-if)# service-policy output cos-based-treatment
```
### **Cisco Performance Monitor in Cisco IOS Release 15.1(3)T and 12.2(58)SE**

The following example shows how to use the policy inline configuration mode to configure a service policy for Performance Monitor. The policy specifies that packets traversing Ethernet interface 0/0 that match the criteria of a CoS value of 2 will be monitored based on the parameters specified in the flow monitor configuration named**fm-2**:

```
Router(config)# interface ethernet 0/0
Router(config-if)# service-policy type performance-monitor inline input
Router(config-if-spolicy-inline)# match cos 2
Router(config-if-spolicy-inline)# flow monitor fm-2
Router(config-if-spolicy-inline)# exit
```
### **Example of the match cos Command for Matching Traffic Classes Inside a 802.1p Domain by CoS values in Cisco IOS Release 12.2(33)SCF**

The following example shows how to match traffic classes for the 802.1p domain with packet CoS values:

```
Router> enable
Router# config terminal
Router(config)# class-map cos7
Router(config-cmap)# match cos 2
Router(config-cmap)# exit
```
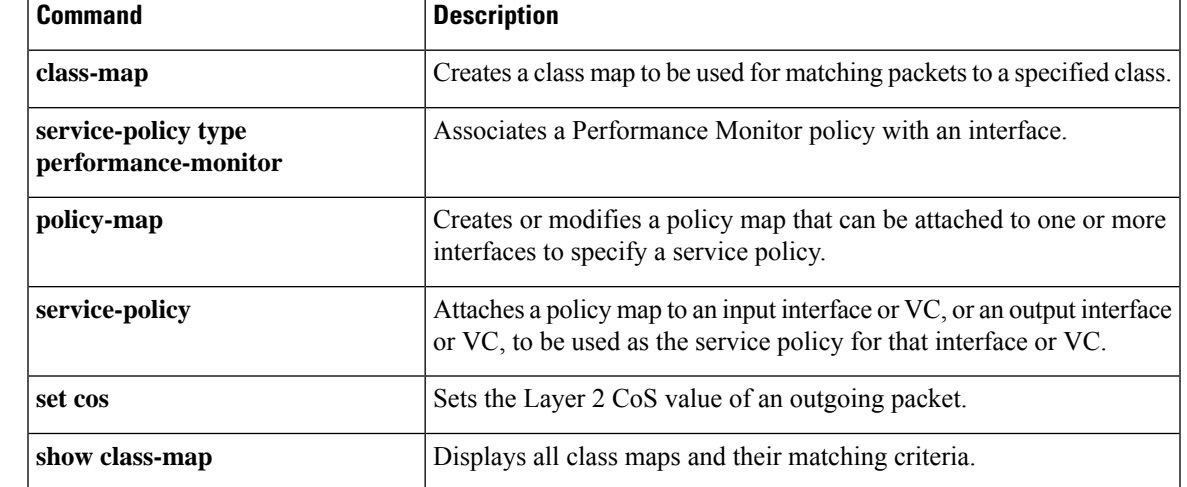

## **Related Commands**

## **match cos inner**

To match the inner cos of QinQ packets on a Layer 2 class of service (CoS) marking, use the **matchcosinner**command in class-map configuration mode. To remove a specific Layer 2 CoS inner tag marking, use the **no** form of this command.

**match cos cos-value no match cos cos-value**

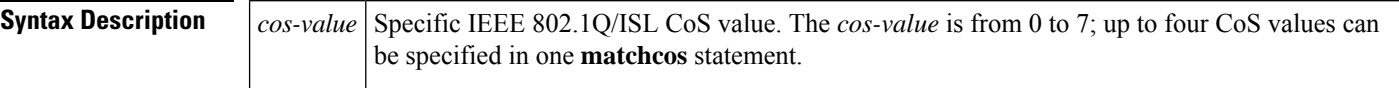

**Command Default** No match criteria are specified.

### **Command Modes**

Class-map configuration

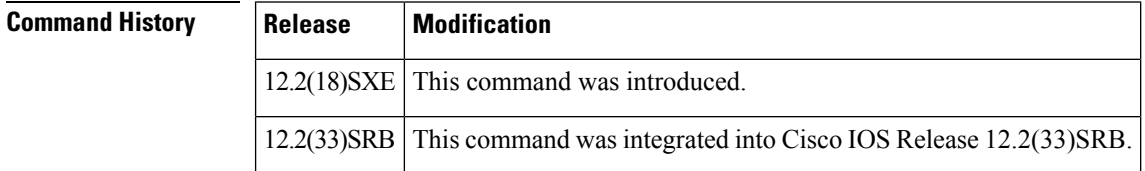

**Examples** In the following example, the inner CoS-values of 1, 2, and 3 are successful match criteria for the interface that contains the classification policy called cos:

Router(config)# **class-map cos**

Router(config-cmap)# **match cos inner 1 2 3**

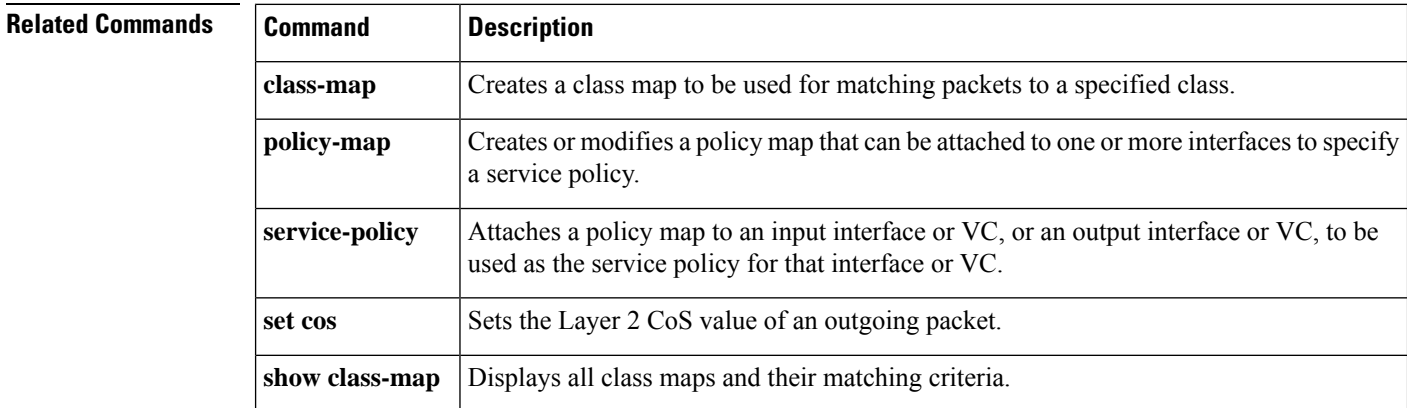

## **match destination-address mac**

To use the destination MAC address as a match criterion, use the **matchdestination-addressmac**command in class-map configuration or policy inline configuration mode. To remove a previously specified destination MAC address as a match criterion, use the **no**form of this command.

**match destination-address mac** *address* **no match destination-address mac** *address*

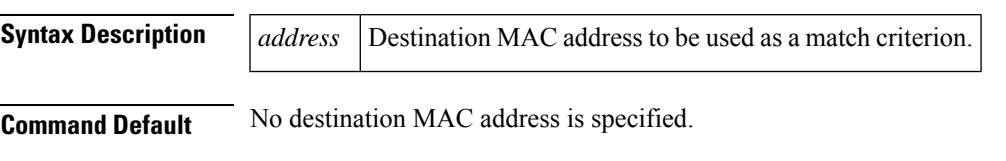

### **Command Modes**

Class-map configuration (config-cmap) Policy inline configuration (config-if-spolicy-inline)

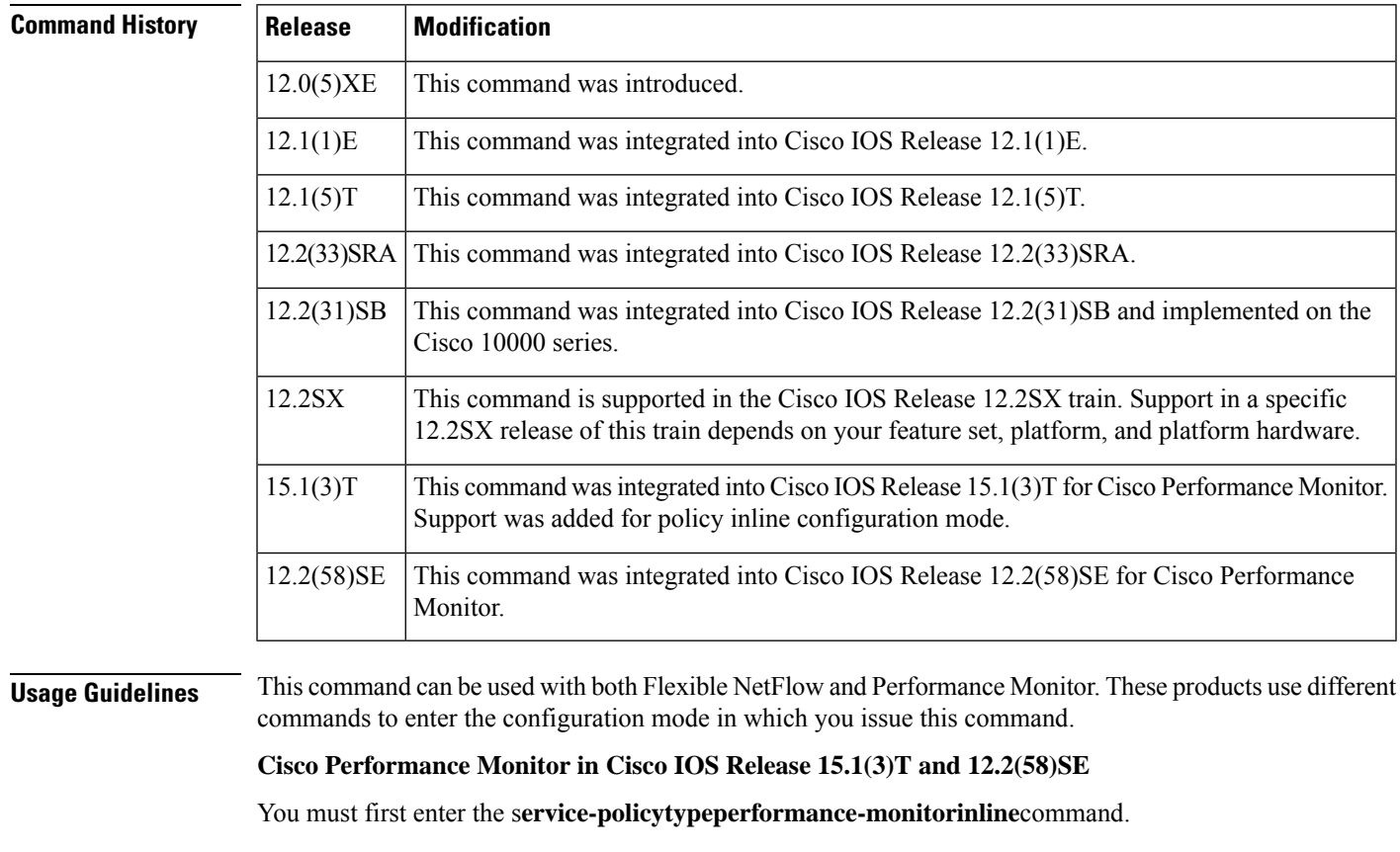

**Examples** The following example specifies a class map named macaddress and specifies the destination MAC address to be used as the match criterion for this class:

Router(config)# **class-map macaddress** Router(config-cmap)# **match destination-address mac 00:00:00:00:00:00**

### **Cisco Performance Monitor in Cisco IOS Release 15.1(3)T and 12.2(58)SE**

The following example shows how to use the policy inline configuration mode to configure a service policy for Performance Monitor. The policy specifies that packets traversing Ethernet interface 0/0 that match the specified destination MAC address will be monitored based on the parametersspecified in the flow monitor configuration named**fm-2**:

```
Router(config)# interface ethernet 0/0
Router(config-if)# service-policy type performance-monitor inline input
Router(config-if-spolicy-inline)# match
destination-address mac 00:00:00:00:00:00
Router(config-if-spolicy-inline)# flow monitor fm-2
Router(config-if-spolicy-inline)# exit
```
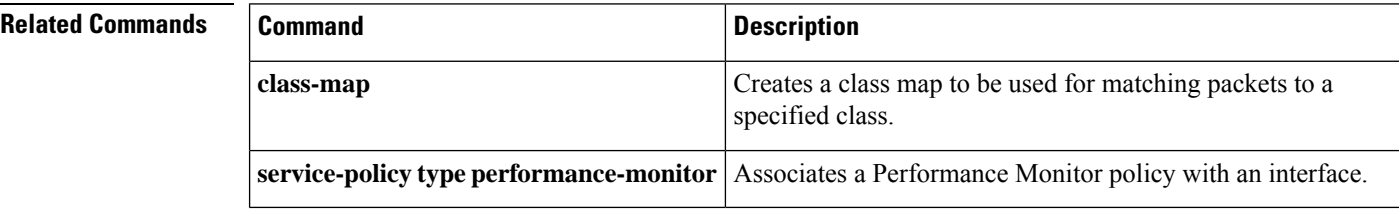

## **match discard-class**

To specify a discard class as a match criterion, use the **matchdiscard-class** command in class-map configuration or policy inline configuration mode. To remove a previously specified discard class as a match criterion, use the **no** form of this command.

**match discard-class** *class-number* **no match discard-class** *class-number*

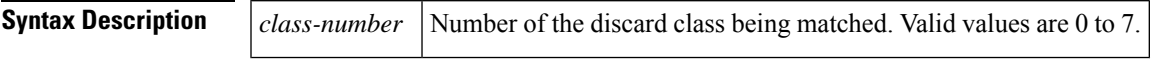

**Command Default** Packets will not be classified as expected.

### **Command Modes**

Class-map configuration (config-cmap) Policy inline configuration (config-if-spolicy-inline)

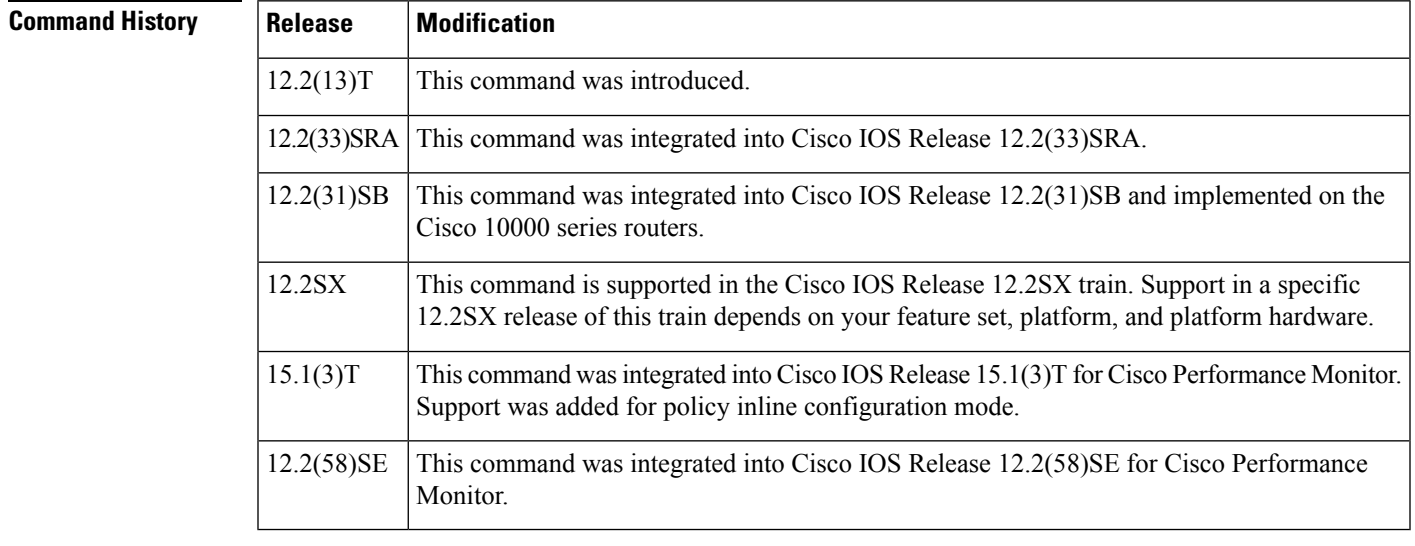

**Usage Guidelines** This command can be used with both Flexible NetFlow and Performance Monitor. These products use different commands to enter the configuration mode in which you issue this command.

> A discard-class value has no mathematical significance. For example, the discard-class value 2 is not greater than 1. The value simply indicates that a packet marked with discard-class 2 should be treated differently than a packet marked with discard-class 1.

> Packets that match the specified discard-class value are treated differently from packets marked with other discard-class values. The discard-class is a matching criterion only, used in defining per hop behavior (PHB) for dropping traffic.

**Cisco Performance Monitor in Cisco IOS Release 15.1(3)T and 12.2(58)SE**

You must first enter the s**ervice-policytypeperformance-monitorinline**command.

**Examples** The following example shows that packets in discard class 2 are matched:

Router(config)# **class-map d-class-2** Router(config-cmap)# match discard-class 2

### **Cisco Performance Monitor in Cisco IOS Release 15.1(3)T and 12.2(58)SE**

The following example shows how to use the policy inline configuration mode to configure a service policy for Performance Monitor. The policy specifies that packets traversing Ethernet interface 0/0 that match the criteria specified by discard-class 2 will be monitored based on the parameters specified in the flow monitor configuration named**fm-2**:

```
Router(config)# interface ethernet 0/0
Router(config-if)# service-policy type performance-monitor inline input
Router(config-if-spolicy-inline)# match
discard-class 2
Router(config-if-spolicy-inline)# flow monitor fm-2
Router(config-if-spolicy-inline)# exit
```
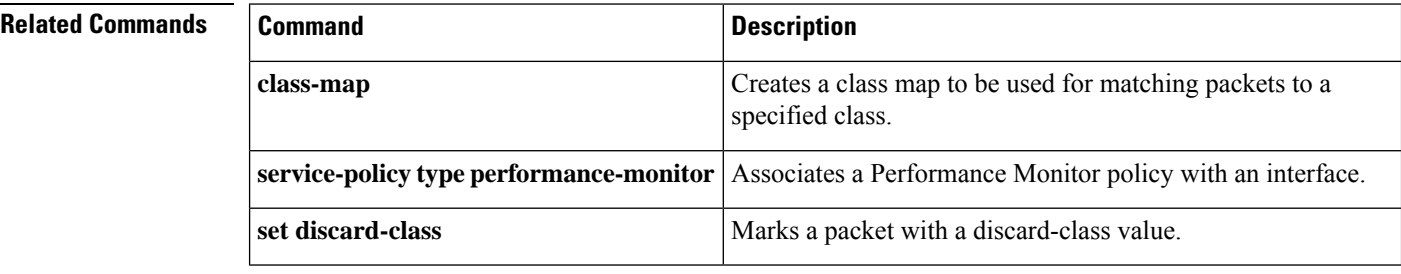

## **match dscp**

To identify one or more differentiated service code point (DSCP), Assured Forwarding (AF), and Certificate Server (CS) values as a match criterion, use the **match dscp** command in class-map configuration or policy inline configuration mode. To remove a specific DSCP value from a class map, use the **no** form of this command.

**match** [**ip**] **dscp** *dscp-value* [*dscp-value dscp-value dscp-value dscp-value dscp-value dscp-value dscp-value*]

**no match** [**ip**] **dscp** *dscp-value*

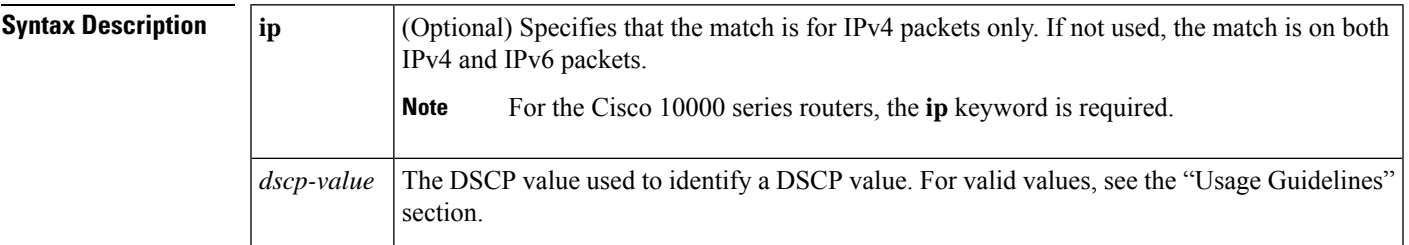

**Command Default** No match criteria are configured.

### **Command Modes**

class-map configuration (config-cmap) policy inline configuration (config-if-spolicy-inline)

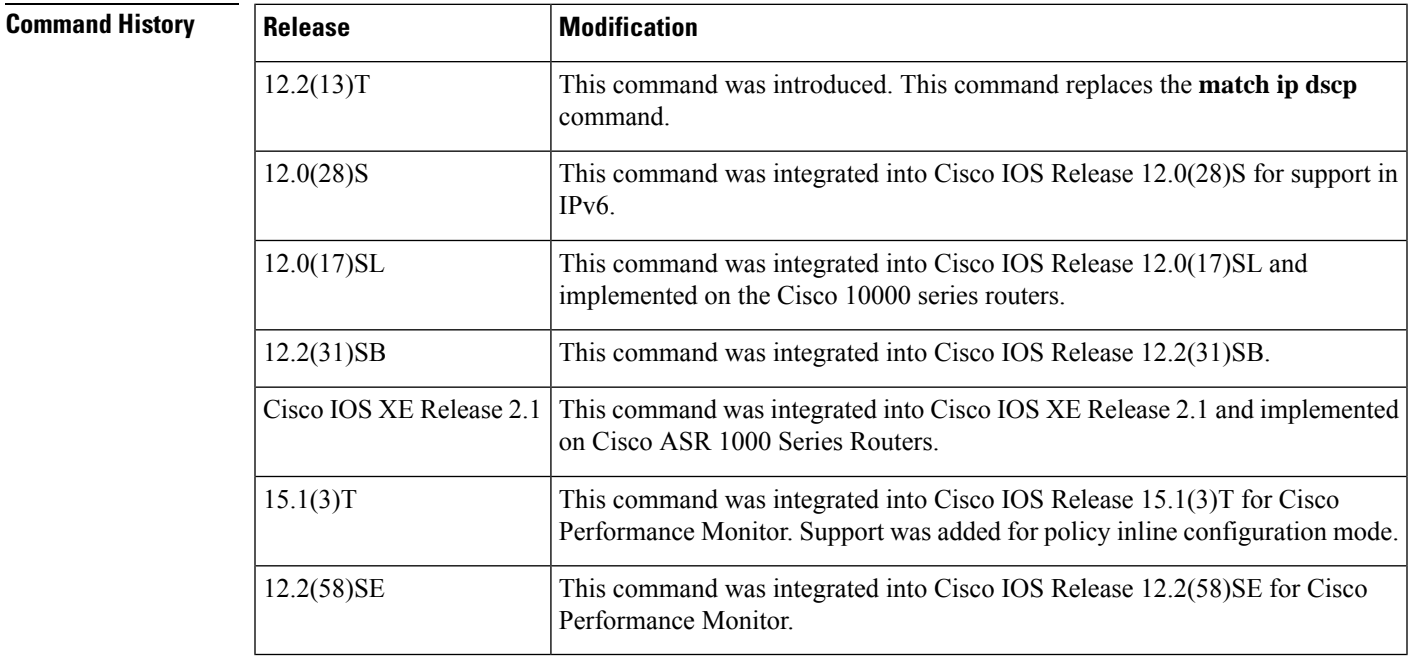

**Usage Guidelines** This command can be used with both Flexible NetFlow and Performance Monitor. These products use different commands to enter the configuration mode in which you issue this command.

### **Cisco Performance Monitor in Cisco IOS Release 15.1(3)T and 12.2(58)SE**

You must first enter the **service-policy type performance-monitor inline** command.

### **DSCP Values**

You must enter one or more differentiated service code point (DSCP) values. The command may include any combination of the following:

- Numbers (0 to 63) representing differentiated services code point values
- AF numbers (for example, af11) identifying specific AF DSCPs
- CS numbers (for example, cs1) identifying specific CS DSCPs
- **default**—Matches packets with the default DSCP.
- **ef**—Matches packets with EF DSCP.

For example, if you wanted the DCSP values of 0, 1, 2, 3, 4, 5, 6, or 7 (note that only one of the IP DSCP values must be a successful match criterion, not all of the specified DSCP values), enter the **match dscp 01234567** command.

This command is used by the class map to identify a specific DSCPvalue marking on a packet. In this context, *dscp-value* arguments are used as markings only and have no mathematical significance. For instance, the *dscp-value* of 2 is not greater than 1. The value simply indicates that a packet marked with the *dscp-value* of 2 is different than a packet marked with the *dscp-value* of 1. The treatment of these marked packets is defined by the user through the setting of Quality of Service (QoS) policies in policy-map class configuration mode.

### **Match Packets on DSCP Values**

To match DSCP values for IPv6 packets only, the **match protocol ipv6** command must also be used. Without that command, the DSCP match defaults to match both IPv4 and IPv6 packets.

To match DSCP values for IPv4 packets only, use the **ip** keyword. Without the **ip** keyword the match occurs on both IPv4 and IPv6 packets. Alternatively, the **match protocol ip** command may be used with **match dscp** to classify only IPv4 packets.

After the DSCP bit is set, other QoS features can then operate on the bit settings.

The network can give priority (or some type of expedited handling) to marked traffic. Typically, you set the precedence value at the edge of the network (or administrative domain); data is then queued according to the precedence. Weighted fair queueing (WFQ) can speed up handling for high-precedence traffic at congestion points. Weighted Random Early Detection (WRED) can ensure that high-precedence traffic has lower loss rates than other traffic during times of congestion.

### **Cisco 10000 Series Routers**

The Cisco 10000 series routers support DSCP matching of IPv4 packets only. You must include the ip keyword when specifying the DSCP values to use as match criterion.

You cannot use the set ip dscp command with the set ip precedence command to mark the same packet. DSCP and precedence values are mutually exclusive. A packet can have one value or the other, but not both.

**Examples** The following example shows how to set multiple match criteria. In this case, two IP DSCP values and one AF value.

```
Router(config)# class-map map1
Router(config-cmap)# match dscp 1 2 af11
```
### **Cisco Performance Monitor in Cisco IOS Release 15.1(3)T and 12.2(58)SE**

The following example shows how to use the policy inline configuration mode to configure a service policy for Performance Monitor. The policy specifies that packets traversing Ethernet interface 0/0 that match the criterion specified by DSCP value 2 will be monitored based on the parameters specified in the flow monitor configuration named fm-2:

```
Router(config)# interface ethernet 0/0
Router(config-if)# service-policy type performance-monitor inline input
Router(config-if-spolicy-inline)# match dscp 2
Router(config-if-spolicy-inline)# flow monitor fm-2
Router(config-if-spolicy-inline)# end
```
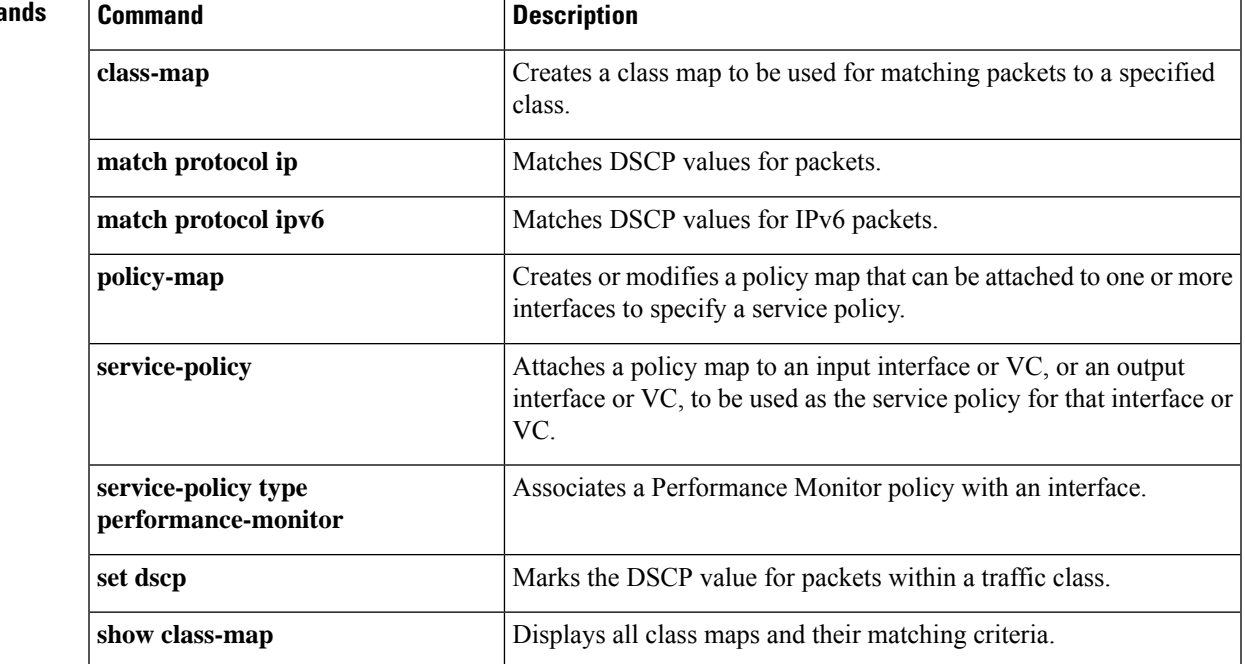

### **Related Comma**

## **match field**

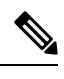

**Note** Effective with Cisco IOS Release 15.2(4)M, the **match field** command is not available in Cisco IOS software.

To configure the match criteria for a class map on the basis of the fields defined in the protocol header description files (PHDFs), use the **match field** command in class-map configuration mode. To remove the specified match criteria, use the **no** form of this command.

**match field** *protocol protocol-field* {**eq** [**mask**] | **neq** [**mask**] | **gt** | **lt** | **range** *range* | **regex** *string*} *value* [**next** *next-protocol*]

**no match field** *protocol protocol-field* {**eq** [**mask**] | **neq** [**mask**] | **gt** | **lt** | **range** *range* | **regex** *string*} *value* [**next** *next-protocol*]

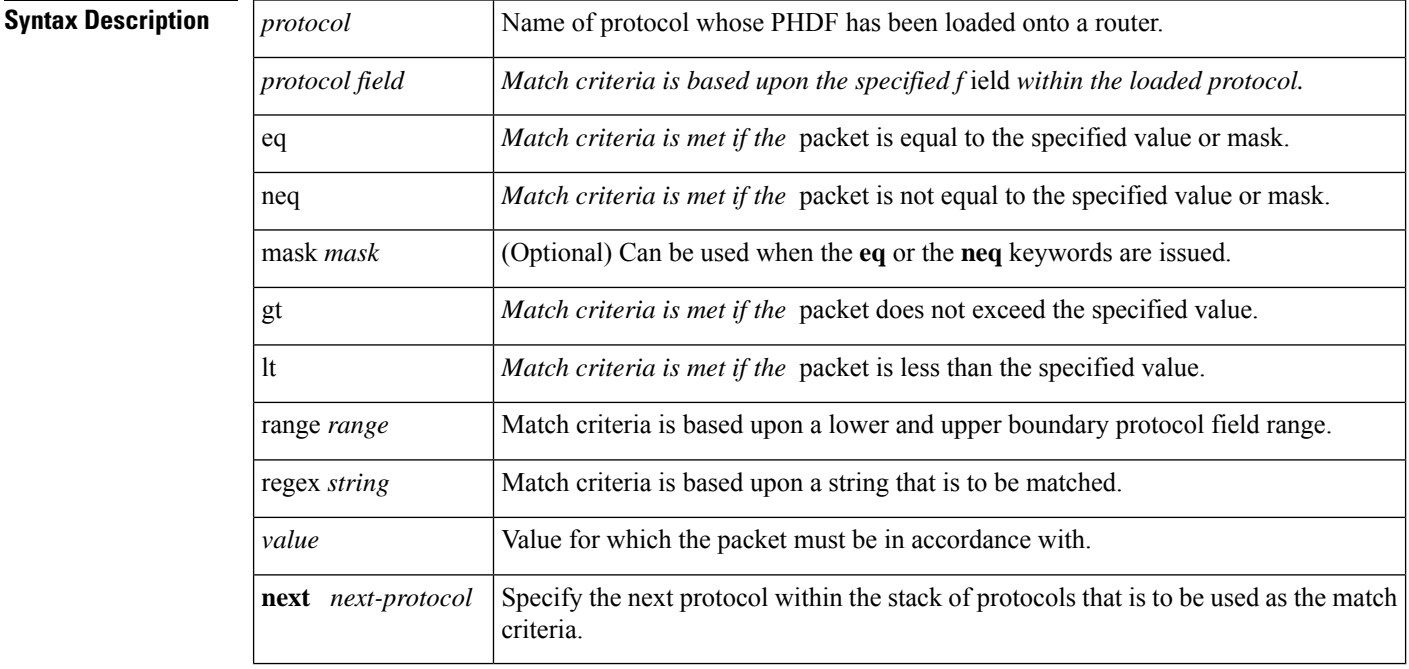

**Command Default** No match criteria are configured.

### **Command Modes**

Class-map configuration

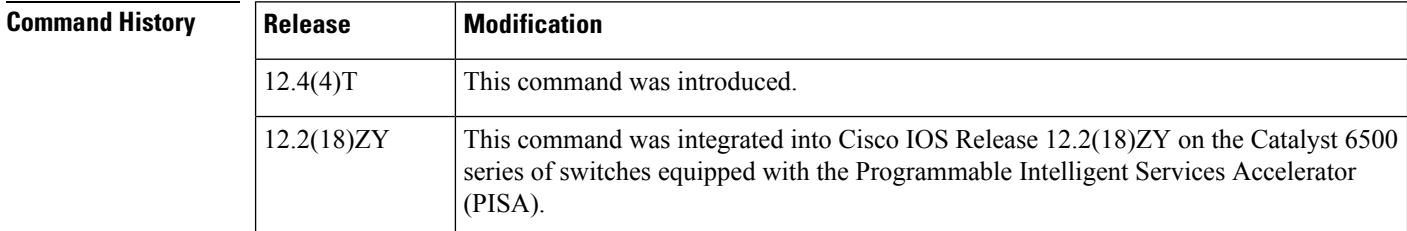

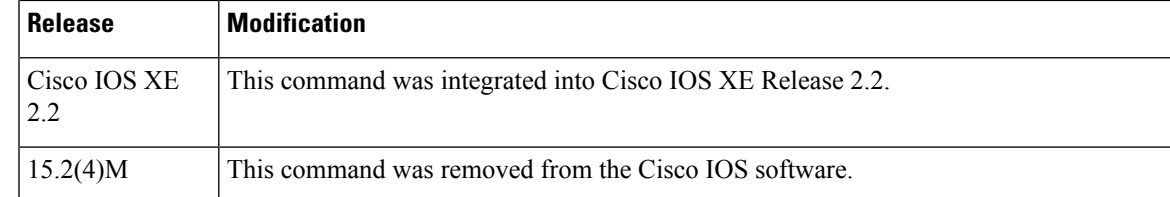

**Usage Guidelines** Before issuing the **match-field** command, you must load a PHDF onto the router via the **load protocol** command. Thereafter, you must first enter the **class-map** command to specify the name of the class whose match criteria you want to establish.

> Match criteria are defined via a start point, offset, size, value to match, and mask. A match can be defined on a pattern with any protocol field.

**Examples** The following example shows how to configure FPM for blaster packets. The class map contains the following match criteria: TCP port 135, 4444 or UDP port 69; and pattern 0x0030 at 3 bytes from start of IP header.

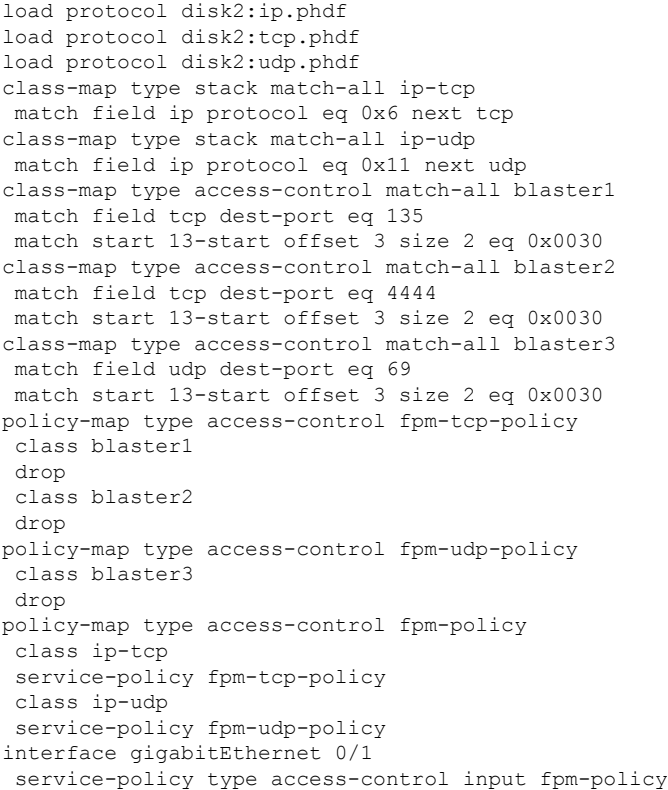

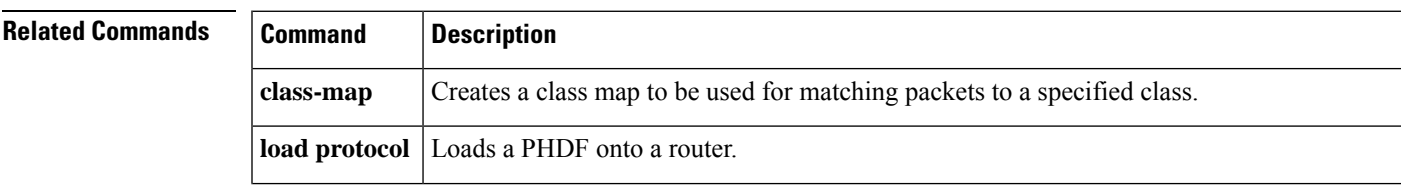

L

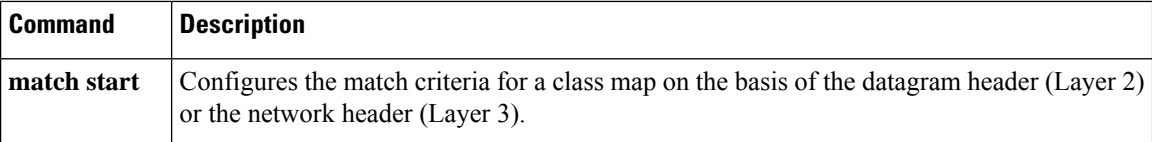

## **match flow pdp**

To specify a Packet Data Protocol (PDP) flow as a match criterion in a class map, use the **matchflowpdp** command in class-map configuration mode. To remove a PDP flow as a match criterion, use the **no** form of this command.

**match flow pdp no match flow pdp**

**Syntax Description** This command has no arguments or keywords.

**Command Default** A PDP flow is not specified as a match criterion.

### **Command Modes**

Class-map configuration (config-cmap)

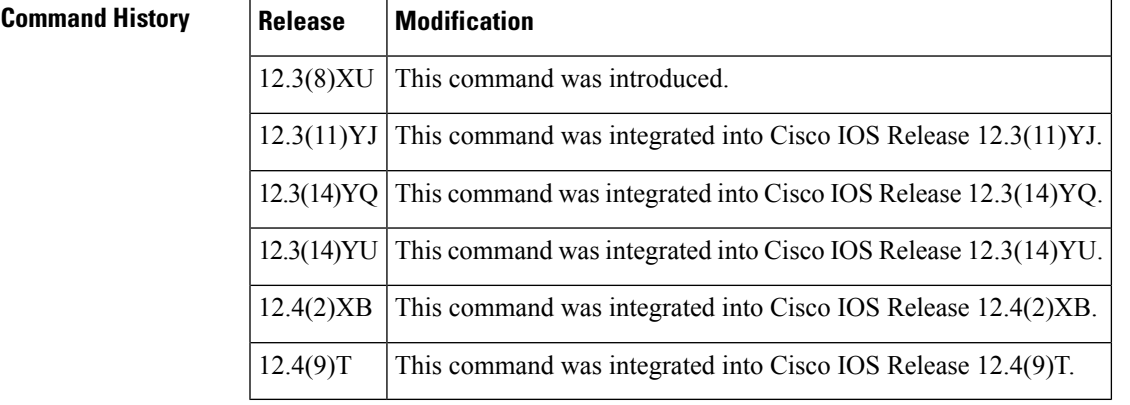

**Usage Guidelines** The **matchflowpdp** command allows you to match and classify traffic on the basis of a PDP flow.

The **matchflowpdp** command is included with the Flow-Based QoS for GGSN feature available with Cisco IOS Release 12.4(9)T. The Flow-Based QoS for GGSN feature is designed specifically for the Gateway General Packet Radio Service (GPRS) Support Node (GGSN).

### **Per-PDP Policing**

The Flow-Based QoS for GGSN feature includes per-PDP policing (session-based policing).

The **matchflowpdp** command (when used in conjunction with the **class-map** command, the **policy-map** command, the **policeratepdp** command, and the **service-policy** command) allows you to configure per-PDP policing (session-based policing) for downlink traffic on a GGSN.

Note the following points related to per-PDP policing:

- When using the **class-map** command to define a class map for PDP flow classification, do not use the **match-any**keyword.
- Per-PDP policing functionality requires that you configure Universal Mobile Telecommunications System (UMTS) quality of service (QoS). For information on configuring UMTS QoS, see the "Configuring QoS on the GGSN" section of the Cisco GGSN Release 6.0 Configuration Guide , Cisco IOS Release 12.4(2)XB.

• The policy map created to configure per-PDP policing cannot contain multiple classes within which only the **matchflowpdp**command has been specified. In other words, if there are multiple classesin the policy map, the **matchflowpdp**command must be used in conjunction with another match statement (for example, **matchprecedence**) in at least one class.

### **For More Information**

For more information about the GGSN, along with the instructions for configuring the Flow-Based QoS for GGSN feature, see the Cisco GGSN Release 6.0 Configuration Guide , Cisco IOS Release 12.4(2)XB.

 $\label{eq:1} \mathscr{D}_{\mathbf{z}}$ 

To configure the Flow-Based QoS for GGSN feature, follow the instructions in the section called " Configuring Per-PDP Policing ." **Note**

For more information about the GGSN-specific commands, see the Cisco GGSN Release 6.0 Command Reference , Cisco IOS Release 12.4(2)XB.

**Examples** The following example specifies PDP flows as the match criterion in a class map named "class-pdp":

class-map class-pdp match flow pdp

### **Related Commands**

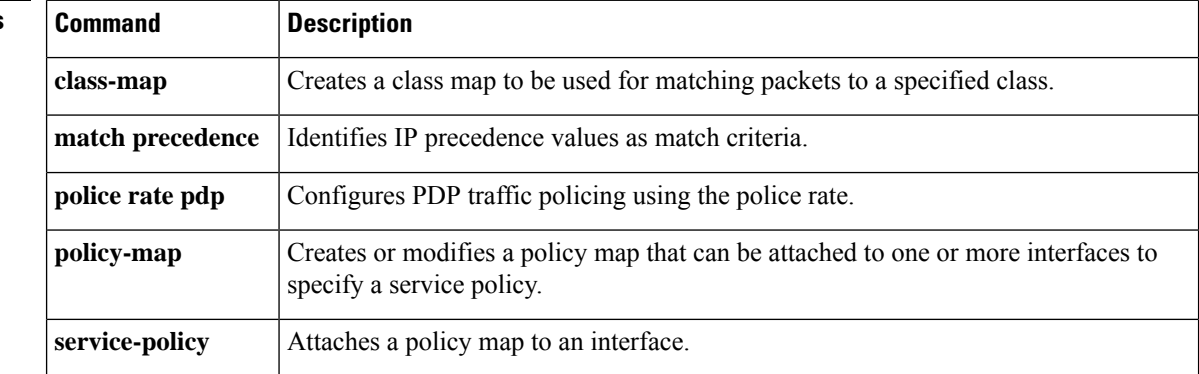

## **match fr-dlci**

To specify the Frame Relay data-link connection identifier (DLCI) number as a match criterion in a class map, use the **matchfr-dlci**command in class-map configuration or policy inline configuration mode. To remove a previously specified DLCI number as a match criterion, use the **no** form of this command.

**match fr-dlci** *dlci-number* **no match fr-dlci** *dlci-number*

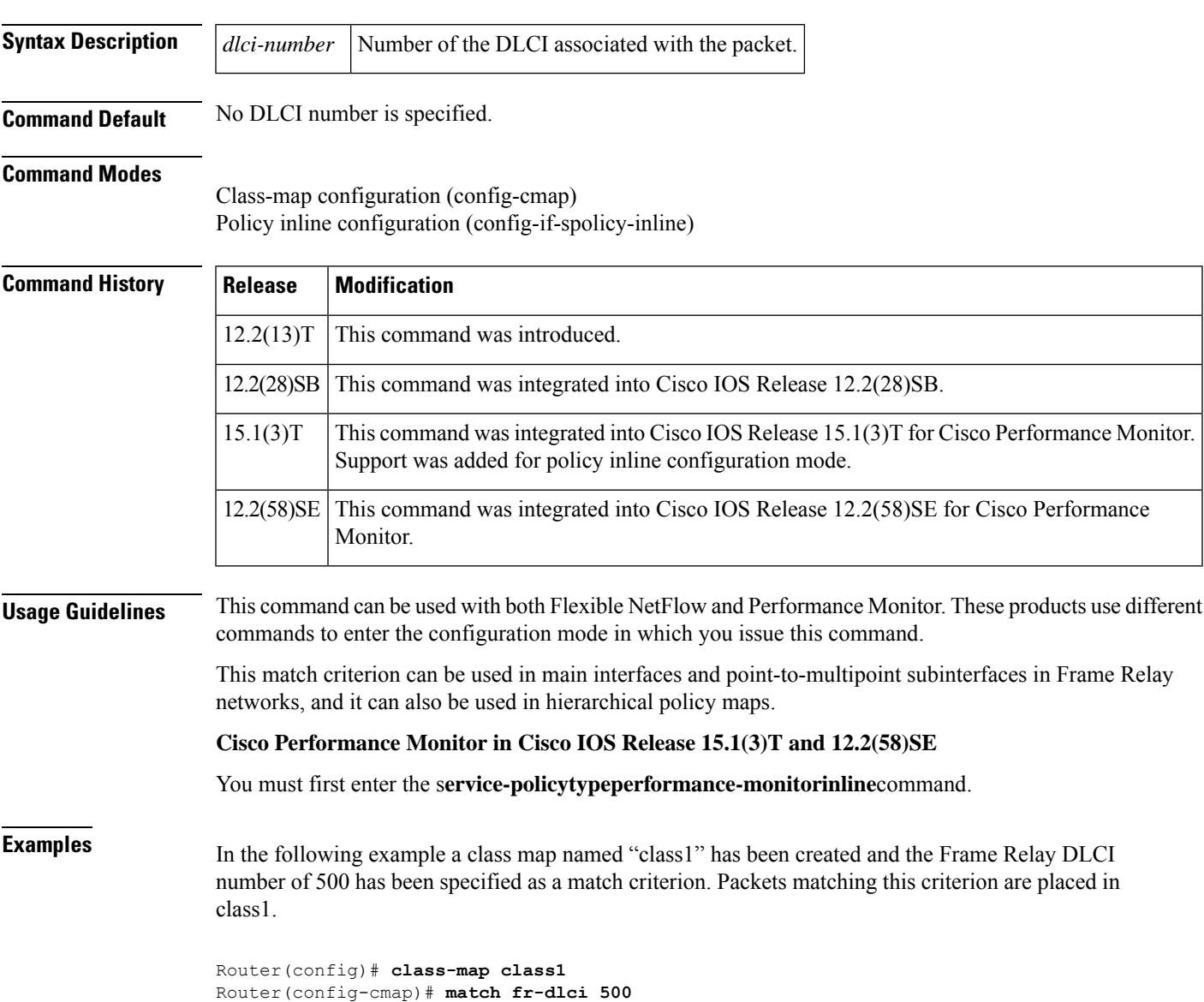

### **Cisco Performance Monitor in Cisco IOS Release 15.1(3)T and 12.2(58)SE**

The following example shows how to use the policy inline configuration mode to configure a service policy for Performance Monitor. The policy specifies that packets traversing Ethernet interface 0/0 that match the Frame Relay DLCI number of 500 will be monitored based on the parameters specified in the flow monitor configuration named**fm-2**:

```
Router(config)# interface ethernet 0/0
Router(config-if)# service-policy type performance-monitor inline input
Router(config-if-spolicy-inline)# match
fr-dlci 500
Router(config-if-spolicy-inline)# flow monitor fm-2
Router(config-if-spolicy-inline)# exit
```
### **Related Commands**

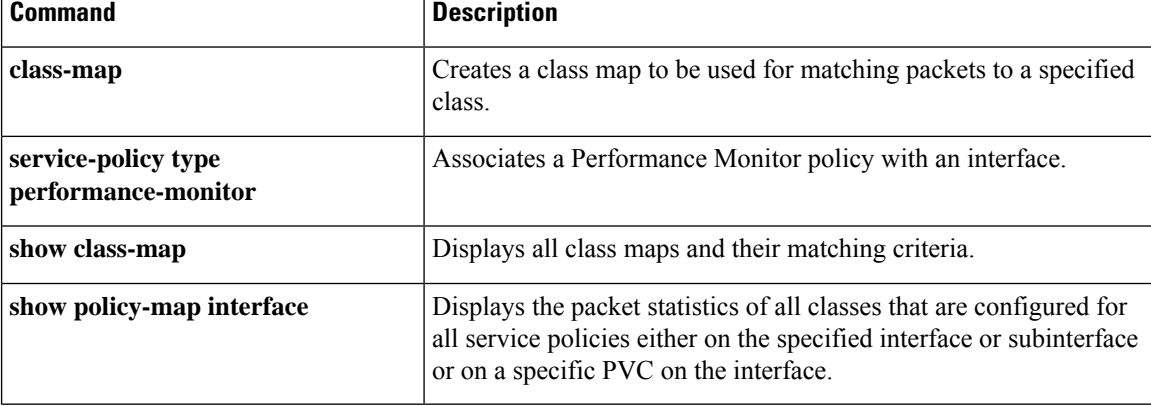

# **match input vlan**

To configure a class map to match incoming packets that have a specific virtual local area network (VLAN) ID, use the **matchinputvlan**command in class map configuration mode. To remove the matching of VLAN IDs, use the **no** form of this command.

**match input vlan** *input-vlan-list* **no match input vlan** *input-vlan-list*

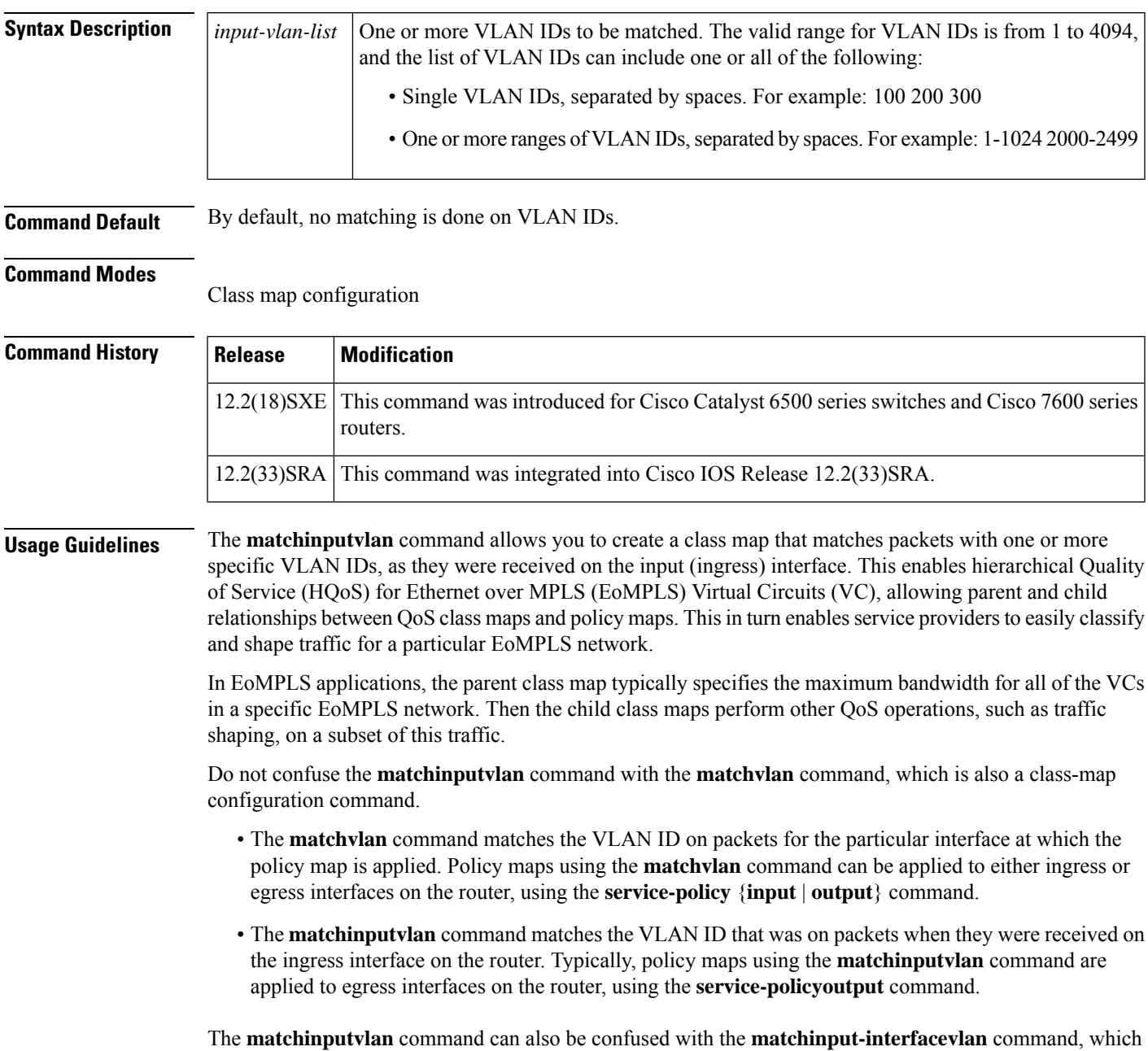

matches packets being received on a logical VLAN interface that is used for inter-VLAN routing.

 $\boldsymbol{\varOmega}$ **Tip** Because class maps also support the **matchinput-interface** command, you cannot abbreviate the **input** keyword when giving the **matchinputvlan** command. **Note** The **matchinputvlan** command cannot be used only on Layer 2 LAN ports on FlexWAN, Enhanced FlexWAN, and Optical Service Modules (OSM) line cards. The following restrictions apply when using the **matchinputvlan** command: • You cannot attach a policy with **matchinputvlan** to an interface if you have already attached a service policy to a VLAN interface (a logical interface that has been created with the **interfacevlan** command). • Class maps that use the **matchinputvlan** command support only the **match-any** option. You cannot use the **match-all** option in class maps that use the **matchinputvlan** command. • If the parent class contains a class map with a **matchinputvlan** command, you cannot use a **matchexp** command in a child class map. **Examples** The following example creates a class map and policy map that matches packets with a VLAN ID of 1000. The policy map shapes this traffic to a committed information rate (CIR) value of 10 Mbps (10,000,000 bps). The final lines then apply this policy map to a specific gigabit Ethernet WAN interface. Router# **configure terminal** Router(config)# **class-map match-any vlan1000** Router(config-cmap)# **match input vlan 1000** Router(config-cmap)# **exit** Router(config)# **policy-map policy1000** Router(config-pmap)# **class vlan1000** Router(config-pmap-c)# **exit** Router(config-pmap)# **shape average 10000000** Router(config-pmap)# **interface GE-WAN 3/0** Router(config-if)# **service-policy output policy1000** Router(config-if)# The following example shows a class map being configured to match VLAN IDs 100, 200, and 300: Router# **configure terminal** Router(config)# **class-map match-any hundreds** Router(config-cmap)# **match input vlan 100 200 300**

Router(config-cmap)#

The following example shows a class map being configured to match all VLAN IDs from 2000 to 2999 inclusive:

Router# **configure terminal**

Router(config)# **class-map match-any vlan2000s** Router(config-cmap)# **match input vlan 2000-2999**

Router(config-cmap)#

The following example shows a class map being configured to match both a range of VLAN IDs, as well as specific VLAN IDs:

Router# **configure terminal**

Router(config)# **class-map match-any misc**

Router(config-cmap)# **match input vlan 1 5 10-99 2000-2499**

Router(config-cmap)#

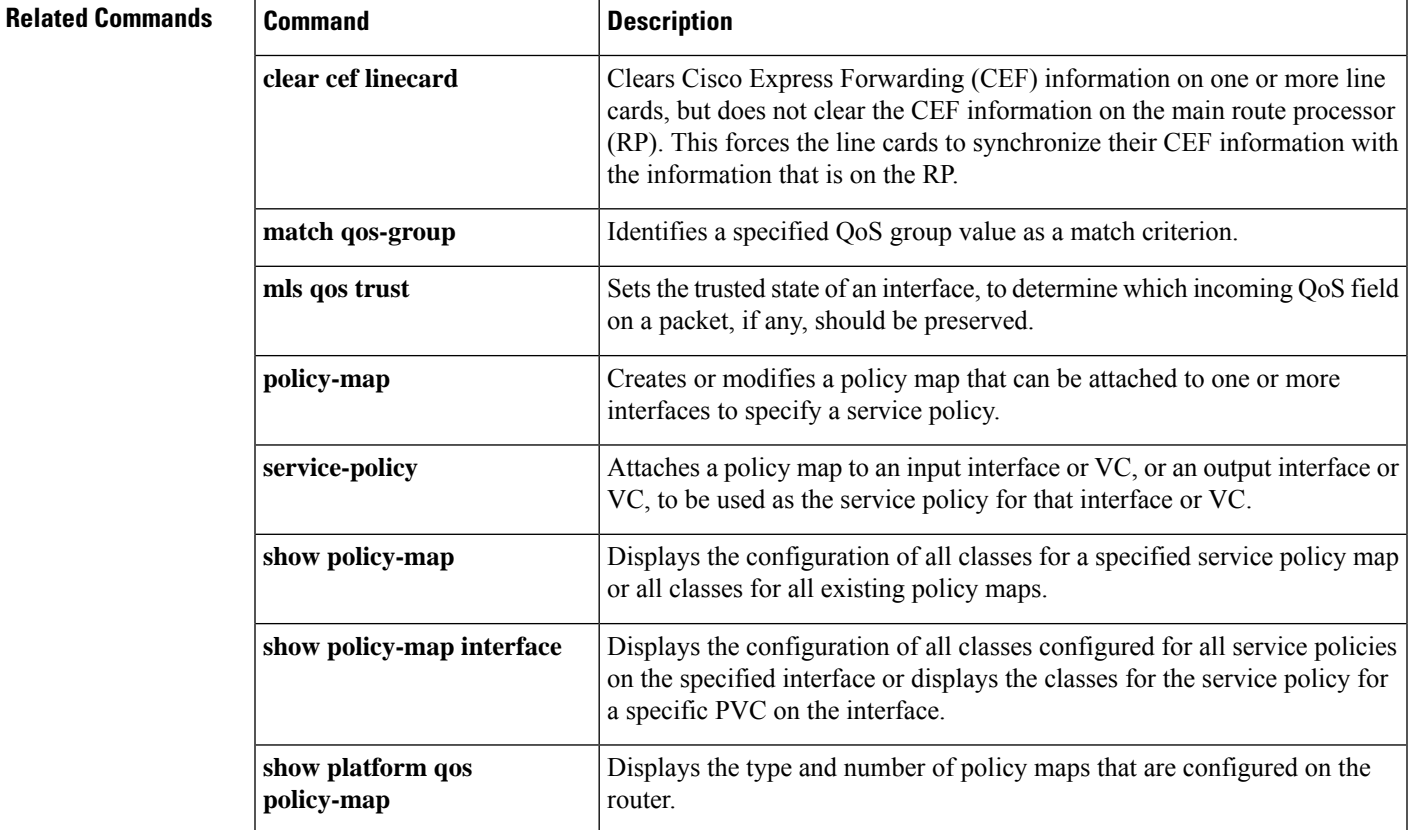

## **match input-interface**

To configure a class map to use the specified input interface as a match criterion, use the **matchinput-interface** command in class-map configuration or policy inline configuration mode. To remove the input interface match criterion from a class map, use the **no** form of this command.

**match input-interface** *interface-name* **no match input-interface** *interface-name*

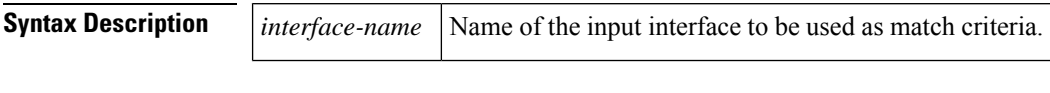

**Command Default** No match criteria are specified.

### **Command Modes**

Class-map configuration (config-cmap)

Policy inline configuration (config-if-spolicy-inline)

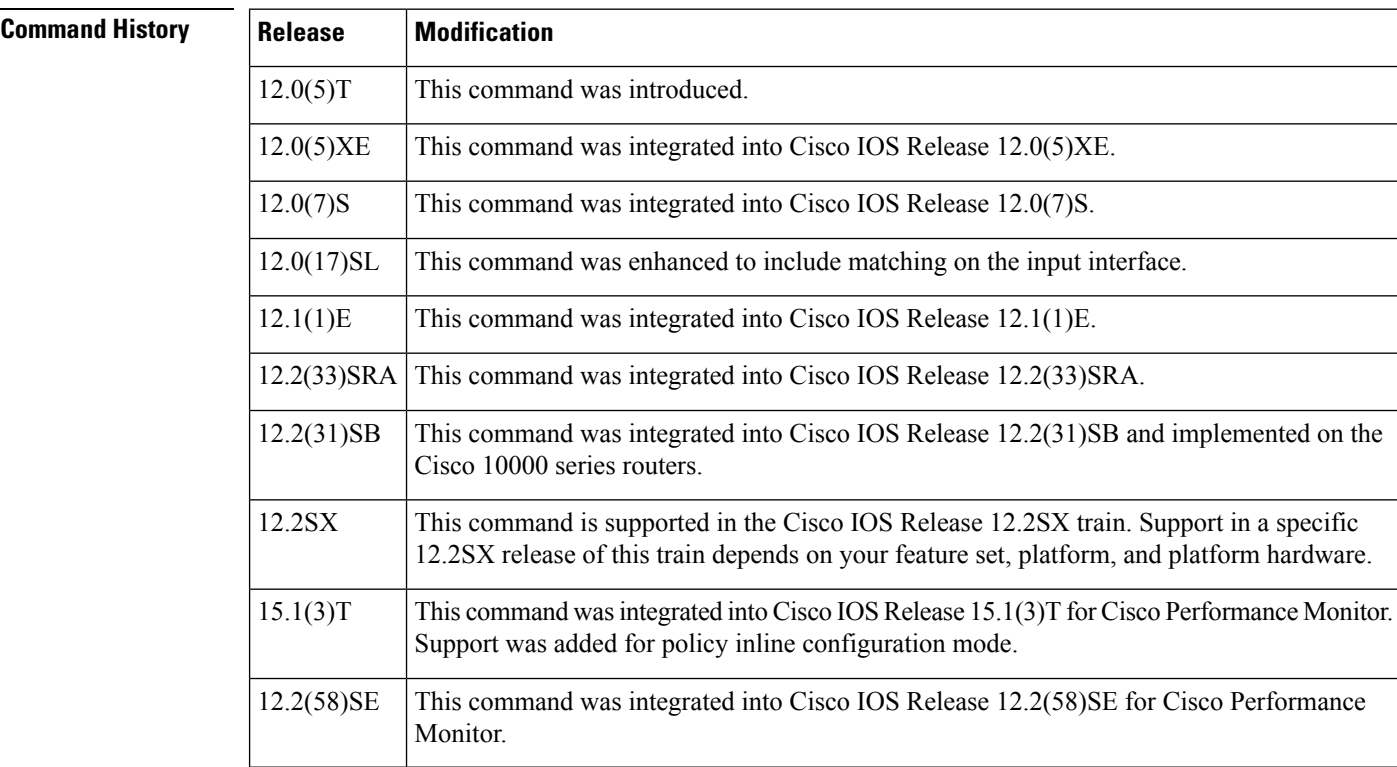

**Usage Guidelines** This command can be used with both Flexible NetFlow and Performance Monitor. These products use different commands to enter the configuration mode in which you issue this command.

**Note**

With CSCtx62310, the minimum string you must enter to uniquely identify this command is **match input-**. The device no longer accepts **match input** as an abbreviated version of this command.

### **Cisco Performance Monitor in Cisco IOS Release 15.1(3)T and 12.2(58)SE**

To enter policy inline configuration mode, you must first enter the **service-policy type performance-monitor inline** command.

### **Supported Platforms Other Than Cisco 10000 Series Routers**

For class-based weighted fair queueing (CBWFQ), you define traffic classes based on match criteria including input interfaces, access control lists (ACLs), protocols, quality of service (QoS) labels, and experimental (EXP) field values. Packets satisfying the match criteria for a class constitute the traffic for that class.

The **match input-interface** command specifies the name of an input interface to be used as the match criterion against which packets are checked to determine if they belong to the class specified by the class map.

To use the **match input-interface** command, you must first enter the **class-map** command to specify the name of the class whose match criteria you want to establish. After you identify the class, you can use one of the following commands to configure its match criteria:

- **match access-group**
- **match input-interface**
- **match mpls experimental**
- **match protocol**

If you specify more than one command in a class map, only the last command entered applies. The last command overrides the previously entered commands.

### **Cisco 10000 Series Routers**

For CBWFQ, you define traffic classes based on match criteria including input interfaces, ACLs, protocols, QoS labels, and EXP field values. Packets satisfying the match criteria for a class constitute the traffic for that class.

To use the **match input-interface** command, you must first enter the **class-map** command to specify the name of the class whose match criteria you want to establish.

**Examples** The following example specifies a class map named ethernet and configures the input interface named ethernet1 to be used as the match criterion for this class:

```
Router(config)# class-map ethernet1
Router(config-cmap)# match input-interface ethernet1
```
### **Cisco Performance Monitor in Cisco IOS Release 15.1(3)T and 12.2(58)SE**

The following example shows how to use the policy inline configuration mode to configure a service policy for Performance Monitor. The policy specifies that packets traversing Ethernet interface 0/0 that match the criteria of the input interface named ethernet1 will be monitored based on the parameters specified in the flow monitor configuration named fm-2:

```
Router(config)# interface ethernet 0/0
Router(config-if)# service-policy type performance-monitor inline input
Router(config-if-spolicy-inline)# match input-interface ethernet 1
```
Router(config-if-spolicy-inline)# **flow monitor fm-2** Router(config-if-spolicy-inline)# **exit**

### **Related Commands**

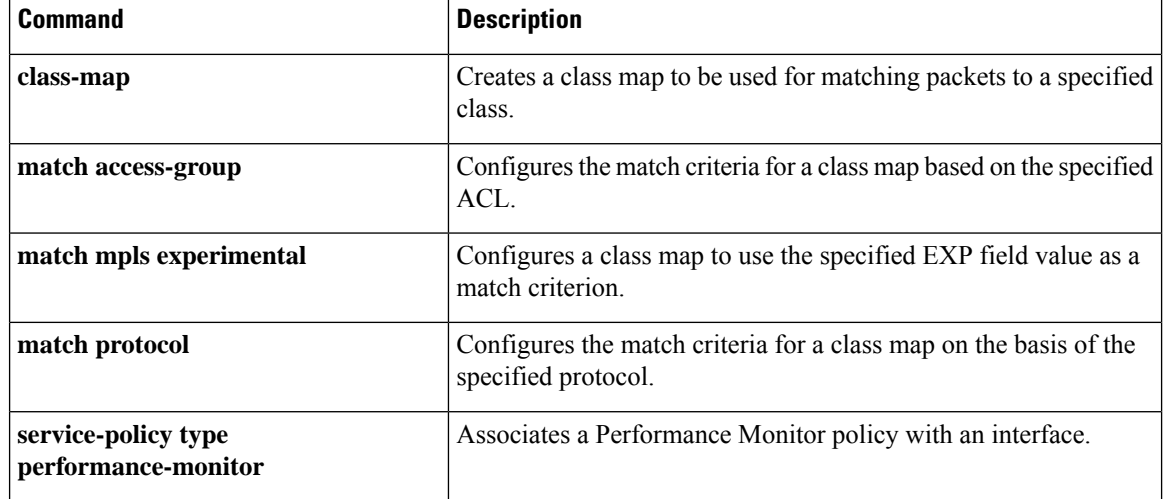

# **match ip dscp**

The **matchipdscp**command is replaced by the match dscpcommand. See the match dscpcommand for more information.

# **match ip precedence**

The **matchipprecedence**command is replaced by the match precedencecommand. See the match precedencecommand for more information.

## **match ip rtp**

Ш

To configure a class map to use the Real-Time Protocol (RTP) port as the match criterion, use the **matchiprtp**command in class-map configuration or policy inline configuration mode. To remove the RTP port match criterion, use the **no** form of this command.

**match ip rtp** *starting-port-number port-range* **no match ip rtp**

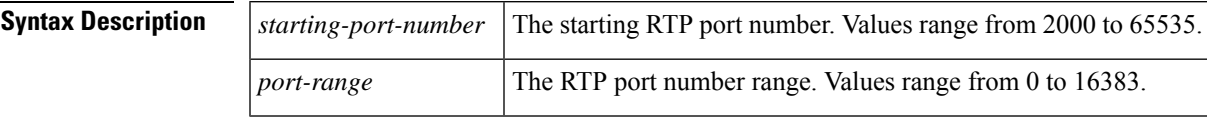

**Command Default** No match criteria are specified.

### **Command Modes**

Class-map configuration (config-cmap) Policy inline configuration (config-if-spolicy-inline)

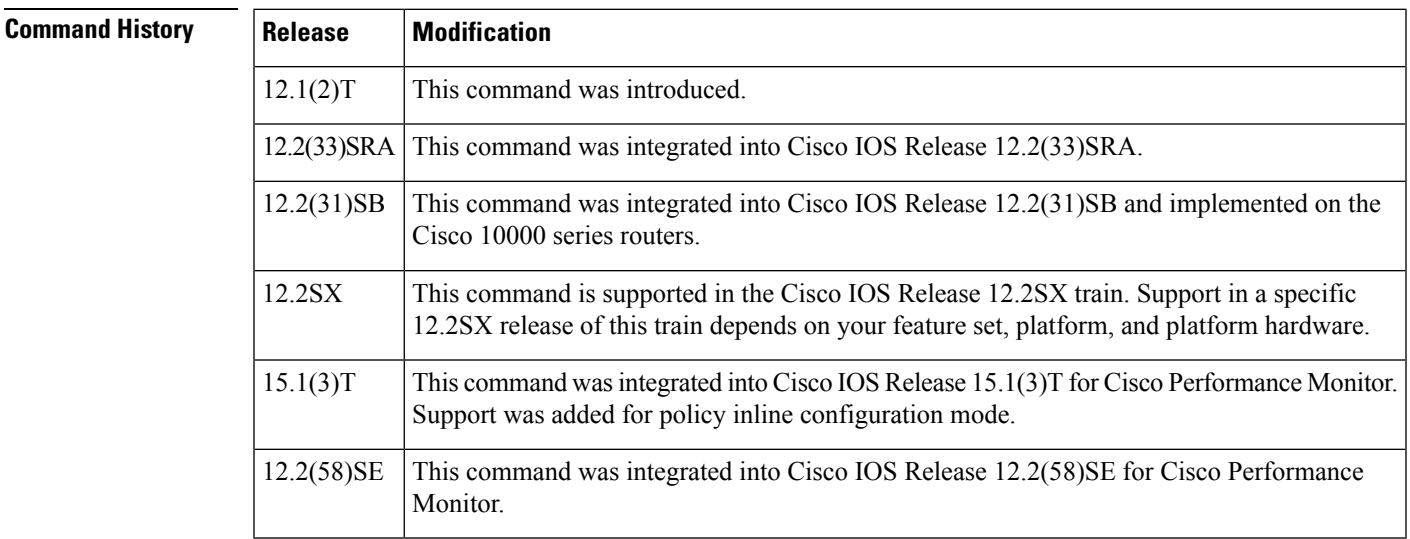

**Usage Guidelines** This command can be used with both Flexible NetFlow and Performance Monitor. These products use different commands to enter the configuration mode in which you issue this command.

> This command is used to match IP RTP packets that fall within the specified port range. It matches packets destined to all even User Datagram Port (UDP) port numbers in the range from the *starting port number* argument to the *starting port number* plus the *port range* argument.

> Use of an RTP port range as the match criterion is particularly effective for applications that use RTP, such as voice or video.

### **Cisco Performance Monitor in Cisco IOS Release 15.1(3)T and 12.2(58)SE**

You must first enter the s**ervice-policytypeperformance-monitorinline**command.

**Examples** The following example specifies a class map named ethernet1 and configures the RTP port number 2024 and range 1000 to be used as the match criteria for this class:

```
Router(config)# class-map ethernet1
Router(config-cmap)# match ip rtp 2024 1000
```
### **Cisco Performance Monitor in Cisco IOS Release 15.1(3)T and 12.2(58)SE**

The following example shows how to use the policy inline configuration mode to configure a service policy for Performance Monitor. The policy specifies that packets traversing Ethernet interface 0/0 that match the criteria of RTP port number 2024 and range 1000 will be monitored based on the parameters specified in the flow monitor configuration named**fm-2**:

```
Router(config)# interface ethernet 0/0
Router(config-if)# service-policy type performance-monitor inline input
Router(config-if-spolicy-inline)# match
ip rtp 2024 1000
Router(config-if-spolicy-inline)# flow monitor fm-2
Router(config-if-spolicy-inline)# exit
```
### **Related Commands**

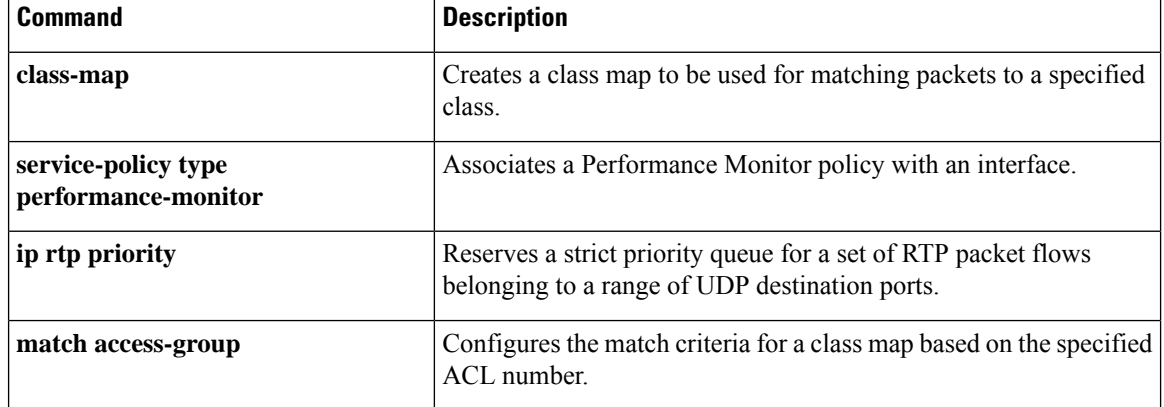

П

## **match mpls experimental**

To configure a class map to use the specified value or values of the experimental (EXP) field as a match criteria, use the **matchmplsexperimental**command in class-map configuration mode. To remove the EXP field match criteria from a class map, use the **no** form of this command.

**match mpls experimental** *number* **no match mpls experimental** *number*

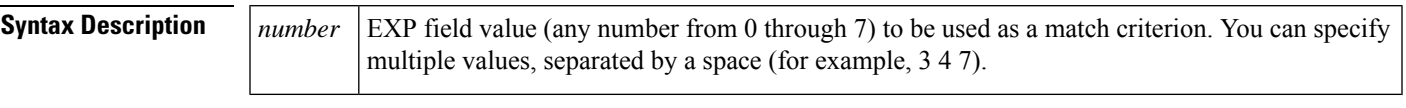

**Command Default** No match criteria are specified.

### **Command Modes**

Class-map configuration

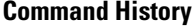

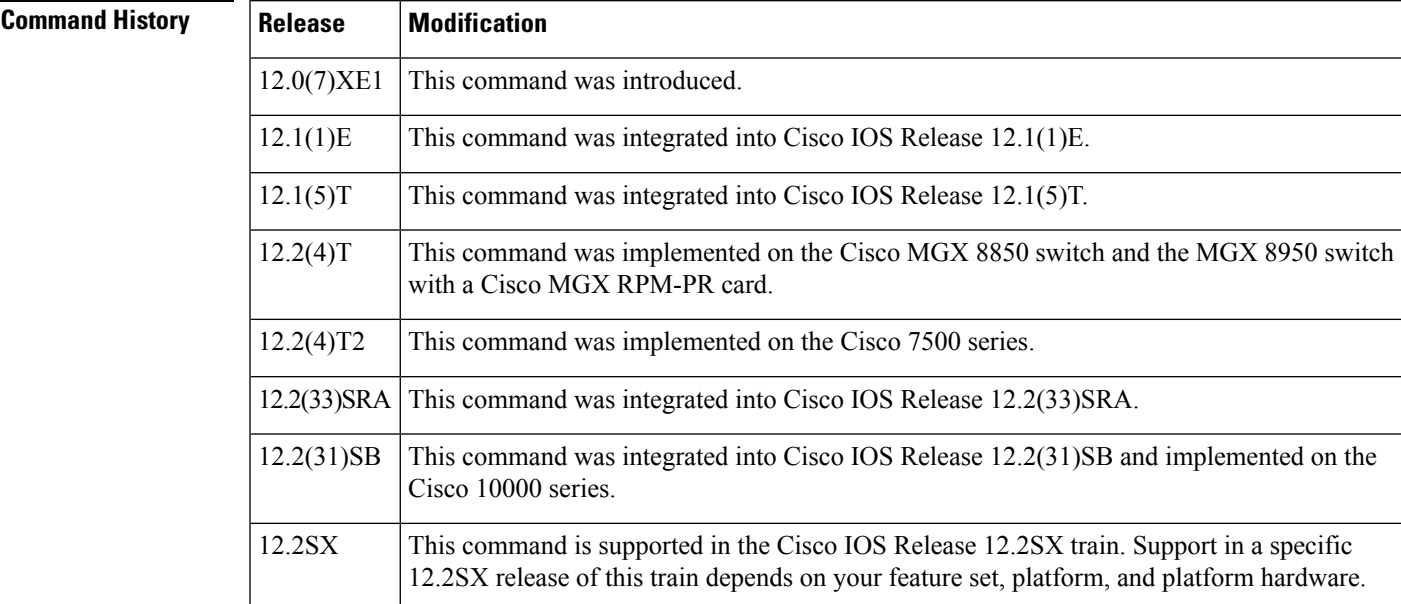

## **Usage Guidelines Supported Platforms Other Than the Cisco 10000 Series**

For class-based weighted fair queueing (CBWFQ), you define traffic classes based on match criteria such as input interfaces, access control lists (ACLs), protocols, quality of service (QoS) labels, and experimental (EXP) field values. Packets satisfying the match criteria for a class constitute the traffic for that class.

The **matchmplsexperimental** command specifies the name of an EXP field value to be used as the match criterion against which packets are compared to determine if they belong to the class specified by the class map.

To use the **matchmplsexperimental** command, you must first enter the **class-map** command to specify the name of the class whose match criteria you want to establish. After you identify the class, you can use one of the following commands to configure its match criteria:

- **match access-group**
- **match input-interface**
- **match mpls experimental**
- **match protocol**

If you specify more than one command in a class map, only the last command entered applies. The last command overrides the previously entered commands.

### **Cisco 10000 Series**

This command is available only on the ESR-PRE1 module.

For CBWFQ, you define traffic classes based on match criteria such as input interfaces, ACLs, protocols, QoS labels, and EXP field values. Packets satisfying the match criteria for a class constitute the traffic for that class.

To use the **matchmplsexperimental** command, you must first enter the **class-map** command to specify the name of the class whose match criteria you want to establish.

**Examples** The following example specifies a class map called ethernet1 and configures the Multiprotocol Label Switching (MPLS) experimental values of 1 and 2 to be used as the match criteria for this class:

> Router(config)# **class-map ethernet1** Router(config-cmap)# **match mpls experimental 1 2**

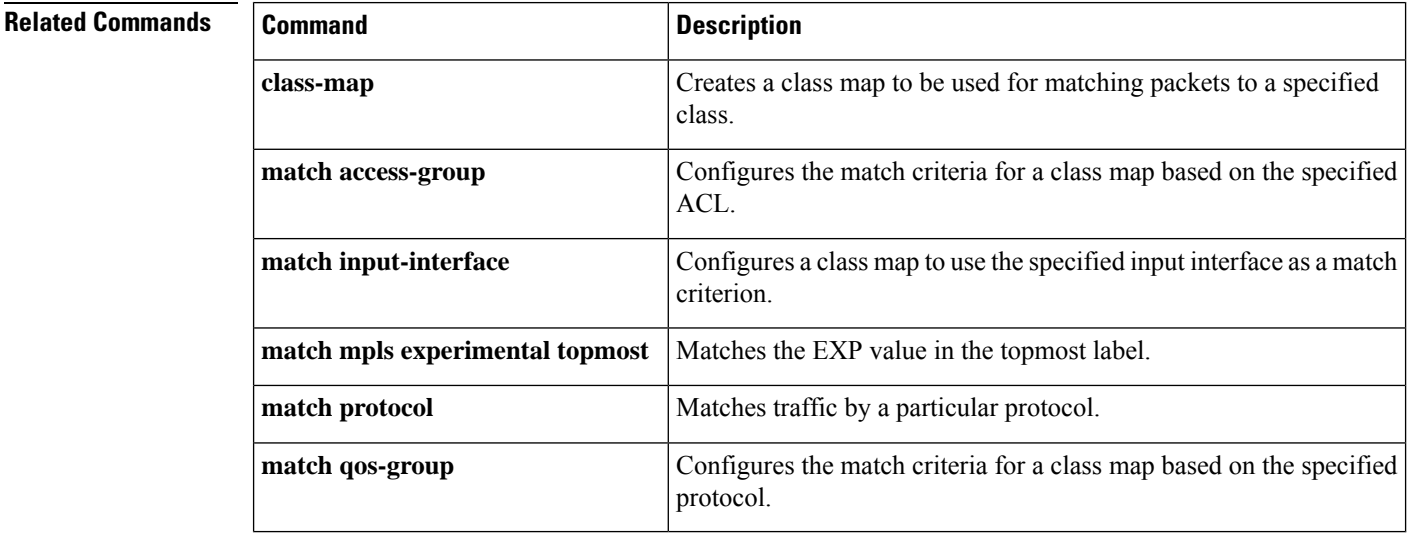

# **match mpls experimental topmost**

To match the experimental (EXP) value in the topmost label header, use the **matchmplsexperimentaltopmost**command in class-map configuration or policy inline configuration mode. To remove the EXP match criterion, use the no form of this command.

**match mpls experimental topmost number no match mpls experimental topmost number**

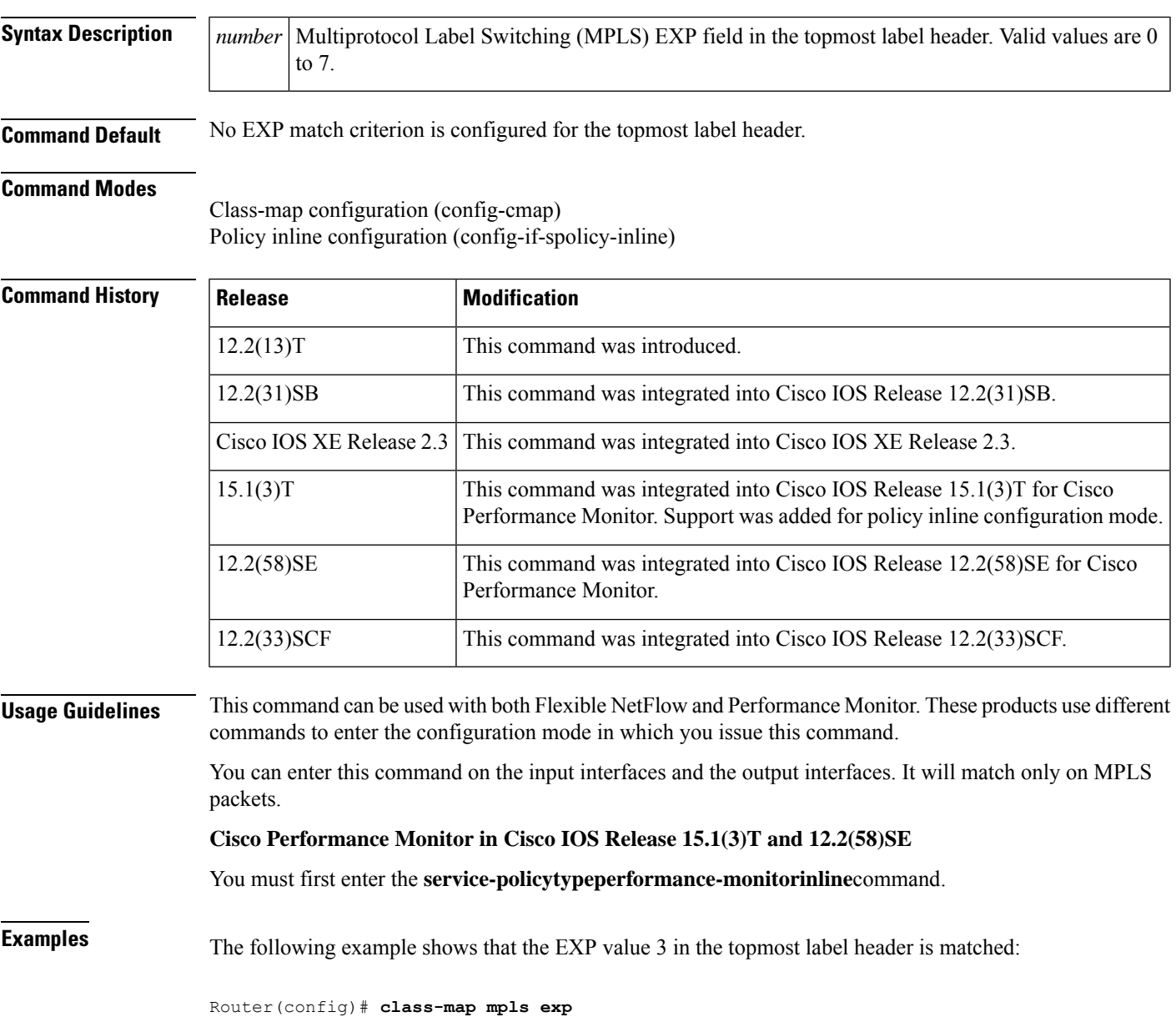

Router(config-cmap)# **match mpls experimental topmost 3**

### **Cisco Performance Monitor in Cisco IOS Release 15.1(3)T and 12.2(58)SE**

The following example shows how to use the policy inline configuration mode to configure a service policy for Performance Monitor. The policy specifies that packets traversing Ethernet interface 0/0 that match the criteria of a EXP value of 3 in the topmost label header will be monitored based on the parameters specified in the flow monitor configuration named**fm-2**:

```
Router(config)# interface ethernet 0/0
Router(config-if)# service-policy type performance-monitor inline input
Router(config-if-spolicy-inline)# match mpls experimental topmost 3
Router(config-if-spolicy-inline)# flow monitor fm-2
Router(config-if-spolicy-inline)# exit
```
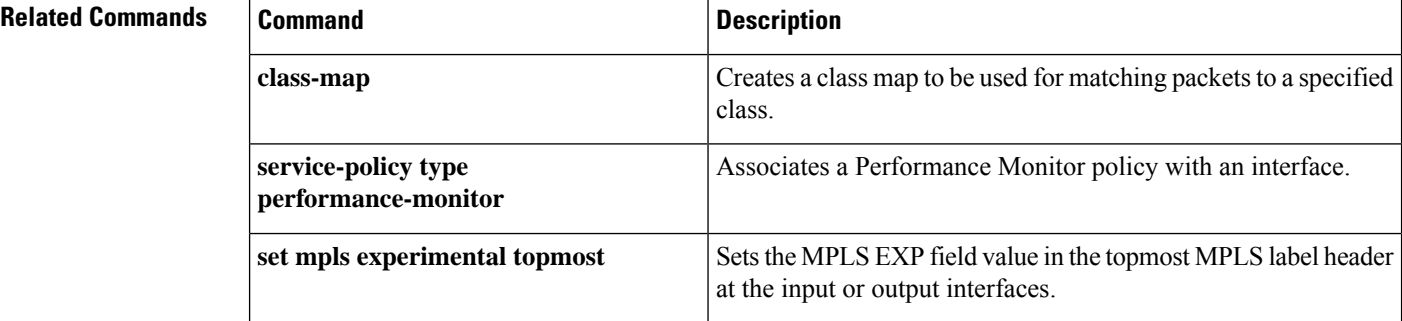
# **match not**

Ш

**Command Modes**

To specify the single match criterion value to use as an unsuccessful match criterion, use the **matchnot**command inclass-map configuration or policy inline configuration mode. To remove a previously specified source value to not use as a match criterion, use the **no**form of this command.

**match not** *match-criterion* **no match not** *match-criterion*

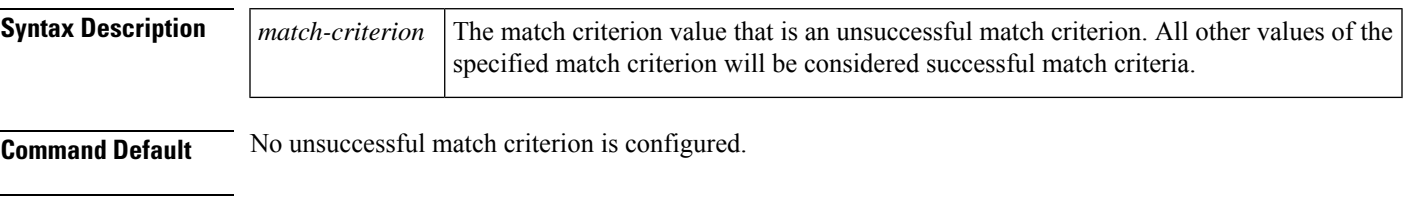

Class-map configuration (config-cmap) Policy inline configuration (config-if-spolicy-inline)

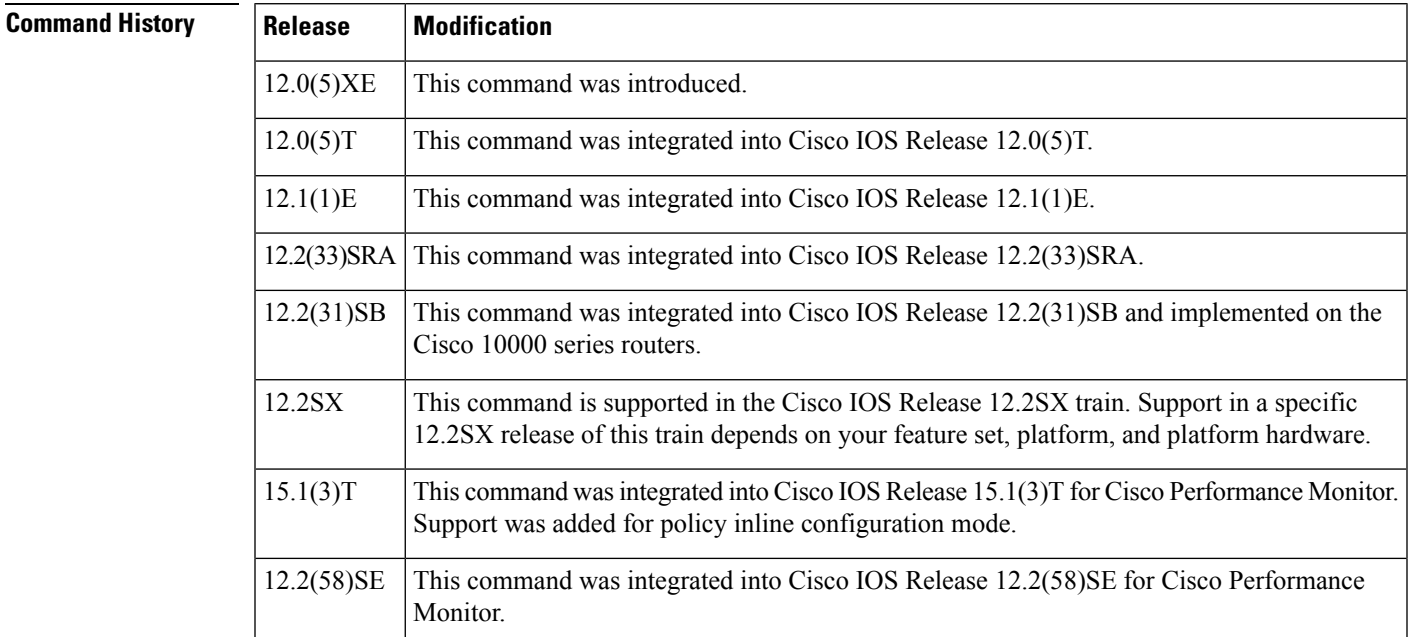

**Usage Guidelines** This command can be used with both Flexible NetFlow and Performance Monitor. These products use different commands to enter the configuration mode in which you issue this command.

> The **matchnot**command is used to specify a quality of service (QoS) policy value that is not used as a match criterion. When the**matchnot** command is used, all other values of that QoS policy become successful match criteria.

For instance, if the **matchnotqos-group4** command is issued in QoS class-map configuration mode, the specified class will accept all QoS group values except 4 as successful match criteria.

**Cisco Performance Monitor in Cisco IOS Release 15.1(3)T and 12.2(58)SE**

### You must first enter the s**ervice-policytypeperformance-monitorinline**command.

**Examples** In the following traffic class, all protocols except IP are considered successful match criteria:

```
Router(config)# class-map noip
Router(config-cmap)# match not protocol ip
```
### **Cisco Performance Monitor in Cisco IOS Release 15.1(3)T and 12.2(58)SE**

The following example shows how to use the policy inline configuration mode to configure a service policy for Performance Monitor. The policy specifies that packets traversing Ethernet interface 0/0 for all protocols except IP will be monitored based on the parameters specified in the flow monitor configuration named**fm-2**:

```
Router(config)# interface ethernet 0/0
Router(config-if)# service-policy type performance-monitor inline input
Router(config-if-spolicy-inline)# match not protocol ip
Router(config-if-spolicy-inline)# flow monitor fm-2
Router(config-if-spolicy-inline)# exit
```
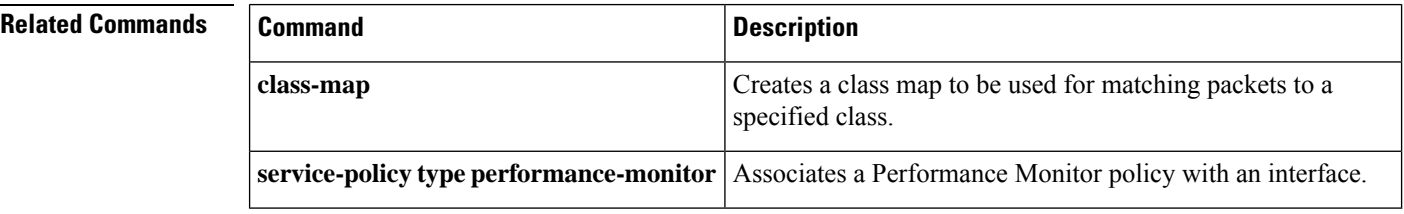

Ш

# **match packet length (class-map)**

To specify the Layer 3 packet length in the IP header as a match criterion in a class map, use the **matchpacketlength** command in class-map configuration or policy inline configuration mode. To remove a previously specified Layer 3 packet length as a match criterion, use the **no** form of this command.

**match packet length** {**max** *maximum-length-value* [**min** *minimum-length-value*] | **min** *minimum-length-value* [**max** *maximum-length-value*]} **no match packet length** {**max** *maximum-length-value* [**min** *minimum-length-value*] | **min**

*minimum-length-value* [**max** *maximum-length-value*]}

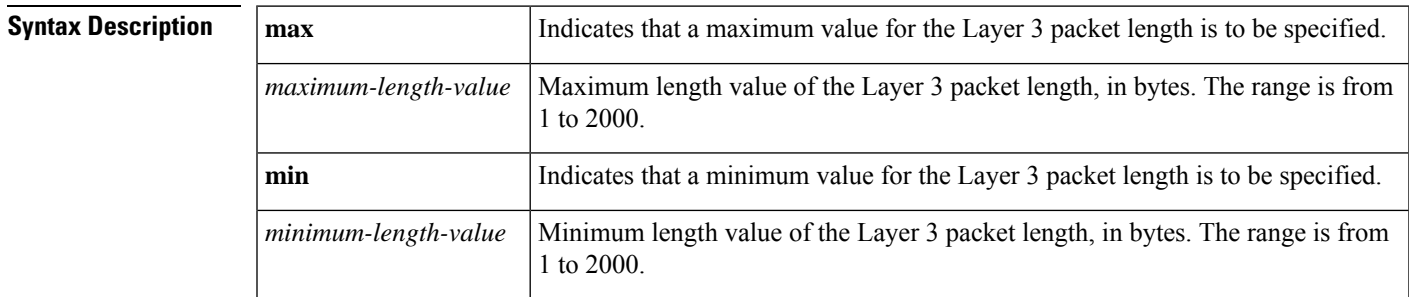

**Command Default** The Layer 3 packet length in the IP header is not used as a match criterion.

## **Command Modes**

Class-map configuration (config-cmap) Policy inline configuration (config-if-spolicy-inline)

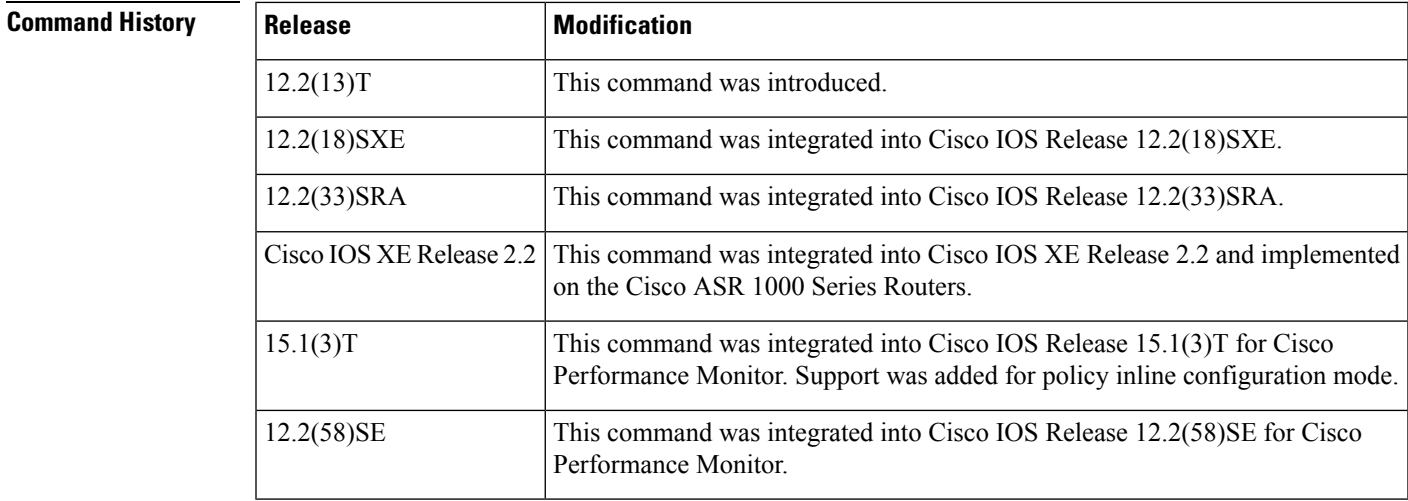

**Usage Guidelines** This command can be used with both Flexible NetFlow and Performance Monitor. These products use different commands to enter the configuration mode in which you issue this command.

> This command considers only the Layer 3 packet length in the IP header. It does not consider the Layer 2 packet length in the IP header.

When using this command, you must at least specify the maximum or minimum value. However, you do have the option of entering both values.

If only the minimum value is specified, a packet with a Layer 3 length greater than the minimum is viewed as matching the criterion.

If only the maximum value is specified, a packet with a Layer 3 length less than the maximum is viewed as matching the criterion.

#### **Cisco Performance Monitor in Cisco IOS Release 15.1(3)T and 12.2(58)SE**

You must first enter the s**ervice-policytypeperformance-monitorinline**command.

**Examples** In the following example a class map named "class 1" has been created, and the Layer 3 packet length has been specified as a match criterion. In this example, packets with a minimum Layer 3 packet length of 100 bytes and a maximum Layer 3 packet length of 300 bytes are viewed as meeting the match criteria.

```
Router(config)# class-map match-all class1
Router(config-cmap)# match packet length min 100 max 300
```
### **Cisco Performance Monitor in Cisco IOS Release 15.1(3)T and 12.2(58)SE**

The following example shows how to use the policy inline configuration mode to configure a service policy for Performance Monitor. The policy specifies that packets traversing Ethernet interface 0/0 that match the criteria of a minimum Layer 3 packet length of 100 bytes and a maximum Layer 3 packet length of 300 bytes will be monitored based on the parameters specified in the flow monitor configuration named**fm-2**:

```
Router(config)# interface ethernet 0/0
Router(config-if)# service-policy type performance-monitor inline input
Router(config-if-spolicy-inline)# match packet length min 100 max 300
Router(config-if-spolicy-inline)# flow monitor fm-2
Router(config-if-spolicy-inline)# exit
```
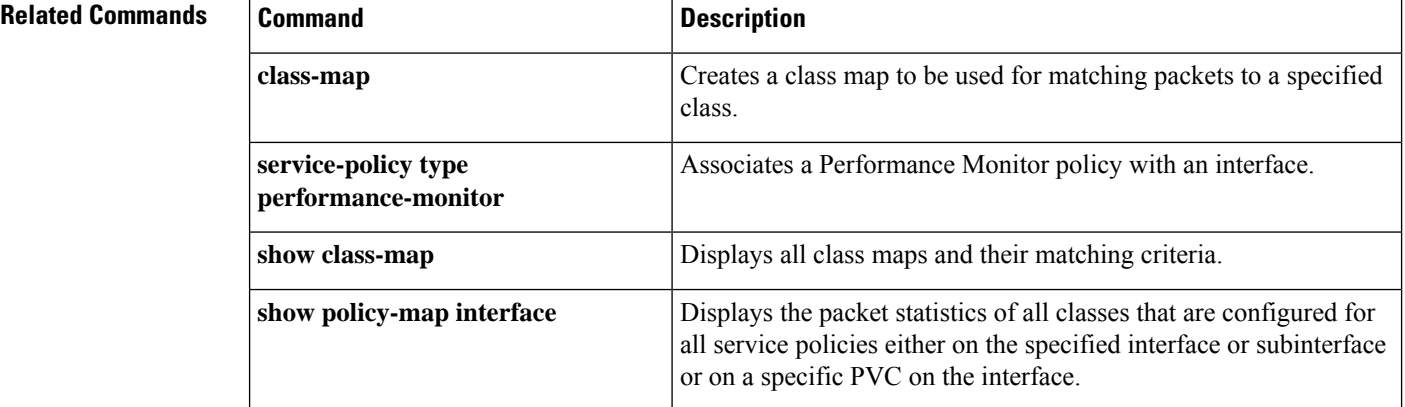

# **match port-type**

To match the access policy on the basis of the port for a class map, use the **matchport-type** command in class-map configuration mode. To delete the port type, use the **no** form of this command.

**match port-type** {**routed** | **switched**} **no match port-type** {**routed** | **switched**}

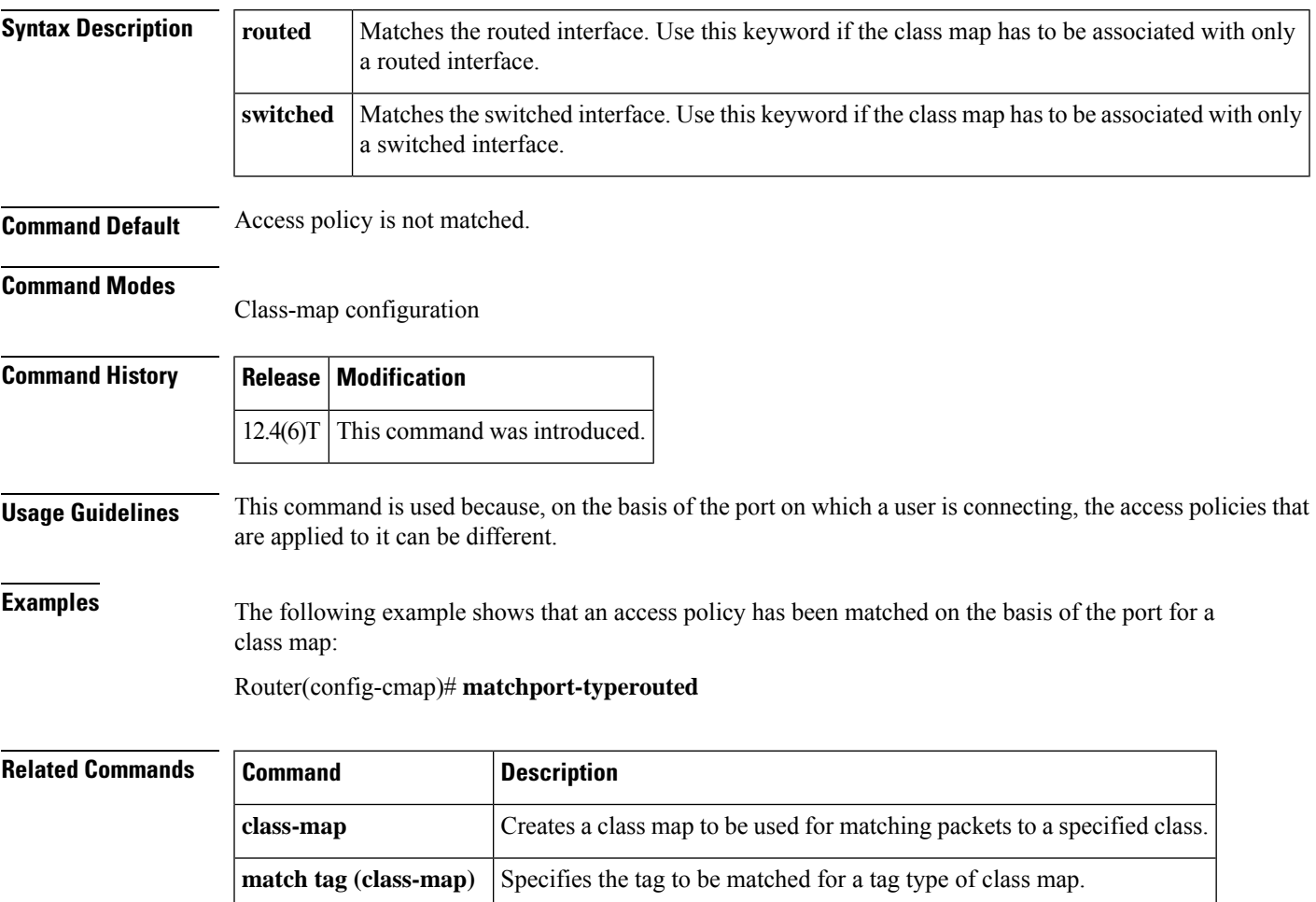

# **match precedence**

To identify IPprecedence valuesto use asthe match criterion, use the **matchprecedence** command in class-map configuration or policy inline configuration mode. To remove IP precedence values from a class map, use the **no** form of this command.

**match** [**ip**] **precedence** {*precedence-criteria1precedence-criteria2precedence-criteria3precedence-criteria4*} **no match** [**ip**] **precedence**

{*precedence-criteria1precedence-criteria2precedence-criteria3precedence-criteria4*}

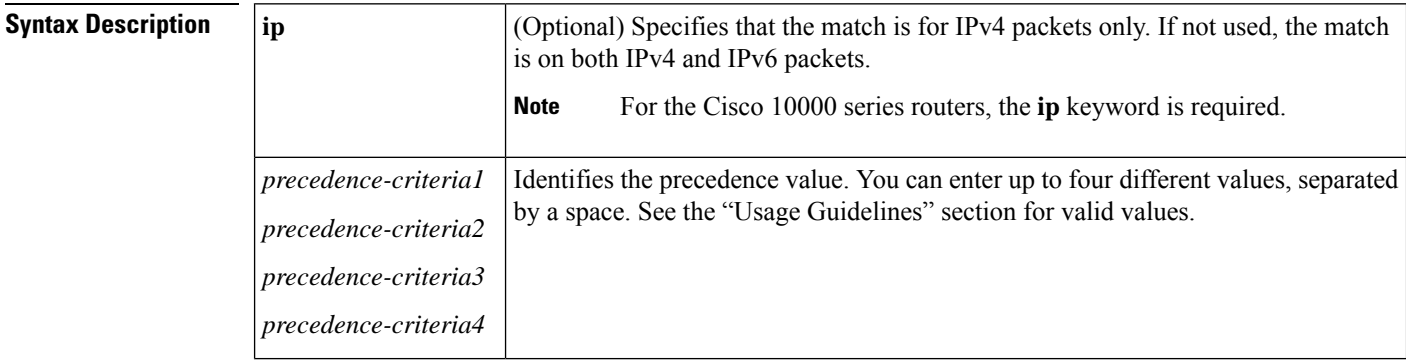

**Command Default** No match criterion is configured.

## **Command Modes**

**Command History** 

class-map configuration (config-cmap) policy inline configuration (config-if-spolicy-inline)

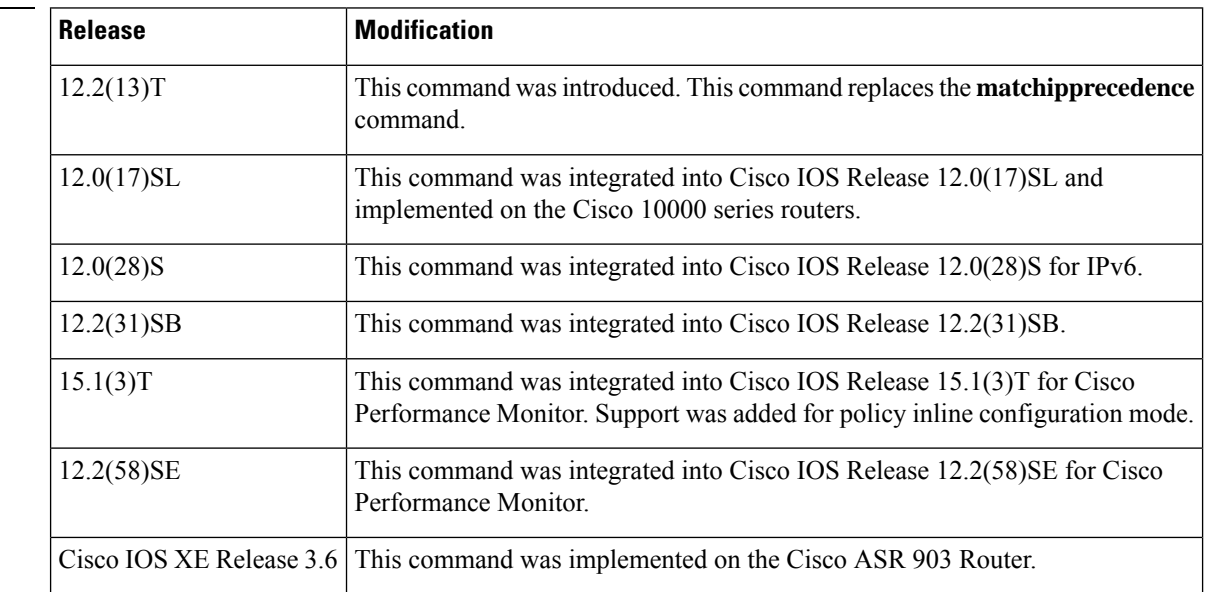

**Usage Guidelines** This command can be used with both Flexible NetFlow and Performance Monitor. These products use different commands to enter the configuration mode in which you issue this command.

You can enter up to four matching criteria, a number abbreviation (0 to 7) or criteria names (critical, flash, and so on), in a single match statement. For example, if you wanted the precedence values of 0, 1, 2, or 3 (note that only one of the precedence values must be a successful match criterion, not all of the specified precedence values), enter the **matchipprecedence0123**command. The *precedence-criteria* numbers are not mathematically significant; that is, the *precedence-criteria* of 2 is not greater than 1. The way that these different packets are treated depends upon quality of service (QoS) policies, set in policy-map configuration mode.

You can configure a QoS policy to include IP precedence marking for packets entering the network. Devices within your network can then use the newly marked IP precedence values to determine how to treat the packets. For example, class-based weighted random early detection (WRED) uses IP precedence values to determine the probability that a packet is dropped. You can also mark voice packets with a particular precedence. You can then configure low-latency queueing (LLQ) to place all packets of that precedence into the priority queue.

## **Cisco Performance Monitor in Cisco IOS Release 15.1(3)T and 12.2(58)SE**

You must first enter the **service-policytypeperformance-monitorinline** command.

## **Matching Precedence for IPv6 and IPv4 Packets on the Cisco 7600 and 10000 and Series Routers**

On the Cisco 7600 series and 10000 series routers, you set matching criteria based on precedence values for only IPv6 packets using the **matchprotocol**command with the **ipv6** keyword. Without that keyword, the precedence match defaults to match both IPv4 and IPv6 packets. You set matching criteria based on precedence values for IPv4 packets only using the **ip** keyword. Without the **ip** keyword the match occurs on both IPv4 and IPv6 packets.

## **Precedence Values and Names**

The following table lists all criteria conditions by value, name, binary value, and recommended use. You may enter up to four criteria, each separated by a space. Only one of the precedence values must be a successful match criterion. The table below lists the IP precedence values.

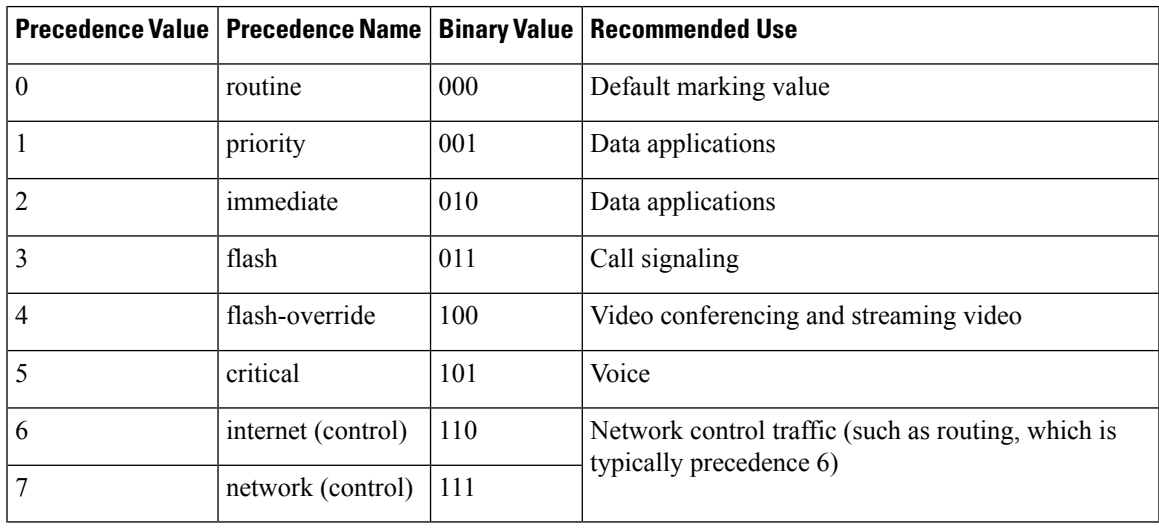

#### **Table 10: IP Precedence Values**

Do not use IP precedence 6 or 7 to mark packets, unless you are marking control packets.

#### **Examples**

### **IPv4-Specific Traffic Match**

The following example shows how to configure the service policy named priority50 and attach service policy priority50 to an interface, matching for IPv4 traffic only. In a network where both IPv4 and IPv6 are running, you might find it necessary to distinguish between the protocols for matching and traffic segregation. In this example, the class map named ipprec5 will evaluate all IPv4 packets entering Fast Ethernet interface 1/0/0 for a precedence value of 5. If the incoming IPv4 packet has been marked with the precedence value of 5, the packet will be treated as priority traffic and will be allocated with bandwidth of 50 kbps.

```
Router(config)# class-map ipprec5
Router(config-cmap)# match ip precedence 5
Router(config)# exit
Router(config)# policy-map priority50
Router(config-pmap)# class ipprec5
Router(config-pmap-c)# priority 50
Router(config-pmap-c)# exit
Router(config-pmap)# exit
Router(config)# interface fa1/0/0
Router(config-if)# service-policy input priority50
```
### **IPv6-Specific Traffic Match**

The following example shows the same service policy matching on precedence for IPv6 traffic only. Notice that the **match protocol** command with the **ipv6** keyword precedes the **match precedence** command. The **match protocol** command is required to perform matches on IPv6 traffic alone.

```
Router(config)# class-map ipprec5
Router(config-cmap)# match protocol ipv6
Router(config-cmap)# match precedence 5
Router(config)# exit
Router(config)# policy-map priority50
Router(config-pmap)# class ipprec5
Router(config-pmap-c)# priority 50
Router(config-pmap-c)# exit
Router(config-pmap)# exit
Router(config)# interface fa1/0/0
Router(config-if)# service-policy input priority50
```
### **Cisco Performance Monitor in Cisco IOS Release 15.1(3)T and 12.2(58)SE**

The following example shows how to use policy inline configuration mode to configure a service policy for Performance Monitor. The policy specifies that packets traversing Ethernet interface 0/0 that match the criterion of a match precedence of 4 will be monitored based on the parameters specified in the flow monitor configuration named fm-2:

```
Router(config)# interface ethernet 0/0
Router(config-if)# service-policy type performance-monitor inline input
Router(config-if-spolicy-inline)# match precedence 4
Router(config-if-spolicy-inline)# flow monitor fm-2
Router(config-if-spolicy-inline)# end
```
# **Related Commands**

 $\overline{\phantom{a}}$ 

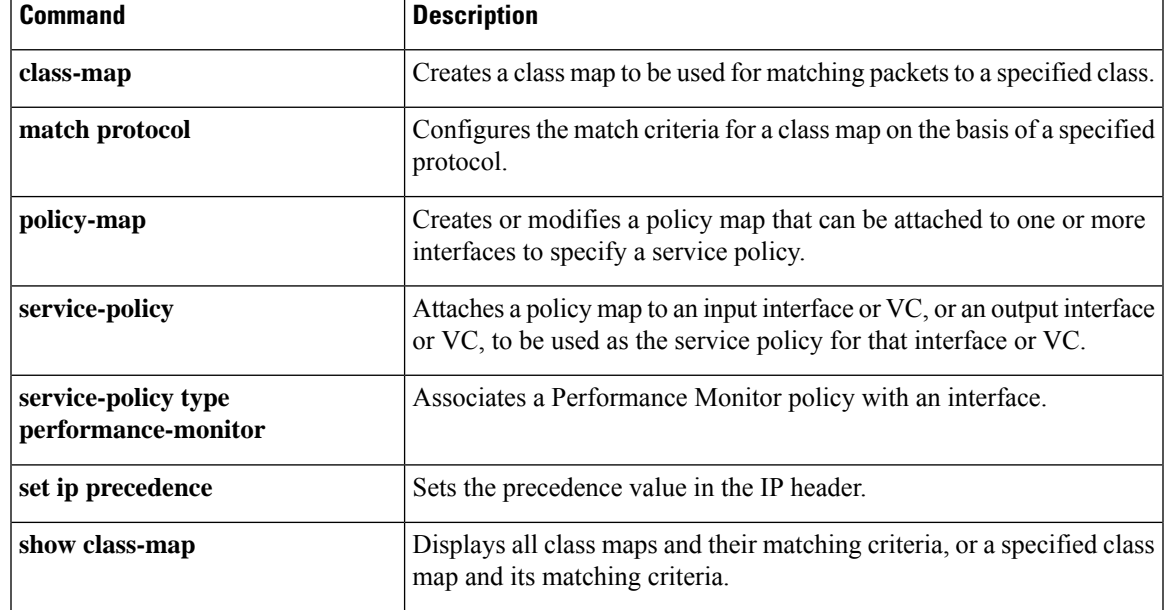

# **match protocol**

To configure the match criterion for a class map on the basis of a specified protocol, use the **matchprotocol** command in class-map configuration or policy inline configuration mode. To remove the protocol-based match criterion from the class map, use the **no** form of this command.

**match protocol** *protocol-name* **no match protocol** *protocol-name*

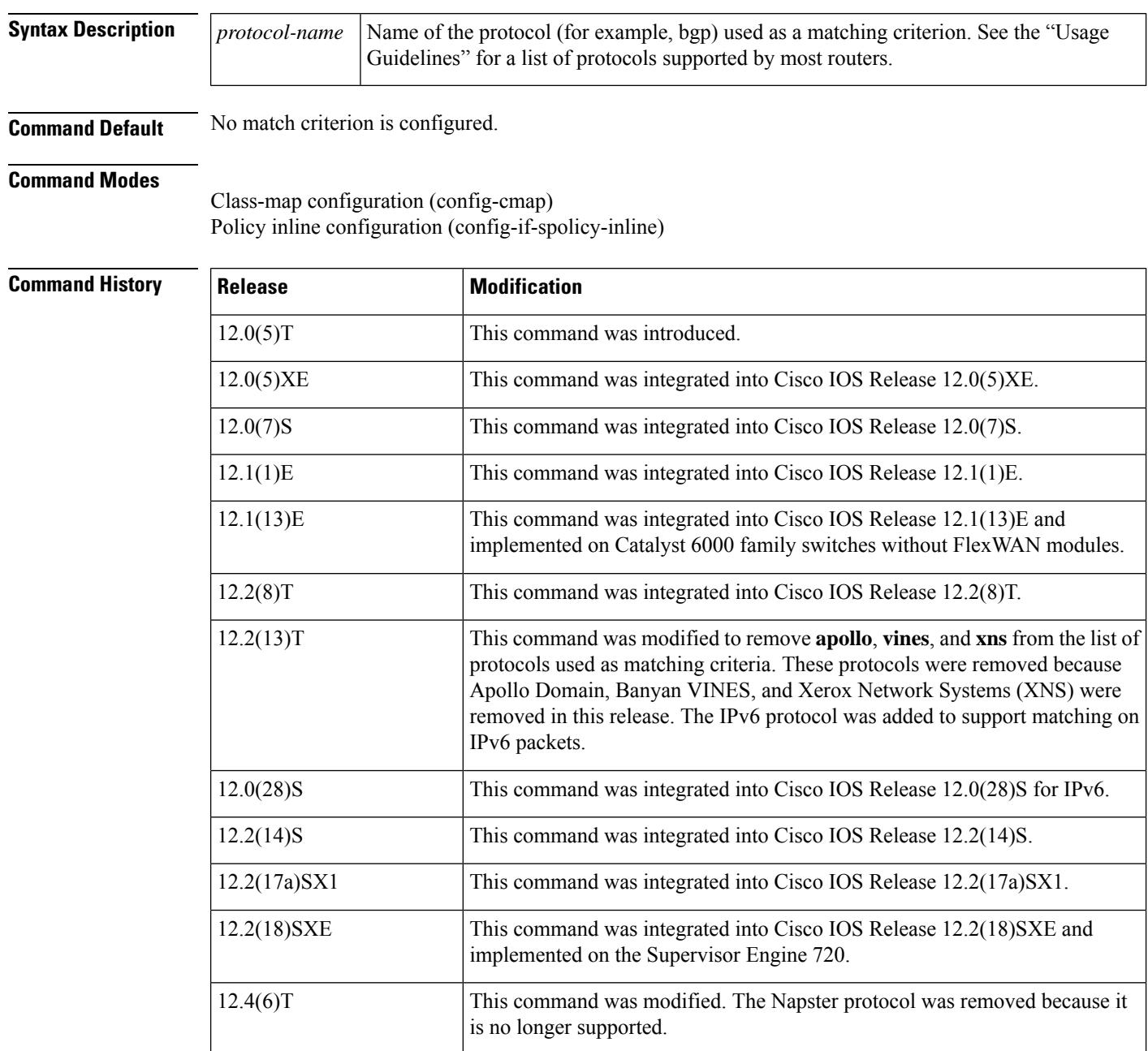

Ш

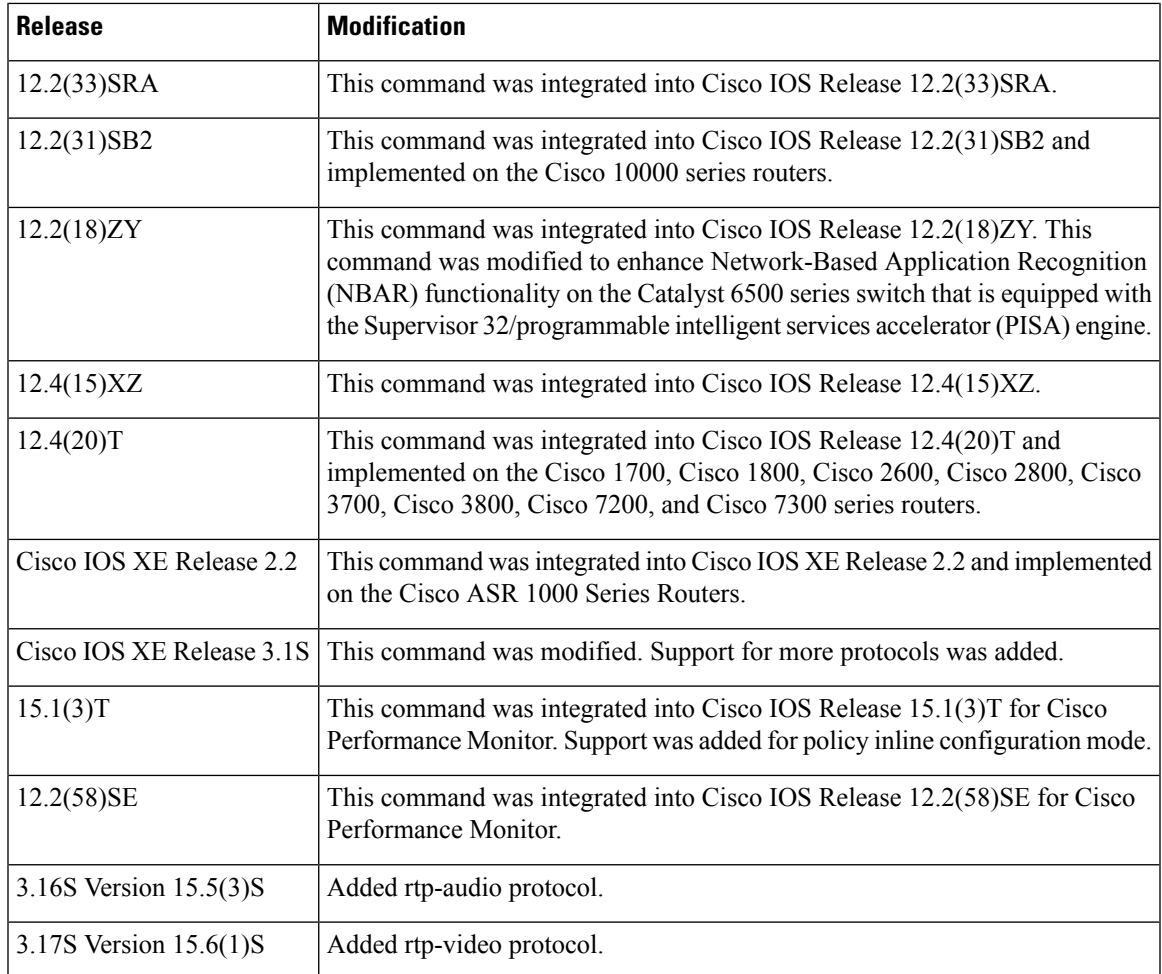

**Usage Guidelines** This command can be used with both Flexible NetFlow and Performance Monitor. These products use different commands to enter the configuration mode in which you issue this command.

#### **Cisco Performance Monitor in Cisco IOS Release 15.1(3)T and 12.2(58)SE**

You must first enter the s**ervice-policytypeperformance-monitorinline**command.

## **Supported Platforms Other Than Cisco 7600 Routers and Cisco 10000 Series Routers**

For class-based weighted fair queueing (CBWFQ), you define traffic classes based on match criteria protocols, access control lists (ACLs), input interfaces, quality of service (QoS) labels, and Experimental (EXP) field values. Packets satisfying the match criteria for a class constitute the traffic for that class.

The **matchprotocol** command specifies the name of a protocol to be used as the match criteria against which packets are checked to determine if they belong to the class specified by the class map.

The **matchprotocolipx** command matches packets in the output direction only.

To use the **matchprotocol** command, you must first enter the **class-map** command to specify the name of the class whose match criteria you want to establish. After you identify the class, you can use one of the following commands to configure its match criteria:

• **match access-group**

#### • **match input-interface**

#### • **match mpls experimental**

If you specify more than one command in a class map, only the last command entered applies. The last command overrides the previously entered commands.

To configure NBAR to match protocol types that are supported by NBAR traffic, use the **matchprotocol(NBAR)**command.

### **Cisco 7600 Series Routers**

The **matchprotocol** command in QoS class-map configuration configures NBAR and sends all traffic on the port, both ingress and egress, to be processed in the software on the Multilayer Switch Feature Card 2 (MSFC2).

For CBWFQ, you define traffic classes based on match criteria like protocols, ACLs, input interfaces, QoS labels, and Multiprotocol Label Switching (MPLS) EXP field values. Packets satisfying the match criteria for a class constitute the traffic for that class.

The **matchprotocol**command specifies the name of a protocol to be used as the match criteria against which packets are checked to determine if they belong to the class specified by the class map.

If you want to use the **matchprotocol**command, you must first enter the **class-map** command to specify the name of the class to which you want to establish the match criteria.

If you specify more than one command in a class map, only the last command entered applies. The last command overrides the previously entered commands.

This command can be used to match protocols that are known to the NBAR feature. For a list of protocols supported by NBAR, see the "Classification" part of the *Cisco IOS Quality of Service Solutions Configuration Guid*e.

### **Cisco 10000 Series Routers**

For CBWFQ, you define traffic classes based on match criteria including protocols, ACLs, input interfaces, QoS labels, and EXP field values. Packets satisfying the match criteria for a class constitute the traffic for that class.

The **matchprotocol** command specifies the name of a protocol to be used as the match criteria against which packets are checked to determine if they belong to the class specified by the class map.

The **matchprotocolipx** command matches packets in the output direction only.

To use the **matchprotocol** command, you must first enter the **class-map** command to specify the name of the class whose match criteria you want to establish.

If you are matching NBAR protocols, use the **matchprotocol**(NBAR) command.

### **Match Protocol Command Restrictions (Catalyst 6500 Series Switches Only)**

Policy maps contain traffic classes. Traffic classes contain one or more **match** commands that can be used to match packets (and organize them into groups) on the basis of a protocol type or application. You can create as many traffic classes as needed.

Cisco IOS Release 12.2(18)ZY includes software intended for use on the Catalyst 6500 series switch that is equipped with a Supervisor 32/PISA engine. For this release and platform, note the following restrictions for using policy maps and **matchprotocol** commands:

- A single traffic class can be configured to match a maximum of 8 protocols or applications.
- Multiple traffic classes can be configured to match a cumulative maximum of 95 protocols or applications.

## **Supported Protocols**

The table below lists the protocols supported by most routers. Some routers support a few additional protocols. For example, the Cisco 7600 router supports the AARP and DECnet protocols, while the Cisco 7200 router supports the directconnect and PPPOE protocols. For a complete list of supported protocols, see the online help for the **matchprotocol** command on the router that you are using.

## **Table 11: Supported Protocols**

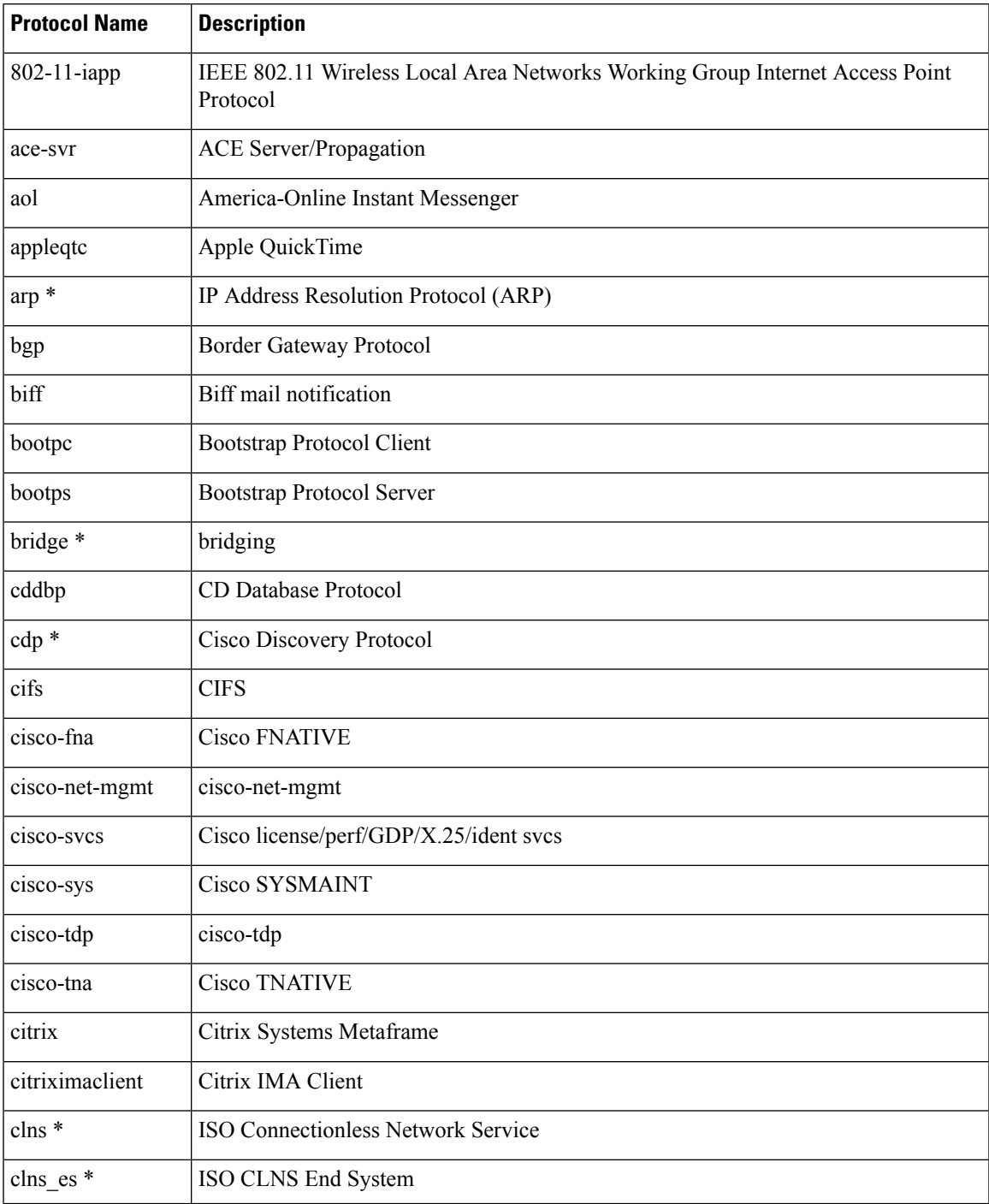

I

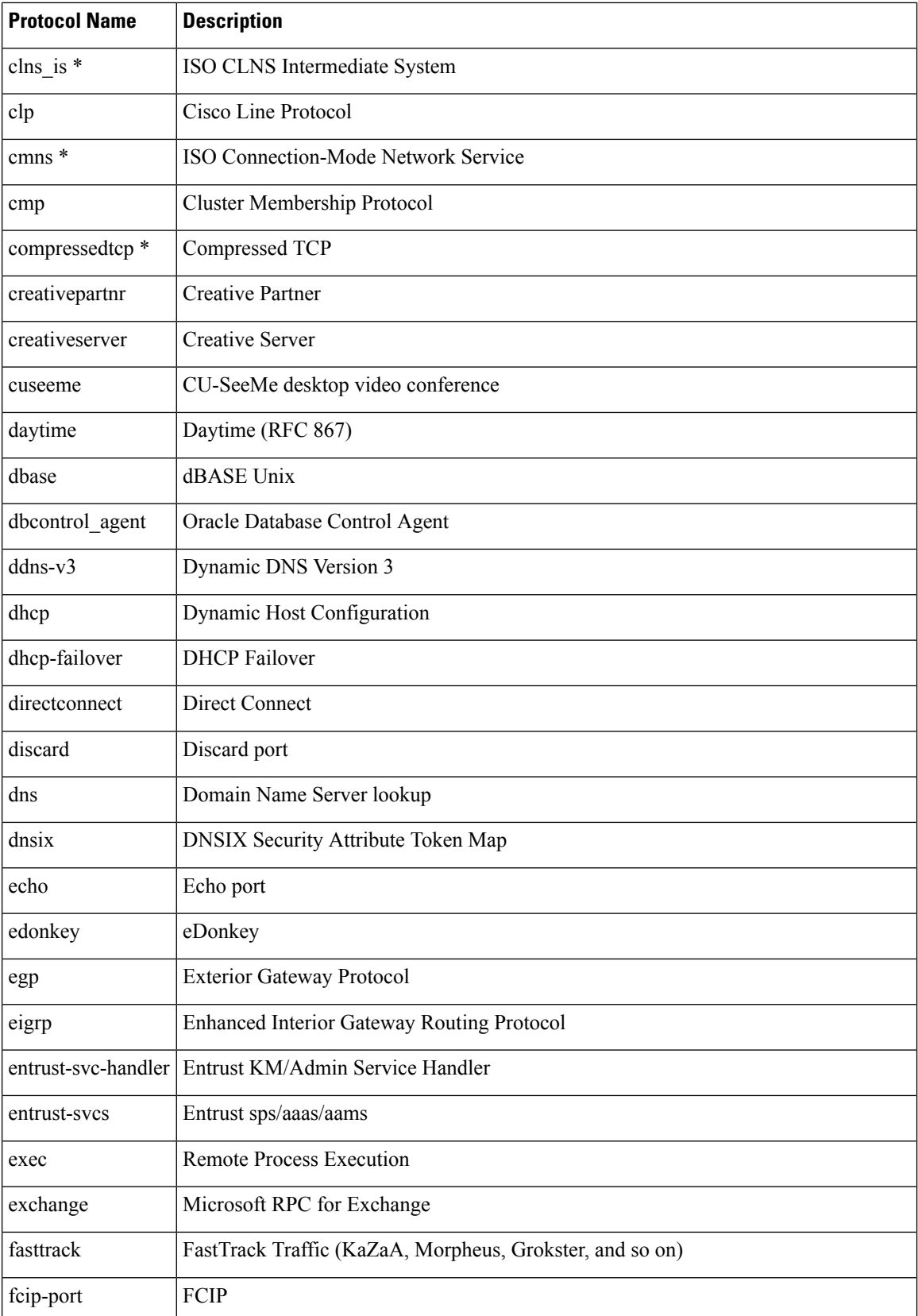

 $\overline{\phantom{a}}$ 

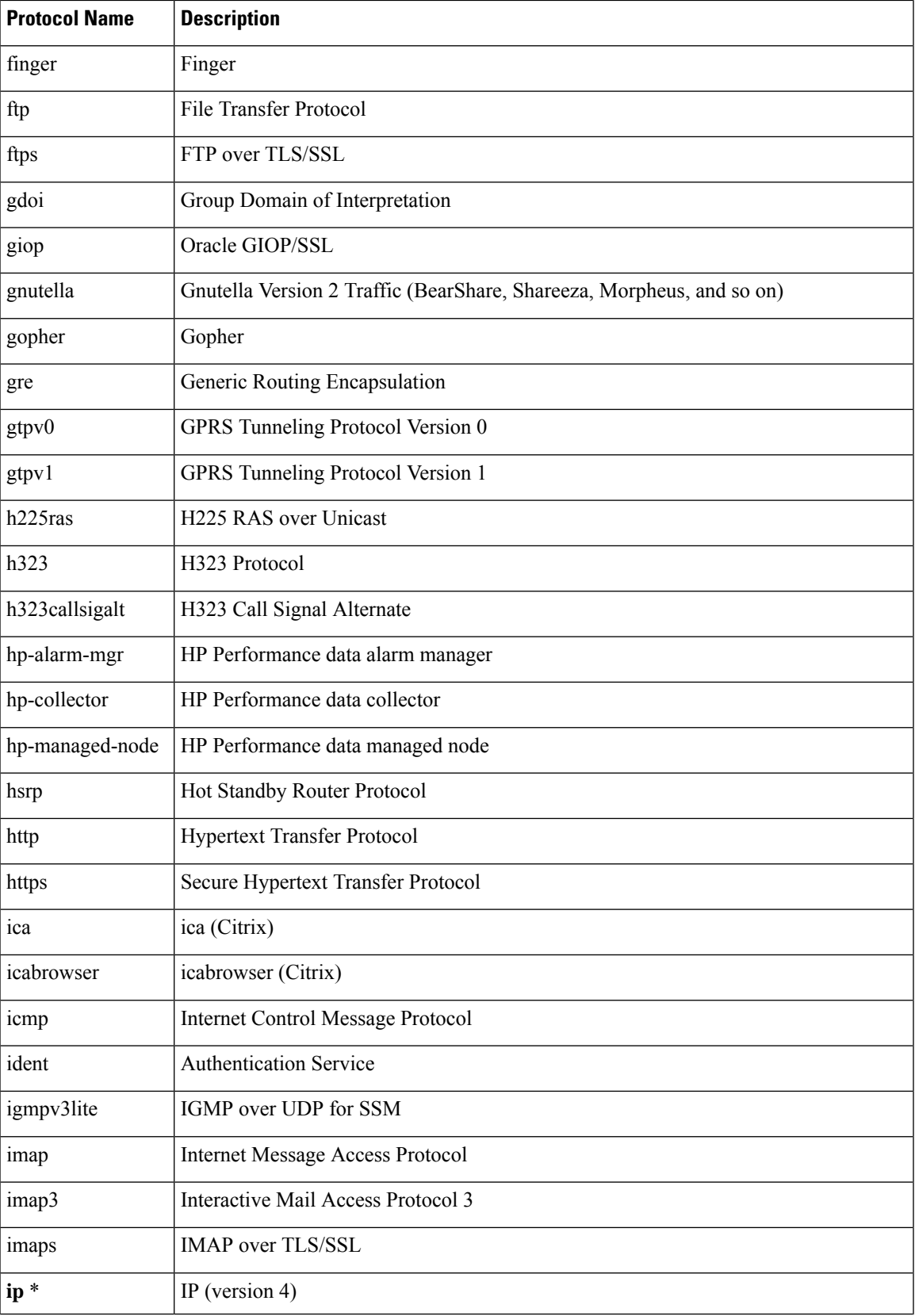

I

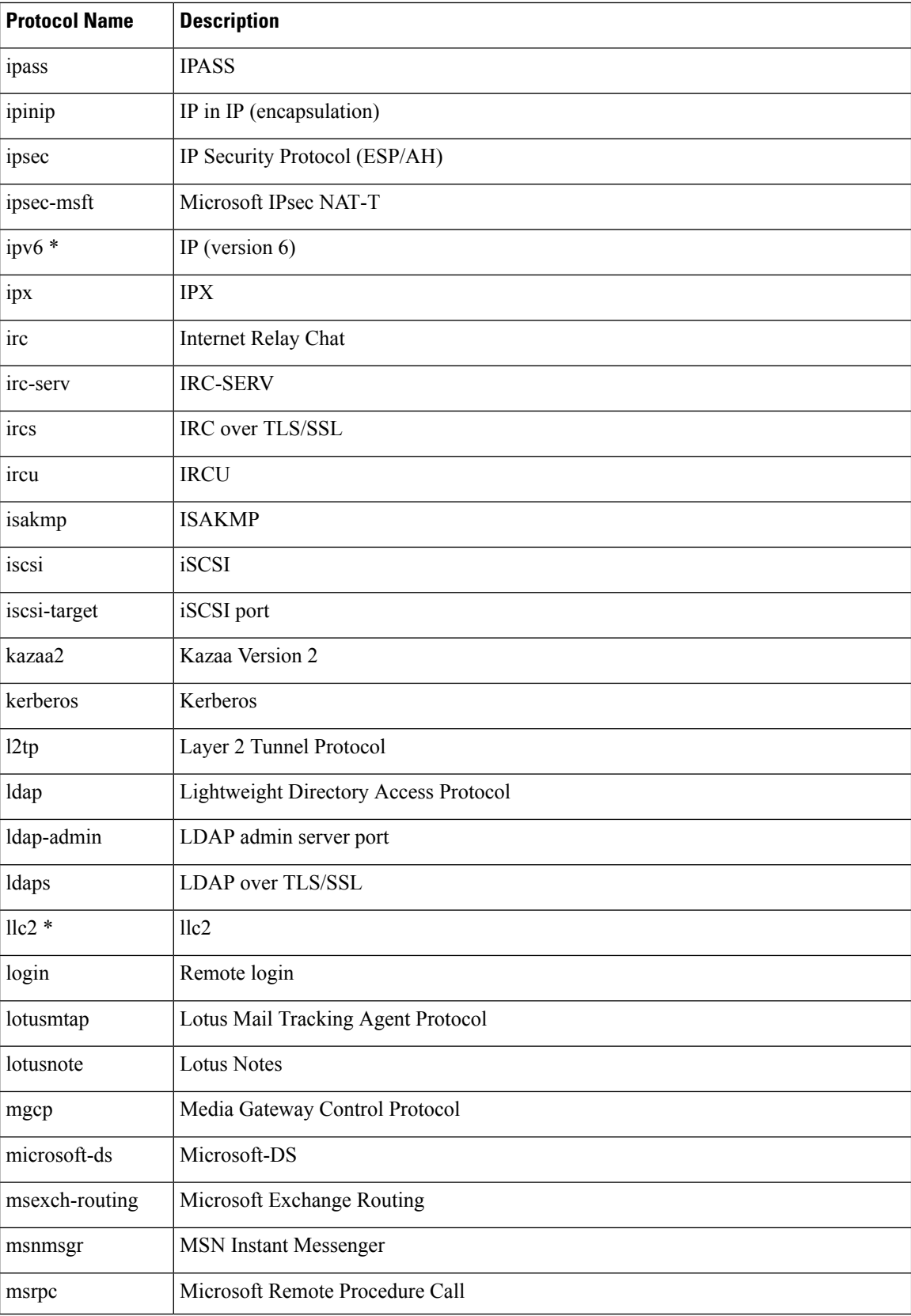

∎

 $\mathbf l$ 

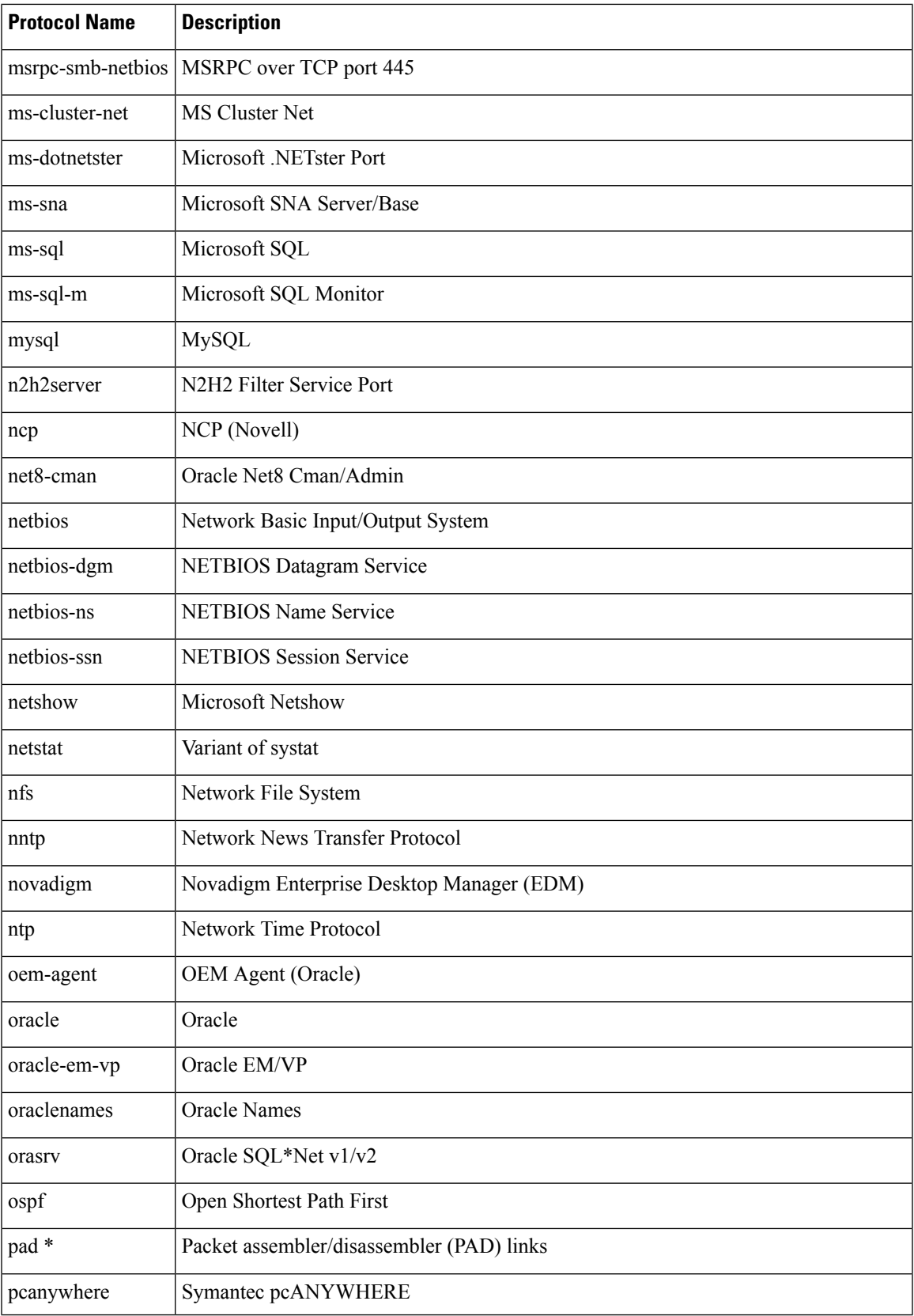

I

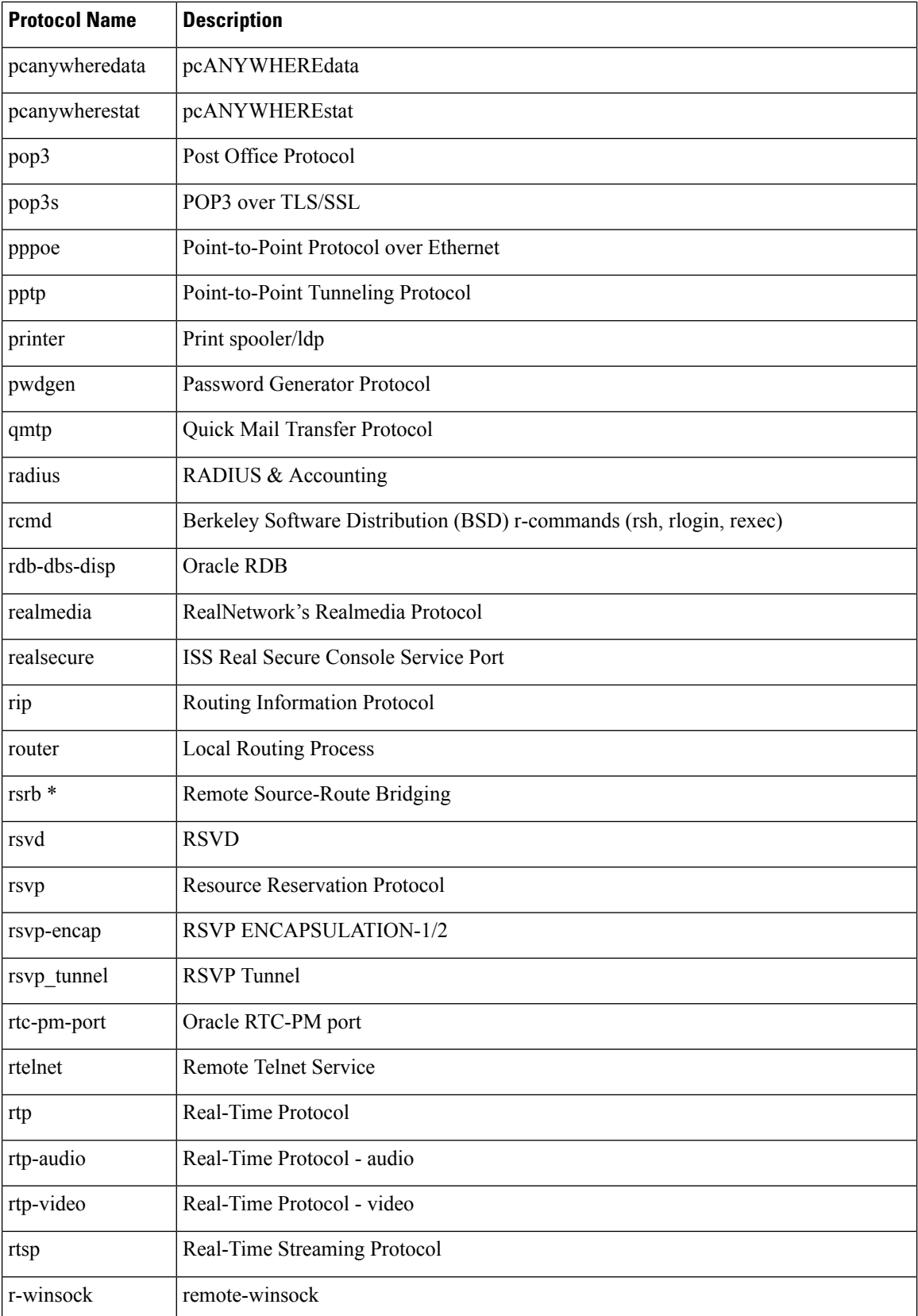

i.

 $\mathbf l$ 

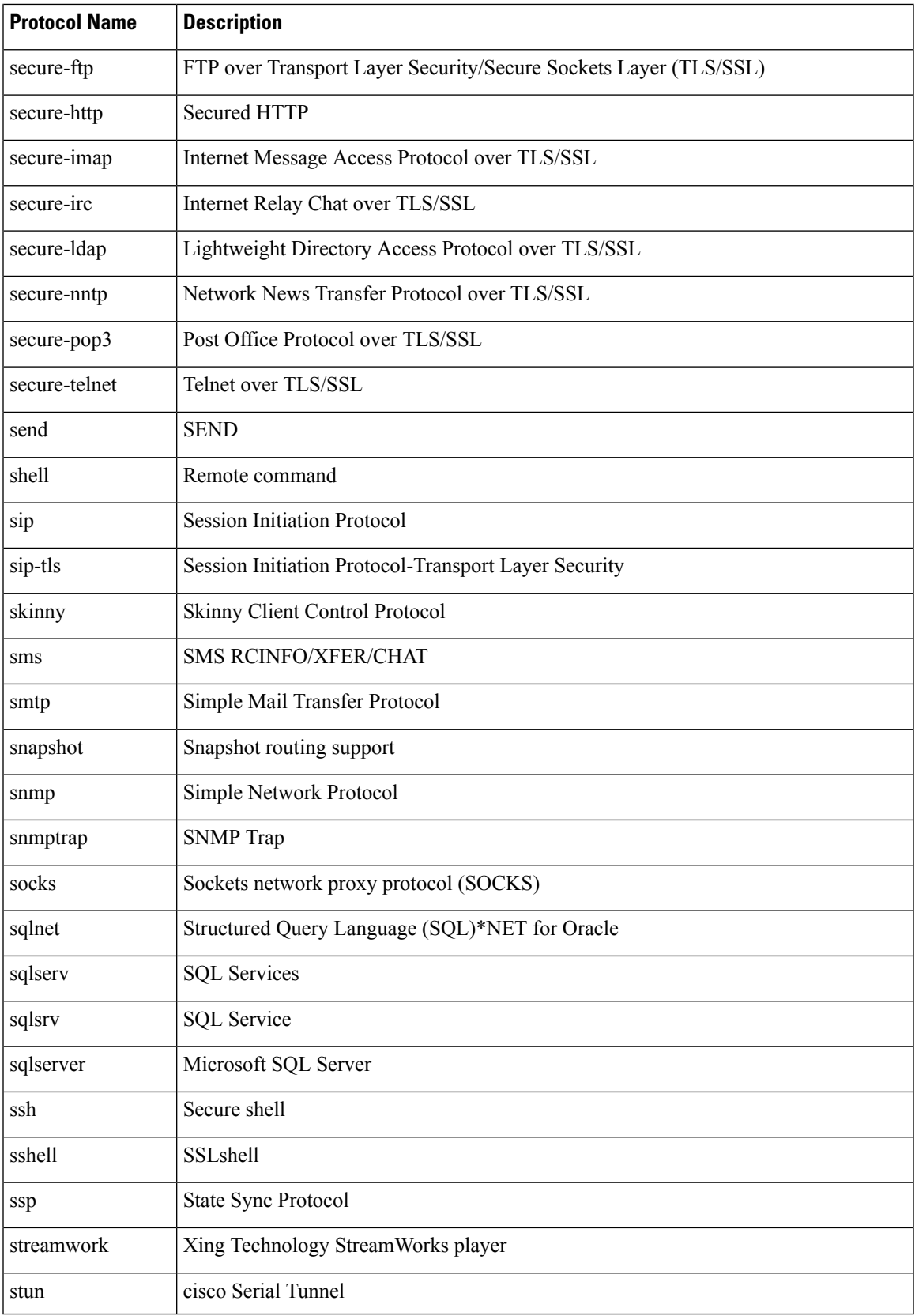

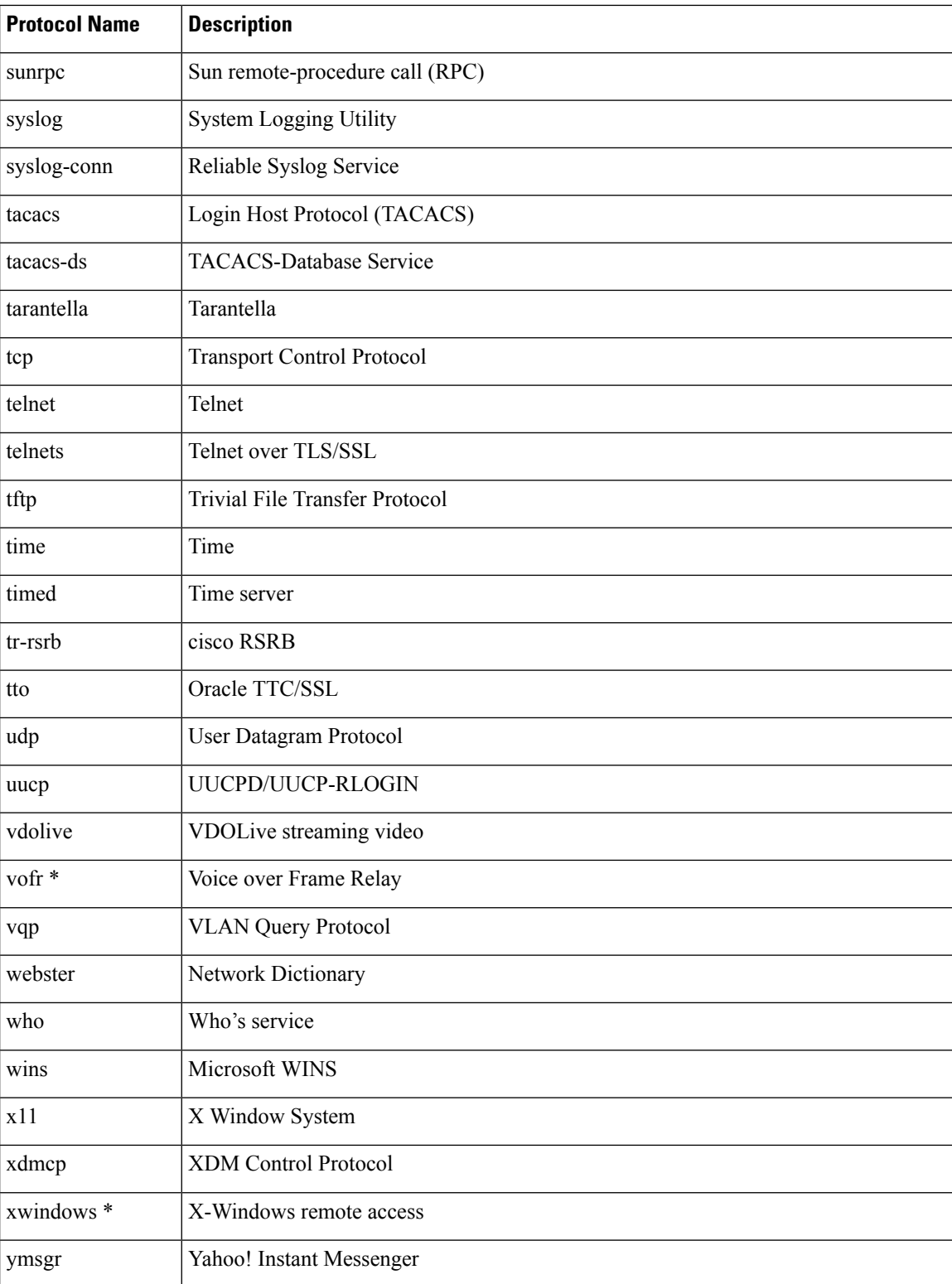

\* This protocol is not supported on the Catalyst 6500 series switch that is equipped with aSupervisor 32/PISA engine.

**Examples** The following example specifies a class map named ftp and configures the FTP protocol as a match criterion:

```
Router(config)# class-map ftp
Router(config-cmap)
#
match protocol ftp
```
## **Cisco Performance Monitor in Cisco IOS Release 15.1(3)T and 12.2(58)SE**

The following example shows how to use the policy inline configuration mode to configure a service policy for Performance Monitor. The policy specifies that packets traversing Ethernet interface 0/0 for the IP protocol will be monitored based on the parameters specified in the flow monitor configuration named**fm-2**:

```
Router(config)# interface ethernet 0/0
Router(config-if)# service-policy type performance-monitor inline input
Router(config-if-spolicy-inline)# match protocol ip
Router(config-if-spolicy-inline)# flow monitor fm-2
Router(config-if-spolicy-inline)# exit
```
# **Related Commands**

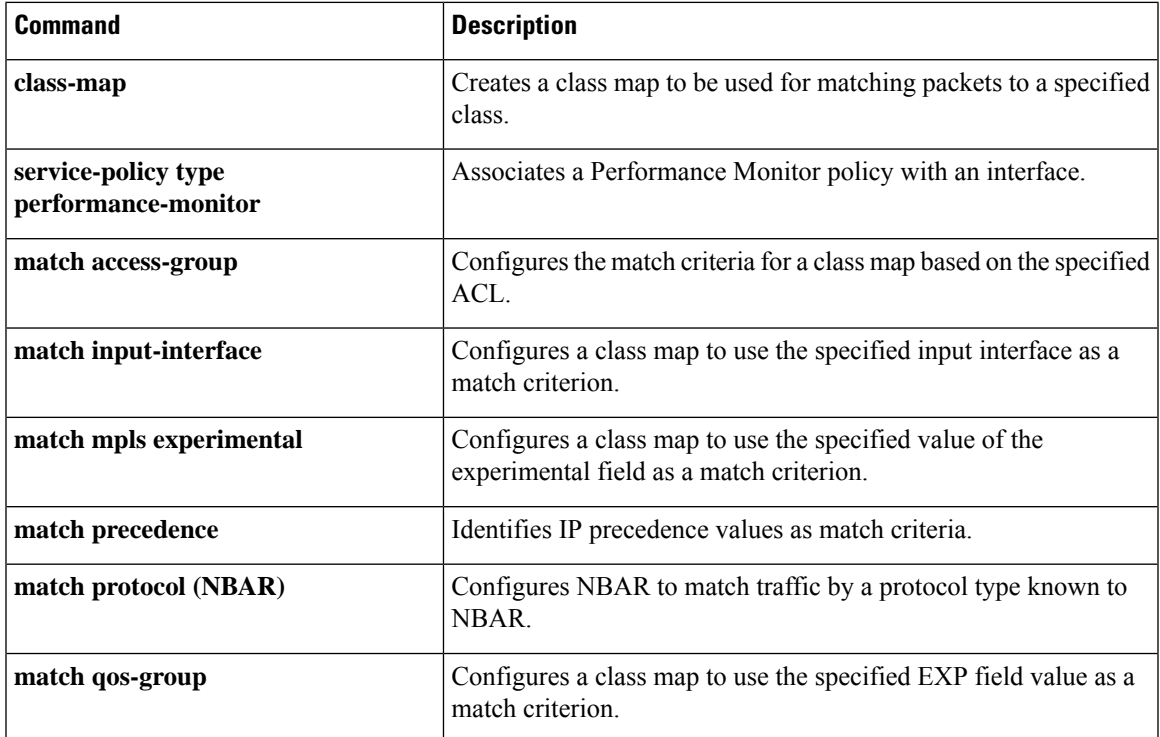

# **match protocol attribute application-group**

To configure the match criterion for a class map based on the specified application group, use the **match protocol attribute application-group** command in class-map configuration mode. To remove the application-group match criterion from the class map, use the **no** form of this command.

**match protocol attribute application-group** *application-group* [*application-name*] **no match protocol attribute application-group** *application-group*

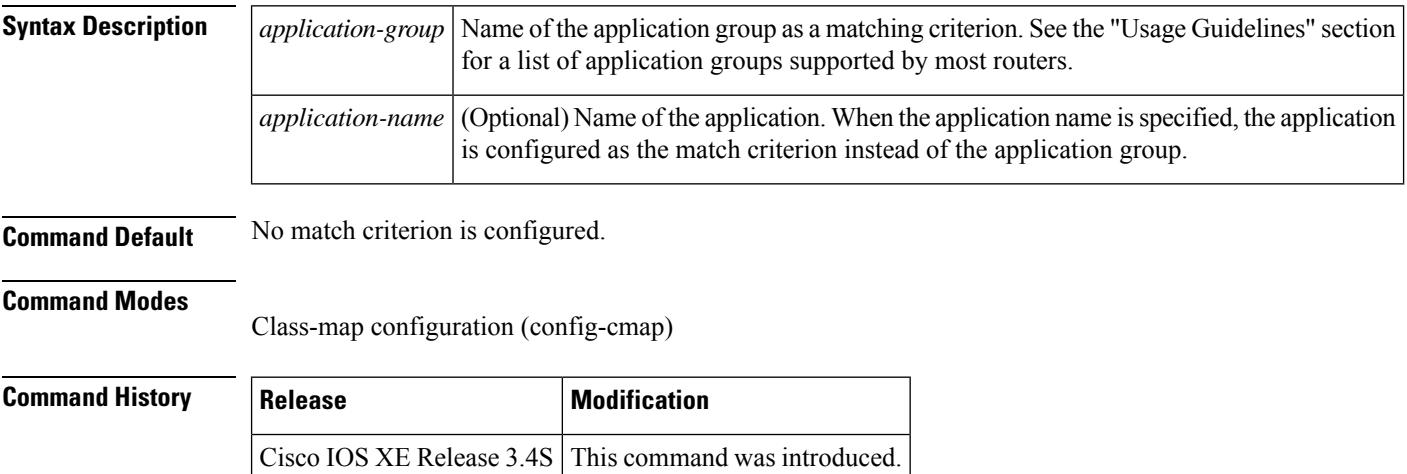

**Usage Guidelines** Policy maps contain traffic classes. Traffic classes contain one or more **match** commands that can be used to match packets (and organize them into groups) based on an application group. Multiple traffic classes can be created. The following table lists the supported application groups.

#### **Table 12: Supported Application Groups**

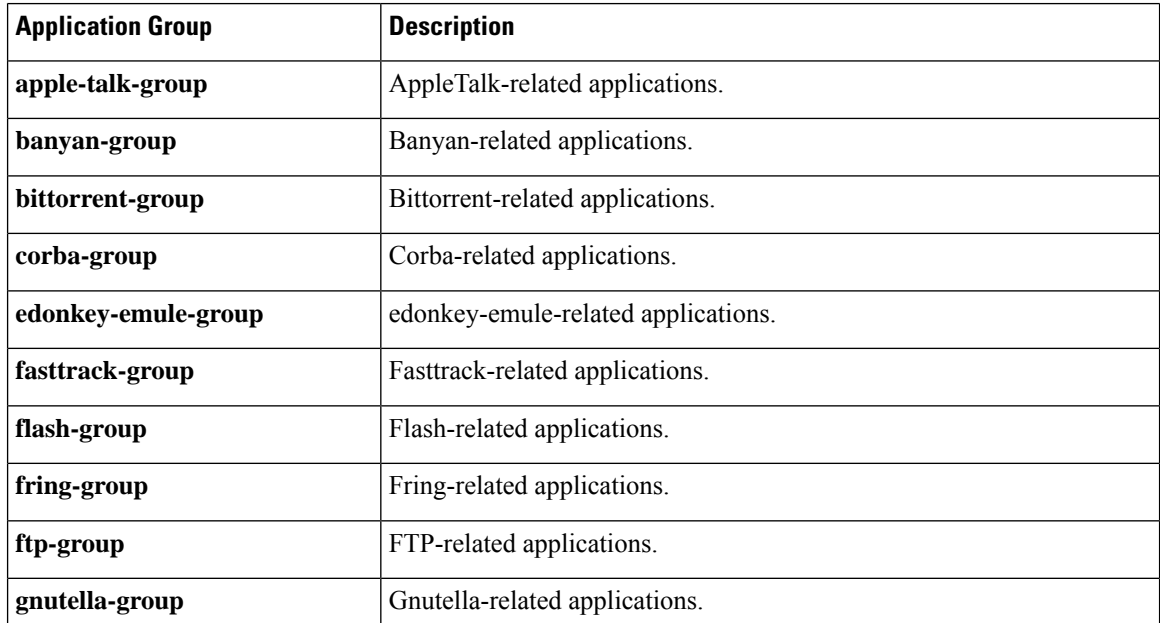

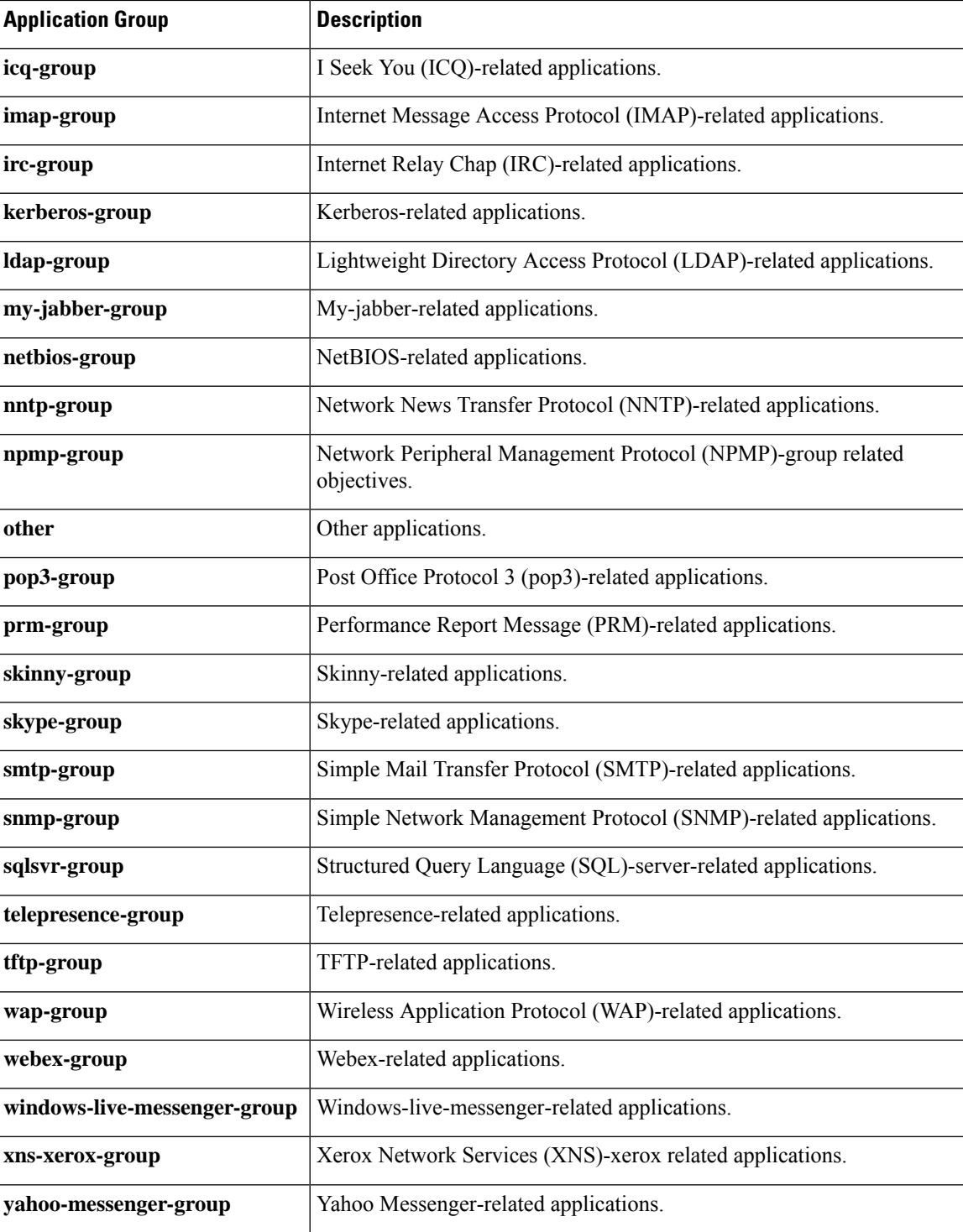

**Examples** The following example shows how to configure an application group as a match criterion:

Router(config)# class-map apps Router(config-cmap)# match protocol attribute application-group skype-group

L

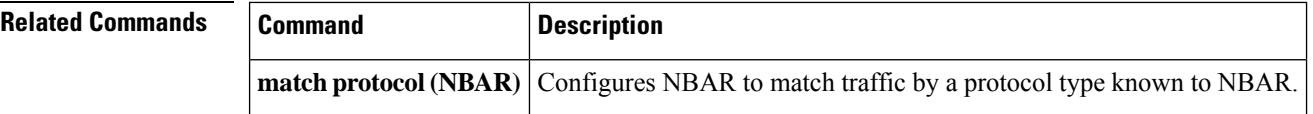

Ш

# **match protocol attribute category**

To configure the match criterion for a class map based on the specified application category, use the **match protocol attribute category** command in class-map configuration mode. To remove the application category match criterion from the class map, use the **no** form of this command.

**match protocol attribute category** *application-category* [*application-name*] **no match protocol attribute category** *application-category*

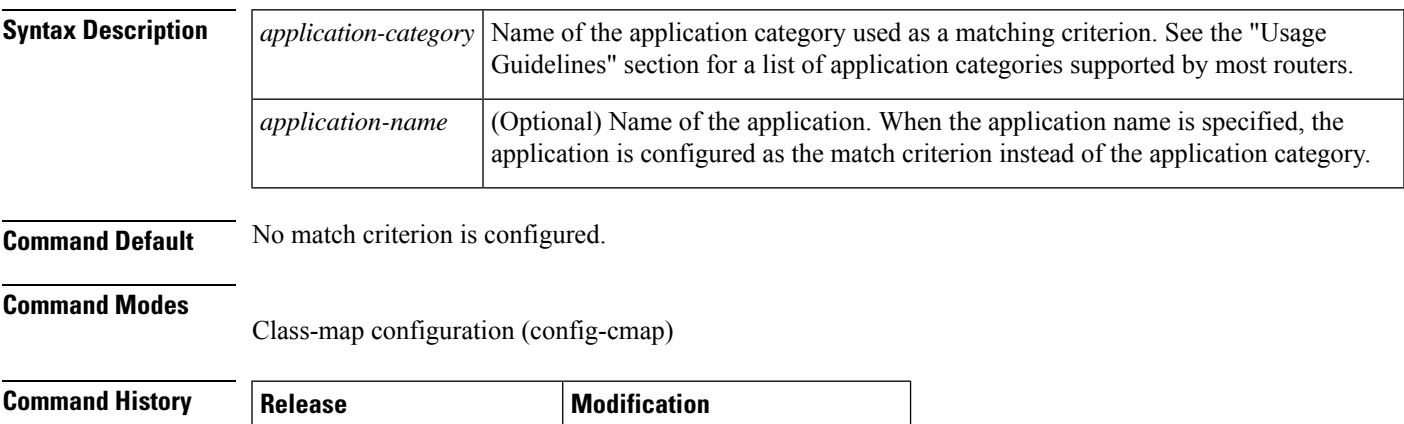

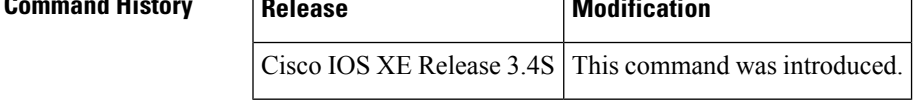

## **Usage Guidelines** Policy maps contain traffic classes. Traffic classes contain one or more **match** commands that can be used to match packets (and organize them into groups) based on an application category. You can create as many traffic classes as needed.

The following table lists the supported application categories.

**Table 13: Supported Application Categories**

| <b>Category Name</b>            | <b>Description</b>                                    |
|---------------------------------|-------------------------------------------------------|
| browsing                        | Browsing-related applications.                        |
| business-and-productivity-tools | Business and productivity tools-related applications. |
| email                           | Email-related applications.                           |
| file-sharing                    | File-sharing related applications.                    |
| gaming                          | Gaming-related applications.                          |
| industrial-protocols            | Industrial protocols-related applications.            |
| instant-messaging               | Instant messaging-related applications.               |
| internet-privacy                | Internet privacy-related applications.                |
| layer2-non-ip                   | Layer2 non-ip-related applications.                   |

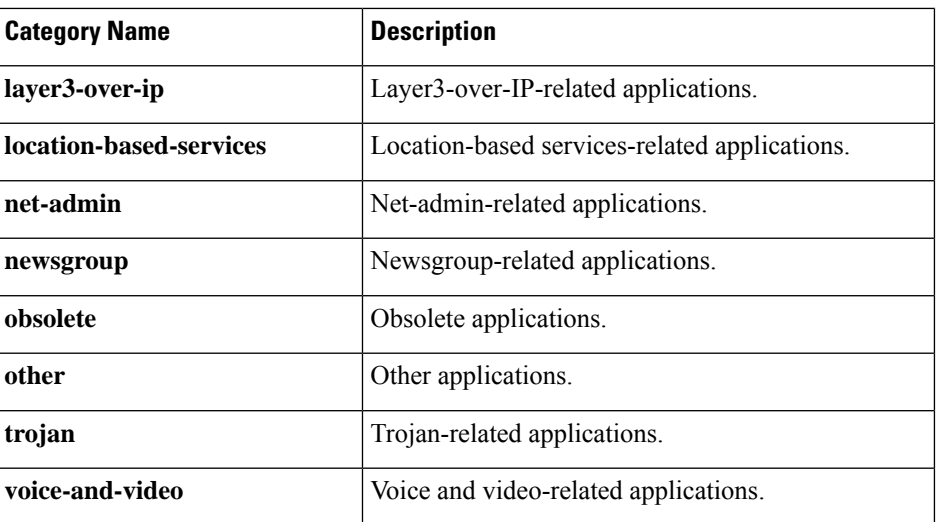

**Examples** The following example shows how to configure email-related applications as a match criterion:

Router(config)# class-map mygroup Router(config-cmap)# match protocol attribute category email

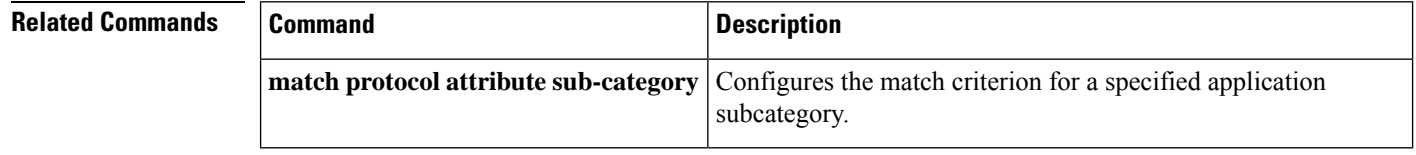

Ш

# **match protocol attribute sub-category**

To configure the match criterion for a class map based on the specified application subcategory, use the **match protocol attribute sub-category** command in class-map configuration mode. To remove the application subcategory match criterion from the class map, use the **no** form of this command.

**match protocol attribute sub-category** *sub-category-name* [*aplication-name*] **no match protocol attribute sub-category** *sub-category-name*

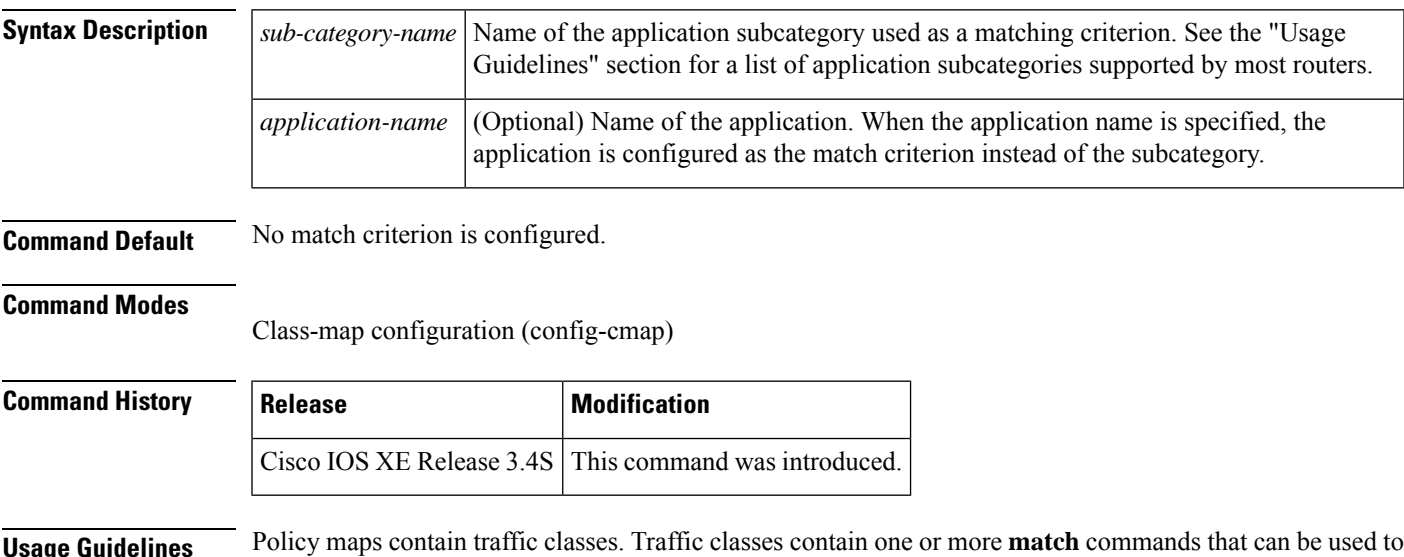

**Usage Guidelines** Policy maps contain traffic classes. Traffic classes contain one or more **match** commands that can be used to match packets (and organize them into groups) based on an application subcategory. You can create as many traffic classes as needed.

The following table lists the supported application subcategories.

**Table 14: Supported Application Subcategories**

| <b>Sub-Category Name</b> | <b>Description</b>                                                                       |
|--------------------------|------------------------------------------------------------------------------------------|
| authentication-services  | Authentication services-related applications.                                            |
| backup-systems           | Backup systems-related applications.                                                     |
| client-server            | Client-server-related applications.                                                      |
|                          | <b>commercial-media-distribution</b> Commercial media distribution-related applications. |
| control-and-signaling    | Control and signaling-related applications.                                              |
| database                 | Database-related applications.                                                           |
| epayement                | Epayement-related applications.                                                          |
| inter-process-rpc        | Inter-process remote procedure call-related applications.                                |
| license-manager          | License manager-related applications.                                                    |

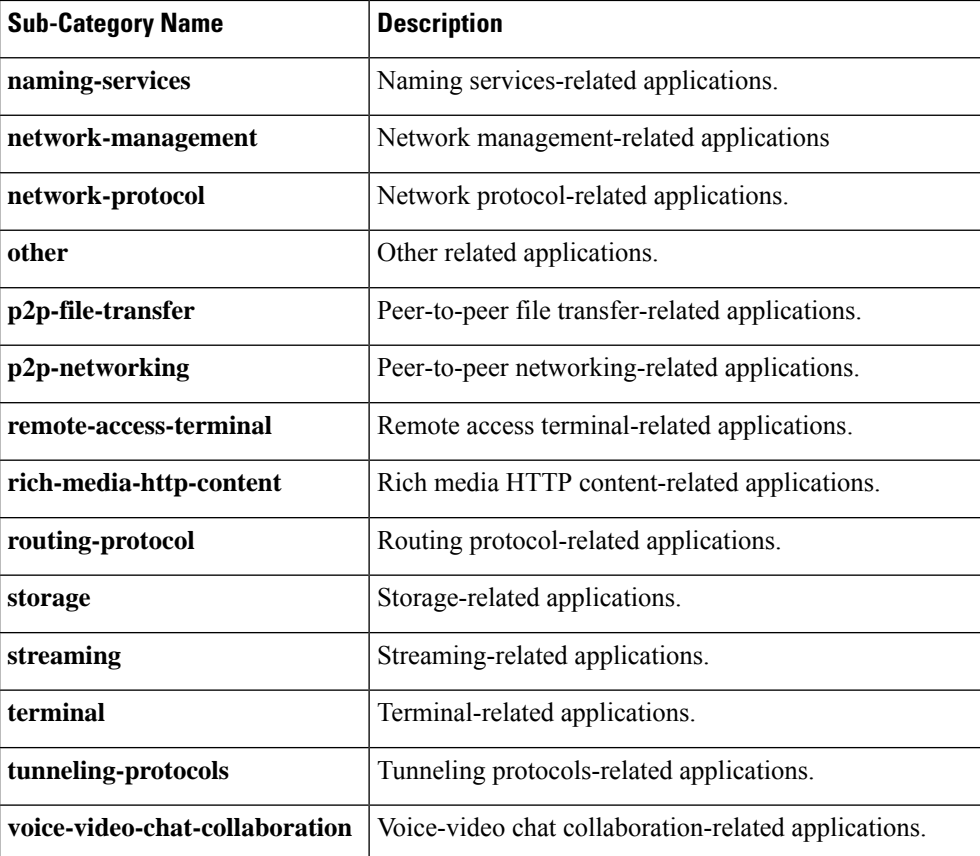

**Examples** The following example shows how to configure client-server applications as a match criterion:

Router(config)# class-map newmap Router(config-cmap)# match protocol attribute sub-category client-server

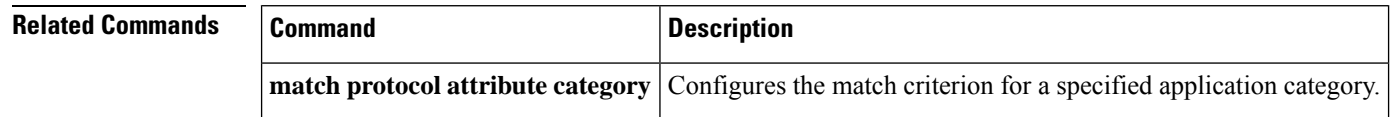

# **match protocol attribute encrypted**

To configure the match criterion for a class map based on encryption, use the **match protocol attribute encrypted** command in class-map configuration mode. To remove the encryption match criterion from the class map, use the **no** form of this command.

**match protocol attribute encrypted** {**encrypted-no** | **encrypted-unassigned** | **encrypted-yes**} [*application-name*]

**no match protocol attribute encrypted** {**encrypted-no** | **encrypted-unassigned** | **encrypted-yes**}

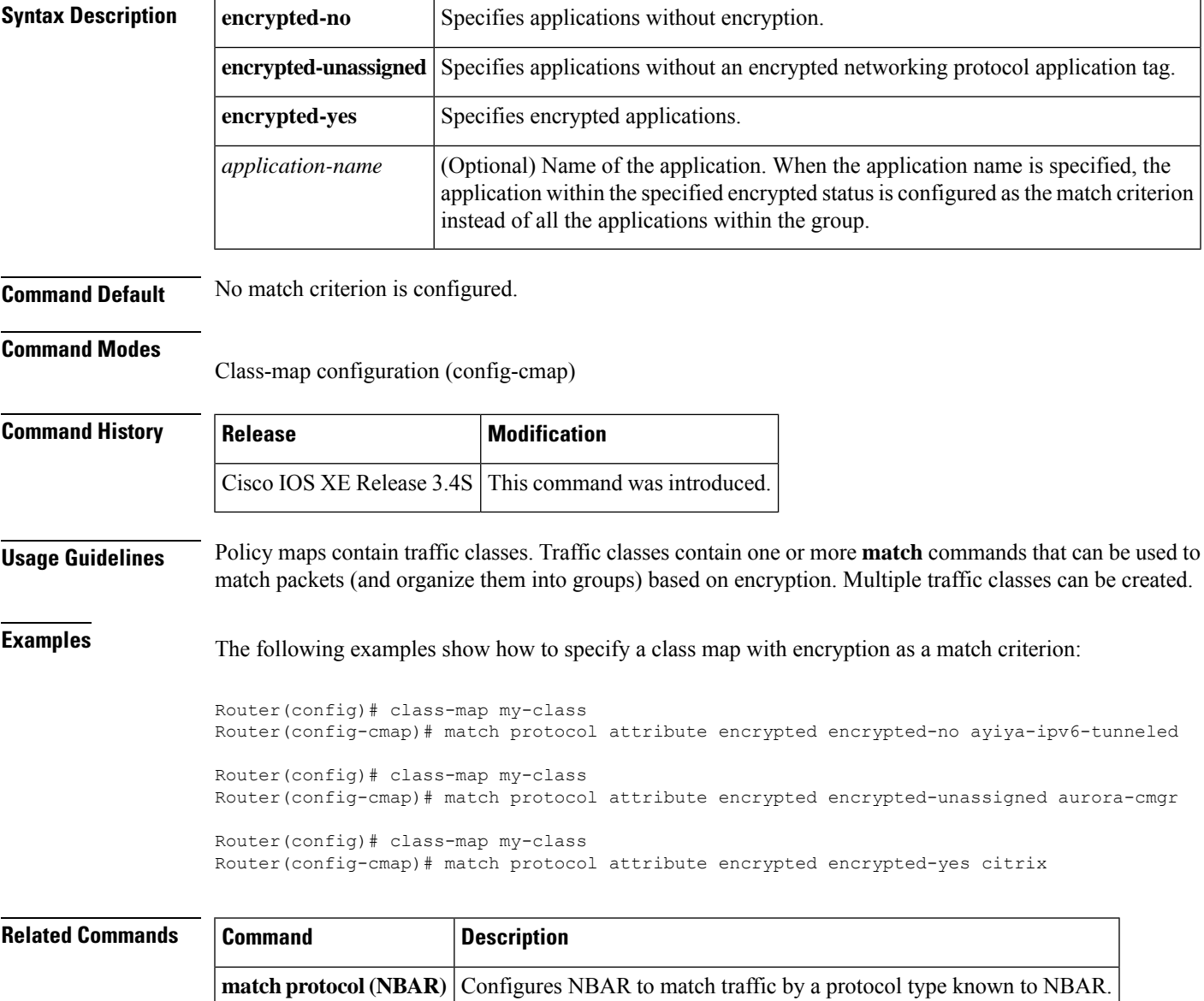

# **match protocol attribute tunnel**

To configure the match criterion for a class map based on tunneling, use the **matchprotocol attribute tunnel** command in class-map configuration mode. To remove the tunneling match criterion from the class map, use the **no** form of this command.

**match protocol attribute tunnel** {**tunnel-no** | **tunnel-unassigned** | **tunnel-yes**} [*application-name*] **no match protocol attribute tunnel** {**tunnel-no** | **tunnel-unassigned**| **tunnel-yes**} [*application-name*]

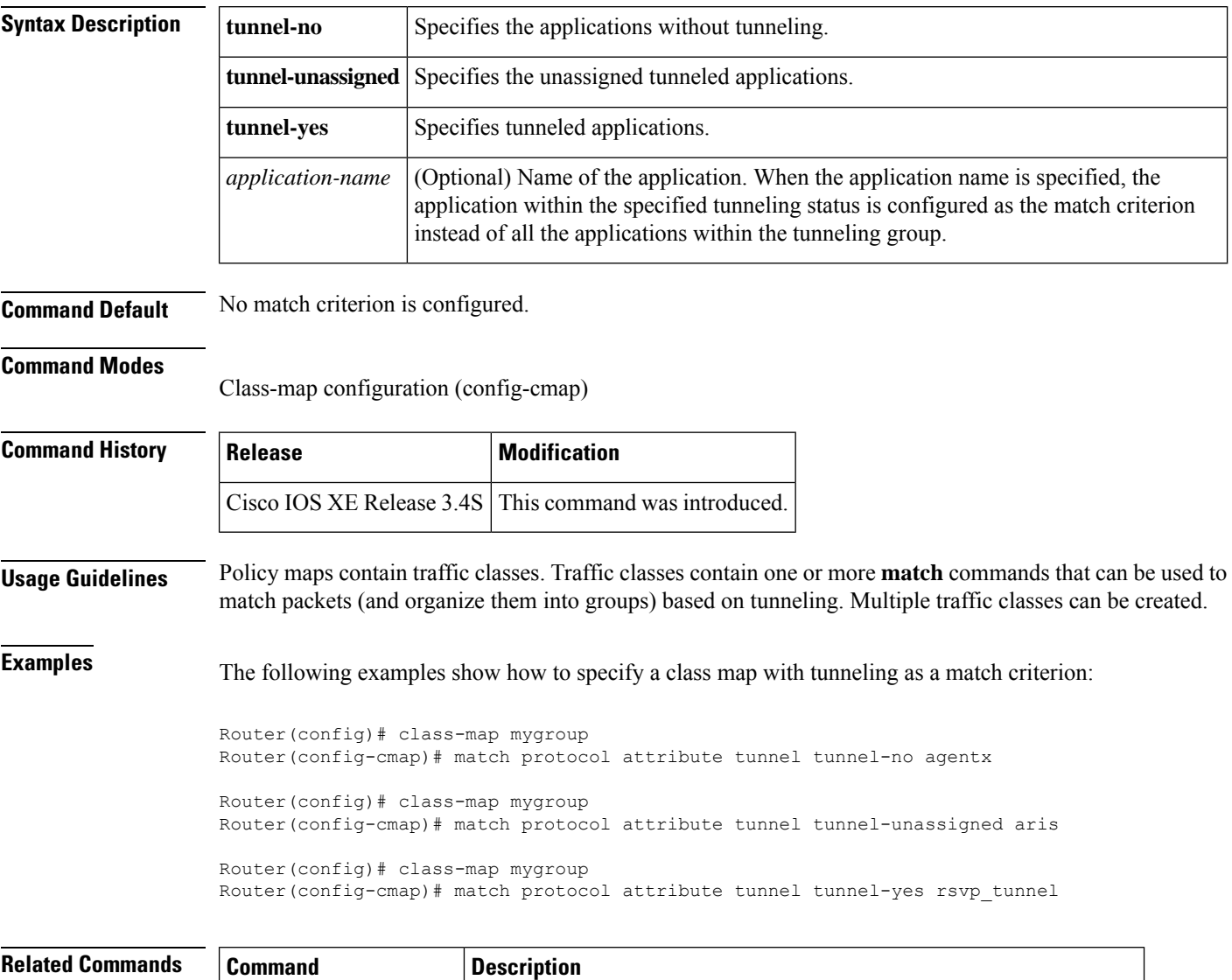

**match protocol (NBAR)** Configures NBAR to match traffic by a protocol type known to NBAR.

# **match protocol (NBAR)**

To configure Network-Based Application Recognition (NBAR) to match traffic by a protocol type that is known to NBAR, use the **matchprotocol**commandinclass map configuration mode. To disable NBAR from matching traffic by a known protocol type, use the **no** form of this command.

**match protocol** *protocol-name* [*variable-field-name value*] **no match protocol** *protocol-name* [*variable-field-name value*]

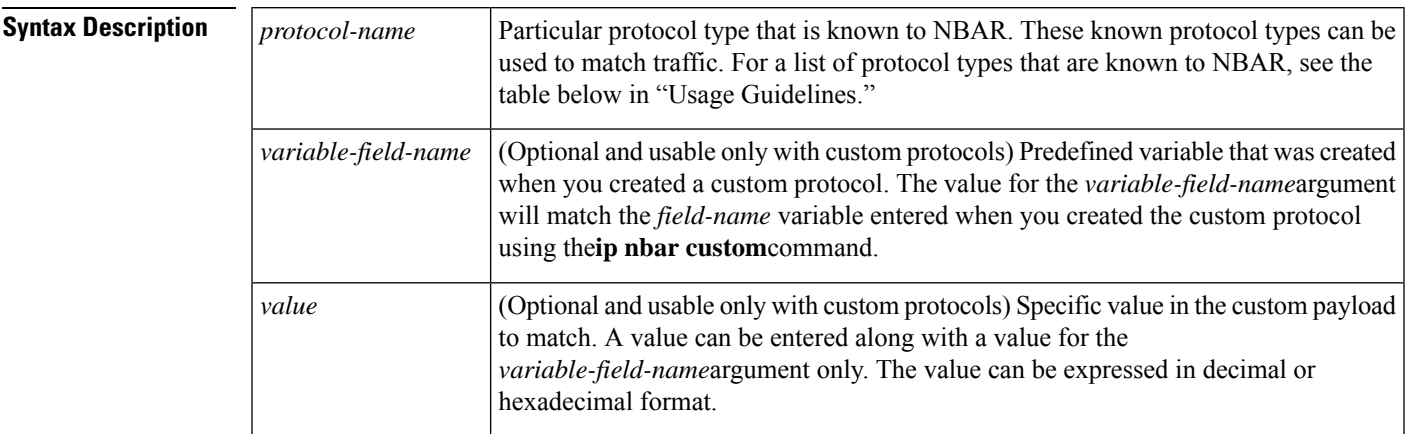

**Command Default** Traffic is not matched by a protocol type that is known to NBAR.

## **Command Modes**

**Command History** 

Class map configuration (config-cmap)

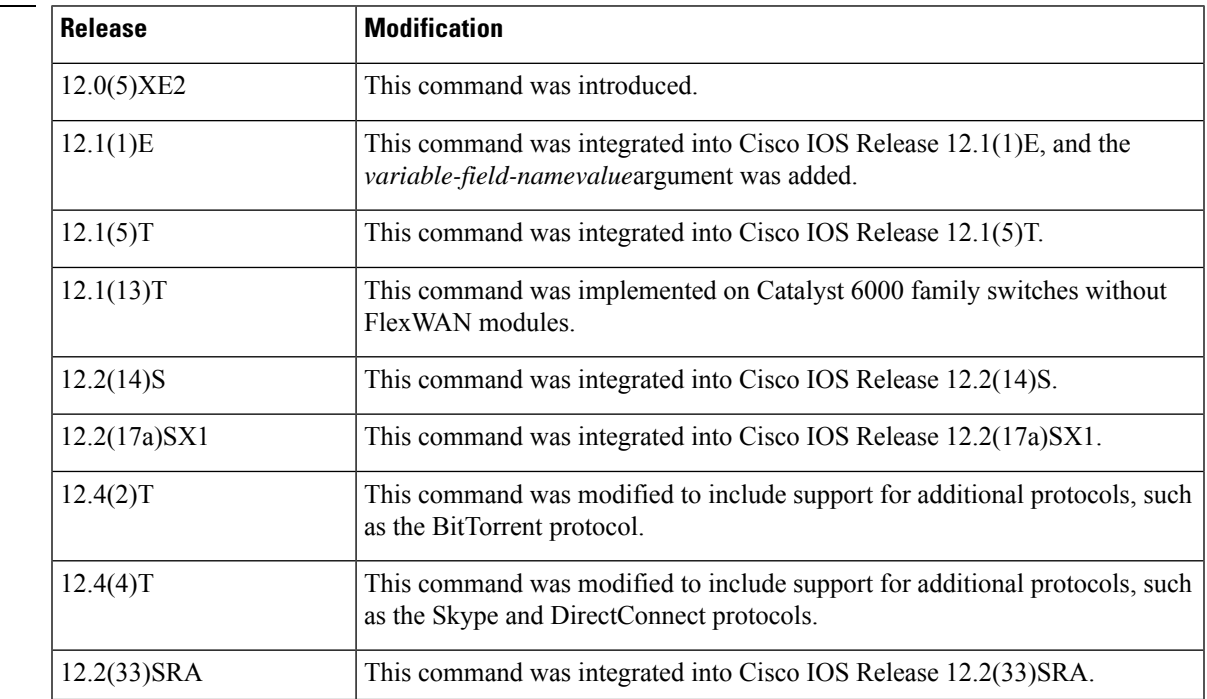

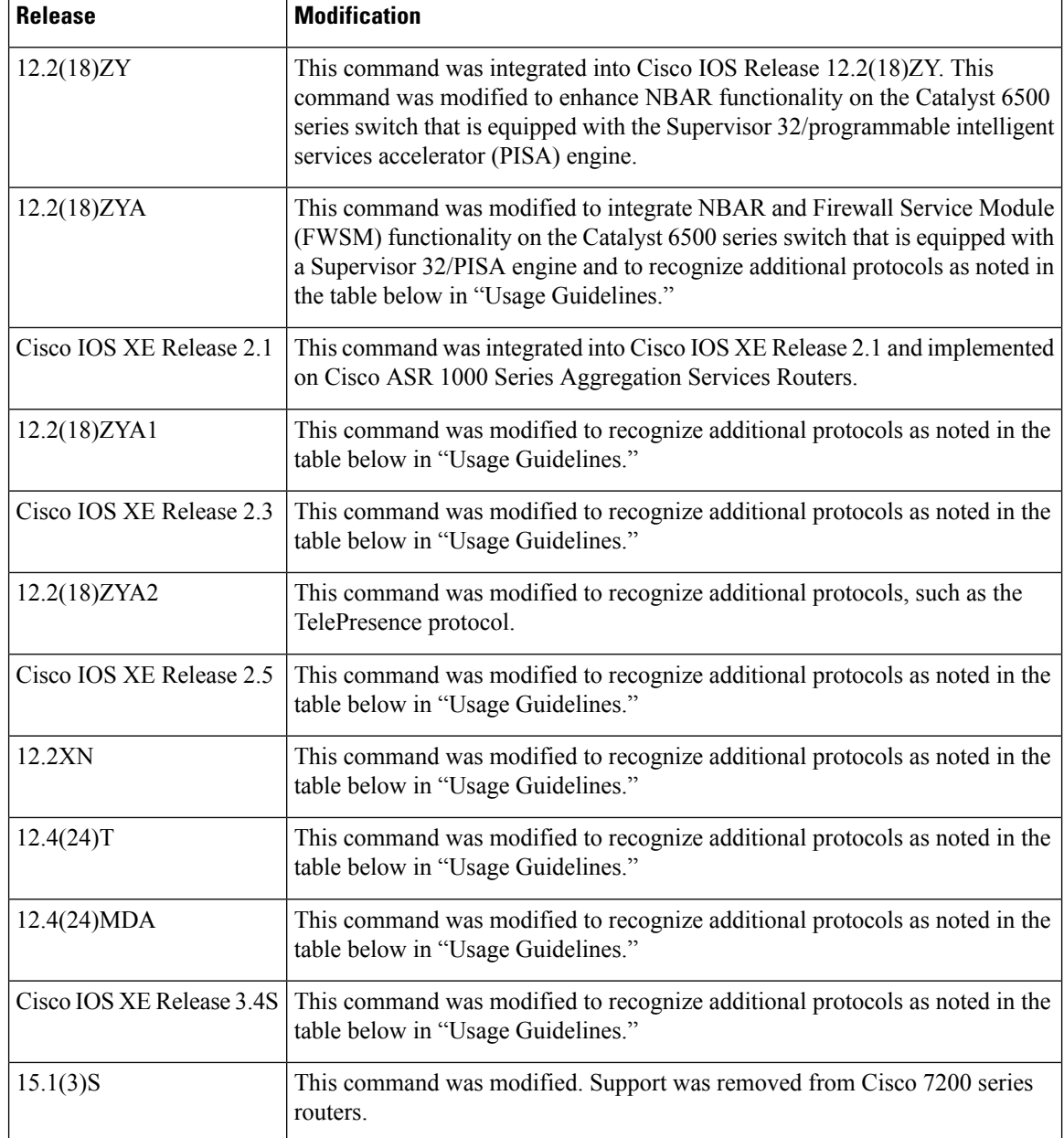

**Usage Guidelines** Use the **matchprotocol**(NBAR) command to match protocol typesthat are known to NBAR. NBAR is capable of classifying the following types of protocols:

- Non-UDP and non-TCP IP protocols
- TCP and UDP protocols that use statically assigned port numbers
- TCP and UDP protocols that use statically assigned port numbers but still require stateful inspection
- TCP and UDP protocols that dynamically assign port numbers and therefore require stateful inspection

The table below lists the NBAR-supported protocols available in Cisco IOS software, sorted by category. The table also provides information about the protocol type, the well-known port numbers (if applicable), and the

**Cisco IOS XE Release**

 $\overline{\phantom{a}}$ Release 2.3

 $\overline{\phantom{a}}$ Release 2.5

 $\overline{\phantom{a}}$ Release 2.3

 $\overline{\phantom{a}}$ Release 2.3

 $\overline{\phantom{a}}$ Release 2.5

 $\overline{\phantom{a}}$ Release 2.5

syntax for entering the protocol in NBAR. The table is modified as new protocols are added or supported by different releases.

The table below includes the NBAR-supported protocols available with the 12.2(18)ZY and 12.2(18)ZYA releases. Protocols included in the 12.2(18)ZY and 12.2(18)ZYA releases are supported on the Catalyst 6500 series switch that is equipped with a Supervisor 32/PISA engine. **Note**

#### **Table 15: NBAR-Supported Protocols**

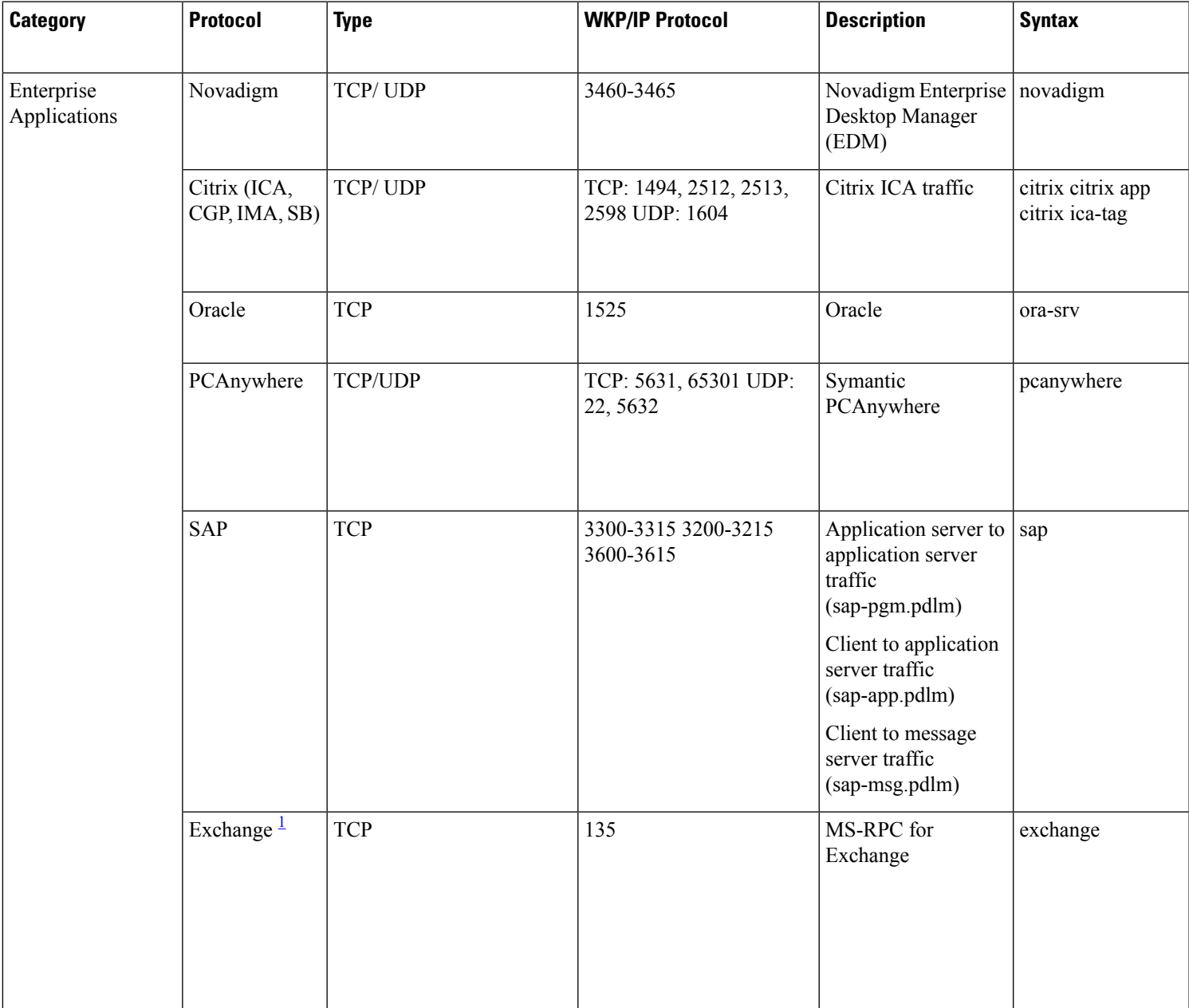

L

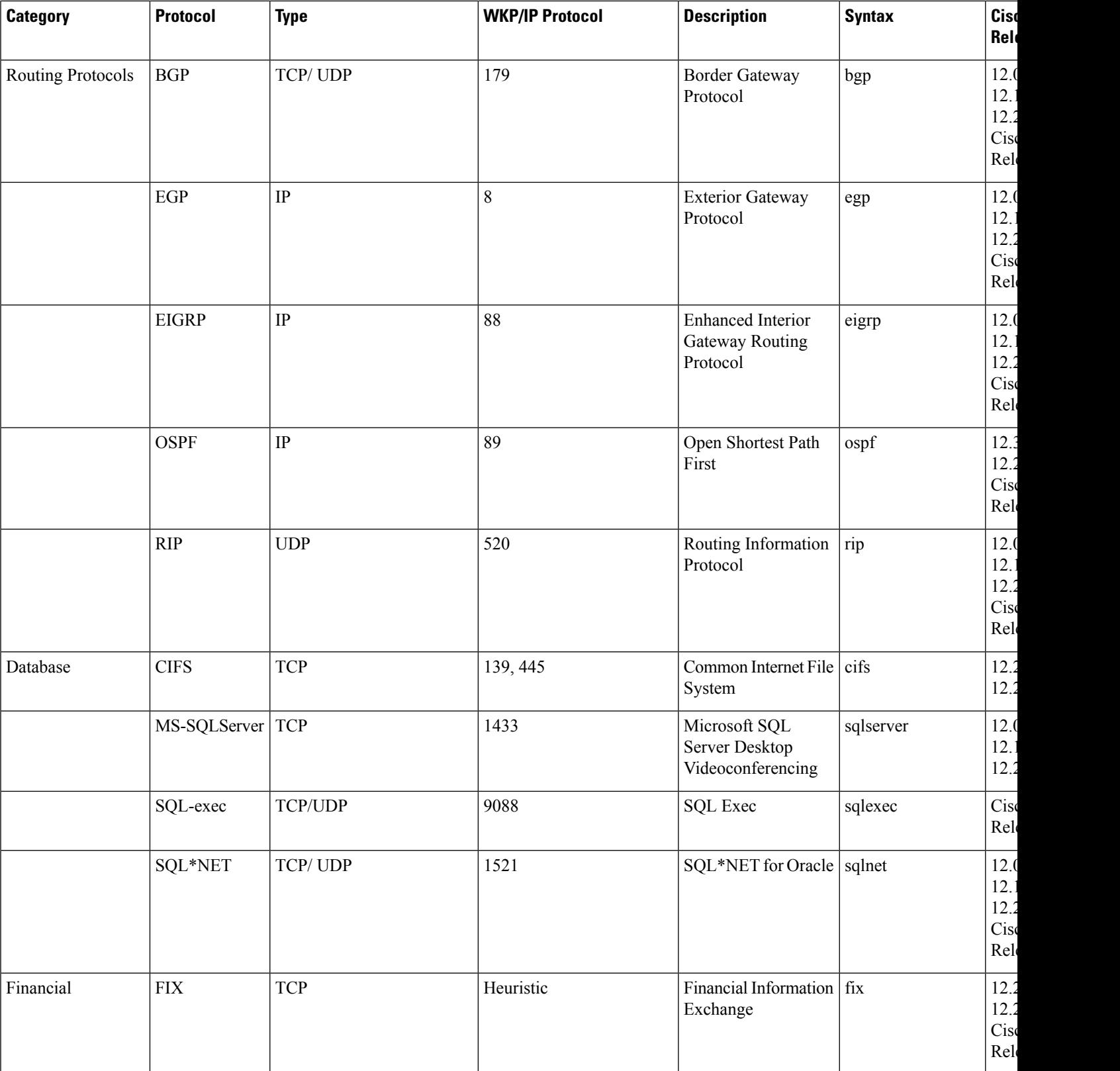

I

**Cisco IOS XE Release**

 $\overline{\phantom{a}}$ Release 2.3

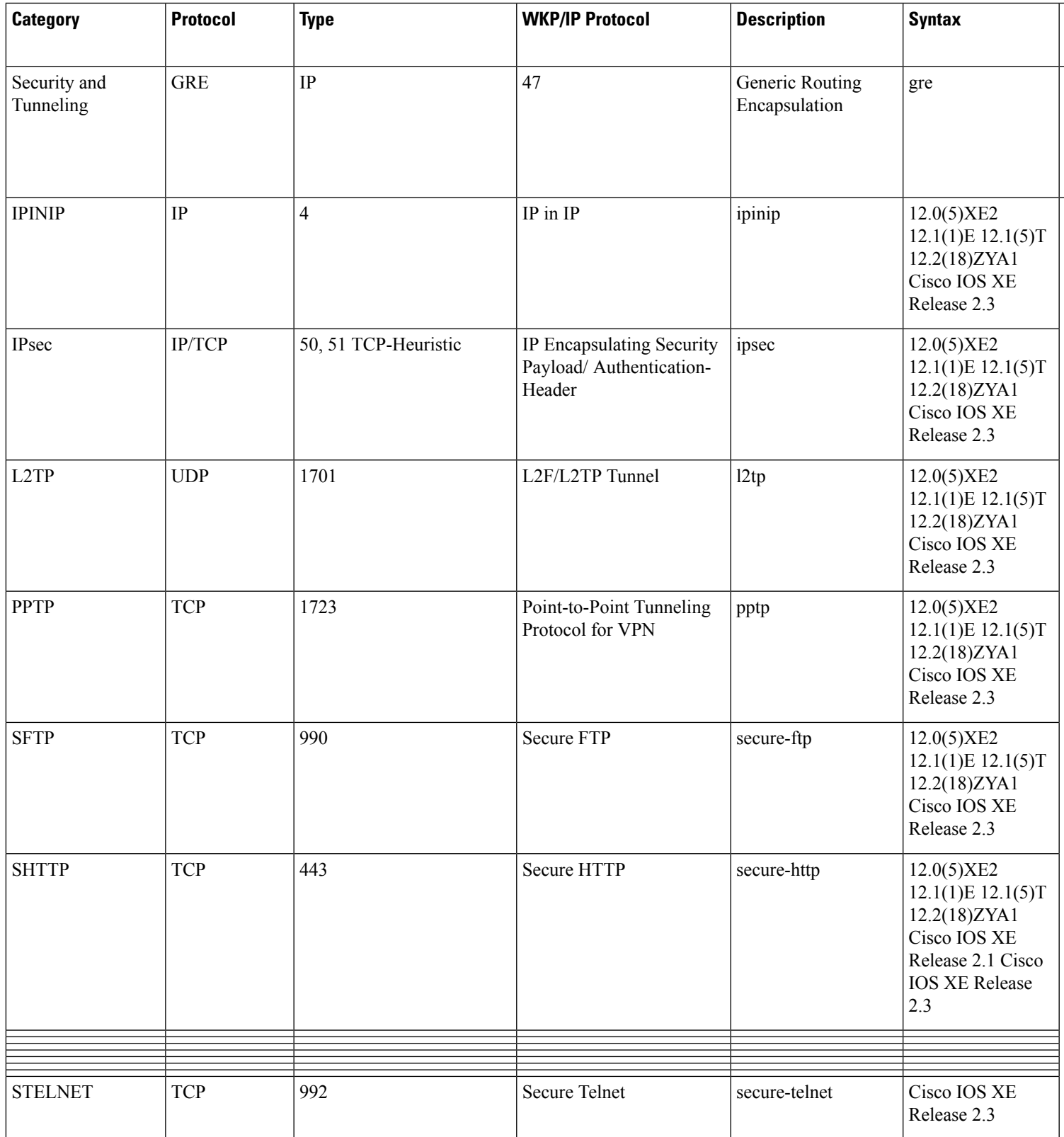

I

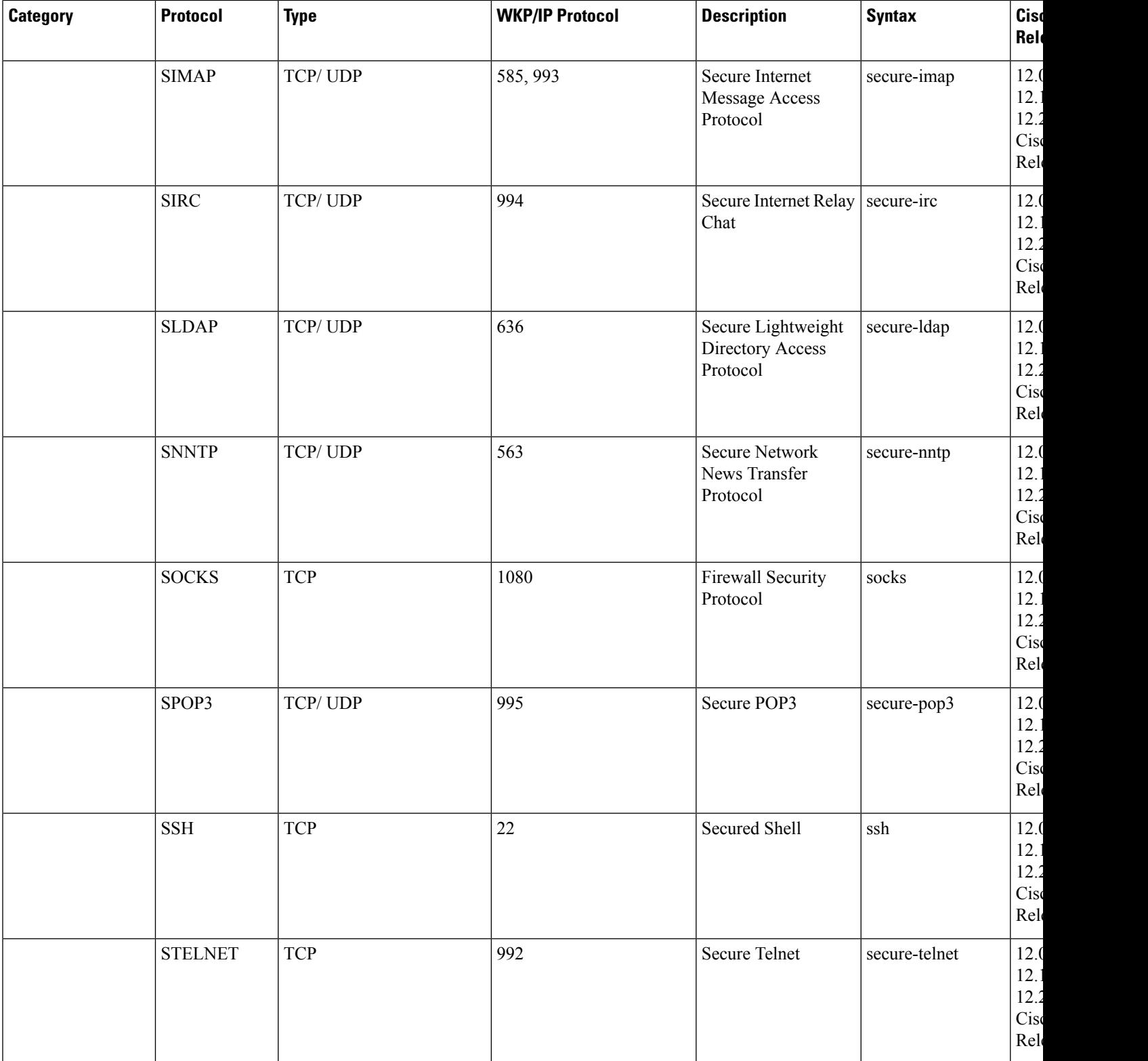
**Cisco IOS XE Release**

 $\overline{\phantom{a}}$ Release 2.3

 $\overline{\phantom{a}}$ Release 2.3

 $\overline{\phantom{a}}$ Release 2.3

 $\overline{\phantom{a}}$ Release 2.3

 $\overline{\phantom{a}}$ Release 2.3

 $\overline{\phantom{a}}$ Release 2.1 Cisco IOS XE Release

 $\overline{\phantom{a}}$ Release 2.3

.<br>.<br>.

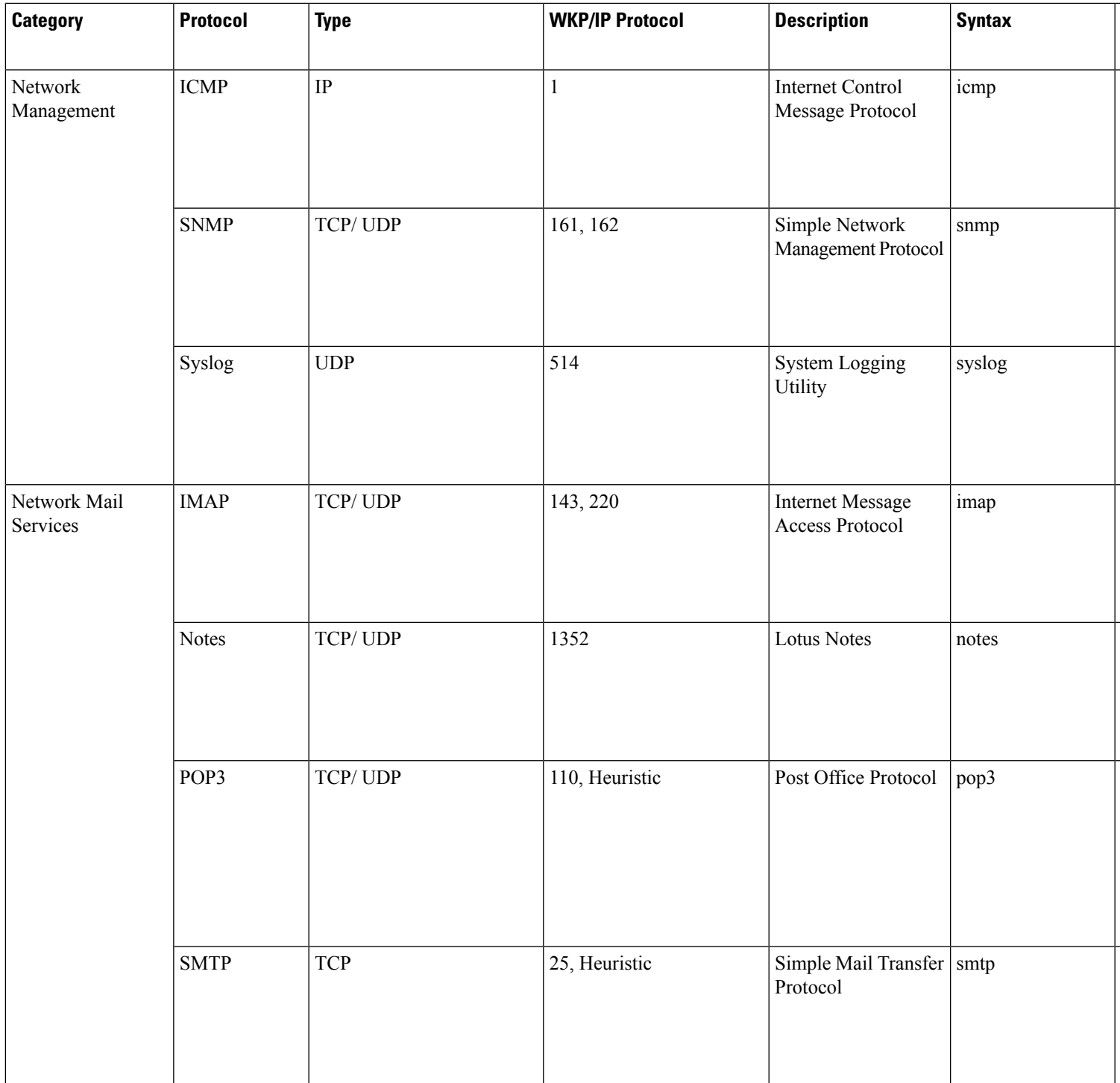

 $\mathbf I$ 

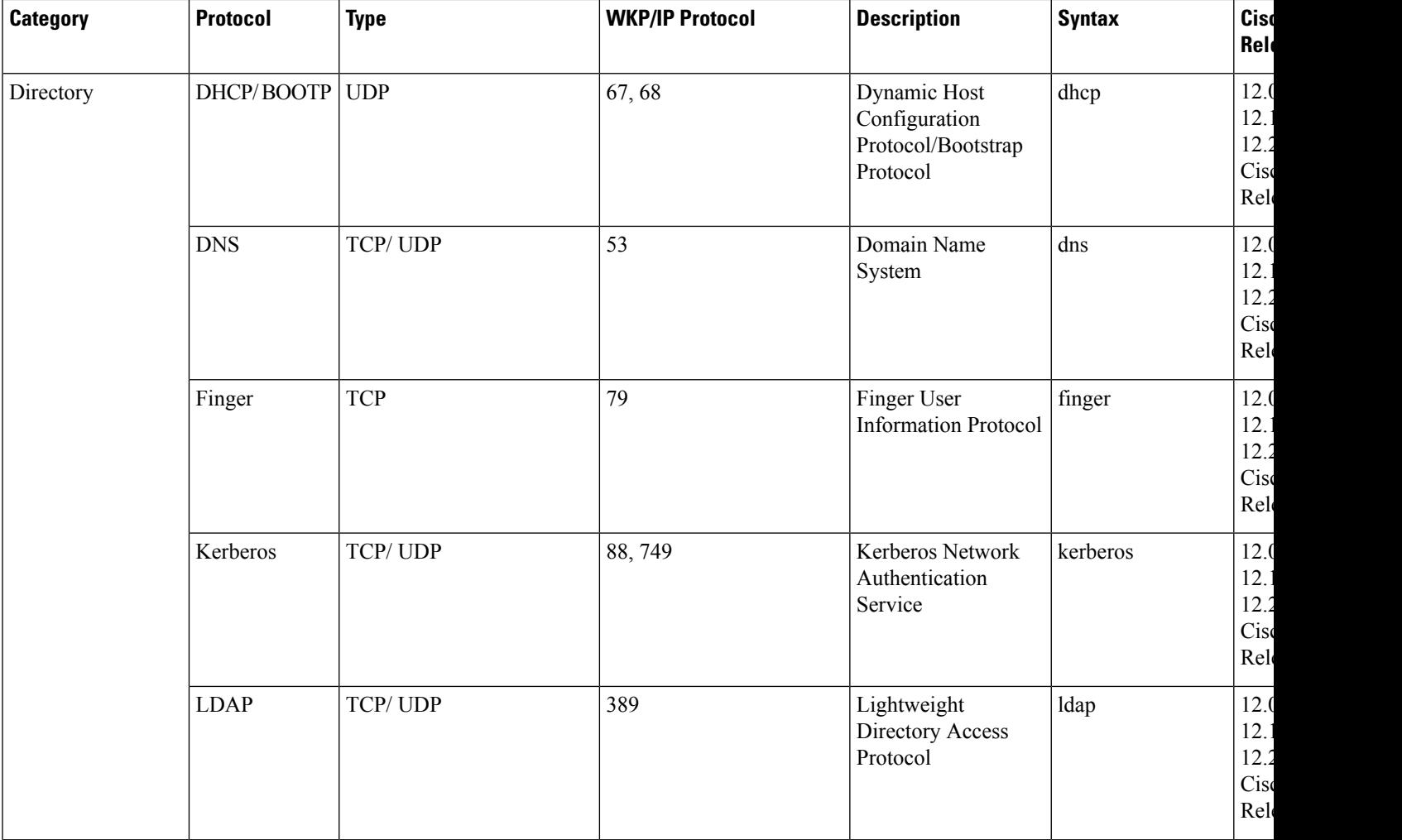

**Cisco IOS XE Release**

 $\overline{\phantom{a}}$ Release 2.1

 $\overline{\phantom{a}}$ Release 2.3

 $\overline{\phantom{a}}$ Release 2.1 Cisco IOS XE Release

 $\overline{\phantom{a}}$ Release 2.3

 $\overline{\phantom{a}}$ Release 2.3

 $\overline{\phantom{a}}$ Release 2.1

 $\overline{\phantom{a}}$ Release 2.5

IOS XE Release 2.3

.<br>.<br>.

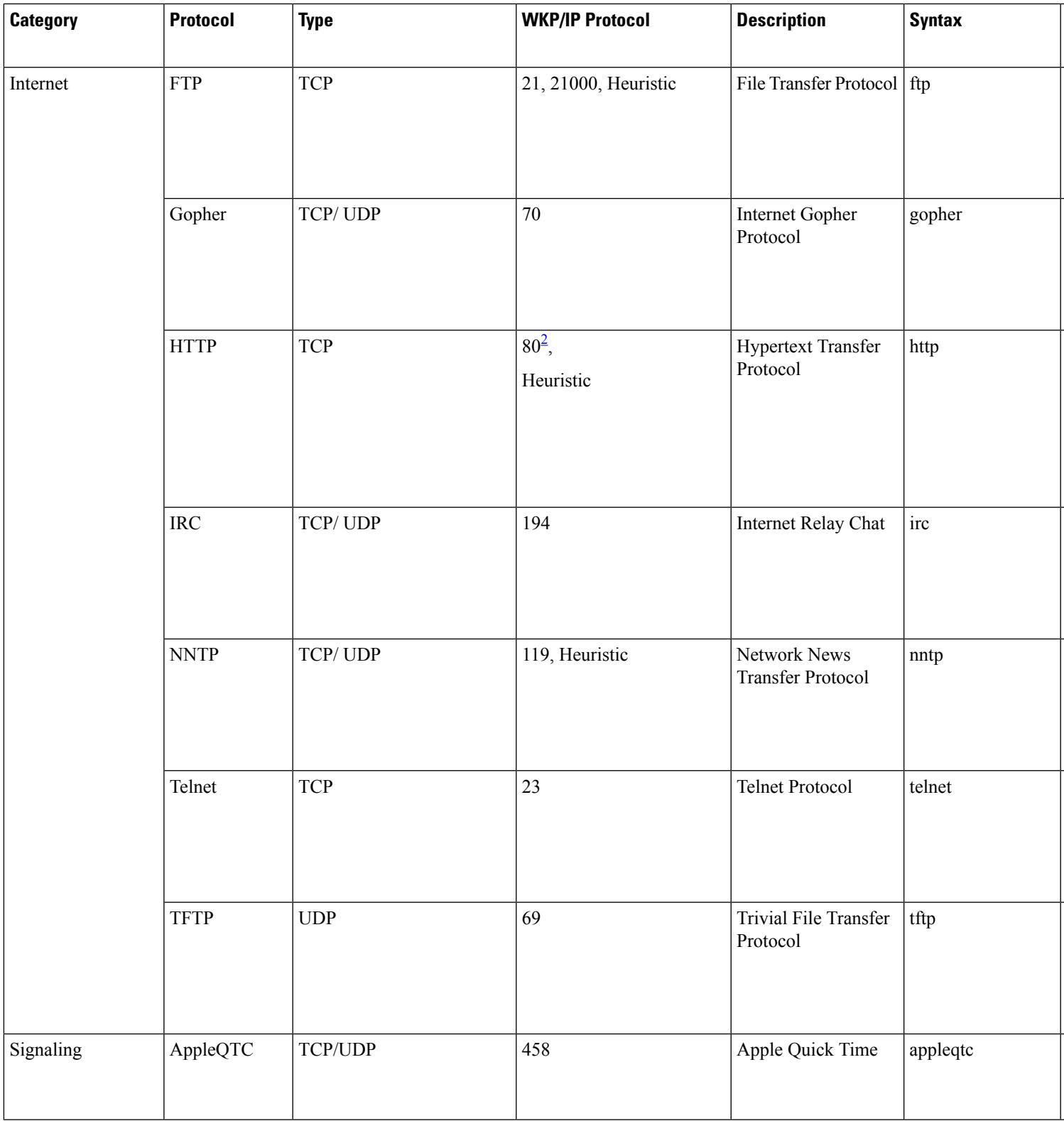

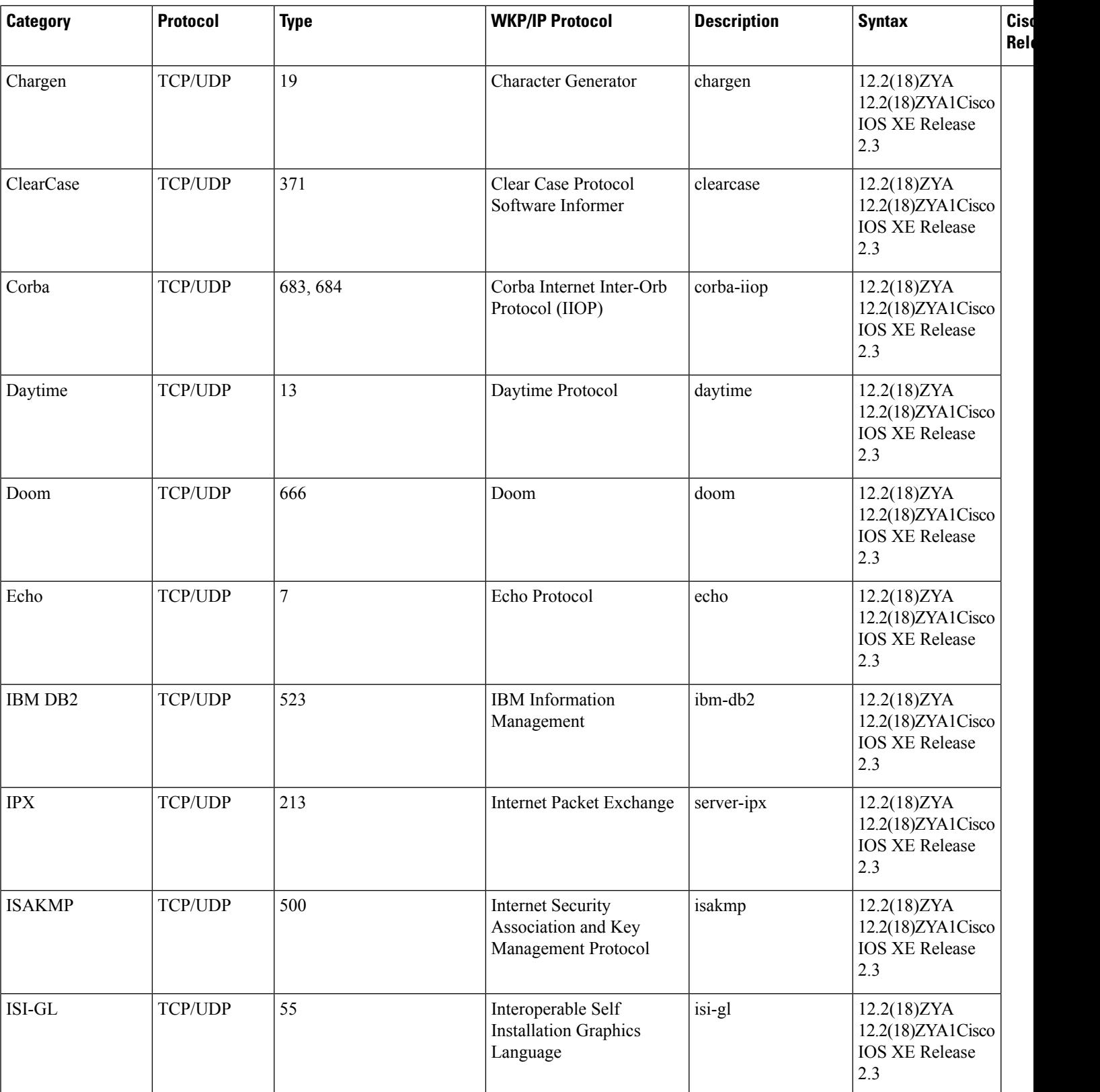

**Cisco IOS XE Release**

IOS XE Release

IOS XE Release

 $\overline{\phantom{a}}$ Release 2.3

 $\overline{\phantom{a}}$ Release 2.3

 $\overline{\phantom{a}}$ Release 2.3

 $\overline{\phantom{a}}$ Release 2.5

.<br>.

.<br>.<br>.

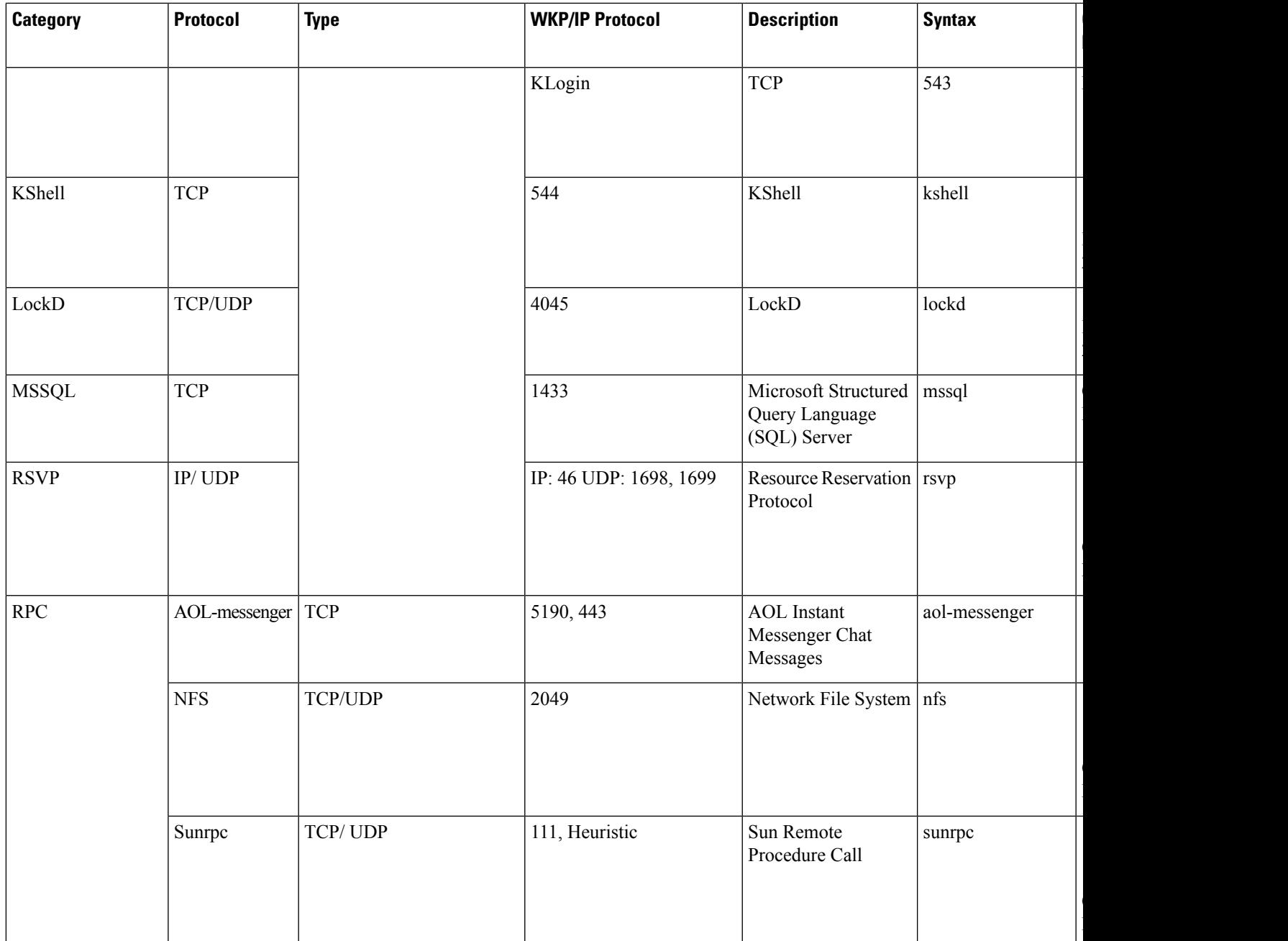

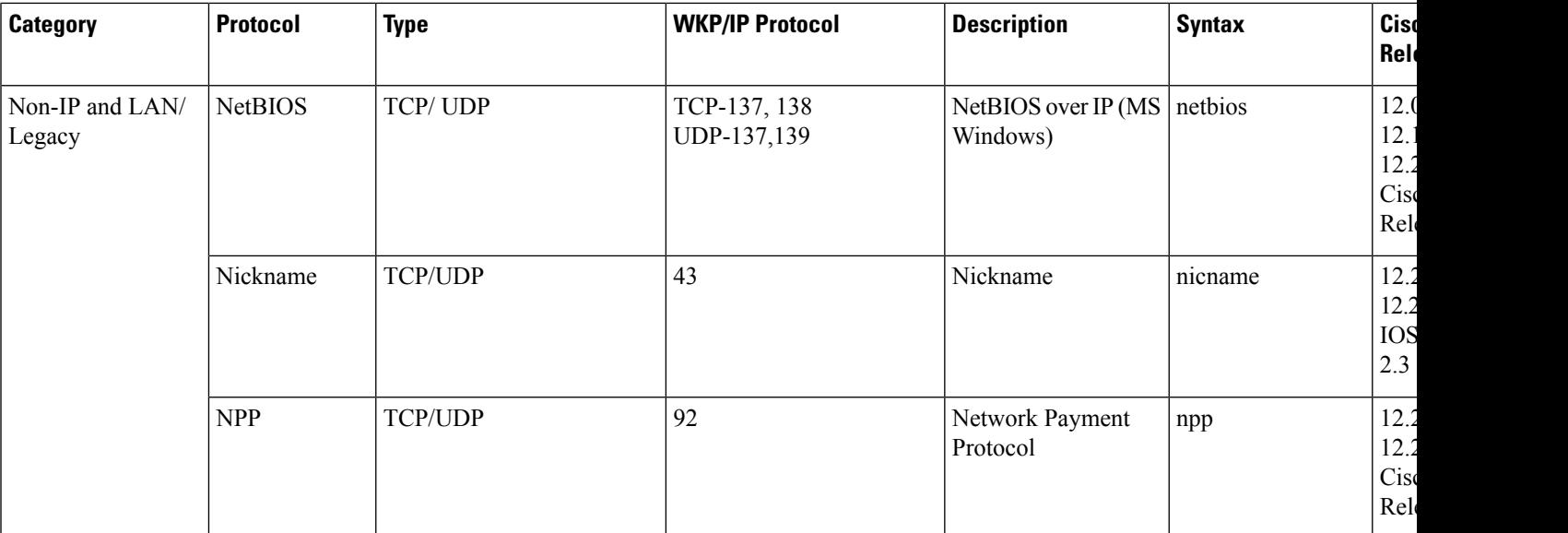

**Cisco IOS XE Release**

 $\overline{\phantom{a}}$ Release 2.1

 $\overline{\phantom{a}}$ Release 2.5

XE Release 2.1

 $\overline{\phantom{a}}$ Release 2.1 Cisco IOS XE Release

 $\overline{\phantom{a}}$ Release 2.1 Cisco IOS XE Release

 $\overline{\phantom{a}}$ Release 2.1

.<br>.<br>.

.<br>.<br>.

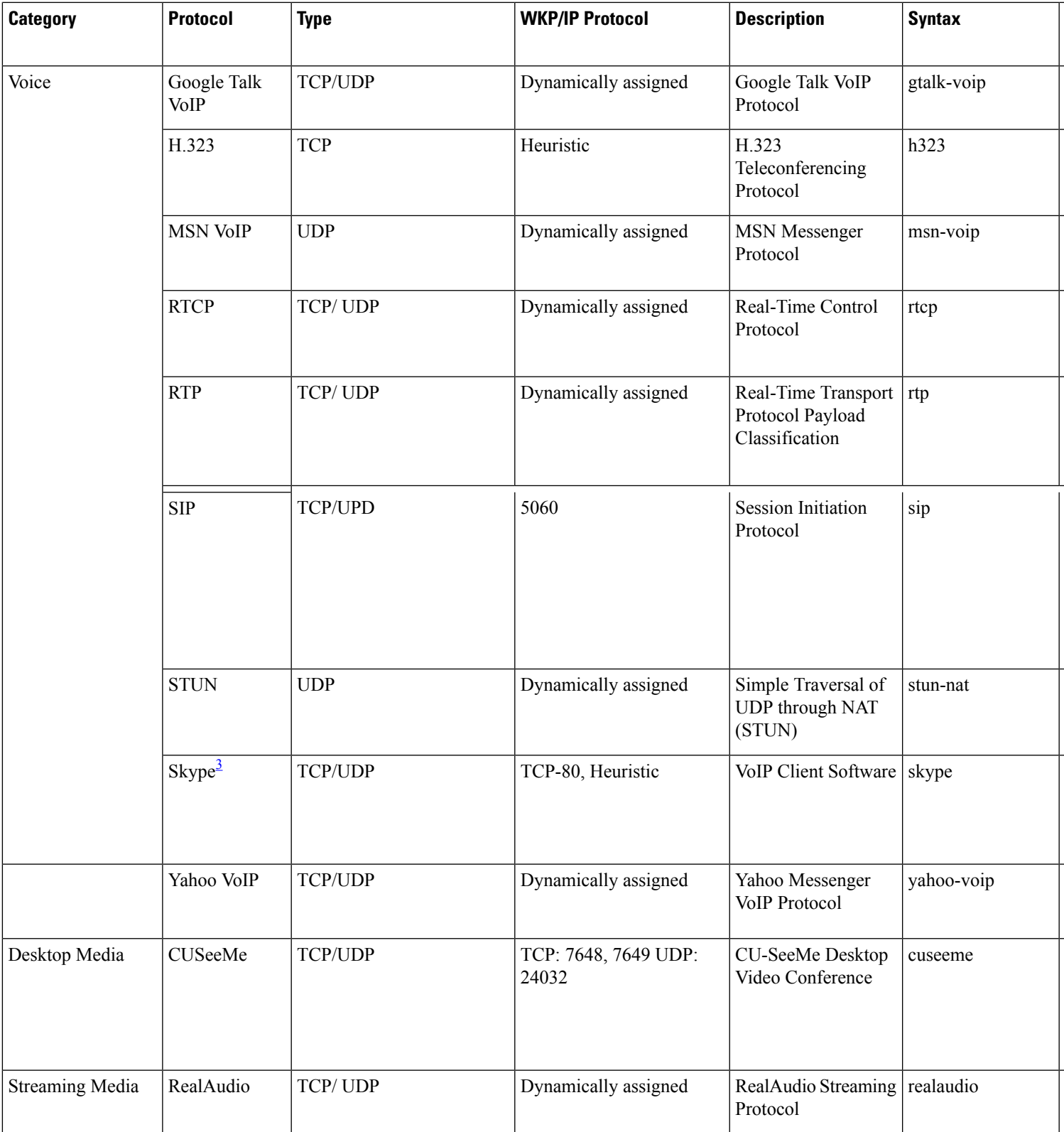

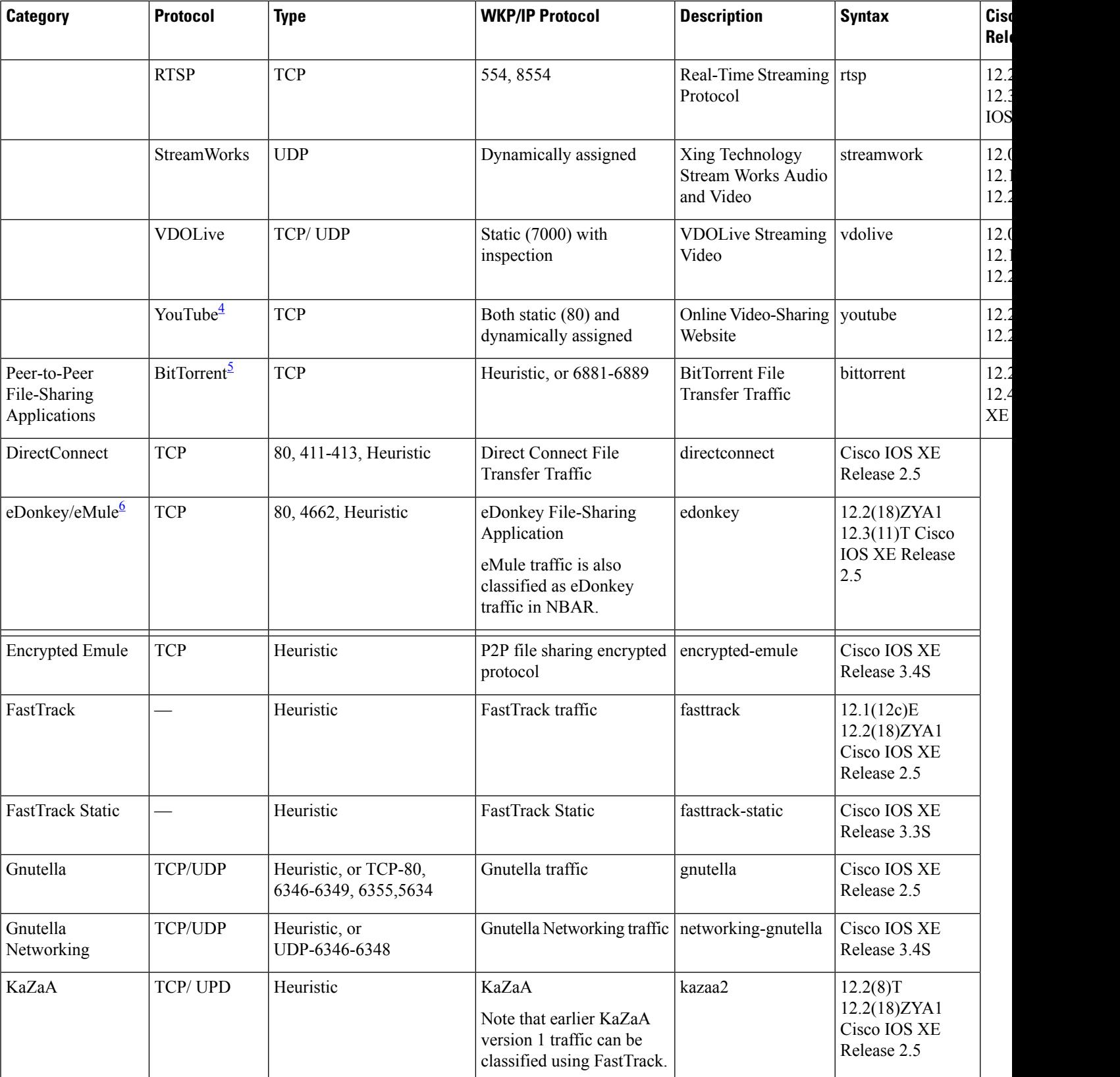

**Cisco IOS XE Release**

 $\overline{\phantom{a}}$ Release 3.1S

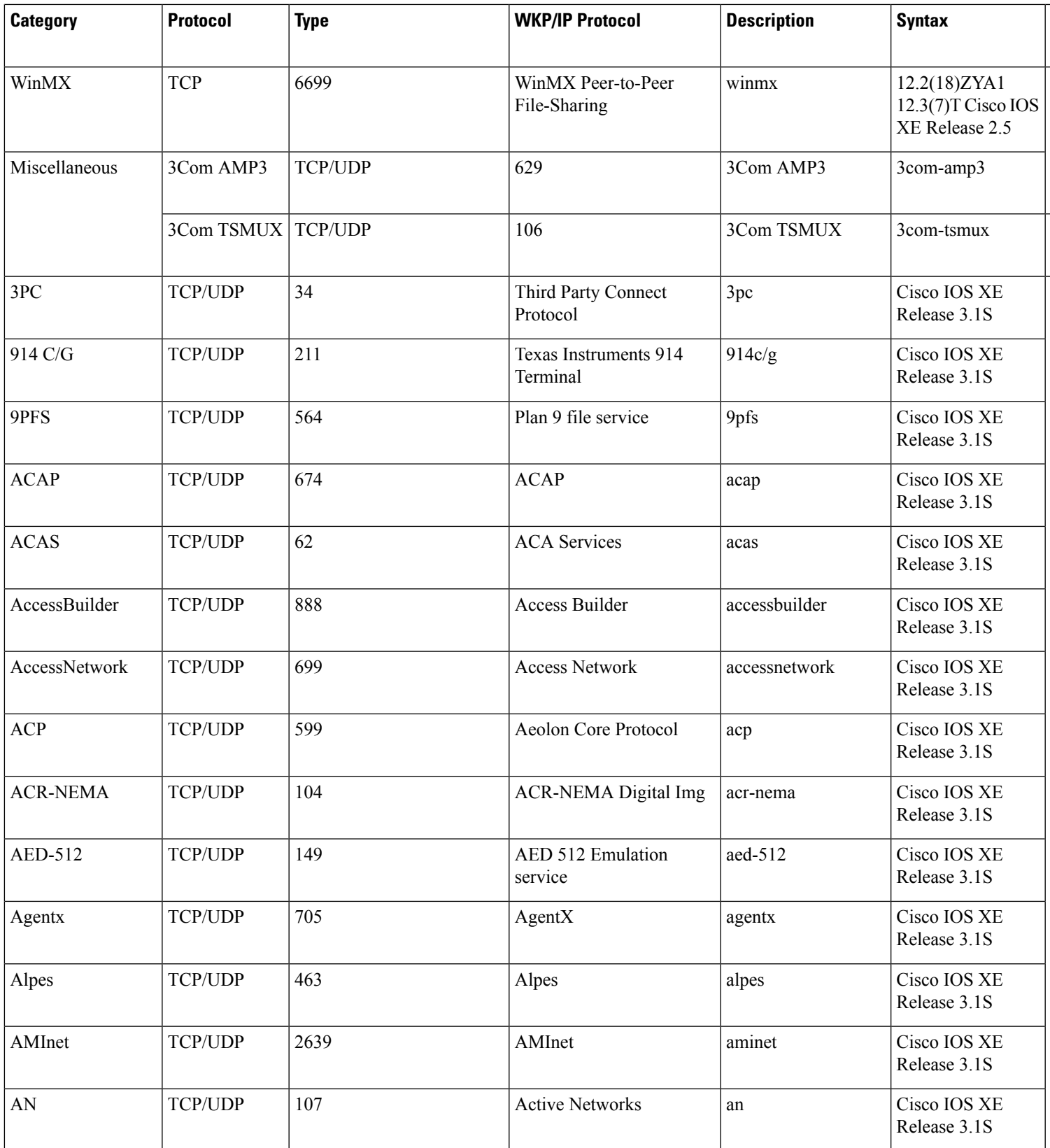

L

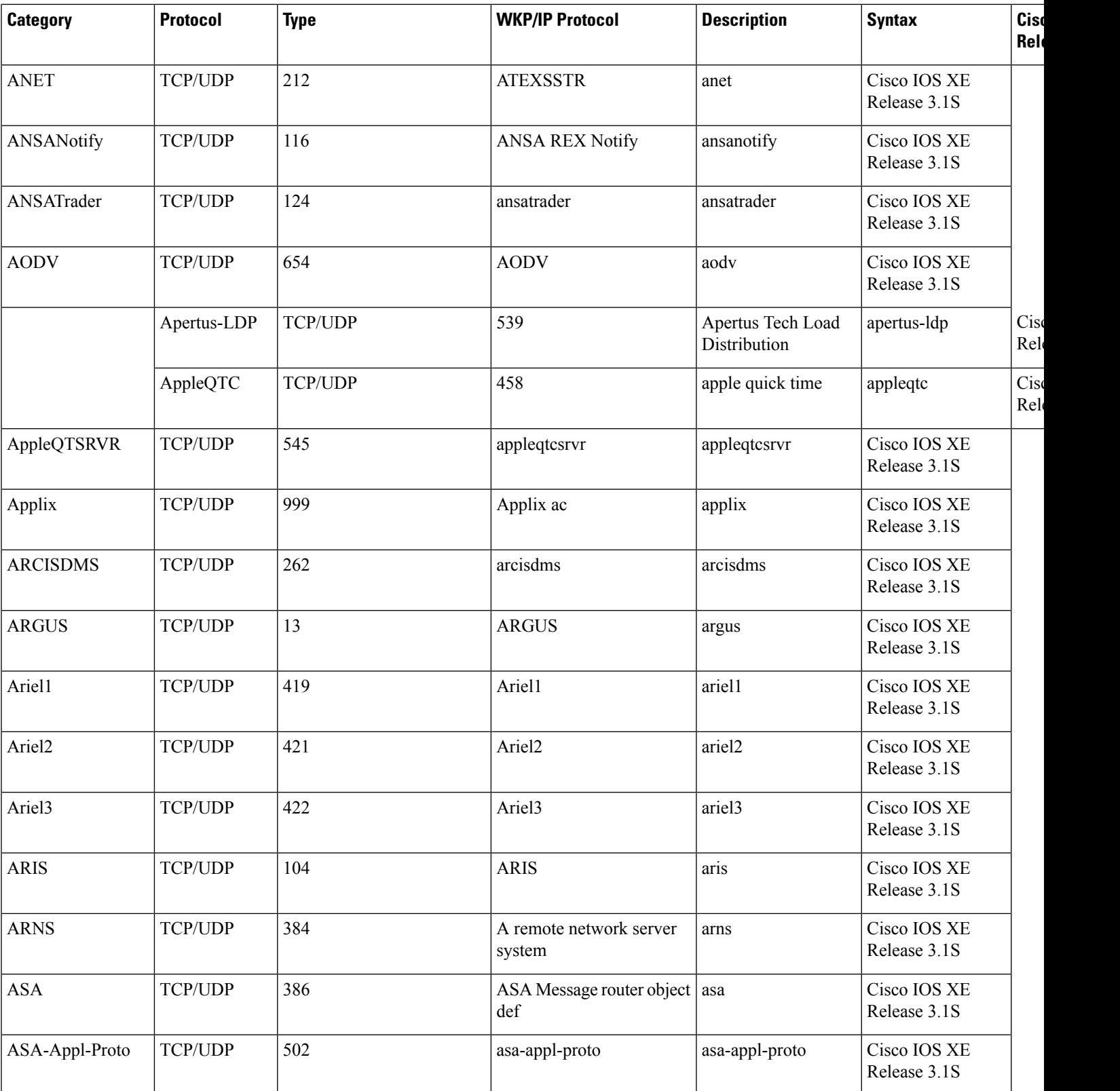

**Cisco IOS XE Release**

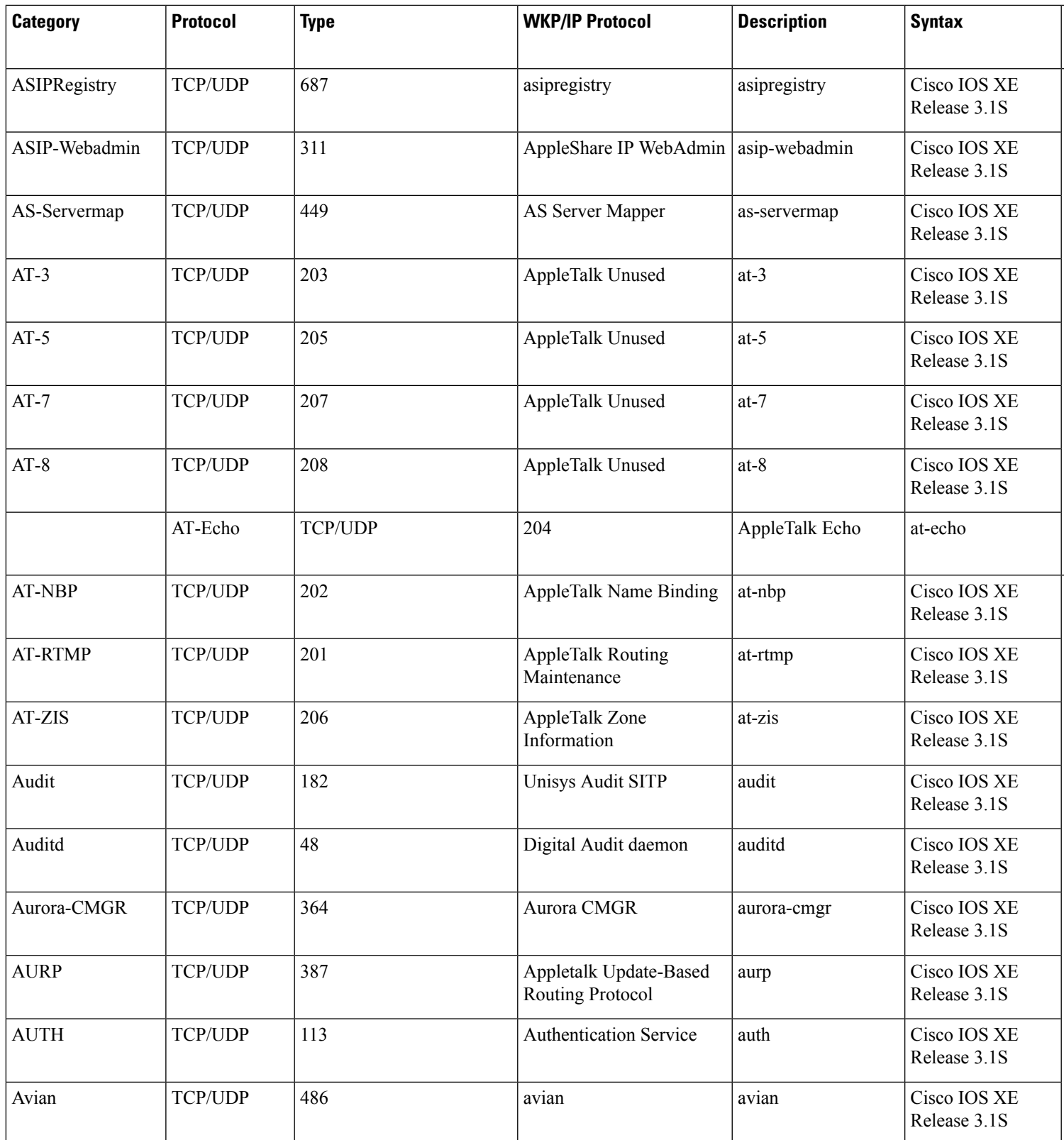

L

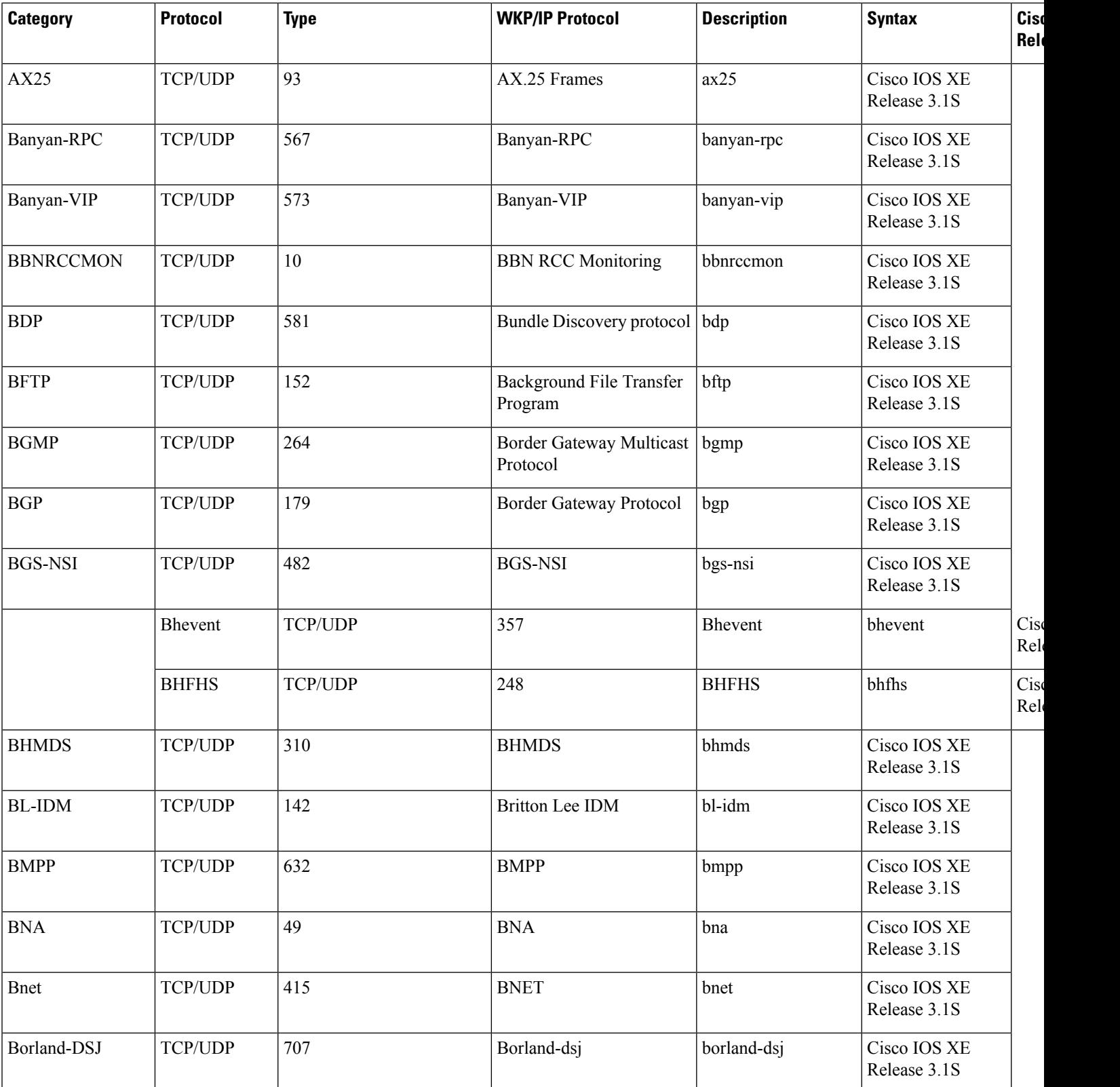

**Cisco IOS XE Release**

 $\overline{\phantom{a}}$ Release 3.1S

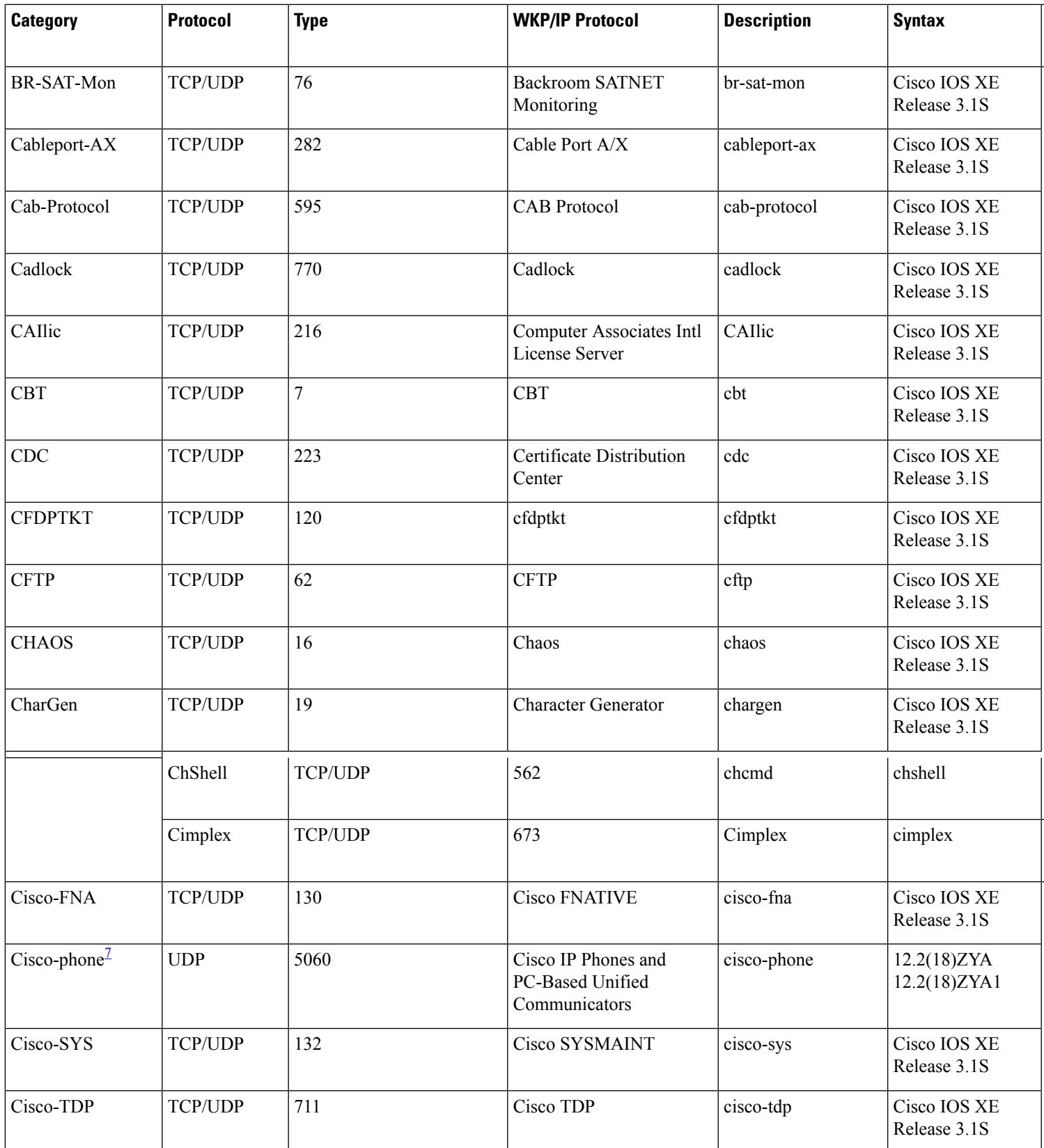

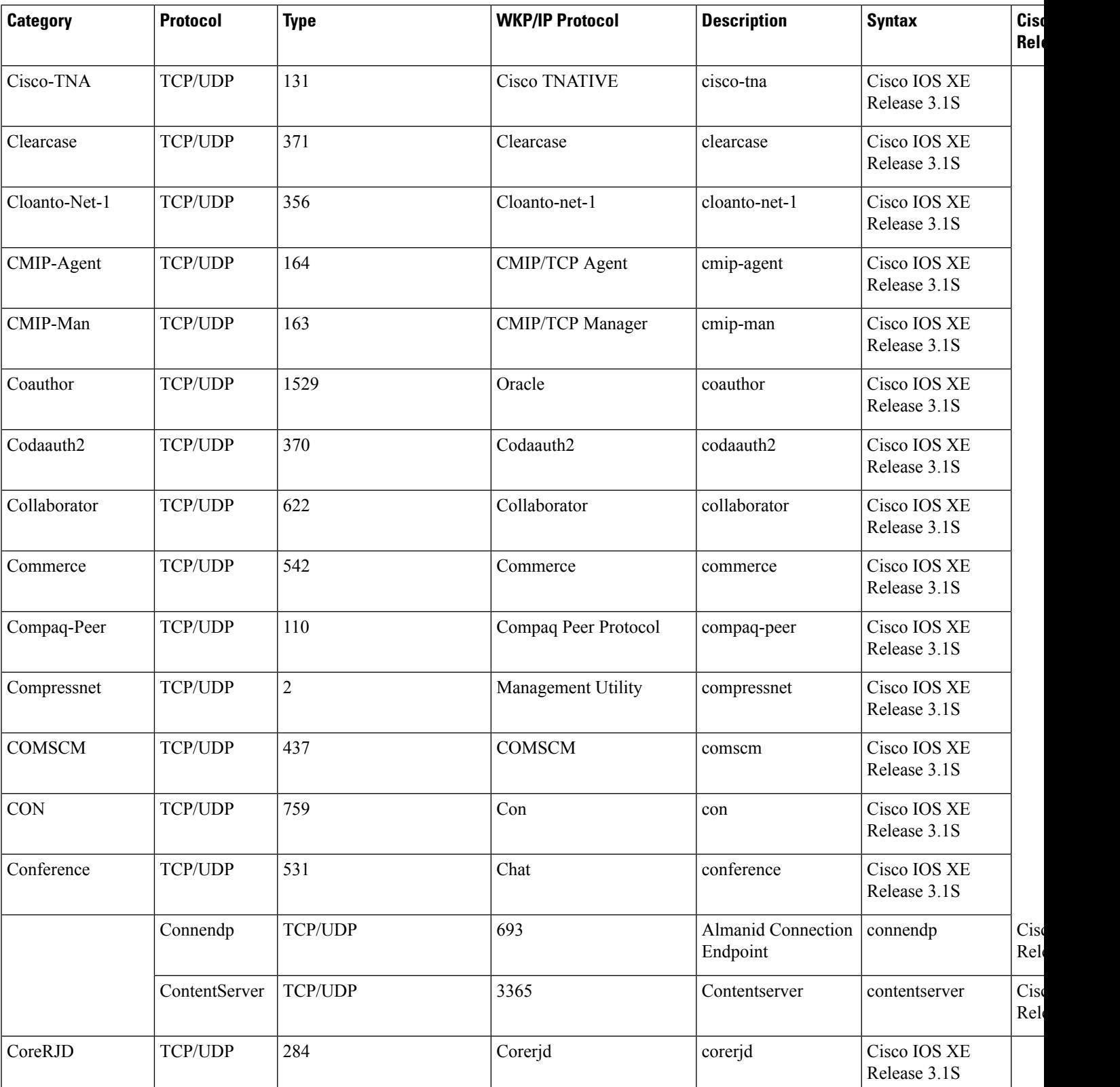

**Cisco IOS XE Release**

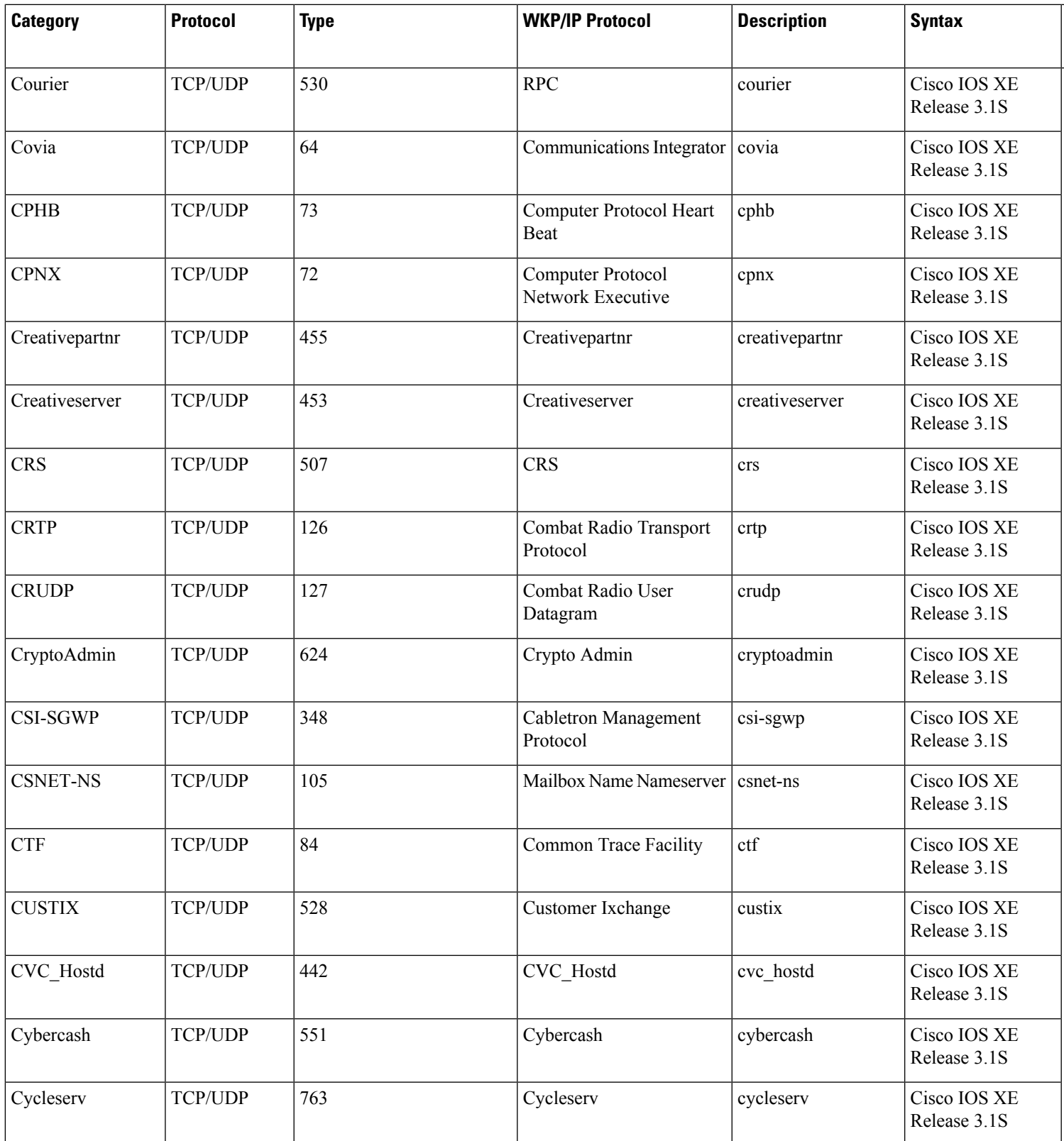

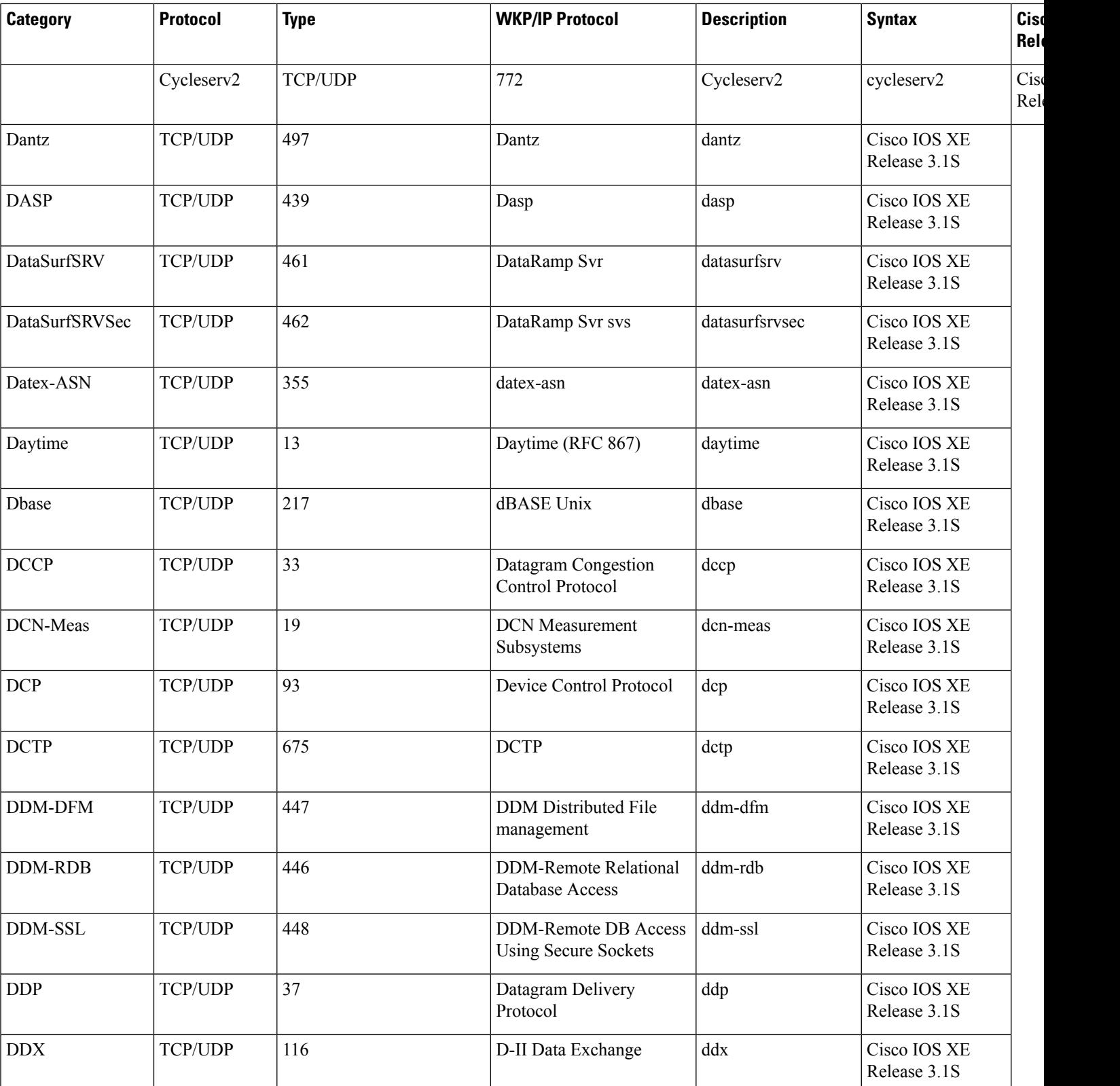

**Cisco IOS XE Release**

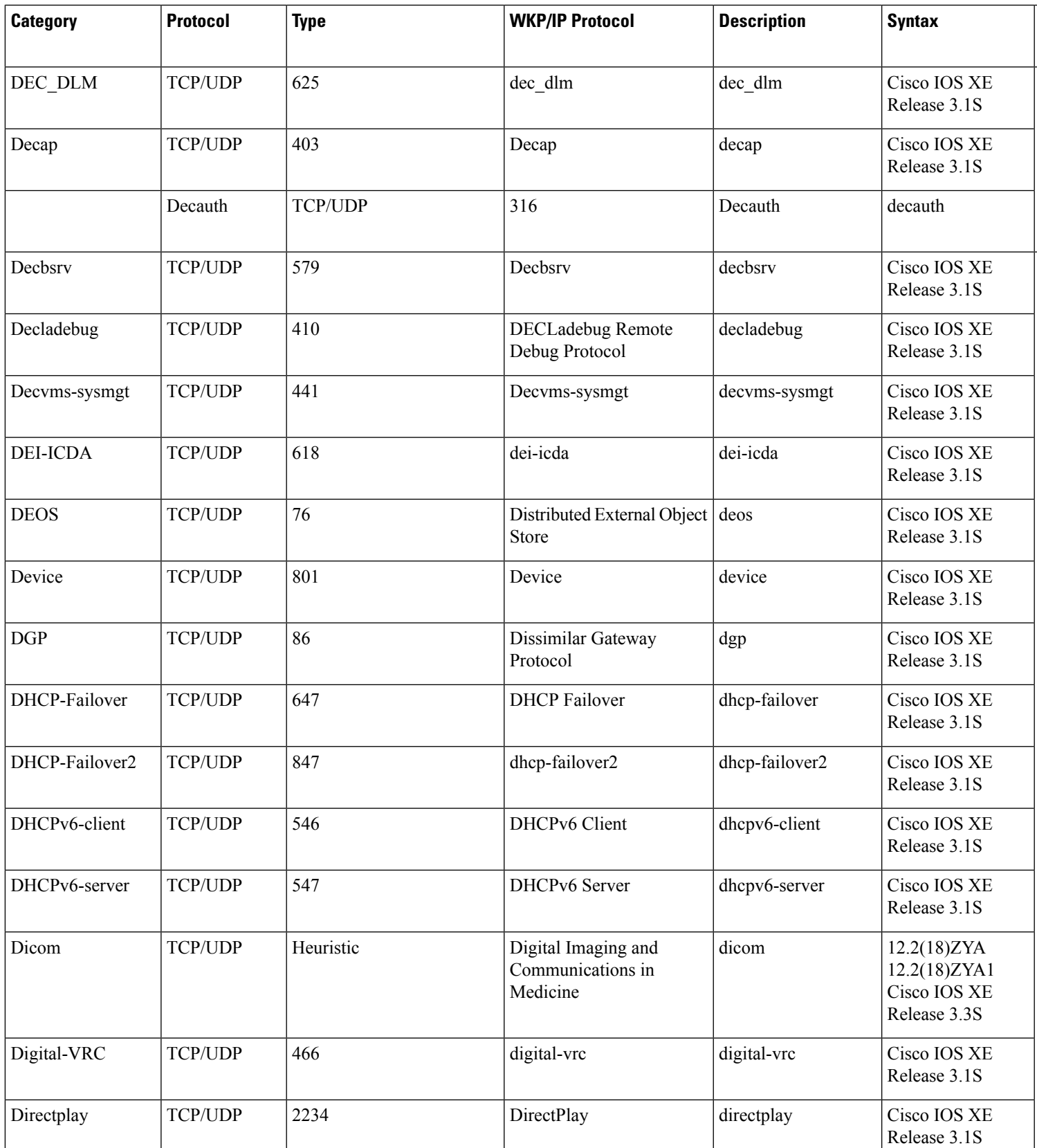

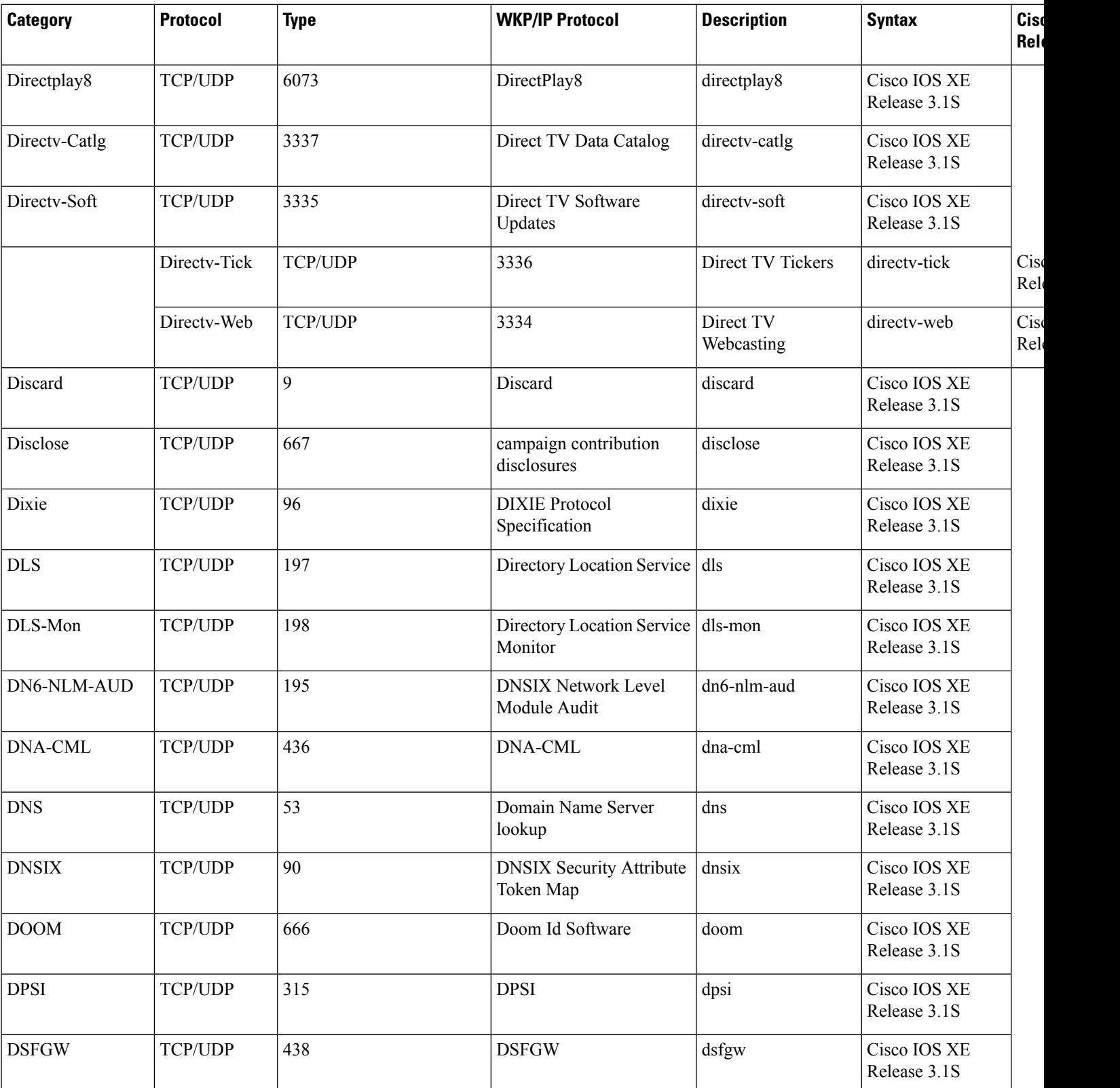

**Cisco IOS XE Release**

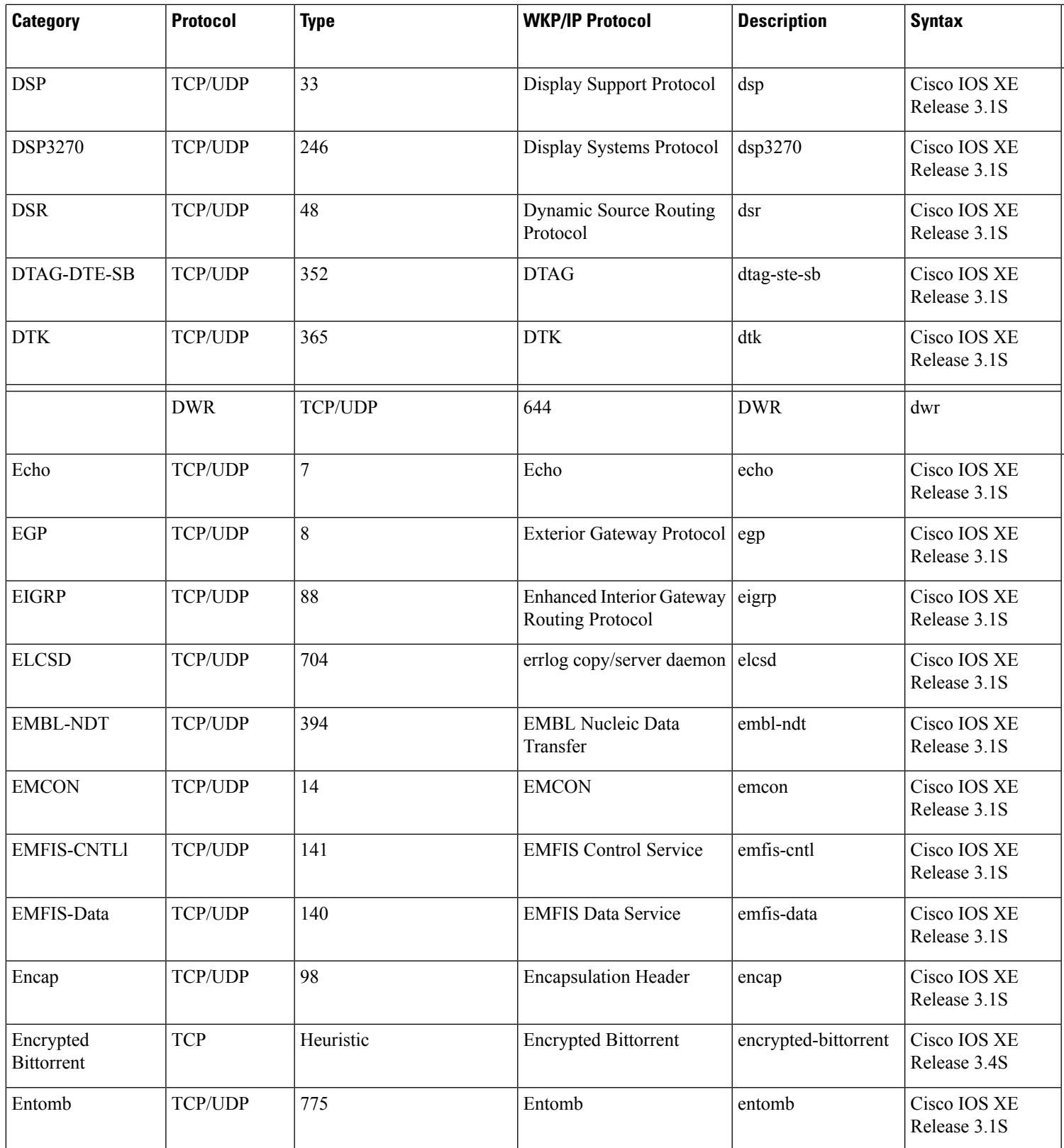

L

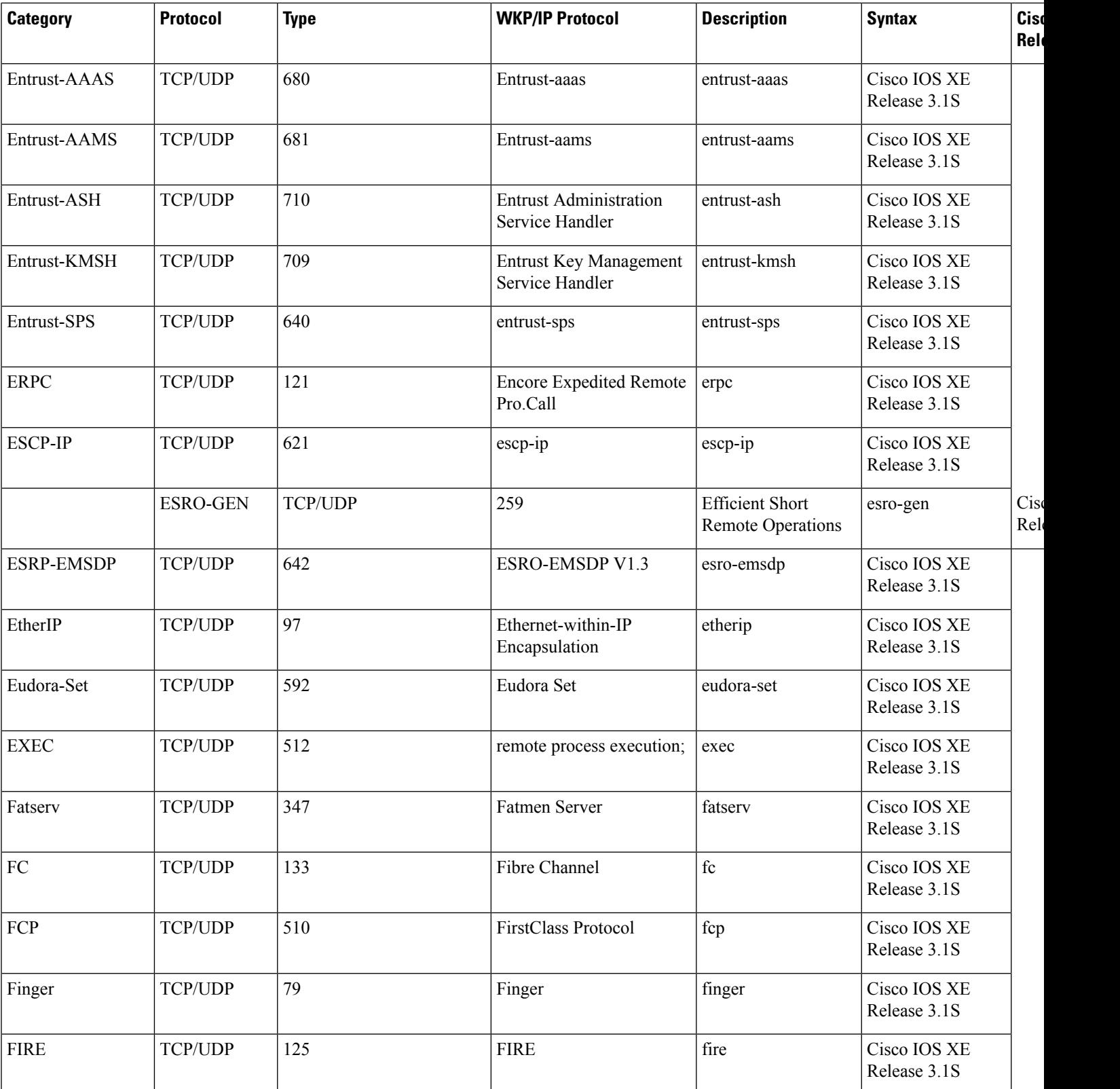

**Cisco IOS XE Release**

 $\overline{\phantom{a}}$ Release 3.1S

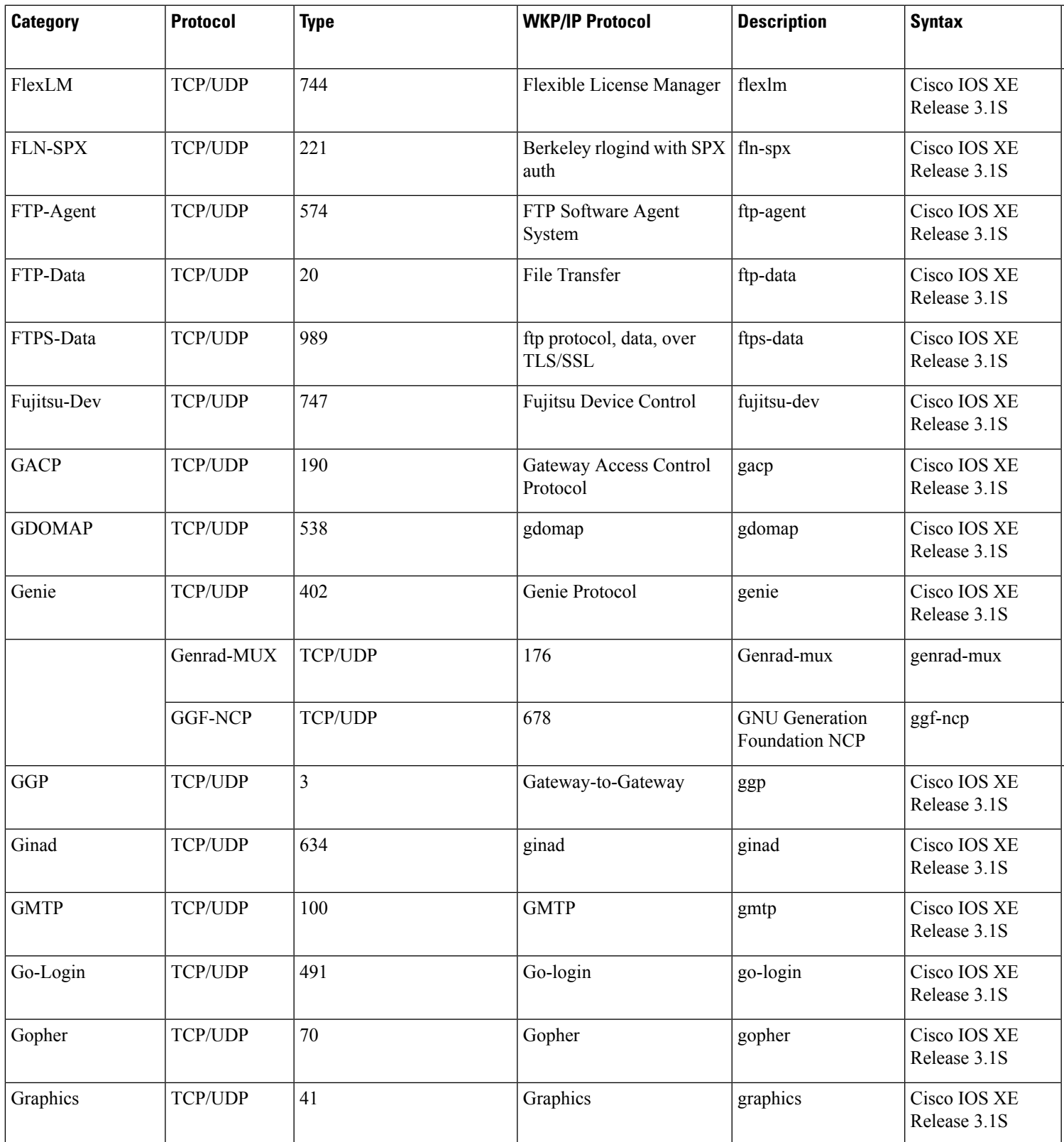

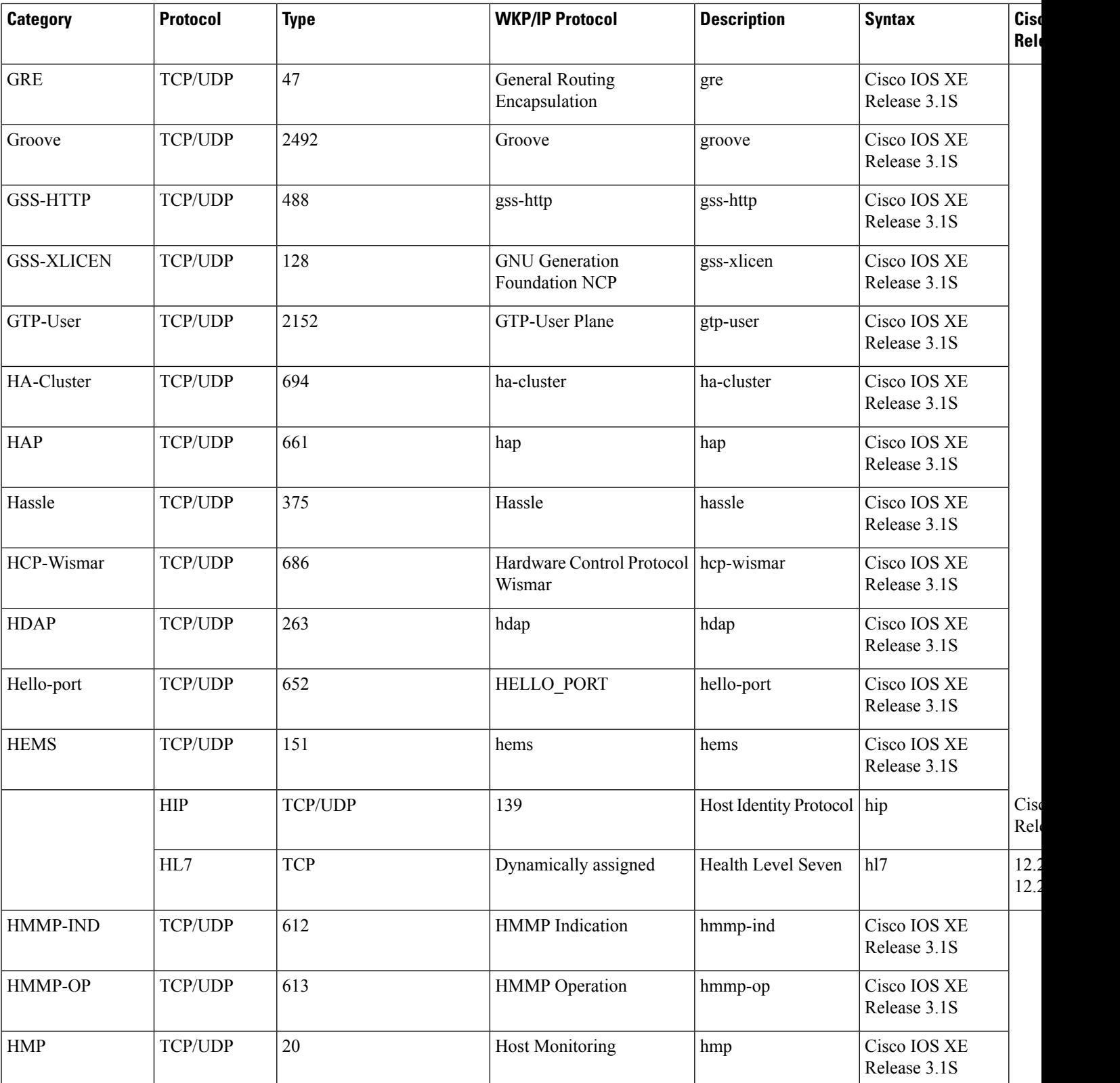

**Cisco IOS XE Release**

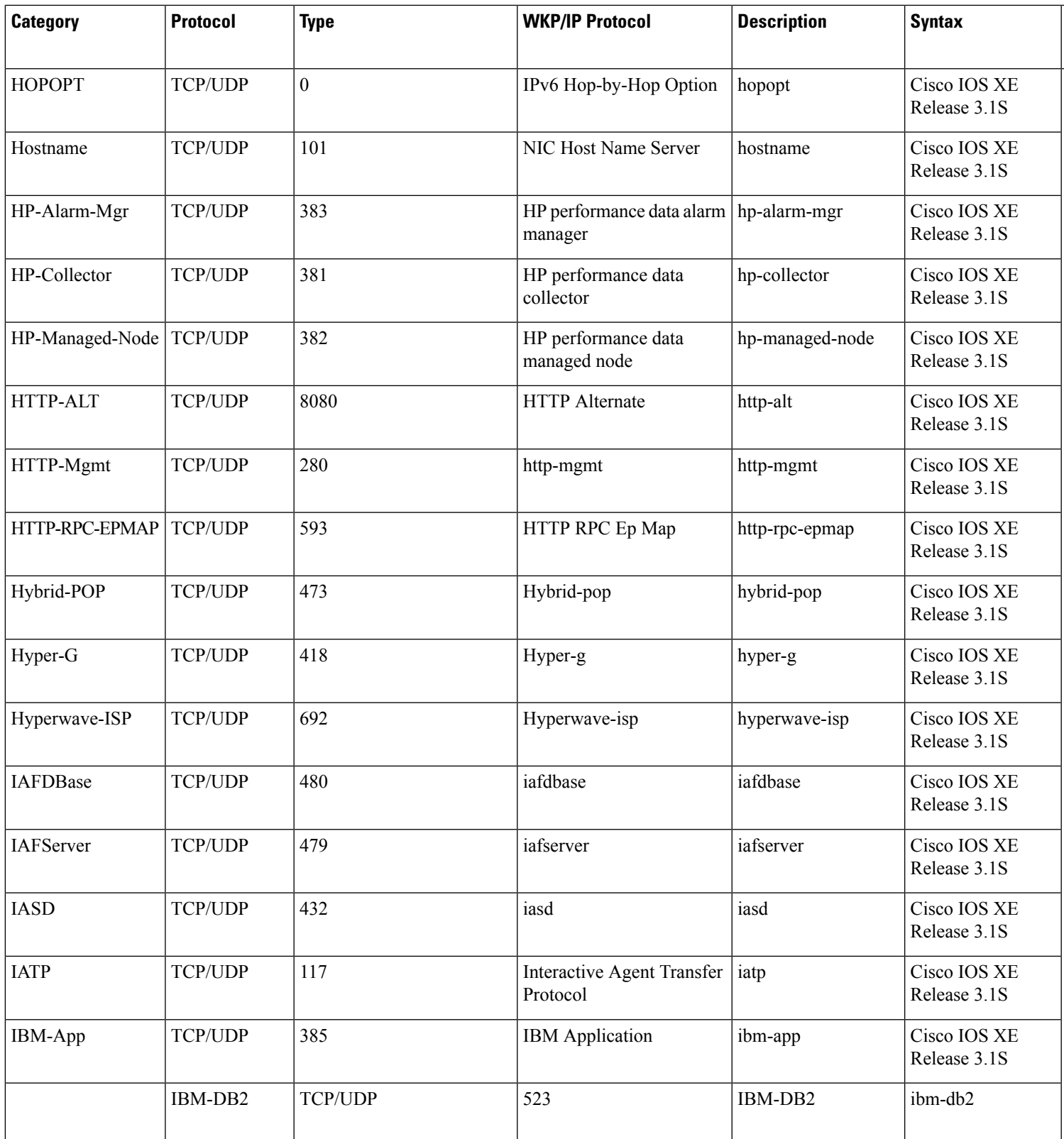

L

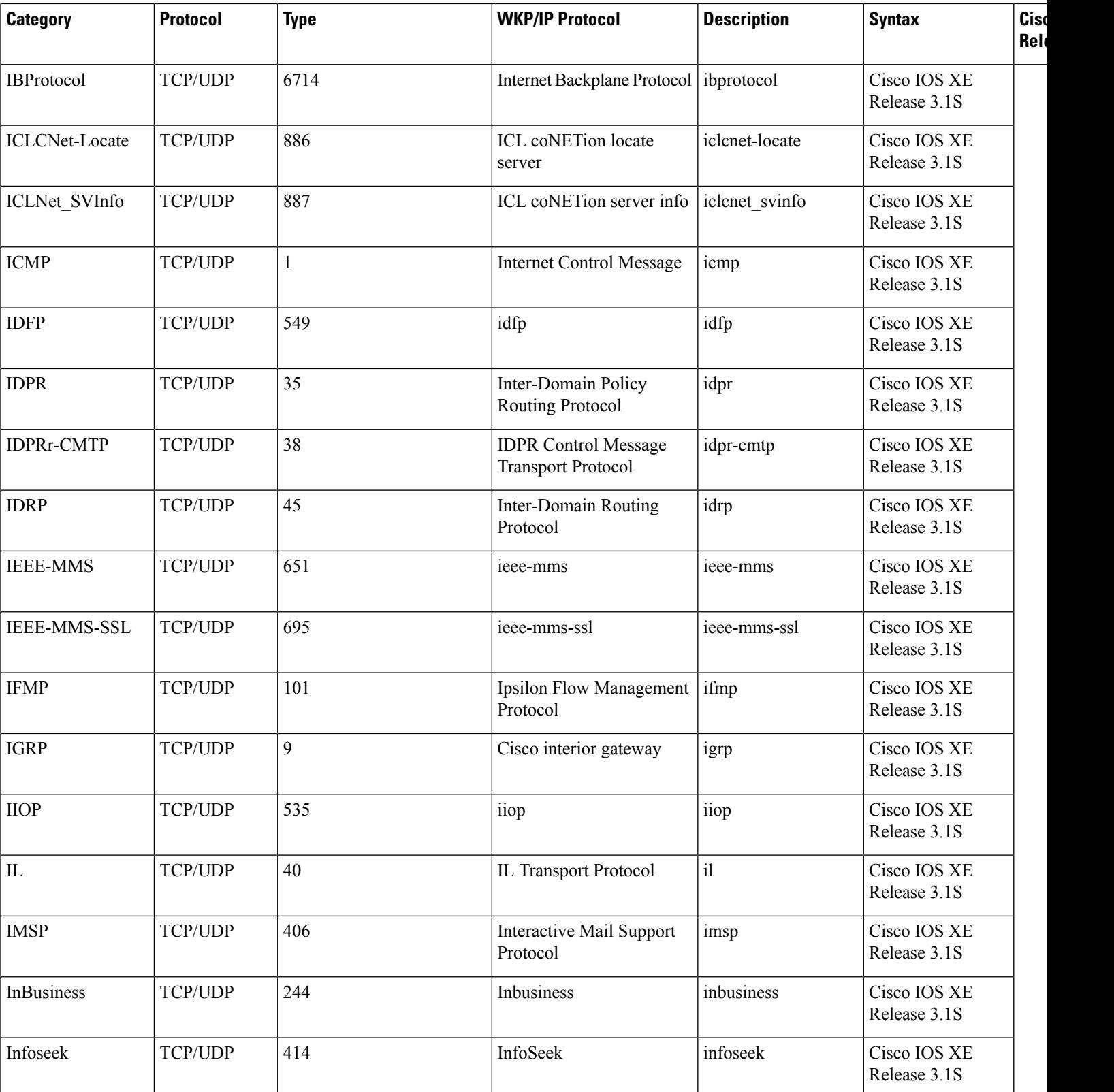

**Cisco IOS XE Release**

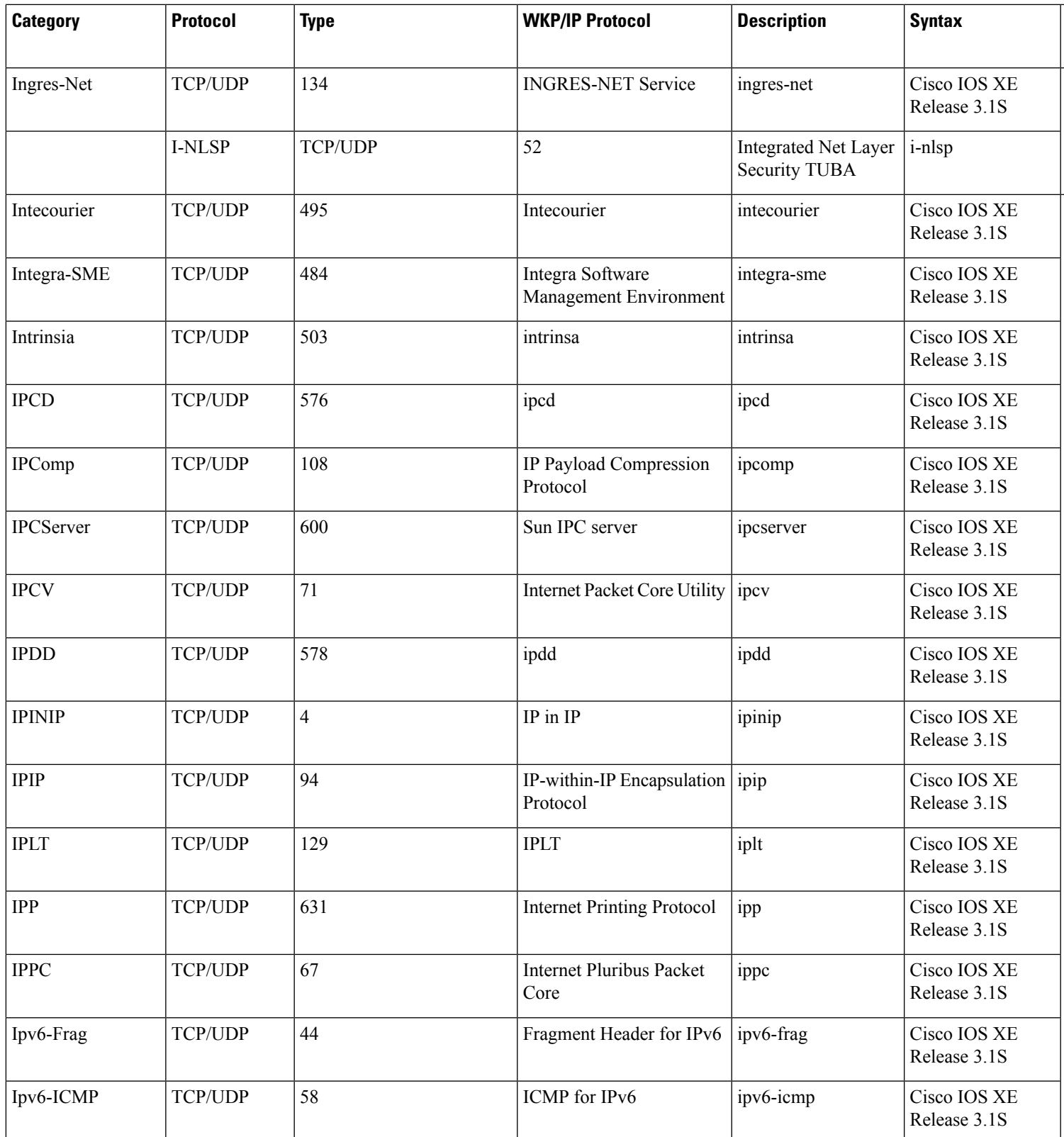

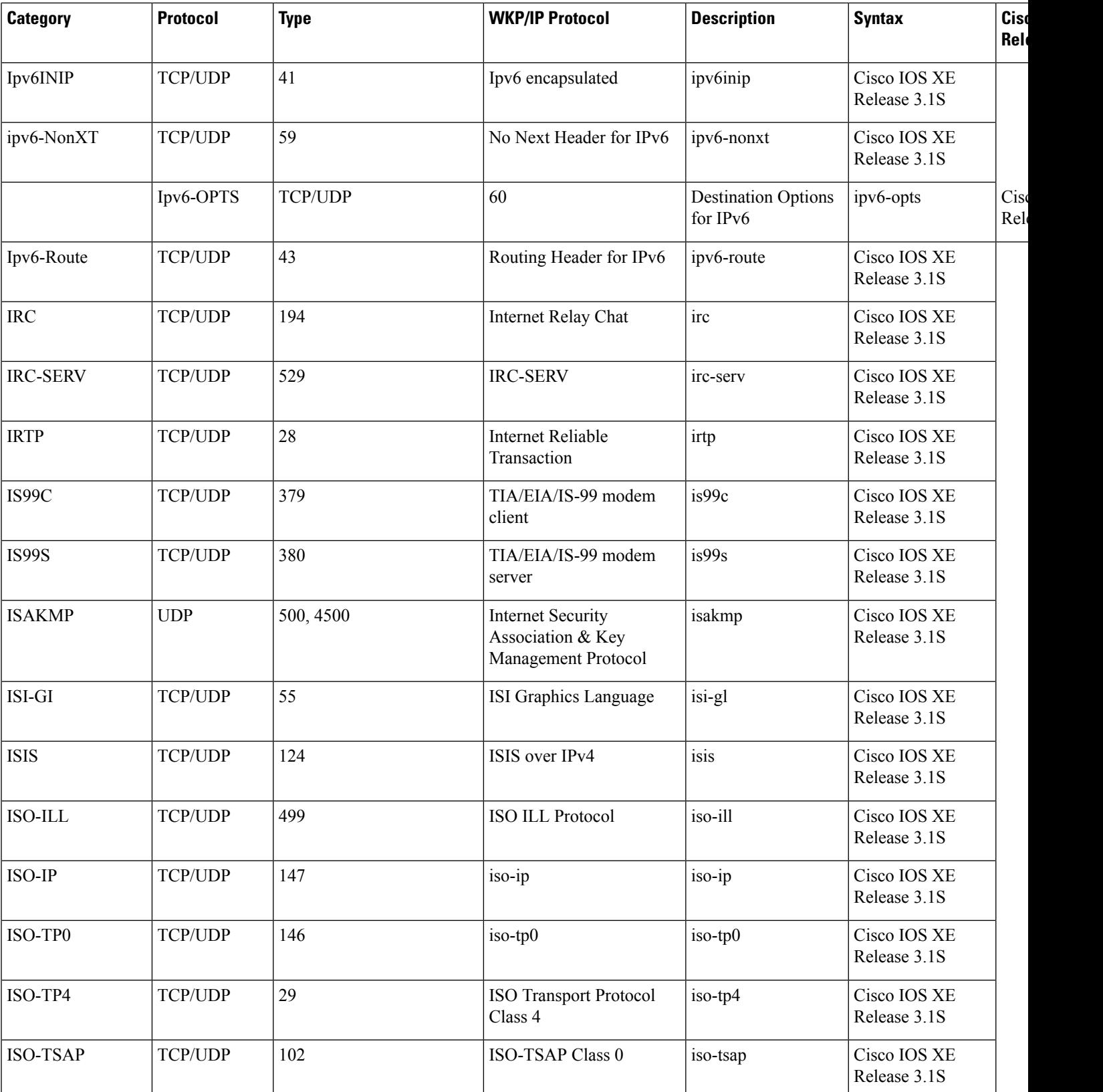

**Cisco IOS XE Release**

 $\overline{\phantom{a}}$ Release 3.1S

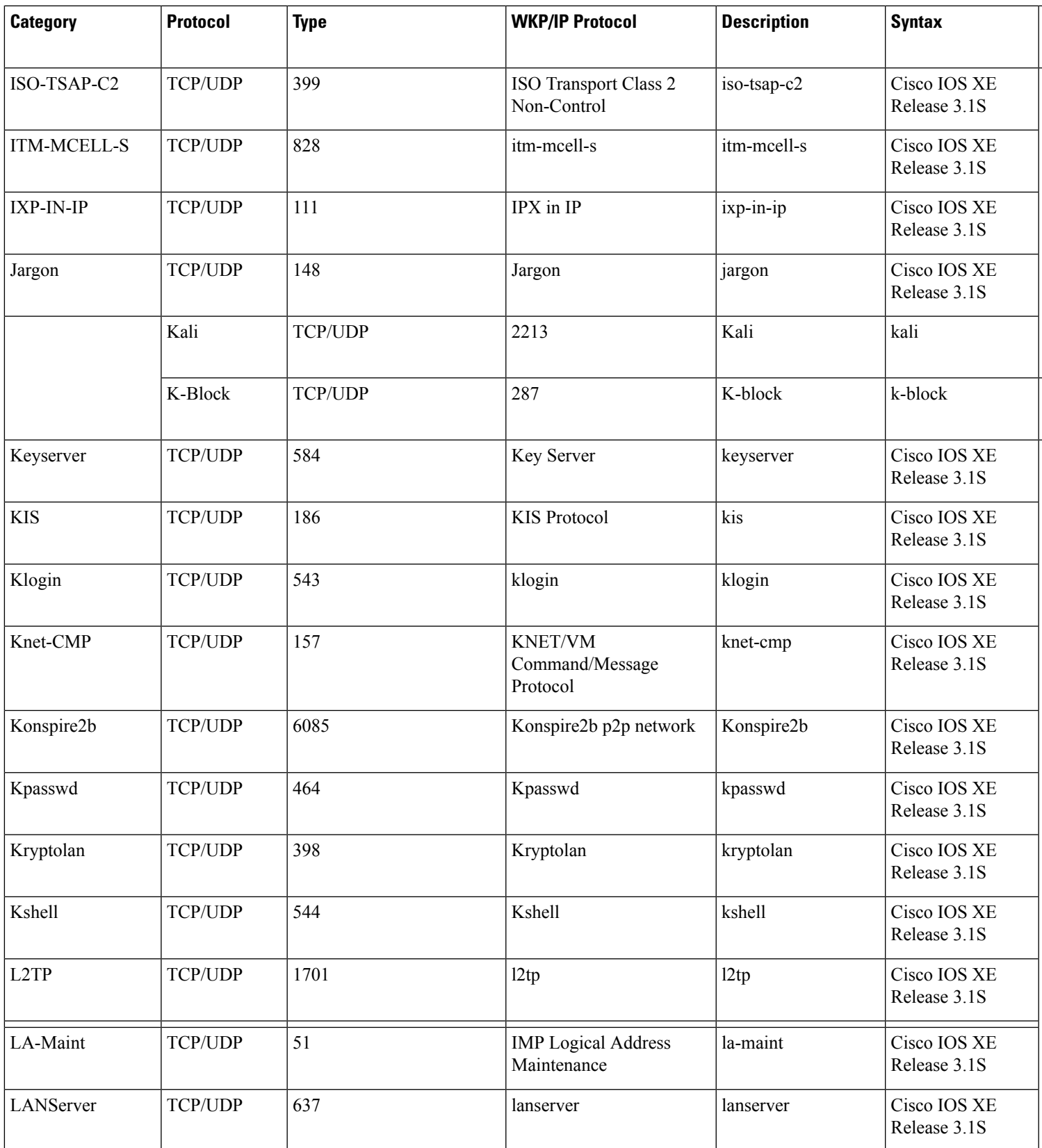

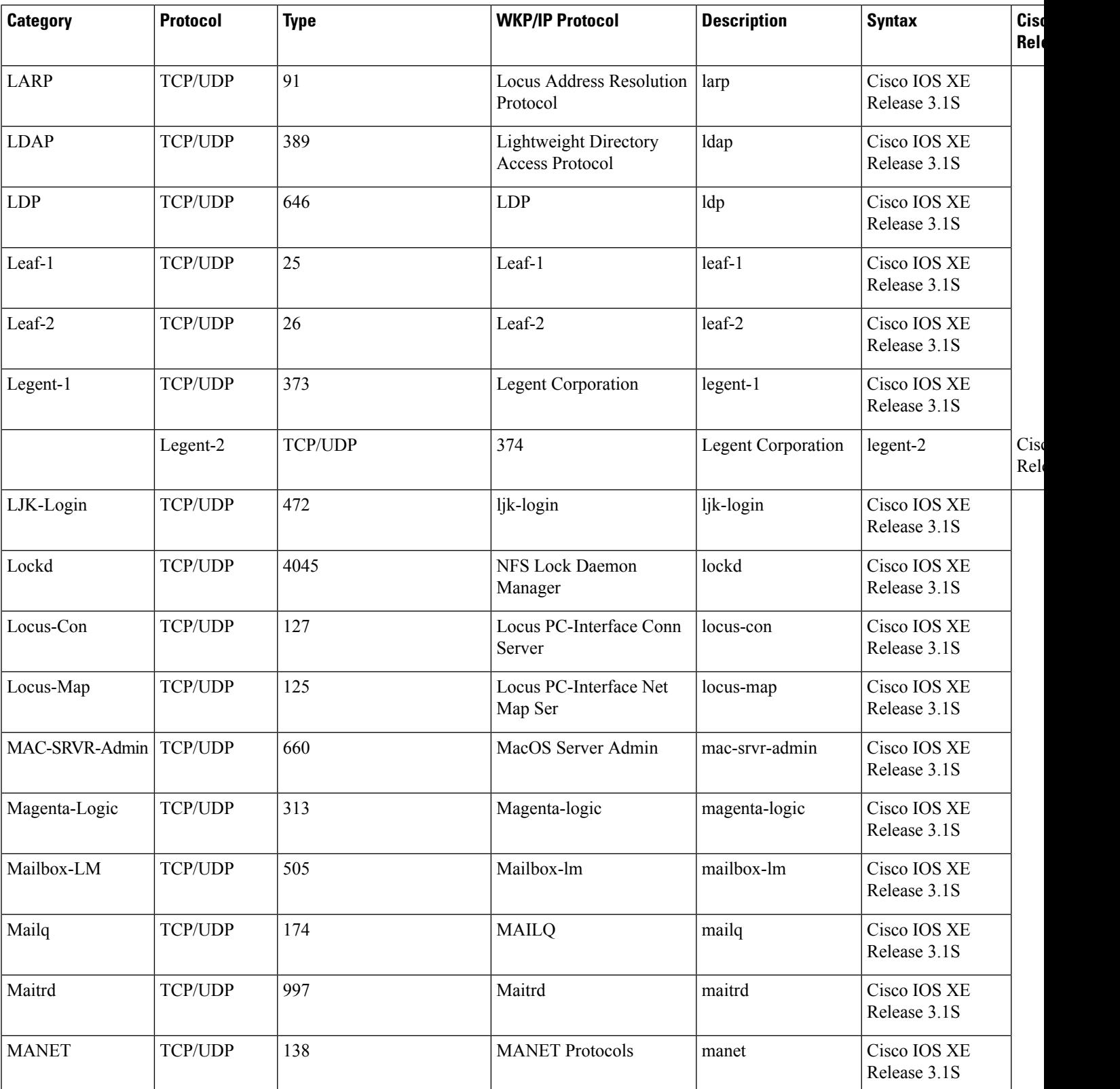

**Cisco IOS XE Release**

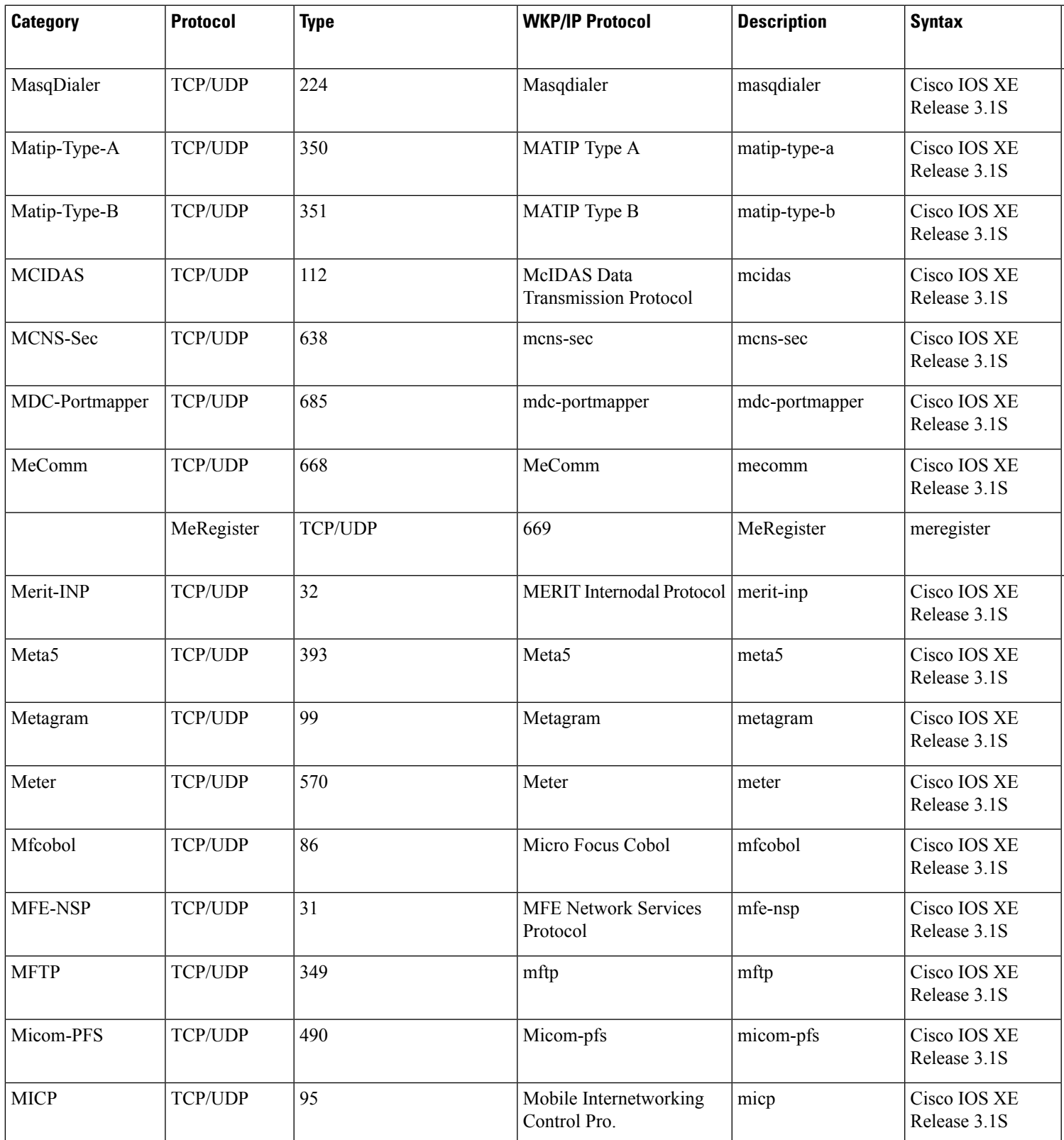

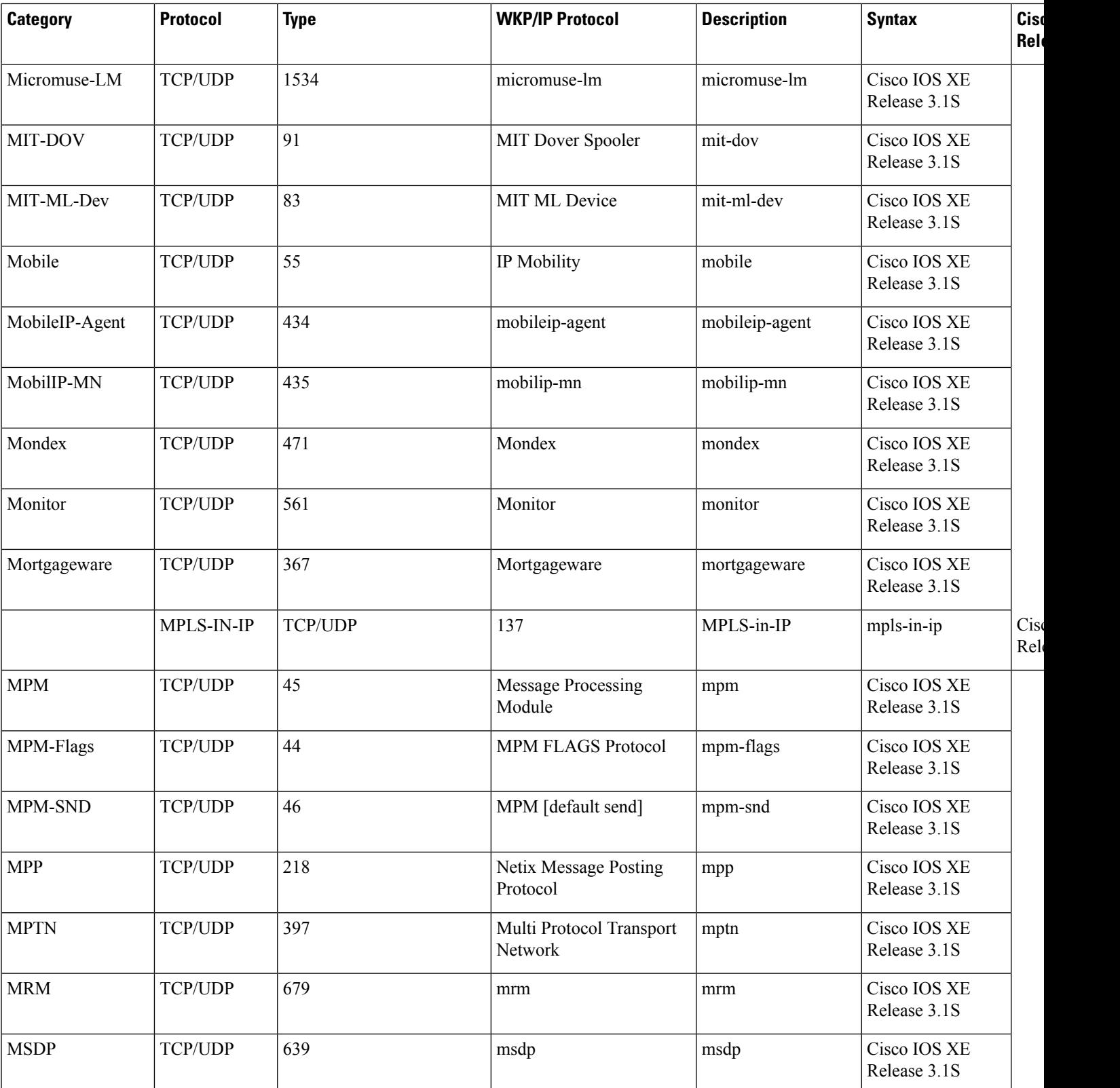

**Cisco IOS XE Release**

 $\overline{\phantom{a}}$ Release 3.4S

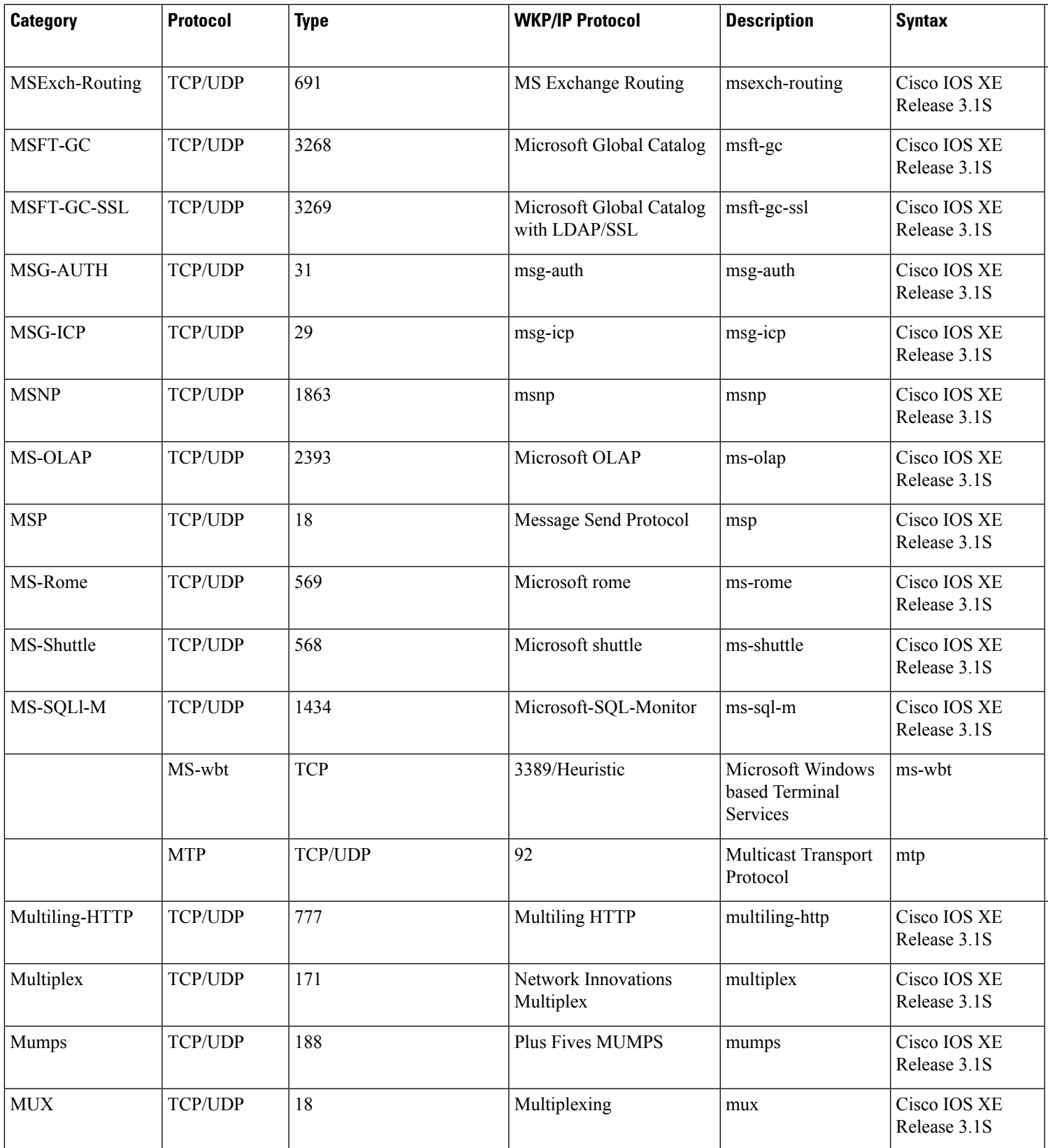

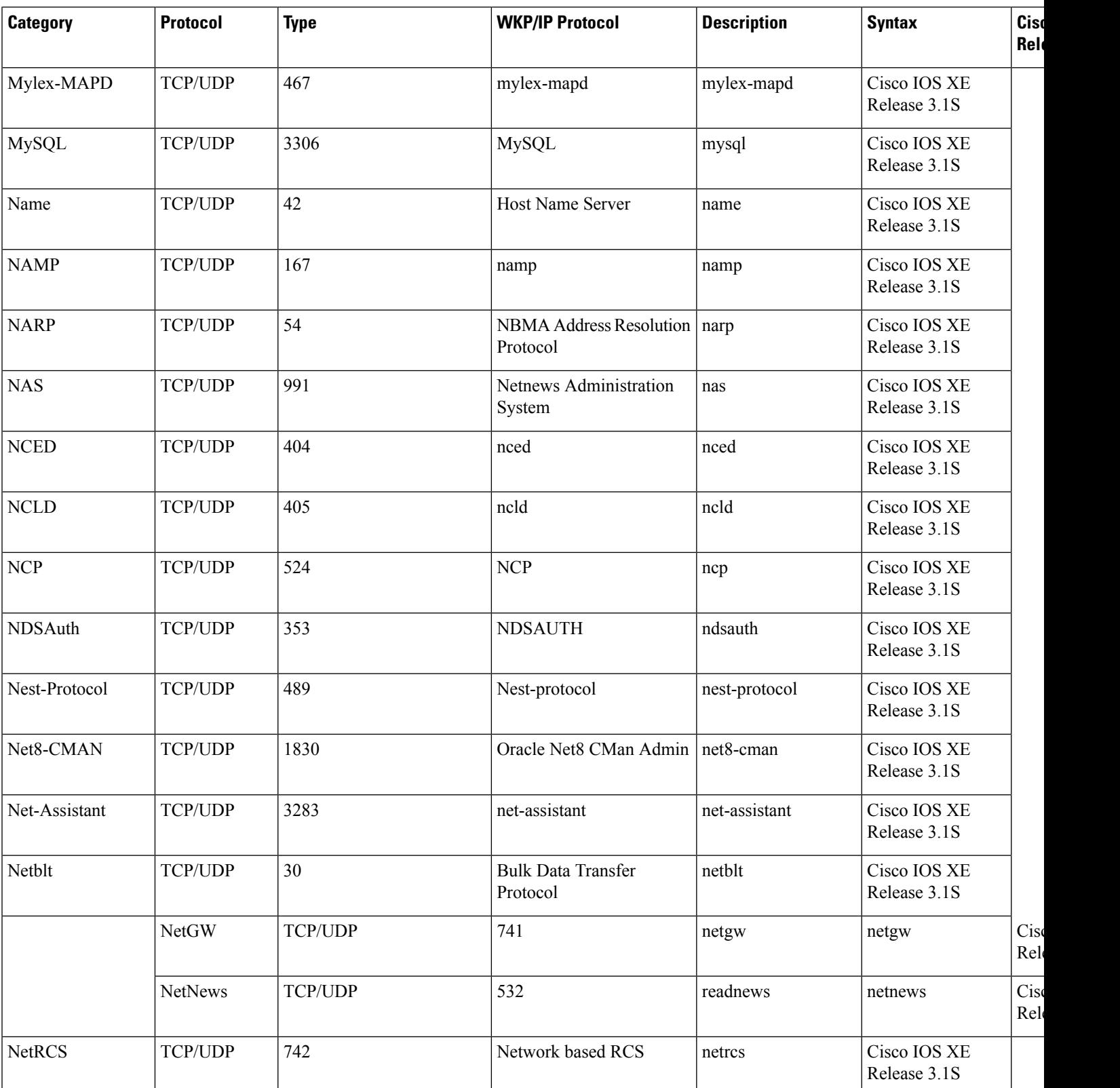

**Cisco IOS XE Release**

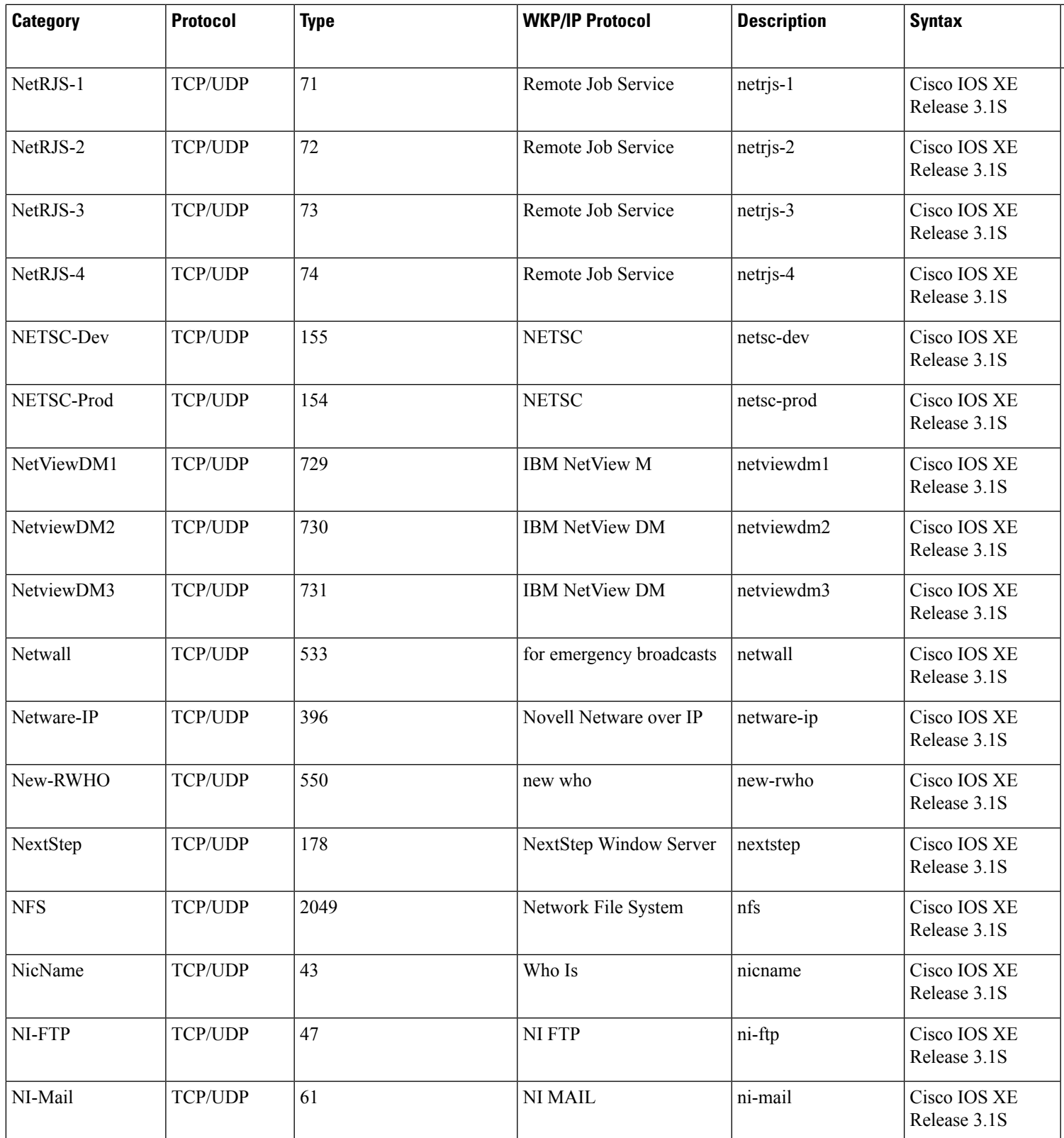

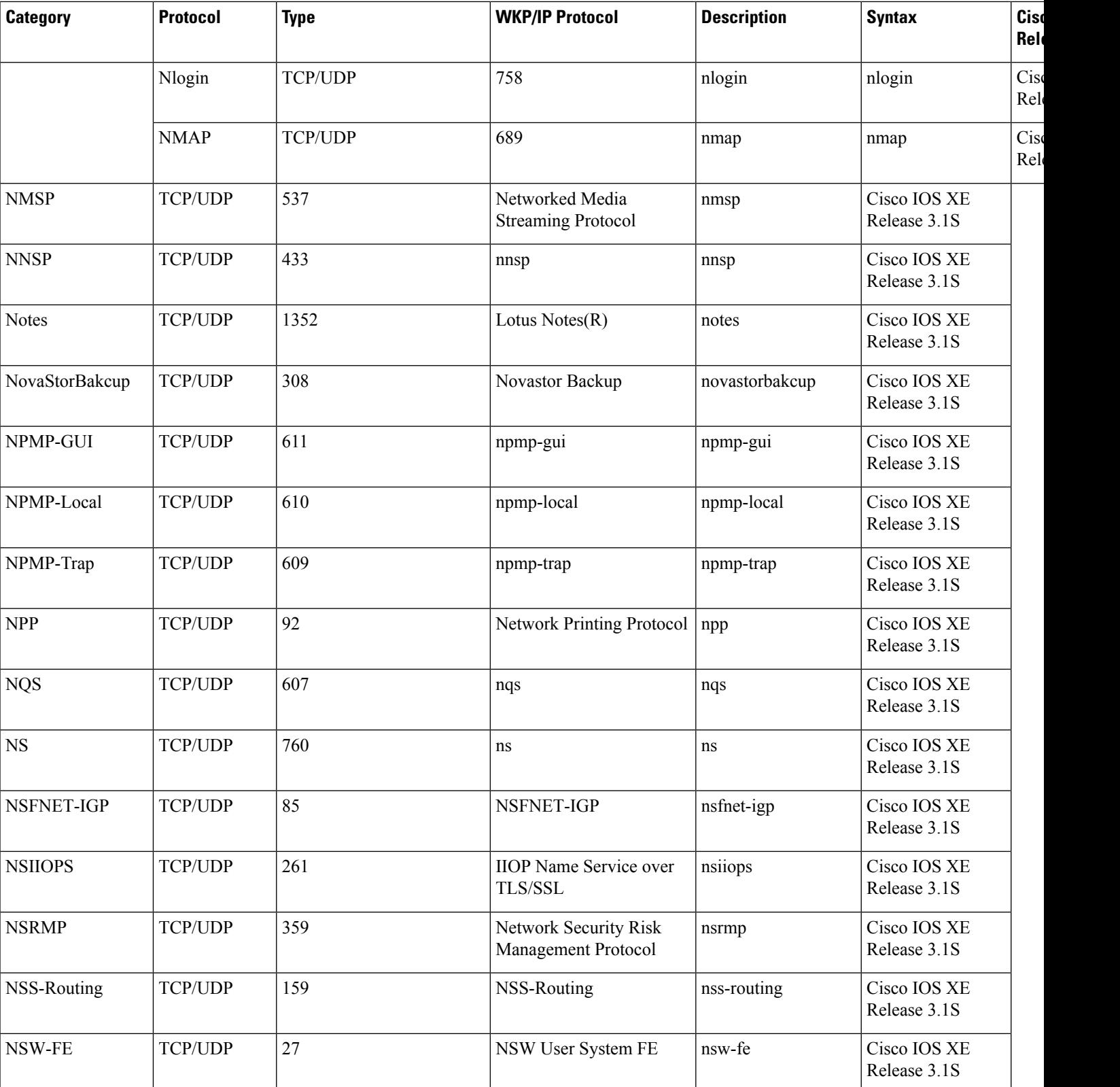

**Cisco IOS XE Release**

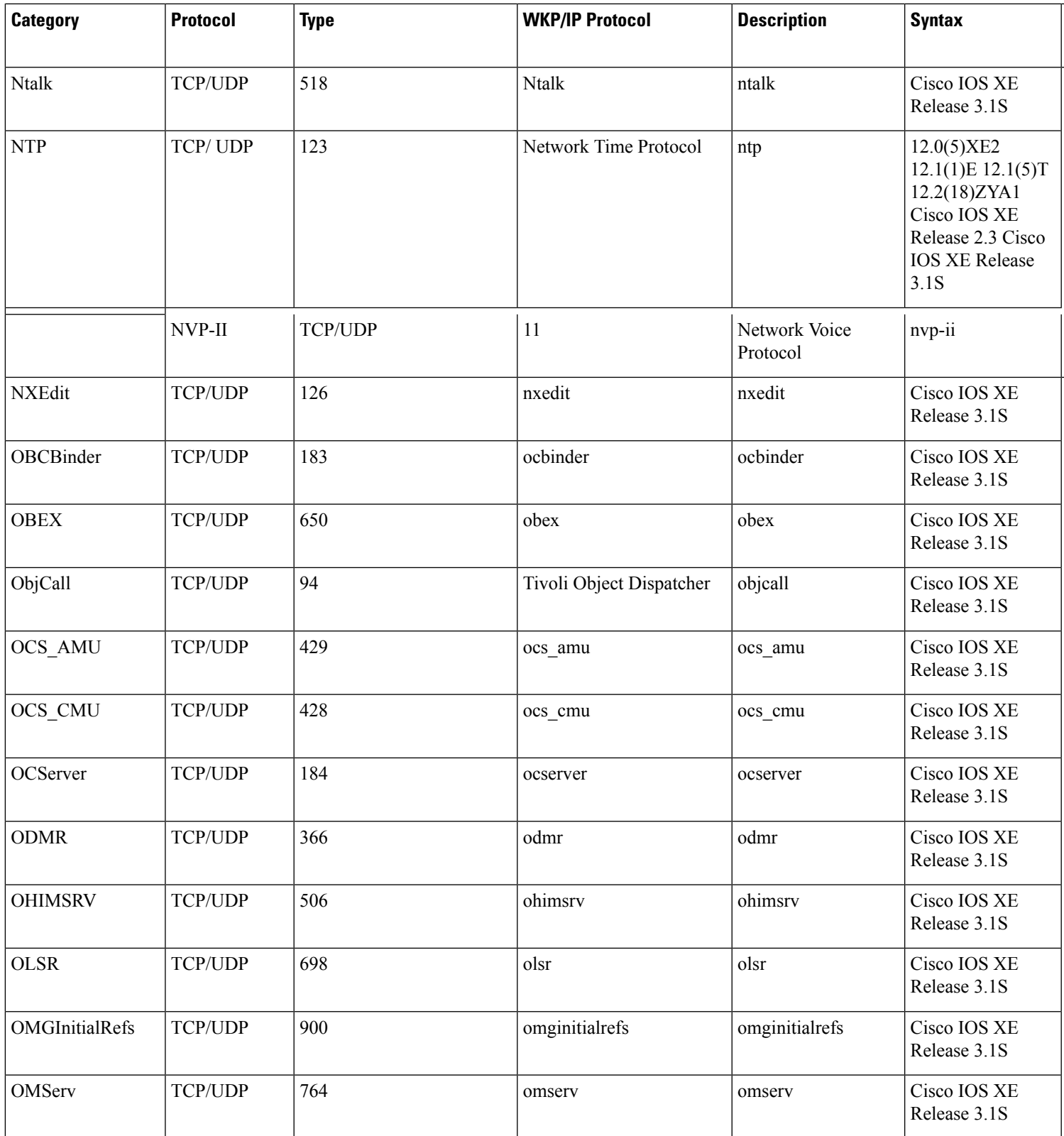

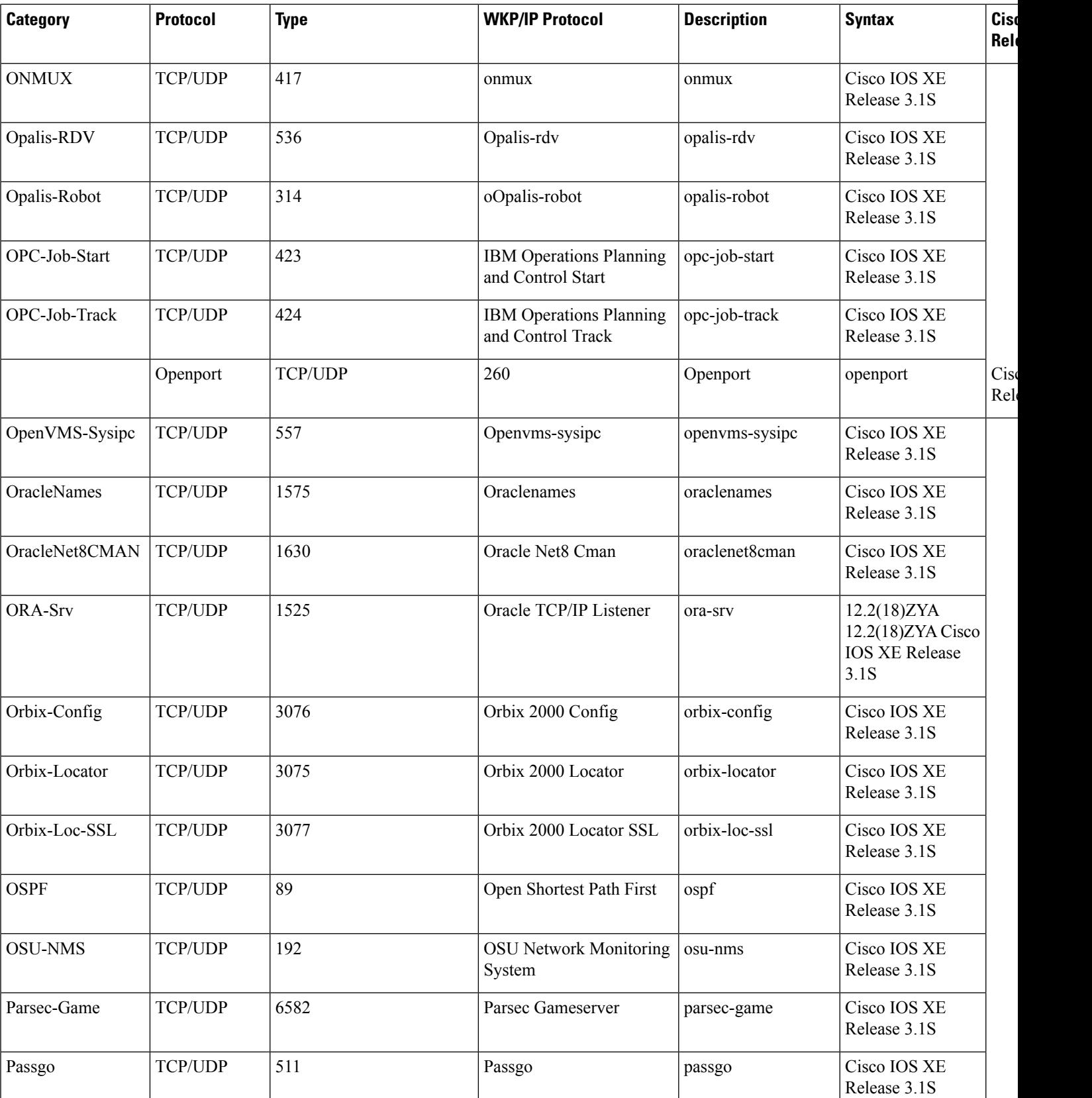
**Cisco IOS XE Release**

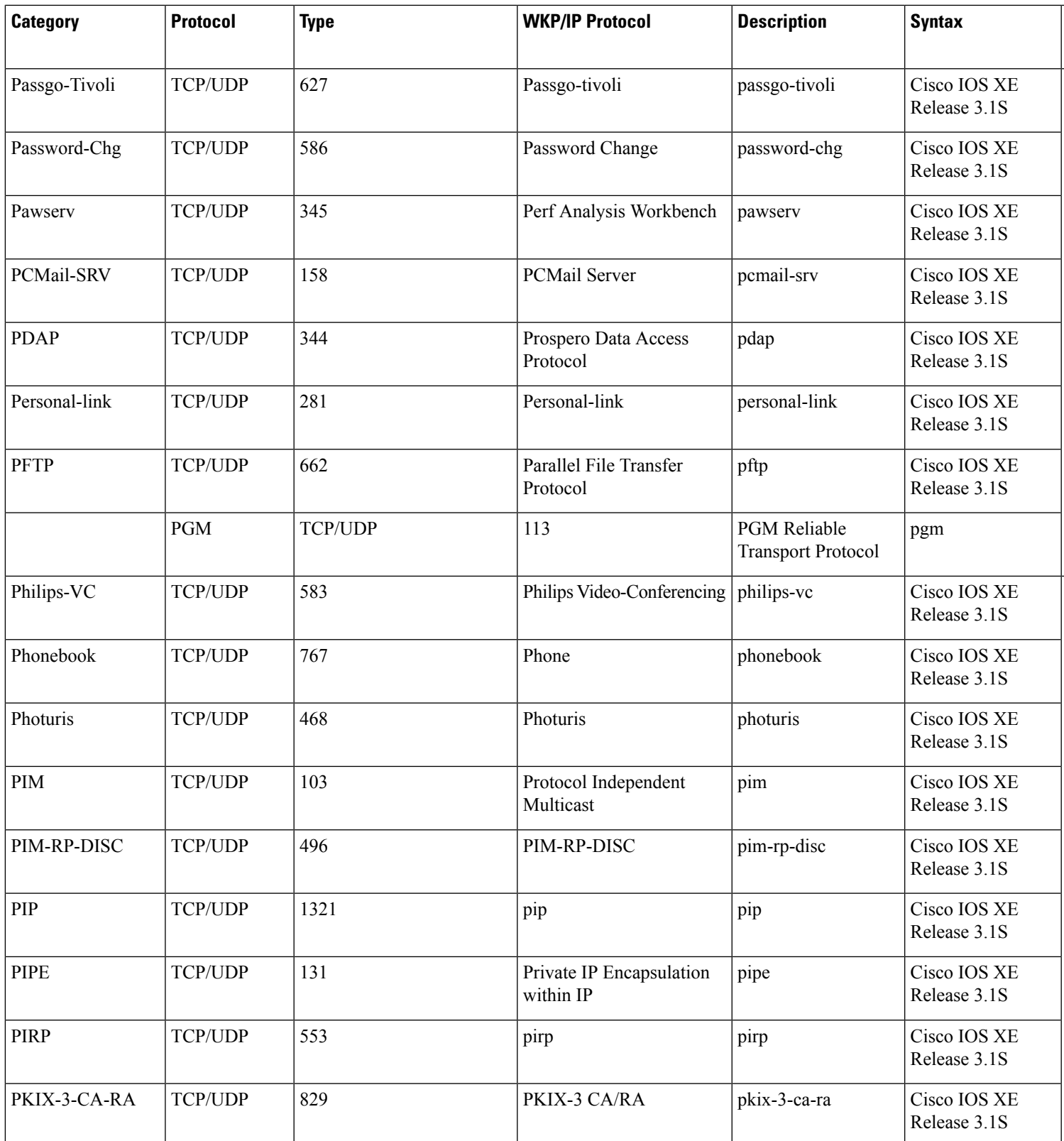

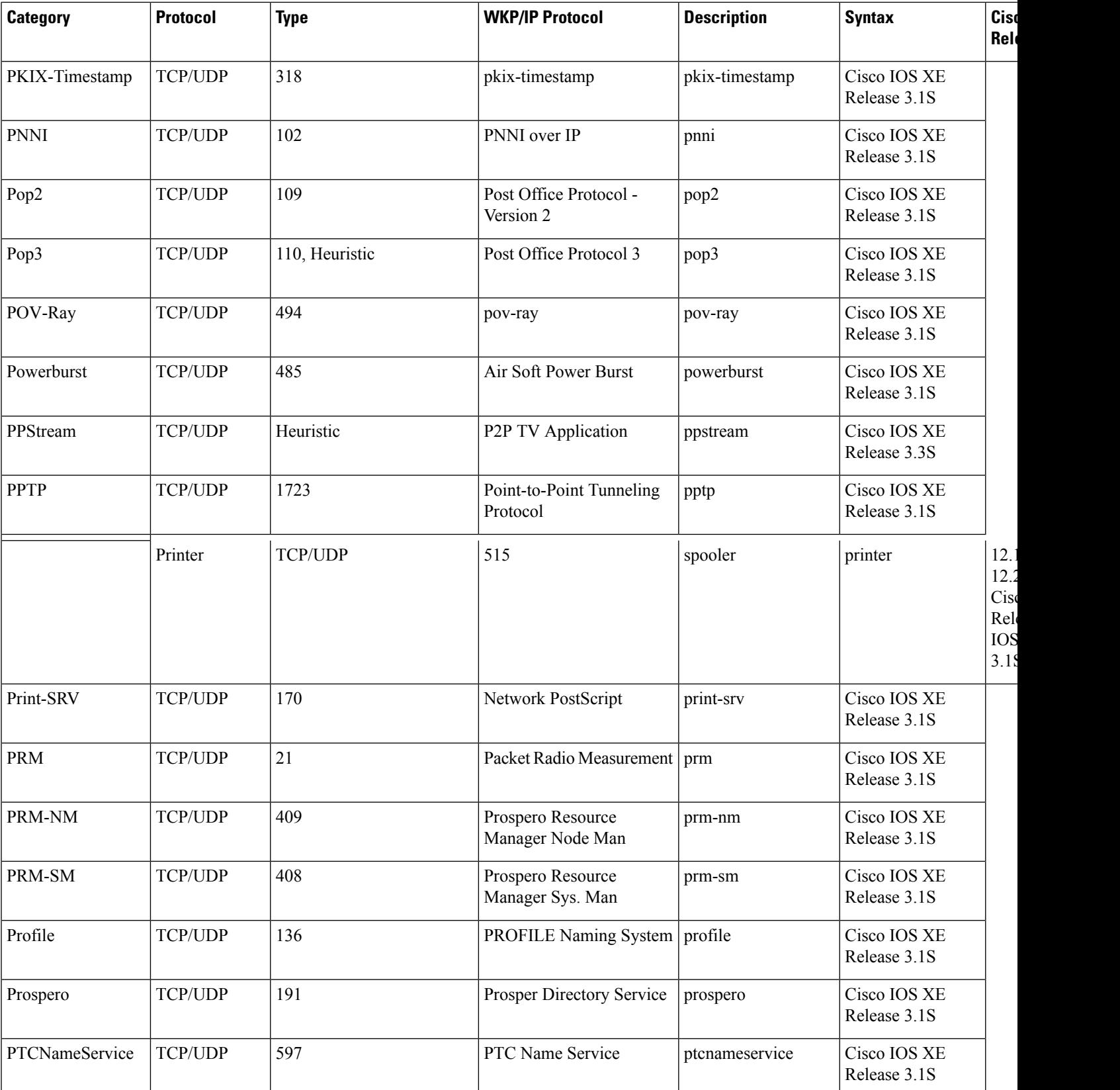

**Cisco IOS XE Release**

 $\overline{\phantom{a}}$ Release 3.1S

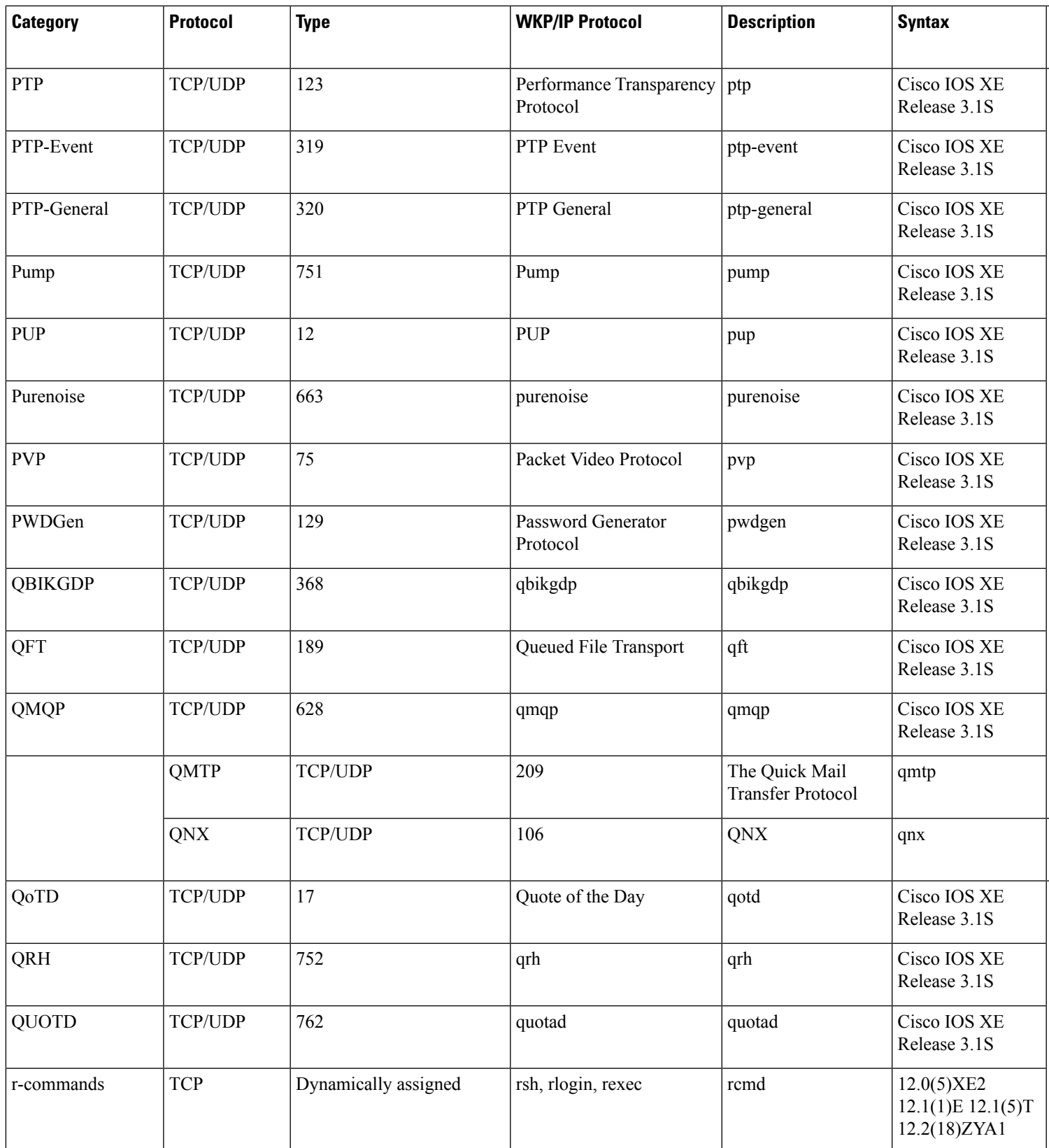

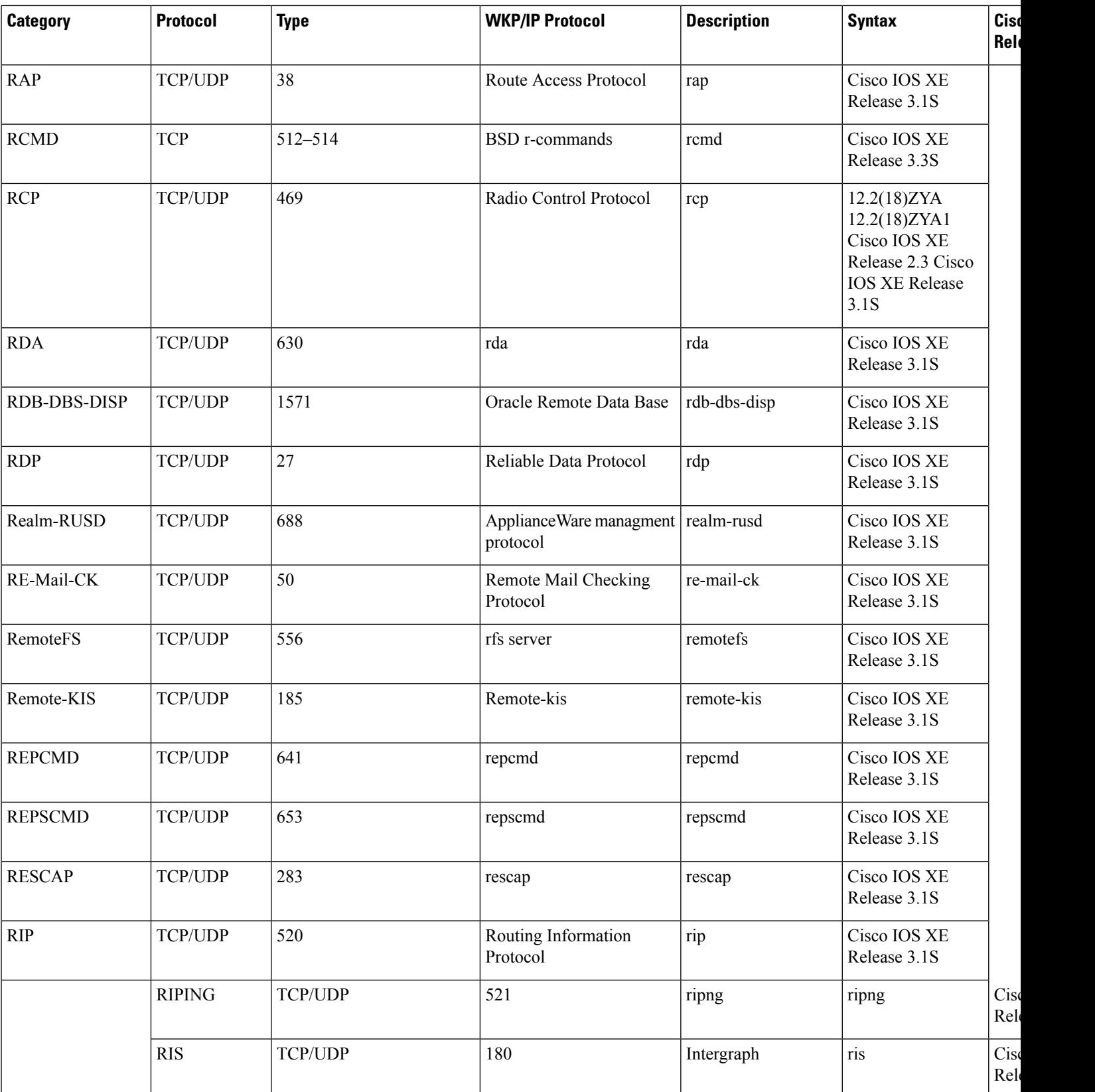

**Cisco IOS XE Release**

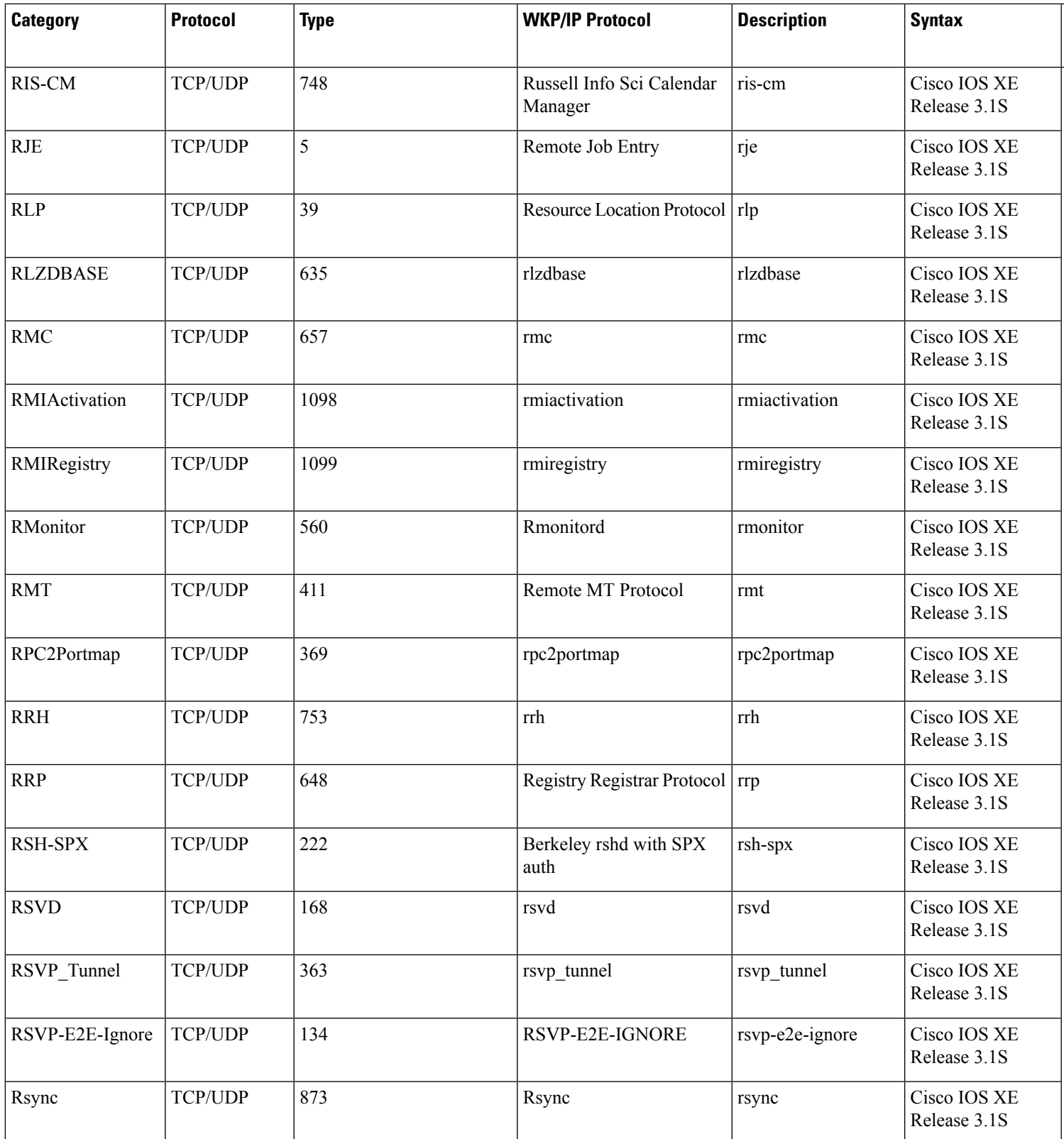

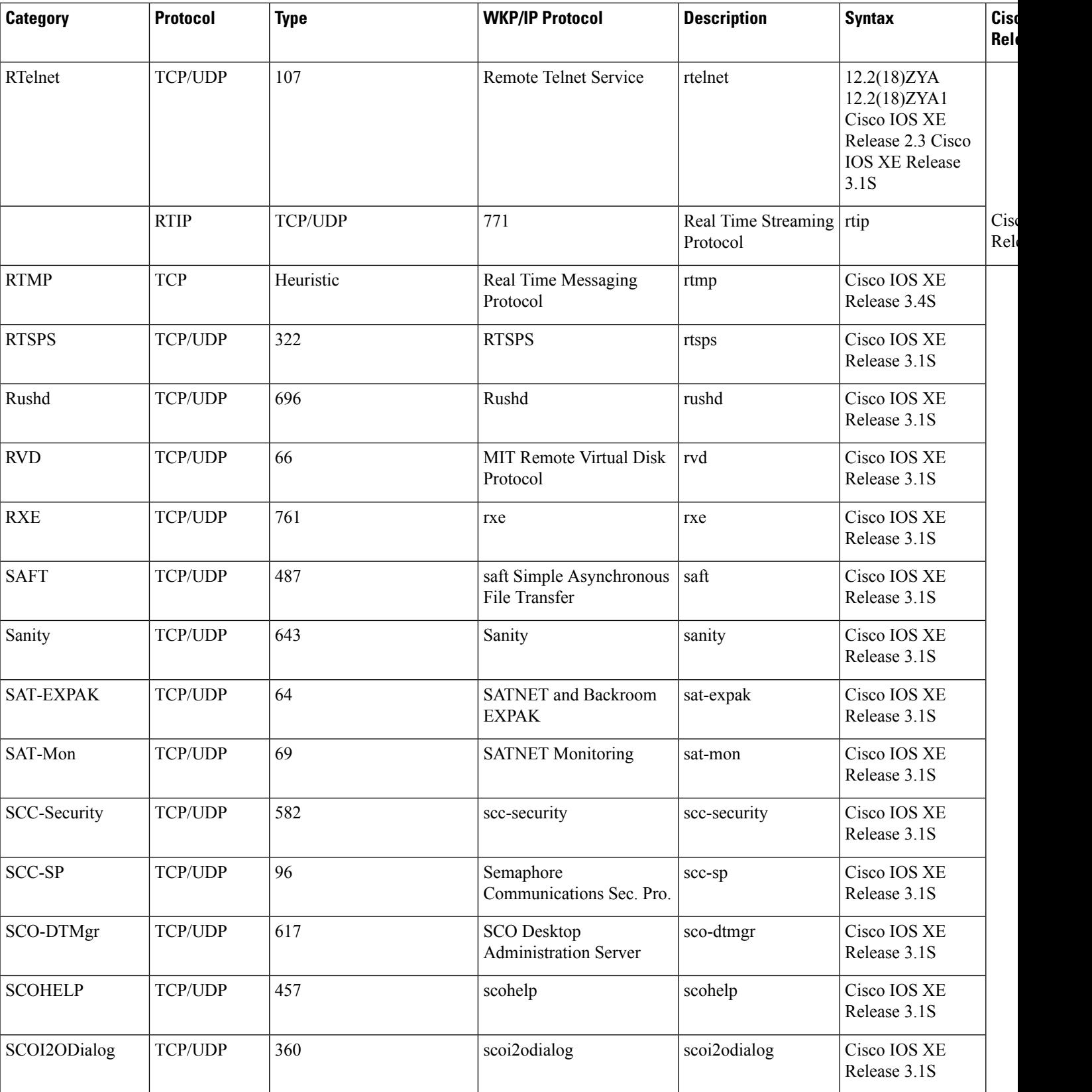

**Cisco IOS XE Release**

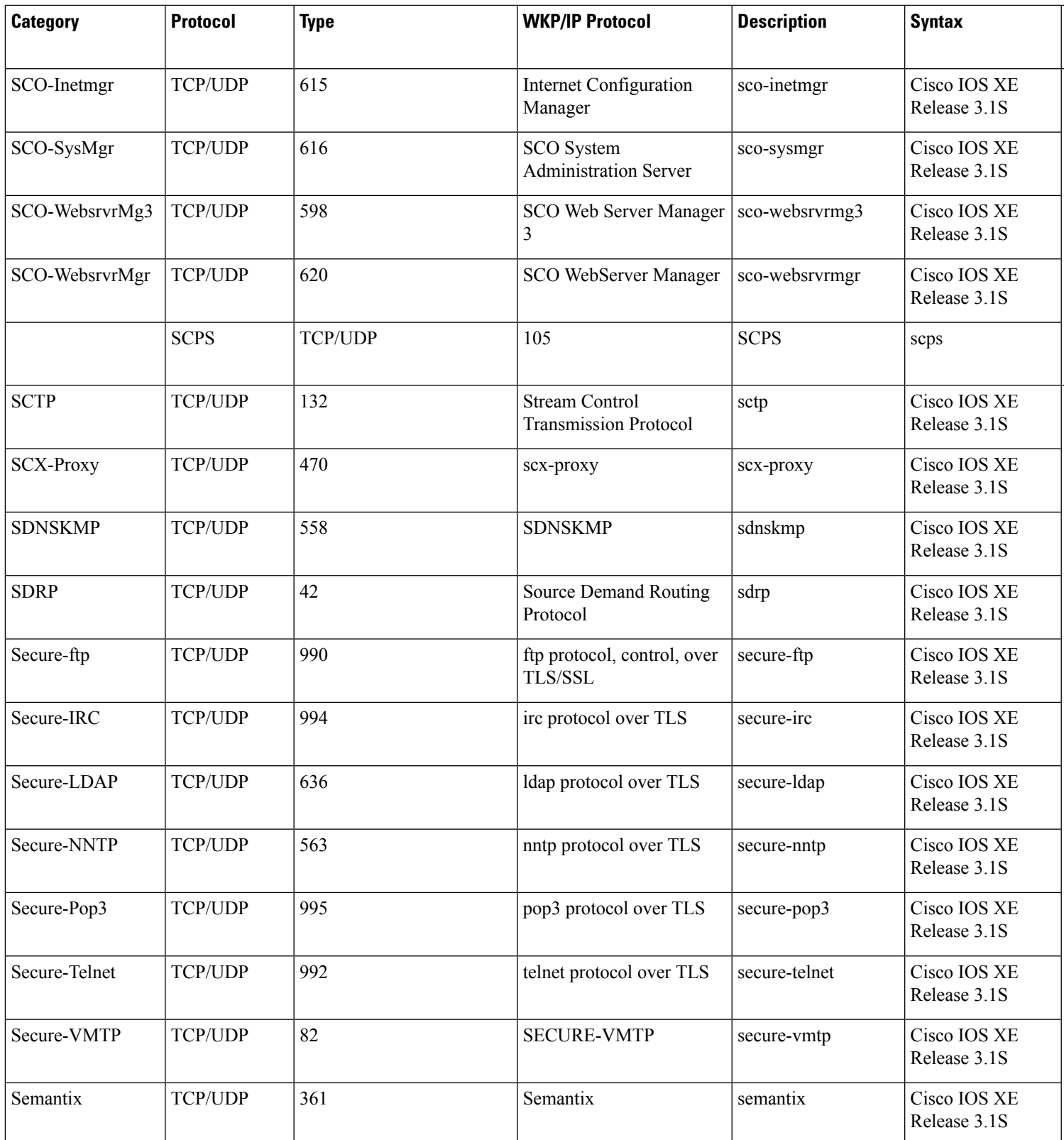

L

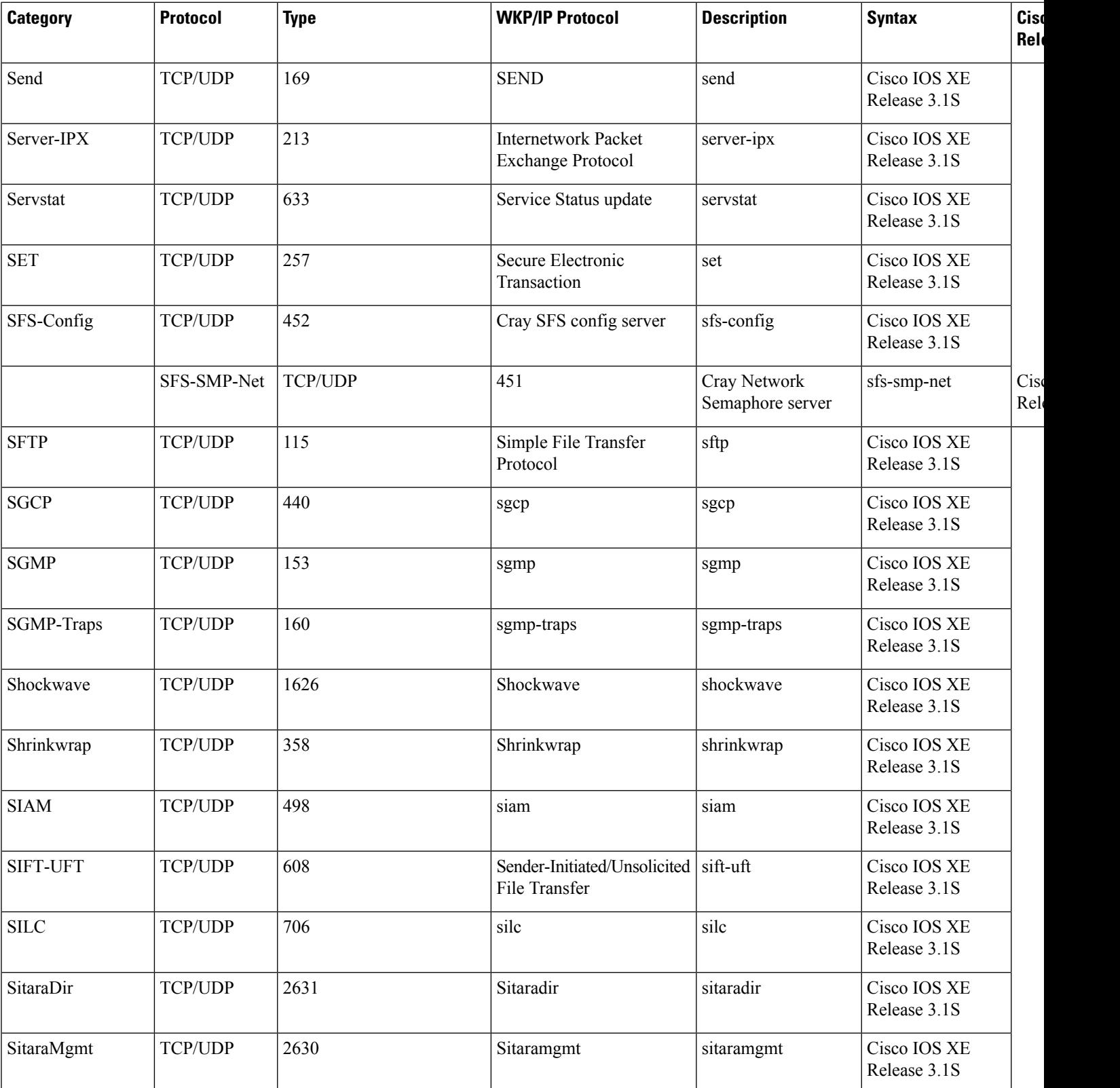

**Cisco IOS XE Release**

 $\overline{\phantom{a}}$ Release 3.1S

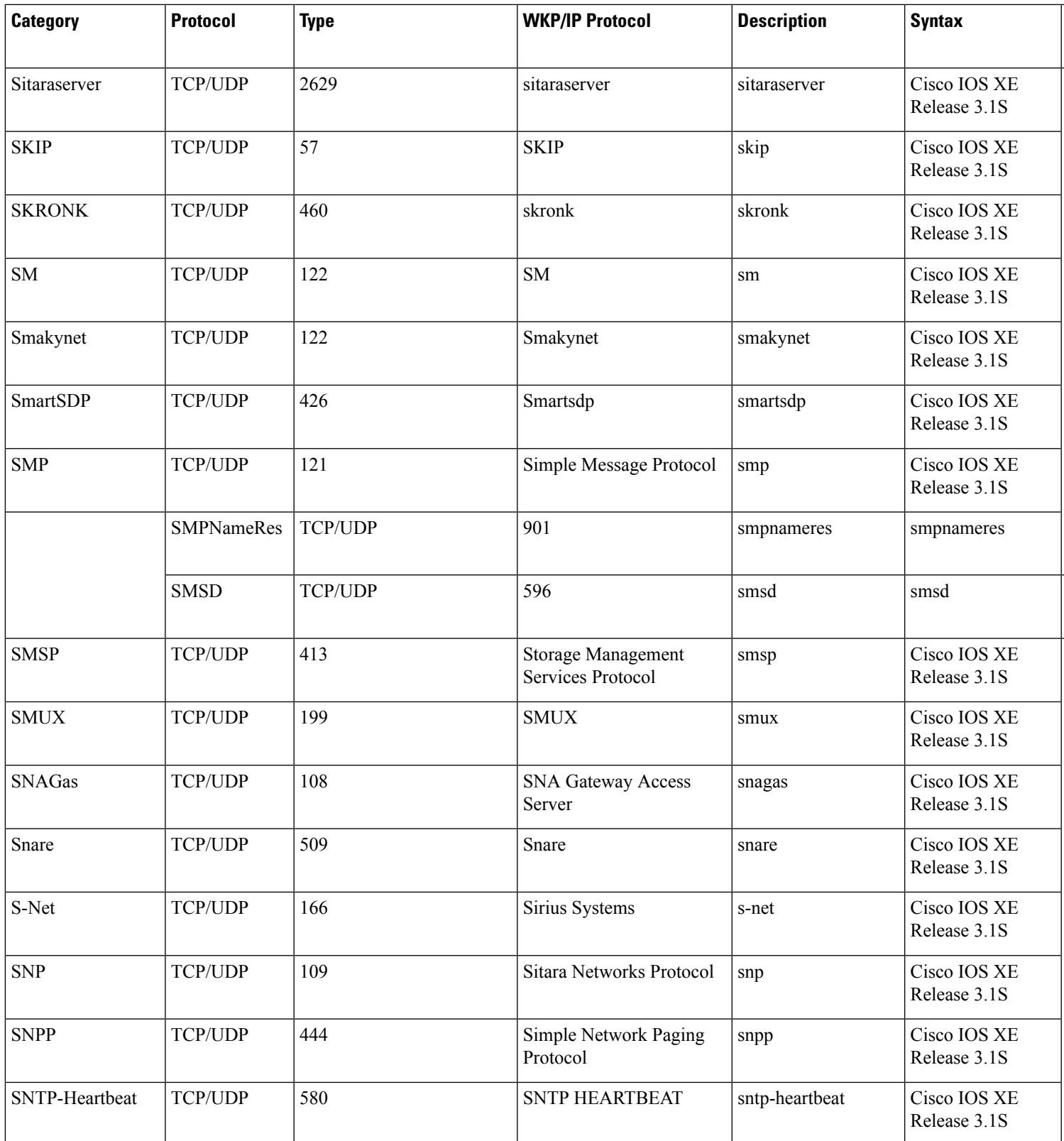

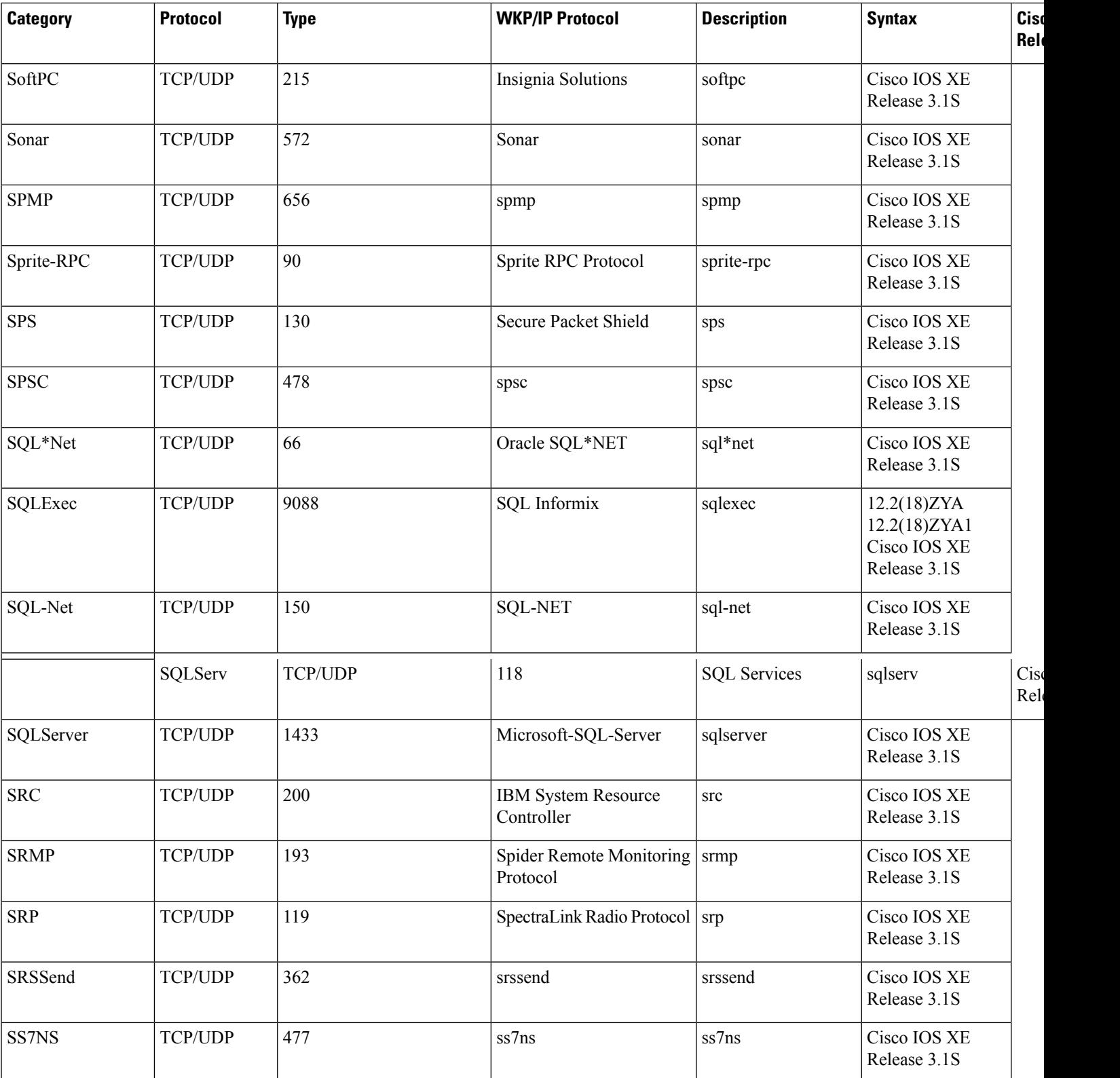

**Cisco IOS XE Release**

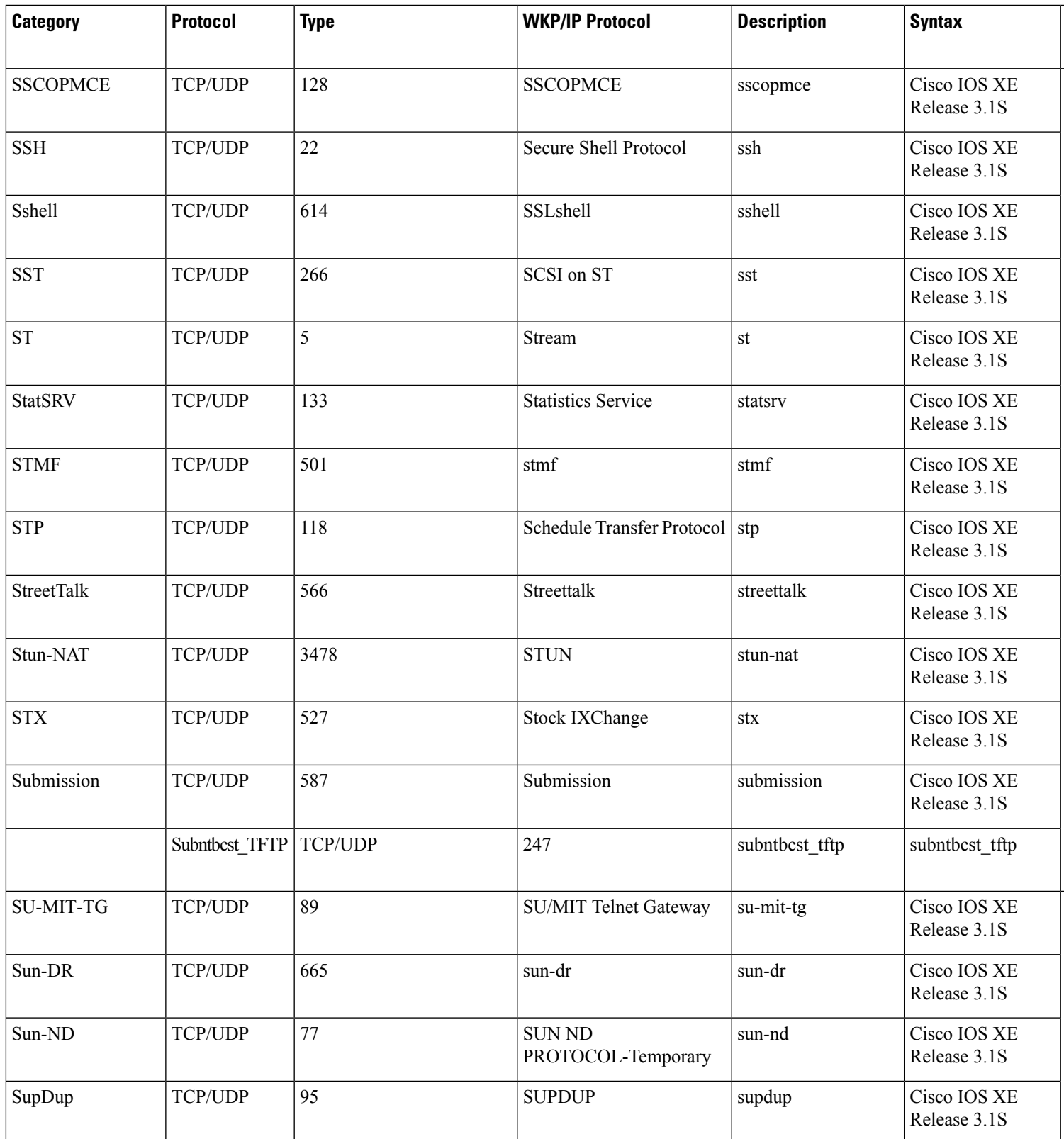

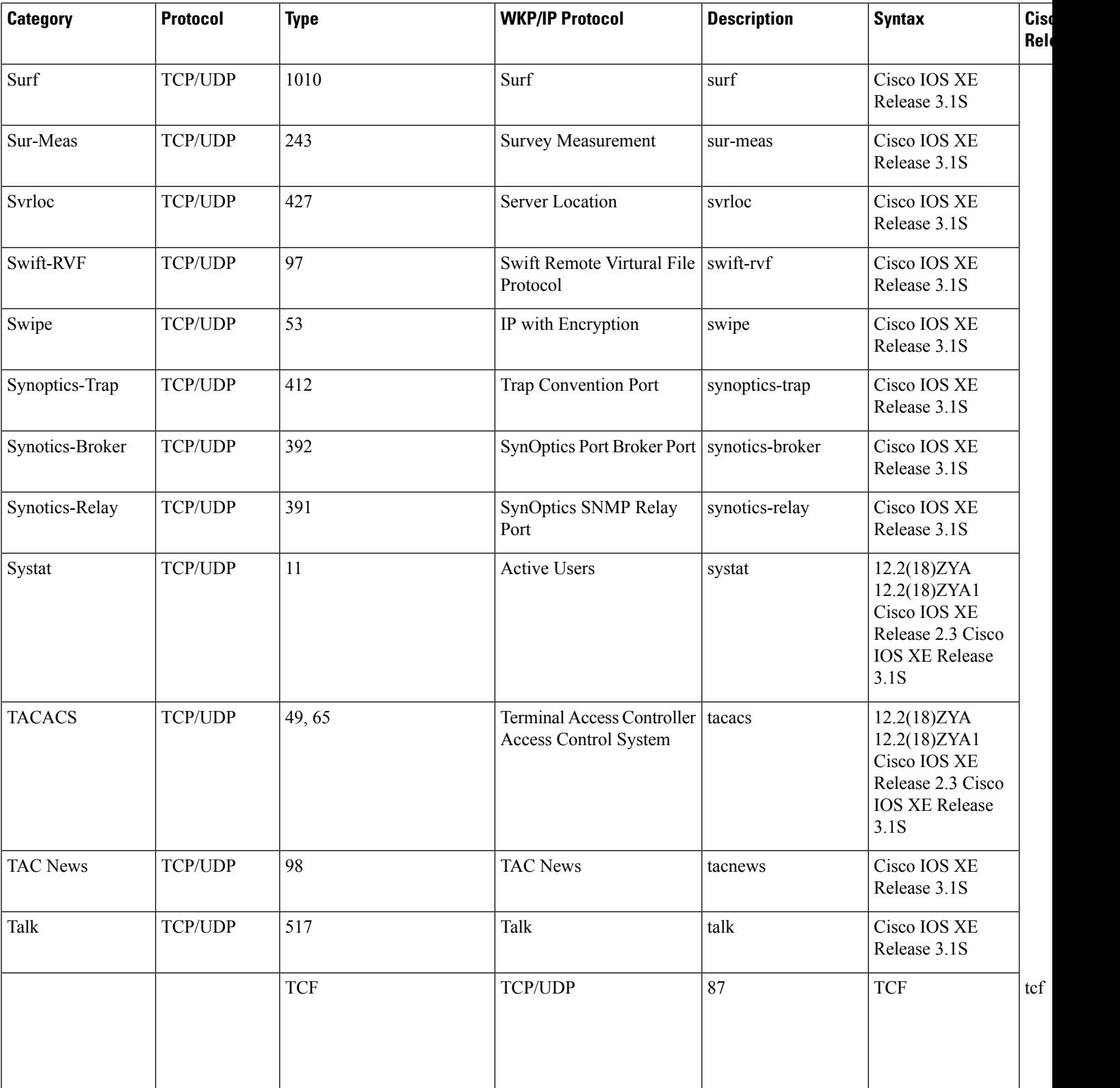

**Cisco IOS XE Release**

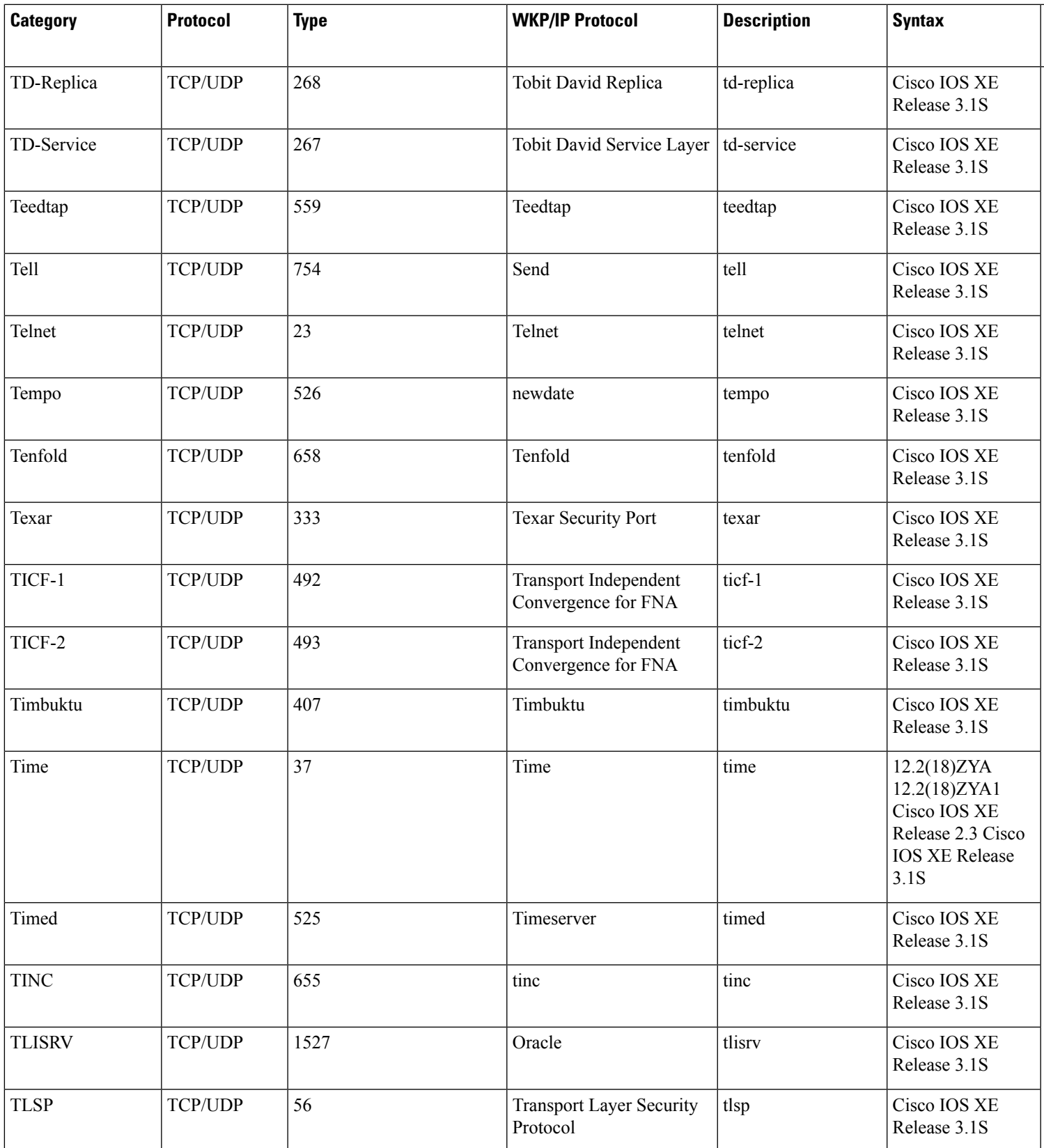

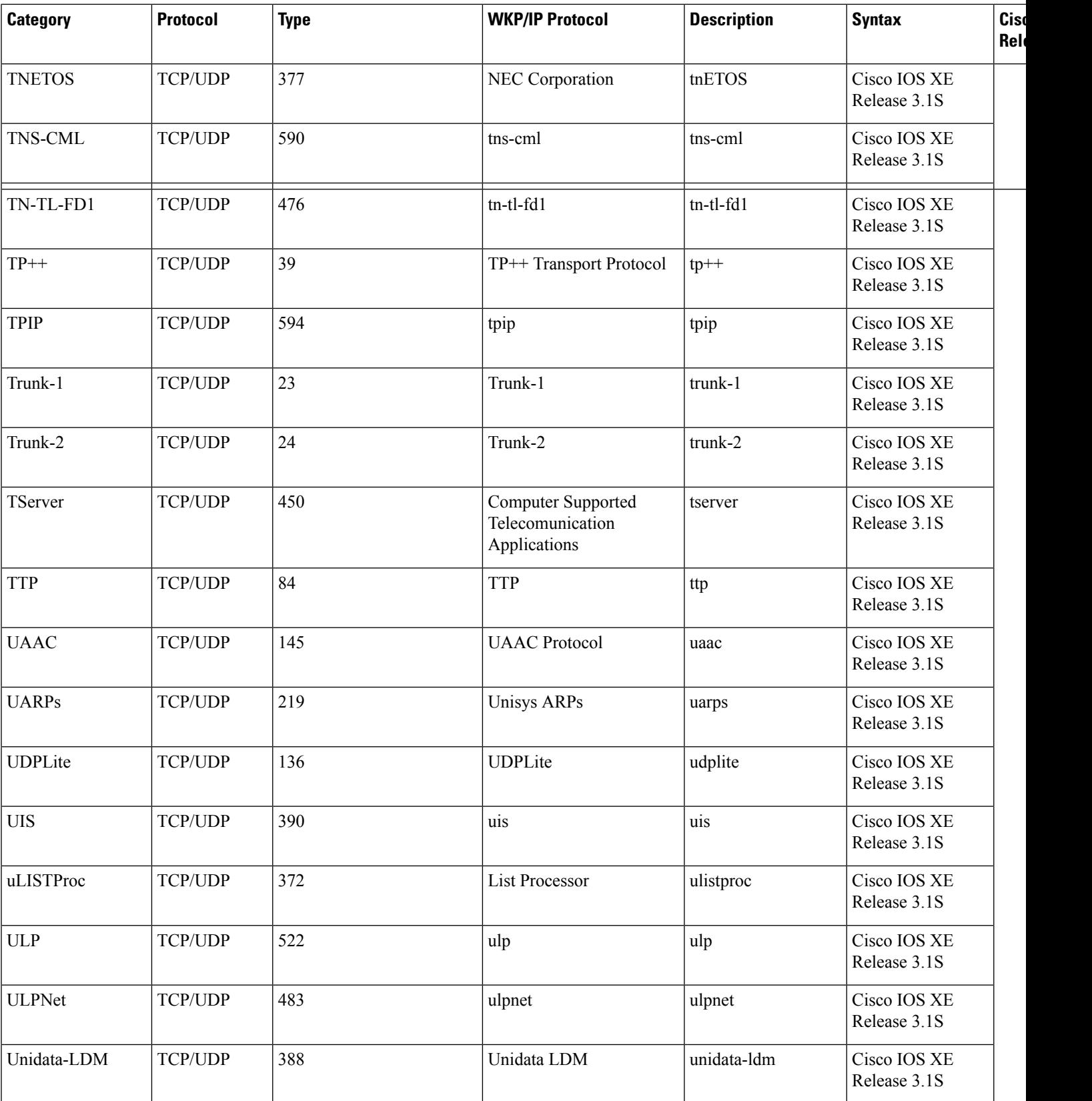

**Cisco IOS XE Release**

 $\overline{\phantom{a}}$ Release 3.1S

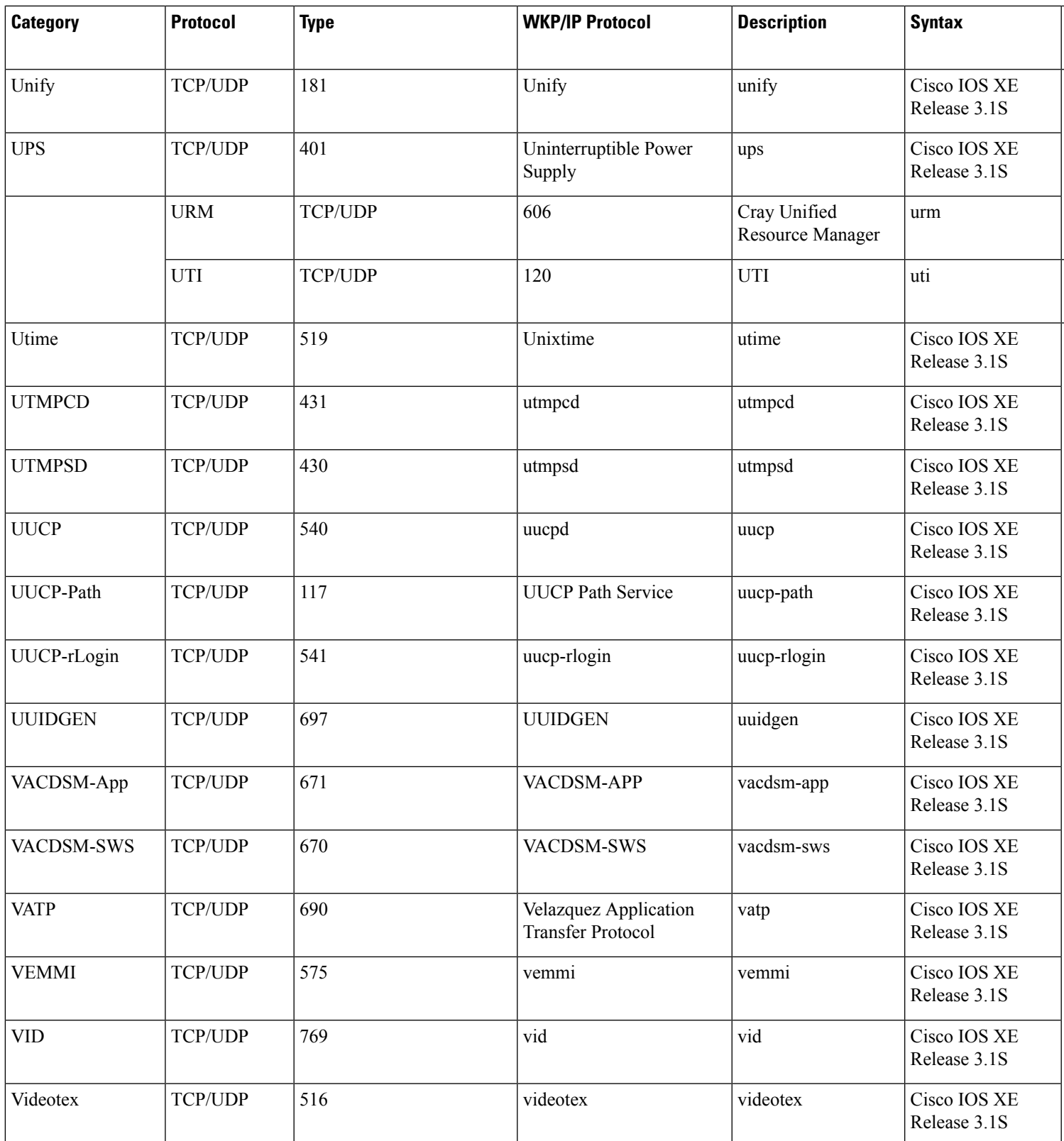

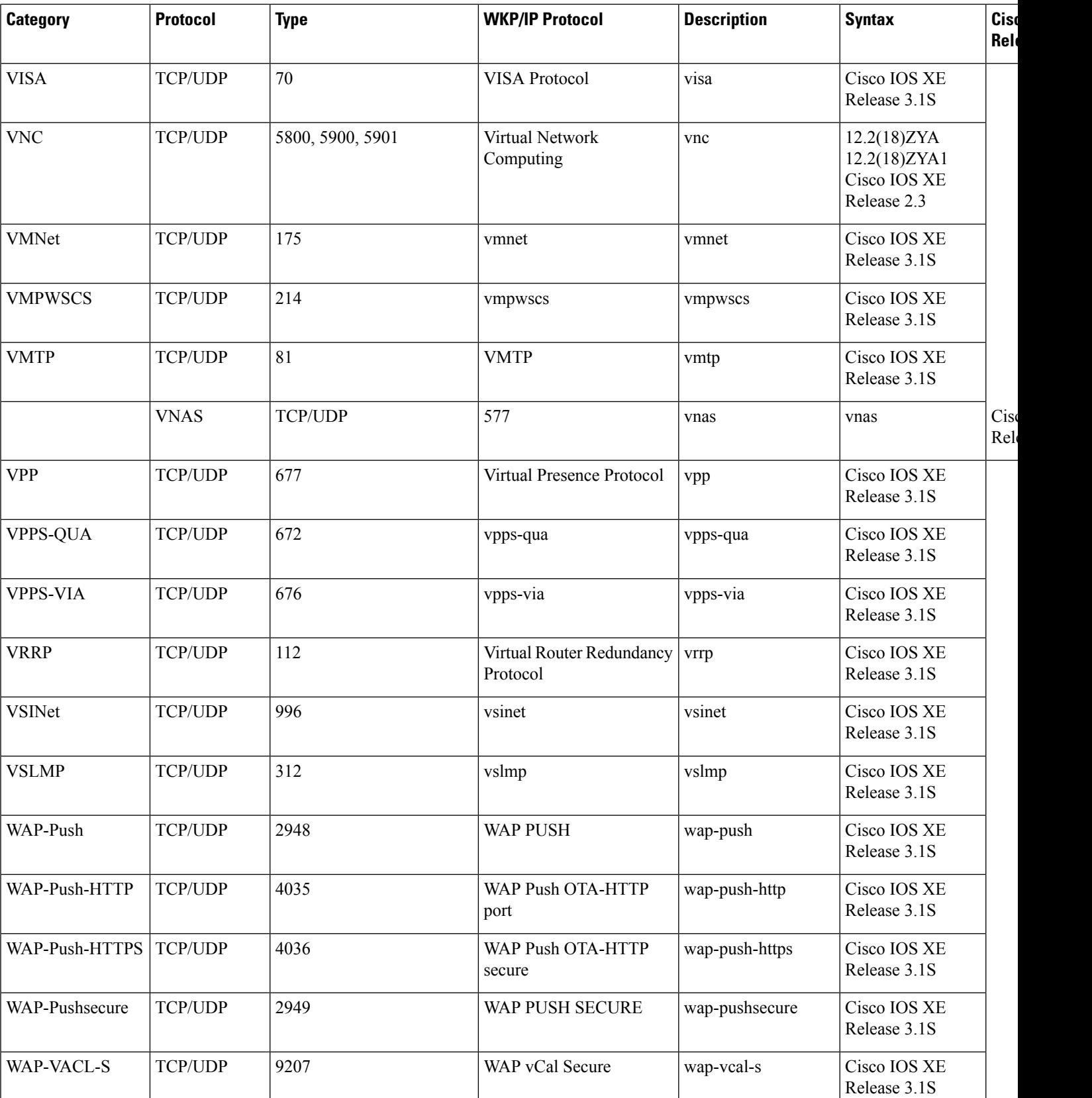

**Cisco IOS XE Release**

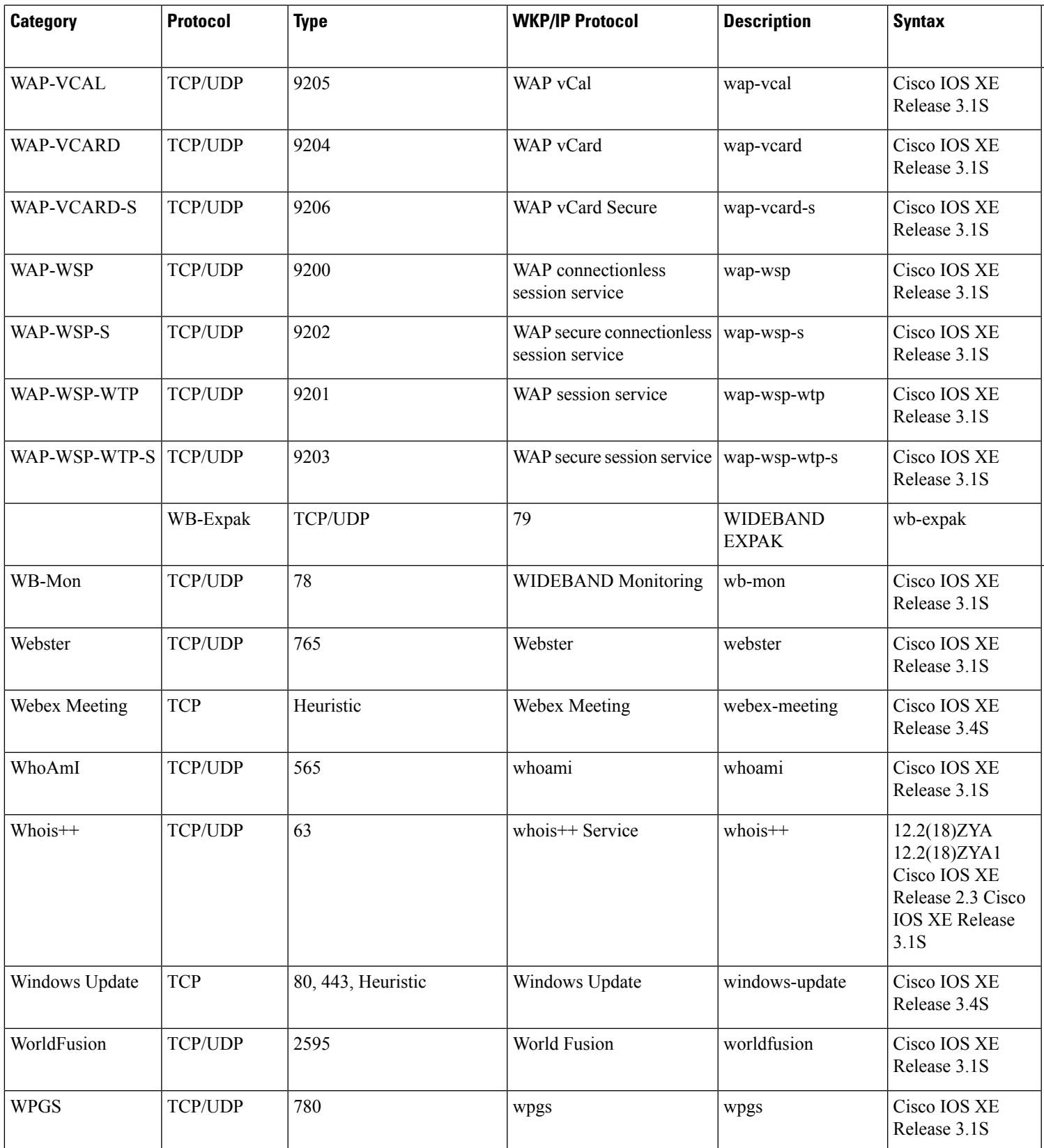

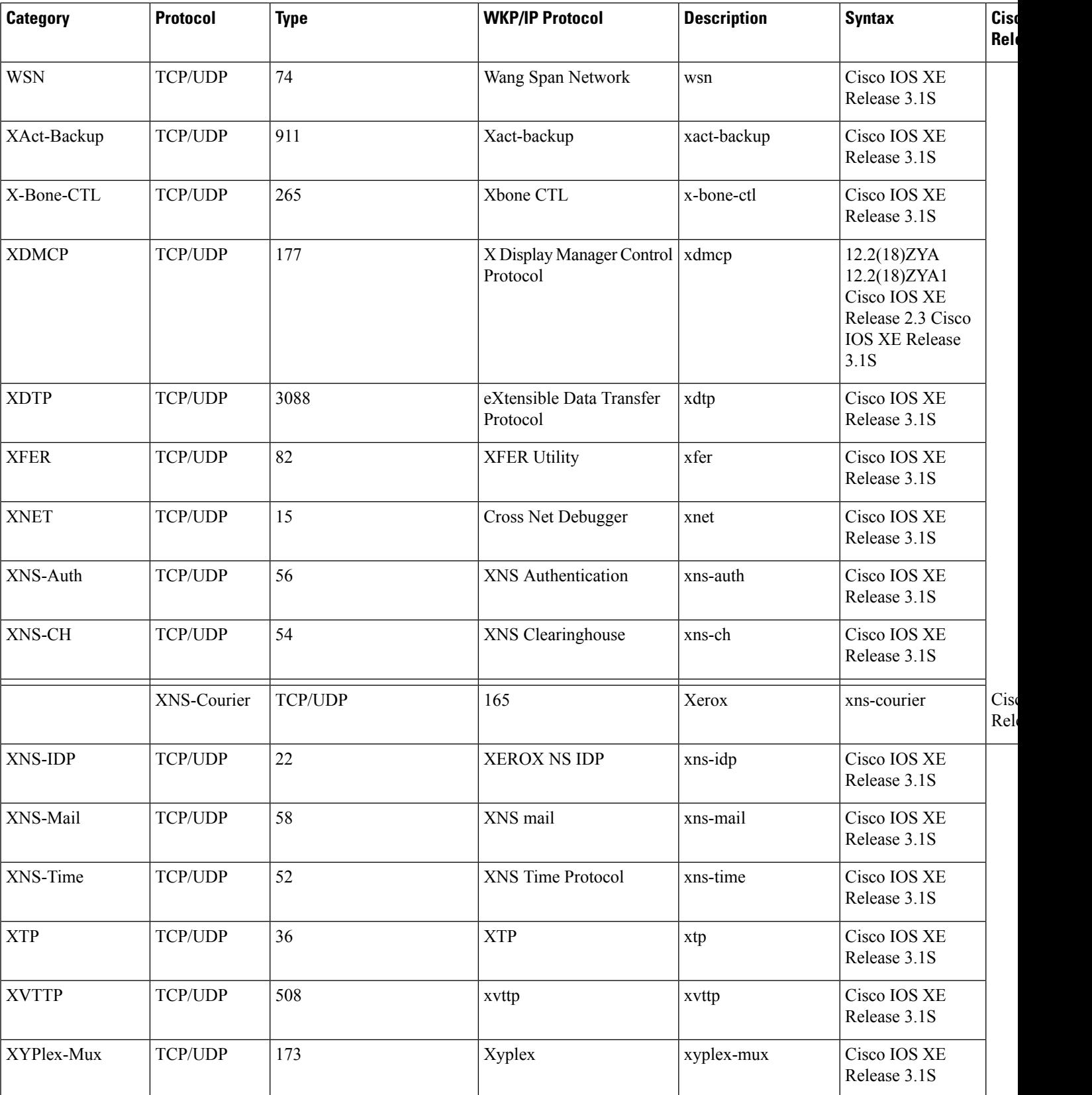

**Cisco IOS XE Release**

 $\overline{\phantom{a}}$ Release 3.3S

 $\overline{\phantom{a}}$ Release 3.1S

 $\overline{\phantom{a}}$ Release 3.1S

 $\overline{\phantom{a}}$ Release 3.1S

 $\overline{\phantom{a}}$ Release 3.1S

 $\overline{\phantom{a}}$ Release 3.3S

 $\overline{\phantom{a}}$ Release 3.1S

 $\overline{\phantom{a}}$ Release 3.1S

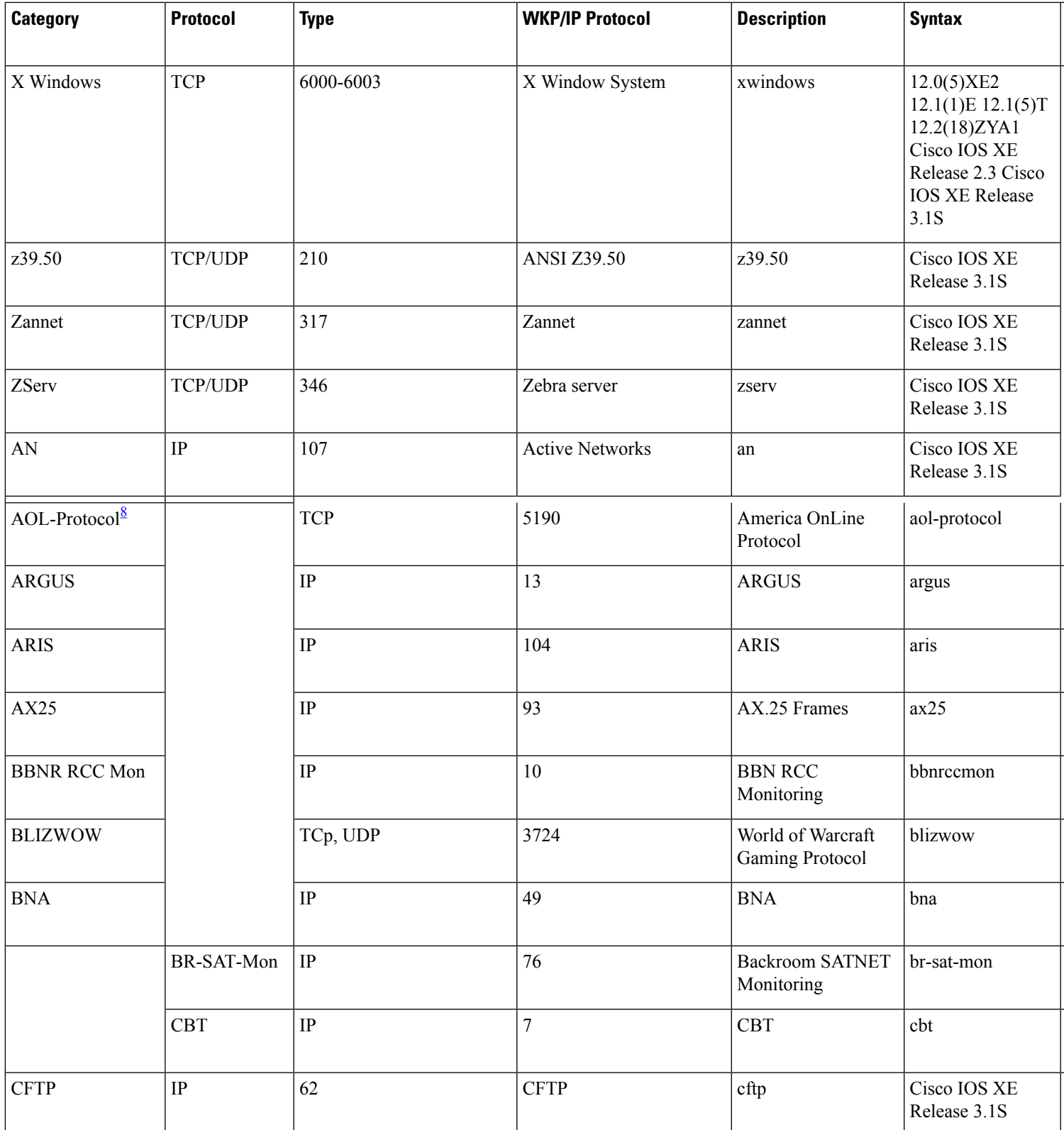

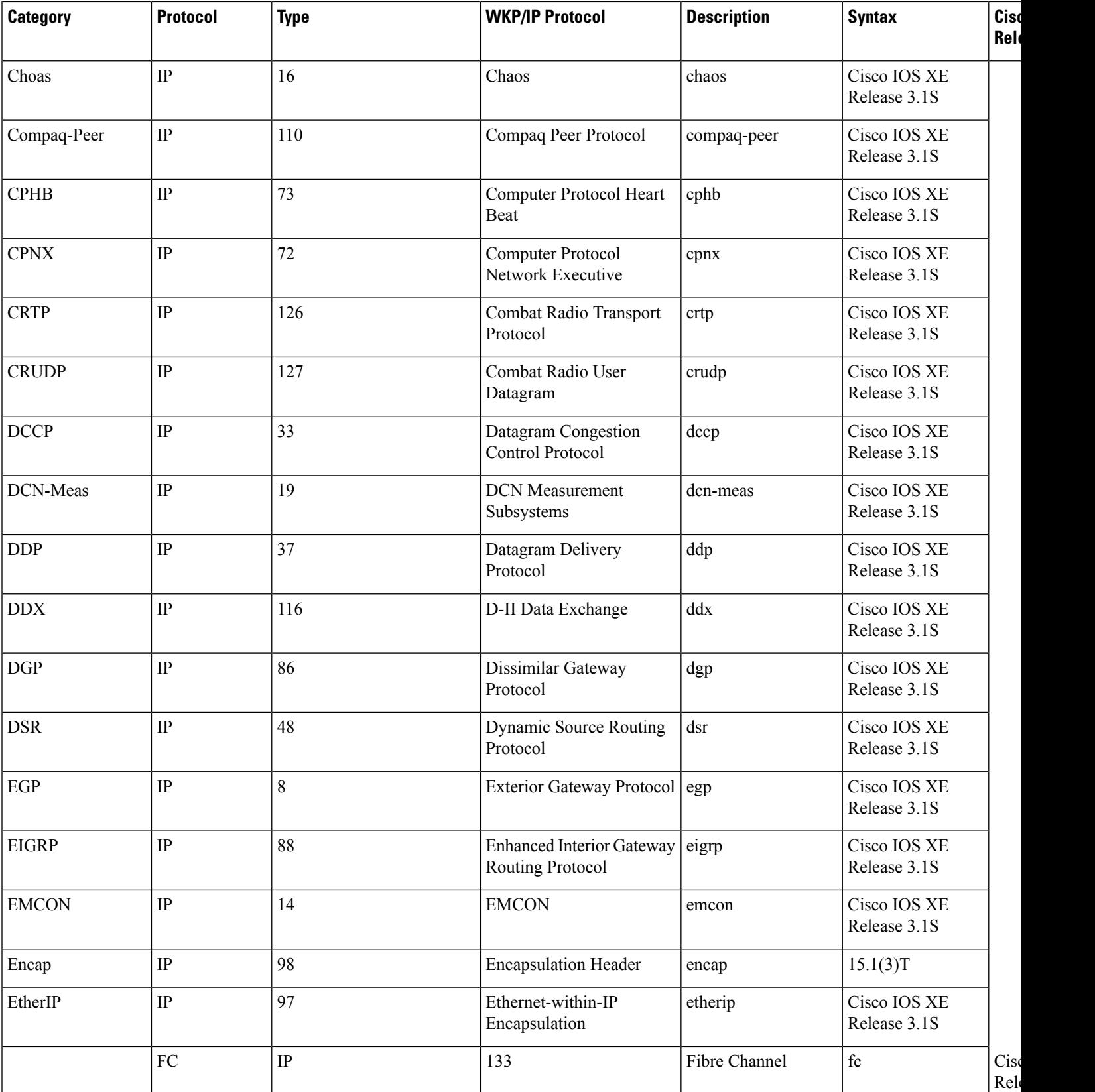

**Cisco IOS XE Release**

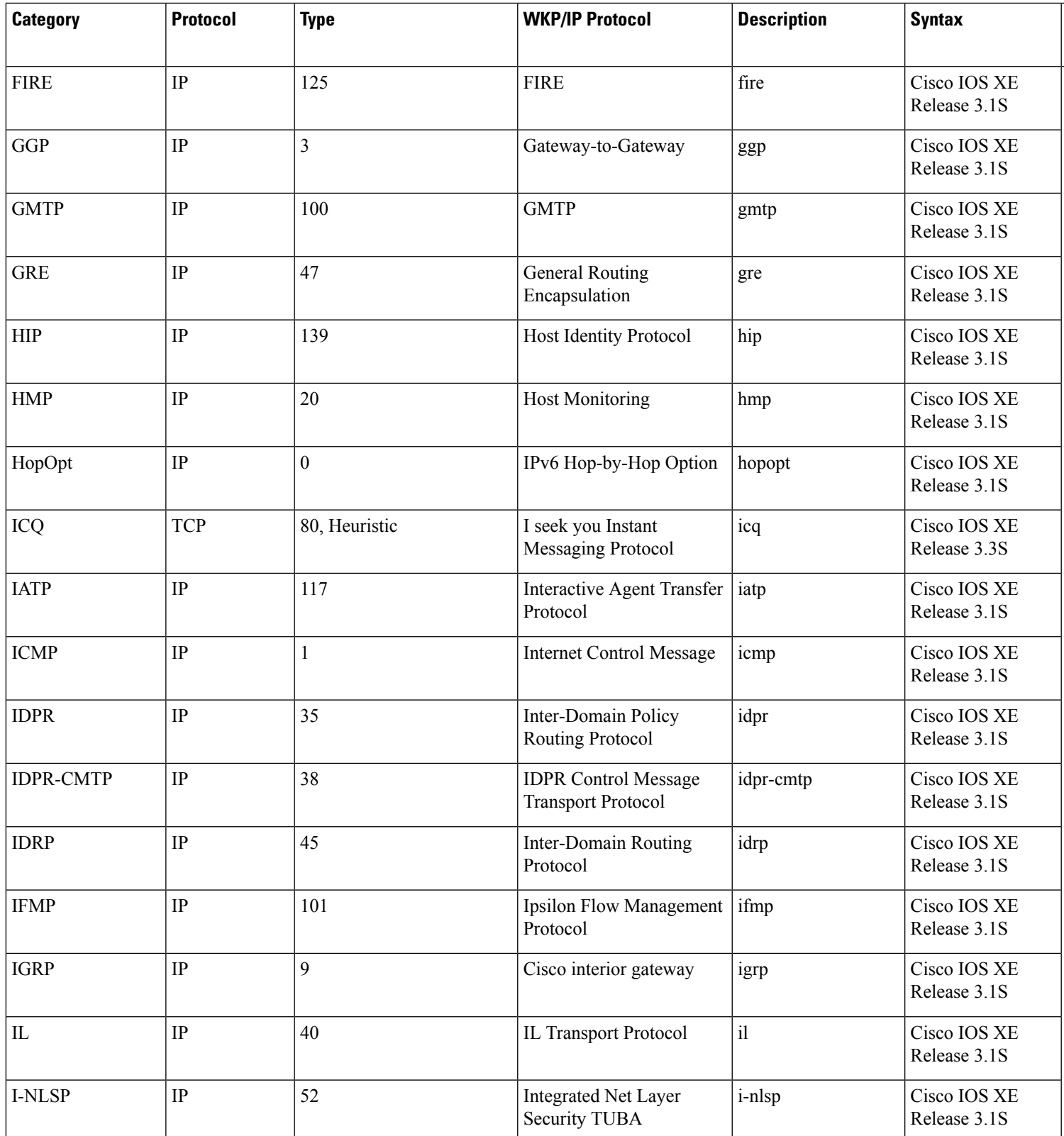

L

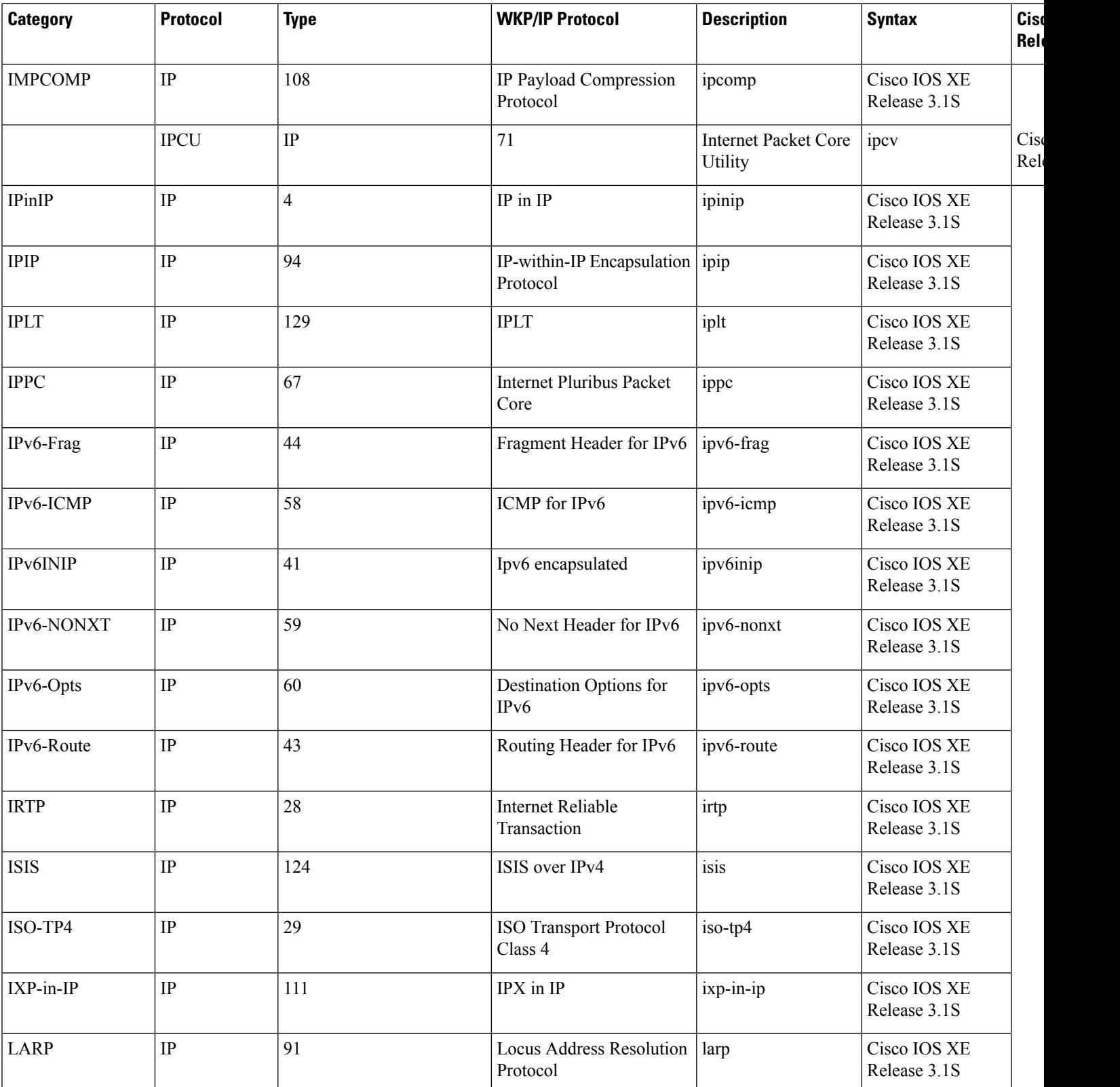

**Cisco IOS XE Release**

 $\overline{\phantom{a}}$ Release 3.2S

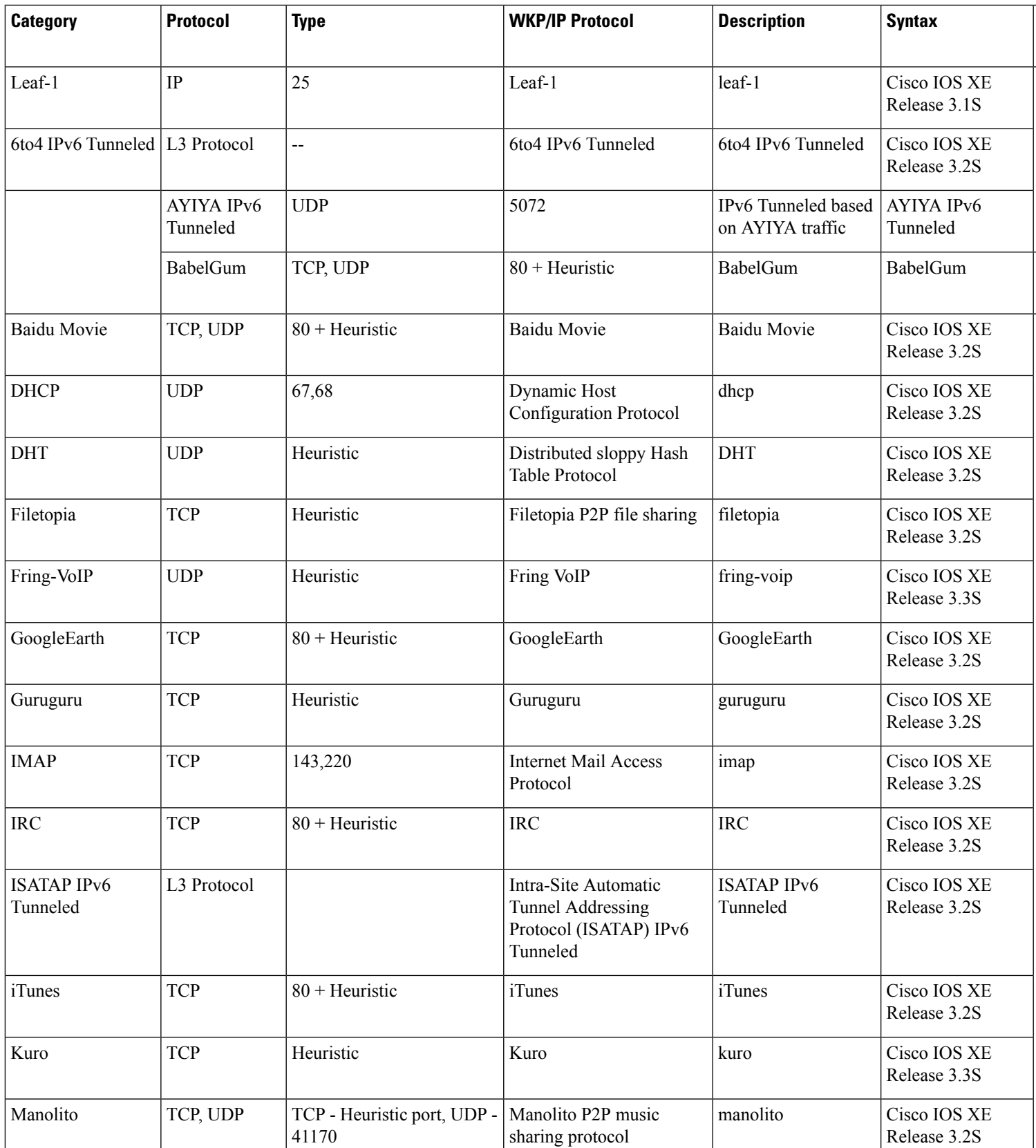

L

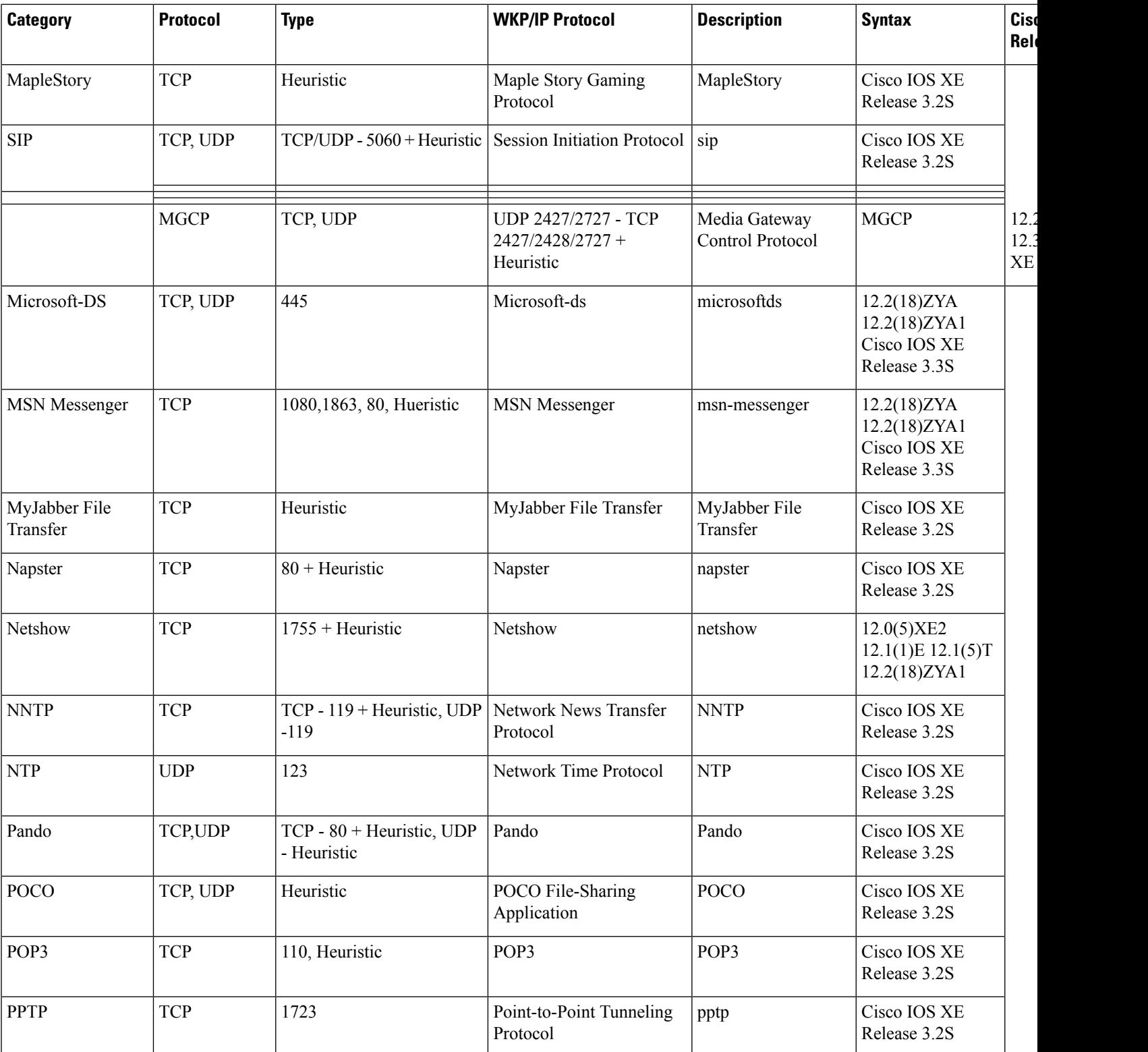

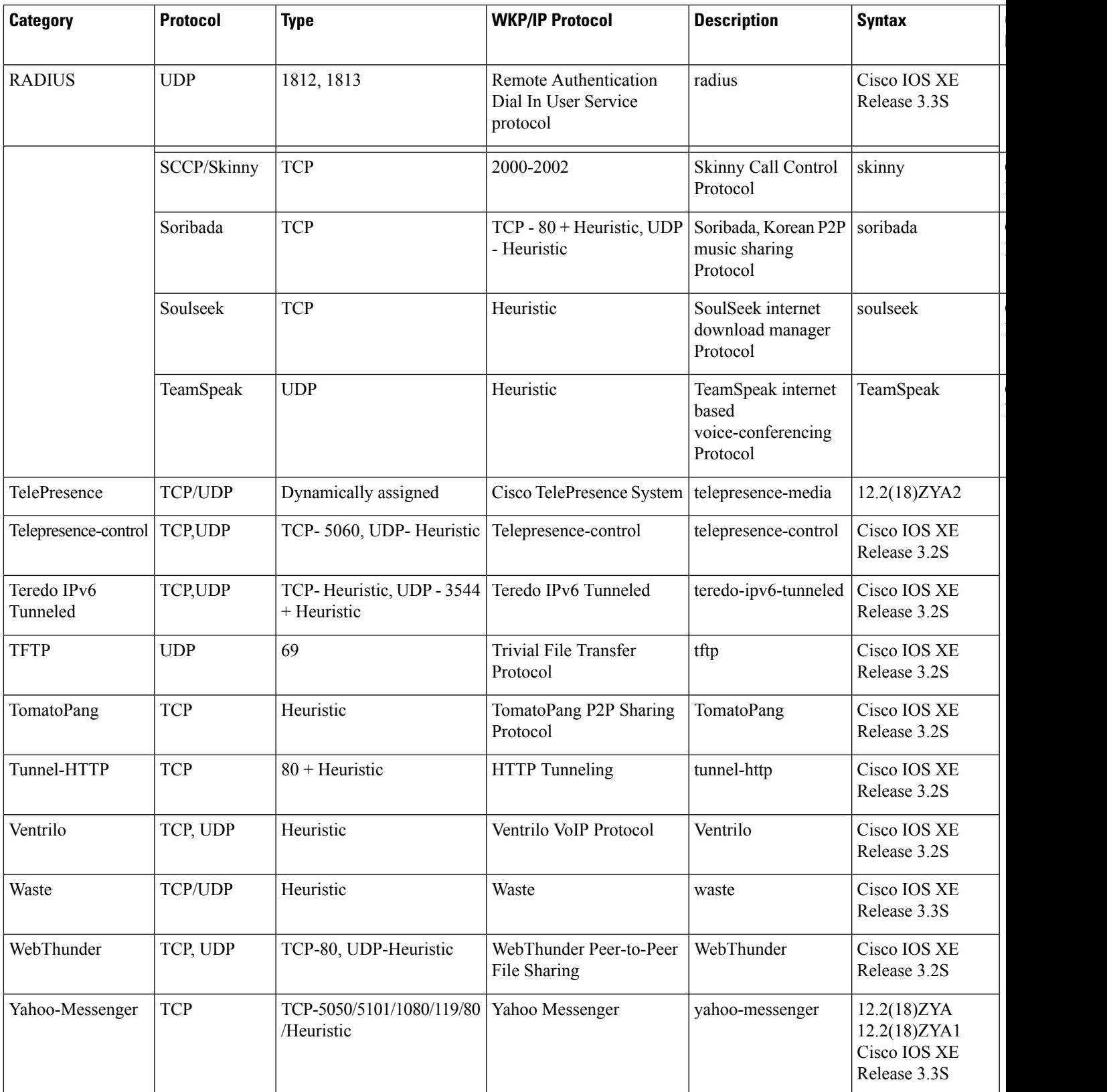

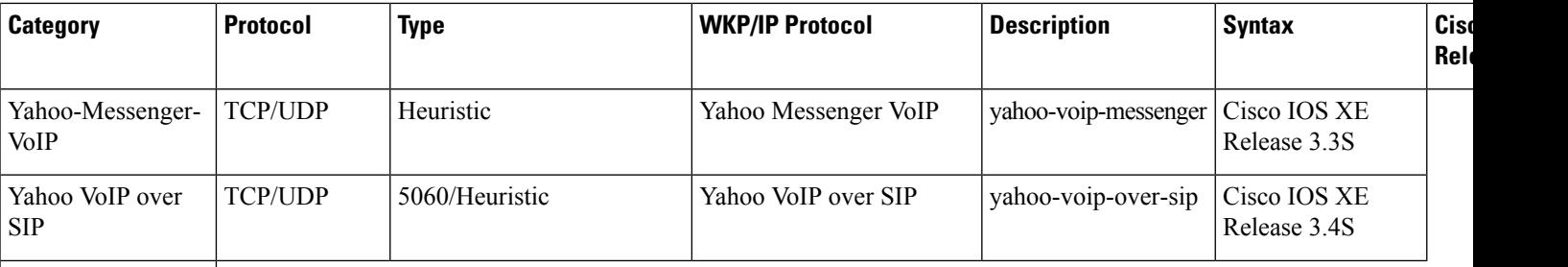

1 For Release 12.2(18)ZYA and Cisco IOS XE Release 2.5 Cisco supports Exchange 03 and 07 only. MS client access is recognized, but web client access is not recognized.

2 In Release 12.3(4)T, the NBAR Extended Inspection for HTTP Traffic feature was introduced. This feature allows NBAR to scan TCP ports that are not well known and to identify HTTP traffic that is traversing these ports. For Cisco IOS XE Release 2.1, classification of HTTP traffic by URL or hostname is not supported. Cisco IOS XE Release 2.5 supports classification of HTTP traffic by URL or hostname.

3 Skype was introduced in Cisco IOS Release 12.4(4)T. As a result of this introduction, Skype is native in (included with) the Cisco IOS software and uses the NBAR infrastructure new to Cisco IOS Release 12.4(4)T. Cisco software supports Skype 1.0, 2.5, and 3.0. For Cisco IOS XE Release 2.1, Skype is supported in the TCP type only. Note that certain hardware platforms do not support Skype. For instance, Skype is not supported on the Catalyst 6500 series switch that is equipped with a Supervisor/PISA engine. Cisco IOS XE Release 2.5 supports Skype in the TCP and UDP type.

- 4 For Release 12.2(18)ZYA, access to YouTube via HTTP only is recognized.
- <sup>5</sup> BitTorrent classifies only unencrypted traffic.
- <span id="page-565-0"></span>6 eDonkey classifies only unencrypted traffic.

7 For Release 12.2(18)ZYA, only SIP and Skinny telephone connections (cisco-phone traffic connections) are recognized. H.323 telephone connections are not recognized.

<sup>8</sup> AOL-Protocol classifies traffic shared between ICQ and AOL clients.

## **Custom Protocols Created with the ip nbar custom Command**

The *variable-field-name* argumentis used in conjunction with the **variable***field-namefield-length* options that are entered when you create a custom protocol using the **ipnbarcustom**command. The variable option allows NBAR to match traffic on the basis of a specific value of a custom protocol. For instance, if

**ipnbarcustomftdd125variablescid2tcprange50015005** is entered to create a custom protocol, and then a class map using the**matchprotocolftddscid804**is created, the created class map will match all traffic that has the value "804" at byte 125 entering or leaving TCP ports 5001 to 5000.

Up to 24 variable values per custom protocol can be expressed in class maps. For instance, in the following configuration, 4 variables are used and 20 more "scid" values could be used.

```
Router(config)# ip nbar custom ftdd field scid 125 variable 1 tcp range 5001 5005
Router(config)# class-map active-craft
Router(config-cmap)# match protocol ftdd scid 0x15
Router(config-cmap)# match protocol ftdd scid 0x21
Router(config)# class-map passive-craft
Router(config-cmap)# match protocol ftdd scid 0x11
Router(config-cmap)# match protocol ftdd scid 0x22
```
### **match protocol Command Restrictions (Catalyst 6500 Series Switches Only)**

Policy maps contain traffic classes. Traffic classes contain one or more **match** commands that can be used to match packets (and organize them into groups) on the basis of a protocol type or application. You can create as many traffic classes as needed.

Cisco IOS Release 12.2(18)ZY includes software intended for use on the Catalyst 6500 series switch that is equipped with a Supervisor 32/PISA engine. For this release and platform, note the following restrictions for using policy maps and **matchprotocol** commands:

- A single traffic class can be configured to match a maximum of eight protocols or applications.
- Multiple traffic classes can be configured to match a cumulative maximum of 95 protocols or applications.

```
Examples The following example configures NBAR to match FTP traffic:
```
Router(config-cmap)# **match protocol ftp**

In the following example, custom protocol ftdd is created by using a variable. A class map matching this custom protocol based on the variable is also created. In this example, class map matchscidinftdd will match all traffic that has the value "804" at byte 125 entering or leaving TCP ports 5001 to 5005. The variable scid is 2 bytes in length:

```
Router(config)# ip nbar custom ftdd 125 variable scid 2 tcp range 5001 5005
Router(config)# class-map matchscidinftdd
Router(config-cmap)# match protocol ftdd scid 804
```
The following example show the command can also be written using hexadecimal values in the class map as follows:

```
Router(config)#
ip nbar custom ftdd 125 variable scid 2 tcp range 5001 5005
Router(config)# class-map matchscidinftdd
Router(config-cmap)# match protocol ftdd scid 0x324
```
In the following example, the **variable** keyword is used while you create a custom protocol, and class maps are configured to classify different values within the variable field into different traffic classes. Specifically, in the following example, variable scid values 0x15, 0x21, and 0x27 will be classified into class map active-craft, while scid values 0x11, 0x22, and 0x25 will be classified into class map passive-craft.

```
Router(config)# ip nbar custom ftdd field scid 125 variable 1 tcp range 5001 5005
Router(config)# class-map active-craft
Router(config-cmap)# match protocol ftdd scid 0x15
Router(config-cmap)# match protocol ftdd scid 0x21
Router(config-cmap)# match protocol ftdd scid 0x27
Router(config)# class-map passive-craft
Router(config-cmap)# match protocol ftdd scid 0x11
Router(config-cmap)# match protocol ftdd scid 0x22
Router(config-cmap)# match protocol ftdd scid 0x25
```
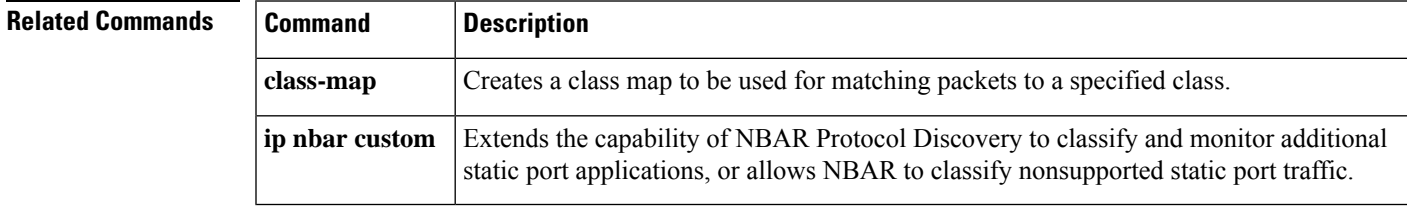

# **match protocol potentially (NBAR)**

To configure Network-Based Application Recognition (NBAR) to match traffic by a protocol type that is known to NBAR, use the **match protocol** command in class map configuration mode. To disable NBAR from matching traffic by a known protocol type, use the **no** form of this command.

**match protocol** *protocol-name* **potentially no match protocol** *protocol-name* **potentially**

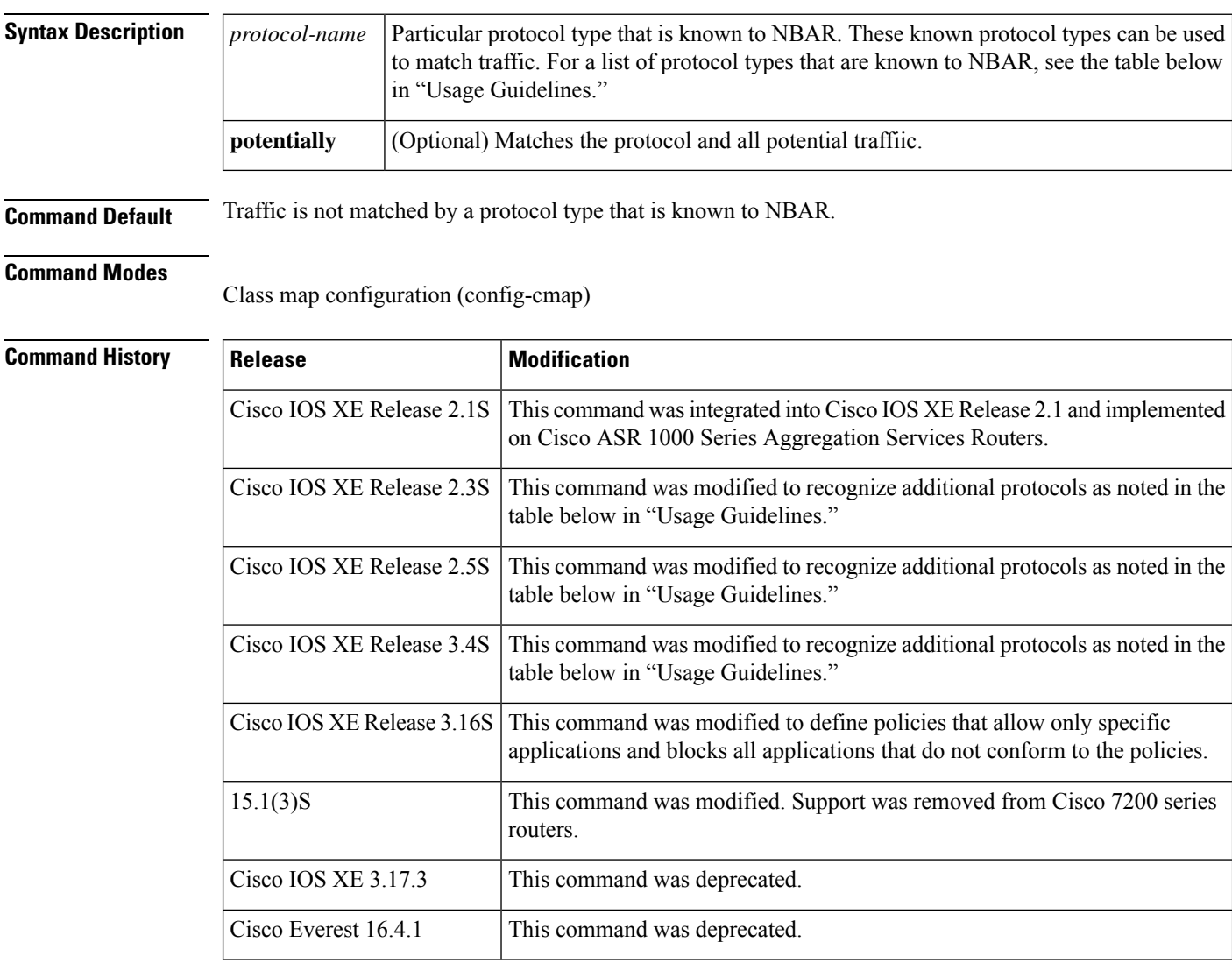

**Usage Guidelines** A class map with 'potentially match' checks the traffic from the following:

- Non-final unknown traffic in which the active engine has signatures from matched protocol
- Non-final classified traffic, which evolves into the matched protocol
- Final/non-final traffic, which is the exact match

Ш

• Final/non-final traffic, which is derived from the matched protocol

The type of class map (match-any/match-all) dictates the number of potentially match (PM) allowed in the class map:

- Match-any any number of PM
- Match-all only one instance of PM

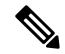

Defining more than one PM in a class map will result in the following: **Note**

- Redundant—in case both protocols are in the same hierarchy, if one protocol matches, the other protocol matches as well.
- Faulty—in case the two protocols are not in the same hierarchy, the class map never matches.

Use the **match protocol potentially** (NBAR) command to match protocol types that are known to NBAR. NBAR is capable of classifying the following types of protocols:

- Non-UDP and non-TCP IP protocols
- TCP and UDP protocols that use statically assigned port numbers
- TCP and UDP protocols that use statically assigned port numbers but still require stateful inspection
- TCP and UDP protocols that dynamically assign port numbers and therefore require stateful inspection

The table below lists the NBAR-supported protocols available in Cisco IOS software, sorted by category. The table also provides information about the protocol type, the well-known port numbers (if applicable), and the syntax for entering the protocol in NBAR. The table is modified as new protocols are added or supported by different releases.

## **Table 16: NBAR-Supported Protocols**

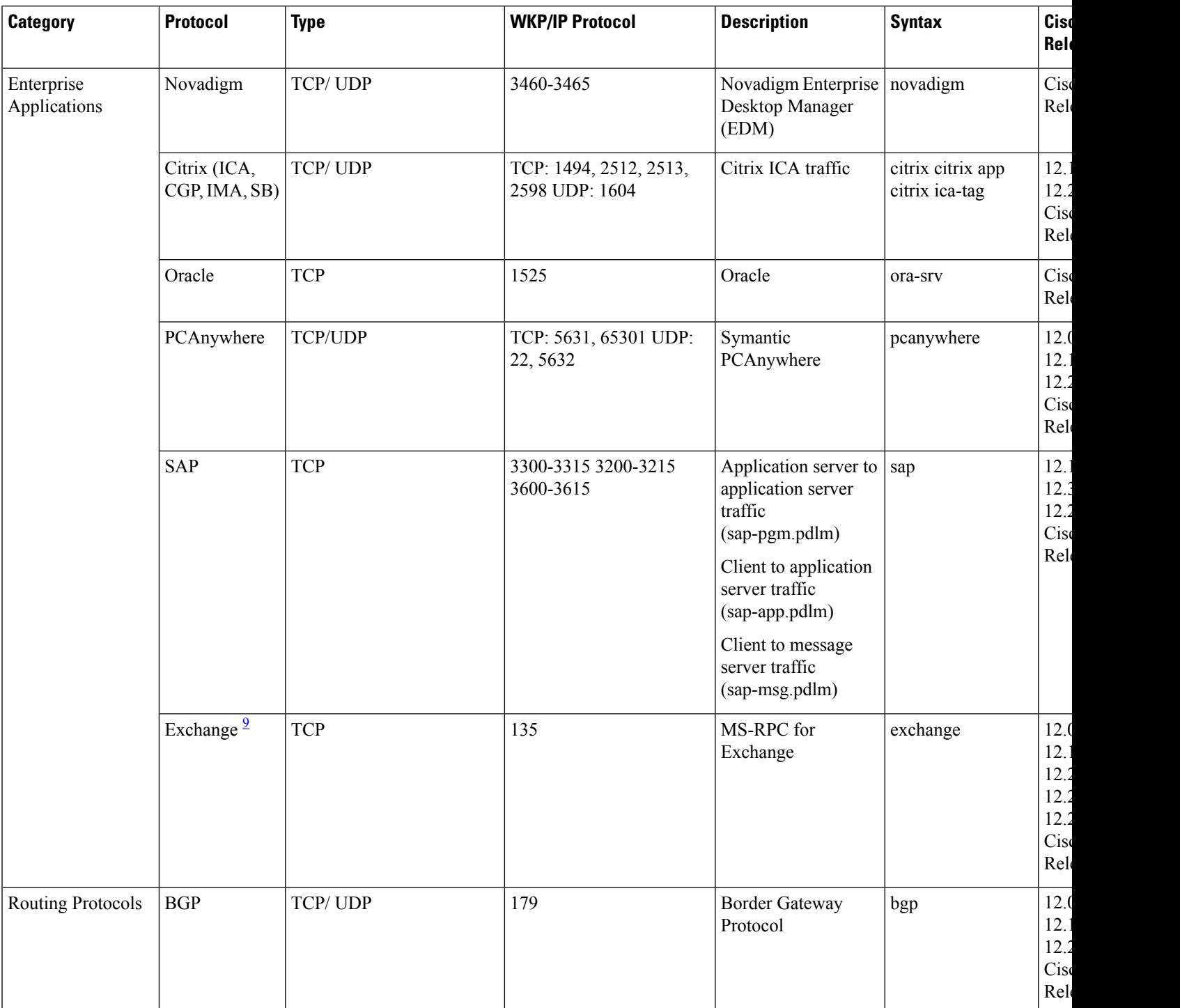

**Cisco IOS XE Release**

 $\overline{\phantom{a}}$ Release 2.3

 $\overline{\phantom{a}}$ Release 2.3

 $\overline{\phantom{a}}$ Release 2.3

 $\overline{\phantom{a}}$ Release 2.3

 $\overline{\phantom{a}}$ Release 2.3

 $\overline{\phantom{a}}$ Release 2.5

 $\overline{\phantom{a}}$ Release 2.5

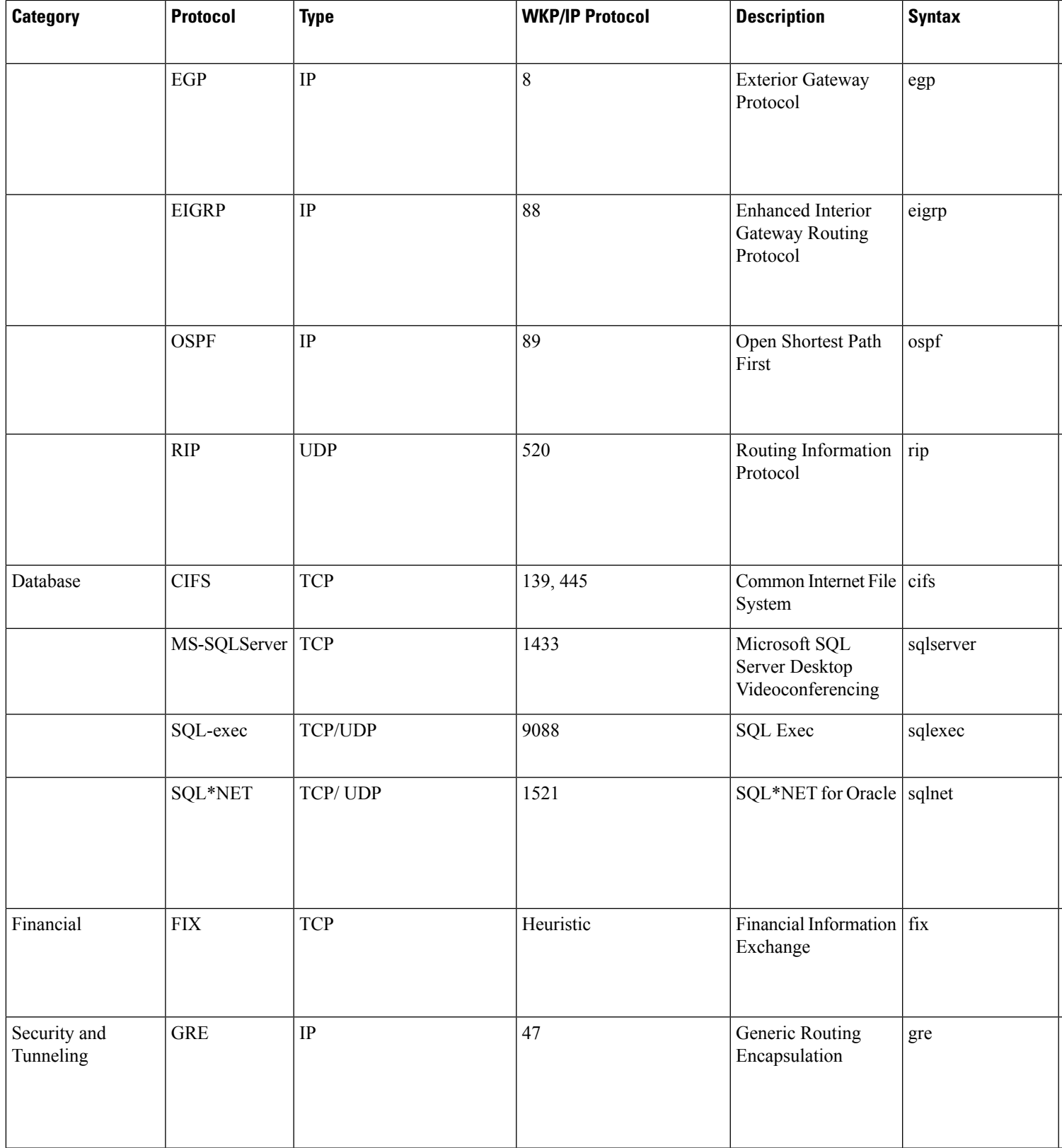

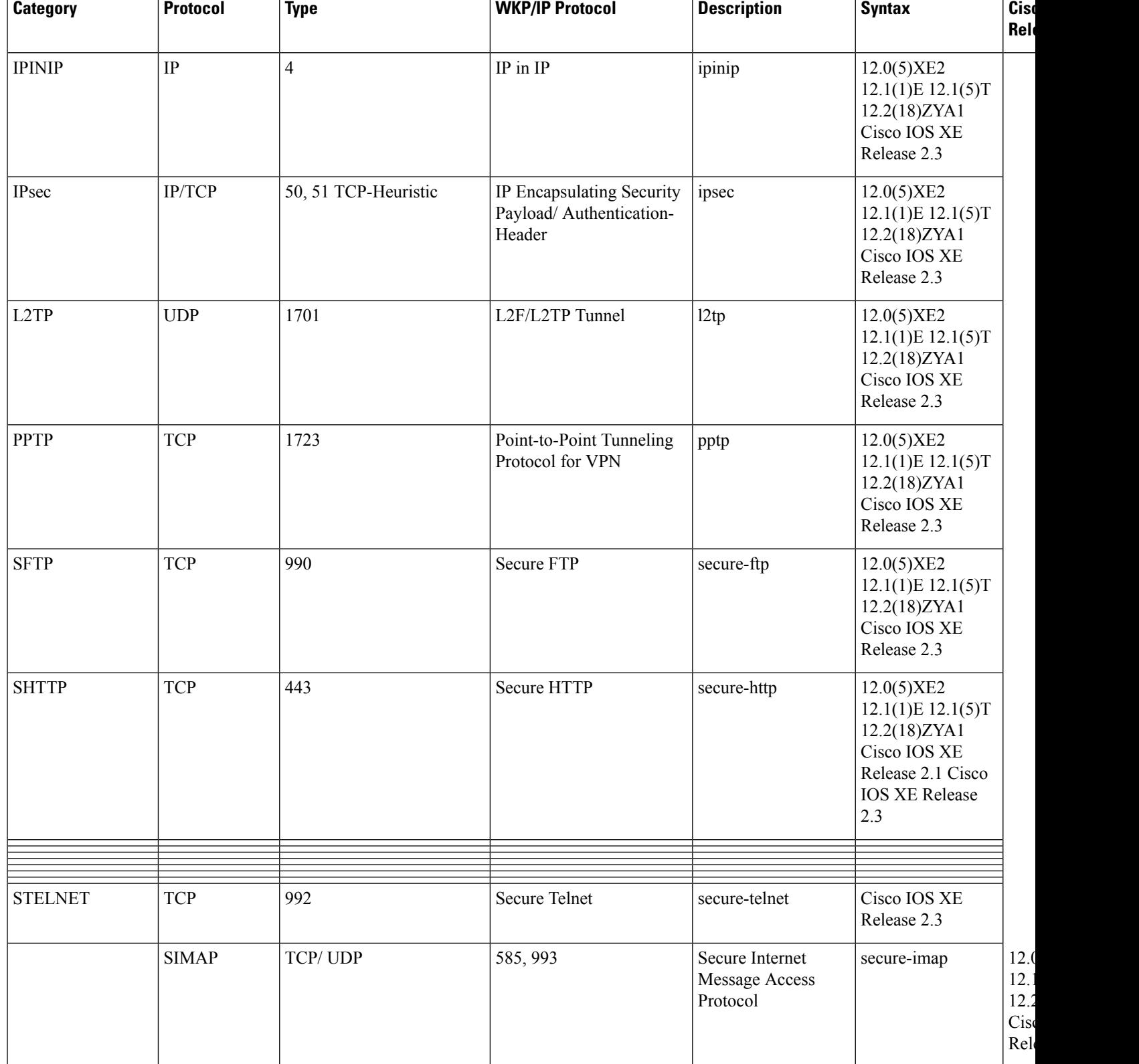

**Cisco IOS XE Release**

 $\overline{\phantom{a}}$ Release 2.3

 $\overline{\phantom{a}}$ Release 2.3

 $\overline{\phantom{a}}$ Release 2.3

 $\overline{\phantom{a}}$ Release 2.3

 $\overline{\phantom{a}}$ Release 2.3

 $\overline{\phantom{a}}$ Release 2.3

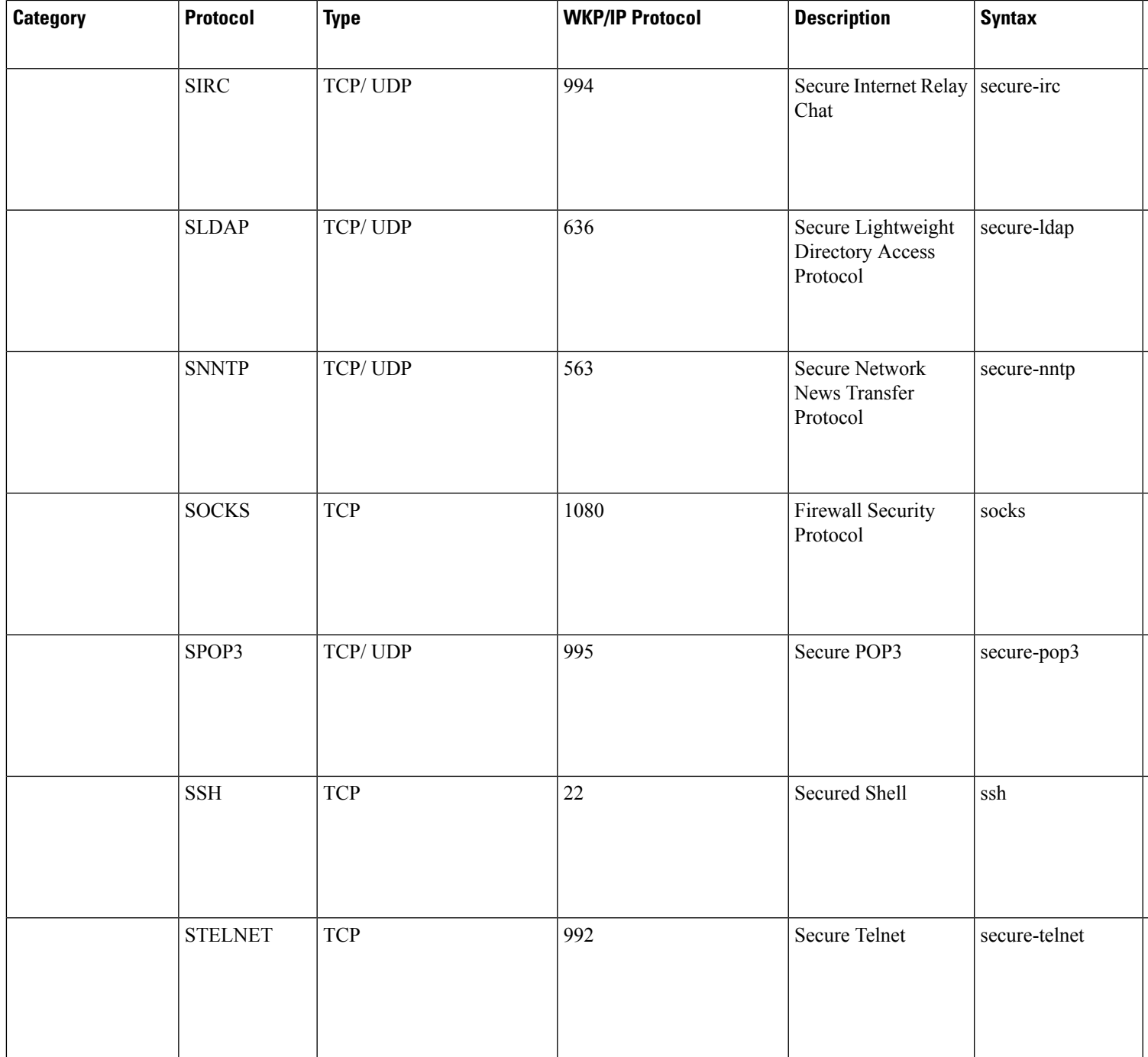

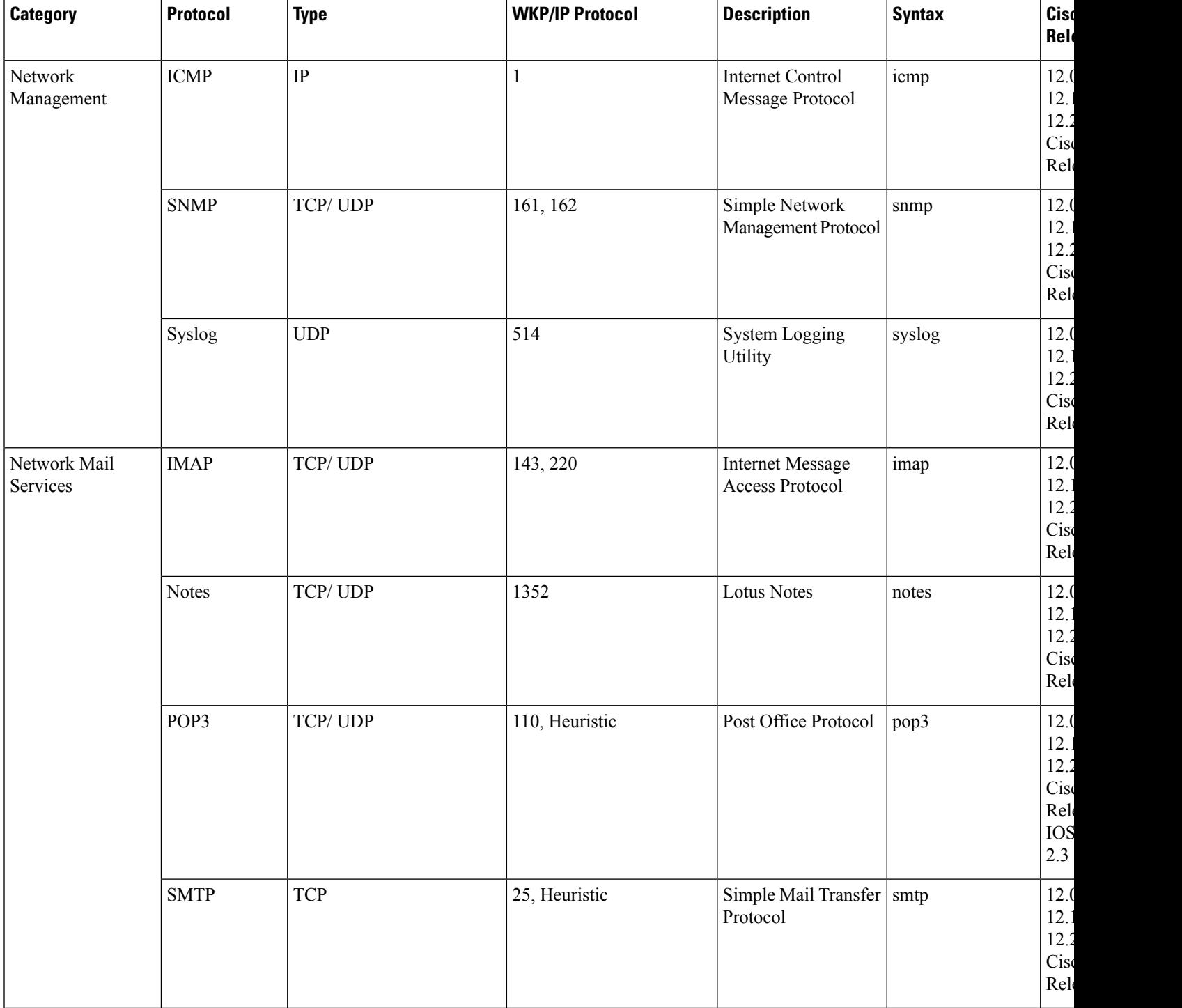

**Cisco IOS XE Release**

 $\overline{\phantom{a}}$ Release 2.1

 $\overline{\phantom{a}}$ Release 2.1

 $\overline{\phantom{a}}$ Release 2.3

 $\overline{\phantom{a}}$ Release 2.3

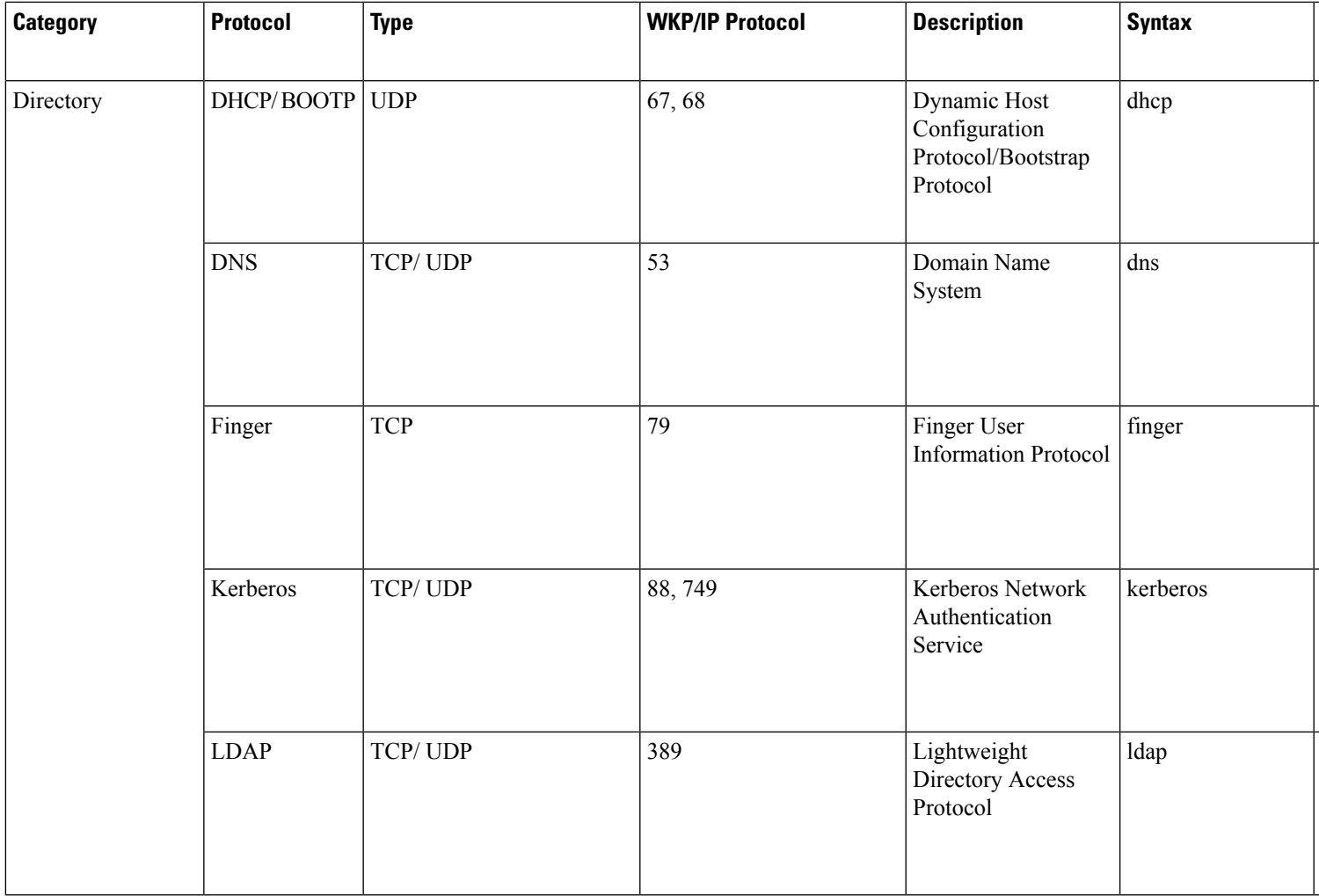

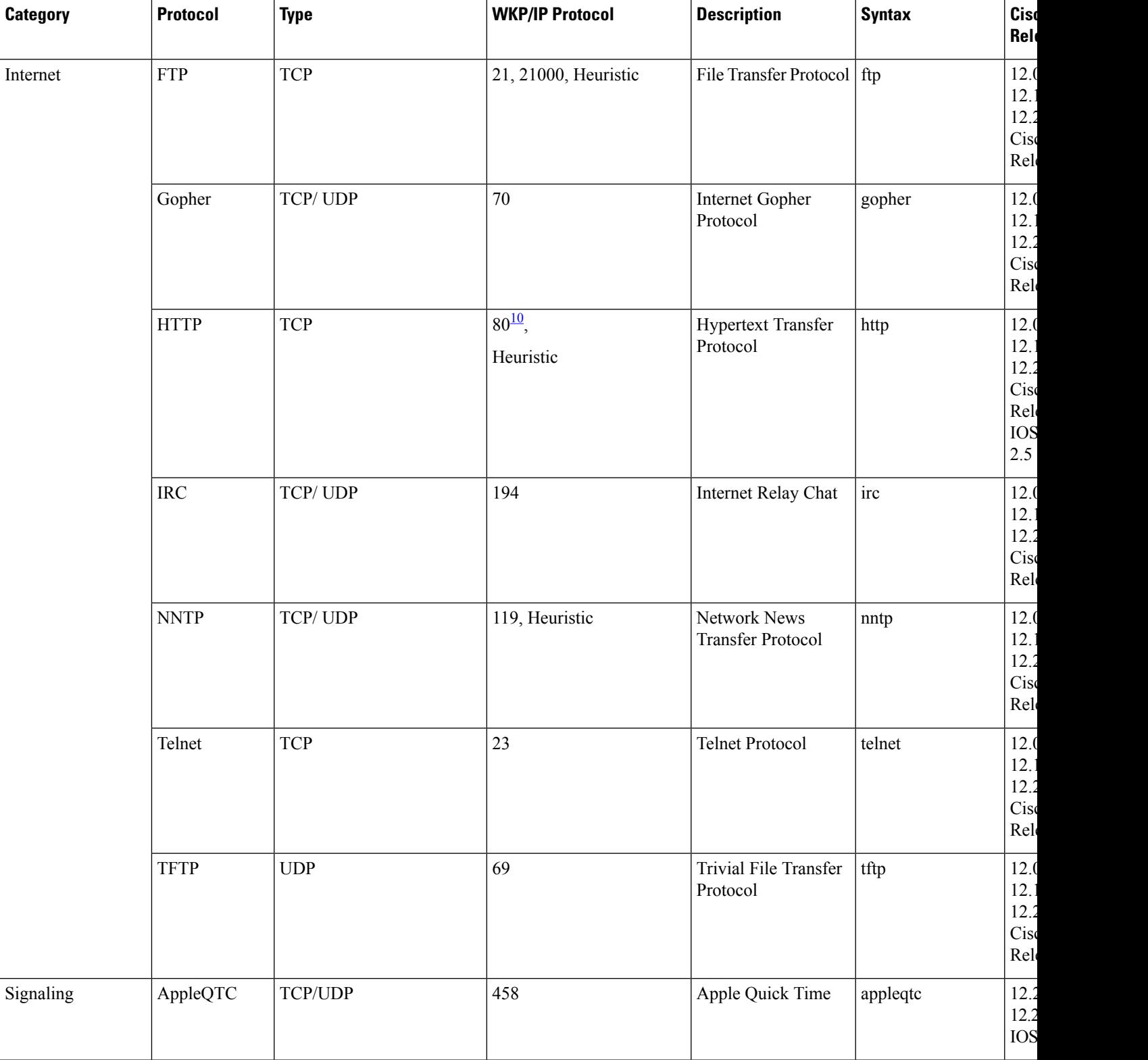
**Cisco IOS XE Release**

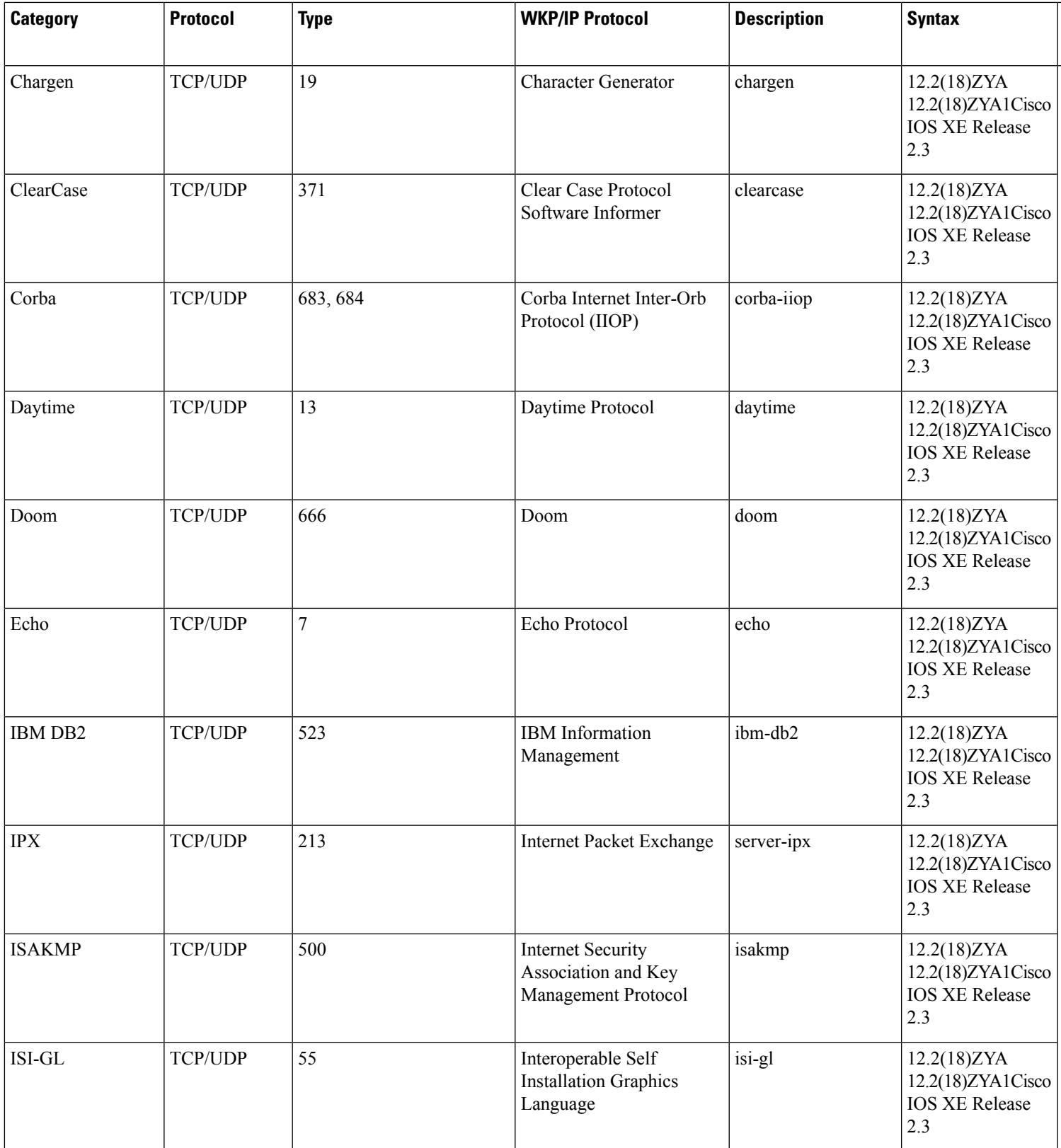

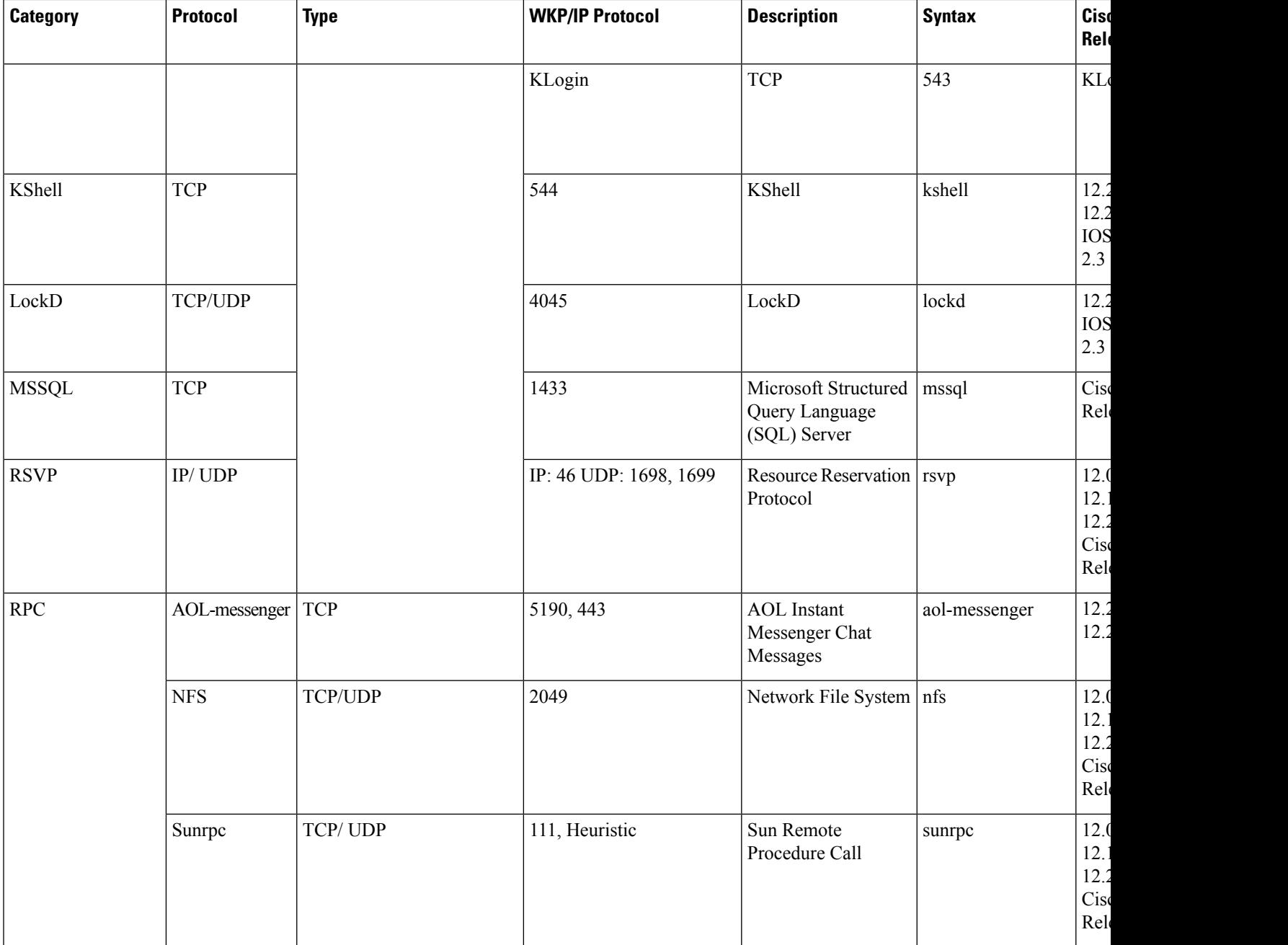

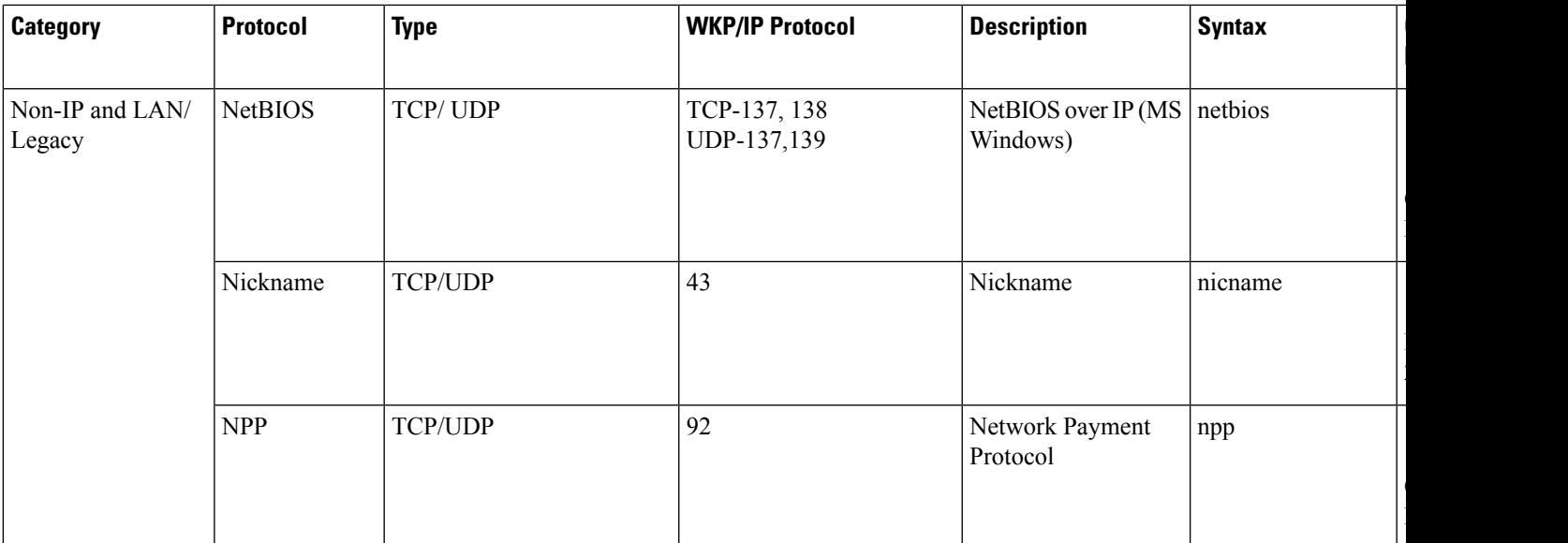

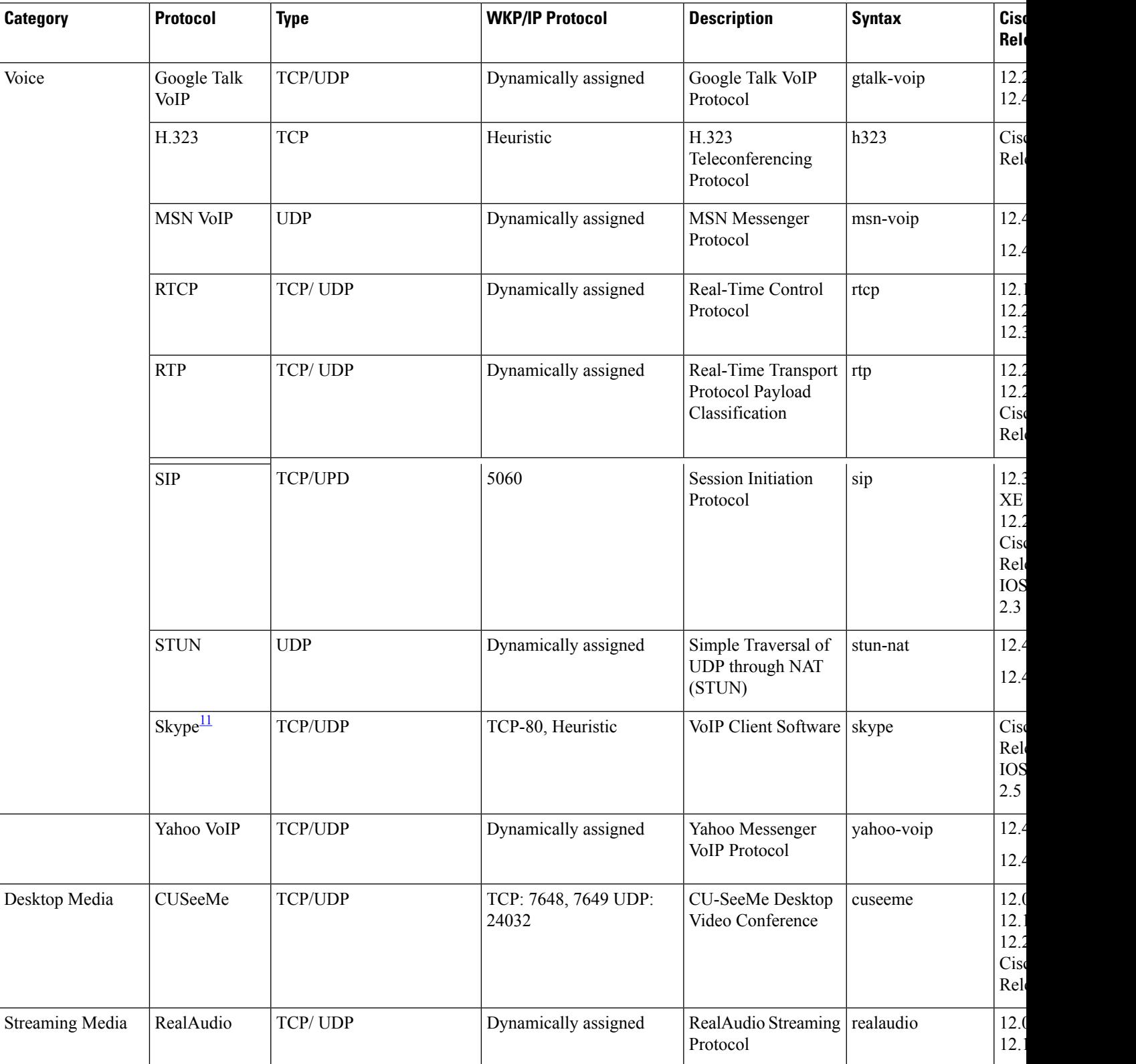

**Cisco IOS XE Release**

IOS XE Release 2.1

XE Release 2.5

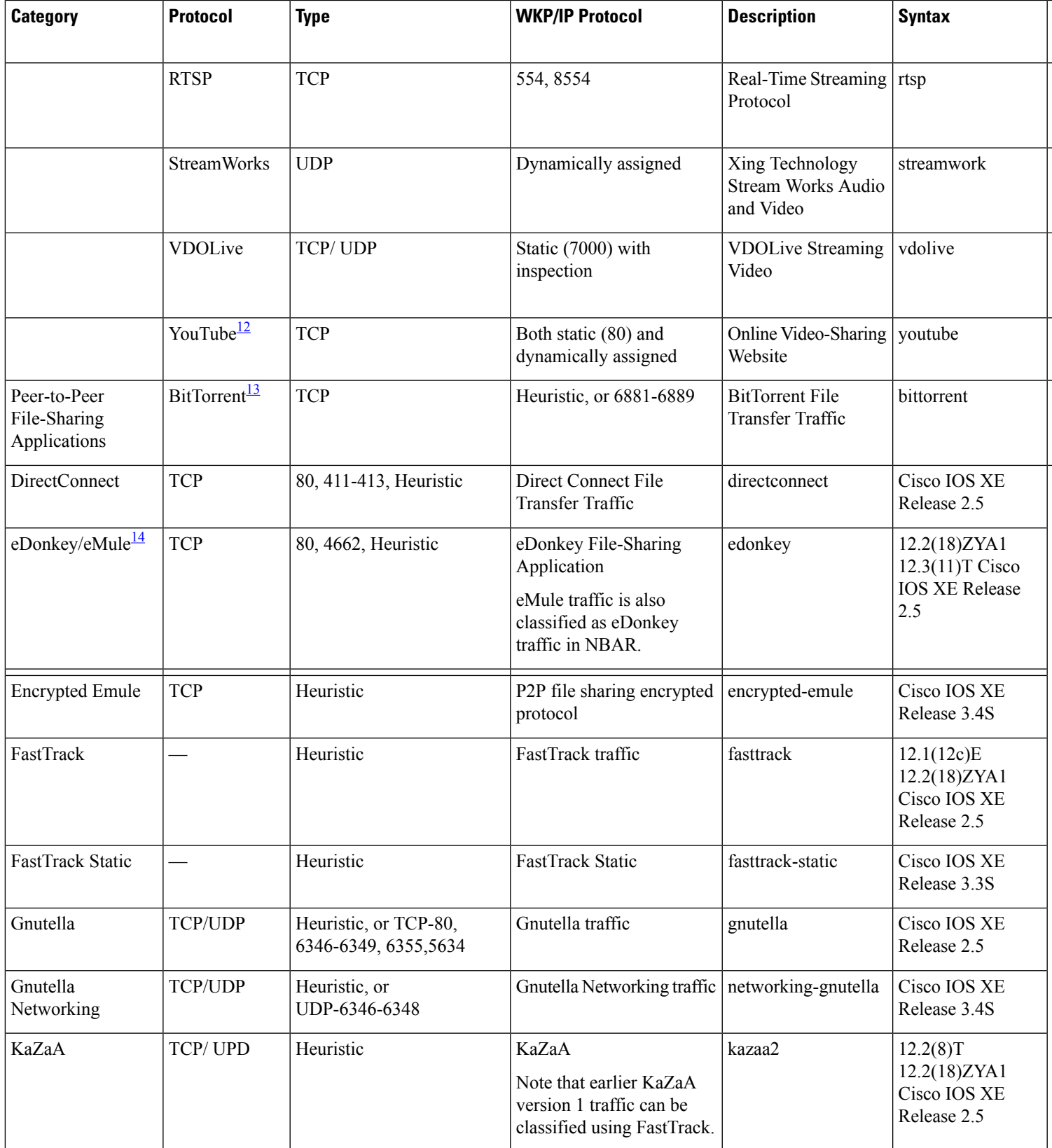

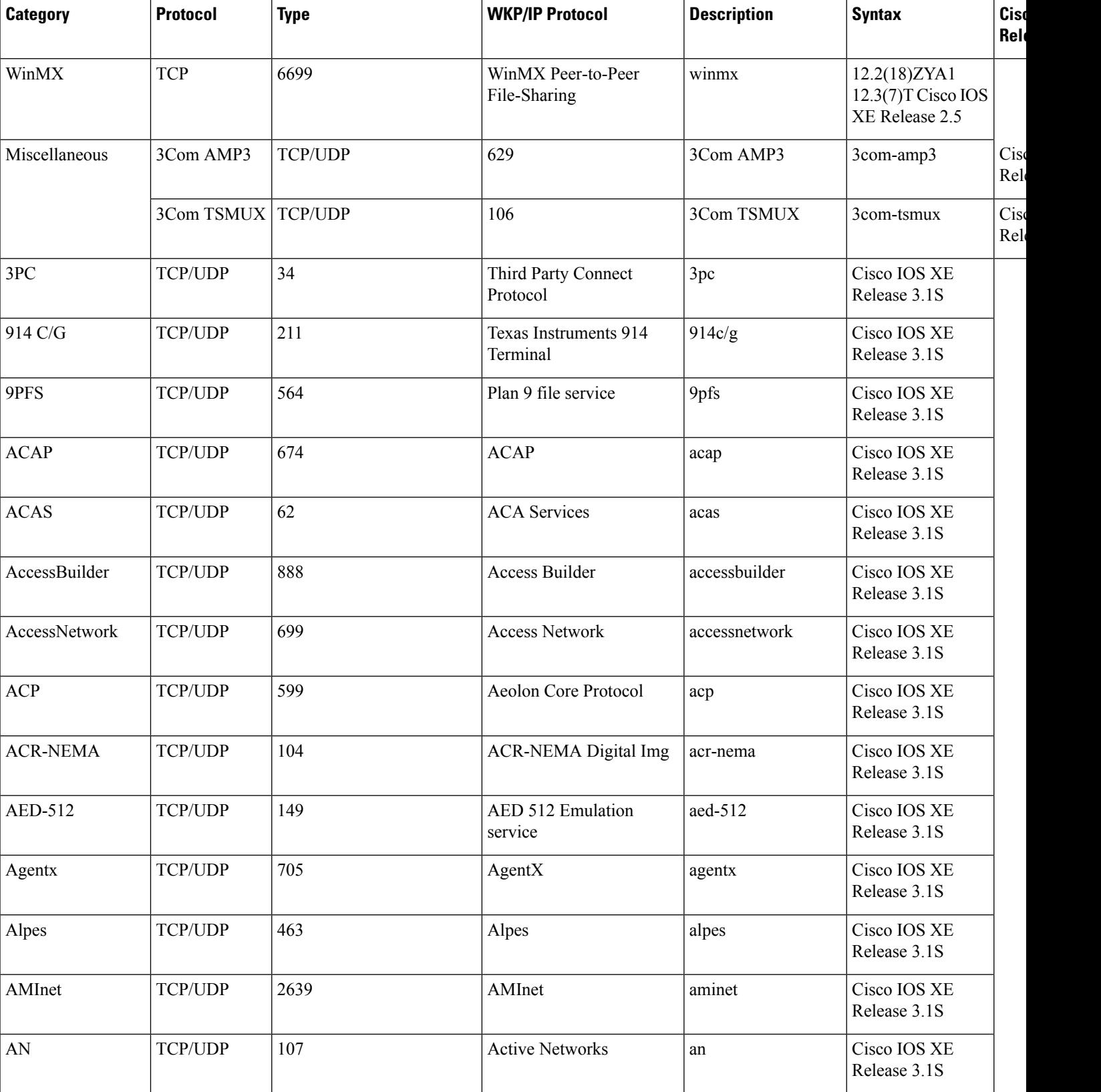

**Cisco IOS XE Release**

 $\overline{\phantom{a}}$ Release 3.1S

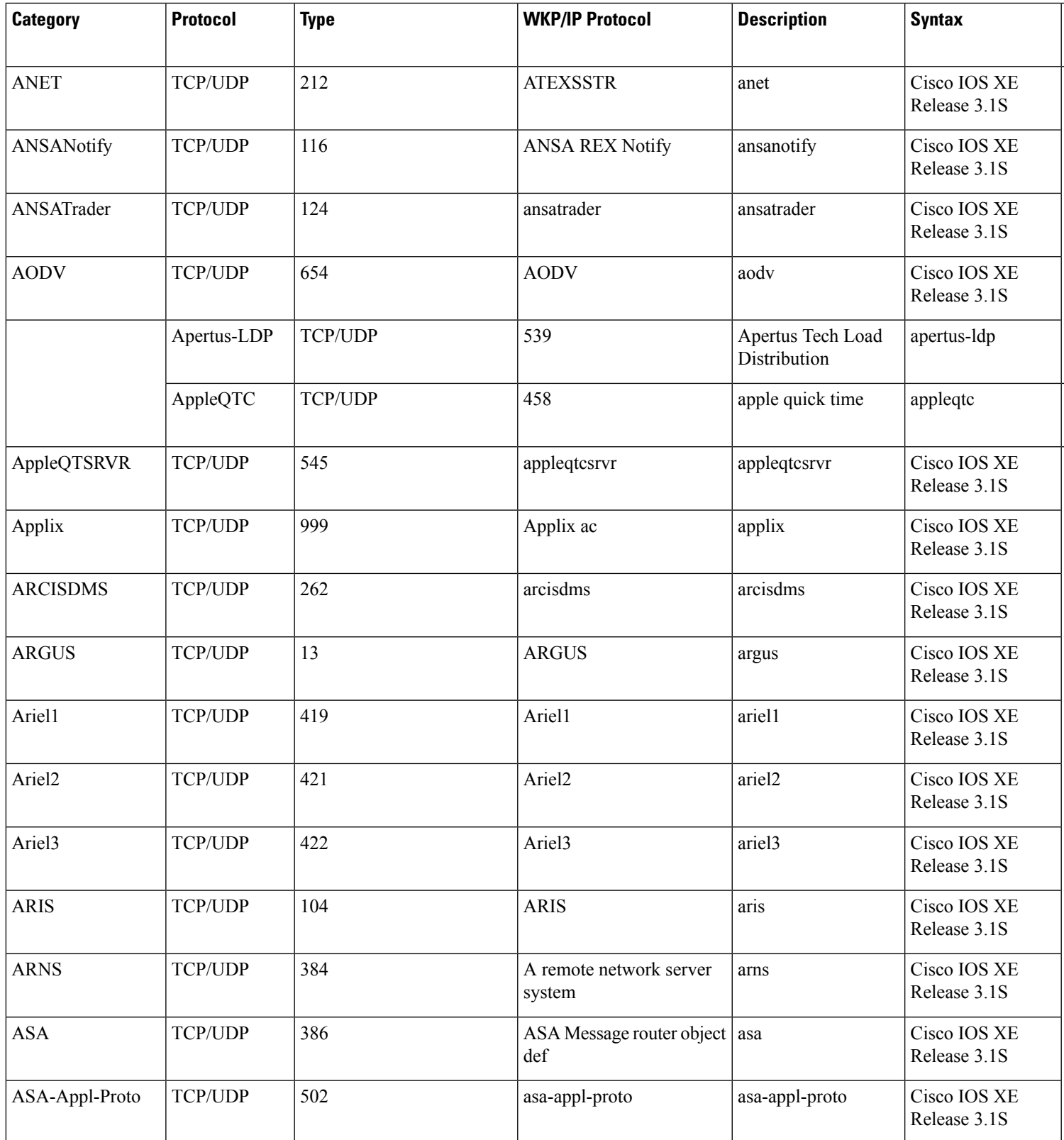

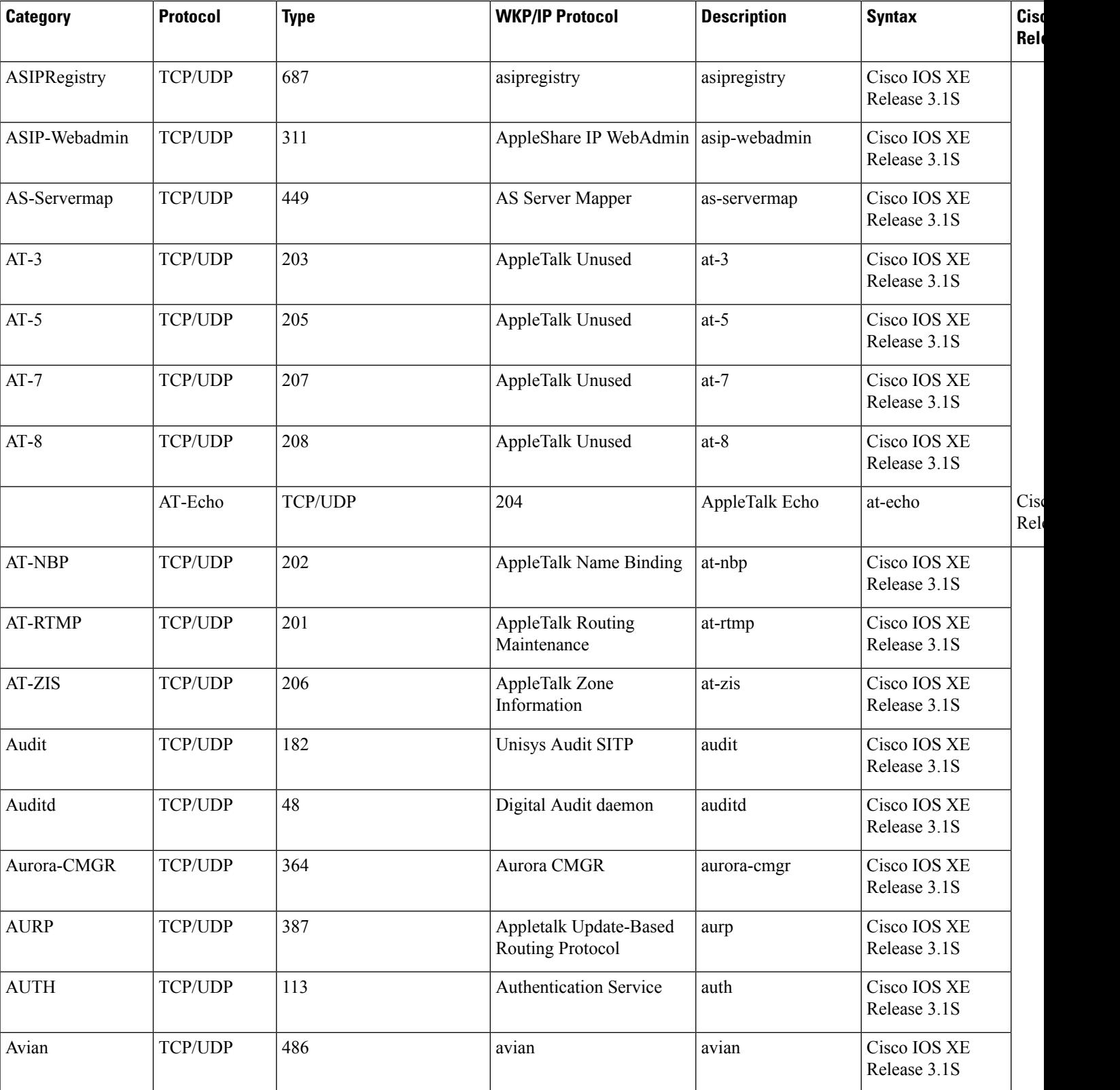

**Cisco IOS XE Release**

 $\overline{\phantom{a}}$ Release 3.1S

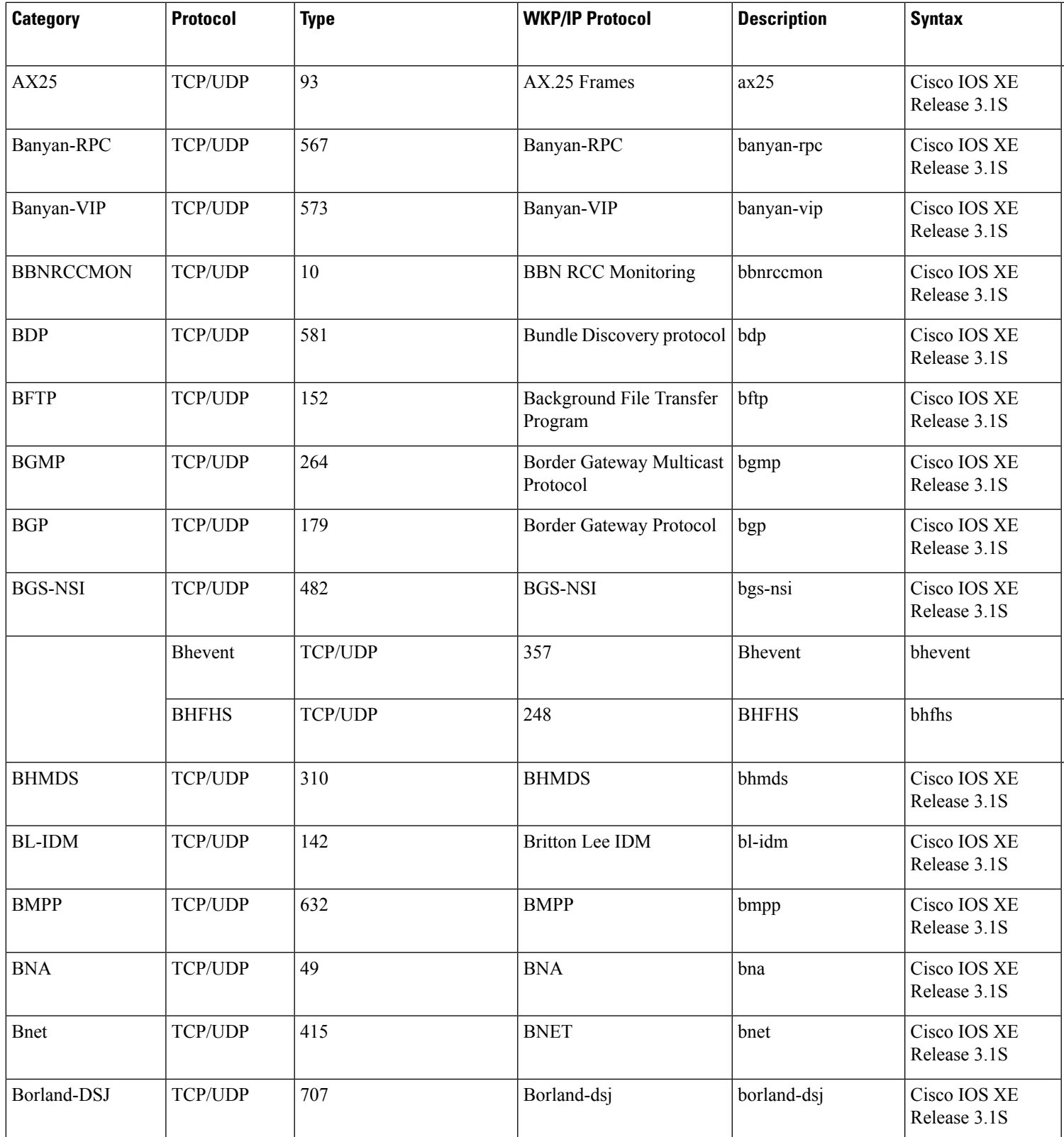

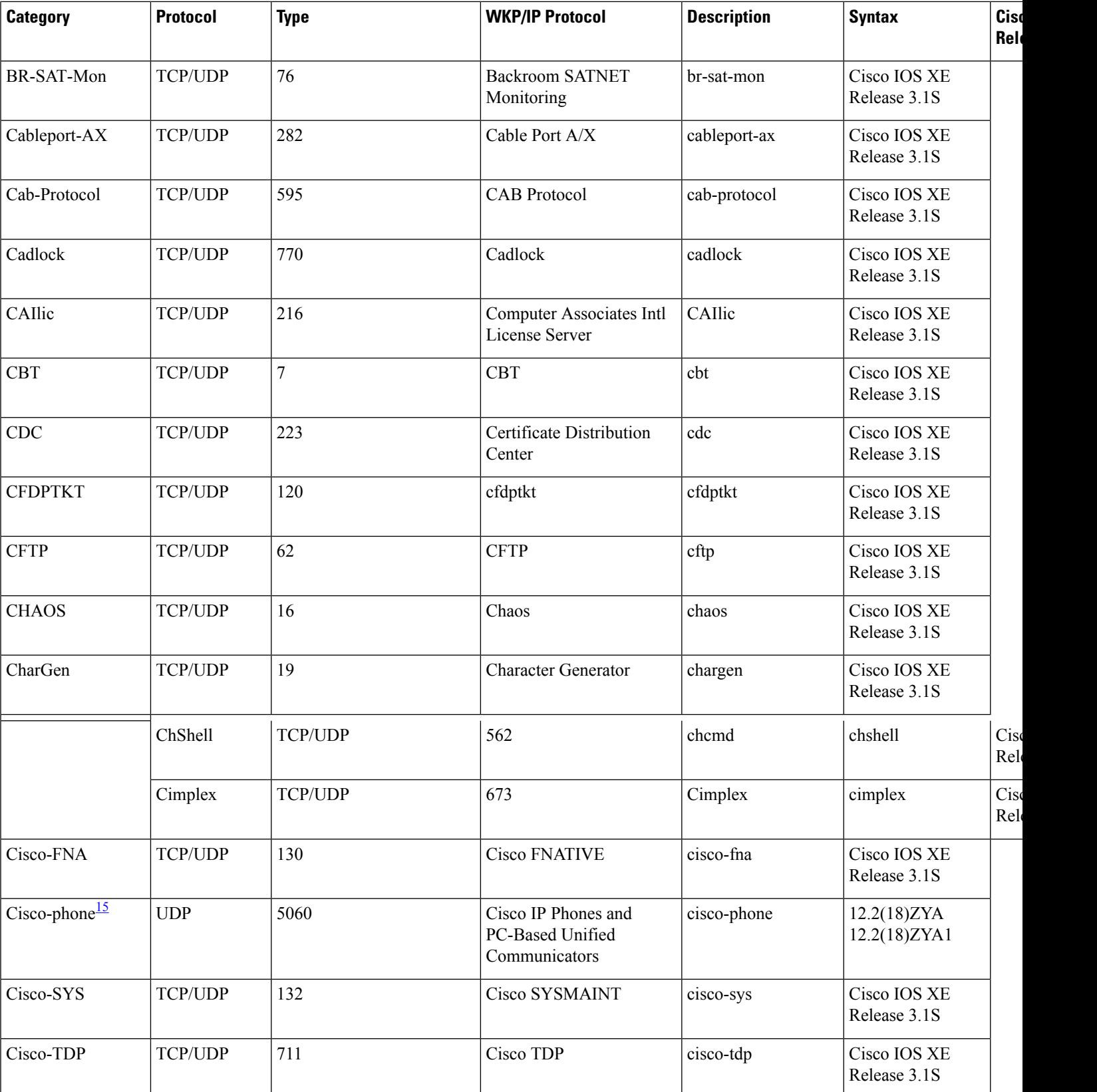

**Cisco IOS XE Release**

 $\overline{\phantom{a}}$ Release 3.1S

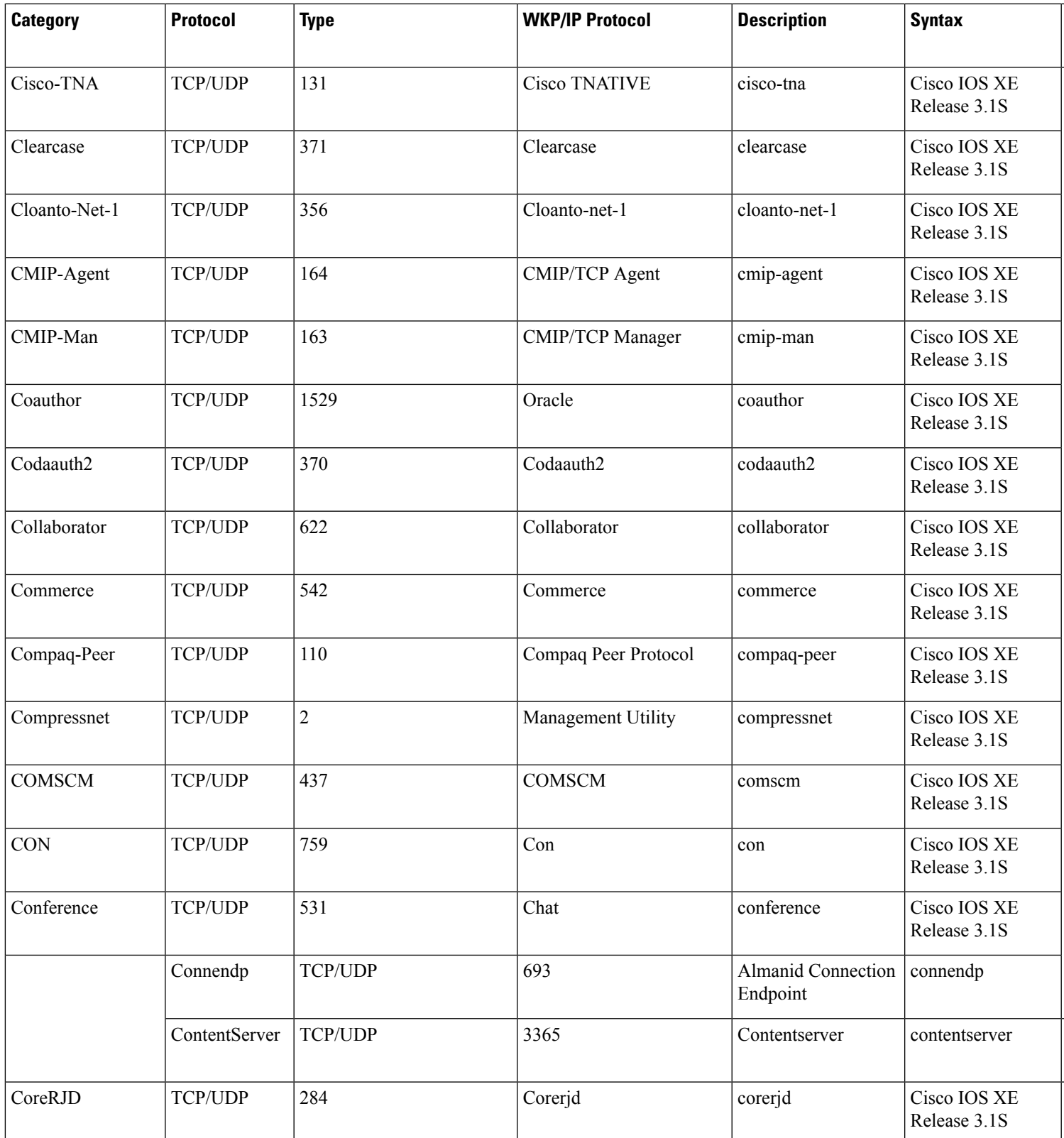

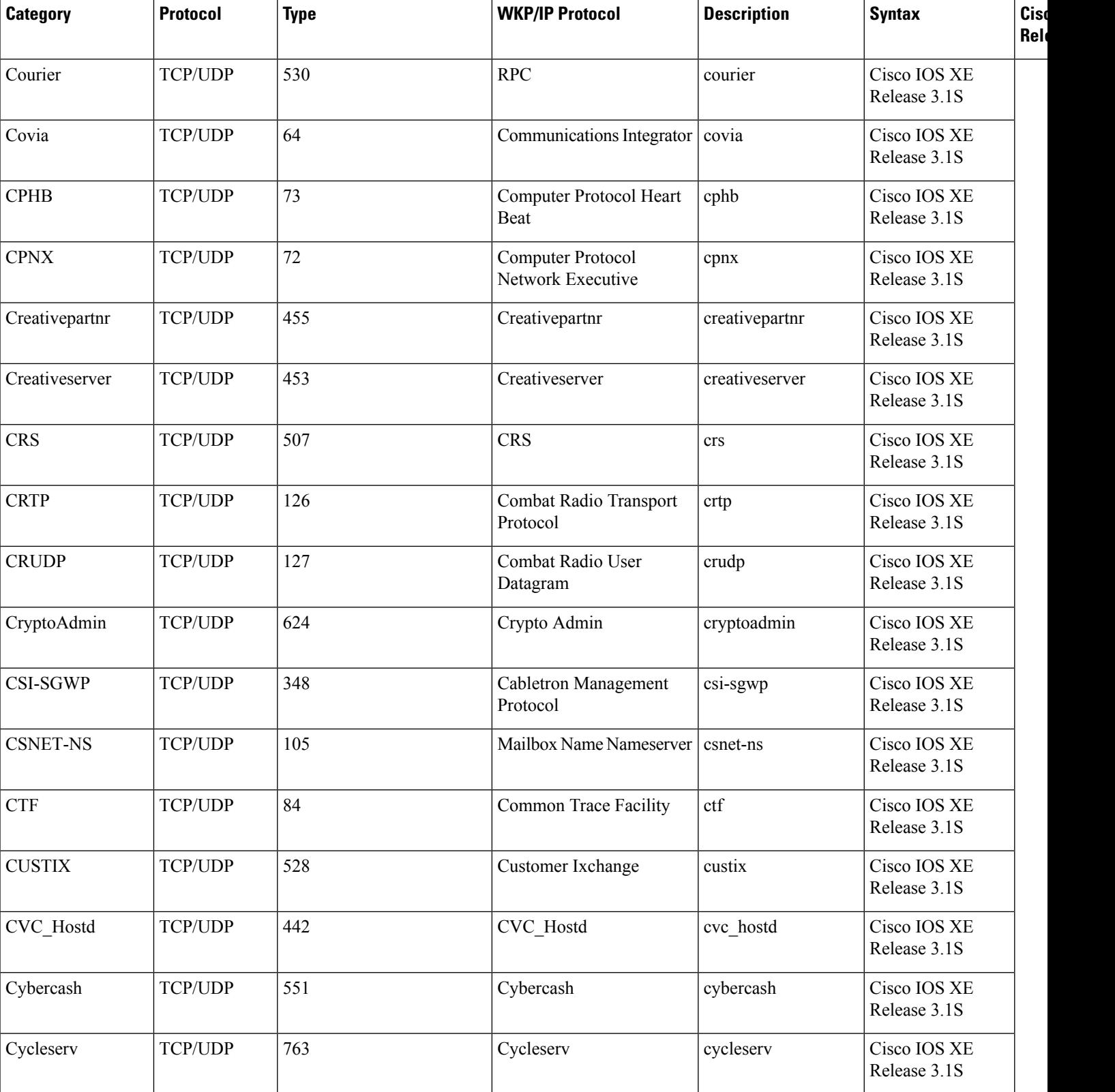

**Cisco IOS XE Release**

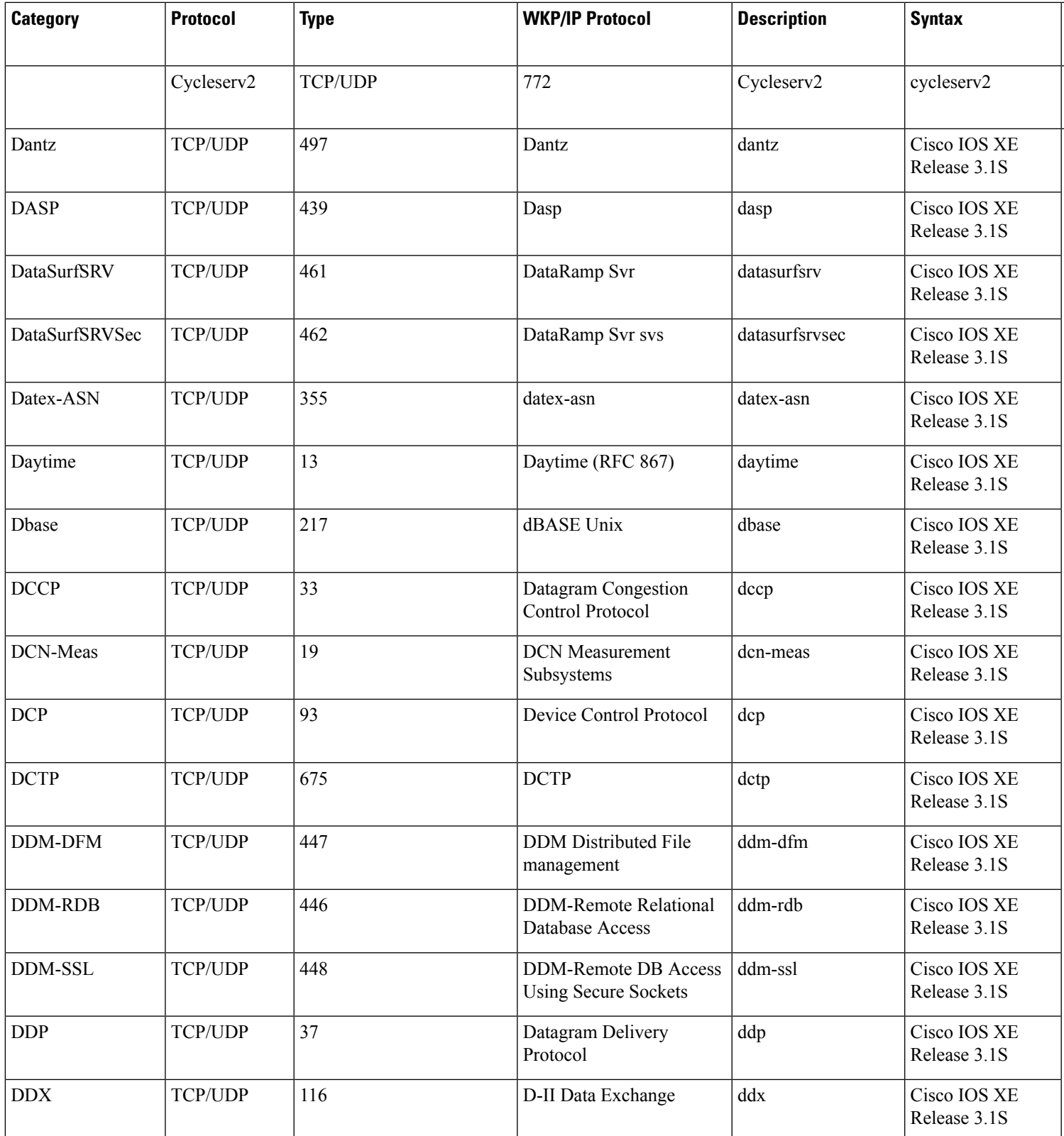

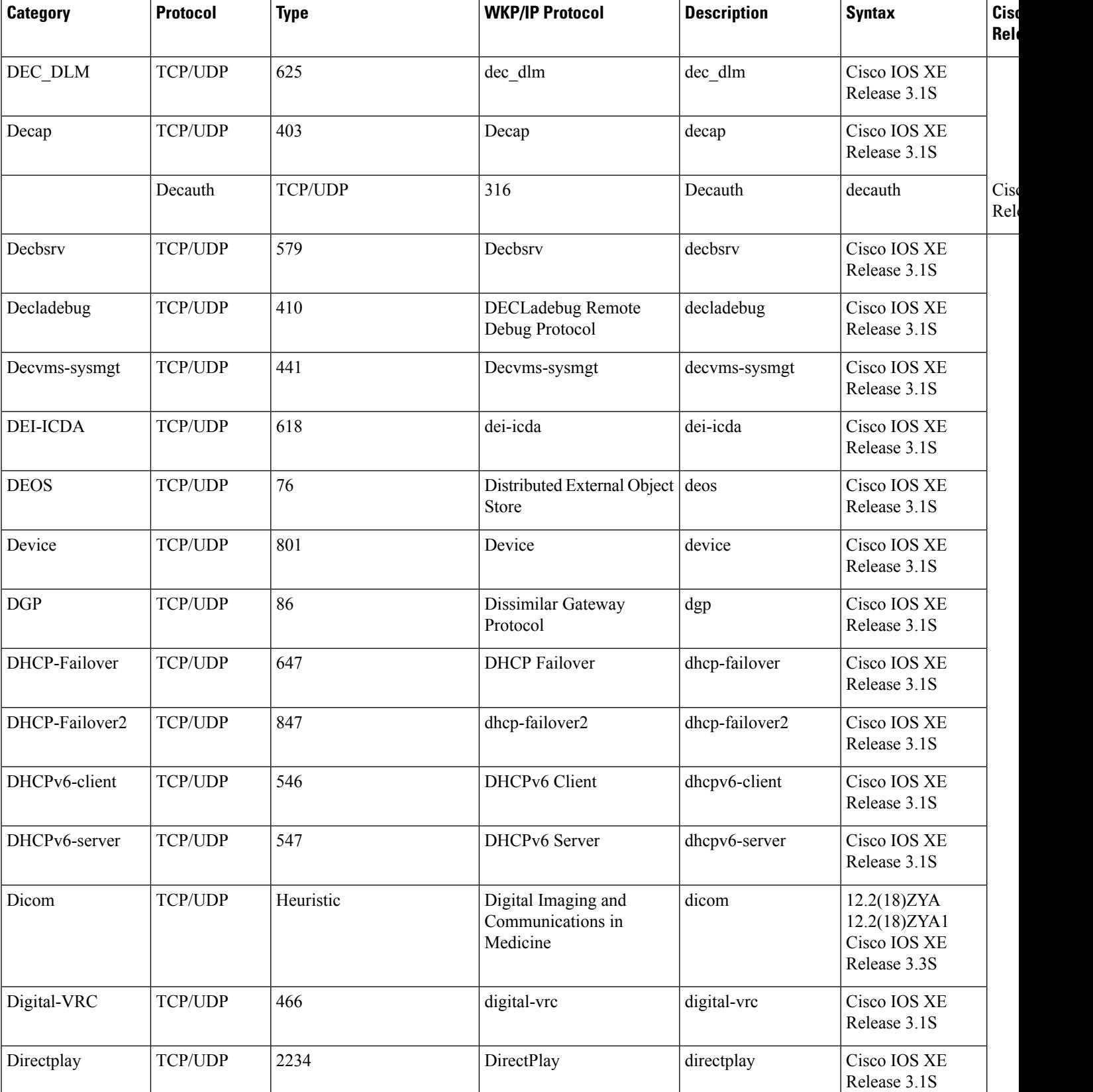

**Cisco IOS XE Release**

 $\overline{\phantom{a}}$ Release 3.1S

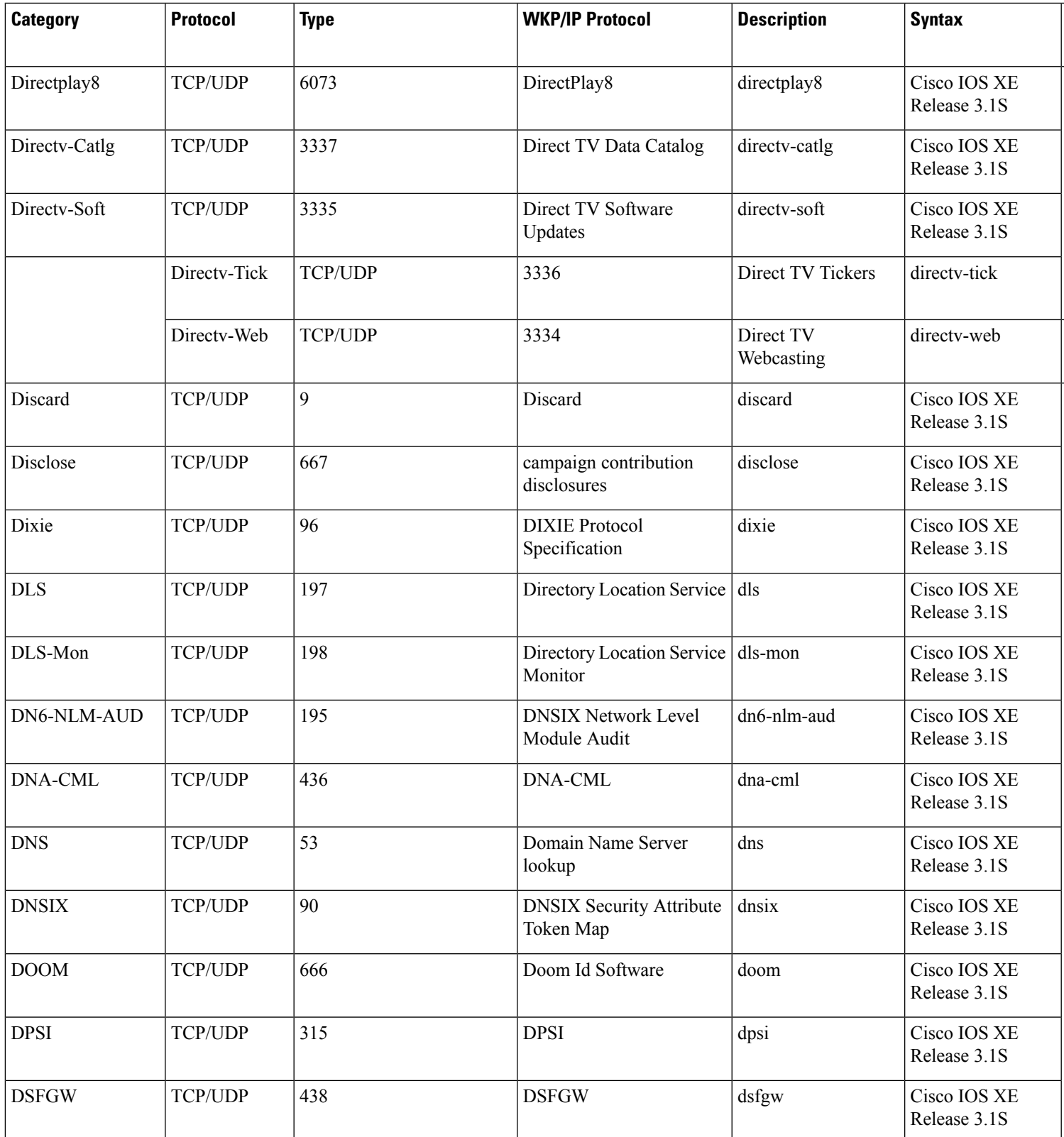

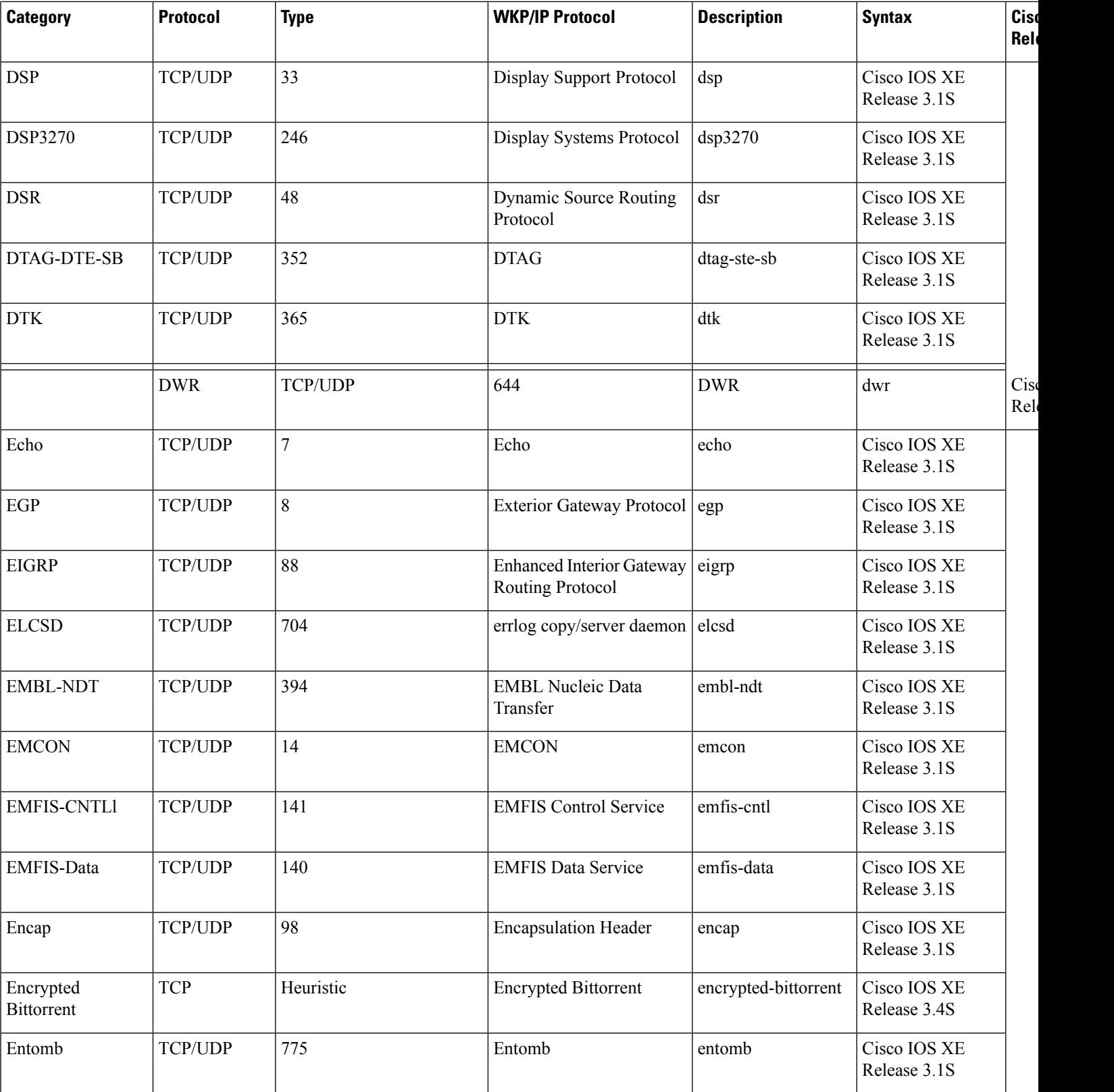

**Cisco IOS XE Release**

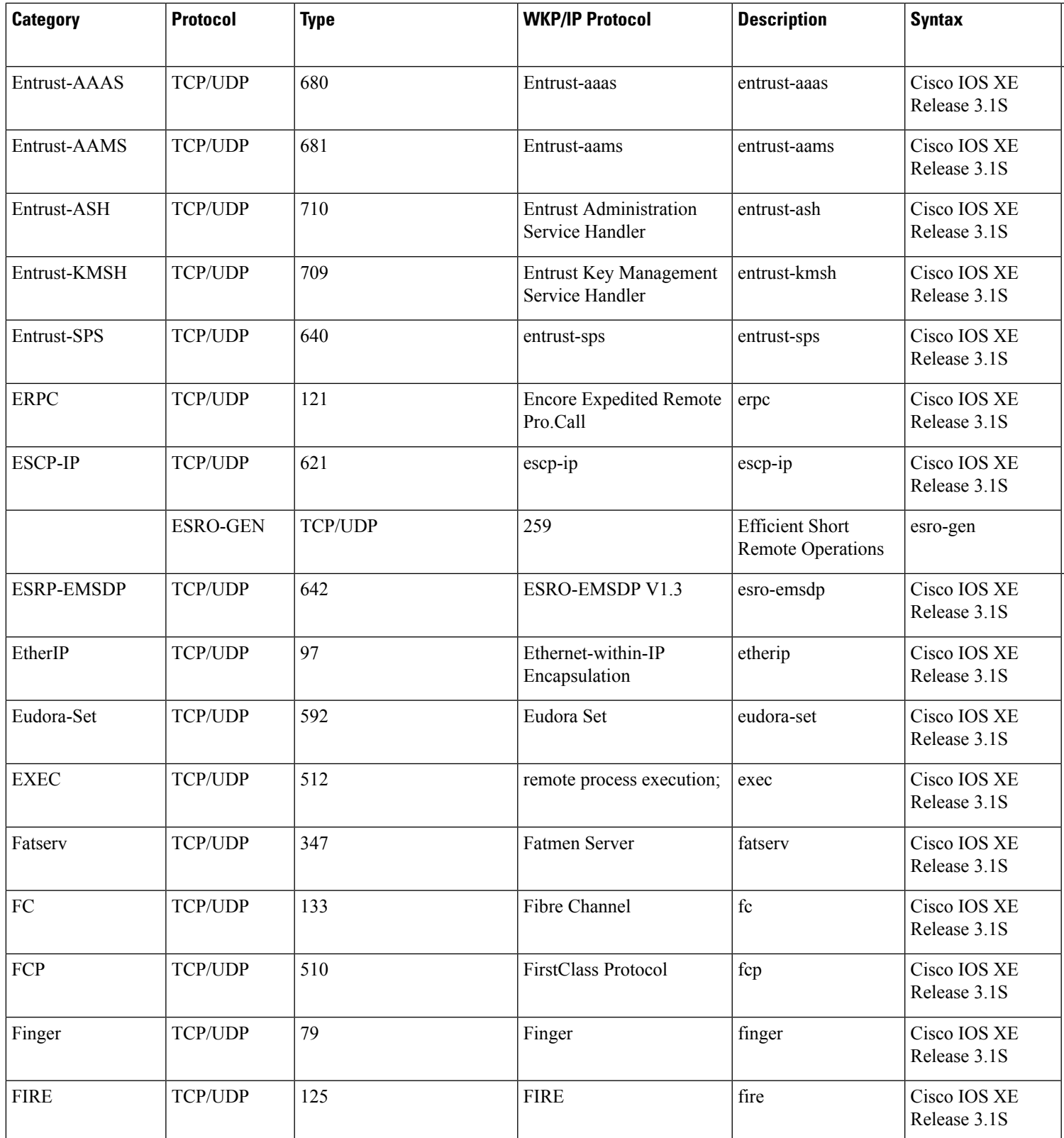

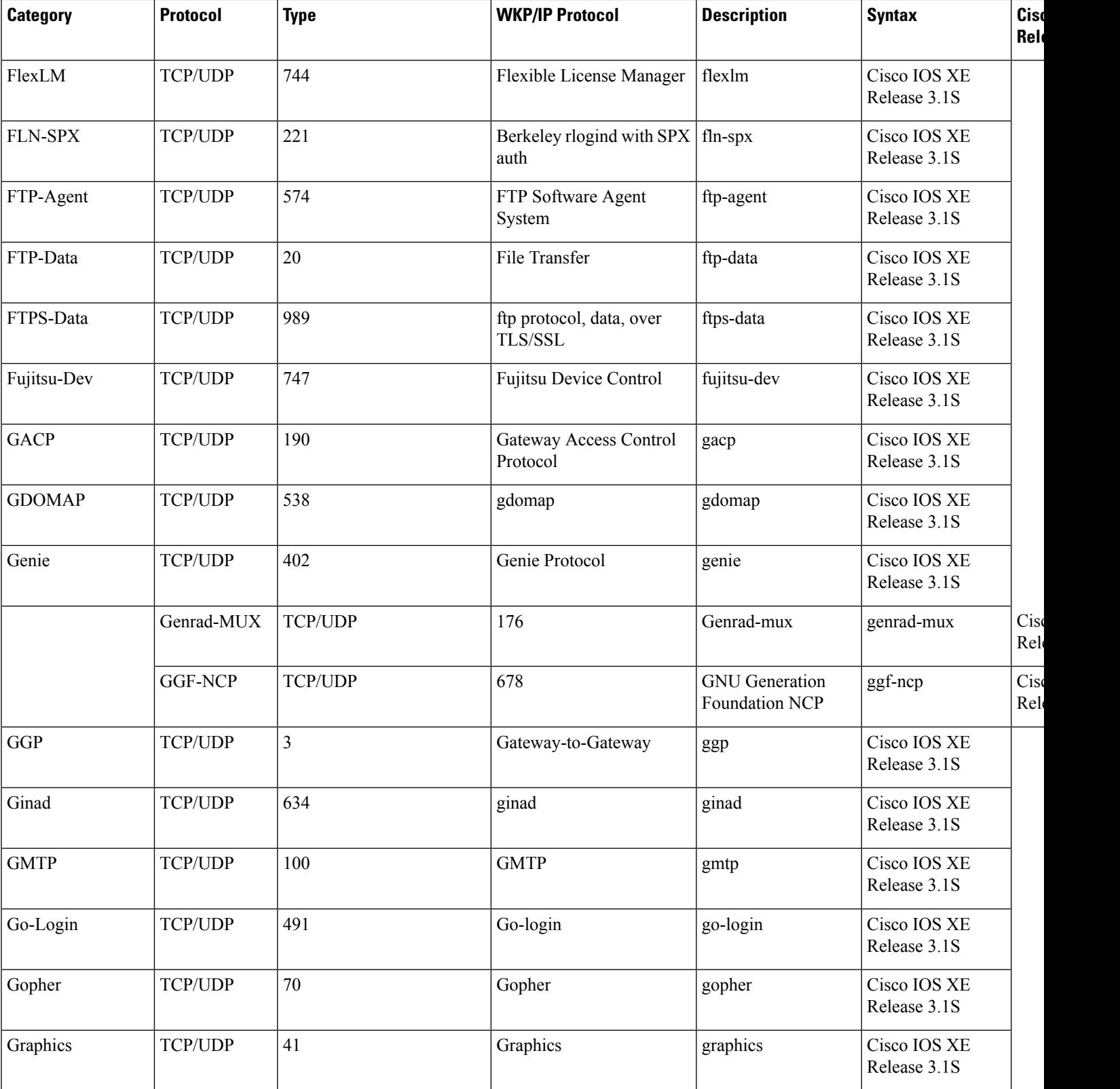

**Cisco IOS XE Release**

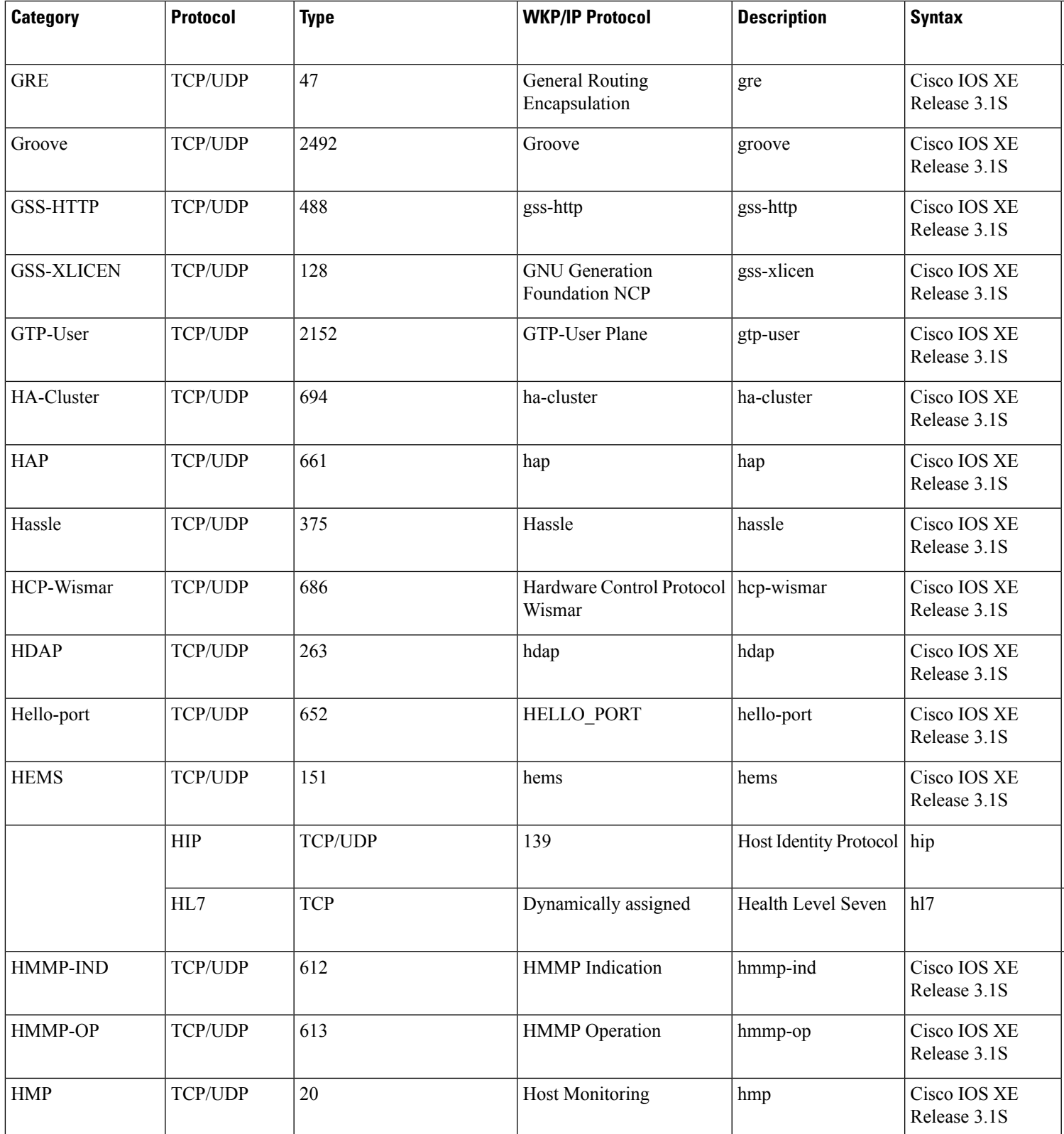

L

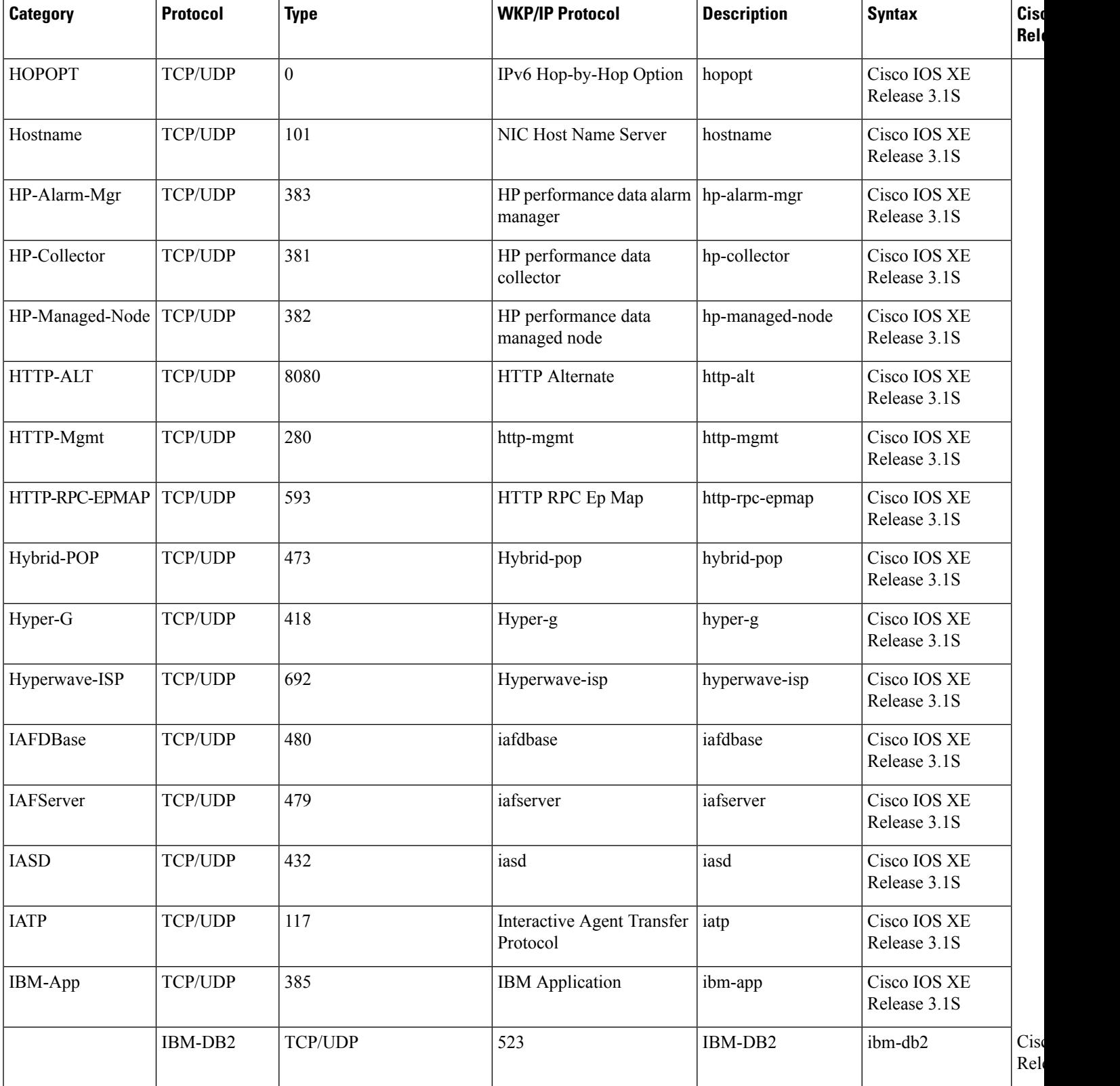

**Cisco IOS XE Release**

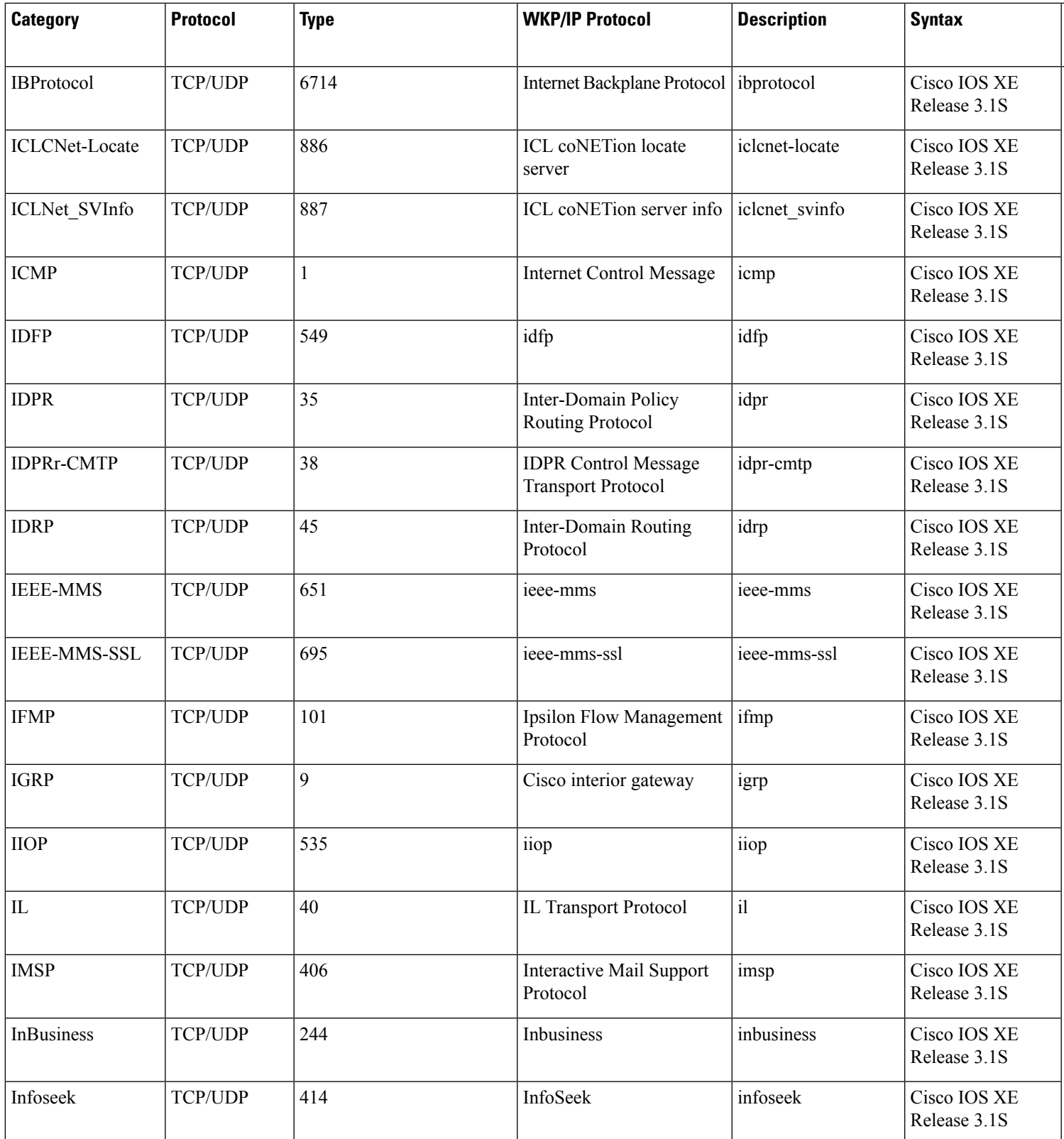

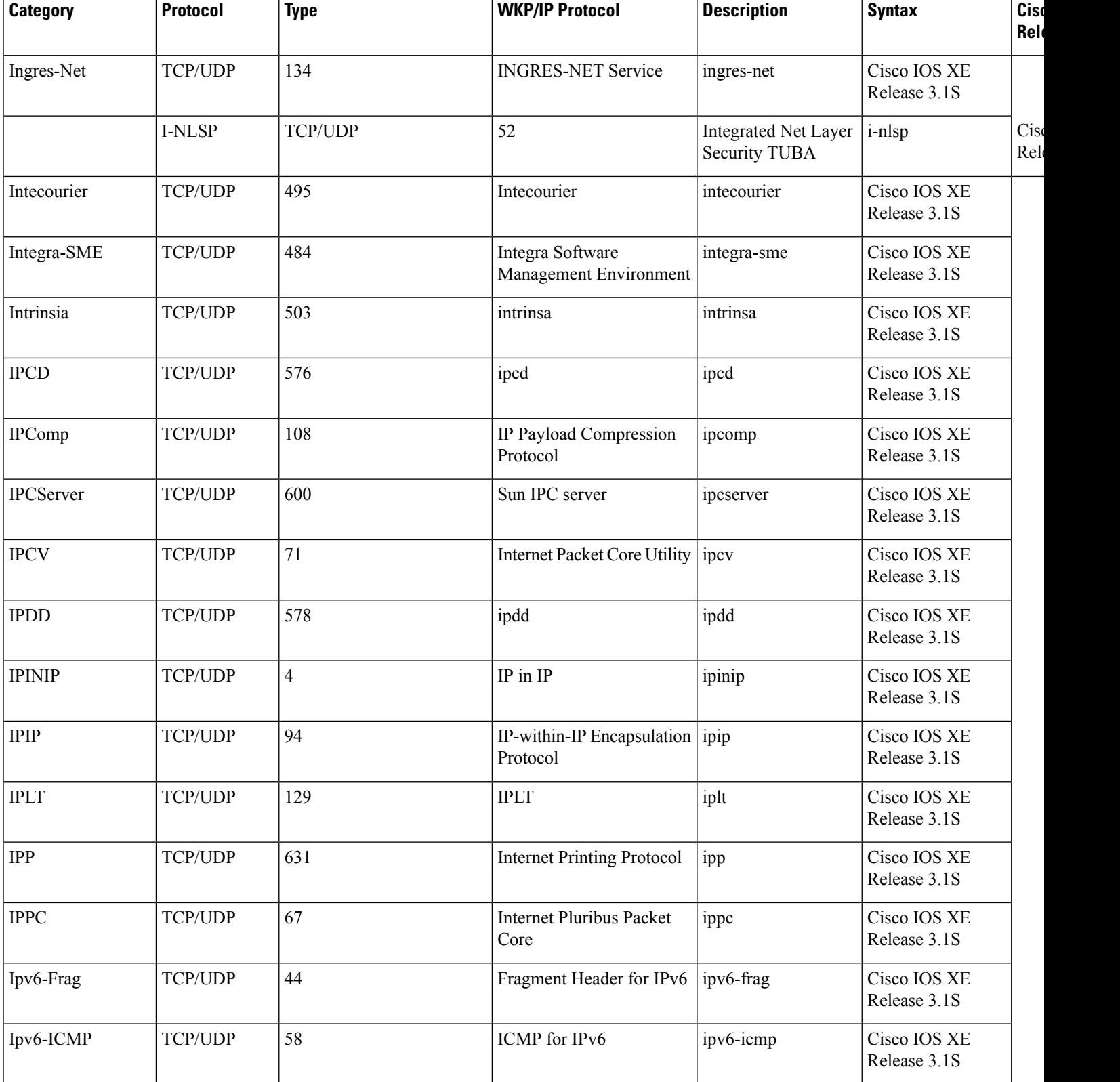

**Cisco IOS XE Release**

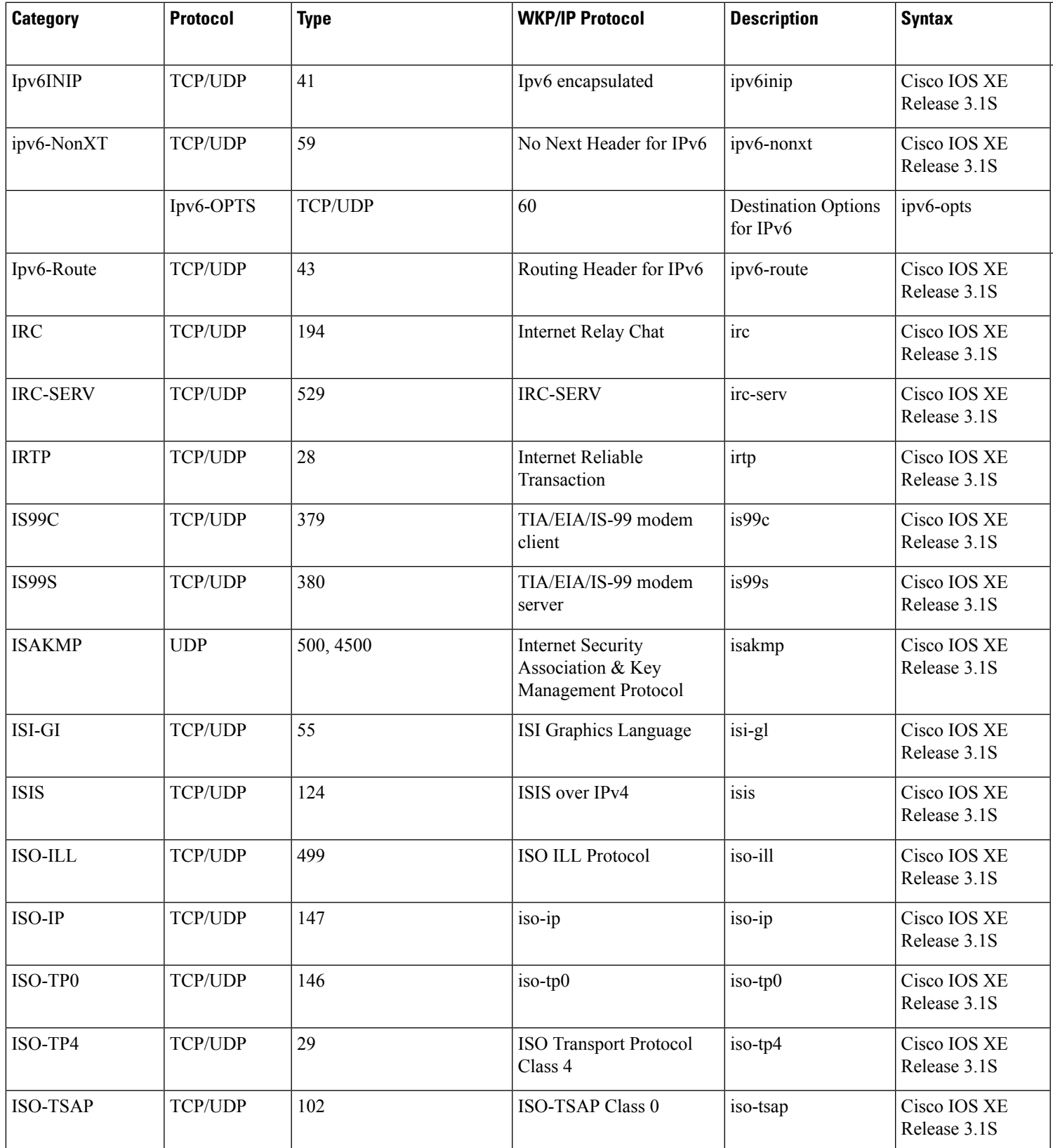

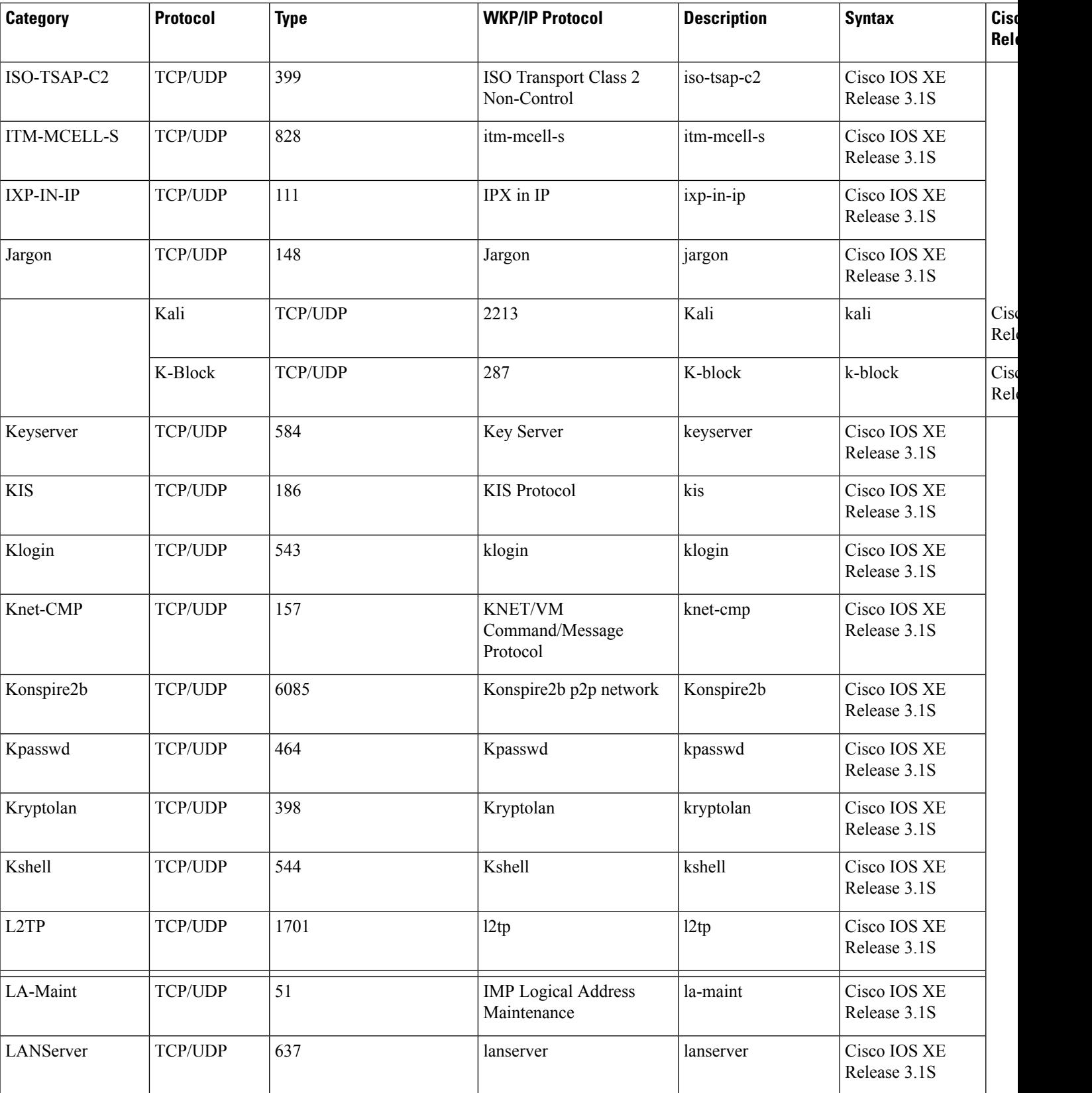

**Cisco IOS XE Release**

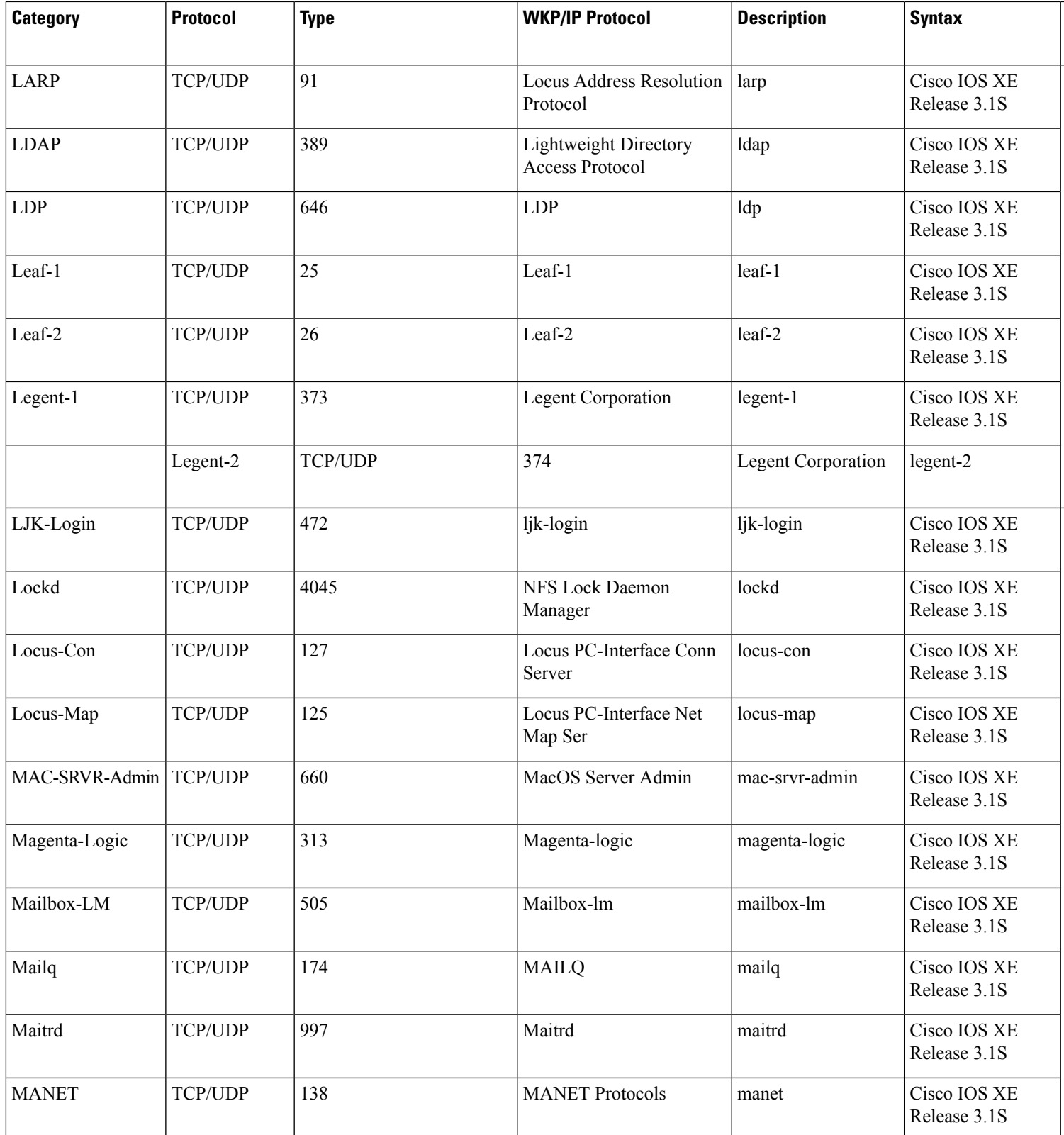

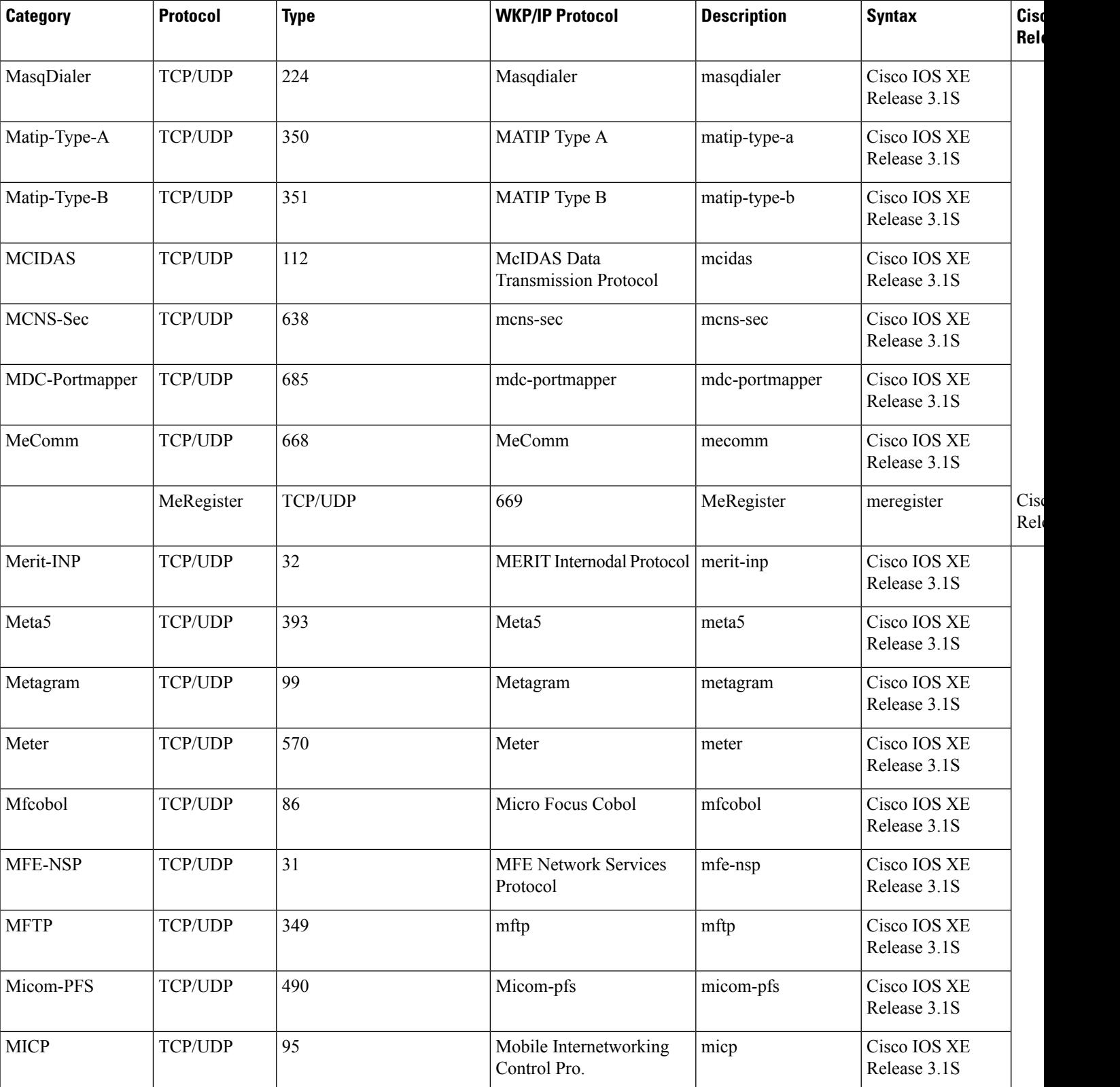

**Cisco IOS XE Release**

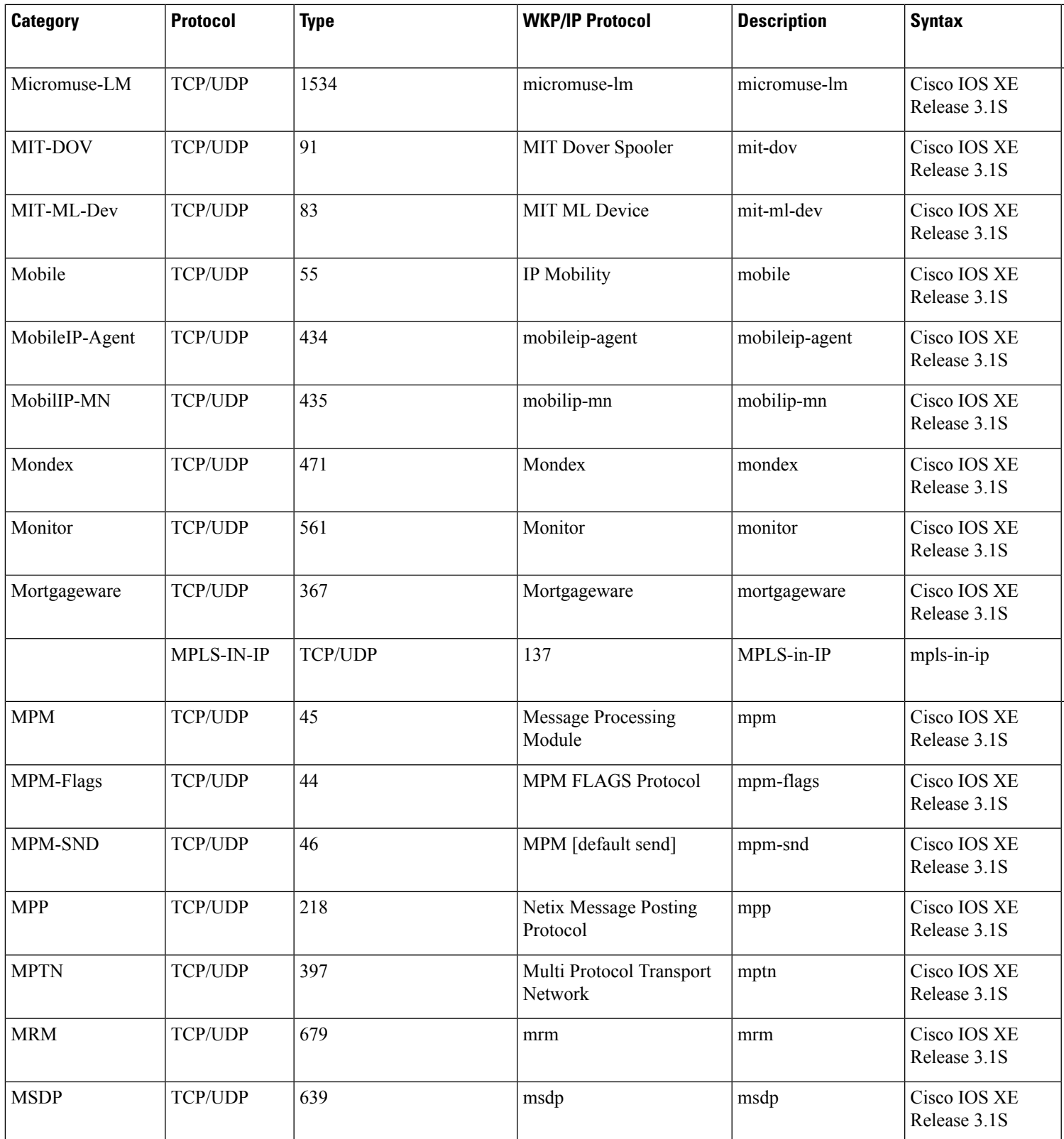

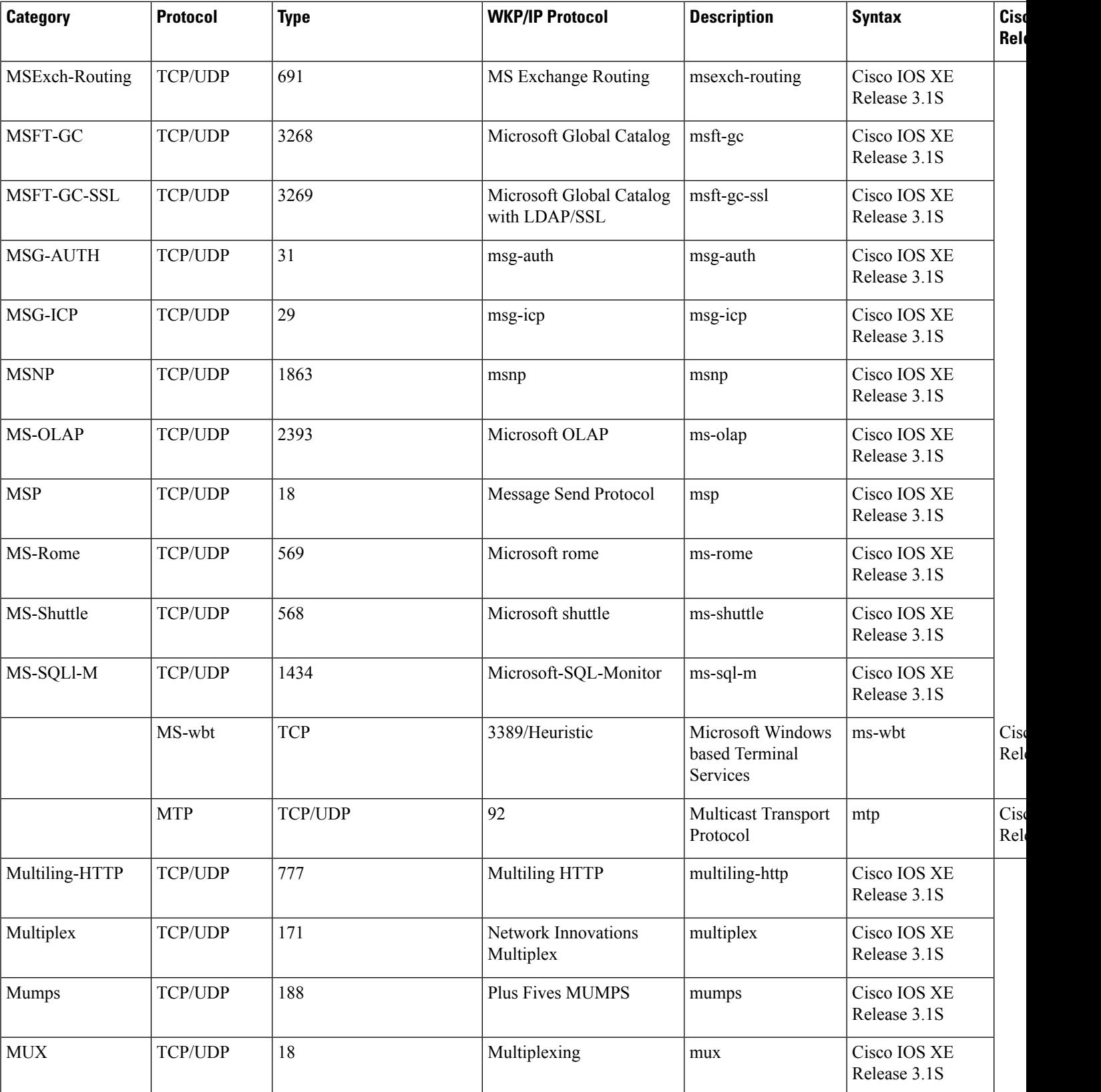

**Cisco IOS XE Release**

 $\overline{\phantom{a}}$ Release 3.1S

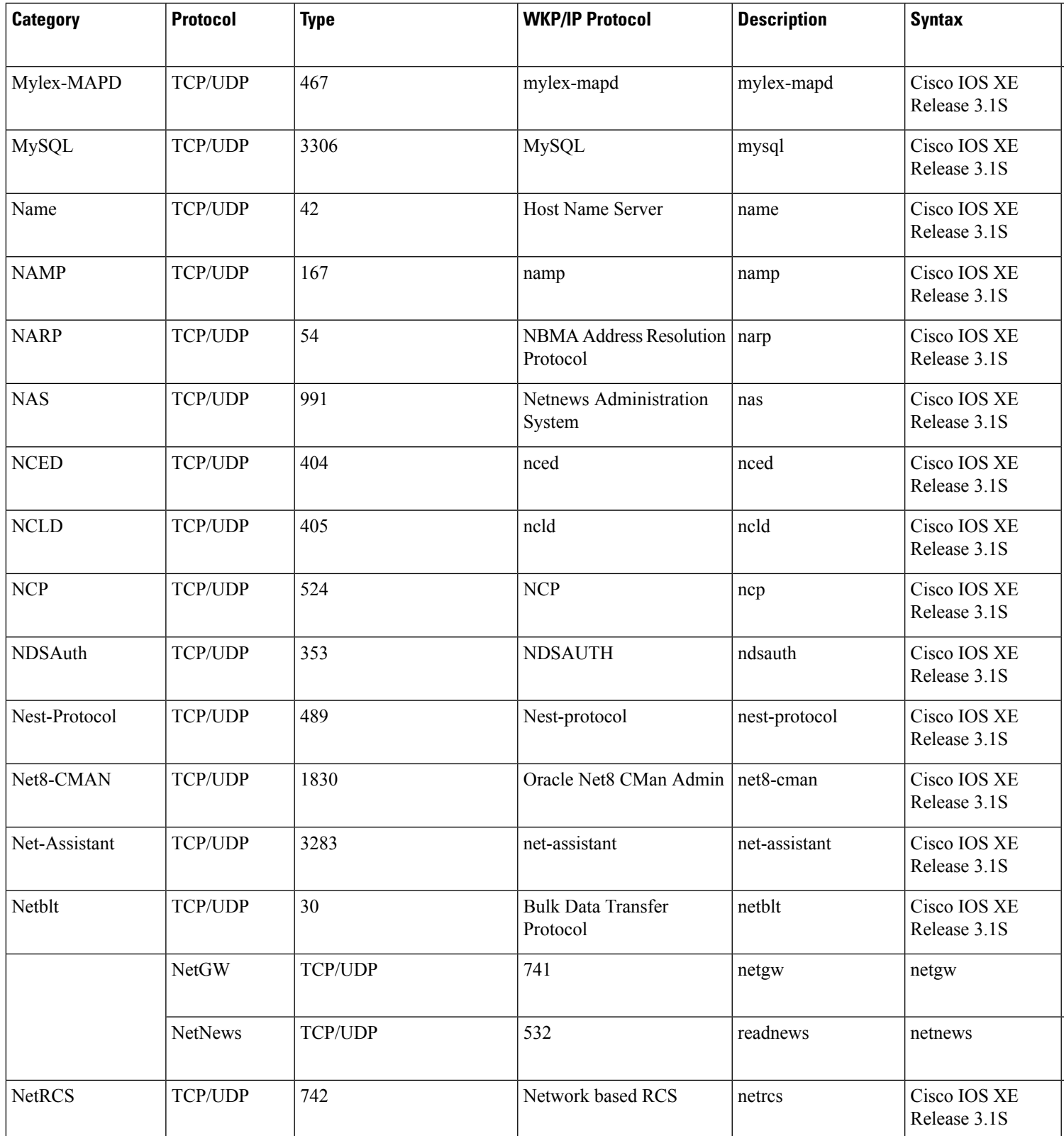

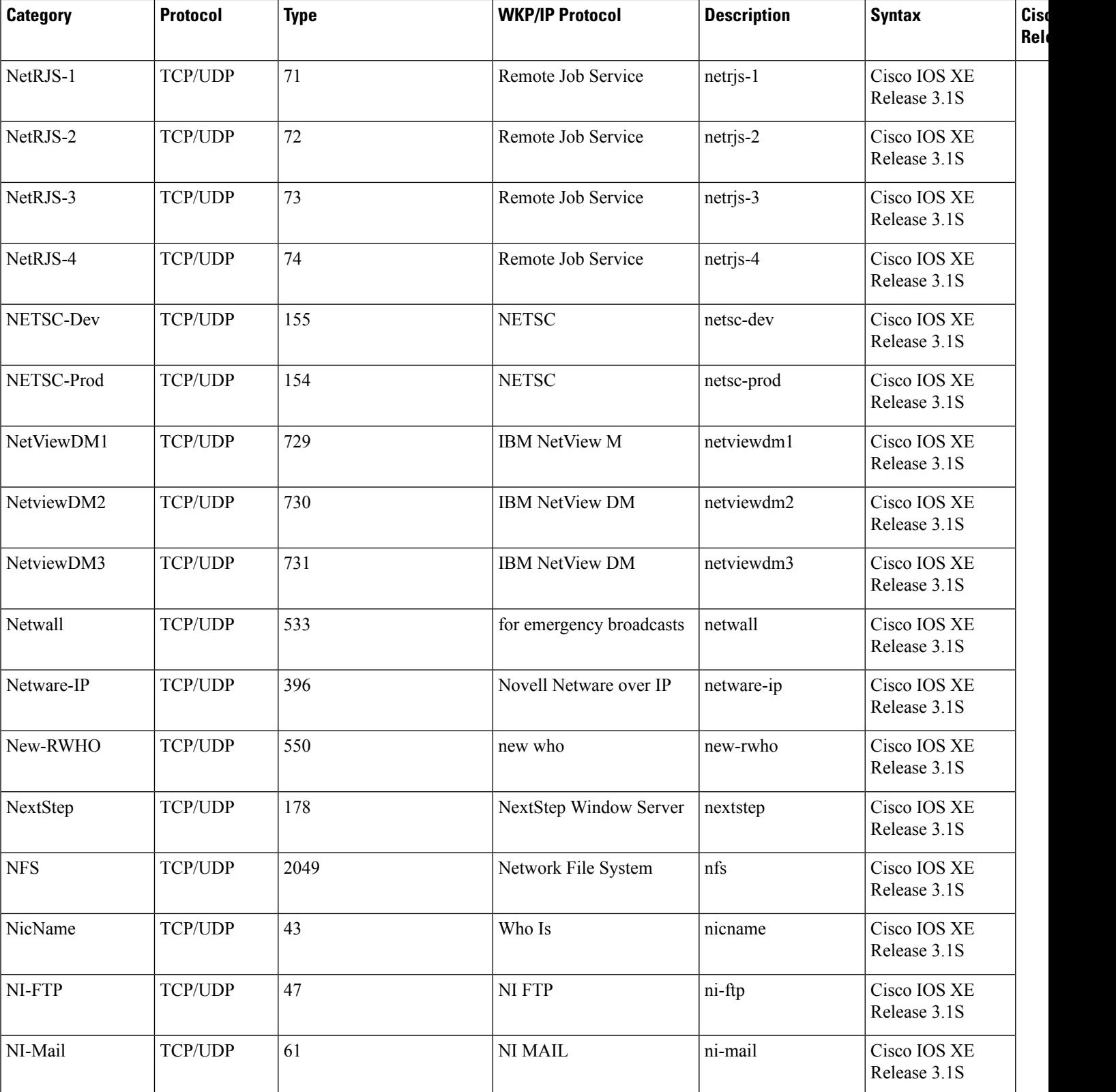

**Cisco IOS XE Release**

 $\overline{\phantom{a}}$ Release 3.1S

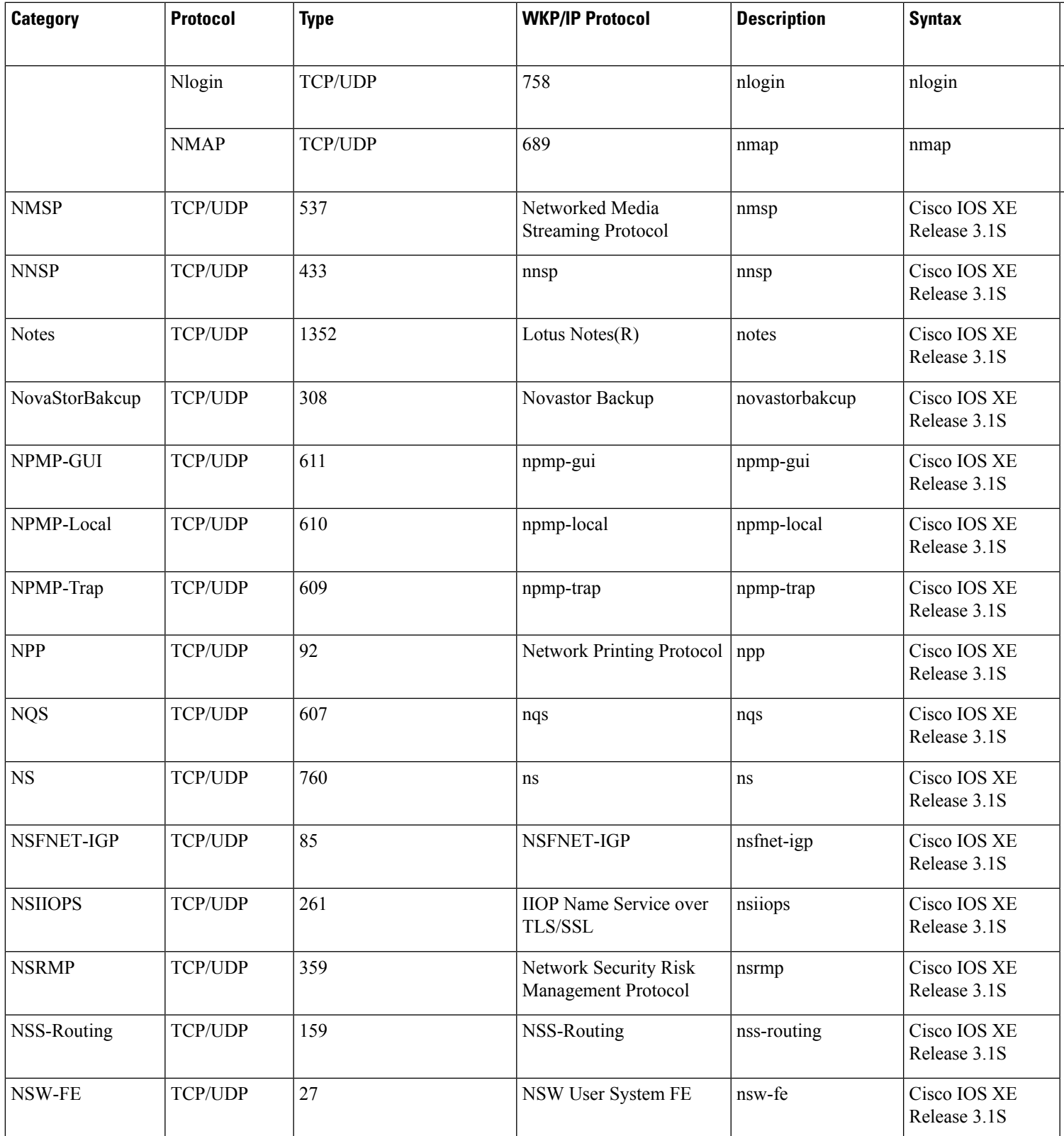

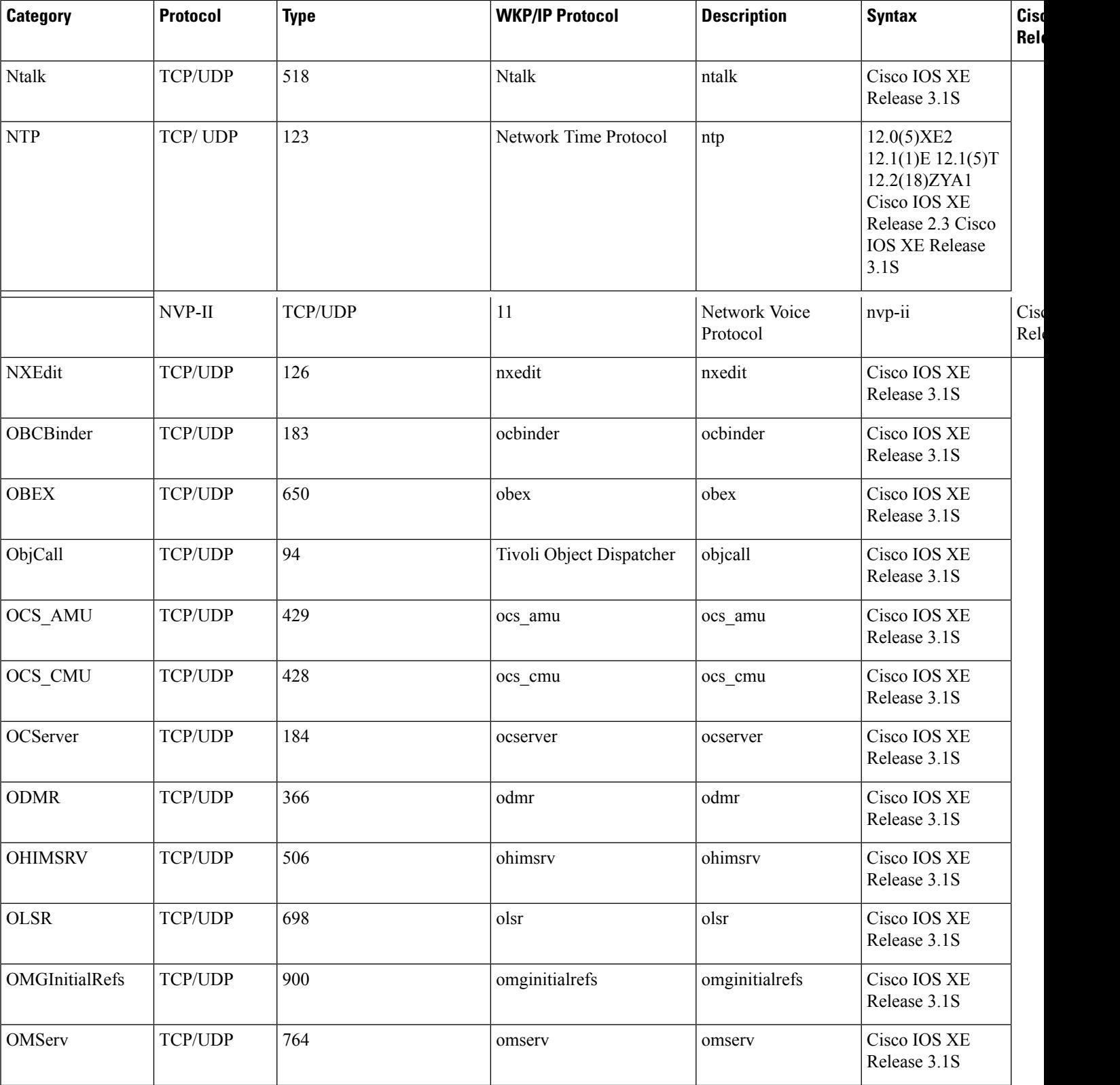

ı

**Cisco IOS XE Release**

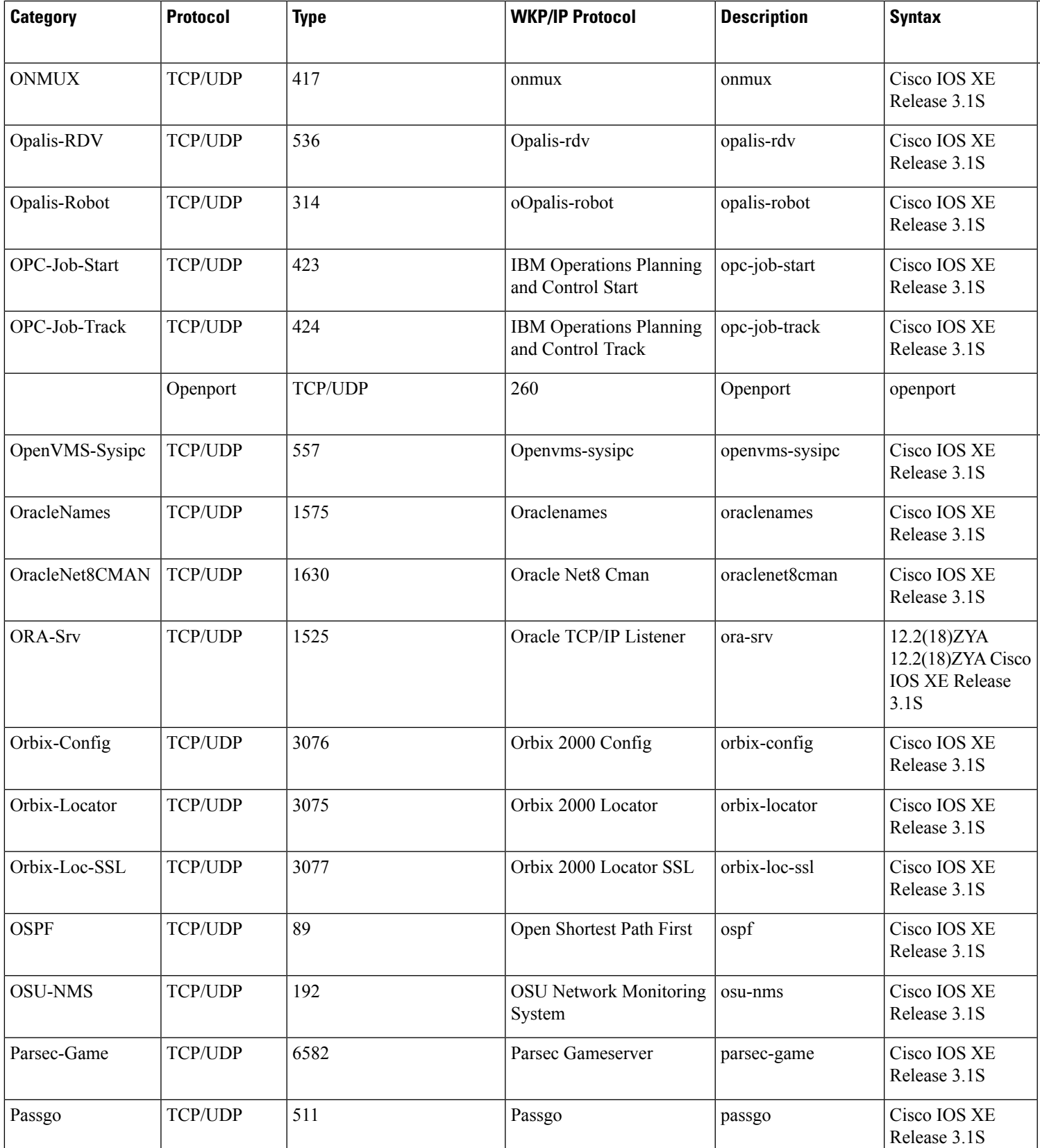

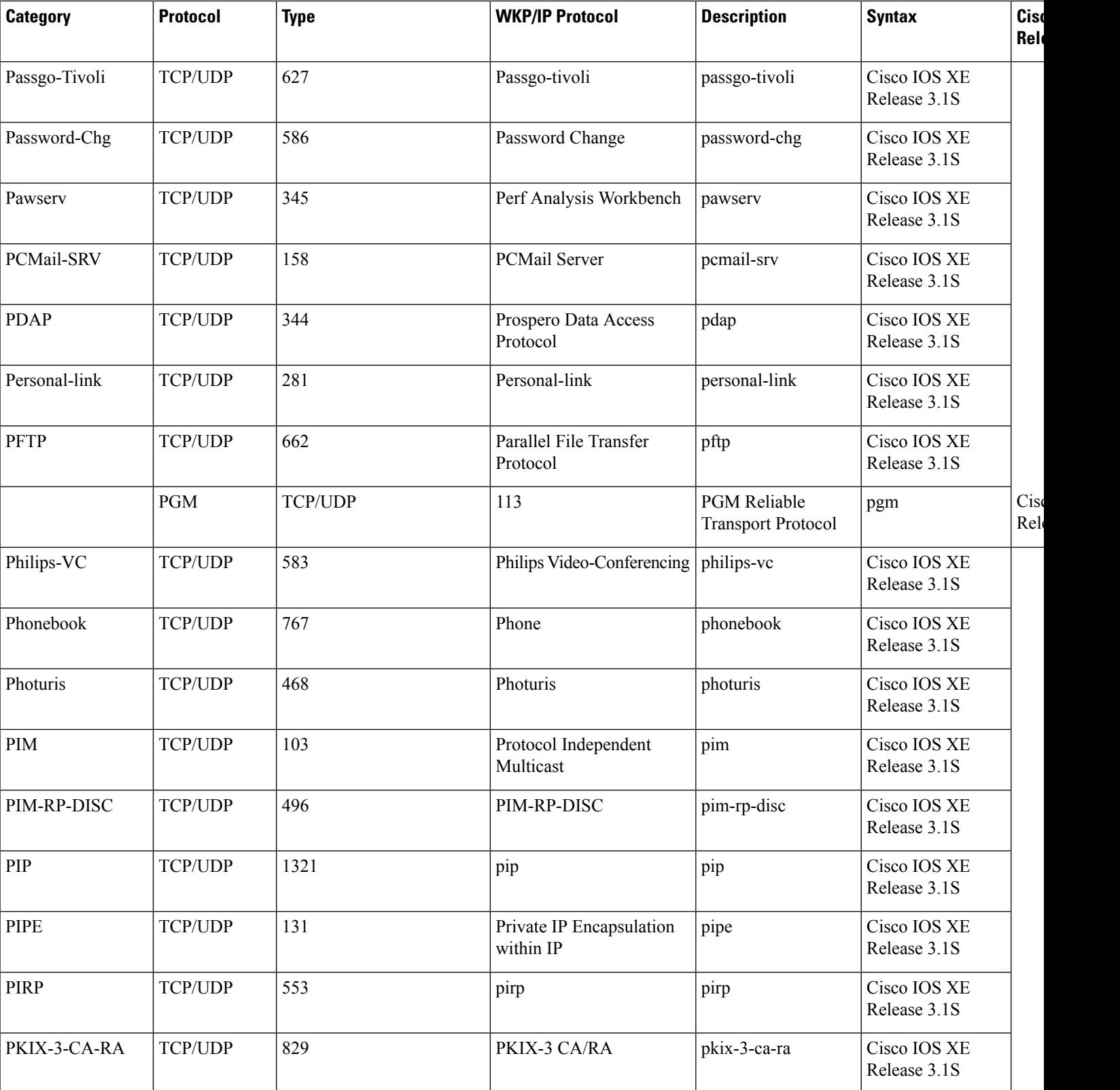

**Cisco IOS XE Release**

 $\overline{\phantom{a}}$ Release 2.3 Cisco IOS XE Release

3.1S

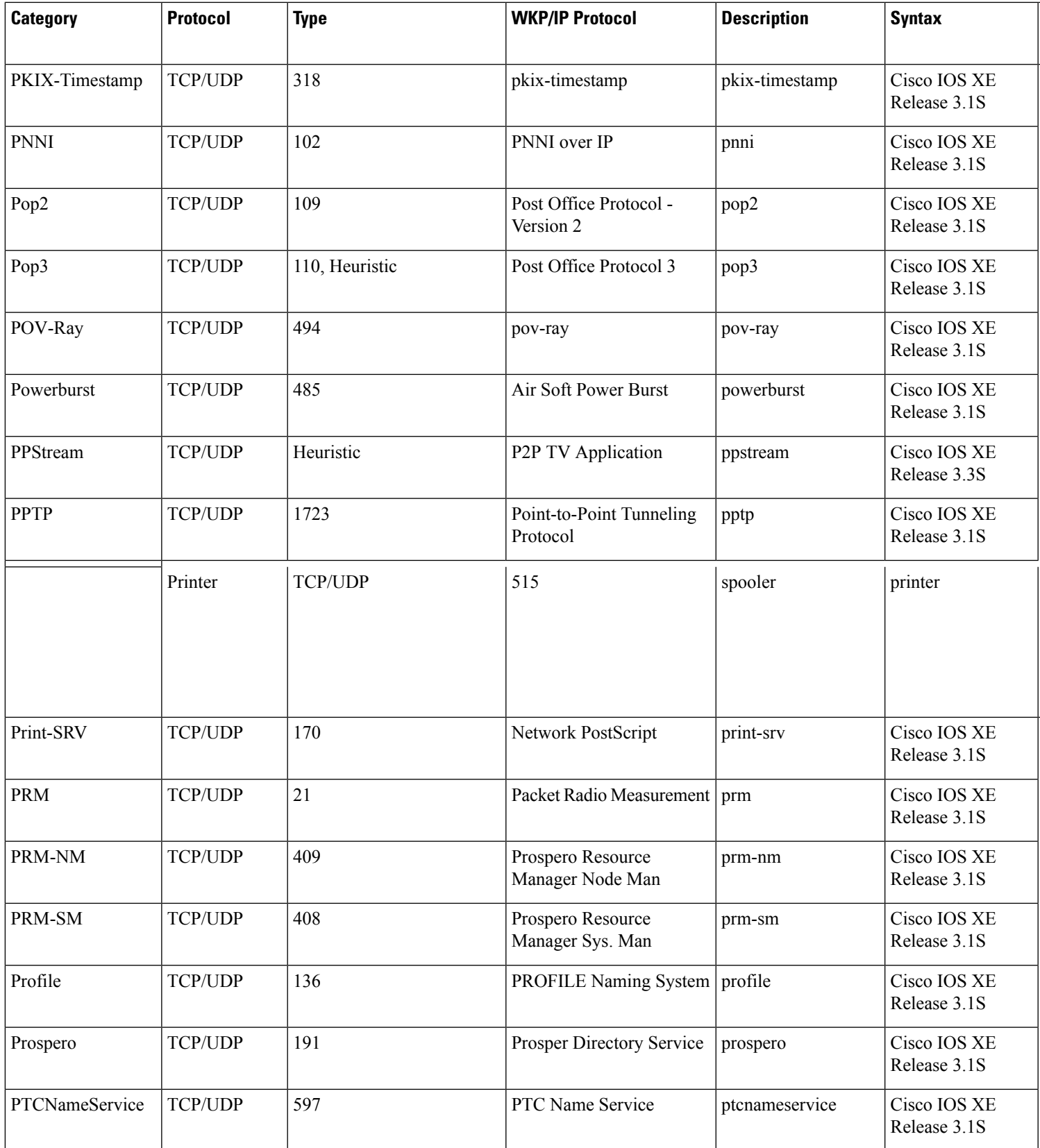

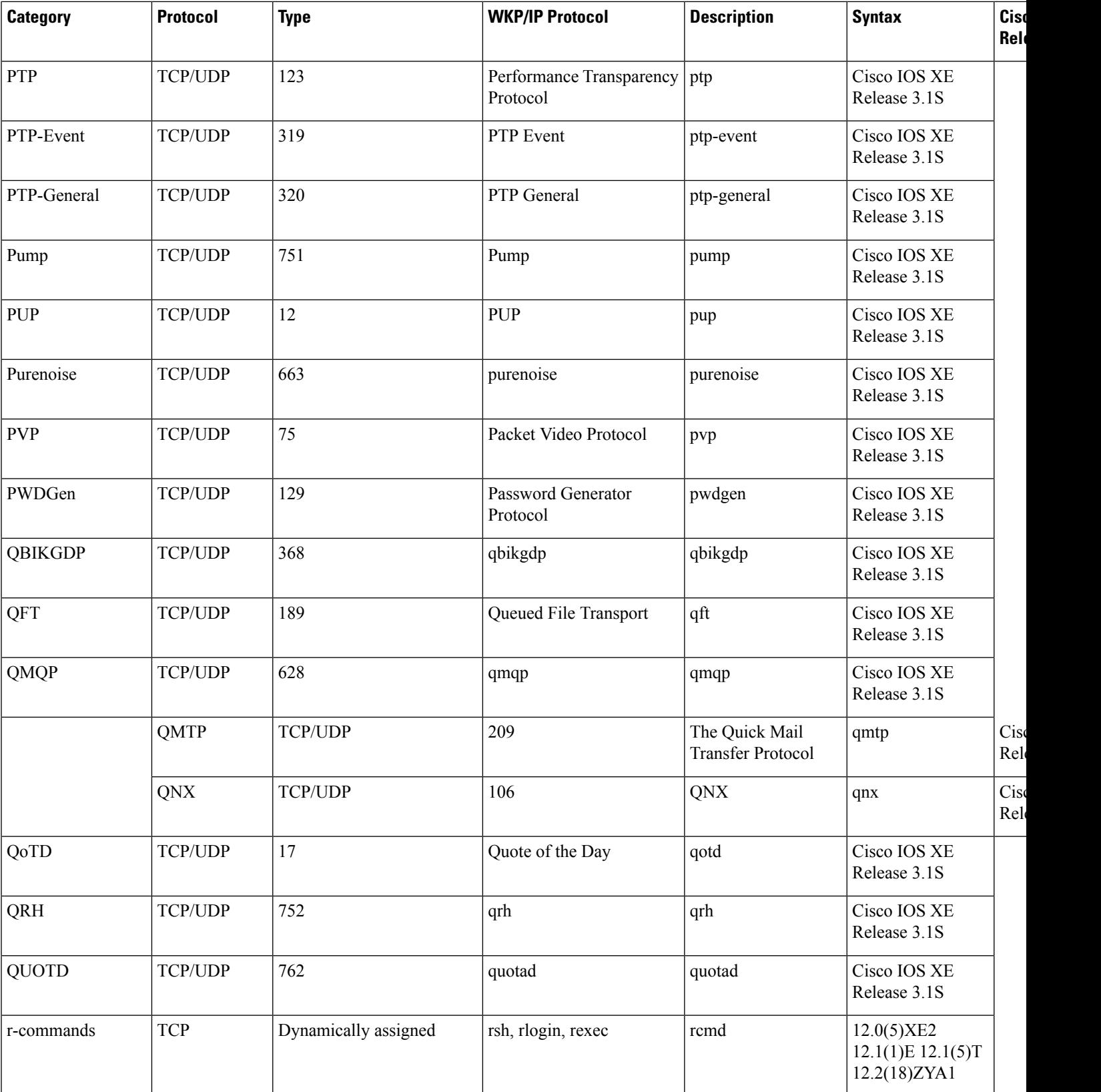
$\overline{\phantom{a}}$ 

**Cisco IOS XE Release**

 $\overline{\phantom{a}}$ Release 3.1S

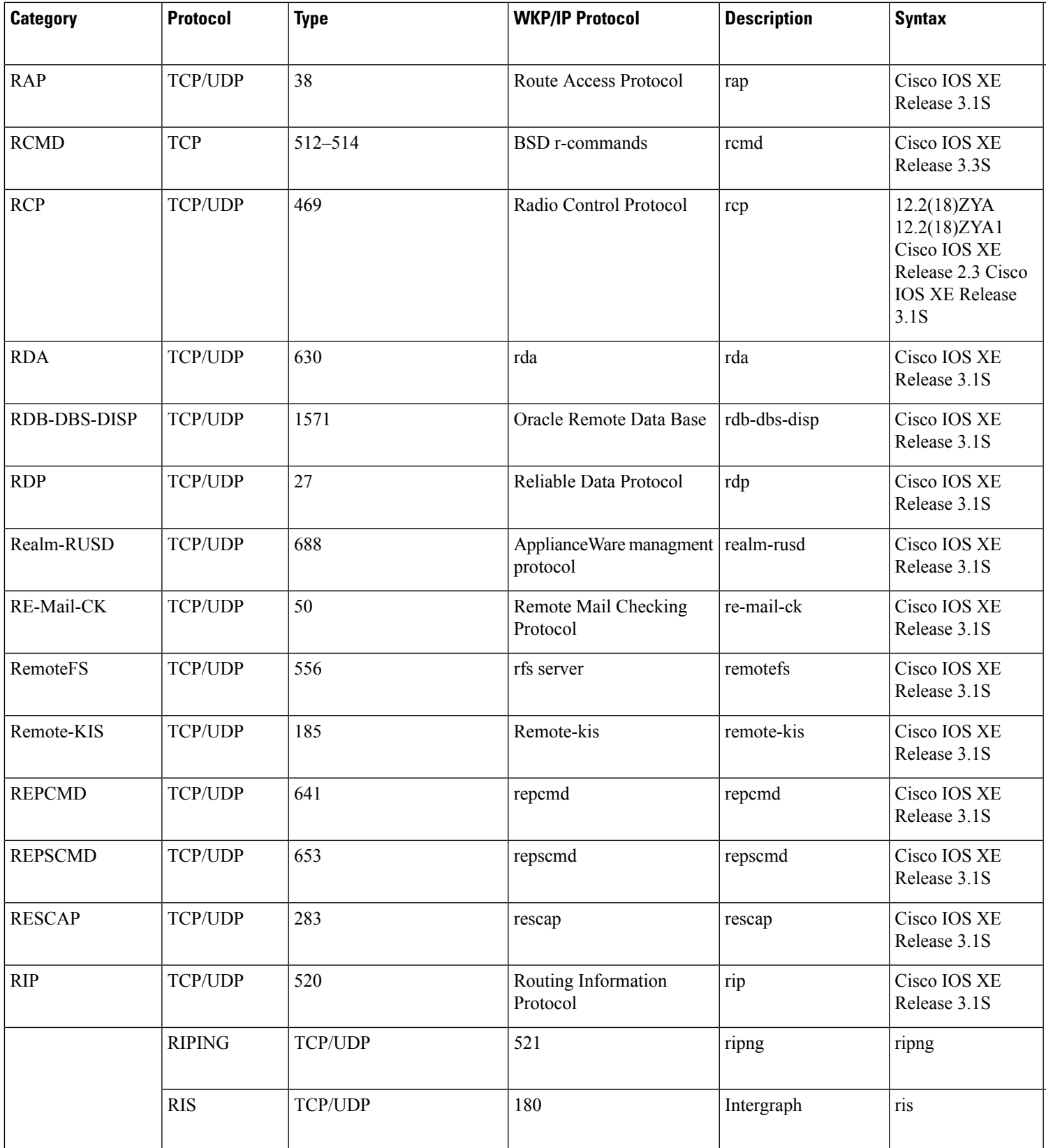

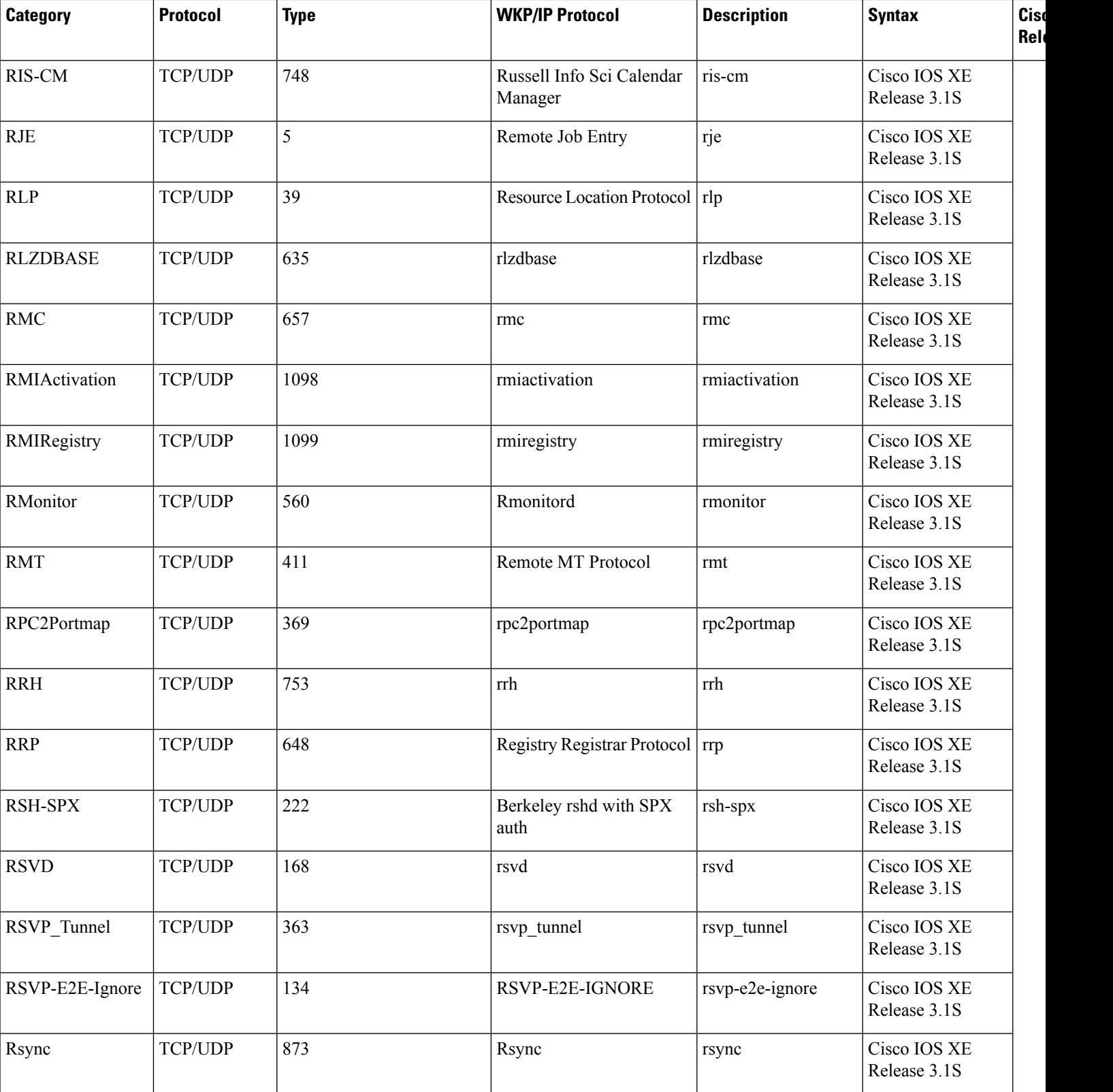

**Cisco IOS XE Release**

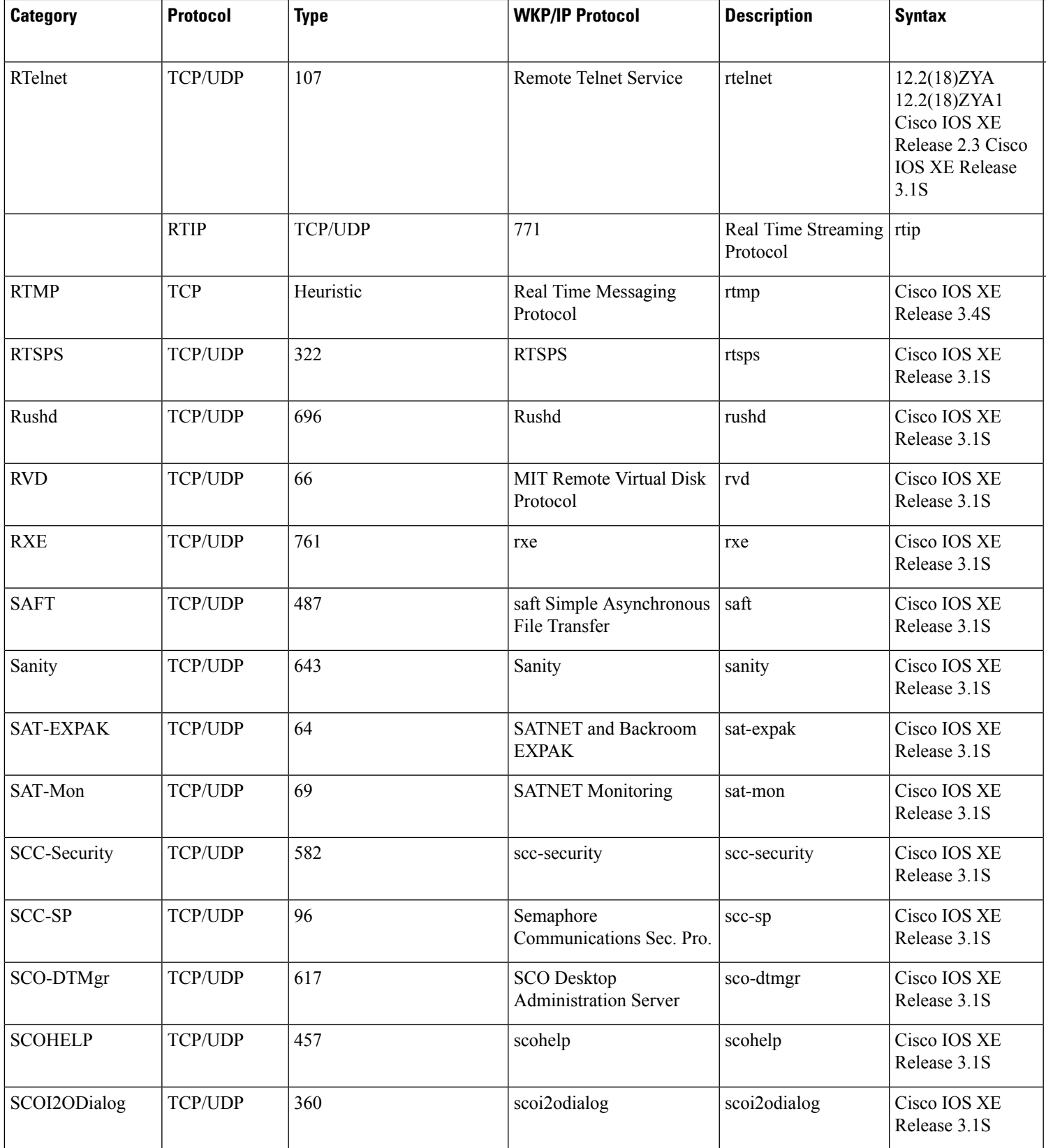

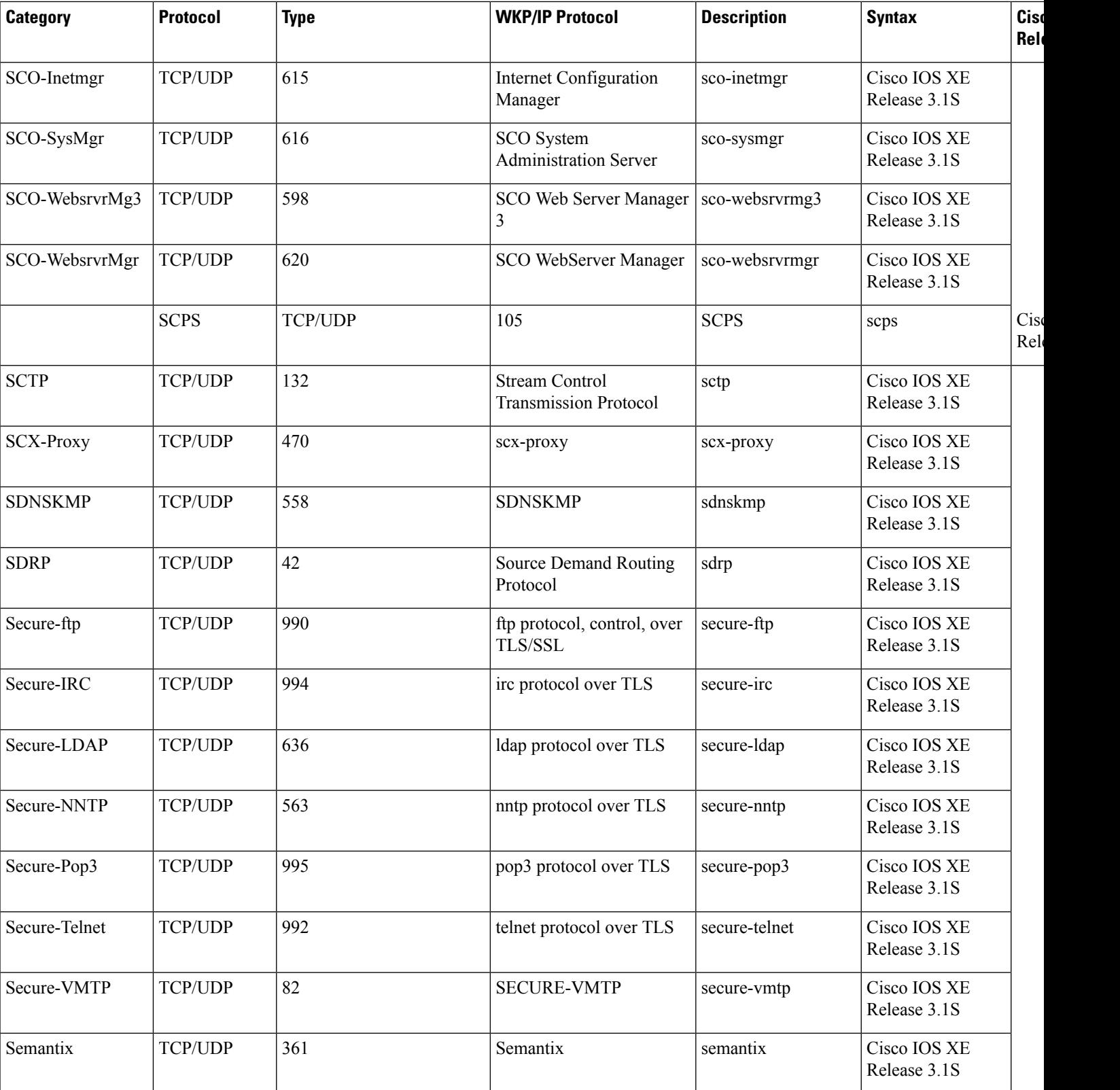

**Cisco IOS XE Release**

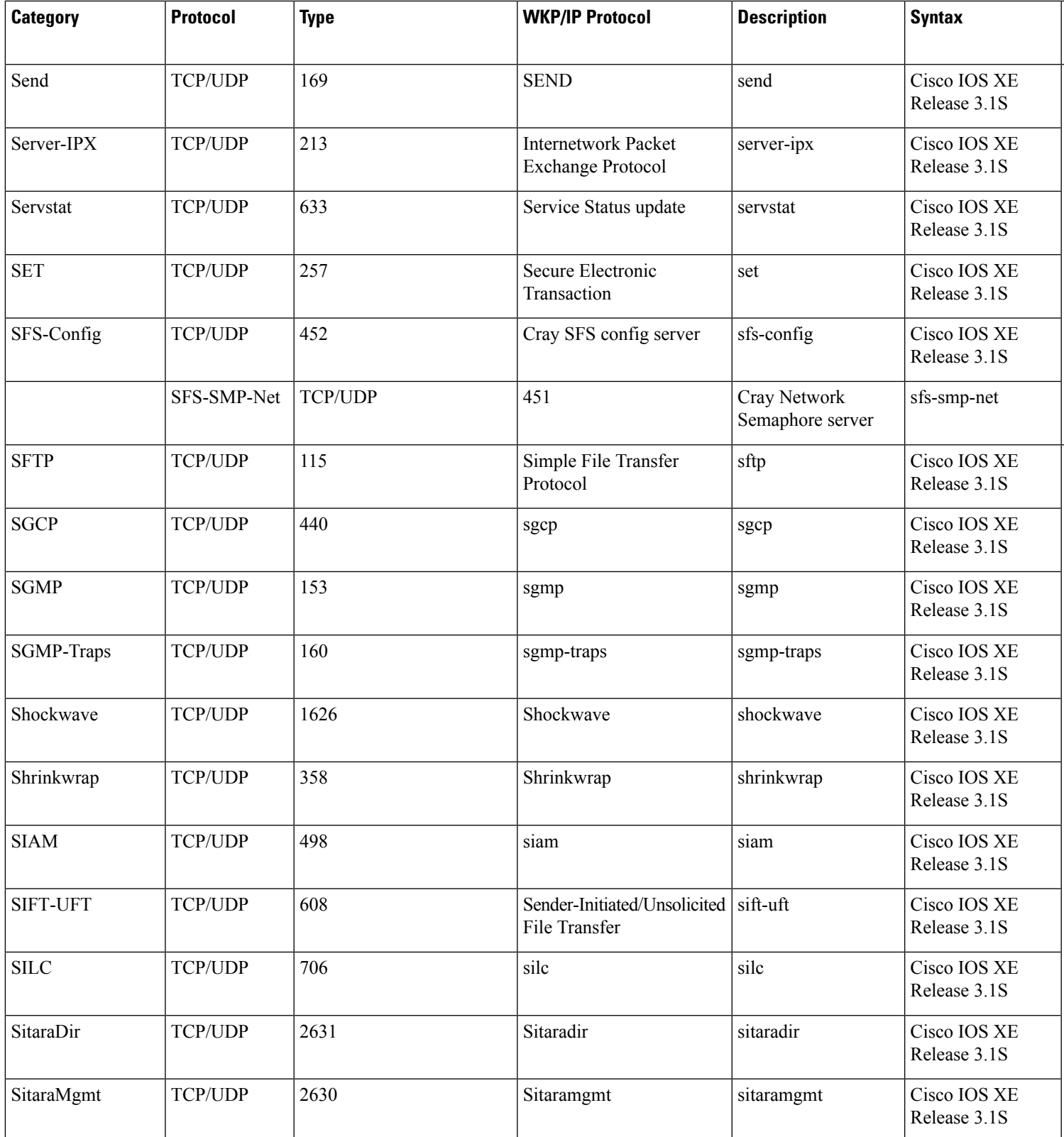

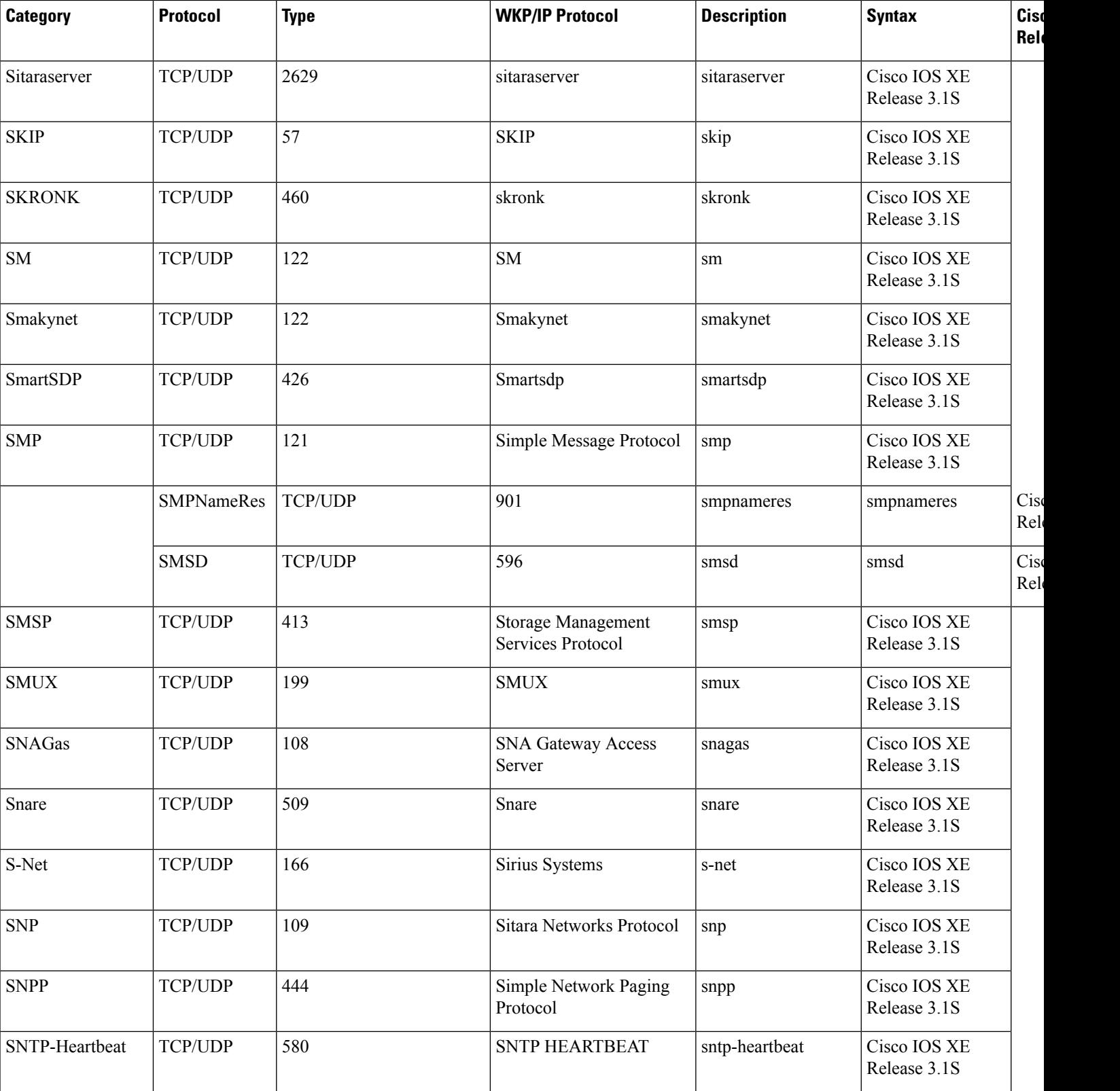

**Cisco IOS XE Release**

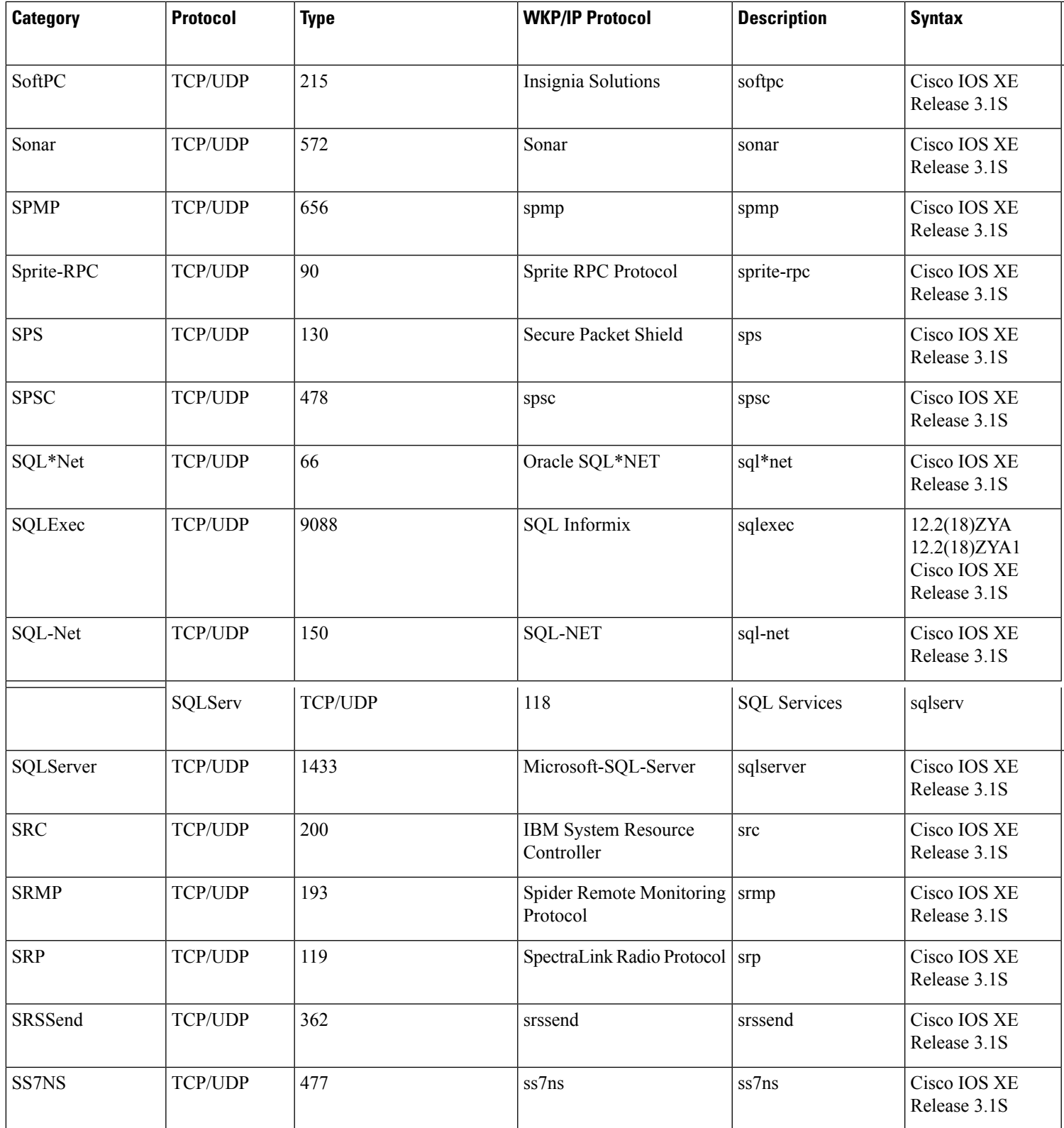

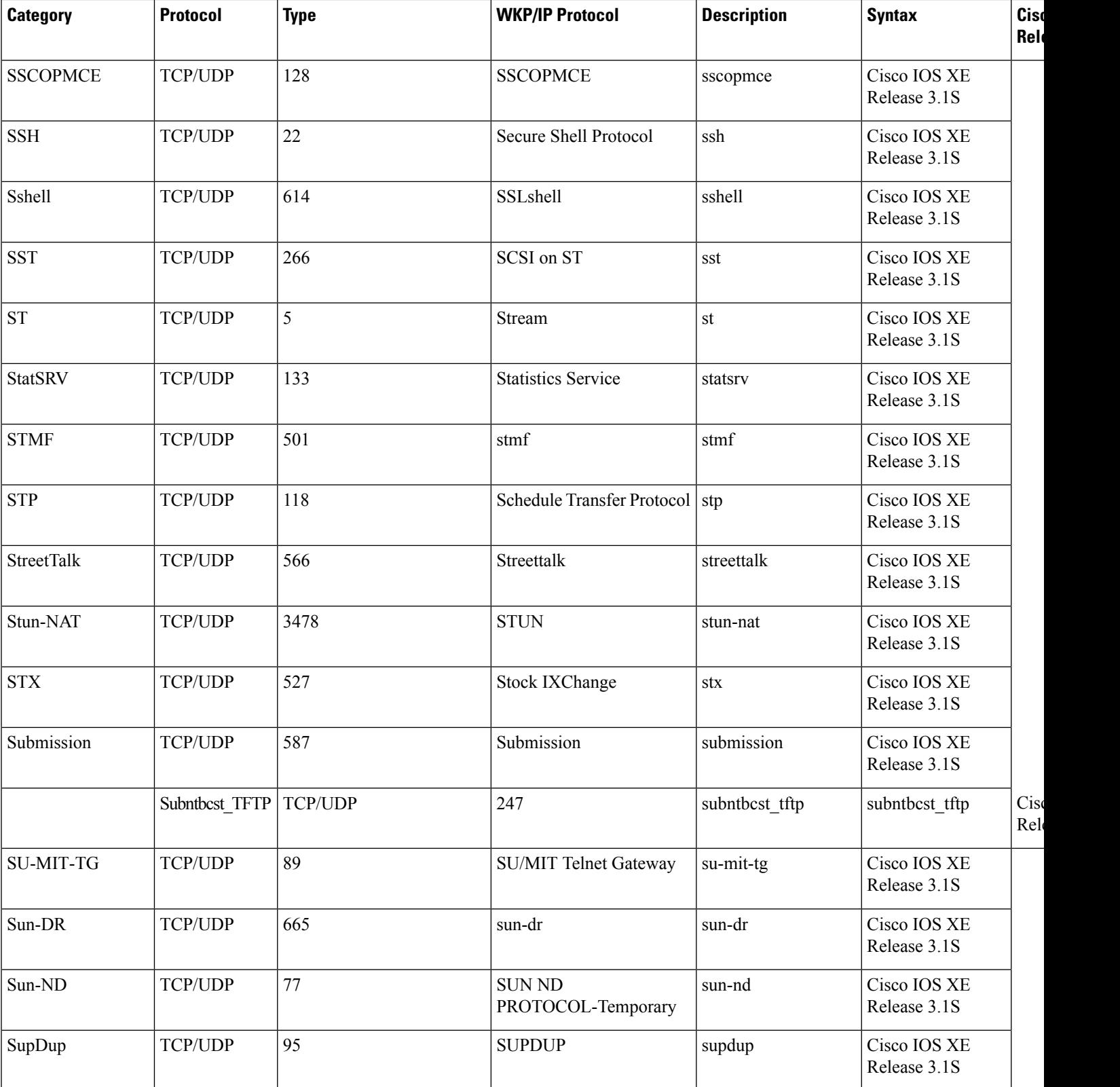

 $\overline{\phantom{a}}$ 

**Cisco IOS XE Release**

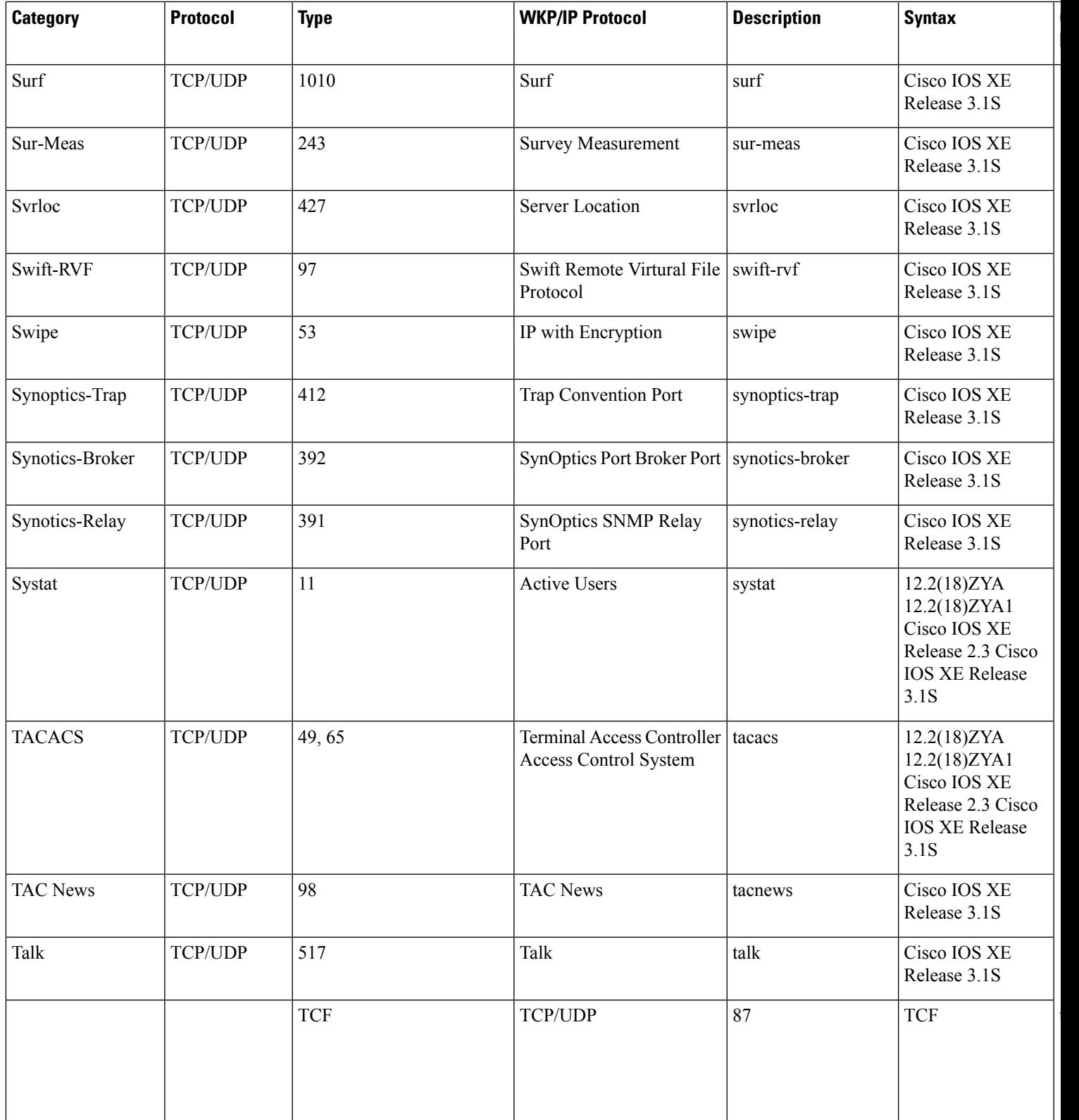

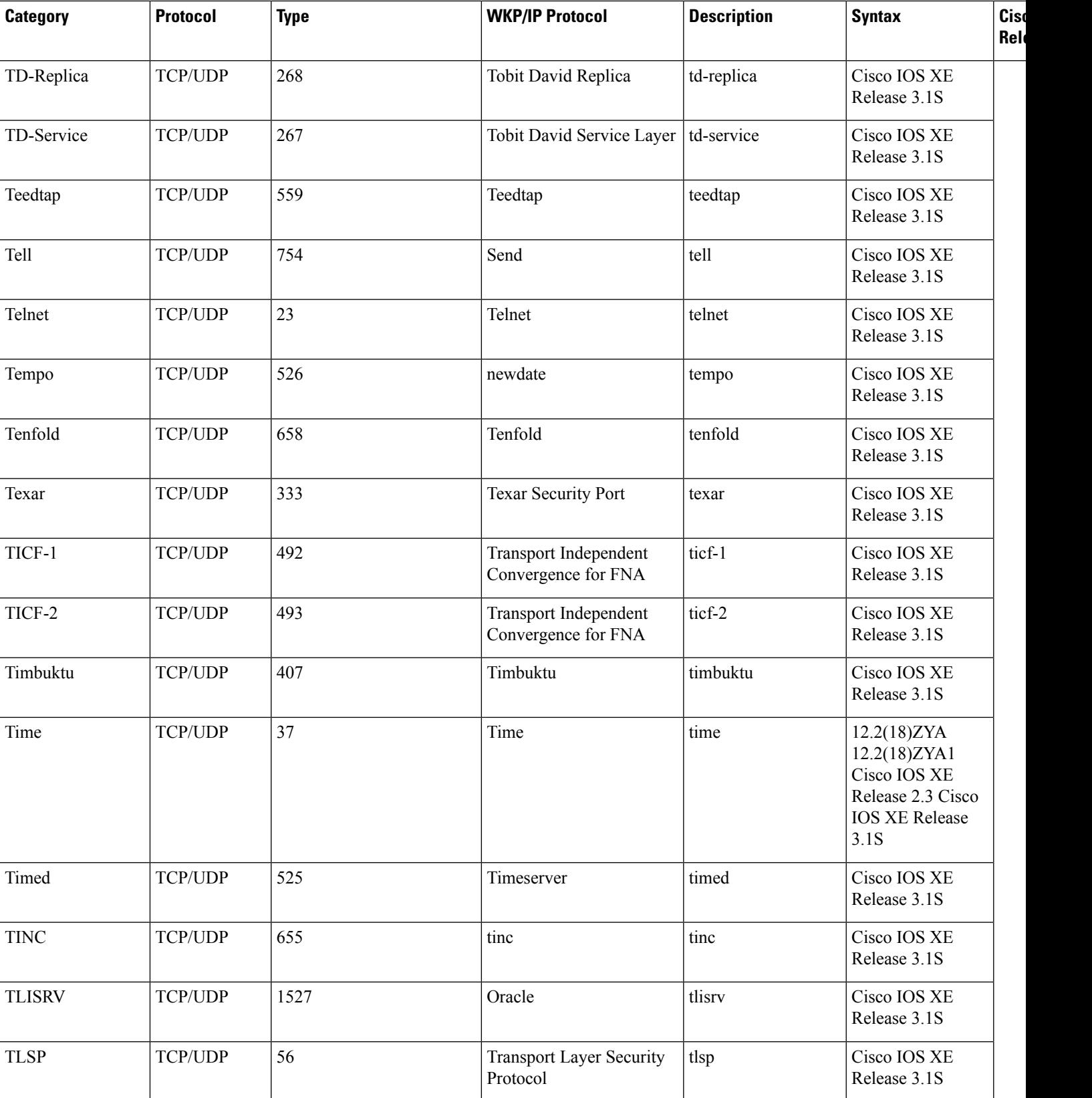

**Cisco IOS XE Release**

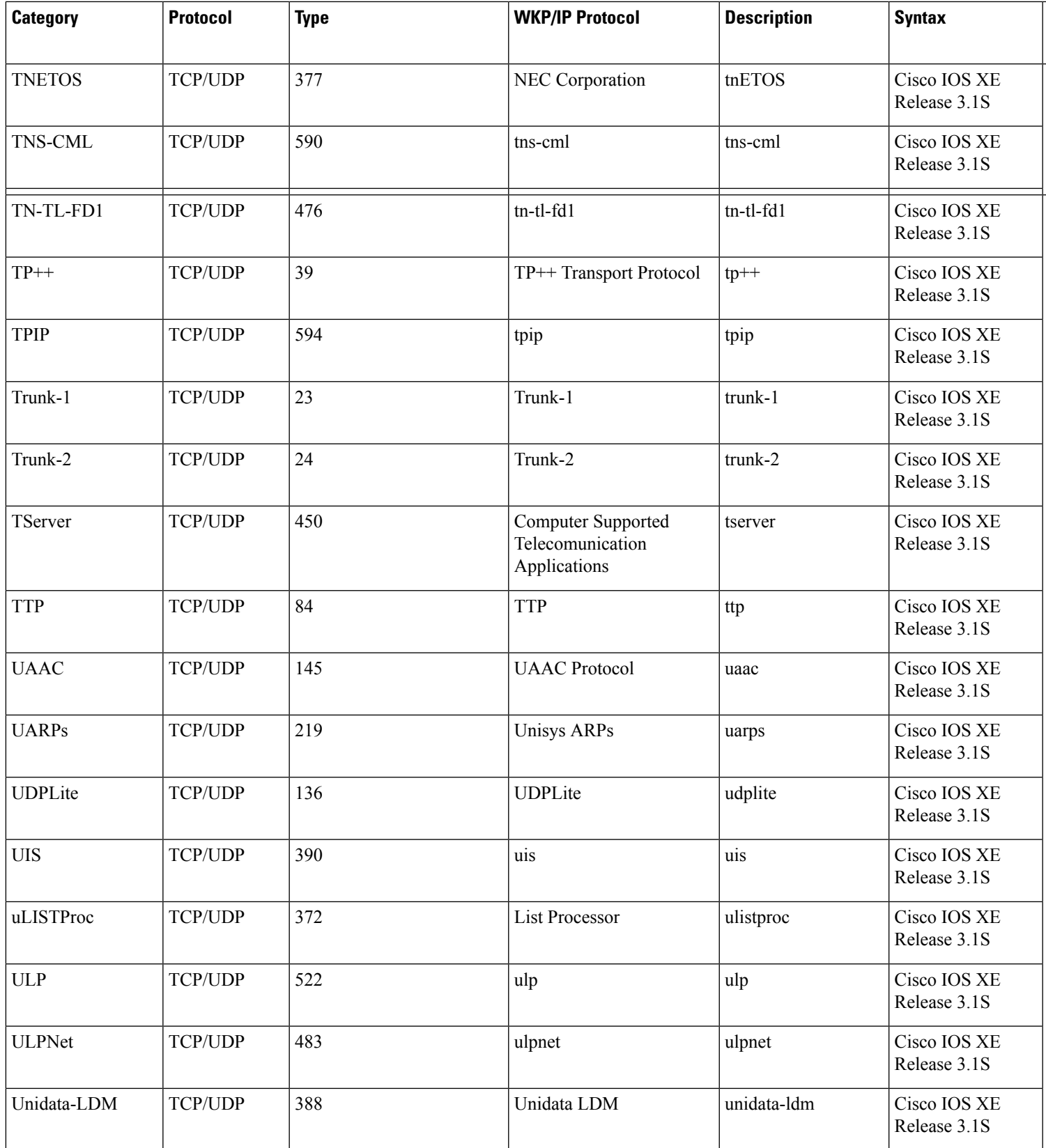

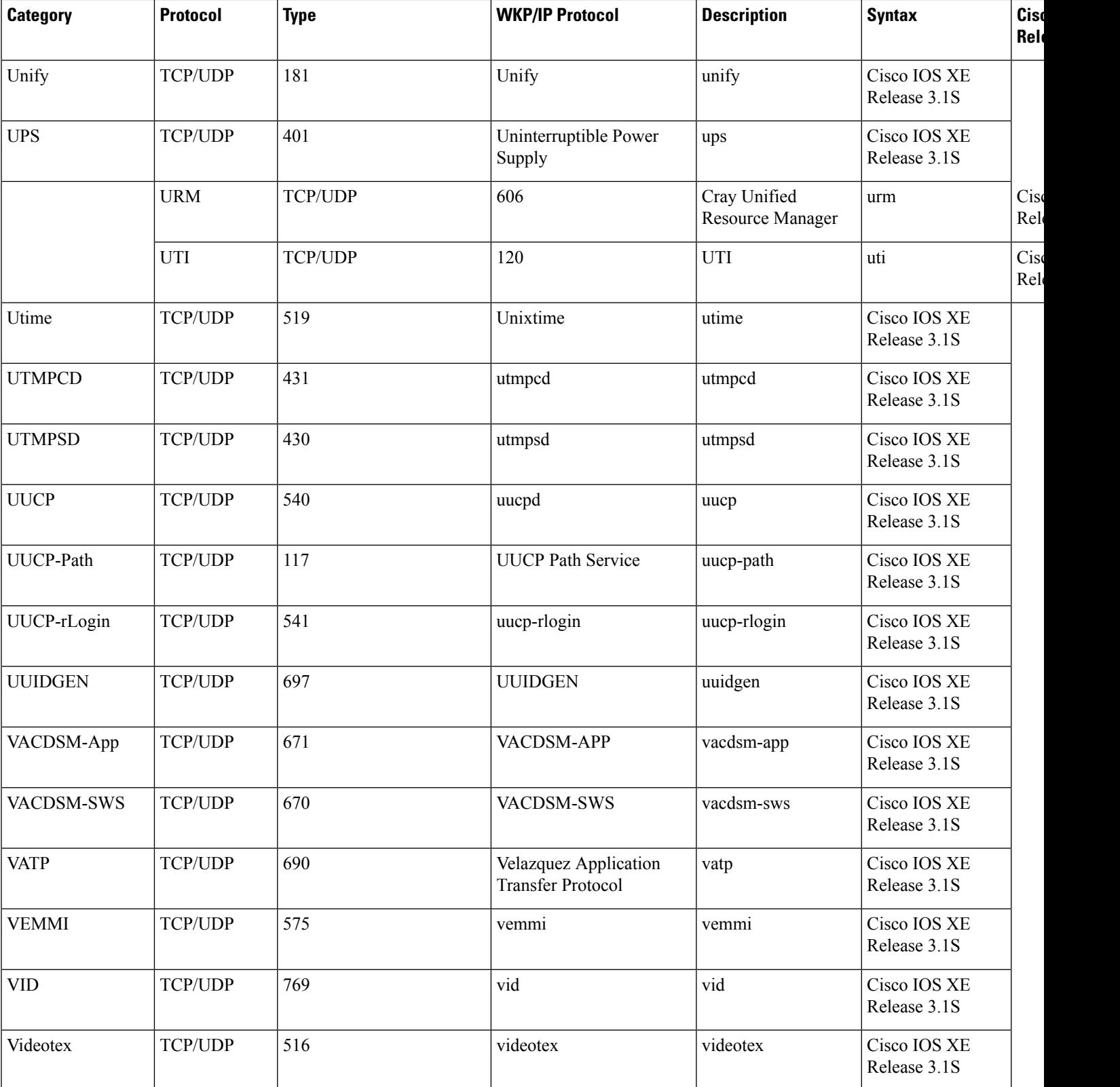

**Cisco IOS XE Release**

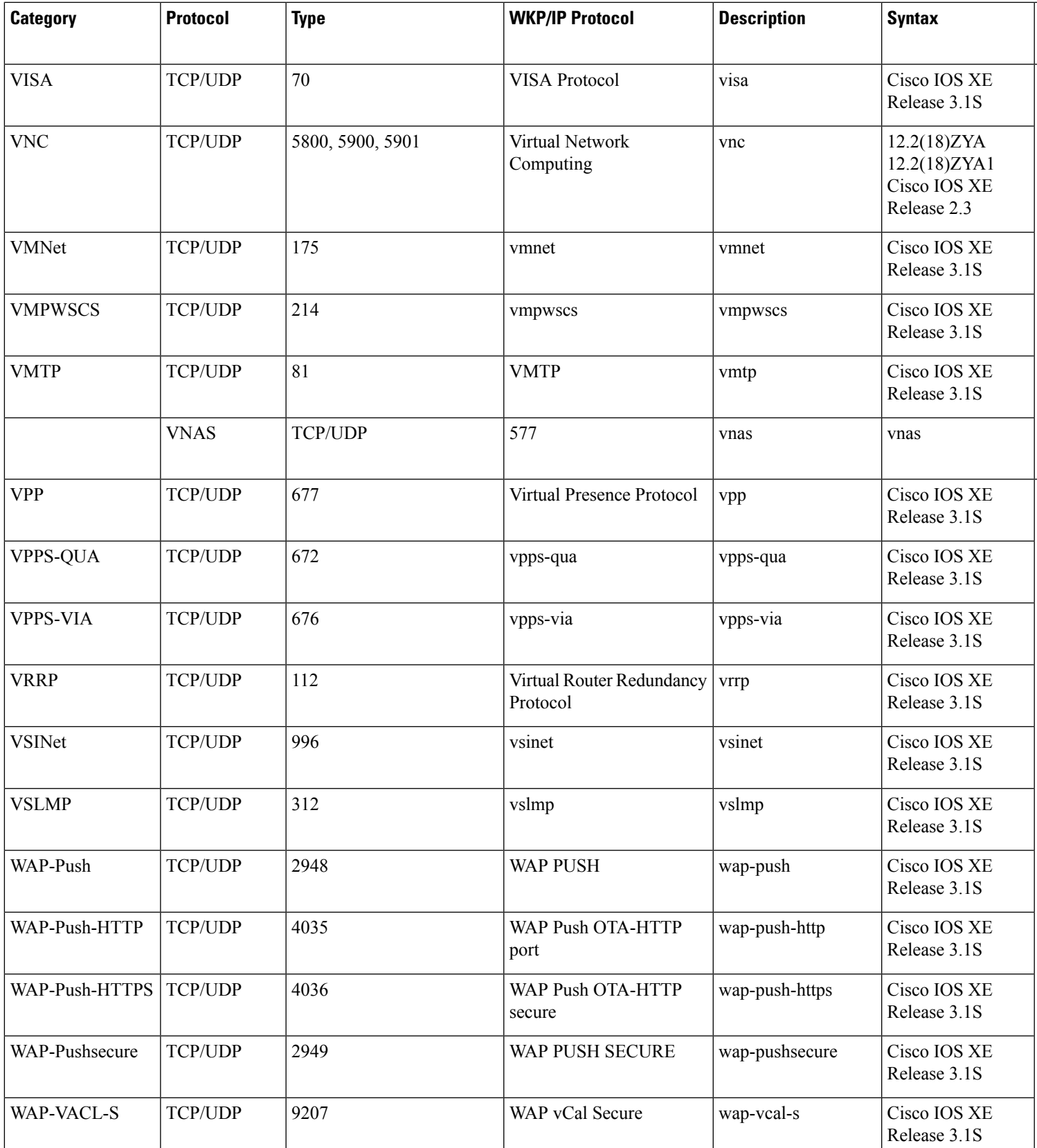

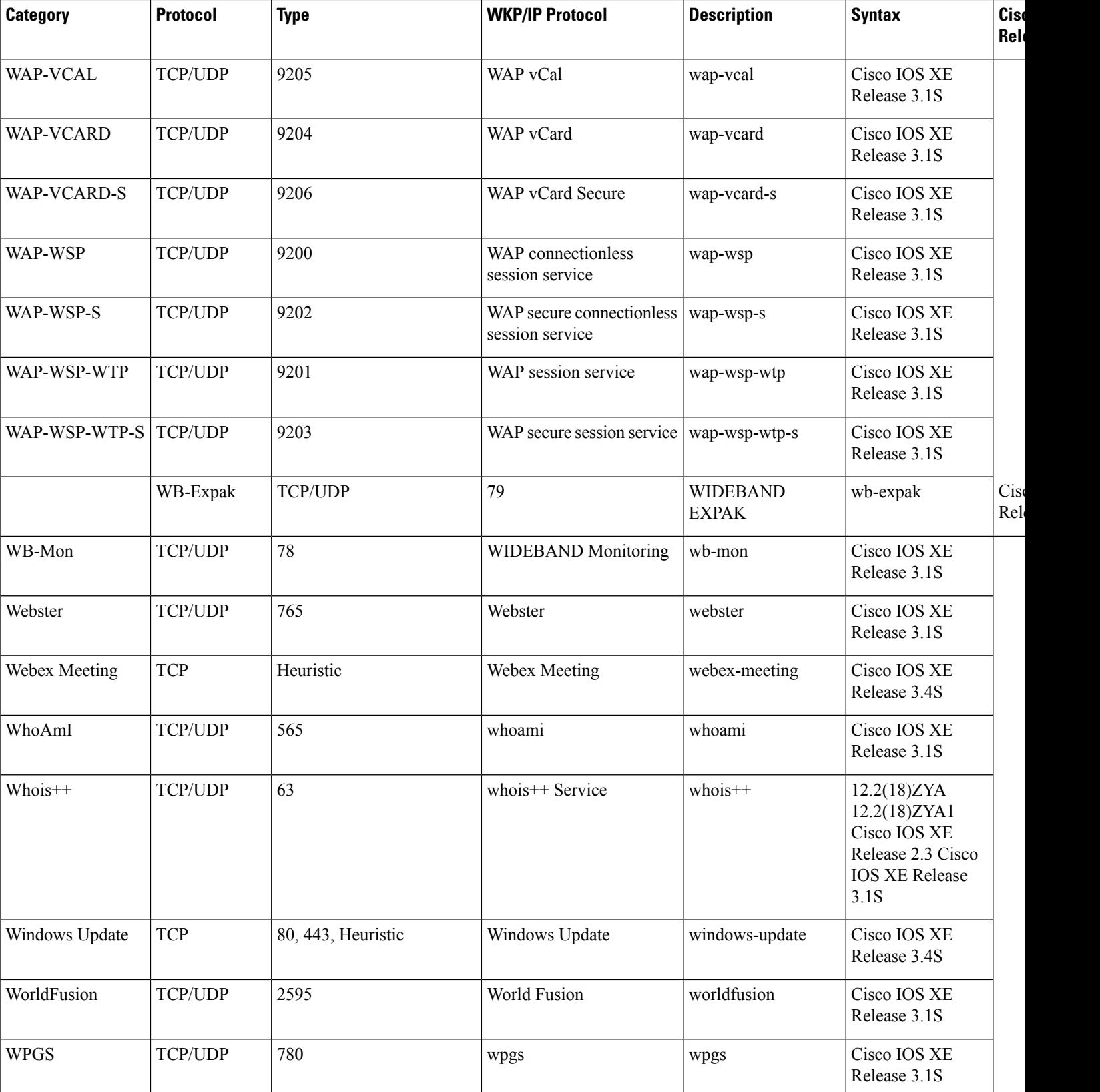

 $\overline{\phantom{a}}$ 

**Cisco IOS XE Release**

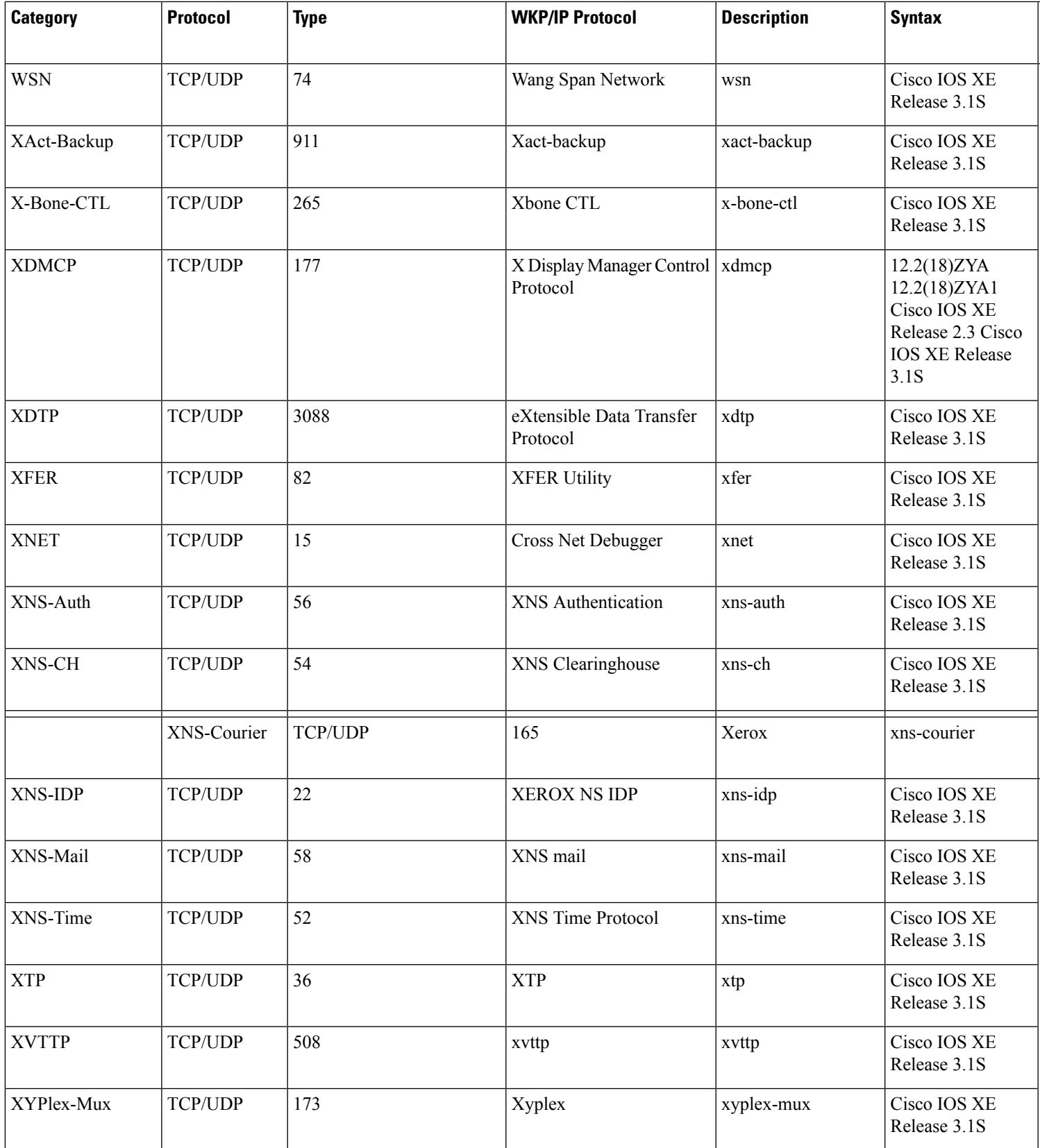

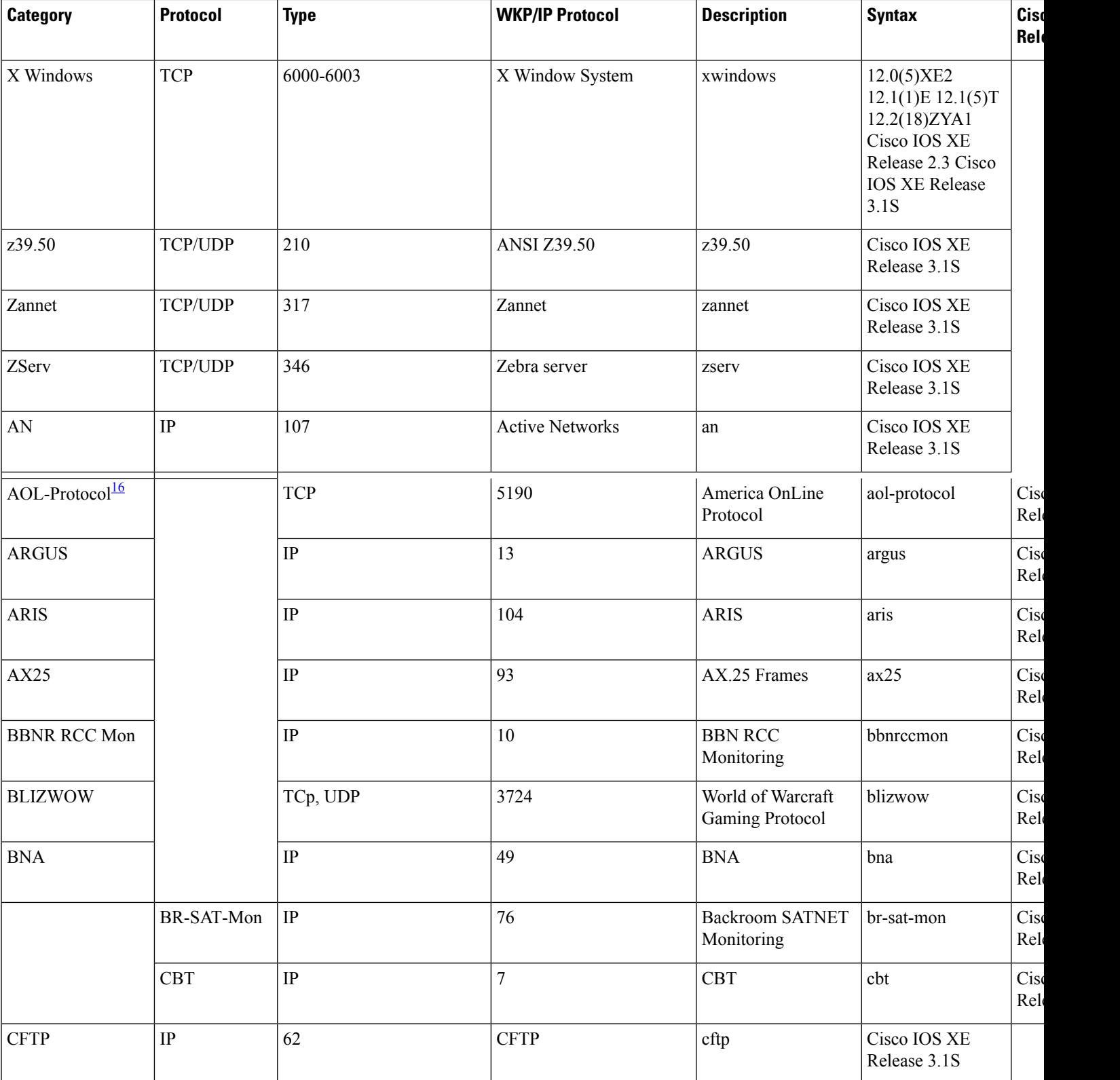

ı

**Cisco IOS XE Release**

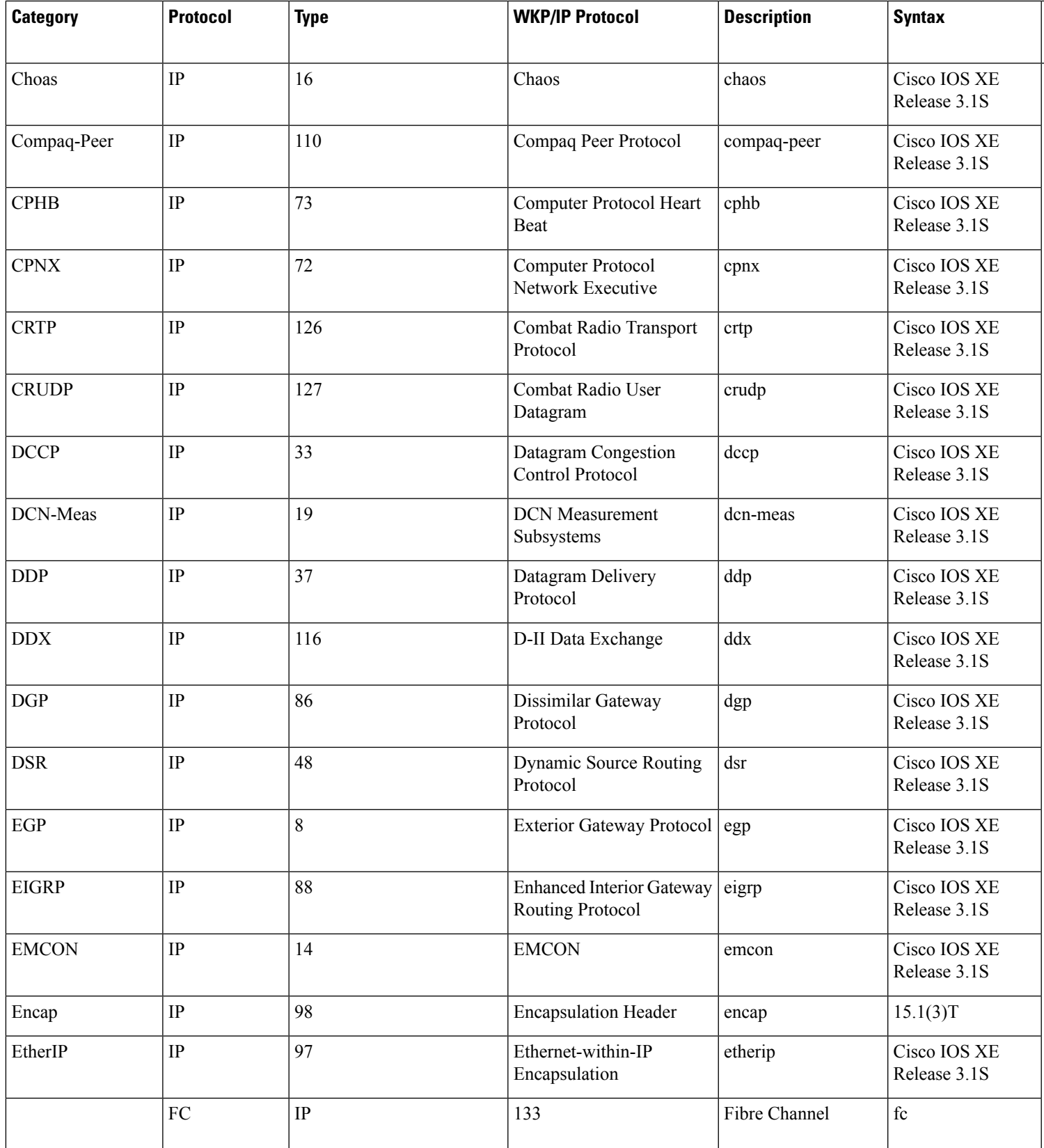

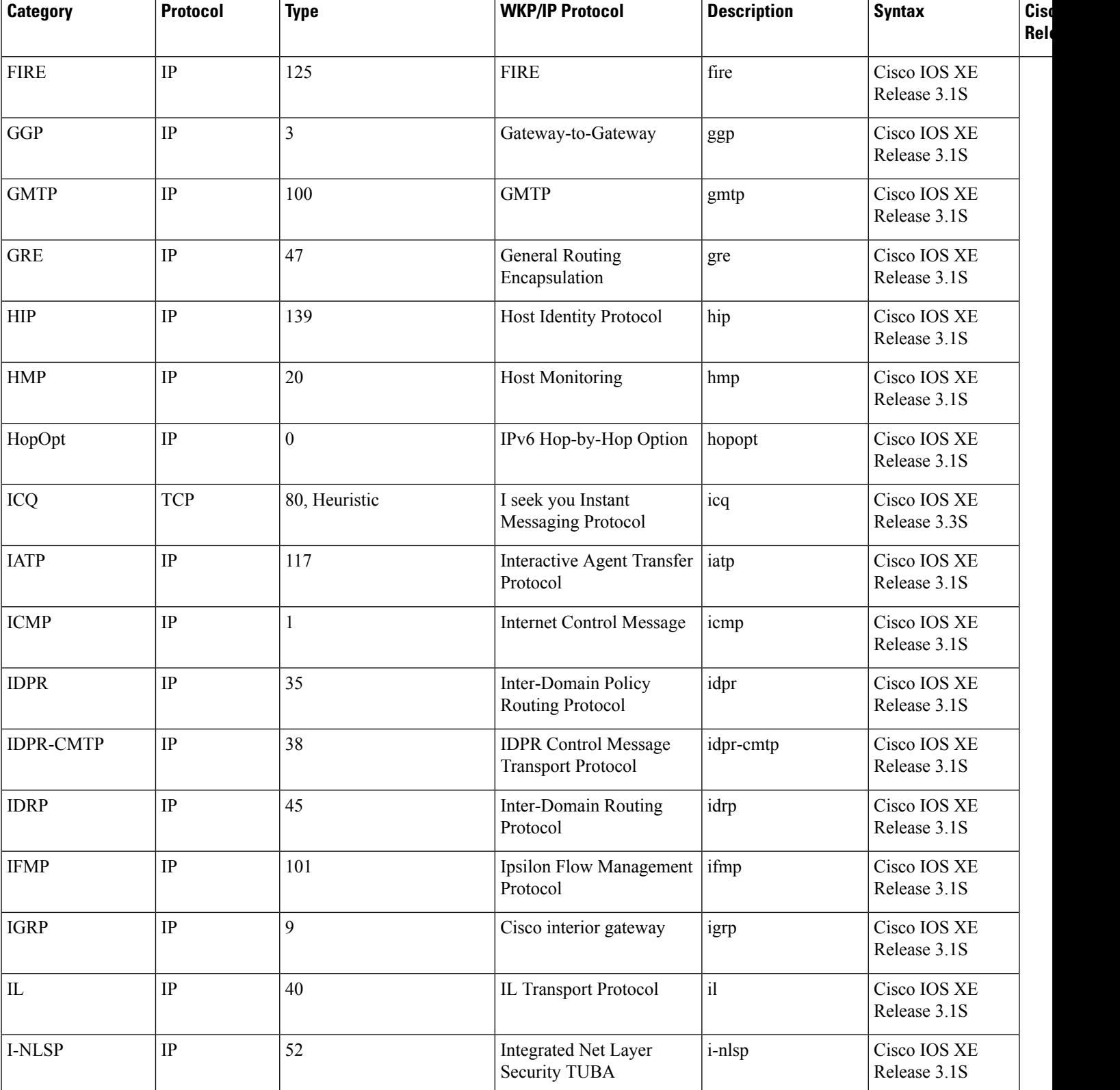

**Cisco IOS XE Release**

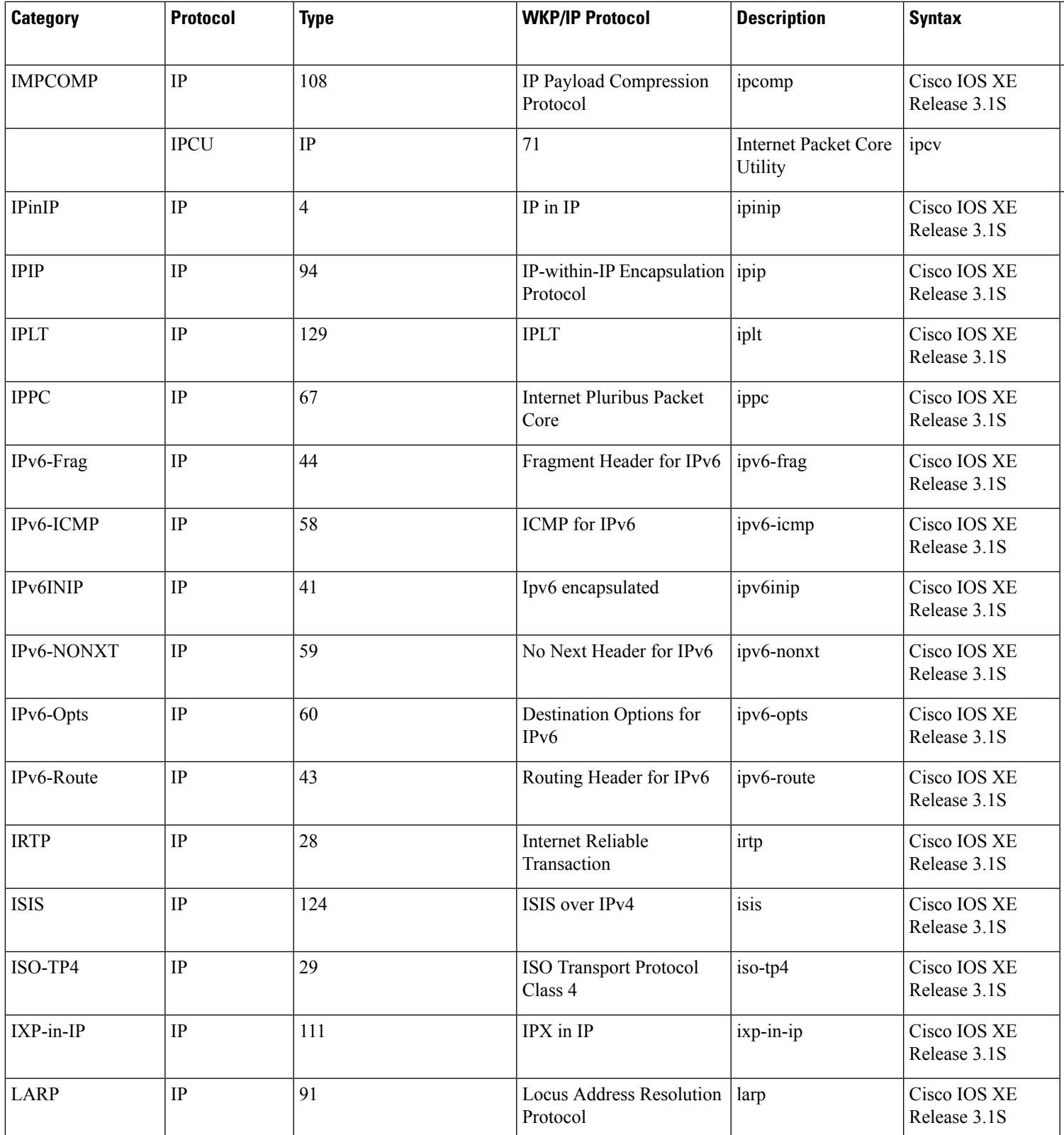

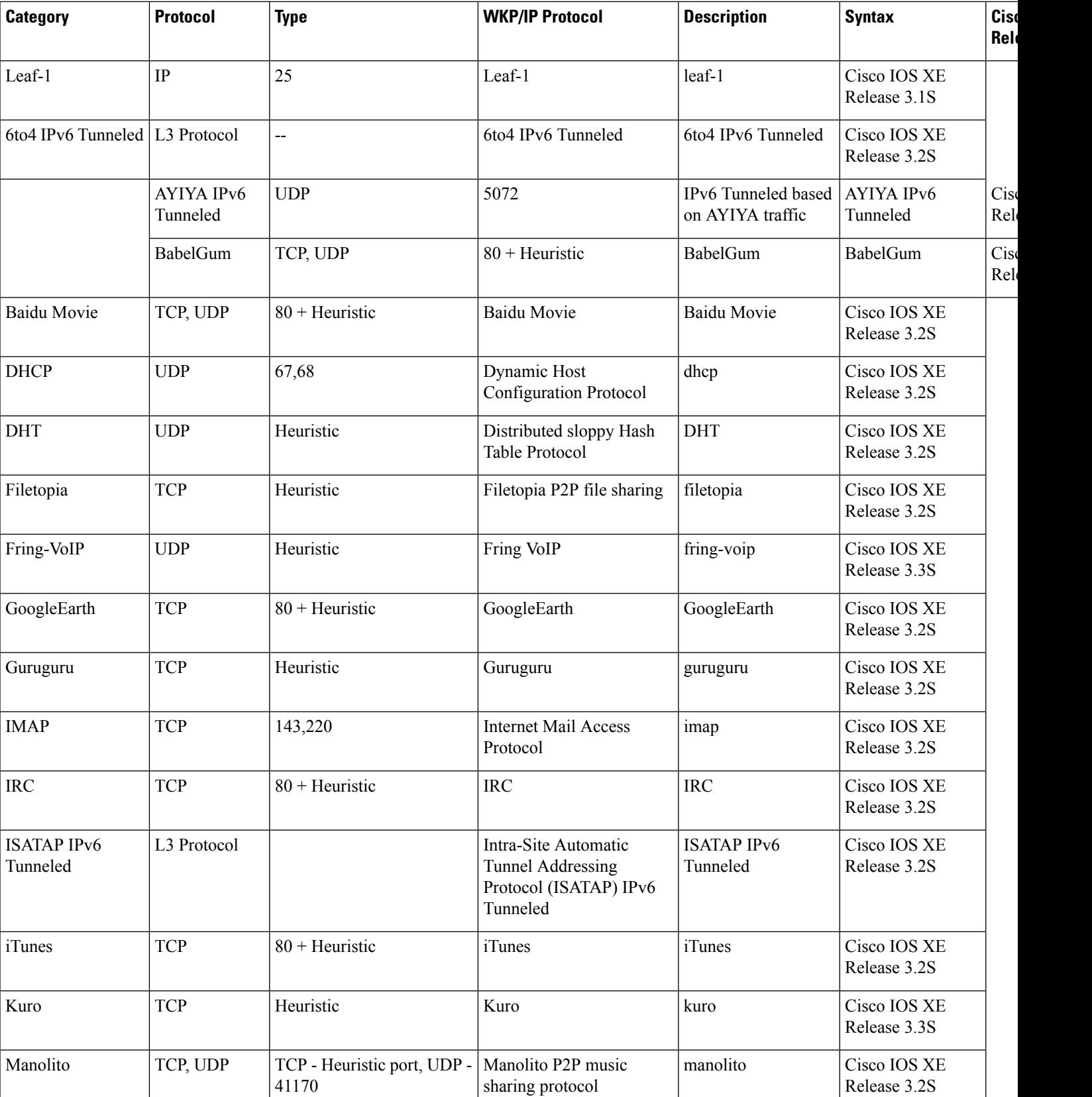

**Cisco IOS XE Release**

XE Release 3.2S

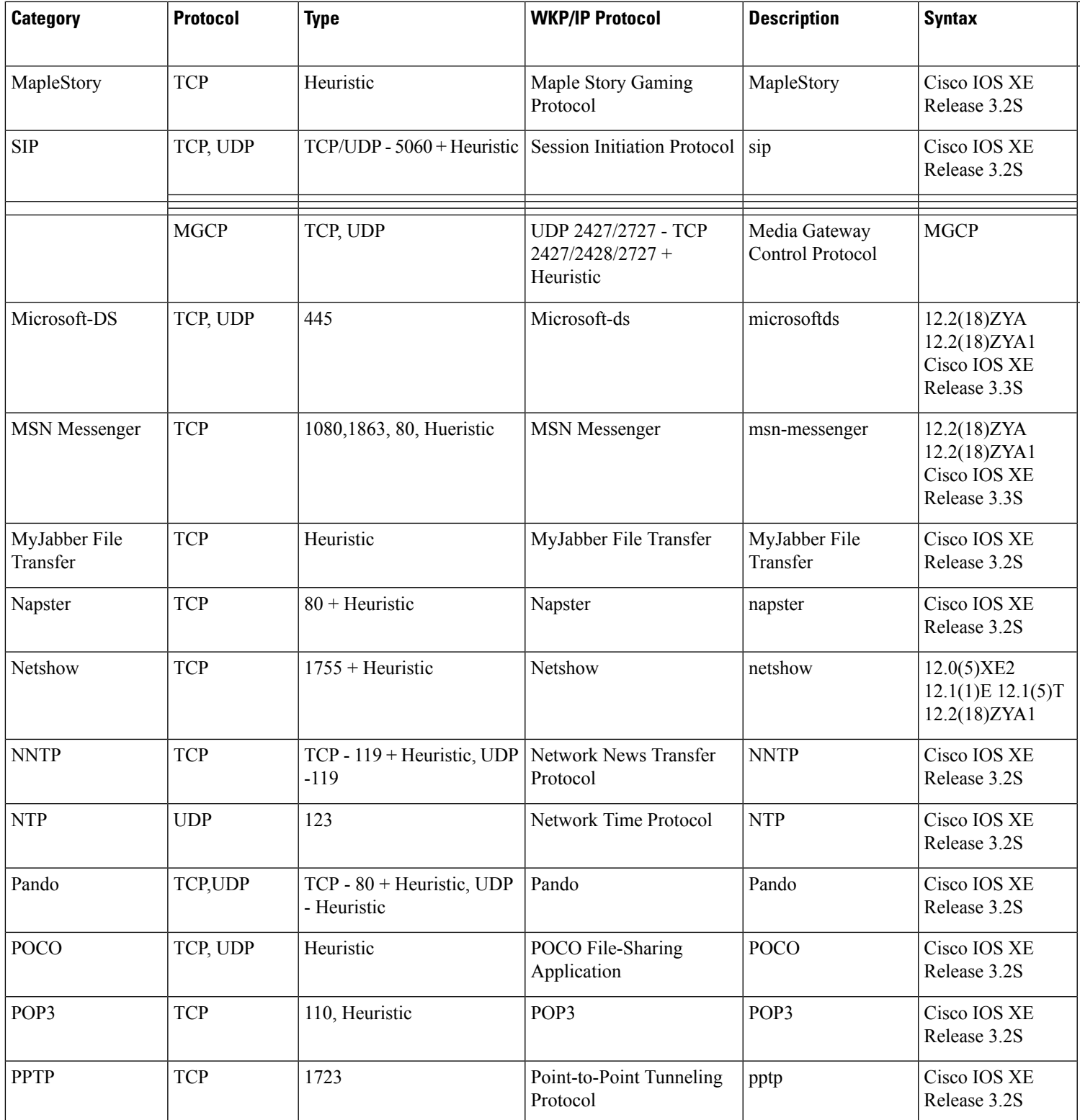

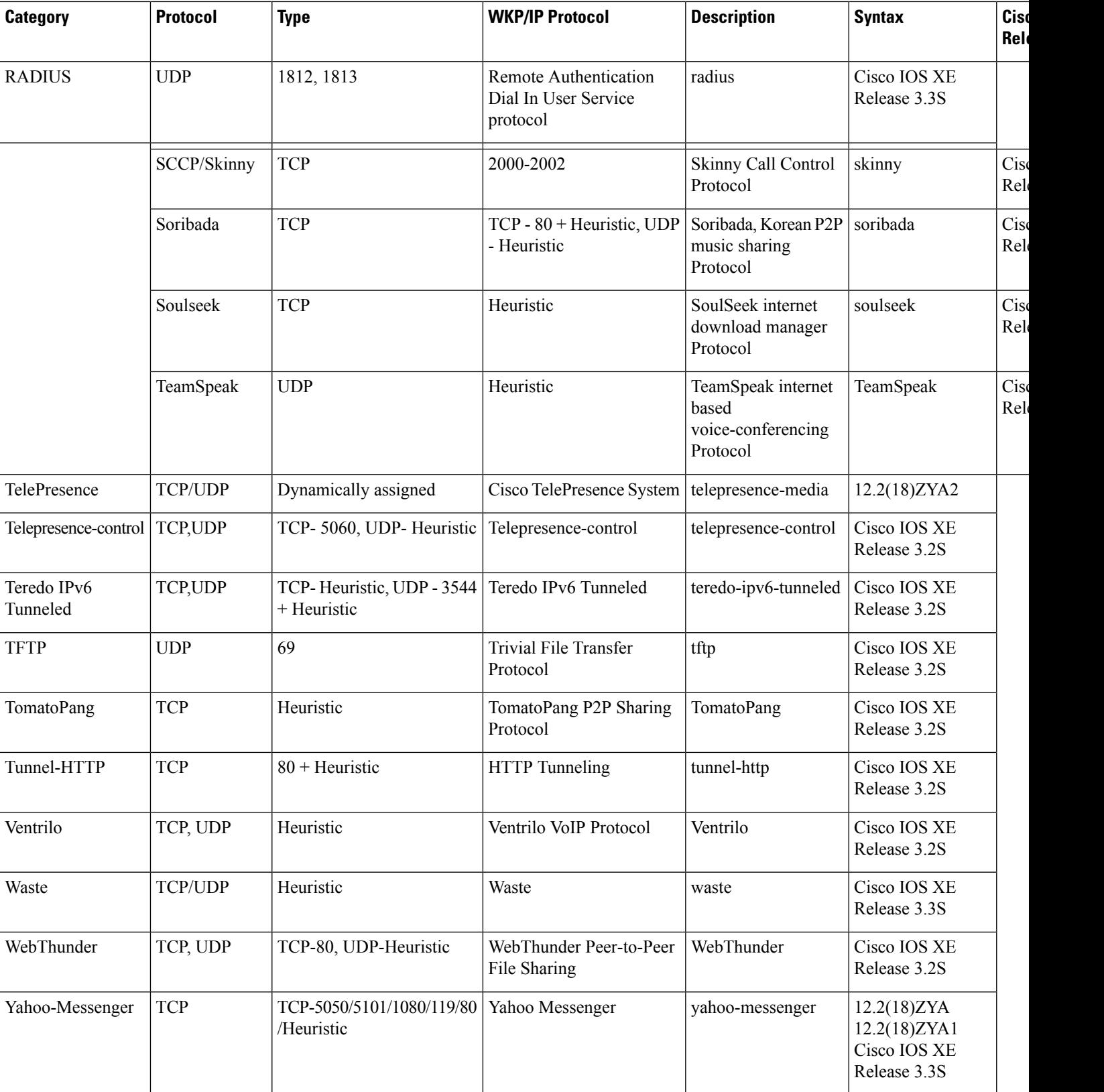

**Cisco IOS XE Release**

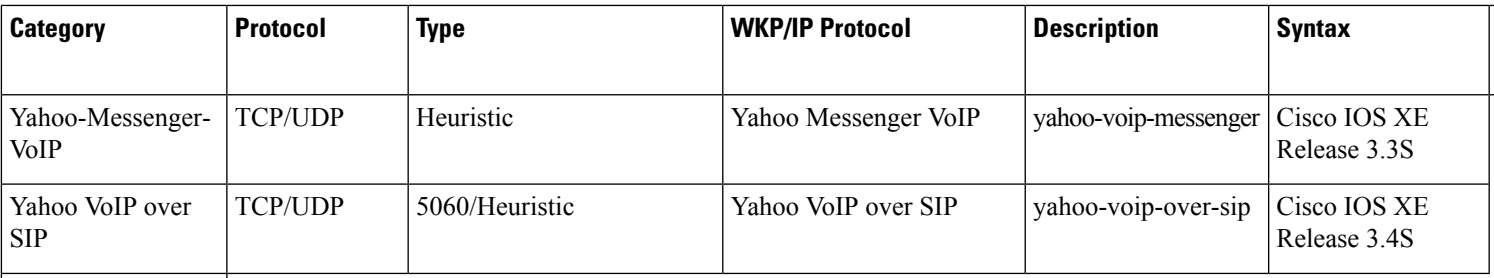

9 For Release 12.2(18)ZYA and Cisco IOS XE Release 2.5 Cisco supports Exchange 03 and 07 only. MS client access is recognized, but web client access is not recognized.

- <sup>10</sup> In Release 12.3(4)T, the NBAR Extended Inspection for HTTP Traffic feature was introduced. This feature allows NBAR to scan TCP ports that are not well known and to identify HTTP traffic that is traversing these ports. For Cisco IOS XE Release 2.1, classification of HTTP traffic by URL or hostname is not supported. Cisco IOS XE Release 2.5 supports classification of HTTP traffic by URL or hostname.
- 11 Skype was introduced in Cisco IOS Release 12.4(4)T. As a result of this introduction, Skype is native in (included with) the Cisco IOS software and uses the NBAR infrastructure new to Cisco IOS Release 12.4(4)T. Cisco software supports Skype 1.0, 2.5, and 3.0. For Cisco IOS XE Release 2.1, Skype is supported in the TCP type only. Note that certain hardware platforms do not support Skype. For instance, Skype is not supported on the Catalyst 6500 series switch that is equipped with a Supervisor/PISA engine. Cisco IOS XE Release 2.5 supports Skype in the TCP and UDP type.
- <sup>12</sup> For Release 12.2(18)ZYA, access to YouTube via HTTP only is recognized.<br><sup>13</sup> BitTorrent classifies only unancrypted traffic
- <sup>13</sup> BitTorrent classifies only unencrypted traffic.<br><sup>14</sup> eDonkey classifies only unencrypted traffic
- <span id="page-634-0"></span><sup>14</sup> eDonkey classifies only unencrypted traffic.<br><sup>15</sup> For Release 12.2(18)ZVA, only SIP and Skin
- <sup>15</sup> For Release 12.2(18)ZYA, onlySIPandSkinny telephone connections (cisco-phone traffic connections) are recognized. H.323 telephone connections are not recognized.
- <sup>16</sup> AOL-Protocol classifies traffic shared between ICQ and AOL clients.

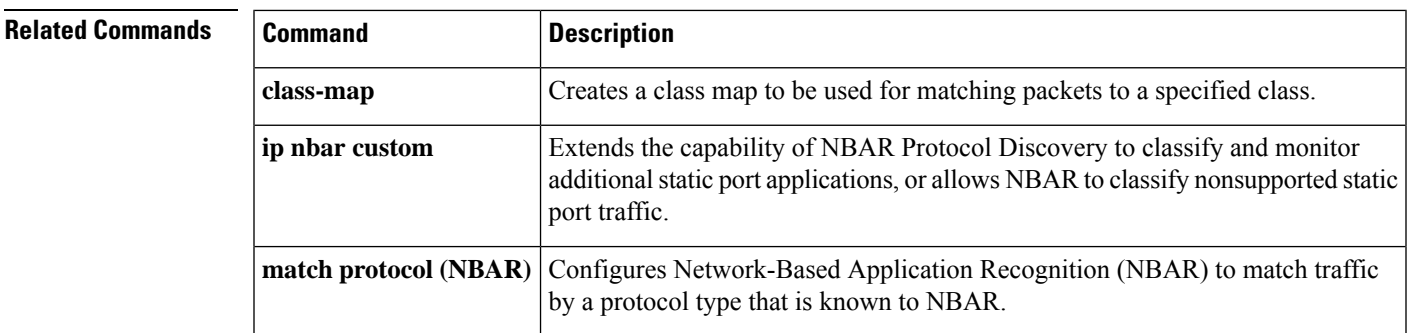

## **match protocol citrix**

To configure network-based application recognition (NBAR) to match Citrix traffic, use the **matchprotocolcitrix** command in class-map configuration mode. To disable NBAR from matching Citrix traffic, use the **no** form of this command.

**match protocol citrix** [**app** *application-name-string*] [**ica-tag** *ica-tag-value*] **no match protocol citrix** [**app** *application-name-string*] [**ica-tag** *ica-tag-value*]

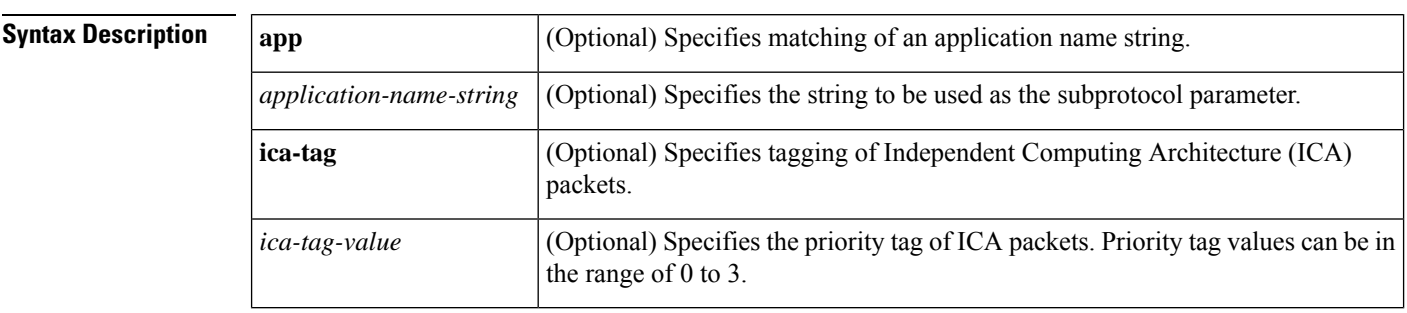

**Command Default** No match criteria are specified.

### **Command Modes**

Class-map configuration

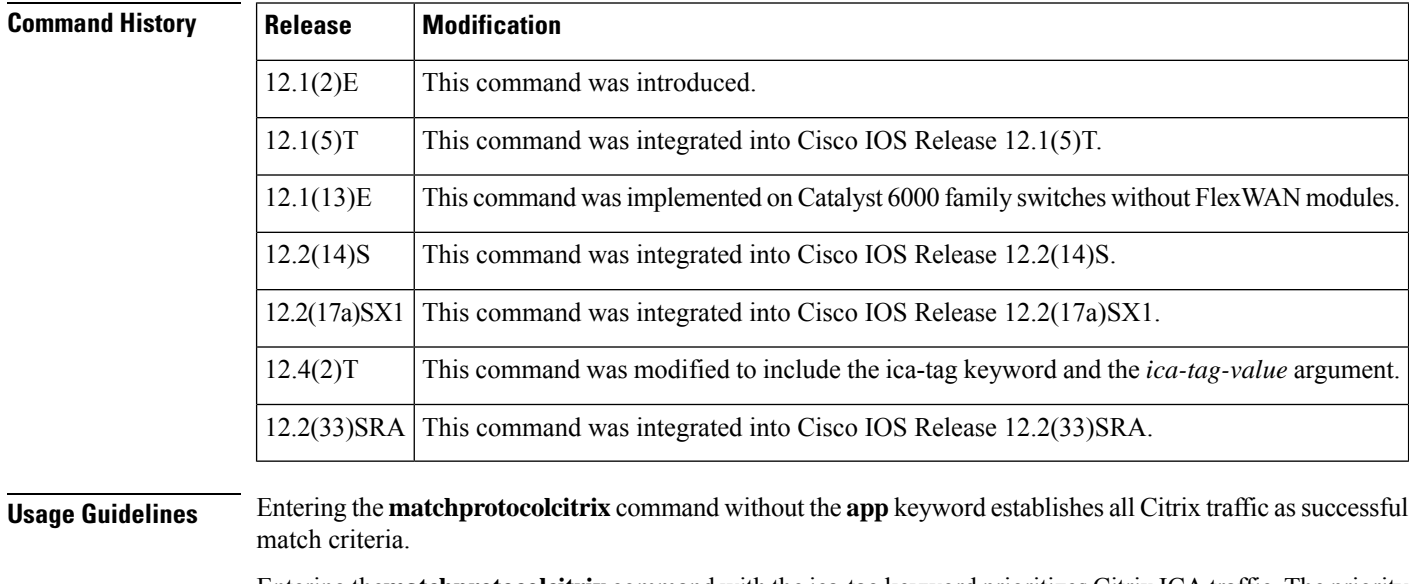

Entering the**matchprotocolcitrix** command with the ica-tag keyword prioritizes Citrix ICA traffic. The priority tag values can be a number from 0 to 3, with 0 having the highest priority and 3 the lowest.

**Examples** The following example configures NBAR to match all Citrix traffic:

match protocol citrix

The following example configures NBAR to match Citrix traffic with the application name of packet1:

match protocol citrix app packet1

The following example configures NBAR to give Citrix ICA traffic a priority of 1:

match protocol citrix ica-tag-1

# **match protocol fasttrack**

To configure network-based application recognition (NBAR) to match FastTrack peer-to-peer traffic, use the **matchprotocolfasttrack** command in class-map configuration mode. To disable NBAR from matching FastTrack traffic, use the **no** form of this command.

**match protocol fasttrack file-transfer** *"regular-expression"* **no match protocol fasttrack file-transfer** *"regular-expression"*

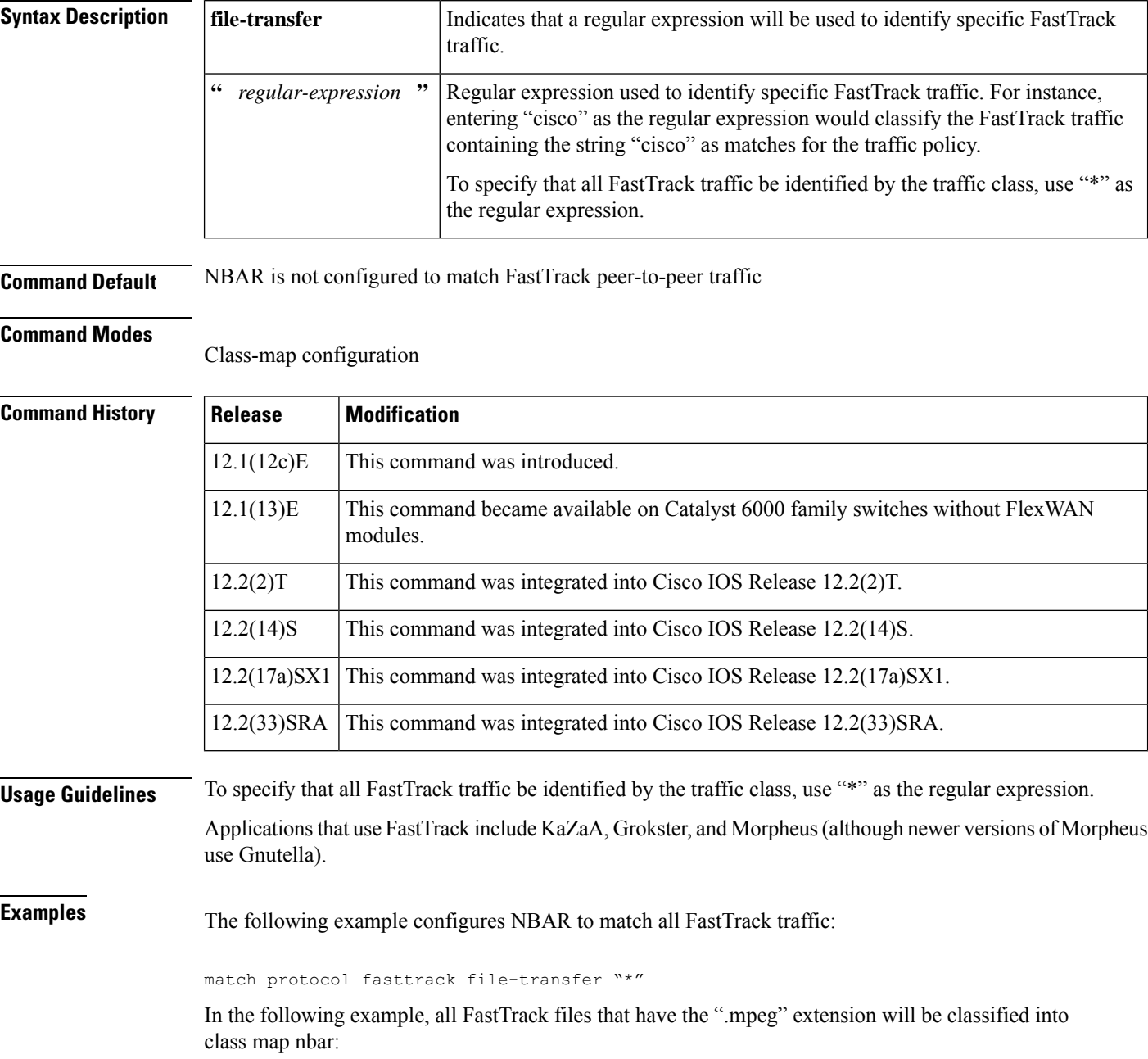

class-map match-all nbar match protocol fasttrack file-transfer "\*.mpeg"

The following example configures NBAR to match FastTrack traffic that contains the string "cisco":

match protocol fasttrack file-transfer "\*cisco\*"

# **match protocol gnutella**

To configure network-based application recognition (NBAR) to match Gnutella peer-to-peer traffic, use the **matchprotocolgnutella** command in class-map configuration mode. To disable NBAR from matching Gnutella traffic, use the **no** form of this command.

**match protocol gnutella file-transfer** *"regular-expression"* **no match protocol gnutella file-transfer** *"regular-expression"*

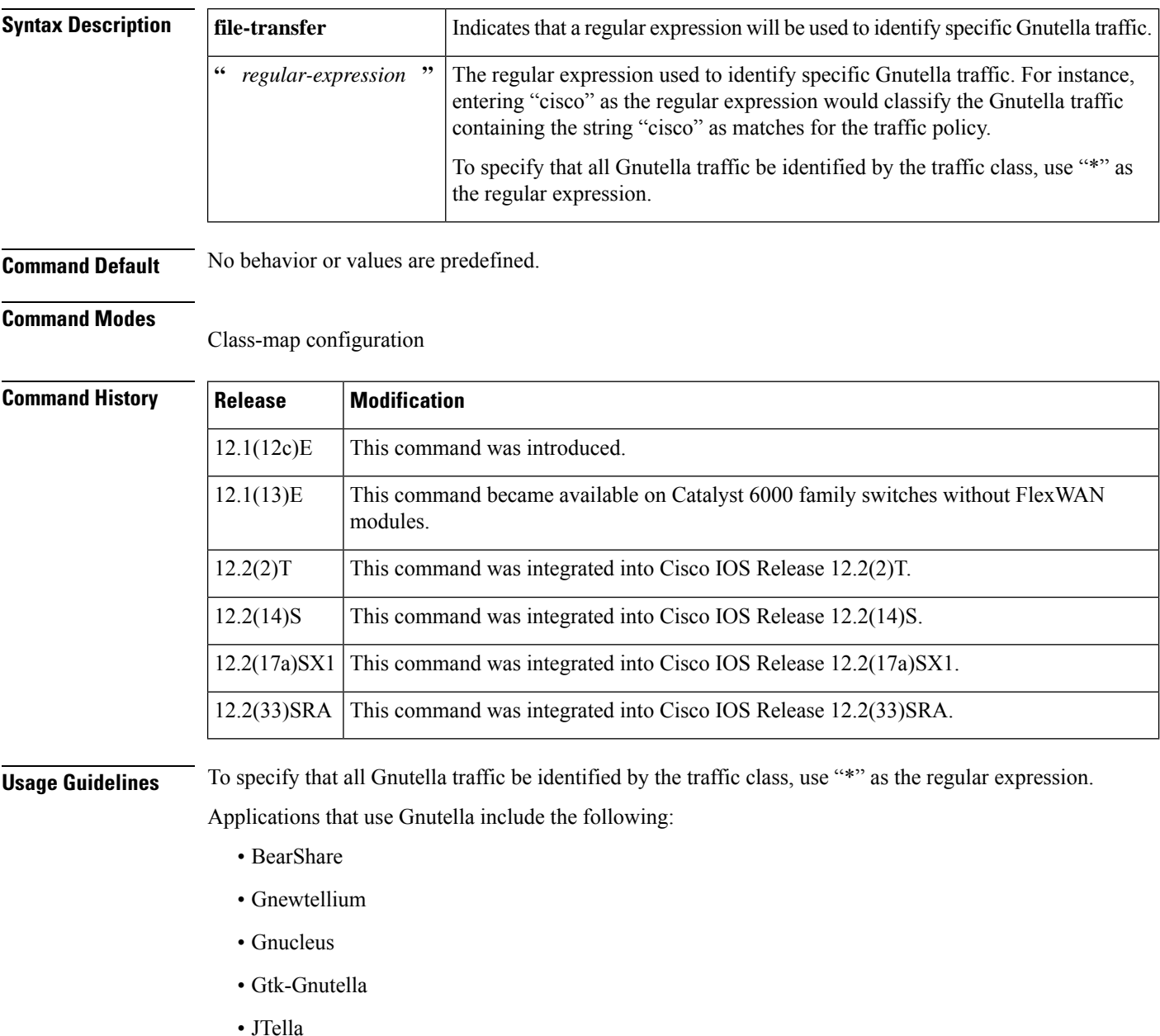

• LimeWire

- Morpheus
- Mutella
- Phex
- Qtella
- Swapper
- XoloX
- XCache

**Examples** The following example configures NBAR to match all Gnutella traffic:

match protocol gnutella file-transfer "\*"

In the following example, all Gnutella files that have the ".mpeg" extension will be classified into class map nbar:

class-map match-all nbar match protocol gnutella file-transfer "\*.mpeg"

In the following example, only Gnutella traffic that contains the characters "cisco" is classified:

```
class-map match-all nbar
match protocol gnutella file-transfer "*cisco*"
```
# **match protocol http**

To configure Network-Based Application Recognition (NBAR) to match HTTP traffic by URL, host, Multipurpose Internet Mail Extension (MIME) type, or fields in HTTP packet headers, use the **matchprotocolhttp** command in class-map configuration mode. To disable NBAR from matching HTTP traffic by URL, host, or MIME type, or fields in HTTP packet headers, use the **no** form of this command.

**match protocol http** [{**url** *url-string* | **host** *hostname-string* | **mime** *MIME-type* | **c-header-field** *c-header-field-string* | **s-header-field** *s-header-field-string*}]

**no match protocol http** [{**url** *url-string* | **host** *hostname-string* | **mime** *MIME-type* | **c-header-field** *c-header-field-string* | **s-header-field** *s-header-field-string*}]

**match protocol http** [{**content-encoding** *content-encoding-name-string* | **from** *from-address-string* | **host** *hostname-string* | **location** *location-name-string* | **mime** *MIME-type* | **referer** *referer-address-string* | **server** *server-software-name-string* | **url** *url-string* | **user-agent** *user-agent-software-name-string*}] **no match protocol http** [{**content-encoding** *content-encoding-name-string* | **from** *from-address-string* |**host** *hostname-string* |**location** *location-name-string* | **mime** *MIME-type* | **referer** *referer-address-string* | **server** *server-software-name-string* | **url** *url-string* | **user-agent** *user-agent-software-name-string*}]

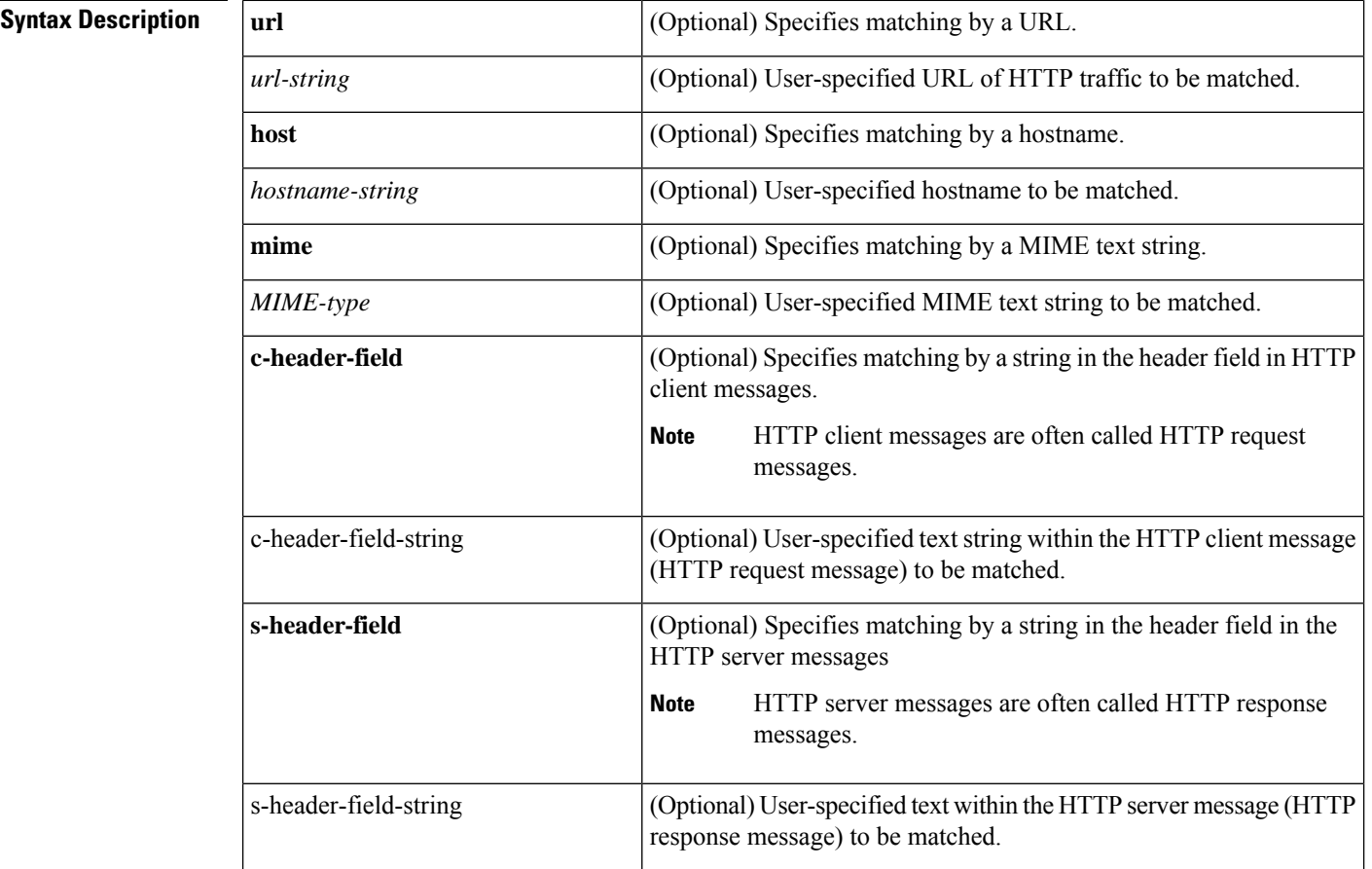

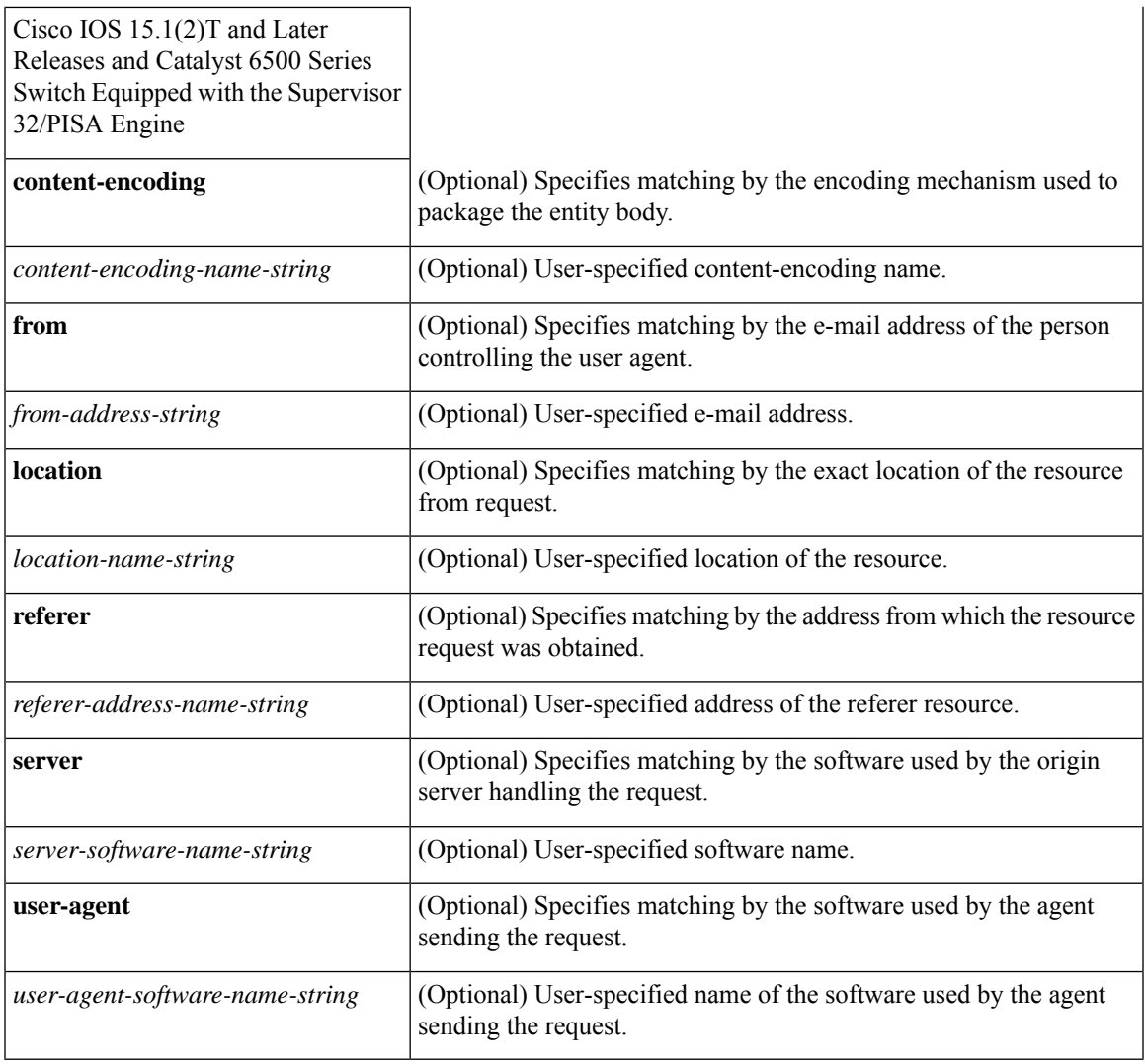

**Command Default** NBAR does not match HTTP traffic by URL, host, MIME type, or fields in HTTP packet headers.

## **Command Modes**

Class-map configuration (config-cmap)

## $$

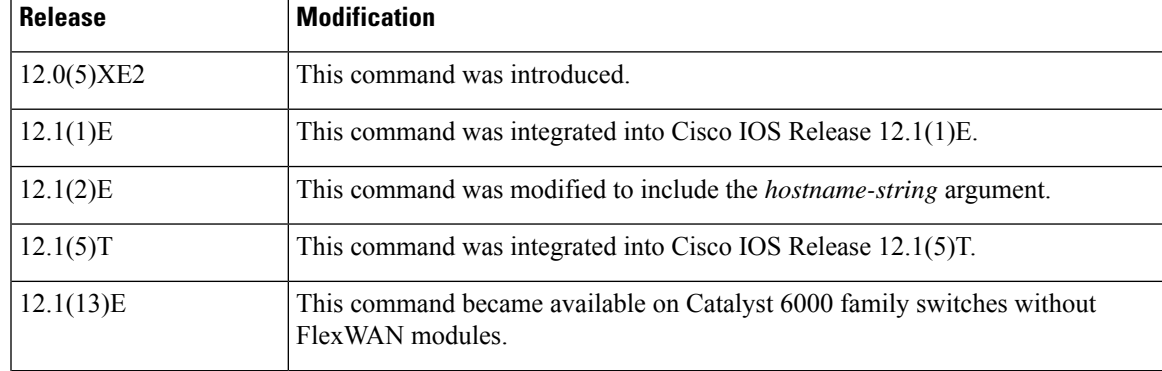

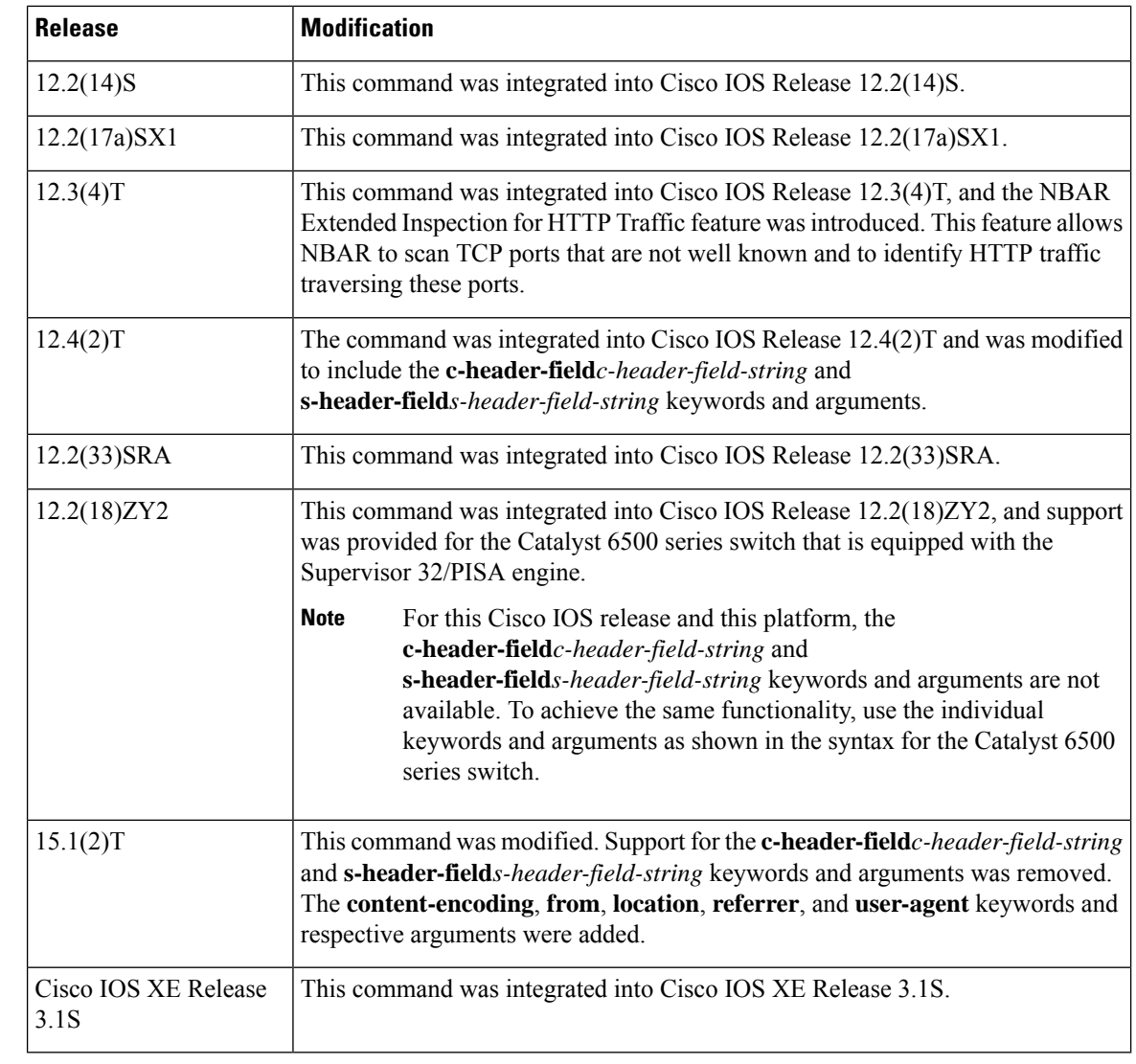

**Usage Guidelines** Classification of HTTP Traffic by Host, URL, or MIME

In Cisco IOS Release 12.3(4)T, the NBAR Extended Inspection for HTTP Traffic feature was introduced. This feature allows NBAR to scan TCP ports that are not well-known and that identify HTTP traffic traversing these ports. This feature is enabled automatically when a service policy containing the **matchprotocolhttp** command is attached to an interface.

When matching by MIME type, the MIME type can contain any user-specified text string. See the following web page for the IANA-registered MIME types:

<http://www.iana.org/assignments/media-types/>

When matching by MIME type, NBAR matches a packet containing the MIME type and all subsequent packets until the next HTTP transaction.

When matching by host, NBAR performs a regular expression match on the host field contents inside the HTTP packet and classifies all packets from that host.

HTTP client request matching supports GET, PUT, HEAD, POST, DELETE, OPTIONS, CONNECT, and TRACE. When matching by URL, NBAR recognizes the HTTP packets containing the URL and then matches all packets that are part of the HTTP request. When specifying a URL for classification, include only the portion of the URL that follows the www.*hostname* .*domain* in the **match** statement. For example, for the URL www.cisco.com/latest/whatsnew.html, include only /latest/whatsnew.html with the **match** statement (for instance, **matchprotocolhttpurl/latest/whatsnew.html**).

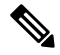

For Cisco IOS Release 12.2(18)ZY2 (and later releases) on the Cisco Catalyst 6500 series switch that is equipped with a Supervisor 32/PISA, up to 56 parameters or subclassifications per protocol per router can be specified with the **matchprotocolhttp** command. These parameters or subclassifications can be a combination of any of the available match choices, such as host matches, MIME matches, server matches, and URL matches. For other Cisco IOS releases and platforms, the maximum is 24 parameters or subclassifications per protocol per router. **Note**

To match the www.*anydomain* .com portion, use the hostname matching feature. The parameter specification strings can take the form of a regular expression with the following options.

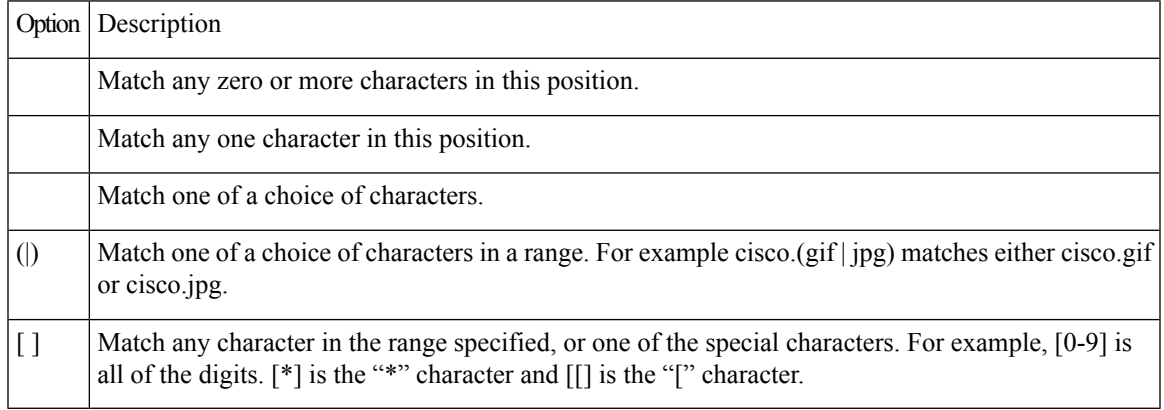

Classification of HTTP Header Fields

In Cisco IOS Release 12.3(11)T, NBAR introduced expanded ability for users to classify HTTP traffic using information in the HTTP Header Fields.

HTTP works using a client/server model: HTTP clients open connections by sending a request message to an HTTP server. The HTTP server then returns a response message to the HTTP client (this response message is typically the resource requested in the request message from the HTTP client). After delivering the response, the HTTP server closes the connection and the transaction is complete.

HTTP header fields are used to provide information about HTTP request and response messages. HTTP has numerous header fields. For additional information on HTTP headers, see section 14 of RFC 2616: Hypertext Transfer Protocol--HTTP/1.1. This document can be read at the following URL:

<http://www.w3.org/Protocols/rfc2616/rfc2616-sec14.html>

For request messages (client to server), the following HTTP header fields can be identified by using NBAR:

- User-Agent
- Referer

For response messages (server to client), the following header fields can be identified by using NBAR:

- Server
- Location
- Content-Encoding
- Content-Base

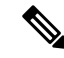

Use of the Content-Base field has not been implemented by the HTTP community. (See RFC 2616 for details.) Therefore, the Content-Base field is not identified by NBAR on the Catalyst 6500 series switch that is equipped with a Supervisor 32/PISA engine. **Note**

Within NBAR, the **matchprotocolhttpc-header-field** command is used to specify request messages (the "c" in the **c-header-field** portion of the command is for client). The **matchprotocolhttps-header-field** command is used to specify response messages (the "s" in the **s-header-field**portion of the command is for server).

It is important to note that combinations of URL, host, MIME type, and HTTP headers can be used during NBAR configuration. These combinations provide customers with more flexibility to classify specific HTTP traffic based on their network requirements.

For Cisco IOS Release 12.2(18)ZY2 and later releases on the Cisco Catalyst 6500 series switch that is equipped with a Supervisor 32/PISA, and for Cisco IOS Release 15.1(2)T and later releases, the **c-header-field** and **s-header-field** keywords and associated arguments in the **matchprotocolhttp** command are not available. **Note**

**Examples** The following example classifies, within class map class1, HTTP packets based on any URL containing the string whatsnew/latest followed by zero or more characters:

```
class-map class1
match protocol http url whatsnew/latest*
```
The following example classifies, within class map class2, packets based on any hostname containing the string cisco followed by zero or more characters:

```
class-map class2
match protocol http host cisco*
```
The following example classifies, within class map class3, packets based on the JPEG MIME type:

```
class-map class3
match protocol http mime "*jpeg"
```
In the following example, any response message that contains " gzip" in the Content-Base (if available), Content-Encoding, Location, or Server header fields will be classified by NBAR. Typically, the term "gzip" would be found in the Content-Encoding header field of the response message.

```
class-map class4
match protocol http s-header-field "gzip"
```
Ш

In the following example, HTTP header fields are combined with a URL to classify traffic. In this example, traffic with a User-Agent field of "CERN-LineMode/3.0" and a Server field of "CERN/3.0", along with URL "www.cisco.com/routers", will be classified using NBAR.

```
class-map match-all c-http
match protocol http c-header-field "CERN-LineMode/3.0"
match protocol http s-header-field "CERN/3.0"
match protocol http url "www.cisco.com/routers"
```
## **Catalyst 6500 Series Router Equipped with a Supervisor 32/PISA Engine Example**

In the following two examples, the individual keywords and associated arguments are used to specify traffic (instead of the **c-header-field** and the **s-header-field** keywords).

In the first example, the**user-agent**, **referrer**, and **from** keywords are specified. In the second example, the server, location, content-encoding keywords are specified.

```
class-map match-all test1
match protocol http user-agent Mozilla
match protocol http referrer *10.0.10.50"
match protocol http from *example.com"
class-map match-all test2
match protocol http server Apache
match protocol http location *example.com"
match protocol http content-encoding compress
match protocol http match protocol http content-base *exmaple.com"
```
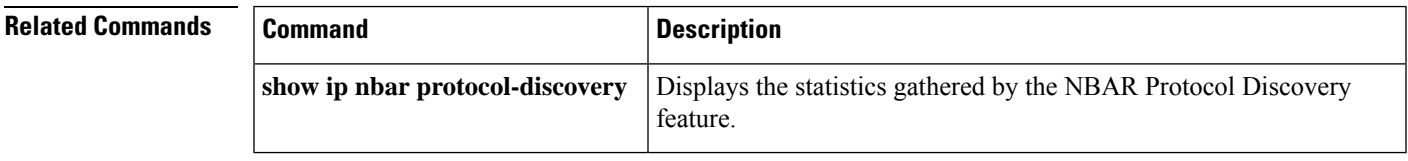

## **match protocol pppoe-discovery**

To match and classify PPP over Ethernet (PPPoE) control-plane packets that are sent to the control plane, use the **match protocol pppoe-discovery** command in QoS class-map configuration mode. To remove this match criterion, use the **no** form of this command.

**match protocol pppoe-discovery no match protocol pppoe-discovery**

**Syntax Description** This command has no arguments or keywords.

**Command Default** PPPoE control packets sent to the control plane are not matched or classified.

#### **Command Modes**

QoS class-map configuration (config-cmap)

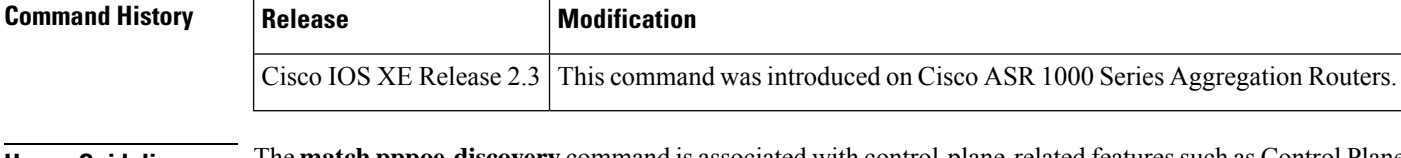

**Usage Guidelines** The **match pppoe-discovery** command is associated with control-plane-related features such as Control Plane Policing (CoPP).

> When used in a class map, the **match protocol pppoe-discovery** command can classify either ingress PPPoE control-plane packets or egress PPPoE control-plane packets and include them in a specified traffic class. That class can then be configured in a policy map and can receive the desired quality of service (QoS) feature (such as traffic policing).

With CSCts20715, the **match protocol pppoe-discovery** command matches PPPoE Active Discovery Initiation (PADI) packets received over Automatic Virtual Circuits (AutoVC) configured on an ATM subinterface. Each ATM cell of PADI packets is punted as a separate packet and is counted towards the PPPOE\_DISCOVERY packet count. **Note**

**Examples** The following is an example of the **match protocol pppoe-discovery** command configured in a class-map called copplass-pppoe-discovery. PPPoE control-plane traffic identified as meeting the match criterion is placed in a class called coppclass-pppoe-discovery.

> The coppclass-pppoe-discovery class is then configured in a policy map called copp-policy-pppoe-discovery, and the QoS traffic policing feature is applied using the **police** command.

```
Device> enableDevice# configure terminal
Device(config)# class-map match-all coppclass-pppoe-discovery
Device(config-cmap)# match protocol pppoe-discovery
Device(config-cmap)# exit
Device(config)# policy-map copp-policy-pppoe-discovery
Device(config-pmap)# class coppclass-pppoe-discovery
Device(config-pmap-c)# police rate 8000 bps conform-action transmit exceed-action drop
Device(config-pmap-c-police)# end
```
### **Classifying PPPoE Egress Packets using MQC**

The following example defines traffic class containing match criteria using match protocol and applies to the output direction of the interface.

```
class-map match-all pppoe
match protocol pppoe-discovery
 exit
class-map match-all pppoe
match protocol pppoe
 policy-map out-pppoe
 class pppoe
  set cos 6
 class pppoe
 set cos 5
!
interface GigabitEthernet0/0/0.100
encapsulation dot1Q 100
pppoe enable
pppoe-client dial-pool-number 1
 service-policy output out-pppoe
```
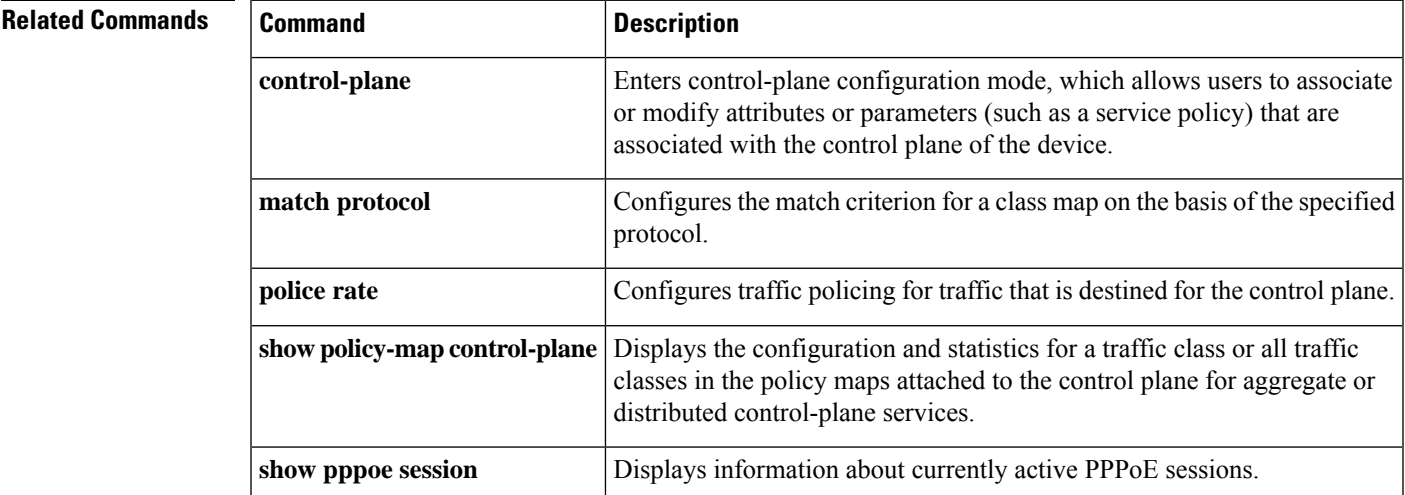

## **match protocol rtp**

To configure network-based application recognition (NBAR) to match Real-Time Transfer Protocol (RTP) traffic, use the **matchprotocolrtp**command in class-map configuration mode. To disable NBAR from matching RTP traffic, use the **no** form of this command.

**match protocol rtp** [{**audio** | **video** | **payload-type** *payload-string*}] **no match protocol rtp** [{**audio** | **video** | **payload-type** *payload-string*}]

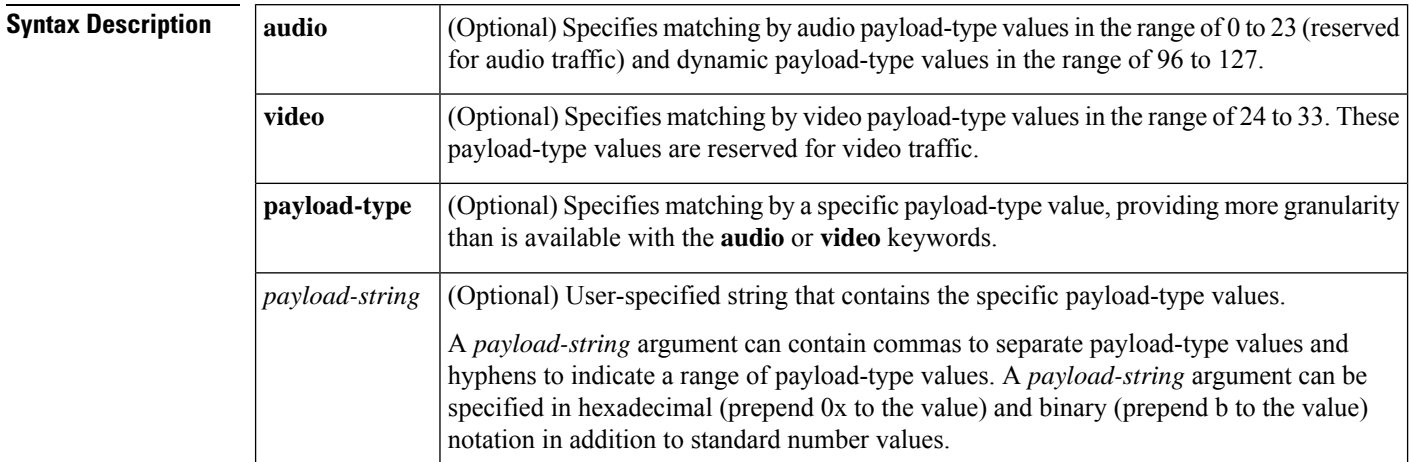

**Command Default** No match criteria are specified.

### **Command Modes**

 $Command$ 

Class-map configuration

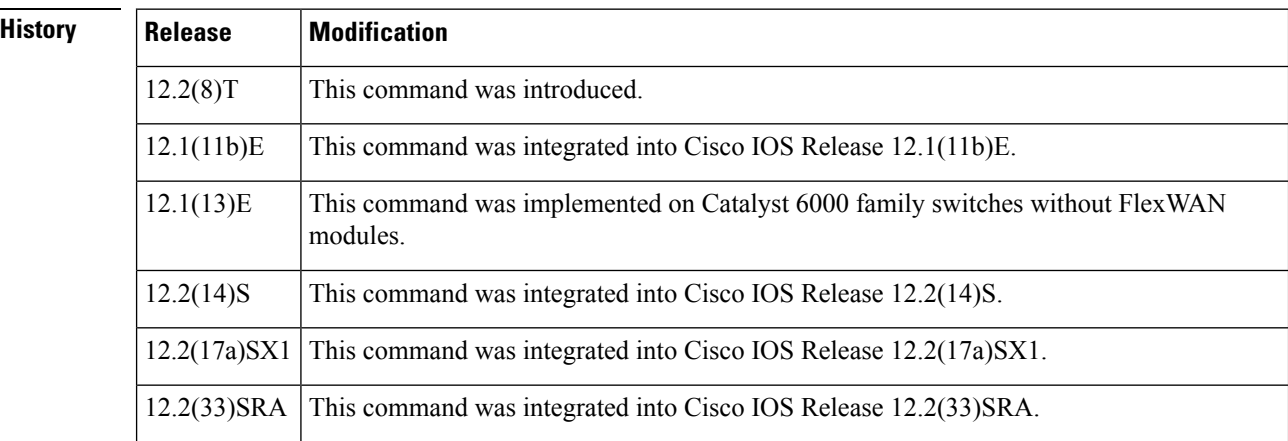

**Usage Guidelines** Entering the **matchprotocolrtp** command without any other keywords establishes all RTP traffic as successful match criteria.

> RTP is a packet format for multimedia data streams. It can be used for media-on-demand as well as interactive services such as Internet telephony. RTP consists of a data and a control part. The control part is called Real-Time Transport Control Protocol (RTCP). It is important to note that the NBAR RTP Payload

Classification feature does not identify RTCP packets and that RTCP packets run on odd-numbered ports while RTP packets run on even-numbered ports.

The payload type field of an RTP packet identifies the format of the RTP payload and is represented by a number. NBAR matches RTP traffic on the basis of this field in the RTP packet. A working knowledge of RTP and RTP payload types is helpful if you want to configure NBAR to match RTP traffic. For more information about RTP and RTP payload types, refer to RFC 1889, *RTP: A Transport Protocol for Real-Time Applications.*

Ш

**Examples** The following example shows how to configure NBAR to match all RTP traffic:

Device(config)# **class-map class1** Device(config-cmap)# **match protocol rtp**

The following example shows how to configure NBAR to match RTP traffic with the payload-types 0, 1, 4, 5, 6, 7, 8, 9, 10, 11, 12, 13, 14, 15, 16, 17, 18, and 64:

Device(config)# **class-map class2**

Device(config-cmap)# **match protocol rtp payload-type "0, 1, 4-0x10, 10001b-10010b, 64"**

## **match qos-group**

To identify a specific quality of service (QoS) group value as a match criterion, use the **matchqos-group**command in class-map configuration or policy inline configuration mode. To remove a specific QoS group value from a class map, use the **no** form of this command.

**match qos-group** *qos-group-value* **no match qos-group** *qos-group-value*

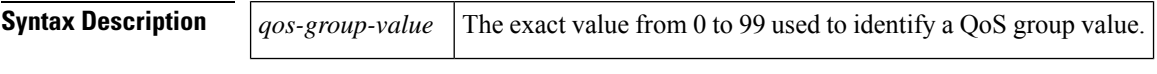

**Command Default** No match criterion is specified.

### **Command Modes**

Class-map configuration (config-cmap) Policy inline configuration (config-if-spolicy-inline)

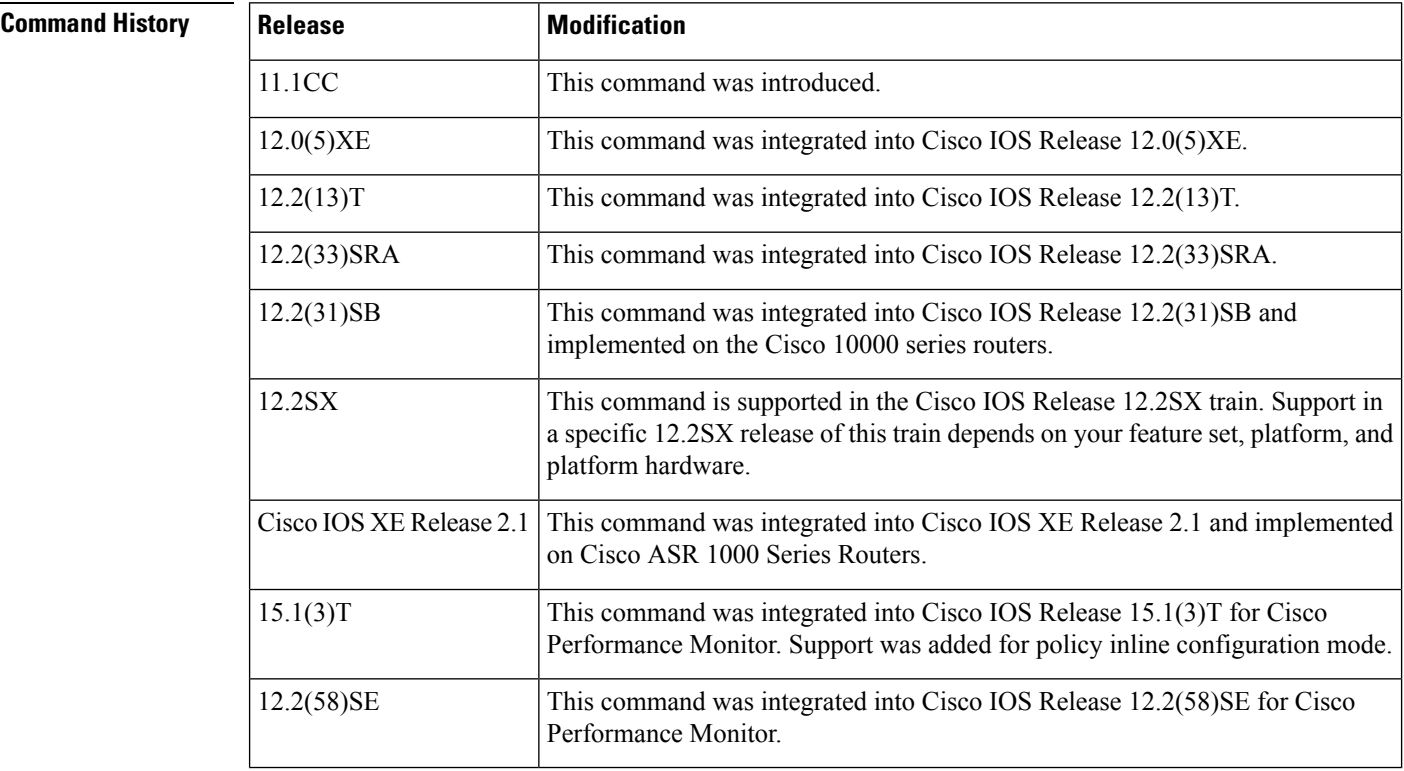

**Usage Guidelines** This command can be used with both Flexible NetFlow and Performance Monitor. These products use different commands to enter the configuration mode in which you issue this command.

> The **matchqos-group** command is used by the class map to identify a specific QoS group value marking on a packet. This command can also be used to convey the received Multiprotocol Label Switching (MPLS) experimental (EXP) field value to the output interface.

The *qos-group-value* argument is used as a marking only. The QoS group values have no mathematical significance. For instance, the *qos-group-value* of 2 is not greater than 1. The value simply indicates that a packet marked with the *qos-group-value* of 2 is different than a packet marked with the *qos-group-value* of 1. The treatment of these packets is defined by the user through the setting of QoS policies in QoS policy-map class configuration mode.

The QoS group value is local to the router, meaning that the QoS group value that is marked on a packet does not leave the router when the packet leaves the router. If you need a marking that resides in the packet, use IP precedence setting, IP differentiated services code point (DSCP) setting, or another method of packet marking.

This command can be used with the **random-detectdiscard-class-based**command.

### **Cisco Performance Monitor in Cisco IOS Release 15.1(3)T and 12.2(58)SE**

You must first enter the s**ervice-policytypeperformance-monitorinline**command.

**Examples** The following example shows how to configure the service policy named priority50 and attach service policy priority50 to an interface. In this example, the class map named qosgroup5 will evaluate all packets entering Fast Ethernet interface 1/0/0 for a QoS group value of 5. If the incoming packet has been marked with the QoS group value of 5, the packet will be treated with a priority level of 50.

```
Router(config)#
```

```
class-map qosgroup5
Router(config-cmap)
#
match qos-group 5
```
Router(config)#

**exit** Router(config)#

### **policy-map priority50** Router(config-pmap)#

**class qosgroup5** Router(config-pmap-c)#

**priority 50** Router(config-pmap-c)#

**exit** Router(config-pmap)#

```
exit
Router(config)#
```
**interface fastethernet1/0/0** Router(config-if)#

```
service-policy output priority50
```
### **Cisco Performance Monitor in Cisco IOS Release 15.1(3)T and 12.2(58)SE**

The following example shows how to use the policy inline configuration mode to configure a service policy for Performance Monitor. The policy specifies that packets traversing Ethernet interface 0/0

that match the criteria of a QoS value of 4 will be monitored based on the parameters specified in the flow monitor configuration named**fm-2**:

```
Router(config)# interface ethernet 0/0
Router(config-if)# service-policy type performance-monitor inline input
Router(config-if-spolicy-inline)# match qosgroup 4
Router(config-if-spolicy-inline)# flow monitor fm-2
Router(config-if-spolicy-inline)# exit
```
## **Related Commands**

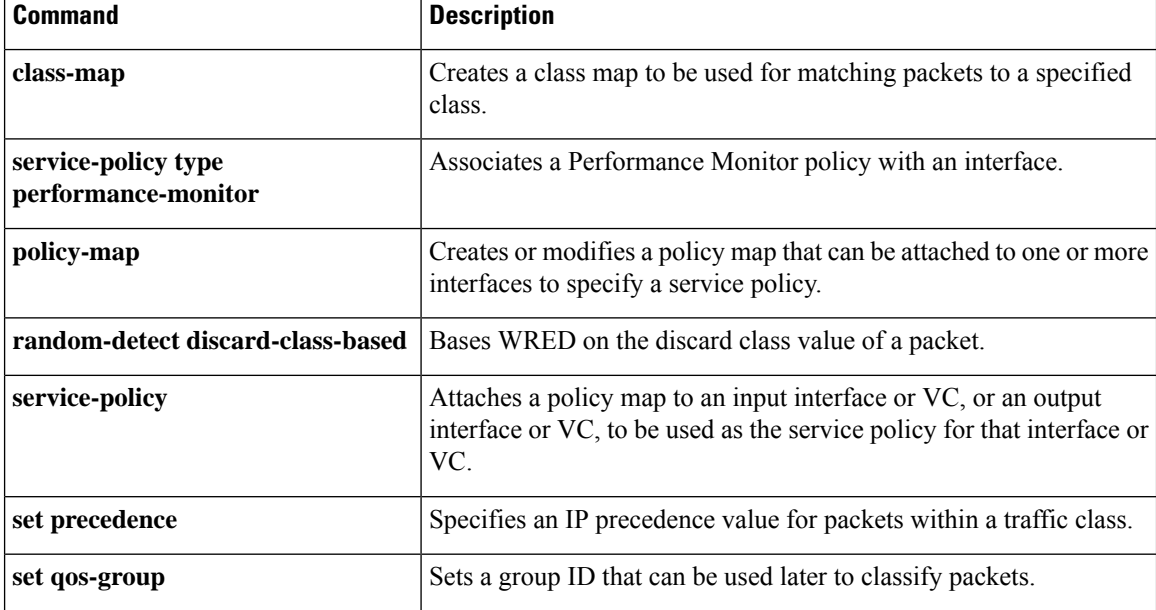

Ш

## **match source-address mac**

To use the source MAC address as a match criterion, use the **matchsource-addressmac**command in class-map configuration or policy inline configuration mode. To remove a previously specified source MAC address as a match criterion, use the **no**form of this command.

**match source-address mac** *address-source* **no match source-address mac** *address-source*

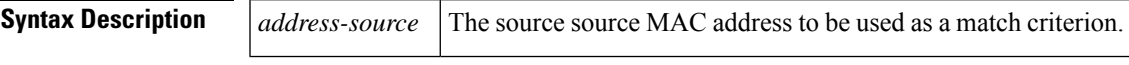

**Command Default** No match criterion is configured.

### **Command Modes**

Class-map configuration (config-cmap) Policy inline configuration (config-if-spolicy-inline)

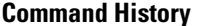

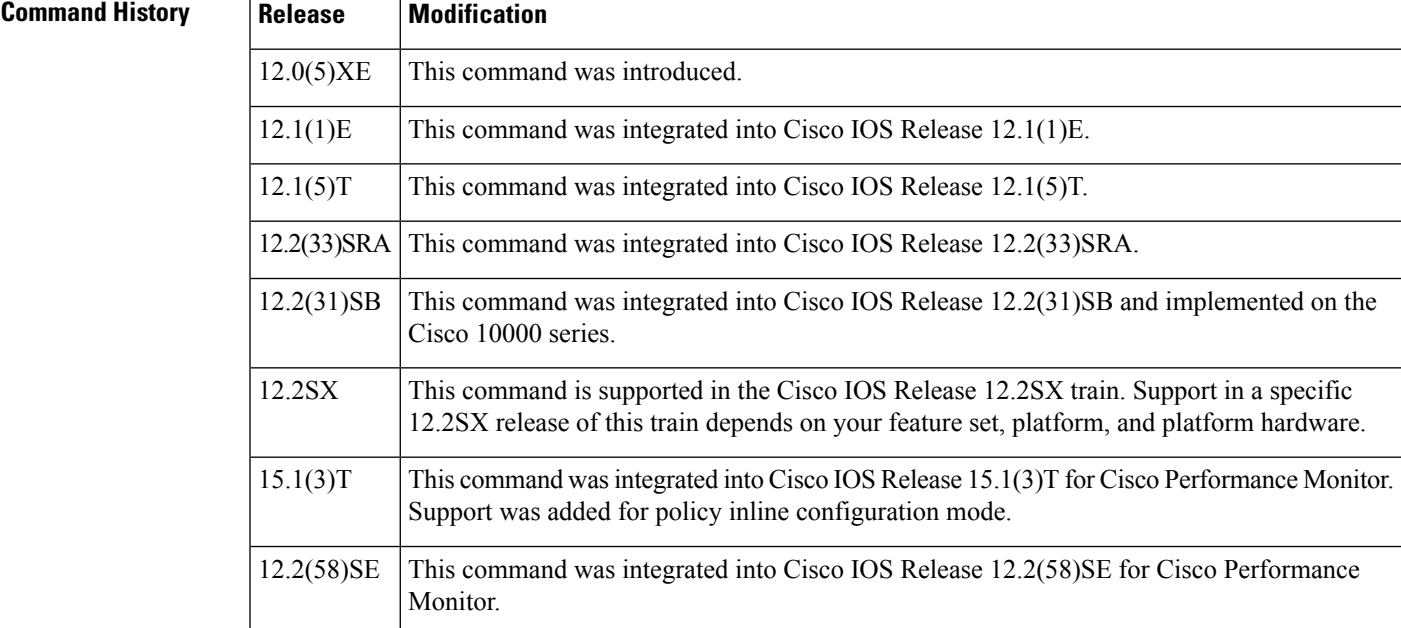

**Usage Guidelines** This command can be used with both Flexible NetFlow and Performance Monitor. These products use different commands to enter the configuration mode in which you issue this command.

> This command can be used only on an input interface with a MAC address; for example, Fast Ethernet and Ethernet interfaces.

This command cannot be used on output interfaces with no MAC address, such as serial and ATM interfaces.

**Cisco Performance Monitor in Cisco IOS Release 15.1(3)T and 12.2(58)SE**

You must first enter the s**ervice-policytypeperformance-monitorinline**command.

## **Examples** The following example uses the MAC address mac 0.0.0 as a match criterion:

```
Router(config)# class-map matchsrcmac
Router(config-cmap)
#
match source-address mac 0.0.0
```
### **Cisco Performance Monitor in Cisco IOS Release 15.1(3)T and 12.2(58)SE**

The following example shows how to use the policy inline configuration mode to configure a service policy for Performance Monitor. The policy specifies that packets traversing Ethernet interface 0/0 that match the specified MAC source address will be monitored based on the parameters specified in the flow monitor configuration named**fm-2**:

```
Router(config)# interface ethernet 0/0
Router(config-if)# service-policy type performance-monitor inline input
Router(config-if-spolicy-inline)# match source-address mac 0.0.0
Router(config-if-spolicy-inline)# flow monitor fm-2
Router(config-if-spolicy-inline)# exit
```
## **Related Commands**

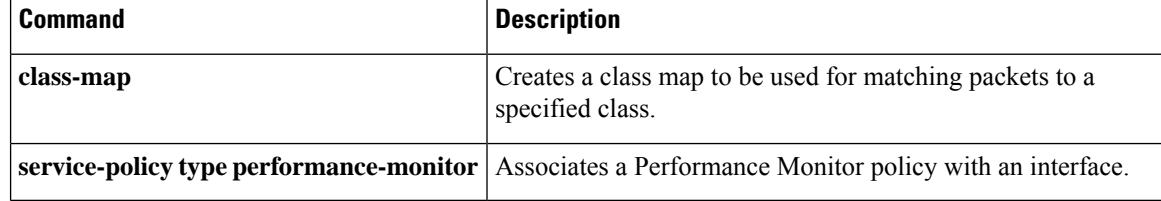

## **match start**

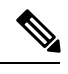

**Note** Effective with Cisco IOS Release 15.2(4)M, the **match start** command is not available in Cisco IOS software.

To configure the match criteria for a class map on the basis of the datagram header (Layer 2 ) or the network header (Layer 3), use the **match start** command in class-map configuration mode. To remove the specified match criteria, use the **no** form of this command.

**match start** {**l2-start** | **l3-start**} **offset** *number* **size** *number* {**eq** | **neq** | **gt** | **lt** | **range** *range* | **regex** *string*} {*value* [*value2*][*string*]}

**no match start** {**l2-start** | **l3-start**} **offset** *number* **size** *number* {**eq** | **neq** | **gt** | **lt** | **range** *range* | **regex** *string*} {*value* [*value2*][*string*]}

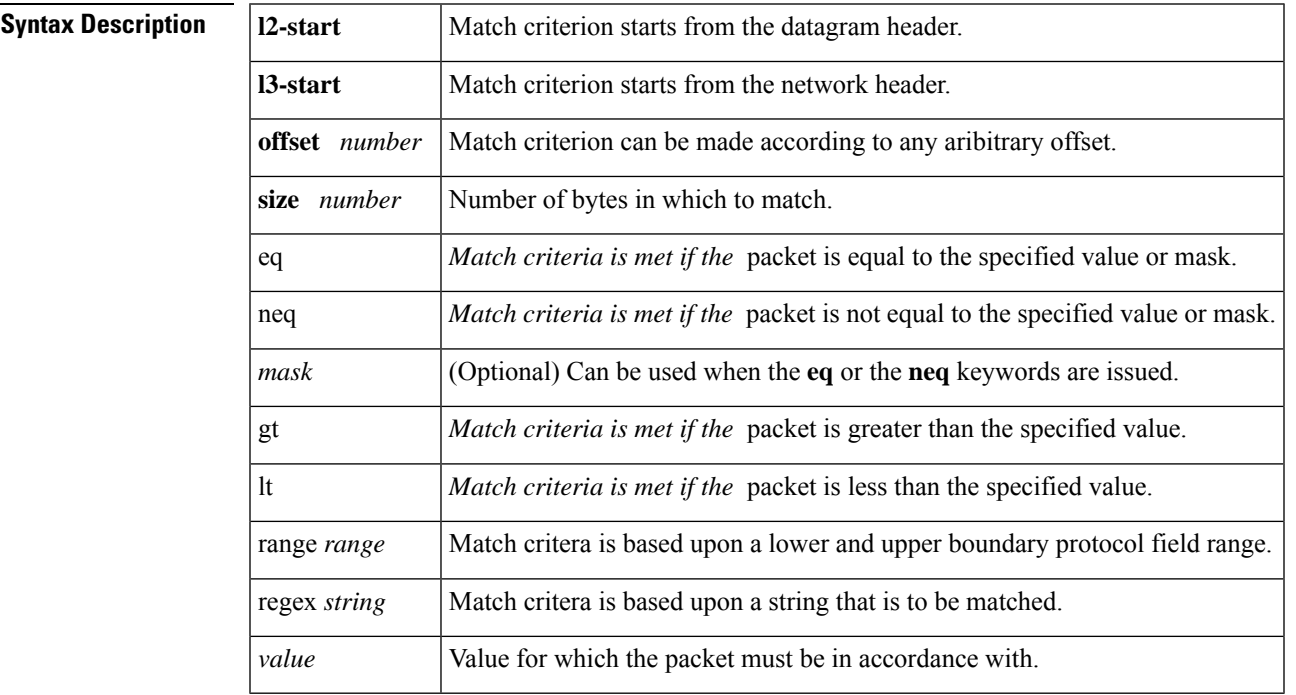

**Command Default** No match criteria are configured.

**Command Modes**

Class-map configuration

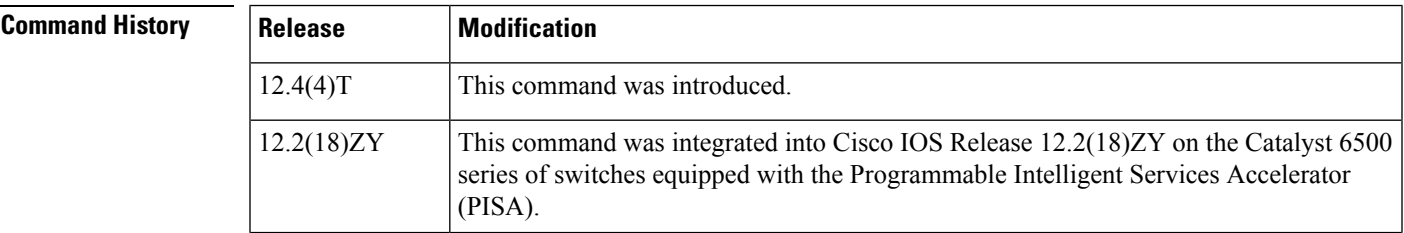

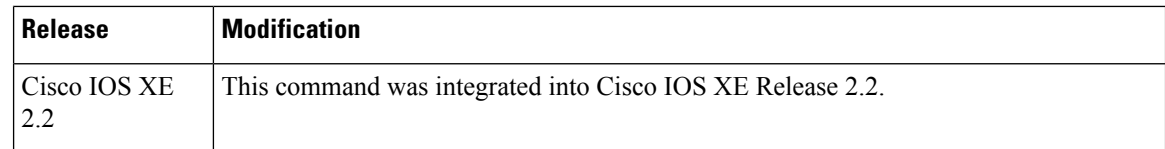

**Usage Guidelines** To the match criteria that isto be used for flexible packet matching, you must first enter the**class-map**command to specify the name of the class whose match criteria you want to establish. Thereafter, you can enter one of the following commands:

- **match field** (which configures the match criteria for a class map on the basis of the fields defined in the protocol header description files [PHDFs])
- **match start** (which can be used if a PHDF is not loaded onto the router)

**Examples** The following example shows how to configure FPM for blaster packets. The class map contains the following match criteria: TCP port 135, 4444 or UDP port 69; and pattern 0x0030 at 3 bytes from start of IP header.

> load protocol disk2:ip.phdf load protocol disk2:tcp.phdf load protocol disk2:udp.phdf class-map type stack match-all ip-tcp match field ip protocol eq 0x6 next tcp class-map type stack match-all ip-udp match field ip protocol eq 0x11 next udp class-map type access-control match-all blaster1 match field tcp dest-port eq 135 match start 13-start offset 3 size 2 eq 0x0030 class-map type access-control match-all blaster2 match field tcp dest-port eq 4444 match start 13-start offset 3 size 2 eq 0x0030 class-map type access-control match-all blaster3 match field udp dest-port eq 69 match start 13-start offset 3 size 2 eq 0x0030 policy-map type access-control fpm-tcp-policy class blaster1 drop class blaster2 drop policy-map type access-control fpm-udp-policy class blaster3 drop policy-map type access-control fpm-policy class ip-tcp service-policy fpm-tcp-policy class ip-udp service-policy fpm-udp-policy interface gigabitEthernet 0/1 service-policy type access-control input fpm-policy

## **Related Comman**

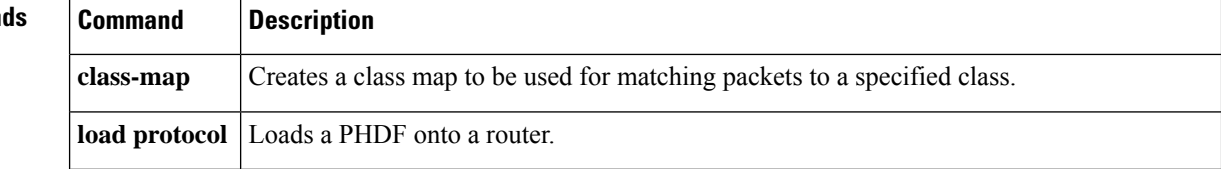

 $\mathbf l$ 

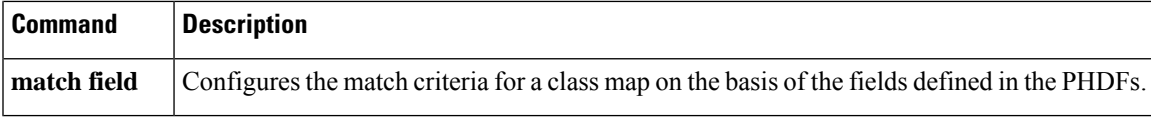

# **match tag (class-map)**

To specify the tag to be matched for a tag type of class map, use the **matchtag** command in class-map configuration mode. To delete the tag, use the **no** form of this command.

**match tag** *tag-name* **no match tag** *tag-name*

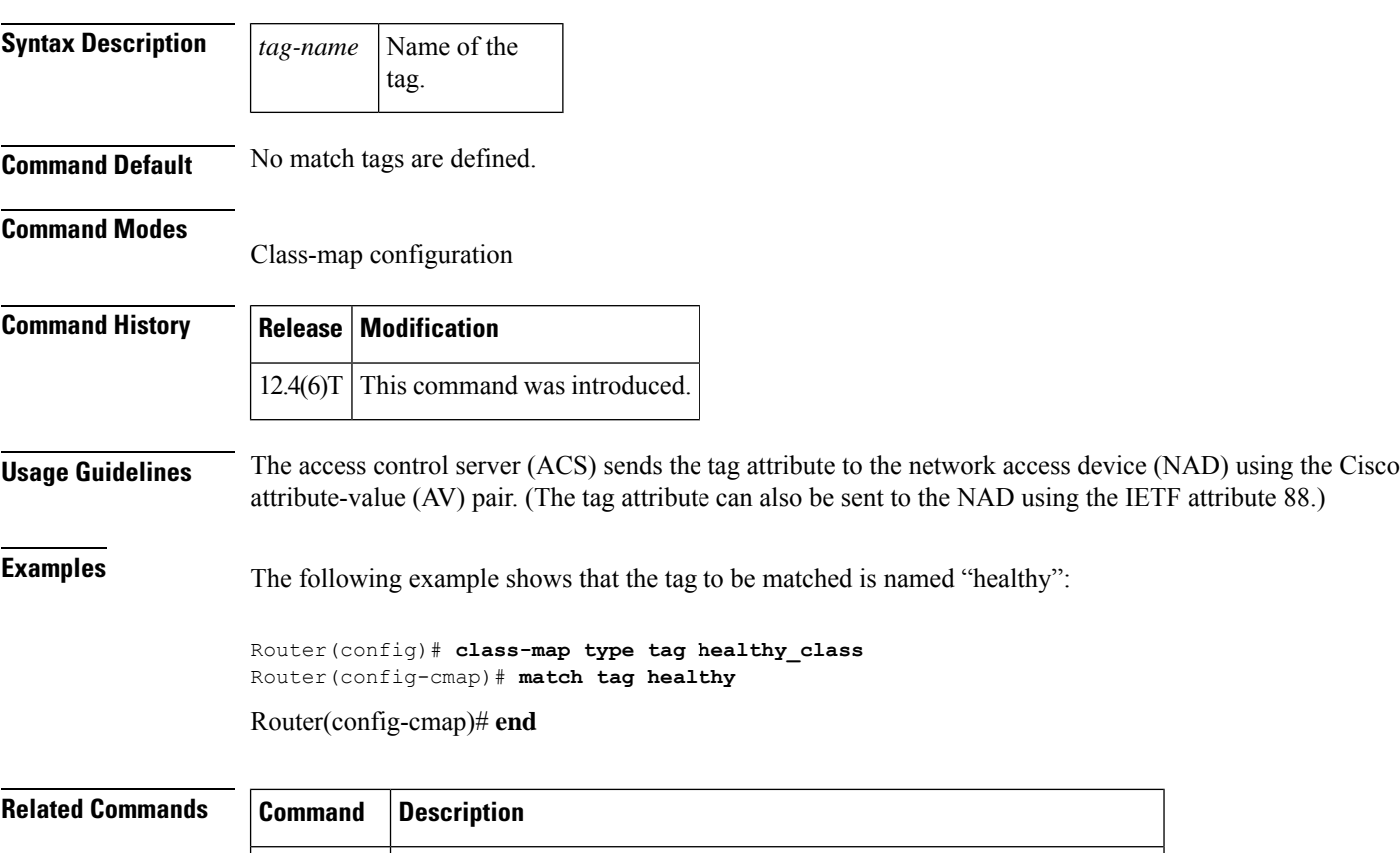

**class-map** Creates a class map to be used for matching packets to a specified class.

# **match vlan (QoS)**

To match and classify traffic on the basis of the virtual local-area network (VLAN) identification number, use the **matchvlan** command in class-map configuration mode. To remove a previously specified VLAN identification number as a match criterion, use the **no** form of this command.

**match vlan** *vlan-id-number* **no match vlan** *vlan-id-number*

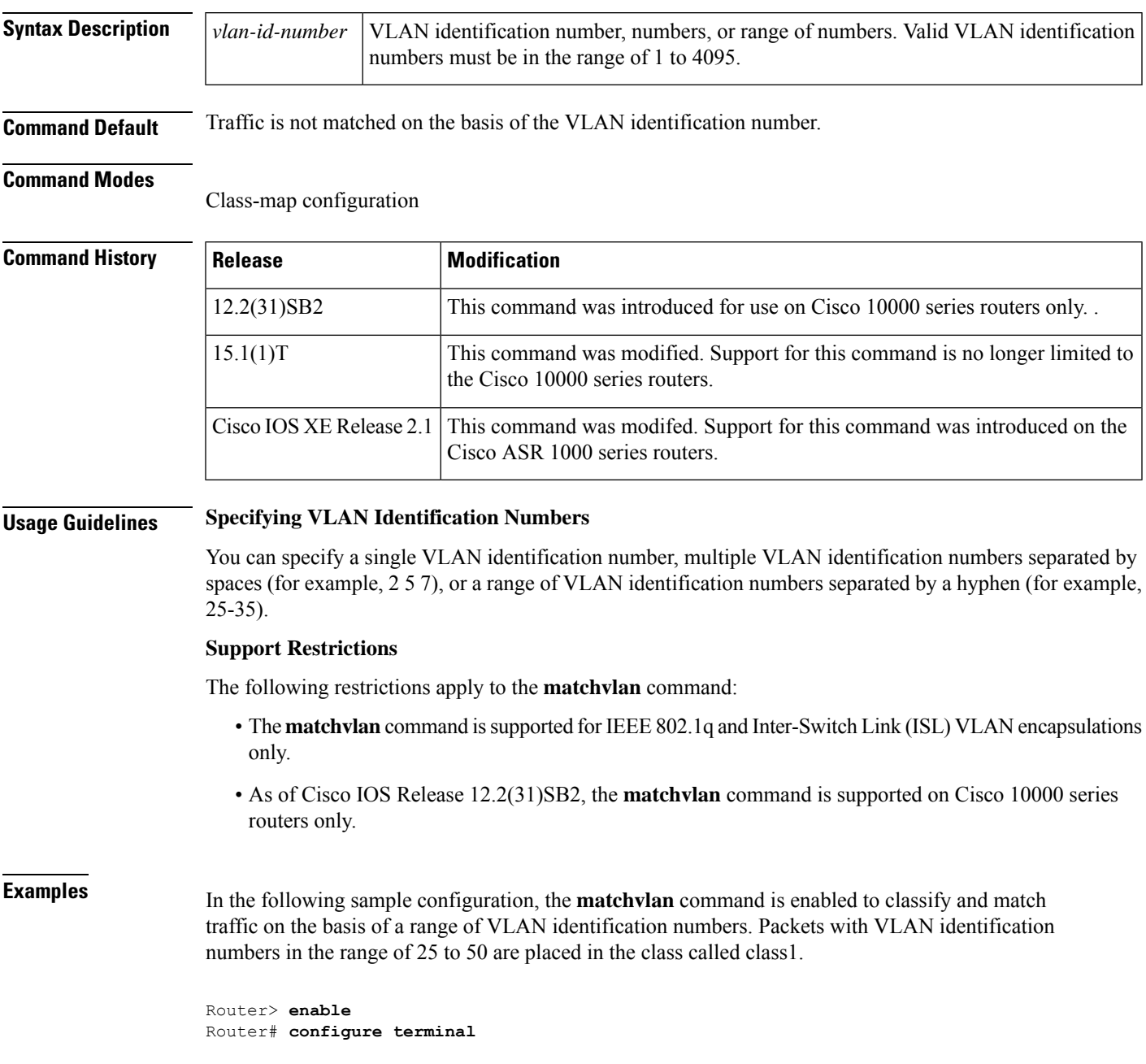

Router(config)# **class-map class1** Router(config-cmap)# **match vlan 25-50**

Router(config-cmap)# **end**

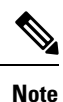

Typically, the next step would be to configure class1 in a policy map, enable a quality of service (QoS) feature (for example, class-based weighted fair queueing [CBWFQ]) in the policy map, and attach the policy map to an interface. To configure a policy map, use the **policy-map** command. To enable CBWFQ, use the **bandwidth** command (or use the command for the QoS feature that you want to enable). To attach the policy map to an interface, use the**service-policy**command. For more information about classifying network traffic on the basis of a match criterion, see the "Classification" part of the Cisco IOS Quality of Service Solutions Configuration Guide , Release 12.4T.

### **Related Commands**

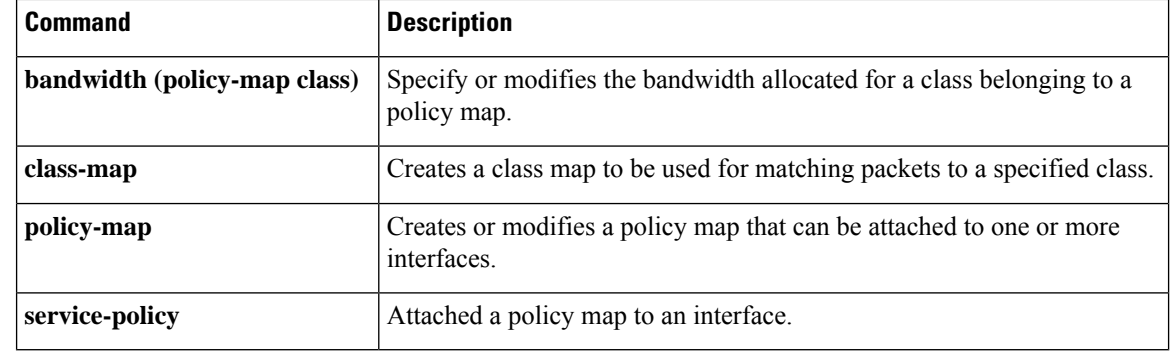

# **match vlan inner**

To configure a class map to match the innermost VLAN ID in an 802.1q tagged frame, use the **matchvlaninner**command in ATM interface configuration mode. To remove matching on the innermost VLAN ID of an 802.1q tagged frame, use the **no** form of this command.

**match vlan inner** *vlan-ids* **no match vlan inner** *vlan-ids*

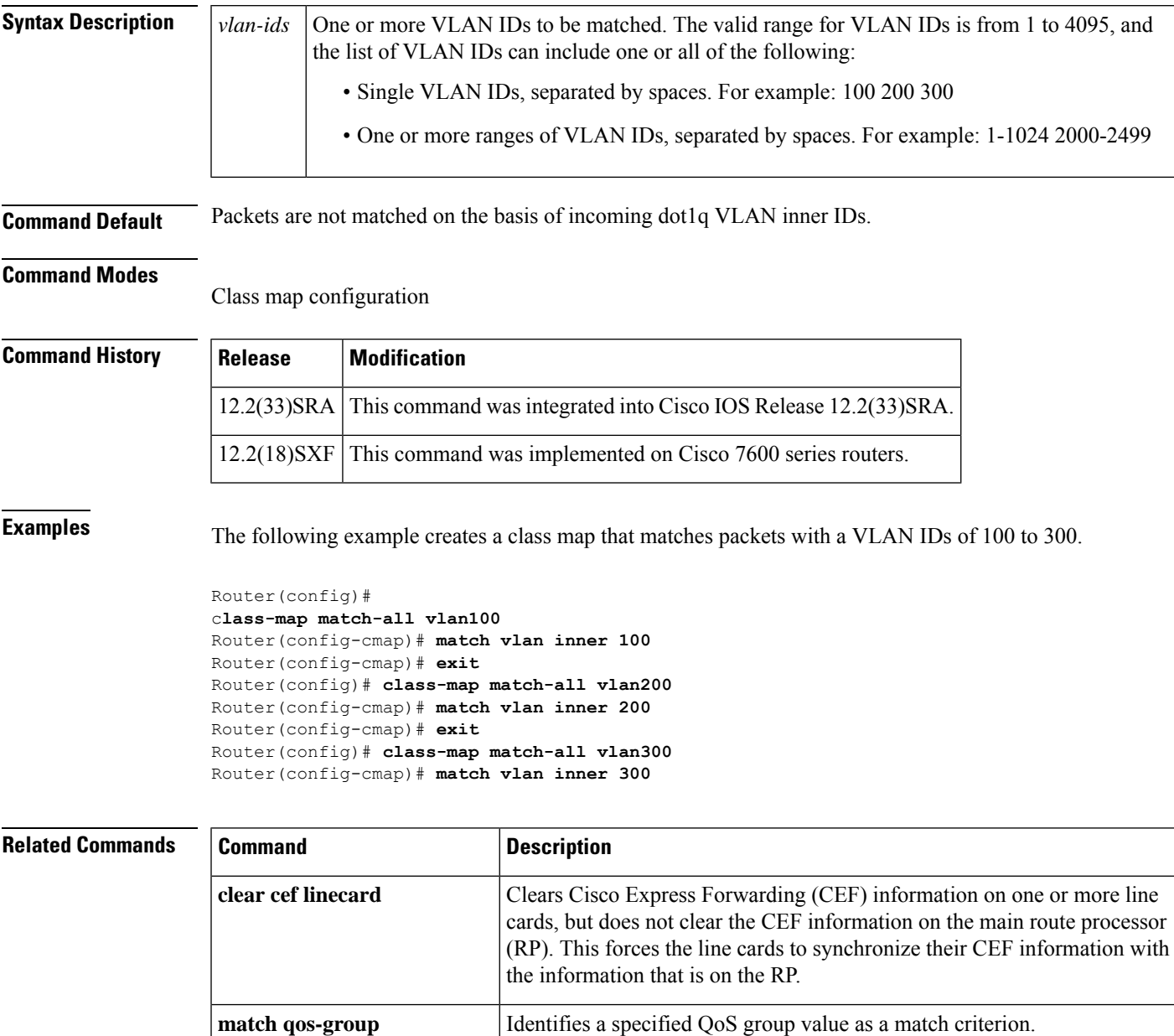

 $\mathbf I$ 

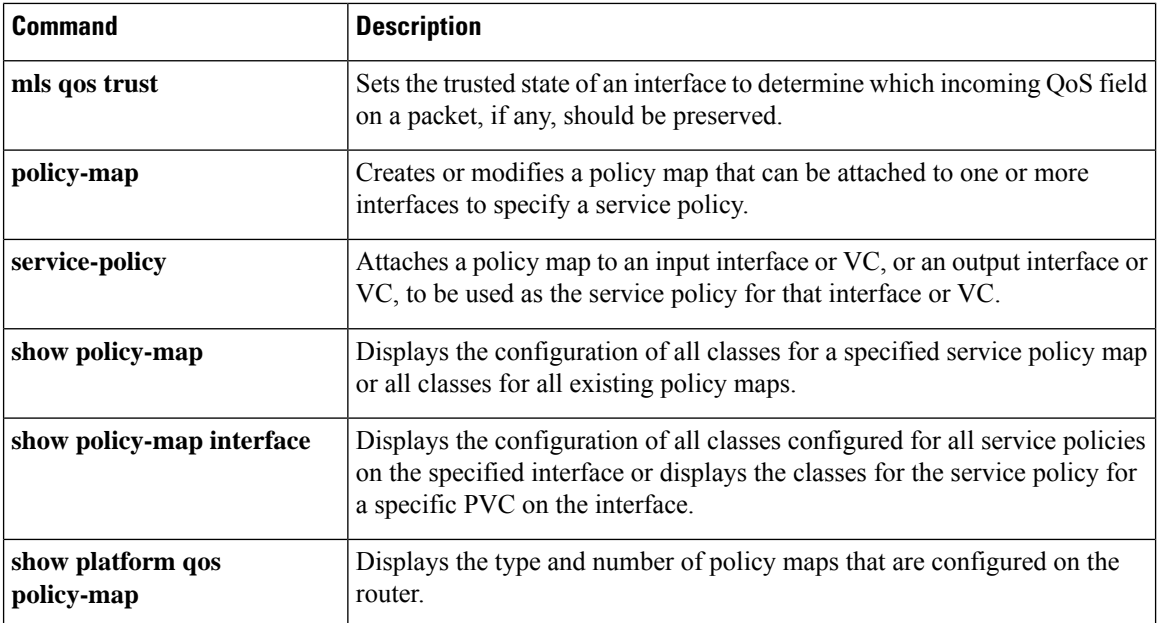

# **maximum (local policy)**

To set the limits for Resource Reservation Protocol (RSVP) resources, use the **maximum** command in local policy configuration mode. To delete the limits, use the **no** form of this command.

**maximum** [{**bandwidth** [{**group** | **single**}] *bandwidth* | **senders** *maximum-senders*}] **no maximum** [{**bandwidth** [{**group** | **single**}] | **senders**}]

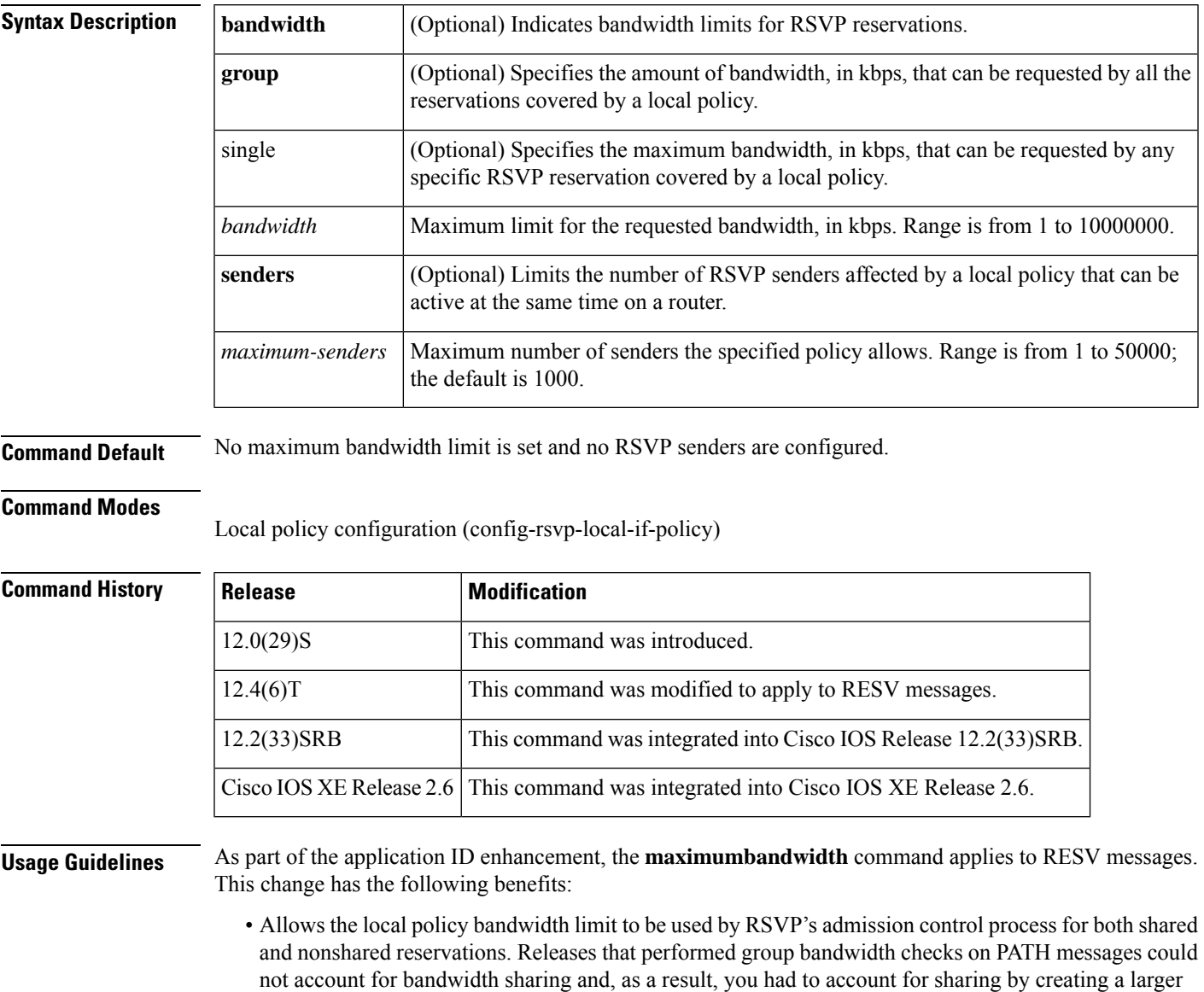

maximum group bandwidth for the policy.

• Allows a local policy to trigger preemption during the admission control function if there is insufficient policy bandwidth to meet the needs of an incoming RESV message.

**Examples** The following example specifies the maximum bandwidth for a group of reservations and for a single reservation, respectively:

```
Router> enable
Router# configure terminal
Router(config)# interface fastethernet 1/0
Router(config-if)# ip rsvp policy local identity video
Router(config-rsvp-local-policy)# maximum bandwidth group 500
Router(config-rsvp-local-policy)# maximum bandwidth single 50
```
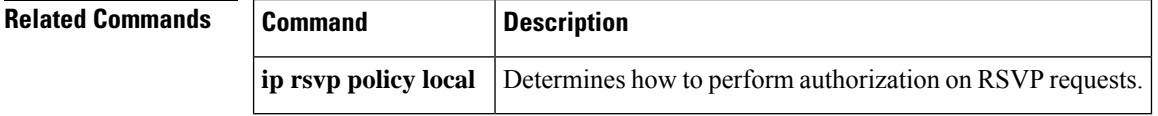

# **maximum bandwidth ingress**

To configure the bandwidth parameters for the ingress policy pool, use the **maximumbandwidthingress** command in local policy configuration mode or local policy interface configuration mode. To disable the bandwidth configuration for the ingress policy pool, use the **no** form of this command.

**Command Syntax in Local Policy Configuration Mode maximum bandwidth ingress** {**group** | **single**} *bandwidth* **no maximum bandwidth ingress** {**group** | **single**}

## **Command Syntax in Local Policy Interface Configuration Mode**

**maximum bandwidth ingress** {**group** *bandwidth* |**percent** {**group**|**single**} *percent*|**single** *bandwidth*} **no maximum bandwidth ingress** {**group** | **percent** {**group** | **single**} | **single**}

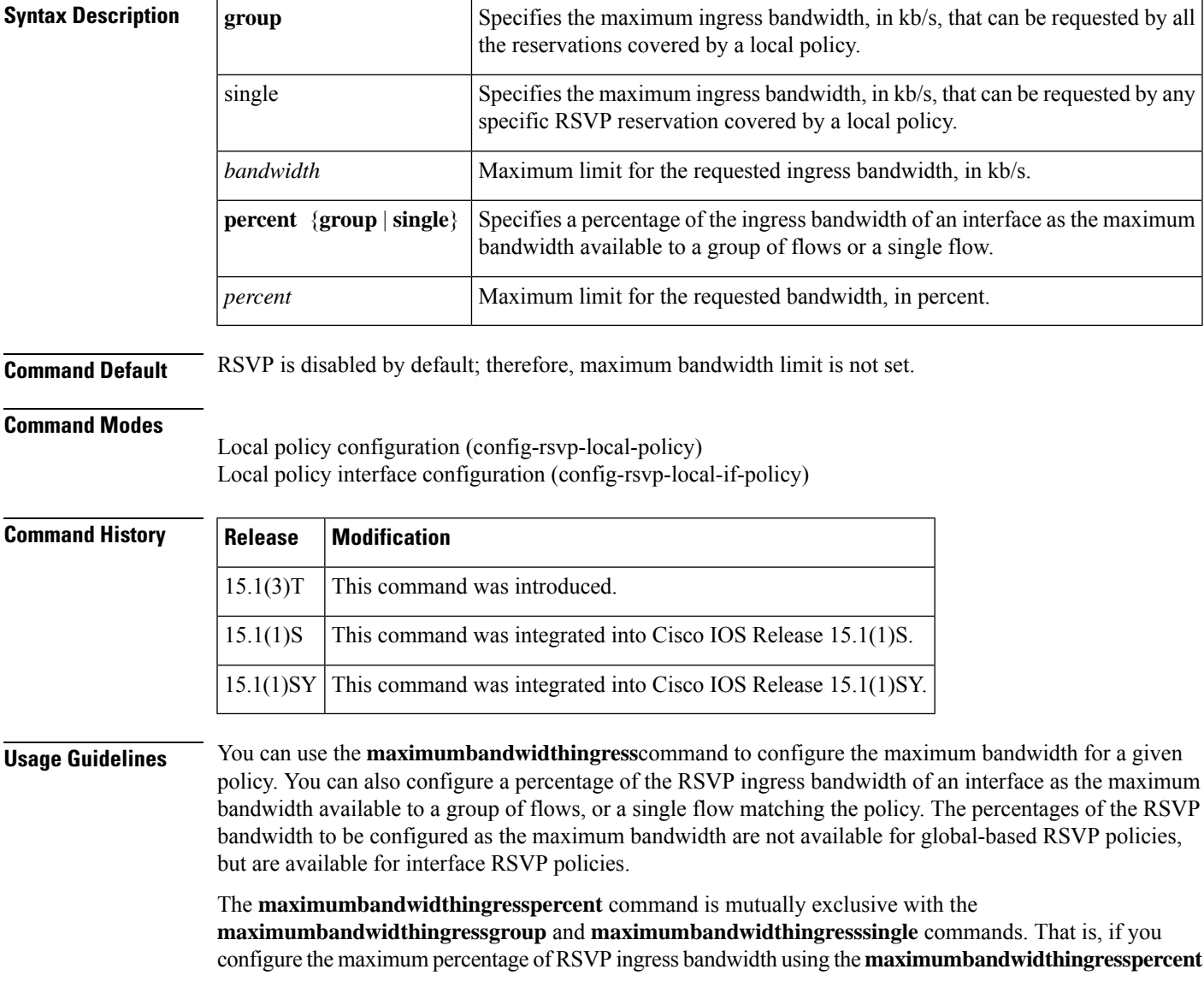

 $\mathbf I$ 

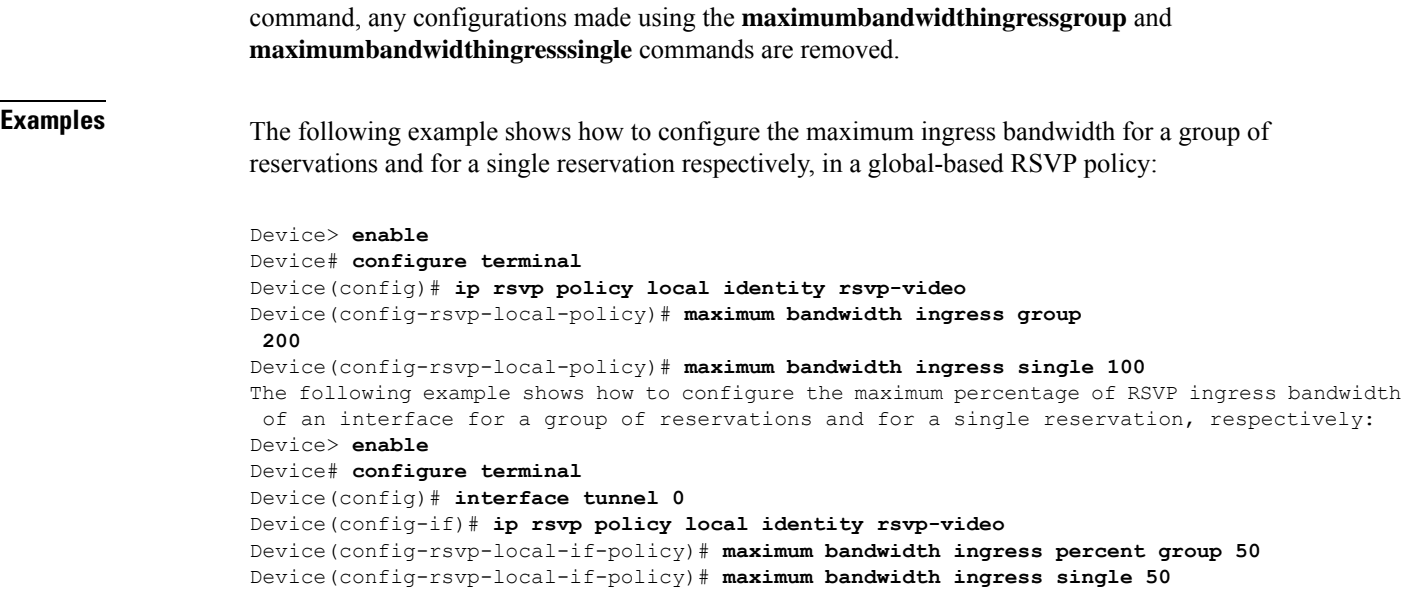

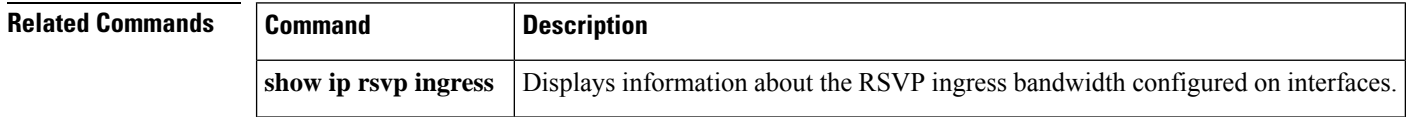

i.

# **maximum bandwidth percent**

To configure the percentage of the Resource Reservation Protocol (RSVP) bandwidth of an interface as the maximum bandwidth available to a group of flows or a single flow, use the

**maximumbandiwidthpercent**command in local policy configuration mode. To disable this configuration, use the **no** form of this command.

**maximum bandwidth percent** {**group** | **single**} *bandwidth-percentage* **no maximum bandwidth percent** {**group** | **single**}

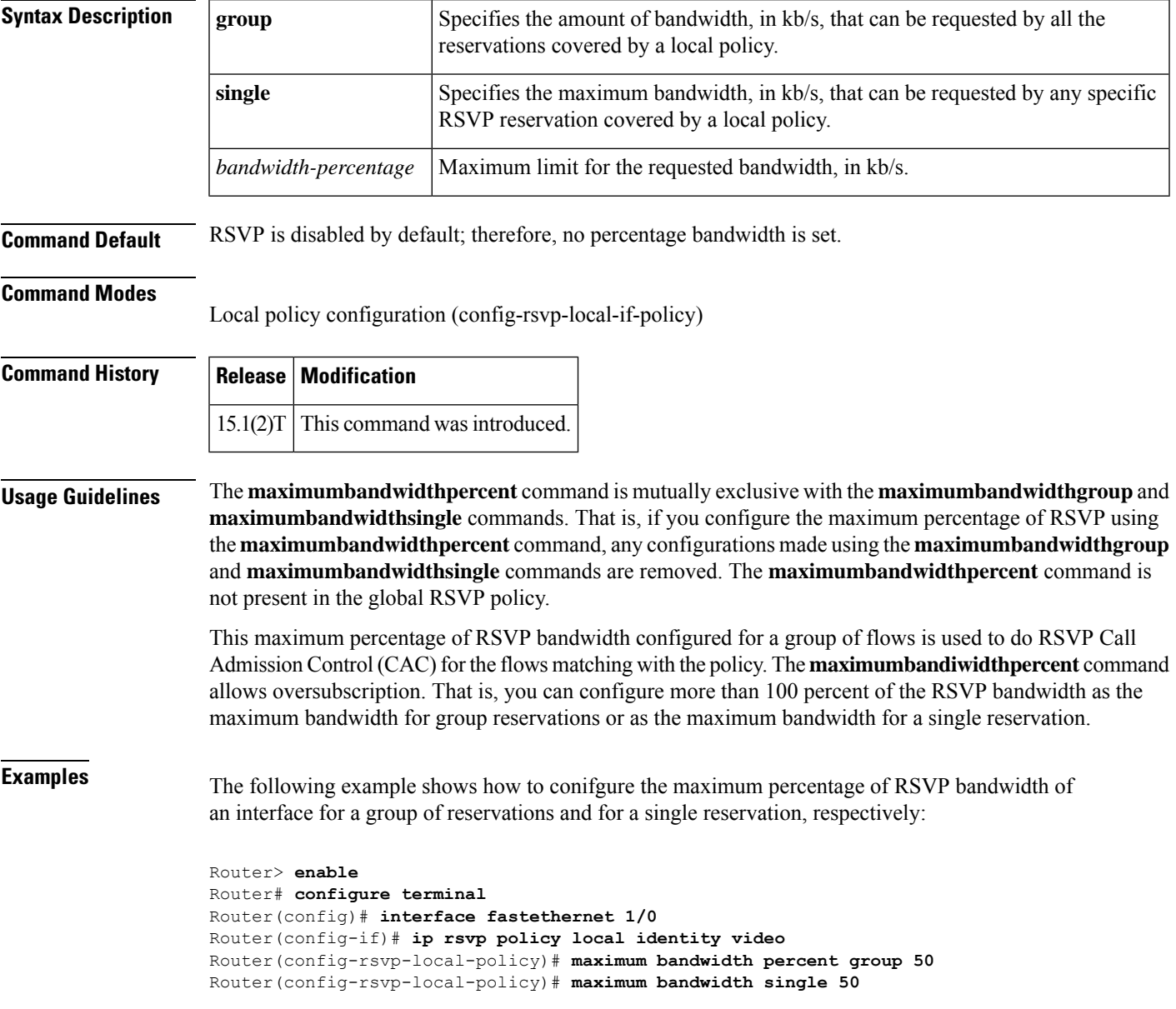

## **Related Commands**

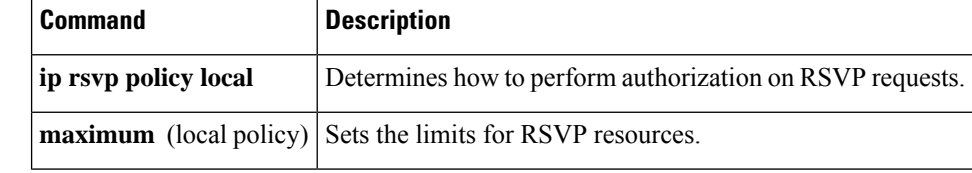

# **maximum header**

To specify the maximum size of the compressed IPheader, use the **maximumheader** command in IPHC-profile configuration mode. To return the maximum size of the compressed IP header to the default size, use the **no** form of this command.

**maximum header** *number-of-bytes* **no maximum header**

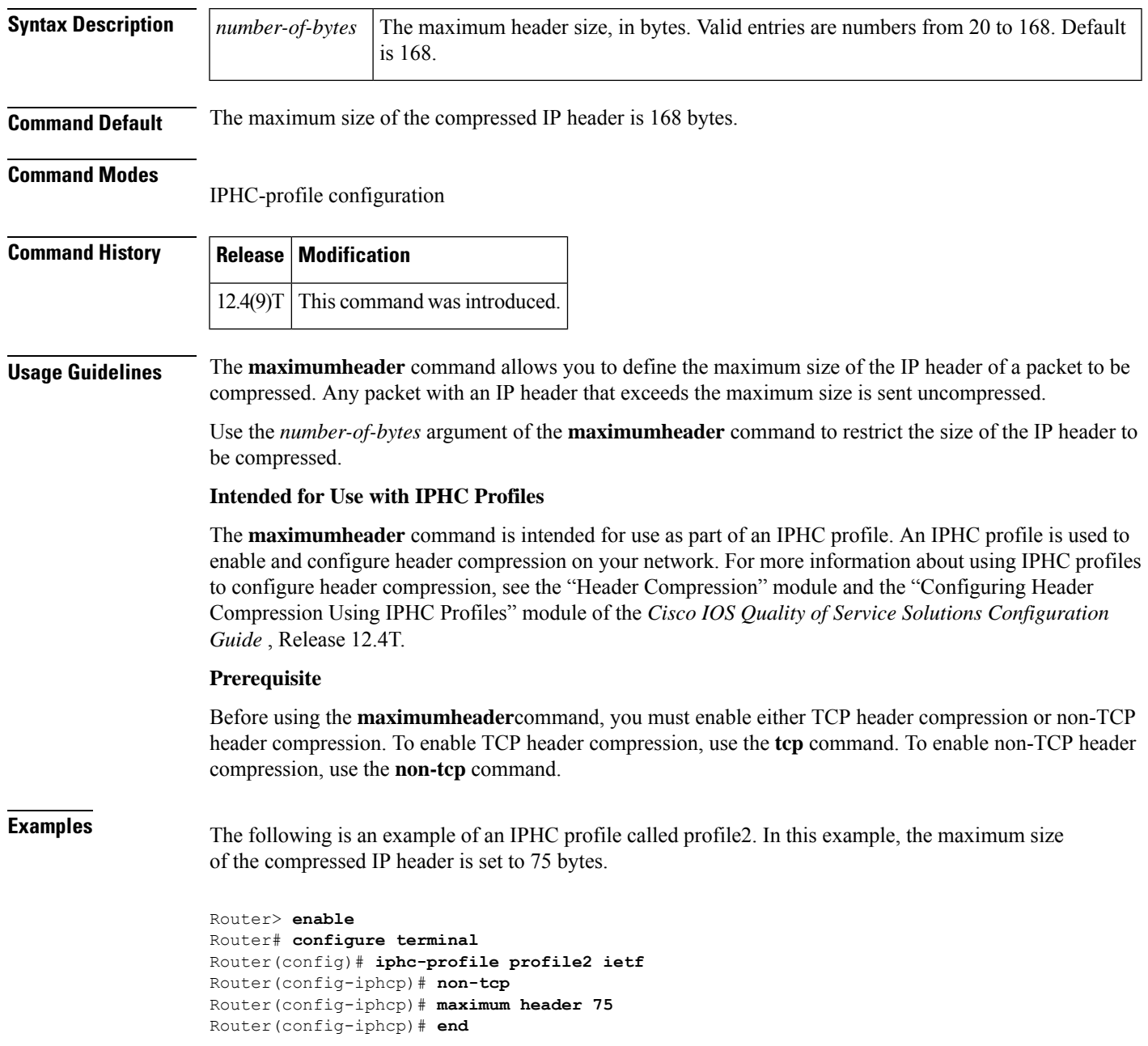

## **Related Commands**

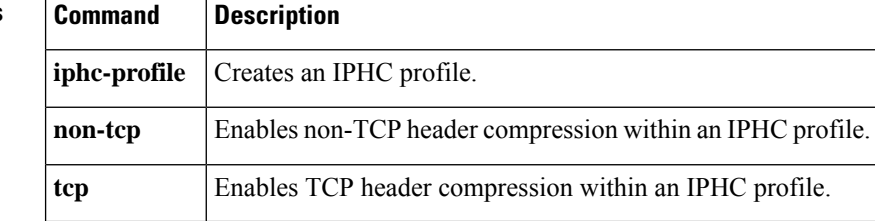

## **max-reserved-bandwidth**

Effective with Cisco IOS XE Release 2.6, Cisco IOS Release 15.0(1)S, and Cisco IOS Release 15.1(3)T, the **max-reservedbandwidth**command is hidden. Although this command is still available in Cisco IOS software, the CLI interactive Help does not display it if you attempt to view it by entering a question mark at the command line. This command will be completely removed in a future release, which means that you will need to use the appropriate replacement command (or sequence of commands). For more information (including a list of replacement commands), see the "Legacy QoS Command Deprecation" feature document in the *Cisco IOS XE Quality of Service Solutions Configuration Guide* or the "Legacy QoS Command Deprecation" feature document in the *Cisco IOS Quality of Service Solutions Configuration Guide*. **Note**

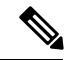

**Note**

Effective with Cisco IOS XE Release 3.2S, the **max-reservedbandwidth**command is replaced by a modular QoS CLI (MQC) command (or sequence of MQC commands). For the appropriate replacement command (or sequence of commands), see the "Legacy QoS Command Deprecation" feature document in the *Cisco IOS XE Quality of Service Solutions Configuration Guide*.

To change the percent of interface bandwidth allocated for Resource ReservationProtocol (RSVP), class-based weighted fair queueing (CBWFQ), low latency queueing (LLQ), IP RTP Priority, Frame Relay IP RTP Priority, Frame Relay PVC Interface Priority Queueing (PIPQ), or hierarchical queueing framework (HQF), use the **max-reservedbandwidth** command in interface configuration mode. To restore the default value, use the **no** form of this command.

## **max-reserved-bandwidth** *percent* **no max-reserved-bandwidth**

**Syntax Description**  $|percent|$  Amount of interface bandwidth allocated for RSVP, CBWFQ, LLQ, IP RTP Priority, Frame Relay IP RTP Priority, Frame Relay PIPQ, and HQF. *percent*

**Command Default** 75 percent on all supported platforms except the Cisco 7500 series routers, which do not have this restriction.

### **Command Modes**

**Command History Release Modification**

Interface configuration (config-if)

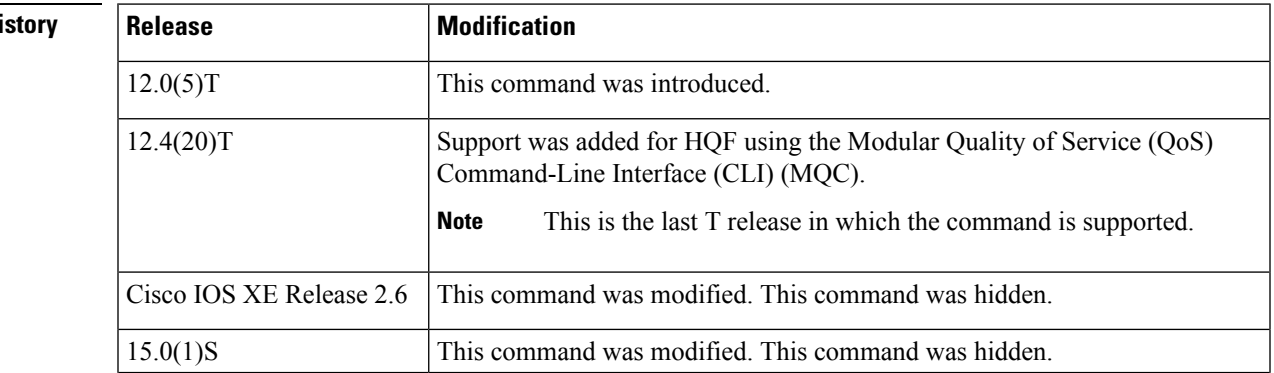

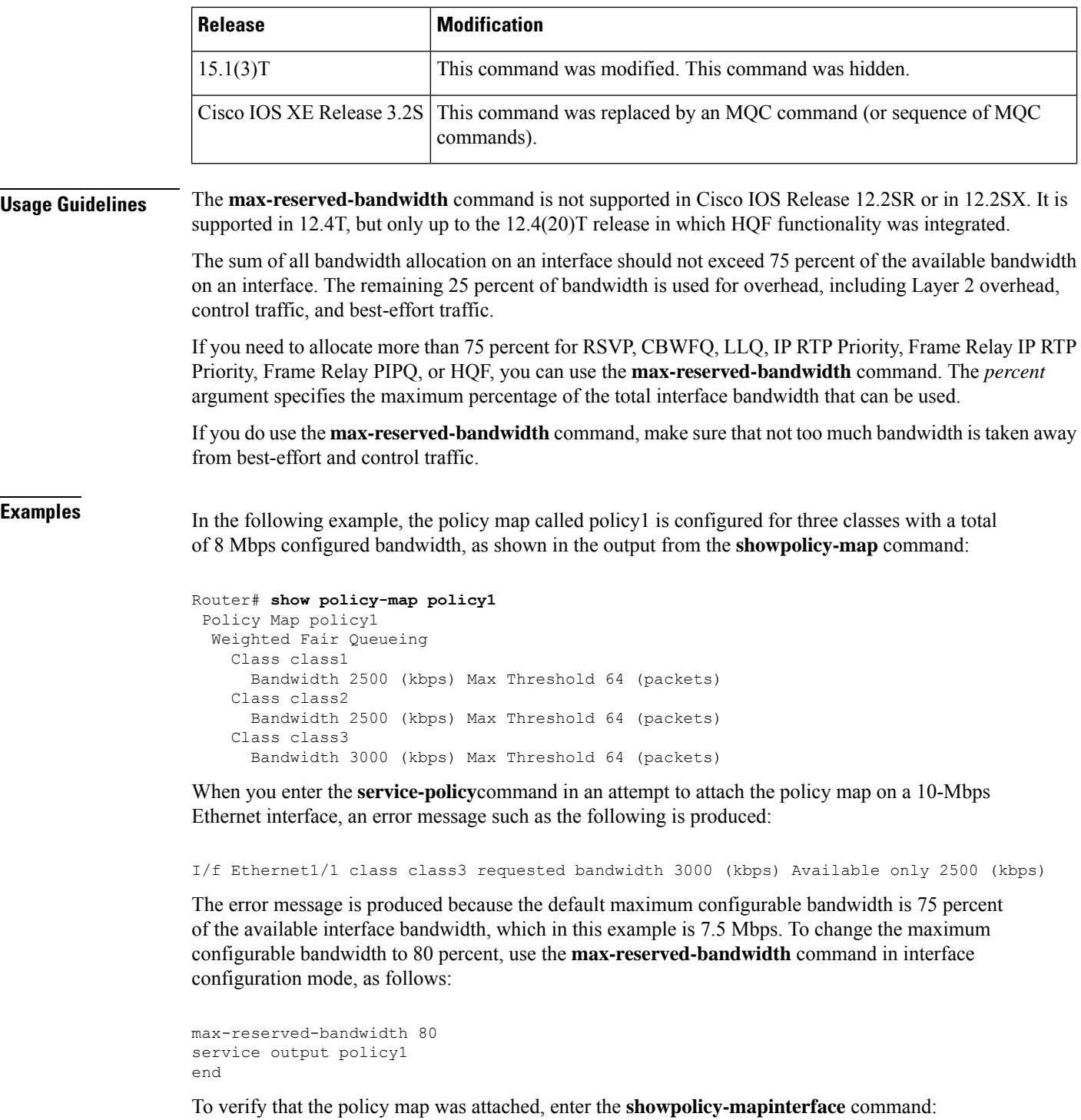

```
Router# show policy-map interface e1/1
Ethernet1/1 output :policy1
 Weighted Fair Queueing
   Class class1
     Output Queue:Conversation 265
       Bandwidth 2500 (kbps) Packets Matched 0 Max Threshold 64 (packets)
```
Ш

```
(discards/tail drops) 0/0
Class class2
 Output Queue:Conversation 266
   Bandwidth 2500 (kbps) Packets Matched 0 Max Threshold 64 (packets)
    (discards/tail drops) 0/0
Class class3
  Output Queue:Conversation 267
   Bandwidth 3000 (kbps) Packets Matched 0 Max Threshold 64 (packets)
    (discards/tail drops) 0/0
```
### **Virtual Template Configuration Example**

The following example configures a strict priority queue in a virtual template configuration with CBWFQ. The **max-reserved-bandwidth** command changes the maximum bandwidth allocated between CBWFQ and IP RTP Priority from the default (75 percent) to 80 percent.

```
multilink virtual-template 1
interface virtual-template 1
ip address 172.16.1.1 255.255.255.0
no ip directed-broadcast
ip rtp priority 16384 16383 25
 service-policy output policy1
ppp multilink
ppp multilink fragment-delay 20
ppp multilink interleave
max-reserved-bandwidth 80
end
interface Serial0/1
bandwidth 64
ip address 10.1.1.2 255.255.255.0
no ip directed-broadcast
encapsulation ppp
ppp multilink
 end
```
**Note**

To make the virtual access interface function properly, do not configure the **bandwidth** command on the virtual template. Configure it on the actual interface, as shown in the example.

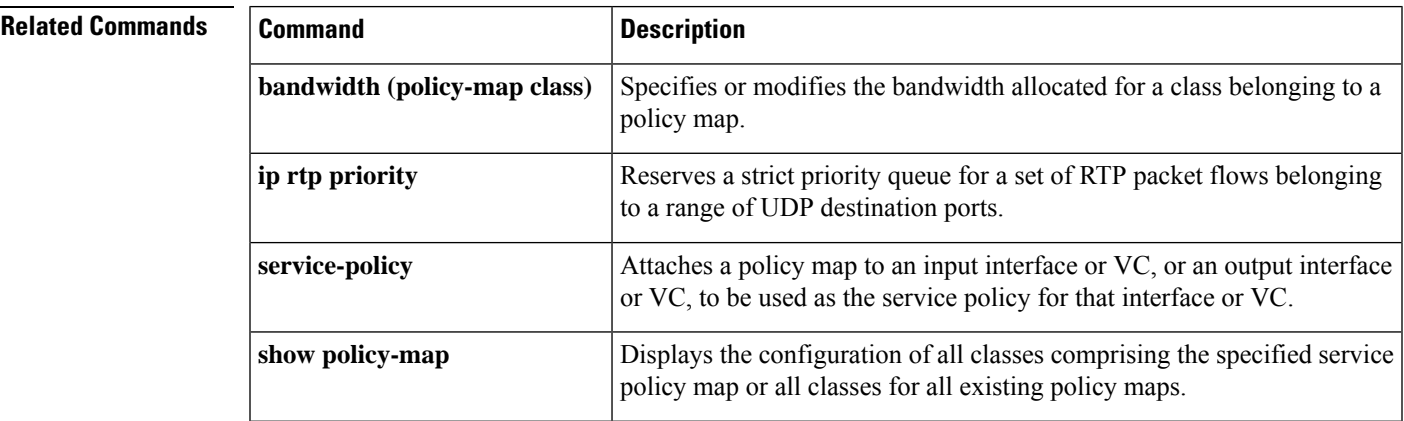

 $\mathbf I$ 

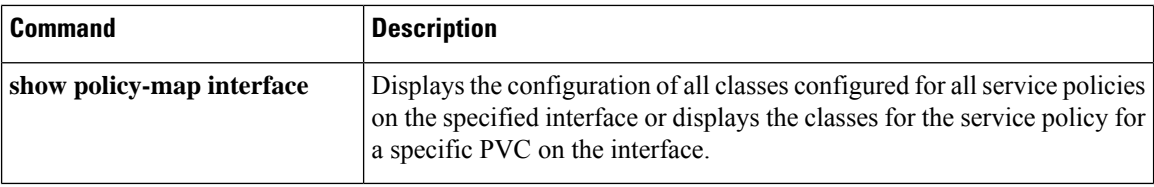

# **metadata application-params**

To enter metadata application entry configuration mode and create new metadata application parameters, use the **metadata application-params** command in global configuration mode. To remove previously configured metadata application parameters, use the **no** form of this command.

**metadata application-params** *app-param-name*

**no metadata application-params** *app-param-name*

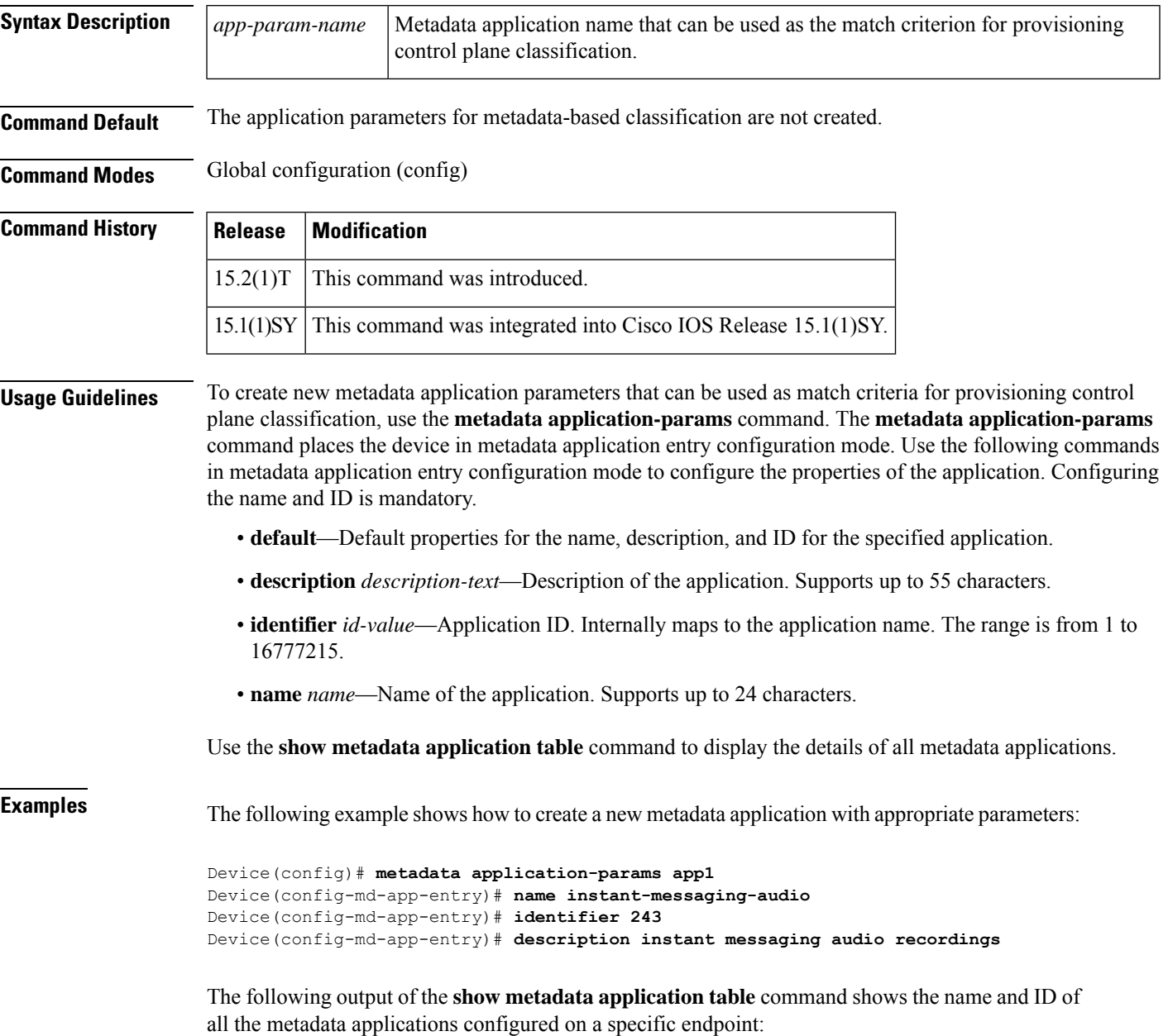

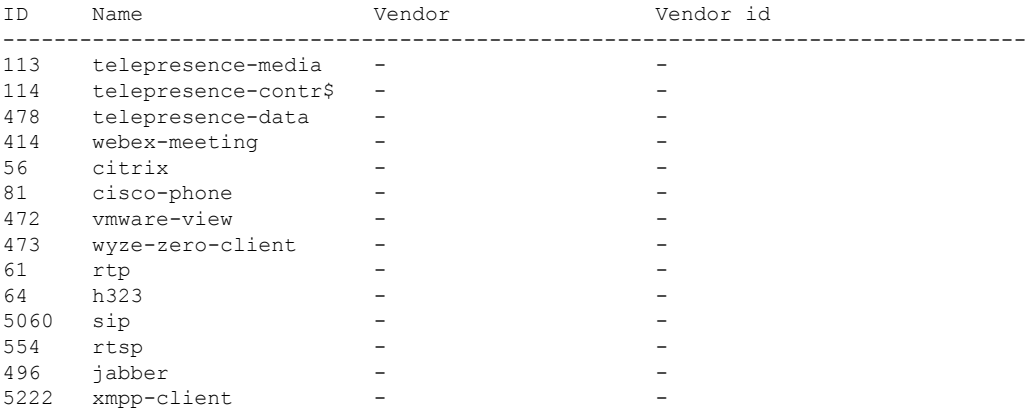

### Device# **show metadata application table**

The table below describes the significant fields shown in the display.

**Table 17: show metadata application table Field Descriptions**

|    | <b>Field Description</b>                                 |
|----|----------------------------------------------------------|
| ID | Application ID. Internally maps to the application name. |
|    | Name   Name of the application.                          |

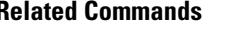

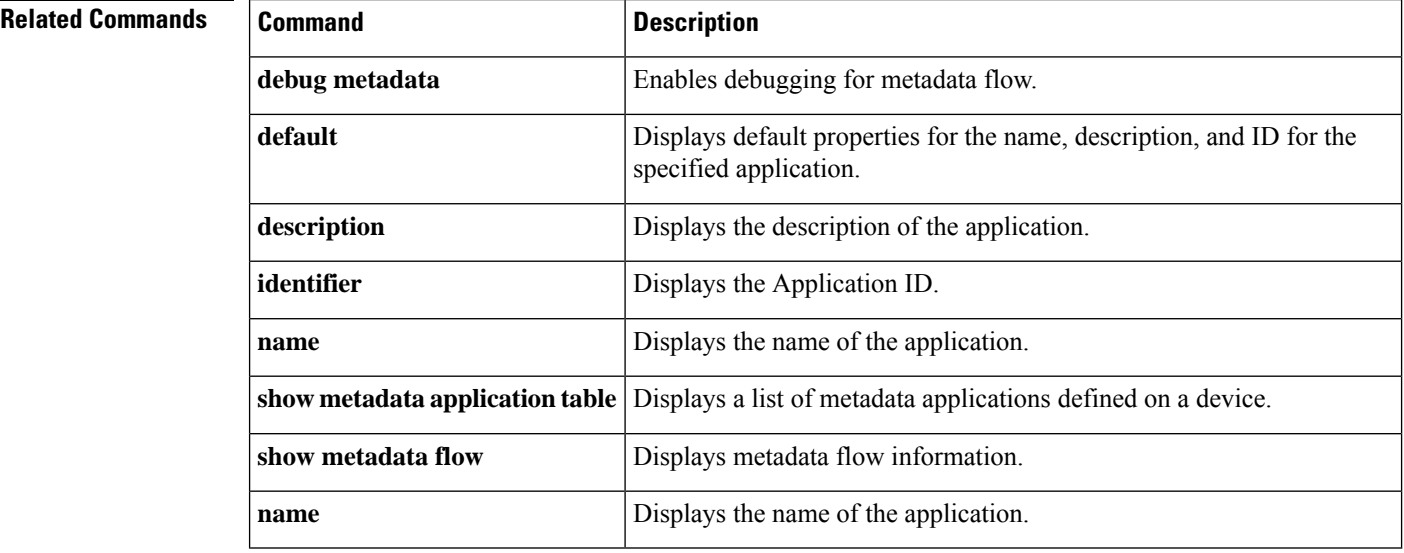

## **metadata flow**

To enable metadata on all interfaces or on a specific interface, use the **metadata flow** command in global configuration mode or interface configuration mode. To disable metadata, use the **no** form of this command.

**metadata flow no metadata flow**

- **Syntax Description** This command has no arguments or keywords.
- **Command Default** Metadata is disabled on an interface.

**Command Modes** Global configuration (config)

Interface configuration (config-if)

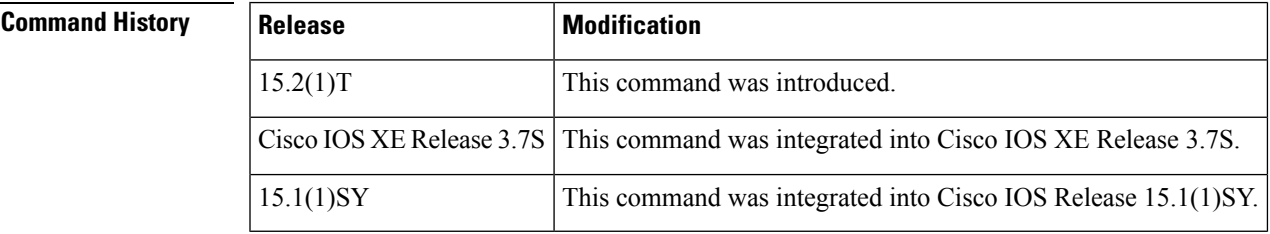

**Usage Guidelines** If you use the **metadata flow** command in global configuration mode, metadata is enabled at the device level. That is, metadata is enabled on all the interfaces configured on the device. If you use the **metadata flow** command in interface configuration mode, metadata is enabled on the specified interface only. You can use the **no metadata flow** command in interface configuration mode to disable metadata on any one interface. However, metadata flows that enter from other interfaces will not be able to pass through an interface on which metadata has been disabled. In such instances, the flow table will not be populated and classification will not complete successfully. When you explicitly enable or disable metadata on an interface, configuration details are retrieved using the nonvolatile generation (NVGEN) method and are displayed in the configuration.

From Cisco IOS Release 15 .3(1)T, when the**no metadata flow** command is configured in global configuration mode, configuration details are retrieved using the nonvolatile generation (NVGEN) method and are displayed in the device running configuration. **Note**

**Examples** The following example shows how to enable metadata at the device level: Device(config)# **metadata flow** The following example shows how to enable metadata at the per-interface level: Device(config)# **interface gigabitethernet 0/0** Device(config-if)# **metadata flow**

 $\mathbf I$ 

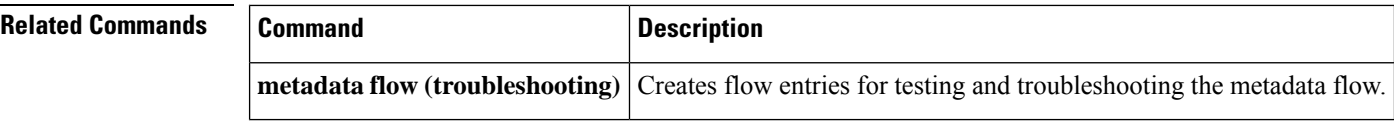

i.

# **metadata flow (troubleshooting)**

To simulate the creation of flows for testing and troubleshooting metadata, use the **metadata flow** command in global configuration mode. To remove the flows created for testing and troubleshooting, use the **no** form of this command.

### **Cisco IOS Release 15.1(1)SY and Later Releases**

### **metadata flow no metadata flow**

**Releases Prior to Cisco IOS Release 15.1(1)SY**

**metadata flow** [{**entry** *entry-name* | **flow-specifier** *flow-specifier-name* | **session-params** *session-name*}]

**no metadata flow** [{**entry** *entry-name* | **flow-specifier** *flow-specifier-name* | **session-params***session-name*}]

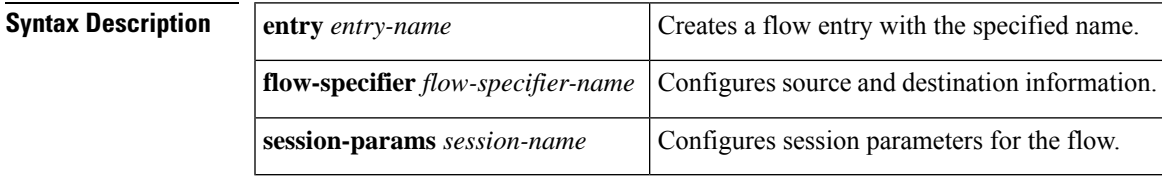

**Command Default** Static metadata flow entries are not created.

**Command Modes** Global configuration (config)

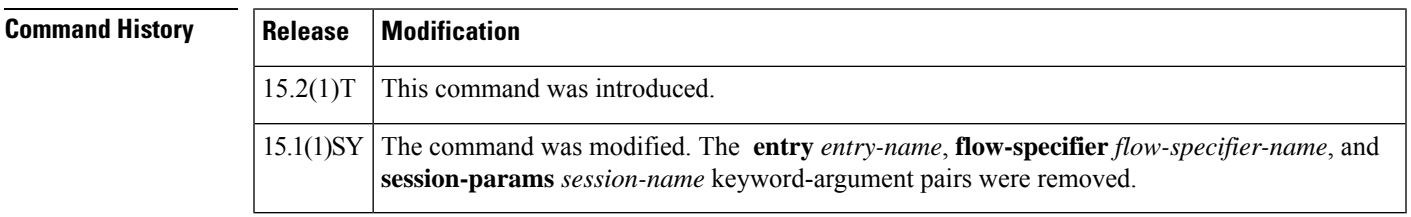

**Usage Guidelines** You can use the **metadata flow** command along with the associated keywords when you need to simulate an environment consisting of virtual endpoints for testing or troubleshooting purposes.

> Use the **metadata flow entry** *entry-name* command to create a flow. To create a successful flow, specify the flow specifier and session parameters.

> Using the **flow-specifier** *flow-specifier-name* keyword and argument pair creates a flow specifier and places the device in metadata configuration flow specifier mode. Use the following commands in metadata configuration flow specifier mode to configure the flow tuple for the flow:

- **dest-ip** *ip-address* **dest-port** *port-number*—Specifies the destination IPv4 address and destination port number for the endpoint.
- **source-ip** *ip-address* **source-port** *port-number*—Specifies the source IPv4 address and source port number for the endpoint.

Using the **session-params** *session-name* keyword and argument pair places the command in metadata session parameters configuration mode. Use the following related command in metadata session parameters configuration mode to configure the session parameters for the flow:

• **application name** *application-name*—Associates the specified application name to the session.

Using the **entry** *entry-name* keyword and argument pair places the command in metadata entry configuration mode. In metadata entry configuration mode, use the **flow-specifier** keyword with the previously defined flow specifier and the **session-params** keyword with the previously defined session parameter name to associate with the specified flow entry.

```
Note
```
From Cisco IOS Release 15 .3(1)T, when the**no metadata flow** command is configured in global configuration mode, configuration details are retrieved using the nonvolatile generation (NVGEN) method and are displayed in the device running configuration.

**Examples** The following examples show how to create a flow entry, a flow specifier, and session parameters, and how to associate the flow specifier and session parameters with the flow entry.

The following configuration shows how to create a flow entry:

```
Device(config)# metadata flow entry e1
```
The following example shows how to create a flow specifier with the source IP address, destination IP address, and source and destination port numbers:

```
Device(config)# metadata flow flow-specifier flow1
Device(config-md-flowspec)# source 209.165.201.3 source-port 1000
Device(config-md-flowspec)# destination 209.165.201.20 dest-port 1000
```
The following example shows how to create a session parameter and the associated parameters:

```
Device(config)# metadata flow session-params session1
Device(config-md-session-params)# application name webex-meeting
```
The following example shows how to associate the flow specifier and session parameters with the flow entry:

```
Device(config)# metadata flow entry e1
Device(config-md-entry)# flow-specifier flow1
Device(config-md-entry)# session-params session1
```
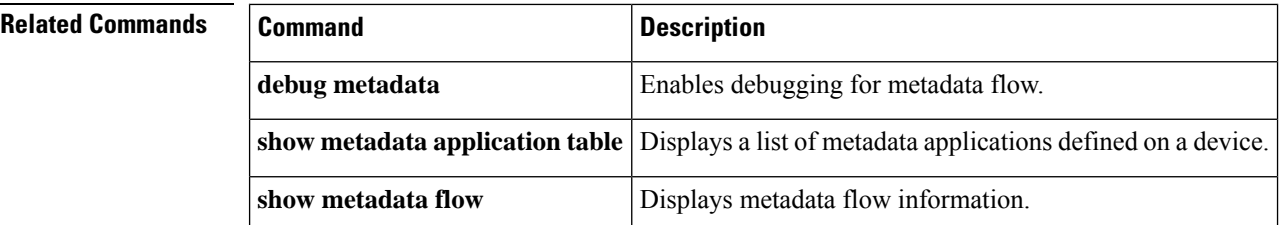

# **mls ip pbr**

Ш

To enable the multilayer switching (MLS) support for policy-routed packets, use the **mlsippbr**command in global configuration mode. To disable the MLS support for policy-routed packets, use the **no** form of this command.

**mls ip pbr** [**null0**] **no mls ip pbr**

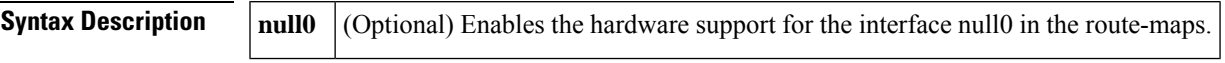

**Command Default** MLS support for policy-routed packets is disabled.

## **Command Modes**

Global configuration

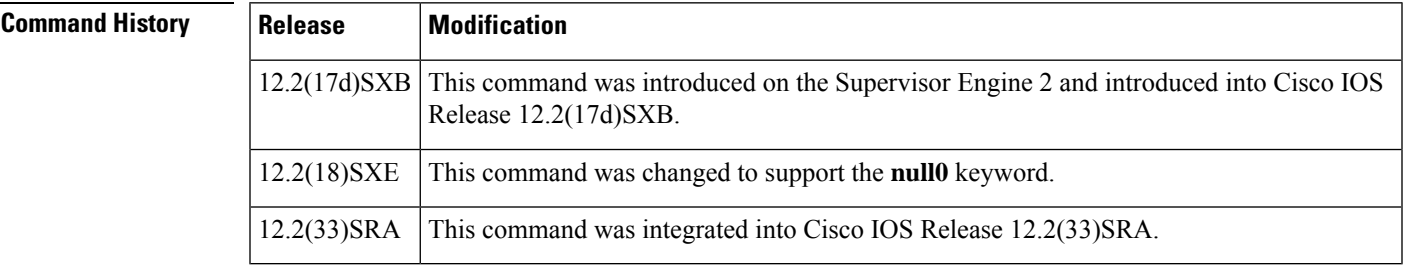

**Usage Guidelines** This command is not supported on Cisco 7600 series routers that are configured with a Supervisor Engine 720.

**Note** Do not enable PBR and SLB on the same interface; PBR-based packets are not forwarded correctly.

When you enable the hardware-policy routing by entering the **mlsippbr** command, all policy routing occurs in the hardware and is applied to all interfaces, regardless of which interface was configured for policy routing.

Use the **null0** keyword when you have routed traffic only to enable the hardware support for the **setinterfacenull0** in the route-maps.

**Examples** This example shows how to enable the MLS support for policy-routed packets:

```
Router(config)#
mls ip pbr
```
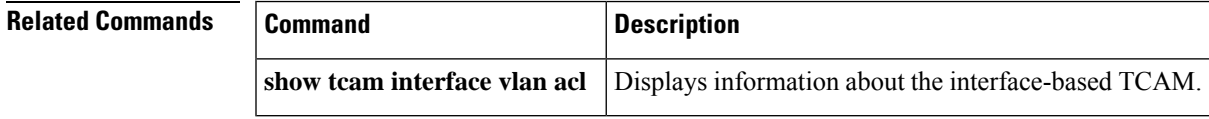

 $\mathbf I$ 

i.
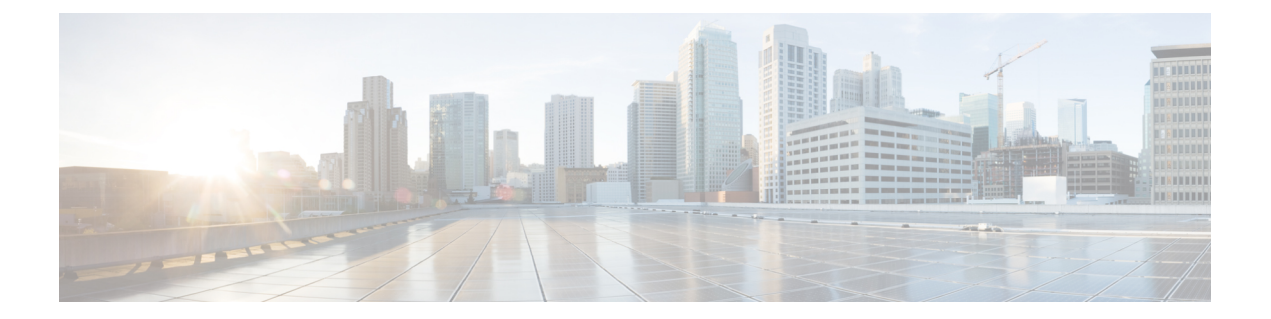

# **mls qos global configuration mode through mpls experimental**

- mls qos (global [configuration](#page-686-0) mode), on page 665
- mls qos (interface [configuration](#page-688-0) mode), on page 667
- mls qos [10g-only,](#page-689-0) on page 668
- mls qos [aggregate-policer,](#page-691-0) on page 670
- mls qos [bridged,](#page-695-0) on page 674
- mls qos [channel-consistency,](#page-696-0) on page 675
- mls qos cos, on [page](#page-697-0) 676
- mls qos [cos-mutation,](#page-700-0) on page 679
- mls gos [dscp-mutation,](#page-701-0) on page 680
- mls qos [exp-mutation,](#page-702-0) on page 681
- mls qos [loopback,](#page-703-0) on page 682
- mls qos [map,](#page-704-0) on page 683
- mls qos map [cos-dscp,](#page-706-0) on page 685
- mls qos map [cos-mutation,](#page-708-0) on page 687
- mls qos map [dscp-cos,](#page-710-0) on page 689
- mls qos map [dscp-exp,](#page-712-0) on page 691
- mls qos map [dscp-mutation,](#page-714-0) on page 693
- mls gos map [exp-dscp,](#page-716-0) on page 695
- mls qos map [exp-mutation,](#page-718-0) on page 697
- mls qos map [ip-prec-dscp,](#page-720-0) on page 699
- mls qos map [policed-dscp,](#page-722-0) on page 701
- mls qos marking ignore [port-trust,](#page-724-0) on page 703
- mls qos marking [statistics,](#page-725-0) on page 704
- mls qos mpls trust [experimental,](#page-726-0) on page 705
- mls qos police [redirected,](#page-727-0) on page 706
- mls qos [police](#page-728-0) serial, on page 707
- mls qos [protocol,](#page-729-0) on page 708
- mls qos [queueing-only,](#page-732-0) on page 711
- mls qos [queue-mode](#page-733-0) mode-dscp, on page 712
- mls qos [rewrite](#page-734-0) ip dscp, on page 713
- mls qos [statistics-export](#page-736-0) (global configuration), on page 715
- mls qos [statistics-export](#page-737-0) (interface configuration), on page 716
- mls qos statistics-export [aggregate-policer,](#page-739-0) on page 718
- mls qos [statistics-export](#page-741-0) class-map, on page 720
- mls qos [statistics-export](#page-744-0) delimiter, on page 723
- mls qos [statistics-export](#page-745-0) destination, on page 724
- mls qos [statistics-export](#page-747-0) interval, on page 726
- mls qos [supervisor](#page-748-0) 10g-only, on page 727
- mls qos [trust,](#page-750-0) on page 729
- mls qos trust [extend,](#page-753-0) on page 732
- mls qos tunnel gre input [uniform-mode,](#page-755-0) on page 734
- mls qos [vlan-based,](#page-756-0) on page 735
- [monitor](#page-757-0) pids, on page 736
- mpls [experimental,](#page-758-0) on page 737

# <span id="page-686-0"></span>**mls qos (global configuration mode)**

To enable the quality of service (QoS) functionality globally, use the **mlsqos**command in global configuration mode. To disable the QoS functionality globally, use the **no** form of this command.

**mls qos no mls qos**

**Syntax Description** This command has no arguments or keywords.

**Command Default** QoS is globally disabled.

**Command Modes**

Global configuration

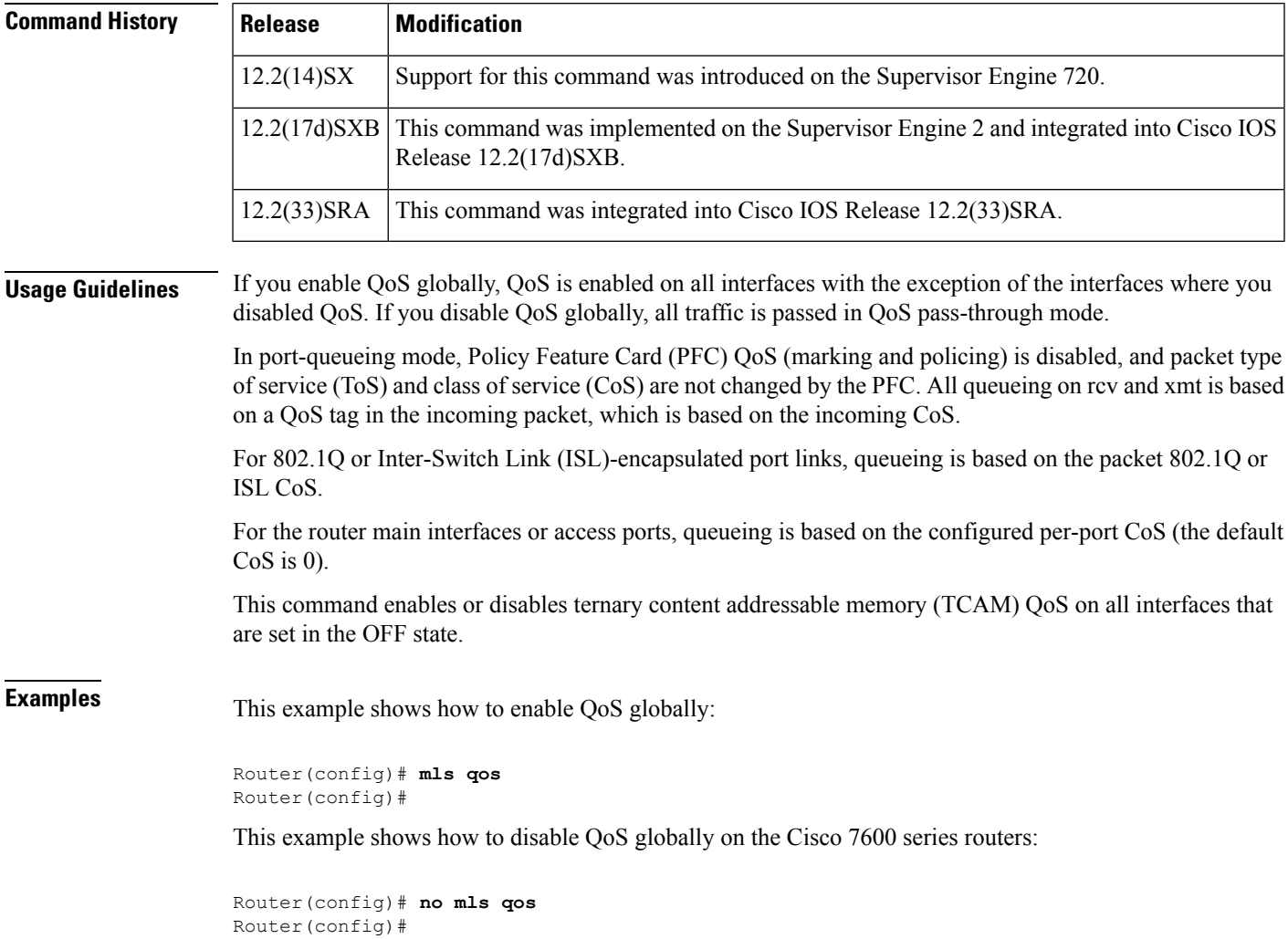

### **Related Command**

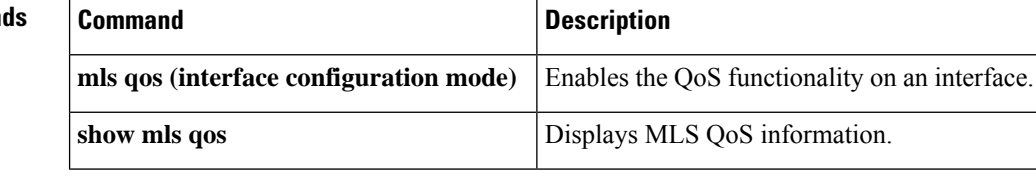

# <span id="page-688-0"></span>**mls qos (interface configuration mode)**

To enable the quality of service (QoS) functionality on an interface, use the **mlsqos**command in interface configuration command mode. To disable QoSfunctionality on an interface, use the**no** form of this command.

**mls qos no mls qos Syntax Description** This command has no arguments or keywords. **Command Default** Enabled **Command Modes** Interface configuration **Command History Release Modification**  $12.2(14)$ SX Support for this command was introduced on the Supervisor Engine 720. 12.2(33)SRA This command was integrated into Cisco IOS Release 12.2(33)SRA. **Usage Guidelines** This command is deprecated on Cisco 7600 series routers that are configured with a Supervisor Engine 2. Although the CLI allows you to configure PFC-based QoS on the WAN ports on the OC-12 ATM OSMs and on the WAN ports on the channelized OSMs, PFC-based QoS is not supported on the WAN ports on these OSMs. If you disable QoS globally, it is also disabled on all interfaces. This command enables or disables TCAM QoS (classification, marking, and policing) for the interface. **Examples** This example shows how to enable QoS on an interface: Router(config-if)# **mls qos Related Commands Command Command Command Description mls qos** (global **configuration mode)** Enables the QoS functionality globally.

**show mls qos** Displays MLS QoS information.

# <span id="page-689-0"></span>**mls qos 10g-only**

To enable quality of service (QoS) in 10g-only mode, in which only the supervisor engine's 10-Gigabit Ethernet uplink ports are used, use the **mls qos 10g-only** command in global configuration mode. To allow the use of all uplink ports, including the 1-Gigabit Ethernet ports, use the **no** form of this command.

**mls qos 10g-only no mls qos 10g-only**

**Syntax Description** This command has no arguments or keywords.

**Command Default** All ports are active on the supervisor engine.

#### **Command Modes**

Global configuration (config)

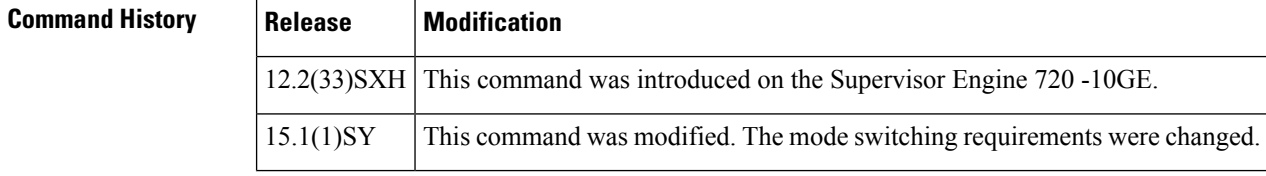

**Usage Guidelines** When you enter the **mls qos 10g-only** command, a supervisor engine with both 1-Gigabit and 10-Gigabit Ethernet uplink ports reallocates the interface queue capacity to improve the performance of its 10-Gigabit Ethernet ports. The reallocation is possible only in 10g-only mode, in which the supervisor engine's 1-Gigabit Ethernet ports are not used. In the normal mode, when allsupervisor engine ports are active, the queue structure is 2q4t on receive and 1p3q4t on transmit. In 10g-only mode, the queue structure is 8q4t on receive and 1p7q4t on transmit.

**Note** To display detailed information about the queues, use the **show queueing interface** command.

When you switch between normal and 10g-only modes, any existing QoS configuration on the uplink ports is lost, and you must reconfigure QoS. In addition, service will be temporarily lost on the ports during the transition.

You must shut down the 1-Gigabit Ethernet ports before entering the **mls qos 10g-only** command. If you do not shut down the ports, the mode change will not occur.

When you switch from 10g-only mode to normal mode, you must enter the **no shutdown** command on each of the 1-Gigabit Ethernet ports to resume QoS service on those ports.

With CSCty37687, when you switch from 10g-only mode to normal mode, you must remove the trust state and the default class of service (CoS) value on the 1-Gigabit supervisor engine uplink ports.

In 10g-only mode, the 1-Gigabit Ethernet ports are visible, but they remain in an administratively down state.

The **mls qos 10g-only** command affects only active and standby supervisors, but if you have foursupervisors, you must apply it to the in-chassis standby supervisors.

**Examples** The following example shows how to place the supervisor engine in the 10g-only mode:

Router# **configure terminal** Router(config)# **mls qos 10g-only**

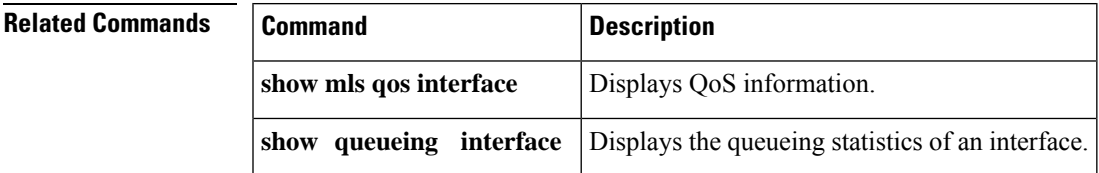

# <span id="page-691-0"></span>**mls qos aggregate-policer**

To define a named aggregate policer for use in policy maps, use the **mlsqosaggregate-policer**command in global configuration mode. To delete a named aggregate policer, use the **no** form of this command.

**mls qos aggregate-policer** *name rate-bps* [**normal-burst-bytes** [{**maximum-burst-bytes** | **pir peak-rate-bps** | **action-type action**}]] **no mls qos aggregate-policer** *name*

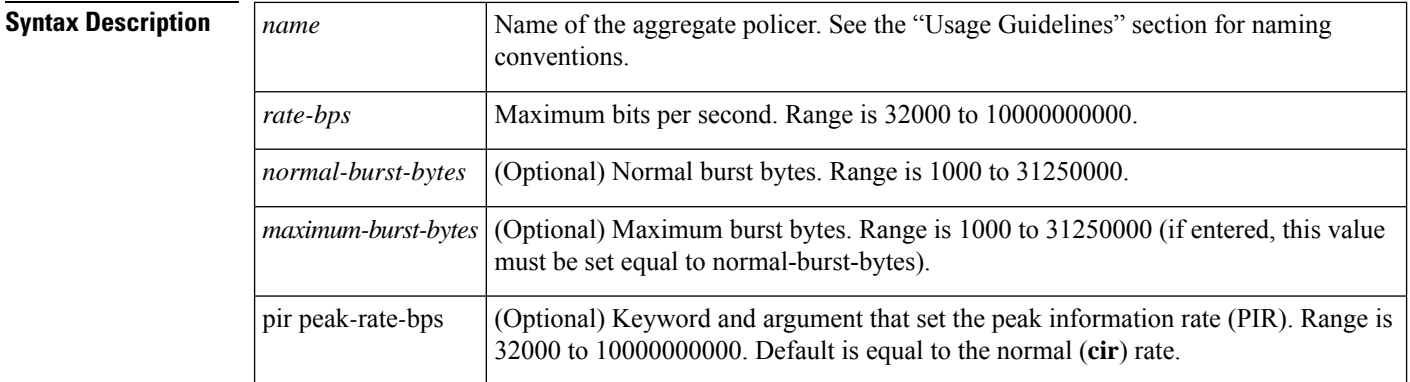

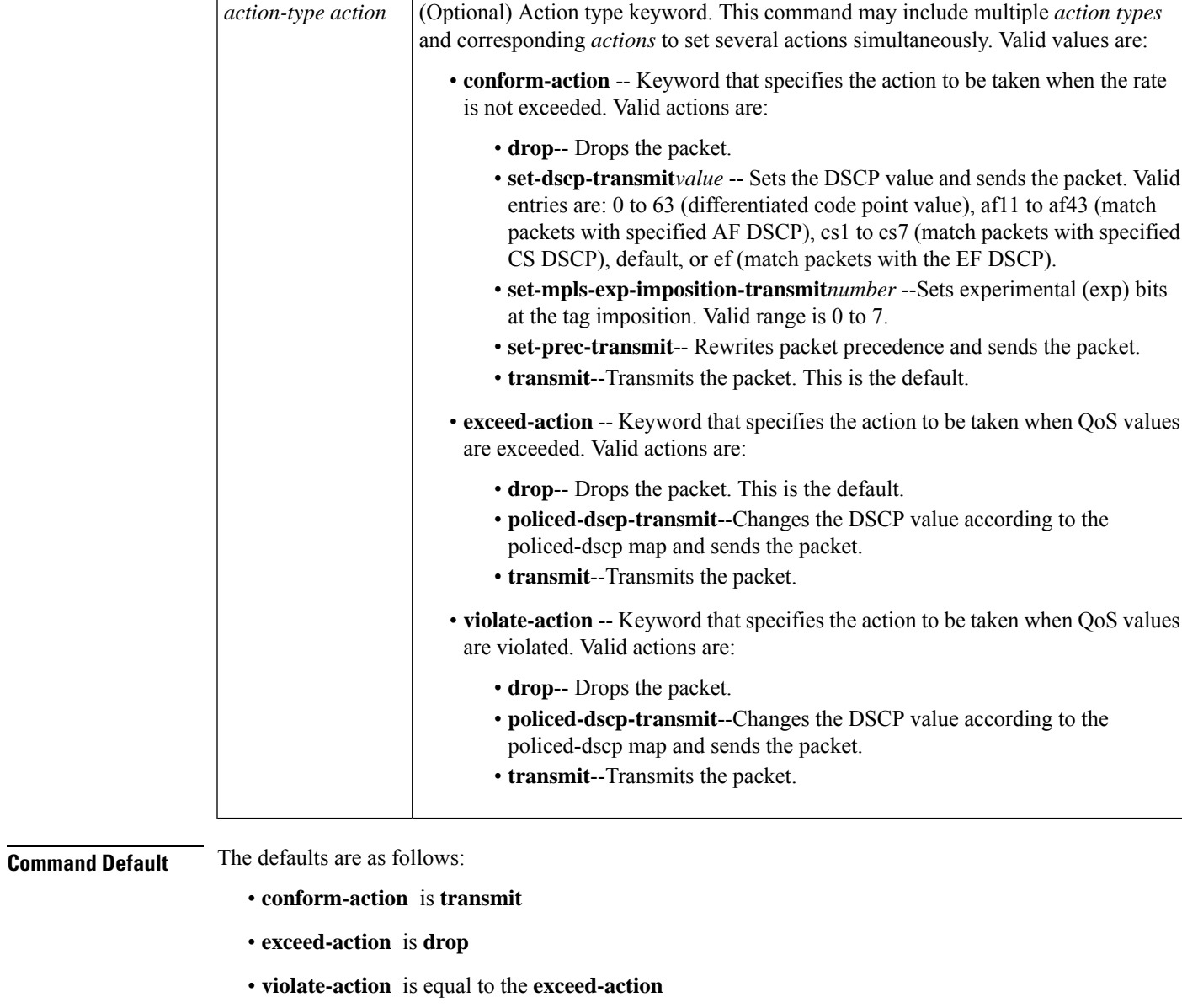

• **pir** *peak-rate-bps* is equal to the normal (**cir**) rate.

### **Command Modes**

Global configuration

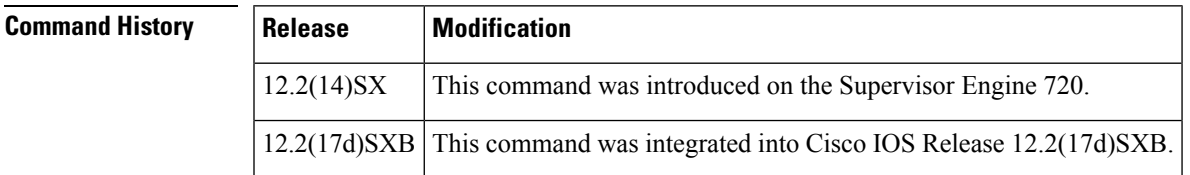

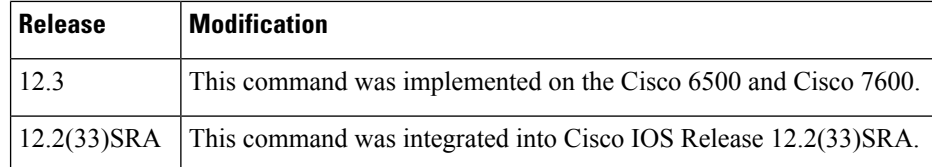

**Usage Guidelines** This policer can be shared by different policy map classes and on different interfaces. The Cisco 7600 series routers supports up to 1023 aggregates and 1023 policing rules.

> The **mlsqosaggregate-policer** command allows you to configure an aggregate flow and a policing rule for that aggregate. When you enter the rate and burst parameters, the range for the average rate is 32 kbps to 10 Gbps (entered as 32000 and 10000000000) and the range for the burst size is 1 KB (entered as 1000) to 31.25 MB (entered as 31250000). Modifying an existing aggregate rate limit entry causes that entry to be modified in NVRAM and in the Cisco 7600 series routers if that entry is currently being used.

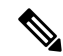

Because of hardware granularity, the rate value is limited, so the burst that you configure may not be the value that is used. **Note**

Modifying an existing microflow or aggregate rate limit modifies that entry in NVRAM as well as in the Cisco 7600 series routers if it is currently being used.

When you enter the aggregate policer name, follow these naming conventions:

- Maximum of 31 characters and may include a-z, A-Z, 0-9, the dash character (-), the underscore character  $($ ), and the period character  $(.)$ .
- Must start with an alphabetic character and must be unique across all ACLs of all types.
- Case sensitive.
- Cannot be a number.
- Must not be a keyword; keywords to avoid are **all**, **default-action**, **map**, **help**, and **editbuffer.**

Aggregate policing works independently on each DFC-equipped switching module and independently on the PFC2, which supports any non-DFC-equipped switching modules. Aggregate policing does not combine flow statistics from different DFC-equipped switching modules. You can display aggregate policing statistics for each DFC-equipped switching module, PFC2, and any non-DFC-equipped switching modules that are supported by the PFC2 by entering the **showmlsqosaggregatepolicer** command.

**Examples** The following example shows how to configure a QoS aggregate policer to allow a maximum of 100000 bits per second with a normal burst byte size of 10000, to set DSCP to 48 when these rates are not exceeded, and to drop packets when these rates are exceeded:

> Router(config)# **mls qos aggregate-policer micro-one 100000 10000 conform-action set-dscp-transmit 48 exceed-action drop**

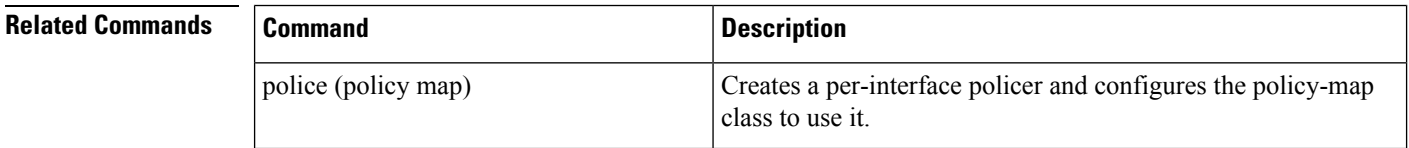

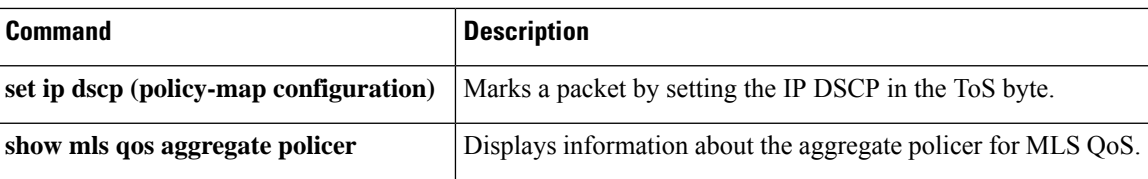

# <span id="page-695-0"></span>**mls qos bridged**

To enable the microflow policing for bridged traffic on Layer 3 LAN interfaces, use the **mlsqosbridged**command in interface configuration mode. To disable microflow policing for bridged traffic, use the **no** form of this command.

**mls qos bridged no mls qos bridged**

**Syntax Description** This command has no arguments or keywords.

**Command Default** Disabled

### **Command Modes**

Interface configuration

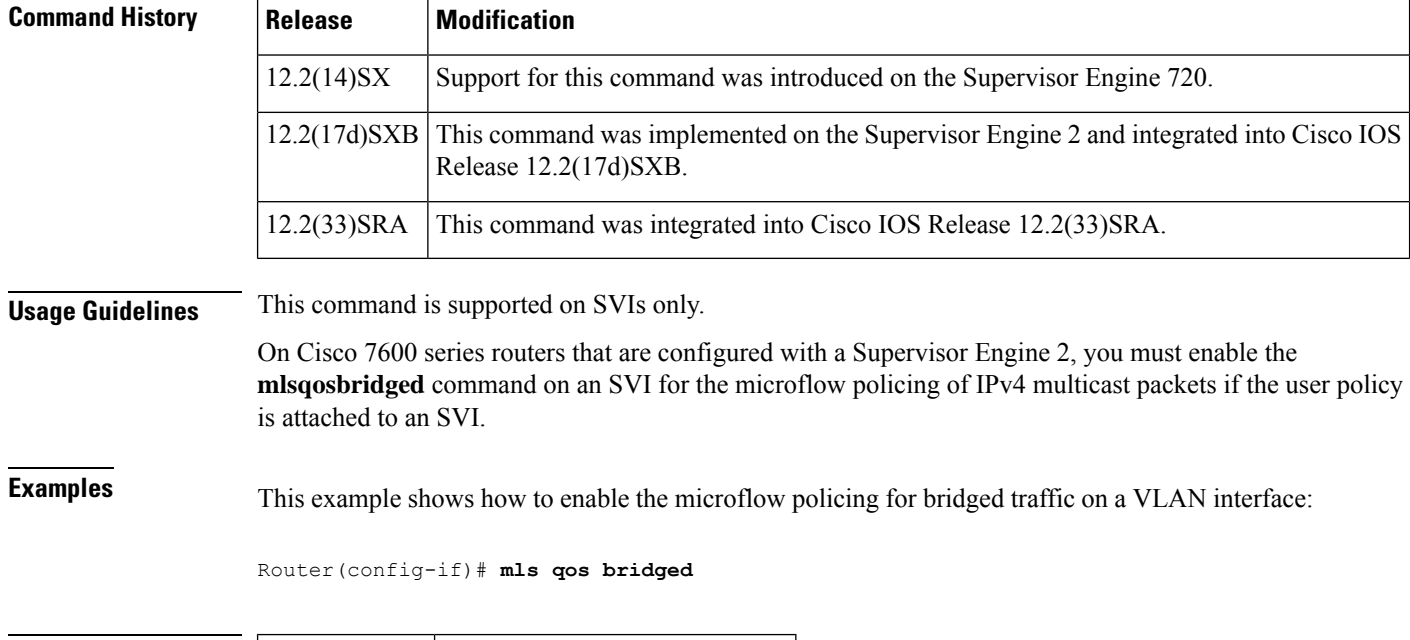

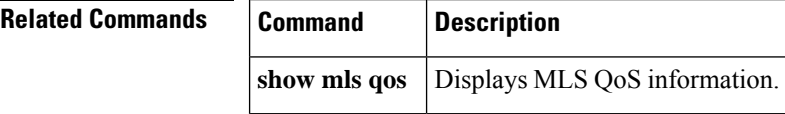

# <span id="page-696-0"></span>**mls qos channel-consistency**

To enable the quality of service (QoS)-port attribute checks on EtherChannel bundling, use the **mlsqoschannel-consistency** command in interface configuration mode. To disable the QoS-port attribute checks on EtherChannel bundling, use the **no** form of this command.

**mls qos channel-consistency no mls qos channel-consistency**

**Syntax Description** This command has no arguments or keywords.

**Command Default** Enabled

### **Command Modes**

Interface configuration

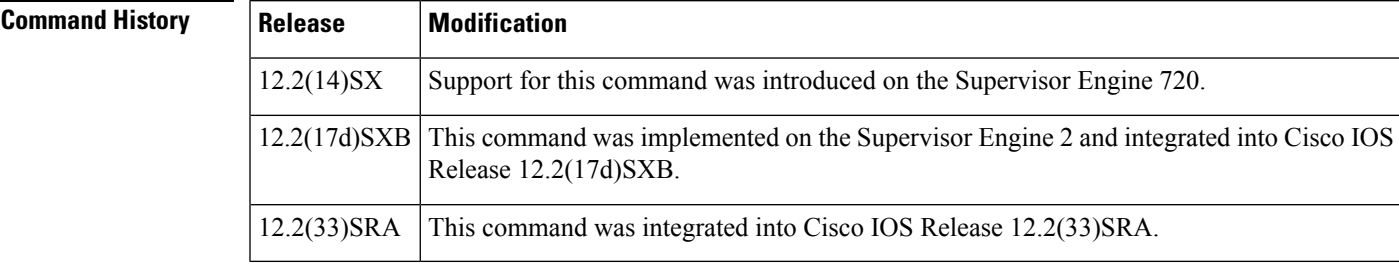

**Usage Guidelines** The **mlsqoschannel-consistency** command is supported on port channels only.

**Examples** This example shows how to enable the QoS-port attribute checks on the EtherChannel bundling:

Router(config-if)# **mls qos channel-consistency**

This example shows how to disable the QoS-port attribute checks on the EtherChannel bundling:

Router(config-if)# **no mls qos channel-consistency**

# <span id="page-697-0"></span>**mls qos cos**

To define the default multilayer switching (MLS) class of service (CoS) value of a port or to assign the default CoS value to all incoming packets on the port, use the **mlsqoscos** command in interface configuration mode. To return to the default CoS setting, use the no form of this command.

**Cisco 3660, 3845, 6500, 7200, 7400, and 7500 Series Routers mls qos cos** {*cos-value* | **override**} **no mls qos cos** {*cos-value* | **override**}

**Cisco 7600 Series Routers mls qos cos** *cos-value* **no mls qos cos** *cos-value*

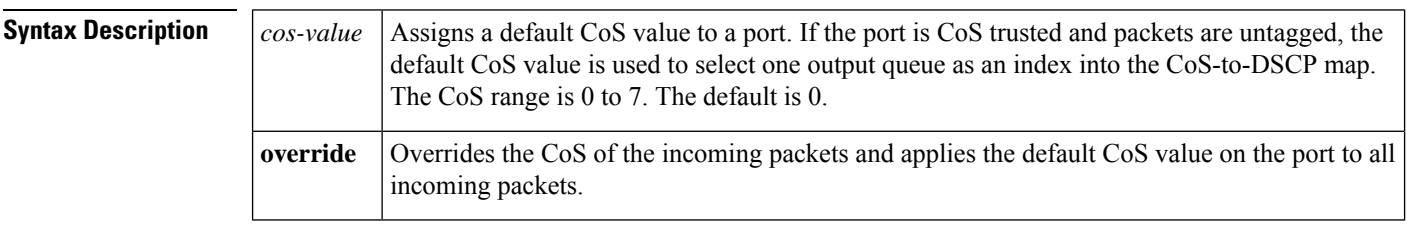

**Command Default** The defaults are as follows:

- Default CoS value (*cos-value)* value for a port is **0**
- CoS override is not configured .

### **Command Modes**

Interface configuration

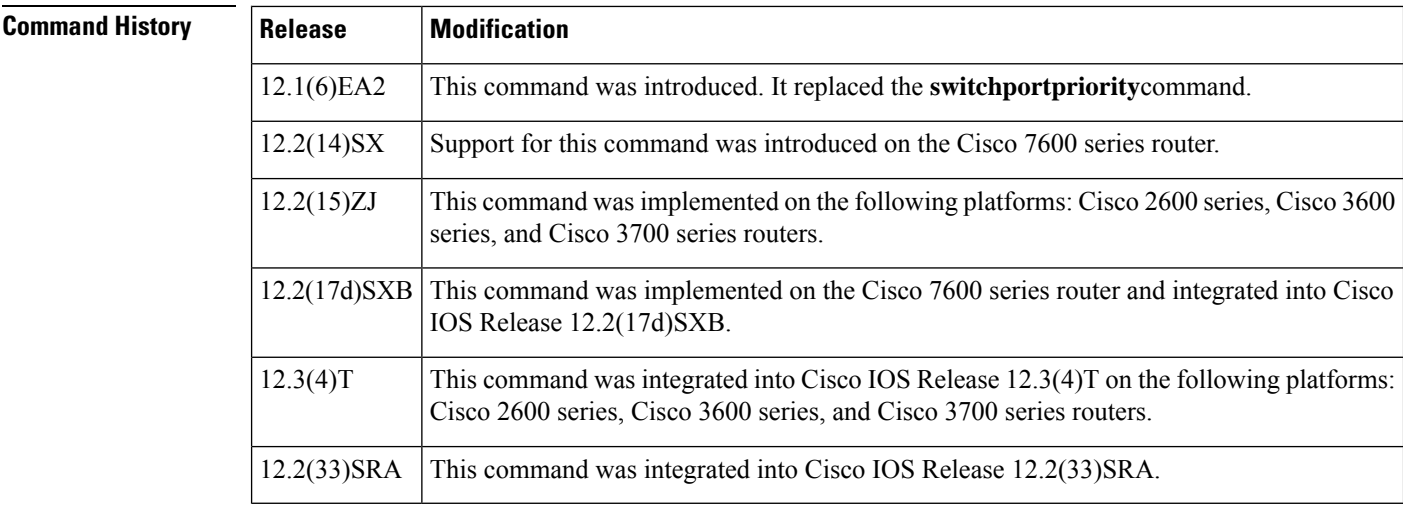

**Usage Guidelines Cisco 3660, 3845, 6500, 7200, 7400, and 7500 Series Routers**

You can assign the default CoS and differentiated services code point (DSCP) value to all packets entering a port if the port has been configured by use of the **override** keyword.

Use the **override** keyword when all incoming packets on certain ports deserve a higher or lower priority than packets the enter from other ports. Even if a port was previously set to trust DSCP or CoS, this command overrides that trust state, and all the CoS values on the incoming packets are changed to the default CoS value that is configured with the **mlsqoscos**command. If an incoming packet is tagged, the CoS value of the packet is modified at the ingress port. It is changed to the default CoS of that port.

Use the **showmlsqosinterface**privileged EXEC command to verify your settings.

#### **Cisco 7600 Series Routers**

CoS values are configurable on physical LAN ports only.

On Cisco 7600 series routers that are configured with a Supervisor Engine 2, the following restrictions apply:

- This command is not supported on any WAN interface on the Optical Service Modules (OSMs).
- This command is not supported on 4-port Gigabit Ethernet WAN ports.

П

**Examples** Cisco 3660, 3845, 6500, 7200, 7400, and 7500 Series Routers

The following example shows how to assign 4 as the default port CoS:

```
Router(config)# interface gigabitethernet
0/1
Router(config-if)# mls qos trust cos
Router(config-if)# mls qos cos 4
```
The following example shows how to assign 4 as the default port CoS value for all packets the enter the port:

```
Router(config)# interface gigabitethernet
0/1
Router(config-if)# mls qos cos 4
Router(config-if)# mls qos cos override
```
### **Cisco 7600 Series Routers**

The following example shows how to configure the default QoS CoS value as 6:

```
Router(config)# interface gigabitethernet
0/1Router(config-if)# mls qos cos 6
```
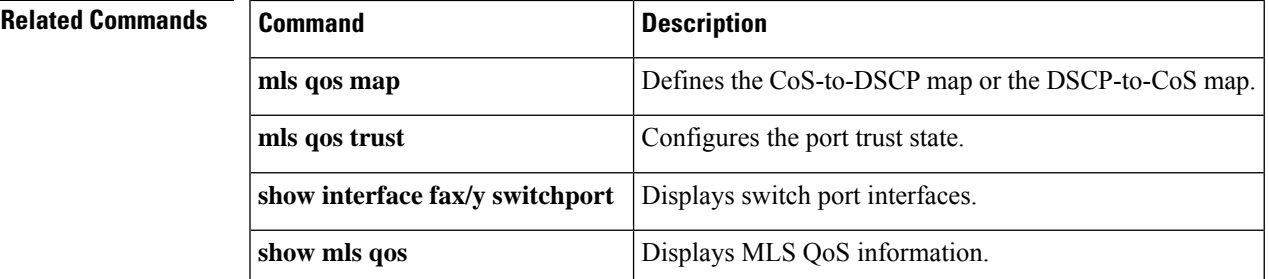

L

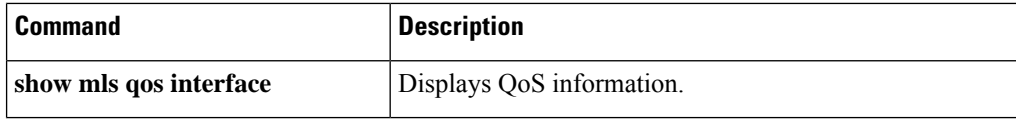

# <span id="page-700-0"></span>**mls qos cos-mutation**

To attach an ingress-class-of-service (CoS) mutation map to the interface, use the **mlsqoscos-mutation**command in interface configuration mode. To remove the ingress-CoS mutation map from the interface, use the**no** form of this command.

**mls qos cos-mutation** *cos-mutation-table-name* **no mls qos cos-mutation**

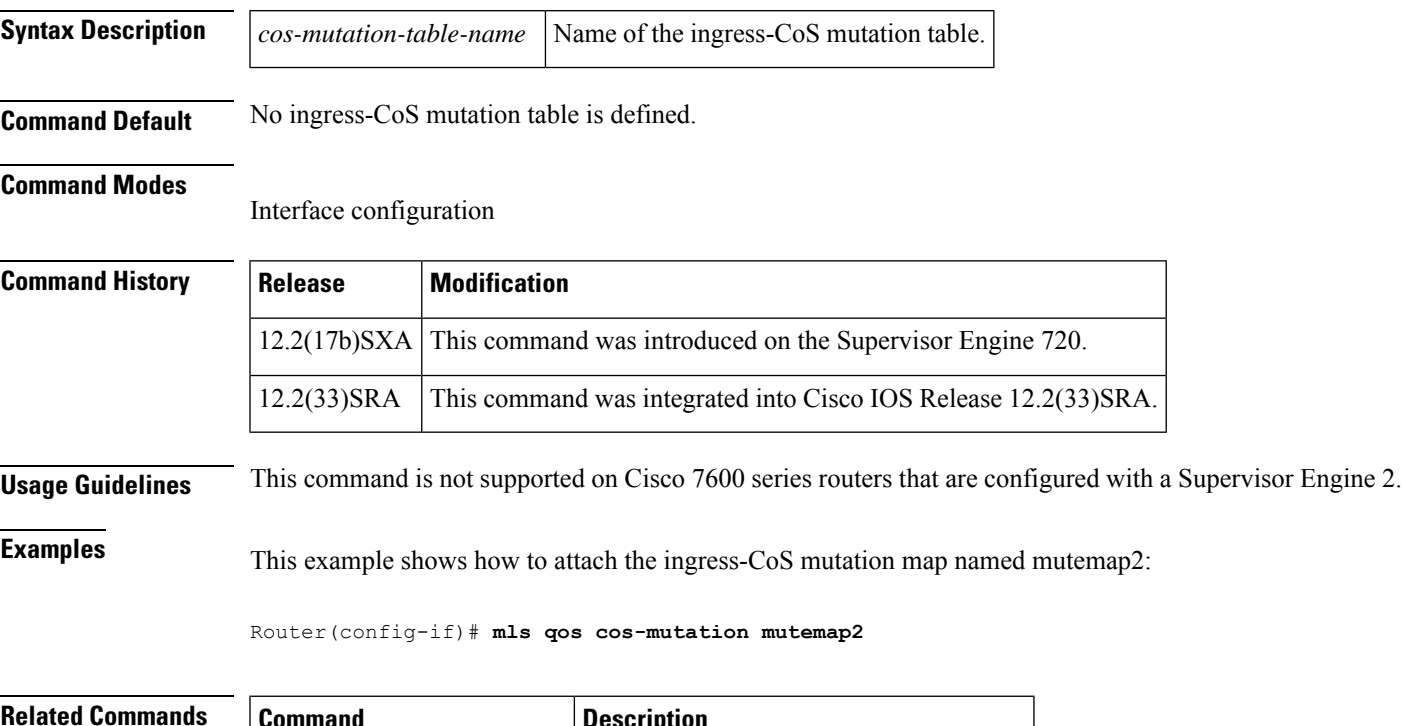

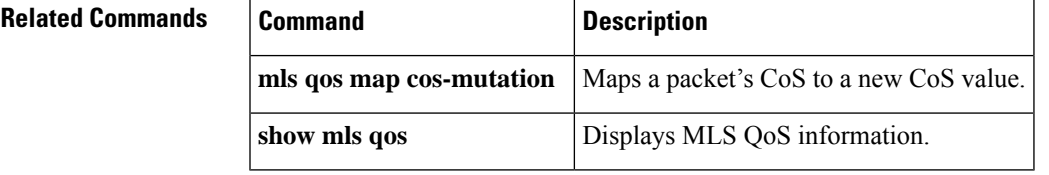

# <span id="page-701-0"></span>**mls qos dscp-mutation**

To attach an egress-differentiated-services-code-point (DSCP) mutation map to the interface, use the **mlsqosdscp-mutation**command in interface configuration mode. To remove the egress-DSCP mutation map from the interface, use the **no** form of this command.

**mls qos dscp-mutation** *dscp-mutation-table-name* **no mls qos dscp-mutation**

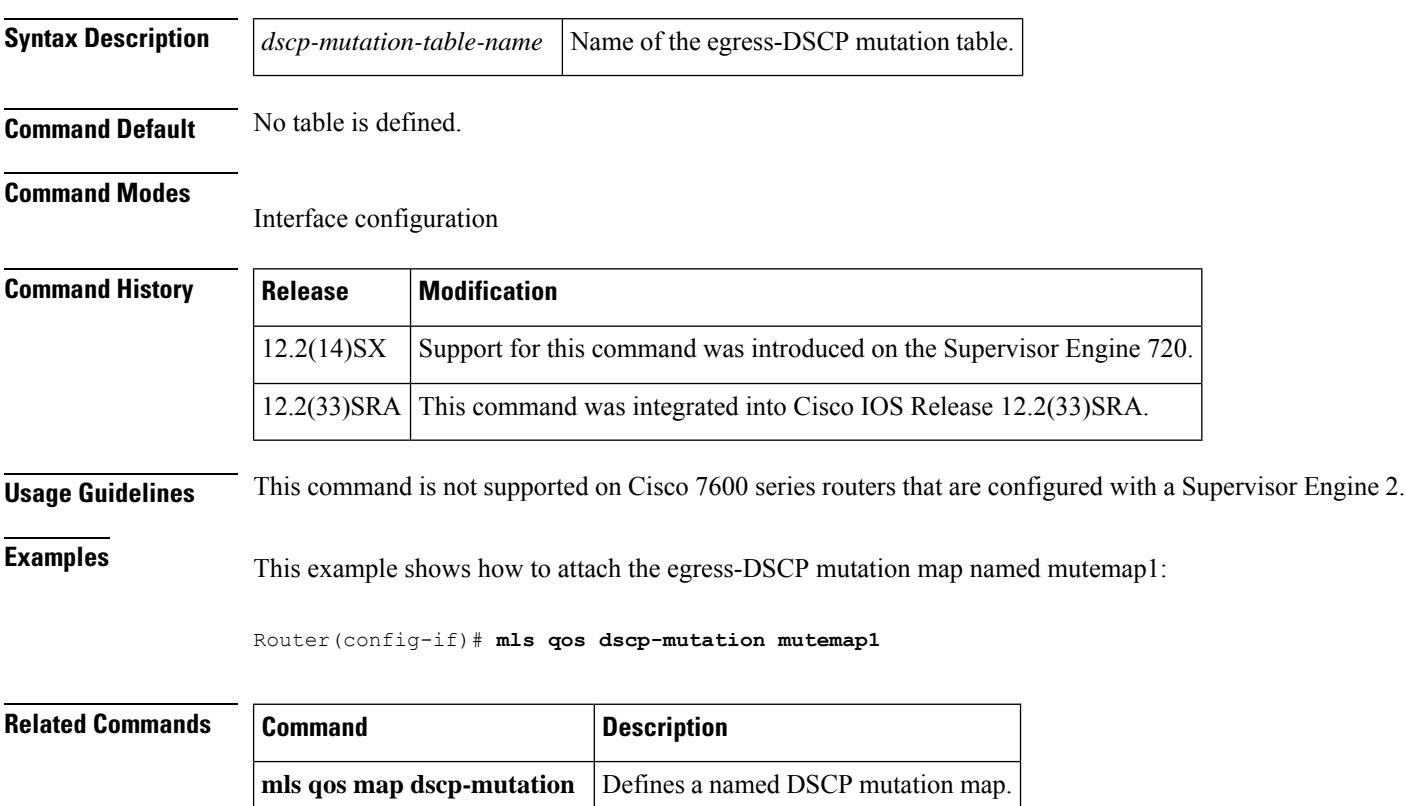

**show mls qos** Displays MLS QoS information.

# <span id="page-702-0"></span>**mls qos exp-mutation**

To attach an egress-EXP mutation map to the interface in the interface configuration command mode, use the **mlsqosexp-mutation**command. Use the **no** form of this command to remove the egress-EXP mutation map from the interface.

**mls qos exp-mutation** *exp-mutation-table-name* **no mls qos exp-mutation**

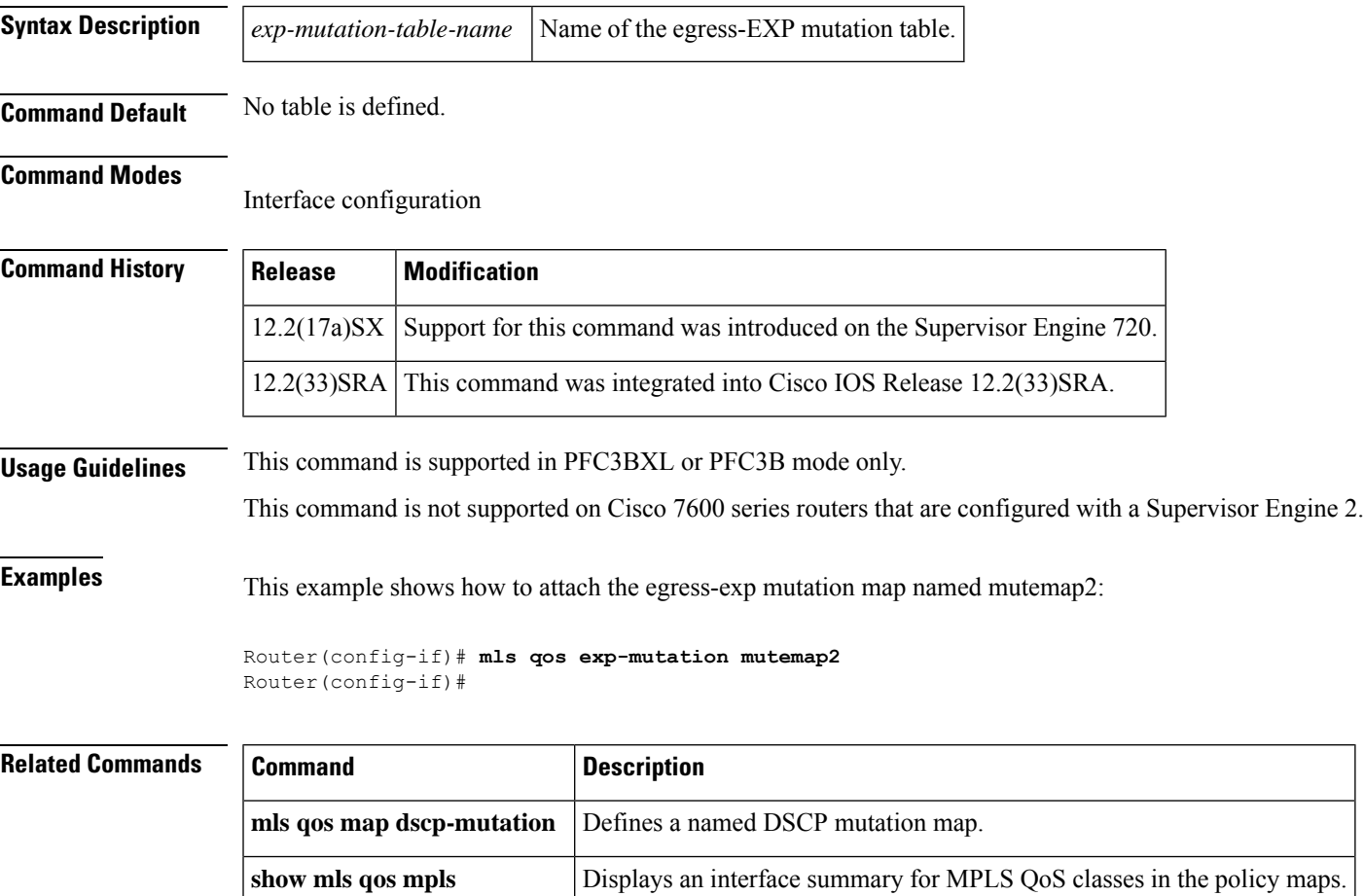

# <span id="page-703-0"></span>**mls qos loopback**

To remove a router port from the Switched Virtual Interface (SVI) flood for VLANs that are carried through by the loopback cable, use the**mlsqosloopback** command in interface configuration mode. To return to the default settings, use the **no** form of this command.

**mls qos loopback no mls qos loopback**

**Syntax Description** This command has no arguments or keywords.

**Command Default** Disabled

### **Command Modes**

Interface configuration

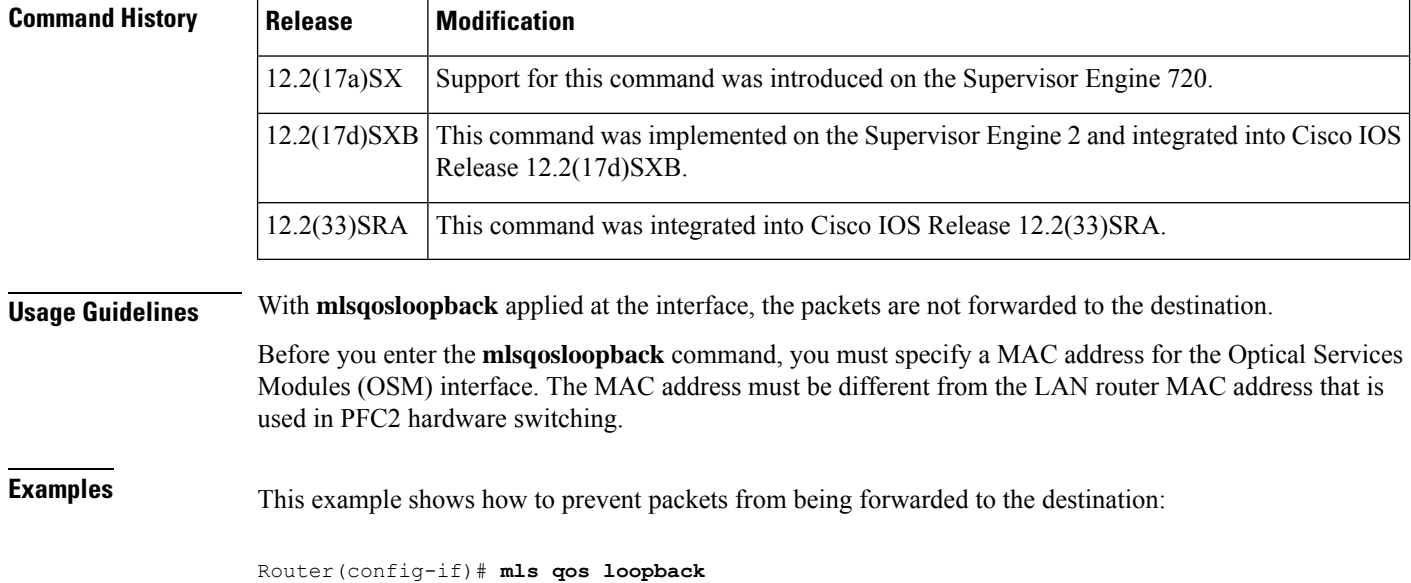

## <span id="page-704-0"></span>**mls qos map**

To define the multilayer switching (MLS) class of service (CoS)-to-differentiated services code point (DSCP) map or DSCP-to-CoS map, use the **mlsqosmap** command in global configuration mode. To return to the default map, use the no form of this command.

**mls qos map** {**cos-dscp** *dscp1...dscp8* | **dscp-cos** *dscp-list* **to** *cos*} **no mls qos map** {**cos-dscp** | **dscp-cos**}

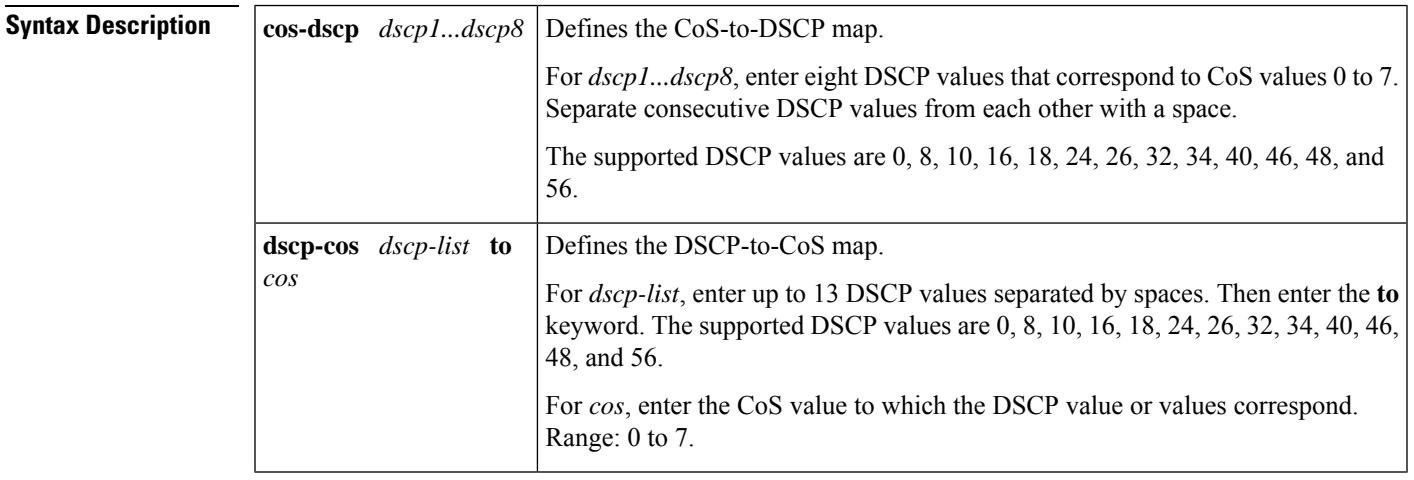

**Command Default** The table below shows the default CoS-to-DSCP map.

### **Table 18: Default CoS-to-DSCP Map**

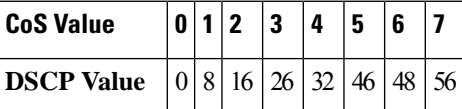

The table below shows the default DSCP-to-CoS map.

### **Table 19: Default DSCP-to-CoS Map**

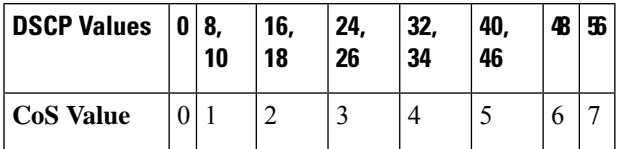

### **Command Modes**

Global configuration (config)

## **Command Hist**

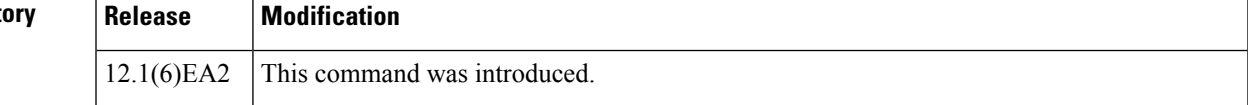

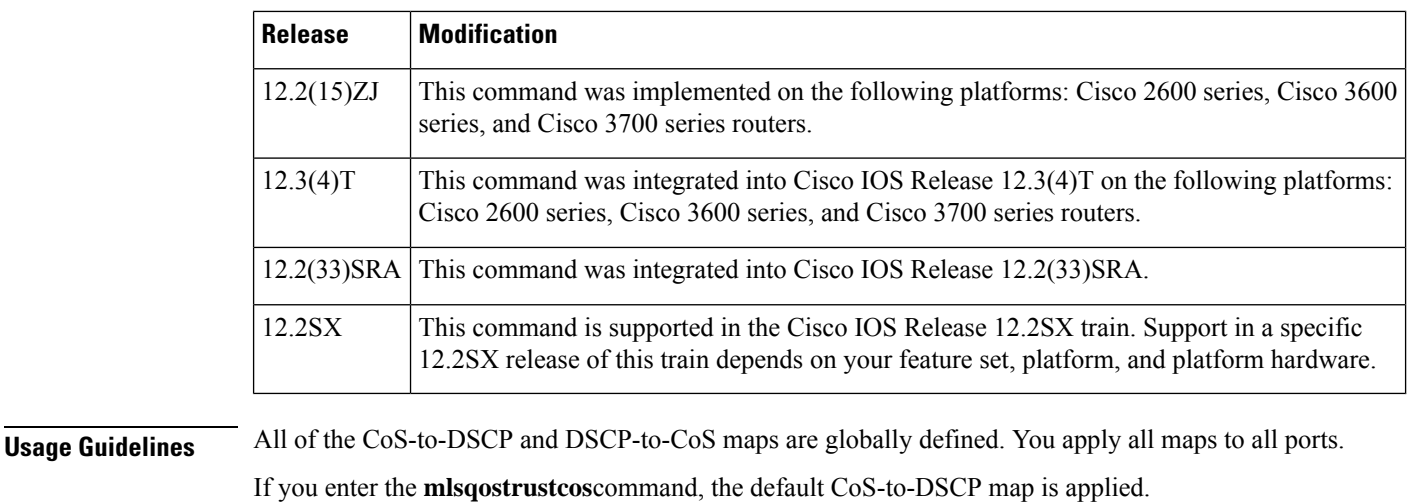

If you enter the **mlsqostrustdscp** command, the default DSCP-to-CoS map is applied.

After a default map is applied, you can define the CoS-to-DSCP or DSCP-to-CoS map by entering consecutive **mlsqosmap** commands.

If the **mlsqostrustdscp**command is entered and a packet with an untrusted DSCP value is at an ingress port, the packet CoS value is set to 0.

Use the **showmlsqosmaps**privileged EXEC command to verify your settings.

**Examples** The following example shows how to define the DSCP-to-CoS map. DSCP values 16, 18, 24, and 26 are mapped to CoS 1. DSCP values 0, 8, and 10 are mapped to CoS 0.

> Router# **configure terminal** Router(config)# **mls qos map dscp-cos 16 18 24 26 to 1** Router(config)# **mls qos map dscp-cos 0 8 10 to 0**

The following example shows how to define the CoS-to-DSCP map. CoS values 0 to 7 are mapped to DSCP values 8, 8, 8, 8, 24, 32, 56, and 56.

R outer# **configure terminal** Router(config)# **mls qos map cos-dscp 8 8 8 8 24 32 56 56**

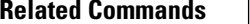

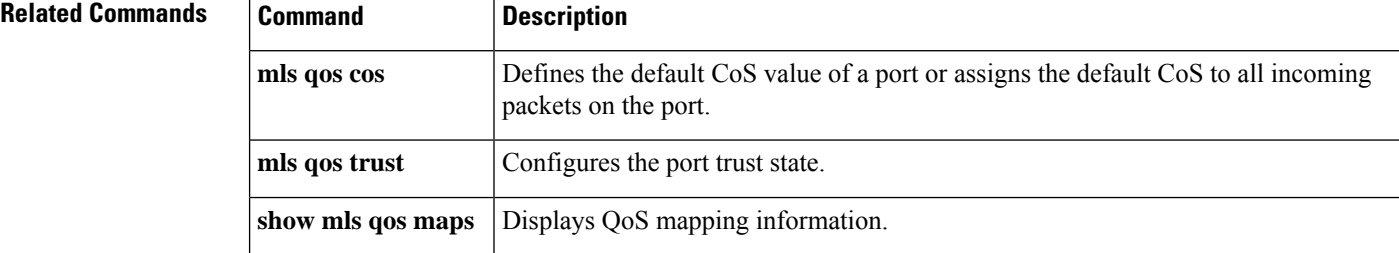

# <span id="page-706-0"></span>**mls qos map cos-dscp**

To define the ingress Class of Service (CoS)-to-differentiated services code point (DSCP) map for trusted interfaces, use the **mlsqosmapcos-dscp**command in global configuration mode. Use the **no** form of this command to remove a prior entry.

**mls qos map cos-dscp** *dscp1 ...dscp8* **no mls qos map cos-dscp**

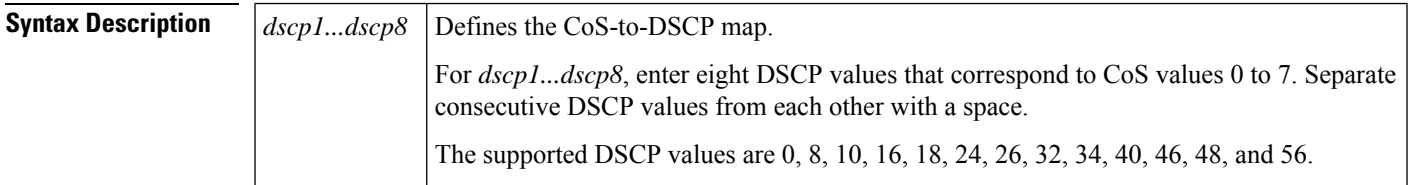

**Command Default** The default CoS-to-DSCP configuration is listed in the table below.

### **Table 20: CoS-to-DSCP Default Map**

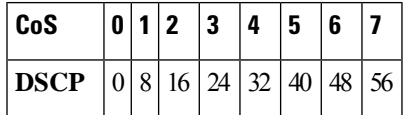

### **Command Modes**

Global configuration

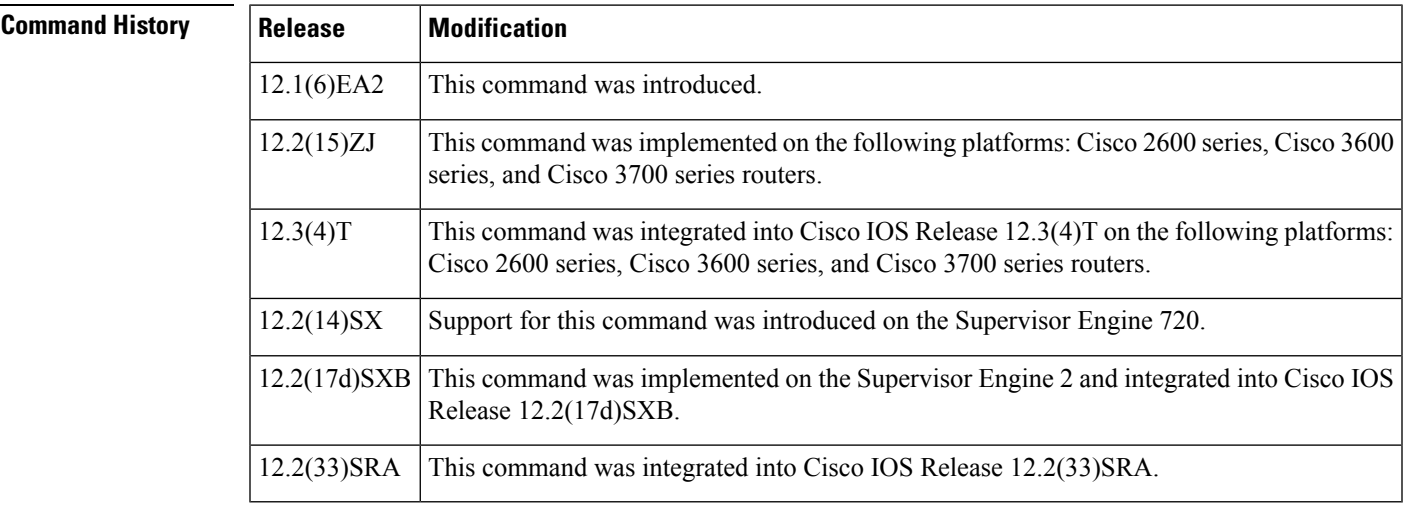

**Usage Guidelines** All of the CoS-to-DSCP and DSCP-to-CoS maps are globally defined. You apply all maps to all ports.

If you enter the **mlsqostrustcos**command, the default CoS-to-DSCP map is applied.

If you enter the **mlsqostrustdscp** command, the default DSCP-to-CoS map is applied.

After a default map is applied, you can define the CoS-to-DSCP or DSCP-to-CoS map by entering consecutive **mlsqosmap** commands.

**685**

If the **mlsqostrustdscp**command is entered and a packet with an untrusted DSCP value is at an ingress port, the packet CoS value is set to 0.

Use the **showmlsqosmaps**privileged EXEC command to verify your settings.

**Examples** The following example shows how to define the CoS-to-DSCP map. CoS values 0 to 7 are mapped to DSCP values 8, 8, 8, 8, 24, 32, 56, and 56.

```
Router#
configure terminal
Router(config)# mls qos map cos-dscp 8 8 8 8 24 32 56 56
```
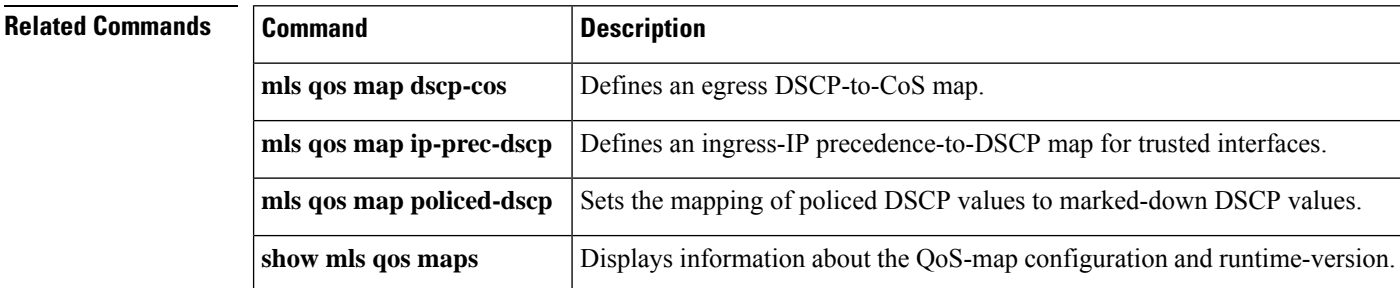

# <span id="page-708-0"></span>**mls qos map cos-mutation**

To map a class of service (CoS) value to a new CoS value for a packet, use the **mlsqosmapcos-mutation**command in the global configuration mode. To remove the map, use the **no** form of this command

**mls qos map cos-mutation** *name mutated-cos1 mutated-cos2 mutated-cos3 mutated-cos4 mutated-cos5 mutated-cos6 mutated-cos7 mutated-cos8*

**no mls qos map cos-mutation** *name*

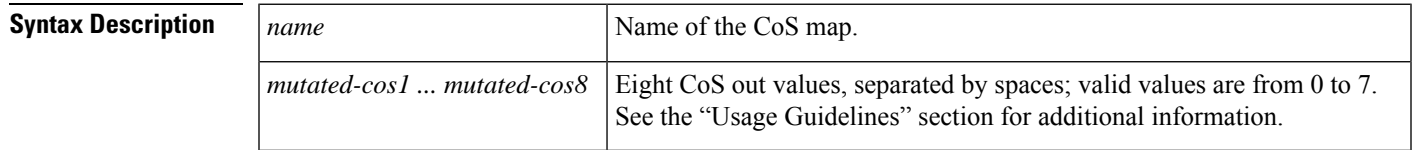

**Command Default** If the CoS-to-CoS mutation map is not configured, the default CoS-to-CoS mutation mapping is listed in the table below.

**Table 21: CoS-to-CoS Default Map**

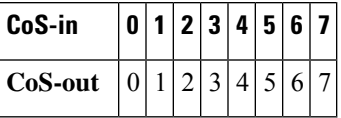

### **Command Modes**

Global configuration

**Command History Release Modification** 12.2(17b)SXA This command was introduced on the Supervisor Engine 720. 12.2(33)SRA This command was integrated into Cisco IOS Release 12.2(33)SRA. This command is supported in the Cisco IOS Release 12.2SX train. Support in a specific 12.2SX release of this train depends on your feature set, platform, and platform hardware. 12.2SX

**Usage Guidelines** This command is not supported on the Catalyst 6500 series switches and the Cisco 7600 series routers that are configured with a Supervisor Engine 2.

> This command is supported on the Catalyst 6500 series switches and the Cisco 7600 series routers that are configured with the following modules only:

- WS-X6704-10GE
- WS-X6724-SFP
- WS-X6748-GE-TX

CoS mutation is not supported on non-802.1Q tunnel ports.

When you enter the **mlsqosmapcos-mutation**command, you are configuring the mutated-CoS values map to sequential ingress-CoSnumbers.For example, by entering the **mlsqosmapcos-mutation23456701** command, you configure this map:

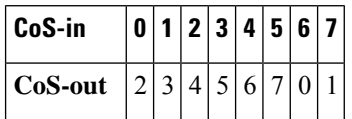

Separate the eight CoS values by a space.

After you define the map in global configuration mode, you can attach the map to a port.

If QoS is disabled, the port is not in a trust CoS mode, and the port is not in 802.1Q tunneling mode. The changes appear once you put the port into trust CoS mode and the port is configured as an 802.1Q tunnel port.

Release 12.2(17b)SXA and later releases support ingress-CoS mutation on 802.1Q tunnel ports and is on a per-port group basis only.

To avoid ingress-CoS mutation configuration failures, only create EtherChannels where all member ports support ingress-CoS mutation or where no member ports support ingress-CoS mutation. Do not create EtherChannels with mixed support for ingress-CoS mutation.

If you configure ingress-CoS mutation on a port that is a member of an EtherChannel, the ingress-CoS mutation is applied to the port-channel interface.

You can configure ingress-CoS mutation on port-channel interfaces.

**Examples** This example shows how to define a CoS-to-CoS map:

Router(config)# mls qos map cos-mutation test-map 1 2 3 4 5 6 7 1

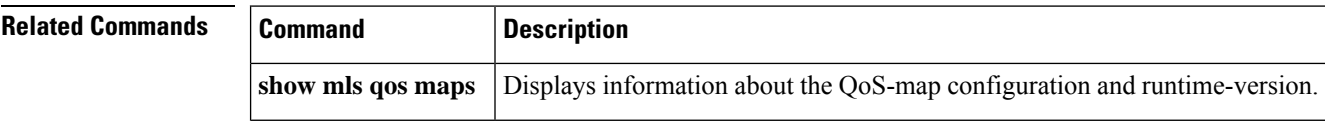

# <span id="page-710-0"></span>**mls qos map dscp-cos**

To define an egress differentiated services code point (DSCP)-to-class of service (CoS) map, use the **mlsqosmapdscp-cos** command in global configuration mode. To remove a prior entry, use the **no** form of this command.

**mls qos map dscp-cos** *dscp-values* **to** *cos-values* **no mls qos map dscp-cos**

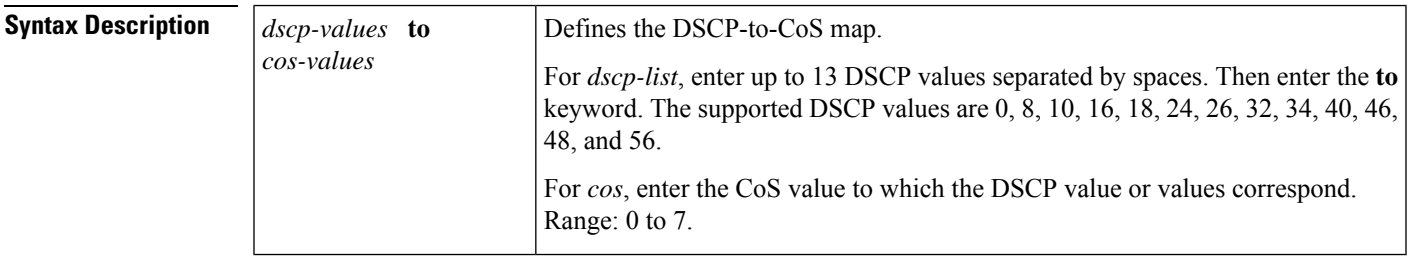

**Command Default** The default DSCP-to-CoS map is listed in the table below.

### **Table 22: DSCP-to-CoS Default Map**

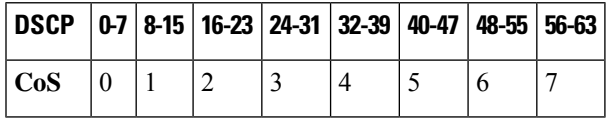

### **Command Modes**

Global configuration

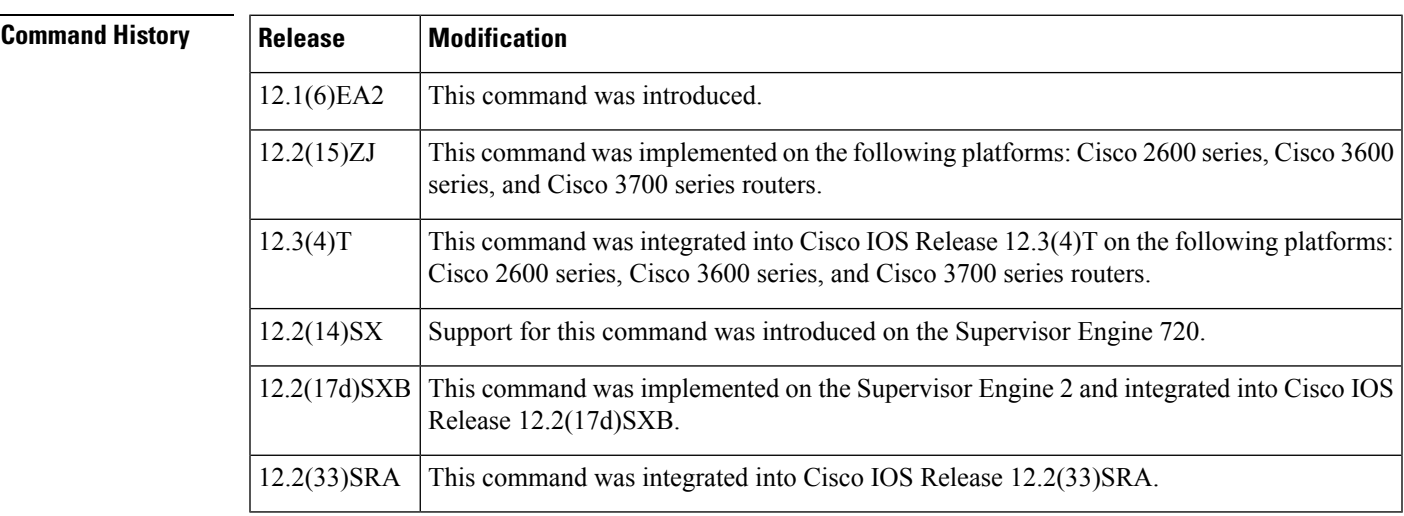

**Usage Guidelines** The DSCP-to-CoS map is used to map the final DSCP classification to a final CoS. This final map determines the output queue and threshold to which the packet is assigned. The CoS map is written into the Inter-Switch Link (ISL) header or 802.1Q tag of the transmitted packet on trunk interfaces and contains a table of 64 DSCP

values and the corresponding CoS values. The Catalyst 6500 series switch and the Cisco 7600 series router have one map. All of the CoS-to-DSCP and DSCP-to-CoS maps are globally defined. You apply all maps to all ports. If you enter the **mlsqostrustcos**command, the default CoS-to-DSCP map is applied. If you enter the **mlsqostrustdscp** command, the default DSCP-to-CoS map is applied. After a default map is applied, you can define the CoS-to-DSCP or DSCP-to-CoS map by entering consecutive **mlsqosmap** commands. If the **mlsqostrustdscp**command is entered and a packet with an untrusted DSCP value is at an ingress port, the packet CoS value is set to 0. Use the **showmlsqosmaps**privileged EXEC command to verify your settings. **Examples** The following example shows how to define the DSCP-to-CoS map. DSCP values 16, 18, 24, and 26 are mapped to CoS 1. DSCP values 0, 8, and 10 are mapped to CoS 0. Router# configure terminal Router(config)# mls qos map dscp-cos 16 18 24 26 to 1 Router(config)# mls qos map dscp-cos 0 8 10 to 0

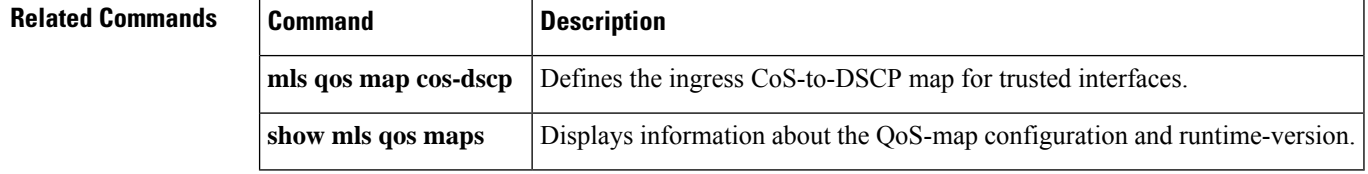

# <span id="page-712-0"></span>**mls qos map dscp-exp**

To map the final differentiated services code point (DSCP) value to the final experimental (EXP) value, use the **mlsqosmapdscp-exp** command in global configuration mode. To remove a prior entry, use the **no** form of this command.

**mls qos map dscp-exp** *dscp-values* **to** *exp-values* **no mls qos map dscp-exp**

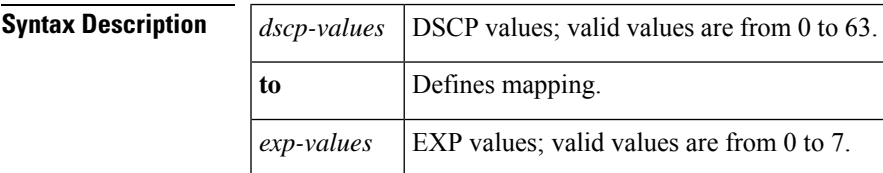

**Command Default** The default DSCP-to-EXP map is listed in the table below.

### **Table 23: DSCP-to-EXP Default Map**

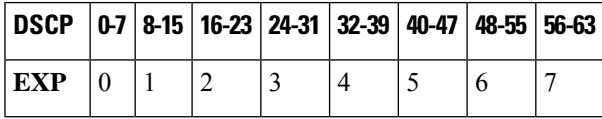

### **Command Modes**

Global configuration

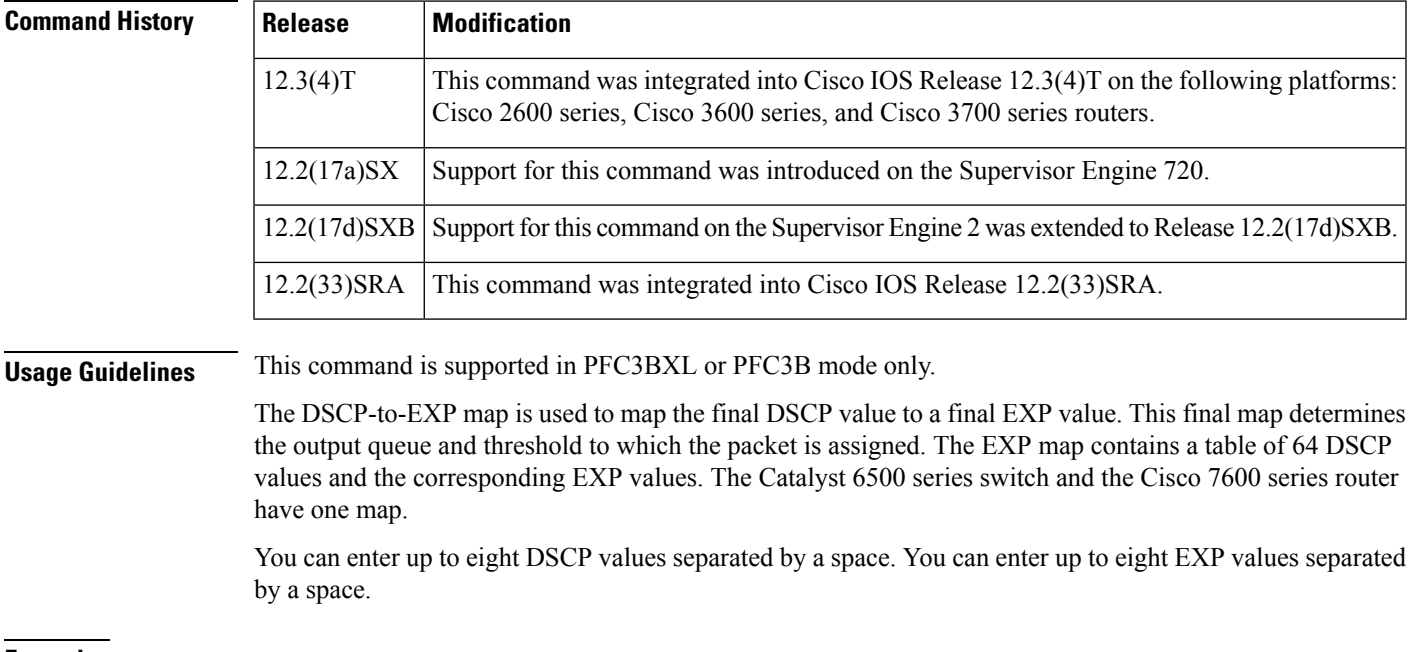

## **Examples** This example shows how to configure the final DSCP value to a final EXP value:

Router(config)# mls qos map dscp-exp 20 25 to 3

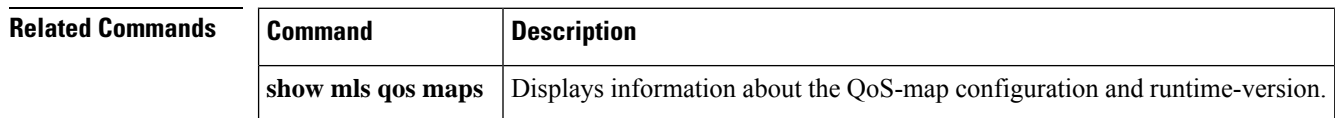

# <span id="page-714-0"></span>**mls qos map dscp-mutation**

To define a named differentiated services code point (DSCP) mutation map, use the **mlsqosmapdscp-mutation** command in global configuration mode. To return to the default mapping, use the **no** form of this command.

**mls qos map dscp-mutation** *map-name input-dscp1* [*input-dscp2* [*input-dscp3* [**i** *nput-dscp4* [*input-dscp5* [*input-dscp6* [*input-dscp7* [*input-dscp8*]]]]]]] **to** *output-dscp* **no mls qos map dscp-mutation** *map-name*

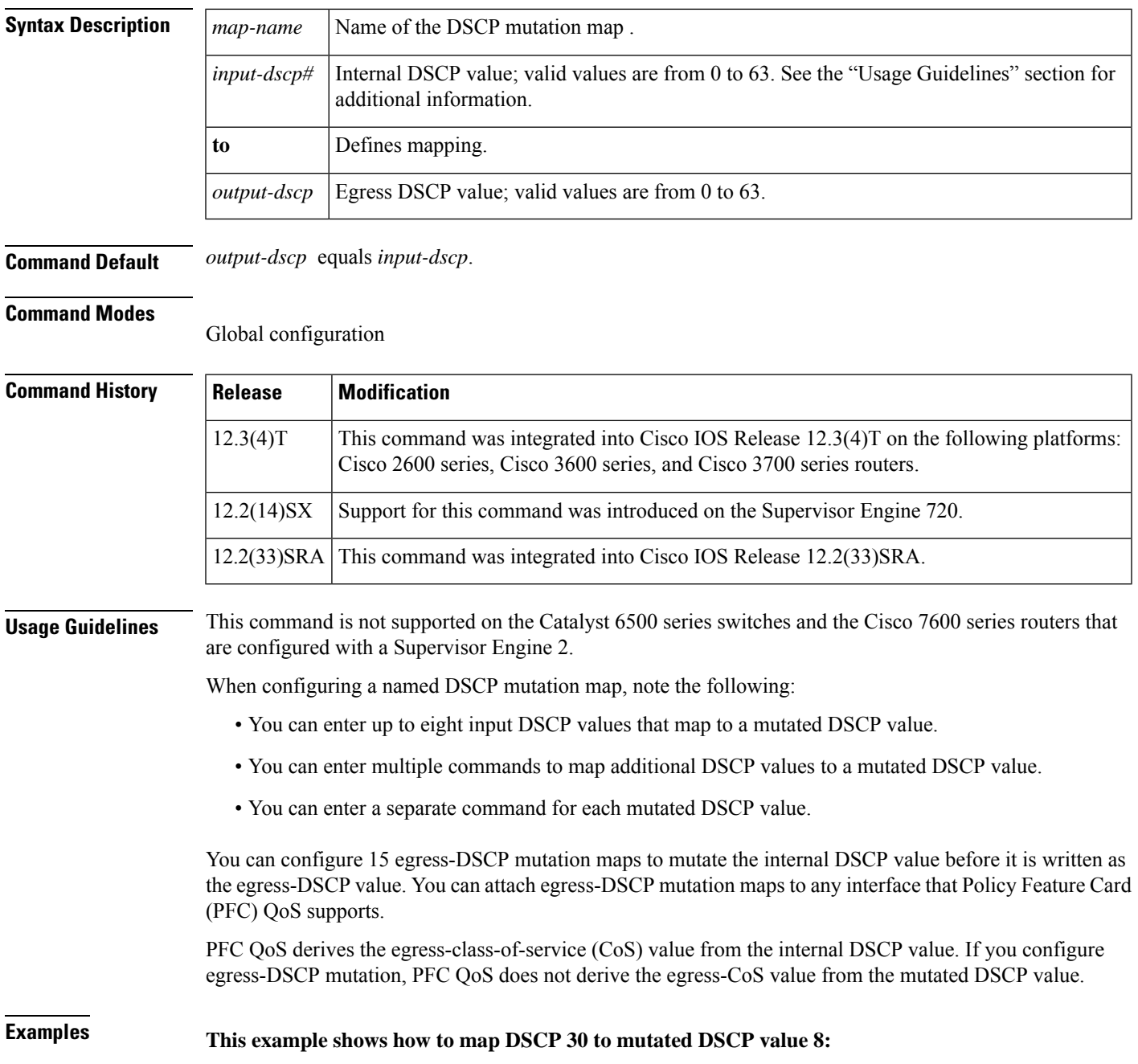

I

### **Router(config)# mls qos map dscp-mutation mutemap1 30 to 8**

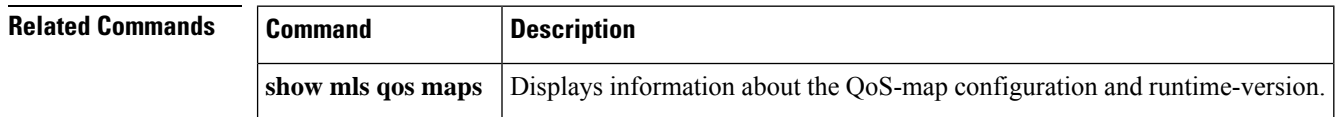

# <span id="page-716-0"></span>**mls qos map exp-dscp**

To define the ingress Experimental (EXP) value to the internal differentiated services code point (DSCP) map, use the **mlsqosmapexp-dscp** command in global configuration mode. To return to the default mapping, use the **no** form of this command.

**mls qos map exp-dscp** *dscp-values* **no mls qos map exp-dscp**

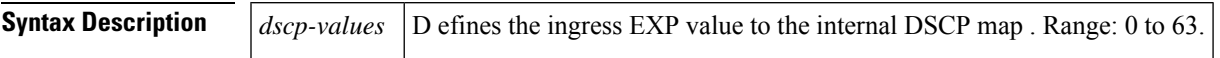

**Command Default** The default EXP-to-DSCP map is listed in the table below.

**Table 24: EXP-to-DSCP Default Map**

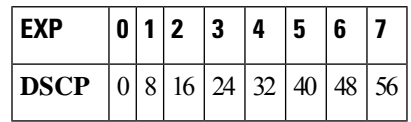

## **Command Modes**

Global configuration

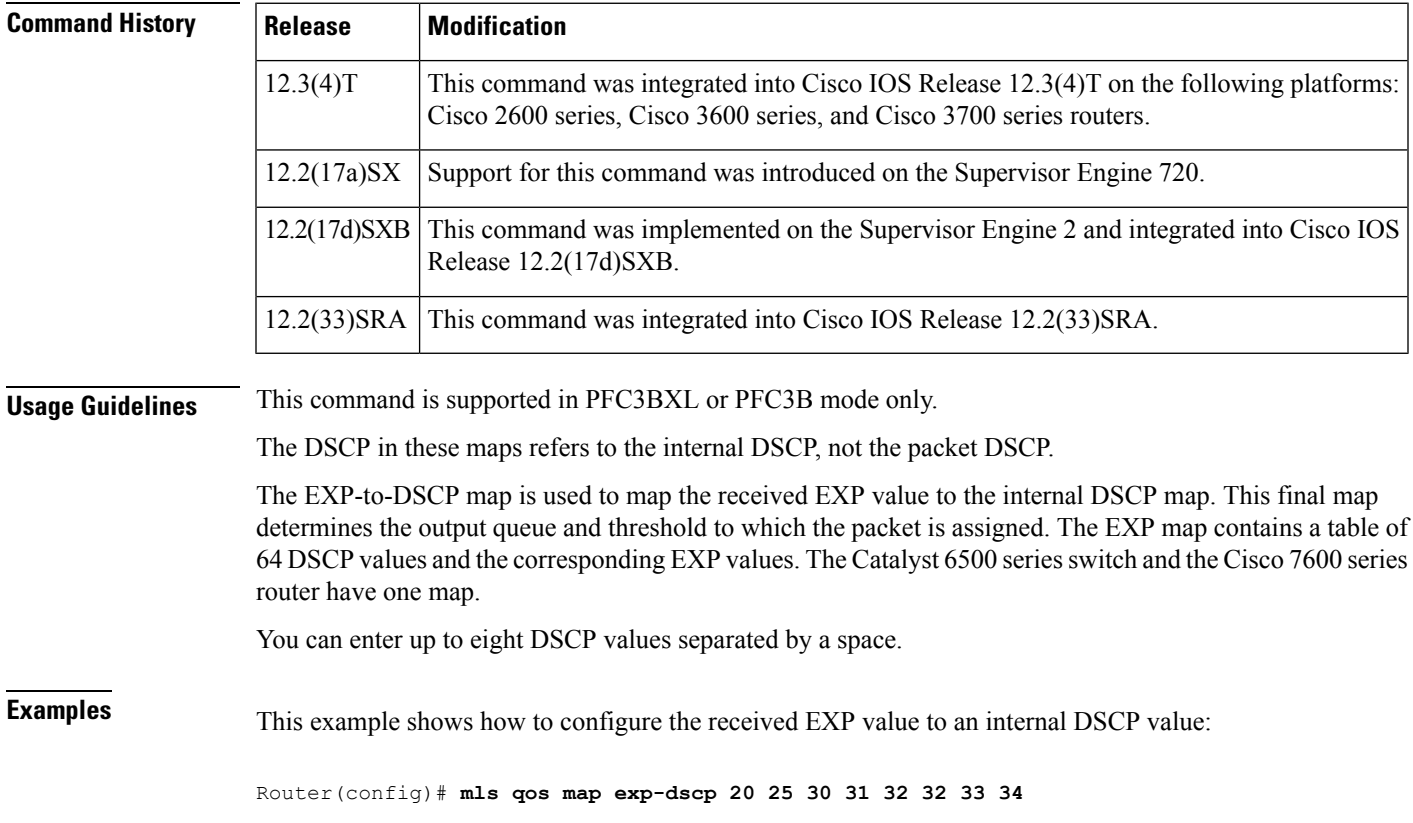

### **Related Command**

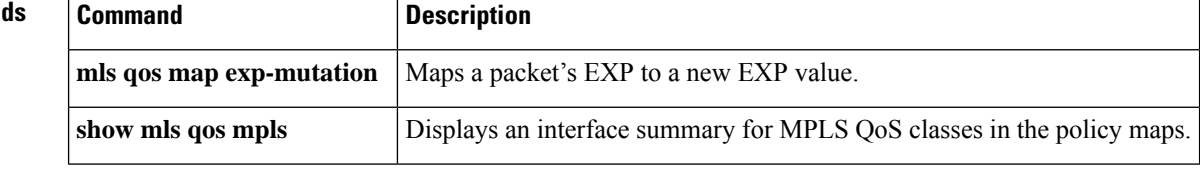

# <span id="page-718-0"></span>**mls qos map exp-mutation**

To map the Experimental (EXP) value of a packet to a new EXP value, use the **mlsqosmapexp-mutation** command in global configuration mode. To return to the default mapping, use the **no** form of this command.

**mls qos map exp-mutation** *map-name mutated-exp1 mutated-exp2 mutated-exp3 mutated-exp4 mutated-exp5 mutated-exp6 mutated-exp7 mutated-exp8* **no mls qos map exp-mutation** *map-name*

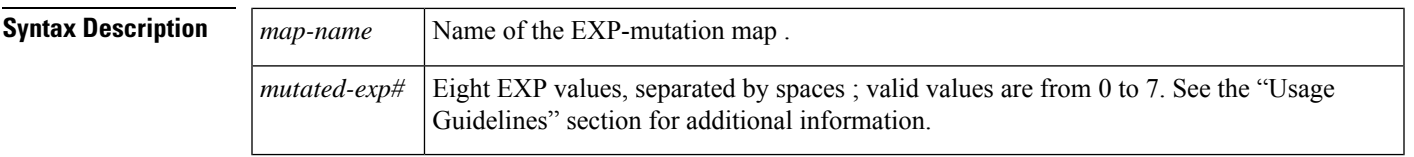

### **Command Default** If the EXP-to-EXP mutation map is not configured, the default EXP-to-EXP mutation mapping is listed in the table below.

**Table 25: EXP-to-EXP Mutation Default Map**

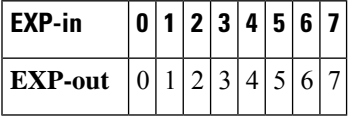

### **Command Modes**

Global configuration

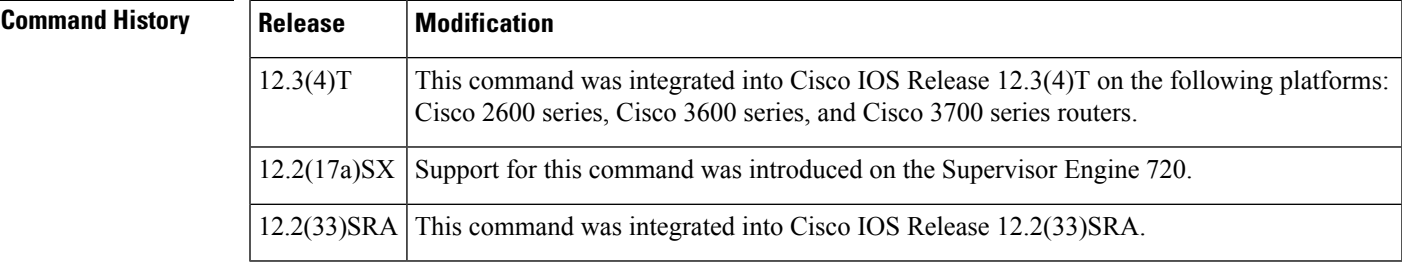

**Usage Guidelines** This command is not supported on the Catalyst 6500 series switch and the Cisco 7600 series router that are configured with a Supervisor Engine 2.

This command is supported in PFC3BXL or PFC3B mode only.

When you enter the**mlsqosmapexp-mutation**command, you are configuring the mutated EXP values map to the sequential EXP numbers. For example, by entering the **mlsqosmapexp-mutation23456701** command, you configure the map as shown in the table below:

**Table 26: Mutated EXP Values Mapped to Sequential EXP Values**

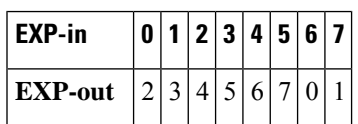

Separate the eight EXP values by a space.

After you define the map in global configuration mode, you can attach the map to a port.

You can configure 15 ingress-EXP mutation maps to mutate the internal EXP value before it is written as the ingress-EXP value. You can attach ingress-EXP mutation maps to any interface that Policy Feature Card (PFC) quality of service (QoS) supports.

The PFC QoS derives the egress EXP value from the internal differentiated services code point (DSCP) value. If you configure ingress-EXP mutation, PFC QoS does not derive the ingress-EXP value from the mutated EXP value.

## **Examples This example shows how to map** the EXP value of a packet to a new EXP value**:**

```
Router(config)# mls qos map exp-mutation mutemap1 1 2 3 4 5 6 7 0
```
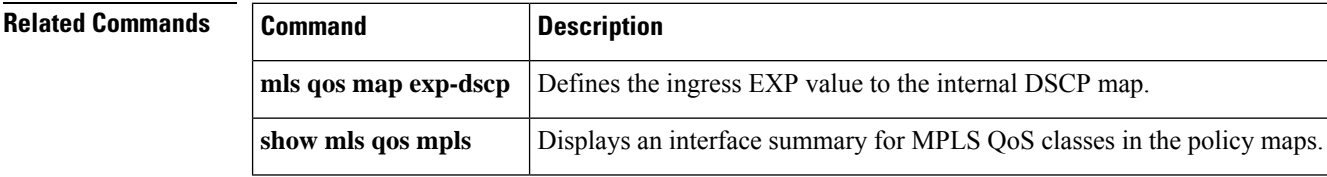
## **mls qos map ip-prec-dscp**

To define an ingress-IP precedence-to-differentiated-services-code-point (DSCP) map for trusted interfaces, use the **mlsqosmapip-prec-dscp**command in global configuration mode. To remove a prior entry, use the **no** form of this command.

**mls qos map ip-prec-dscp** *dscp-values* **no mls qos map ip-prec-dscp**

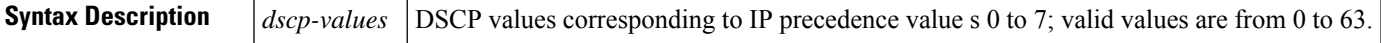

**Command Default** The default IP precedence-to-DSCP configuration is listed in the table below.

**Table 27: IP Precedence-to-DSCP Default Map**

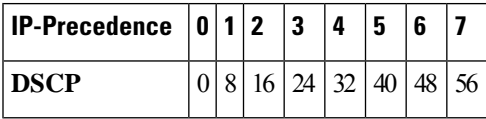

#### **Command Modes**

Global configuration

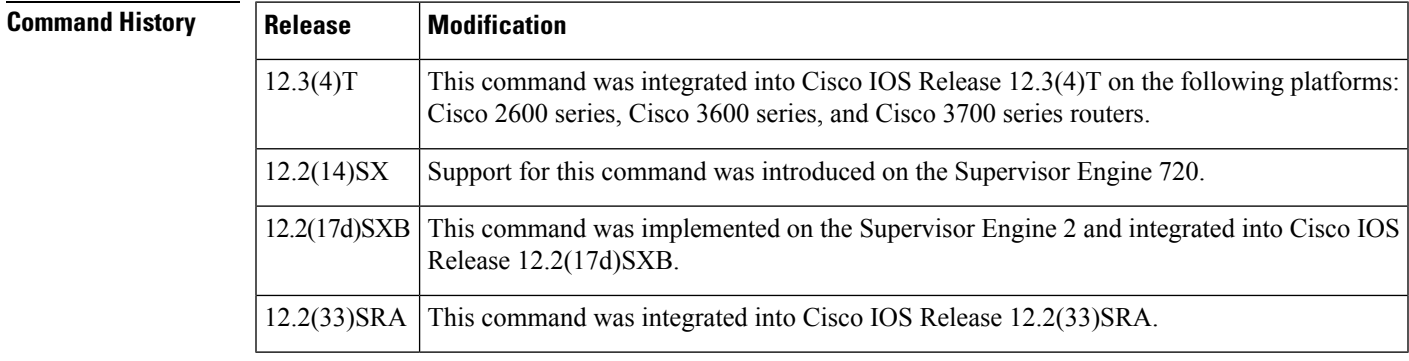

**Usage Guidelines** Use the **mlsqosmapip-prec-dscp** command to map the IP precedence of IP packets arriving on trusted interfaces (or flows) to a DSCP when the trust type is trust-ipprec.

You can enter up to eight DSCP values separated by a space.

This map is a table of eight precedence values (0 through 7) and their corresponding DSCP values. The Catalyst 6500 series switch and the Cisco 7600 series router have one map. The IP precedence values are as follows:

- network 7
- internet 6
- critical 5
- flash-override 4
- flash 3
- immediate 2
- priority 1
- routine 0

**Examples** This example shows how to configure the ingress-IP precedence-to-DSCP mapping for trusted interfaces:

Router(config)# mls qos map ip-prec-dscp 20 30 1 43 63 12 13 8

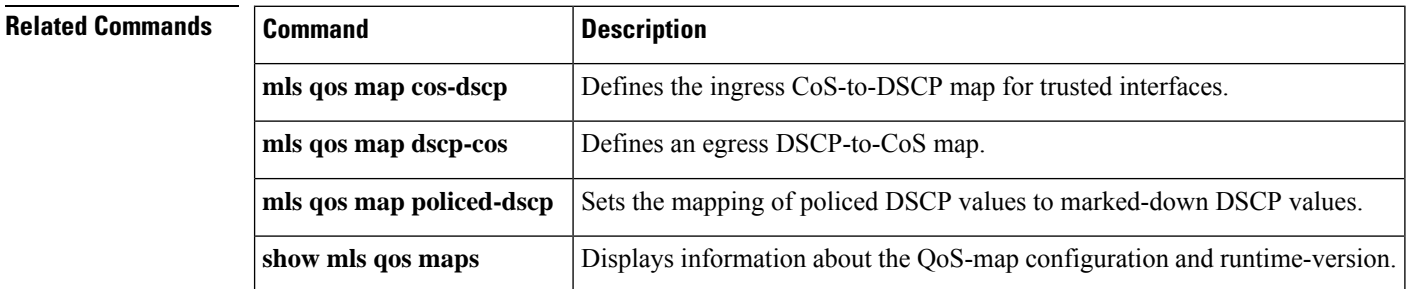

## **mls qos map policed-dscp**

To set the mapping of policed differentiated services code point (DSCP) values to marked-down DSCP values, use the **mlsqosmappoliced-dscp**command in global configuration mode. To remove a prior entry, use the **no** form of this command.

**mls qos map policed-dscp** *dscp-list* **to** *policed-dscp* **no mls qos map policed-dscp**

**Catalyst 6500 Series Switches and Cisco 7600 Series Routers**

**mls qos map policed-dscp** {**normal-burst** | **max-burst**} *dscp1* [*dscp2* [*dscp3* [*dscp4* [*dscp5* [*dscp6* [*dscp7* [*dscp8*]]]]]]] **to** *policed-dscp*

**no mls qos map policed-dscp**

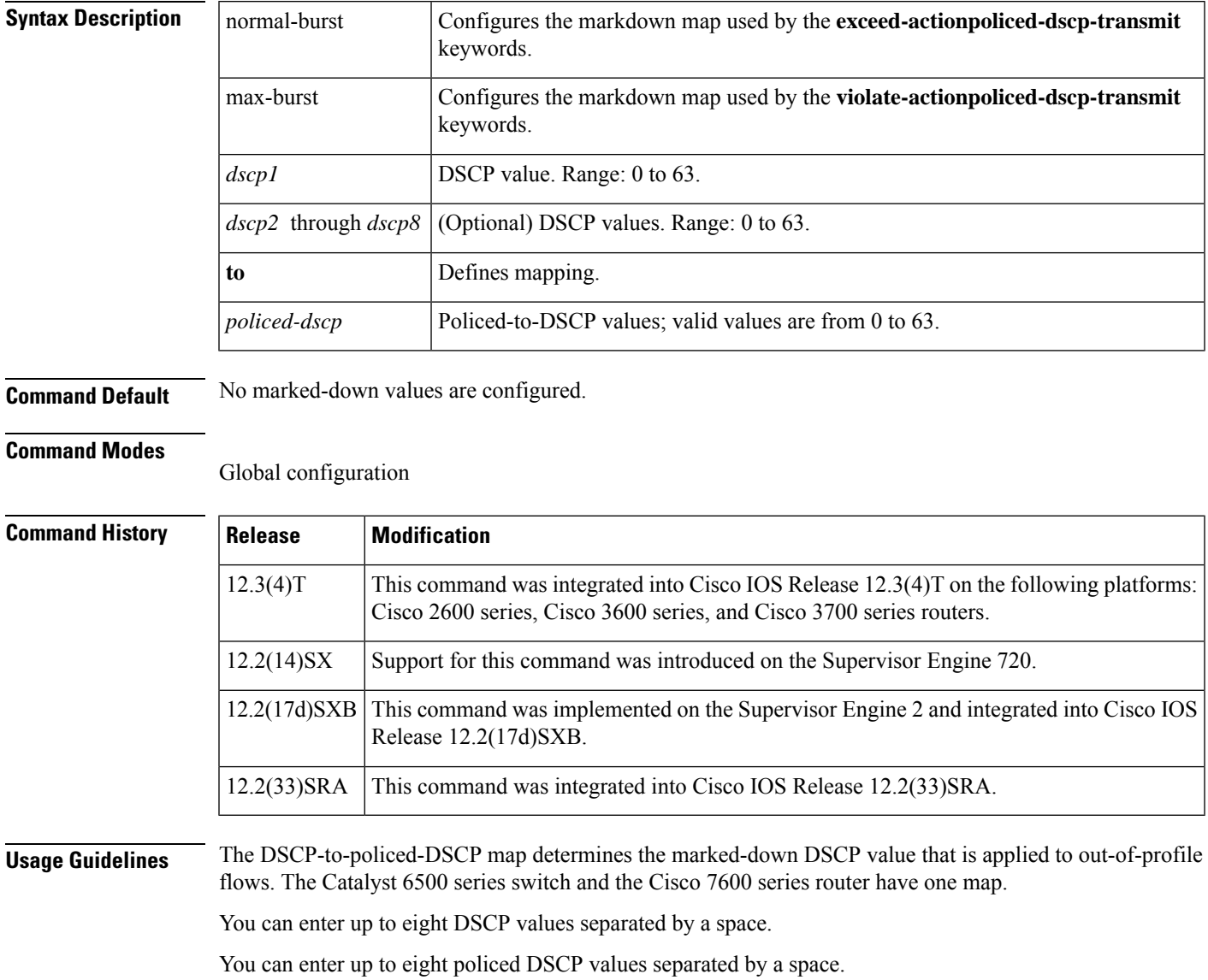

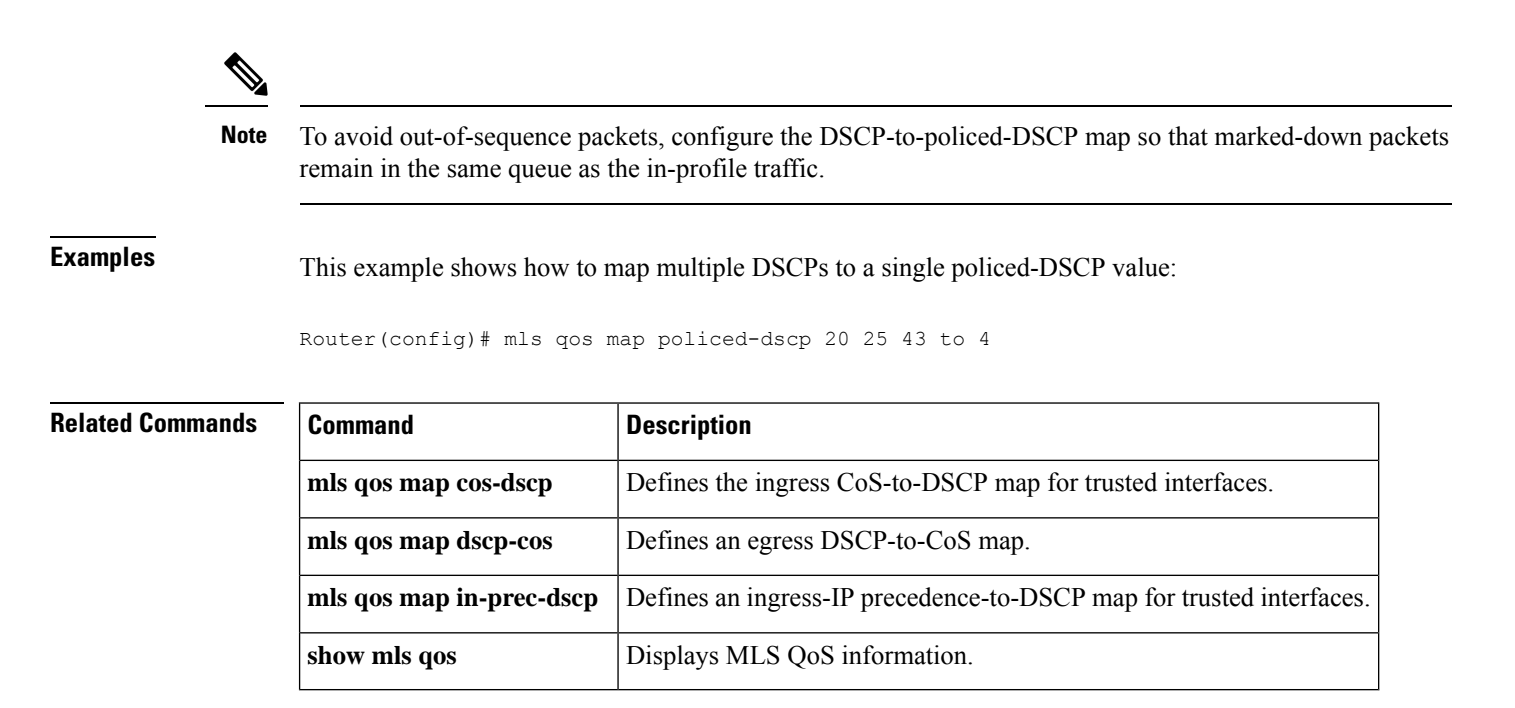

# **mls qos marking ignore port-trust**

To mark packets even if the interface is trusted, use the **mlsqosmarkingignoreport-trust**command in global configuration mode. To return to the default settings, use the **no** form of this command.

**mls qos marking ignore port-trust no mls qos marking ignore port-trust**

**Syntax Description** This command has no arguments or keywords.

**Command Default** Port trust is enabled.

**Command Modes**

Global configuration

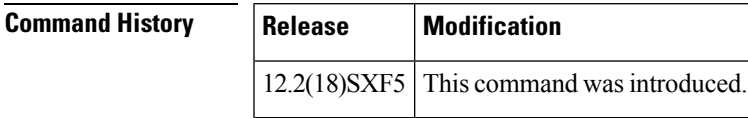

**Usage Guidelines** Use the **mlsqosmarkingignoreport-trust** command to mark packets even if the interface is trusted.

**Examples** This example shows how to mark packets even if the interface is trusted:

mls qos marking ignore port-trust

This example shows how to re-enable port trust:

no mls qos marking ignore port-trust

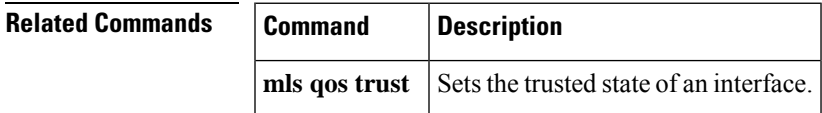

## **mls qos marking statistics**

To disable allocation of the policer-traffic classidentification with set actions, use the **mlsqosmarkingstatistics** command in global configuration mode. To return to the default settings, use the **no** form of this command.

**mls qos marking statistics no mls qos marking statistics**

**Syntax Description** This command has no arguments or keywords.

### **Command Default** Enabled

#### **Command Modes**

Global configuration

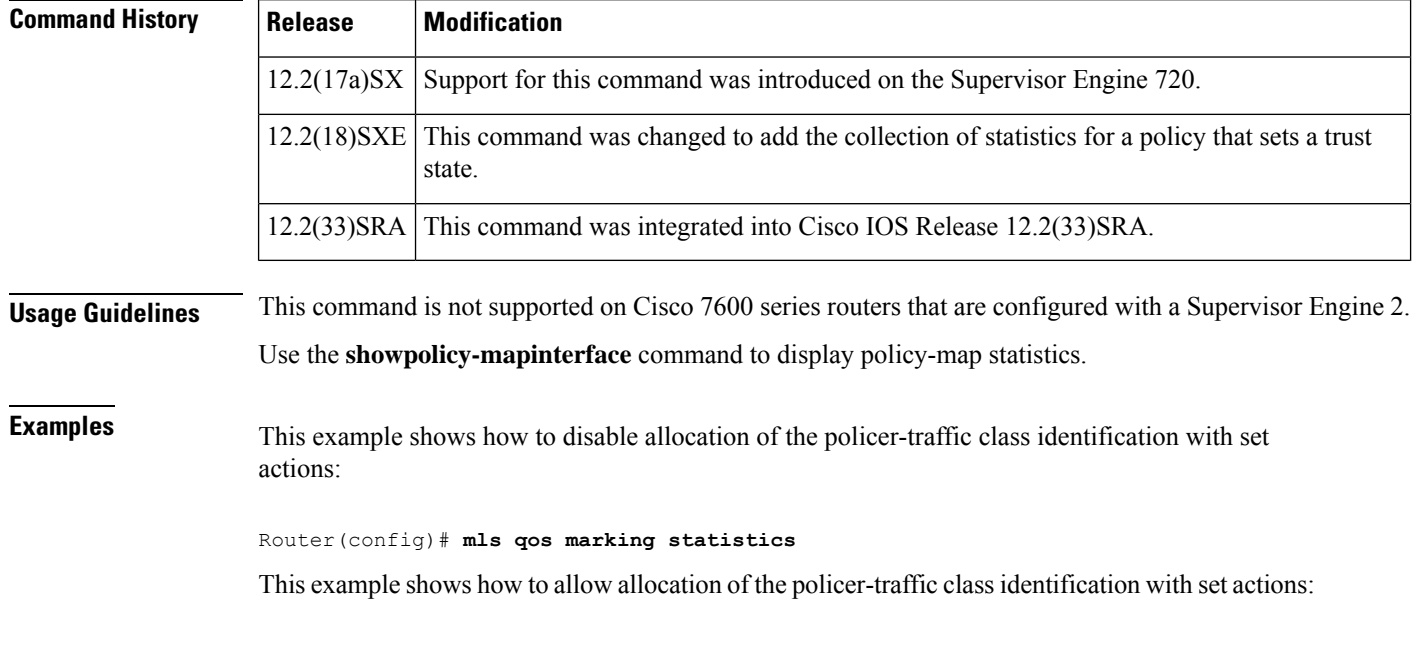

Router(config)# **no mls qos marking statistics**

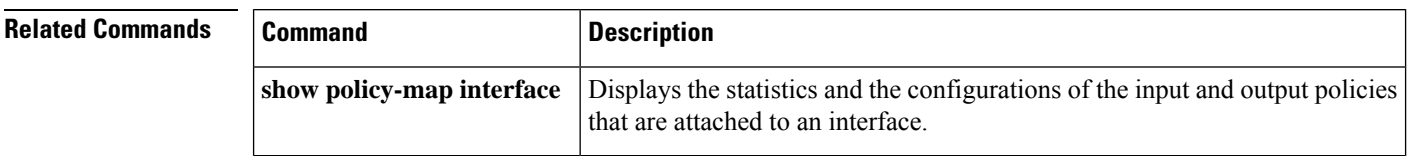

# **mls qos mpls trust experimental**

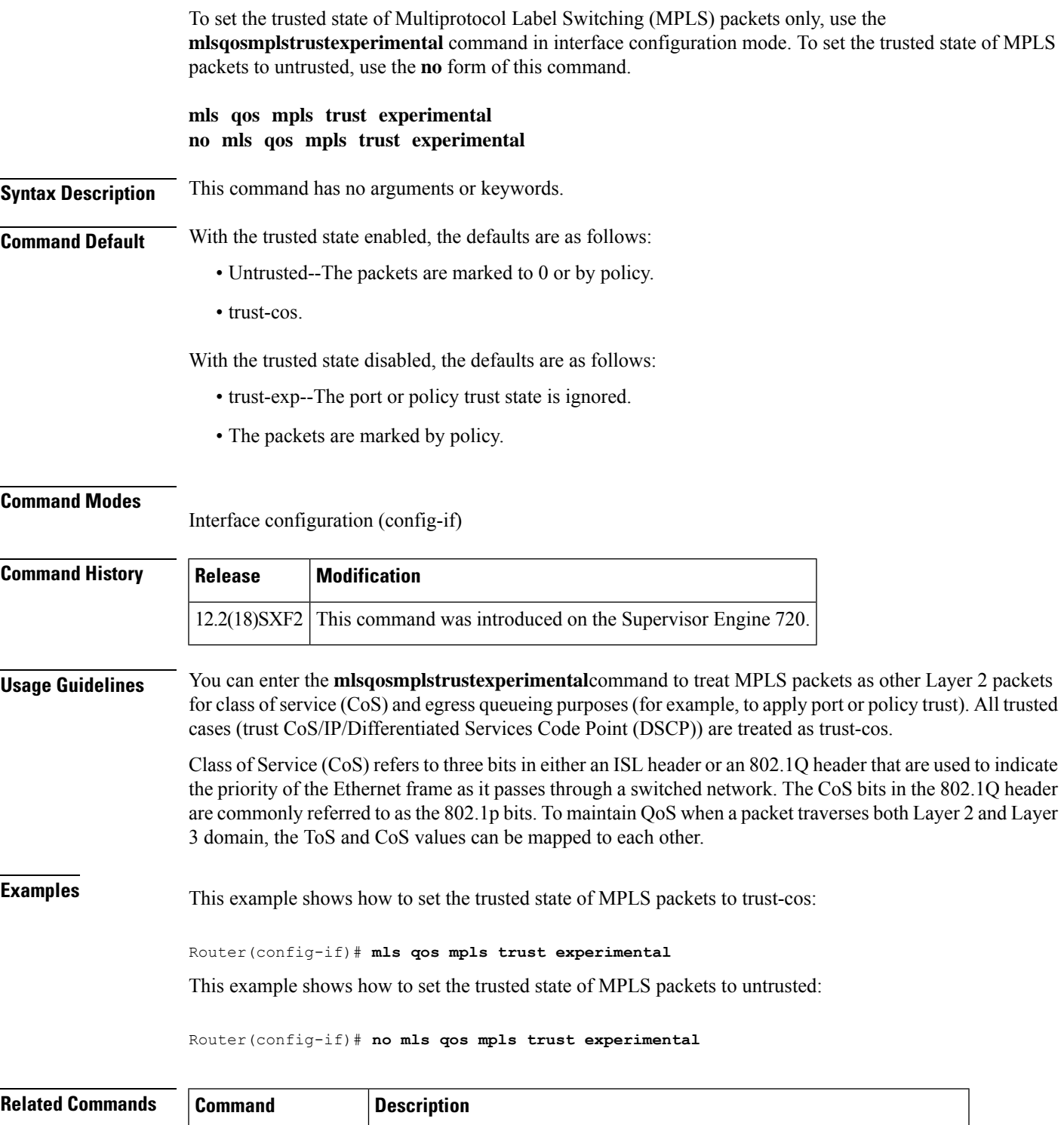

**show mls qos mpls** Displays an interface summary for MPLS QoS classes in the policy maps.

### **mls qos police redirected**

To turn on access control list (ACL)-redirected packet policing, use the **mlsqospoliceredirected**command in global configuration mode. To turn off ACL-redirected packet policing, use the **no** form of this command.

**mls qos police redirected no mls qos police redirected**

**Syntax Description** This command has no arguments or keywords.

**Command Default** Enabled

**Command Modes**

Global configuration

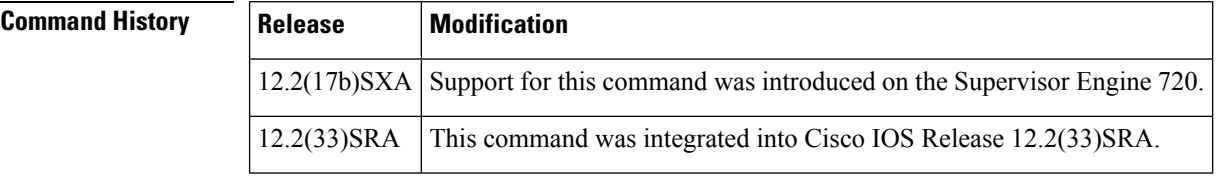

**Usage Guidelines** This command is supported on PFC3BXL or PFC3B mode only. With Release 12.2(17b)SXA, enter the **showplatformearl-mode** command to display the PFC3 mode.

This command is not supported on Cisco 7600 series routers that are configured with a Supervisor Engine 2.

Use the **nomlsqospoliceredirected** command whenever you require NetFlow Data Export (NDE) accuracy (if you do not require QoS-redirected packets).

**Examples** This example shows how to turn on the ACL-redirected packet policing:

Router(config)# **mls qos police redirected**

This example shows how to turn off the ACL-redirected packet policing:

Router(config)# **no mls qos police redirected**

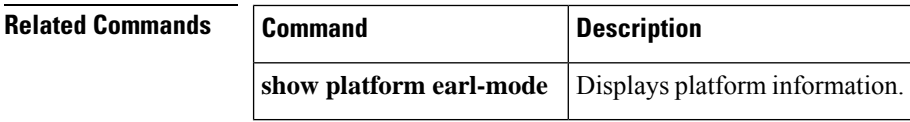

### **mls qos police serial**

To enable serial mode for ingress and egress policers on the PFC3C or PFC3CXL, use the **mlsqospoliceserial** command in global configuration mode. To reset the policing mode to parallel, use the**no** form of the command.

**mls qos police serial no mls qos police serial**

**Syntax Description** This command has no arguments or keywords.

**Command Default** This command is disabled by default.

**Command Modes**

Global configuration (config)

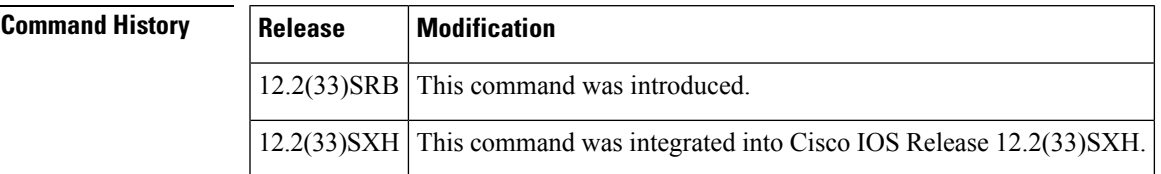

**Usage Guidelines** You can use the **mlsqospoliceserial** command to configure the PFC3C or PFC3CXL ingress and egress policers to operate independently of each other (in *serial mode* ). Normally, ingress and egress policers operate in parallel mode, where action by one policer causes a corresponding action in the other. For example, if the egress policer drops a packet, the ingress policer does not count the packet either. In serial mode, however, action by one policer does not cause a corresponding action in the other.

**Note** This command does not affect marking using policers.

**Examples** The following command example shows how to enable serial policing mode on the PFC3C or PFC3CXL:

Router(config)# **mls qos police serial**

### **mls qos protocol**

To define routing-protocol packet policing, use the mls qos protocol command in global configuration mode. To return to the default settings, use the **no** form of this command.

**mls qos protocol** *protocol-name* {**pass-through** | **police** *rate* [*burst*] | **precedence** *value* [**police** *rate* [*burst*]]}

**no mls qos protocol** *protocol-name*

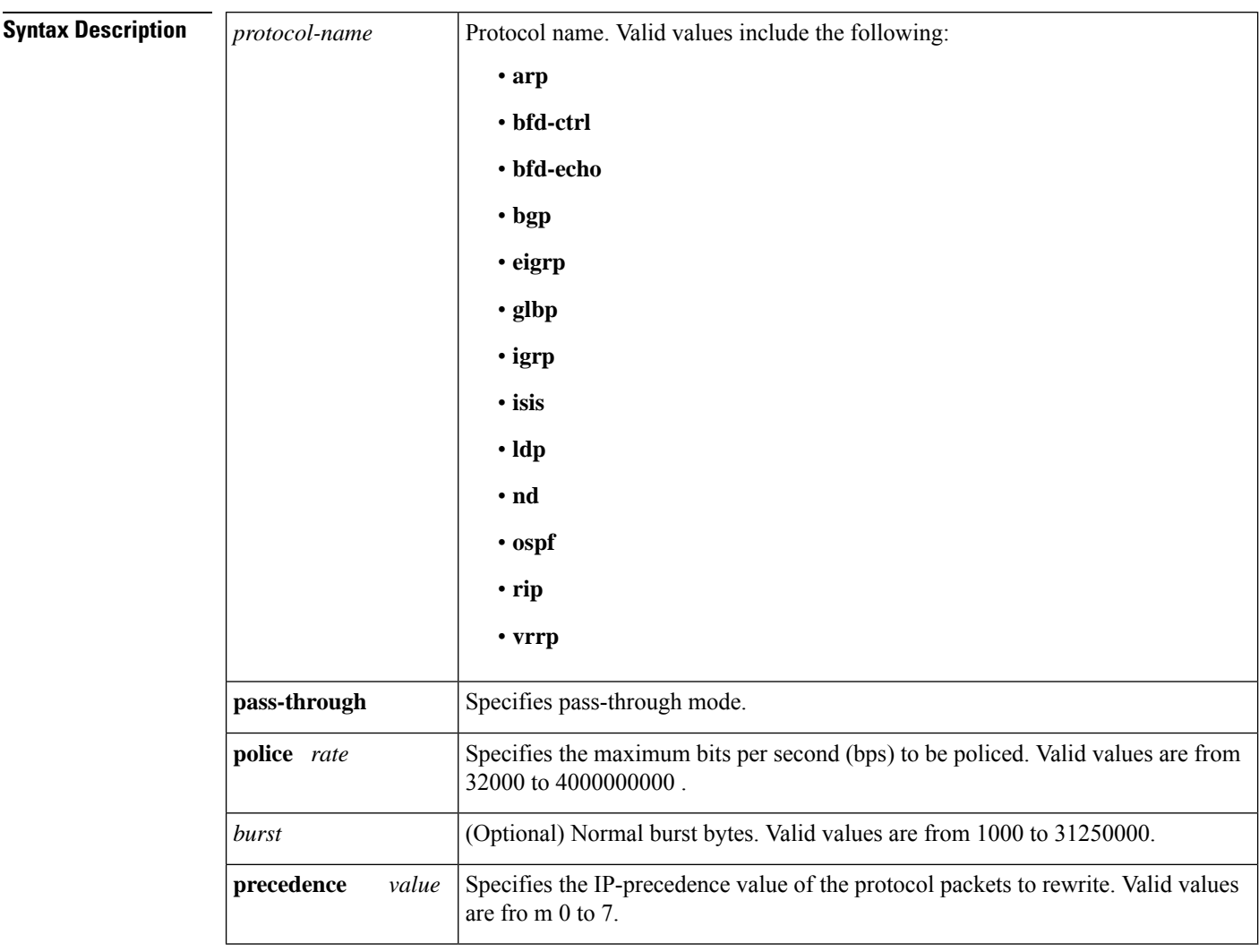

### **Command Default** The defaults are as follows:

- *burst* is 1000 bits per second.
- If quality of service (QoS) is enabled, the differentiated services code point (DSCP) value is rewritten to zero.
- If QoS is disabled, the port is in a pass-through mode (no marking or policing is applied).

#### **Command Modes**

П

Global configuration (config)

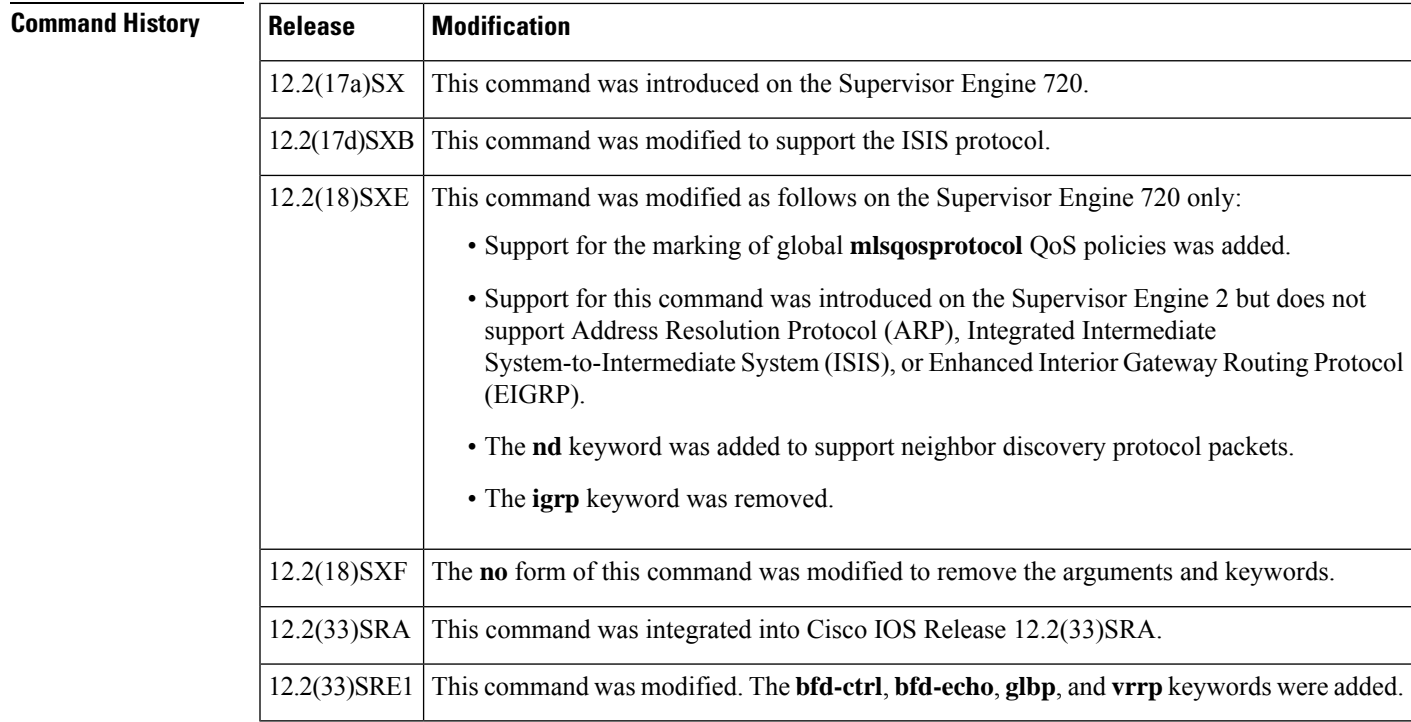

**Usage Guidelines** This command does not support ARP, ISIS, or EIGRP on Cisco 7600 series routers that are configured with a Supervisor Engine 2.

> If you enter the **precedence***value*keyword and arguments without entering the **police***rateburst*keyword and arguments, only the packets from an untrusted port are marked.

You can make the protocol packets avoid the per-interface policy maps by entering the **police***rate*, **pass-through**, or **precedence***value* keywords and arguments.

The **mlsqosprotocol** command allows you to define the routing-protocol packet policing as follows:

- When you specify the **pass-through** mode, the DSCP value does not change and is not policed.
- When you set the **police***rate*, the DSCP value does not change and is policed.
- When you specify the **precedence***value*, the DSCP value changes for the packets that come from an untrusted port, the class of service (CoS) value that is based on DSCP-to-CoS map changes, and the traffic is not policed.
- When you specify the **precedence***value*and the **police***rate*, the DSCP value changes, the CoS value that is based on DSCP-to-CoS map changes, and the DSCP value is policed. In this case, the DSCP value changes are based on the trust state of the port; the DSCPvalue is changed only for the packets that come from an untrusted port.
- If you do not enter a **precedence***value*, the DSCP value is based on whether or not you have enabled multilayer switching (MLS) QoS as follows:
	- If you enabled MLS QoS and the port is untrusted, the internal DSCP value is overwritten to zero.
	- If you enabled MLS QoS and the port is trusted, then the incoming DSCP value is maintained.

I

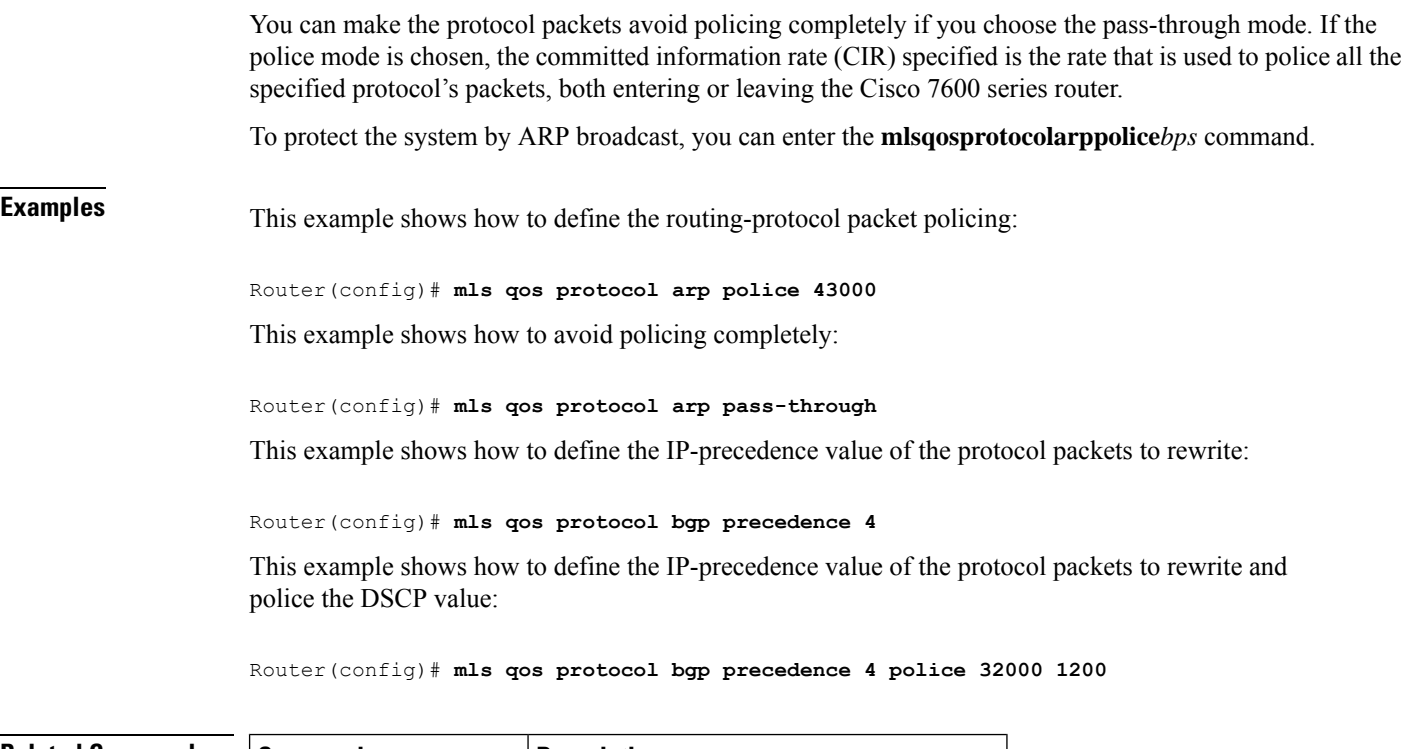

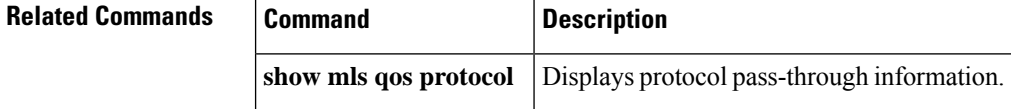

# **mls qos queueing-only**

To enable port-queueing mode, use the **mlsqosqueueing-only** command in global configuration mode. To disable the port-queueing mode, use the **no** form of this command.

**mls qos queueing-only no mls qos queueing-only**

- **Syntax Description** This command has no arguments or keywords.
- **Command Default** Quality of service (QoS) is globally disabled.

**Command Modes**

Global configuration

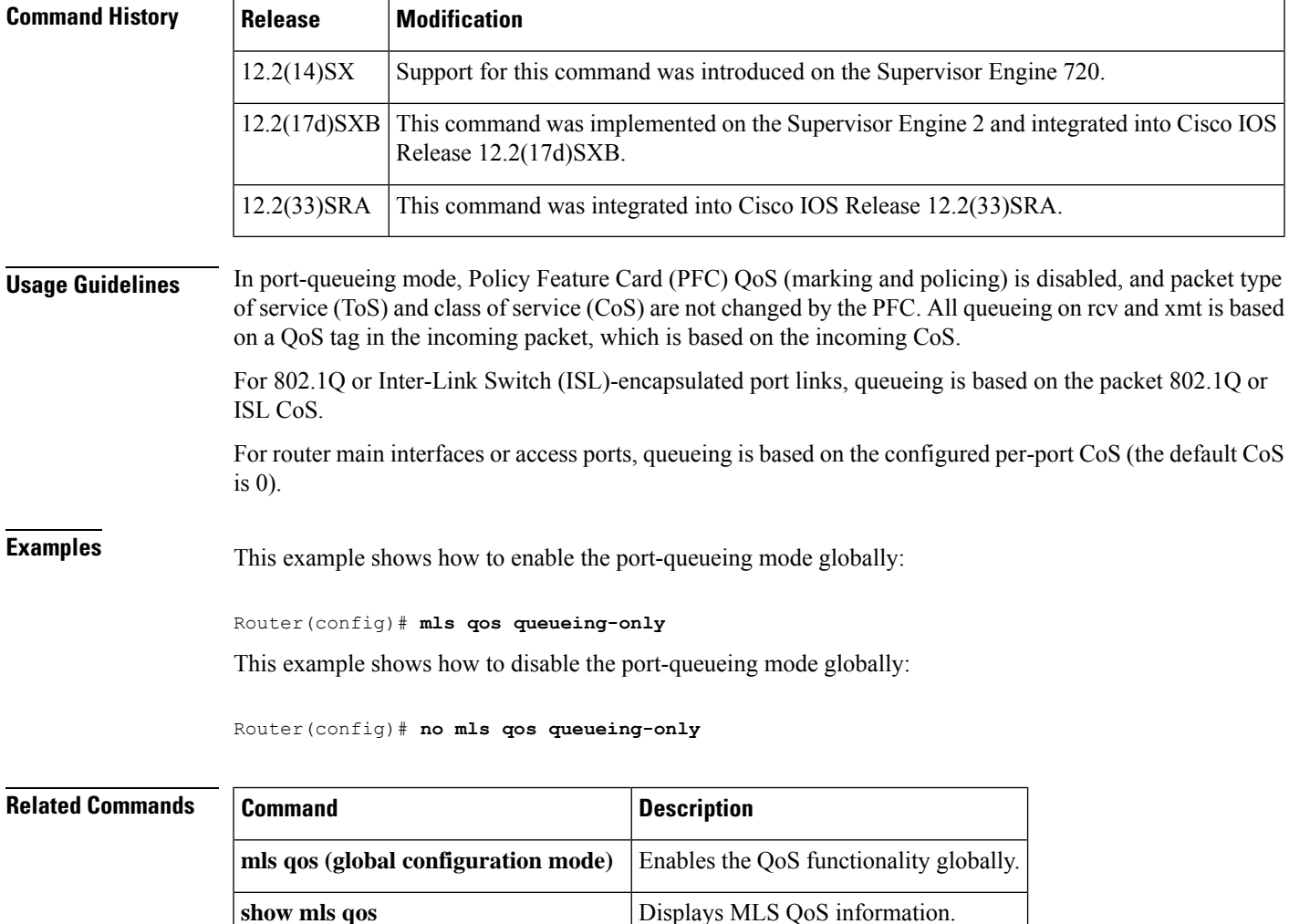

I

# **mls qos queue-mode mode-dscp**

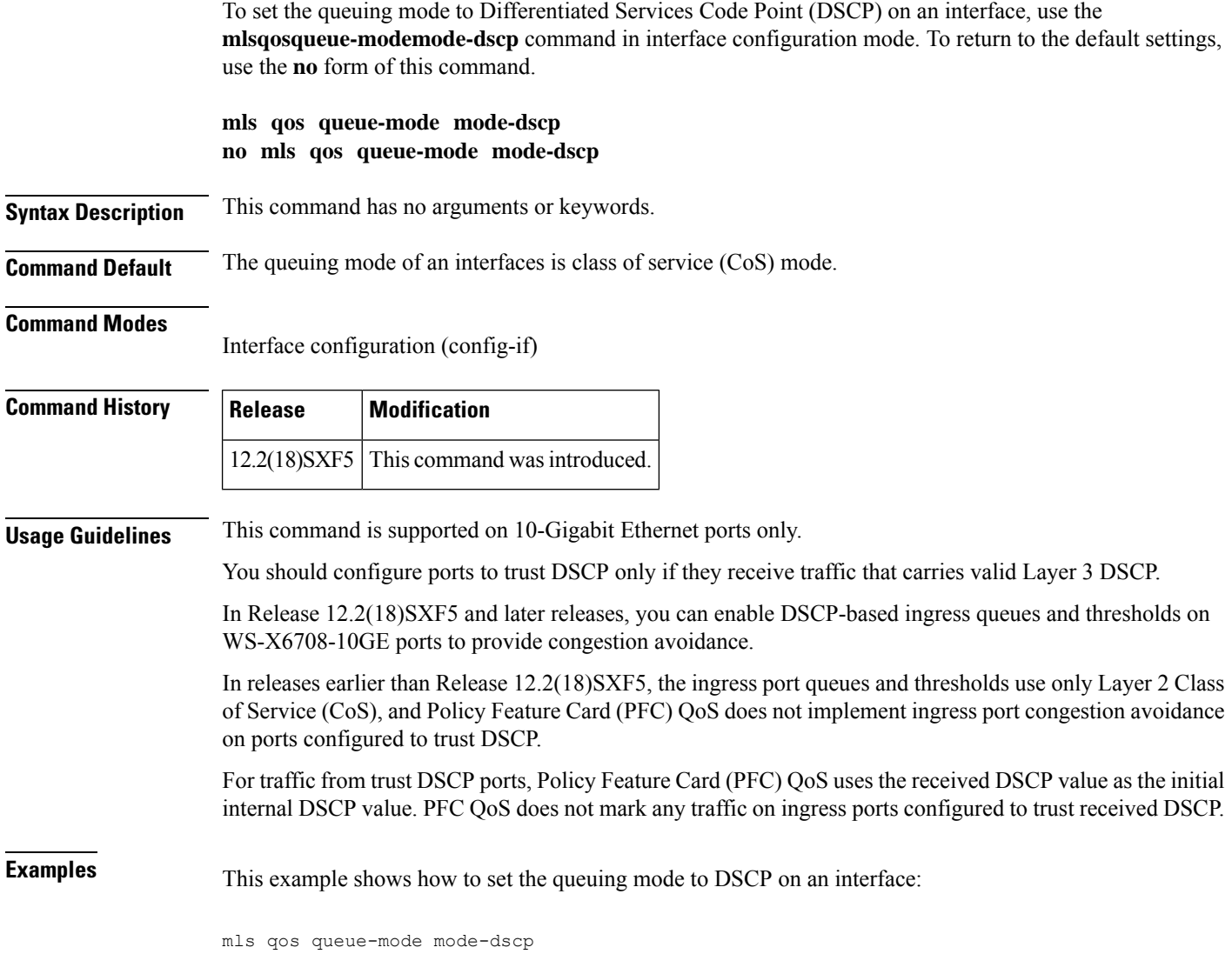

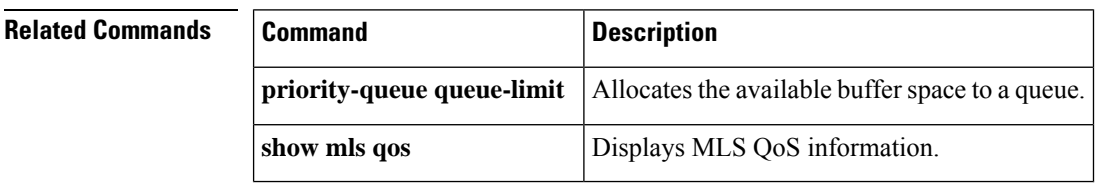

# **mls qos rewrite ip dscp**

To enable type of service (ToS)-to-differentiated services code point (DSCP) rewrite, use the **mlsqosrewriteipdscp** command in global configuration mode. To disable ToS-to-DSCP rewrite, use the **no** form of this command.

**mls qos rewrite ip dscp** [**slot** *slot1 slot2 slot3...*] **no mls qos rewrite ip dscp** [**slot** *slot1 slot2 slot3...*]

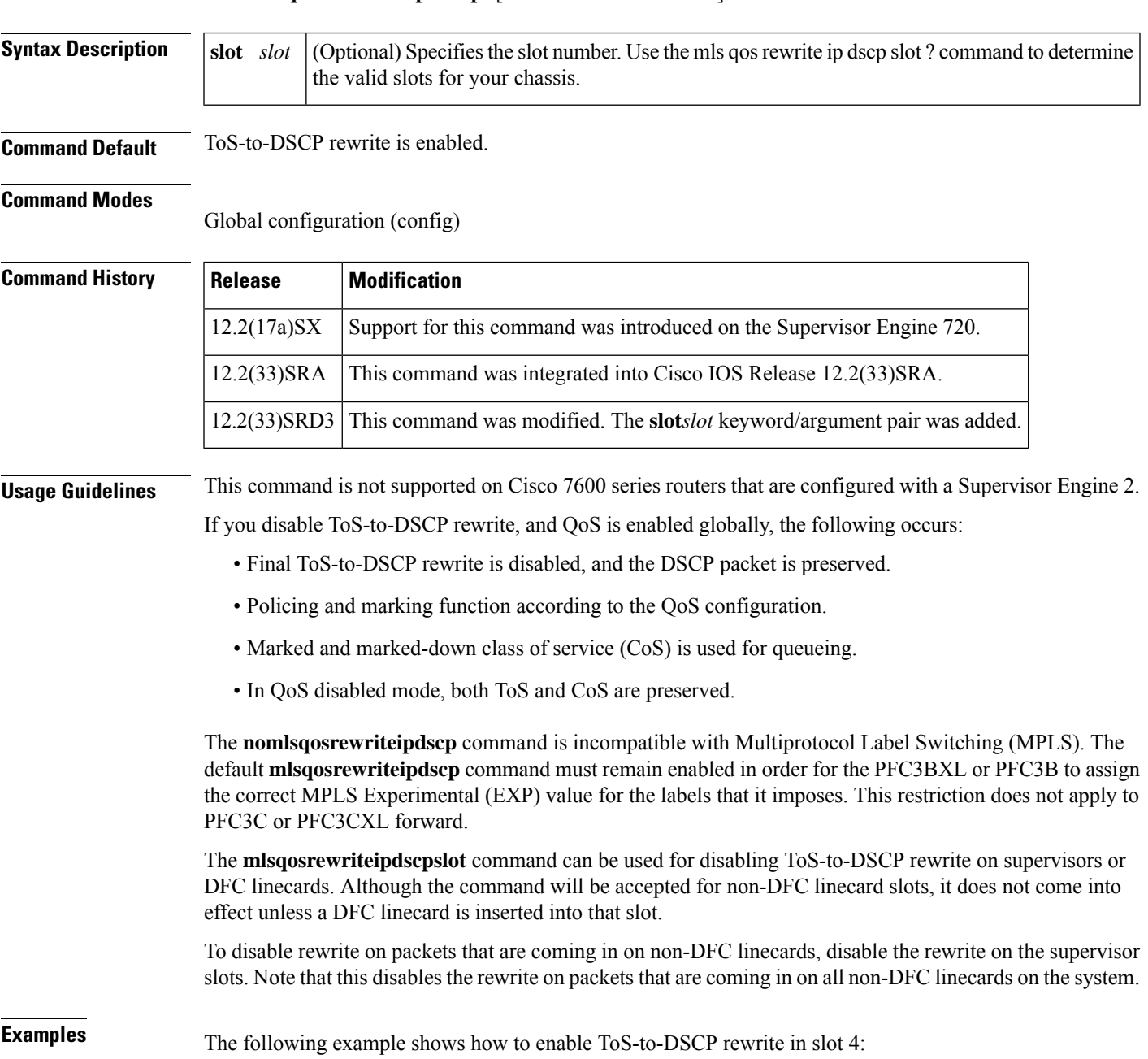

### Router(config)# **mls qos rewrite ip dscp slot 4**

The following example shows how to disable port-queueing mode globally:

Router(config)# **no mls qos rewrite ip dscp**

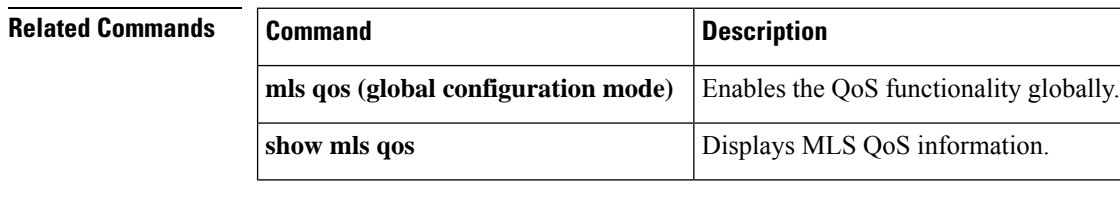

# **mls qos statistics-export (global configuration)**

To enable quality of service (QoS)-statistics data export globally, use the **mlsqosstatistics-export**command in global configuration mode. To disable QoS-statistics data export globally, use the**no** form of this command.

**mls qos statistics-export no mls qos statistics-export**

**Syntax Description** This command has no arguments or keywords.

**Command Default** Disabled

**Command Modes**

Global configuration

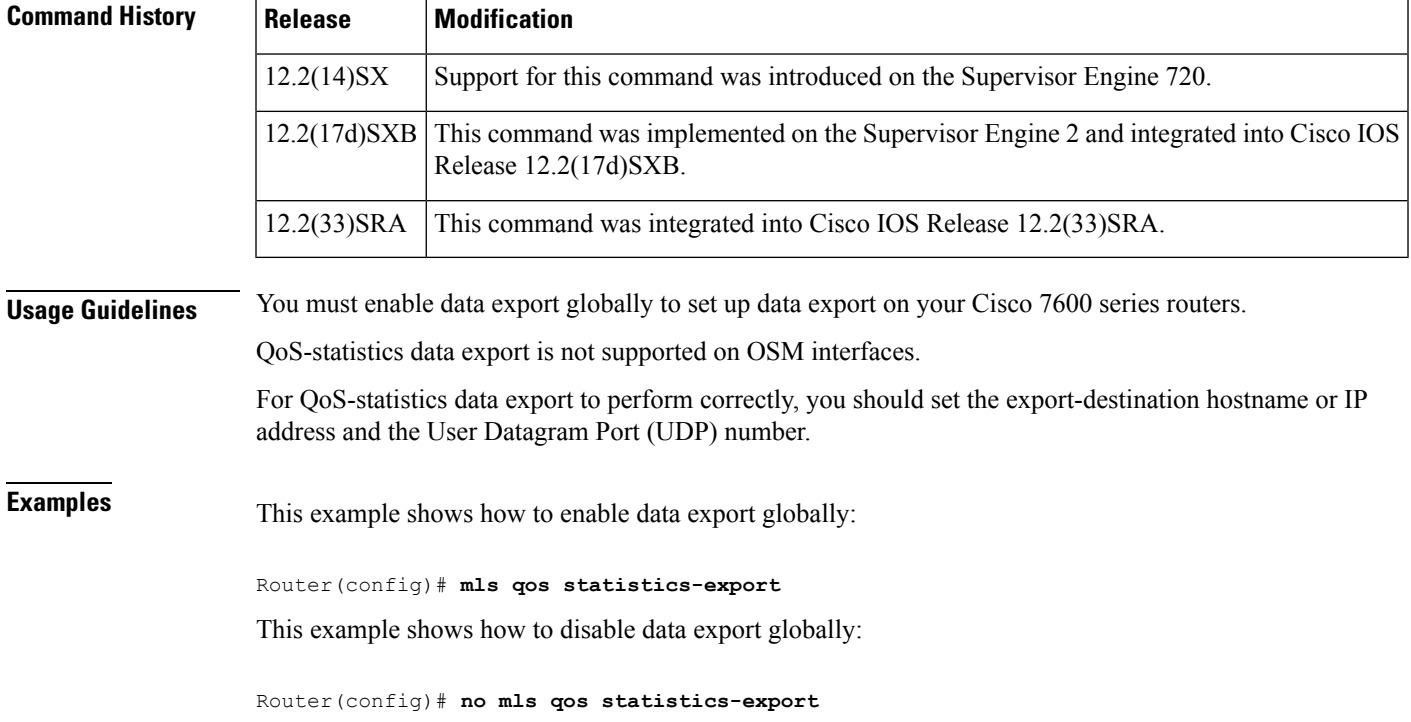

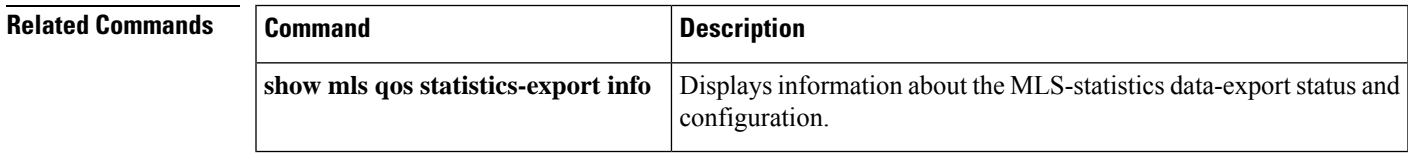

## **mls qos statistics-export (interface configuration)**

To enable per-port quality of service (QoS)-statistics data export, use the **mlsqosstatistics-export**command in interface configuration mode. To disable per-port QoS-statistics data export, use the **no** form of this command.

**mls qos statistics-export no mls qos statistics-export**

**Syntax Description** This command has no arguments or keywords.

**Command Default** Disabled

#### **Command Modes**

Interface configuration

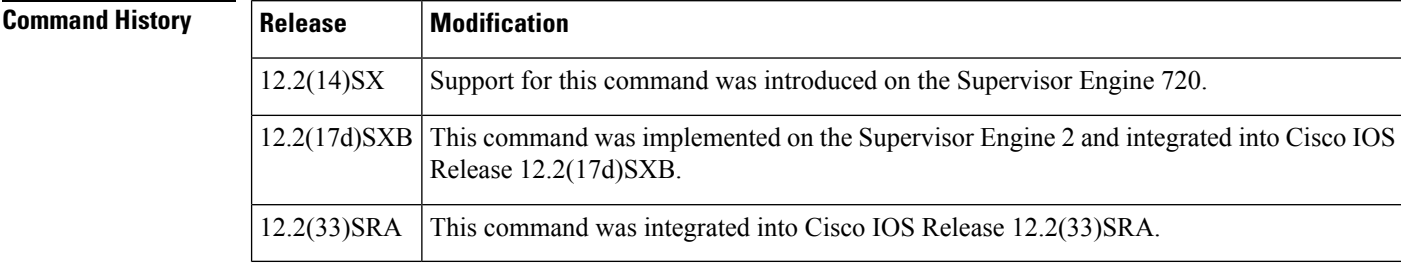

**Usage Guidelines** QoS-statistics data export is not supported on OSM interfaces.

You must enable data export on the port and globally to set up data export on your Cisco 7600 series routers.

For QoS-statistics data export to perform correctly, you should set the export-destination hostname or IP address and the User Datagram Port (UDP) number.

QoS-statistics data is exported using delimiter-separated fields. You can set the delimiter by entering the **mlsqosstatistics-exportdelimiter**command.

Port statistics are exported; port QoS statistics are not exported. For each data export-enabled port, the following information is exported:

- Type (1 denotes the type of port)
- Module/port
- In packets (cumulated hardware-counter values)
- In bytes (cumulated hardware-counter values)
- Out packets (cumulated hardware-counter values)
- Out bytes (cumulated hardware-counter values)
- Time stamp (time in seconds since January 1, 1970 UTC relative)

For example, if you have QoS-statistics data export that is enabled on FastEthernet4/5, the exported records could be (in this example, the delimiter is a | [pipe]) as follows:

### |1|4/5|123|80|12500|6800|982361894|

**Examples** This example shows how to enable QoS-statistics data export:

Router(config-if)# **mls qos statistics-export**

This example shows how to disable QoS-statistics data export:

Router(config-if)# **no mls qos statistics-export**

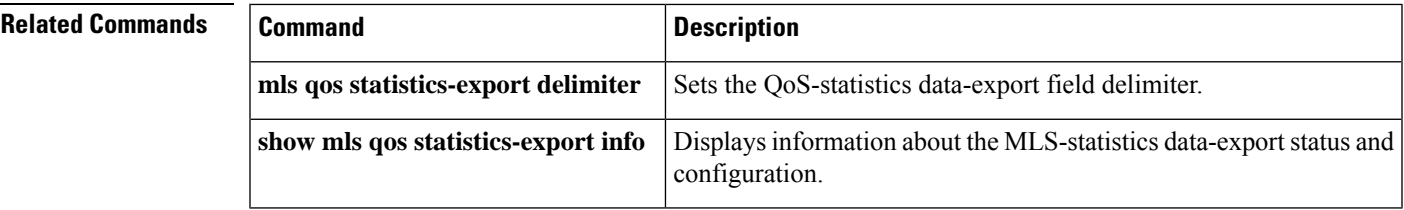

## **mls qos statistics-export aggregate-policer**

To enable quality of service (QoS)-statistics data export on the named aggregate policer, use the **mlsqosstatistics-exportaggregate-policer** command in global configuration mode. To disable QoS-statistics data export on the named aggregate policer, use the **no** form of this command.

**mls qos statistics-export aggregate-policer** *policer-name* **no mls qos statistics-export aggregate-policer** *policer-name*

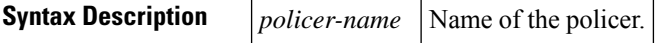

**Command Default** Disabled for all shared aggregate policers.

#### **Command Modes**

Global configuration

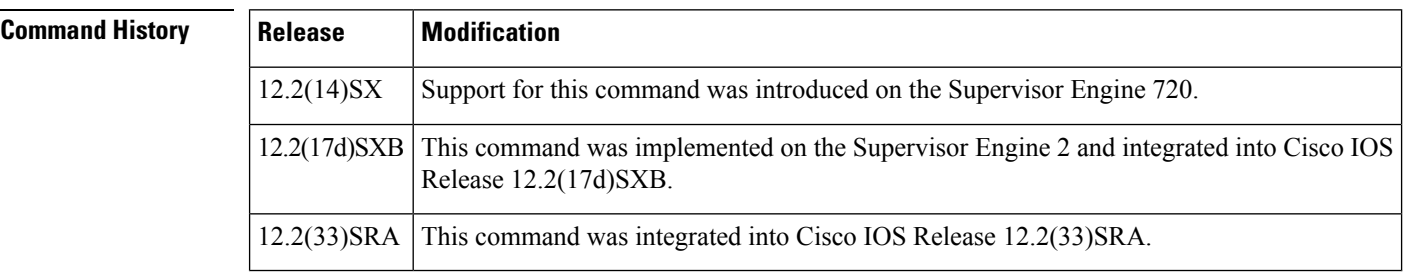

### **Usage Guidelines** QoS-statistics data export is not supported on Optical Services Modules (OSM) interfaces.

You must enable data export on the shared aggregate policer and globally to set up data export on your Cisco 7600 series routers.

QoS-statistics data is exported using delimiter-separated fields. You can set the delimiter by entering the **mlsqosstatistics-exportdelimiter** command.

For each data export-enabled shared aggregate or named policer, statistics data per policer per EARL is exported. For each data export-enabled shared aggregate or named policer, the following information is exported:

- Type (3 denotes aggregate policer export type)
- Aggregate name
- Direction (in or out)
- Encoded Address Recognition Logic (EARL) identification
- Accepted packets (accumulated hardware-counter values)
- Exceeded normal-rate packets (accumulated hardware-counter values)
- Exceeded excess-rate packets (accumulated hardware-counter values)
- Time stamp (time in seconds since January 1, 1970 UTC relative)

If a shared aggregate policer is attached to policies in both directions, two records are exported (one in each direction). Each record will contain the same counter values for accepted packets, exceeded normal packet rates, and exceeded excess packet rates.

For example, if you have the following configuration:

- QoS-statistics data export that is enabled on the shared aggregate policer named "aggr\_1"
- An EARL in the supervisor engine that is installed in slot 1
- An EARL on the Distributed Forwarding Card (DFC) that is installed in slot 3

the exported records could be (note that in this example, the delimiter is a | [pipe]) as follows:

|3|agg\_1|in|1|45543|2345|982361894| |3|agg\_1|in|3|45543|2345|982361894|

**Examples** This example shows how to enable per-shared aggregate or named-policer data export:

Router(config)# **mls qos statistics-export aggregate-policer aggr1M**

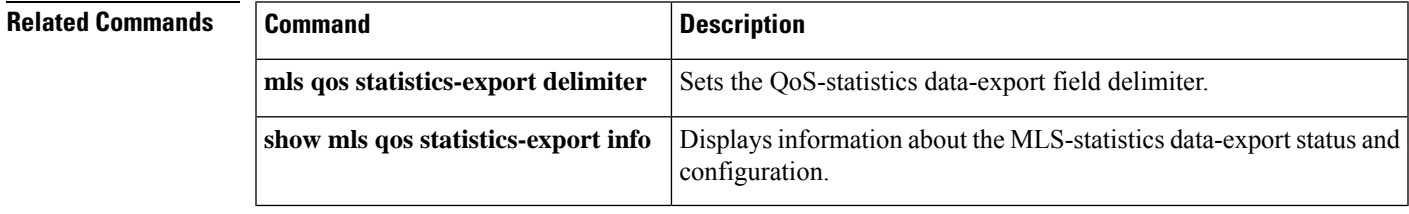

### **mls qos statistics-export class-map**

To enable quality of service (QoS)-statistics data export for a class map, use the **mlsqosstatistics-exportclass-map** command in global configuration mode. To disable QoS-statistics data export for a class map, use the **no** form of this command.

**mls qos statistics-export class-map** *classmap-name* **no mls qos statistics-export class-map** *classmap-nam e*

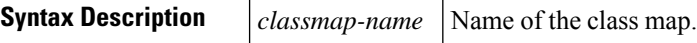

**Command Default** Disabled

#### **Command Modes**

Global configuration

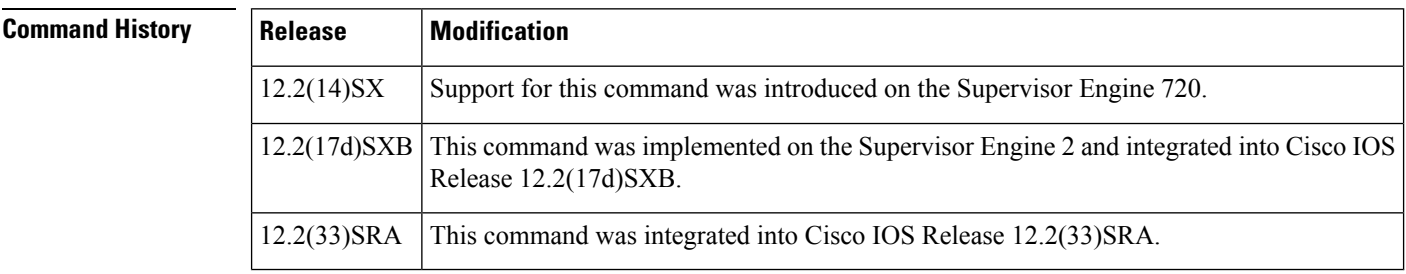

**Usage Guidelines** QoS-statistics data export is not supported on OSM interfaces.

You must enable data export on the class map and globally to set up data export on your Cisco 7600 series routers.

QoS-statistics data is exported using delimiter-separated fields. You can set the delimiter by entering the **mlsqosstatistics-exportdelimiter**command.

For each data export-enabled class map, statistics data per policer per interface is exported. If the interface is a physical interface, the following information is exported:

- Type (4 denotes class map physical export)
- Class-map name
- Direction (in or out)
- Module/port
- Accepted packets (accumulated hardware-counter values)
- Exceeded normal-rate packets (accumulated hardware-counter values)
- Exceeded excess-rate packets (accumulated hardware-counter values)
- Time stamp (time in seconds since January 1, 1970 UTC relative)

If the interface is a Cisco 7600 series router VLAN, the following information is exported:

- Type (5 denotes class-map VLAN export)
- Class-map name
- Direction (in or out)
- Encoded Address Recognition Logic (EARL) identification (slot number in which the EARL is installed)
- VLAN number
- Accepted packets (cumulated hardware-counter values)
- Exceeded normal-rate packets (cumulated hardware-counter values)
- Exceeded excess-rate packets (cumulated hardware-counter values)
- Time stamp (time in seconds since January 1, 1970 UTC relative)

If the interface is a Cisco 7600 series router port channel, the following information is exported:

- Type (6 denotes class-map port-channel export)
- Class-map name
- Direction (in or out)
- EARL identification (slot number in which the EARL is installed)
- Port-channel number
- Accepted packets (cumulated hardware-counter values)
- Exceeded normal-rate packets (cumulated hardware-counter values)
- Exceeded excess-rate packets (cumulated hardware-counter values)
- Time stamp (time in seconds since January 1, 1970 UTC relative)

For example, if you have the following configuration:

- QoS-statistics data export enabled on the class map named "class\_1"
- An EARL in the supervisor engine that is installed in slot 1
- An EARL on the Distributed Forwarding Card (DFC) that is installed in slot 3
- The Cisco 7600 series router is in the policy map named "policy\_1"
- policy 1 is attached to the following interfaces in the ingress direction:
	- FastEthernet4/5
	- VLAN 100
	- Port-channel 24

The exported records could be (in this example, the delimiter is a  $\vert$  [pipe]) as follows:

|4|class\_1|in|4/5|45543|2345|2345|982361894|

|5|class\_1|in|1|100|44000|3554|36678|982361894|

|5|class\_1|in|3|100|30234|1575|1575|982361894|

### **Examples** This example shows how to enable QoS-statistics data export for a class map:

#### Router(config)# **mls qos statistics-export class-map class3**

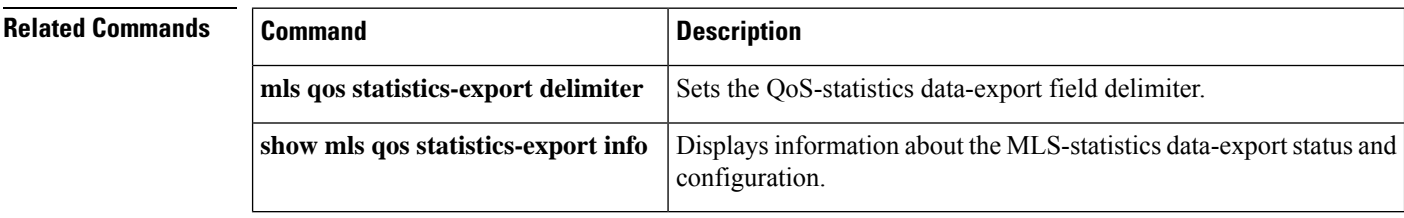

**Cisco IOS Quality of Service Solutions Command Reference**

# **mls qos statistics-export delimiter**

To set the quality of service (QoS)-statistics data-export field delimiter, use the **mlsqosstatistics-exportdelimiter** command in global configuration mode. To return to the default settings, use the **no** form of this command.

**mls qos statistics-export delimiter no mls qos statistics-export delimiter**

**Syntax Description** This command has no arguments or keywords.

**Command Default** The default delimiter is the pipe character (|).

#### **Command Modes**

Global configuration

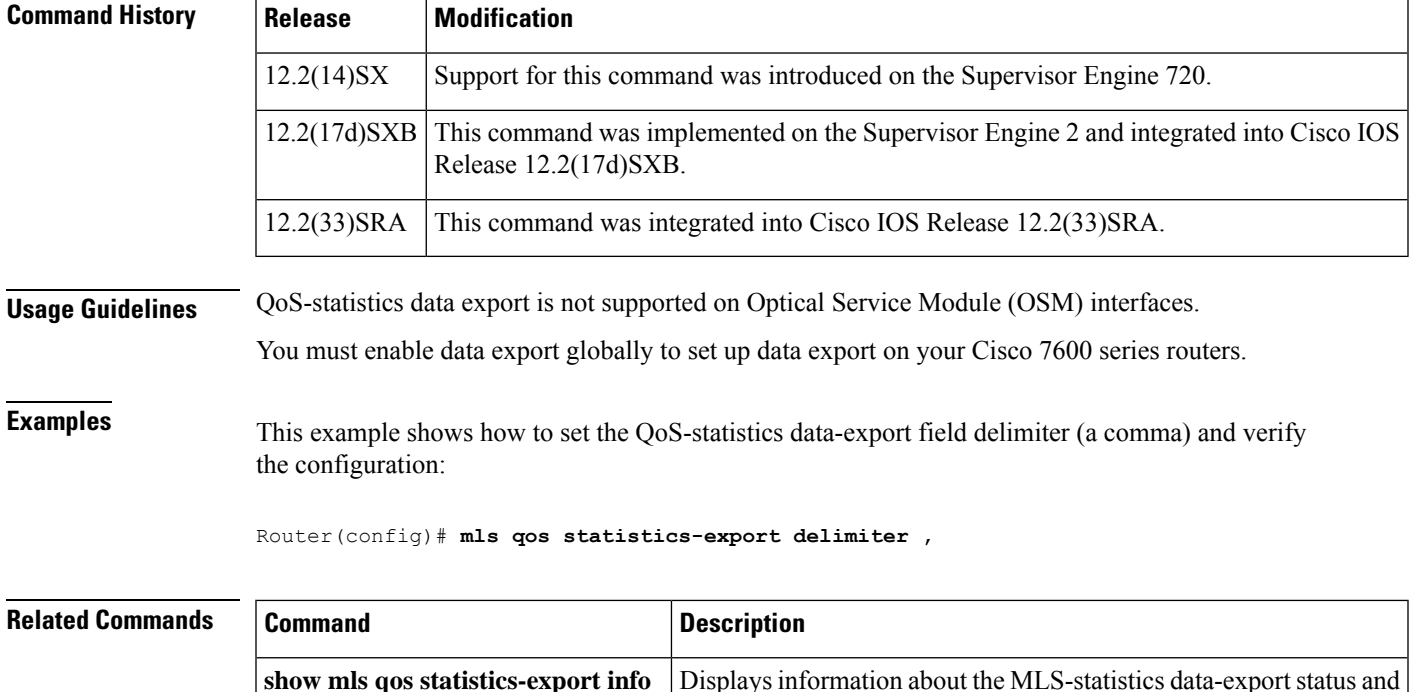

configuration.

## **mls qos statistics-export destination**

To configure the quality of service (QoS)-statistics data-export destination host and User Datagram Protocol (UDP) port number, use the **mlsqosstatistics-exportdestination** command in global configuration mode. To return to the default settings, use the **no** form of this command.

**mls qos statistics-export destination** {*host-namehost-ip-address*} {**port** *port-number*|**syslog**} [**facility** *facility-name*] [**severity** *severity-value*]

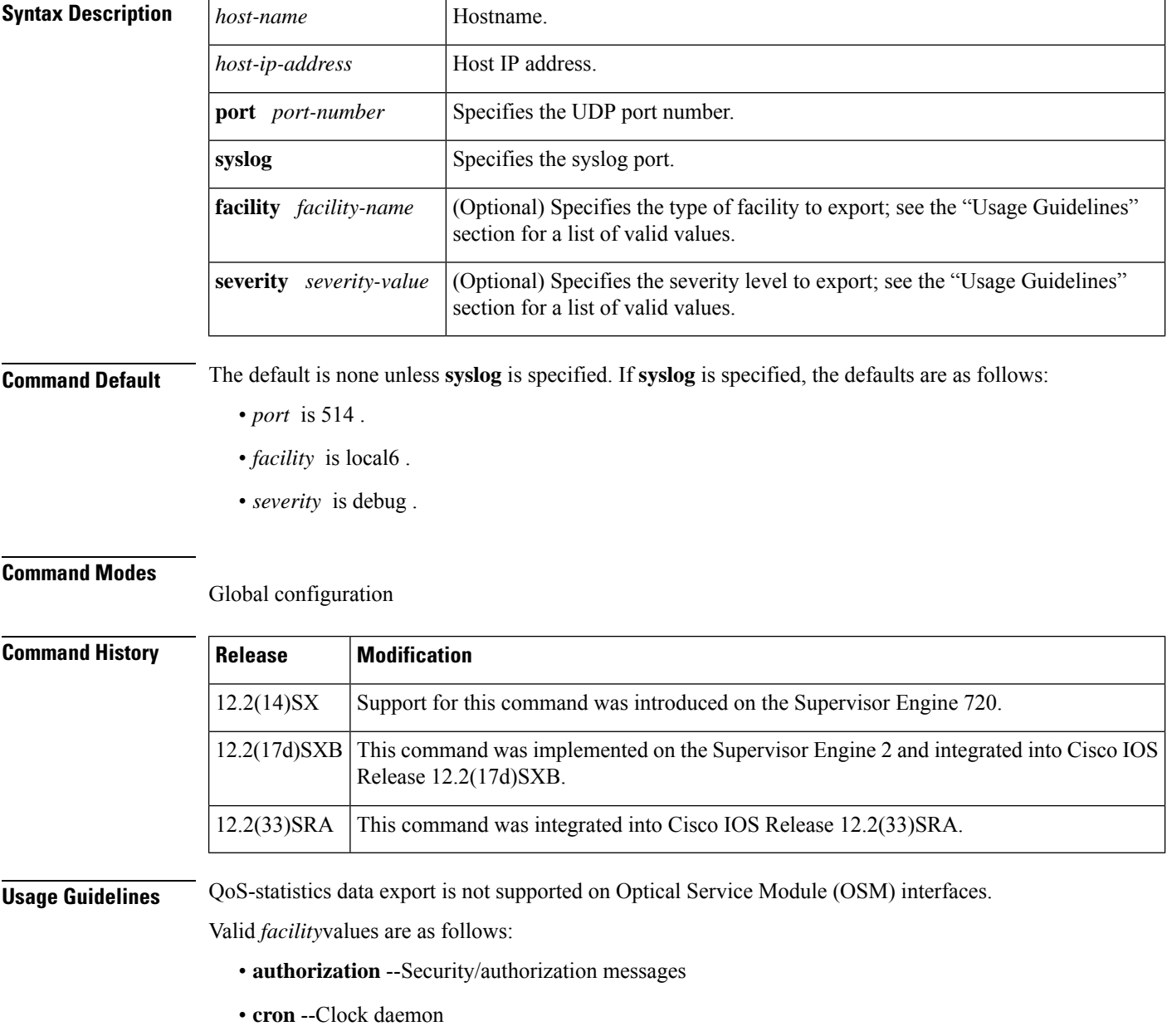

• **daemon** --System daemon

- **kernel** --Kernel messages
- **local0** --Local use 0
- **local1** --Local use 1
- **local2** --Local use 2
- **local3** --Local use 3
- **local4** --Local use 4
- **local5** --Local use 5
- **local6** --Local use 6
- **local7** --Local use 7
- **lpr** --Line printer subsystem
- **mail** --Mail system
- **news** --Network news subsystem
- **syslog** --Messages that are generated internally by syslogd
- **user** --User-level messages
- **uucp** --UNIX-to-UNIX Copy Program (UUCP) subsystem

Valid *severity* levels are as follows:

- **alert** --Action must be taken immediately
- **critical** --Critical conditions
- **debug** --Debug-level messages
- **emergency** --System is unusable
- **error** --Error conditions
- **informational** --Informational
- **notice** --Normal but significant conditions
- **warning** --Warning conditions

**Examples** This example shows how to specify the destination host address and syslog as the UDP port number:

#### Router(config)# **mls qos statistics-export destination 172.20.52.3 syslog**

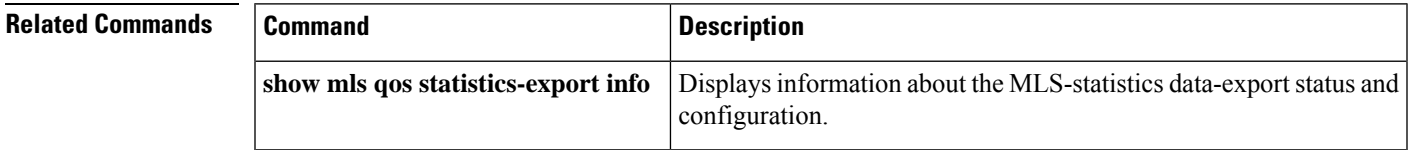

## **mls qos statistics-export interval**

To specify how often a port and/or aggregate-policer quality of service (QoS)-statistics data is read and exported, use the **mlsqosstatistics-exportinterval** command in global configuration mode. To return to the default settings, use the **no** form of this command.

**mls qos statistics-export interval** *interval* **no mls qos statistics-export interval**

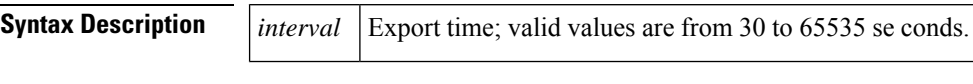

**Command Default 300** seconds

#### **Command Modes**

Global configuration

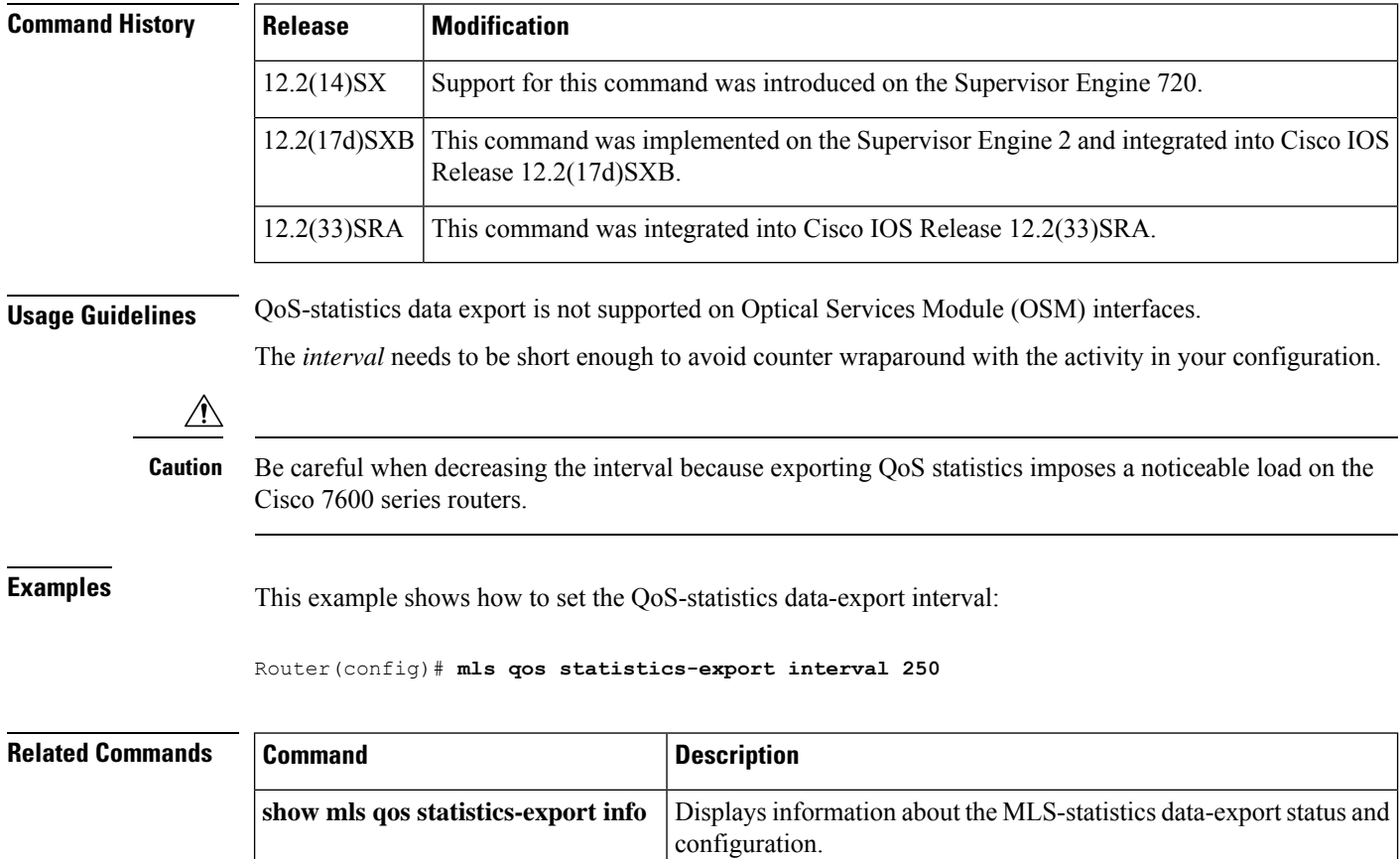

## **mls qos supervisor 10g-only**

To configure the Cisco 7600 RSP720-10GE to run QoS only on the 10GE uplink ports, use the **mlsqossupervisor10g-only** command in global configuration mode. Use the no form of the command to reconfigure the RSP to run QoS on all the uplink ports (10GE and 1GE).

**mls qos supervisor 10g-only no mls qos supervisor 10g-only**

**Syntax Description** This command has no arguments or keywords.

**Command Default** This command is disabled by default.

**Command Modes**

Global configuration (config)

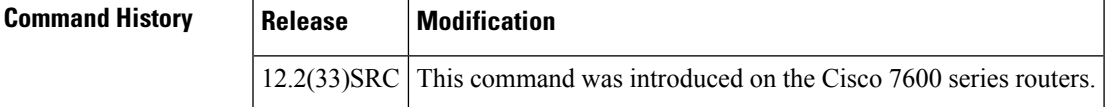

**Usage Guidelines** The RSP720-10GE has both 10GE and 1GE uplink ports. You can configure the RSP720-10GE to run QoS features on all uplink ports (mixed mode) or on 10GE ports only. The number of queues available for QoS depends on which mode is used:

• In mixed mode (10GE and 1GE ports), the default, only four queues are available for QoS.

The QoS port architecture for fixed mode for 1GE ports is (Rx/Tx): **2q8t/1p3q8t**.

• In 10GE only mode, eight queues are available for QoS.

The QoS port architecture for 10GE only mode is as follows (Rx/Tx):

- • **8q8t/1p7q8t** (CoS)
	- **16q8t/1p15q8t** (DSCP)
	- **16q1t/1p15q1t** (VLAN)

When you switch between mixed-mode QoS and 10GE only mode, service is temporarily lost on the RSP720-10GE uplinks. In addition, when you switch between modes, any existing QoS configuration on the uplinks is lost. You must reconfigure QoS.

When you switch from 10GE only to mixed-mode QoS, you must issue the **noshutdown** command on each of the three 1GE ports to resume QoS service on those ports.

In 10GE only mode, the 1GE ports are visible but they remain in an administratively down state.

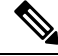

**Note** To obtain more information on queues, use the **showqueueinginterface** command.

**Examples** The following example shows how to configure the RSP720-10GE to run QoS on 10GE ports only:

Router(config)# **mls qos supervisor 10g-only** The following ports will be shut to enable 10g-only mode: Gix/1 Gix/2 Gix/3

The following example shows how in a redundant setup (High Availability), the 1GE uplink ports on both supervisors are shut down even though the redundant links are not used:

Router(config)# **mls qos supervisor 10g-only** The following ports will be shut to enable 10g-only mode: Gi6/1 Gi6/2 Gi6/3 Gi5/1 Gi5/2 Gi5/3

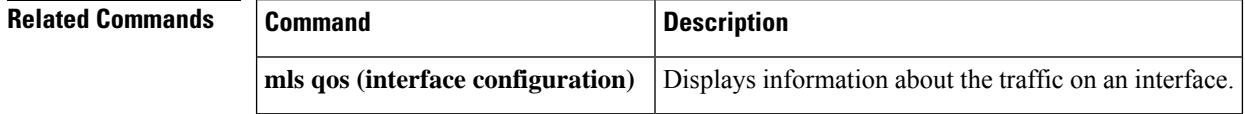

### **mls qos trust**

To configure the quality of service (QoS) port trust state and to classify traffic by examining the class of service (CoS) or differentiated services code point (DSCP) value, use the **mlsqostrust** command in interface configuration mode. To return a port to its untrusted state, use the **no** form of this command.

**mls qos trust** [{**cos** | **device cisco-phone** | **dscp** | **ip-precedence**}] **no mls qos trust**

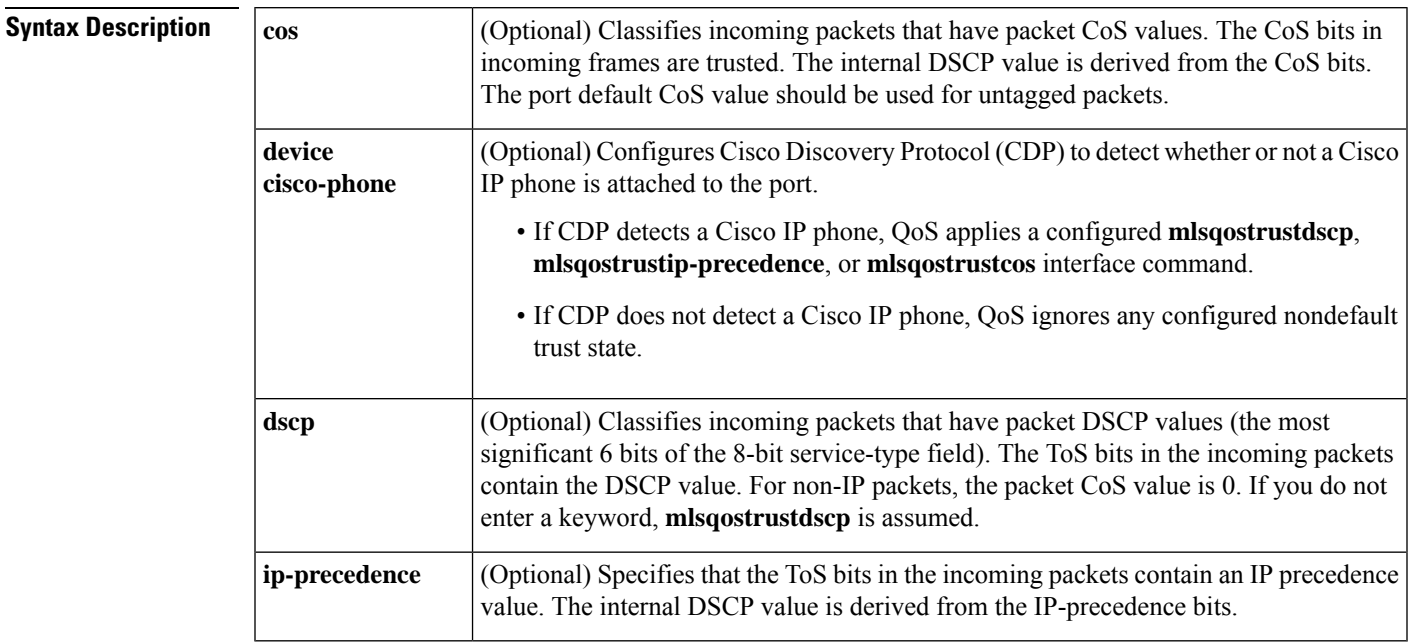

### **Command Default** The defaults are as follows:

- If you enable global QoS, the port is not trusted.
- If no keyword is specified or the global QoS is disabled, the default is **dscp**.

### **Command Modes**

Interface configuration (config-if)

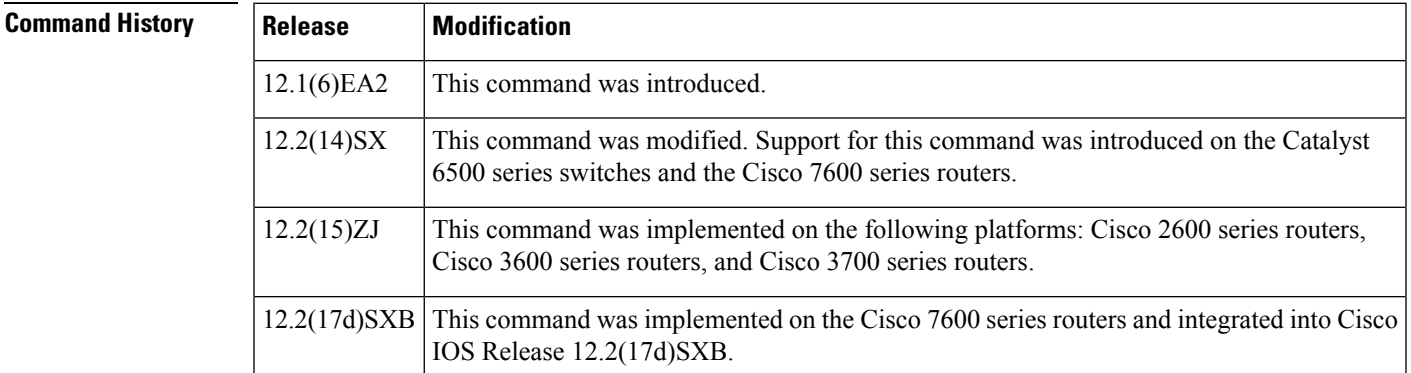

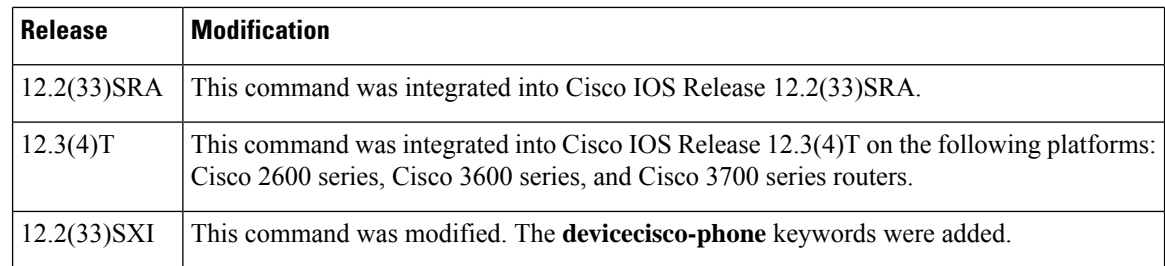

**Usage Guidelines** Packets that enter a QoS domain are classified at its edge. Because the packets are classified at the edge, the switch port within the QoS domain can be configured to a trusted state. It is not necessary to classify the packets at every switch within the domain. Use the **mlsqostrust** command to set the trusted state of an interface and to indicate which fields of the packet are used to classify traffic.

> When a port is configured with trust DSCP or trust IP precedence and the incoming packet is a non-IP packet, the CoS-to-DSCP map is used to derive the corresponding DSCP value from the CoS value. The CoS can be the packet CoS for trunk ports or the port default CoS for nontrunk ports.

> If the DSCP is trusted, the DSCP field of the IP packet is not modified. However, it is still possible that the CoS value of the packet is modified (according to DSCP-to-CoS map).

> If the CoS is trusted, the CoS field of the packet is not modified, but the DSCP can be modified (according to CoS-to-DSCP map) if the packet is an IP packet.

> The trusted boundary with Cisco device verification feature, implemented with the **devicecisco-phone** keywords, prevents security problems if users connect a non-phone device to a switch port that is configured to support a Cisco IP phone. You must globally enable CDP on the switch and on the port connected to the IP phone. If a Cisco IP phone is not detected, QoS does not apply any configured nondefault trust setting, which prevents misuse of a high-priority queue.

> If you configure the trust setting for DSCP or IP precedence, the DSCP or IP precedence values in the incoming packets are trusted. If you configure the **mlsqoscosoverride** interface configuration command on the switch port connected to the IP phone, the switch overrides the CoS of the incoming voice and data packets and assigns the default CoS value to them.

For an inter-QoS domain boundary, you can configure the port to the DSCP-trusted state and apply the DSCP-to-DSCP-mutation map if the DSCP values are different between the QoS domains.

Classification using a port trust state (for example, mls qos trust [**cos** | **dscp** | **ip-precedence**] and a policy map (for example, **service-policyinput***policy-map-name*) are mutually exclusive. The last one configured overwrites the previous configuration.

The following conditions apply to the **mlsqostrust** command running on the Catalyst 6500 series switches or the Cisco 7600 series routers:

- **The cos** keyword is not supported for **pos** or **atm** interface types.
- The trust state does not apply to FlexWAN modules.
- The trust state does not apply to 1q4t LAN ports except for Gigabit Ethernet ports.
- Incoming queue drop thresholds are not implemented when you enter the **mlsqostrustcos** command on 4-port Gigabit Ethernet WAN modules.

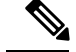

**Note**

Use the **setqos-group** command to set the trust state on Catalyst 6500 series switch and Cisco 7600 series router Layer 2 WAN interfaces.

**Examples** The following example shows how to set the trusted state of an interface to IP precedence:

Router(config-if)# **mls qos trust ip-precedence**

The following example shows how to configure CDP to detect a Cisco IP phone connected to the port:

Router(config-if)# **mls qos trust device cisco-phone**

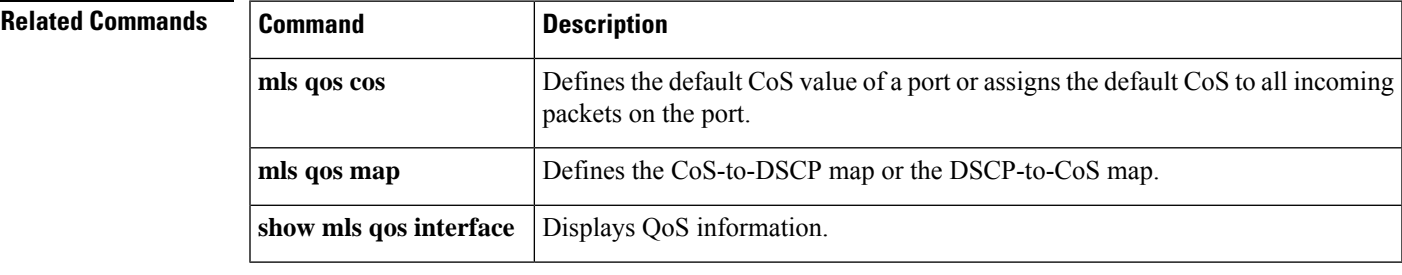

# **mls qos trust extend**

To configure the trust mode of the phone, use the **mlsqostrustextend** command in interface configuration mode. To return to the default settings, use the **no** form of this command.

**mls qos trust extend** [**cos** *value*] **no mls qos trust extend**

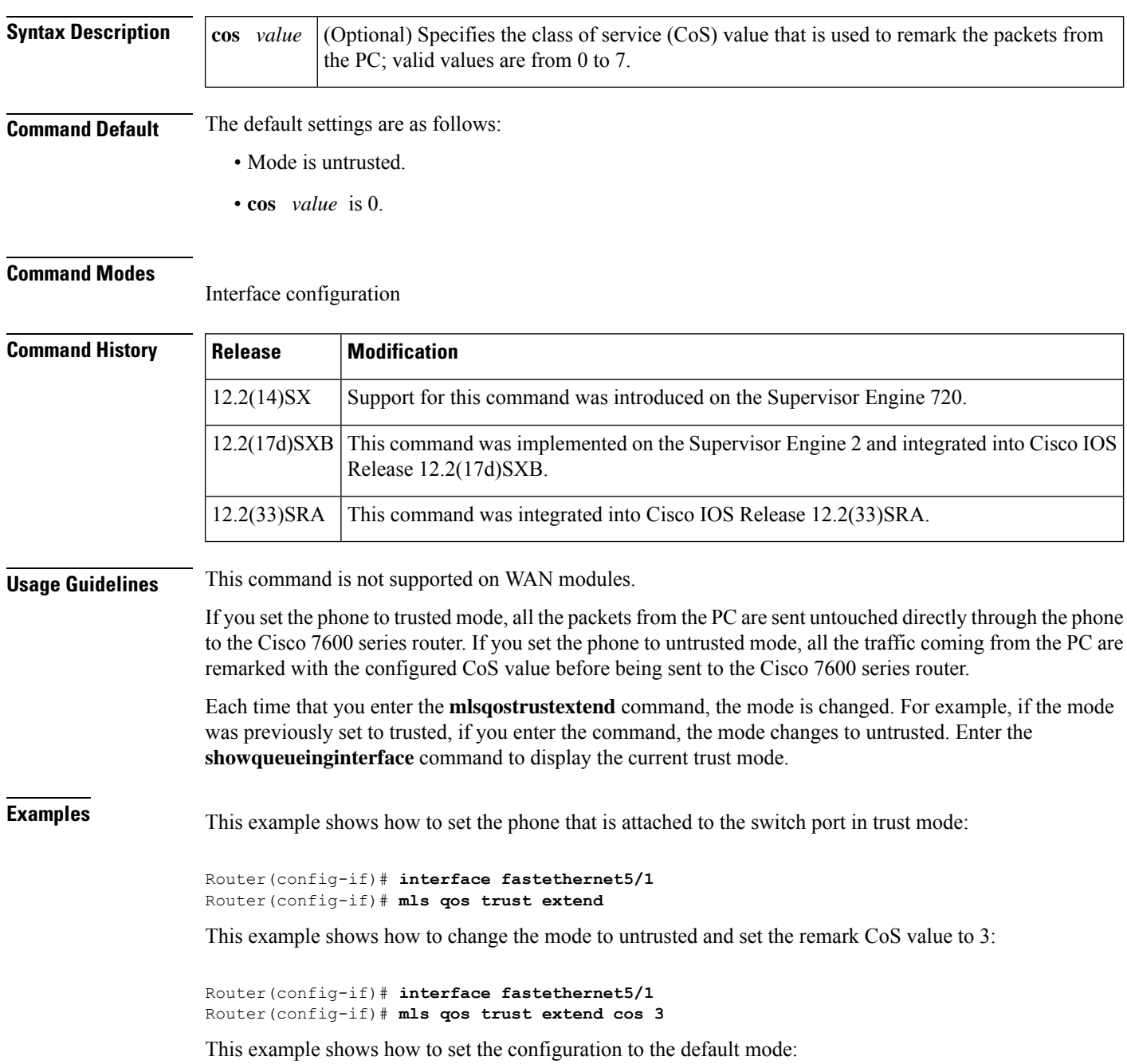

Router(config-if)# **interface fastethernet5/1** Router(config-if)# **no mls qos trust extend**

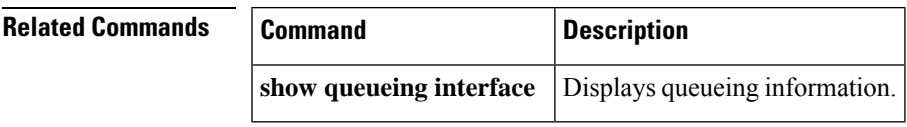

# **mls qos tunnel gre input uniform-mode**

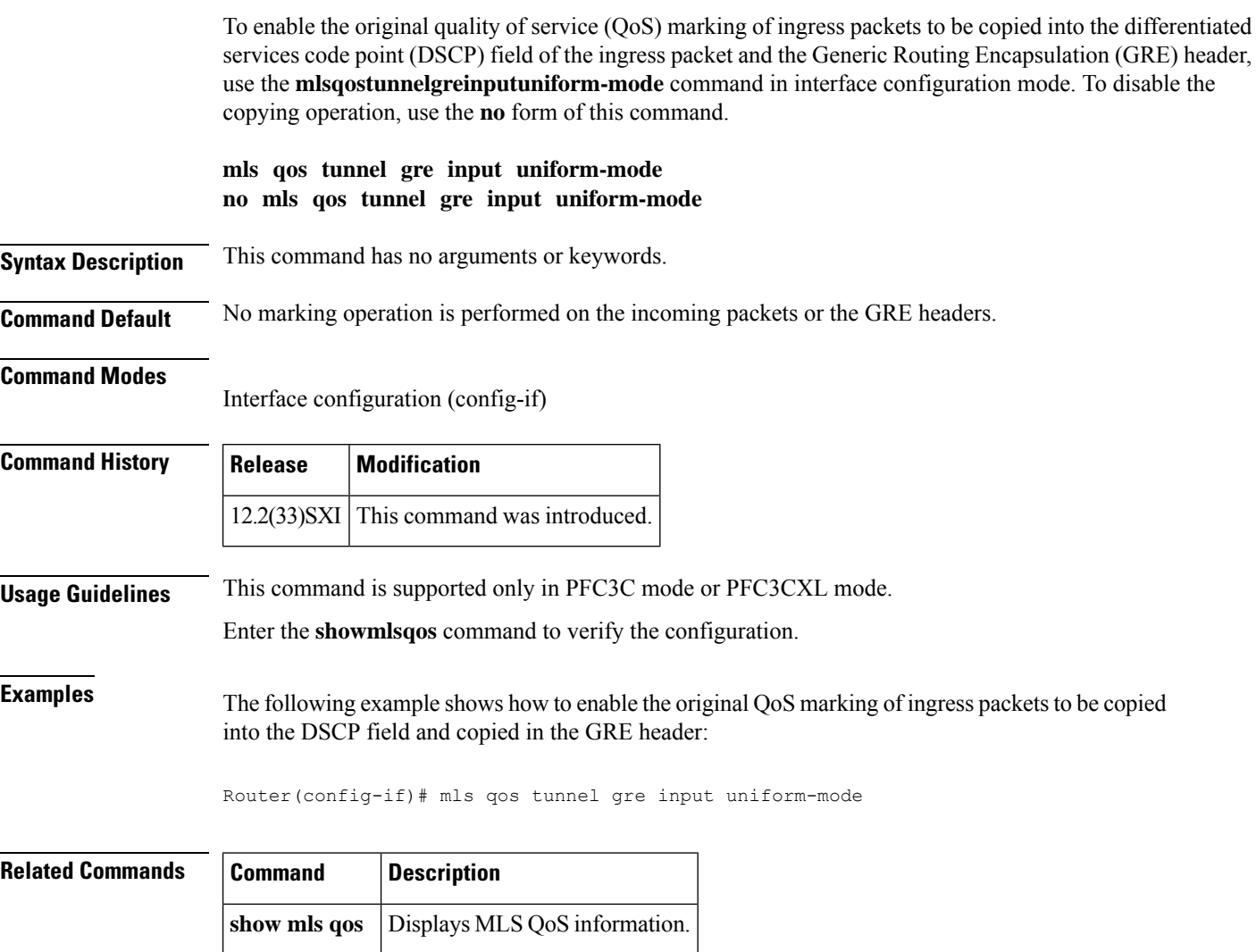
### **mls qos vlan-based**

To enable per-VLAN quality of service (QoS) for a Layer 2 interface, use the **mlsqosvlan-based**command in interface configuration mode. To disable per-VLAN QoS for a Layer 2 interface, use the **no** form of this command.

**mls qos vlan-based no mls qos vlan-based**

**Syntax Description** This command has no arguments or keywords.

**Command Default** Disabled

#### **Command Modes**

Interface configuration

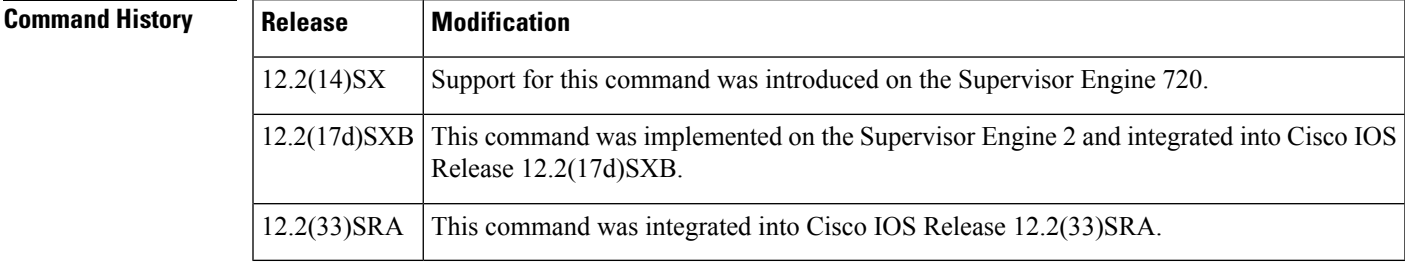

#### **Usage Guidelines** This command is supported on switch-port and port-channel interfaces only.

In VLAN-based mode, the policy map that is attached to the Layer 2 interface is ignored, and QoS is driven by the policy map that is attached to the corresponding VLAN interface.

You can configure per-VLAN QoS only on Layer 2 interfaces.

**Note**

Layer 3 interfaces are always in interface-based mode. Layer 3 VLAN interfaces are always in VLAN-based mode.

**Examples** This example shows how to enable per-VLAN QoS for a Layer 2 interface:

Router(config-if)# **mls qos vlan-based**

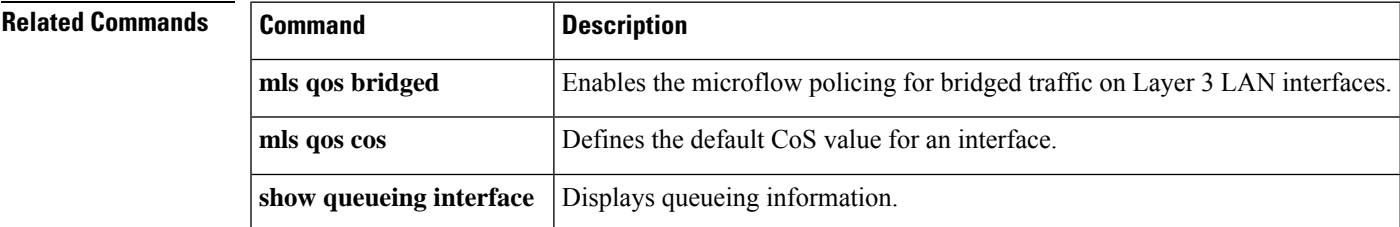

## **monitor pids**

To configure the program identifiers (PIDs) to be monitored in the Media Delivery Index (MDI) flow, use the **monitorpids** command in the monitor metric mdi mode. To auto-learn the PIDs, use the **no** form of this command.

**monitor pids** *pid1* [*pid2*] [*pid3*] [*pid4*] [*pid5*] **no monitor pids**

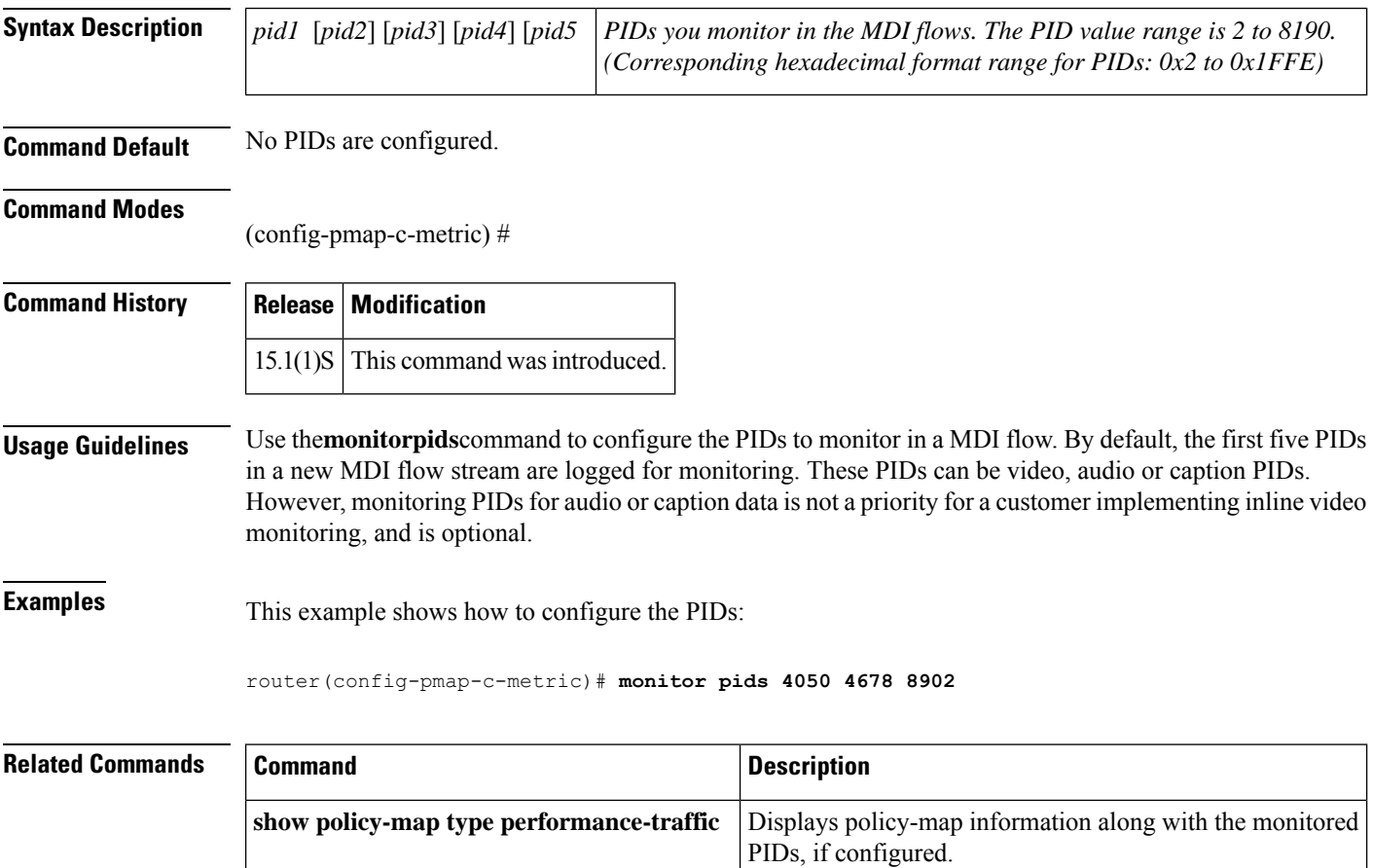

### **mpls experimental**

To configure Multiprotocol Label Switching (MPLS) experimental (EXP) levels for a virtual circuit (VC) class that can be assigned to a VC bundle and thus applied to all VC members of that bundle, use the **mplsexperimental**command in VC-class configuration mode. To remove the MPLS EXPlevels from the VC class, use the **no** form of this command.

To configure the MPLS EXP levels for a VC member of a bundle, use the **mplsexperimental**command in bundle-vc configuration mode. To remove the MPLS EXP levels from the VC, use the **no** form of this command.

**mpls experimental** [{**other***range*}] **no mpls experimental**

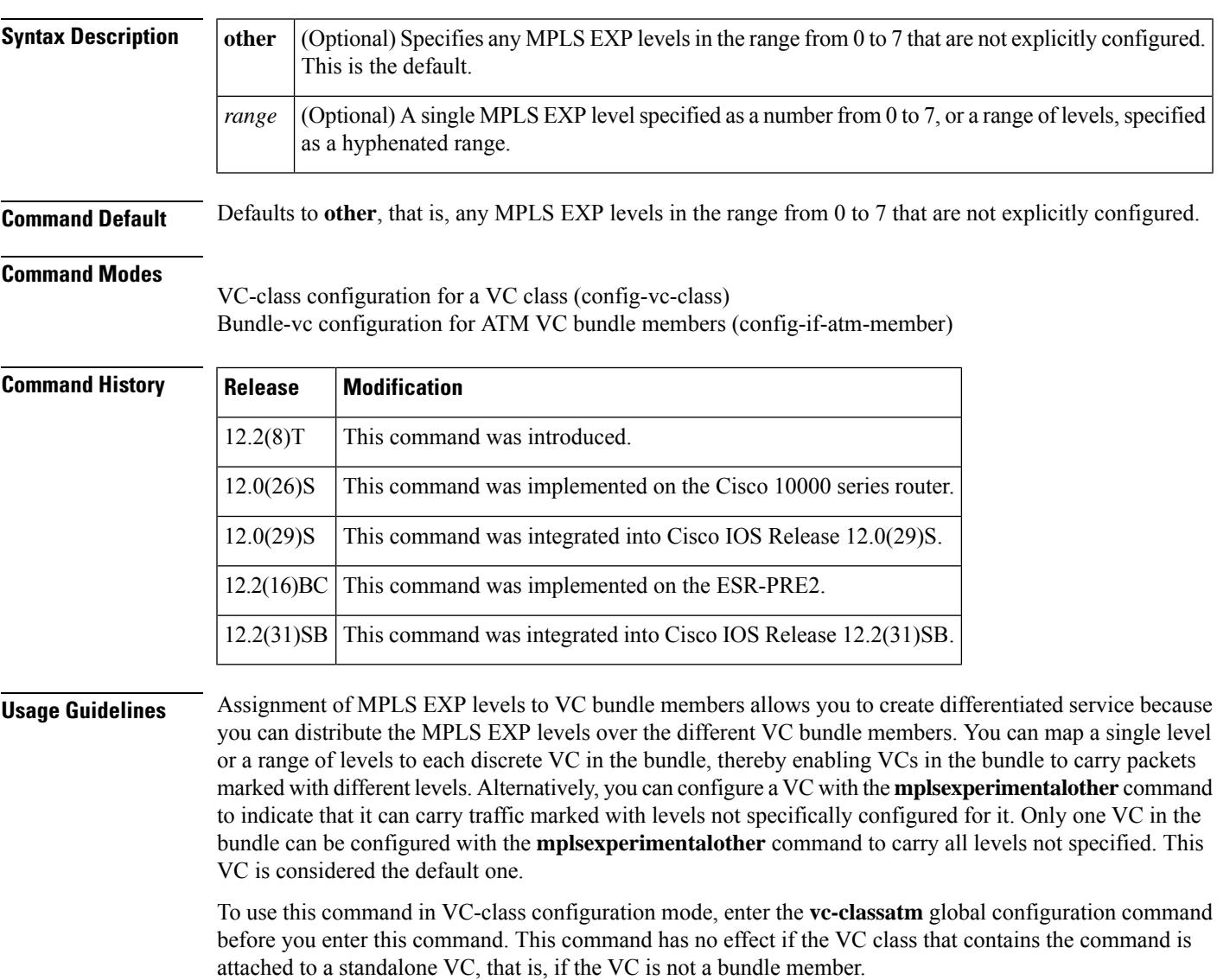

To use this command to configure an individual bundle member in bundle-VC configuration mode, first enter the **bundle** command to enact bundle configuration mode for the bundle to which you want to add or modify the VC member to be configured. Then use the **pvc-bundle** command to specify the VC to be created or modified and enter bundle-VC configuration mode.

VCs in a VC bundle are subject to the following configuration inheritance guidelines (listed in order of next highest MPLS EXP level):

- VC configuration in bundle-VC mode
- Bundle configuration in bundle mode (with the effect of assigned VC class configuration)
- Subinterface configuration in subinterface mode

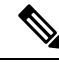

If you are using an ATM interface, you must configure all MPLS EXP levels (ranging from 0 to 7) for the bundle. For this configuration, Cisco recommends configuring one member of the bundle with the **mplsexperimentalother** command. The **other** keyword defaults to any MPLS EXP level in a range from 0 to 7 that is not explicitly configured. **Note**

**Examples** The following example configures a class named control-class that includes an **mplsexperimental**command that, when applied to a bundle, configures all VC members of that bundle to carry MPLS EXP level 7 traffic. Note that VC members of that bundle can be individually configured with the **mplsexperimental**command at the bundle-vc level, which would supervene.

```
vc-class atm control-class
mpls experimental 7
```
The following example configures a permanent virtual circuit (PVC) 401, named control-class, to carry traffic with MPLS EXP levels in the range of 4 to 2, overriding the level mapping set for the VC through VC-class configuration:

```
pvc-bundle control-class 401
mpls experimental 4-2
```
#### **Related Comman**

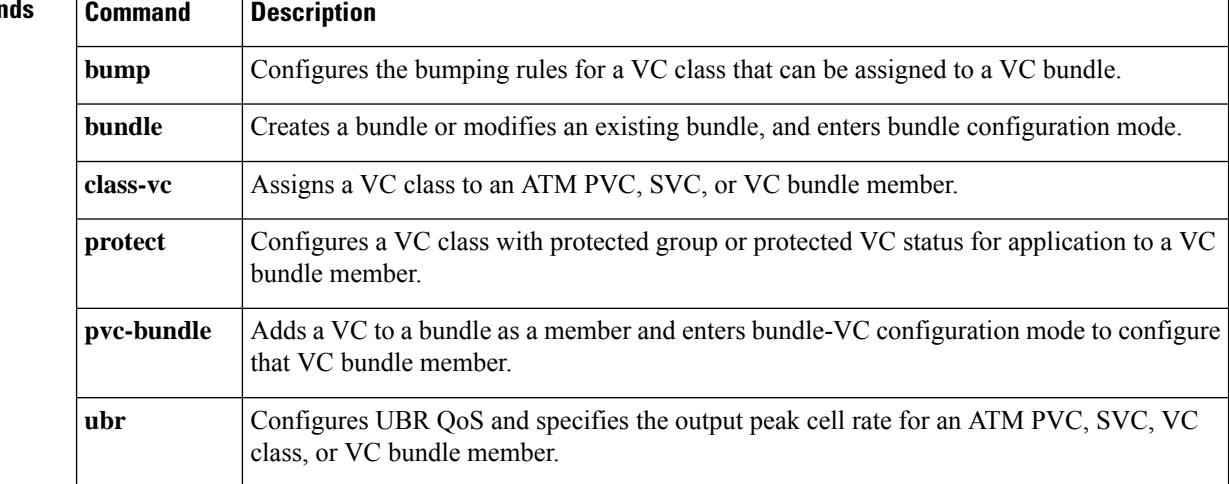

I

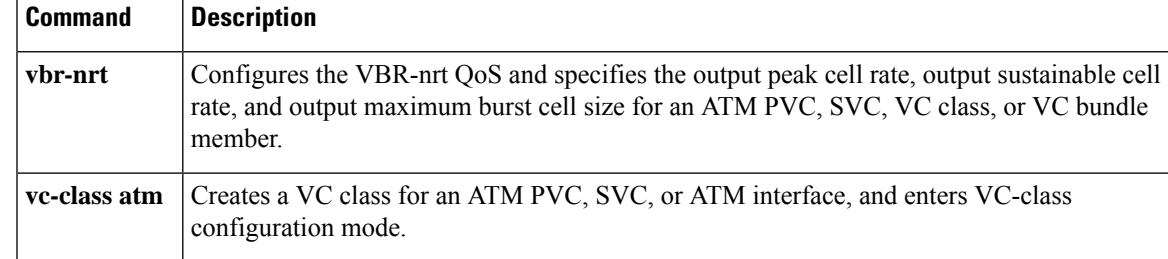

 $\mathbf I$ 

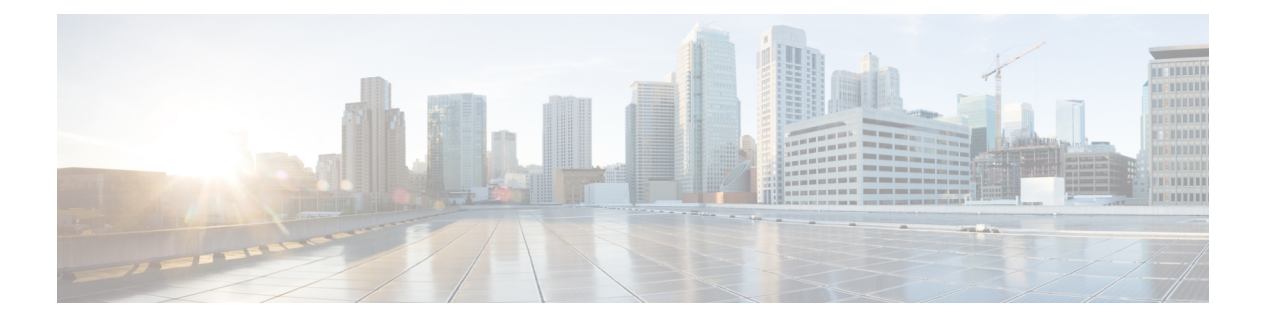

# **N through P**

- [non-tcp,](#page-764-0) on page 743
- non-tcp [contexts,](#page-765-0) on page 744
- [oam-bundle,](#page-767-0) on page 746
- platform ip features [sequential,](#page-769-0) on page 748
- platform ipsec [fips-mode,](#page-771-0) on page 750
- [platform](#page-772-0) ipsec llq, on page 751
- [platform](#page-773-0) ipsla classify cpu packets, on page 752
- platform port-channel [members-asic-id,](#page-774-0) on page 753
- platform [punt-police](#page-775-0) queue, on page 754
- platform qos [marker-statistics,](#page-778-0) on page 757
- platform qos [match-statistics](#page-780-0) per-ace, on page 759
- platform qos [match-statistics](#page-782-0) per-filter, on page 761
- platform [qos-port-channel\\_aggregator,](#page-784-0) on page 763
- platform qos-port-channel multiple active, on page 764
- platform vfi [dot1q-transparency,](#page-786-0) on page 765
- plim qos [input,](#page-787-0) on page 766
- plim qos [input](#page-789-0) map, on page 768
- plim qos input map cos [\(classify](#page-794-0) CoS values for VLAN), on page 773
- [police,](#page-797-0) on page 776
- police [\(EtherSwitch\),](#page-806-0) on page 785
- police [\(percent\),](#page-808-0) on page 787
- police [\(policy](#page-815-0) map), on page 794
- police (two [rates\),](#page-822-0) on page 801
- police rate [\(control-plane\),](#page-829-0) on page 808
- [police](#page-834-0) rate pdp, on page 813
- [policy-map,](#page-837-0) on page 816
- policy-map [copp-peruser,](#page-843-0) on page 822
- [precedence,](#page-844-0) on page 823
- [precedence](#page-847-0) (WRED group), on page 826
- [preempt-priority,](#page-850-0) on page 829
- [priority,](#page-852-0) on page 831
- [priority](#page-855-0) (10000 series), on page 834
- priority [\(SIP400\),](#page-857-0) on page 836
- [priority-group,](#page-860-0) on page 839
- [priority](#page-862-0) level, on page 841
- [priority-list](#page-864-0) default, on page 843
- [priority-list](#page-866-0) interface, on page 845
- [priority-list](#page-868-0) protocol, on page 847
- priority-list [queue-limit,](#page-872-0) on page 851
- [priority-queue](#page-874-0) cos-map, on page 853
- [priority-queue](#page-876-0) queue-limit, on page 855
- [pvc-bundle,](#page-878-0) on page 857

## <span id="page-764-0"></span>**non-tcp**

 $\mathbf l$ 

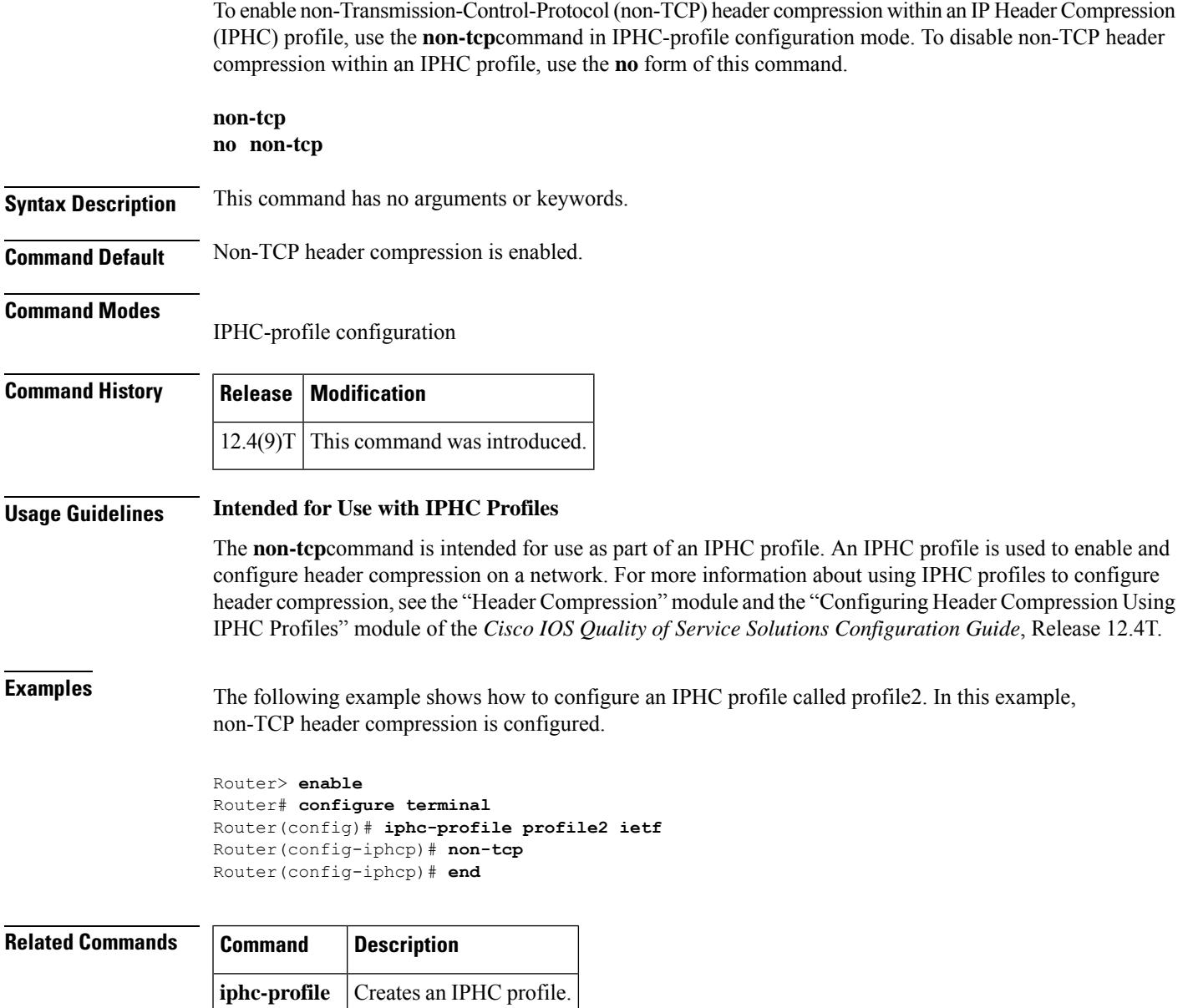

#### <span id="page-765-0"></span>**non-tcp contexts**

To set the number of contexts available for non-Transmission-Control-Protocol (TCP) header compression, use the**non-tcpcontexts** command in IPHC-profile configuration mode. To remove the number of previously configured contexts, use the **no** form of this command.

**non-tcp contexts** {**absolute** *number-of-connections* | **kbps-per-context** *kbps*} **no non-tcp contexts**

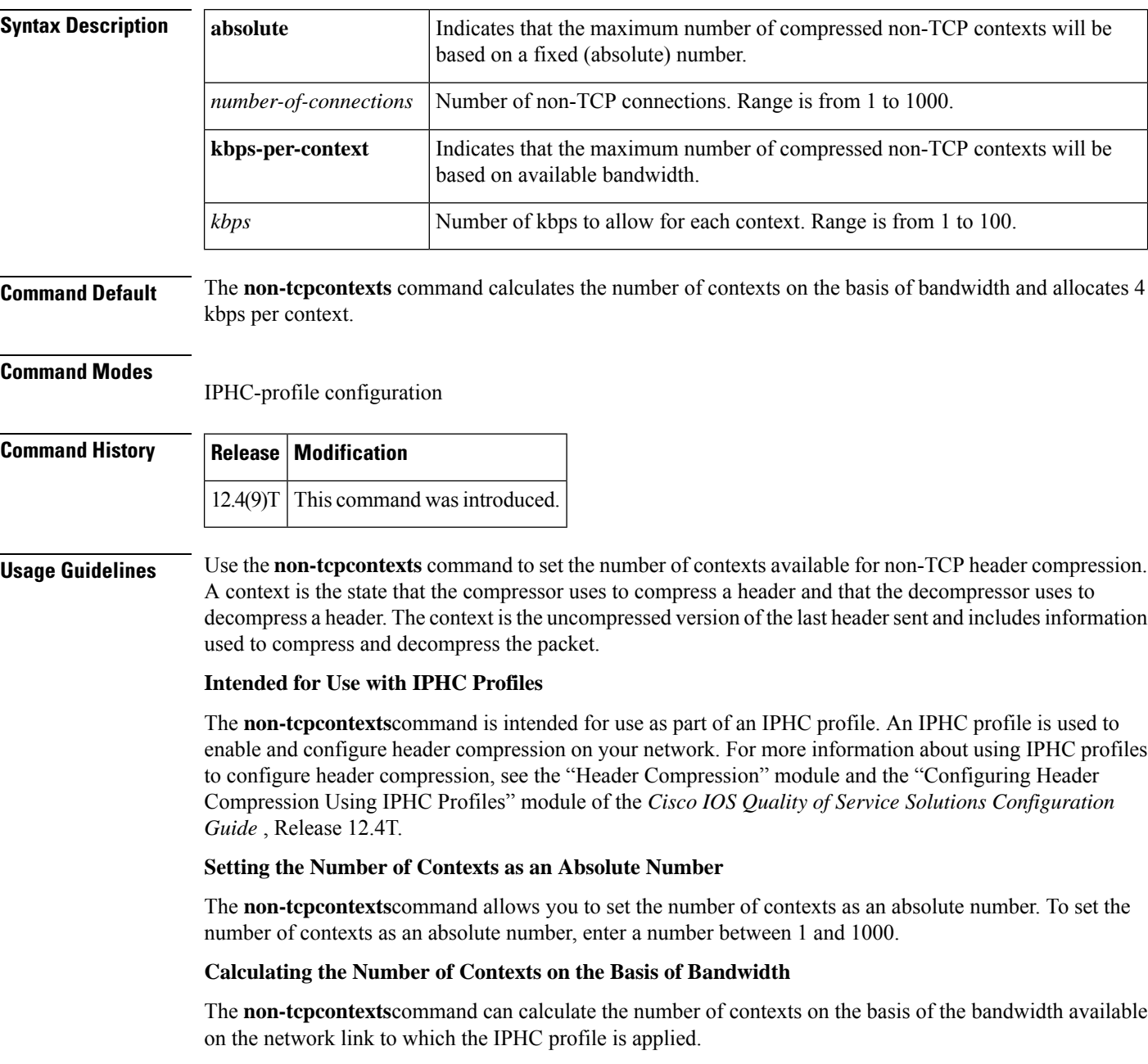

To have the number of contexts calculated on the basis of the available bandwidth, enter the **kbps-per-context**keyword followed by a value for the *kbps* argument. The command divides the available bandwidth by the kbps specified. For example, if the bandwidth of the network link is 3000 kbps, and you enter 5 for the *kbps* argument, the command calculates 600 contexts. **Examples** The following is an example of an IPHC profile called profile2. In this example, the number of non-TCP contexts has been set to 75. Router> **enable** Router# **configure terminal** Router(config)# **iphc-profile profile2 ietf** Router(config-iphcp)# **non-tcp contexts absolute 75** Router(config-iphcp)# **end Related Commands Command Description iphc-profile** Creates an IPHC profile.

#### <span id="page-767-0"></span>**oam-bundle**

To enable end-to-end F5 Operation, Administration, and Maintenance (OAM) loopback cell generation and OAM management for all virtual circuit (VC) members of a bundle or a VC class that can be applied to a VC bundle, use the **oam-bundle** command in SVC-bundle configuration mode or VC-class configuration mode. To remove OAM management from the bundle or class configuration, use the **no** form of this command.

To enable end-to-end F5 OAM loopback cell generation and OAM management for all VC members of a bundle, use the **oam-bundle** command in bundle configuration mode. To remove OAM management from the bundle, use the **no** form of this command.

**oam-bundle** [**manage**] [*frequency*] **no oam-bundle** [**manage**] [*frequency*]

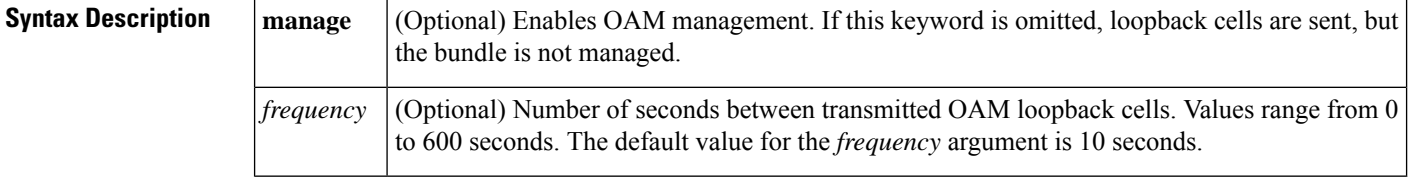

**Command Default** End-to-end F5 OAM loopback cell generation and OAM management are disabled, but if OAM cells are received, they are looped back.

#### **Command Modes**

SVC-bundle configuration (for an SVC bundle) VC-class configuration (for a VC class) Bundle configuration (for an ATM VC bundle)

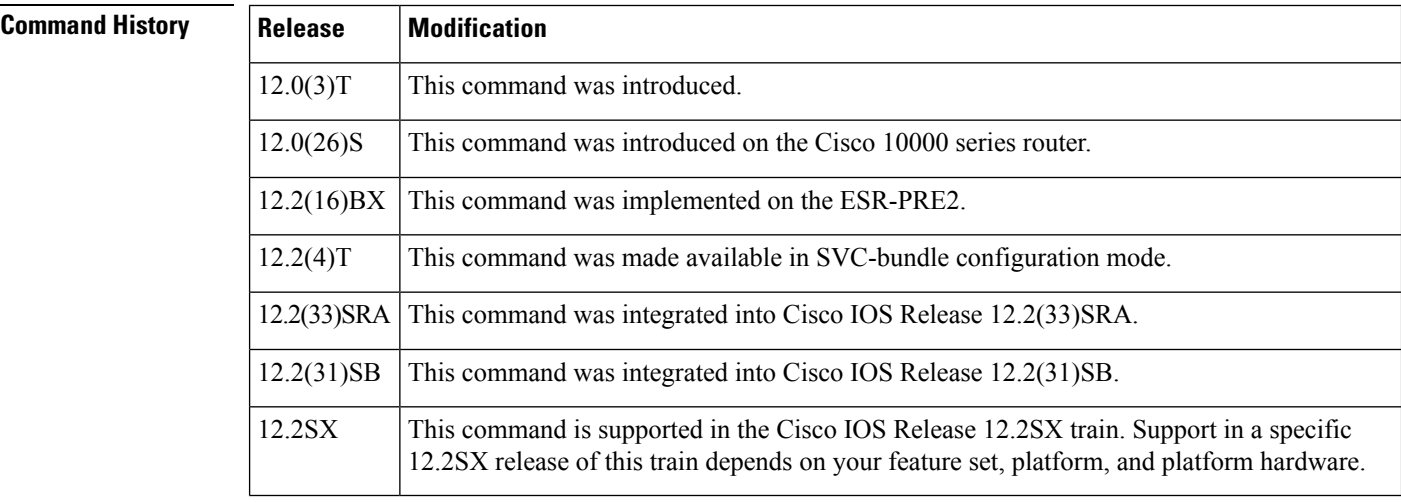

**Usage Guidelines** This command defines whether a VC bundle is OAM managed. If this command is configured for a bundle, every VC member of the bundle is OAM managed. If OAM management is enabled, further control of OAM management is configured using the **oamretry**command.

> This command has no effect if the VC class that contains the command is attached to a standalone VC; that is, if the VC is not a bundle member. In this case, the attributes are ignored by the VC.

To use this command in VC-class configuration mode, first enter the **vc-classatm** global configuration command.

To use this command in bundle configuration mode, first enter the**bundle** subinterface configuration command to create the bundle or to specify an existing bundle.

VCsin a VC bundle are subject to the following configuration inheritance rules(listed in order of next-highest precedence):

- VC configuration in bundle-VC mode
- Bundle configuration in bundle mode (with the effect of assigned VC-class configuration)

**Examples** The following example enables OAM management for a bundle called "bundle 1":

bundle bundle1 oam-bundle manage

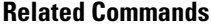

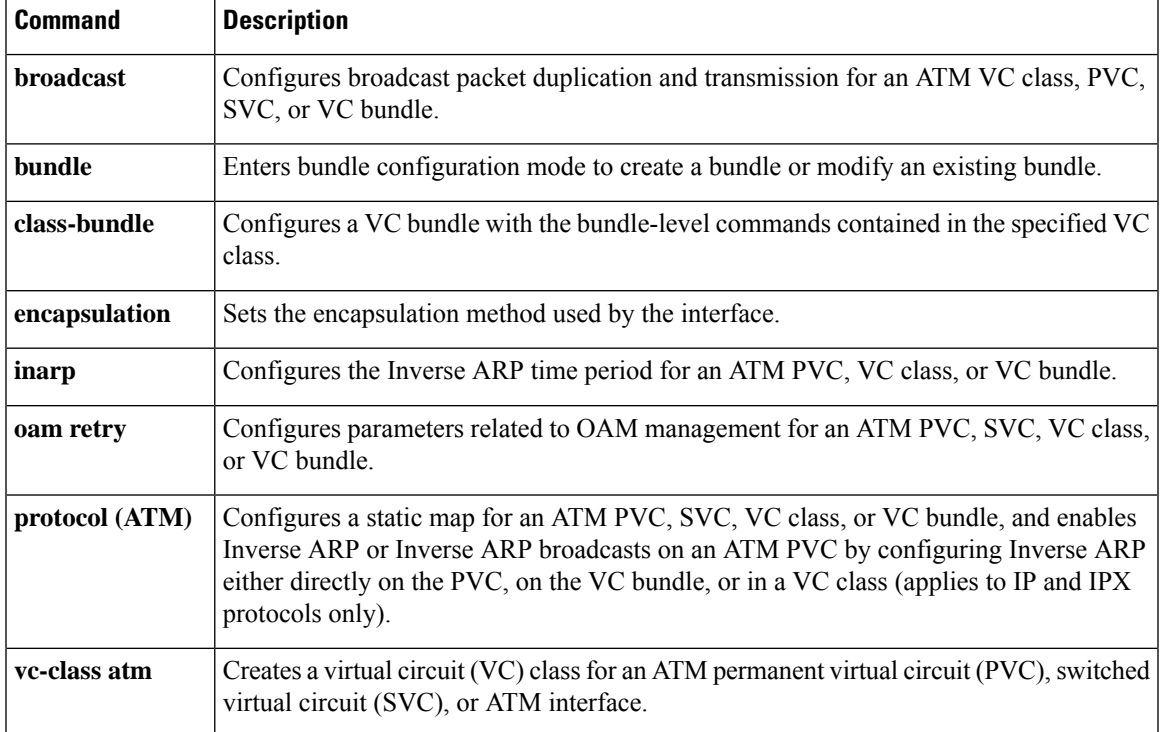

#### <span id="page-769-0"></span>**platform ip features sequential**

To enable Internet Protocol (IP) precedence-based or differentiated services code point (DSCP)-based egress quality of service (QoS) filtering to use any IP precedence or DSCP policing or marking changes made by ingress policy feature card (PFC) QoS, use the **platformipfeaturessequential** command in interface configuration mode. To return to the default settings, use the **no** form of this command.

**platform ip features sequential** [**access-group** {*ip-acl-nameip-acl-number*}] **no platform ip features sequential** [**access-group** {*ip-acl-nameip-acl-number*}]

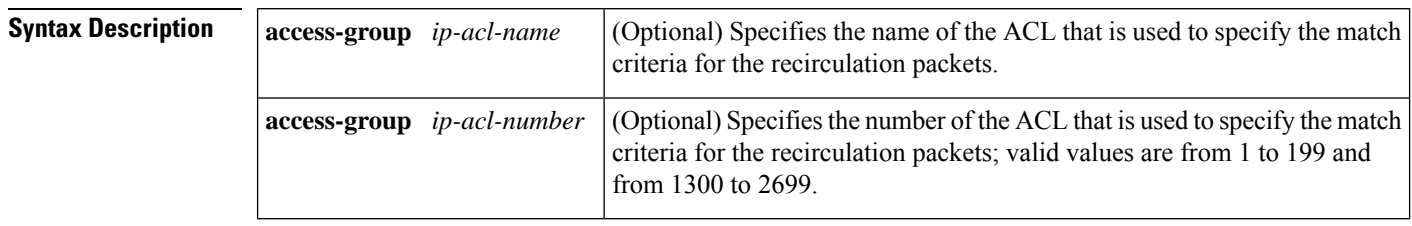

**Command Default** IP precedence-based or DSCP-based egress QoS filtering uses received IP precedence or DSCP values and does not use any IP precedence or DSCP changes made by ingress QoS as the result of policing or marking.

#### **Command Modes**

Interface configuration (config-if)

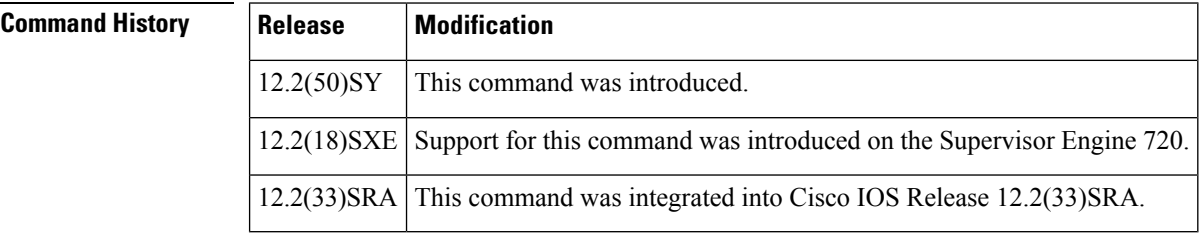

#### **Usage Guidelines**

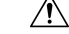

**Caution**

If the switch is operating in PFC3A mode with egress ACL support for remarked DSCP configured, when the PFC3 processes traffic to apply ingress PFC QoS, it applies ingress PFC QoS filtering and ingress PFC QoS, and incorrectly applies any egress QoS filtering and egress PFC QoS configured on the ingress interface, which results in unexpected behavior if QoS filtering is configured on an interface where egress ACL support for remarked DSCP is enabled. This problem does not occur in other PFC3 modes.

The enhanced egress-QoS filtering enables the IP precedence-based or DSCP-based egress-QoS filtering to use any IP precedence or DSCP policing or marking changes made by ingress QoS.

The nonenhanced egress-QoS filtering behavior is the normal Cisco 7600 series router or the Catalyst 6500 series switch behavior when QoS is applied in the hardware.

The PFC3 provides egress PFC QoS only for Layer 3-switched and routed traffic on egress Layer 3 interfaces (either LAN ports configured as Layer 3 interfaces or VLAN interfaces).

You configure enhanced egress QoS filtering on ingress Layer 3 interfaces (either LAN ports configured as Layer 3 interfaces or VLAN interfaces).

To enable enhanced egress QoS filtering only for the traffic filtered by a specific standard, extended named, or extended numbered IP ACL, enter the IP ACL name or number.

If you do not enter an IP ACL name or number, enhanced egress QoS filtering is enabled for all IP ingress IP traffic on the interface.

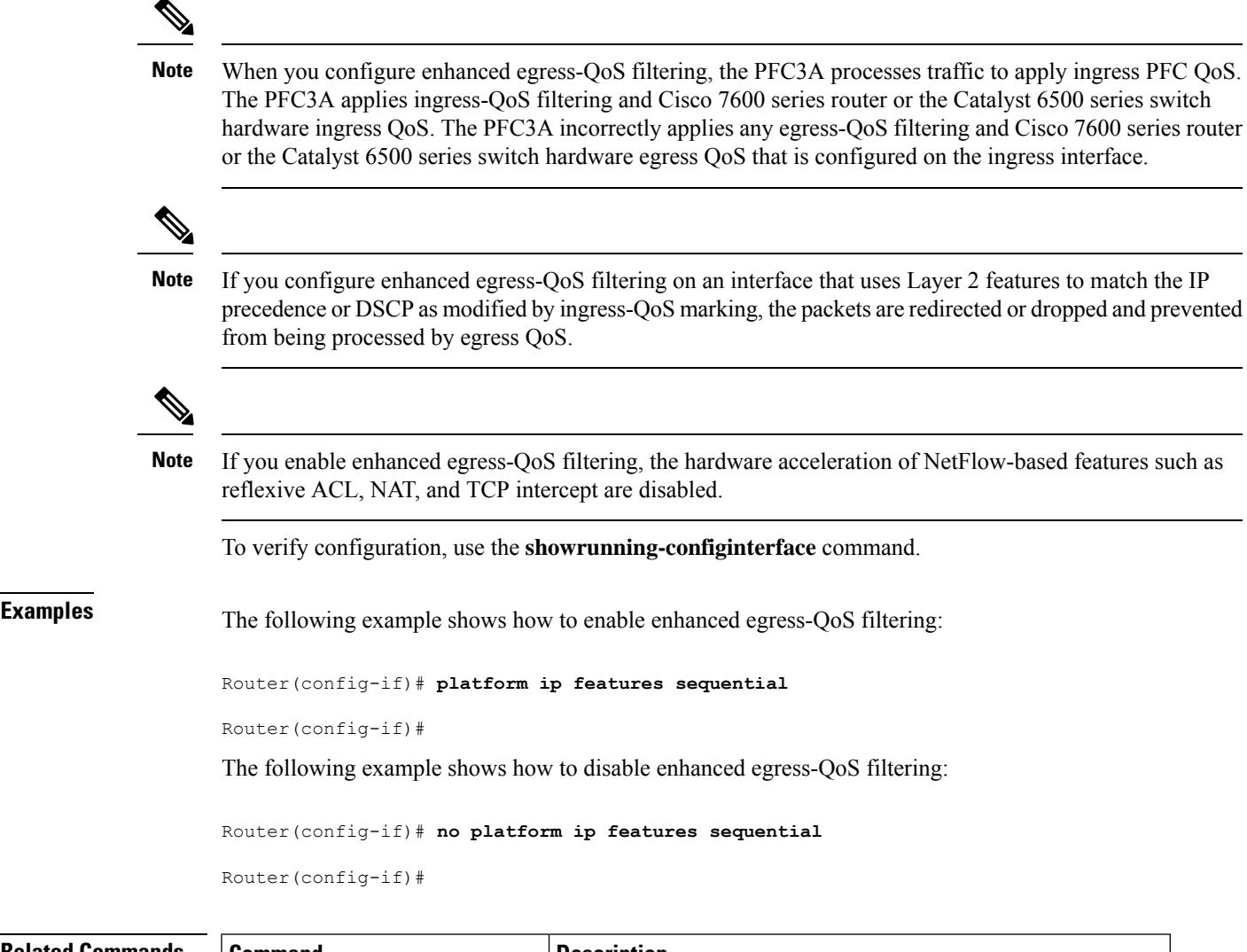

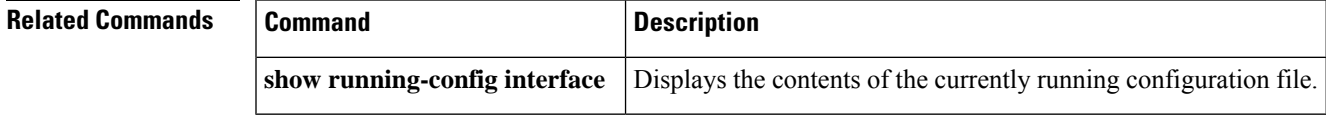

### <span id="page-771-0"></span>**platform ipsec fips-mode**

To enable the Federal Information Processing Standard (FIPS) and hardware entropy, use the **platform ipsec fips-mode** command in the global configuration mode. To disable the FIPS and hardware entropy, use the **no** form of this command.

**platform ipsec fips-mode no platform ipsec fips-mode**

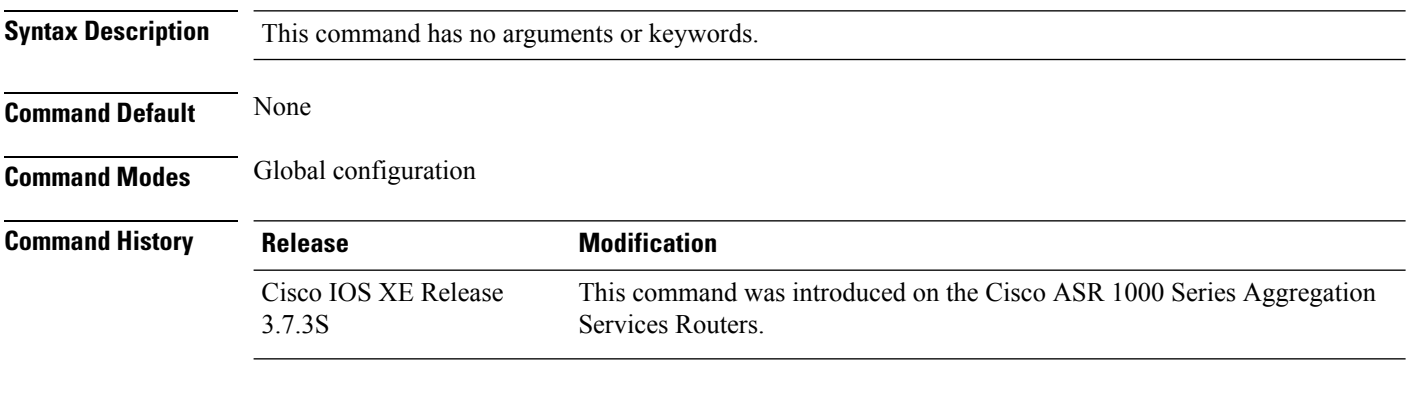

#### **Example**

The following example shows how to enable the FIPS mode and hardware entropy on a Cisco ASR 1000 Series Aggregation Services Router using the **platform ipsec fips-mode** command:

```
Router(config)# platform ipsec fips-mode
```

```
enable FIPS mode will take effect after reboot!
```
#### **Related Commands Command Description**

show crypto entropy status

## <span id="page-772-0"></span>**platform ipsec llq**

To enable low latency queuing (LLQ) for quality of service (QoS) groups, use the **platform ipsec llq** command in global configuration mode. To disable LLQ use the **no** version of this command.

**platform ipsec llq qos-group** *group-number* **no platform ipsec llq qos-group** *group-number*

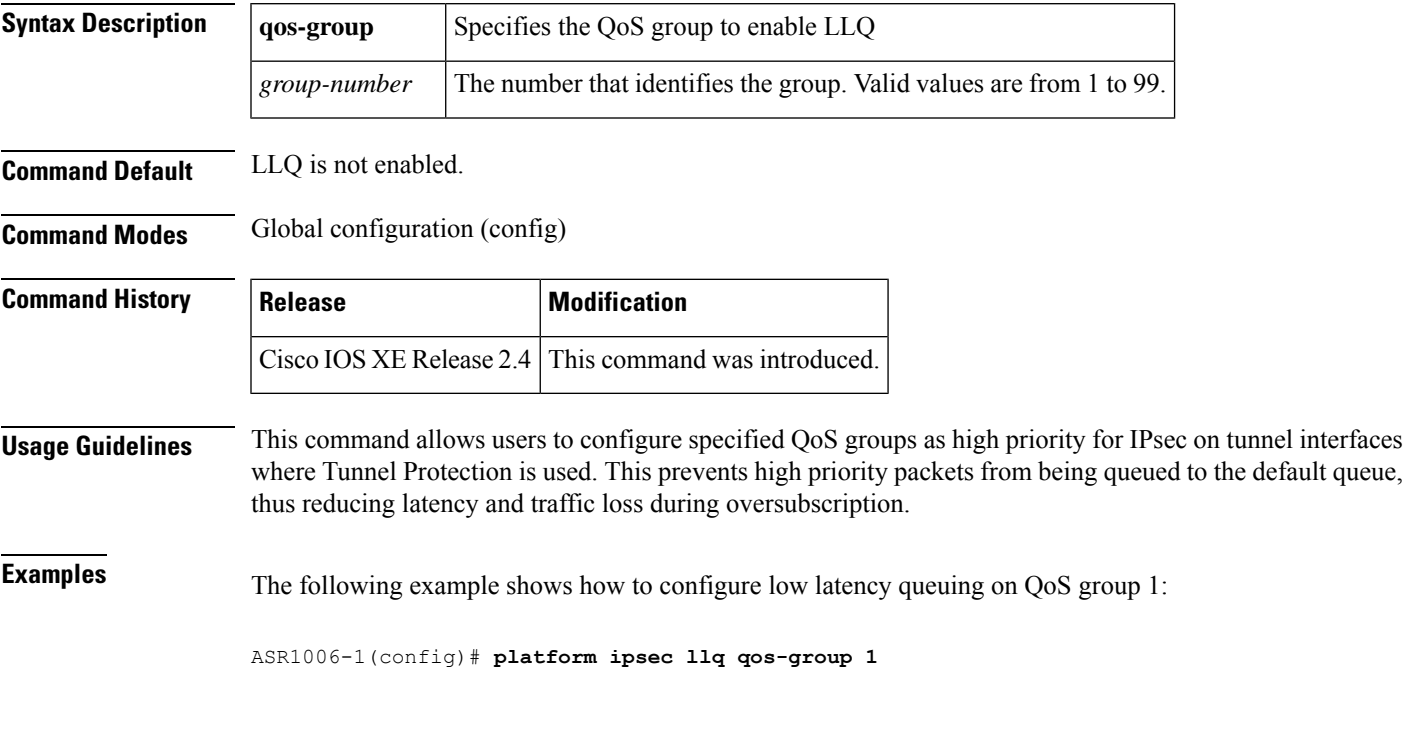

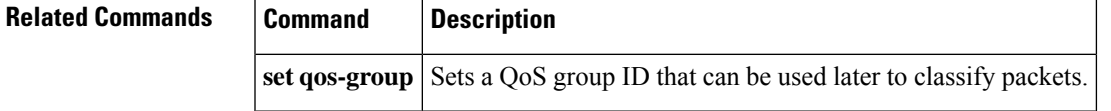

## <span id="page-773-0"></span>**platform ipsla classify cpu packets**

To enable egress classification for IPSLA packets, use the **platform ipsla classify cpu packets** command in global configuration mode followed by write reload of the node.

**platform ipsla classify cpu packets**

**no platform ipsla classify cpu packets**

**Syntax Description** This command has no keywords or arguments.

**Command Default** There is no default.

**Command Modes** Global configuration

**Command History | Release | Modification** XE Fuji Support for this command was introduced on ASR 920 Series Routers. 16.8.x

**Usage Guidelines** The egress QoS classification for IPSLA packets is disabled by default and a global level command has to be enabled to support IPSLA classification on the egress interface followed by write reload of the node.

**Examples** The following example shows how to enable IPSLA packet classification on egress interface:

**enable configure terminal platform ipsla classify cpu packets end**

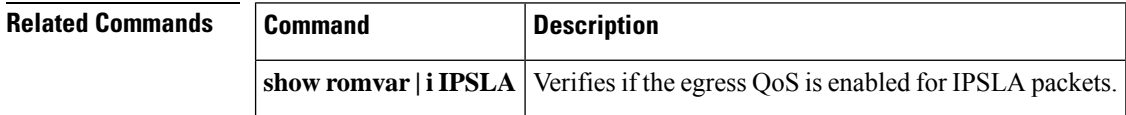

## <span id="page-774-0"></span>**platform port-channel members-asic-id**

To enable 16K EFP on port channel, use the platform port-channel members-asic-id command in global configuration mode.

**platform port-channel** *port-channel-id* **members-asic-id** *member-asic-id*

**no platform port-channel** *port-channel-id* **members-asic-id** *member-asic-id*

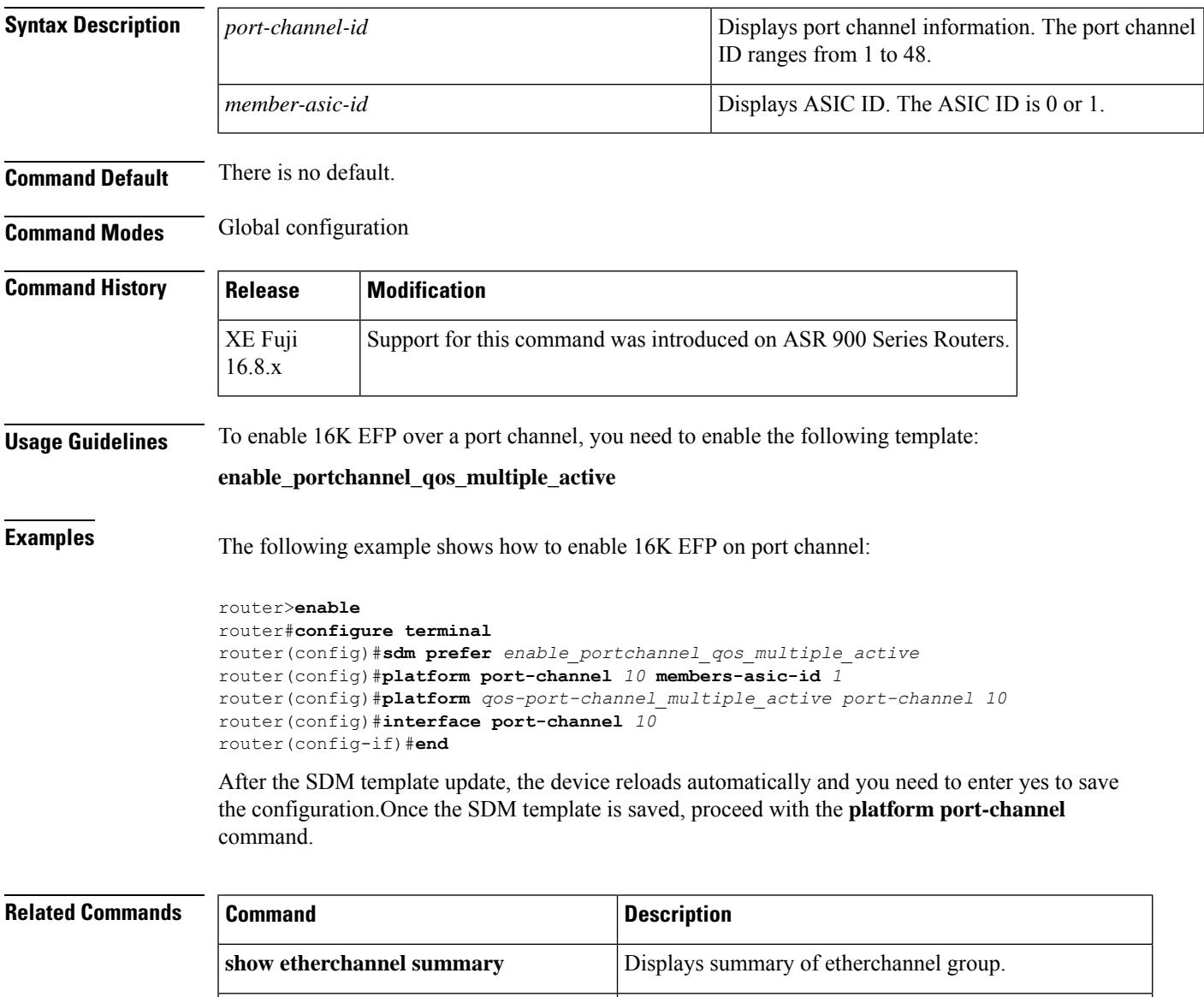

**show ethernet service instance summary** Displays the total number of service instances configured.

## <span id="page-775-0"></span>**platform punt-police queue**

To enable punt policing on a queue, and to specify the maximum punt rate and burst rate on a per-queue basis, use the**platform punt-policequeue** command in global configuration mode. To return to the default settings, use the **no** form of this command.

**platform punt-police queue** *queue-id max-punt-rate max-burst-rate* **no platform punt-police queue** *queue-id*

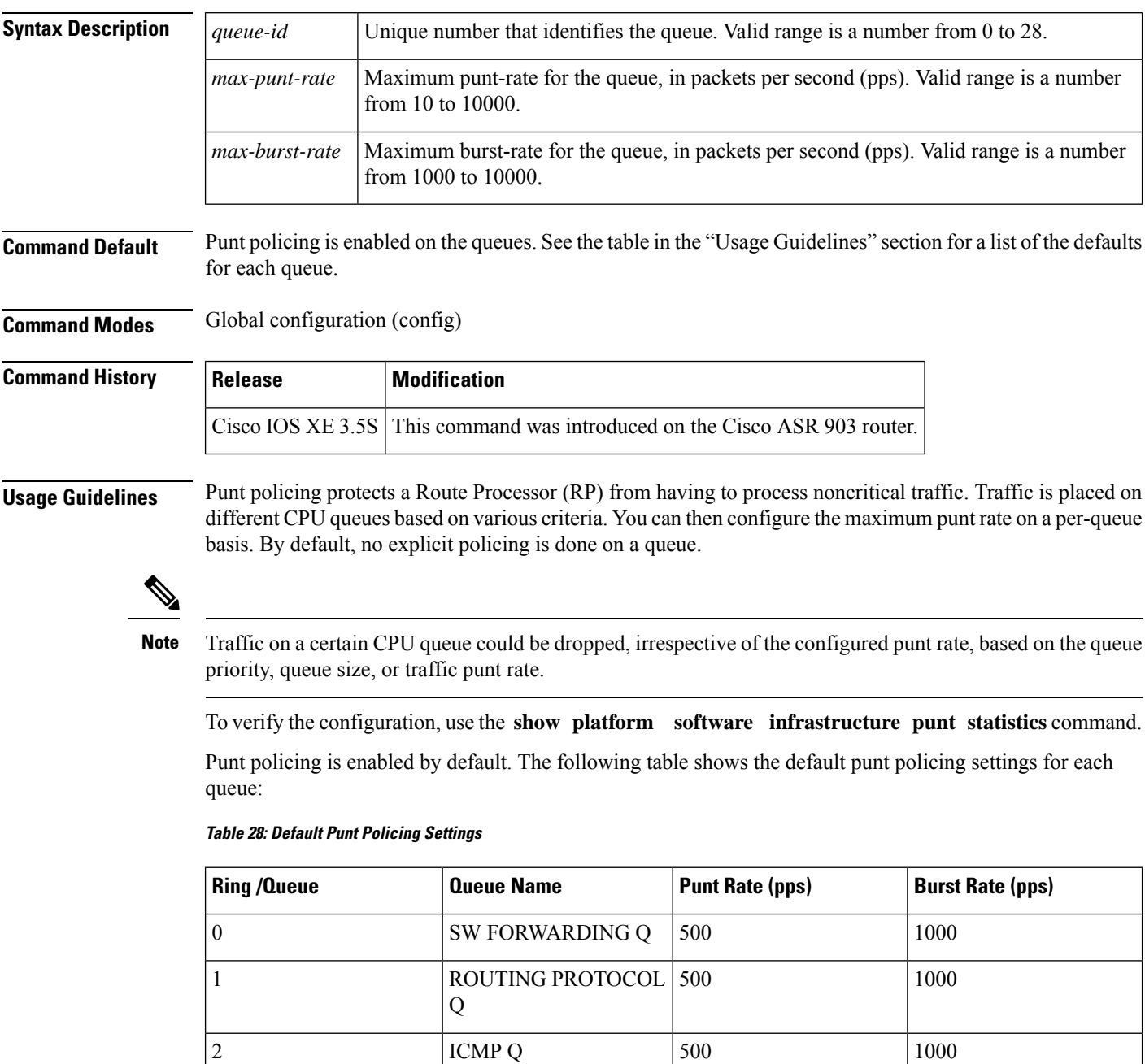

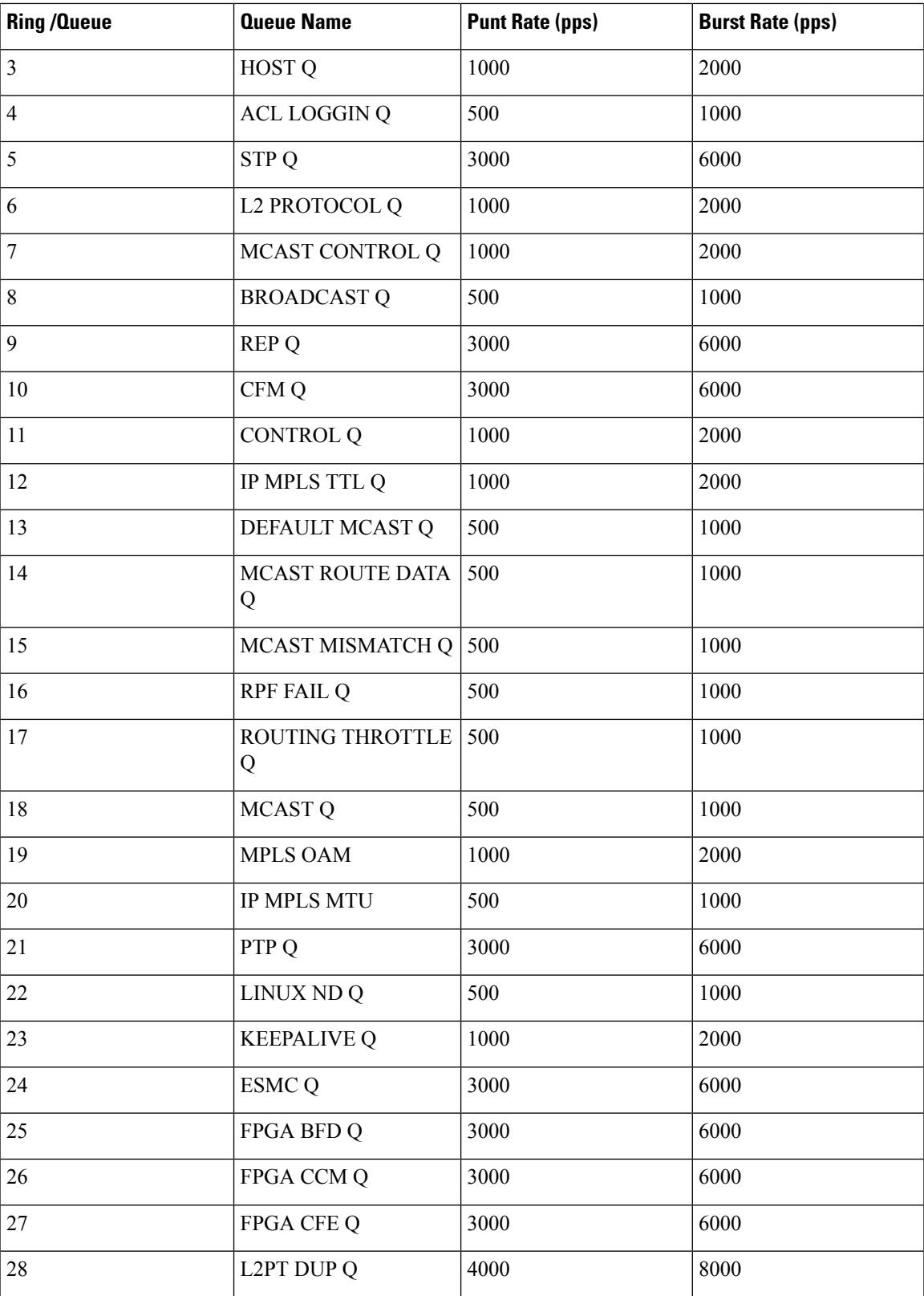

**Examples** The following example shows how to enable punt policing on queue 20, set the maximum punt rate to 9000 pps, and set the maximum burst rate to 10000 pps:

#### Router(config)# **platform punt-police queue 20 9000 10000**

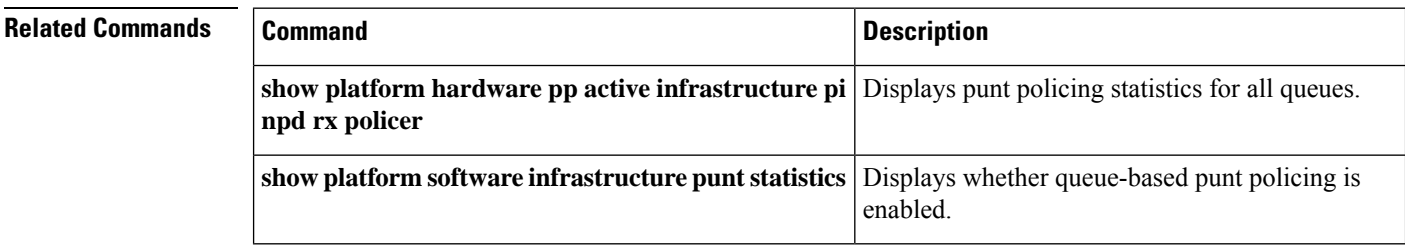

### <span id="page-778-0"></span>**platform qos marker-statistics**

To display the number of packets that have modified headers and have been classified into a category for local router processing at a system-wide (platform) level, use the**platformqosmarker-statistics** command in global configuration mode. To disable displaying the QoS: Packet Marking Statistics feature, use the **no** form of this command. **platform qos marker-statistics no platform qos marker-statistics Syntax Description** This command has no arguments or keywords. **Command Default** Disabled (no packet marking statistics are displayed). **Command Modes** Global configuration (config) **Command History Release Modification** Cisco IOS XE Release 3.3S This command was introduced. **Usage Guidelines** Ensure no policy maps are associated with interfaces on the system. If there are, the system returns the following message: Either a) A system RELOAD or b) Remove all service-policies, re-apply the change to the statistics, re-apply all service-policies is required before this command will be activated. Enabling the Qos: Packet Marking Statistics feature may increase CPU utilization on a scaled configuration. Before enabling the Qos: Packet Marking Statistics feature, weigh the benefits of the statistics information against the increased CPU utilization for your system. **Examples** The following example shows how to do the following: • Enable the QoS: Packet Marking Statistics feature • Configure an input service policy on an ingress interface • Classify traffic to a configured class • Configure marking in the class to set the IP precedence to 1 • Display the **showpolicy-mapinterface** command output Router# **platform qos marker-statistics** class-map test\_class match access-group 101 policy-map test\_policy class test\_class

```
set ip precedence 1
Interface POS2/0/1
 service-policy input test policy
Router#
show policy-map interface
POS2/0/1
 Service-policy input: test_policy
   Class-map: test_class (match-all)
     6644560 packets, 757479840 bytes
     5 minute offered rate 8720000 bps, drop rate 0000 bps
     Match: precedence 5
     QoS Set
       precedence 1
         Packets marked 6644560
   Class-map: class-default (match-any)
     18 packets, 1612 bytes
     5 minute offered rate 0000 bps, drop rate 0000 bps
     Match: any
```
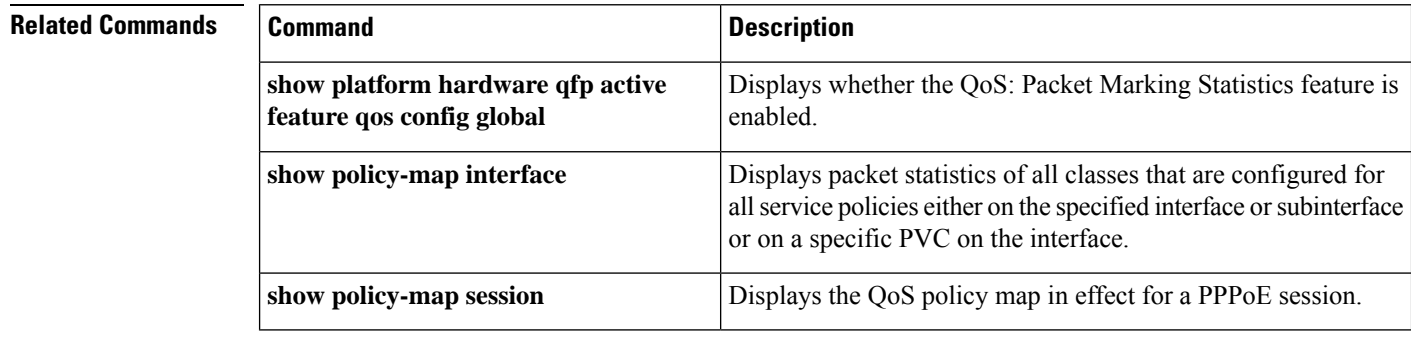

Ι

# <span id="page-780-0"></span>**platform qos match-statistics per-ace**

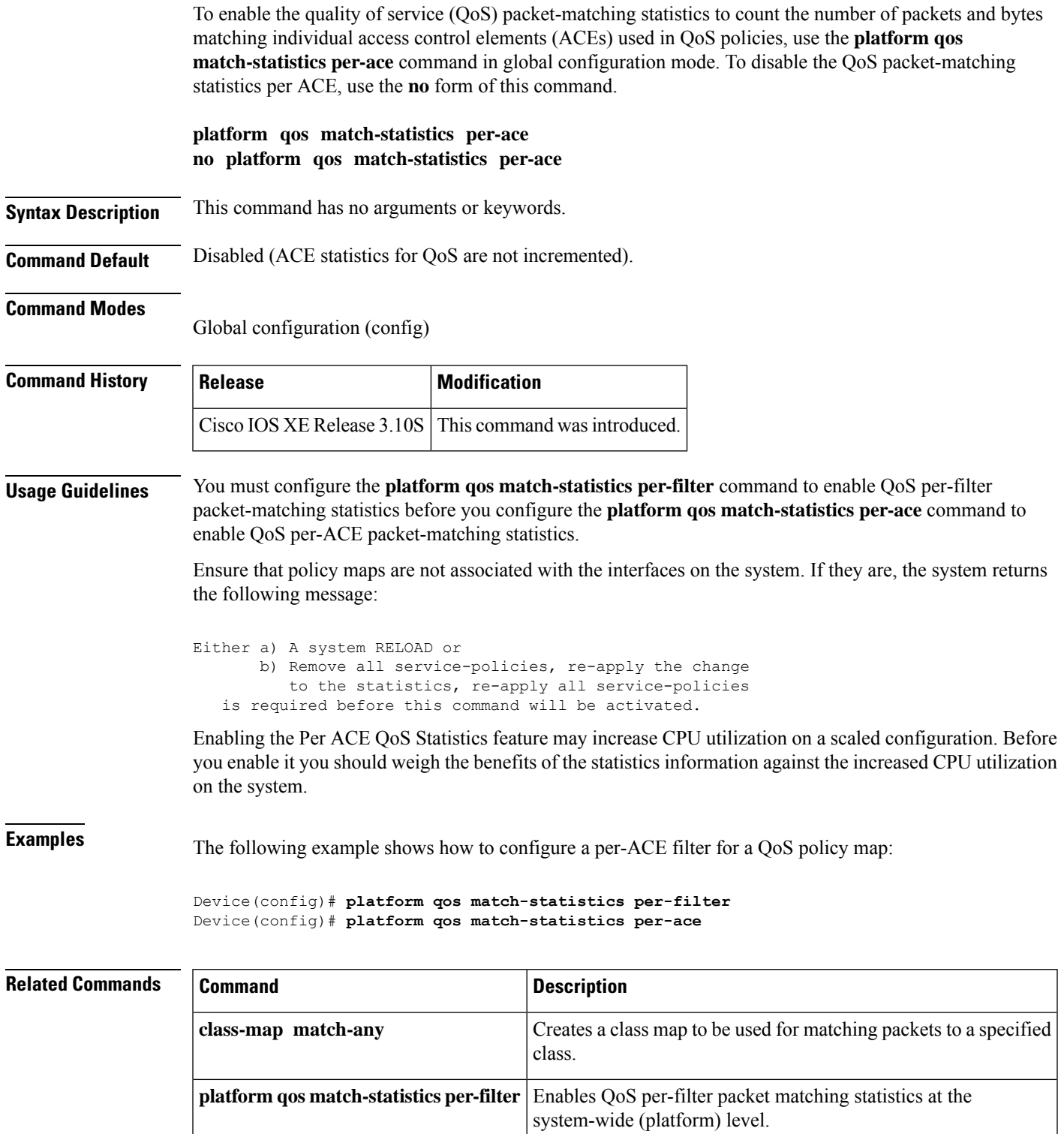

 $\mathbf I$ 

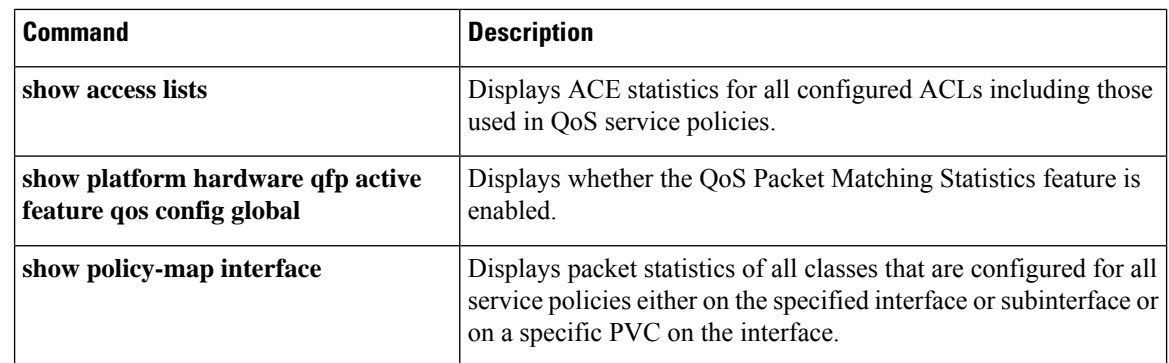

# <span id="page-782-0"></span>**platform qos match-statistics per-filter**

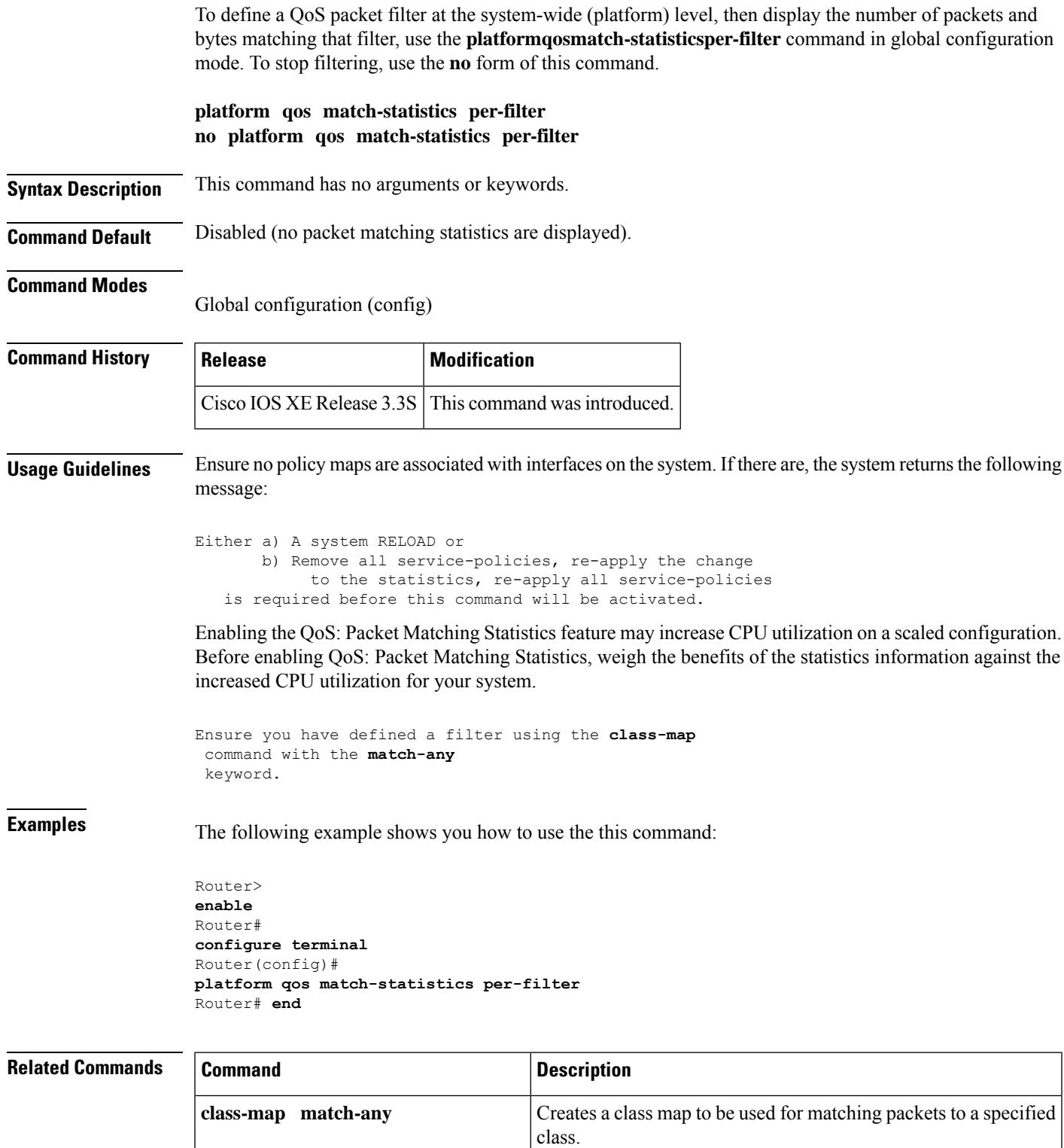

I

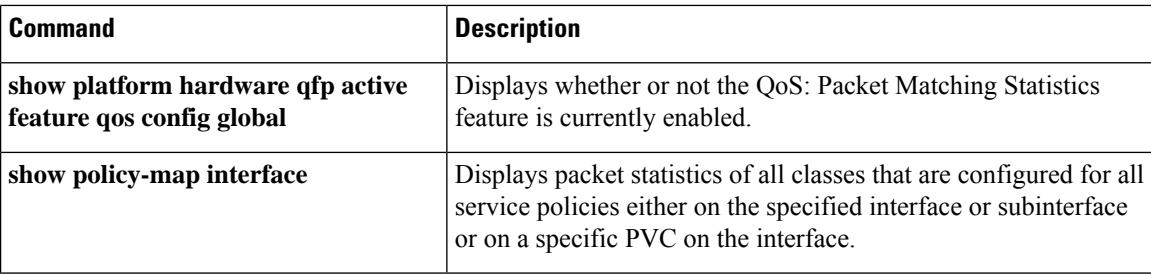

## <span id="page-784-0"></span>**platform qos-port-channel\_aggregator**

To enable apply QoS policy on the port channel, use the **platform qos-port-channel\_aggregator** command along with **lacp max-bundle** in global configuration mode.

**platform qos-port-channel\_aggregator** *port-channel-number* **enable**

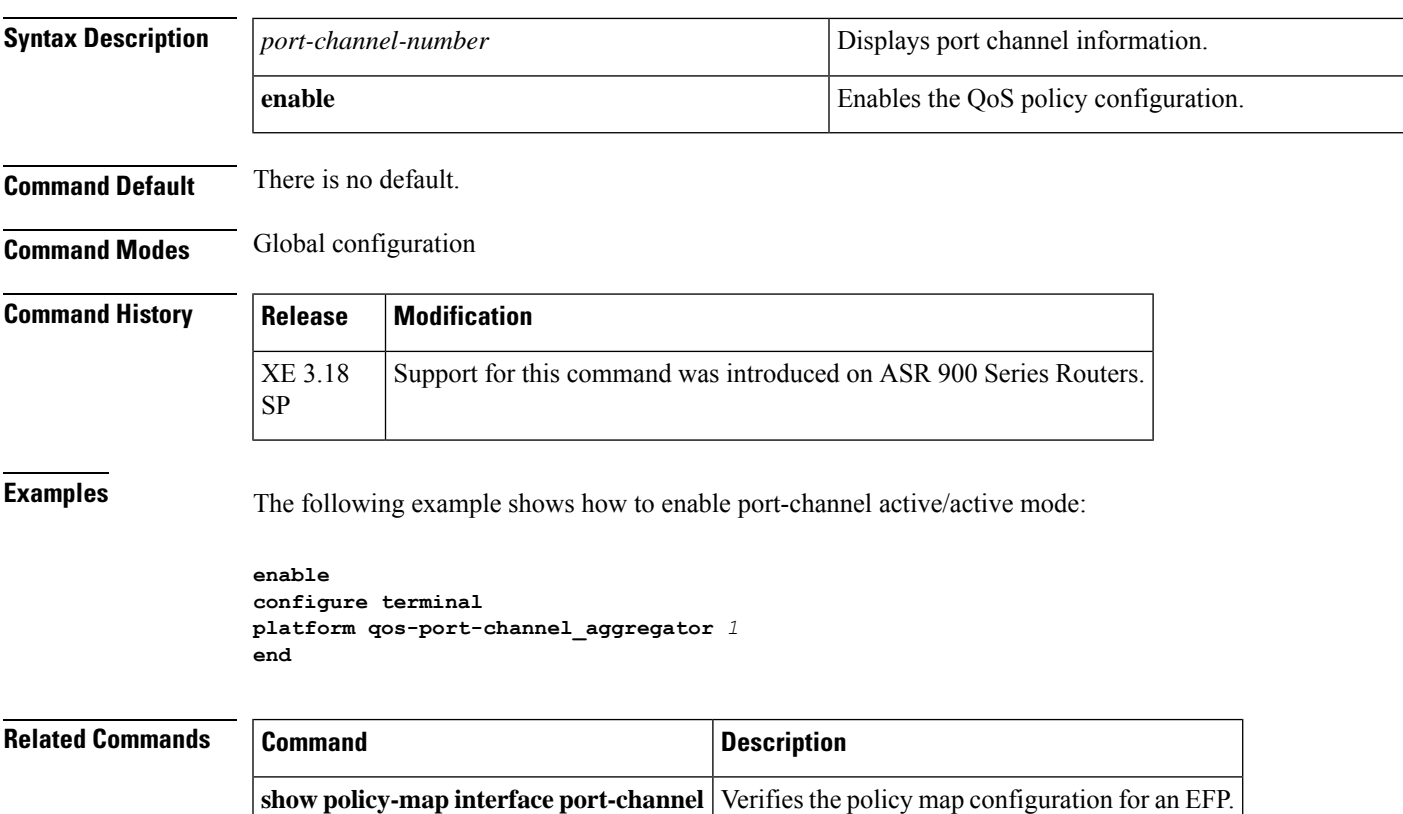

# <span id="page-785-0"></span>**platform qos-port-channel\_multiple\_active**

To configure active active port-channel per bundle, use the **platform qos-port-channel\_multiple\_active** command in global configuration mode.

**platform qos-port-channel\_multiple\_active** *port-channel*

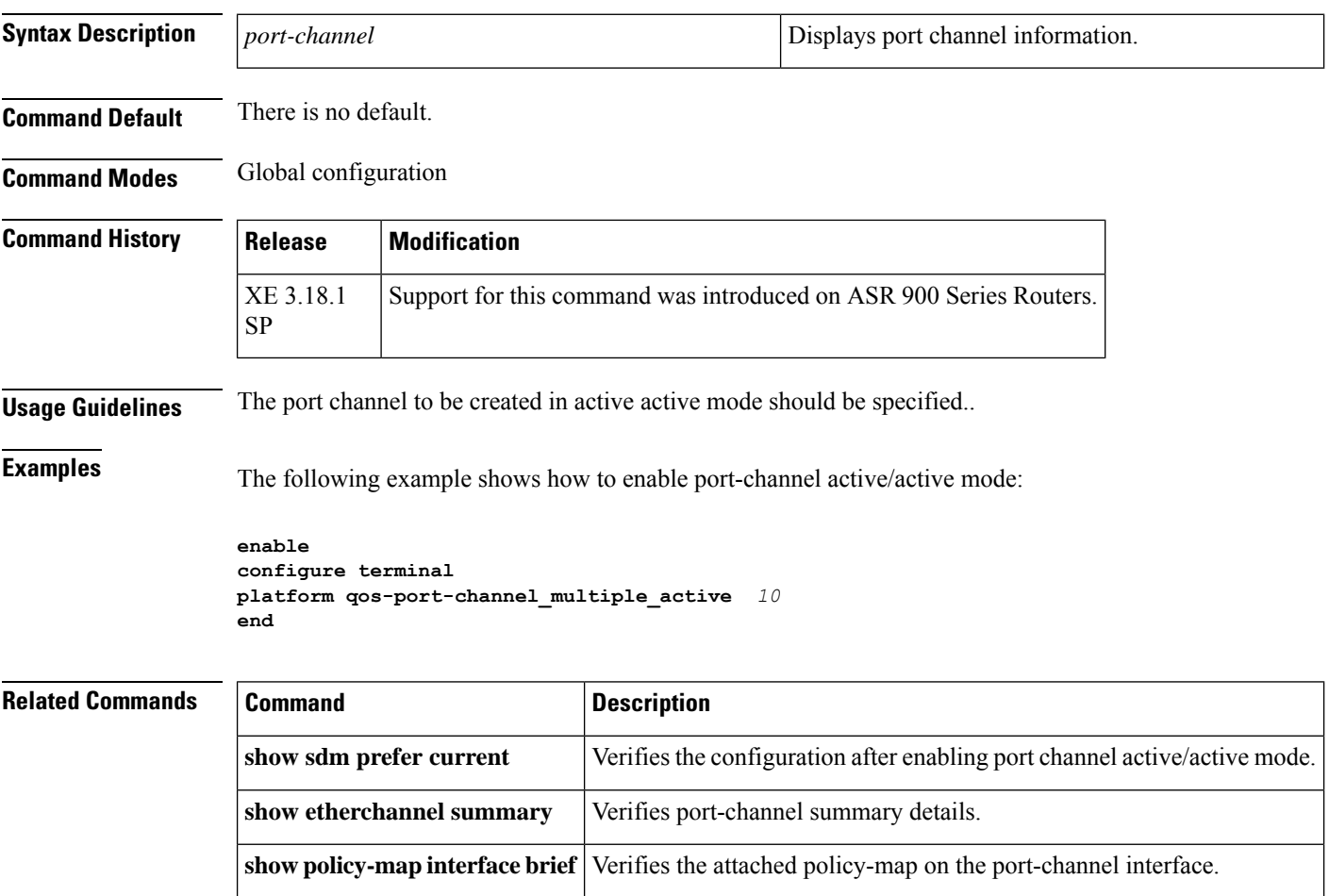

### <span id="page-786-0"></span>**platform vfi dot1q-transparency**

To enable 802.1Q transparency mode, use the**platformvfidot1q-transparency** command in global configuration mode. To disable 802.1Q transparency, use the **no** form of this command.

**platform vfi dot1q-transparency no platform vfi dot1q-transparency**

**Syntax Description** This command has no arguments or keywords.

**Command Default** 802.1Q transparency mode is disabled.

**Command Modes**

Global configuration

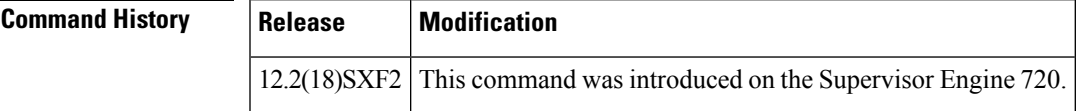

**Usage Guidelines** This command is supported on Optical Services Modules (OSMs) only.

802.1Q transparency allows a service provider to modify the Multiprotcol Label Switching Experimental bits (MPLS EXP) bits for core-based QoS policies while leaving any Virtual Private LAN Service (VPLS) customer 802.1p bits unchanged.

With releases before Cisco IOS Release 12.2(18)SXF1, application of a service policy to a VLAN interface that matches all and sets the MPLS EXP bits had an effect on both the Interior Gateway Protocol (IGP) label and the VC label. Because the 802.1p bits were rewritten on the egress Provider Edge (PE) based on the received Virtual Circuit (VC) MPLS EXP bits, the VPLS customer's 802.1p bits were changed.

The Dot1q Transparency for EoMPLS feature causes the VLAN-applied policy to affect only the IGP label (for core QoS) and leaves the VC label EXP bits equal to the 802.1p bits. On the egress PE, the 802.1p bits are still rewritten based on the received VC EXP bits; however, because the EXP bits now match the ingress 802.1p bits, a VPLS customer's 802.1p bits do not change.

Global configuration applies to all virtual forwarding instance (VFI) and switched virtual interface (SVI) EoMPLS VCs configured on the Cisco 7600 series routers.

To ensure interoperability, apply the Dot1q Transparency for EoMPLS feature to all participating PE routers.

**Examples** This example shows how to enable 802.1Q transparency:

platform vfi dot1q-transparency

This example shows how to disable 802.1Q transparency:

no platform vfi dot1q-transparency

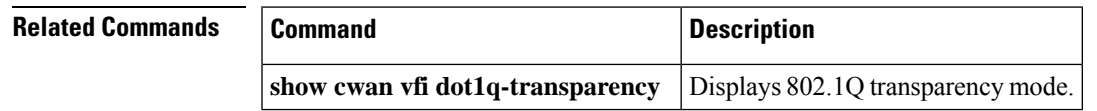

### <span id="page-787-0"></span>**plim qos input**

To attach an ingress classification template to an interface of Packet over SONET (POS), channelized, and clear-channel SPAs, use the **plim qos input class-map** *class-map index*commandin interface configuration mode. To assign excess weight value to the low-priority packets on an interface for a clear-channel SPA, use the **plim qos input** *weight weight-value* command. To remove the ingress classification template assignment for a specified index, use the**no**form of the**plim qosinput class-map**command. To remove excessscheduling of low-priority packets from an interface, use the **no** form of **plim qos input weight** command.

**plim qos input** {**class-map** *class-map index* | **weight** *weight-value*} **no plim qos input** {**class-map** *class-map index* | **weight**}

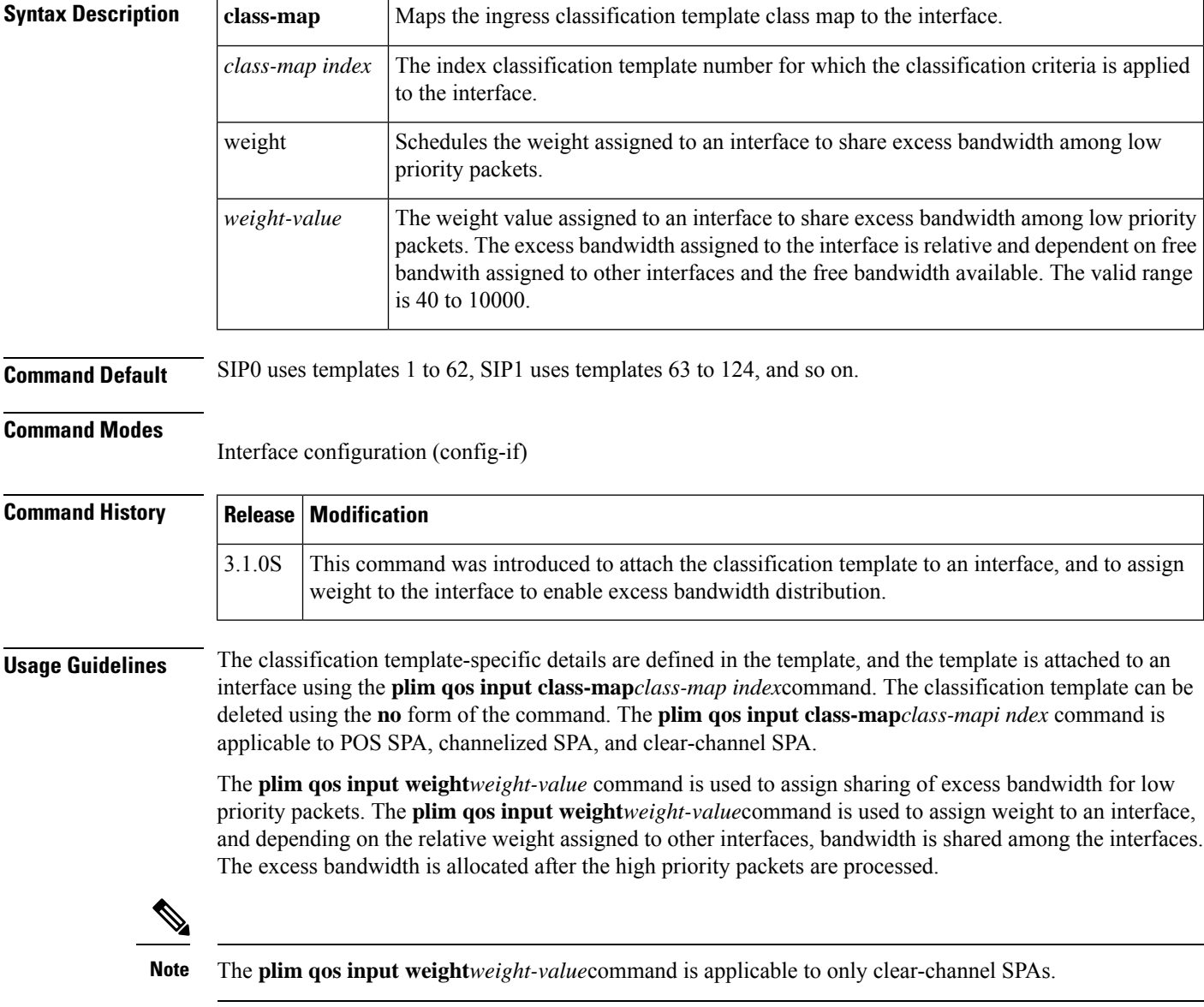

 $\mathbf{l}$ 

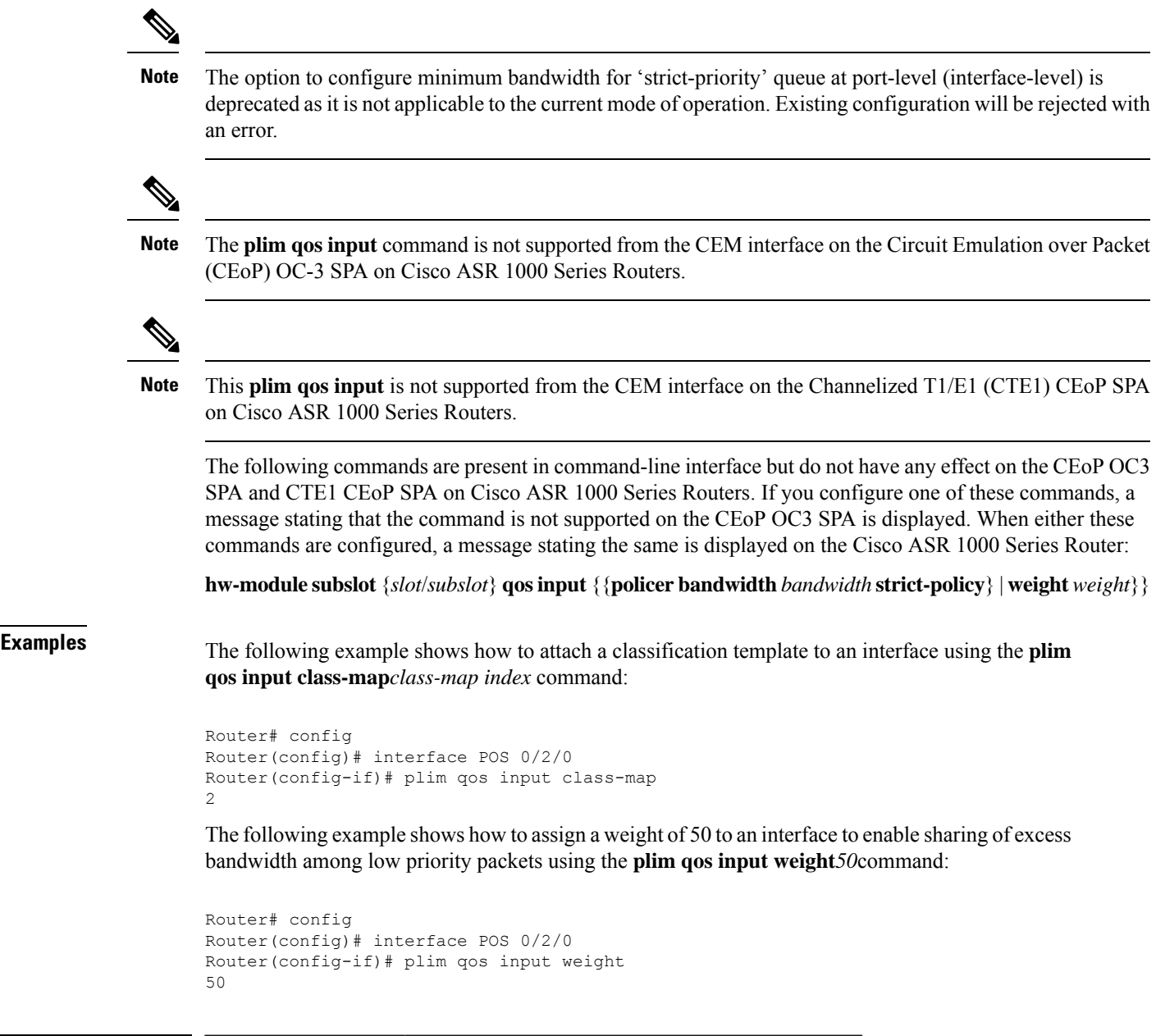

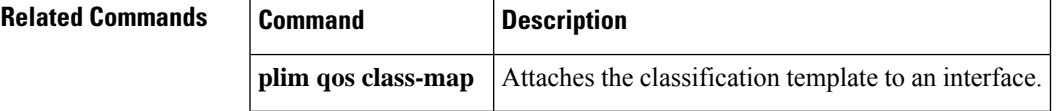

### <span id="page-789-0"></span>**plim qos input map**

To configure a priority queue on Gigabit Ethernet Shared Port Adaptors (SPAs), use the **plim qos input map** command in the interface configuration mode or the subinterface configuration mode. To remove a priority queue, use the **no** form of this command.

**plim qos input map** { **cos** {**enable** | *cos-value* **queue low-latency**} | **ip** {**precedence-based** | **precedence** *precedence-value* **queue low-latency**} | **ipv6 tc** *tc-value* **queue low-latency** | **mpls exp** *exp-value* **queue low-latency**

**no plim qos input map** { **cos** {**enable** | *cos-value* **queue low-latency**} | **ip** {**precedence-based** | **precedence** *precedence-value* **queue low-latency**} | **ipv6 tc** *tc-value* **queue low-latency** | **mpls exp** *exp-value* **queue low-latency**

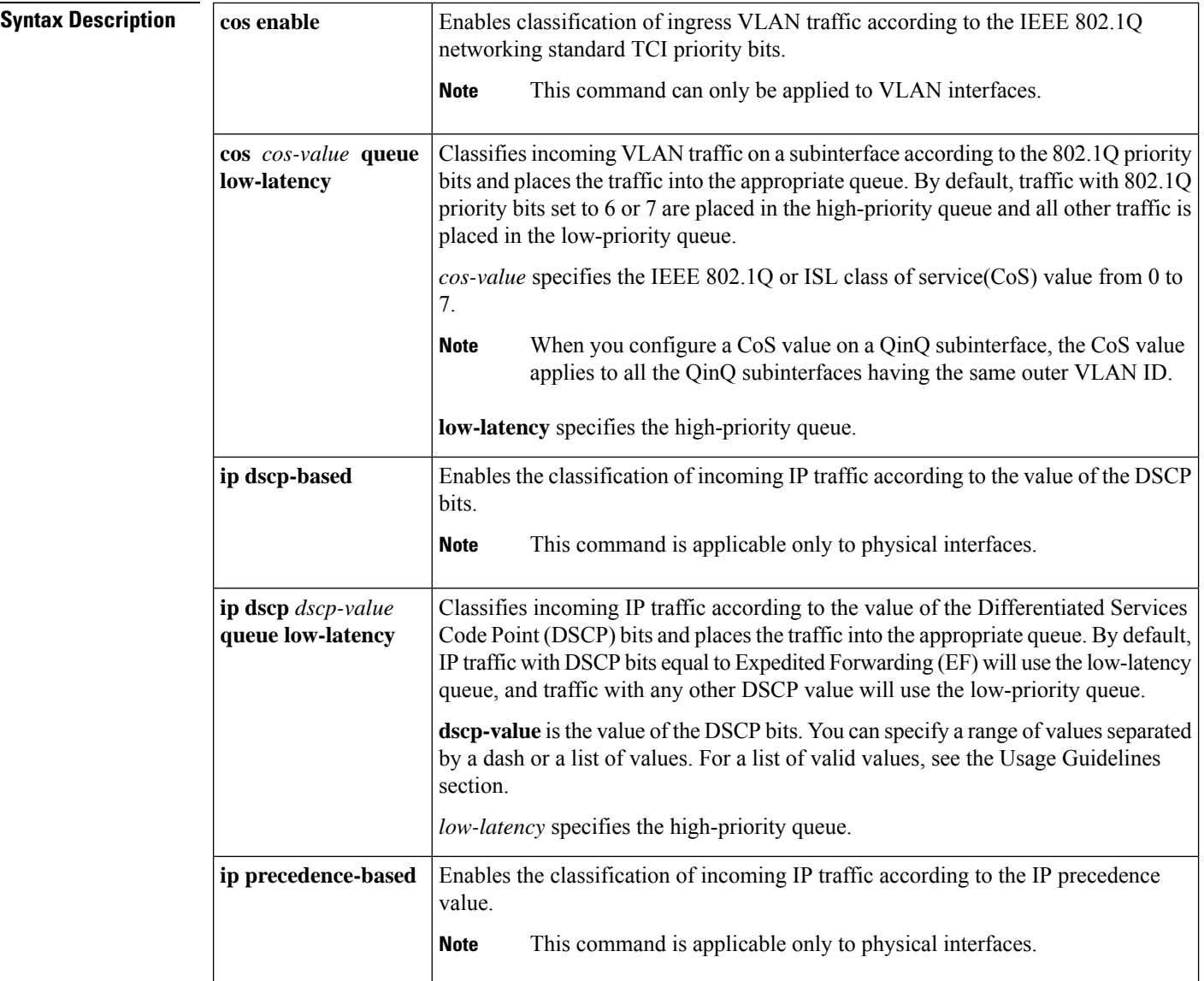

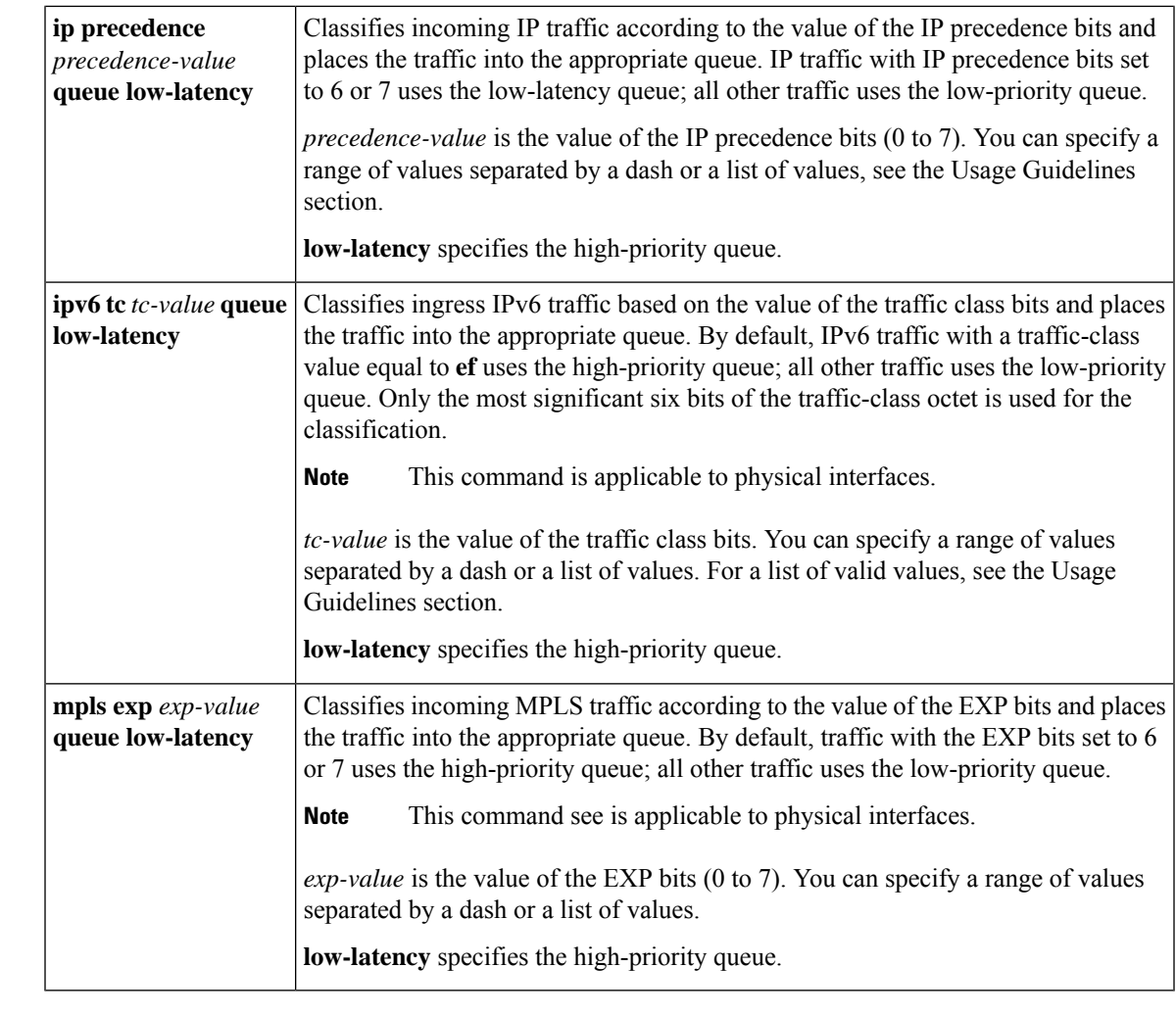

#### **Command Default** Disabled

#### **Command Modes**

#### Interface configuration (config-if) Subinterface configuration (config-subif)

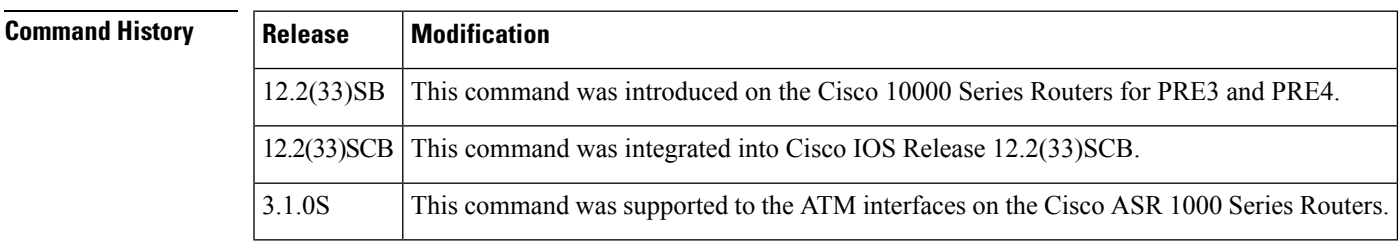

**Usage Guidelines** The **plim qos input map** command separates high-priority traffic from low-priority traffic and places the traffic in the appropriate interface queue. The command separates priority and non-priority traffic at the SPA interface processor (SIP) to prevent the dropping of high-priority traffic in an oversubscription scenario. Each SPA supports one priority queue.

The router supports the following classification types for the prioritization of ingress traffic on the Gigabit Ethernet SPAs:

- VLAN 802.1Q priority bits
- IP DSCP bits
- IP precedence bits
- IPv6 traffic class bits

In the **plim qos input map ip dscp** *dscp-value* **queue low-latency** command, valid values for *dscp-value* can be one of the following:

- 0 to 63—Differentiated services codepoint value
- af11-001010
- af12-001100
- af13-001110
- $af21 010010$
- af22-010100
- af23-010110
- af31-011010
- af32-011100
- af33-011110
- af41-100010
- af42-100100
- af43-100110
- cs1—Precedence 1 (001000)
- cs2—Precedence 2 (010000)
- cs3—Precedence 3 (011000)
- cs4—Precedence 4 (100000)
- cs5—Precedence 5 (101000)
- cs6—Precedence 6 (110000)
- cs7—Precedence 7 (111000)
- default—000000
- ef-101110

In the **plim qos input map ipv6 tc** *tc-value* **queue low-latency** command, valid values for *tc-value* can be one of the following:

• 0 to 63—Differentiated services codepoint value
- af11-001010
- af12-001100
- af13-001110
- af21-010010
- af22-010100
- af23-010110
- af31-011010
- af32-011100
- af33-011110
- af41-100010
- af42-100100
- af43-100110
- cs1—Precedence 1 (001000)
- cs2—Precedence 2 (010000)
- cs3—Precedence 3 (011000)
- cs4—Precedence 4 (100000)
- cs5—Precedence 5 (101000)
- cs6—Precedence 6 (110000)
- cs7—Precedence 7 (111000)
- default—000000
- $•$  ef—101110

**Examples** The following example shows how to use the **plim qos input map ip dscp-based** command to enable DSCP-based classification on the SPA that is located in subslot 0 of the SIP in slot 1 of a Cisco 10000 Series Router:

```
Router(config)# interface gigabitethernet 3/0/1
Router(config-if)# plim qos input map ip dscp-based
```
The following example shows how to use the **plim qos input map** command to classify incoming IP traffic according to the value of the DSCP bits, and place the traffic into the appropriate queue on an ATM interface on a Cisco ASR 1000 Series Router:

```
Router# configure terminal
Router(config)# interface ATM0/1/0
Router(config-if)# plim qos input map ip dscp af11 - af12 queue strict-priority
Router(config-if)# plim qos input map ipv6 tc af11 - af12 queue strict-priority
Router(config-if)# plim qos input map mpls exp 7 queue 0
```
I

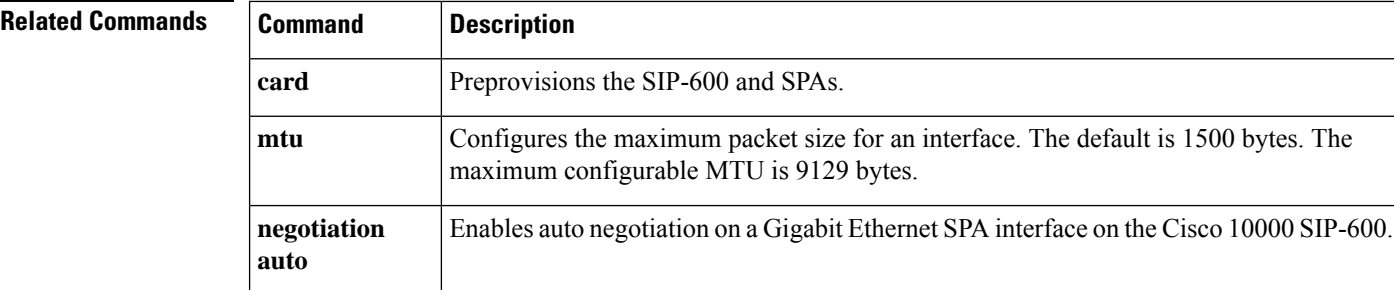

# **plim qos input map cos (classify CoS values for VLAN)**

To classify ingress traffic on Ethernet shared port adapters (SPAs) based on the Class of Service (CoS) value or CoS range of either the inner or the outer VLAN tag of a QinQ subinterface as either high priority (low latency) or low priority (queue 0), use the **plim qos input map cos** command in subinterface configuration mode. To disable the CoS-based classification, use the **no** form of this command.

**Syntax for Classifying the CoS Values for an Inner VLAN as High Priority or Low Priority plim qos input map cos** {**enable** | **inner-based** | **inner** {*cos-valuecos-range*} **queue** {**strict-priority** | **0**}}

**no plim qos input map cos enable**

**Syntax for Classifying the CoS Values for an Outer VLAN as High Priority or Low Priority plim qos input map cos** {**enable** | **outer-based** | **outer** {*cos-valuecos-range*} **queue** {**strict-priority** | **0**}}

**no plim qos input map cos enable**

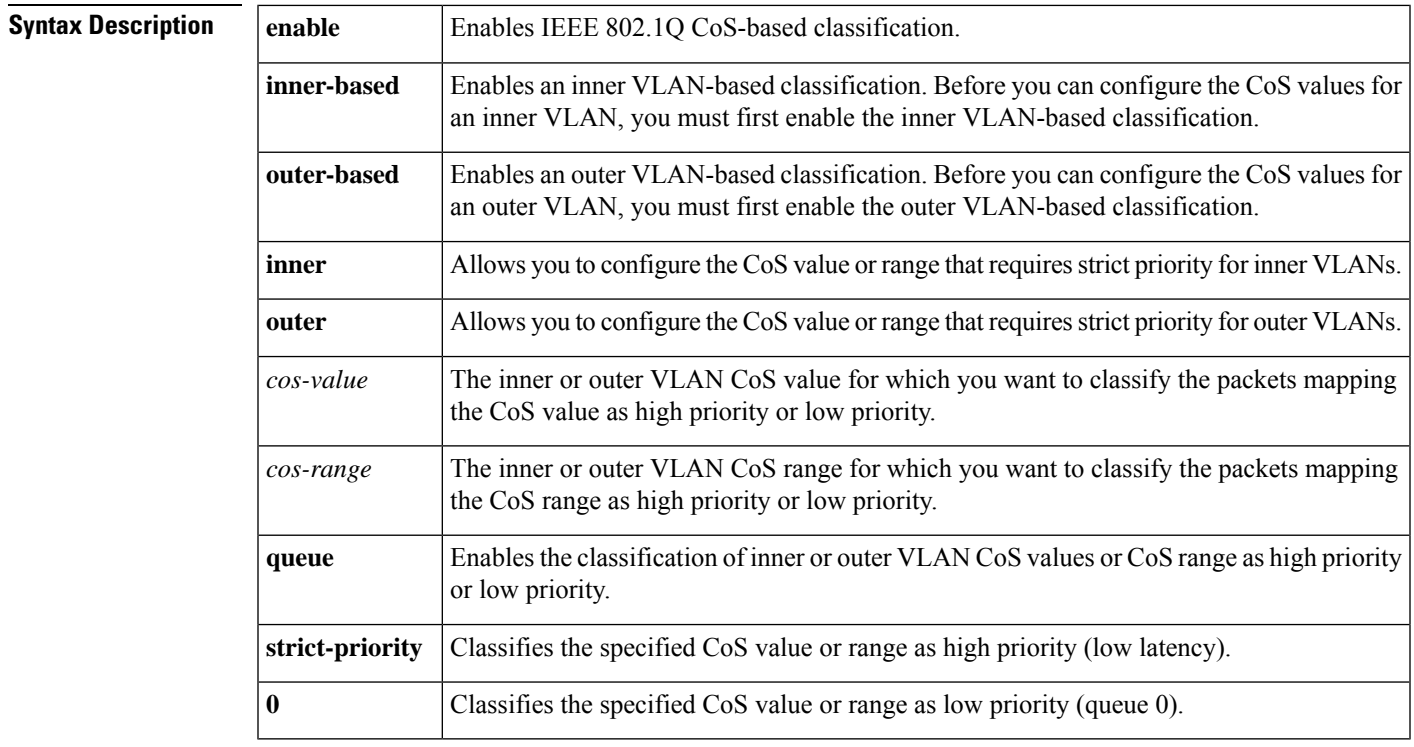

**Command Default** A CoS value of 6 or 7 of an outer VLAN is classified as high priority.

**Command Modes**

Subinterface configuration mode (config-subif)

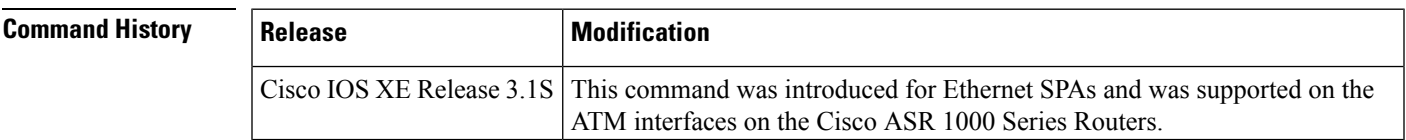

## **Configuring CoS-based Classification for an Inner VLAN**

Before you can classify ingress traffic based on inner VLAN CoS values, you must first enable the inner VLAN CoS-based classification using the **plim qos input map cos inner-based** command.

### **Configuring CoS-based Classification for an Outer VLAN**

Before you can classify ingress traffic based on outer VLAN CoS values, you must first enable the outer VLAN CoS-based classification using the **plim qos input map cos outer-based** command.

To disable the CoS-based classification at the subinterface level and enable the Layer 3 information-based classification at the main interface level, use the**noplim qos input mapcos enable** command in subinterface configuration mode. Once the**noplim qosinput mapcos enable** command is configured, a message indicating that the main interface-level classification configuration will be applicable is displayed.

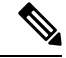

**Note**

With CSCtd91658, if you try to configure CoS-based classification for an inner VLAN on a subinterface that already has classification based on an outer VLAN (or vice versa), or if you try to remove a non-existent CoS-based classification, a warning message is displayed.

**Note**

The **plim qos input map cos** command is supported only on Ethernet SPAs. The **plim qos input map cos** command is executed from VLAN subinterface configuration mode under a QinQ subinterface.

**Examples** The following example shows how to classify a CoS value of 3 of an inner VLAN as high priority:

```
Router# configure terminal
Router(config)# interface gigabitethernet 0/0/0.1
Router(config-subif)# plim qos input map cos inner-based
Router(config-subif)# plim qos input map cos inner 3 queue strict-priority
```
The following example shows how to classify a CoS value of 3 of an outer VLAN as high priority:

```
Router# configure terminal
Router(config)# interface gigabitethernet 0/0/0.1
Router(config-subif)# plim qos input map cos outer-based
Router(config-subif)# plim qos input map cos outer 3 queue strict-priority
```
The following example shows how to enable the IEEE 802.1Q CoS-based classification in QinQ subinterface configuration mode:

```
Router# configure terminal
Router(config)# interface gigabitethernet 0/0/0.2
Router(config-subif)# encapsulation dot1q 2 second-dot1q 100
Router(config-subif)# plim qos input map cos enable
```
The following example shows how to disable IEEE 802.1Q CoS-based classification in QinQ subinterface configuration mode. A message is displayed indicating that the main interface-level classification configuration will be applicable.

```
Router# configure terminal
Router(config)# interface gigabitethernet 0/0/0.2
```
Ш

Router(config-subif)# **encapsulation dot1q 2 second-dot1q 100** Router(config-subif)# **no plim qos input map cos enable** %Classification will now be based on Main interface configuration.

The following example shows how to enable IEEE 802.1Q CoS-based classification in Dot1Q subinterface configuration mode:

```
Router# configure terminal
Router(config)# interface gigabitethernet 0/0/0.1
Router(config-subif)# encapsulation dot1Q 1 native
Router(config-subif)# plim qos input map cos enable
```
The following example shows how to disable IEEE 802.1Q CoS-based classification in Dot1Q subinterface configuration mode. A message is displayed indicating that the main interface-level classification configuration will be applicable.

```
Router# configure terminal
Router(config)# interface gigabitethernet 0/0/0.1
Router(config-subif)# encapsulation dot1Q 1 native
Router(config-subif)# no plim qos input map cos enable
%Classification will now be based on Main interface configuration.
```
The following example shows how to use the **plim qos input map** command to classify incoming IP traffic according to the value of the DSCP bits, and place the traffic into the appropriate queue on an ATM interface on a Cisco ASR 1000 Series Router.

```
Router# configure terminal
Router(config)# interface ATM0/1/0
Router(config-if)# plim qos input map ip dscp af11 - af12 queue strict-priority
Router(config-if)# plim qos input map ipv6 tc af11 - af12 queue strict-priority
Router(config-if)# plim qos input map mpls exp 7 queue 0
```
# **Related Commands**

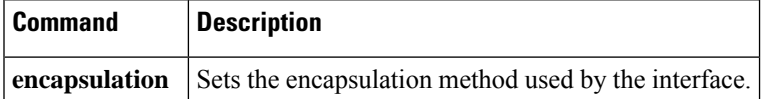

# **police**

To configure traffic policing, use the **police** command in policy-map class configuration mode or policy-map class police configuration mode. To remove traffic policing from the configuration, use the **no** form of this command.

**police** *bps* [*burst-normal*] [*burst-max*] **conform-action** *action* **exceed-action** *action* [**violate-action** *action*]

**no police** *bps* [*burst-normal*] [*burst-max*] **conform-action** *action* **exceed-action** *action* [**violate-action** *action*]

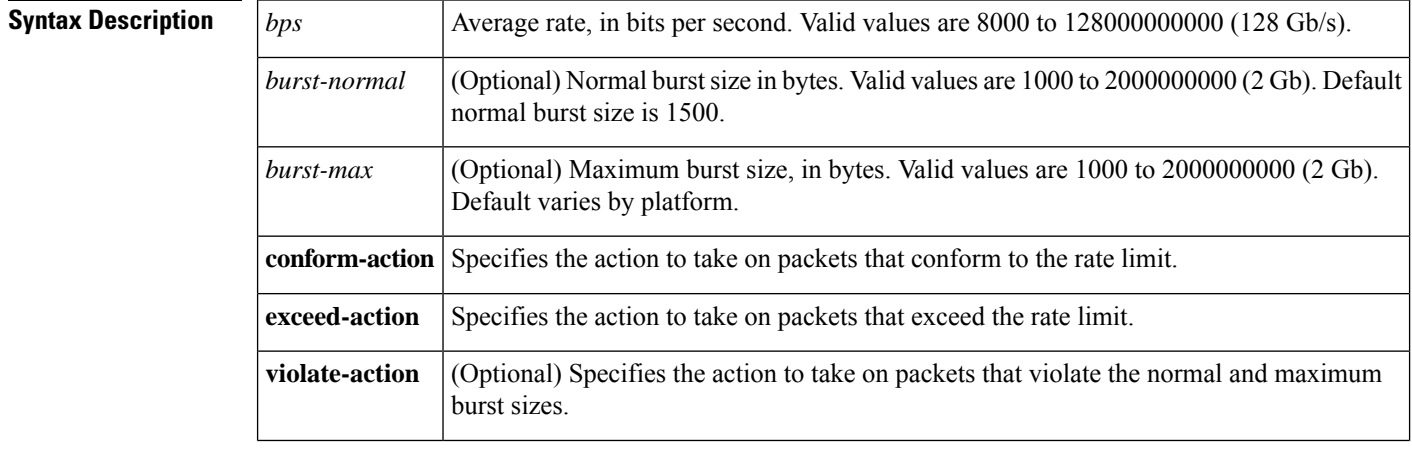

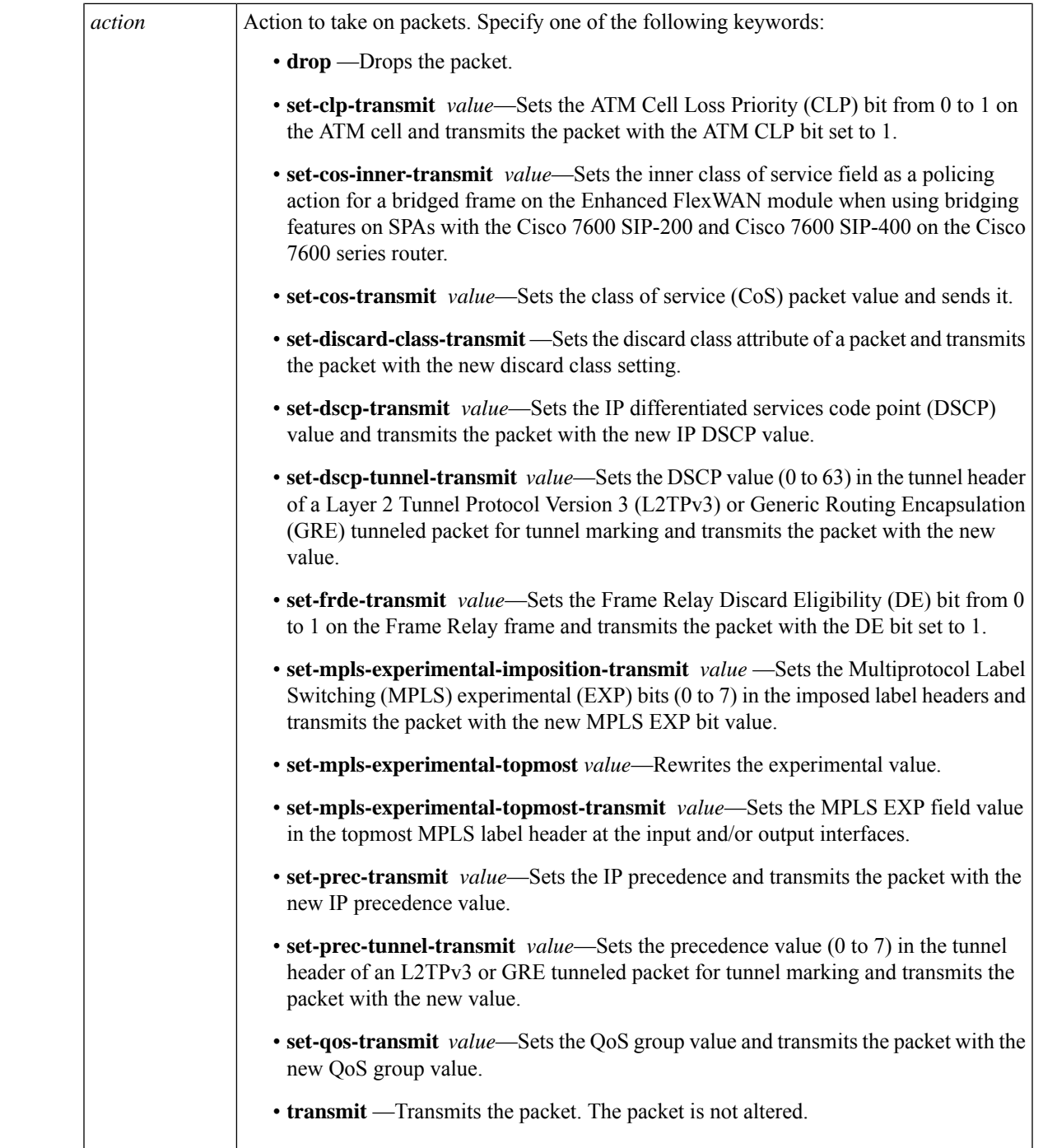

# **Command Default** Traffic policing is not configured.

# **Command Modes**

Policy-map class configuration (config-pmap-c) when specifying a single action to be applied to a marked packet

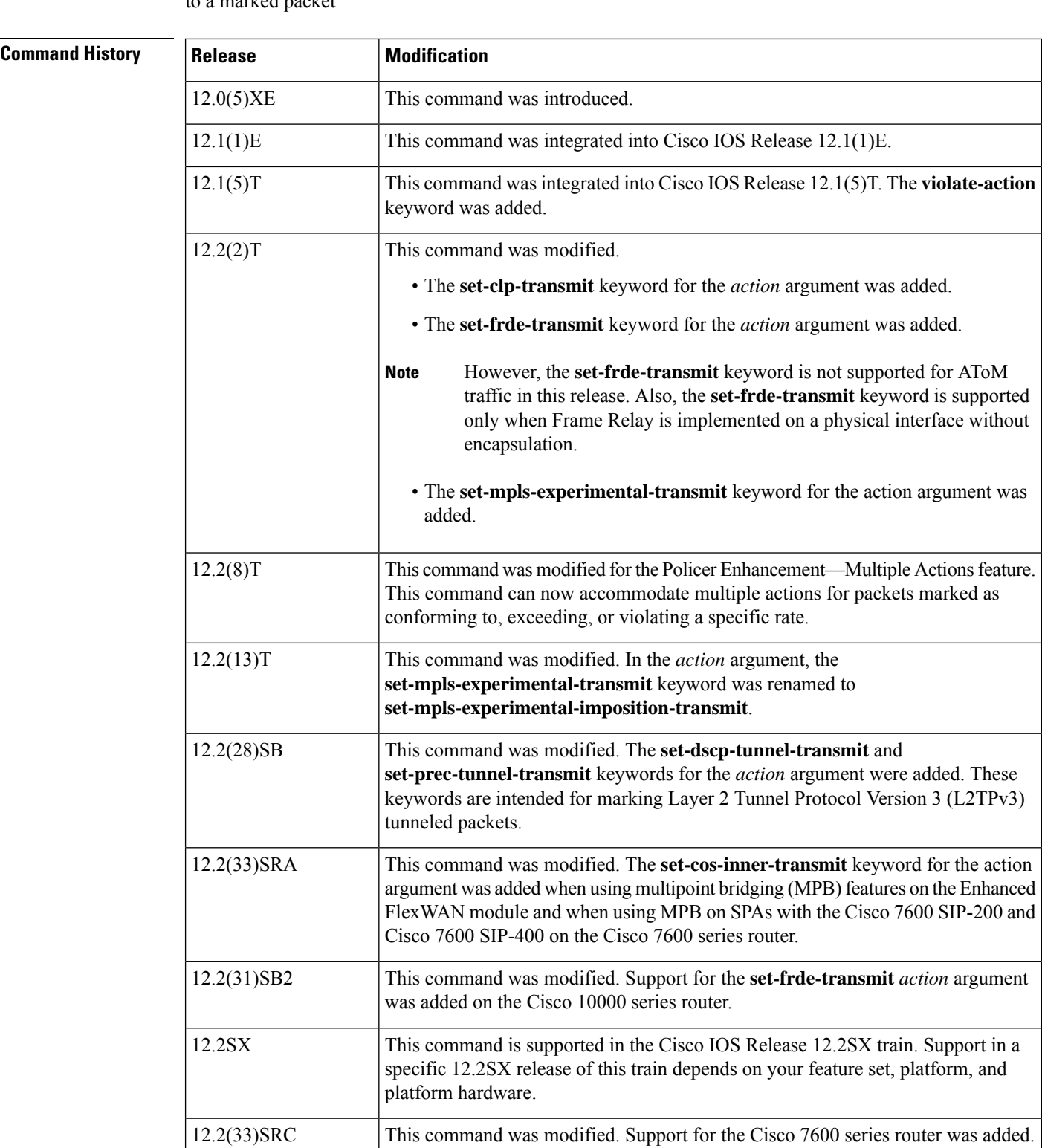

Policy-map class police configuration (config-pmap-c-police) when specifying multiple actions to be applied to a marked packet

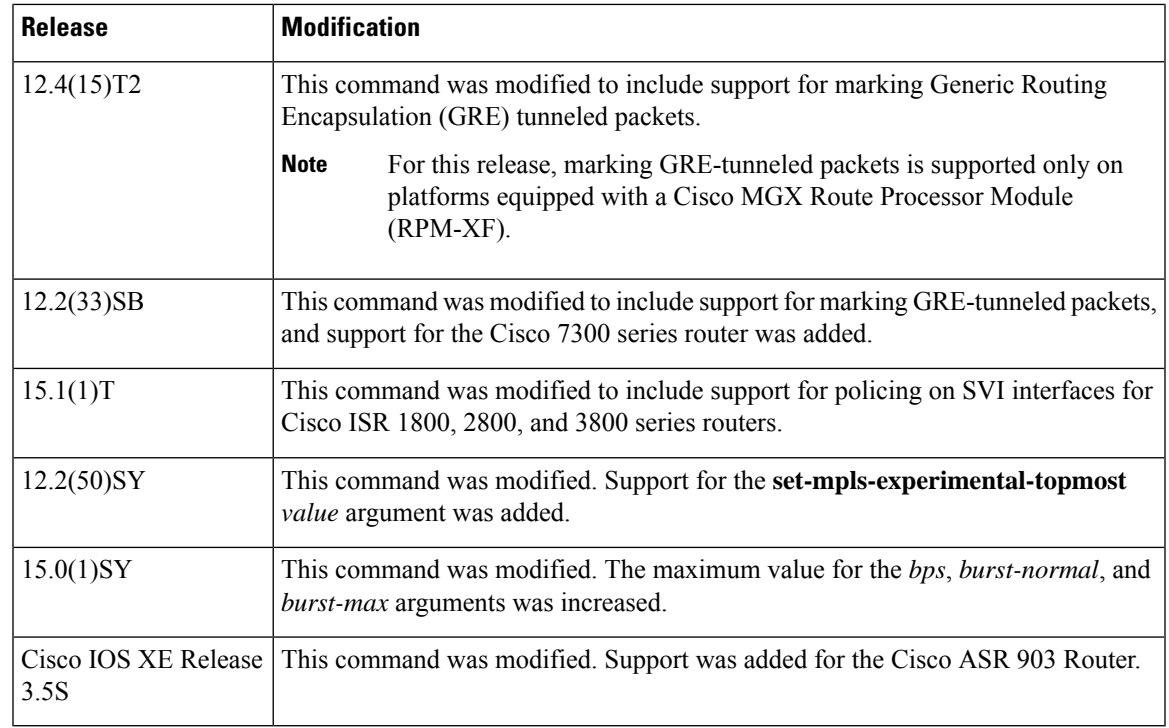

**Usage Guidelines** Use the **police** command to mark a packet with different quality of service (QoS) values based on conformance to the service-level agreement.

> In Cisco IOS release 12.2(50)SY, when you apply the **set-mpls-experimental-topmost** *value* in the egress direction the **set-mpls-experimental-imposition** *value* is blocked.

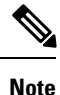

In Cisco IOS Release 15.0(1)SY and above, if you configure a policy map without specifying the burst size, then the default burst size can reach 2 Gb/s.

If you configure a high rate or high burst size and then change to a Cisco IOS software release that does not support your settings, the configuration is rejected on boot up and the **police** command is removed from the policy map.

# **Specifying Multiple Actions**

The **police** command allows you to specify multiple policing actions. When specifying multiple policing actions when configuring the **police** command, note the following points:

- You can specify a maximum of four actions at one time.
- You cannot specify contradictory actions such as **conform-action transmit** and **conform-action drop**.

# **Using the police Command with the Traffic Policing Feature**

The **police** command can be used with the Traffic Policing feature. The Traffic Policing feature works with a token bucket algorithm. Two types of token bucket algorithms are in Cisco IOS Release 12.1(5)T: a single-token bucket algorithm and a two-token bucket algorithm. A single-token bucket system is used when the **violate-action** option is not specified, and a two-token bucket system is used when the **violate-action** option is specified.

The token bucket algorithm for the **police** command that was introduced in Cisco IOS Release 12.0(5)XE is different from the token bucket algorithm for the **police** command that was introduced in Cisco IOS Release 12.1(5)T. For information on the token bucket algorithm introduced in Release 12.0(5)XE, see the *Traffic Policing* document for Release 12.0(5)XE. This document is available on the New Features for 12.0(5)XE. documentation index (under Modular QoS CLI-related feature modules) at www.cisco.com.

The following are explanations of how the token bucket algorithms introduced in Cisco IOS Release 12.1(5)T work.

### **Token Bucket Algorithm with Single-Token Bucket**

The single-token bucket algorithm is used when the **violate-action** option is not specified in the **police** command CLI.

The conform bucket is initially set to the full size (the full size is the number of bytes specified as the normal burst size).

When a packet of a given size (for example, "B" bytes) arrives at specific time (time "T"), the following actions occur:

• Tokens are updated in the conform bucket. If the previous arrival of the packet was at T1 and the current time is T, the bucket is updated with (T - T1) worth of bits based on the token arrival rate. The token arrival rate is calculated as follows:

(time between packets (which is equal to  $T - T1$ )  $*$  policer rate)/8 bytes

- If the number of bytes in conform bucket B is greater than or equal to the packet size, the packet conforms and the conform action is taken on the packet. If the packet conforms, B bytes are removed from the conform bucket and the conform action is completed for the packet.
- If the number of bytes in conform bucket B (minus the packet size to be limited) is fewer than 0, the exceed action is taken.

## **Token Bucket Algorithm with a Two-Token Bucket**

The two-token bucket algorithm is used when the **violate-action** option is specified in the **police** command.

The conform bucket is initially full (the full size is the number of bytes specified as the normal burst size).

The exceed bucket is initially full (the full exceed bucket size is the number of bytes specified in the maximum burst size).

The tokens for both the conform and exceed token buckets are updated based on the token arrival rate, or committed information rate (CIR).

When a packet of given size (for example, "B" bytes) arrives at specific time (time "T") the following actions occur:

• Tokens are updated in the conform bucket. If the previous arrival of the packet was at T1 and the current arrival of the packet is at T, the bucket is updated with T -T1 worth of bits based on the token arrival rate. The refill tokens are placed in the conform bucket. If the tokens overflow the conform bucket, the overflow tokens are placed in the exceed bucket.

The token arrival rate is calculated as follows:

(time between packets (which is equal to  $T-T1$ )  $*$  policer rate)/8 bytes

- If the number of bytes in conform bucket B is greater than or equal to the packet size, the packet conforms and the conform action is taken on the packet. If the packet conforms, B bytes are removed from the conform bucket and the conform action is taken. The exceed bucket is unaffected in this scenario.
- If the number of bytes in conform bucket B is less than the packet size, the excess token bucket is checked for bytes by the packet. If the number of bytes in exceed bucket B is greater than or equal to 0, the exceed action is taken and B bytes are removed from the exceed token bucket. No bytes are removed from the conform bucket.
- If the number of bytes in exceed bucket B is less than the packet size, the packet violates the rate and the violate action is taken. The action is complete for the packet.

### **Using the set-cos-inner-transmit Action for SIPs and SPAs on the Cisco 7600 Series Router**

The **set-cos-inner-transmit** keyword action was introduced in Cisco IOS Release 12.2(33)SRA to support marking of the inner CoS value as a policing action when using MPB features on the Enhanced FlexWAN module and when using MPB features on SPAs with the Cisco 7600 SIP-200 and Cisco 7600 SIP-400 on the Cisco 7600 series router.

This command is not supported on the Cisco 7600 SIP-600.

For more information about QoS and the forms of **police** commands supported by the SIPs on the Cisco 7600 series router, see the *Cisco 7600 Series SIP, SSC, and SPA Software Configuration Guide*.

## **Using the police command on the Cisco ASR 903 Router**

The following restrictions apply when using the **police** command on the Cisco ASR 903 router:

- Class-based policing on subinterfaces is not supported.
- Policing is supported for ingress policy maps only.
- Hierarchical policing (policing at both parent level and child level) is not supported.
- The Cisco ASR 903 router supports the following action keywords only:
	- **drop**
	- **set-cos-transmit**
	- **set-discard-class-transmit**
	- **set-dscp-transmit**
	- **set-mpls-exp-imposition-transmit**
	- **set-mpls-exp-topmost-transmit**
	- **set-precp-transmit**
	- **set-qos-transmit**
	- **transmit**

## **Examples**

### **Token Bucket Algorithm with Single-Token Bucket: Example**

The following example shows how to define a traffic class (using the **class-map** command) and associate the match criteria from the traffic class with the traffic policing configuration, which is configured in the service policy (using the **policy-map** command). The **service-policy** command is then used to attach this service policy to the interface.

**police**

In this particular example, traffic policing is configured with the average rate at 8000 bits per second and the normal burst size at 1000 bytes for all packets leaving Fast Ethernet interface 0/0:

```
Router(config)# class-map access-match
Router(config-cmap)# match access-group 1
Router(config-cmap)# exit
Router(config)# policy-map police-setting
Router(config-pmap)# class access-match
Router(config-pmap-c)# police 8000 1000 conform-action transmit exceed-action drop
Router(config-pmap-c)# exit
Router(config-pmap)# exit
Router(config)# interface fastethernet 0/0
Router(config-if)# service-policy output police-setting
```
In this example, the initial token buckets starts full at 1000 bytes. If a 450-byte packet arrives, the packet conforms because enough bytes are available in the conform token bucket. The conform action (send) is taken by the packet and 450 bytes are removed from the conform token bucket (leaving 550 bytes).

If the next packet arrives 0.25 seconds later, 250 bytes are added to the token bucket  $((0.25 * 8000)/8)$ , leaving 800 bytes in the token bucket. If the next packet is 900 bytes, the packet exceeds and the exceed action (drop) is taken. No bytes are taken from the token bucket.

## **Token Bucket Algorithm with a Two-Token Bucket: Example**

In this example, traffic policing is configured with the average rate at 8000 bits persecond, the normal burst size at 1000 bytes, and the excess burst size at 1000 bytes for all packets leaving Fast Ethernet interface 0/0.

```
Router(config)# class-map access-match
Router(config-cmap)# match access-group 1
Router(config-cmap)# exit
Router(config)# policy-map police-setting
Router(config-pmap)# class access-match
Router(config-pmap-c)# police 8000 1000 1000 conform-action transmit exceed-action
set-qos-transmit 1 violate-action drop
Router(config-pmap-c)# exit
Router(config-pmap)# exit
Router(config)# interface fastethernet 0/0
Router(config-if)# service-policy output police-setting
```
In this example, the initial token buckets starts full at 1000 bytes. If a 450-byte packet arrives, the packet conforms because enough bytes are available in the conform token bucket. The conform action (send) is taken by the packet, and 450 bytes are removed from the conform token bucket (leaving 550 bytes).

If the next packet arrives 0.25 seconds later, 250 bytes are added to the conform token bucket ((0.25 \* 8000)/8), leaving 800 bytes in the conform token bucket. If the next packet is 900 bytes, the packet does not conform because only 800 bytes are available in the conform token bucket.

The exceed token bucket, which starts full at 1000 bytes (as specified by the excess burst size), is then checked for available bytes. Because enough bytes are available in the exceed token bucket, the exceed action (set the QoS transmit value of 1) is taken and 900 bytes are taken from the exceed bucket (leaving 100 bytes in the exceed token bucket).

If the next packet arrives 0.40 secondslater, 400 bytes are added to the token buckets((.40 \* 8000)/8). Therefore, the conform token bucket now has 1000 bytes (the maximum number of tokens available in the conform bucket) and 200 bytes overflow the conform token bucket (because only 200 bytes were needed to fill the conform token bucket to capacity). These overflow bytes are placed in the exceed token bucket, giving the exceed token bucket 300 bytes.

If the arriving packet is 1000 bytes, the packet conforms because enough bytes are available in the conform token bucket. The conform action (transmit) is taken by the packet, and 1000 bytes are removed from the conform token bucket (leaving 0 bytes).

If the next packet arrives 0.20 seconds later, 200 bytes are added to the token bucket ((.20 \* 8000)/8). Therefore, the conform bucket now has 200 bytes. If the arriving packet is 400 bytes, the packet does not conform because only 200 bytes are available in the conform bucket. Similarly, the packet does not exceed because only 300 bytes are available in the exceed bucket. Therefore, the packet violates and the violate action (drop) is taken.

### **Conforming to the MPLS EXP Value: Example**

The following example shows that if packets conform to the rate limit, the MPLS EXP field is set to 5. If packets exceed the rate limit, the MPLS EXP field is set to 3.

```
Router(config)# policy-map input-IP-dscp
Router(config-pmap)# class dscp24
Router(config-pmap-c)# police 8000 1500 1000 conform-action
set-mpls-experimental-imposition-transmit 5 exceed-action
set-mpls-experimental-imposition-transmit 3
Router(config-pmap-c)# violate-action drop
```
## **Setting the InnerCoSValue as an Action forSIPs andSPAs on theCisco 7600SeriesRouter: Example**

The following example shows configuration of a QoS class that filters all traffic for virtual LAN (VLAN) 100 into a class named "vlan-inner-100" and establishes a traffic shaping policy for the vlan-inner-100 class. The service policy limits traffic to an average rate of 500 kb/s, with a normal burst of 1000 bytes and a maximum burst of 1500 bytes, and sets the inner CoS value to 3. Since setting of the inner CoS value is supported only with bridging features, the configuration also shows the service policy being applied as an output policy for an ATM SPA interface permanent virtual circuit (PVC) that bridges traffic into VLAN 100 using the **bridge-domain** command.

```
Router(config)# class-map match-all vlan-inner-100
Router(config-cmap)# match vlan inner 100
Router(config-cmap)# exit
Router(config)# policy-map vlan-inner-100
Router(config-pmap)# class vlan-inner-100
Router(config-pmap-c)# police 500000 1000 1500 conform-action set-cos-inner-transmit 3
Router(config-pmap-c)# exit
Router(config-pmap)# exit
Router(config)# interface atm3/0/0
Router(config-if)# pvc 100/100
Router(config-if-atm-vc)# bridge-domain 100 dot1q
Router(config-if-atm-vc)# service-policy output vlan-inner-100
Router(config-if-atm-vc)# end
```
I

# **Related Commands**

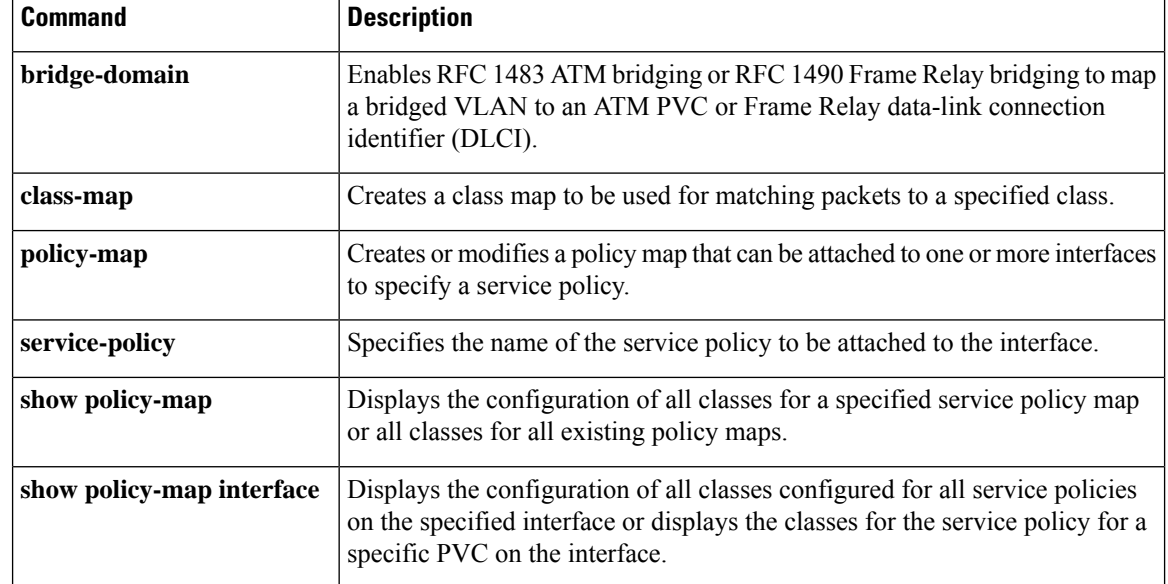

# **police (EtherSwitch)**

To define a policer for classified traffic, use the **police** command in policy-map class configuration mode. To remove an existing policer, use the **no** form of this command.

**police** {*bps* | **cir** *bps*} [{*burst-byte* | **bc** *burst-byte*}] **conform-action transmit** [**exceed-action** {**drop** | **dscp** *dscp-value*}]

**no police** {*bps* | **cir** *bps*} [{*burst-byte* | **bc** *burst-byte*}] **conform-action transmit** [**exceed-action** {**drop** | **dscp** *dscp-value*}]

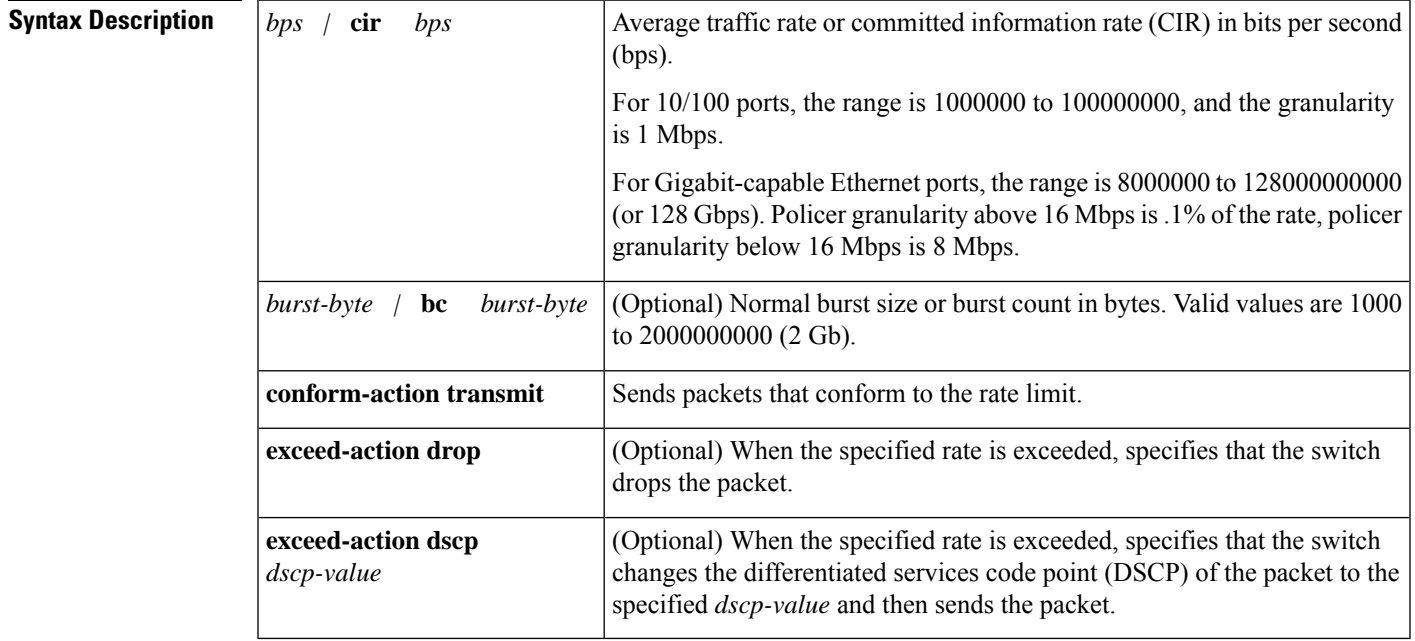

**Command Default** No policers are defined.

# **Command Modes**

Policy-map class configuration

# **Command History**

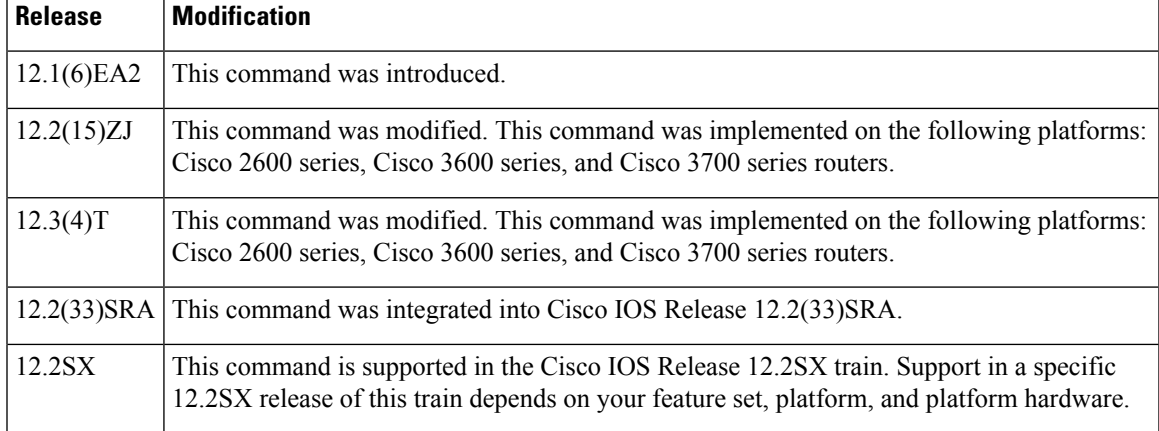

 $\mathbf I$ 

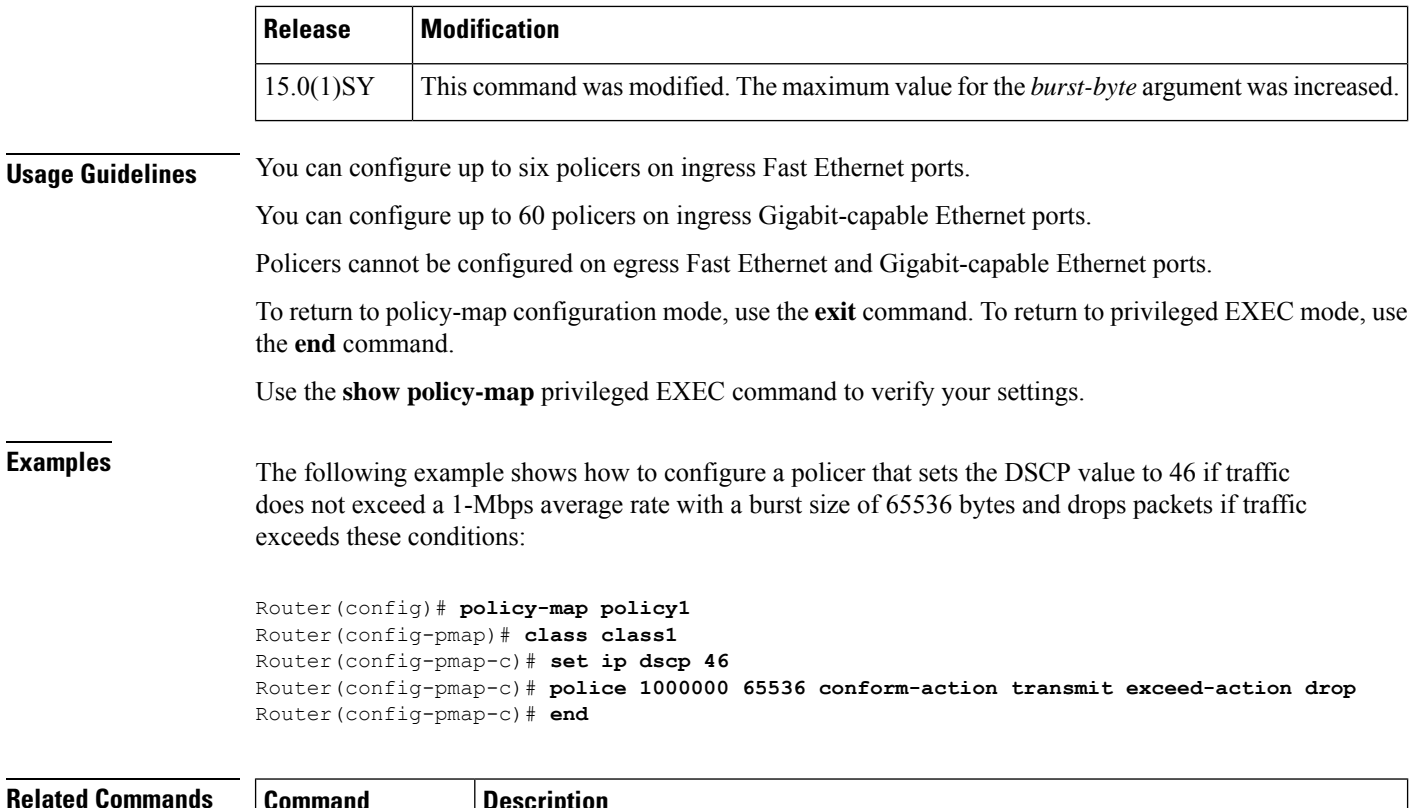

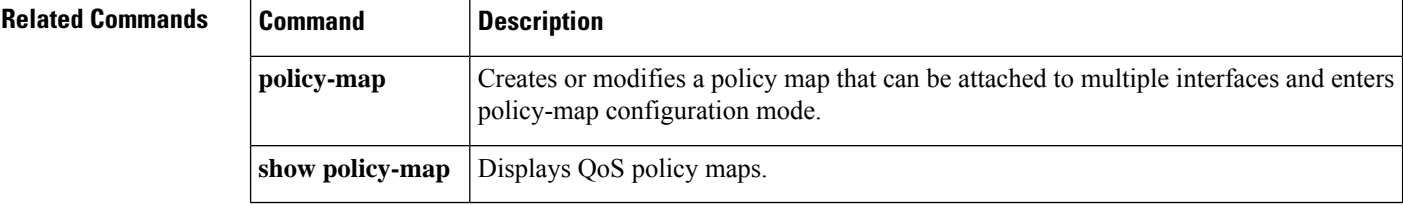

**police (percent)**

# **police (percent)**

To configure traffic policing on the basis of a percentage of bandwidth available on an interface, use the**police** command in policy-map class configuration mode. To remove traffic policing from the configuration, use the **no** form of this command.

**police cir percent** *percentage* [*burst-in-msec*] [**bc** *conform-burst-in-msec* **ms**] [**be** *peak-burst-in-msec* **ms**] [**pir percent** *percentage*] [**conform-action** *action* [**exceed-action** *action* [**violate-action** *action*]]] **no police cir percent** *percentage* [*burst-in-msec*] [**bc** *conform-burst-in-msec* **ms**] [**be** *peak-burst-in-msec* **ms**] [**pir percent** *percentage*] [**conform-action** *action* [**exceed-action** *action* [**violate-action** *action*]]]

**police cir percent** *percent* [*burst-in-msec*] [**bc** *conform-burst-in-msec* **ms**] [**pir** *percent*] [**be** *peak-burst-in-msec* **ms**] [**conform-action action**] [**exceed-action action**] [**violate-action action**] **no police cir percent** *percent* [*burst-in-msec*] [**bc** *conform-burst-in-msec* **ms**] [**pir** *percent*] [**be** *peak-burst-in-msec* **ms**] [**conform-action action**] [**exceed-action action**] [**violate-action action**]

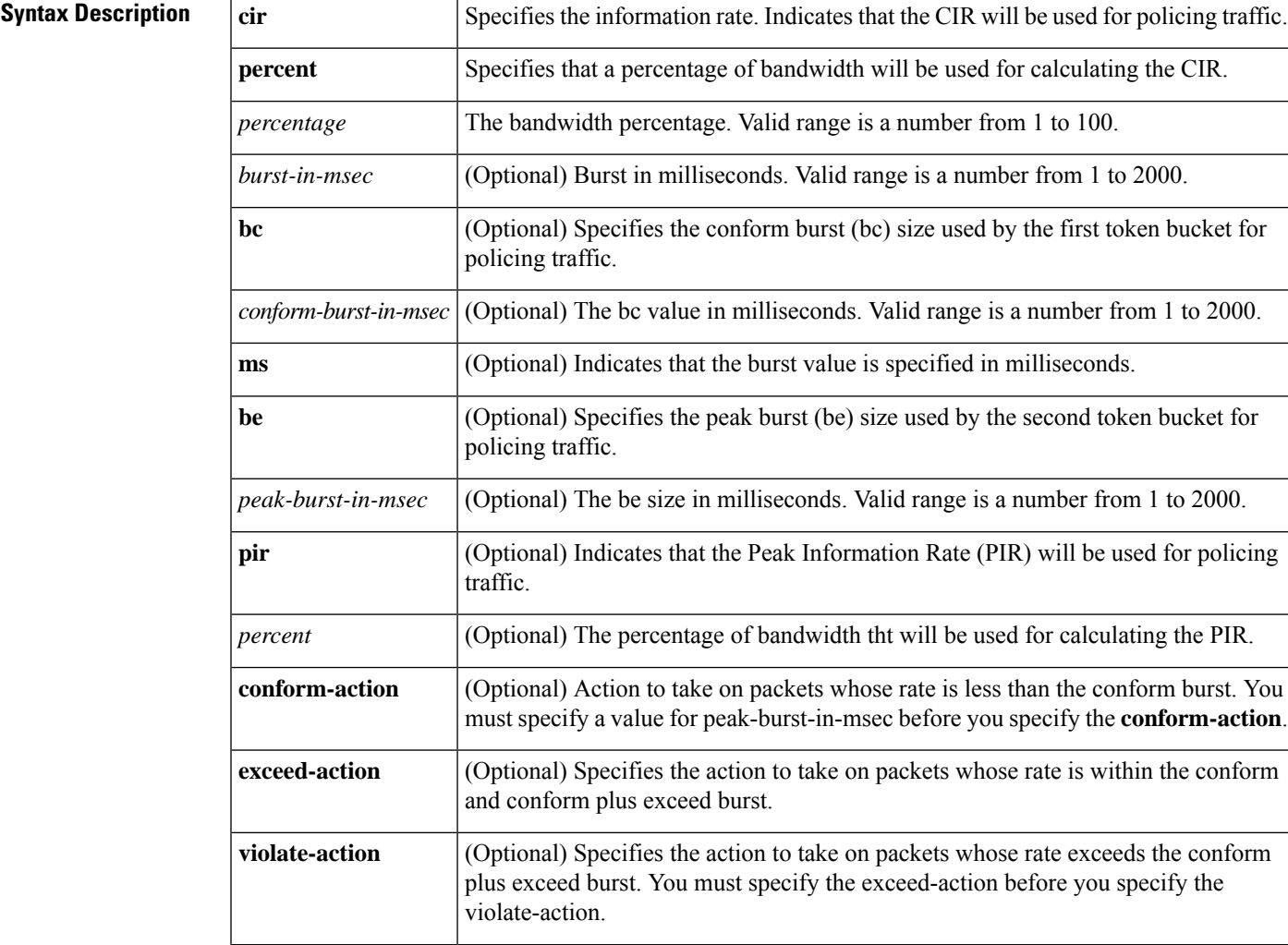

П

 $\mathbf I$ 

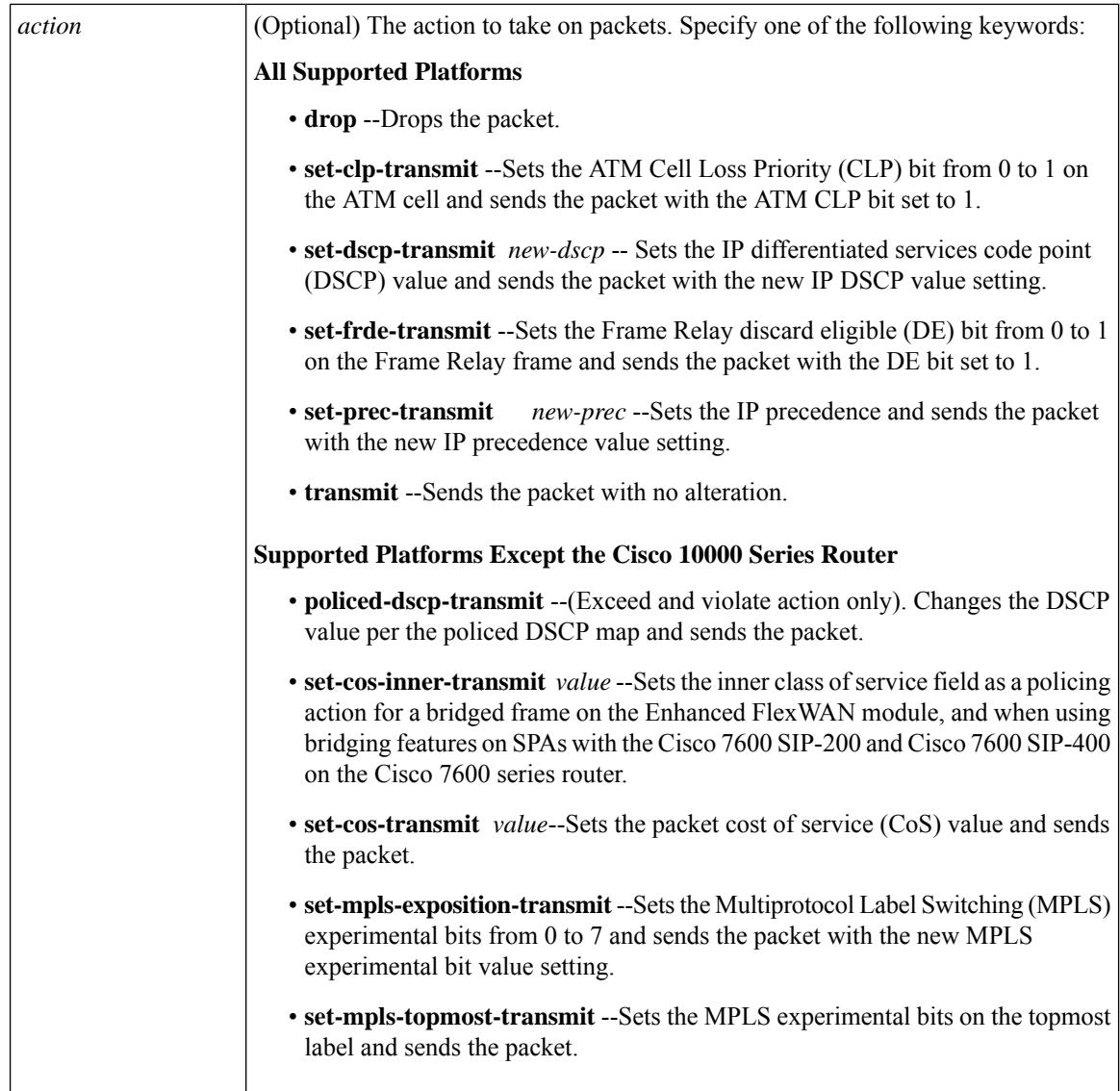

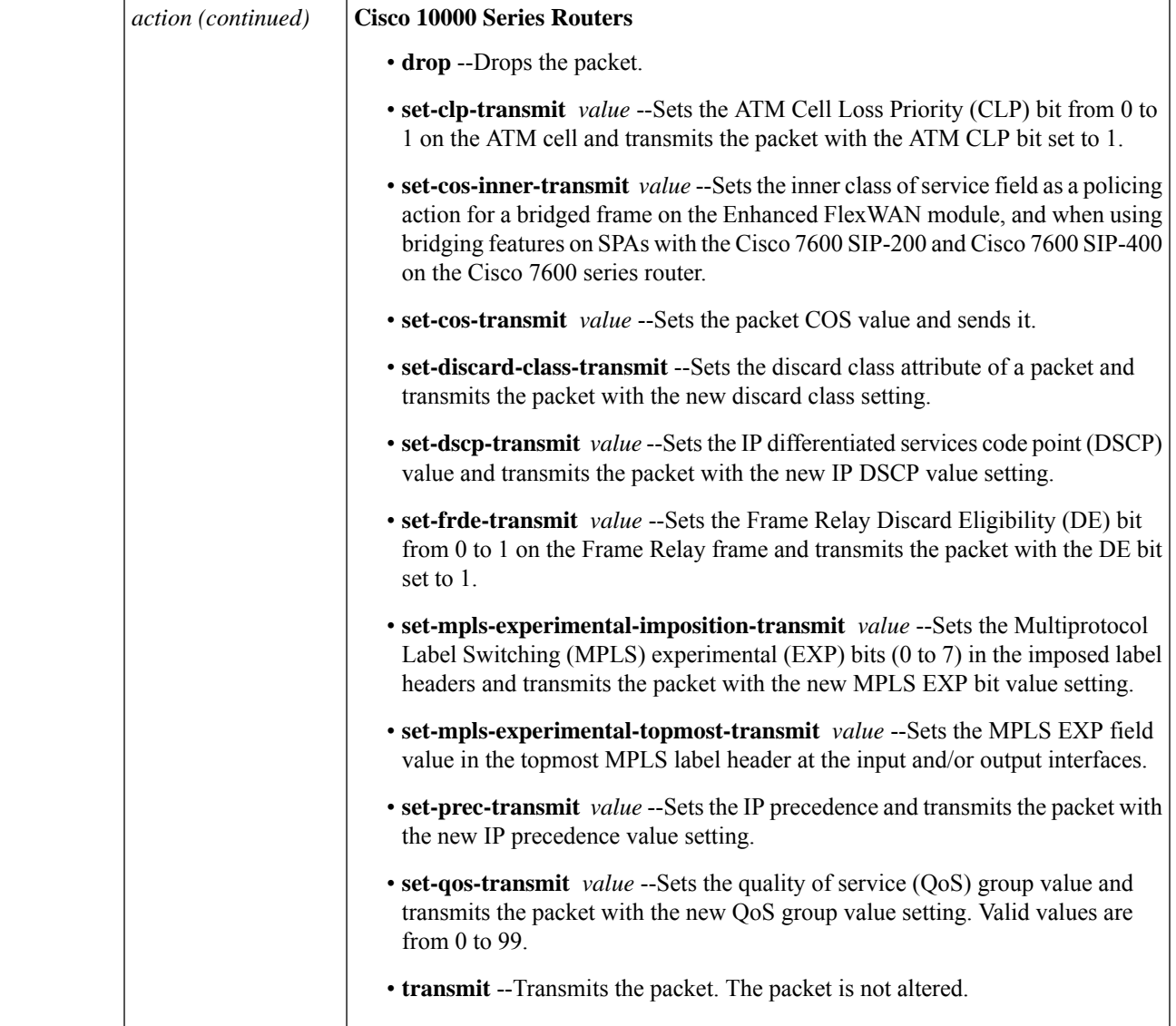

**Command Default** The default **bc** and **be** values are 4 ms.

The default action for **conform-action** is transmit.

The default action for **exceed-action** and **violate-action** is drop.

# **Command Modes**

Policy-map class configuration (config-pmap-c)

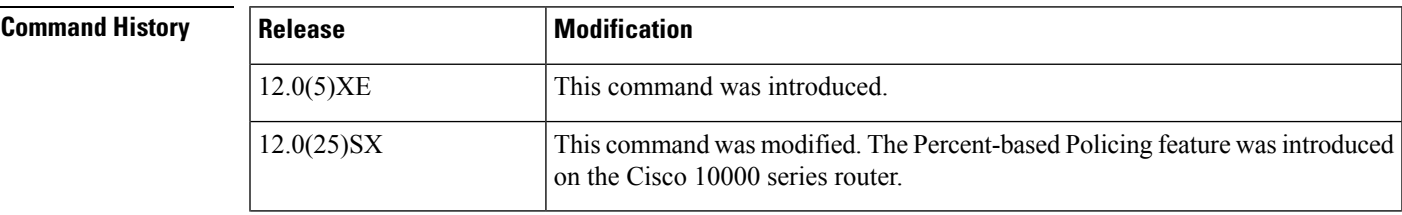

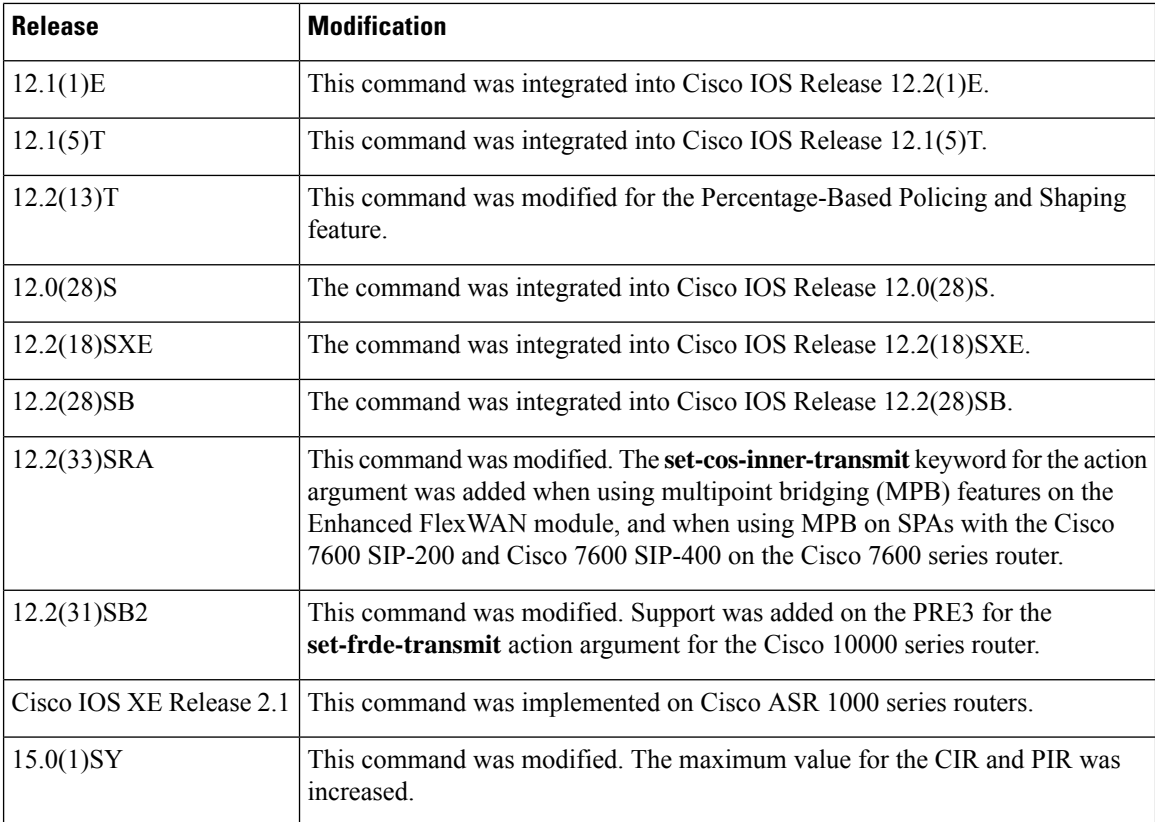

**Usage Guidelines** This command calculates the cir and pir on the basis of a percentage of the maximum amount of bandwidth available on the interface. When a policy map is attached to the interface, the equivalent cir and pir values in bits per second (bps) are calculated on the basis of the interface bandwidth and the percent value entered with this command. The **show policy-map interface** command can then be used to verify the bps rate calculated.

> The calculated cir and pir bps rates must be in the range of 8000 and 128000000000 bps (or 128 Gbps). If the rates are outside this range, the associated policy map cannot be attached to the interface. If the interface bandwidth changes (for example, more is added), the bps values of the cir and the pir are recalculated on the basis of the revised amount of bandwidth. If the cir and pir percentages are changed after the policy map is attached to the interface, the bps values of the cir and pir are recalculated.

This command also allows you to specify the values for the conform burst size and the peak burst size in milliseconds. If you want bandwidth to be calculated as a percentage, the conform burst size and the peak burst size must be specified in milliseconds (ms).

Policy maps can be configured in two-level (nested) hierarchies; a top (or "parent") level and a secondary (or "child") level. The **police** (percent) command can be configured for use in either a parent or child policy map.

The **police** (percent) command uses the maximum rate of bandwidth available as the reference point for calculating the bandwidth percentage. When the **police** (percent) command is configured in a child policy map, the **police** (percent) command uses the bandwidth amount specified in the next higher-level policy (in this case, the parent policy map). If the parent policy map does not specify the maximum bandwidth rate available, the **police** (percent) command uses the maximum bandwidth rate available on the next higher level (in this case, the physical interface, the highest point in the hierarchy) as the reference point. The **police** (percent) command always looks to the next higher level for the bandwidth reference point. The following sample configuration illustrates this point:

```
Policymap parent_policy
class parent
 shape average 512000
 service-policy child policy
Policymap child_policy
class normal_type
  police cir percent 30
```
In this sample configuration, there are two hierarchical policies: one called parent policy and one called child\_policy. In the policy map called child\_policy, the police command has been configured in the class called normal\_type. In this class, the percentage specified by for the **police** (percent) command is 30 percent. The command will use 512 kbps, the peak rate, as the bandwidth reference point for class parent in the parent policy. The **police** (percent) command will use 512 kbps as the basis for calculating the cir rate (512) kbps \* 30 percent).

```
interface serial 4/0
 service-policy output parent policy
Policymap parent_policy
class parent
 bandwidth 512
  service-policy child policy
```
In the above example, there is one policy map called parent\_policy. In this policy map, a peak rate has not been specified. The **bandwidth** command has been used, but this command does not represent the maximum rate of bandwidth available. Therefore, the **police** (percent) command will look to the next higher level (in this case serial interface 4/0) to get the bandwidth reference point. Assuming the bandwidth of serial interface 4/0 is 1.5 Mbps, the **police** (percent) command will use 1.5 Mbps as the basis for calculating the cir rate (1500000 \* 30 percent).

The**police** (percent) command is often used in conjunction with the**bandwidth**and**priority** commands. The **bandwidth** and **priority** commands can be used to calculate the total amount of bandwidth available on an entity (for example, a physical interface). When the **bandwidth** and **priority** commands calculate the total amount of bandwidth available on an entity, the following guidelines are invoked:

- If the entity is a physical interface, the total bandwidth is the bandwidth on the physical interface.
- If the entity is a shaped ATM permanent virtual circuit (PVC), the total bandwidth is calculated asfollows:
	- For a variable bit rate (VBR) virtual circuit (VC), the sustained cell rate (SCR) is used in the calculation.
	- For an available bit rate (ABR) VC, the minimum cell rate (MCR) is used in the calculation.

For more information on bandwidth allocation, see the "Congestion Management Overview" chapter in the *Cisoc IOS Quality of Service Solutions Configuration Guide*.

Using the set-cos-inner-transmit Action for SIPs and SPAs on the Cisco 7600 Series Router

The **set-cos-inner-transmit** keyword action was introduced in Cisco IOS Release 12.2(33)SRA to support marking of the inner CoS value as a policing action when using MPB features on the Enhanced FlexWAN module, and when using MPB features on SPAs with the Cisco 7600 SIP-200 and Cisco 7600 SIP-400 on the Cisco 7600 series router.

This command is not supported on the Cisco 7600 SIP-600.

For more information about QoS and the forms of **police** commands supported by the SIPs on the Cisco 7600 series router, see the *Cisco 7600 Series SIP, SSC, and SPA Software Configuration Guide* .

**Examples** The following example shows how to configure traffic policing using a CIR and a PIR on the basis of a percentage of bandwidth. In this example, a CIR of 20 percent and a PIR of 40 percent have been specified. Additionally, an optional bc value and be value (300 ms and 400 ms, respectively) have been specified.

```
Router> enable
Router# configure terminal
Router(config)# policy-map policy1
Router(config-pmap)# class class1
Router(config-pmap-c)# police cir percent 20 bc 300 ms be 400 ms pir percent 40
```

```
Router(config-pmap-c-police)# exit
```
After the policy map and class maps are configured, the policy map is attached to an interface as shown in the following example:

```
Router> enable
Router# configure terminal
Router(config)# interface serial4/0
Router(config-if)# service-policy input policy1
Router(config-if)# exit
```
Setting the Inner CoS Value as an Action for SIPs and SPAs on the Cisco 7600 Series Router

The following example shows configuration of a QoS class that filters all traffic for virtual LAN (VLAN) 100 into a class named vlan-inner-100 and establishes a traffic shaping policy for the vlan-inner-100 class. The service policy limits traffic to a CIR of 20 percent and a PIR of 40 percent, with a conform burst (bc) of 300 ms, and peak burst (be) of 400 ms, and sets the inner CoS value to 3. Because setting of the inner CoS value is only supported with bridging features, the configuration also shows the service policy being applied as an output policy for an ATM shared port adapter (SPA) interface permanent virtual circuit (PVC) that bridges traffic into VLAN 100 using the **bridge-domain** command.

```
Router(config)# class-map match-all vlan-inner-100
Router(config-cmap)# match vlan inner 100
Router(config-cmap)# exit
Router(config)# policy-map vlan-inner-100
Router(config-pmap-c)# police cir percent 20 bc 300 ms be 400 ms pir percent 40 conform-action
set-cos-inner-transmit 3
Router(config-pmap-c)# exit
Router(config-pmap)# exit
Router(config)# interface atm3/0/0
Router(config-if)# pvc 100/100
Router(config-if-atm-vc)# bridge-domain 100 dot1q
Router(config-if-atm-vc)# service-policy output vlan-inner-100
Router(config-if)# end
```
The following example shows how to configure the police (percent) command for a priority service. In the example, the priority class named Voice is configured in the policy map named New-Traffic. The router allocates 25 percent of the committed rate to Voice traffic and allows committed bursts of 4 ms and excess bursts of 1 ms. The router transmits Voice traffic that conforms to the committed rate, sets the QoS transmit value to 4 for Voice traffic that exceeds the burst sizes, and drops Voice traffic that violates the committed rate.

```
Router(config)# policy-map New-Traffic
Router(config-pmap)# class Voice
```

```
Router(config-pmap-c)# priority
Router(config-pmap-c)# queue-limit 32
Router(config-pmap-c)# police percent 25 4 ms 1 ms conform-action transmit exceed-action
set-qos-transmit 4 violate-action drop
```
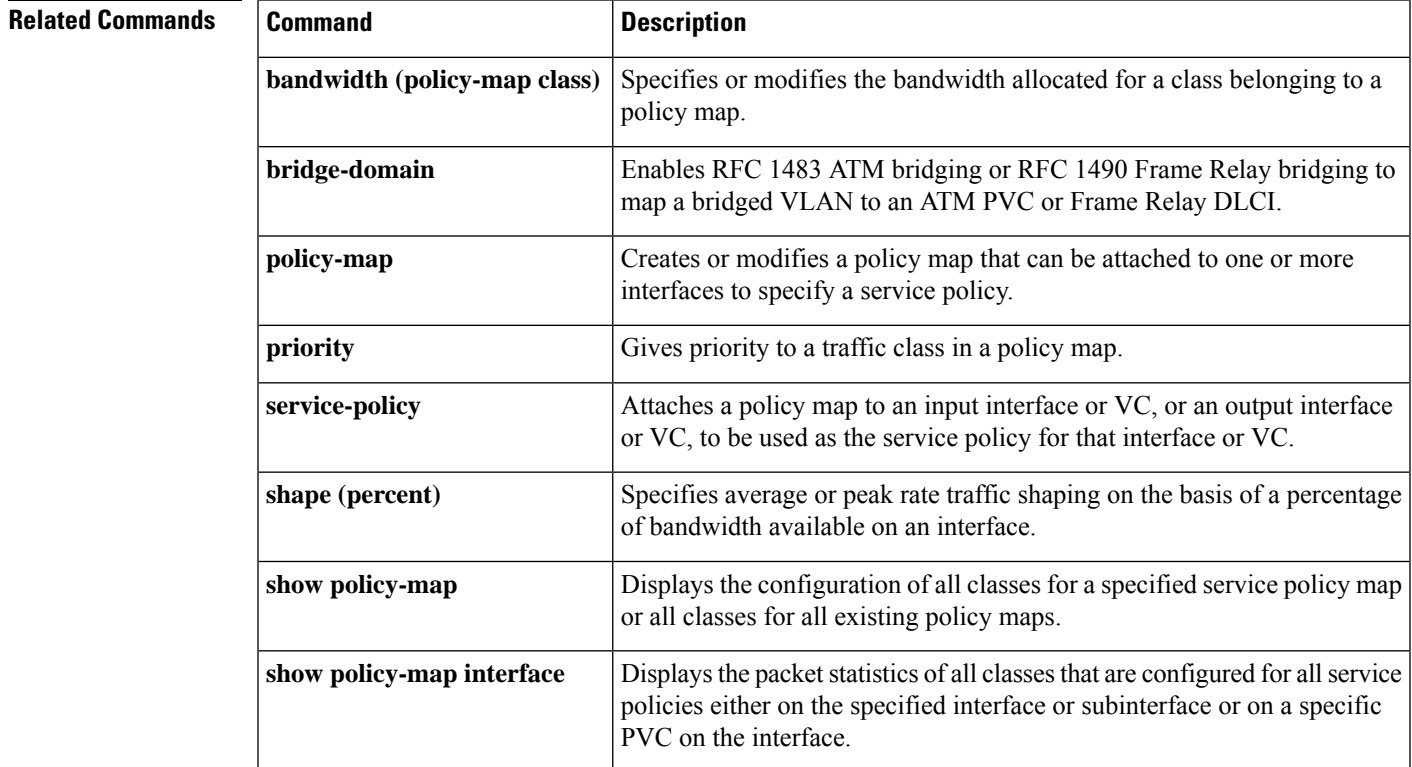

# **police (policy map)**

To create a per-interface policer and configure the policy-map class to use it, use the **police** command in policy-map class configuration mode. To delete the per-interface policer from the policy-map class, use the **no** form of this command.

**police** *bps* [[**bc**] *normal-burst-bytes* [{*maximum-burst-bytes* | [**be**] [*burst-bytes*]}]] [**pir** *bps* [**be** *burst-bytes*]] [**conform-action** *action* [**exceed-action** *action* [**violate-action** *action*]]] **no police** *bps* **police aggregate** *name* **no police aggregate** *name* **police cir** *bps* [[*bc*] *normal-burst-bytes* [{*maximum-burst-bytes* | [**be**] [*burst-bytes*]}]] [**pir** *bps* [**be** *burst-bytes*]] [**conform-action** *action* [**exceed-action** *action* [**violate-action** *action*]]] **no police cir** *bps* **police cir percent** *percent* [*burst* **ms** [**be**] [*burst* **ms**]] [**pir percent** *percent* [**be** *burst* **ms**]] [**conform-action** *action* [**exceed-action** *action* [**violate-action** *action*]]] **no police cir** *percent* **police flow** *bps* [*normal-burst-bytes*] [**conform-action** *action* [**exceed-action** *action*]] **police flow mask** {**dest-only** | **full-flow** | **src-only**} *bps* [*normal-burst-bytes*] [**conform-action** *action* [**exceed-action** *action*]] **no police flow**

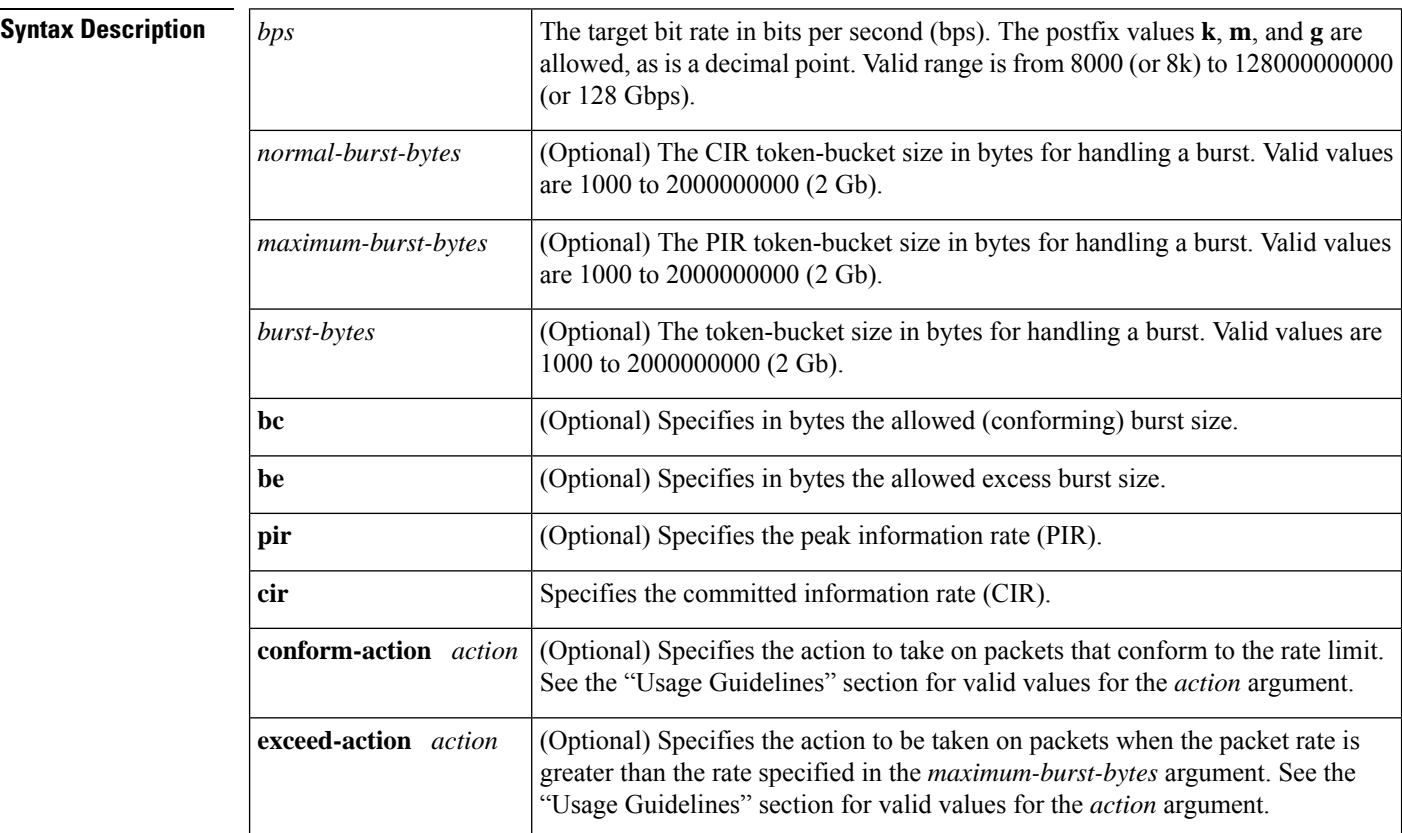

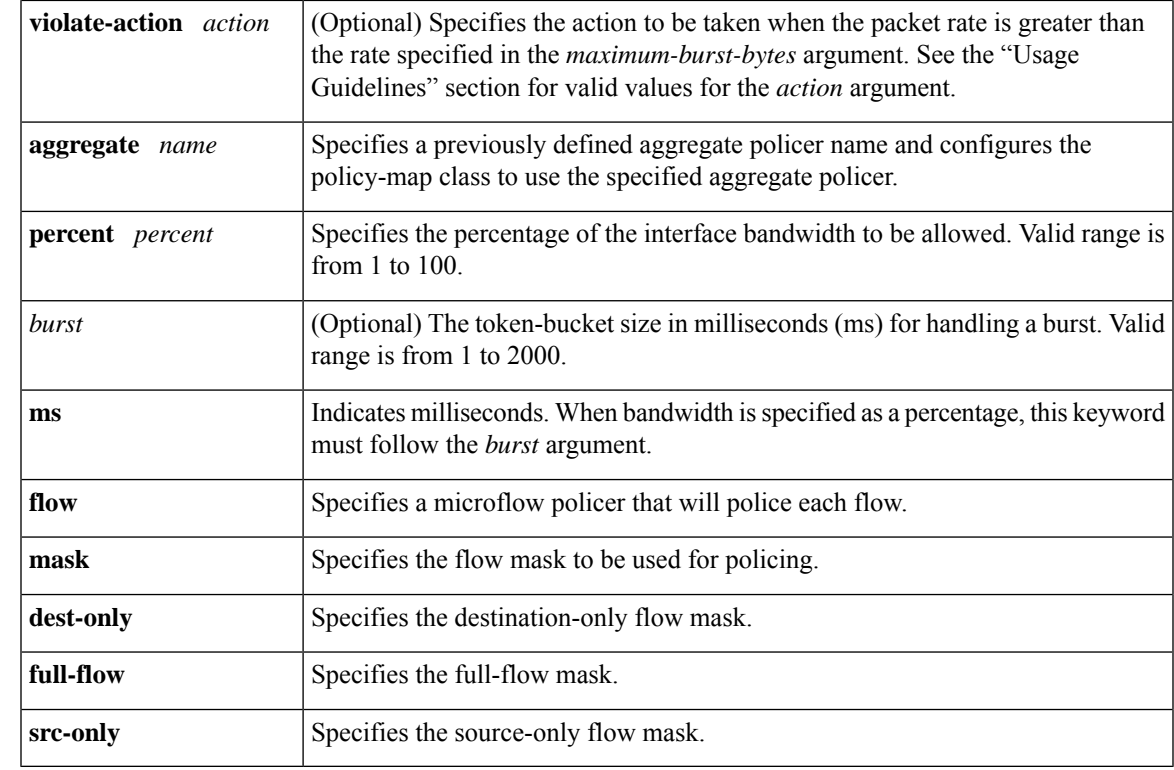

# **Command Default** No policing is performed.

# **Command Modes**

 $$ 

Policy-map class configuration (config-pmap-c)

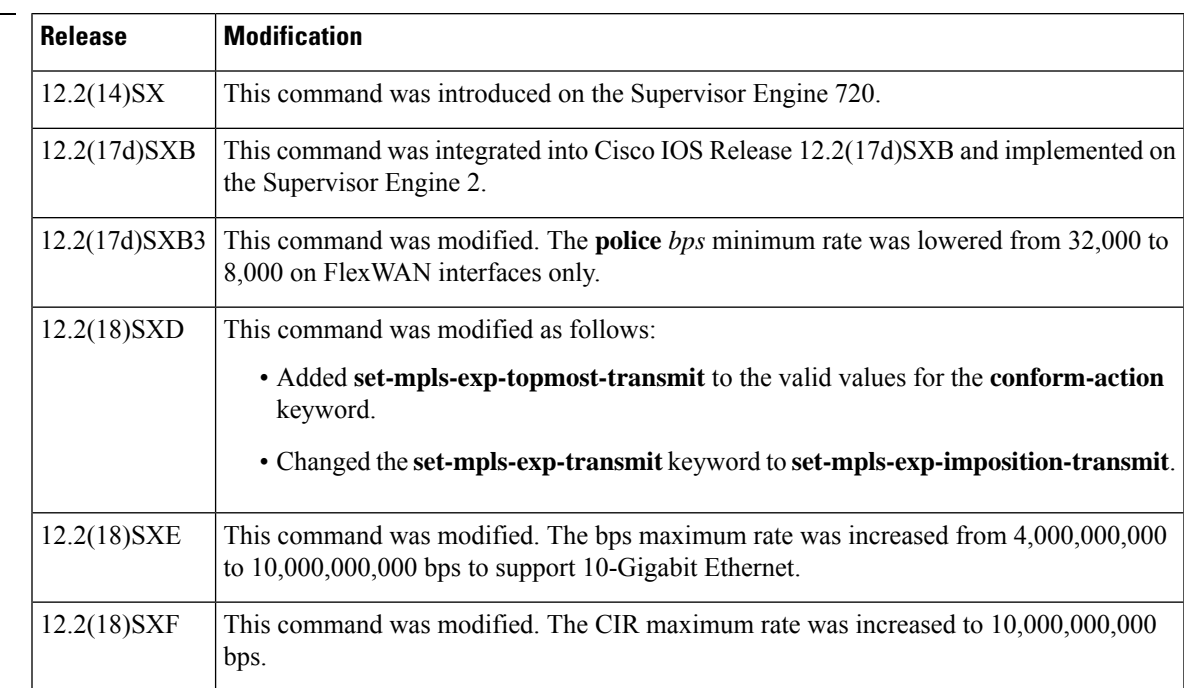

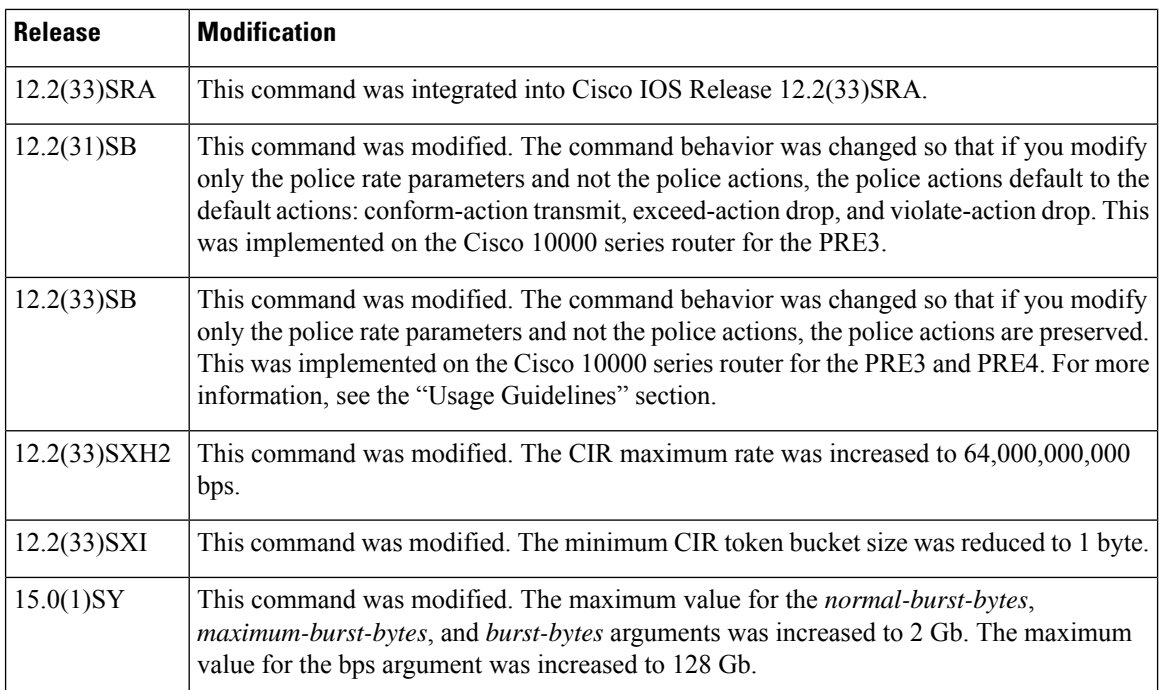

**Usage Guidelines** In Cisco IOS Release 12.2(17d)SXB3, valid values for the *bps* argument for the FlexWAN interfaces only are from 8,000 to 4,000,000,000 bps.

Use the **mls qos aggregate-policer** *name* command to create a named aggregate policer.

You can create two types of aggregate policers: named and per-interface. Both types can be attached to more than one port as follows:

- You create named aggregate policers using the **mls qos aggregate-policer** command. If you attach a named aggregate policer to multiple ingress ports, it polices the matched traffic from all the ingress ports to which it is attached.
- You define per-interface aggregate policers in a policy-map class using the **police** command. If you attach a per-interface aggregate policer to multiple ingress ports, it polices the matched traffic on each ingress port separately.

Use the **no police aggregate** *name* command to clear the use of the named aggregate policer.

Enter the **police flow** command to define a microflow policer (you cannot apply microflow policing to ARP traffic).

Enter the **police** command to define per-interface (not named) aggregate policers.

If the traffic is both aggregate and microflow policed, the aggregate and the microflow policers must both be in the same policy-map class and each must use the same **conform-action** and **exceed-action** keywords.

### **Values for the action Argument**

The valid values for the *action* argument are as follows:

- **drop** --Drops packets that do not exceed the rate set for the *bps* argument.
- **set-clp-transmit** --Sets and sends the ATM cell loss priority (CLP).
- **set-cos-inner-transmit {** *new- cos*}--Marks the matched traffic with a new inner class of service (CoS) value of the *new-cos* argument. Valid values of the *new-cos* argument are from 0 to 7.
- **set-cos-transmit{** *new- cos*}--Marksthe matched traffic with a new CoSvalue of the *new-cos* argument. Valid values of the *new-cos* argument are from 0 to 7.
- **set-cos-transmit** --Sets and sends the ATM cell loss priority (CLP).
- **set-dscp-transmit {** *dscp-bit-pattern* **|** *dscp-value* **| default | ef}** -- Marks the matched traffic with a new DSCP value:
	- *dscp-bit-pattern--*Specifies a DSCP bit pattern. Valid values are listed in Table 1 .
	- *dscp-value--*Specifies a DSCP value. Valid values are from 0 to 63.
	- **default**--Matches packets with the default DSCP value (000000).
	- **ef**--Matches packets with the Expedited Forwarding (EF) per-hop behavior (PHB) DSCP value (101110).

### **Table 29: Valid DSCP Bit Pattern Values**

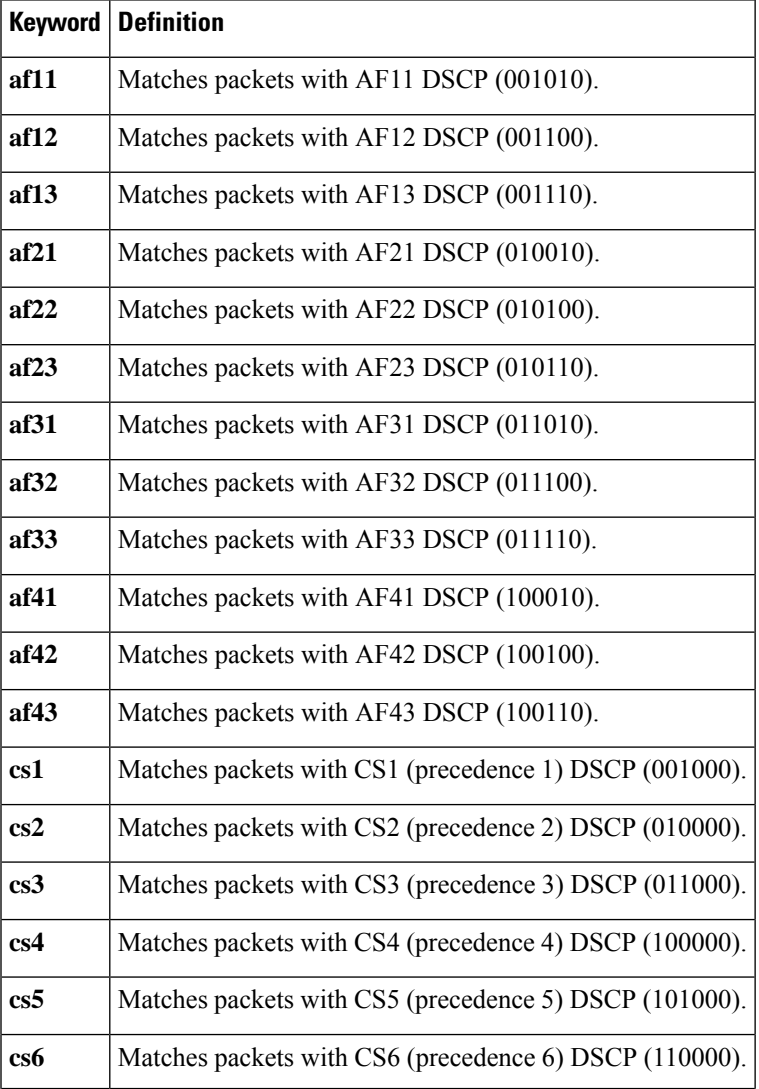

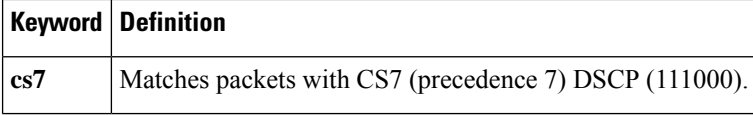

- **set-frde-transmit** --Sets and sends the Frame Relay discard eligible (FR DE) bit. This is valid for the **exceed-action** *action* keyword and argument combination.
- **set-mpls-exp-imposition-transmit** *new-mpls-exp* --Rewrites the Multiprotocol Label Switching (MPLS) experimental (exp) bits on imposed label entries and transmits the bits. The *new-mpls-exp* argument specifies the value used to set the MPLS EXP bits that are defined by the policy map. Valid values for the *new-mpls-exp* argument are from 0 to 7.
- **set-mpls-exp-topmost-transmit** --Sets experimental bits on the topmost label and sends the packet.

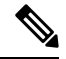

The **set-mpls-exp-topmost-transmit** keyword is not supported in some releases of the Catalyst 6500 series switch or the Cisco 7600 series router. **Note**

- **set-prec-transmit** *new-precedence* [ **exceed-action** ] --Marks the matched traffic with a new IP-precedence value and transmits it. Valid values for the *new-precedence* argument are from 0 to 7. You can also follow this action with the **exceed-action** keyword.
- **set-qos-transmit** -- Rewrites qos-group and sends the packet.
- **transmit** --Transmits the packets that do not exceed the rate set for the *bps* argument. The optional keyword and argument combination for the **transmit** keyword is **exceed-action** *action*.

If the following keywords are not specified, the default actions are as follows:

- **conform-action** is **transmit**
- **exceed-action** is **drop**
- **violate-action** is **drop**

### **Cisco 10000 Series Router**

In releases earlier than Cisco IOS Release 12.2(31)SB, if you modify the police rate parameters, but not the action parameters, the action parameters revert to the default actions.

For example, the following sample configuration shows the **police** command configured in the policy map named test. The police actions are set to set-clp-transmit for conforming, exceeding, and violating traffic. The police rate parameters are then changed to 500000, 250, and 200, respectively, but no actions are modified. When you display the test policy map again, you can see that the police actions default to transmit, drop, and drop, respectively.

```
Router# show policy-map test
Policy Map test
Class prec1
police 248000 100 10 conform-action set-clp-transmit exceed-action set-clp-transmit
violate-action set-clp-transmit
Router# configure terminal
Enter configuration commands, one per line. End with CNTL/Z.
Router(config)# policy-map test
Router(config-pmap)# class prec1
```

```
Router(config-pmap-c)# police 500000 250 200
Router(config-pmap-c)# end
Router# show policy-map test
Policy Map test
Class prec1
police 500000 250 200 conform-action transmit exceed-action drop violate-action drop
```
Cisco IOS Release 12.2(33)SB and later releases support dual police actions and a police submode; therefore, if you use the **police** command to modify only the rate parameters, the police actions do not default to the default actions and the previous actions are preserved.

For example, the following sample configuration shows the **police** command configured under the traffic class named prec1 in the policy map named test. The police rate is specified and the police actions are then specified in police submodes. After you change only the police rate parameters, the police actions do not default, but rather they retain their original settings.

```
Router# show policy-map test
Policy Map test
Class prec1
police 248000 1000 100
conform-action set-clp-transmit
exceed-action set-clp-transmit
violate-action set-clp-transmit
Router# configure terminal
Enter configuration commands, one per line. End with CNTL/Z.
Router(config)# policy-map test
Router(config-pmap)# class prec1
Router(config-pmap-c)# police 500000 100 200
Router(config-pmap-c)# end
Router# show policy-map test
Policy Map test
Class prec1
police 500000 100 200
conform-action set-clp-transmit
exceed-action set-clp-transmit
violate-action set-clp-transmit
```
**Examples** This example shows how to specify a previously defined aggregate-policer name and configure the policy-map class to use the specified aggregate policer:

Router(config-pmap-c)# **police aggregate agg1**

This example shows how to create a policy map named police-setting that uses the class map access-match, which is configured to trust received IP-precedence values and is configured with a maximum-capacity aggregate policer and a microflow policer:

Router# **configure terminal**

```
Enter configuration commands, one per line. End with CNTL/Z.
Router(config)# policy-map police-setting
Router(config-pmap)# class access-match
Router(config-pmap-c)# trust ip-precedence
Router(config-pmap-c)# police 1000000000 200000 conform-action set-prec-transmit 6
exceed-action policed-dscp-transmit
Router(config-pmap-c)# police flow 10000000 10000 conform-action set-prec-transmit 6
exceed-action policed-dscp-transmit
Router(config-pmap-c)# exit
```
I

# **Related Commands**

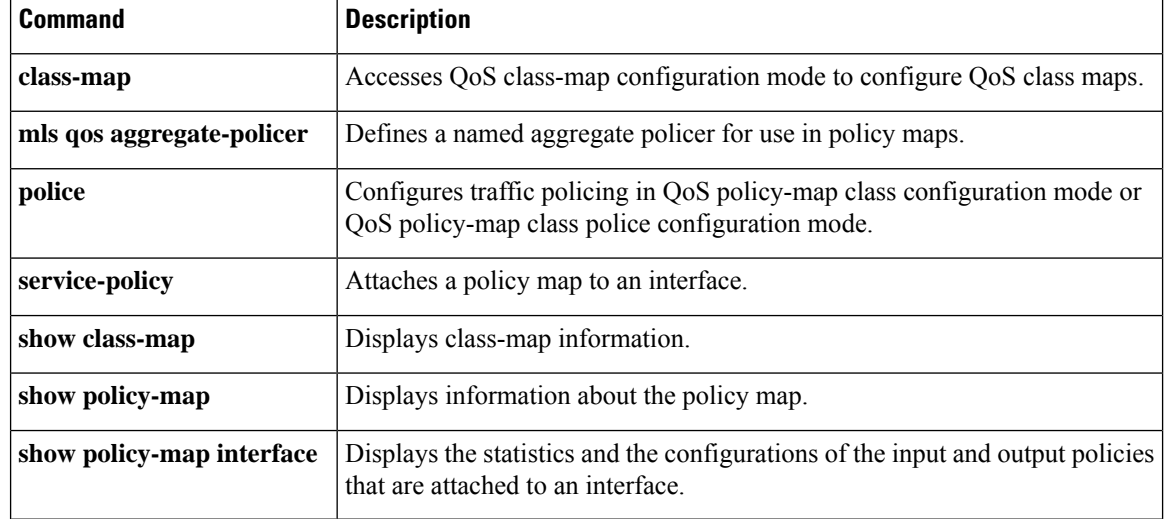

To configure traffic policing using two rates, the committed information rate (CIR) and the peak information rate (PIR), use the **police** command in policy-map class configuration mode. To remove two-rate traffic policing from the configuration, use the **no** form of this command.

**police cir** *cir* [**bc** *conform-burst*] [**pir** *pir*] [**be** *peak-burst*] [**conform-action** *action* [**exceed-action** *action* [**violate-action** *action*]]] **no police cir**

| <b>Syntax Description</b> | cir            | Specifies the ommitted information rate (CIR) at which the first token bucket is updated.                        |
|---------------------------|----------------|----------------------------------------------------------------------------------------------------|
|                           | cir            | The CIR value in bits per second. The value is a number from 8000 to 128000000000<br>$(128 \text{ Gbps}).$       |
|                           | bc             | (Optional) Specifies the conform burst (bc) size used by the first token bucket for policing.                    |
|                           | conform-burst  | (Optional) The bc value in bytes. The value is a number from 1000 to 2000000000 (2)<br>Gb).                      |
|                           | pir            | (Optional) Specifies the peak information rate (PIR) at which the second token bucket is<br>updated.             |
|                           | pir            | (Optional) The PIR value in bits per second. The value is a number from 8000 to<br>128000000000 (128 Gbps).      |
|                           | be             | (Optional) Specifies the peak burst (be) size used by the second token bucket for policing.                      |
|                           | peak-burst     | (Optional) The peak burst (be) size in bytes. The size varies according to the interface<br>and platform in use. |
|                           | conform-action | (Optional) Specifies the action to take on packets that conform to the CIR and PIR.                              |
|                           | exceed-action  | (Optional) Specifies the action to take on packets that conform to the PIR but not the<br>CIR.                   |
|                           | violate-action | (Optional) Specifies the action to take on packets exceed the PIR.                                               |

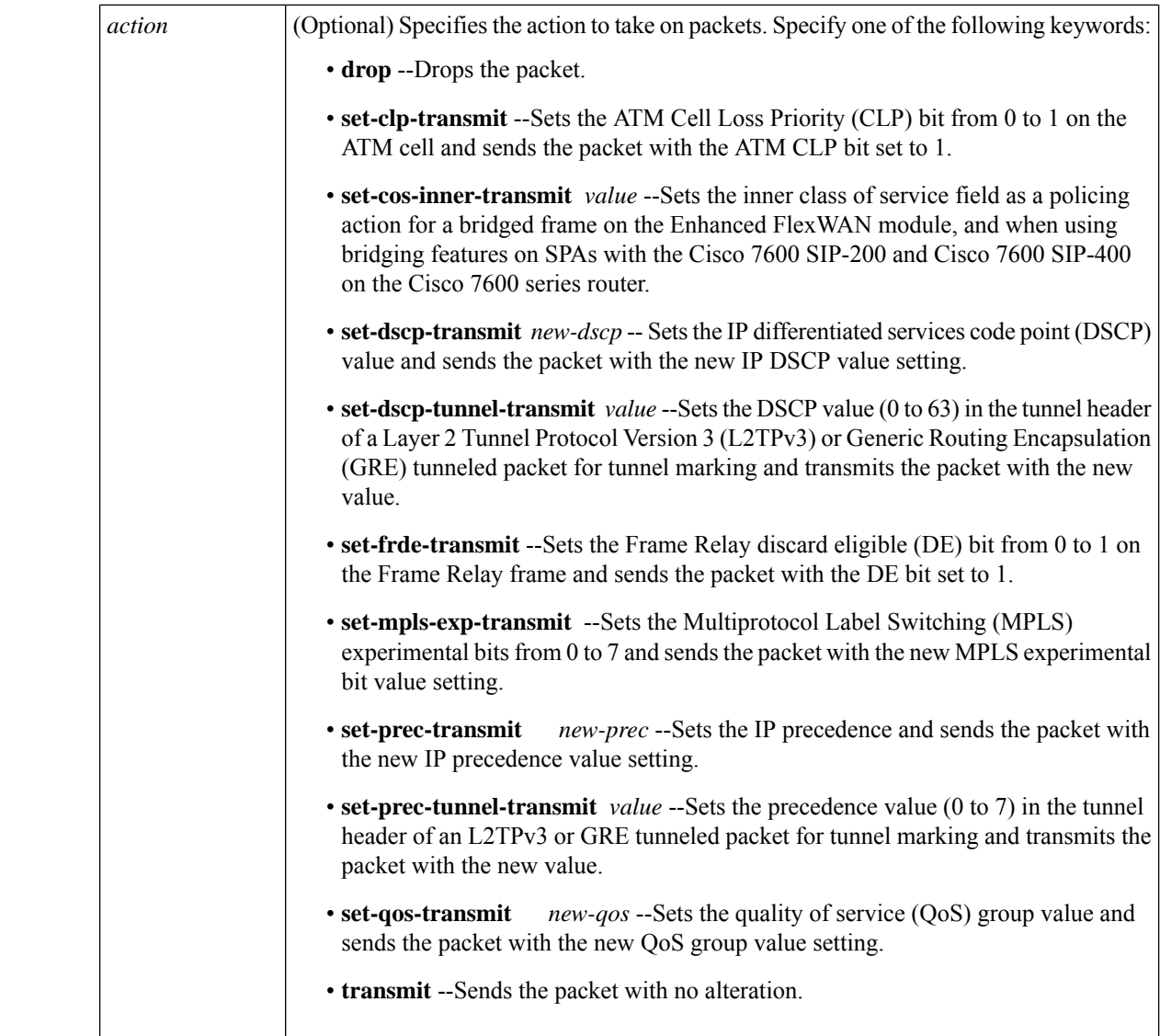

**Command Default** Traffic policing using two rates is disabled.

# **Command Modes**

Policy-map class configuration (config-pmap-c)

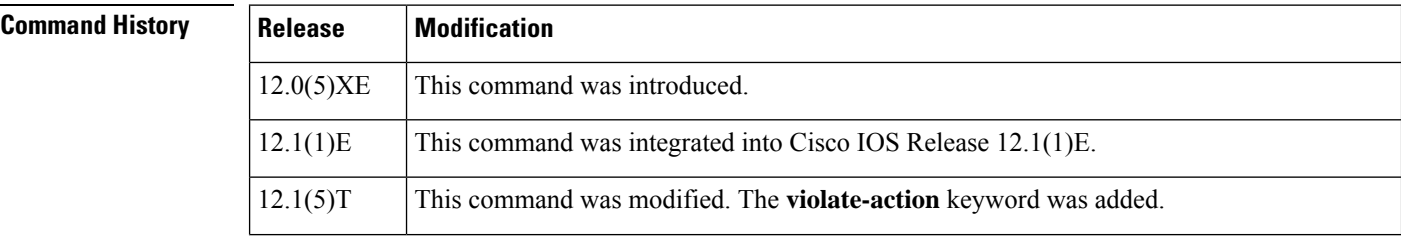

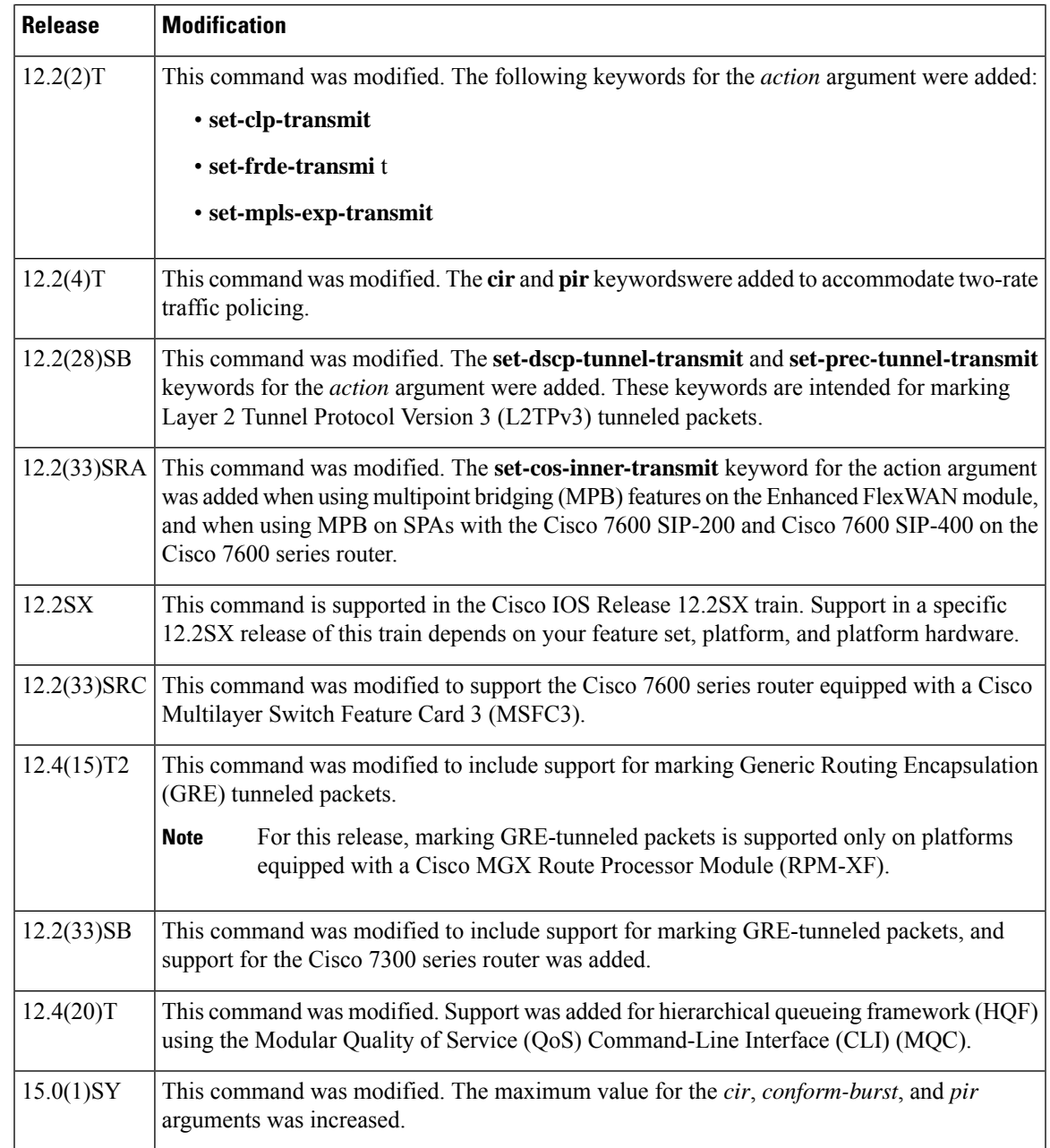

# **Usage Guidelines Configuring Priority with an Explicit Policing Rate**

When you configure a priority class with an explicit policing rate, traffic is limited to the policer rate regardless of congestion conditions. In other words, even if bandwith is available, the priority traffic cannot exceed the rate specified with the explicit policer.

# **Token Buckets**

Two-rate traffic policing uses two token buckets--Tc and Tp--for policing traffic at two independent rates. Note the following points about the two token buckets:

- The Tc token bucket is updated at the CIR value each time a packet arrives at the two-rate policer. The Tc token bucket can contain up to the confirm burst (Bc) value.
- The Tp token bucket is updated at the PIR value each time a packet arrives at the two-rate policer. The Tp token bucket can contain up to the peak burst (Be) value.

# **Updating Token Buckets**

The following scenario illustrates how the token buckets are updated:

A packet of B bytes arrives at time t. The last packet arrived at time t1. The CIR and the PIR token buckets at time t are represented by Tc(t) and Tp(t), respectively. Using these values and in this scenario, the token buckets are updated as follows:

 $Tc(t) = min(CIR * (t-t1) + Tc(t1), Bc)$ 

 $Tp(t) = min(PIR * (t-t1) + Tp(t1), Be)$ 

### **Marking Traffic**

The two-rate policer marks packets as either conforming, exceeding, or violating a specified rate. The following points (using a packet of B bytes) illustrate how a packet is marked:

- If  $B > Tp(t)$ , the packet is marked as violating the specified rate.
- If  $B > Tc(t)$ , the packet is marked as exceeding the specified rate, and the Tp(t) token bucket is updated as  $Tp(t) = Tp(t) - B$ .

Otherwise, the packet is marked as conforming to the specified rate, and both token buckets--Tc(t) and Tp(t)--are updated as follows:

 $Tp(t) = Tp(t) - B$ 

 $Tc(t) = Tc(t) - B$ 

For example, if the CIR is 100 kbps, the PIR is 200 kbps, and a data stream with a rate of 250 kbps arrives at the two-rate policer, the packet would be marked as follows:

- 100 kbps would be marked as conforming to the rate.
- 100 kbps would be marked as exceeding the rate.
- 50 kbps would be marked as violating the rate.

### **Marking Packets and Assigning Actions Flowchart**

The flowchart in the figure illustrates how the two-rate policer marks packets and assigns a corresponding action (that is, violate, exceed, or conform) to the packet.

Ш

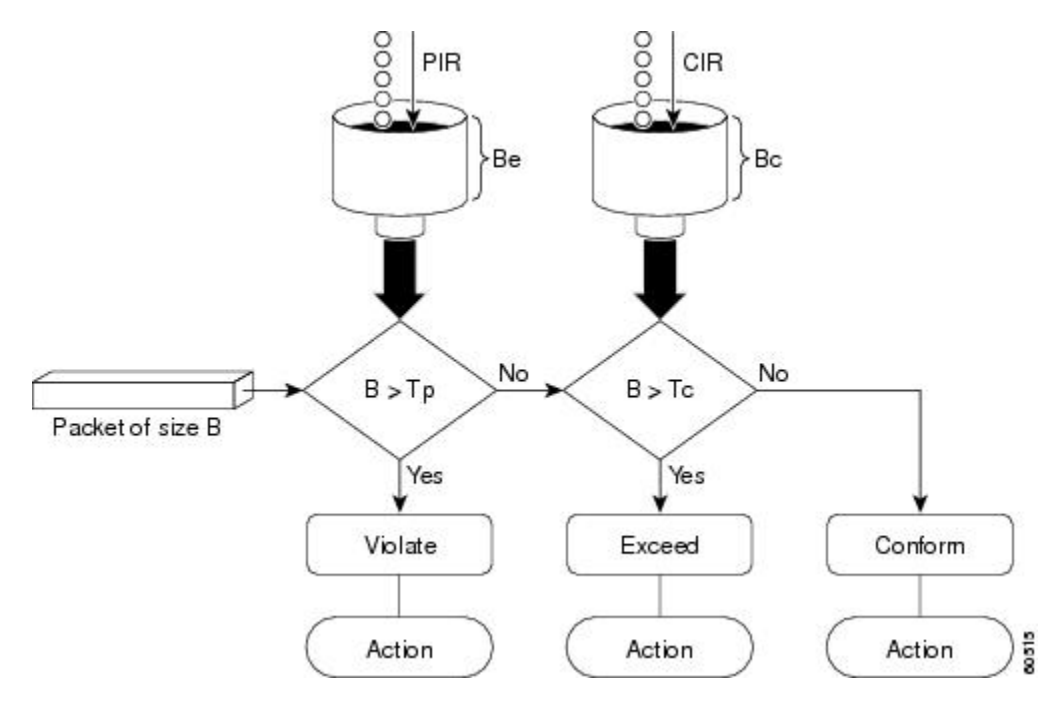

**Figure 31: Marking Packets and Assigning Actions with the Two-Rate Policer**

**Using the set-cos-inner-transmit Action for SIPs and SPAs on the Cisco 7600 Series Router**

The **set-cos-inner-transmit** keyword action was introduced in Cisco IOS Release 12.2(33)SRA to support marking of the inner CoS value as a policing action when using MPB features on the Enhanced FlexWAN module, and when using MPB features on SPAs with the Cisco 7600 SIP-200 and Cisco 7600 SIP-400 on the Cisco 7600 series router.

This command is not supported on the Cisco 7600 SIP-600.

For more information about QoS and the forms of **police** commands supported by the SIPs on the Cisco 7600 series router, see the *Cisco 7600 Series SIP, SSC, and SPA Software Configuration Guide*.

# **Examples**

## **Setting Priority with an Explicit Policing Rate**

In the following example, priority traffic is limited to a committed rate of 1000 kbps regardless of congestion conditions in the network:

```
Router(config)# policy-map p1
Router(config-pmap)# class c1
Router(config-pmap-c)# police cir 1000000 conform-action transmit exceed-action drop
```
# **Two-Rate Policing**

In the following example, two-rate traffic policing is configured on a class to limit traffic to an average committed rate of 500 kbps and a peak rate of 1 Mbps:

```
Router(config)# class-map police
Router(config-cmap)# match access-group 101
```

```
Router(config-cmap)# policy-map policy1
Router(config-pmap)# class police
Router(config-pmap-c)# police cir 500000 bc 10000 pir 1000000 be 10000 conform-action
transmit exceed-action set-prec-transmit 2 violate-action drop
Router(config-pmap-c)# exit
Router(config-pmap)# exit
Router(config)# interface serial3/0
Router(config-if)# service-policy output policy1
Router(config-if)# end
Router# show policy-map policy1
Policy Map policy1
 Class police
  police cir 500000 conform-burst 10000 pir 1000000 peak-burst 10000 conform-action transmit
 exceed-action set-prec-transmit 2 violate-action drop
```
Traffic marked as conforming to the average committed rate (500 kbps) will be sent as is. Traffic marked as exceeding 500 kbps, but not exceeding 1 Mbps, will be marked with IP Precedence 2 and then sent. All traffic marked as exceeding 1 Mbps will be dropped. The burst parameters are set to 10000 bytes.

In the following example, 1.25 Mbps of traffic is sent ("offered") to a policer class:

```
Router# show policy-map interface serial3/0
Serial3/0
 Service-policy output: policy1
   Class-map: police (match all)
    148803 packets, 36605538 bytes
    30 second offered rate 1249000 bps, drop rate 249000 bps
   Match: access-group 101
   police:
    cir 500000 bps, conform-burst 10000, pir 1000000, peak-burst 100000
     conformed 59538 packets, 14646348 bytes; action: transmit
     exceeded 59538 packets, 14646348 bytes; action: set-prec-transmit 2
    violated 29731 packets, 7313826 bytes; action: drop
    conformed 499000 bps, exceed 500000 bps violate 249000 bps
   Class-map: class-default (match-any)
    19 packets, 1990 bytes
    30 seconds offered rate 0 bps, drop rate 0 bps
   Match: any
```
The two-rate policer marks 500 kbps of traffic as conforming, 500 kbps of traffic as exceeding, and 250 kbps of traffic as violating the specified rate. Packets marked as conforming to the rate will be sent as is, and packets marked as exceeding the rate will be marked with IP Precedence 2 and then sent. Packets marked as violating the rate are dropped.

### **Setting the InnerCoSValue as an Action forSIPs andSPAs on theCisco 7600SeriesRouter: Example**

The following example shows configuration of a QoS class that filters all traffic for virtual LAN (VLAN) 100 into a class named "vlan-inner-100," and establishes a traffic shaping policy for the vlan-inner-100 class. The service policy limits traffic to an average committed rate of 500 kbps and a peak rate of 1 Mbps and sets the inner CoS value to 3. Since setting of the inner CoS value is only supported with bridging features, the configuration also shows the service policy being applied as an output policy for an ATM SPA interface permanent virtual circuit (PVC) that bridges traffic into VLAN 100 using the **bridge-domain** command.

```
Router(config)# class-map match-all vlan-inner-100
Router(config-cmap)# match vlan inner 100
Router(config-cmap)# exit
```
```
Router(config)# policy-map vlan-inner-100
Router(config-pmap-c)# police cir 500000 bc 10000 pir 1000000 be 10000 conform-action
set-cos-inner-transmit 3
Router(config-pmap-c)# exit
Router(config-pmap)# exit
Router(config)# interface atm3/0/0
Router(config-if)# pvc 100/100
Router(config-if-atm-vc)# bridge-domain 100 dot1q
Router(config-if-atm-vc)# service-policy output vlan-inner-100
Router(config-if-atm-vc)# end
```
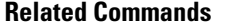

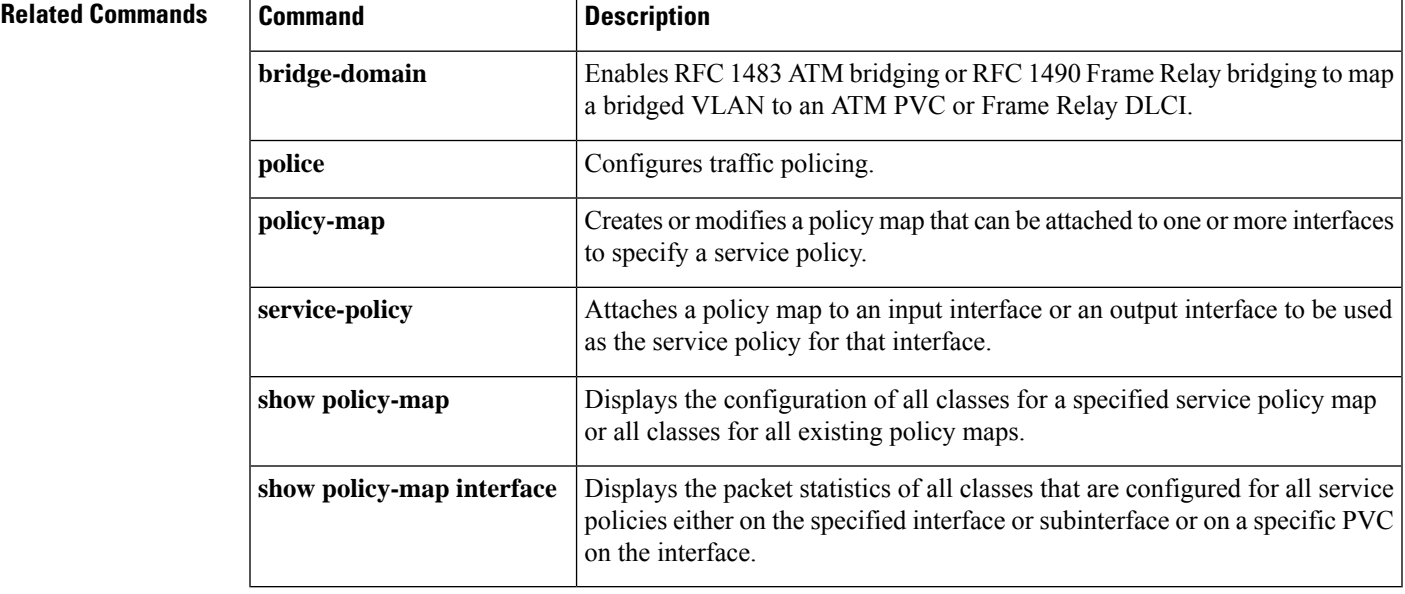

## **police rate (control-plane)**

To configure traffic policing for traffic that is destined for the control plane, use the **police rate** command in QoS policy-map class configuration mode or control plane configuration mode. To remove traffic policing from the configuration, use the **no** form of this command.

**police rate** *units* **pps** [**burst** *burst-in-packets* **packets**] [**peak-rate** *peak-rate-in-pps* **pps**] [**peak-burst** *peak-burst-in-packets* **packets**] [**conform-action action**]

**no police rate** *units* **pps** [**burst** *burst-in-packets* **packets**] [**peak-rate** *peak-rate-in-pps* **pps**] [**peak-burst** *peak-burst-in-packets* **packets**] [**conform-action action**]

## **Syntax for Packets per Seconds (pps)**

**police rate units pps** [**burst burst-in-packets packets**] [**peak-rate peak-rate-in-pps pps**] [**peak-burst peak-burst-in-packets packets**] **no police rate units pps** [**burst burst-in-packets packets**] [**peak-rate peak-rate-in-pps pps**] [**peak-burst peak-burst-in-packets packets**]

#### **Syntax for Bytes per Seconds (bps)**

**police rate** *units* **bps** [**burst** *burst-in-bytes* **bytes**] [**peak-rate** *peak-rate-in-bps* **bps**] [**peak-burst** *peak-burst-in-bytes* **bytes**]

**no police rate** *units* **bps** [**burst** *burst-in-bytes* **bytes**] [**peak-rate** *peak-rate-in-bps* **bps**] [**peak-burst** *peak-burst-in-bytes* **bytes**]

#### **Syntax for Percent**

**police rate percent** *percentage* [**burst** *ms* **ms**] [**peak-rate percent** *percentage*] [**peak-burst** *ms* **ms**]

**no police rate percent** *percentage* [**burst** *ms* **ms**] [**peak-rate percent** *percentage*] [**peak-burst** *ms* **ms**]

## **Syntax for Cisco 10000 Series Router**

**police rate** *units* **pps** [**burst** *burst-in-packets* **packets**] [**peak-rate** *peak-rate-in-pps* **pps**] [**peak-burst** *peak-burst-in-packets* **packets**] [**conform-action action**] [**exceed-action action**] [**violate-action action**] **no police rate** *units* **pps** [**burst** *burst-in-packets* **packets**] [**peak-rate** *peak-rate-in-pps* **pps**] [**peak-burst** *peak-burst-in-packets* **packets**] [**conform-action action**] [**exceed-action action**] [**violate-action action**]

#### **Syntax for Cisco 7600 Series Router with SIP-400**

**police rate** *units* [{**pps burst** *burst-in-packets* **packets** | **bps burst burst-in-bytes bytes**}] **no police rate** *units* [{**pps burst** *burst-in-packets* **packets** | **bps burst** *burst-in-bytes* **bytes**}]

 $\mathbf l$ 

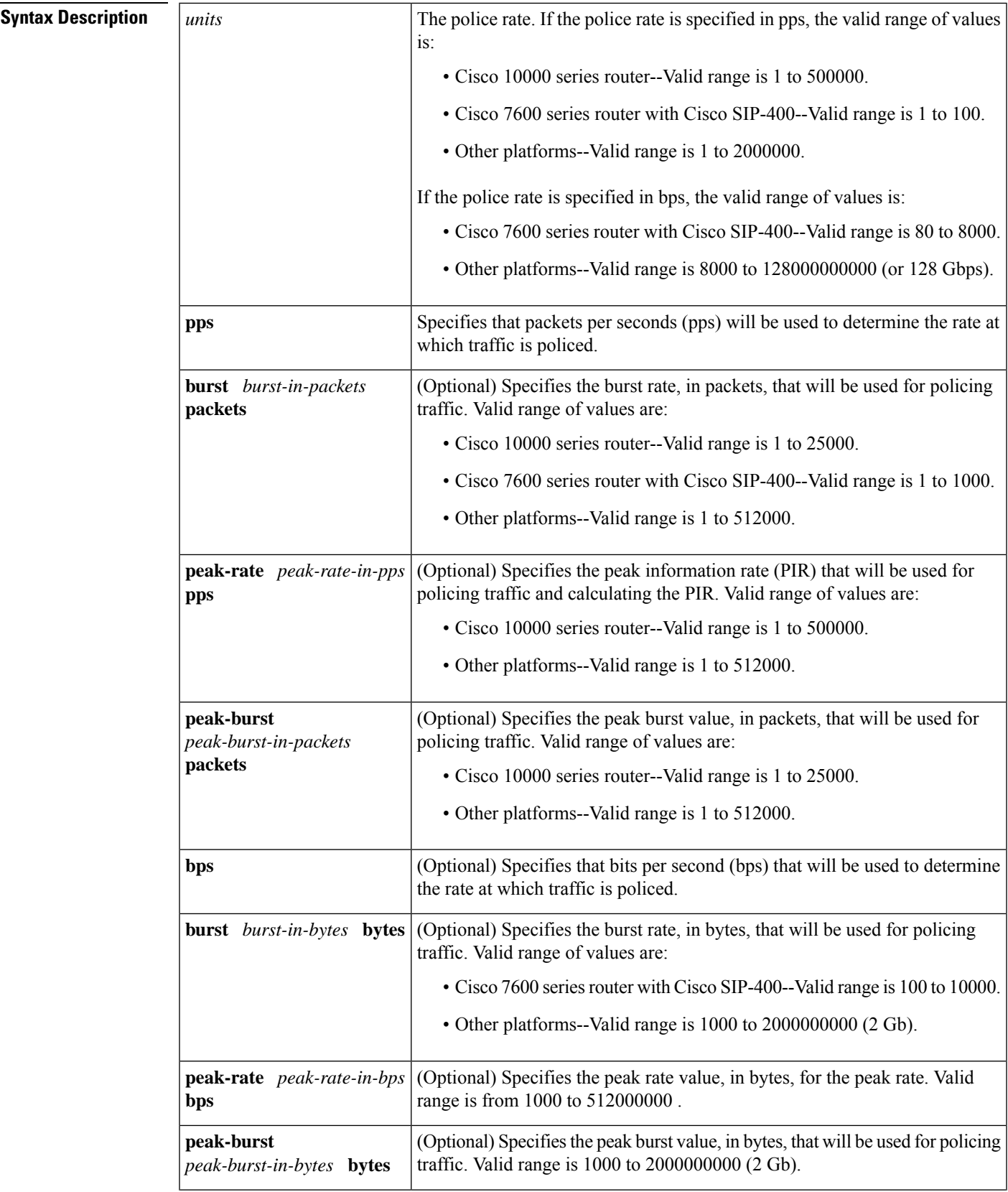

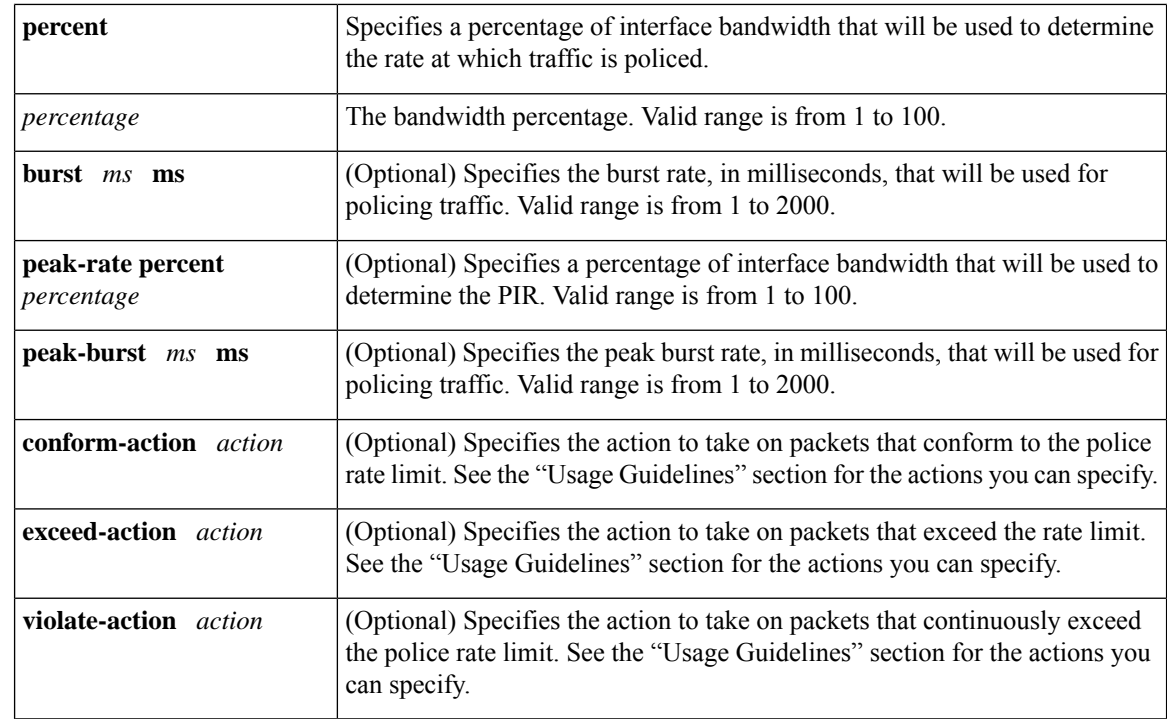

## **Command Default** Disabled

## **Command Modes**

QoS policy-map class configuration (config-pmap)

Control plane configuration (config-cp)

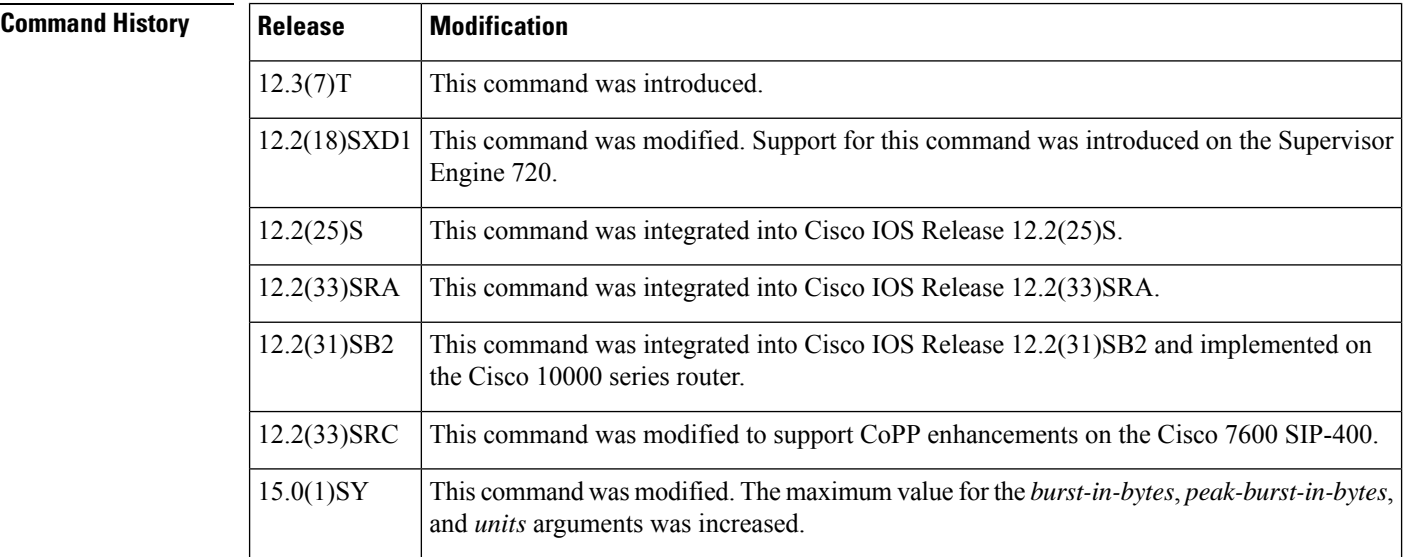

**Usage Guidelines** Use the **police rate** command to limit traffic that is destined for the control plane on the basis of packets per second (pps), bytes per seconds (bps), or a percentage of interface bandwidth.

If the**police rate** command is issued, but the a rate is not specified, traffic that is destined for the control plane will be policed on the basis of bps.

The table below lists the actions you can specify for the *action* argument.

**Table 30: action Argument Values**

| <b>Action</b>                             | <b>Description</b>                                                                                                    |
|-------------------------------------------|----------------------------------------------------------------------------------------------------|
| drop                                      | Drops the packet. This is the default action for traffic that exceeds or<br>violates the committed police rate.                                                                                          |
| set-clp-transmit value                    | Sets the ATM Cell Loss Priority (CLP) bit on the ATM cell. Valid values<br>are $0$ or $1$ .                                                                                                    |
| set-discard-class-transmit value          | Sets the discard class attribute of a packet and transmits the packet with<br>the new discard class setting. Valid values are from 0 to 7.                                                               |
| set-dscp-transmit value                   | Sets the IP differentiated services code point (DSCP) value and transmits<br>the packet with the new IP DSCP value setting. Valid values are from<br>0 to 63.                                            |
| set-dscp-tunnel-transmit value            | Rewrites the tunnel packet DSCP and transmits the packet with the new<br>tunnel DSCP value. Valid values are from 0 to 63.                                                                               |
| set-frde-transmit value                   | Sets the Frame Relay Discard Eligibility (DE) bit from 0 to 1 on the<br>Frame Relay frame and transmits the packet with the DE bit set to 1.                                                             |
| set-mpls-exp-imposition-transmit<br>value | Sets the Multiprotocol Label Switching (MPLS) experimental (EXP)<br>bits in the imposed label headers and transmits the packet with the new<br>MPLS EXP bit value setting. Valid values are from 0 to 7. |
| set-mpls-exp-transmit value               | Sets the MPLS EXP field value in the MPLS label header at the input<br>interface, output interface, or both. Valid values are from 0 to 7.                                                               |
| set-prec-transmit value                   | Sets the IP precedence and transmits the packet with the new IP<br>precedence value. Valid values are from 0 to 7.                                                                                       |
| set-prec-tunnel-transmit value            | Sets the tunnel packet IP precedence and transmits the packet with the<br>new IP precedence value. Valid values are from 0 to 7.                                                                         |
| set-qos-transmit value                    | Sets the QoS group and transmits the packet with the new QoS group<br>value. Valid values are from 0 to 63.                                                                                              |
| transmit                                  | Transmits the packet. The packet is not altered.                                                                                                    |

**Examples** The following example shows how to configure the action to take on packets that conform to the police rate limit:

```
Router(config)# access-list 140 deny tcp host 10.1.1.1 any eq telnet
Router(config)# access-list 140 deny tcp host 10.1.1.2 any eq telnet
Router(config)# access-list 140 permit tcp any any eq telnet
Router(config)# class-map match-any pps-1
Router(config-cmap)# match access-group 140
```

```
Router(config-cmap)# exit
Router(config)# policy-map copp-pps
Router(config-pmap)# class pps-1
Router(config-pmap)# police rate 10000 pps burst 100 packets peak-rate 10100 pps peak-burst
150 packets conform-action transmit
Router(config-cmap)# exit
Router(config)# control-plane
Router(config-cp)# service-policy input copp-pps
Router(config-cp)# exit
```
## **Related Commands**

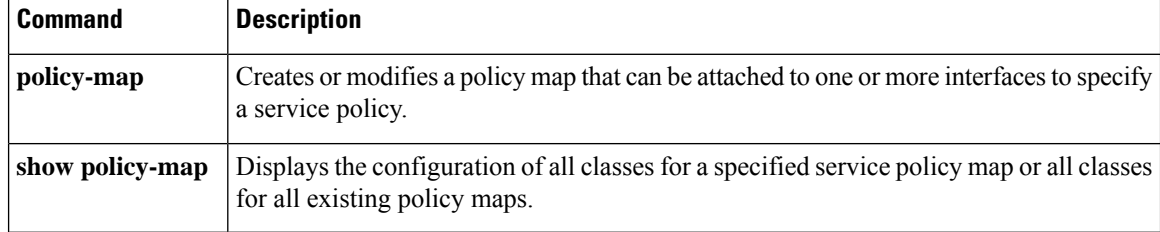

# **police rate pdp**

To configure Packet Data Protocol (PDP) traffic policing using the police rate, use the **police rate pdp** command in policy-map class configuration mode or policy-map class police configuration mode. To remove PDP traffic policing from the configuration, use the **no** form of this command.

**police rate pdp** [**burst** *bytes*] [**peak-rate pdp** [**peak-burst** *bytes*]] **conform-action** *action* **exceed-action** *action* [**violate-action** *action*]

**no police rate pdp** [**burst** *bytes*] [**peak-rate pdp** [**peak-burst** *bytes*]] **conform-action** *action* **exceed-action** *action* [**violate-action** *action*]

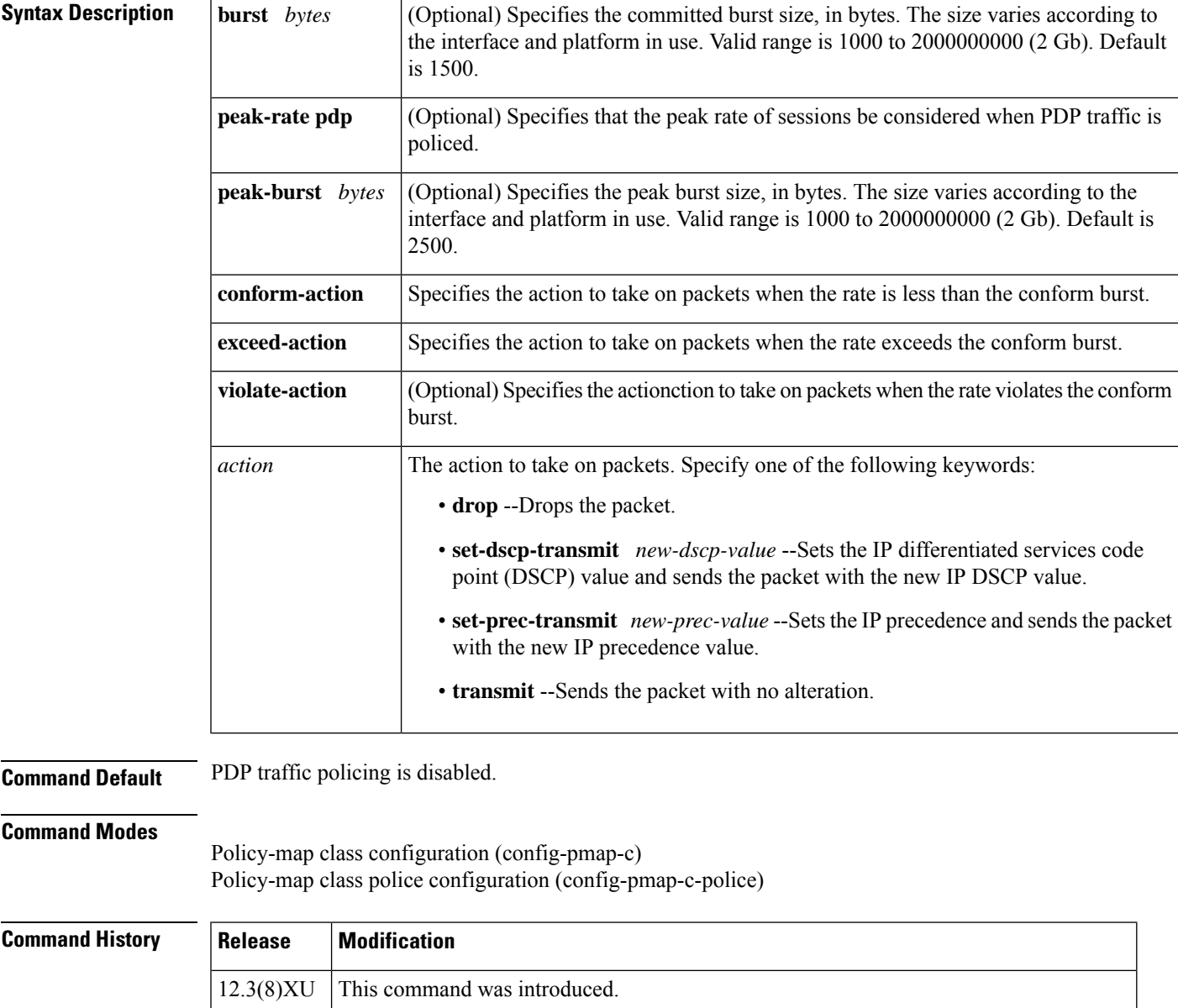

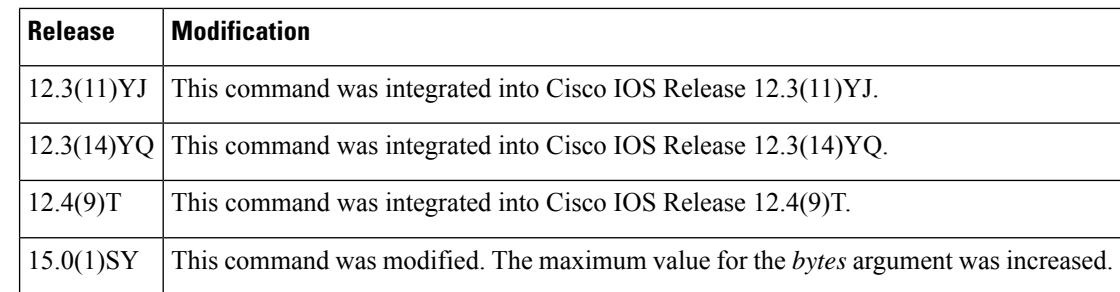

**Usage Guidelines** The **police rate pdp** command is included with the Flow-Based QoS for GGSN feature available with Cisco IOS Release 12.4(9)T.

> The Flow-Based QoS for GGSN feature is designed specifically for the Gateway General Packet Radio Service (GPRS) Support Node (GGSN).

## **Per-PDP Policing**

The Flow-Based QoS for GGSN feature includes per-PDP policing (session-based policing).

Per-PDP policing is a gateway GPRS support node traffic conditioner (3G TS 23.107) function that can be used to limit the maximum rate of traffic received on the Gi interface for a particular PDP context.

The policing function enforces the call admission control (CAC)-negotiated data rates for a PDP context. The GGSN can be configured to either drop nonconforming traffic or mark nonconforming traffic for preferential dropping if congestion should occur.

The policing parameters used depend on the PDP context, such as the following:

- For GTPv1 PDPs with R99 quality of service (QoS) profiles, the maximum bit rate (MBR) and guaranteed bit rate (GBR) parameters from the CAC-negotiated QoS profile are used. For nonreal time traffic, only the MBR parameter is used.
- For GTPv1 PDPs with R98 QoS profiles and GTPv0 PDPs, the peak throughput parameter from the CAC-negotiated QoS policy is used.

Before configuring per-PDP policing, note the following points:

- Universal Mobile Telecommunications System (UMTS) QoS mapping must be enabled on the GGSN.
- Cisco Express Forwarding (CEF) must be enabled on the Gi interface.
- Per-PDP policing is supported for downlink traffic at the Gi interface only.
- The initial packets of a PDP context are not policed.
- Hierarchical policing is not supported.
- If flow-based policing is configured in a policy map that is attached to an Access Point Network (APN), the **show policy-map apn** command displays the total number of packets received before policing and does not display the policing counters.

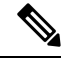

To clear policing counters displayed by the **showpolicy-mapapn** command, use the **clear gprs access-point statistics***access-point-index*command. **Note**

- A service policy that has been applied to an APN cannot be modified. To modify a service policy, remove the service policy from the APN, modify it, and then reapply the service policy.
- Multiple class maps, each with **match flow pdp** configured and a different differentiated services code point (DSCP) value specified, are supported in a policy map only if the DSCPistrusted (the **gprsumts-qos dscp unmodified** global configuration command has not been configured on the GGSN).

### **For More Information**

For more information about the GGSN, along with the instructions for configuring the Flow-Based QoS for GGSN feature, see the "*Cisco GGSN Release 6.0 Configuration Guide*" , Cisco IOS Release 12.4(2)XB.

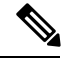

```
Note
```
To configure the Flow-Based QoS for GGSN feature, follow the instructions in the section called "Configuring" Per-PDP Policing ."

For more information about the **show policy-map apn** command, the **gprs umts-qos dscp unmodified** command, the **clear gprs access-point statistics** command, and other GGSN-specific commands, see the "*Cisco GGSN Release 6.0 Command Reference*", Cisco IOS Release 12.4(2)XB.

**Examples** The following is an example of a per-PDP policing policy map applied to an APN:

```
class-map match-all class-pdp
match flow pdp
!
! Configures a policy map and attaches this class map to it.
policy-map policy-gprs
 class class-pdp
 police rate pdp
   conform-action set-dscp-transmit 15
    exceed-action set-dscp-transmit 15
   violate-action drop
! Attaches the policy map to the APN.
gprs access-point-list gprs
  access-point 1
  access-point-name static
   service-policy input policy-gprs
```
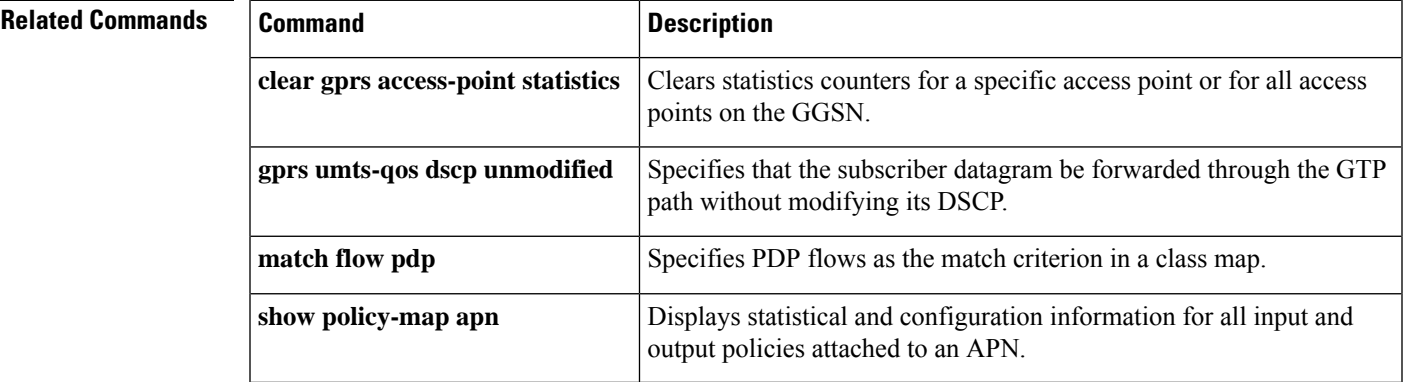

# **policy-map**

To enter policy-map configuration mode and create or modify a policy map that can be attached to one or more interfaces to specify a service policy, use the **policy-map**command in global configuration mode. To delete a policy map, use the **no** form of this command.

## **Supported Platforms Other Than Cisco 10000 and Cisco 7600 Series Routers**

**policy-map** [**type** {**stack** | **access-control** | **port-filter** | **queue-threshold** | **logging** *log-policy*}] *policy-map-name*

**no policy-map** [**type** {**stack** | **access-control** | **port-filter** | **queue-threshold** | **logging** *log-policy*}] *policy-map-name*

### **Cisco 10000 Series Router**

**policy-map** [**type** {**control** | **service**}] *policy-map-name* **no policy-map** [**type** {**control** | **service**}] *policy-map-name*

## **Cisco CMTS and 7600 Series Router**

**policy-map** [**type** {**class-routing ipv4 unicast** *unicast-name* | **control** *control-name* | **service** *service-name*}] *policy-map-name*

**no policy-map** [**type** {**class-routing ipv4 unicast** *unicast-name* | **control** *control-name* | **service** *service-name*}] *policy-map-name*

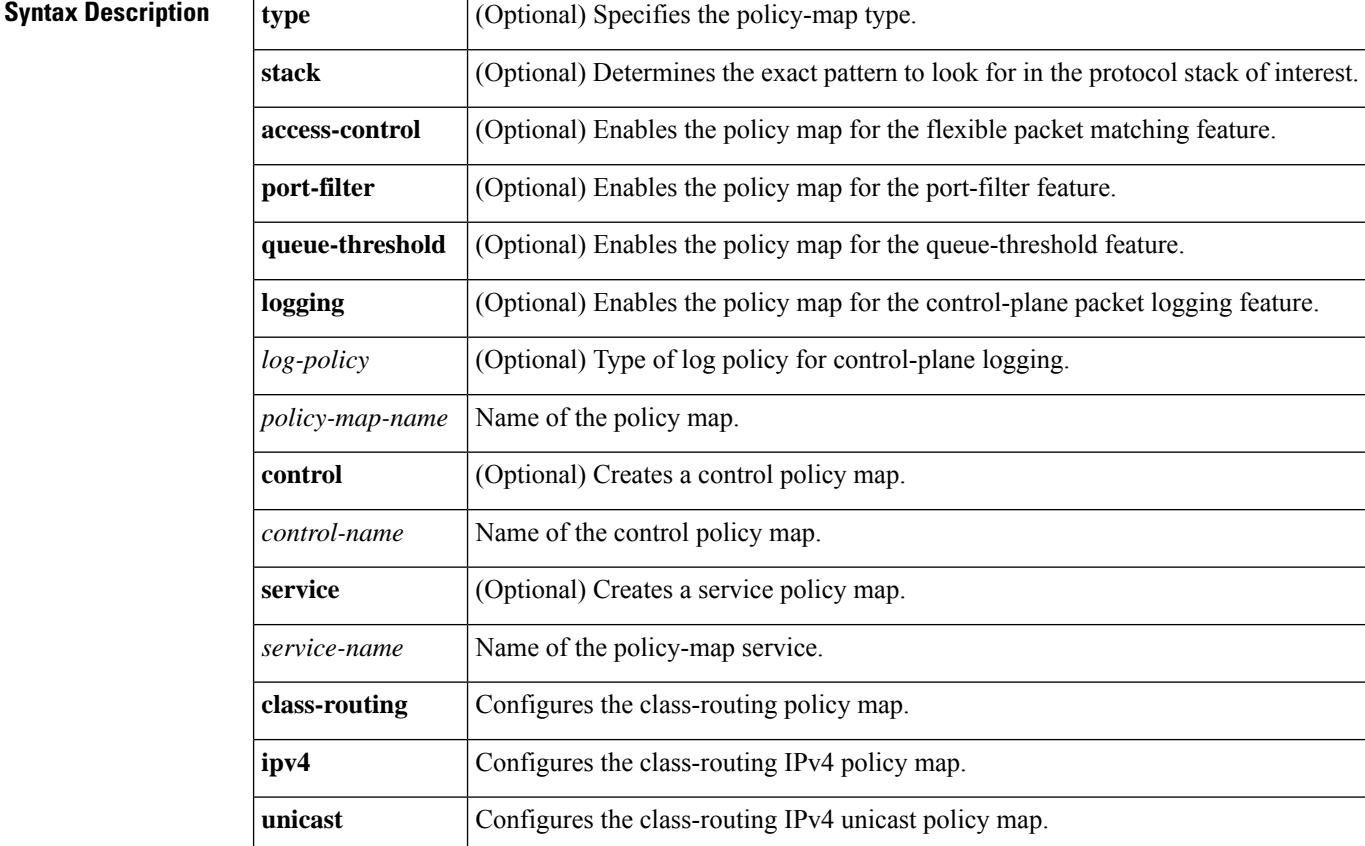

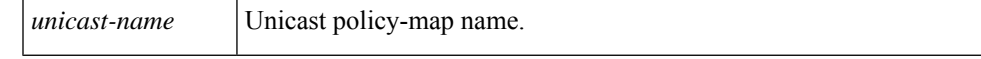

**Command Default** The policy map is not configured.

**Command Modes** Global configuration (config)

**Command History** 

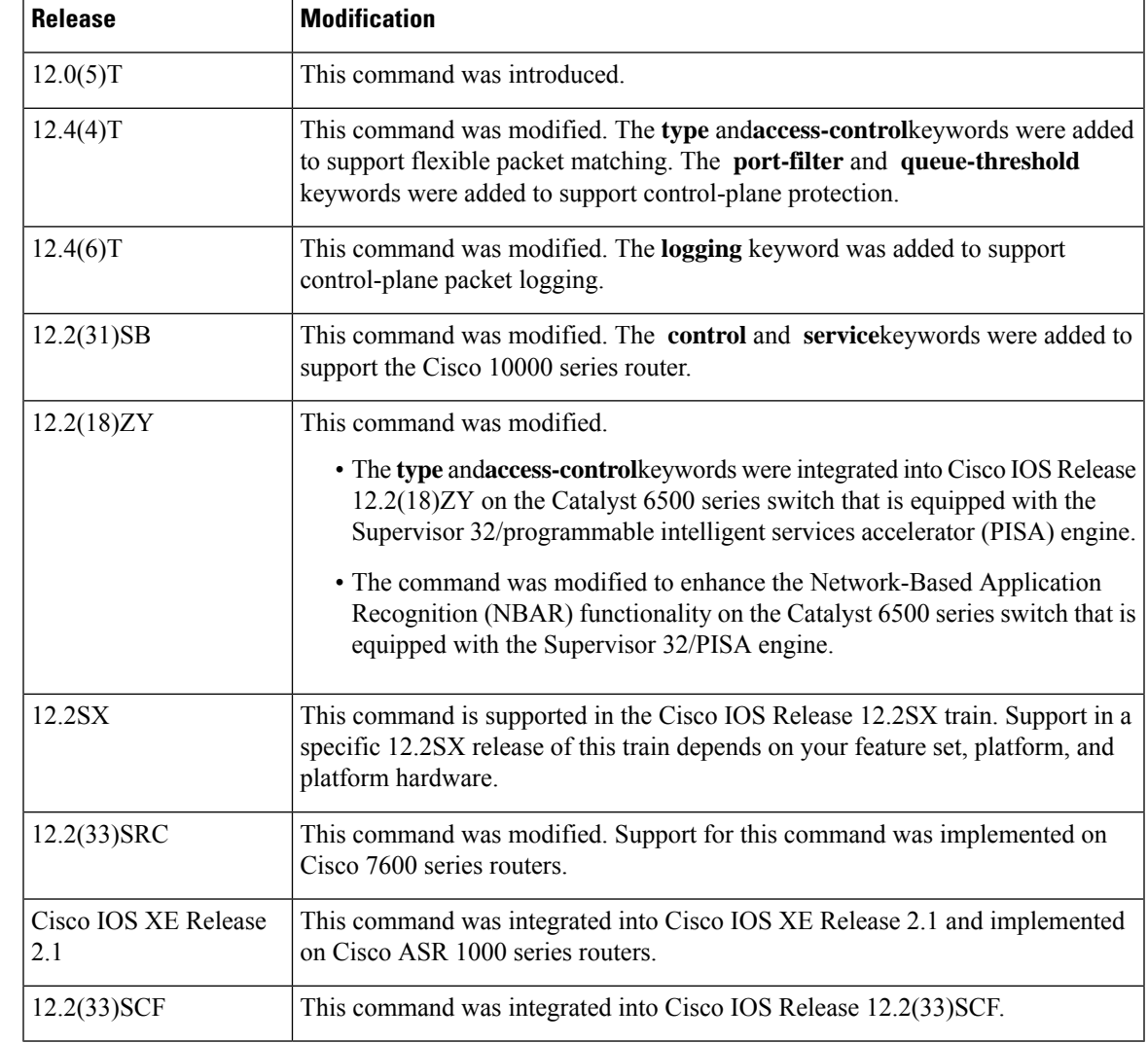

**Usage Guidelines** Use the **policy-map** command to specify the name of the policy map to be created, added, or modified before you configure policies for classes whose match criteria are defined in a class map. The **policy-map** command enters policy-map configuration mode, in which you can configure or modify the class policies for a policy map.

> You can configure class policies in a policy map only if the classes have match criteria defined for them. Use the **class-map** and **match** commands to configure match criteria for a class. Because you can configure a maximum of 64 class maps, a policy map cannot contain more than 64 class policies, except as noted for quality of service (QoS) class maps on Cisco 7600 systems.

**Note**

For QoS class maps on Cisco 7600 series routers, the limits are 1024 class maps and 256 classes in a policy map.

A policy map containing ATM set cell loss priority (CLP) bit QoS cannot be attached to PPP over X (PPPoX) sessions. The policy map is accepted only if you do not specify the **set atm-clp** command.

A single policy map can be attached to more than one interface concurrently. Except as noted, when you attempt to attach a policy map to an interface, the attempt is denied if the available bandwidth on the interface cannot accommodate the total bandwidth requested by class policies that make up the policy map. In such cases, if the policy map is already attached to other interfaces, the map is removed from those interfaces.

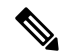

This limitation does not apply on Cisco 7600 series routers that have session initiation protocol (SIP)-400 access-facing line cards. **Note**

Whenever you modify a class policy in an attached policy map, class-based weighted fair queuing (CBWFQ) is notified and the new classes are installed as part of the policy map in the CBWFQ system.

Policy-map installation via subscriber-profile is not supported. If you configure an unsupported policy map and there are a large number of sessions, an equally large number of messages print on the console. For example, if there are 32,000 sessions, then 32,000 messages print on the console at 9,600 baud. **Note**

## **Class Queues (Cisco 10000 Series Routers Only)**

The Performance Routing Engine (PRE)2 allows you to configure 31 class queues in a policy map.

In a policy map, the PRE3 allows you to configure one priority level 1 queue, one priority level 2 queue, 12 class queues, and one default queue.

## **Control Policies (Cisco 10000 Series Routers Only)**

Control policies define the actions that your system will take in response to the specified events and conditions.

A control policy is made of one or more control policy rules. A control policy rule is an association of a control class and one or more actions. The control class defines the conditions that must be met before the actions are executed.

There are three steps involved in defining a control policy:

- **1.** Using the **class-map type control** command, create one or more control class maps.
- **2.** Using the **policy-map type control** command, create a control policy map.

A control policy map contains one or more control policy rules. A control policy rule associates a control class map with one or more actions. Actions are numbered and executed sequentially.

**1.** Using the **service-policy type control** command, apply the control policy map to a context.

## **Service Policies (Cisco 10000 Series Routers Only)**

Service policy maps and service profiles contain a collection of traffic policies and other functions. Traffic policies determine which function is applied to which session traffic. A service policy map or service profile may also contain a network-forwarding policy, which is a specific type of traffic policy that determines how session data packets will be forwarded to the network.

### **Policy Map Restrictions (Catalyst 6500 Series Switches Only)**

Cisco IOS Release 12.2(18)ZY includes software intended for use on the Catalyst 6500 series switch that is equipped with aSupervisor 32/PISA engine. This release and platform has the following restrictions for using policy maps and **match** commands:

- You cannot modify an existing policy map if the policy map is attached to an interface. To modify the policy map, remove the policy map from the interface by using the**no** form of the **service-policy** command.
- Policy maps contain traffic classes. Traffic classes contain one or more **match** commands that can be used to match packets (and organize them into groups) on the basis of a protocol type or application. You can create as many traffic classes as needed. However, the following restrictions apply:
	- A single traffic class can be configured to match a maximum of 8 protocols or applications.
	- Multiple traffic classes can be configured to match a cumulative maximum of 95 protocols or applications.

**Examples** The following example shows how to create a policy map called "policy1" and configure two class policies included in that policy map. The class policy called "class1" specifies a policy for traffic that matches access control list (ACL) 136. The second class is the default class to which packets that do not satisfy the configured match criteria are directed.

```
! The following commands create class-map class1 and define its match criteria:
class-map class1
 match access-group 136
! The following commands create the policy map, which is defined to contain policy
! specification for class1 and the default class:
policy-map policy1
class class1
bandwidth 2000
 queue-limit 40
class class-default
 fair-queue 16
 queue-limit 20
```
The following example shows how to create a policy map called "policy9" and configure three class policies to belong to that map. Of these classes, two specify the policy for classes with class maps that specify match criteria based on either a numbered ACL or an interface name, and one specifies a policy for the default class called "class-default" to which packets that do not satisfy the configured match criteria are directed.

```
policy-map policy9
class acl136
bandwidth 2000
 queue-limit 40
class ethernet101
bandwidth 3000
```

```
random-detect exponential-weighting-constant 10
class class-default
fair-queue 10
queue-limit 20
```
The following is an example of a modular QoS command-line interface (MQC) policy map configured to initiate the QoS service at the start of a session.

```
Router> enable
Router# configure terminal
Router(config)# policy-map type control TEST
Router(config-control-policymap)# class type control always event session-start
Router(config-control-policymap-class-control)# 1
service-policy type service name QoS_Service
Router(config-control-policymap-class-control)# end
```
### **Examples for Cisco 10000 Series Routers Only**

The following example shows the configuration of a control policy map named "rule4". Control policy map rule4 contains one policy rule, which is the association of the control class named "class3" with the action to authorize subscribers using the network access server (NAS) port ID. The **service-policy type control** command is used to apply the control policy map globally.

```
class-map type control match-all class3
match vlan 400
match access-type pppoe
match domain cisco.com
available nas-port-id
!
policy-map type control rule4
class type control class3
 authorize nas-port-id
!
service-policy type control rule4
```
The following example shows the configuration of a service policy map named "redirect-profile":

```
policy-map type service redirect-profile
 class type traffic CLASS-ALL
  redirect to group redirect-sg
```
## **Examples for the Cisco CMTS Router**

The following example shows how to define a policy map for the 802.1p domain:

```
enable
configure terminal
policy-map cos7
 class cos7
  set cos 2
  end
```
The following example shows how to define a policy map for the MPLS domain:

```
enable
configure terminal
policy-map exp7
 class exp7
```
set mpls experimental topmost 2 end

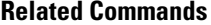

 $\mathbf I$ 

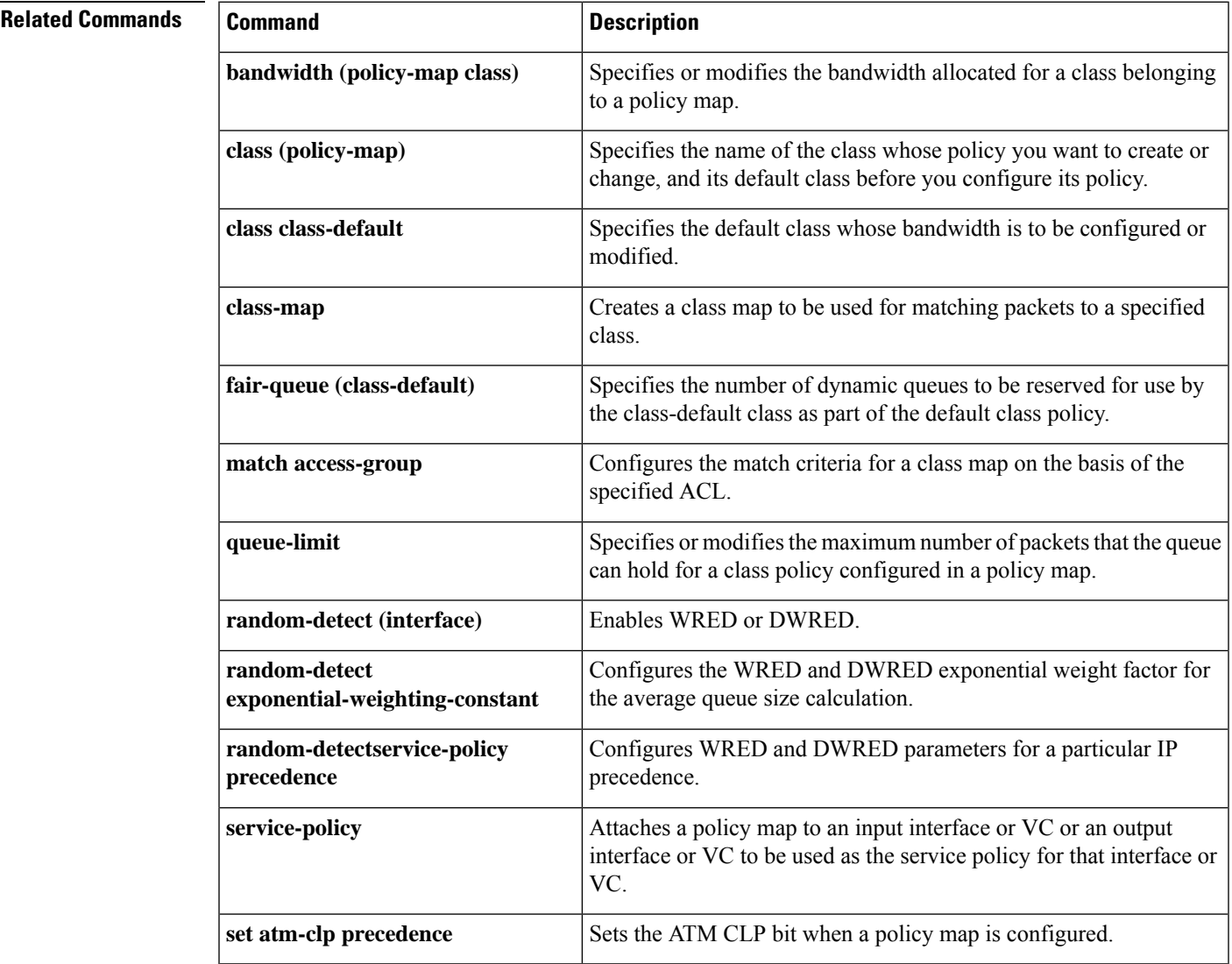

## **policy-map copp-peruser**

To create a policy map that defines a Control Plane Policing and Protection (CoPP) per-user policy, use the **policy-mapcopp-peruser**command in global configuration mode. To disable, use the**no** form of the command.

**policy-map copp-peruser no policy-map copp-peruser**

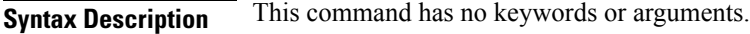

**Command Default** No policy map is configured.

**Command Modes**

Global configuration

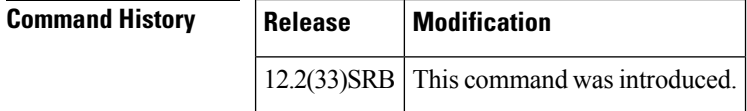

**Usage Guidelines** Use this command to create a CoPP per-user policy map when configuring CoPP.

**Examples** The following example creates a CoPP per-user policy map:

```
Router(config)# policy-map copp-peruser
Router(config-pmap)# class arp-peruser
Router(config-pmap-c)# police rate 5 pps burst 50 packets
Router(config-pmap-c)# class dhcp-peruser
Router(config-pmap-c)# police rate 10 pps burst 100 packets
```
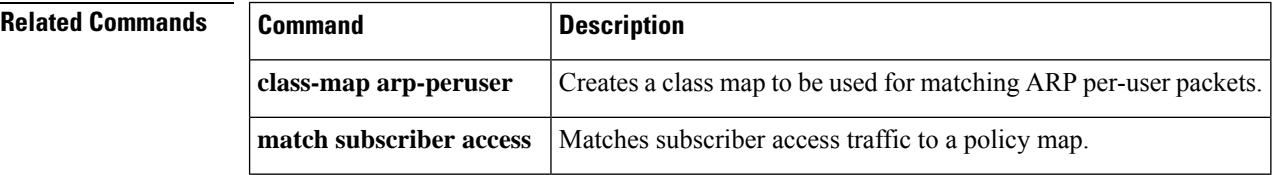

Ш

## **precedence**

To configure precedence levels for a virtual circuit (VC) class that can be assigned to a VC bundle and thus applied to all VC members of that bundle, use the **precedence** command in vc-class configuration mode. To remove the precedence levels from the VC class, use the **no** form of this command.

To configure the precedence levels for a VC or permanent virtual circuit (PVC) member of a bundle, use the **precedence** command in bundle-vc configuration mode for ATM VC bundle members, or in switched virtual circuit (SVC)-bundle-member configuration mode for an ATM SVC. To remove the precedence levels from the VC or PVC, use the **no** form of this command.

**precedence** [{**other***range*}] **no precedence**

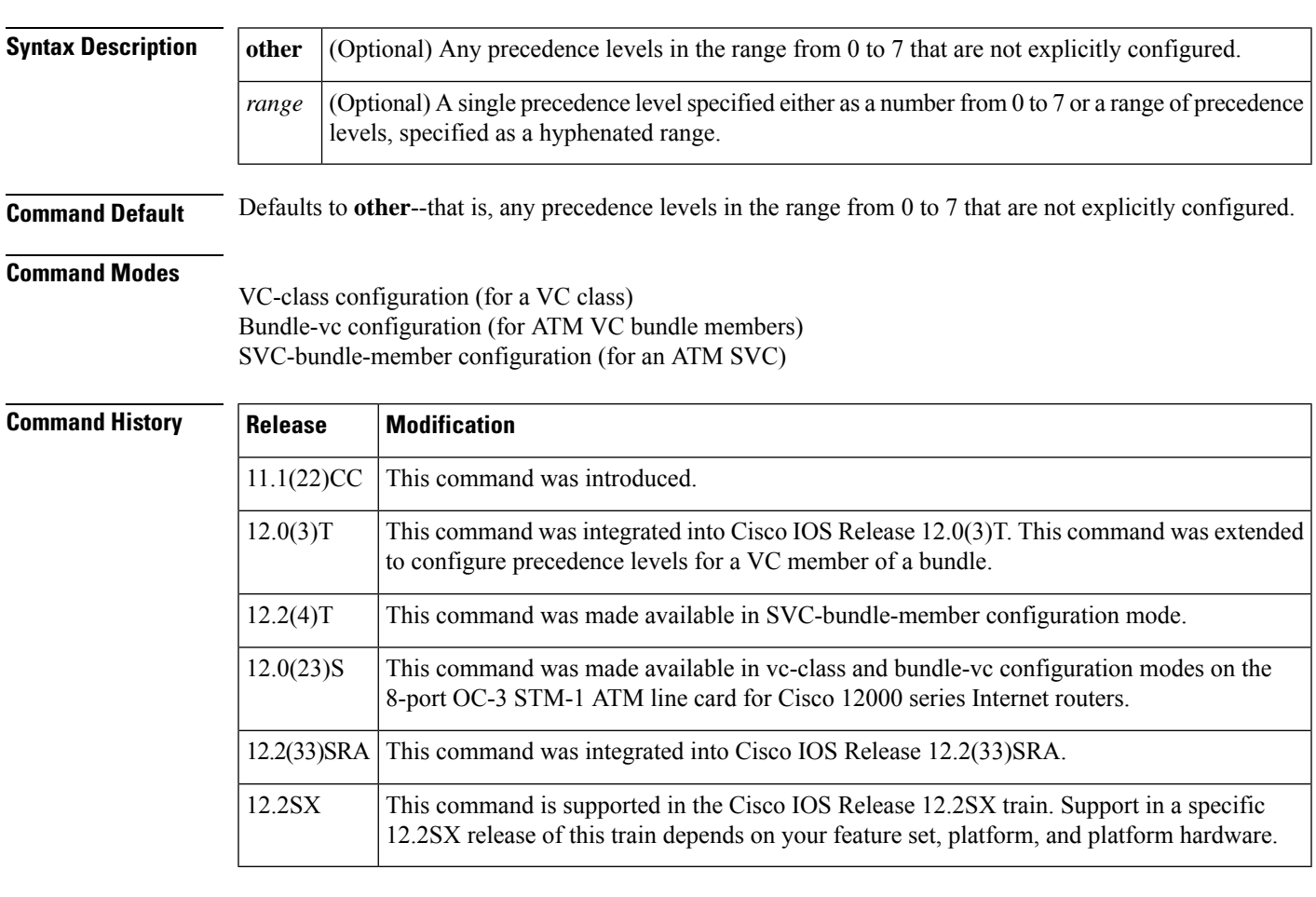

**Usage Guidelines** Assignment of precedence levels to VC or PVC bundle members allows you to create differentiated service because you can distribute the IP precedence levels over the various VC/PVC bundle members. You can map a single precedence level or a range of levels to each discrete VC/PVC in the bundle, thereby enabling VCs/PVCs in the bundle to carry packets marked with different precedence levels. Alternatively, you can use the **precedenceother** command to indicate that a VC/PVC can carry traffic marked with precedence levels not specifically configured for other VCs/PVCs. Only one VC/PVC in the bundle can be configured using the **precedenceother** command. This VC/PVC is considered the default one.

To use this command in vc-class configuration mode, first enter the **vc-classatm** command in global configuration mode. The **precedence** command has no effect if the VC class that contains the command is attached to a standalone VC; that is, if the VC is not a bundle member.

To use the **precedence** command to configure an individual bundle member in bundle-VC configuration mode, first enter the **bundle** command to enact bundle configuration mode for the bundle to which you want to add or modify the VC member to be configured. Then use the **pvc-bundle** command to specify the VC to be created or modified and enter bundle-VC configuration mode.

VCs in a VC bundle are subject to the following configuration inheritance guidelines (listed in order of next-highest precedence):

- VC configuration in bundle-vc mode
- Bundle configuration in bundle mode (with effect of assigned vc-class configuration)
- Subinterface configuration in subinterface mode

**Examples** The following example configures a class called "control-class" that includes a **precedence** command that, when applied to a bundle, configures all VC members of that bundle to carry IP precedence level 7 traffic. Note, however, that VC members of that bundle can be individually configured with the **precedence** command at the bundle-vc level, which would supervene.

```
vc-class atm control-class
precedence 7
```
The following example configures PVC 401 (with the name of "control-class") to carry traffic with IP precedence levels in the range of 4-2, overriding the precedence level mapping set for the VC through vc-class configuration:

```
pvc-bundle control-class 401
precedence 4-2
```
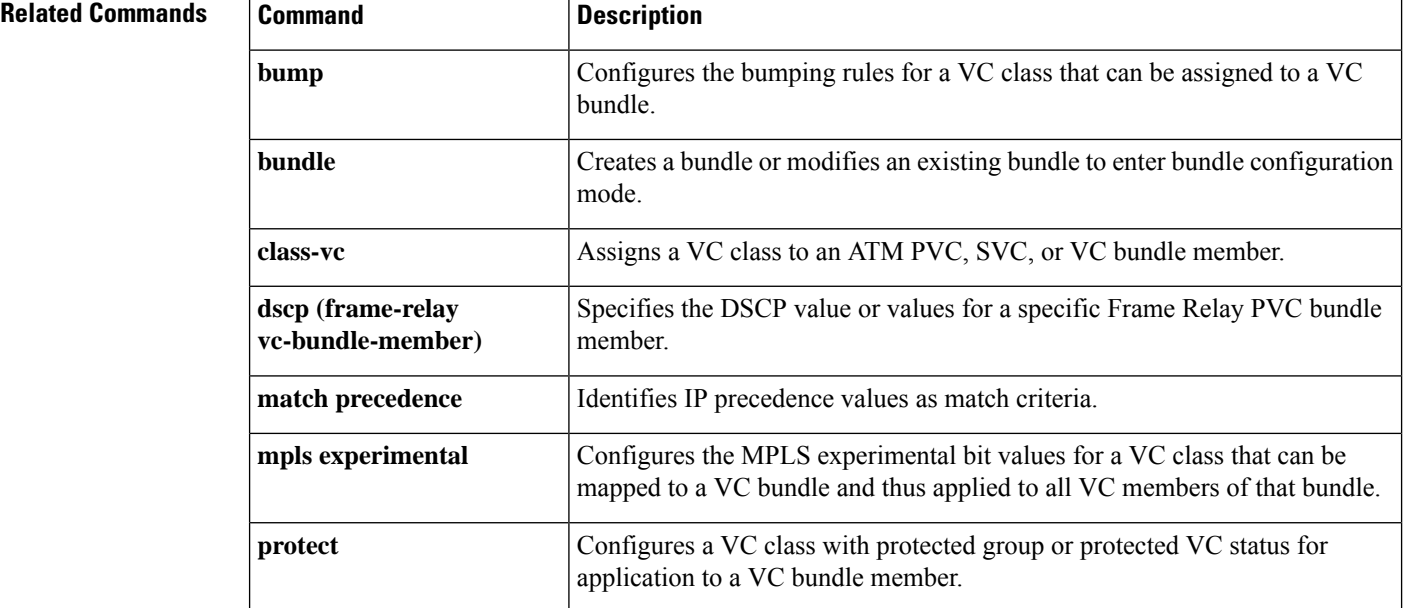

 $\mathbf l$ 

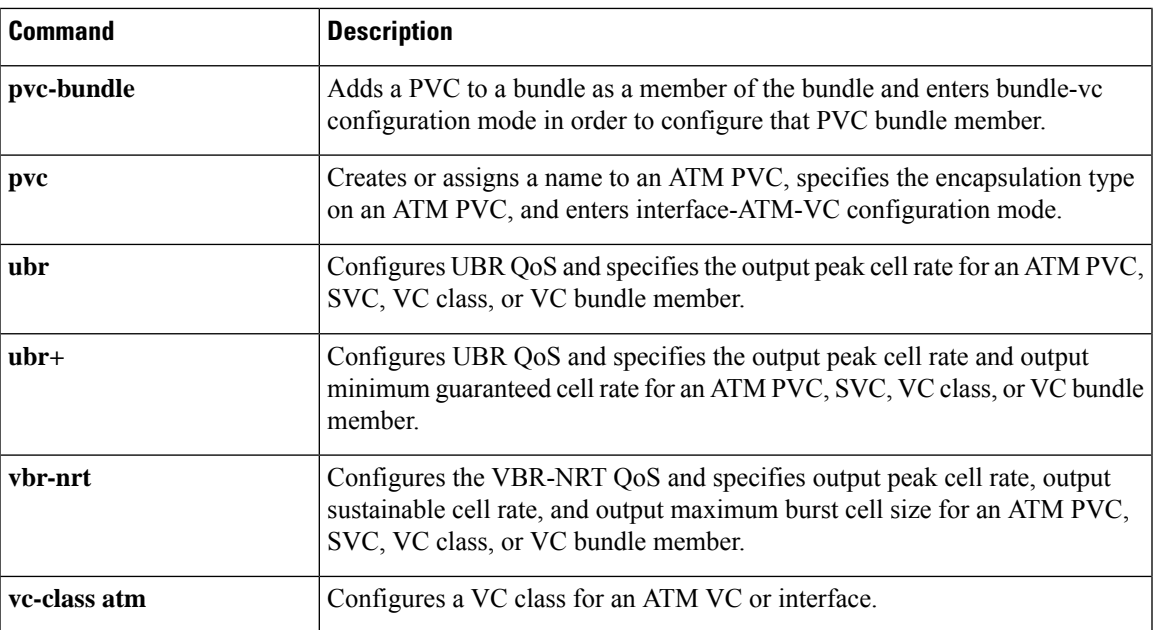

# **precedence (WRED group)**

To configure a Weighted Random Early Detection (WRED) or VIP-distributed WRED (DWRED) group for a particular IP Precedence, use the **precedence**command in random-detect-group configuration mode. To return the values for each IP Precedence for the group to the default values, use the **no** form of this command.

**precedence** *precedence min-threshold max-threshold mark-probability-denominator* **no precedence** *precedence min-threshold max-threshold mark-probability-denominator*

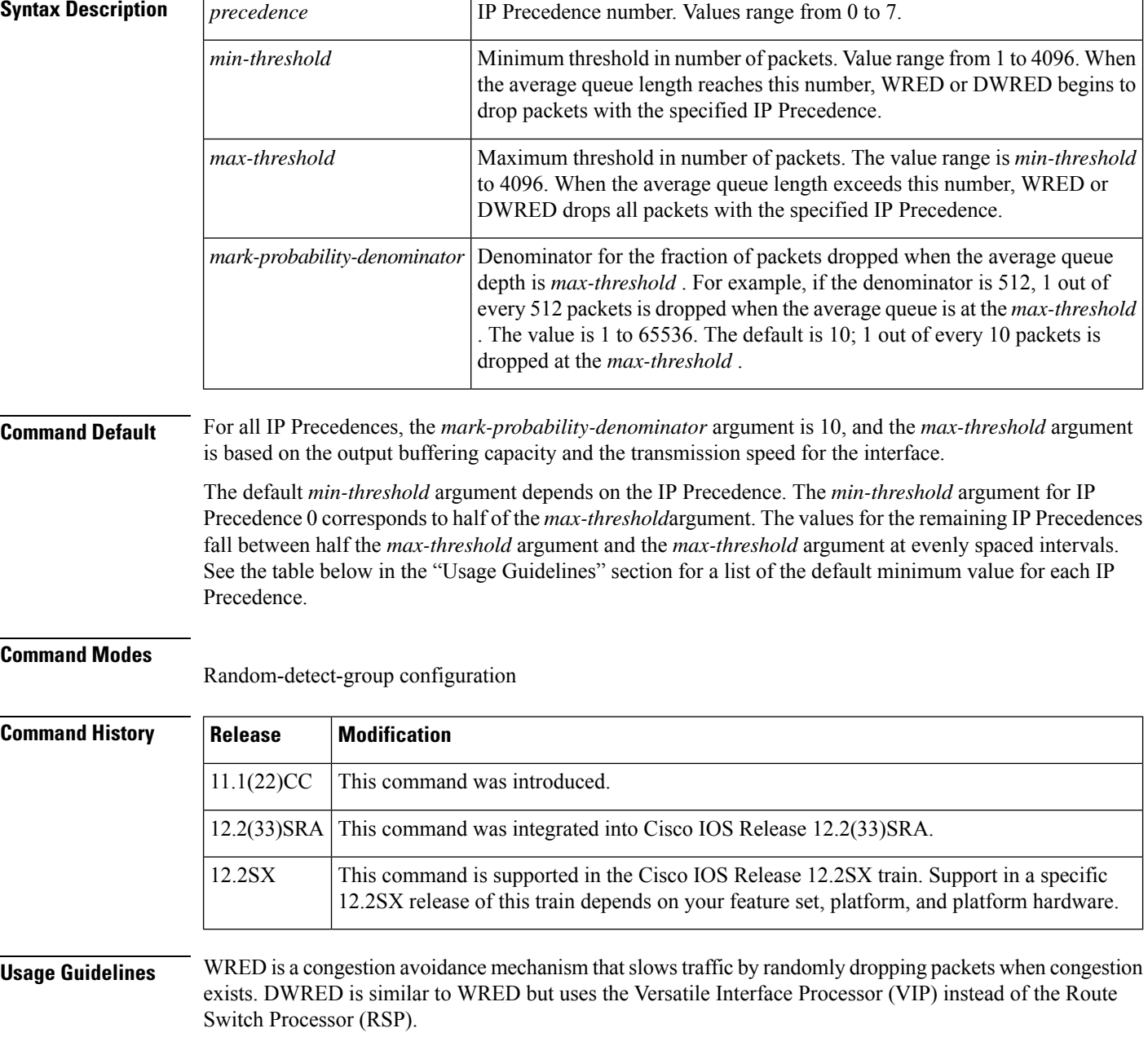

Ш

If used, this command is issued after the **random-detect-group** command.

When you configure the **random-detectgroup**command on an interface, packets are given preferential treatment based on the IP Precedence of the packet. Use the **precedence** command to adjust the treatment for different IP Precedences.

If you want WRED or DWRED to ignore the IP Precedence when determining which packets to drop, enter this command with the same parameters for each IP Precedence. Remember to use reasonable values for the minimum and maximum thresholds.

**Note**

The default WRED or DWRED parameter values are based on the best available data. We recommend that you do not change the parameters from their default values unless you have determined that your applications would benefit from the changed values.

The table below lists the default minimum value for each IP Precedence.

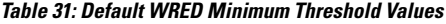

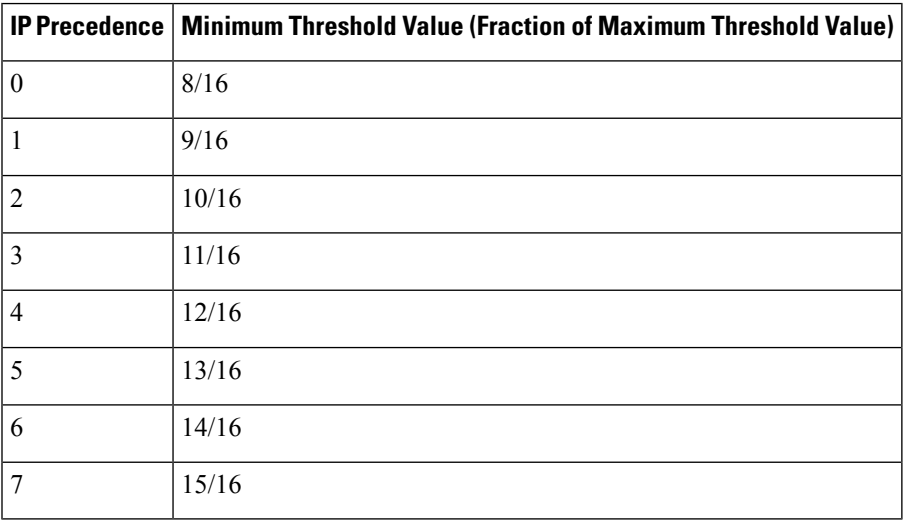

**Examples** The following example specifies parameters for the WRED parameter group called sanjose for the different IP Precedences:

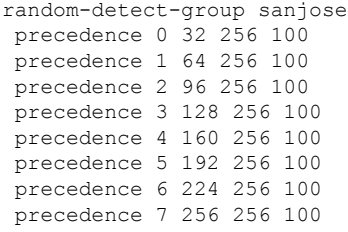

I

## **Related Commands**

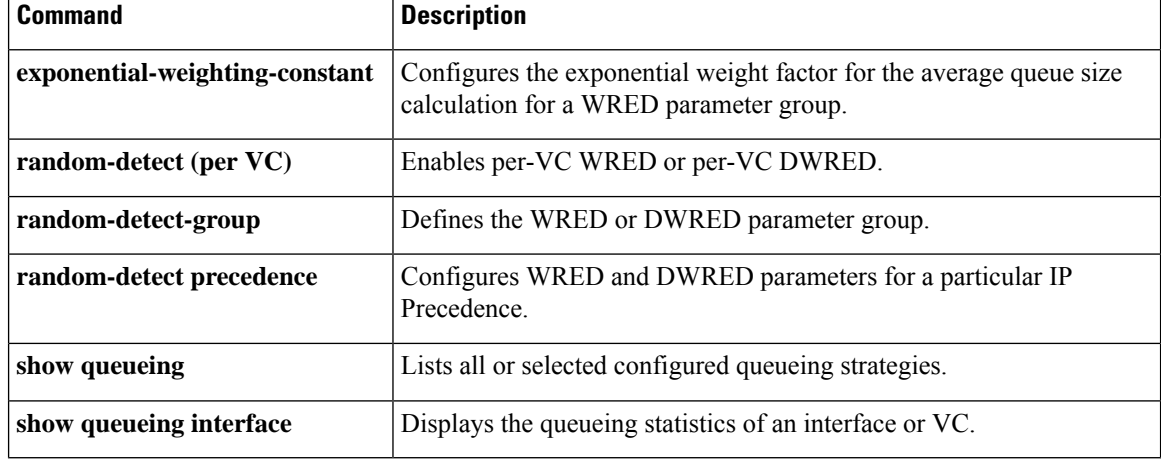

# **preempt-priority**

To specify the Resource Reservation Protocol (RSVP) quality of service (QoS) priorities to be inserted into PATH and RESV messages if they were not signaled from an upstream or downstream neighbor or local client application, use the **preempt-priority** command in local policy configuration mode. To delete the priorities, use the **no** form of this command.

**preempt-priority** [**traffic-eng** *x*] *setup-priority* [*hold-priority*] **no preempt-priority** [**traffic-eng** *x*] *setup-priority* [*hold-priority*]

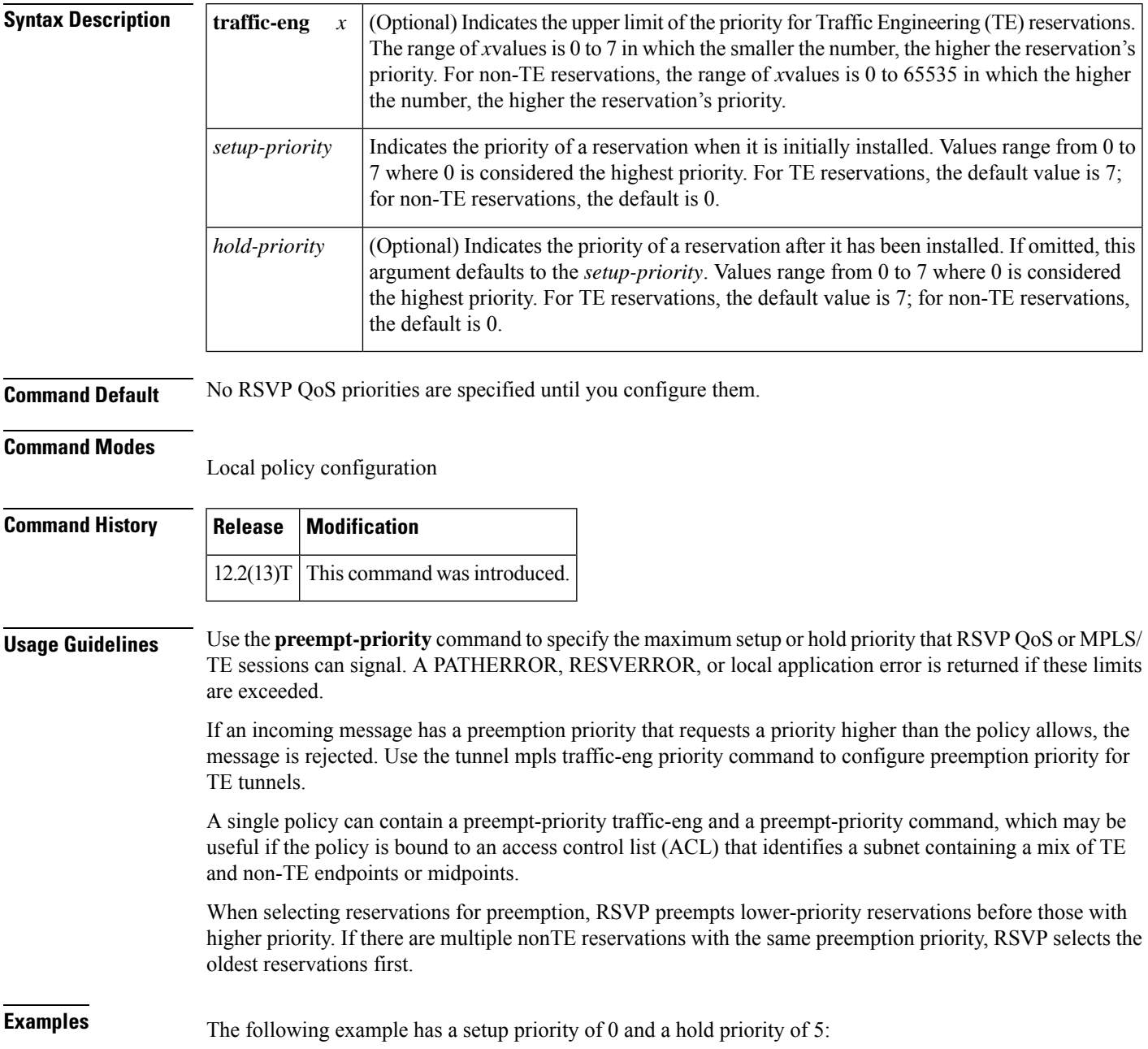

I

## Router(config-rsvp-local-policy)# **preempt-priority 0 5**

## $\overline{\text{Related Commands}}$

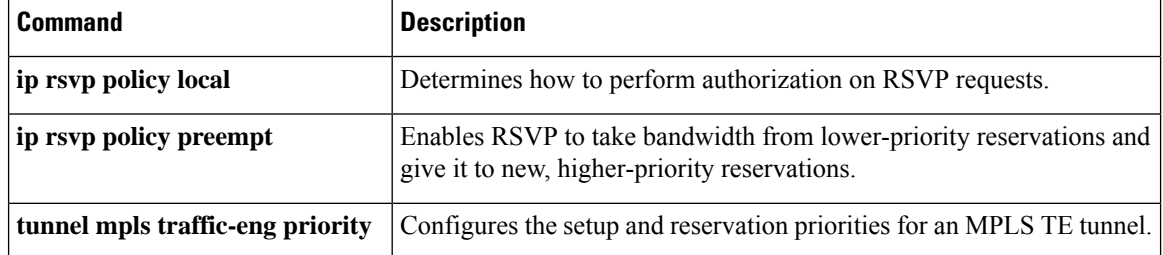

# **priority**

To give priority to a class of traffic belonging to a policy map, use the **priority** command in policy-map class configuration mode. To remove a previously specified priority for a class, use the **no** form of this command.

**priority** {*bandwidth-kbps* | **percent** *percentage*} [*burst*] **no priority** {*bandwidth-kbps* | **percent** *percentage*} [*burst*]

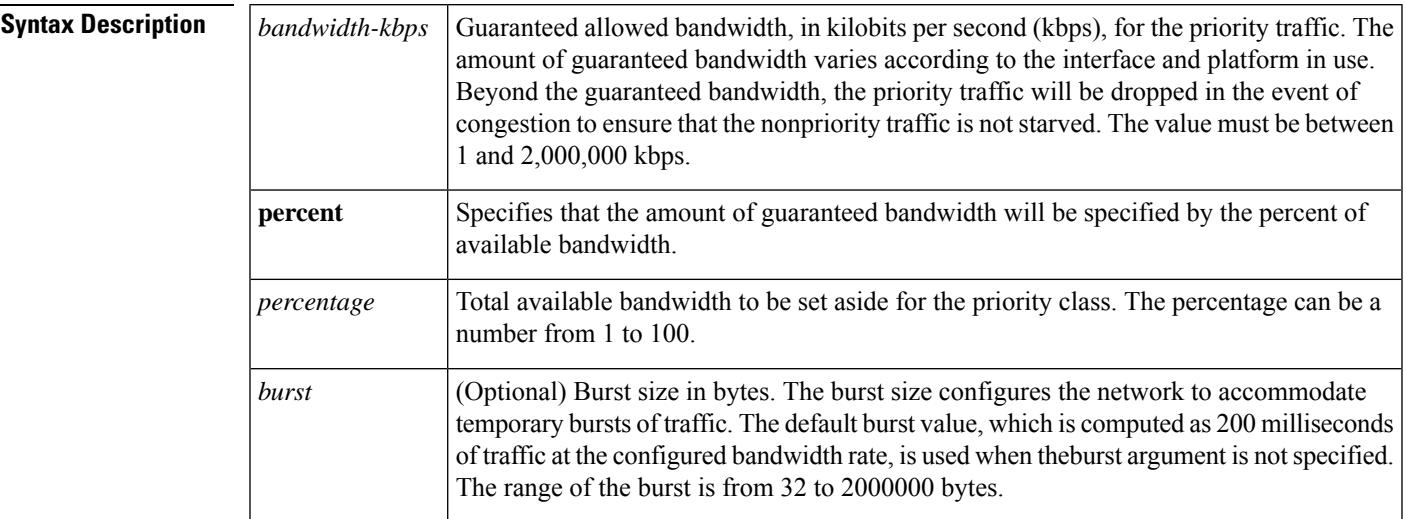

## **Command Default** No priority is set.

## **Command Modes**

Policy-map class configuration (config-pmap-c)

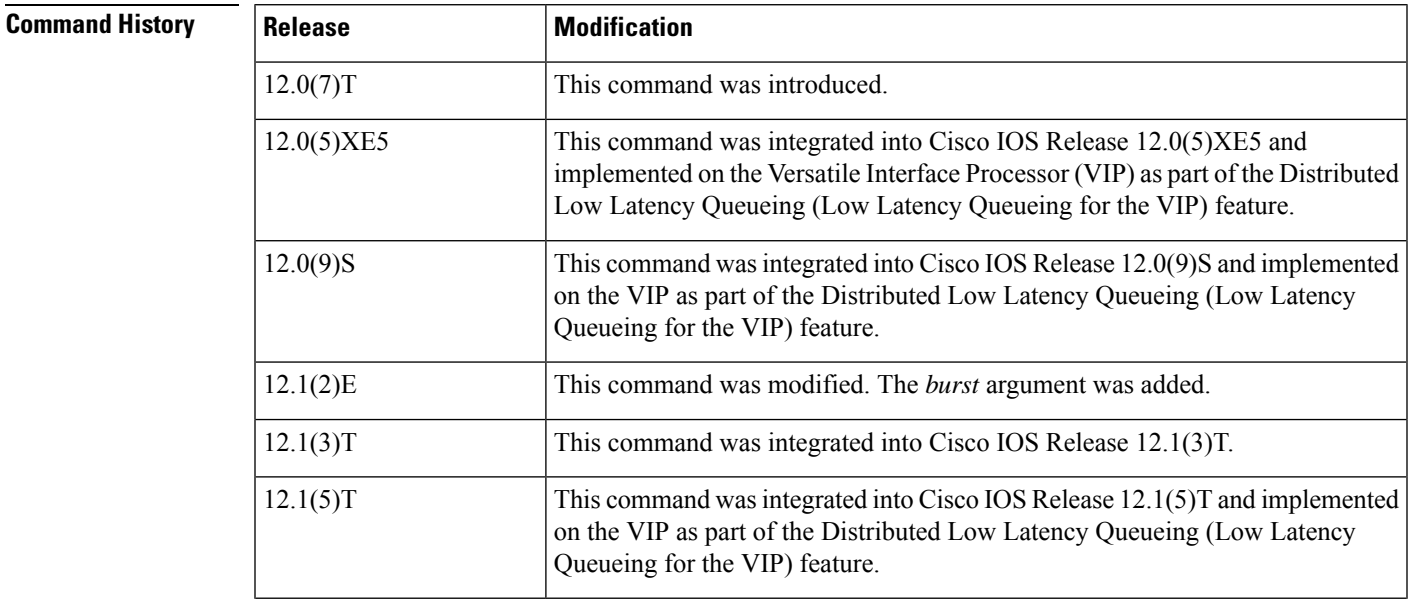

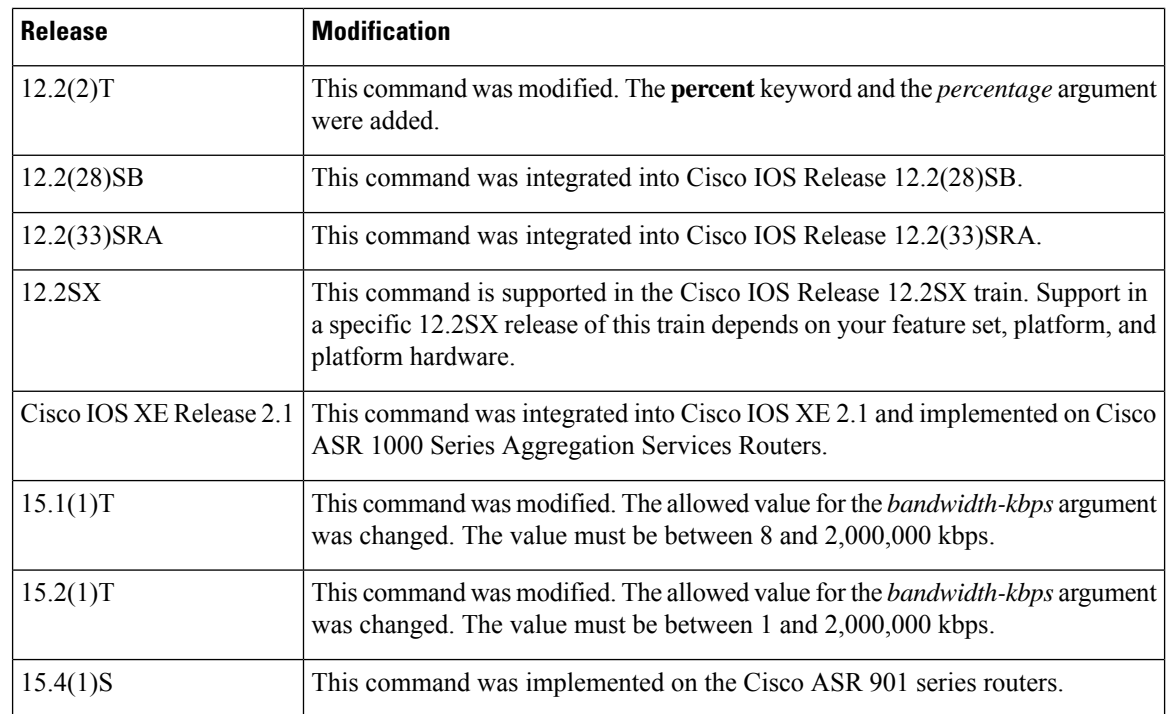

**Usage Guidelines** This command configures low latency queueing (LLQ), providing strict priority queueing (PQ) for class-based weighted fair queueing (CBWFQ). Strict PQ allows delay-sensitive data such as voice to be dequeued and sent before packets in other queues are dequeued.

> The **priority** command allows you to set up classes based on a variety of criteria (not just User Datagram Ports[UDP] ports) and assign priority to them, and is available for use on serial interfaces and ATM permanent virtual circuits (PVCs). A similar command, the **iprtppriority**command, allows you to stipulate priority flows based only on UDP port numbers and is not available for ATM PVCs.

> When the device is not congested, the priority class traffic is allowed to exceed its allocated bandwidth. When the device is congested, the priority class traffic above the allocated bandwidth is discarded.

> The **bandwidth** and **priority** commands cannot be used in the same class, within the same policy map. These commands can be used together in the same policy map, however.

> Within a policy map, you can give one or more classes priority status. When multiple classes within a single policy map are configured as priority classes, all traffic from these classes is queued to the same, single, priority queue.

> When the policy map containing class policy configurations is attached to the interface to stipulate the service policy for that interface, available bandwidth is assessed. If a policy map cannot be attached to a particular interface because of insufficient interface bandwidth, the policy is removed from all interfaces to which it was successfully attached.

For more information on bandwidth allocation, see the chapter "Congestion Management Overview" in the *Cisco IOS Quality of Service Solutions Configuration Guide.*

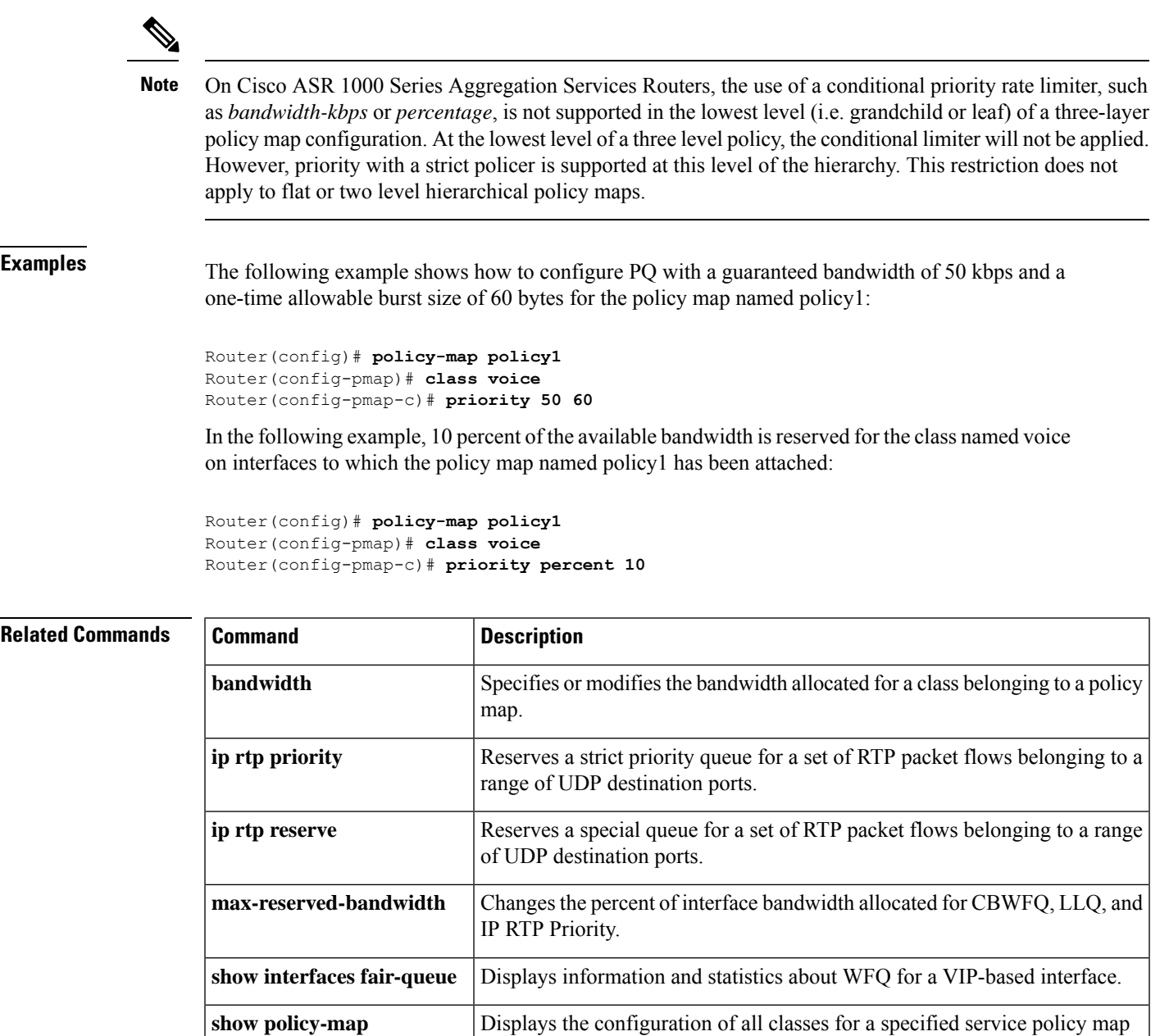

or all classes for all existing policy maps.

on the interface.

VC.

**show policy-map interface**

**show queue**

Displays the packet statistics of all classes that are configured for all service policies either on the specified interface or subinterface or on a specific PVC

Displays the contents of packets inside a queue for a particular interface or

## **priority (10000 series)**

To give priority to a traffic class in a policy map, use the **priority** command in QoS policy-map class configuration mode on Cisco 10000 Series Routers. To remove preferential treatment of a class, use the **no** form of this command.

**priority no priority**

**Syntax Description** This command has no arguments or keywords.

**Command Default** No default behavior or values.

#### **Command Modes**

QoS policy-map class configuration (config-pmap-c)

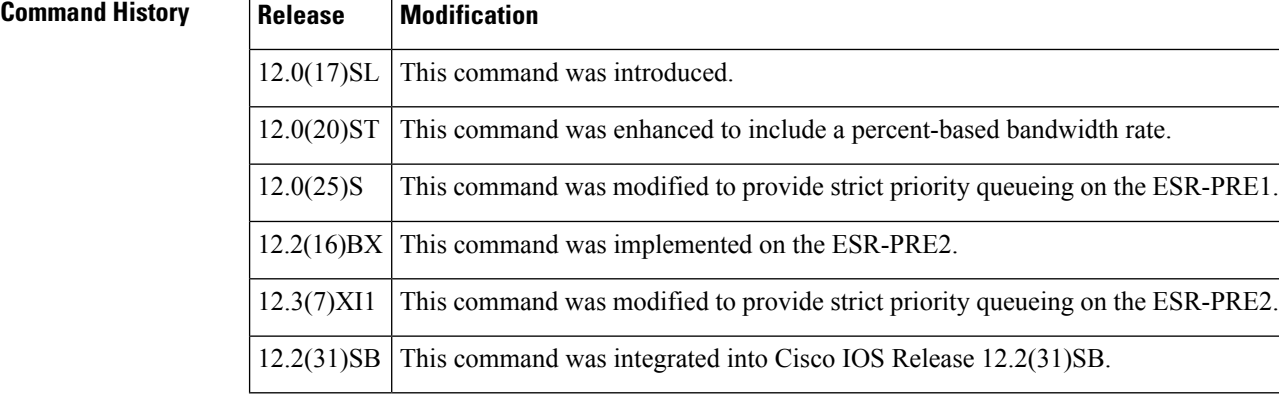

**Usage Guidelines** In Cisco IOS Release 12.0(25)S and Release 12.3(7)XI1, and later releases, the priority command provides strict priority queueing. To specify a bandwidth rate in kilobits per second (kbps) or as a percentage of the link bandwidth, use the police or police percent command.

> Strict priority queueing guarantees low latency for any packet that enters a priority queue, regardless of the current congestion level on the link.

In releases prior to Cisco IOS Release 12.0(25)S and Release 12.3(7)XI, use the priority command to specify a bandwidth rate. **Note**

The priority command allows you to assign priority to a traffic class in a policy map. Because the router gives preferential treatment to a priority class, priority queueing allows delay-sensitive data such as voice to be dequeued and sent before packets in other queues.

The bandwidth parameter you specify in the police command guarantees bandwidth to the priority class and restricts the flow of packets from the priority class.

The following interfaces support priority queueing using the priority command:

• Physical

- Multilink PPP and multilink Frame Relay
- ATM shaped (peak cell rate is specified) unspecified bit rate (UBR) Permanent Virtual Circuits (PVCs) and point-to-point subinterfaces
- ATM constant bit rate (CBR) PVCs and point-to-point subinterfaces
- ATM variable bit rate (VBR) PVCs and point-to-point subinterfaces
- Label-controlled ATM (LC-ATM) subinterfaces
- Frame Relay PVCs, point-to-point subinterfaces, and map classes
- Ethernet VLANs

The following interfaces do not support priority queueing using the priority command:

- ATM unshaped (no peak cell rate specified) UBR PVCs and point-to-point subinterfaces
- IP tunnel
- Virtual access

## **Cisco 10000 Series Router**

The Cisco 10000 series router supports the priority command only on outbound interfaces. It does not support the priority command on inbound interfaces.

### **Restrictions and Limitations for Priority Queueing**

- Each policy map can have only one priority class.
- You cannot configure the random-detect or bandwidth commands with a priority service.

**Examples** The following example assigns priority to class-default in policy map policy1:

```
Router(config)# policy-map policy1
Router(config-pmap)# class class-default
Router(config-pmap-c)# priority
```
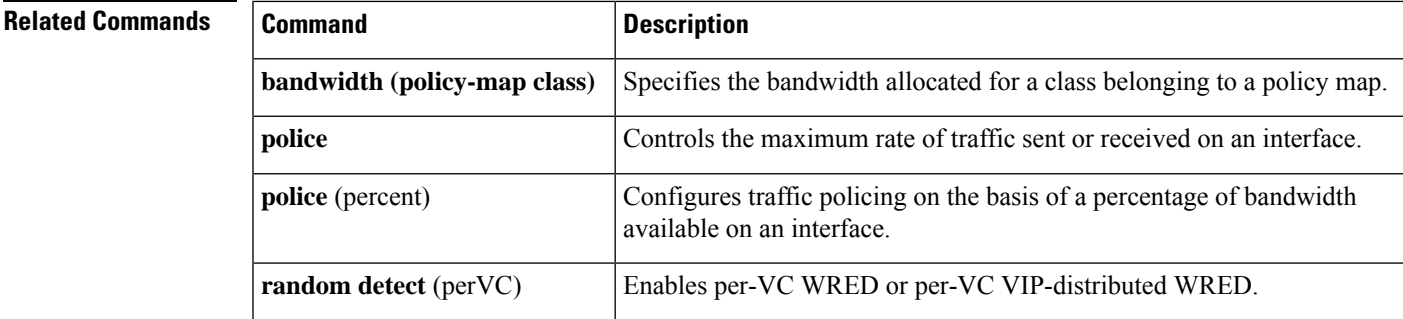

# **priority (SIP400)**

To configure the strict scheduling priority for a class map, use the **priority** command in policy-map class configuration mode. To remove a previously specified priority level for a class, use the **no** form of this command with no arguments.

**priority** [**level** {**1** | **2**}] [{*kbps* [*burst*] | **percent** *percentage* [*burst*]}] **no priority**

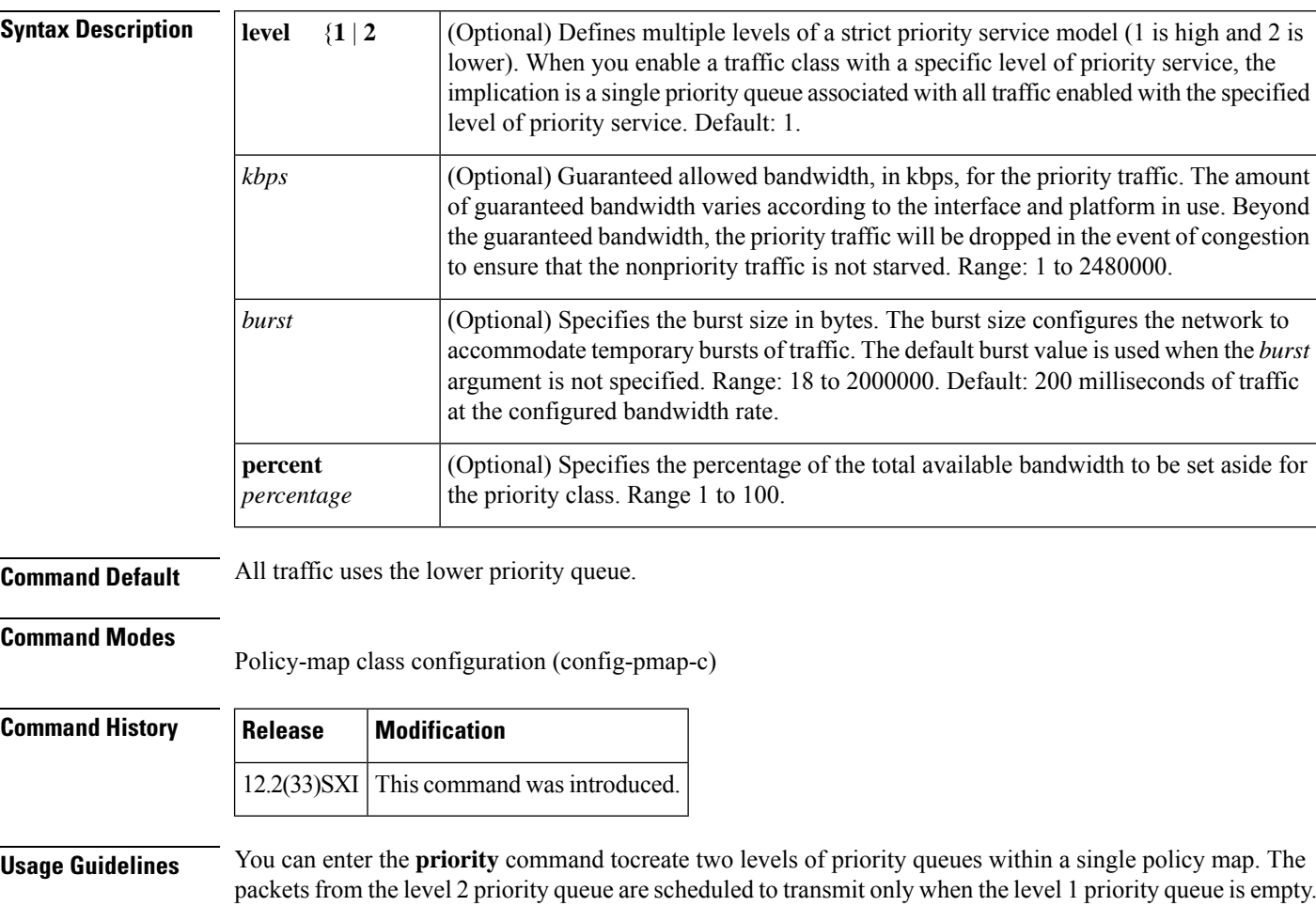

The priority bandwidth and percentage have the following restrictions:

- Supported in the output direction only.
- Not supported on ATM shared port adapters (SPAs).

The priority level has the following restrictions:

- Only two priority levels are supported: priority or priority level 1 and priority level 2.
- Priority is supported in the output direction only.

• Priority is not supported on ATM SPAs.

You can enter the **showpolicy-mapinterface** command to display the strict level in the priority feature and the counts per level.

The **bandwidth** and **prioritylevel** commands cannot be used in the same class within the same policy map. These commands can be used in the same policy map, however.

The **shape** and **prioritylevel** commands cannot be used in the same class within the same policy map. These commands can be used in the same policy map, however,

Within a policy map, you can give one or more classes priority status. The router associates a single priority queue with all of the traffic enabled with the same priority level and empties the high level priority queues before servicing the next level priority queues and nonpriority queues.

You cannot specify the same priority level for two different classes in the same policy map.

You cannot specify the **priority** command and the **prioritylevel** command for two different classes in the same policy map. For example, you cannot specify the **priority***kbps* or **prioritypercent***percentage* command and the **prioritylevel** command for different classes.

When the **prioritylevel** command is configured with a specific level of priority service, the **queue-limit** and **random-detect** commands can be used if only a single class at that level of priority is configured.

You cannot configure the default queue as a priority queue at any priority level.

**Examples** The following example shows how to configure multilevel priority queues. In the example, the traffic class named Customer1 is given high priority (level 1) and the class named Customer2 is given level 2 priority. To prevent Customer2 traffic from becoming obstructed, Customer1 traffic is policed at 30 percent of the available bandwidth.

```
Router# config terminal
Router(config)# policy-map Business
Router(config-pmap)# class Customer1
Router(config-pmap-c)# priority level 1
Router(config-pmap-c)# police 30
Router(config-pmap-c)# exit
Router(config-pmap)# class Customer2
Router(config-pmap-c)# priority level 2
```
The following example configures a priority queue with a guaranteed bandwidth of 50 kbps and a one-time allowable burst size of 60 bytes for the policy map called policy1:

```
Router(config)# policy-map policy1
Router(config-pmap)# class voice
Router(config-pmap-c)# priority 50 60
```
In the following example, 10 percent of the available bandwidth is reserved for the class called voice on interfaces to which the policy map called policy1 has been attached:

```
Router(config)# policy-map policy1
Router(config-pmap)# class voice
Router(config-pmap-c)# priority percent 10
```
I

## **Related Commands**

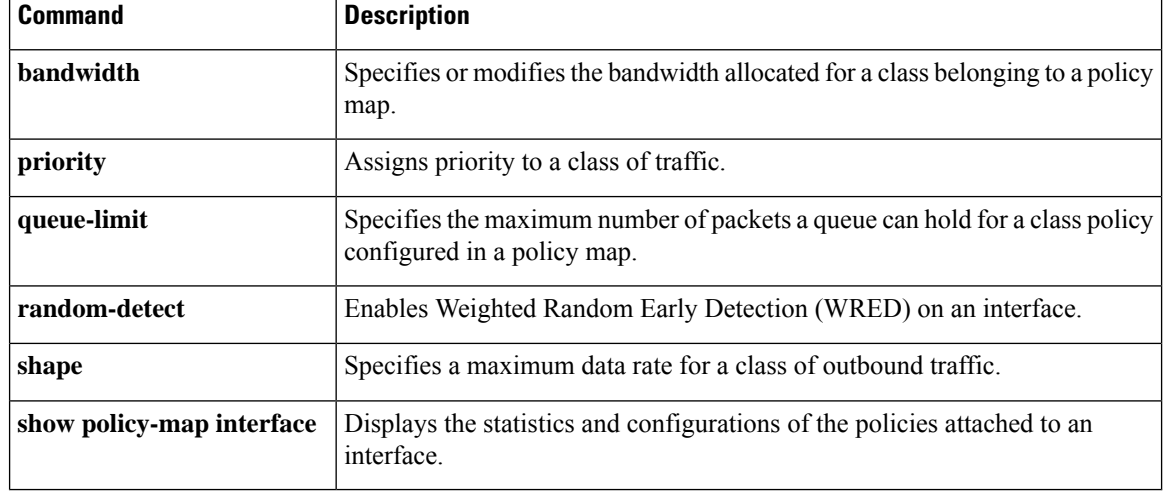

## **priority-group**

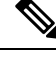

Effective with Cisco IOS Release 15.1(3)T, the **priority-group**command is hidden. Although this command is still available in Cisco IOS software, the CLI interactive Help does not display it if you attempt to view it by entering a question mark at the command line. This command will be completely removed in a future release, which means that you will need to use the appropriate replacement command (or sequence of commands). For more information (including a list of replacement commands), see the "Legacy QoS Command Deprecation" feature document in the *Cisco IOS Quality of Service Solutions Configuration Guide*. **Note**

To assign the specified priority list to an interface, use the**priority-group**command in interface configuration mode. To remove the specified priority groupassignment, use the **no** form of this command.

**priority-group** *list-number* **no priority-group** *list-number*

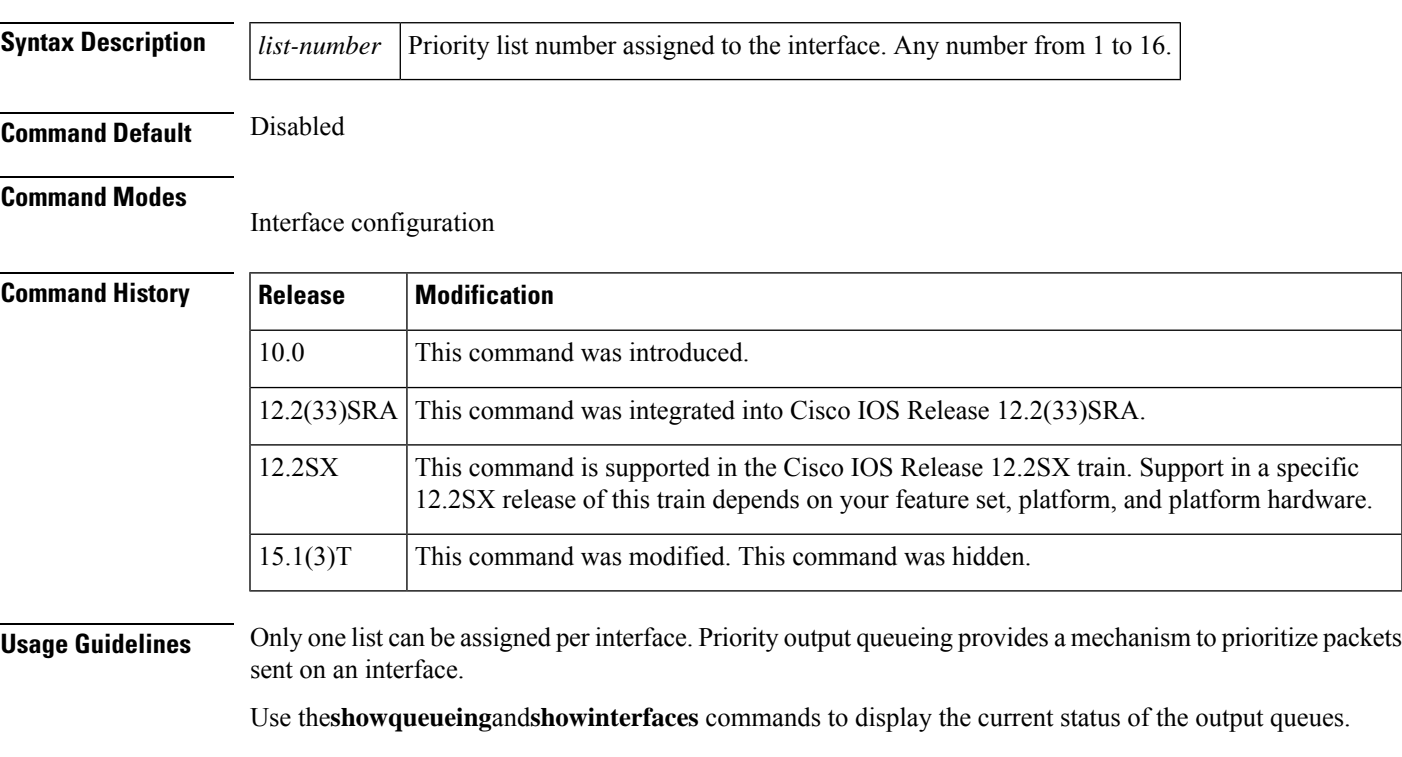

**Examples** The following example causes packets for transmission on serial interface 0 to be classified by priority list 1:

> interface serial 0 priority-group 1

The following example shows how to establish queueing priorities based on the address of the serial link on a serial tunnel (STUN) connection. Note that you must use the **priority-group** interface configuration command to assign a priority group to an output interface.

```
stun peer-name 172.16.0.0
stun protocol-group 1 sdlc
!
interface serial 0
! Disable the ip address for interface serial 0:
no ip address
! Enable the interface for STUN:
encapsulation stun
!
stun group 2
stun route address 10 tcp 172.16.0.1 local-ack priority
!
! Assign priority group 1 to the input side of interface serial 0:
priority-group 1
! Assign a low priority to priority list 1 on serial link identified
! by group 2 and address A7:
priority-list 1 stun low address 2 A7
```
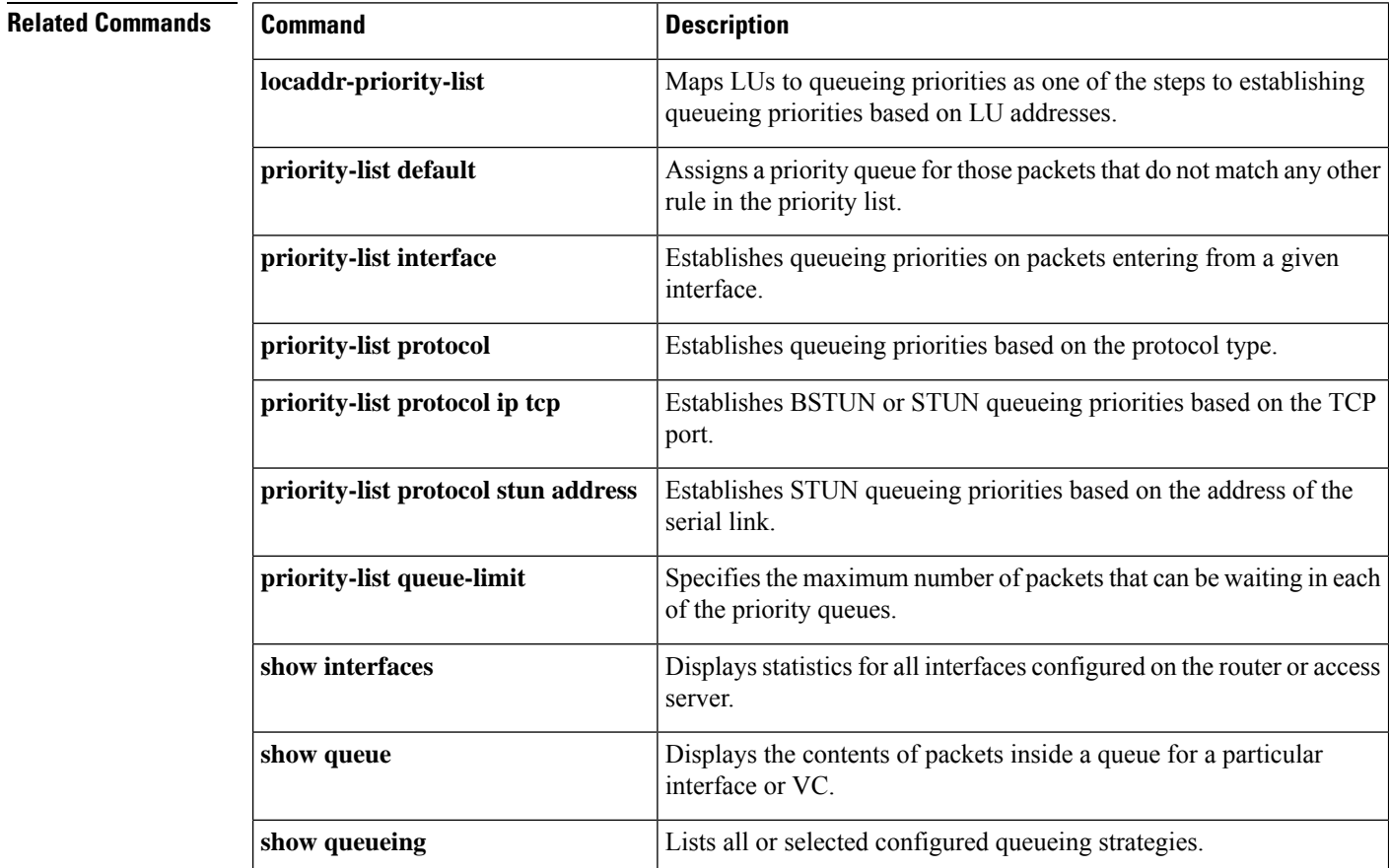

# **priority level**

To configure multiple priority queues, use the **priority level** command in policy-map class configuration mode. To remove a previously specified priority level for a class, use the **no** form of this command.

**priority level** *level* **no priority level** *level*

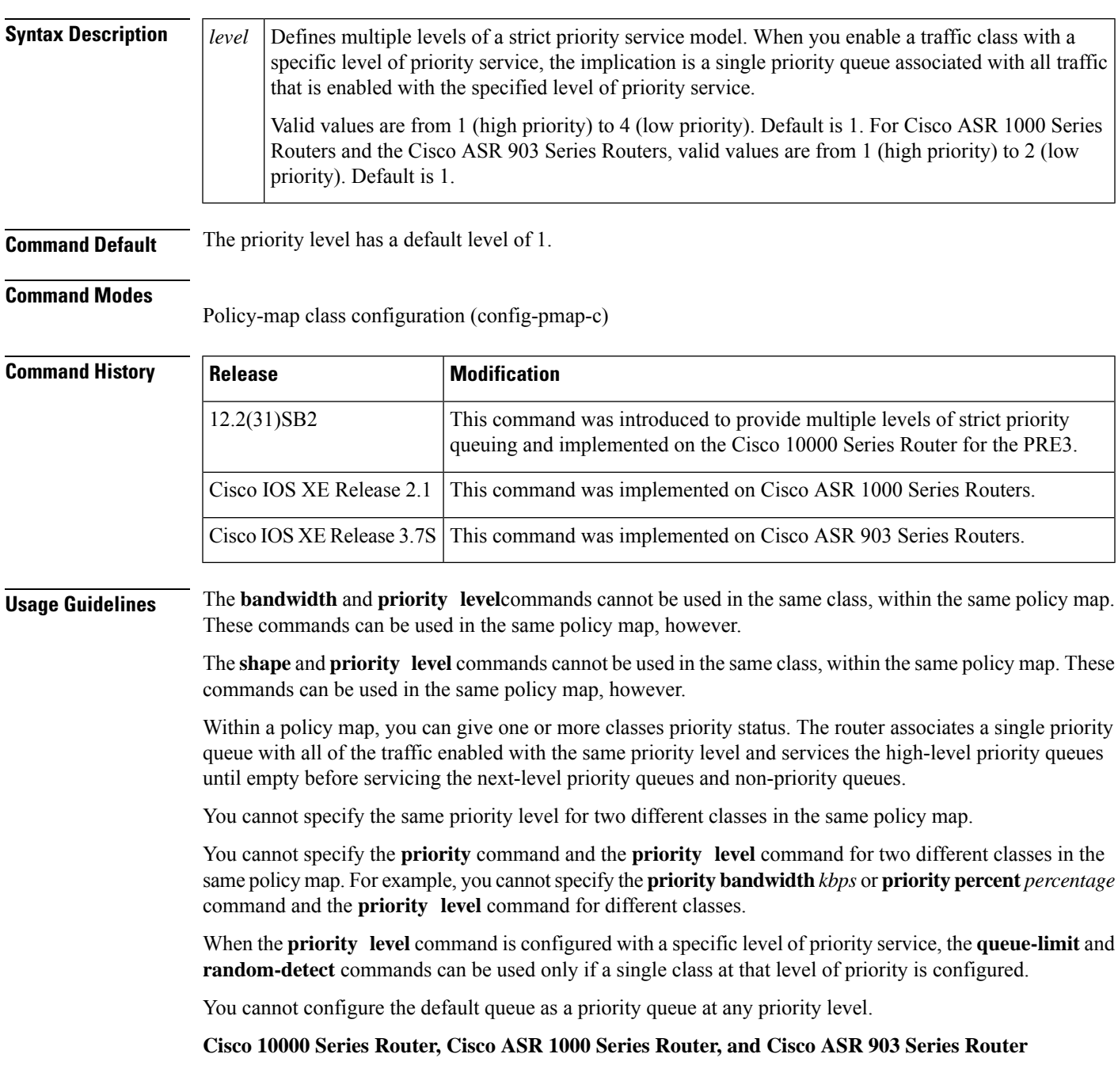

The Cisco 10000 series router, the Cisco ASR 1000 Series Router, and the Cisco ASR 903 Series Router support two levels of priority service: level 1 (high) and level 2 (low). If you do not specify a priority level, the routers use the default level of 1. Level 1 specifies that low-latency behavior must be given to the traffic class. The high-level queues are serviced until empty before the next-level queues and non-priority queues.

**Examples** The following example shows how to configure multi level priority queues. In the example, the traffic class named Customer1 is given high priority (level 1), and the class named Customer2 is given level 2 priority. To prevent Customer2 traffic from becoming starved of bandwidth, Customer1 traffic is policed at 30 percent of the available bandwidth.

```
Router> enable
Router# config terminal
Router(config)# policy-map Business
Router(config-pmap)# class Customer1
Router(config-pmap-c)# priority level 1
Router(config-pmap-c)# police 30
Router(config-pmap-c)# exit
Router(config-pmap)# class Customer2
Router(config-pmap-c)# priority level 2
```
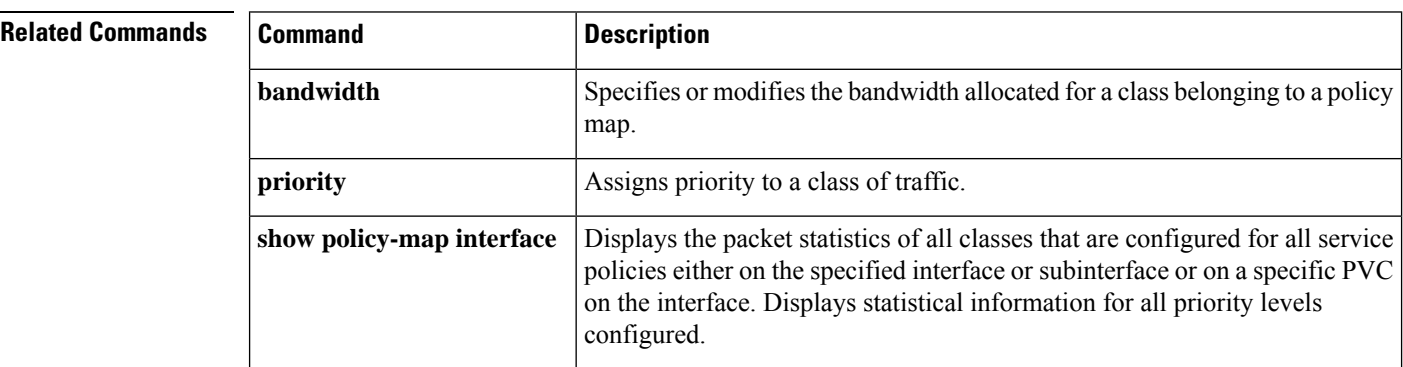
# **priority-list default**

To assign a priority queue for those packets that do not match any other rule in the priority list, use the **priority-listdefault** command in global configuration mode. To return to the default or assign **normal** as the default, use the **no** form of this command.

**priority-list** *list-number* **default** {**high** | **medium** | **normal** | **low**} **no priority-list** *list-number* **default**

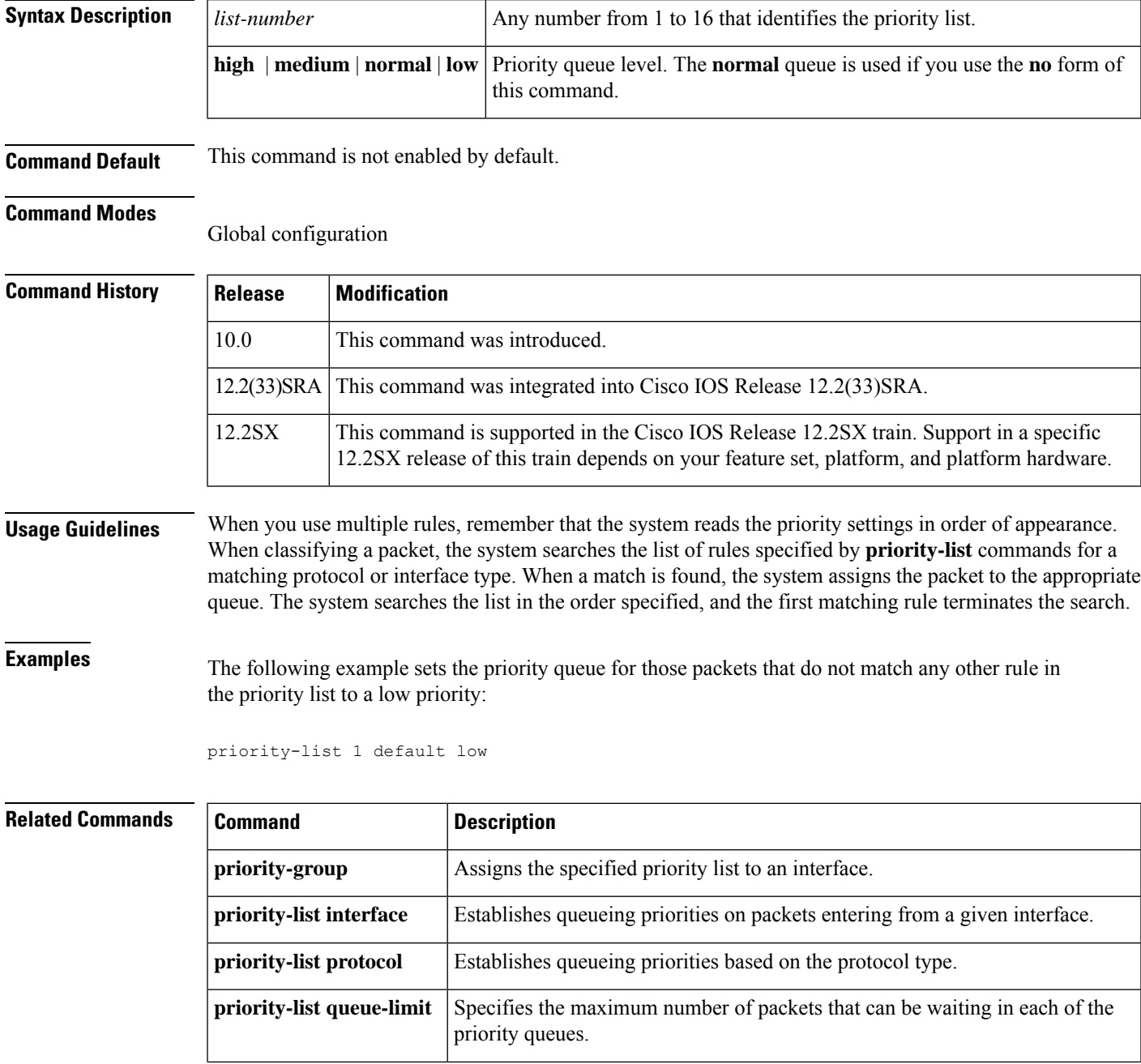

 $\mathbf I$ 

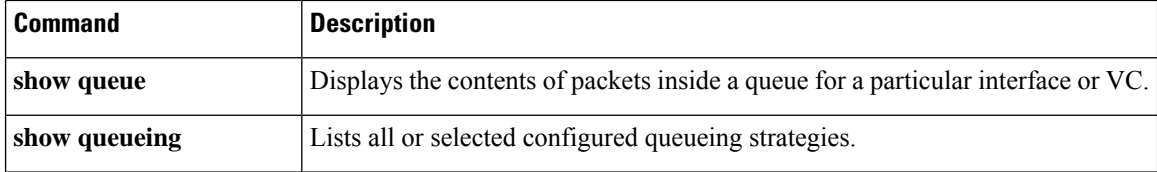

## **priority-list interface**

To establish queueing priorities on packets entering from a given interface, use the **priority-listinterface** command in global configuration mode. To remove an entry from the list, use the **no**form of this command with the appropriate arguments.

**priority-list** *list-number* **interface** *interface-type interface-number* {**high** | **medium** | **normal** | **low**} **no priority-list** *list-number* **interface** *interface-type interface-number* {**high** | **medium** | **normal** | **low**}

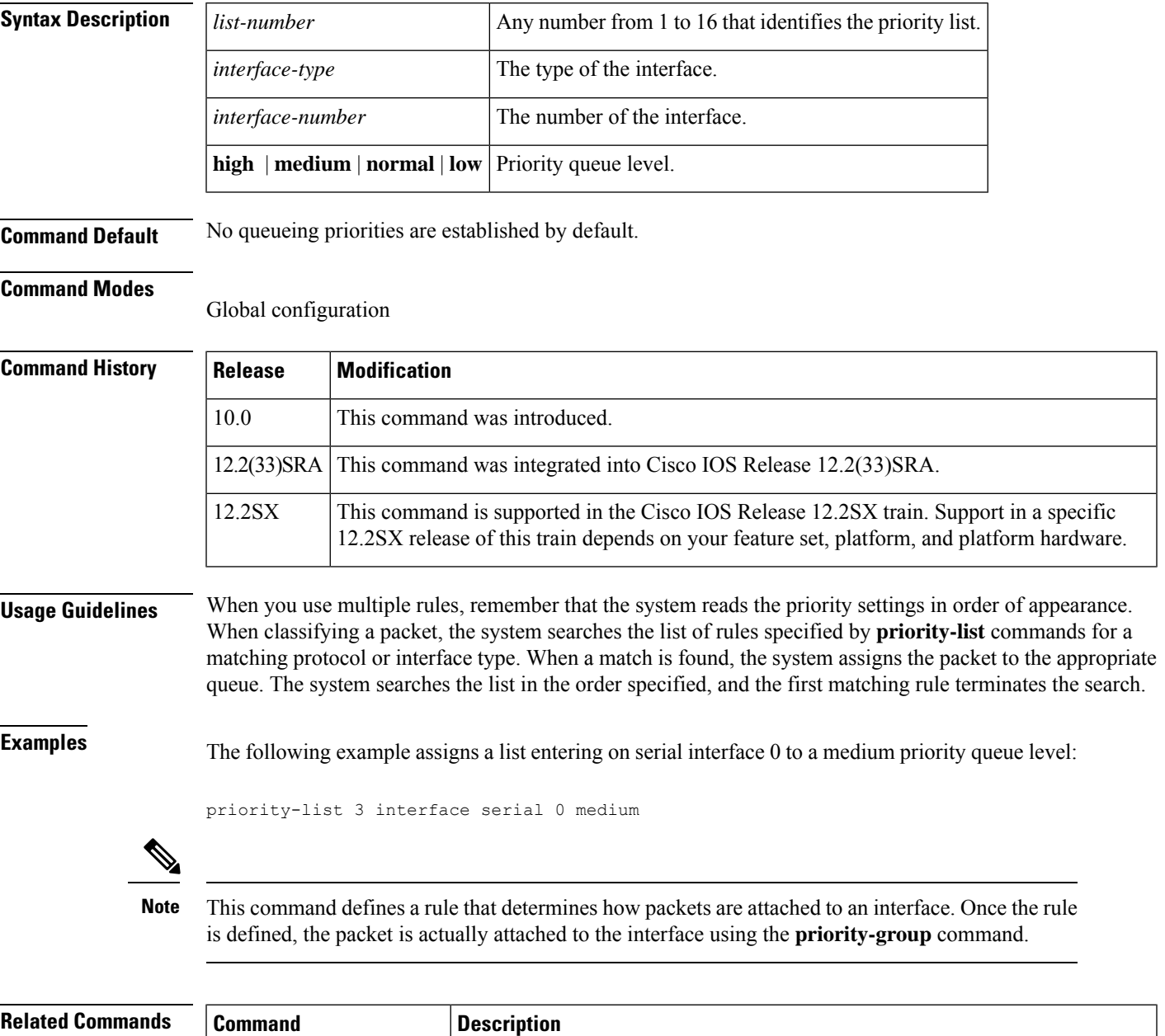

**priority-group** Assigns the specified priority list to an interface.

 $\mathbf I$ 

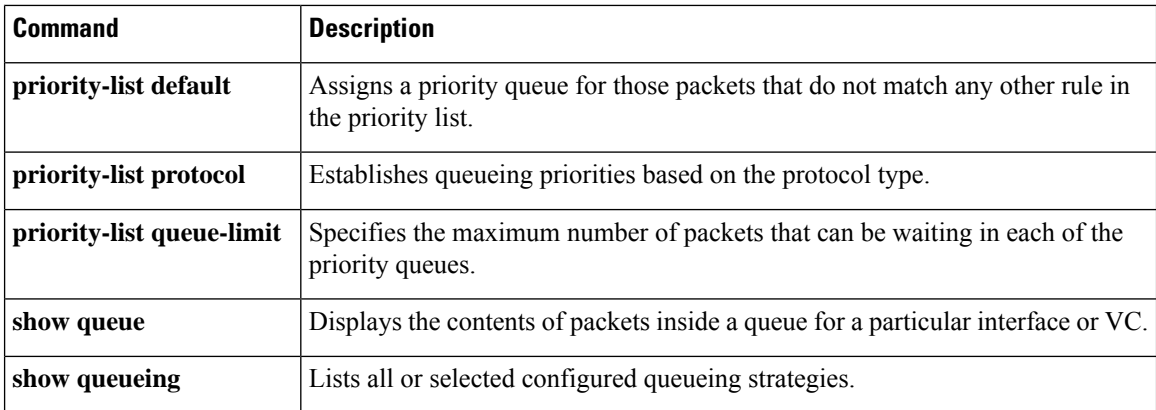

## **priority-list protocol**

To establish queueing priorities based upon the protocol type, use the**priority-listprotocol** command in global configuration mode. To remove a priority list entry assigned by protocol type, use the**no** form of this command with the appropriate arguments.

**priority-list** *list-number* **protocol** *protocol-name* {**high** | **medium** | **normal** | **low**} *queue-keyword keyword-value*

**no priority-list** *list-number* **protocol** *protocol-name* {**high** | **medium** | **normal** | **low**} *queue-keyword keyword-value*

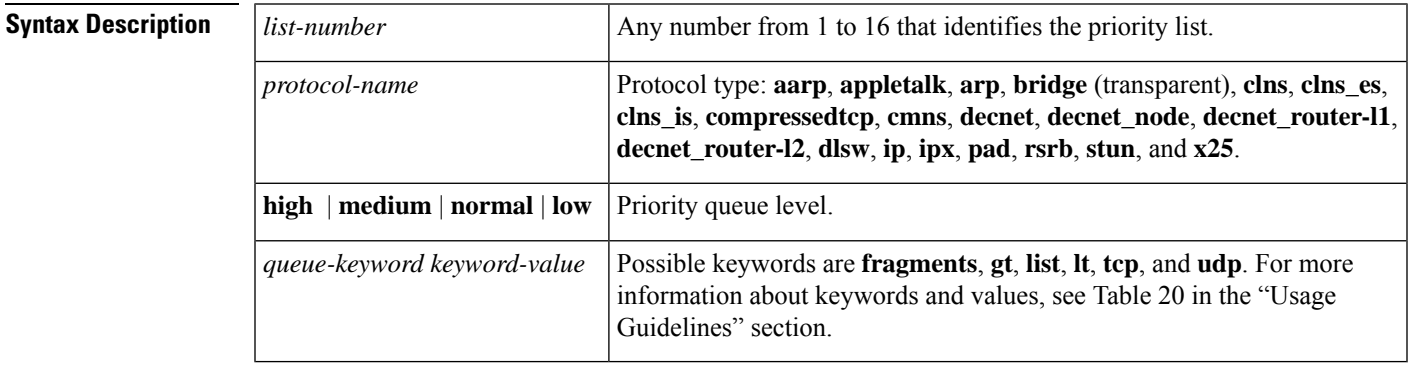

**Command Default** No queueing priorities are established.

### **Command Modes**

Global configuration (config)

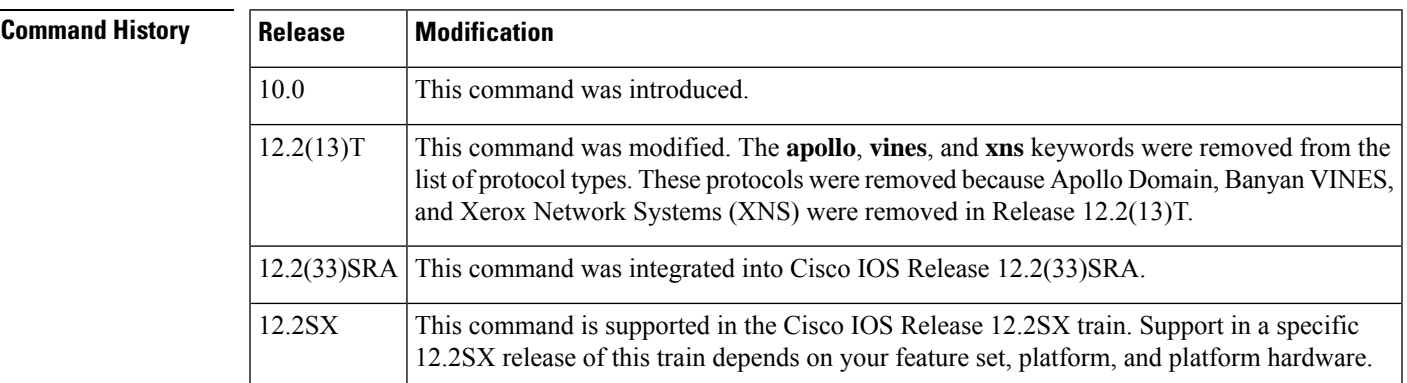

**Usage Guidelines** When you use multiple rules for a single protocol, remember that the system reads the priority settings in order of appearance. When classifying a packet, the system searches the list of rules specified by **priority-list** commands for a matching protocol type. When a match is found, the system assigns the packet to the appropriate queue. The system searches the list in the order specified, and the first matching rule terminates the search.

> The**decnet\_router-l1** keyword refers to the multicast address for all level 1 routers, which are intra-area routers, and the **decnet\_router-l2** keyword refers to all level 2 routers, which are interarea routers.

The **dlsw**,**rsrb**, and **stun**keywords refer only to direct encapsulation.

Use the tables below to configure the queueing priorities for your system.

**Table 32: Protocol Priority Queue Keywords and Values**

| <b>Option</b>    | <b>Description</b>                                                                                                    |
|------------------|----------------------------------------------------------------------------------------------------|
| fragments        | Assigns the priority level defined to fragmented IP packets (for use with IP only). More<br>specifically, this command matches IP packets whose fragment offset field is nonzero.<br>The initial fragment of a fragmented IP packet has a fragment offset of zero, so such<br>packets are not matched by this command.                                                                                |
|                  | <b>Note</b><br>Packets with a nonzero fragment offset do not contain TCP or User Datagram<br>Protocol (UDP) headers, so other instances of this command that use the tcp<br>or udp keyword will always fail to match such packets.                                                                                                    |
| gt byte-count    | Specifies a greater-than count. The priority level assigned goes into effect when a packet<br>size exceeds the value entered for the byte-countargument.                                                                                                    |
|                  | The size of the packet must also include additional bytes because of MAC<br><b>Note</b><br>encapsulation on the outgoing interface.                                                                                                    |
| list list-number | Assigns traffic priorities according to a specified list when used with AppleTalk, bridging,<br>IP, IPX, VINES, or XNS. The list-numberargument is the access list number as specified<br>by theaccess-list global configuration command for the specified <i>protocol-name</i> . For<br>example, if the protocol is AppleTalk, <i>list-number</i> should be a valid AppleTalk access list<br>number. |
| It byte-count    | Specifies a less-than count. The priority level assigned goes into effect when a packet size<br>is less than the value entered for the <i>byte-count</i> argument.                                                                                                    |
|                  | The size of the packet must also include additional bytes because of MAC<br><b>Note</b><br>encapsulation on the outgoing interface.                                                                                                    |
| tcp port         | Assigns the priority level defined to TCP segments originating from or destined to a<br>specified port (for use with IP only). Table 21 lists common TCP services and their port<br>numbers.                                                                                                    |
| udp port         | Assigns the priority level defined to UDP packets originating from or destined to a specified<br>port (for use with IP only). Table 22 lists common UDP services and their port numbers.                                                                                                    |

### **Table 33: Common TCP Services and Their Port Numbers**

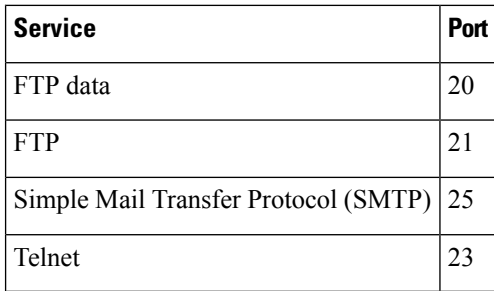

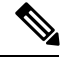

**Note**

To display a complete list of TCP services and their port numbers, enter a help string, such as the following example: Router(config)#**prioritylist4protocolipmediumtcp?**

**Table 34: Common UDP Services and Their Port Numbers**

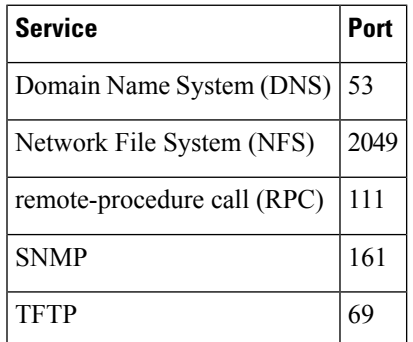

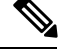

To display a complete list of UDP services and their port numbers, enter a help string, such as the following **Note**

The tables above include some of the more common TCP and UDP port numbers. However, you can specify any port number to be prioritized; you are not limited to those listed. For some protocols, such as TFTP and FTP, only the initial request uses port 69. Subsequent packets use a randomly chosen port number. For these types of protocols, the use of port numbers fails to be an effective method to manage queued traffic. **Note**

**Examples** The following example shows how to assign 1 as the arbitrary priority list number, specify DECnet as the protocol type, and assign a high-priority level to the DECnet packets sent on this interface:

priority-list 1 protocol decnet high

The following example shows how to assign a medium-priority level to every DECnet packet with a size greater than 200 bytes:

priority-list 2 protocol decnet medium gt 200

example: Router(config)#**prioritylist4protocolipmediumudp?**

The following example shows how to assign a medium-priority level to every DECnet packet with a size less than 200 bytes:

priority-list 4 protocol decnet medium lt 200

The following example shows how to assign a high-priority level to traffic that matches IP access list 10:

priority-list 1 protocol ip high list 10

The following example shows how to assign a medium-priority level to Telnet packets:

priority-list 4 protocol ip medium tcp 23

The following example shows how to assign a medium-priority level to UDP DNS packets:

priority-list 4 protocol ip medium udp 53

The following example shows how to assign a high-priority level to traffic that matches Ethernet type code access list 201:

priority-list 1 protocol bridge high list 201

The following example shows how to assign a high-priority level to data-link switching plus(DLSw+) traffic with TCP encapsulation:

priority-list 1 protocol ip high tcp 2065

The following example shows how to assign a high-priority level to DLSw+ traffic with direct encapsulation:

priority-list 1 protocol dlsw high

This command define a rule that determines how packets are attached to an interface. Once the rule is defined, the packet is actually attached to the interface using the **priority-group**command. **Note**

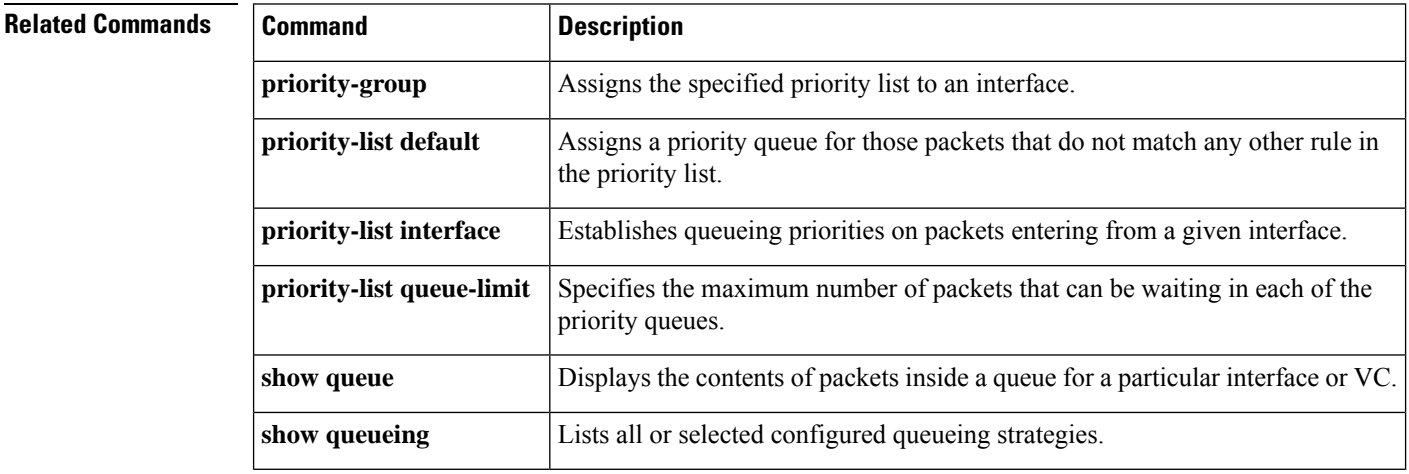

# **priority-list queue-limit**

To specify the maximum number of packets that can be waiting in each of the priority queues, use the **priority-listqueue-limit** command in global configuration mode. To select the normal queue, use the **no**form of thiscommand.

**priority-list** *list-number* **queue-limit** *high-limit medium-limit normal-limit low-limit* **no priority-list** *list-number* **queue-limit**

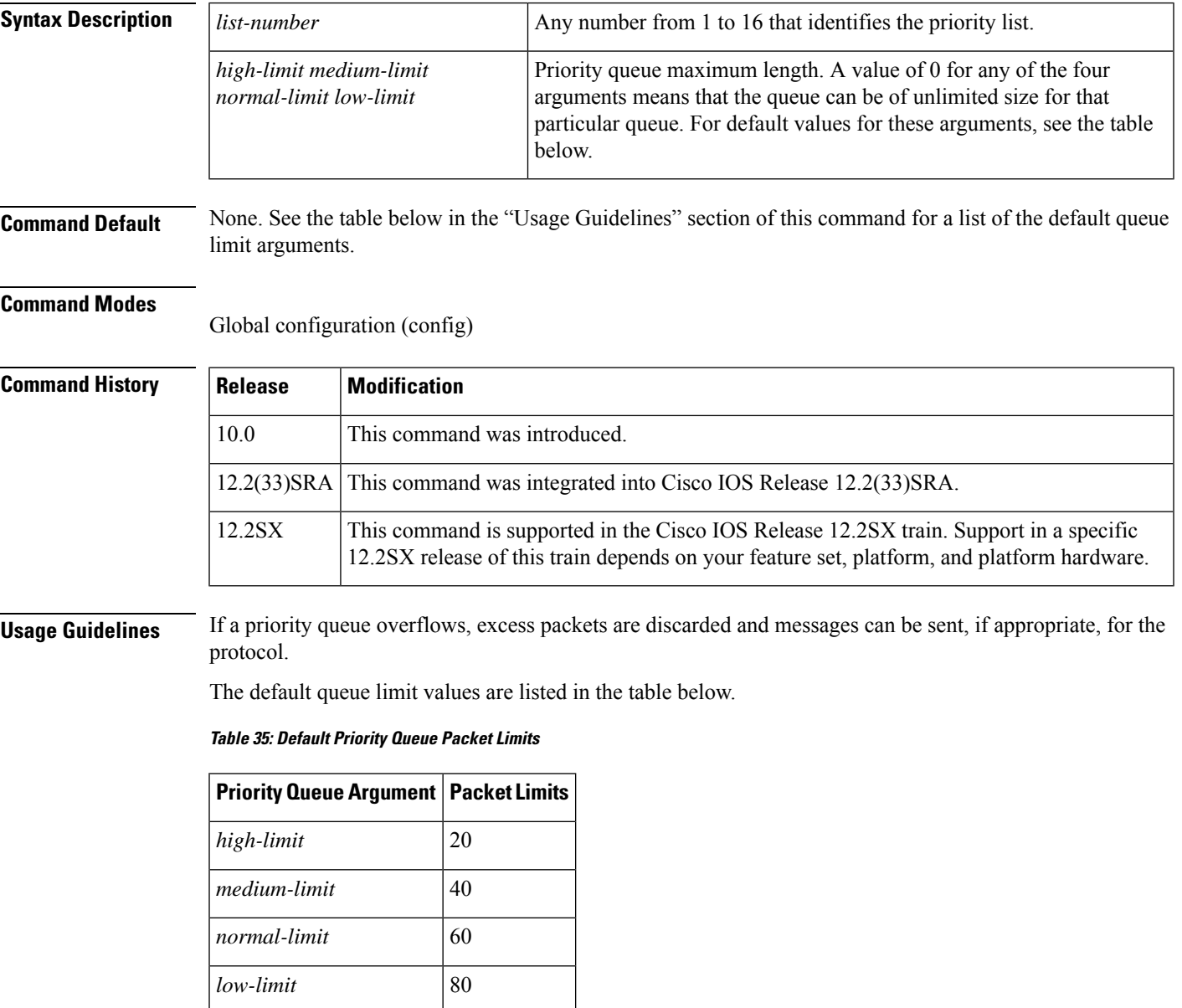

 $\mathbf l$ 

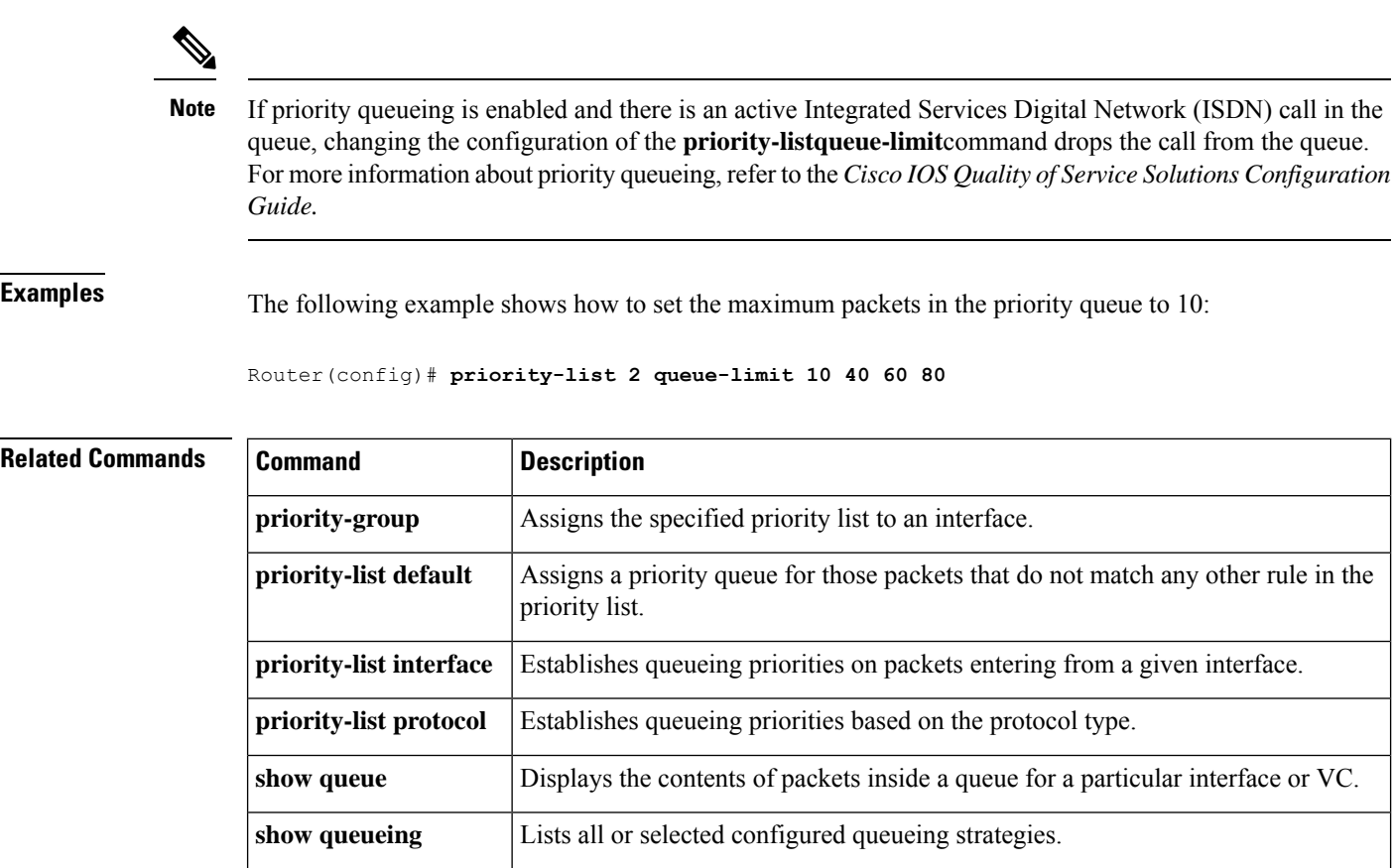

### **priority-queue cos-map**

To map CoS values to the receive and transmit strict-priority queues in interface configuration command mode, use the **priority-queuecos-map** command. To return to the default mapping, use the **no** form of this command.

**priority-queue cos-map** *queue-id cos1* [*cos2* [*cos3* [*cos4* [*cos5* [*cos6* [*cos7* [*cos8*]]]]]]] **no priority-queue cos-map**

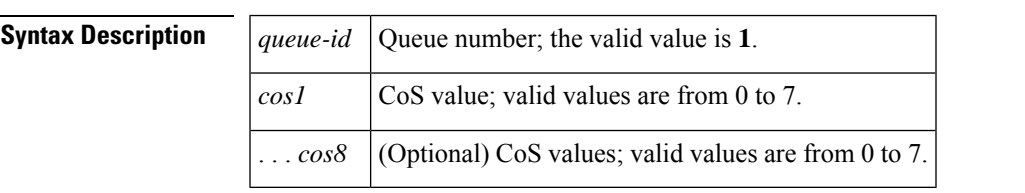

**Command Default** The default mapping is queue 1 is mapped to CoS 5 for the following receive and transmit strict-priority queues:

- 1p1q4t receive queues
- 1p1q0t receive queues
- 1p1q8t receive queues
- 1p2q2t transmit queues
- 1p3q8t transmit queues
- 1p7q8t transmit queues
- 1p3q1t transmit queues
- 1p2q1t transmit queues

### **Command Modes**

Interface configuration

### **Command History**

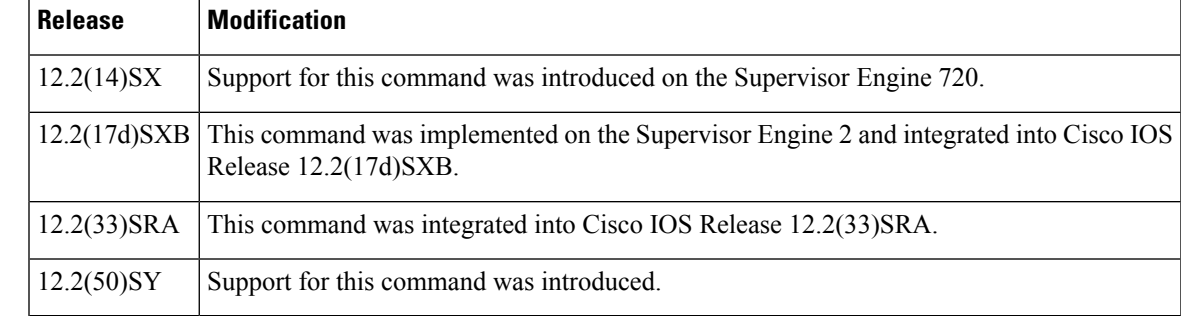

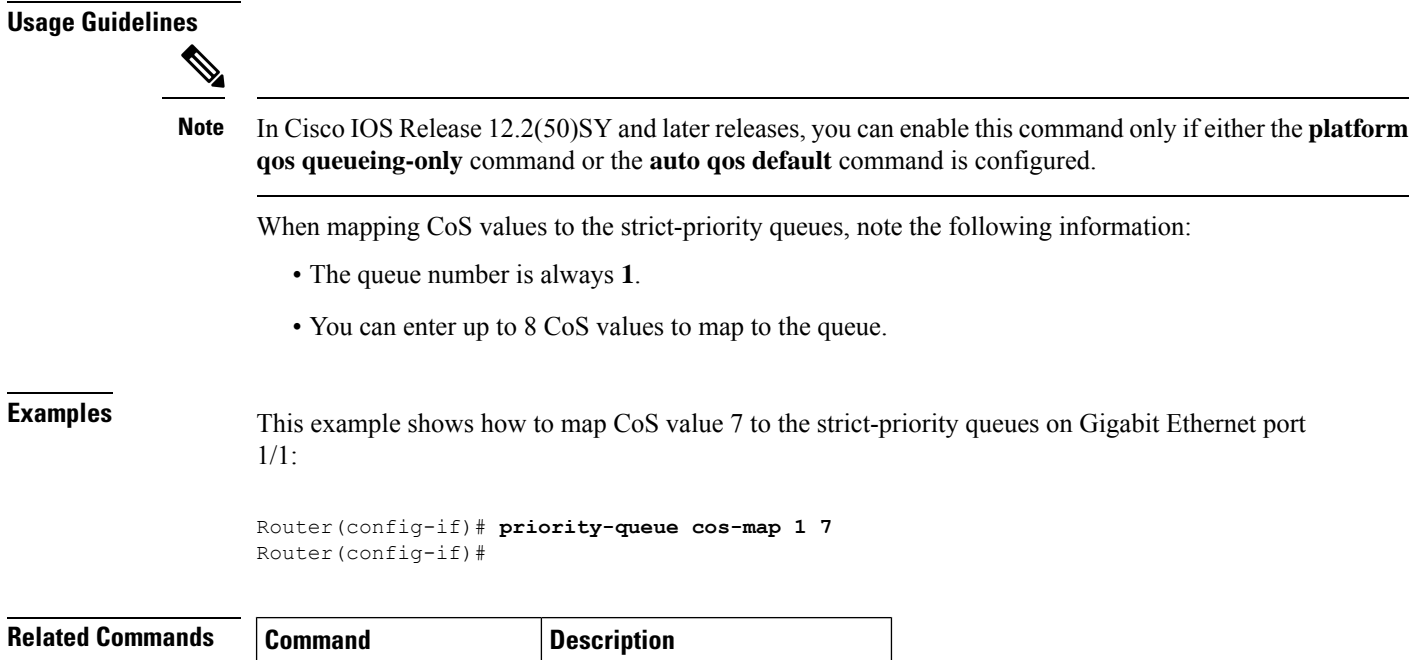

show queueing interfaces Displays queueing information.

# **priority-queue queue-limit**

To set the priority-queue size on an interface, use the **priority-queuequeue-limit** command in interface configuration mode. To return to the default priority-queue size, use the **no** form of this command.

**priority-queue queue-limit** *percent* **no priority-queue queue-limit** *percent*

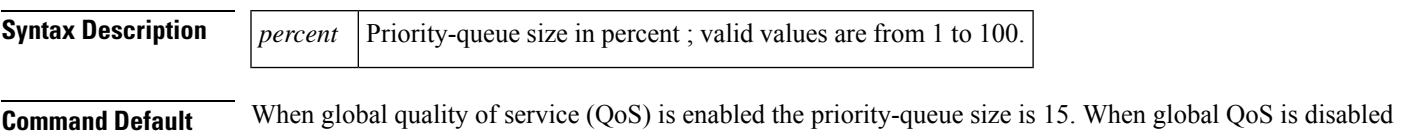

### **Command Modes**

Interface configuration

the priority-queue size is 0.

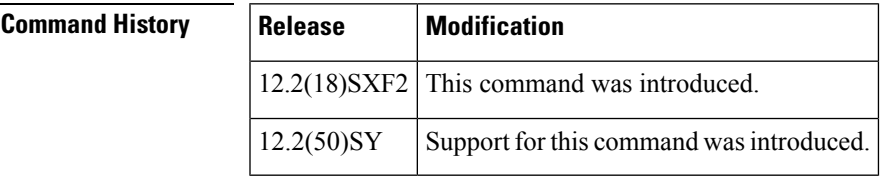

### **Usage Guidelines**

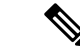

In Cisco IOS Release 12.2(50)SY and later releases, you can enable this command only if either the **platform qos queueing-only** command or the **auto qos default** command is configured. **Note**

This command is supported on the following modules:

- WS-X6501-10GE--1p2q1 $t^{\frac{17}{2}}$  $t^{\frac{17}{2}}$  $t^{\frac{17}{2}}$
- WS-X6148A-GE--1p3q8t $^{18}$  $^{18}$  $^{18}$
- WS-X6148-45--1p3q8t
- WS-X6148-FE-SFP--1p3q8t
- WS-X6748-SFP--1p3q8t
- WS-X6724-SFP--1p7q8t $\frac{19}{2}$  $\frac{19}{2}$  $\frac{19}{2}$
- WS-X6704-10GE--1p7q4t $\frac{20}{2}$  $\frac{20}{2}$  $\frac{20}{2}$
- WS-SUP32-10GB-3E--1p7q4t
- WS-SUP32-GB-3E--1p3q8t

<span id="page-876-3"></span><span id="page-876-2"></span><span id="page-876-1"></span><span id="page-876-0"></span><sup>&</sup>lt;sup>17</sup> 1p2q1t--One strict-priority queue, two standard queues with one WRED drop threshold and one non-configurable (100%) tail-drop threshold per queue.

 $18 \text{ 1p3q8t}-\text{One strict-priority queue},$  three standard queues with eight WRED drop thresholds per queue.

<sup>&</sup>lt;sup>19</sup> 1p7q8t--One strict-priority queue, seven standard queues with eight WRED drop thresholds per queue.

<sup>&</sup>lt;sup>20</sup> 1p7q4t--One strict-priority queue, seven standard queues with four WRED drop thresholds per queue.

### • WS-X6708-10GE--1p7q4t

**Examples** The following example shows how to set the priority-queue size on an interface:

priority-queue queue-limit 15

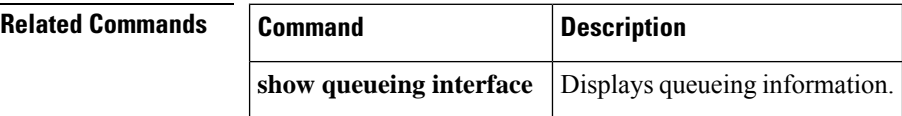

# **pvc-bundle**

To add a virtual circuit (VC) to a bundle as a member of the bundle and enter bundle-vc configuration mode in order to configure that VC bundle member, use the **pvc-bundle** command in bundle configuration mode. To remove the VC from the bundle, use the **no**form of this command.

**pvc-bundle** *pvc-name* [*vpi/*] [*vci*] **no pvc-bundle** *pvc-name* [*vpi/*] [*vci*]

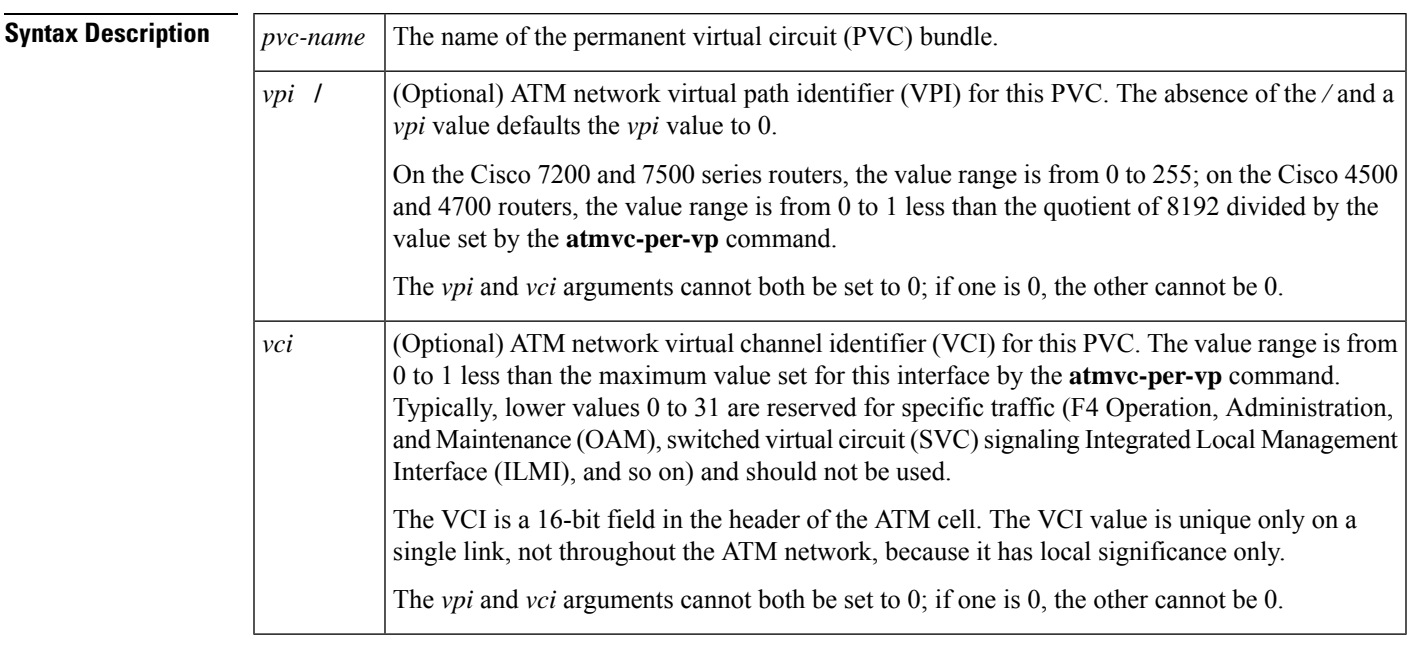

**Command Default** None

### **Command Modes**

Bundle configuration

### **Command History**

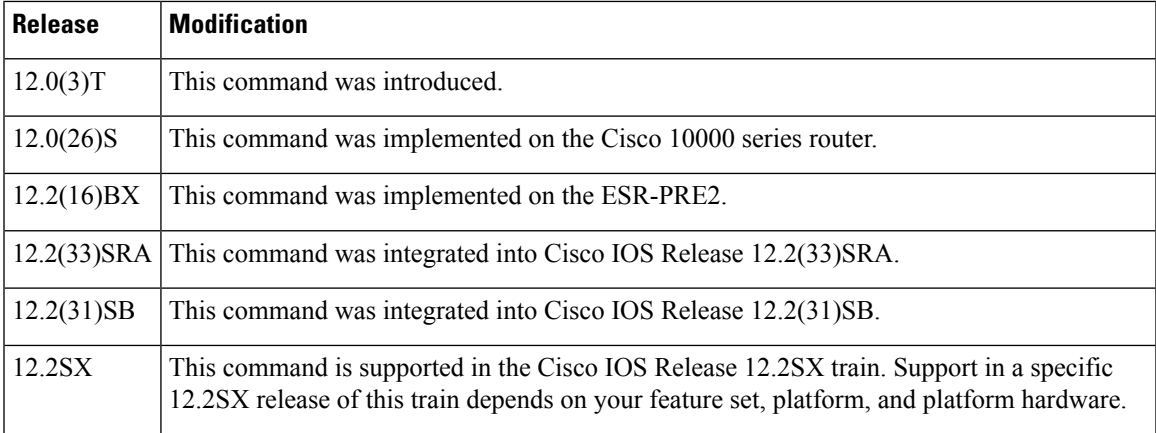

### **Usage Guidelines** Each bundle can contain multiple VCs having different quality of service (QoS) attributes. This command associates a VC with a bundle, making it a member of that bundle. Before you can add a VC to a bundle, the bundle must exist. Use the **bundle** command to create a bundle. You can also use this command to configure a VC that already belongs to a bundle. You enter the command in the same way, giving the name of the VC bundle member.

The **pvc-bundle** command enters bundle-vc configuration mode, in which you can specify VC-specific and VC class attributes for the VC.

**Examples** The following example specifies an existing bundle called bundle1 and enters bundle configuration mode. Then it adds two VCs to the bundle. For each added VC, bundle-vc mode is entered and a VC class is attached to the VC to configure it.

```
bundle bundle1
pvc-bundle bundle1-control 207
class control-class
pvc-bundle bundle1-premium 206
class premium-class
```
The following example configures the PVC called bundle1-control, an existing member of the bundle called bundle1, to use class-based weighted fair queueing (CBWFQ). The example configuration attaches the policy map called policy1 to the PVC. Once the policy map is attached, the classes comprising policy1 determine the service policy for the PVC bundle1-control.

```
bundle bundle1
pvc-bundle bundle1-control 207
class control-class
 service-policy output policy1
```
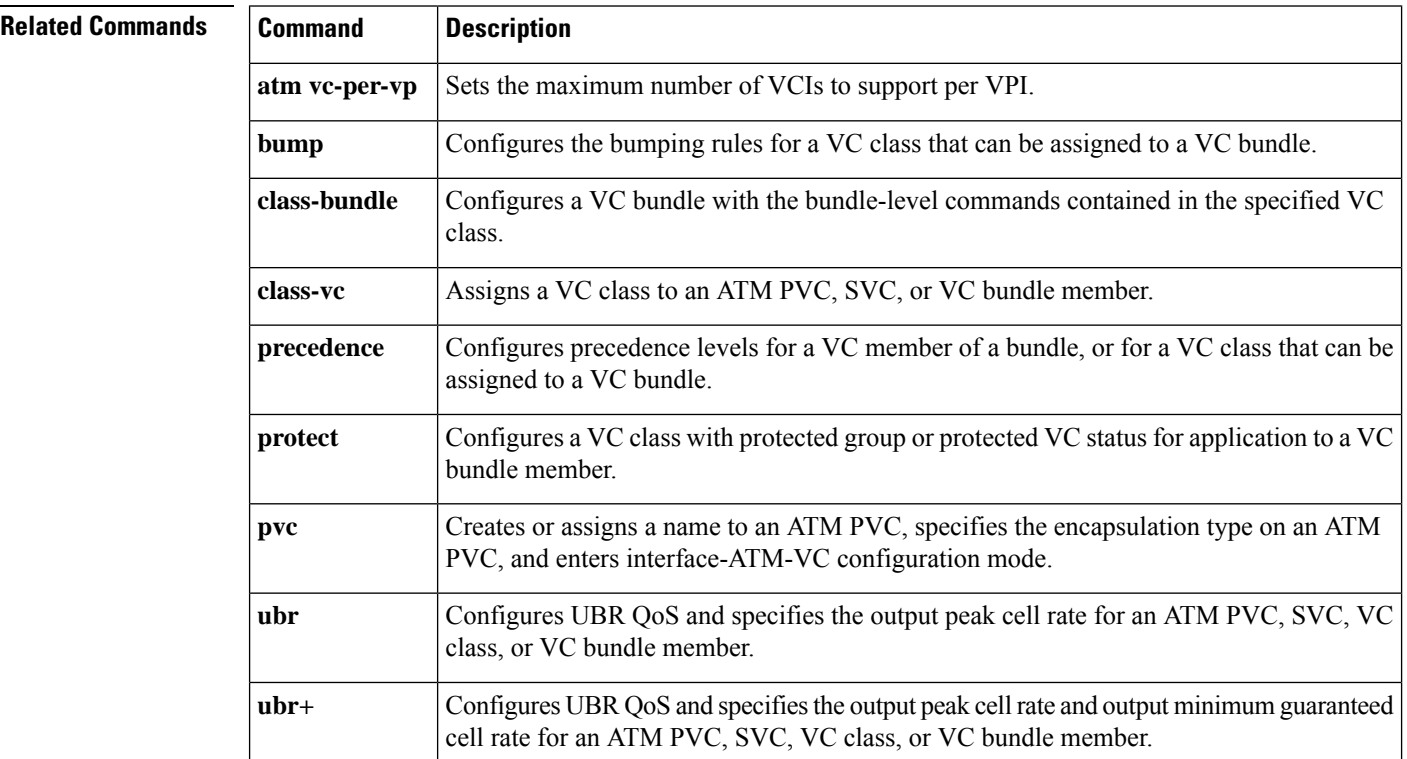

I

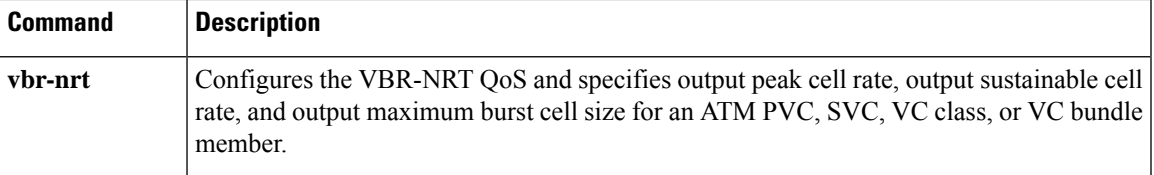

 $\mathbf I$ 

i.

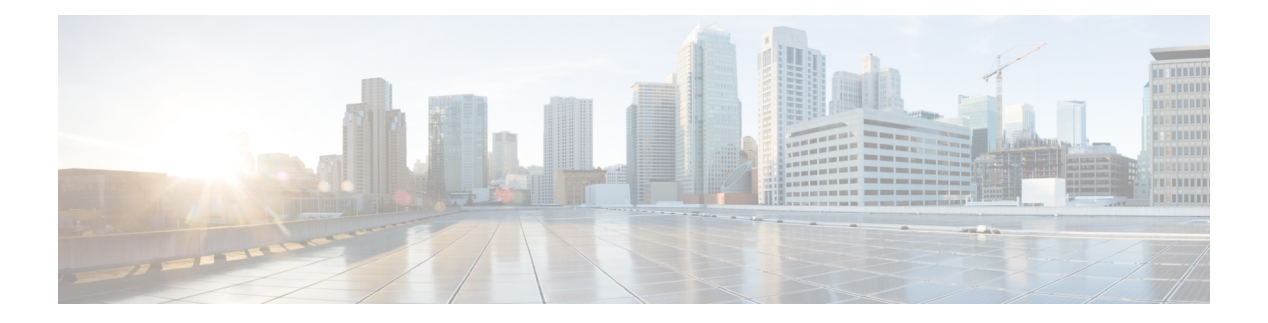

# **Q through R**

- qos police order [parent-first,](#page-884-0) on page 863
- qos [pre-classify,](#page-885-0) on page 864
- qos [shape-timer,](#page-887-0) on page 866
- [queue-depth,](#page-889-0) on page 868
- [queue-limit,](#page-890-0) on page 869
- [queue-limit](#page-895-0) atm clp, on page 874
- [queue-list](#page-897-0) default, on page 876
- [queue-list](#page-899-0) interface, on page 878
- queue-list [lowest-custom,](#page-901-0) on page 880
- [queue-list](#page-903-0) protocol, on page 882
- queue-list queue [byte-count,](#page-905-0) on page 884
- [queue-list](#page-907-0) queue limit, on page 886
- [random-detect,](#page-909-0) on page 888
- [random-detect](#page-914-0) (per VC), on page 893
- [random-detect](#page-917-0) aggregate, on page 896
- random-detect [atm-clp-based,](#page-920-0) on page 899
- [random-detect](#page-922-0) clp, on page 901
- [random-detect](#page-924-0) cos-based, on page 903
- [random-detect](#page-926-0) discard-class, on page 905
- random-detect [discard-class-based,](#page-929-0) on page 908
- [random-detect](#page-930-0) dscp, on page 909
- [random-detect](#page-937-0) dscp (aggregate), on page 916
- [random-detect](#page-941-0) ecn, on page 920
- random-detect [exponential-weighting-constant,](#page-942-0) on page 921
- [random-detect](#page-945-0) flow, on page 924
- random-detect flow [average-depth-factor,](#page-947-0) on page 926
- [random-detect](#page-949-0) flow count, on page 928
- [random-detect](#page-951-0) prec-based, on page 930
- [random-detect](#page-953-0) precedence, on page 932
- [random-detect](#page-958-0) precedence (aggregate), on page 937
- [random-detect-group,](#page-962-0) on page 941
- rate, on [page](#page-965-0) 944
- [rate-limit,](#page-966-0) on page 945
- rcv-queue [bandwidth,](#page-971-0) on page 950
- [rcv-queue](#page-973-0) cos-map, on page 952
- rcv-queue [queue-limit,](#page-975-0) on page 954
- rcv-queue [random-detect,](#page-977-0) on page 956
- [rcv-queue](#page-979-0) threshold, on page 958
- [recoverable-loss,](#page-981-0) on page 960
- redirect [interface,](#page-983-0) on page 962
- refresh [max-period,](#page-985-0) on page 964
- refresh [max-time,](#page-987-0) on page 966
- [refresh](#page-989-0) rtp, on page 968
- rtp, on [page](#page-991-0) 970

# <span id="page-884-0"></span>**qos police order parent-first**

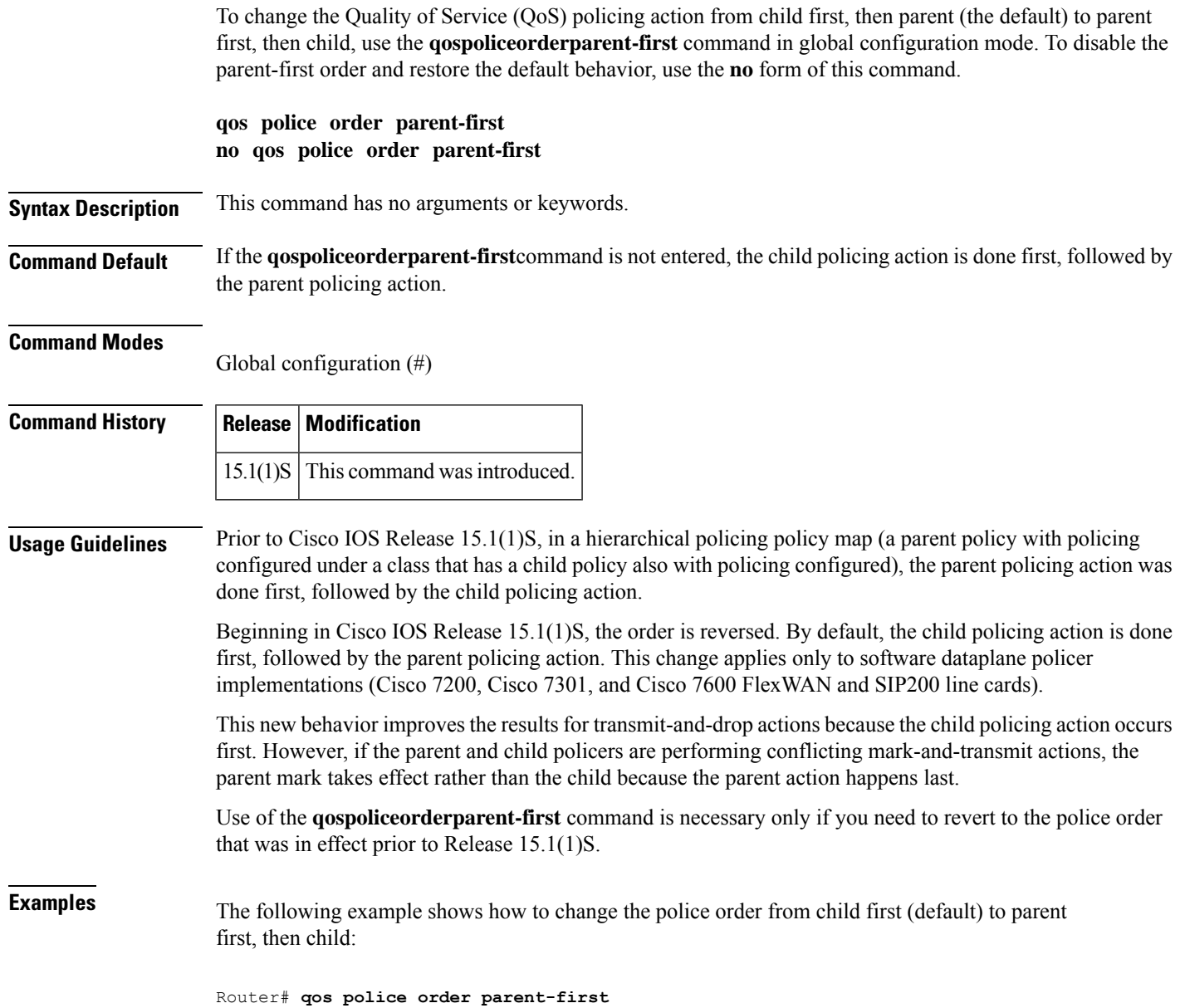

# <span id="page-885-0"></span>**qos pre-classify**

To enable quality of service (QoS) preclassification, use the **qospre-classify** command in interface configuration mode. To disable the QoS preclassification feature, use the **no** form of this command.

**qos pre-classify no qos pre-classify**

**Syntax Description** This command has no arguments or keywords.

**Command Default** QoS preclassification is disabled.

### **Command Modes**

Interface configuration (config-if)

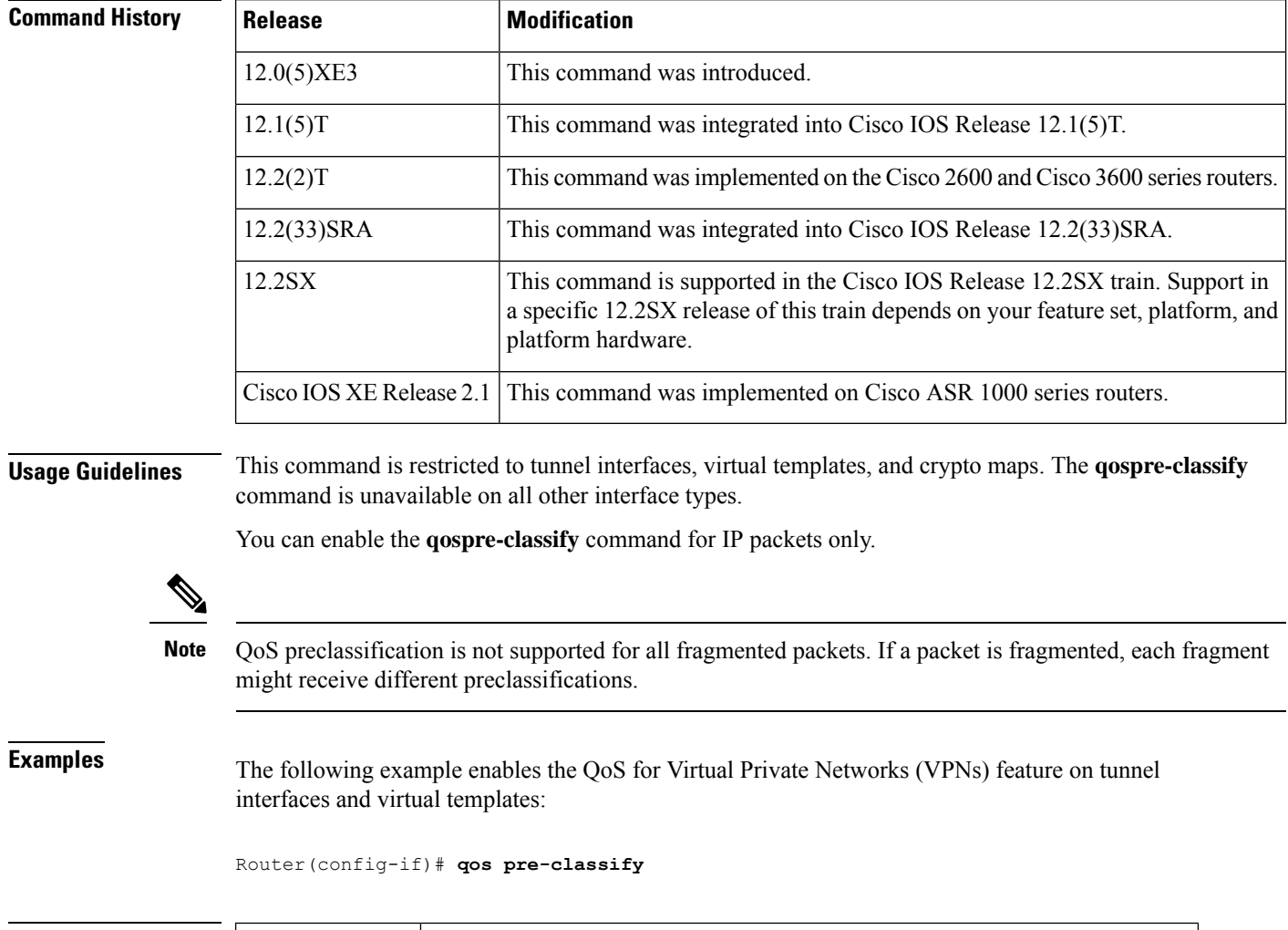

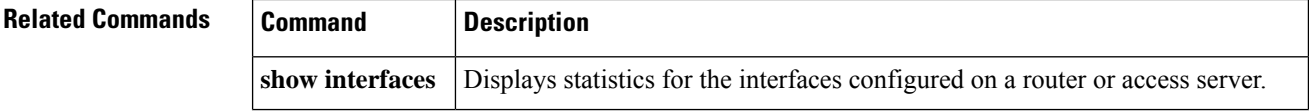

 $\mathbf{l}$ 

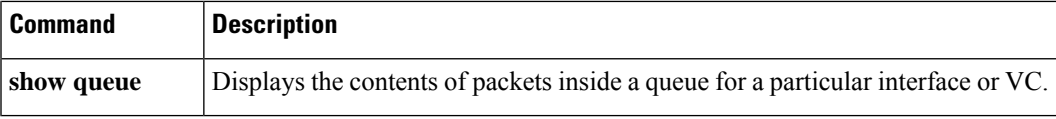

# <span id="page-887-0"></span>**qos shape-timer**

To specify the Hierarchical Queuing Framework (HQF) shaper-timer interval, use the **qos shape-timer** command in global configuration mode. To remove the shaper-timer interval setting, and restore the default value, use the **no** form of this command.

**qos shape-timer** {**1ms** | **4ms**}

**no qos shape-timer** {**1ms** | **4ms**}

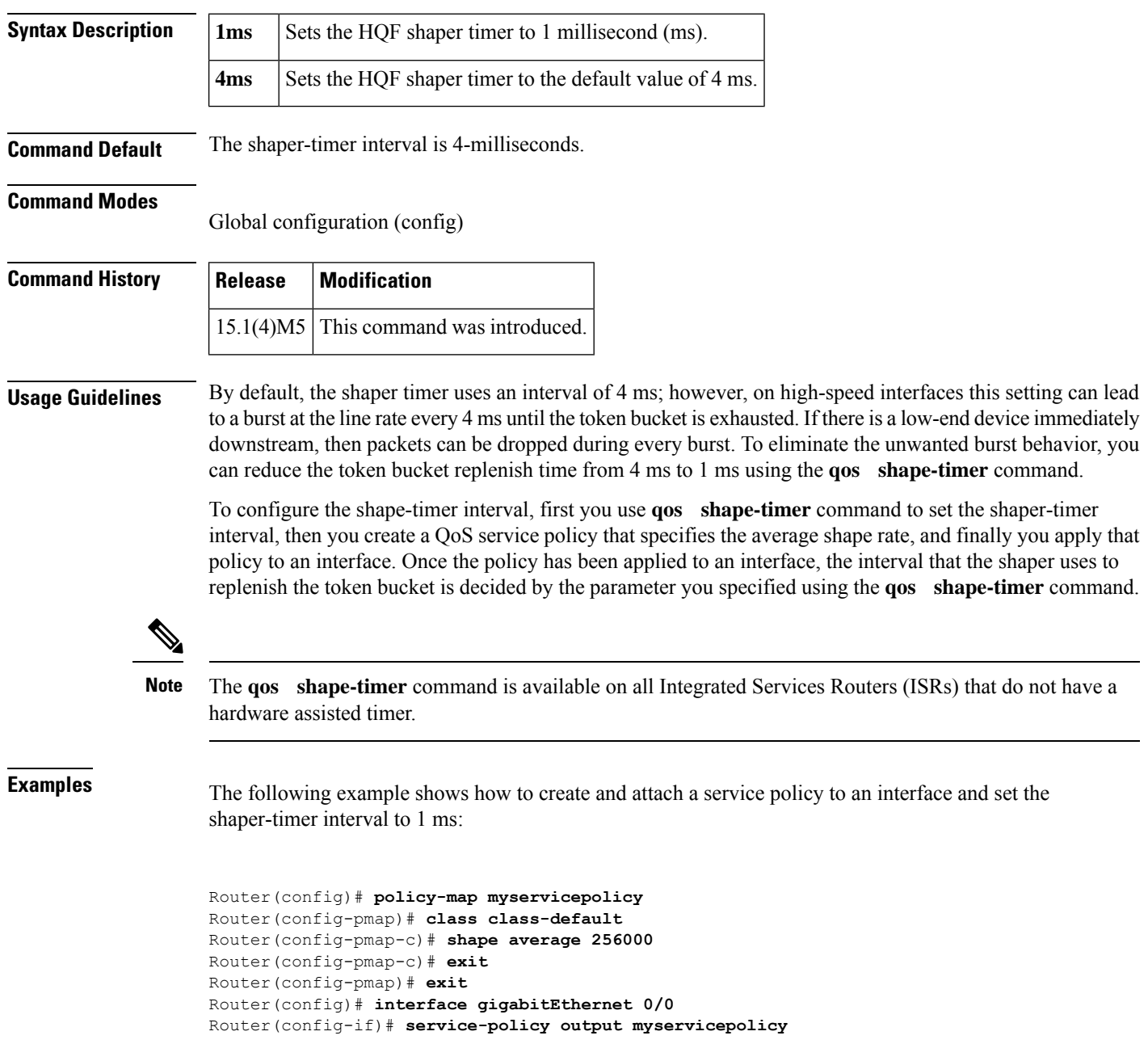

Router(config-if)# **exit** Router(config)# **qos shape-timer 1ms**

### **Related Commands**

I

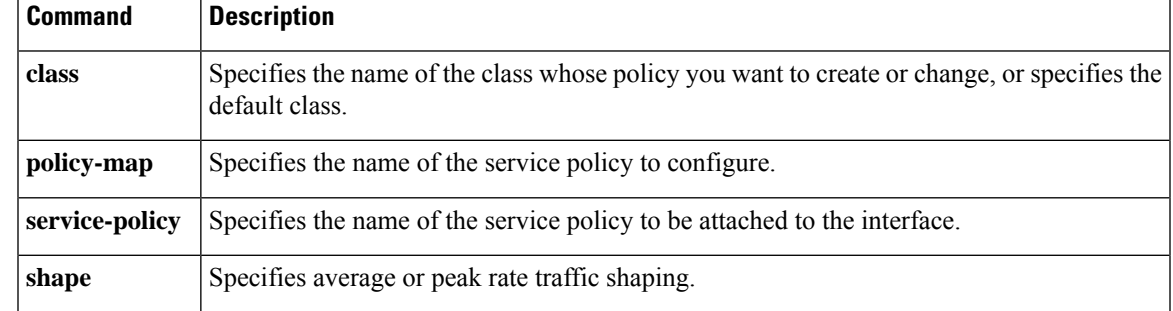

# <span id="page-889-0"></span>**queue-depth**

To configure the number of incoming packets that the Open Shortest Path First (OSPF) process can keep in its queue, use the **queue-depth** command in router configuration mode. To set the queue depth to its default value, use the **no** form of the command.

**queue-depth** {**hello** | **update**} {*queue-size* | **unlimited**} **no queue-depth** {**hello** | **update**}

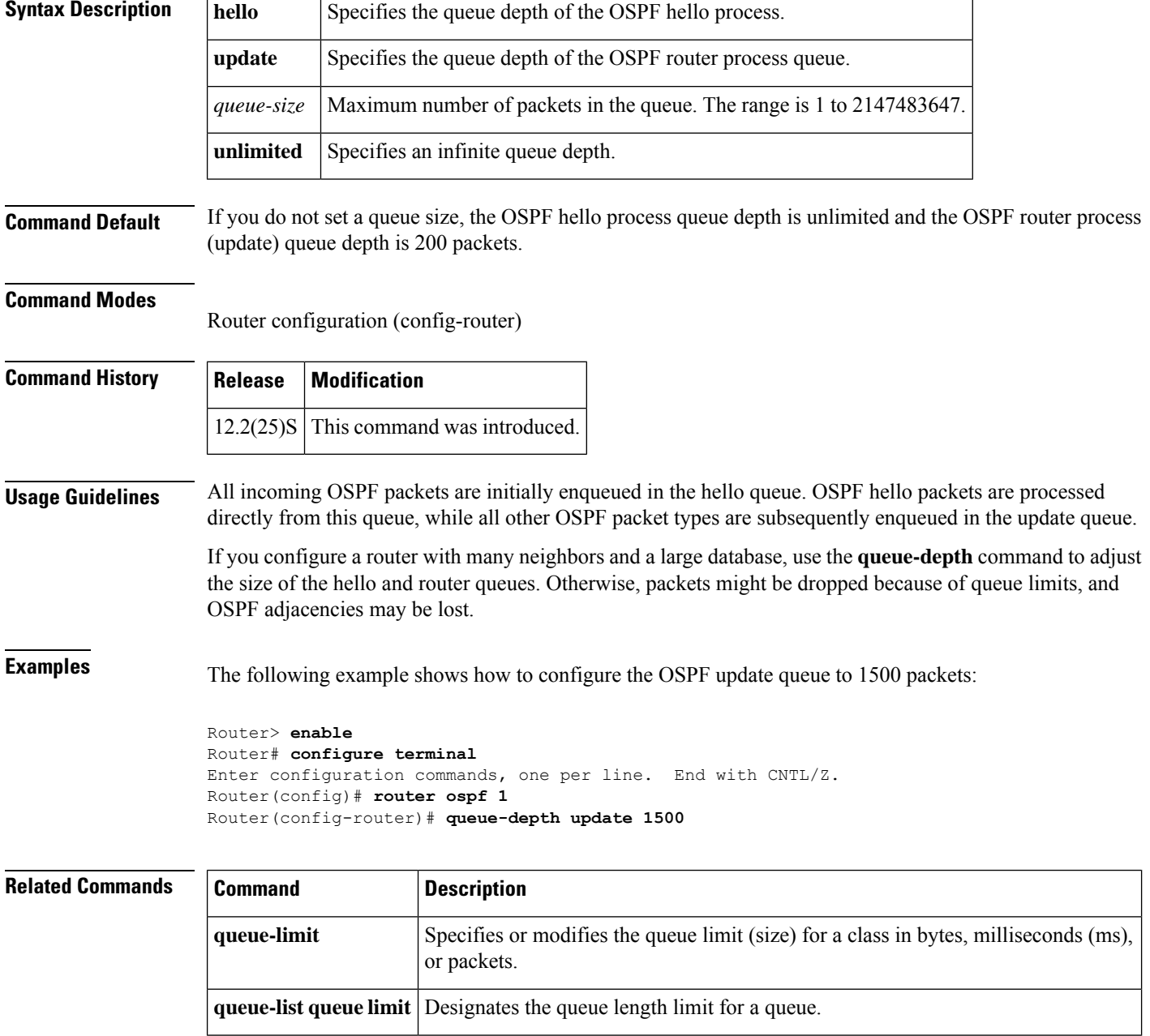

# <span id="page-890-0"></span>**queue-limit**

To specify or modify the queue limit (size) for a class in bytes, milliseconds (ms), microseconds (us) or packets, use the **queue-limit** command in QoS policy-map class configuration mode. To remove the queue limit from a class, use the **no** form of this command.

**queue-limit** *queue-limit-size* [{**bytes** | **ms** | **us** | **packets**}] **no queue-limit**

**Cisco ASR 1000 Series Router queue-limit** *queue-limit-size* [{**bytes** | **packets**}] **no queue-limit**

**Cisco 7600 Series Routers queue-limit** *queue-limit-size* [**packets**] **no queue-limit**

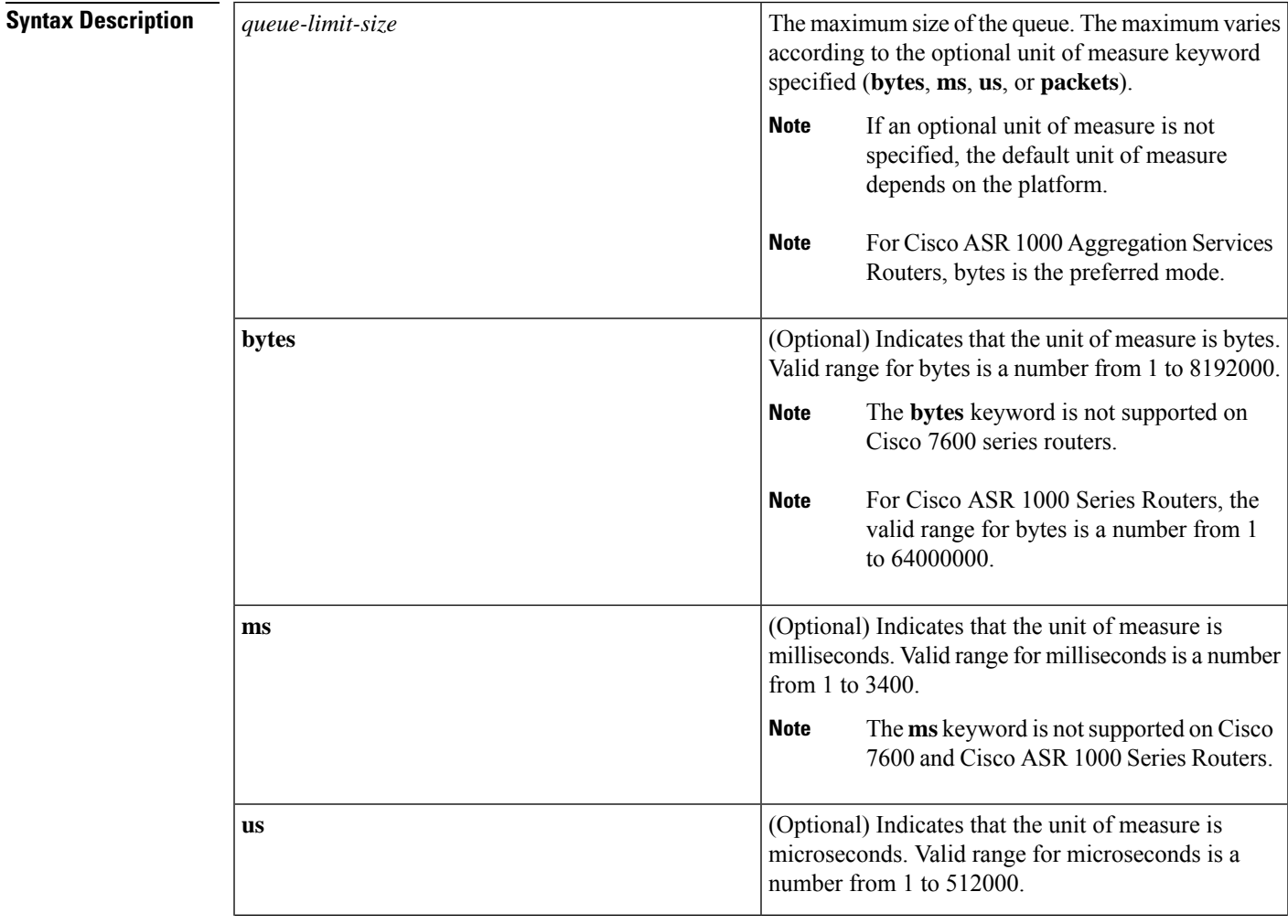

I

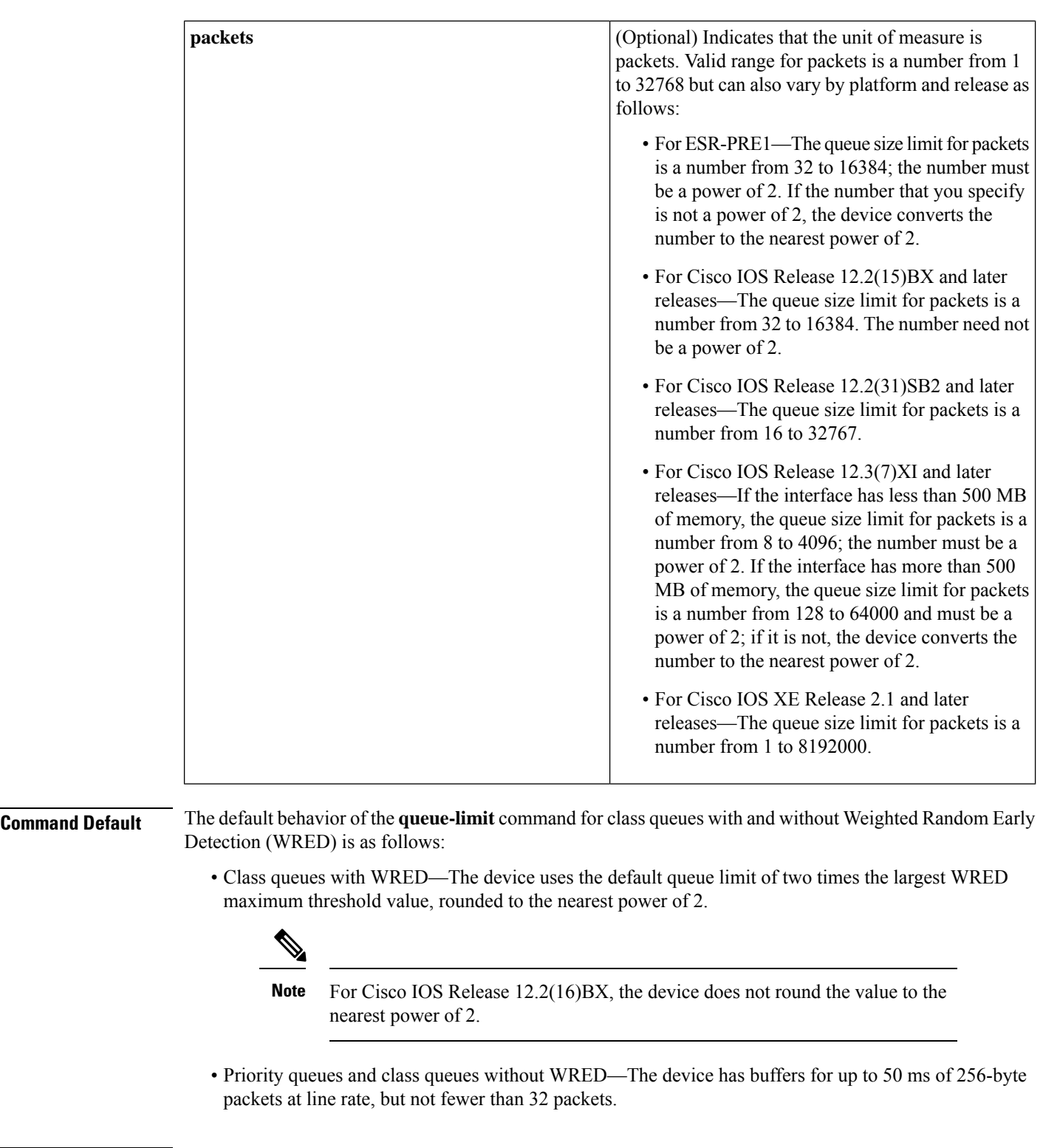

### **Command Modes**

QoS policy-map class configuration (config-pmap-c)

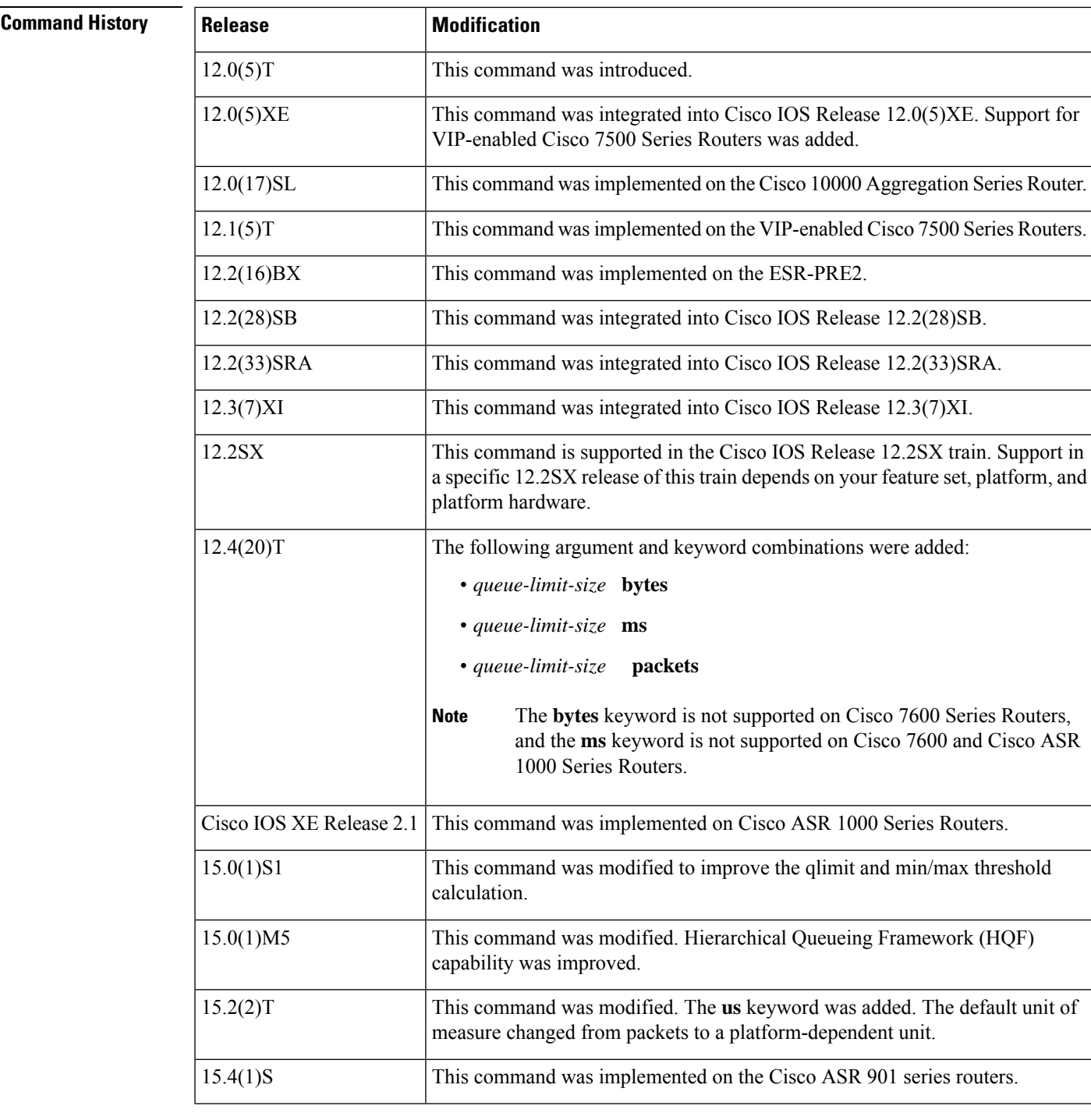

### **Usage Guidelines Weighted Fair Queueing**

Weighted fair queueing (WFQ) creates a queue for every class for which a class map is defined. Packets that satisfy the match criterion for a class accumulate in the queue reserved for the class until they are sent, which occurs when the queue is serviced by the fair queueing process. When the maximum packet threshold that you defined for the class is reached, enqueueing of any further packets to the class queue causes tail drop or, if WRED is configured for the class policy, packet drop to take effect.

### **Changes in Cisco IOS Release 15.0(1)S1**

Prior to Cisco IOS Release 15.0(1)S1, if no queue limit was configured, the queue limit for the current class was based on the parent values for available buffers and current class allocated bandwidth. In the implicit WRED min/max scenario, thresholds were calculated from the available buffers.

Thresholds were calculated from the available aggregate queue limit for each class. The WRED min/max threshold values would not be adjusted if there was a user-defined queue-limit configuration. The min/max threshold would still be derived from the "visible\_bw" value seen by thistraffic class. The WRED functionality could fail because of this inconsistent qlimit and min/max threshold calculation.

Beginning in Cisco IOS Release 15.0(1)S1, the queue limit is always calculated from the parent queue limit and allocated bandwidth in the current class. When you use the **queue-limit** command to explicitly configure the values, these values are used as the definition of the queue limit.

To ensure optimum functionality, use the **queue-limit** command to configure the proper min/max threshold for each WRED class based on the queue-limit configuration.

### **Changes in Cisco IOS Release 15.2(2)T**

Prior to Cisco IOS Release 15.2(2)T, if the optional unit of measure was not specified, the unit of measure used was packets. Beginning in Cisco IOS Release 15.2(2)T, if the optional unit of measure is not specified, the unit used depends on the platform.

### **Overriding Queue Limits Set by the bandwidth Command**

Use the **bandwidth** command with the modular quality of service  $(QoS) CLI$ ) (MQC) to specify the bandwidth for a particular class. When used with MQC, the **bandwidth** command has a default queue limit for the class. This queue limit can be modified using the **queue-limit** command, thereby overriding the default set by the **bandwidth** command.

Using the **queue-limit** command to modify the default queue limit is especially important for higher-speed interfaces, in order to meet the minimum bandwidth guarantees required by the interface. **Note**

Prior to the deployment of the Hierarchical Queueing Framework (HQF), the default maximum queue limit on a subinterface was 512 if no hold queue was configured on the main interface.

As part of HQF, this restriction was removed beginning in Cisco IOS Release 15.0(1)M5. Now the maximum queue limit can be set as high as the hold-queue size on the main interface.

If no hold queue is configured on the main interface, the aggregate queue limit can go up to 1000. If the hold-queue is explicitly configured on the main interface, then the aggregate queue limit can go up to the hold-queue value. There is no limit per subinterface.

The maximum configurable hold-queue value of 4096 wasincreased to 240,000 for users who want to configure higher aggregate queue-limit values. However, configuring high queue-limit and hold-queue values is not recommended.

**Examples** The following example configures a policy map called policy11. The policy11 policy map contains a class called acl203. The policy map for this class is configured so that the queue reserved for the class has a maximum queue size of 40 packets.

> Device(config)# **policy-map policy11** Device(config-pmap)# **class acl203**

Device(config-pmap-c)# **bandwidth 2000** Device(config-pmap-c)# **queue-limit 40 packets**

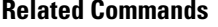

I

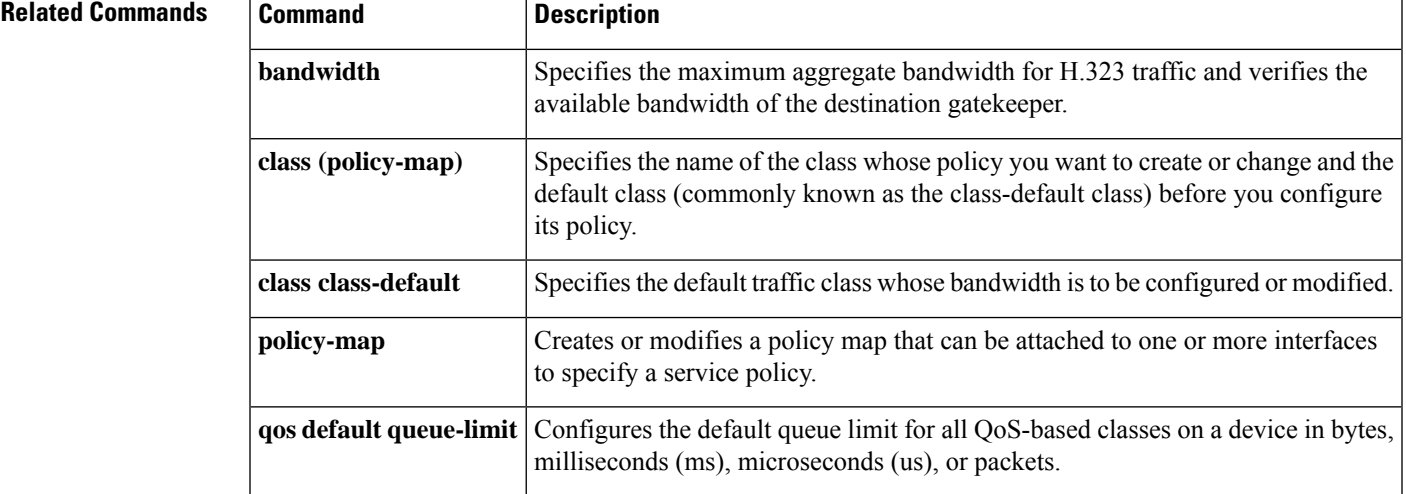

# <span id="page-895-0"></span>**queue-limit atm clp**

To specify the maximum size (in cells, microseconds, or milliseconds) of a queue for a specific traffic class, use the **queue-limitatmclp** command in policy-map class configuration mode. To remove the queue limit atm cell loss priority (clp) value from a class, use the **no** form of this command.

**queue-limit atm clp** *queue-size* {**cells** | **ms** | **us**} **no queue-limit atm clp**

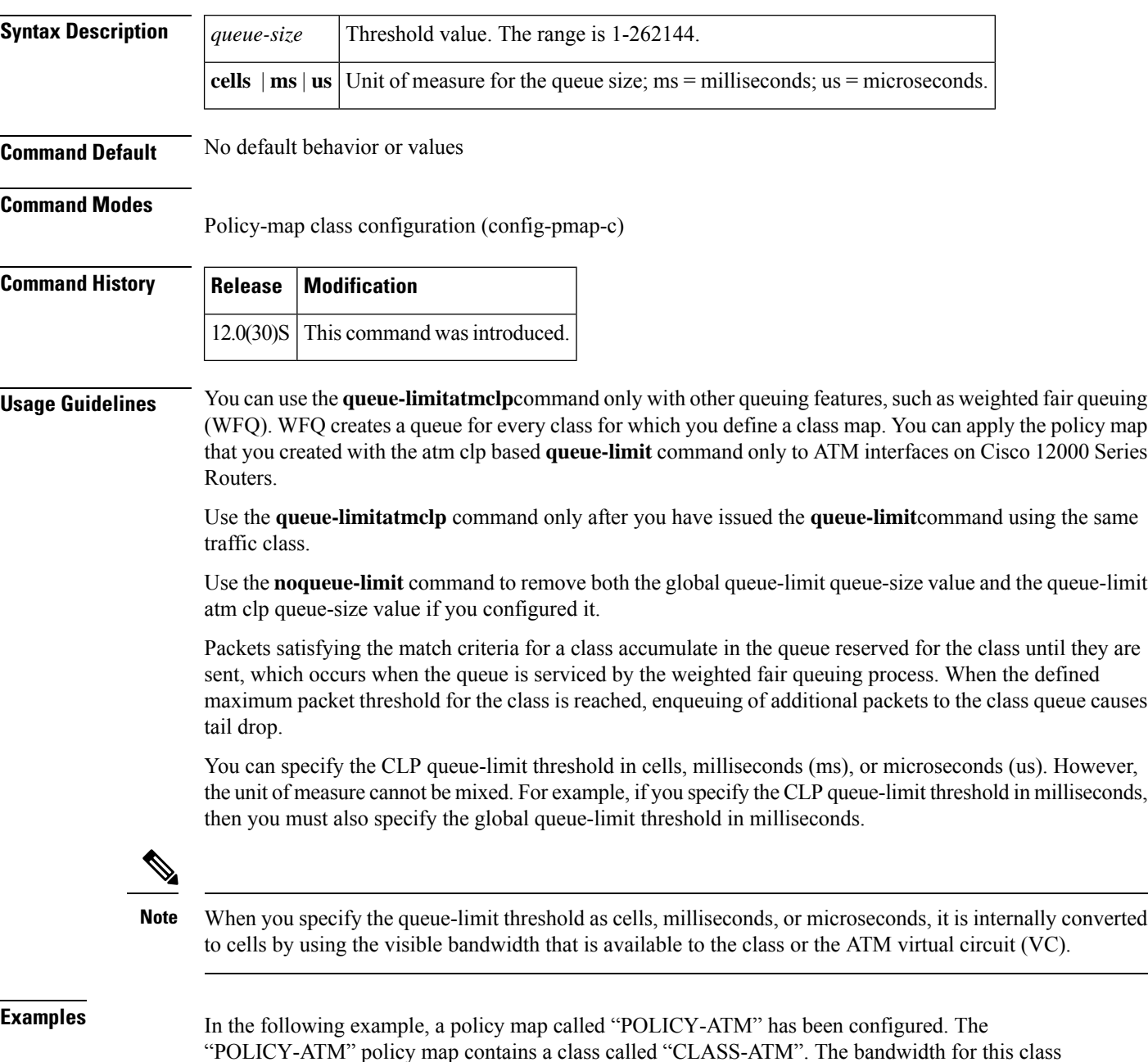

is specified as a percentage (20), and the**queue-limit** command sets the global queue-limit threshold to 1000 cells. The **queue-limitatmclp** command sets the queue-limit threshold for ATM CLP data to 100 cells:

```
Router> enable
Router# configure terminal
Router(config)# policy-map POLICY_ATM
Router(config-pmap)# class CLASS-ATM
Router(config-pmap-c)# bandwidth percent 20
Router(config-pmap-c)# queue-limit 1000 cells
Router(config-pmap-c)# queue-limit atm clp 100 cells
Router(config-pmap-c)# exit
```
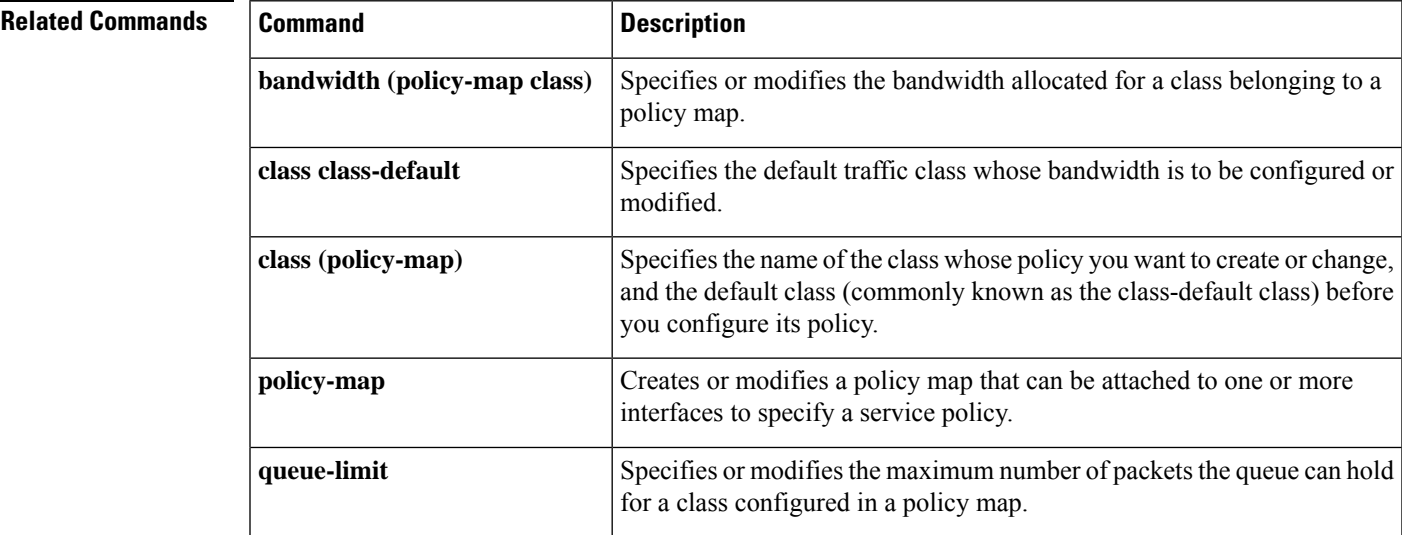

# <span id="page-897-0"></span>**queue-list default**

To assign a priority queue for those packets that do not match any other rule in the queue list, use the **queue-listdefault** command in global configuration mode. To restore the default value, use the **no**form of this command.

**queue-list** *list-number* **default** *queue-number* **no queue-list** *list-number* **default** *queue-number*

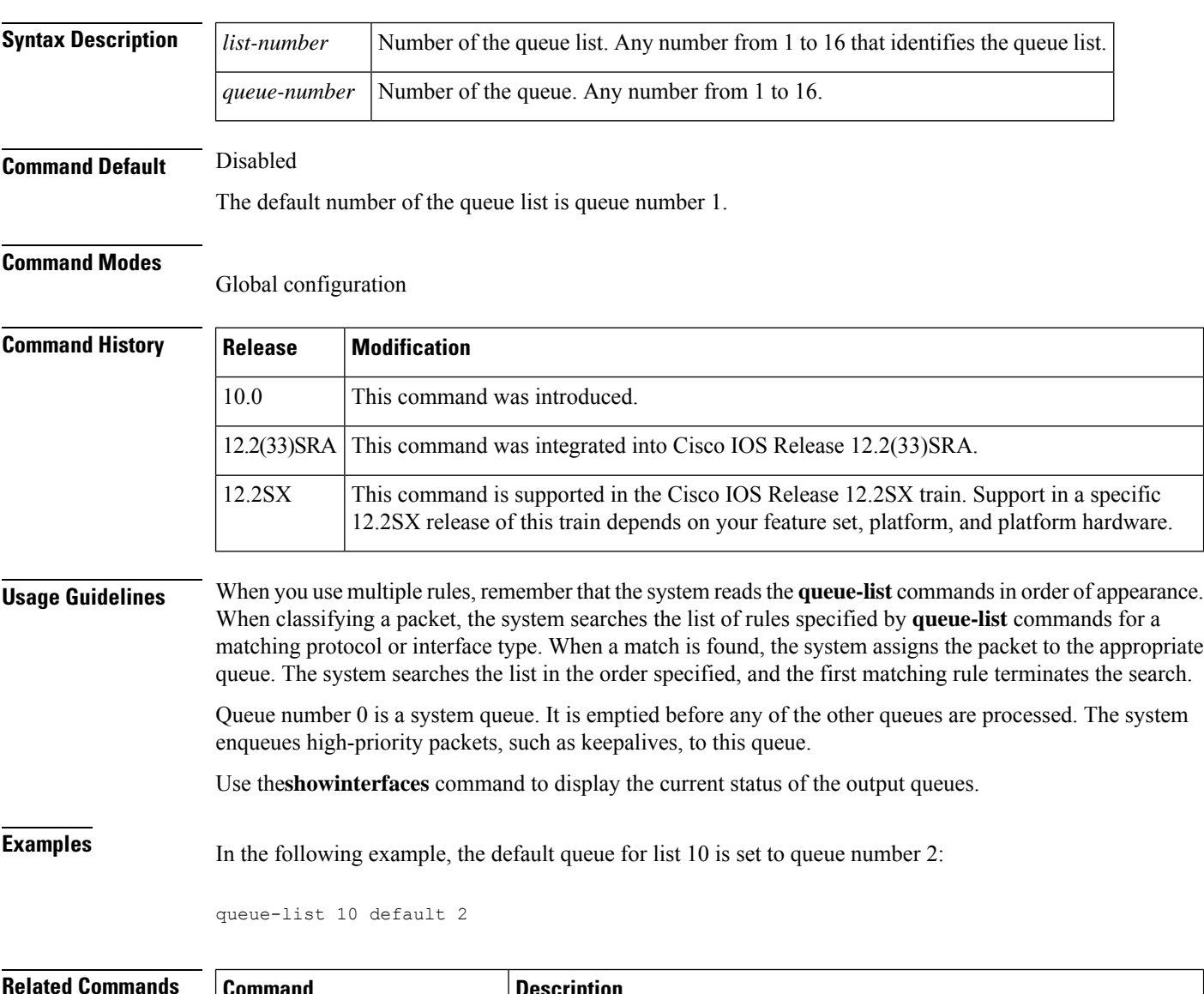

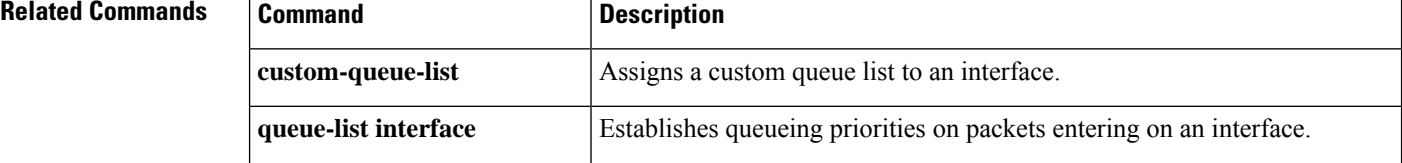

 $\mathbf l$ 

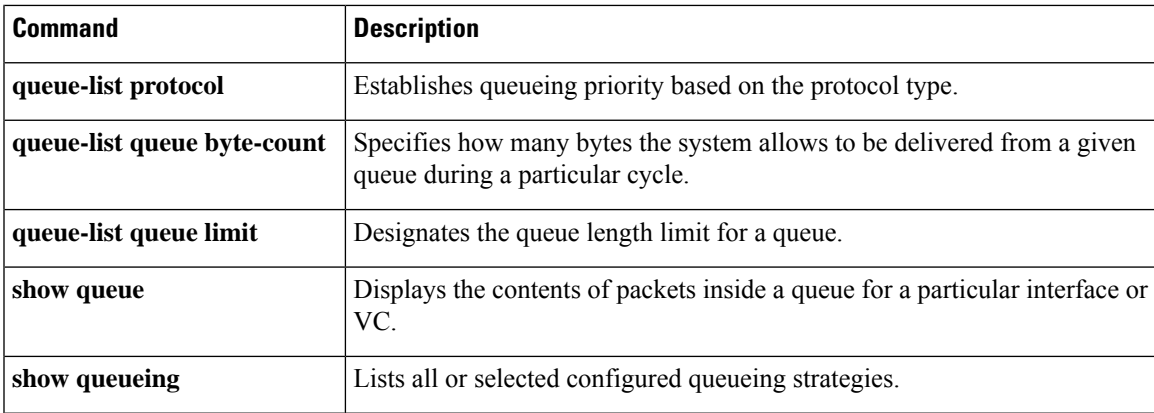

# <span id="page-899-0"></span>**queue-list interface**

To establish queueing priorities on packets entering on an interface, use the**queue-listinterface** command in global configuration mode. To remove an entry from the list, use the **no** form of this command.

**queue-list** *list-number* **interface** *interface-type interface-number queue-number* **no queue-list** *list-number* **interface** *interface-type interface-number queue-number*

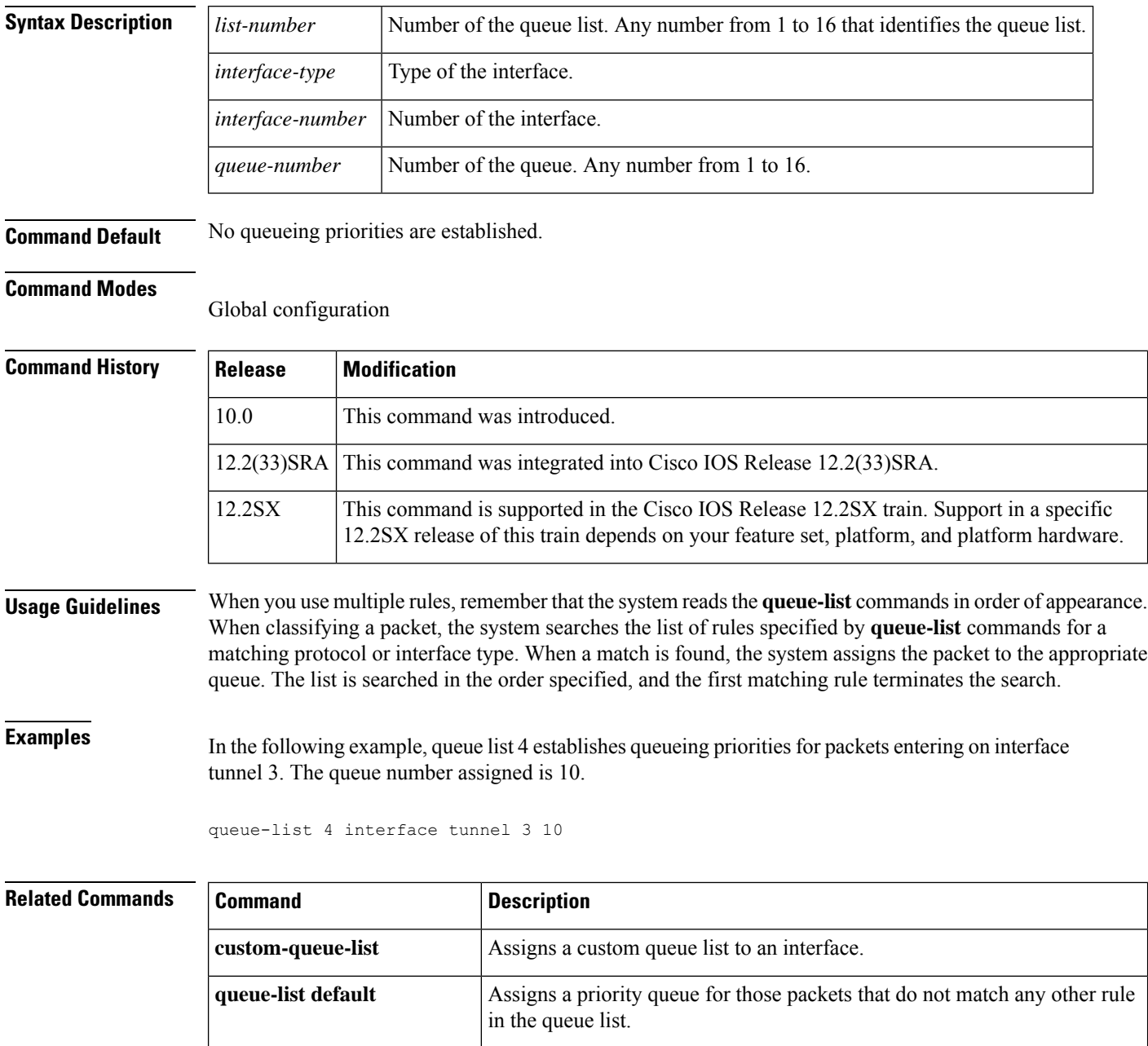

**queue-list protocol** Establishes queueing priority based on the protocol type.
I

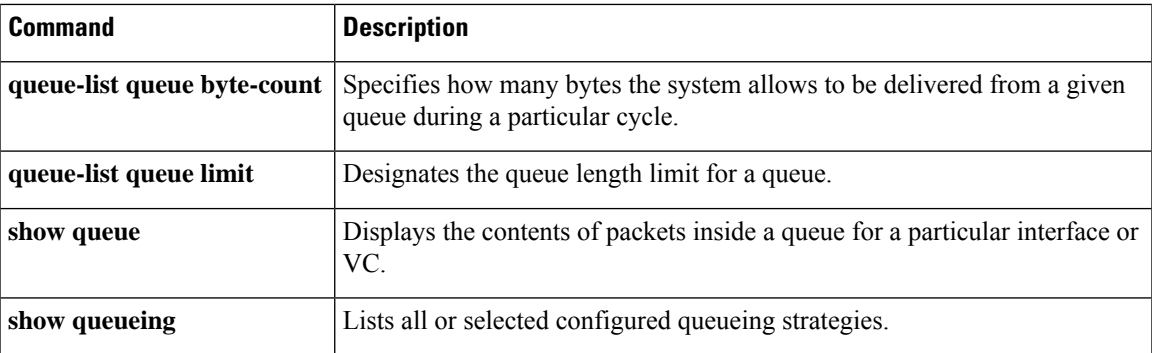

# **queue-list lowest-custom**

To set the lowest number for a queue to be treated as a custom queue, use the**queue-listlowest-custom**command in global configuration mode. To restore the default value, use the **no**form of this command.

**queue-list** *list-number* **lowest-custom** *queue-number* **no queue-list** *list-number* **lowest-custom** *queue-number*

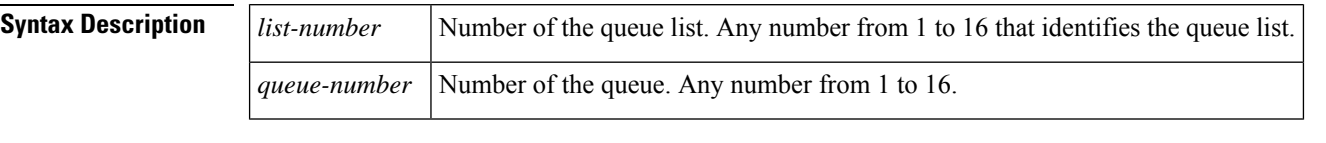

**Command Default** The default number of the lowest custom queue is 1.

### **Command Modes**

Global configuration

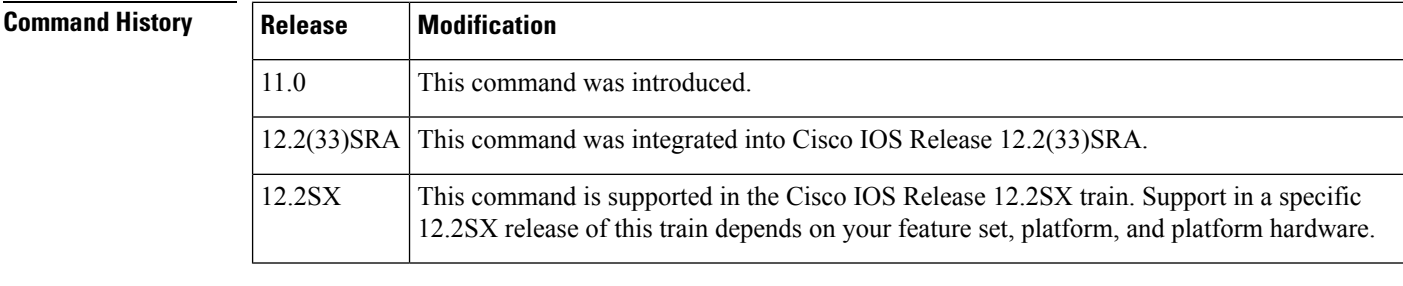

**Usage Guidelines** All queues from queue 0 to the queue prior to the one specified in the **queue-listlowest-custom** command use the priority queue. (Queue 0 has the highest priority.)

> All queues from the one specified in the **queue-listlowest-custom** command to queue 16 use a round-robin scheduler.

Use the**showqueueingcustom**command to display the current custom queue configuration.

**Examples** In the following example, the lowest custom value is set to 2 for queue list 4:

queue-list 4 lowest-custom 2

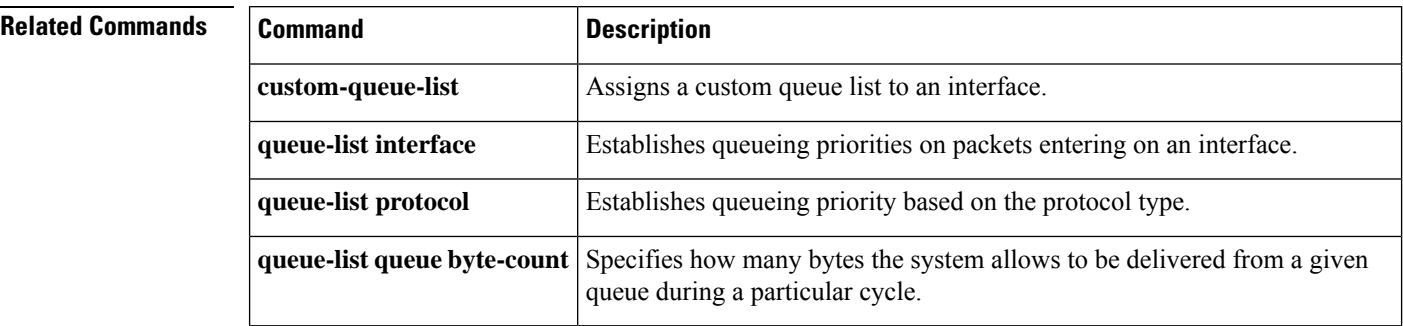

 $\mathbf l$ 

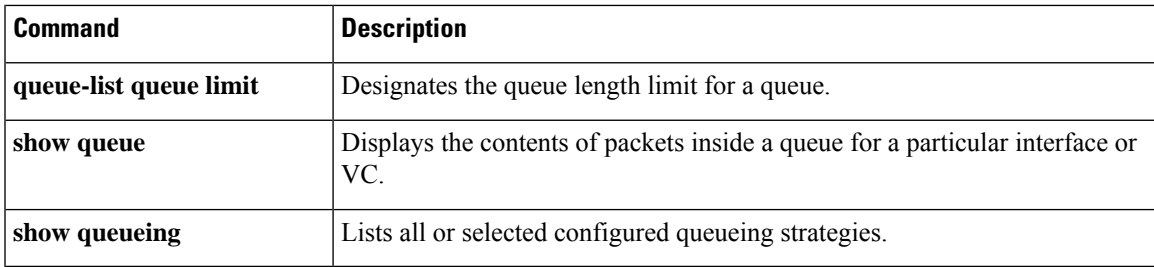

# **queue-list protocol**

To establish queueing priority based upon the protocol type, use the **queue-listprotocol** command in global configuration mode. To remove an entry from the list, use the **no**form of this command.

**queue-list** *list-number* **protocol** *protocol-name queue-number queue-keyword keyword-value* **no queue-list** *list-number* **protocol** *protocol-name queue-number queue-keyword keyword-value*

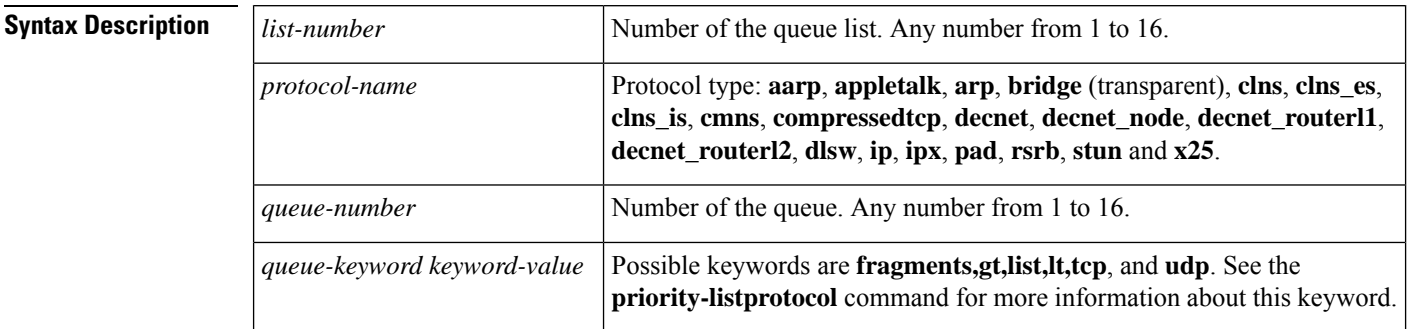

**Command Default** No queueing priorities are established.

#### **Command Modes**

Global configuration

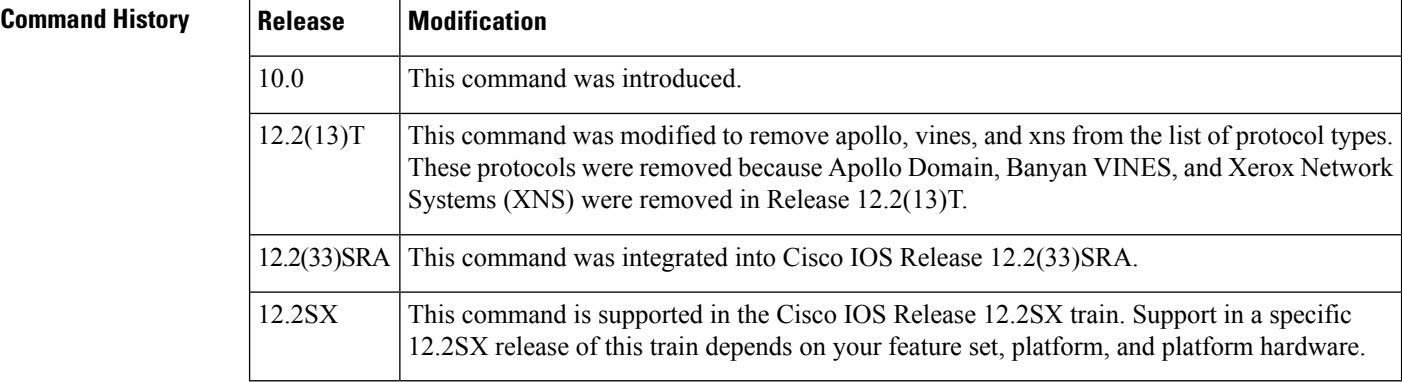

**Usage Guidelines** When you use multiple rules for a single protocol, remember that the system reads the **queue-list** commands in order of appearance. When classifying a packet, the system searches the list of rules specified by**queue-list** commands for a matching protocol. When a match is found, the system assigns the packet to the appropriate queue. The system searches the list in the order specified, and the first matching rule terminates the search.

> The **decnet\_router-l1** keyword refers to the multicast address for all level 1 routers, which are intra-area routers, and the **decnet\_router-l2** keyword refers to all level 2 routers, which are interarea routers.

The **dlsw**,**rsrb**, and **stun**keywords refer only to direct encapsulation.

Use the tables listed in the **priority-listprotocol** command documention to configure the queueing priorities for your system.

# and assigns 3 as a queue number to the packets sent on this interface: queue-list 1 protocol decnet 3 The following example assigns DECnet packets with a size greater than 200 bytes to queue number  $2:$ queue-list 2 protocol decnet 2 gt 200 The following example assigns DECnet packets with a size less than 200 bytes to queue number 2: queue-list 4 protocol decnet 2 lt 200 The following example assigns traffic that matches IP access list 10 to queue number 1: queue-list 1 protocol ip 1 list 10 The following example assigns Telnet packets to queue number 2: queue-list 4 protocol ip 2 tcp 23 The following example assigns User Datagram Protocol (UDP) Domain Name Service packets to queue number 2:

**Examples** The following example assigns 1 as the custom queue list, specifies DECnet as the protocol type,

```
queue-list 4 protocol ip 2 udp 53
```
The following example assigns traffic that matches Ethernet type code access list 201 to queue number 1:

queue-list 1 protocol bridge 1 list 201

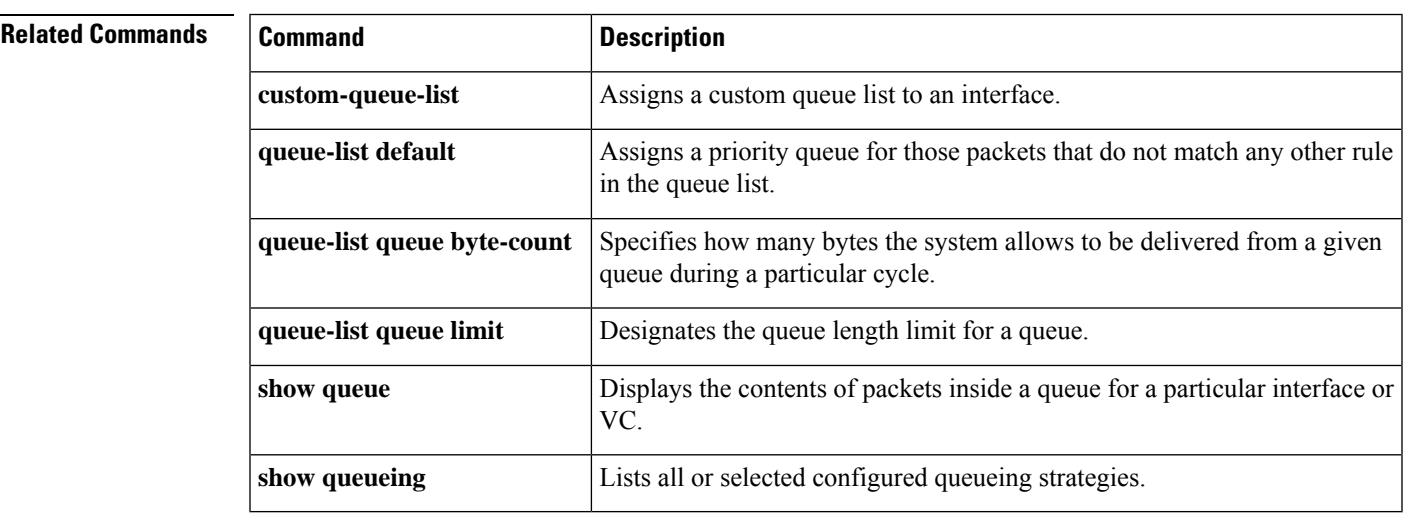

# **queue-list queue byte-count**

To specify how many bytes the system allows to be delivered from a given queue during a particular cycle , use the **queue-listqueuebyte-count** command in global configuration mode. To return the byte count to the default value, use the **no** form of this command.

**queue-list** *list-number* **queue** *queue-number* **byte-count** *byte-count-number* **no queue-list** *list-number* **queue** *queue-number* **byte-count** *byte-count-number*

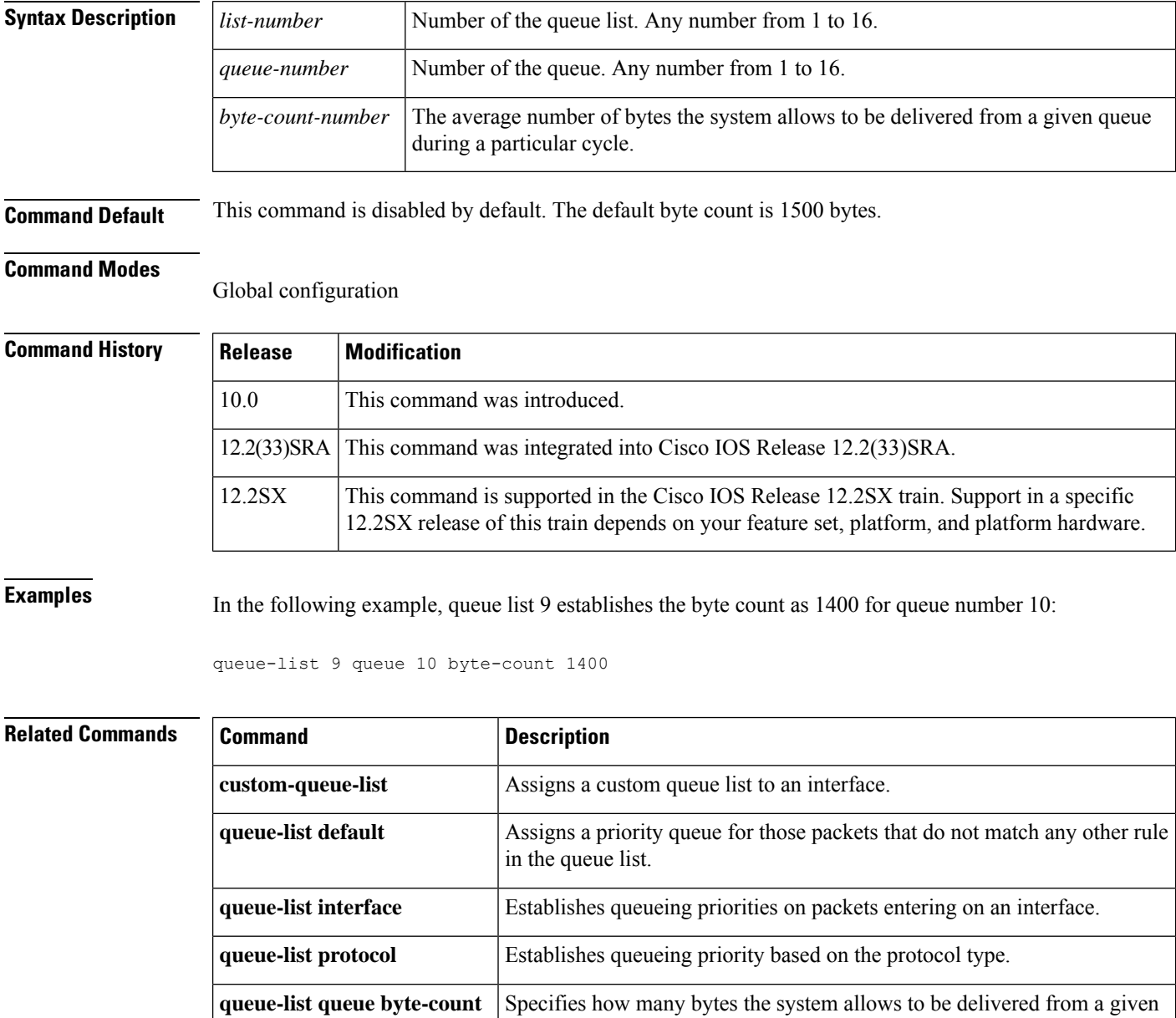

queue during a particular cycle.

**queue-list queue limit** Designates the queue length limit for a queue.

 $\mathbf l$ 

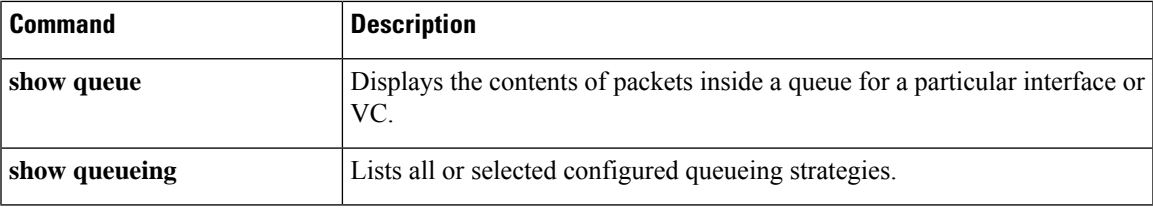

# **queue-list queue limit**

To designate the queue length limit for a queue, use the**queue-listqueuelimit** command in global configuration mode. To return the queue length to the default value, use the **no** form of this command.

**queue-list** *list-number* **queue** *queue-number* **limit** *limit-number* **no queue-list** *list-number* **queue** *queue-number* **limit** *limit-number*

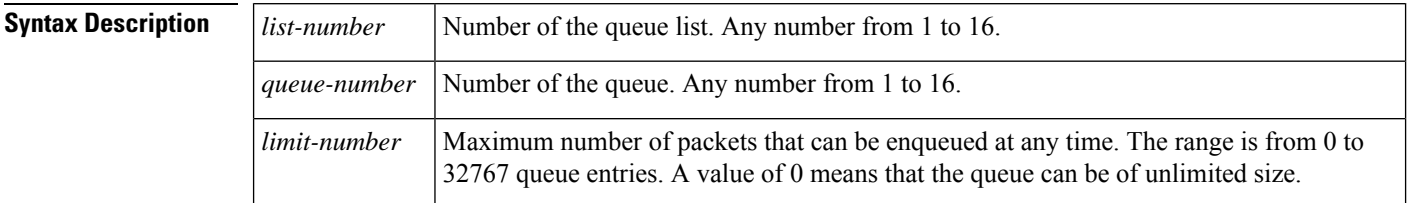

**Command Default** The default queue length limit is 20 entries.

## **Command Modes**

Global configuration

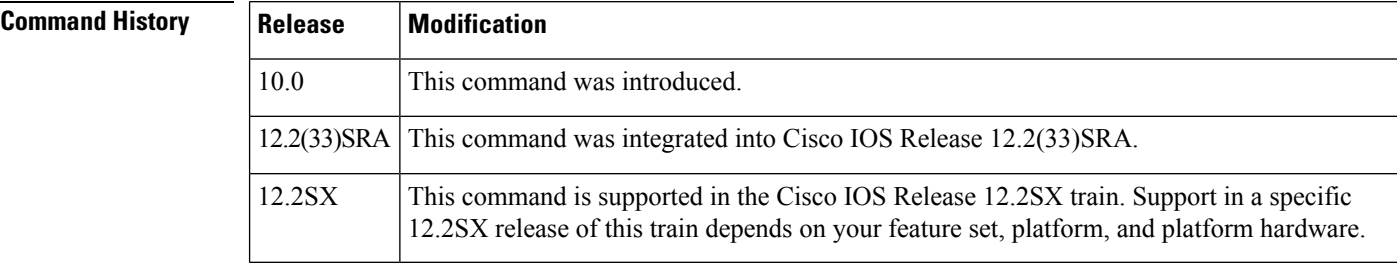

**Examples** In the following example, the queue length of queue 10 is increased to 40:

queue-list 5 queue 10 limit 40

# **Related Commands Command Command Description**

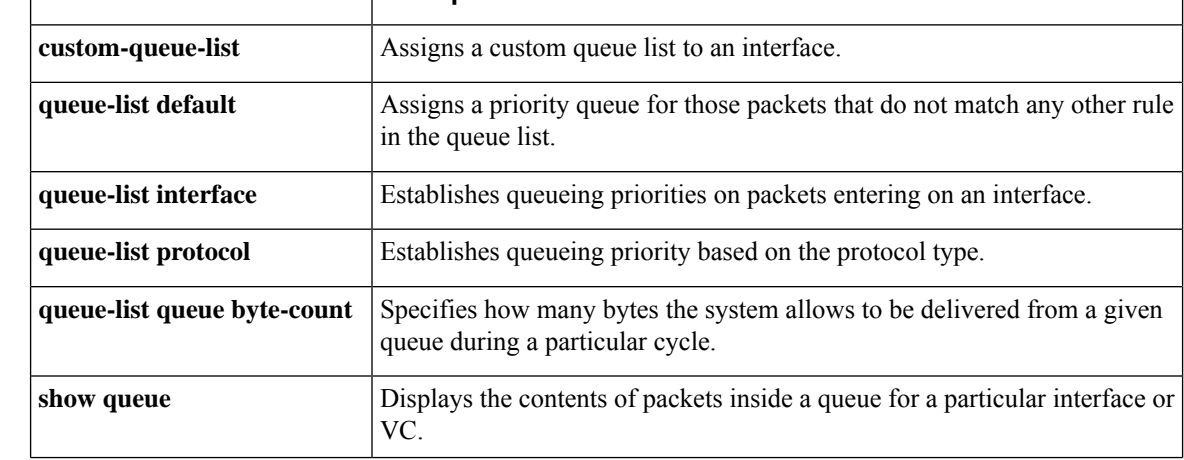

 $\mathbf{l}$ 

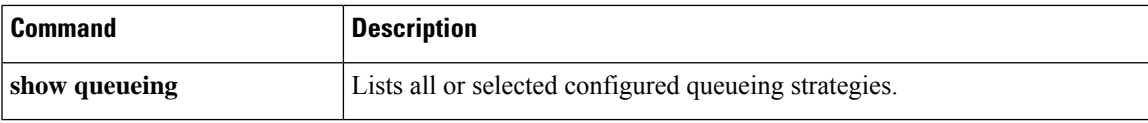

# **random-detect**

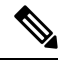

Effective with Cisco IOS Release 15.0(1)S and Cisco IOS Release 15.1(3)T, the **random-detect** command is hidden in interface configuration mode. Although this command is still available in Cisco IOS software, the CLI interactive Help does not display it if you enter a question mark at the command line. This command will be completely removed from interface configuration mode in a future release, which means that you will need to use the appropriate replacement command (or sequence of commands). For more information (including a list of replacement commands), see the "Legacy QoS Command Deprecation" feature document in the *Cisco IOS Quality of Service Solutions Configuration Guide*. **Note**

To enable Weighted Random Early Detection (WRED) or distributed WRED (dWRED) on an interface, use the **random-detect** command in interface configuration mode. To configure WRED for a class in a policy map, use the **random-detect** command in QoS policy-map class configuration mode. To disable WRED or dWRED, use the **no** form of this command.

**random-detect** [{**dscp-based** | **prec-based**}] **no random-detect**

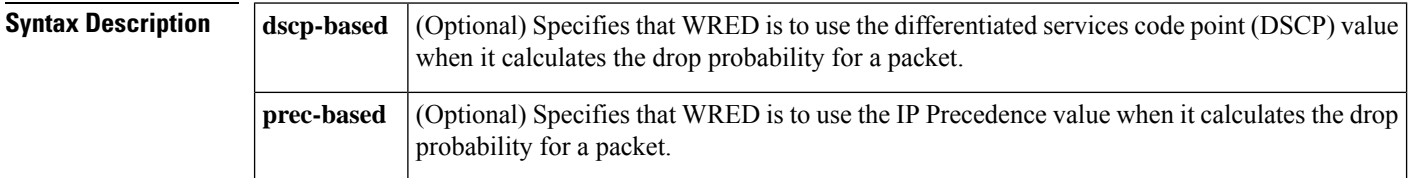

**Command Default** WRED and dWRED are disabled by default.

## **Command Modes**

Interface configuration (config-if) QoS policy-map class configuration (config-pmap-c)

**Command History Release Modification**

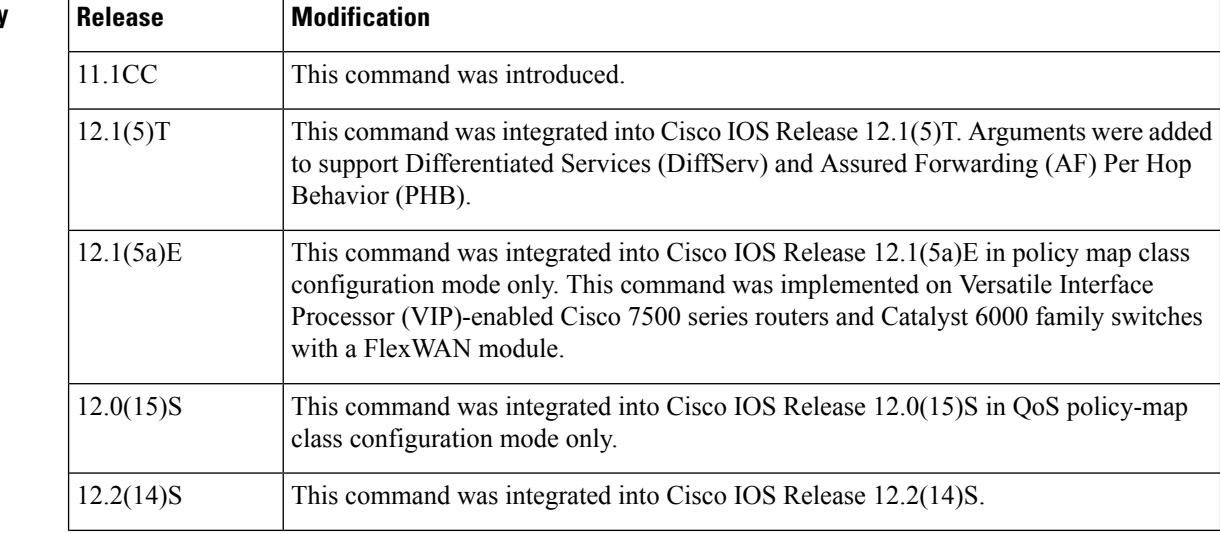

П

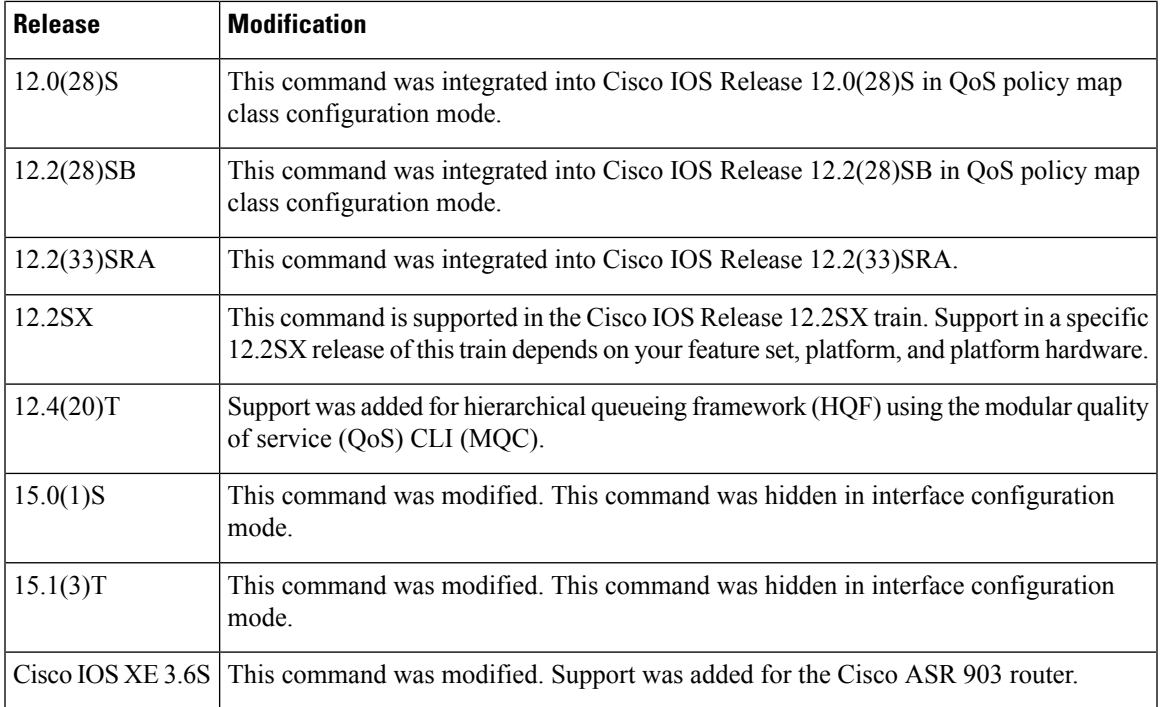

## **Keywords**

If you choose not to use either the **dscp-based** or the **prec-based** keyword, WRED uses the IP Precedence value (the default method) to calculate the drop probability for the packet.

## **Availability**

The **random-detect** command is not available at the interface level for Cisco IOS Releases 12.1E or 12.0S. The **random-detect** command is available in policy-map class configuration mode only for Cisco IOS Releases 12.1E, 12.0S, and later releases.

### **WRED Functionality**

WRED is a congestion avoidance mechanism that slows traffic by randomly dropping packets when congestion exists. dWRED is similar to WRED but uses the Versatile Interface Processor (VIP) instead of the Route Switch Processor (RSP). WRED and dWRED are most useful with protocols such as Transport Control Protocol (TCP) that respond to dropped packets by decreasing the transmission rate.

The router automatically determines parameters to use in the WRED calculations. To change these parameters, use the **random-detect precedence** command.

# **Platform Support for dWRED**

The dWRED feature is supported only on Cisco 7000 series routers with an RSP7000 card and Cisco 7500 series routers with a VIP2-40 or higher interface processor. A VIP2-50 interface processor is strongly recommended when the aggregate line rate of the port adapters on the VIP is greater than DS3. A VIP2-50 interface processor is required for OC-3 rates.

To use dWRED, distributed Cisco Express Forwarding switching must first be enabled on the interface. For more information on distributed Cisco Express Forwarding, refer to the *Cisco IOS Switching Services Configuration Guide* and the *Cisco IOS Switching Services Command Reference* .

### **WRED in a Policy Map**

You can configure WRED as part of the policy map for a standard class or the default class. The WRED **random-detect** command and the weighted fair queueing (WFQ) queue-limit command are mutually exclusive. If you configure WRED, its packet drop capability is used to manage the queue when packets exceeding the configured maximum count are enqueued. If you configure the WFQ **queue-limit** command, tail drop is used.

To configure a policy map and create class policies, use the **policy-map** and **class** (policy-map) commands. When creating a class within a policy map, you can use the **random-detect** command with either of the following commands:

- **bandwidth** (policy-map class)
- **fair-queue** (class-default)--for the default class only

If you use WRED packet drop instead of tail drop for one or more classes in a policy map, you must ensure that WRED is not configured on the interface to which you attach that policy map. **Note**

**Note** dWRED is not supported for classes in a policy map.

### **Two Methods for Calculating the Drop Probability of a Packet**

This command includes two optional keywords, **dscp-based** and **prec-based**, that determine the method WRED uses to calculate the drop probability of a packet.

Note the following points when deciding which method to instruct WRED to use:

- With the **dscp-based** keyword, WRED uses the DSCP value (that is, the first six bits of the IP type of service (ToS) byte) to calculate the drop probability.
- With the **prec-based** keyword, WRED will use the IP Precedence value to calculate the drop probability.
- The **dscp-based** and **prec-based** keywords are mutually exclusive.
- If neither argument is specified, WRED uses the IP Precedence value to calculate the drop probability (the default method).

**Examples** The following example configures WRED on the High-Speed Serial Interface (HSSI) 0/0/0 interface:

interface Hssi0/0/0 random-detect

The following example configures the policy map called policy1 to contain policy specification for the class called class1. During times of congestion, WRED packet drop is used instead of tail drop.

```
! The following commands create the class map called class1:
class-map class1
match input-interface fastethernet0/1
! The following commands define policy1 to contain policy specification for class1:
policy-map policy1
 class class1
 bandwidth 1000
  random-detect
```
The following example enables WRED to use the DSCP value 8. The minimum threshold for the DSCP value 8 is 24 and the maximum threshold is 40. This configuration was performed at the interface level.

```
Router(config)# interface serial0/0
Router(config-if)# random-detect dscp-based
Router(config-if)# random-detect dscp 8 24 40
```
The following example enables WRED to use the DSCP value 8 for class c1. The minimum threshold for DSCP value 8 is 24 and the maximum threshold is 40. The last line attaches the service policy to the output interface or virtual circuit (VC) p1.

```
Router(config-if)# class-map c1
Router(config-cmap)# match access-group 101
Router(config-if)# policy-map p1
Router(config-pmap)# class c1
Router(config-pmap-c)# bandwidth 48
Router(config-pmap-c)# random-detect dscp-based
Router(config-pmap-c)# random-detect dscp 8 24 40
Router(config-pmap-c)# exit
Router(config-pmap)# exit
Router(config)# interface serial0/0
Router(config-if)# service-policy output p1
```
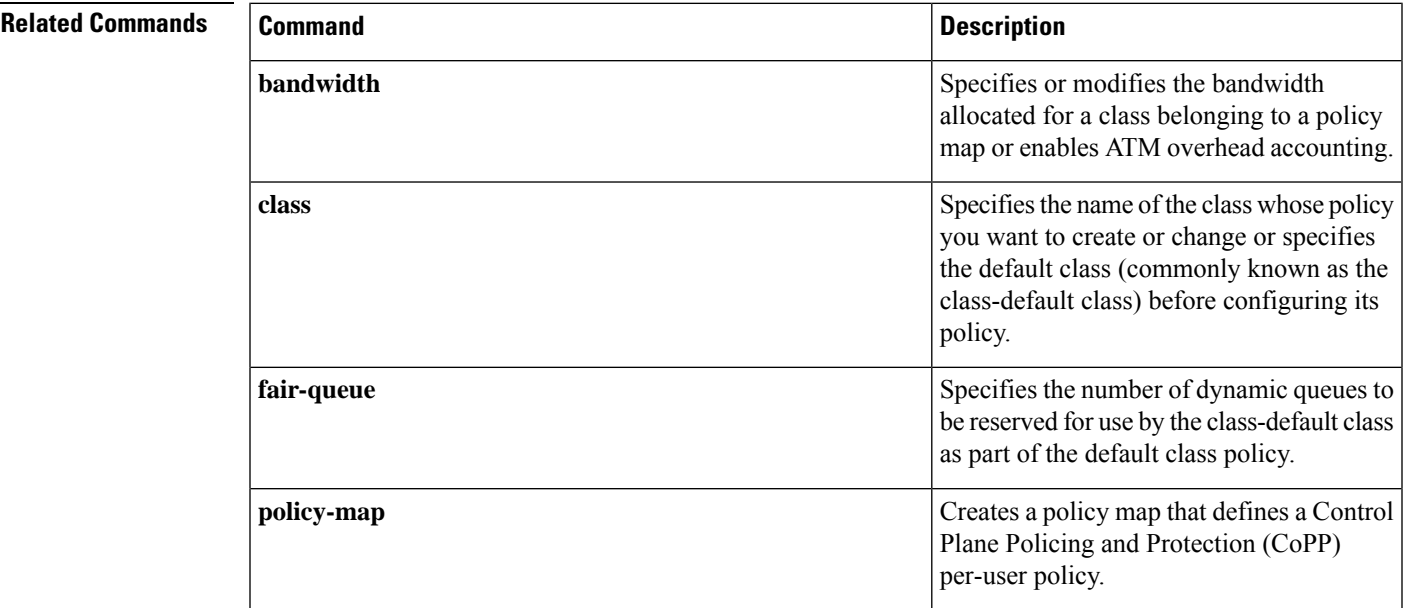

 $\mathbf I$ 

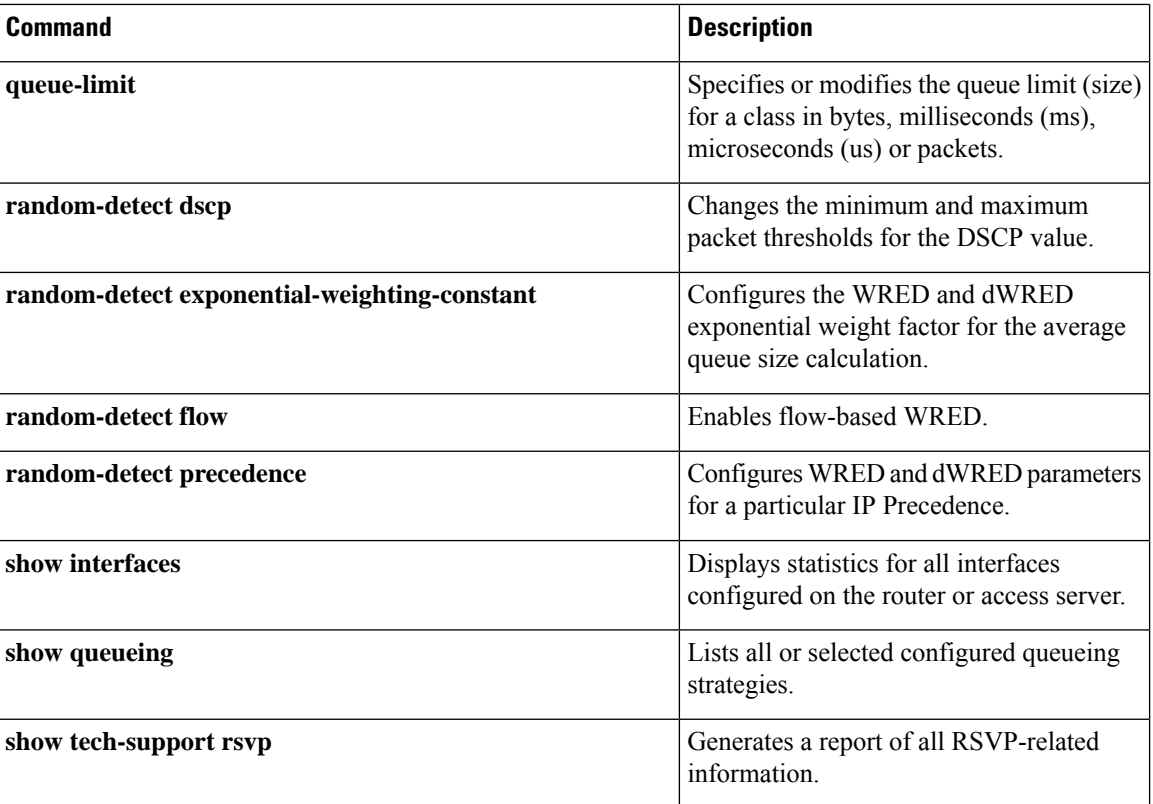

# **random-detect (per VC)**

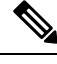

Effective with Cisco IOS Release 15.1(3)T, the **random-detect**(per VC) command is hidden. Although this command is still available in Cisco IOS software, the CLI interactive Help does not display it if you attempt to view it by entering a question mark at the command line. This command will be completely removed in a future release. For more information, see the "Legacy QoS Command Deprecation" feature document in the *Cisco IOS Quality of Service Solutions Configuration Guide*. **Note**

To enable per-virtual circuit (VC) Weighted Random Early Detection ( WRED) or per-VC VIP-distributed WRED ( DWRED), use the **random-detect**command in VC submode mode. To disable per-VC WRED and per-VC DWRED, use the **no** form of this command.

**random-detect** [**attach** *group-name*] **no random-detect** [**attach** *group-name*]

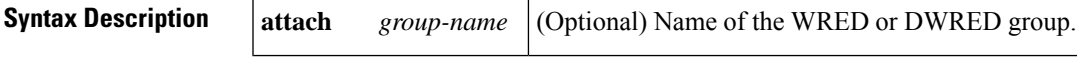

**Command Default** WRED and DWRED are disabled by default.

# **Command Modes**

VC submode

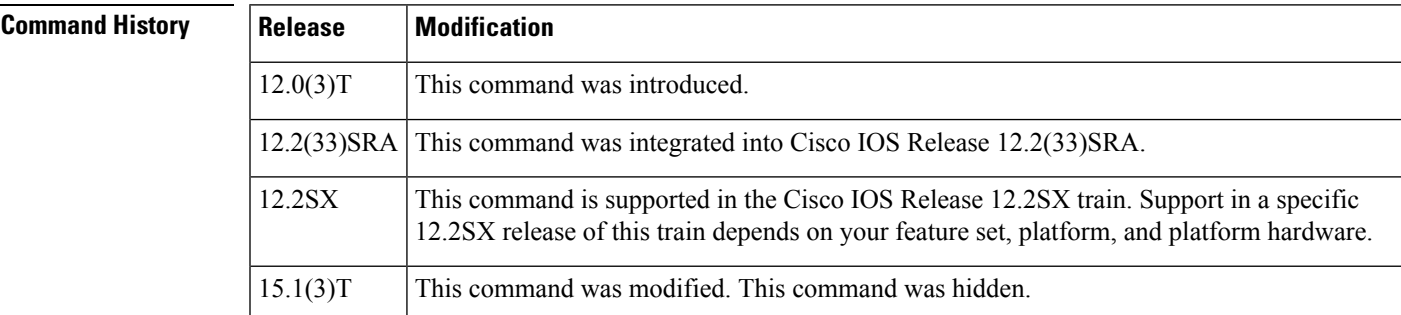

**Usage Guidelines** WRED is a congestion avoidance mechanism that slows traffic by randomly dropping packets when congestion exists. DWRED is similar to WRED but uses the Versatile Interface Processor (VIP) instead of the Route Switch Processor (RSP). WRED and DWRED are most useful with protocols like TCP that respond to dropped packets by decreasing the transmission rate.

> WRED and DWRED are configurable at the interface and per-VC levels. The VC-level WRED or DWRED configuration will override the interface-level configuration if WRED or DWRED is also configured at the interface level.

Use this command to configure a single ATM VC or a VC that is a member of a bundle.

Note the following points when using the **random-detect**(per VC) command:

• If you use this command without the optional **attach** keyword, default WRED or DWRED parameters (such as minimum and maximum thresholds) are used.

• If you use this command with the optional **attach** keyword, the parameters defined by the specified WRED or DWRED parameter group are used. (WRED or DWRED parameter groups are defined through the **random-detect-group** command.) If the specified WRED or DWRED group does not exist, the VC is configured with default WRED or DWRED parameters.

When this command is used to configure an interface-level WRED or DWRED group to include per-VC WRED or DWRED as a drop policy, the configured WRED or DWRED group parameters are inherited under the following conditions:

- All existing VCs--including Resource Reservation Protocol (RSVP) switched virtual circuits (SVCs) that are not specifically configured with a VC-level WRED or DWRED group--will inherit the interface-level WRED or DWRED group parameters.
- Except for the VC used for signalling and the Interim Local Management Interface (ILMI) VC, any VCs created after the configuration of an interface-level DWRED group will inherit the parameters.

When an interface-level WRED or DWRED group configuration is removed, per-VC WRED or DWRED parameters are removed from any VC that inherited them from the configured interface-level WRED or DWRED group.

When an interface-level WRED or DWRED group configuration is modified, per-VC WRED or DWRED parameters are modified accordingly if the WRED or DWRED parameters were inherited from the configured interface-level WRED or DWRED group configuration.

This command is only supported on interfaces that are capable of VC-level queueing. The only currently supported interface is the Enhanced ATM port adapter (PA-A3).

The DWRED feature is only supported on Cisco 7000 series routers with an RSP7000 card and Cisco 7500 series routers with a VIP2-40 or greater interface processor. A VIP2-50 interface processor is strongly recommended when the aggregate line rate of the port adapters on the VIP is greater than DS3. A VIP2-50 interface processor is required for OC-3 rates.

To use DWRED, distributed Cisco Express Forwarding (dCEF) switching must first be enabled on the interface. For more information on dCEF, refer to the Cisco IOS Switching Services Configuration Guide and the Cisco IOS Switching Services Command Reference.

**Examples** The following example configures per-VC WRED for the permanent virtual circuit (PVC) called cisco. Because the **attach** keyword was not used, WRED uses default parameters.

```
pvc cisco 46
 random-detect
```
The following example creates a DWRED group called Rome and then applies the parameter group to an ATM PVC:

```
! The following commands create the DWRED parameter group Rome:
random-detect-group Rome
precedence rsvp 46 50 10
precedence 1 32 50 10
precedence 2 34 50 10
precedence 3 36 50 10
precedence 4 38 50 10
precedence 5 40 50 10
precedence 6 42 50 10
precedence 7 44 50 10
exit
```

```
exit
! The following commands create a PVC on an ATM interface and then apply the
! DWRED group Rome to that PVC:
interface ATM2/0.23 point-to-point
ip address 10.9.23.10 255.255.255.0
no ip mroute-cache
pvc vc1 201/201
 random-detect attach Rome
 vbr-nrt 2000 1000 200
 encapsulation aal5snap
```
The following **showqueueing** command displays the current settings for each of the IP Precedences following configuration of per-VC DWRED:

 $1/10$ 

Router# **show queueing random-detect interface atm2/0.23 vc 201/201** random-detect group Rome: exponential weight 9 class min-threshold max-threshold mark-probability ---------------------------------------------------------- 0 30 50 1/10 1 32 50 1/10 2 34 50 1/10<br>3 36 50 1/10 3 36 50 1/10

 38 50 1/10 40 50 1/10 42 50 1/10 7 44 50 1/10<br>
rsvp 46 50 1/10

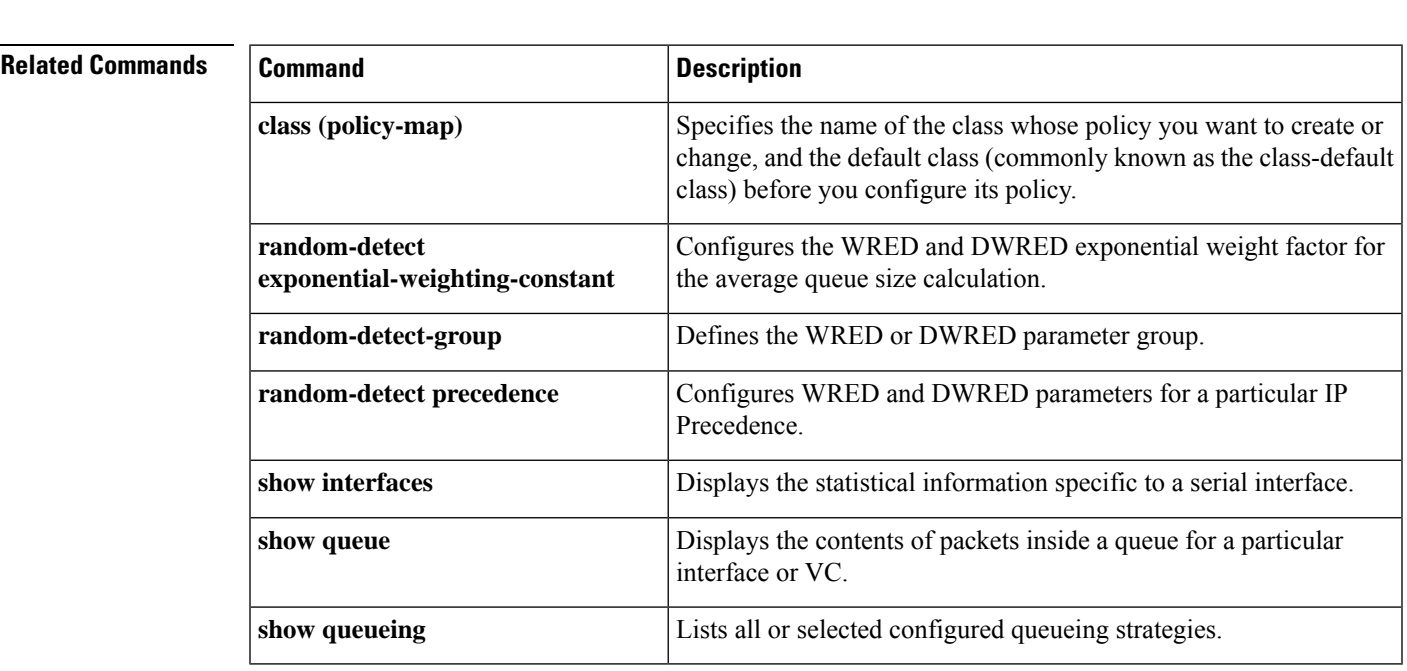

# **random-detect aggregate**

To enable aggregate Weighted Random Early Detection (WRED), use the **random-detectaggregate**command in policy-map class configuration mode. To disable aggregate WRED, use the **no** form of this command.

**random-detect** [{**precedence-based** | **dscp-based**}] **aggregate** [**minimum-thresh** *min-thresh* **maximum-thresh** *max-thresh* **mark-probability** *mark-prob*] **no random-detect** [{**precedence-based** | **dscp-based**}] **aggregate**

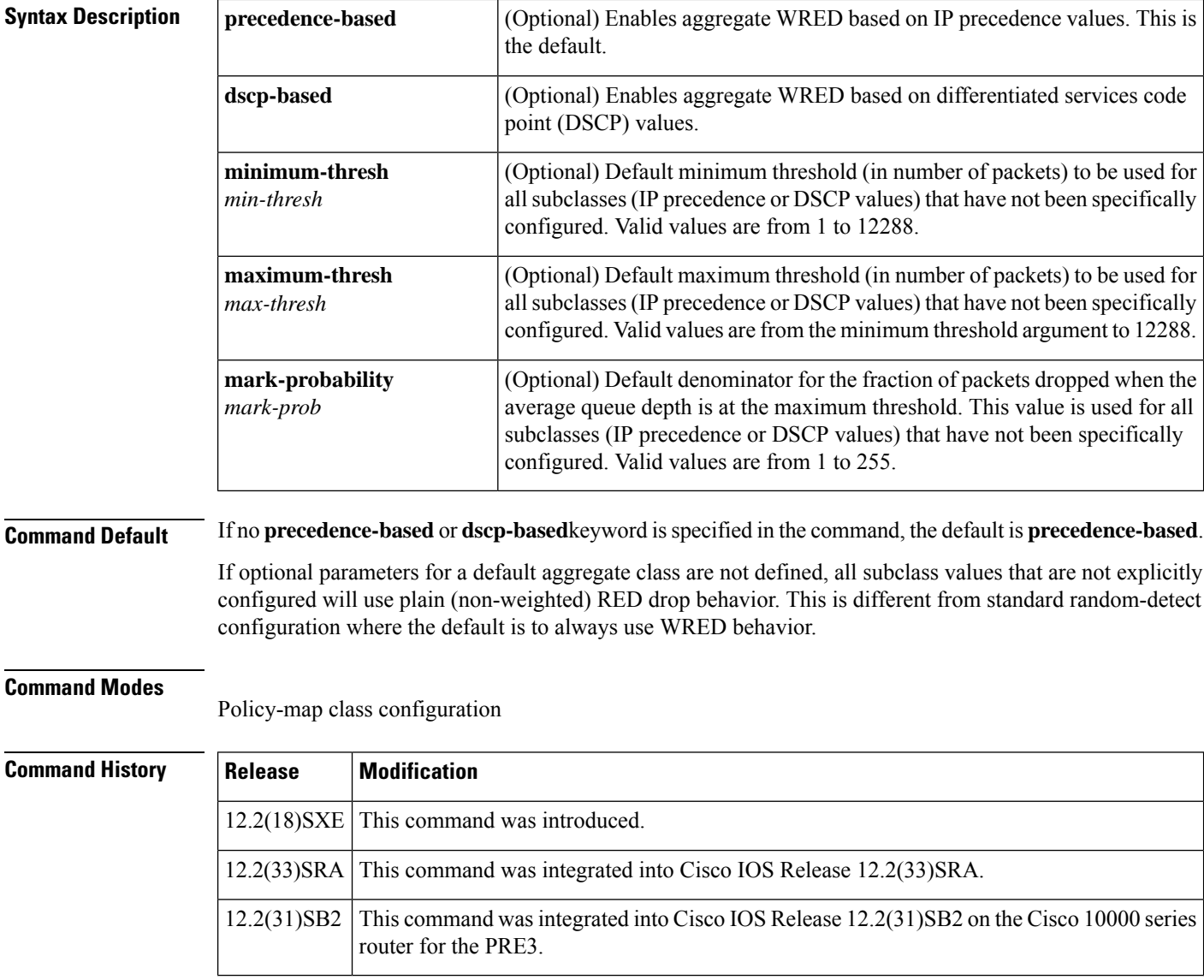

**Usage Guidelines** For ATM interfaces, the Aggregate WRED feature requires that the ATM SPA cards are installed in a Cisco 7600 SIP-200 carrier card or a Cisco 7600 SIP-400 carrier card.

To configure WRED on an ATM interface, you must use the random-detect aggregate commands; the standard random-detect commands are no longer supported on ATM interfaces.

The**precedence-based**and**dscp-based**keywords are mutually exclusive. If you do notspecify either keyword, **precedence-based** is the default.

Defining WRED profile parameter values for the default aggregate class is optional. If defined, WRED profile parameters applied to the default aggregate class will be used for all subclasses that have not been explicitly configured. If all possible IP precedence or DSCP values are defined as subclasses, a default specification is unnecessary. If the optional parameters for a default aggregate class are not defined and packets with an unconfigured IP precedence or DSCP value arrive at the interface, plain (non-weighted) RED drop behavior will be used.

Use this command with a **random-detectprecedence**(aggregate) or **random-detectdscp**(aggregate) command within a policy map configuration to configure aggregate Weighted Random Early Detection (WRED) parameters for specific IP precedence or DSCP value(s).

After the policy map is defined, the policy map must be attached at the VC level.

Use the **showpolicy-mapinterface** command to display the statistics for aggregated subclasses.

**Examples** The following example shows a precedence-based aggregate WRED configuration for an ATM interface. Note that first a policy map named prec-aggr-wred is defined for the default class, then precedence-based Aggregate WRED is enabled with the **random-detectaggregate** command, then subclasses and WRED parameter values are assigned in a series of

> **random-detectprecedence**(aggregate)commands, and, finally, the policy map is attached at the ATM VC level using the **interface**and **service-policy** commands.

```
Router (config)# policy-map prec-aggr-wred
Router (config-pmap)# class class-default
Router (config-pmap-c)# random-detect aggregate
Router (config-pmap-c)# random-detect precedence values 0 1 2 3 minimum thresh 10
maximum-thresh 100 mark-prob 10
Router (config-pmap-c)# random-detect precedence values 4 5 minimum-thresh 40 maximum-thresh
 400 mark-prob 10
Router (config-pmap-c)# random-detect precedence values 6 minimum-thresh 60 maximum-thresh
 600 mark-prob 10
Router (config-pmap-c)# random-detect precedence values 7 minimum-thresh 70 maximum-thresh
700 mark-prob 10
Router (config-pmap-c)# interface ATM4/1/0.10 point-to-point
Router (config-subif)# ip address 10.0.0.2 255.255.255.0
Router (config-subif)# pvc 10/110
Router (config-subif)# service-policy output prec-aggr-wred
```
The following example shows a DSCP-based aggregate WRED configuration for an ATM interface. Note that first a policy map named dscp-aggr-wred is defined for the default class, then dscp-based Aggregate WRED is enabled with the **random-detectdscp-basedaggregate** command, then subclasses and WRED parameter values are assigned in a series of **random-detectdscp**(aggregate) commands, and, finally, the policy map is attached at the ATM VC level using the **interface**and **service-policy** commands.

```
Router (config)# policy-map dscp-aggr-wred
Router (config-pmap)# class class-default
Router (config-pmap-c)# random-detect dscp-based aggregate minimum-thresh 1 maximum-thresh
10 mark-prob 10
Router (config-pmap-c)# random-detect dscp values 0 1 2 3 4 5 6 7 minimum-thresh 10
maximum-thresh 20 mark-prob 10
```
Router (config-pmap-c)# **random-detect dscp values 8 9 10 11 minimum-thresh 10 maximum-thresh 40 mark-prob 10** Router (config)# **interface ATM4/1/0.11 point-to-point** Router (config-subif)# **ip address 10.0.0.2 255.255.255.0** Router (config-subif)# **pvc 11/101** Router (config-subif)# **service-policy output dscp-aggr-wred**

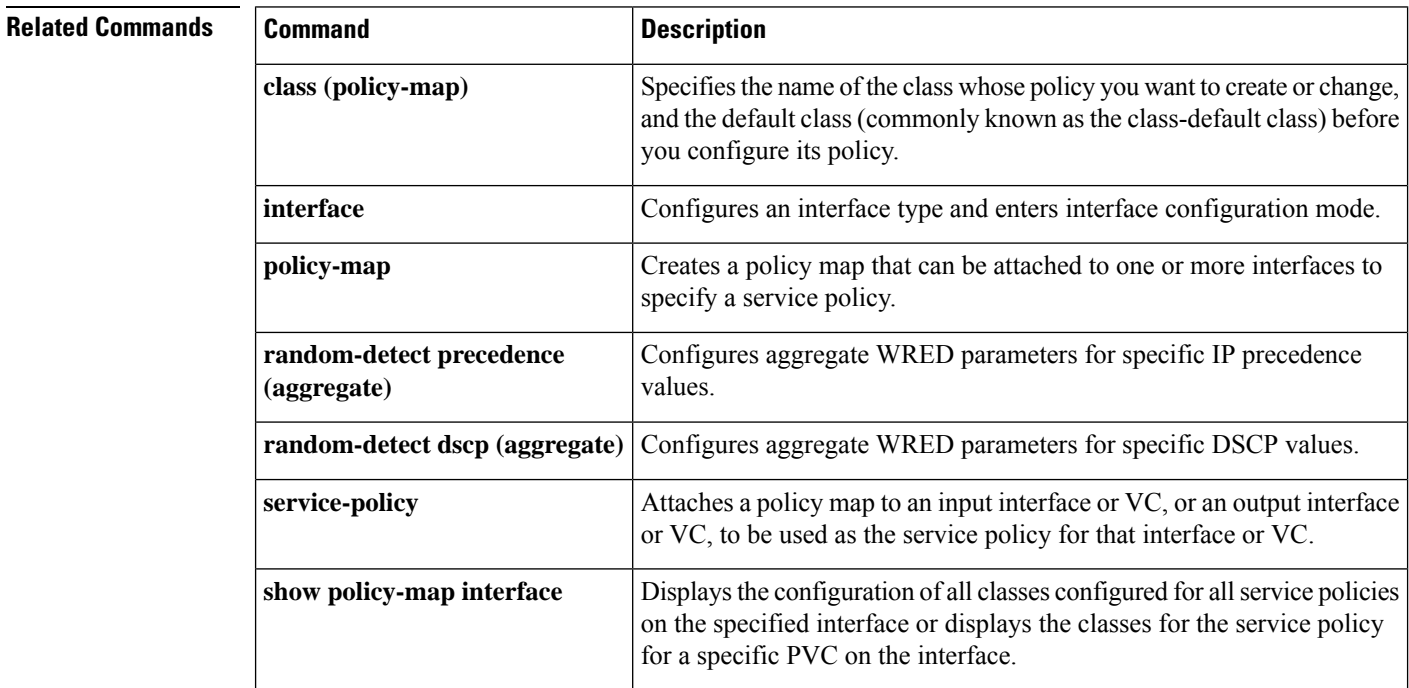

# **random-detect atm-clp-based**

To enable weighted random early detection (WRED) on the basis of the ATM cell loss priority (CLP) of a packet, use the **random-detectatm-clp-based** command in policy-map class configuration mode. To disable WRED, use the **no** form of this command.

**random-detect atm-clp-based** *clp-value* **no random-detect atm-clp-based**

**Cisco 10000 Series Router random-detect atm-clp-based** *min-thresh-value max-thresh-value mark-probability-denominator-value* **no random-detect atm-clp-based**

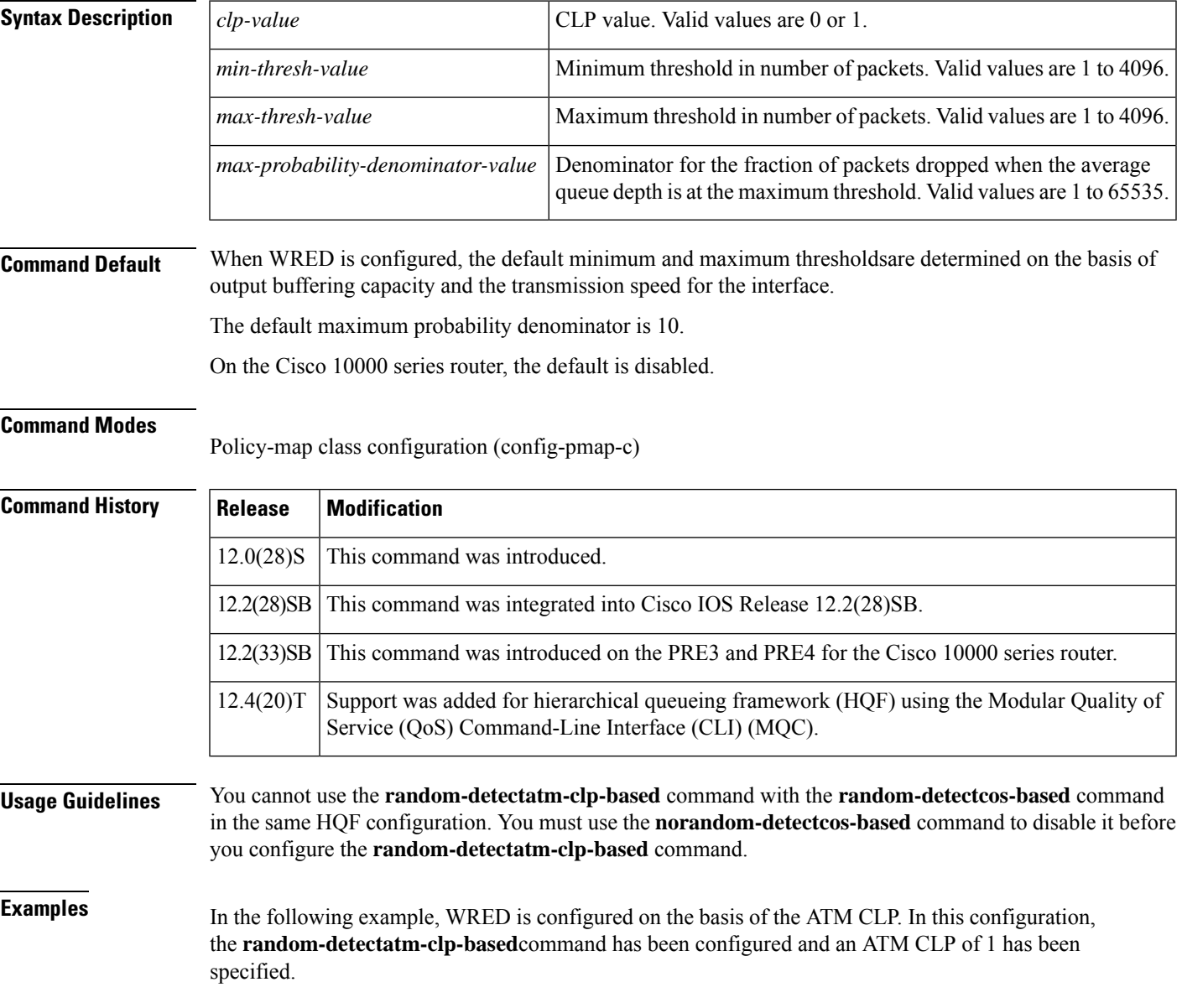

```
Router> enable
Router# configure terminal
Router(config)# policy-map policymap1
Router(config-pmap)# class class1
Router(config-pmap-c)# random-detect atm-clp-based 1
Router(config-pmap-c)#
```
**end**

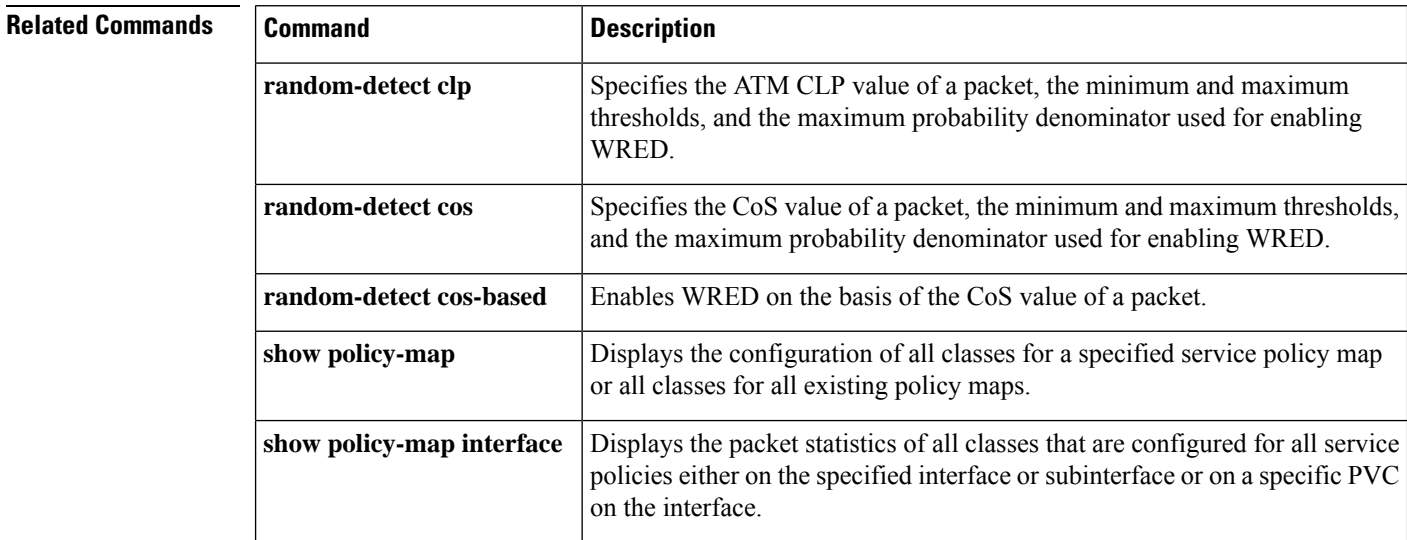

# **random-detect clp**

To specify the ATM cell loss priority (CLP) value of a packet, the minimum and maximum thresholds, and the maximum probability denominator used for enabling weighted random early detection (WRED), use the **random-detect clp** command in policy-map class configuration mode. To reset the thresholds and maximum probability denominator to the default values for the specified ATM CLP, use the **no** form of this command.

**random-detect clp** *clp-value min-threshold max-threshold max-probability-denominator* **no random-detect clp** *clp-value min-threshold max-threshold max-probability-denominator*

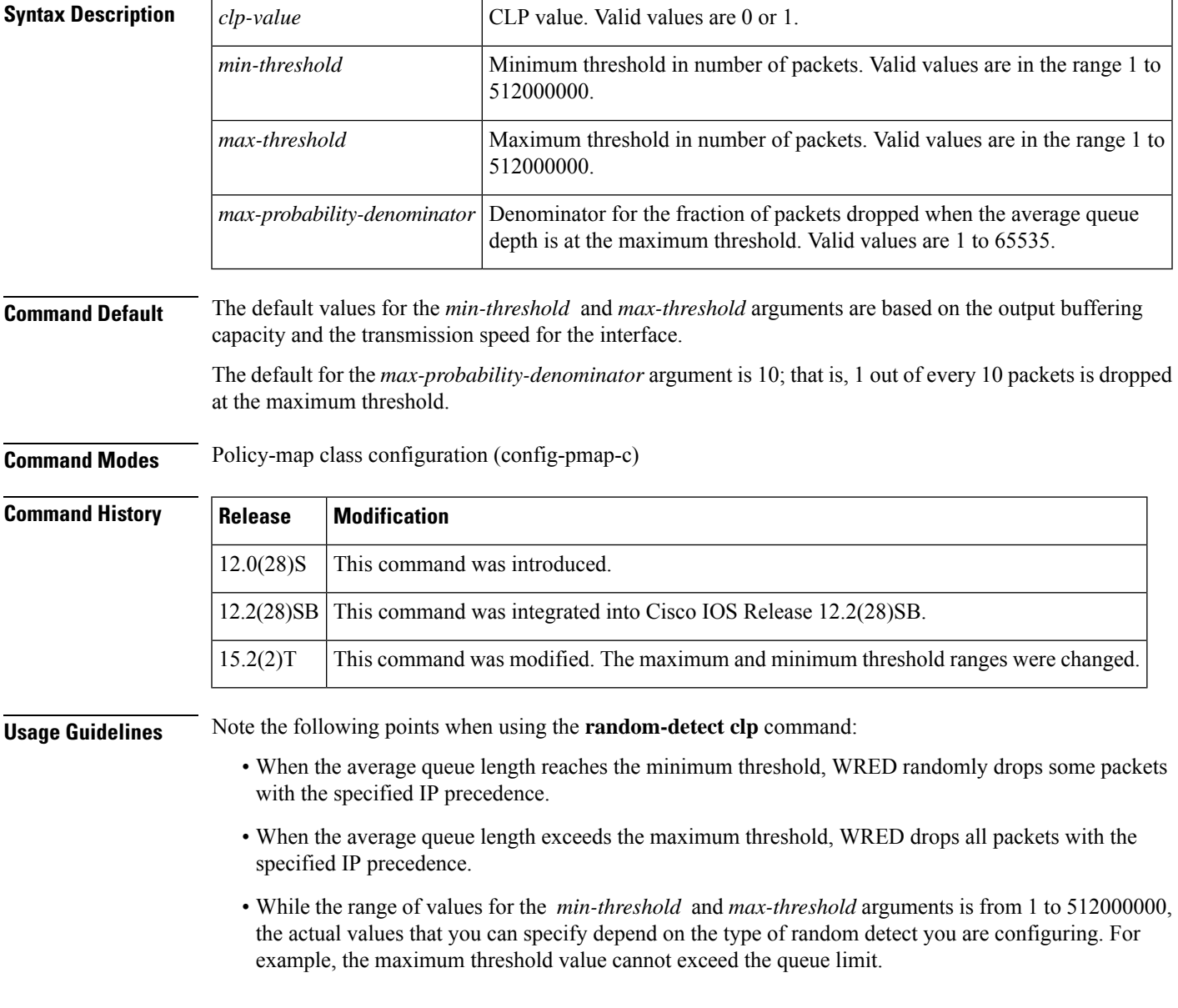

• The *max-probability-denominator* argument is the fraction of packets dropped when the average queue depth is at the maximum threshold. For example, if the denominator is 512, 1 out of every 512 packets is dropped when the average queue is at the maximum threshold.

**Examples** In the following example, WRED has been enabled using the **random-detect clp** command. With the **random-detect clp** command, the ATM CLP has been specified, along with the minimum and maximum thresholds, and the maximum probability denominator.

```
Router> enable
Router# configure terminal
Router(config)# policy-map policymap1
Router(config-pmap)# class class1
Router(config-pmap-c)# random-detect clp 1 12 25 1/10
Router(config-pmap-c)# end
```
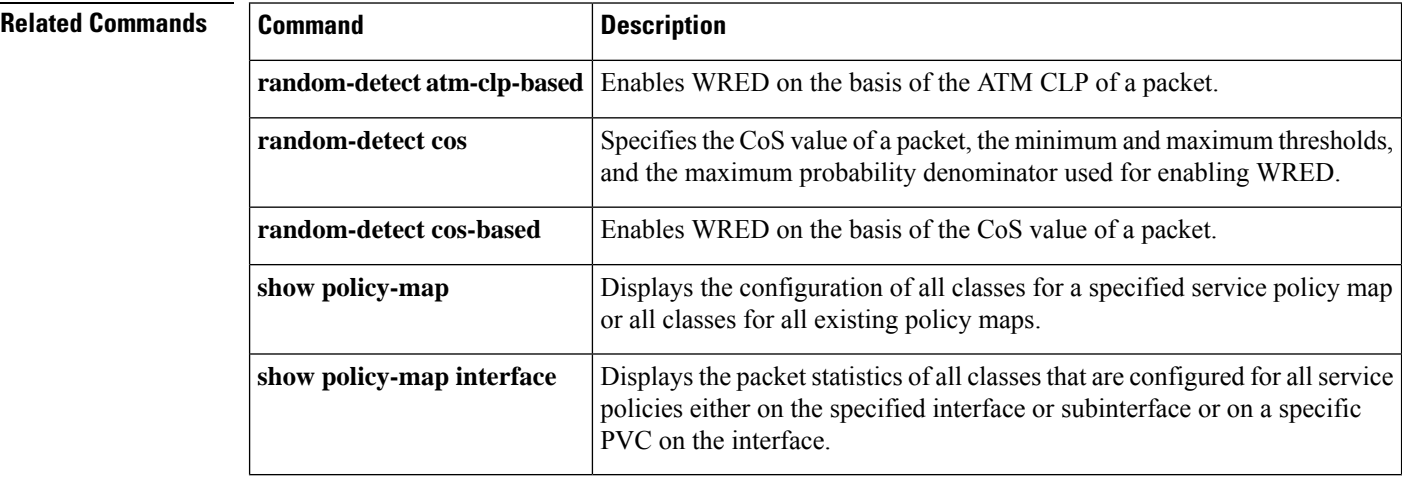

Ш

# **random-detect cos-based**

To enable weighted random early detection (WRED) on the basis of the class of service (CoS) value of a packet, use the **random-detectcos-based** command in policy-map class configuration mode. To disable WRED, use the **no** form of this command.

**random-detect cos-based** *cos-value* **no random-detect cos-based**

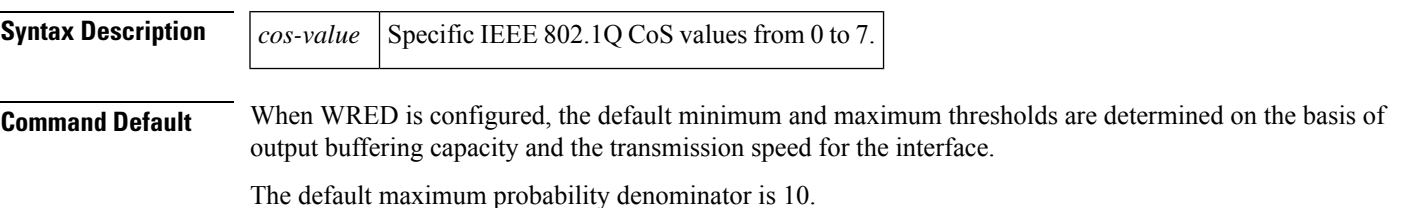

**Command Modes**

Policy-map class configuration (config-pmap-c)

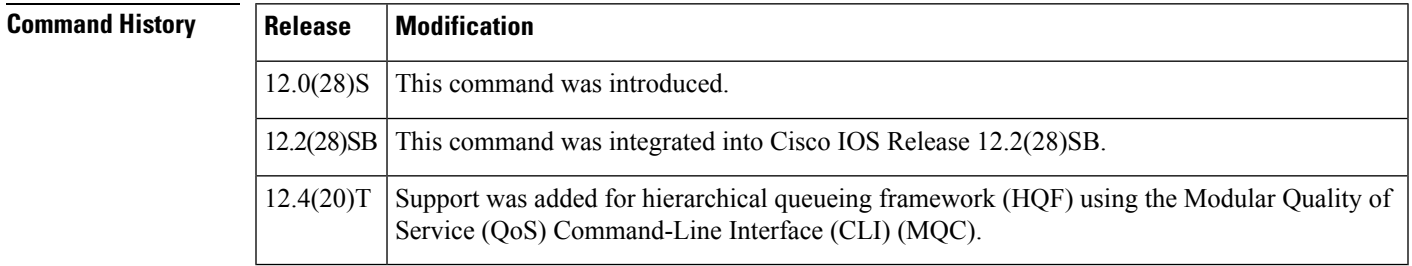

**Usage Guidelines** You cannot use the **random-detectcos-based** command with the **random-detectatm-clp-based** command in the same HQF configuration. You must use the **norandom-detectatm-clp-based** command to disable it before you configure the **random-detectcos-based** command.

**Examples** In the following example, WRED is configured on the basis of the CoS value. In this configuration, the **random-detectcos-based**command has been configured and a CoSvalue of 2 has been specified.

```
Router> enable
Router# configure terminal
Router(config)# policy-map policymap1
Router(config-pmap)# class class1
Router(config-pmap-c)# random-detect cos-based 2
Router(config-pmap-c)#
```
**end**

```
Related Commands Command Command Description
                   random-detect atm-clp-based Enables WRED on the basis of the ATM CLP of a packet.
```
 $\mathbf I$ 

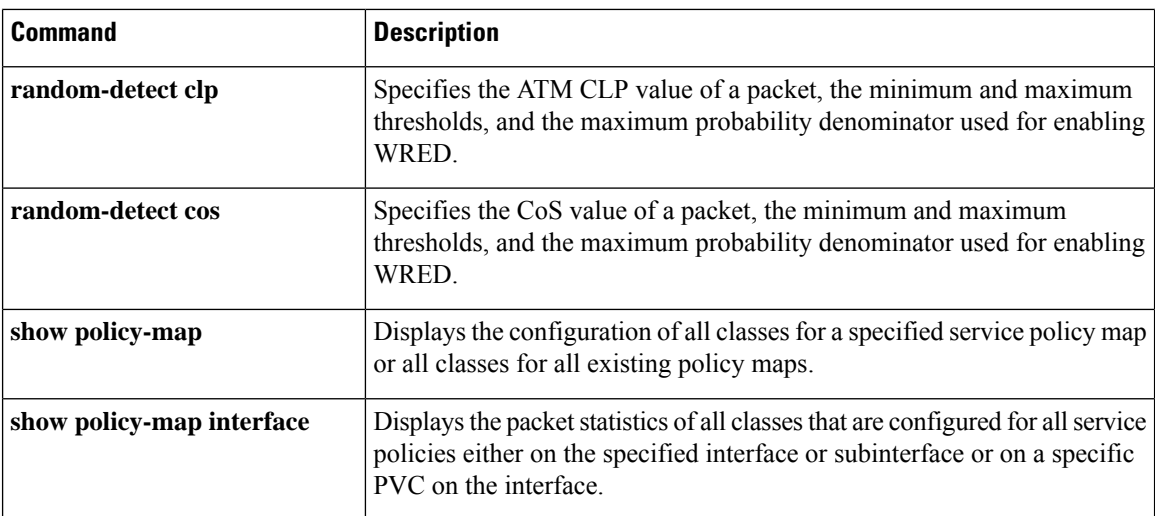

i.

# **random-detect discard-class**

To configure the weighted random early detection (WRED) parameters for a discard-class value for a class policy in a policy map, use the **random-detectdiscard-class** command in policy-map class configuration mode. To disable the discard-class values, use the **no** form of this command.

**random-detect discard-class** *value min-threshold max-threshold max-probability-denominator* **no random-detect discard-class** *value min-threshold max-threshold max-probability-denominator*

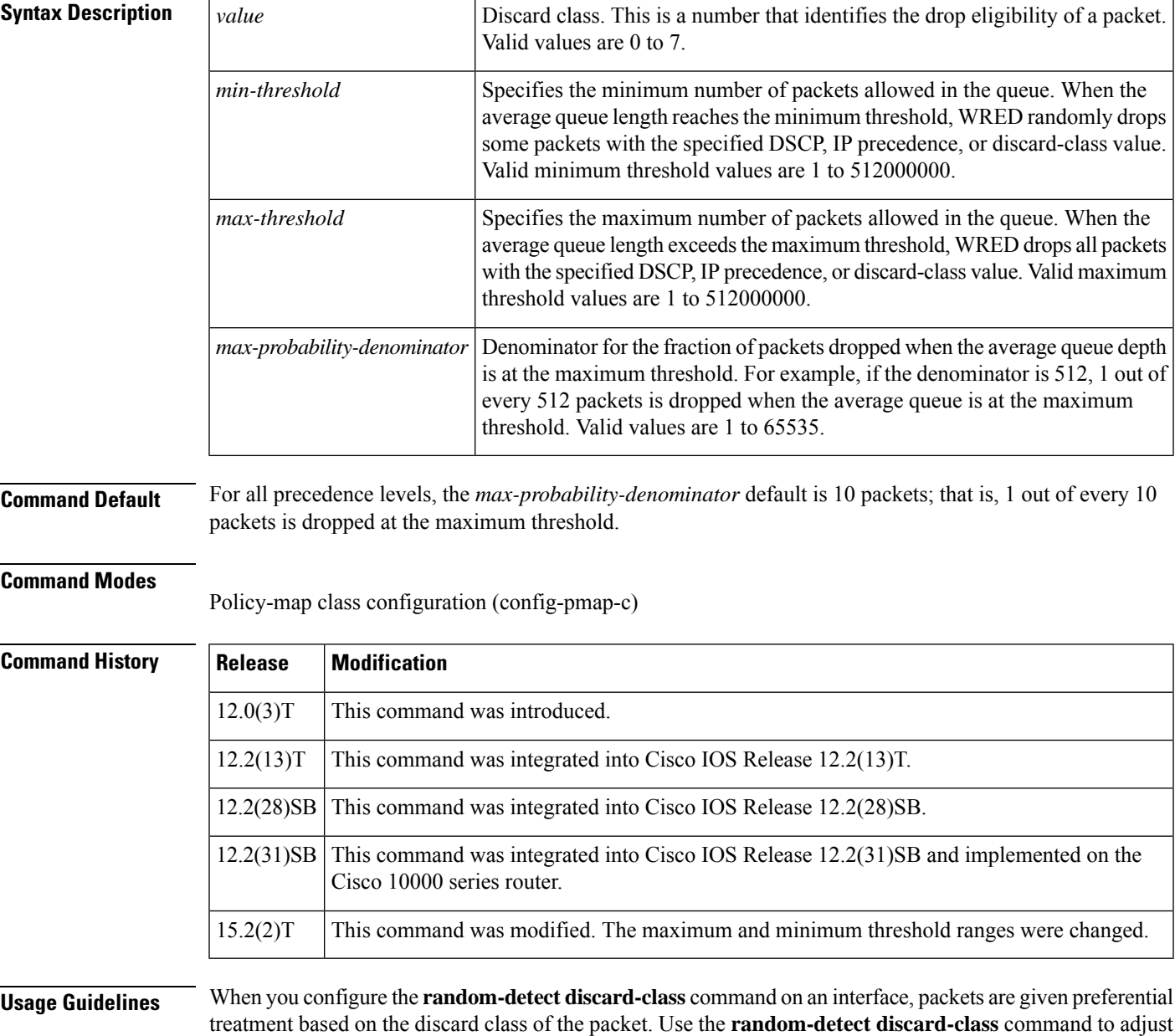

treatment based on the discard class of the packet. Use the **random-detect discard-class** command to adjust the discard class for different discard-class values.

**Note**

While the range of values for the *min-threshold* and *max-threshold* arguments is from 1 to 512000000, the actual values that you can specify depend on the type of random detect you are configuring. For example, the maximum threshold value cannot exceed the queue limit.

## **Cisco 10000 Series Router**

You must first enable the drop mode using the **random-detect discard-class-based** command. You can then set the drop probability profile using the **random-detect discard-class** command.

The table below lists the default drop thresholds for WRED based on differentiated services code point (DSCP), IP precedence, and discard class. The drop probability indicates that the router drops one packet for every 10 packets.

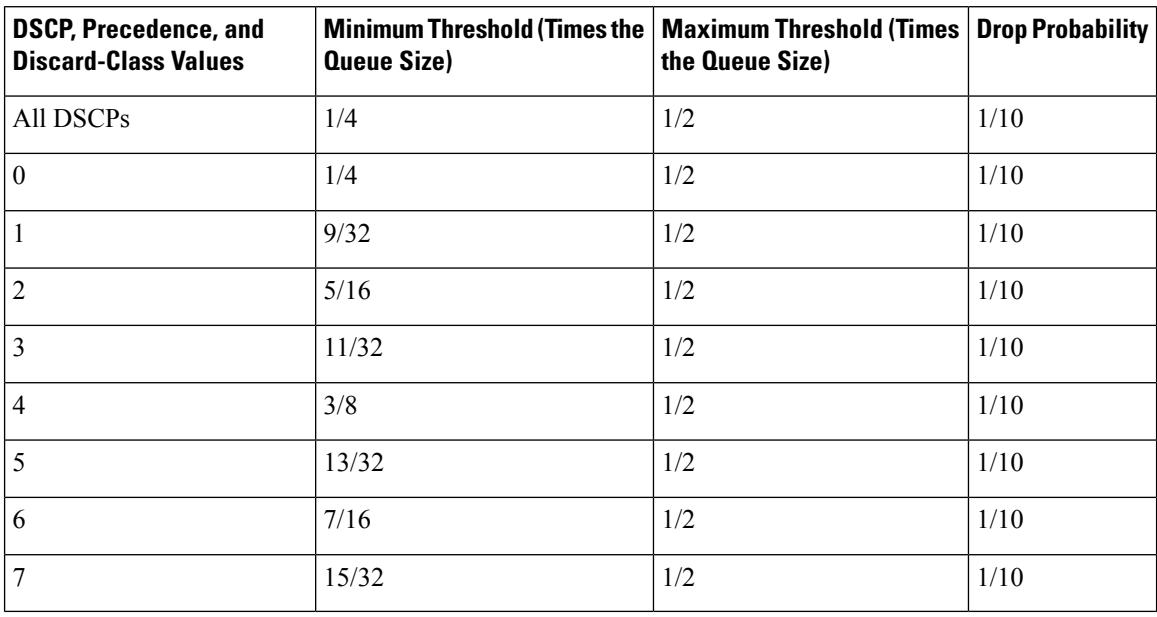

### **Table 36: WRED Default Drop Thresholds**

**Examples** The following example shows how to configure discard class 2 to randomly drop packets when the average queue reaches the minimum threshold of 100 packets and 1 in 10 packets are dropped when the average queue is at the maximum threshold of 200 packets:

```
policy-map set-MPLS-PHB
 class IP-AF11
 bandwidth percent 40
  random-detect discard-class-based
  random-detect-discard-class 2 100 200 10
```
# **Cisco 10000 Series Router**

The following example shows how to enable discard-class-based WRED. In this example, the configuration of the class map named Silver indicates to classify traffic based on discard class 3 and 5. Traffic that matches discard class 3 or 5 is assigned to the class named Silver in the policy map

named Premium. The Silver configuration includes WRED packet dropping based on discard class 5 with a minimum threshold of 500, maximum threshold of 1500, and a mark-probability-denominator of 200. The QoS policy is applied to PVC 1/81 on point-to-point ATM subinterface 2/0/0.2 in the outbound direction.

```
Router(config)# class-map Silver
Router(config-cmap)# match discard-class 3 5
Router(config-cmap)# exit
Router(config)# policy-map Premium
Router(config-pmap)# class Silver
Router(config-pmap-c)# bandwidth percent 30
Router(config-pmap-c)# random-detect discard-class-based
Router(config-pmap-c)# random-detect discard-class 5 500 1500 200
Router(config-pmap-c)# exit
Router(config-pmap)# exit
Router(config)# interface atm 2/0/0
Router(config-if)# atm pxf queuing
Router(config-if)# interface atm 2/0/0.2 point-to-point
Router(config-subif)# pvc 1/81
Router(config-subif-atm-vc)# ubr 10000
Router(config-subif-atm-vc)# service-policy output Premium
```
# **Related Commands**

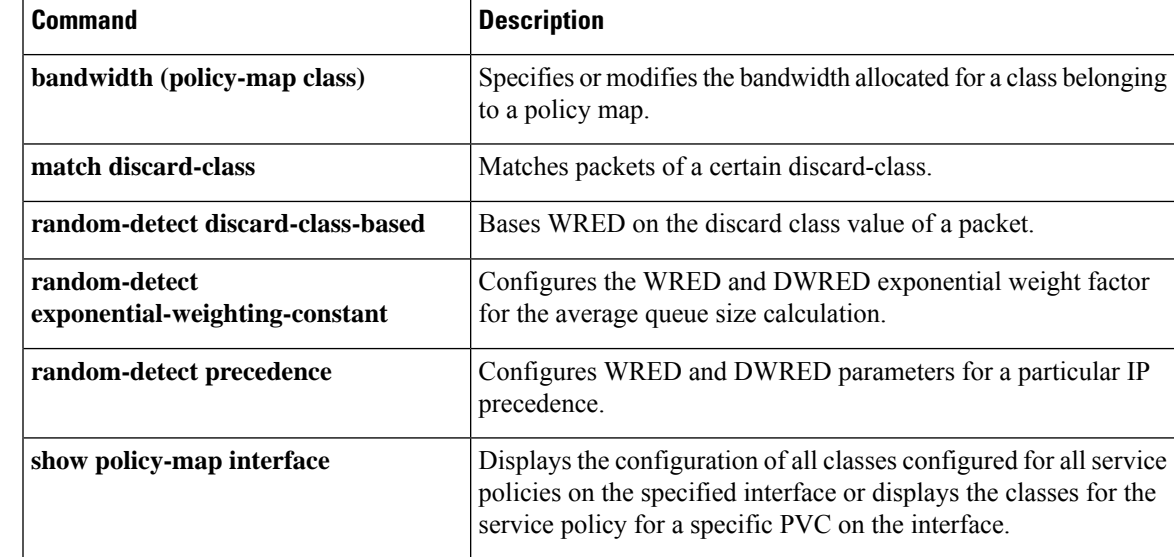

# **random-detect discard-class-based**

To base weighted random early detection (WRED) on the discard class value of a packet, use the **random-detectdiscard-class-based**command in policy-map class configuration mode. To disable thisfeature, use the **no** form of this command.

**random-detect discard-class-based no random-detect discard-class-based**

**Syntax Description** This command has no arguments or keywords.

**Command Default** The defaults are router-dependent.

## **Command Modes**

Policy-map class configuration

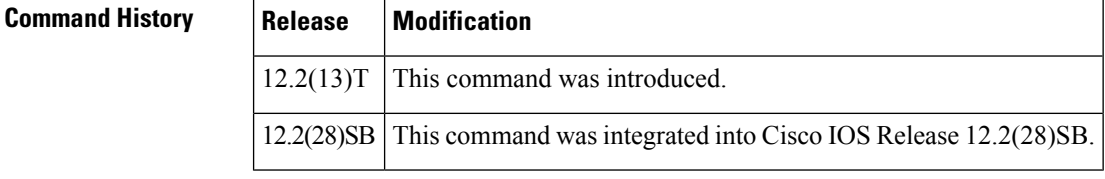

# **Usage Guidelines** Enter this command so that WRED is based on the discard class instead of on the IP precedence field.

**Examples** The following example shows that random detect is based on the discard class value of a packet:

policy-map name class-name bandwidth percent 40 random-detect discard-class-based

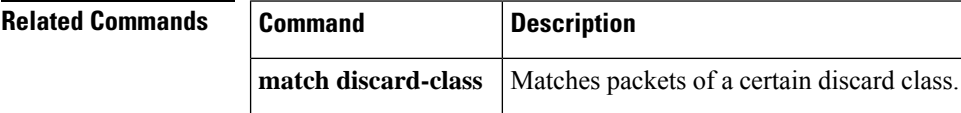

# **random-detect dscp**

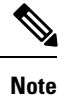

Effective with Cisco IOS Release 15.1(3)T, the **random-detect dscp** command is hidden in interface configuration mode. Although this command is still available in Cisco IOS software, the CLI interactive Help does not display it if you enter a question mark at the command line. This command will be completely removed from interface configuration mode in a future release, which means that you will need to use the appropriate replacement command (or sequence of commands). For more information (including a list of replacement commands), see the "Legacy QoS Command Deprecation" feature document in the *Cisco IOS Quality of Service Solutions Configuration Guide*.

To change the minimum and maximum packet thresholds for the differentiated services code point (DSCP) value, use the **random-detect dscp** command in interface or QoS policy-map class configuration mode. To return the minimum and maximum packet thresholds to the default for the DSCP value, use the **no** form of this command.

**random-detect dscp** *dscp-value min-threshold max-threshold* [*mark-probability-denominator*] **no random-detect dscp** *dscp-value min-threshold max-threshold* [*mark-probability-denominator*]

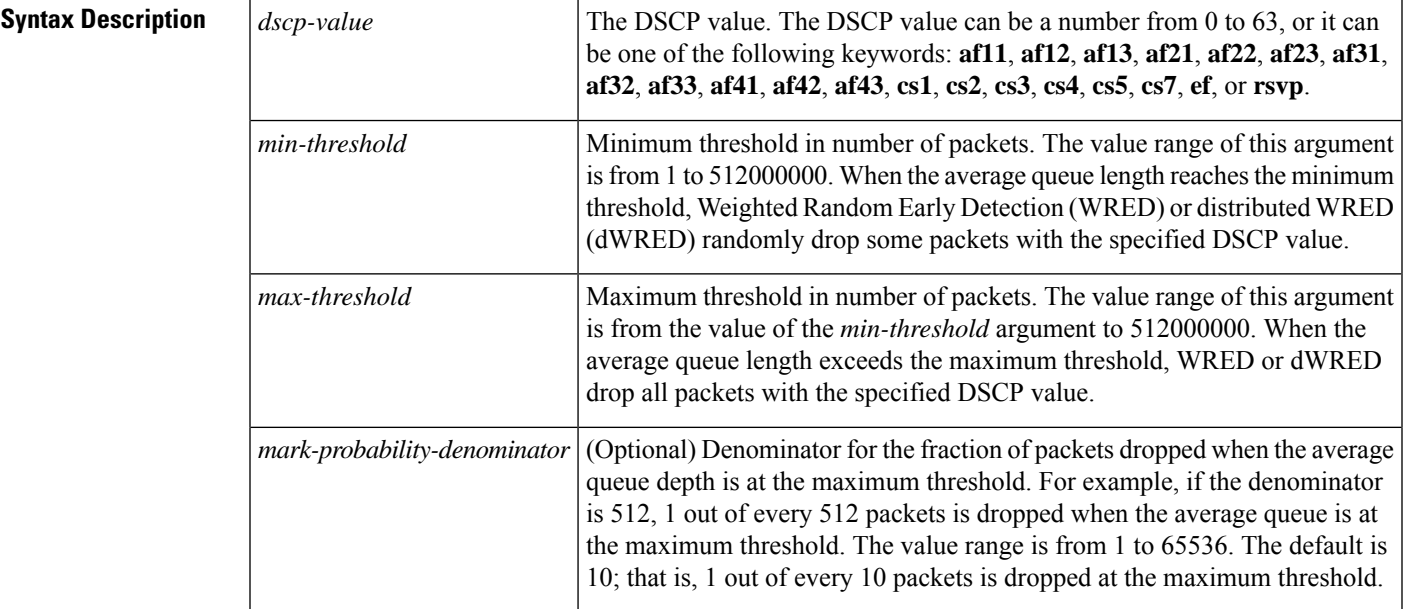

**Command Default** The default values for the **random-detect dscp** command are different on Versatile Interface Processor (VIP)-enabled Cisco 7500 seriesrouters and Catalyst 6000 family switches with aFlexWAN module (dWRED). All other platforms running WRED have another set of default values. For more information about **random-detect dscp** defaults, see the "Usage Guidelines" section.

# **Command Modes**

Interface configuration (config-if) QoS policy-map class configuration (config-pmap-c)

# **Command History**

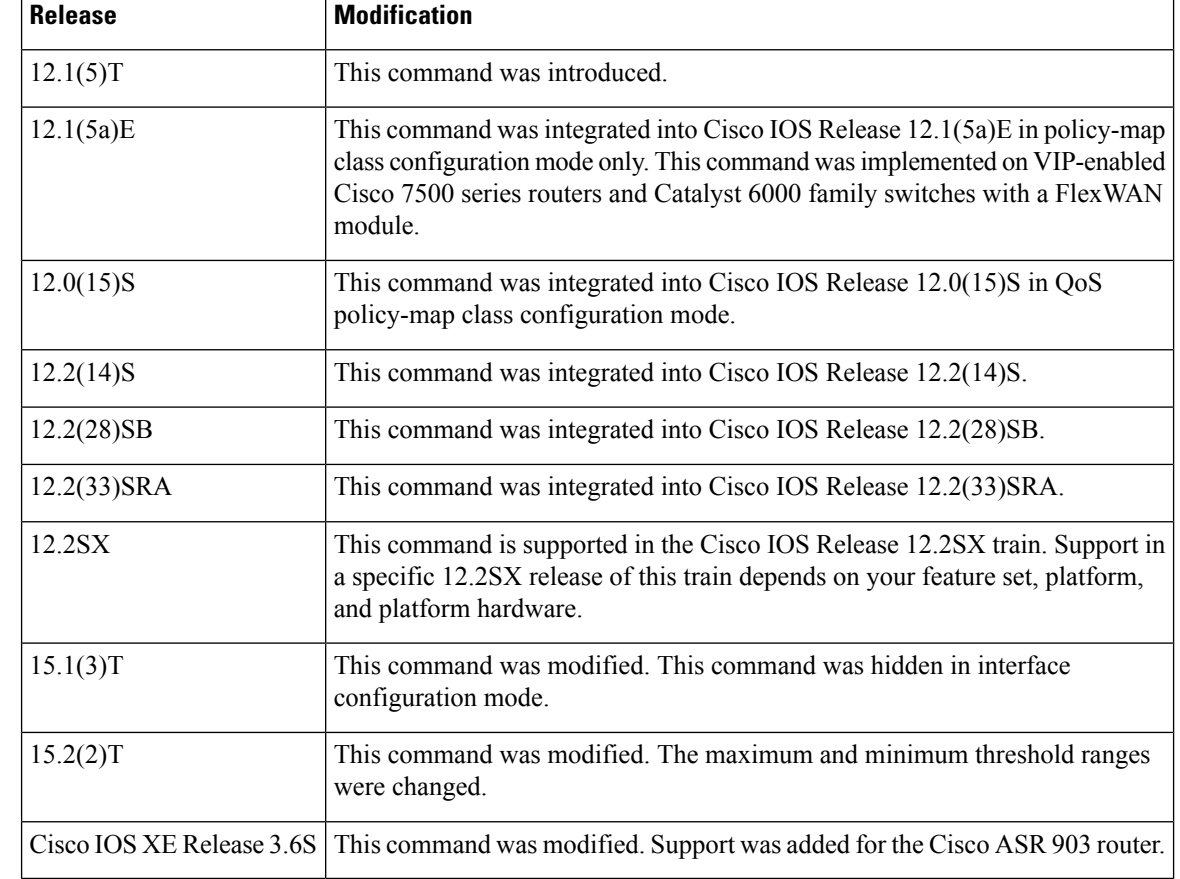

**Usage Guidelines** Use the **random-detect dscp** command in conjunction with the **random-detect** command in interface configuration mode.

> The **random-detect dscp** command is available only if you specified the *dscp-based* argument when using the **random-detect** command in interface configuration mode.

The **random-detect dscp** command is not available at the interface level for Cisco IOS Release 12.1E or Release 12.0S. The **random-detect dscp** command is available only in QoS policy-map class configuration mode in Cisco IOS Release 12.1E.

# **Defaults for VIP-Enabled Cisco 7500 Series Routers and Catalyst 6000 Family Switches with a FlexWAN Module**

For all IP precedence values, the default *mark-probability-denominator* is 10, and the *max-threshold* value is based on the output buffering capacity and the transmission speed of the interface.

The default *min-threshold* value depends on the IP precedence value. The *min-threshold* value for IP precedence 0 corresponds to half of the *max-threshold* value. The values for the remaining IP precedence values fall between half the *max-threshold* value and the *max-threshold* value at even intervals.

**Note**

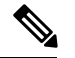

**Note**

Although the range of values for the *min-threshold* and *max-threshold* arguments is from 1 to 512000000, the actual values that you can specify depend on the type of random detect you are configuring. For example, the maximum threshold value cannot exceed the queue limit.

Unless the maximum and minimum threshold values for the DSCP values are configured by the user, all DSCP values have the same minimum threshold and maximum threshold values as the value specified for precedence 0.

## **Specifying the DSCP Value**

The **random-detect dscp** command allows you to specify the DSCP value per traffic class. The DSCP value can be a number from 0 to 63, or it can be one of the following keywords: **af11**, **af12**, **af13**, **af21**, **af22**, **af23**, **af31**, **af32**, **af33**, **af41**, **af42**, **af43**, **cs1**, **cs2**, **cs3**, **cs4**, **cs5**, **cs7**, **ef**, or **rsvp**.

On a particular traffic class, eight DSCP values can be configured per traffic class. Overall, 29 values can be configured on a traffic class: 8 precedence values, 12 Assured Forwarding (AF) code points, 1 Expedited Forwarding code point, and 8 user-defined DSCP values.

## **Assured Forwarding Code Points**

The AF code points provide a means for a domain to offer four different levels (four different AF classes) of forwarding assurances for IP packets received from other (such as customer) domains. Each one of the four AF classes is allocated a certain amount of forwarding services (buffer space and bandwidth).

Within each AF class, IP packets are marked with one of three possible drop precedence values (binary  $2\{010\}$ , 4{100}, or 6{110}), which exist as the three lowest bits in the DSCP header. In congested network environments, the drop precedence value of the packet determines the importance of the packet within the AFclass.Packets with higher drop precedence values are discarded before packets with lower drop precedence values.

The upper three bits of the DSCP value determine the AF class; the lower three values determine the drop probability.

### **Expedited Forwarding Code Points**

The EF code point is usually used to mark high-priority, time-sensitive data. The EF code point marking is equal to the highest precedence value; therefore, the EF code point is always equal to precedence value 7.

### **Class Selector Values**

The Class Selector (CS) values are equal to IP precedence values (for instance, cs1 is the same as IP precedence 1).

# **Default Values**

The table below lists the default WRED minimum threshold value for each IP precedence value on the distributed platforms.

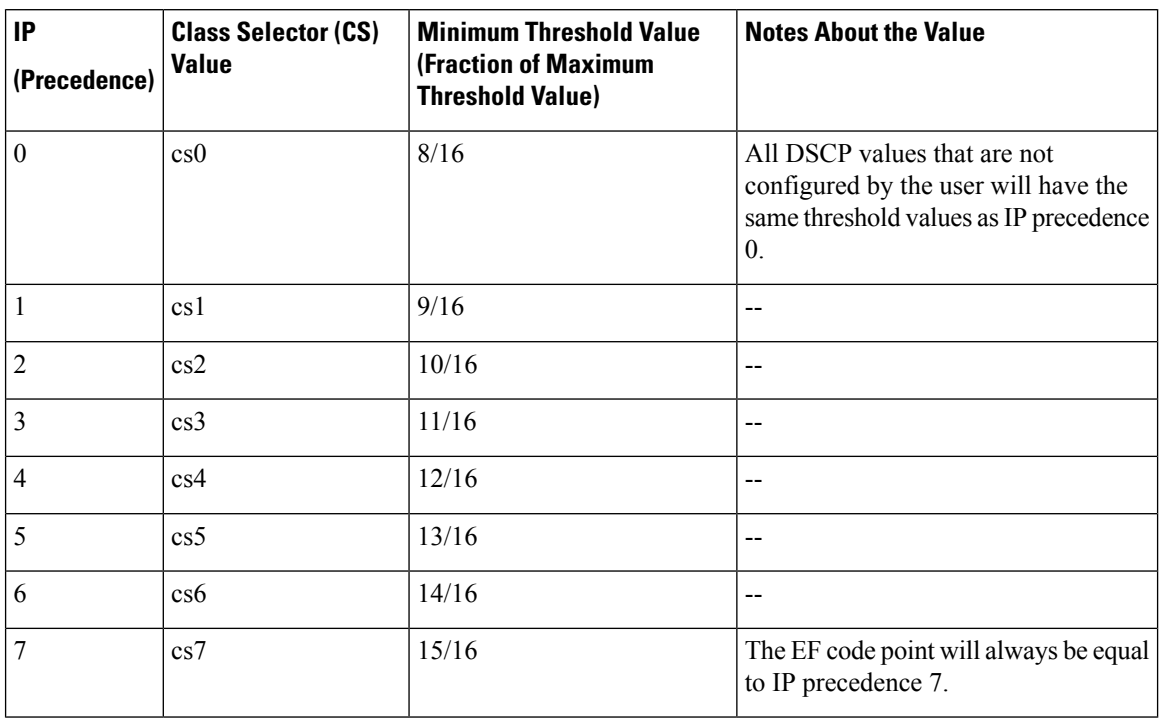

#### **Table 37: Default WRED Minimum Threshold Values for the Distributed Platforms**

# **Defaults for Non-VIP-EnabledCisco 7500SeriesRouters andCatalyst 6000 FamilySwitches with a FlexWAN Module**

All platforms except the VIP-enabled Cisco 7500 series router and the Catalyst 6000 have the default values shown in the table below.

If WRED is using the DSCP value to calculate the drop probability of a packet, all 64 entries of the DSCP table are initialized with the default settings shown in the table below.

| <b>DSCP</b>    |    | Minimum Threshold   Maximum Threshold   Mark Probability |      |
|----------------|----|----------------------------------------------------------|------|
| (Precedence)   |    |                                                          |      |
| 0(0)           | 20 | 40                                                       | 1/10 |
| $\mathbf{1}$   | 22 | 40                                                       | 1/10 |
| $\overline{2}$ | 24 | 40                                                       | 1/10 |
| 3              | 26 | 40                                                       | 1/10 |
| $\overline{4}$ | 28 | 40                                                       | 1/10 |
| 5              | 30 | 40                                                       | 1/10 |
| 6              | 32 | 40                                                       | 1/10 |
| 7              | 34 | 40                                                       | 1/10 |

**Table 38: random-detect dscp Default Settings**

 $\mathbf{l}$ 

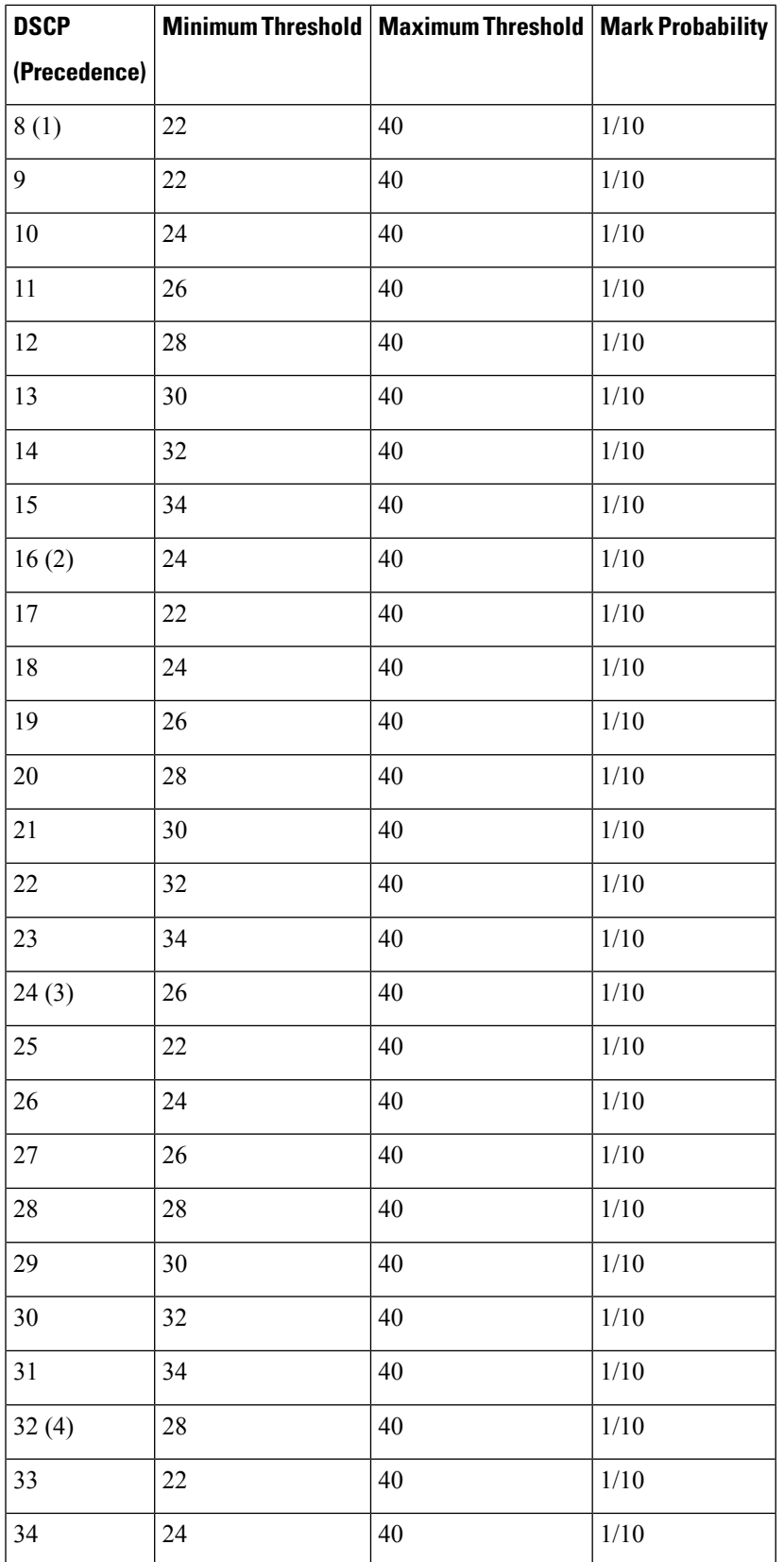

 $\mathbf I$ 

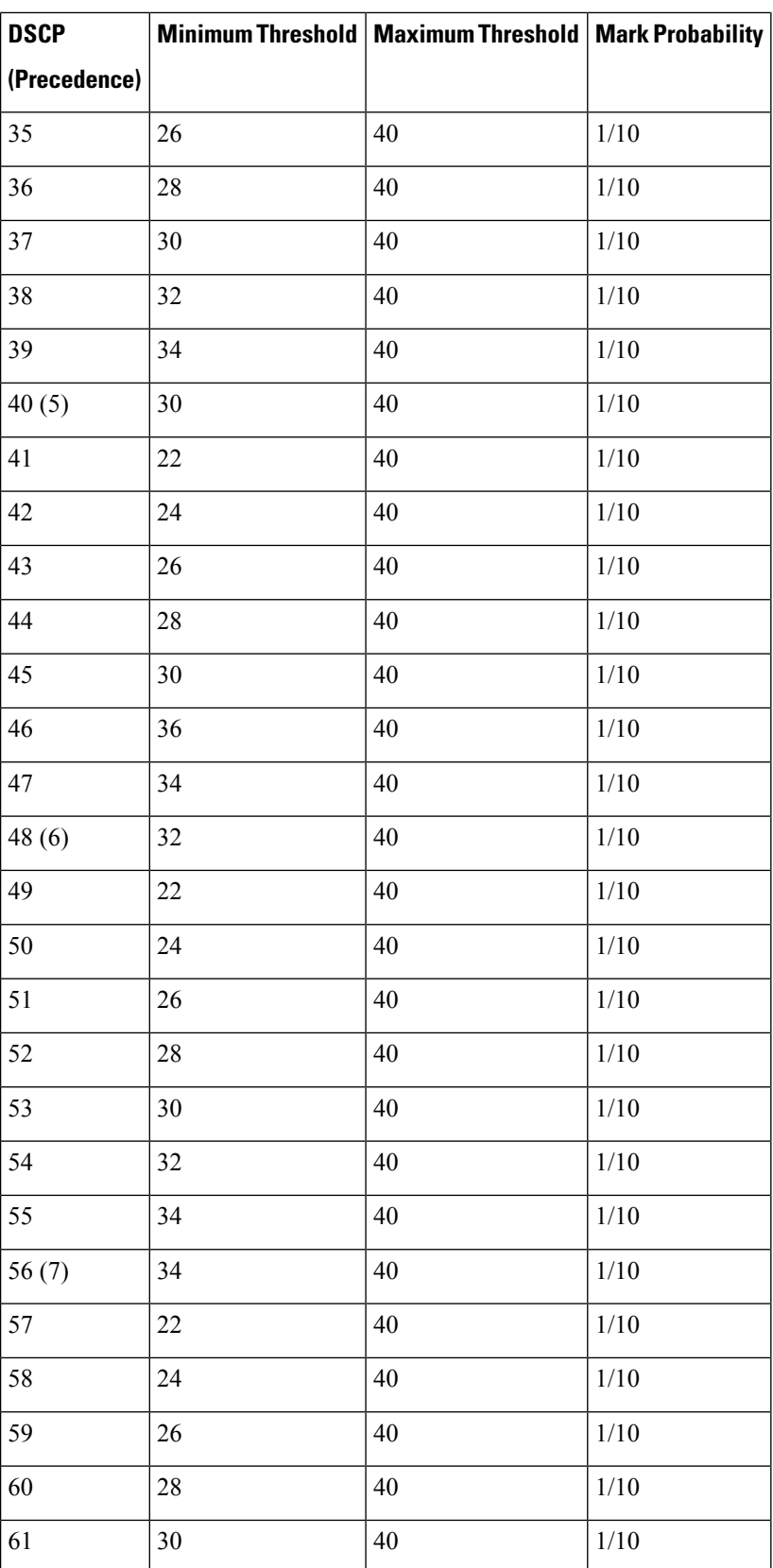
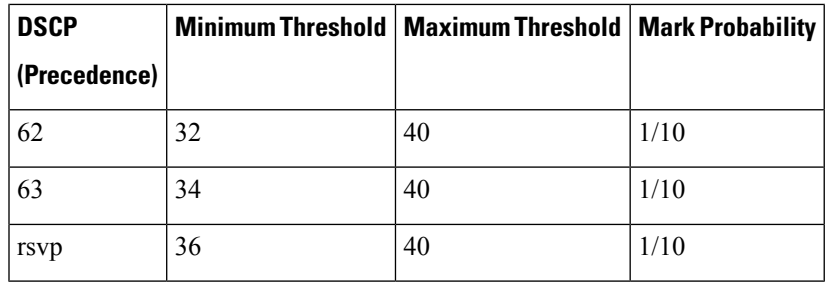

 $\overline{\phantom{a}}$ 

**Examples** The following example enables WRED to use the DSCP value 8. The minimum threshold for the DSCP value 8 is 20, the maximum threshold is 40, and the mark probability is 1/10.

random-detect dscp 8 20 40 10

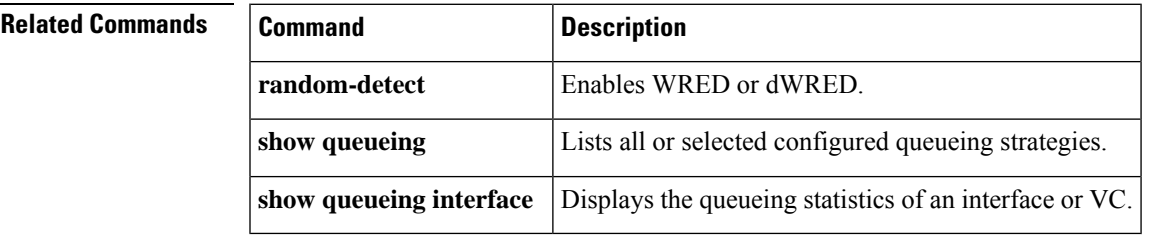

## **random-detect dscp (aggregate)**

To configure aggregate Weighted Random Early Detection (WRED) parameters for specific differentiated services code point (DSCP) value, use the **random-detectdscpvalues(aggregate)**command in QoSpolicy-map class configuration mode. To disable configuration of aggregate WRED DSCP values, use the **no** form of this command.

**random-detect dscp** *sub-class-val1 sub-class-val2 sub-class-val3 sub-class-val4 min-thresh max-thresh mark-prob*

**no random-detect dscp** *sub-class-val1 sub-class-val2 sub-class-val3 sub-class-val4 min-thresh max-thresh mark-prob*

### **Cisco 10000 Series Router (PRE3)**

**random-detect dscp values sub-class-val1** [... [**sub-class-val8**]] **minimum-thresh** *min-thresh-value* **maximum-thresh** *max-thresh-value* **mark-prob** *mark-prob-value*

**no random-detect dscp values sub-class-val1** [... [**sub-class-val8**]] **minimum-thresh** *min-thresh-value* **maximum-thresh** *max-thresh-value* **mark-prob** *mark-prob*

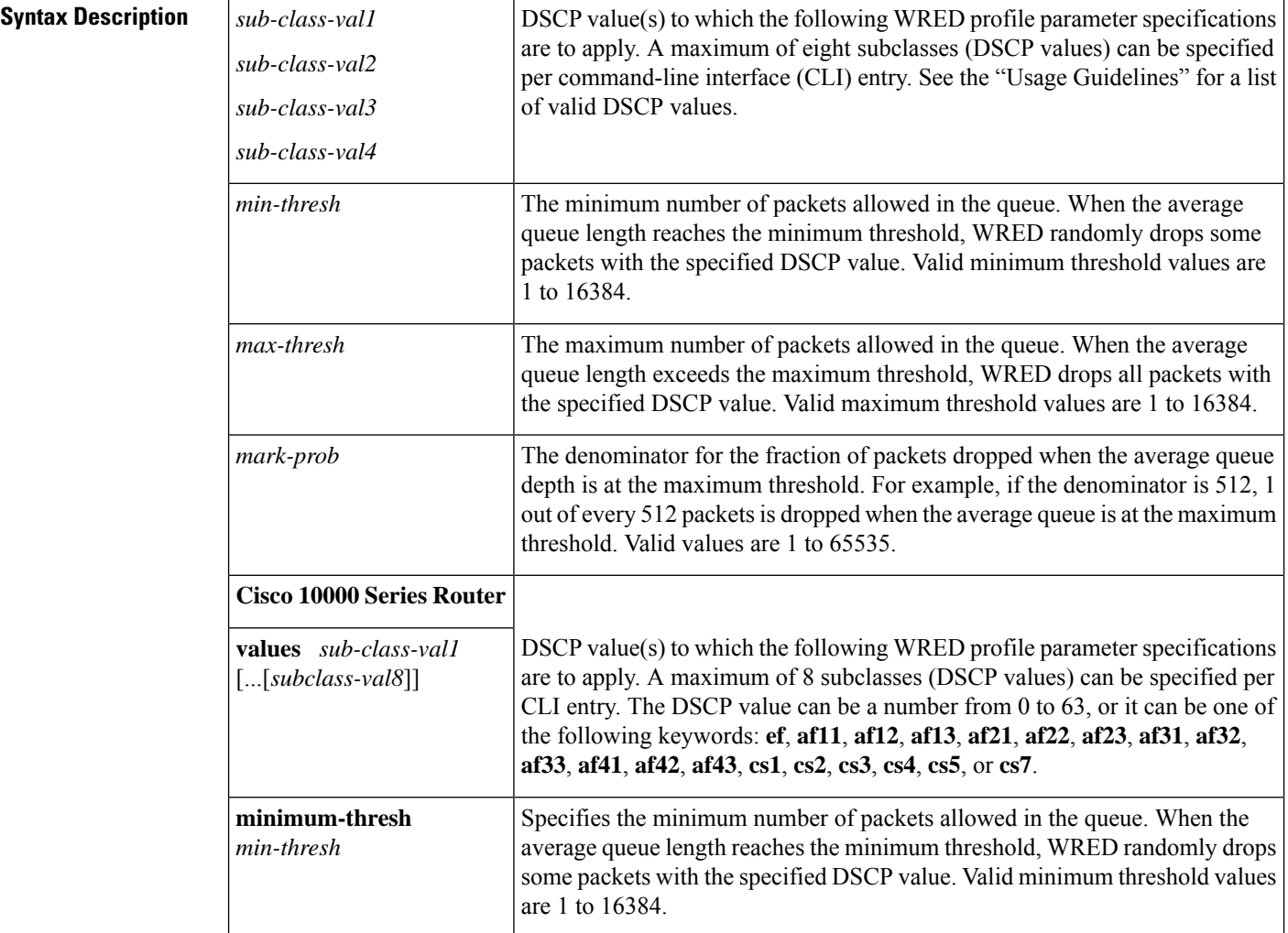

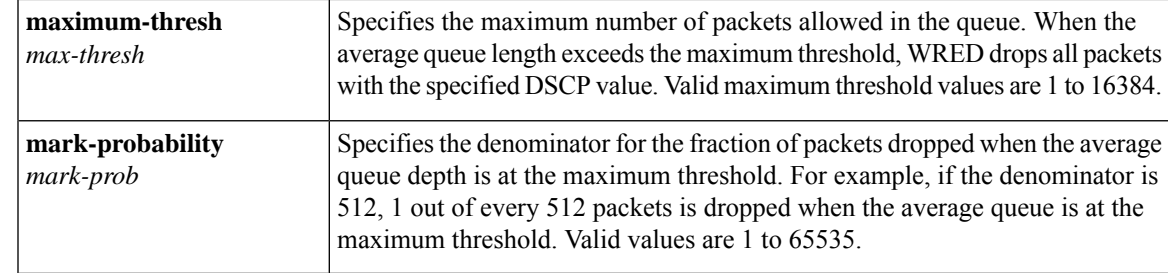

## **Command Default** For all precedence levels, the mark-prob default value is 10 packets.

## **Command Modes**

QoS policy-map class configuration

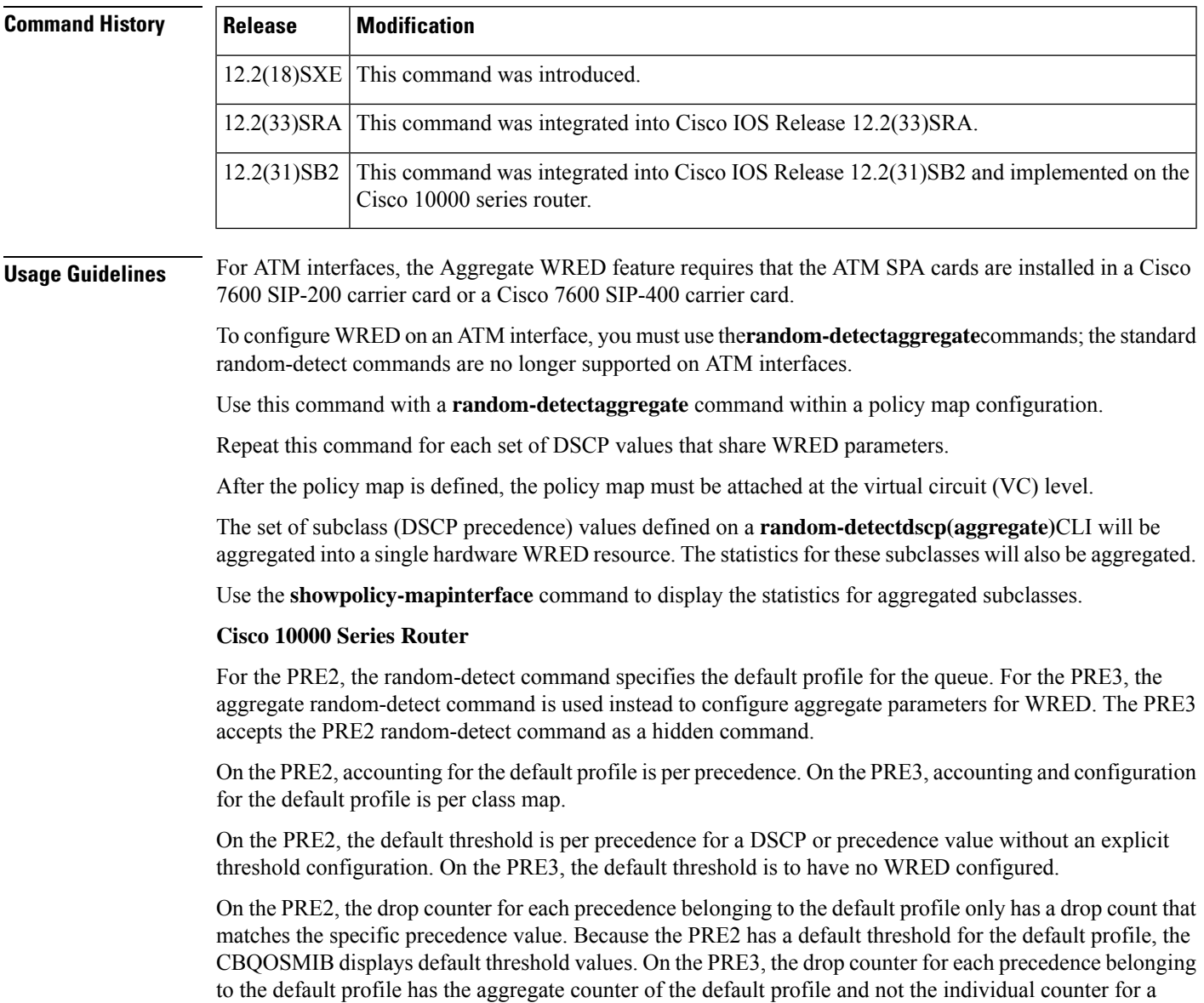

specific precedence. The default profile on the PRE3 does not display any default threshold values in the CBQOSMIB if you do not configure any threshold values for the default profile.

### **DSCP Values**

You must enter one or more differentiated service code point (DSCP) values. The command may include any combination of the following:

- numbers (0 to 63) representing differentiated services code point values
- af numbers (for example, af11) identifying specific AF DSCPs
- cs numbers (for example, cs1) identifying specific CS DSCPs
- **default** --Matches packets with the default DSCP.
- **ef** --Matches packets with EF DSCP.

For example, if you wanted the DCSP values of 0, 1, 2, 3, 4, 5, 6, or 7 (note that only one of the IP DSCP values must be a successful match criterion, not all of the specified DSCP values), enter the **matchdscp01234567** command.

**Examples** The following example shows how to create a class map named map1 and associate it with the policy map named map2. The configuration enables WRED to drop map1 packets based on DSCP 8 with a minimum threshold of 24 and a maximum threshold of 40. The map2 policy map is attached to the outbound ATM interface 1/0/0.

```
Router(config-if)# class-map map1
Router(config-cmap)# match access-group 10
Router(config-cmap)# exit
Router(config)# policy-map map2
Router(config-pmap)# class map1
Router(config-pmap-c)# bandwidth 48
Router(config-pmap-c)# random-detect dscp-based
Router(config-pmap-c)# random-detect dscp 8 24 40
Router(config-pmap-c)# exit
Router(config-pmap)# exit
Router(config)# interface atm 1/0/0
Router(config-if)# service-policy output map2
```
The following example shows a DSCP-based aggregate WRED configuration for an ATM interface. Note that first a policy map named dscp-aggr-wred is defined for the default class, then dscp-based aggregate WRED is enabled with the **random-detectdscp-basedaggregate** command, then subclasses and WRED parameter values are assigned in a series of **random-detectdscp(aggregate)**commands, and, finally, the policy map is attached at the ATM VC level using the **interface**and **service-policy** commands.

```
Router(config)# policy-map dscp-aggr-wred
Router(config-pmap)# class class-default
Router(config-pmap-c)# random-detect dscp-based aggregate minimum-thresh 1 maximum-thresh
10 mark-prob 10
!
! Define an aggregate subclass for packets with DSCP values of 0-7 and assign the WRED
! profile parameter values for this subclass
Router(config-pmap-c)# random-detect dscp 0 1 2 3 4 5 6 7 minimum-thresh 10 maximum-thresh
20 mark-prob 10
Router(config-pmap-c) random-detect dscp 8 9 10 11 minimum-thresh 10 maximum-thresh 40
mark-prob 10
```
Router(config)# interface ATM4/1/0.11 point-to-point Router(config-subif)# ip address 10.0.0.2 255.255.255.0 Router(config-subif) pvc 11/101 Router(config-subif)# **service-policy output dscp-aggr-wred**

### **Cisco 10000 Series Router**

The following example shows how to create a class map named Gold and associate it with the policy map named Business. The configuration enables WRED to drop Gold packets based on DSCP8 with a minimum threshold of 24 and a maximum threshold of 40. The Business policy map is attached to the outbound ATM interface 1/0/0.

```
Router(config-if)# class-map Gold
Router(config-cmap)# match access-group 10
Router(config-cmap)# exit
Router(config)# policy-map Business
Router(config-pmap)# class Gold
Router(config-pmap-c)# bandwidth 48
Router(config-pmap-c)# random-detect dscp-based
Router(config-pmap-c)# random-detect dscp values 8 minimum-thresh 24 maximum-thresh 40
Router(config-pmap-c)# exit
Router(config-pmap)# exit
Router(config)# interface atm 1/0/0
Router(config-if)# service-policy output Business
```
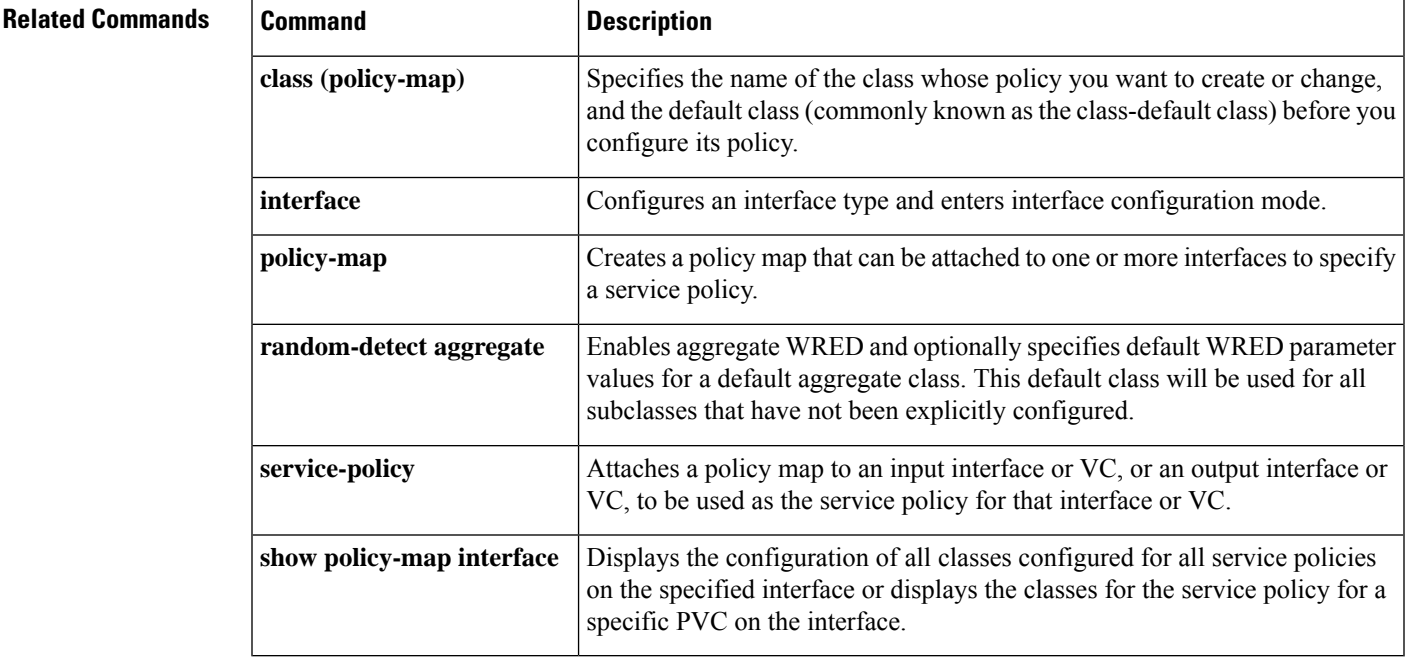

## **random-detect ecn**

To enable explicit congestion notification (ECN), use the **random-detectecn**command in policy-map class configuration mode. To disable ECN, use the **no** form of this command.

**random-detect ecn no random-detect ecn**

**Syntax Description** This command has no arguments or keywords.

**Command Default** By default, ECN is disabled.

**Command Modes**

Policy-map class configuration

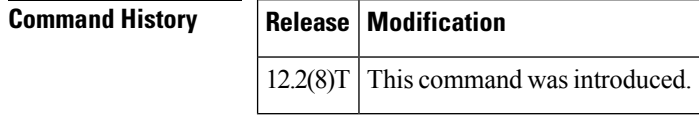

**Usage Guidelines** If ECN is enabled, ECN can be used whether Weighted Random Early Detection (WRED) is based on the IP precedence value or the differentiated services code point (DSCP) value.

**Examples** The following example enables ECN in a policy map called "pol1":

```
Router(config)# policy-map pol1
Router(config-pmap)# class class-default
Router(config-pmap)# bandwidth per 70
Router(config-pmap-c)# random-detect
Router(config-pmap-c)# random-detect ecn
```
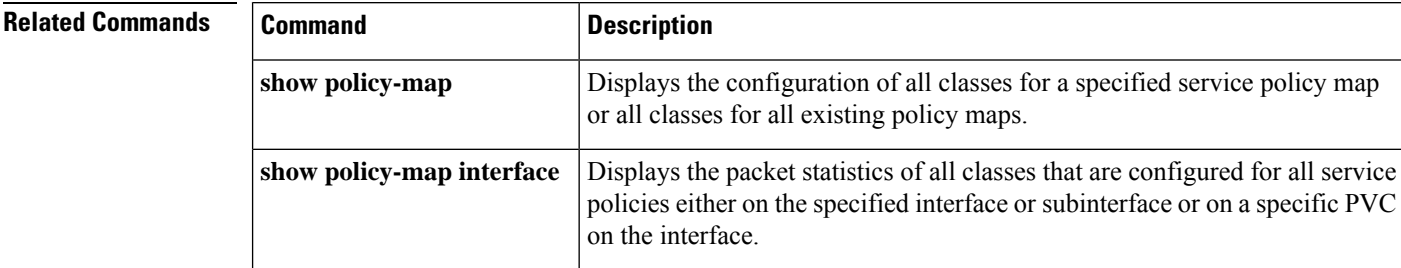

Ш

# **random-detect exponential-weighting-constant**

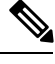

Effective with Cisco IOS Release 15.0(1)S and Cisco IOS Release 15.1(3)T, the **Note**

**random-detectexponential-weighting-constant**command is hidden in interface configuration mode. Although this command is still available in Cisco IOS software, the CLI interactive Help does not display it if you attempt to view it by entering a question mark at the command line. This command will be completely removed from interface configuration mode in a future release, which means that you will need to use the appropriate replacement command (or sequence of commands). For more information (including a list of replacement commands), see the "Legacy QoS Command Deprecation" feature document in the *Cisco IOS Quality of Service Solutions Configuration Guide*.

To configure the Weighted Random Early Detection (WRED) and distributed WRED (DWRED) exponential weight factor for the average queue size calculation for the queue, use the

**random-detectexponential-weighting-constant**command in interface configuration mode. To configure the exponential weight factor for the average queue size calculation for the queue reserved for a class, use the **random-detectexponential-weighting-constant**command in policy-map class configuration mode. To return the value to the default, use the **no** form of this command.

**random-detect exponential-weighting-constant** *exponent* **no random-detect exponential-weighting-constant**

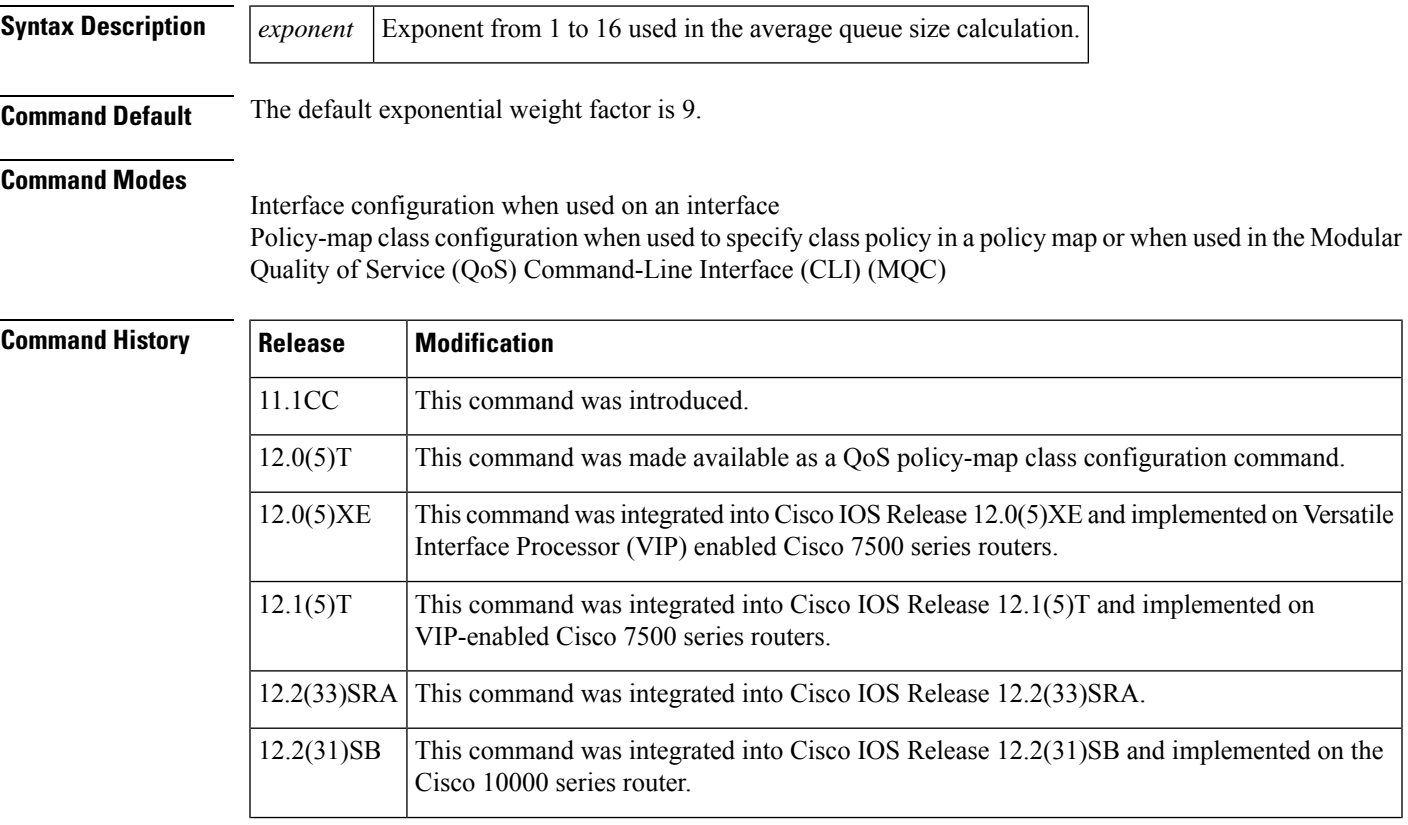

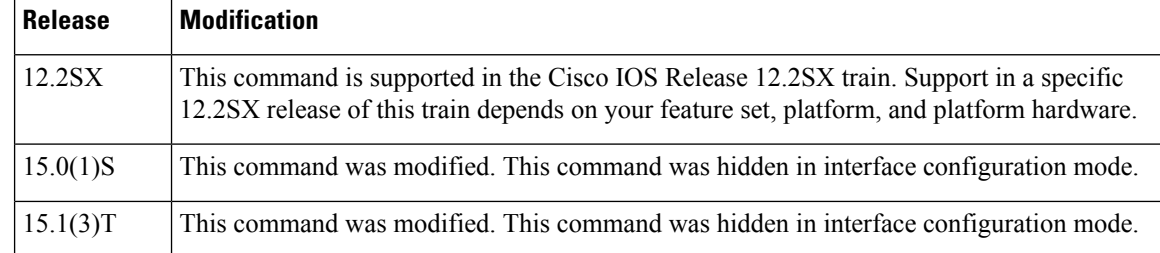

**Usage Guidelines** WRED is a congestion avoidance mechanism that slows traffic by randomly dropping packets when congestion exists. DWRED is similar to WRED but uses the VIP instead of the Route Switch Processor (RSP). WRED and DWRED are most useful with protocols like TCP that respond to dropped packets by decreasing the transmission rate.

> Use this command to change the exponent used in the average queue size calculation for the WRED and DWRED services. You can also use this command to configure the exponential weight factor for the average queue size calculation for the queue reserved for a class.

**Note**

The default WRED or DWRED parameter values are based on the best available data. We recommend that you do not change the parameters from their default values unless you have determined that your applications would benefit from the changed values.

The DWRED feature is not supported for class policy.

The DWRED feature is supported only on Cisco 7000 series routers with an RSP7000 card and Cisco 7500 series routers with a VIP2-40 or greater interface processor. A VIP2-50 interface processor is strongly recommended when the aggregate line rate of the port adapters on the VIP is greater than DS3. A VIP2-50 interface processor is required for OC-3 rates.

To use DWRED, distributed Cisco Express Forwarding (dCEF) switching must first be enabled on the interface. For more information on dCEF, refer to the Cisco IOS IP Switching Configuration Guide and the Cisco IOS IP Switching Command Reference.

**Examples** The following example configures WRED on an interface with a weight factor of 10:

```
interface Hssi0/0/0
description 45Mbps to R1
ip address 10.200.14.250 255.255.255.252
random-detect
random-detect exponential-weighting-constant 10
```
The following example configures the policy map called policy1 to contain policy specification for the class called class1. During times of congestion, WRED packet drop is used instead of tail drop. The weight factor used for the average queue size calculation for the queue for class1 is 12.

```
! The following commands create the class map called class1:
class-map class1
match input-interface FE0/1
! The following commands define policy1 to contain policy specification for class1:
policy-map policy1
class class1
bandwidth 1000
```
random-detect random-detect exponential-weighting-constant 12

The following example configures policy for a traffic class named int10 to configure the exponential weight factor as 12. This is the weight factor used for the average queue size calculation for the queue for traffic class int10. WRED packet drop is used for congestion avoidance for traffic class int10, not tail drop.

```
policy-map policy12
class int10
bandwidth 2000
 random-detect exponential-weighting-constant 12
```
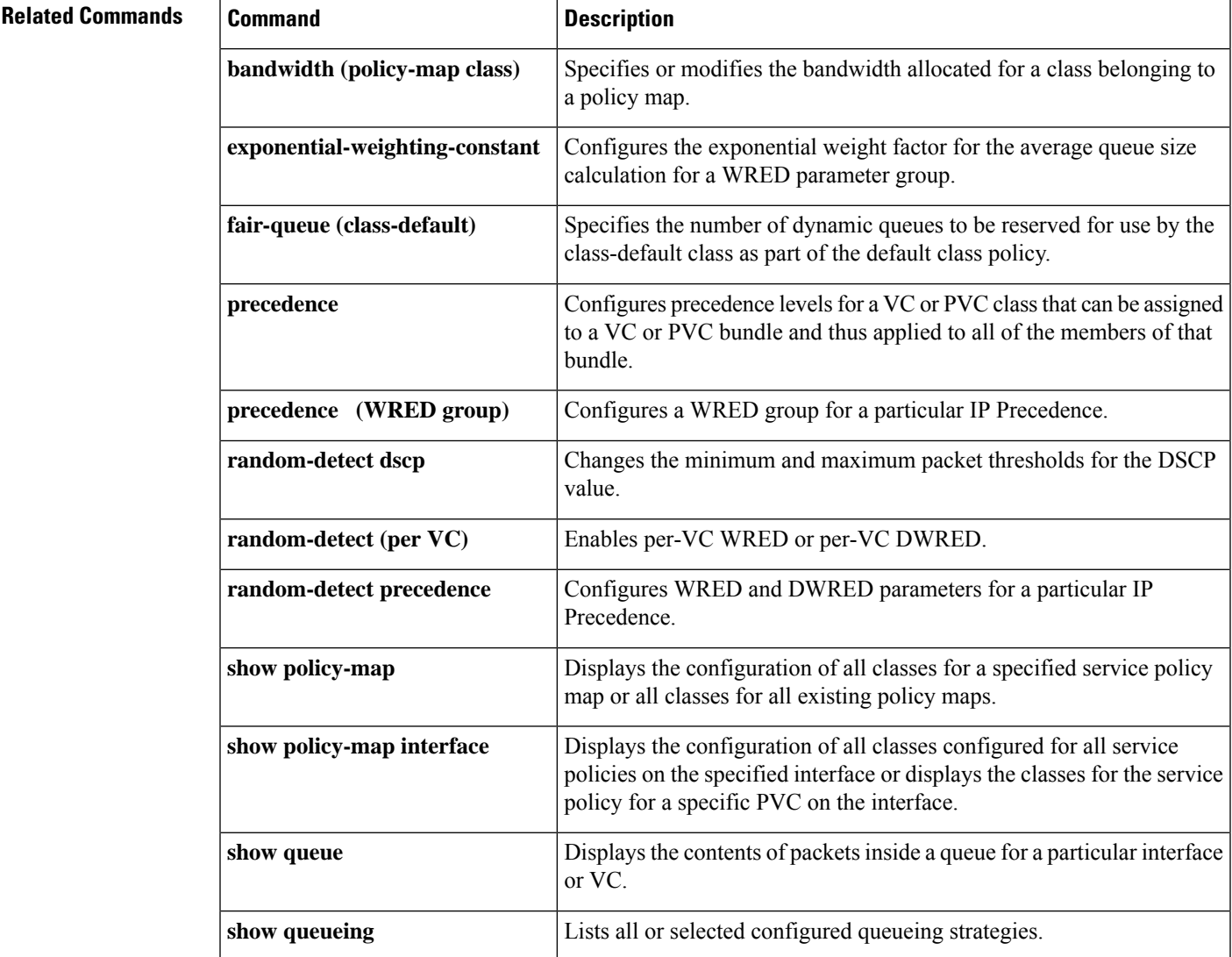

 $\mathbf I$ 

# **random-detect flow**

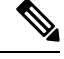

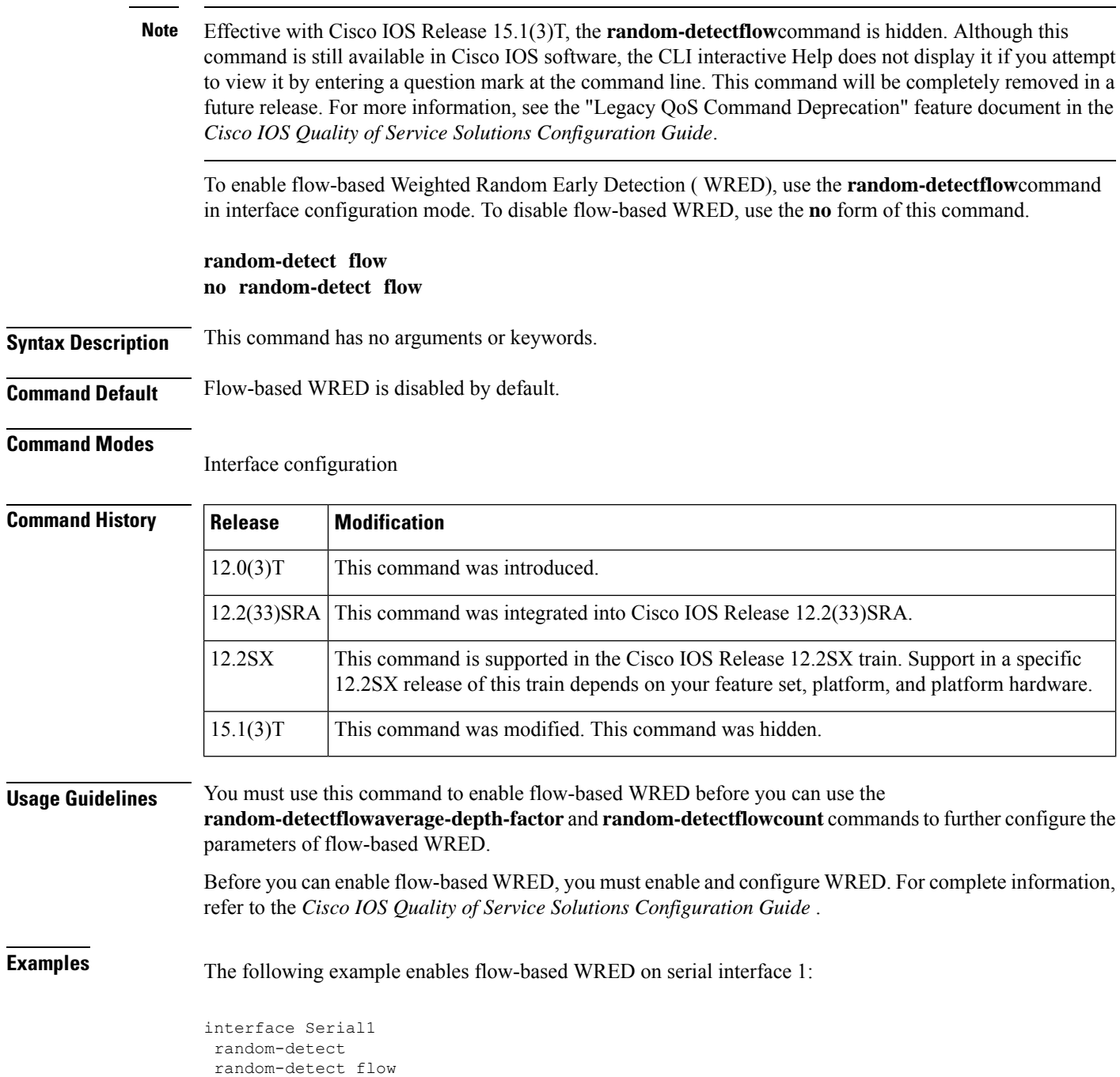

 $\overline{\phantom{a}}$ 

## $\overline{\text{Related Commands}}$

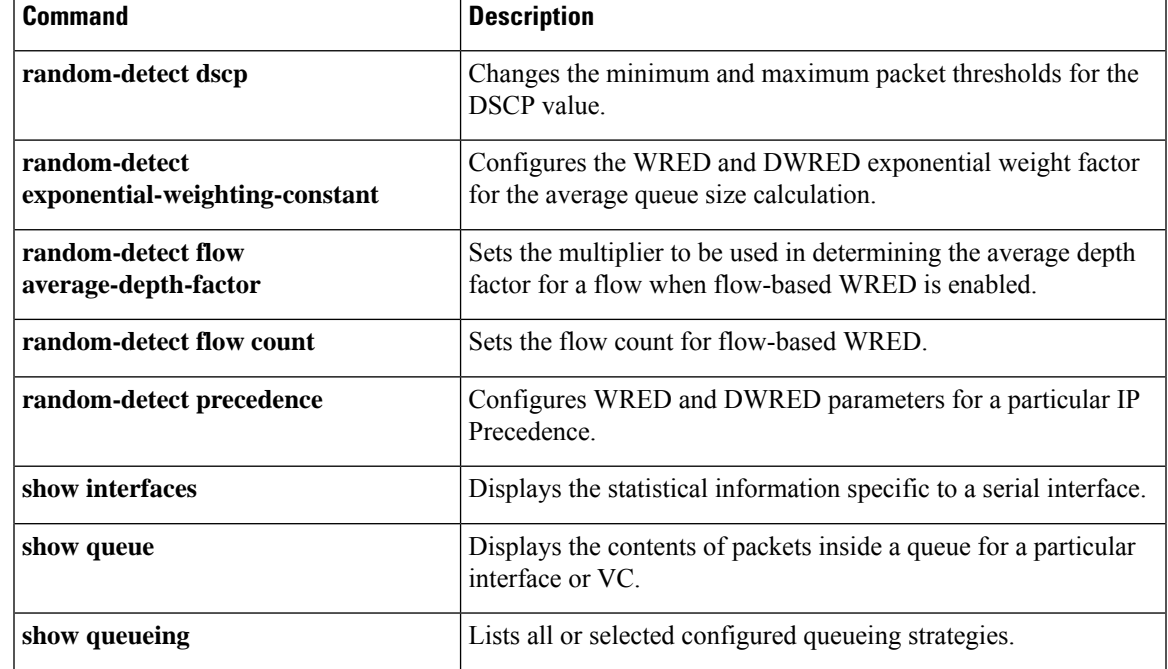

## **random-detect flow average-depth-factor**

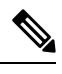

Effective with Cisco IOS Release 15.1(3)T, the **random-detectflowaverage-depth-factor**command is hidden. Although this command is still available in Cisco IOS software, the CLI interactive Help does not display it if you attempt to view it by entering a question mark at the command line. This command will be completely removed in a future release. For more information, see the "Legacy QoS Command Deprecation" feature document in the *Cisco IOS Quality of Service Solutions Configuration Guide*. **Note**

To set the multiplier to be used in determining the average depth factor for a flow when flow-based Weighted Random Early Detection (WRED) is enabled, use the **random-detectflowaverage-depth-factor**command in interface configuration mode. To remove the current flow average depth factor value, use the **no** form of this command.

**random-detect flow average-depth-factor** *scaling-factor* **no random-detect flow average-depth-factor** *scaling-factor*

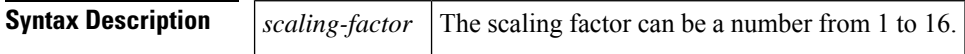

## **Command Default** The default average depth factor is 4.

### **Command Modes**

Interface configuration

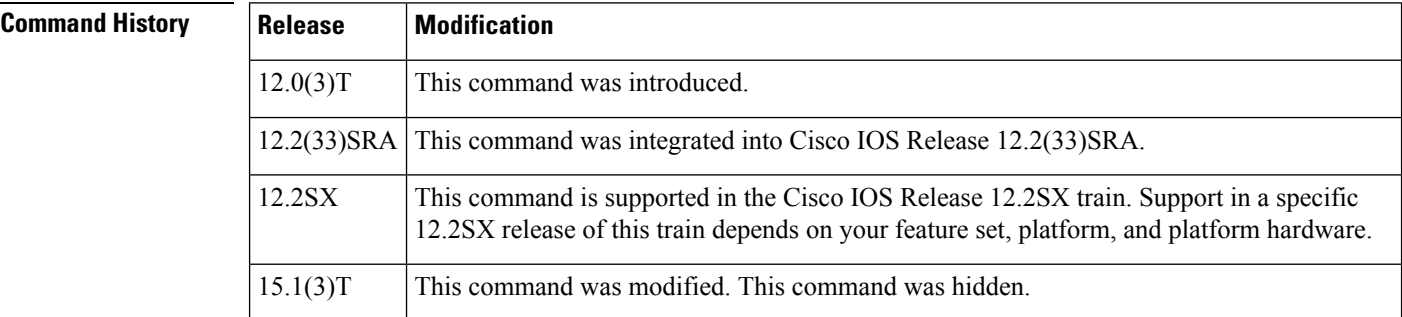

**Usage Guidelines** Use this command to specify the scaling factor that flow-based WRED should use in scaling the number of buffers available per flow and in determining the number of packets allowed in the output queue for each active flow. This scaling factor is common to all flows. The outcome of the scaled number of buffers becomes the per-flow limit.

If this command is not used and flow-based WRED is enabled, the average depth scaling factor defaults to 4.

A flow is considered nonadaptive--that is, it takes up too much of the resources--when the average flow depth times the specified multiplier (scaling factor) is less than the depth for the flow, for example:

average-flow-depth \* (scaling factor) < flow-depth

Before you use this command, you must use the **random-detectflow** command to enable flow-based WRED for the interface. To configure flow-based WRED, you may also use the **random-detectflowcount** command.

**Examples** The following example enables flow-based WRED on serial interface 1 and sets the scaling factor for the average flow depth to 8:

```
interface Serial1
random-detect
random-detect flow
random-detect flow average-depth-factor 8
```
## **Related Commands**

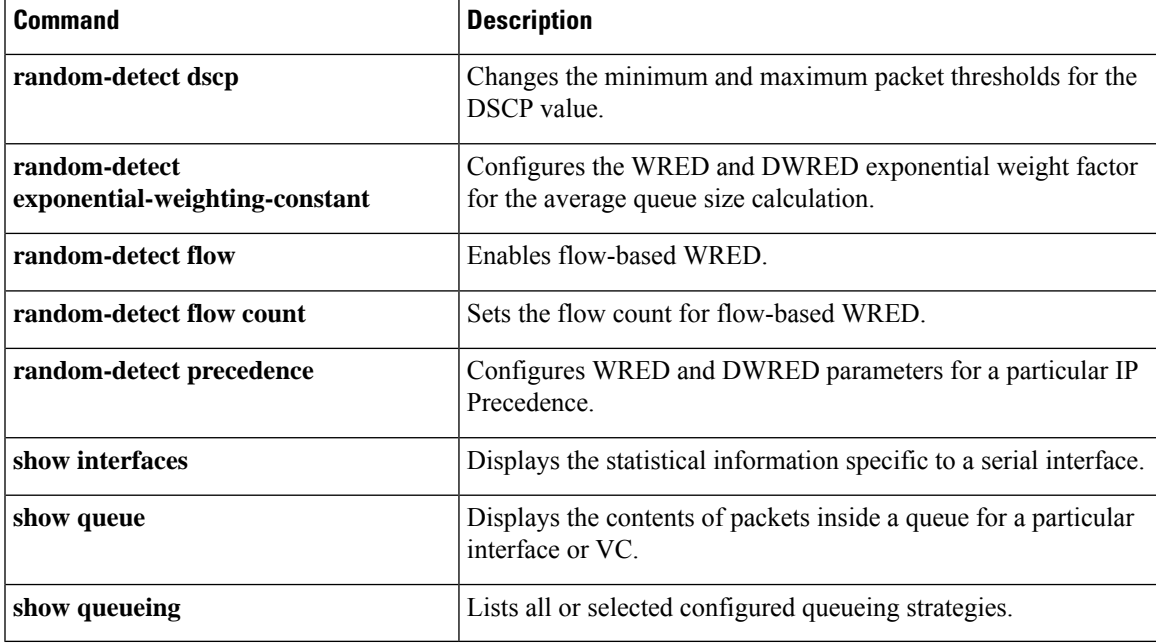

## **random-detect flow count**

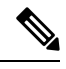

Effective with Cisco IOS Release 15.1(3)T, the **random-detectflowcount**command is hidden. Although this command is still available in Cisco IOS software, the CLI interactive Help does not display it if you attempt to view it by entering a question mark at the command line. This command will be completely removed in a future release. For more information, see the "Legacy QoS Command Deprecation" feature document in the *Cisco IOS Quality of Service Solutions Configuration Guide*. **Note**

To set the flow count for flow-based Weighted Random Early Detection (WRED), use the **random-detectflowcount**command in interface configuration mode. To remove the current flow count value, use the **no** form of this command.

**random-detect flow count** *number* **no random-detect flow count** *number*

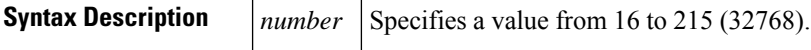

**Command Default** 256

### **Command Modes**

Interface configuration

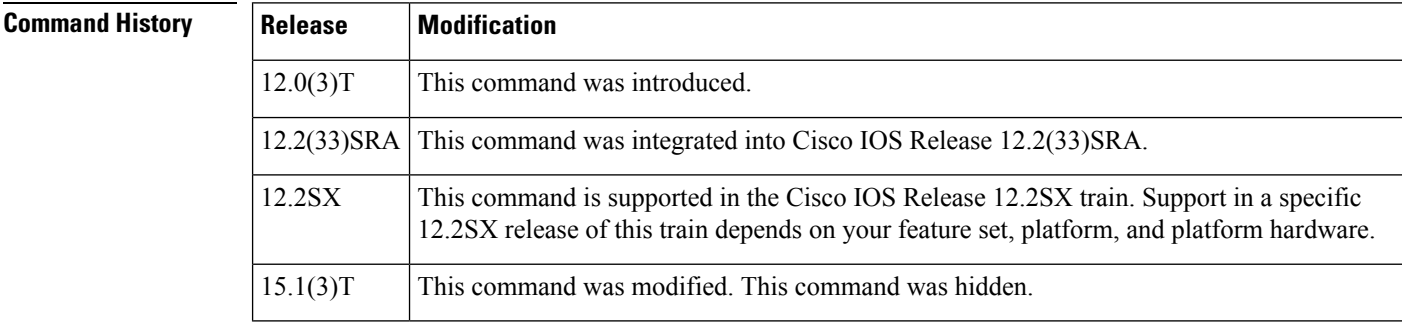

**Usage Guidelines** Before you use this command, you must use the **random-detectflow** command to enable flow-based WRED for the interface.

**Examples** The following example enables flow-based WRED on serial interface 1 and sets the flow threshold constant to 16:

```
interface Serial1
random-detect
random-detect flow
random-detect flow count 16
```
I

## **Related Commands**

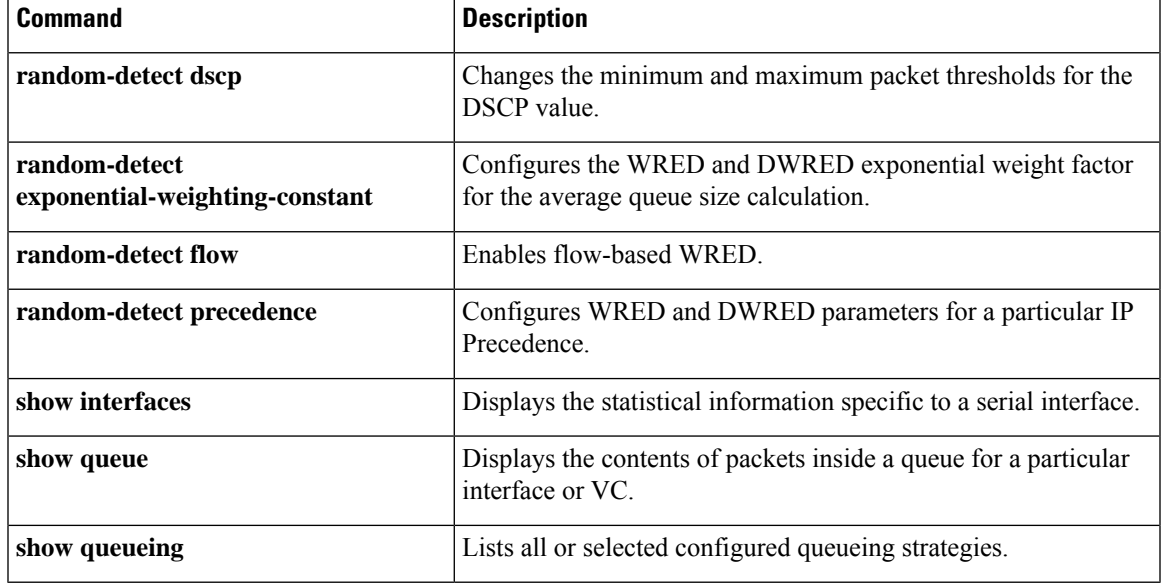

 $\mathbf I$ 

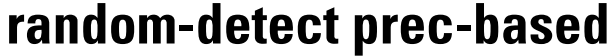

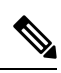

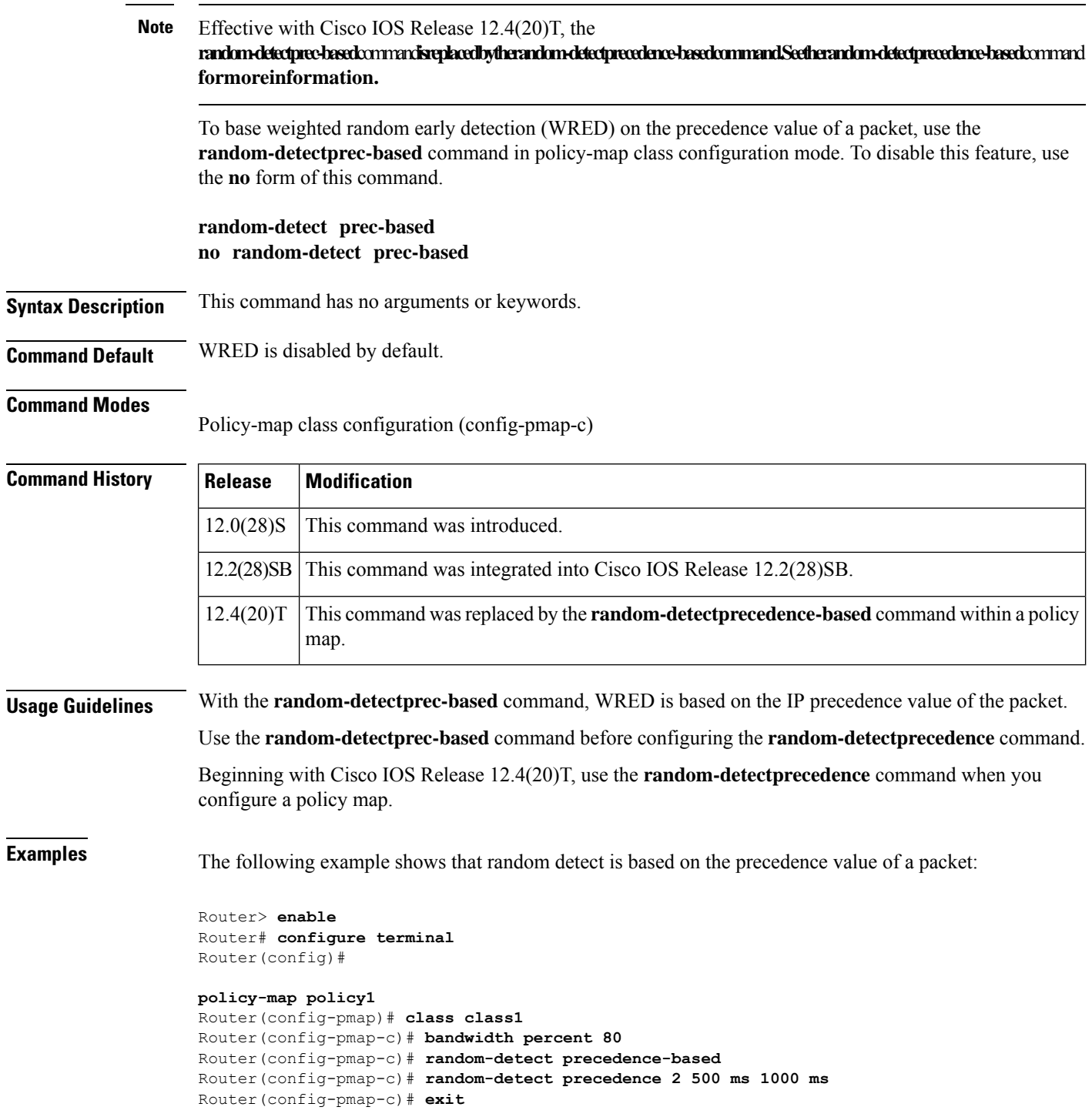

 $\mathbf l$ 

## **Related Commands**

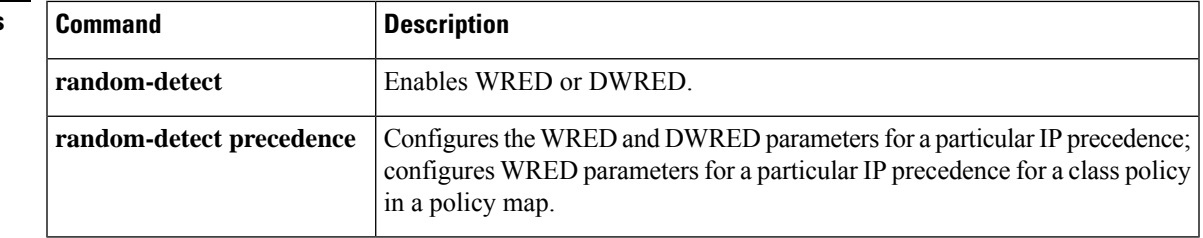

## **random-detect precedence**

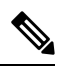

Effective with Cisco IOS Release 15.0(1)S and Cisco IOS Release 15.1(3)T, the **random-detect precedence** command is hidden in interface configuration mode. Although this command is still available in Cisco IOS software, the CLI interactive Help does not display it if you enter a question mark at the command line. This command will be completely removed from interface configuration mode in a future release, which means that you will need to use the appropriate replacement command (or sequence of commands). For more information (including a list of replacement commands), see the "Legacy QoS Command Deprecation" feature document in the *Cisco IOS Quality of Service Solutions Configuration Guide*. **Note**

To configure Weighted Random Early Detection (WRED) and distributed WRED (dWRED) parameters for a particular IP precedence, use the **random-detect precedence** command in interface configuration mode. To configure WRED parameters for a particular IP precedence for a class policy in a policy map, use the **random-detect precedence** command in QoS policy-map class configuration mode. To return the values to the default for the precedence, use the **no** form of this command.

**random-detect precedence** {*precedence* | **rsvp**} *min-threshold max-threshold mark-probability-denominator* **no random-detect precedence**

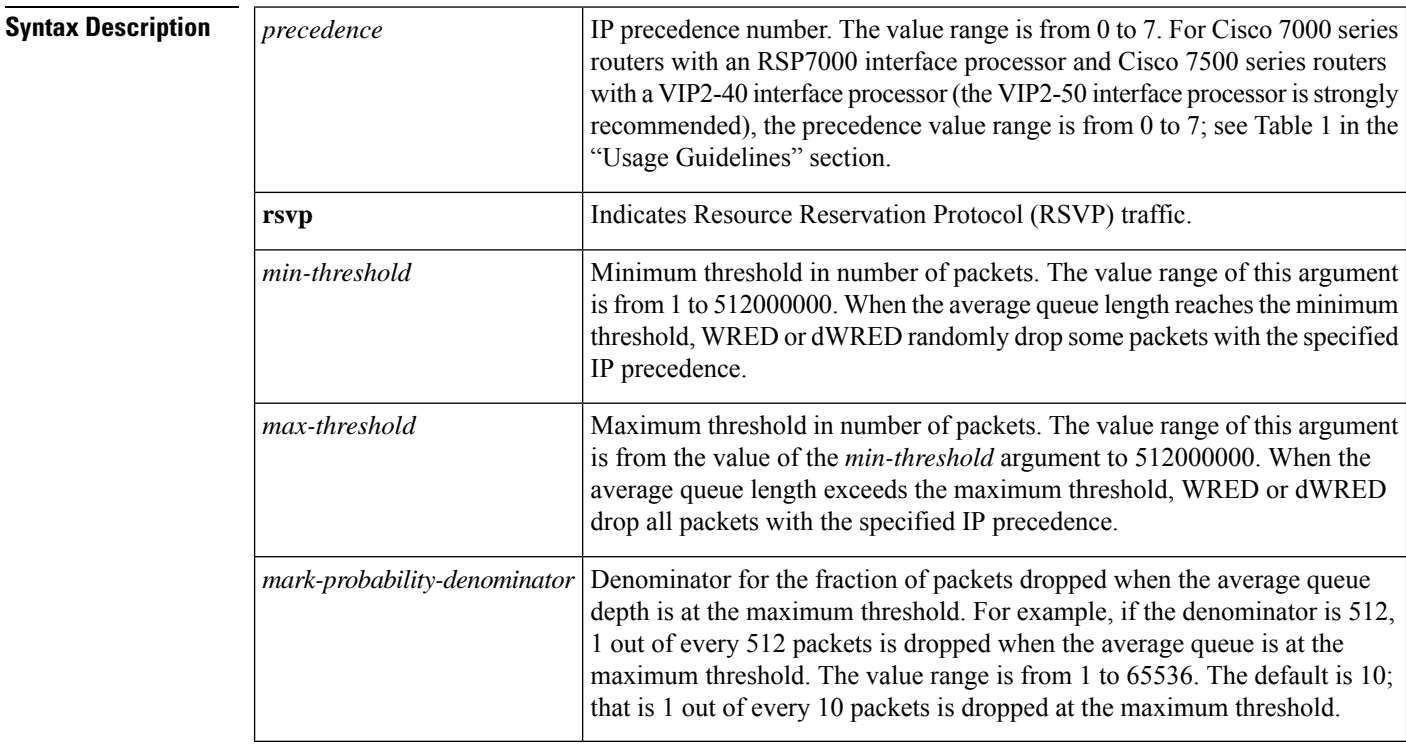

**Command Default** For all precedences, the *mark-probability-denominator* default value is 10, and the *max-threshold* value is based on the output buffering capacity and the transmission speed for the interface.

Ш

The default *min-threshold* value depends on the precedence. The *min-threshold* value for IP precedence 0 corresponds to half of the *max-threshold* value. The values for the remaining precedences fall between half the *max-threshold* value and the *max-threshold* value at evenly spaced intervals. See the table in the "Usage Guidelines" section of this command for a list of the default minimum threshold values for each IP precedence.

**Command Modes** Interface configuration (config-if)

QoS policy-map class configuration (config-pmap-c)

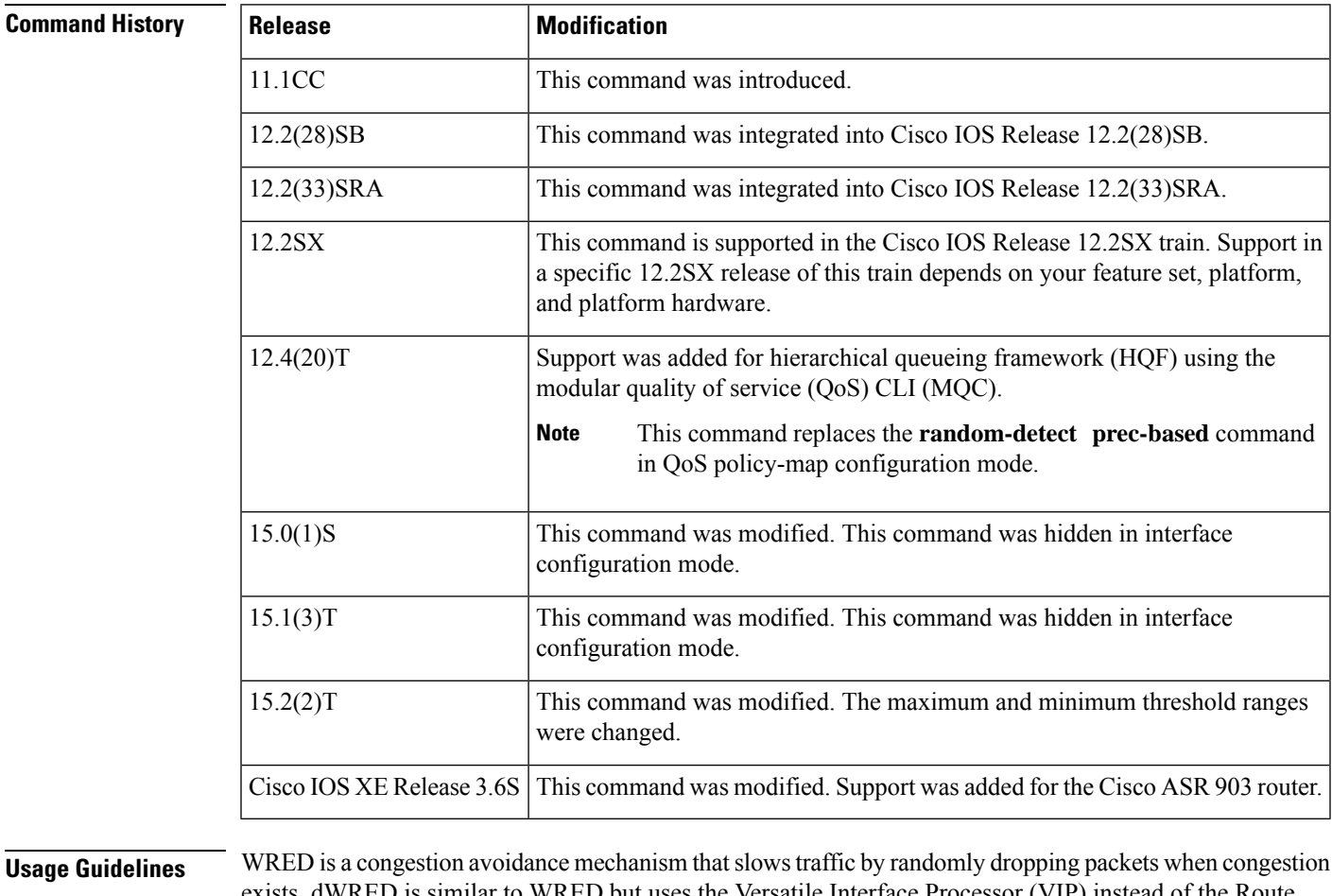

exists. dWRED is similar to WRED but uses the Versatile Interface Processor (VIP) instead of the Route Switch Processor (RSP).

> When you configure the **random-detect** command on an interface, packets are given preferential treatment based on the IP precedence of the packet. Use the **random-detect precedence** command to adjust the treatment for different precedences.

> If you want WRED or dWRED to ignore the precedence when determining which packets to drop, enter this command with the same parameters for each precedence. Remember to use appropriate values for the minimum and maximum thresholds.

> Note that if you use the **random-detect precedence** command to adjust the treatment for different precedences within class policy, you must ensure that WRED is not configured for the interface to which you attach that service policy.

**Note**

Although the range of values for the *min-threshold* and *max-threshold* arguments is from 1 to 512000000, the actual values that you can specify depend on the type of random detect you are configuring. For example, the maximum threshold value cannot exceed the queue limit.

The table below lists the default minimum threshold value for each IP precedence.

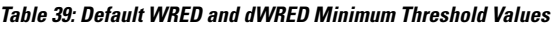

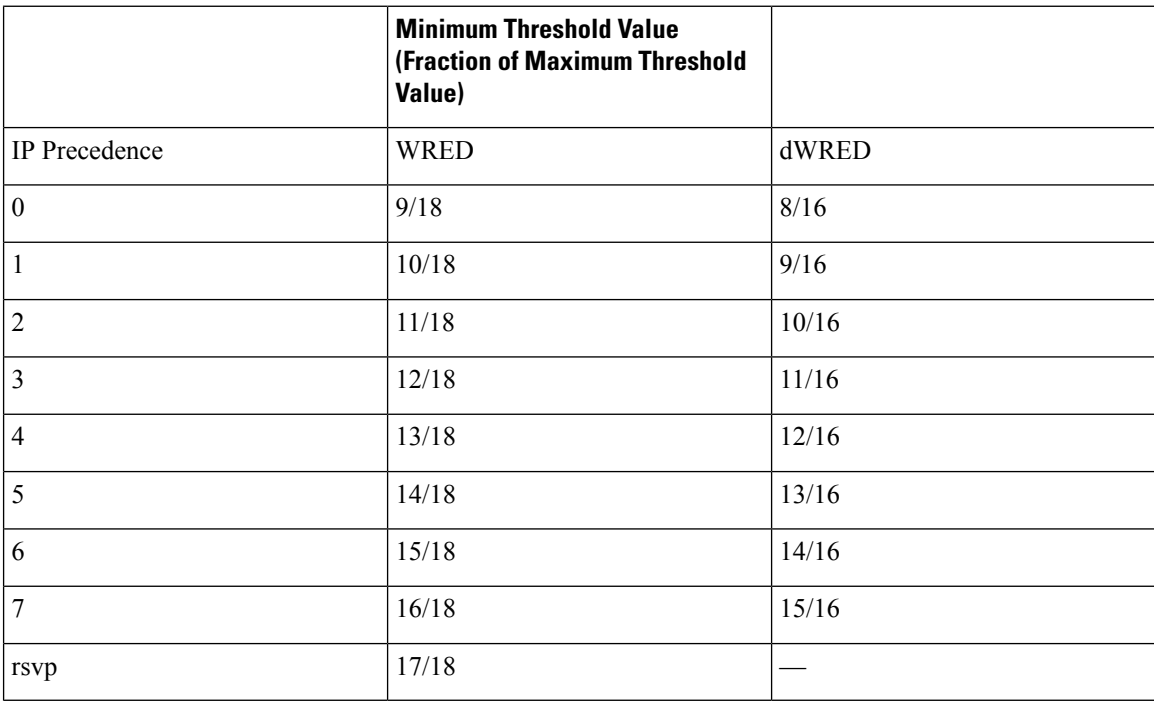

**Note**

The default WRED or dWRED parameter values are based on the best available data. We recommend that you do not change the parameters from their default values unless you have determined that your applications would benefit from the changed values.

The dWRED feature is supported only on Cisco 7000 series routers with an RSP7000 card and Cisco 7500 series routers with a VIP2-40 or higher interface processor. A VIP2-50 interface processor is strongly recommended when the aggregate line rate of the port adapters on the VIP is greater than DS3. A VIP2-50 interface processor is required for OC-3 rates.

To use dWRED, distributed Cisco Express Forwarding (dCEF) switching must first be enabled on the interface. For more information on dCEF, refer to the *Cisco IOS IP Switching Configuration Guide* and the *Cisco IOS IP Switching Command Reference*.

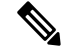

**Note** The dWRED feature is not supported in a class policy.

П

**Examples** The following example shows the configuration to enable WRED on the interface and to specify parameters for the different IP precedences:

```
interface Hssi0/0/0
description 45Mbps to R1
ip address 10.200.14.250 255.255.255.252
random-detect
 random-detect precedence 0 32 256 100
random-detect precedence 1 64 256 100
random-detect precedence 2 96 256 100
random-detect precedence 3 120 256 100
random-detect precedence 4 140 256 100
 random-detect precedence 5 170 256 100
 random-detect precedence 6 290 256 100
random-detect precedence 7 210 256 100
 random-detect precedence rsvp 230 256 100
```
The following example shows the configuration for the policy for a class called acl10 included in a policy map called policy10. Class acl101 has these characteristics: a minimum of 2000 kb/s of bandwidth are expected to be delivered to this class in the event of congestion and a weight factor of 10 is used to calculate the average queue size. For congestion avoidance, WRED packet drop is used, not tail drop. IP precedence is reset for levels 0 through 4.

```
policy-map policy10
class acl10
bandwidth 2000
 random-detect
 random-detect exponential-weighting-constant 10
 random-detect precedence 0 32 256 100
 random-detect precedence 1 64 256 100
 random-detect precedence 2 96 256 100
 random-detect precedence 3 120 256 100
 random-detect precedence 4 140 256 100
```
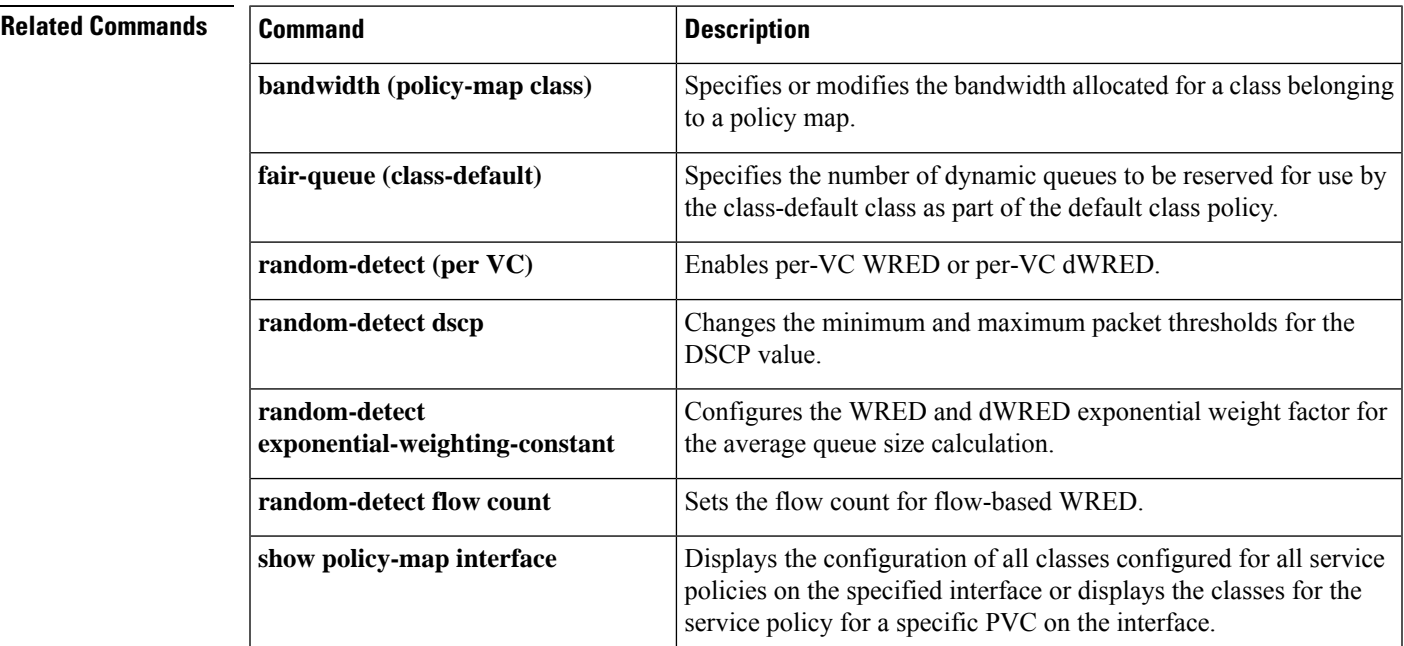

 $\mathbf I$ 

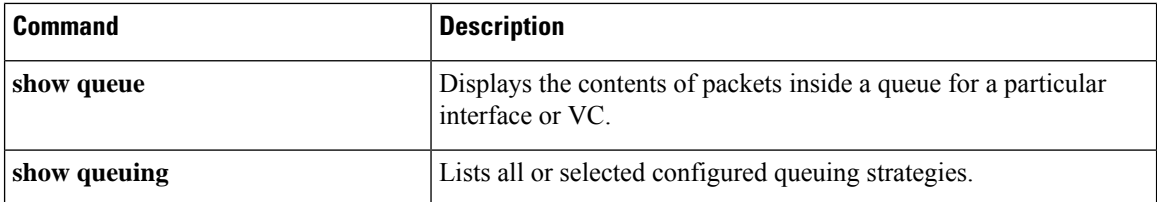

# **random-detect precedence (aggregate)**

To configure aggregate Weighted Random Early Detection (WRED) parameters for specific IP precedence value(s), use the **random-detectprecedence**(aggregate)command in policy-map class configuration mode. To disable configuration of aggregate WRED precedence values, use the **no** form of this command.

**random-detect precedence** *sub-class-val1* [*sub-class-val2 sub-class-val3* **sub-class-val4**] *min-thresh max-thresh mark-prob*

**no random-detect precedence** *sub-class-val1* [*sub-class-val2 sub-class-val3 sub-class-val4*]

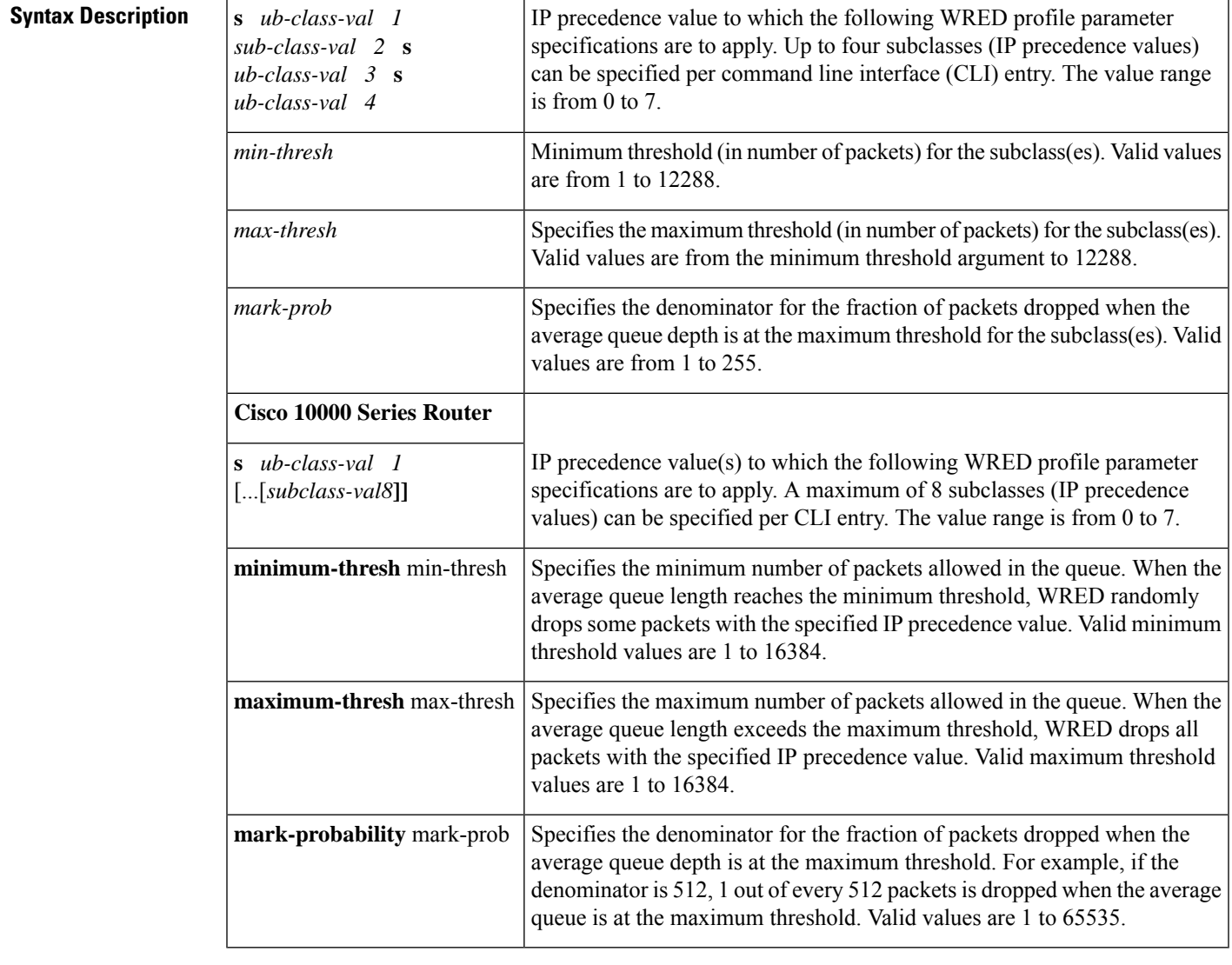

**Command Default** For all precedence levels, the mark-prob default is 10 packets.

**Command Modes**

Policy-map class configuration

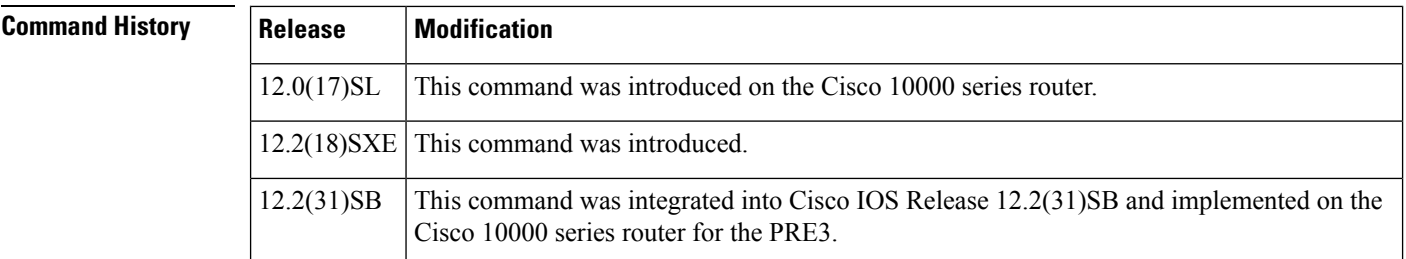

**Usage Guidelines** For ATM interfaces, the Aggregate WRED feature requires that the ATM SPA cards are installed in a Cisco 7600 SIP-200 carrier card or a Cisco 7600 SIP-400 carrier card.

> To configure WRED on an ATM interface, you must use the random-detect aggregate commands; the standard random-detect commands are no longer supported on ATM interfaces

Use this command with a **random-detectaggregate** command within a policy map configuration.

Repeat this command for each set of IP precedence values that share WRED parameters.

After the policy map is defined, the policy map must be attached at the VC level.

The set of subclass (IP precedence) values defined on a **random-detectprecedence**(aggregate)CLI will be aggregated into a single hardware WRED resource. The statistics for these subclasses will also be aggregated.

Use the **showpolicy-mapinterface** command to display the statistics for aggregated subclasses.

## **Cisco 10000 Series Router**

The table below lists the default drop thresholds for WRED based on DSCP, IP precedence, and discard-class. The drop probability indicates that the router drops one packet for every 10 packets.

### **Table 40: WRED Default Drop Thresholds**

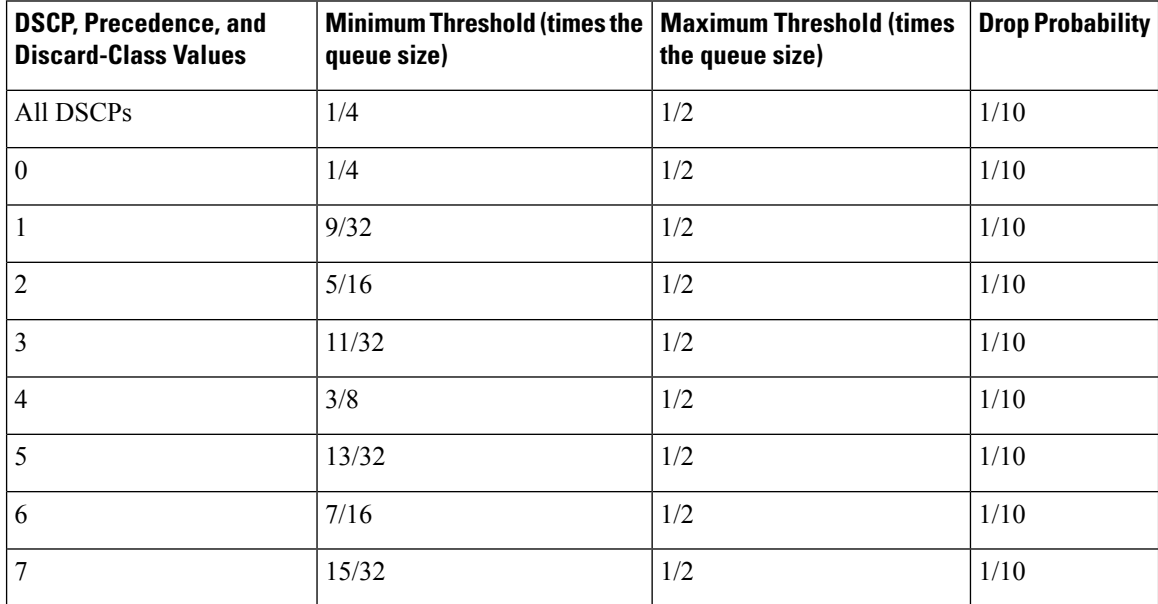

For the PRE2, the random-detect command specifies the default profile for the queue. For the PRE3, the aggregate random-detect command is used instead to configure aggregate parameters for WRED. The PRE3 accepts the PRE2 random-detect command as a hidden CLI.

On thePRE2, accounting for the default profile is per precedence. On thePRE3, accounting and configuration for the default profile is per class map.

On the PRE2, the default threshold is per precedence for a DSCP or precedence value without an explicit threshold configuration. On the PRE3, the default threshold is to have no WRED configured.

On the PRE2, the drop counter for each precedence belonging to the default profile only has a drop count that matches the specific precedence value. Because the PRE2 has a default threshold for the default profile, the CBQOSMIB displays default threshold values. On the PRE3, the drop counter for each precedence belonging to the default profile has the aggregate counter of the default profile and not the individual counter for a specific precedence. The default profile on the PRE3 does not display any default threshold values in the CBQOSMIB if you do not configure any threshold values for the default profile.

## **Examples**

### **Cisco 10000 Series Router**

The following example shows how to enable IP precedence-based WRED on the Cisco 10000 series router. In this example, the configuration of the class map named Class1 indicates to classify traffic based on IP precedence 3, 4, and 5. Traffic that matches IP precedence 3, 4, or 5 is assigned to the class named Class1 in the policy map named Policy1. WRED-based packet dropping is configured for Class1 and is based on IP precedence 3 with a minimum threshold of 500, maximum threshold of 1500, and a mark-probability-denominator of 200. The QoS policy is applied to PVC 1/32 on the point-to-point ATM subinterface 1/0/0.1.

```
Router(config)# class-map Class1
Router(config-cmap)# match ip precedence 3 4 5
Router(config-cmap)# exit
Router(config)# policy-map Policy1
Router(config-pmap)# class Class1
Router(config-pmap-c)# bandwidth 1000
Router(config-pmap-c)# random-detect prec-based
Router(config-pmap-c)# random-detect precedence 3 500 1500 200
Router(config-pmap-c)# exit
Router(config-pmap)# exit
Router(config)# interface atm 1/0/0
Router(config-if)# atm pxf queuing
Router(config-if)# interface atm 1/0/0.1 point-to-point
Router(config-subif)# pvc 1/32
Router(config-subif-atm-vc)# ubr 10000
Router(config-subif-atm-vc)# service-policy output policy1
```
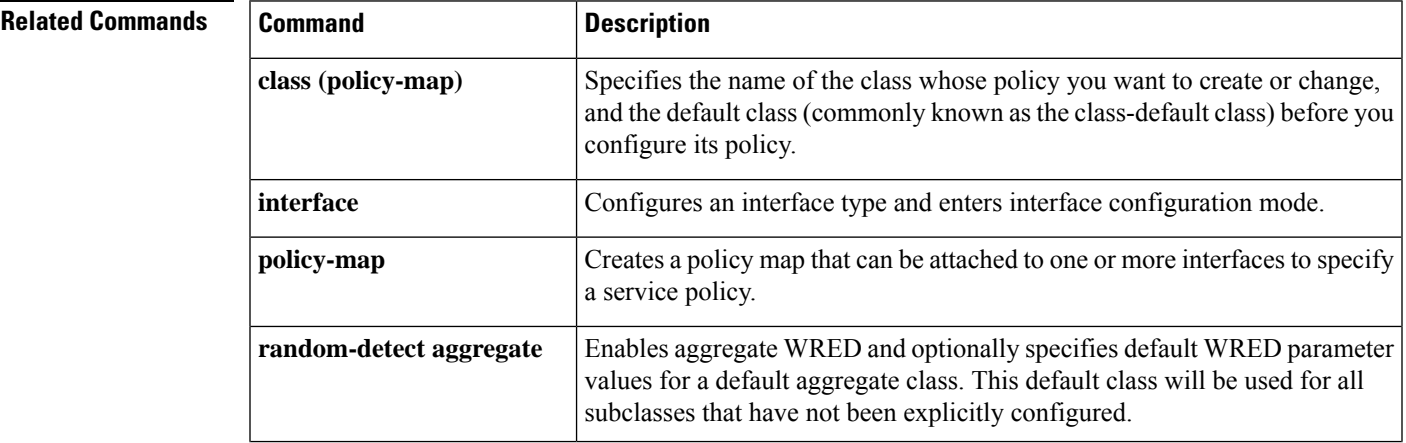

I

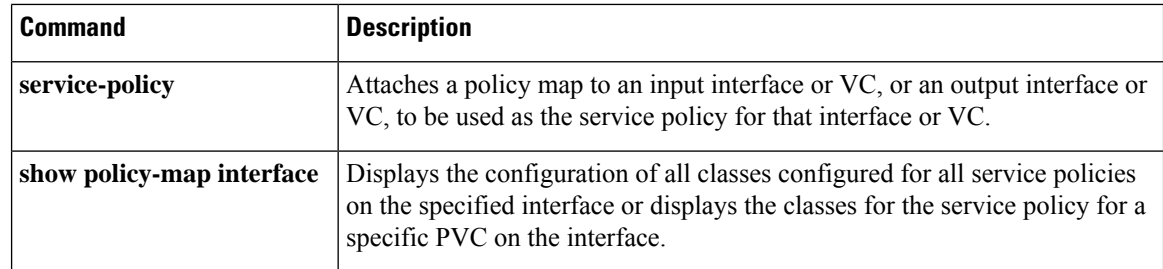

## **random-detect-group**

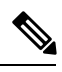

Effective with Cisco IOS Release 15.0(1)S and Cisco IOS Release 15.1(3)T, the **random-detect-group**command is hidden. Although this command is still available in Cisco IOS software, the CLI interactive Help does not display it if you attempt to view it by entering a question mark at the command line. This command will be completely removed in a future release. For more information, see the "Legacy QoS Command Deprecation" feature document in the *Cisco IOS Quality of Service Solutions Configuration Guide*. **Note**

To define the Weighted Random Early Detection (WRED) or distributed WRED (DWRED) parameter group, use the **random-detect-group**command in global configuration mode. To delete the WRED or DWRED parameter group, use the **no** form of this command.

**random-detect-group** *group-name* [{**dscp-based** | **prec-based**}] **no random-detect-group** *group-name* [{**dscp-based** | **prec-based**}]

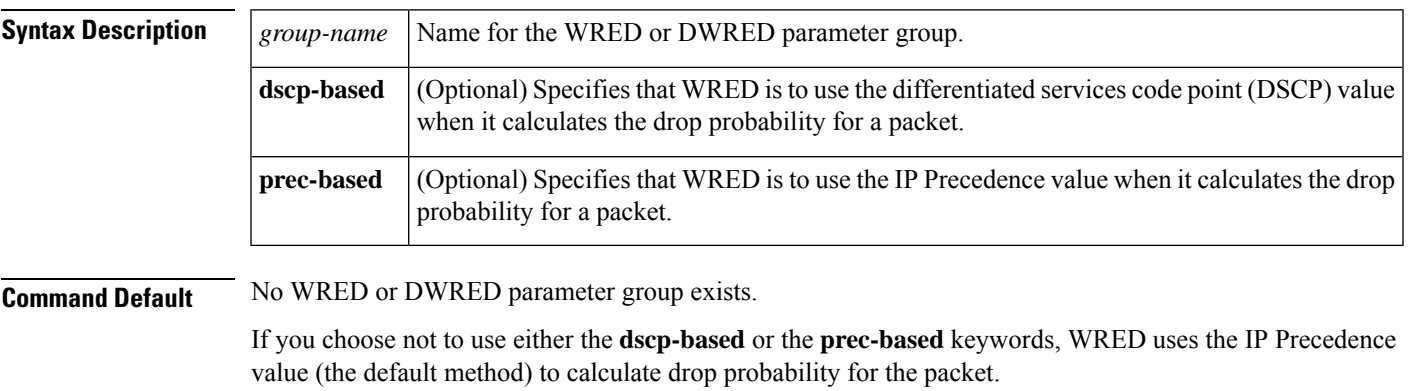

### **Command Modes**

Global configuration

## **Command History**

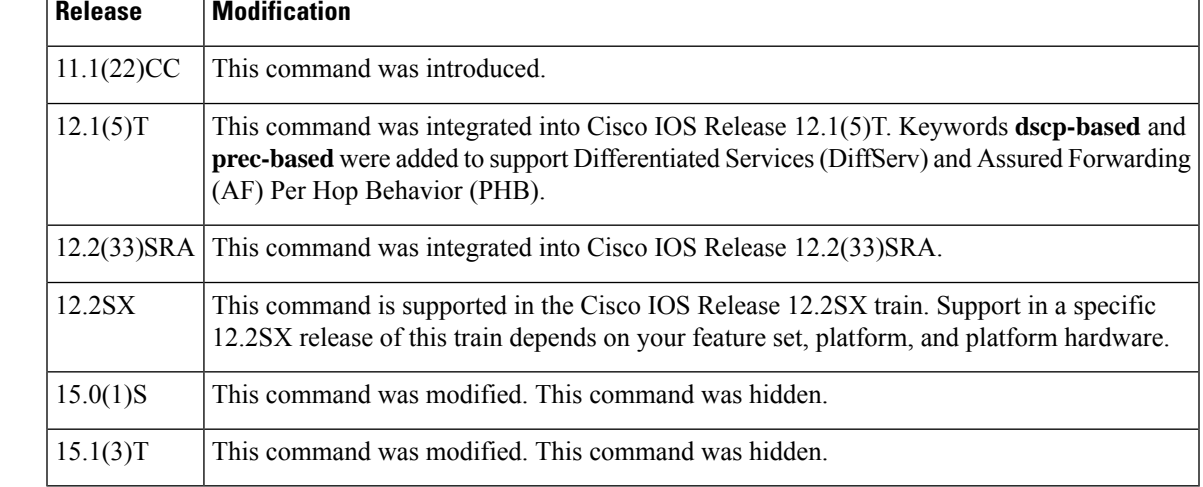

## **Usage Guidelines** WRED is a congestion avoidance mechanism that slows traffic by randomly dropping packets when there is congestion. DWRED is similar to WRED but uses the Versatile Interface Processor (VIP) instead of the Route Switch Processor (RSP). WRED and DWRED are most useful when the traffic uses protocols such as TCP that respond to dropped packets by decreasing the transmission rate. The router automatically determines parameters to use in the WRED calculations. If you want to change these parameters for a group, use the **exponential-weighting-constant**or **precedence** command. **Two Methods for Calculating the Drop Probability of a Packet** This command includes two optional arguments, **dscp-based** and **prec-based**, that determine the method WRED uses to calculate the drop probability of a packet. Note the following points when deciding which method to instruct WRED to use: • With the **dscp-based**keyword, WRED uses the DSCP value (that is, the first six bits of the IP type of service (ToS) byte) to calculate the drop probability. • With the**prec-based**keyword, WRED will use the IPPrecedence value to calculate the drop probability. • The **dscp-based** and **prec-based** keywords are mutually exclusive. • If neither argument is specified, WRED uses the IP Precedence value to calculate the drop probability (the default method). **Examples** The following example defines the WRED parameter group called sanjose: random-detect-group sanjose precedence 0 32 256 100 precedence 1 64 256 100 precedence 2 96 256 100 precedence 3 128 256 100 precedence 4 160 256 100 precedence 5 192 256 100 precedence 6 224 256 100 precedence 7 256 256 100 The following example enables WRED to use the DSCP value 9. The minimum threshold for the DSCP value 9 is 20 and the maximum threshold is 50. This configuration can be attached to other virtual circuits (VCs) as required. Router(config)# **random-detect-group sanjose dscp-based** Router(cfg-red-grp)# **dscp 9 20 50**

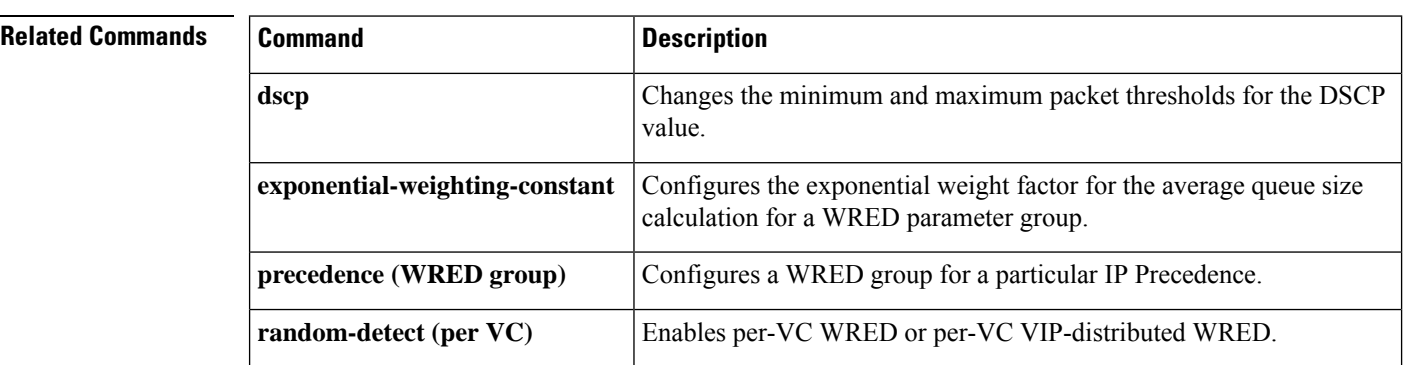

Router(config-subif-vc)# **random-detect attach sanjose**

 $\mathbf l$ 

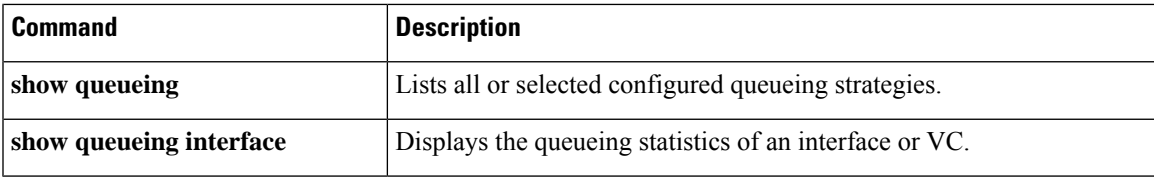

## **rate**

To configure the size of a bandwidth pool, use the **rate** command in per-flow admission configuration mode. To undo the configuration of the size of a bandwidth pool, use the **no** form of this command.

**rate**{*kbps* | **percent** *percentage*} **no rate** {*kbps* | **percent** *percentage*}

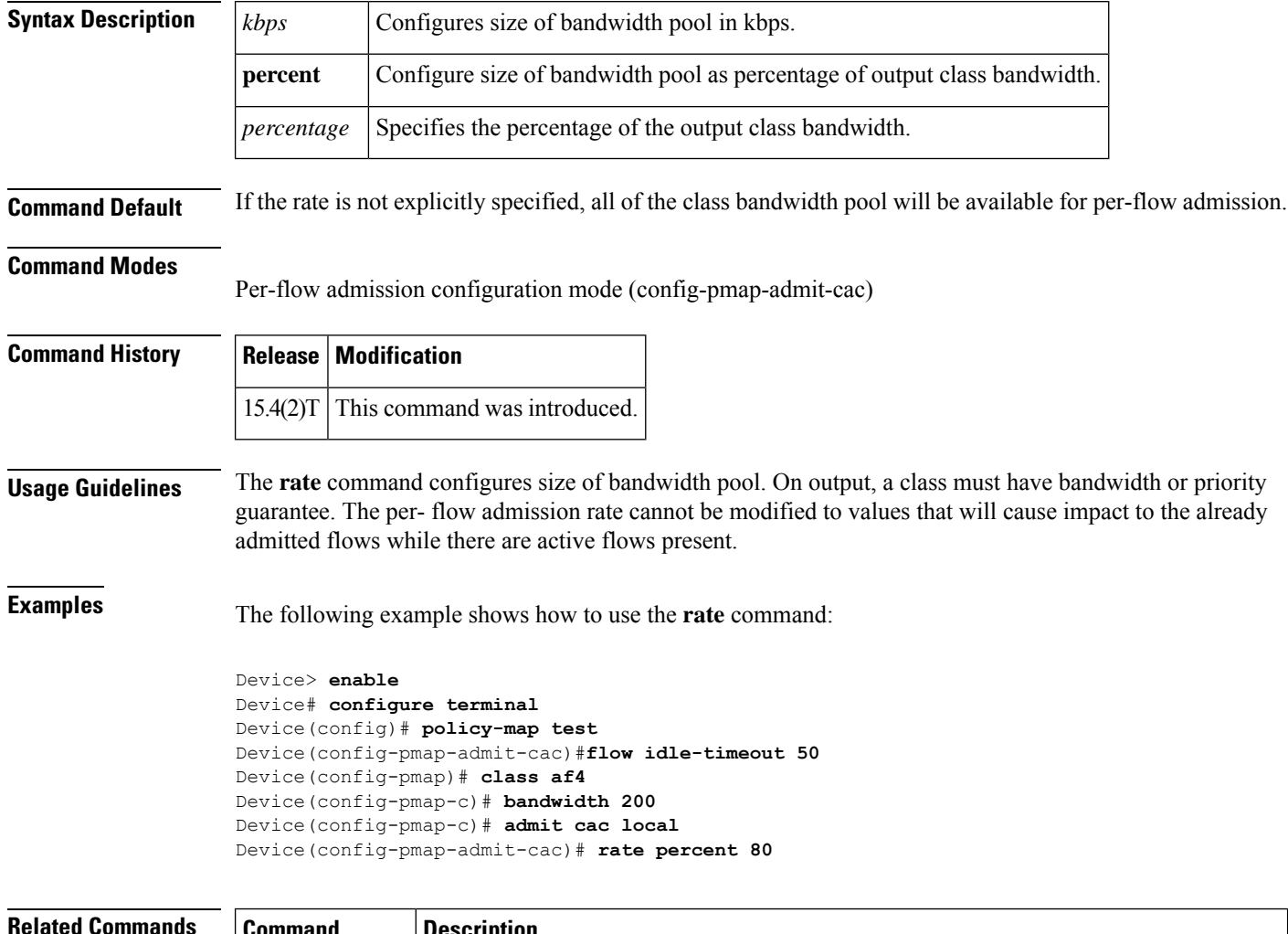

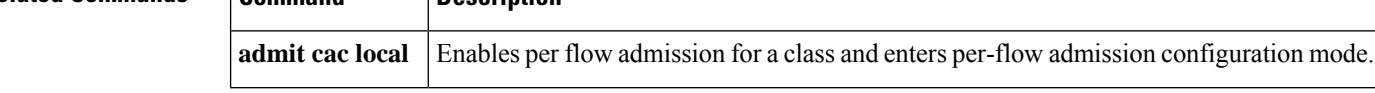

# **rate-limit**

To configure committed access rate (CAR) and distributed committed access rate (DCAR) policies, use the **rate-limit** command in interface configuration mode. To remove the rate limit from the configuration, use the **no** form of this command.

**rate-limit** {**input** | [**output** *acl-index* | [**rate-limit**] *rate-limit-acl-index* |**dscp***dscp-value* **qos-group** *qos-group-number*]}*burst-normal burst-max* **conform-action***conform-action* **exceed-action***exceed-action* **no rate-limit** {**input** | [**output** *acl-index* | [**rate-limit**] *rate-limit-acl-index* |**dscp***dscp-value* **qos-group** *qos-group-number*]}*burst-normal burst-max* **conform-action***conform-action* **exceed-action***exceed-action*

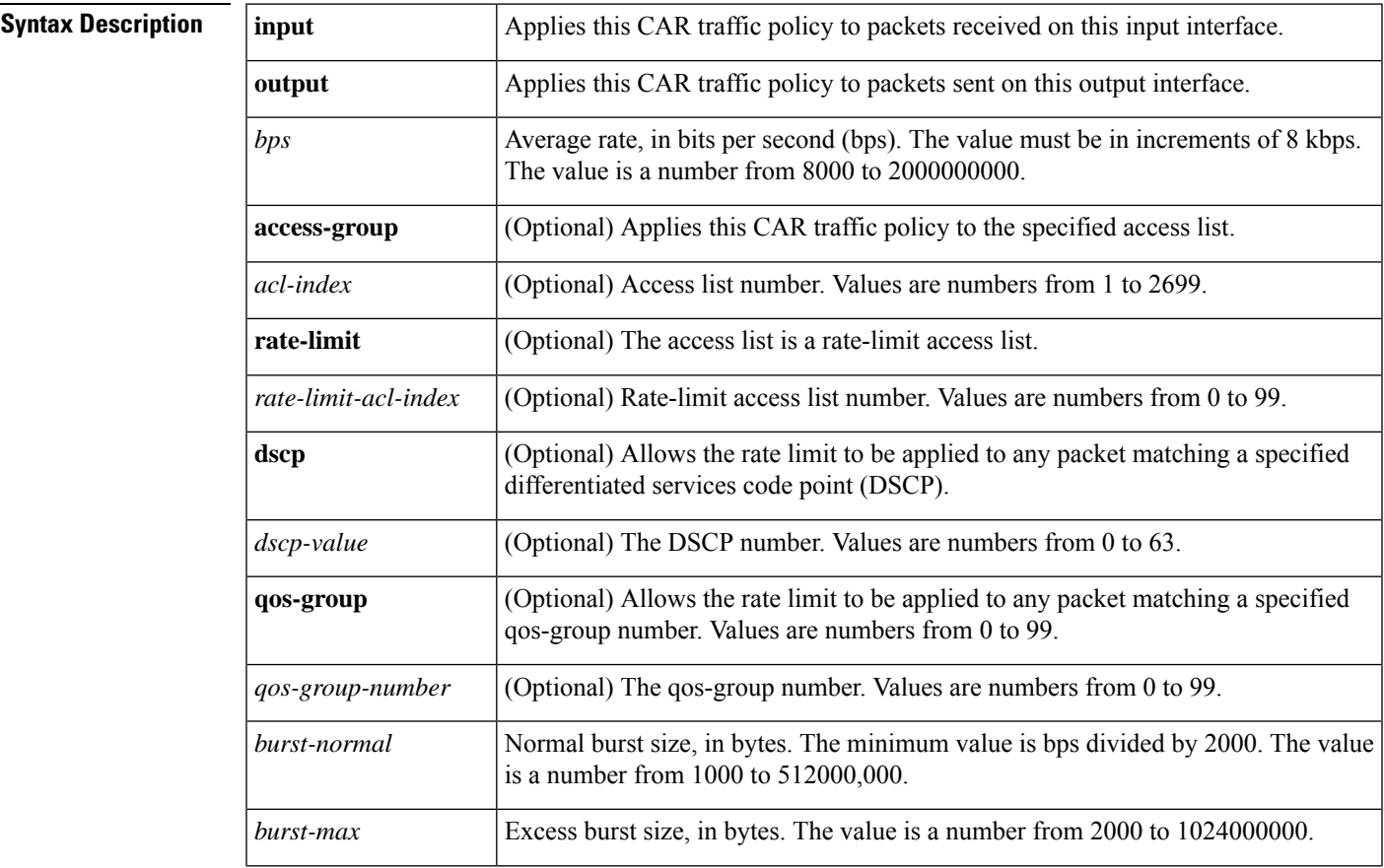

 $\mathbf I$ 

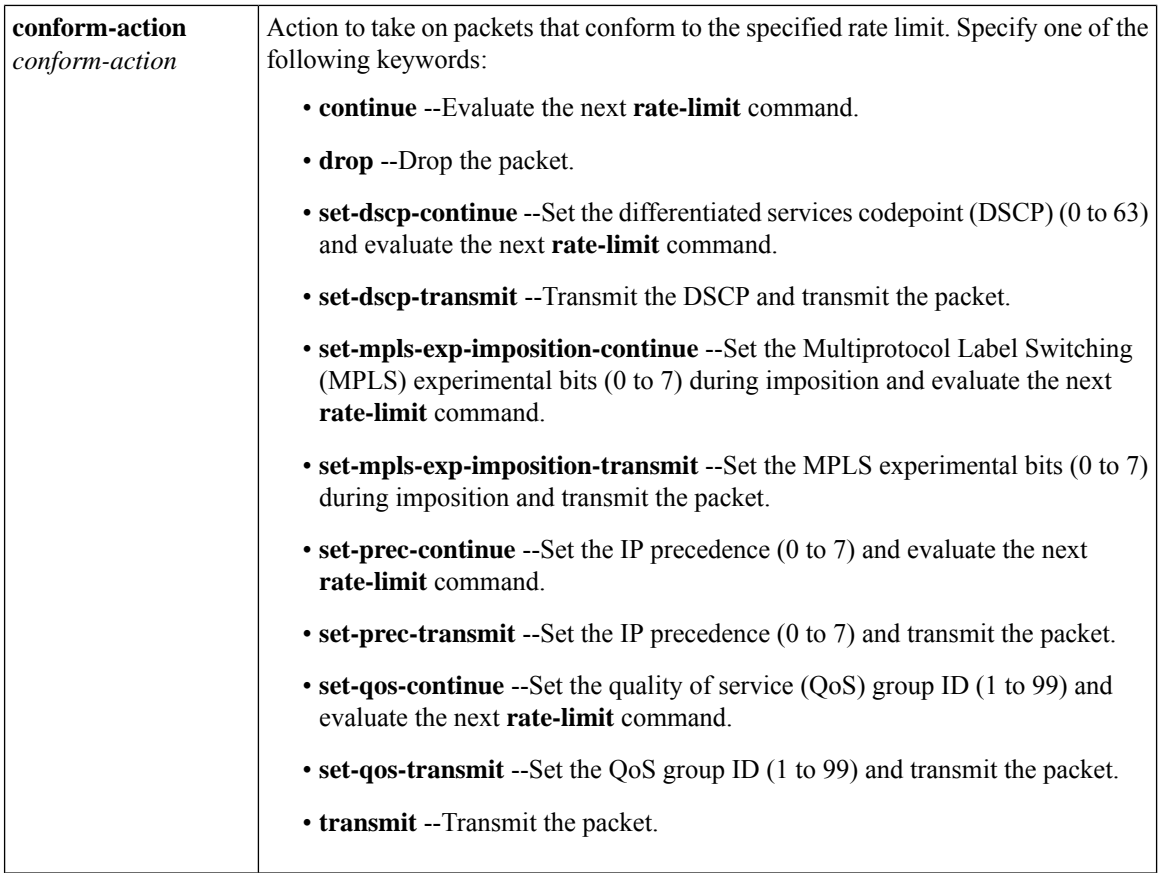

i.

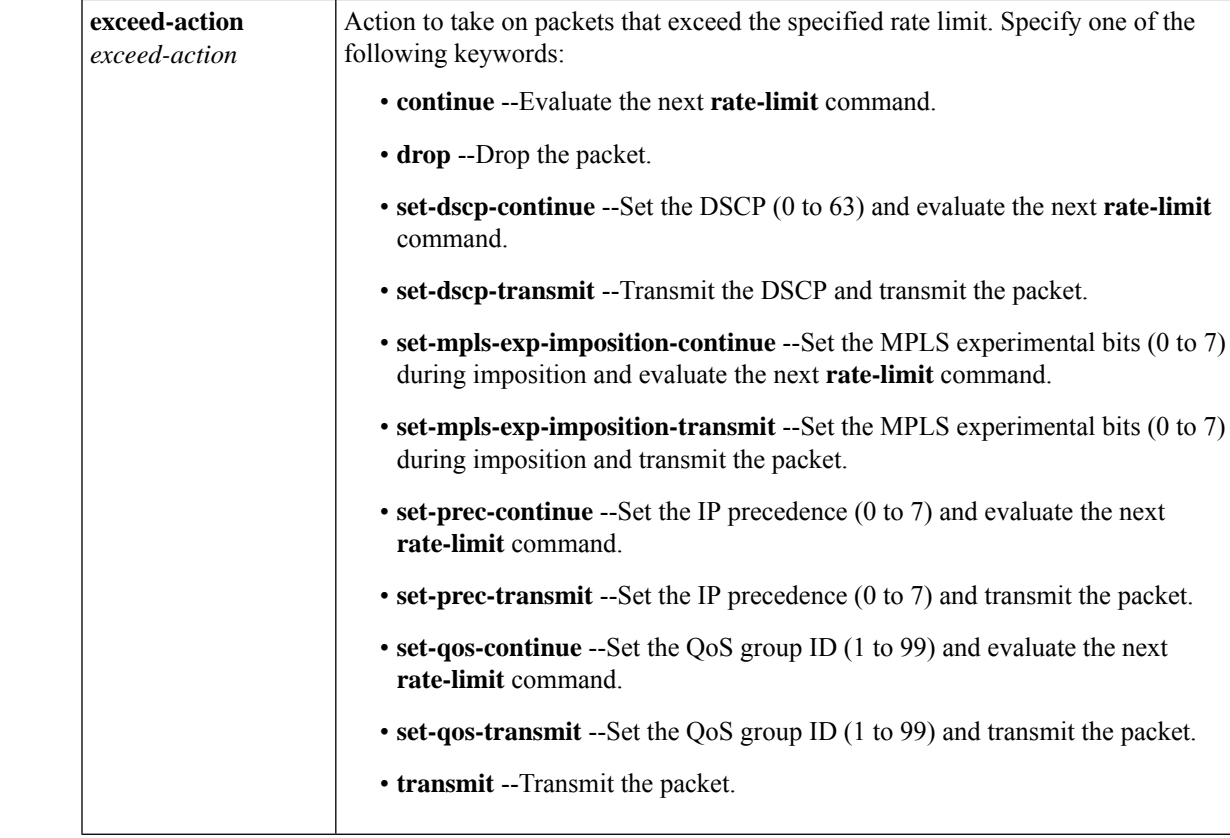

**Command Default** CAR and DCAR are disabled.

## **Command Modes**

Interface configuration

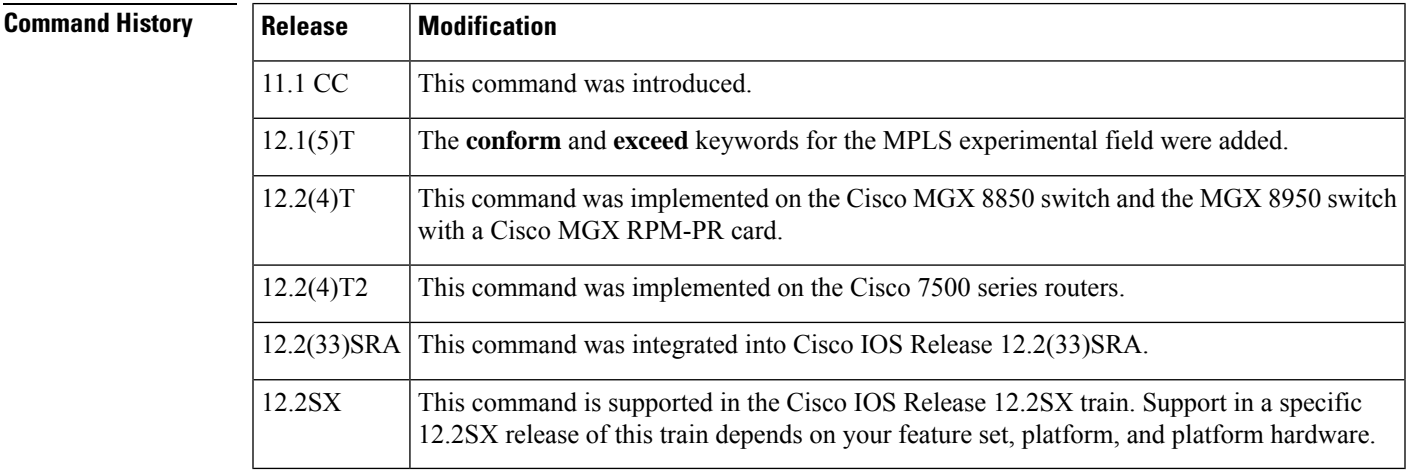

**Usage Guidelines** Use this command to configure your CAR policy on an interface. To specify multiple policies, enter this command once for each policy.

CAR and DCAR can be configured on an interface or subinterface.

### **Policing Traffic with CAR**

CAR embodies a rate-limiting feature for policing traffic. When policing traffic with CAR, Cisco recommends the following values for the normal and extended burst parameters:

normal burst (in bytes) = configured rate (in bits per second)  $*(1 \text{ byte})/(8 \text{ bits}) * 1.5$  seconds

 $17.000.000 * (1 \text{ byte})/(8 \text{ bits}) * 1.5 \text{ seconds} = 3.187.500 \text{ bytes}$ 

extended burst  $= 2$  \* normal burst

 $2 * 3.187.500 = 6.375.000$  bytes

With the listed choices for parameters, extensive test results have shown CAR to achieve the configured rate. If the burst values are too low, then the achieved rate is often much lower than the configured rate.

For more information about using CAR to police traffic, see the "Policing with CAR" section of the "Policing and Shaping Overview" in the *Cisco IOS Quality of Service Solutions Configuration Guide* .

**Examples** In the following example, the recommended burst parameters for CAR are used:

```
Router(config)# interface serial6/1/0
```
Router(config-if)#

```
rate-limitinputaccess-group11700000031875006375000conform-actiontransmitexceed-actiondrop
```
In the following example, the rate is limited by the application in question:

• All World Wide Web traffic is transmitted. However, the MPLS experimental field for web traffic that conforms to the first rate policy is set to 5. For nonconforming traffic, the IP precedence is set to 0 (best effort). See the following commands in the example:

```
rate-limit input rate-limit access-group 101 20000000 24000 32000 conform-action
set-mpls-exp-transmit 5 exceed-action set-mpls-exp-transmit 0
access-list 101 permit tcp any any eq www
```
• FTP traffic is transmitted with an MPLS experimental field value of 5 if it conforms to the second rate policy. If the FTP traffic exceeds the rate policy, it is dropped. See the following commands in the example:

rate-limit input access-group 102 10000000 24000 32000 conform-action set-mpls-exp-transmit 5 exceed-action drop access-list 102 permit tcp any any eq ftp

• Any remaining traffic is limited to 8 Mbps, with a normal burst size of 1,500,000 bytes and an excess burst size of 3,000,000 bytes. Traffic that conforms is sent with an MPLS experimental field of 5. Traffic that does not conform is dropped. See the following command in the example:

rate-limit input 8000000 1500000 3000000 conform-action set-mpls-exp-transmit 5 exceed-action drop

Notice that two access lists are created to classify the web and FTP traffic so that they can be handled separately by the CAR feature.

```
Router(config)# interface Hssi0/0/0
Router(config-if)# description 45Mbps to R2
Router(config-if)# rate-limit input rate-limit access-group 101 20000000 3750000 7500000
```

```
conform-action set-mpls-exp-transmit 5 exceed-action set-mpls-exp-transmit 0
Router(config-if)# rate-limit input access-group 102 10000000 1875000 3750000
conform-action set-mpls-exp-transmit 5 exceed-action drop
Router(config-if)# rate-limit input 8000000 1500000 3000000 conform-action
set-mpls-exp-transmit 5 exceed-action drop
Router(config-if)# ip address 10.1.1.1 255.255.255.252
!
Router(config-if)# access-list 101 permit tcp any any eq www
Router(config-if)# access-list 102 permit tcp any any eq ftp
```
In the following example, the MPLS experimental field is set, and the packet is transmitted:

```
Router(config)# interface FastEthernet1/1/0
Router(config-if)# rate-limit input 8000 1500 3000 access-group conform-action
set mpls-exp-transmit 5 exceed-action set-mpls-exp-transmit 5
```
In the following example, any packet with a DSCP of 1 can apply the rate limit:

```
Router(config)# interface serial6/1/0
Router(config-if)# rate-limit output dscp 1 8000 1500 3000 conform-action transmit
exceed-action drop
```
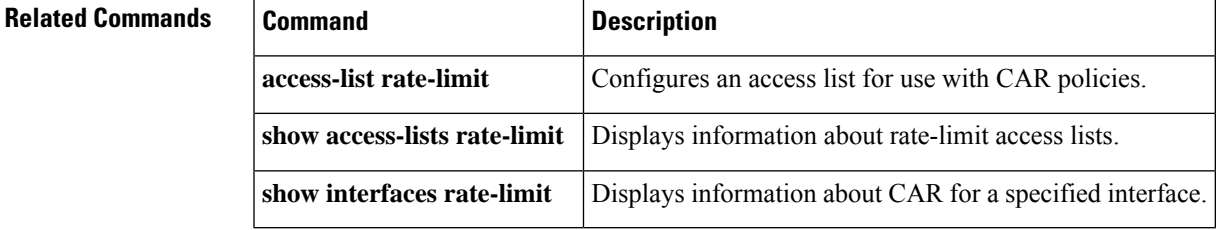

## **rcv-queue bandwidth**

To define the bandwidths for ingress (receive) WRR queues through scheduling weights in interface configuration command mode, use the **rcv-queuebandwidth**command. To return to the default settings, use the **no** form of this command.

**rcv-queue bandwidth** *weight-1 ... weight-n* **no rcv-queue bandwidth**

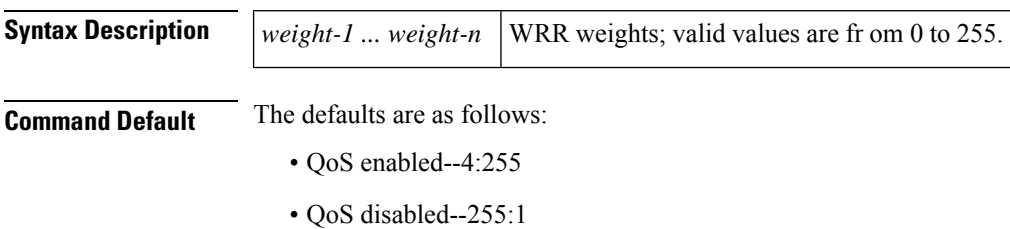

### **Command Modes**

Interface configuration

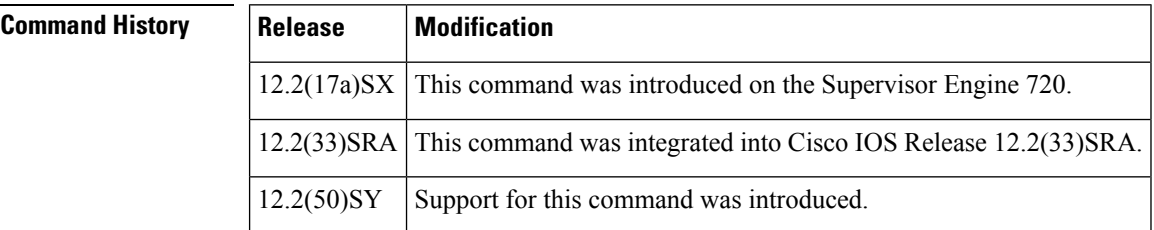

### **Usage Guidelines**

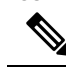

In Cisco IOS Release 12.2(50)SY and later releases, you can enable this command only if either the **platform qos queueing-only** command or the **auto qos default** command is configured. **Note**

This command is not supported on Cisco 7600 series router that are configured with a Supervisor Engine 2.

This command is supported on 2q8t and 8q8t ports only.

You can configure up to seven queue weights.

## **Examples** This example shows how to allocate a three-to-one bandwidth ratio:

Router(config-if)# **rcv-queue bandwidth 3 1**

Router(config-if)#
$\mathbf I$ 

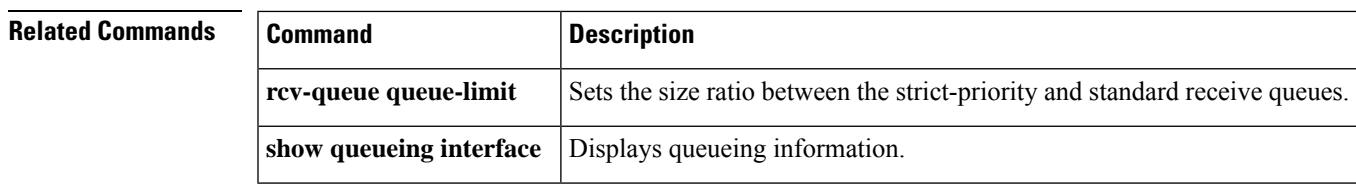

## **rcv-queue cos-map**

To map the class of service (CoS) values to the standard receive-queue drop thresholds, use the **rcv-queuecos-map** command in interface configuration mode. To remove the mapping, use the **no** form of this command.

**rcv-queue cos-map** *queue-id threshold-id cos-1 cos-n* **no rcv-queue cos-map** *queue-id threshold-id*

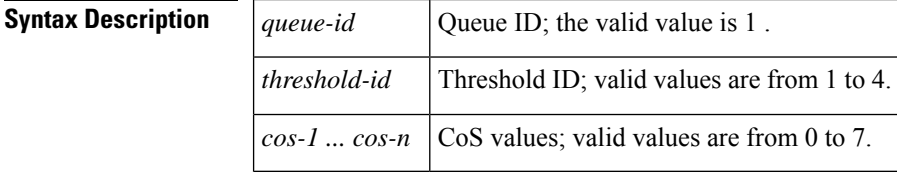

**Command Default** The defaults are listed in the table below.

### **Table 41: CoS-to-Standard Receive Queue Map Defaults**

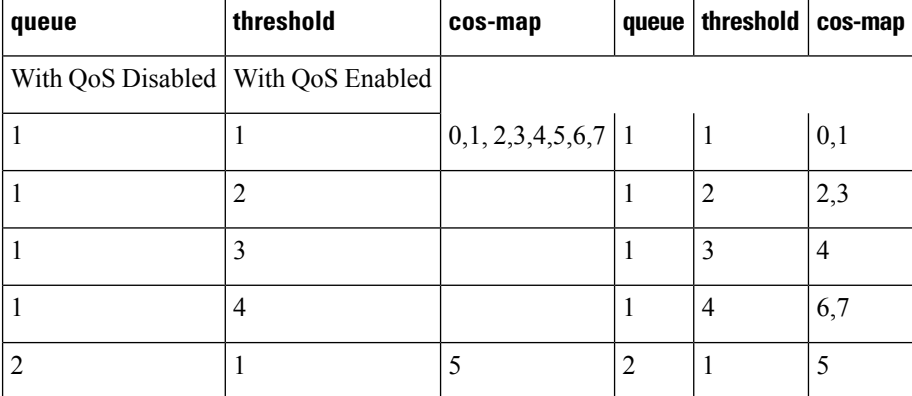

## **Command Modes**

Interface configuration

## **Command History**

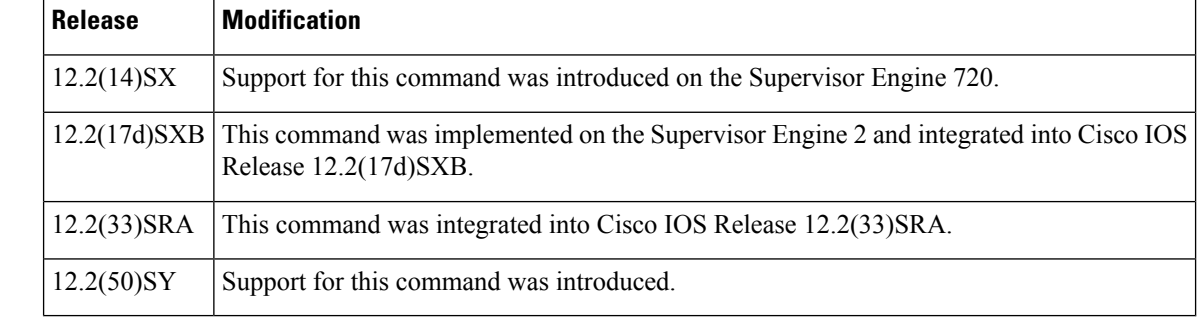

 $\mathbf{l}$ 

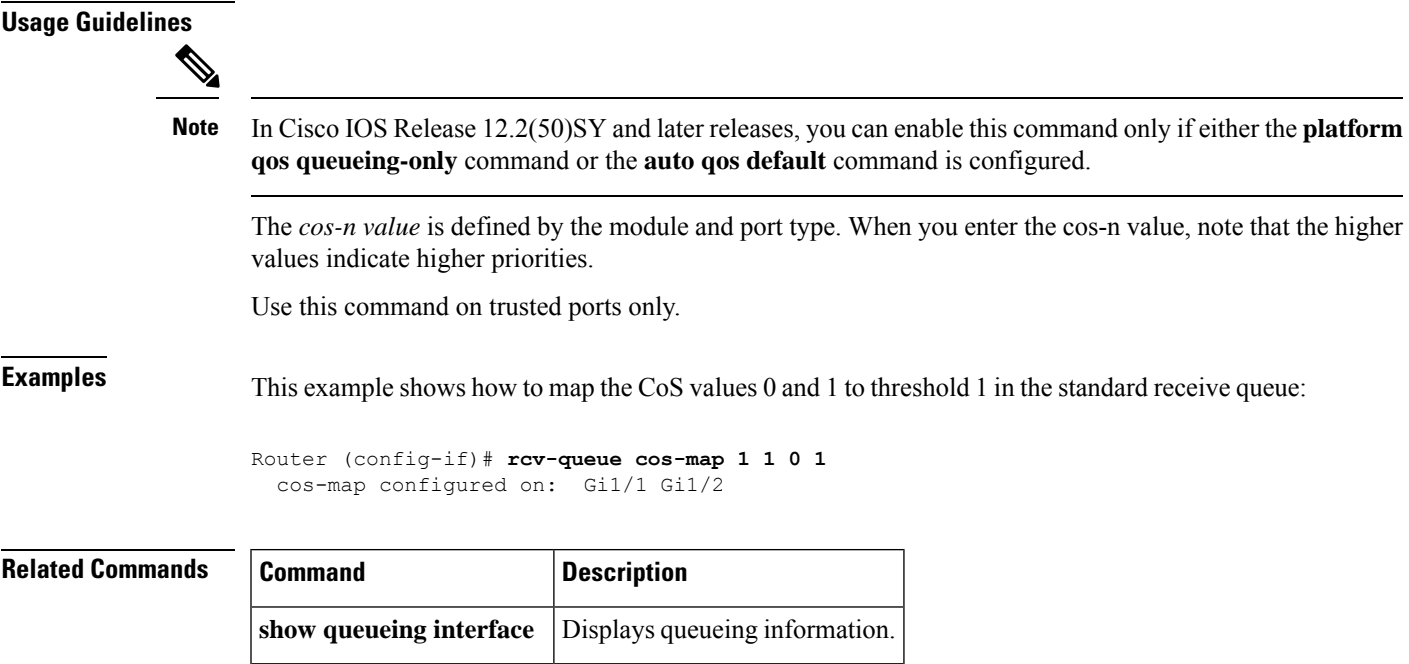

# **rcv-queue queue-limit**

To set the size ratio between the strict-priority and standard receive queues, use the **rcv-queuequeue-limit** command in interface configuration mode. To return to the default settings, use the **no** form of this command.

**rcv-queue queue-limit** *q-limit-1 q-limit-2* **no rcv-queue queue-limit**

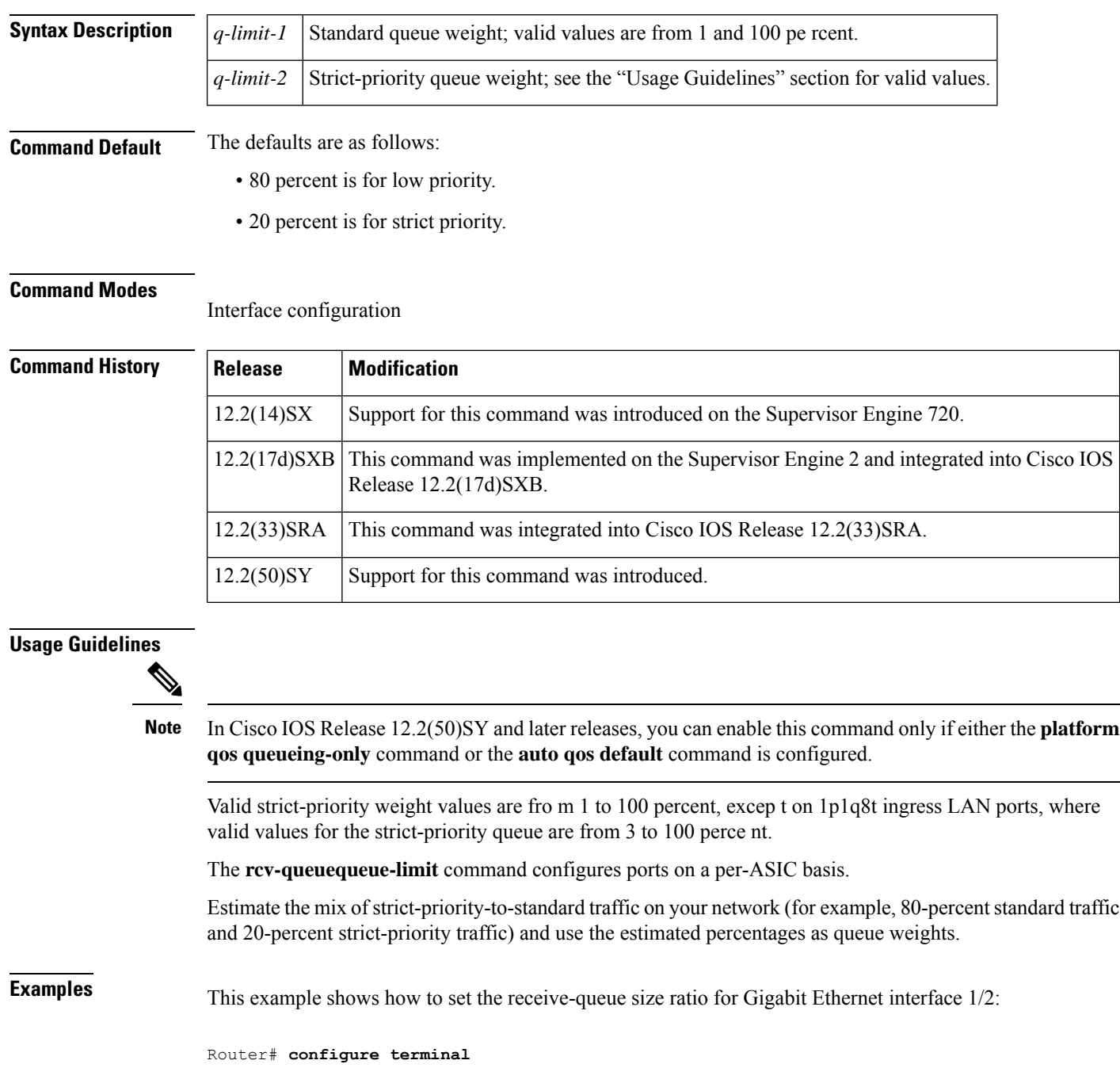

Router(config)# **interface gigabitethernet 1/2** Router(config-if)# **rcv-queue queue-limit 75 15**

Router(config-if)# **end**

```
Related Commands Command Command Description
                   show queueuing interface Displays queueing information.
```
## **rcv-queue random-detect**

To specify the minimum and maximum threshold for the specified receive queues, use the **rcv-queuerandom-detect** command in interface configuration mode. To return to the det fault settings, use the **no** form of this command.

**rcv-queue random-detect** {**max-threshold** | **min-threshold**} *queue-id threshold-percent-1 threshold-percent-n*

**no rcv-queue random-detect** {**max-threshold** | **min-threshold**} *queue-id*

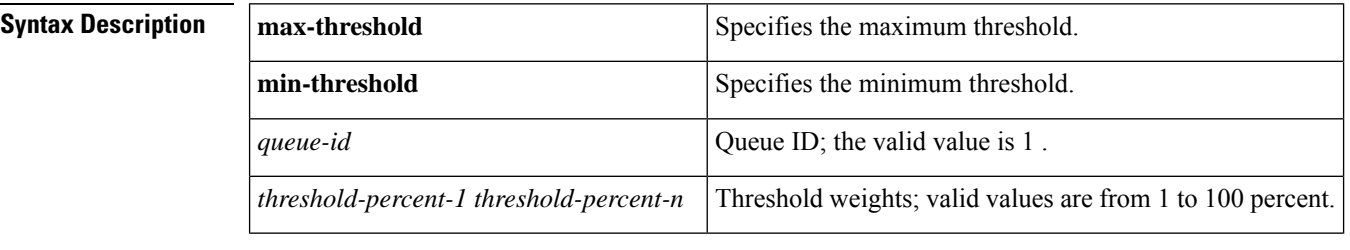

## **Command Default** The defaults are as follows:

- min-threshold -- 80 percent
- max-threshold -- 20 percent

## **Command Modes**

Interface configuration

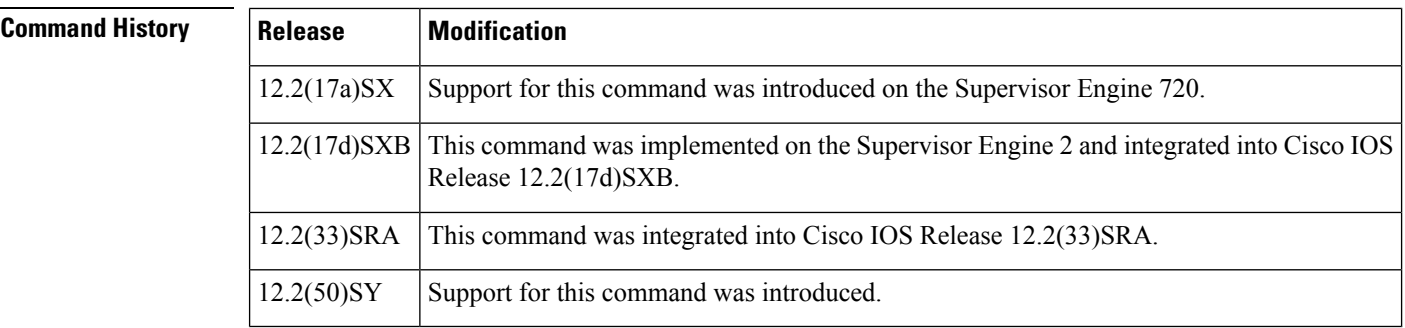

## **Usage Guidelines**

**Note**

In Cisco IOS Release 12.2(50)SY and later releases, you can enable this command only if either the **platform qos queueing-only** command or the **auto qos default** command is configured.

This command is supported on 1p1q8t and 8q8t ports only.

The 1p1q8t interface indicates one strict queue and one standard queue with eight thresholds. The 8q8t interface indicates eight standard queues with eight thresholds. The threshold in the strict-priority queue is not configurable.

Each threshold has a low- and a high-threshold value. The threshold values are a percentage of the receive-queue capacity.

For additional information on configuring receive-queue thresholds, refer to the "QoS" chapter in the *Cisco 7600 Series Router Cisco IOS Software Configuration Guide*.

**Examples** This example shows how to configure the low-priority receive-queue thresholds:

Router (config-if)# rcv-queue random-detect max-threshold 1 60 100

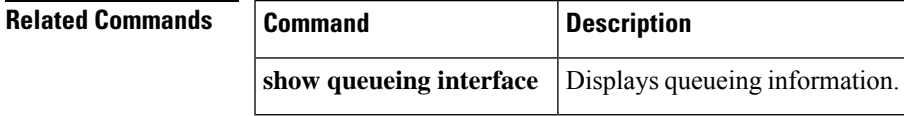

## **rcv-queue threshold**

To configure the drop-threshold percentages for the standard receive queues on 1p1q4t and 1p1q0t interfaces, use the **rcv-queuethreshold** command in interface configuration mode. To return the thresholds to the default settings, use the **no** form of this command.

**rcv-queue threshold** *queue-id threshold-percent-1 threshold-percent-n* **no rcv-queue threshold**

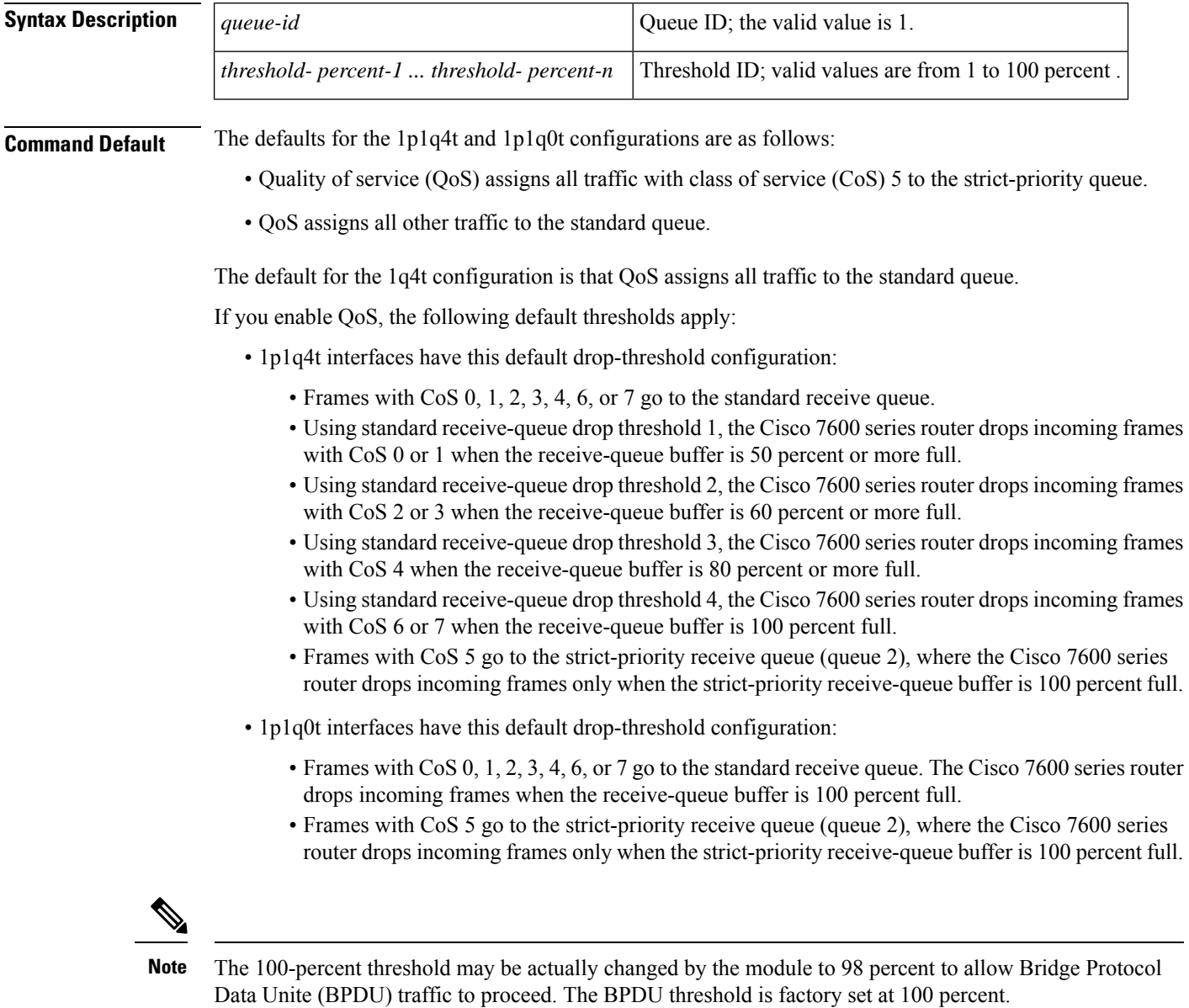

**Command Modes**

Interface configuration

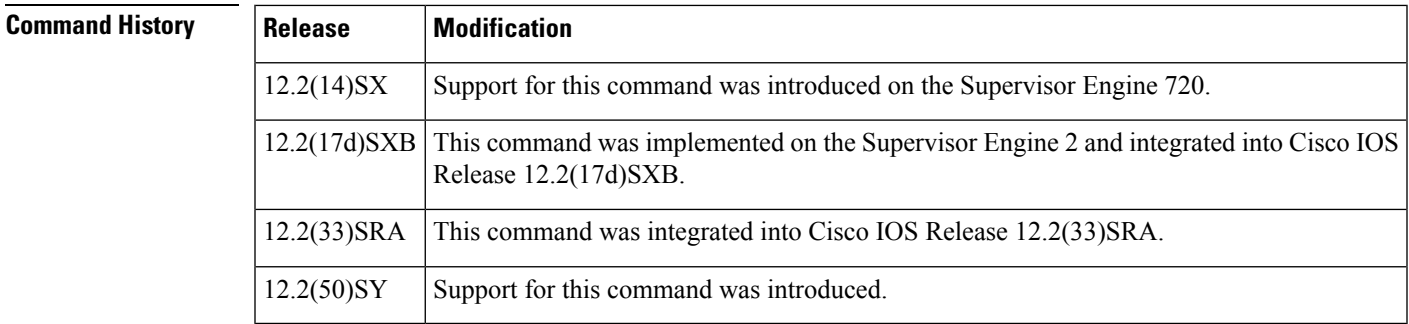

## **Usage Guidelines**

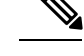

In Cisco IOS Release 12.2(50)SY and later releases, you can enable this command only if either the **platform qos queueing-only** command or the **auto qos default** command is configured. **Note**

The *queue-id* value is always 1.

A value of 10 indicates a threshold when the buffer is 10 percent full.

Always set threshold 4 to 100 percent.

Receive thresholds take effect only on ports whose trust state is trust cos.

Configure the 1q4t receive-queue tail-drop threshold percentages with the **wrr-queuethreshold**command.

## **Examples** This example shows how to configure the receive-queue drop thresholds for Gigabit Ethernet interface 1/1:

## Router(config-if)# **rcv-queue threshold 1 60 75 85 100**

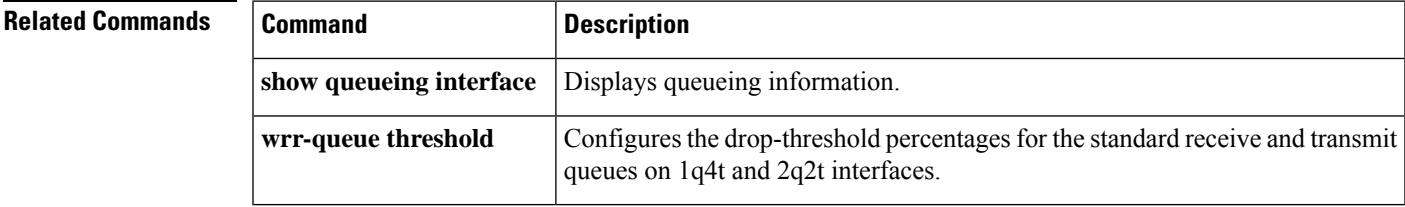

## **recoverable-loss**

To enable Enhanced Compressed Real-Time TransportProtocol (ECRTP), use the **recoverable-loss** command in IPHC-profile configuration mode. To disable ECRTP, use the **no** form of this command.

**recoverable-loss** {**dynamic***packet-drops*} **no recoverable-loss**

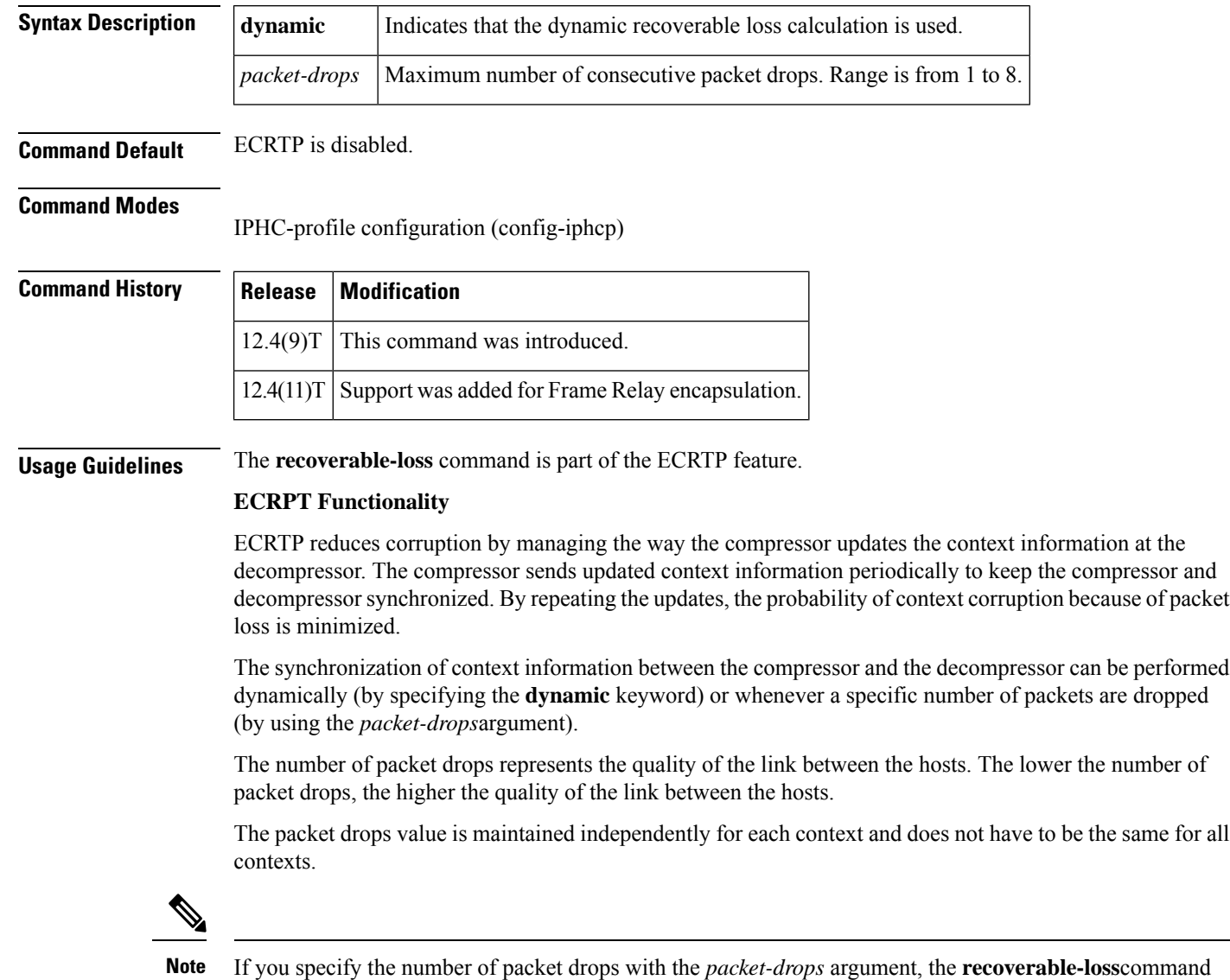

automatically enables ECRTP.

## **Intended for Use with IPHC Profiles**

The **recoverable-loss**command is intended for use as part of an IP Header Compression (IPHC) profile. An IPHC profile is used to enable and configure header compression on a network. For more information about using IPHC profiles to configure header compression, see the "Header Compression" module and the

"Configuring Header Compression Using IPHC Profiles" module of the *Cisco IOS Quality of Service Solutions Configuration Guide* , Release 12.4T.

**Examples** The following example shows how to configure an IPHC profile called profile2. In this example, ECRTP is enabled with a maximum number of five consecutive packet drops.

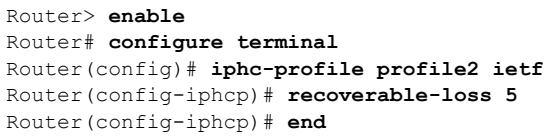

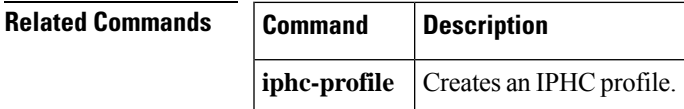

## **redirect interface**

To configure a traffic class to redirect packets belonging to a specific class to the interface that is specified in the command, use the redirect interface command in policy-map class configuration mode. To prevent the packets from getting redirected, use the no form of this command

**redirect interface** *interface* **type number no redirect interface interface type number**

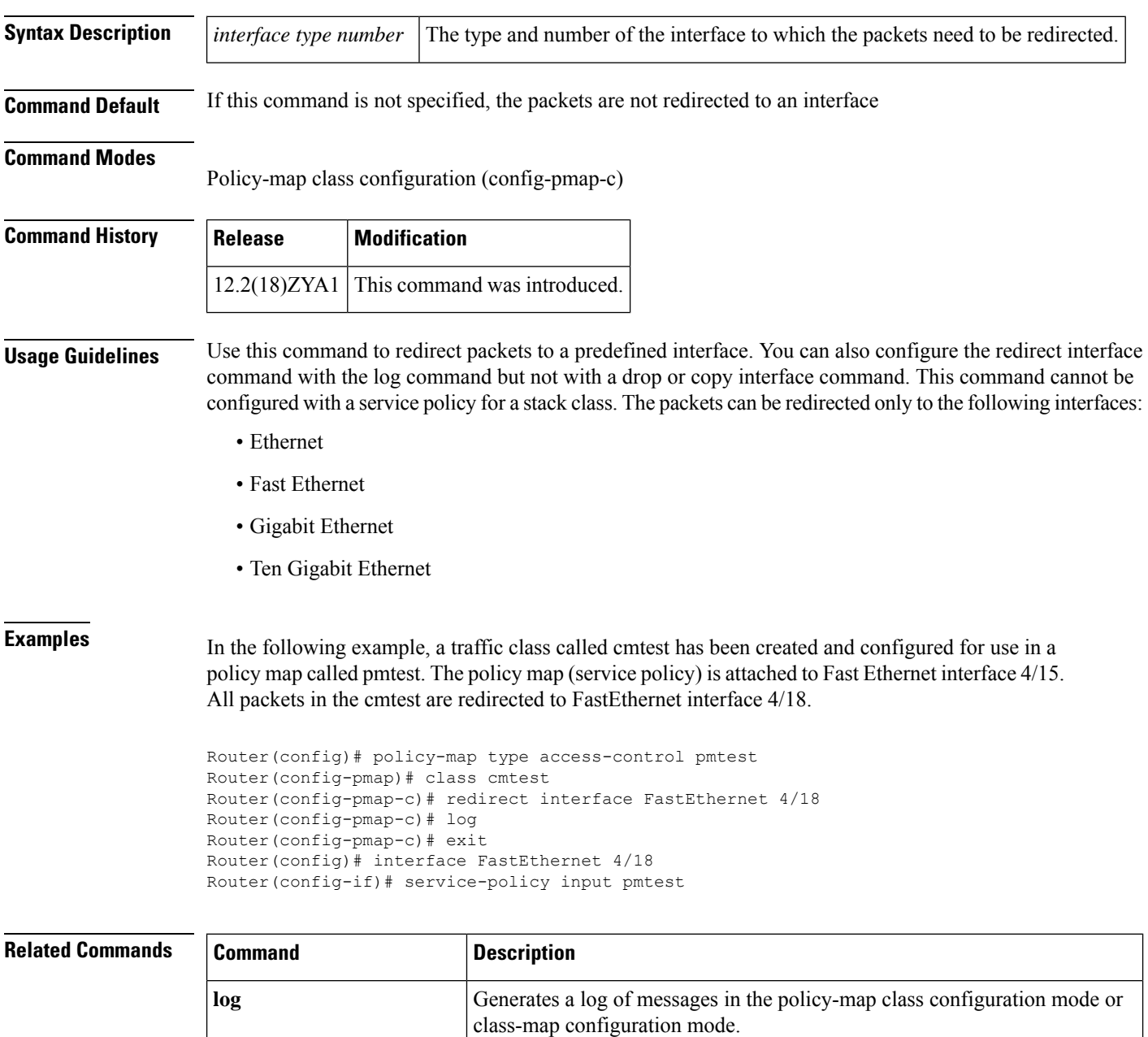

 $\mathbf{l}$ 

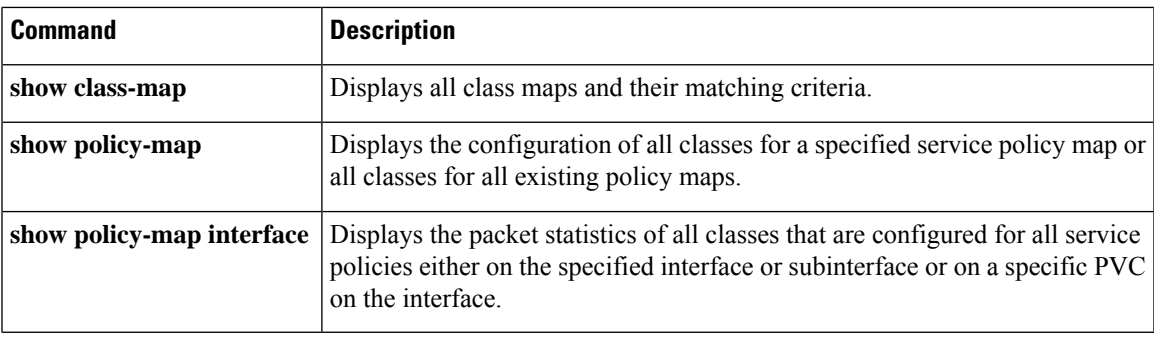

# **refresh max-period**

To set the number of packetssent between full-header refresh occurrences, use the **refreshmax-period**command in IPHC-profile configuration mode. To use the default number of packets, use the **no** form of this command.

**refresh max-period** {*number-of-packets* | **infinite**} **no refresh max-period**

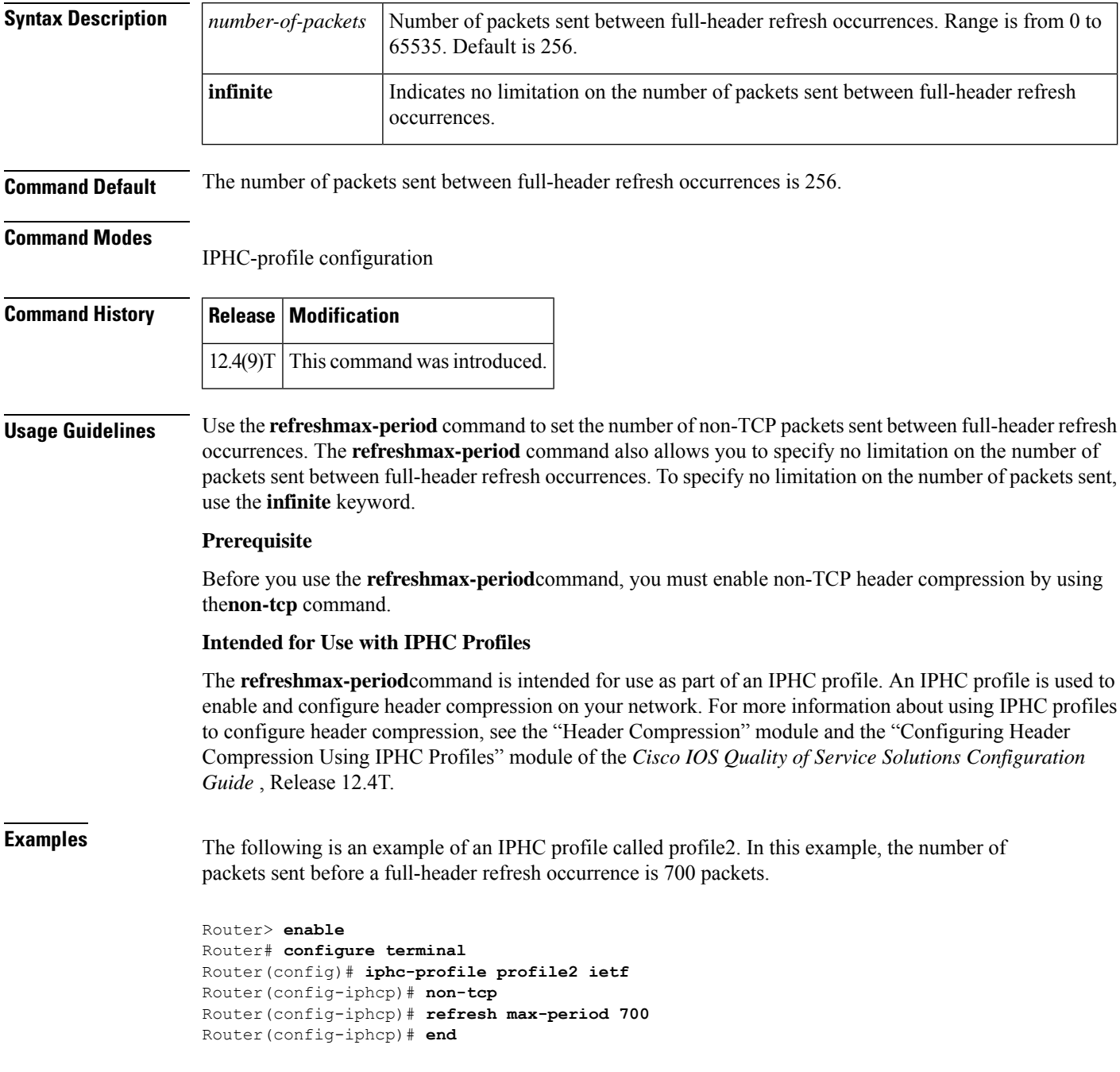

 $\mathbf{l}$ 

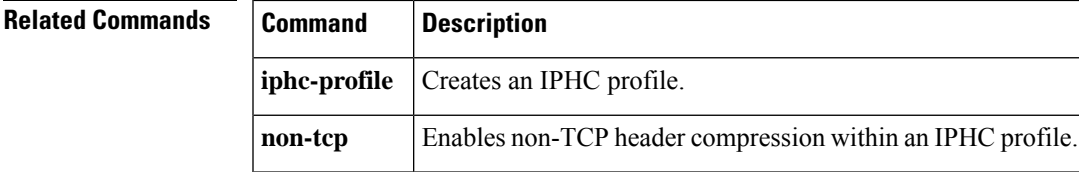

# **refresh max-time**

To set the amount of time to wait before a full-header refresh occurrence, use the **refreshmax-time**command in IPHC-profile configuration mode. To use the default time, use the **no** form of this command.

**refresh max-time** {*seconds* | **infinite**} **no refresh max-time**

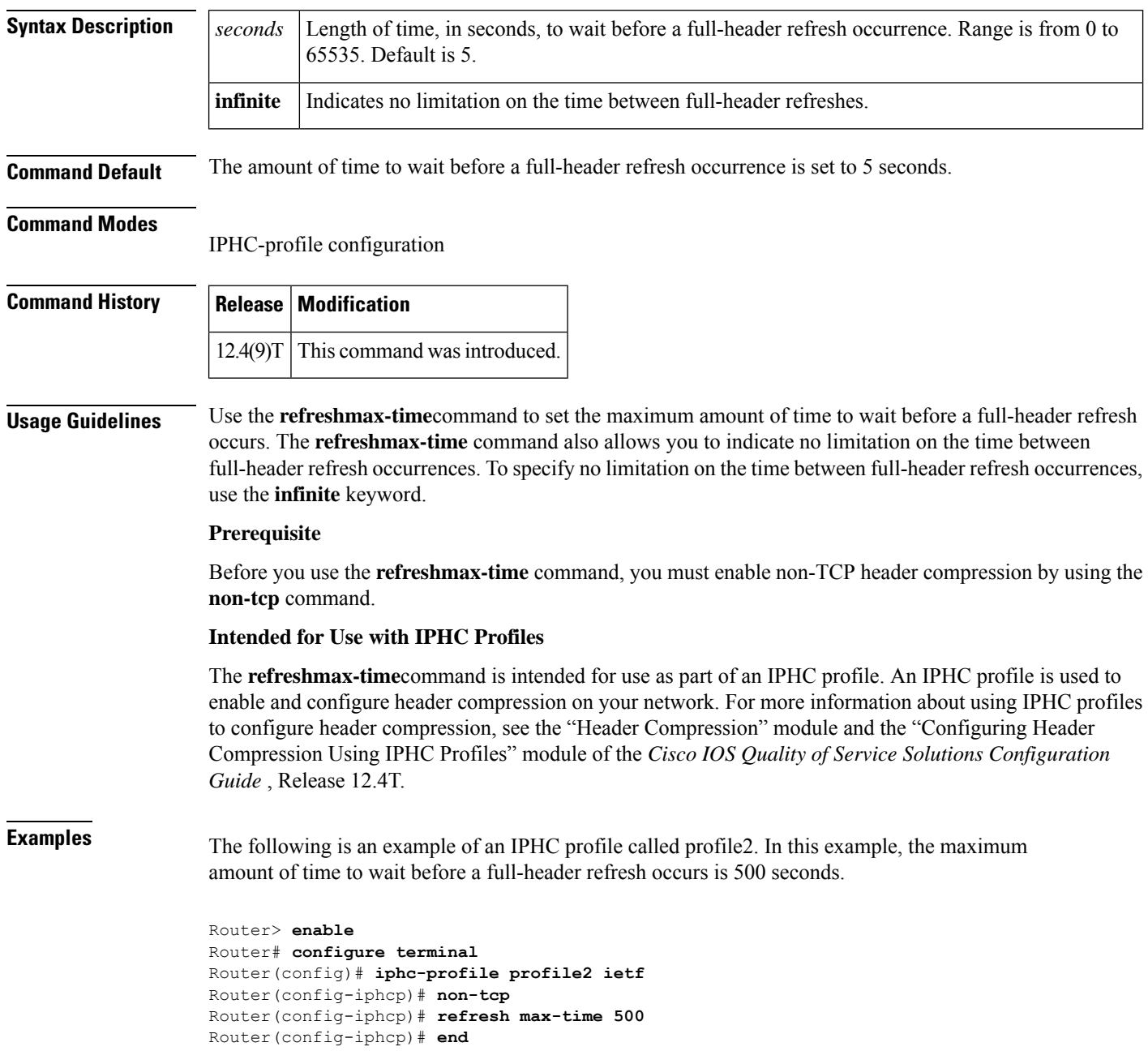

 $\mathbf I$ 

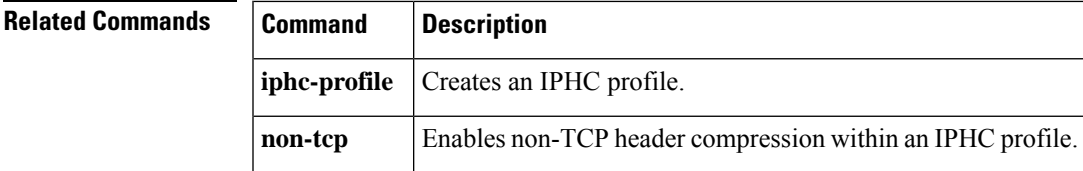

## **refresh rtp**

To enable a context refresh occurrence for Real-Time Transport Protocol (RTP) header compression, use the **refreshrtp** command in IPHC-profile configuration mode. To disable a context refresh occurrence for RTP header compression, use the **no** form of this command.

**refresh rtp no refresh rtp**

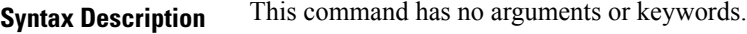

**Command Default** Context refresh occurrences for RTP header compression are disabled.

## **Command Modes**

IPHC-profile configuration

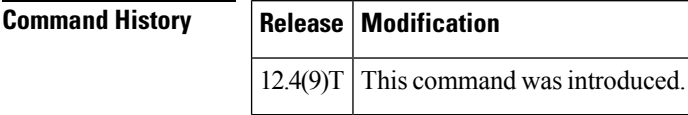

**Usage Guidelines** Use the **refreshrtp** command to enable a context refresh occurrence for RTP header compression. A context is the state that the compressor uses to compress a header and that the decompressor uses to decompress a header. The context is the uncompressed version of the last header sent and includes information used to compress and decompress the packet.

## **Prerequisite**

Before you use the **refreshrtp**command, you must enable RTP header compression by using the **rtp**command.

## **Intended for Use with IPHC Profiles**

The **refreshrtp**command is intended for use as part of an IP header compression (IPHC) profile. An IPHC profile is used to enable and configure header compression on your network. For more information about using IPHC profiles to configure header compression, see the "Header Compression" module and the "Configuring Header Compression Using IPHC Profiles" module of the *Cisco IOS Quality of Service Solutions Configuration Guide* , Release 12.4T.

**Examples** The following is an example of an IPHC profile called profile2. In this example, the **refreshrtp** command is used to enable a context refresh occurrence for RTP header compression.

```
Router> enable
Router# configure terminal
Router(config)# iphc-profile profile2 ietf
Router(config-iphcp)# rtp
Router(config-iphcp)# refresh rtp
Router(config-iphcp)# end
```
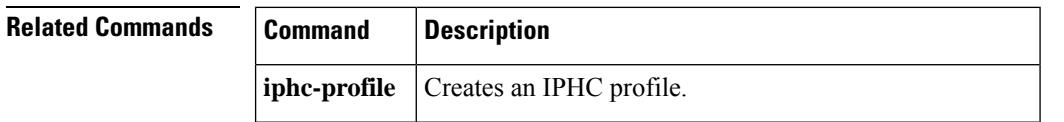

 $\mathbf{l}$ 

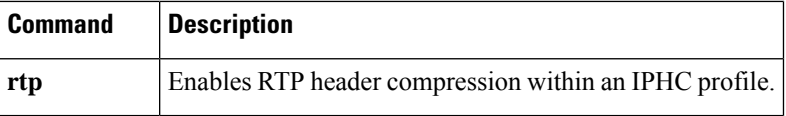

# **rtp**

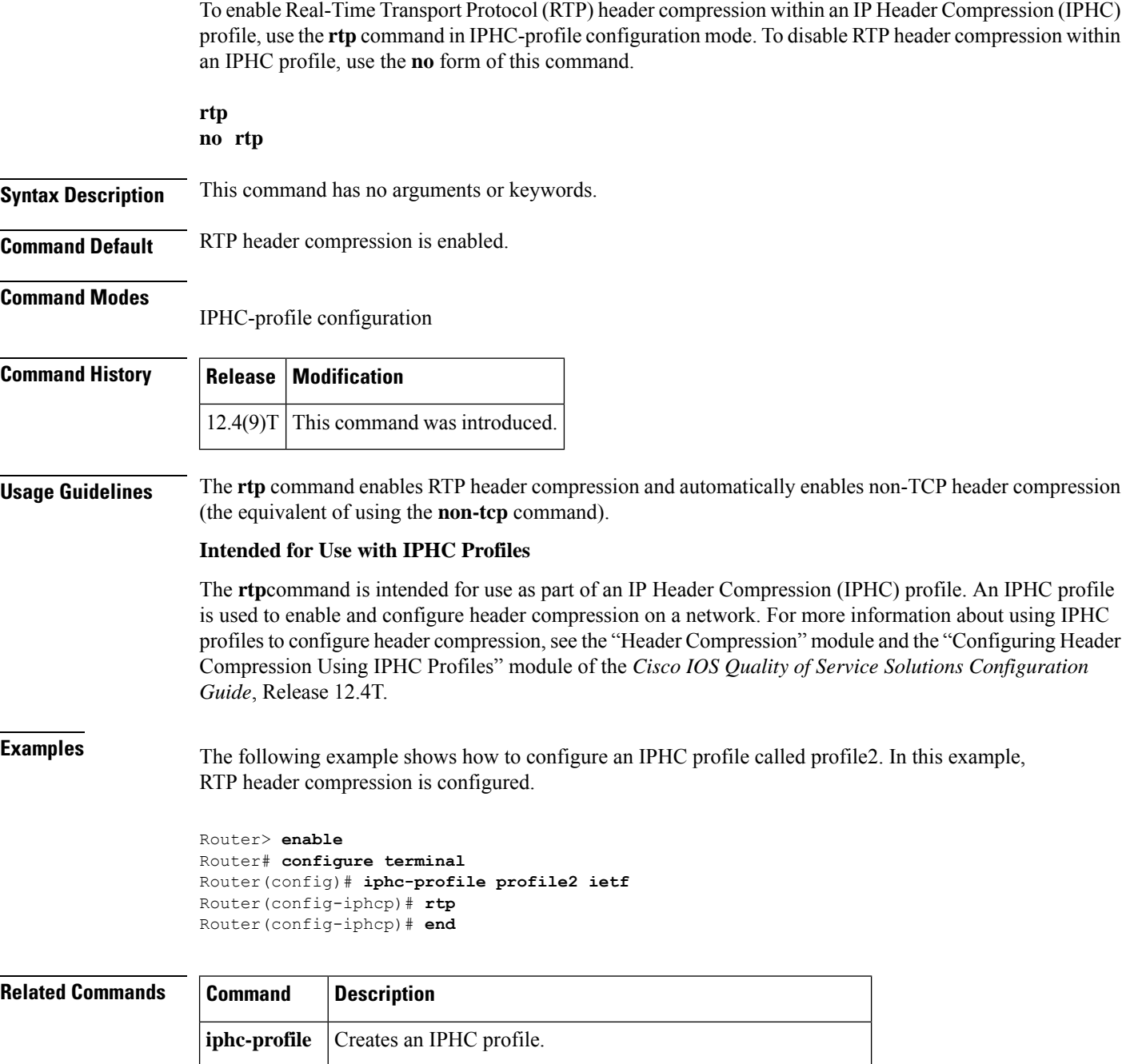

**non-tcp** Enables non-TCP header compression within an IPHC profile.

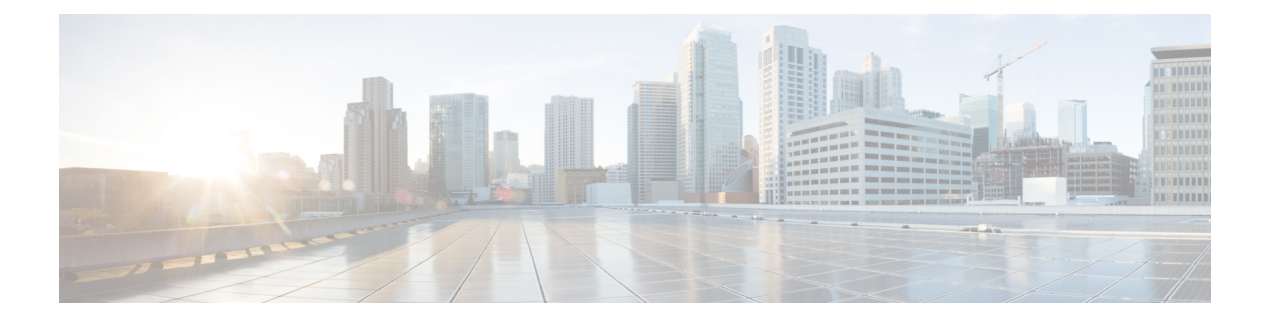

# **send qdm message through showatm bundle svc statistics**

- sdm prefer enable portchannel qos multiple active, on page 973
- sdm prefer disable portchannel gos multiple active, on page 974
- sdm prefer enable qos scale, on page 975
- send qdm [message,](#page-997-0) on page 976
- [service-group,](#page-998-0) on page 977
- [service-policy,](#page-999-0) on page 978
- [service-policy](#page-1009-0) (class-map), on page 988
- service-policy [\(control-plane\),](#page-1011-0) on page 990
- [service-policy](#page-1014-0) (policy-map class), on page 993
- [service-policy](#page-1017-0) (service group), on page 996
- [service-policy](#page-1018-0) type qos, on page 997
- set [atm-clp,](#page-1019-0) on page 998
- set cos, on page [1000](#page-1021-0)
- set cos cos-inner (policy-map [configuration\),](#page-1025-0) on page 1004
- set [cos-inner,](#page-1027-0) on page 1006
- set [cos-inner](#page-1029-0) cos, on page 1008
- set [discard-class,](#page-1031-0) on page 1010
- set [dscp,](#page-1032-0) on page 1011
- set [fr-de,](#page-1036-0) on page 1015
- set ip [dscp,](#page-1038-0) on page 1017
- set ip dscp (policy-map [configuration\),](#page-1039-0) on page 1018
- set ip dscp [tunnel,](#page-1042-0) on page 1021
- set ip precedence (policy-map [configuration\),](#page-1044-0) on page 1023
- set ip precedence [\(policy-map\),](#page-1046-0) on page 1025
- set ip precedence [\(route-map\),](#page-1047-0) on page 1026
- set ip [precedence](#page-1050-0) tunnel, on page 1029
- set ip tos [\(route-map\),](#page-1052-0) on page 1031
- set [precedence,](#page-1054-0) on page 1033
- set [qos-group,](#page-1058-0) on page 1037
- set vlan [inner,](#page-1061-0) on page 1040
- [shape,](#page-1062-0) on page 1041
- shape [\(percent\),](#page-1064-0) on page 1043
- shape [\(policy-map](#page-1068-0) class), on page 1047
- shape [adaptive,](#page-1074-0) on page 1053
- shape [fecn-adapt,](#page-1076-0) on page 1055
- shape [max-buffers,](#page-1078-0) on page 1057
- show [access-lists](#page-1080-0) rate-limit, on page 1059
- show atm [bundle,](#page-1082-0) on page 1061
- show atm [bundle](#page-1084-0) stat, on page 1063
- show atm [bundle](#page-1086-0) svc, on page 1065
- show atm [bundle](#page-1088-0) svc stat, on page 1067

Ш

## <span id="page-994-0"></span>**sdm prefer enable\_portchannel\_qos\_multiple\_active**

To enable port-channel active active mode, use the **sdm prefer enable\_portchannel\_qos\_multiple\_active** command in global configuration mode.

**sdm prefer enable\_portchannel\_qos\_multiple\_active**

## **Syntax Description Syntax Description**

This command has no keywords or arguments.

**Command Default** The sdm template is disabled by default.

**Command Modes** Global configuration

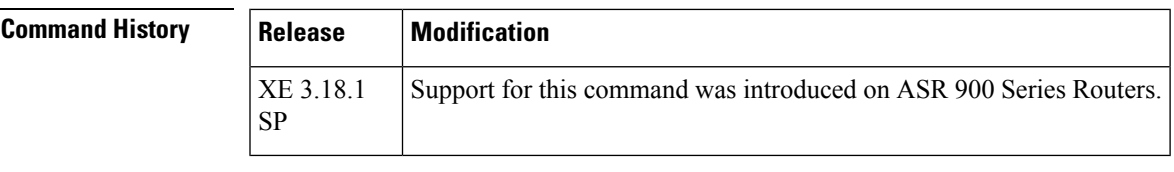

**Usage Guidelines** The template should be enabled to create port-channel active/active mode. The device restarts after enabling the **sdm prefer enable\_portchannel\_qos\_multiple\_active** command. After a successful reboot, verify the configuration using the command **show sdm prefer current**.

**Examples** The following example shows how to enable port-channel active/active mode:

**enable configure terminal sdm prefer enable\_portchannel\_qos\_multiple\_active end**

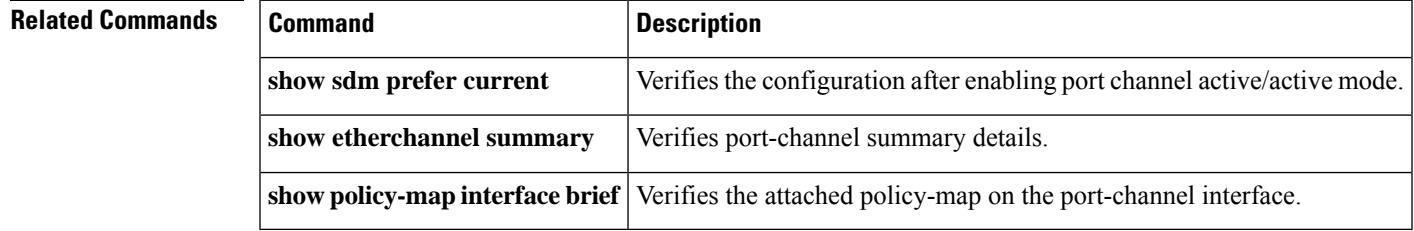

## <span id="page-995-0"></span>**sdm prefer disable\_portchannel\_qos\_multiple\_active**

To disable port-channel active active mode, use the **sdm prefer disable\_portchannel\_qos\_multiple\_active** command in global configuration mode.

**sdm prefer disable\_portchannel\_qos\_multiple\_active**

**Syntax Description Syntax Description**

This command has no keywords or arguments.

**Command Default** The sdm template is disabled by default.

**Command Modes** Global configuration

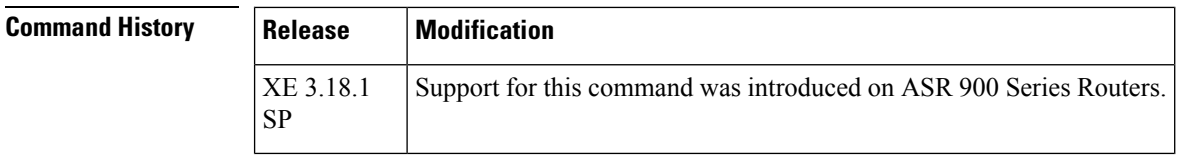

**Usage Guidelines** The template should be enabled to create port-channel active/active mode.

**Examples** The following example shows how to disable port-channel active/active mode:

**enable configure terminal sdm prefer disable\_portchannel\_qos\_multiple\_active end**

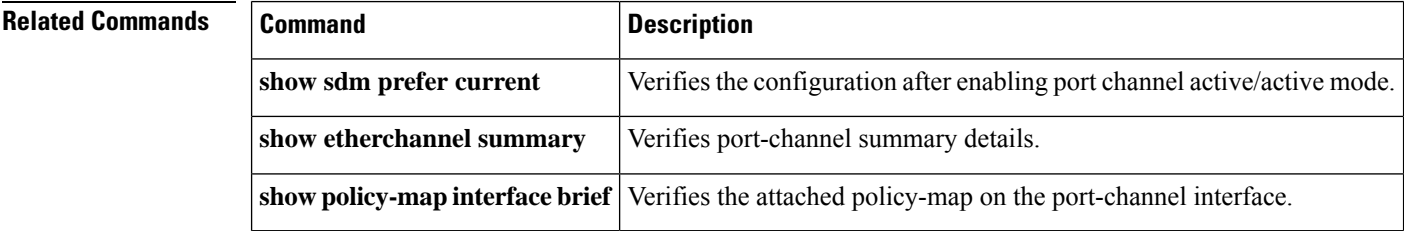

 $\overline{\phantom{a}}$ 

# <span id="page-996-0"></span>**sdm prefer enable\_qos\_scale**

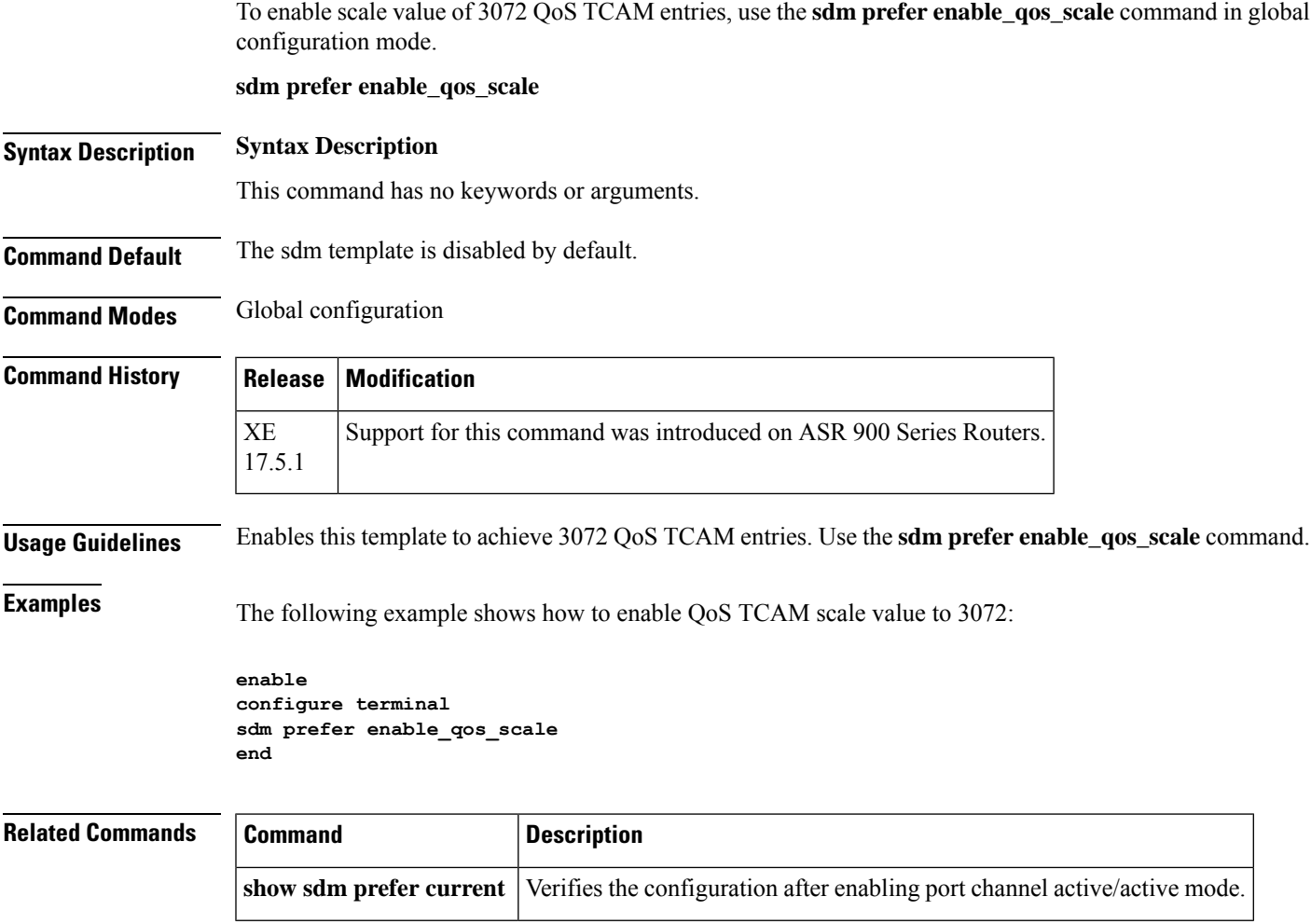

## <span id="page-997-0"></span>**send qdm message**

To send a text message to all Quality Device Manager (QDM) clients, use the **sendqdmmessage**command in EXEC mode.

**send qdm** [**client** *client-id*] **message** *message-text*

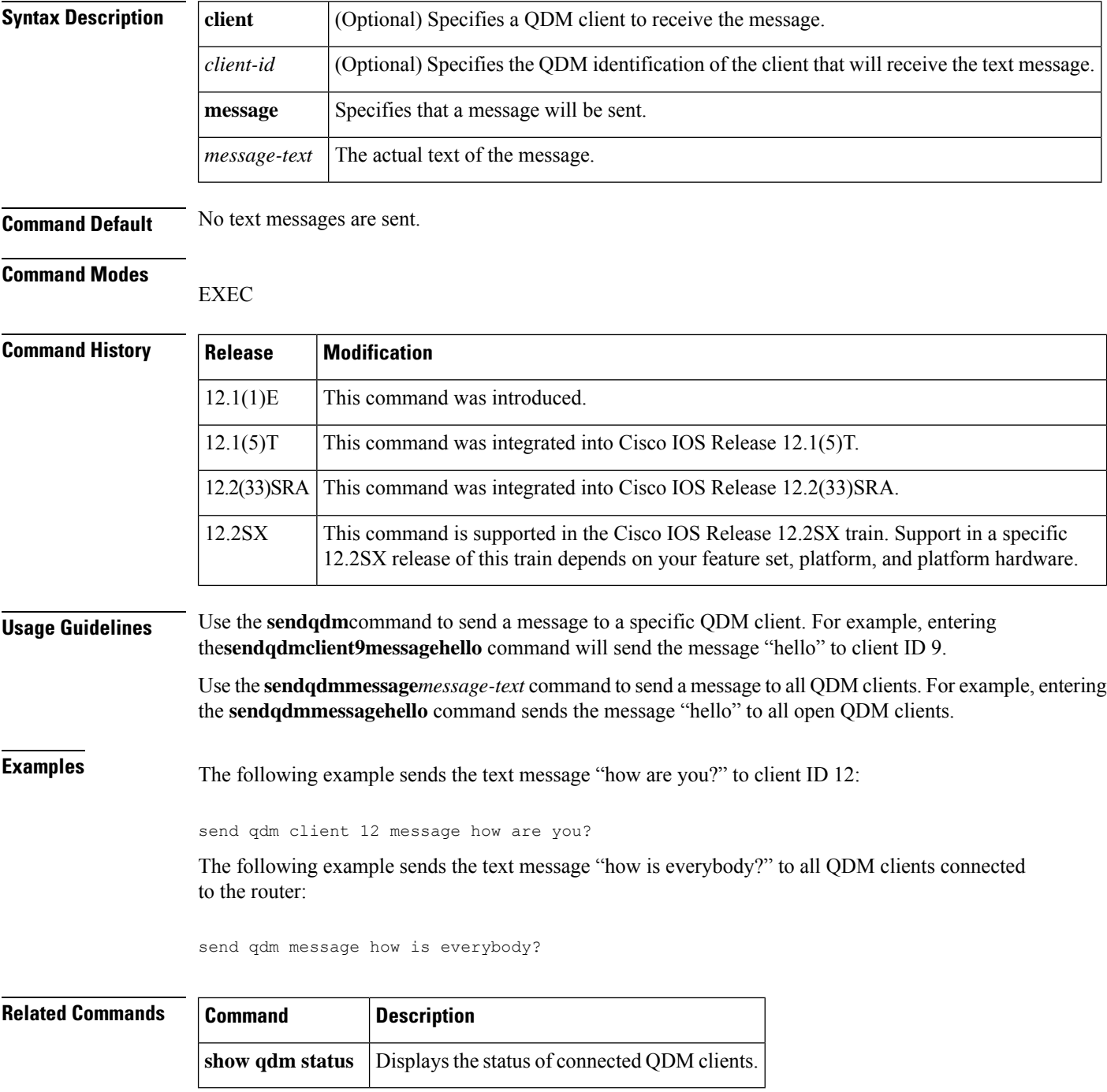

# <span id="page-998-0"></span>**service-group**

To create a service group, use the service-group command in global configuration mode. To remove a service group, use the **no** form of this command.

**service-group service-group-identifier no service-group service-group-identifier**

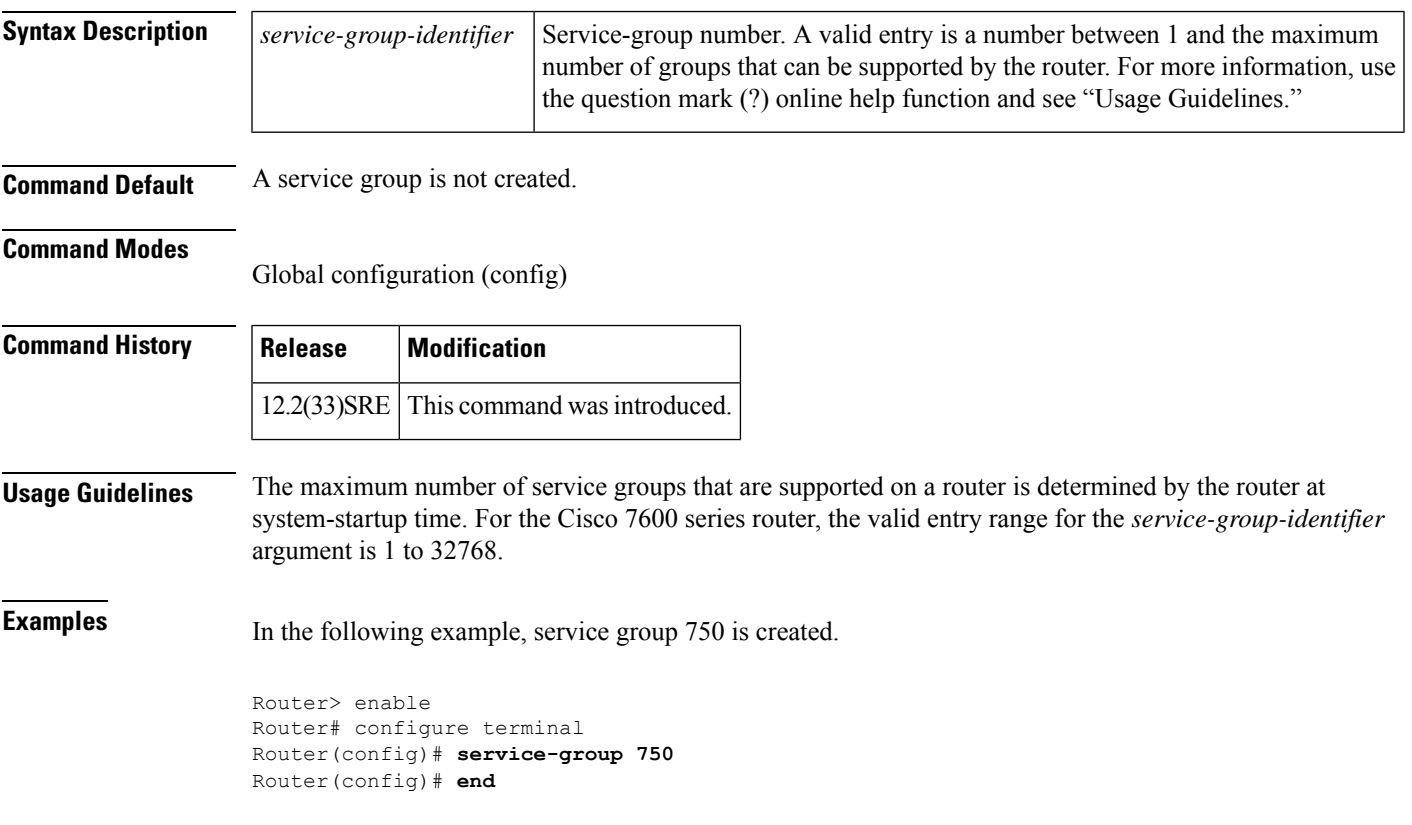

## <span id="page-999-0"></span>**service-policy**

To attach a policy map to an input interface, a virtual circuit (VC), an output interface, or a VC that will be used as the service policy for the interface or VC, use the **service-policy** command in the appropriate configuration mode. To remove a service policy from an input or output interface or from an input or output VC, use the **no** form of this command.

**service-policy** [**type access-control**] {**input** | **output**} *policy-map-name* **no service-policy** [**type access-control**] {**input** | **output**} *policy-map-name*

**Cisco 10000 Series and Cisco 7600 Series Routers service-policy** [{**history** | {**input** | **output**} *policy-map-name* | **type control** *control-policy-name*}] **no service-policy** [{**history** | {**input** | **output**} *policy-map-name* | **type control** *control-policy-name*}]

## **Interface Template Configuration**

**service-policy** [ **access-control**] {**input** | **output** | **type control subcriber** }*policy-map-name* **no service-policy** [ **access-control**] {**input** | **output** | **type control subcriber** }*policy-map-name*

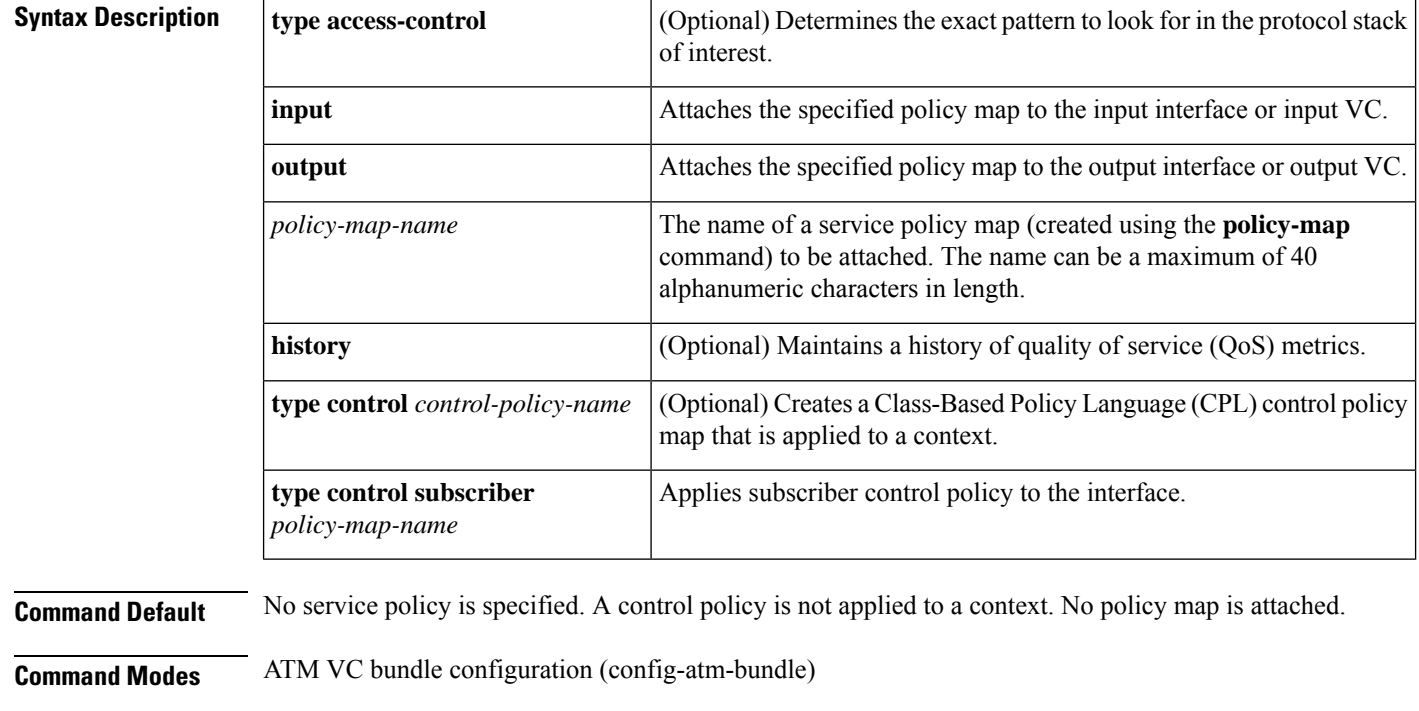

ATM PVP configuration (config-if-atm-l2trans-pvp)

ATM VC configuration mode (config-if-atm-vc)

Ethernet service configuration (config-if-srv)

Global configuration (config)

Interface configuration (config-if)

Static maps class configuration (config-map-class)

ATM PVC-in-range configuration (cfg-if-atm-range-pvc)

Subinterface configuration (config-subif)

Template configuration (config-template)

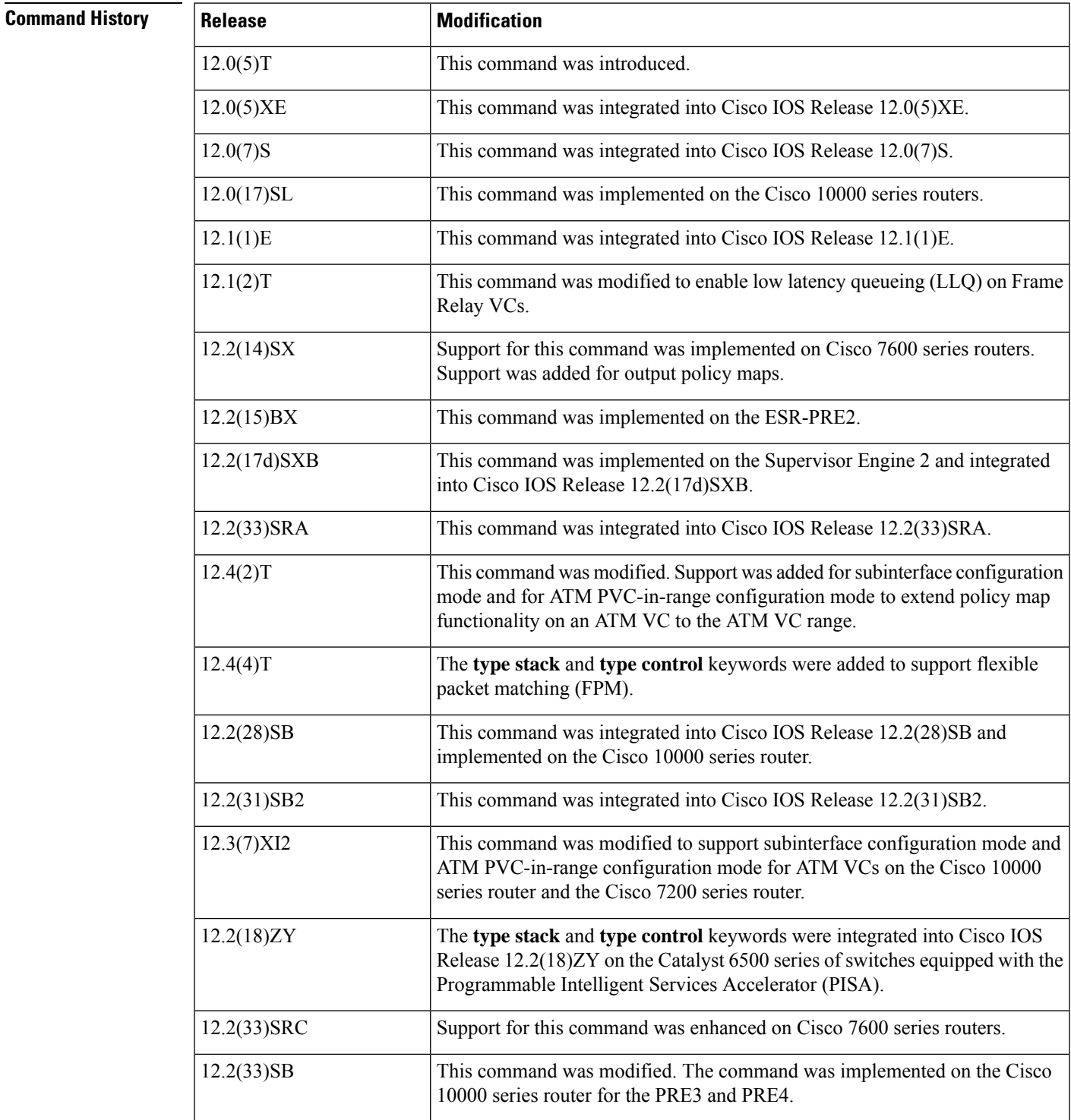

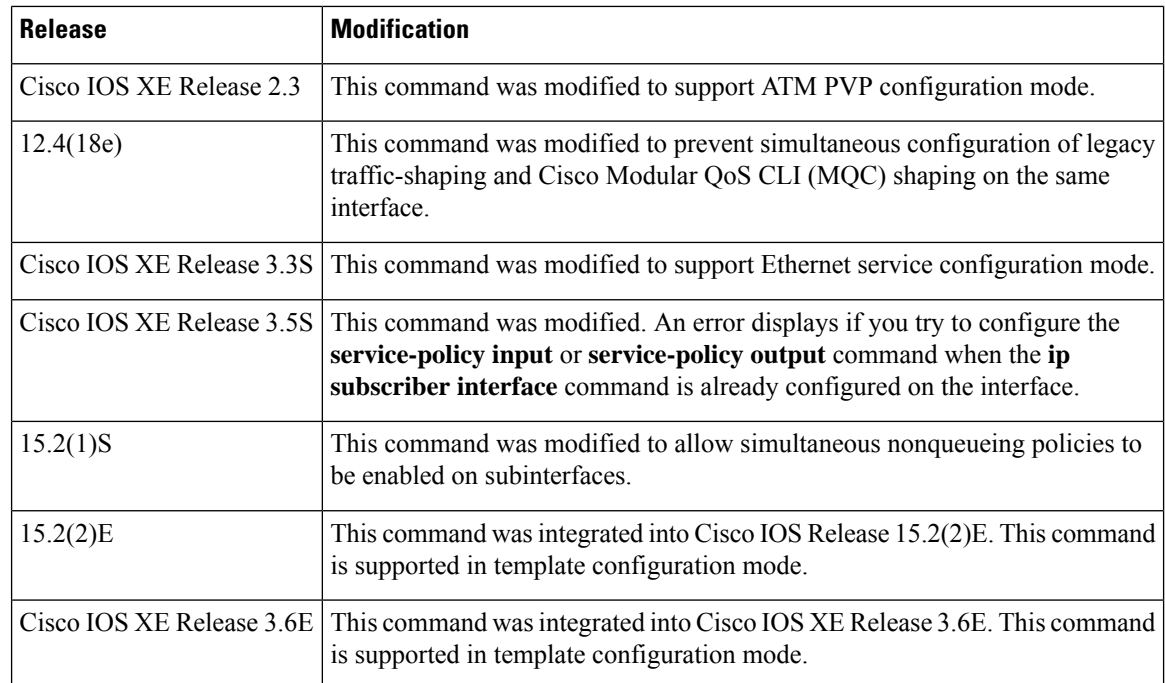

**Usage Guidelines** The table below shows which configuration mode to choose based on the intended use of the command.

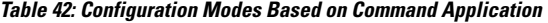

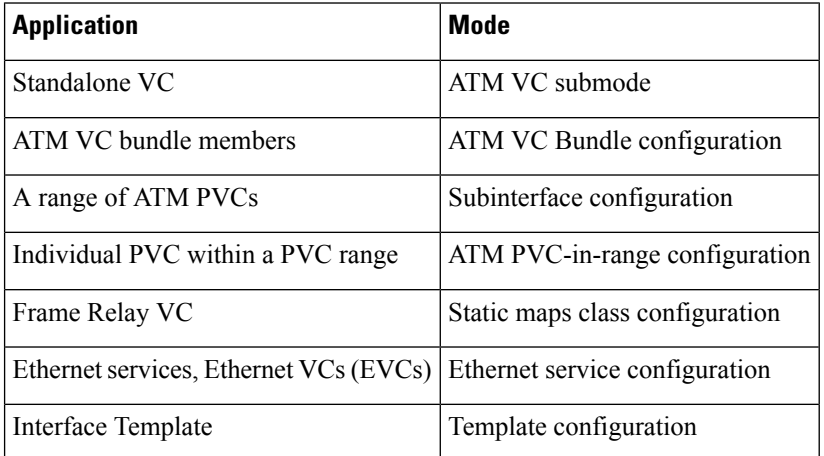

You can attach a single policy map to one or more interfaces or to one or more VCs to specify the service policy for those interfaces or VCs.

A service policy specifies class-based weighted fair queueing (CBWFQ). The class policies that make up the policy map are then applied to packets that satisfy the class map match criteria for the class.

Before you can attach a policy map to an interface or ATM VC, the aggregate of the configured minimum bandwidths of the classes that make up the policy map must be less than or equal to 75 percent (99 percent on the Cisco 10008 router) of the interface bandwidth or the bandwidth allocated to the VC.

Before you can enable low latency queueing (LLQ) for Frame Relay (priority queueing [PQ]/CBWFQ), you must first enable Frame Relay traffic shaping (FRTS) on the interface using the **frame-relay traffic-shaping** command in interface configuration mode. You then attach an output service policy to the Frame Relay VC using the **service-policy** command in Static maps class configuration mode.

To attach a policy map to an interface or ATM VC, the aggregate of the configured minimum bandwidths of the classes that make up the policy map must be less than or equal to 75 percent of the interface bandwidth or the bandwidth allocated to the VC. For a Frame Relay VC, the total amount of bandwidth allocated must not exceed the minimum committed information rate (CIR) configured for the VC less any bandwidth reserved by the **frame-relay voice bandwidth** or **frame-relay ip rtp priority** Static maps class configuration mode commands. If these values are not configured, the minimum CIR defaults to half of the CIR.

Configuring CBWFQ on a physical interface is possible only if the interface is in the default queueing mode. Serial interfaces at E1 (2.048 Mbps) and below use weighted fair queueing (WFQ) by default. Other interfaces use first-in first-out (FIFO) by default. Enabling CBWFQ on a physical interface overridesthe default interface queueing method. Enabling CBWFQ on an ATM permanent virtual circuit (PVC) does not override the default queueing method.

When you attach a service policy with CBWFQ enabled to an interface, commands related to fancy queueing such as those pertaining to fair queueing, custom queueing, priority queueing, and Weighted Random Early Detection (WRED) are available using the modular quality of service CLI (MQC). However, you cannot configure these features directly on the interface until you remove the policy map from the interface.

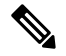

### **Note**

Beginning in Cisco IOS Release 12.4(18e), you cannot configure the traffic-shape rate and MQC shaping on the same interface at the same time. You must remove the traffic-shape rate configured on the interface before you attach the service policy. For example, if you try to enter the **service-policy** {**input** | **output**} *policy-map-name* command when the **traffic-shape rate** command is already in effect, this message is displayed:

Remove traffic-shape rate configured on the interface before attaching the service-policy.

If the MQC shaper is attached first, and you enter the legacy **traffic-shape rate** command on the same interface, the command is rejected and an error message is displayed.

You can modify a policy map attached to an interface or VC, changing the bandwidth of any of the classes that make up the map. Bandwidth changes that you make to an attached policy map are effective only if the aggregate of the bandwidth amount for all classes that make up the policy map, including the modified class bandwidth, is less than or equal to 75 percent of the interface bandwidth or the VC bandwidth. If the new aggregate bandwidth amount exceeds 75 percent of the interface bandwidth or VC bandwidth, the policy map is not modified.

After you apply the **service-policy** command to set a class of service (CoS) bit to an Ethernet interface, the policy remains active as long as there is a subinterface that is performing 8021.Q or Inter-Switch Link (ISL) trunking. Upon reload, however, the service policy isremoved from the configuration with the following error message:

Process "set" action associated with class-map voip failed: Set cos supported only with IEEE 802.1Q/ISL interfaces.

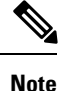

The **service-policy input** and **service-policy output** commands cannot be configured if the **ip subscriber interface** command is already configured on the interface; these commands are mutually exclusive.

### **Simultaneous Nonqueueing QoS Policies**

Beginning in Cisco IOS Release 15.2(1)S, you can configure simultaneous nonqueueing QoS policies on an ATM subinterface and ATM PVC, or on a Frame Relay (FR) subinterface and data-link connection identifier (DLCI). However, simultaneous queueing policies are still not allowed, because they create hierarchical queueing framework layer contention. If you try to configure simultaneous queueing policies, the policies are rejected and the router displays an error message.

**Note**

If both the PVC or DLCI and subinterface policies are applied under the same subinterface, the policy under the PVC or DLCI takes precedence and the subinterface policy has no effect.

## **Cisco 10000 Series Router Usage Guidelines**

The Cisco 10000 series router does not support applying CBWFQ policies to unspecified bit rate (UBR) VCs.

To attach a policy map to an interface or a VC, the aggregate of the configured minimum bandwidth of the classes that make up the policy map must be less than or equal to 99 percent of the interface bandwidth or the bandwidth allocated to the VC. If you attempt to attach a policy map to an interface when the sum of the bandwidth assigned to classes is greater than 99 percent of the available bandwidth, the router logs a warning message and does not allocate the requested bandwidth to all of the classes. If the policy map is already attached to other interfaces, it is removed from them.

The total bandwidth is the speed (rate) of the ATM layer of the physical interface. The router converts the minimum bandwidth that you specify to the nearest multiple of 1/255 (ESR-PRE1) or 1/65,535 (ESR-PRE2) of the interface speed. When you request a value that is not a multiple of 1/255 or 1/65,535, the router chooses the nearest multiple.

The bandwidth percentage is based on the interface bandwidth. In a hierarchical policy, the bandwidth percentage is based on the nearest parent shape rate.

By default, a minimum bandwidth guaranteed queue has buffers for up to 50 milliseconds of 256-byte packets at line rate, but not less than 32 packets.

For Cisco IOS Release 12.0(22)S and later releases, to enable LLQ for Frame Relay (priority queueing (PQ)/CBWFQ) on the Cisco 10000 series router, first create a policy map and then assign priority to a defined traffic class using the **priority** command. For example, the following sample configuration shows how to configure a priority queue with a guaranteed bandwidth of 8000 kb/s. In the example, the Business class in the policy map named "map1" is configured as the priority queue. The map1 policy also includes the Non-Business class with a minimum bandwidth guarantee of 48 kb/s. The map1 policy is attached to serial interface 2/0/0 in the outbound direction.

```
class-map Business
match ip precedence 3
policy-map map1
class Business
priority
police 8000
class Non-Business
bandwidth 48
interface serial 2/0/0
 frame-relay encapsulation
 service-policy output map1
```
On the PRE2, you can use the **service-policy** command to attach a QoS policy to an ATM subinterface or to a PVC. However, on the PRE3, you can attach a QoS policy only to a PVC.

## **Cisco 7600 Series Routers**

The **output** keyword is not supported on Cisco 7600 series routers that are configured with a Supervisor Engine 2.

Do not attach a service policy to a port that is a member of an EtherChannel.

Although the CLI allows you to configure QoS based on policy feature cards (PFCs) on the WAN ports on the OC-12 ATM optical services modules (OSM) and on the WAN ports on the channelized OSMs, PFC-based QoSis not supported on the WAN ports on these OSMs. OSMs are not supported on Cisco 7600 series routers that are configured with a Supervisor Engine 32.

PFC QoS supports the optional **output** keyword only on VLAN interfaces. You can attach both an input policy map and an output-policy map to a VLAN interface.

### **Cisco 10000 Series Routers Control Policy Maps**

Activate a control policy map by applying it to a context. A control policy map can be applied to one or more of the following types of contexts, which are listed in order of precedence:

- **1.** Global
- **2.** Interface
- **3.** Subinterface
- **4.** Virtual template
- **5.** VC class
- **6.** PVC

In general, control policy maps that are applied to more specific contexts take precedence over policy maps applied to more general contexts. In the list, the context types are numbered in order of precedence. For example, a control policy map that is applied to a permanent virtual circuit (PVC) takes precedence over a control policy map that is applied to an interface.

Control policies apply to all sessions hosted on the context. Only one control policy map can be applied to a given context.

## **Abbreviated Form of the service-policy Command**

In Cisco IOS Release 12.2(33)SB and later releases, the router does not accept the abbreviated form (ser) of the **service-policy** command. Instead, you mustspell out the command name **service-** before the router accepts the command. For example, the following error message displays when you attempt to use the abbreviated form of the **service-policy** command:

```
interface GigabitEthernet1/1/0
ser out ?
% Unrecognized command
ser ?
% Unrecognized command
```
As shown in the following example, when you enter the command as **service-** followed by a space, the router parses the command as **service-policy**. Entering the question mark causes the router to display the command options for the **service-policy** command.

```
service- ?
```
input Assign policy-map to the input of an interface output Assign policy-map to the output of an interface type Configure CPL Service Policy

In releases prior to Cisco IOS Release 12.2(33)SB, the router acceptsthe abbreviated form of the **service-policy** command. For example, the router accepts the following commands:

```
interface GigabitEthernet1/1/0
ser out test
```
**Examples** The following example shows how to attach a policy map to a Fast Ethernet interface:

```
interface fastethernet 5/20
service-policy input pmap1
```
The following example shows how to attach the service policy map named "policy9" to DLCI 100 on output serial interface 1 and enables LLQ for Frame Relay:

```
interface Serial1/0.1 point-to-point
frame-relay interface-dlci 100
class fragment
map-class frame-relay fragment
service-policy output policy9
```
The following example shows how to attach the service policy map named "policy9" to input serial interface 1:

```
interface Serial1
service-policy input policy9
```
The following example attaches the service policy map named "policy9" to the input PVC named "cisco":

```
pvc cisco 0/34
service-policy input policy9
vbr-nt 5000 3000 500
precedence 4-7
```
The following example shows how to attach the policy named "policy9" to output serial interface 1 to specify the service policy for the interface and enable CBWFQ on it:

```
interface serial1
service-policy output policy9
```
The following example attaches the service policy map named "policy9" to the output PVC named "cisco":

```
pvc cisco 0/5
service-policy output policy9
vbr-nt 4000 2000 500
precedence 2-3
```
### **Cisco 10000 Series Router Examples**

The following example shows how to attach the service policy named "userpolicy" to DLCI 100 on serial subinterface 1/0/0.1 for outbound packets:

```
interface serial 1/0/0.1 point-to-point
frame-relay interface-dlci 100
service-policy output userpolicy
```
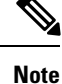

You must be running Cisco IOS Release 12.0(22)S or a later release to attach a policy to a DLCI in this way. If you are running a release prior to Cisco IOS Release 12.0(22)S, attach the service policy as described in the previous configuration examples using the legacy Frame Relay commands, as shown in the example "how to attach the service policy map named "policy9" to DLCI 100 on output serial interface 1 and enable LLQ for Frame Relay".

The following example shows how to attach a QoS service policy named "map2" to PVC 0/101 on the ATM subinterface 3/0/0.1 for inbound traffic:

```
interface atm 3/0/0
atm pxf queueing
interface atm 3/0/0.1
pvc 0/101
service-policy input map2
```
**Note** The **atm pxf queueing** command is not supported on the PRE3 or PRE4.

The following example shows how to attach a service policy named "myQoS" to physical Gigabit Ethernet interface 1/0/0 for inbound traffic. VLAN 4, configured on Gigabit Ethernet subinterface 1/0/0.3, inherits the service policy of physical Gigabit Ethernet interface 1/0/0.

```
interface GigabitEthernet 1/0/0
service-policy input myQoS
interface GigabitEthernet 1/0/0.3
encapsulation dot1q 4
```
The following example shows how to apply the policy map named "policy1" to the virtual template named "virtual-template1" for all inbound traffic. In this example, the virtual template configuration also includes Challenge Handshake Authentication Protocol (CHAP) authentication and PPP authorization and accounting.

```
interface virtual-template1
ip unnumbered Loopback1
no peer default ip address
ppp authentication chap vpn1
ppp authorization vpn1
ppp accounting vpn1
service-policy input policy1
```
The following example shows how to attach the service policy map named "voice" to ATM VC 2/0/0 within a PVC range of a total of three PVCs and enable subinterface configuration mode where a point-to-point subinterface is created for each PVC in the range. Each PVC created as part of the range has the voice service policy attached to it.

```
configure terminal
interface atm 2/0/0
```
range pvc 1/50 1/52 service-policy input voice

The following example shows how to attach the service policy map named "voice" to ATM VC 2/0/0 within a PVC range, where every VC created as part of the range has the voice service policy attached to it. The exception is PVC 1/51, which is configured as an individual PVC within the range and has a different service policy named "data" attached to it in ATM PVC-in-range configuration mode.

```
configure terminal
interface atm 2/0/0
range pvc 1/50 1/52
service-policy input voice
pvc-in-range 1/51
 service-policy input data
```
The following example shows how to configure a service group named "PREMIUM-SERVICE" and apply the input policy named "PREMIUM-MARK-IN" and the output policy named "PREMIUM-OUT" to the service group:

```
policy-map type service PREMIUM-SERVICE
service-policy input PREMIUM-MARK-IN
service-policy output PREMIUM-OUT
```
The following example shows a policy map and interface configuration that supported simultaneous nonqueueing policies:

```
Policy-map p-map
class c-map
set mpls experimental imposition 4
interface ATM1/0/0.1 multipoint
no atm enable-ilmi-trap
xconnect 10.1.1.1 100001 encapsulation mpls
service-policy input p-map
pvc 1/41 l2transport
no epd
!
pvc 1/42 l2transport
no epd
!
pvc 1/43 l2transport
no epd
interface ATM1/0/0.101 multipoint
no atm enable-ilmi-trap
pvc 9/41 l2transport
xconnect 10.1.1.1 1001011 encapsulation mpls
service-policy input p-map
!
pvc 10/41 l2transport
xconnect 10.1.1.1 1001012 encapsulation mpls
!
```
The following example shows how to attach simultaneous nonqueueing QoS policies on an ATM subinterface and ATM PVC:

interface atm 1/0/0.101 pvc 9/41 service-policy input p-map
The following example shows how to enable a builtin autoconfiguration policy map for an interface template:

```
Device# configure terminal
Device(config)# template user-template1
Device(config-template)# service-policy type control subscriber BUILTIN_AUTOCONF_POLICY
Device(config-template)# end
```
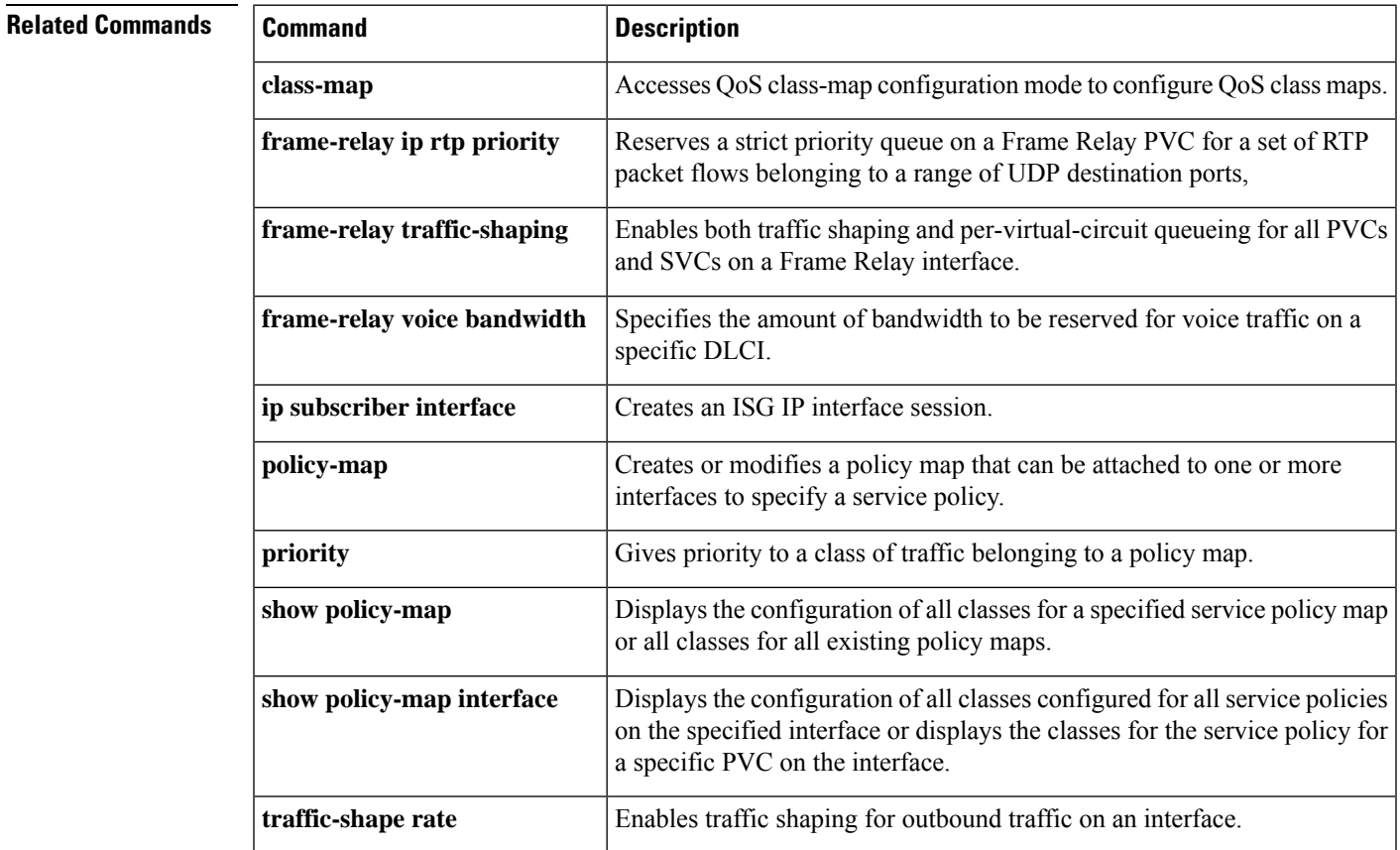

# **service-policy (class-map)**

To attach a policy map to a class, use the **service-policy**command in class-map configuration mode. To remove a service policy from a class, use the **no** form of this command.

**service-policy** *policy-map* **no service-policy**

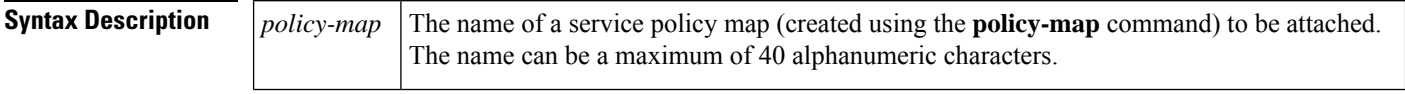

**Command Default** No service policy is specified.

### **Command Modes**

Class-map configuration

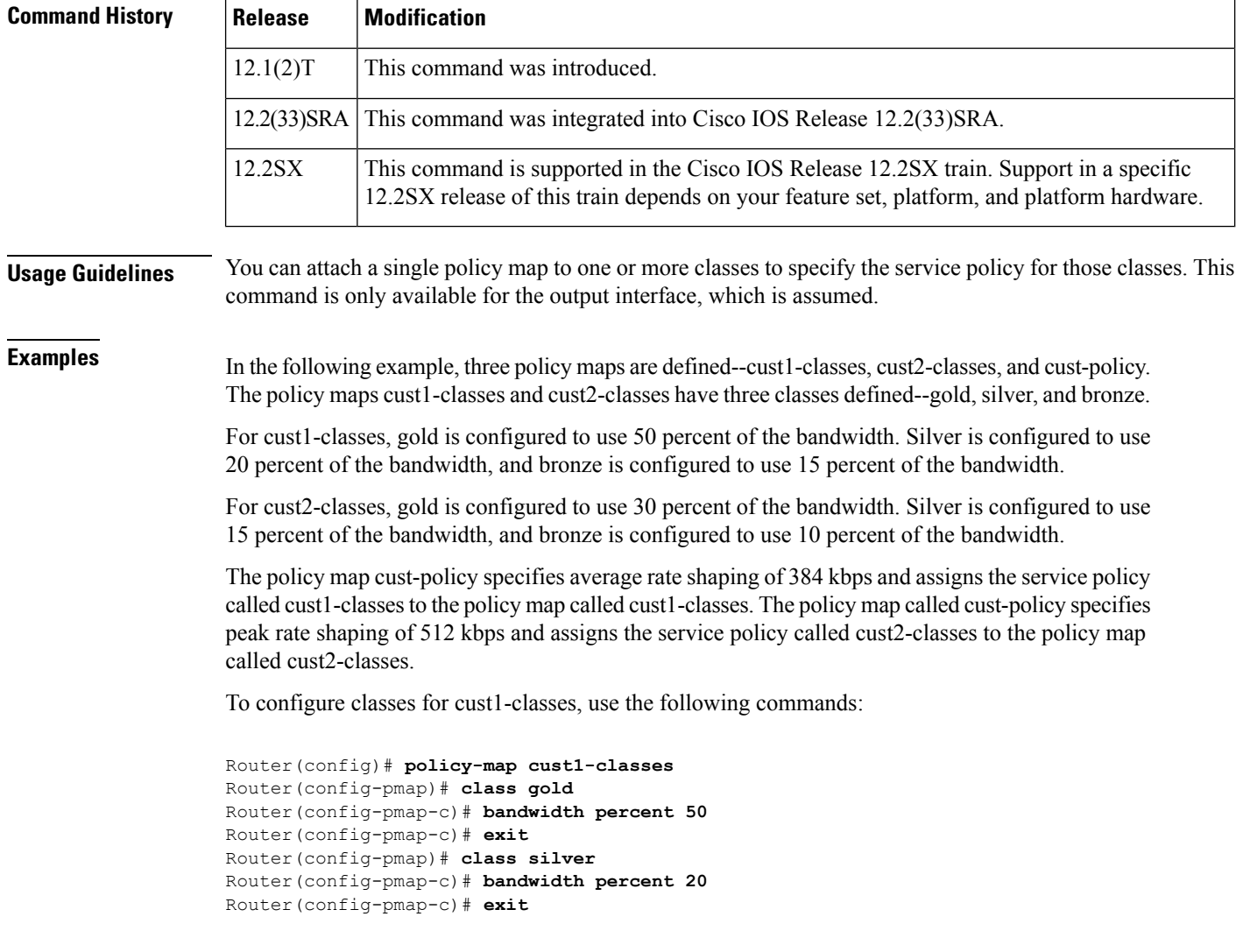

```
Router(config-pmap)# class bronze
Router(config-pmap-c)# bandwidth percent 15
```
To configure classes for cust2, use the following commands:

```
Router(config)# policy-map cust2-classes
Router(config-pmap)# class gold
Router(config-pmap-c)# bandwidth percent 30
Router(config-pmap-c)# exit
Router(config-pmap)# class silver
Router(config-pmap-c)# bandwidth percent 15
Router(config-pmap-c)# exit
Router(config-pmap)# class bronze
Router(config-pmap-c)# bandwidth percent 10
```
To define the customer policy with cust1-classes and cust2-classes and QoS features, use the following commands:

```
Router(config)# policy-map cust-policy
Router(config-pmap)# class cust1
Router(config-pmap-c)# shape average 38400
Router(config-pmap-c)# service-policy cust1-classes
Router(config-pmap-c)# exit
Router(config-pmap)# class cust2
Router(config-pmap-c)# shape peak 51200
Router(config-pmap-c)# service-policy cust2-classes
Router(config-pmap-c)# interface Serial 3/2
Router(config-pmap-c)# exit
Router(config-pmap)# exit
Router(config)# exit
Router(config)# interface serial0/0
Router(config-if)# service out cust-policy
```
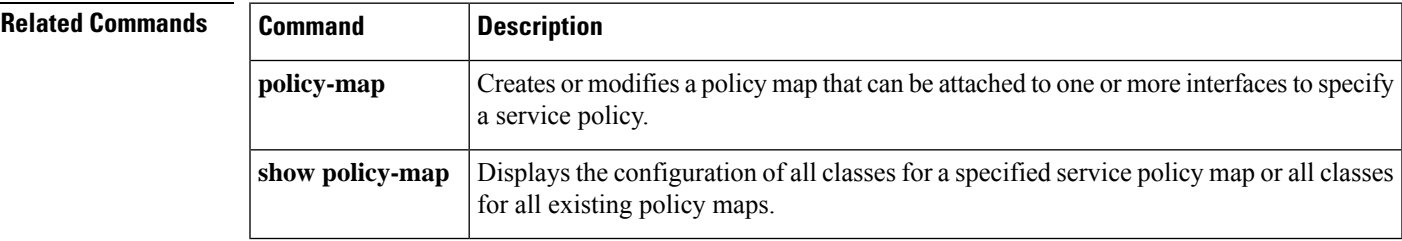

## **service-policy (control-plane)**

To attach a policy map to a control plane for aggregate or distributed control plane services, use the **service-policy** command in control-plane configuration mode. To remove a service policy from a control plane, use the **no** form of this command.

**service-policy** {**input** | **output**} *policy-map-name* **no service-policy** {**input** | **output**} *policy-map-name*

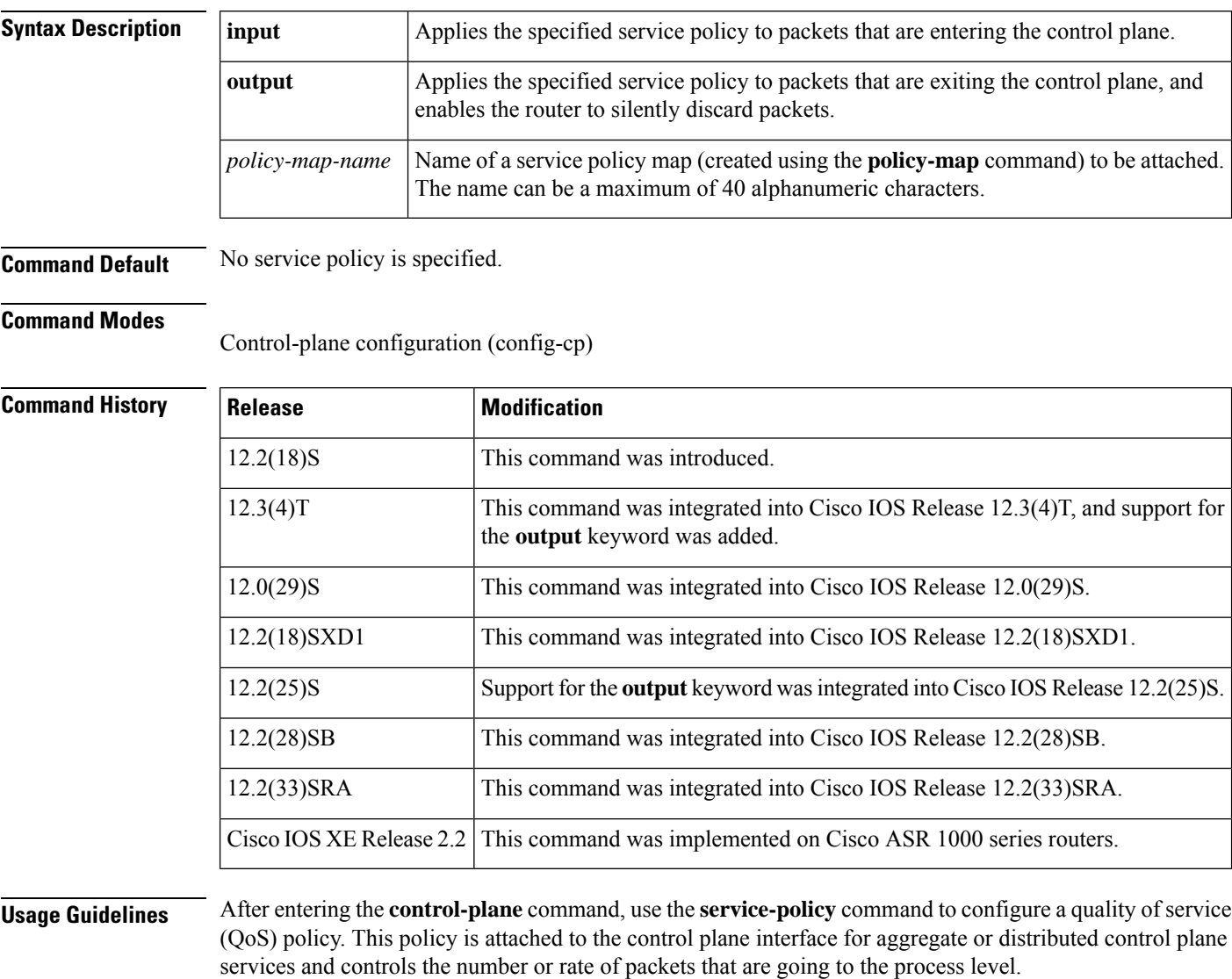

When you configure output policing on control-plane traffic, using the **service-policyoutput***policy-map-name* command, a router is automatically enabled to silently discard packets. Output policing issupported asfollows:

- Supported only in:
	- Cisco IOS Release 12.2(25)S and later Cisco IOS 12.2S releases.
- Cisco IOS Release 12.3(4)T and later Cisco IOS 12.3T releases.
- Cisco IOS Release 12.2(18)SXD1 and later Cisco IOS 12.2SX releases.
- Cisco IOS XE Release 2.2 and later Cisco IOS XE releases.
- Not supported for attaching a QoS policy for distributed control-plane services.
- Not supported on the Cisco 6500 router, Cisco 7500 series, and Cisco 10720 Internet router.

The **service-policyoutput**command configures output policing, which is performed in silent mode to silently discard packets exiting from the control plane according to the attached QoS policy. Silent mode allows a router that is running Cisco IOS software to operate without sending any system messages. If a packet that is exiting from the control plane is discarded for output policing, you do not receive an error message.

Silent mode allows a router that is running Cisco IOS software to operate without sending any system messages. If a packet that is destined for the router is discarded for any reason, users will not receive an error message. Some events that will not generate error messages are as follows:

- Traffic that is being transmitted to a port to which the router is not listening
- A connection to a legitimate address and port that is rejected because of a malformed request

**Examples** The following example shows how to configure trusted hosts with source addresses 10.1.1.1 and 10.1.1.2 to forward Telnet packets to the control plane without constraint, while allowing all remaining Telnet packets to be policed at the specified rate:

```
! Allow 10.1.1.1 trusted host traffic.
Router(config)# access-list 140 deny tcp host 10.1.1.1 any eq telnet
! Allow
10.1.1.2
trusted host traffic.
Router(config)# access-list 140 deny tcp host 10.1.1.2 any eq telnet
! Rate-limit all other Telnet traffic.
Router(config)# access-list 140 permit tcp any any eq telnet
! Define class-map "telnet-class."
Router(config)# class-map telnet-class
Router(config-cmap)# match access-group 140
Router(config-cmap)# exit
Router(config)# policy-map control-plane-policy
Router(config-pmap)# class telnet-class
Router(config-pmap-c)# police 80000 conform transmit exceed drop
Router(config-pmap-c)# exit
Router(config-pmap)# exit
! Define aggregate control plane service for the active route processor.
Router(config)# control-plane
Router(config-cp)# service-policy input control-plane-policy
Router(config-cp)# end
```
The next example shows how to configure trusted networks with source addresses 10.0.0.0 and 10.0.0.2 to receive Internet Control Message Protocol (ICMP) port-unreachable responses without constraint, while allowing all remaining ICMP port-unreachable responses to be dropped:

```
! Allow 10.0.0.0 trusted network traffic.
Router(config)# access-list 141 deny icmp host
10.0.0.0
```
**255.255.255.224 any port-unreachable** ! Allow 10.0.0.2 trusted network traffic. Router(config)# **access-list 141 deny icmp host 10.0.0.2 255.255.255.224 any port-unreachable** ! Rate-limit all other ICMP traffic. Router(config)# **access-list 141 permit icmp any any port-unreachable** Router(config)# **class-map icmp-class** Router(config-cmap)# **match access-group 141** Router(config-cmap)# **exit** Router(config)# **policy-map control-plane-out-policy** ! Drop all traffic that matches the class "icmp-class." Router(config-pmap)# **class icmp-class** Router(config-pmap-c)# **drop** Router(config-pmap-c)# **exit** Router(config-pmap)# **exit** Router(config)# **control-plane** ! Define aggregate control plane service for the active route processor. Router(config-cp)# **service-policy output control-plane-out-policy** Router(config-cp)# **end**

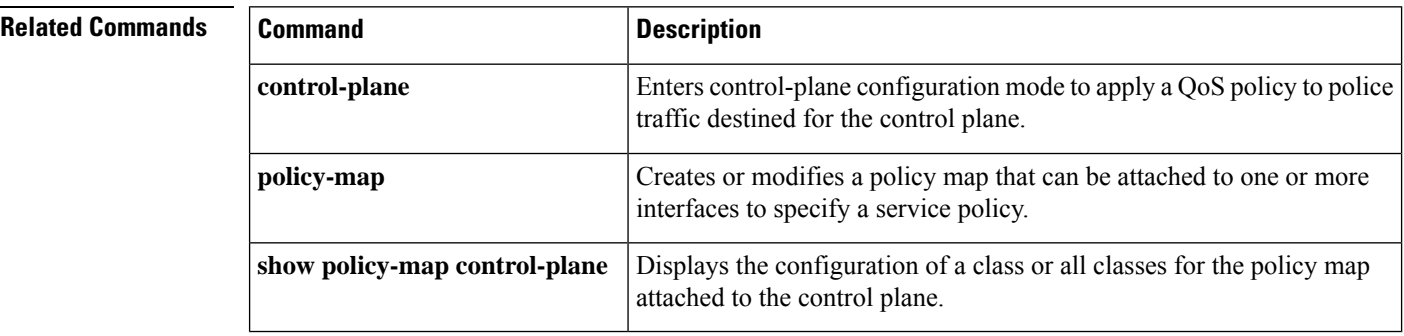

# **service-policy (policy-map class)**

To use a service policy as a QoS policy within a policy map (called a hierarchical service policy), use the **service-policy** command in policy-map class configuration mode. To disable a particular service policy as a QoS policy within a policy map, use the **no** form of this command.

**service-policy** *policy-map-name* **no service-policy** *policy-map-name*

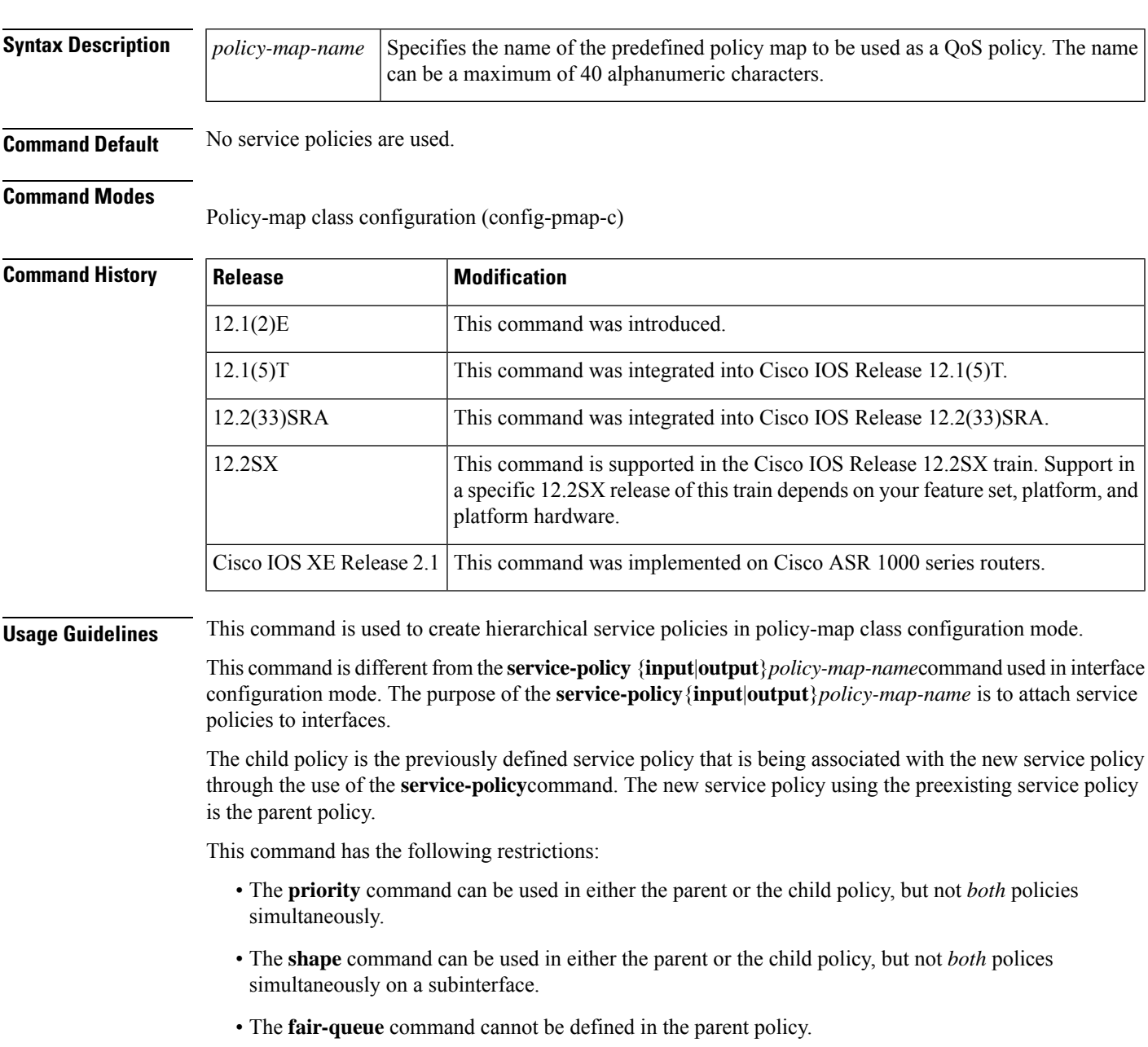

• If the **bandwidth**command is used in the child policy, the **bandwidth** command must also be used in the parent policy. The one exception is for policies using the default class.

**Examples** The following example creates a hierarchical service policy in the service policy called parent:

```
Router(config)# policy-map child
Router(config-pmap)# class voice
Router(config-pmap-c)# priority 50
Router(config-pmap-c)# exit
Router(config-pmap)# exit
Router(config)# policy-map parent
Router(config-pmap)# class class-default
Router(config-pmap-c)# shape average 10000000
Router(config-pmap-c)# service-policy child
```
FRF.11 and FRF.12 configurations on a Versatile Interface Processor (VIP)-enabled Cisco 7500 series router often require a hierarchical service policy for configuration. A hierarchical service policy for FRF.11 and FRF.12 requires the following elements:

- **1.** A traffic class that uses the Voice over Frame Relay (VoFR) protocol as the only match criterion.
- **2.** A traffic policy that insures low latency queueing (LLQ), which is achieved using the **priority** command, for all VoFR protocol traffic
- **3.** A traffic policy that defines the shaping parameters and includes the elements listed in element 2.

Element 3 can only be fulfilled through the use of a hierarchical service policy, which is configured using the **service-policy** command.

In the following example, element 1 is configured in the traffic class called frf, element 2 is configured in the traffic policy called llq, and element 3 is configured in the traffic policy called llq-shape.

```
Router(config)#
```
**class-map frf**

```
Router(config-cmap)# match protocol vofr
Router(config-cmap)
#
exit
Router(config)#
```
**policy-map llq**

```
Router(config-pmap)#
```
### **class frf**

```
Router(config-pmap-c)# priority 2000
Router(config-pmap-c)#
```
#### **exit**

```
Router(config-pmap)# exit
Router(config)# policy-map llq-shape
Router(config-pmap)# class class-default
Router(config-pmap-c)# shape average 1000 128000
Router(config-pmap-c)#
```
**service-policy llq**

The final step in using a hierarchical service policy for FRF.11 and FRF.12 is using the service policy in map-class configuration mode. In the following example, the traffic policy called llq-shape is attached to the map class called frag:

Router(config)#

```
map-class frame-relay frag
Router(config-map-class)# frame-relay fragment 40
Router(config-map-class)# service-policy llq-shape
```
### **Related Commands**

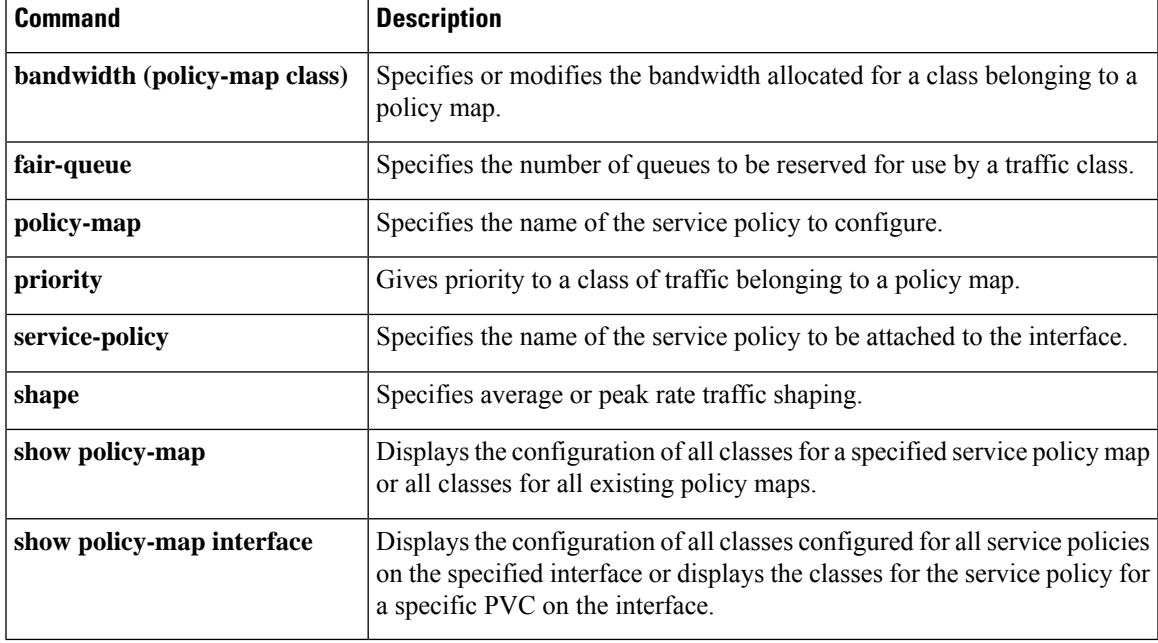

# **service-policy (service group)**

To attach a policy map to a service group, use the **service-policy** command in service-group configuration mode. To remove a policy map from a service group, use the **no** form of this command.

**service-policy** {**input** | **output**} *policy-map-name* **no service-policy** {**input** | **output**} *policy-map-name*

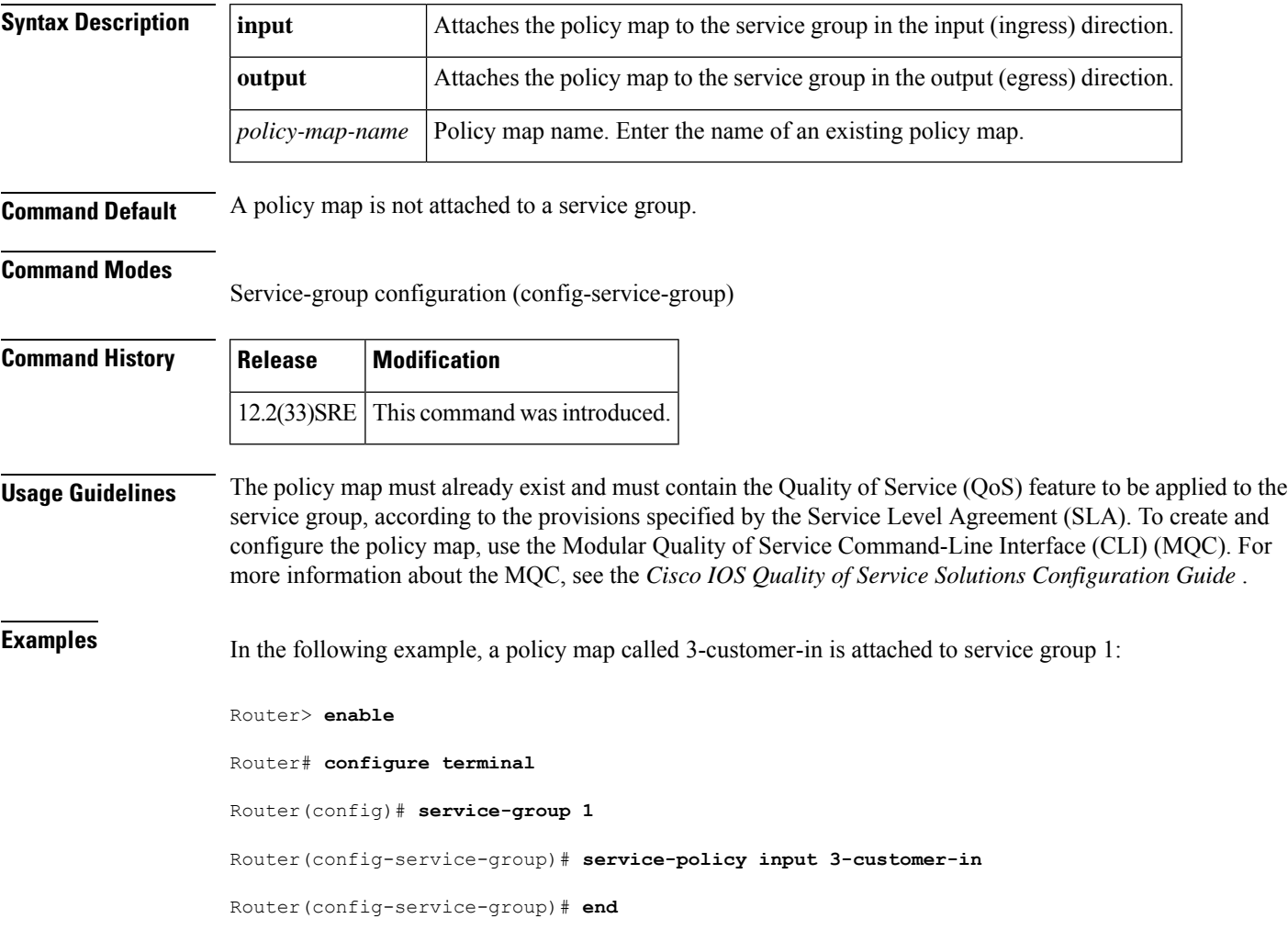

## **service-policy type qos**

To apply a quality of service (QoS) policy map to an identity, use the **service-policytypeqos** command in identity policy configuration mode. To remove the QoS policy map, use the **no** form of this command.

**service-policy type qos** {**input** | **output**} *policy-map-name* **no service-policy type qos** {**input** | **output**} *policy-map-name*

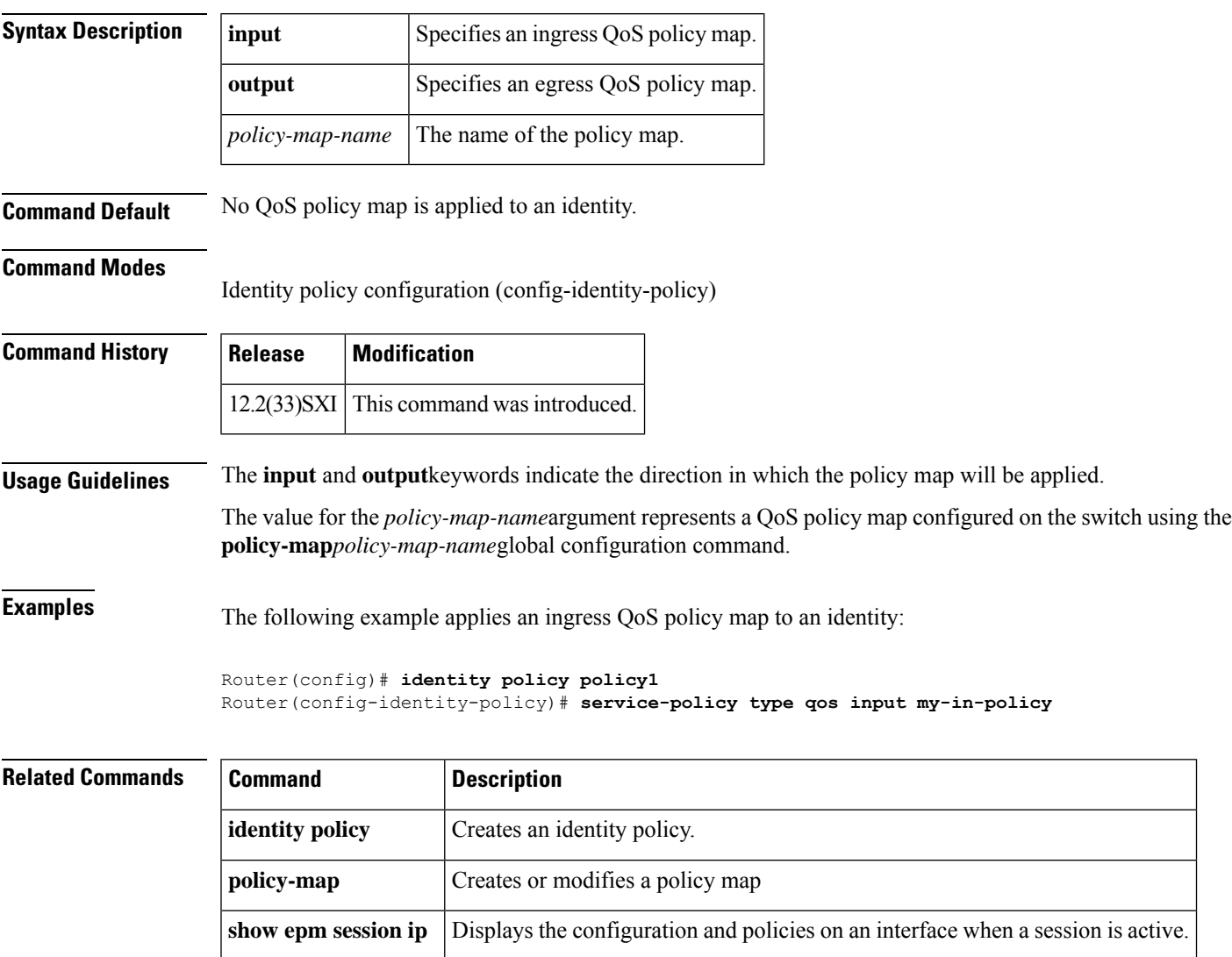

### **set atm-clp**

To set the ATM cell loss priority (CLP) bit when a policy map is configured, use the **setatm-clp**command in policy-map classconfigurationmode. To remove a specific ATM CLP bit setting, use the **no** form of this command.

**set atm-clp no set atm-clp**

**Syntax Description** This command has no arguments or keywords.

**Command Default** The ATM CLP bit is automatically set to 0 by Cisco router interfaces, when Cisco routers convert IP packets into ATM cells for transmission through Multiprotocol Label Switching (MPLS)-aware ATM networks.

### **Command Modes**

Policy-map class configuration (config-pmap-c)

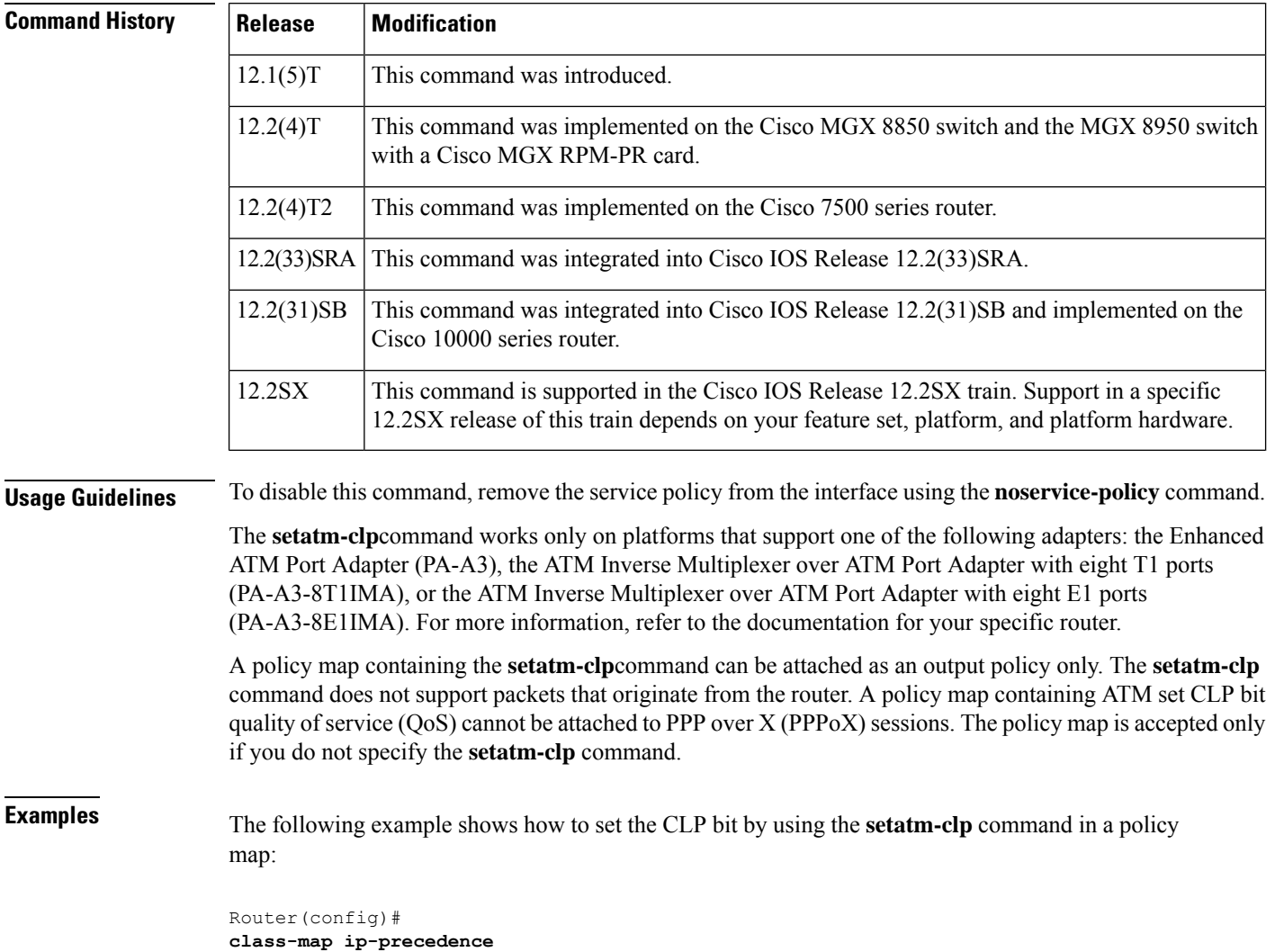

```
Router(config-cmap)#
match ip precedence 0 1
Router(config-cmap)#
exit
Router(config)#
policy-map atm-clp-set
Router(config-pmap)#
class ip-precedence
Router(config-pmap-c)#
set atm-clp
Router(config-pmap-c)#
exit
Router(config-pmap)#
exit
Router(config)#
interface atm 1/0/0.1
Router(config-if)#
service-policy output policy1
```
### **Related Commands**

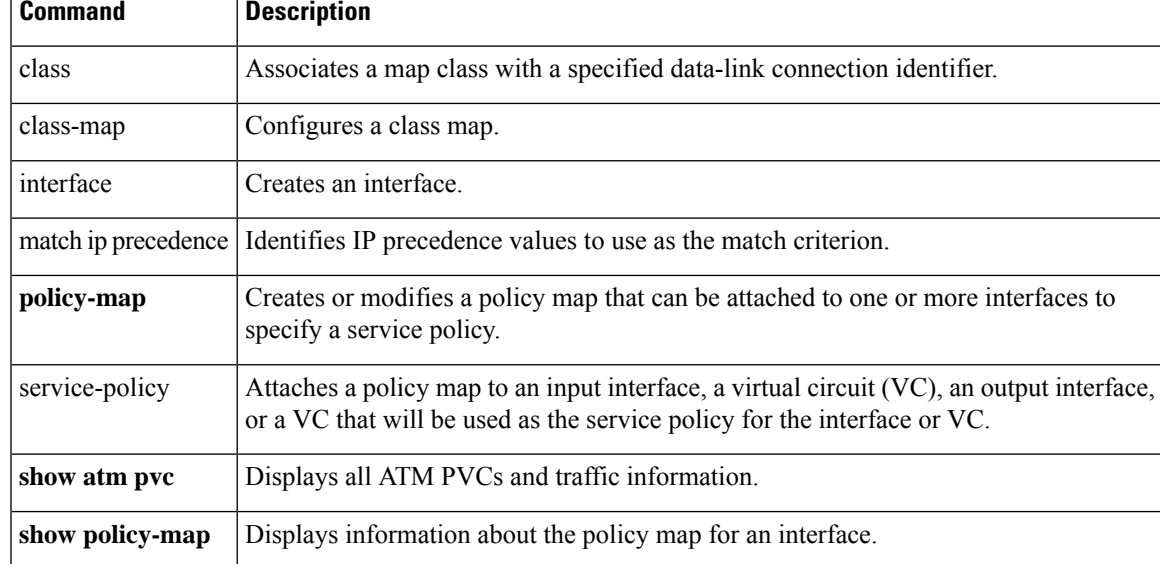

### **set cos**

To set the Layer 2 class of service (CoS) value of an outgoing packet, use the **setcos** command in policy-map class configuration mode. To remove a specific CoS value setting, use the **no** form of this command.

**set cos** {*cos-value* | *from-field* [**table** *table-map-name*]} **no set cos** {*cos-value* | *from-field* [**table** *table-map-name*]}

### **Cisco CMTS and 10000 Series Router**

**set cos** *cos-value*

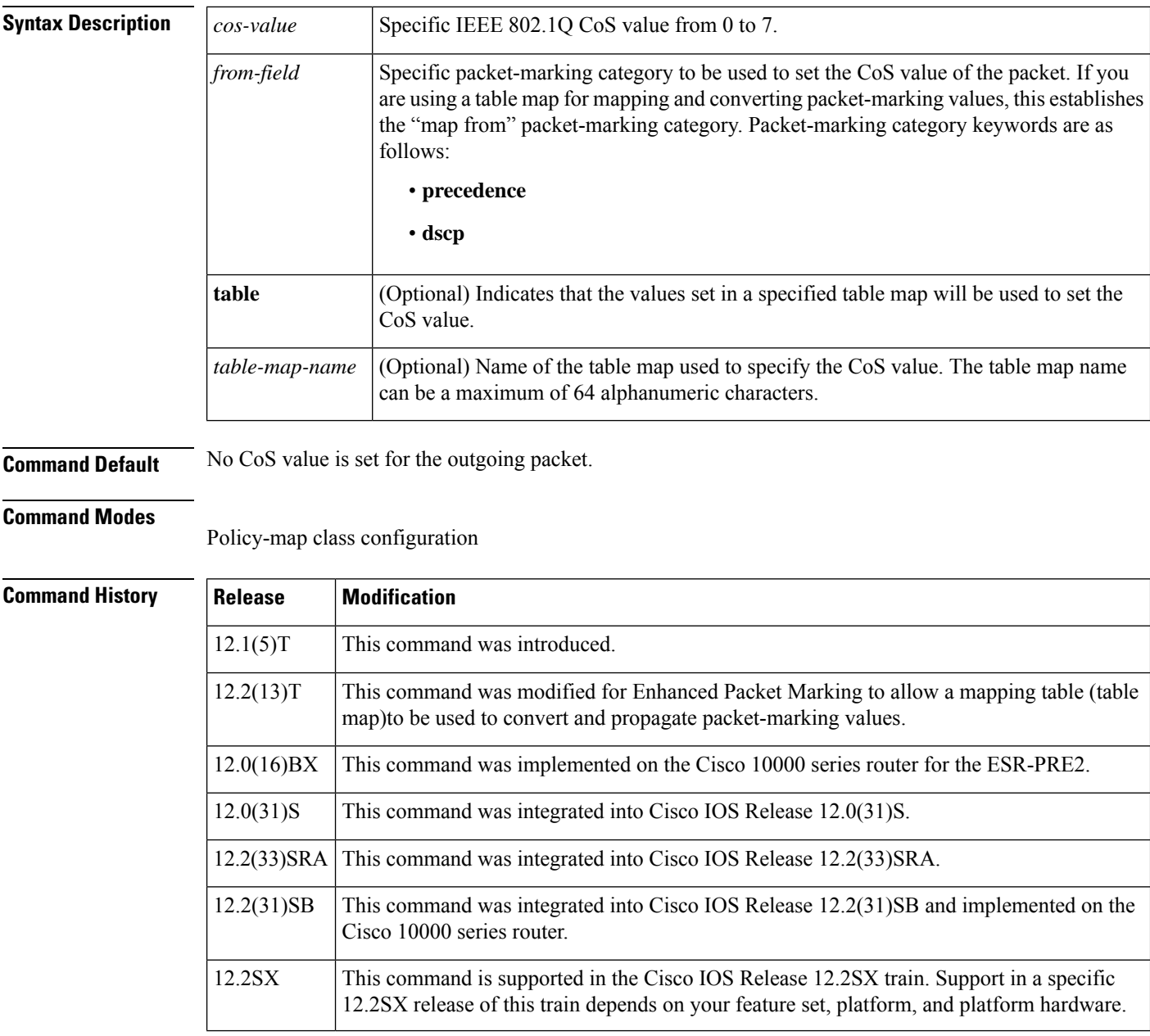

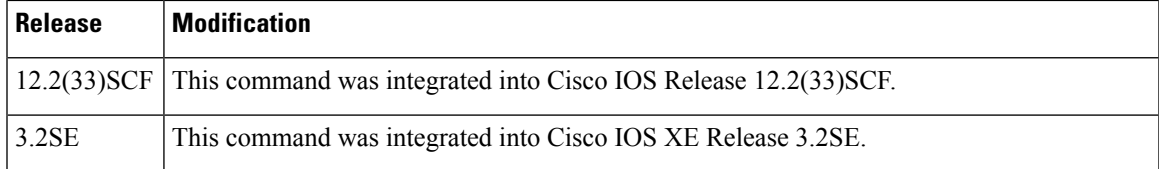

**Usage Guidelines** CoS packet marking is supported only in the Cisco Express Forwarding switching path.

The **setcos** command should be used by a router if a user wants to mark a packet that is being sent to a switch. Switches can leverage Layer 2 header information, including a CoS value marking.

The **setcos** command can be used only in service policiesthat are attached in the output direction of an interface. Packets entering an interface cannot be set with a CoS value.

The **matchcos** and **setcos** commands can be used together to allow routers and switches to interoperate and provide quality of service (QoS) based on the CoS markings.

Layer 2 to Layer 3 mapping can be configured by matching on the CoS value because switches already can match and set CoS values. If a packet that needs to be marked to differentiate user-defined QoS services is leaving a router and entering a switch, the router should set the CoS value of the packet because the switch can process the Layer 2 header.

### **Using This Command with the Enhanced Packet Marking Feature**

You can use this command as part of the Enhanced Packet Marking feature to specify the "from-field" packet-marking category to be used for mapping and setting the CoS value. The "from-field" packet-marking categories are as follows:

- Precedence
- Differentiated services code point (DSCP)

If you specify a "from-field" category but do not specify the **table** keyword and the applicable *table-map-nam* e argument, the default action will be to copy the value associated with the "from-field" category as the CoS value. For instance, if you configure the **setcosprecedence** command, the precedence value will be copied and used as the CoS value.

You can do the same for the DSCP marking category. That is, you can configure the **setcosdscp** command, and the DSCP value will be copied and used as the CoS value.

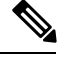

If you configure the **setcosdscp**command, only the *first three bits* (the class selector bits) of the DSCP field are used. **Note**

**Examples** In the following example, the policy map called "cos-set" is created to assign different CoS values for different types of traffic. This example assumes that the class maps called "voice" and "video-data" have already been created.

Router(config)#

**policy-map cos-set**

Router(config-pmap)#

**class voice** Router(config-pmap-c)# **set cos 1** Router(config-pmap-c)# **exit** Router(config-pmap)# **class video-data** Router(config-pmap-c)# **set cos 2** Router(config-pmap-c)# **end**

### **Enhanced Packet Marking Example**

In the following example, the policy map called "policy-cos" is created to use the values defined in a table map called "table-map1". The table map called "table-map1" was created earlier with the **table-map** (value mapping) command. For more information about the **table-map** (value mapping)command, see the **table-map**(value mapping) command page.

In this example, the setting of the CoSvalue is based on the precedence value defined in "table-map1":

```
Router(config)#
policy-map policy-cos
Router(config-pmap)#
class class-default
Router(config-pmap-c)#
set cos precedence table table-map1
Router(config-pmap-c)#
```
**end**

### **Cisco CMTS Router: Example**

The following example shows how to set the class of service for the 802.1p domain:

```
Router(config)# policy-map cos7
Router(config-pmap)# class cos7
Router(config-pmap-c)# set cos 2
Router(config-pmap-c)# end
```
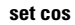

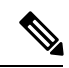

The **setcos** command is applied when you create a service policy in QoS policy-map configuration mode and attach the service policy to an interface or ATM virtual circuit (VC). For information on attaching a service policy, refer to the "Modular Quality of Service Command-Line Interface Overview" chapter of the *Cisco IOS Quality of Service Solutions Configuration Guide* . **Note**

### **Related Commands**

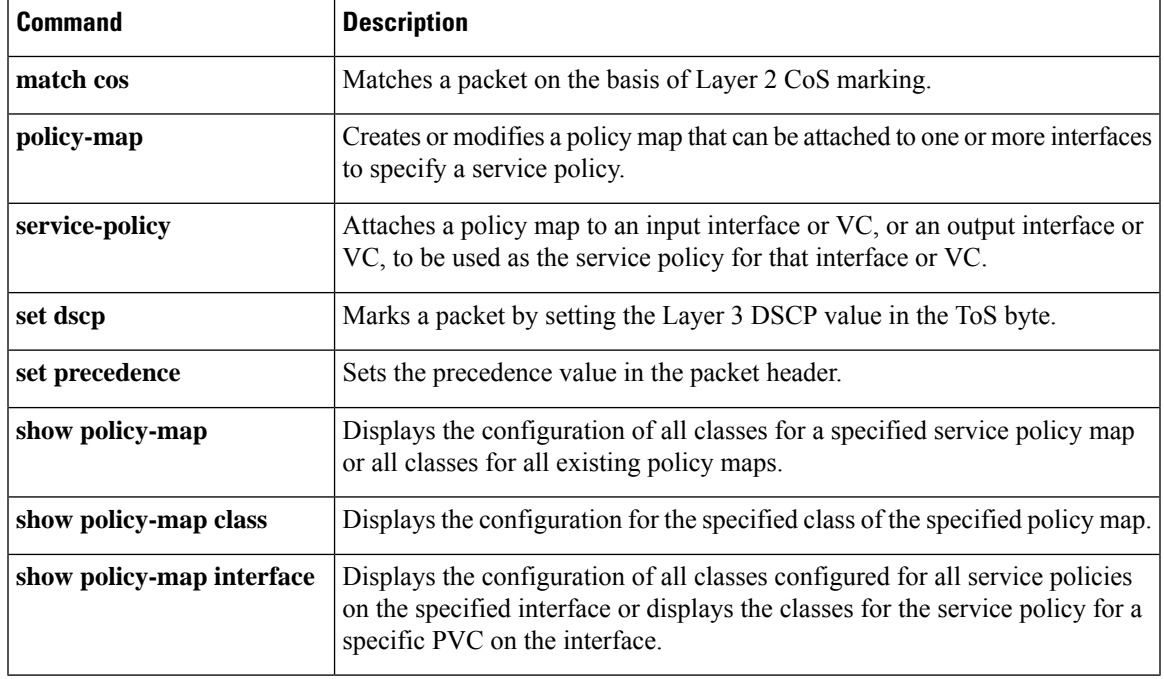

### **set cos cos-inner (policy-map configuration)**

To set the 802.1Q prioritization bits in the trunk VLAN tag of a QinQ-translated outgoing packet with the priority value from the inner customer-edge VLAN tag, use the **setcoscos-inner** command in policy-map class configuration mode. To return to the default settings, use the **no** form of this command.

**set cos cos-inner no set cos cos-inner**

**Syntax Description** This command has no arguments or keywords.

**Command Default** P bits are copied from the outer provider-edge VLAN tag.

#### **Command Modes**

Policy-map class configuration

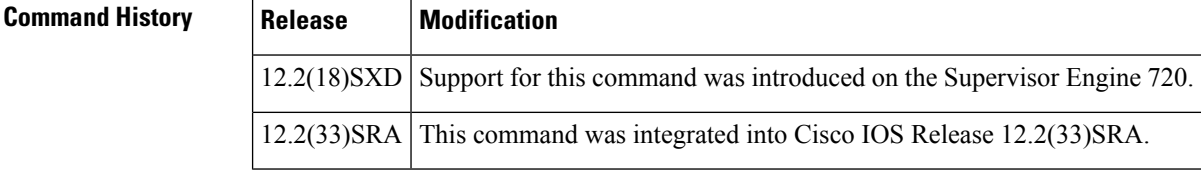

### **Usage Guidelines** This command is supported on the Gigabit Ethernet WAN interfaces on Cisco 7600 series routers that are configured with an Optical Service Module (OSM)-2+4GE-WAN+ OSM module only.

OSMs are not supported on Cisco 7600 series routers that are configured with a Supervisor Engine 32.

The 802.1P prioritization bits are used in the VLAN tag for QoS processing.

When the router copies the double-tagged QinQ packets to the destination interface, by default it uses the P bits from the outer (provider) VLAN tag. To preserve the P bits that are in the inner (customer) VLAN tag, use the **setcoscos-inner** command.

For the **setcoscos-inner** command to be effective, you must configure the appropriate interface or subinterface as a trusted interface using the **mlsqostrust** command. Otherwise, the interface or subinterface defaults to being untrusted, where the Layer 2 interface zeroes out the P bits of the incoming packets before the **setcoscos-inner** command can copy them to the outer VLAN tag.

The **setcoscos-inner** command is supported only for the subinterfaces that are configured with an inner (customer) VLAN. The **setcoscos-inner** command is notsupported for the subinterfacesthat use the **out-range** keyword on the **bridge-domain**(subinterface configuration)command or that are not configured with any form of the **bridge-domain** (subinterface configuration)command.

This behavior remains when you configure the **setcoscos-inner** command on a policy that is applied to a main interface. The**setcoscos-inner**command affects the subinterfaces that are configured with a specific inner VLAN but it does not affect the subinterfaces that are not configured with any VLAN or that are configured with the **out-range** keyword.

**Examples** This example shows how to configure a policy map for voice traffic that uses the P bits from the inner VLAN tag:

Router(config-cmap)# **set cos cos-inner**

This example shows how to configure the default policy map class to reset to its default value:

Router(config-cmap)# **no set cos cos-inner**

This example shows the system message that appears when you attempt to apply a policy to a subinterface that is configured with the **bridge-domain(subinterfaceconfiguration)**command:

Router(config-if)# **bridge-vlan 32 dot1q-tunnel out-range**

Router(config-if)# **service-policy output cos1**

%bridge-vlan 32 does not have any inner-vlan configured. 'set cos cos-inner' is not supported

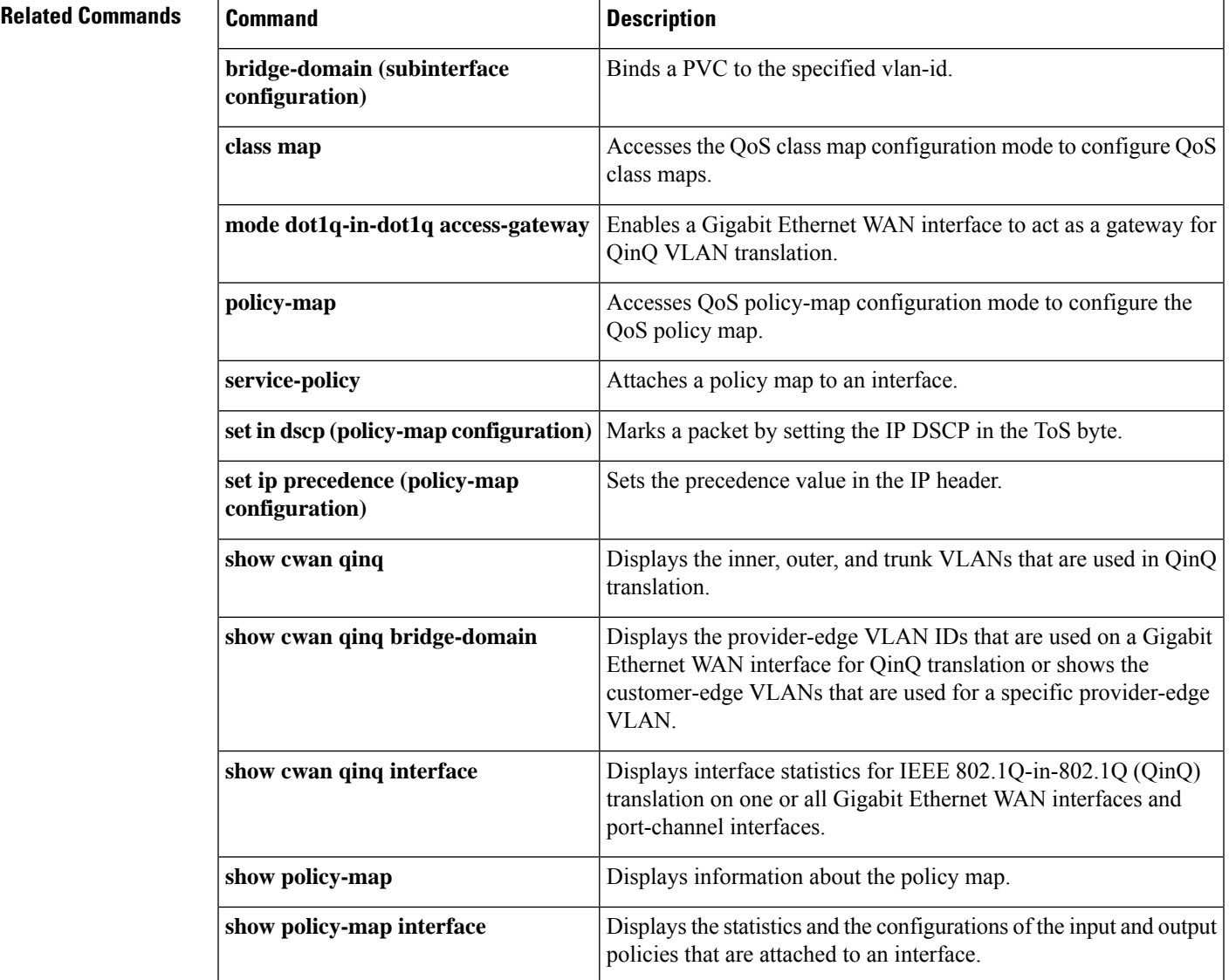

### **set cos-inner**

To mark the inner class of service field in a bridged frame, use the **setcos-inner**command in policy-map class configuration mode. To remove marking of the inner CoS field, use the **no** form of this command.

**set cos-inner** *cos-value* **no set cos-inner** *cos-value*

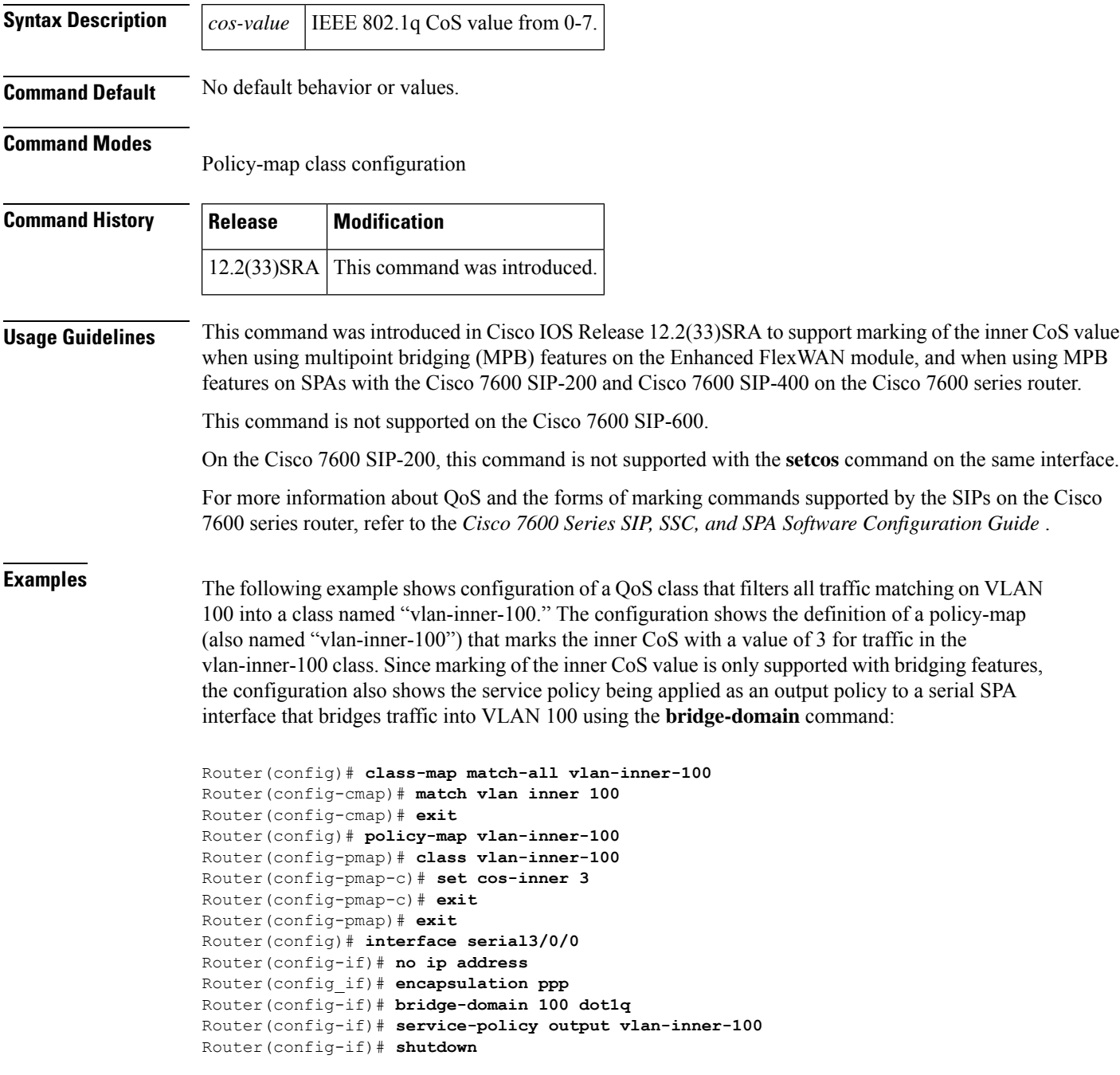

I

Router(config-if)# **no shutdown** Router(config-if)# **end**

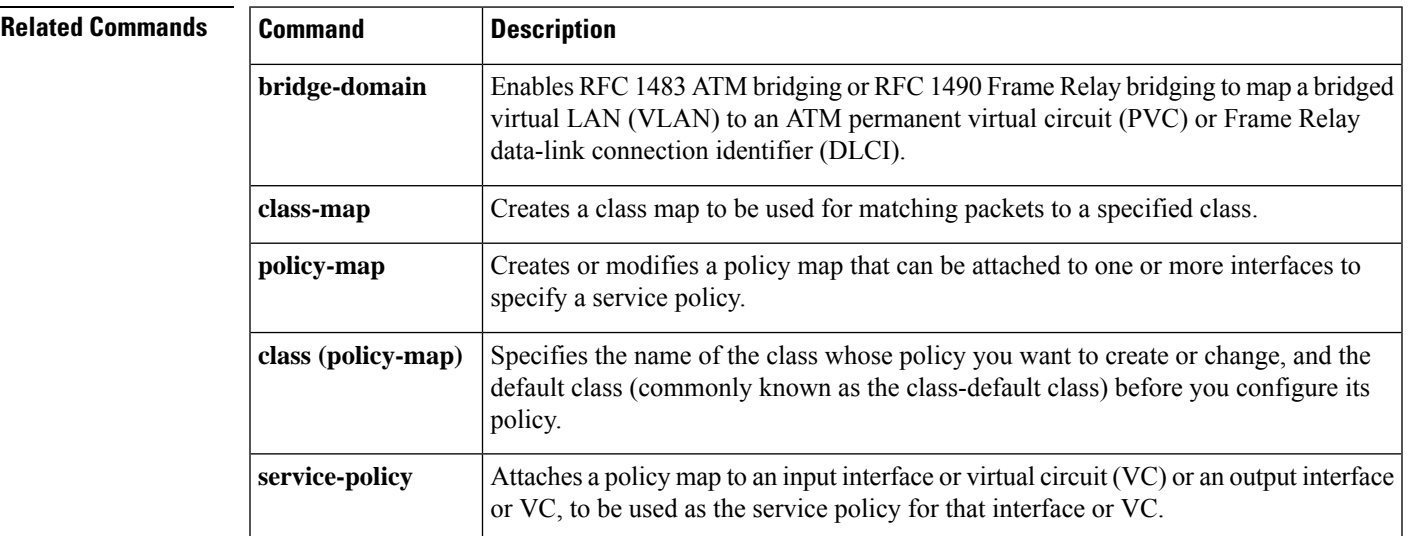

## **set cos-inner cos**

To copy the outer COS to the inner COS for double-tagged packets, use the **setcos-innercos** command in policy-map class configuration mode. To remove the outer COS copied to the inner COS for double-tagged packets, use the **no** form of this command.

**set cos-inner cos** *cos-value* **no set cos-inner cos** *cos-value*

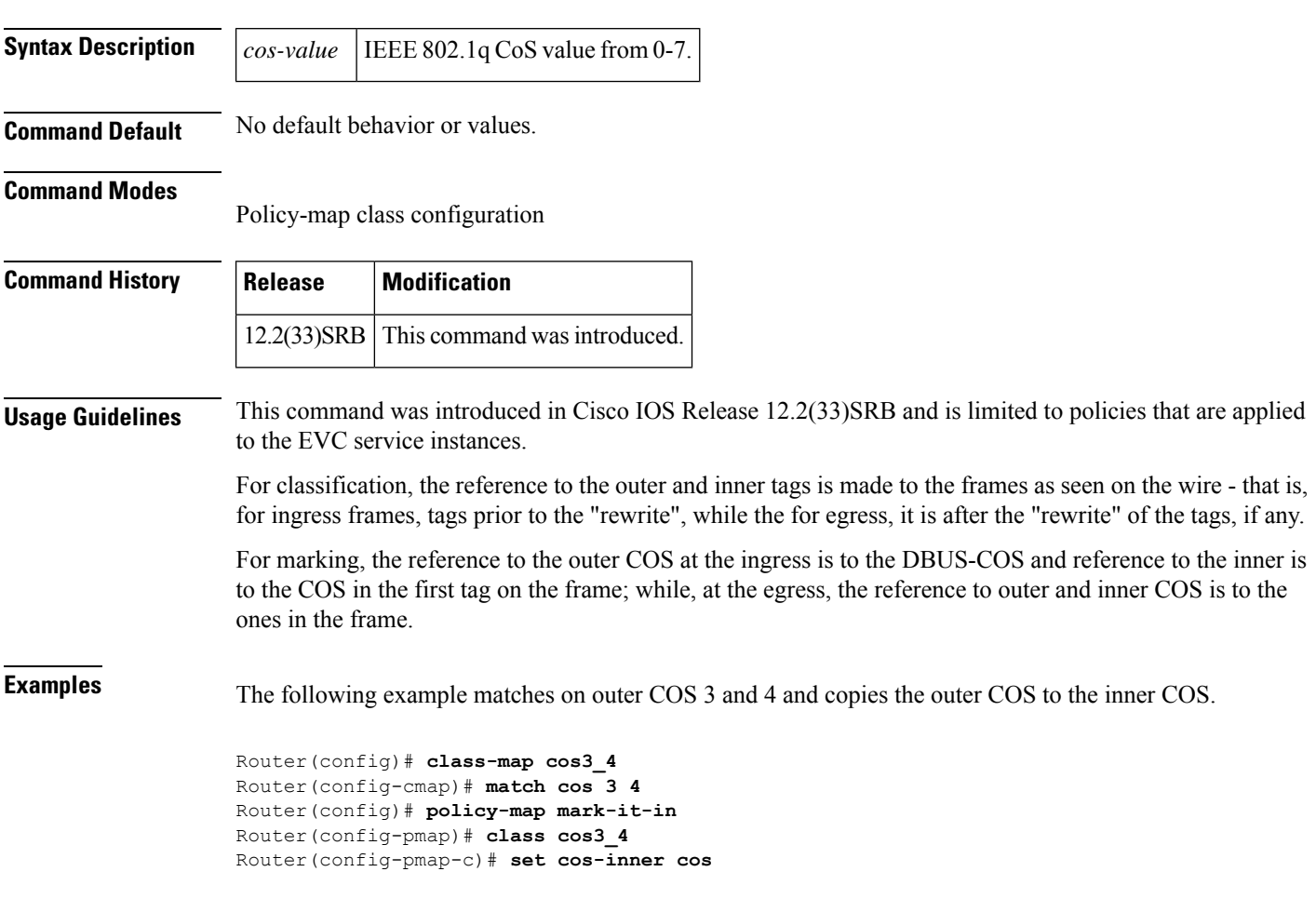

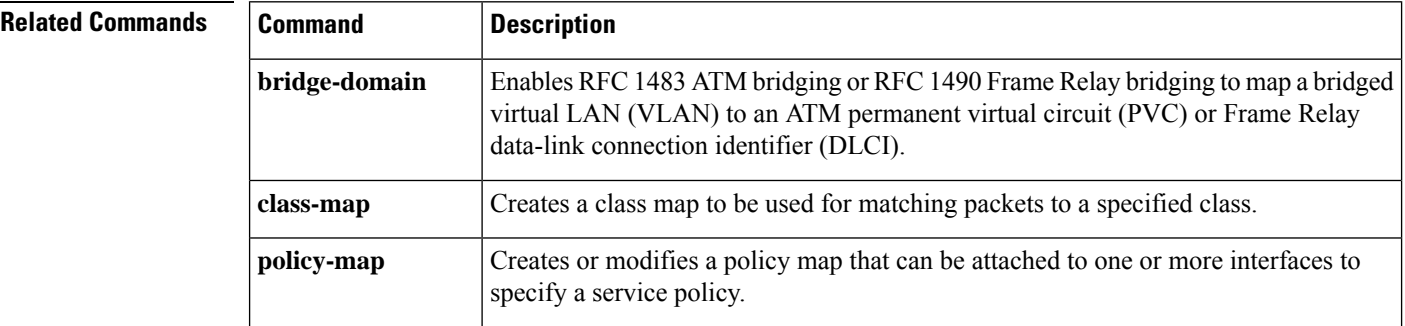

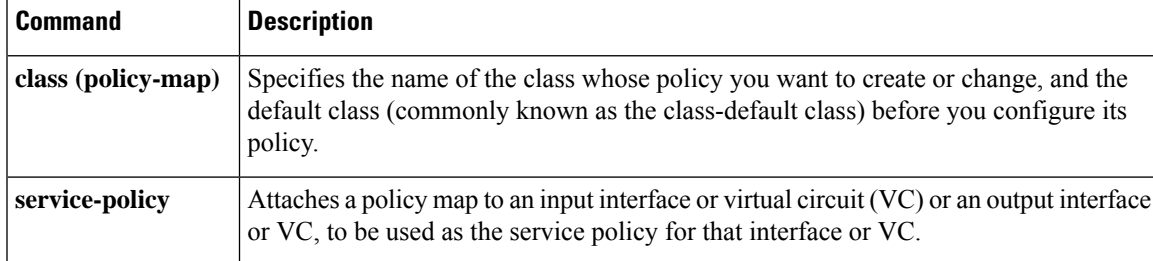

## **set discard-class**

To mark a packet with a discard-class value, use the **setdiscard-class** command in QoS policy-map configuration mode. To prevent the discard-class value of a packet from being altered, use the **no** form of this command.

**set discard-class** *value* **no set discard-class** *value*

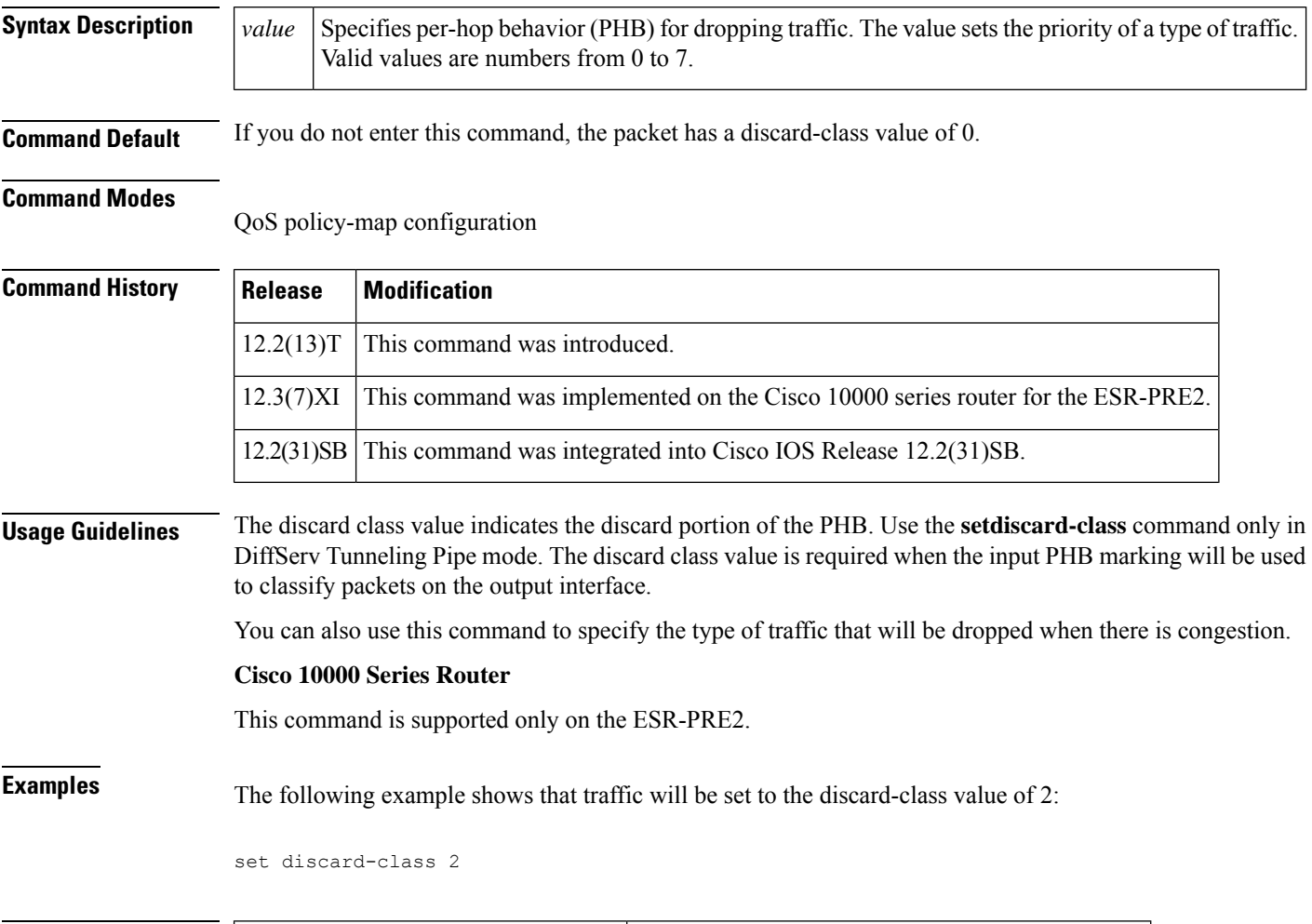

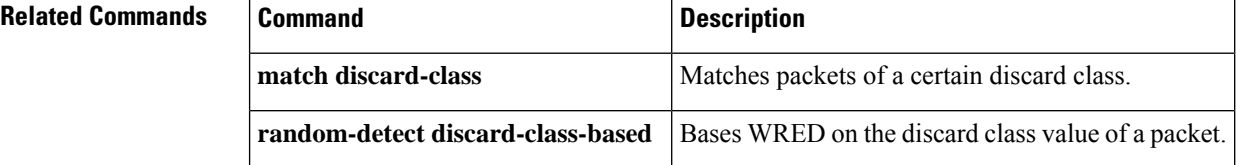

## **set dscp**

To mark a packet by setting the differentiated services code point (DSCP) value in the type of service (ToS) byte, use the **set dscp** command in QoS policy-map class configuration mode. To remove a previously set DSCP value, use the **no** form of this command.

**set dscp** {*dscp-value* | *from-field* [**table** *table-map-name*]} **no set dscp** {*dscp-value* | *from-field* [**table** *table-map-name*]}

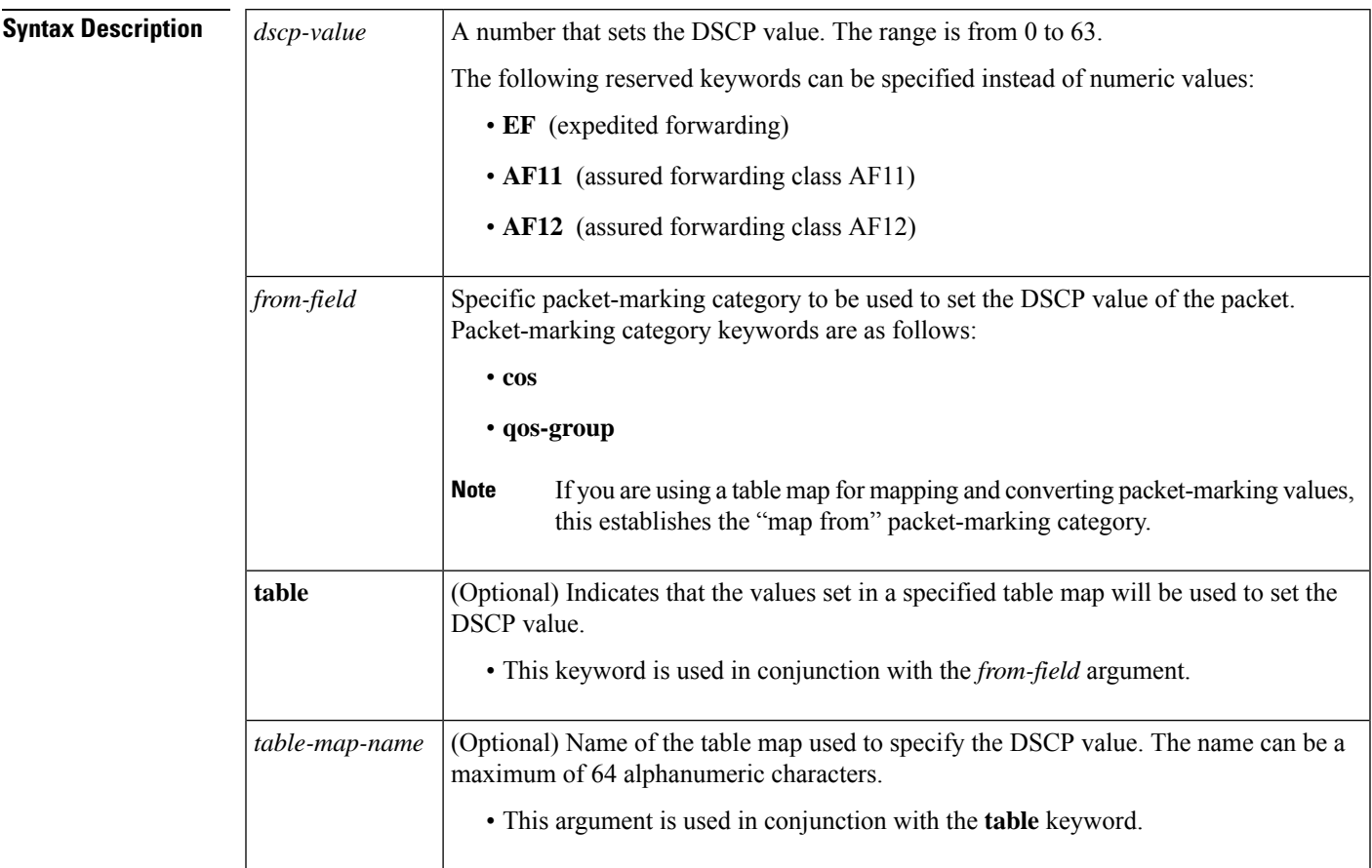

### **Command Default** The DSCP value in the ToS byte is not set.

**Command Modes**

QoS policy-map class configuration (config-pmap-c)

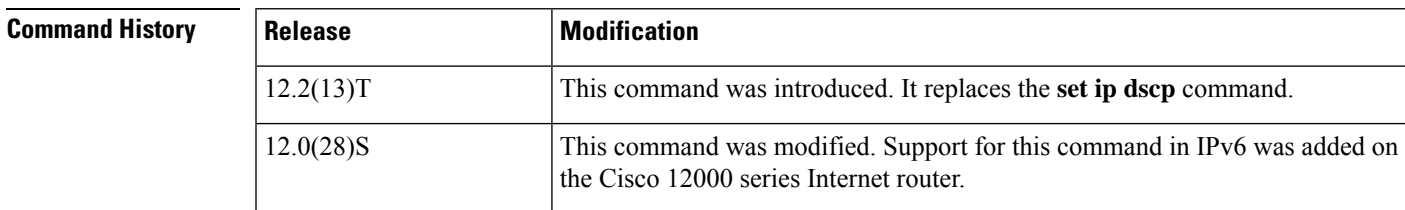

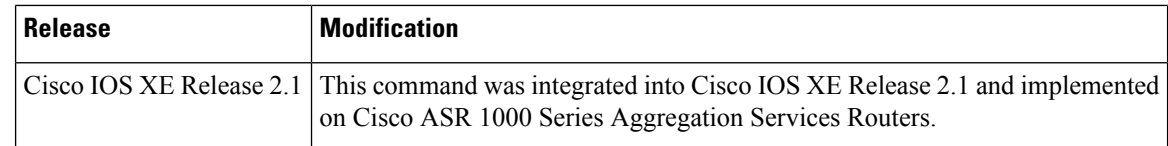

**Usage Guidelines** Once the DSCP bit is set, other quality of service (QoS) features can then operate on the bit settings.

#### **DSCP and Precedence Values Are Mutually Exclusive**

The **set dscp** command cannot be used with the **set precedence** command to mark the *same* packet. The two values, DSCP and precedence, are mutually exclusive. A packet can have one value or the other, but not both.

### **Precedence Value and Queueing**

The network gives priority (or some type of expedited handling) to marked traffic. Typically, you set the precedence value at the edge of the network (or administrative domain); data then is queued according to the precedence. Weighted fair queueing (WFQ) can speed up handling for high-precedence traffic at congestion points. Weighted Random Early Detection (WRED) ensures that high-precedence traffic has lower loss rates than other traffic during times of congestion.

### **Use of the "from-field" Packet-Marking Category**

If you are using this command as part of the Enhanced Packet Marking feature, it can specify the "from-field" packet-marking category to be used for mapping and setting the DSCP value. The "from-field" packet-marking categories are as follows:

- Class of service (CoS)
- QoS group

If you specify a "from-field" category but do notspecify the **table** keyword and the applicable *table-map-name* argument, the default action will be to copy the value associated with the "from-field" category as the DSCP value. For instance, if you configure the **set dscp cos** command, the CoS value will be copied and used as the DSCP value.

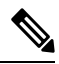

The CoS field is a 3-bit field, and the DSCP field is a 6-bit field. If you configure the **set dscp cos**command, only the three bits of the CoS field will be used. **Note**

If you configure the **setdscpqos-group**command, the QoSgroup value will be copied and used as the DSCP value.

The valid range for the DSCP value is a number from 0 to 63. The valid value range for the QoS group is a number from 0 to 99. Therefore, when configuring the **set dscp qos-group** command, note the following points:

- If a QoS group value falls within both value ranges (for example, 44), the packet-marking value will be copied and the packets will be marked.
- If QoS group value exceeds the DSCP range (for example, 77), the packet-marking value will not be copied and the packet will not be marked. No action is taken.

#### **Setting DSCP Values in IPv6 Environments**

When this command is used in IPv6 environments, the default match occurs on both IPv4 and IPv6 packets. However, the actual packets set by this function are only those that meet the match criteria of the class map containing this function.

### **Setting DSCP Values for IPv6 Packets Only**

To set DSCP values for IPv6 values only, you must also use the **match protocol ipv6** command. Without that command, the precedence match defaults to match both IPv4 and IPv6 packets.

### **Setting DSCP Values for IPv4 Packets Only**

To set DSCP values for IPv4 values only, you must use the appropriate **match ip** command. Without this command, the class map may match both IPv6 and IPv4 packets, depending on the other match criteria, and the DSCP values may act upon both types of packets.

### **Examples**

П

### **Packet-Marking Values and Table Map**

In the following example, the policy map called "policy1" is created to use the packet-marking values defined in a table map called "table-map1". The table map was created earlier with the **table-map** (value mapping)command. For more information about the **table-map** (value mapping) command, see the **table-map** (value mapping) command page.

In this example, the DSCP value will be set according to the CoS value defined in the table map called "table-map1".

```
Router(config)# policy-map policy1
Router(config-pmap)# class class-default
Router(config-pmap-c)# set dscp cos table table-map1
Router(config-pmap-c)#end
```
The **set dscp** command is applied when you create a service policy in QoS policy-map configuration mode. This service policy is not yet attached to an interface. For information on attaching a service policy to an interface, see the "Modular Quality of Service Command-Line Interface" section of the *Quality of Service Solutions Configuration Guide* .

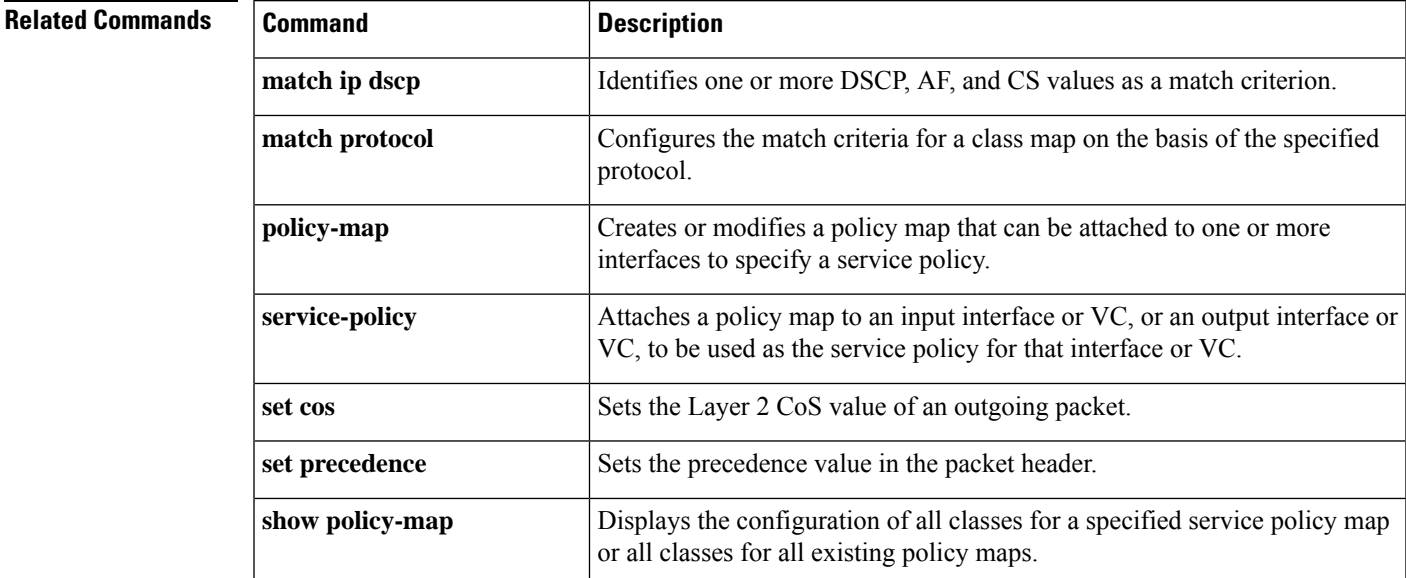

 $\mathbf I$ 

Ш

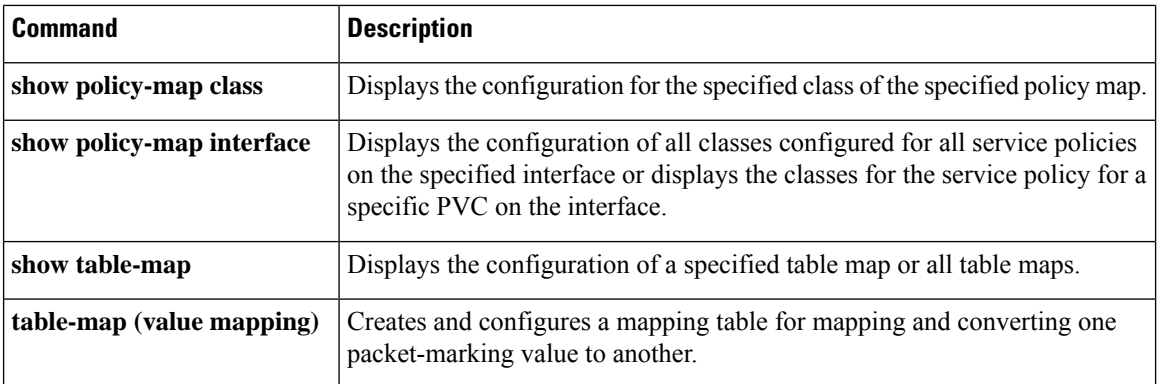

### **set fr-de**

To change the discard eligible (DE) bit setting in the address field of a Frame Relay frame to 1 for all traffic leaving an interface, use the **setfr-de**command in policy-map class command. To remove the DE bit setting, use the **no** form of thiscommand.

**set fr-de no set fr-de**

**Syntax Description** This command has no arguments or keywords.

**Command Default** The DE bit is usually set to 0. This command changes the DE bit setting to 1.

### **Command Modes**

Policy-map class

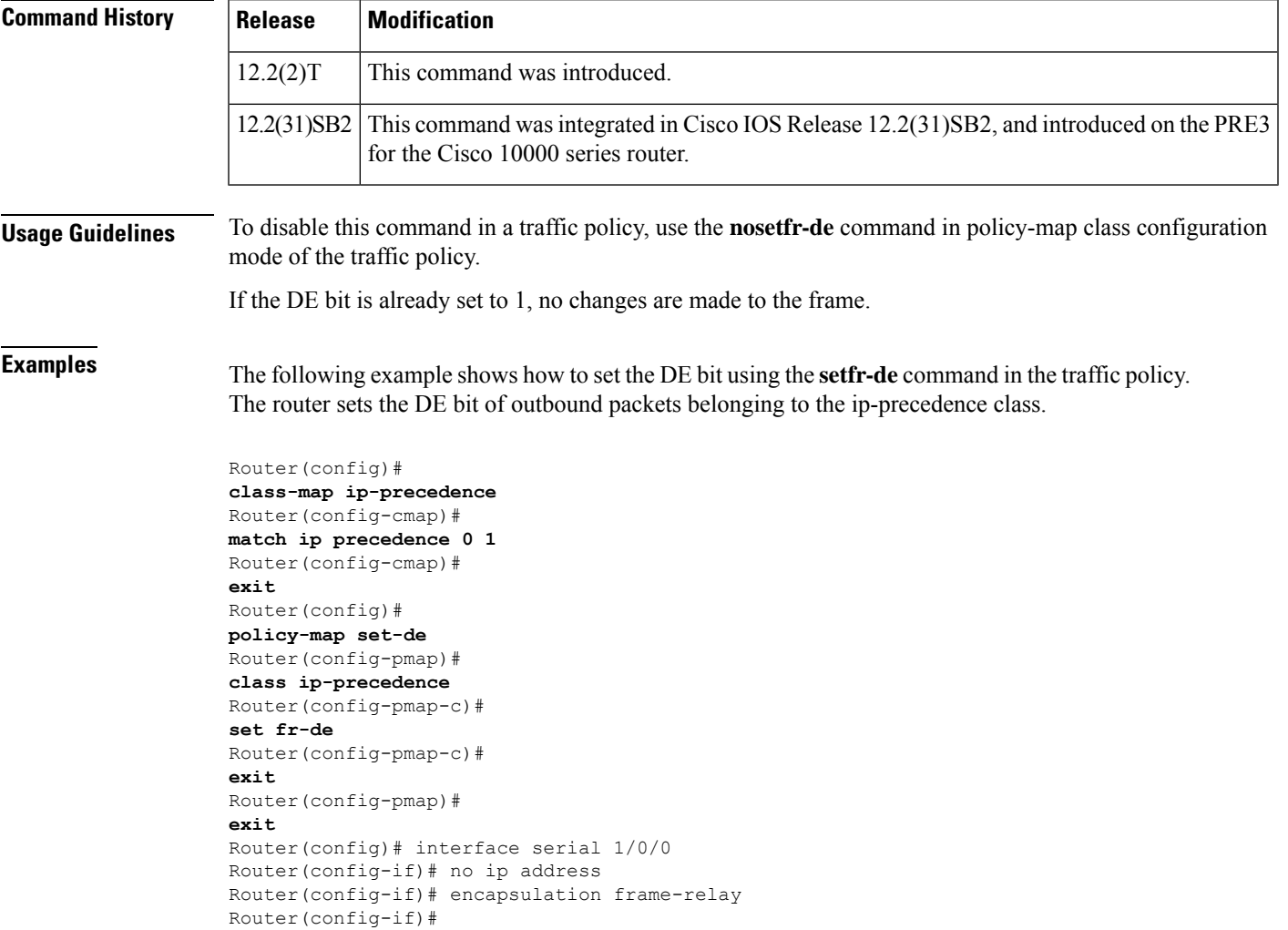

**interface serial 1/0/0.1** Router(config-subif)# ip address 10.1.1.1 255.255.255.252 Router(config-subif)# no ip directed-broadcast Router(config-subif)# **service-policy output set-de**

### **Related Commands**

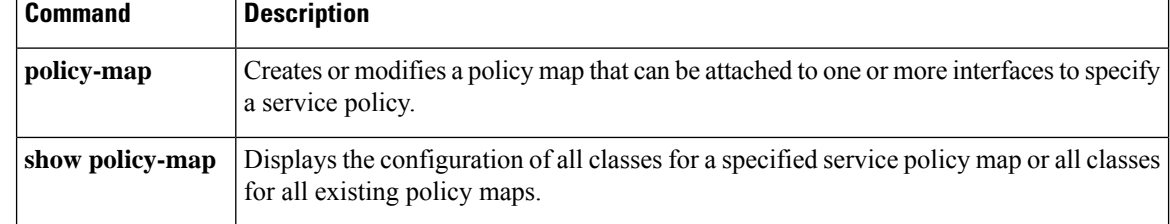

# **set ip dscp**

The **setipdscp** command is replaced by the set dscp command. See the set dscp command for more information.

## **set ip dscp (policy-map configuration)**

To mark a packet by setting the IP differentiated services code point (DSCP) value in the type of service (ToS) byte, use the **setipdscp** command in policy-map configuration mode. To remove a previously set IP DSCP value, use the **no** form of this command.

**set ip dscp** *ip-dscp-value* **no set ip dscp** *ip-dscp-value*

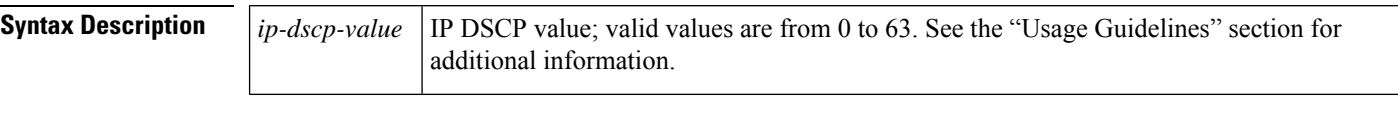

**Command Default** This command has no default settings.

### **Command Modes**

Policy-map configuration

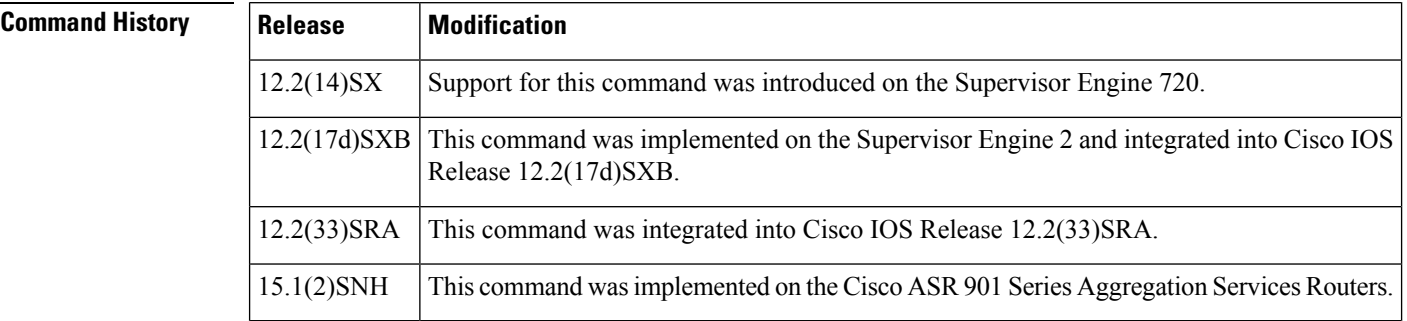

**Usage Guidelines** You can enter reserved keywords **EF** (expedited forwarding), **AF11** (assured forwarding class AF11), and **AF12** (assured forwarding class AF12) instead of numeric values for *ip-dscp-value*.

After the IP DSCP bit is set, other quality of service (QoS) features can operate on the bit settings.

You cannot mark a packet by the IP precedence using thesetipprecedence(policy-map configuration) command and then mark the same packet with an IP DSCP value using the **setipdscp**command.

The network gives priority (or some type of expedited handling) to marked traffic. Typically, you set IP precedence at the edge of the network (or administrative domain); data is queued based on the precedence. Weighted Fair Queueing (WFQ) can speed up handling for high-precedence traffic at congestion points. Weighted Random Early Detection (WRED) ensures that high-precedence traffic has lower loss rates than other traffic during traffic congestion.

The **setipprecedence** (policy-map configuration) command is applied when you create a service policy in QoS policy-map configuration mode. This service policy is not attached to an interface or to an ATM virtual circuit. See the**service-policy** command for information on attaching a service policy to an interface.

When configuring policy-map class actions, note the following:

• For hardware-switched traffic,PolicyFeature Card (PFC) QoSdoes notsupport the**bandwidth**,**priority**, **queue-limit**, or **random-detect** policy-map class commands. You can configure these commands because they can be used for software-switched traffic.

- PFC QoS does not support the **setmpls**or **setqos-group** policy-map class commands.
- PFC QoS supports the **setipdscp** and **setipprecedence** policy-map class commands (see the "Configuring Policy Map Class Marking" section in the *Cisco 7600 Series Router Cisco IOS Software Configuration Guide*).
- You cannot do all three of the following in a policy-map class:
	- Mark traffic with the **setipdscp** or **setipprecedence** (policy-map configuration) commands
	- Configure the trust state
	- Configure policing

In a policy-map class, you can either mark traffic with the **setipdscp** or **setipprecedence**(policy-map configuration) commands or do one or both of the following:

- Configure the trust state
	- Configure policing

**Examples** This example shows how to set the IP DSCP ToS byte to 8 in the policy map called policy1:

Router(config)#

### **policy-map policy1**

Router(config-cmap)#

#### **class class1**

Router(config-cmap)#

#### **set ip dscp 8**

All packets that satisfy the match criteria of class1 are marked with the IP DSCP value of 8. How packets that are marked with the IP DSCP value of 8 are treated is determined by the network configuration.

This example shows that after you configure the settings that are shown for voice packets at the edge of the network, all intermediate routers are then configured to provide low-latency treatment to the voice packets:

```
Router(config)# class-map voice
Router(config-cmap)# match ip dscp ef
Router(config)# policy qos-policy
Router(config-cmap)# class voice
Router(config-cmap)# priority 24
```
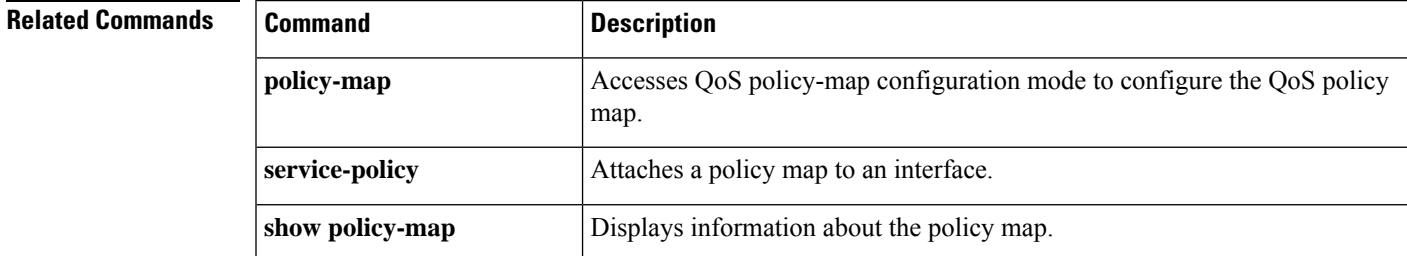

I

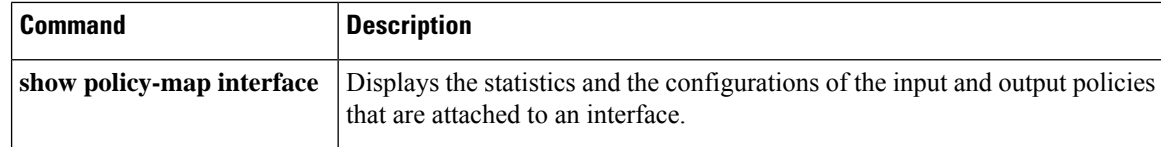

### **set ip dscp tunnel**

To set the differentiated services code point (DSCP) value in the tunnel header of a Layer 2 Tunnel Protocol Version 3 (L2TPv3) or generic routing encapsulation (GRE) tunneled packet for tunnel marking, use the **set ip dscp tunnel** command in policy-map class configuration mode. To disable this functionality, use the **no** form of this command.

**set ip dscp tunnel** *dscp-value* **no set ip dscp tunnel** *dscp-value*

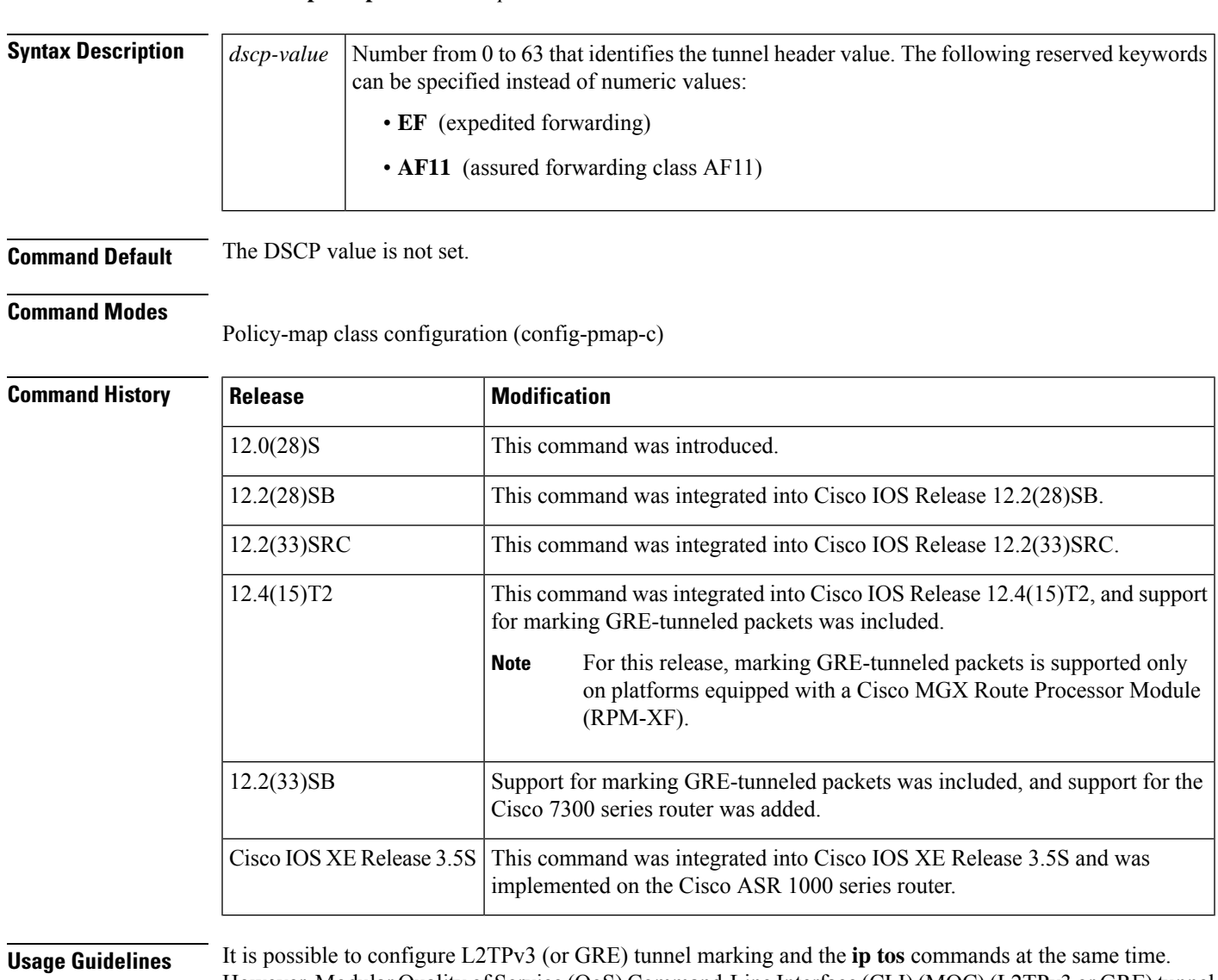

However, Modular Quality of Service (QoS) Command-Line Interface (CLI) (MQC) (L2TPv3 or GRE) tunnel marking has higher priority over **ip tos** commands, meaning that tunnel marking always rewrites the IP header of the tunnel packet and overwrites the values set by ip tos commands. The order of enforcement is as follows when these commands are used simultaneously:

**1. set ip dscp tunnel** or **set ip precedence tunnel** (L2TPv3 or GRE tunnel marking)

### **2. ip tos reflect**

### **3. ip tos** *tos-value*

We recommend that you configure only L2TPv3 (or GRE) tunnel marking and reconfigure any peers configured with the **ip tos** commands to use L2TPv3 (or GRE) tunnel marking.

For Cisco IOS Release 12.4(15)T2, marking GRE-tunneled packets is supported only on platforms equipped with a Cisco RPM-XF. **Note**

**Examples** The following example shows the **set ip dscp tunnel** command used in a tunnel marking configuration. In this example, a class map called "class-cl" has been configured to match traffic on the basis of the DSCP value setting. Also, a policy map called "policy1" has been created within which the **setipdscptunnel** command has been configured.

```
Router> enable
Router# configure terminal
Router(config)# class-map class-c1
Router(config-cmap)# match ip dscp 0
Router(config-cmap)# exit
Router(config)# policy-map policy1
Router(config-pmap)# class tunnel
Router(config-pmap-c)# set ip dscp tunnel 5
Router(config-pmap-c)# end
```
**Note**

You must still attach a policy map to an interface or ATM PVC using the **service-policy** command. Tunnel marking policies can be applied as an ingress policy on the ingress physical interface of a Service Provider Edge (SPE) router or as an egress policy on the tunnel interface. For more information about attaching a policy map to an interface or ATM PVC, see the "Applying QoS Features Using the MQC" module of the *Cisco IOS Quality of Service Solutions Configuration Guide.*

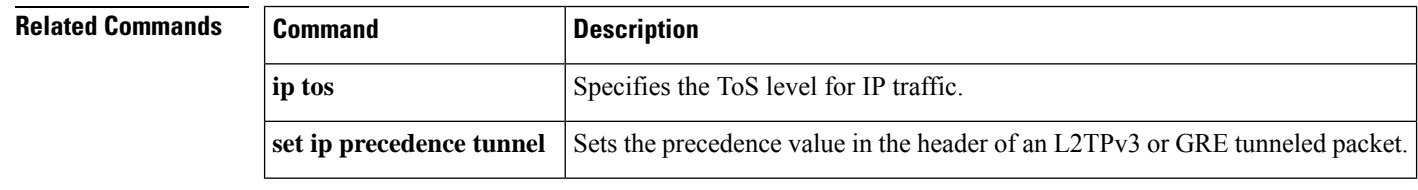
## **set ip precedence (policy-map configuration)**

To set the precedence value in the IP header, use the **setipprecedence** command in policy-map configuration mode. To leave the precedence value at the current setting, use the **no** form of this command.

**set ip precedence** *ip-precedence-value* **no set ip precedence**

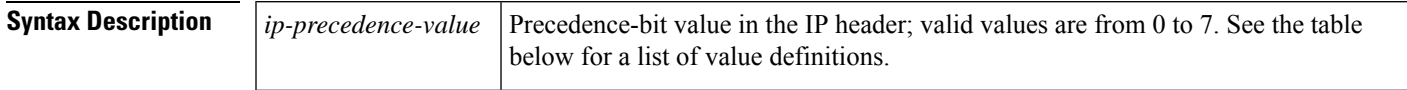

**Command Default** This command is disabled by default.

## **Command Modes**

Policy-map configuration

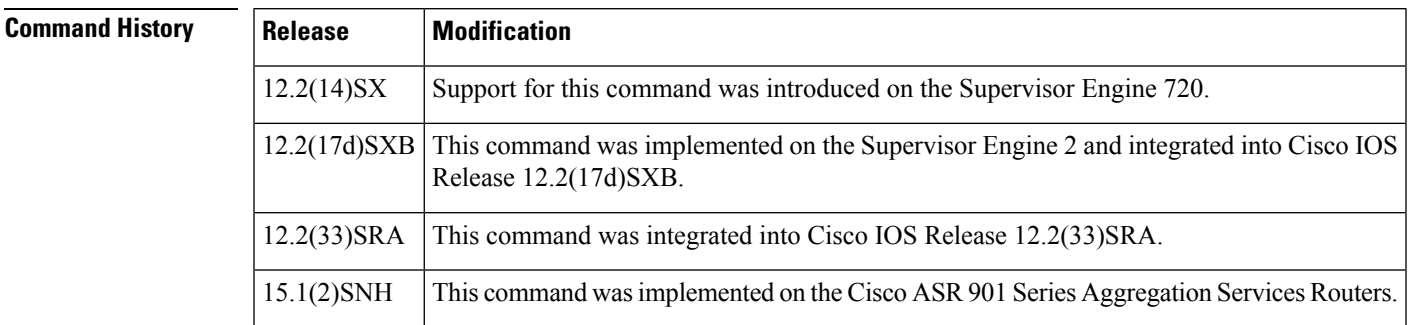

**Usage Guidelines** The table below lists the value definitions for precedence values in the IP header. They are listed from least to most important.

## **Table 43: Value Definitions for IP Precedence**

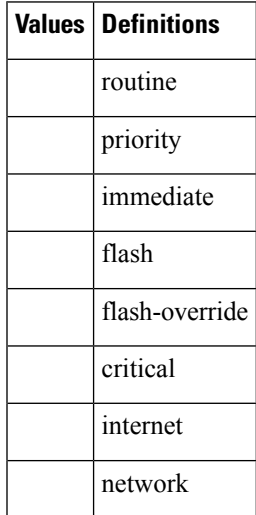

After the IP precedence bits are set, other quality of service (QoS) features, such as Weighted Fair Queueing (WFQ) and Weighted Random Early Detection (WRED), operate on the bit settings.

The network priorities (or some type of expedited handling) mark traffic through the application of WFQ or WRED at points downstream in the network. Typically, you set IP precedence at the edge of the network (or administrative domain); data is queued based on the precedence. WFQ can speed up handling for certain precedence traffic at congestion points. WRED can ensure that certain precedence traffic has lower loss rates than other traffic during traffic congestion.

The **setipprecedence**command is applied when you create a service policy in policy-map configuration mode. This service policy is not attached to an interface or to an ATM virtual circuit.See the **service-policy**command for information on attaching a service policy to an interface.

**Examples** This example shows how to set the IP precedence to 5 for packets that satisfy the match criteria of the class map called class1:

Router(config)#

**policy-map policy1**

Router(config-pmap)#

**class class1**

Router(config-pmap-c)#

**set ip precedence 5**

All packets that satisfy the match criteria of class1 are marked with the IP precedence value of 5. How packets that are marked with the IP-precedence value of 5 are treated is determined by the network configuration.

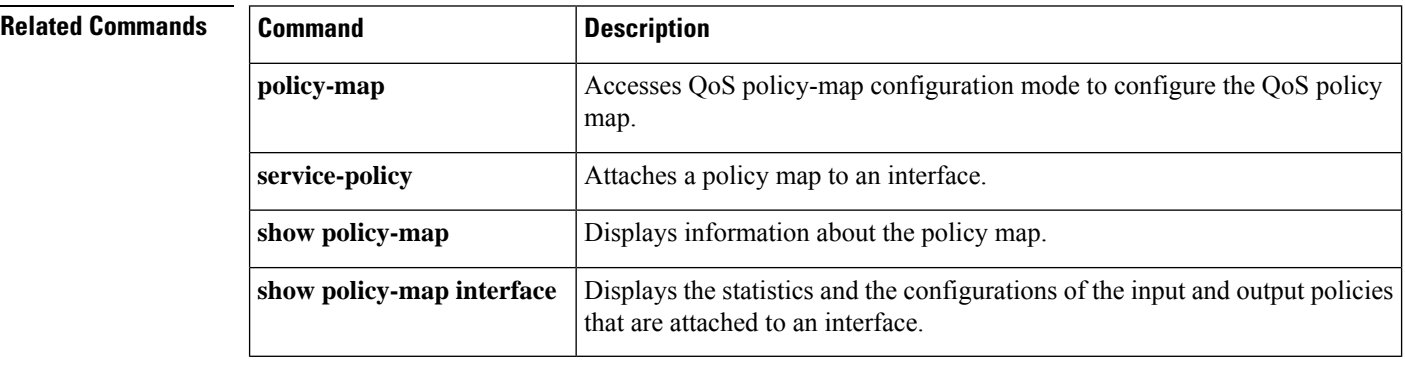

## **set ip precedence (policy-map)**

The **setipprecedence**(policy-map) command is replaced by the set precedence command. See the set precedence command for more information.

## **set ip precedence (route-map)**

To set the precedence value (and an optional IPnumber or IPname) in the IPheader, use the **setipprecedence** command in route-map configuration mode. To leave the precedence value unchanged, use the **no** form of this command.

**set ip precedence** [{*numbername*}] **no set ip precedence**

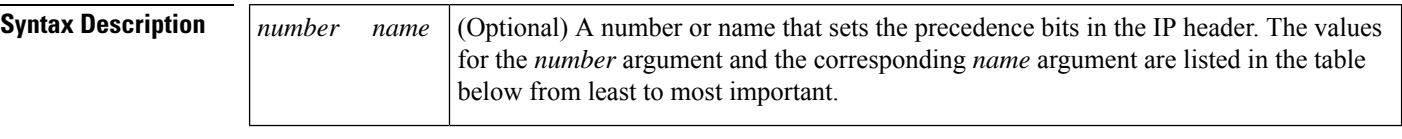

**Command Default** Disabled

## **Command Modes**

Route-map configuration

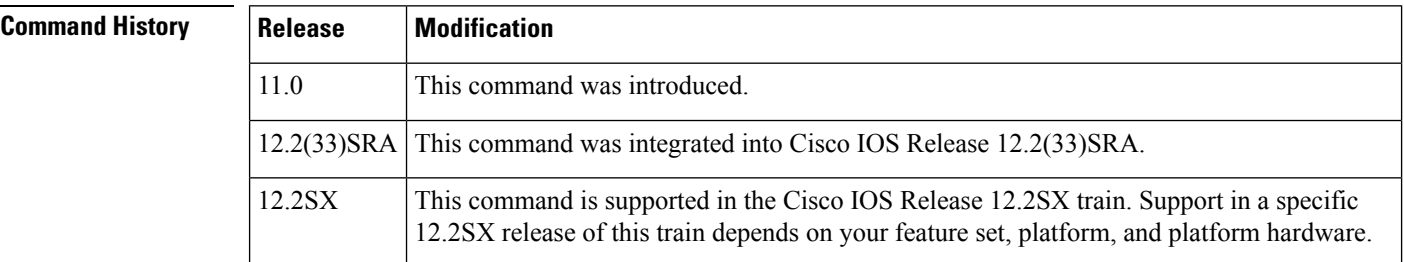

**Usage Guidelines** The table below lists the values for the *number* argument and the corresponding *name* argument for precedence values in the IP header. They are listed from least to most important.

### **Table 44: Number and Name Values for IP Precedence**

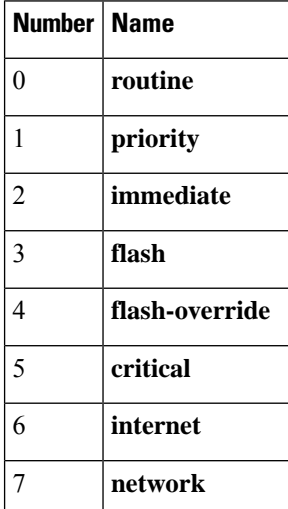

You can set the precedence using either a number or the corresponding name. Once the IP Precedence bits are set, other QoS services such as weighted fair queueing (WFQ) and Weighted Random Early Detection (WRED) then operate on the bit settings.

The network gives priority (or some type of expedited handling) to marked traffic through the application of WFQ or WRED at points downstream in the network. Typically, you set IP Precedence at the edge of the network (or administrative domain); data then is queued based on the precedence. WFQ can speed up handling for certain precedence traffic at congestion points. WRED can ensure that certain precedence traffic has lower loss rates than other traffic during times of congestion.

The mapping from arguments such as **routine** and **priority** to a precedence value is useful only in some instances. That is, the use of the precedence bit is evolving. You can define the meaning of a precedence value by enabling other features that use the value. In the case of the high-end Internet QoS available from Cisco, IP Precedences can be used to establish classes of service that do not necessarily correspond numerically to better or worse handling in the network.

Use the **route-map**(IP)global configuration command with the **match** and **set** route-map configuration commands to define the conditions for redistributing routes from one routing protocol into another, or for policy routing. Each **route-map**command has an associated list of **match** and **set** commands. The **match** commands specify the match criteria--the conditions under which redistribution or policy routing is allowed for the current **route-map** command. The **set** commands specify the set actions--the particular redistribution or policy routing actionsto perform if the criteria enforced by the **match**commands are met. The**noroute-map** command deletes the route map.

The **set**route-map configuration commands specify the redistribution set actions to be performed when all of the match criteria of a route map are met.

**Examples** The following example sets the IP Precedence to 5 (critical) for packets that pass the route map match:

```
interface serial 0
ip policy route-map texas
route-map texas
match length 68 128
set ip precedence 5
```
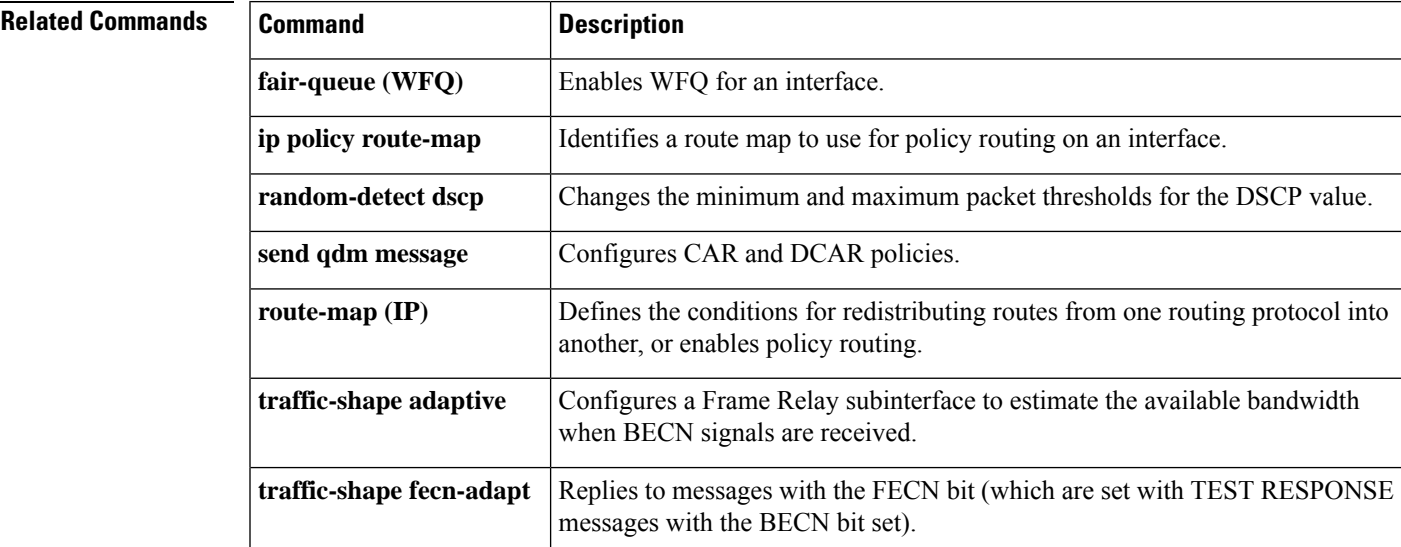

I

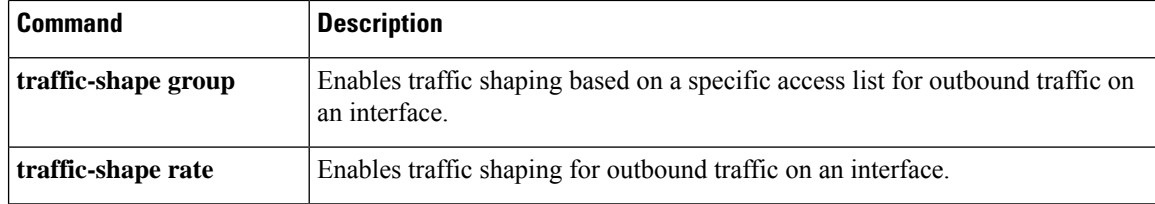

## **set ip precedence tunnel**

To set the precedence value in the header of a Layer 2 Tunnel Protocol Version 3 (L2TPv3) or generic routing encapsulation (GRE) tunneled packet for tunnel marking, use the **set ip precedence tunnel** command in policy-map class configuration mode. To disable this functionality, use the **no** form of this command.

**set ip precedence tunnel** *precedence-value* **no set ip precedence tunnel** *precedence-value*

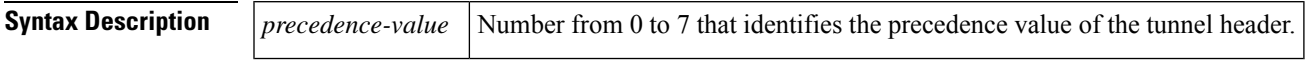

**Command Default** The precedence value is not set.

## **Command Modes**

Policy-map class configuration (config-pmap-c)

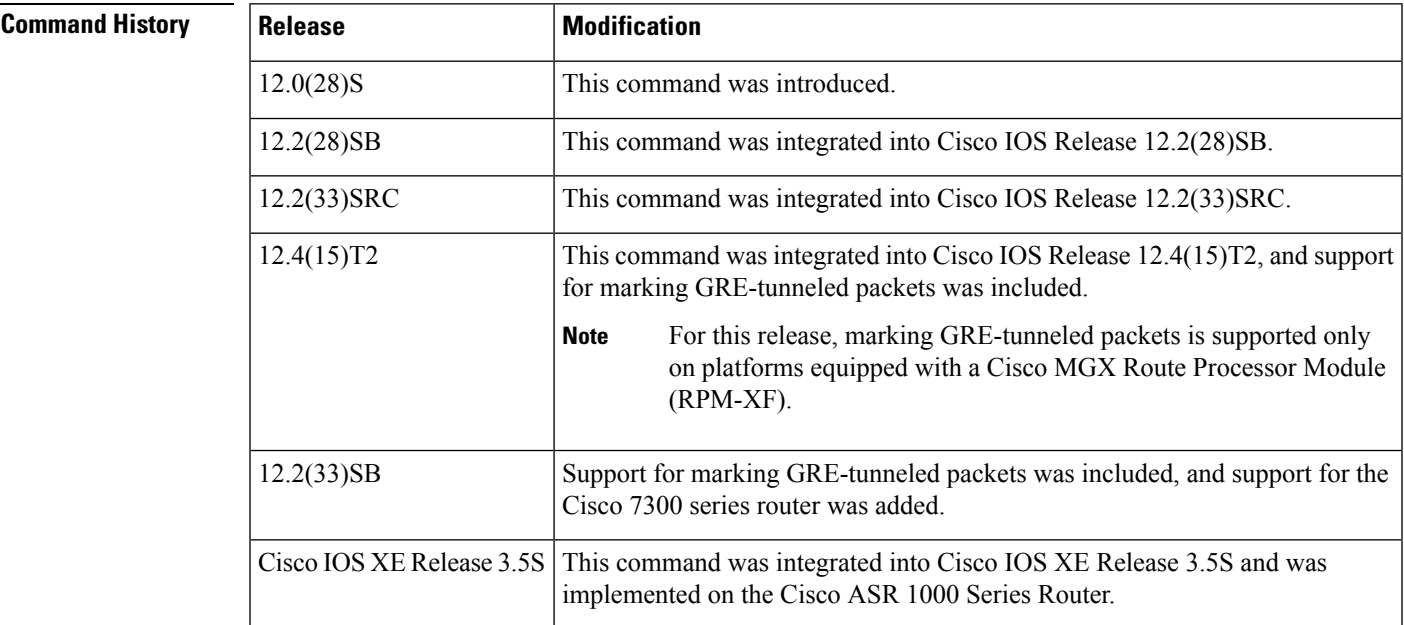

**Usage Guidelines** It is possible to configure L2TPv3 (or GRE) tunnel marking and the **ip tos** commands at the same time. However, Modular Quality of Service (QoS) Command-Line Interface (CLI) (MQC) (L2TPv3 or GRE) tunnel marking has higher priority over **ip tos** commands, meaning that tunnel marking always rewrites the IP header of the tunnel packet and overwrites the values set by ip tos commands. The order of enforcement is as follows when these commands are used simultaneously:

- **1. set ip dscp tunnel** or **set ip precedence tunnel** (L2TPv3 or GRE tunnel marking)
- **2. ip tos reflect**
- **3. ip tos** *tos-value*

We recommend that you configure only L2TPv3 (or GRE) tunnel marking and reconfigure any peers configured with the **ip tos** commands to use L2TPv3 (or GRE) tunnel marking.

```
For Cisco IOS Release 12.4(15)T2, marking GRE-tunneled packets is supported only on platforms equipped
                     with a Cisco RPM-XF.
              Note
Examples The following example shows the set ip precedence tunnel command used in a tunnel marking
                     configuration. In this example, a class map called "MATCH_PREC" has been configured to match
                     traffic on the basis of the precedence value. Also, a policy map called "TUNNEL_MARKING" has
                     been created within which the set ip precedence tunnel command has been configured.
                     Router> enable
                     Router# configure terminal
                     Router(config)# class-map match-any MATCH_PREC
                     Router(config-cmap)# match ip precedence 0
                     Router(config-cmap)# exit
                     Router(config)# policy-map TUNNEL_MARKING
                     Router(config-pmap)# class MATCH_PREC
                     Router(config-pmap-c)# set ip precedence tunnel 3
                     Router(config-pmap-c)# end
                     You must still attach a policy map to an interface or ATM PVC using the service-policy
                     command.Tunnel marking policies can be applied as an ingress policy on the ingress physical interface
                     of a Service Provider Edge (SPE) router or as an egress policy on the tunnel interface. For more
                     information about attaching a policy map to an interface or ATM PVC, see the "Applying QoS
                     Features Using the MQC" module of the Cisco IOS Quality of Service Solutions Configuration Guide.
              Note
```
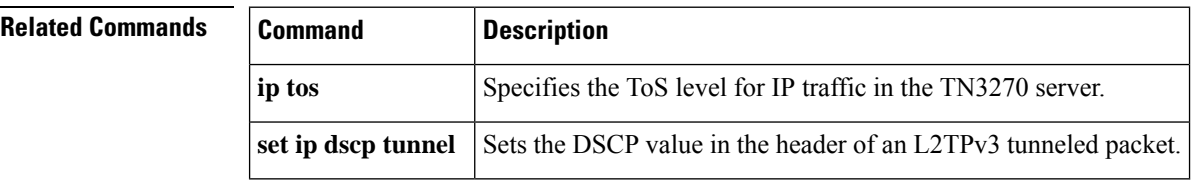

## **set ip tos (route-map)**

To set the type of service (ToS) bits in the header of an IP packet, use the **setiptos** command in route-map configuration mode. To leave the ToS bits unchanged, use the **no** form of this command.

**set ip tos** [{*tos-bit-value* | **max-reliability** | **max-throughput** | **min-delay** | **min-monetary-cost** |**normal**}] **no set ip tos**

| <b>Syntax Description</b> | tos-bit-value     | (Optional) A value (number) from 0 to 15 that sets the ToS bits in the IP header. See<br>the table below for more information. |
|---------------------------|-------------------|----------------------------------------------------------------------------------------------------|
|                           | max-reliability   | (Optional) Sets the maximum reliability ToS bits to 2.                                                                         |
|                           | max-throughput    | (Optional) Sets the maximum throughput ToS bits to 4.                                                                          |
|                           | min-delay         | (Optional) Sets the minimum delay ToS bits to 8.                                                                               |
|                           | min-monetary-cost | (Optional) Sets the minimum monetary cost ToS bits to 1.                                                                       |
|                           | normal            | (Optional) Sets the normal ToS bits to 0.                                                                                      |

## **Command Default** Disabled

## **Command Modes**

Route-map configuration

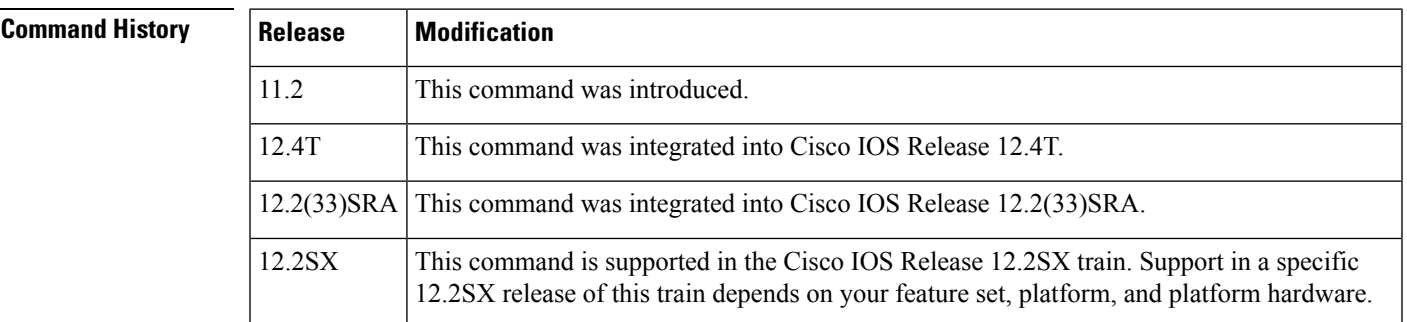

**Usage Guidelines** This command allows you to set four bits in the ToS byte header. The table below shows the format of the four bits in binary form.

## **Table 45: ToS Bits and Description**

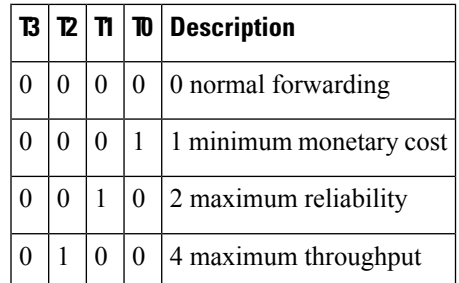

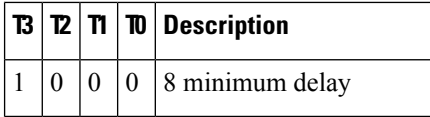

The T3 bit sets the delay. Setting T3 to 0 equals normal delay, and setting it to 1 equals low delay.

The T2 bit sets the throughput. Setting this bit to 0 equals normal throughput, and setting it to 1 equals maximum throughput. Similarly, the T1 and T0 bits set reliability and cost, respectively. Therefore, as an example, if you want to set a packet with the following requirements:

minimum delay  $T3 = 1$ 

normal throughput  $T2 = 0$ 

normal reliability  $T1 = 0$ 

minimum monetary cost  $T0 = 1$ 

You would set the ToS to 9, which is 1001 in binary format.

Use the **route-map** (IP) global configuration command with the **match** and **set** (route-map) configuration commands to define the conditions for redistributing routes from one routing protocol into another, or for policy routing. Each **route-map** command has an associated list of **match** and**set**commands. The **match** commands specify the match criteria--the conditions under which redistribution or policy routing is allowed for the current route-map command. The**set** commands specify the set actions--the particular redistribution or policy routing actionsto perform if the criteria enforced by the match commands are met. The**noroute-map** command deletes the route map.

The **set** (route-map) commands specify the redistribution set actions to be performed when all of the match criteria of a route map are met.

**Examples** The following example sets the IP ToS bits to 8 for packets that pass the route-map match:

```
interface serial 0
ip policy route-map texas
!
route-map texas
 match length 68 128
 set ip tos 8
!
```
### **Related Commands**

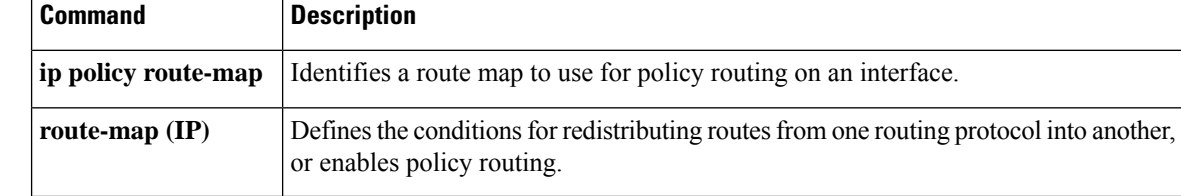

## **set precedence**

To set the precedence value in the packet header, use the **set precedence** command in policy-map class configuration mode. To remove the precedence value, use the **no** form of this command.

## **Supported Platforms Other Than Cisco 10000 Series Routers**

**set precedence** {*precedence-value* | *from-field* [**table** *table-map-name*]} **no set precedence** {*precedence-value* | *from-field* [**table** *table-map-name*]}

**Cisco 10000 Series Routers**

**set precedence** {*precedence-value*} **no setprecedence** {*precedence-value*}

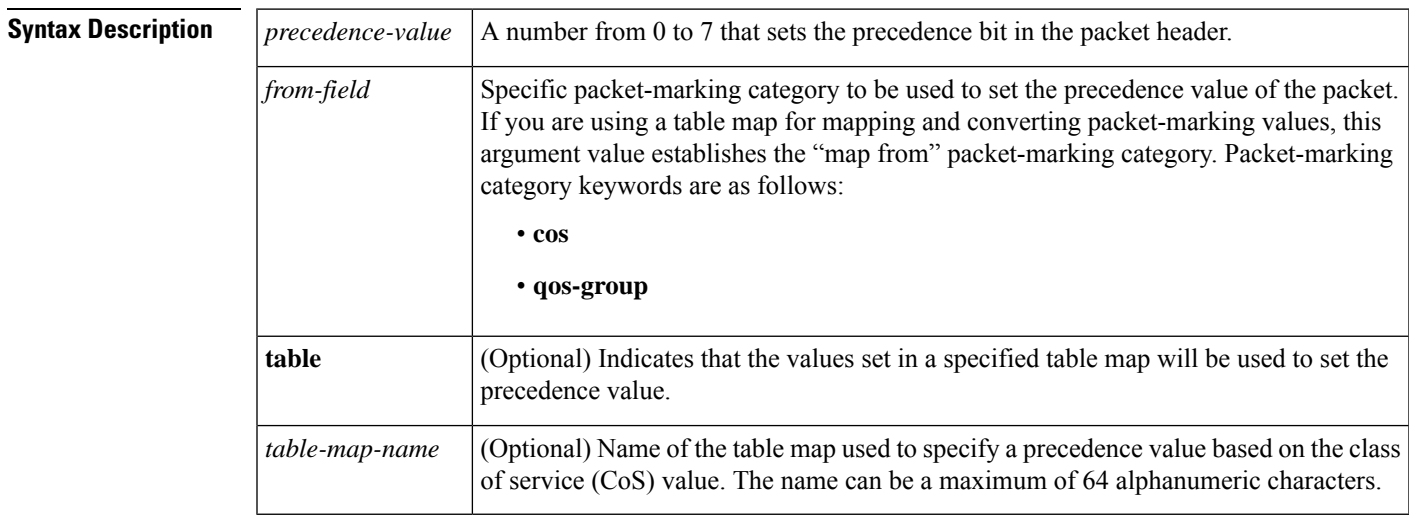

## **Command Default** This command is disabled.

## **Command Modes**

Policy-map class configuration (config-pmap-c)

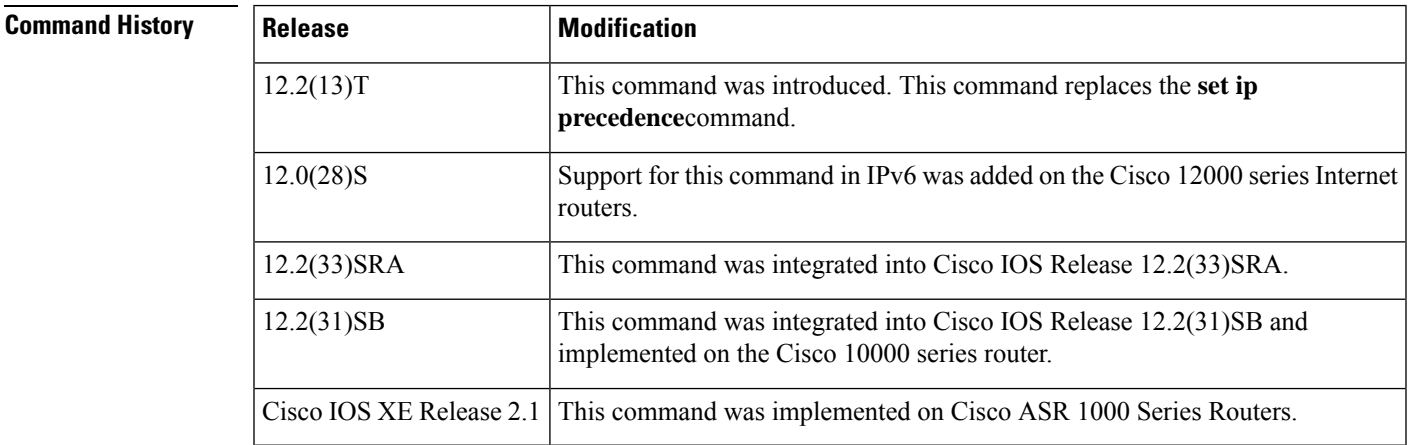

## **Usage Guidelines Command Compatibility**

If a router is loaded with an image from Cisco IOS Release 12.2(13)T that contained an old configuration, the **setip precedence** command is still recognized. However, the **set precedence** command will be used in place of the **set ip precedence** command.

The **set precedence** command cannot be used with the**set dscp** command to mark the *same* packet. The two values, differentiated services code point (DSCP) and precedence, are mutually exclusive. A packet can have one value or the other, but not both.

## **Bit Settings**

Once the precedence bits are set, other quality of service  $(QoS)$  features such as weighted fair queueing (WFQ) and Weighted Random Early Detection (WRED) then operate on the bit settings.

### **Precedence Value**

The network gives priority (or some type of expedited handling) to marked traffic through the application of WFQ or WRED at points downstream in the network. Typically, you set the precedence value at the edge of the network (or administrative domain); data then is queued according to the specified precedence. WFQ can speed up handling for certain precedence traffic at congestion points. WRED can ensure that certain precedence traffic has lower loss rates than other traffic during times of congestion.

## **Using This Command with the Enhanced Packet Marking Feature**

If you are using this command as part of the Enhanced Packet Marking feature, you can use this command to specify the "from-field" packet-marking category to be used for mapping and setting the precedence value. The "from-field" packet-marking categories are as follows:

- CoS
- QoS group

If you specify a "from-field" category but do notspecify the **table** keyword and the applicable *table-map-name* argument, the default action will be to copy the value associated with the "from-field" category as the precedence value. For instance, if you configure the **set precedence cos** command, the CoS value will be copied and used as the precedence value.

You can do the same for the QoS group-marking category. That is, you can configure the **set precedence qos-group** command, and the QoS group value will be copied and used as the precedence value.

The valid value range for the precedence value is a number from 0 to 7. The valid value range for the QoS group is a number from 0 to 99. Therefore, when configuring the **setprecedenceqos-group** command, note the following points:

- If a QoS group value falls within both value ranges (for example, 6), the packet-marking value will be copied and the packets will be marked.
- If QoS group value exceeds the precedence range (for example, 10), the packet-marking value will not be copied, and the packet will not be marked. No action is taken.

## **Precedence Values in IPv6 Environments**

When this command is used in IPv6 environments, it can set the value in both IPv4 and IPv6 packets. However, the actual packets set by this function are only those that meet the match criteria of the class map containing this function.

### **Setting Precedence Values for IPv6 Packets Only**

To set the precedence values for IPv6 packets only, the **match protocol ipv6** command must also be used in the class map that classified packets for this action. Without the **match protocol ipv6**command, the class map may classify both IPv6 and IPv4 packets (depending on other match criteria), and the **set precedence** command will act upon both types of packets.

### **Setting Precedence Values for IPv4 Packets Only**

To set the precedence values for IPv4 packets only, use a command involving the **ip** keyword like the **match ip precedence** or **match ip dscp**command or include the **match protocol ip** command along with the others in the class map. Without the additional **ip** keyword, the class map may match both IPv6 and IPv4 packets (depending on the other match criteria) and the **set precedence**or **set dscp** commandmay act upon both types of packets.

Ш

**Examples** In the following example, the policy map named policy-cos is created to use the values defined in a table map named table-map1. The table map named table-map1 was created earlier with the **table-map** (value mapping) command. For more information about the **table-map** (value mapping) command, see the**table-map** (value mapping) command page.

In this example, the precedence value will be set according to the CoS value defined in table-map1.

```
Router(config)# policy-map policy-cos
Router(config-pmap)# class class-default
Router(config-pmap-c)# set precedence cos table table-map1
Router(config-pmap-c)# end
```
The **set precedence** command is applied when you create a service policy in QoS policy-map configuration mode. This service policy is not yet attached to an interface or to an ATM virtual circuit. For information on attaching a service policy to an interface, refer to the "Modular Quality of Service Command-Line Interface Overview" chapter of the *Quality of Service Solutions Configuration Guide.*

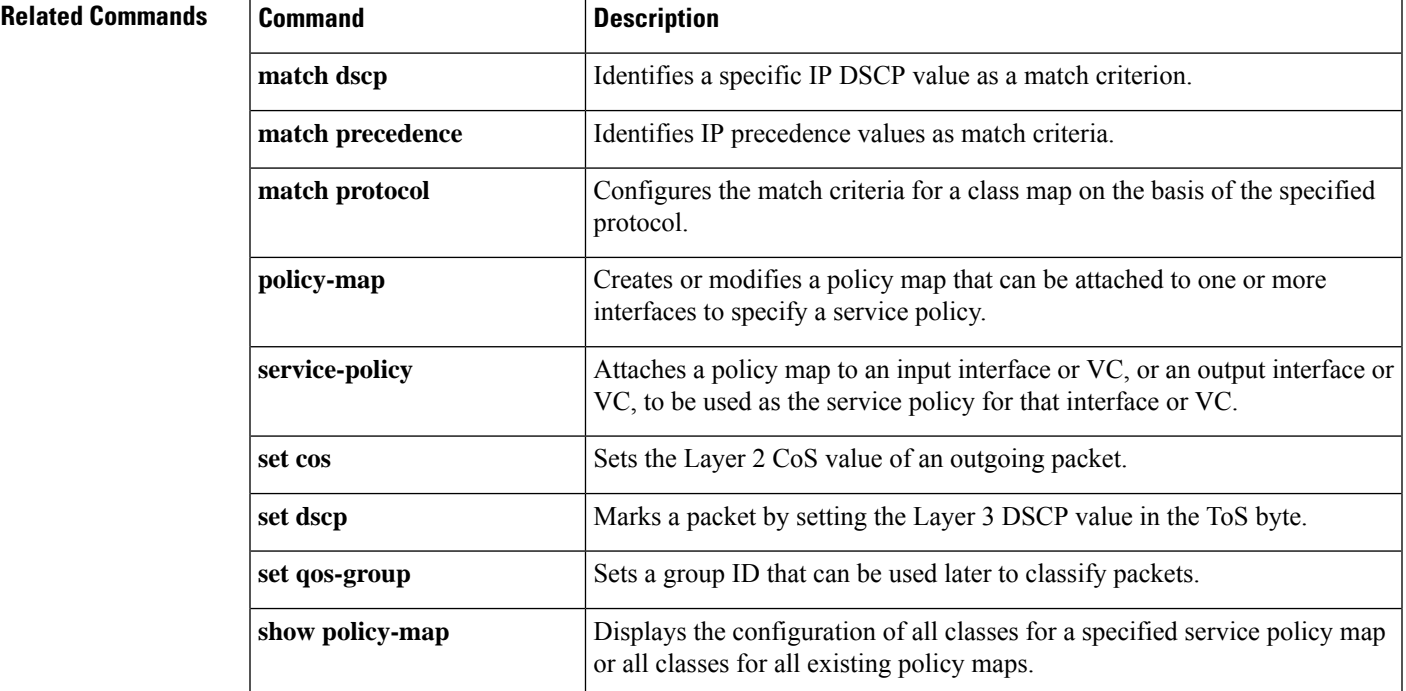

I

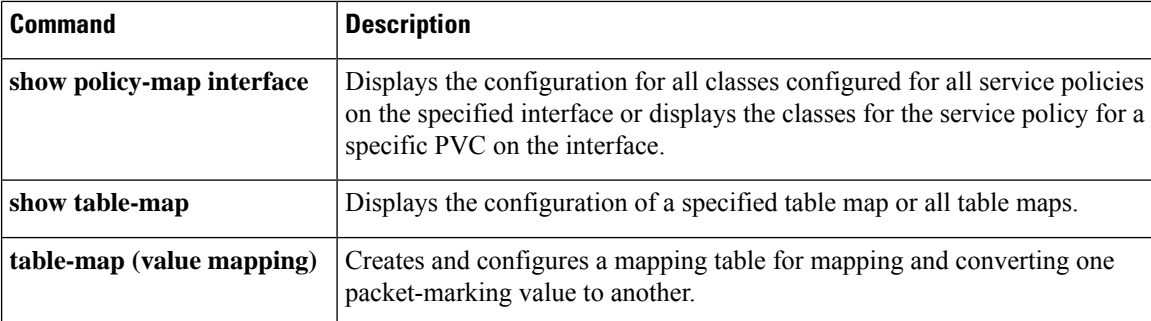

## **set qos-group**

To set a quality of service (QoS) group identifier (ID) that can be used later to classify packets, use the **set qos-group** command in policy-map class configuration mode. To remove the group ID, use the **no** form of this command.

## **Supported Platforms Except the Cisco 10000 Series Router**

**set qos-group** {*group-id* | *from-field* [**table** *table-map-name*]} **no set qos-group** {*group-id* | *from-field* [**table** *table-map-name*]}

## **Cisco 10000 Series Router**

**set qos-group** *group-id* **no set qos-group** *group-id*

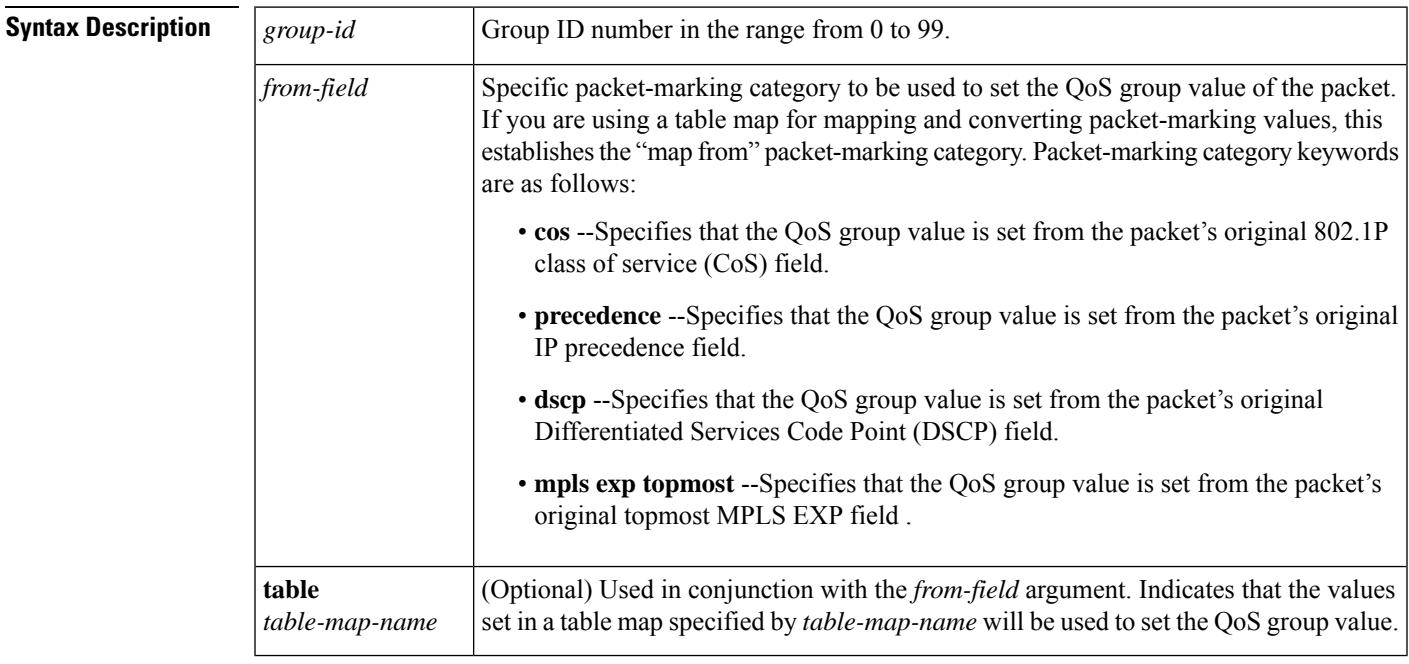

## **Command Default** No group ID is specified.

## **Command Modes**

**Command History** 

Policy-map class configuration (config-pmap-c)

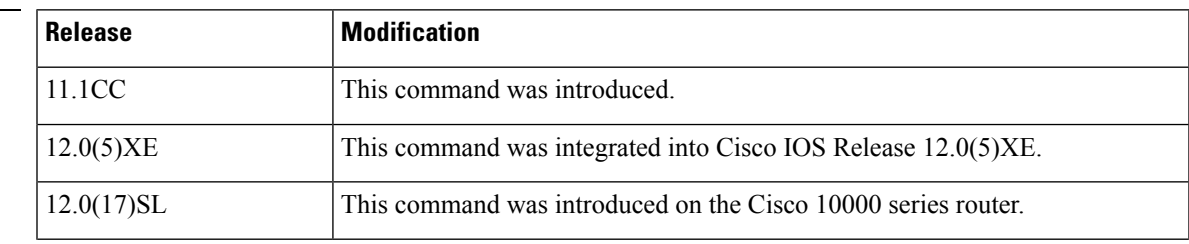

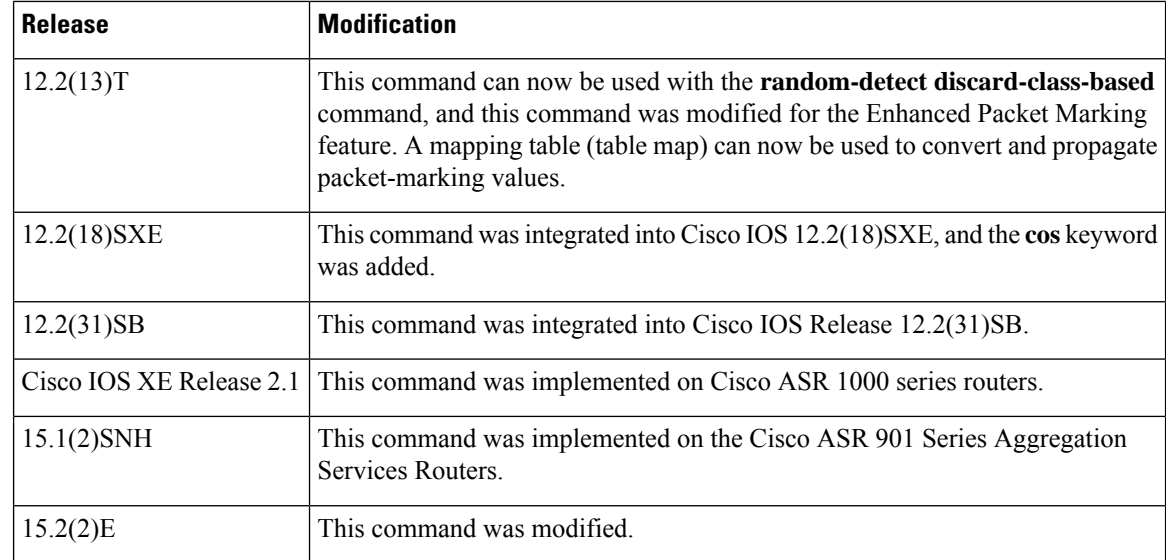

**Usage Guidelines** The **set qos-group** command allows you to associate a group ID with a packet. The group ID can be used later to classify packets into QoS groups based as prefix, autonomous system, and community string.

> A QoS group and discard class are required when the input per-hop behavior (PHB) marking will be used for classifying packets on the output interface.

## **Using This Command with the Enhanced Packet Marking Feature**

If you are using this command as part of the Enhanced Packet Marking feature, you can use this command to specify the "from-field" packet-marking category to be used for mapping and setting the precedence value.

If you specify a "from-field" category but do notspecify the **table** keyword and the applicable *table-map-name* argument, the default action will be to copy the value associated with the "from-field" category as the precedence value. For instance, if you enter **set qos-groupprecedence**, the precedence value will be copied and used as the QoS group value.

A packet is marked with a QoS group value only while it is being processed within the router. The QoS group value is not included in the packet's header when the packet is transmitted over the output interface. However, the QoS group value can be used to set the value of a Layer 2 or Layer 3 field that is included as part of the packet's headers (such as the MPLS EXP, CoS, and DSCP fields).

# **Note**

The **set qos-group cos** and **set qos-group precedence** commands are equivalent to the **mls qos trust cos** and **mls qos trust prec** commands.

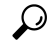

The **set qos-group** command cannot be applied until you create a service policy in policy-map configuration mode and then attach the service policy to an interface or ATM virtual circuit (VC). For information on attaching a service policy, refer to the "Modular Quality of Service Command-Line Interface Overview" chapter of the *Cisco IOS Quality of Service Solutions Configuration Guide*. **Tip**

**Examples** The following example shows how to set the QoS group to 1 for all packets that match the class map called class 1. These packets are then rate limited on the basis of the QoS group ID.

```
Router(config)# policy-map policy1
Router(config-pmap)# class class1
Router(config-pmap-c)# set qos-group 1
Router(config-pmap-c)# end
```
The following example shows how to set the QoS group value based on the packet's original 802.1P CoS value:

```
Router(config)# policy map policy1
Router(config-pmap)# class class-default
Router(config-pmap-c)# set qos-group cos
Router(config-pmap-c)# end
```
### **Enhanced Packet Marking Example**

The following example shows how to set the QoS group value based on the values defined in a table map called table-map1. This table map is configured in a policy map called policy1. Policy map policy1 converts and propagates the QoS value according to the values defined in table-map1.

In this example, the QoS group value will be set according to the precedence value defined in table-map1.

```
Router(config)# policy map policy1
Router(config-pmap)# class class-default
Router(config-pmap-c)# set qos-group precedence table table-map1
Router(config-pmap-c)# end
```
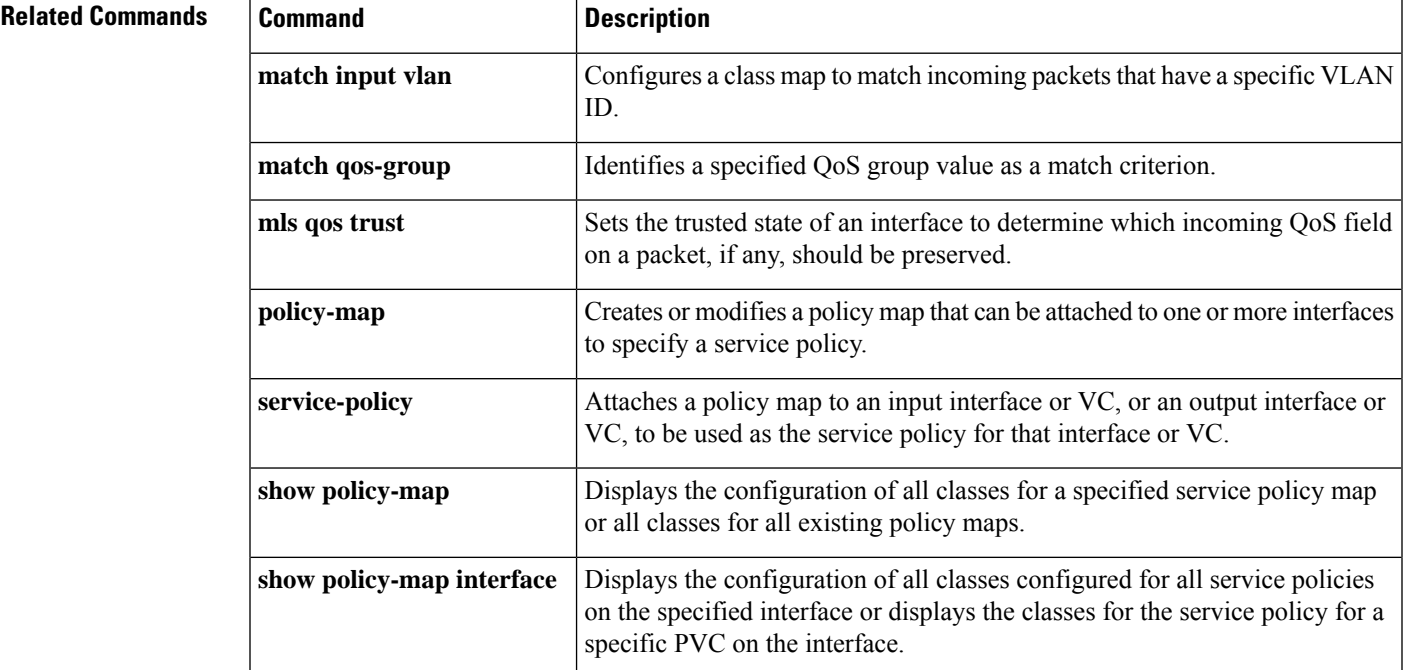

## **set vlan inner**

To mark the bridged packets in the permanent virtual circuit (PVC) with a specific virtual LAN identifier (VLAN ID), use the **setvlaninner** command in policy-map class configuration mode. To disable this configuration, use the **no** form of this command.

**set vlan inner** *vlan-number* **no set vlan inner** *vlan-number*

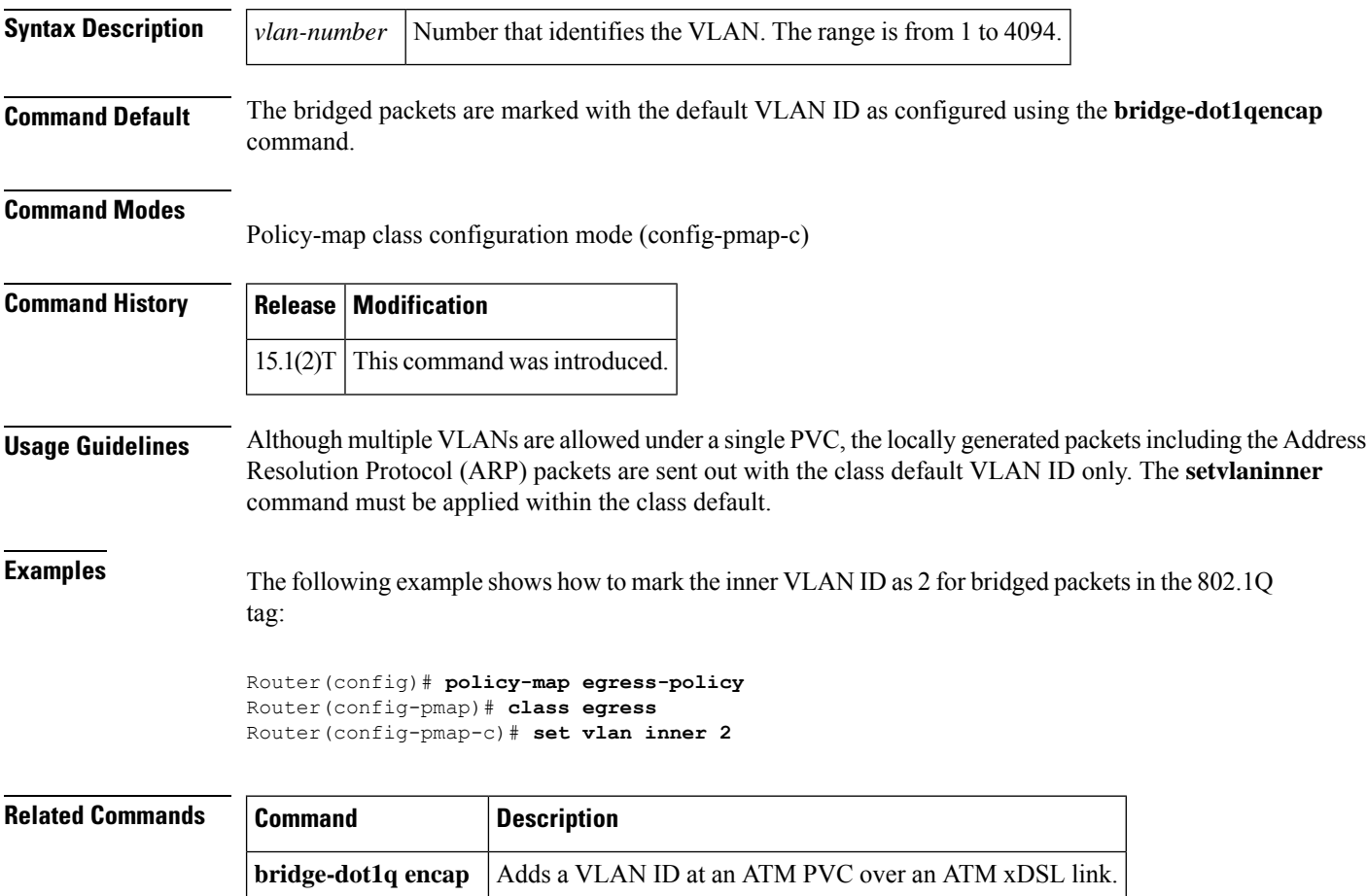

## **shape**

To specify average or peak rate traffic shaping, use the **shape** command in class-map configuration mode. To remove traffic shaping, use the **no** form of this command.

**shape** {**average** | **peak**} *cir* [*bc*] [*be*] **no shape** {**average** | **peak**} *cir* [*bc*] [*be*]

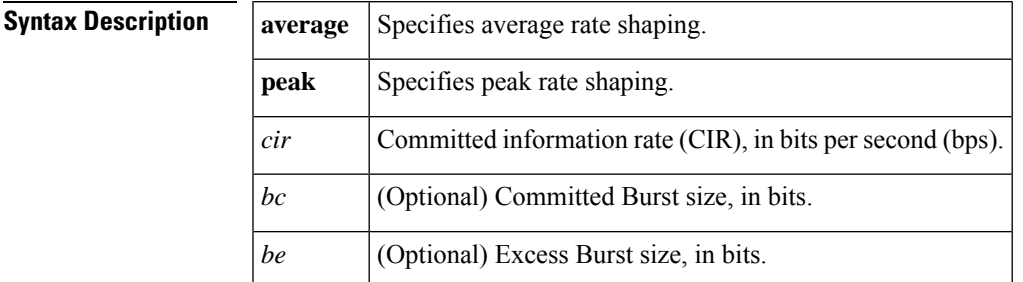

**Command Default** Average or peak rate traffic shaping is not specified.

## **Command Modes**

Class-map configuration (config-cmap)

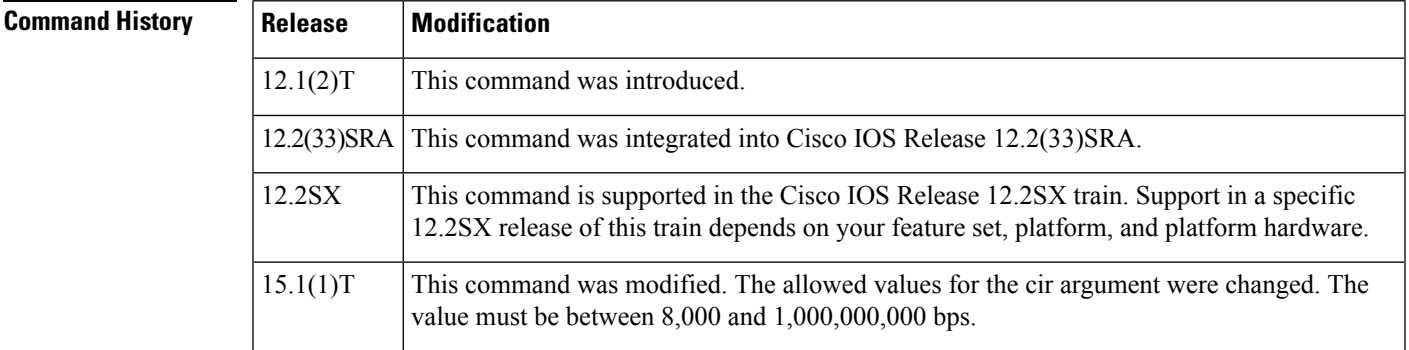

**Usage Guidelines** Traffic shaping limits the rate of transmission of data. In addition to using a specifically configured transmission rate, you can use Generic Traffic Shaping (GTS) to specify a derived transmission rate based on the level of congestion.

> You can specify two types of traffic shaping; average rate shaping and peak rate shaping. Average rate shaping limits the transmission rate to the CIR. Using the CIR ensures that the average amount of traffic being sent conforms to the rate expected by the network.

Peak rate shaping configures the router to send more traffic than the CIR. To determine the peak rate, the router uses the following formula:

peak rate =  $CIR(1 + Be / Be)$ 

where:

- Be is the Excess Burst size.
- Bc is the Committed Burst size.

Peak rate shaping allows the router to burst higher than average rate shaping. However, using peak rate shaping, the traffic sent above the CIR (the delta) could be dropped if the network becomes congested.

If your network has additional bandwidth available (over the provisioned CIR) and the application or class can tolerate occasional packet loss, that extra bandwidth can be exploited through the use of peak rate shaping. However, there may be occasional packet drops when network congestion occurs. If the traffic being sent to the network must strictly conform to the configured network provisioned CIR, then you should use average traffic shaping.

**Examples** The following example shows how to configure average rate shaping to ensure a bandwidth of 256 kbps:

shape average 256000

The following example shows how to configure peak rate shaping to ensure a bandwidth of 300 kbps but allow throughput up to 512 kbps if enough bandwidth is available on the interface:

bandwidth 300 shape peak 512000

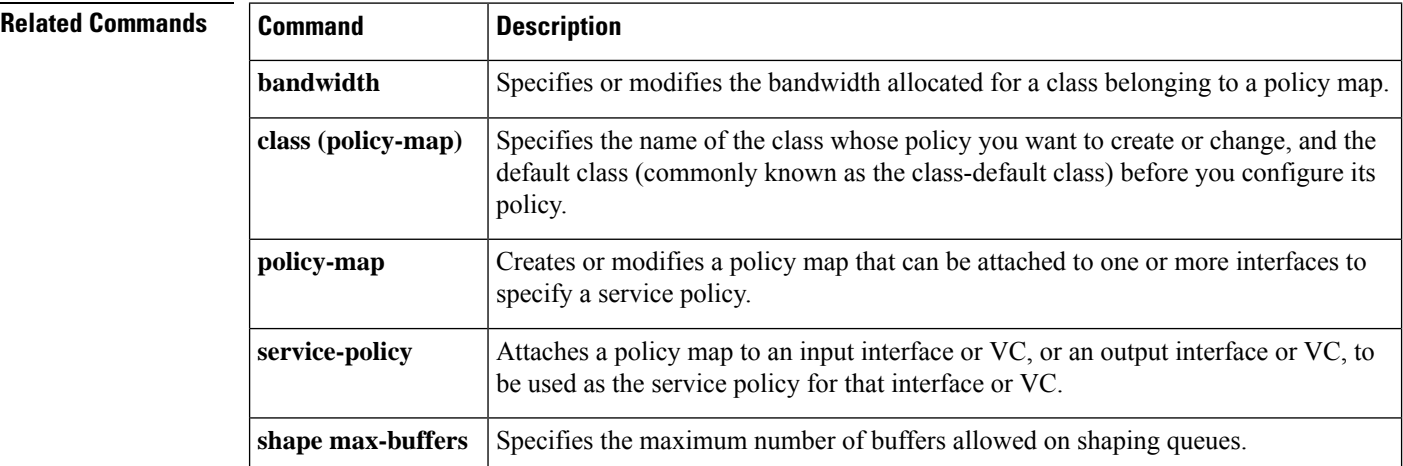

## **shape (percent)**

To specify average or peak rate traffic shaping on the basis of a percentage of bandwidth available on an interface, use the **shape** command in policy-map class configuration mode. To remove traffic shaping, use the **no** form of this command.

**shape** {**average** | **peak**} **percent** *percentage* [*sustained-burst-in-msec* **ms**] [**be** *excess-burst-in-msec* **ms**] [**bc** *committed-burst-in-msec* **ms**]

**no shape** {**average** |**peak**} **percent** *percentage* [*sustained-burst-in-msec* **ms**] [**be** *excess-burst-in-msec* **ms**] [**bc** *committed-burst-in-msec* **ms**]

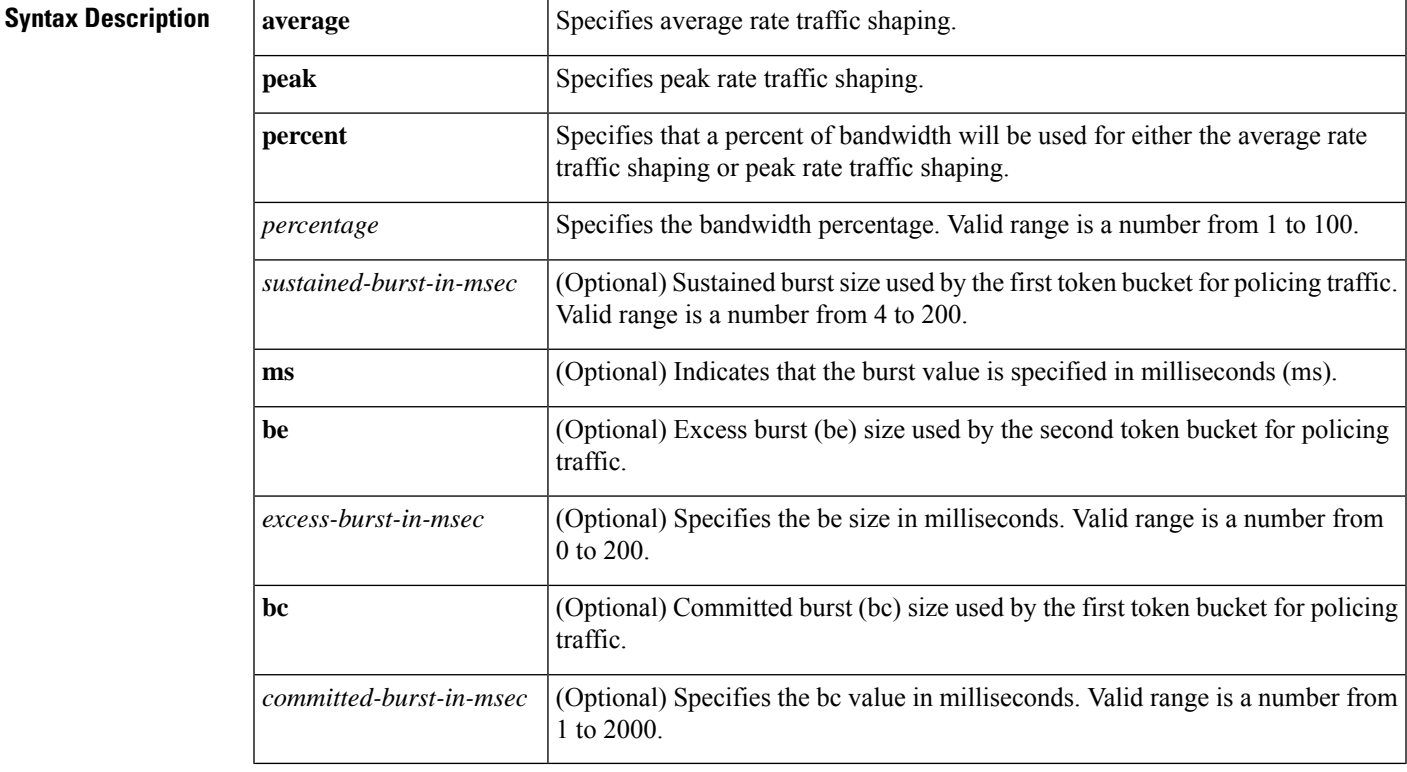

**Command Default** The default bc and be is 4 ms.

## **Command Modes**

Policy-map class configuration (config-pmap-c)

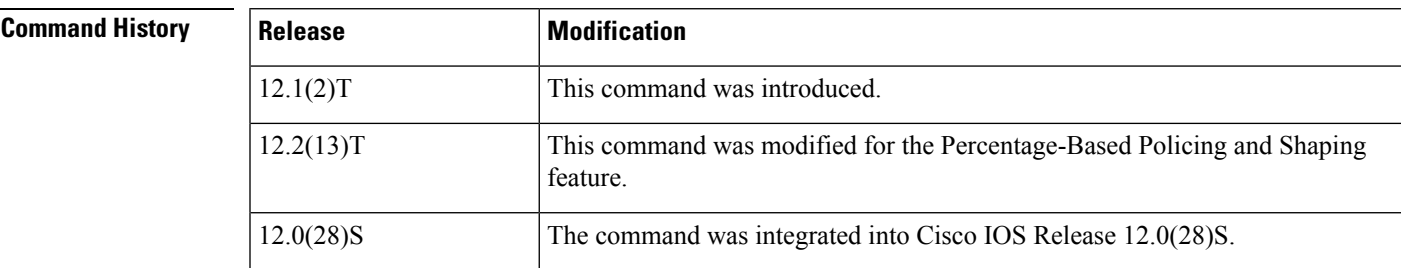

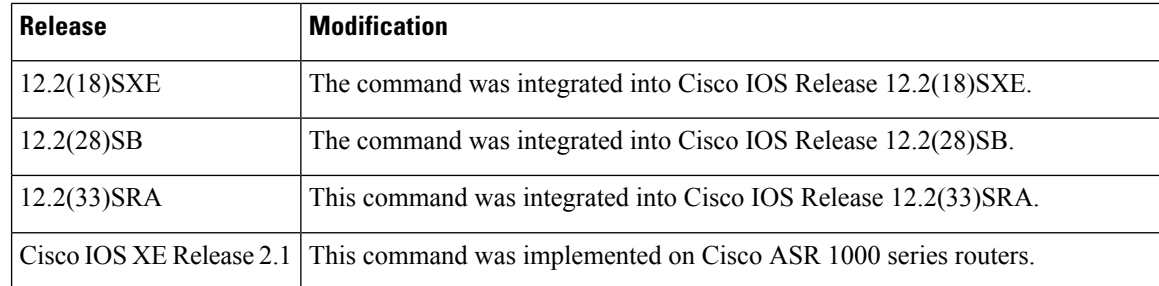

## **Usage Guidelines Committed Information Rate**

This command calculates the committed information rate (CIR) on the basis of a percentage of the available bandwidth on the interface. Once a policy map is attached to the interface, the equivalent CIR value in bits per second (bps) is calculated on the basis of the interface bandwidth and the percent value entered with this command. The **showpolicy-mapinterface** command can then be used to verify the CIR bps value calculated.

The calculated CIR bps rate must be in the range of 8000 and 154,400,000 bps. If the rate is less than 8000 bps, the associated policy map cannot be attached to the interface. If the interface bandwidth changes (for example, more is added), the CIR bps values are recalculated on the basis of the revised amount of bandwidth. If the CIR percentage is changed after the policy map is attached to the interface, the bps value of the CIR is recalculated.

## **Conform Burst and Peak Burst Sizes in Milliseconds**

This command also allows you to specify the values for the conform burst size and the peak burst size in milliseconds. If you want bandwidth to be calculated as a percentage, the conform burst size and the peak burst size must be specified in milliseconds (ms).

The traffic shape converge rate depends on the traffic pattern and the time slice (Tc) parameter, which is directly affected by the bc that you configured. The Tc and the average rate configured are used to calculate bits per interval sustained. Therefore, to ensure that the shape rate is enforced, use a bc that results in a Tc greater than 10 ms.

## **Hierarchical Policy Maps**

The **shape** (percent) command, when used in "child" (hierarchical) policy maps, is not supported on the Cisco 7500, the Cisco 7200, or lower series routers. Therefore, the **shape** (percent) command cannot be configured for use in hierarchical policy maps on these routers.

## **How Bandwidth Is Calculated**

The **shape** (percent) command is often used in conjunction with the**bandwidth**and**priority** commands. The **bandwidth** and **priority** commands can be used to calculate the total amount of bandwidth available on an entity (for example, a physical interface). When the **bandwidth** and **priority** commands calculate the total amount of bandwidth available on an entity, the following guidelines are invoked:

- If the entity is a physical interface, the total bandwidth is the bandwidth on the physical interface.
- If the entity is a shaped ATM permanent virtual circuit (PVC), the total bandwidth is calculated asfollows:
	- For a variable bit rate (VBR) virtual circuit (VC), the sustained cell rate (SCR) is used in the calculation.
	- For an available bit rate (ABR) VC, the minimum cell rate (MCR) is used in the calculation.

For more information on bandwidth allocation, see the "Congestion Management Overview" chapter in the *Cisco IOS Quality of Service Solutions Configuration Guide.*

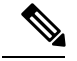

**Note** Thiscommand cannot be used with the **shapeadaptive** command.

**Examples** The following example configures traffic shaping using an average shaping rate on the basis of a percentage of bandwidth. In this example, 25 percent of the bandwidth has been specified. Additionally, an optional be value and bc value (100 ms and 400 ms, respectively) have been specified.

```
Router> enable
Router# configure terminal
Router(config)# policy-map policy1
Router(config-pmap)# class-map class1
Router(config-pmap-c)# shape average percent 25 20 ms be 100 ms bc 400 ms
Router(config-pmap-c)# end
```
After the policy map and class maps are configured, the policy map is attached to interface as shown in the following example.

```
Router> enable
Router# configure terminal
Router(config)#
```
**interface serial4/0** Router(config-if)#

**service-policy input policy1** Router(config-if)# **end**

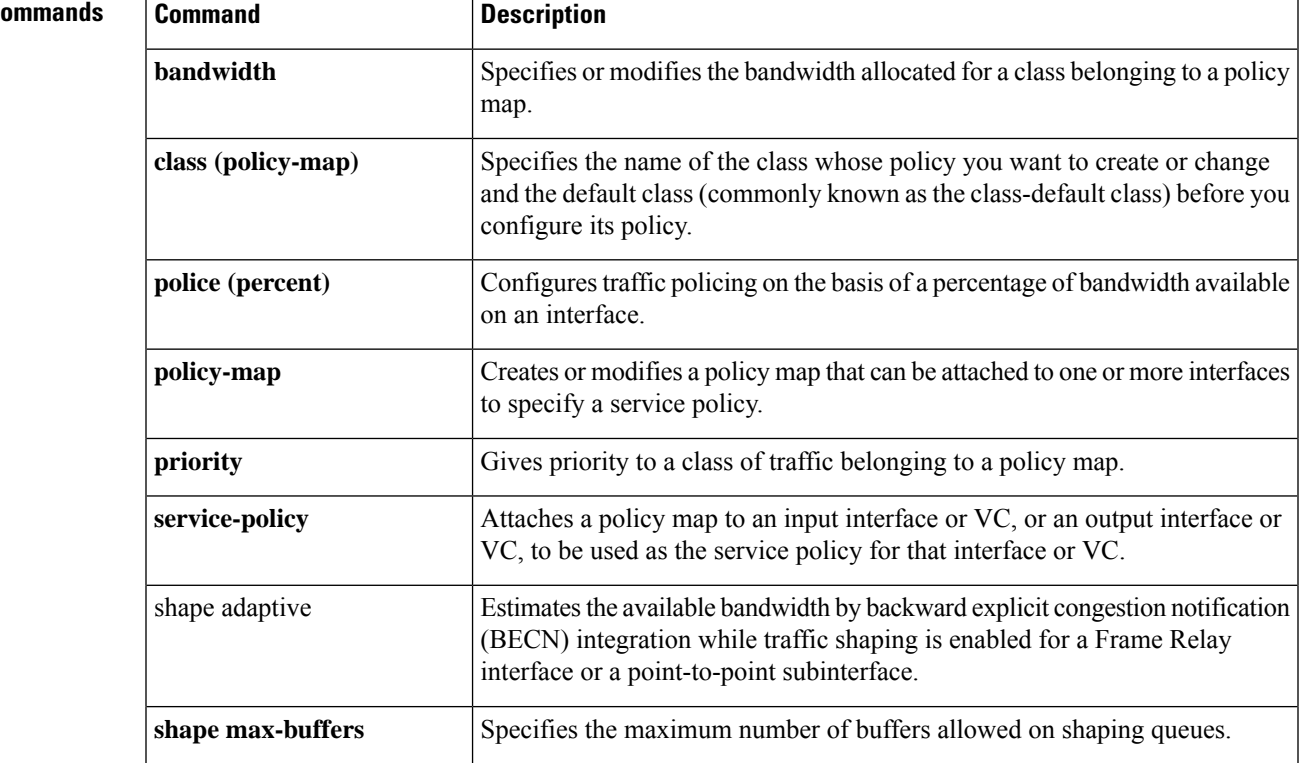

## **Related Command**

L

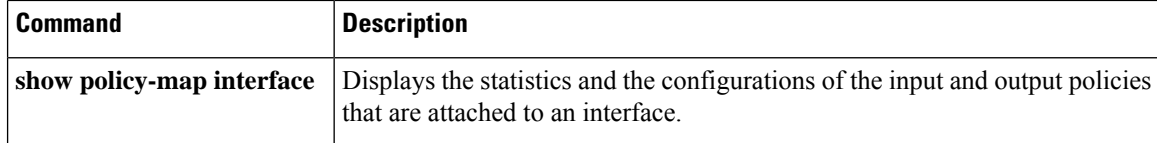

## **shape (policy-map class)**

To shape traffic to the indicated bit rate according to the algorithm specified or to enable ATM overhead accounting, use the **shape** command in policy-map class configuration mode. To remove shaping and leave the traffic unshaped, use the **no**form of this command.

**shape** {**average** | **peak**} {*mean-rate* [*burst-size* [*excess-burst-size*]] | **percent** *percentage* [*burst-size* **ms** [*excess-burst-size* **ms**]]}

**no shape** [{**average** | **peak**}]

**shape** [{**average** | **peak**}] *mean-rate* [**burst-size**] [*excess-burst-size*] **account** {**qinq** | **dot1q**} **aal5** {*subscriber-encapsulation* | **user-defined** *offset*}

**no shape** [{**average** | **peak**}] *mean-rate* [**burst-size**] [*excess-burst-size*] **account** {**qinq** | **dot1q**} **aal5** {*subscriber-encapsulation* | **user-defined** *offset*}

**shape** [{**average** | **peak**}] *mean-rate* [*burst-size*] [*excess-burst-size*] [**account** {**qinq** | **dot1q**} **aal5** *subscriber-encap*]

**no shape** [{**average** | **peak**}] *mean-rate* [*burst-size*] [*excess-burst-size*] [**account** {**qinq** | **dot1q**} **aal5** *subscriber-encap*]

**shape** [**average**] *mean-rate* [*unit*] [*burst-size*] [*excess-burst-size*] [**account** {**qinq** | **dot1q**} **aal5** *subscriber-encapsulation*]

**no shape** [**average**] *mean-rate* [*unit*] [*burst-size*] [*excess-burst-size*] [**account** {**qinq** | **dot1q**} **aal5** *subscriber-encapsulation*]

**shape** [**average**] *mean-rate* [*burst-size*] [*excess-burst-size*] **account** {{**qinq** | **dot1q**} {**aal5** | **aal3**} *subscriber-encapsulation* | **user-defined** *offset* [**atm**]}

**no shape** [**average**] *mean-rate* [*burst-size*] [*excess-burst-size*] **account** {{**qinq** | **dot1q**} {**aal5** | **aal3**} *subscriber-encapsulation* | **user-defined** *offset* [**atm**]}

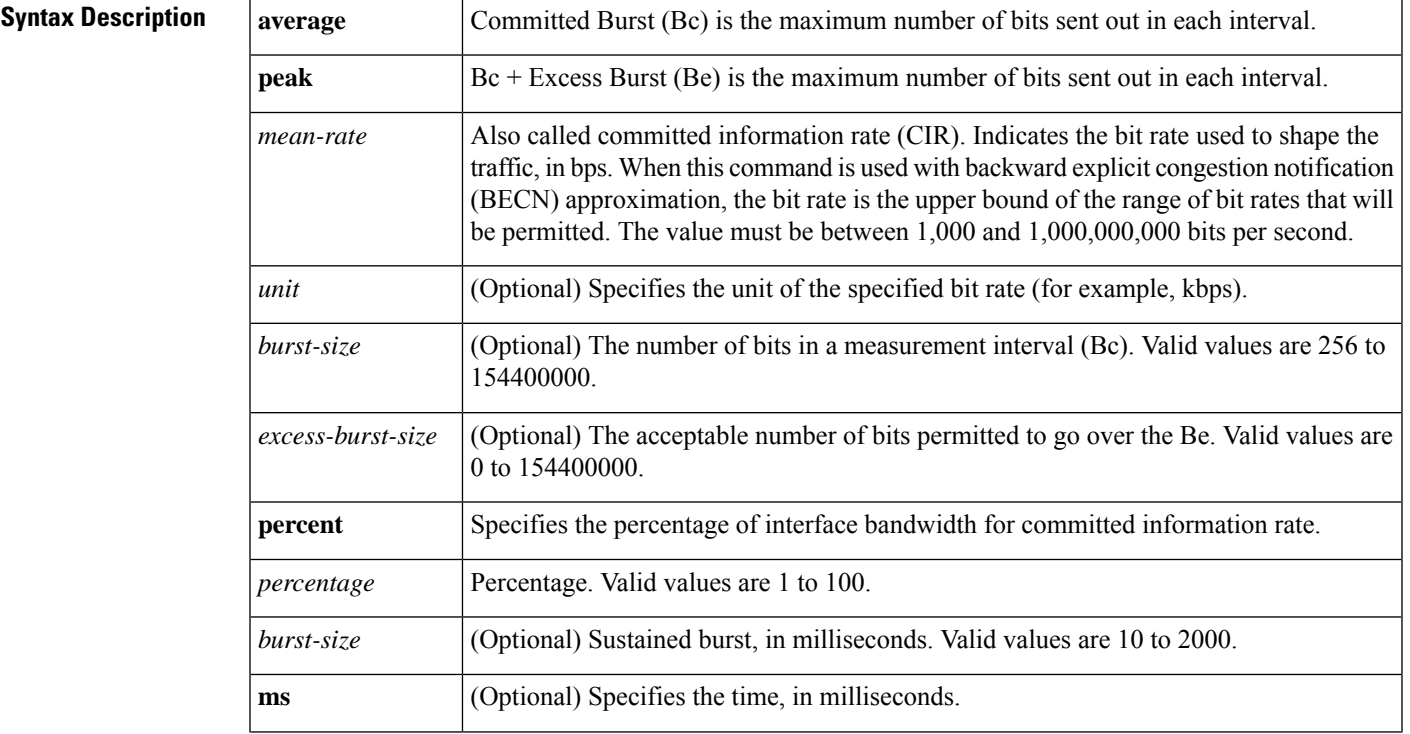

I

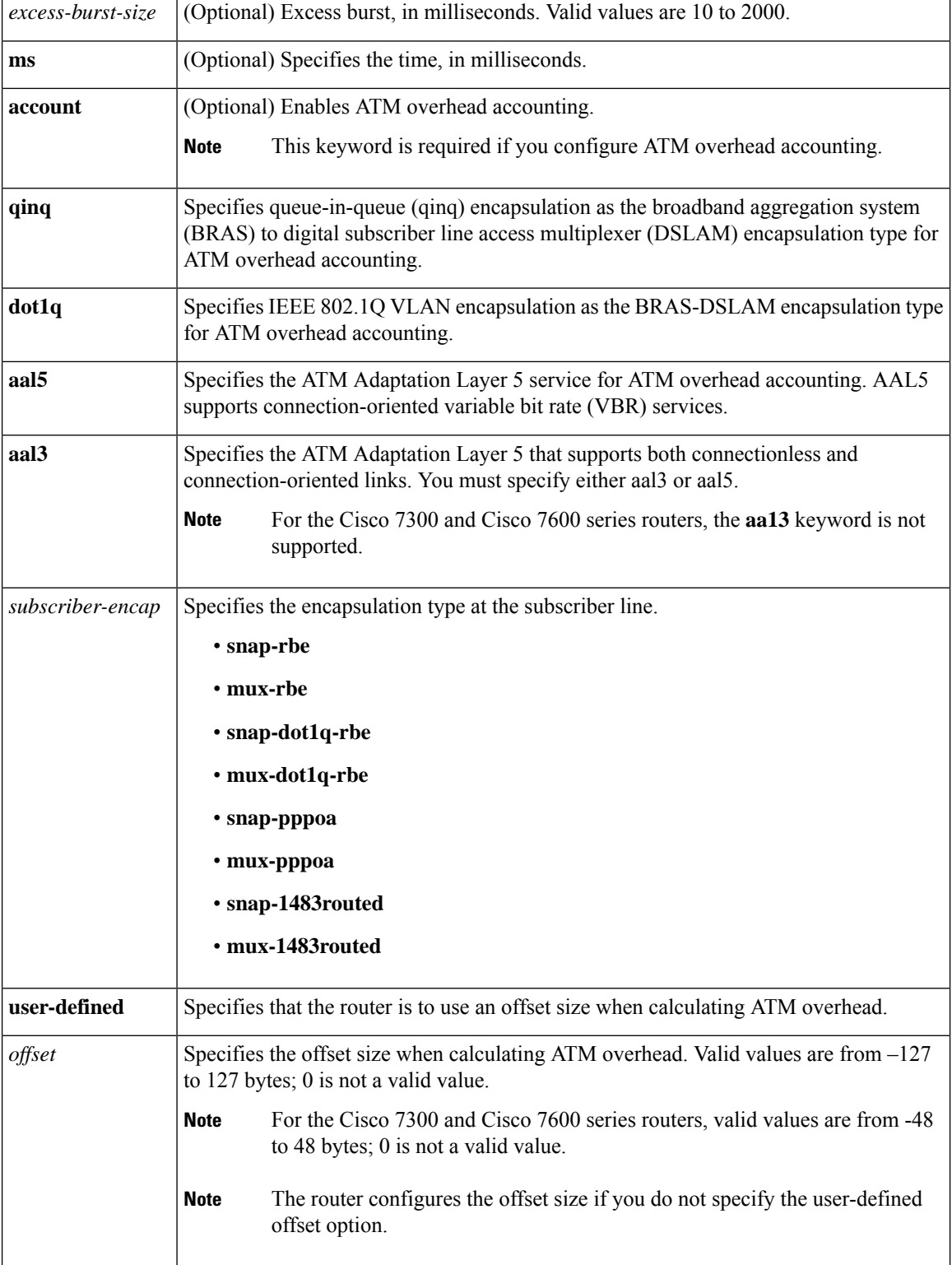

 $\mathbf l$ 

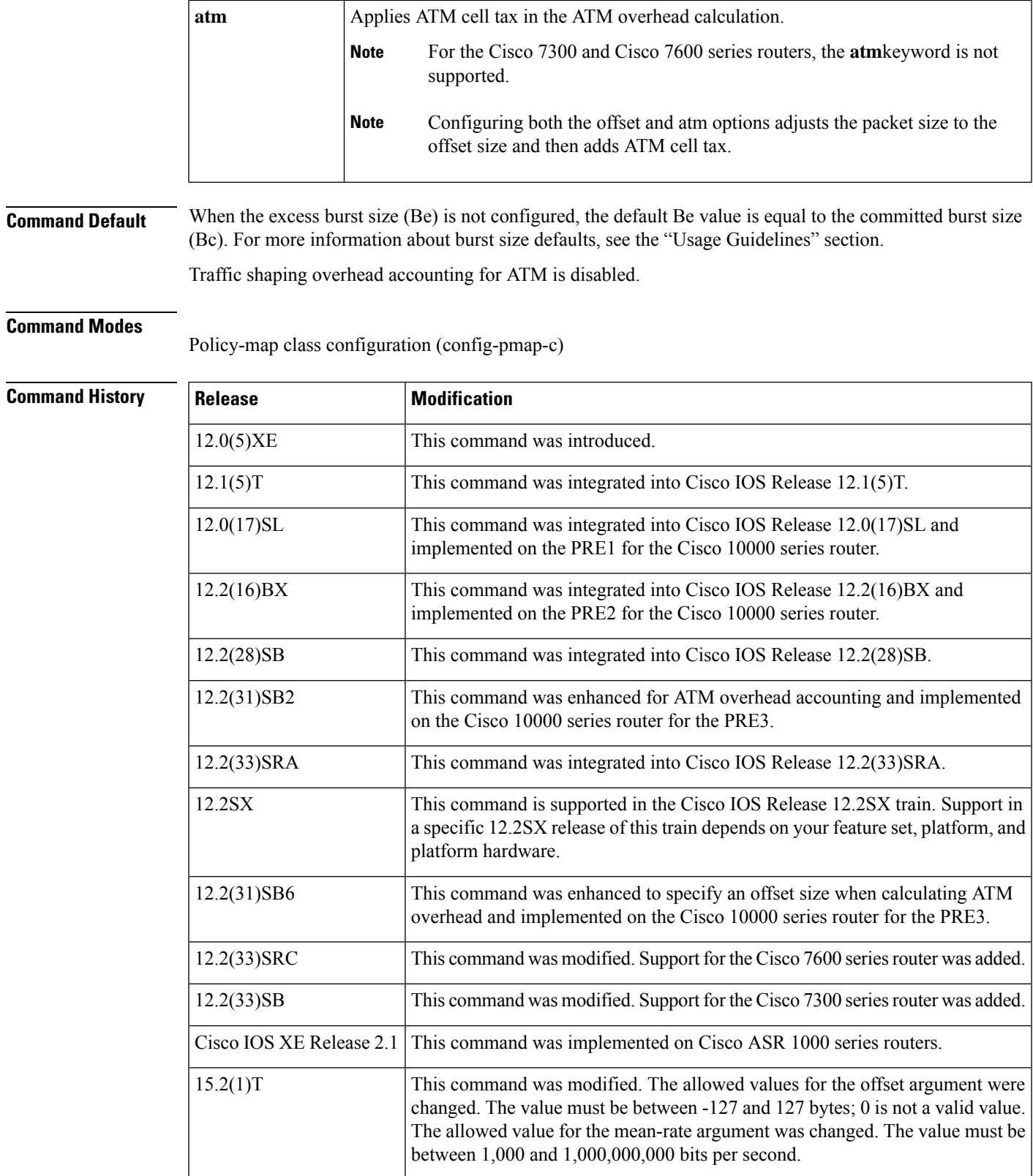

**Usage Guidelines** The measurement interval is the committed burst size (Bc) divided by committed information rate (CIR). Bc cannot be set to 0. If the measurement interval istoo large (greater than 128 milliseconds), the system subdivides it into smaller intervals.

> If you do not specify the committed burst size (Bc) and the excess burst size (Be), the algorithm decides the default values for the shape entity. The algorithm uses a 4 milliseconds measurement interval, so Bc is CIR  $*(4/1000)$ .

Burst sizes larger than the default committed burst size (Bc) need to be explicitly specified. The larger the Bc, the longer the measurement interval. A long measurement interval may affect voice traffic latency, if applicable.

When the excess burst size (Be) is not configured, the default value is equal to the committed burst size (Bc).

## **Traffic Shaping on the Cisco 10000 Series Performance Routing Engine**

The Cisco 10000 series router does not support the peak keyword.

On the PRE2, you specify a shape rate and a unit for the rate. Valid values for the rate are from 1 to 2488320000 and units are bps, kbps, mbps, gbps. The default unit is kbps. For example:

shape 128000 bps

On the PRE3, you only need to specify a shape rate. Because the unit is always bps on the PRE3, the unit argument is not available. Valid values for the shape rate are from 1000 to 2488320000.

shape 1000

The PRE3 accepts the PRE2 shape command as a hidden command. However, the PRE3 rejects the PRE2 shape command if the specified rate is outside the valid PRE3 shape rate range (1000 to 2488320000).

## **Traffic Shaping Overhead Accounting for ATM (Cisco 7300 Series Router, Cisco 7600 Series Router, and Cisco 10000 Series Router)**

When configuring ATM overhead accounting on the Cisco 7300 series router, the Cisco 7600 series router, or the Cisco 10000 series router, you must specify the BRAS-DSLAM, DSLAM-CPE, and subscriber line encapsulation types. The router supports the following subscriber line encapsulation types:

- **snap-rbe**
- **mux-rbe**
- **snap-dot1q-rbe**
- **mux-dot1q-rbe**
- **snap-pppoa**
- **mux-pppoa**
- **snap-1483routed**
- **mux-1483routed**

For hierarchical policies, configure ATM overhead accounting in the following ways:

• Enabled on parent--If you enable ATM overhead accounting on a parent policy, you are not required to enable accounting on the child policy.

• Enabled on child and parent--If you enable ATM overhead accounting on a child policy, then you must enable ATM overhead accounting on the parent policy.

The encapsulation types must match for the child and parent policies.

The user-defined offset values must match for the child and parent policies.

**Examples** The following example configures a shape entity with a CIR of 1 Mbps and attaches the policy map called dts-interface-all-action to interface pos1/0/0:

```
policy-map dts-interface-all-action
 class class-interface-all
 shape average 1000000
interface pos1/0/0
 service-policy output dts-interface-all-action
```
### **Traffic Shaping Overhead Accounting for ATM**

When a parent policy has ATM overhead accounting enabled for shaping, you are not required to enable accounting at the child level using the police command. In the following configuration example, ATM overhead accounting is enabled for bandwidth on the gaming and class-default class of the child policy map named subscriber classes and on the class-default class of the parent policy map named subscriber line. The voip and video classes do not have ATM overhead accounting explicitly enabled. These priority classes have ATM overhead accounting implicitly enabled because the parent policy has ATM overhead accounting enabled. Notice that the featuresin the parent and child policies use the same encapsulation type.

```
policy-map subscriber_classes
class voip
 priority level 1
 police 8000
class video
 priority level 2
 police 20000
class gaming
 bandwidth remaining percent 80 account dot1q aal5 snap-dot1q-rbe
 class class-default
 bandwidth remaining percent 20 account dot1q aal5 snap-dot1q-rbe
policy-map subscriber_line
class class-default
  shape average 8000 account dot1q aal5 snap-dot1q-rbe
  service policy subscriber classes
```
In the following example, the router will use 20 overhead bytes and ATM cell tax in calculating ATM overhead.

```
policy-map child
 class class1
 bandwidth 500 account user-defined 20 atm
 class class2
  shape average 30000 account user-defined 20 atm
```
## **Related Commands**

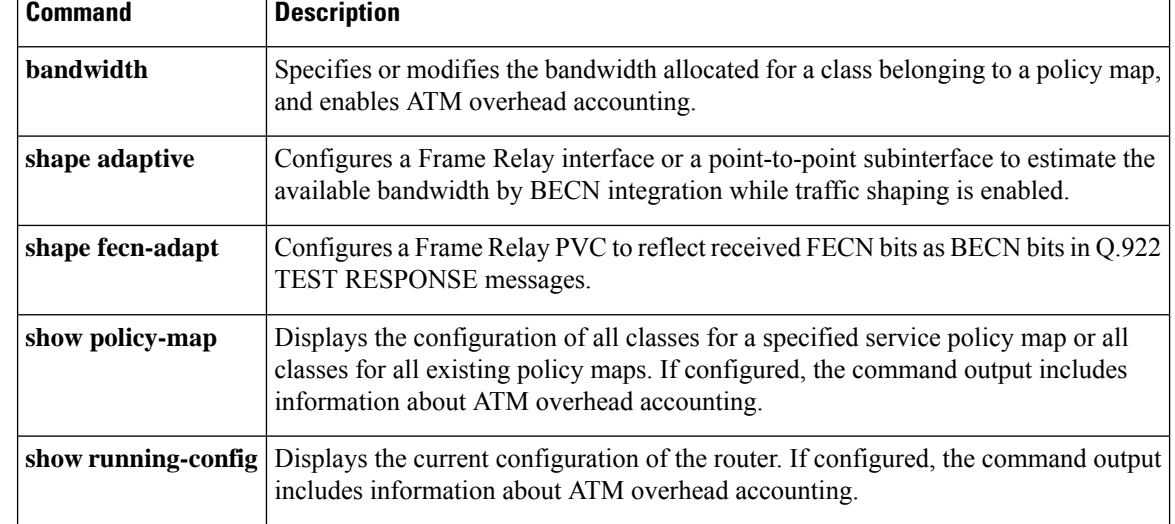

## **shape adaptive**

Ш

To configure a Frame Relay interface or a point-to-point subinterface to estimate the available bandwidth by backward explicit congestion notification (BECN) integration while traffic shaping is enabled, use the **shapeadaptive**command in policy-map class configuration mode. To leave the available bandwidth unestimated, use the **no** form of this command.

**shape adaptive** *mean-rate-lower-bound* **no shape adaptive**

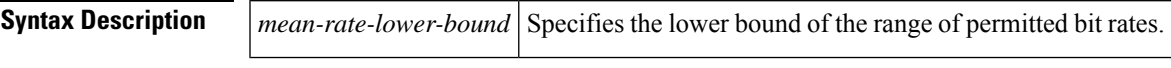

**Command Default** Bandwidth is not estimated.

### **Command Modes**

Policy-map class configuration

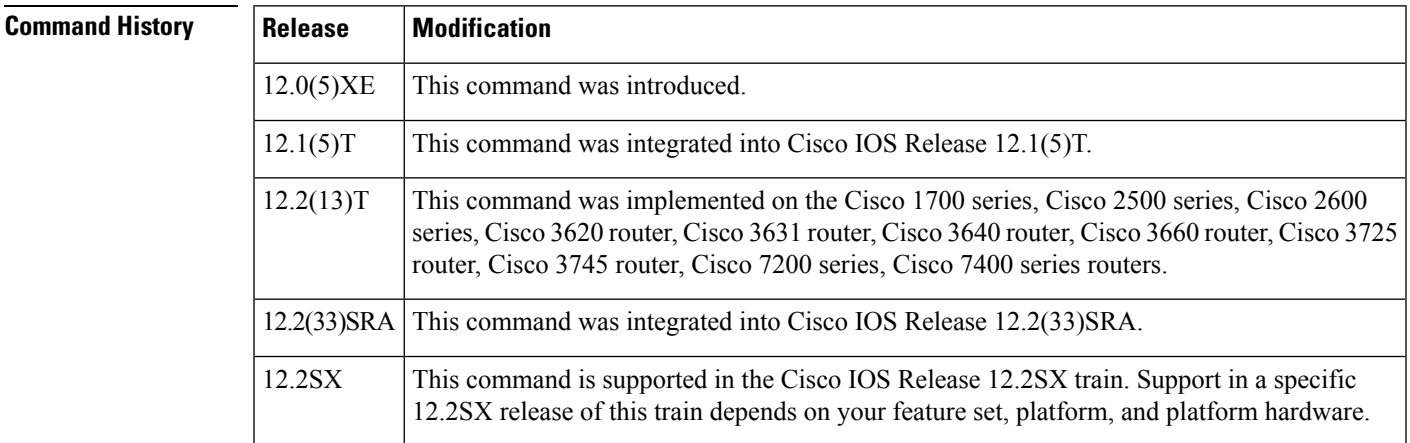

**Usage Guidelines** If traffic shaping is not enabled, this command has no effect.

When continuous BECN messages are received, the shape entity immediately decreases its maximum shape rate by one-fourth for each BECN message received until it reaches the lower bound committed information rate (CIR). If, after several intervals, the interface has not received another BECN and traffic is waiting in the shape queue, the shape entity increases the shape rate back to the maximum rate by 1/16 for each interval. A shape entity configured with the **shapeadaptive***mean-rate-lower-bound* command will always be shaped between the mean rate upper bound and the mean rate lower bound.

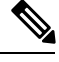

**Note** The **shapeadaptive** command cannot be used with the **shape(percent)** command.

**Examples** The following example configures a shape entity with CIR of 128 kbps and sets the lower bound CIR to 64 kbps when BECNs are received:

policy-map dts-p2p-all-action

class class-p2p-all

shape adaptive 64000

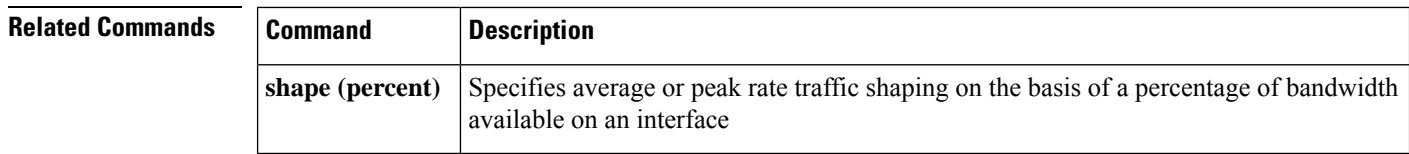

## **shape fecn-adapt**

To configure a Frame Relay interface to reflect received forward explicit congestion notification (FECN) bits as backward explicit congestion notification (BECN) bits in Q.922 TEST RESPONSE messages, use the **shapefecn-adapt**command in policy-map class configuration mode. To configure the Frame Relay interface to not reflect FECN as BECN, use the **no** form of this command.

**shape fecn-adapt no shape fecn-adapt**

**Syntax Description** This command has no arguments or keywords.

**Command Default** No default behavior or values.

### **Command Modes**

Policy-map class configuration

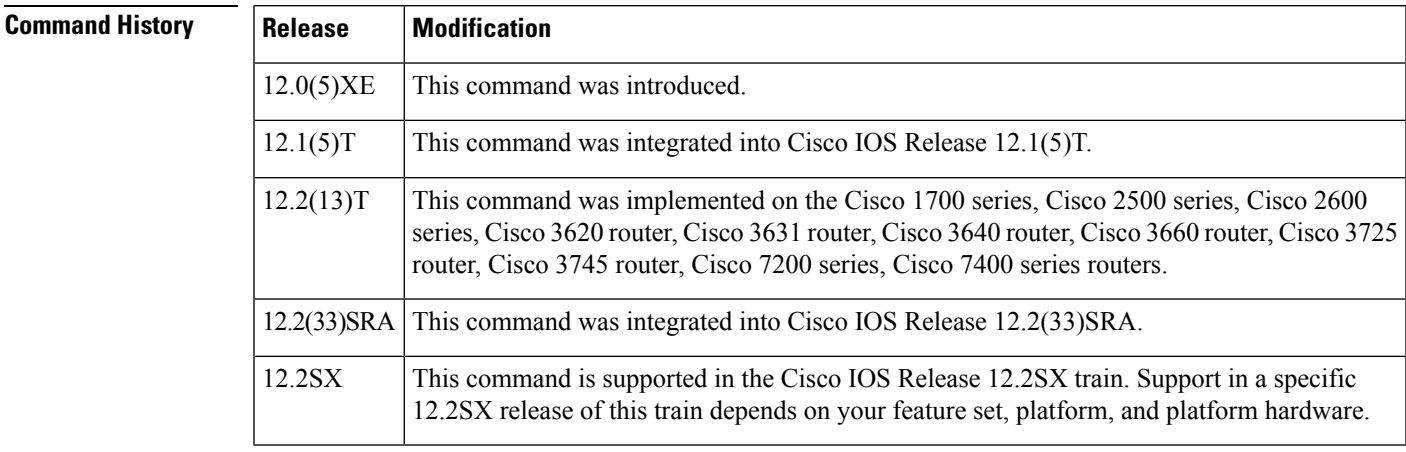

**Usage Guidelines** When the downstream Frame Relay switch is congested, a Frame Relay interface or point-to-point interface receives a Frame Relay message with the FECN bit on. This message may be an indication that no traffic is waiting to carry a BECN to the far end (voice/multimedia traffic is one-way). When the **shapefecn-adapt** command is configured, a small buffer is allocated and a Frame Relay TEST RESPONSE is built on behalf of the Frame Relay switch. The Frame Relay TEST RESPONSE is equipped with the triggering data-link connection identifier (DLCI) of the triggering mechanism. It also sets the BECN bit and sends it out to the wire.

**Examples** The following example configures a shape entity with a committed information rate (CIR) of 1 Mbps and adapts the Frame Relay message with FECN to BECN:

> policy-map dts-p2p-all-action class class-p2p-all shape average 1000000 shape fecn-adapt

L

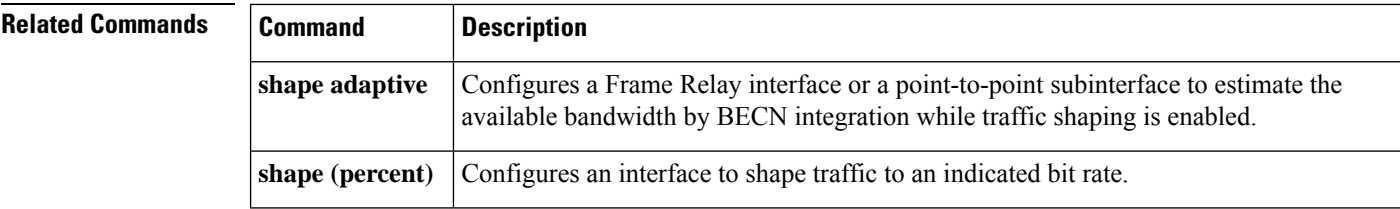

**1057**

## **shape max-buffers**

To specify the number of buffers allowed on shaping queues, use the **shapemax-buffers**command in class-map configuration mode. To set the number of buffers to its default value, use the **no** form of this command.

**shape max-buffers** *number-of-buffers* **no shape max-buffers**

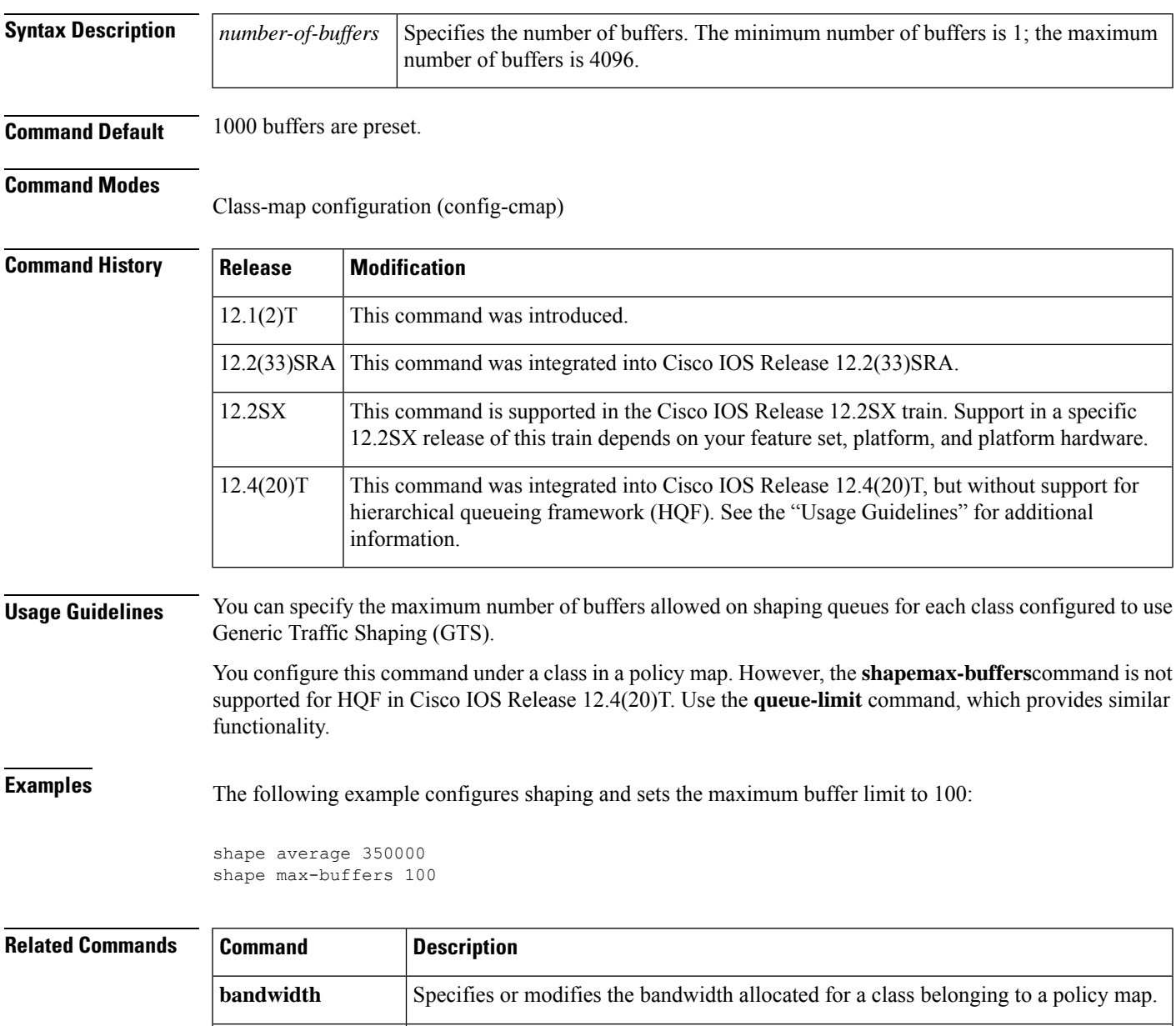

I

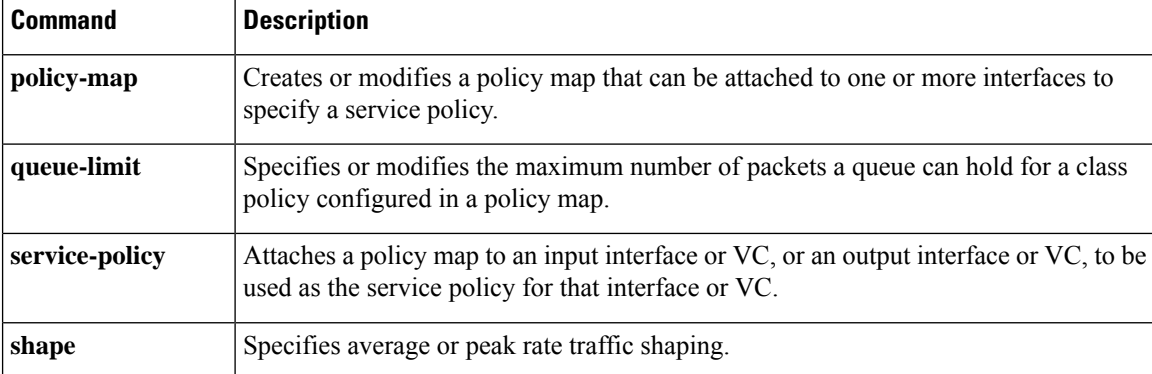
## **show access-lists rate-limit**

To display information about rate-limit access lists, use the **showaccess-listsrate-limit**command in EXEC mode.

**show access-lists rate-limit** [*acl-index*]

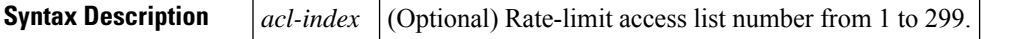

### **Command Modes**

EXEC

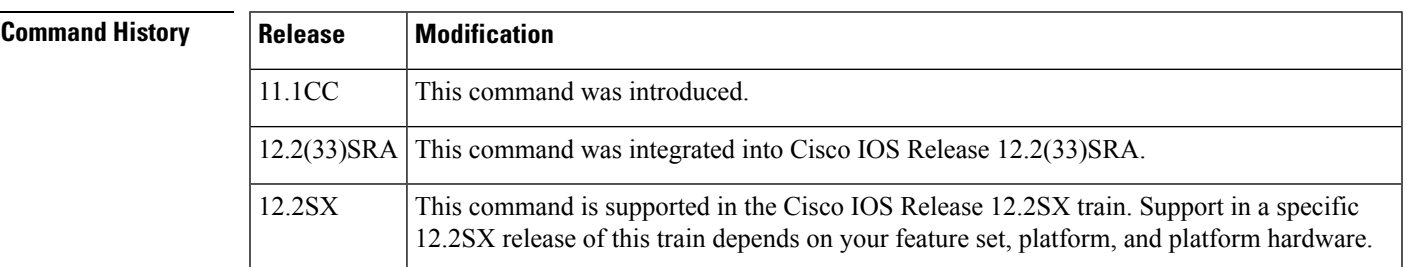

**Examples** The following is sample output from the **showaccess-listsrate-limit** command:

```
Router# show access-lists rate-limit
Rate-limit access list 1
    \capRate-limit access list 2
    1
Rate-limit access list 3
    2
Rate-limit access list 4
    3
Rate-limit access list 5
    4
Rate-limit access list 6
    5
Rate-limit access list 9
   mask FF
Rate-limit access list 10
   mask 0F
Rate-limit access list 11
   mask F0
Rate-limit access list 100
   1001.0110.1111
Rate-limit access list 101
    00E0.34B8.D840
Rate-limit access list 199
    1111.1111.1111
```
The following issample output from the **showaccess-listsrate-limit** command when specific rate-limit access lists are specified:

```
Router# show access-lists rate-limit 1
```

```
Rate-limit access list 1
   0
Router# show access-lists rate-limit 9
Rate-limit access list 9
   mask FF
Router# show access-lists rate-limit 101
Rate-limit access list 101
   00E0.34B8.D840
```
The table below describes the significant fields shown in the displays.

#### **Table 46: show access-lists rate-limit Field Descriptions**

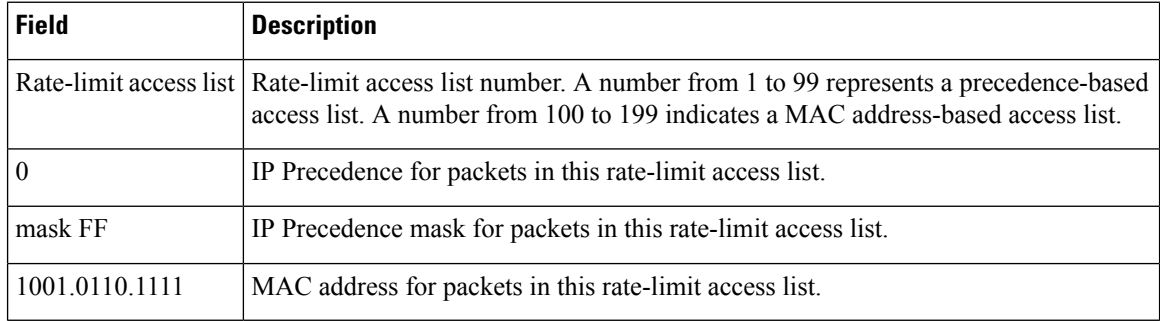

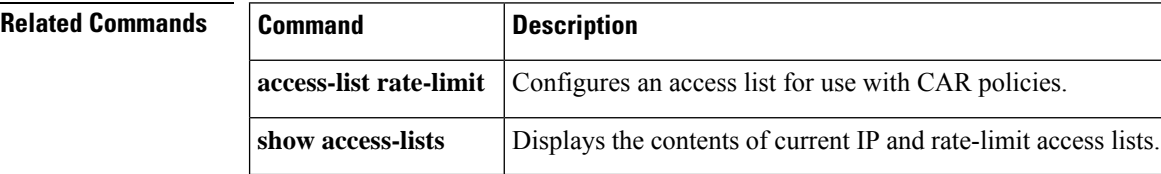

### **show atm bundle**

To display the bundle attributes assigned to each bundle virtual circuit (VC) member and the current working status of the VC members, use the **showatmbundle** command in privileged EXEC mode.

**show atm bundle** [*bundle-name*]

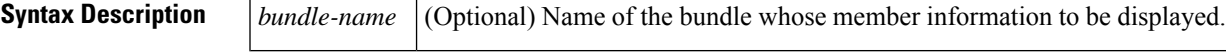

**Command Default** If no bundle name is specified, all bundles assigned to VC are displayed.

**Command Modes**

Privileged EXEC (#)

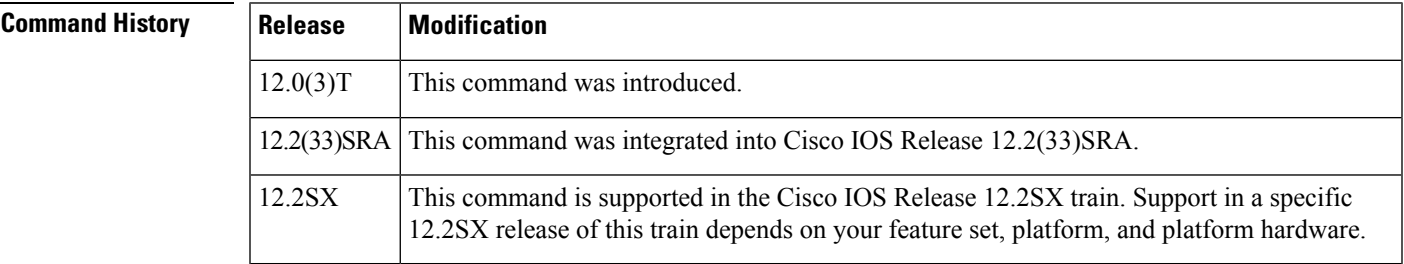

**Examples** The following is sample output from the **showatmbundle**command (\* indicates that this VC is the VC for all precedence levels not explicitly configured):

#### Router# **show atm bundle**

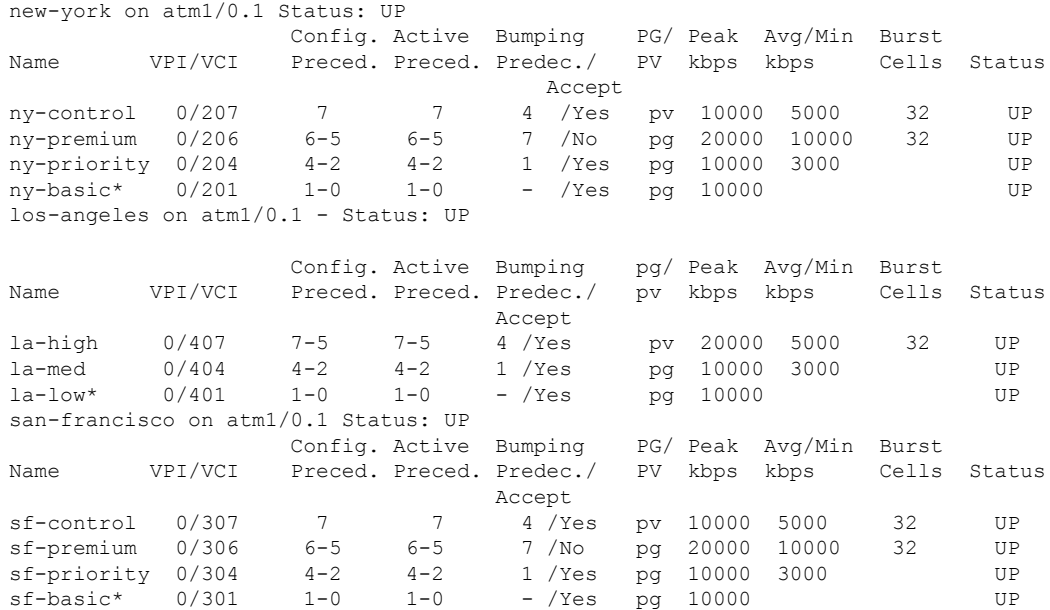

I

### **Related Commands**

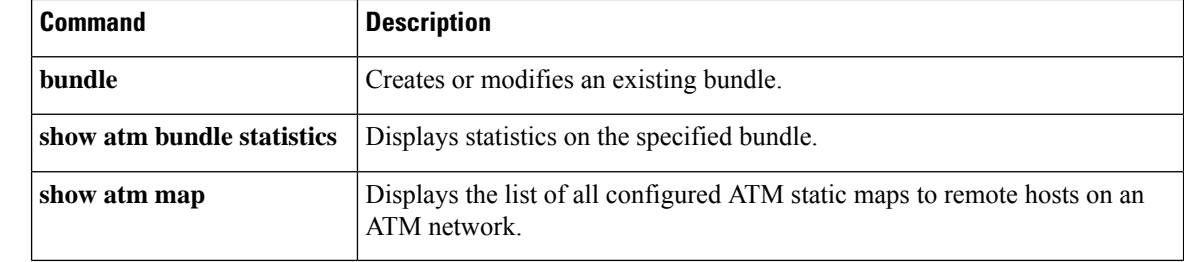

## **show atm bundle stat**

To display statistics or detailed statistics on the specified bundle, use the **showatmbundlestat**command in privileged EXEC mode.

**show atm bundle** *bundle-name* **stat** [**detail**]

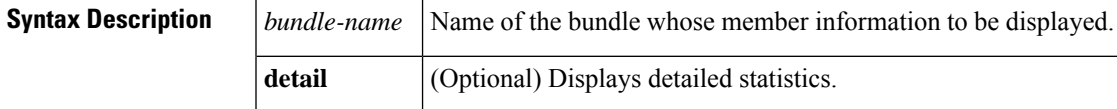

#### **Command Modes**

Privileged EXEC (#)

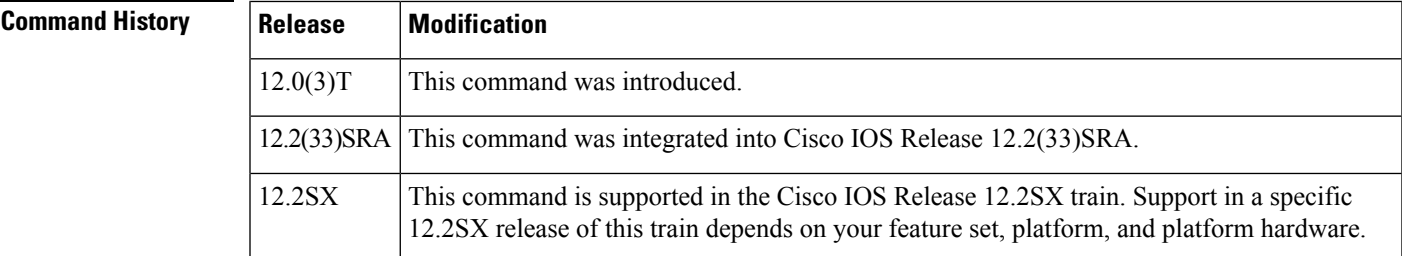

**Examples** The following is sample output from the **showatmbundlestat** command:

Router# **show atm bundle san-jose stat**

```
Bundle Name: Bundle State: UP
AAL5-NLPID
OAM frequency : 0 second(s), OAM retry frequency: 1 second(s)
OAM up retry count: 3, OAM down retry count: 5
BUNDLE is not managed.
InARP frequency: 15 minute(s)
InPkts: 3, OutPkts: 3, Inbytes: 1836, Outbytes: 1836
InPRoc: 3, OutPRoc: 0, Broadcasts: 3
InFast: 0, OutFast: 0, InAS: 0, OutAS: 0
Router# show atm bundle san-jose stat detail
Bundle Name: Bundle State: UP
AAL5-NLPID
OAM frequency: 0 second(s), OAM retry frequency: 1 second(s)
OAM up retry count: 3, OAM down retry count: 5
BUNDLE is not managed.
InARP frequency: 15 minute(s)
InPkts: 3, OutPkts: 3, InBytes; 1836, OutBytes: 1836
InPRoc: 3, OutPRoc: 0, Broadcasts: 3
InFast: 0, OutFast: 0, InAS: 0, OutAS: 0
ATM1/0.52: VCD: 6, VPI: 0 VCI: 218, Connection Name: sj-basic
UBR, PeakRate: 155000
AAL5-LLC/SNAP, etype:0x0, Flags: 0xC20, VCmode: 0xE00
OAM frequency: 0 second(s), OAM retry frequency: 1 second(s)
OAM up retry count: 3, OAM down retry count: 5
OAM Loopbavk status: OAM Disabled
OMA VC state: Not Managed
ILMI VC state: Not Managed
```

```
InARP frequency: 15 minute(s)
InPkts: 3, OutPkts: 3, InBytes; 1836, OutBytes: 1836
InPRoc: 3, OutPRoc: 0,Broadcasts: 3
InFast: 0, OutFast: 0, InAS: 0, OututAS: 0
OAM cells received: 0
F5 InEndloop: 0, F5 InSegloop: 0, F5 InAIS: 0, F5 InRDI: 0
F4 InEndloop: 0, F4 OutSegloop:0, F4 InAIS: 0, F4 InRDI: 0
OAM cells sent: 0
F5 OutEndloop: 0. F5 OutSegloop: 0, f5 Out RDI:0
F4 OutEndloop: 0, F4 OutSegloop: 0, F4 OUtRDI: 0
OAM cell drops: 0
Status; UP
ATM1/0.52: VCD: 4, VPI: 0 VCI: 216, Connection Name: sj-premium
UBR, PeakRate: 155000
AAL5-LLC/SNAP, etype: 0x0, Flags: 0xC20, VCmode: 0xE000
OAM frequency: 0 second(s), OAM retry frequency: 1 second(s)
OAM up retry count: 3, OAM down retry count: 5
OAM Loopback status: OAM Disabled
OAM VC state: Not Managed
ILMI VC state: Not Managed
InARP frequency: 15 minute(s)
InPkts: 0, OutPkts: 0, InBytes; 0, OutBytes: 0
InPRoc: 0, OutPRoc: 0, Broadcasts: 0
InFast: 0, OutFast: 0, InAS: 0
OAM cells received: 0
F5 InEndloop: 0, F4 InSegloop: 0, F4InAIS; 0, F4 InRDI: 0
F4 OutEndloop: 0, F4 OutSegloop: F4 OutRDI: 0
OAM cell drops: 0
Status: UP
```
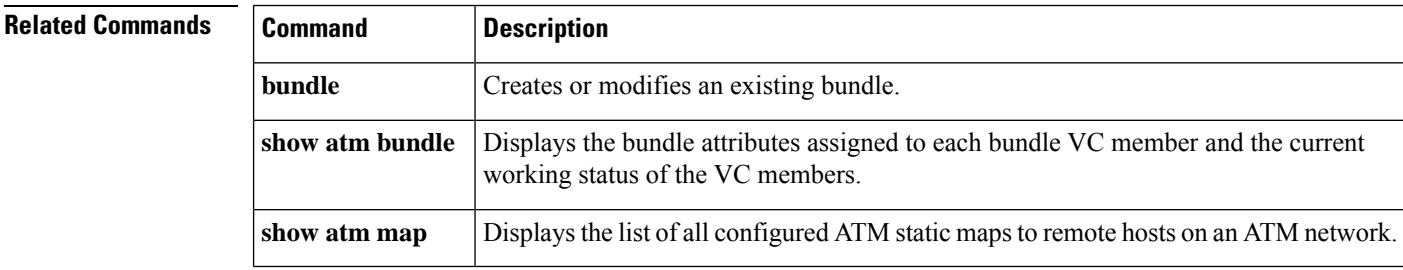

# **show atm bundle svc**

To display the bundle attributes assigned to each bundle virtual circuit (VC) member and the current working status of the VC members, use the **showatmbundlesvc**command in privileged EXEC mode.

**show atm bundle svc** [*bundle-name*]

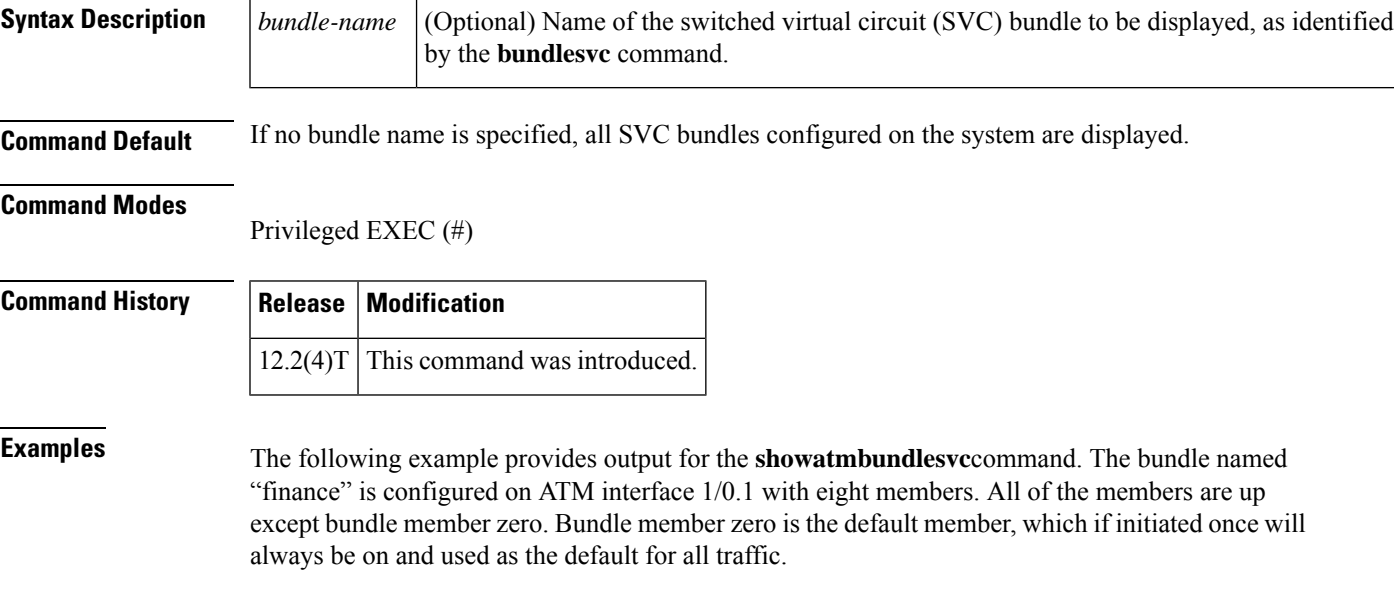

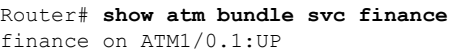

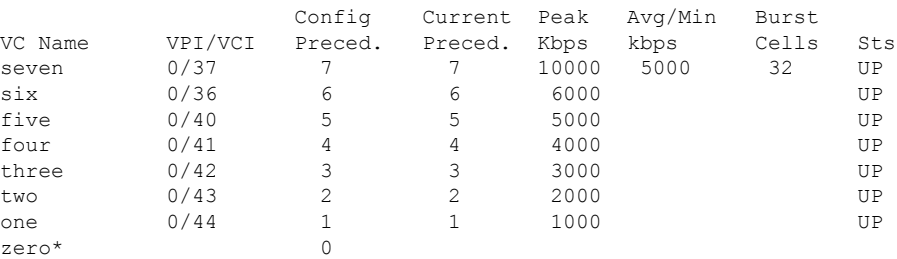

The table below describes the significant fields in the display.

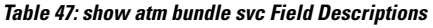

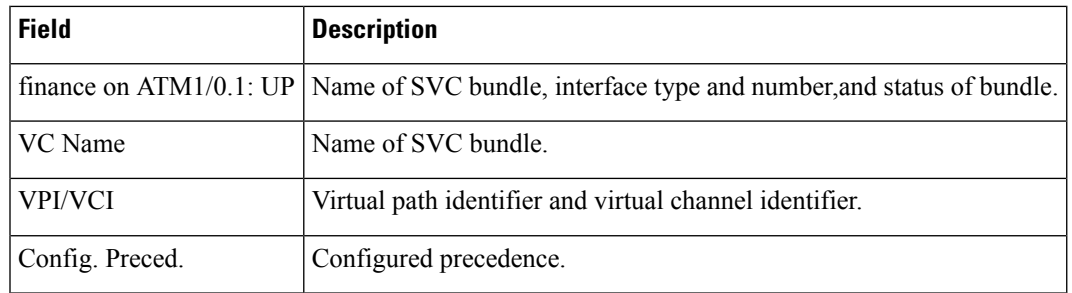

I

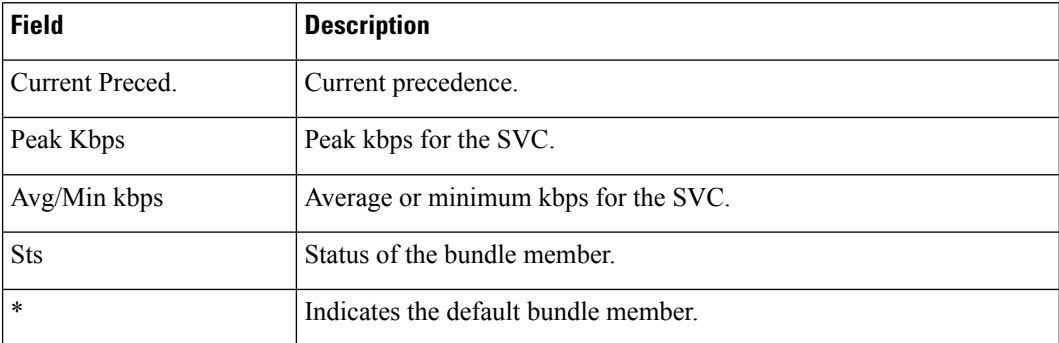

### **Related Commands**

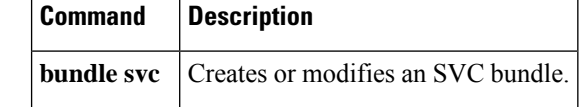

## **show atm bundle svc stat**

To display the statistics of a switched virtual circuit (SVC) bundle, use the **showatmbundlesvcstat**command in privileged EXEC mode.

**show atm bundle svc** *bundle-name* **stat** [**detail**]

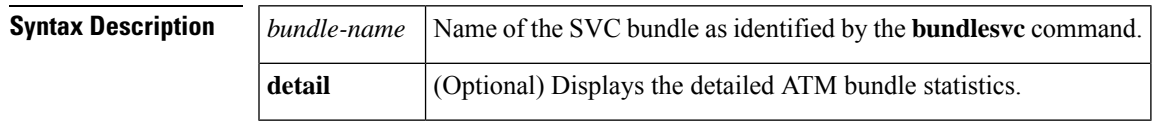

### **Command Modes**

Privileged EXEC (#)

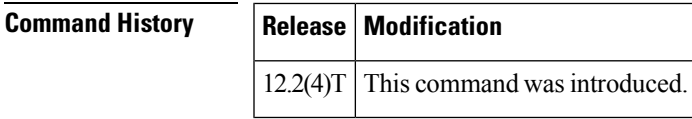

**Examples** The following example provides output for the **showatmbundlesvcstat**command using a bundle named "city":

```
Router# show atm bundle svc city stat
Bundle Name:Bundle State:INITIALIZING
AAL5-NLPID
OAM frequency:0 second(s), OAM retry frequency:10 second(s)
OAM up retry count:4, OAM down retry count:3
BUNDLE is managed by.
InARP frequency:15 minutes(s)
InPkts:0, OutPkts:0, InBytes:0, OutBytes:0
InPRoc:0, OutPRoc:0, Broadcasts:0
InFast:0, OutFast:0, InAS:0, OutAS:0
InPktDrops:0, OutPktDrops:0
CrcErrors:0, SarTimeOuts:0, OverSizedSDUs:0,
                 LengthViolation:0, CPIErrors:0
```
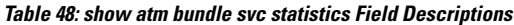

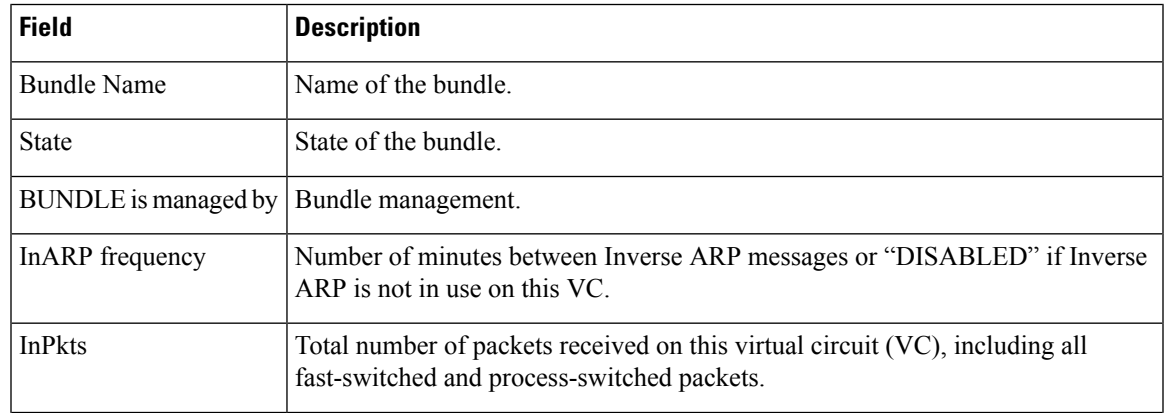

I

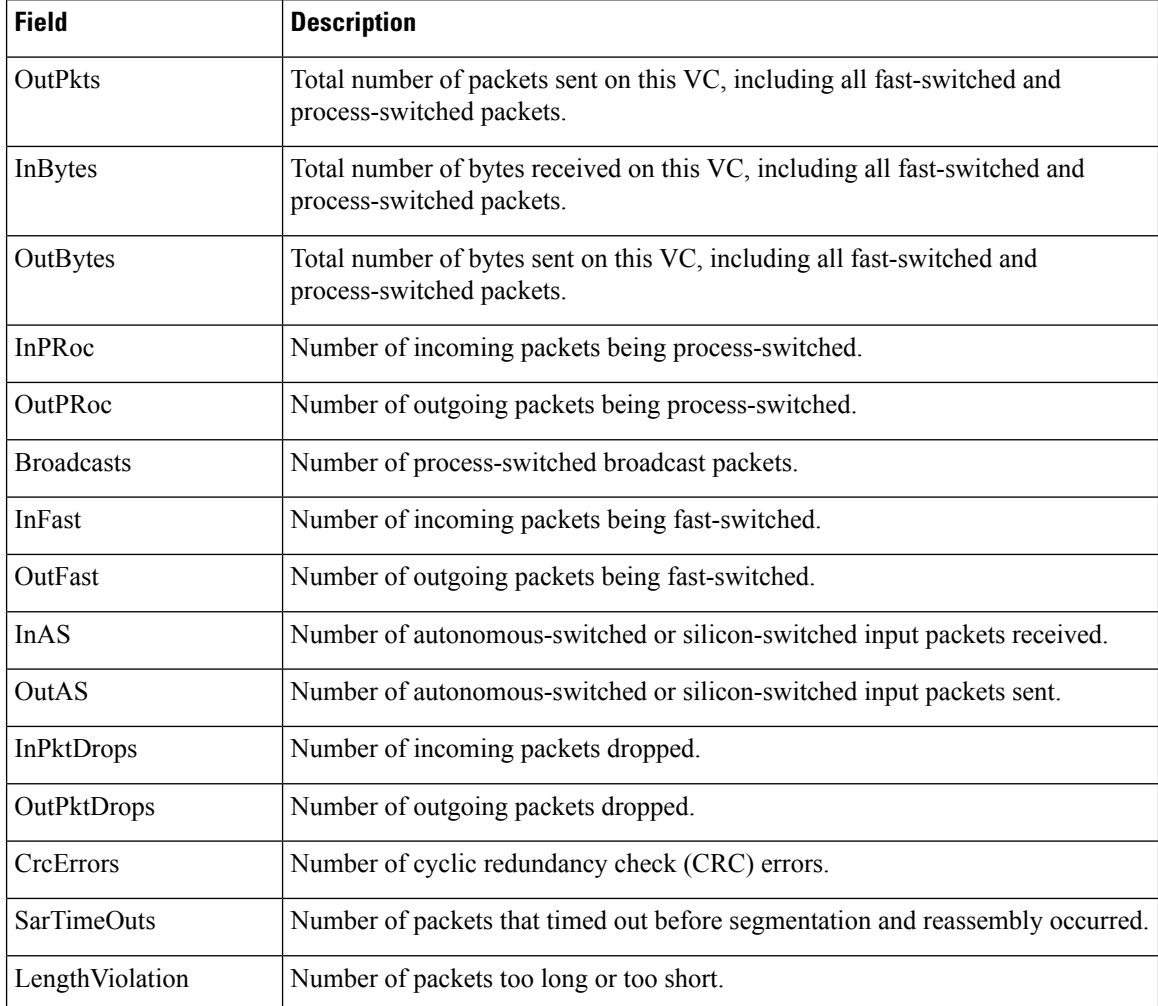

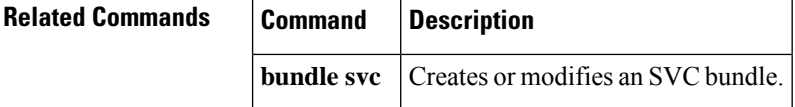

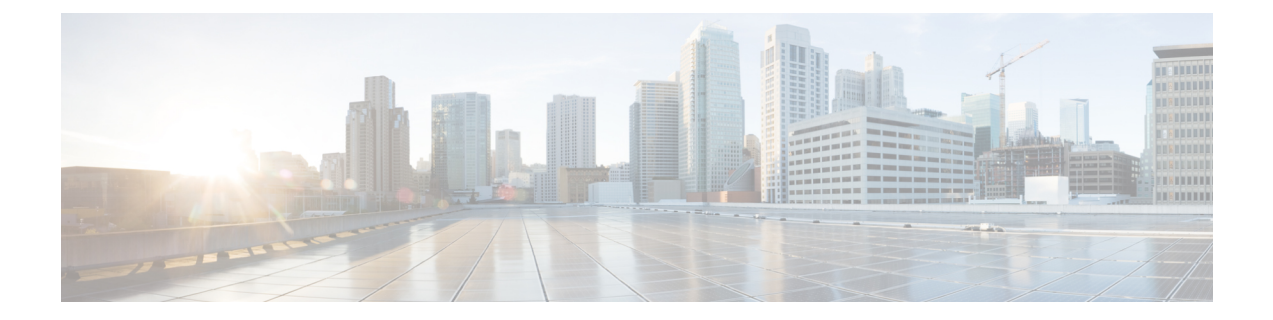

# **show auto discovery qos through show ip rsvp hello client lsp detail**

- show auto [discovery](#page-1092-0) gos, on page 1071
- [show](#page-1096-0) auto gos, on page 1075
- show [class-map,](#page-1101-0) on page 1080
- show [class-map](#page-1104-0) type nat, on page 1083
- show class-map type [port-filter,](#page-1105-0) on page 1084
- show control-plane [cef-exception](#page-1107-0) counters, on page 1086
- show control-plane [cef-exception](#page-1109-0) features, on page 1088
- show [control-plane](#page-1111-0) counters, on page 1090
- show [control-plane](#page-1113-0) features, on page 1092
- show [control-plane](#page-1115-0) host counters, on page 1094
- show [control-plane](#page-1117-0) host features, on page 1096
- show [control-plane](#page-1119-0) host open-ports, on page 1098
- show [control-plane](#page-1121-0) transit counters, on page 1100
- show [control-plane](#page-1123-0) transit features, on page 1102
- show cops [servers,](#page-1125-0) on page 1104
- show [crypto](#page-1126-0) eng qos, on page 1105
- show crypto [entropy](#page-1127-0) status, on page 1106
- show frame-relay ip rtp [header-compression,](#page-1129-0) on page 1108
- show frame-relay ip tcp [header-compression,](#page-1134-0) on page 1113
- show interfaces [fair-queue,](#page-1137-0) on page 1116
- show interfaces [random-detect,](#page-1139-0) on page 1118
- show interfaces [rate-limit,](#page-1142-0) on page 1121
- show [iphc-profile,](#page-1144-0) on page 1123
- show ip nat [translations](#page-1146-0) rsvp, on page 1125
- show ip nbar [attribute,](#page-1148-0) on page 1127
- show ip nbar classification auto-learn [top-asymmetric-sockets,](#page-1151-0) on page 1130
- show ip nbar [link-age,](#page-1154-0) on page 1133
- show ip nbar [classification](#page-1156-0) auto-learn top-hosts, on page 1135
- show ip nbar [classification](#page-1157-0) granularity, on page 1136
- show ip nbar [pdlm,](#page-1158-0) on page 1137
- show ip nbar [port-map,](#page-1159-0) on page 1138
- show ip nbar protocol [activated,](#page-1161-0) on page 1140
- show ip nbar [protocol-attribute,](#page-1162-0) on page 1141
- show ip nbar [protocol-discovery,](#page-1164-0) on page 1143
- show ip nbar [protocol-id,](#page-1167-0) on page 1146
- show ip nbar [protocol-pack,](#page-1180-0) on page 1159
- show ip nbar [resources](#page-1182-0) flow, on page 1161
- show ip nbar [statistics](#page-1183-0), on page 1162
- show ip nbar [trace,](#page-1184-0) on page 1163
- show ip nbar [unclassified-port-stats,](#page-1186-0) on page 1165
- show ip nbar [version,](#page-1189-0) on page 1168
- [show](#page-1191-0) ip rsvp, on page 1170
- show ip rsvp [aggregation](#page-1197-0) ip, on page 1176
- show ip rsvp [aggregation](#page-1200-0) ip endpoints, on page 1179
- show ip rsvp [atm-peak-rate-limit,](#page-1204-0) on page 1183
- show ip rsvp [authentication,](#page-1206-0) on page 1185
- show ip rsvp [counters,](#page-1212-0) on page 1191
- show ip rsvp counters state [teardown,](#page-1215-0) on page 1194
- show ip rsvp fast [bw-protect,](#page-1217-0) on page 1196
- show ip rsvp fast [detail,](#page-1219-0) on page 1198
- show ip rsvp [fast-reroute,](#page-1223-0) on page 1202
- show ip rsvp [fast-reroute](#page-1226-0) bw-protect, on page 1205
- show ip rsvp [fast-reroute](#page-1229-0) detail, on page 1208
- show ip rsvp [hello,](#page-1234-0) on page 1213
- show ip rsvp hello client lsp [detail,](#page-1236-0) on page 1215

# <span id="page-1092-0"></span>**show auto discovery qos**

To display the data collected during the Auto-Discovery (data collection) phase of the AutoQoS for the Enterprise feature, use the **showautodiscoveryqos**command in privileged EXEC mode.

**show auto discovery qos** [**interface** [*type number*]]

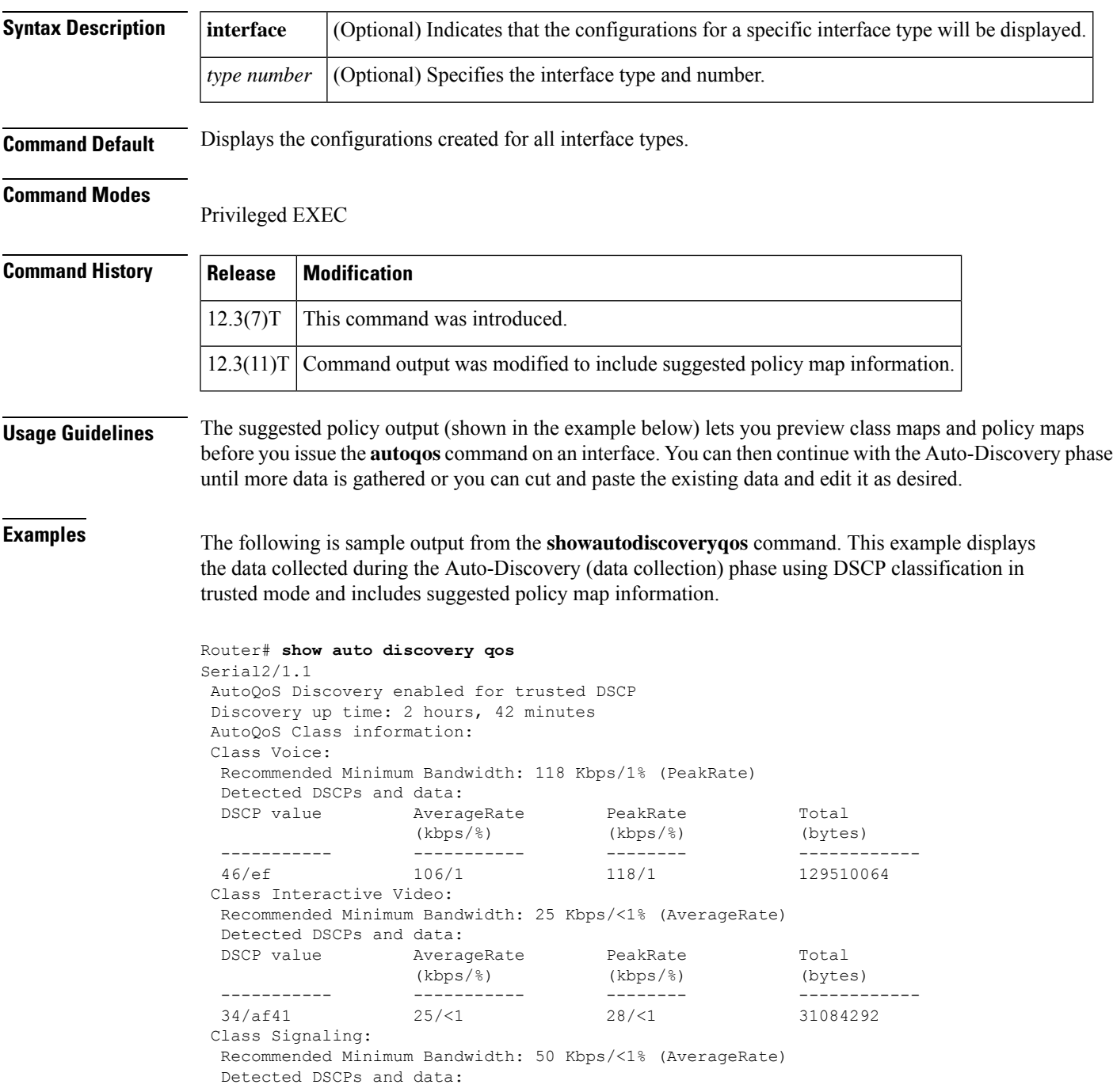

DSCP value AverageRate PeakRate Total (kbps/%) (kbps/%) (bytes) ----------- ----------- -------- ------------ 24/cs3 50/<1 56/<1 61838040 Class Streaming Video: Recommended Minimum Bandwidth: 79 Kbps/<1% (AverageRate) Detected DSCPs and data: DSCP value AverageRate PeakRate Total (kbps/%) (kbps/%) (bytes) ----------- ----------- -------- ------------ 32/cs4 79/<1 88/<1 96451788 Class Transactional: Recommended Minimum Bandwidth: 105 Kbps/1% (AverageRate) Detected DSCPs and data: DSCP value AverageRate PeakRate Total (kbps/%) (kbps/%) (bytes) ----------- ----------- -------- ------------ 18/af21 105/1 117/1 127798678 Class Bulk: Recommended Minimum Bandwidth: 132 Kbps/1% (AverageRate) Detected DSCPs and data: DSCP value AverageRate PeakRate Total (kbps/%) (kbps/%) (bytes) ----------- ----------- -------- ------------ 10/af11 132/1 147/1 160953984 Class Scavenger: Recommended Minimum Bandwidth: 24 Kbps (AverageRate)/0% (fixed) Detected DSCPs and data: DSCP value AverageRate PeakRate Total (kbps/%) (kbps/%) (bytes) ----------- ----------- -------- ------------ 8/cs1 24/<1 27/<1 30141238 Class Management: Recommended Minimum Bandwidth: 34 Kbps/<1% (AverageRate) Detected DSCPs and data: DSCP value AverageRate PeakRate Total (kbps/%) (kbps/%) (bytes) ----------- ----------- -------- ------------ 16/cs2 34/<1 38/<1 41419740 Class Routing: Recommended Minimum Bandwidth: 7 Kbps/<1% (AverageRate) Detected DSCPs and data: DSCP value AverageRate PeakRate Total (kbps/%) (bytes)  $(kbps/\frac{6}{6})$  (kbps/%) ----------- ----------- -------- ------------ 48/cs6 7/<1 7/<1 8634024 Class Best Effort: Current Bandwidth Estimation: 820 Kbps/8% (AverageRate) Detected DSCPs and data: DSCP value AverageRate PeakRate Total (kbps/%) (kbps/%) (bytes) ----------- ----------- -------- ------------ 0/default 820/8 915/9 997576380 Suggested AutoQoS Policy based on a discovery uptime of 2 hours, 42 minutes: ! class-map match-any AutoQoS-Voice-Trust match ip dscp ef ! class-map match-any AutoQoS-Inter-Video-Trust match ip dscp af41 ! class-map match-any AutoQoS-Signaling-Trust match ip dscp cs3 !

```
class-map match-any AutoQoS-Stream-Video-Trust
match ip dscp cs4
!
class-map match-any AutoQoS-Transactional-Trust
match ip dscp af21
match ip dscp af22
match ip dscp af23
!
class-map match-any AutoQoS-Bulk-Trust
match ip dscp af11
match ip dscp af12
match ip dscp af13
!
class-map match-any AutoQoS-Scavenger-Trust
match ip dscp cs1
!
class-map match-any AutoQoS-Management-Trust
match ip dscp cs2
!
class-map match-any AutoQoS-Routing-Trust
match ip dscp cs6
!
policy-map AutoQoS-Policy-S2/1.1Trust
class AutoQoS-Voice-Trust
 priority percent 1
class AutoQoS-Inter-Video-Trust
 bandwidth remaining percent 1
 class AutoQoS-Signaling-Trust
  bandwidth remaining percent 1
 class AutoQoS-Stream-Video-Trust
 bandwidth remaining percent 1
 class AutoQoS-Transactional-Trust
  bandwidth remaining percent 1
  random-detect dscp-based
 class AutoQoS-Bulk-Trust
 bandwidth remaining percent 1
 random-detect dscp-based
 class AutoQoS-Scavenger-Trust
 bandwidth remaining percent 1
 class AutoQoS-Management-Trust
  bandwidth remaining percent 1
 class AutoQoS-Routing-Trust
 bandwidth remaining percent 1
 class class-default
  fair-queue
```
The table below describes the significant fields shown in the display.

#### **Table 49: show auto discovery qos Field Descriptions**

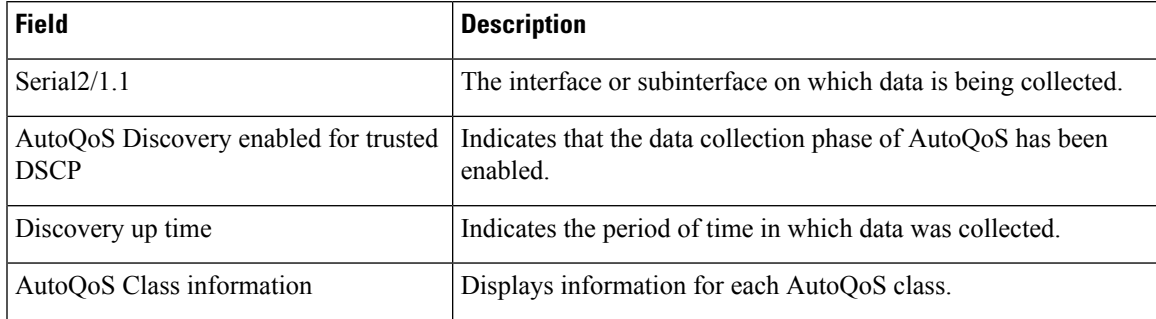

I

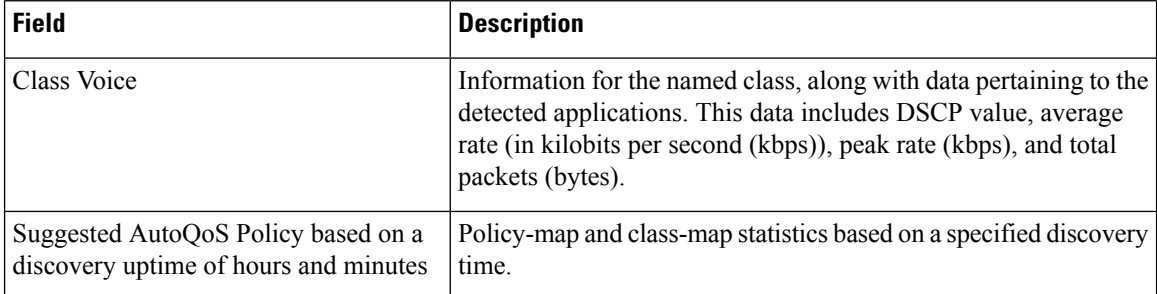

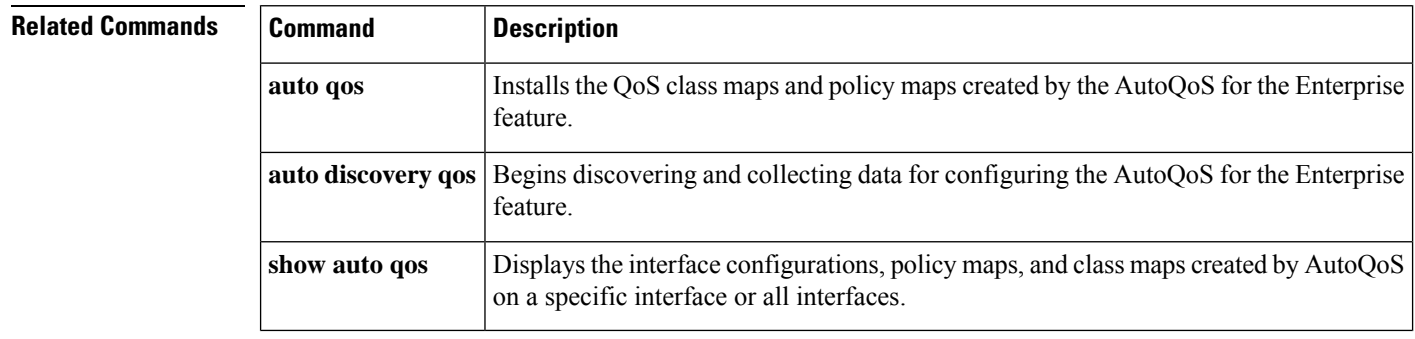

## <span id="page-1096-0"></span>**show auto qos**

To display the interface configurations, policy maps, and class maps created by AutoQoSon a specific interface or all interfaces, use the **showautoqos**command in privileged EXEC mode.

**show auto qos** [**interface** [*type slot/ port*]]

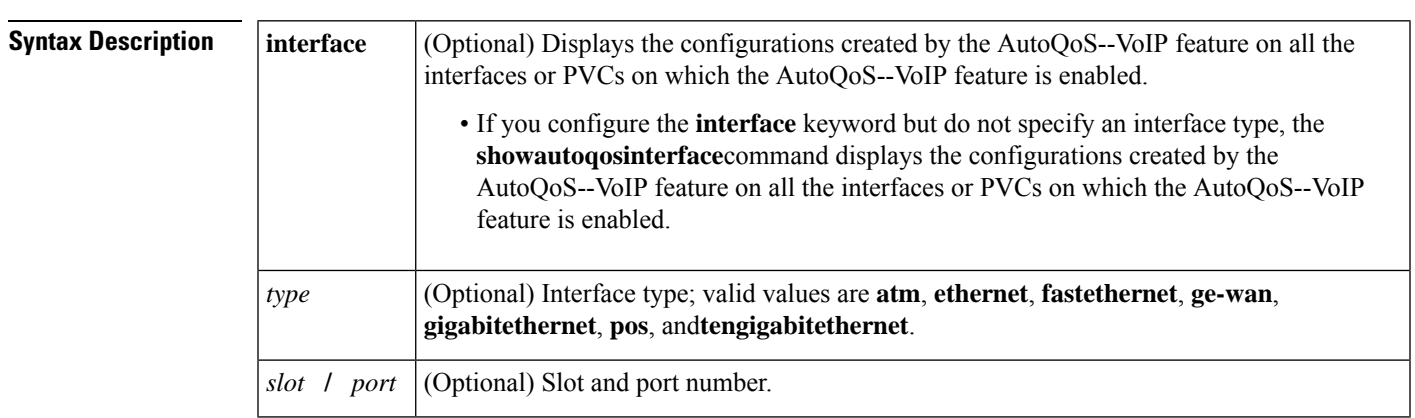

**Command Default** If no arguments or keywords are specified, configurations created for all interface types are displayed.

#### **Command Modes**

Privileged EXEC (#)

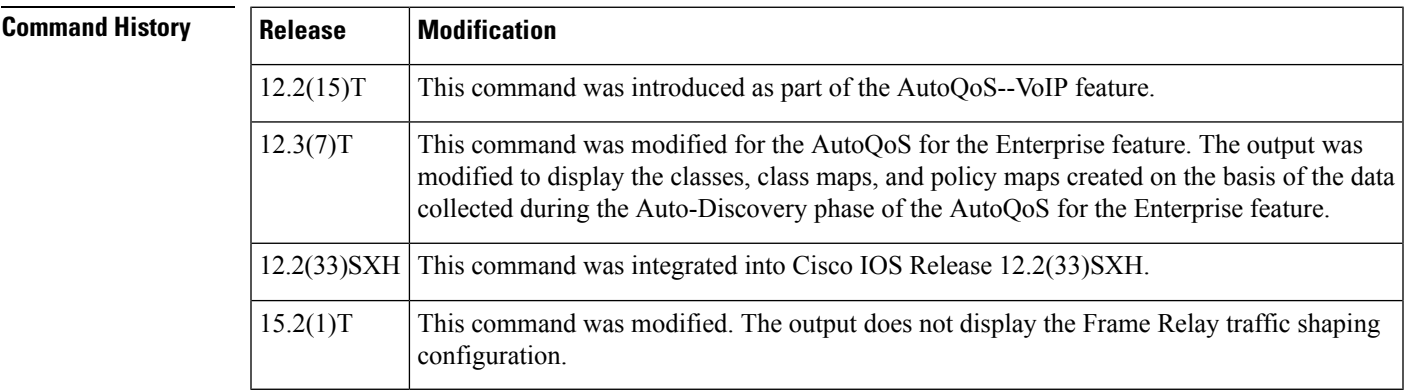

**Usage Guidelines** The **showautoqosinterface** command can be used with Frame Relay data-link connection identifiers (DLCIs) and ATM PVCs.

> When the AutoQoS--VoIP or the AutoQos for the Enterprise features are enabled, configurations are generated for each interface or PVC. These configurations are then used to create the interface configurations, policy maps, class maps, and access control lists (ACLs) for use on the network. The **showautoqos**command can be used to verify the contents of the interface configurations, policy maps, class maps, and ACLs.

#### **Catalyst 6500 Series Switches**

AutoQoS is supported on the following modules:

• WS-X6548-RJ45

- WS-X6548-RJ21
- WS-X6148-GE-TX
- WS-X6548-GE-TX-CR
- WS-X6148-RJ45V
- WS-X6148-RJ21V
- WS-X6348-RJ45
- WS-X6348-RJ21
- WS-X6248-TEL

#### **Examples**

#### **show auto qos interface Command: Configured for the AutoQoS--VoIP Feature**

The **showautoqosinterface***typeslot/port* command displays the configurations created by the AutoQoS--VoIP feature on the specified interface.

In the following example, the serial subinterface 6/1.1 has been specified:

```
Router# show auto qos interface serial 6/1.1
S6/1.1: DLCI 100 -
!
interface Serial6/1.1 point-to-point
frame-relay interface-dlci 100
 class AutoQoS-VoIP-FR-Serial6/1-100
 frame-relay ip rtp header-compression
!
map-class frame-relay AutoQoS-VoIP-FR-Serial6/1-100
frame-relay cir 512000
frame-relay bc 5120
frame-relay be 0
 frame-relay mincir 512000
 service-policy output AutoQoS-Policy-UnTrust
frame-relay fragment 640
```
When the **interface** keyword is configured but an interface type is not specified, the **showautoqosinterface**command displays the configurations created by the AutoQoS--VoIP feature on all the interfaces or PVCs on which the AutoQoS--VoIP feature is enabled.

```
Router# show auto qos interface
Serial6/1.1: DLCI 100 -
!
interface Serial6/1.1 point-to-point
frame-relay interface-dlci 100
 class AutoQoS-VoIP-FR-Serial6/1-100
frame-relay ip rtp header-compression
!
map-class frame-relay AutoQoS-VoIP-FR-Serial6/1-100
frame-relay cir 512000
frame-relay bc 5120
frame-relay be 0
frame-relay mincir 512000
service-policy output AutoQoS-Policy-UnTrust
frame-relay fragment 640
ATM2/0.1: PVC 1/100 -
```
Ш

```
!
interface ATM2/0.1 point-to-point
pvc 1/100
 tx-ring-limit 3
 encapsulation aal5mux ppp Virtual-Template200
!
interface Virtual-Template200
bandwidth 512
ip address 10.10.107.1 255.255.255.0
service-policy output AutoQoS-Policy-UnTrust
ppp multilink
ppp multilink fragment-delay 10
ppp multilink interleave
```
The following example displays all of the configurations created by the AutoQoS--VoIP feature:

```
Router# show auto qos
Serial6/1.1: DLCI 100 -
!
interface Serial6/1.1 point-to-point
frame-relay interface-dlci 100
 class AutoQoS-VoIP-FR-Serial6/1-100
frame-relay ip rtp header-compression
!
map-class frame-relay AutoQoS-VoIP-FR-Serial6/1-100
frame-relay cir 512000
 frame-relay bc 5120
 frame-relay be 0
 frame-relay mincir 512000
 service-policy output AutoQoS-Policy-UnTrust
frame-relay fragment 640
```
The table below describes the significant fields shown in the display.

**Table 50: show auto qos Field Descriptions (AutoQoS--VoIP Feature Configured)**

| <b>Field</b>                                    | <b>Description</b>                                                                                                    |
|-------------------------------------------------|----------------------------------------------------------------------------------------------------|
|                                                 | class AutoQoS-VoIP-FR-Serial6/1-100   Name of the class created by the AutoQoS-VoIP feature. In this<br>instance, the name of the class is AutoQoS-VoIP-FR-Serial6/1-100. |
| service-policy output<br>AutoQoS-Policy-UnTrust | Indicates that the policy map called "AutoQoS-Policy-UnTrust" has<br>been attached to an interface in the outbound direction of the<br>interface.                         |

show auto qos interface Command: Configured for the AutoQoS for the Enterprise Feature

The following is sample output from the **showautoqos** command. This example displays the classes, class maps, and policy maps created on the basis of the data collected during the Auto-Discovery phase of the AutoQoS for the Enterprise feature.

```
Router# show auto qos
 !
 policy-map AutoQoS-Policy-Se2/1.1
  class AutoQoS-Voice-Se2/1.1
   priority percent 70
    set dscp ef
   class AutoQoS-Inter-Video-Se2/1.1
   bandwidth remaining percent 10
   set dscp af41
```

```
class AutoQoS-Stream-Video-Se2/1.1
   bandwidth remaining percent 1
   set dscp cs4
   class AutoQoS-Transactional-Se2/1.1
   bandwidth remaining percent 1
   set dscp af21
   class AutoQoS-Scavenger-Se2/1.1
   bandwidth remaining percent 1
   set dscp cs1
   class class-default
   fair-queue
 !
policy-map AutoQoS-Policy-Se2/1.1-Parent
   class class-default
   shape average 1024000
   service-policy AutoQoS-Policy-Se2/1.1
 !
 class-map match-any AutoQoS-Stream-Video-Se2/1.1
 match protocol cuseeme
 !
class-map match-any AutoQoS-Transactional-Se2/1.1
 match protocol sqlnet
 !
class-map match-any AutoQoS-Voice-Se2/1.1
 match protocol rtp audio
 !
class-map match-any AutoQoS-Inter-Video-Se2/1.1
 match protocol rtp video
 !
rmon event 33333 log trap AutoQoS description "AutoQoS SNMP traps for Voice Drops" owner
AutoQoS
Serial2/1.1: DLCI 58 -
 !
 interface Serial2/1.1 point-to-point
 frame-relay interface-dlci 58
  class AutoQoS-FR-Serial2/1-58
 !
map-class frame-relay AutoQoS-FR-Serial2/1-58
 frame-relay cir 1024000
frame-relay bc 10240
 frame-relay be 0
  frame-relay mincir 1024000
  service-policy output AutoQoS-Policy-Se2/1.1-Parent
```
The table below describes the significant fields shown in the display.

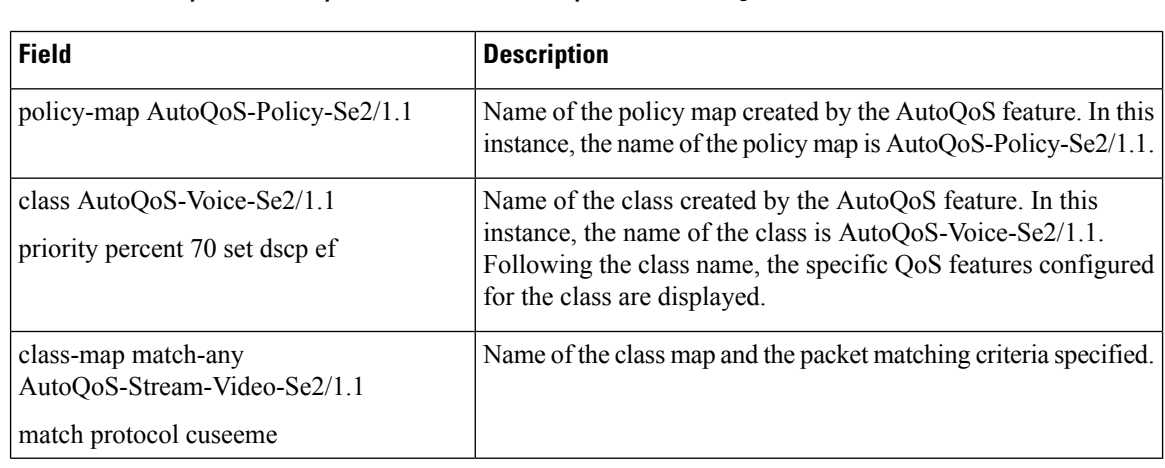

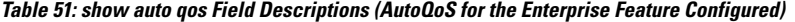

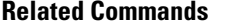

 $\overline{\phantom{a}}$ 

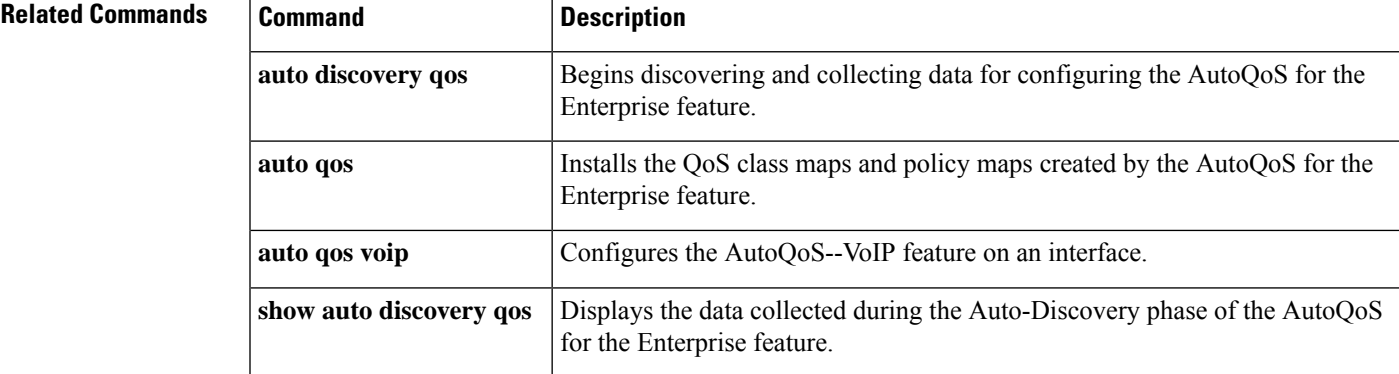

# <span id="page-1101-0"></span>**show class-map**

To display class maps and their matching criteria, use the **showclass-map**command in user EXEC or privileged EXEC mode.

**Cisco 3660, 3845, 6500, 7400, and 7500 Series Routers show class-map** [**type** {**stack** | **access-control**}] [*class-map-name*]

**Cisco 7600 and ASR 1000 Series Routers show class-map** [*class-map-name*]

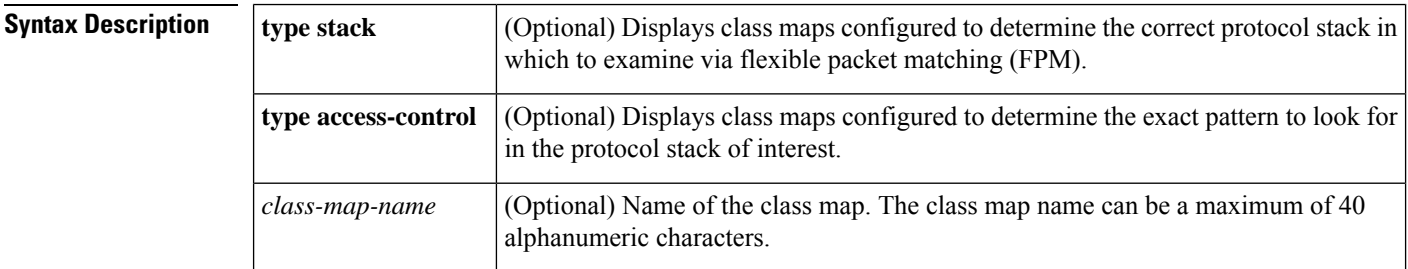

**Command Default** All class maps are displayed.

### **Command Modes**

User EXEC (>) Privileged EXEC (#)

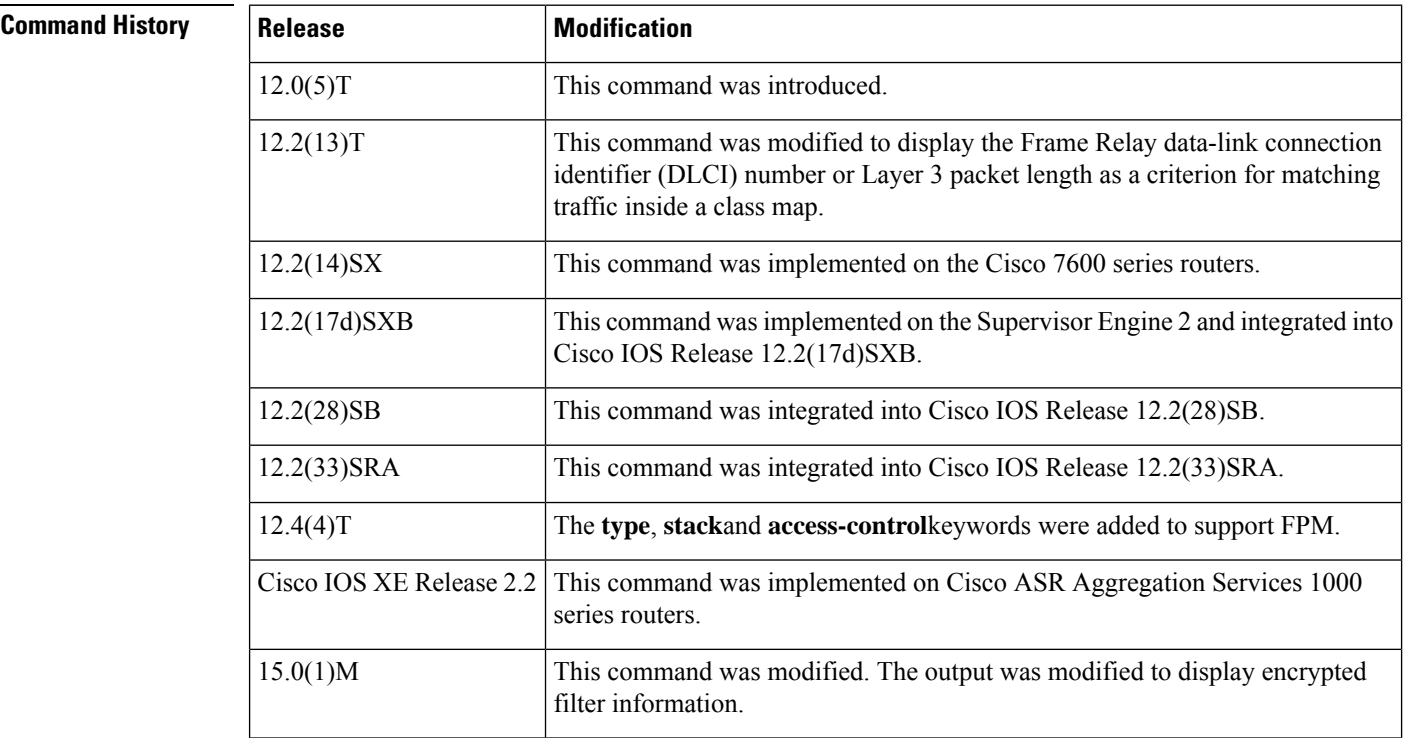

### **Usage Guidelines** You can use the **showclass-map**command to display all class maps and their matching criteria. If you enter the optional *class-map-name* argument, the specified class map and its matching criteria will be displayed.

Ш

**Examples** In the following example, three class maps are defined. Packets that match access list 103 belong to class c3, IP packets belong to class c2, and packets ingressing through Ethernet interface 1/0 belong to class c1. The output from the **showclass-map** command shows the three defined class maps.

```
Router# show class-map
Class Map c3
Match access-group 103
Class Map c2
Match protocol ip
 Class Map c1
Match input-interface Ethernet1/0
```
In the following example, a class map called c1 has been defined, and the Frame Relay DLCI number of 500 has been specified as a match criterion:

```
Router# show class-map
class map match-all c1
  match fr-dlci 500
```
The following example shows how to display class-map information for all class maps:

```
Router# show class-map
Class Map match-any class-default (id 0)
  Match any
Class Map match-any class-simple (id 2)
  Match any
 Class Map match-all ipp5 (id 1)
  Match ip precedence 5
Class Map match-all agg-2 (id 3)
```
The following example shows how to display class-map information for a specific class map:

```
Router# show class-map ipp5
Class Map match-all ipp5 (id 1)
  Match ip precedence 5
```
The following issample output from the **showclass-maptypeaccess-control** command for an encrpted FPM filter:

```
Router# show class-map type access-control accesscontrol1
Class Map type access-control match-all accesscontrol1 (id 4)
  Match encrypted FPM filter
           filter-hash : FC50BED10521002B8A170F29AF059C53
           filter-version: 0.0_DummyVersion_20090101_1830
           filter-id : cisco-sa-20090101-dummy ddts 001
  Match start TCP payload-start offset 0 size 10 regex "abc.*def"
  Match field TCP source-port eq 1234
```
The table below describes the significant fields shown in the display.

Table 52: show class-map Field DescriptionsA number in parentheses may appear next to the class-map name and match criteria **information. The number is for Cisco internal use only and can be disregarded.**

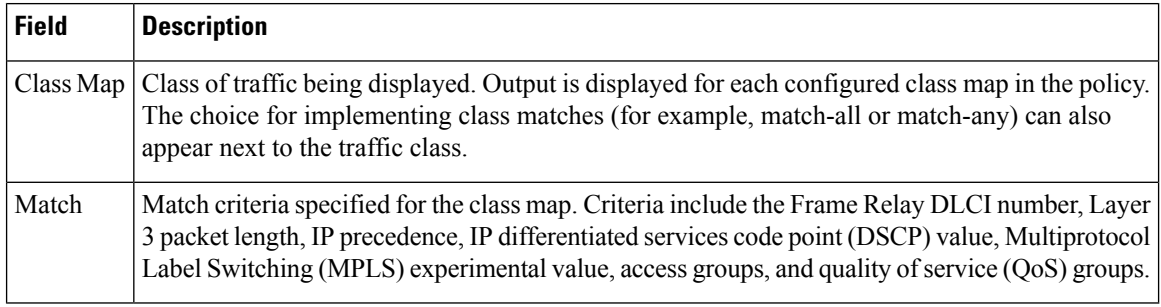

### **Related Commands**

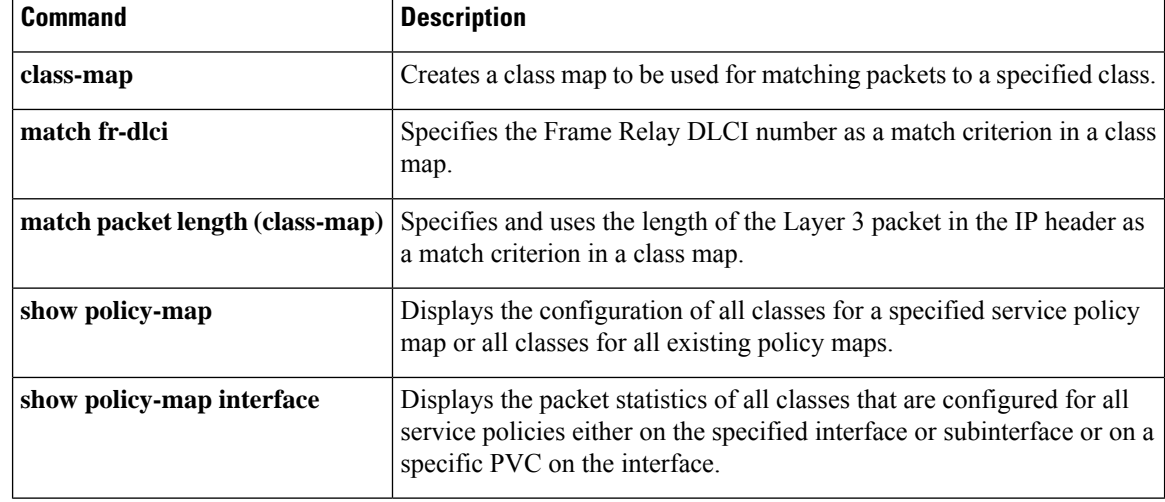

# <span id="page-1104-0"></span>**show class-map type nat**

To display network address translation (NAT) class maps and their matching criteria, use the **showclass-maptypenat**command in privileged EXEC mode.

**show class-map type nat** [*class-map-name*]

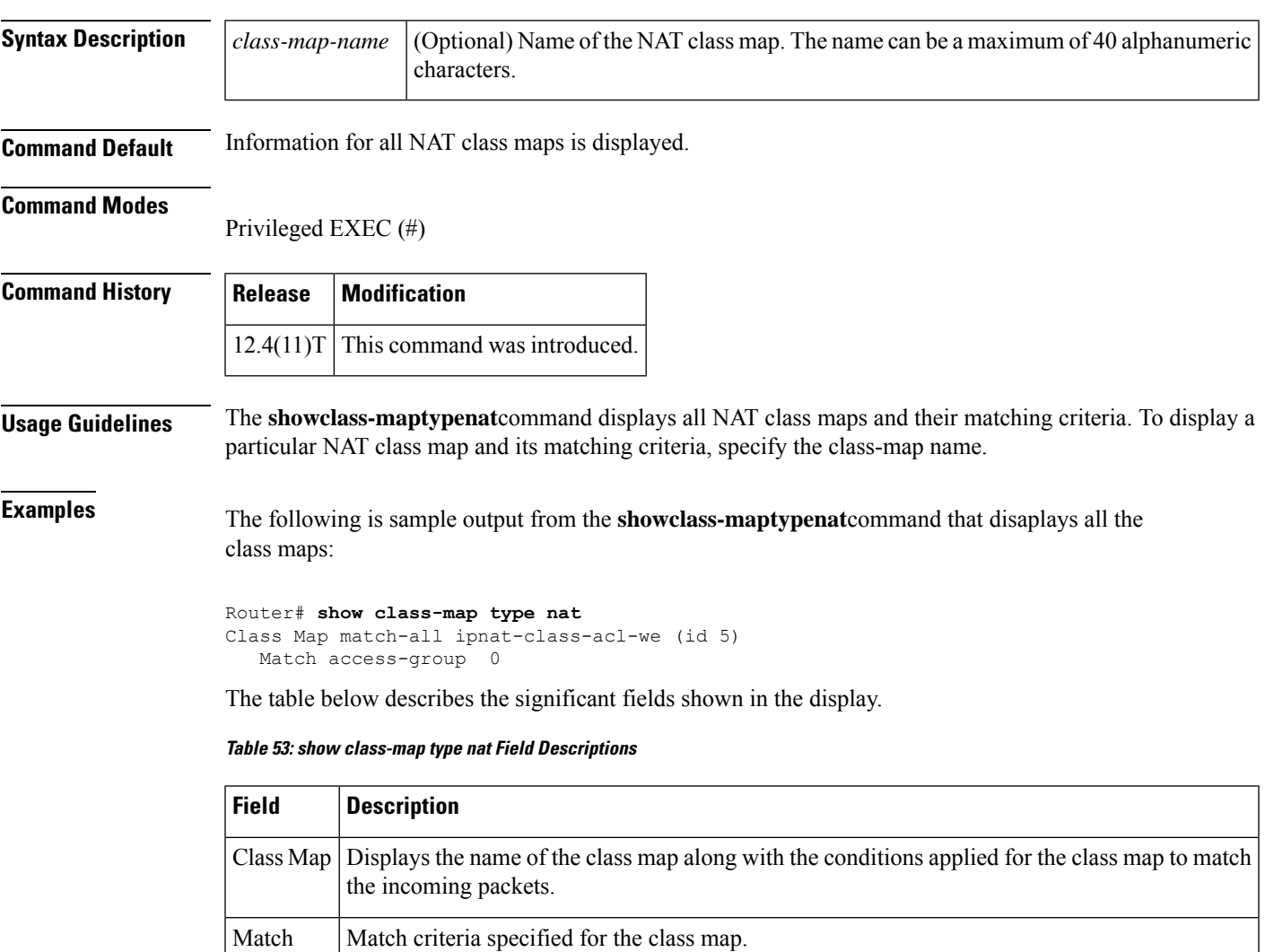

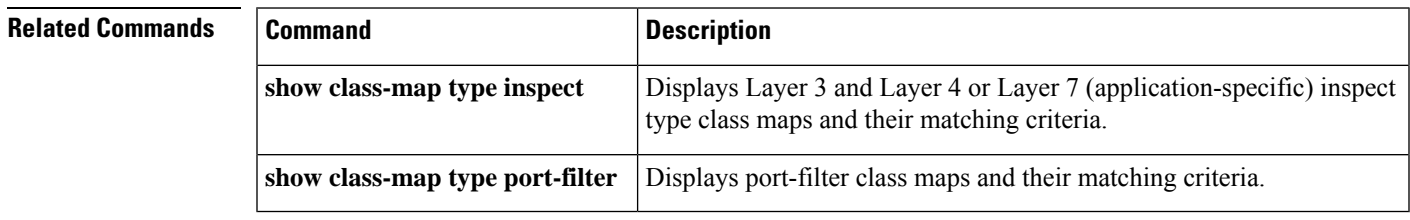

# <span id="page-1105-0"></span>**show class-map type port-filter**

To display class maps for port filters and their matching criteria, use the **showclass-maptypeport-filter** command in privileged EXEC mode.

**show class-map type port-filter** [*class-map-name*]

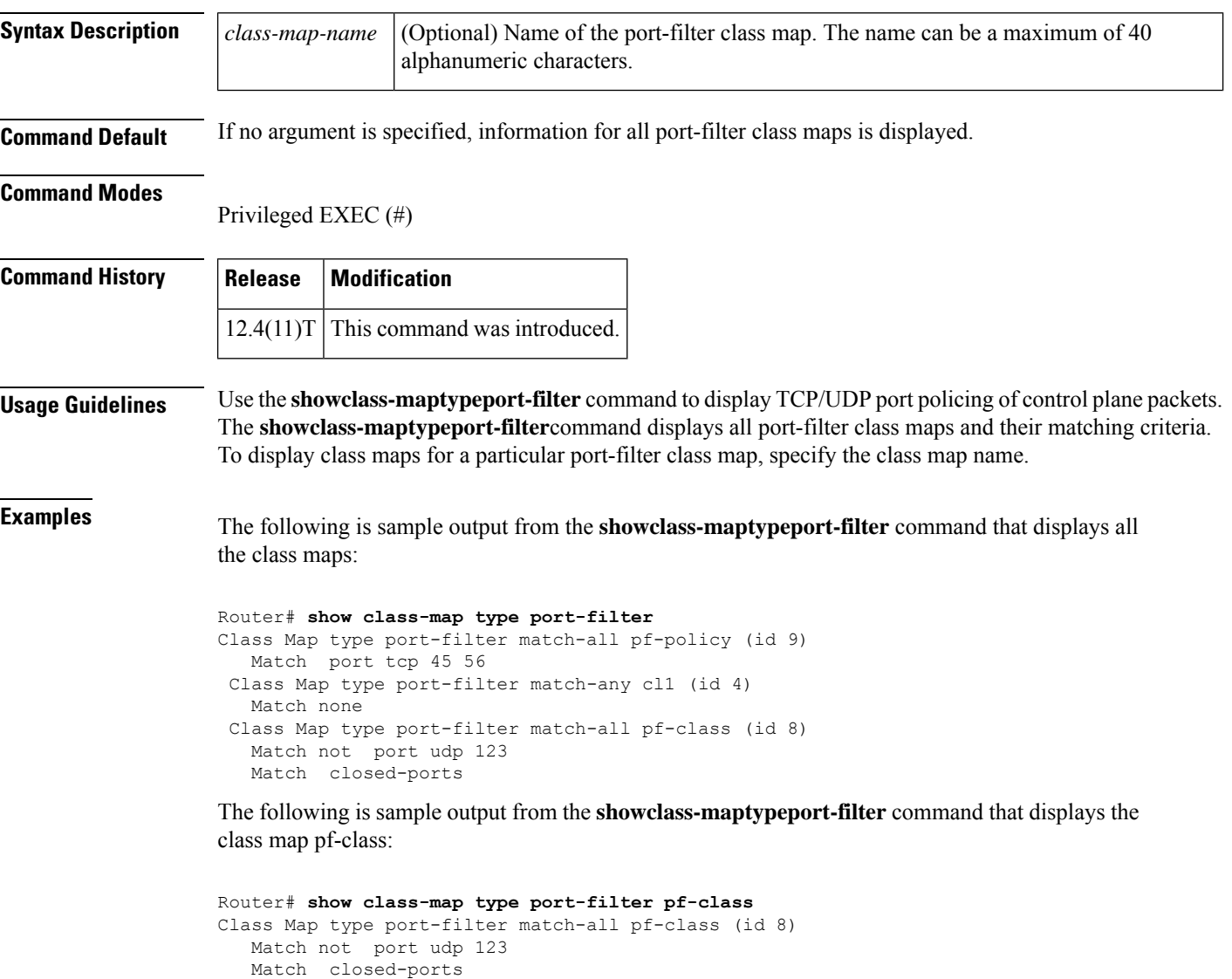

The table below describes the significant fields shown in the display.

#### **Table 54: show class-map type port-filter Field Descriptions**

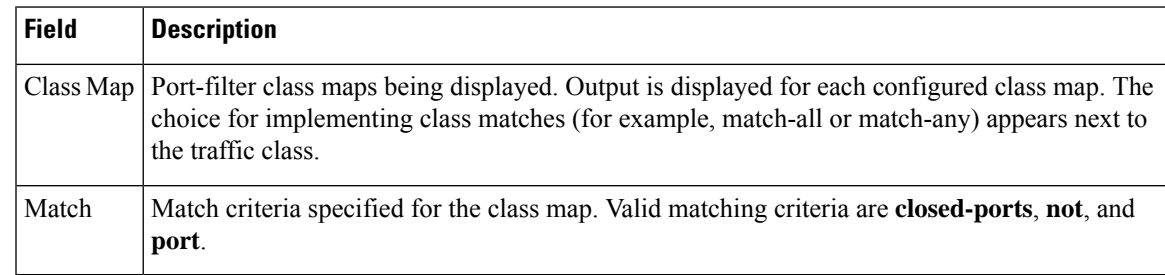

# $\overline{\text{Related Commands}}$

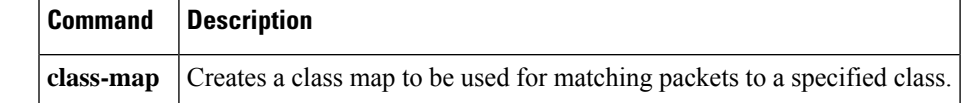

# <span id="page-1107-0"></span>**show control-plane cef-exception counters**

To display the control-plane packet counters for the control-plane cef-exception subinterface, use the **showcontrol-planecef-exceptioncounters** command in privileged EXEC mode.

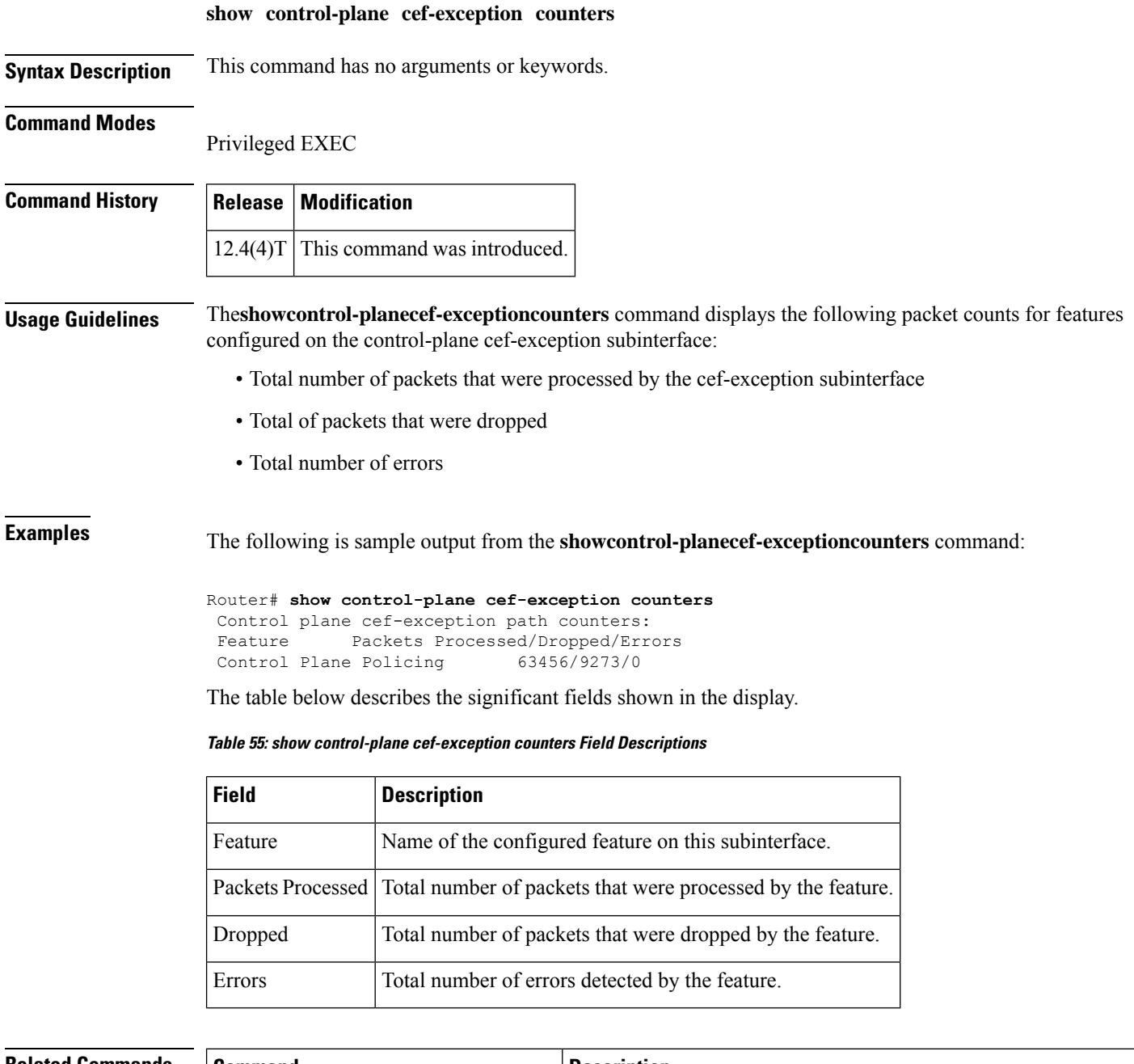

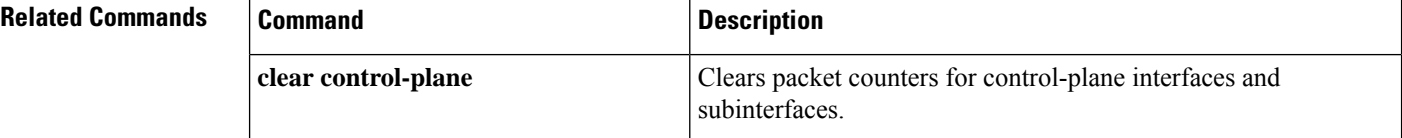

 $\overline{\phantom{a}}$ 

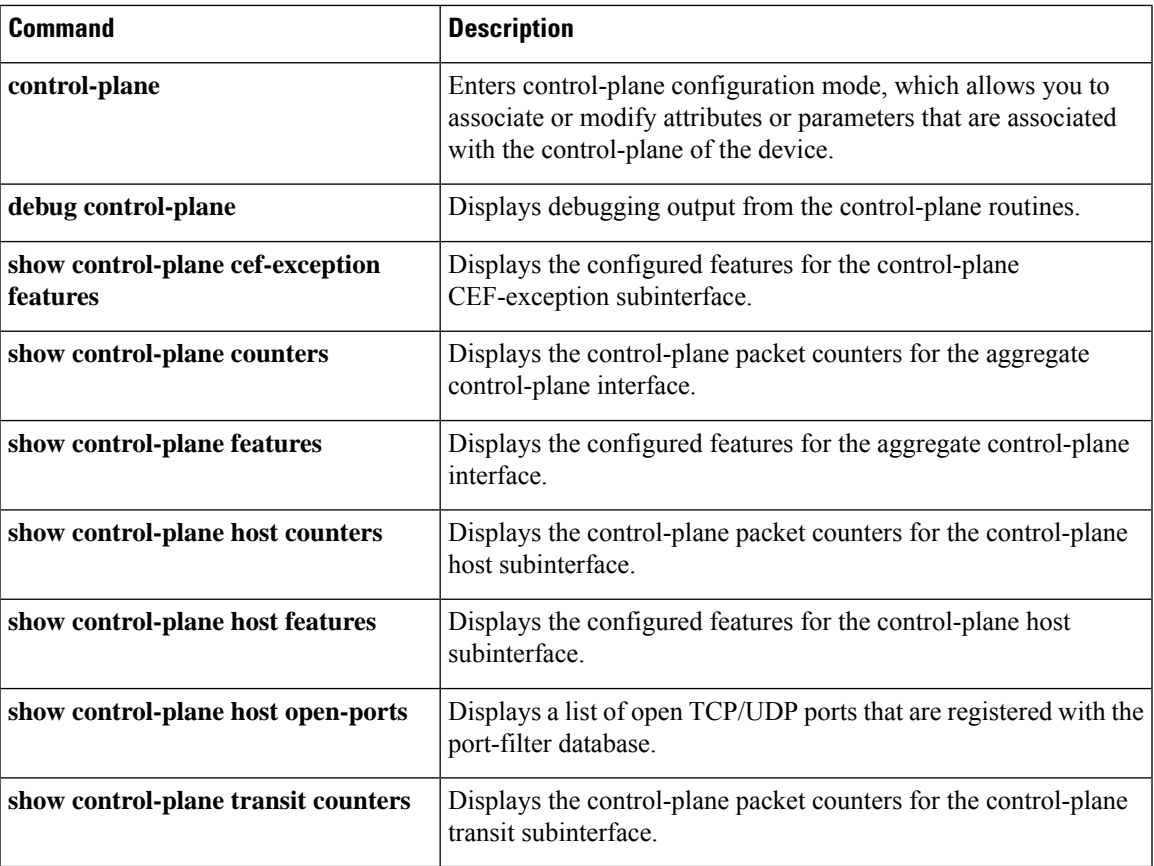

# <span id="page-1109-0"></span>**show control-plane cef-exception features**

To display the control-plane features for control-plane cef-exception subinterface, use the **showcontrol-planecef-exceptionfeatures** command in privileged EXEC mode.

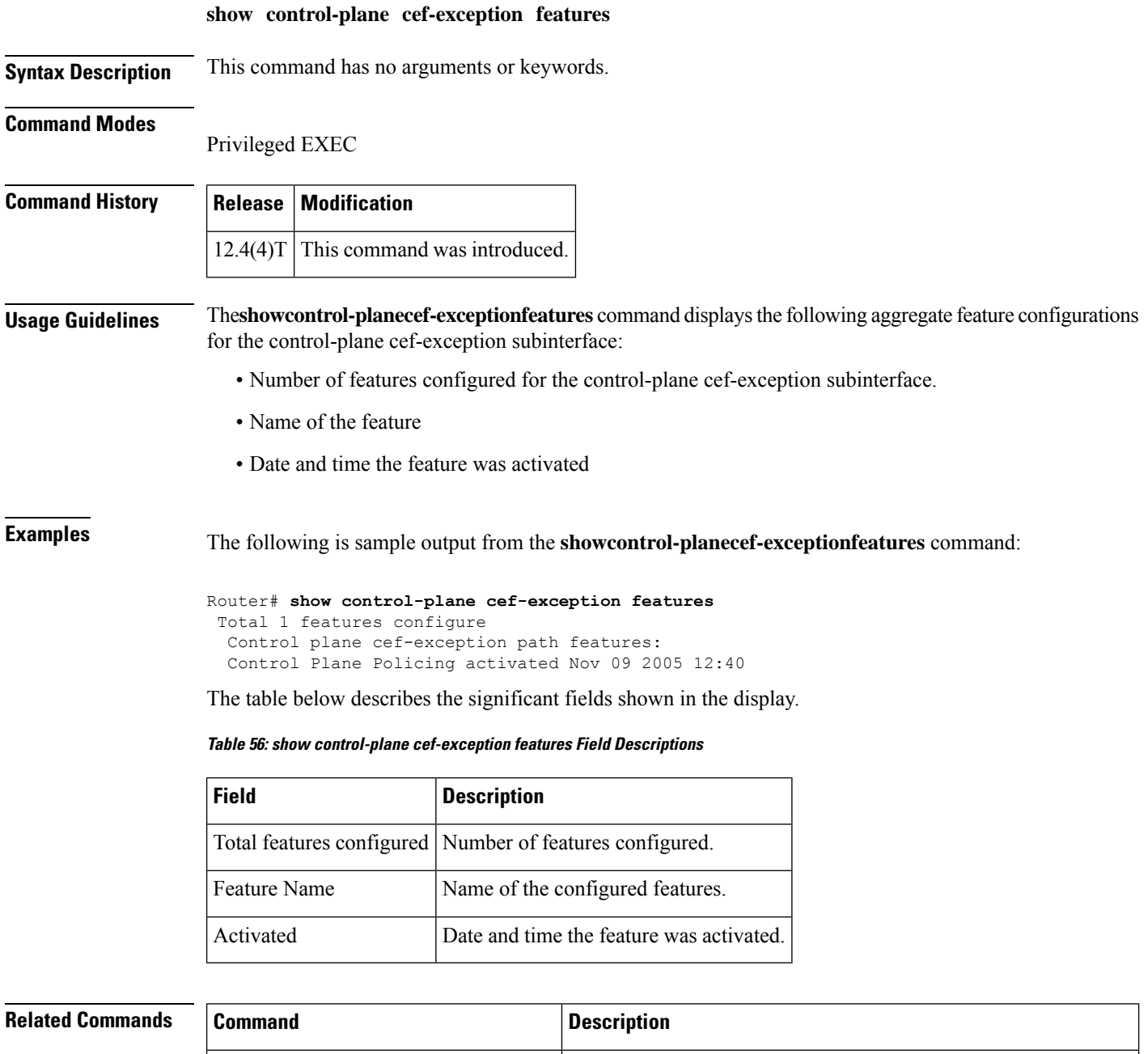

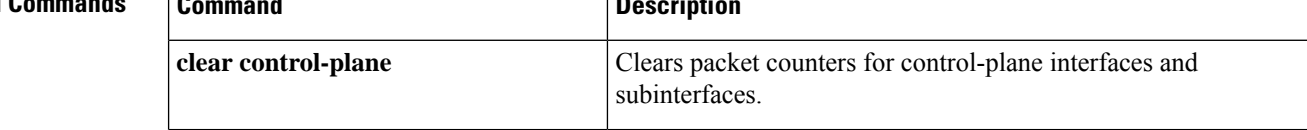

 $\overline{\phantom{a}}$ 

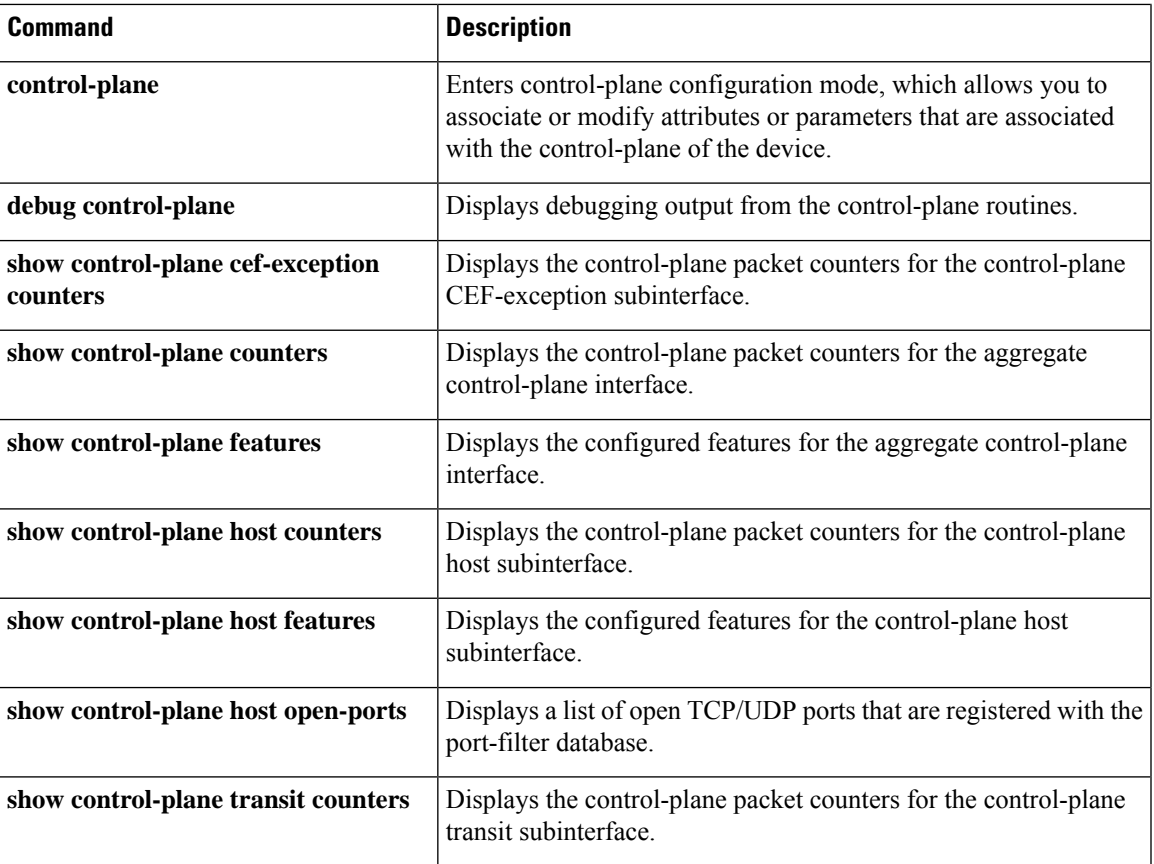

### <span id="page-1111-0"></span>**show control-plane counters**

To display the control-plane counters for all control-plane interfaces, use the **showcontrol-planecounters** command in privileged EXEC mode.

#### **show control-plane counters**

**Syntax Description** This command has no arguments or keywords.

#### **Command Modes**

Privileged EXEC

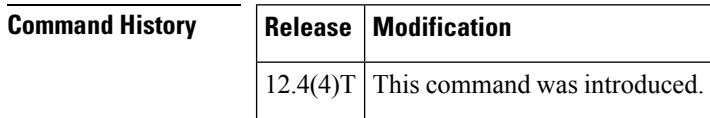

**Usage Guidelines** Theshowcontrol-planecounters command displays the following aggregate packet counts for all control-plane interfaces and subinterface:

- Total number of packets that were processed by control-plane aggregate host, transit, and cef-exception subinterfaces
- Total number of packets that were dropped
- Total number of errors

**Examples** The following is sample output from the **showcontrol-planecounters** command:

```
Router# show control-plane counters
Feature Path Packets Processed/Dropped/Errors
 aggregate 43271/6759/0
 host 24536/4238/0
 transit 11972/2476/0
    cef-exception path 6345/0/0
```
The table below describes the significant fields shown in the display.

#### **Table 57: show control-plane counters Field Descriptions**

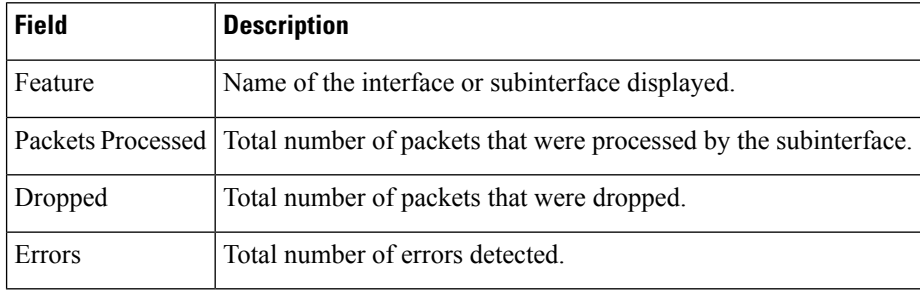

### **Related Commands**

I

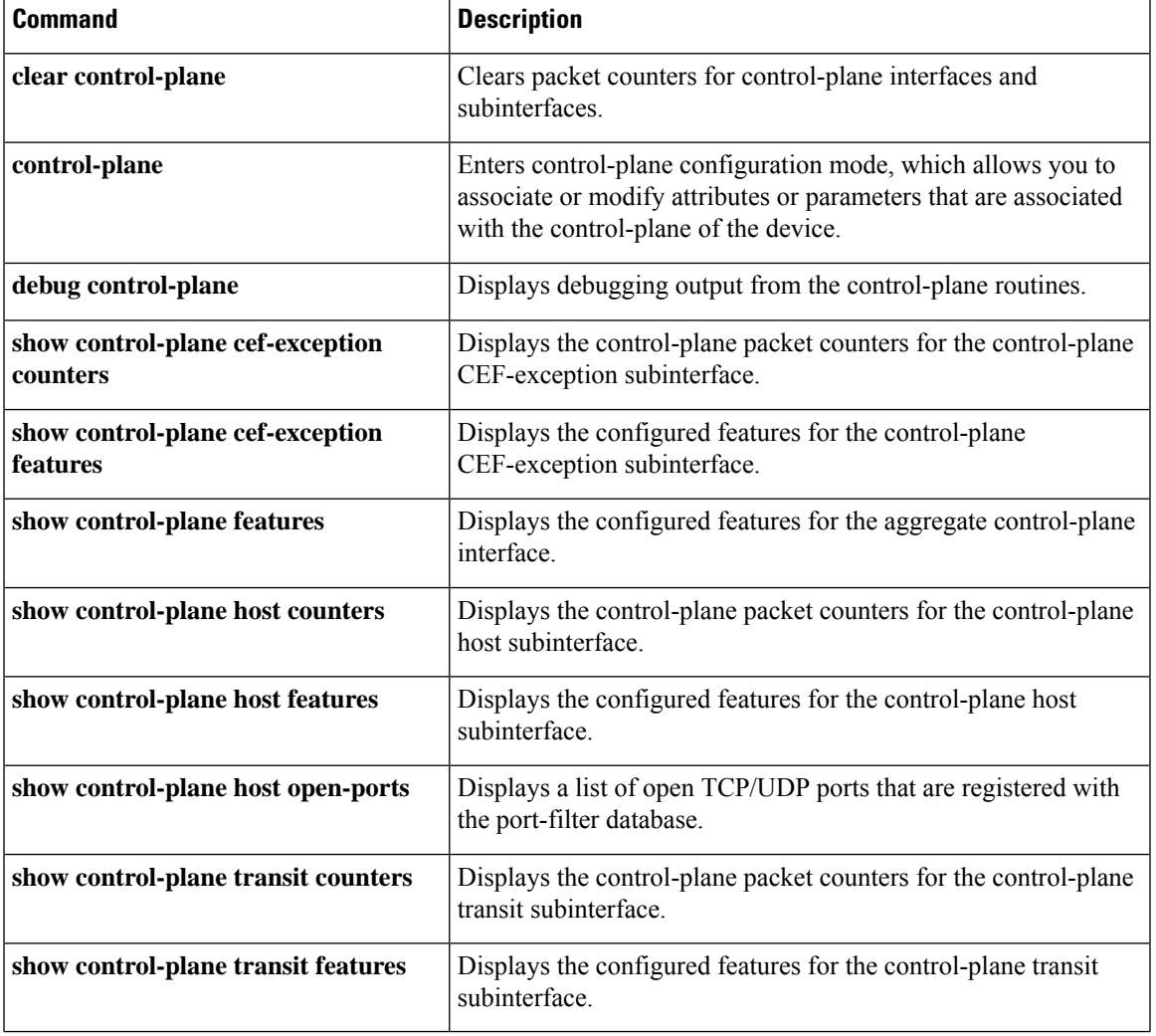

## <span id="page-1113-0"></span>**show control-plane features**

To display the configured control-plane features, use the **showcontrol-planefeatures** command in privileged EXEC mode.

## **show control-plane features Syntax Description** This command has no arguments or keywords **Command Modes** Privileged EXEC **Command History Release Modification**  $12.4(4)$ T This command was introduced. **Usage Guidelines** The**showcontrol-planefeatures** command displays control-plane features enabled on the control-plane aggregate sub-interfaces. Information includes the following: • Number of features configured for the control plane • Name of the feature • Date and time the feature was activated **Examples** The following is sample output from the **showcontrol-planefeatures** command: Router# **show control-plane features** Total 1 features configured Control plane host path features: TCP/UDP Portfilter activated Nov 09 2005 12:40 The table below describes the significant fields shown in the display. **Table 58: show control-plane features Field Descriptions Field Description**

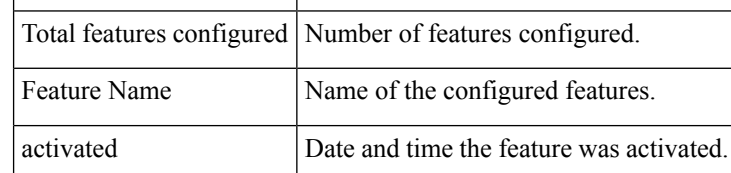

#### **Related** Co.

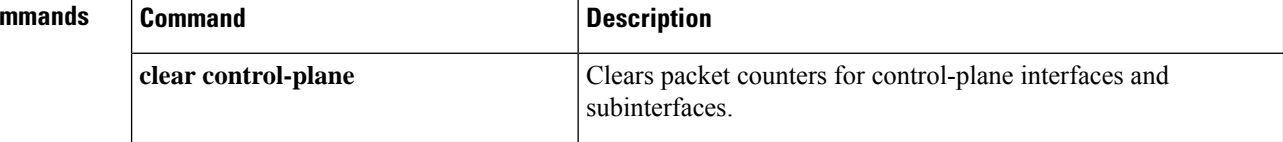

 $\mathbf l$ 

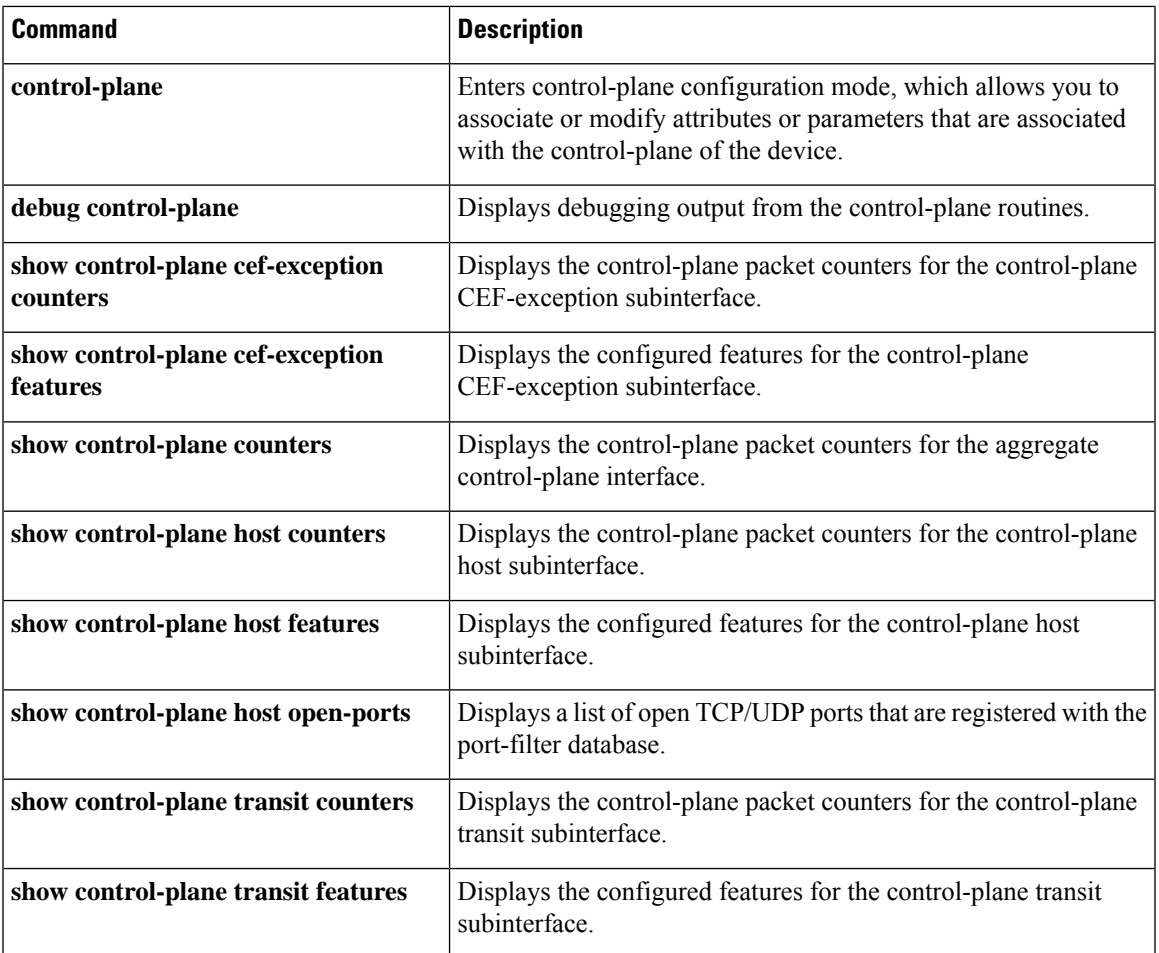

### <span id="page-1115-0"></span>**show control-plane host counters**

To display the control-plane packet counters for the control-plane host subinterface, use the **showcontrol-planehostcounters** command in privileged EXEC mode.

**show control-plane host counters Syntax Description** This command has no arguments or keywords. **Command Modes** Privileged EXEC **Command History Release Modification**  $12.4(4)$ T This command was introduced. **Usage Guidelines** The**showcontrol-planehostcounters** command displays the following packet counts for the control-plane host subinterface: • Total number of packets that were processed by features configured on the host subinterface • Total number of packets that were dropped • Total number of errors **Examples** The following is sample output from the **showcontrol-planehostcounters** command: Router# **show control-plane host counters** Control plane host path counters: Feature Packets Processed/Dropped/Errors TCP/UDP portfilter 46/46/0 The table below describes the significant fields shown in the display. **Table 59: show control-plane host counters Field Descriptions Field Description** Feature Name of the feature configured on the host subinterface. Packets Processed | Total number of packets that were processed by the feature. Dropped Total number of packets that were dropped.

#### **Related Commands**

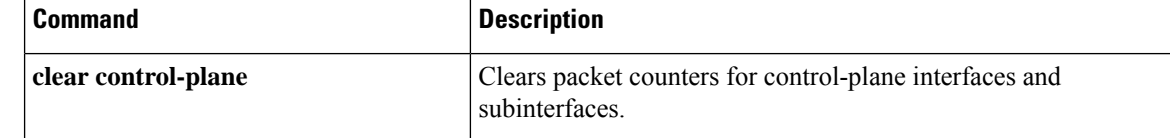

Errors **Total number of errors detected.**
I

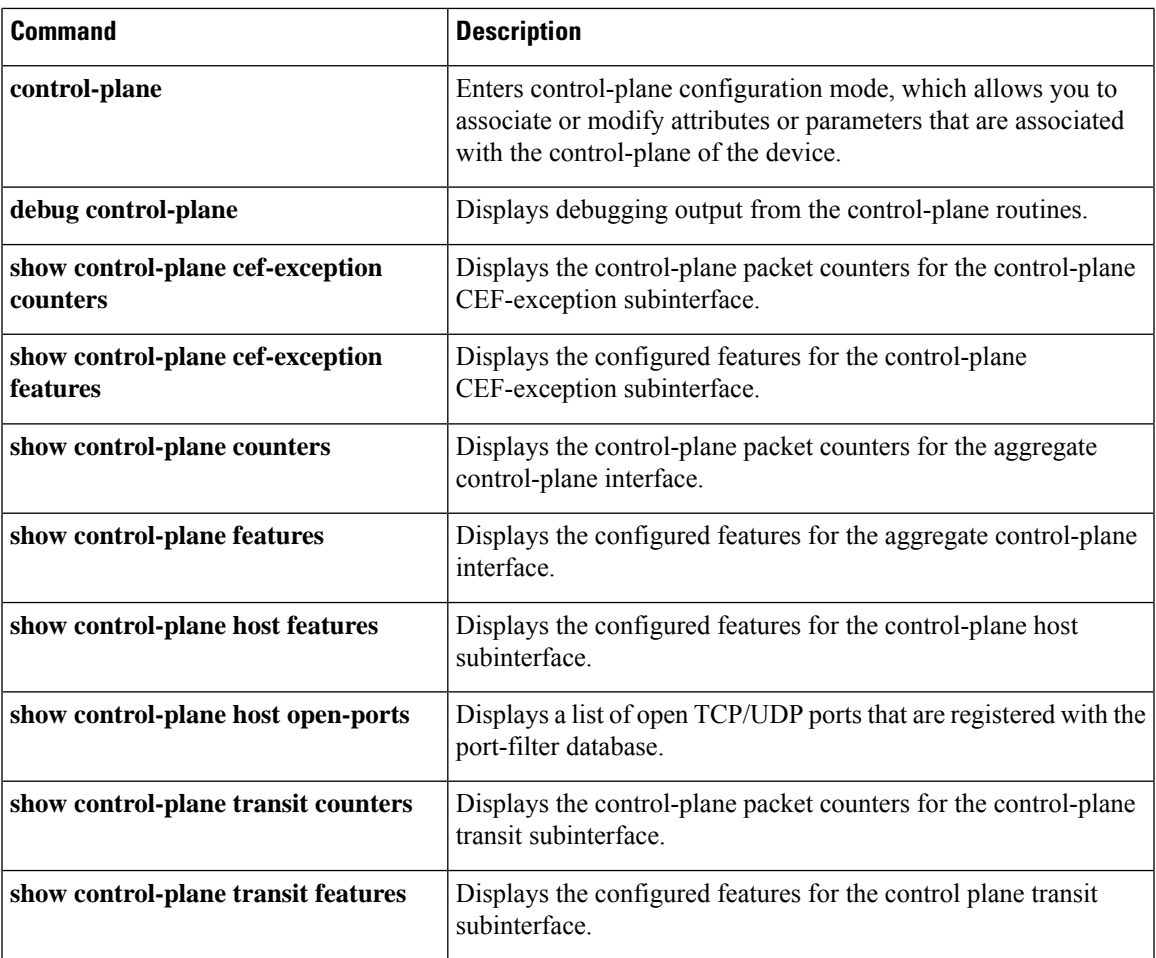

# **show control-plane host features**

To display the configured control-plane features for the control-plane host sub-interface, use the **showcontrol-planehostfeatures** command in privileged EXEC mode.

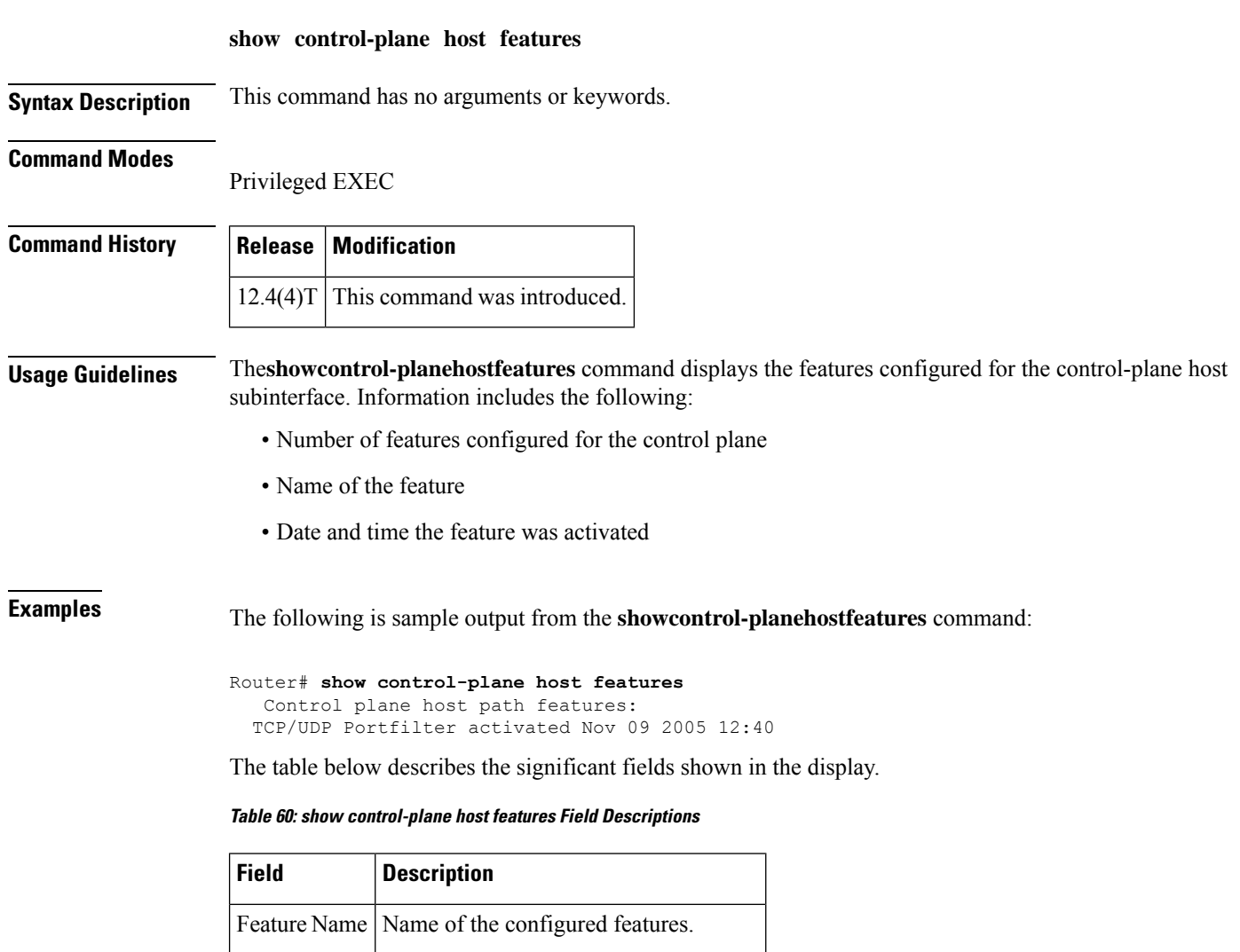

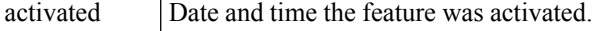

## **Related Commands**

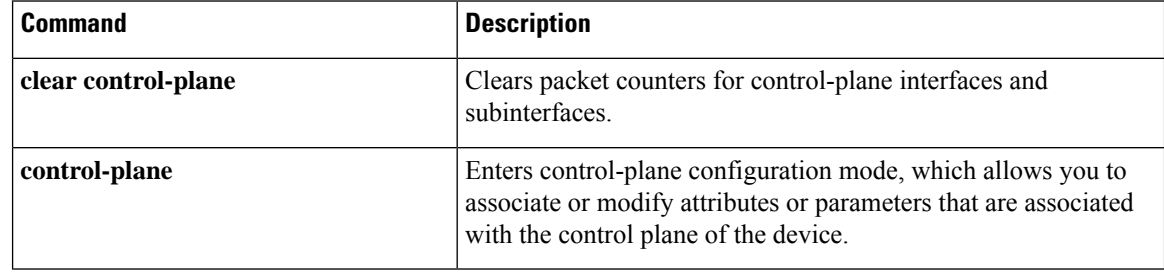

 $\overline{\phantom{a}}$ 

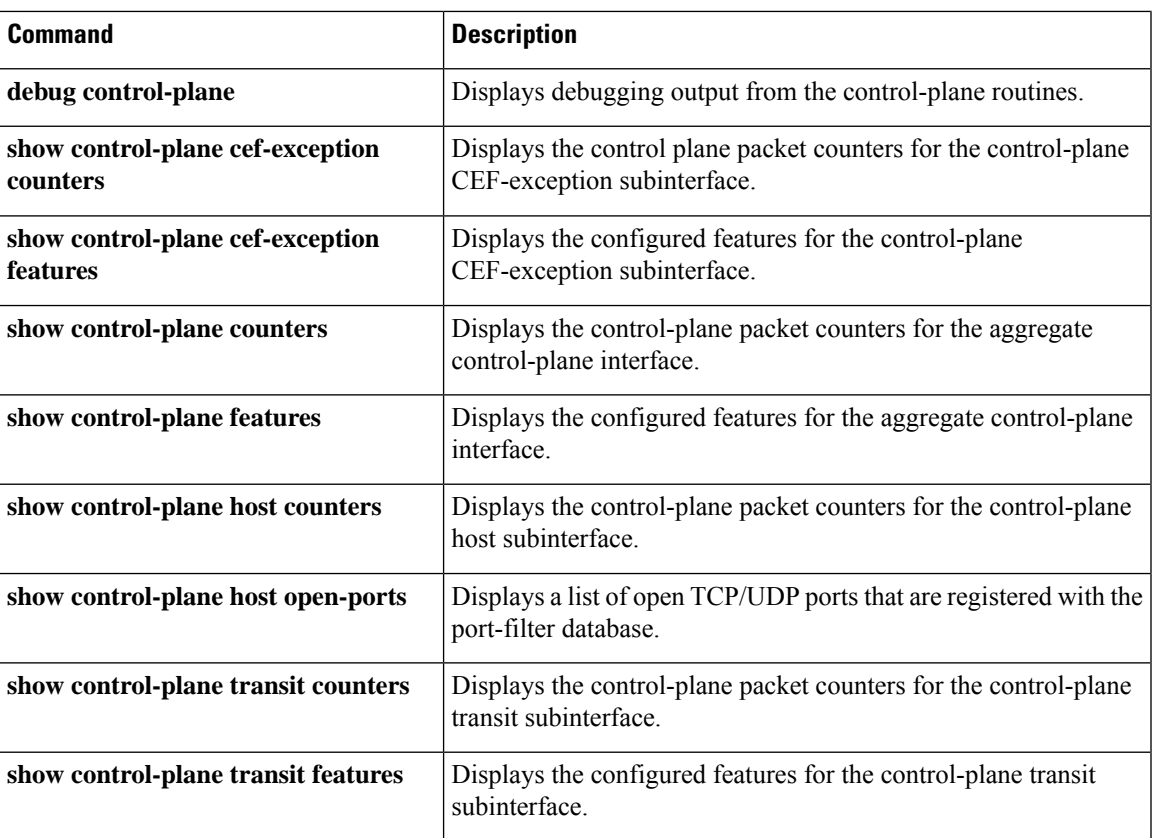

# **show control-plane host open-ports**

To display a list of open TCP/UDP ports that are registered with the port-filter database, use the **showcontrol-planehostopen-ports** command in privileged EXEC mode.

**show control-plane host open-ports Syntax Description** This command has no arguments or keywords. **Command Modes** Privileged EXEC **Command History Release Modification**  $12.4(4)$ T This command was introduced. **Usage Guidelines** The**showcontrol-planehostopen-ports** command displays a list of open TCP/UDP ports that are registered with the port-filter database. **Examples** The following is sample output from the **showcontrol-planehostopen-ports** command. Router# **show control-plane host open-ports** Active internet connections (servers and established) Port Local Address Foreign Address Service State tcp \*:23 \*:0 Telnet LISTEN tcp \*:53 \*:0 DNS Server LISTEN<br>
tcp \*:80 \*:80 \*:0 HTTP CORE LISTEN tcp \*:80 \*:0 HTTP CORE LISTEN tcp \*:1720 \*:0 H.225 LISTEN tcp \*:5060 \*:0 SIP LISTEN tcp \*:23 192.0.2.18:58714 Telnet ESTABLISHED udp \*:53 \*:0 DNS Server LISTEN udp \*:67 \*:67 \*:0 DHCPD Receive LISTEN<br>udp \*:52824 \*:0 \*:0 IP SNMP LISTEN udp \*:52824 \*:0 IP SNMP LISTEN udp \*:161 \* \*:0 IP SNMP LISTEN udp \*:162 \*:0 IP SNMP LISTEN udp \*:5060 \*:0 SIP LISTEN udp \*:2517 \*:0 CCH323\_CT LISTEN

The table below describes the significant fields shown in the display.

| <b>Field</b>         | <b>Description</b>                                                                                                    |
|----------------------|----------------------------------------------------------------------------------------------------|
| Port                 | Port type, either TCP or UDP.                                                                                                    |
| <b>Local Address</b> | Local IP address and port number. An asterisk (*) indicates that the service is listening on<br>all configured network interfaces.                  |
|                      | Foreign Address Remote IP address and port number. An asterisk (*) indicates that the service is listening<br>on all configured network interfaces. |

**Table 61: show control-plane host open-ports Field Descriptions**

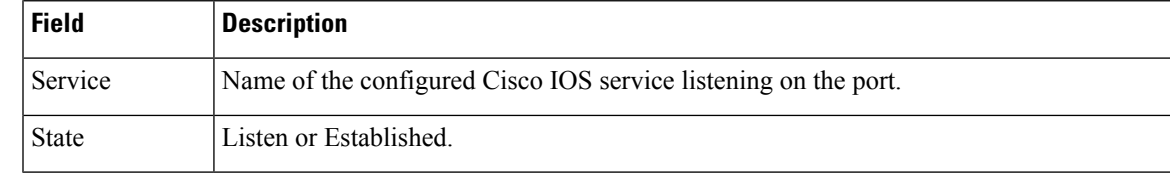

## **Related Commands**

 $\overline{\phantom{a}}$ 

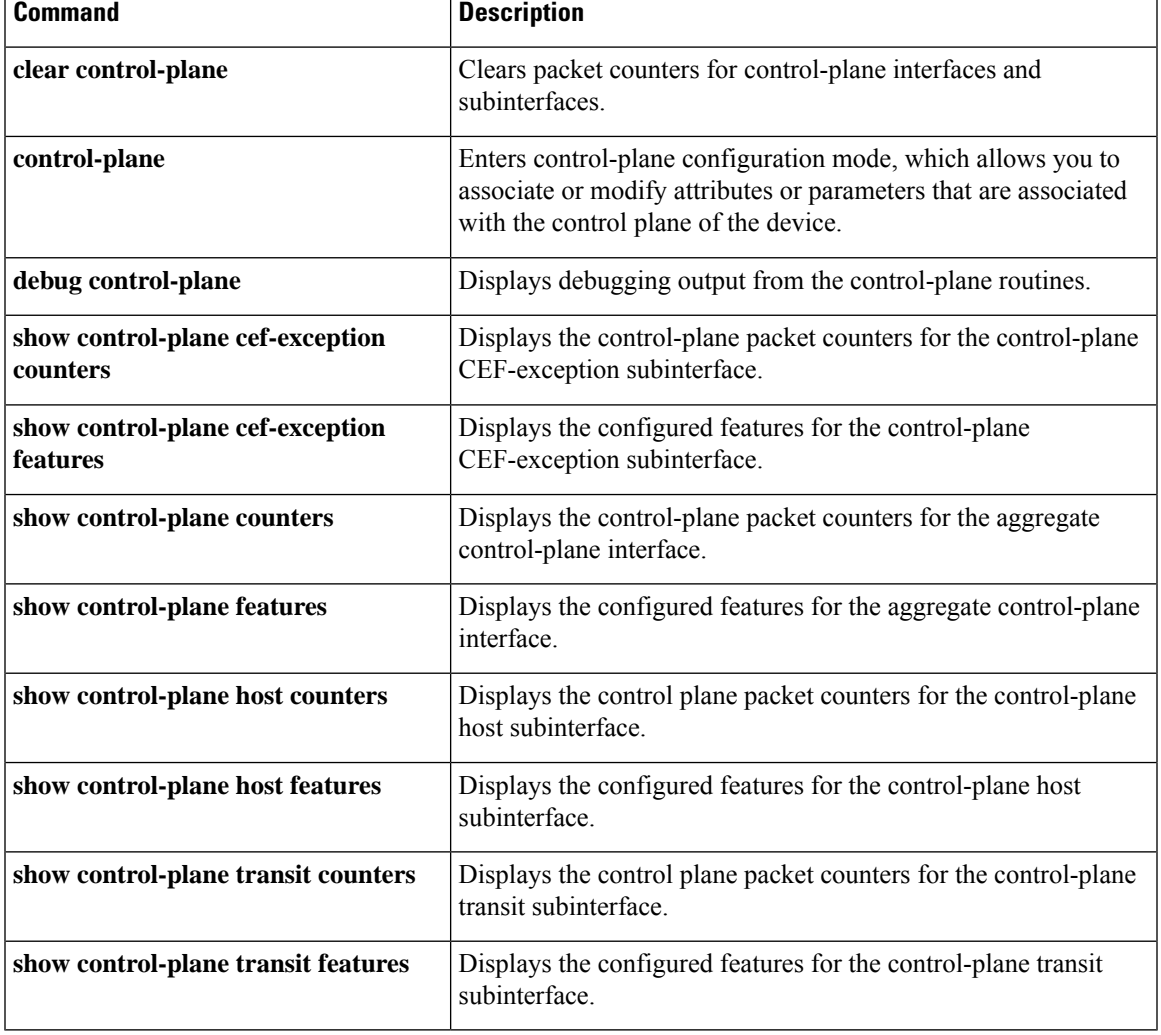

# **show control-plane transit counters**

To display the control-plane packet counters for the control-plane transit sub-interface, use the **showcontrol-planetransitcounters** command in privileged EXEC mode.

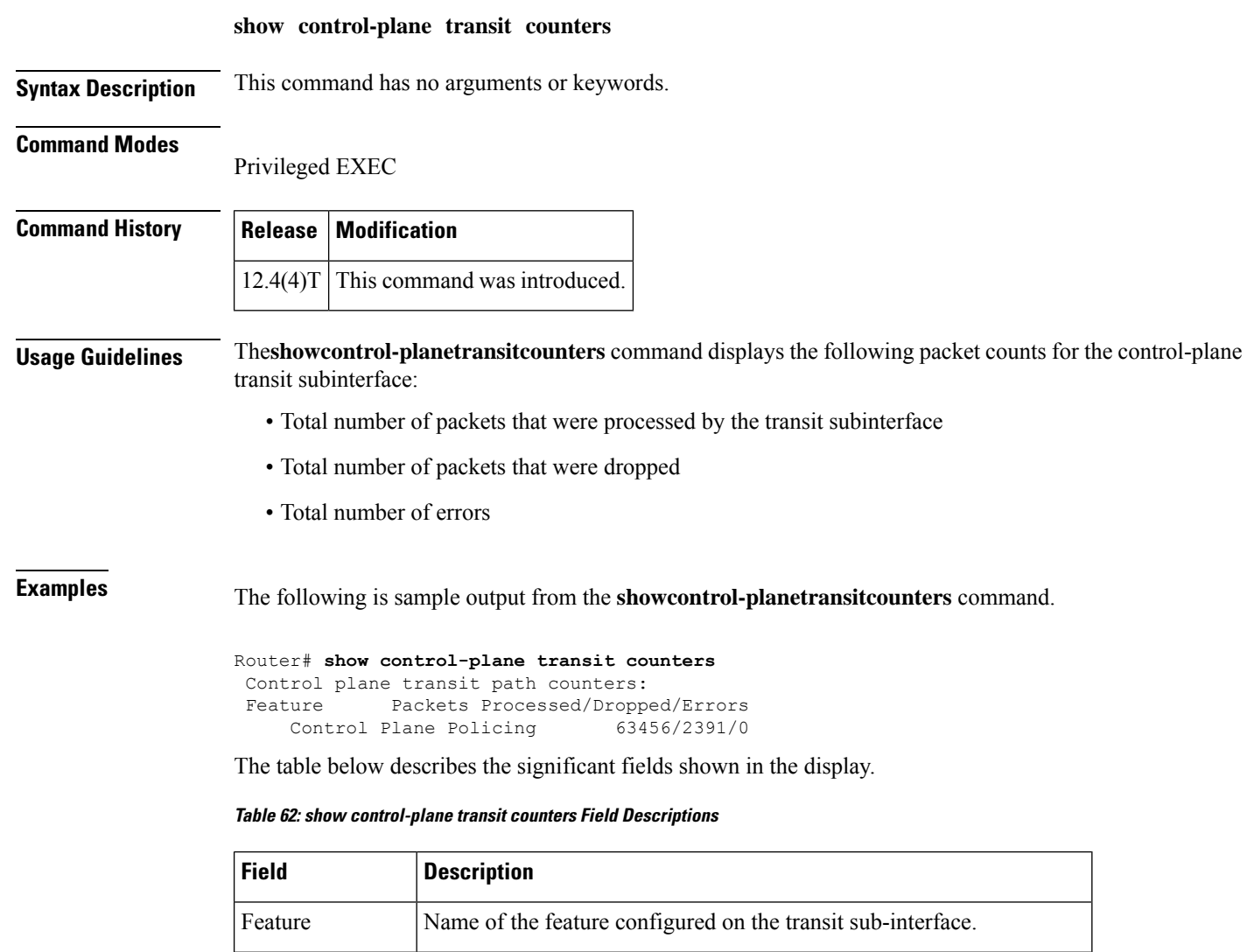

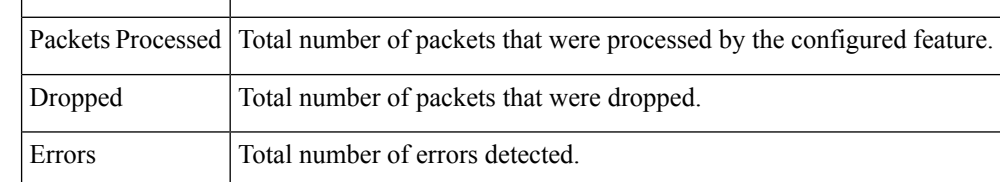

## **Related Commands**

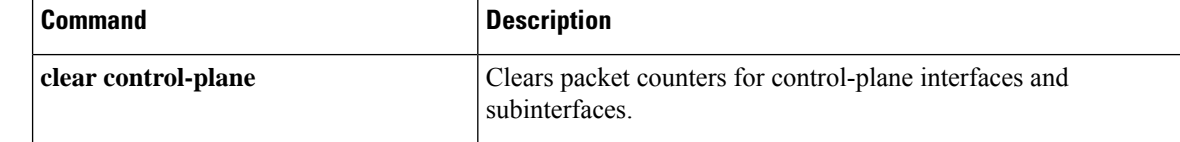

I

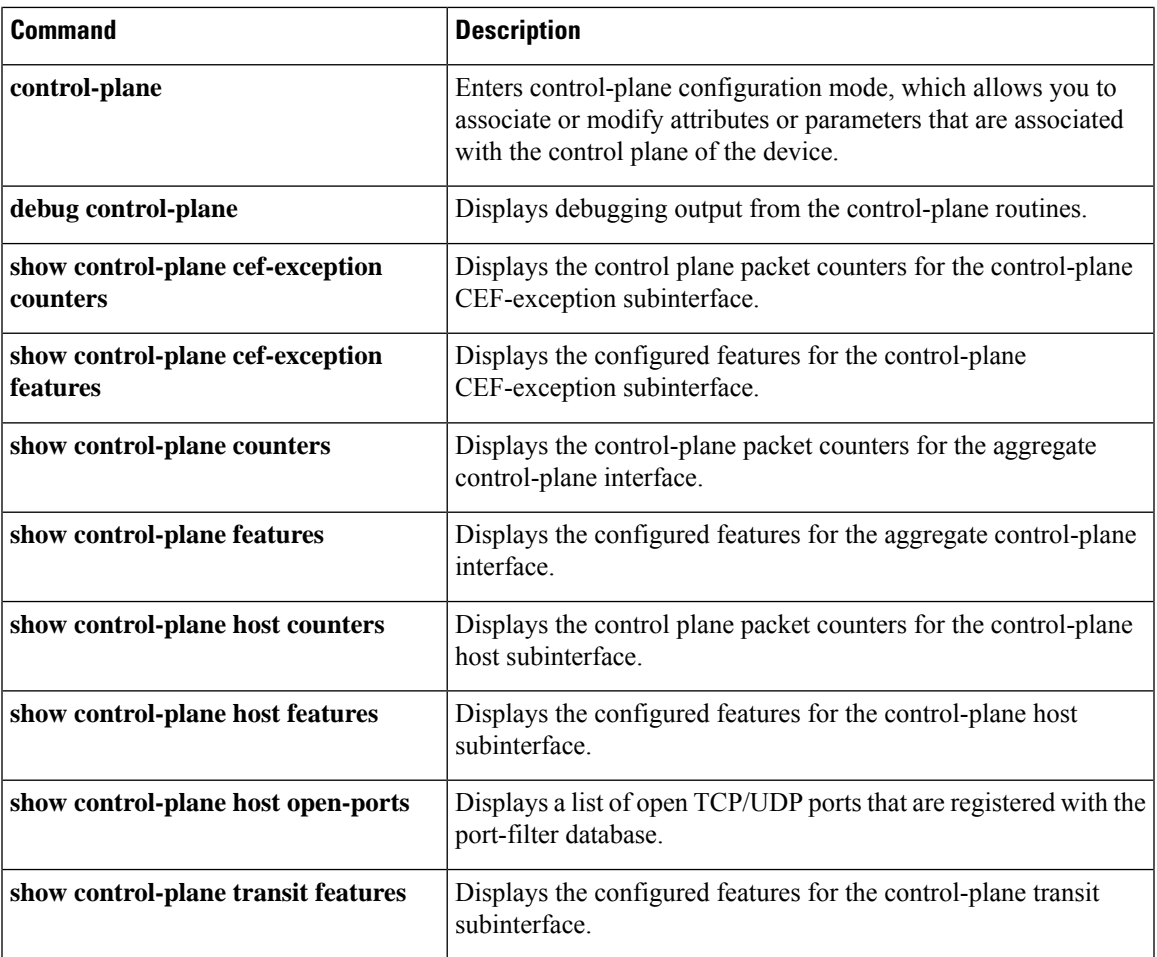

# **show control-plane transit features**

To display the configured control-plane features for the control-plane transit subinterface, use the **showcontrol-planetransitfeatures**command in privileged EXEC mode.

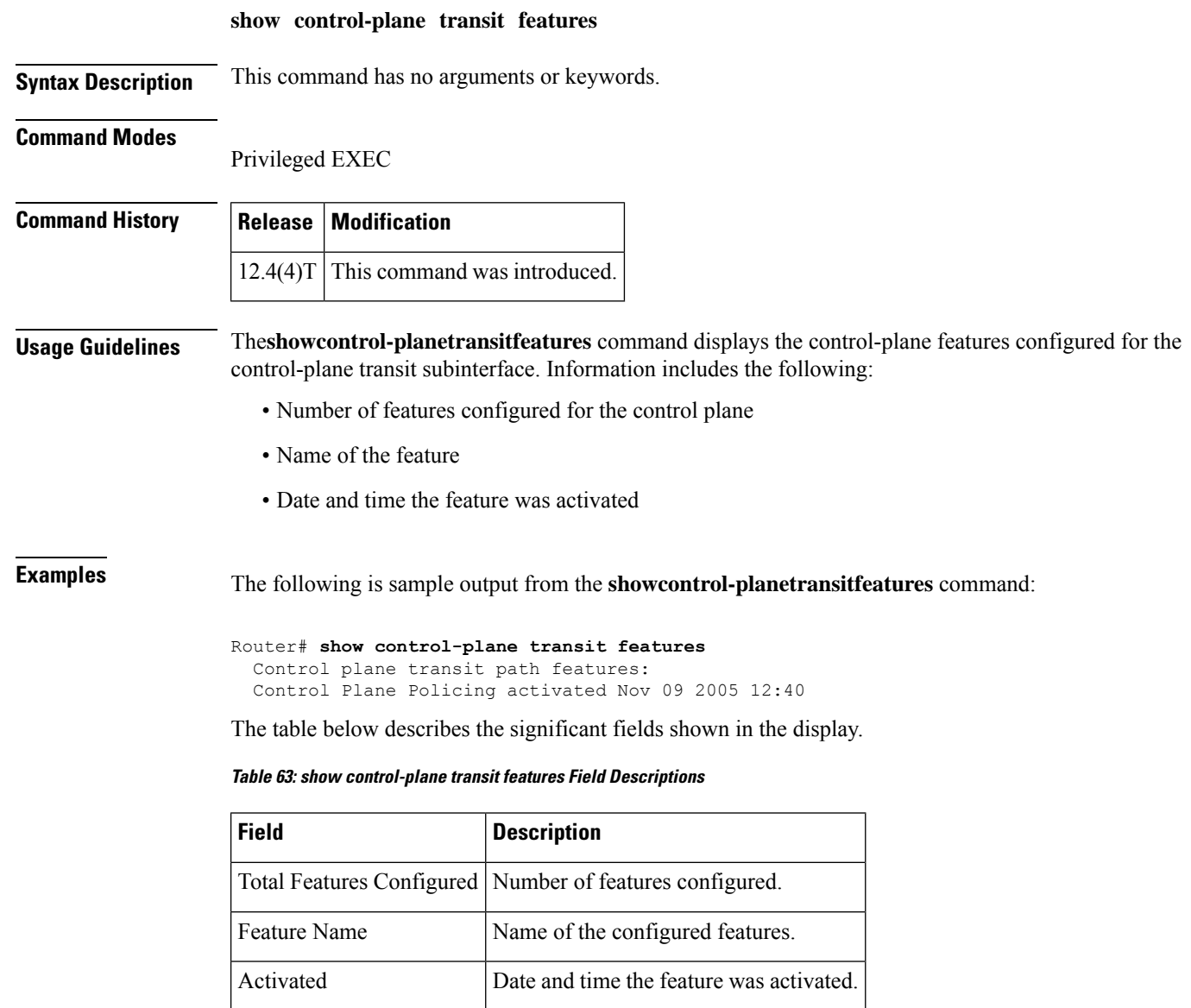

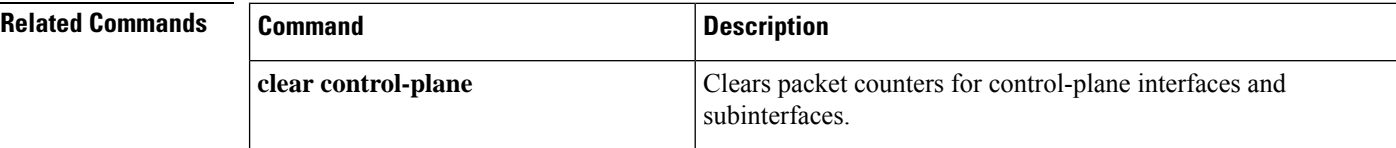

I

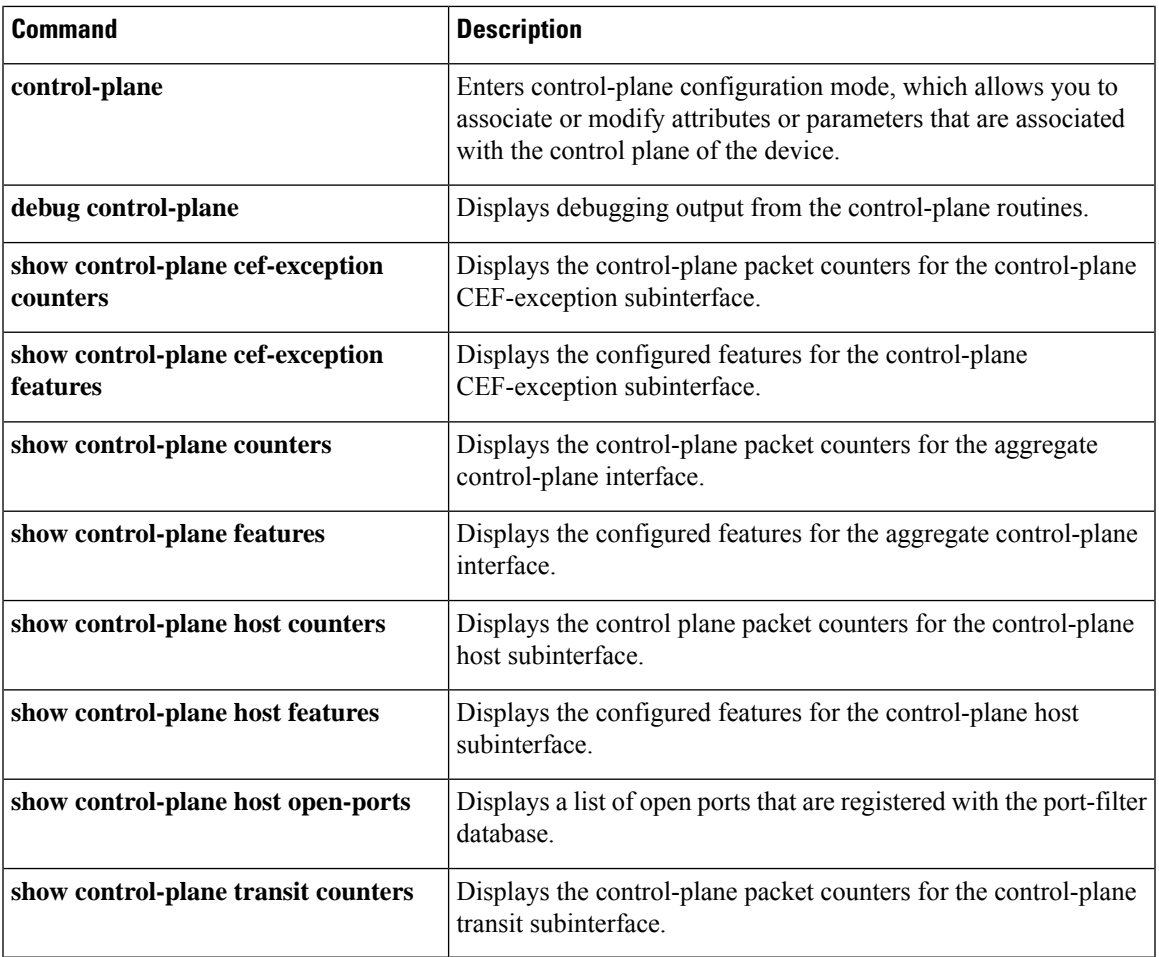

# **show cops servers**

To display the IP address and connection status of the policy servers for which the router is configured, use the **showcopsservers** command in EXEC mode.

**show cops servers**

**Syntax Description** This command has no keywords or arguments.

## **Command Modes**

EXEC

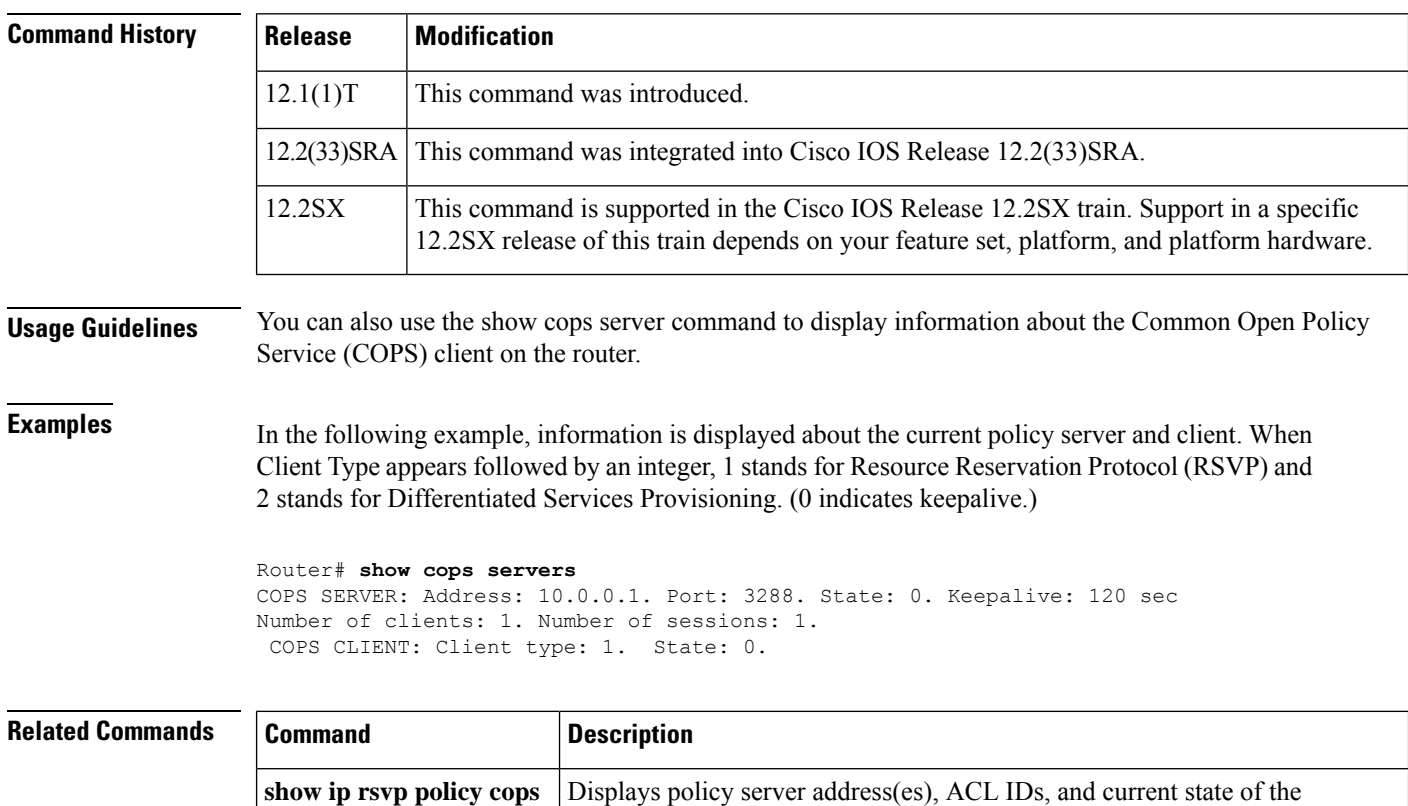

router-server connection.

# **show crypto eng qos**

To monitor and maintain low latency queueing (LLQ) for IPSec encryption engines, use the show crypto eng qos command in privileged EXEC mode.

**show crypto eng qos**

**Syntax Description** This command has no keywords or arguments.

### **Command Modes**

Privileged EXEC

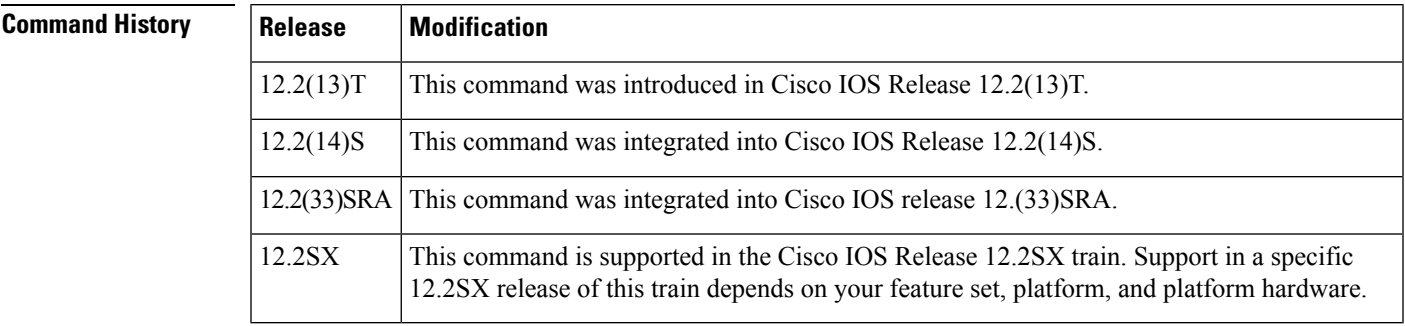

**Usage Guidelines** Use the **show crypto** eng qos command to determine if QoS is enabled on LLQ for IPSec encryption engines.

**Examples** The following example shows how to determine if LLQ for IPSec encryption engines is enabled:

```
Router# show crypto eng qos
crypto engine name: Multi-ISA Using VAM2
        crypto engine type: hardware
                     slot: 5
                   queuing: enabled
        visible bandwidth: 30000 kbps
                  llq size: 0
    default queue size/max: 0/64
     interface table size: 32
  FastEthernet0/0 (3), iftype 1, ctable size 16, input filter:ip
precedence 5
    class voice (1/3), match ip precedence 5
         bandwidth 500 kbps, max token 100000
         IN match pkt/byte 0/0, police drop 0
         OUT match pkt/byte 0/0, police drop 0
  class default, match pkt/byte 0/0, qdrop 0
  crypto engine bandwidth:total 30000 kbps, allocated 500 kbps
```
The field descriptions in the above display are self-explanatory.

# **show crypto entropy status**

To display the status of crypto entropy on the Cisco ASR 1000 Series Aggregation Services Routers, use the **show crypto entropy status** command in the EXEC mode.

### **show crypto entropy status**

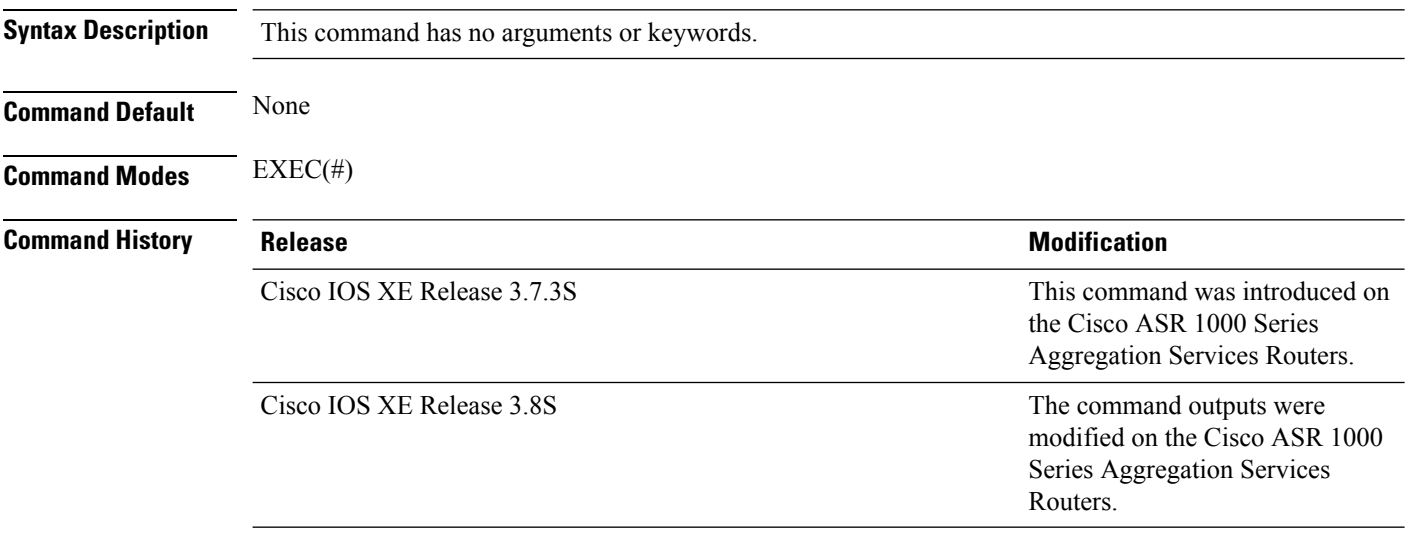

### **Example**

The following is a sample output of the **show crypto entropy status** command when crypto entropy is enabled:

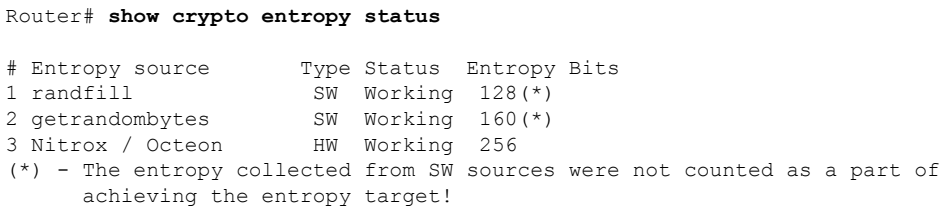

<span id="page-1127-0"></span>Table 64: Table 1 show crypto entropy status Field [Descriptions](#page-1127-0) describes the significant fields shown in the display.

#### **Table 64: Table 1 show crypto entropy status Field Descriptions**

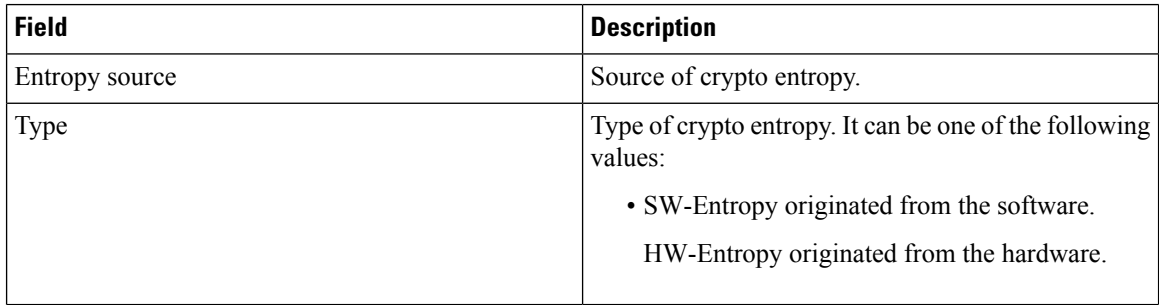

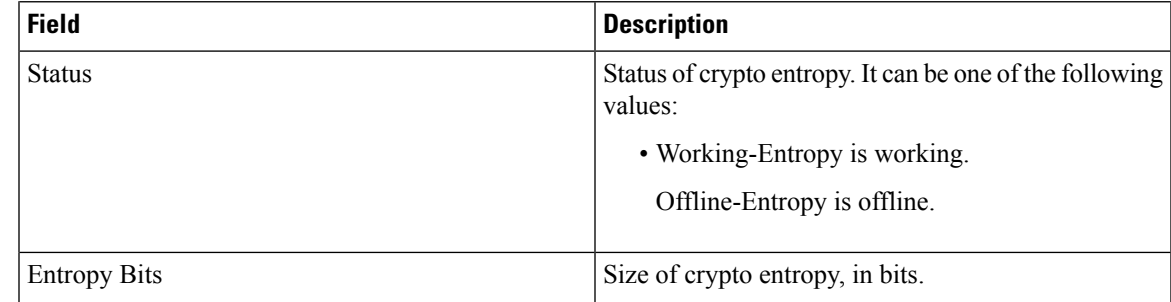

The following is a sample output of the **show crypto entropy status** command when crypto entropy is disabled:

Router# **show crypto entropy status**

```
# Entropy source Type Status Entropy Bits
1 randfill SW Working 128<br>2 getrandombytes SW Working 160
                      2 sw Working 160
3 Nitrox / Octeon HW Offline --
```
 $\frac{\partial}{\partial \rho}$ 

**Note**

The fields in the display are explained in Table 64: Table 1 show crypto [entropy](#page-1127-0) status Field **[Descriptions](#page-1127-0)** 

**Related Commands Command Description**

platform ipsec fips-mode

# **show frame-relay ip rtp header-compression**

To display Frame Relay Real-Time Transport Protocol (RTP) header compression statistics, use the **showframe-relayiprtpheader-compression**command in user EXEC or privileged EXEC mode.

**show frame-relay ip rtp header-compression** [**interface** *type number*] [*dlci*]

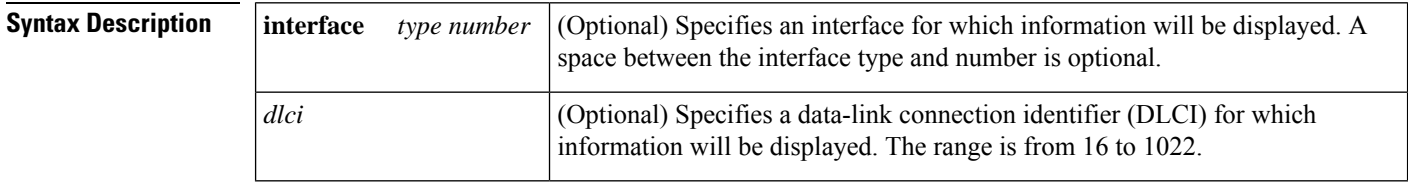

**Command Default** RTP header compression statistics are displayed for all DLCIs on interfaces that have RTP header compression configured.

#### **Command Modes**

User EXEC Privileged EXEC

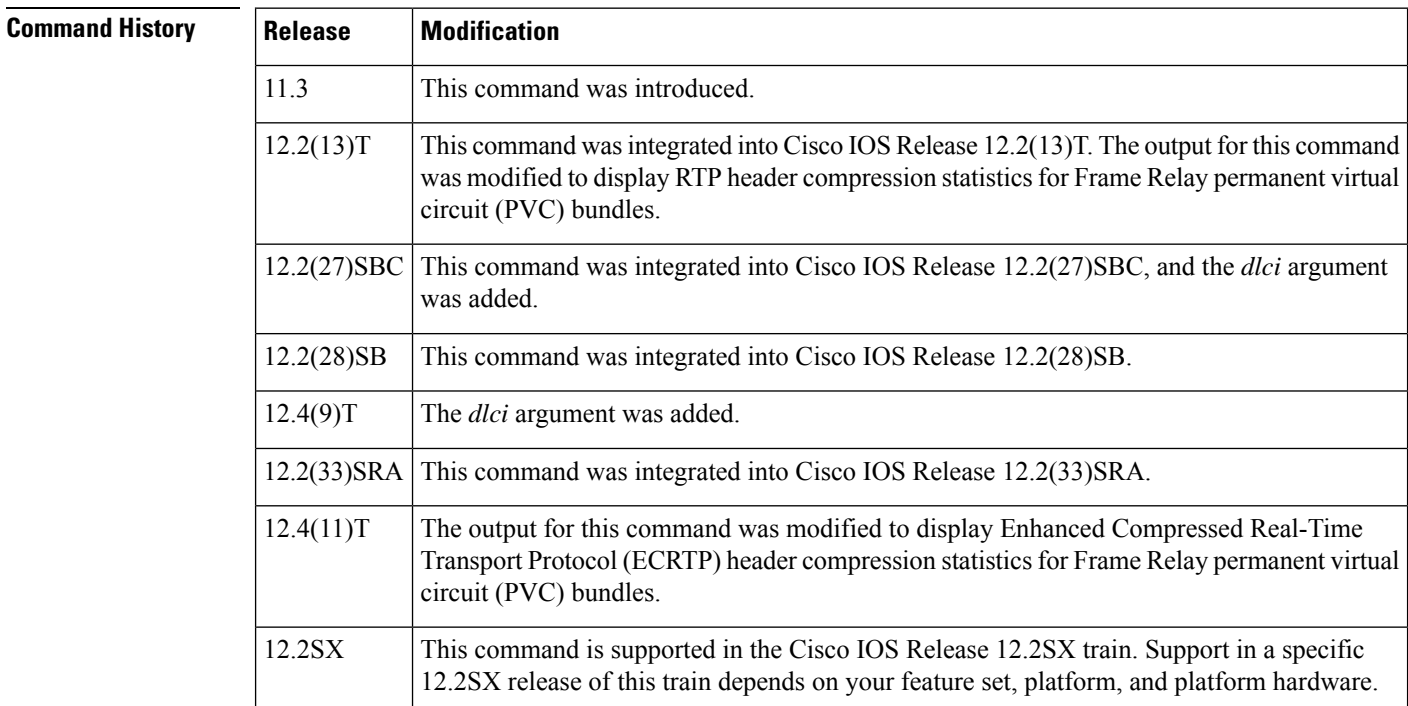

**Examples** The following is sample output from the **showframe-relayiprtpheader-compression**command:

Router# **show frame-relay ip rtp header-compression** DLCI 21 Link/Destination info: ip 10.1.4.1 Interface Serial3/0 DLCI 21 (compression on, Cisco) Rcvd: 0 total, 0 compressed, 0 errors, 0 status msgs

```
0 dropped, 0 buffer copies, 0 buffer failures
  Sent: 0 total, 0 compressed, 0 status msgs, 0 not predicted
           0 bytes saved, 0 bytes sent
  Connect: 256 rx slots, 256 tx slots,
           0 misses, 0 collisions, 0 negative cache hits, 256 free contexts
DLCI 20 Link/Destination info: ip 10.1.1.1
 Interface Serial3/1 DLCI 20 (compression on, Cisco)
  Rcvd: 0 total, 0 compressed, 0 errors, 0 status msgs
           0 dropped, 0 buffer copies, 0 buffer failures
  Sent: 0 total, 0 compressed, 0 status msgs, 0 not predicted
           0 bytes saved, 0 bytes sent
  Connect: 256 rx slots, 256 tx slots,
           0 misses, 0 collisions, 0 negative cache hits, 256 free contexts
DLCI 21 Link/Destination info: ip 10.1.2.1
Interface Serial3/1 DLCI 21 (compression on, Cisco)
  Rcvd: 0 total, 0 compressed, 0 errors, 0 status msgs
           0 dropped, 0 buffer copies, 0 buffer failures
  Sent: 0 total, 0 compressed, 0 status msgs, 0 not predicted
           0 bytes saved, 0 bytes sent
  Connect: 256 rx slots, 256 tx slots,
           0 misses, 0 collisions, 0 negative cache hits, 256 free contexts
DLCI 22 Link/Destination info: ip 10.1.3.1
Interface Serial3/1 DLCI 22 (compression on, Cisco)
  Rcvd: 0 total, 0 compressed, 0 errors, 0 status msgs
           0 dropped, 0 buffer copies, 0 buffer failures
  Sent: 0 total, 0 compressed, 0 status msgs, 0 not predicted
           0 bytes saved, 0 bytes sent
  Connect: 256 rx slots, 256 tx slots,
           0 misses, 0 collisions, 0 negative cache hits, 256 free contexts
```
The following is sample output from the **showframe-relayiprtpheader-compression**command when ECRTP is enabled:

```
Router# show frame-relay ip rtp header-compression
DLCI 16 Link/Destination info: ip 10.0.0.1
 Interface Serial4/1 DLCI 16 (compression on, IETF, ECRTP)
   Rcvd: 0 total, 0 compressed, 0 errors, 0 status msgs
            0 dropped, 0 buffer copies, 0 buffer failures
   Sent: 0 total, 0 compressed, 0 status msgs, 0 not predicted
            0 bytes saved, 0 bytes sent
   Connect: 16 rx slots, 16 tx slots,
            0 misses, 0 collisions, 0 negative cache hits, 16 free contexts
```
In the following example, the **showframe-relayiprtpheader-compression** command displays information about DLCI 21:

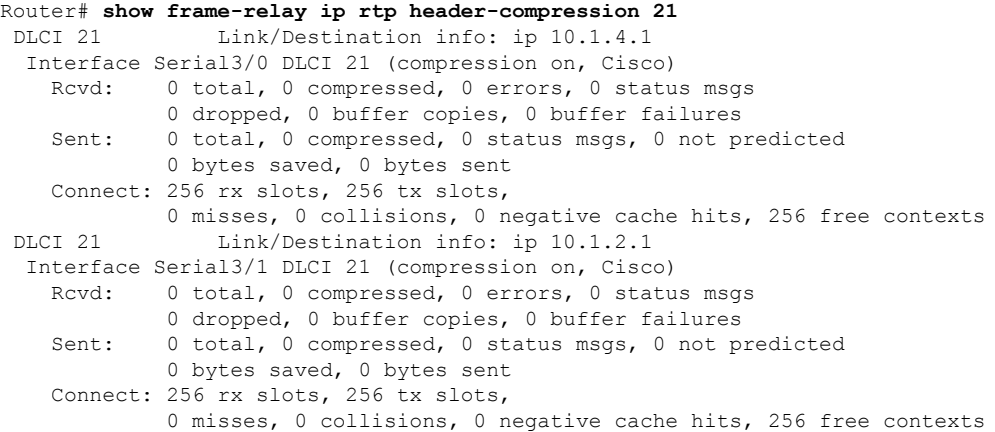

In the following example, the **showframe-relayiprtpheader-compression** command displays information for all DLCIs on serial interface 3/1:

```
Router# show frame-relay ip rtp header-compression interface serial3/1
DLCI 20 Link/Destination info: ip 10.1.1.1
 Interface Serial3/1 DLCI 20 (compression on, Cisco)
   Rcvd: 0 total, 0 compressed, 0 errors, 0 status msgs
            0 dropped, 0 buffer copies, 0 buffer failures
   Sent: 0 total, 0 compressed, 0 status msgs, 0 not predicted
            0 bytes saved, 0 bytes sent
   Connect: 256 rx slots, 256 tx slots,
            0 misses, 0 collisions, 0 negative cache hits, 256 free contexts
 DLCI 21 Link/Destination info: ip 10.1.2.1
 Interface Serial3/1 DLCI 21 (compression on, Cisco)
   Rcvd: 0 total, 0 compressed, 0 errors, 0 status msgs
            0 dropped, 0 buffer copies, 0 buffer failures
   Sent: 0 total, 0 compressed, 0 status msgs, 0 not predicted
            0 bytes saved, 0 bytes sent
   Connect: 256 rx slots, 256 tx slots,
            0 misses, 0 collisions, 0 negative cache hits, 256 free contexts
 DLCI 22 Link/Destination info: ip 10.1.3.1
 Interface Serial3/1 DLCI 22 (compression on, Cisco)
   Rcvd: 0 total, 0 compressed, 0 errors, 0 status msgs
            0 dropped, 0 buffer copies, 0 buffer failures
   Sent: 0 total, 0 compressed, 0 status msgs, 0 not predicted
            0 bytes saved, 0 bytes sent
    Connect: 256 rx slots, 256 tx slots,
            0 misses, 0 collisions, 0 negative cache hits, 256 free contexts
```
In the following example, the **showframe-relayiprtpheader-compression** command displays information only for DLCI 21 on serial interface 3/1:

```
Router# show frame-relay ip rtp header-compression interface serial3/1 21
DLCI 21 Link/Destination info: ip 10.1.2.1
 Interface Serial3/1 DLCI 21 (compression on, Cisco)
   Rcvd: 0 total, 0 compressed, 0 errors, 0 status msgs
            0 dropped, 0 buffer copies, 0 buffer failures
    Sent: 0 total, 0 compressed, 0 status msgs, 0 not predicted
            0 bytes saved, 0 bytes sent
    Connect: 256 rx slots, 256 tx slots,
             0 misses, 0 collisions, 0 negative cache hits, 256 free contexts
```
The following sample output from the **showframe-relayiprtpheader-compression**command shows statistics for a PVC bundle called MP-3-static:

```
Router# show frame-relay ip rtp header-compression interface Serial1/4
vc-bundle MP-3-static Link/Destination info:ip 10.1.1.1
  Interface Serial1/4:
   Rcvd: 14 total, 13 compressed, 0 errors
            0 dropped, 0 buffer copies, 0 buffer failures
    Sent: 15 total, 14 compressed,
            474 bytes saved, 119 bytes sent
             4.98 efficiency improvement factor
    Connect:256 rx slots, 256 tx slots,
             1 long searches, 1 misses 0 collisions, 0 negative cache hits
             93% hit ratio, five minute miss rate 0 misses/sec, 0 max
```
The table below describes the significant fields shown in the displays.

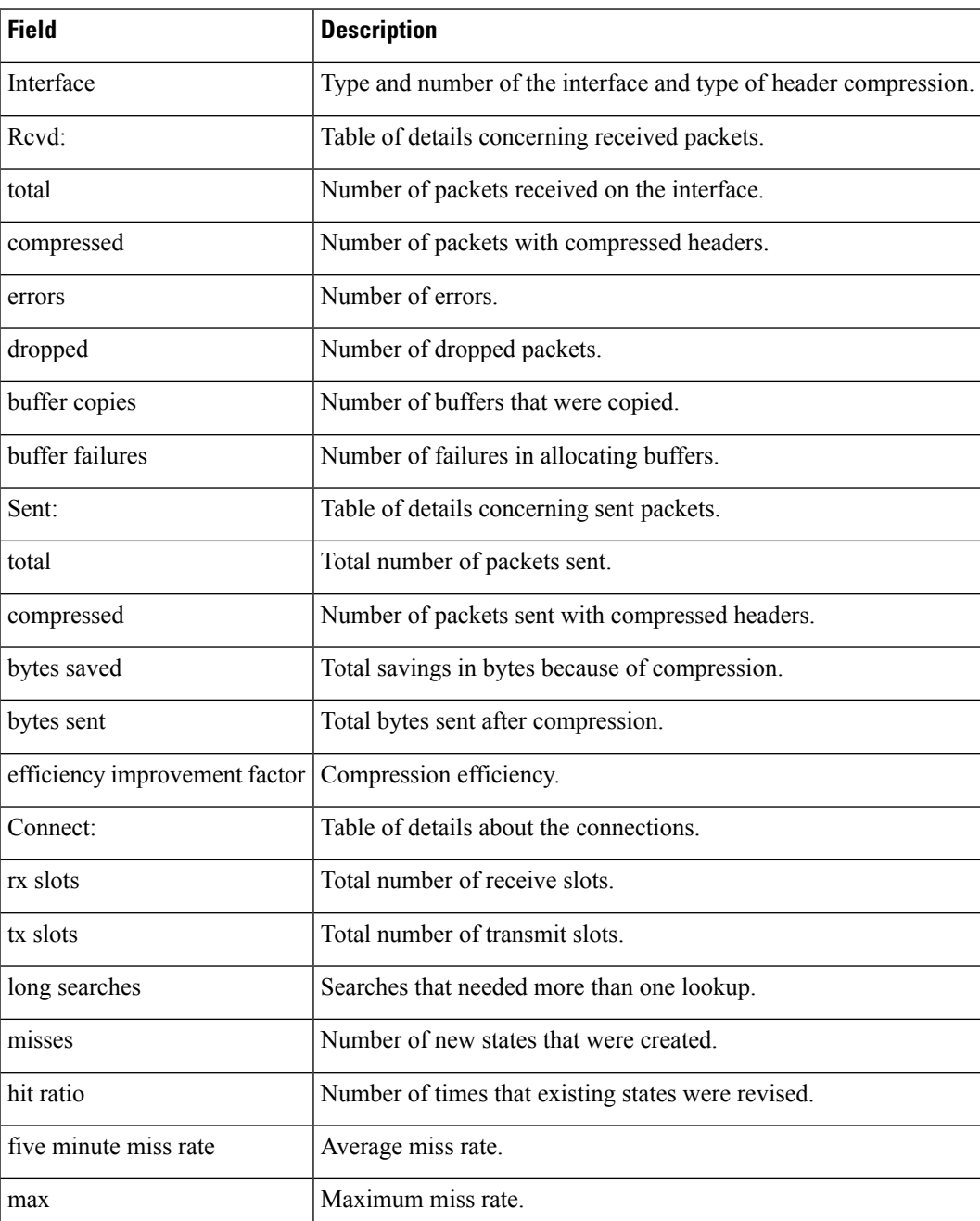

### **Table 65: show frame-relay ip rtp header-compression Field Descriptions**

### **Related Commands**

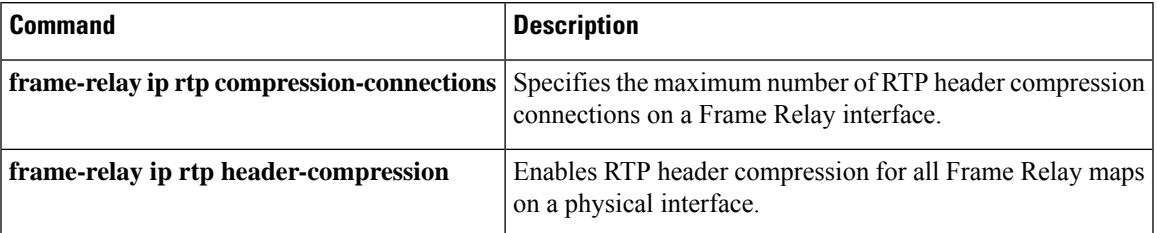

I

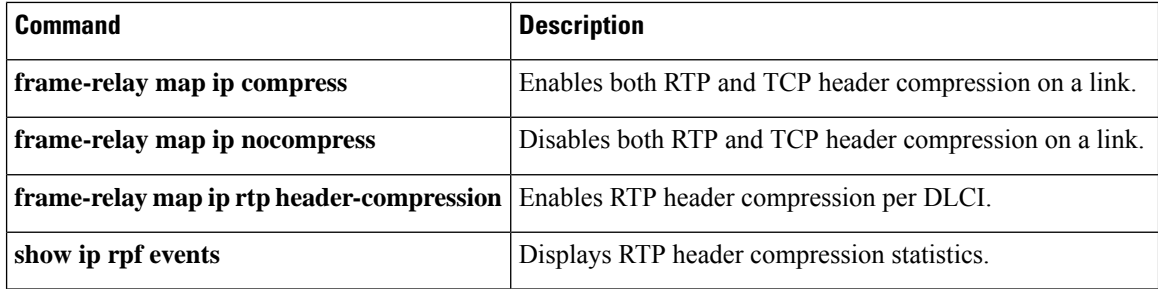

# **show frame-relay ip tcp header-compression**

To display Frame Relay Transmission Control Protocol (TCP)/IP header compression statistics, use the **showframe-relayiptcpheader-compression** command in user EXEC or privileged EXEC mode.

**show frame-relay ip tcp header-compression** [**interface** *type number*] [*dlci*]

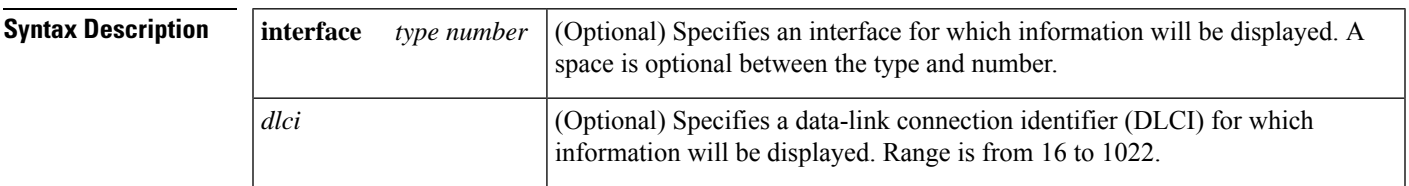

### **Command Modes**

User EXEC Privileged EXEC

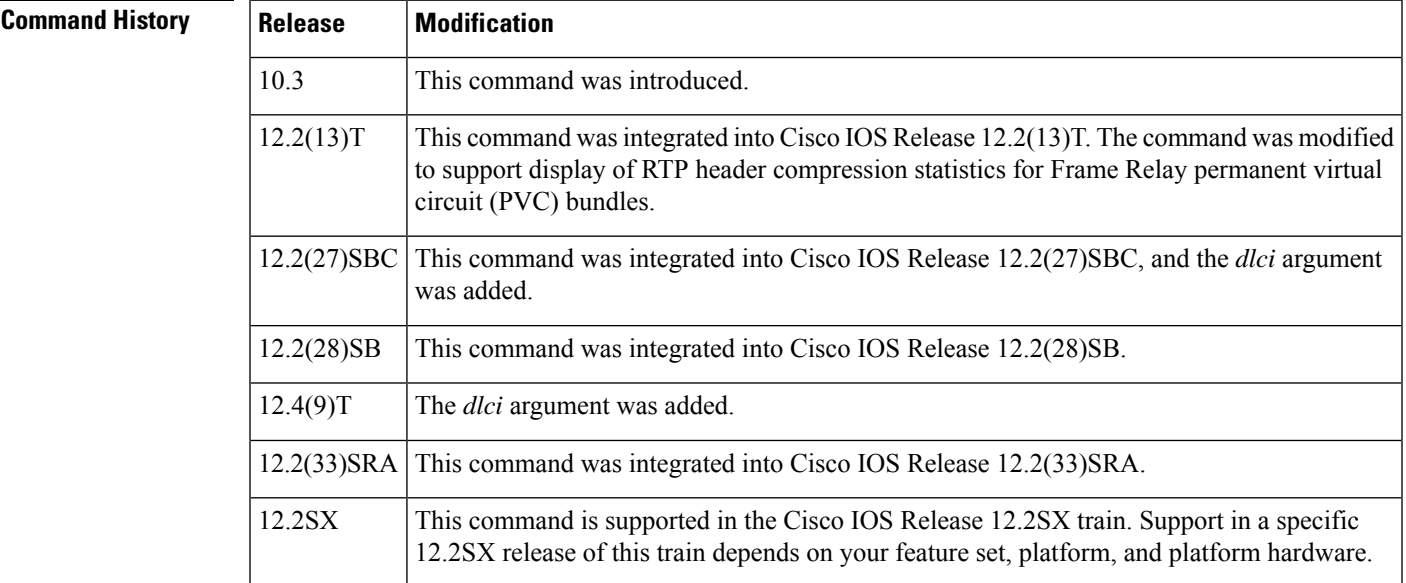

**Examples** The following is sample output from the **showframe-relayiptcpheader-compression** command:

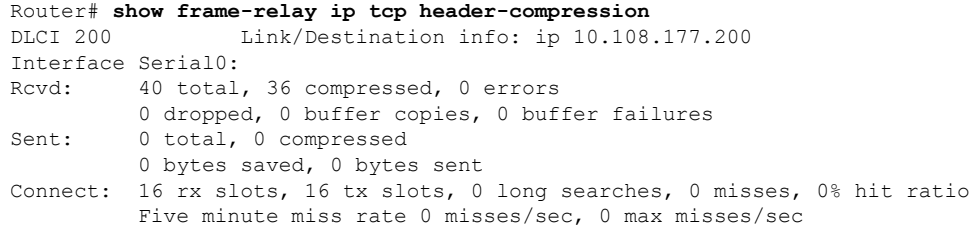

The following sample output from the **showframe-relayiptcpheader-compression**command shows statistics for a PVC bundle called "MP-3-static":

```
Router# show frame-relay ip tcp header-compression interface Serial1/4
 vc-bundle MP-3-static Link/Destination info:ip 10.1.1.1
  Interface Serial1/4:
   Rcvd: 14 total, 13 compressed, 0 errors
            0 dropped, 0 buffer copies, 0 buffer failures
    Sent: 15 total, 14 compressed,
             474 bytes saved, 119 bytes sent
             4.98 efficiency improvement factor
    Connect:256 rx slots, 256 tx slots,
             1 long searches, 1 misses 0 collisions, 0 negative cache hits
             93% hit ratio, five minute miss rate 0 misses/sec, 0 max
```
In the following example, the **showframe-relayiptcpheader-compression** command displays information about DLCI 21:

```
Router# show frame-relay ip tcp header-compression 21
DLCI 21 Link/Destination info: ip 10.1.2.1
  Interface POS2/0 DLCI 21 (compression on, VJ)
   Rcvd: 0 total, 0 compressed, 0 errors, 0 status msgs
            0 dropped, 0 buffer copies, 0 buffer failures
   Sent: 0 total, 0 compressed, 0 status msgs, 0 not predicted
            0 bytes saved, 0 bytes sent
   Connect: 256 rx slots, 256 tx slots,
            0 misses, 0 collisions, 0 negative cache hits, 256 free contexts
DLCI 21 Link/Destination info: ip 10.1.4.1
 Interface Serial3/0 DLCI 21 (compression on, VJ)
   Rcvd: 0 total, 0 compressed, 0 errors, 0 status msgs
            0 dropped, 0 buffer copies, 0 buffer failures
    Sent: 0 total, 0 compressed, 0 status msgs, 0 not predicted
            0 bytes saved, 0 bytes sent
    Connect: 256 rx slots, 256 tx slots,
             0 misses, 0 collisions, 0 negative cache hits, 256 free contexts
```
The following is sample output from the**showframe-relayiptcpheader-compression** command for a specific DLCI on a specific interface:

```
Router# show frame-relay ip tcp header-compression pos2/0 21
DLCI 21 Link/Destination info: ip 10.1.2.1
  Interface POS2/0 DLCI 21 (compression on, VJ)
   Rcvd: 0 total, 0 compressed, 0 errors, 0 status msgs
            0 dropped, 0 buffer copies, 0 buffer failures
    Sent: 0 total, 0 compressed, 0 status msgs, 0 not predicted
            0 bytes saved, 0 bytes sent
    Connect: 256 rx slots, 256 tx slots,
             0 misses, 0 collisions, 0 negative cache hits, 256 free contexts
```
The table below describes the fields shown in the display.

**Table 66: show frame-relay ip tcp header-compression Field Descriptions**

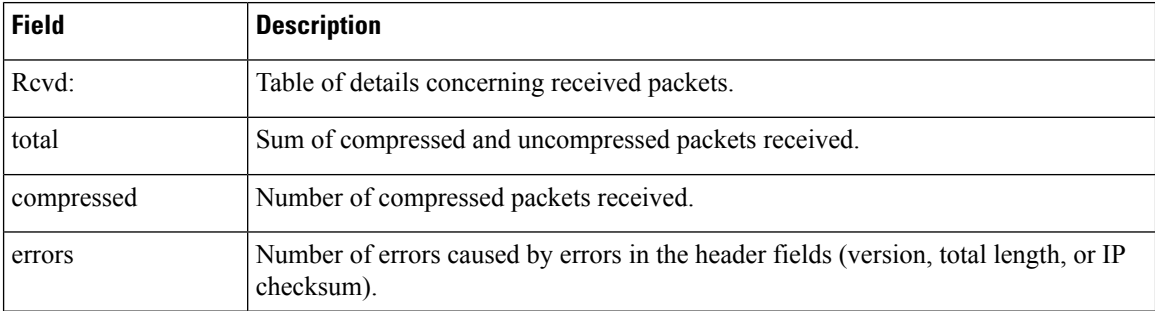

 $\overline{\phantom{a}}$ 

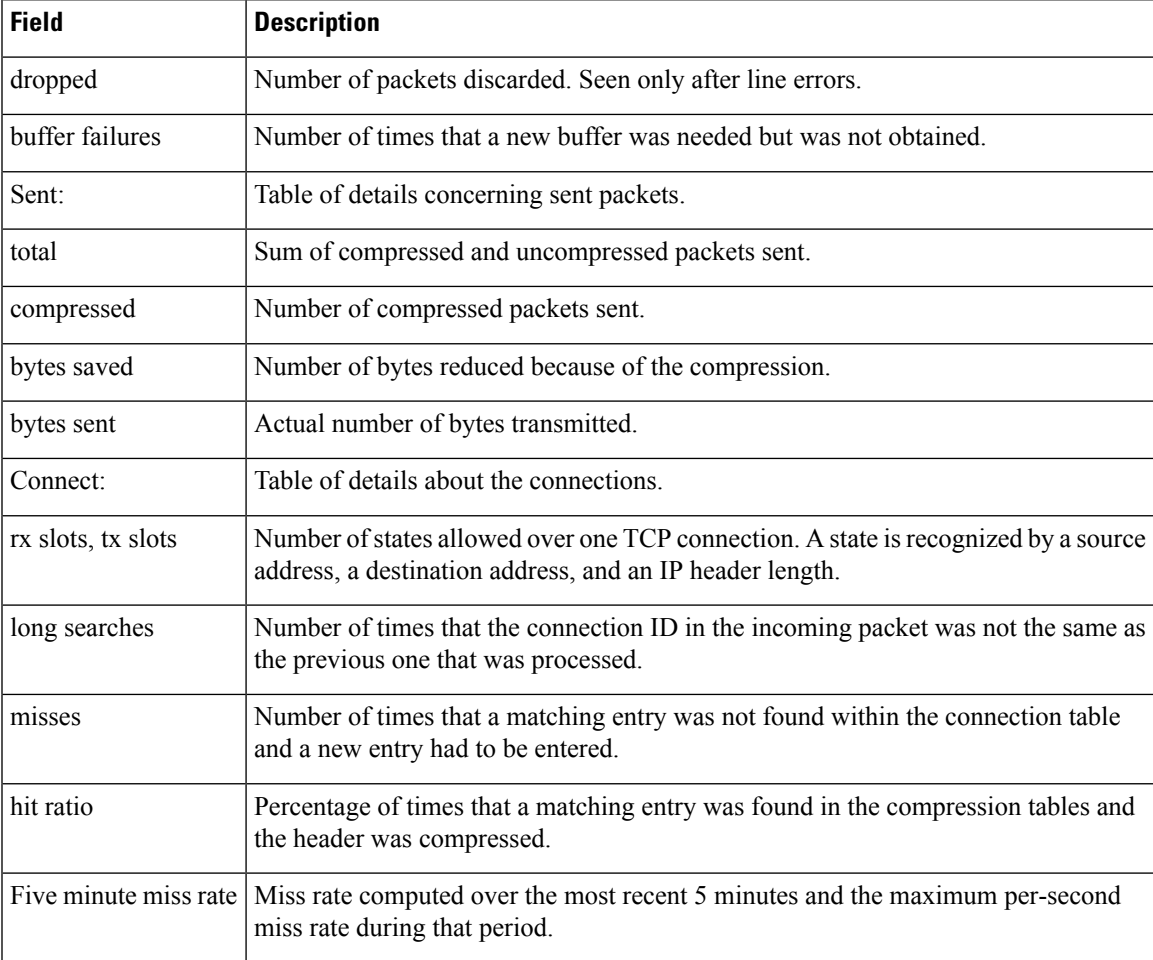

# **show interfaces fair-queue**

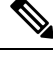

Effective with Cisco IOS XE Release 2.6, Cisco IOS Release 15.0(1)S, and Cisco IOS Release 15.1(3)T, the **showinterfacesfair-queue**command is hidden. Although this command is still available in Cisco IOS software, the CLI interactive Help does not display it if you attempt to view it by entering a question mark at the command line. This command will be completely removed in a future release, which means that you will need to use the appropriate replacement command (or sequence of commands). For more information (including a list of replacement commands), see the "Legacy QoS Command Deprecation" feature document in the *Cisco IOS XE Quality of Service Solutions Configuration Guide* or the "Legacy QoS Command Deprecation" feature document in the *Cisco IOS Quality of Service Solutions Configuration Guide* . **Note**

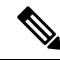

**Note**

Effective with Cisco IOS XE Release 3.2S, the **showinterfacesfair-queue**command is replaced by a modular QoS CLI (MQC) command (or sequence of MQC commands). For the appropriate replacement command (or sequence of commands), see the "Legacy QoS Command Deprecation" feature document in the *Cisco IOS XE Quality of Service Solutions Configuration Guide*.

To display information and statistics about weighted fair queueing (WFQ) for a Versatile Interface Processor (VIP)-based interface, use the **showinterfacesfair-queue**command in EXEC mode.

#### **show interfaces** [*type number*] **fair-queue**

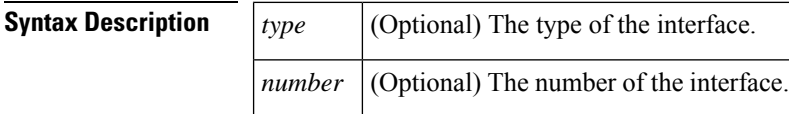

### **Command Modes**

**EXEC** 

## **Command History**

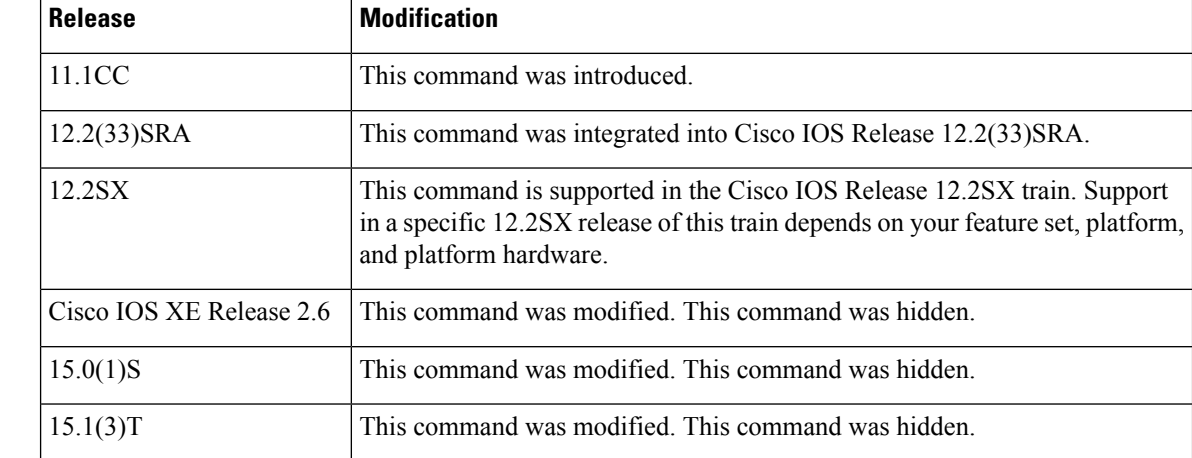

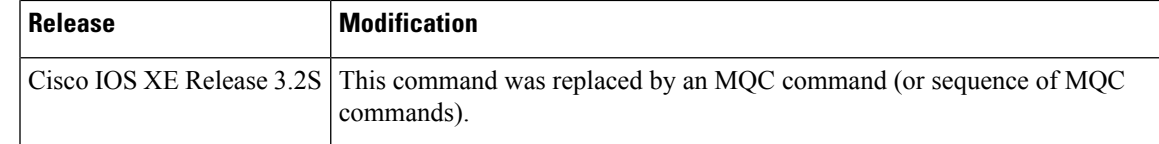

**Examples** The following is sample output from the **showinterfacesfair-queue** command for VIP-distributed WFQ (DWFQ):

```
Router# show interfaces fair-queue
Hssi0/0/0 queue size 0
       packets output 1417079, drops 2
WFQ: aggregate queue limit 54, individual queue limit 27
   max available buffers 54
     Class 0: weight 10 limit 27 qsize 0 packets output 1150 drops 0
     Class 1: weight 20 limit 27 qsize 0 packets output 0 drops 0
     Class 2: weight 30 limit 27 qsize 0 packets output 775482 drops 1
     Class 3: weight 40 limit 27 qsize 0 packets output 0 drops 0
```
The table below ddescribes the significant fields shown in the display.

#### **Table 67: show interfaces fair-queue Field Descriptions**

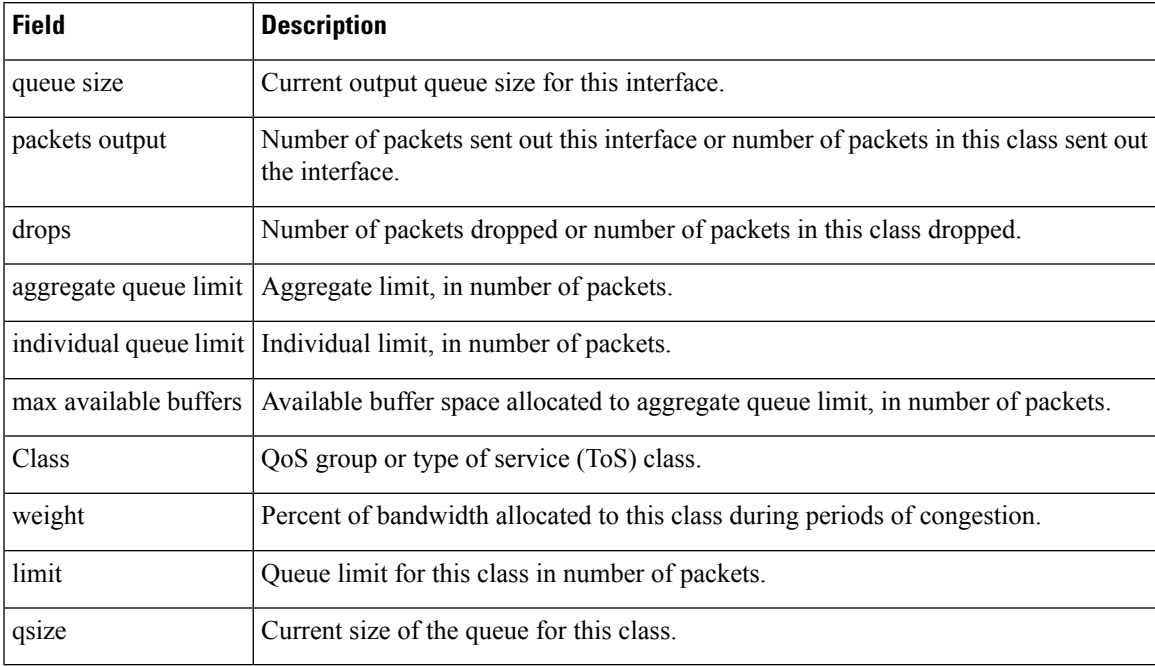

### **Related Command**

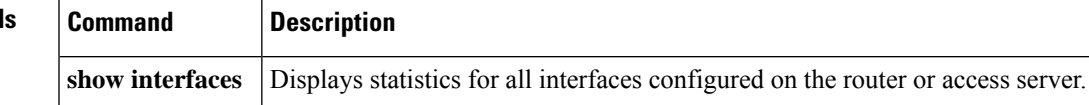

# **show interfaces random-detect**

# $\mathscr{D}$

Effective with Cisco IOS XE Release 2.6, Cisco IOS Release 15.0(1)S, and Cisco IOS Release 15.1(3)T, the **showinterfacesrandom-detect**command is hidden. Although this command is still available in Cisco IOS software, the CLI interactive Help does not display it if you attempt to view it by entering a question mark at the command line. This command will be completely removed in a future release, which means that you will need to use the appropriate replacement command (or sequence of commands). For more information (including a list of replacement commands), see the "Legacy QoS Command Deprecation" feature document in the *Cisco IOS XE Quality of Service Solutions Configuration Guide* or the "Legacy QoS Command Deprecation" feature document in the *Cisco IOS Quality of Service Solutions Configuration Guide* . **Note**

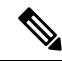

Effective with Cisco IOS XE Release 3.2S, the **showinterfacesrandom-detect**command is replaced by a modular QoS CLI (MQC) command (or sequence of MQC commands). For the appropriate replacement command (or sequence of commands), see the "Legacy QoS Command Deprecation" feature document in the *Cisco IOS XE Quality of Service Solutions Configuration Guide* . **Note**

To display information about Weighted Random Early Detection (WRED) for a Versatile Interface Processor (VIP)-based interface, use the **showinterfacesrandom-detect**command in EXEC mode.

### **show interfaces** [*type number*] **random-detect**

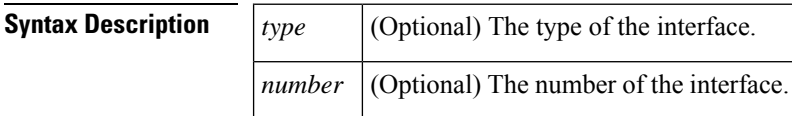

### **Command Modes**

**EXEC** 

## **Command History**

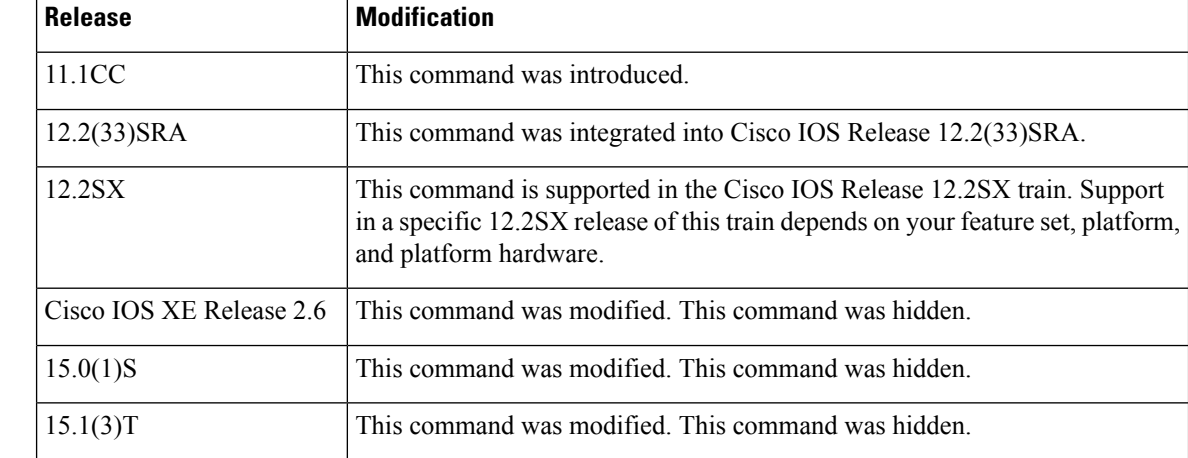

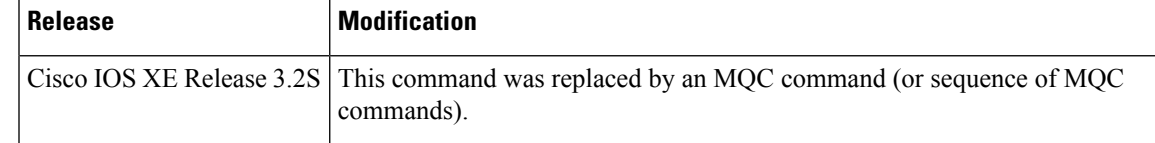

**Examples** The following issample output from the **showinterfacesrandom-detect** command for VIP-distributed WRED (DWRED):

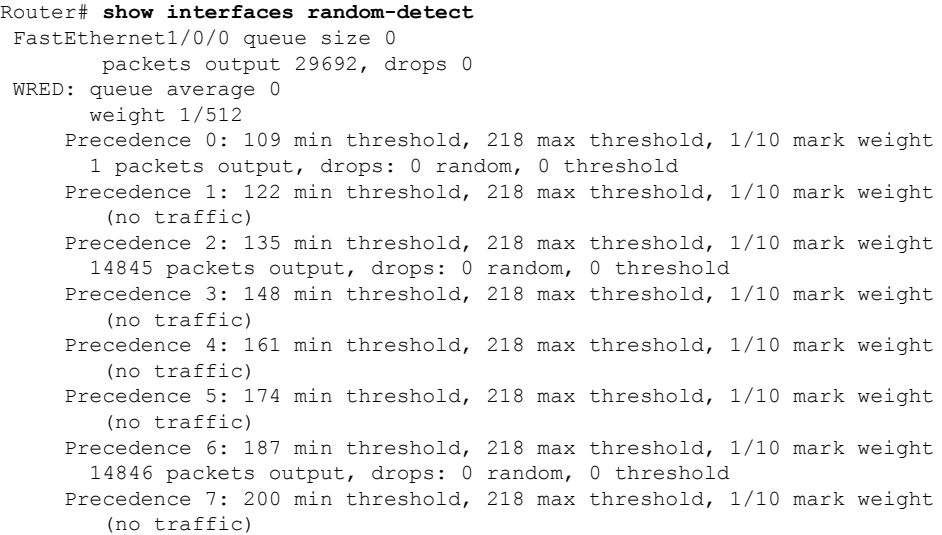

The table below describes the significant fields shown in the display.

**Table 68: show interfaces random-detect Field Descriptions**

| <b>Field</b>   | <b>Description</b>                                                                                           |
|----------------|----------------------------------------------------------------------------------------------------|
| queue size     | Current output queue size for this interface.                                                                |
|                | packets output Number of packets sent out this interface.                                                    |
| drops          | Number of packets dropped.                                                                                   |
| queue average  | Average queue length.                                                                                        |
| weight         | Weighting factor used to determine the average queue size.                                                   |
| Precedence     | WRED parameters for this precedence.                                                                         |
| min threshold  | Minimum threshold for this precedence.                                                                       |
| max threshold  | Maximum length of the queue. When the average queue is this long, any additional packets<br>will be dropped. |
| mark weight    | Probability of a packet being dropped if the average queue is at the maximum threshold.                      |
| packets output | Number of packets with this precedence that have been sent.                                                  |

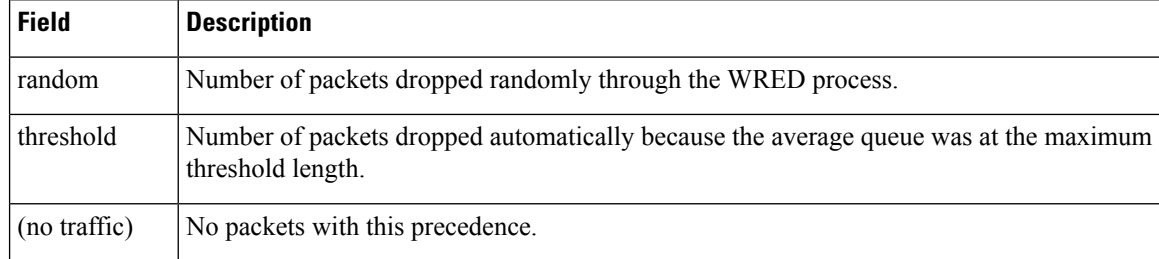

## $\overline{\text{Related Commands}}$

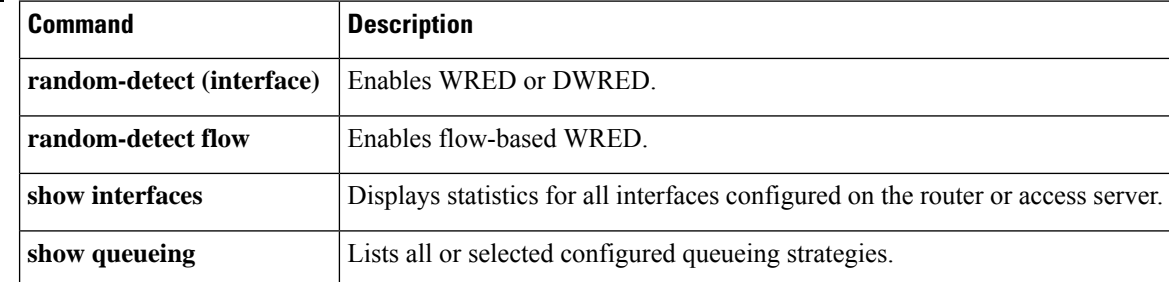

# **show interfaces rate-limit**

To display information about committed access rate (CAR) for an interface, use the **showinterfacesrate-limit**command in EXEC mode.

**show interfaces** [*type number*] **rate-limit**

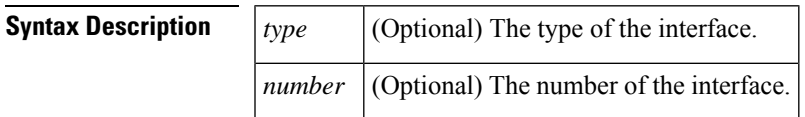

## **Command Modes**

EXEC

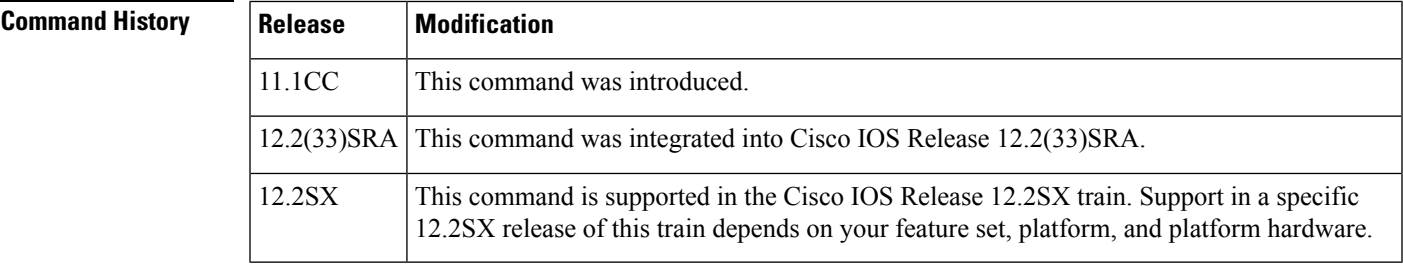

**Examples** The following is sample output from the **showinterfacesrate-limit** command:

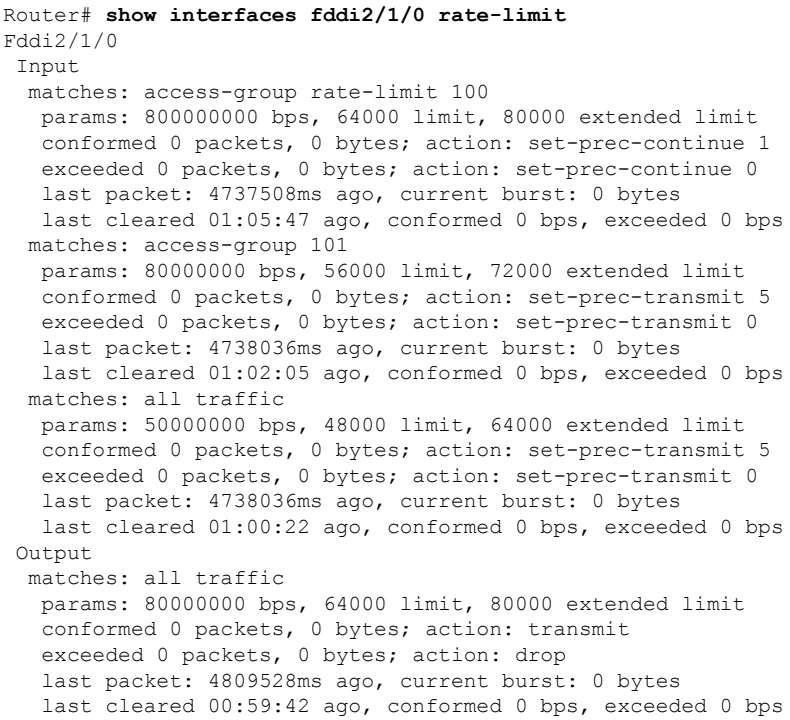

The table below describes the significant fields shown in the display.

### **Table 69: show interfaces rate-limit Field Descriptions**

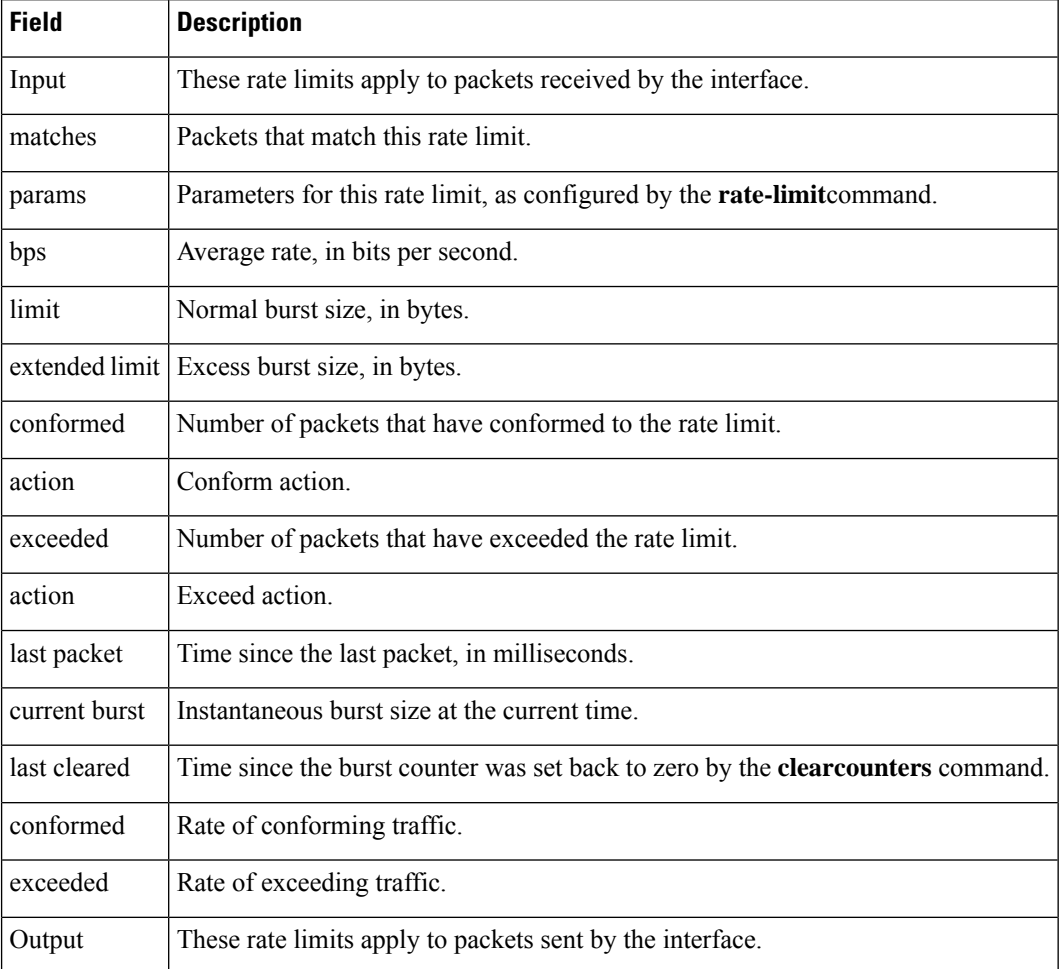

## **Related Commands**

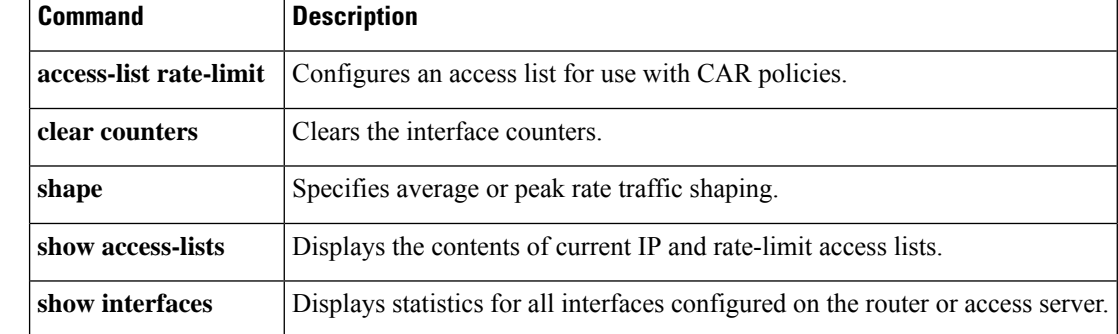

# **show iphc-profile**

To display configuration information for one or more IP Header Compression (IPHC) profiles, use the **showiphc-profile**command in user EXEC or privileged EXEC mode.

**show iphc-profile** [*profile-name*]

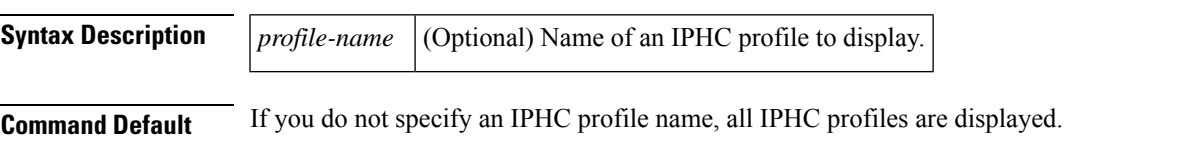

### **Command Modes**

Ш

User EXEC  $(>)$ Privileged EXEC (#)

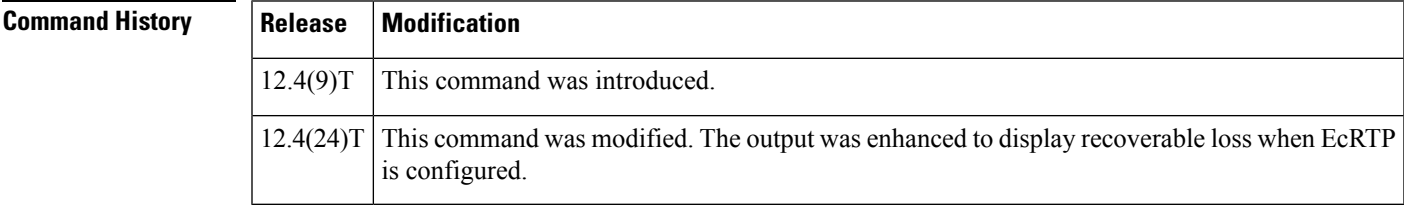

### **Usage Guidelines Information Included in Display**

The display includes information such as the profile type, the type of header compression enabled, the number of contexts, the refresh period (for Real-Time Transport [RTP] header compression), whether feedback messages are disabled, and the interfaces to which the IPHC profile is attached.

### **For More Information About IPHC Profiles**

An IPHC profile is used to enable and configure header compression on your network. For more information about using IPHC profiles to configure header compression, see the "Header Compression" module and the "Configuring Header Compression Using IPHC Profiles" module of the *Cisco IOS Quality of Service Solutions Configuration Guide* .

**Examples** The following is sample output from the **showiphc-profile** command. In the output, information about two IPHC profiles, profile19 and profile20, is displayed.

```
Router# show iphc-profile
IPHC Profile "profile19"
Type: IETF
 Compressing: NON-TCP (RTP)
 Contexts : NON-TCP fixed at 0
 Refresh : NON-TCP every 5 seconds or 256 packets
 ECRTP : recoverable loss enabled 1
 Controlled interfaces: (0)
 Reference Count: (1)
IPHC Profile "profile20"
Type: IETF
 Compressing: NON-TCP (RTP)
 Contexts : NON-TCP fixed at 0
 Refresh : NON-TCP every 5 seconds or 256 packets
```

```
ECRTP : recoverable loss enabled 4 (dynamic)
Controlled interfaces: (0)
Reference Count: (0)
```
The table below describes the significant fields shown in the display.

**Table 70: show iphc-profile Field Descriptions**

| <b>Field</b>          | <b>Description</b>                                                                                  |
|-----------------------|----------------------------------------------------------------------------------------------------|
| <b>IPHC</b> Profile   | IPHC profile name.                                                                                  |
| Type                  | IPHC profile type: either VJ (for van-jacobson) or IETF.                                            |
| Compressing           | Type of header compression used, such as TCP, non-TCP, or RTP.                                      |
| Contexts              | Number of contexts and setting used to calculate the context number.                                |
| Refresh               | Indicates maximum number of packets or maximum time between context refresh.                        |
| <b>EcRTP</b>          | Indicates if recoverable loss is enabled and if EcRTP recoverable loss is configured<br>to dynamic. |
| Controlled interfaces | Interfaces to which the IPHC profile is attached.                                                   |
| Reference Count       | Indicates the number of active IPHC-profile submodes.                                               |

## **Related Commands**

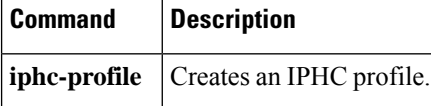

# **show ip nat translations rsvp**

To display active Network Address Translations (NAT) for Resource ReservationProtocol (RSVP) messages, use the **show ip nat translations rsvp** command in privileged EXEC mode.

**show ip nat translations rsvp** [ **vrf** *vrf-name* ]

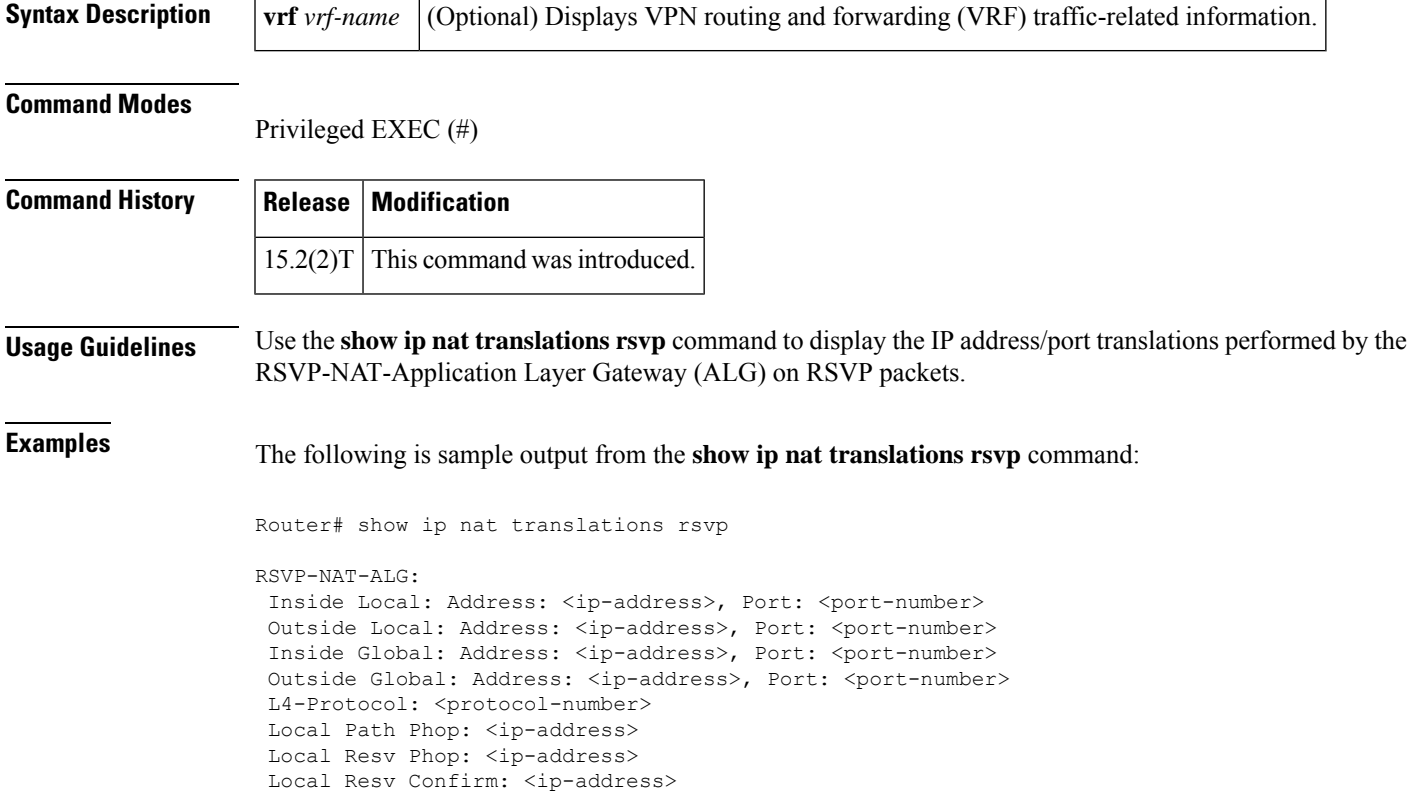

The table below describes the significant fields shown in the display.

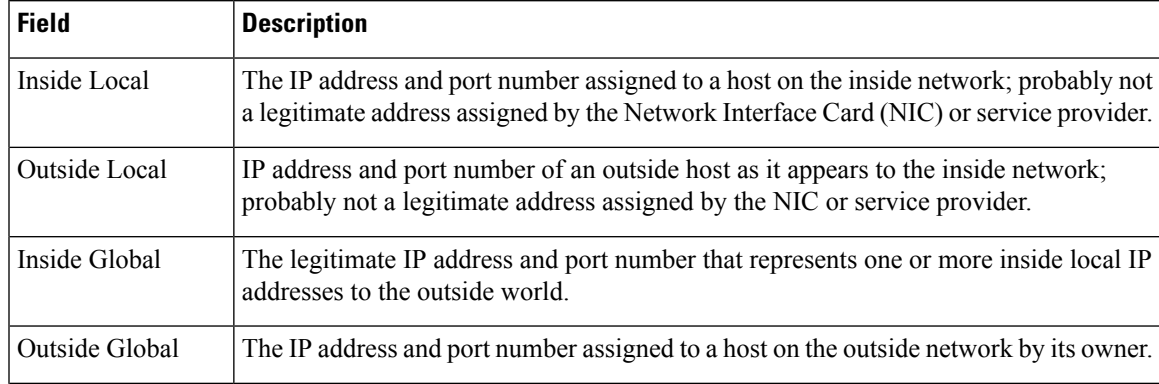

**Table 71: show ip nat translations rsvp Field Descriptions**

L

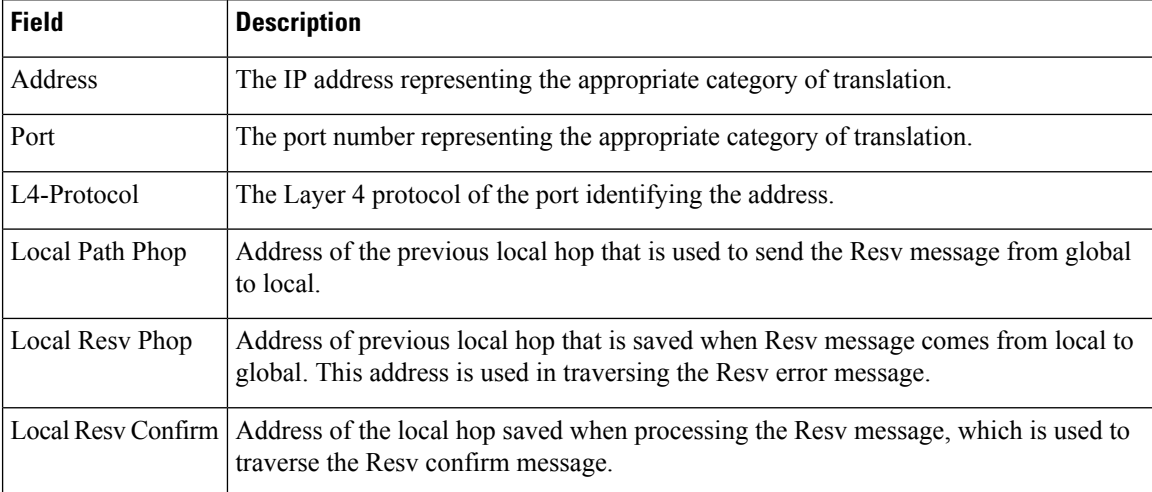

# **show ip nbar attribute**

To display the configured attributes used by the Network-Based Application Recognition (NBAR), use the **show ip nbar attribute** command in privileged EXEC mode.

**show ip nbar attribute** [{**application-group** | **business-relevance** | **category** | **encrypted** | **p2p-technology** | **sub-category** | **traffic-class** | **tunnel**}]

**show ip nbar attribute** *attribute-name attribute-value* [{*attribute-name attribute-value*}]

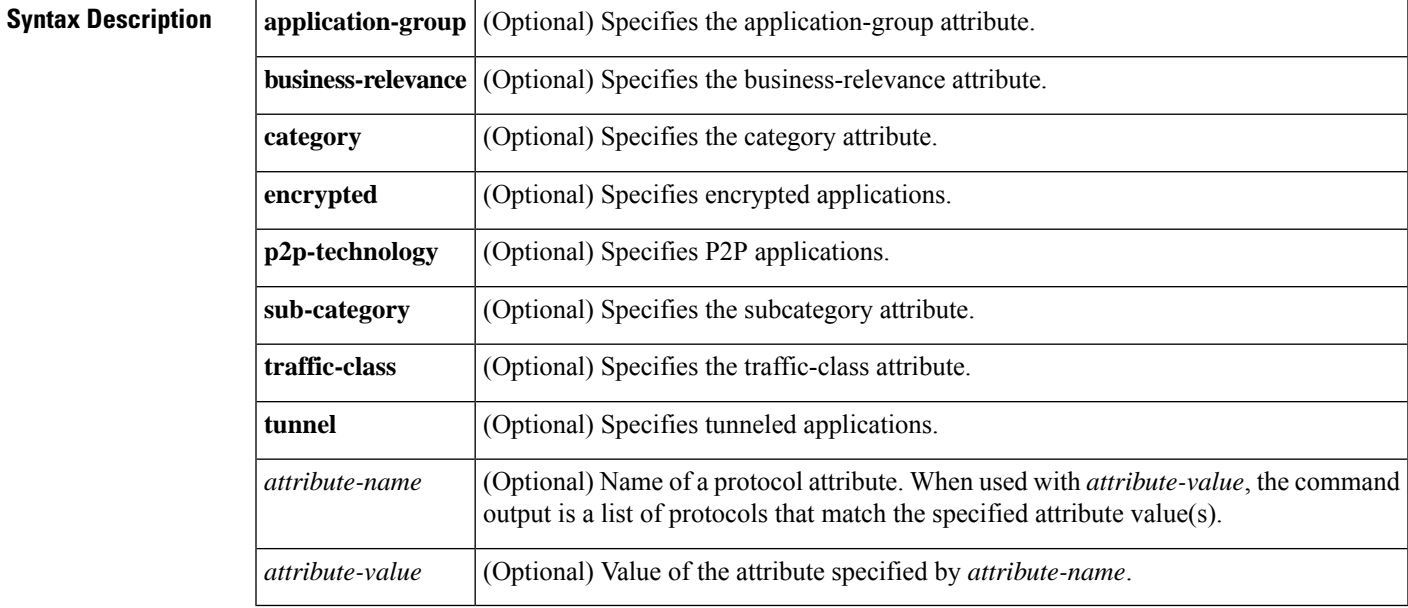

## **Command Modes**

Privileged EXEC (#)

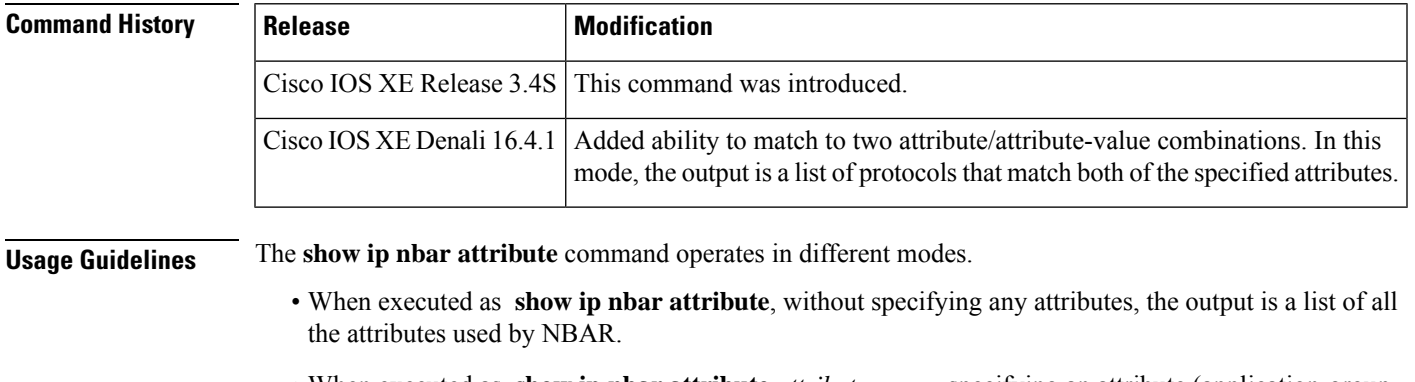

• When executed as **show ip nbar attribute** *attribute-name*, specifying an attribute (application-group, business-relevance, category, encrypted, p2p-technology, sub-category, traffic-class, tunnel), the output is limited to the specified attribute.

• When executed as **show ipnbar attribute** *attribute-name attribute-value* [*attribute-name attribute-value*], specifying one or two attributes and values, the output is a list of protocols loaded on the router that match the specified attribute values. If two attributes are specified, the command displays only protocols that match both.

For example, specifying "traffic-class voip-telephony" and "business-relevance business-relevant"...

show ip nbar attribute traffic-class voip-telephony business-relevance business-relevant

...displays a list of protocols that have a traffic-class value of voip-telephony and a business-relevance value of business-relevant.

The list may include protocols defined by the loaded Protocol Pack, or custom protocols.

**Examples** The following is sample output from the **show ip nbar attribute** command. The output is a list of attributes.

### Router# **show ip nbar attribute**

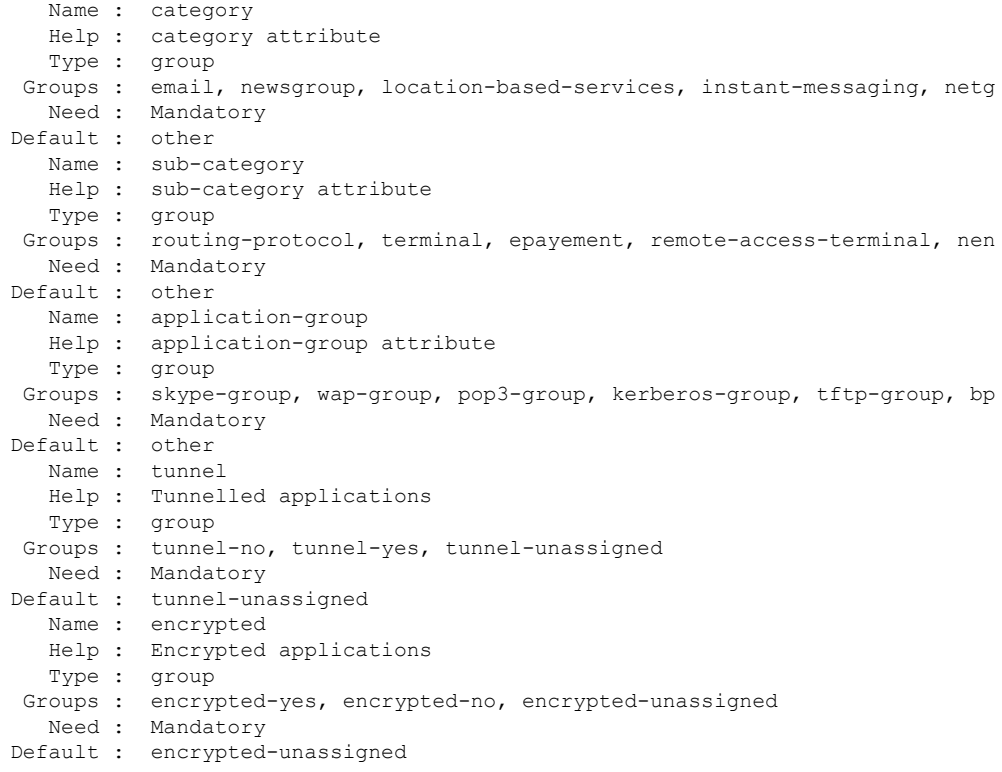

The following table describes the significant fields shown in the display.

**Table 72: show ip nbar attribute Field Descriptions**

|      | <b>Field Description</b>                    |
|------|---------------------------------------------|
|      | Name   Indicates the name of the attribute. |
| Help | Provides the attribute information.         |

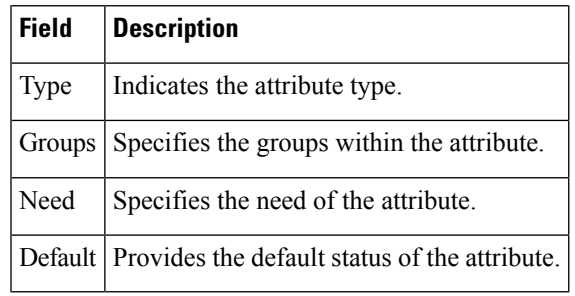

The following is sample output from the command used in the mode in which attributes and values specified. The output is a list of matching protocols, with the description of each protocol.

### Router# **show ip nbar attribute traffic-class voip-telephony business-relevance business-relevant**

```
cisco-collab-audio Cisco Collaboration Voice by various Cisco unified communication
clients.
 cisco-jabber-audio Cisco Jabber Client; Audio Calls and Voice Mail
 cisco-media-audio Cisco IP Phones and PC-based Unified Communicators
 cisco-phone-audio Cisco IP Phones and PC-based Unified Communicators; Audio Calls
 citrix-audio Citrix Audio Traffic
                    Skype provides cost effective and collaborative tools for businesses
 rtp-audio Real Time Protocol Audio
 telepresence-audio Telepresentce Voice by various Cisco unified communication clients.
```
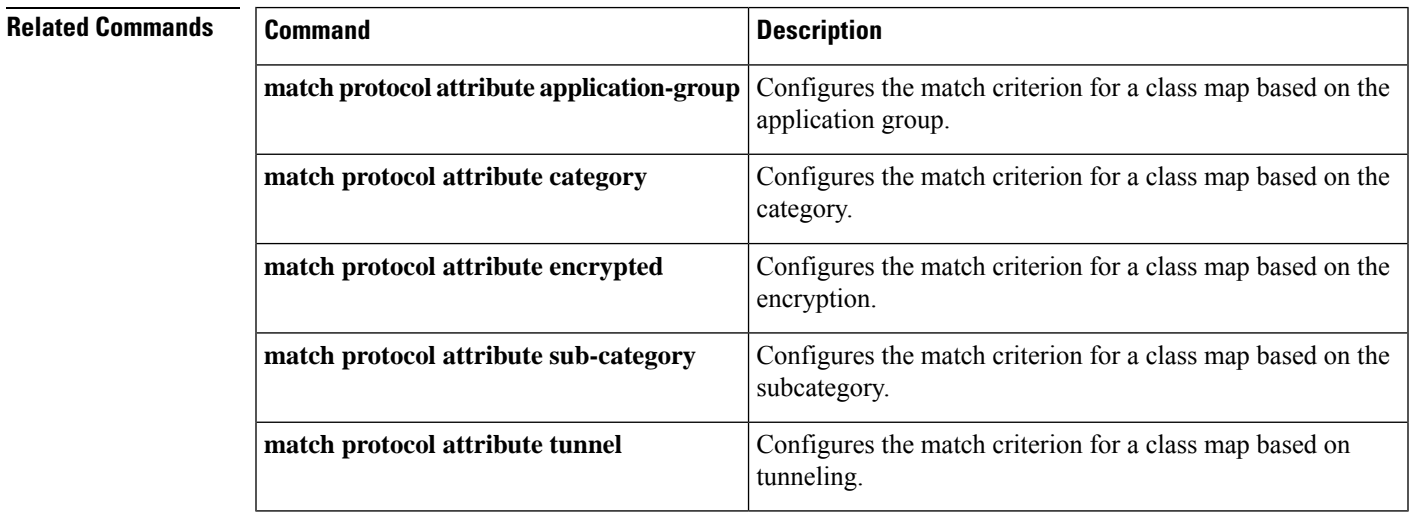

# **showipnbarclassificationauto-learntop-asymmetric-sockets**

To display asymmetric flows on unknown, HTTP, and SSL traffic, use the **show ip nbar classification auto-learn top-asymmetric-sockets** command in privileged EXEC mode.

**show ip nbar classification auto-learn top-asymmetric-sockets** *number-of-flows*[{**detailed** | **http** | **ssl** | **tcp** | **udp** | **unknown**}]

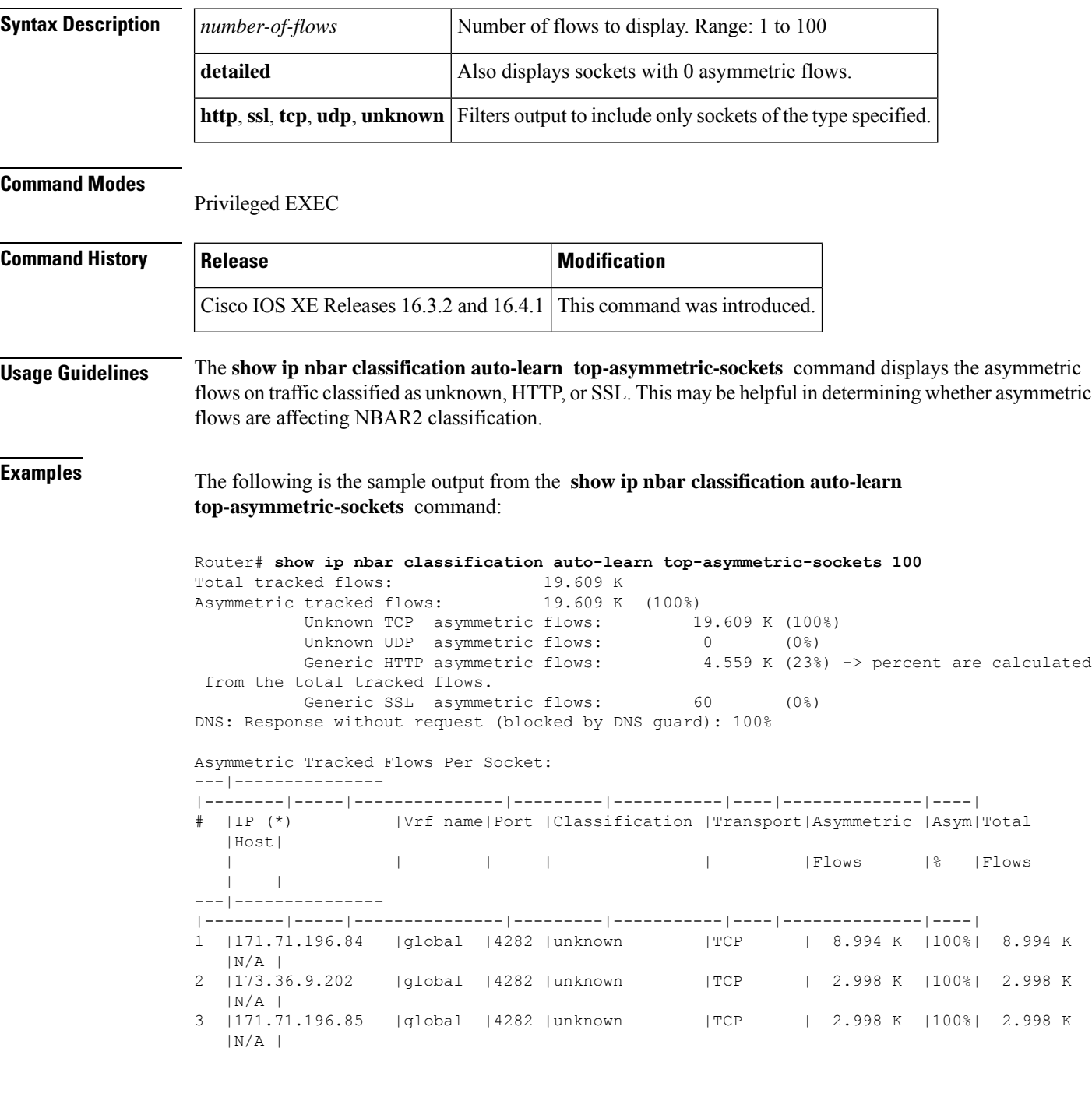
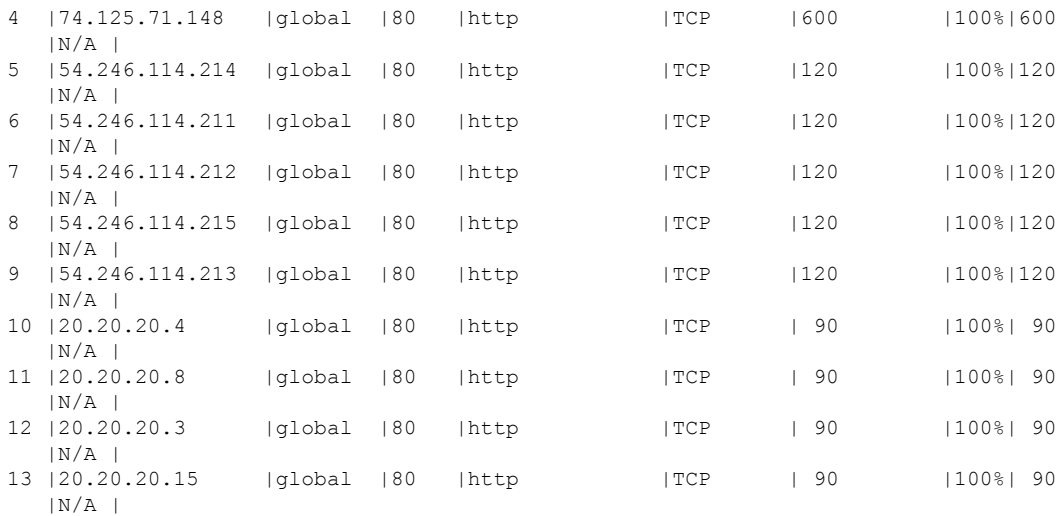

The following is the sample output from the **show ip nbar classification auto-learn top-asymmetric-sockets** command, with the **http** keyword added to filter only for HTTP sockets. Note that the Classification column contains only "http" sockets:

### Router# **show ip nbar classification auto-learn top-asymmetric-sockets 100 http** Total tracked flows: 24.912 M

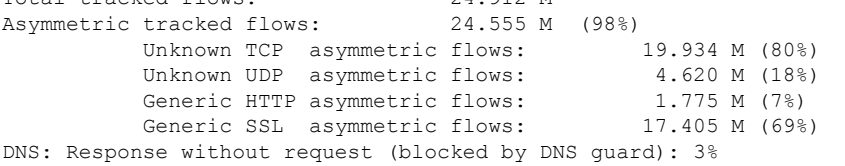

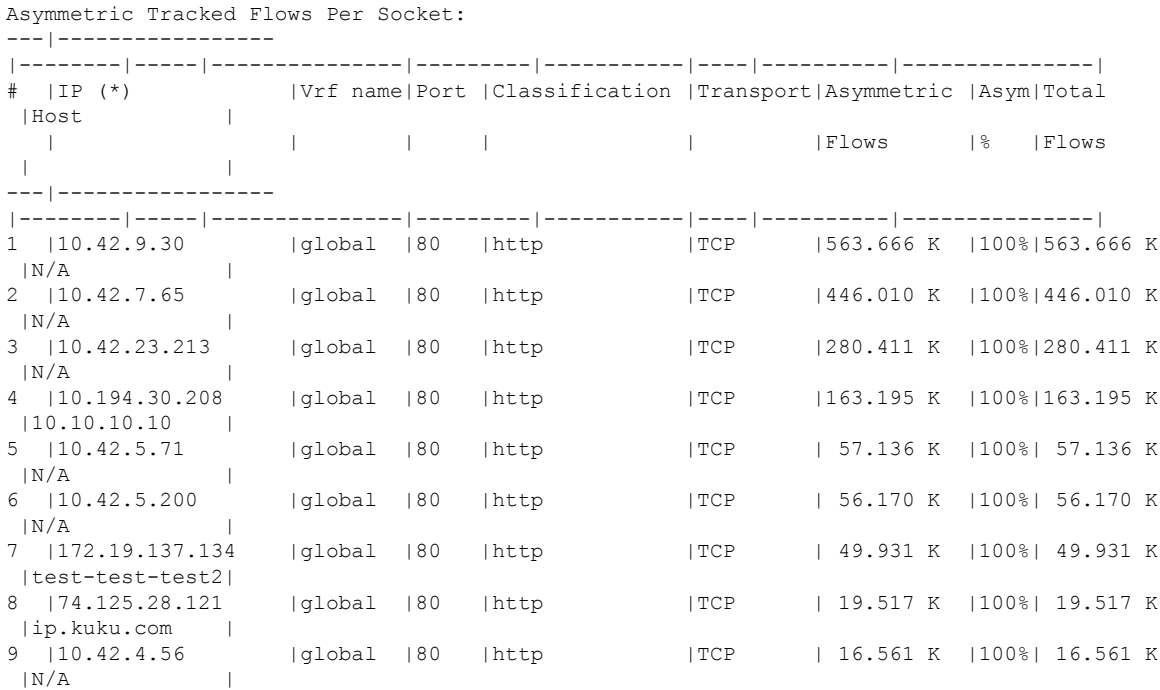

### **Cisco IOS Quality of Service Solutions Command Reference**

I

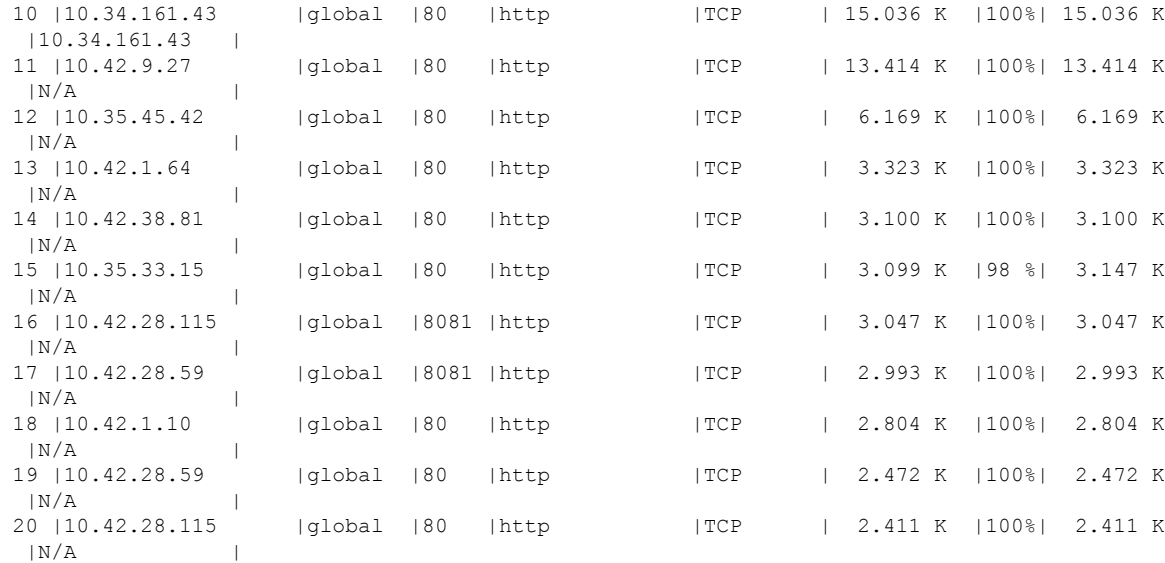

# **show ip nbar link-age**

To display the protocol linkage by network-based application recognition (NBAR), use the **showipnbarlink-age**command in privileged EXEC mode.

**show ip nbar link-age** [*protocol-name*]

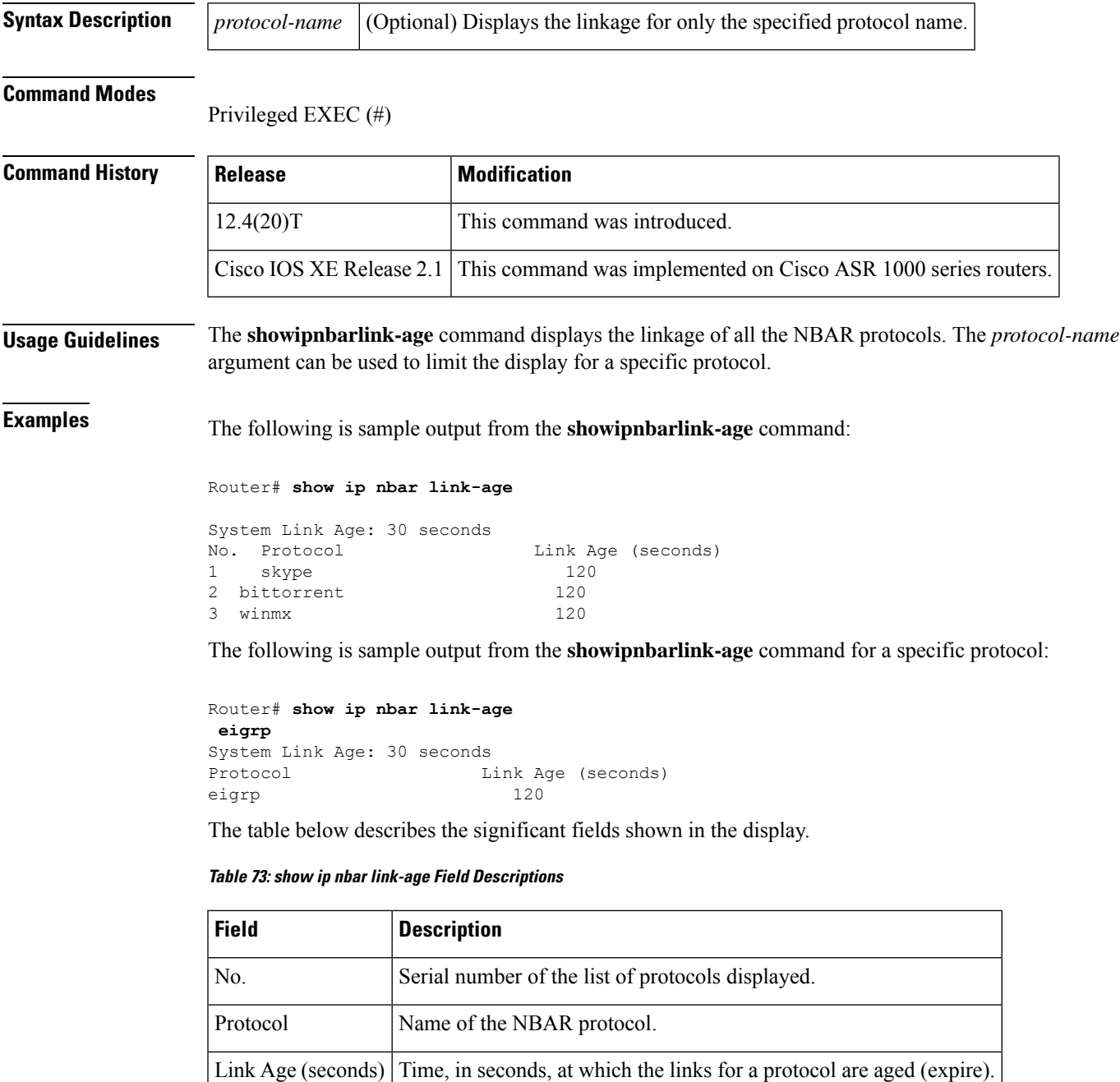

I

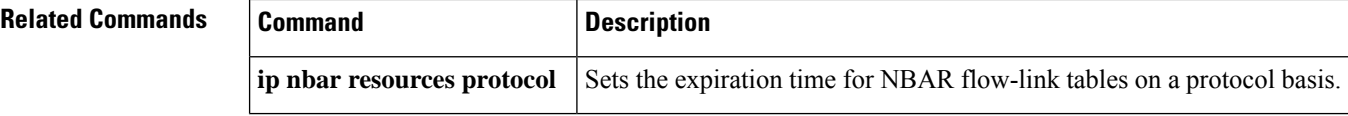

# **show ip nbar classification auto-learn top-hosts**

To enable Network Based Application Recognition's (NBAR's) ability to reveal the top hosts in the network traffic that is classified as generic, use the **ip nbar classification auto-learn top-hosts** command.

**show ip nbar custom auto-learn top-hosts** *number-of-hosts* [**details**]

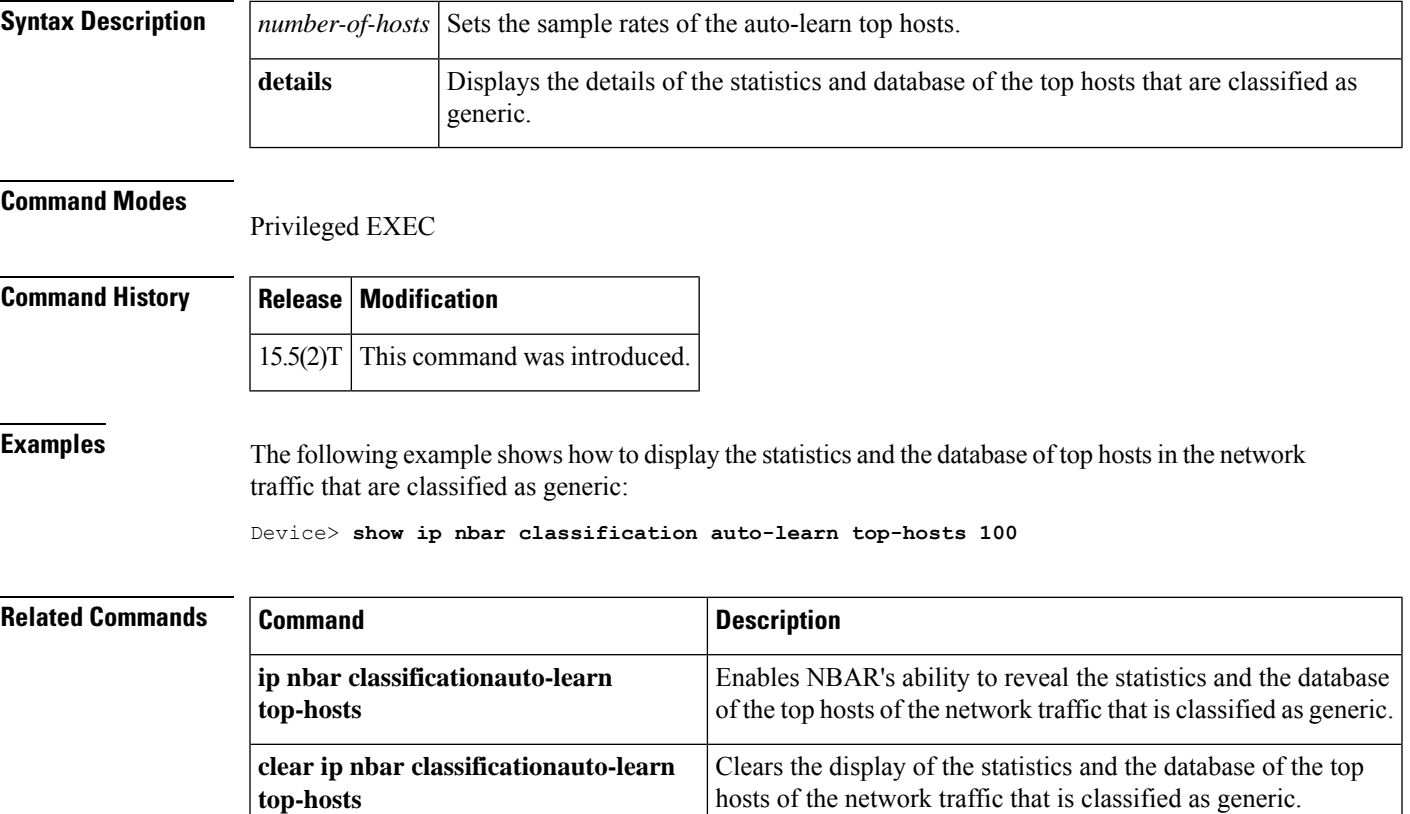

# **show ip nbar classification granularity**

To display the currently configured Network Based Application Recognition (NBAR) classification mode, use the **show ip nbar classification granularity** command in privileged EXEC mode.

**show ip nbar classification granularity protocol** *protocol-name*

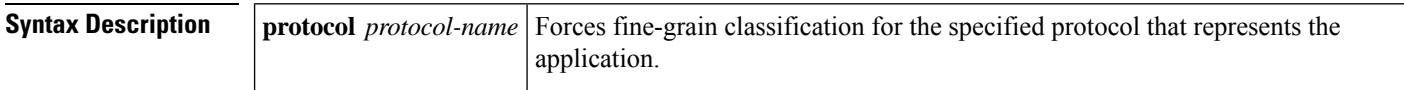

### **Command Modes** Privileged EXEC (#)

### **Command History**

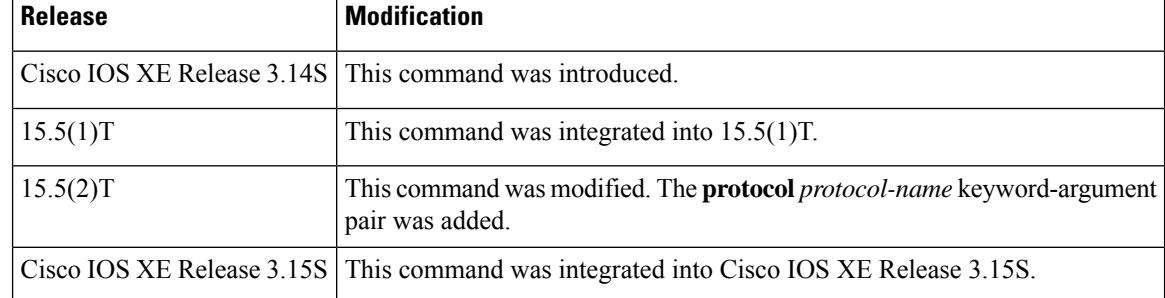

**Examples** The following is sample output from the **show ip nbar granularity** command. In this example, the currently configured classification mode for NBAR, which is coarse-grain, is displayed.

Device# **show ip nbar classification granularity**

NBAR classification granularity mode: coarse-grain

The following is sample output from the **show ip nbar granularity** command. In this example, that 3pc protocol has been force-configured with fine-grain classification.

Device# **show ip nbar classification granularity protocol 3pc**

Protocol Force mode ------------------------------------- 3pc fine-grain

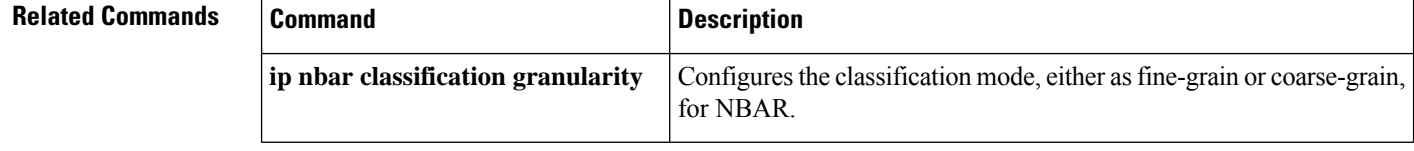

# **show ip nbar pdlm**

To display the Packet Description Language Module (PDLM) in use by network-based application recognition (NBAR), use the **showipnbarpdlm** command in privileged EXEC mode.

**show ip nbar pdlm**

**Syntax Description** This command has no arguments or keywords.

## **Command Modes**

Privileged EXEC

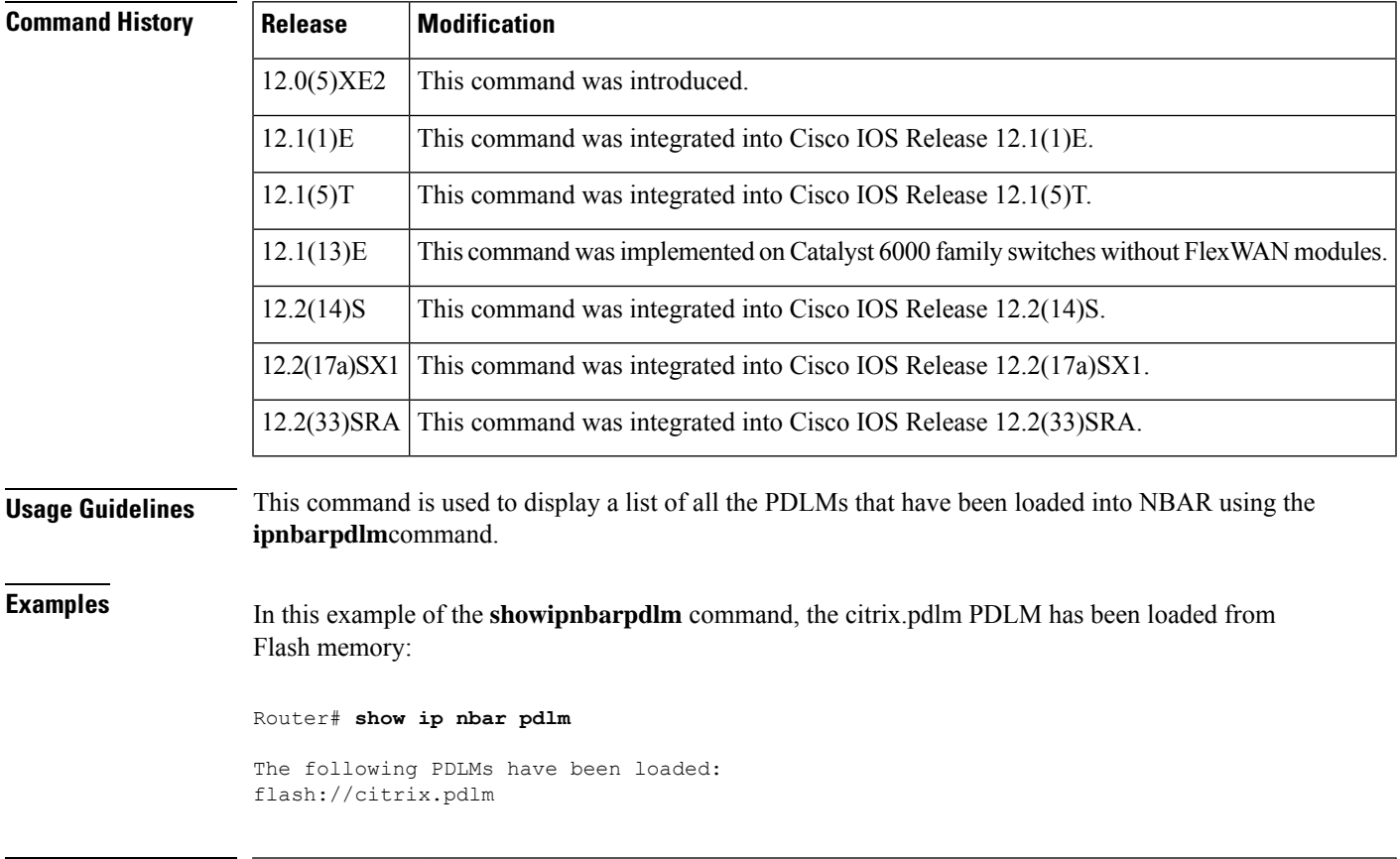

## **Related Commands Command Description**

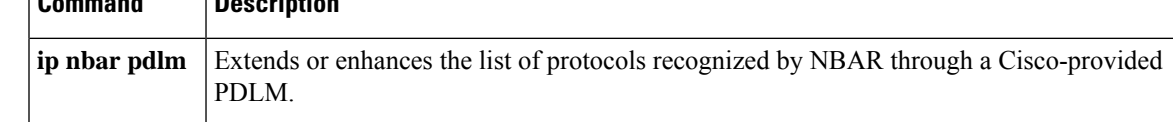

# **show ip nbar port-map**

This command is deprecated.

To display the current protocol-to-port mappings in use by network-based application recognition (NBAR), use the **showipnbarport-map** command in privileged EXEC mode.

**show ip nbar port-map** [*protocol-name* [*protocol-type*]]

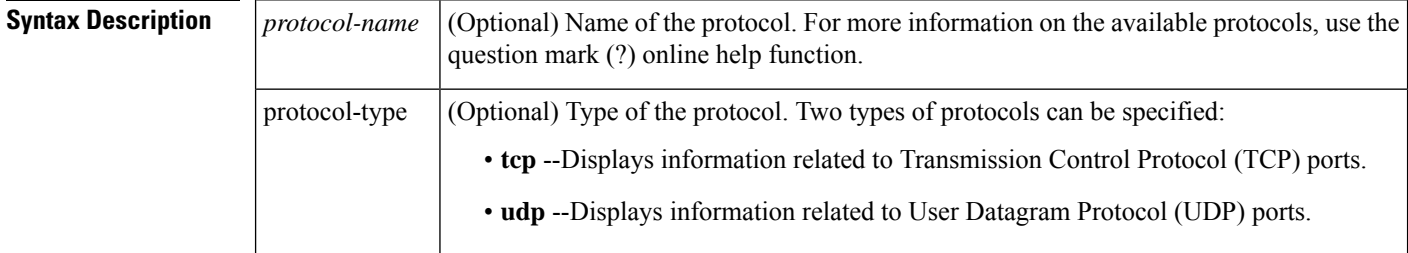

### **Command Modes**

Privileged EXEC (#)

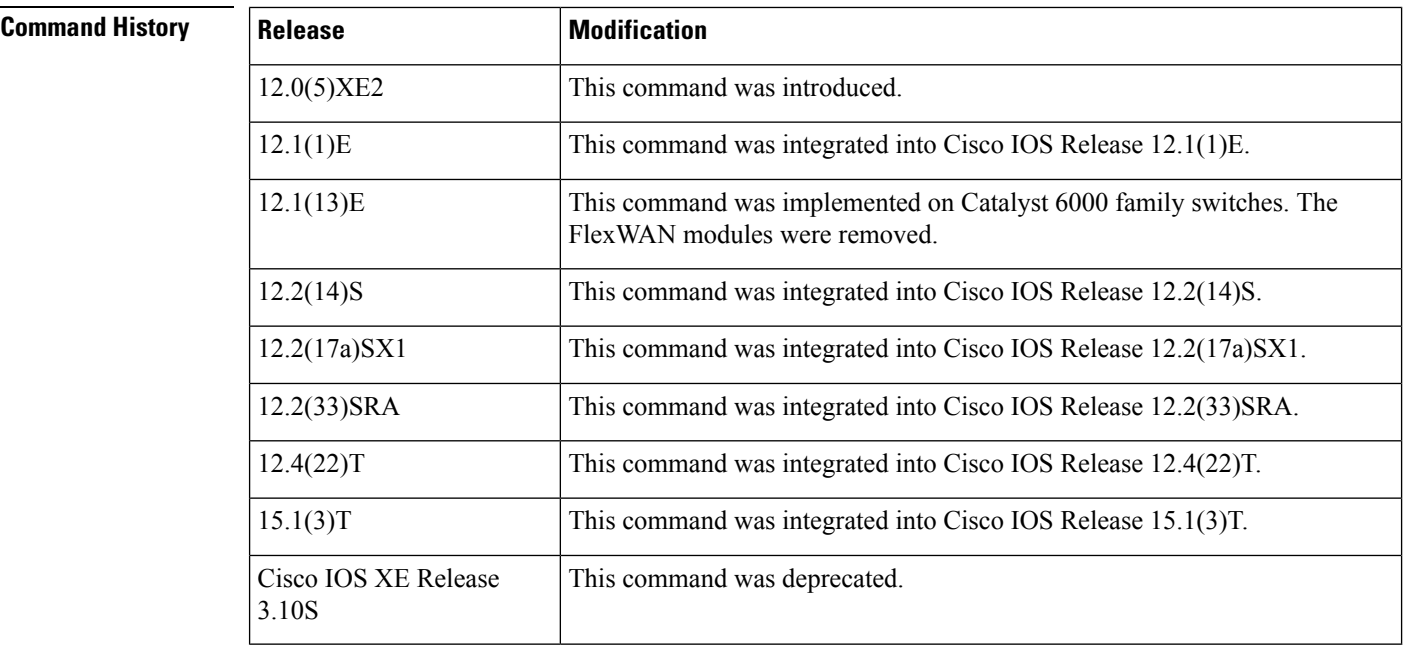

**Usage Guidelines** The **showipnbarport-map** command displays port assignments for NBAR protocols.

You can use the **showipnbarport-map** command to display the current protocol-to-port mappings in use by NBAR. When you use the **ipnbarport-map**command, the **showipnbarport-map**command displaysthe ports you have assigned to the protocol. If you do not use the **ipnbarport-map**command to configure any protocol, the **showipnbarport-map** command displays the default ports. Use the *protocol-name* argument to limit the display to a specific protocol. You can either use the UDP or the TCP *protocol-type* argument type.

## **Examples** The following is sample output from the **showipnbarport-map** command:

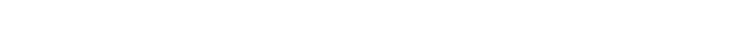

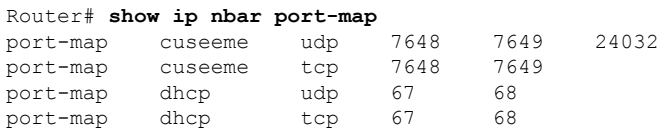

The table below describes the significant fields shown in the display.

**Table 74: show ip route track-table Field Descriptions**

| <b>Field</b> | <b>Description</b>                                      |
|--------------|---------------------------------------------------------|
| port-map     | Specifies the ports assigned.                           |
| cuseeme      | Specifies that the CU-SeeMe Protocol is used.           |
| udp          | Specifies the User Datagram Protocol type.              |
| tcp          | Specifies the Transmission Control Protocol type.       |
| dhcp         | Specifies the Dynamic Host Configuration Protocol type. |

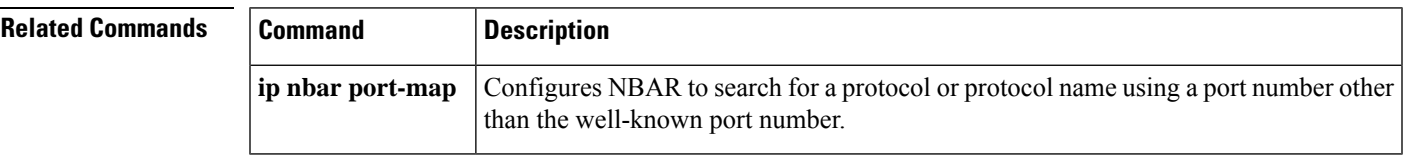

# **show ip nbar protocol activated**

To display all the activated Network-Based Application Recognition (NBAR) protocols on a device, use the **show ip nbar protocol activated** command in privileged EXEC mode.

### **show ip nbar protocol activated**

**Syntax Description** This command has no arguments or keywords.

**Command Modes** Privileged EXEC (#)

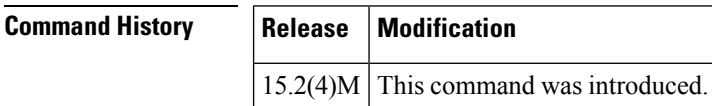

**Usage Guidelines** NBAR must be enabled for debugging.

**Examples** The following is sample output from the **show ip nbar protocol activated** command.

Device# **show ip nbar protocol activated**

```
Following Protocol are enabled
Feature:PD
       Hwidb:Ethernet0/0 MI:1 SI:0 FR:0 PVC:0
All iana protocols
```
The table below describes significant fields shown in this output.

### **Table 75: show ip nbar protocol activated Field Descriptions**

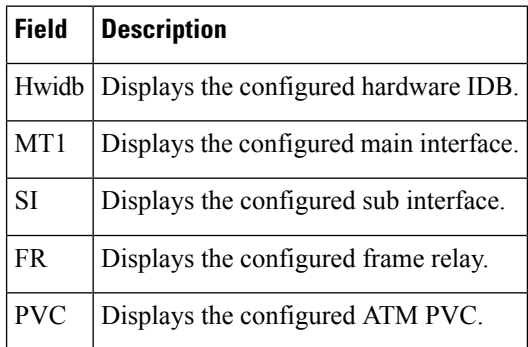

# **show ip nbar protocol-attribute**

To display the protocol attributes used by the Network-Based Application Recognition (NBAR), use the **show ip nbar protocol-attribute** command in privileged EXEC mode.

**show ip nbar protocol-attribute** [*protocol-name*]

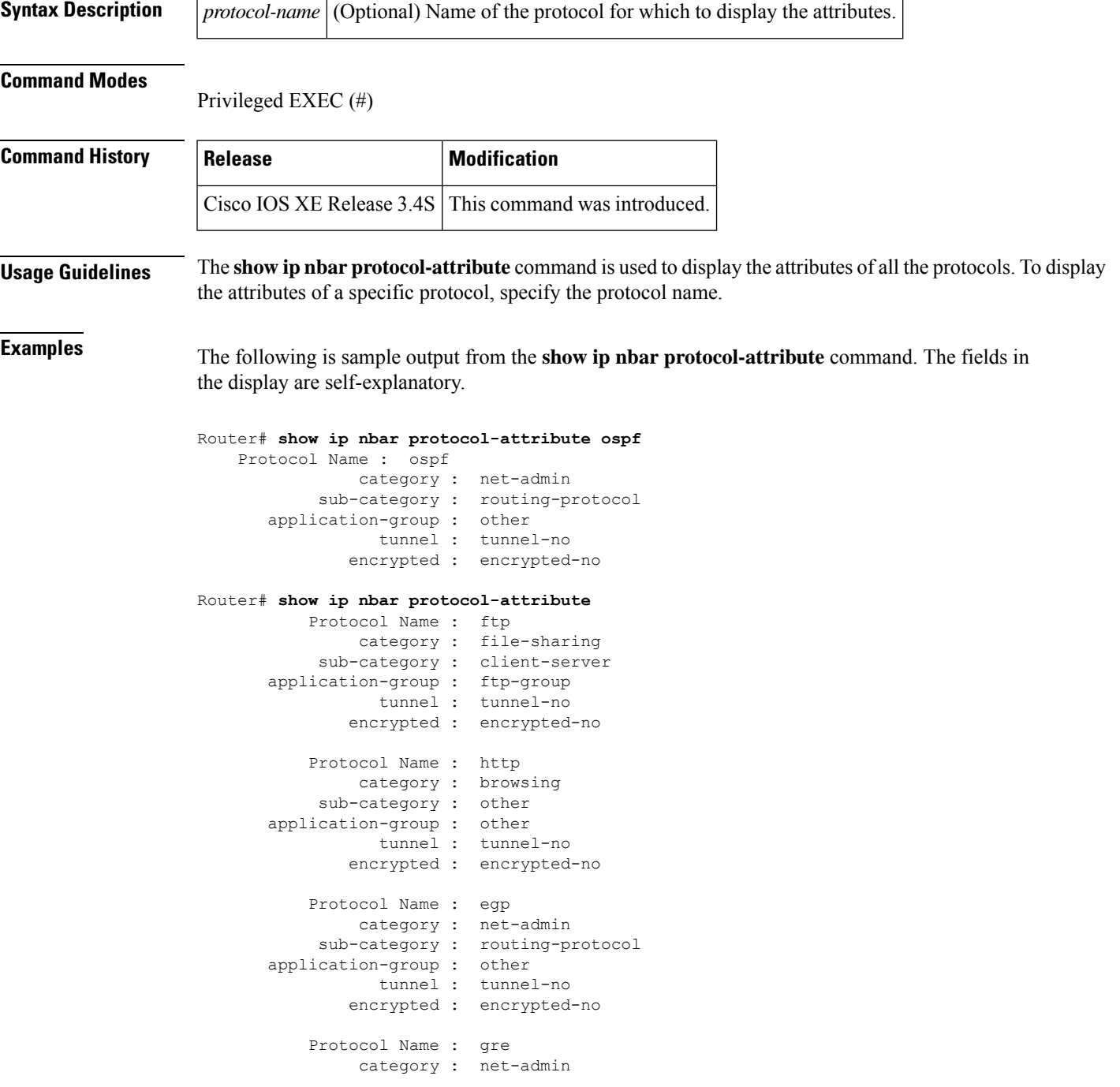

I

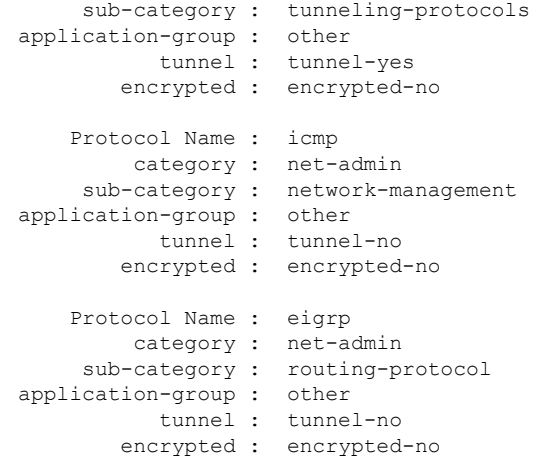

## **Related Commands**

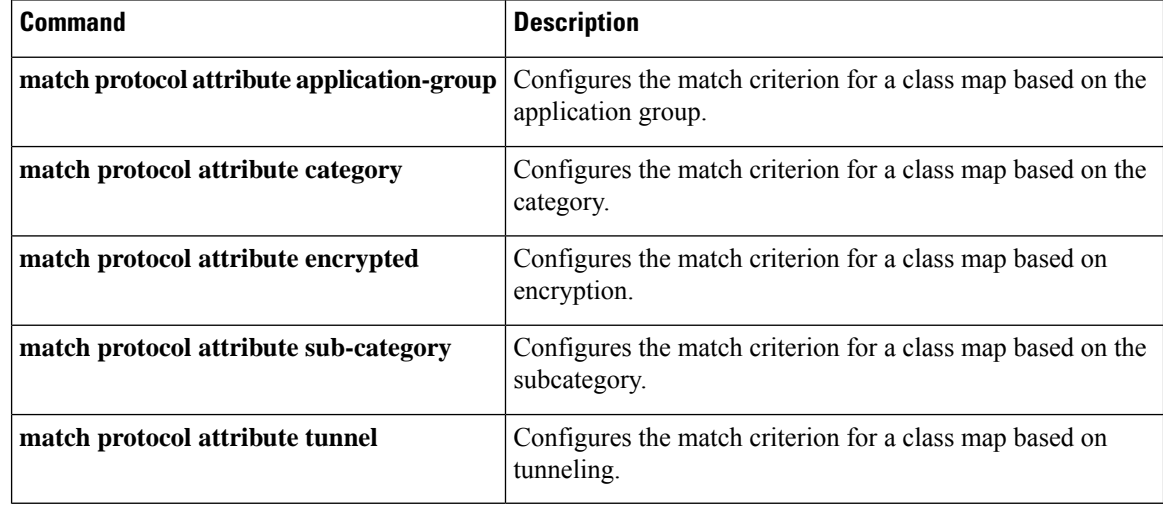

# **show ip nbar protocol-discovery**

To display the statistics gathered by the Network-Based Application Recognition (NBAR)Protocol Discovery feature, use the **showipnbarprotocol-discoverycommandinprivilegedEXEC**mode.

**show ip nbar protocol-discovery** [**interface** *type number*] [**stats** {**byte-count** |**bit-rate** |**packet-count** | **max-bit-rate**}] [**protocol** *protocol-name*] [**top-n** *number*]

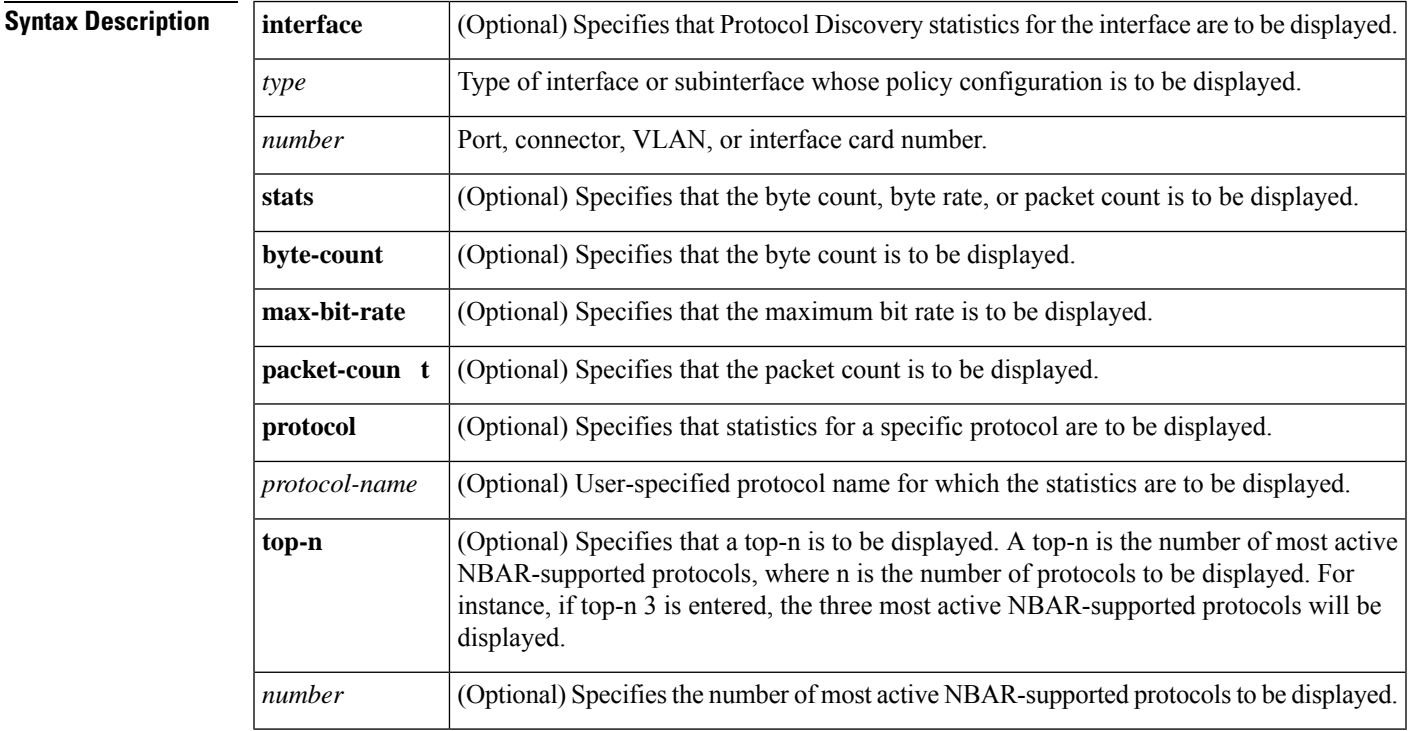

**Command Default** Statistics for all interfaces on which the NBAR Protocol Discovery feature is enabled are displayed.

## **Command Modes**

Privileged EXEC (#)

**Command History** 

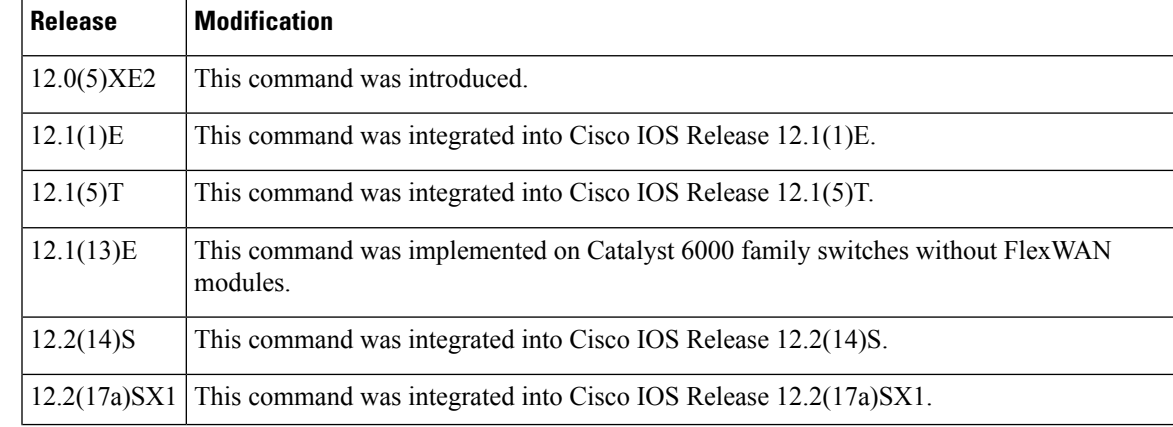

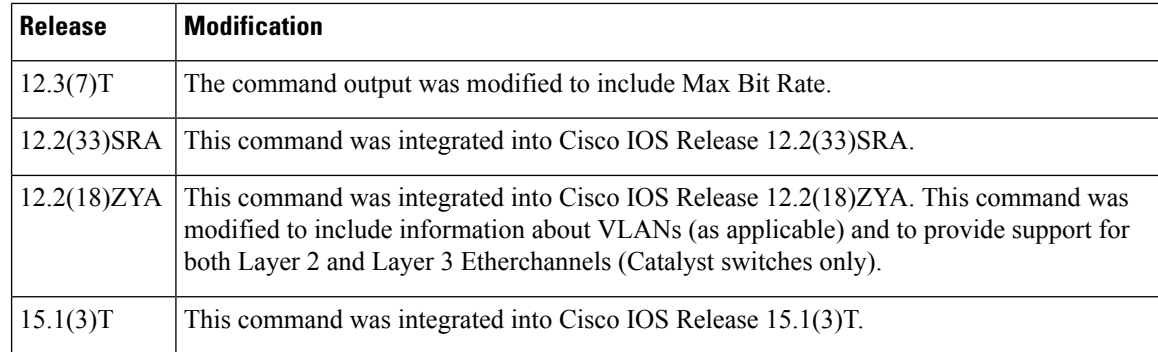

**Usage Guidelines** Use the **showipnbarprotocol-discovery**command to display statistics gathered by the NBAR Protocol Discovery feature. This command, by default, displays statistics for all interfaces on which protocol discovery is currently enabled. The default output of this command includes, in the following order, input bit rate (in bits per second), input byte count, input packet count, and protocol name.

> Protocol discovery can be used to monitor both input and output traffic and may be applied with or without a service policy enabled. NBAR protocol discovery gathers statistics for packets switched to output interfaces. These statistics are not necessarily for packets that exited the router on the output interfaces, because packets may have been dropped after switching for various reasons, including policing at the output interface, access lists, or queue drops.

### **Layer 2/3 Etherchannel Support**

With Cisco IOS Release 12.2(18)ZYA, intended for use on the Cisco 6500 series switch that is equipped with a Supervisor 32/programmable intelligent services accelerator (PISA), the **showipnbarprotocol-discovery** command is supported on both Layer 2 and Layer 3 Etherchannels.

**Examples** The following example displays output from the **showipnbarprotocol-discovery** command for the five most active protocols on an Ethernet interface:

### Router# **show ip nbar protocol-discovery top-n 5**

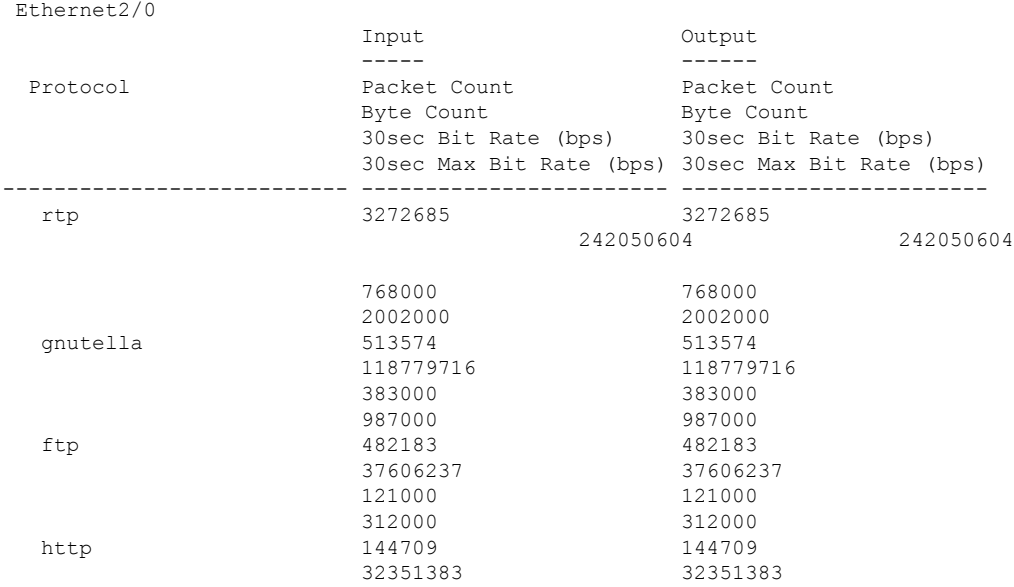

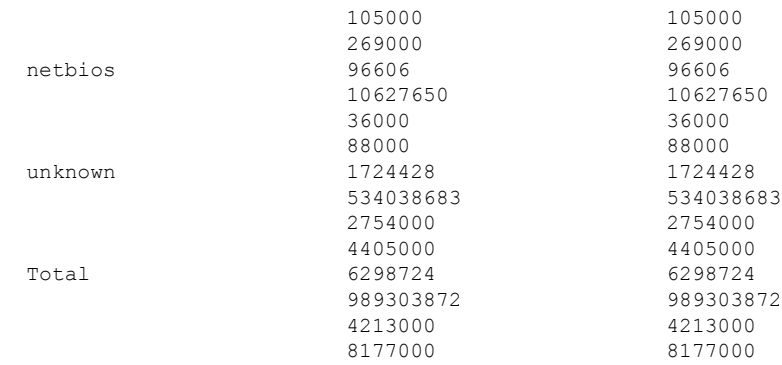

The table below describes the significant fields shown in the display.

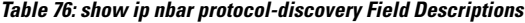

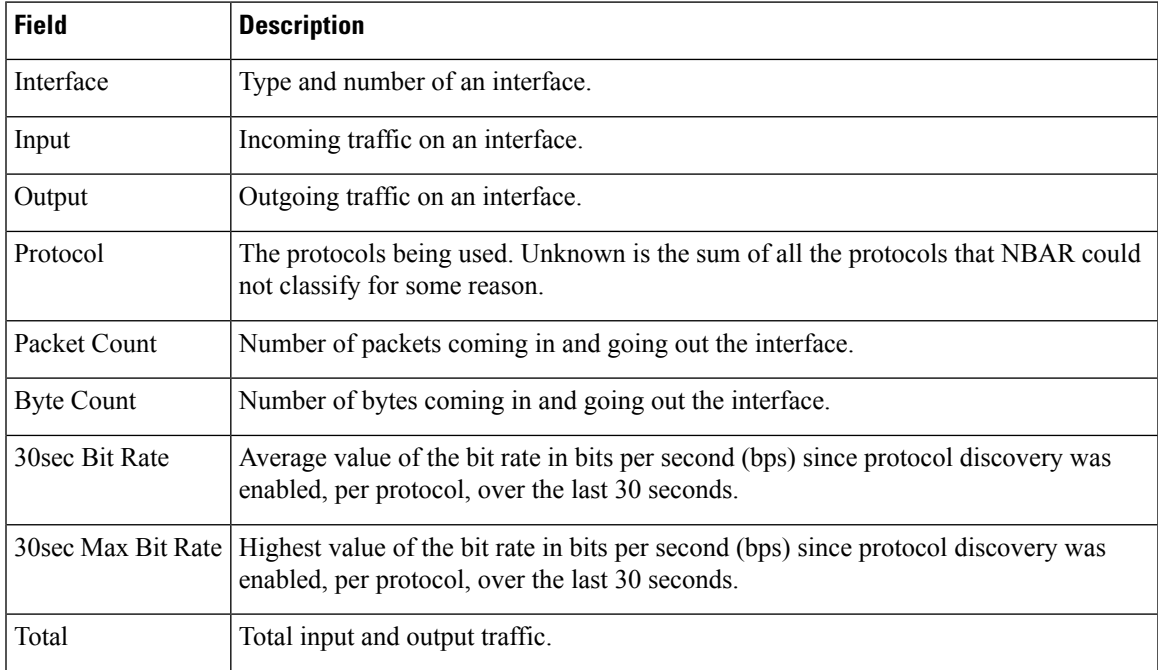

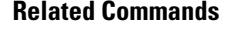

I

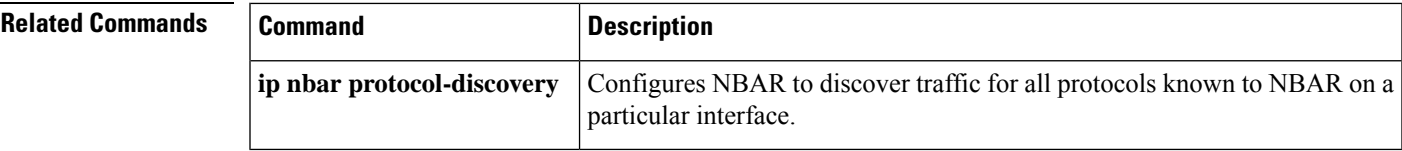

# **show ip nbar protocol-id**

To display information about Network-Based Application Recognition (NBAR) protocol IDs, use the **showipnbarprotocol-id** command in privileged EXEC mode.

**show ip nbar protocol-id** [*protocol-name*]

**Syntax Description** *protocol-name* (Optional) Name of the protocol.

**Command Default** If the optional argument is not specified, NBAR protocol IDs for all protocols are displayed.

### **Command Modes**

Privileged EXEC (#)

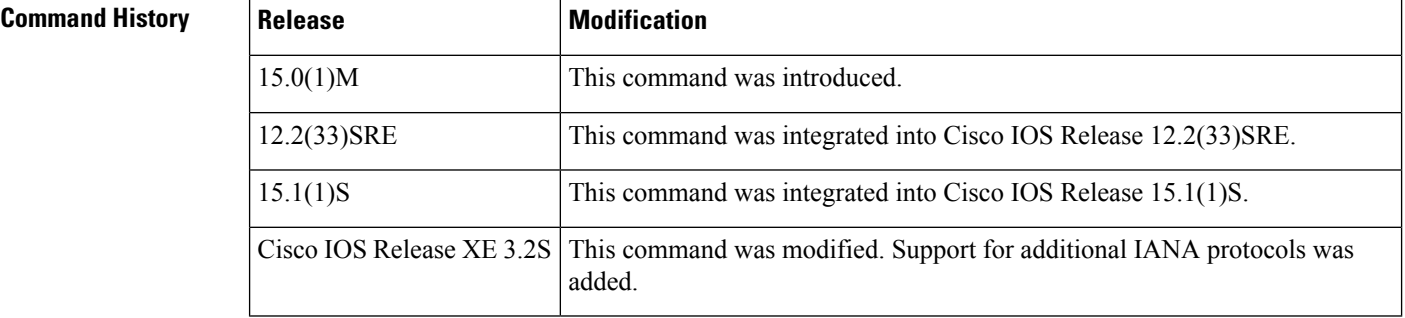

**Examples** The following is sample output from the **showipnbarprotocol-id** command:

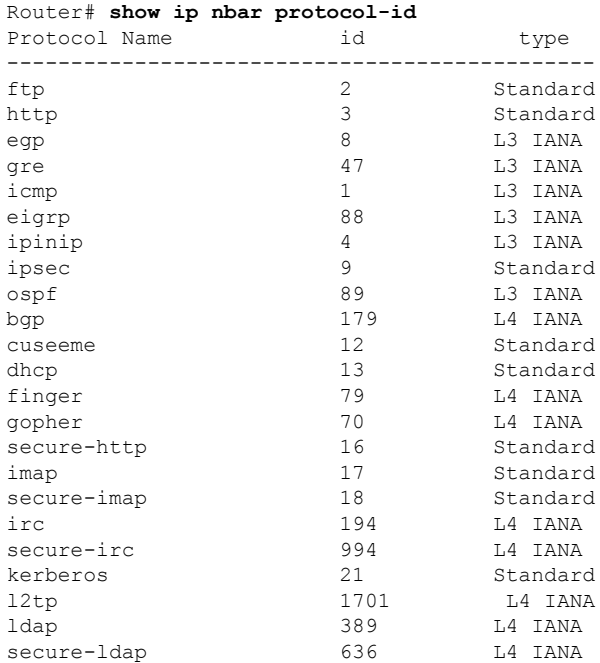

 $\mathbf l$ 

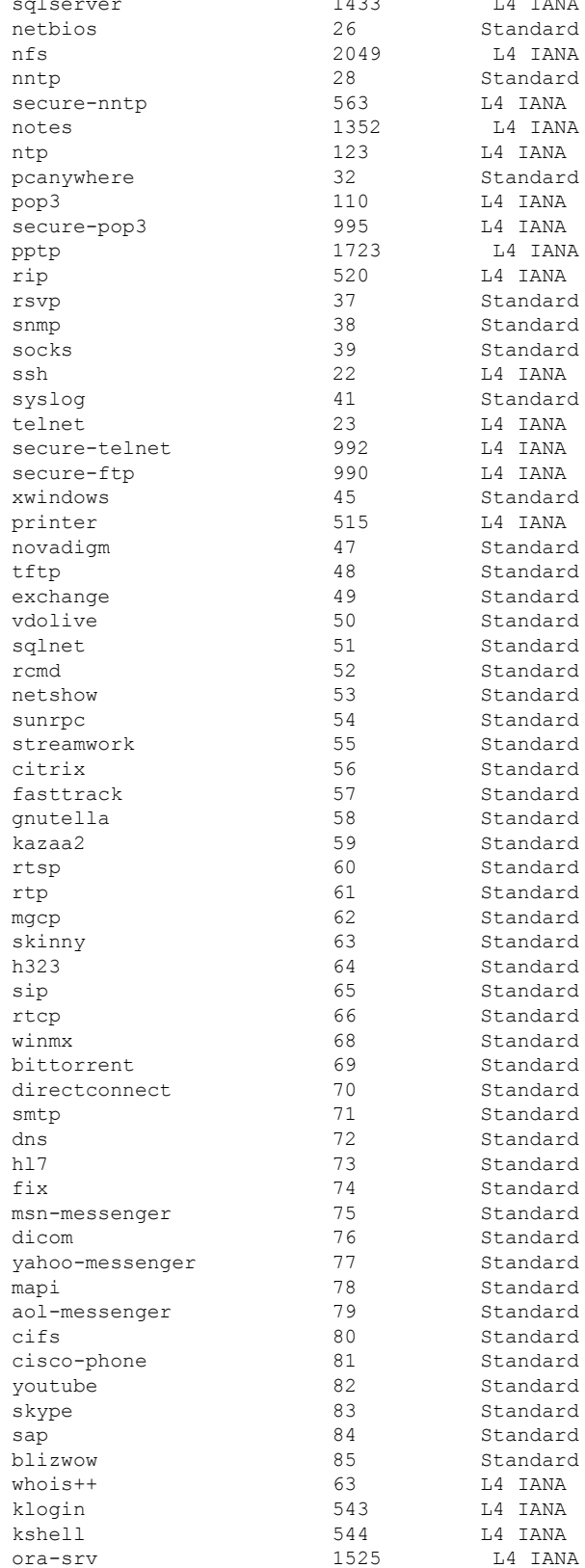

 $\overline{a}$ 

I

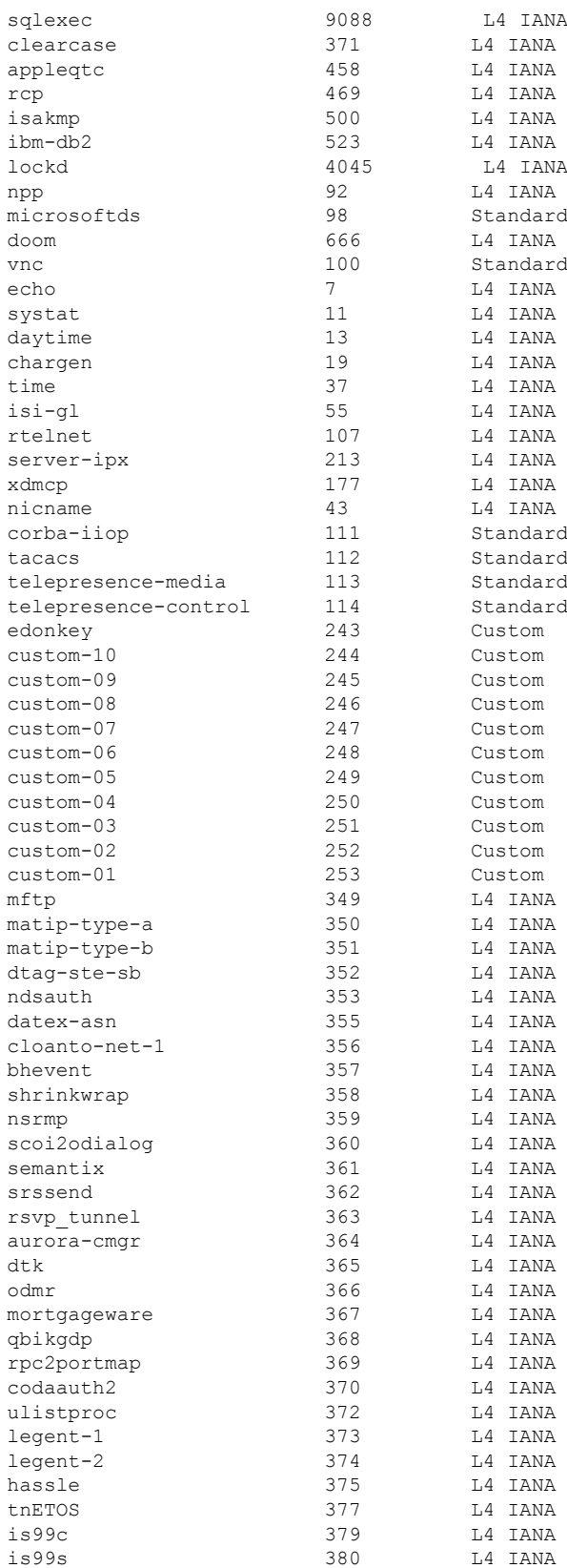

 $\mathbf l$ 

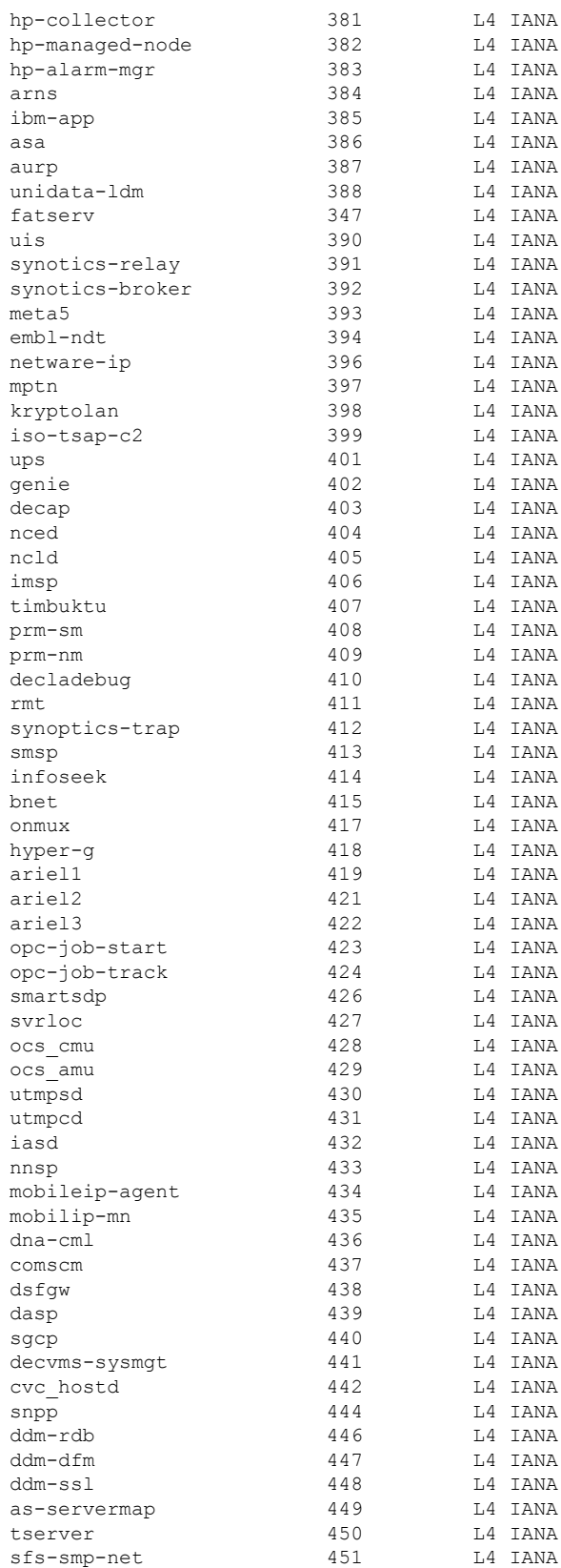

L

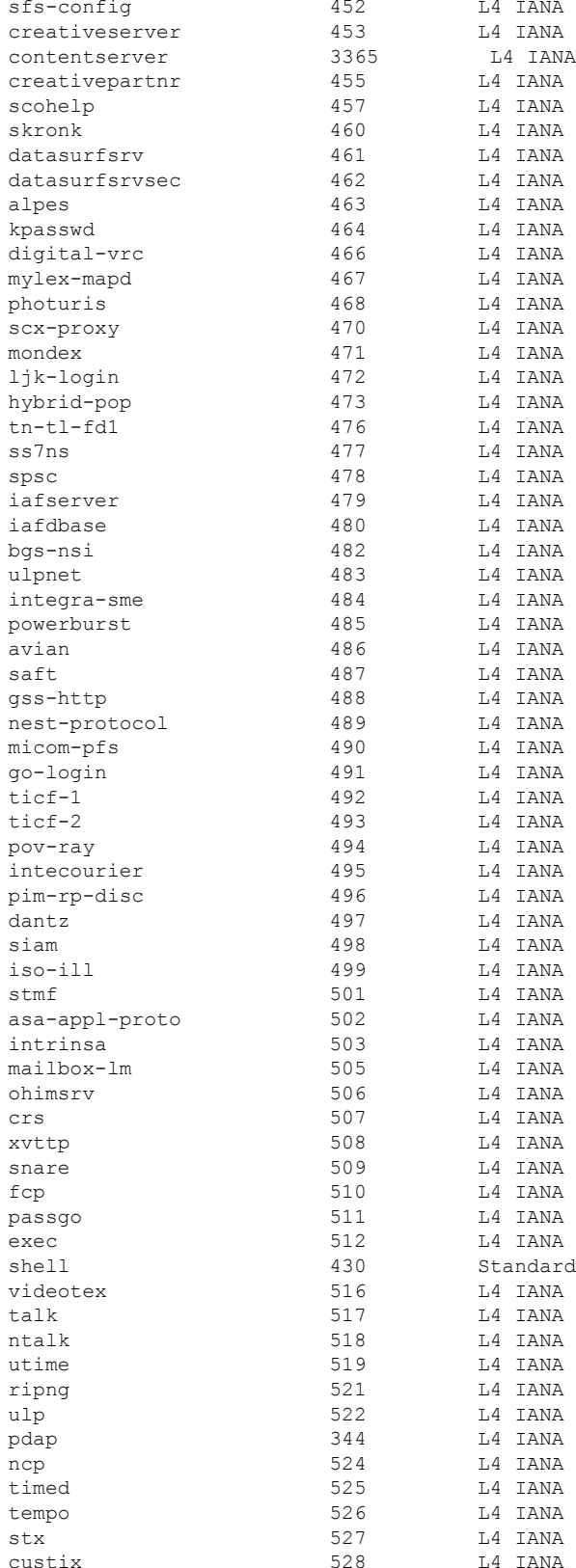

 $\mathbf{l}$ 

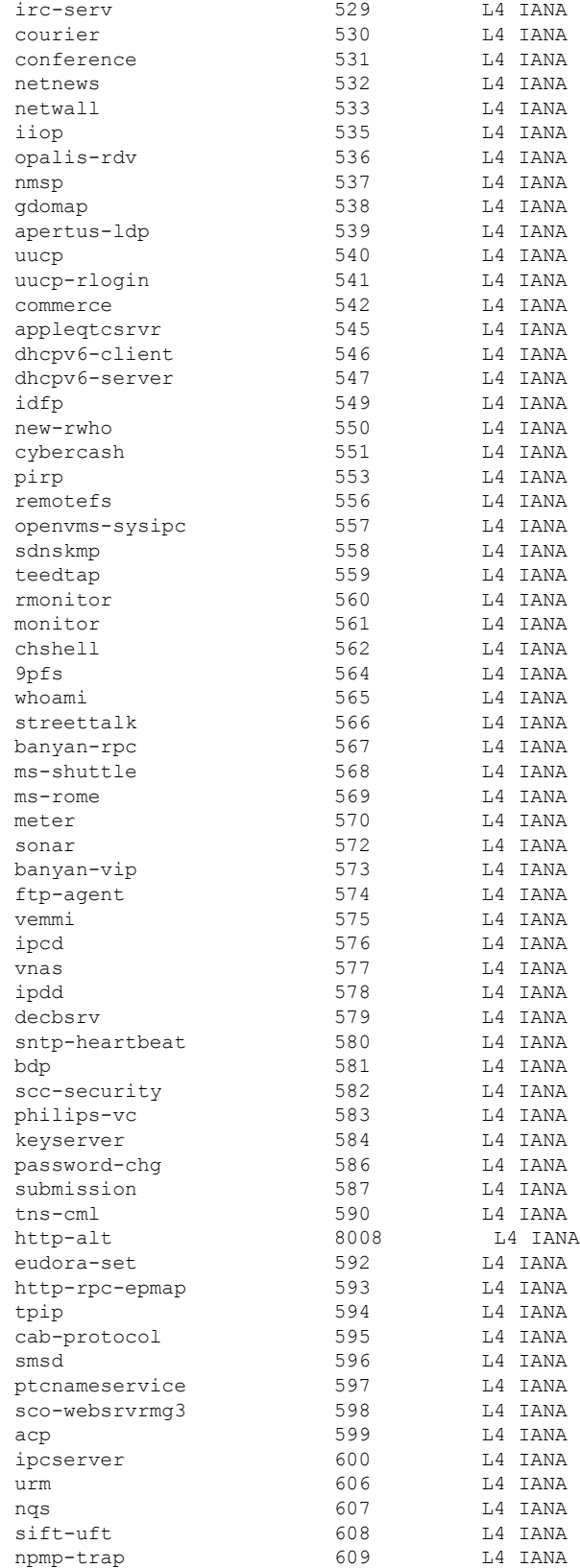

I

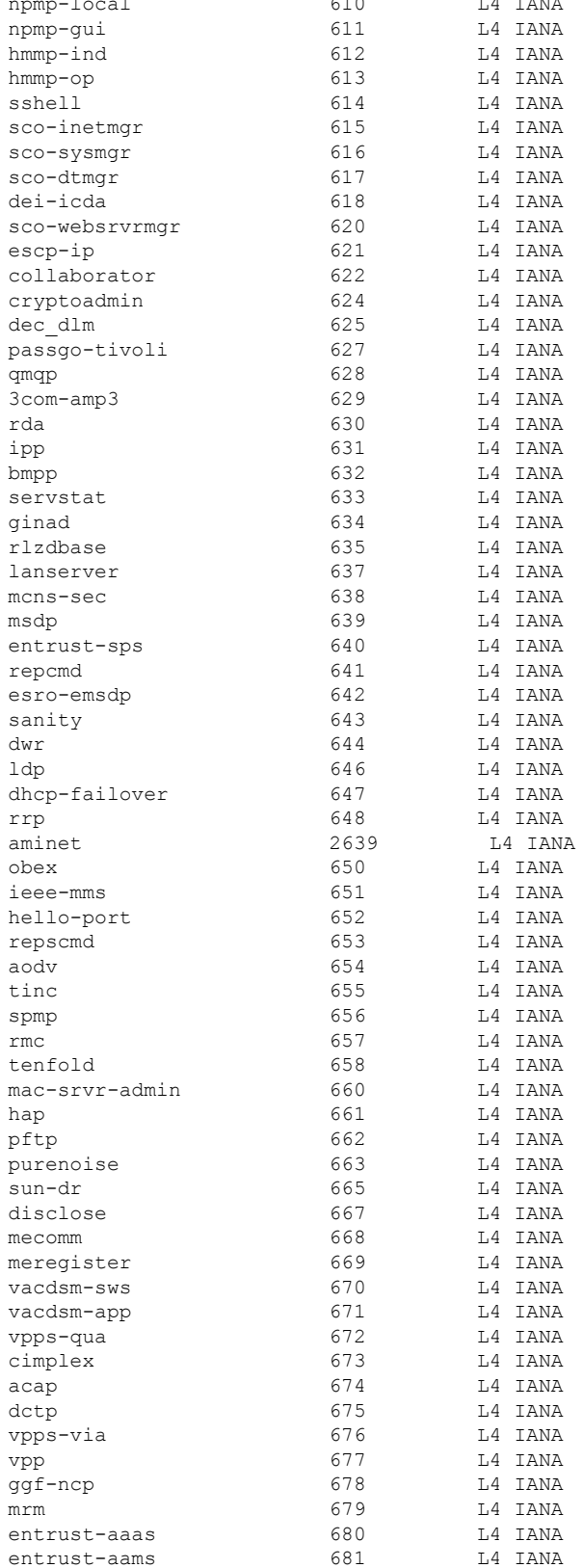

 $\overline{a}$ 

 $\mathbf{l}$ 

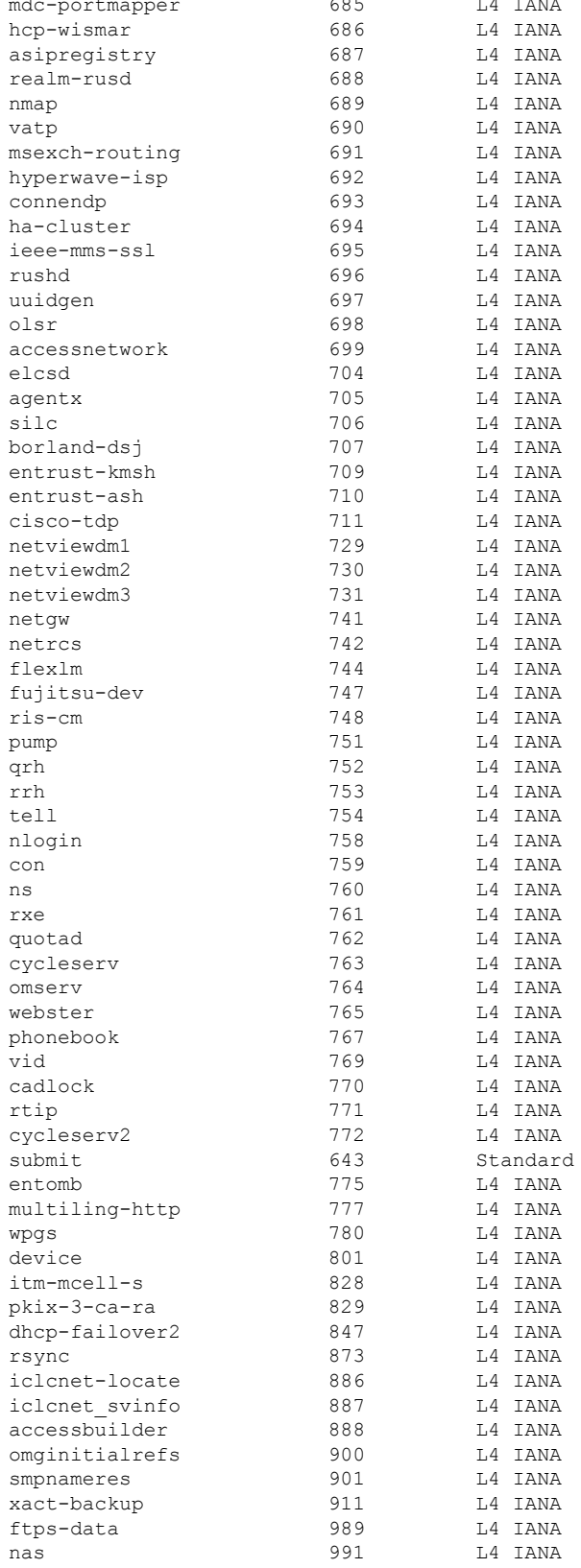

 $\sim$   $\sim$ 

I

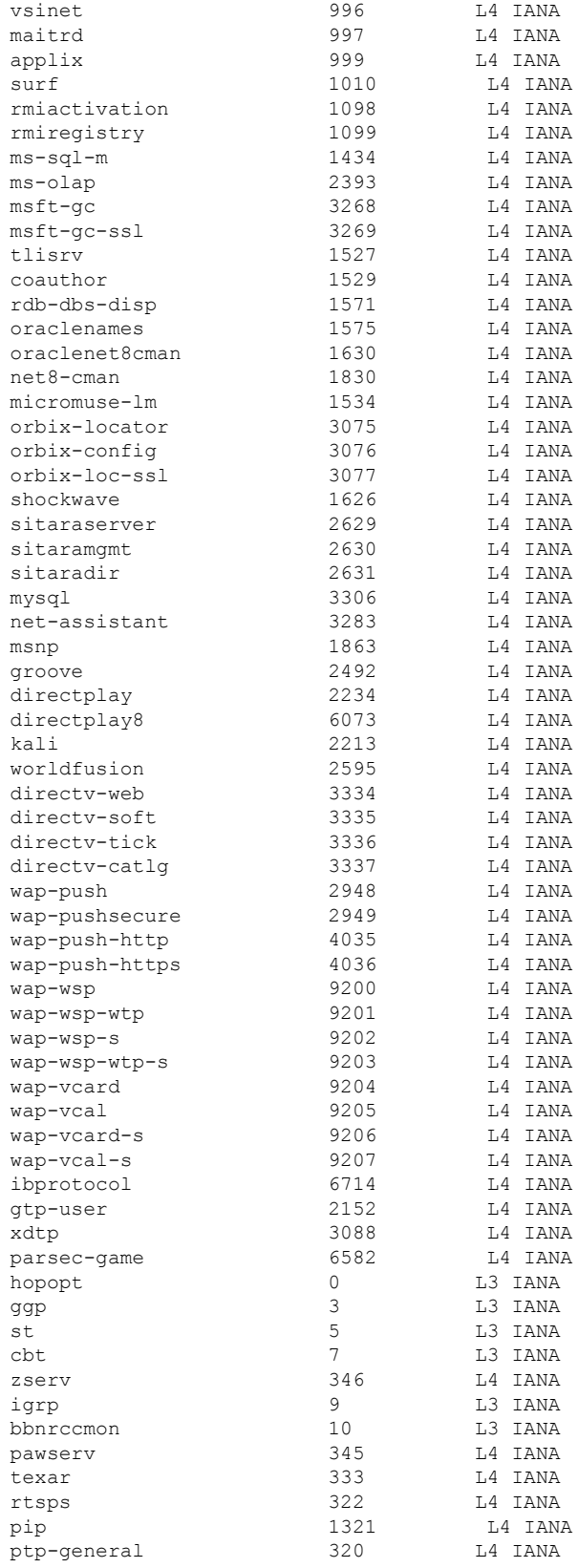

 $\mathbf{l}$ 

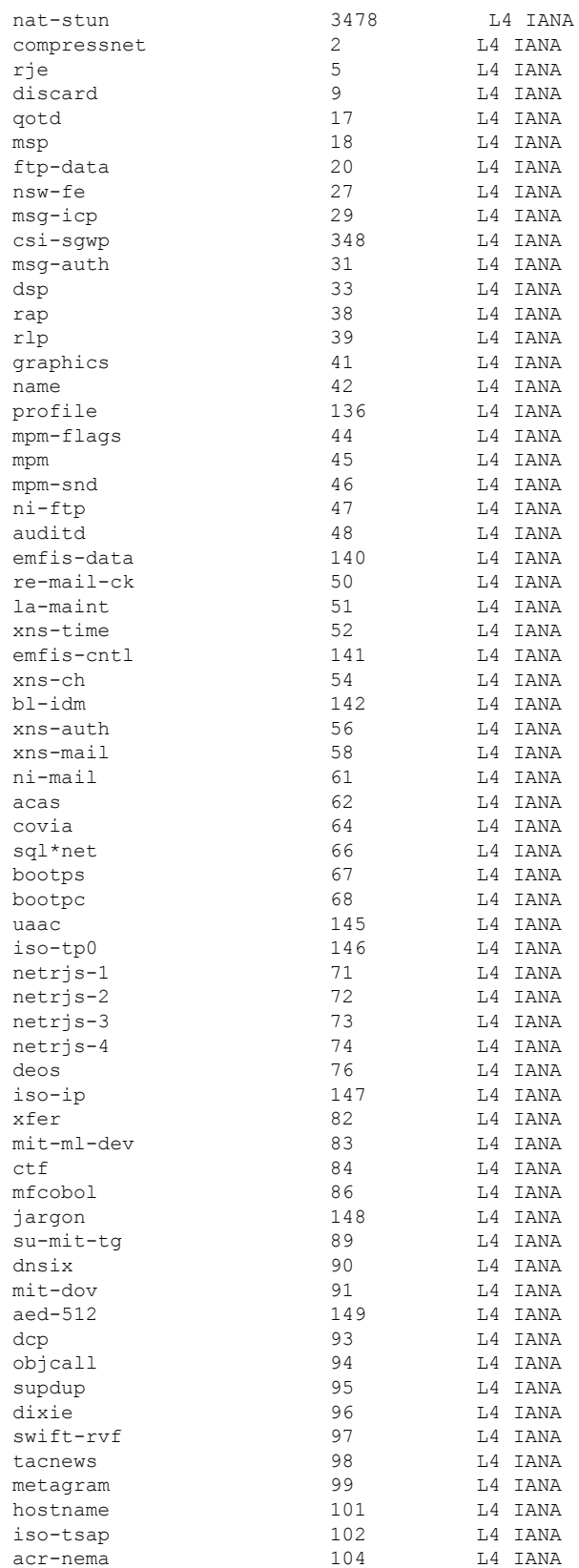

L

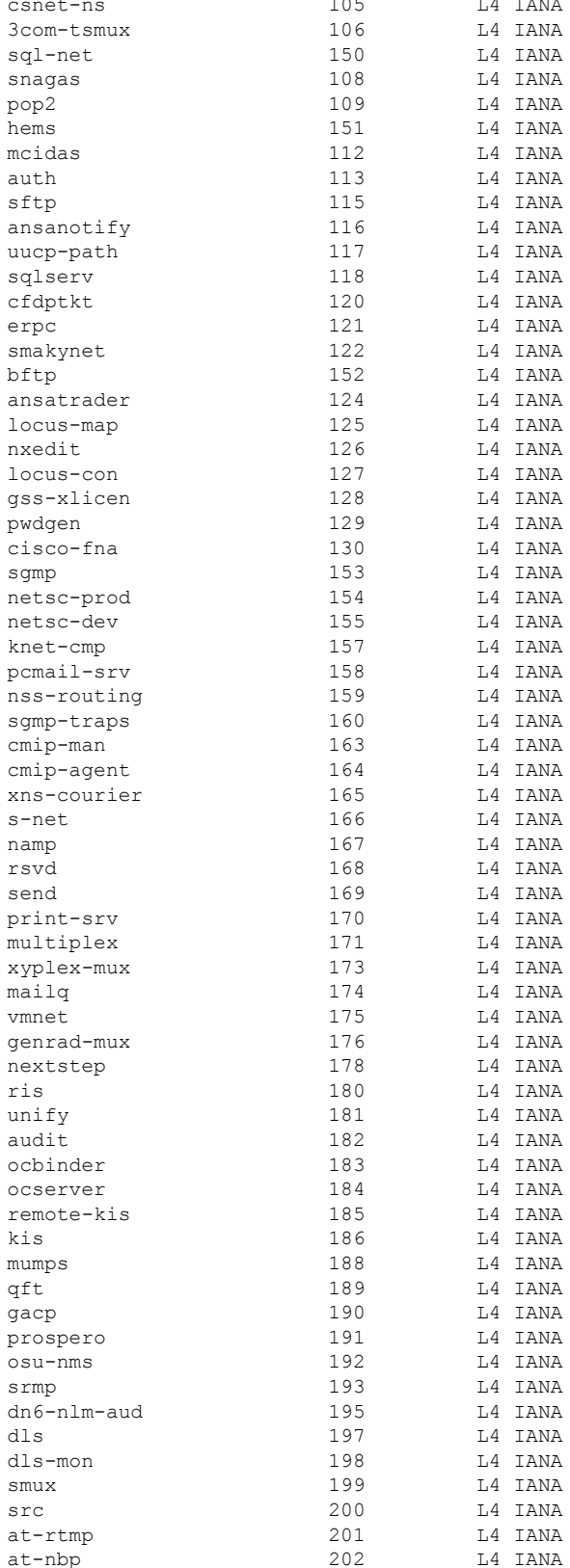

 $\sim$   $\sim$ 

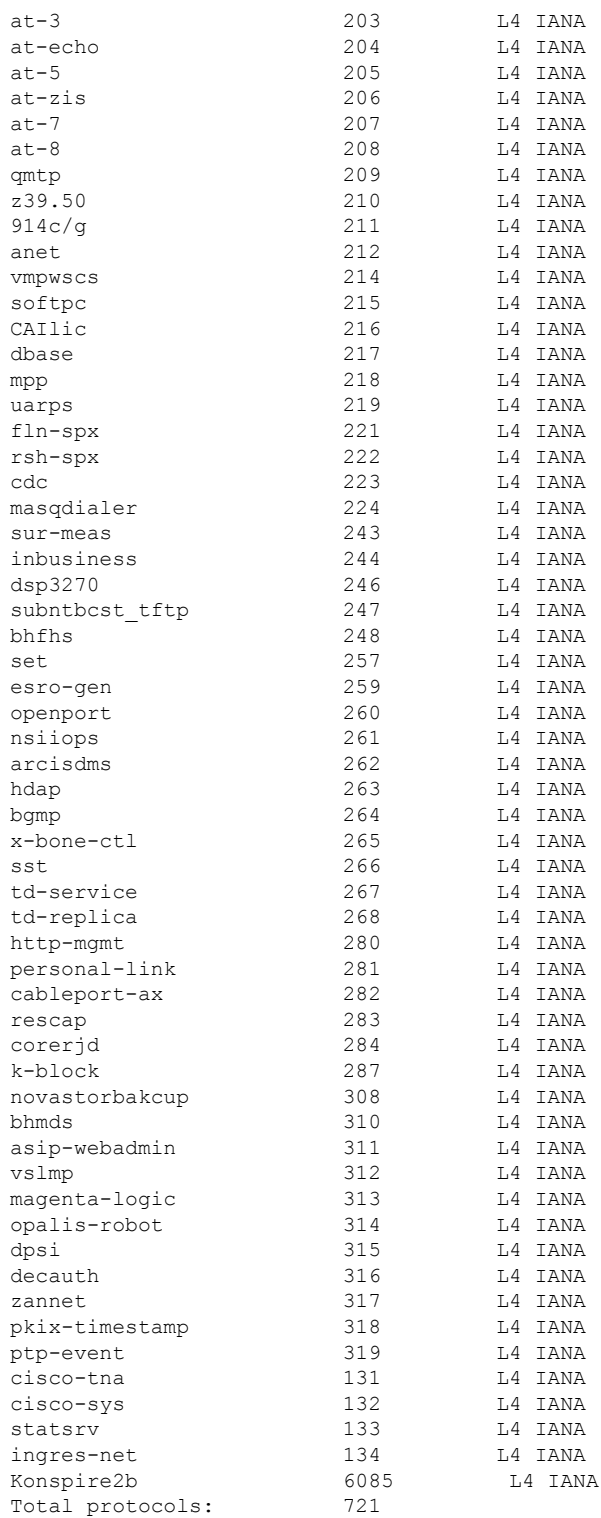

The table below describes the significant fields shown in the display.

 $\mathbf l$ 

### **Table 77: show ip nbar protocol-id Field Descriptions**

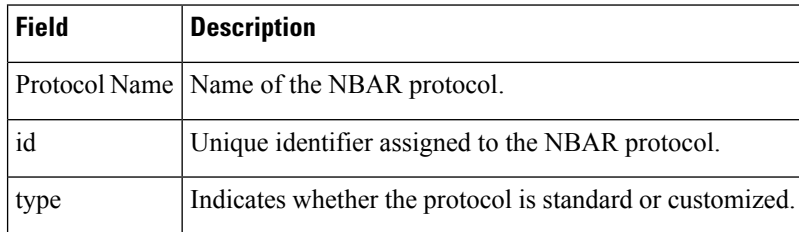

## **Related Commands**

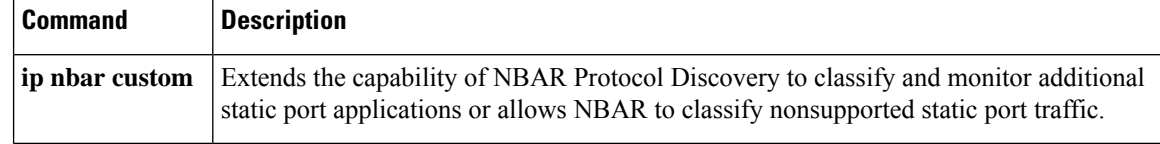

# **show ip nbar protocol-pack**

To display protocol pack information, use the **show ip nbar protocol-pack** command in user EXEC or privileged EXEC mode.

**show ip nbar protocol-pack** {*protocol-pack* | **active**} [**detail**]

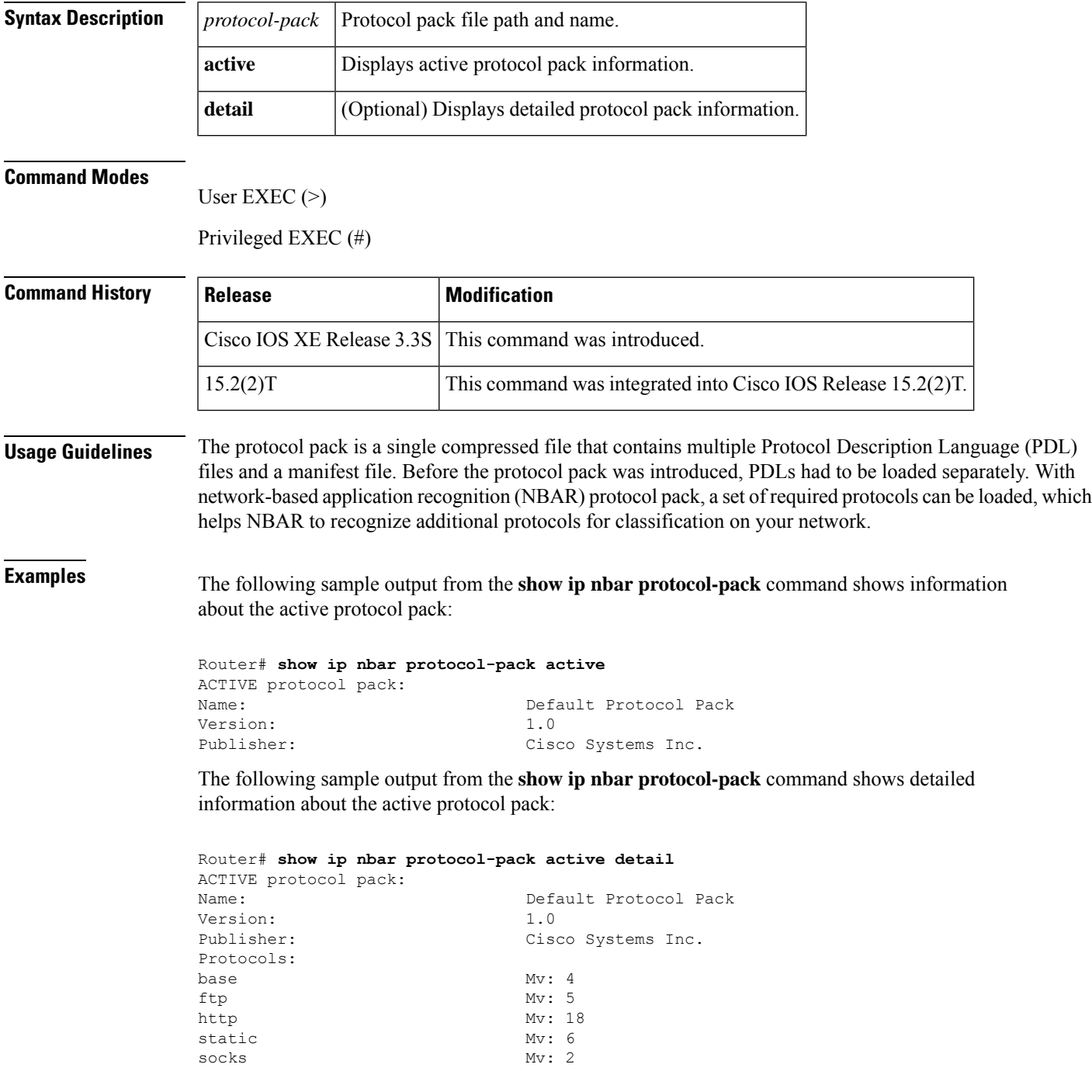

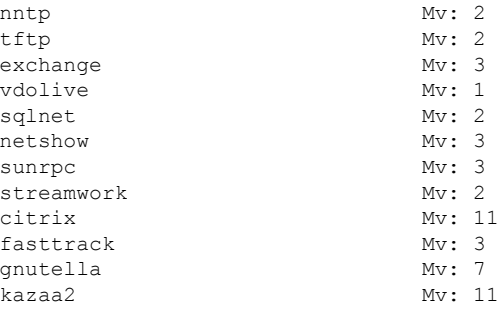

The table below describes the significant fields shown in the display.

**Table 78: show ip nbar protocol-pack Field Descriptions**

| <b>Field</b> | <b>Description</b>                                        |
|--------------|-----------------------------------------------------------|
| Name         | Name of the protocol pack.                                |
| Version      | Protocol pack version.                                    |
|              | Publisher   Name of the publisher of the protocol pack.   |
|              | Protocols List of protocols present in the protocol pack. |

## **Related Commands**

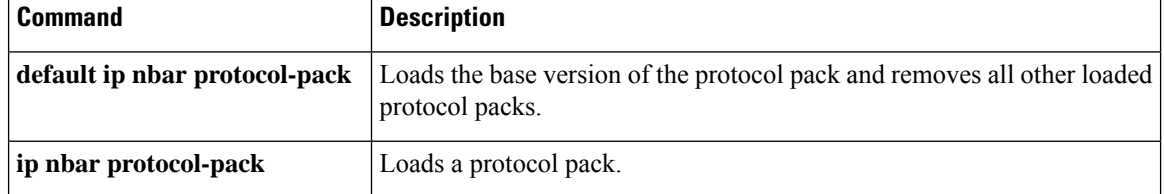

# **show ip nbar resources flow**

To display the current configuration and the utilization of resources in the Network-Based Application Recognition (NBAR), use the **show ip nbar resources flow** command in privileged EXEC mode.

**show ip nbar resources flow Syntax Description** This command has no arguments or keywords. **Command Modes** Privileged EXEC (#) **Command History Release Modification** Cisco IOS XE Release  $3.4S$  This command was introduced. **Examples** The following is the sample output from the **show ip nbar resources flow** command. The fields in the display are self-explanatory.

Router# **show ip nbar resources flow**

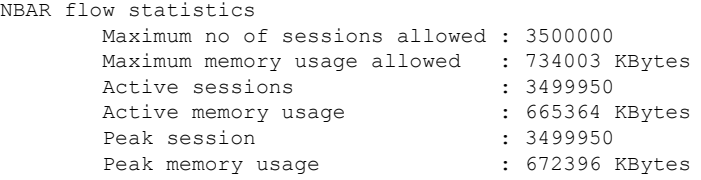

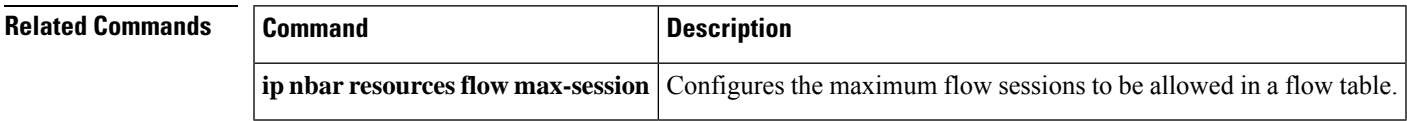

# **show ip nbar statistics**

To display failure statistics, the number of packets per flow, and different types of classifications on a device that runs Network-Based Application Recognition (NBAR), use the **show ip nbar statistics** command in privileged EXEC mode.

### **show ip nbar statistics**

**Syntax Description** This command has no arguments or keywords.

**Command Modes** Privileged EXEC (#)

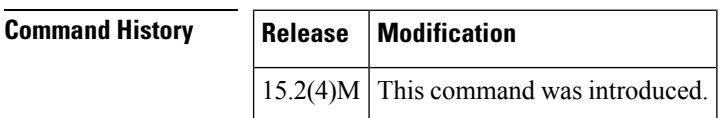

**Examples** The following is sample output from the **show ip nbar statistics** command. The fields in the output are self-explanatory.

Device# **show ip nbar statistics**

```
Compiler statistics
Malloc failure = 0
Control-plane statistics
Malloc failure = 0
Invalid iterators = 0
Data-plane statistics
Malloc failure = 0
FO create failure = 0
CFT Age set failure = 0
```
# **show ip nbar trace**

To display the path traversed by a packet on a data plane, use the **show ip nbar trace** command in privileged EXEC mode.

**show ip nbar trace**{**detail** | **summary**}[{**config**}]

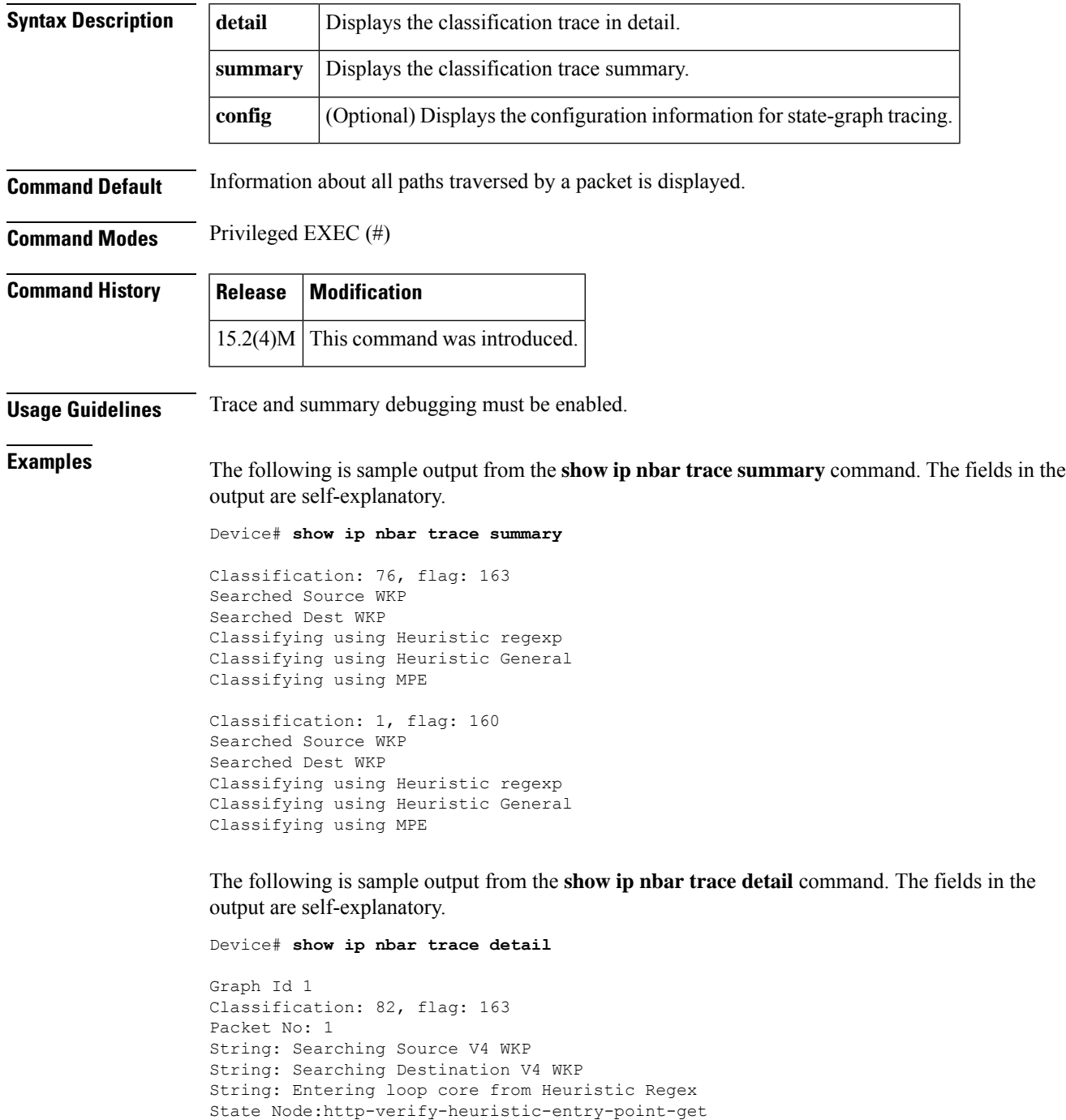

```
State Node:http-verify-heuristic-entry-point-get
State Node:HTTP-url-get-check
State Node:HTTP-url-get-check
State Node:HTTP-url-get-check
State Node:HTTP-url-get-check
State Node:youtube-found-url
State Node:http-check-url-fe
State Node:HTTP-request-advance-packet-pointer-to-next-http-header
State Node:HTTP-request-advance-packet-pointer-to-next-http-header
State Node:HTTP-request-advance-packet-pointer-to-next-http-header
State Node:HTTP-request-end-of-request-check
State Node:HTTP-request-check-end-of-packet
State Node:HTTP-request-check-end-of-packet
State Node:HTTP-request-headers-parser
State Node:HTTP-request-headers-parser
Graph Id 1
```
## **Related Commands**

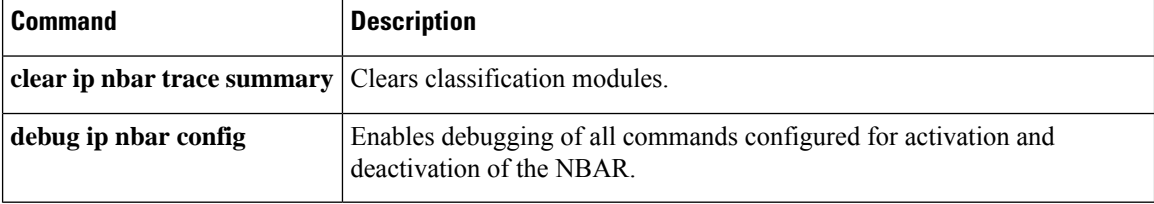

# **show ip nbar unclassified-port-stats**

To display the network-based application recognition (NBAR) port statistics for unclassified packets, use the **showipnbarunclassified-port-stats**command in privileged EXEC mode.

**show ip nbar unclassified-port-stats** [{*top-talkers* | **ip** [{*protocol-number* [*number-protocols*] | **top** *top-talkers*}] | [{**tcp** | **udp**}] [{*port-number* [*number-ports*] | **top** *top-talkers* | **bottom** *bottom-talkers*}]}]

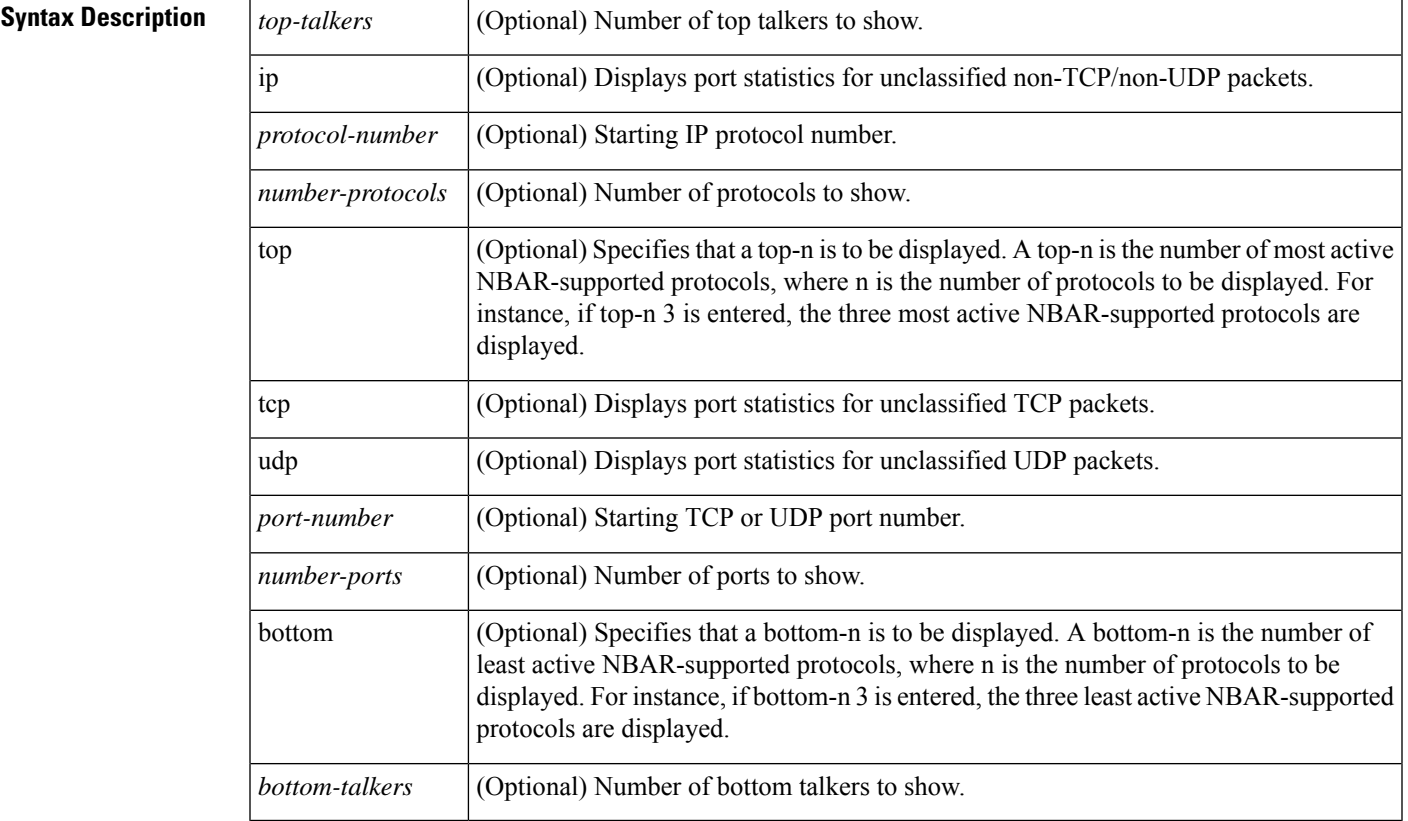

### **Command Modes**

Privileged EXEC (#)

## **Command History**

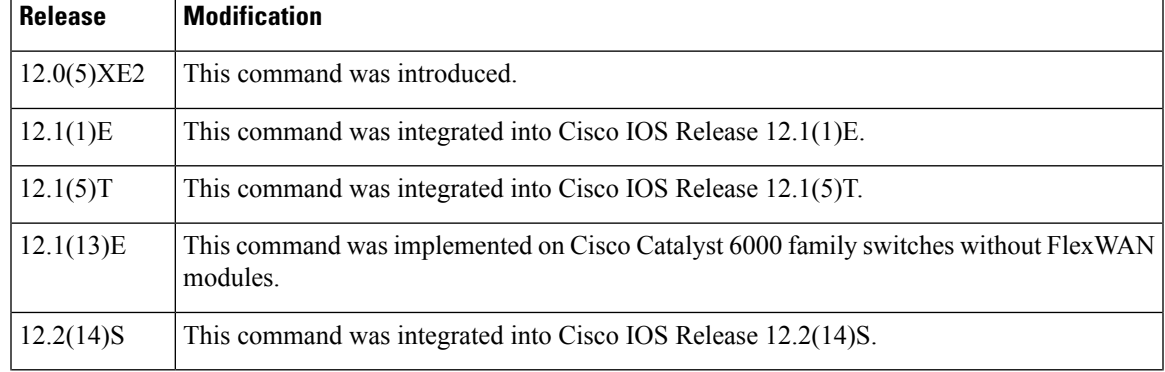

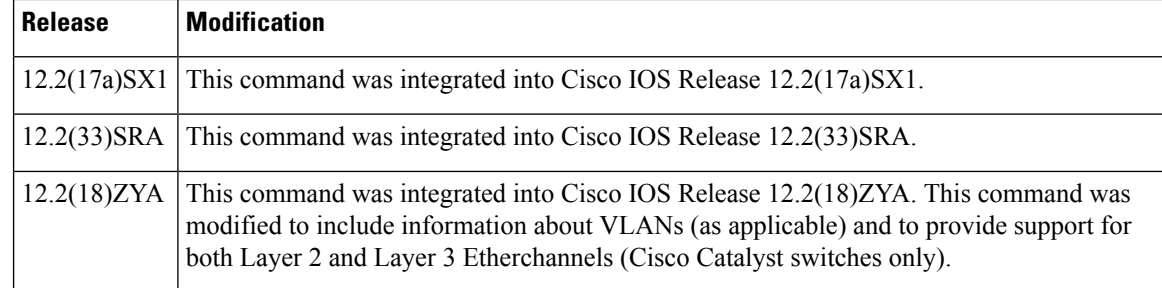

**Usage Guidelines** By default, NBAR unclassified mechanisms are not enabled. Use the **debugipnbarunclassified-port-stats** command to configure the router to begin tracking the ports on which packets arrive. Then use the **showipnbarunclassified-port-stats** command to verify the collected information.

**Examples** The following is sample output from **showipnbarunclassified-port-stats** command:

Router# **show ip nbar unclassified-port-stats**

```
-tcp-
     80/tcp:48
   1443/tcp:3
   1423/tcp:2
   1424/tcp:2
   1425/tcp:2
-udp-
    1985/udp:158
    1029/udp:13
    496/udp:4
   1445/udp:3
    1449/udp:2
```
The table below describes the significant fields shown in the display.

### **Table 79: show ip nbar unclassified-port-stats Field Descriptions**

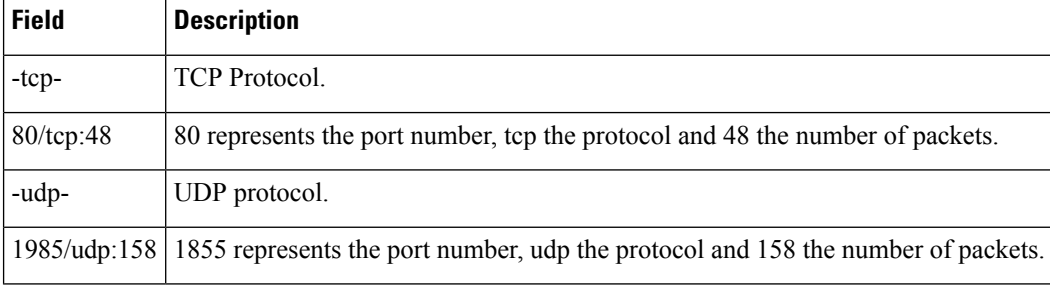

The output displays the port number, the protocol and the number of packets. For example, in 80/tcp:48, 80 represents the port number, tcp the protocol and 48 the number of packets.

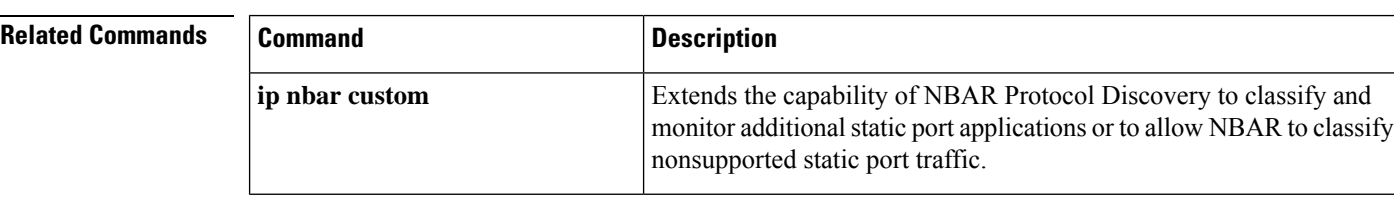
I

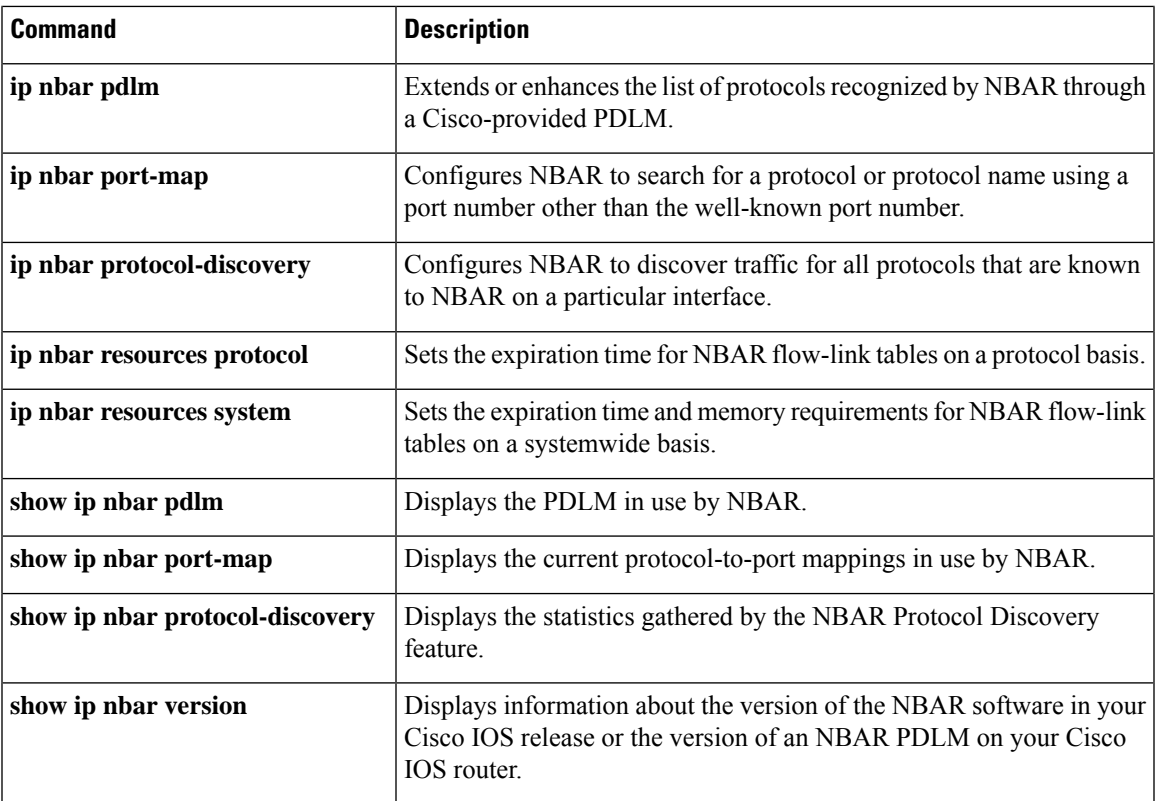

## **show ip nbar version**

To display information about the version of the network-based application recognition (NBAR) software in your Cisco IOS release or the version of an NBAR Packet Description Language Module (PDLM) on your Cisco IOS router, use the **showipnbarversion**command in p**rivilegedEXEC**mode.

**show ip nbar version** [*PDLM-name*]

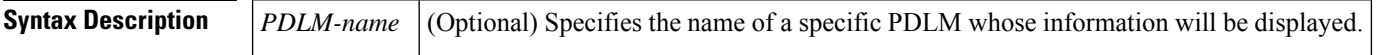

#### **Command Modes**

Privileged EXEC

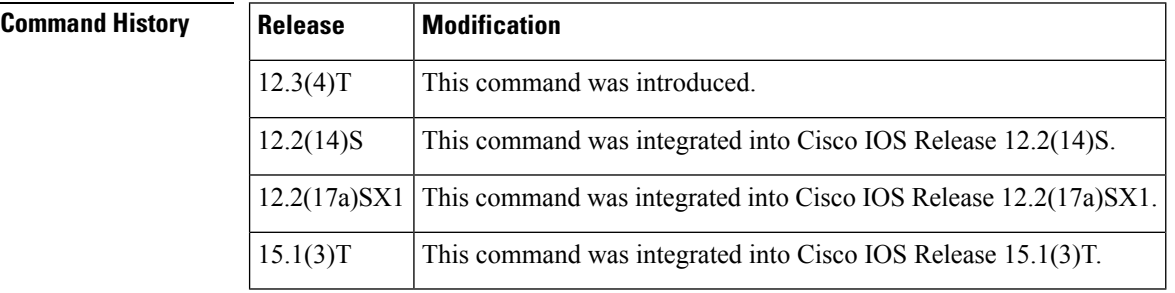

**Usage Guidelines** The **showipnbarversion** command treats all protocols that were added to NBAR after the initial NBAR release as PDLMs, including protocols that were added into the Cisco IOS software without a user having to download a PDLM from Cisco.com. PDLMs downloaded from Cisco.com and incorporated into NBAR by the user also appear when the**showipnbarversion** command is entered.

> When using NBAR, various elements within NBAR are assigned versioning numbers. These versioning numbers become significant when you want to download a PDLM. PDLMs, which are also versioned, can be downloaded only to NBAR on a particular Cisco IOS release if the PDLM versioning numbers are compatible with the NBAR version numbers in the Cisco IOS software.

The following NBAR-related version information is available:

- NBAR Software Version--Version of NBAR software running on the current version of Cisco IOS software.
- Resident Module Version--Version of the NBAR-supported PDLM protocol.

The following version number is kept by the PDLM:

• NBAR Software Version--Minimum version of the NBAR software that is required to load this PDLM.

The **showipnbarversion** command provides version information for PDLMs already loaded onto the Cisco IOS software.

**Examples** The following is sample output from the show ip nbar version command:

Router# **show ip nbar version** NBAR software version: 3

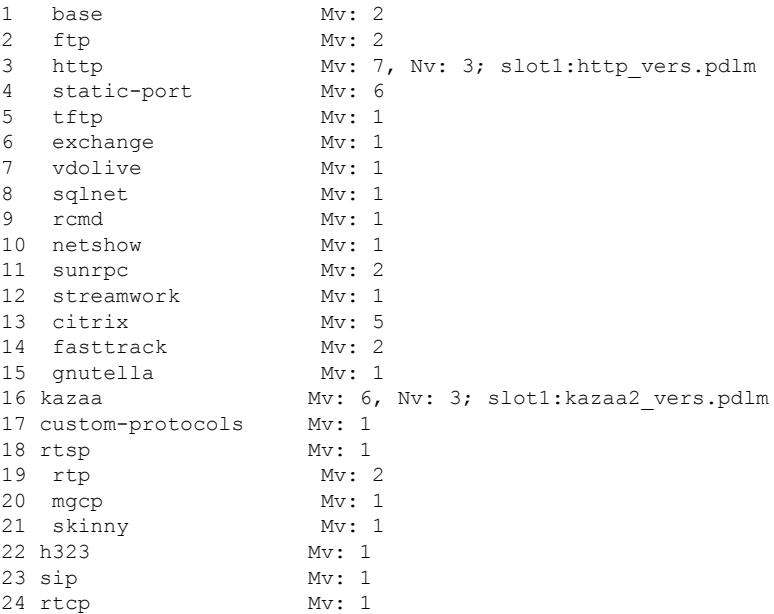

The table below describes the significant fields shown in the display.

#### **Table 80: show ip nbar version Command Field Descriptions**

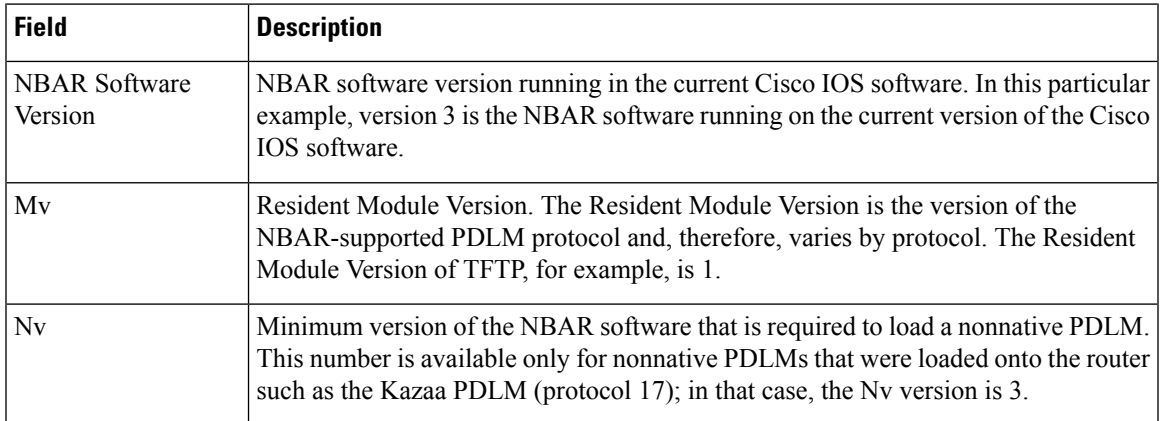

For the same network setup, the following example shows the output if a specific protocol with a PDLM is specified in the**showipnbarversion** CLI:

Router# **show ip nbar version http** Mv: 7, Nv: 3; slot1:http vers.pdlm

### **Related Commands**

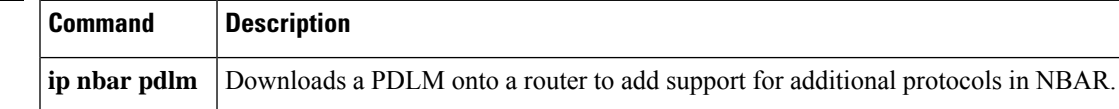

# **show ip rsvp**

To display information about the Resource Reservation Protocol (RSVP), use the **showiprsvp**command in user EXEC or privileged EXEC mode.

#### **show ip rsvp**

**Syntax Description** This command has no arguments or keywords.

#### **Command Modes**

User EXEC (>) Privileged EXEC (#)

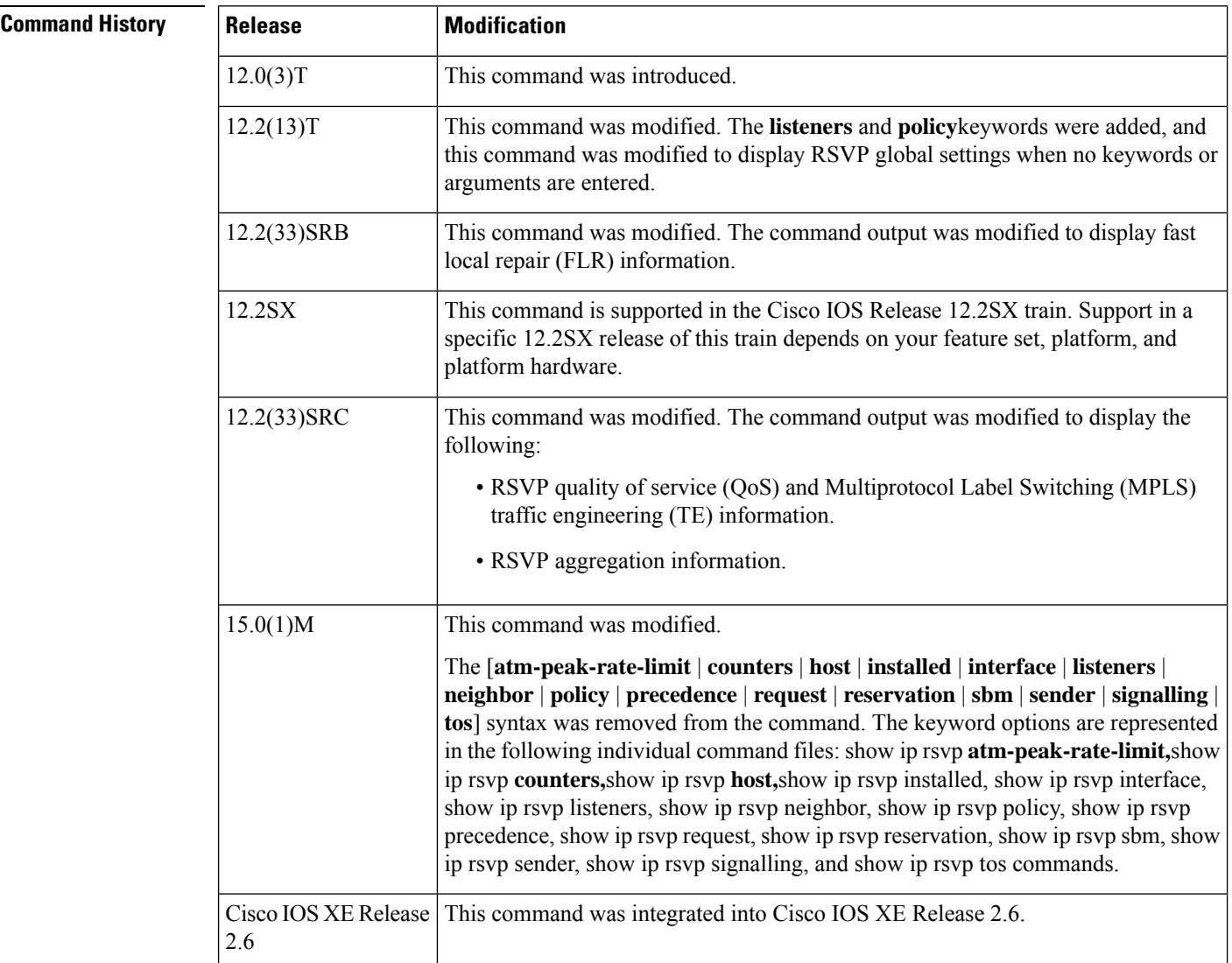

**Examples** The following is sample output from the **showiprsvp** command:

```
Router# show ip rsvp
RSVP: enabled (on 1 interface(s))
  RSVP QoS signalling enabled
  MPLS/TE signalling enabled
Signalling:
  Refresh interval (msec): 30000
  Refresh misses: 4
Rate Limiting: enabled
  Burst: 8
  Limit: 37
  Maxsize: 2000
  Period (msec): 20
  Max rate (msgs/sec): 400
Refresh Reduction: disabled
  ACK delay (msec): 250
  Initial retransmit delay (msec): 1000
  Local epoch: 0xCE969B
  Message IDs: in use 0, total allocated 0, total freed 0
Neighbors: 0
  Raw IP encap: 0 UDP encap: 0 Raw IP, UDP encap: 0
RFC 3175 Aggregation: Enabled
  Level: 1
  Default QoS service: Controlled-Load
  Router ID: 10.22.22.22
  Number of signaled aggregate reservations: 0
  Number of signaled E2E reservation: 0
  Number of configured map commands: 0
  Number of configured reservation commands: 0
Hello:
  RSVP Hello for Fast-Reroute/Reroute: Disabled
     Statistics: Disabled
  BFD for Fast-Reroute/Reroute: Disabled
  RSVP Hello for Graceful Restart: Disabled
Graceful Restart: Disabled
  Refresh interval: 10000 msecs
  Refresh misses: 4
  DSCP: 0x30
  Advertised restart time: 5 msecs
  Advertised recovery time: 0 msecs
  Maximum wait for recovery: 3600000 msecs
Fast-Reroute:
  PSBs w/ Local protection desired
    Yes: 0
    No: 0
Fast Local Repair: enabled
  Max repair rate (paths/sec): 400
  Max processed (paths/run): 1000
Local policy:
COPS:
Generic policy settings:
     Default policy: Accept all<br>Preemption: Disabled
     Preemption:
```
I

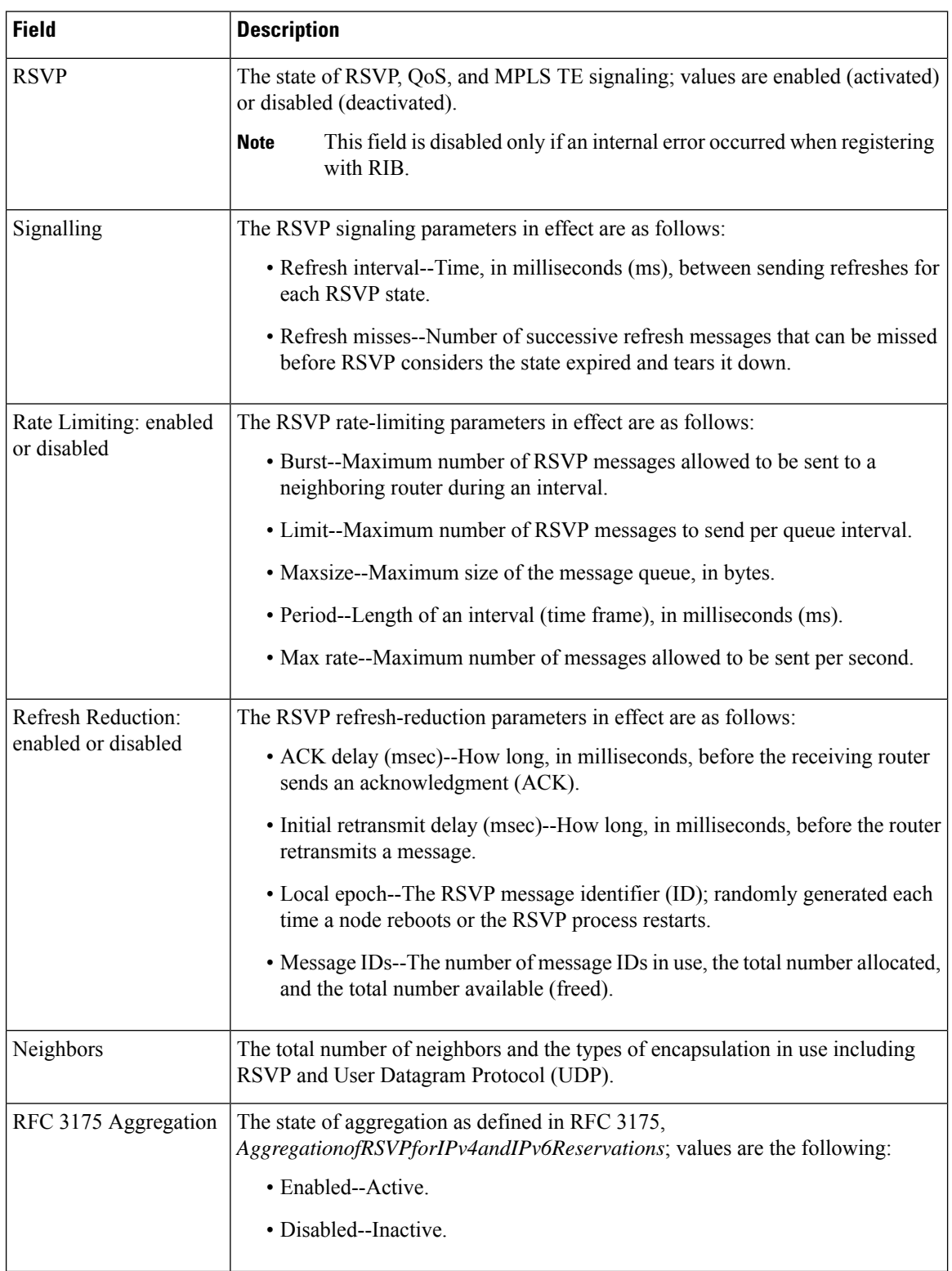

#### **Table 81: show ip rsvp Field Descriptions**

I

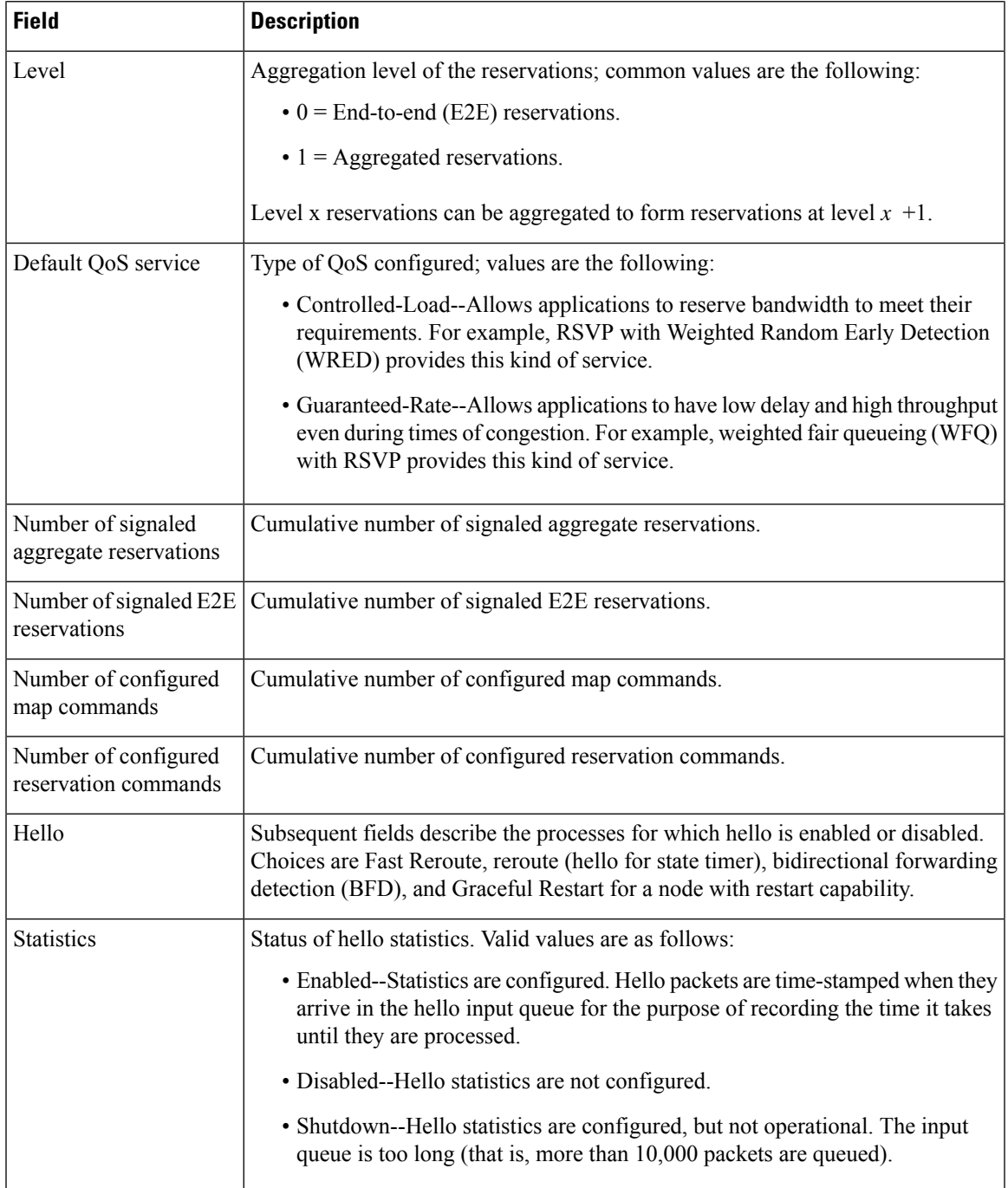

L

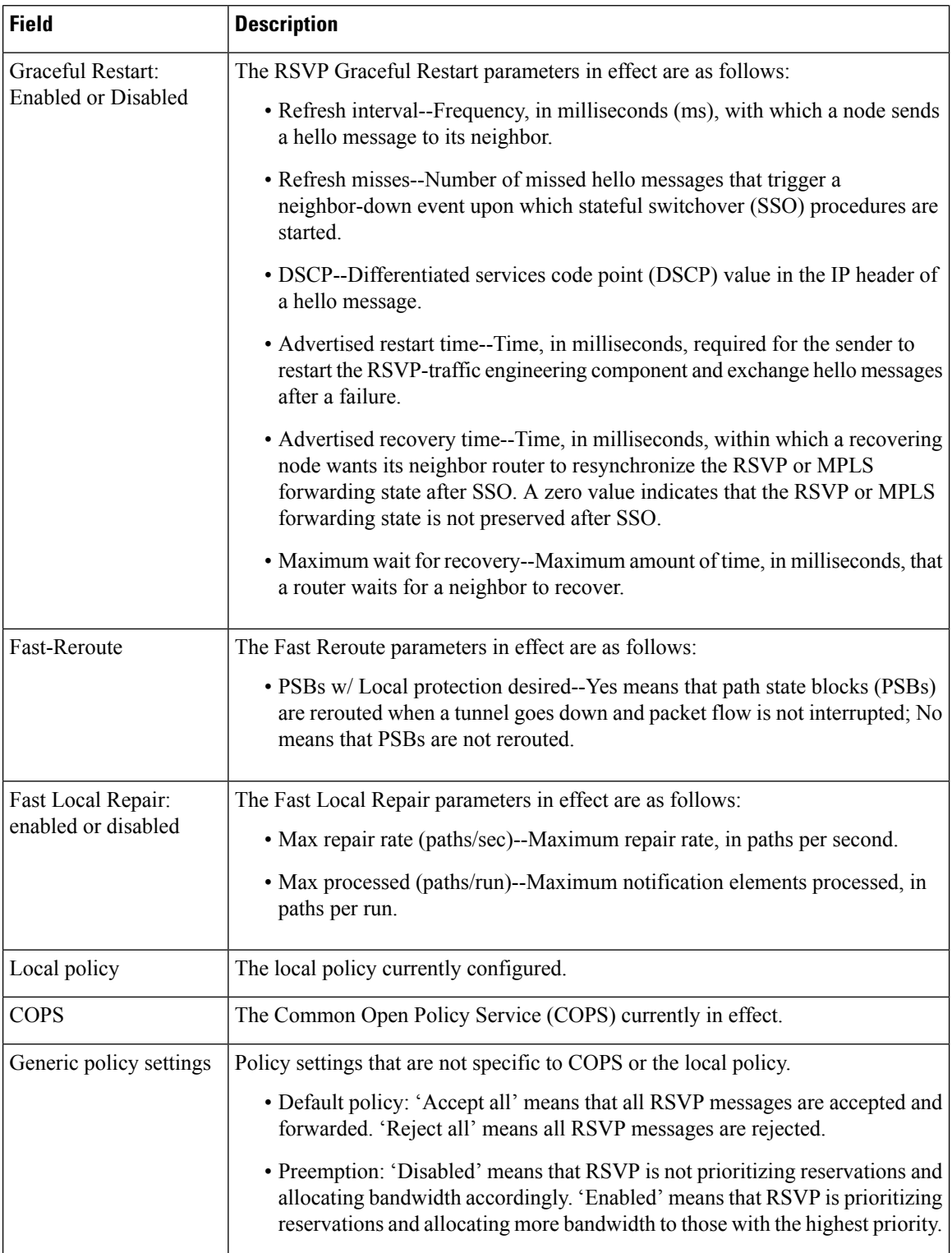

I

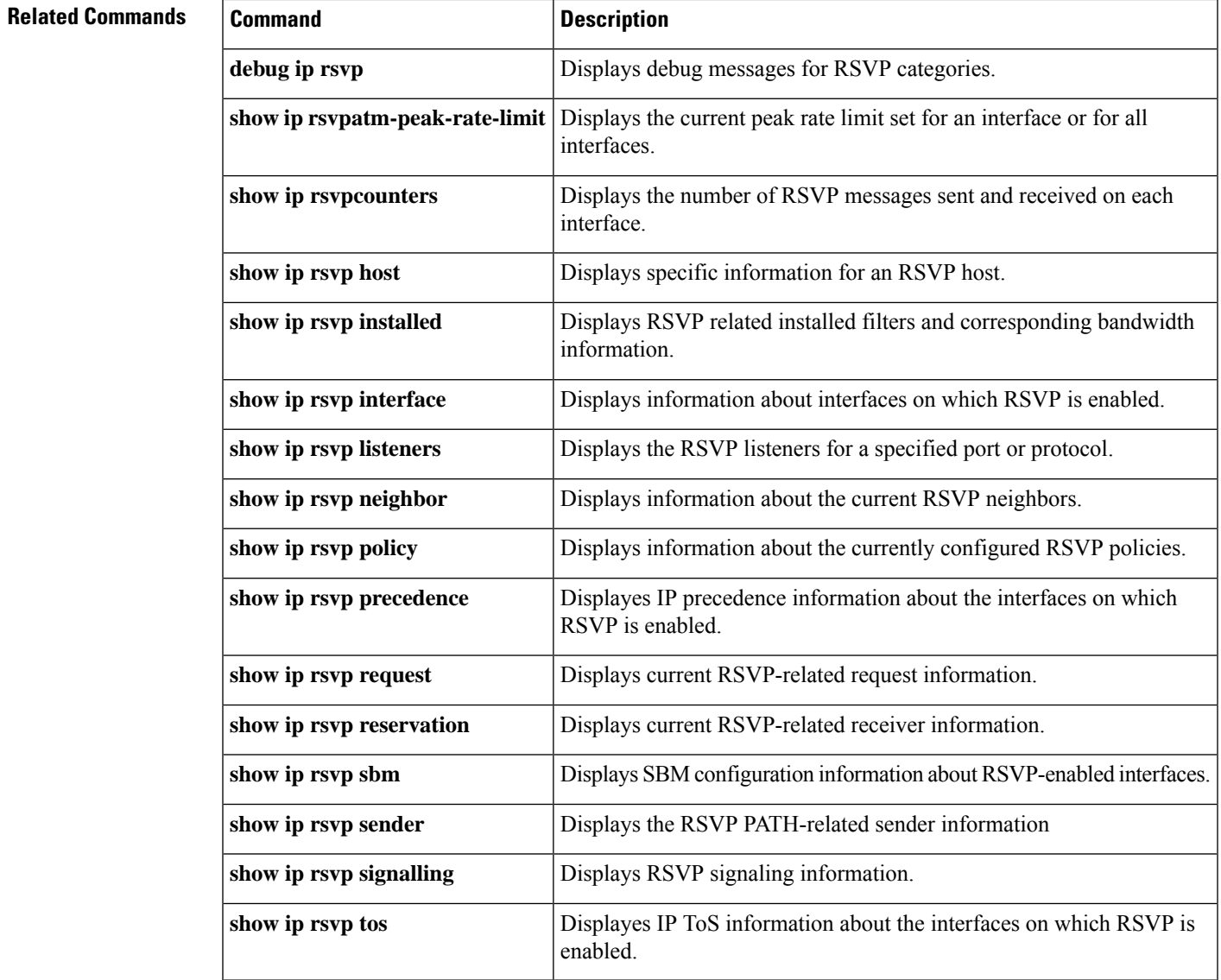

# **show ip rsvp aggregation ip**

To display Resource Reservation Protocol (RSVP) summary aggregation information, use the **showiprsvpaggregationip** command in user EXEC or privileged EXEC mode.

**show ip rsvp aggregation ip** [{**endpoints** [**detail**] [**dscp** *value*] [**remote** *ip-address*] [**role** {**aggregator** | **deaggregator**}] | **interface** [*if-name*] | **map** [**dscp** *value*] | **reservation** [**dscp** *value* [**aggregator** *ip-address*]]}]

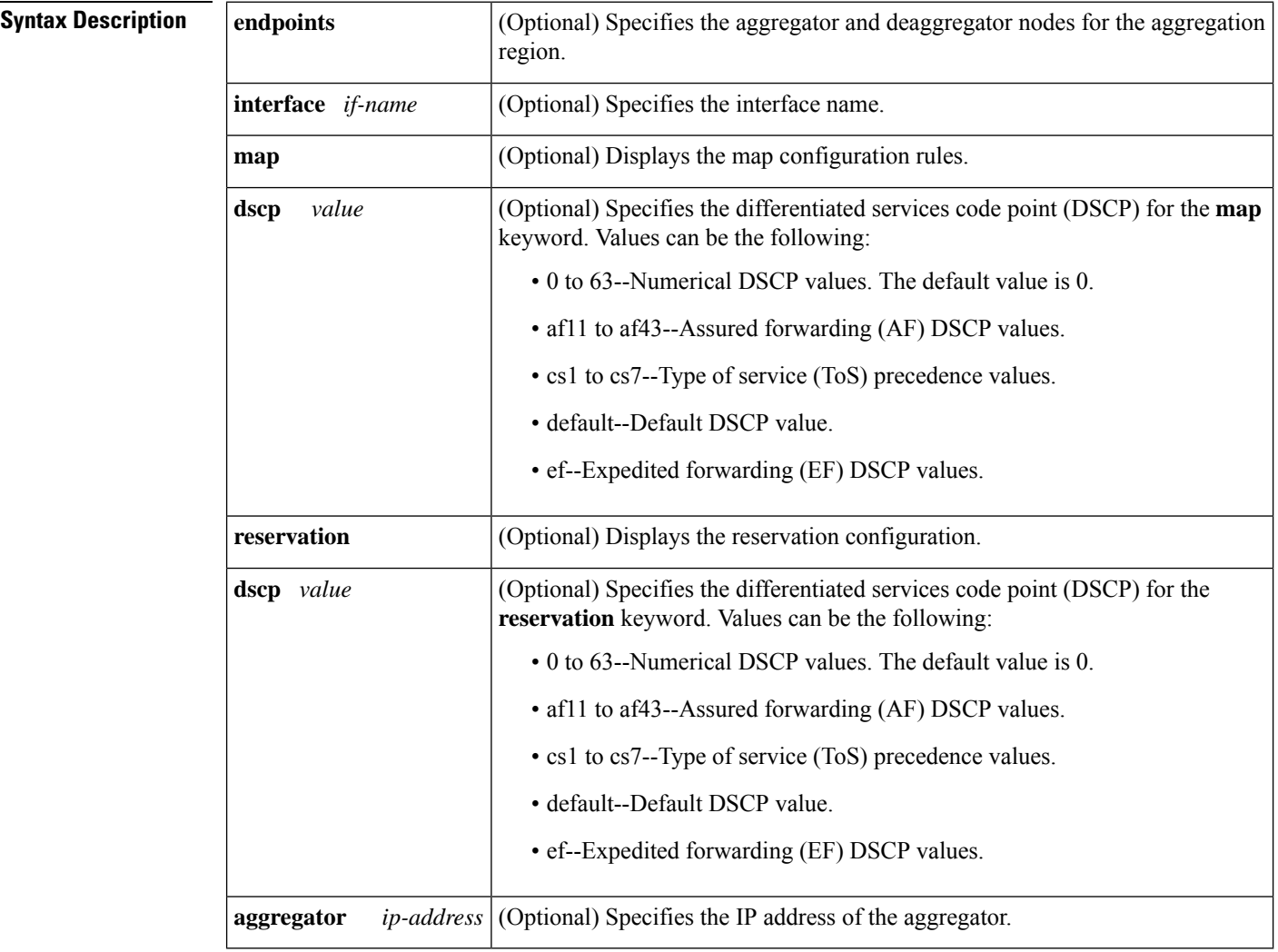

**Command Default** If you enter the **showiprsvpaggregationip**command without an optional keyword, the command displays summary information for all aggregate reservations.

#### **Command Modes**

User EXEC (>) Privileged EXEC (#)

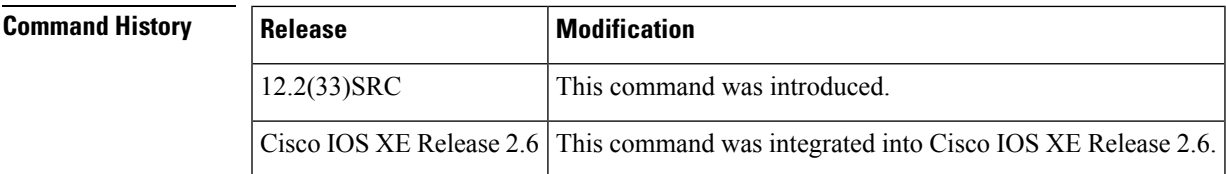

**Usage Guidelines** Use the **showiprsvpaggregationip**command to display summary information for aggregation, including the number of aggregate, map, and reservation configurations.

#### **Examples**

#### **show ip rsvp aggregation ip command Example**

The following is sample output from the **showiprsvpaggregationip** command:

```
Router# show ip rsvp aggregation ip
RFC 3175 Aggregation: Enabled
 Level: 1
 Default QoS service: Controlled-Load
 Number of signaled aggregate reservations: 2
 Number of signaled E2E reservations: 8
 Number of configured map commands: 4
 Number of configured reservation commands: 1
```
**Table 82: show ip rsvp aggregation ip Field Descriptions**

| <b>Field</b>         | <b>Description</b>                                                                                                    |
|----------------------|----------------------------------------------------------------------------------------------------|
| RFC 3175 Aggregation | The state of aggregation as defined in RFC 3175,<br>Aggregation of RSVP for IP v4 and IP v6 Reservations; values are the following:<br>• Enabled--Active.<br>• Disabled-Inactive.                                                                                                    |
| Level                | Aggregation level of the reservations; common values are the following:<br>$\bullet$ 0 = End-to-end (E2E) reservations.<br>$\bullet$ 1 = Aggregated reservations.<br>Level x reservations can be aggregated to form reservations at<br><b>Note</b><br>the next higher level; for example, level $x+1$ .                                                                                                    |
| Default QoS service  | Type of quality of service $(QoS)$ configured; values are the following:<br>• Controlled-Load--Allows applications to reserve bandwidth to meet<br>their requirements. For example, RSVP with Weighted Random Early<br>Detection (WRED) provides this kind of service.<br>• Guaranteed-Rate--Allows applications to have low delay and high<br>throughput even during times of congestion. For example, Weighted<br>Fair Queueing (WFQ) with RSVP provides this kind of service. |

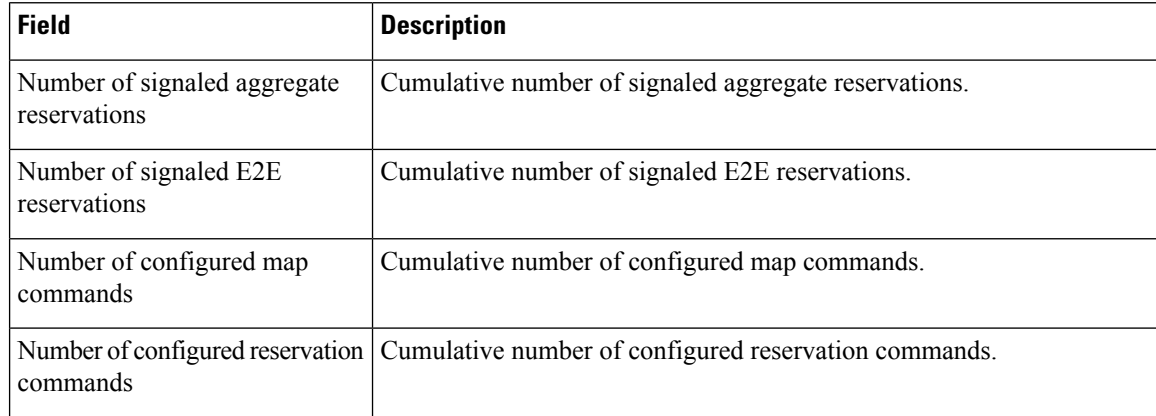

#### **show ip rsvp aggregation ip interface Examples**

The following is sample output from the **showiprsvpaggregationipinterface** command:

```
Router# show ip rsvp aggregation ip interface
Interface Name Role
-------------------- --------
Ethernet0/0 interior
Serial2/0 exterior
Serial3/0 exterior
```
The table below describes the significant fields shown in the display.

**Table 83: show ip rsvp aggregation ip interface Field Descriptions**

| <b>Field</b> | <b>Description</b>                                                        |
|--------------|---------------------------------------------------------------------------|
|              | Interface Name   Name and number of the interface.                        |
| Role         | Configuration of a router's interfaces; values are interior and exterior. |

The following is sample output from the **showiprsvpaggregationipinterface** command with a specified interface:

Router# **show ip rsvp aggregation ip interface Ethernet0/0** Interface Name Role -------------------- -------- Ethernet0/0 interior

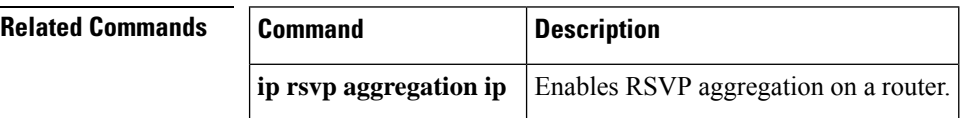

# **show ip rsvp aggregation ip endpoints**

To display Resource Reservation Protocol (RSVP) information about aggregator and deaggregator routers, use the **showiprsvpaggregationipendpoints** command in user EXEC or privileged EXEC mode.

**show ip rsvp aggregation ip endpoints** [**detail**] [**dscp** *value*] [**remote** *ip-address*] [**role** {**aggregator** | **deaggregator**}]

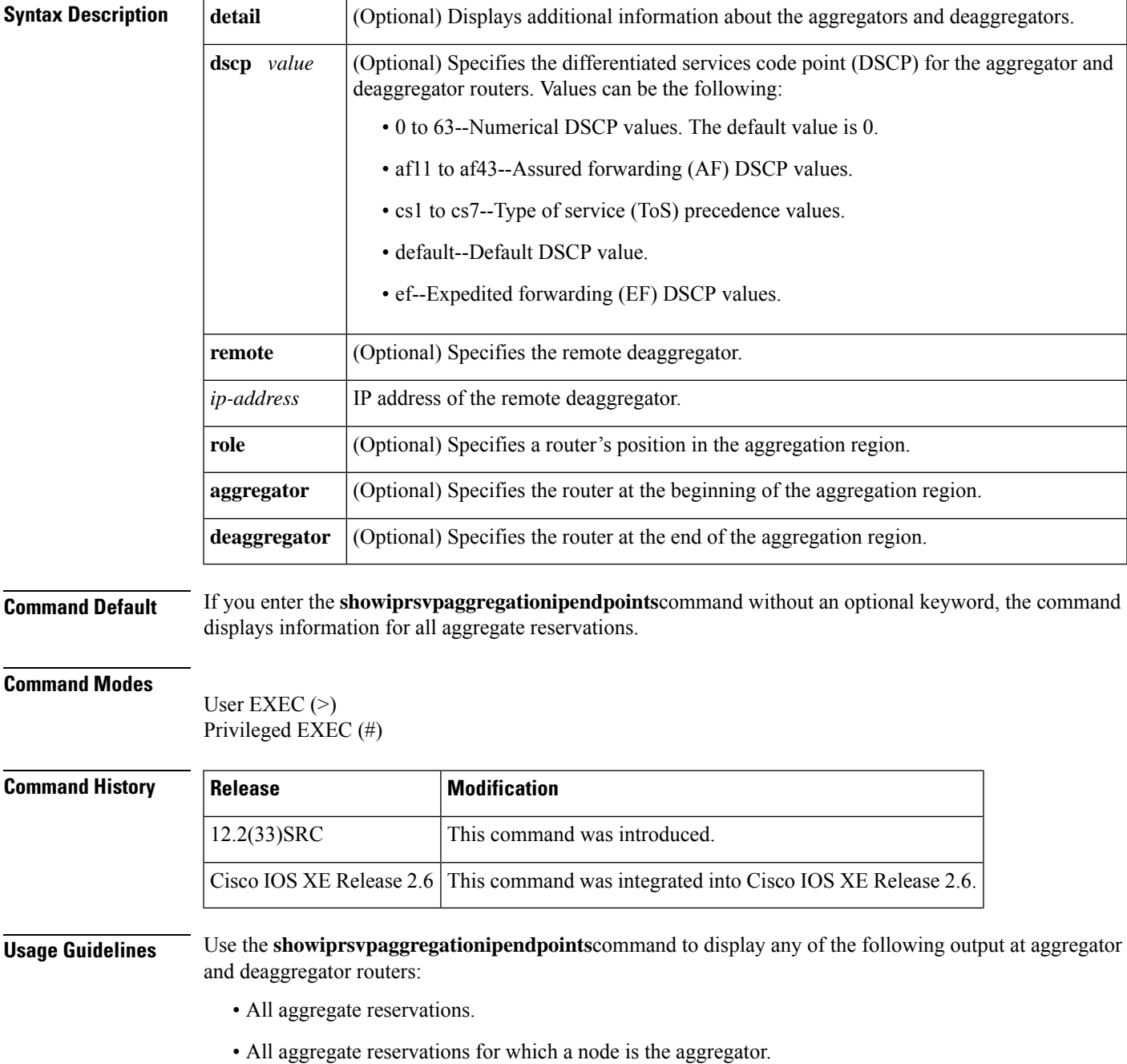

- All aggregate reservations for which a node is the deaggregator.
- All aggregate reservations for which the remote node is identified with an IP address.
- All aggregate reservations for a given DSCP.
- Any combination of the preceding options; for example, all aggregates with a given DSCP for which a node is an aggregator and the remote node as specified in the IP address.
- Any of the preceding options with detailed information.

**Examples** The following is sample output from the **showiprsvpaggregationipendpointsdetail** command:

```
Router# show ip rsvp aggregation ip endpoints detail
Role DSCP Aggregator Deaggregator State Rate Used QBM PoolID
----- ---- --------------- --------------- ------ ------- ------- ----------
Agg 46 10.3.3.3 10.4.4.4 ESTABL 100K 100K 0x00000003
 Aggregate Reservation for the following E2E Flows (PSBs):
To From Pro DPort Sport Prev Hop I/F BPS
10.4.4.4 10.1.1.1 UDP 1 1 10.23.20.3 Et1/0 100K
  Aggregate Reservation for the following E2E Flows (RSBs):
To From Pro DPort Sport Next Hop I/F Fi Serv BPS
10.4.4.4 10.1.1.1 UDP 1 1 10.4.4.4 Se2/0 FF RATE 100K
  Aggregate Reservation for the following E2E Flows (Reqs):
To From Pro DPort Sport Next Hop I/F Fi Serv BPS
10.4.4.4   10.1.1.1   UDP 1   10.23.20.3   Et1/0   FF RATE 100K
```
**Table 84: show ip rsvp aggregation ip endpoints detail Field Descriptions**

| <b>Field</b> | <b>Description</b>                                            |
|--------------|---------------------------------------------------------------|
| Role         | The router's function; values are aggregator or deaggregator. |
| <b>DSCP</b>  | DSCP value.                                                   |
| Aggregator   | IP address of the aggregator.                                 |
| Deaggregator | IP address of the deaggregator.                               |

I

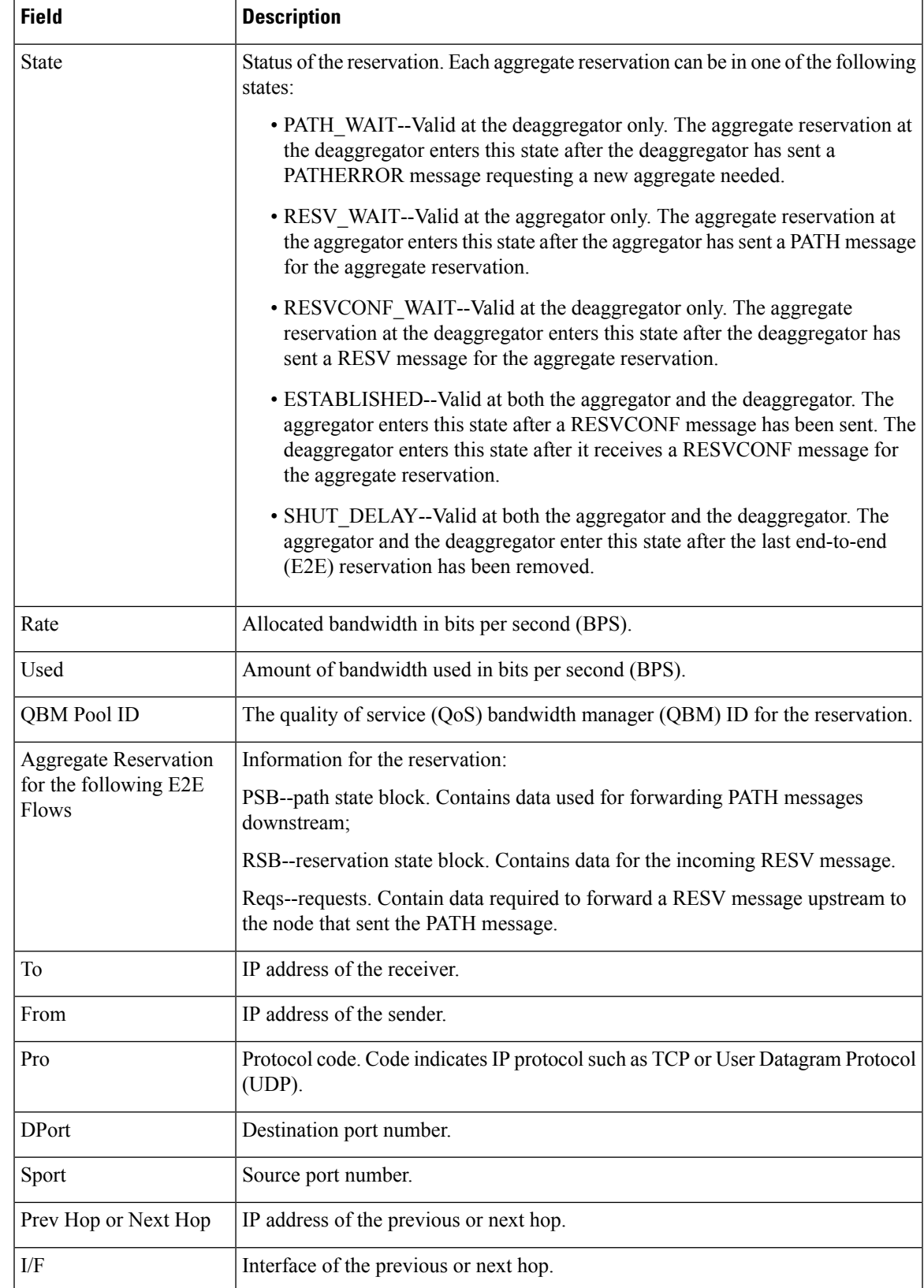

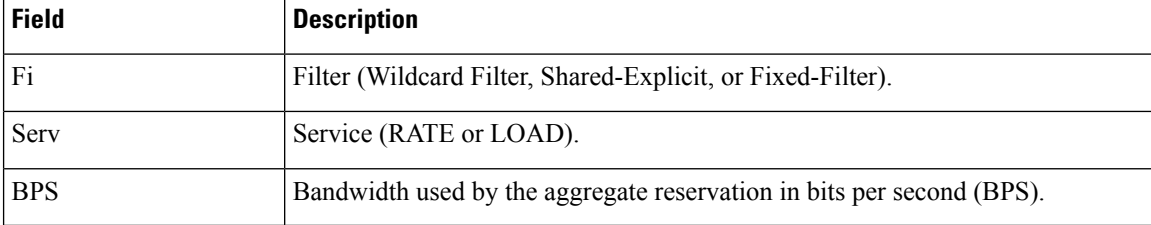

## $\overline{\text{Related Commands}}$

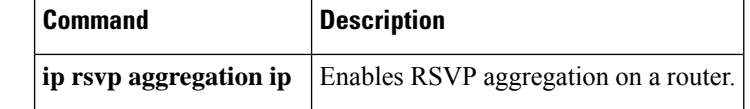

# **show ip rsvp atm-peak-rate-limit**

To display the current peak rate limit set for an interface or for all interfaces, if any, use the **showiprsvpatm-peak-rate-limit** command in EXEC mode.

**show ip rsvp atm-peak-rate-limit** [*interface-type interface-number*]

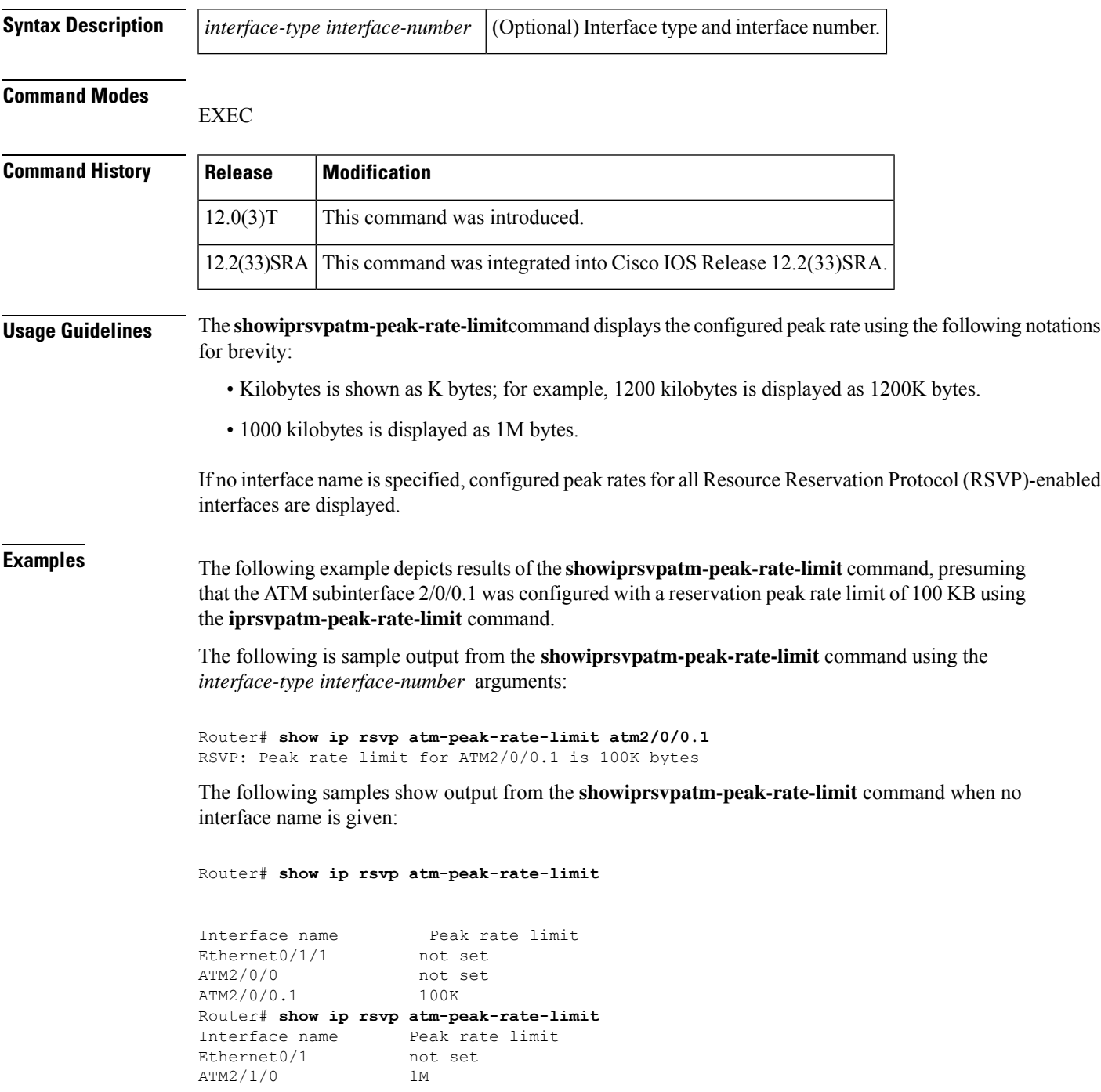

I

| ATM2/1/0.10 | not set |  |
|-------------|---------|--|
| ATM2/1/0.11 | not set |  |
| ATM2/1/0.12 | not set |  |

**Related Commands** 

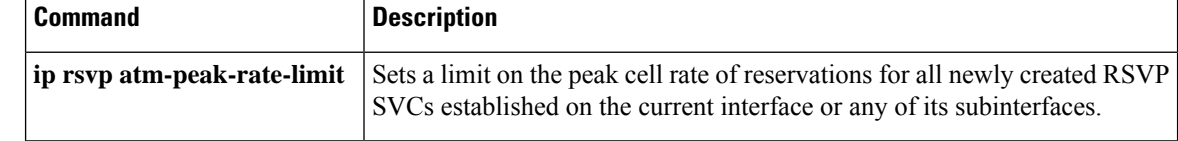

## **show ip rsvp authentication**

To display the security associations that Resource Reservation Protocol (RSVP) has established with other RSVP neighbors, use the show **iprsvpauthentication**command in user EXEC or privileged EXEC mode.

**show ip rsvp authentication** [**detail**] [**from** {*ip-addresshostname*}] [**to** {*ip-addresshostname*}]

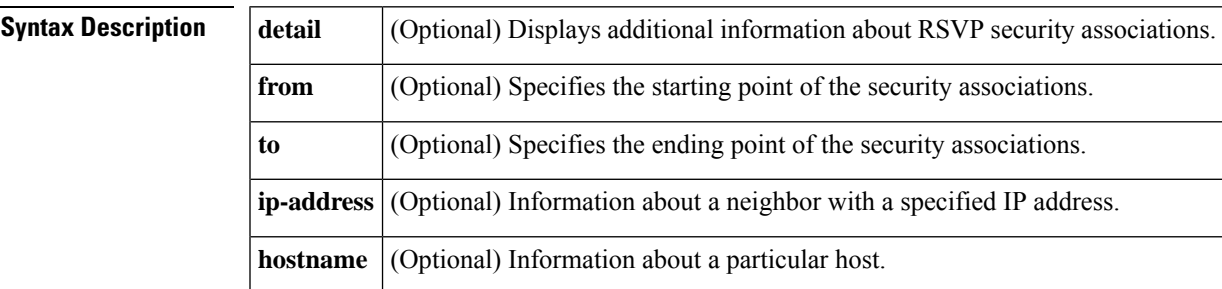

#### **Command Modes**

User EXEC (<) Privileged EXEC (#)

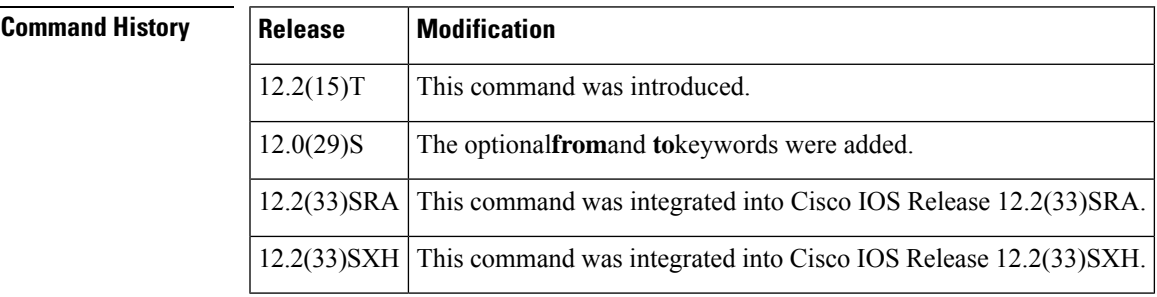

**Usage Guidelines** Use the show ip rsvp authentication command to display the security associations that RSVP has established with other RSVP neighbors. You can display all security associations or specify an IP address or hostname of a particular RSVP neighbor, which restricts the size of the display.

> The difference between the *ip-address* and*hostname* arguments is whether you specify the neighbor by its IP address or by its name.

**Examples** The following is sample output from the **showiprsvpauthenticationcommand**:

Router# **show ip rsvp authentication** Codes: S - static, D - dynamic, N - neighbor, I -interface, C - chain From To To  $I/F$  Mode Key-Source Key-ID Code 192.168.102.1 192.168.104.3 Et2/2 Send RSVPKey 1 DNC<br>192.168.104.1 192.168.104.3 Et2/2 Send RSVPKey 1 DNC 192.168.104.1 192.168.104.3 Et2/2 Send RSVPKey 1 DNC 192.168.104.1 192.168.104.3 AT1/0.1 Send RSVPKey 1 DNC 192.168.106.1 192.168.104.3 AT1/0.1 Send RSVPKey 1 DNC 192.168.106.1 192.168.106.2 AT1/0.1 Send RSVPKey 1 DNC 192.168.106.2 192.168.104.1 AT1/0.1 Receive RSVPKey 1 DNC 192.168.106.2 192.168.106.1 AT1/0.1 Receive RSVPKey 1 DNC

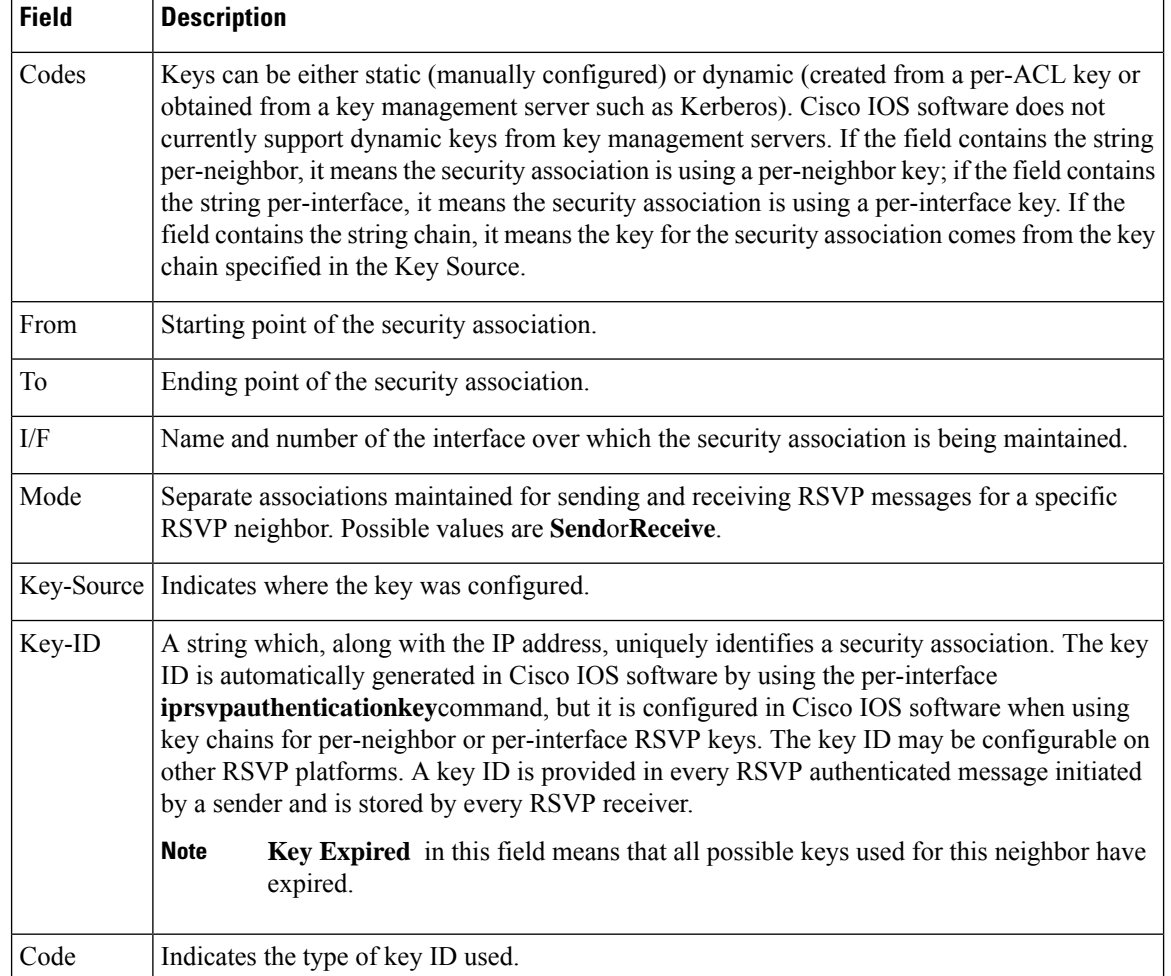

#### **Table 85: show ip rsvp authentication Field Descriptions**

The following is sample output from the s**howiprsvpauthentication** detail command:

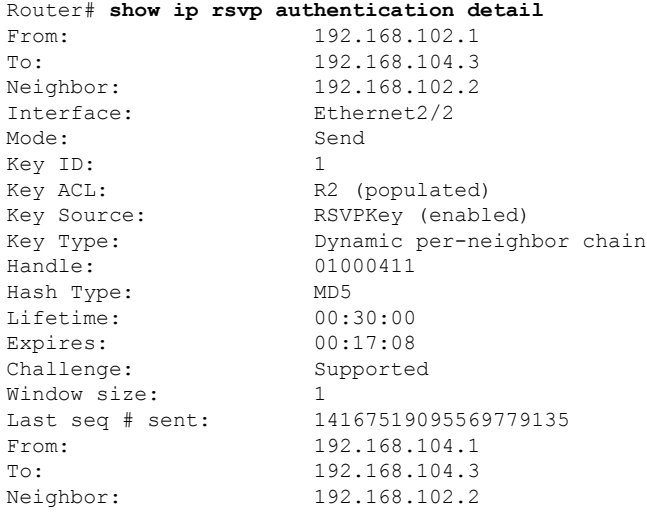

Interface: Ethernet2/2 Mode: Send<br>
Key ID: 1 Key ID: Handle: 0400040F Hash Type: MD5 Lifetime: 00:30:00 Expires: 00:22:06 Challenge: Supported Window size: 1 From: 192.168.104.1 To: 192.168.104.3 Neighbor: 192.168.106.2<br>
Interface: ATM1/0.1 Interface: Mode: Send Key ID: 1 Handle: 02000404 Hash Type: MD5 Lifetime: 00:30:00 Expires: 00:16:37 Challenge: Supported<br>
Window size: 1<br>
Iast 1 Window size: 1 From: 192.168.106.1 From: 192.168.106.1<br>To: 192.168.104.3 Neighbor: 192.168.106.2<br>Therface:  $\text{ATM1}/0.1$ Mode: Send<br>
Kev ID: 1 Key ID: Handle: 01000408 Hash Type: MD5 Lifetime: 00:30:00 Expires: 00:11:37 Challenge: Supported<br>
Window size: 1<br>
The Supported 1 Window size: 1 From: 192.168.106.1 To: 192.168.106.2 Neighbor: 192.168.106.2<br>
Interface: ATM1/0.1 Interface: Mode: Send Key ID: 1 Handle: 8D00040E Hash Type: MD5 Lifetime: 00:30:00<br>Expires: 00:29:29 Challenge: Supported Window size: 1 From: 192.168.106.2 From: 192.168.106.2<br>To: 192.168.104.1

Key ACL: R2 (populated) Key Source: RSVPKey (enabled) Key Type: Dynamic per-neighbor chain Last seq # sent: 14167520384059965440 Key ACL: R3 (populated) Key Source: RSVPKey (enabled) Key Type: **Dynamic per-neighbor chain** 14167518979605659648<br>192.168.106.1 Interface: ATM1/0.1 Key ACL: R3 (populated) Key Source: RSVPKey (enabled) Key Type: Dynamic per-neighbor chain Last seq # sent: 14167517691115473376 Key ACL: R3 (populated)<br>
Key Source: RSVPKey (enabl RSVPKey (enabled) Key Type: Dynamic per-neighbor chain 00:29:29 Last seq # sent: 14167808344437293057 Neighbor: 192.168.106.2

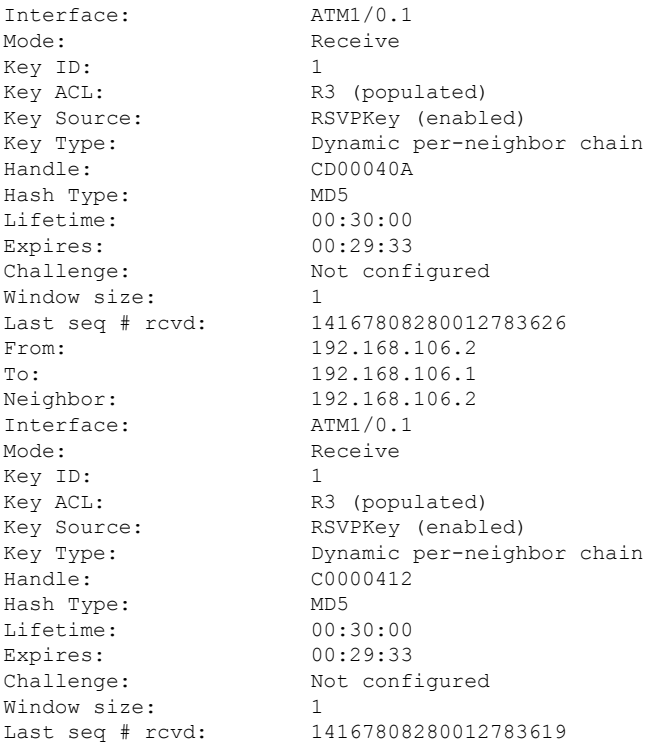

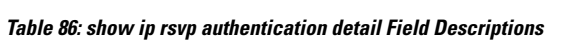

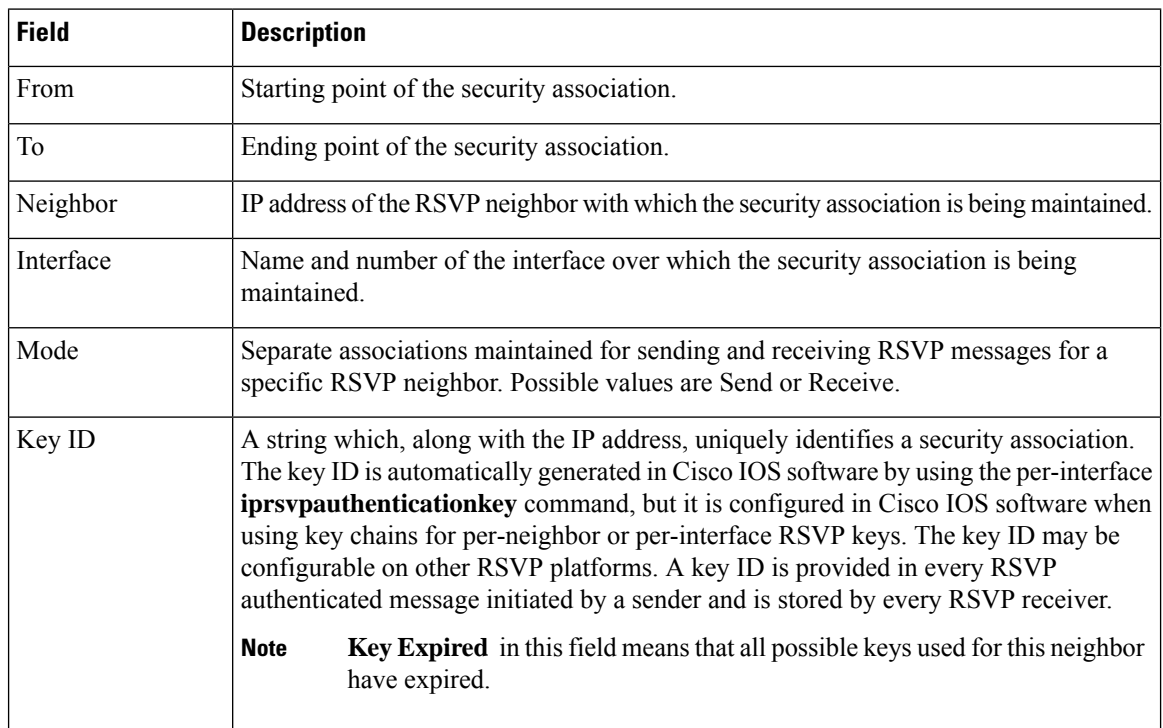

I

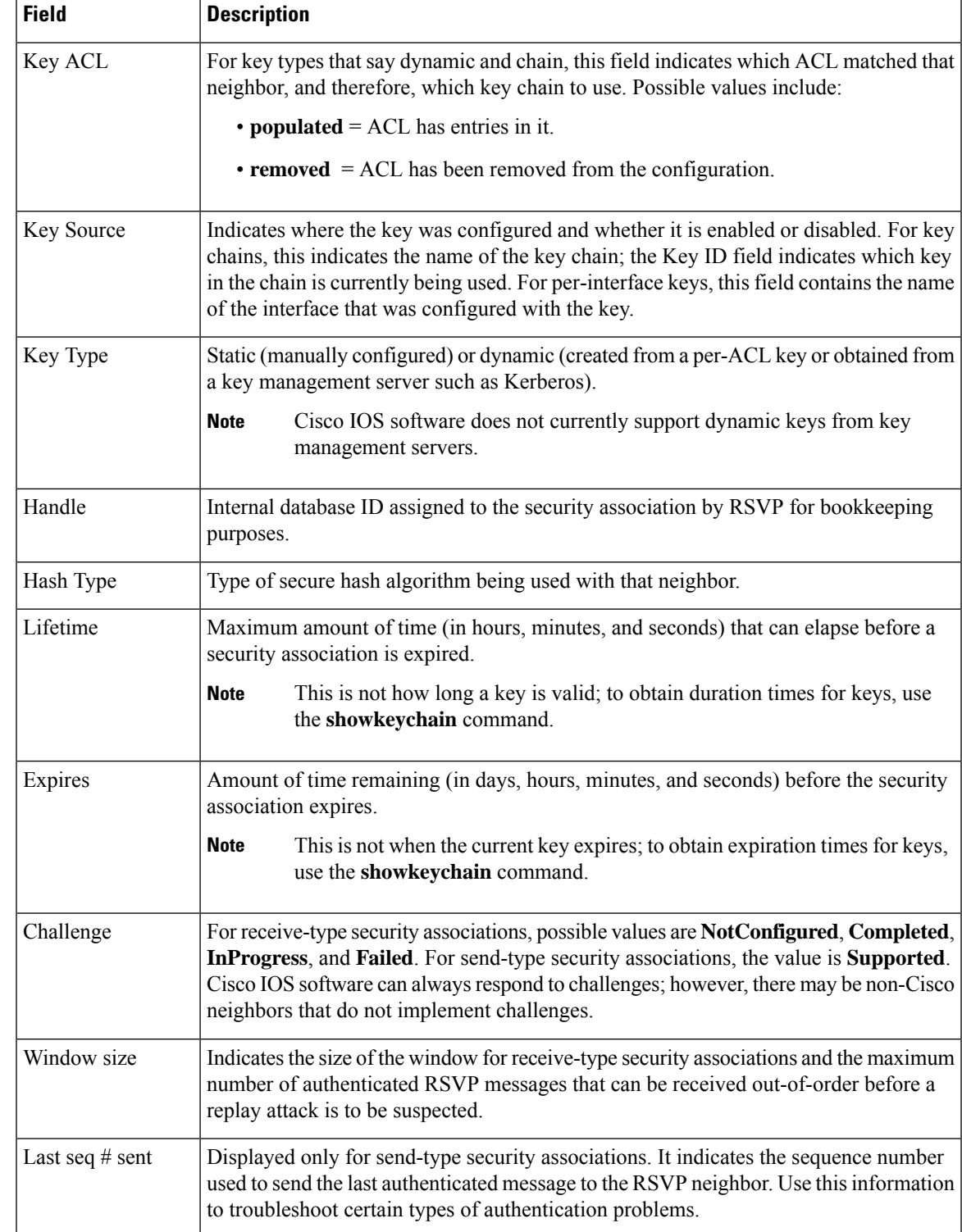

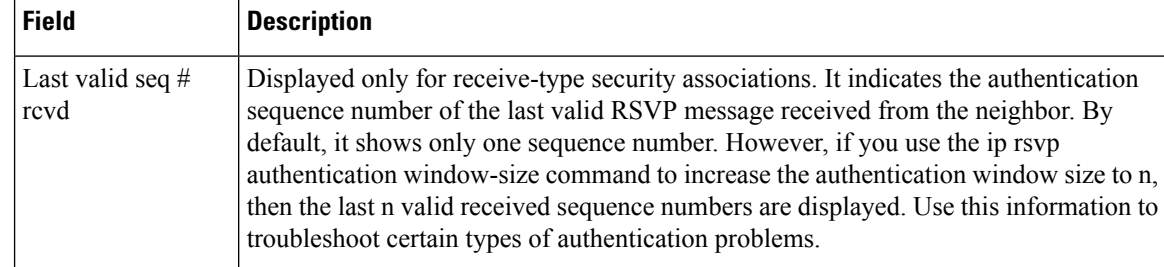

### **Related Commands**

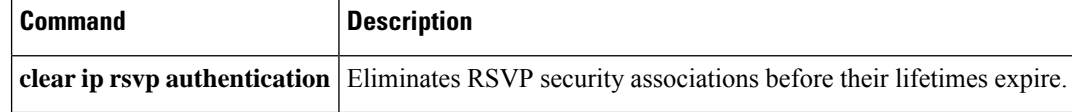

# **show ip rsvp counters**

To display the number of Resource Reservation Protocol (RSVP) messages that were sent and received on each interface, use the **showiprsvpcounters** command in user EXEC or privileged EXEC mode.

**show ip rsvp counters** [**authentication**] [{**interface** *type number* | **neighbor** [**vrf** {**\****vrf-name*}] | **state teardown** | **summary**}]

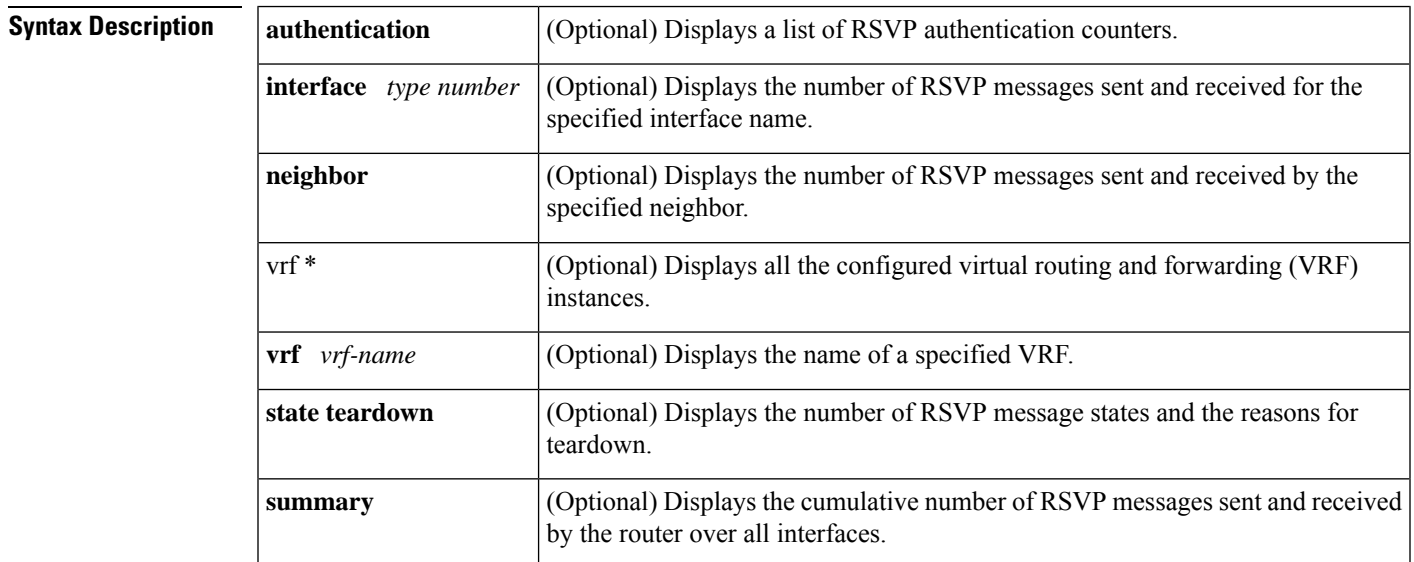

**Command Default** If you enter the **showiprsvpcounters** command without an optional keyword, the command displays the number of RSVP messages that were sent and received for each interface on which RSVP is configured.

### **Command Modes**

User EXEC (>) Privileged EXEC (#)

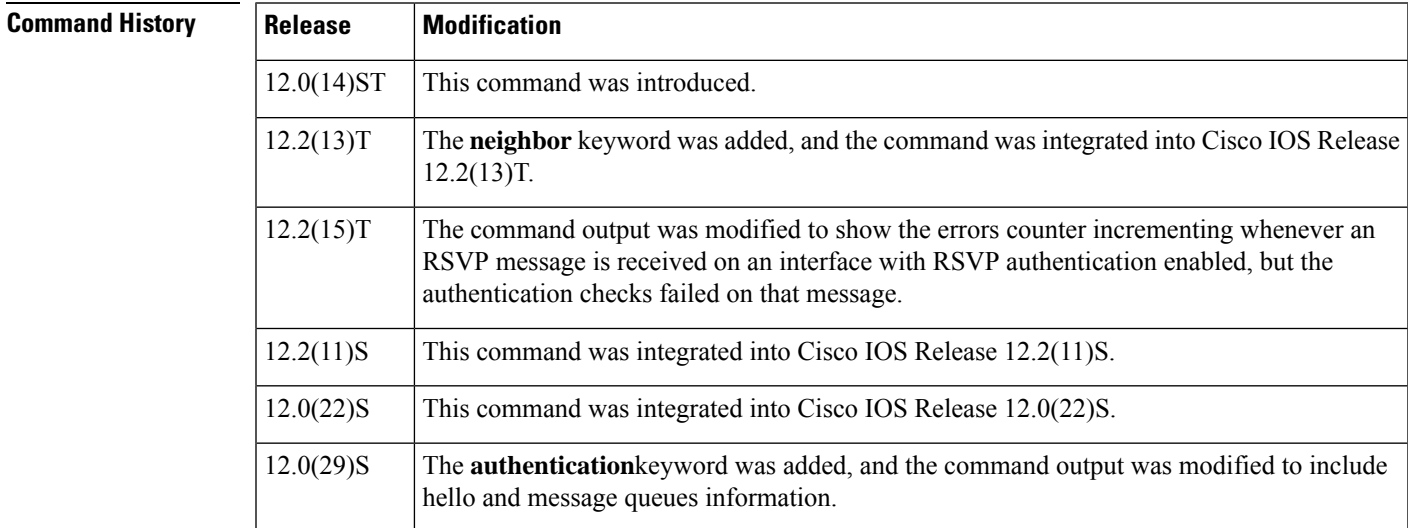

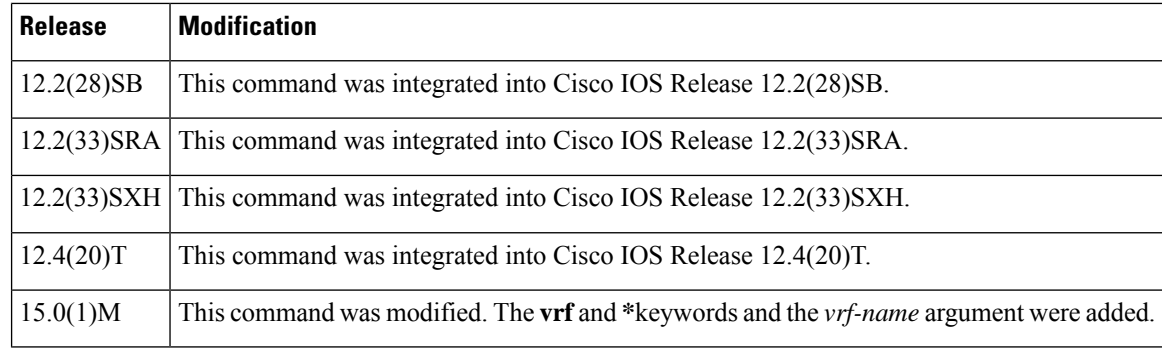

### **Examples**

#### **Summary Example**

The following example shows the values for the number of RSVP messages of each type that were sent and received by the router over all interfaces, including the hello and message queues information:

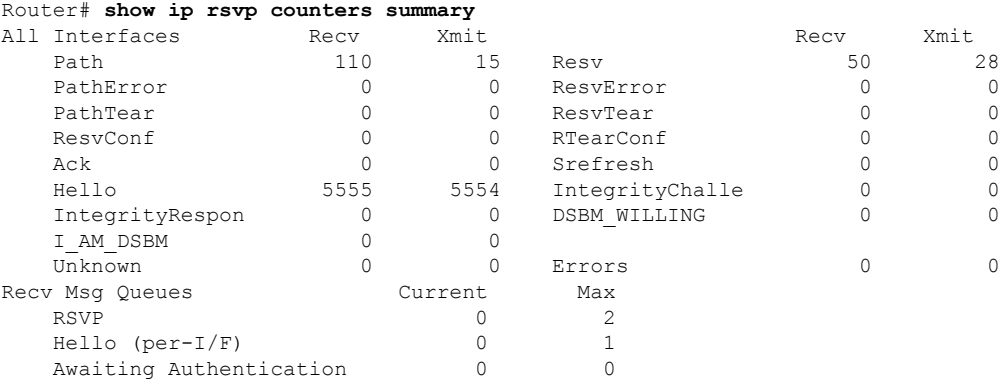

**Table 87: show ip rsvp counters summary Field Descriptions**

| <b>Field</b>    | <b>Description</b>                                                                                                |  |
|-----------------|----------------------------------------------------------------------------------------------------|--|
| All Interfaces  | Types of messages displayed for all interfaces.                                                                   |  |
|                 | Hello is a summary of graceful restart, reroute (hello state timer), and Fast<br><b>Note</b><br>Reroute messages. |  |
| Recy            | Number of messages received on the specified interface or on all interfaces.                                      |  |
| Xmit            | Number of messages transmitted from the specified interface or from all interfaces.                               |  |
| Recv Msg Queues | Queues for received messages for RSVP, hello per interface, and awaiting authentication.                          |  |
|                 | • Current--Number of messages queued.                                                                             |  |
|                 | • Max--Maximum number of messages ever queued.                                                                    |  |

#### **VRF Example**

The following example shows the values for the number of RSVP messages for a specified neighbor with a VRF named myvrf:

```
Router# show ip rsvp counters neighbor vrf myvrf
VRF: myvrf
Neighbor: 10.10.15.13
     Rate-Limiting:
        Output queue overflow, number of dropped RSVP messages: 0
     Refresh-Reduction:
       Number of RSVP messages received out of order: 0
        Number of retransmitted RSVP messages: 0
```

| <b>Field</b>      | <b>Description</b>                                                                                                    |
|-------------------|----------------------------------------------------------------------------------------------------|
| <b>VRF</b>        | Name of the VRF.                                                                                                    |
| Neighbor          | IP address of the neighbor.                                                                                                    |
| Rate-Limiting     | The rate-limiting parameters in effect are as follows:<br>• Output queue overflow, number of dropped RVSP messages--Number of messages<br>dropped by the neighbor when the queue overflowed.                                                                                             |
| Refresh-Reduction | The refresh-reduction parameters in effect are as follows:<br>• Number of RSVP messages received out of order--Messages that were dropped<br>because they were out of sequential order.<br>• Number of retransmitted RSVP messages--Number of messages retransmitted to<br>the neighbor. |

**Table 88: show ip rsvp counters neighbor vrf Field Descriptions**

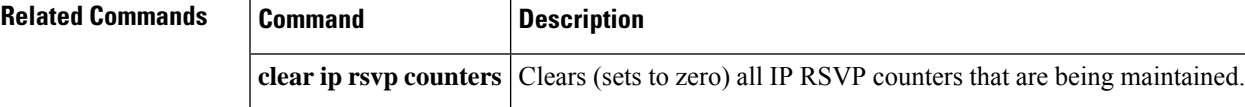

## **show ip rsvp counters state teardown**

To display counters for Resource Reservation Protocol (RSVP) events that caused a state to be torn down, use the **showiprsvpcountersstateteardown**command in user EXEC or privileged EXEC mode.

**show ip rsvp counters state teardown**

**Syntax Description** This command has no arguments or keywords.

#### **Command Modes**

User EXEC Privileged EXEC

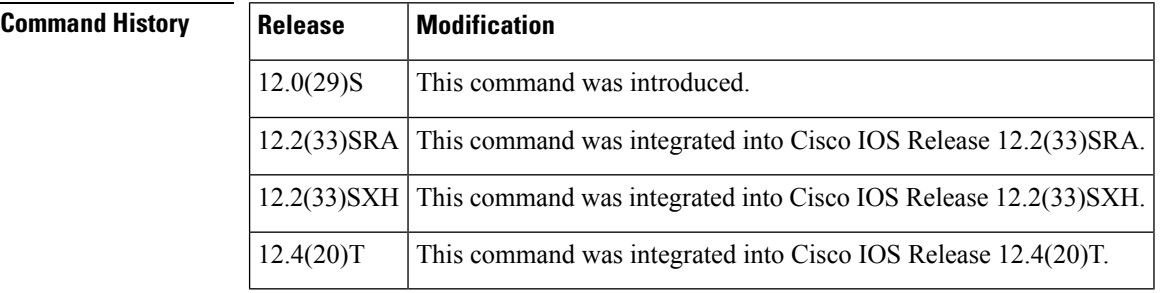

**Usage Guidelines** Use the **showiprsvpcountersstateteardown** command when a label-switched path (LSP) is down. If graceful restart triggered the state teardown, the numbers in the Path, Resv-In, and Resv-Out columns in the "Examples" section are greater than 0.

**Examples** The following is sample output from the **showiprsvpcountersstateteardown** command:

#### Router# **show ip rsvp counters state teardown**

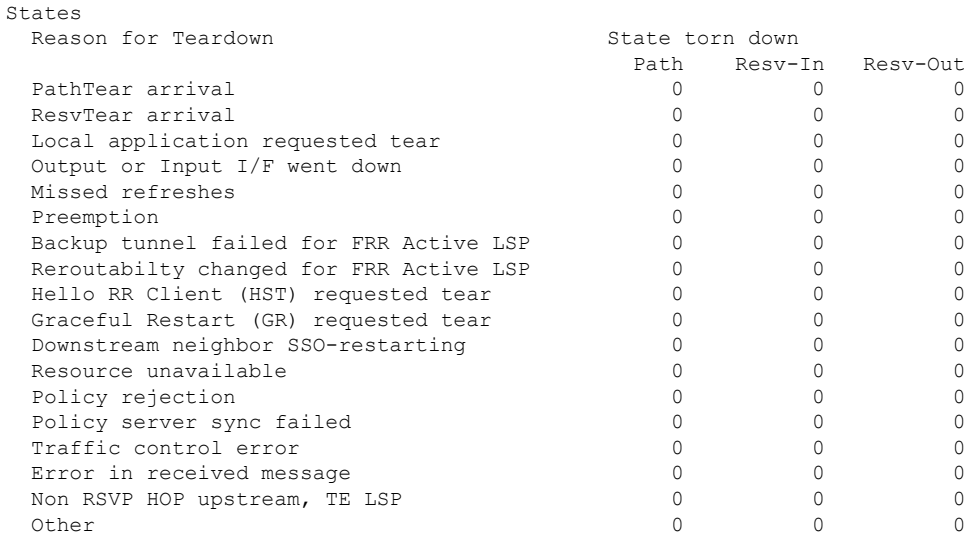

#### **Table 89: show ip rsvp counters state teardown Field Descriptions**

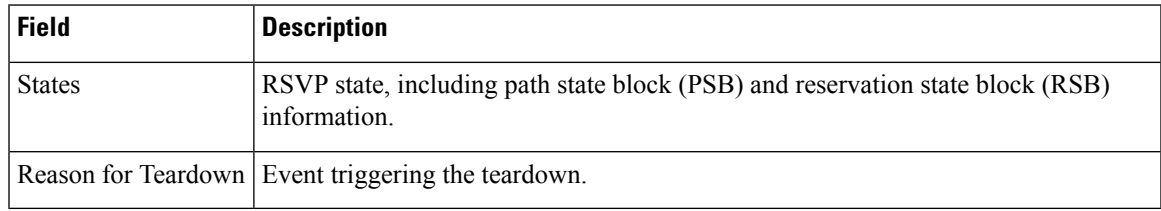

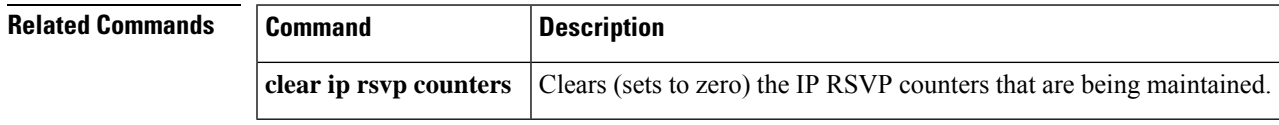

# **show ip rsvp fast bw-protect**

To display information about whether backup bandwidth protection is enabled and the status of backup tunnels that may be used to provide that protection, use the **showiprsvpfastbw-protect** command in user EXEC or privileged EXEC mode.

**show ip rsvp fast bw-protect** [**detail**] [**filter** [{**destination** *ip-addresshostname*}] [**dst-port** *port-number*] [{**source** *ip-addresshostname*}] [**src-port** *port-number*]]

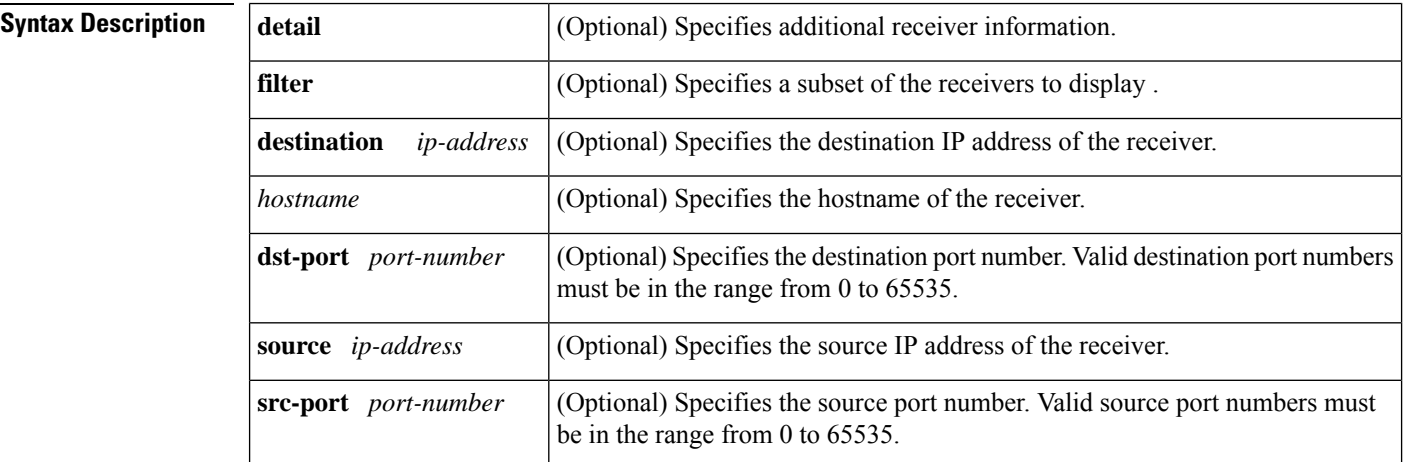

**Command Default** The backup bandwidth protection and backup tunnel status information is not displayed.

#### **Command Modes**

User EXEC (>) Privileged EXEC (#)

#### **Command History**

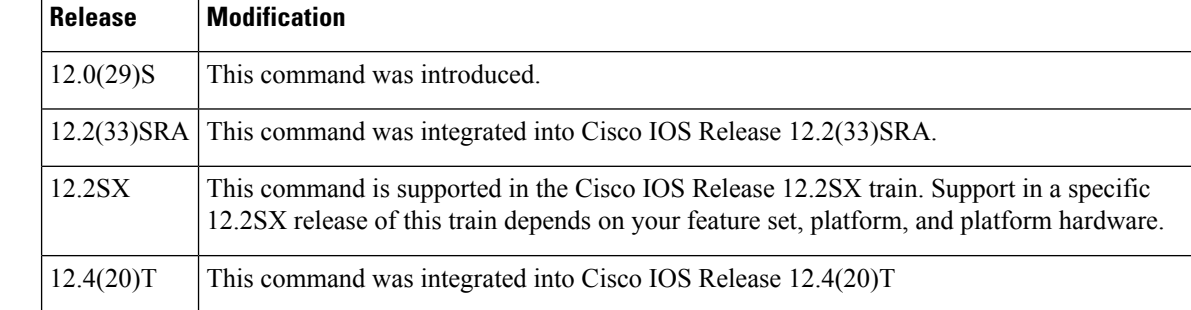

**Examples** The following is sample output from the **showiprsvpfastbw-protect** command:

Router# **show ip rsvp fast bw-protect**

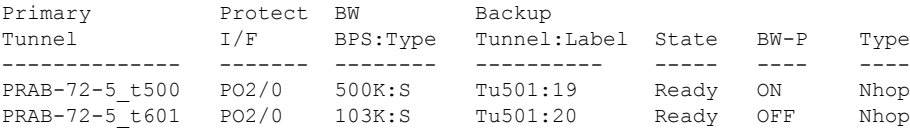

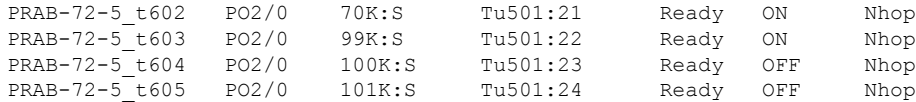

**Table 90: show ip rsvp fast bw-protect Field Descriptions**

| <b>Field</b>        | <b>Description</b>                                                                                                    |
|---------------------|----------------------------------------------------------------------------------------------------|
| Primary Tunnel      | Identification of the tunnel being protected.                                                                                        |
| Protect I/F         | Interface name.                                                                                                    |
| <b>BW BPS: Type</b> | Bandwidth, in bits per second, and type of bandwidth. Possible values are the<br>following:                                          |
|                     | $\cdot$ S--Subpool                                                                                                    |
|                     | • G--Global pool                                                                                                    |
|                     | Backup Tunnel: Label   Identification of the backup tunnel.                                                                          |
| <b>State</b>        | Status of backup tunnel. Valid values are the following:                                                                             |
|                     | • Ready--Data is passing through the primary tunnel, but the backup tunnel is<br>ready to take over if the primary tunnel goes down. |
|                     | • Active--The primary tunnel is down, so the backup tunnel is used for traffic.                                                      |
|                     | • None--There is no backup tunnel.                                                                                                   |
| BW-P                | Status of backup bandwidth protection. Possible values are ON and OFF.                                                               |
| <b>Type</b>         | Type of backup tunnel. Possible values are the following:                                                                            |
|                     | • Nhop--Next hop                                                                                                    |
|                     | • NNHOP--Next-next hop                                                                                                    |

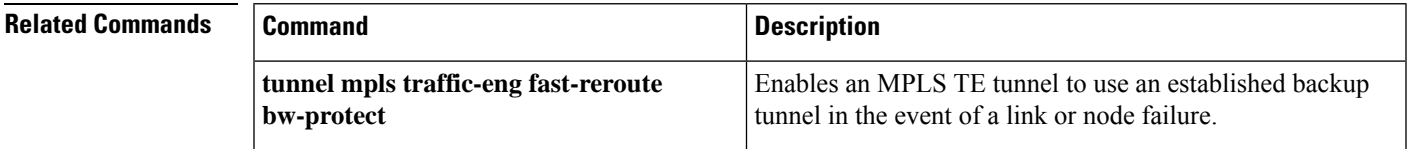

# **show ip rsvp fast detail**

To display specific information for Resource Reservation Protocol (RSVP) categories, use the **showiprsvpfastdetail**command in user EXEC or privileged EXEC mode.

**show ip rsvp fast detail** [**filter** [{**destination** *ip-addresshostname*}] [**dst-port** *port-number*] [{**source** *ip-addresshostname*}] [**src-port** *port-number*]]

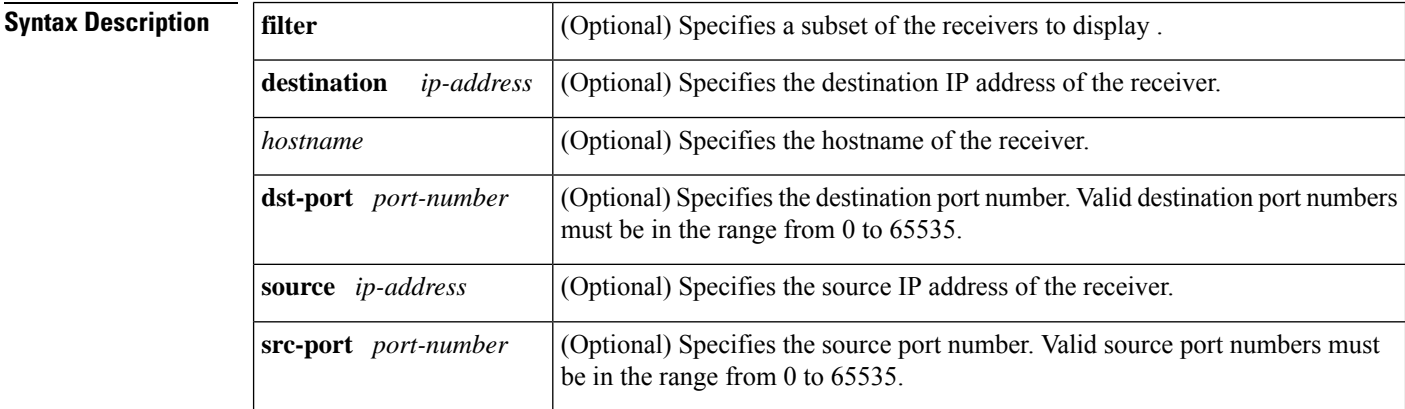

**Command Default** Specific information for RSVP categories is not displayed.

#### **Command Modes**

User EXEC (>) Privileged EXEC (#)

# **Command History Release Modification** 12.0(24)S | This command was introduced. 12.0(29)S Bandwidth Prot desired was added in the Flag field of the command output. 12.2(33)SRA This command was integrated into Cisco IOS Release 12.2(33)SRA. 12.4(20)T This command was integrated into Cisco IOS Release 12.4(20)T.

**Examples** The following is sample output from the **showiprsvpfastdetail** command:

#### Router# **show ip rsvp fast detail**

```
PATH:
 Tun Dest: 10.0.0.7 Tun ID: 500 Ext Tun ID: 10.0.0.5
 Tun Sender: 10.0.0.5 LSP ID: 8
 Path refreshes:
   sent: to NHOP 10.5.6.6 on POS2/0
 Session Attr:
   Setup Prio: 7, Holding Prio: 7
   Flags: Local Prot desired, Label Recording, SE Style, Bandwidth Prot desired
   Session Name: PRAB-72-5 t500
```

```
ERO: (incoming)
 10.0.0.5 (Strict IPv4 Prefix, 8 bytes, /32)
 10.0.5.6 (Strict IPv4 Prefix, 8 bytes, /32)
 10.6.7.7 (Strict IPv4 Prefix, 8 bytes, /32)
 10.0.0.7 (Strict IPv4 Prefix, 8 bytes, /32)
ERO: (outgoing)
 10.5.6.6 (Strict IPv4 Prefix, 8 bytes, /32)
 10.6.7.7 (Strict IPv4 Prefix, 8 bytes, /32)
 10.0.0.7 (Strict IPv4 Prefix, 8 bytes, /32)
Traffic params - Rate: 500K bits/sec, Max. burst: 1K bytes
 Min Policed Unit: 0 bytes, Max Pkt Size 4294967295 bytes
Fast-Reroute Backup info:
 Inbound FRR: Not active
 Outbound FRR: Ready -- backup tunnel selected
   Backup Tunnel: Tu501 (label 19)
   Bkup Sender Template:
     Tun Sender: 10.5.6.5 LSP ID: 8
   Bkup FilerSpec:
     Tun Sender: 10.5.6.5, LSP ID: 8
Path ID handle: 04000405.
Incoming policy: Accepted. Policy source(s): MPLS/TE
Status: Proxied
Output on POS2/0. Policy status: Forwarding. Handle: 02000406
```
The table below describes the significant fields shown in the display.

#### **Table 91: show ip rsvp fast detail Field Descriptions**

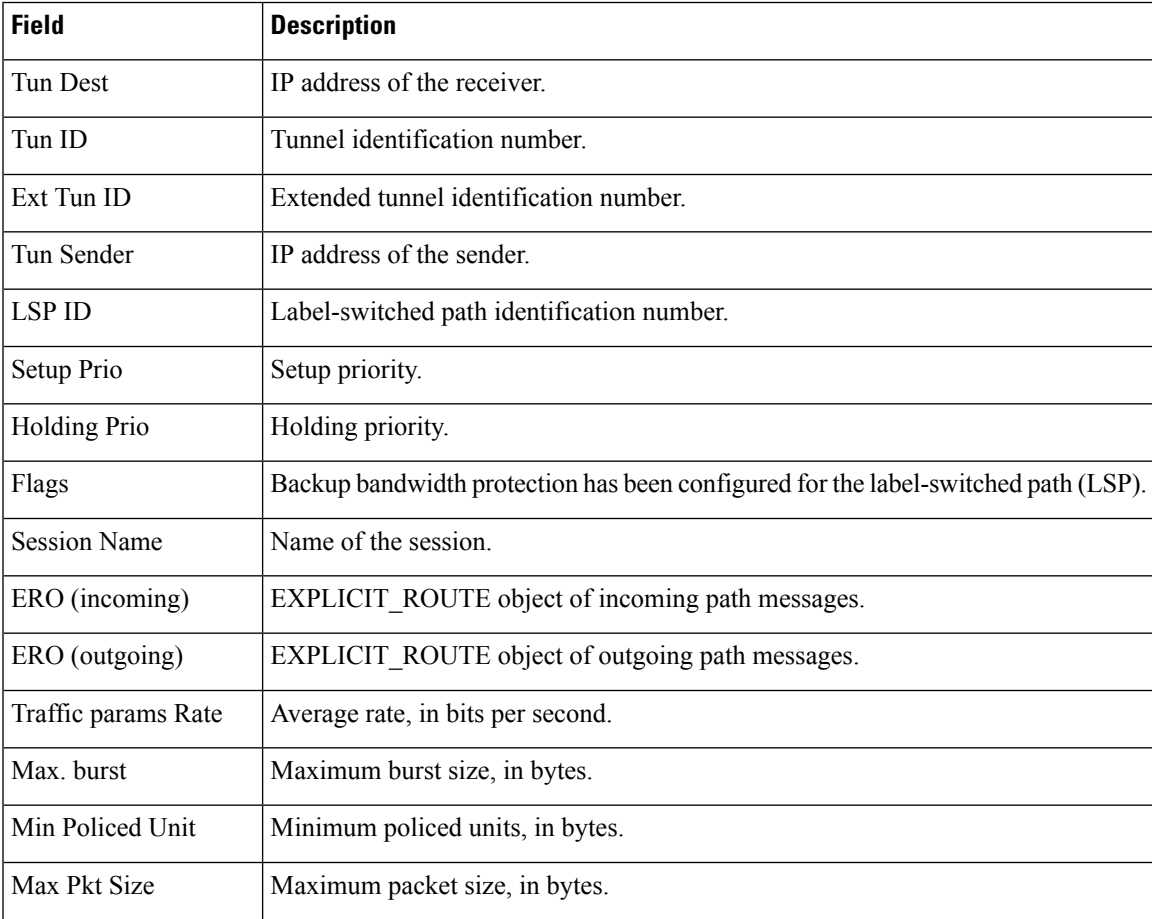

L

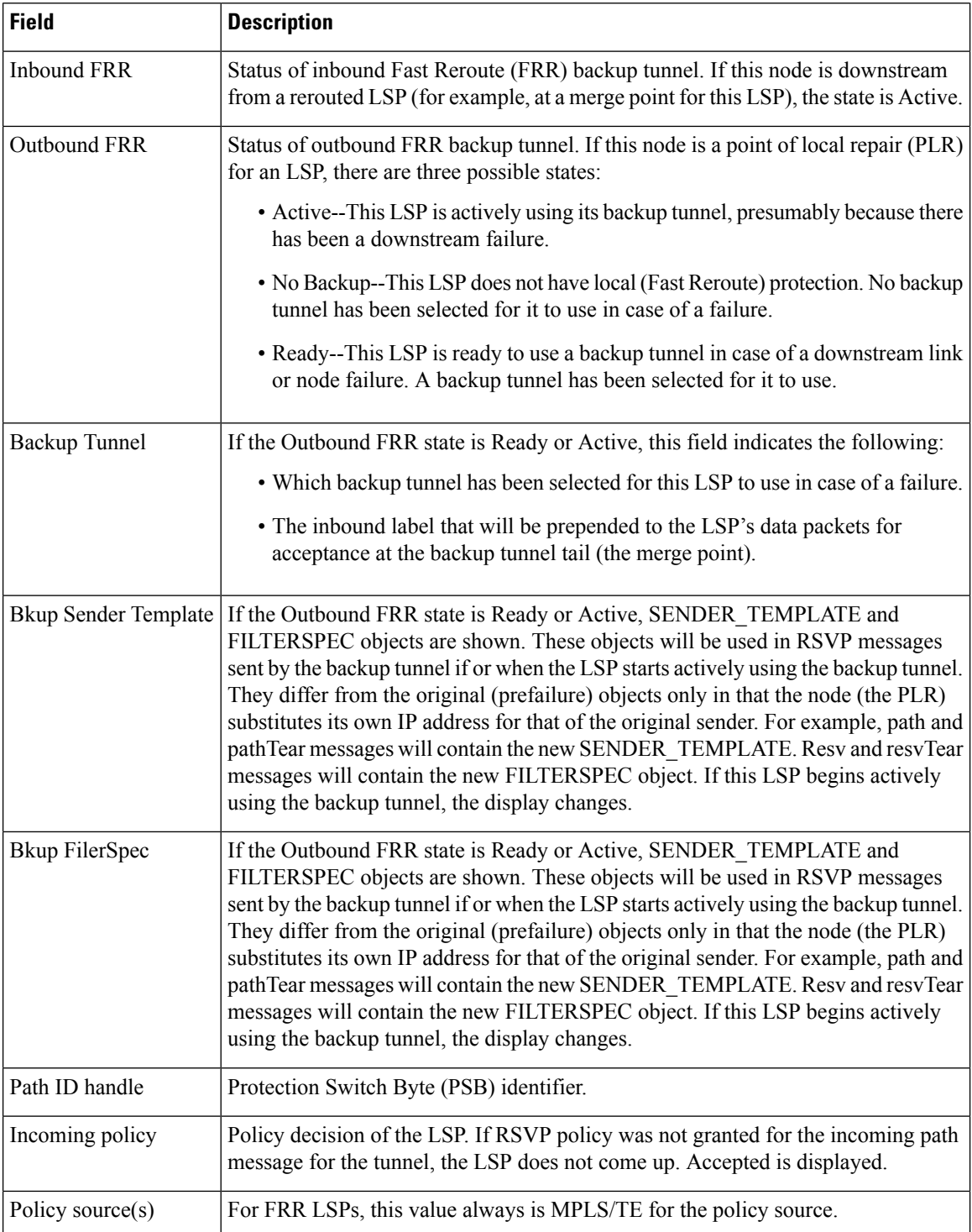

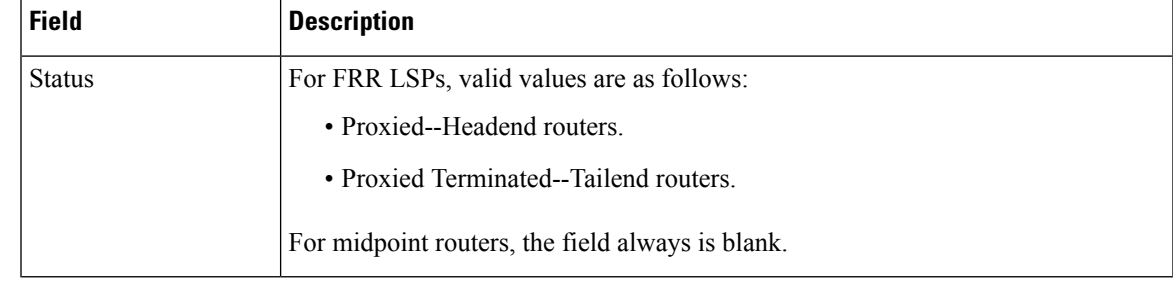

## $\overline{\text{Related Commands}}$

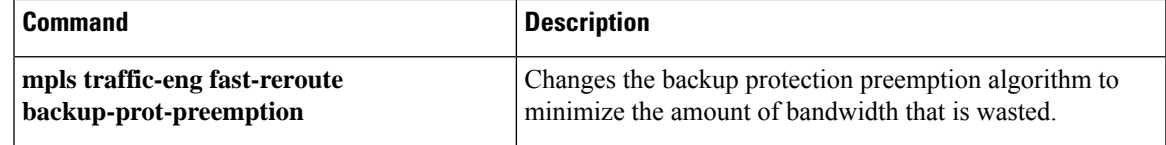

## **show ip rsvp fast-reroute**

To display information about fast reroutable primary tunnels and their corresponding backup tunnels that provide protection, use the **showiprsvpfast-reroute**command in user EXEC or privileged EXEC mode.

**show ip rsvp fast-reroute** [**filter** [**session-type** {*session-type-number* | **all**}]]

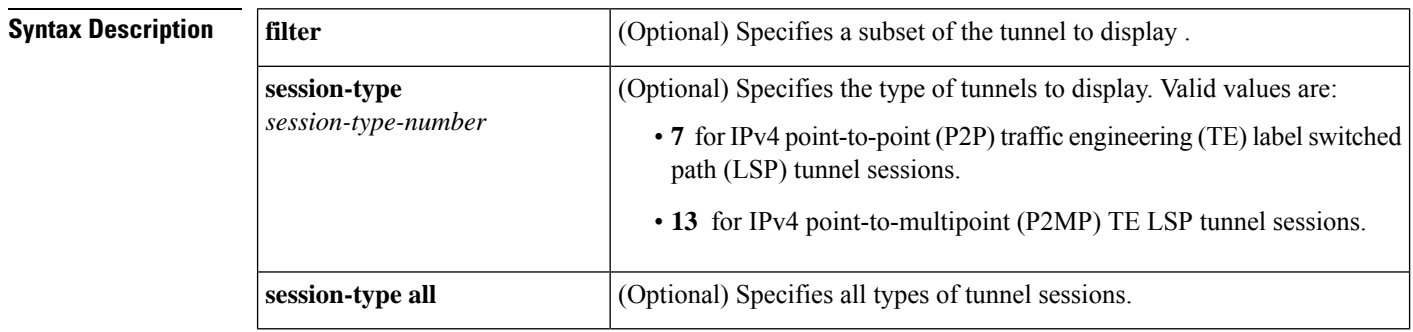

**Command Default** If no arguments are specified, the display information about all fast reroutable primary tunnels is displayed.

#### **Command Modes**

User EXEC (>) Privileged EXEC (#)

### **Command History Release Modification**

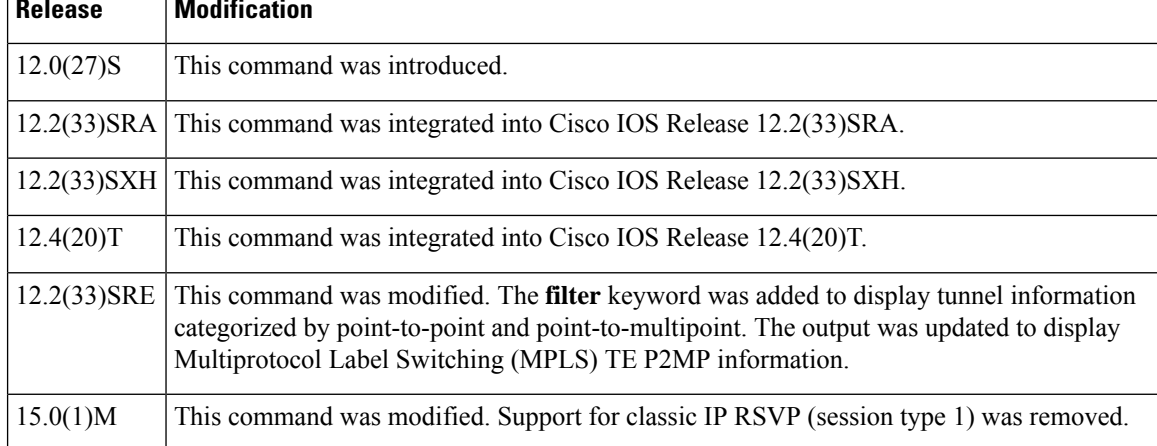

**Examples** The following is sample output of fast reroutable primary tunnels and their corresponding backup tunnels that provide protection:

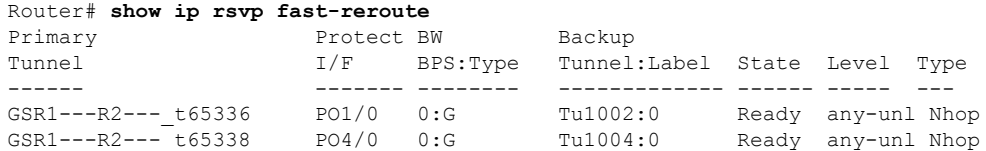
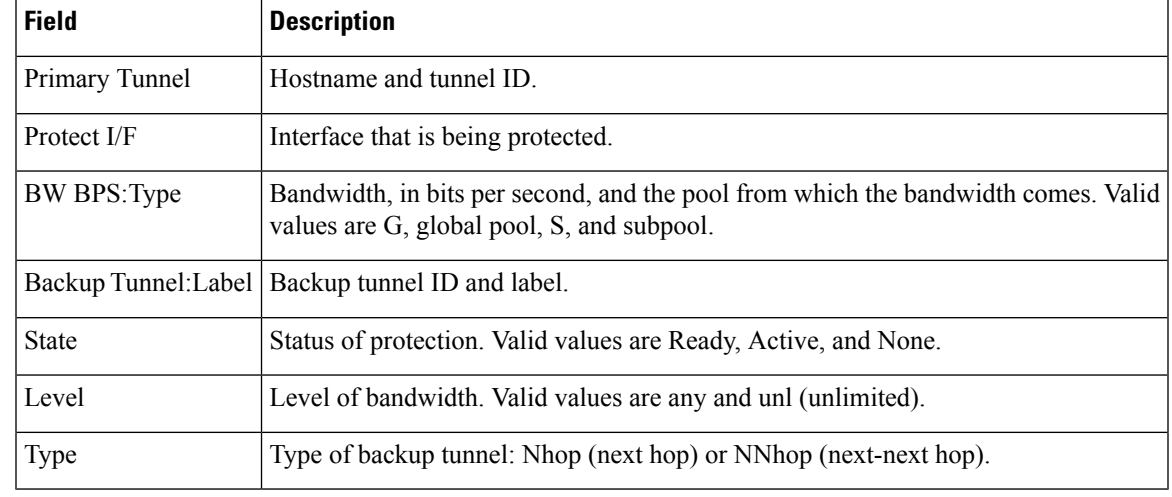

### **Table 92: show ip rsvp fast-reroute Field Descriptions**

The following example shows fast reroutable primary tunnels and their corresponding backup tunnels. The information is organized by P2P LSPs and P2MP sub-LSPs. The following example shows that Tunnel 22 has six sub-LSPs, three that are protected on Ethernet interface 0/0, and three that are not protected on Ethernet interface 0/1:

### Router# **show ip rsvp fast-reroute**

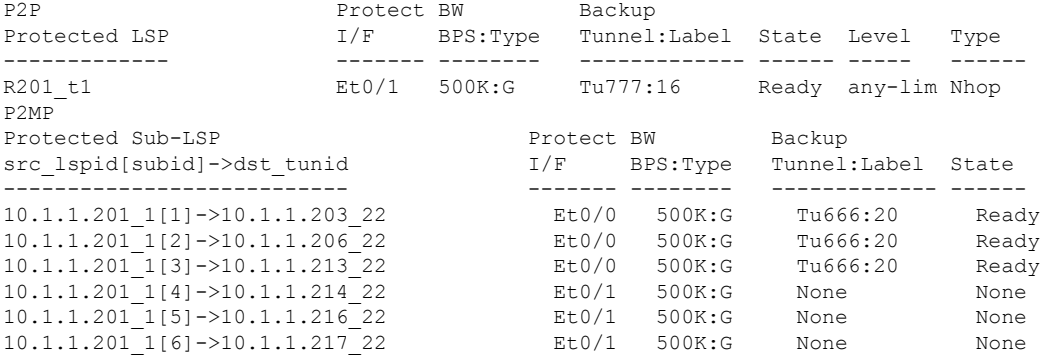

The following example displays information about fast reroutable primary tunnels and their corresponding backup tunnels for Cisco IOS Release 12.4(24)T and earlier releases. The output is organized by session type.

### Rrouter# **show ip rsvp fast-reroute filter session-type all**

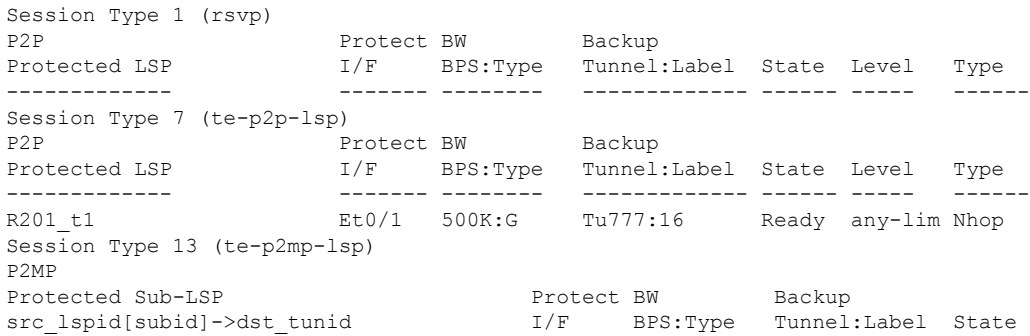

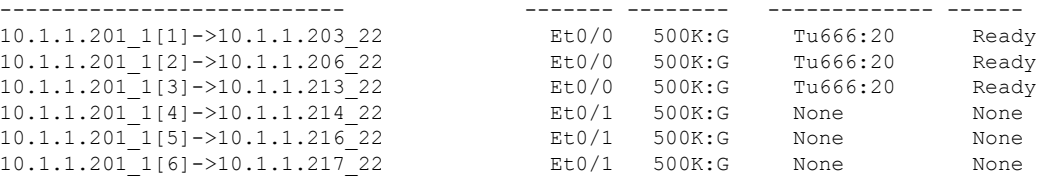

The table below describes the significant fields shown in the display.

**Table 93: show ip rsvp fast-reroute Point-to-Multipoint Field Descriptions**

| <b>Field</b>                                     | <b>Description</b>                                                                                                    |
|--------------------------------------------------|----------------------------------------------------------------------------------------------------|
| Protected LSP                                    | LSP being protected and the tunnel ID.                                                                                                    |
| Protected Sub-LSP<br>src lspid[subid]->dst tunid | The source and destination address of the sub-LSP being protected.<br>The P2MP ID is appended to the source address. The tunnel ID is<br>appended to the destination address. |

The following example displays information about fast reroutable primary tunnels and their corresponding backup tunnels that provide protection for Cisco IOS Release 15.0(1)M and later releases.

### Rrouter# **show ip rsvp fast-reroute filter session-type all**

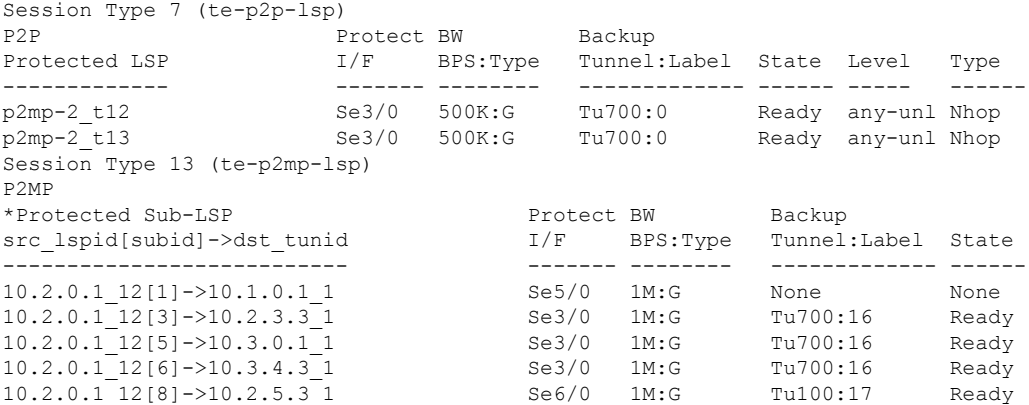

## $\overline{\mathbf{Related} \ \mathbf{Commands}}$

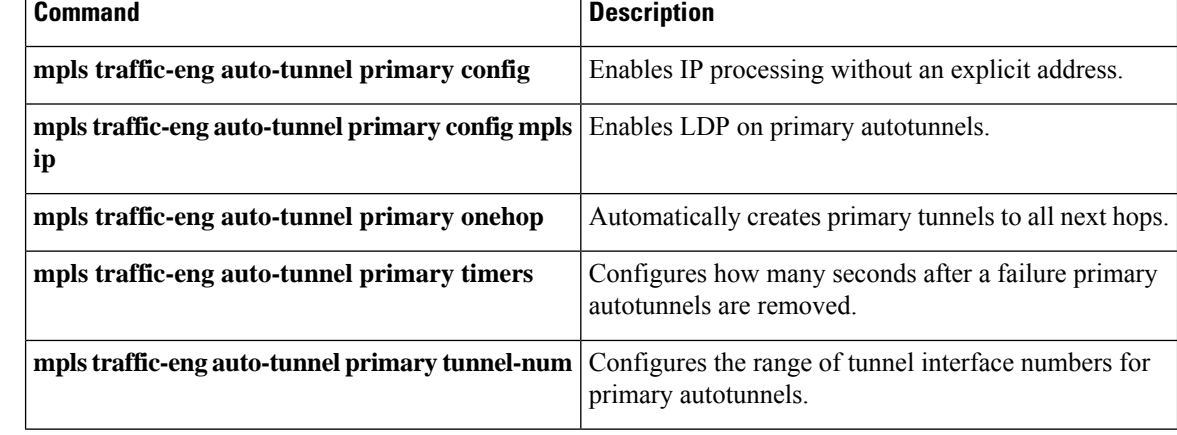

# **show ip rsvp fast-reroute bw-protect**

To display information about whether backup bandwidth protection is enabled and the status of backup tunnels that may be used to provide that protection, use the **showiprsvpfast-reroutebw-protect** command in user EXEC or privileged EXEC mode.

**show ip rsvp fast-reroute bw-protect** [**detail**] [**filter** [**session-type** {*session-type-number* | **all**}] [{**destination** *ip-addresshostname*}] [**dst-port** *port-number*] [{**source** *ip-addresshostname*}] [**src-port** *port-number*]]

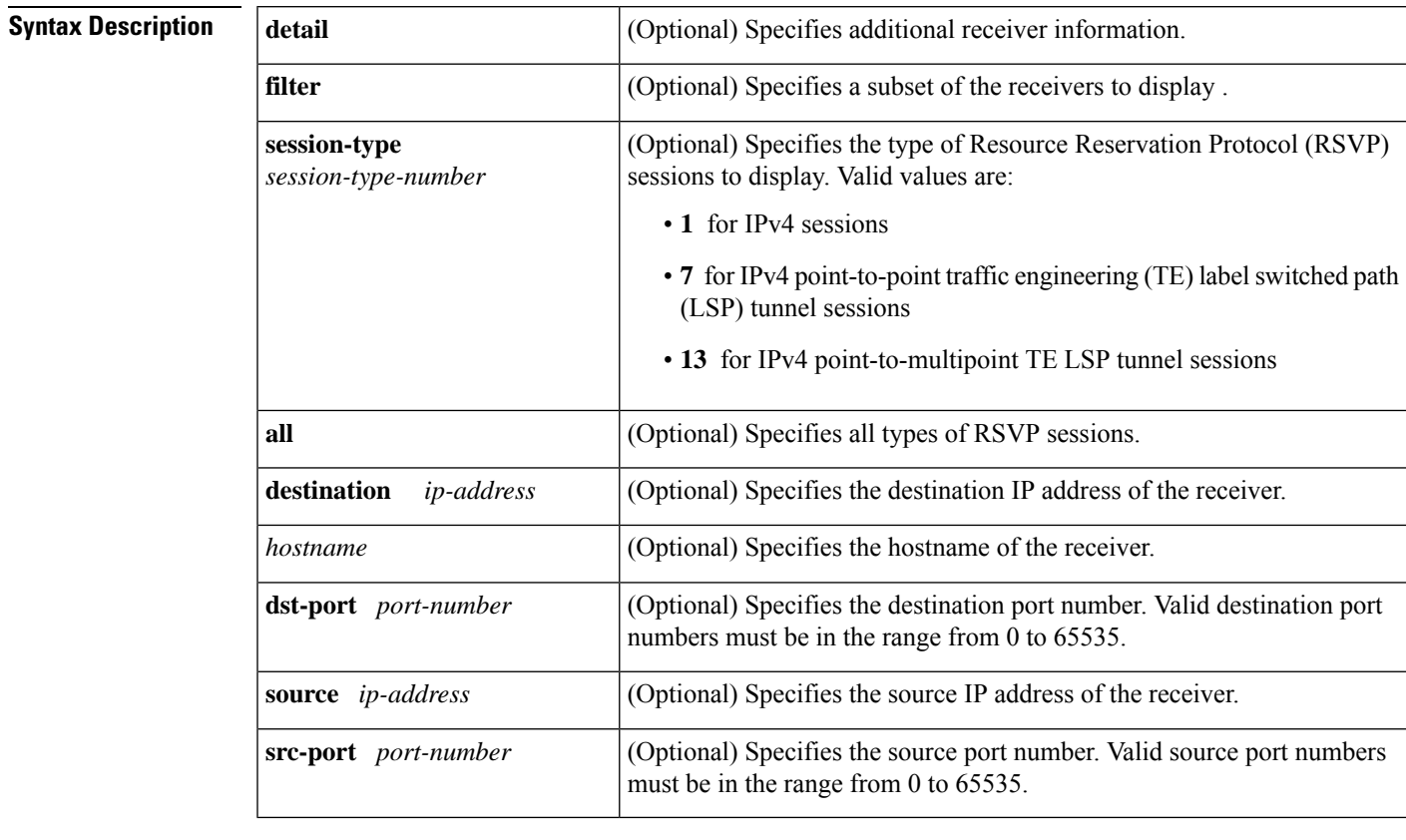

**Command Default** The backup bandwidth protection and backup tunnel status information is not displayed.

## **Command Modes**

User EXEC (>) Privileged EXEC (#)

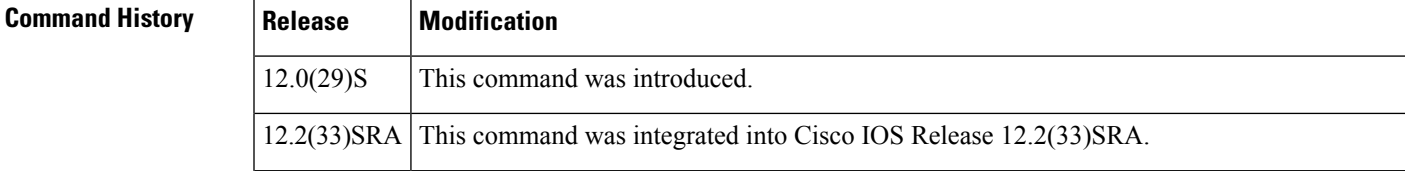

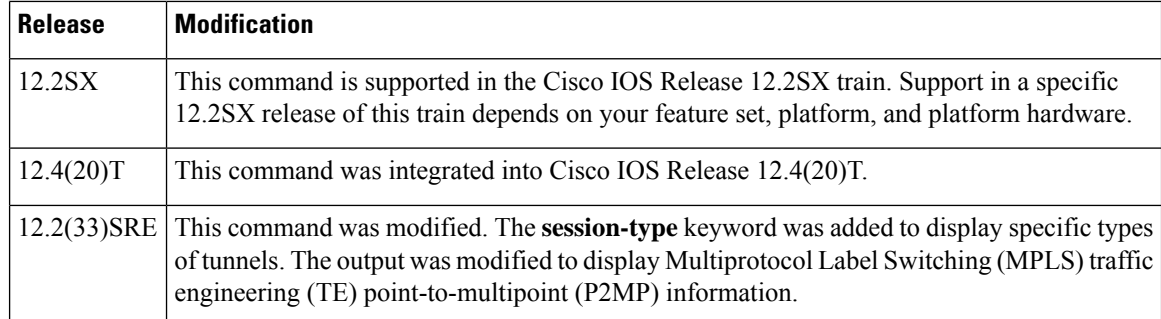

**Examples** The following is sample output from the **showiprsvpfast-reroutebw-protect** command:

### Router# **show ip rsvp fast-reroute bw-protect**

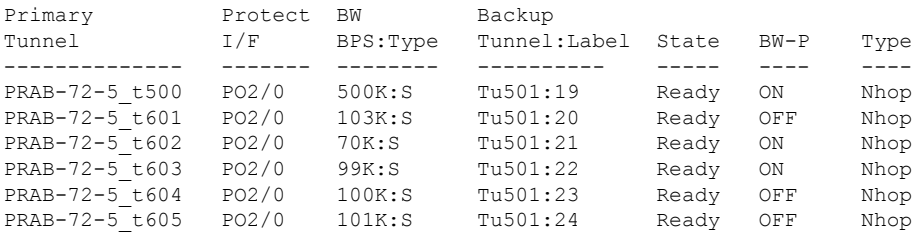

The table below describes the significant fields shown in the display.

### **Table 94: show ip rsvp fast-reroute bw-protect Field Descriptions**

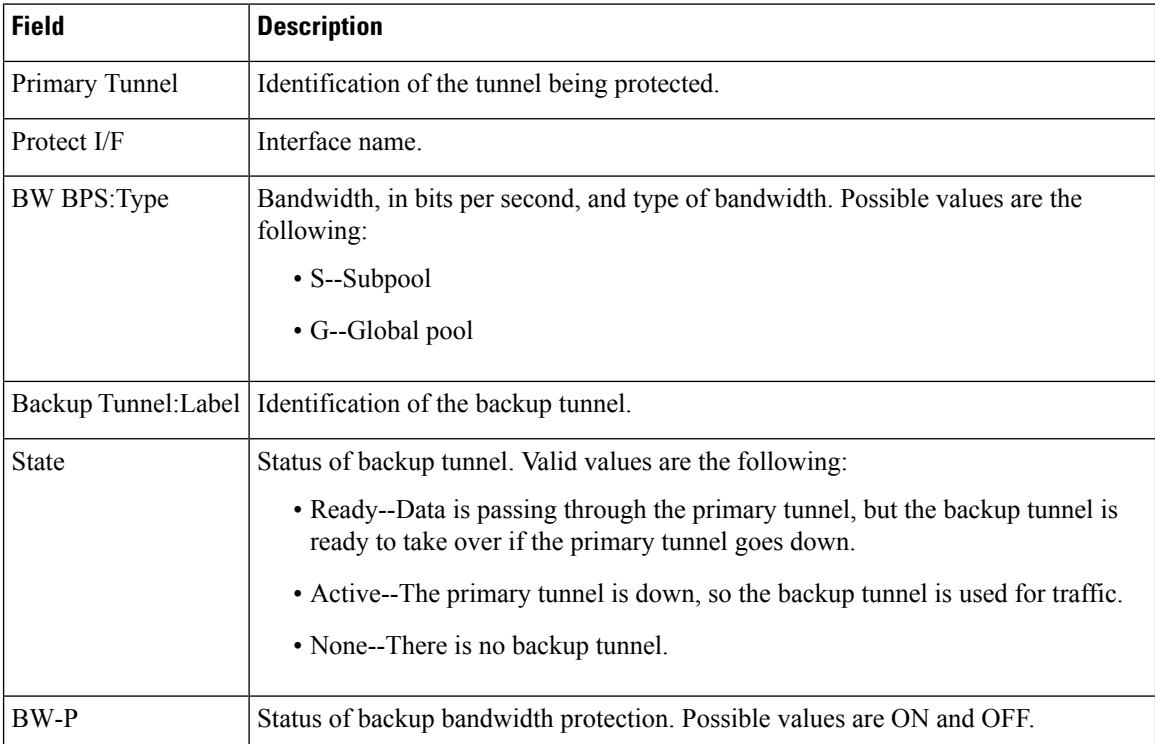

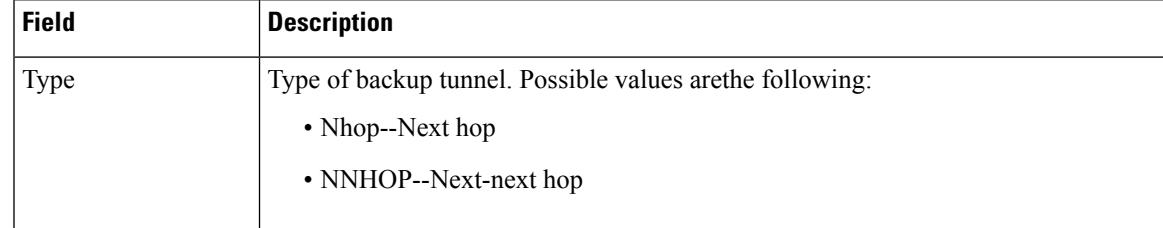

The following example showsfast reroutable primary tunnels and their corresponding backup tunnels that provide protection. The information is organized by point-to-point (P2P) labe switched paths (LSPs) and P2MP sub-LSPs. The following example shows that Tunnel 22 has six sub-LSPs, three that are protected on Ethernet interface 0/0, and three that are not protected on Ethernet interface 0/1:

### Router# **show ip rsvp fast-reroute bw-protect**

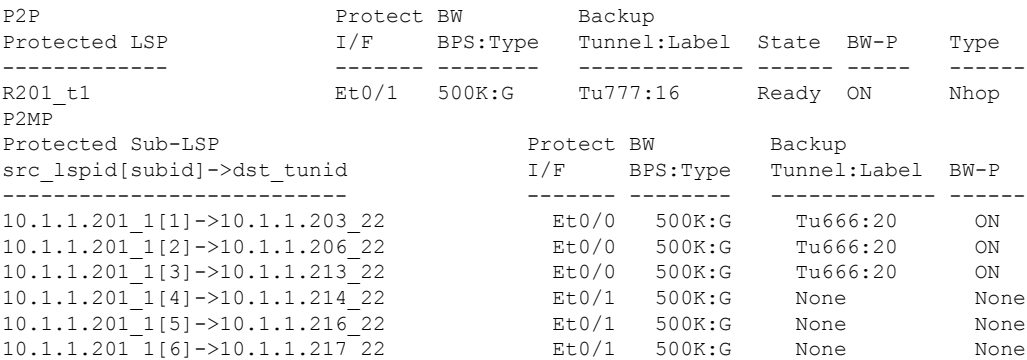

The table below describes the significant fields shown in the display.

### **Table 95: show ip rsvp fast-reroute bw-protect Point-to-Multipoint Field Descriptions**

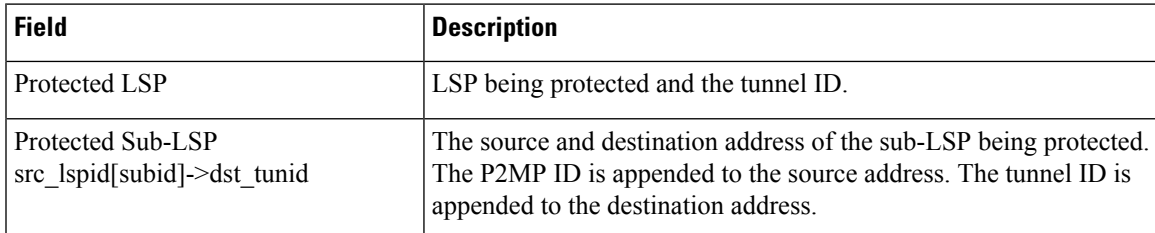

## **Related Comr**

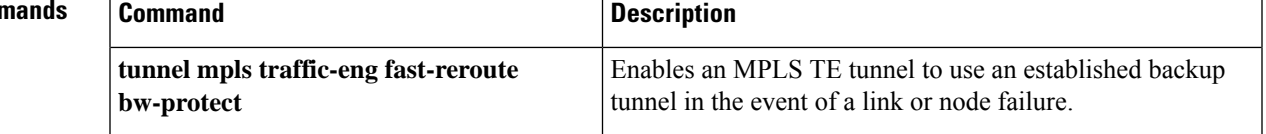

# **show ip rsvp fast-reroute detail**

To display specific information for Resource Reservation Protocol (RSVP) categories, use the **showiprsvpfast-reroutedetail**command in user EXEC or privileged EXEC mode.

**show ip rsvp fast-reroute detail** [**filter** [**session-type** {*session-type-number* | **all**}] [{**destination** *ip-addresshostname*}] [**dst-port** *port-number*] [{**source** *ip-addresshostname*}] [**src-port** *port-number*]]

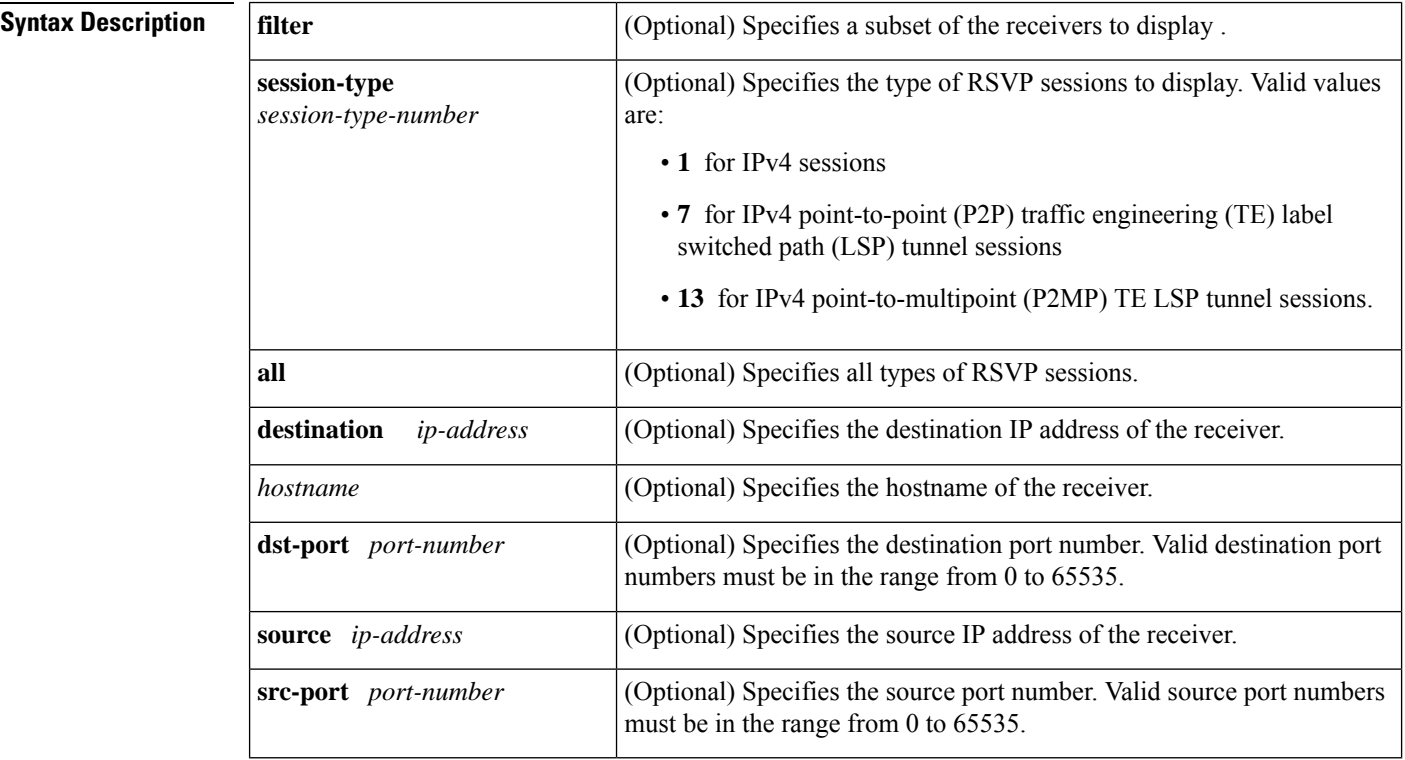

### **Command Modes**

User EXEC  $(>)$ Privileged EXEC (#)

## **Command Histor**

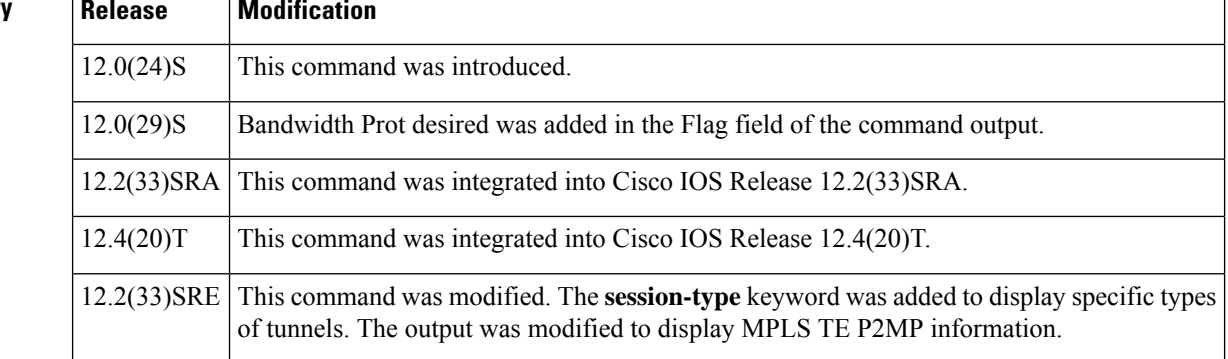

**Examples** The following is sample output from the **showiprsvpfast-reroutedetail** command:

```
Router# show ip rsvp fast-reroute detail
PATH:
 Tun Dest: 10.0.0.7 Tun ID: 500 Ext Tun ID: 10.0.0.5
 Tun Sender: 10.0.0.5 LSP ID: 8
 Path refreshes:
   sent: to NHOP 10.5.6.6 on POS2/0
 Session Attr:
   Setup Prio: 7, Holding Prio: 7
   Flags: Local Prot desired, Label Recording, SE Style, Bandwidth Prot desired
   Session Name: PRAB-72-5 t500
 ERO: (incoming)
   10.0.0.5 (Strict IPv4 Prefix, 8 bytes, /32)
    10.0.5.6 (Strict IPv4 Prefix, 8 bytes, /32)
   10.6.7.7 (Strict IPv4 Prefix, 8 bytes, /32)
   10.0.0.7 (Strict IPv4 Prefix, 8 bytes, /32)
 ERO: (outgoing)
   10.5.6.6 (Strict IPv4 Prefix, 8 bytes, /32)
   10.6.7.7 (Strict IPv4 Prefix, 8 bytes, /32)
   10.0.0.7 (Strict IPv4 Prefix, 8 bytes, /32)
 Traffic params - Rate: 500K bits/sec, Max. burst: 1K bytes
   Min Policed Unit: 0 bytes, Max Pkt Size 4294967295 bytes
  Fast-Reroute Backup info:
   Inbound FRR: Not active
   Outbound FRR: Ready -- backup tunnel selected
     Backup Tunnel: Tu501 (label 19)
     Bkup Sender Template:
       Tun Sender: 10.5.6.5 LSP ID: 8
     Bkup FilerSpec:
       Tun Sender: 10.5.6.5, LSP ID: 8
  Path ID handle: 04000405.
  Incoming policy: Accepted. Policy source(s): MPLS/TE
  Status: Proxied
  Output on POS2/0. Policy status: Forwarding. Handle: 02000406
```
The table below describes the significant fields shown in the display.

### **Table 96: show ip rsvp fast-reroute detail Field Descriptions**

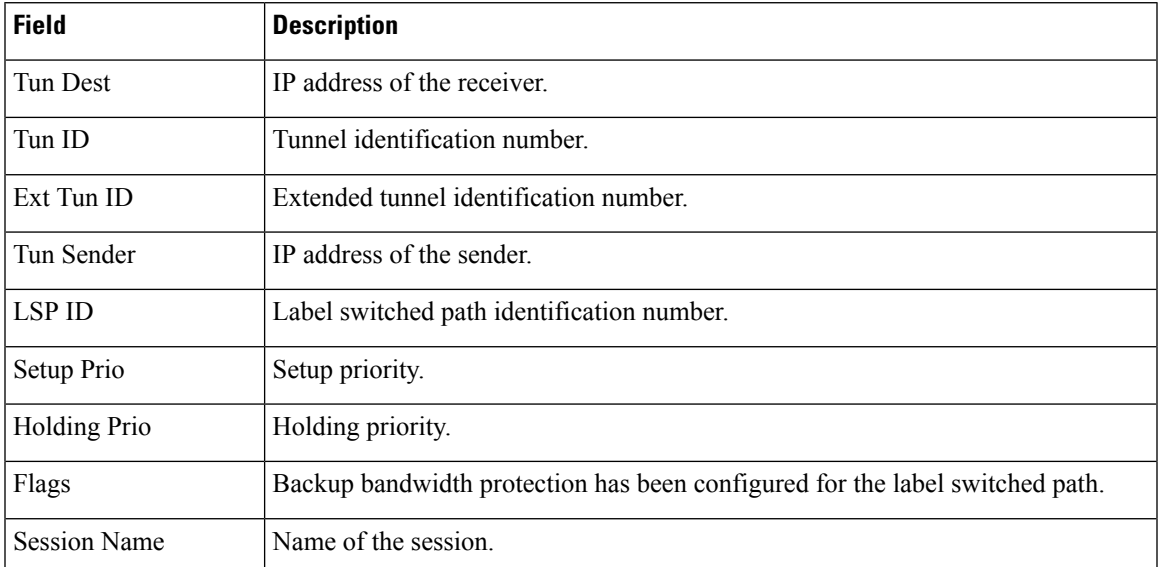

I

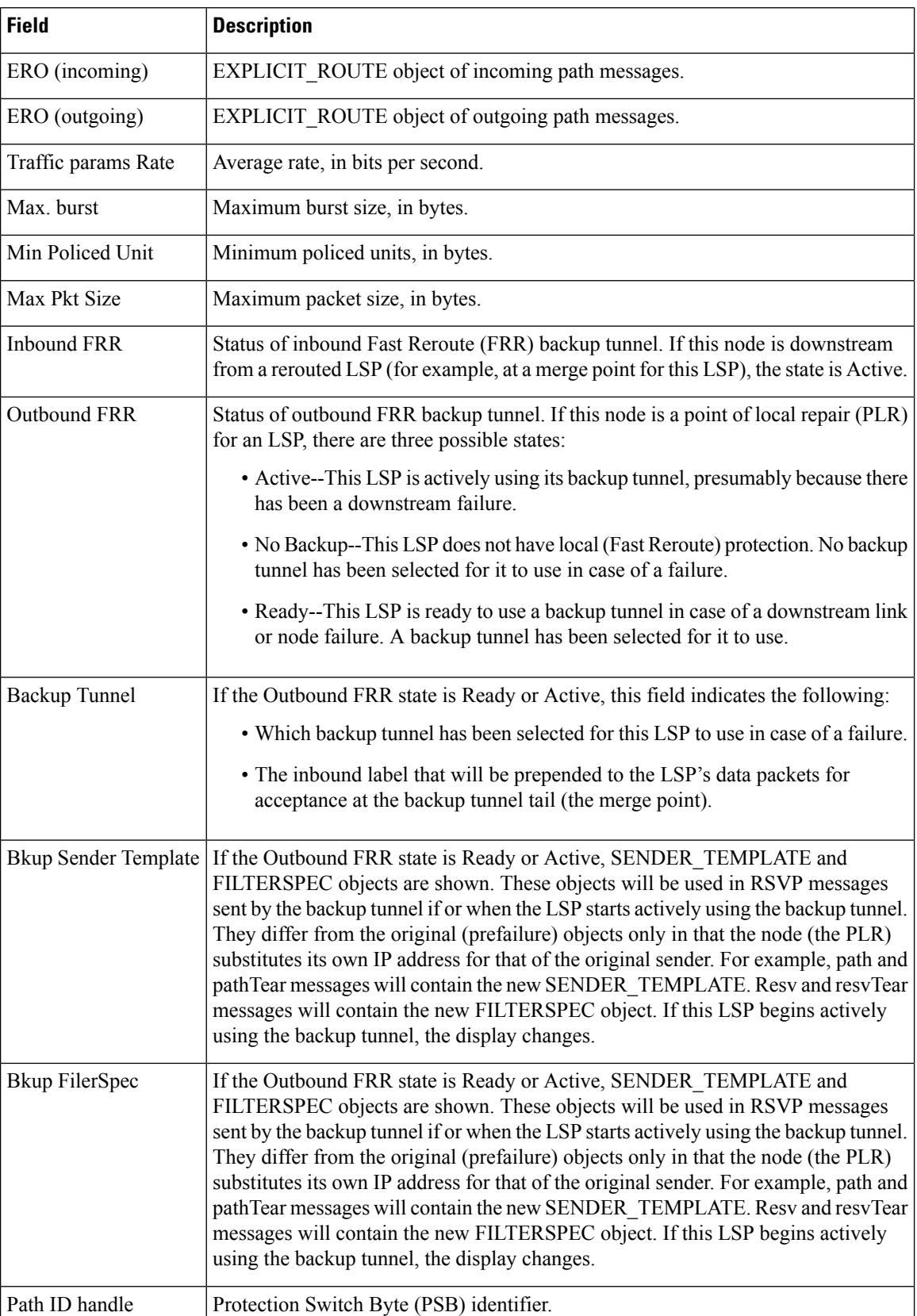

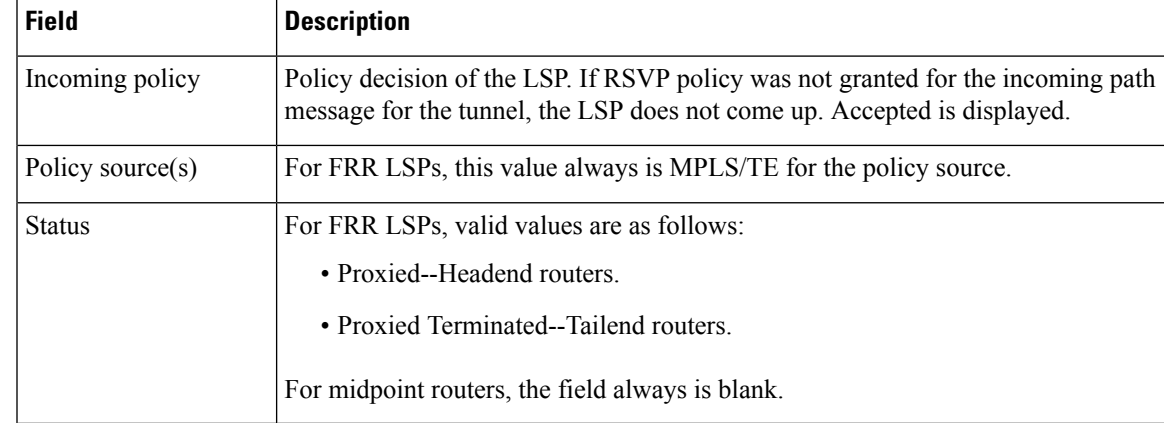

The following example shows P2MP data:

```
Router# show ip rsvp fast-reroute detail
```

```
PATH:
 P2MP ID: 22 Tun ID: 22 Ext Tun ID: 10.1.1.201
 Tun Sender: 10.1.1.201 LSP ID: 1 SubGroup Orig: 10.1.1.201
 SubGroup ID: 2
 S2L Destination : 10.1.1.206
 Path refreshes:
   sent: to NHOP 10.0.0.205 on Ethernet0/0
 Session Attr:
   Setup Prio: 7, Holding Prio: 7
   Flags: (0xF) Local Prot desired, Label Recording, SE Style, Bandwidth Prot desired
   Session Name: R201 t22
 ERO: (incoming)
   10.1.1.201 (Strict IPv4 Prefix, 8 bytes, /32)
   10.0.0.201 (Strict IPv4 Prefix, 8 bytes, /32)
   10.0.0.205 (Strict IPv4 Prefix, 8 bytes, /32)
   10.1.0.205 (Strict IPv4 Prefix, 8 bytes, /32)
   10.1.0.206 (Strict IPv4 Prefix, 8 bytes, /32)
   10.1.1.206 (Strict IPv4 Prefix, 8 bytes, /32)
 ERO: (outgoing)
   10.0.0.205 (Strict IPv4 Prefix, 8 bytes, /32)
   10.1.0.205 (Strict IPv4 Prefix, 8 bytes, /32)
   10.1.0.206 (Strict IPv4 Prefix, 8 bytes, /32)
   1o.1.1.206 (Strict IPv4 Prefix, 8 bytes, /32)
 Traffic params - Rate: 500K bits/sec, Max. burst: 1K bytes
   Min Policed Unit: 1 bytes, Max Pkt Size 2147483647 bytes
 Fast-Reroute Backup info:
   Inbound FRR: Not active
   Outbound FRR: Ready -- backup tunnel selected
     Backup Tunnel: Tu666 (label 20)
     Bkup Sender Template:
       Tun Sender: 10.0.2.201 LSP ID: 1 SubGroup Orig: 10.1.1.201
       SubGroup ID: 2
     Bkup FilerSpec:
       Tun Sender: 10.0.2.201, LSP ID: 1, SubGroup Orig: 10.1.1.201
       SubGroup ID: 2
  Path ID handle: 01000417.
  Incoming policy: Accepted. Policy source(s): MPLS/TE
  Status: Proxied
```
The table below describes the significant fields shown in the display.

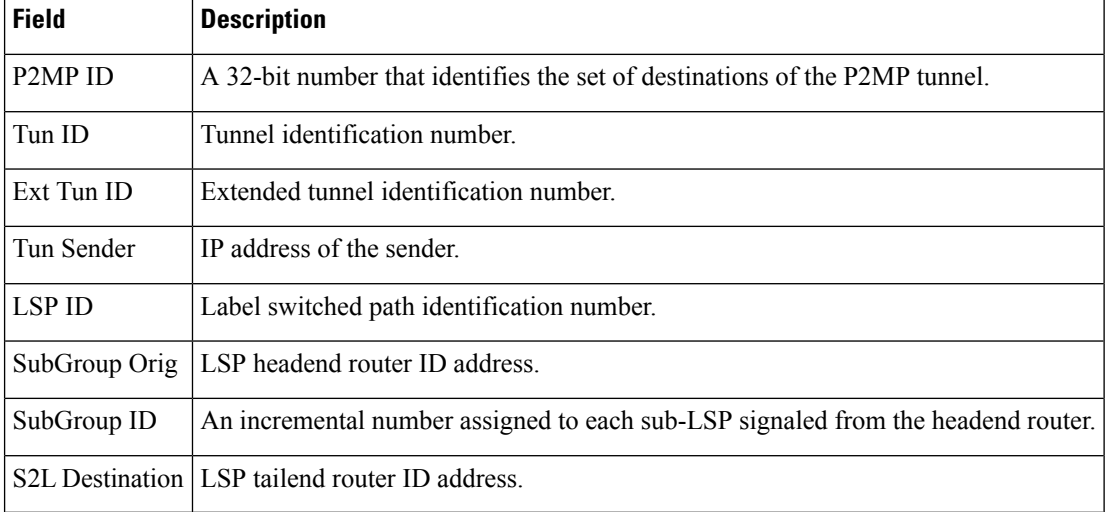

### **Table 97: show ip rsvp fast-reroute detail P2MP Field Descriptions**

## **Related Commands**

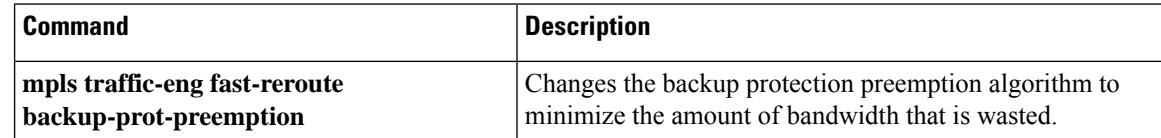

# **show ip rsvp hello**

To display hello status and statistics for Fast Reroute, reroute (hello state timer), and graceful restart, use the **showiprsvphello** command in user EXEC or privileged EXEC mode.

### **show ip rsvp hello**

**Syntax Description** This command has no arguments or keywords.

### **Command Modes**

User EXEC (>) Privileged EXEC (#)

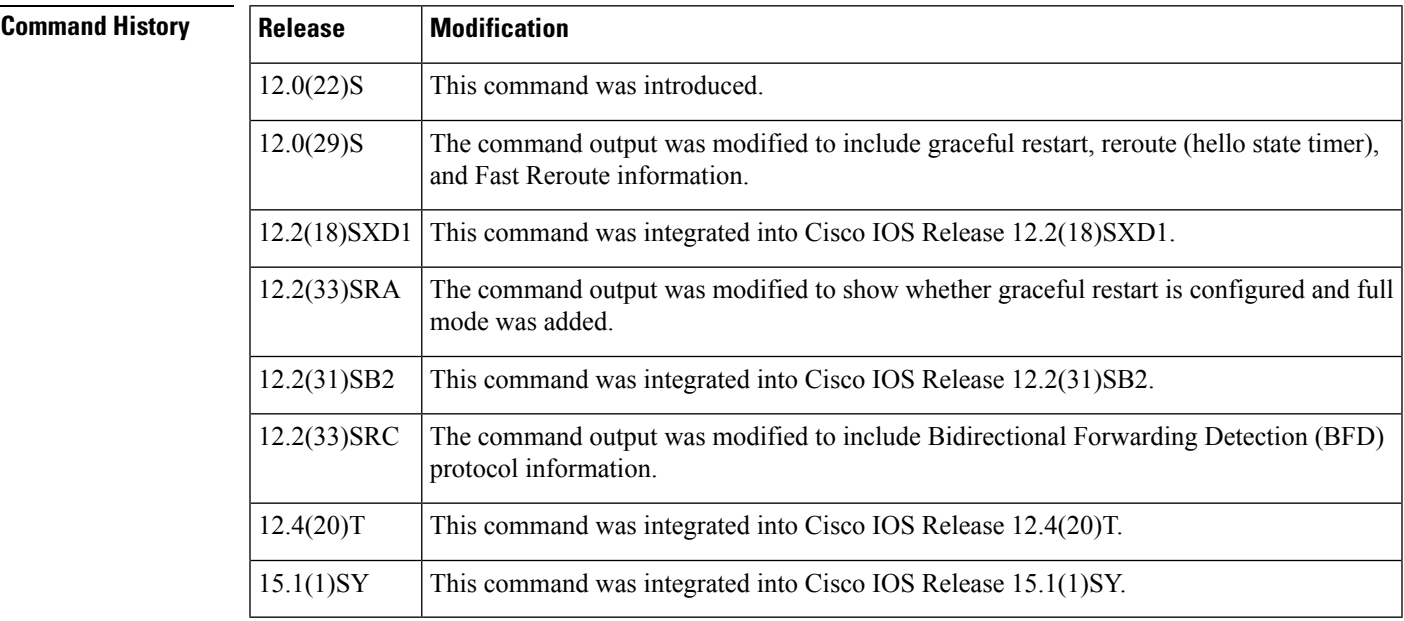

**Examples** The following is sample output from the **showiprsvphello** command:

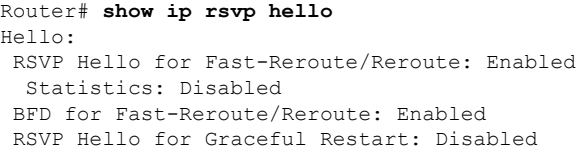

The table below describes the significant fields shown in the display. The fields describe the processes for which hello is enabled or disabled.

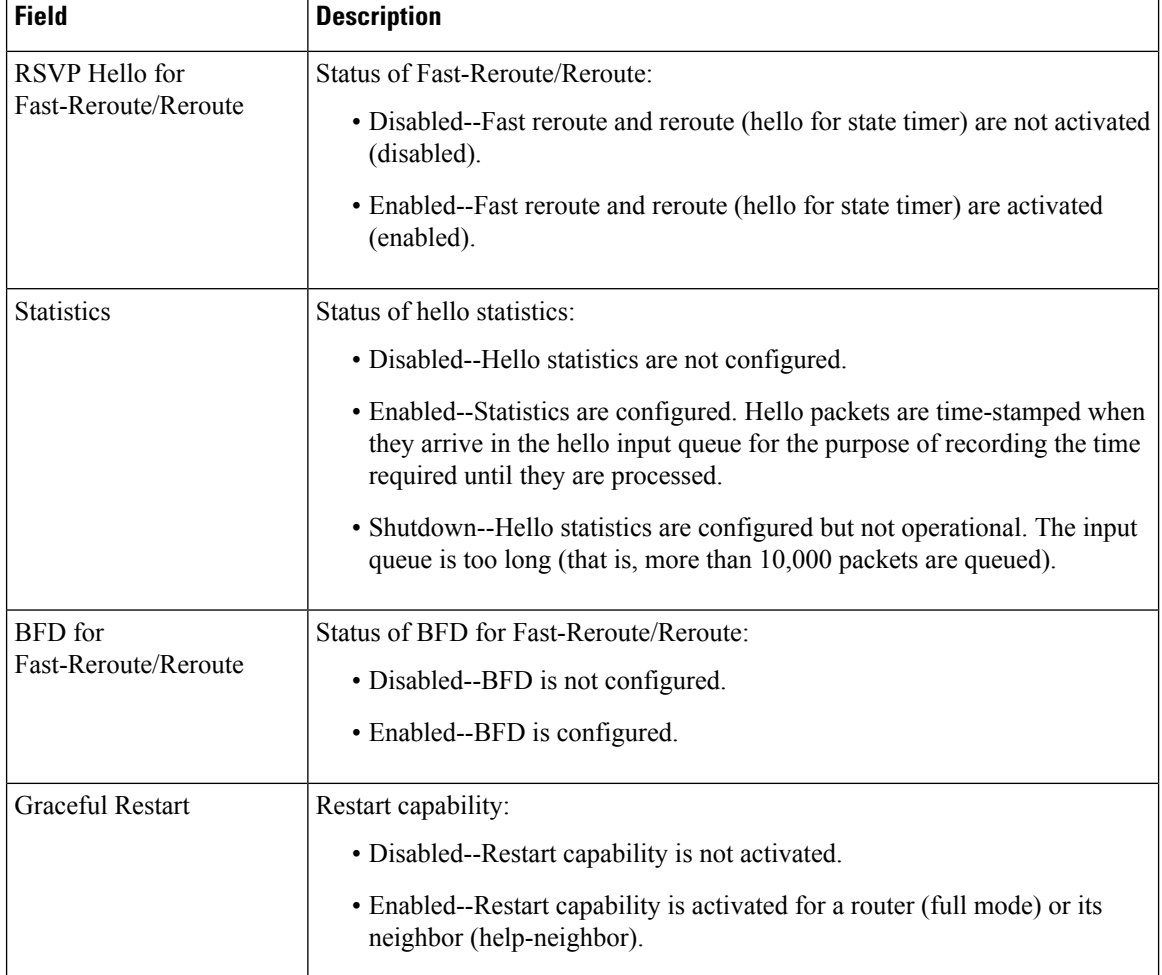

### **Table 98: show ip rsvp hello Field Descriptions**

## **Related Commands**

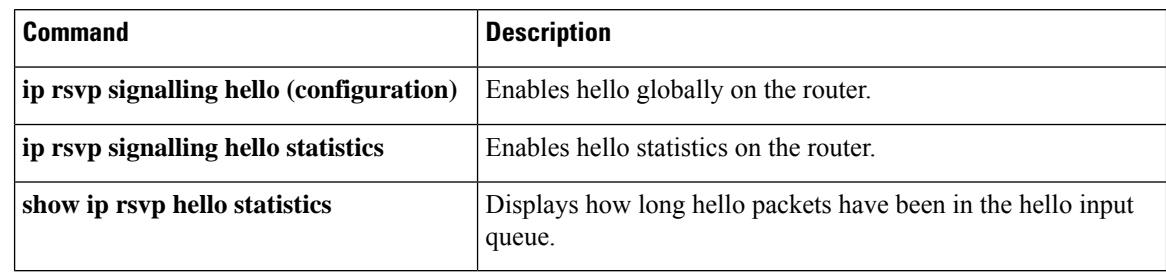

# **show ip rsvp hello client lsp detail**

To display detailed information about Resource Reservation Protocol (RSVP) traffic engineering (TE) client hellos for label-switched paths (LSPs), use the**showiprsvphelloclientlspdetail**command in user EXEC or privileged EXEC mode.

**show ip rsvp hello client lsp detail** [**filter** [**destination** *hostname*]]

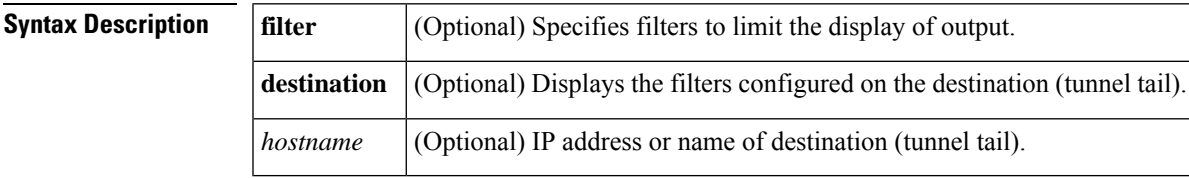

## **Command Modes**

User EXEC  $(>)$ Privileged EXEC (#)

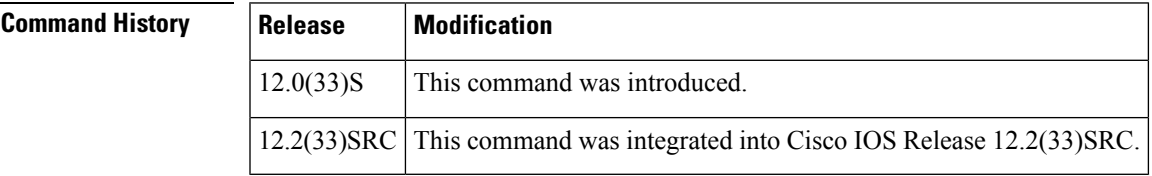

**Usage Guidelines** Use the **showiprsvphelloclientlspdetail**command to display information about the LSPs, including IP addresses and their types.

**Examples** The following is sample output from the **showiprsvphelloclientlspdetail**command:

```
Router# show ip rsvp hello client lsp detail
Hello Client LSPs (all lsp tree)
  Tun Dest: 10.0.1.1 Tun ID: 14 Ext Tun ID: 172.16.1.1
  Tun Sender: 172.16.1.1 LSP ID: 31
   Lsp flags: 0x32
   Lsp GR DN nbr: 192.168.1.1
    Lsp RR DN nbr: 10.0.0.3 HST
```
The table below describes the significant fields shown in the display.

**Table 99: show ip rsvp hello client lsp detail Field Descriptions**

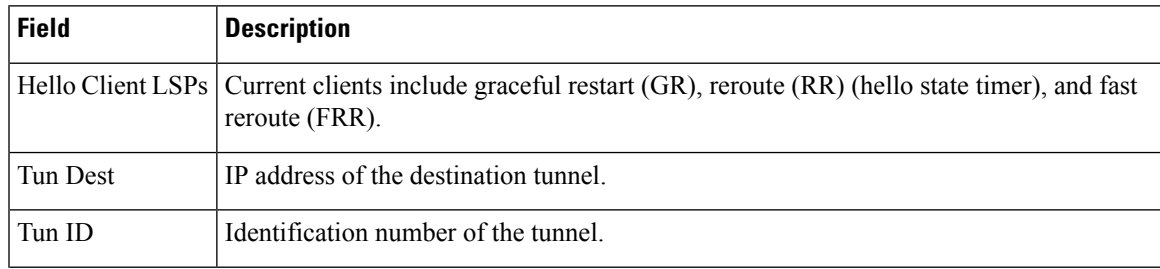

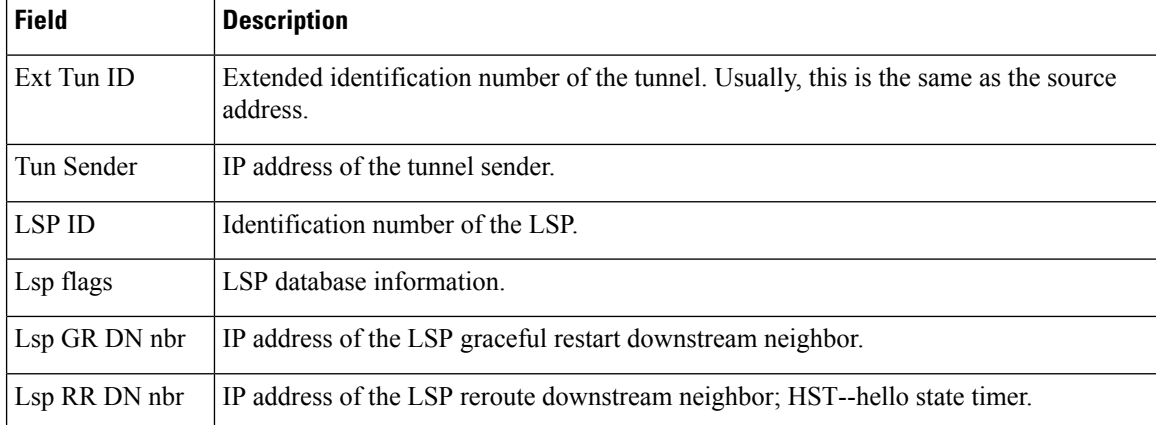

## $\overline{\text{Related Commands}}$

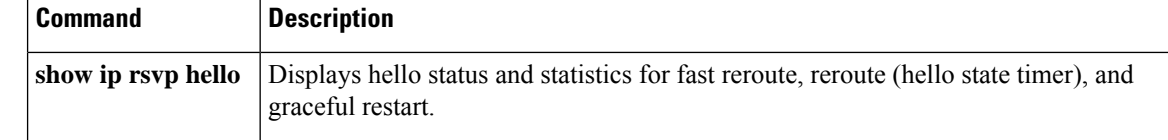

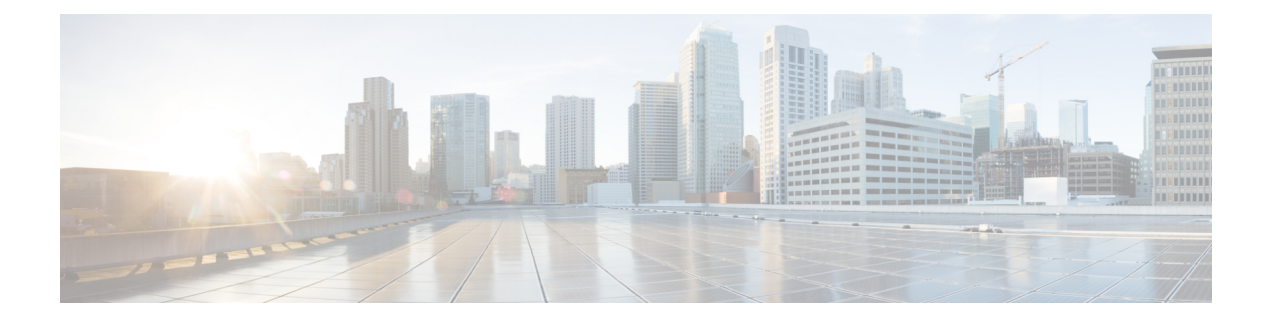

# **show ip rsvp hello client lsp summary through show lane qos database**

- show ip rsvp hello client lsp [summary,](#page-1240-0) on page 1219
- show ip rsvp hello client nbr [detail,](#page-1241-0) on page 1220
- show ip rsvp hello client [neighbor](#page-1243-0) detail, on page 1222
- show ip rsvp hello client neighbor [summary,](#page-1245-0) on page 1224
- show ip rsvp hello [graceful-restart,](#page-1247-0) on page 1226
- show ip rsvp hello [instance](#page-1249-0) detail, on page 1228
- show ip rsvp hello instance [summary,](#page-1252-0) on page 1231
- show ip rsvp hello [statistics,](#page-1254-0) on page 1233
- show ip rsvp [high-availability](#page-1256-0) counters, on page 1235
- show ip rsvp [high-availability](#page-1262-0) database, on page 1241
- show ip rsvp [high-availability](#page-1279-0) summary, on page 1258
- [show](#page-1283-0) ip rsvp host, on page 1262
- [show](#page-1286-0) ip rsvp host vrf, on page 1265
- show ip rsvp [ingress,](#page-1288-0) on page 1267
- show ip rsvp [installed,](#page-1290-0) on page 1269
- show ip rsvp [interface,](#page-1299-0) on page 1278
- show ip rsvp [interface](#page-1314-0) detail, on page 1293
- show ip rsvp [listeners,](#page-1316-0) on page 1295
- show ip rsvp [neighbor,](#page-1318-0) on page 1297
- show ip rsvp p2mp [counters,](#page-1321-0) on page 1300
- show ip rsvp [policy,](#page-1323-0) on page 1302
- show ip rsvp [policy](#page-1325-0) cops, on page 1304
- show ip rsvp policy [identity,](#page-1326-0) on page 1305
- show ip rsvp [policy](#page-1328-0) local, on page 1307
- show ip rsvp [policy](#page-1334-0) vrf, on page 1313
- show ip rsvp [precedence,](#page-1337-0) on page 1316
- show ip rsvp [request,](#page-1339-0) on page 1318
- show ip rsvp [reservation,](#page-1347-0) on page 1326
- [show](#page-1357-0) ip rsvp sbm, on page 1336
- show ip rsvp [sender,](#page-1360-0) on page 1339
- show ip rsvp [signalling,](#page-1388-0) on page 1367
- show ip rsvp [signalling](#page-1390-0) blockade, on page 1369
- show ip rsvp signalling [fast-local-repair,](#page-1393-0) on page 1372
- show ip rsvp signalling [rate-limit,](#page-1399-0) on page 1378
- show ip rsvp [signalling](#page-1401-0) refresh, on page 1380
- show ip rsvp [snooping,](#page-1403-0) on page 1382
- [show](#page-1404-0) ip rsvp tos, on page 1383
- show ip rsvp [transport,](#page-1406-0) on page 1385
- show ip rsvp [transport](#page-1408-0) sender, on page 1387
- show ip rtp [header-compression,](#page-1411-0) on page 1390
- show ip tcp [header-compression,](#page-1414-0) on page 1393
- [show](#page-1417-0) ip vrf, on page 1396
- show lane qos [database,](#page-1421-0) on page 1400

# <span id="page-1240-0"></span>**show ip rsvp hello client lsp summary**

To display summary information about Resource Reservation Protocol (RSVP) traffic engineering (TE) client hellos for label-switched paths (LSPs), use the**showiprsvphelloclientlspsummary**command in user EXEC or privileged EXEC mode.

**show ip rsvp hello client lsp summary**

**Syntax Description** This command has no arguments or keywords.

## **Command Modes**

User EXEC (>) Privileged EXEC (#)

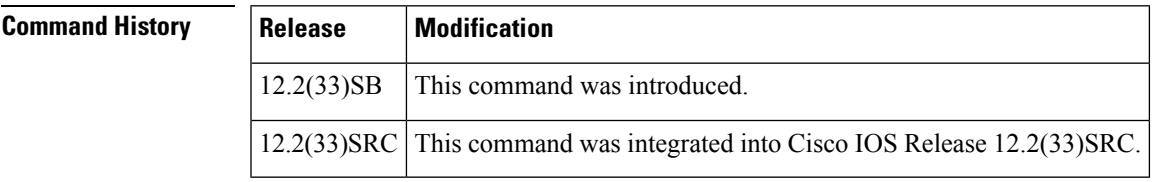

**Usage Guidelines** Use the **showiprsvphelloclientlspsummary**command to display information about the LSPs, including IP addresses and identification numbers.

**Examples** The following is sample output from the **showiprsvphelloclientlspsummary** command:

Router# **show ip rsvp hello client lsp summary** Local Remote tun\_id lsp\_id FLAGS 10.1.1.1 172.16.1.1 14 31 0x32

The table below describes the significant fields shown in the display.

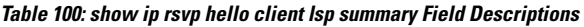

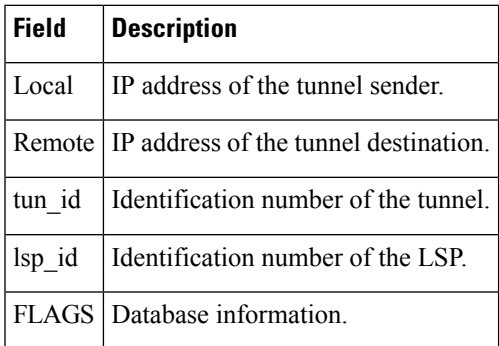

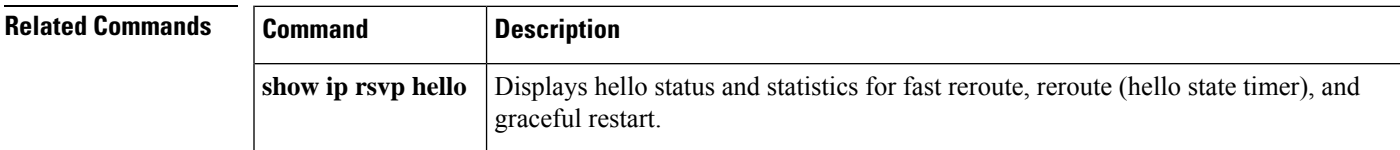

# <span id="page-1241-0"></span>**show ip rsvp hello client nbr detail**

To display detailed information about Resource Reservation Protocol (RSVP) traffic engineering (TE) client hellos for neighbors, use the**showiprsvphelloclientnbrdetail**command in user EXEC or privileged EXEC mode.

**show ip rsvp hello client nbr detail** [**filter** [**destination** *hostname*]]

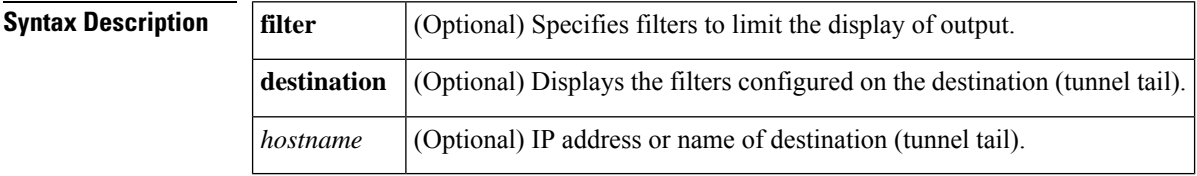

### **Command Modes**

User EXEC  $(>)$ Privileged EXEC (#)

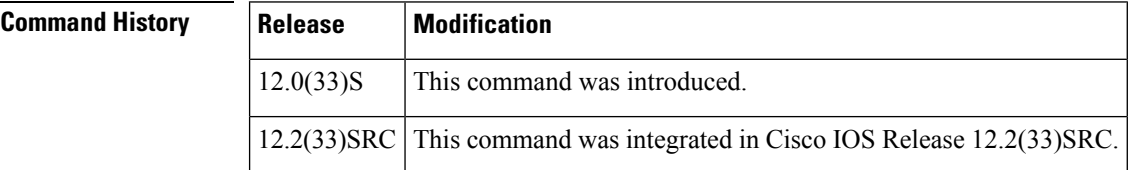

**Usage Guidelines** Use the **showiprsvphelloclientnbrdetail**command to display information about the neighbors (nbr).

**Examples** The following is sample output from the **showiprsvphelloclientnbrdetail**command:

```
Router# show ip rsvp hello client nbr detail
Hello Client Neighbors
 Remote addr 10.0.0.1, Local addr 10.0.0.3
   Nbr State: Normal Type: Reroute
   Nbr Hello State: Up
   LSPs protecting: 1
   I/F: Et1/3
 Remote addr 172.16.1.1, Local addr 192.168.1.1
   Nbr State: Normal Type: Graceful Restart
   Nbr Hello State: Lost
   LSPs protecting: 1
```
The table below describes the fields shown in the display

**Table 101: show ip rsvp hello client nbr detail Field Descriptions**

| <b>Field</b> | <b>Description</b>                                                                                                    |
|--------------|----------------------------------------------------------------------------------------------------|
| Remote addr  | IP address of the remote neighbor. For graceful restart, this is the neighbor router's ID; for<br>fast reroute and hello state timer (reroute), this is one of the neighbor's interface addresses. |
| Local addr   | IP address of the local neighbor. For graceful restart, this is the neighbor router's ID; for<br>fast reroute and hello state timer (reroute), this is one of the neighbor's interface addresses.  |

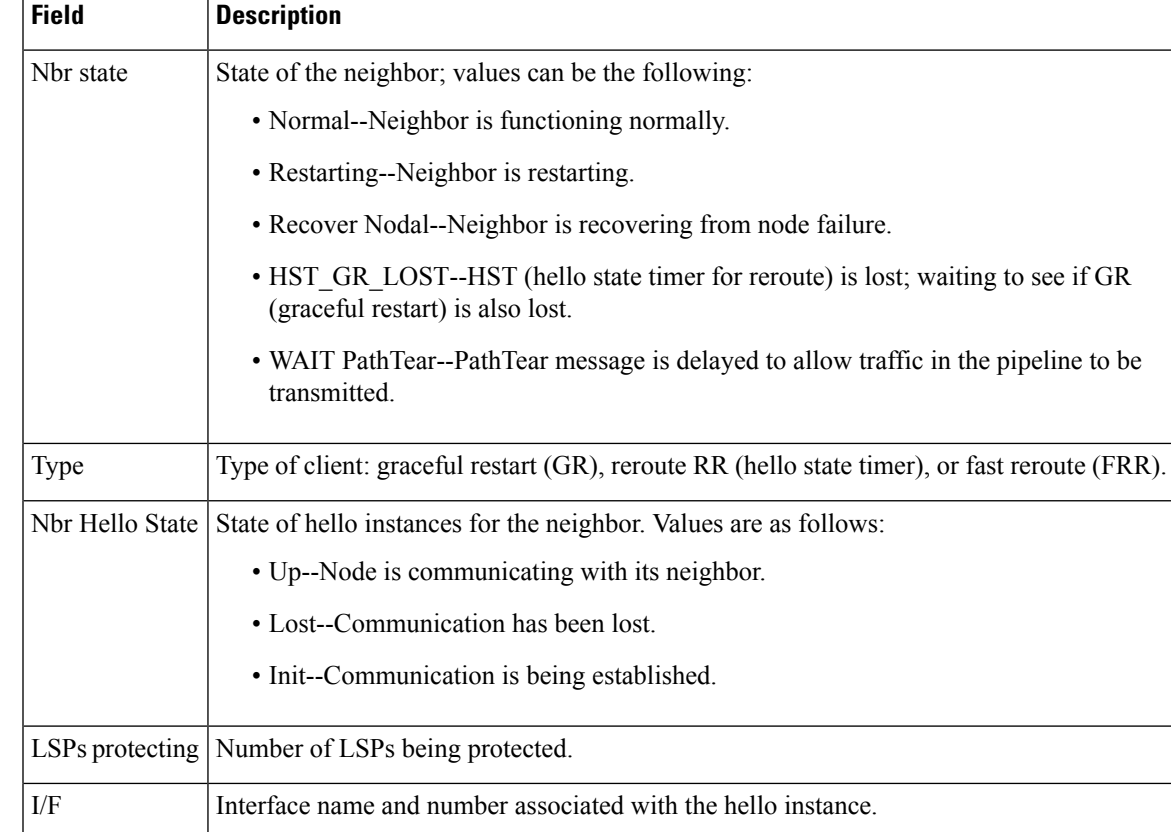

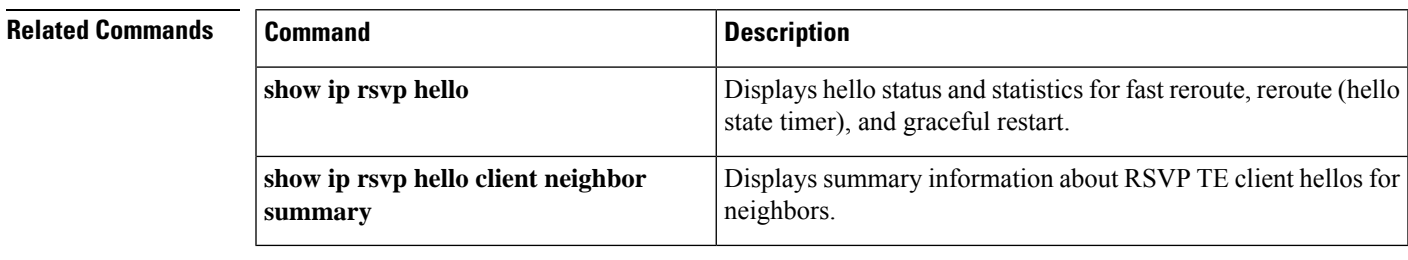

## <span id="page-1243-0"></span>**show ip rsvp hello client neighbor detail**

To display detailed information about Resource Reservation Protocol (RSVP) traffic engineering (TE) client hellos for neighbors, use the**showiprsvphelloclientneighbordetail**command in user EXEC or privileged EXEC mode.

**show ip rsvp hello client neighbor detail**

**Syntax Description** This command has no arguments or keywords.

### **Command Modes**

User EXEC Privileged EXEC

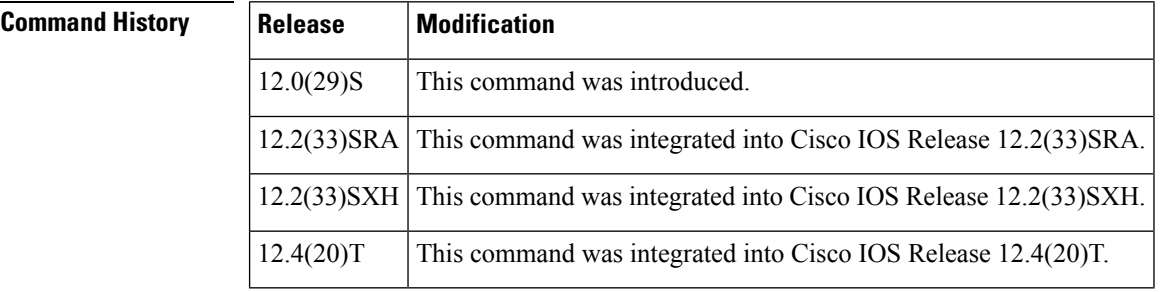

**Usage Guidelines** Use the **showiprsvphelloclientneighbordetail**command to display information about the hello neighbors, including their state and type.

**Examples** The following is sample output from the **showiprsvphelloclientneighbordetail**command:

```
Router# show ip rsvp hello client neighbor detail
Hello Client Neighbors
 Remote addr 10.0.0.1, Local addr 10.0.0.3
   Nbr State: Normal Type: Reroute
   Nbr Hello State: Up
   LSPs protecting: 1
   I/F: Et1/3
 Remote addr 172.16.1.1, Local addr 192.168.1.1
   Nbr State: Normal Type: Graceful Restart
   Nbr Hello State: Lost
   LSPs protecting: 1
```
The table below describes the significant fields shown in the display. The fields provide information that uniquely identifies the neighbors. Clients can include graceful restart, reroute (hello state timer), and fast reroute.

**Table 102: show ip rsvp hello client neighbor detail Field Descriptions**

| <b>Field</b> | <b>Description</b>                                                                                                    |
|--------------|----------------------------------------------------------------------------------------------------|
| Remote addr  | IP address of the remote neighbor. For graceful restart, this is the neighbor router's ID; for<br>fast reroute and hello state timer (reroute), this is one of the neighbor's interface addresses. |

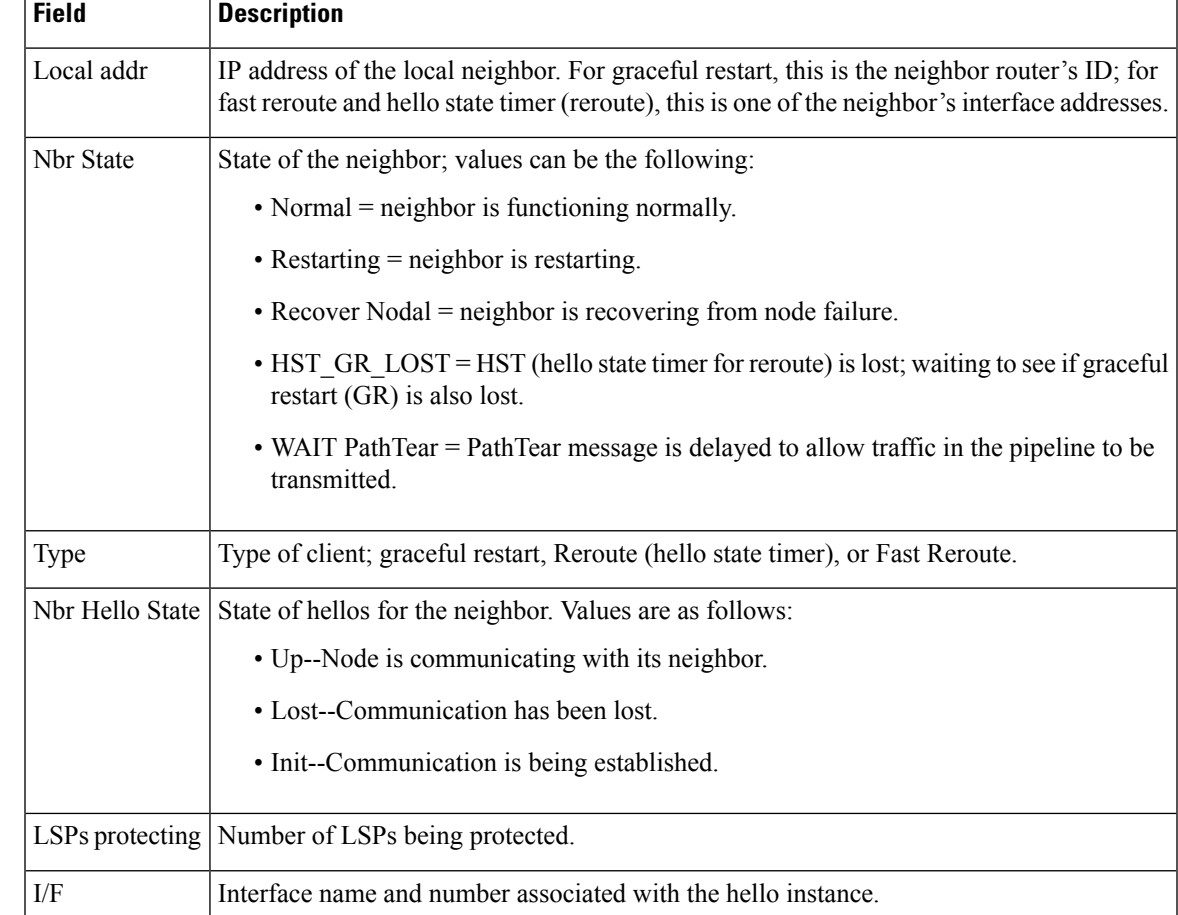

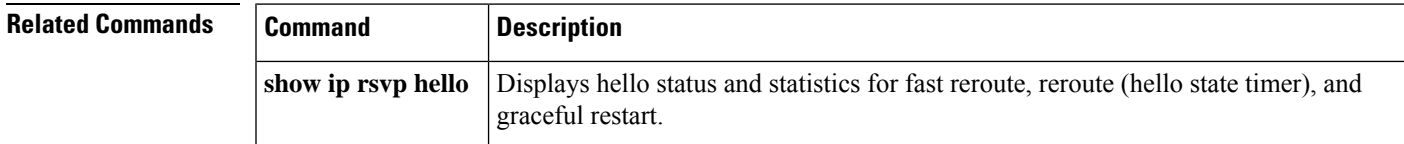

# <span id="page-1245-0"></span>**show ip rsvp hello client neighbor summary**

To display summary information about Resource Reservation Protocol (RSVP) traffic engineering (TE) client hellos for neighbors, use the**showiprsvphelloclientneighborsummary**command in user EXEC or privileged EXEC mode.

**show ip rsvp hello client neighbor summary**

**Syntax Description** This command has no arguments or keywords.

### **Command Modes**

User EXEC Privileged EXEC

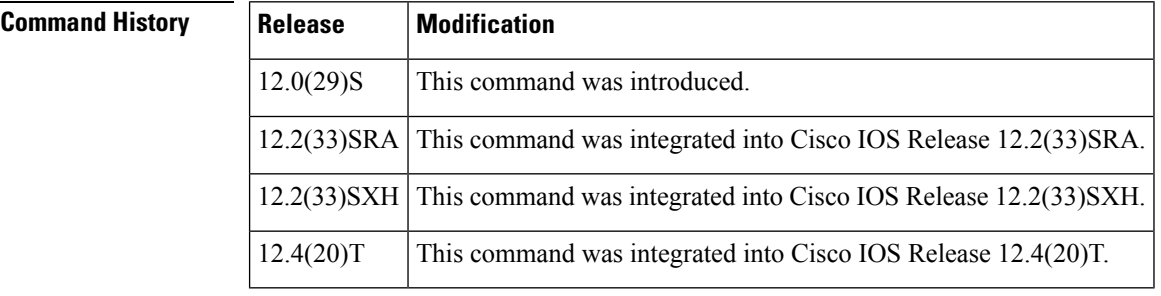

**Usage Guidelines** Use the **showiprsvphelloclientneighborsummary**command to display information about the neighbors, including state, type, and hello instance status.

**Examples** The following is sample output from the showiprsvphelloclientneighborsummary command:

```
Router# show ip rsvp hello client neighbor summary
Local Remote Type NBR_STATE HI_STATE LSPs
10.0.0.1 10.0.0.3 RR Normal Up 1
172.16.1.1 192.168.1.1 GR Normal Lost 1
```
The table below describes the significant fields shown in the display.

### **Table 103: show ip rsvp hello client neighbor summary Field Descriptions**

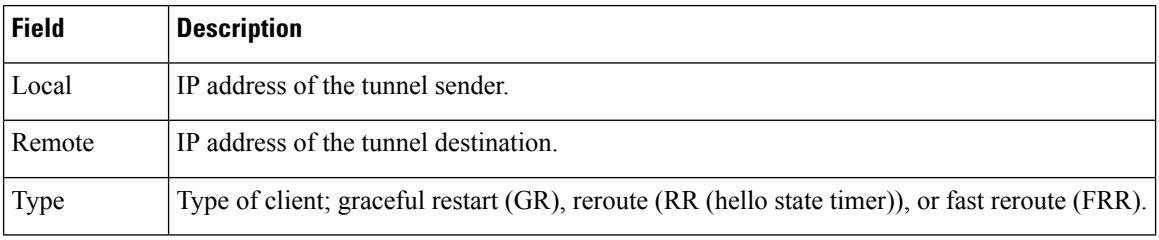

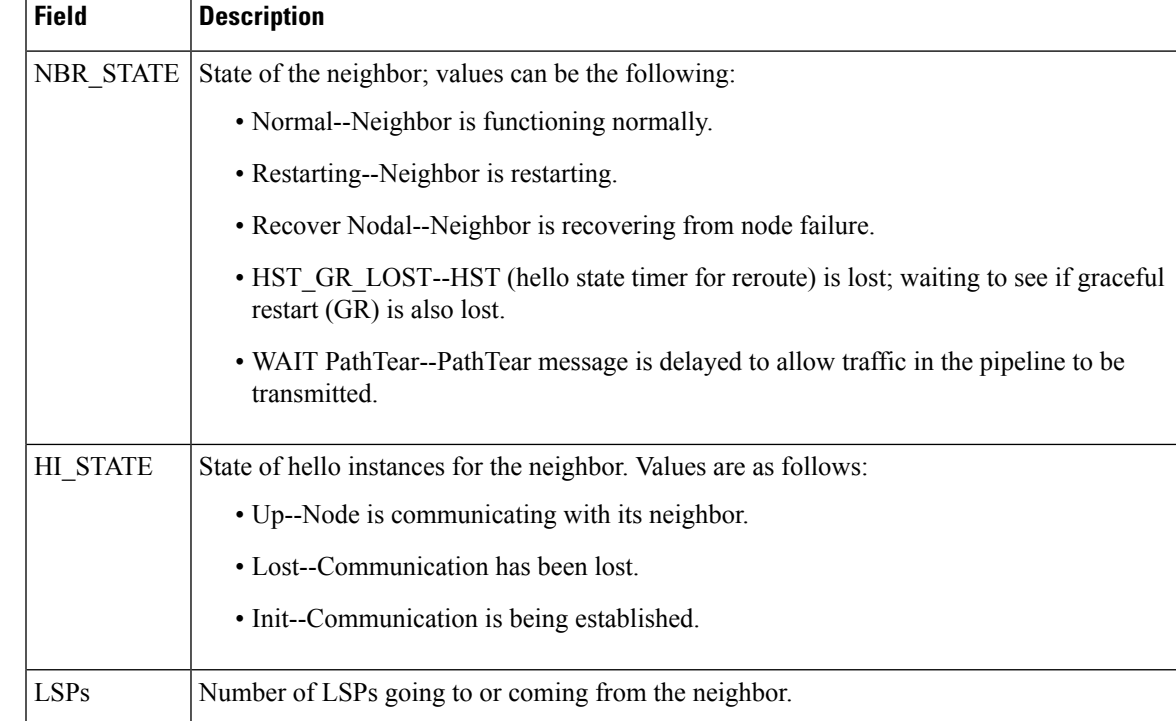

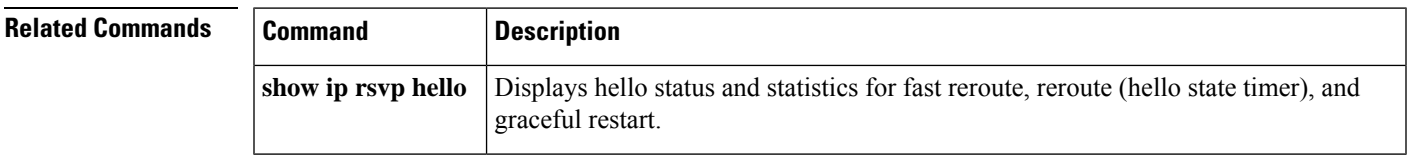

# <span id="page-1247-0"></span>**show ip rsvp hello graceful-restart**

To display information about Resource Reservation Protocol (RSVP) traffic engineering (TE) graceful restart hellos, use the**showiprsvphellograceful-restart** command in user EXEC or privileged EXEC mode.

**show ip rsvp hello graceful-restart**

**Syntax Description** This command has no arguments or keywords.

### **Command Modes**

User EXEC Privileged EXEC

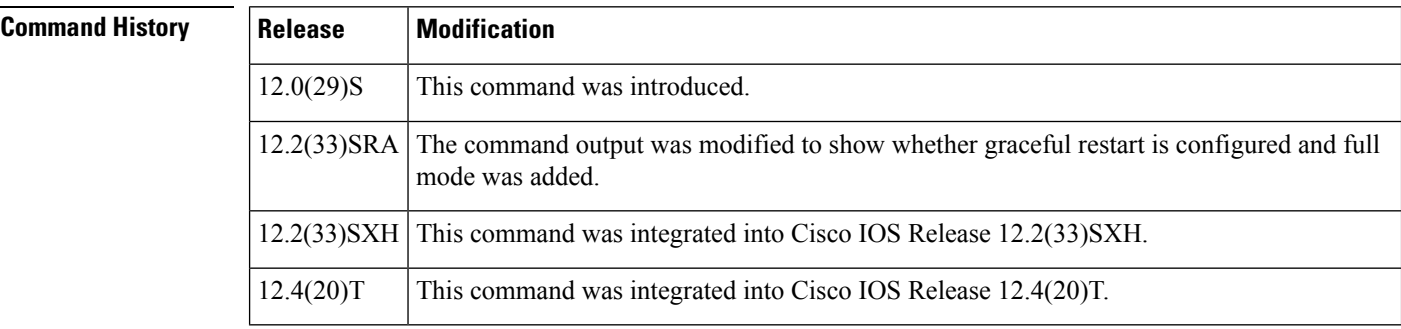

**Usage Guidelines** Use the **showiprsvphellograceful-restart** command to display the status of graceful restart and related statistics.

**Examples** The following is sample output from the **showiprsvphellograceful-restart** command:

```
Router# show ip rsvp hello graceful-restart
Graceful Restart: Enabled (full mode)
 Refresh interval: 10000 msecs
  Refresh misses: 4
  DSCP: 0x30
 Advertised restart time: 30000 msecs
 Advertised recovery time: 120000 msecs
 Maximum wait for recovery: 3600000 msecs
```
The table below describes the significant fields shown in the display.

### **Table 104: show ip rsvp hello graceful-restart Field Descriptions**

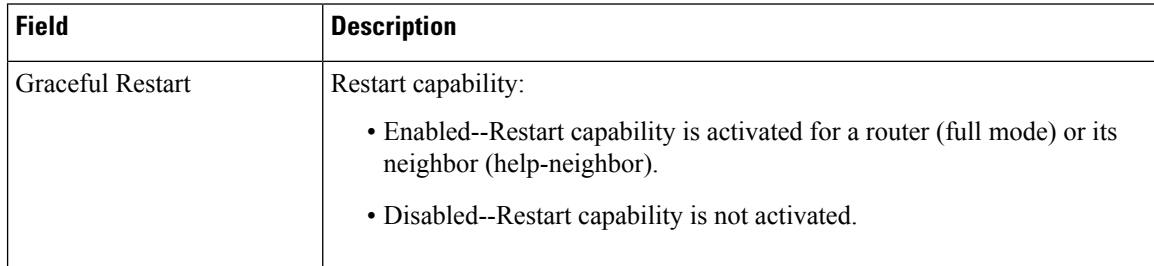

I

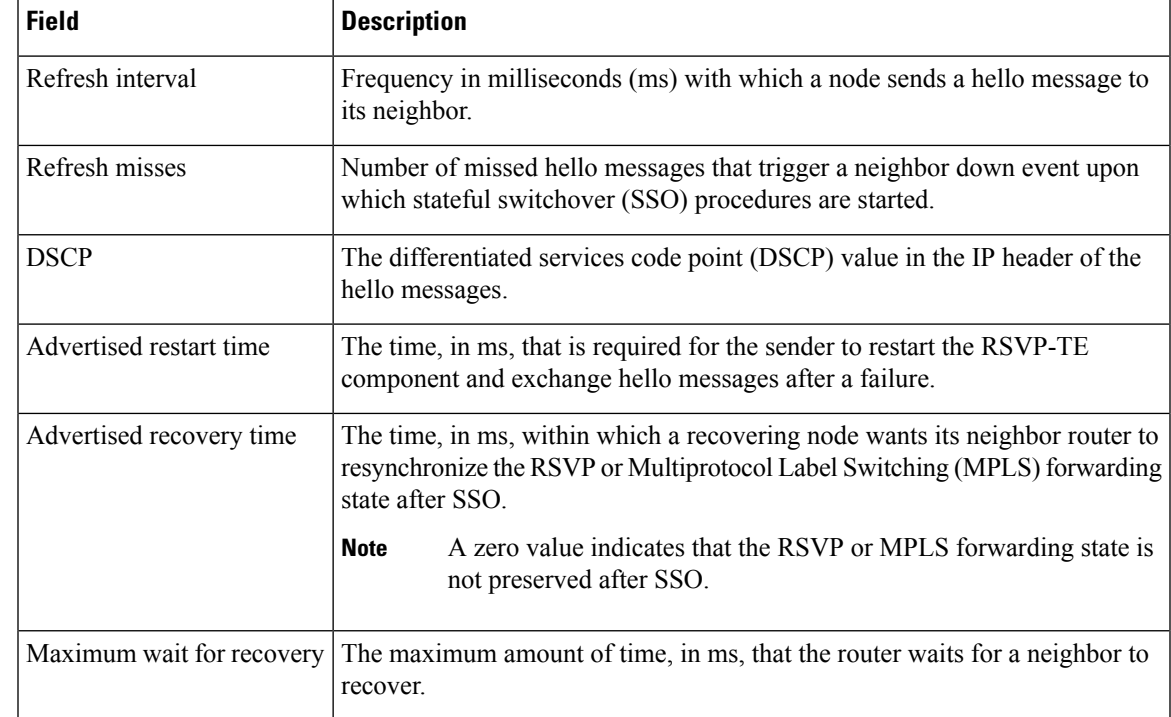

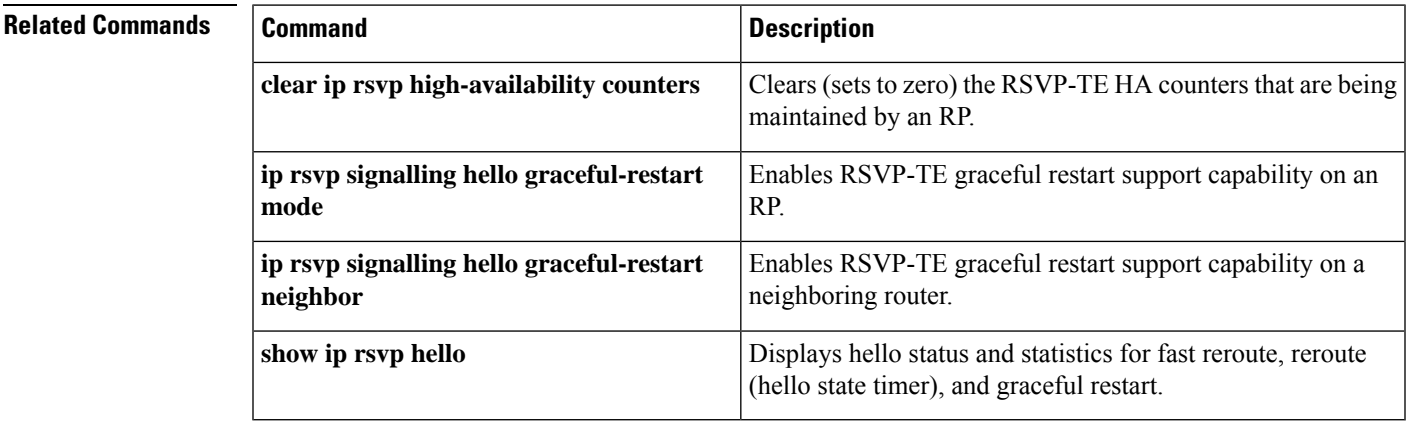

# <span id="page-1249-0"></span>**show ip rsvp hello instance detail**

To display detailed information about a hello instance, use the **showiprsvphelloinstancedetail**command in user EXEC or privileged EXEC mode.

**show ip rsvp hello instance detail** [**filter destination** *ip-address*]

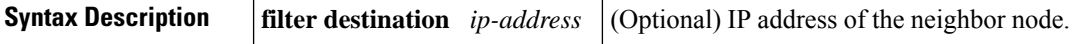

### **Command Modes**

User EXEC Privileged EXEC

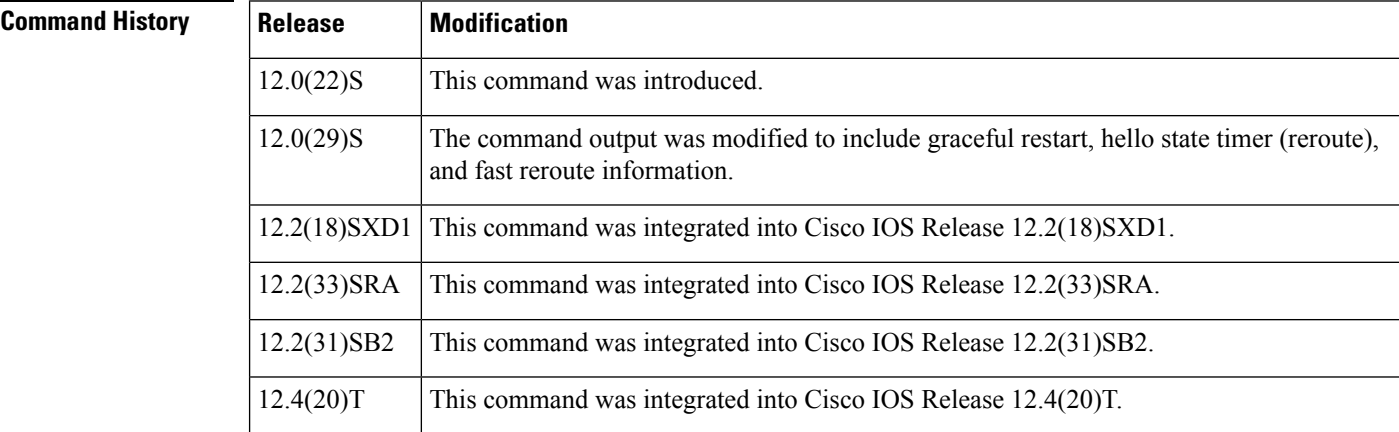

**Usage Guidelines** Use the **showiprsvphelloinstancedetail** command to display information about the processes (clients) currently configured.

**Examples** The following is sample output from the **showiprsvphelloinstancedetail** command:

```
Router# show ip rsvp hello instance detail
Neighbor 10.0.0.3 Source 10.0.0.2
   Type: Active (sending requests)
    I/F: Serial2/0
   State: Up (for 2d19h2d19h)
   Clients: ReRoute
   LSPs protecting: 1
   Missed acks: 4, IP DSCP: 0x30
   Refresh Interval (msec)
     Configured: 6000
     Statistics: (from 40722 samples)
       Min: 6000
       Max: 6064
       Average: 6000
       Waverage: 6000 (Weight = 0.8)
       Current: 6000
   Last sent Src_instance: 0xE617C847
   Last recv nbr's Src_instance: 0xFEC28E95
   Counters:
```

```
Communication with neighbor lost:
     Num times: 0
     Reasons:
       Missed acks: 0
       Bad Src_Inst received: 0<br>Bad Dst Inst received: 0
       Bad Dst_Inst received:
       I/F went down: 0<br>Neighbor disabled Hello: 0
       Neighbor disabled Hello: 0
   Msgs Received: 55590
        Sent: 55854
        Suppressed: 521
Neighbor 10.0.0.8 Source 10.0.0.7
 Type: Passive (responding to requests)
 I/F: Serial2/1
 Last sent Src_instance: 0xF7A80A52
 Last recv nbr's Src_instance: 0xD2F1B7F7
 Counters:
   Msgs Received: 199442
        Sent: 199442
```
The table below describes the significant fields shown in the display.

**Table 105: show ip rsvp hello instance detail Field Descriptions**

| <b>Field</b>            | <b>Description</b>                                                                                                    |
|-------------------------|----------------------------------------------------------------------------------------------------|
| Neighbor                | IP address of the adjacent node.                                                                                                    |
| Source                  | IP address of the node that is sending the hello message.                                                                                                    |
| Type                    | Values are Active (node is sending a request) and Passive (node is responding<br>to a request).                                                                      |
| I/F                     | Interface from which hellos are sent for this instance. Any means that the hellos<br>can be sent out any interface.                                                  |
| <b>State</b>            | Status of communication. Values are as follows:                                                                                                    |
|                         | • Up--Node is communicating with its neighbor.                                                                                                    |
|                         | • Lost--Communication has been lost.                                                                                                    |
|                         | • Init--Communication is being established.                                                                                                    |
| Clients                 | Clients that created this hello instance; they include graceful restart, ReRoute<br>(hello state timer), and Fast Reroute.                                           |
| LSPs protecting         | Number of LSPs that are being protected by this hello instance.                                                                                                    |
| Missed acks             | Number of times that communication was lost due to missed acknowledgments<br>(ACKs).                                                                                 |
| <b>IP DSCP</b>          | IP differentiated services code point (DSCP) value used in the hello IP header.                                                                                      |
| Refresh Interval (msec) | The frequency (in milliseconds) with which a node generates a hello message<br>containing a Hello Request object for each neighbor whose status is being<br>tracked. |
| Configured              | Configured refresh interval.                                                                                                    |

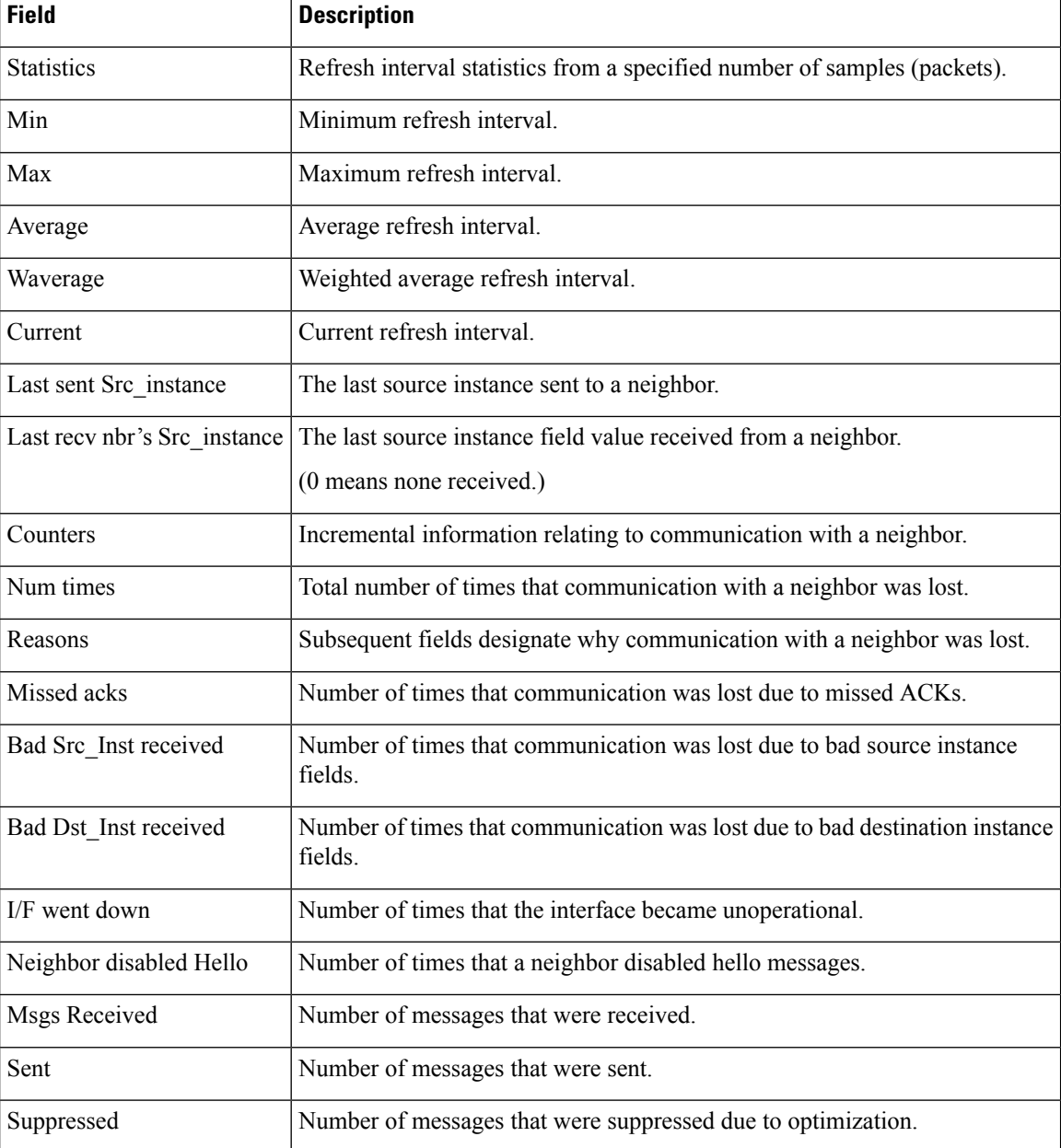

## **Related Command**

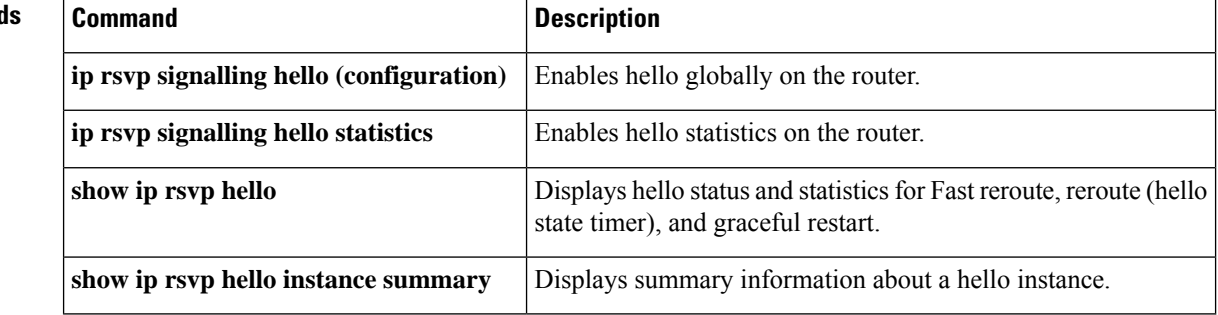

# <span id="page-1252-0"></span>**show ip rsvp hello instance summary**

To display summary information about a hello instance, use the **showiprsvphelloinstancesummary** command in user EXEC or privileged EXEC mode.

**show ip rsvp hello instance summary**

**Syntax Description** This command has no arguments or keywords.

### **Command Modes**

User EXEC Privileged EXEC

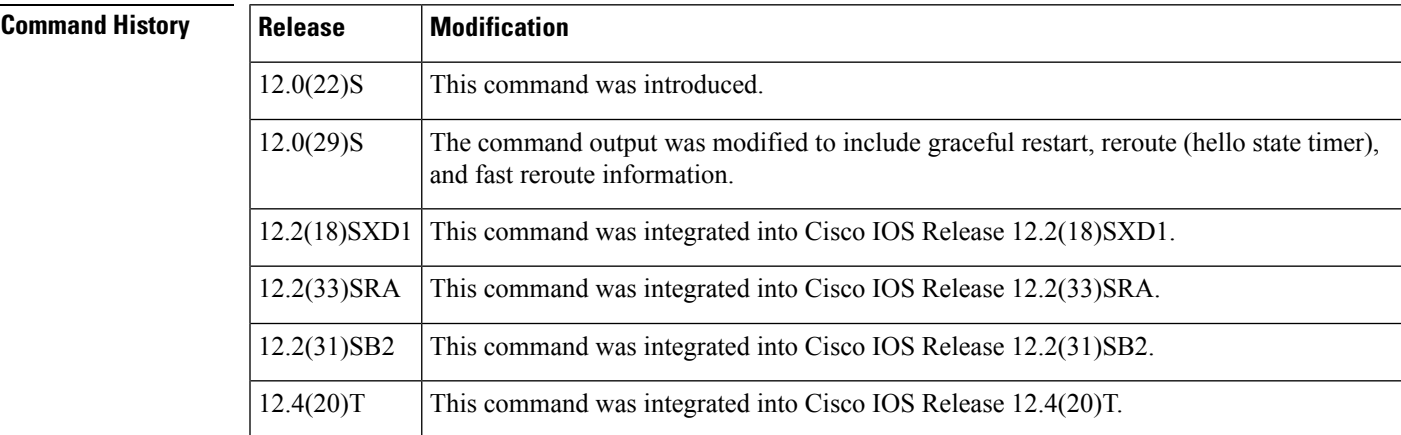

**Examples** The following is sample output from the **showiprsvphelloinstancesummary** command:

### Router# **show ip rsvp hello instance summary**

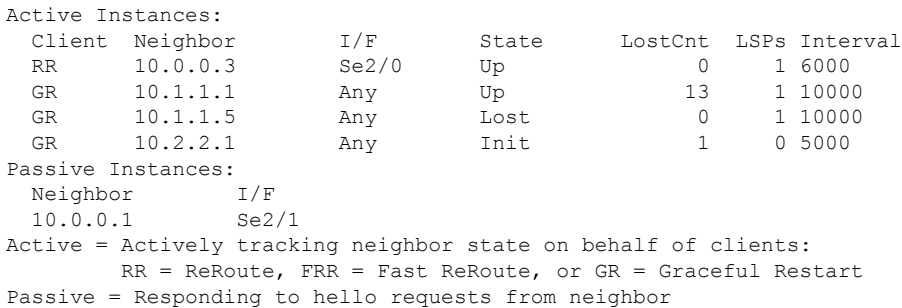

The table below describes the significant fields shown in the display.

**Table 106: show ip rsvp hello instance summary Field Descriptions**

| <b>Field</b> | <b>Description</b>                                               |
|--------------|------------------------------------------------------------------|
|              | Active Instances   Active nodes that are sending hello requests. |

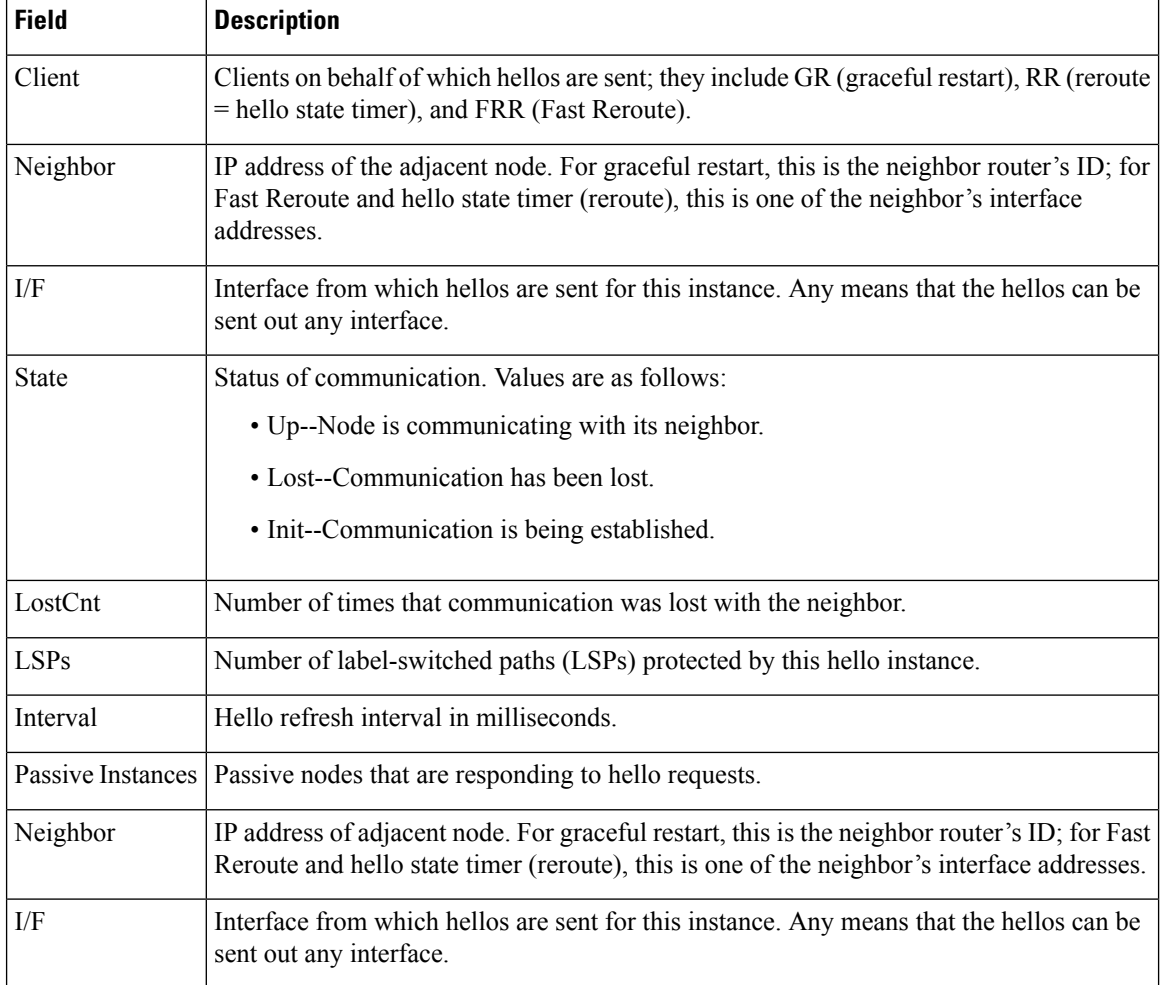

## **Related Commands**

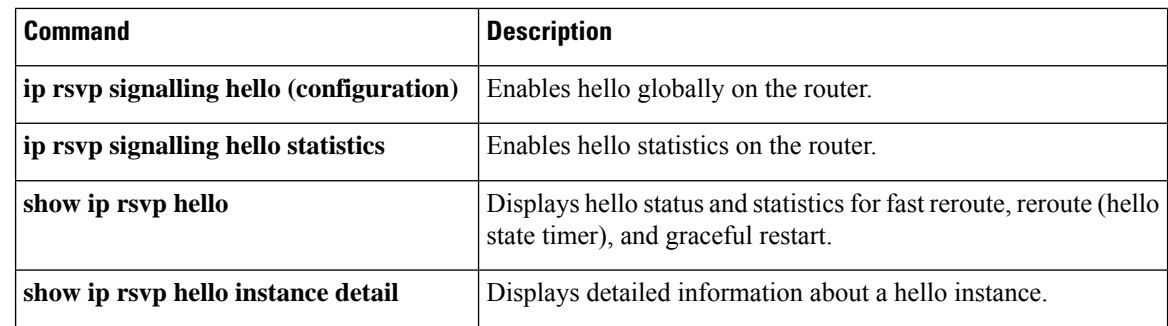

I

# <span id="page-1254-0"></span>**show ip rsvp hello statistics**

To display how long hello packets have been in the Hello input queue, use the **showiprsvphellostatistics**command in privileged EXEC mode.

**show ip rsvp hello statistics**

**Syntax Description** This command has no arguments or keywords.

**Command Default** Information about how long hello packets have been in the Hello input queue is not displayed.

### **Command Modes**

Privileged EXEC

## **Command History Release Modification**

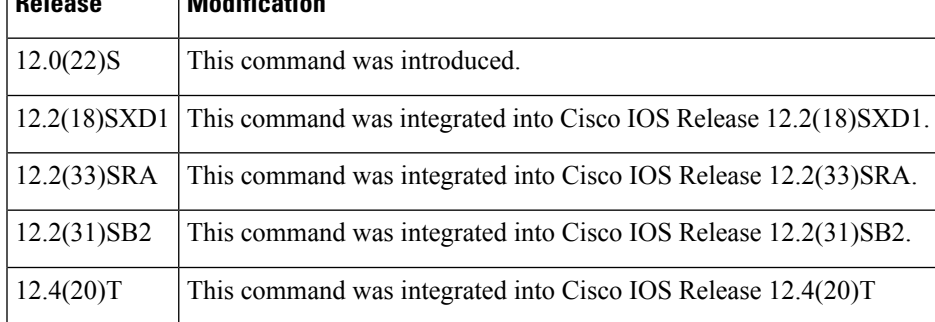

**Usage Guidelines** You can use this command to determine if the Hello refresh interval is too small. If the interval is too small, communication may falsely be declared as lost.

**Examples** The following is sample output from the **showiprsvphellostatistics** command:

### Router# **show ip rsvp hello statistics**

```
Status: Enabled
 Packet arrival queue:
   Wait times (msec)
     Current:0
     Average:0
     Weighted Average:0 (weight = 0.8)
     Max:4
    Current length: 0 (max:500)
 Number of samples taken: 2398525
```
The table below describes the significant fields shown in the display.

### **Table 107: show ip rsvp hello statistics Field Descriptions**

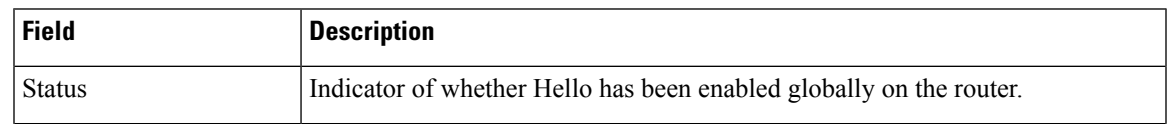

I

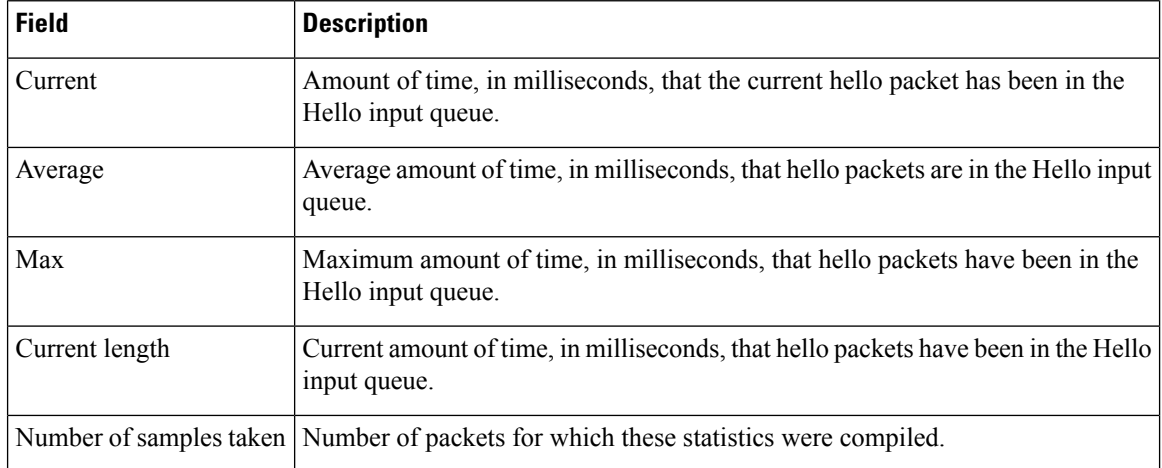

## **Related Commands**

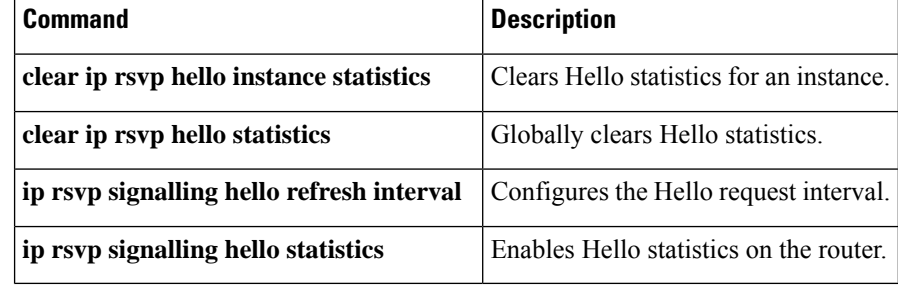

# <span id="page-1256-0"></span>**show ip rsvp high-availability counters**

To display all Resource Reservation Protocol (RSVP) traffic engineering (TE) high availability (HA) counters that are being maintained by a Route Processor (RP), use the **show ip rsvp high-availability counters** command in user EXEC or privileged EXEC mode.

**show ip rsvp high-availability counters**

**Syntax Description** This command has no arguments or keywords.

**Command Modes** User EXEC (>)

Privileged EXEC (#)

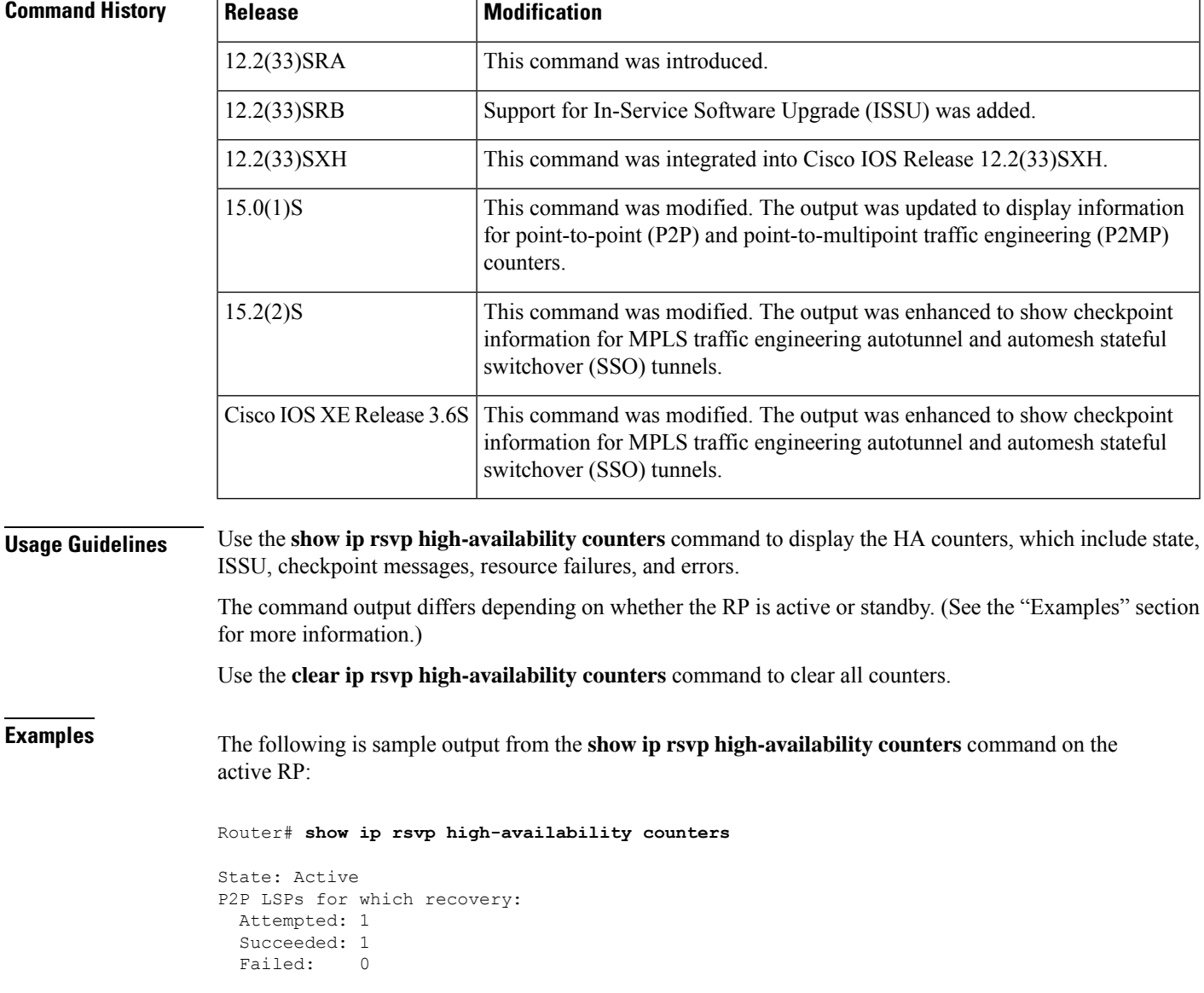

```
P2MP subLSPs for which recovery:
 Attempted: 2
 Succeeded: 2
 Failed: 0
Bulk sync
 initiated: 1
Send timer
 started: 2
Checkpoint Messages (Items) Sent
 Succeeded: 2 (8)
  Acks accepted:2 (8)
   Acks ignored: (0)
   Nacks: 0 (0)
  Failed: 0 (0)
 Buffer alloc: 2
 Buffer freed: 4
ISSU:
 Checkpoint Messages Transformed:
   On Send:
    Succeeded: 2
    Failed: 0
    Transformations: 0
   On Recv:
    Succeeded: 2
    Failed: 0
    Transformations: 0
 Negotiation:
   Started: 2
   Finished: 2<br>Failed to Start: 0
   Failed to Start:
   Messages:
    Sent:
      Send succeeded: 14
      Send failed: 0
      Buffer allocated: 14
      Buffer freed: 0
      Buffer alloc failed: 0
    Received:
      \frac{sec1}{c}<br>Succeeded: 10
      Failed: 0
      Buffer freed: 10
 Init:
   Succeeded: 1
   Failed: 0
 Session Registration:
  Succeeded: 1
  Failed: 0
 Session Unregistration:
  Succeeded: 1<br>
Failed: 0
   Failed:
Errors:
 None
Historical: (When Active was Standby)
Checkpoint Messages (Items) Received
  Valid: 2 (11)
  Invalid: 0 (0)
Buffer freed: 2
```
The table below describes the significant fields shown in the display.

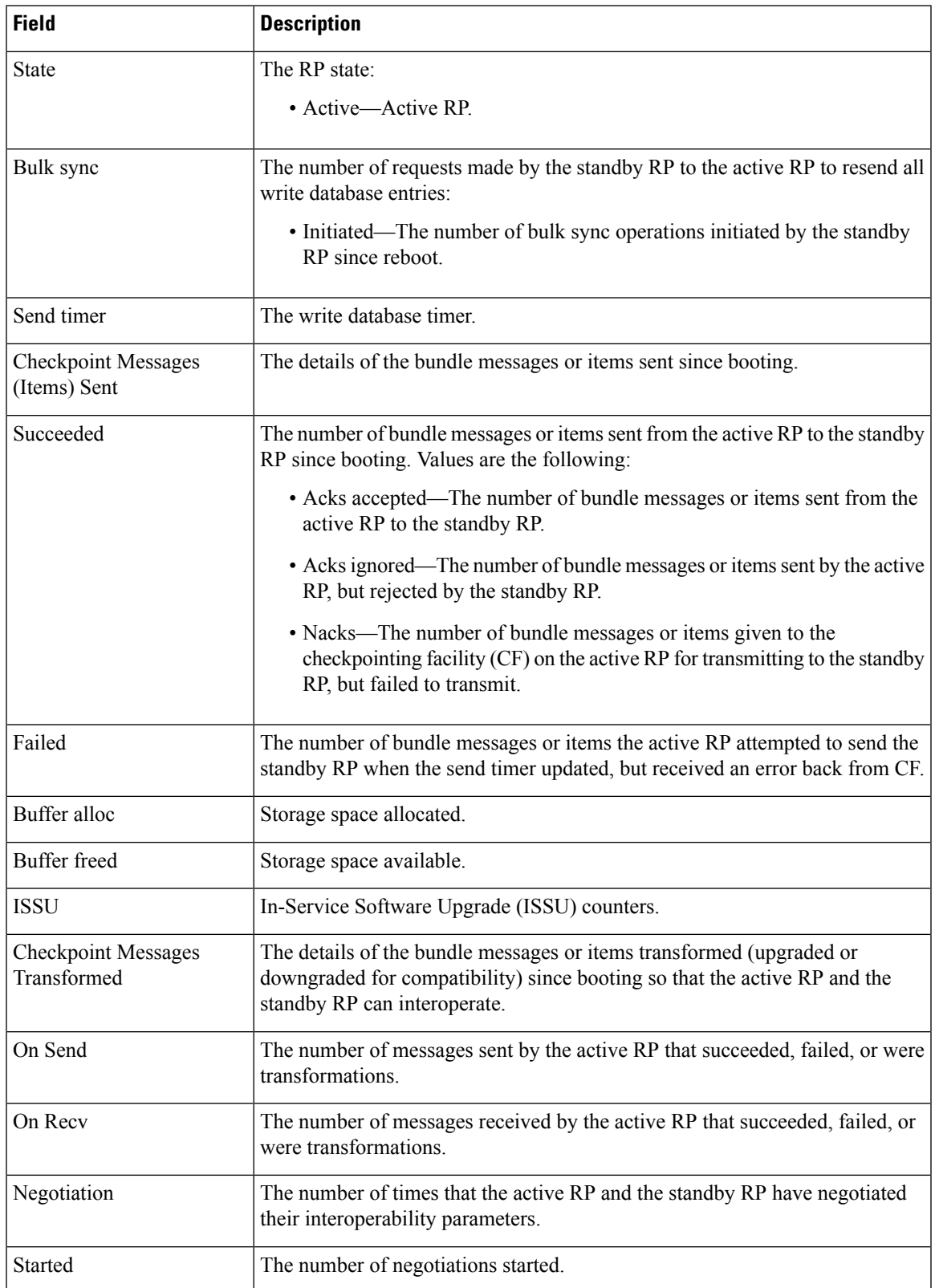

### **Table 108: show ip rsvp high-availability counters—Active RP Field Descriptions**

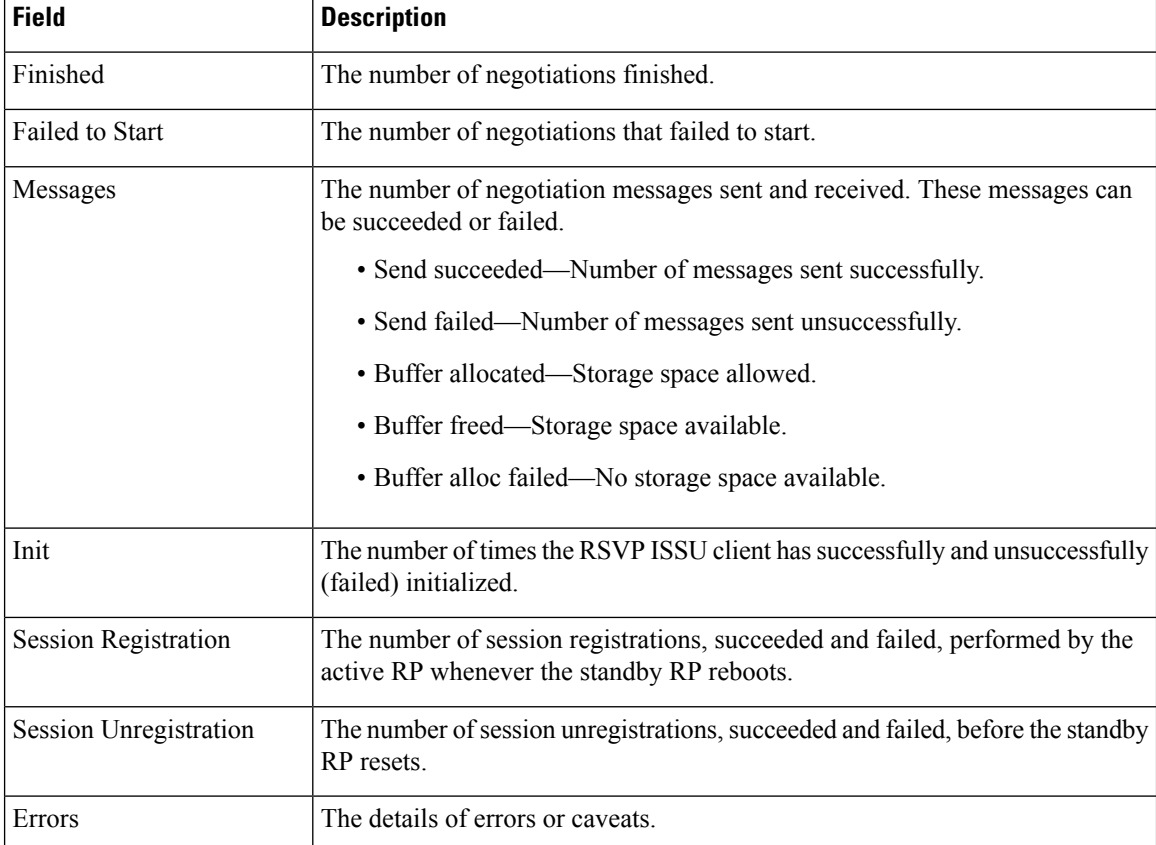

The following is sample output from the **show ip rsvp high-availability counters** command on the standby RP:

Router# **show ip rsvp high-availability counters**

```
State: Standby
Checkpoint Messages (Items) Received
  Valid: 1 (2)
  Invalid: 0 (0)
 Buffer freed: 1
ISSU:
 Checkpoint Messages Transformed:
   On Send:
     Succeeded: 0
     Failed: 0
    Transformations: 0
   On Recv:
     Succeeded: 1
     Failed: 0
    Transformations: 0
 Negotiation:
   Started: 1<br>Finished: 1
   Finished: 1
   Failed to Start: 0
   Messages:
    Sent:
```
```
Send succeeded: 5
       Send failed: 0
       Send Lalleu.<br>Buffer allocated: 5
       Buffer freed: 0<br>Buffer alloc failed: 0
       Buffer alloc failed: 0
     Received:
       Succeeded: 7<br>Failed: 0
       Failed:
       Buffer freed: 7
  Init:
   Succeeded: 1<br>
Failed: 0
   Failed: 0
  Session Registration:
   Succeeded: 0<br>
Failed: 0
   Failed: 0
 Session Unregistration:
   Succeeded: 0
   Failed: 0
Errors:
 None
```
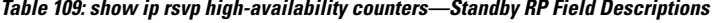

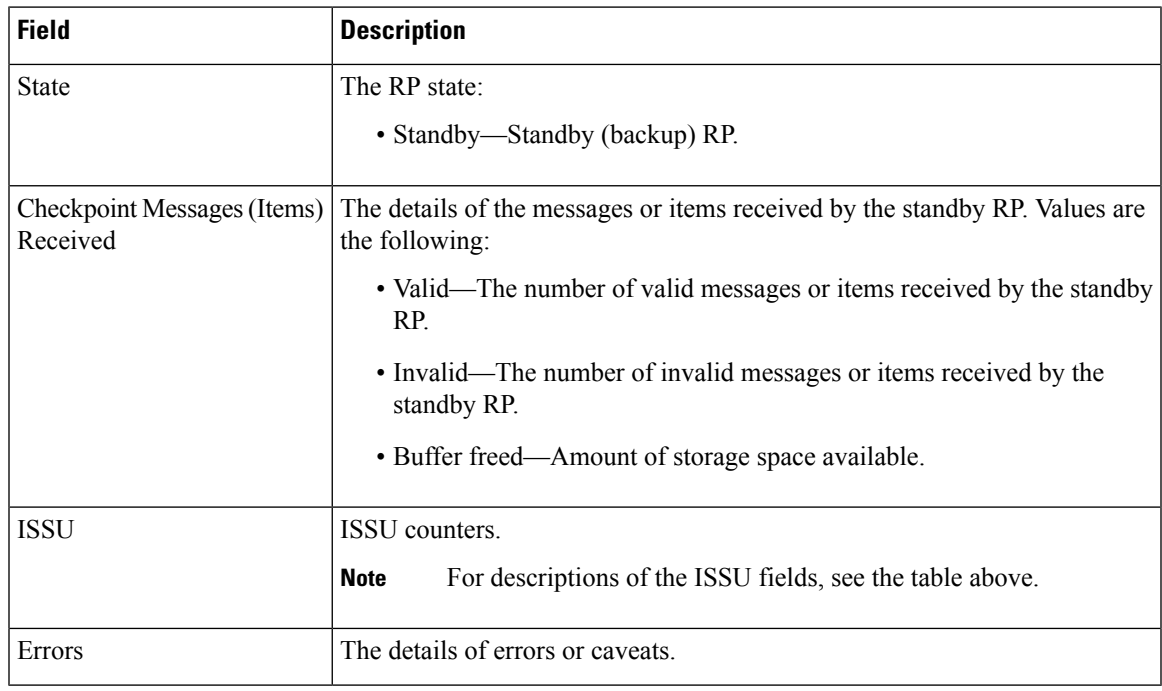

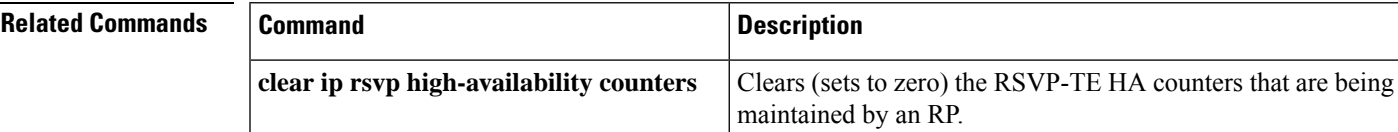

I

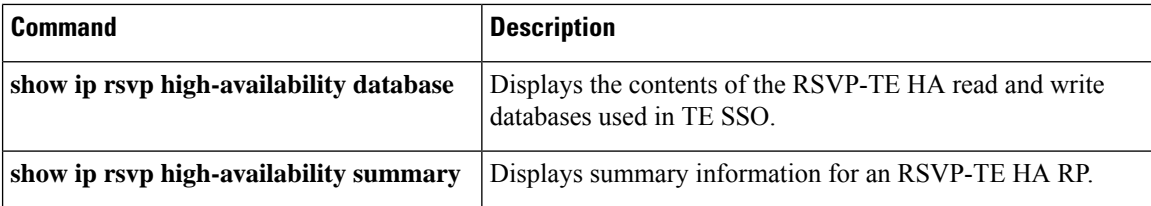

# **show ip rsvp high-availability database**

To display contents of Resource Reservation Protocol (RSVP) high availability (HA) read and write databases used in traffic engineering (TE), use the **show ip rsvp high-availability database** command in user EXEC or privileged EXEC mode.

**show ip rsvp high-availability database** {**hello** | **if-autotun** | **link-management** {**interfaces** [{**fixed** | **variable**}] | **system**} | **lsp** [{**filter** [{**destination** *ip-address*}] | [{**lsp-id** *lsp-id*}] | [{**source** *ip-address*}] | [{**tunnel-id** *tunnel-id*}]}] | **lsp-head** [**filter** *number*] | **summary**}

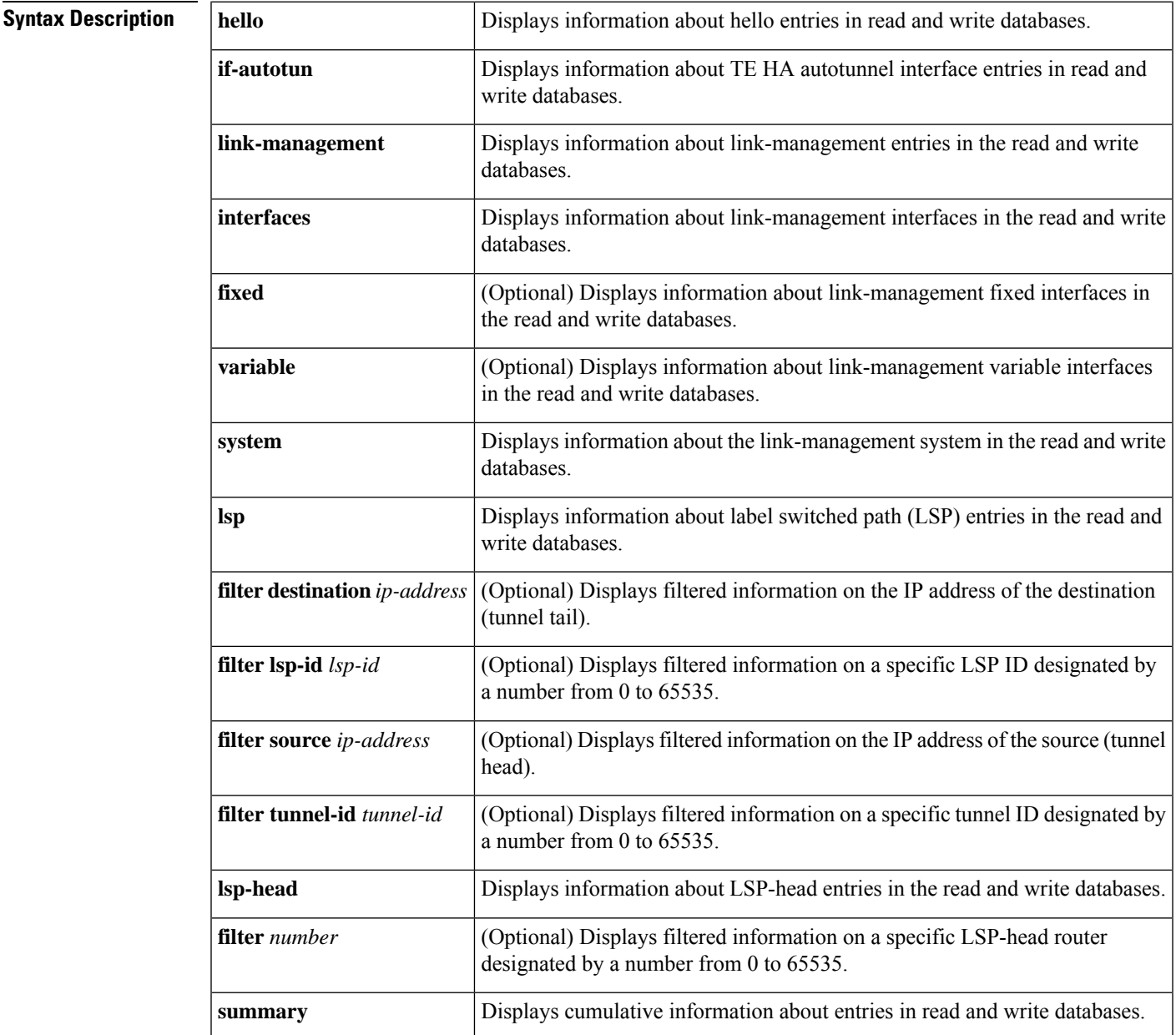

# **Command Modes** User EXEC (>)

Privileged EXEC (#)

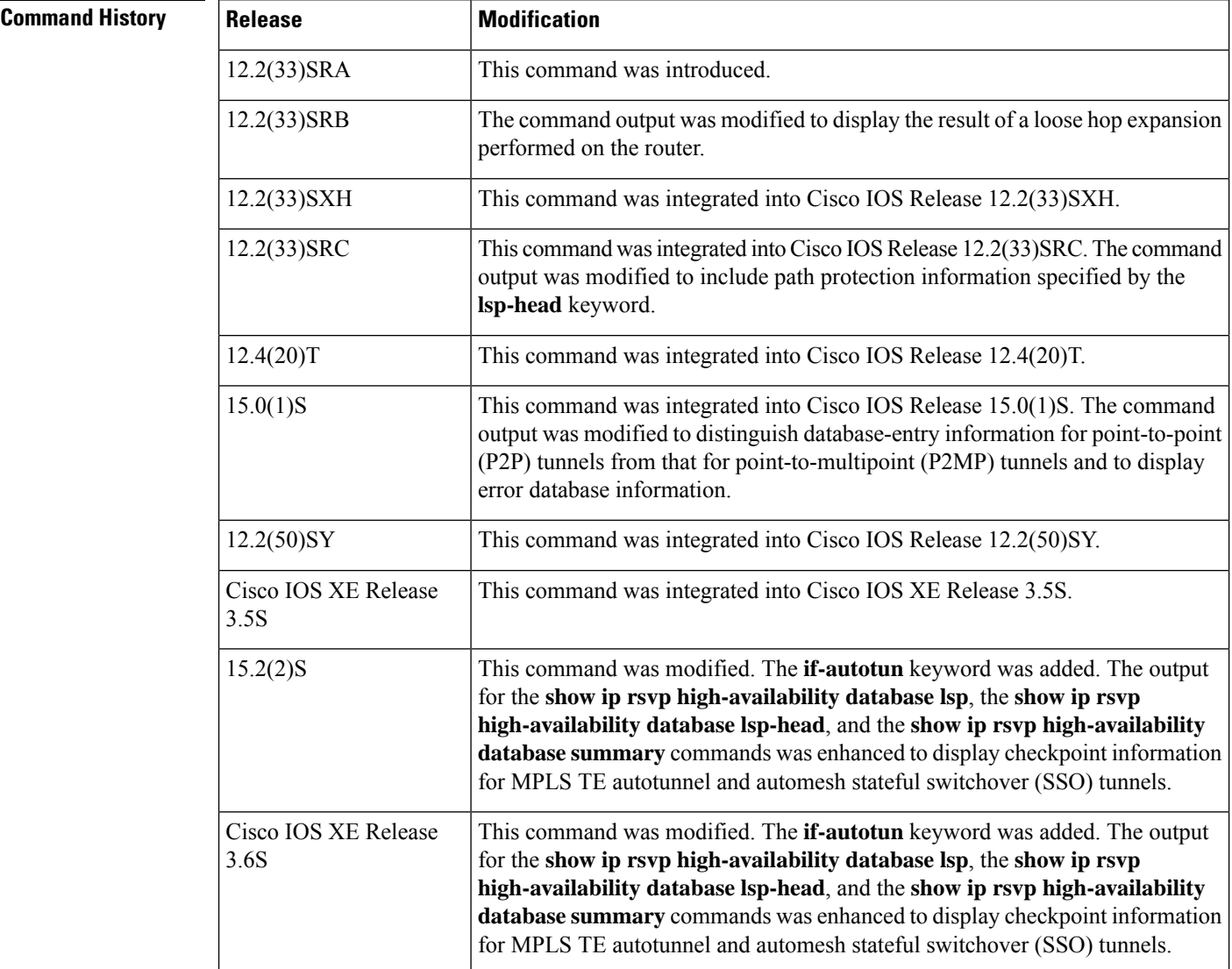

# **Usage Guidelines** Use the **show ip rsvp high-availability database** command to display information about entries in the read and write databases.

Use the **show ip rsvp high-availability database lsp** command to display loose hop information. A loose hop expansion can be performed on a router when the router processes the explicit router object (ERO) for an incoming path message. After the router removes all local IP addresses from the incoming ERO, it finds the next hop. If the ERO specifies that the next hop is loose instead of strict, the router consults the TE topology database and routing to determine the next hop and output interface to forward the path message. The result of the calculation is a list of hops; the list is placed in the outgoing ERO and checkpointed with the LSP data as the loose hop information.

In Cisco IOS Release 15.0(1)S and later releases, the **show ip rsvp high-availability database lsp** command displays sub-LSP information. If any sub-LSP, whether P2MP or P2P, fails to recover after a stateful switchover (SSO), the failure is noted in an error database for troubleshooting. You can use the **show ip rsvp high-availability database lsp** command to display error database entries.

You can use the **show ip rsvp high-availability database lsp-head** command only on a headend router; this command gives no information on other routers

# **Examples**

### **Hello Example on an Active RP**

The following is sample output from the **show ip rsvp high-availability database hello** command on an active Route Processor (RP):

Router# **show ip rsvp high-availability database hello**

```
HELLO WRITE DB
  Header:
    State: Checkpointed Action: Add
    Seq #: 1 Flags: 0x0
  Data:
    Last sent Src_instance: 0xDE435865
HELLO READ DB
```
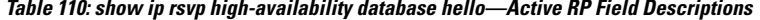

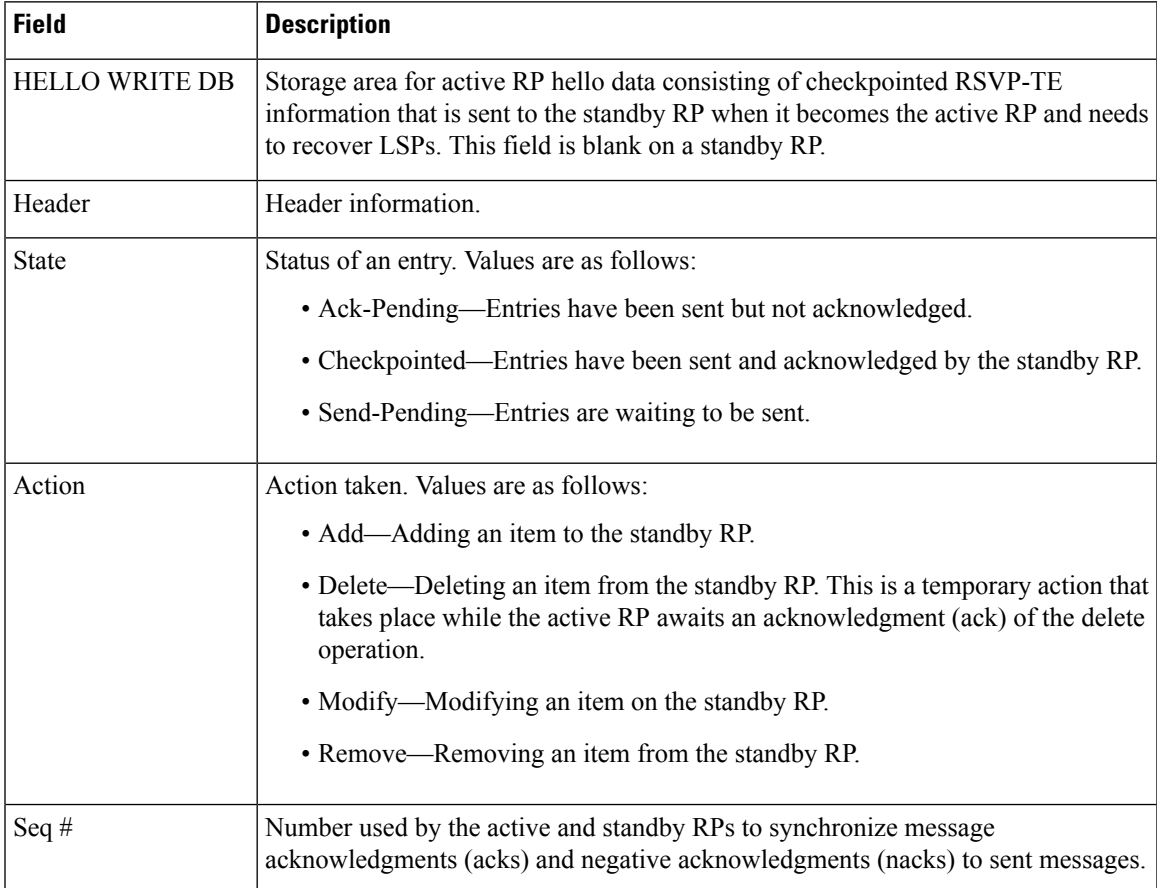

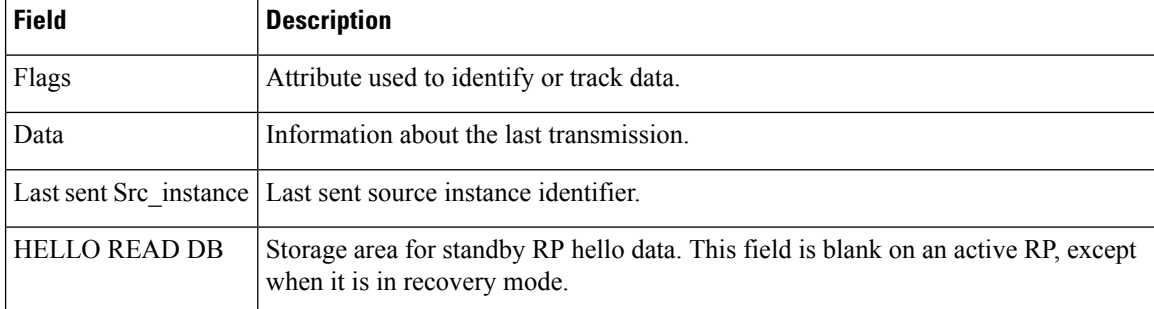

# **Hello Example on a Standby RP**

The following issample output from the **show iprsvphigh-availabilitydatabasehello** on a standby RP:

Router# **show ip rsvp high-availability database hello**

```
HELLO WRITE DB
HELLO READ DB
  Header:
    State: Checkpointed Action: Add
    Seq #: 1 Flags: 0x0
  Data:
    Last sent Src_instance: 0xDE435865
```
These fields are the same as those for the active RP described in the table except they are now in the read database for the standby RP.

### **Autotunnel Interfaces Example on an Active RP**

The following is sample output from the **show ip rsvp high-availability database if-autotun** command on an active RP.

```
Router# show ip rsvp high-availability database if-autotun
IF_AUTOTUN WRITE DB
 Header:
   State: Checkpointed Action: Add
   Seq #: 1 Flags: 0x0
 Data:
   Tunnel ID: 1000 (if_handle: 85), prot_if_handle: 14
   template unit: n/a, dest: 22.22.22.22, flags=0x0
 Header:
   State: Checkpointed Action: Add
   Seq #: 61 Flags: 0x0
 Data:
   Tunnel ID: 2000 (if handle: 86), prot if handle: 14
   template_unit: n/a, dest: 22.22.22.22, flags=0x1
 Header:
   State: Checkpointed Action: Add
   Seq #: 1 Flags: 0x0
 Data:
   Tunnel ID: 3000 (if handle: 87), prot if handle: 0
   template unit: 1, dest: 22.22.22.22, flags=0x2
```

```
Header:
 State: Checkpointed Action: Add
 Seq #: 1 Flags: 0x0
Data:
 Tunnel ID: 3001 (if_handle: 88), prot_if_handle: 0
 template unit: 1, dest: 172.16.255.128, flags=0x2
Header:
 State: Checkpointed Action: Add
 Seq #: 1 Flags: 0x0
Data:
 Tunnel ID: 3002 (if handle: 89), prot if handle: 0
 template unit: 1, dest: 200.0.0.0, flags=0x2
```

```
IF_AUTOTUN READ DB
```
**Table 111: show ip rsvp high-availability database if-autotun—Active RP Field Descriptions**

| <b>Field</b>        | <b>Description</b>                                                                                                    |
|---------------------|----------------------------------------------------------------------------------------------------|
| IF AUTOTUN WRITE DB | Storage area for active RP autotunnel interface<br>information. This field is blank on a standby RP.                                                                                                    |
| Header              | Header information.                                                                                                    |
| <b>State</b>        | Status of an entry. Values are as follows:<br>• Ack-Pending—Entries have been sent but not<br>acknowledged.<br>• Checkpointed-Entries have been sent and<br>acknowledged by the standby RP.<br>• Send-Pending—Entries are still waiting to be<br>sent.                                                                                   |
| Action              | Action taken. Values are as follows:<br>• Add—Adding an item to the standby RP.<br>• Delete—Deleting an item from the standby RP.<br>This action appears temporarily while the active<br>RP awaits an ack of the delete operation.<br>• Modify—Modifying an item on the standby RP.<br>• Remove—Removing an item from the standby<br>RP. |
| Seq $#$             | Number used by the active and standby RPs to<br>synchronize message acks and nacks to sent messages.                                                                                                    |
| Flags               | Attributes used to identify or track data.                                                                                                    |
| Data                | Information about the last transmission.                                                                                                    |

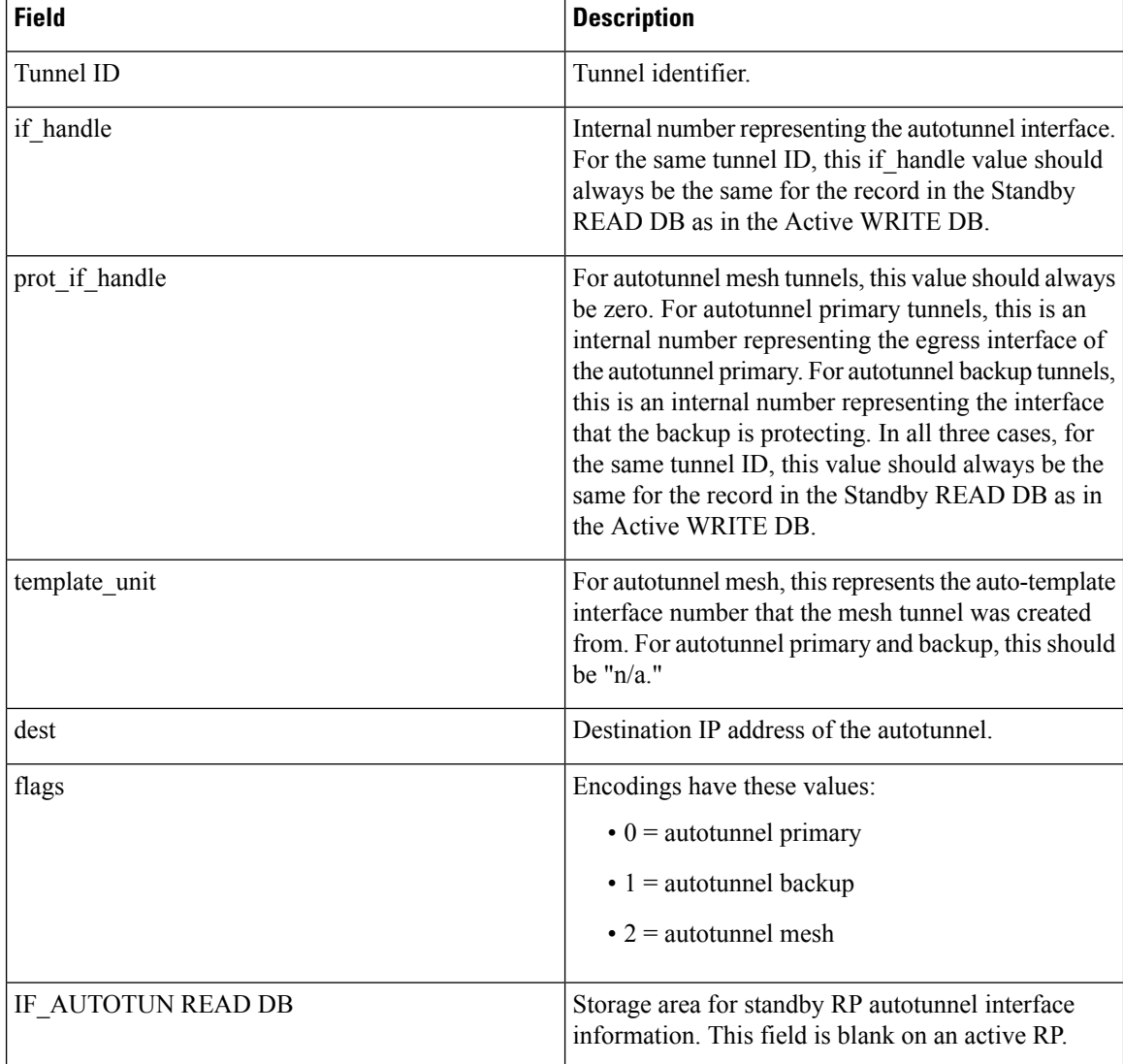

The fields for a standby RP are the same as those described in the table except that they are now in the interface autotunnel read database instead of the interface autotunnel write database that is used by an active RP.

### **Link-Management Interfaces Example on an Active RP**

The following issample output from the **show iprsvphigh-availabilitydatabase link-management interfaces** command on an active RP:

Router# **show ip rsvp high-availability database link-management interfaces**

```
TE LINK WRITE DB
Flooding Protocol: ospf IGP Area ID: 0 Link ID: 0 (GigabitEthernet3/2)
 Header:
   State: Checkpointed Action: Add
   Seq #: 4 Flags: 0x0
 Data:
```

```
Ifnumber: 5 Link Valid Flags: 0x193B
Link Subnet Type: Broadcast
Local Intfc ID: 0 Neighbor Intf ID: 0
Link IP Address: 172.16.3.1
Neighbor IGP System ID: 172.16.3.2 Neighbor IP Address: 10.0.0.0
IGP Metric: 1 TE Metric: 1
Physical Bandwidth: 1000000 kbits/sec
Res. Global BW: 3000 kbits/sec
Res. Sub BW: 0 kbits/sec
Upstream::
                          Global Pool Sub Pool
                           ----------- ----------
Reservable Bandwidth[0]:
Reservable Bandwidth[1]: 0 0 kbits/sec
Reservable Bandwidth[2]: 0 0 kbits/sec<br>Reservable Bandwidth[3]: 0 0 kbits/sec
Reservable Bandwidth[3]: 0 0 0 kbits/sec<br>
Reservable Bandwidth[4]: 0 0 0 kbits/sec<br>
Reservable Bandwidth[5]: 0 0 0 kbits/sec
Reservable Bandwidth[4]: 0 0 kbits/sec
Reservable Bandwidth[5]: 0 0 kbits/sec
Reservable Bandwidth[6]: 0 0 kbits/sec
Reservable Bandwidth[7]: 0 0 kbits/sec
Downstream::
                         Global Pool Sub Pool
                          ----------- ----------
Reservable Bandwidth[0]: 3000 0 kbits/sec
Reservable Bandwidth[1]: 3000 0 kbits/sec<br>Reservable Bandwidth[2]: 3000 0 kbits/sec
Reservable Bandwidth[2]: 3000 0 kbits/sec<br>Reservable Bandwidth[3]: 3000 0 kbits/sec
Reservable Bandwidth[3]: 3000 0 kbits/sec<br>Reservable Bandwidth[4]: 3000 0 kbits/sec
Reservable Bandwidth[4]: 3000 0 kbits/sec<br>Reservable Bandwidth[5]: 3000 0 kbits/sec
Reservable Bandwidth[5]: 3000 0 kbits/sec<br>Reservable Bandwidth[6]: 3000 0 kbits/sec
Reservable Bandwidth[6]:
Reservable Bandwidth[7]: 2900 0 kbits/sec
Affinity Bits: 0x0
Protection Type: Capability 0, Working Priority 0
Number of TLVs: 0
```
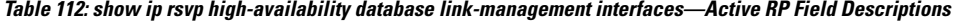

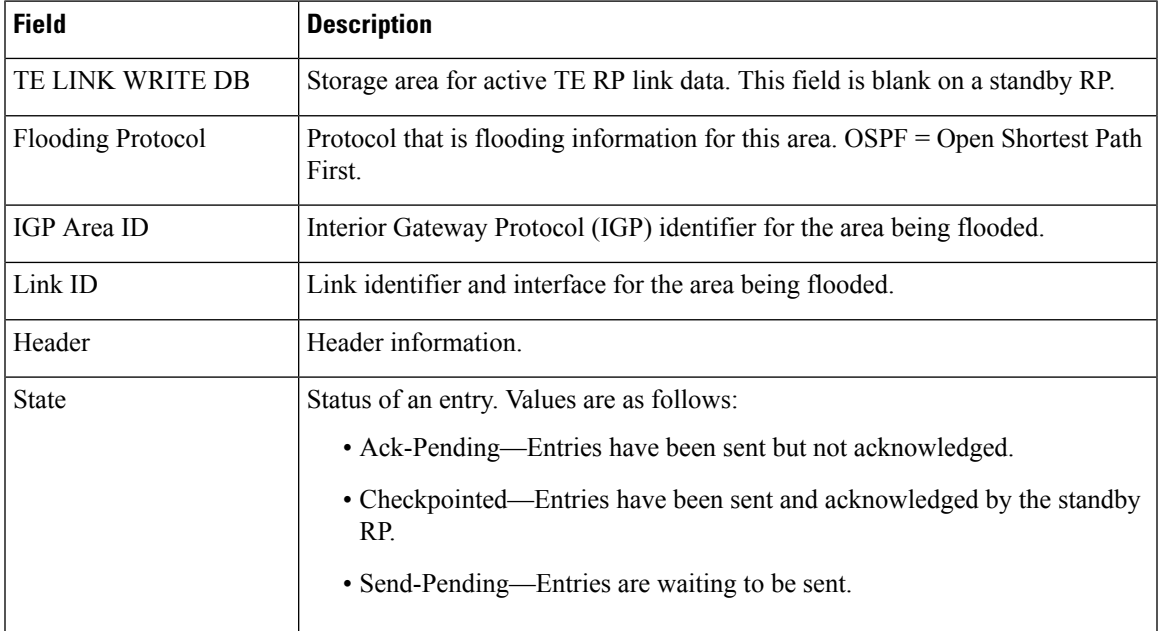

I

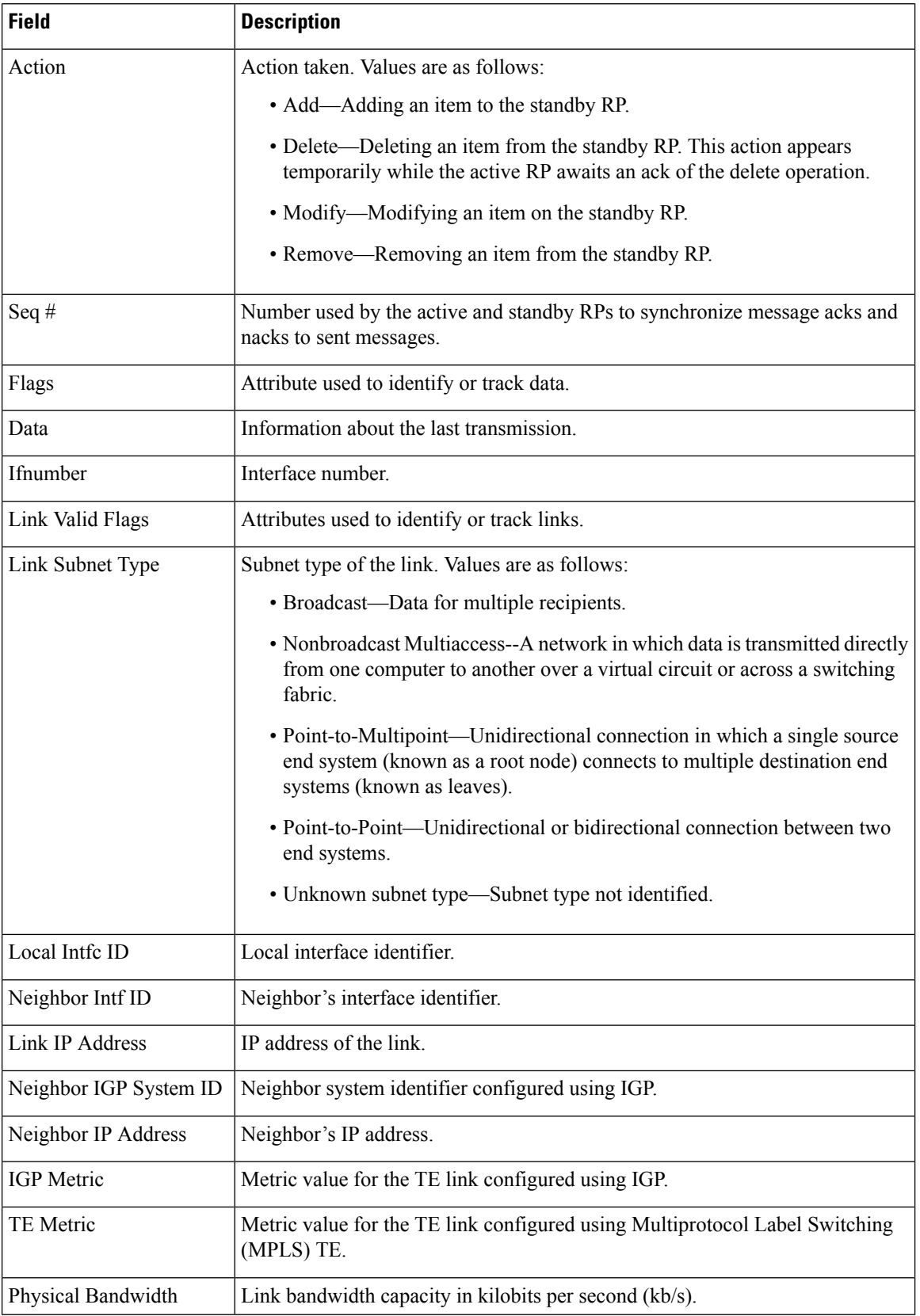

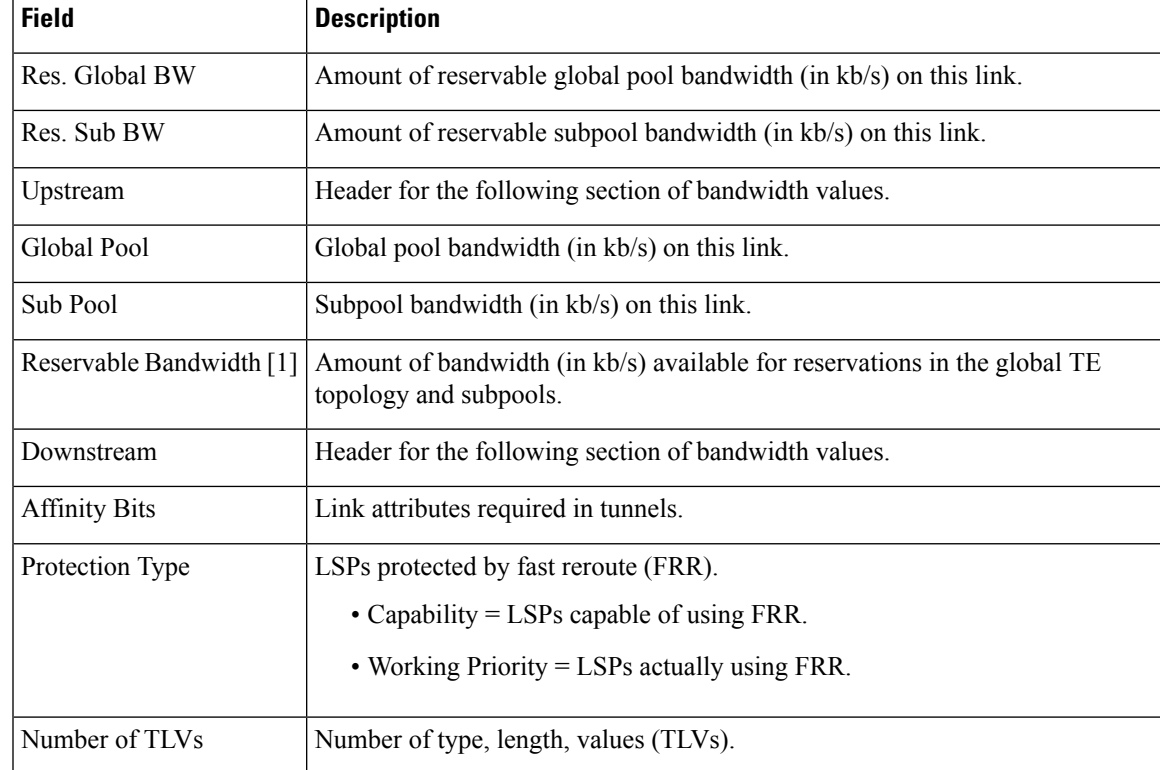

The fields for a standby RP are the same as those described in the table except that they are now in the TE link read database instead of the TE link write database that is used by an active RP.

### **Link-Management System Example on an Active RP**

The following issample output from the **show iprsvphigh-availabilitydatabase link-management system** command on an active RP:

Router# **show ip rsvp high-availability database link-management system**

```
TE SYSTEM WRITE DB
Flooding Protocol: OSPF IGP Area ID: 0
 Header:
   State: Checkpointed Action: Modify
   Seq #: 4 Flags: 0x0
 Data:
   LM Flood Data::
     LSA Valid flags: 0x0 Node LSA flag: 0x0
     IGP System ID: 172.16.3.1 MPLS TE Router ID: 10.0.0.3
     Flooded links: 1 TLV length: 0 (bytes)
     Fragment id: 0
TE SYSTEM READ DB
```
I

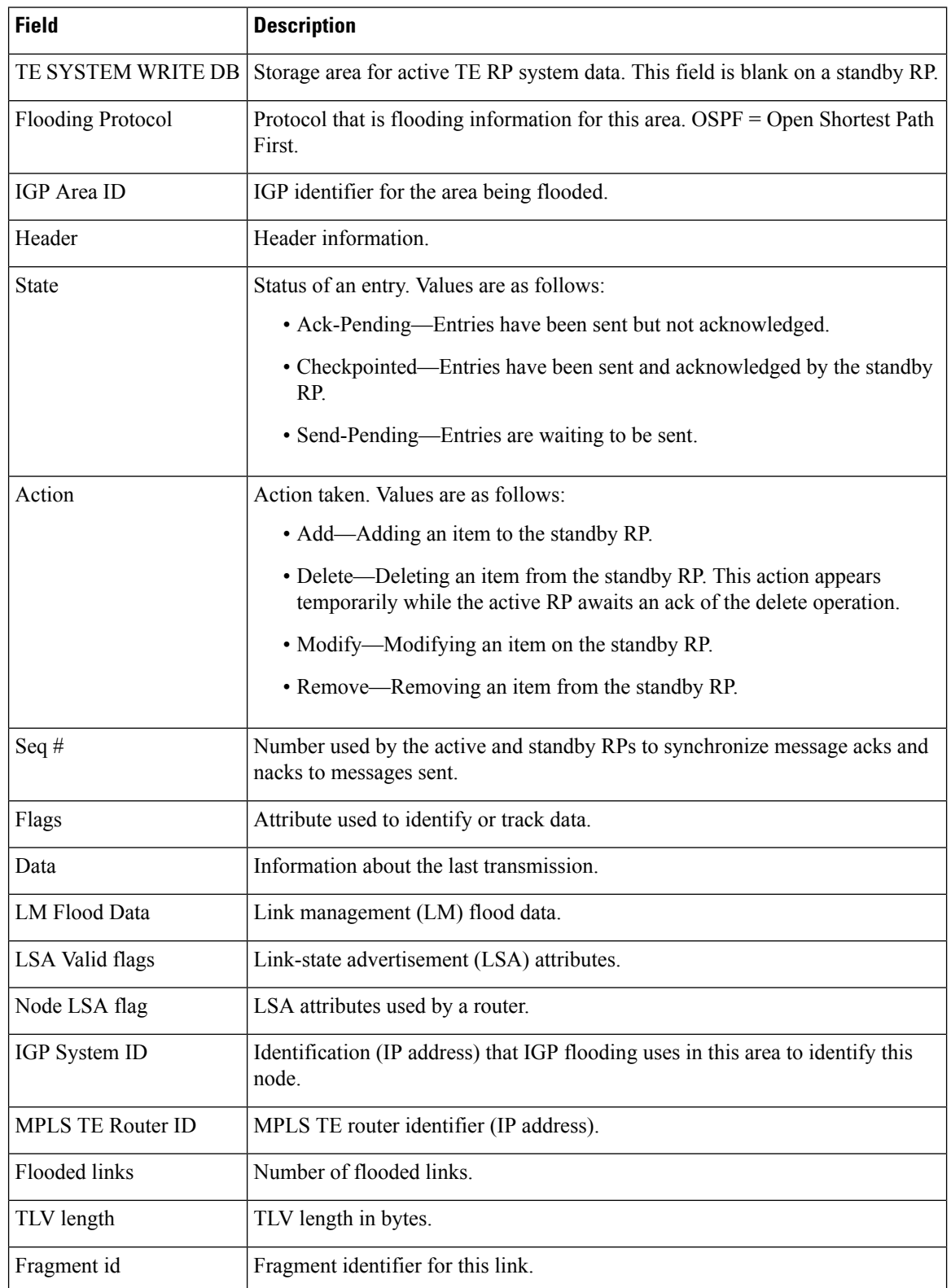

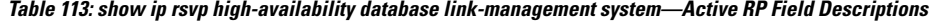

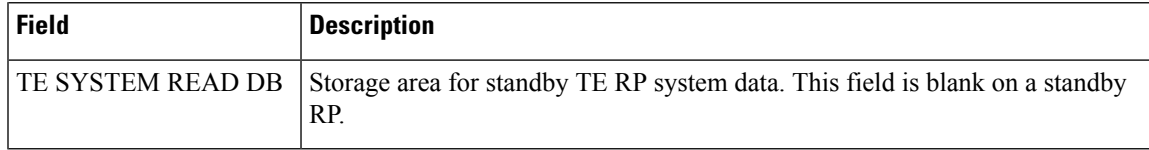

The fields for a standby RP are the same as those described in the table except that they are now in the TE system read database instead of the TE system write database that is used by an active RP.

# **LSP Example on an Active RP for a P2P Tunnel**

The following is sample output from the **show ip rsvp high-availability database lsp** command on an active RP for a P2P tunnel:

Router# **show ip rsvp high-availability database lsp**

```
Tun ID: 0 LSP ID: 10 (P2P)
 SubGrp ID: \cdotSubGrp Orig: -
 Dest: 10.3.0.1
 Sender: 10.1.0.1 Ext. Tun ID: 10.1.0.1
 Header:
   State: Checkpointed Action: Add
   Seq #: 2 Flags: 0x0
 Data:
   PathSet ID: -
   Lspvif if num: -
   InLabel: -
   Out I/F: Se2/0
   Next-Hop: 10.1.3.2
   OutLabel: 16
   Loose hop info: None (0)
```
# **LSP Example on an Active RP for a P2MP Tunnel**

The following is sample output from the **show ip rsvp high-availability database lsp** command on an active RP for a P2MP tunnel:

```
Router# show ip rsvp high-availability database lsp
Tun ID: 1 LSP ID: 127 (P2MP)
 SubGrp ID: 1
 SubGrp Orig: 10.1.0.1
 Dest: 10.2.0.1
 Sender: 10.1.0.1 Ext. Tun ID: 10.1.0.1
 Header:
   State: Checkpointed Action: Add
   Seq #: 30 Flags: 0x0
 Data:
   PathSet ID: 0x1A000003
   Lspvif if num: 35 (Lspvif0)
   InLabel: 19
   Out I/F: None
   Next-Hop: -
   OutLabel: -
   Loose hop info: None (0)
```
I

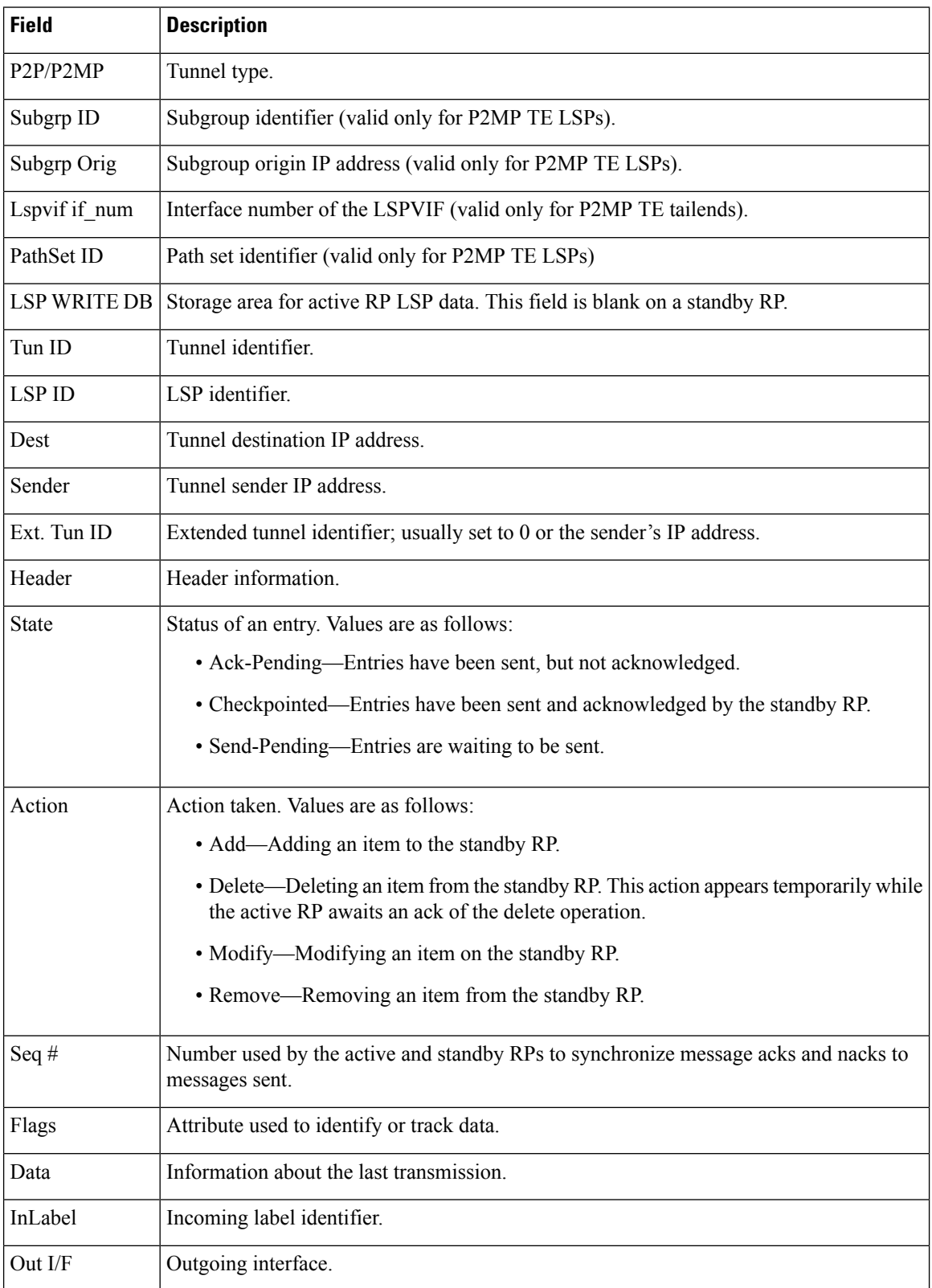

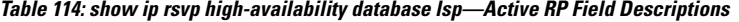

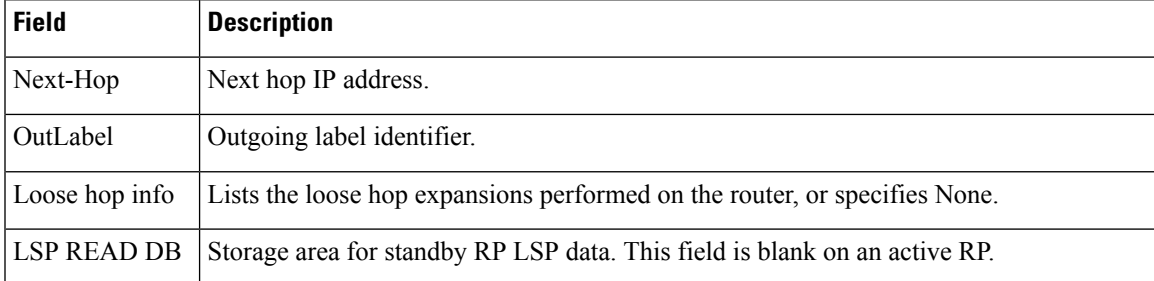

The fields for a standby RP are the same as those described in the table except that they are now in the LSP read database instead of the LSP write database that is used by an active RP.

#### **LSP-Head Example on an Active RP for a P2P Tunnel**

The following issample output from the **show iprsvphigh-availabilitydatabase lsp-head**command on an active RP for a P2P tunnel:

```
Router# show ip rsvp high-availability database lsp-head
```

```
LSP_HEAD WRITE DB
 Tun ID: 0 (P2P)
 Header:
   State: Checkpointed Action: Add
   Seq #: 2 Flags: 0x0
 Data:
   lsp id: 10, bandwidth: 5, thead flags: 0x1, popt: 1
   feature flags: none
   output if num: 11, output nhop: 10.1.3.2
   RRR path setup info
     Destination: 10.3.0.1, Id: 10.3.0.1 Router Node (ospf) flag:0x0
     IGP: ospf, IGP area: 0, Number of hops: 3, metric: 128
     Hop 0: 10.1.3.2, Id: 10.2.0.1 Router Node (ospf), flag:0x0
     Hop 1: 10.2.3.3, Id: 10.3.0.1 Router Node (ospf), flag:0x0
     Hop 2: 10.3.0.1, Id: 10.3.0.1 Router Node (ospf), flag:0x0
```
## **LSP-Head Example on an Active RP for a P2MP Tunnel**

The following issample output from the **show iprsvphigh-availabilitydatabase lsp-head** command on an active RP for a P2MP tunnel:

Router# **show ip rsvp high-availability database lsp-head**

```
LSP_HEAD WRITE DB
Tun ID: 1 (P2MP)
 Destination: 10.2.0.1
 Header:
   State: Checkpointed Action: Add
   Seq #: 3 Flags: 0x0
 Data:
    lsp id: 11, bandwidth: 100, thead flags: 0x1, popt: 1
   Subgrp id: 1
   feature flags: none
   output if num: 3, output nhop: 10.1.2.2
   RRR path setup info
     Destination: 10.2.0.1, Id: 10.2.0.1 Router Node (ospf) flag:0x0
```
IGP: ospf, IGP area: 0, Number of hops: 3, metric: 10 Hop 0: 10.1.2.1, Id: 10.1.0.1 Router Node (ospf), flag:0x0 Hop 1: 10.1.2.2, Id: 10.2.0.1 Router Node (ospf), flag:0x0 Hop 2: 10.2.0.1, Id: 10.2.0.1 Router Node (ospf), flag:0x0

**Table 115: show ip rsvp high-availability database lsp-head—Active RP Field Descriptions**

| <b>Field</b>      | <b>Description</b>                                                                                                    |
|-------------------|----------------------------------------------------------------------------------------------------|
| LSP HEAD WRITE DB | Storage area for active RP LSP-head data. This field is blank on a standby RP.                                                                           |
| P2P/P2MP          | Tunnel type.                                                                                                    |
| Tun ID            | Tunnel identifier.                                                                                                    |
| Header            | Header information.                                                                                                    |
| <b>State</b>      | Status of an entry. Values are as follows:                                                                                                    |
|                   | • Ack-Pending-Entries have been sent, but not acknowledged.                                                                                              |
|                   | • Checkpointed—Entries have been sent and acknowledged by the standby<br>RP.                                                                             |
|                   | • Send-Pending-Entries are waiting to be sent.                                                                                                    |
| Action            | Action taken. Values are as follows:                                                                                                    |
|                   | • Add—Adding an item to the standby RP.                                                                                                    |
|                   | • Delete—Deleting an item from the standby RP. This is a temporary action<br>that takes place while the active RP awaits an ack of the delete operation. |
|                   | • Modify—Modifying an item on the standby RP.                                                                                                    |
|                   | • Remove—Removing an item from the standby RP.                                                                                                    |
| Seq $#$           | Number used by the active and standby RPs to synchronize message acks and<br>nacks to messages sent.                                                     |
| Flags             | Attribute used to identify or track data.                                                                                                    |
| Data              | Information about the last transmission.                                                                                                    |
| lsp id            | LSP identifier.                                                                                                    |
| bandwidth         | Bandwidth on the LSP (in kb/s).                                                                                                    |
| thead_flags       | Tunnel head attribute used to identify or track data.                                                                                                    |
| popt              | Parsing option number.                                                                                                    |

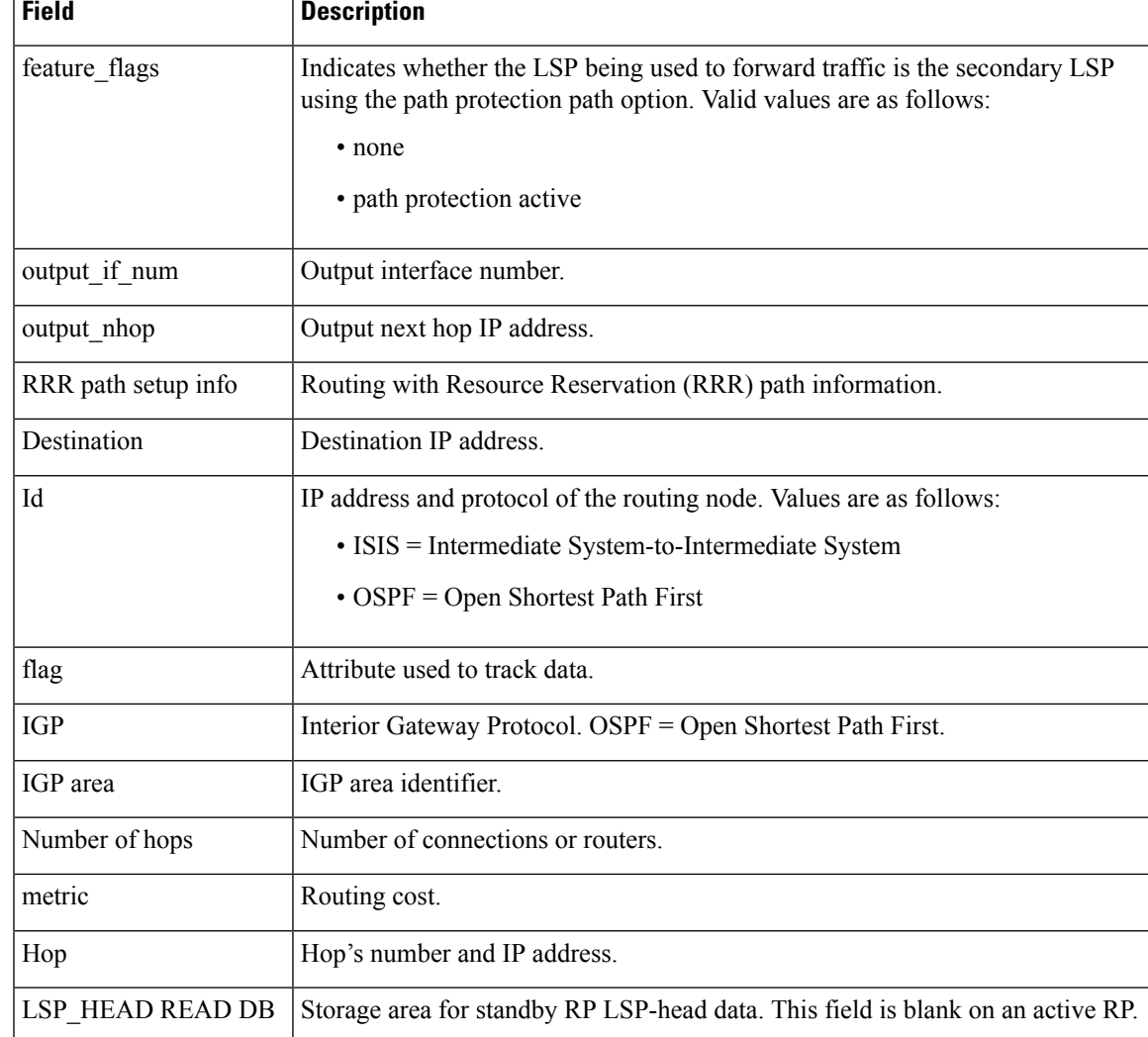

The fields for a standby RP are the same as those described in the table except that they are now in the LSP\_head read database instead of the LSP\_head write database that is used by an active RP.

### **Summary Example on an Active RP**

The following issample output from the **show iprsvphigh-availabilitydatabase summary** command on an active RP:

Router# **show ip rsvp high-availability database summary**

```
Write DB:
 Send-Pending: 0
 Ack-Pending : 0
 Checkpointed: 10
 Total : 10
Read DB:
 Total : 0
```
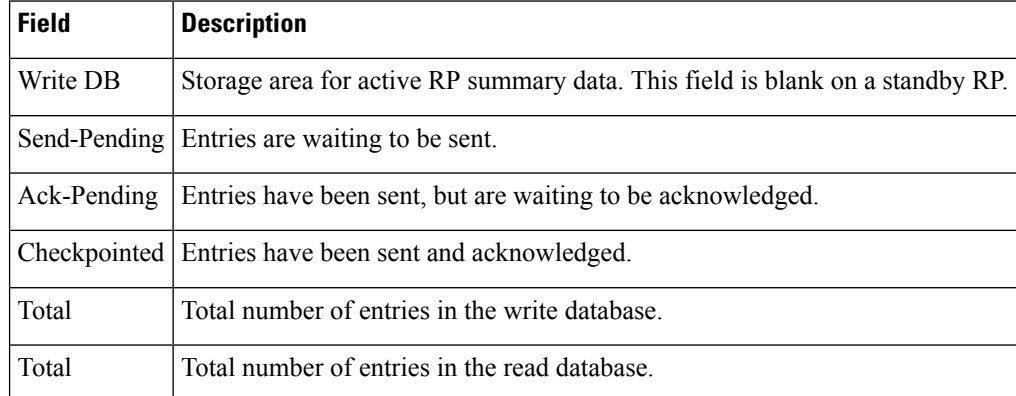

### **Table 116: show ip rsvp high-availability database summary—Active RP Field Descriptions**

# **Summary Example on a Standby RP**

The following issample output from the **show iprsvphigh-availabilitydatabase summary** command on a standby RP:

Router# **show ip rsvp high-availability database summary**

```
Write DB:
  Send-Pending: 0<br>Ack-Pending: 0
  Ack-Pending : 0<br>Checkpointed: 0
 Checkpointed:
 Total : 0
Read DB:
  Total : 10
```
The table below describes the significant fields shown in the display.

# **Table 117: show ip rsvp high-availability database summary—Standby RP Field Descriptions**

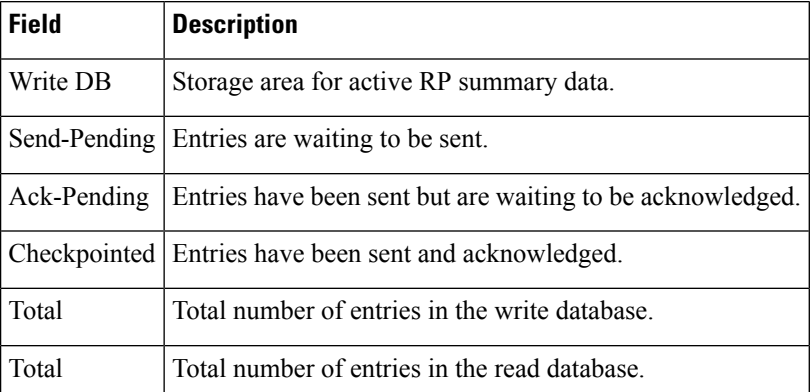

# **Related Command**

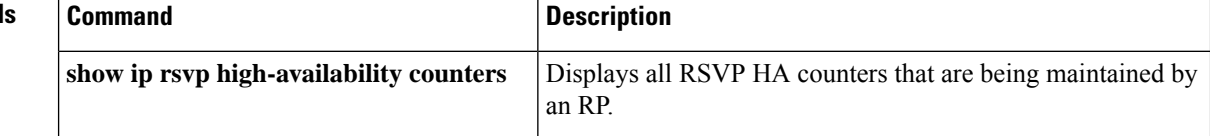

I

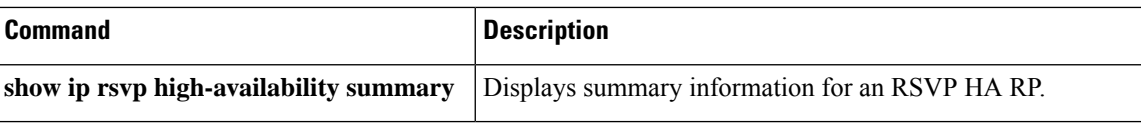

# **show ip rsvp high-availability summary**

To display summary information for a Resource Reservation Protocol (RSVP) traffic engineering (TE) high availability (HA) Route Processor (RP), use the **show ip rsvp high-availability summary** command in user EXEC or privileged EXEC mode.

**show ip rsvp high-availability summary**

**Syntax Description** This command has no arguments or keywords.

**Command Modes** User EXEC (>)

Privileged EXEC (#)

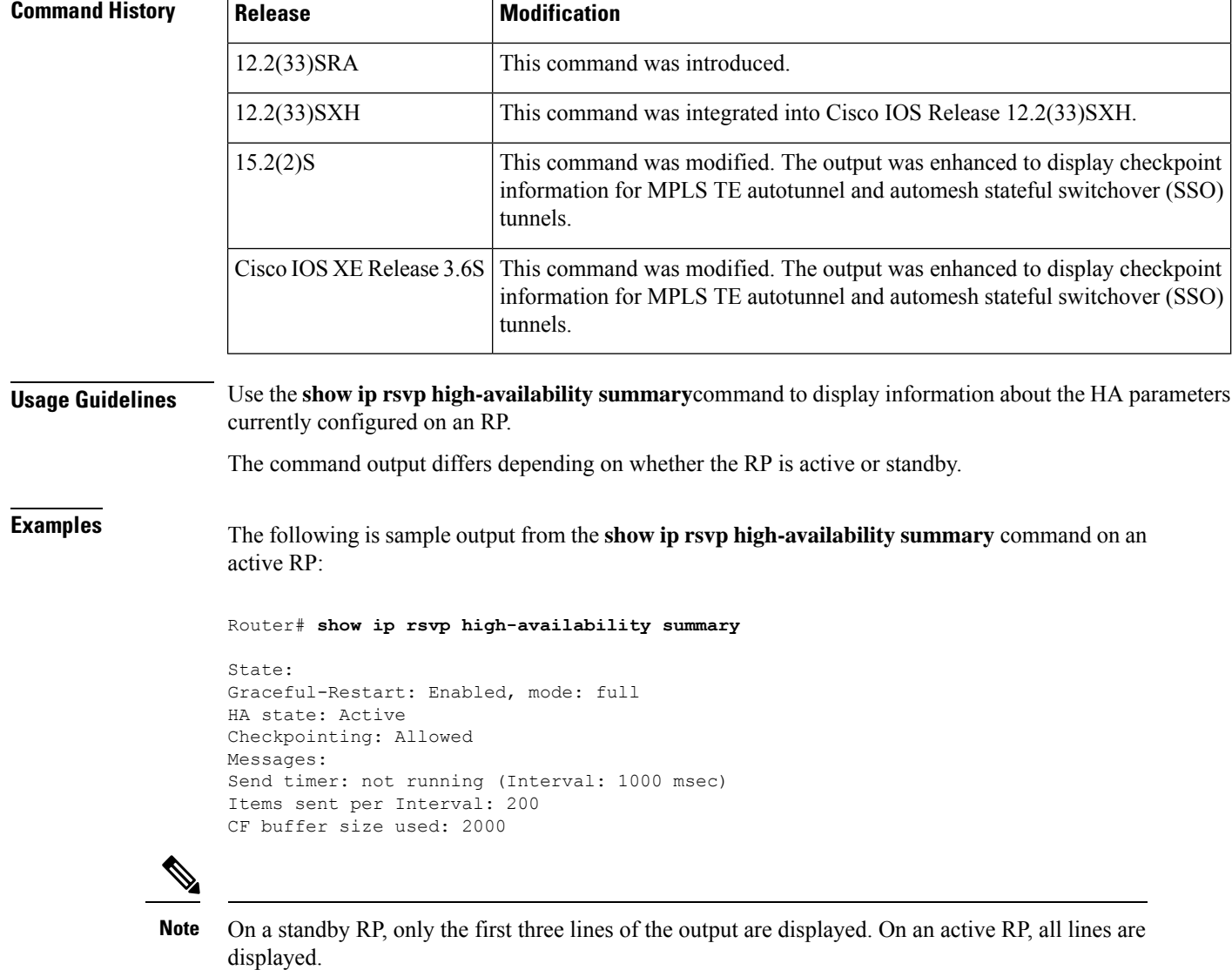

The table below describes the significant fields shown in the display.

# **Table 118: show ip rsvp high-availability summary—Field Descriptions**

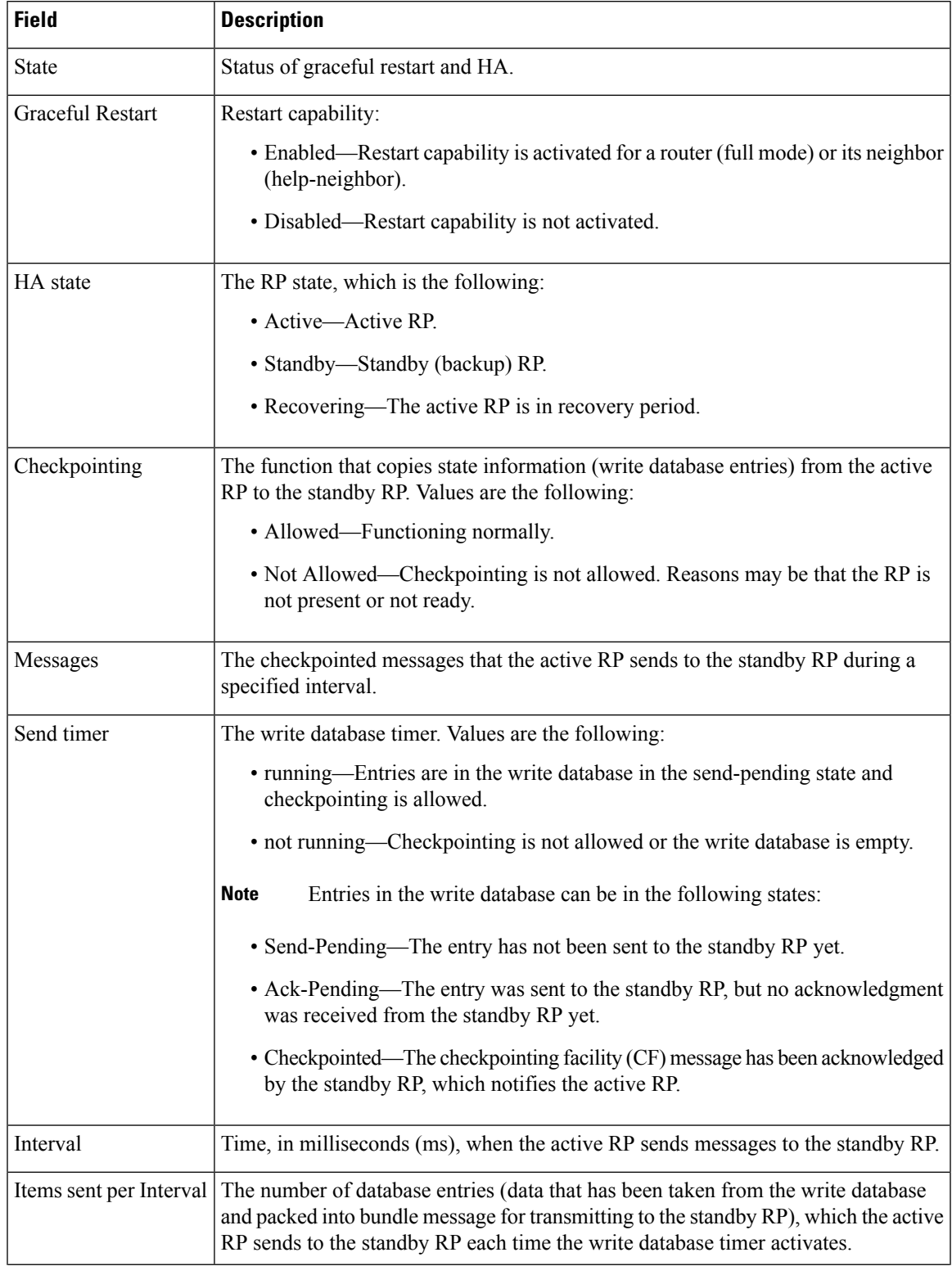

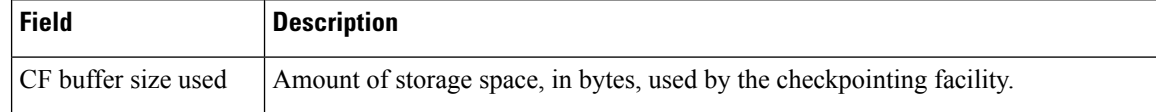

In some cases, the checkpointing field displays Not Allowed. Here is an excerpt from sample output:

```
Checkpointing: Not Allowed
Peer RP Present : No
RF Comm. Up : No
Flow Control On : No
CF Comm. Up : No
RF Ready to Recv: No
```
If checkpointing is allowed, the attributes displayed in the sample output do not appear. Refer to the **show ip rsvp high-availability summary** command output on an active RP for more details. **Note**

The table below describes the significant fields shown in the display.

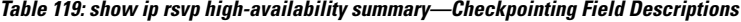

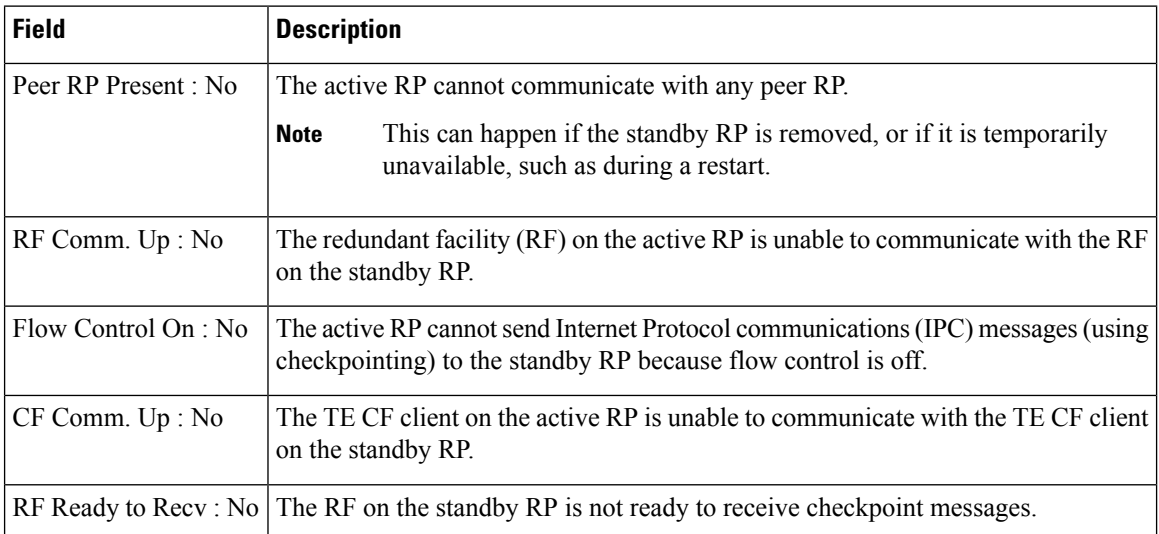

The following is sample output from the **show ip rsvp high-availability summary** command after a stateful switchover (SSO) has occurred.

Router# **show ip rsvp high-availability summary**

```
State:
Graceful-Restart: Enabled
HA state: active
Checkpointing: Allowed
Recovery Time (msec)
Advertised: 120000 msec
Last recorded: 75012 msec
Messages:
Send timer: not running (Interval:1000)
Items sent per Interval: 200
```
The table below describes the significant fields shown in the display

# **Table 120: show ip rsvp high-availability summary—After an SSO Field Descriptions**

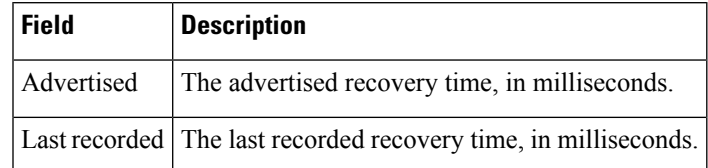

# **Related Commands**

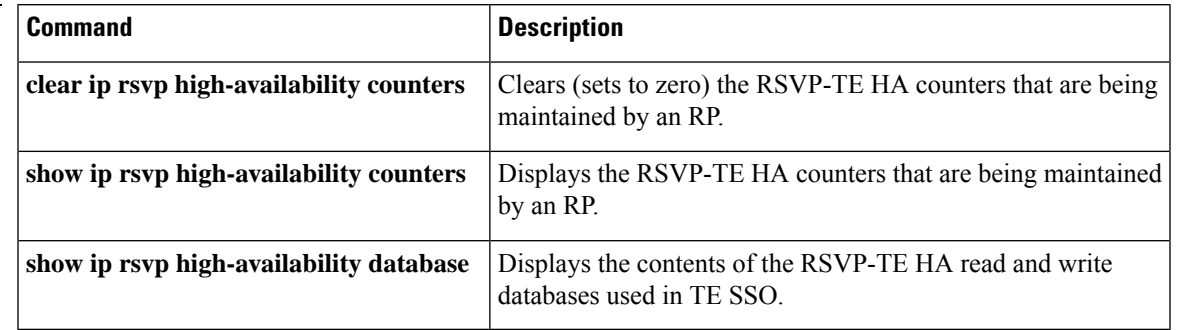

# **show ip rsvp host**

To display specific information for a Resource Reservation Protocol (RSVP) host, use the **showiprsvphost** command in user EXEC or privileged EXEC mode.

**show ip rsvp host** {**receivers** | **senders**} [{*hostnamegroup-address*}]

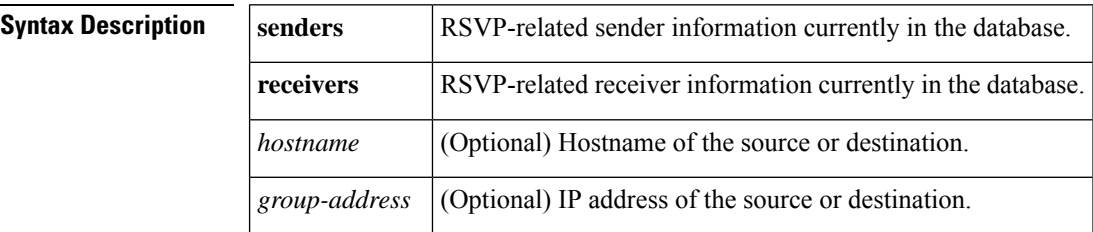

### **Command Modes**

User EXEC (>) Privileged EXEC (#)

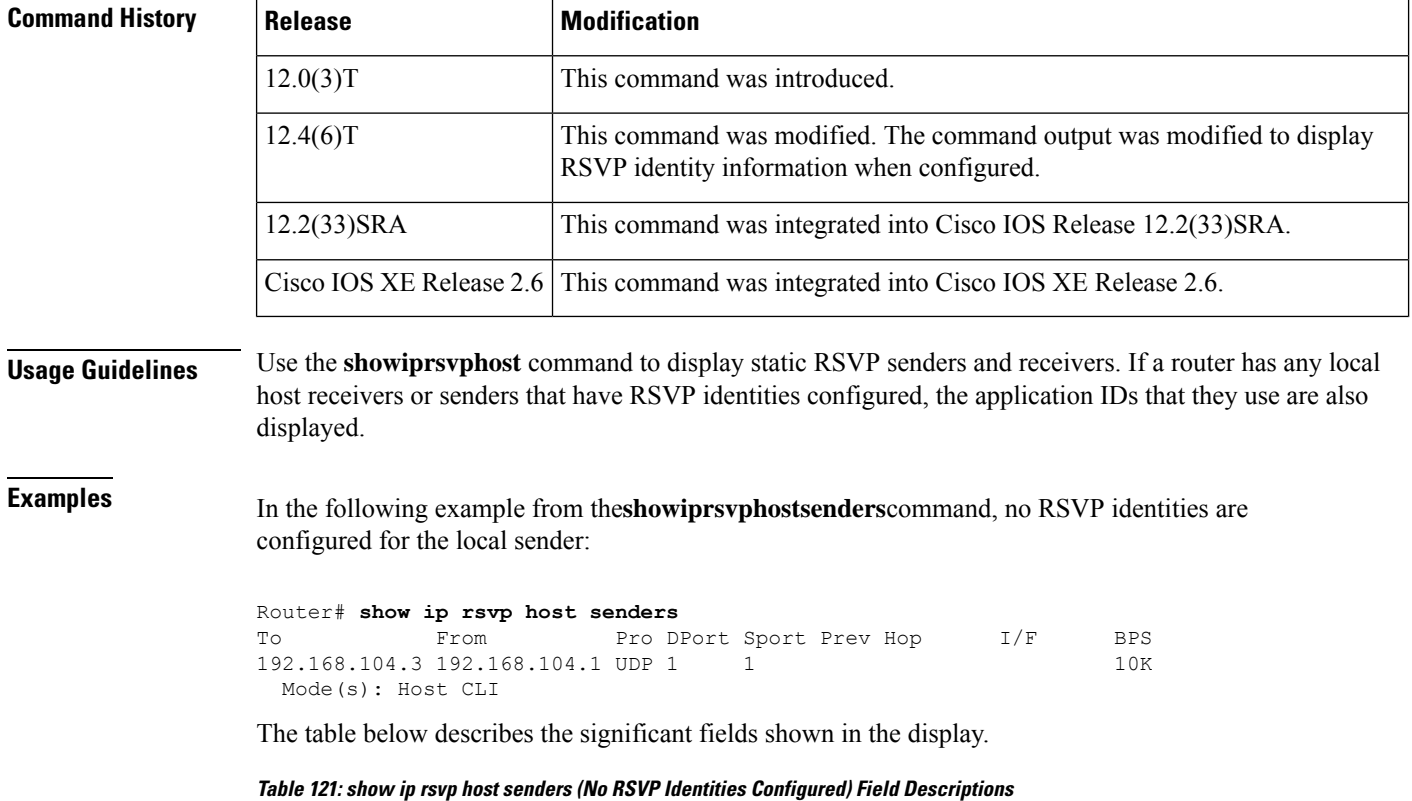

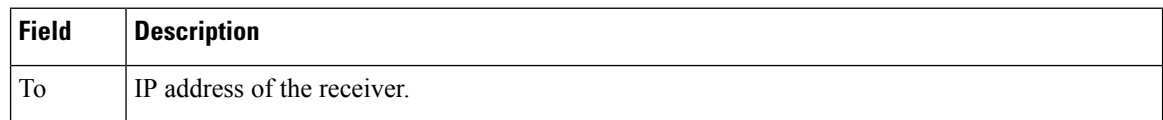

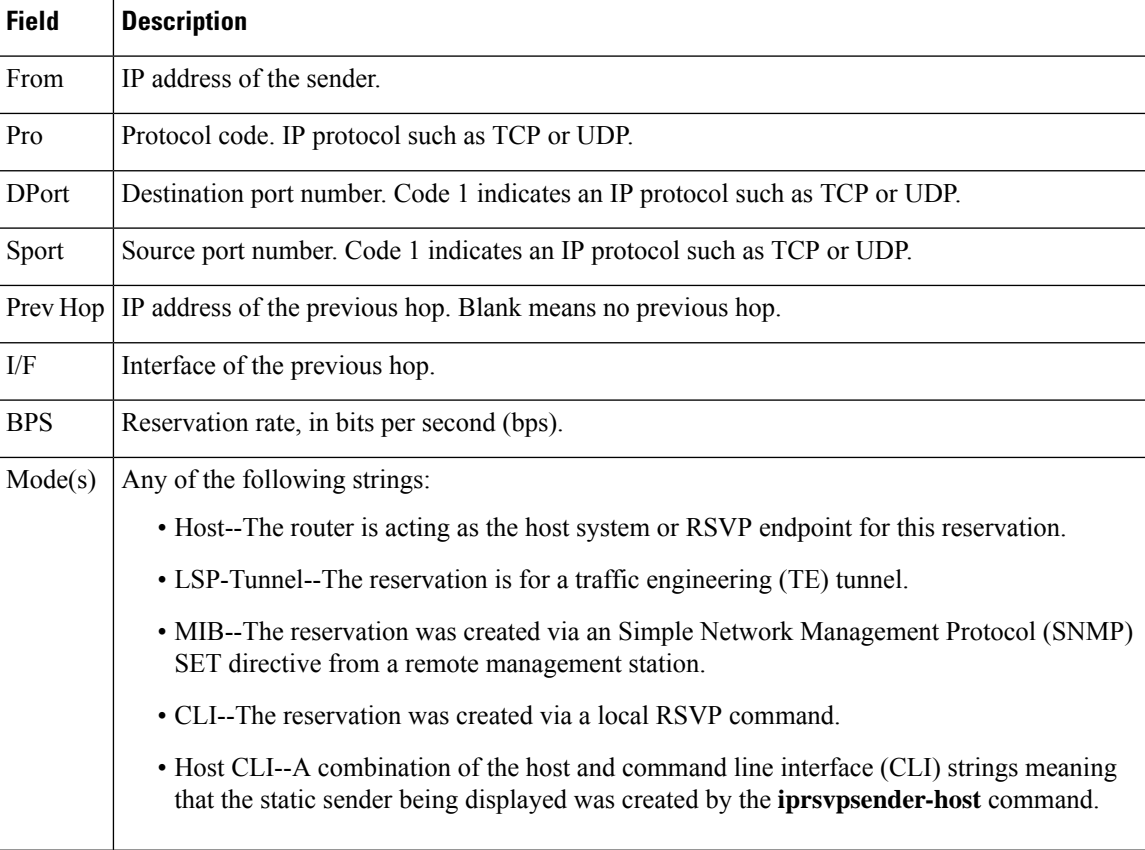

In the following example from the**showiprsvphostsenders**command, an RSVPidentity is configured for the local sender:

```
Router# show ip rsvp host senders
To From Pro DPort Sport Prev Hop I/F BPS
192.168.104.3 192.168.104.1 UDP 1 1 10K
 Mode(s): Host CLI
 Identity: voice100
   Locator: GUID=www.cisco.com,APP=voice,VER=100.0
   ID Type: Application
```
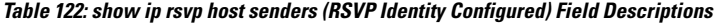

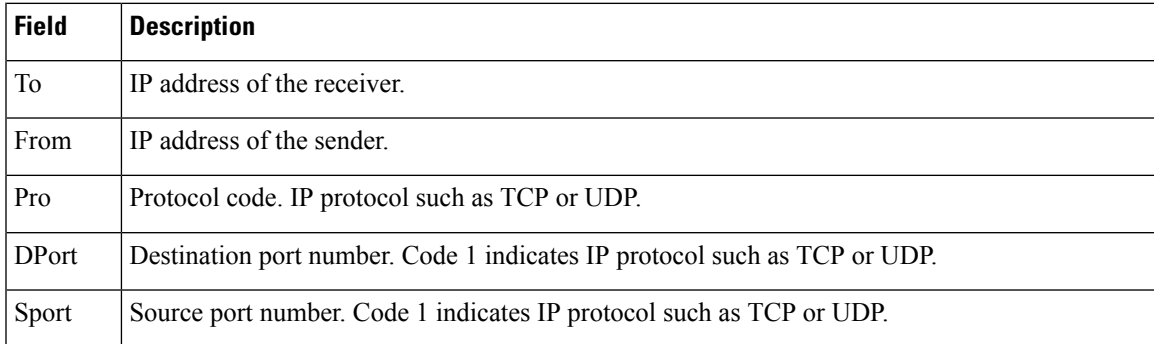

 $\mathbf I$ 

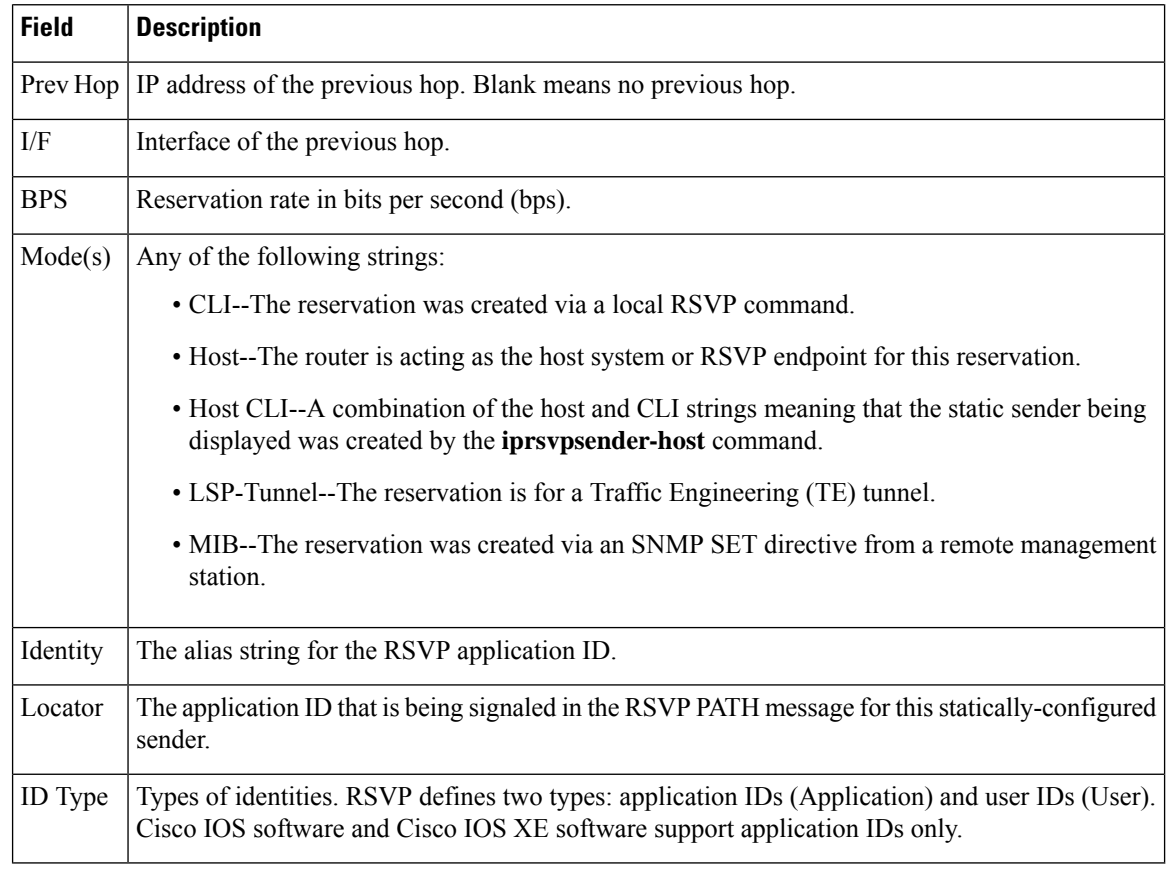

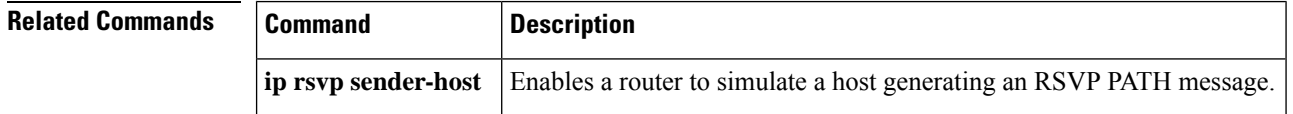

# **show ip rsvp host vrf**

To display specific information for a Resource Reservation Protocol (RSVP) host configured with a virtual routing and forwarding (VRF) instance, use the **showiprsvphostvrf** command in user EXEC or privileged EXEC mode.

**show ip rsvp host vrf** {**\****vrf-name*} {**receivers** | **senders**} [{*group-namegroup-address*}]

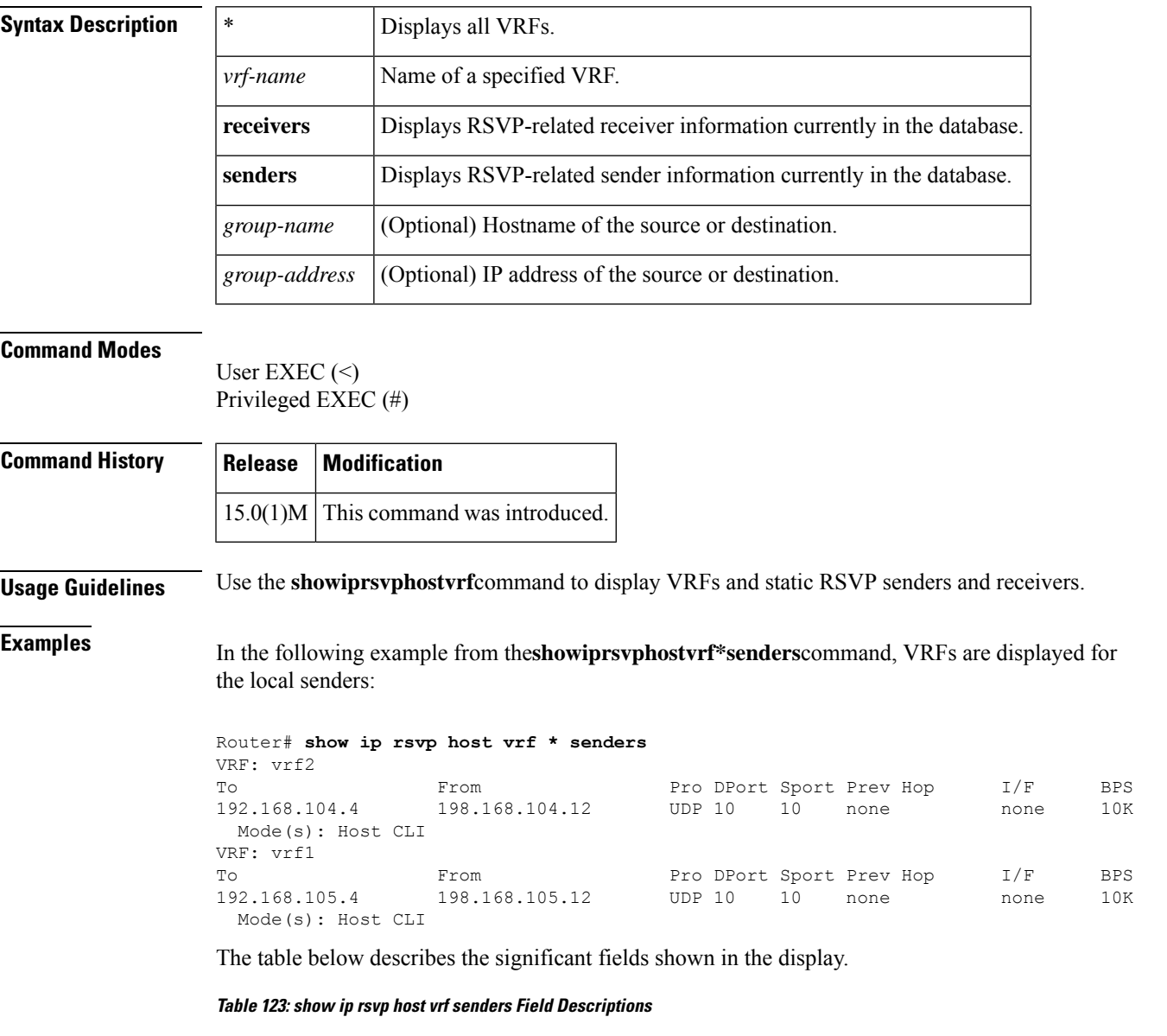

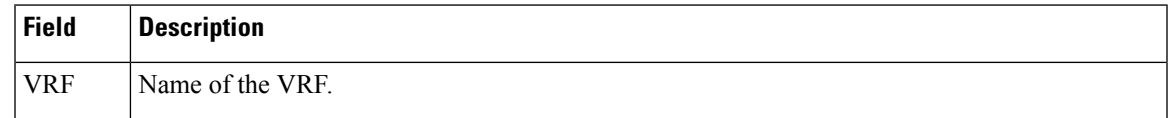

I

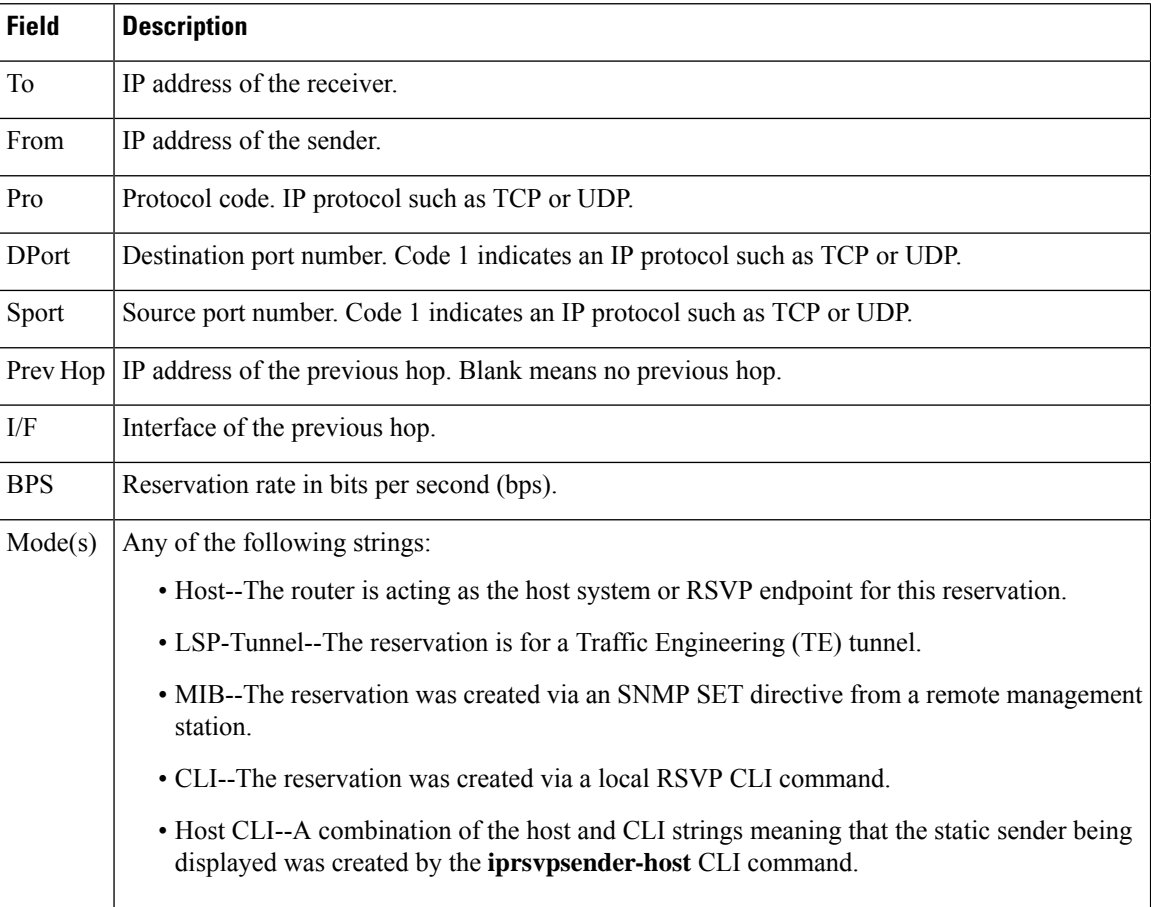

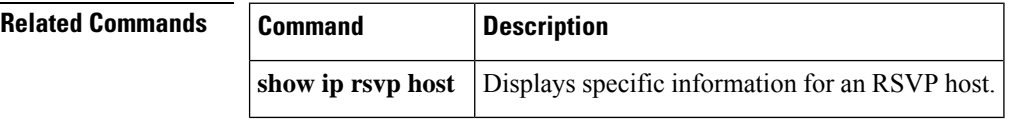

# **show ip rsvp ingress**

To display information about the Resource Reservation Protocol (RSVP) ingress bandwidth configured on interfaces, use the **showiprsvpingress** command in privileged EXEC mode.

**show ip rsvp ingress interface** [**detail**] [*type number*]

| <b>Syntax Description</b> | interface | Specifies the interface.                                                                   |
|---------------------------|-----------|--------------------------------------------------------------------------------------------|
|                           |           | <i>type number</i> $\vert$ (Optional) Interface type and interface or subinterface number. |
|                           | detail    | (Optional) Displays detailed information on the ingress bandwidth.                         |

# **Command Modes**

User EXEC (>) Privileged EXEC (#)

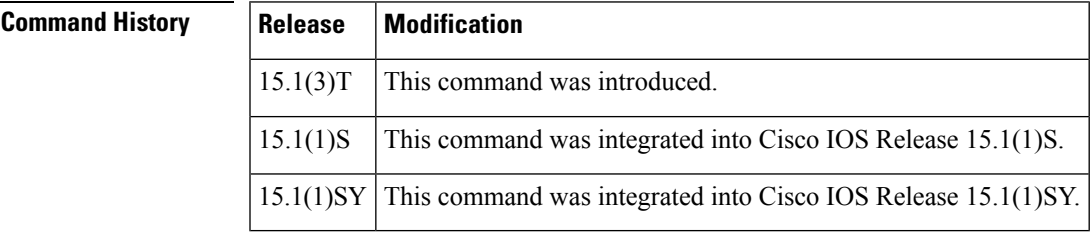

**Usage Guidelines** Use the **showiprsvpingress** command to display information on the RSVP ingress bandwidth configured on a specific interface or all interfaces. If you do not specify the optional keyword or arguments, the command displays information about the RSVP ingress bandwidth configured on all interfaces. Use the **detail** keyword to display the detailed information on ingress bandwidth for a specific interface or for all interfaces.

**Examples** The following is sample output from the **showiprsvpingressdetailethernet1/0** command:

Device# **show ip rsvp ingress interface detail ethernet 1/0** interface rsvp in-allocated in-i/f max in-flow max VRF Et1/0 ena 0 7500K 7500K 0

**Table 124: show ip rsvp ingress Field Descriptions**

| <b>Field</b> | <b>Description</b>                                                                                                    |  |
|--------------|----------------------------------------------------------------------------------------------------|--|
| interface    | Displays the interface on which the ingress bandwidth is configured.                                                            |  |
| rsvp         | The state of RSVP. Values are enabled (activated) or disabled (deactivated).                                                    |  |
|              | <b>Note</b><br>This field is disabled only if an internal error occurs when registering with Routing<br>Information Base (RIB). |  |
| in-allocated | Amount of bandwidth, in bits per second, currently allocated.                                                                   |  |

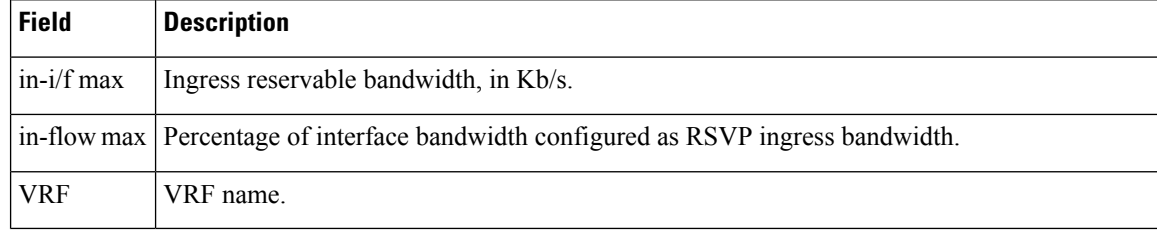

# $\overline{\text{Related Commands}}$

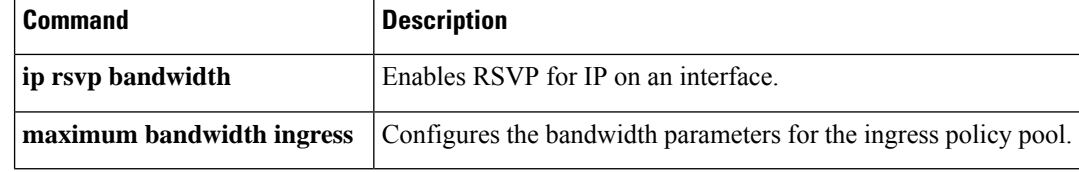

# **show ip rsvp installed**

To display Resource Reservation Protocol (RSVP)-related installed filters and corresponding bandwidth information, use the **showiprsvpinstalled** command in user EXEC or privileged EXEC mode.

**show ip rsvp installed** [**vrf** {**\****vrf-name*}] [*interface-type interface-number*] [**detail**]

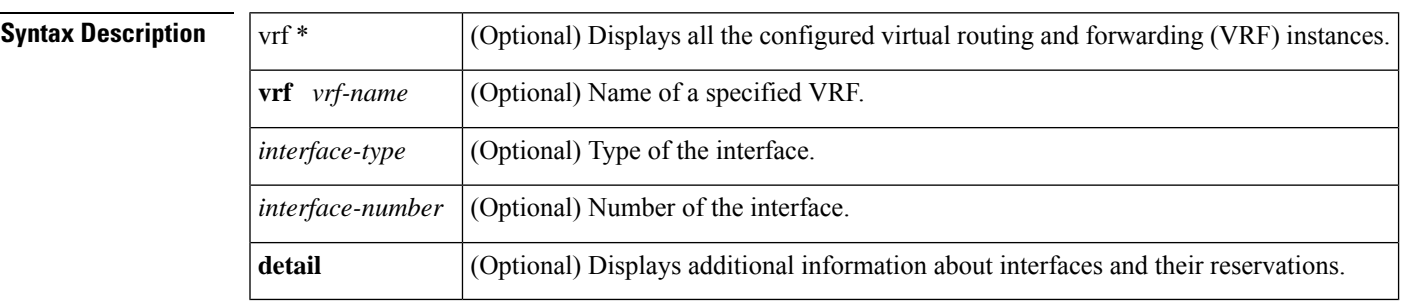

# **Command Modes**

User EXEC (>) Privileged EXEC (#)

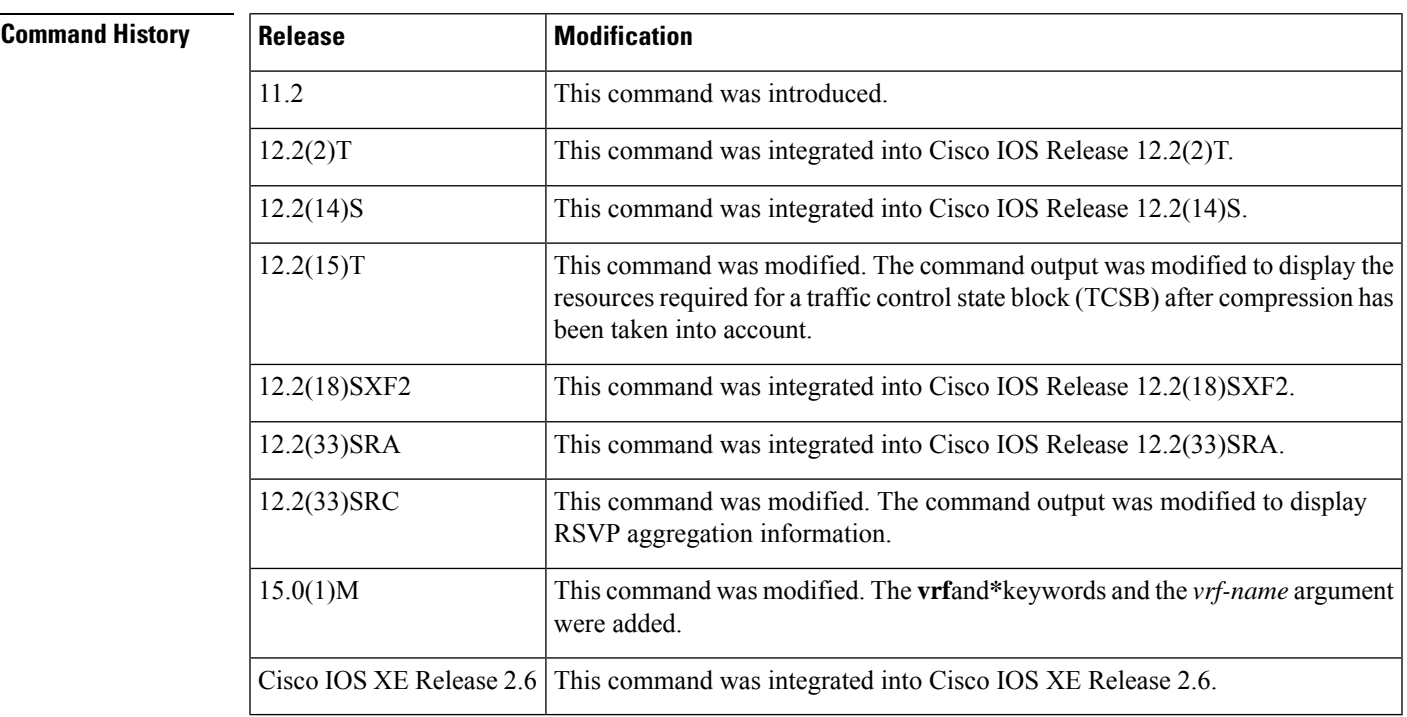

# **Usage Guidelines**

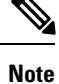

The syntax of the command depends on your platform and release. The **vrf***vrf-name*keyword and argument combination is not supported on Cisco ASR 1000 series routers.

The **showiprsvpinstalled**command displays information about interfaces and their reservations. Enter the optional**detail** keyword for additional information, including the reservation'straffic parameters, downstream hop, compression, VRFs, and resources used by RSVP to ensure quality of service (QoS) for this reservation.

**Examples** This section provides sample output from the **showiprsvpinstalled** commands. Depending upon the interface or platform in use and the options enabled, the output that you see may vary slightly from the examples shown below:

# **IP RSVP Installed: Example**

The following is sample output from the **showiprsvpinstalled**command:

```
Router# show ip rsvp installed
RSVP: Ethernet1: has no installed reservations
RSVP: Serial0:
   kbps To From Protocol DPort Sport Weight Conversation
   0 192.168.0.0 172.16.2.28 UDP 20 30 128 270
   150 192.168.0.1 172.16.2.1 UDP 20 30 128 268
   100 192.168.0.1 172.16.1.1 UDP 20 30 128 267
   200 192.168.0.1 172.16.1.25 UDP 20 30 256 265
   200 192.168.0.2 172.16.1.25 UDP 20 30 128 271
   0 192.168.0.2 172.16.2.28 UDP 20 30 128 269
   150 192.168.0.2 172.16.2.1 UDP 20 30 128 266
                     350 192.168.0.3 172.16.0.0 UDP 20 30 128 26
```
**Table 125: show ip rsvp installed Field Descriptions**

| <b>Field</b>   | <b>Description</b>                                                                              |
|----------------|-------------------------------------------------------------------------------------------------|
| kbps           | Reserved rate in kilobits per second.                                                           |
| T <sub>o</sub> | IP address of the source device.                                                                |
| From           | IP address of the destination device.                                                           |
| Protocol       | Protocol code. Code indicates IP protocol such as TCP or User Datagram Protocol (UDP).          |
| <b>DPort</b>   | Destination port number.                                                                        |
| Sport          | Source port number.                                                                             |
| Weight         | Weight used in Weighted Fair Queueing (WFQ).                                                    |
| Conversation   | WFQ conversation number.                                                                        |
|                | If WFQ is not configured on the interface, weight and conversation will be zero.<br><b>Note</b> |

### **RSVP Compression Method Prediction: Examples**

The following sample output from the **showiprsvpinstalled**detail command shows the compression parameters, including the compression method, the compression context ID, and the bytes saved per packet, on serial interface 3/0 in effect:

```
Router# show ip rsvp installed detail
RSVP:Ethernet2/1 has no installed reservations
RSVP:Serial3/0 has the following installed reservations
RSVP Reservation. Destination is 10.1.1.2. Source is 10.1.1.1,
 Protocol is UDP, Destination port is 18054, Source port is 19156
  Compression: (method rtp, context ID = 1, 37.98 bytes-saved/pkt avg)
 Admitted flowspec:
   Reserved bandwidth:65600 bits/sec, Maximum burst:328 bytes, Peak rate:80K bits/sec
   Min Policed Unit:164 bytes, Max Pkt Size:164 bytes
  Admitted flowspec (as required if compression were not applied):
   Reserved bandwidth:80K bits/sec, Maximum burst:400 bytes, Peak rate:80K bits/sec
   Min Policed Unit:200 bytes, Max Pkt Size:200 bytes
  Resource provider for this flow:
   WFQ on FR PVC dlci 101 on Se3/0: PRIORITY queue 24. Weight:0, BW 66 kbps
  Conversation supports 1 reservations [0x1000405]
  Data given reserved service:3963 packets (642085 bytes)
  Data given best-effort service:0 packets (0 bytes)
  Reserved traffic classified for 80 seconds
  Long-term average bitrate (bits/sec):64901 reserved, 0 best-effort
  Policy:INSTALL. Policy source(s):Default
```
The following sample output from the **showiprsvpinstalled**detail command showsthat compression is not predicted on the serial3/0 interface because no compression context IDs are available:

```
Router# show ip rsvp installed detail
RSVP:Ethernet2/1 has no installed reservations
RSVP:Serial3/0 has the following installed reservations
RSVP Reservation. Destination is 10.1.1.2. Source is 10.1.1.1,
  Protocol is UDP, Destination port is 18116, Source port is 16594
  Compression:(rtp compression not predicted:no contexts available)
  Admitted flowspec:
   Reserved bandwidth:80K bits/sec, Maximum burst:400 bytes, Peak rate:80K bits/sec
   Min Policed Unit:200 bytes, Max Pkt Size:200 bytes
  Resource provider for this flow:
   WFQ on FR PVC dlci 101 on Se3/0: PRIORITY queue 24. Weight:0, BW 80 kbps
  Conversation supports 1 reservations [0x2000420]
  Data given reserved service:11306 packets (2261200 bytes)
  Data given best-effort service:0 packets (0 bytes)
  Reserved traffic classified for 226 seconds
  Long-term average bitrate (bits/sec):79951 reserved, 0 best-effort
  Policy:INSTALL. Policy source(s):Default
```
**Note**

When no compression context IDs are available, use the **iprtpcompression-connections***number* command to increase the pool of compression context IDs.

# **RSVP Aggregation: Example**

The following is sample output from the **showiprsvpinstalled** command when RSVP aggregation is configured:

### Router# **show ip rsvp installed**

RSVP: Ethernet0/0 has no installed reservations RSVP: Serial1/0<br>BPS To BPS To From Protoc DPort Sport 300K 192.168.50.1 192.168.40.1 0 46 0 RSVP: RSVP 3175 AggResv 192.168.40.1->192.168.50.1\_ef(46) BPS To From Protoc DPort Sport<br>80K 192.168.5.1 192.168.2.1 TCP 222 222 80K 192.168.5.1 192.168.2.1 TCP 222 222 80K 192.168.6.1 192.168.2.1 TCP 223 223

**Table 126: show ip rsvp installed Field Descriptions with RSVP Aggregation**

| <b>Field</b> | <b>Description</b>                                                                                                    |
|--------------|----------------------------------------------------------------------------------------------------|
| <b>RSVP</b>  | Reservation information for a specified interface.                                                                                                    |
| <b>BPS</b>   | Reserved rate in bits per second (BPS).                                                                                                    |
| To           | IP address of the source device.                                                                                                    |
| From         | IP address of the destination device.                                                                                                    |
|              | Protoc   Protocol code.<br>• Code indicates IP protocol such as TCP or User Datagram Protocol (UDP) for end-to-end (E2E)<br>reservations.<br>• Code is 0 for aggregate reservations.                                                   |
|              | DPort Destination port number.<br>• Number indicates protocol destination port for E2E reservations.<br>• Number indicates differentiated services code point (DSCP) for aggregate reservations.                                       |
| Sport        | Source port number.<br>• Number indicates protocol source port for E2E reservations.<br>• Number is 0 for aggregate reservations.                                                                                                    |
| <b>RSVP</b>  | Individual E2E reservations mapped onto an aggregate. Information includes the following:<br>• IP address of the aggregate source.<br>• IP address of the aggregate destination.<br>· Differentiated services code point (DSCP) value. |

## **Detailed RSVP Aggregation: Example**

The following is sample output from the **showiprsvpinstalleddetail** command when RSVP aggregation is configured and one E2E reservation that is mapped across an aggregate reservation as seen at the aggregator exists:

```
Router# show ip rsvp installed detail
RSVP: Ethernet0/0 has no installed reservations
RSVP: Serial1/0 has the following installed reservations
RSVP Reservation. Destination is 192.168.50.1. Source is 192.168.40.1,
 Protocol is 0 , Destination port is 46, Source port is 0
  Traffic Control ID handle: 35000403
  Created: 20:27:14 EST Thu Nov 29 2007
  Admitted flowspec:
   Reserved bandwidth: 300K bits/sec, Maximum burst: 300K bytes, Peak rate: 300K bits/sec
   Min Policed Unit: 20 bytes, Max Pkt Size: 0 bytes
  Resource provider for this flow: None
  Conversation supports 1 reservations [0x3000408]
  Data given reserved service: 0 packets (0 bytes)
  Data given best-effort service: 0 packets (0 bytes)
 Reserved traffic classified for 24558 seconds
 Long-term average bitrate (bits/sec): 0 reserved, 0 best-effort
  Policy: INSTALL. Policy source(s): Default
RSVP: RSVP 3175 AggResv 192.168.40.1->192.168.50.1_ef(46) has the following installed
reservations
RSVP Reservation. Destination is 192.168.5.1. Source is 192.168.2.1,
  Protocol is TCP, Destination port is 222, Source port is 222
 Traffic Control ID handle: 0500040B
  Created: 20:27:14 EST Thu Nov 29 2007
  Admitted flowspec:
   Reserved bandwidth: 80K bits/sec, Maximum burst: 5K bytes, Peak rate: 80K bits/sec
   Min Policed Unit: 0 bytes, Max Pkt Size: 0 bytes
  Resource provider for this flow:
   QBM
  Conversation supports 1 reservations [0x600040A]
  Data given reserved service: 0 packets (0 bytes)
  Data given best-effort service: 0 packets (0 bytes)
  Reserved traffic classified for 24558 seconds
  Long-term average bitrate (bits/sec): 0 reserved, 0 best-effort
  Policy: INSTALL. Policy source(s):
```
**Table 127: show ip rsvp installed detail Field Descriptions with RSVP Aggregation**

| <b>Field</b> | <b>Description</b>                                 |
|--------------|----------------------------------------------------|
| <b>RSVP</b>  | Reservation information for a specified interface. |

 $\mathbf I$ 

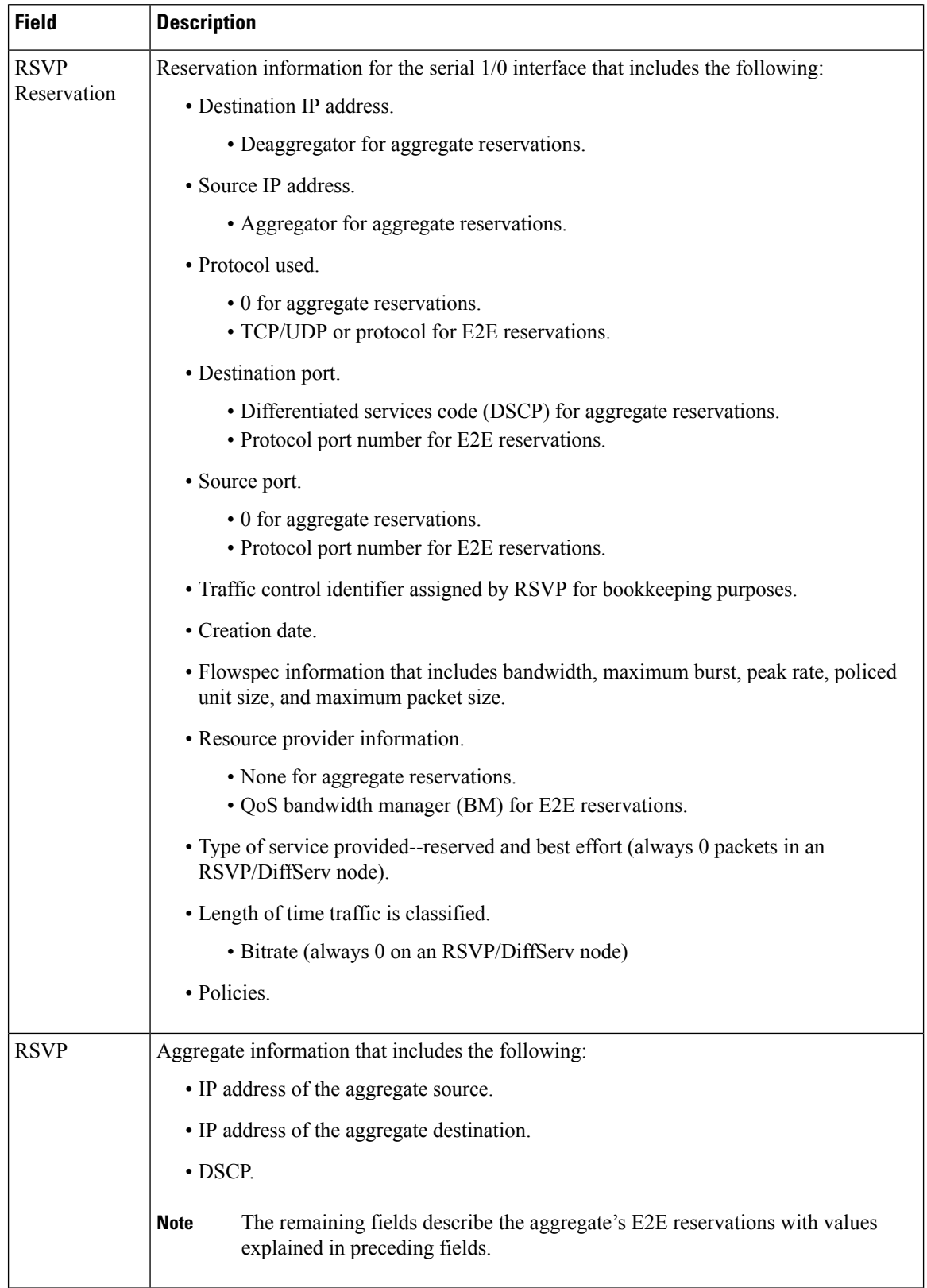
### **VRF: Example**

The following is sample output when a specific VRF is configured:

```
Router# show ip rsvp installed vrf myvrf detail
RSVP: FastEthernet2/0 has the following installed reservations
RSVP Reservation. Destination is 10.10.10.10. Source is 10.10.10.12,
  Protocol is UDP, Destination port is 10, Source port is 10
 Traffic Control ID handle: C8000407
 Created: 22:51:26 UTC Sun Feb 17 2008
 Admitted flowspec:
   Reserved bandwidth: 10K bits/sec, Maximum burst: 10K bytes, Peak rate: 10K bits/sec
   Min Policed Unit: 0 bytes, Max Pkt Size: 0 bytes
  Resource provider for this flow: None
 Conversation supports 1 reservations [0xBF000406]
 Data given reserved service: 0 packets (0 bytes)
  Data given best-effort service: 0 packets (0 bytes)
  Reserved traffic classified for 12783 seconds
  Long-term average bitrate (bits/sec): 0 reserved, 0 best-effort
  Policy: INSTALL. Policy source(s): Default
VRF : myvrf
```
The table below describes the significant fields shown in the display.

#### **Table 128: show ip rsvp installed detail Field Descriptions with VRFs**

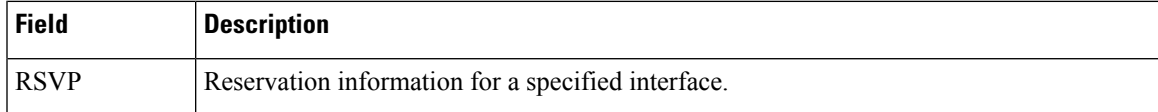

L

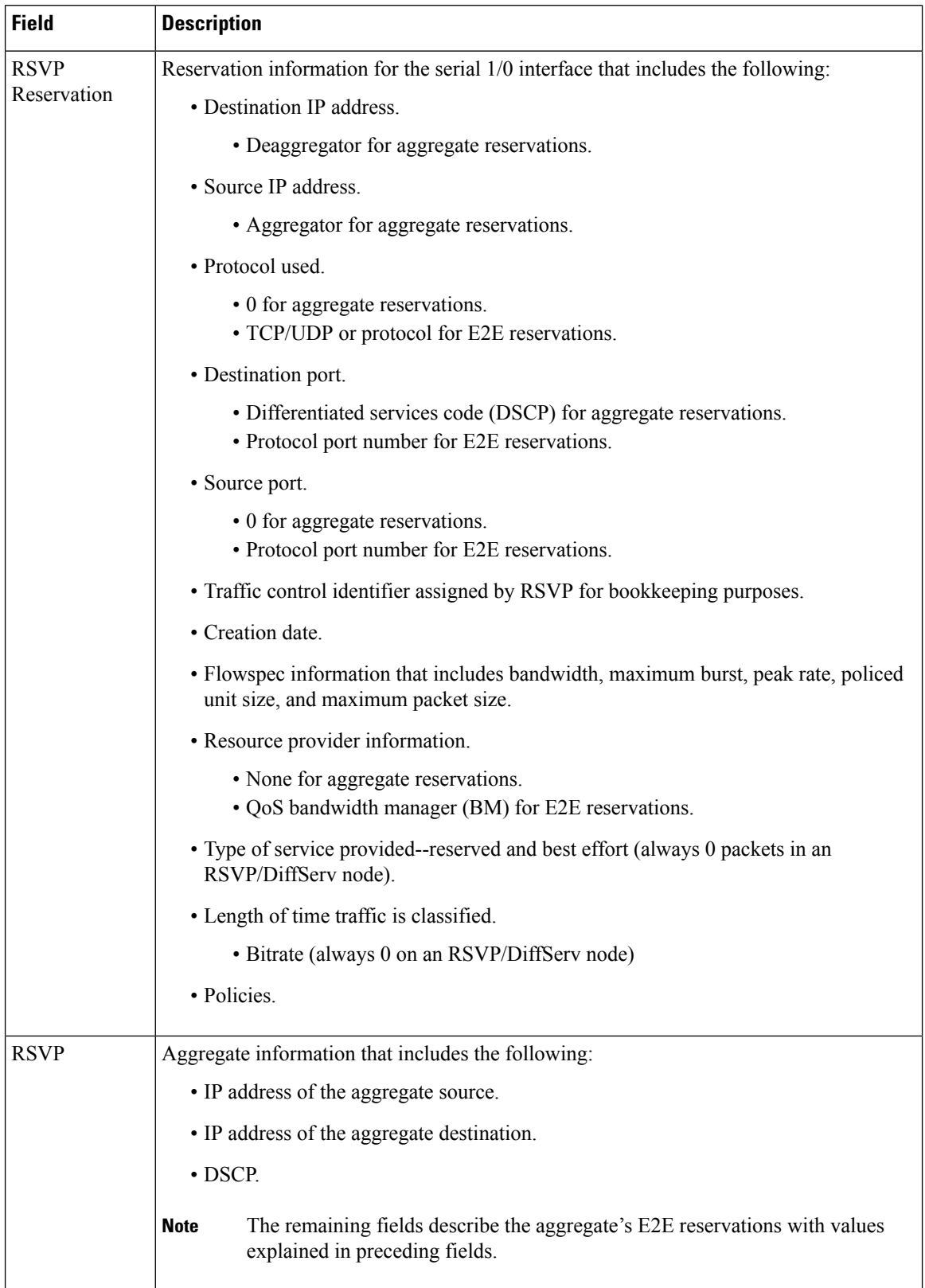

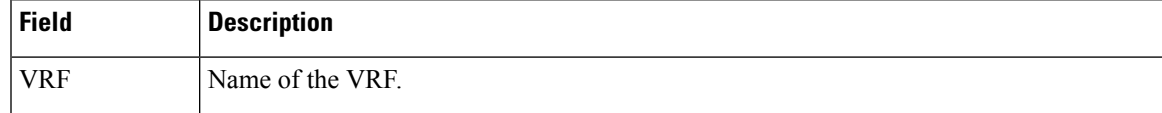

# **Related Commands**

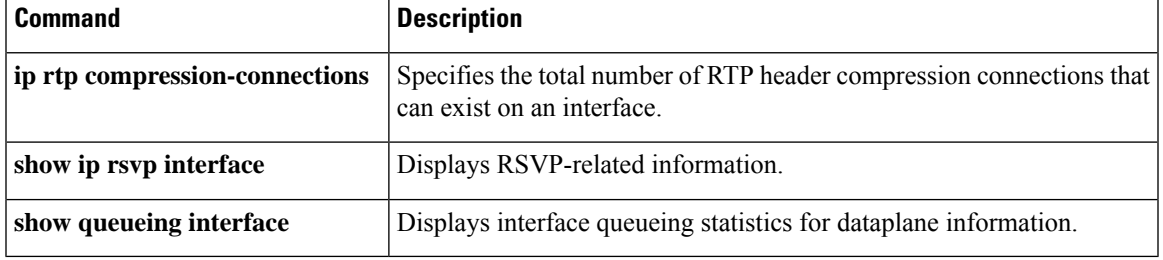

# **show ip rsvp interface**

To display information related to Resource Reservation Protocol (RSVP), use the **show ip rsvp interface** command in user EXEC or privileged EXEC mode.

**show ip rsvp interface** [**vrf** {**\****vrf-name*}] [**detail**] [*interface-type interface-number*]

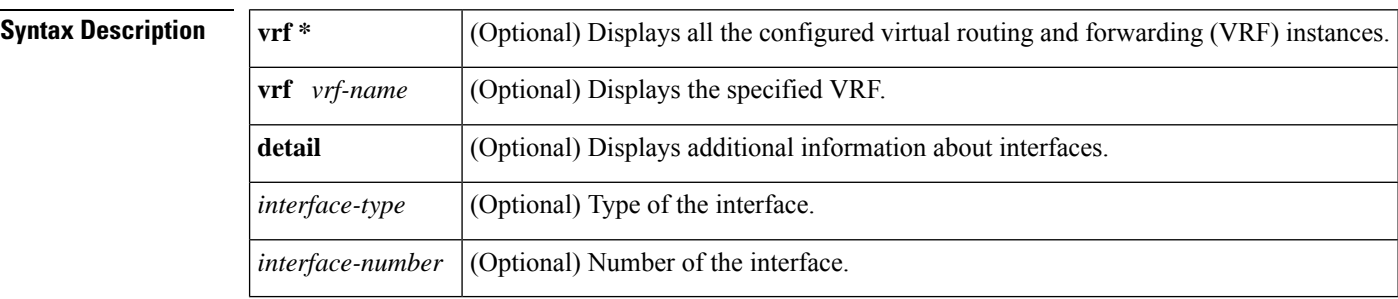

### **Command Modes**

User EXEC (>) Privileged EXEC (#)

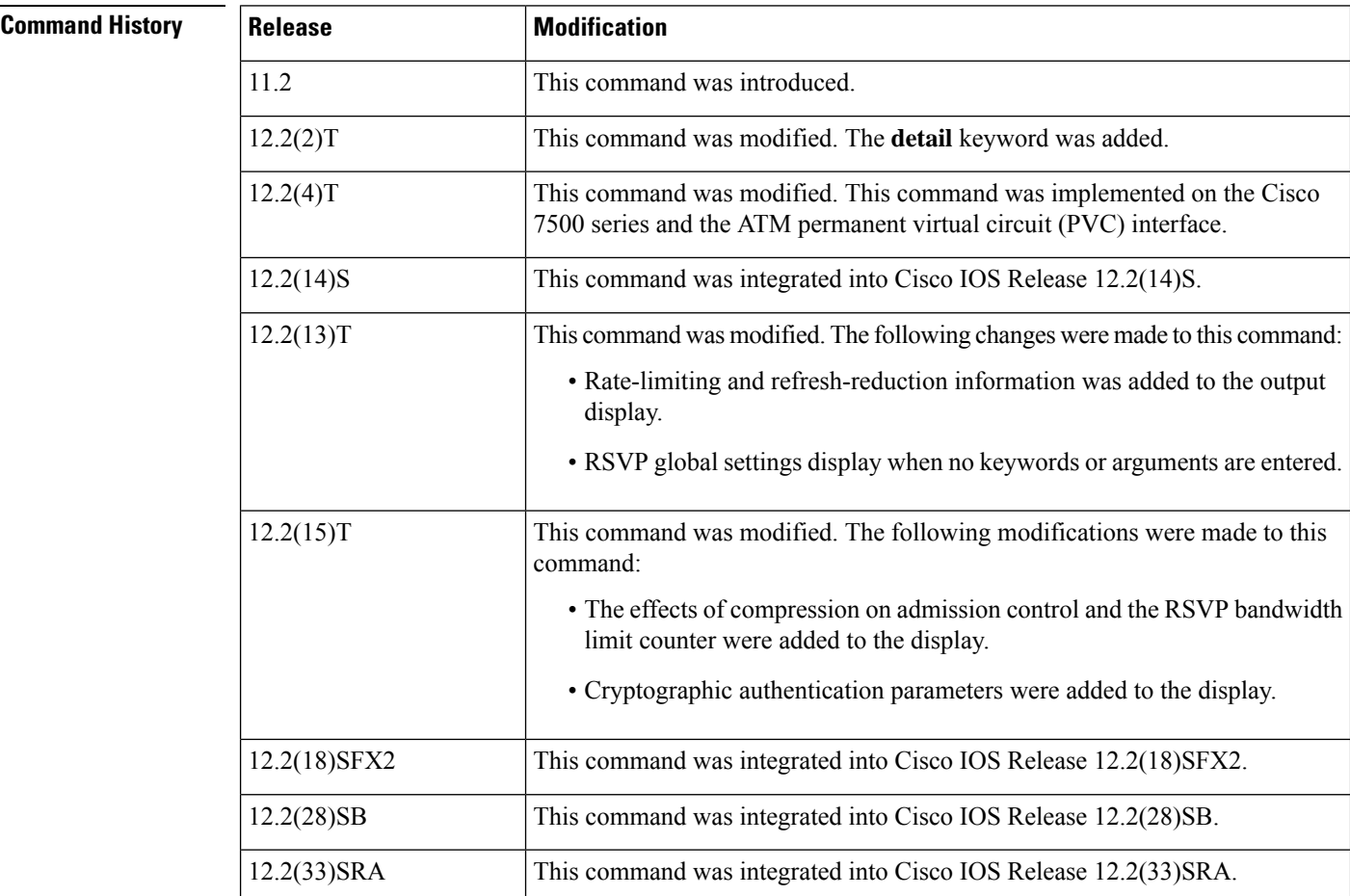

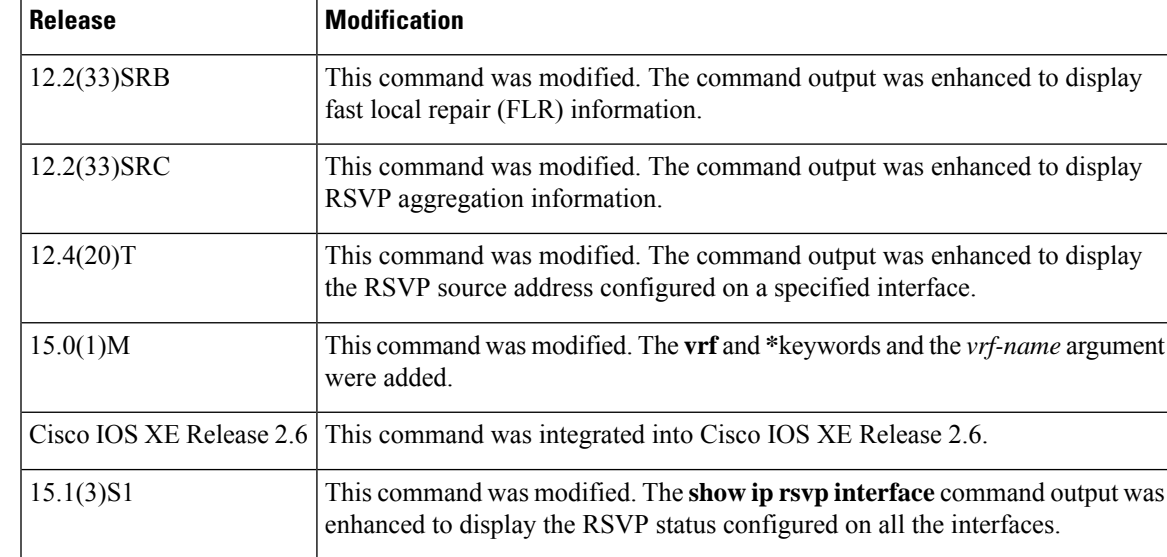

**Usage Guidelines** Use the**show ip rsvp interface** command to display information about interfaces on which RSVP is enabled, including the current allocation budget and maximum available bandwidth. Enter the optional **detail**keyword for additional information, including bandwidth and signaling parameters and blockade state.

> Use the **show ip rsvp interface detail** command to display information about the RSVP parameters associated with an interface. These parameters include the following:

- Total RSVP bandwidth.
- RSVP bandwidth allocated to existing flows.
- Maximum RSVP bandwidth that can be allocated to a single flow.
- The type of admission control supported (header compression methods).
- The compression methods supported by RSVP compression prediction.
- RSVP aggregation.
- The RSVP source address.
- VRFs.

**Examples** This section provides sample output from **show ip rsvp interface**commands. Depending upon the interface or platform in use and the options enabled, the output that you see may vary slightly from the examples shown below.

### **RSVP Interface Information: Example**

The following sample output from the **show iprsvpinterface** command shows information for each interface on which RSVP is enabled:

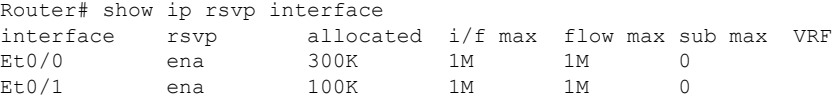

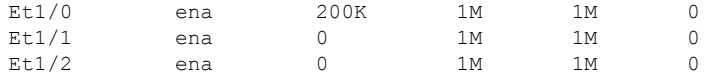

The table below describes the fields shown in the display.

**Table 129: show ip rsvp interface Field Descriptions**

| <b>Field</b> | <b>Description</b>                                            |
|--------------|---------------------------------------------------------------|
| interface    | Interface name.                                               |
| rsvp         | Status of RSVP. Indicates if enabled or disabled.             |
| allocated    | Current allocation budget.                                    |
| $i/f$ max    | Maximum allocatable bandwidth.                                |
|              | flow max   Largest single flow allocatable on this interface. |
| sub max      | Largest subpool value allowed on this interface.              |

## **RSVP Detailed Information: Example**

The following sample output from the **show iprsvpinterfacedetail** command shows detailed RSVP information for each interface on which RSVP is enabled:

```
Router# show ip rsvp interface detail
PO0/0:
   Bandwidth:
    Curr allocated:0 bits/sec
    Max. allowed (total):200M bits/sec
    Max. allowed (per flow):200M bits/sec
    Max. allowed for LSP tunnels using sub-pools:0 bits/sec
     Set aside by policy (total):0 bits/sec
   Signalling:
    DSCP value used in RSVP msgs:0x3F
    Number of refresh intervals to enforce blockade state:4
    Number of missed refresh messages:4
     Refresh interval:30
 PO1/0:
   Bandwidth:
    Curr allocated:0 bits/sec
     Max. allowed (total):50M bits/sec
    Max. allowed (per flow):50M bits/sec
    Max. allowed for LSP tunnels using sub-pools:0 bits/sec
     Set aside by policy (total):0 bits/sec
   Signalling:
     DSCP value used in RSVP msgs:0x3F
     Number of refresh intervals to enforce blockade state:4
     Number of missed refresh messages:4
     Refresh interval:30
PO1/1:
   Bandwidth:
    Curr allocated:0 bits/sec
     Max. allowed (total):50M bits/sec
    Max. allowed (per flow):50M bits/sec
    Max. allowed for LSP tunnels using sub-pools:0 bits/sec
     Set aside by policy (total):0 bits/sec
```

```
Signalling:
     DSCP value used in RSVP msgs:0x3F
     Number of refresh intervals to enforce blockade state:4
     Number of missed refresh messages:4
     Refresh interval:30
 PO1/2:
   Bandwidth:
    Curr allocated:0 bits/sec
    Max. allowed (total):50M bits/sec
    Max. allowed (per flow):50M bits/secMax. allowed for LSP tunnels using sub-pools:0
bits/sec
     Set aside by policy (total):0 bits/sec
   Signalling:
     DSCP value used in RSVP msgs:0x3F
     Number of refresh intervals to enforce blockade state:4
    Number of missed refresh messages:4
     Refresh interval:30
 PO1/3:
   Bandwidth:
     Curr allocated:0 bits/sec
     Max. allowed (total):50M bits/sec
     Max. allowed (per flow):50M bits/sec
     Max. allowed for LSP tunnels using sub-pools:0 bits/sec
     Set aside by policy (total):0 bits/sec
   Signalling:
     DSCP value used in RSVP msgs:0x3F
     Number of refresh intervals to enforce blockade state:4
     Number of missed refresh messages:4
     Refresh interval:30
 Lo0:
   Bandwidth:
     Curr allocated:0 bits/sec
     Max. allowed (total):200M bits/sec
     Max. allowed (per flow):200M bits/sec
    Max. allowed for LSP tunnels using sub-pools:0 bits/sec
     Set aside by policy (total):0 bits/sec
   Signalling:
     DSCP value used in RSVP msgs:0x3F
     Number of refresh intervals to enforce blockade state:4
     Number of missed refresh messages:4
     Refresh interval:30
```
The table below describes the significant fields shown in the detailed display for PO interface 0/0. The fields for the other interfaces are similar.

**Table 130: show ip rsvp interface detail Field Descriptions--Detailed RSVP Information Example**

| <b>Field</b> | <b>Description</b> |
|--------------|--------------------|
| PO0/0        | Interface name.    |

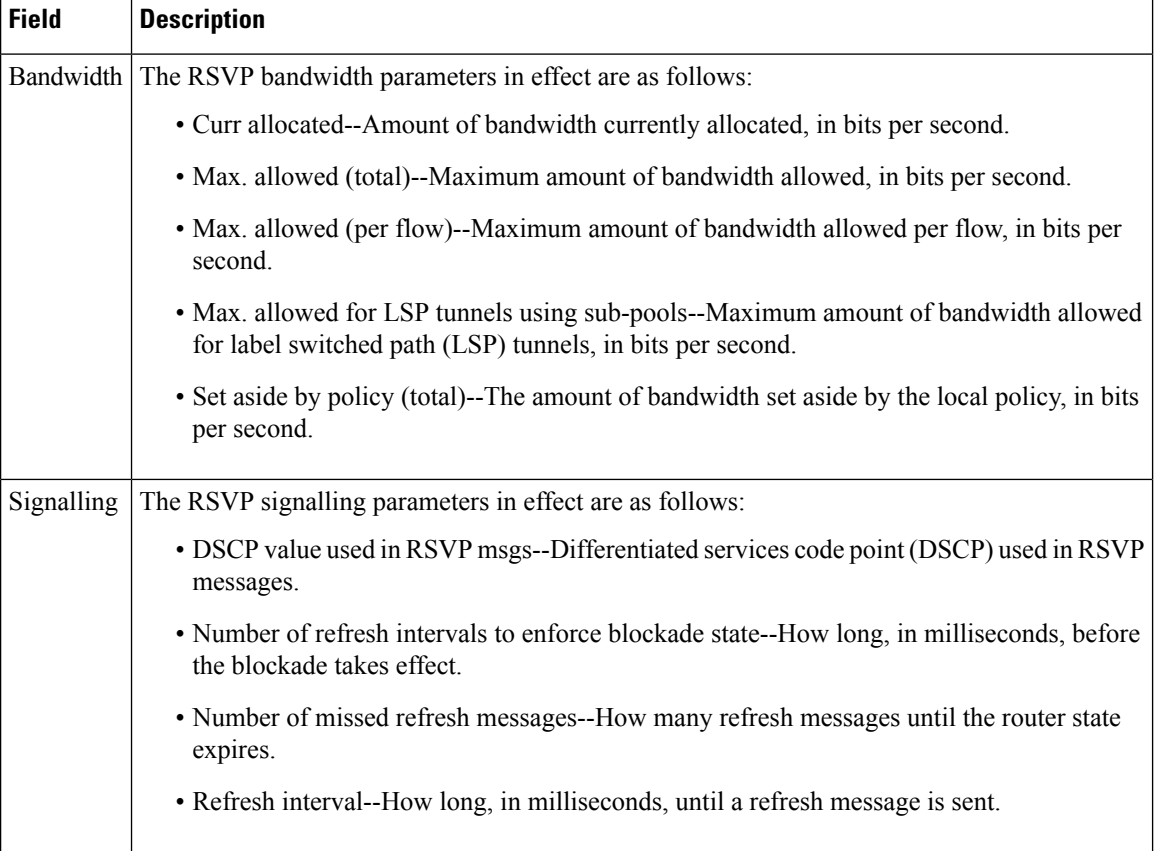

# **RSVP Compression Method Prediction: Example**

The following sample output from the **show ip rsvp interface detail** command shows the RSVP compression method prediction configuration for each interface on which RSVP is configured:

```
Router# show ip rsvp interface detail
Et2/1:
  Bandwidth:
    Curr allocated:0 bits/sec
    Max. allowed (total):1158K bits/sec
    Max. allowed (per flow):128K bits/sec
    Max. allowed for LSP tunnels using sub-pools:0 bits/sec
    Set aside by policy (total):0 bits/sec
  Admission Control:
    Header Compression methods supported:
      rtp (36 bytes-saved), udp (20 bytes-saved)
  Neighbors:
    Using IP encap:0. Using UDP encap:0
  Signalling:
    Refresh reduction:disabled
  Authentication:disabled
 Se3/0:
   Bandwidth:
    Curr allocated:0 bits/sec
    Max. allowed (total):1158K bits/sec
    Max. allowed (per flow):128K bits/sec
    Max. allowed for LSP tunnels using sub-pools:0 bits/sec
```

```
Set aside by policy (total):0 bits/sec
Admission Control:
  Header Compression methods supported:
   rtp (36 bytes-saved), udp (20 bytes-saved)
Neighbors:
 Using IP encap:1. Using UDP encap:0
Signalling:
 Refresh reduction:disabled
Authentication:disabled
```
The table below describes the significant fields shown in the display for Ethernet interface 2/1. The fields for serial interface 3/0 are similar.

**Table 131: show ip rsvp interface detail Field Descriptions--RSVP Compression Method Prediction Example**

| <b>Field</b>             | <b>Description</b>                                                                                                    |
|--------------------------|----------------------------------------------------------------------------------------------------|
| Et2/1                    | Interface name and number.                                                                                                    |
| Bandwidth                | The RSVP bandwidth parameters in effect are as follows:                                                                           |
|                          | • Curr allocated--Amount of bandwidth currently allocated, in bits per second.                                                    |
|                          | • Max. allowed (total)--Maximum amount of bandwidth allowed, in bits per second.                                                  |
|                          | • Max. allowed (per flow)--Maximum amount of bandwidth allowed per flow, in<br>bits per second.                                   |
|                          | • Max. allowed for LSP tunnels using sub-pools--Maximum amount of bandwidth<br>allowed for LSP tunnels, in bits per second.       |
|                          | • Set aside by policy (total)--The amount of bandwidth set aside by the local policy,<br>in bits per second.                      |
| <b>Admission Control</b> | The type of admission control in effect is as follows:                                                                            |
|                          | • Header Compression methods supported:                                                                                           |
|                          | • Real-Time Transport Protocol (RTP) or User Data Protocol (UDP) compression<br>schemes and the number of bytes saved per packet. |
| Neighbors                | The number of neighbors using IP and UDP encapsulation.                                                                           |
| Signalling               | The type of signaling in effect; refresh reduction is either enabled (active) or disabled<br>(inactive).                          |
| Authentication           | Authentication is either enabled (active) or disabled (inactive).                                                                 |

# **RSVP Cryptographic Authentication: Example**

The following sample output from the **show ip rsvp interface detail**command displays detailed information, including the cryptographic authentication parameters, for all RSVP-configured interfaces on the router:

```
Router# show ip rsvp interface detail
Et0/0:
```

```
Bandwidth:
Curr allocated: 0 bits/sec
Max. allowed (total): 7500K bits/sec
Max. allowed (per flow): 7500K bits/sec
Max. allowed for LSP tunnels using sub-pools: 0 bits/sec
Set aside by policy (total):0 bits/sec
Neighbors:
Using IP encap: 0. Using UDP encap: 0
Signalling:
Refresh reduction: disabled
Authentication: enabled
Key: 11223344
Type: sha-1
Window size: 2
Challenge: enabled
```
**Table 132: show ip rsvp interface detail Field Descriptions--Cryptographic Authentication Example**

| <b>Field</b> | <b>Description</b>                                                                                                    |
|--------------|----------------------------------------------------------------------------------------------------|
| Et0/0        | Interface name and number.                                                                                                    |
| Bandwidth    | The RSVP bandwidth parameters in effect are as follows:                                                                                                    |
|              | • Curr allocated--Amount of bandwidth currently allocated, in bits per second.                                                                                                    |
|              | • Max. allowed (total)--Maximum amount of bandwidth allowed, in bits per second.                                                                                                    |
|              | • Max. allowed (per flow)--Maximum amount of bandwidth allowed per flow, in bits<br>per second.                                                                                          |
|              | • Max. allowed for LSP tunnels using sub-pools--Maximum amount of bandwidth allowed<br>for LSP tunnels, in bits per second.                                                              |
|              | • Set aside by policy (total)--The amount of bandwidth set aside by the local policy, in<br>bits per second.                                                                             |
| Neighbors    | The number of neighbors using IP and UDP encapsulation.                                                                                                    |
| Signalling   | The type of signaling in effect; Refresh reduction is either enabled (active) or disabled<br>(inactive).                                                                                 |
|              | Authentication   Authentication is either enabled (active) or disabled (inactive). The parameters are as follows:                                                                        |
|              | • Key--The key (string) for the RSVP authentication algorithm displayed in clear text<br>(for example, $11223344$ ) or $\le$ encrypted $\ge$ .                                           |
|              | • Type--The algorithm to generate cryptographic signatures in RSVP messages; possible<br>values are md5 and sha-1.                                                                       |
|              | • Window size--Maximum number of RSVP authenticated messages that can be received<br>out of order.                                                                                       |
|              | • Challenge--The challenge-response handshake performed with any new RSVP neighbors<br>that are discovered on a network; possible values are enabled (active) or disabled<br>(inactive). |

## **RSVP FLR: Example**

The following sample output from the **show ip rsvp interface detail** command displays detailed information for the Ethernet 1/0 interface on which FLR is enabled:

```
Router# show ip rsvp interface detail ethernet1/0
 Et1/0:
   RSVP: Enabled
    Interface State: Up
   Bandwidth:
     Curr allocated: 9K bits/sec
     Max. allowed (total): 300K bits/sec
     Max. allowed (per flow): 300K bits/sec
     Max. allowed for LSP tunnels using sub-pools (pool 1): 0 bits/sec
     Set aside by policy (total): 0 bits/sec
    Traffic Control:
     RSVP Data Packet Classification is ON via CEF callbacks
    Signalling:
     DSCP value used in RSVP msgs: 0x30
     Number of refresh intervals to enforce blockade state: 4
   FLR Wait Time (IPv4 flows):
     Repair is delayed by 500 msec.
   Authentication: disabled
     Key chain: <none>
     Type: md5
     Window size: 1
     Challenge: disabled
    Hello Extension:
     State: Disabled
```
**Table 133: show ip rsvp interface detail Field Descriptions--FLR Example**

| <b>Field</b>    | <b>Description</b>                                                                                                    |
|-----------------|----------------------------------------------------------------------------------------------------|
| Et1/0           | Interface name and number.                                                                                                  |
| <b>RSVP</b>     | Enabled means active; disabled means inactive.                                                                              |
| Interface State | Up means that the interface is configured; down means that the interface is not<br>configured.                              |
| Bandwidth       | The RSVP bandwidth parameters in effect are as follows:                                                                     |
|                 | • Curr allocated--Amount of bandwidth currently allocated, in bits per second.                                              |
|                 | • Max. allowed (total)--Maximum amount of bandwidth allowed, in bits per<br>second.                                         |
|                 | • Max. allowed (per flow)--Maximum amount of bandwidth allowed per flow, in<br>bits per second.                             |
|                 | • Max. allowed for LSP tunnels using sub-pools--Maximum amount of bandwidth<br>allowed for LSP tunnels, in bits per second. |
|                 | • Set aside by policy (total)--The amount of bandwidth set aside by the local<br>policy, in bits per second.                |

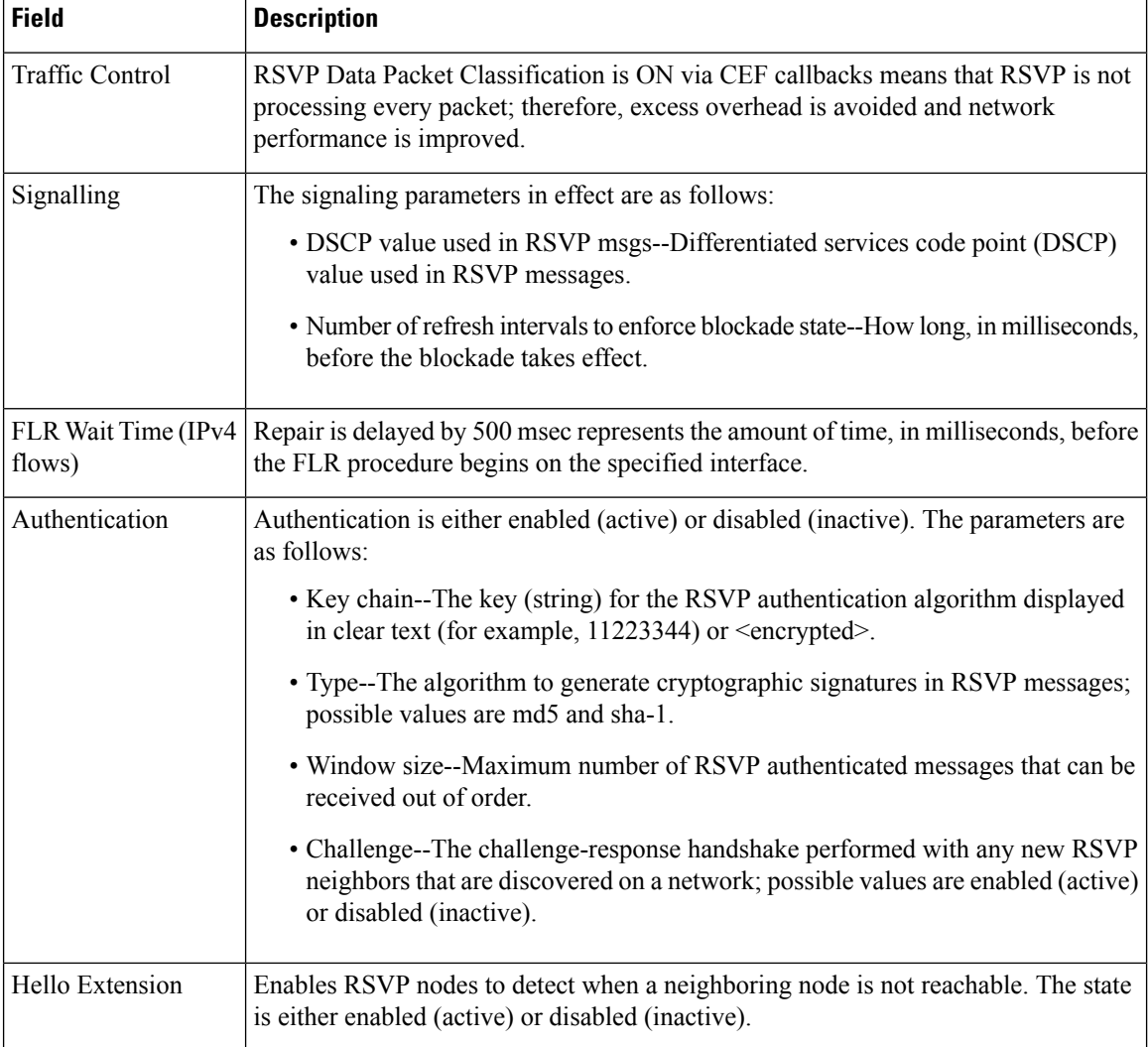

# **RSVP Aggregation: Example**

The following sample output from the **show ip rsvp interface detail** command displays the aggregation parameters for each interface on which RSVP is configured:

```
Router# show ip rsvp interface detail
Se1/0:
  RSVP: Enabled
  Interface State: Up
  Bandwidth:
    Curr allocated: 300K bits/sec
    Max. allowed (total): 400K bits/sec
    Max. allowed (per flow): 400K bits/sec
    Max. allowed for LSP tunnels using sub-pools (pool 1): 0 bits/sec
    Set aside by policy (total): 0 bits/sec
  Traffic Control:
    RSVP Data Packet Classification is OFF
    RSVP resource provider is: none
  Signalling:
```

```
DSCP value used in RSVP msgs: 0x3F
 Number of refresh intervals to enforce blockade state: 4
Authentication: disabled
 Key chain: <none>
 Type: md5
 Window size: 1
 Challenge: disabled
FRR Extension:
 Backup Path: Not Configured
BFD Extension:
 State: Disabled
  Interval: Not Configured
RSVP Hello Extension:
 State: Disabled
RFC 3175 Aggregation: Enabled
 Role: interior
```

| <b>Field</b>           | <b>Description</b>                                                                                                    |
|------------------------|----------------------------------------------------------------------------------------------------|
| $\mathrm{Se}1/0$       | Interface name and number.                                                                                                    |
| <b>RSVP</b>            | Enabled means active; disabled means inactive.                                                                                                    |
| <b>Interface State</b> | Up means that the interface is configured; down means that the interface is not<br>configured.                                                                                                    |
| Bandwidth              | The RSVP bandwidth parameters in effect are as follows:                                                                                                    |
|                        | • Curr allocated--Amount of bandwidth currently allocated, in bits per second.                                                                                                    |
|                        | • Max. allowed (total)--Maximum amount of bandwidth allowed, in bits per second.                                                                                                    |
|                        | • Max. allowed (per flow)--Maximum amount of bandwidth allowed per flow, in<br>bits per second.                                                                                                    |
|                        | • Max. allowed for LSP tunnels using sub-pools--Maximum amount of bandwidth<br>allowed for LSP tunnels, in bits per second.                                                                                   |
|                        | • Set aside by policy (total)--The amount of bandwidth set aside by the local policy,<br>in bits per second.                                                                                                  |
| <b>Traffic Control</b> | RSVP Data Packet Classification Is OFF--Disabling data packet classification instructs<br>RSVP not to process every packet, but to perform admission control only.                                            |
|                        | RSVP Resource Provider is None--Setting the resource provider to none instructs<br>RSVP to not associate any resources, such as weighted fair queueing (WFQ) queues<br>or bandwidth, with a reservation.      |
|                        | These settings are necessary because RSVP aggregation uses RSVP Scalability<br>Enhancements for control plane aggregation only. Traffic control is performed by<br>Class-Based Weighted Fair Queuing (CBWFQ). |

**Table 134: show ip rsvp interface detail Field Descriptions--RSVP Aggregation Example**

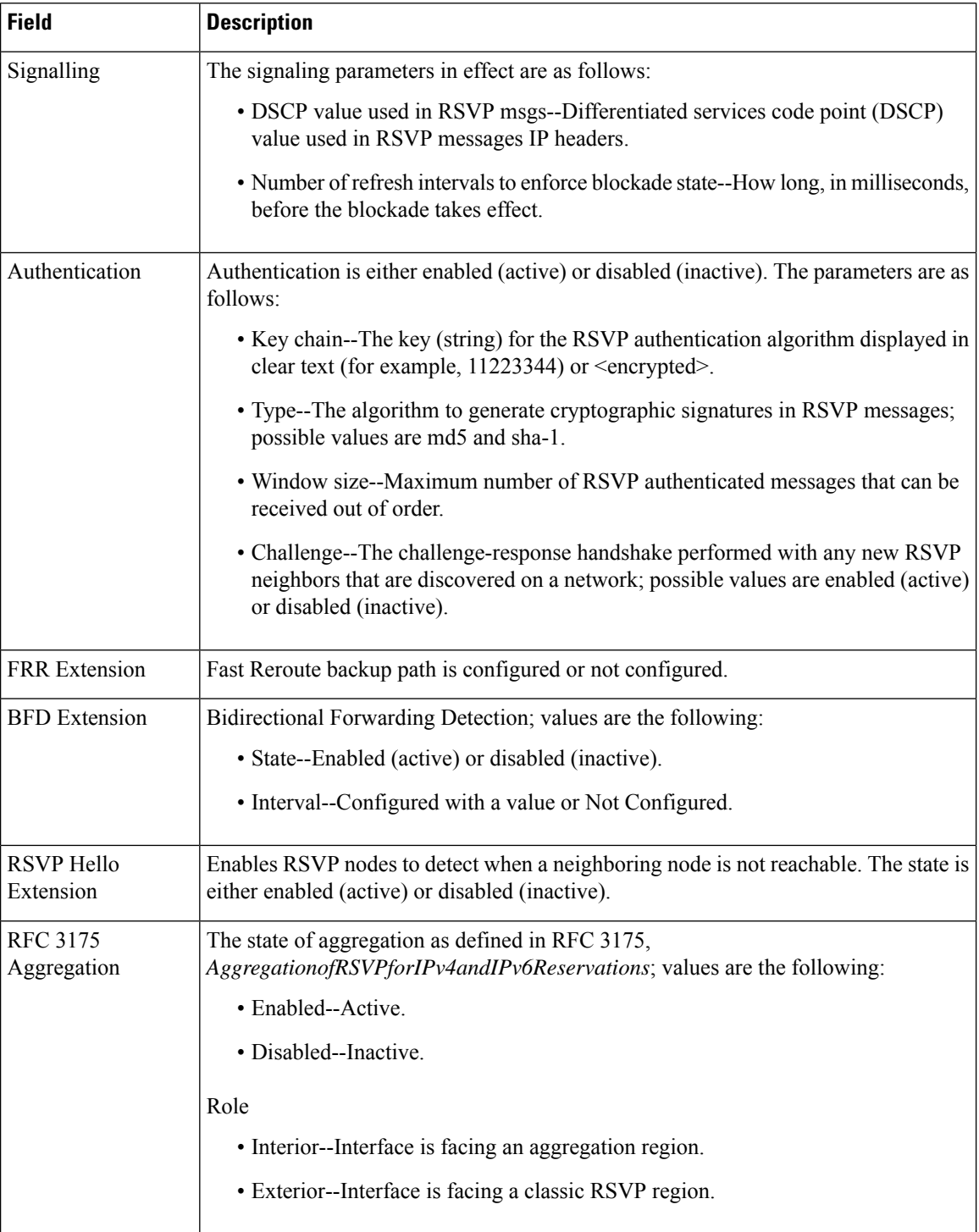

# **RSVP Source Address: Example**

The following sample output from the **showiprsvpinterfacedetailethernet1/0** command displays the source address configured for that interface:

```
Router# show ip rsvp interface detail ethernet1/0
E+1/0:RSVP: Enabled
  Interface State: Up
  Bandwidth:
    Curr allocated: 0 bits/sec
    Max. allowed (total): 7500K bits/sec
    Max. allowed (per flow): 7500K bits/sec
    Max. allowed for LSP tunnels using sub-pools (pool 1): 0 bits/sec
    Set aside by policy (total): 0 bits/sec
  Traffic Control:
    RSVP Data Packet Classification is ON via CEF callbacks
  Signalling:
    DSCP value used in RSVP msgs: 0x3F
    Number of refresh intervals to enforce blockade state: 4
    Ip address used in RSVP objects: 10.1.3.13 <----------source address for Ethernet 0/1
  Authentication: disabled
    Key chain: <none>
    Type: md5
    Window size: 1
    Challenge: disabled
  Hello Extension:
     State: Disabled
```
The table below describes the significant fields shown in the display.

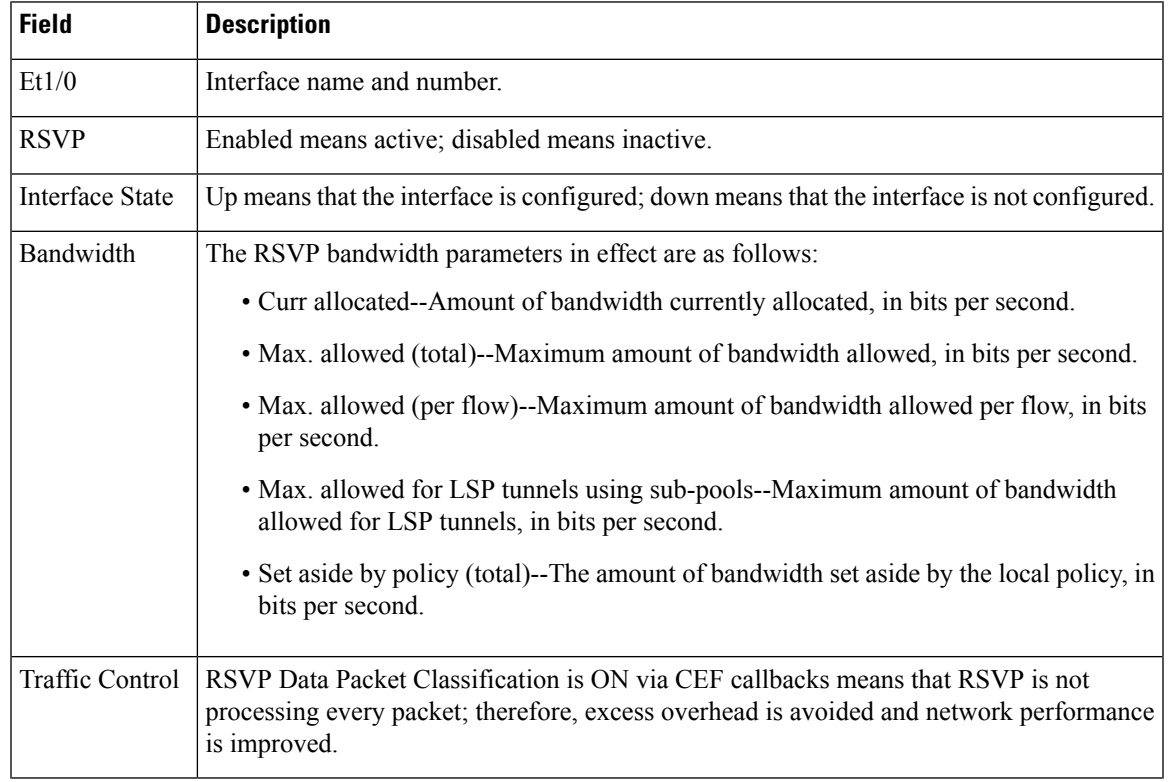

#### **Table 135: show ip rsvp interface detail Field Descriptions--RSVP Source Address Example**

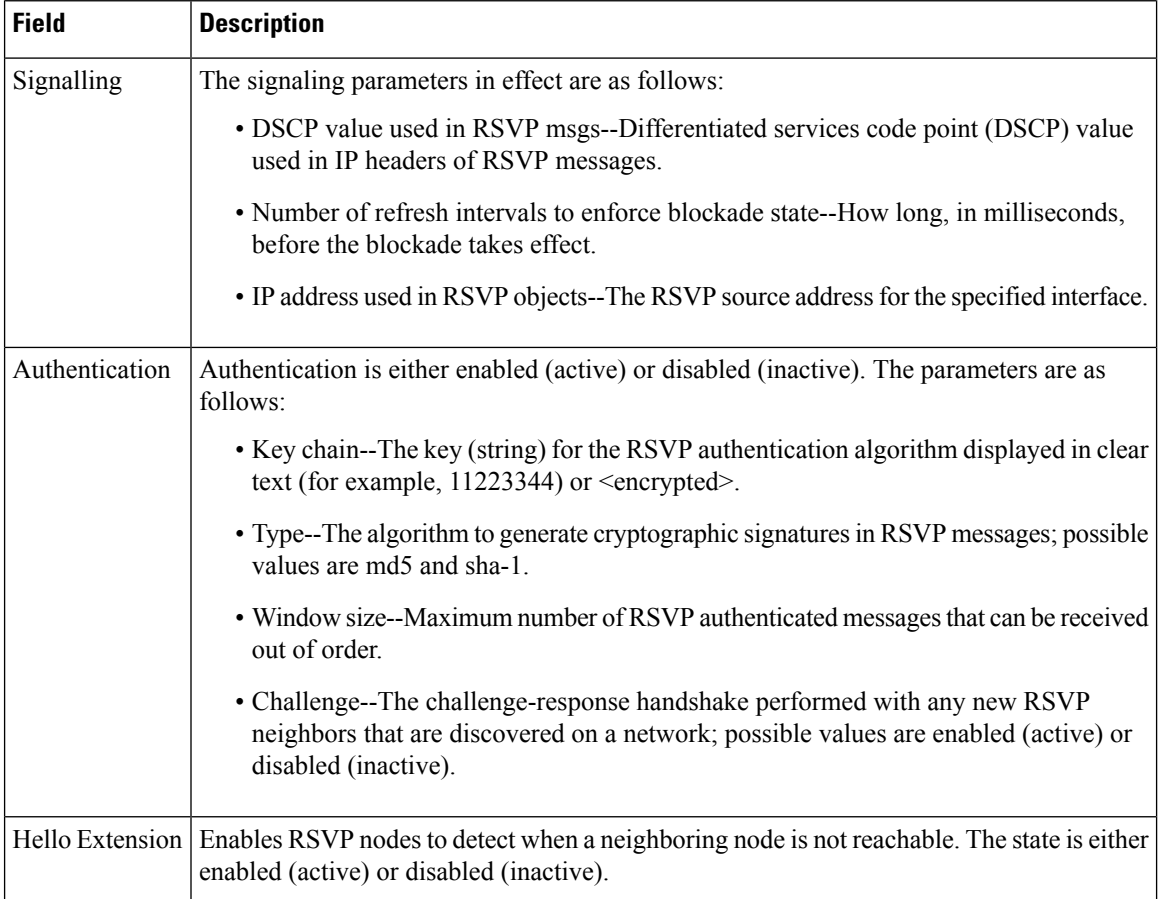

## **RSVP VRF: Example**

The following sample output from the **show ip rsvp interface vrf my vrf detail** command displays information for all the interfaces associated with the VRF named myvrf:

```
Router# show ip rsvp interface vrf myvrf detail
Se1/0:
  RSVP: Enabled
  Interface State: Up
  Bandwidth:
    Curr allocated: 300K bits/sec
    Max. allowed (total): 400K bits/sec
    Max. allowed (per flow): 400K bits/sec
    Max. allowed for LSP tunnels using sub-pools (pool 1): 0 bits/sec
    Set aside by policy (total): 0 bits/sec
  Traffic Control:
    RSVP Data Packet Classification is OFF
    RSVP resource provider is: none
  Signalling:
    DSCP value used in RSVP msgs: 0x3F
    Number of refresh intervals to enforce blockade state: 4
  Authentication: disabled
    Key chain: <none>
    Type: md5
    Window size: 1
```

```
Challenge: disabled
FRR Extension:
 Backup Path: Not Configured
BFD Extension:
 State: Disabled
 Interval: Not Configured
RSVP Hello Extension:
 State: Disabled
RFC 3175 Aggregation: Enabled
  Role: interior
VRF: myvrf
```
**Table 136: show ip rsvp interface detail Field Descriptions--RSVP VRF Example**

| <b>Field</b>           | <b>Description</b>                                                                                                    |
|------------------------|----------------------------------------------------------------------------------------------------|
| Se1/0                  | Interface name and number.                                                                                                    |
| <b>RSVP</b>            | Enabled means active; disabled means inactive.                                                                                                    |
| <b>Interface State</b> | Up means that the interface is configured; down means that the interface is not<br>configured.                                                                                                    |
| Bandwidth              | The RSVP bandwidth parameters in effect are as follows:                                                                                                    |
|                        | • Curr allocated--Amount of bandwidth currently allocated, in bits per second.                                                                                                    |
|                        | • Max. allowed (total)--Maximum amount of bandwidth allowed, in bits per second.                                                                                                    |
|                        | • Max. allowed (per flow)--Maximum amount of bandwidth allowed per flow, in<br>bits per second.                                                                                                    |
|                        | • Max. allowed for LSP tunnels using sub-pools--Maximum amount of bandwidth<br>allowed for LSP tunnels, in bits per second.                                                                                   |
|                        | • Set aside by policy (total)--The amount of bandwidth set aside by the local policy,<br>in bits per second.                                                                                                  |
| <b>Traffic Control</b> | RSVP Data Packet Classification Is OFF--Disabling data packet classification instructs<br>RSVP not to process every packet, but to perform admission control only.                                            |
|                        | RSVP Resource Provider is None-Setting the resource provider to none instructs<br>RSVP to not associate any resources, such as weighted fair queueing (WFQ) queues<br>or bandwidth, with a reservation.       |
|                        | These settings are necessary because RSVP aggregation uses RSVP Scalability<br>Enhancements for control plane aggregation only. Traffic control is performed by<br>Class-Based Weighted Fair Queuing (CBWFQ). |
| Signalling             | The signaling parameters in effect are as follows:                                                                                                    |
|                        | • DSCP value used in RSVP msgs--Differentiated services code point (DSCP)<br>value used in RSVP messages IP headers.                                                                                          |
|                        | • Number of refresh intervals to enforce blockade state--How long, in milliseconds,<br>before the blockade takes effect.                                                                                      |

I

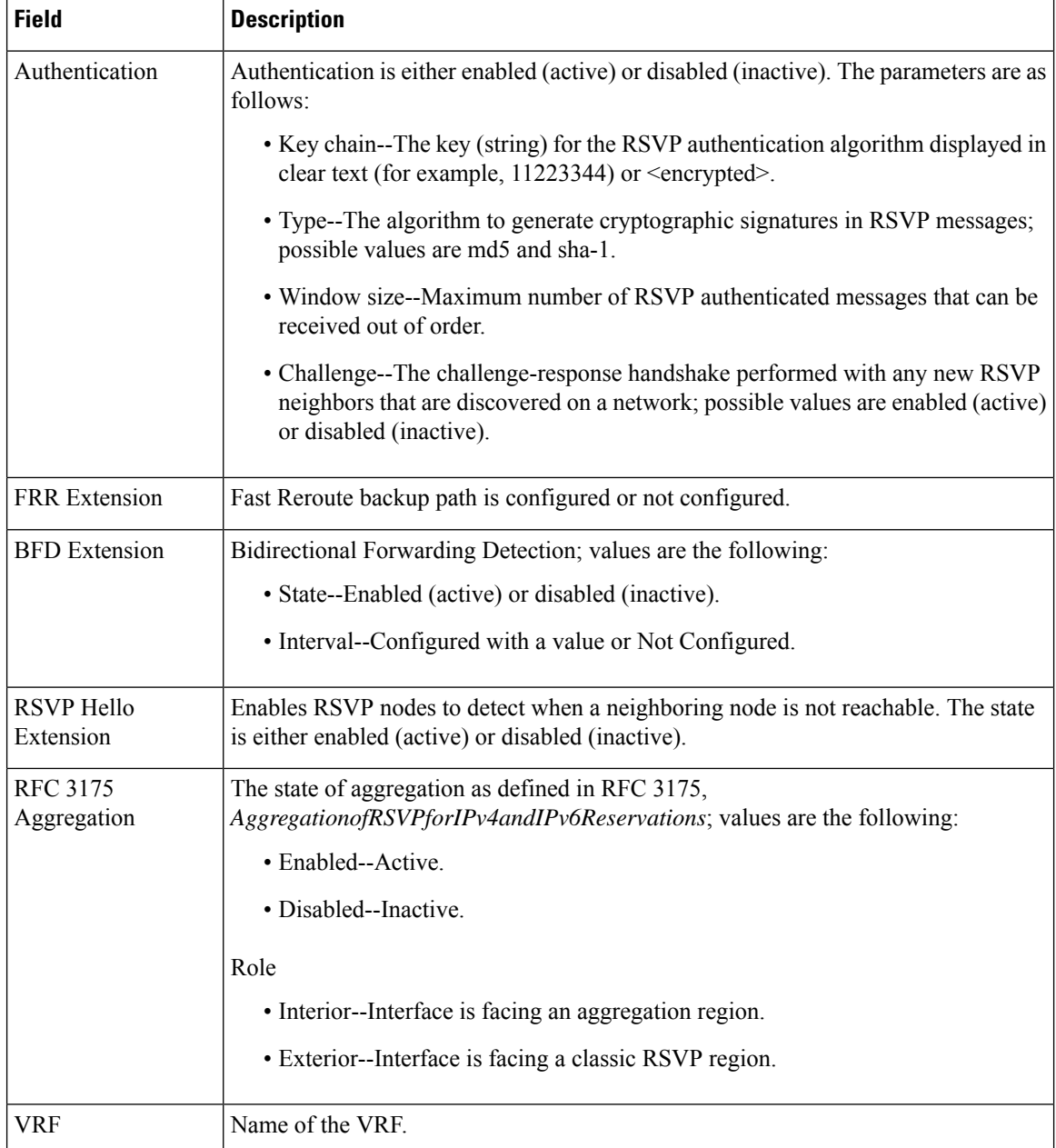

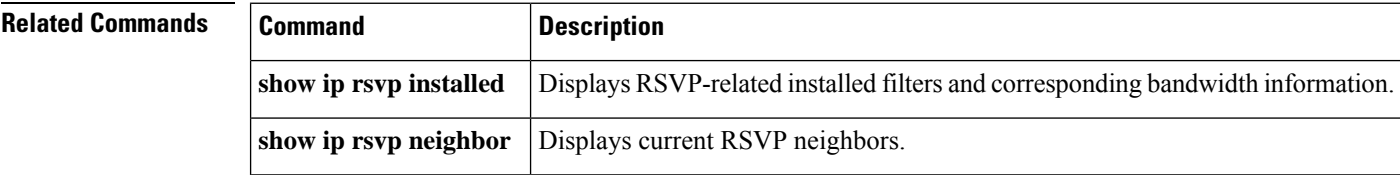

# **show ip rsvp interface detail**

To display the hello configuration for all interface types, use the **show ip rsvp interface detail**command in user EXEC or privileged EXEC mode.

**show ip rsvp interface detail** [*type number*]

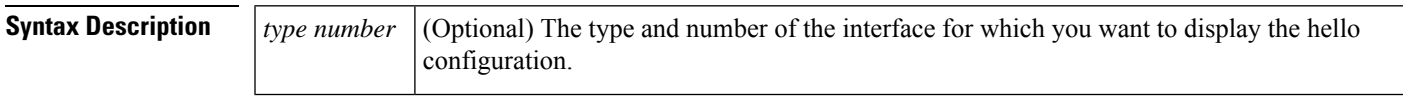

**Command Default** The hello configuration for all interfaces is displayed.

**Command Modes** User EXEC (>) Privileged EXEC (#)

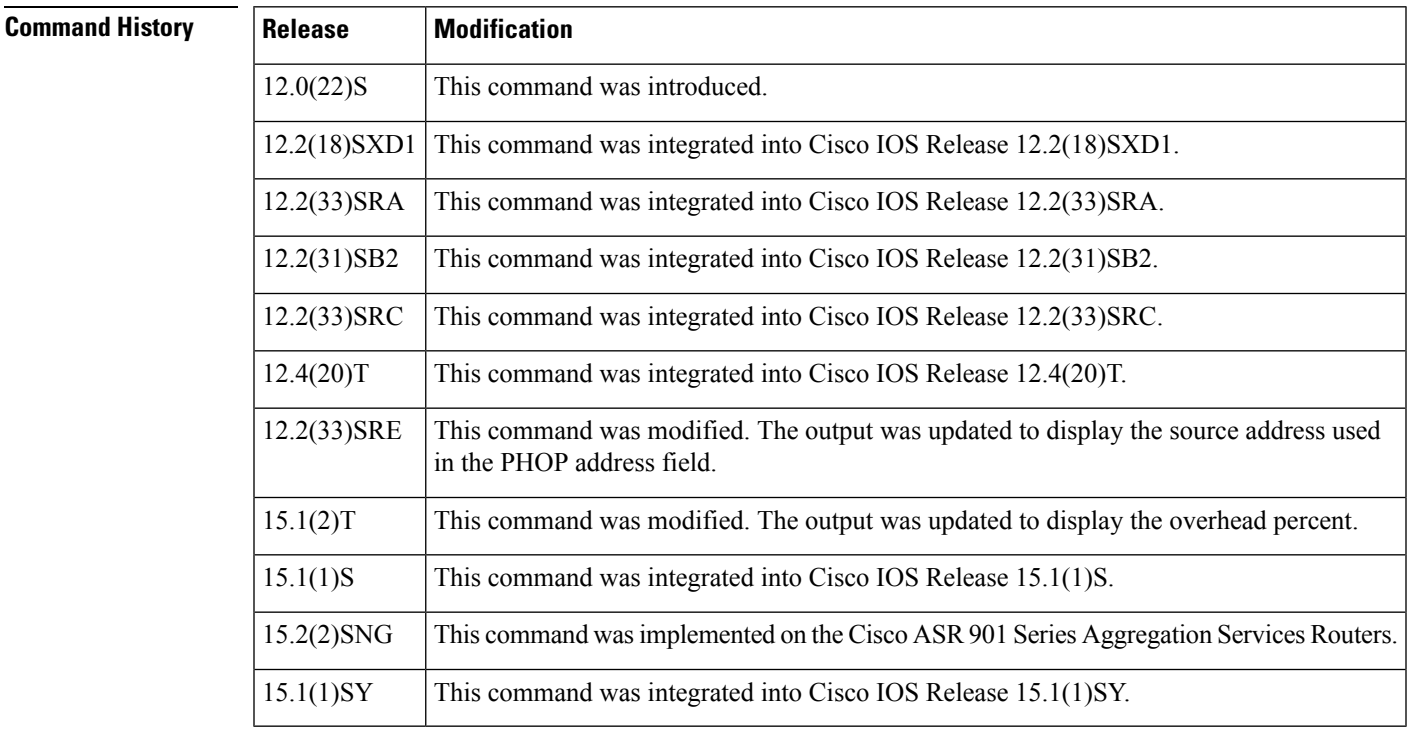

**Usage Guidelines** To display the hello configuration for a specific interface, use the **show ip rsvp interface detail** command with the *type* and *number* arguments.

**Examples** The following is sample output from the **show ip rsvp interface** detail command:

```
Router# show ip rsvp interface detail GigabitEthernet 9/47
Tu0:
   RSVP: Enabled
   Interface State: Up
   Bandwidth:
    Curr allocated: 10K bits/sec
     Max. allowed (total): 75K bits/sec
```

```
Max. allowed (per flow): 75K bits/sec
 Max. allowed for LSP tunnels using sub-pools: 0 bits/sec
 Set aside by policy (total): 0 bits/sec
Admission Control:
 Header Compression methods supported:
   rtp (36 bytes-saved), udp (20 bytes-saved)
  Tunnel IP Overhead percent:
   4
 Tunnel Bandwidth considered:
   Yes
Traffic Control:
 RSVP Data Packet Classification is ON via CEF callbacks
Signalling:
 DSCP value used in RSVP msgs: 0x3F
 Number of refresh intervals to enforce blockade state: 4
Authentication: disabled
 Key chain: <none>
  Type: md5
 Window size: 1
 Challenge: disabled
Hello Extension:
  State: Disabled
```
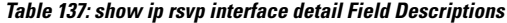

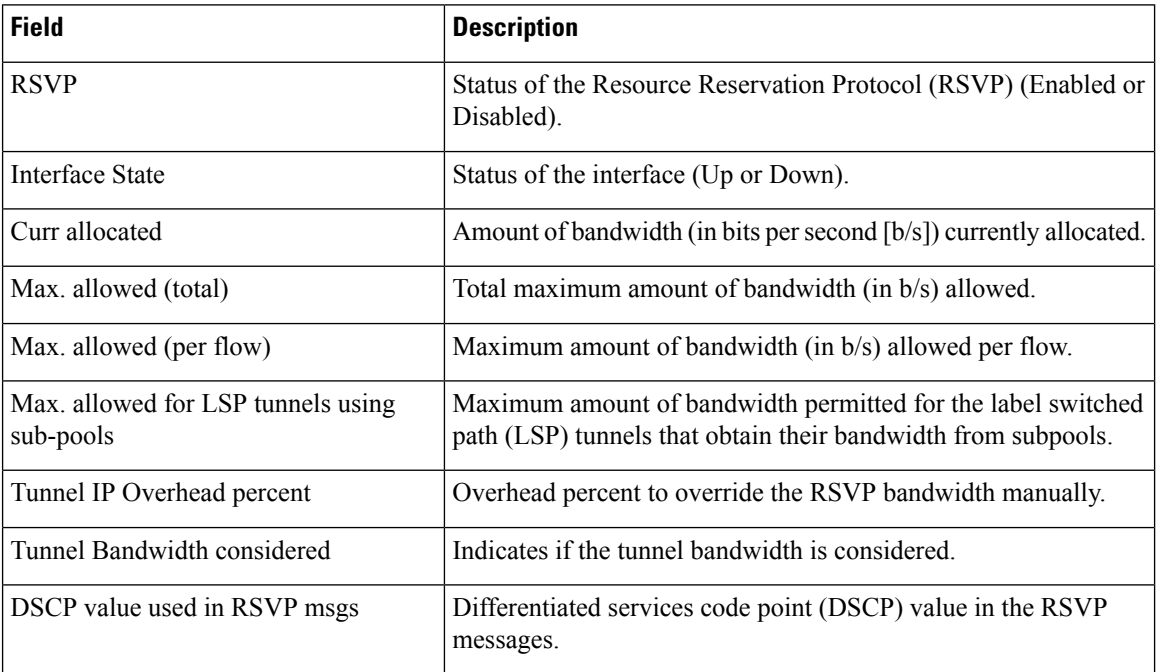

# **show ip rsvp listeners**

To display the Resource Reservation Protocol (RSVP) listeners for a specified port or protocol, use the **showiprsvplisteners** command in user EXEC or privileged EXEC mode.

**show ip rsvp listeners** [{*ip-address* | **any** | **vrf** {**\****vrf-name*}}] [{**udp** | **tcp** | **any***protocol*}] [{*dst-port* | **any**}]

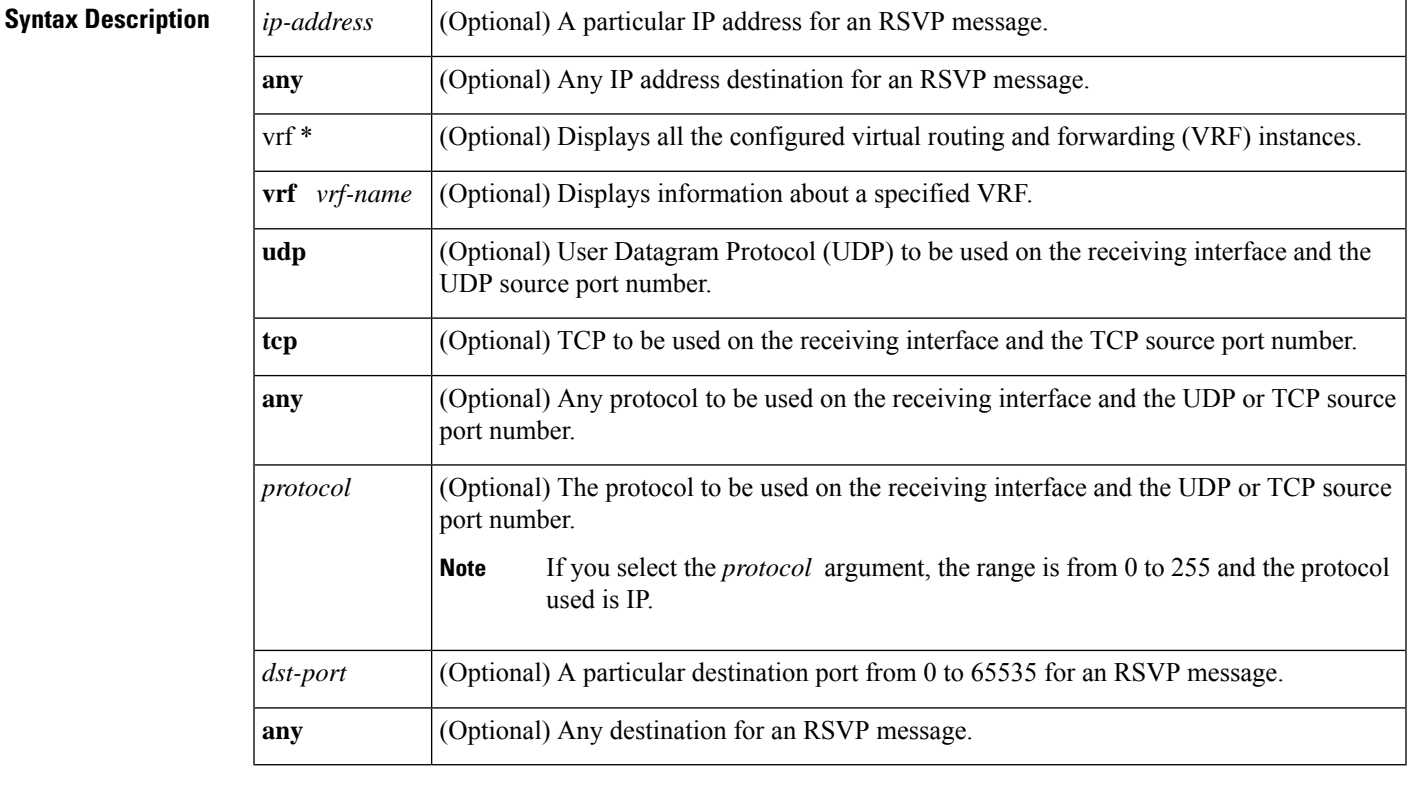

**Command Default** If you enter the **showiprsvplisteners** command without a keyword or an argument, the command displays all the listeners that were sent and received for each interface on which RSVP is configured.

# **Command Modes**

User EXEC (<) Privileged EXEC (#)

# **Command History**

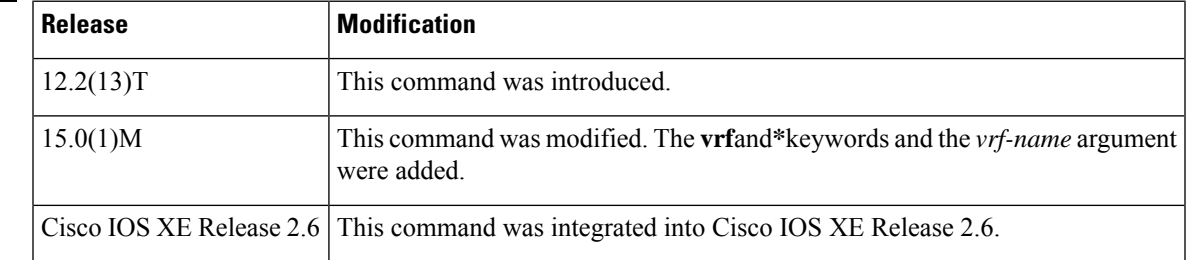

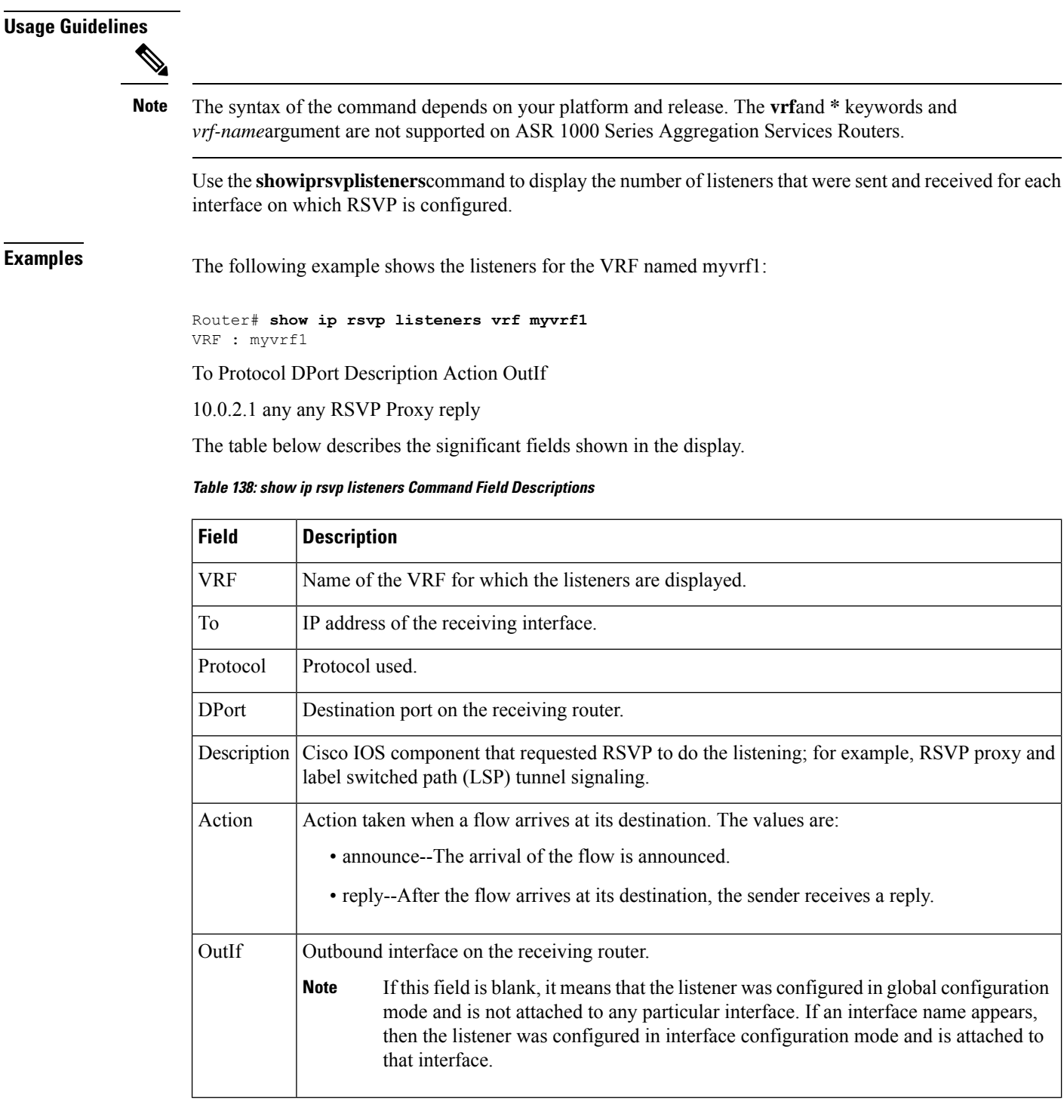

# **Related Commands**

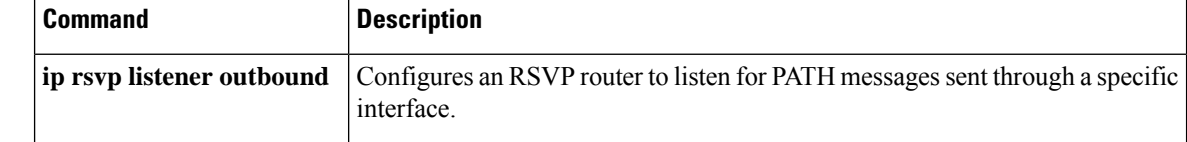

L

# **show ip rsvp neighbor**

To display current Resource Reservation Protocol (RSVP) neighbors, use the **showiprsvpneighbor**command in user EXEC or privileged EXEC mode.

**show ip rsvp neighbor** [{**detail** | **inactive** [**detail**] | **vrf** {**\****vrf-name*}}]

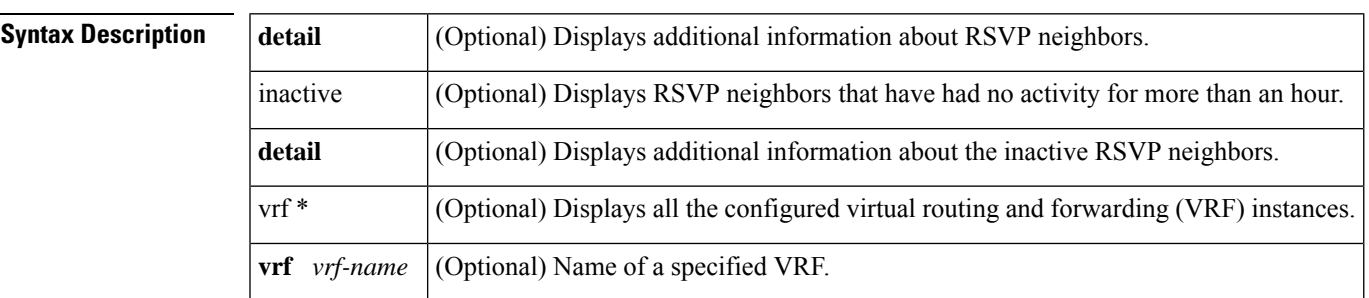

## **Command Modes**

User EXEC (>) Privileged EXEC (#)

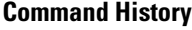

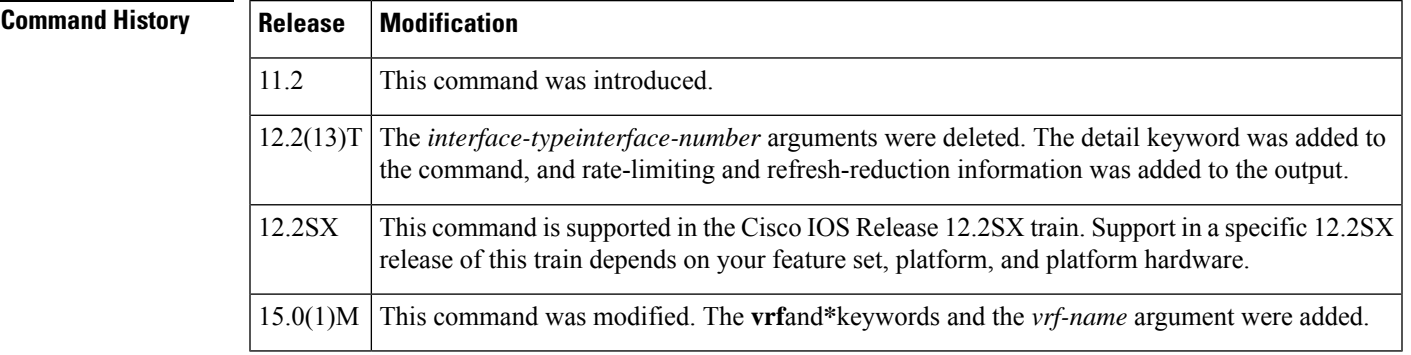

**Usage Guidelines** Use the **showiprsvpneighbor** command to show the IP addresses for the current RSVP neighbors. Enter the **detail**keyword to display rate-limiting, refresh-reduction, and VRF information for the RSVP neighbors.

**Examples**

# **RSVP Neighbors Example**

The following command shows the current RSVP neighbors:

Router# **show ip rsvp neighbor** 10.0.0.1 RSVP<br>10.0.0.2 RSVP  $10.0.0.2$ 

#### **Table 139: show ip rsvp neighbor Field Descriptions**

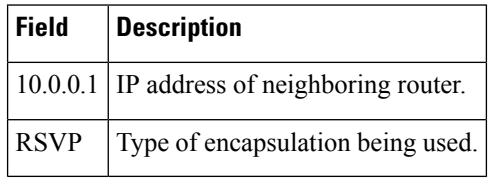

# **Rate-Limiting and Refresh-Reduction Parameters Example**

The following command shows the rate-limiting and refresh-reduction parameters for the current RSVP neighbors:

```
Router# show ip rsvp neighbor detail
Neighbor:10.0.0.1
   Encapsulation:RSVP
   Rate-Limiting:
     Dropped messages:0
Refresh Reduction:
     Remote epoch:0x1BFEA5
      Out of order messages:0
      Retransmitted messages:0
      Highest rcvd message id:1059
      Last rcvd message:00:00:04
Neighbor:10.0.0.2
    Encapsulation:RSVP
    Rate-Limiting:
     Dropped messages:0
    Refresh Reduction:
     Remote epoch:0xB26B1
      Out of order messages:0
      Retransmitted messages:0
      Highest rcvd message id:945
      Last rcvd message:00:00:05
```
**Table 140: show ip rsvp neighbor detail Field Descriptions**

| <b>Field</b>  | <b>Description</b>                                                                                                    |
|---------------|----------------------------------------------------------------------------------------------------|
| Neighbor      | IP address of the neighboring router.                                                                                                    |
| Encapsulation | Type of encapsulation being used.                                                                                                    |
|               | Unknown displays if an RSVP message has been sent to an IP address, but<br><b>Note</b><br>no RSVP message has been received from that IP address. This is not an error<br>condition; it simply means that the router does not yet know what RSVP<br>encapsulation (IP or User Data Protocol (UDP)) is preferred and should be<br>used to send RSVP messages. |
| Rate-Limiting | The rate-limiting parameters in effect are as follows:                                                                                                    |
|               | • Dropped messages $=$ number of messages dropped by the neighbor.                                                                                                    |

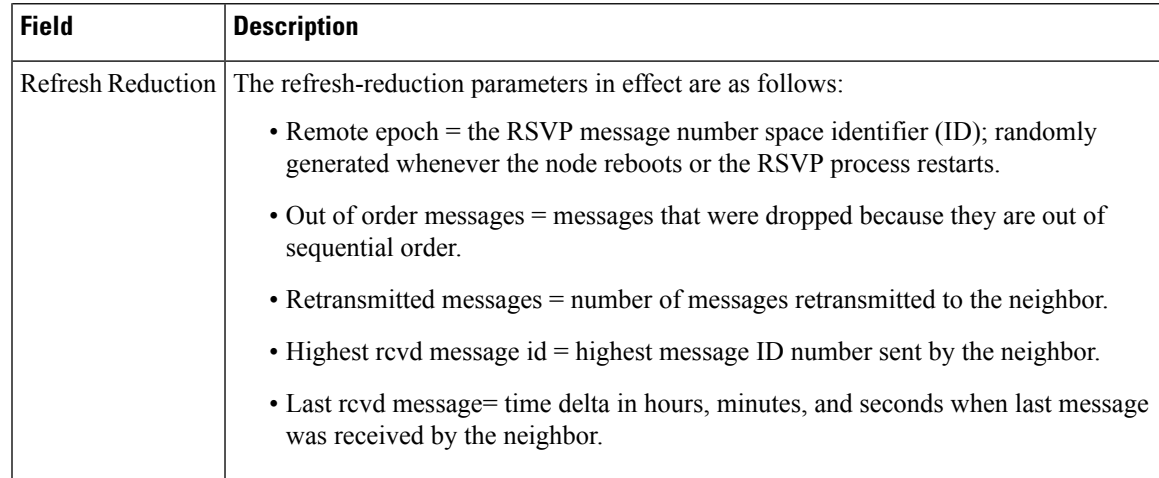

# **VRF Example**

The following command shows the VRF named myvrf:

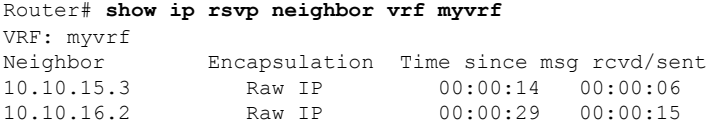

The table below describes the fields shown in the display.

### **Table 141: show ip rsvp neighbor vrf Field Descriptions**

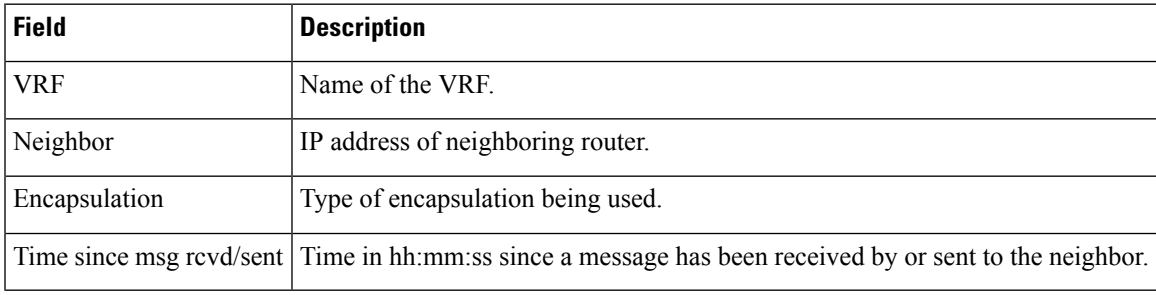

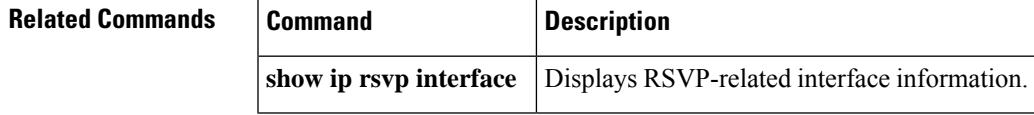

# **show ip rsvp p2mp counters**

To display any errors associated with the configuration and operation of Multiprotocol Label Switching (MPLS) traffic engineering (TE) point-to-multipoint (P2MP) sublabel switched paths (sub-LSPs), use the **showiprsvpp2mpcounters**command in in user EXEC or privileged EXEC mode.

**show ip rsvp p2mp counters**

**Syntax Description** This command has no arguments or keywords.

#### **Command Modes**

User EXEC (>) Privileged EXEC (#)

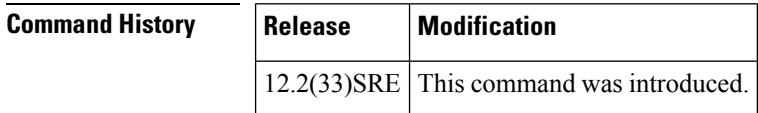

**Examples** The following example shows the error counters for MPLS TE P2MP sub-LSPs:

```
Router# show ip rsvp p2mp counters
RSVP P2MP Error counters
Missing S2L_SUB_LSP object: 1
Multiple S2L_SUB_LSP objects: 1
Session's required bits are not zero: 1
Signalling attributes inconsistent: 1
IP header's destination is different from S2L_SUB_LSP destination: 1
Failed to enqueue S2L_SUB_LSP object into tmb: 1
Illegal Resv style: 1
```
The table below describes the significant fields shown in the display.

#### **Table 142: show ip rsvp p2mp counters Field Descriptions**

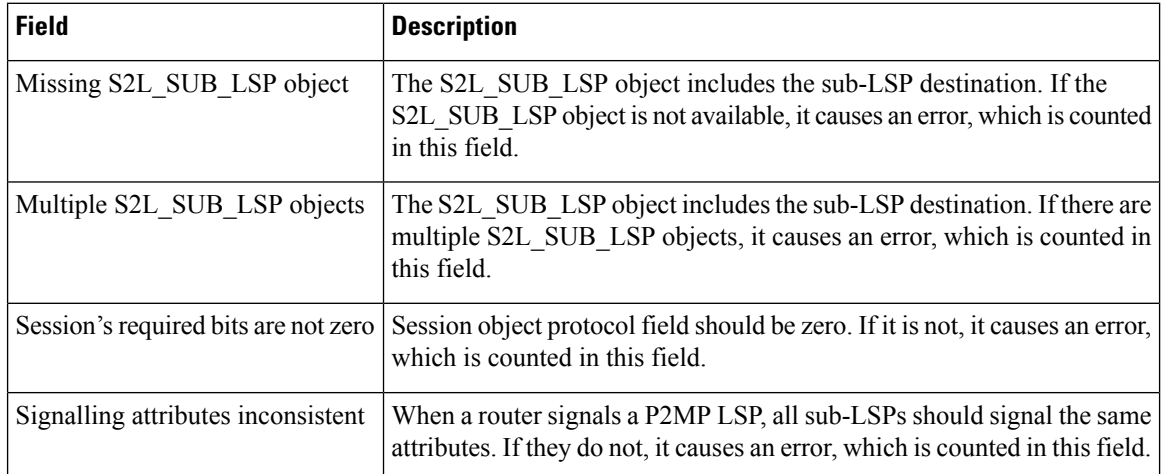

I

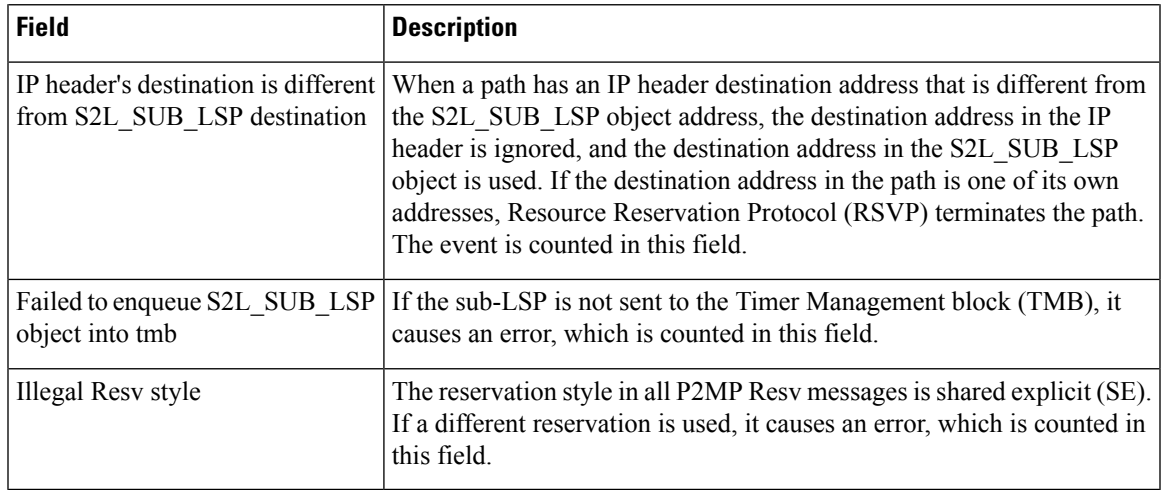

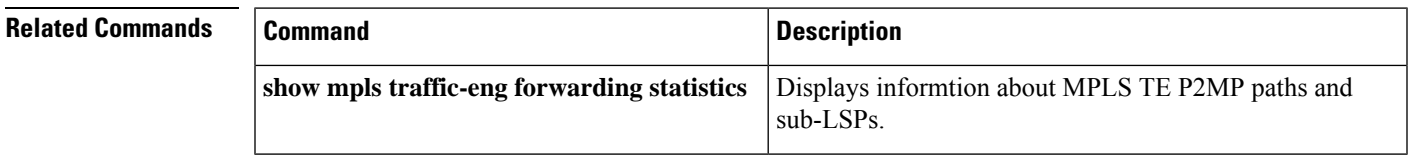

# **show ip rsvp policy**

To display the policies currently configured, use the **showiprsvppolicy** command in user EXEC or privileged mode.

**show ip rsvp policy** [{**cops** | **local** [*acl*]}]

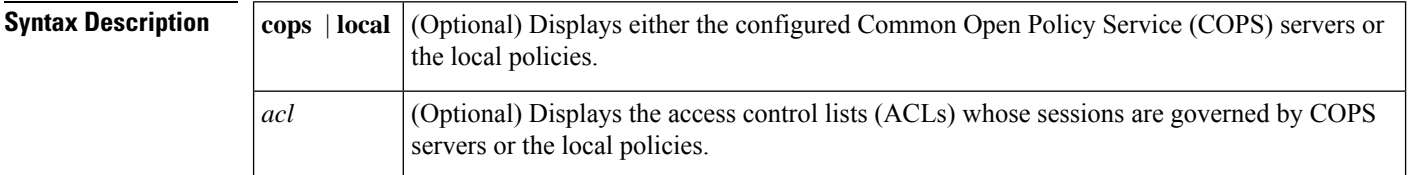

### **Command Modes**

User EXEC (>) Privileged EXEC (#)

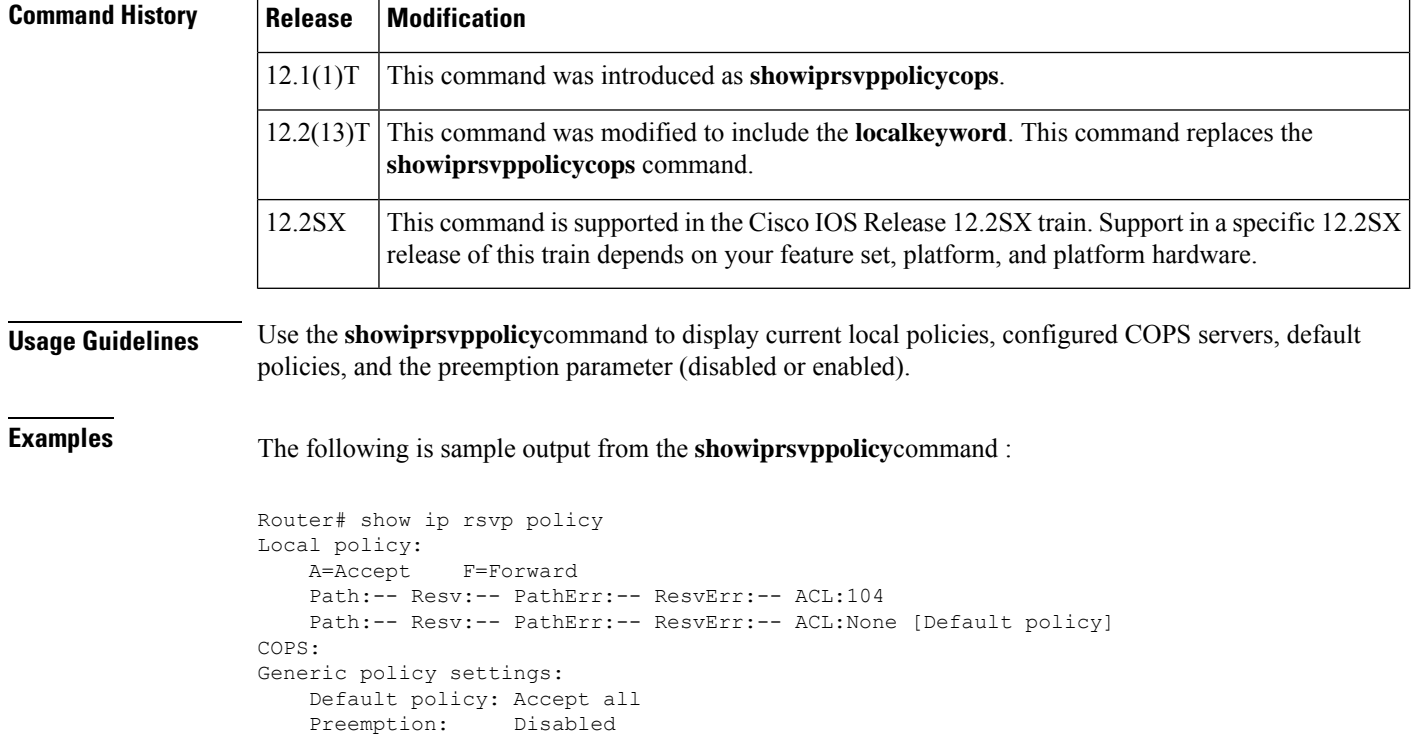

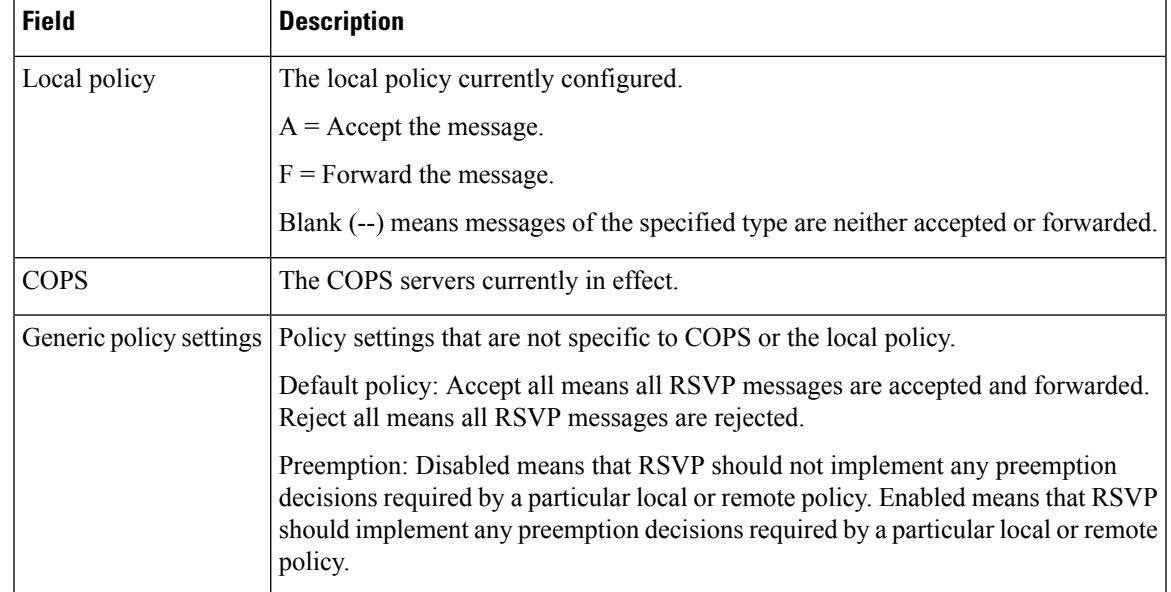

### **Table 143: show ip rsvp policy Command Field Descriptions**

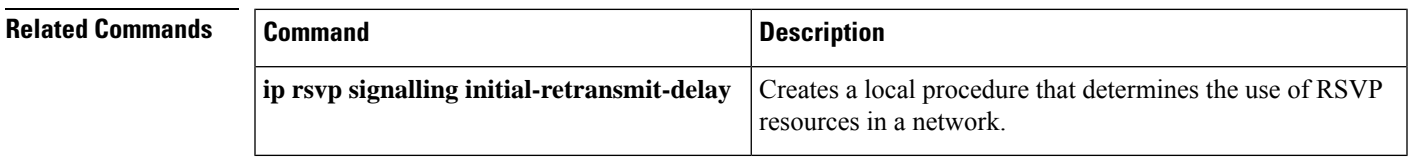

# **show ip rsvp policy cops**

The **showiprsvppolicycops** command isreplaced by the **showiprsvppolicy**command.See the **showiprsvppolicy** command for more information.

# **show ip rsvp policy identity**

To display selected Resource Reservation Protocol (RSVP) identities in a router configuration, use the **showiprsvppolicyidentity**command in user EXEC or privileged EXEC mode.

**show ip rsvp policy identity** [*regular-expression*]

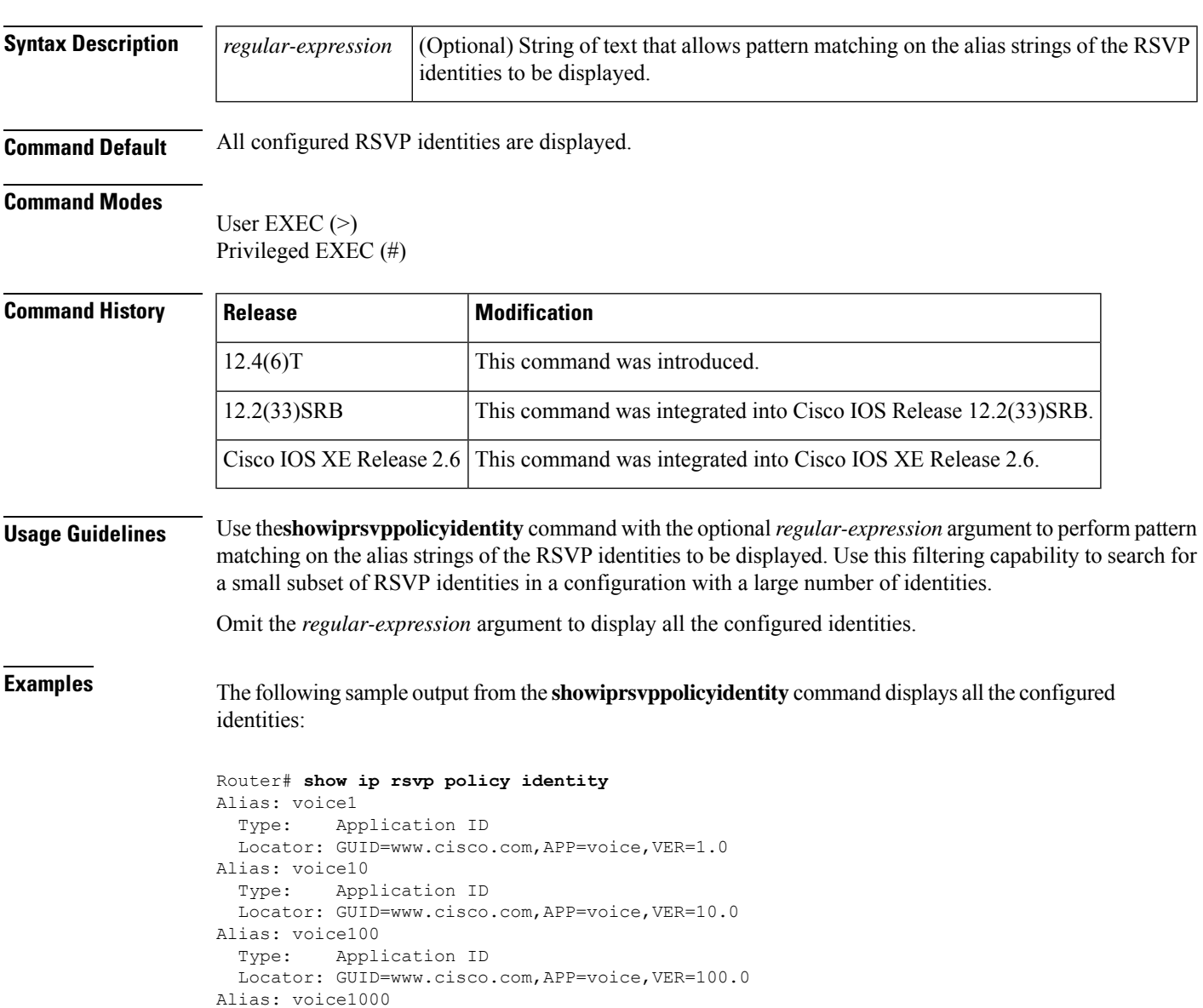

Locator: GUID=www.cisco.com,APP=voice,VER=1000.0

Type: Application ID

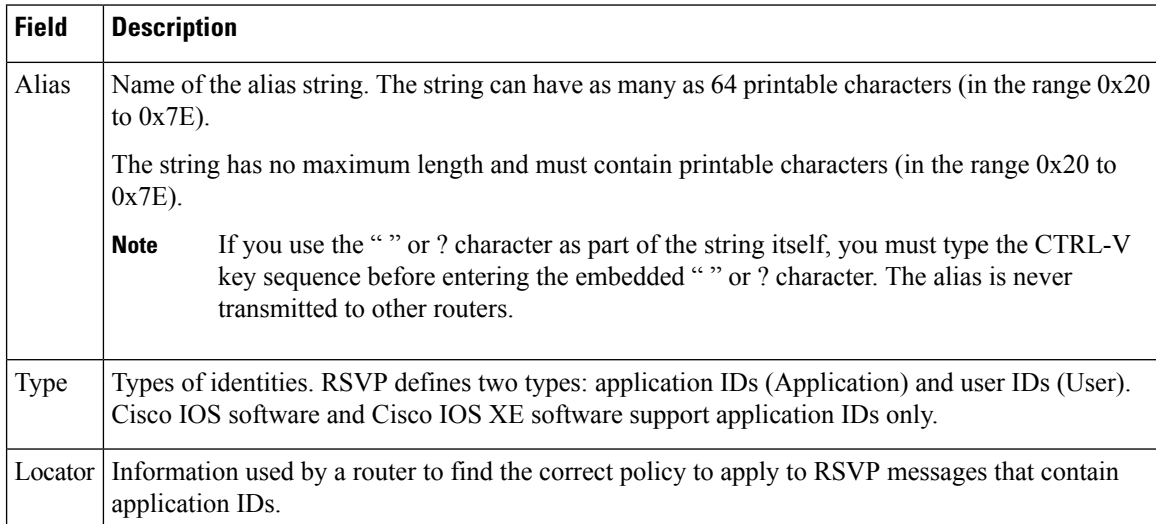

#### **Table 144: show ip rsvp policy identity Field Descriptions**

The following sample output from the **showiprsvppolicyidentity**command displays all the identities whose aliases contain voice100:

```
Router# show ip rsvp policy identity voice100
Alias: voice100
 Type: Application ID
 Locator: GUID=www.cisco.com,APP=voice,VER=100.0
Alias: voice1000
 Type: Application ID
 Locator: GUID=www.cisco.com,APP=voice,VER=1000.0
```
The following sample output from the **showiprsvppolicyidentity**command displays all the identities whose aliases contain an exact match on voice100:

```
Router# show ip rsvp policy identity ^voice100$
Alias: voice100
  Type: Application ID
 Locator: GUID=www.cisco.com,APP=voice,VER=100.0
```
# **Related Commands**

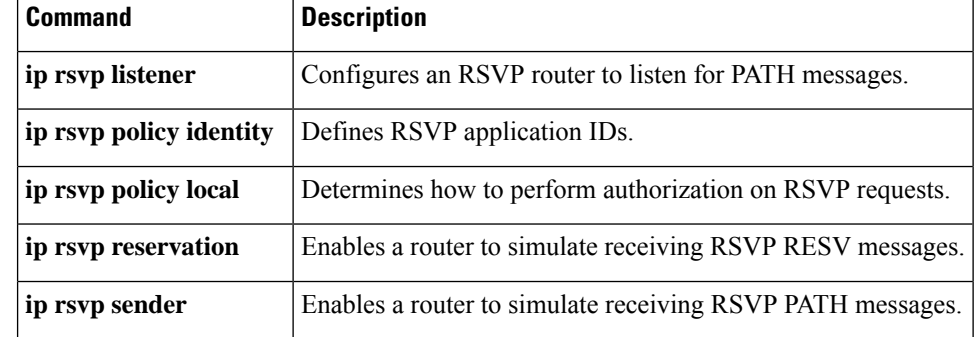

# **show ip rsvp policy local**

To display the local policies that are currently configured, use the **showiprsvppolicylocal** command in user EXEC or privileged EXEC mode.

**show ip rsvp policy local** [**detail**] [**interface** *type number*] [{**acl** *acl-number*|**dscp-ip** *value* |**default** | **identity** *alias* | **origin-as** *as*}]

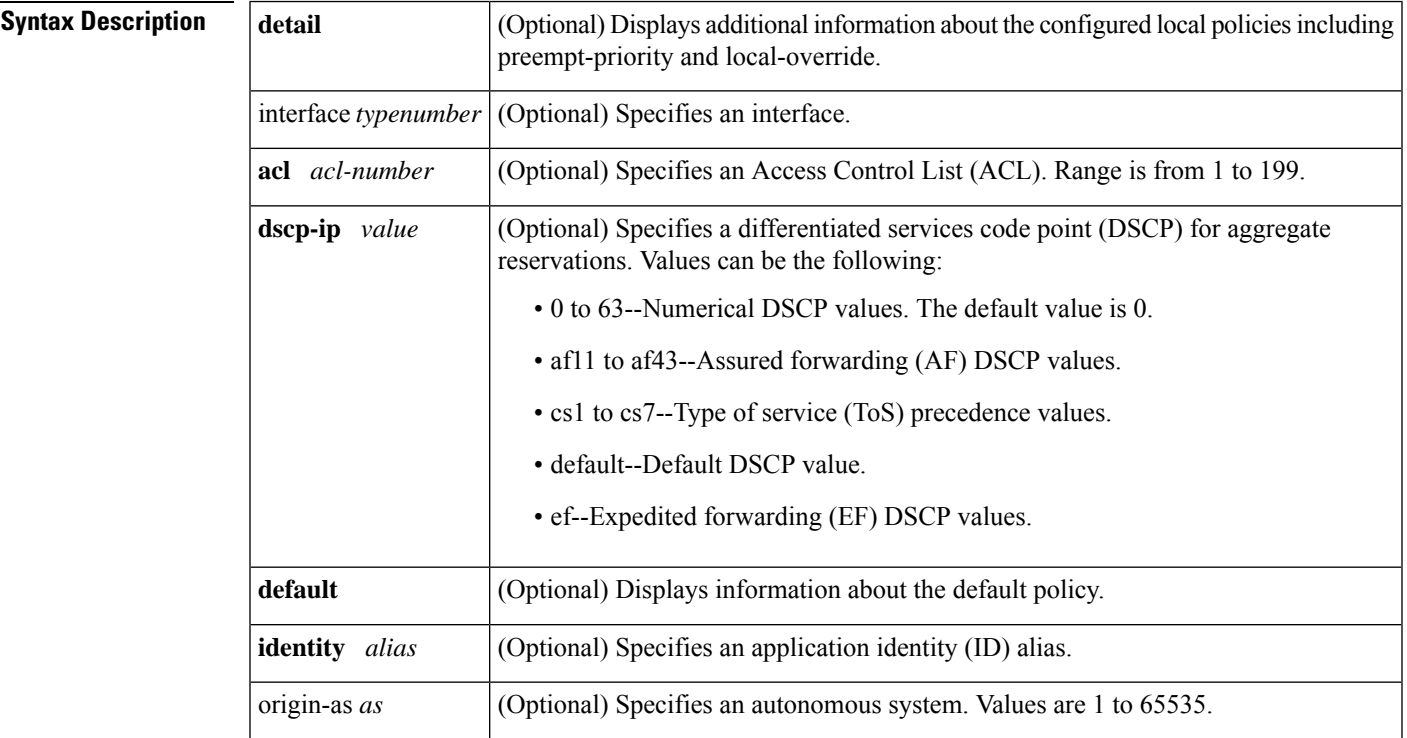

### **Command Modes**

User EXEC (>) Privileged EXEC (#)

## **Command History**

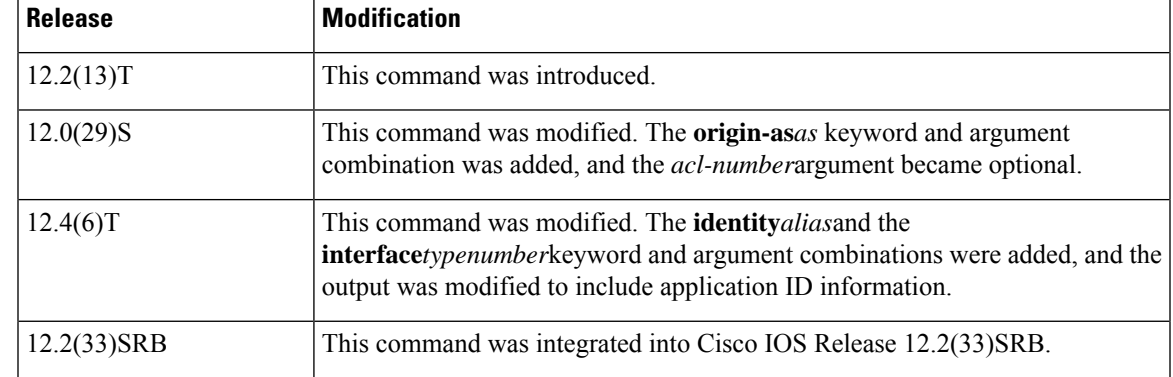

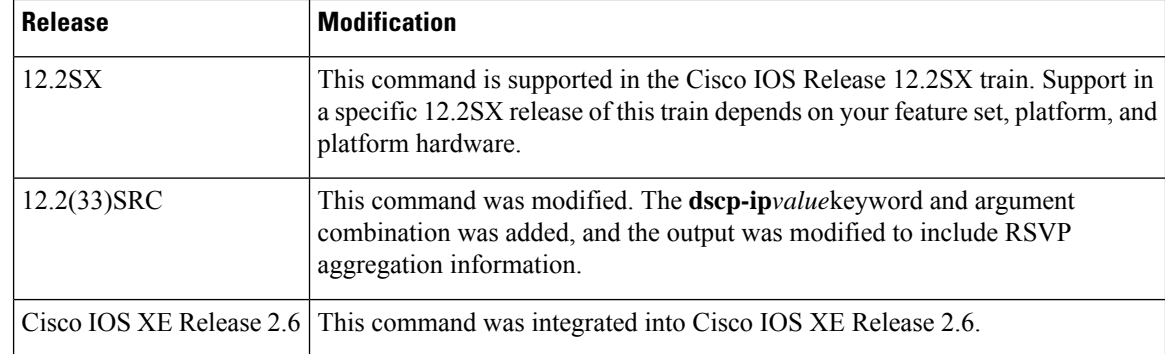

**Usage Guidelines** Use the **showiprsvppolicylocal** command to display information about the selected local policies that are currently configured. You can use the **default** keyword or the **interface***typenumber* keyword and argument combination with one or more of the match criteria.

> If you omit **acl***acl-number,*the**origin-as***as,*the**identity***alias,orthe***dscp-ip***value*keyword and argument combinations, all local policies currently configured appear.

You can specify only one of the ACL, the autonomous system, the application ID, or the DSCP options as a match criterion. However, that parameter can be any ACL, autonomous system, application ID, or DSCP of any local policy that you have created. If you have multiple local policies with a common match criterion, using that parameter displays all local policies that meet the match criterion. If you have created local policies each with multiple ACLs, autonomous systems, application IDs, or DSCPs as the match criteria, you cannot use that parameter to show only a specific policy. You must omit the match criteria and show all the local policies.

#### **Examples**

### **Application IDs Local Policy Example**

The following sample output from the **showiprsvppolicylocal**command**displays**global and per-interface local policies based on RSVP identities (application IDs) that have been configured :

```
Router# show ip rsvp policy local
 A=Accept F=Forward
 Global:
   Path:AF Resv:AF PathErr:AF ResvErr:AF ACL(s):101
    Path:AF Resv:AF PathErr:AF ResvErr:AF AS(es):3
   Path:AF Resv:AF PathErr:AF ResvErr:AF ID:voice
   Path:AF Resv:AF PathErr:AF ResvErr:AF ID:video
  Serial2/0/0:
   Path:AF Resv:AF PathErr:AF ResvErr:AF ID:voice
    Path:AF Resv:AF PathErr:AF ResvErr:AF ID:video
  Serial2/0/1:
   Path:AF Resv:AF PathErr:AF ResvErr:AF ID:conference
    Path:AF Resv:AF PathErr:AF ResvErr:AF ID:iptv
   Path:-- Resv:-- PathErr:-- ResvErr:-- Default
Generic policy settings:
    Default policy: Accept all
    Preemption: Disabled
```
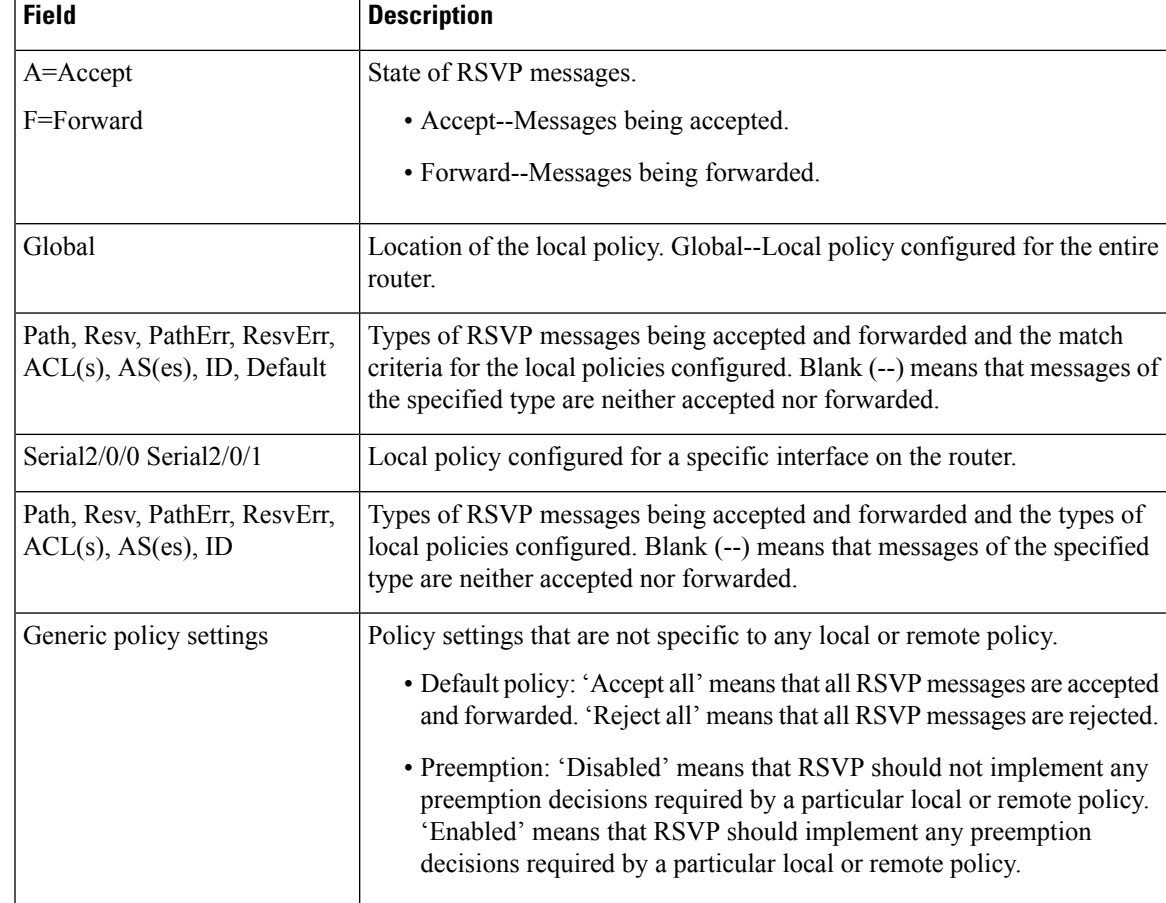

#### **Table 145: show ip rsvp policy local Field Descriptions**

# **DSCP-IP Local Policy Example**

The following sample output from the **showiprsvppolicylocal**command**displaysa**global local policy based on a DSCP EF that has been configured :

```
Router# show ip rsvp policy local dscp-ip ef
   A=Accept F=Forward
   Global:
     Path:AF Resv:AF PathErr:AF ResvErr:AF DSCP(s): ef
Generic policy settings:
   Default policy: Accept all
   Preemption: Enabled
```
See the table below for a description of the fields.

## **show ip rsvp policy local detail Example**

The following sample output from the **showiprsvppolicylocaldetail**command**shows**the location of the local policy (such as whether the policy is configured globally or for a specific interface) and the

settings for preemption scope and maximum bandwidth. Preemption priorities and sender and receiver limits also appear even if they are set to their defaults.

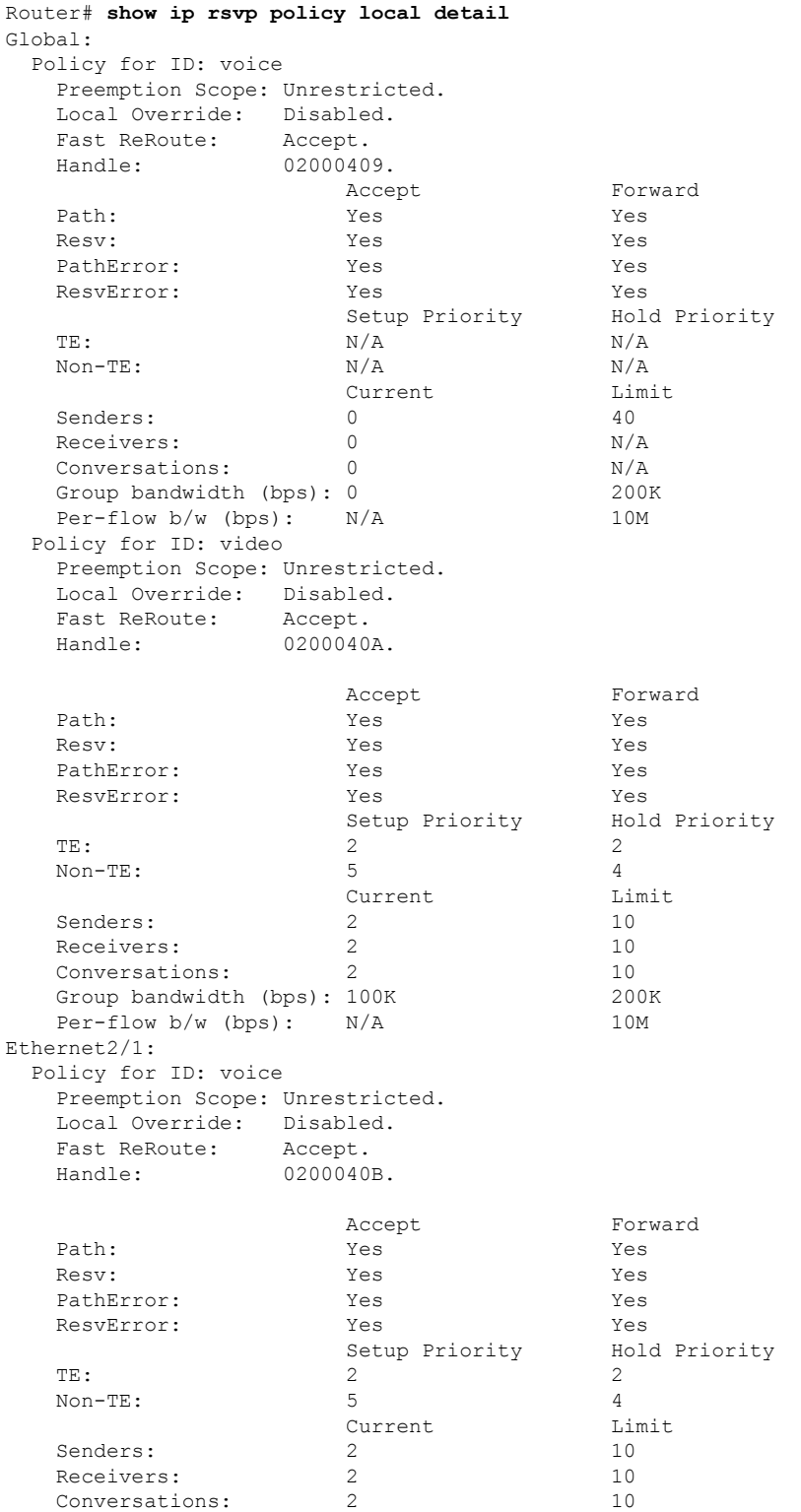
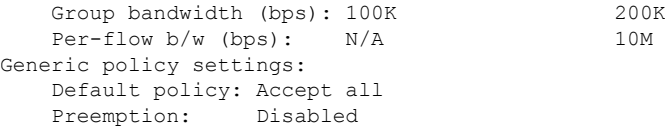

**Table 146: show ip rsvp policy local detail Field Descriptions**

| <b>Field</b>                     | <b>Description</b>                                                                                                    |
|----------------------------------|----------------------------------------------------------------------------------------------------|
| Global                           | Location of the local policy. Global--Local policy configured for the entire<br>router.                                                                                                    |
| Policy for ID                    | A global local policy defined for an application ID alias named voice.                                                                                                    |
| Preemption Scope                 | Describes which classes of RSVP quality of service (QoS) reservations can be<br>preempted by other classes of RSVP QoS reservations on the same interface.                                                |
|                                  | Unrestricted means that a reservation using an application ID such as voice can<br>preempt any other class of reservation on the same interface as that reservation,<br>even other nonvoice reservations. |
| Local Override                   | Overrides any remote policy by enforcing the local policy in effect.                                                                                                    |
|                                  | • Disabled--Not active.                                                                                                    |
|                                  | • Enabled--Active.                                                                                                    |
| <b>Fast ReRoute</b>              | State of Fast ReRoute for Multiprotocol Label Switching (MPLS)/traffic<br>engineering (TE) label switched paths (LSPs).                                                                                   |
|                                  | • Accept--Messages being accepted.                                                                                                    |
|                                  | • Do not accept--Messages requesting Fast Reroute service are not being<br>accepted.                                                                                                    |
| Handle                           | Internal database ID assigned to the security association by RSVP for<br>bookkeeping purposes.                                                                                                    |
| Accept, Forward                  | State of RSVP messages.                                                                                                    |
| Path, Resv, PathError,           | Types of RSVP messages being accepted and forwarded.                                                                                                    |
| ResvError                        | • Yes--Messages are being accepted and forwarded.                                                                                                    |
|                                  | • No--Messages are not being accepted or forwarded.                                                                                                    |
| Setup Priority, Hold<br>Priority | Preemption priorities. Setup Priority indicates the priority of a reservation when<br>it is initially installed. Hold Priority indicates the priority of a reservation after<br>it has been installed.    |
|                                  | N/A means preemption priorities are not configured.                                                                                                    |
| TE                               | The preemption priority of TE reservations. Values for Setup Priority and Hold<br>Priority range from 0 to 7 where 0 is considered the highest priority.                                                  |

L

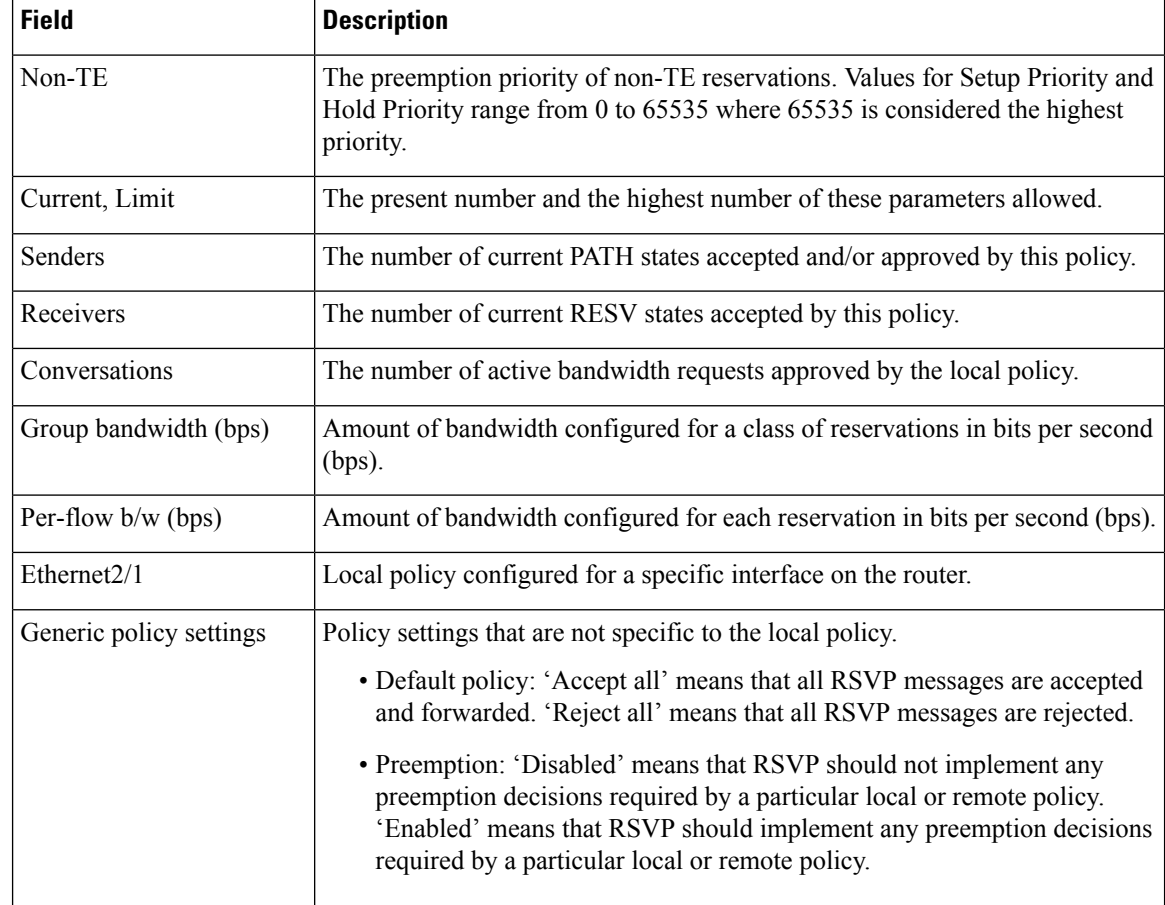

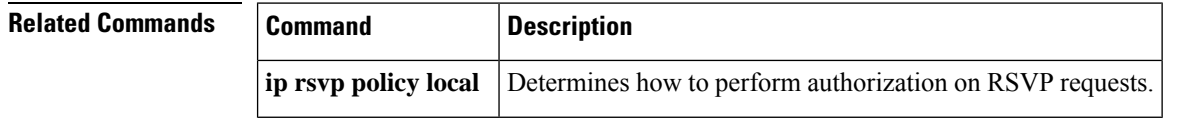

# **show ip rsvp policy vrf**

To display information for a Resource Reservation Protocol (RSVP) policy configured with a virtual routing and forwarding (VRF) instance, use the **showiprsvppolicyvrf**command in user EXEC or privileged EXEC mode.

{**show ip rsvp policy vrf** {**\****vrf-name*} [**identity** [*alias*]] | **local** [{**acl** *acl* | **default** | **detail** [{**acl** *acl* | **default** | **identity** *alias* | **interface** *interface-type* | **origin-as** *as-number*}]}]}

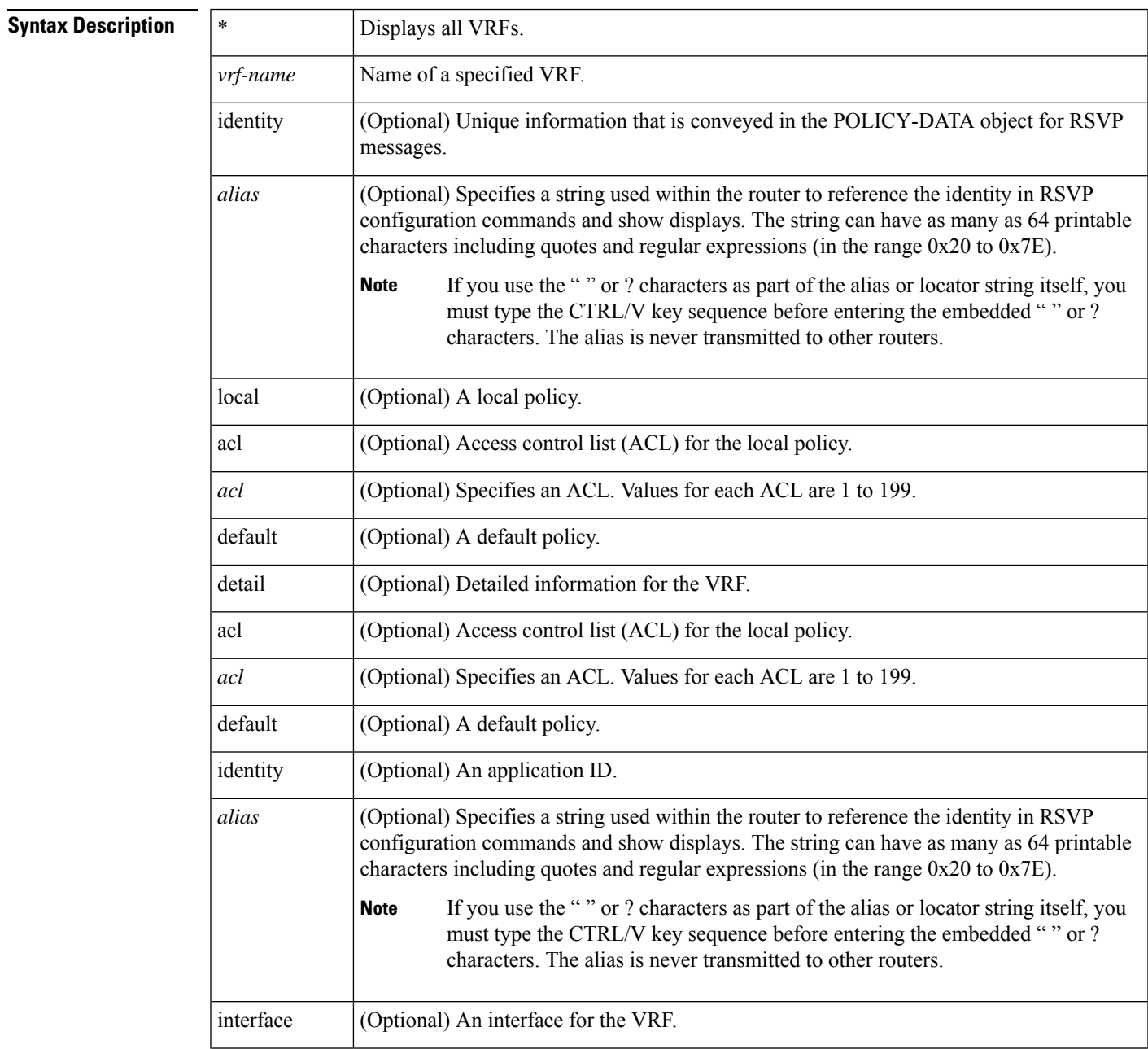

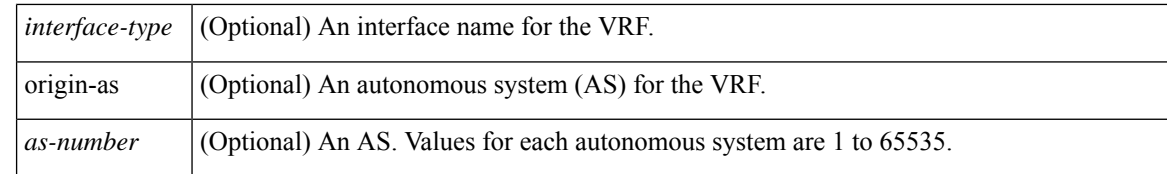

#### **Command Modes**

User EXEC (>) Privileged EXEC (#)

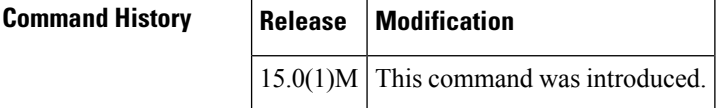

**Usage Guidelines** Use the **showiprsvppolicyvrf** command to display the policies configured for VRFs.

**Examples** The following example shows an ACL local policy that is configured for a specified VRF:

```
Router# show ip rsvp policy vrf myVrf1 local acl 101
   A=Accept F=Forward
VRF: myVrf1
   Global:
     Path:AF Resv:AF PathErr:AF ResvErr:AF ACL(s): 101
   Ethernet0/0:
     Path:AF Resv:AF PathErr:AF ResvErr:AF ACL(s): 101
Generic policy settings:
   Default policy: Accept all
    Preemption: Disabled
```
**Table 147: show ip rsvp policy vrf Field Descriptions**

| <b>Field</b> | <b>Description</b>                                 |
|--------------|----------------------------------------------------|
| $A =$ Accept | Accept the message.                                |
| F=Forward    | Forward the message.                               |
| VRF          | Name of the VRF.                                   |
|              | Global: Global policies configured for the VRF.    |
|              | Path: AF--Accept and forward these messages.       |
|              | Resv: AF--Accept and forward these messages.       |
|              | PathErr--Accept and forward these messages.        |
|              | ResvErr--Accept and forward these messages.        |
|              | $ACL(s)$ --Access control list number.             |
|              | Ethernet0/0--The interface configured for the VRF. |

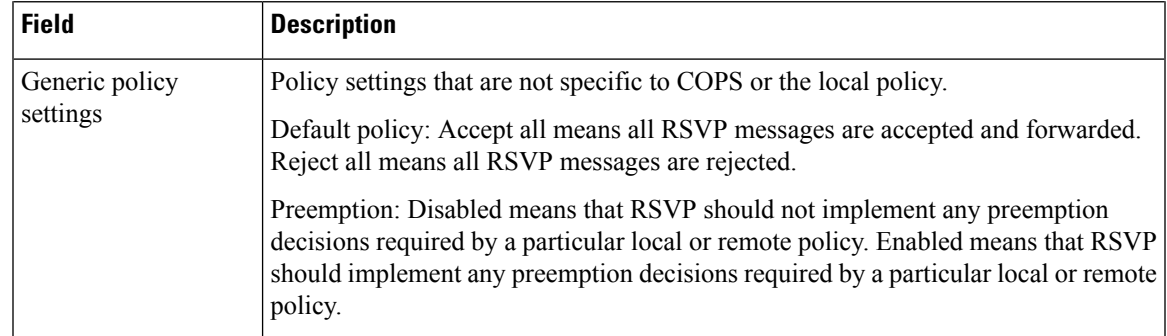

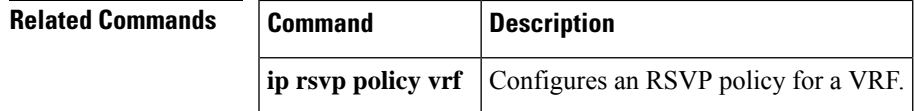

I

# **show ip rsvp precedence**

To display IP precedence information about Resource Reservation Protocol (RSVP) interfaces, use the **showiprsvpprecedence**command in user EXEC or privileged EXEC mode.

**show ip rsvp precedence** [**type number**]

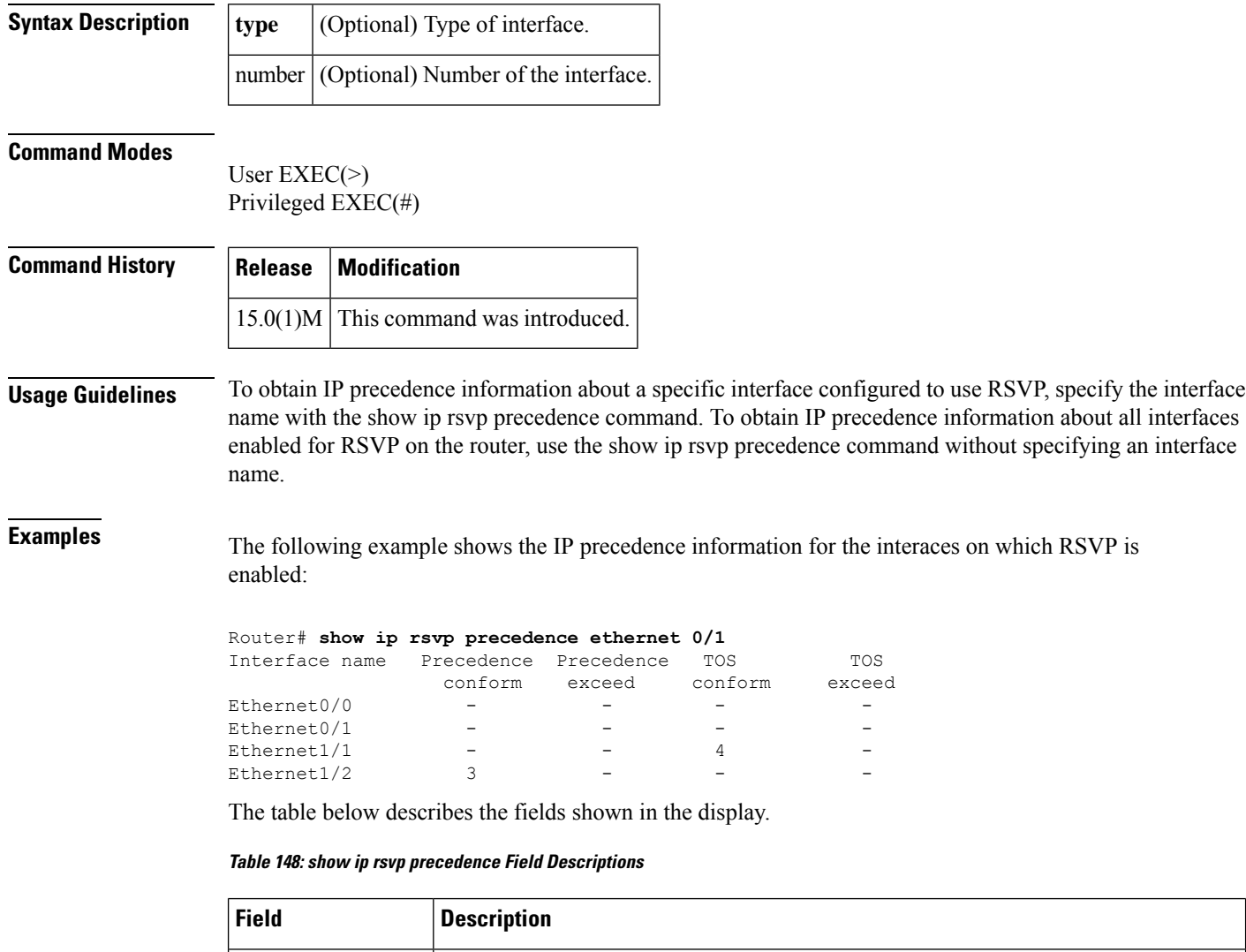

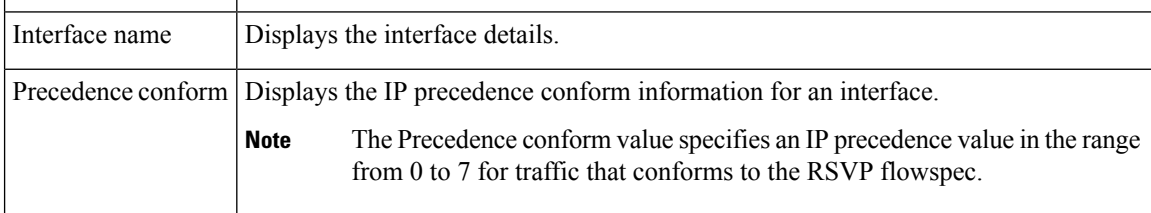

I

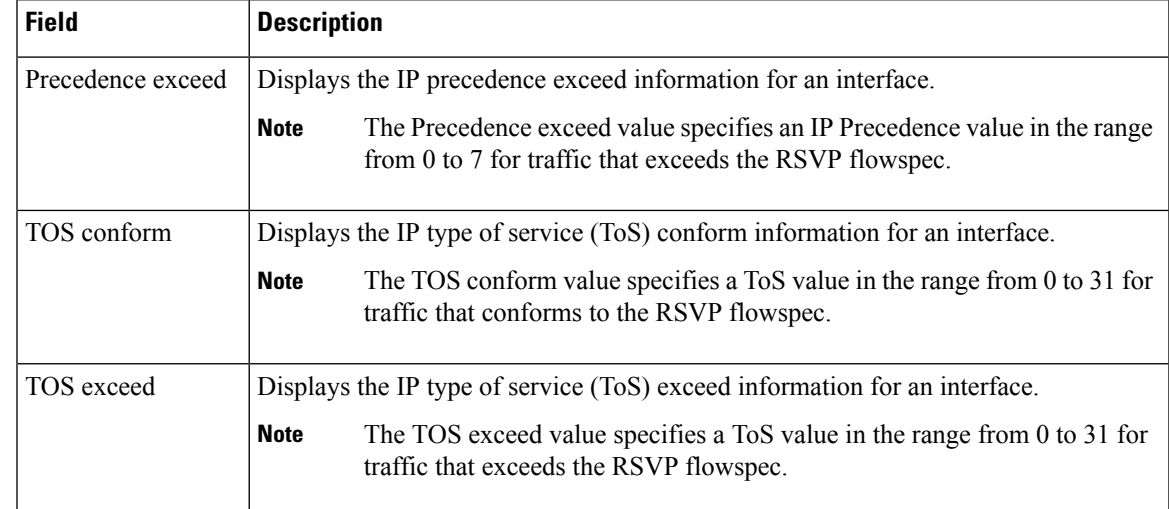

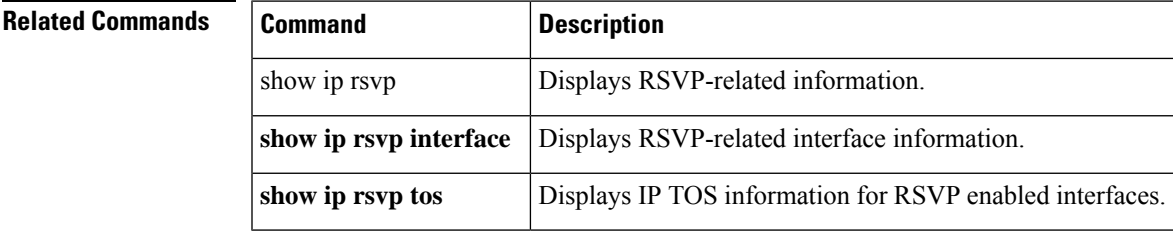

# **show ip rsvp request**

To display Resource Reservation Protocol (RSVP)-related request information currently in the database, use the **showiprsvprequest**command in user EXEC or privileged EXEC mode.

# **Syntax for T, 12.2S, 12.2SB, 12.2(33)SRD, and Earlier Releases**

**show ip rsvp request** [**detail**] [**filter** [{**destination** *ip-addresshostname*}] [**dst-port** *port-number*] [{**source** *ip-addresshostname*}] [**src-port** *port-number*]] [**vrf** {**\****vrf-name*}]

**Syntax for 12.2(33)SRE with Filtering Session Type all show ip rsvp request** [**detail**] [**filter** [**session-type all**]]

**Syntax for 12.2(33)SRE with Filtering Session Type 1 show ip rsvp request** [**detail**] [**filter** [**session-type** *session-type-number*]] [{**destination** *ip-addresshostname*}] [**dst-port** *port-number*] [{**source** *ip-addresshostname*}] [**src-port** *port-number*]

#### **Syntax for 12.2(33)SRE with Filtering Session Type 7 or 13**

**show ip rsvp request** [**detail**] [**filter** [**session-type** *session-type-number*]] [{**destination** *ip-addresshostname*}] [**lsp-id** *lsp-id*] [{**sender** *ip-addresshostname*}] [**tunnel-id** *tunnel-id*]

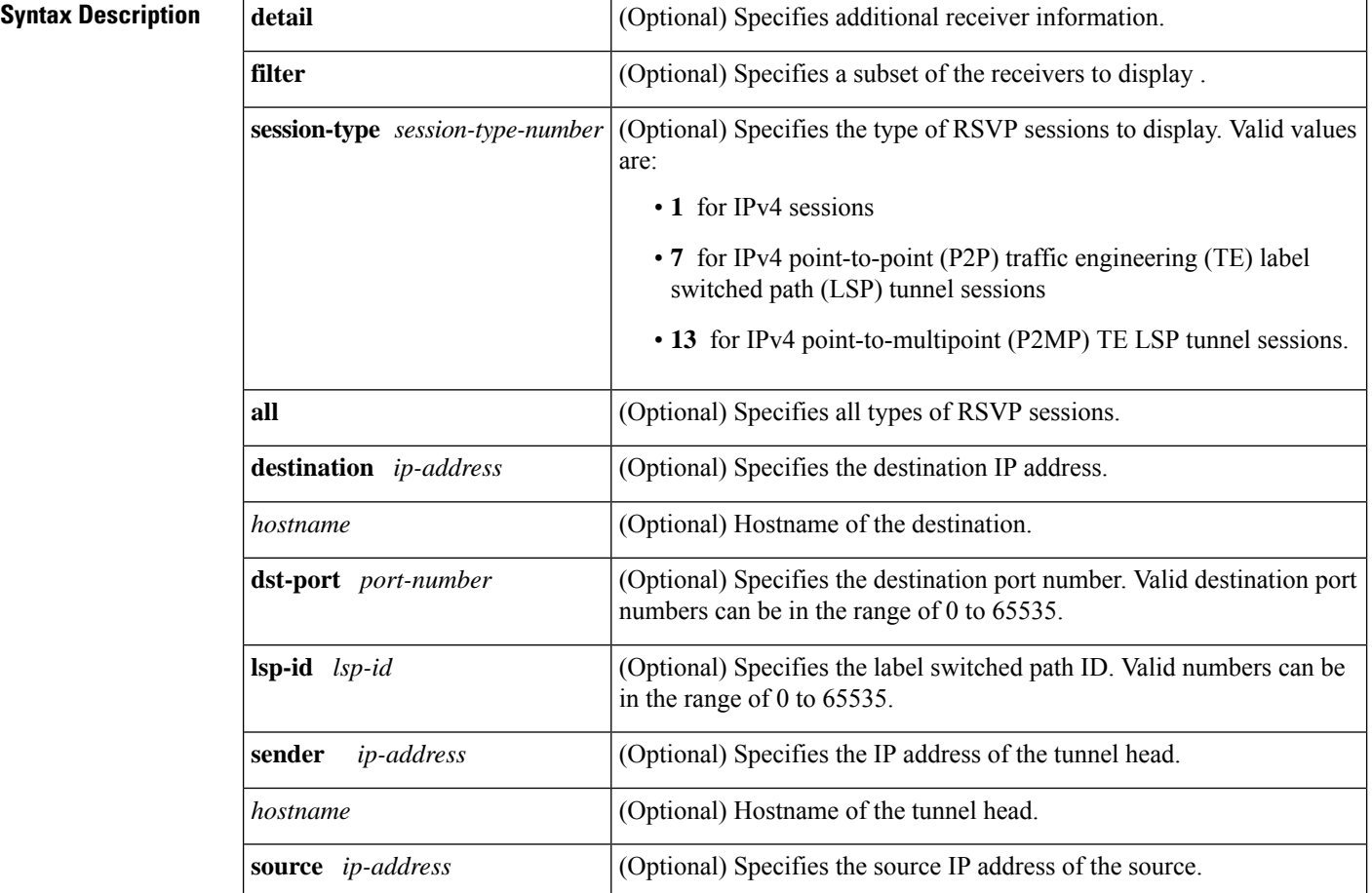

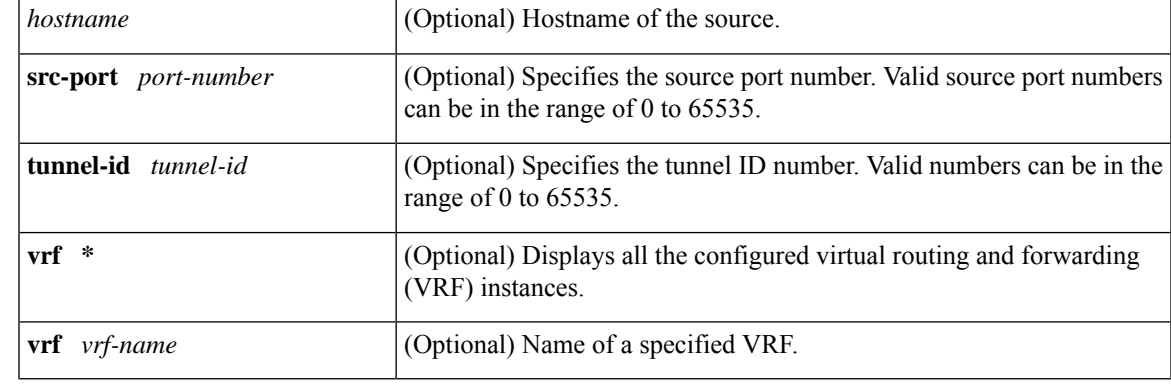

# **Command Modes**

User EXEC (>) Privileged EXEC (#)

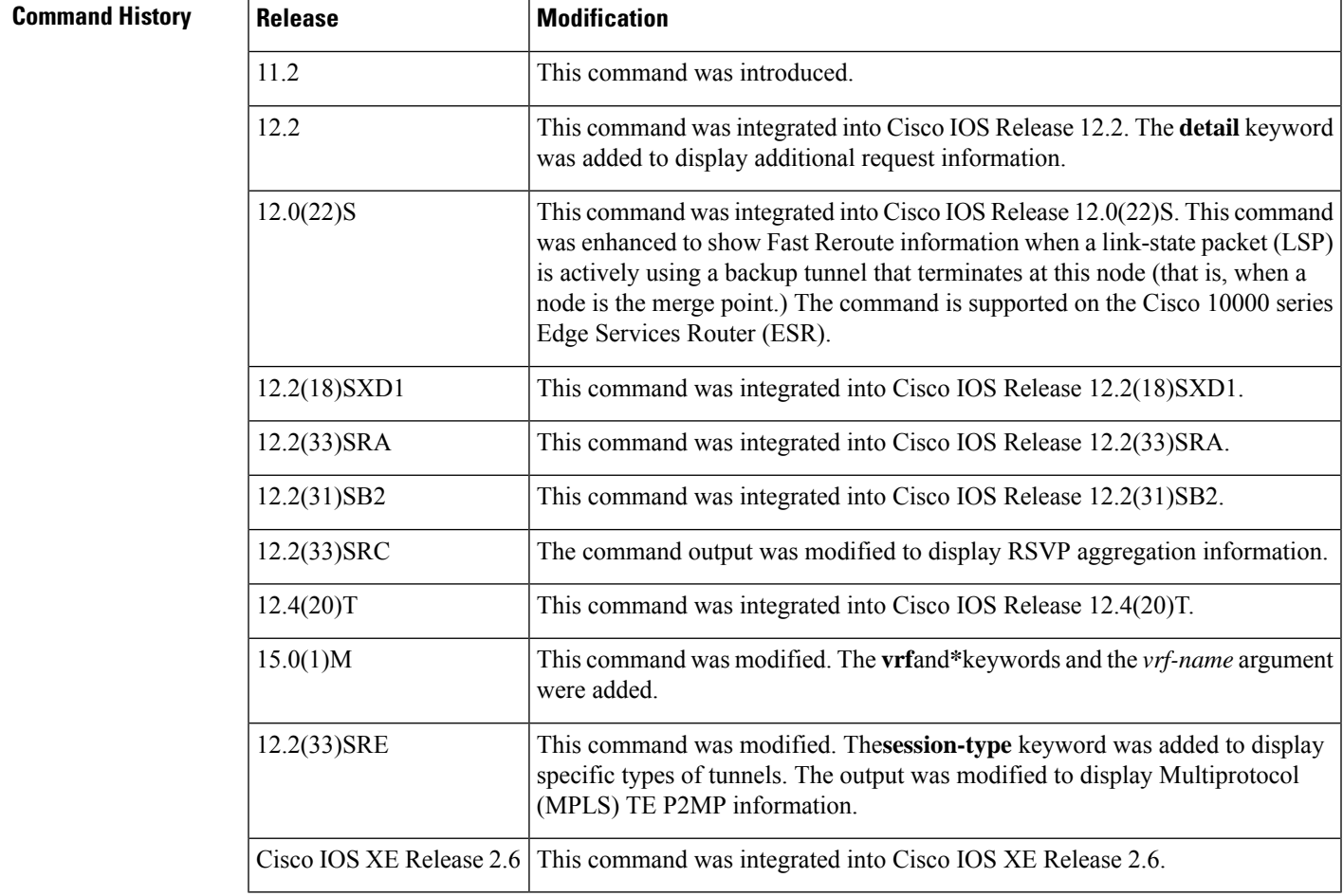

**Usage Guidelines** Use the **showiprsvprequest** command to display the RSVP reservations currently being requested upstream for a specified interface or all interfaces. The received reservations may differ from requests because of aggregated or refused reservations. If desired, information for only a single tunnel or a subset of tunnels can be displayed.

#### **Limiting the Display**

When hundreds or thousands of tunnels exist and you are interested in only a few, you can display the output for only a single tunnel or a subset of tunnels. To request a limited display, enter the **showiprsvprequest** command with the appropriate keyword (called an output filter):**destination**,**dst-port**, **source**, and **src-port**. You can enter any or all of the output filters, and you can enter them whether or not you specify the **detail** keyword.

You can also limit the display to a particular VRF by using the **showiprsvprequestvrf***vrf-name*command.

#### **Examples**

# **RSVP Aggregation Example 1**

The following is sample output from the **showiprsvprequest** command when RSVP aggregation is configured:

Router# **show ip rsvp request**

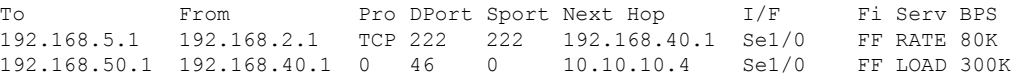

The table below describes the significant fields shown in the display.

#### **Table 149: show ip rsvp request Field Descriptions**

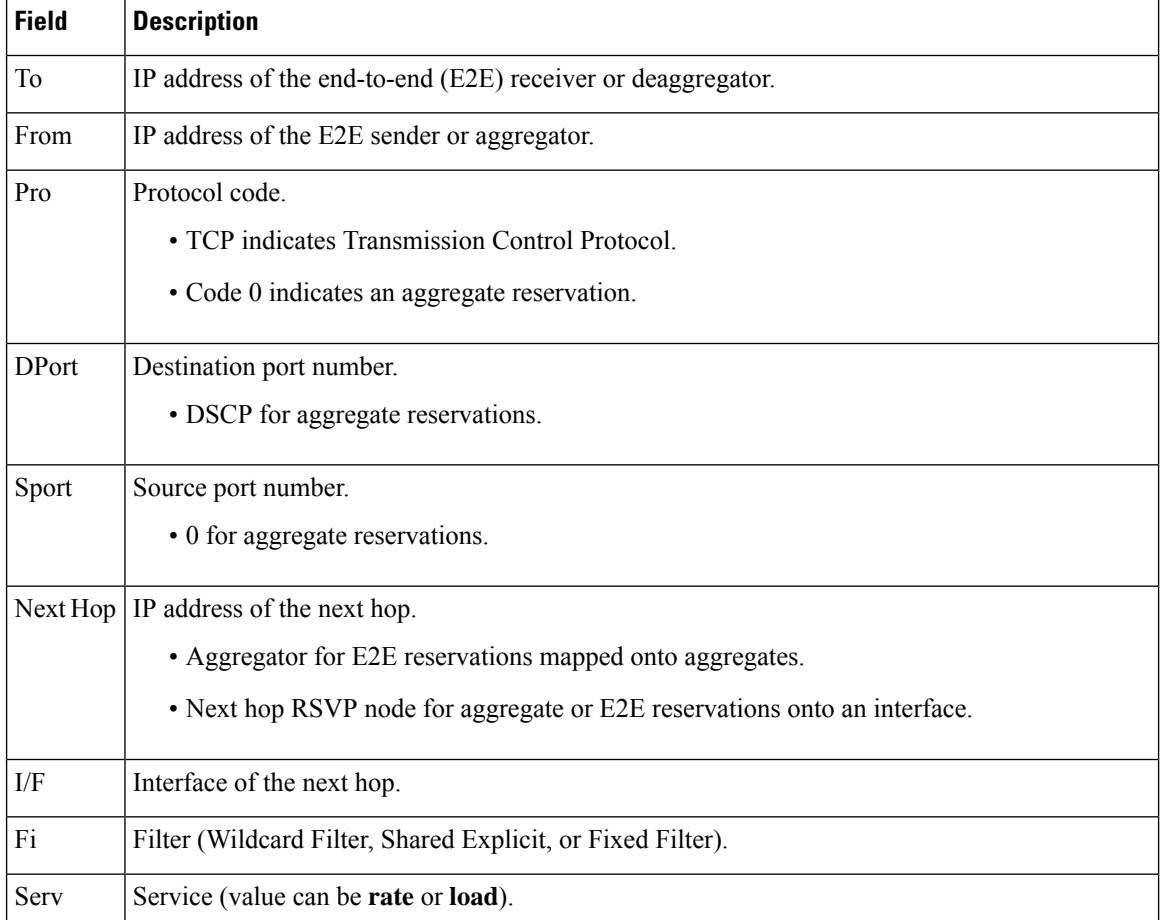

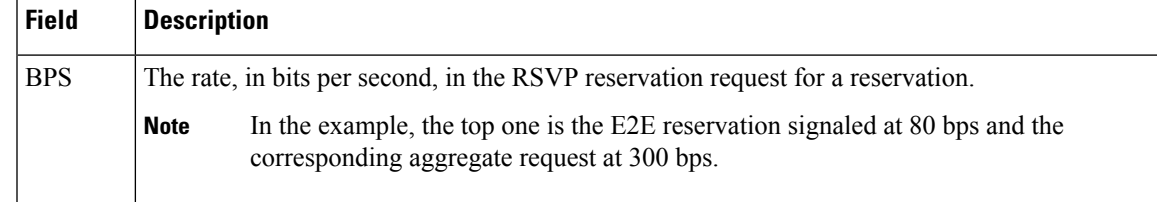

# **RSVP Aggregation Example 2**

The following is sample output from the **showiprsvprequestdetail** command when RSVP aggregation is configured:

```
Router# show ip rsvp request detail
```

```
RSVP Reservation. Destination is 192.168.5.1, Source is 192.168.2.1,
 Protocol is TCP, Destination port is 222, Source port is 222
 Prev Hop: 192.168.40.1 on Serial1/0
 Reservation Style is Fixed-Filter, QoS Service is Guaranteed-Rate
 Average Bitrate is 80K bits/sec, Maximum Burst is 5K bytes
 Request ID handle: 0100040E.
 Policy: Forwarding. Policy source(s): Default
   Priorities - preempt: 0, defend: 0
 PSB Handle List [1 elements]: [0x19000407]
 RSB Handle List [1 elements]: [0x17000409]
  3175 Aggregation: RSVP 3175 AggResv 192.168.40.1->192.168.50.1_ef(46)
RSVP Reservation. Destination is 192.168.50.1, Source is 192.168.40.1,
 Protocol is 0 , Destination port is 46, Source port is 0
 Prev Hop: 10.10.10.4 on Serial1/0
 Reservation Style is Fixed-Filter, QoS Service is Controlled-Load
 Average Bitrate is 300K bits/sec, Maximum Burst is 300K bytes
 Request ID handle: 0100040B.
 Policy: Forwarding. Policy source(s): Default
   Priorities - preempt: 0, defend: 0
  PSB Handle List [1 elements]: [0x9000408]
 RSB Handle List [1 elements]: [0x100040A]
```
The table below describes the significant fields shown in the display.

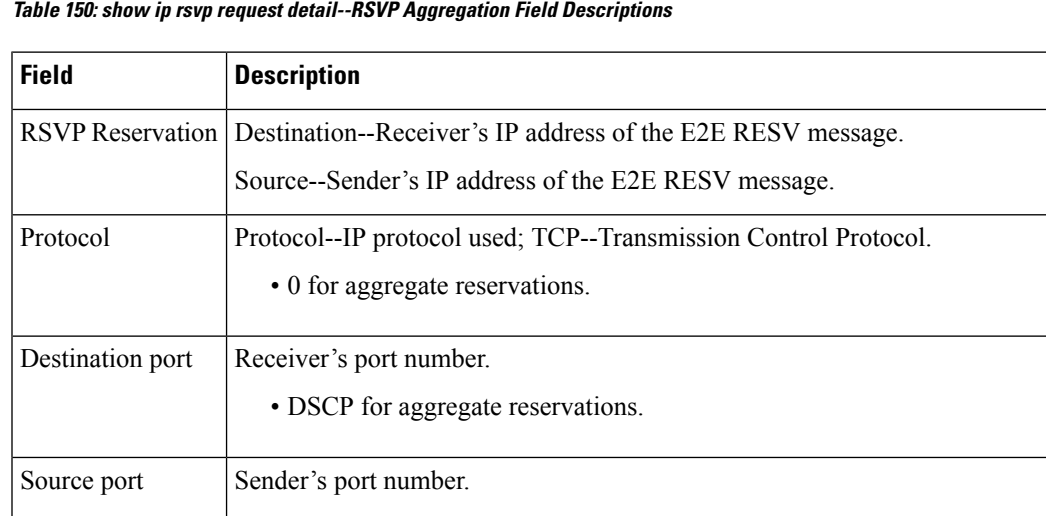

• 0 for aggregate reservations.

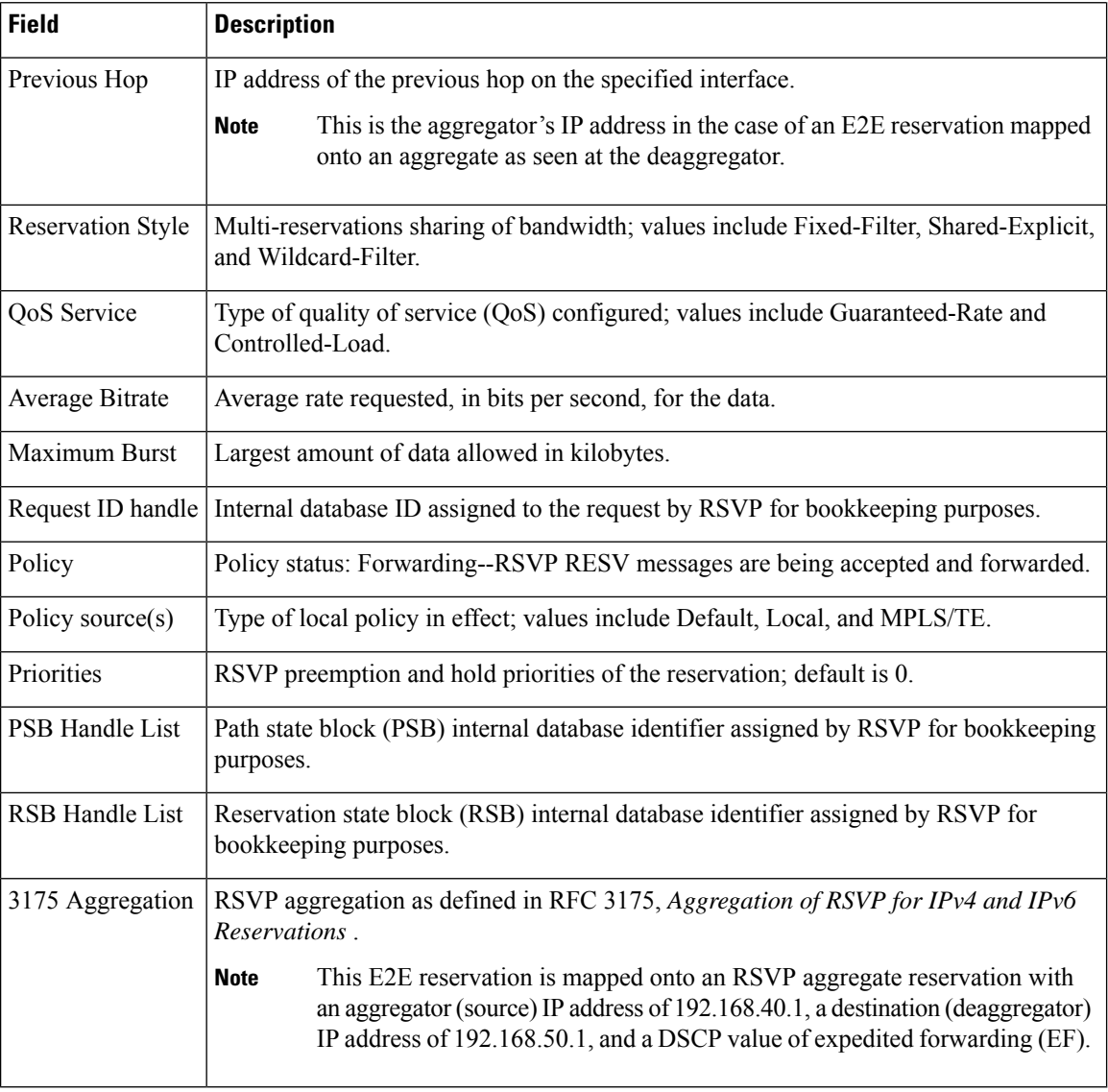

# **Merge Point Examples**

The following is sample output from the **showiprsvprequestdetail** command when the command is entered on the merge point before and after a failure.

This figure illustrates the network topology for the RSVP configuration example.

#### **Figure 57: Network Topology for the RSVP Configuration Example**

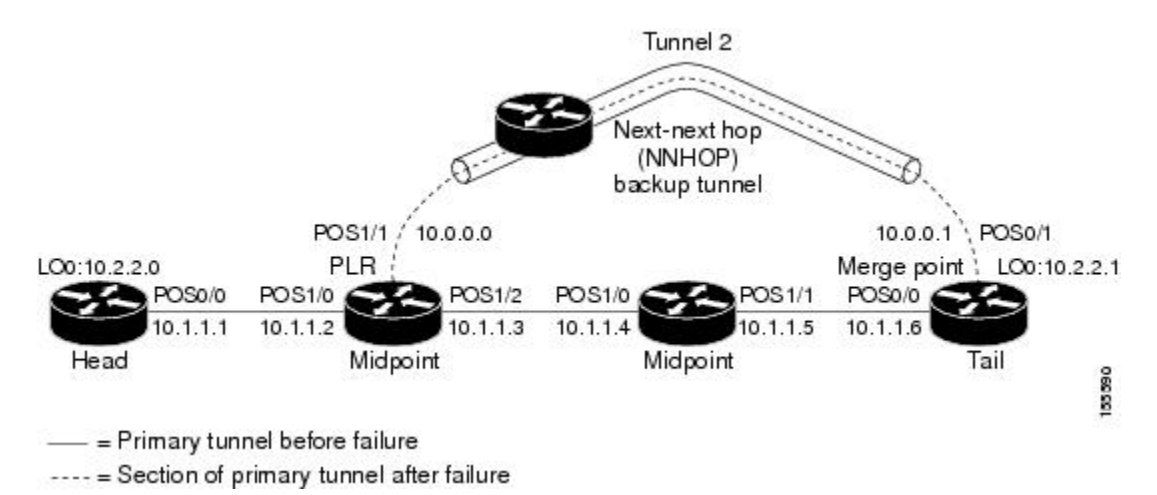

#### **Example 1: The command is entered on the merge point before a failure.**

```
Router# show ip rsvp request detail
RSVP Reservation. Tun Dest: 10.2.2.1 Tun Sender: 10.2.2.0,
  Tun ID: 1 LSP ID: 126
  Next Hop is 10.1.1.5 on POS0/1
  Label is 0
  Reservation Style is Shared-Explicit, QoS Service is Controlled-Load
  Average Bitrate is 0G bits/sec, Maximum Burst is 1K bytes
  RRO:
   Empty
```
## **Example 2: The command is entered on the merge point after a failure.**

```
Router# show ip rsvp request detail
RSVP Reservation. Tun Dest: 10.2.2.1 Tun Sender: 10.2.2.0,
  Tun ID: 1 LSP ID: 126
  Next Hop is 10.1.1.5 on POS0/1
  Label is 0
  Reservation Style is Shared-Explicit, QoS Service is Controlled-Load
  Average Bitrate is 0G bits/sec, Maximum Burst is 1K bytes
  RRO:
    Empty
  FRR is in progress (we are Merge Point)
 RSVP Reservation. Tun Dest: 10.2.2.1 Tun Sender: 10.2.2.0,
  Tun ID: 1 LSP ID: 126
  Next Hop is 10.0.0.0 on POS0/1
  Label is 0
  Reservation Style is Shared-Explicit, QoS Service is Controlled-Load
  Average Bitrate is 0G bits/sec, Maximum Burst is 1K bytes
  RRO:
     Empty
  FRR is in progress (we are Merge Point)
```
Notice that after the failure, there are two entries for the rerouted LSP.

The first entry continues to show the prefailure information (that is, RESV messages are being sent to 10.1.1.5 on POS0/1). This state is for the RESV being sent upstream before the failure, in response to path messages sent before the failure. This state may time out quickly, or it may continue to be refreshed for a few minutes if, for example, an upstream node is unaware of the failure.

The second entry shows the post-failure information (that is, RESV messages are being sent to 10.0.0.0 on POS0/1). This state is for the RESV messages being sent upstream after the failure (to the point of local repair [PLR]), and will remain and be refreshed as long as the LSP is rerouted.

In example 2, the merge point is also the tail of the LSP. There is no record route object (RRO) information because there are no nodes downstream.

# **MPLS Traffic Engineering Point-to-Multipoint Examples**

The following is sample output from the **showiprsvprequestdetail** command, which shows MPLS TE P2MP information:

```
Router# show ip rsvp request detail
Request:
 P2MP ID: 22 Tun ID: 22 Ext Tun ID: 10.1.1.201
 Tun Sender: 10.1.1.201 LSP ID: 1 SubGroup Orig: 10.1.1.201
 SubGroup ID: 1
 S2L Destination : 10.1.1.203
  Prev Hop:10.1.1.205 on Ethernet1/1
 Label: 17 (incoming)
 Reservation Style is Shared-Explicit, QoS Service is Controlled-Load
  Average Bitrate is 500K bits/sec, Maximum Burst is 1K bytes
  Request ID handle: 0100042C.
  Policy: Forwarding. Policy source(s): MPLS/TE
  PSB Handle List [1 elements]: [0x1000427]
  RSB Handle List [1 elements]: [0x100042B]
```
The table below describes the significant fields shown in the display.

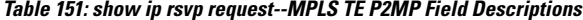

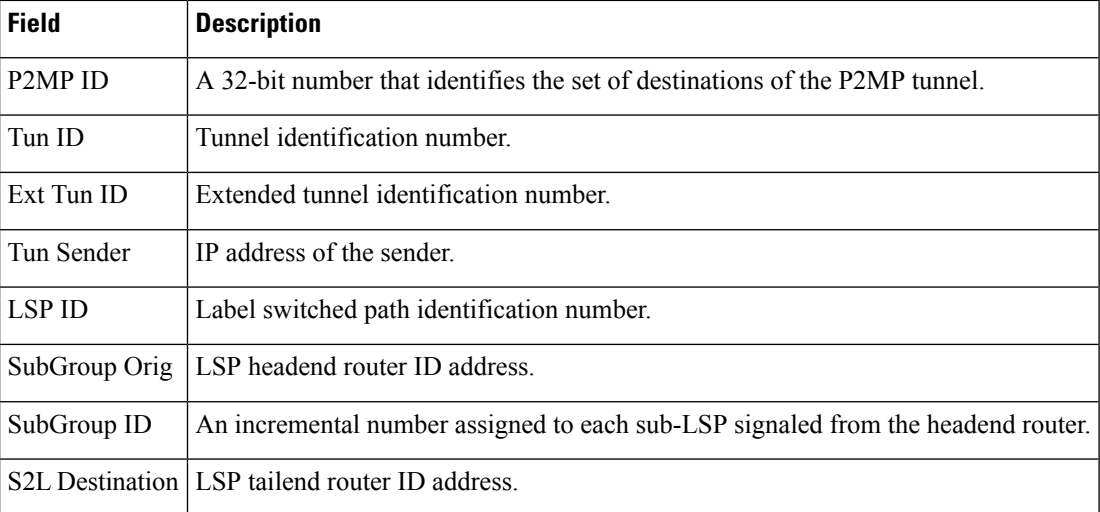

The following is sample output from the **showiprsvprequestfiltersession-type13**command, which shows RSVP RESV requests for point-to-multipoint traffic:

Router# **show ip rsvp request filter session-type 13**

Destination Tun Sender TunID LSPID P2MP-ID SubID Next Hop I/F BPS 192.168.5.1 10.1.1.201 22 1 22 1 192.168.40.1 Se1/0 80K

# **Related Commands**

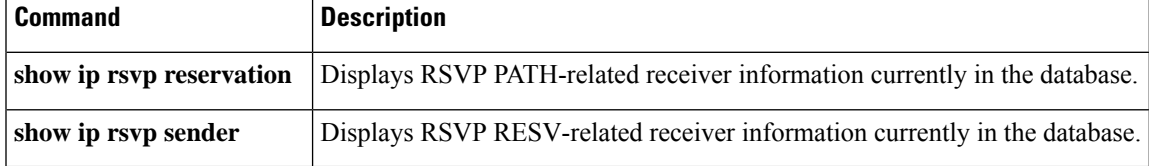

# **show ip rsvp reservation**

To display Resource Reservation Protocol (RSVP)-related receiver information currently in the database, use the **showiprsvpreservation**command in user EXEC or privileged EXEC mode.

# **Syntax for Cisco IOS Release T, 12.2S, 12.2SB, 12.2(33)SRD, Cisco IOS XE Release 2.6, and Earlier Releases**

**show ip rsvp reservation** [**detail**] [**filter** [**destination** *address*] [**dst-port** *port-number*] [**source** *address*] [**src-port** *port-number*]] [**vrf** {**\*** | *vrf-nam* **e**}]

**Syntax for Cisco IOS Release 12.2(33)SRE with Filtering Session Type all show ip rsvp reservation** [**detail**] [**filter** [**session-type all**]]

**Syntax for Cisco IOS Release 12.2(33)SRE with Filtering Session Type 1 show ip rsvp reservation** [**detail**] [**filter** [**session-type** *session-type-number*]] [**destination** *address*] [**dst-port** *port-number*] [**source** *address*] [**src-port** *port-number*]

**Syntax for Cisco IOS Release 12.2(33)SRE with Filtering Session Type 7 or 13 show ip rsvp reservation** [**detail**] [**filter** [**session-type** *session-type-number*]] [**destination** *address*] [**lsp-id** *lsp-id*] [**sender** *address*] [**tunnel-id** *tunnel-id*]

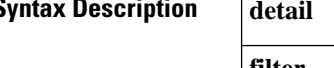

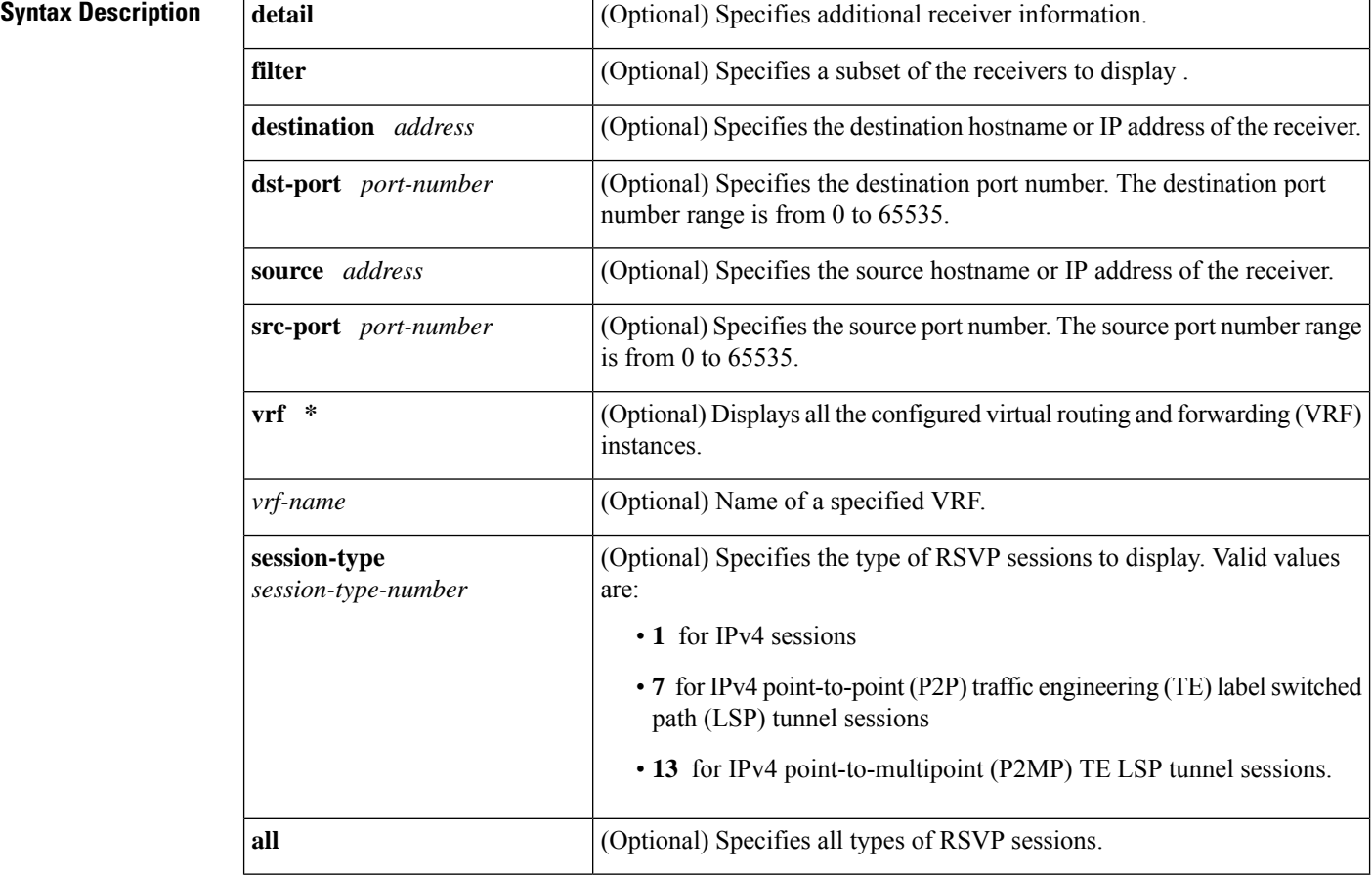

### **Command Modes**

User EXEC  $(>)$ Privileged EXEC (#)

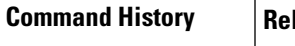

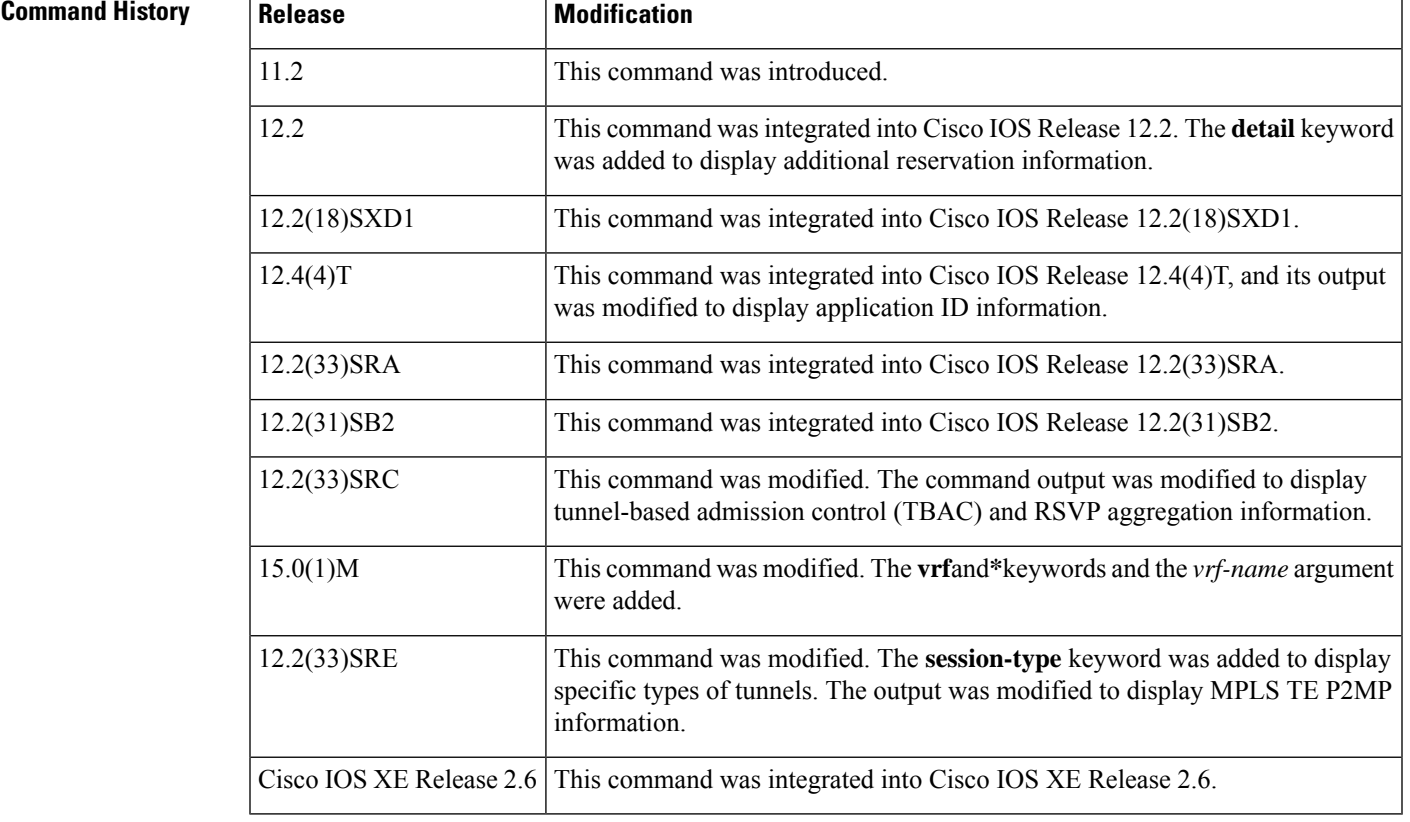

## **Usage Guidelines**

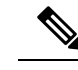

**Note**

The syntax of the command depends on your platform and release. The **vrf**and **\*** keywords and *vrf-name*argument are not supported on ASR 1000 Series Aggregation Services Routers.

Use the **showiprsvpreservation**command to display the current receiver (RESV) information in the database for a specified interface or all interfaces. This information includes reservations aggregated and forwarded from other RSVP routers.

### **Limiting the Display**

When hundreds or thousands of tunnels exist and you are interested in only a few, you can display the output for only a single tunnel or a subset of tunnels. To request a limited display, enter the **showiprsvpreservation** command with the appropriate keyword (called an output filter):**destination**,**dst-port**, **source**, and **src-port**. You can enter any or all of the output filters, and you can enter them whether or not you specify the **detail** keyword.

You can also limit the display to a particular VRF by using the **showiprsvpreservationvrf***vrf-name*command.

#### **Examples**

#### **show ip rsvp reservation Example**

The following is sample output from the **showiprsvpreservation**command:

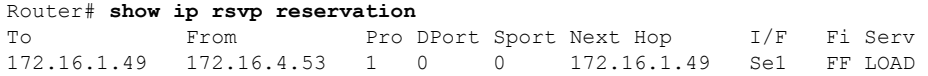

The table below describes the significant fields shown in the display.

**Table 152: show ip rsvp reservation Field Descriptions**

| <b>Field</b>  | <b>Descriptions</b>                                         |
|---------------|-------------------------------------------------------------|
| To            | IP address of the receiver.                                 |
| From          | IP address of the sender.                                   |
| Pro           | Protocol code.                                              |
| <b>DP</b> ort | Destination port number.                                    |
| Sport         | Source port number.                                         |
| Next Hop      | IP address of the next hop.                                 |
| I/F           | Interface of the next hop.                                  |
| Fi            | Filter (Wildcard Filter, Shared-Explicit, or Fixed-Filter). |
| Serv          | Service (value can be RATE or LOAD).                        |

## **Application ID Example**

The following is sample output from the **showiprsvpreservationdetail**command with application ID information:

```
Router# show ip rsvp reservation detail
```

```
RSVP Reservation. Destination is 192.168.104.3, Source is 192.168.104.1,
 Protocol is UDP, Destination port is 4444, Source port is 4444
 Next Hop is 192.168.106.2, Interface is ATM1/0.1
 Reservation Style is Fixed-Filter, QoS Service is Guaranteed-Rate
 Resv ID handle: 0A00040B.
 Created: 12:18:32 UTC Sat Dec 4 2004
 Average Bitrate is 5K bits/sec, Maximum Burst is 1K bytes
 Min Policed Unit: 0 bytes, Max Pkt Size: 0 bytes
 Status:
  Policy: Forwarding. Policy source(s): Default
   Priorities - preempt: 5, defend: 2
   Application ID: 'GUID=www.cisco.com, VER=10.1.1.2, APP=voice, SAPP=h323'
                    '/usr/local/bin/CallManager'
```
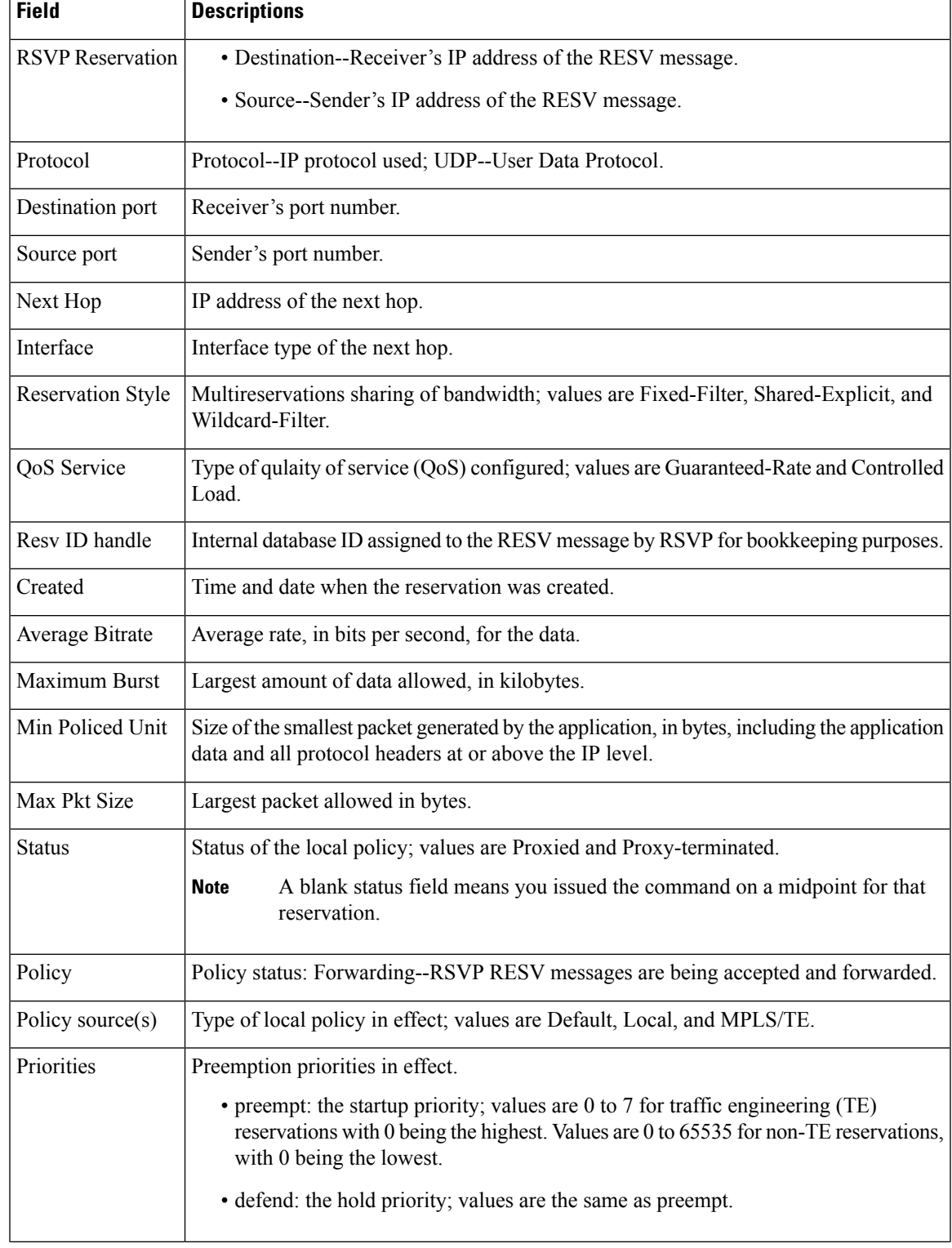

#### **Table 153: show ip rsvp reservation detail--Application ID Field Descriptions**

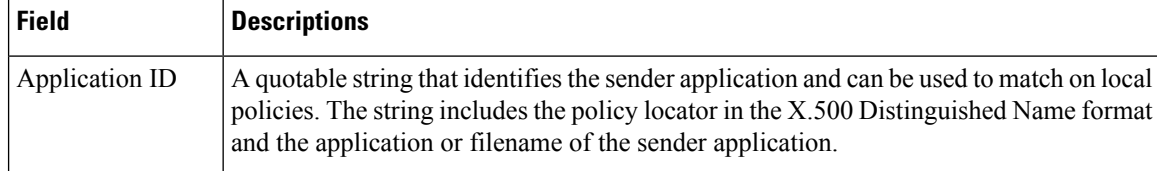

### **TBAC Example**

The following is sample output from the **showiprsvpreservationdetail**command**whenTBACisconfigured:**

```
Router# show ip rsvp reservation detail
```

```
RSVP Reservation. Destination is 10.4.0.1, Source is 10.1.0.1,
 Protocol is UDP, Destination port is 100, Source port is 100
 Next Hop: 10.4.0.1 on Tunnel1, out of band
 Reservation Style is Fixed-Filter, QoS Service is Guaranteed-Rate
 Resv ID handle: 0100040D.
 Created: 11:59:53 IST Tue Mar 20 2007
 Average Bitrate is 10K bits/sec, Maximum Burst is 1K bytes
 Min Policed Unit: 0 bytes, Max Pkt Size: 0 bytes
 Status:
 Policy: Forwarding. Policy source(s): Default
```
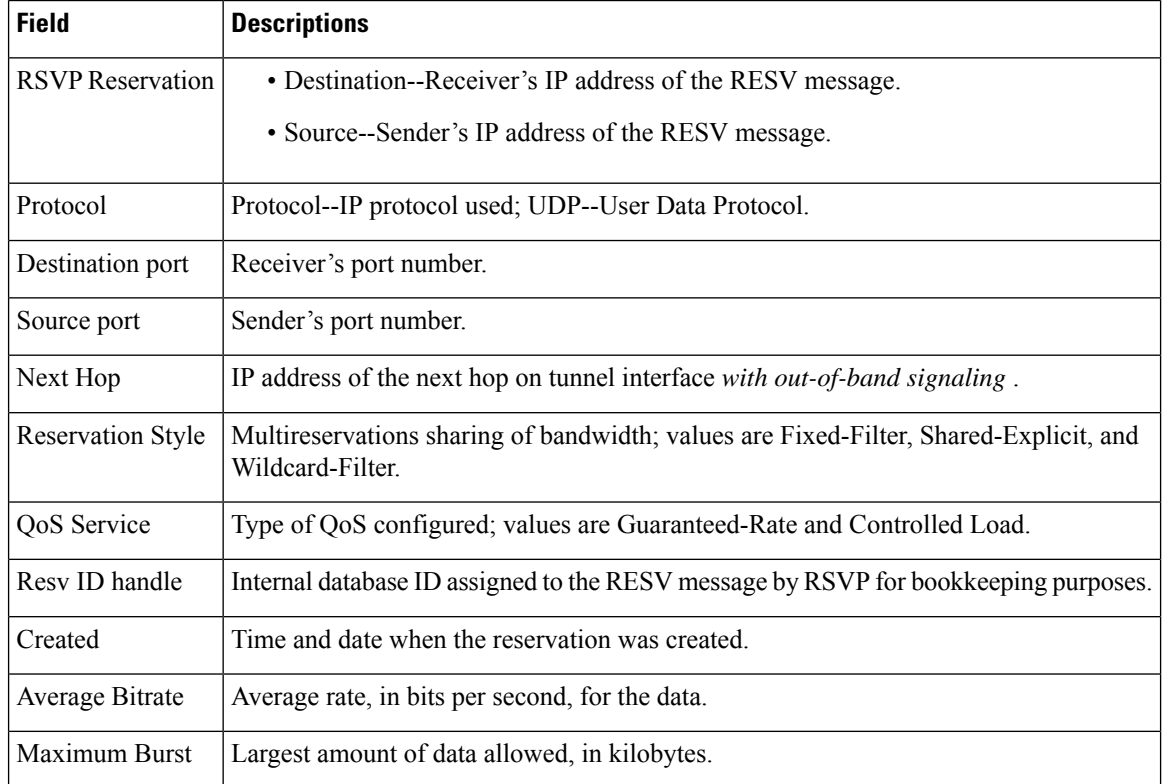

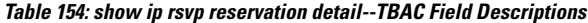

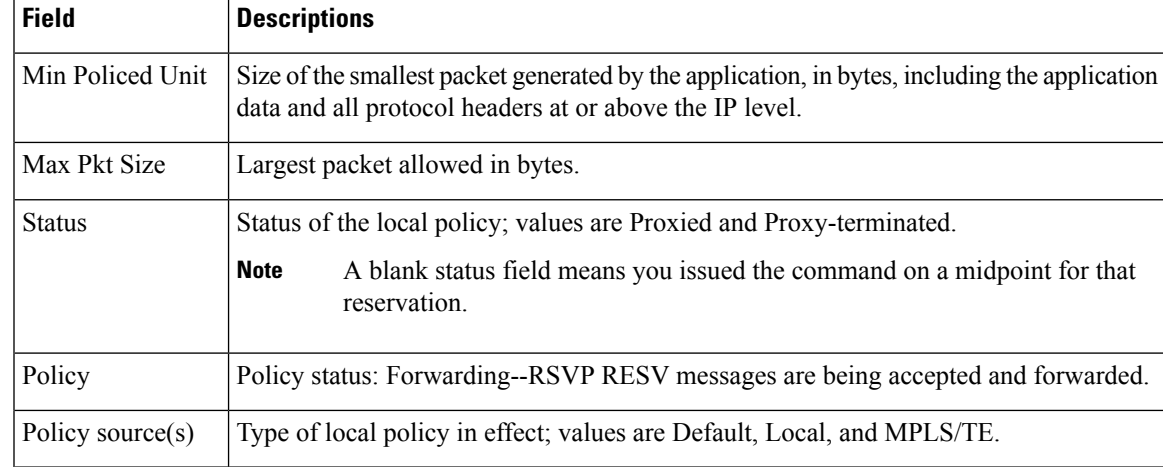

## **RSVP Aggregation Example**

The following is sample output from the **showiprsvpreservationdetail**command**whenRSVPaggregationisconfigured:**

Router# **show ip rsvp reservation detail**

```
RSVP Reservation. Destination is 192.168.5.1, Source is 192.168.2.1,
 Protocol is TCP, Destination port is 222, Source port is 222
 Next Hop: 192.168.50.1 on Serial1/0
  Reservation Style is Fixed-Filter, QoS Service is Guaranteed-Rate
 Resv ID handle: 0600040A.
 Created: 20:27:58 EST Thu Nov 29 2007
 Average Bitrate is 80K bits/sec, Maximum Burst is 5K bytes
 Min Policed Unit: 0 bytes, Max Pkt Size: 0 bytes
  DiffServ Integration: DSCPs: 46
 Status:
 Policy: Forwarding. Policy source(s): Default
  3175 Aggregation: RSVP 3175 AggResv 192.168.40.1->192.168.50.1_ef(46)
RSVP Reservation. Destination is 192.168.50.1, Source is 192.168.40.1,
  Protocol is 0 , Destination port is 46, Source port is 0
  Next Hop: 10.30.1.1 on Serial1/0
 Reservation Style is Fixed-Filter, QoS Service is Controlled-Load
 Resv ID handle: 03000408.
  Created: 20:27:50 EST Thu Nov 29 2007
 Average Bitrate is 300K bits/sec, Maximum Burst is 300K bytes
 Min Policed Unit: 20 bytes, Max Pkt Size: 0 bytes
 Status:
  Policy: Forwarding. Policy source(s): Default
```
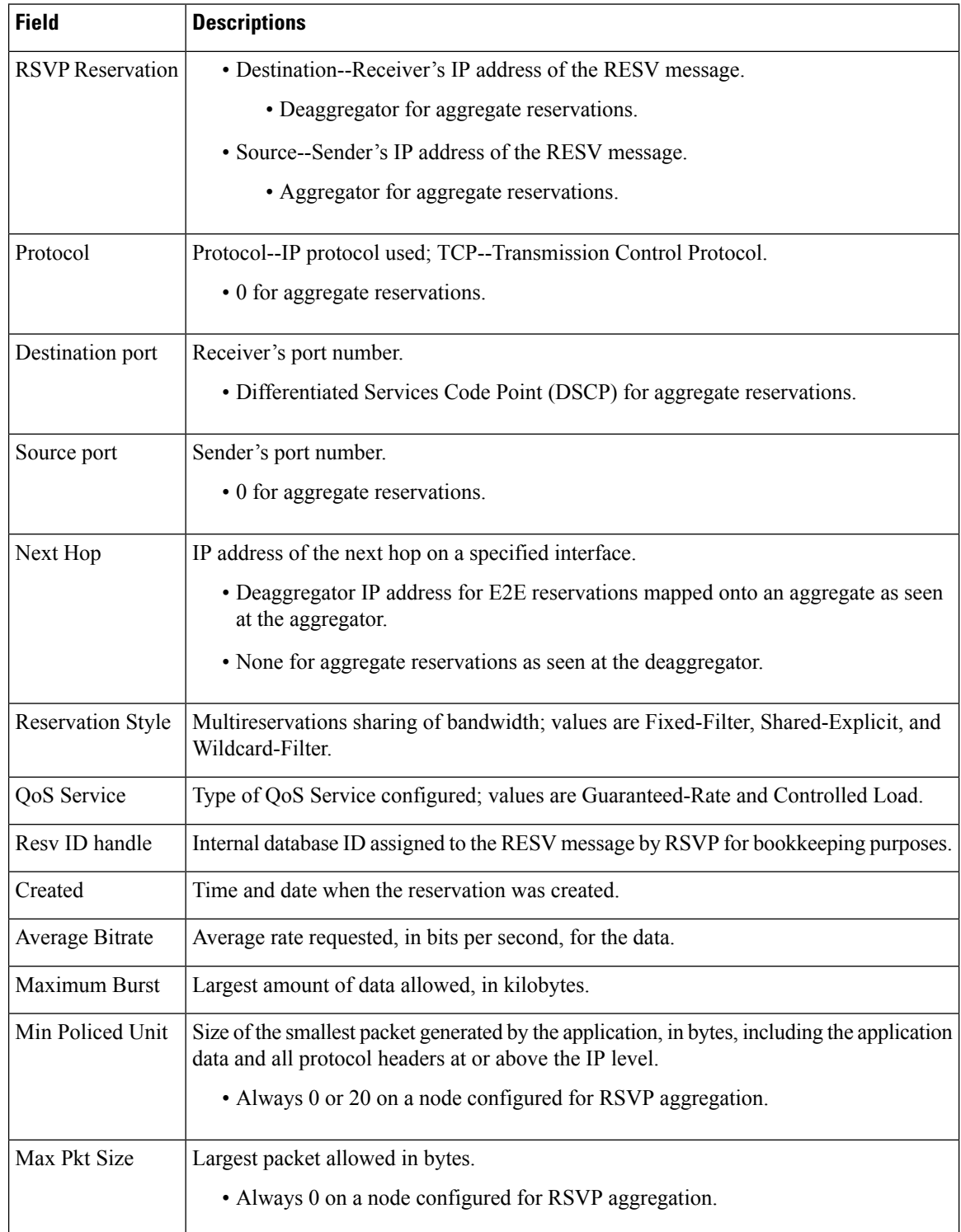

#### **Table 155: show ip rsvp reservation detail--RSVP Aggregation Field Descriptions**

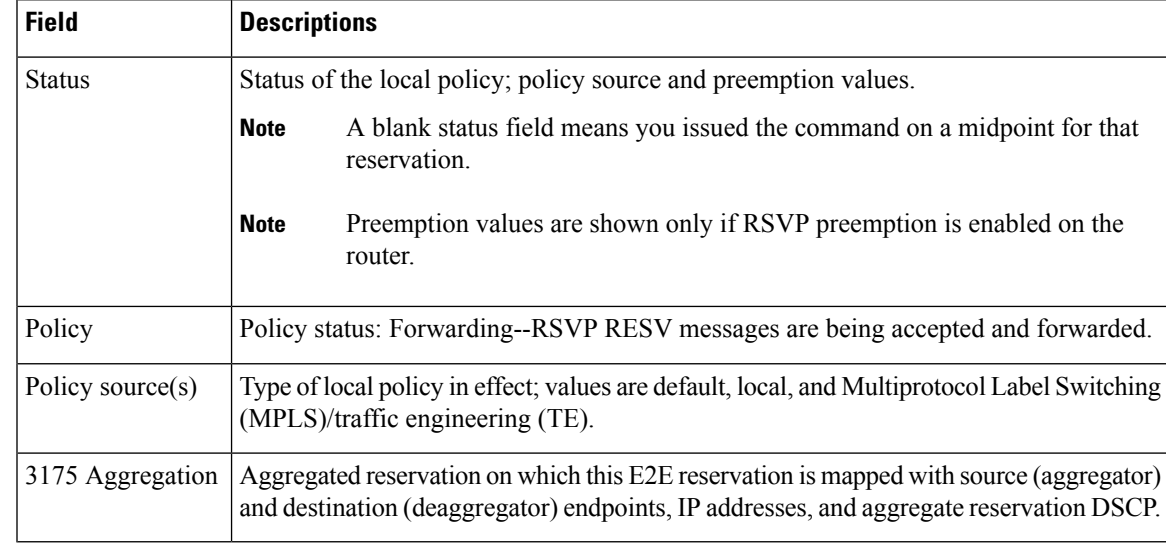

#### **Point of Local Repair (PLR) Examples**

The following issample output from the **showiprsvpreservationdetail**command when the command is entered on the PLR before and after a failure.

This figure illustrates the network topology for the RSVP configuration example.

**Figure 62: Network Topology for the RSVP Configuration Example**

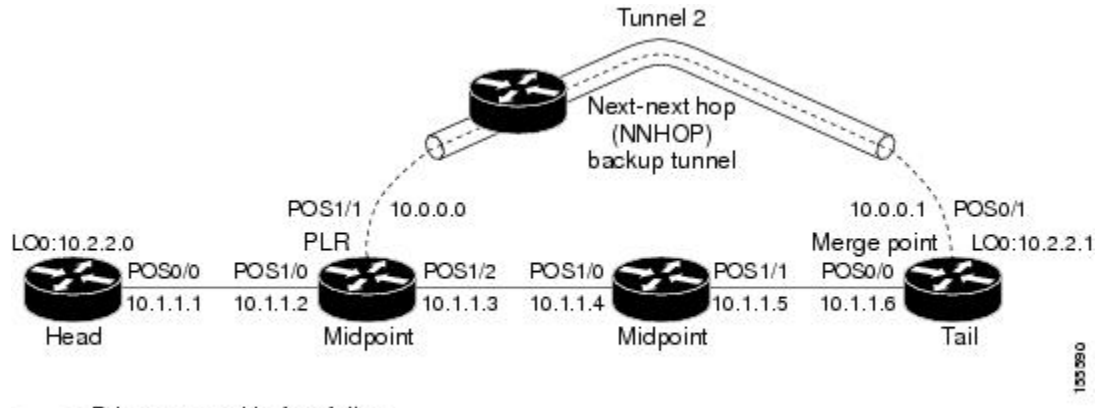

- = Primary tunnel before failure

---- = Section of primary tunnel after failure

**Example 1: The command is entered on the PLR before a failure**

```
Router# show ip rsvp reservation detail
RSVP Reservation. Tun Dest: 10.2.2.1 Tun Sender: 10.2.2.0,
   Tun ID: 1 LSP ID: 126
   Next Hop is 10.1.1.4 on POS1/2
   Label is 18
   Reservation Style is Shared-Explicit, QoS Service is Controlled-Load
   Average Bitrate is 0G bits/sec, Maximum Burst is 1K bytes
```

```
RRO:
 10.1.1.5/32, Flags:0x0 (No Local Protection)
   Label record: Flags 0x1, ctype 1, incoming label 18
 10.1.1.6/32, Flags:0x0 (No Local Protection)
   Label record: Flags 0x1, ctype 1, incoming label 0
```
#### **Example 2: The command is entered on the PLR after a failure**

```
Router# show ip rsvp reservation detail
RSVP Reservation. Tun Dest: 10.2.2.1 Tun Sender: 10.2.2.0,
  Tun ID: 1 LSP ID: 126
   FRR is in progress: (we are PLR)
    Bkup Next Hop is 10.0.0.1 on POS1/1
       Label is 0
    Orig Next Hop was 10.1.1.4 on POS1/2
       Label was 18
  Reservation Style is Shared-Explicit, QoS Service is Controlled-Load
  Average Bitrate is 0G bits/sec, Maximum Burst is 1K bytes
  RRO:
    10.2.2.1/32, Flags:0x0 (No Local Protection)
     Label record: Flags 0x1, ctype 1, incoming label 0
```
Notice the following (see italicized text) in Examples 1 and 2:

- At the PLR, you see "Fast Reroute (FRR) is in progress (we are PLR)" when an LSP has been rerouted (that is, it is actively using a backup tunnel).
- RESV messages arrive on a different interface and from a different next hop after a failure. The prefailure display shows the original NHOP and arriving interface; the post-failure display shows both the original and the new (Bkup) NHOP and arriving interface. The label is also shown.
- The Record Route Object (RRO) in arriving RESV messages changes after the failure, given that the RESV messages will avoid the failure (that is, it will traverse different links or hops).

### **MPLS Traffic Engineering Point-to-Multipoint Examples**

The following is sample output from the **showiprsvpreservationdetail**command showing point-to-multipoint information:

```
Router# show ip rsvp reservation detail
Reservation:
 P2MP ID: 22 Tun ID: 22 Ext Tun ID: 10.1.1.201
 Tun Sender: 10.1.1.201 LSP ID: 1 SubGroup Orig: 10.1.1.201
 SubGroup ID: 1
 S2L Destination : 10.1.1.203
 Next Hop: 10.0.0.205 on Ethernet0/0
 Label: 20 (outgoing)
 Reservation Style is Shared-Explicit, QoS Service is Controlled-Load
  Resv ID handle: 0100042A.
 Created: 09:13:16 EST Tue Jun 30 2009
 Average Bitrate is 500K bits/sec, Maximum Burst is 1K bytes
 Min Policed Unit: 0 bytes, Max Pkt Size: 1500 bytes
 RRO:
   10.1.1.205/32, Flags:0x20 (No Local Protection, Node-id)
     Label subobject: Flags 0x1, C-Type 1, Label 20
```

```
10.1.1.202/32, Flags:0x20 (No Local Protection, Node-id)
    Label subobject: Flags 0x1, C-Type 1, Label 17
  10.1.1.203/32, Flags:0x20 (No Local Protection, Node-id)
   Label subobject: Flags 0x1, C-Type 1, Label 16
Status:
Policy: Accepted. Policy source(s): MPLS/TE
```
The table below describes the significant fields shown in the display.

**Table 156: show ip rsvp reservation detail--MPLS TE P2MP Field Descriptions**

| <b>Field</b>                    | <b>Description</b>                                                               |
|---------------------------------|----------------------------------------------------------------------------------|
| P <sub>2</sub> MP <sub>ID</sub> | A 32-bit number that identifies the set of destinations of the P2MP tunnel.      |
| Tun ID                          | Tunnel identification number.                                                    |
| Ext Tun ID                      | Extended tunnel identification number.                                           |
| Tun Sender                      | IP address of the sender.                                                        |
| LSP ID                          | Label switched path identification number.                                       |
| SubGroup Orig                   | LSP headend router ID address.                                                   |
| SubGroup ID                     | An incremental number assigned to each sub-LSP signaled from the headend router. |
|                                 | S2L Destination   LSP tailend router ID address.                                 |

The following is sample output from the **showiprsvpreserverationfiltersession-type13**command, which shows RSVP RESV messages for point-to-multipoint traffic:

#### Router# **show ip rsvp reservation filter session-type 13**

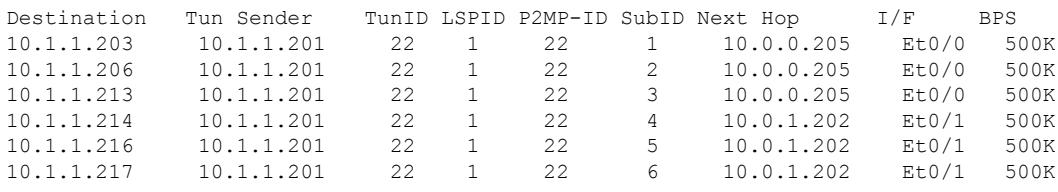

#### **Related Commands**

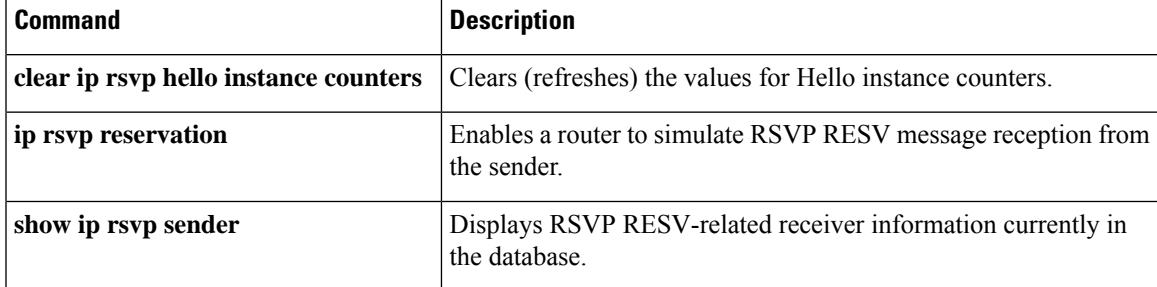

# **show ip rsvp sbm**

To display information about a Subnetwork Bandwidth Manager (SBM) configured for a specific Resource Reservation Protocol (RSVP)-enabled interface or for all RSVP-enabled interfaces on the router, use the **showiprsvpsbm**command in EXEC mode.

**show ip rsvp sbm** [**detail**] [*interface-type interface-number*]

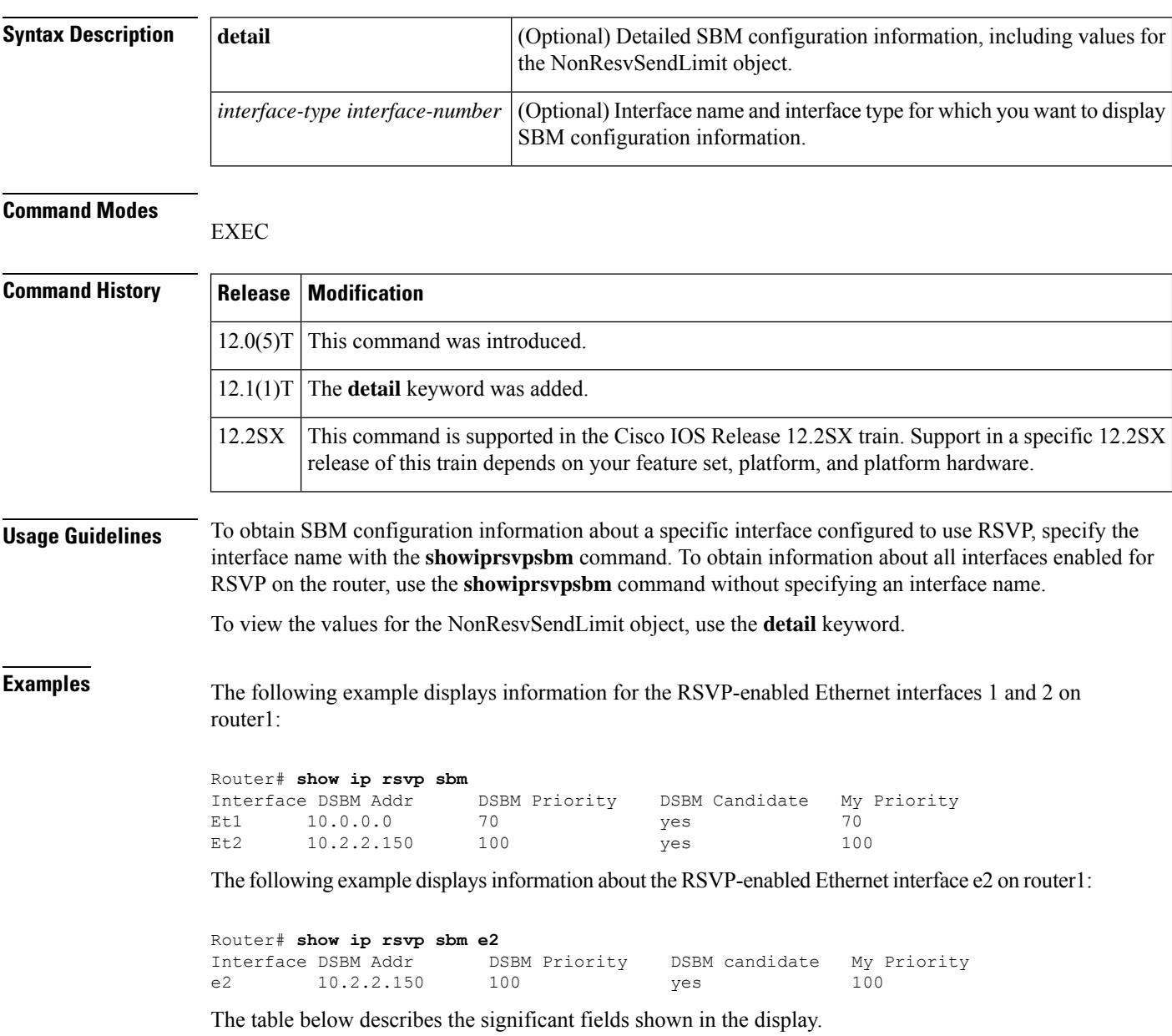

#### **Table 157: show ip rsvp sbm Field Descriptions**

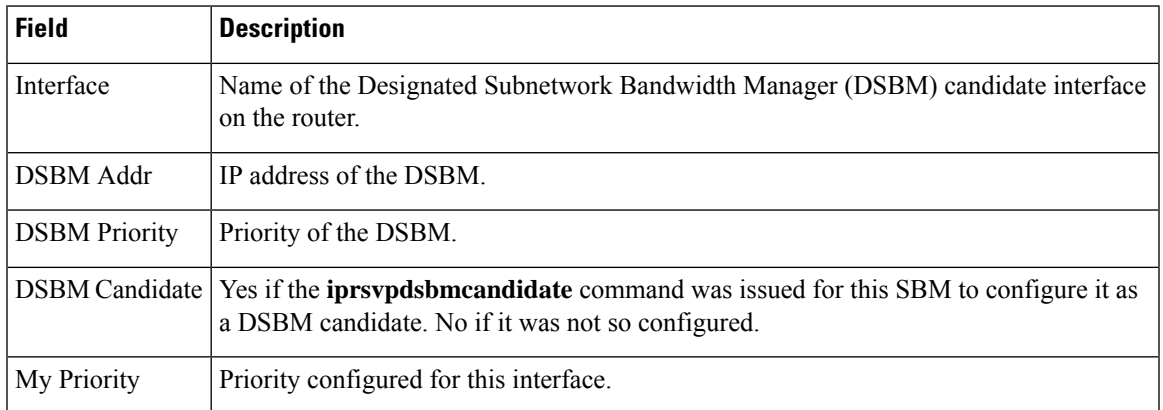

The following example displays information about the RSVP-enabled Ethernet interface 2 on router1. In the left column, the local SBM configuration is shown; in the right column, the corresponding information for the current DSBM is shown. In this example, the information is the same because the DSBM won election.

Router# **show ip rsvp sbm detail**Interface:Ethernet2

| Current DSBM           |
|------------------------|
| IP Address: 10.2.2.150 |
| I Am DSBM: yes         |
| Priority:100           |
| Non Resy Send Limit    |
| Rate: 500 Kbytes/sec   |
| Burst:1000 Kbytes      |
| Peak: 500 Kbytes/sec   |
| Min Unit:unlimited     |
| Max Unit:unlimited     |
|                        |

**Table 158: show ip rsvp sbm detail Field Descriptions**

| <b>Field</b>          | <b>Description</b>                                                                                                    |
|-----------------------|----------------------------------------------------------------------------------------------------|
| Local Configuration   | The local DSBM candidate configuration.                                                                                                    |
| Current DSBM          | The current DSBM configuration.                                                                                                    |
| Interface             | Name of the DSBM candidate interface on the router.                                                                                           |
| <b>IP</b> Address     | IP address of the local DSBM candidate or the current DSBM.                                                                                   |
| <b>DSBM</b> candidate | Yes if the <b>iprsypdsbmcandidate</b> command was issued for this SBM to configure it<br>as a DSBM candidate. No if it was not so configured. |
| I am DSBM             | Yes if the local candidate is the DSBM. No if the local candidate is not the DSBM.                                                            |
| Priority              | Priority configured for the local DSBM candidate or the current SBM.                                                                          |
| Rate                  | The average rate, in kbps, for the DSBM candidate.                                                                                            |
| <b>Burst</b>          | The maximum burst size, in KB, for the DSBM candidate.                                                                                        |

I

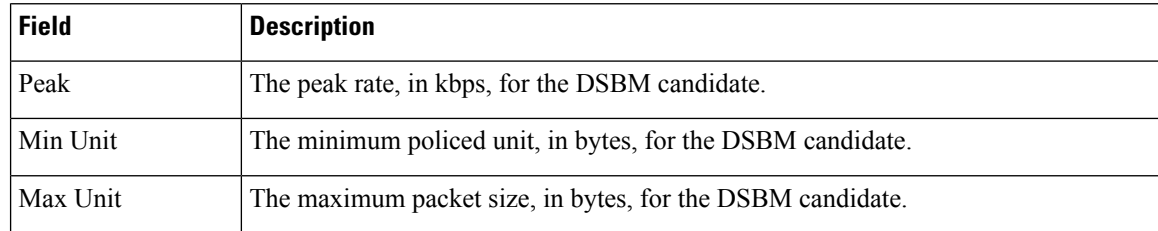

# $\overline{\text{Related Commands}}$

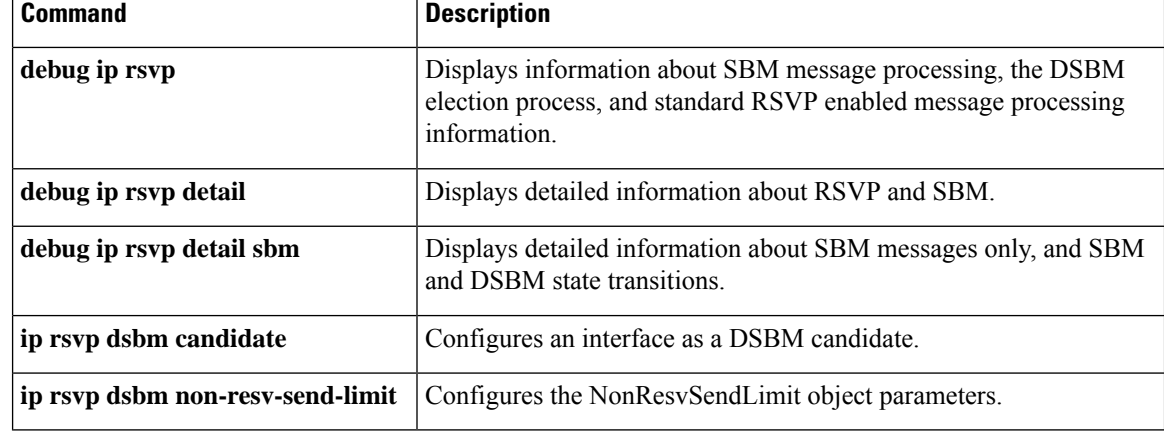

# **show ip rsvp sender**

To display Resource Reservation Protocol (RSVP) PATH-related sender information currently in the database, use the **showiprsvpsender**command in user EXEC or privileged EXEC mode.

# **Syntax for Cisco IOS Release T, 12.2S, 12.2SB, 12.2(33)SRD, Cisco IOS XE Release 2.6 and, Earlier Releases**

**show ip rsvp sender** [**detail**] [**filter** [**destination** *address*] [**dst-port** *port-number*] [**source** *address*] [**src-port** *port-number*]] [**vrf** {**\****vrf-name*}]

**Syntax for Cisco IOS Release 12.2(33)SRE with Filtering Session Type all show ip rsvp sender** [**detail**] [**filter** [**session-type all**]]

**Syntax for Cisco IOS Release 12.2(33)SRE with Filtering Session Type 1 show ip rsvp sender** [**detail**] [**filter** [**session-type** *session-type-number*]] [**destination** *address*] [**dst-port** *port-number*] [**source** *address*] [**src-port** *port-number*]

**Syntax for Cisco IOS Release 12.2(33)SRE with Filtering Session Type 7 or 13 show ip rsvp sender** [**detail**] [**filter** [**session-type** *session-type-number*]] [**destination** *address*] [**lsp-id** *lsp-id*] [**sender** *address*] [**tunnel-id** *tunnel-id*]

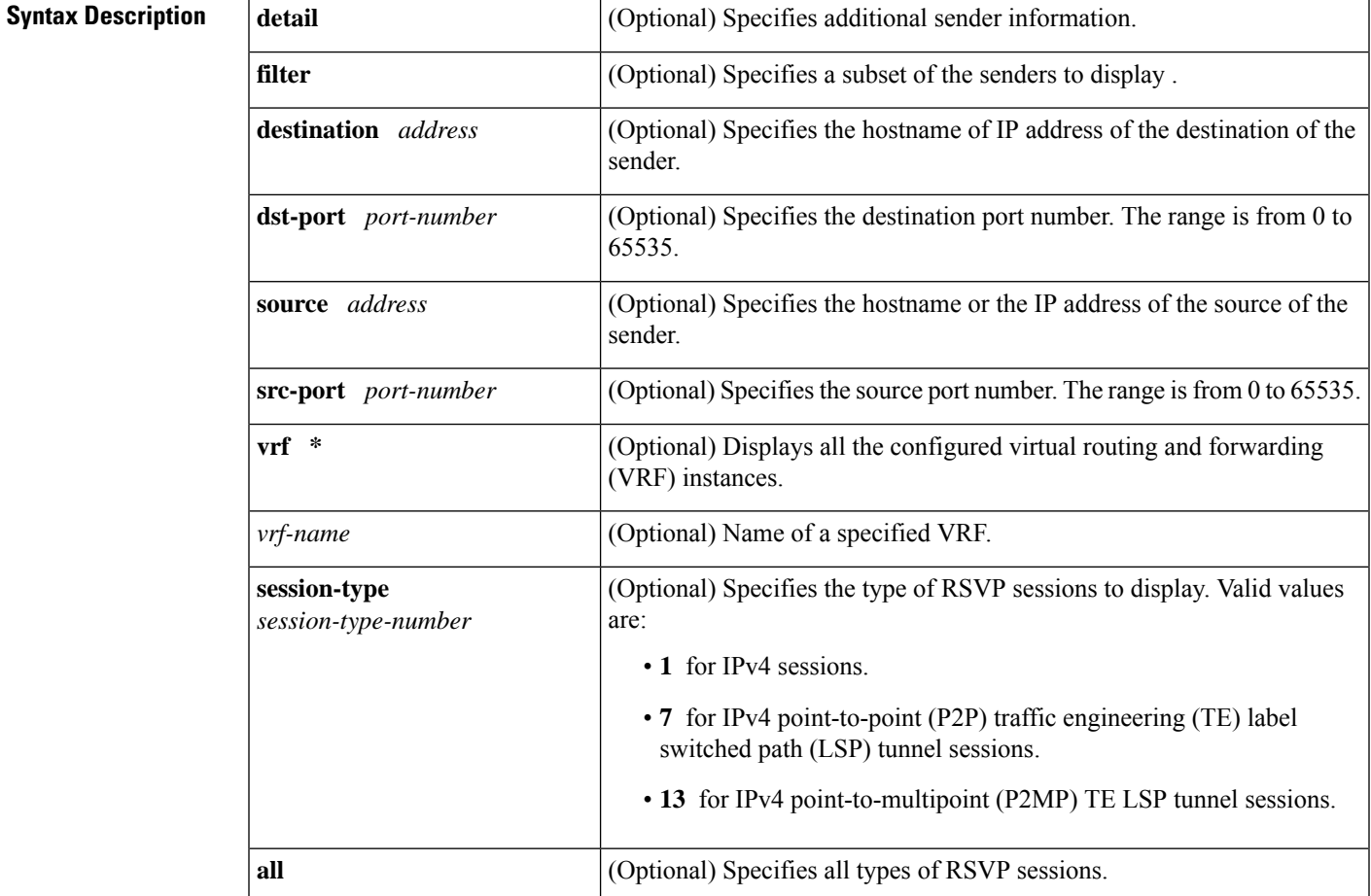

#### **Command Modes**

User EXEC  $(>)$ Privileged EXEC (#)

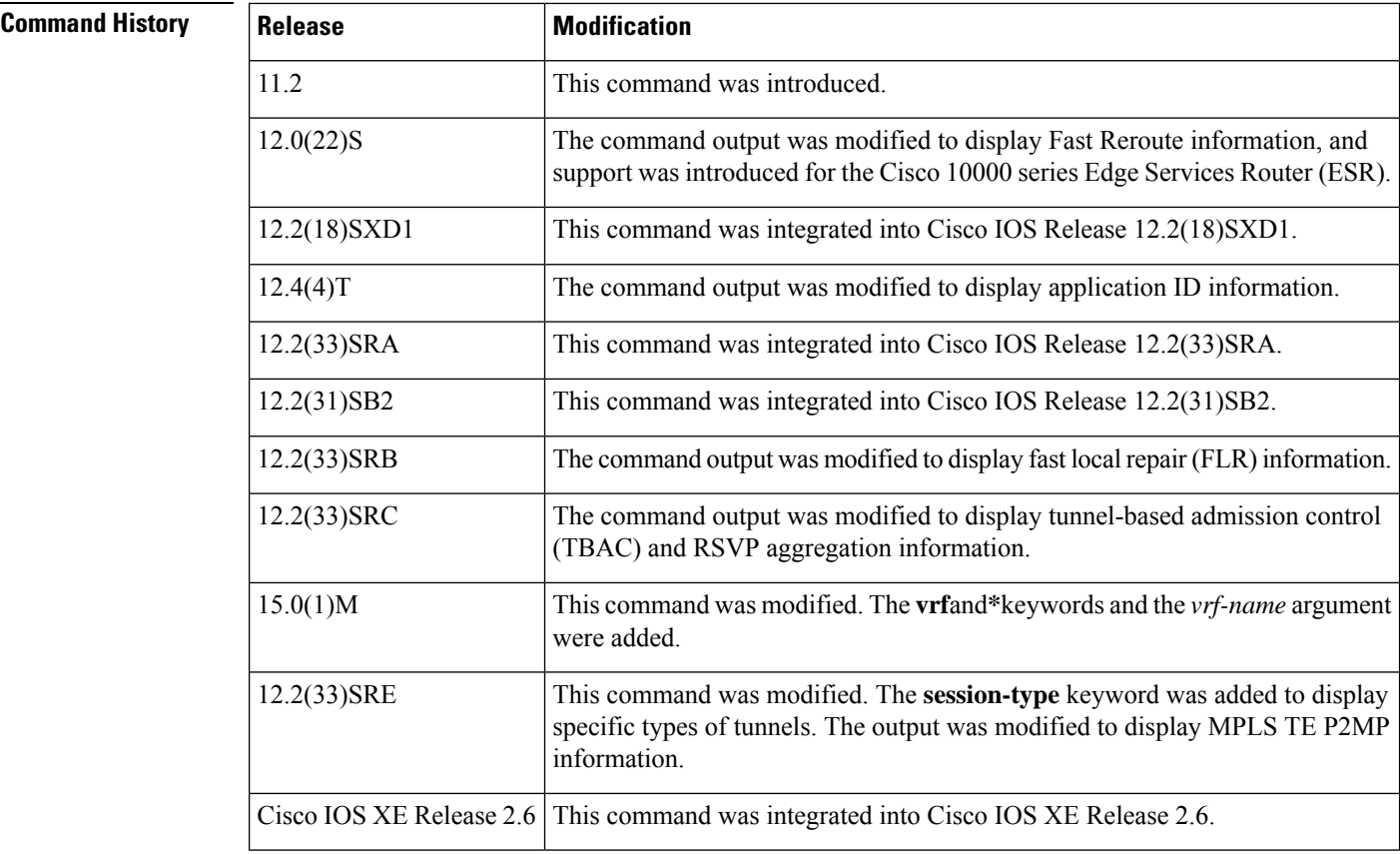

# **Usage Guidelines**

**Note**

The syntax of the command depends on your platform and release. The **vrf**and **\*** keywords and *vrf-name*argument are not supported on ASR 1000 Series Aggregaton Services Routers.

Use the **showiprsvpsender** command to display the RSVP sender (PATH) information currently in the database for a specified interface or for all interfaces.

The **showiprsvpsender**commandis useful for determining the state of RSVP signaling both before and after a labelswitched path (LSP) has been fast rerouted. The **showiprsvpsender**command is especially useful when used at the point of local repair (PLR) or at the merge point (MP).

### **Limiting the Display**

When hundreds or thousands of tunnels exist and you are interested in only a few, you can display the output for only a single tunnel or a subset of tunnels. To request a limited display, enter the **showiprsvpsender** command with the appropriate keyword (called an output filter):**destination**,**dst-port**, **source**, and **src-port**. You can enter any or all of the output filters, and you can enter them whether or not you specify the **detail** keyword.

#### **FLR Statistics**

Use the **showiprsvpsenderdetail** command to display FLR statistics before, during, and after an FLR procedure. This command shows when a path state block (PSB) was repaired and can be used to determine when the cleanup began after the FLR procedure has finished. However, this command does not display old PLR or MP segments.

# **Examples**

#### **show ip rsvp sender Example**

The following is sample output from the **showiprsvpsender** command:

```
Router# show ip rsvp sender
To From Pro DPort Sport Prev Hop I/F BPS
172.16.1.49  172.16.4.53  1  0  0  172.16.3.53  Et1  80K<br>172.16.2.51  172.16.5.54  1  0  0  172.16.3.54  Et1  80K
            172.16.5.54  1  0  0  172.16.3.54  Et1  80K
192.168.50.1 192.168.40.1 0 46 0 none none 17179868160
```
The tabel below describes the significant fields shown in the display.

#### **Table 159: show ip rsvp sender Field Descriptions**

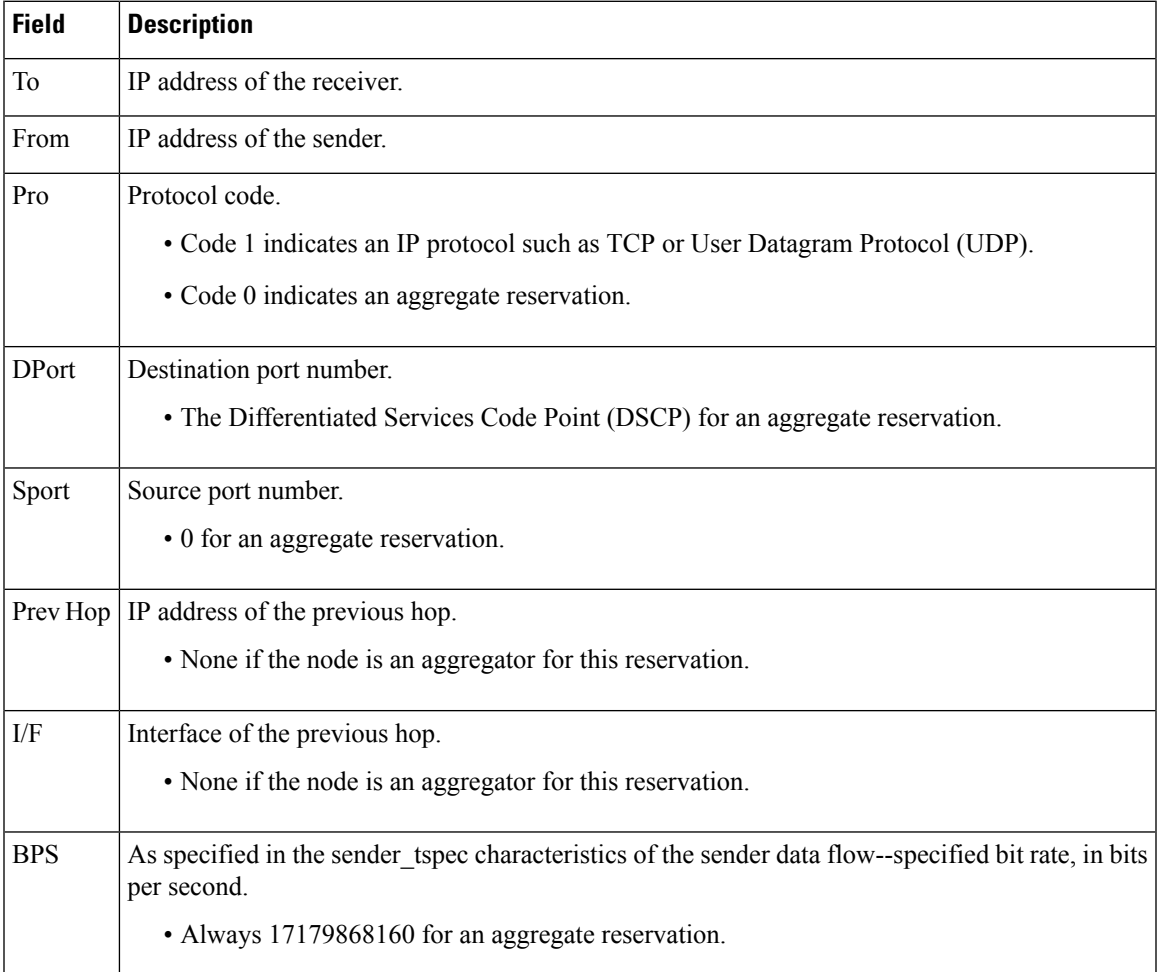

# **Application ID Example**

The following is sample output from the **showiprsvpsenderdetail**command with application IDs configured:

```
Router# show ip rsvp sender detail
PATH Session address: 192.168.104.3, port: 4444. Protocol: UDP
  Sender address: 192.168.104.1, port: 4444
    Inbound from: 192.168.104.1 on interface:
 Traffic params - Rate: 5K bits/sec, Max. burst: 1K bytes
                  Min Policed Unit: 0 bytes, Max Pkt Size 4294967295 bytes
 Path ID handle: 09000408.
  Incoming policy: Accepted. Policy source(s): Default
   Priorities - preempt: 5, defend: 2
   Application ID: 'GUID=www.cisco.com, VER=10.1.1.2, APP=voice, SAPP=h323'
                    '/usr/local/bin/CallManager'
  Status: Proxied
  Output on ATM1/0.1. Policy status: Forwarding. Handle: 04000409
    Policy source(s): Default
```
The table below describes the significant fields shown in the display.

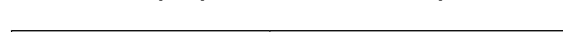

**Table 160: show ip rsvp sender detail Field Descriptions**

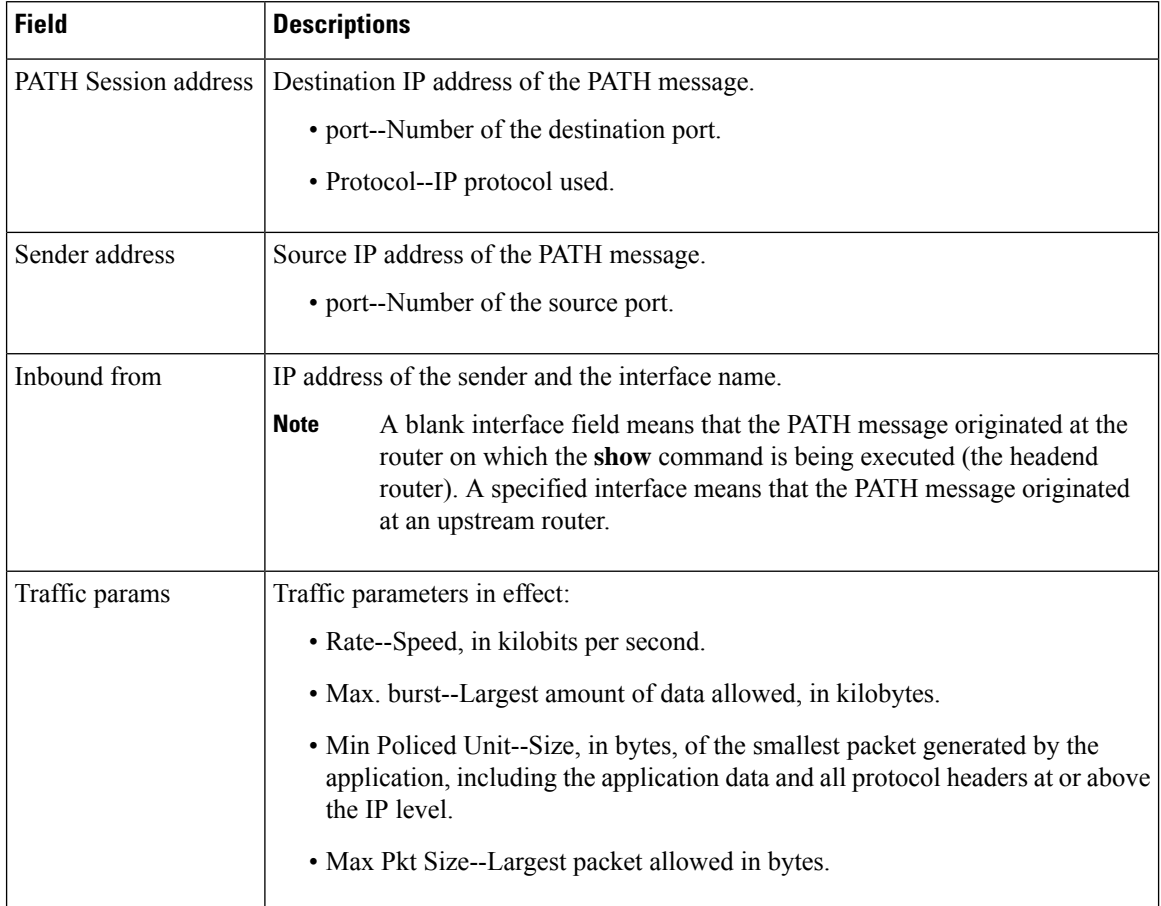

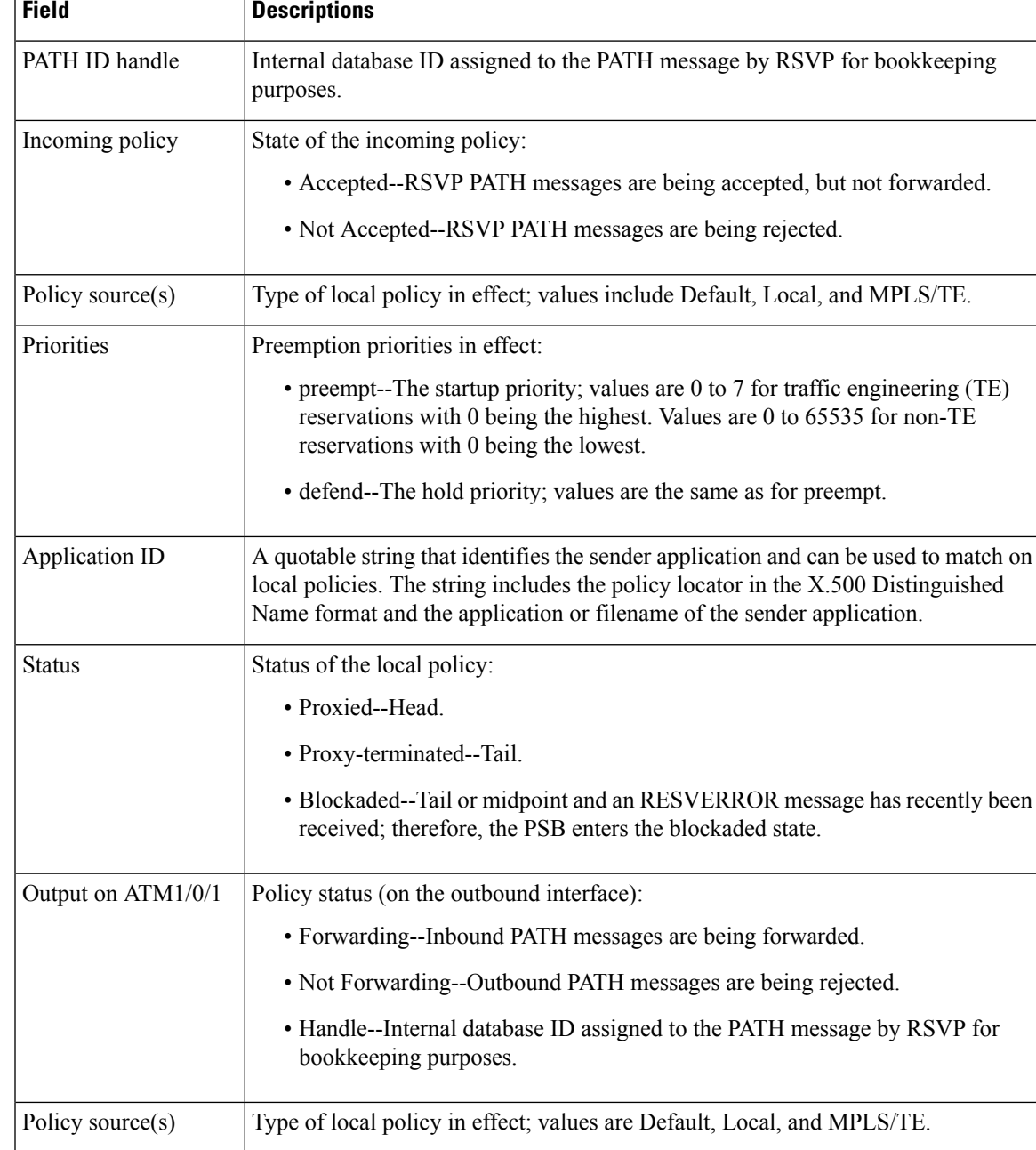

# **Before FLR Example**

The following is sample output from the **showiprsvpsenderdetail** command before FLR has occurred:

```
Router# show ip rsvp sender detail
```

```
PATH:
  Destination 192.168.101.21, Protocol Id 17, Don't Police , DstPort 1
  Sender address: 10.10.10.10, port: 1
```

```
Path refreshes:
 arriving: from PHOP 172.16.31.34 on Et0/0 every 30000 msecs
Traffic params - Rate: 9K bits/sec, Max. burst: 9K bytes
 Min Policed Unit: 0 bytes, Max Pkt Size 2147483647 bytes
Path ID handle: 01000401.
Incoming policy: Accepted. Policy source(s): Default
Status:
Output on Ethernet1/0. Policy status: Forwarding. Handle: 02000400
 Policy source(s): Default
Path FLR: Never repaired
```
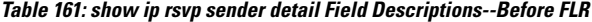

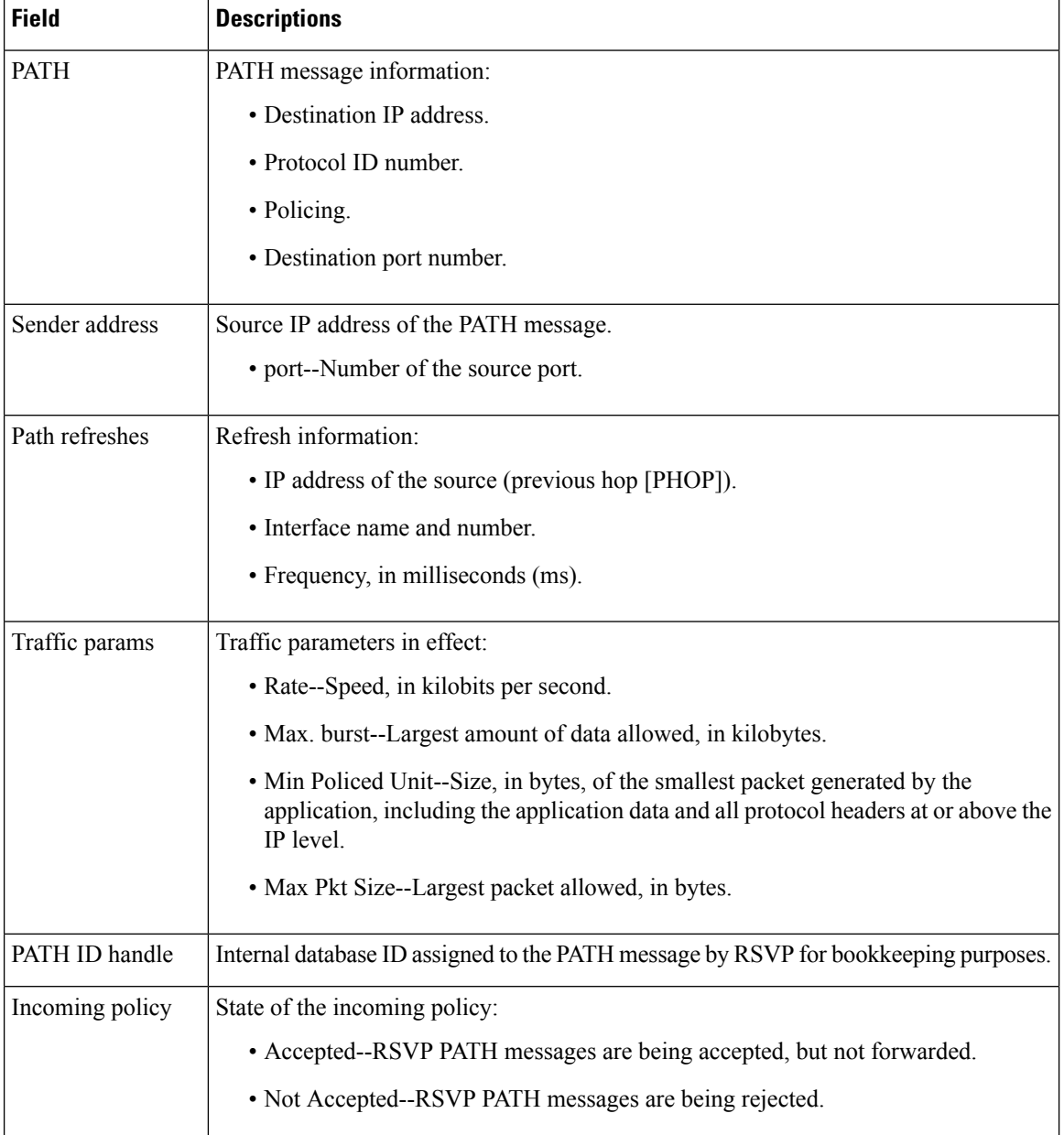

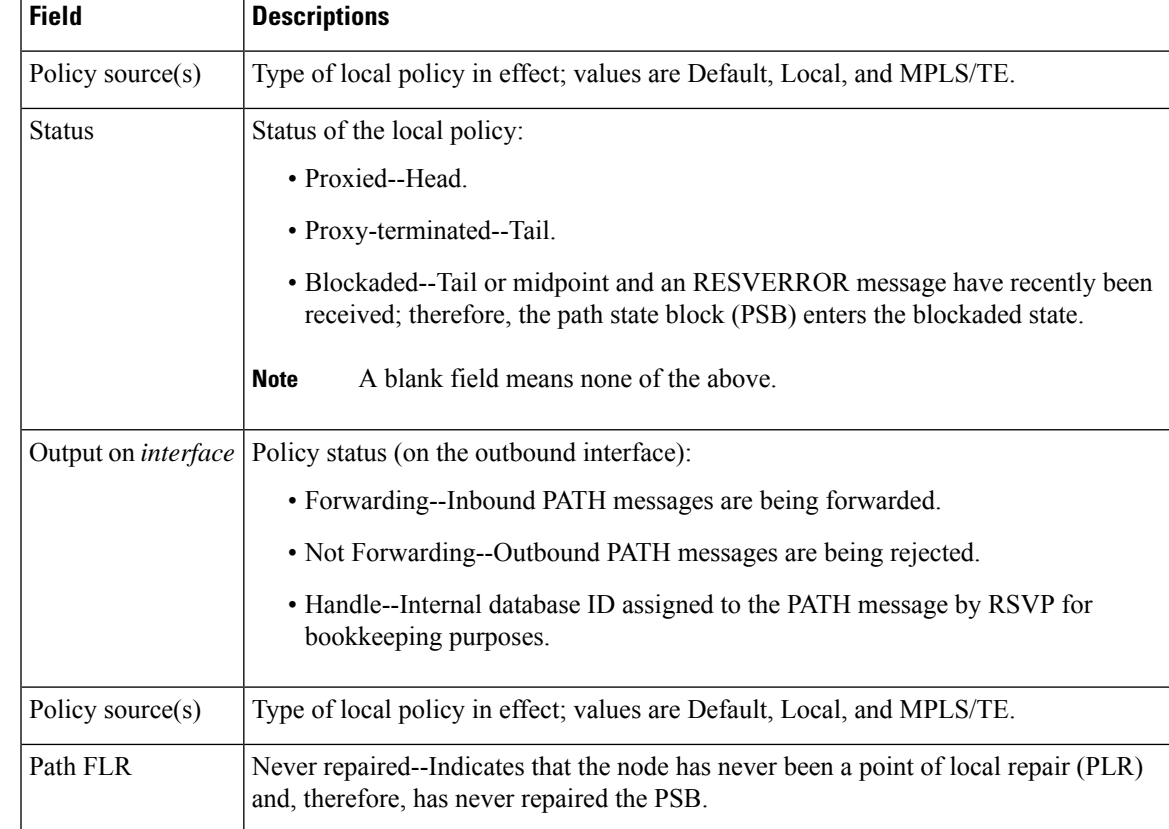

# **At the PLR During FLR Example**

**Note** A node that initiates an FLR procedure is the point of local repair or PLR.

The following is sample output from the **showiprsvpsenderdetail** command at the PLR during an FLR procedure:

```
Router# show ip rsvp sender detail
```

```
PATH:
  Destination 192.168.101.21, Protocol_Id 17, Don't Police , DstPort 1
  Sender address: 10.10.10.10, port: 1
  Path refreshes:
    arriving: from PHOP 172.16.31.34 on Et0/0 every 30000 msecs
  Traffic params - Rate: 9K bits/sec, Max. burst: 9K bytes
    Min Policed Unit: 0 bytes, Max Pkt Size 2147483647 bytes
  Path ID handle: 01000401.
  Incoming policy: Accepted. Policy source(s): Default
  Status:
  Path FLR: PSB is currently being repaired...try later
  PLR - Old Segments: 1
   Output on Ethernet1/0, nhop 172.16.36.34
   Time before expiry: 2 refreshes
```
Policy status: Forwarding. Handle: 02000400 Policy source(s): Default

**Table 162: show ip rsvp sender detail Field Descriptions--at the PLR During FLR**

| <b>Field</b>     | <b>Descriptions</b>                                                                                                    |
|------------------|----------------------------------------------------------------------------------------------------|
| <b>PATH</b>      | PATH message information including the following:                                                                                                    |
|                  | • Destination IP address.                                                                                                    |
|                  | • Protocol ID number.                                                                                                    |
|                  | • Policing.                                                                                                    |
|                  | • Destination port number.                                                                                                    |
| Sender address   | Source IP address of the PATH message.                                                                                                    |
|                  | • port--Number of the source port.                                                                                                    |
| Path refreshes   | Refresh information:                                                                                                    |
|                  | • IP address of the source (previous hop [PHOP]).                                                                                                    |
|                  | • Interface name and number.                                                                                                    |
|                  | • Frequency, in milliseconds (ms).                                                                                                    |
| Traffic params   | Traffic parameters in effect:                                                                                                    |
|                  | • Rate--Speed, in kilobits per second.                                                                                                    |
|                  | • Max. burst--Largest amount of data allowed, in kilobytes.                                                                                                    |
|                  | • Min Policed Unit--Size, in bytes, of the smallest packet generated by the<br>application, including the application data and all protocol headers at or above<br>the IP level. |
|                  | • Max Pkt Size--Largest packet allowed, in bytes.                                                                                                    |
| PATH ID handle   | Internal database ID assigned to the PATH message by RSVP for bookkeeping<br>purposes.                                                                                           |
| Incoming policy  | State of the incoming policy:                                                                                                    |
|                  | • Accepted--RSVP PATH messages are being accepted, but not forwarded.                                                                                                    |
|                  | • Not Accepted--RSVP PATH messages are being rejected.                                                                                                    |
| Policy source(s) | Type of local policy in effect; values are Default, Local, and MPLS/TE.                                                                                                    |
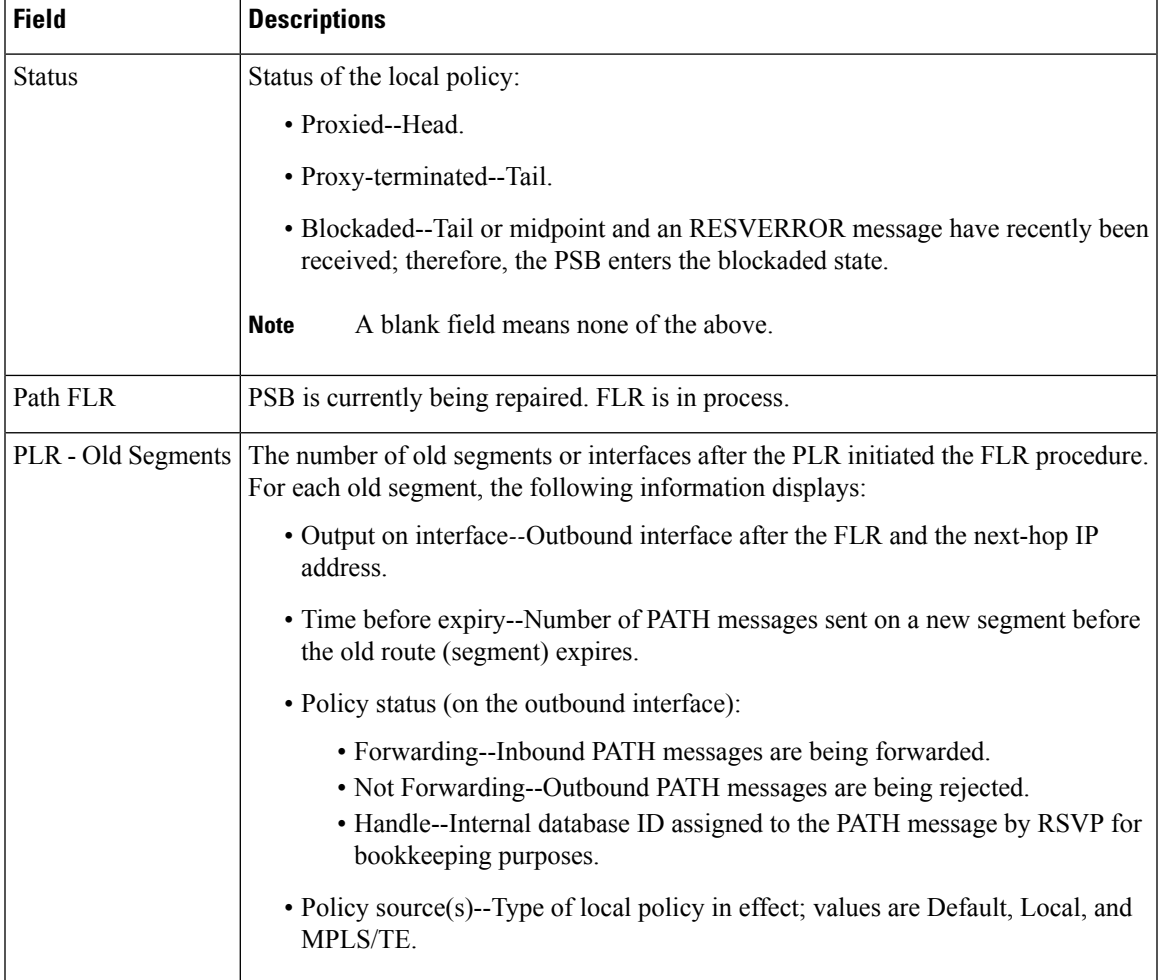

# **At the MP During an FLR Example**

The node where the old and new paths (also called segments or interfaces) meet is the merge point (MP). **Note**

The following is sample output from the **showiprsvpsenderdetail** command at the MP during an FLR procedure:

```
Router# show ip rsvp sender detail
PATH:
  Destination 192.168.101.21, Protocol_Id 17, Don't Police , DstPort 1
  Sender address: 10.10.10.10, port: 1
  Path refreshes:
     arriving: from PHOP 172.16.37.35 on Et1/0 every 30000 msecs
Traffic params - Rate: 9K bits/sec, Max. burst: 9K bytes
   Min Policed Unit: 0 bytes, Max Pkt Size 2147483647 bytes
  Path ID handle: 09000406.
```

```
Incoming policy: Accepted. Policy source(s): Default
Status: Proxy-terminated
Path FLR: Never repaired
MP - Old Segments: 1
Input on Serial2/0, phop 172.16.36.35
Time before expiry: 9 refreshes
```
The table below describes the significant fields shown in the display.

**Table 163: show ip rsvp sender detail Field Descriptions--at the MP During FLR**

| <b>Field</b>     | <b>Descriptions</b>                                                                                                    |
|------------------|----------------------------------------------------------------------------------------------------|
| <b>PATH</b>      | PATH message information:                                                                                                    |
|                  | • Destination IP address.                                                                                                    |
|                  | • Protocol ID number.                                                                                                    |
|                  | • Policing.                                                                                                    |
|                  | • Destination port number.                                                                                                    |
| Sender address   | Source IP address of the PATH message.                                                                                                    |
|                  | • port--Number of the source port.                                                                                                    |
| Path refreshes   | Refresh information:                                                                                                    |
|                  | • IP address of the source (previous hop [PHOP]).                                                                                                    |
|                  | • Interface name and number.                                                                                                    |
|                  | • Frequency, in milliseconds (ms).                                                                                                    |
| Traffic params   | Traffic parameters in effect:                                                                                                    |
|                  | • Rate--Speed, in kilobits per second.                                                                                                    |
|                  | • Max. burst--Largest amount of data allowed, in kilobytes.                                                                                                    |
|                  | • Min Policed Unit--Size, in bytes, of the smallest packet generated by the<br>application, including the application data and all protocol headers at or above the<br>IP level. |
|                  | • Max Pkt Size--Largest packet allowed, in bytes.                                                                                                    |
| PATH ID handle   | Internal database ID assigned to the PATH message by RSVP for bookkeeping purposes.                                                                                              |
| Incoming policy  | State of the incoming policy:                                                                                                    |
|                  | • Accepted--RSVP PATH messages are being accepted, but not forwarded.                                                                                                    |
|                  | • Not Accepted--RSVP PATH messages are being rejected.                                                                                                    |
| Policy source(s) | Type of local policy in effect; values are Default, Local, and MPLS/TE.                                                                                                    |

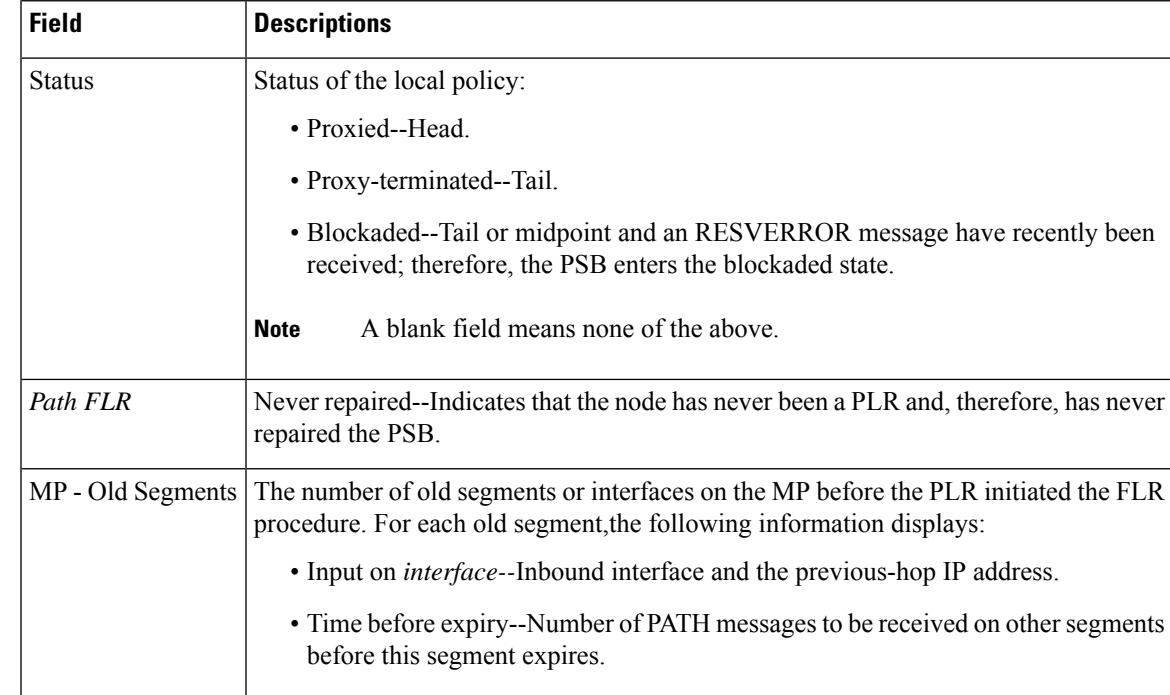

# **At the PLR After an FLR Example**

The following is sample output from the **showiprsvpsenderdetail** command at the PLR after an FLR procedure:

```
Router# show ip rsvp sender detail
PATH:
  Destination 192.168.101.21, Protocol_Id 17, Don't Police , DstPort 1
  Sender address: 10.10.10.10, port: 1
  Path refreshes:
    arriving: from PHOP 172.16.31.34 on Et0/0 every 30000 msecs
  Traffic params - Rate: 9K bits/sec, Max. burst: 9K bytes
    Min Policed Unit: 0 bytes, Max Pkt Size 2147483647 bytes
  Path ID handle: 05000401.
  Incoming policy: Accepted. Policy source(s): Default
  Status:
  Output on Serial3/0. Policy status: Forwarding. Handle: 3B000406
     Policy source(s): Default
   Path FLR: Started 12:56:16 EST Thu Nov 16 2006, PSB repaired 532(ms) after.
           Resv/Perr: Received 992(ms) after.
```
The table below describes the significant fields shown in the display.

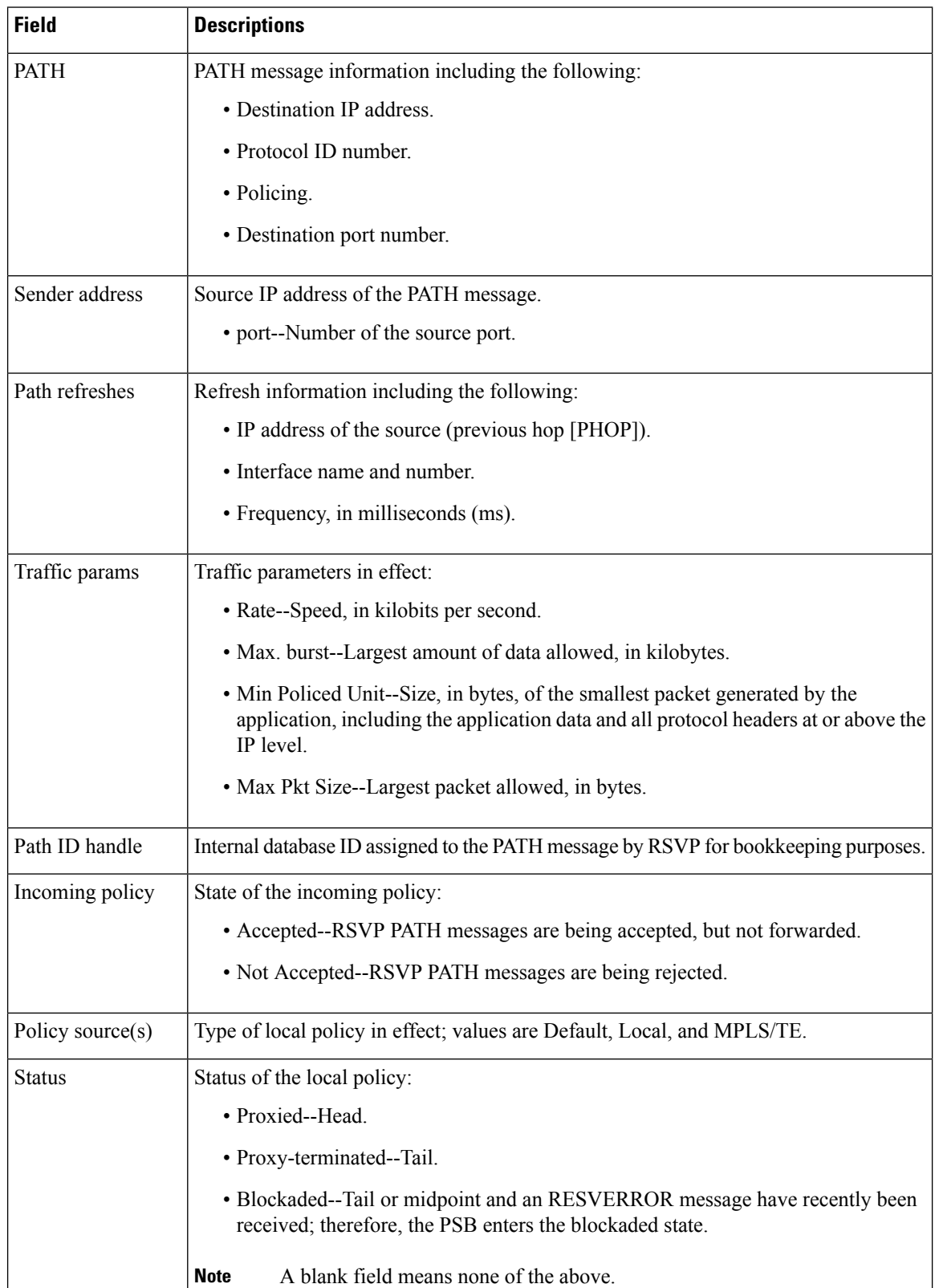

### **Table 164: show ip rsvp sender detail Field Descriptions--At the PLR After FLR**

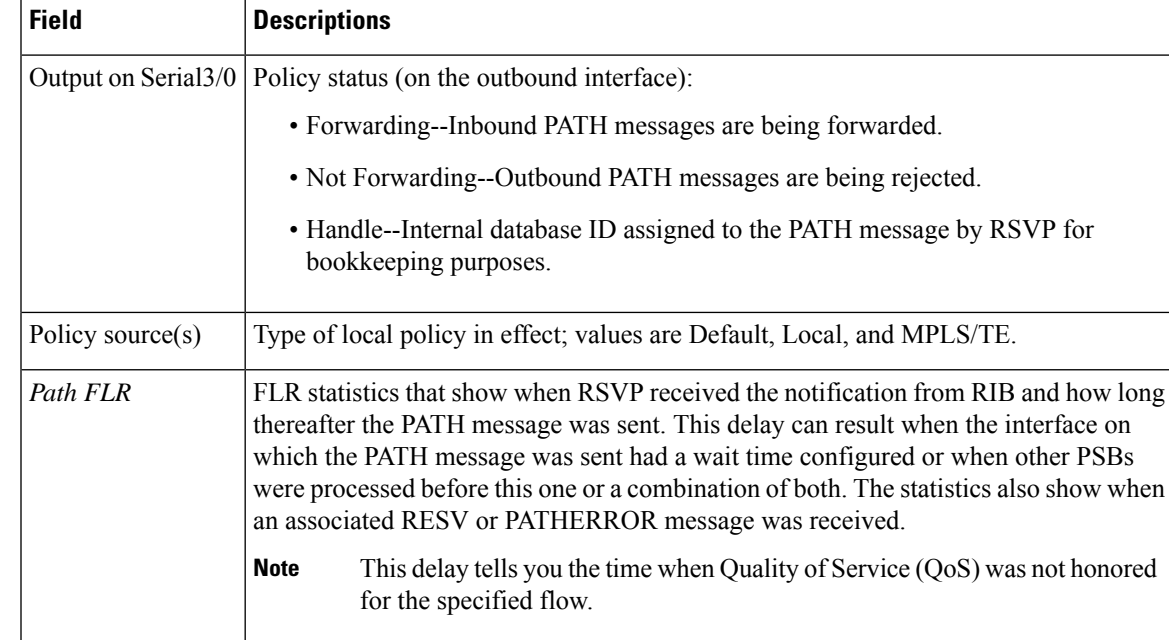

# **TBAC Example**

The following is sample output from the **showiprsvpsenderdetail** command when TBAC is configured:

```
Router# show ip rsvp sender detail
```

```
PATH:
```

```
Destination 10.0.0.3, Protocol_Id 17, Don't Police , DstPort 2
Sender address: 10.0.0.1, port: 2
Path refreshes:
 arriving: from PHOP 10.1.1.1 on Et0/0 every 30000 msecs. Timeout in 189 sec
Traffic params - Rate: 10K bits/sec, Max. burst: 10K bytes
 Min Policed Unit: 0 bytes, Max Pkt Size 2147483647 bytes
Path ID handle: 02000412.
Incoming policy: Accepted. Policy source(s): Default
Status:
Output on Tunnel1, out of band. Policy status: Forwarding. Handle: 0800040E
  Policy source(s): Default
Path FLR: Never repaired
```
The table below describes the significant fields shown in the display.

I

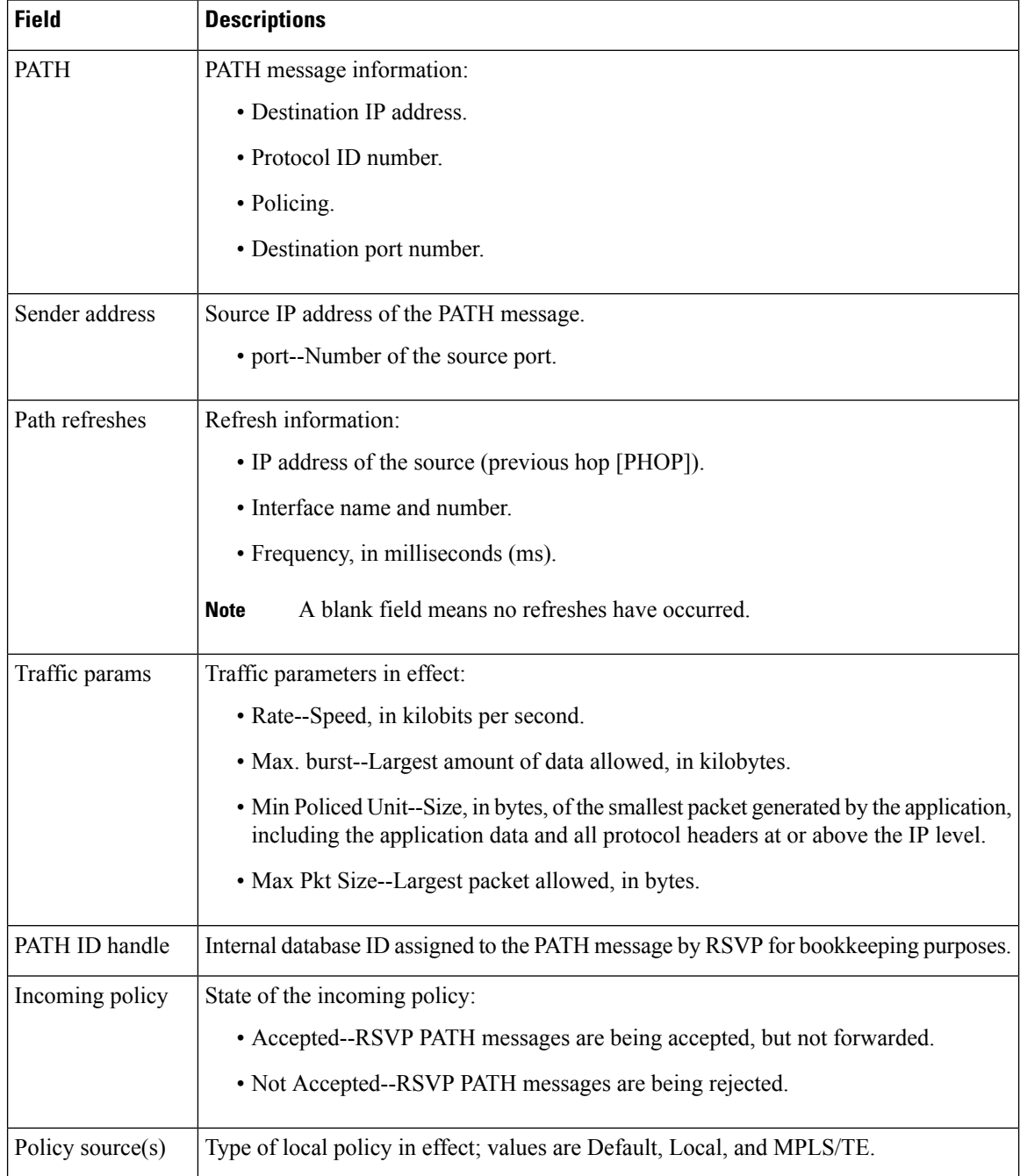

### **Table 165: show ip rsvp sender detail Field Descriptions--With TBAC**

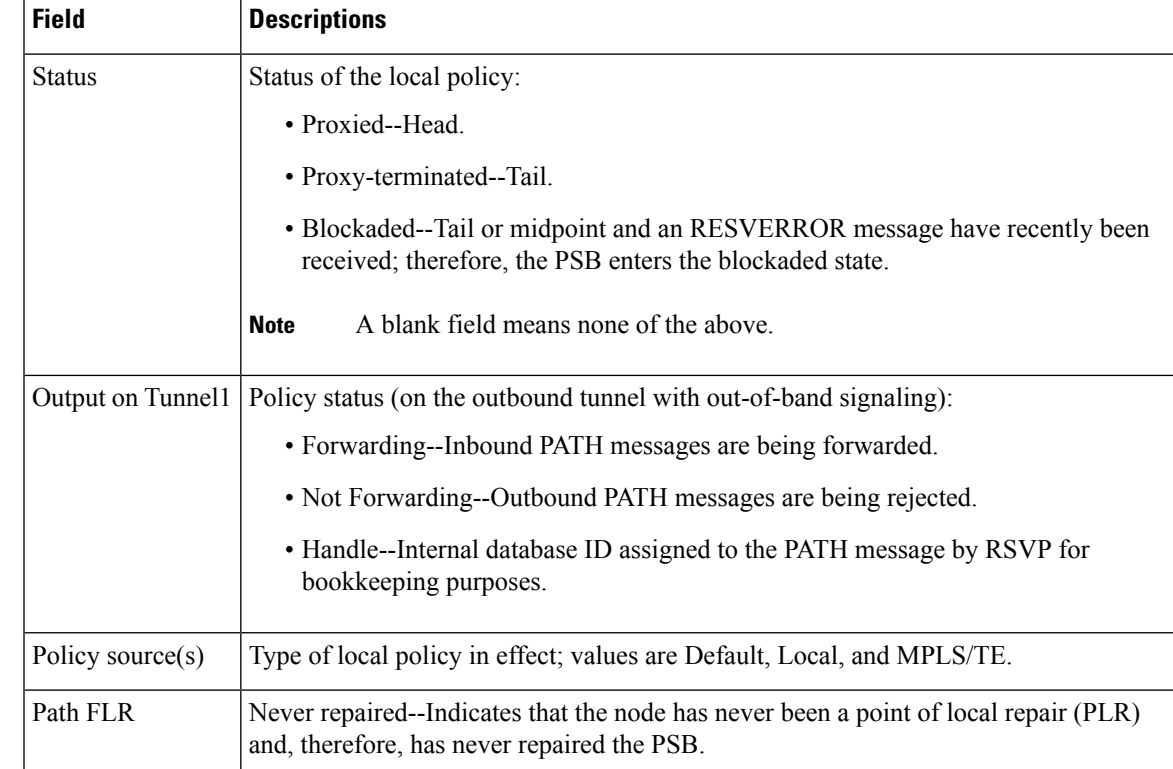

# **RSVP Aggregation Example**

The following is sample output from the **showiprsvpsenderdetail** command when RSVP aggregation is configured:

Router# **show ip rsvp sender detail**

```
PATH:
 Destination 10.10.10.21, Protocol_Id 17, Don't Police , DstPort 1
  Sender address: 10.10.10.11, port: 1
 Path refreshes:
   arriving: from PHOP 10.10.10.34 on Et1/0 every 30000 msecs
 Traffic params - Rate: 10K bits/sec, Max. burst: 10K bytes
   Min Policed Unit: 0 bytes, Max Pkt Size 2147483647 bytes
  Path ID handle: 0F000406.
  Incoming policy: Accepted. Policy source(s): Default
  Status:
  3175 Aggregation: agg_info : AggResv 10.10.10.34->10.10.10.2_46
  Output on Serial2/0. Policy status: Forwarding. Handle: 09000405
   Policy source(s): Default
  Path FLR: Never repaired
PATH:
  Deaggregator 10.10.10.2, DSCP 46, Don't Police
 Aggregator address: 10.10.10.34
 Path refreshes:
   arriving: from PHOP 192.168.34.36 on Et1/0 every 30000 msecs
  Traffic params - Rate: 17179868160 bits/sec, Max. burst: 536870784 bytes
   Min Policed Unit: 1 bytes, Max Pkt Size 2147483647 bytes
  Path ID handle: 1500040A.
  Incoming policy: Accepted. Policy source(s): Default
```
Status: Proxy-terminated Path FLR: Never repaired

The table below describes the significant fields shown in the display.

**Table 166: show ip rsvp sender detail Field Descriptions--With RSVP Aggregation**

| <b>Field</b>    | <b>Descriptions</b>                                                                                                    |
|-----------------|----------------------------------------------------------------------------------------------------|
| <b>PATH</b>     | PATH message information for E2E reservations:                                                                                                    |
|                 | • Destination IP address.                                                                                                    |
|                 | • Protocol ID number.                                                                                                    |
|                 | • Policing.                                                                                                    |
|                 | • Always Don't Police.                                                                                                    |
|                 | • Destination port number.                                                                                                    |
| Sender address  | Source IP address of the PATH message.                                                                                                    |
|                 | • port--Number of the source port.                                                                                                    |
| Path refreshes  | Refresh information:                                                                                                    |
|                 | • IP address of the source (previous hop [PHOP]).                                                                                                    |
|                 | • Interface name and number.                                                                                                    |
|                 | • Frequency, in milliseconds (ms).                                                                                                    |
|                 | A blank field means no refreshes have occurred.<br><b>Note</b>                                                                                                    |
| Traffic params  | Traffic parameters in effect:                                                                                                    |
|                 | • Rate-Speed, in kilobits per second.                                                                                                    |
|                 | • Always MAX rate possible for aggregate reservations.                                                                                                    |
|                 | • Max. burst--Largest amount of data allowed, in kilobytes.                                                                                                    |
|                 | • Always MAX burst possible for aggregate reservations.                                                                                                    |
|                 | • Min Policed Unit--Size, in bytes, of the smallest packet generated by the<br>application, including the application data and all protocol headers at or above<br>the IP level. |
|                 | · Max Pkt Size--Largest packet allowed, in bytes.                                                                                                    |
| PATH ID handle  | Internal database ID assigned to the PATH message by RSVP for bookkeeping<br>purposes.                                                                                           |
| Incoming policy | State of the incoming policy:                                                                                                    |
|                 | • Accepted--RSVP PATH messages are being accepted, but not forwarded.                                                                                                    |
|                 | • Not Accepted--RSVP PATH messages are being rejected.                                                                                                    |

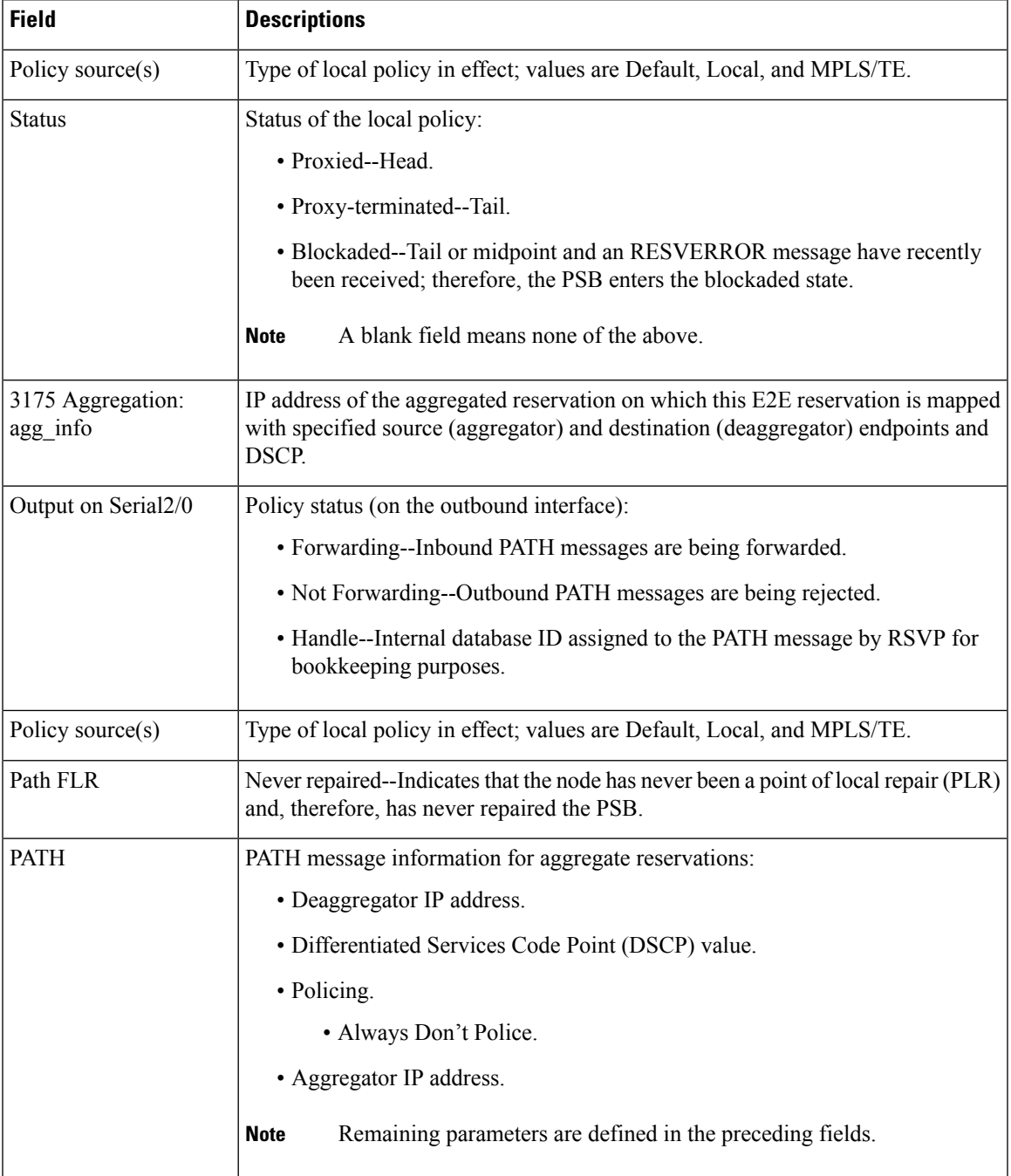

# **PLR and MP Examples**

The following is sample output from the **showiprsvpsenderdetail** command under these circumstances:

- The command is entered at the PLR before a failure (Example 1).
- The command is entered at the PLR after a failure (Example 2).
- The command is entered at the MP before a failure (Example 3).
- The command is entered at the MP after a failure (Example 4).
- The command output shows all senders (Example 5).
- The command output shows only senders who have a specific destination (Example 6).
- The command output shows more detail about a sender who has a specific destination (Example 7).

This figure illustrates the network topology for the RSVP configuration example.

### **Figure 67: Network Topology for the RSVP Configuration Example**

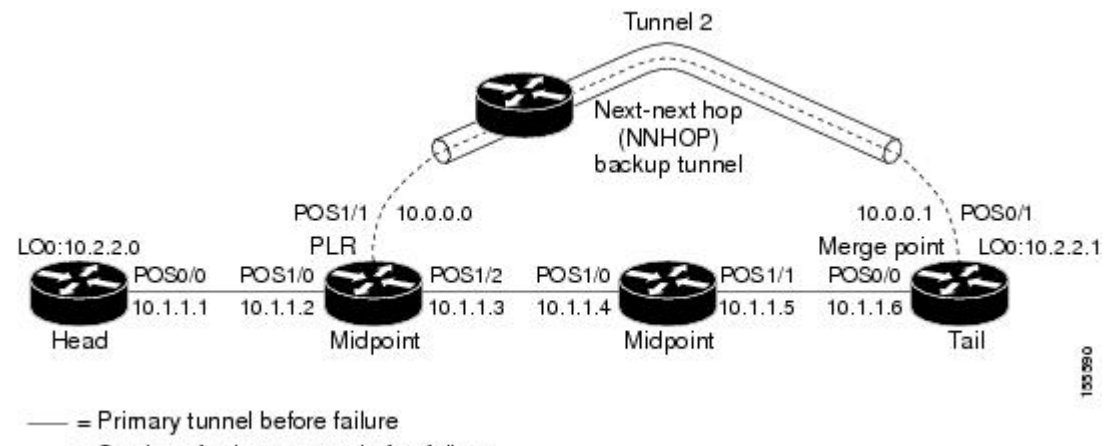

---- = Section of primary tunnel after failure

### **Example 1: The Command is entered at the PLR before a failure**

The following is sample output from the **showiprsvpsenderdetail** command when it is entered at the PLR before a failure:

```
Router# show ip rsvp sender detail
PATH:
   Tun Dest: 10.2.2.1 Tun ID: 1 Ext Tun ID: 10.2.2.0
   Tun Sender: 10.2.2.0, LSP ID: 126
  Path refreshes arriving on POS1/0 from PHOP 10.1.1.1
  Path refreshes being sent to NHOP 10.1.1.4 on POS1/1
   Session Attr::
     Setup Prio: 0, Holding Prio: 0
     Flags: Local Prot desired, Label Recording, SE Style
     Session Name: tagsw4500-23 t1
  ERO:
     10.1.1.4 (Strict IPv4 Prefix, 8 bytes, /32)
     10.1.1.5 (Strict IPv4 Prefix, 8 bytes, /32)
     10.1.1.6 (Strict IPv4 Prefix, 8 bytes, /32)
     10.2.2.1 (Strict IPv4 Prefix, 8 bytes, /32)
   Traffic params - Rate: 0G bits/sec, Max. burst: 1K bytes
   Fast-Reroute Backup info:
     Inbound FRR: Not active
     Outbound FRR: Ready -- backup tunnel selected
      Backup Tunnel: Tu2 (label 0)
      Bkup Sender Template:
```

```
Tun Sender: 10.0.0.0, LSP ID: 126
Bkup FilerSpec:
 Tun Sender: 10.0.0.0, LSP ID 126
```
The table below describes the significant fields shown in the display.

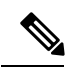

The Flags field is important for Fast Reroute. For information about flags that must be set, see the Flags field description in the table. **Note**

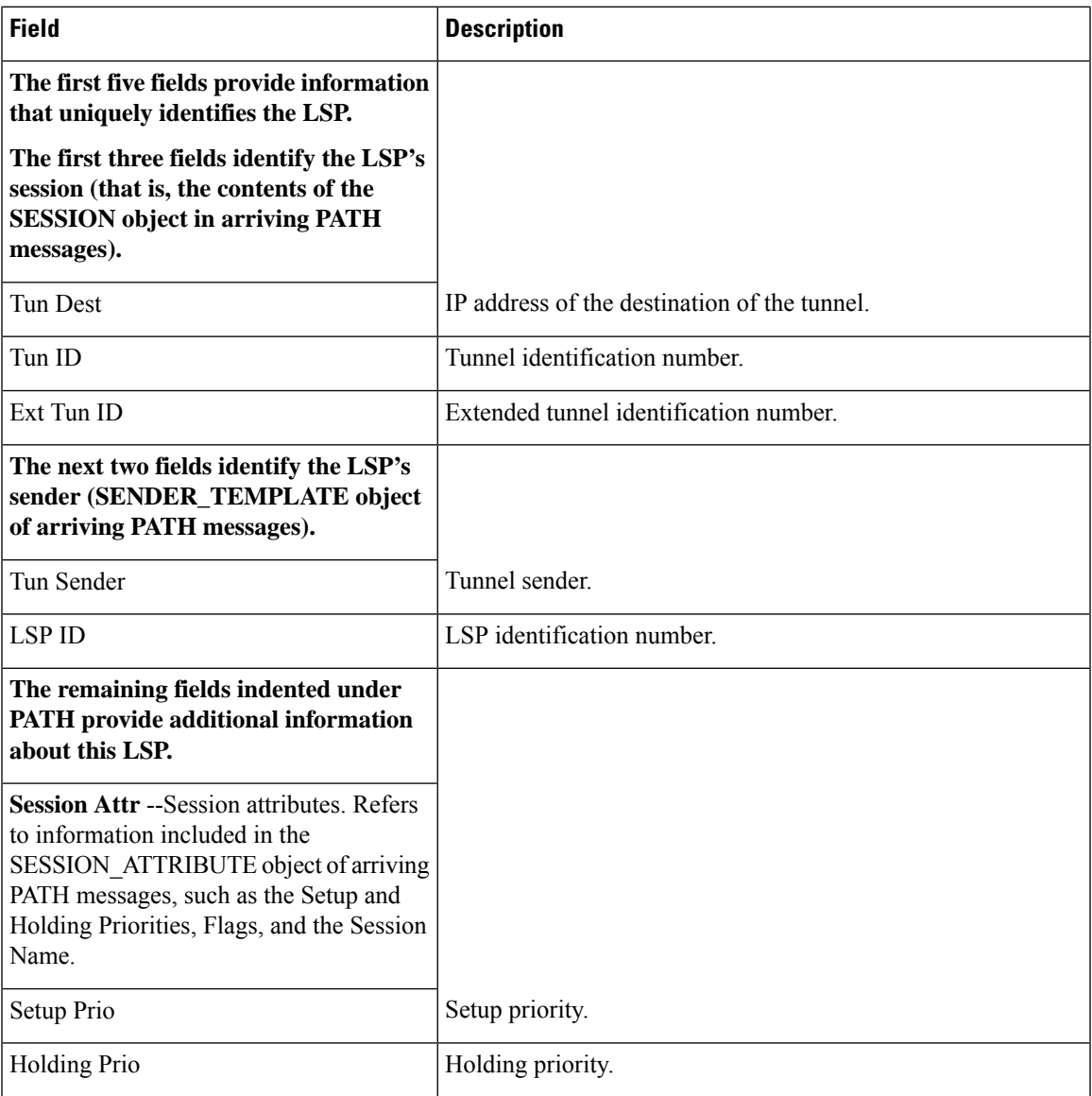

**Table 167: show ip rsvp sender detail Field Descriptions--On PLR Before Failure**

 $\mathbf I$ 

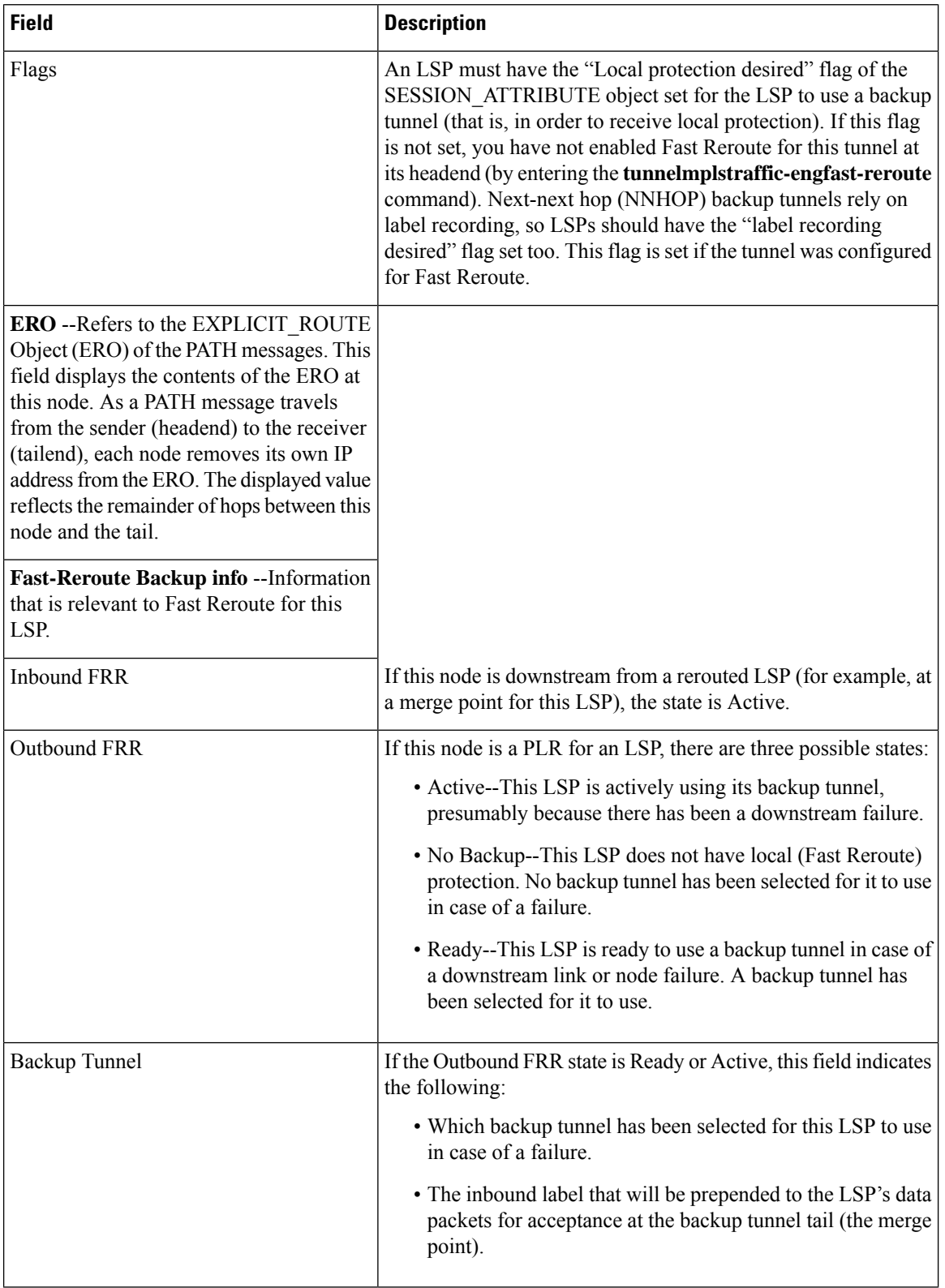

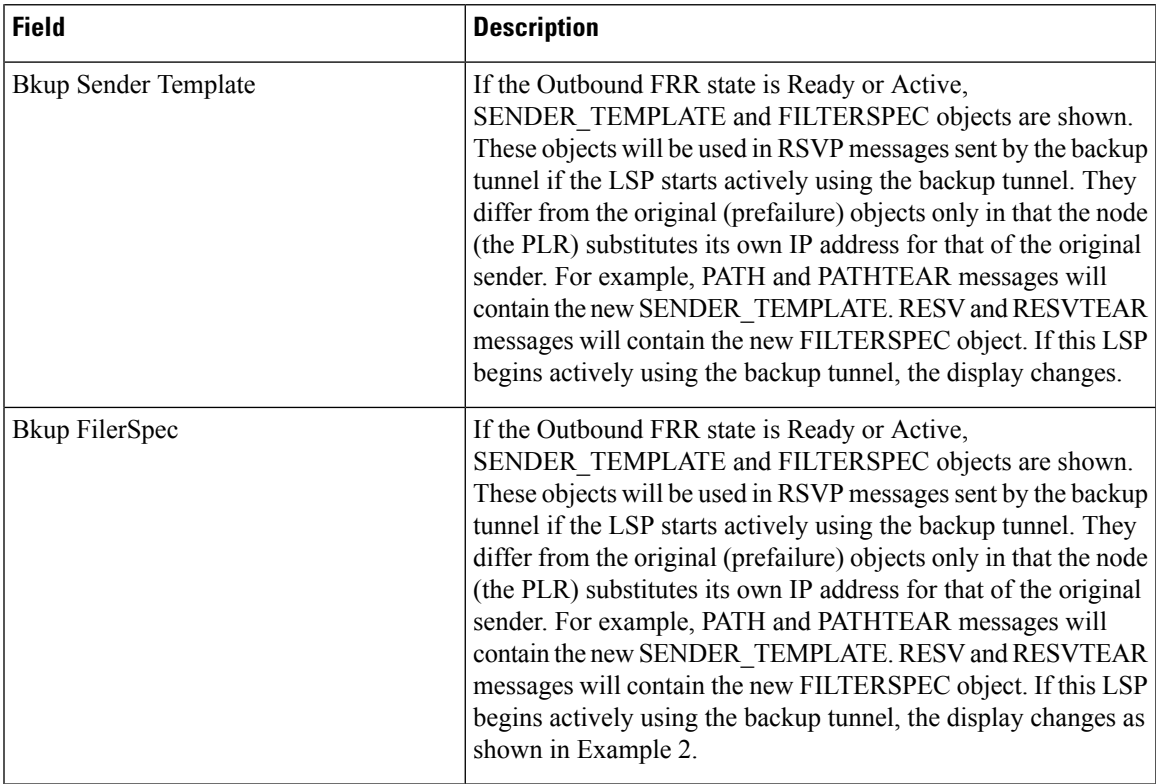

### **Example 2: The command is entered at the PLR after a failure**

If the LSP begins actively using the backup tunnel and the command is entered at the PLR after a failure, the display changes as shown in the following output.

```
Router# show ip rsvp sender detail
PATH:
  Tun Dest: 10.2.2.1 Tun ID: 1 Ext Tun ID: 10.2.2.0
  Tun Sender: 10.2.2.0, LSP ID: 126
  Path refreshes arriving on POS1/0 from PHOP 10.1.1.1
  Path refreshes being sent to NHOP 10.2.2.1 on Tunnel2
  Session Attr::
    Setup Prio: 0, Holding Prio: 0
    Flags: Local Prot desired, Label Recording, SE Style
     Session Name: tagsw4500-23 t1
  ERO:
    10.2.2.1 (Strict IPv4 Prefix, 8 bytes, /32)
    10.2.2.1 (Strict IPv4 Prefix, 8 bytes, /32)
  Traffic params - Rate: 0G bits/sec, Max. burst: 1K bytes
  Fast-Reroute Backup info:
     Inbound FRR: Not active
     Outbound FRR: Active -- using backup tunnel
      Backup Tunnel: Tu2 (label 0)
      Bkup Sender Template:
        Tun Sender: 10.0.0.0, LSP ID: 126
      Bkup FilerSpec:
        Tun Sender: 10.0.0.0, LSP ID 126
      Orig Output I/F: Et2
      Orig Output ERO:
        10.1.1.4 (Strict IPv4 Prefix, 8 bytes, /32)
```
10.1.1.5 (Strict IPv4 Prefix, 8 bytes, /32) 10.1.1.6 (Strict IPv4 Prefix, 8 bytes, /32) 10.2.2.1 (Strict IPv4 Prefix, 8 bytes, /32)

Once an LSP is actively using a backup tunnel, the following changes occur:

- PATH refreshes are no longer sent to the original NHOP out the original interface. They are sent through the backup tunnel to the node that is the tail of the backup tunnel (NHOP or NNHOP).
- The ERO is modified so that it will be acceptable upon arrival at the NHOP or NNHOP.
- The display shows both the original ERO and the new one that is now being used.
- The display shows the original output interface (that is, the interface from which PATH messages were sent for this LSP before the failure).

#### **Example 3: The command is entered at the MP before a failure**

If the same **showiprsvpsender** command is entered at the merge point (the backup tunnel tail), the display changes from before to after the failure. The following is sample output before a failure:

```
Router# show ip rsvp sender detail
PATH:
   Tun Dest: 10.2.2.1 Tun ID: 1 Ext Tun ID: 10.2.2.0
   Tun Sender: 10.2.2.0, LSP ID: 126
   Path refreshes arriving on POS0/0 from PHOP 10.1.1.5
   Session Attr::
    Setup Prio: 0, Holding Prio: 0
    Flags: Local Prot desired, Label Recording, SE Style
     Session Name: tagsw4500-23 t1
   Traffic params - Rate: 0G bits/sec, Max. burst: 1K bytes
   Fast-Reroute Backup info:
    Inbound FRR: Not active
     Outbound FRR: No backup tunnel selected
```
### **Example 4: The command is entered at the MP after a failure**

After a failure, the following changes occur:

- The interface and previous hop (PHOP) from which PATH messages are received will change.
- The inbound FRR becomes Active.
- The original PHOP and the original input interface are displayed as shown in the following output.

The following is sample output after a failure:

```
Router# show ip rsvp sender detail
PATH:
   Tun Dest: 10.2.2.1 Tun ID: 1 Ext Tun ID: 10.2.2.0
   Tun Sender: 10.2.2.0, LSP ID: 126
   Path refreshes arriving on POS0/1 from PHOP 10.0.0.0 on Loopback0
   Session Attr::
    Setup Prio: 0, Holding Prio: 0
    Flags: Local Prot desired, Label Recording, SE Style
```

```
Session Name: tagsw4500-23 t1
Traffic params - Rate: 0G bits/sec, Max. burst: 1K bytes
Fast-Reroute Backup info:
 Inbound FRR: Active
   Orig Input I/F: POS0/0
   Orig PHOP: 10.1.1.5
   Now using Bkup Filterspec w/ sender: 10.0.0.0 LSP ID: 126
  Outbound FRR: No backup tunnel selected
```
Notice the following changes:

- After a failure, PATH refreshes arrive on a different interface and from a different PHOP.
- The original PHOP and input interface are shown under Fast-Reroute Backup information, along with the FILTERSPEC object that will now be used when sending messages (such as RESV and RESVTEAR).

## **Example 5: The command output shows all senders**

In the following example, information about all senders is displayed:

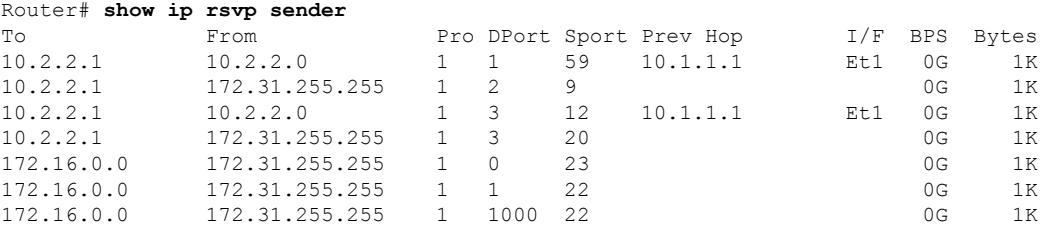

The table below describes the significant fields shown in the display.

### **Table 168: show ip rsvp sender Field Descriptions**

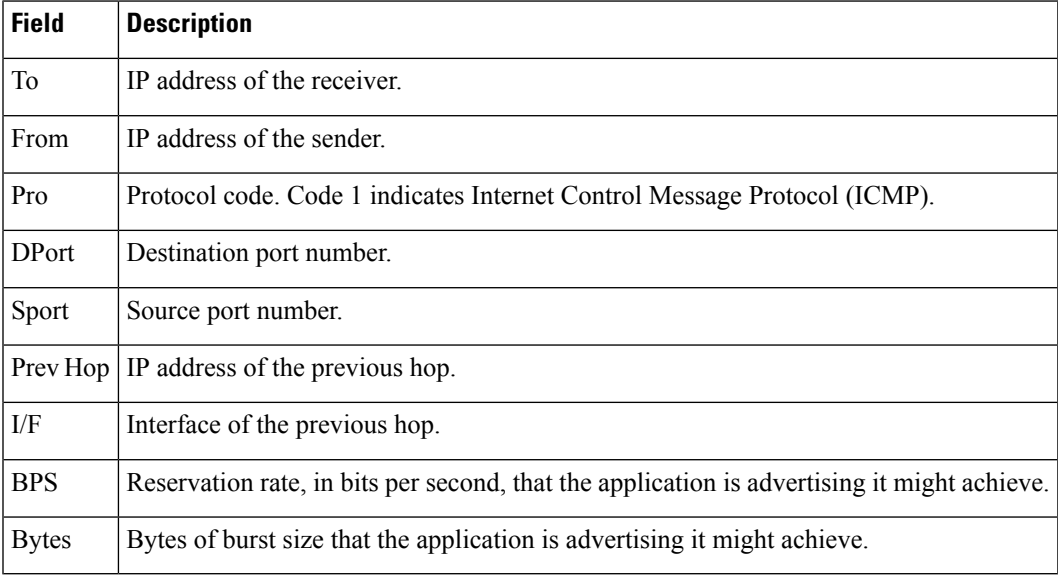

### **Example 6: The command output shows only senders having a specific destination**

To show only information about senders having a specific destination, specify the destination filter as shown in the following output. In this example, the destination is 172.16.0.0.

Router# **show ip rsvp sender filter destination 172.16.0.0** To From Pro DPort Sport Prev Hop I/F BPS Bytes 172.16.0.0 172.31.255 1 0 23 0G 1K<br>172.16.0.0 172.31.255 1 1 22 0G 1K 172.16.0.0 172.31.255 1 1 22 0G 1K<br>172.16.0.0 172.31.255 1 1000 22 0G 1K 172.16.0.0 172.31.255 1 1000 22 0G 1K

### **Example 7: Show more detail about a sender having a specific destination**

To show more detail about the sender whose destination port is 1000 (as shown in Example 6), specify the command with the destination port filter:

```
Router# show ip rsvp sender filter detail dst-port 1000
PATH:
 Tun Dest 172.16.0.0 Tun ID 1000 Ext Tun ID 172.31.255.255
 Tun Sender: 172.31.255.255, LSP ID: 22
  Path refreshes being sent to NHOP 10.1.1.4 on Ethernet2
  Session Attr::
   Setup Prio: 7, Holding Prio: 7
   Flags: SE Style
   Session Name:tagsw4500-25 t1000
 ERO:
   10.1.1.4 (Strict IPv4 Prefix, 8 bytes, /32)
   172.16.0.0 (Strict IPv4 Prefix, 8 bytes, /32)
  Traffic params - Rate: 0G bits/sec, Max. burst: 1K bytes
  Fast-Reroute Backup info:
   Inbound FRR: Not active
   Outbound FRR: No backup tunnel selected
```
### **VRF Example**

The following is sample output from the **showiprsvpsendervrfmyvrfdetail** command showing all the senders associated with the VRF named myvrf:

```
Router# show ip rsvp sender detail vrf myvrf
PATH:
 Destination 10.10.10.21, Protocol_Id 17, Don't Police , DstPort 1
  Sender address: 10.10.10.11, port: 1
 Path refreshes:
Traffic params - Rate: 10K bits/sec, Max. burst: 10K bytes
   Min Policed Unit: 0 bytes, Max Pkt Size 2147483647 bytes
 Path ID handle: 0F000406.
  Incoming policy: Accepted. Policy source(s): Default
  Status: Proxied
Output on Serial2/0. Policy status: Forwarding. Handle: 09000405
   Policy source(s): Default
  Path FLR: Never repaired
 VRF: myvrf
```
The table below describes the significant fields shown in the display.

r

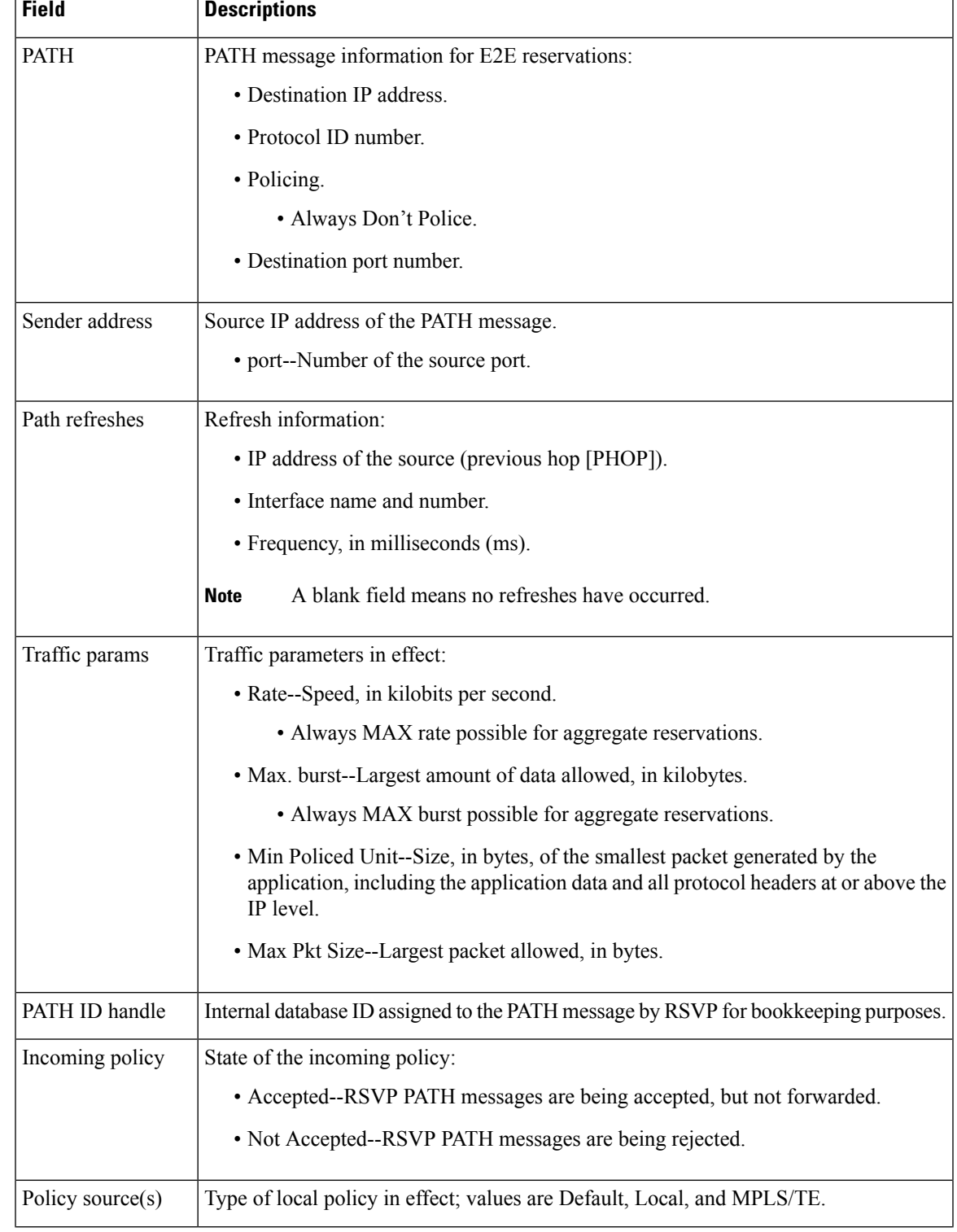

# **Table 169: show ip rsvp sender detail Field Descriptions--With VRF**

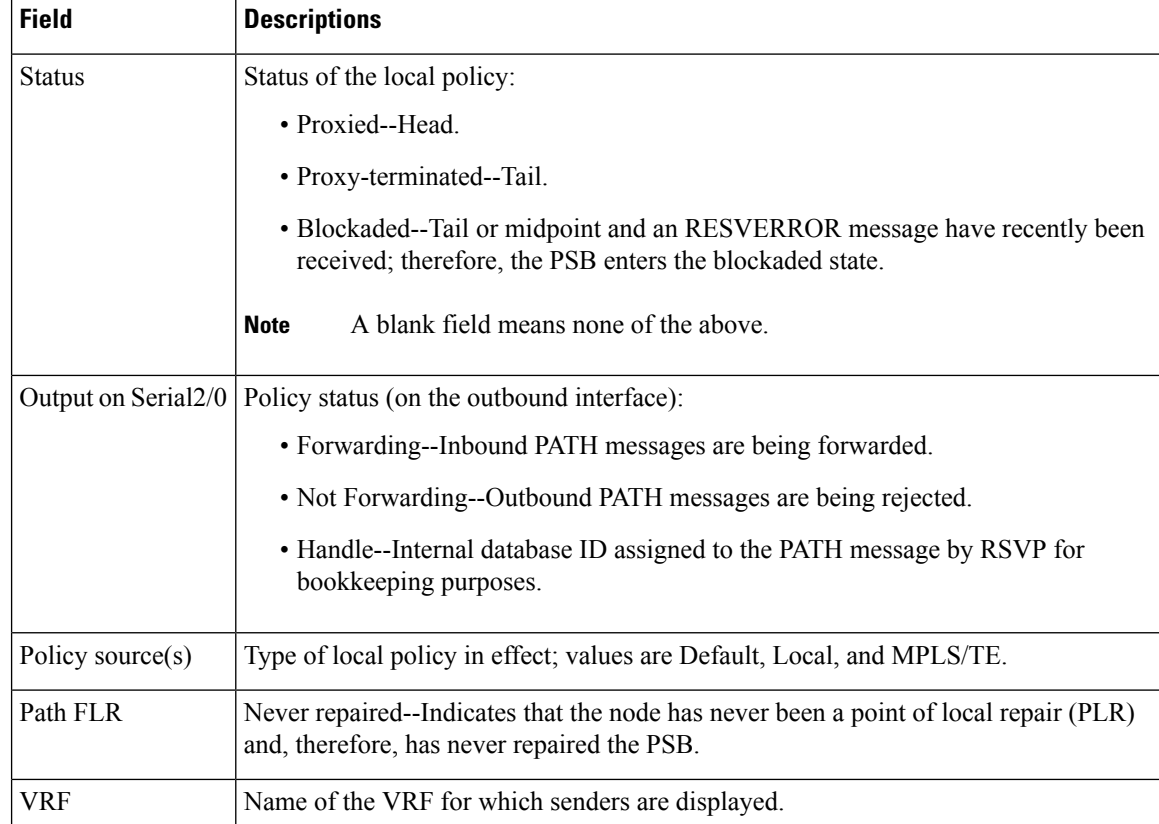

# **MPLS Traffic Engineering Point-to-Multipoint Examples**

The following is sample output from the **showiprsvpsenderdetail**command showing point-to-multipoint information:

```
Router# show ip rsvp sender detail
P2MP ID: 22 Tun ID: 22 Ext Tun ID: 10.1.1.201
 Tun Sender: 10.1.1.201 LSP ID: 1 SubGroup Orig: 10.1.1.201
 SubGroup ID: 1
 S2L Destination : 10.1.1.203
 Path refreshes:
   sent: to NHOP 10.0.0.205 on Ethernet0/0
  Session Attr:
   Setup Prio: 7, Holding Prio: 7
   Flags: (0xF) Local Prot desired, Label Recording, SE Style, Bandwidth Prot desired
    Session Name: R201_t22
 ERO: (incoming)
   10.1.1.201 (Strict IPv4 Prefix, 8 bytes, /32)
   10.0.0.201 (Strict IPv4 Prefix, 8 bytes, /32)
   10.0.0.205 (Strict IPv4 Prefix, 8 bytes, /32)
    10.1.1.205 (Strict IPv4 Prefix, 8 bytes, /32)
   10.1.1.202 (Strict IPv4 Prefix, 8 bytes, /32)
   10.1.0.202 (Strict IPv4 Prefix, 8 bytes, /32)
   10.1.0.203 (Strict IPv4 Prefix, 8 bytes, /32)
   10.1.1.203 (Strict IPv4 Prefix, 8 bytes, /32)
  ERO: (outgoing)
```

```
10.0.0.205 (Strict IPv4 Prefix, 8 bytes, /32)
 10.1.1.205 (Strict IPv4 Prefix, 8 bytes, /32)
 10.1.1.202 (Strict IPv4 Prefix, 8 bytes, /32)
 10.1.0.202 (Strict IPv4 Prefix, 8 bytes, /32)
 10.1.0.203 (Strict IPv4 Prefix, 8 bytes, /32)
 10.1.1.203 (Strict IPv4 Prefix, 8 bytes, /32)
Traffic params - Rate: 500K bits/sec, Max. burst: 1K bytes
 Min Policed Unit: 1 bytes, Max Pkt Size 2147483647 bytes
Fast-Reroute Backup info:
 Inbound FRR: Not active
 Outbound FRR: Ready -- backup tunnel selected
   Backup Tunnel: Tu666 (label 20)
   Bkup Sender Template:
     Tun Sender: 10.0.2.201 LSP ID: 1 SubGroup Orig: 10.1.1.201
     SubGroup ID: 1
   Bkup FilerSpec:
     Tun Sender: 10.0.2.201, LSP ID: 1, SubGroup Orig: 10.1.1.201
     SubGroup ID: 1
Path ID handle: 01000414.
Incoming policy: Accepted. Policy source(s): MPLS/TE
Status: Proxied
Output on Ethernet0/0. Policy status: Forwarding. Handle: 02000413
  Policy source(s): MPLS/TE
```
The table below describes the significant fields shown in the display.

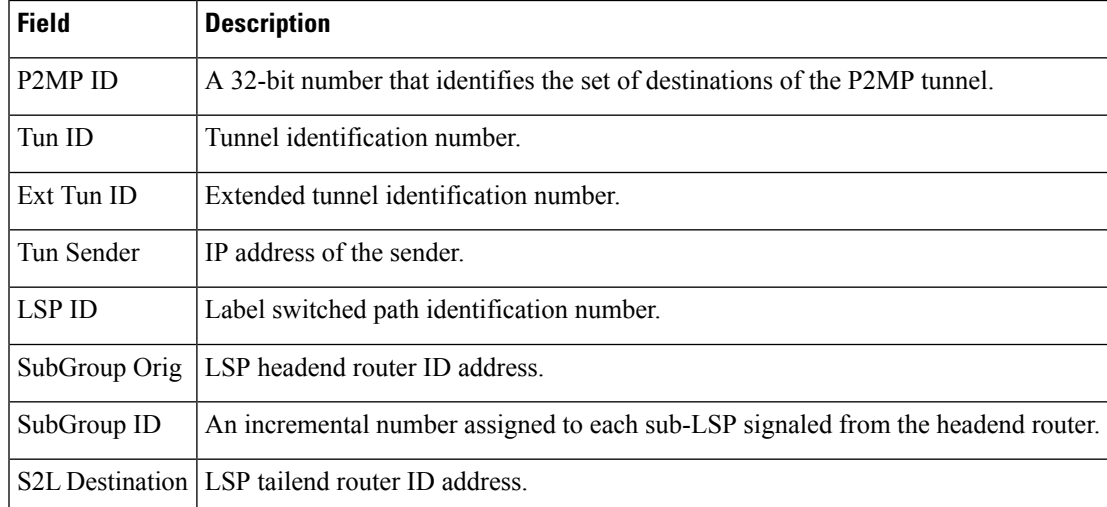

### **Table 170: show ip rsvp sender--MPLS TE P2MP Field Descriptions**

The following is sample output from the **showiprsvpsenderfiltersession-type13**command, which shows RSVP RESV requests for point-to-multipoint traffic:

#### Router# **show ip rsvp sender filter session-type 13**

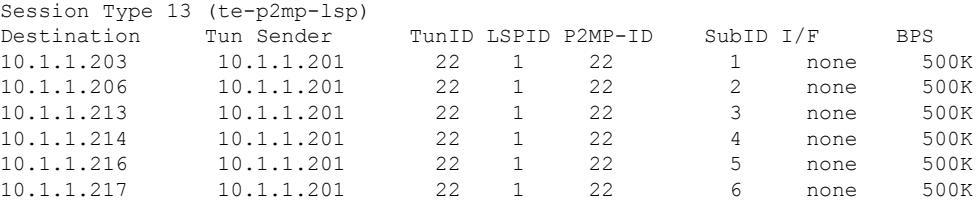

# **Related Command**

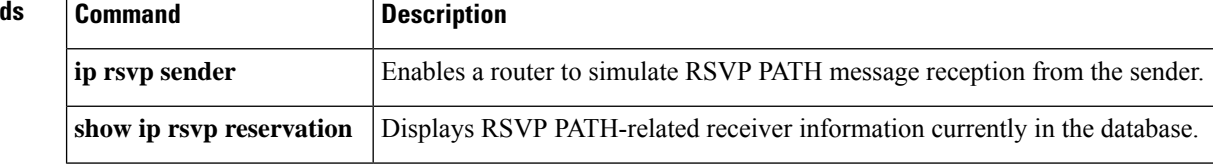

# **show ip rsvp signalling**

To display Resource Reservation Protocol (RSVP) signaling information that optionally includes rate-limiting and refresh-reduction parameters for RSVP messages, use the **showiprsvpsignalling**command in EXEC mode.

**show ip rsvp signalling** [{**rate-limit** | **refresh reduction**}]

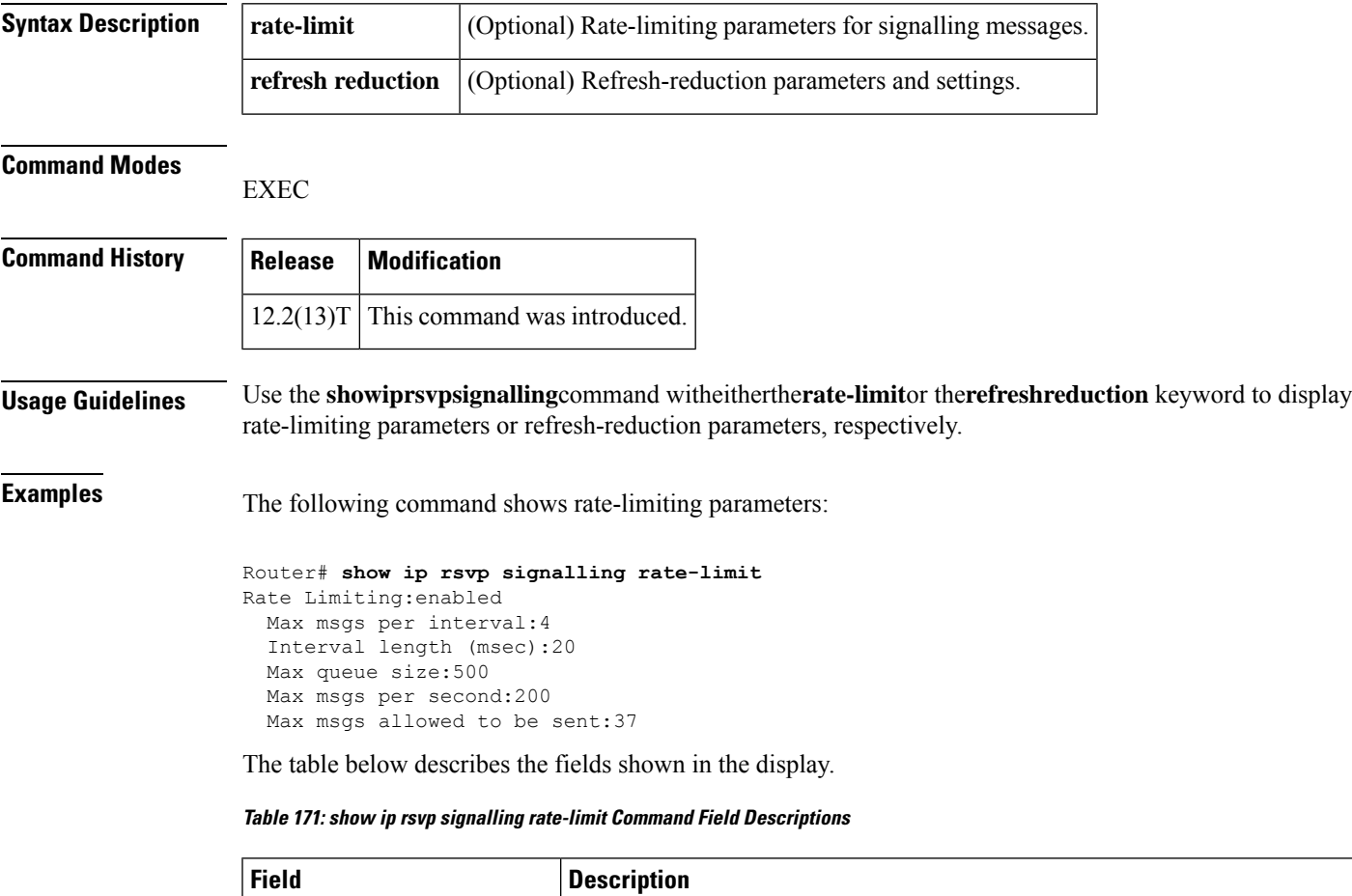

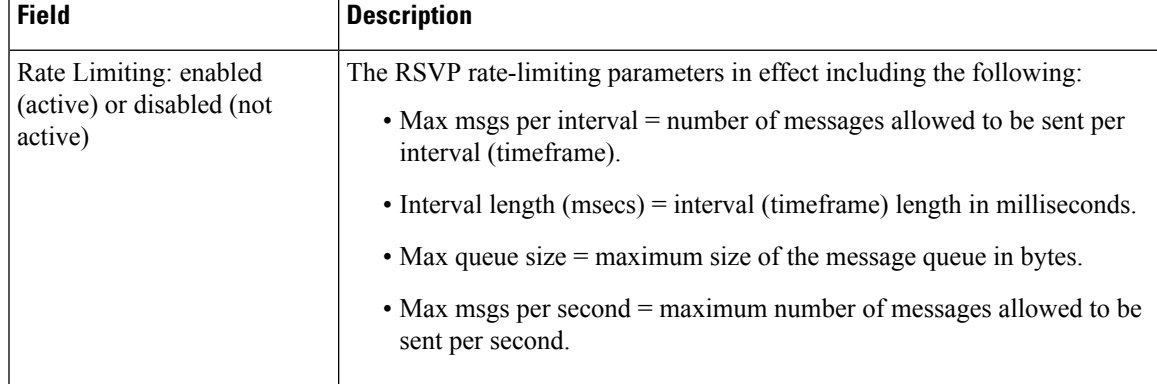

The following command shows refresh-reduction parameters:

```
Router# show ip rsvp signalling refresh reduction
Refresh Reduction:enabled
 ACK delay (msec):250
 Initial retransmit delay (msec):1000
 Local epoch:0x74D040
 Message IDs:in use 600, total allocated 3732, total freed 3132
```
The table below describes the fields shown in the display.

**Table 172: show ip rsvp signalling refresh reduction Command Field Descriptions**

| <b>Field</b>                                 | <b>Description</b>                                                                                                    |
|----------------------------------------------|----------------------------------------------------------------------------------------------------|
| Refresh Reduction:                           | The RSVP refresh-reduction parameters in effect including the following:                                                                                                    |
| enabled (active) or<br>disabled (not active) | • ACK delay (msec) = how long in milliseconds before the receiving router<br>sends an acknowledgment (ACK).                                                                                                   |
|                                              | $\bullet$ Initial retransmit delay (msec) = how long in milliseconds before the sending<br>router retransmits a message.                                                                                      |
|                                              | $\bullet$ Local epoch = the RSVP process identifier that defines a local router for<br>refresh reduction and reliable messaging; randomly generated each time a<br>node reboots or the RSVP process restarts. |
|                                              | • Message IDs = the number of message identifiers $(IBs)$ in use, the total<br>number allocated, and the total number available (freed).                                                                      |

# **Related Commands**

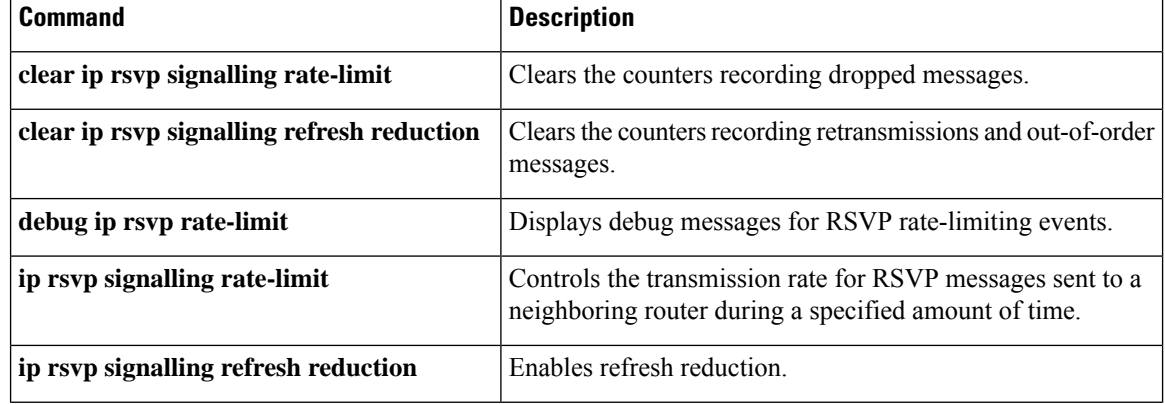

# **show ip rsvp signalling blockade**

To display the Resource Reservation Protocol (RSVP) sessions that are currently blockaded, use the **showiprsvpsignallingblockade**command in EXEC mode.

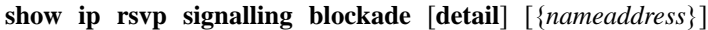

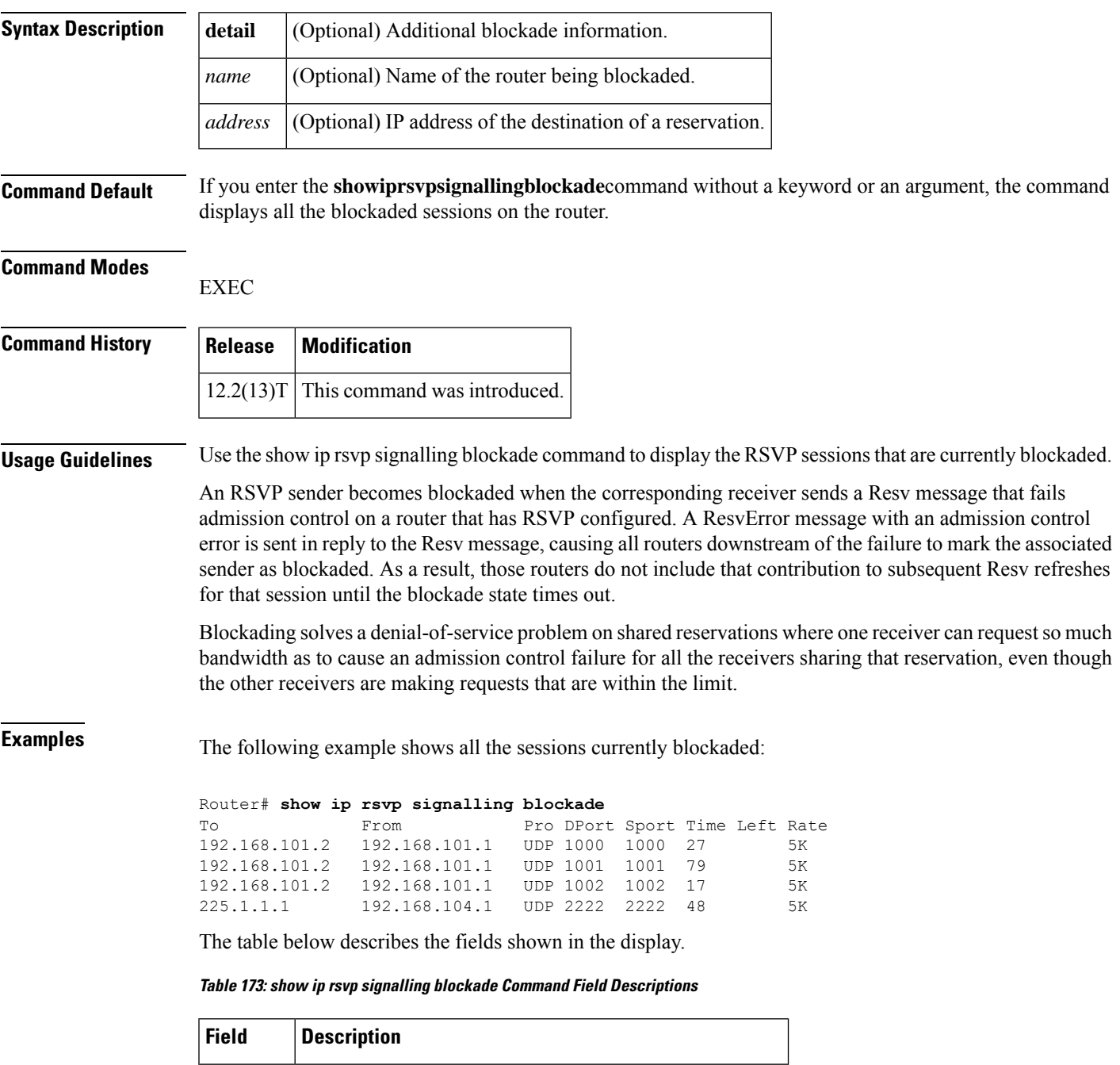

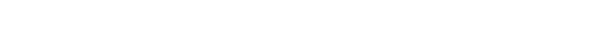

To  $|IP$  address of the receiver.

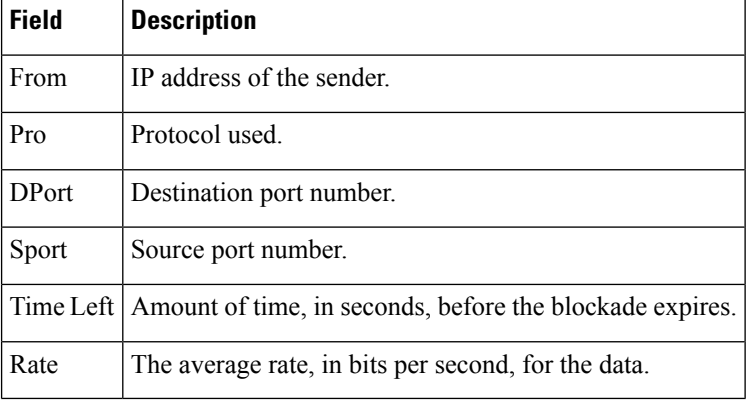

The following example shows more detail about the sessions currently blockaded:

```
Router# show ip rsvp signalling blockade detail
Session address: 192.168.101.2, port: 1000. Protocol: UDP
Sender address: 192.168.101.1, port: 1000
 Admission control error location: 192.168.101.1
 Flowspec that caused blockade:
   Average bitrate: 5K bits/second
   Maximum burst: 5K bytes
   Peak bitrate: 5K bits/second
   Minimum policed unit: 0 bytes
   Maximum packet size: 0 bytes
   Requested bitrate: 5K bits/second
   Slack: 0 milliseconds
 Blockade ends in: 99 seconds
Session address: 192.168.101.2, port: 1001. Protocol: UDP
Sender address: 192.168.101.1, port: 1001
 Admission control error location: 192.168.101.1
 Flowspec that caused blockade:
   Average bitrate: 5K bits/second
   Maximum burst: 5K bytes
   Peak bitrate: 5K bits/second
   Minimum policed unit: 0 bytes
   Maximum packet size: 0 bytes
   Requested bitrate: 5K bits/second
   Slack: 0 milliseconds
 Blockade ends in: 16 seconds
Session address: 192.168.101.2, port: 1002. Protocol: UDP
Sender address: 192.168.101.1, port: 1002
 Admission control error location: 192.168.101.1
 Flowspec that caused blockade:
   Average bitrate: 5K bits/second
   Maximum burst: 5K bytes
   Peak bitrate: 5K bits/second
   Minimum policed unit: 0 bytes
   Maximum packet size: 0 bytes<br>Requested bitrate: 5K bits/second
   Requested bitrate:
   Slack: 0 milliseconds
 Blockade ends in: 47 seconds
Session address: 225.1.1.1, port: 2222. Protocol: UDP
Sender address: 192.168.104.1, port: 2222
 Admission control error location: 192.168.101.1
 Flowspec that caused blockade:
   Average bitrate: 5K bits/second
   Maximum burst: 5K bytes
   Peak bitrate: 5K bits/second
   Minimum policed unit: 0 bytes
```
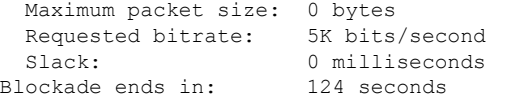

The table below describes the fields shown in the display.

**Table 174: show ip rsvp signalling blockade detail Command Field Descriptions**

| <b>Field</b>                     | <b>Description</b>                                                                                                  |
|----------------------------------|----------------------------------------------------------------------------------------------------|
| Session address                  | Destination IP address of the reservation affected by the blockade.                                                 |
| port                             | Destination port number of the reservation affected by the blockade.                                                |
| Protocol                         | Protocol used by the reservation affected by the blockade; choices include<br>User Datagram Protocol (UDP) and TCP. |
| Sender address                   | Source IP address of the reservation affected by the blockade.                                                      |
| port                             | Source port number of the reservation affected by the blockade.                                                     |
| Admission control error location | IP address of the router where the admission control error occurred.                                                |
| Flowspec that caused blockade    | Parameters for the flowspec that caused the blockade.                                                               |
| Average bitrate                  | The average rate, in bits per second, for the flowspec.                                                             |
| Maximum burst                    | The maximum burst size, in bytes, for the flowspec.                                                                 |
| Peak bitrate                     | The peak rate, in bps, for the flowspec.                                                                            |
| Minimum policed unit             | The minimum policed unit, in bytes, for the flowspec.                                                               |
| Maximum packet size              | The maximum packet size, in bytes, for the flowspec.                                                                |
| Requested bitrate                | The requested rate, in bits per second, for the flowspec.                                                           |
| Slack                            | Time, in milliseconds, allocated to a router for scheduling delivery of<br>packets.                                 |
| Blockade ends in                 | Time, in seconds, until the blockade expires.                                                                       |

# **show ip rsvp signalling fast-local-repair**

To display fast-local-repair (FLR)-specific information maintained by Resource Reservation Protocol (RSVP), use the **showiprsvpsignallingfast-local-repair** command in user EXEC or privileged EXEC mode.

## **show ip rsvp signalling fast-local-repair** [**statistics** [**detail**]]

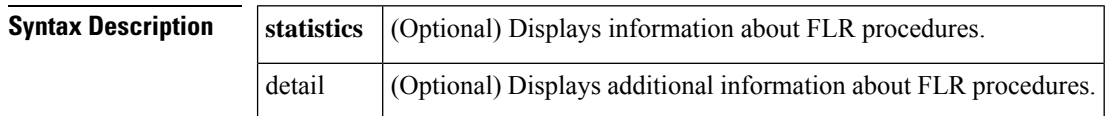

### **Command Modes**

User EXEC  $(>)$ Privileged EXEC (#)

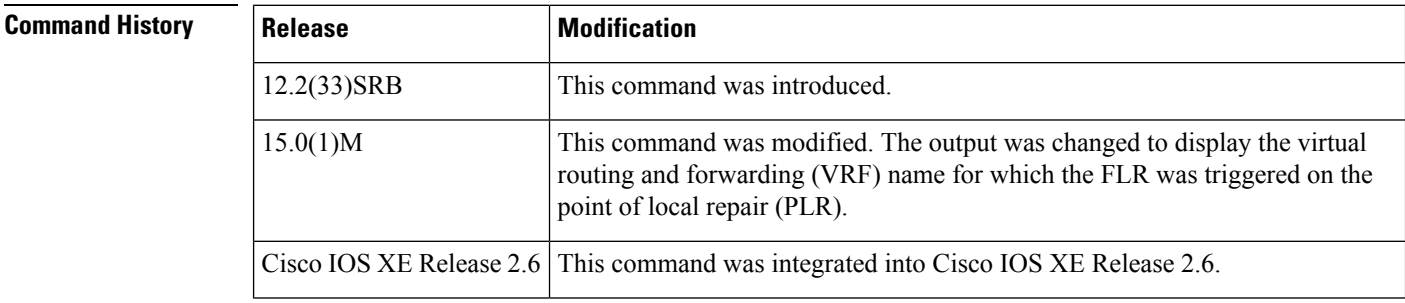

**Usage Guidelines** Use the **showiprsvpsignallingfast-local-repair** command to display the FLR and RSVP message pacing rates that are configured.

> Use the **showiprsvpsignallingfast-local-repairstatistics**command to display theFLR procedures and related information including the following:

- The process number
- The state
- The start time
- The number of path state blocks (PSBs) repaired
- The repair rate
- The Routing Information Base (RIB) notification process time
- The repair time of the last PSB

Use the **showiprsvpsignallingfast-local-repairstatisticsdetail**command to display detailed information about FLR procedures including the following:

- The time of the routing notification
- The elapsed time for processing all notifications in the queue
- The rate and pacing unit (the refresh spacing in ms) used
- The number of PSBs repaired
- The number of times RSVP has suspended

For each run, the following information appears:

- The time that the run started relative to the start of the procedure
- The time that RSVP suspended again
- The number of notifications processed in this run

For each neighbor, the following information appears:

- The delay of the first PATH message sent to this neighbor
- The delay of the last PATH message sent to this neighbor

### **Examples**

### **show ip rsvp signalling fast-local-repair Example**

The following example displays information about the FLR rate:

```
Router# show ip rsvp signalling fast-local-repair
Fast Local Repair: enabled
  Max repair rate (paths/sec): 400
  Max processed (paths/run): 1000
```
The table below describes the significant fields shown in the display.

### **Table 175: show ip rsvp signalling fast-local-repair Field Descriptions**

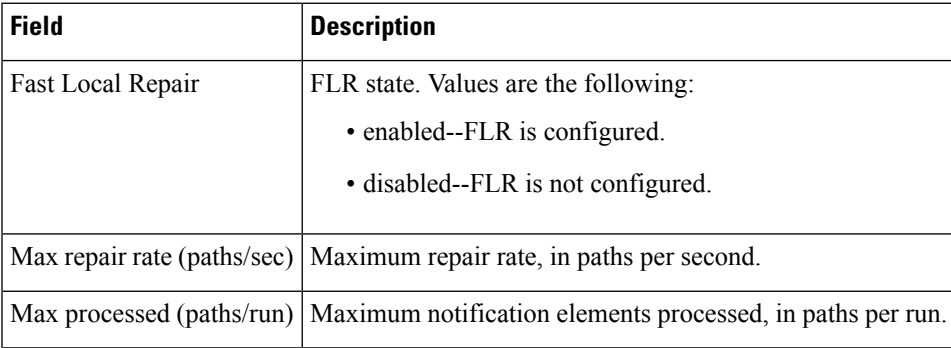

# **show ip rsvp signalling fast-local-repair statistics Example**

The following example displays information about FLR procedures:

```
Router# show ip rsvp signalling fast-local-repair statistics
Fast Local Repair: enabled
  Max repair rate (paths/sec): 1000
  Max processed (paths/run): 1000
FLR Statistics:
 FLR State Start 1988 Repair RIB Proc Last
```
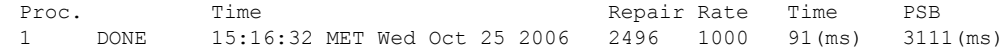

The table below describes the significant fields shown in the display.

**Table 176: show ip rsvp signalling fast-local-repair statistics Field Descriptions**

| <b>Field</b>                | <b>Description</b>                                                                                                    |
|-----------------------------|----------------------------------------------------------------------------------------------------|
| Fast Local Repair           | FLR state. Values are the following:                                                                                                    |
|                             | • enabled--FLR is configured.                                                                                                    |
|                             | • disabled--FLR is not configured.                                                                                                    |
| Max repair rate (paths/sec) | Maximum repair rate, in paths per second.                                                                                                    |
| Max processed (paths/run)   | Maximum notification elements processed, in paths per run.                                                                                                    |
| <b>FLR Statistics</b>       | FLR-related information.                                                                                                    |
| FLR Proc.                   | FLR procedure number. The last 32 procedures are listed from the most recent<br>to the oldest; they are numbered from 1 to 32.                                         |
| <b>State</b>                | Current state of the FLR procedure. Values are the following:                                                                                                    |
|                             | • DONE--The FLR procedure is complete.                                                                                                    |
|                             | • IN PROGRESS--The FLR procedure is incomplete.                                                                                                    |
| <b>Start Time</b>           | Time when RSVP received the routing notification.                                                                                                    |
| #PSB Repair                 | Number of PSBs repaired.                                                                                                    |
| Repair Rate                 | Repair rate used, in paths per second.                                                                                                    |
| <b>RIB</b> Proc Time        | Time that RSVP spent to process all RIB notifications and schedule the path<br>refreshes, in microseconds (us), milliseconds (msec or ms), or seconds (sec).           |
|                             | The value is converted to fit the column width; however, seconds are<br><b>Note</b><br>rarely used because RSVP RIB notification processing is very fast.              |
| <b>Last PSB</b>             | Elapsed time, in microseconds (us), milliseconds (msec or ms), or seconds (sec),<br>between the start of an FLR procedure and when RSVP sent the last PATH<br>message. |
|                             | <b>Note</b><br>The value is converted to fit the column width; however, seconds are<br>rarely used because RSVP RIB notification processing is very fast.              |

# **show ip rsvp signalling fast-local-repair statistics detail Example**

The following example displays detailed information about FLR procedures:

Router# **show ip rsvp signalling fast-local-repair statistics detail**

```
Fast Local Repair: enabled
  Max repair rate (paths/sec): 1000
  Max processed (paths/run): 1000
FLR Statistics:
  FLR 1: DONE
    Start Time: 15:16:32 MET Wed Oct 25 2006
    Number of PSBs repaired: 2496<br>Used Repair Rate (msgs/sec): 1000
    Used Repair Rate (msgs/sec):
    RIB notification processing time: 91(ms)
    Time of last PSB refresh: 3111 (ms)
    Time of last Resv received: 4355 (ms)
    Time of last Perr received: 0(us)
    Suspend count: 2
     Run Number Started Duration
     ID of ntf. (time from Start)
      2 498 81 (ms) 10 (ms)<br>1 998 49 (ms) 21 (ms)
      1 998 49(ms) 21(ms)
      0 \t 1000 \t 0 \t (us) 22 (ms)
    FLR Pacing Unit: 1 msec
    Affected neighbors:
      Nbr Address Interface Relative Delay Values (msec) VRF
      10.1.2.12 Et0/3 [500 ,..., 5000 ] vrf1
      10.1.2.12 Et1/3 [500 ,..., 5000 ] vrf2
```
The table below describes the significant fields shown in the display.

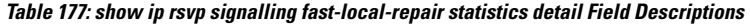

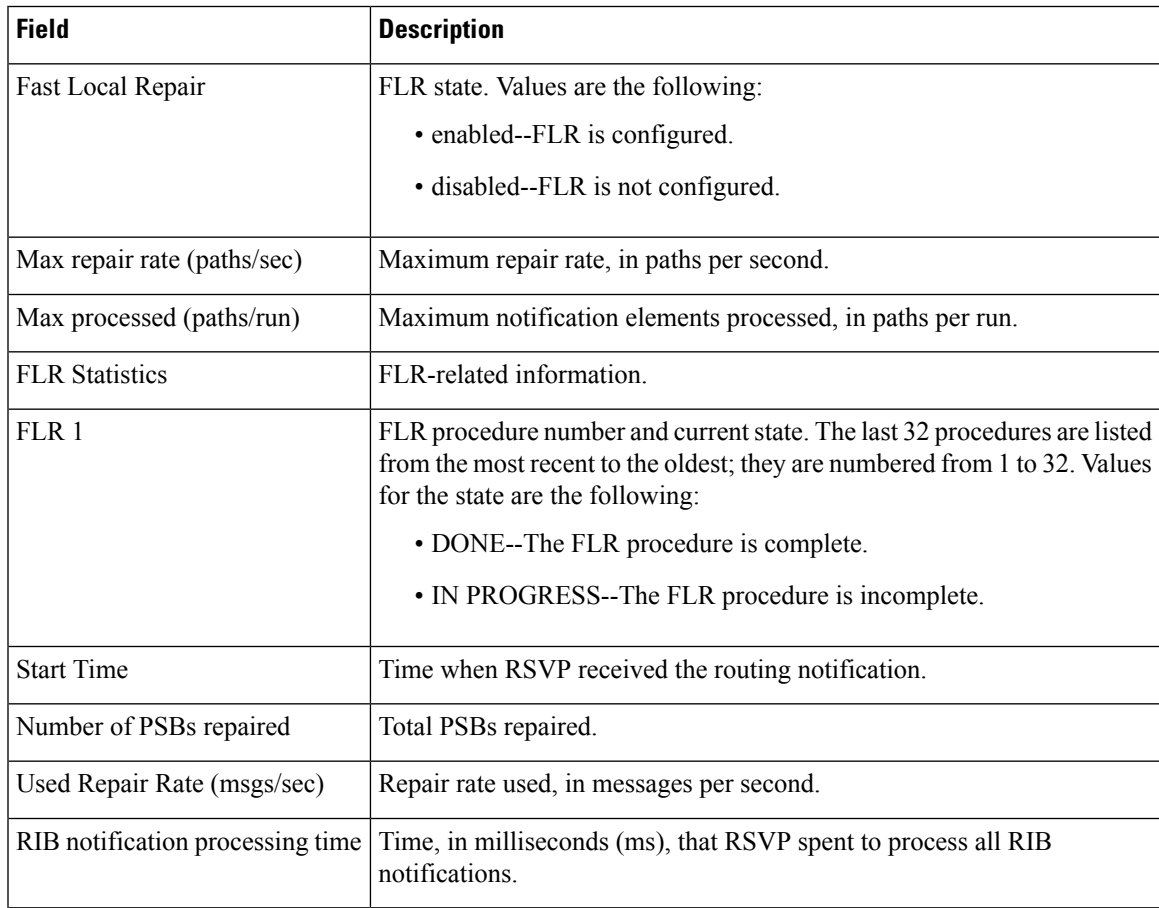

I

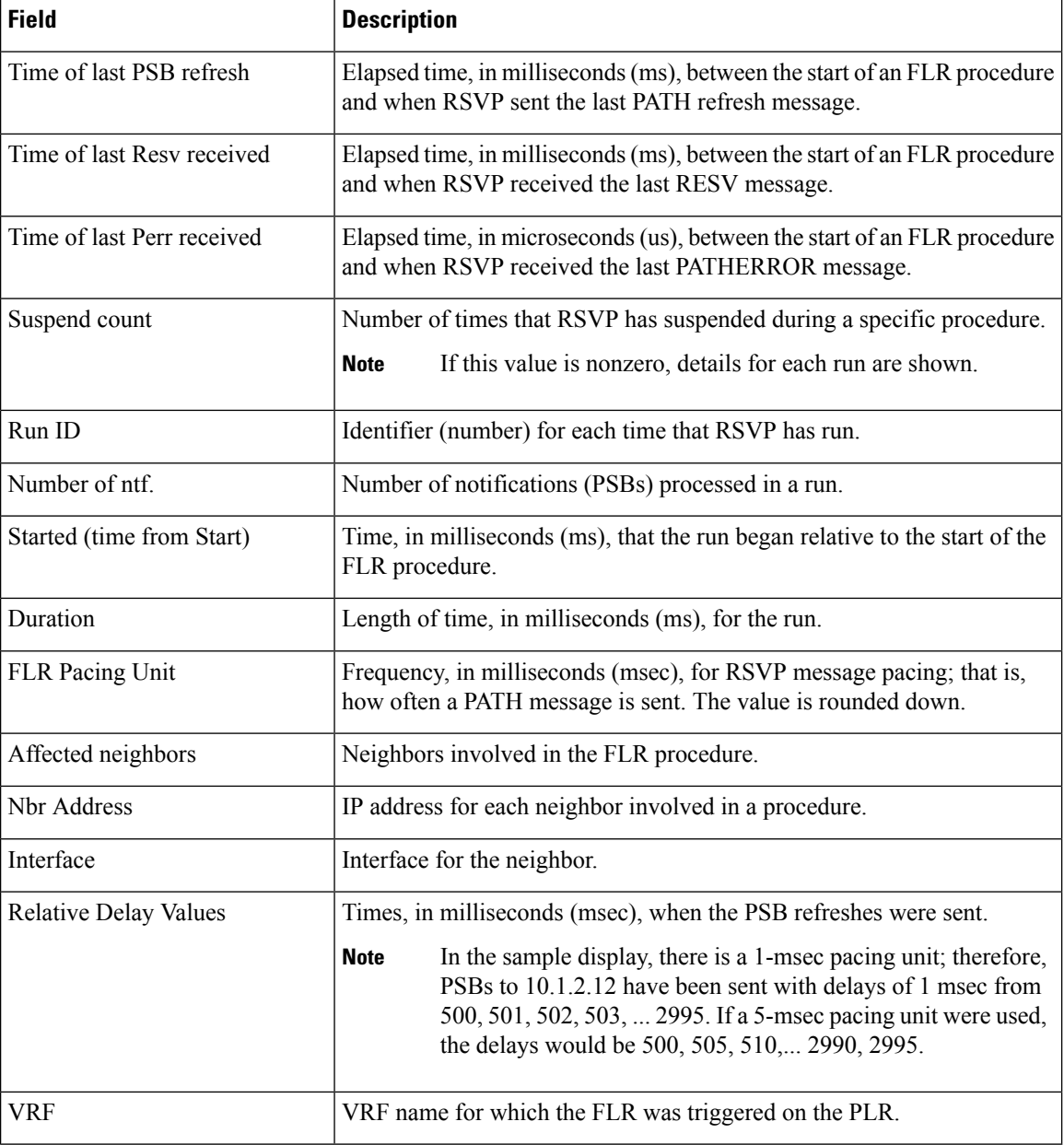

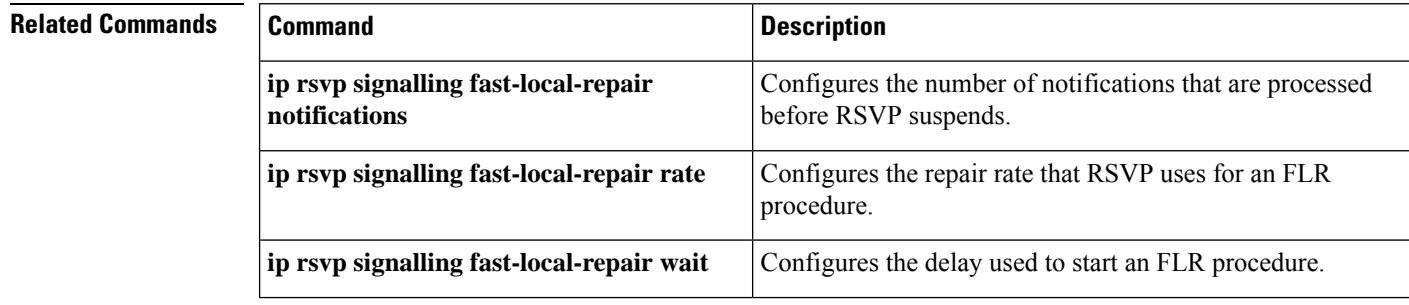

 $\overline{\phantom{a}}$ 

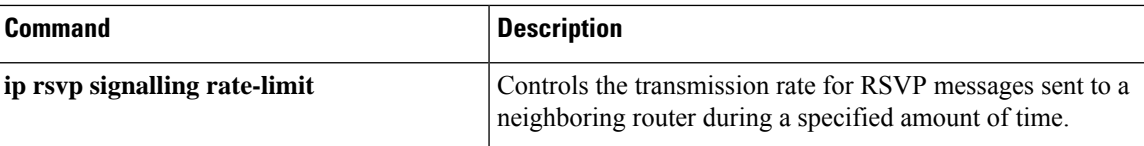

# **show ip rsvp signalling rate-limit**

To display the Resource Reservation Protocol (RSVP) rate-limiting parameters, use the **showiprsvpsignallingrate-limit** command in user EXEC or privileged EXEC mode.

**show ip rsvp signalling rate-limit**

**Syntax Description** This command has no arguments or keywords.

# **Command Modes**

User EXEC (>) Privileged EXEC (#)

## **Command History**

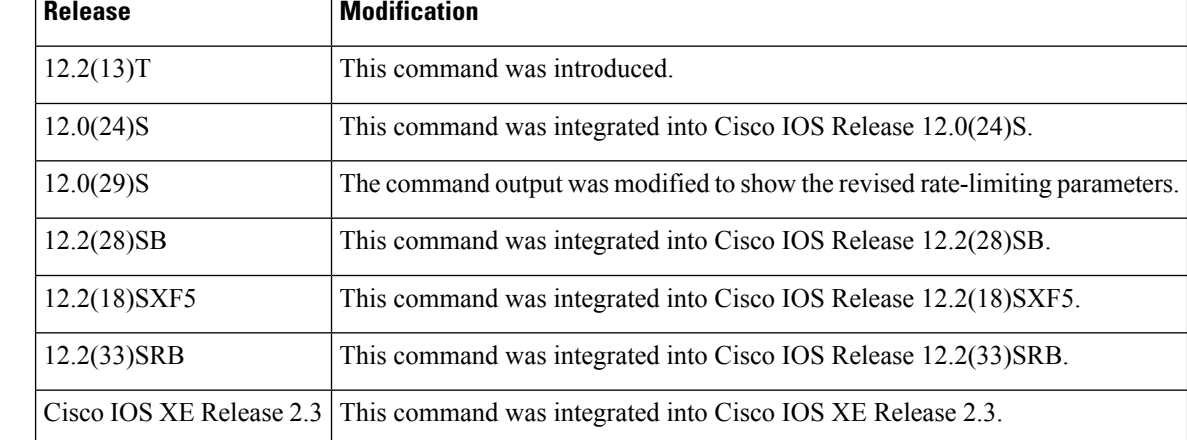

**Examples** The following command shows the rate-limiting parameters:

```
Router# show ip rsvp signalling rate-limit
Rate Limiting:
 Burst: 1
 Limit: 20
 Maxsize: 500
 Period <msec>: 5
 Max rate <msgs/sec>: 2
```
The table below describes the fields shown in the display.

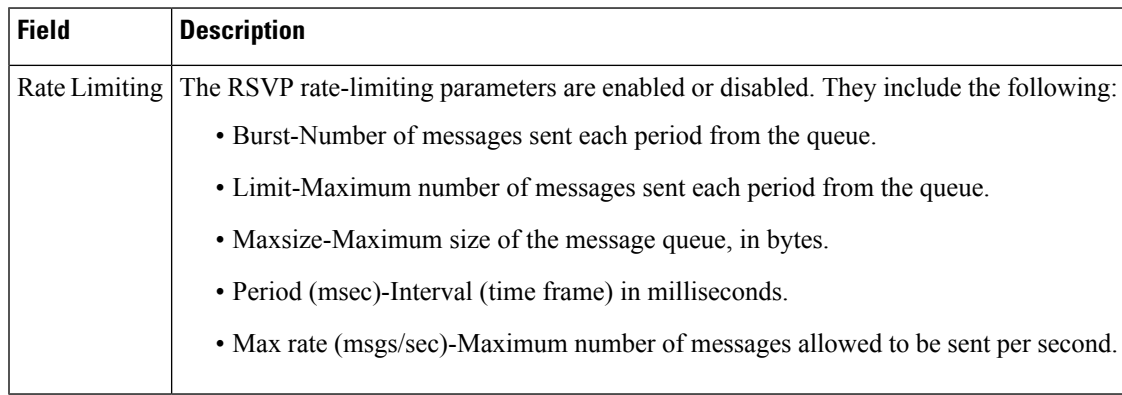

### **Table 178: show ip rsvp signalling rate-limit Field Descriptions**

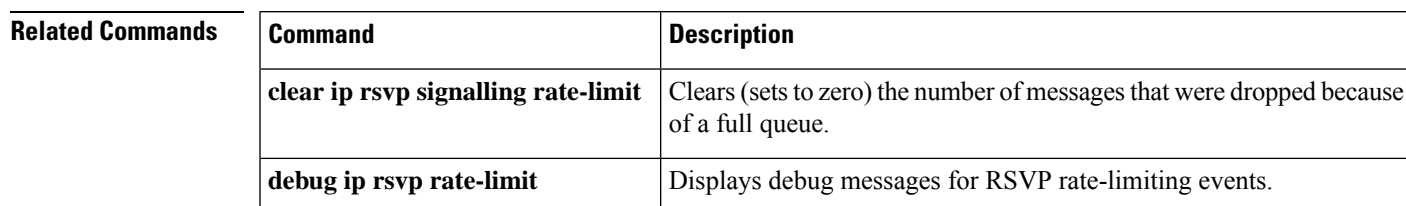

**ip rsvp signalling rate-limit**

Controls the transmission rate for RSVP messages sent to a neighboring

router during a specified amount of time.

# **show ip rsvp signalling refresh**

To display the Resource Reservation Protocol (RSVP) signaling refresh behavior parameters for RSVP messages, use the **showiprsvpsignallingrefresh** command in user EXEC or privileged EXEC mode.

## **show ip rsvp signalling refresh** {**interval** | **misses** | **reduction**}

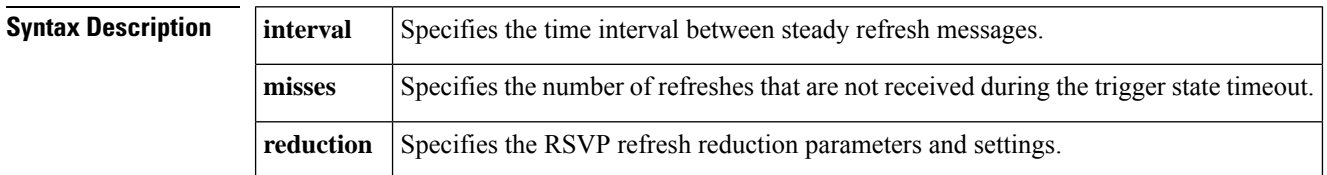

### **Command Modes**

User EXEC (>)

Privileged EXEC (#)

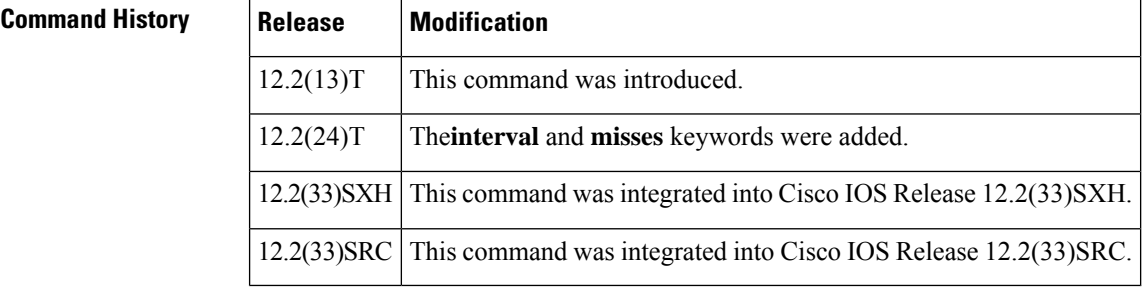

# **Usage Guidelines** Use the **showiprsvpsignallingrefresh** command to display the refresh behavior parameters.

**Examples** The following example shows the refresh interval parameters:

Router# **show ip rsvp signalling refresh interval**

Refresh interval (msec): 30000

The following example shows the refresh misses parameters:

Router# **show ip rsvp signalling refresh misses** Refresh misses: 4

The following example shows the refresh reduction parameters:

```
Router# show ip rsvp signalling refresh reduction
Refresh Reduction: disabled
 ACK delay (msec): 250
 Initial retransmit delay (msec): 1000
  Local epoch: 0x6975F6
 Message IDs: in use 0, total allocated 0, total freed 0
```
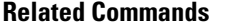

I

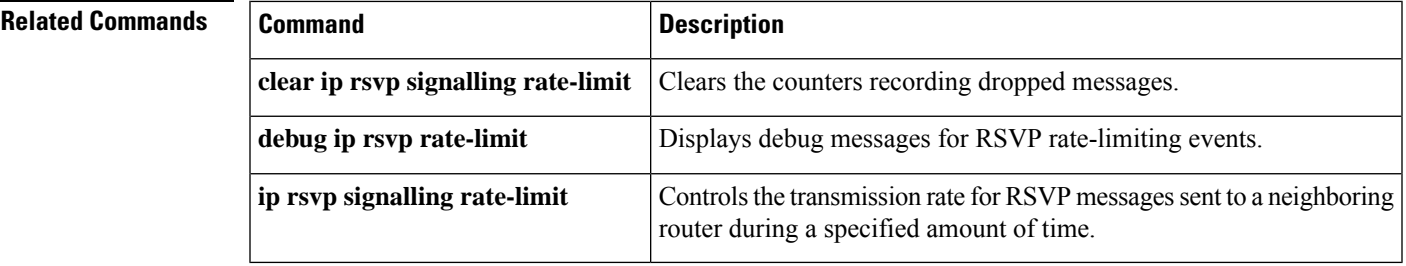

# **show ip rsvp snooping**

To display a list of VLANs in which Resource Reservation Protocol (RSVP) snooping is enabled, use the **show ip rsvp snooping** command in privileged EXEC mode.

### **show ip rsvp snooping**

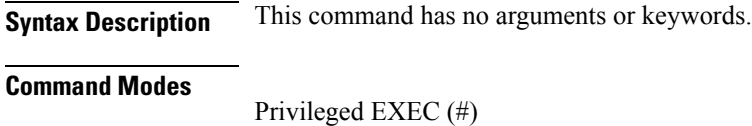

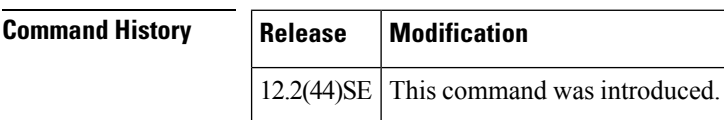

**Usage Guidelines** You can use the **ip rsvp snooping** command to enabled RSVP snooping on the required VLANs. The **show ip rsvp snooping** command allows you to view how many VLANs have RSVP snooping enabled in them. VLAN details are optional and are visible only on platforms that support per-VLAN snooping. If VLAN details are not specified in the **ip rsvp snooping** command, snooping will be enabled on all VLANs and the **show ip rsvp snooping** command indicates the same.

**Examples** The following sample output displays a list of VLANs in which RSVP snooping is enabled:

Device# **show ip rsvp snooping**

\*May 29 09:06:27.597: %SYS-5-CONFIG\_I: Configured from console by consoleoping RSVP Snooping is enabled on this Vlans ---------------------------------------- VLan 71

VLan 73 VLan 74 ----------------------------------------

The following sample output shows that RSVP snooping is enabled on all VLANs:

Device# **show ip rsvp snooping**

RSVP snooping is enabled globally.

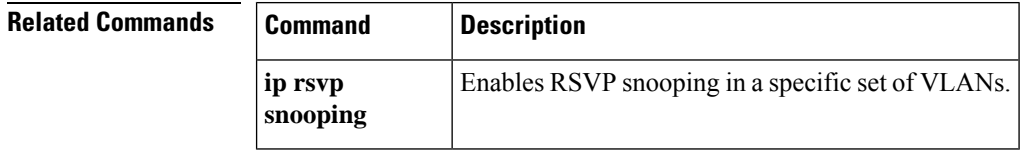
# **show ip rsvp tos**

To display IP type of service (ToS) information about Resource Reservation Protocol (RSVP) interfaces, use the **showiprsvptos**command in user EXEC or privileged EXEC mode.

**show ip rsvp tos** [**type number**]

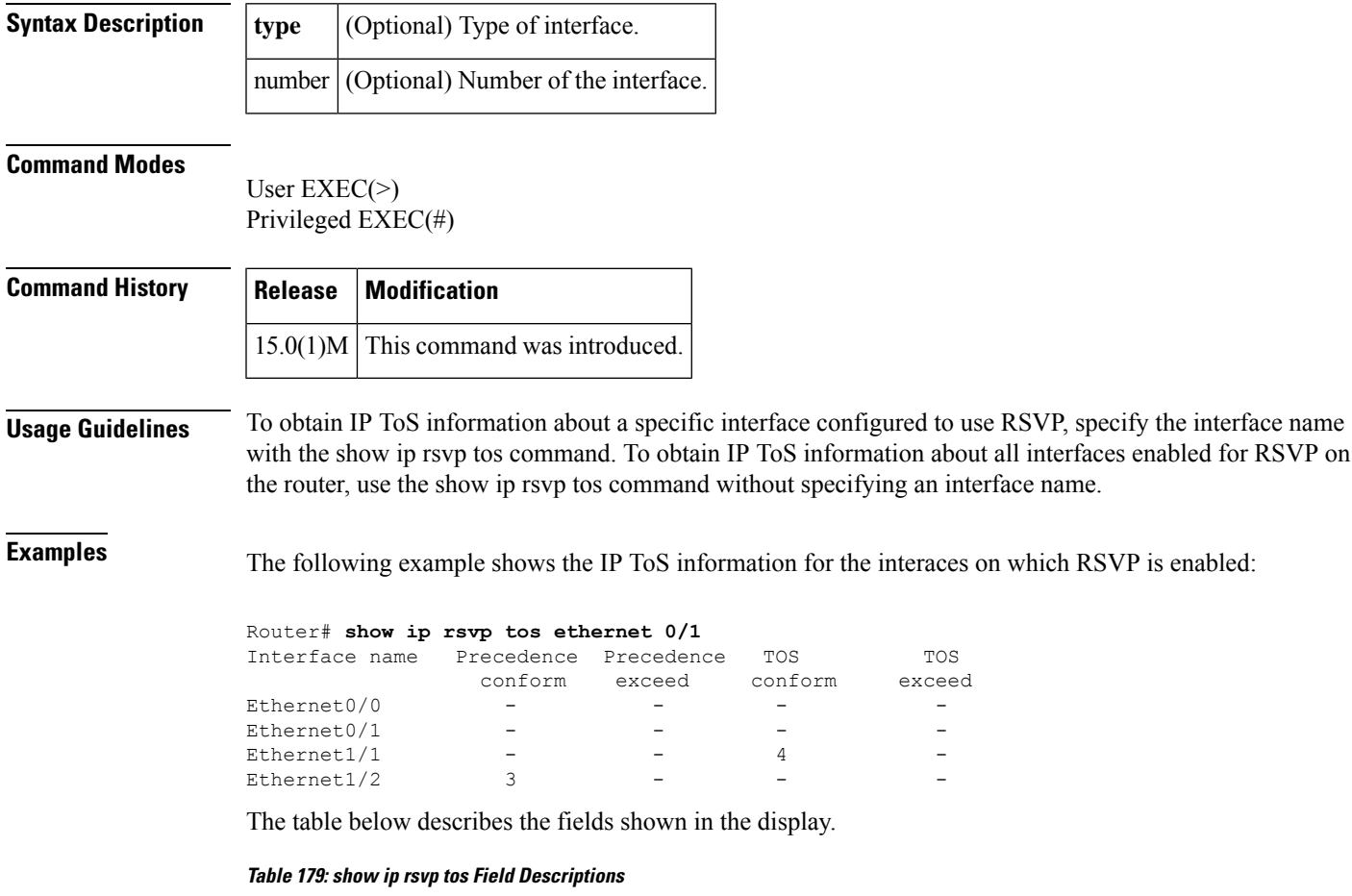

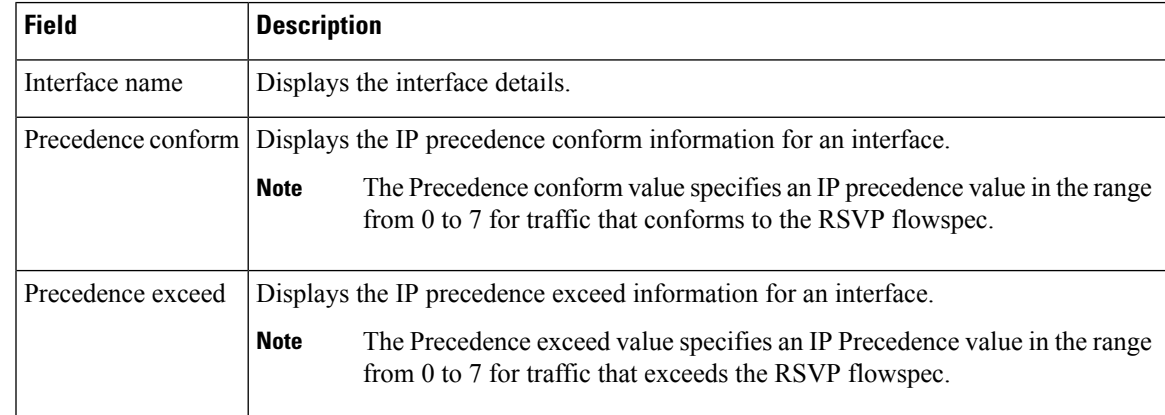

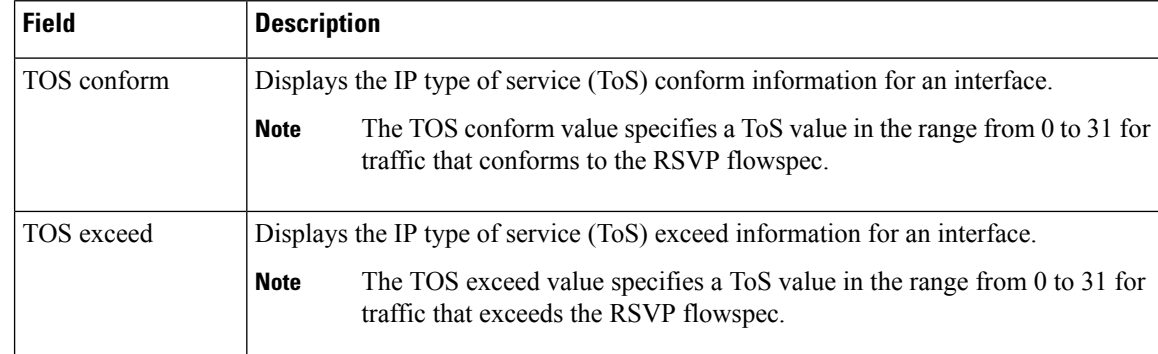

## $\overline{\text{Related Command}}$

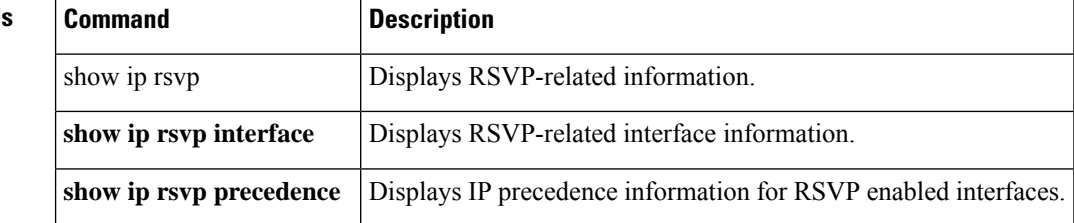

# **show ip rsvp transport**

To display information about Resource Reservation Protocol (RSVP) transport protocol (TP) sessions, use the **showiprsvptransport** command in user EXEC or privileged EXEC mode.

**show ip rsvp transport** {**clients** | **statistics**}

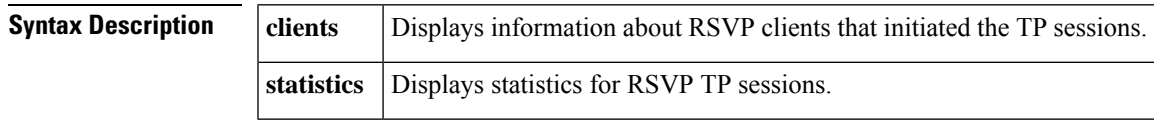

## **Command Modes**

User EXEC  $(>)$ Privileged EXEC (#)

## **Command History Release Modification**

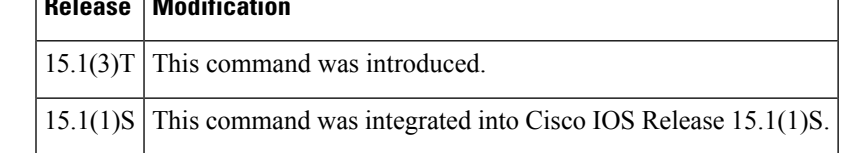

**Examples** The following is sample output from the **showiprsvptransportstatistics** command:

```
Router# show ip rsvp transport statistics
RSVP Transport Statistics:
Transport Statistics: 2
 Start Time: 05:57:42 IST Thu Nov 5 2009
 Destination: 10.1.1.2, Protocol Id: 6, DstPort: 22
 Client_id: 1, Initiator_Id: 10.1.1.1
  Source: 10.1.1.1, SrcPort: 11, Instance_Id: 9999
 Outgoing interface: Ethernet1/0
 Event type: RSVP_TP_EVENT_SESSION_DOWN
 Transport Statistics: 1
  Start Time: 05:57:16 IST Thu Nov 5 2009
  Destination: 10.1.1.2, Protocol_Id: 6, DstPort: 22
  Client id: 1, Initiator Id: 10.\overline{1}.1.1Source: 10.1.1.1, SrcPort: 11, Instance_Id: 9999
  Incoming interface: Ethernet0/0
  TP data: example1
  Event type: RSVP_TP_EVENT_MSG_RCVD
  Received message type: Path
```
The table below describes the significant fields shown in the display.

## **Table 180: show ip rsvp transport statistics Field Descriptions**

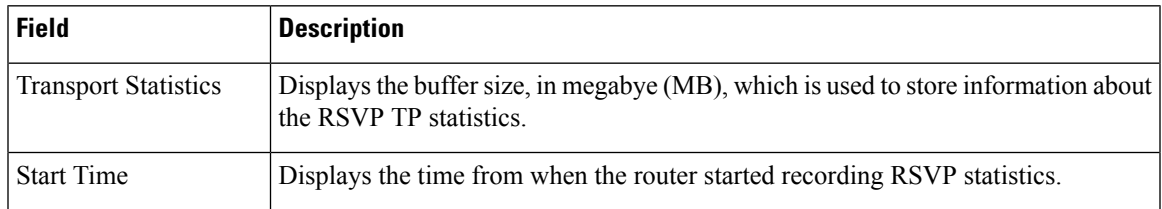

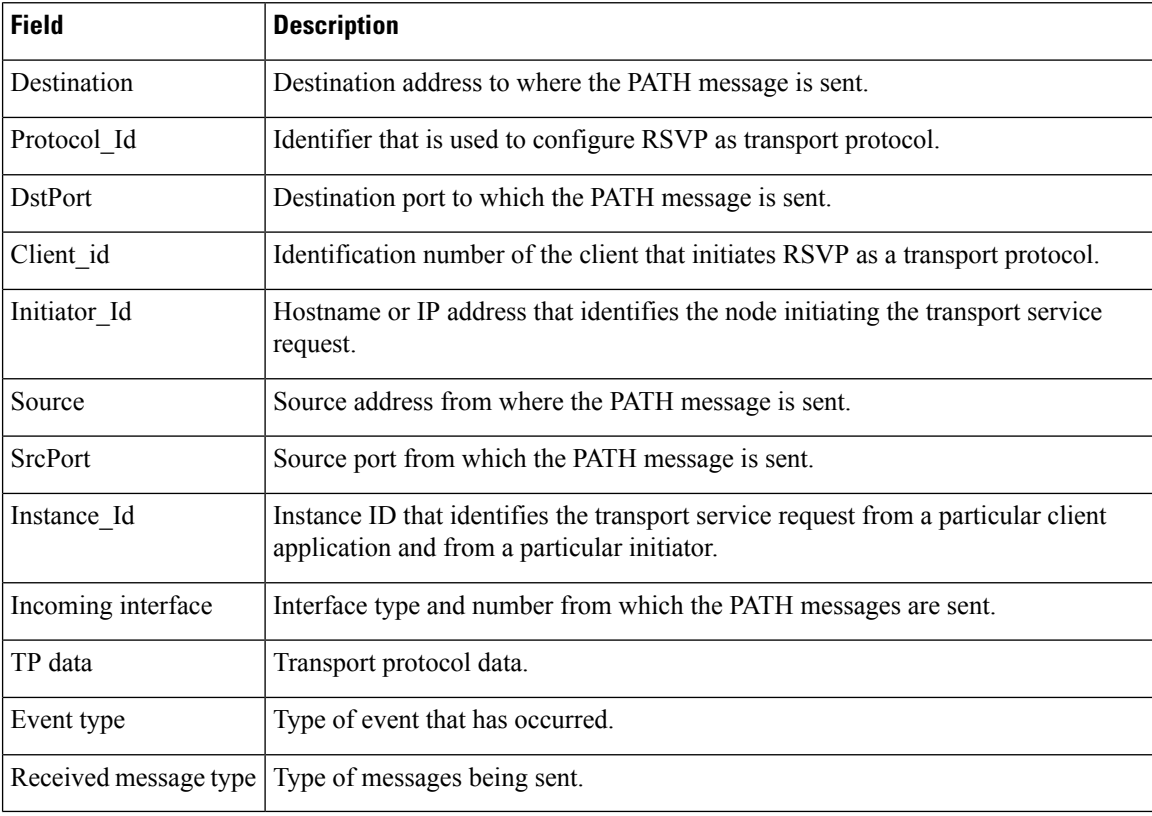

The following example shows how to display the RSVP client ID and client type information:

```
Router# show ip rsvp transport clients
Client-ID Type
          CLI
```
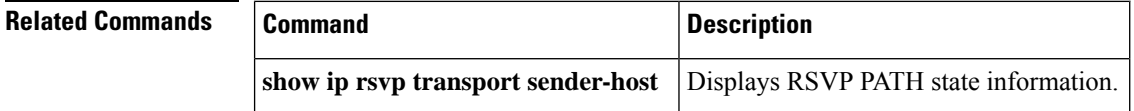

# **show ip rsvp transport sender**

To display Resource Reservation Protocol (RSVP) PATH state information, use the **showiprsvptransportsender** command in user EXEC or privileged EXEC mode.

**show ip rsvp transport sender** [**vrf** {**\****vrf-name*}] [**detail**] [**filter** [{**destination** *dest-address* | **dst-port** *dst-port* | **source** *source-addr* | **src-port** *src-port*}]]

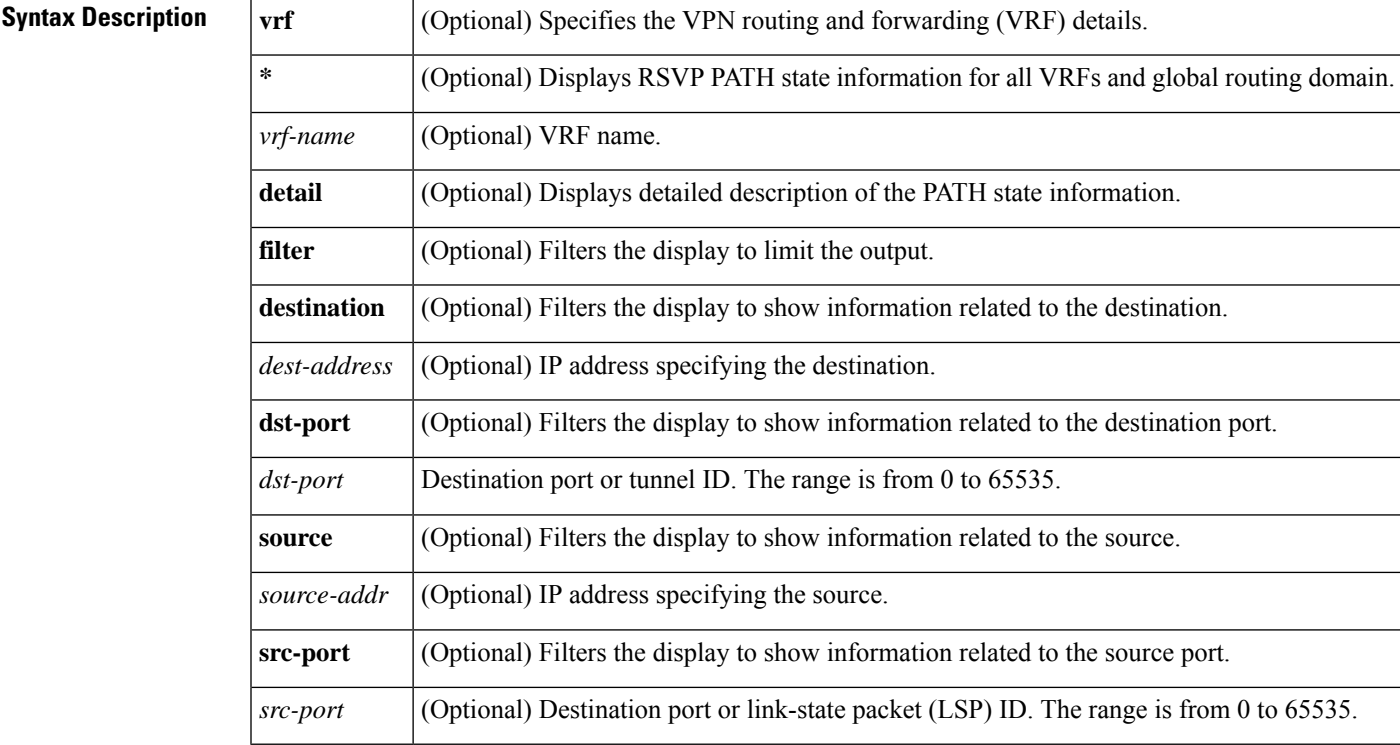

## **Command Modes**

User EXEC (>) Privileged EXEC (#)

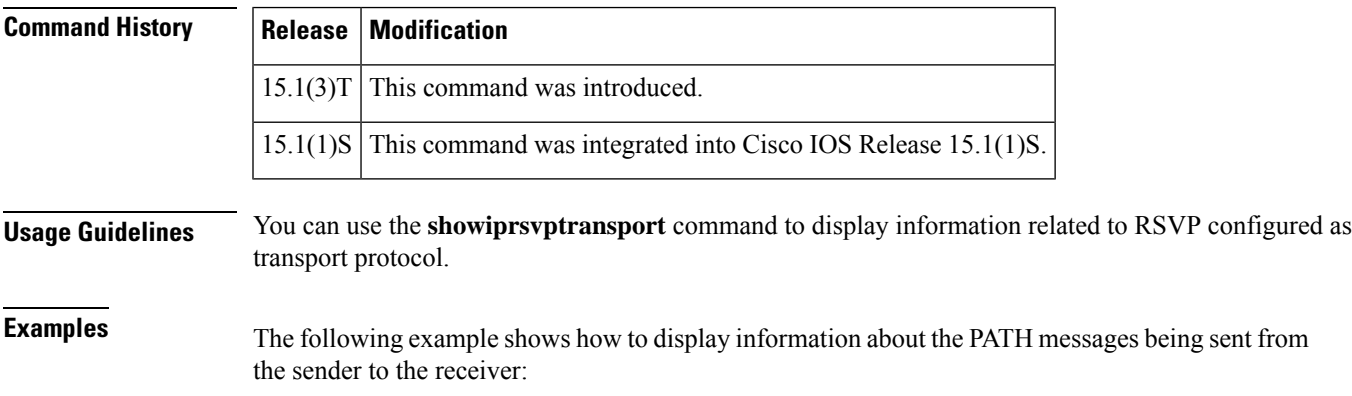

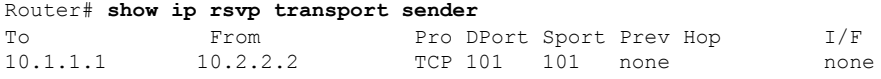

The table below describes the significant fields shown in the display.

**Table 181: show ip rsvp transport sender Field Descriptions**

| <b>Field</b>  | <b>Description</b>                                                                           |
|---------------|----------------------------------------------------------------------------------------------|
| To            | IP address of the receiver.                                                                  |
| From          | IP address of the sender or the client.                                                      |
| Pro           | Identifier that is used to configure RSVP as transport protocol.                             |
| <b>DP</b> ort | Destination port to which the PATH message is sent.                                          |
| Sport         | Source port from which the PATH message is sent.                                             |
|               | Prev Hop The hop address used to transport the PATH message from the sender to the receiver. |

The following example shows how to display detailed information about RSVP messages:

```
Router# show ip rsvp transport sender detail
```

```
Transport PATH:
 Destination 10.1.1.1, Protocol_Id 6, DstPort 101
 Sender address: 10.2.2.2, port: 101
 Path refreshes:
    Path ID handle: 01000402.
 Client_id: 251
   Initiator_id: 10.2.2.2
   Instance_id: 3421
```
The table below describes the significant fields shown in the display.

| <b>Field</b>    | <b>Description</b>                                                                  |
|-----------------|-------------------------------------------------------------------------------------|
| Transport PATH: | Displays information related to the transport path taken to send the PATH messages. |
| Destination     | Destination address to where the PATH message is sent.                              |
| Protocol Id     | Identifier that is used to configure RSVP as transport protocol.                    |
| <b>D</b> stPort | Destination port to which the PATH message is sent.                                 |
| Sender address  | Source address from where the PATH message is sent.                                 |
| port            | Source port from which the PATH message is sent.                                    |
| Path refreshes  | Displays information about the periodic refreshes of PATH and Resy messages.        |
| Path ID handle  | Displays the number of times the PATH and Resv messages have been refreshed.        |
| Client id       | Identification number of the client that initiates RSVP as a transport protocol.    |

**Table 182: show ip rsvp transport sender detail Field Descriptions**

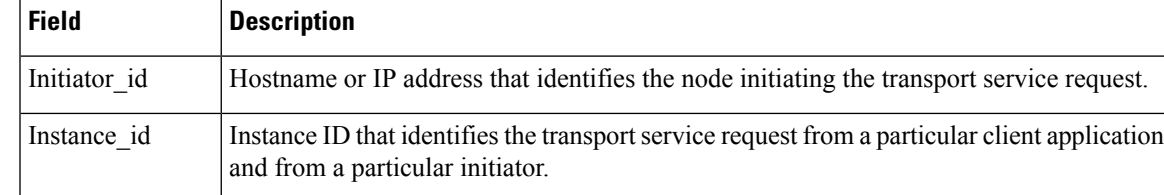

## **Related Commands**

 $\overline{\phantom{a}}$ 

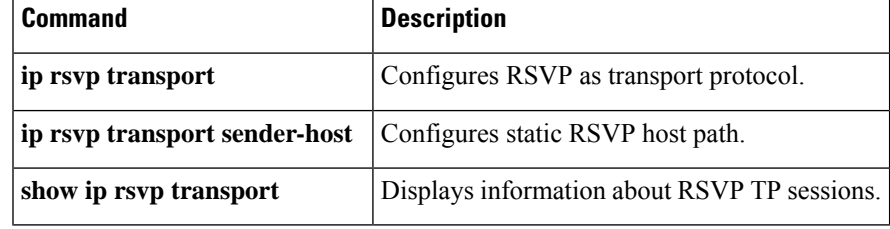

# **show ip rtp header-compression**

To display Real-Time Transport Protocol (RTP) statistics, use the **showiprtpheader-compression** command in privileged EXEC mode.

**show ip rtp header-compression** [*interface-type interface-number*] [**detail**]

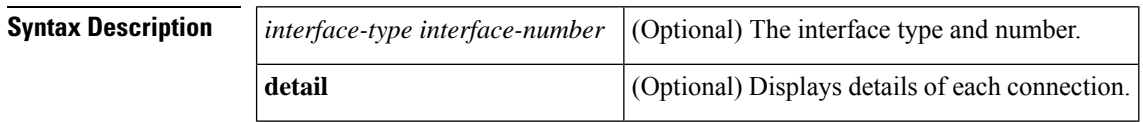

**Command Default** No default behavior or values

### **Command Modes**

Privileged EXEC

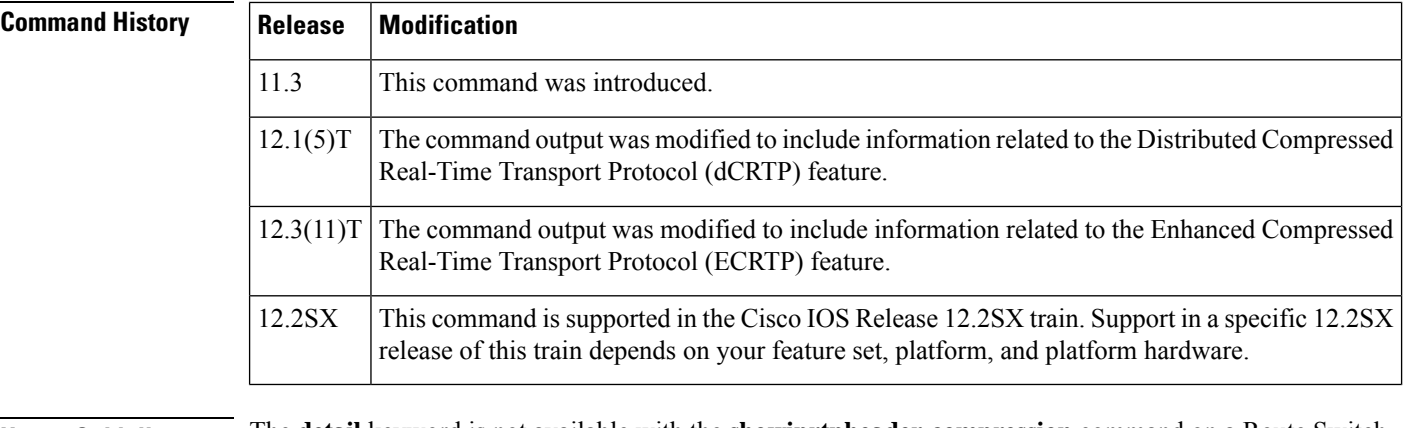

**Usage Guidelines** The **detail** keyword is not available with the **showiprtpheader-compression** command on a Route Switch Processor (RSP). However, the**detail** keyword is available with the show ip rtp header-compression command on a Versatile Interface Processor (VIP). Enter the show ip rtp header-compression interface-type interface-number detail command on a VIP to retrieve detailed information regarding RTP header compression on a specific interface.

**Examples** The following example displays statistics from ECRTP on an interface:

Router# **show ip rtp header-compression**

```
RTP/UDP/IP header compression statistics:
 Interface Serial2/0 (compression on, IETF, ECRTP)
   Rcvd: 1473 total, 1452 compressed, 0 errors, 0 status msgs
             0 dropped, 0 buffer copies, 0 buffer failures
    Sent: 1234 total, 1216 compressed, 0 status msgs, 379 not predicted
             41995 bytes saved, 24755 bytes sent
             2.69 efficiency improvement factor
    Connect: 16 rx slots, 16 tx slots,
             6 misses, 0 collisions, 0 negative cache hits, 13 free contexts
             99% hit ratio, five minute miss rate 0 misses/sec, 0 max
```
The table below describes the significant fields shown in the display.

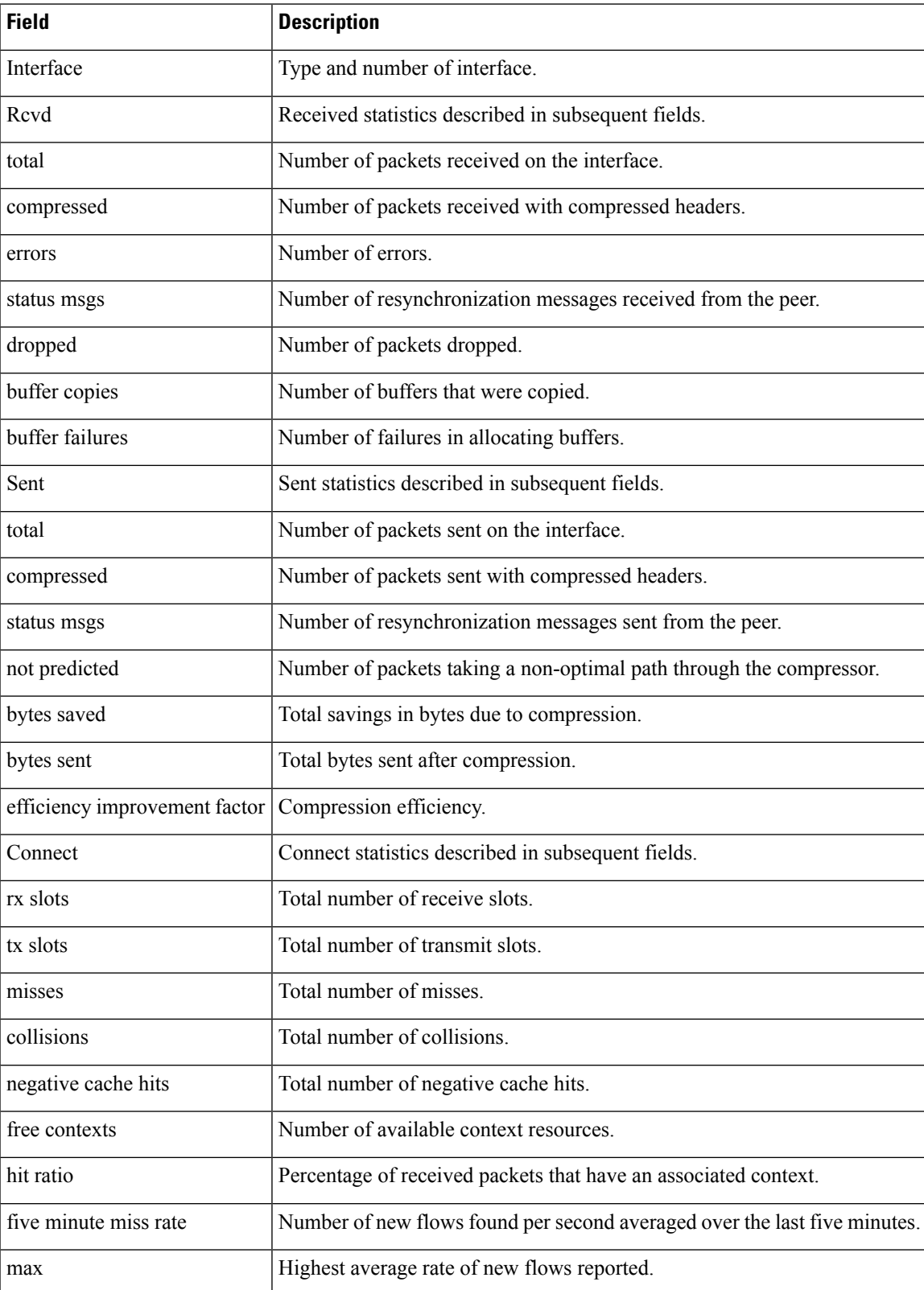

### **Table 183: show ip rtp header-compression Field Descriptions**

## **Related Commands**

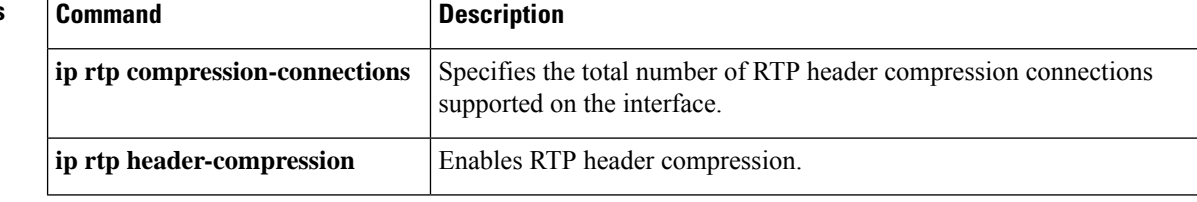

# **show ip tcp header-compression**

To display TCP/IP header compression statistics, use the **show ip tcp header-compression** command in user EXEC or privileged EXEC mode.

**show ip tcp header-compression** [*interface-type interface-number*] [**detail**]

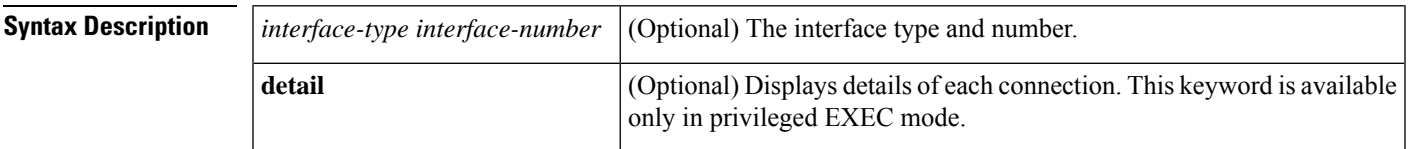

**Command Modes** User EXEC (>) Privileged EXEC (#)

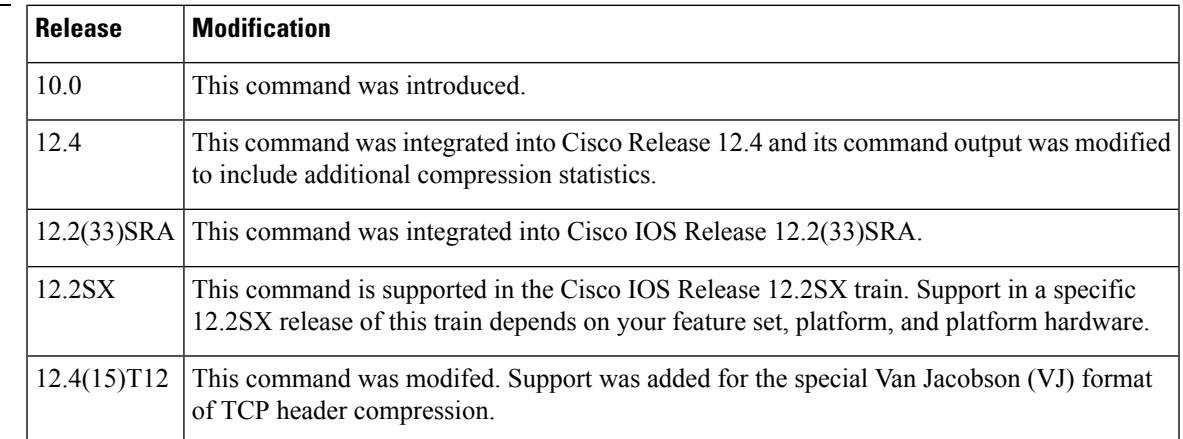

**Command History** 

**Examples** The following is sample output from the **show ip tcp header-compression** command:

Router# **show ip tcp header-compression**

```
TCP/IP header compression statistics:
  Interface Serial2/0 (compression on, IETF)
   Rcvd: 53797 total, 53796 compressed, 0 errors, 0 status msgs
            0 dropped, 0 buffer copies, 0 buffer failures
    Sent: 53797 total, 53796 compressed, 0 status msgs, 0 not predicted
            1721848 bytes saved, 430032 bytes sent
            5.00 efficiency improvement factor
   Connect: 16 rx slots, 16 tx slots,
            1 misses, 0 collisions, 0 negative cache hits, 15 free contexts
             99% hit ratio, five minute miss rate 0 misses/sec, 0 max
```
The table below describes the significant fields shown in the display.

**Table 184: show ip tcp header-compression Field Descriptions**

| <b>Field</b> | <b>Description</b>                                                                             |
|--------------|------------------------------------------------------------------------------------------------|
| on, IETF)    | Interface Serial 2/0 (compression   Interface type and number on which compression is enabled. |

I

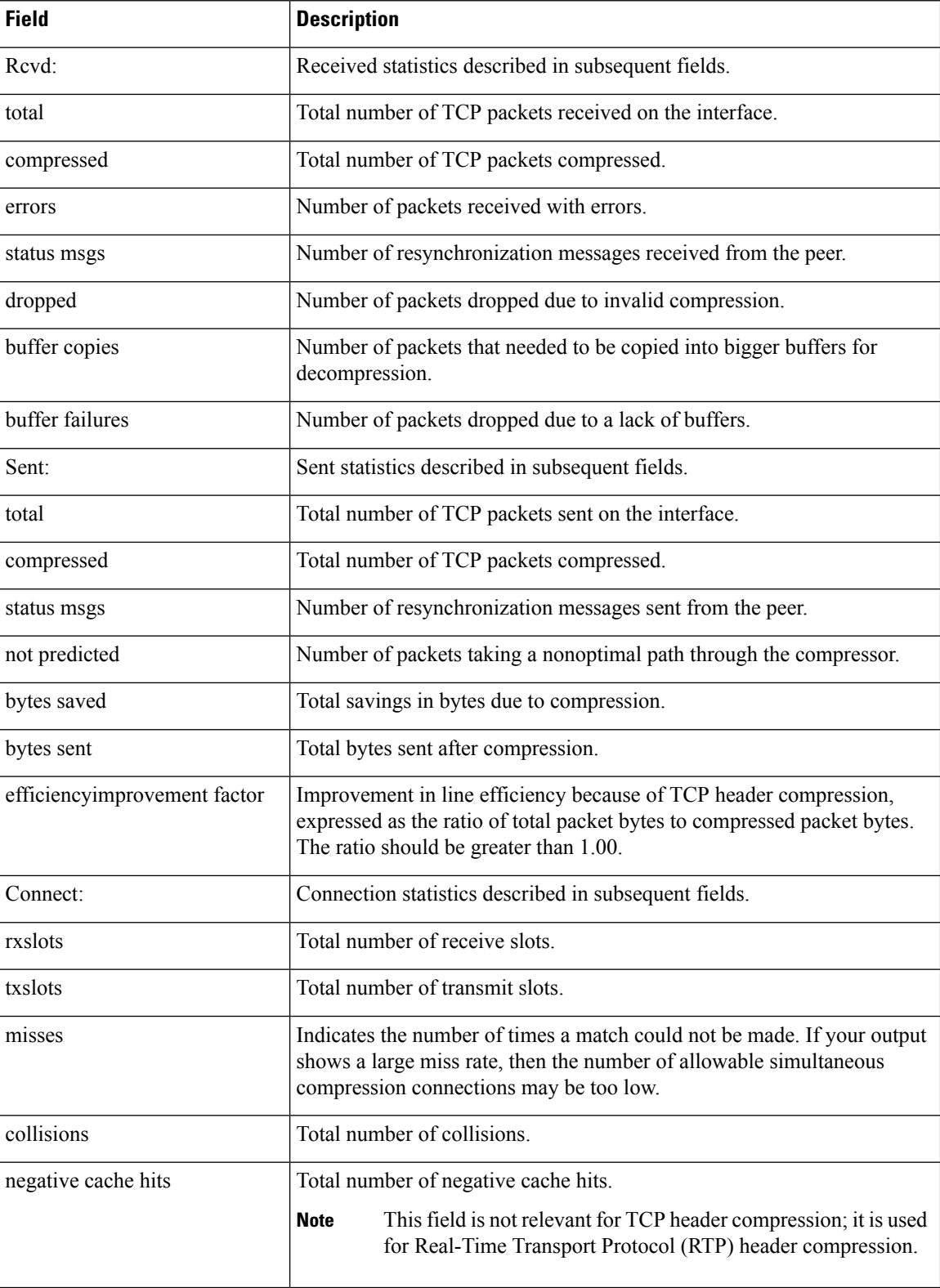

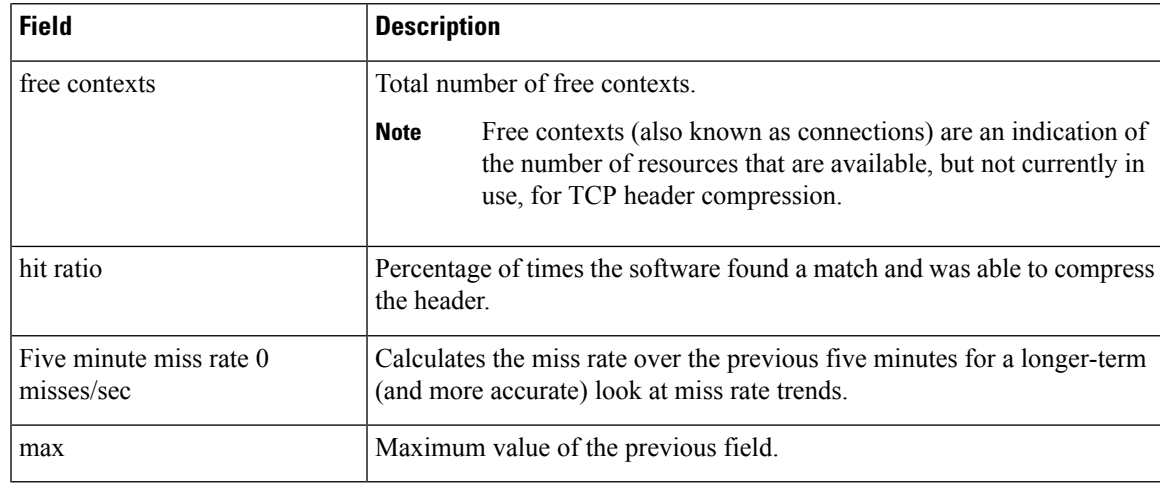

The following example for Cisco IOS Release 12.4(15)T12 shows that the TCP special VJ format is enabled:

```
Router# show ip tcp header-compression serial 5/0 detail
```

```
TCP/IP header compression statistics:<br>DLCI 100 Link/Destination info
               Link/Destination info: ip 10.72.72.2
Configured:
Max Header 60 Bytes, Max Time 50 Secs, Max Period 32786 Packets, Feedback On, Spl-VJ On
Negotiated:
Max Header 60 Bytes, Max Time 50 Secs, Max Period 32786 Packets, Feedback On, Spl-VJ On
TX contexts:
```
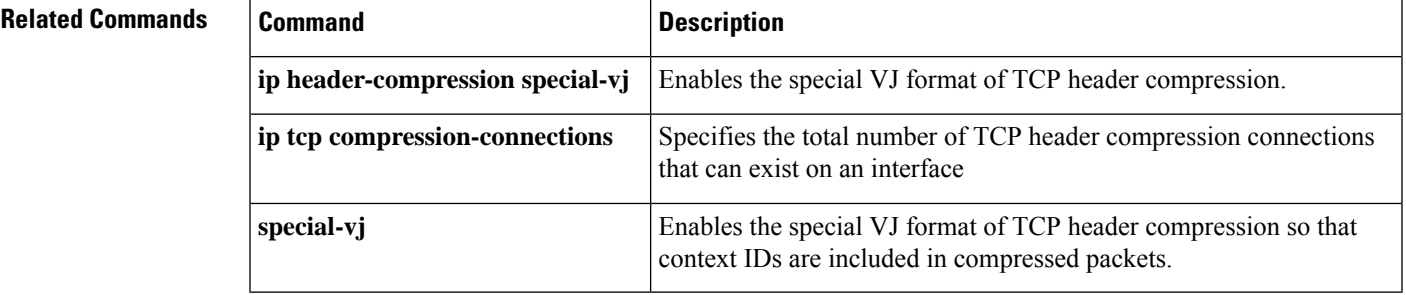

# **show ip vrf**

To display the set of defined Virtual Private Network (VPN) routing and forwarding (VRF) instances and associated interfaces, use the **showipvrf** command in user EXEC or privileged EXEC mode.

**show ip vrf** [{**brief** | **detail** | **interfaces** | **id**}] [*vrf-name*]

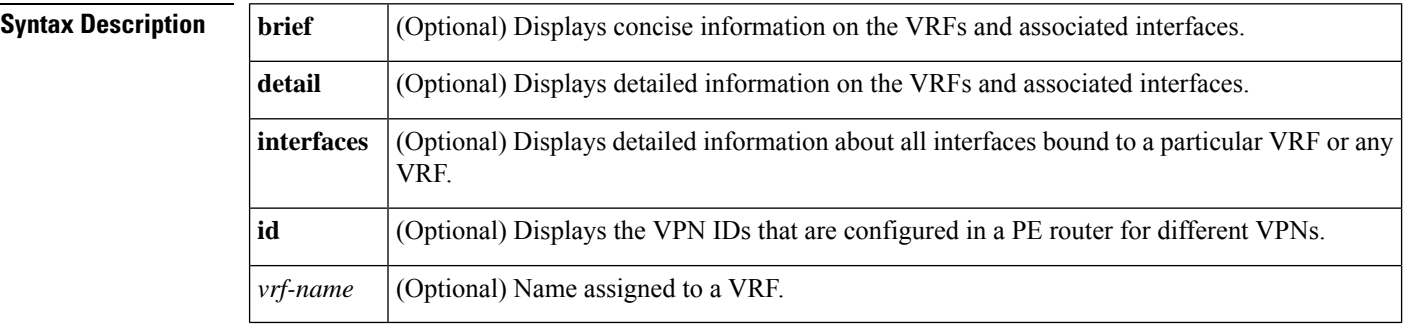

**Command Default** When you do not specify keywords or arguments, the command shows concise information about all configured VRFs.

## **Command Modes**

User EXEC (>) Privileged EXEC (#)

## **Command History Release Modification**

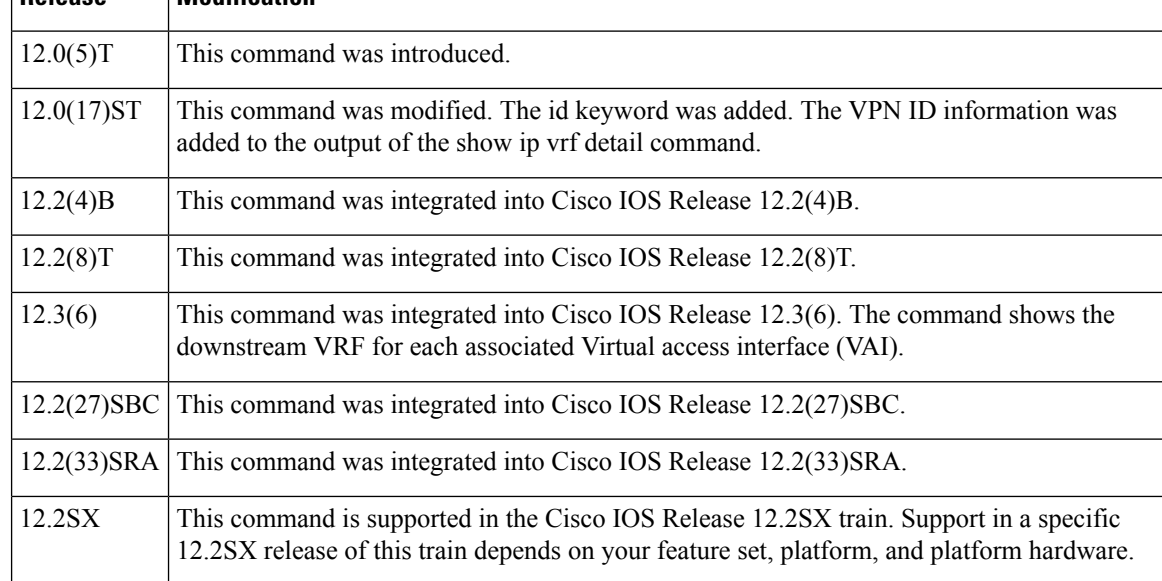

**Usage Guidelines** Use this command to display information about VRFs. Two levels of detail are available:

• The **brief**keyword (or no keyword) displays concise information.

• The **detail** keyword displays all information.

To display information about all interfaces bound to a particular VRF, or to any VRF, use the interfaces keyword. To display information about VPN IDs assigned to a PE router, use the id keyword.

When you use the **showipvrf** command, interface and subinterface names are truncated in the output. For example, GigabitEthernet3/1/0.100 is displayed as Gi3/1/0.100.

Ш

**Examples** Cisco IOS T Train, Cisco IOS SB Train, Cisco IOS B Train, and Cisco IOS SX Train

The following example displays information about all the VRFs configured on the router, including the downstream VRF for each associated VAI. The lines that are highlighted (for documentation purposes only) indicate the downstream VRF.

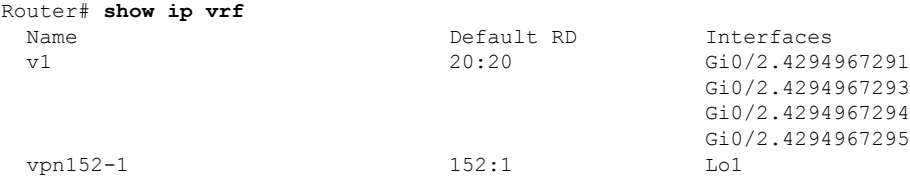

The table below describes the significant fields shown in the display.

#### **Table 185: show ip vrf Field Descriptions**

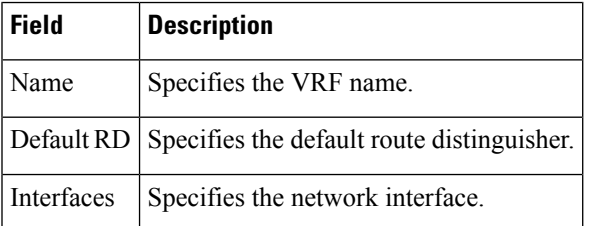

The following example displays detailed information about all of the VRFs configured on the router, including all of the VAIs associated with each VRF:

```
Router# show ip vrf detail vpn152-1
VRF vpn152-1; default RD 152:1; default VPNID <not set>
VRF Table ID = 2
 Interfaces:
   Lo1
  Connected addresses are not in global routing table
  Export VPN route-target communities
   RT:152:1
  Import VPN route-target communities
   RT:152:1
  No import route-map
  No export route-map
  VRF label distribution protocol: not configured
```
The table below describes the significant fields shown in the display.

**Table 186: show ip vrf detail Field Descriptions**

| <b>Field</b>  | <b>Description</b>                                                           |
|---------------|------------------------------------------------------------------------------|
| default VPNID | Specifies the VPN ID that uniquely identifies every VPN in the<br>' network. |

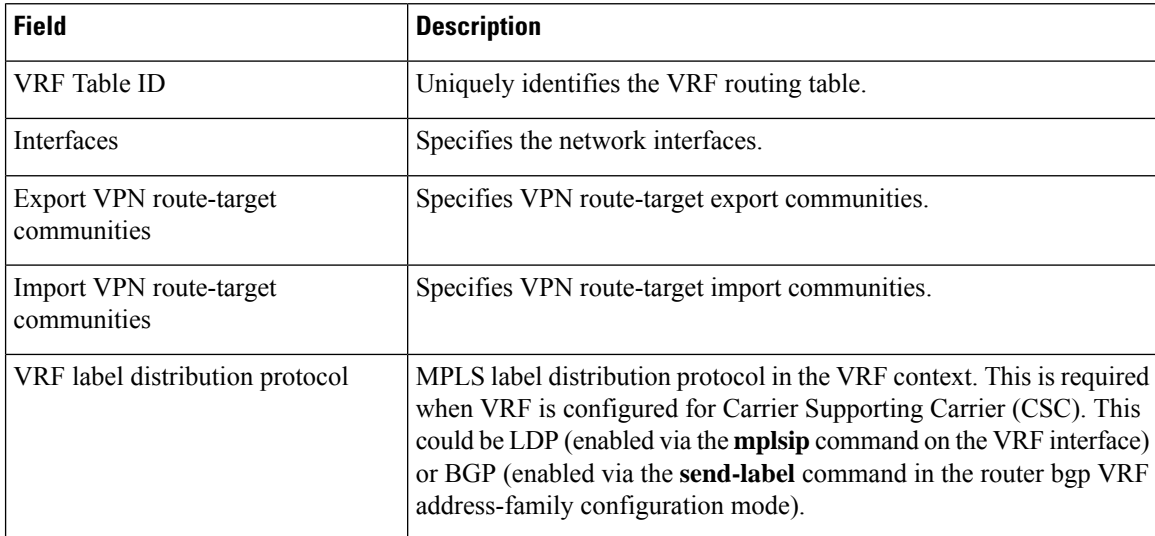

The following example shows the interfaces bound to a particular VRF:

```
Router# show ip vrf interfaces
\begin{tabular}{lcccc} \texttt{Interface} & & \texttt{IP-Address} & & \texttt{VRF} & & \texttt{Protocol} \\ \texttt{Gi0/2.4294967291} & & \texttt{unassigned} & & \texttt{v1} & & \texttt{down} \\ \end{tabular}Gi0/2.4294967291 unassigned v1<br>Gi0/2.4294967293 unassigned v1<br>Gi0/2.4294967294 unassigned v1<br>down down
Gi0/2.4294967293 unassigned v1 down
Gi0/2.4294967294 unassigned v1 down<br>Gi0/2.4294967295 unassigned v1 down
Gi0/2.4294967295
Lo1 10.1.1.1 vpn152-1 up
```
The table below describes the significant fields shown in the display.

**Table 187: show ip vrf interfaces Field Descriptions**

| <b>Field</b> | <b>Description</b>                                                      |
|--------------|-------------------------------------------------------------------------|
| Interface    | Specifies the network interfaces for a VRF.                             |
|              | IP-Address Specifies the IP address of a VRF interface.                 |
| <b>VRF</b>   | Specifies the VRF name.                                                 |
| Protocol     | Displays the state of the protocol (up or down) for each VRF interface. |

Cisco IOS SR Train

The following example displays output from the **showipvrf** command with the **detail** keyword. The information shown is for a VRF named vpn1.

```
Router# show ip vrf detail vpn1
VRF vpn1 (VRF Id = 1); default RD 1:1; default VPNID <not set>
Interfaces:
 Lo1 Lo99 Et0/0
VRF Table ID = 1
Export VPN route-target communities
RT:1:1
Import VPN route-target communities
 RT:1:1 RT:2:1
No import route-map
```

```
No export route-map
VRF label distribution protocol: not configured
VRF label allocation mode: per-prefix
```
The table below describes the significant fields shown in the display.

## **Table 188: show ip vrf detail Field Descriptions**

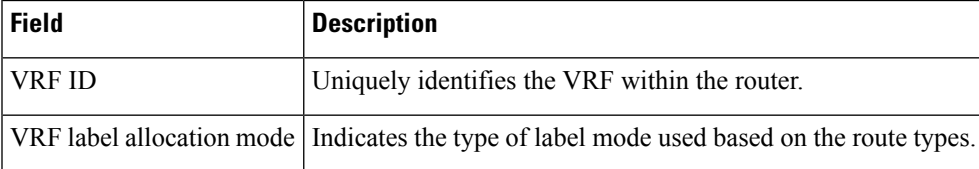

## **Related Commands**

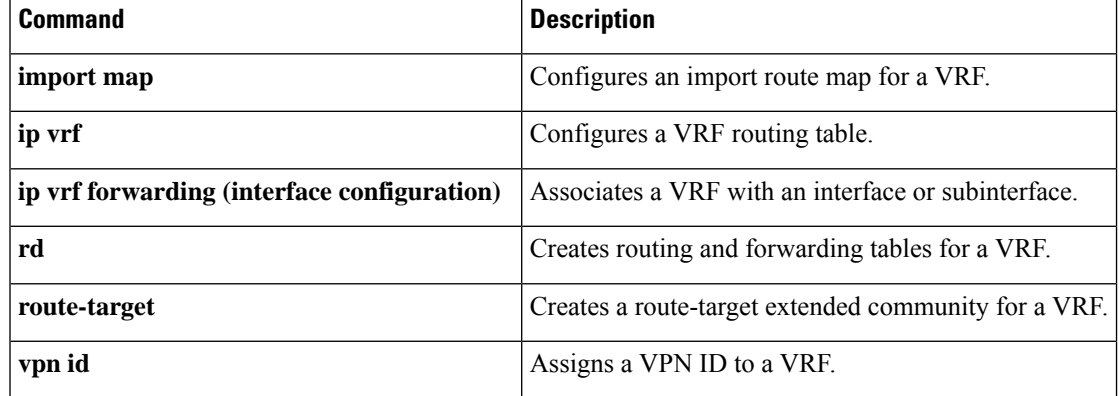

# **show lane qos database**

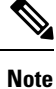

Effective with Cisco IOS Release 15.1M, the **showlaneqosdatabase**command is not available in Cisco IOS software.

To display the contents of a specific LAN Emulation (LANE) quality of service (QoS) database, use the **showlaneqosdatabase**command in privileged EXEC mode.

**show lane qos database** *name*

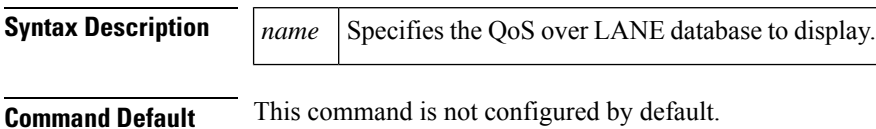

#### **Command Modes**

Privileged EXEC

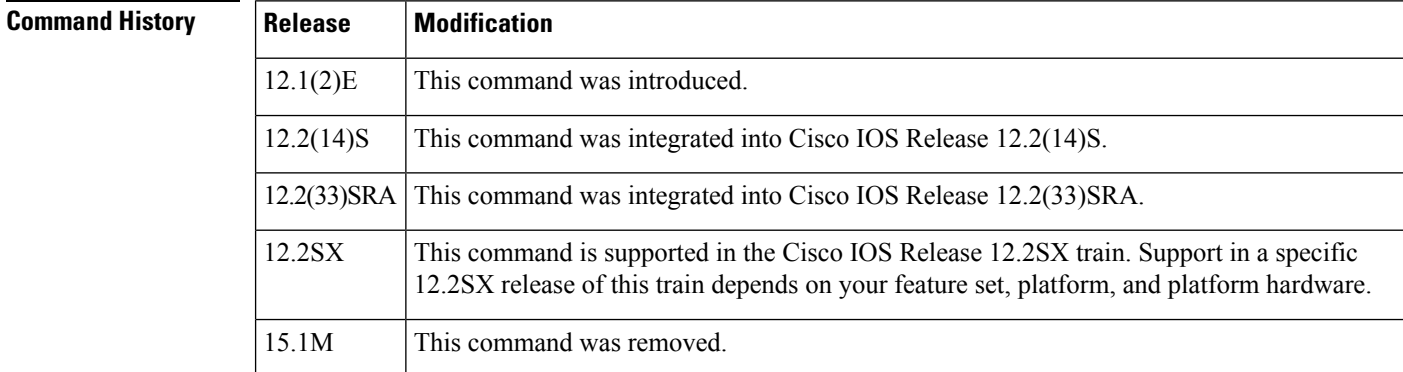

**Examples** This example shows how to display the contents of a QoS over LANE database for a Catalyst 5000 family ATM Module:

```
ATM# show lane qos database user1
QOS: user1
    configured cos values: 5-7, usage: 1
    dst nsap: 47.0091810000000061705B0C01.00E0B0951A40.0A
   pcr: 500000, mcr: 100000
```
This example shows how to display the contents of a QoS over LANE database for a Cisco 4500, 7200, or 7500 series router:

```
Router# show lane qos database user2
QOS: user2
   configured cos values: 5-7, usage: 1
   dst nsap: 47.0091810000000061705B0C01.00E0B0951A40.0A
   pcr: 500000, mcr: 100000
```
## **Related Commands**

 $\overline{\phantom{a}}$ 

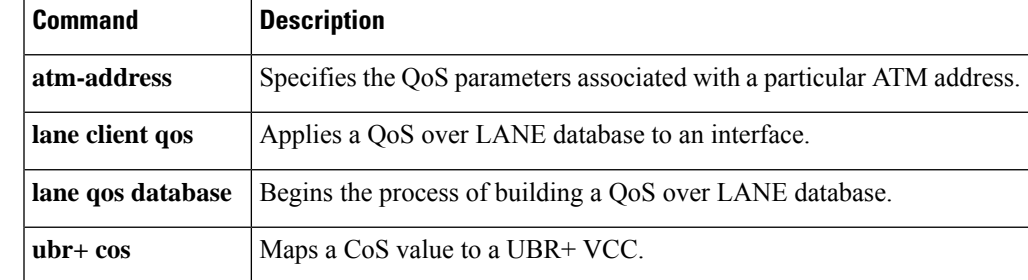

I

## **Cisco IOS Quality of Service Solutions Command Reference**

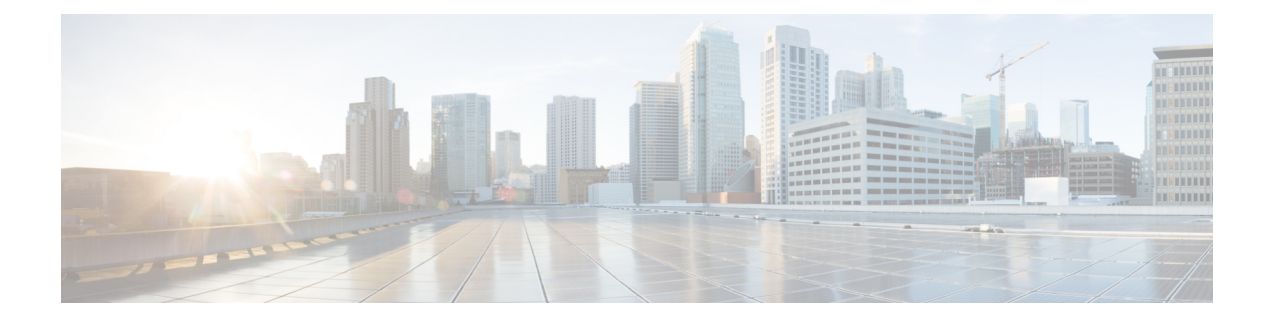

# **show mls qos through wrr-queue threshold**

- show metadata [application](#page-1426-0) table, on page 1405
- show [metadata](#page-1428-0) flow, on page 1407
- [show](#page-1434-0) mls qos, on page 1413
- show mls qos [aggregate](#page-1439-0) policer, on page 1418
- show mls qos [free-agram,](#page-1441-0) on page 1420
- show mls qos [interface,](#page-1442-0) on page 1421
- show mls qos [maps,](#page-1444-0) on page 1423
- show mls qos [mpls,](#page-1447-0) on page 1426
- show mls qos [protocol,](#page-1449-0) on page 1428
- show mls qos queuing [interface,](#page-1450-0) on page 1429
- show mls qos [statistics-export](#page-1454-0) info, on page 1433
- show platform hardware acl entry [global-qos,](#page-1456-0) on page 1435
- show platform hardware pp active [infrastructure](#page-1458-0) pi npd rx policer, on page 1437
- show platform [hardware](#page-1460-0) qfp active feature qos config global, on page 1439
- show [platform](#page-1462-0) lowq, on page 1441
- show platform qos [policy-map,](#page-1463-0) on page 1442
- show platform software [infrastructure](#page-1465-0) punt statistics, on page 1444
- show [policy-manager](#page-1467-0) events, on page 1446
- show [policy-manager](#page-1469-0) policy, on page 1448
- show [policy-map,](#page-1471-0) on page 1450
- show [policy-map](#page-1486-0) class, on page 1465
- show policy-map [control-plane,](#page-1488-0) on page 1467
- show [policy-map](#page-1491-0) interface, on page 1470
- show [policy-map](#page-1538-0) interface brief, on page 1517
- show policy-map interface [port-channel,](#page-1548-0) on page 1527
- show [policy-map](#page-1549-0) interface service group, on page 1528
- show [policy-map](#page-1551-0) interface service instance, on page 1530
- show [policy-map](#page-1555-0) mgre, on page 1534
- show [policy-map](#page-1557-0) multipoint, on page 1536
- show [policy-map](#page-1559-0) session, on page 1538
- show policy-map target [service-group,](#page-1566-0) on page 1545
- show policy-map type [access-control,](#page-1568-0) on page 1547
- show [policy-map](#page-1571-0) type nat, on page 1550
- show [policy-map](#page-1573-0) type port-filter, on page 1552
- show [protocol](#page-1575-0) phdf, on page 1554
- show qbm [client,](#page-1578-0) on page 1557
- [show](#page-1580-0) qbm pool, on page 1559
- show qdm [status,](#page-1582-0) on page 1561
- show [queue,](#page-1584-0) on page 1563
- show [queueing,](#page-1590-0) on page 1569
- show queueing [interface,](#page-1597-0) on page 1576
- show [random-detect-group,](#page-1601-0) on page 1580
- show [romvar,](#page-1603-0) on page 1582
- show [running-config](#page-1604-0) service-group, on page 1583
- show sdm prefer [current,](#page-1605-0) on page 1584
- show [service-group,](#page-1606-0) on page 1585
- show [service-group](#page-1608-0) interface, on page 1587
- show [service-group](#page-1610-0) state, on page 1589
- show [service-group](#page-1611-0) stats, on page 1590
- show [service-group](#page-1614-0) traffic-stats, on page 1593
- show subscriber policy [ppm-shim-db,](#page-1616-0) on page 1595
- show [table-map,](#page-1617-0) on page 1596
- show [tech-support](#page-1619-0) nbar platform, on page 1598
- show [tech-support](#page-1635-0) rsvp, on page 1614
- show [traffic-shape,](#page-1636-0) on page 1615
- show [traffic-shape](#page-1639-0) queue, on page 1618
- show [traffic-shape](#page-1643-0) statistics, on page 1622
- [show](#page-1646-0) vrf, on page 1625
- show [wrr-queue,](#page-1650-0) on page 1629
- subscriber [accounting](#page-1651-0) accuracy, on page 1630
- [svc-bundle,](#page-1652-0) on page 1631
- table-map (value [mapping\),](#page-1653-0) on page 1632
- tcp, on page [1635](#page-1656-0)
- tcp [contexts,](#page-1657-0) on page 1636
- [traffic-shape](#page-1659-0) adaptive, on page 1638
- [traffic-shape](#page-1661-0) fecn-adapt, on page 1640
- [traffic-shape](#page-1663-0) group, on page 1642
- [traffic-shape](#page-1665-0) rate, on page 1644
- [trust,](#page-1667-0) on page 1646
- [tx-ring-limit,](#page-1669-0) on page 1648
- [vbr-nrt,](#page-1671-0) on page 1650
- [vc-hold-queue,](#page-1675-0) on page 1654
- wrr-queue [bandwidth,](#page-1676-0) on page 1655
- [wrr-queue](#page-1678-0) cos-map, on page 1657
- [awrr-queue](#page-1680-0) dscp-map, on page 1659
- wrr-queue [queue-limit,](#page-1682-0) on page 1661
- wrr-queue [random-detect,](#page-1684-0) on page 1663
- [wrr-queue](#page-1686-0) threshold, on page 1665

# <span id="page-1426-0"></span>**show metadata application table**

To display a list of metadata applications defined on a device, use the **show metadata application table** command in privileged EXEC mode.

## **show metadata application table**

**Syntax Description** This command has no arguments or keywords.

**Command Modes** Privileged EXEC (#)

**Command History** 

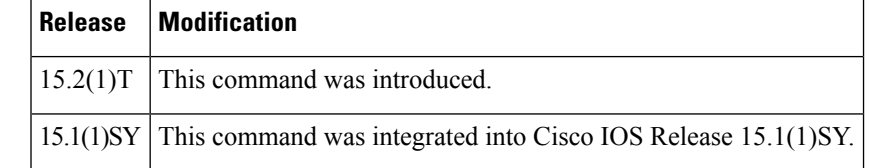

**Examples** The following is sample output from the **show metadata application table** command:

Device# **show metadata application table**

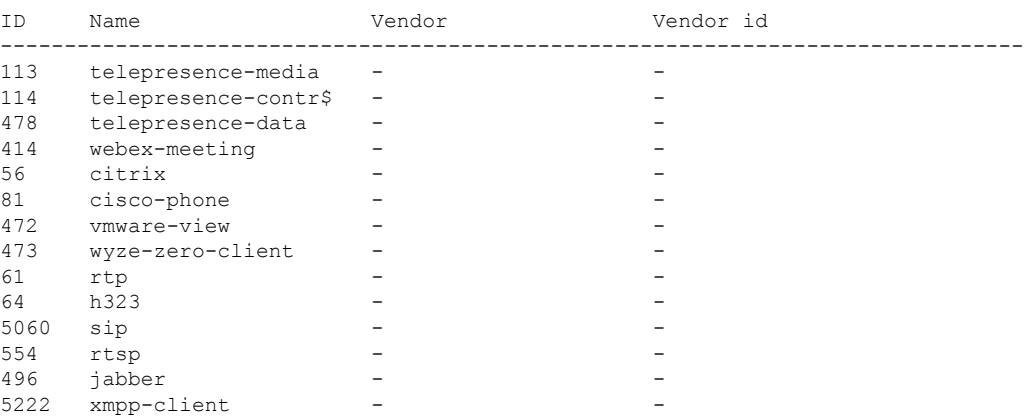

The table below describes the significant fields shown in the display.

**Table 189: show metadata application table Field Descriptions**

|    | <b>Field Description</b>                                 |
|----|----------------------------------------------------------|
| ID | Application ID. Internally maps to the application name. |
|    | Name   Name of the application.                          |

## **Related C**

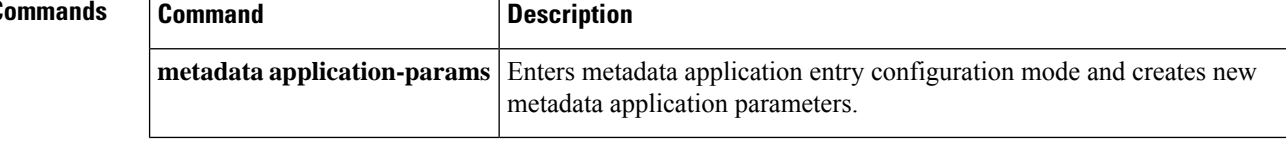

# <span id="page-1428-0"></span>**show metadata flow**

To display metadata flow information, use the **show metadata flow** command in privileged EXEC mode.

**show metadata flow** {**classificationtable** |**local-flow-id***flow-id* [**source** {**msp** |**nbar** | **rsvp**}] |**statistics** | **table** [{[**application name** *app-name* [{**ip** | **ipv6**}]] | **filter** [{**destination** {*ip-address ipv6-address*}}] [{**source** {*ip-address ipv6-address*}}] | **ip** | **ipv6**}]}

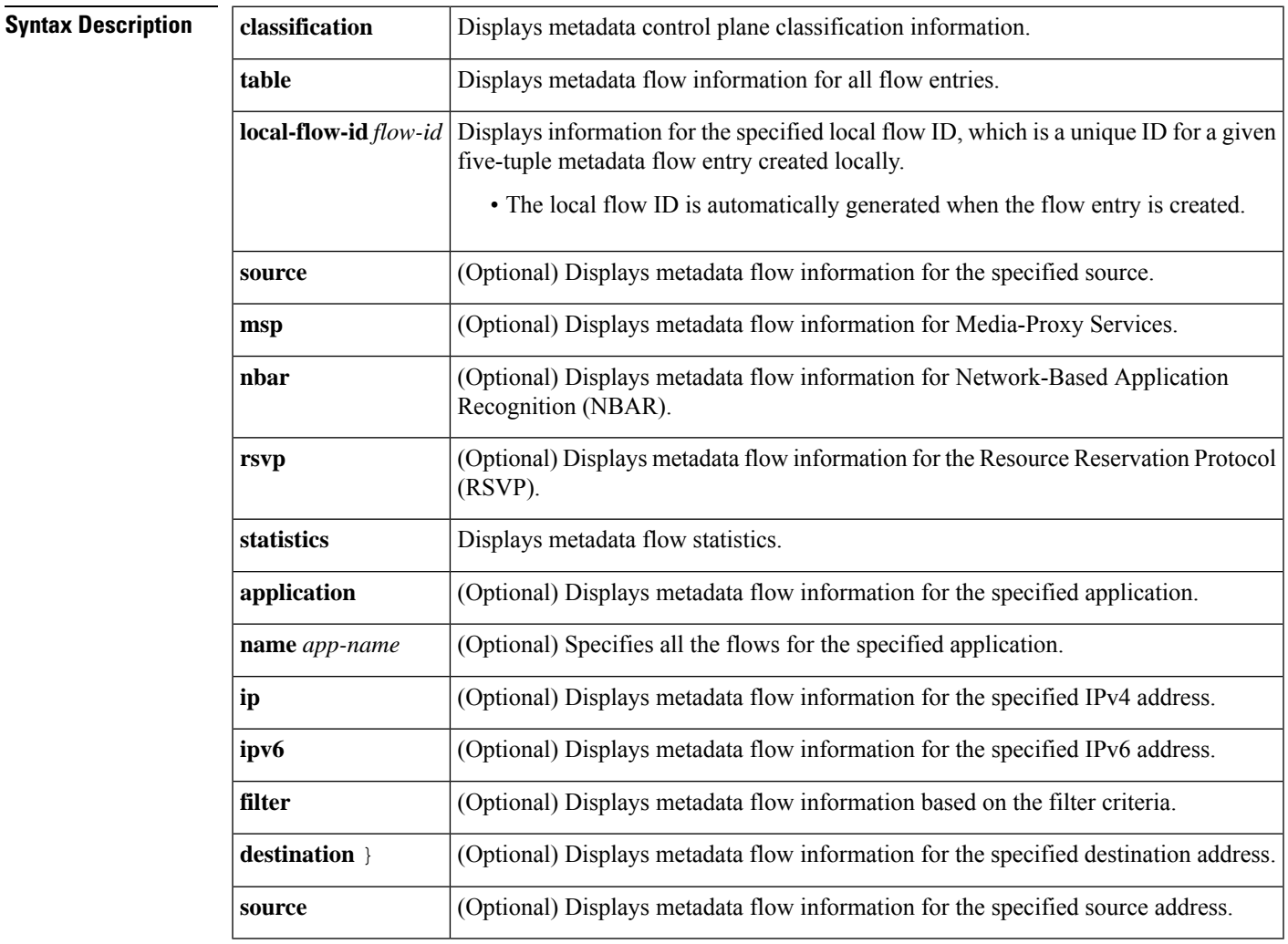

## **Command Modes** Privileged EXEC (#)

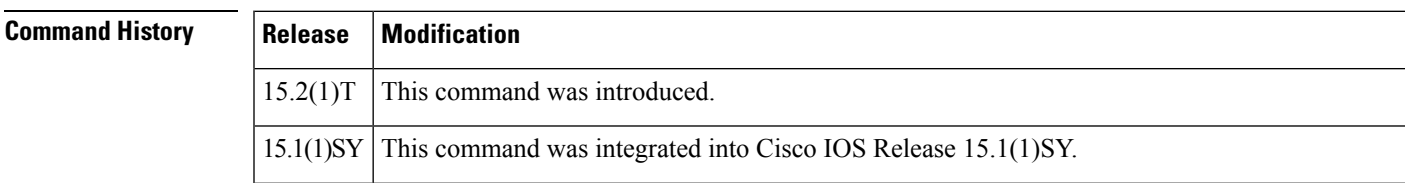

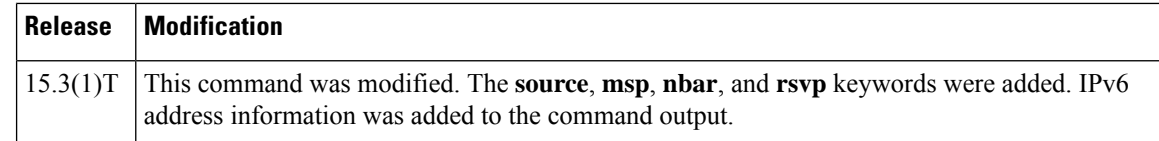

**Examples** The following is sample output from the **show metadata flow classification table** command:

#### Device# **show metadata flow classification table**

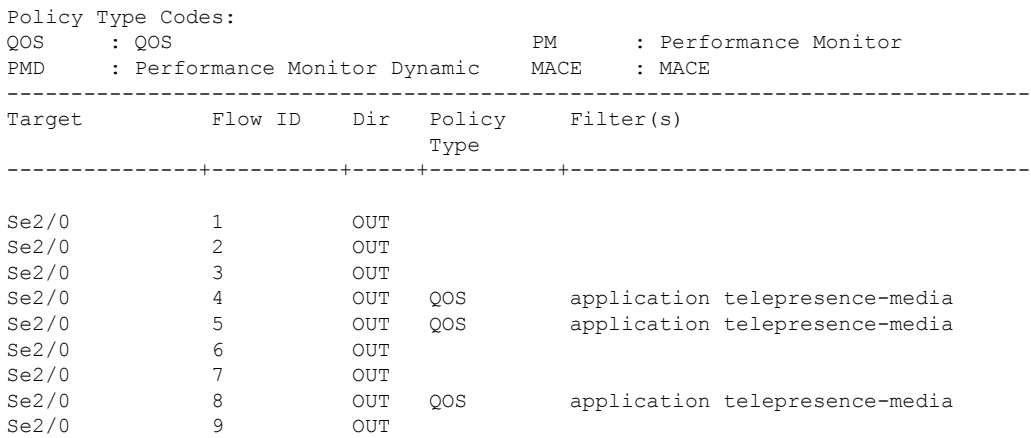

The table below describes the significant fields shown in the display.

## **Table 190: show metadata classification table Field Descriptions**

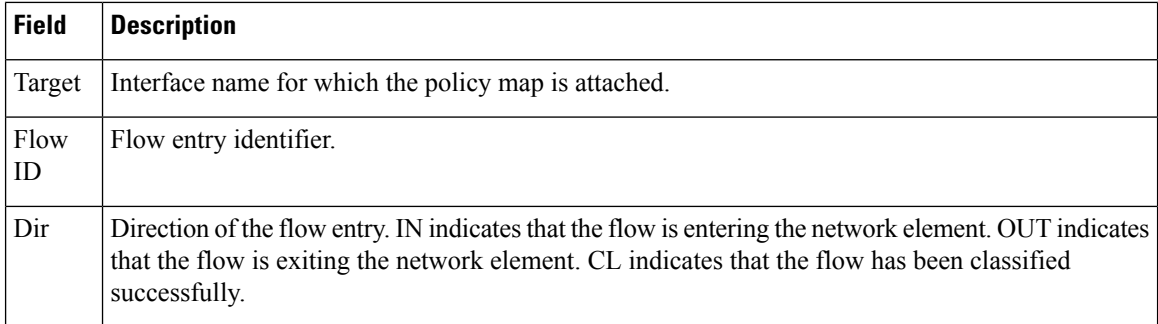

The following is sample output from the command:

```
Device# show metadata flow local-flow-id 22
```

```
To From
Protocol SPort DPort Ingress I/F Bgress I/F<br>2012:33:1:2::2 2012:33:1:2::1
                      2012:33:1:2::2 2012:33:1:2::1
UDP 49002 49003 n/a Serial2/0
Metadata Attributes :
Global Session Id : 74657374-2D54-502D-3100-000000000000-00000000-00000000
Clock Frequency
```

```
End Point Model : Test-TP-Model
Application Signaling Type : sip
Application Transport Type : rtp
Application Traffic Type : realtime
Application Device Class : room-conferencing
Application Category : voice-and-video
Application Group (and include telepresence-group
Application Media Type : video
Application Tag (a) \qquad \qquad : \qquad 218103921 (telepresence-media)
Application Name : telepresence-media
Matched filters :
Direction: IN:
Direction: OUT:
```
The table below describes the significant fields shown in the display.

| <b>Field</b>                      | <b>Description</b>                                                  |
|-----------------------------------|---------------------------------------------------------------------|
| To                                | Destination address of the flow entry.                              |
| From                              | Source address from where the flow entry is sent.                   |
| Protocol                          | Transport protocol, TCP or UDP, used for the flow.                  |
| <b>SPort</b>                      | Source port of the flow entry. Valid range is from 1 to 65535.      |
| <b>DP</b> ort                     | Destination port of the flow entry. Valid range is from 1 to 65535. |
| Ingress I/F                       | Ingress interface. Incoming interface for a given network element.  |
| Egress I/F                        | Egress interface. Outgoing interface for a given network element.   |
| Global Session ID                 | Global session ID of the application.                               |
| Clock Frequency                   | Frequency of the application clock.                                 |
| <b>End Point Model</b>            | Model of the application.                                           |
| <b>Application Signaling Type</b> | Name of the application vendor.                                     |
| <b>Application Transport Type</b> | Transport type of the metadata application.                         |
| <b>Application Traffic Type</b>   | Traffic type of the metadata application.                           |
| <b>Application Device Class</b>   | Classification of the metadata application.                         |
| <b>Application Category</b>       | Category of the metadata application.                               |
| <b>Application Group</b>          | Group of the metadata application.                                  |
| Application Media Type            | Type of media for the metadata application.                         |

**Table 191: show metadata flow local-flow-id Field Descriptions**

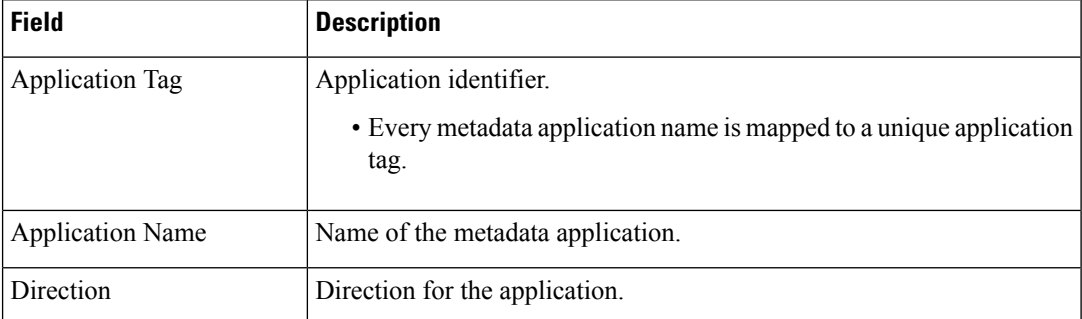

The following is sample output from the **show metadata flow statistics** command:

```
Device# show metadata flow statistics
```

```
Interface specific report :
```
Serial2/0: Classified flows : Ingress 0, Egress 0

Chunk statistics :

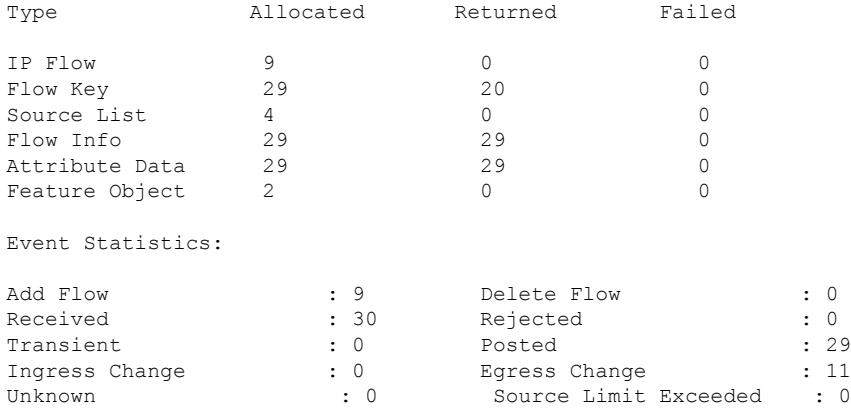

The table below describes the significant fields shown in the displays.

**Table 192: show metadata flow statistics Field Descriptions**

| <b>Field</b>     | <b>Description</b>                                                                                     |
|------------------|----------------------------------------------------------------------------------------------------|
|                  | Interface specific report Report specifying the number of egress or ingress flows per interface.       |
| Ingress          | Number of flows that entered the interface.                                                            |
| Egress           | Number of flows that exited the interface                                                              |
| Chunk statistics | Information specific to the chunk memory.                                                              |
| Type             | Refers to the type of information or data structure usage for which memory<br>consumption is recorded. |
| Allocated        | Memory allocated for the specified type of information.                                                |
| Returned         | Memory returned to the system for the specified type of information.                                   |

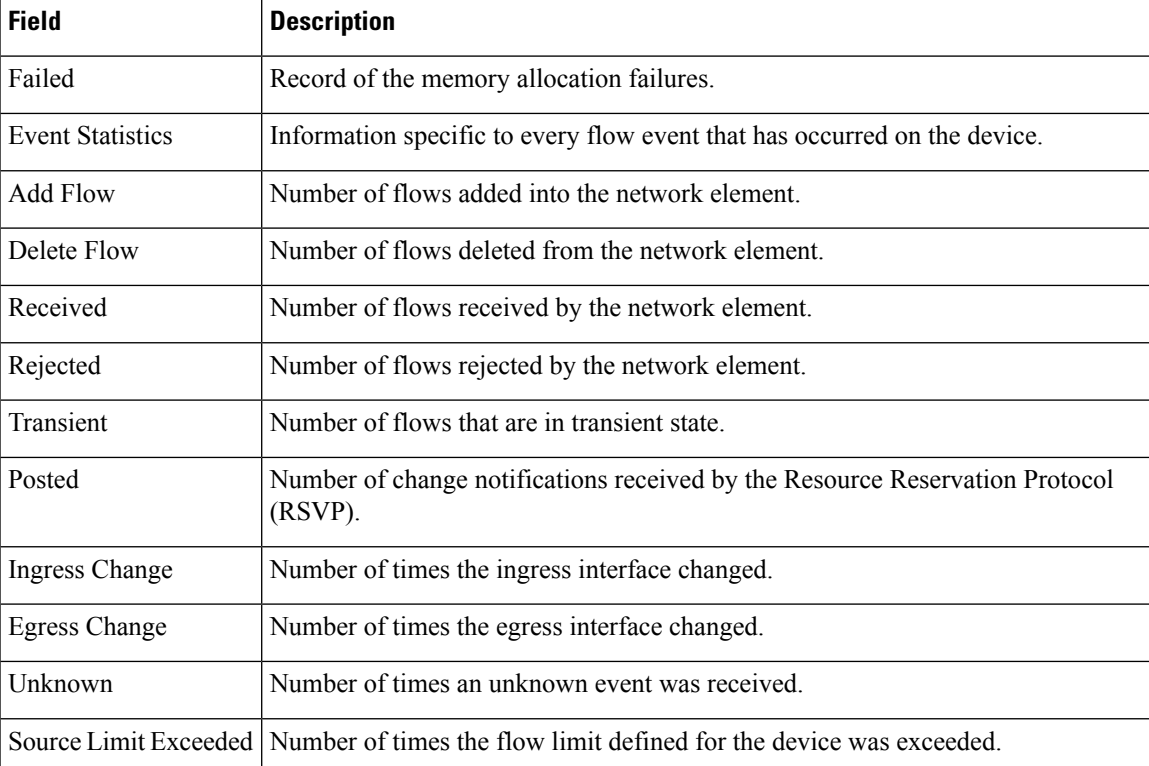

The following is sample output from the **show metadata flow table** command:

Device# **show metadata flow table**

Total number of IPV4 metadata flows 6

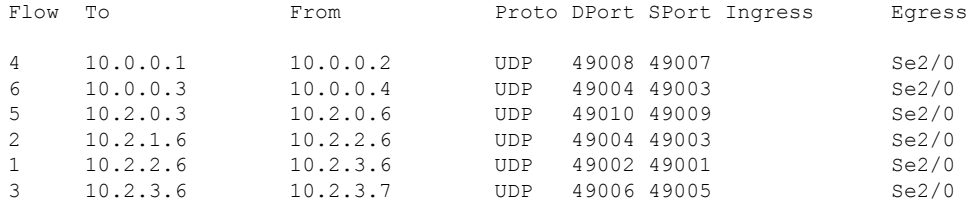

Total number of IPV6 metadata flows 3

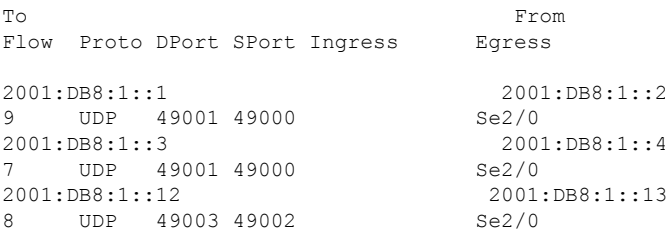

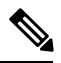

Note The output for the IPv6 metadata flow table appears in two lines as the IPv6 addresses can be long.

The following is sample output from the **show metadata flow table application name sip ip** command:

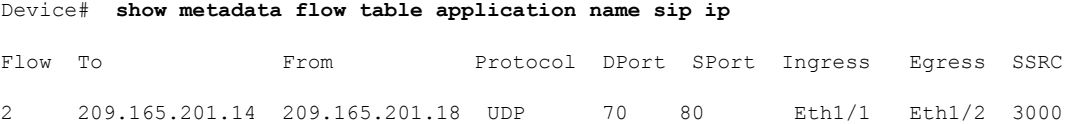

The following is sample output from the **show metadata flow table application name sip ipv6** command:

```
Device# show metadata flow table application name sip ipv6
```
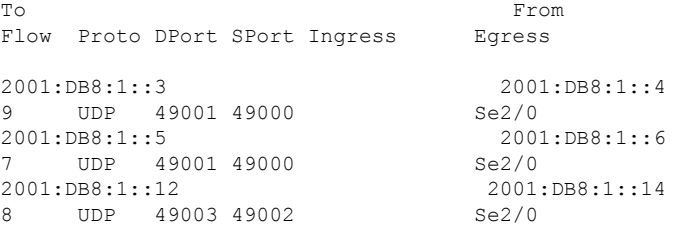

The following is sample output from the **show metadata flow table filter destination** command. You can specify the source or destination IPv4 address as the filter criterion.

```
Device# show metadata flow table filter destination 209.165.201.1
```

```
Entries To: 209.165.201.1
```
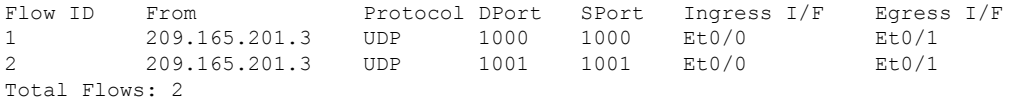

The following is sample output from the **show metadata flow table ipv6** command:

Device# **show metadata flow table ipv6**

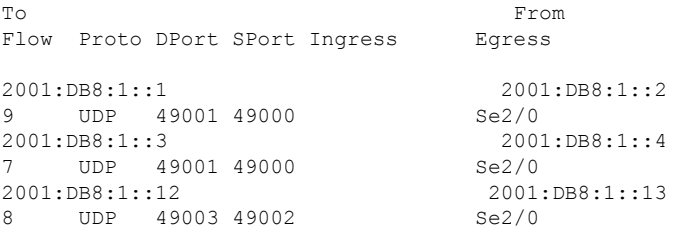

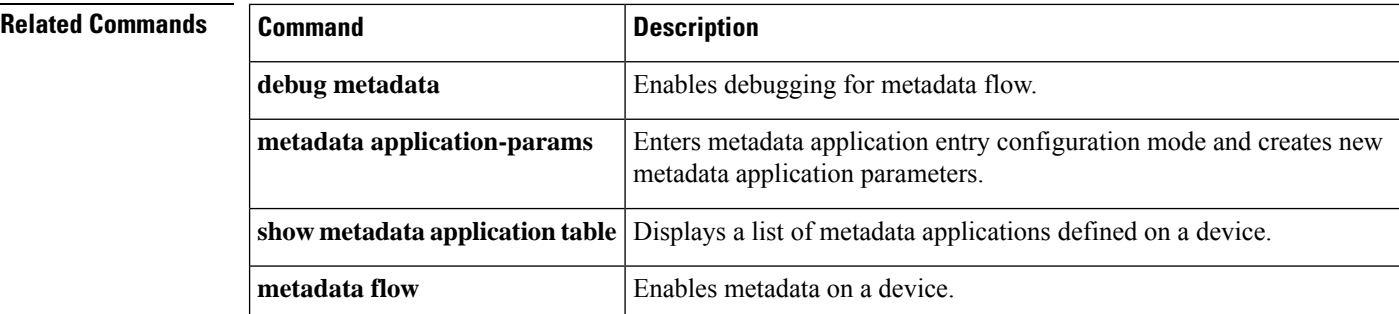

# <span id="page-1434-0"></span>**show mls qos**

To display multilayer switching (MLS) quality of service (QoS) information, use the **showmlsqos** command in privileged EXEC mode.

**show mls qos** [{**arp**|**ipv6** |**ip**|**ipx** |**last** | **mac** | **module** [*module-number*]} [{*interface interface-number* | **slot** *slot* | **null 0** | **port-channel** *number* | **vlan** *vlan-id*}]] [**detailed**]

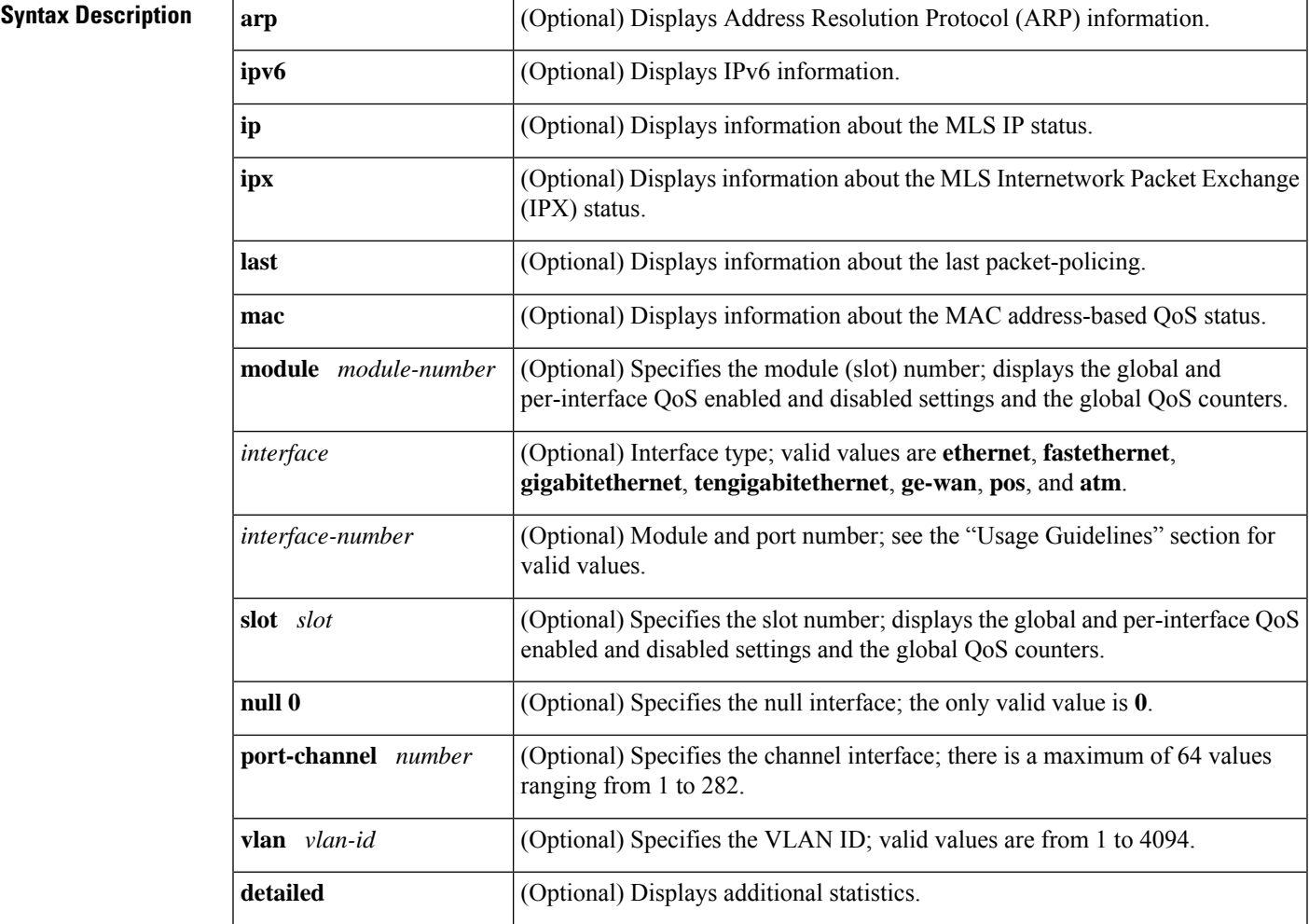

## **Command Modes**

## Privileged EXEC (#)

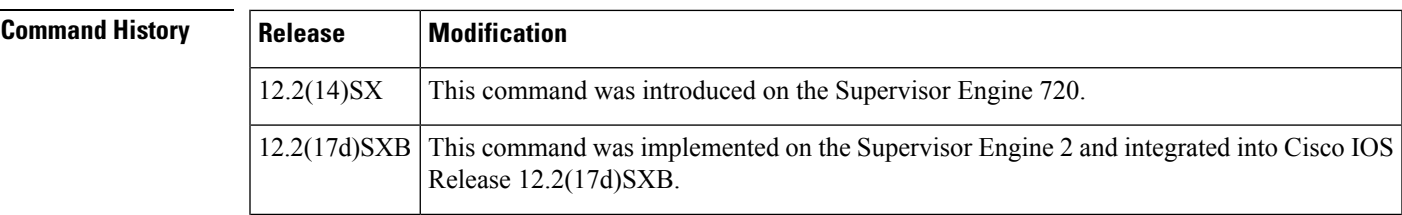

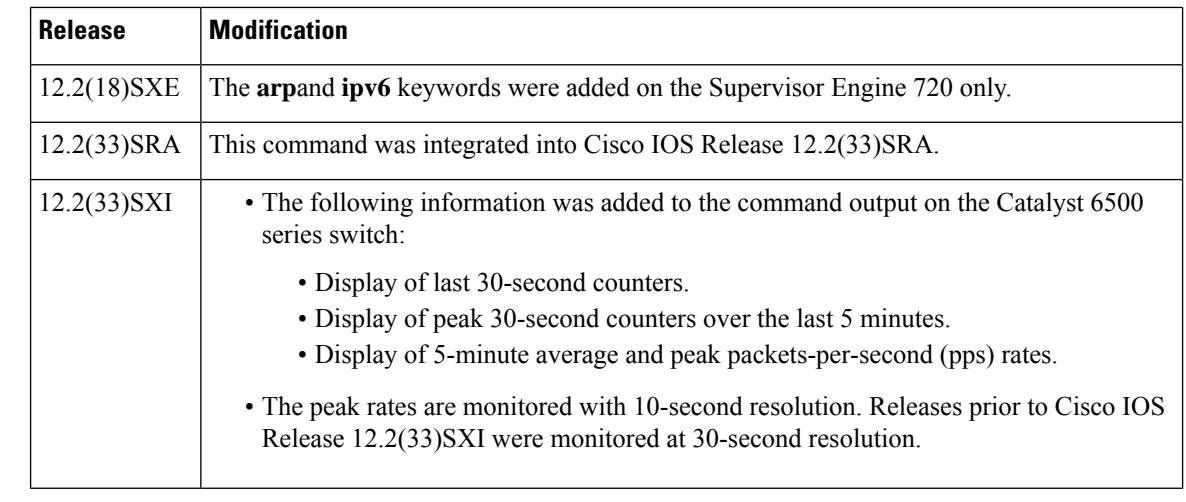

**Usage Guidelines** The ge-wan, pos, and atm interfaces are not supported on systems that are configured with a Supervisor Engine 720.

> The *interface-number* argument designates the module and port number. Valid values for *interface-number* depend on the specified interface type and the chassis and module that are used. For example, if you specify a Gigabit Ethernet interface and have a 48-port 10/100BASE-T Ethernet module that is installed in a 13-slot chassis, valid values for the module number are from 1 to 13 and valid values for the port number are from 1 to 48.

> The **port-channel***numbervalues* from 257 to 282 are supported on the Content Switching Module (CSM) and the Firewall Services Module (FWSM) only.

### **Catalyst 6500 Series Switches**

In Cisco IOS Release 12.2(33)SXI and later releases, the following information is included in the output of the **showmlsqos** command:

- Display of last 30-second counters.
- Display of peak 30-second counters over the last 5 minutes.
- Display of 5-minute average and peak bps rates.

The peak rates are monitored with 10-second resolution. Releases prior to Cisco IOS Release 12.2(33)SXI are monitored at 30-second resolution.

### **Examples**

## **Last Logged Packet Example**

This example shows how to display information about the last logged packet:

```
Router# show mls qos last
QoS engine last packet information:
   Packet was transmitted
   Output TOS/DSCP: 0xC0/48[unchanged] Output COS: 0[unchanged]
   Aggregate policer index: 0(none)
   Microflow policer index: 0(none)
```
П

### **IPv6 Example**

This example shows how to display IPv6 information:

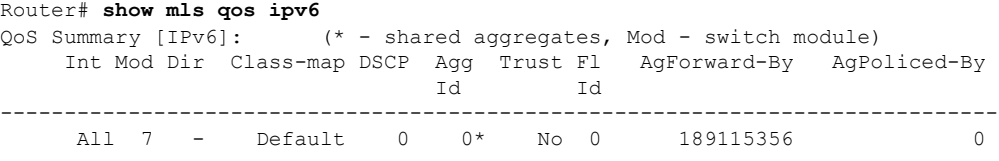

### **Example**

This example shows how to display QoS information:

```
Router# show mls qos
```

```
QoS is enabled globally
Microflow policing is enabled globally
QoS ip packet dscp rewrite enabled globally
QoS is disabled on the following interfaces:
Fa6/3 Fa6/4
QoS DSCP-mutation map is enabled on the following interfaces:
Fa6/5
Vlan or Portchannel(Multi-Earl) policies supported: Yes
Egress policies supported: Yes
----- Module [5] -----
QoS global counters:
Total packets: 164
IP shortcut packets: 0
Packets dropped by policing: 0
IP packets with TOS changed by policing: 0
IP packets with COS changed by policing: 0
Non-IP packets with COS changed by policing: 0
MPLS packets with EXP changed by policing: 0
```
## **Example**

This example shows the output if you do not enter any keywords:

```
Router# show mls qos
 QoS is enabled globally
 Microflow QoS is enabled globally
QoS global counters:
   Total packets: 217500
   IP shortcut packets: 344
   Packets dropped by policing: 344
   IP packets with TOS changed by policing 18323
   IP packets with COS changed by policing 1602
   Non-IP packets with COS changed by policing 0
```
### **Catalyst 6500 Series Switches Example**

The **showmlsqos** command output in Cisco IOS Release 12.2(33)SXI and later releases contains more packet counter information than in previous releases.

## This example shows the Cisco IOS Release 12.2(33)SXI output with the **detailed** keyword:

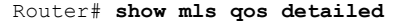

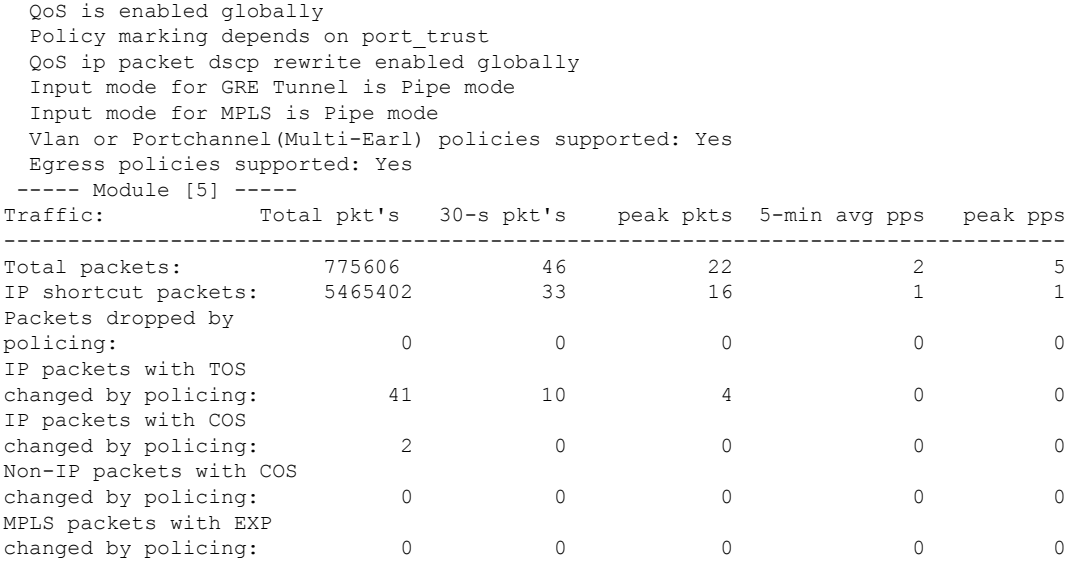

The table below describes the significant fields added when you enter the **detailed** keyword.

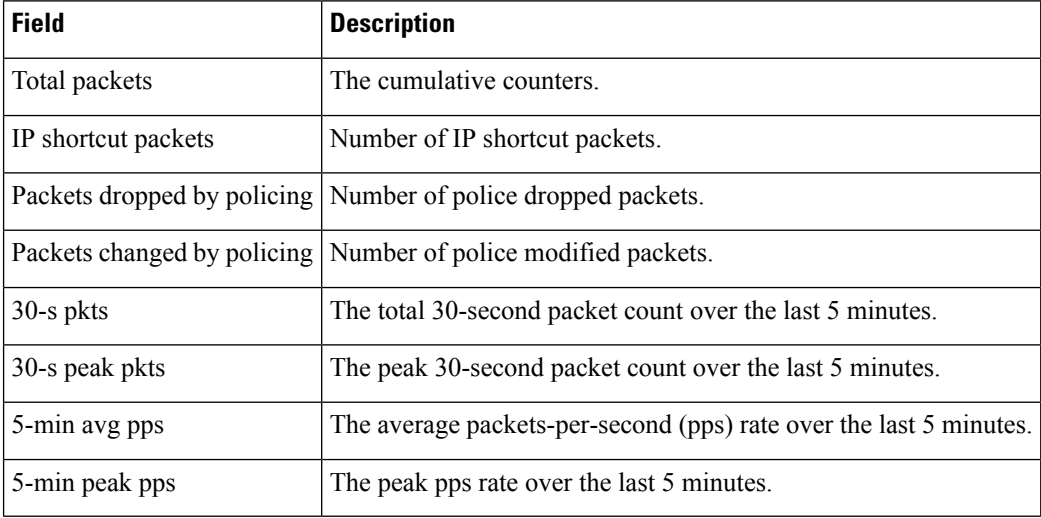

### **Table 193: show mls qos detailed Field Descriptions**

## $\overline{\mathbf{Related}\ \mathbf{Commands}}$

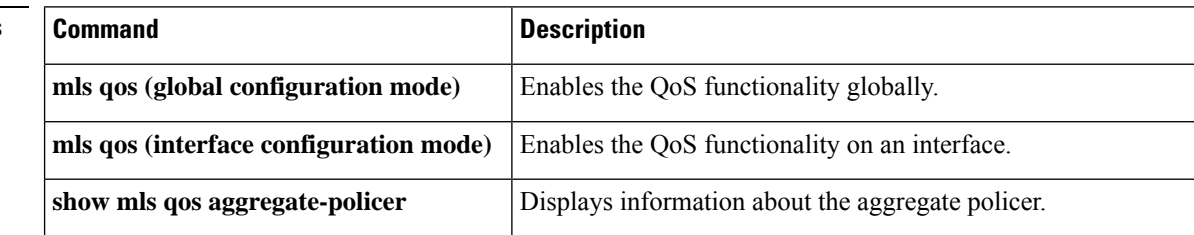

I

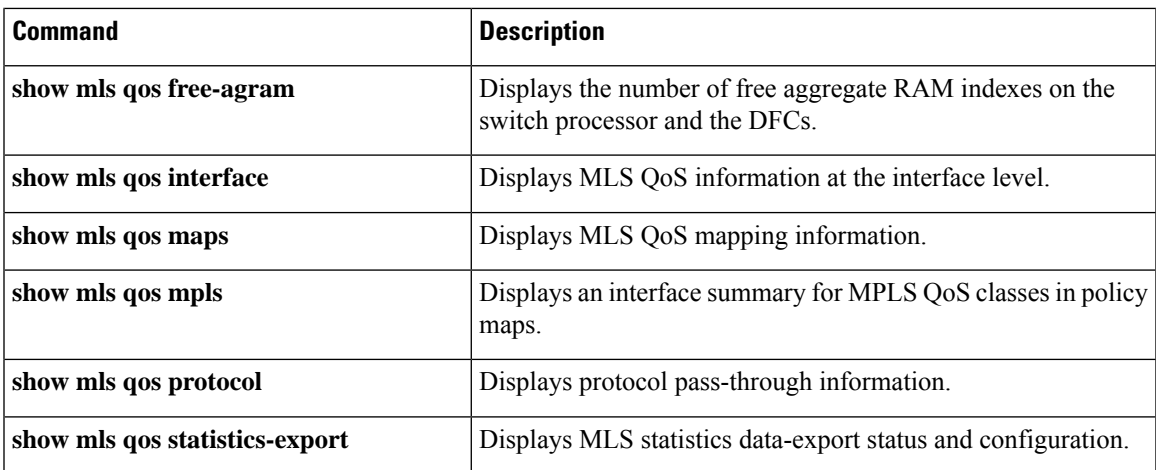

# <span id="page-1439-0"></span>**show mls qos aggregate policer**

To display information about the aggregate policer for multilayer switching (MLS) quality of service (QoS), use the **showmlsqosaggregatepolicer** command in EXEC mode.

**show mls qos aggregate policer** [*aggregate-name*]

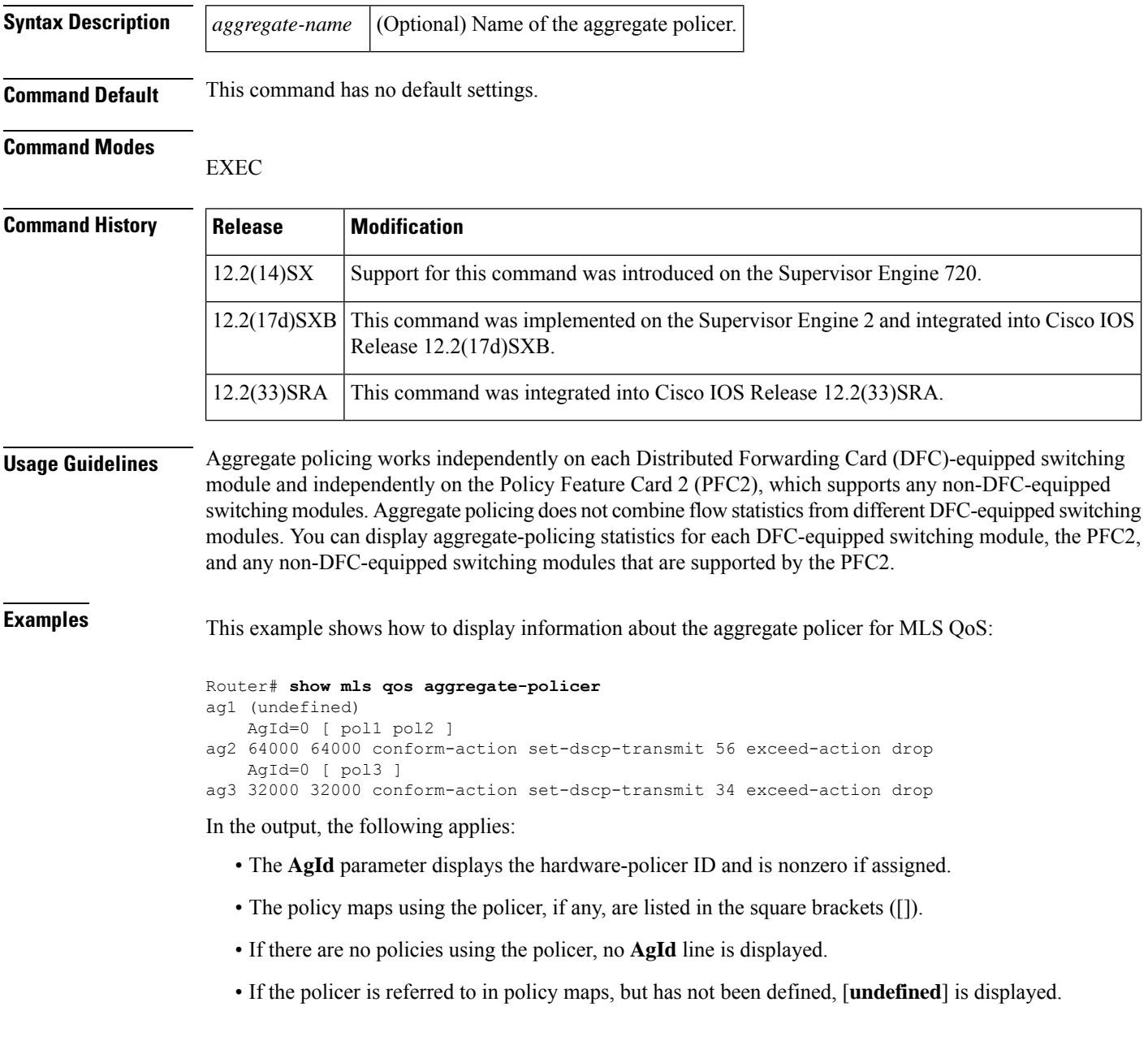
I

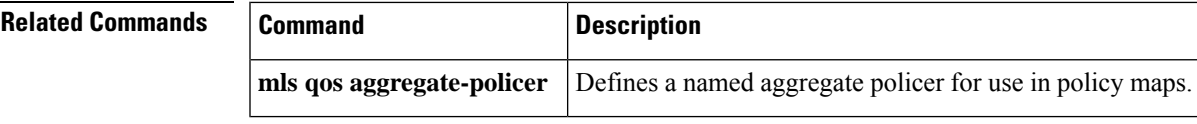

# **show mls qos free-agram**

To display the number of free aggregate RAM indexes on the switch processor and the Distributed Forwarding Cards (DFCs), use the **showmlsqosfree-agram** command in EXEC mode.

### **show mls qos free-agram**

**Syntax Description** This command has no arguments or keywords.

**Command Default** This command has no default settings.

### **Command Modes**

EXEC

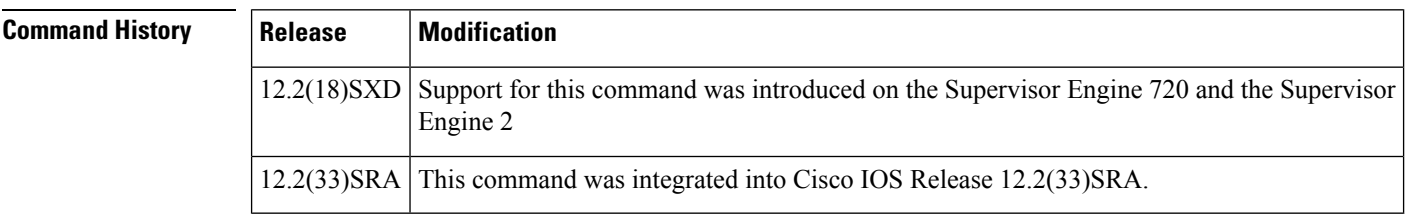

**Examples** This example shows how to display the number of free aggregate RAM indexes on the switch processor and the DFCs:

```
Router# show mls qos free-agram
Total Number of Available AG RAM indices : 1023
Module [1]
Free AGIDs : 1023
Module [6]
Free AGIDs : 1023
```
Ш

# **show mls qos interface**

To display Multilayer Switching (MLS) quality of service (QoS) information at the interface level, use the **showmlsqosinterface**command in privileged EXEC mode.

**show mls qos interface** [*interface-id*] [**policers**]

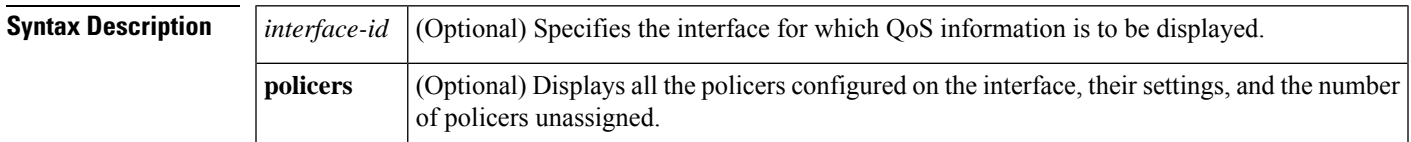

### **Command Modes**

Privileged EXEC

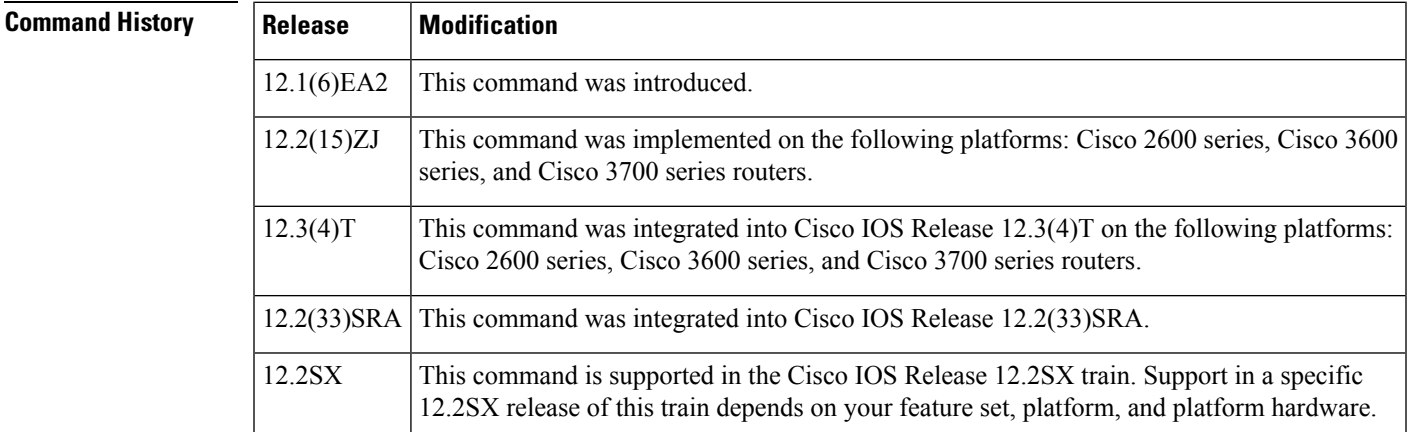

**Usage Guidelines** Use the **showmlsqosinterface** command without keywords to display parameters for all interfaces.

Use the **showmlsqosinterface***interface-id* command to display the parameters for a specific interface.

On most Cisco switch platforms, the global command, "(no) mls qos", is used to toggle the MLS QoS state to be enabled or disabled. When MLS QoS is disabled globally, the CoS/IP Precidence/DSCP values for all traffic passing through the switch will not be modified. On the other hand, if MLS QoS is enabled, then by default all interfaces will be in an *untrusted* state, which means all incoming CoS/IP Prec/DSCP values will be remarked down to 0.

### **Cisco\_2600 and Cisco\_3600 Series Switches**

Becuase the**(no)mlsqos**global command is not supported for the Cisco\_2600 or Csico\_3600 series switches, this presents a unique situationregarding the default trust state for the interface.

By default, when there is no "mls qos" related commands configured under an interface on the Cisco\_2600 or Cisco\_3600 series switches, the CoS/IP Prec/DSCP value of all incoming traffic will not be remarked as it passes through the switch. This has the same result as when MLS QoS is disabled on other Cisco switches.

# **Examples** The following is sample output from the **showmlsqosinterfacefastethernet0/1**command:

Router# **show mls qos interface fastethernet0/1** FastEthernet0/1 trust state: trust cos COS override: dis default COS: 0

The following example shows that there is no mls QoS command configured on the interface. the CoS/IP Precidence/DSCP values of incoming traffic will not be remarked as it passes through the switch.

Router# **show mls qos interface f1/1** FastEthernet1/1 trust state: none <<< trust mode: none <<< COS override: dis default COS: 0 pass-through: none

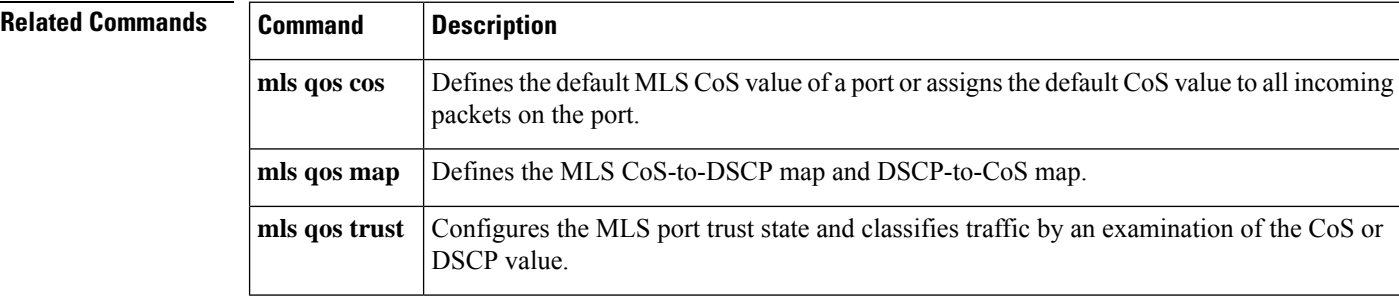

### **Cisco IOS Quality of Service Solutions Command Reference**

# **show mls qos maps**

To display multilayer switching (MLS) quality of service (QoS) mapping information, use the **showmlsqosmaps** command in privileged EXEC mode.

**Cisco 2600, 3660, 3700, 3845, 7200, 7400, and 7500 Series Routers show mls qos maps** [{**cos-dscp** | **dscp-cos**}]

**Cisco 7600 Series Router and Catalyst 6500 Series Switch show mls qos maps** [{**cos-dscp** | **cos-mutation** | **dscp-cos** | **dscp-exp** | **dscp-mutation** | **exp-dscp** | **exp-mutation** | **ip-prec-dscp** | **policed-dscp**}]

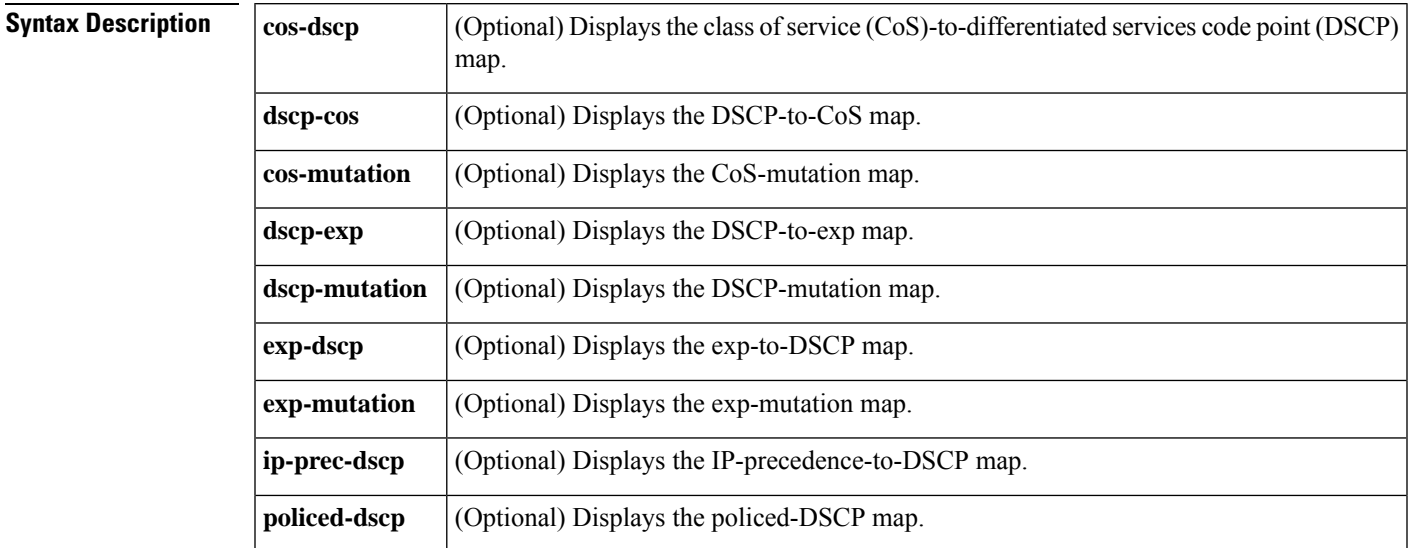

**Command Default** All MLS QoS maps are displayed.

### **Command Modes**

Privileged EXEC (#)

## **Command History**

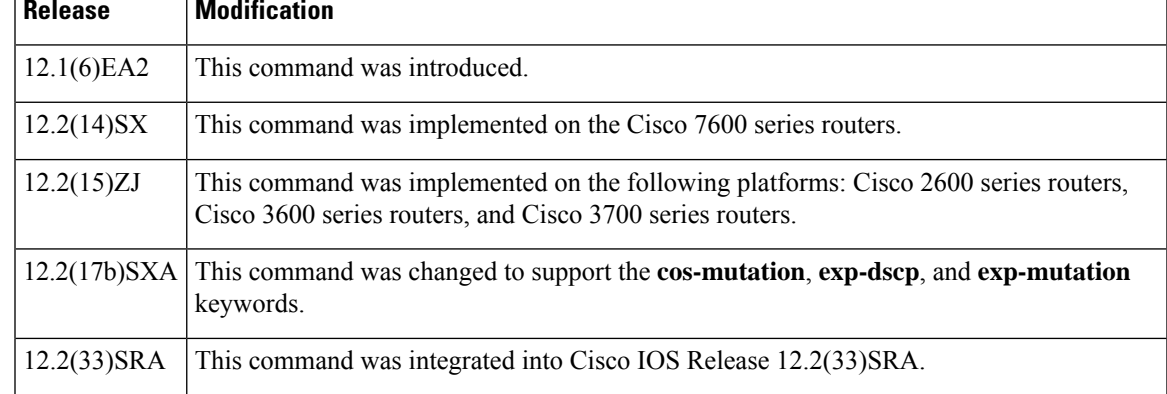

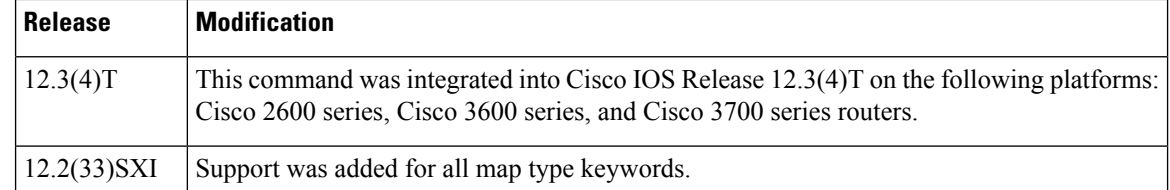

**Usage Guidelines** Maps are used to generate an internal DSCP value, which represents the priority of the traffic. Use the **showmlsqosmaps** command without keywords to display all maps.

**Examples** The following is sample output from the **showmlsqosmapscos-dscp** command displaying the DSCP values to which each CoS value will be mapped:

```
Router# show mls qos maps cos-dscp
Cos-dscp map:
      cos: 0 1 2 3 4 5 6 7
    --------------------------------
      dscp: 8 8 8 8 24 32 56 56
```
The following is sample output from the **showmlsqosmapsdscp-cos** command displaying the CoS values to which each DSCP value will be mapped:

```
Router# show mls qos maps dscp-cos
Dscp-cos map:
      dscp: 0 8 10 16 18 24 26 32 34 40 46 48 56
     -----------------------------------------------
       cos: 0 1 1 1 2 2 3 3 4 4 5 6 7
```
This example shows how to display the QoS-map settings:

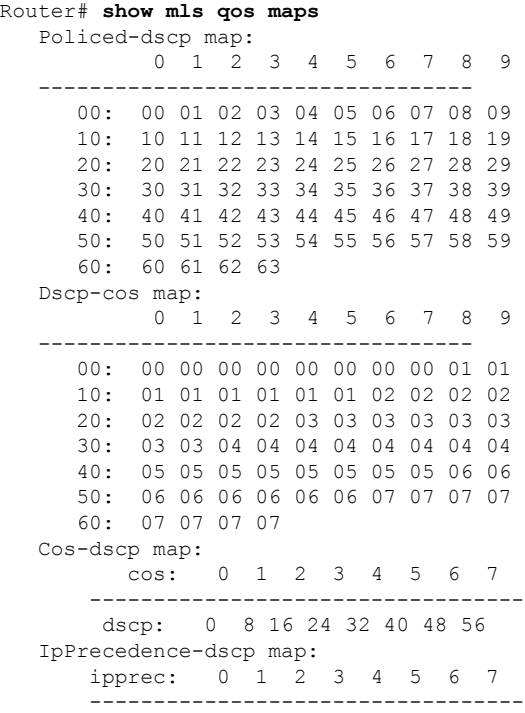

**Cisco IOS Quality of Service Solutions Command Reference**

П

```
dscp: 0 8 16 24 32 40 48 56
Router#
```
In the policed DSCP and DSCP-CoS map displays, the new DSCP or CoS values are shown in the body of the table. The decade of the original DSCP value is shown in the left-side vertical column, and the units digit is in the top row. For example, the DSCP-CoS map indicates that if the original DSCP value is between 32 and 39, the CoS will be set to 4.

The CoS-DSCP and IP precedence-DSCP maps display the DSCP values to which each CoS or IP precedence value will be mapped. For example, the IP precedence-DSCP map indicates that if the original IP precedence value is 3, the DSCP will be set to 24.

This example shows how to verify the configuration of DSCP-mutation mapping:

### Router# **show mls qos maps | begin DSCP mutation**

```
DSCP mutation map mutmap1: (dscp= d1d2)
    d1 : d2 0 1 2 3 4 5 6 7 8 9
     -------------------------------------
     0 : 00 01 02 03 04 05 06 07 08 09
            10 11 12 13 14 15 16 17 18 19
     2 : 20 21 22 23 24 25 26 27 28 29
     3 : 08 31 32 33 34 35 36 37 38 39
     4 : 40 41 42 43 44 45 46 47 48 49
 <...Output Truncated...>
Router#
```
In the DSCP mutation map display, the marked-down DSCP values are shown in the body of the table. The first digit (d1) of the original DSCP value is in the left-side vertical column labeled d1, and the second digit (d2) is in the top row. For example, a DSCP value of 30 maps to a new DSCP value of 08.

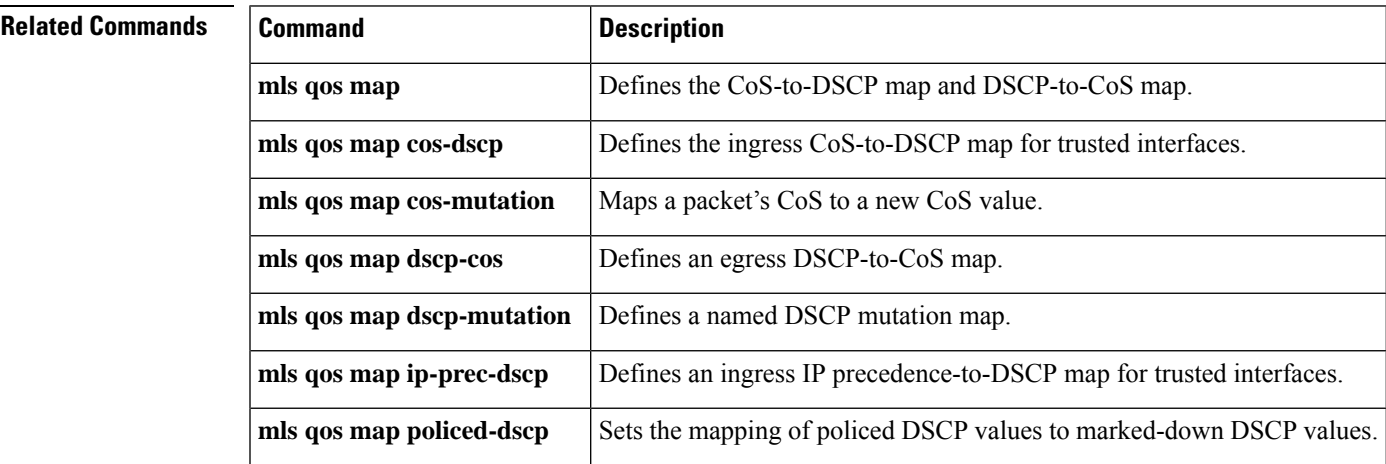

# **show mls qos mpls**

To display an interface summary for Multiprotocol Label Switching (MPLS) quality of service (QoS) classes in policy maps, use the **showmlsqosmpls** command in user EXEC or privileged EXEC mode.

**show mls qos mpls** [{**interface-type** *interface-number* | **module slot**}]

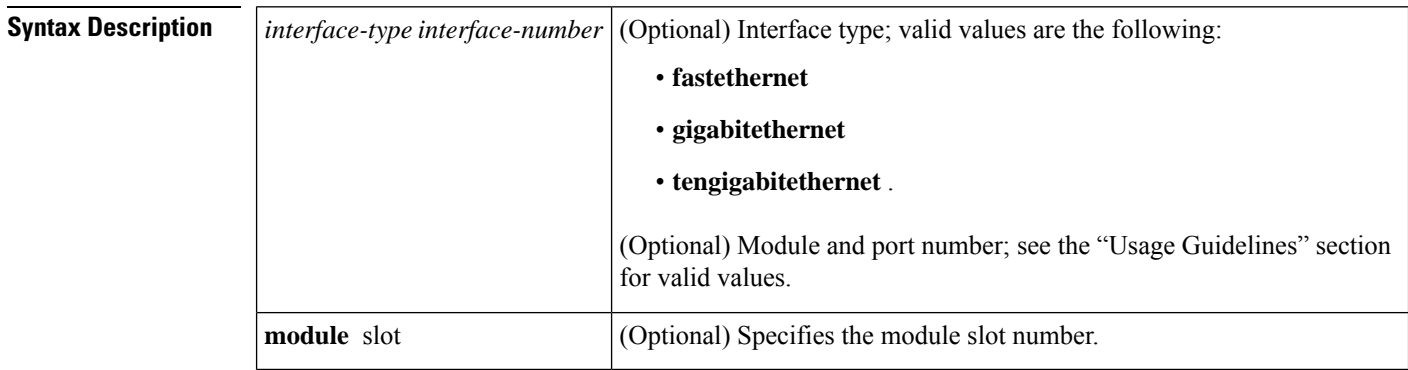

### **Command Modes**

User EXEC Privileged EXEC

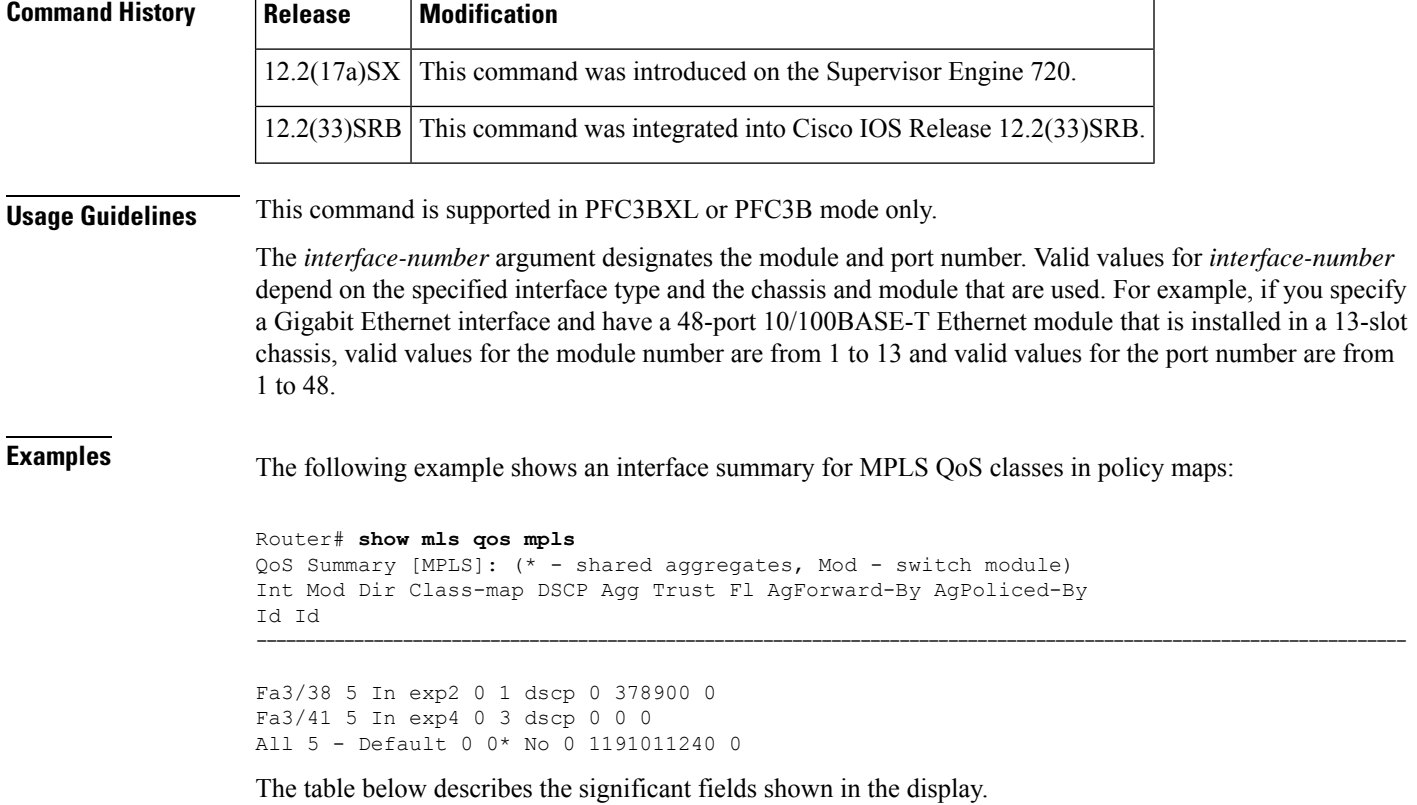

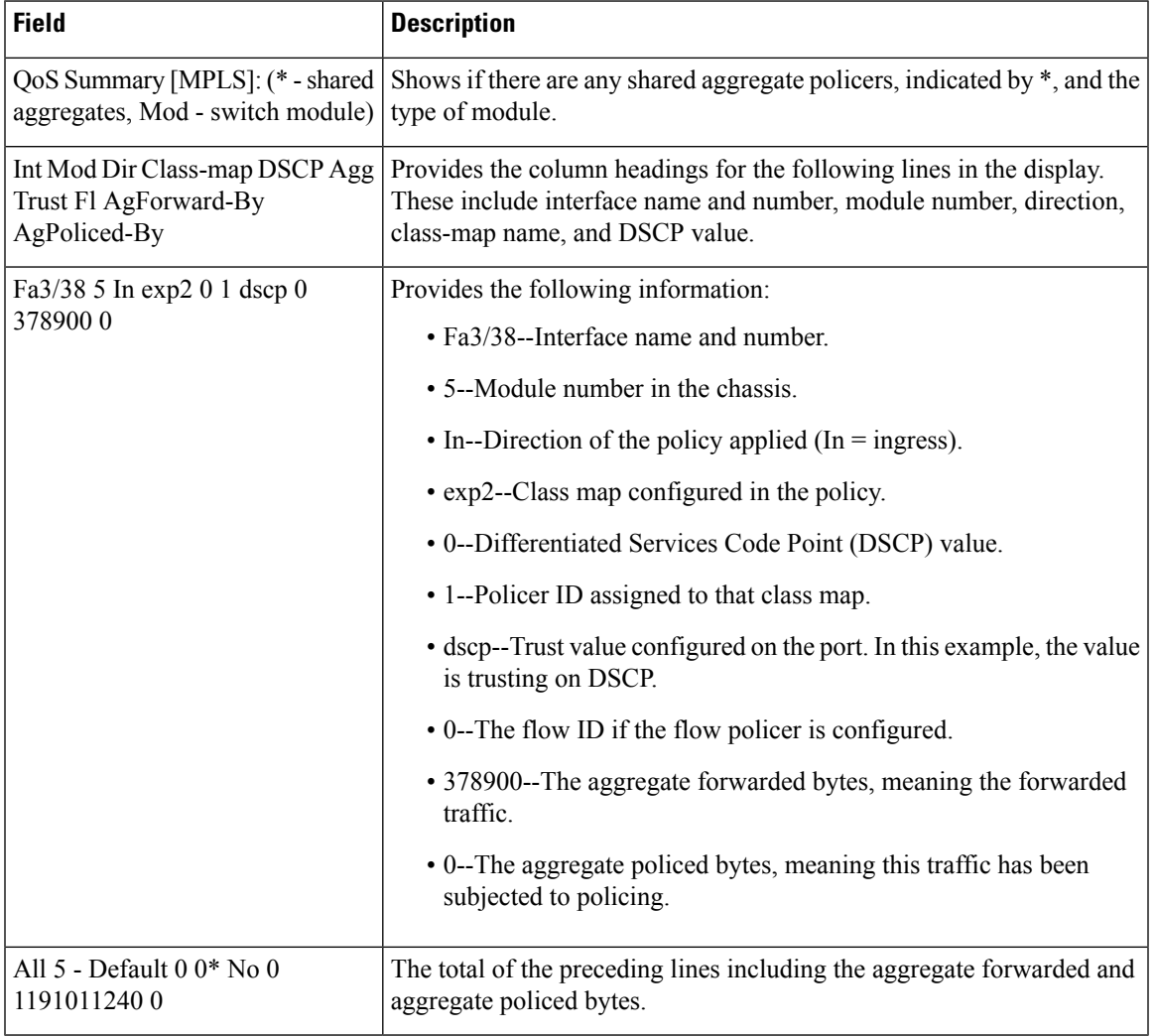

## **Table 194: show mls qos mpls Field Descriptions**

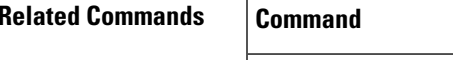

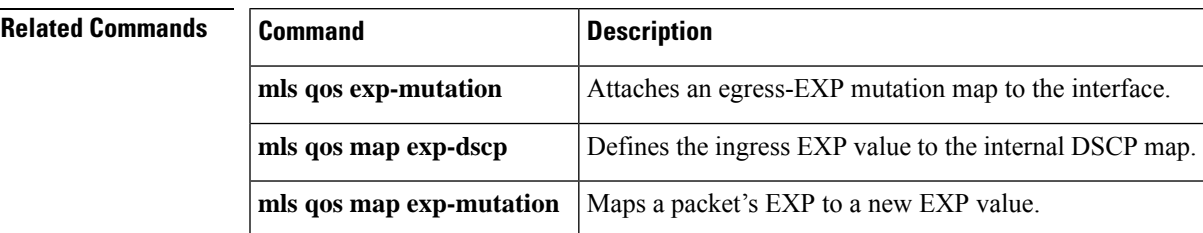

# **show mls qos protocol**

To display protocol pass-through information, use the **showmlsqosprotocol**command in EXEC mode.

**show mls qos protocol** [**module** *number*]

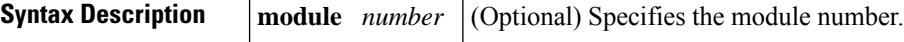

**Command Default** This command has no default settings.

EXEC

**Command Modes**

# **Command History Release Modification**

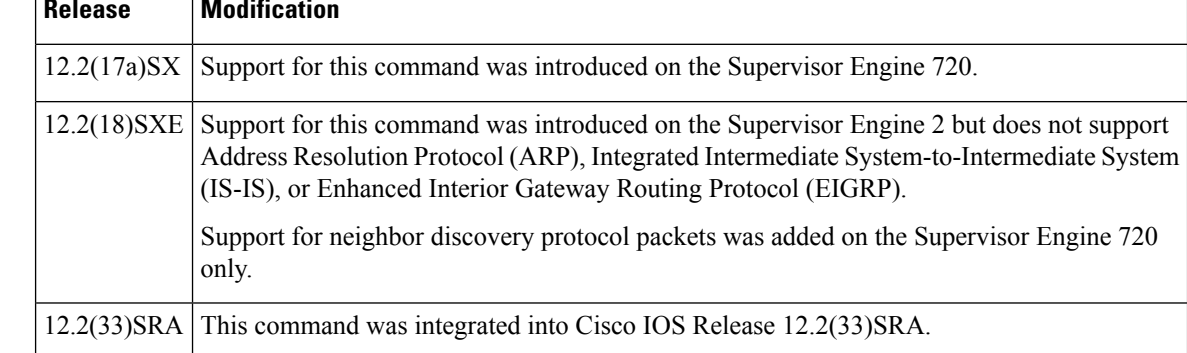

**Examples** This example shows how to display protocol pass-through information:

```
Router# show mls qos protocol
RIP : Passthru mode
OSPF : Passthru mode
ND : Policing mode Cir = 32000 Burst = 1000
----- Module [5] -----
Routing protocol RIP is using AgId 0*
Routing protocol OSPF is using AgId 0*
Routing protocol ND is using AgId 1
----- Module [6] -----
Routing protocol RIP is using AgId 0*
Routing protocol OSPF is using AgId 0*
```
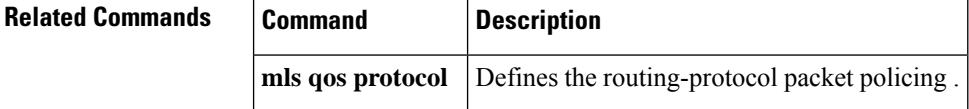

# **show mls qos queuing interface**

To display the queueing statistics of an interface, use the **showmlsqosqueuinginterface**command in user EXEC mode.

**show mls qos queuing interface** {*type* | **vlan**}

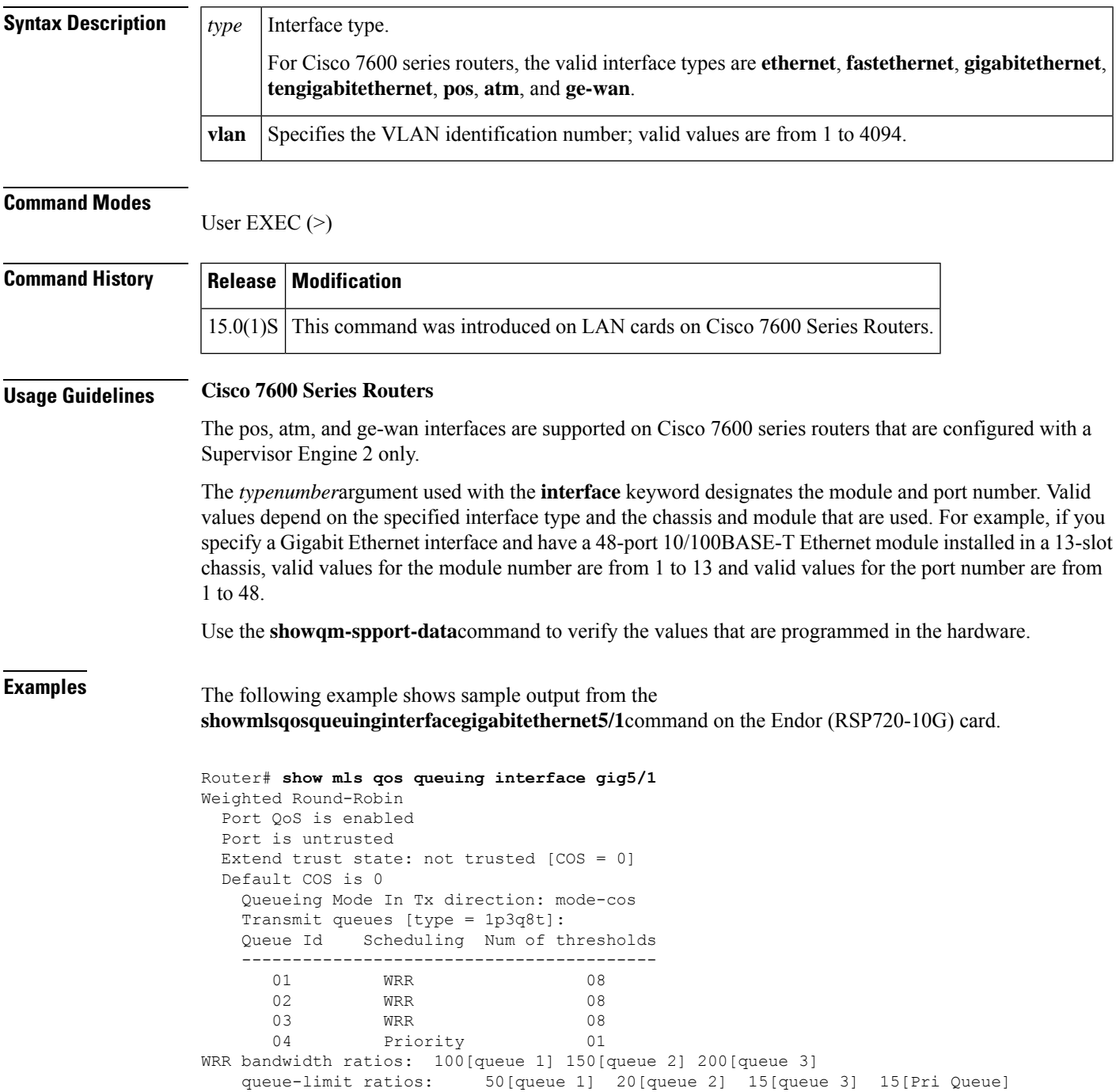

```
queue tail-drop-thresholds
--------------------------
     1 70[1] 100[2] 100[3] 100[4] 100[5] 100[6] 100[7] 100[8]
2 70[1] 100[2] 100[3] 100[4] 100[5] 100[6] 100[7] 100[8]
3 100[1] 100[2] 100[3] 100[4] 100[5] 100[6] 100[7] 100[8]
queue random-detect-min-thresholds
----------------------------------
 1 40[1] 70[2] 70[3] 70[4] 70[5] 70[6] 70[7] 70[8]
 2 40[1] 70[2] 70[3] 70[4] 70[5] 70[6] 70[7] 70[8]
 3 70[1] 70[2] 70[3] 70[4] 70[5] 70[6] 70[7] 70[8]
queue random-detect-max-thresholds
 ----------------------------------
 1 70[1] 100[2] 100[3] 100[4] 100[5] 100[6] 100[7] 100[8]
 2 70[1] 100[2] 100[3] 100[4] 100[5] 100[6] 100[7] 100[8]
 3 100[1] 100[2] 100[3] 100[4] 100[5] 100[6] 100[7] 100[8]
WRED disabled queues:
queue thresh cos-map
---------------------------------------
1 1 0
1 2 1
1 3
1 4
1 5
1 6
1 7
1 8
\begin{array}{ccccccccc}\n2 & & 1 & & 2 \\
2 & & 2 & & 3\n\end{array}2 2 3 4
2 3
2 4
2 5
\begin{array}{ccc} 2 & & 6 \\ 2 & & 7 \end{array}2 7
2 8
3 1 6 7
3 2
3 3
3 4
3 5
3 6
3 7
3 8
4 1 5
Queueing Mode In Rx direction: mode-cos
Receive queues [type = 2q8t]:
Queue Id Scheduling Num of thresholds
-----------------------------------------
 01 WRR 08
  02 WRR 08
WRR bandwidth ratios: 100[queue 1] 0[queue 2]
queue-limit ratios: 100[queue 1] 0[queue 2]
queue tail-drop-thresholds
--------------------------
1 100[1] 100[2] 100[3] 100[4] 100[5] 100[6] 100[7] 100[8]
2 100[1] 100[2] 100[3] 100[4] 100[5] 100[6] 100[7] 100[8]
queue random-detect-min-thresholds
----------------------------------
 1 40[1] 40[2] 50[3] 50[4] 50[5] 50[6] 50[7] 50[8]
 2 100[1] 100[2] 100[3] 100[4] 100[5] 100[6] 100[7] 100[8]
queue random-detect-max-thresholds
----------------------------------
 1 70[1] 80[2] 90[3] 100[4] 100[5] 100[6] 100[7] 100[8]
     2 100[1] 100[2] 100[3] 100[4] 100[5] 100[6] 100[7] 100[8]
queue thresh cos-map
```
. . .

```
---------------------------------------
   1 1 0 1 2 3 4 5 6 7
   1 2
  1 3
  \begin{array}{ccc} 1 & & 4 \\ 1 & & 5 \end{array}1 5
  \begin{array}{ccc} 1 & & 6 \\ 1 & & 7 \end{array}1 7
  \begin{array}{ccc} 1 & & 8 \\ 2 & & 1 \end{array}\begin{array}{ccc} 2 & \hspace{1.5cm} 1 \\ 2 & \hspace{1.5cm} 2 \end{array}2 2
   2 3
   2 4
  2 5
  \begin{array}{ccc} 2 & & 6 \\ 2 & & 7 \end{array}\begin{array}{ccc} 2 & & 7 \\ 2 & & 8 \end{array}2 8
Packets dropped on Transmit:
 queue dropped [cos-map]
  ---------------------------------------------
  \begin{array}{ccc} 1 & 0 & [0 1] \\ 2 & 0 & [2 3 4] \end{array}2 0 [2 3 4 ]
   3 0 [6 7 ]
  4 0 [5 ]
Packets dropped on Receive:
 BPDU packets: 0
  queue dropped [cos-map]
  ---------------------------------------------------
 1 0 [0 1 2 3 4 5 6 7 ]<br>2 0 []
                               2 0 []
```
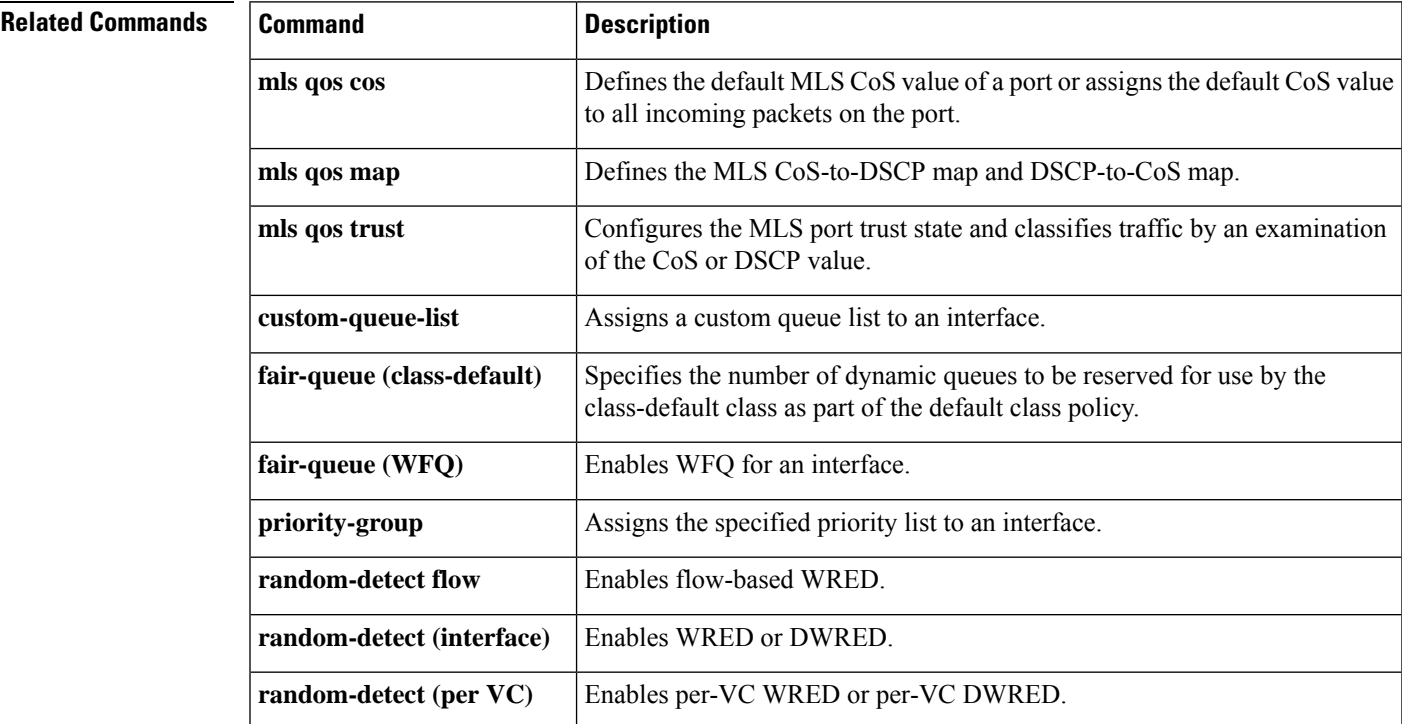

I

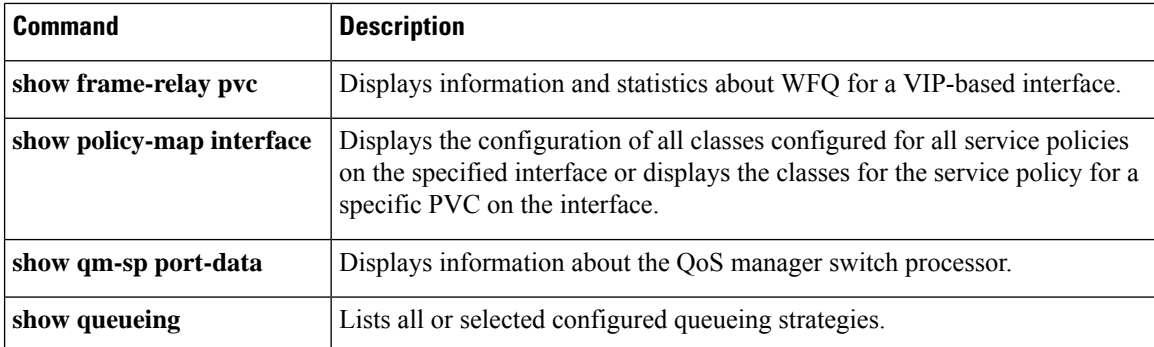

Ш

# **show mls qos statistics-export info**

To display information about the multilayer switching (MLS)-statistics data-export status and configuration, use the **showmlsqosstatistics-exportinfo**command in EXEC mode

**show mls qos statistics-export info**

**Syntax Description** This command has no keywords or arguments.

**Command Default** This command has no default settings.

**Command Modes**

**EXEC** 

# **Command History Release Modification** 12.2(14)SX Support for this command was introduced on the Supervisor Engine 720. This command was implemented on the Supervisor Engine 2 and integrated into Cisco IOS Release 12.2(17d)SXB. 12.2(17d)SXB 12.2(33)SRA This command was integrated into Cisco IOS Release 12.2(33)SRA.

**Usage Guidelines** Quality of service (QoS)-statistics data export is not supported on Optical Service Module (OSM) interfaces.

**Examples** This example shows how to display information about the MLS-statistics data-export status and configuration:

```
Router# show mls qos statistics-export info
QoS Statistics Data Export Status and Configuration information
---------------------------------------------------------------
Export Status : enabled
Export Interval : 250 seconds
Export Delimiter : @
Export Destination : 172.20.52.3, UDP port 514 Facility local6, Severity debug
QoS Statistics Data Export is enabled on following ports:
---------------------------------------------------------
FastEthernet5/24
QoS Statistics Data export is enabled on following shared aggregate policers:
            -----------------------------------------------------------------------------
aggr1M
QoS Statistics Data Export is enabled on following class-maps:
---------------------------------------------------------------
class3
```
### **Related Com**

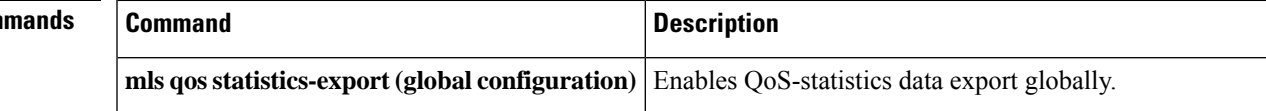

I

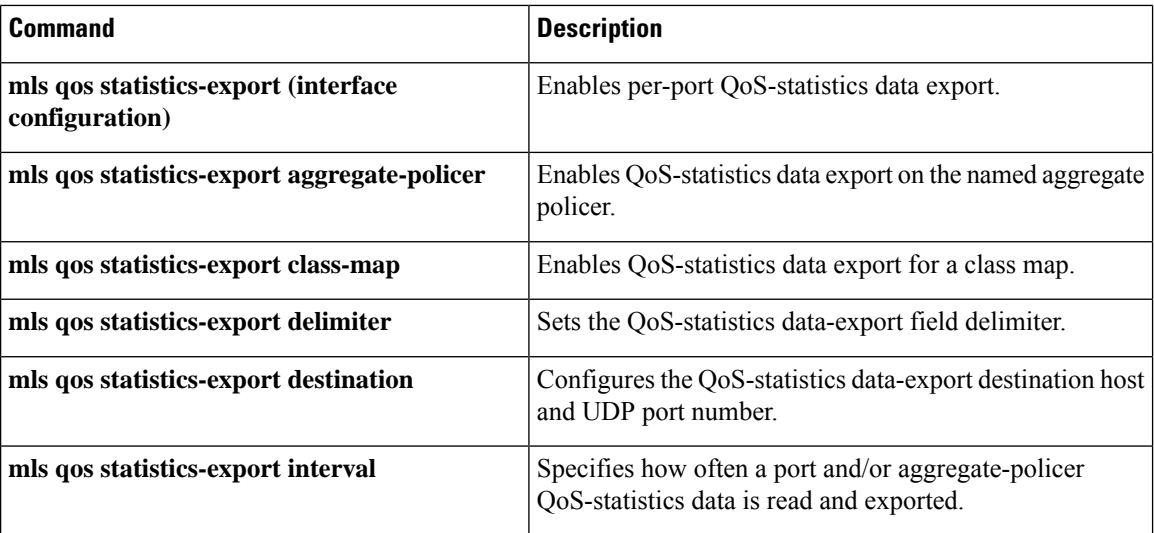

Ш

# **show platform hardware acl entry global-qos**

To display information about inbound and outbound access control list (ACL) ternary content addressable memory (TCAM) global Quality of Service (QoS) entries, use the **showplatformhardwareaclentryglobal-qos** command in privileged EXEC mode.

**show platform hardware acl entry global-qos** {**in** | **out**} {**arp** | **ip** | **ipv6** | **mac** | **mpls**} [**detail**]

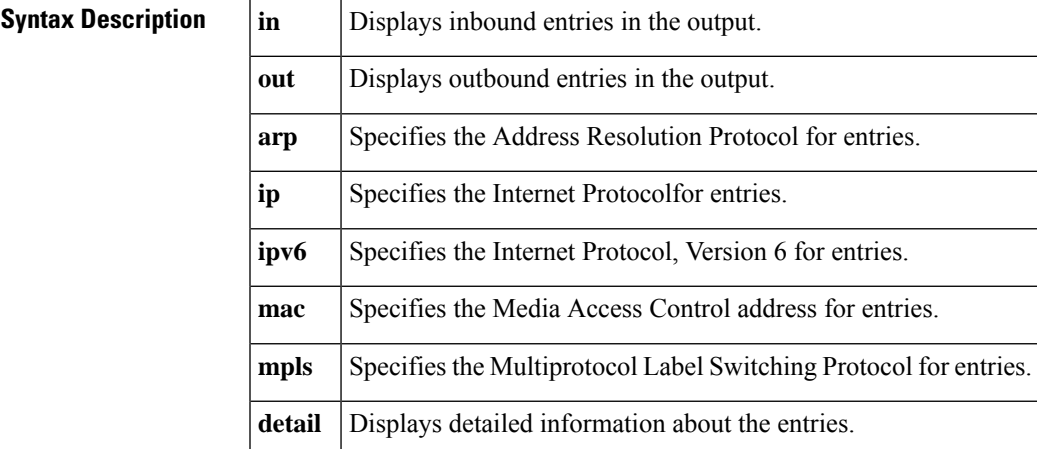

### **Command Modes**

Privileged EXEC

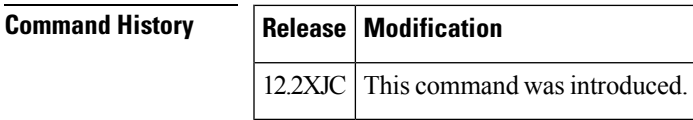

**Usage Guidelines** Cisco IOS-based switches support the wire-rate ACL and QoS feature with use of the TCAM. Enabling ACLs and policies does not decrease the switching or routing performance of the switch as long as the ACLs are fully loaded in the TCAM.

> To implement the various types of ACLs and QoS policies in hardware, the Cisco IOS-based switches use hardware lookup tables (TCAM) and various hardware registers in the Supervisor Engine. When a packet arrives, the switch performs a hardware table lookup (TCAM lookup) and decides to either permit or deny the packet.

# **Examples** The following sample output from the **showplatformhardwareaclentryglobal-qos** command displays one result for inbound Address Resolution Protocol entries:

Switch# **show platform hardware acl entry global-qos in arp**

0x0000000000000003 arp ip any any mac any

The following sample output from the **showplatformhardwareaclentryglobal-qos** command displays the *detailed* results for inbound Address Resolution Protocol entries (the legend provides definitions for abbreviations that may appear in the output):

### Switch# **show platform hardware acl entry global-qos in arp detail**

------------------------------------------------------------------------------------------ ENTRY TYPE: A - ARP I - IPv4 M - MPLS O - MAC Entry S - IPv6(Six) C - Compaction L - L2V4 Suffix: D - dynamic entry E - exception entry R - reserved entry FIELDS: FS - first\_seen/from\_rp ACOS - acos/group\_id F - ip\_frag FF - frag\_flag DPORT dest\_port SPORT - src\_port LM - L2\_miss GP - gpid\_present ETYPE - enc\_etype CEVLD ce\_vlan\_valid MM - mpls\_mcast FN - exp\_from\_null IV - ip\_hdr\_vld MV - mpls\_valid E\_CAU exception\_cause UK - U\_key ACO - acos A/R - arp\_rarp RR - req\_repl GM - global\_acl\_fmt\_match D-S-S-A - dest mac bcast, src\_snd\_mac\_same, snd\_tar\_mac\_same, arp\_rarp\_vld OM - ofe\_mode SVLAN - Src\_vlan

------------------------------------------------------------------------------------------

 $|$  SRC  $|$  D-S-S-A  $\frac{1}{2}$   $\frac{1}{2}$   $\frac{1}{2}$   $\frac{1}{2}$   $\frac{1}{2}$   $\frac{1}{2}$   $\frac{1}{2}$   $\frac{1}{2}$   $\frac{1}{2}$   $\frac{1}{2}$ **MAC A INDEX LABEL A/R RR IP SA IP DA**  $1-1-1-1$  1 | 1 | 0 | 0x000000000000000003 | 0 FFFF. FFFF AR | 963 | 8191 | 1 | 7 | 0.0.0.0 0.0.0.0 FFFF. V  $0 - 0 - 0 - 1 0 0 1$ 0000. 0000 AR 963 0x0000 0 0x0 0.0.0.0 0.0.0.0 0000. M

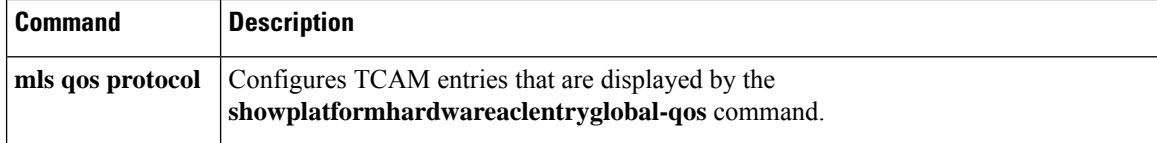

# **show platform hardware pp active infrastructure pi npd rx policer**

To display punt policing statistics for all queues, use the **show platform hardware pp active infrastructure pi npd rx policer** command in privileged EXEC mode.

**show platform hardware pp active infrastructure pi npd rx policer**

**Syntax Description** This command has no arguments or keywords.

**Command Default** Disabled (no information about the punt policer is displayed).

## **Command Modes**

Privileged EXEC (#)

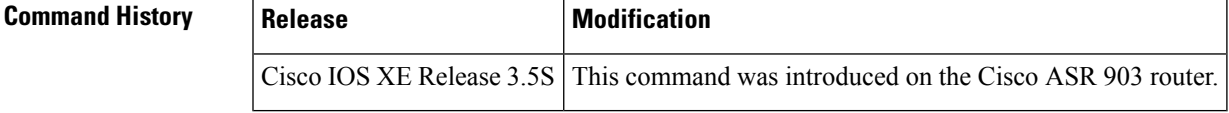

**Usage Guidelines** Use the **show platform hardware pp active infrastructure pi npd rx policer** command to view the punt rate and burst rate statistics for all queues and to verify the punt policier settings.

**Examples** The following is sample output from the **show platform hardware pp active infrastructure pi npd rx policer** command:

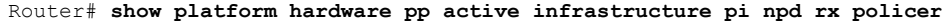

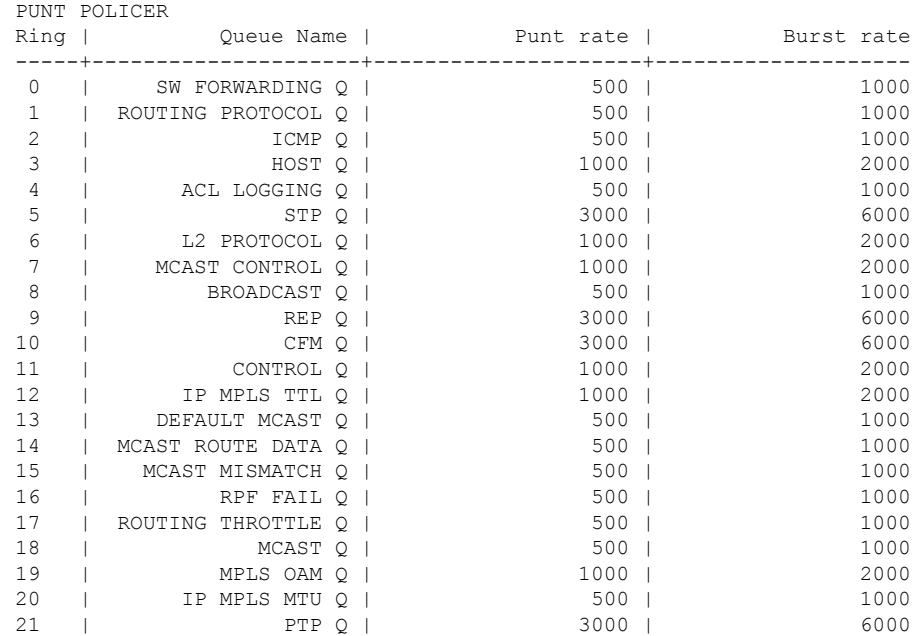

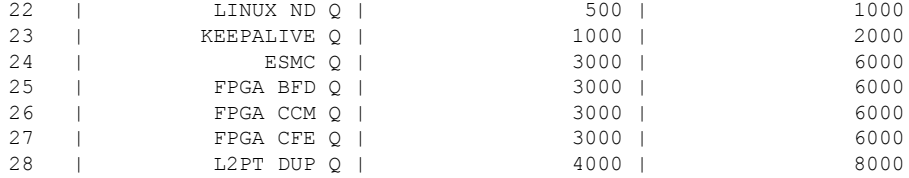

The table below describes the significant fields shown in the display.

**Table 195: show platform hardware pp active infrastructure pi npd rx policer Field Descriptions**

| <b>Field</b>  | <b>Description</b>                                         |
|---------------|------------------------------------------------------------|
| Ring          | Unique number that identifies the queue.                   |
| Queue<br>Name | Name of the queue.                                         |
| Punt rate     | Punt rate for the queue, in packets per second (pps).      |
| Burst rate    | The burst-rate for the queue, in packets per second (pps). |

# **Related Commands**

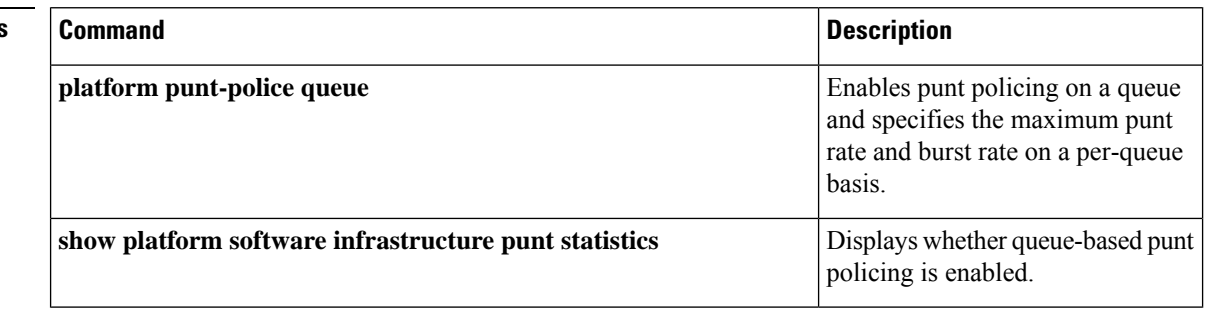

# **show platform hardware qfp active feature qos config global**

To display whether the QoS: Packet Marking Statistics and QoS: Packet Matching Statistics features are currently enabled, use the **showplatformhardwareqfpactivefeatureqosconfigglobal** command in privileged EXEC mode.

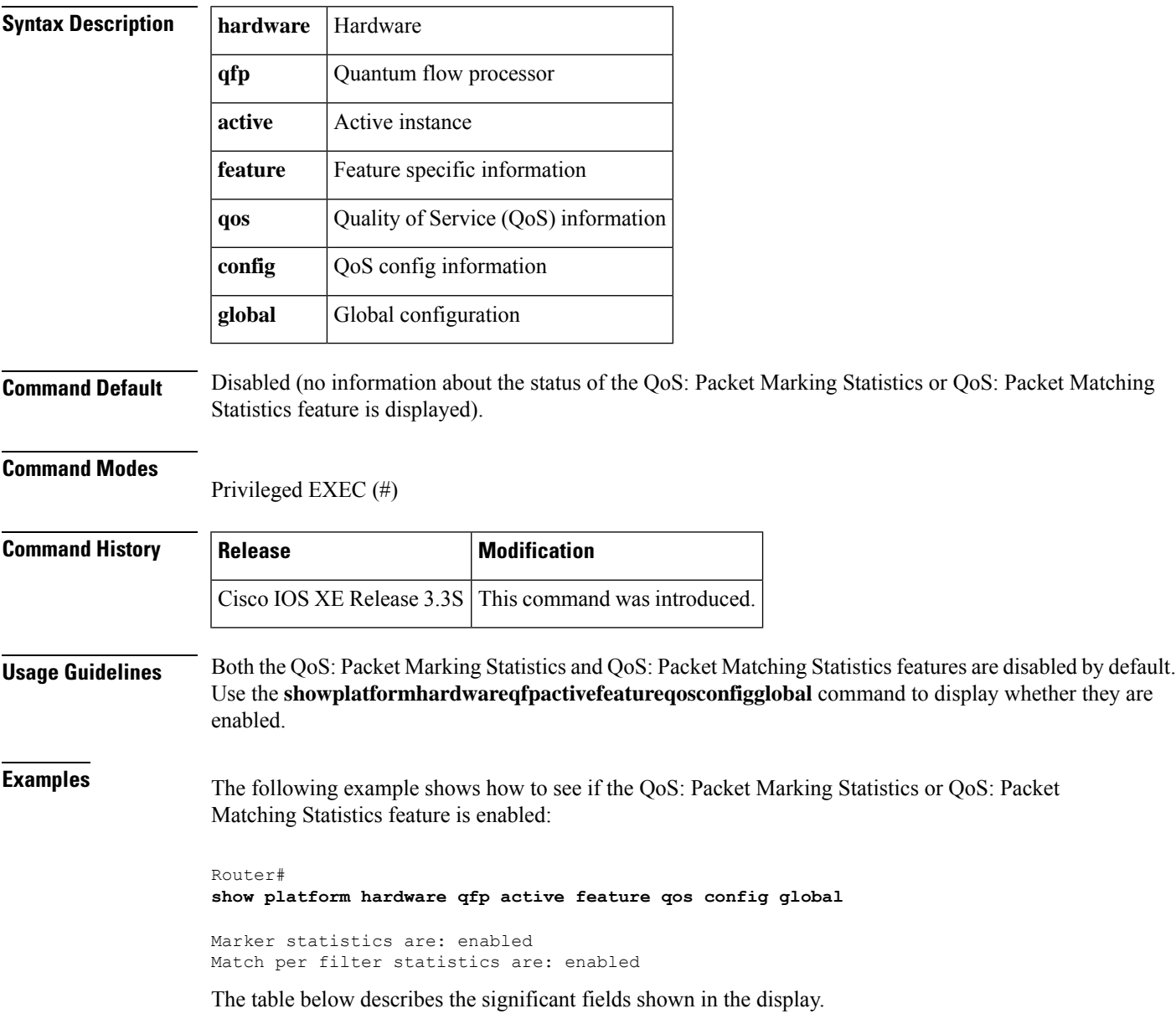

**show platform hardware qfp active feature qos config global**

### **Table 196: show platform hardware qfp active feature qos config global Field Descriptions**

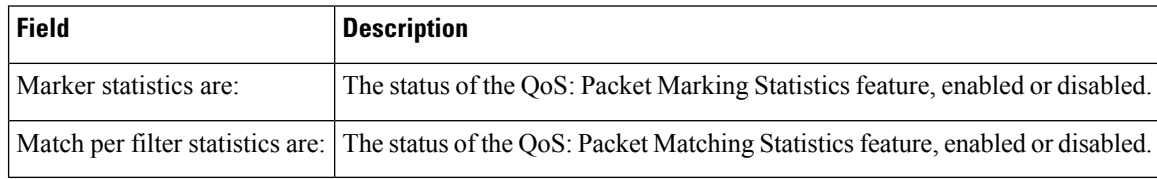

# **Related Commands**

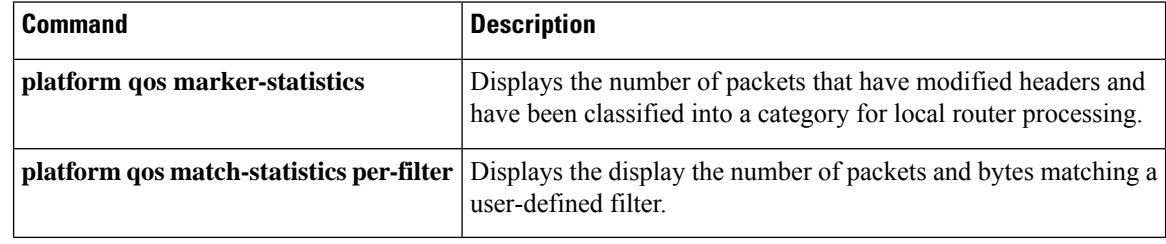

# **show platform lowq**

I

To display the number of low queues configured on each interface, use the **showplatformlowq** command.

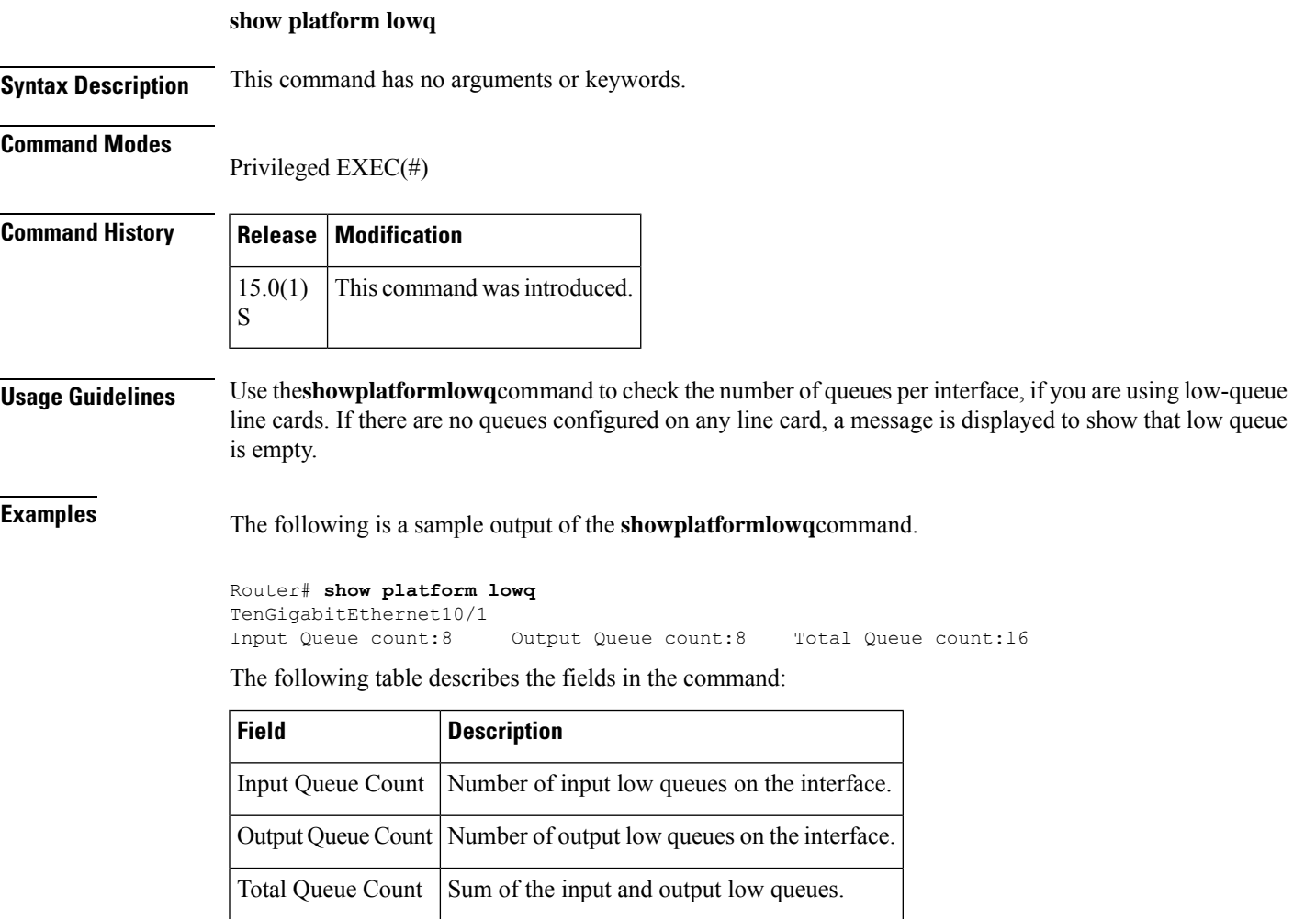

# **show platform qos policy-map**

To display the type and number of policy maps that are configured on the router, use the **showplatformqospolicy-map**command in privileged EXEC mode.

**show platform qos policy-map**

**Syntax Description** This command has no arguments or keywords. **Command Modes** Privileged EXEC **Command History Release Modification** This command was introduced for Cisco Catalyst 6500 series switches and Cisco 7600 series routers. 12.2(18)SXE 12.2(33)SRA This command was integrated into Cisco IOS Release 12.2(33)SRA. **Usage Guidelines** On Cisco Catalyst 6500 series switches and Cisco 7600 series routers, you cannot attach a quality of service (QoS) policy map with **matchinputvlan** to an interface if you have already attached a QoS policy map to a VLAN interface (a logical interface that has been created with the **interfacevlan** command). If you attempt to use both types of service policies, you must remove both types of service policies before you can add the policy maps. The **showplatformqospolicy-map**command shows whether the router is currently configured for **interfacevlan** and **matchinputvlan** service policies. It also shows the number of policy maps for each type. **Examples** The following example shows a router that has service policies configured only on VLAN interfaces: Router# **show platform qos policy-map**

> service policy configured on int vlan: TRUE # of int vlan service policy instances: 3 match input vlan service policy configured: FALSE # of match input vlan service policy instances: 0

The following example shows a router that has service policies configured on VLAN interfaces and that has a service policy configured with **matchinputvlan**. In this configuration, you must remove all service policies from their interfaces, and then configure only one type or another.

Router# **show platform qos policy-map**

service policy configured on int vlan: TRUE # of int vlan service policy instances: 1 match input vlan service policy configured: TRUE # of match input vlan service policy instances: 1

The table below describes each field shown in the **showplatformqospolicy-map** command:

## **Table 197: show platform qos policy-map Field Descriptions**

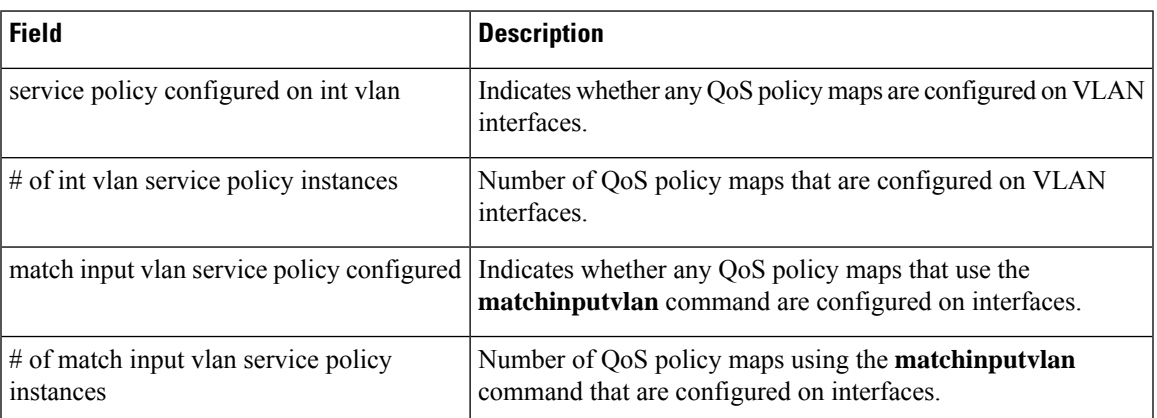

## $\overline{\text{Related Commands}}$

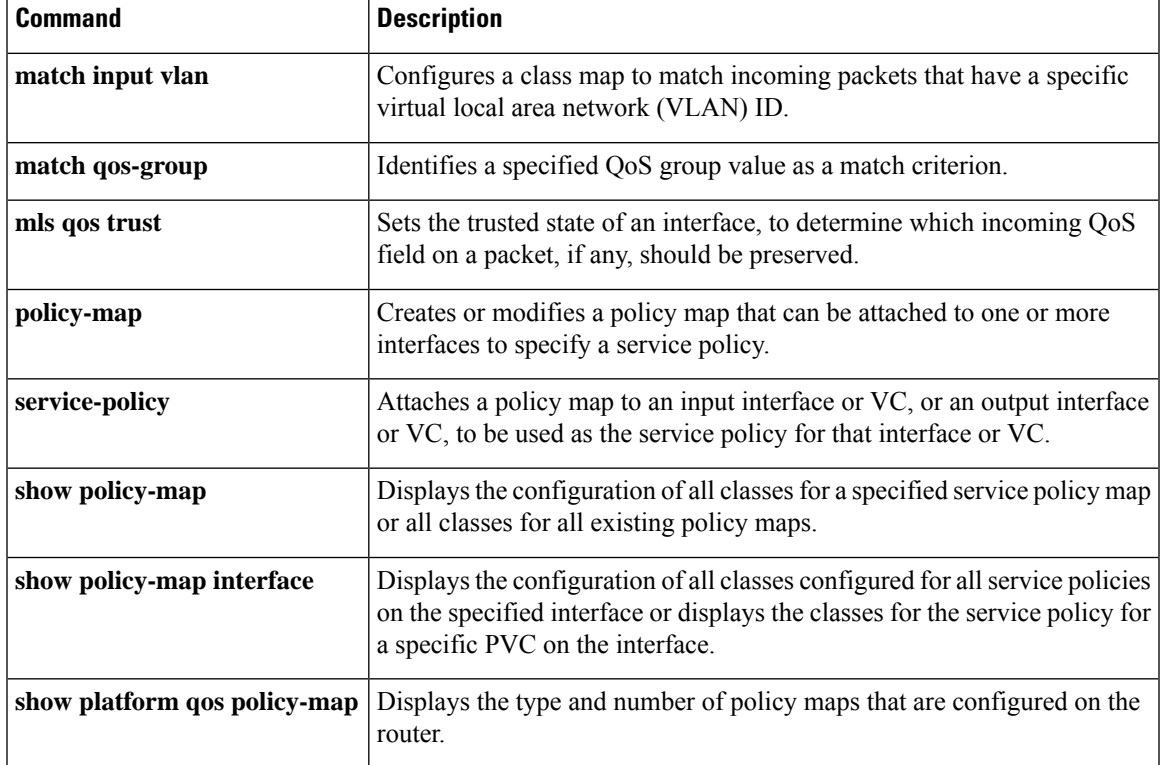

# **show platform software infrastructure punt statistics**

To display whether queue-based punt policing is enabled, use the **show platform software infrastructure punt statistics** command in privileged EXEC mode.

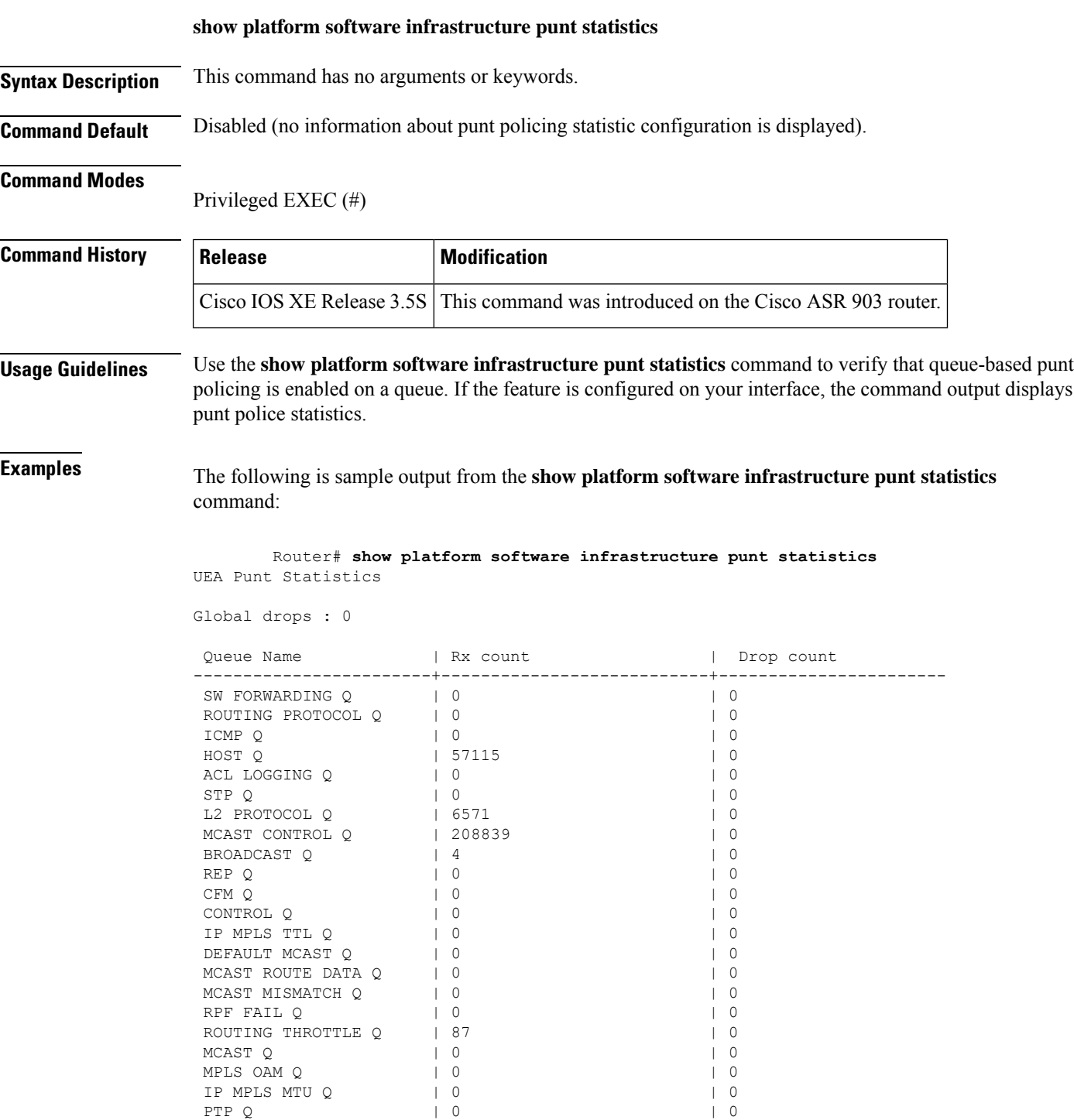

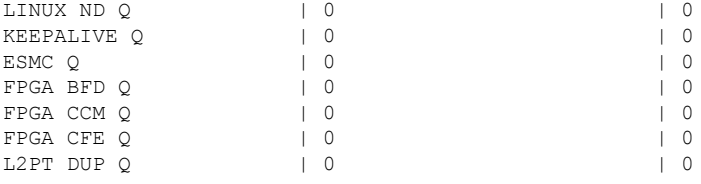

The table below describes the significant fields shown in the display.

**Table 198: show platform software infrastructure punt statistics Field Descriptions**

| <b>Field</b>  | <b>Description</b>                                 |
|---------------|----------------------------------------------------|
| Queue<br>Name | Name of the queue.                                 |
| Rx count      | Number of received packet for the specified queue. |
| Drop count    | Number of dropped packets for the specified queue. |

# **Related Commands**

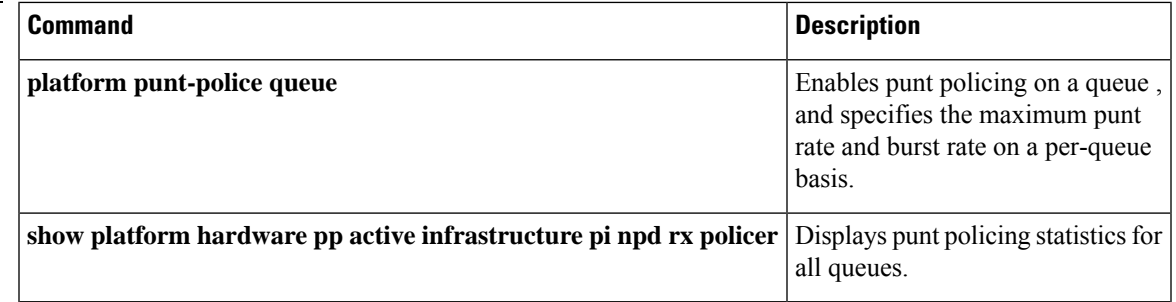

# **show policy-manager events**

To display detailed information about the policy-manager eventstatistics, use the **showpolicy-managerevents** command in privileged EXEC mode.

### **show policy-manager events**

**Syntax Description** This command has no arguments or keywords.

### **Command Modes**

Privileged EXEC (#)

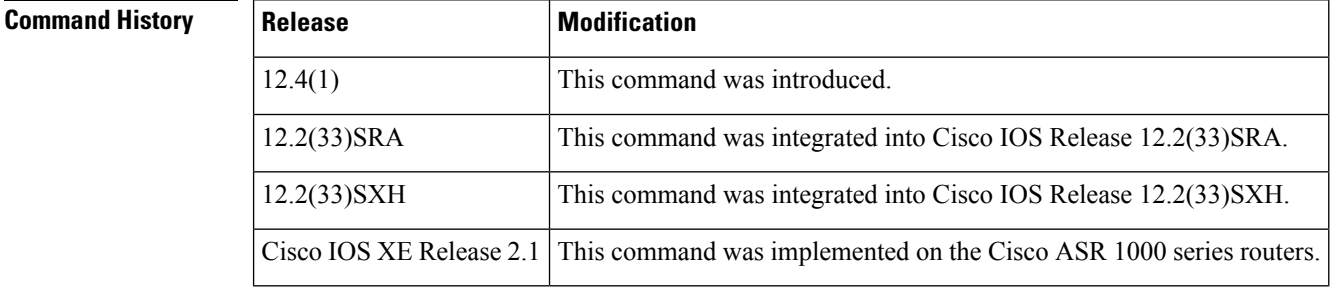

**Examples** The following is sample output from the **showpolicy-managerevents** command:

```
Router# show policy-manager events
Event Statistics
0 catastrophic
0 critical
0 high<br>0 medii
         0 medium
0 low
0 positive
The following events were discarded
0 unknown
Event buffer pool
Number of free event buffers = 300
Number of events awaiting processing by Policy Manager process = 0
```
The table below describes the significant fields shown in the display.

### **Table 199: show policy-manager events Field Descriptions**

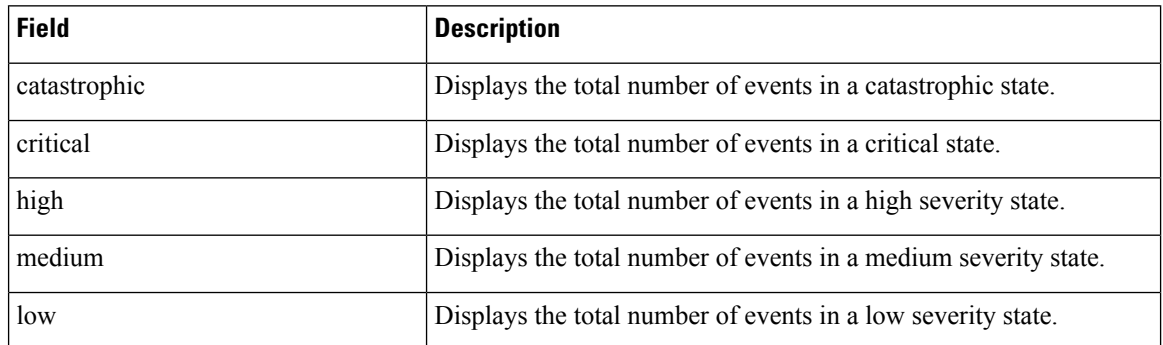

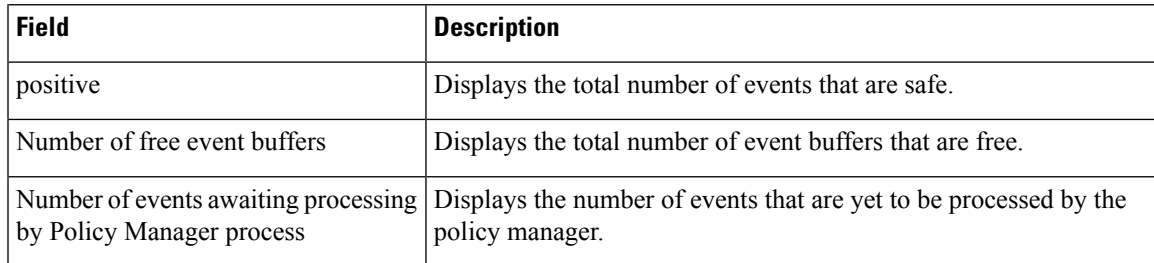

# $\overline{\text{Related Commands}}$

I

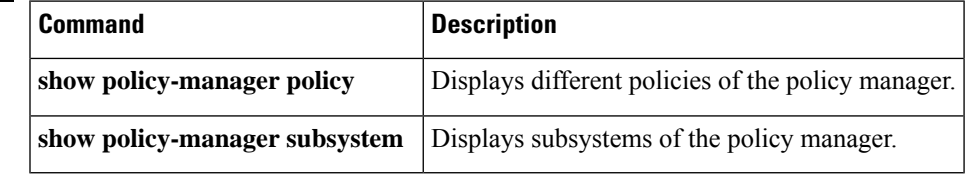

# **show policy-manager policy**

To display information about the policy-manager policy database, use the **showpolicy-managerpolicy** command in privileged EXEC mode.

## **Cisco IOS SX, T, and XE Trains**

**show policy-manager policy** [{*policy-id* | **detail** | **subsystem** *subsystem-name* [{**detail** | **policy-name** *name*}]}]

## **Cisco IOS SR Train**

**show policy-manager policy** [{*policy-id* | **detail** | **event-id** | **policy-id** | **subsystem** *subsystem-name* [{**detail** | **policy-name** *name*}]}]

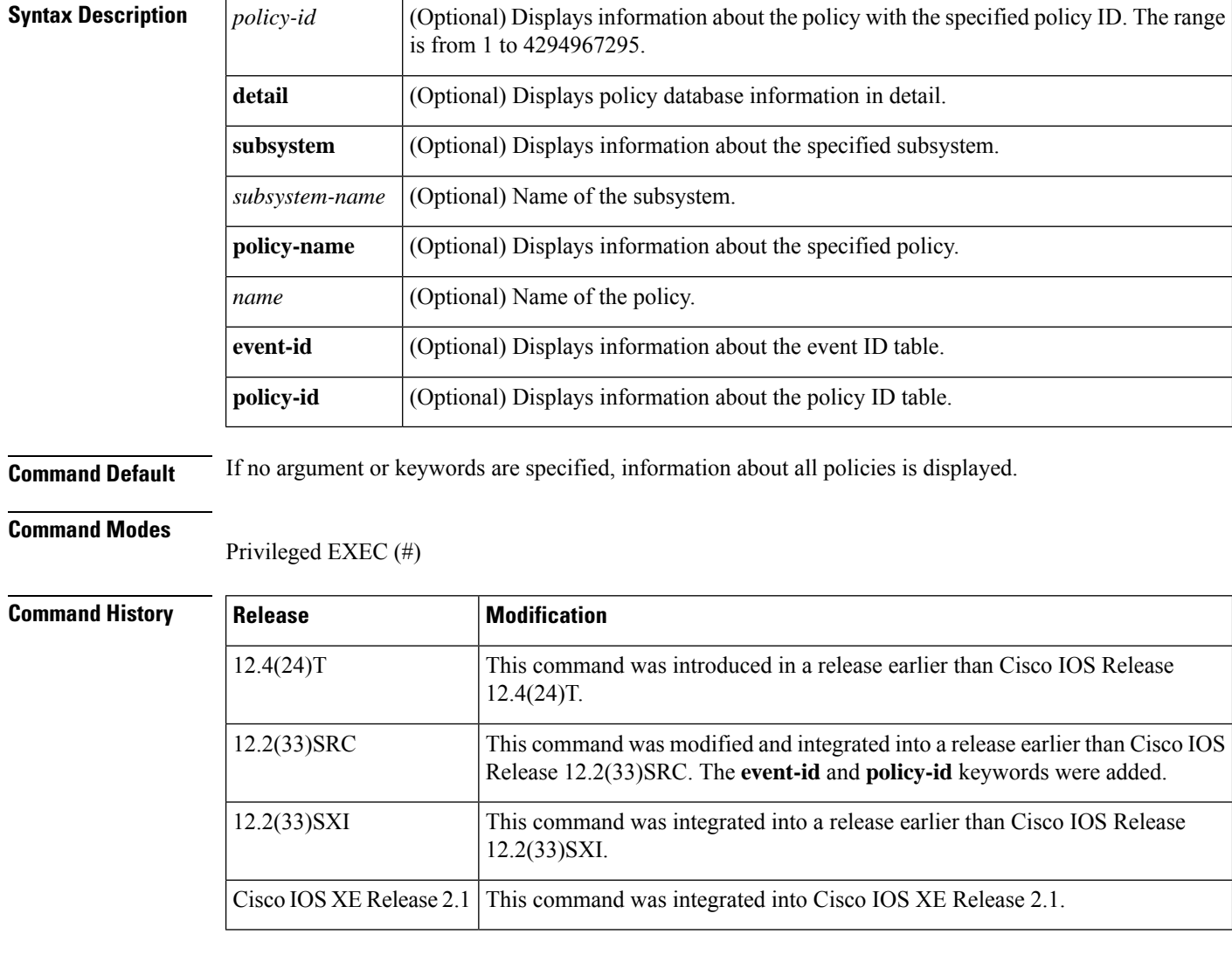

**Examples** The following is sample output from the **showpolicy-managerpolicy** command. The field descriptions are self-explanatory.

```
Router# show policy-manager policy
Status (S) codes:
A = active
D = deactivated
S ID Subsystem Name
```
## **Related Commands**

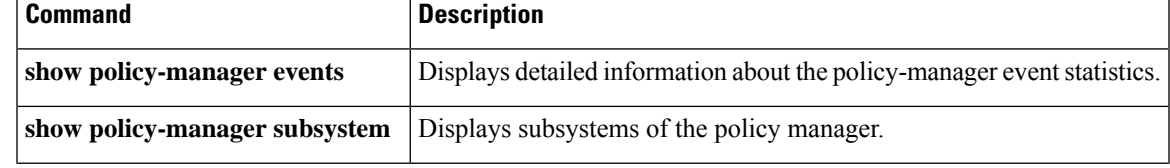

# **show policy-map**

To display the configuration of all classes for a specified service policy map or of all classes for all existing policy maps, use the **showpolicy-map**command in user EXEC or privileged EXEC mode.

**show policy-map** [*policy-map*]

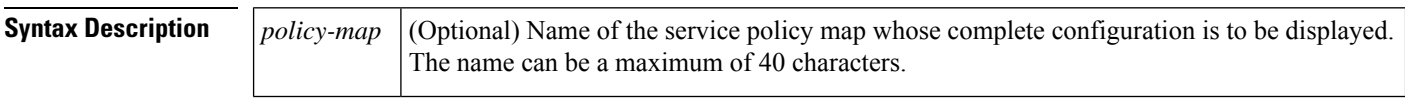

**Command Default** All existing policy map configurations are displayed.

## **Command Modes**

User EXEC (>) Privileged EXEC (#)

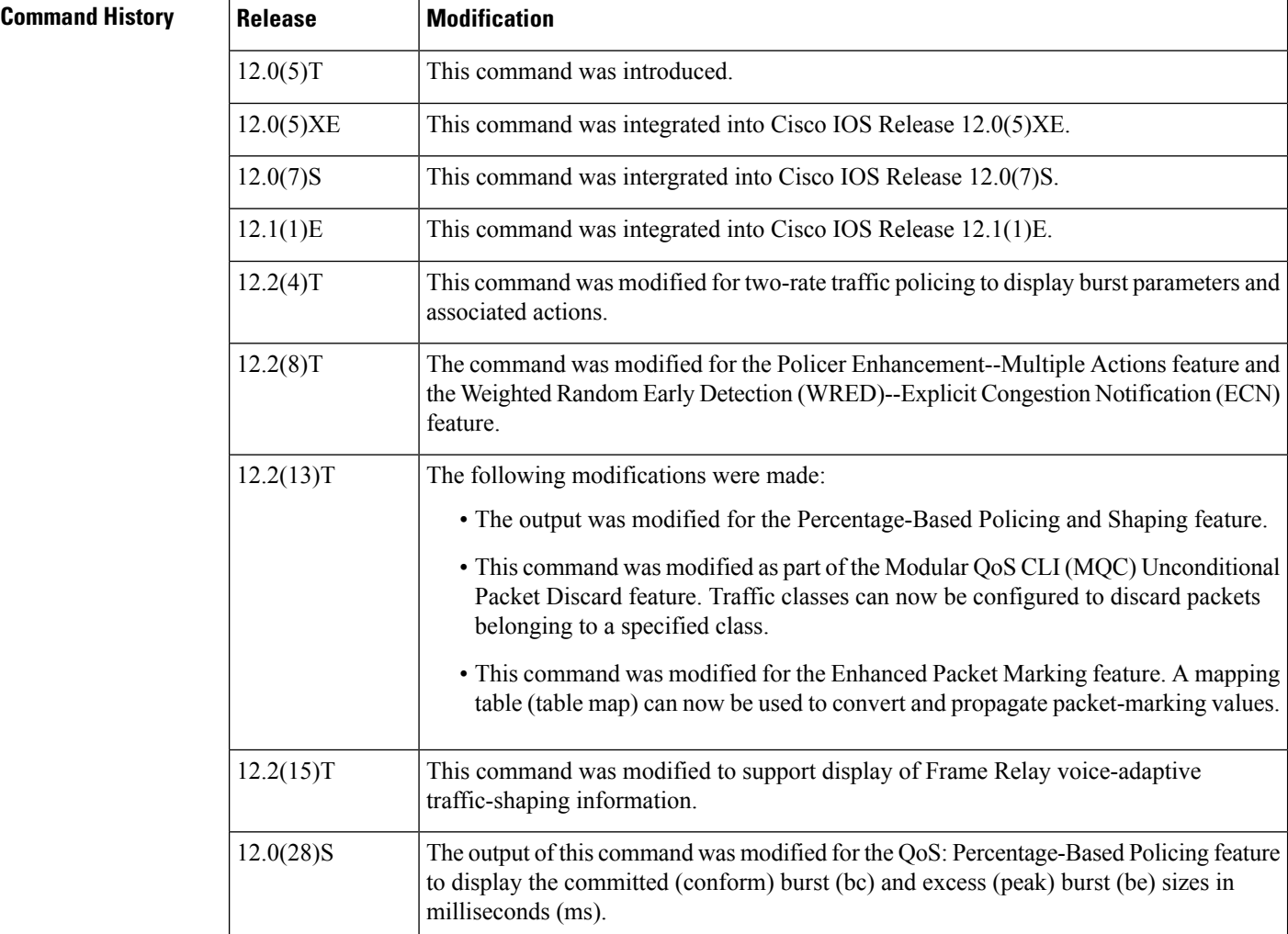

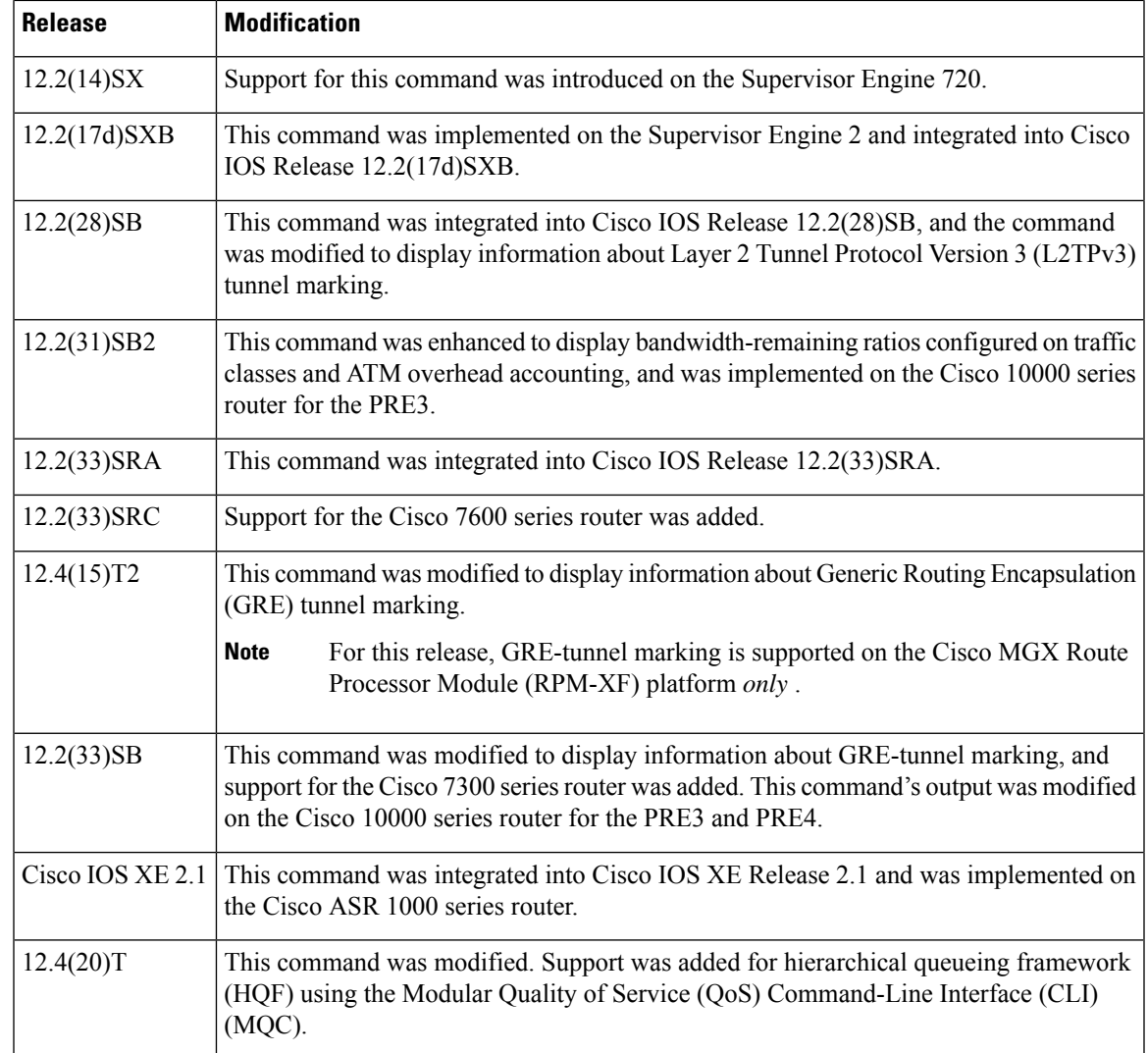

**Usage Guidelines** The **showpolicy-map** command displays the configuration of a policy map created using the **policy-map** command. You can use the **showpolicy-map** command to display all class configurations comprising any existing service policy map, whether or not that policy map has been attached to an interface. The command displays:

- ECN marking information only if ECN is enabled on the interface.
- Bandwidth-remaining ratio configuration and statistical information, if configured and used to determine the amount of unused (excess) bandwidth to allocate to a class queue during periods of congestion.

## **Cisco 10000 Series Router**

In Cisco IOS Release 12.2(33)SB, the output of the show policy-map command is slightly different from previous releases when the policy is a hierarchical policy.

For example, in Cisco IOS Release 12.2(33)SB output similar to the following displays when you specify a hierarchical policy in the show policy-map command:

```
Router# show policy-map Bronze
policy-map bronze
class class-default
shape average 34386000
 service-policy Child
```
In Cisco IOS Release 12.2(31)SB, output similar to the following displays when you specify a hierarchical policy in the show policy-map command:

```
Router# show policy-map Gold
policy-map Gold
Class class-default
Average Rate Traffic Shaping
cir 34386000 (bps)
service-policy Child2
```
In Cisco IOS Release 12.2(33)SB, the output from the show policy-map command displays police actions on separate lines as shown in the following sample output:

```
Router# show policy-map Premium
Policy Map Premium
Class P1
priority
police percent 50 25 ms 0 ms
conform-action transmit
 exceed-action transmit
violate-action drop
```
In Cisco IOS Release 12.2(31)SB, the output from the show policy-map command displays police actions on one line as shown in the following sample output:

```
Router# show policy-map Premium
Policy Map Premium
Class P2
priority
police percent 50 25 ms 0 ms conform-action transmit exceed-action transmit violate- action
drop
```
**Examples** This section provides sample output from typical **showpolicy-map**commands. Depending upon the interface or platform in use and the options enabled (for example, Weighted Fair Queueing [WFQ]), the output you see may vary slightly from the ones shown below.

### **Weighted Fair Queueing: Example**

The following example displays the contents of the service policy map called po1. In this example, WFQ is enabled.

```
Router# show policy-map po1
Policy Map po1
Weighted Fair Queueing
   Class class1
      Bandwidth 937 (kbps) Max thresh 64 (packets)
    Class class2
        Bandwidth 937 (kbps) Max thresh 64 (packets)
    Class class3
       Bandwidth 937 (kbps) Max thresh 64 (packets)
    Class class4
       Bandwidth 937 (kbps) Max thresh 64 (packets)
    Class class5
```

```
Bandwidth 937 (kbps) Max thresh 64 (packets)
Class class6
   Bandwidth 937 (kbps) Max thresh 64 (packets)
Class class7
   Bandwidth 937 (kbps) Max thresh 64 (packets)
Class class8
    Bandwidth 937 (kbps) Max thresh 64 (packets)
```
The following example displaysthe contents of all policy maps on the router. Again, WFQ is enabled.

```
Router# show policy-map
```

```
Policy Map poH1
Weighted Fair Queueing
   Class class1
      Bandwidth 937 (kbps) Max thresh 64 (packets)
   Class class2
       Bandwidth 937 (kbps) Max thresh 64 (packets)
   Class class3
       Bandwidth 937 (kbps) Max thresh 64 (packets)
   Class class4
       Bandwidth 937 (kbps) Max thresh 64 (packets)
    Class class5
       Bandwidth 937 (kbps) Max thresh 64 (packets)
   Class class6
       Bandwidth 937 (kbps) Max thresh 64 (packets)
   Class class7
Bandwidth 937 (kbps) Max thresh 64 (packets)
   Class class8
        Bandwidth 937 (kbps) Max thresh 64 (packets)
Policy Map policy2
Weighted Fair Queueing
   Class class1
      Bandwidth 300 (kbps) Max thresh 64 (packets)
   Class class2
       Bandwidth 300 (kbps) Max thresh 64 (packets)
   Class class3
       Bandwidth 300 (kbps) Max thresh 64 (packets)
   Class class4
       Bandwidth 300 (kbps) Max thresh 64 (packets)
   Class class5
       Bandwidth 300 (kbps) Max thresh 64 (packets)
   Class class6
       Bandwidth 300 (kbps) Max thresh 64 (packets)
```
The table below describes the significant fields shown in the display.

**Table 200: show policy-map Field Descriptions--Configured for WFQ**

| <b>Field</b> | <b>Description</b>                                          |
|--------------|-------------------------------------------------------------|
|              | Policy Map   Policy map name.                               |
| Class        | Class name.                                                 |
|              | Bandwidth   Amount of bandwidth in kbps allocated to class. |
|              | Max thresh   Maximum threshold in number of packets.        |

**Frame Relay Voice-Adaptive Traffic-Shaping: Example**

The following sample output for the **show-policymap** command indicates that Frame Relay voice-adaptive traffic-shaping is configured in the class-default class in the policy map MQC-SHAPE-LLQ1 and that the deactivation timer is set to 30 seconds.

```
Router# show policy-map
 Policy Map VSD1
   Class VOICE1
      Strict Priority
      Bandwidth 10 (kbps) Burst 250 (Bytes)
    Class SIGNALS1
      Bandwidth 8 (kbps) Max Threshold 64 (packets)
    Class DATA1
      Bandwidth 15 (kbps) Max Threshold 64 (packets)
  Policy Map MQC-SHAPE-LLQ1
   Class class-default
      Traffic Shaping
         Average Rate Traffic Shaping
                 CIR 63000 (bps) Max. Buffers Limit 1000 (Packets)
                 Adapt to 8000 (bps)
                 Voice Adapt Deactivation Timer 30 Sec
      service-policy VSD1
```
**Note**

In Cisco IOS Release 12.4(20)T, if an interface configured with a policy map is full of heavy traffic, the implicit policer allows the traffic as defined in the bandwidth statement of each traffic class.

The table below describes the significant fields shown in the display.

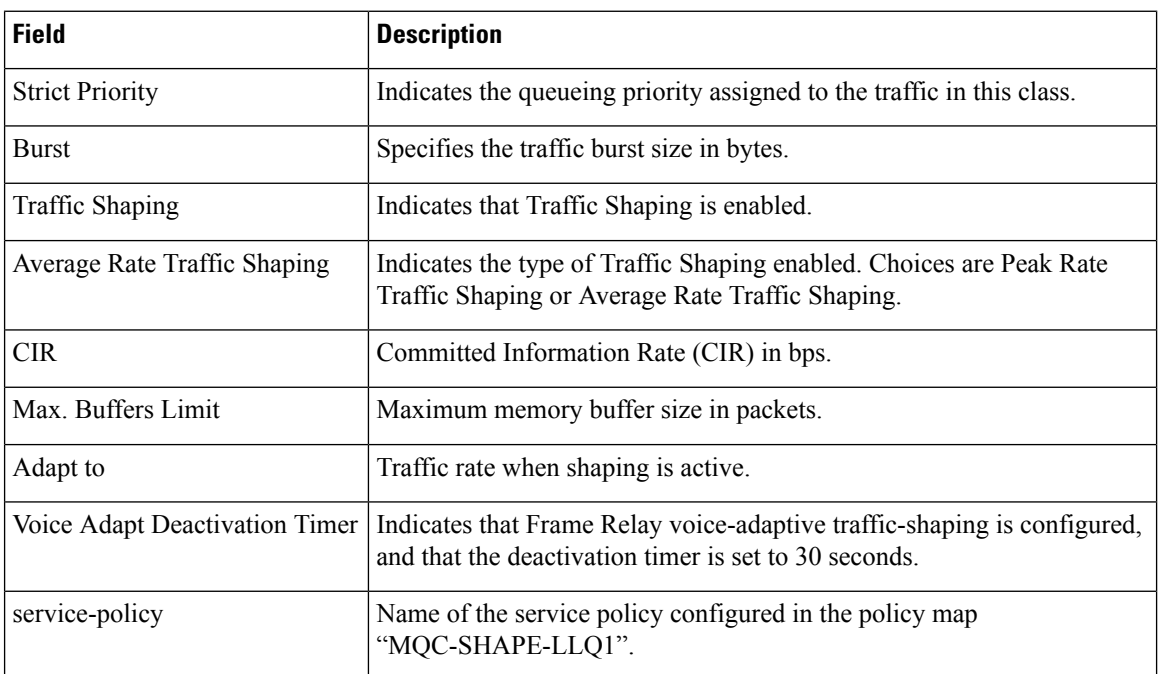

**Table 201: show policy-map Field Descriptions--Configured for Frame Relay Voice-Adaptive Traffic-Shaping**

**Traffic Policing: Example**
The following is sample output from the **showpolicy-map** command. This sample output displays the contents of a policy map called policy1. In policy 1, traffic policing on the basis of a committed information rate (CIR) of 20 percent has been configured, and the bc and be have been specified in milliseconds. As part of the traffic policing configuration, optional conform, exceed, and violate actions have been specified.

```
Router# show policy-map policy1
 Policy Map policy1
   Class class1
    police cir percent 20 bc 300 ms pir percent 40 be 400 ms
      conform-action transmit
      exceed-action drop
      violate-action drop
```
The table below describes the significant fields shown in the display.

**Table 202: show policy-map Field Descriptions--Configured for Traffic Policing**

| Field  | <b>Description</b>                                                                                                    |
|--------|----------------------------------------------------------------------------------------------------|
|        | Policy Map   Name of policy map displayed.                                                                                                    |
| Class  | Name of the class configured in the policy map displayed.                                                                                                    |
| police | Indicates that traffic policing on the basis of specified percentage of bandwidth has been enabled.<br>The committed burst (Bc) and excess burst (Be) sizes have been specified in milliseconds (ms),<br>and optional conform, exceed, and violate actions have been specified. |

## **Two-Rate Traffic Policing: Example**

The following is sample output from the **showpolicy-map** command when two-rate traffic policing has been configured. As shown below, two-rate traffic policing has been configured for a class called police. In turn, the class called police has been configured in a policy map called policy1. Two-rate traffic policing has been configured to limit traffic to an average committed rate of 500 kbps and a peak rate of 1 Mbps.

```
Router(config)# class-map police
Router(config-cmap)# match access-group 101
Router(config-cmap)# policy-map policy1
Router(config-pmap)# class police
Router(config-pmap-c)# police cir 500000 bc 10000 pir 1000000 be 10000 conform-action
transmit exceed-action set-prec-transmit 2 violate-action drop
Router(config-pmap-c)# interface serial3/0
Router(config-pmap-c)# exit
Router(config-pmap)# exit
Router(config)# interface serial3/0
Router(config-if)# service-policy output policy1
Router(config-if)# end
The following sample output shows the contents of the policy map called policy1 :
Router# show policy-map policy1
 Policy Map policy1
 Class police
  police cir 500000 conform-burst 10000 pir 1000000 peak-burst 10000 conform-action
```
transmit exceed-action set-prec-transmit 2 violate-action drop

Traffic marked as conforming to the average committed rate (500 kbps) will be sent as is. Traffic marked as exceeding 500 kbps, but not exceeding 1 Mbps, will be marked with IP Precedence 2 and then sent. All traffic exceeding 1 Mbps will be dropped. The burst parameters are set to 10000 bytes.

The table below describes the significant fields shown in the display.

**Table 203: show policy-map Field Descriptions--Configured for Two-Rate Traffic Policing**

| <b>Field</b>   | <b>Description</b>                                                                                                    |
|----------------|----------------------------------------------------------------------------------------------------|
| police         | Indicates that the <b>police</b> command has been configured to enable traffic policing. Also,<br>displays the specified CIR, conform burst size (bc), peak information rate (PIR), and peak<br>burst (BE) size used for marking packets. |
|                | conform-action Displays the action to be taken on packets conforming to a specified rate.                                                                                                    |
| exceed-action  | Displays the action to be taken on packets exceeding a specified rate.                                                                                                    |
| violate-action | Displays the action to be taken on packets violating a specified rate.                                                                                                    |

# **Multiple Traffic Policing Actions: Example**

The following is sample output from the **showpolicy-map** command when the Policer Enhancement--Multiple Actions feature has been configured. The following sample output from the **showpolicy-map**command displays the configuration for a service policy called police. In this service policy, traffic policing has been configured to allow multiple actionsfor packets marked as conforming to, exceeding, or violating the CIR or the PIR shown in the example.

```
Router# show policy-map police
  Policy Map police
   Class class-default
    police cir 1000000 bc 31250 pir 2000000 be 31250
       conform-action transmit
       exceed-action set-prec-transmit 4
      exceed-action set-frde-transmit
       violate-action set-prec-transmit 2
      violate-action set-frde-transmit
```
Packets conforming to the specified CIR (1000000 bps) are marked as conforming packets. These are transmitted unaltered.

Packets exceeding the specified CIR (but not the specified PIR, 2000000 bps) are marked as exceeding packets. For these packets, the IP Precedence level is set to 4, the discard eligibility (DE) bit is set to 1, and the packet is transmitted.

Packets exceeding the specified PIR are marked as violating packets. For these packets, the IP Precedence level is set to 2, the DE bit is set to 1, and the packet is transmitted.

Actions are specified by using the *action* argument of the **police** command. For more information about the available actions, see the **police** command reference page. **Note**

The table below describes the significant fields shown in the display.

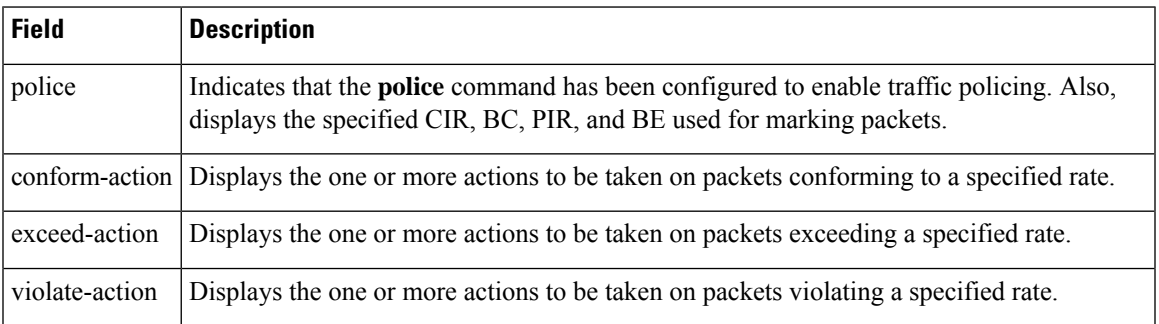

### **Table 204: show policy-map Field Descriptions--Configured for Multiple Traffic Policing Actions**

# **Explicit Congestion Notification: Example**

The following is sample output from the **showpolicy-map** command when the WRED--Explicit Congestion Notification (ECN) feature has been configured. The words "explicit congestion notification" (along with the ECN marking information) included in the output indicate that ECN has been enabled.

```
Router# show policy-map
 Policy Map pol1
   Class class-default
    Weighted Fair Queueing
       Bandwidth 70 (%)
       exponential weight 9
       explicit congestion notification
       class min-threshold max-threshold mark-probability
        ----------------------------------------------------------
        ----------------------------------------------------------
        0 - 1/10
        1 \qquad - \qquad - \qquad 1/102 - 1/10
        3 - - 1/10
       \frac{4}{5} - - - 1/10<br>5 - 1/10
        5 - 1/10
        6 - 1/107 - 1/10
        rsvp - - 1/10
```
The table below describes the significant fields shown in the display.

**Table 205: show policy-map Field Descriptions--Configured for ECN**

| <b>Field</b>     | <b>Description</b>                                                                              |
|------------------|-------------------------------------------------------------------------------------------------|
|                  | explicit congestion notification   Indication that Explicit Congestion Notification is enabled. |
| class            | IP precedence value.                                                                            |
| min-threshold    | Minimum threshold. Minimum WRED threshold in number of packets.                                 |
| max-threshold    | Maximum threshold. Maximum WRED threshold in number of packets.                                 |
| mark-probability | Fraction of packets dropped when the average queue depth is at the<br>maximum threshold.        |

# **Modular QoS CLI (MQC) Unconditional Packet Discard: Example**

The following example displays the contents of the policy map called policy1. All the packets belonging to the class called c1 are discarded.

```
Router# show policy-map
policy1
Policy Map policy1
 Class c1
  drop
```
The table below describes the significant fields shown in the display.

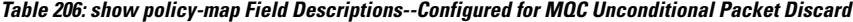

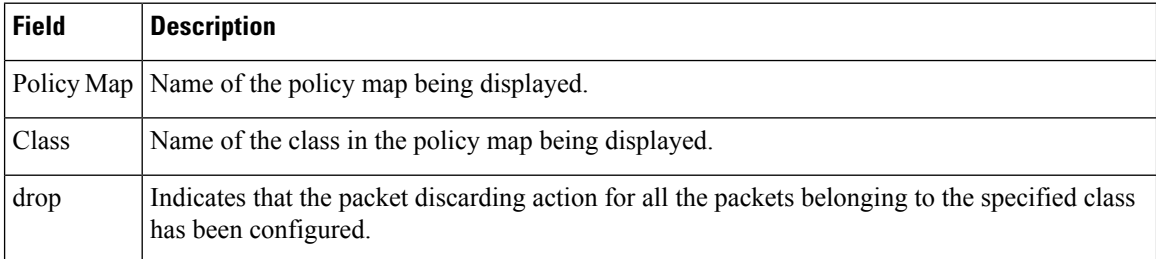

# **Percentage-Based Policing and Shaping: Example**

The following example displays the contents of two service policy maps--one called policy1 and one called policy2. In policy1, traffic policing based on a CIR of 50 percent has been configured. In policy 2, traffic shaping based on an average rate of 35 percent has been configured.

```
Router# show policy-map policy1
Policy Map policy1
class class1
   police cir percent 50
Router# show policy-map policy2
Policy Map policy2
class class2
    shape average percent 35
```
The following example displays the contents of the service policy map called po1 :

```
Router# show policy-map po1
Policy Map po1
Weighted Fair Queueing
   Class class1
Bandwidth 937 (kbps) Max thresh 64 (packets)
   Class class2
        Bandwidth 937 (kbps) Max thresh 64 (packets)
    Class class3
       Bandwidth 937 (kbps) Max thresh 64 (packets)
    Class class4
        Bandwidth 937 (kbps) Max thresh 64 (packets)
```
The following example displays the contents of all policy maps on the router:

```
Router# show policy-map
```
Policy Map poH1 Weighted Fair Queueing

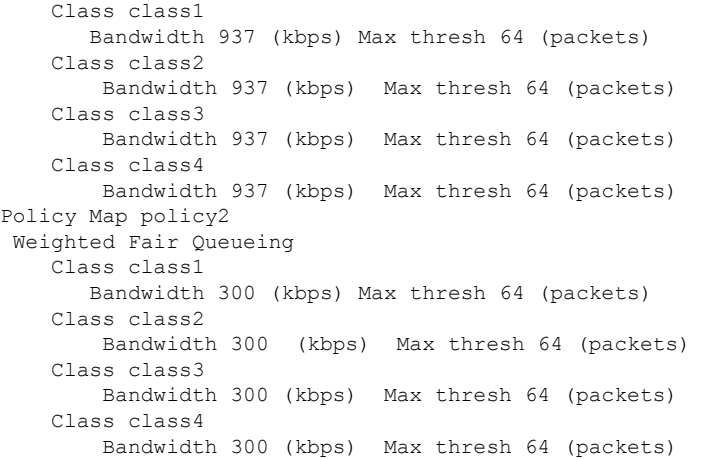

The table below describes the significant fields shown in the display.

**Table 207: show policy-map Field Descriptions--Configured for Percentage-Based Policing and Shaping**

| <b>Field</b>  | <b>Description</b>                                                                     |
|---------------|----------------------------------------------------------------------------------------|
| Policy Map    | Name of policy map displayed.                                                          |
|               | Weighted Fair Queueing   Indicates that weighted fair queueing (WFQ) has been enabled. |
| Class         | Name of class configured in policy map displayed.                                      |
| Bandwidth     | Bandwidth, in kbps, configured for this class.                                         |
| Max threshold | Maximum threshold. Maximum WRED threshold in number of packets.                        |

# **Enhanced Packet Marking: Example**

The following sample output from the **showpolicy-map**command displays the configuration for policy maps called policy1 and policy2.

In policy1 , a table map called table-map-cos1 has been configured to determine the precedence based on the class of service (CoS) value. Policy map policy 1 converts and propagates the packet markings defined in the table map called table-map-cos1.

The following sample output from the **showpolicy-map**command displays the configuration for service polices called policy1 and policy2. In policy1, a table map called table-map1 has been configured to determine the precedence according to the CoS value. In policy2 , a table map called table-map2 has been configured to determine the CoS value according to the precedence value.

```
Router# show policy-map policy1
 Policy Map policy1
   Class class-default
     set precedence cos table table-map1
Router# show policy-map policy2
   Policy Map policy2
   Class class-default
      set cos precedence table table-map2
```
The table below describes the fields shown in the display.

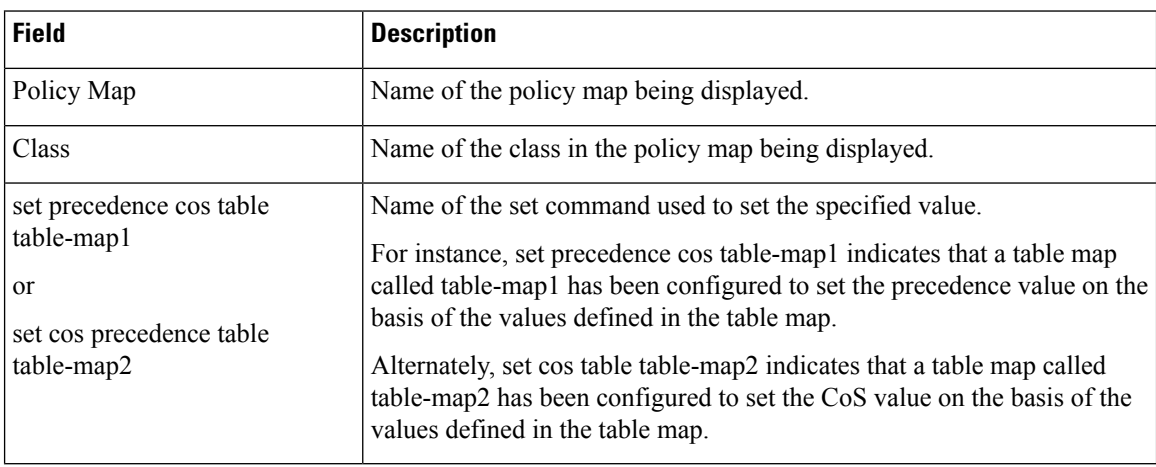

**Table 208: show policy-map Field Descriptions--Configured for Enhanced Packet Marking**

# **Bandwidth-Remaining Ratio: Example**

The following sample output for the show policy-map command indicates that the class-default class of the policy map named vlan10\_policy has a bandwidth-remaining ratio of 10. When congestion occurs, the scheduler allocates class-default traffic 10 timesthe unused bandwidth allocated in relation to other subinterfaces.

```
Router# show policy-map vlan10_policy
```

```
Policy Map vlan10_policy
 Class class-default
   Average Rate Traffic Shaping
   cir 1000000 (bps)
   bandwidth remaining ratio 10
   service-policy child_policy
```
The table below describes the fields shown in the display.

### **Table 209: show policy-map Field Descriptions--Configured for Bandwidth-Remaining Ratio**

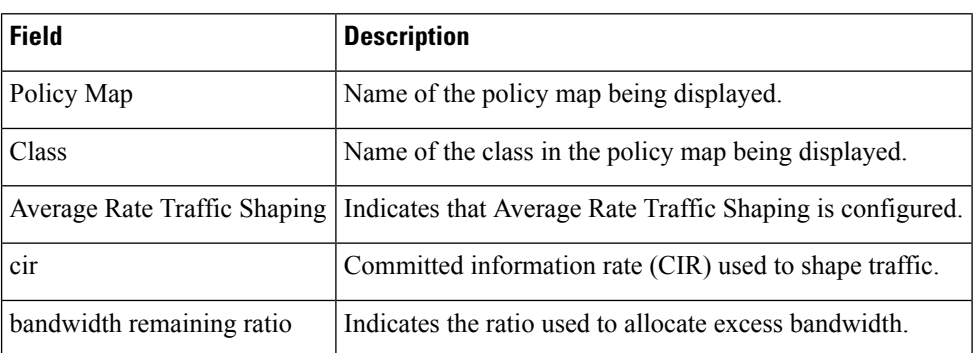

# **ATM Overhead Accounting: Example**

The following sample output for the show policy-map command indicates that ATM overhead accounting is enabled for the class-default class. The BRAS-DSLAM encapsulation is dot1q and the subscriber encapsulation is snap-rbe for the AAL5 service.

```
Policy Map unit-test
Class class-default
```

```
Average Rate Traffic Shaping
cir 10% account dot1q aal5 snap-rbe
```
The table below describes the significant fields shown in the display.

**Table 210: show policy-map Field Descriptions--Configured for ATM Overhead Accounting**

| <b>Field</b> | <b>Description</b>                                                                                                    |
|--------------|----------------------------------------------------------------------------------------------------|
|              | Average Rate   Committed burst (Bc) is the maximum number of bits sent out in each interval.                                                        |
| $ $ cir 10%  | Committed information rate (CIR) is 10 percent of the available interface bandwidth.                                                                |
| $dot{1q}$    | BRAS-DSLAM encapsulation is 802.1Q VLAN.                                                                                                    |
| aal5         | DSLAM-CPE encapsulation type is based on the ATM Adaptation Layer 5 service. AAL5<br>supports connection-oriented variable bit rate (VBR) services. |
| snap-rbe     | Subscriber encapsulation type.                                                                                                    |

# **Tunnel-Marking: Example**

In this sample output of the**showpolicy-map** command, the character string "ip precedence tunnel 4" indicatesthat tunnel marking (either L2TPv3 or GRE) has been configured to set the IPprecedence value to 4 in the header of a tunneled packet.

**Note**

.

In Cisco IOS Release 12.4(15)T2, GRE-tunnel marking is supported on the RPM-XF platform *only*

```
Router# show policy-map
Policy Map TUNNEL_MARKING
    Class MATCH_FRDE
      set ip precedence tunnel 4
```
The table below describes the fields shown in the display.

**Table 211: show policy-map Field Descriptions--Configured for Tunnel Marking**

| <b>Field</b> | <b>Description</b>                                                            |
|--------------|-------------------------------------------------------------------------------|
| Policy Map   | Name of the policy map being displayed.                                       |
| Class        | Name of the class in the policy map being displayed.                          |
|              | set ip precedence tunnel   Indicates that tunnel marking has been configured. |

# **HQF: Example 1**

The following sample output from the **showpolicy-map**command displays the configuration for a policy map called test1:

```
Router# show policy-map test1
 Policy Map test1
   Class class-default
```
Average Rate Traffic Shaping cir 1536000 (bps) service-policy test2

The table below describes the fields shown in the display.

**Table 212: show policy-map Field Descriptions--Configured for HQF**

| <b>Field</b>         | <b>Description</b>                                                                        |
|----------------------|-------------------------------------------------------------------------------------------|
| Policy Map           | Name of the policy map being displayed.                                                   |
| Class                | Name of the class in the policy map being displayed.                                      |
|                      | Average Rate Traffic Shaping   Indicates that Average Rate Traffic Shaping is configured. |
| $\operatorname{cir}$ | Committed information rate (CIR) in bps.                                                  |
| service-policy       | Name of the service policy configured in policy map "test1".                              |

# **HQF: Example 2**

The following sample output from the **showpolicy-map**command displays the configuration for a policy map called test2:

```
Router# show policy-map test2
```

```
Policy Map test2
 Class RT
   priority 20 (%)
 Class BH
   bandwidth 40 (%)
   queue-limit 128 packets
 Class BL
   bandwidth 35 (%)
    packet-based wred, exponential weight 9
   dscp min-threshold max-threshold mark-probablity
    ----------------------------------------------------------
   af21 (18) 100 400 1/10<br>default (0) - - - 1/10
   default (0) -
```
The table below describes the fields shown in the display.

**Table 213: show policy-map Field Descriptions--Configured for HQF**

| <b>Field</b>                 | <b>Description</b>                                                            |
|------------------------------|-------------------------------------------------------------------------------|
| Policy Map                   | Name of the policy map being displayed.                                       |
| Class                        | Name of the class in the policy map being displayed.                          |
| Average Rate Traffic Shaping | Indicates that Average Rate Traffic Shaping is configured.                    |
| priority                     | Indicates the queueing priority percentage assigned to traffic in this class. |
| bandwidth                    | Indicates the bandwidth percentage allocated to traffic in this class.        |
| queue-limit                  | Indicates the queue limit in packets for this traffic class.                  |

 $\mathbf l$ 

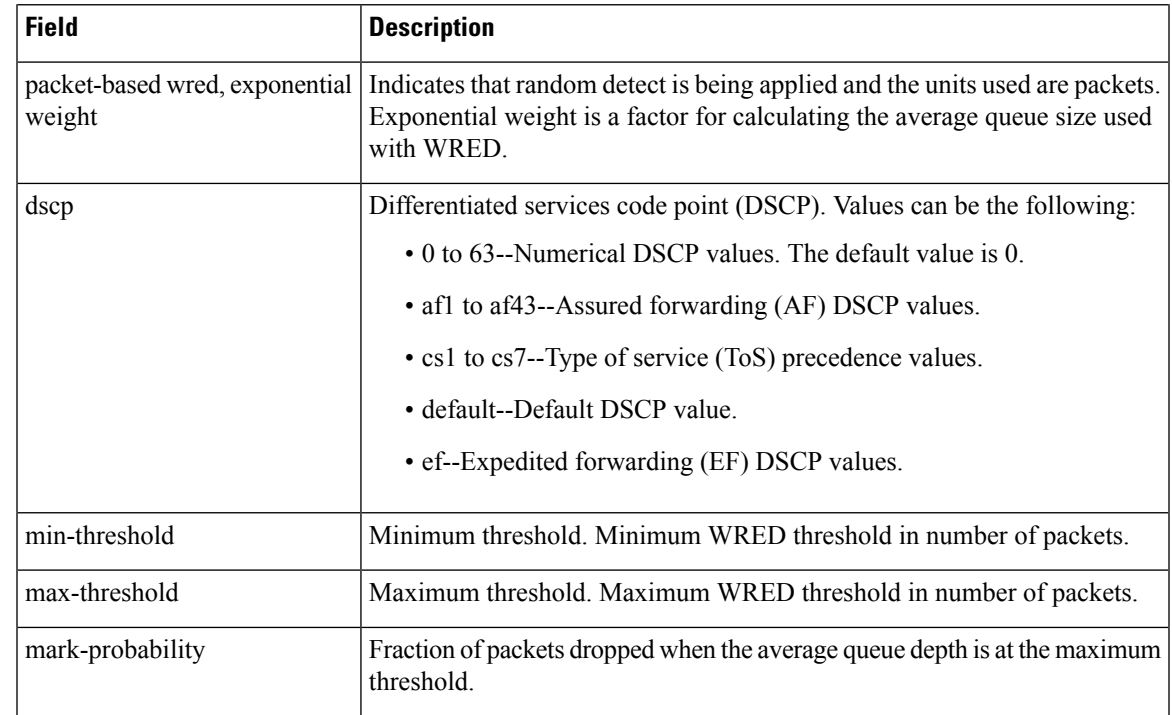

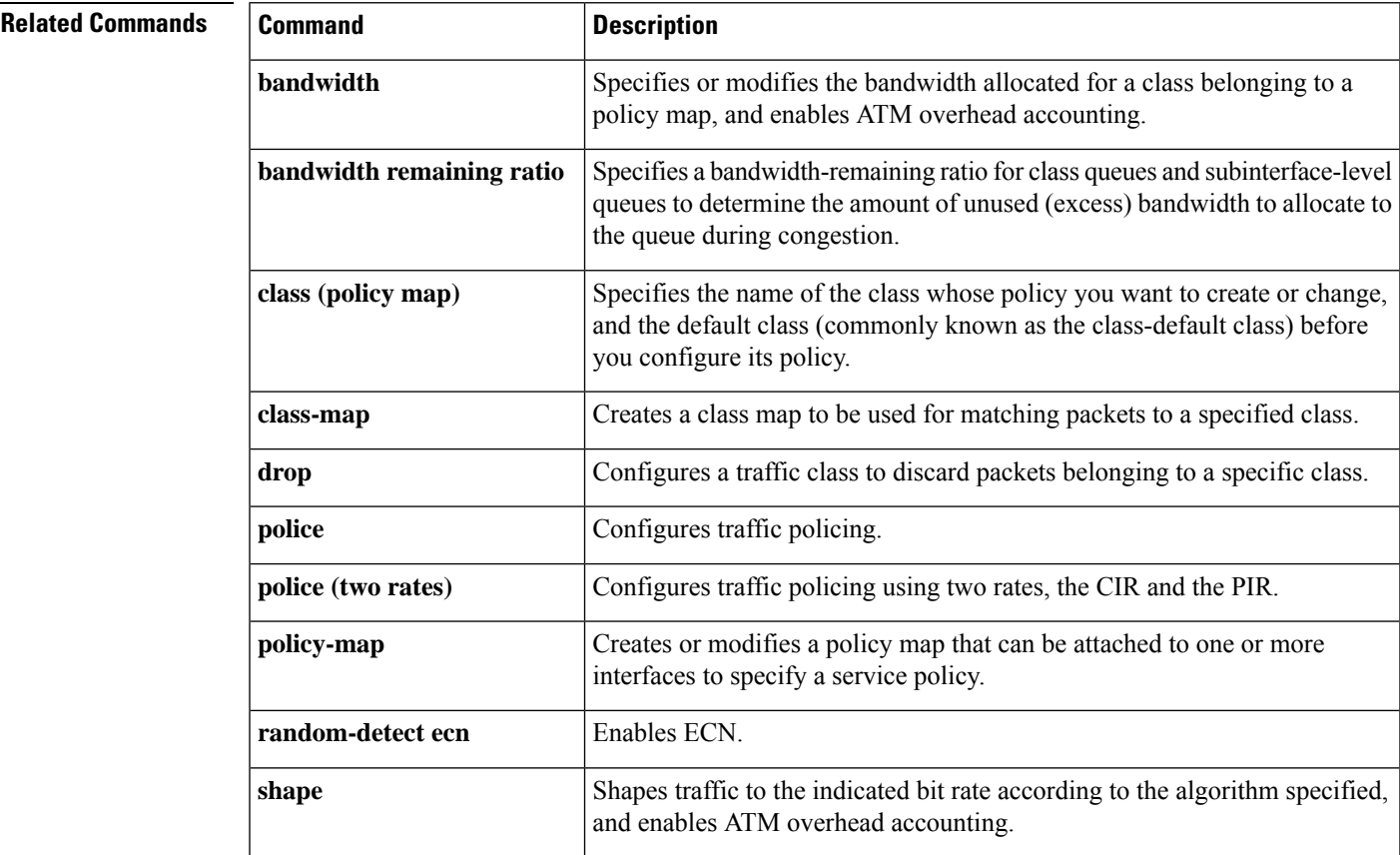

I

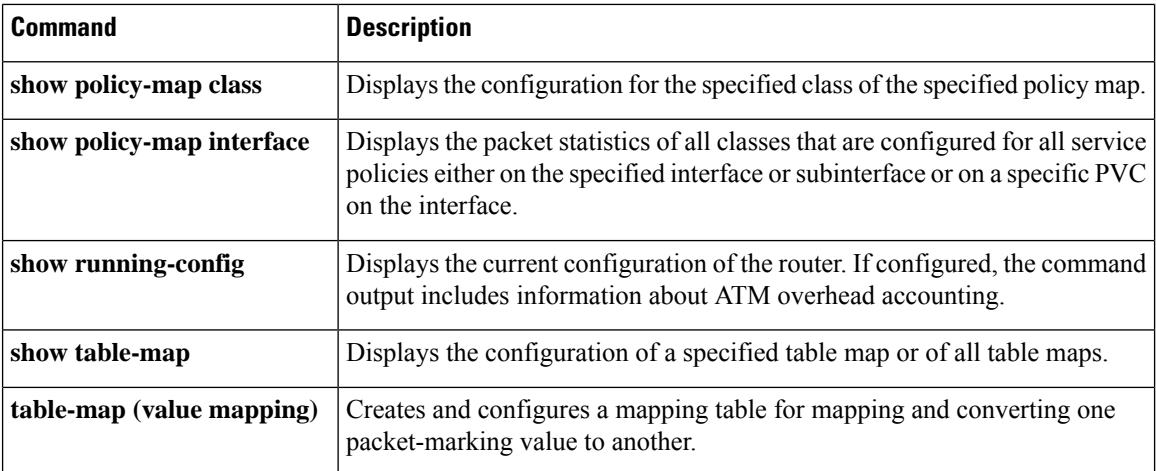

# **show policy-map class**

To display the configuration for the specified class of the specified policy map, use the **showpolicy-mapclass**command inEXEC mode.

**show policy-map** *policy-map* **class** *class-name*

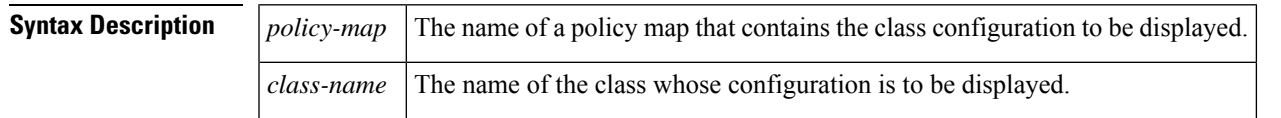

# **Command Modes**

EXEC

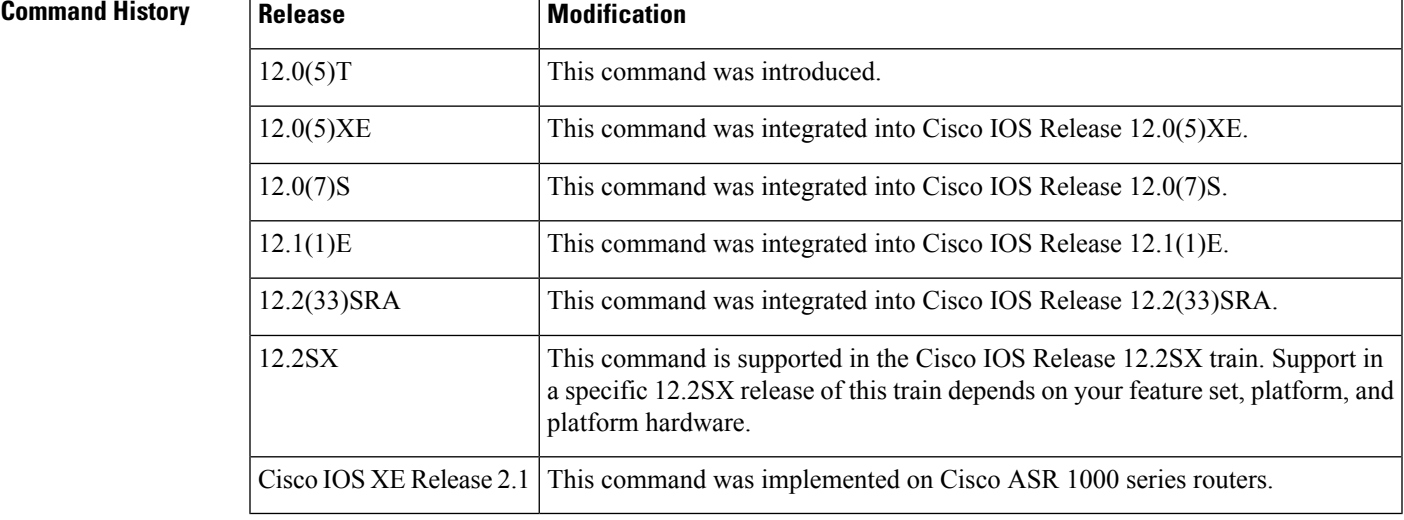

**Usage Guidelines** You can use the **showpolicy-mapclass** command to display any single class configuration for any service policy map, whether or not the specified service policy map has been attached to an interface.

**Examples** The following example displays configurations for the class called class7 that belongs to the policy map called po1:

Router# **show policy-map po1 class class7**

```
Class class7
Bandwidth 937 (kbps) Max Thresh 64 (packets)
```
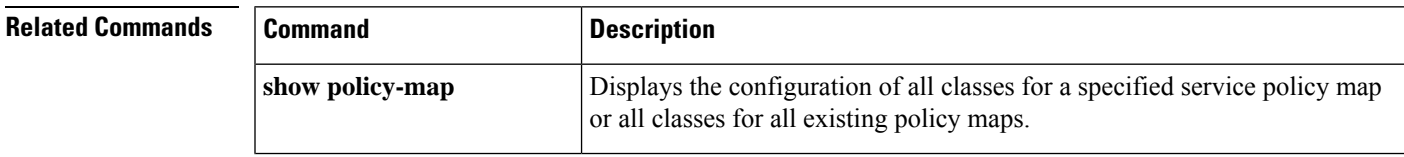

I

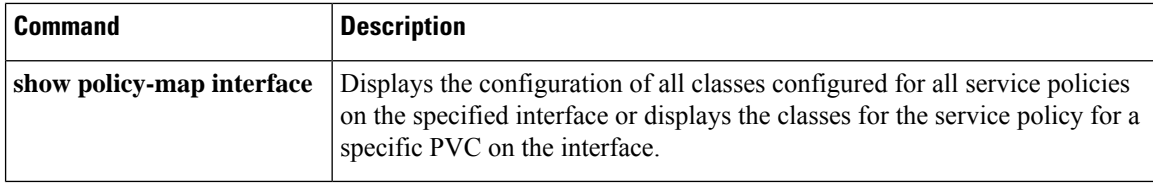

# **show policy-map control-plane**

To display the configuration and statistics for a traffic class or all traffic classes in the policy maps attached to the control plane for aggregate or distributed control plane services, use the **showpolicy-mapcontrol-plane** command in privileged EXEC mode.

# **Cisco 3660, 3800, 7200, 7400, and 7500 Series Routers**

**show policy-map control-plane** [**type policy-type**] [{**all** | **slot** *slot-number*}] [{**host** | **transit** | **cef-exception**}] [{**input** [**class** *class-name*] | **output** [**class** *class-name*]}]

**Cisco 7600 and ASR 1000 Series Routers show policy-map control-plane** [**all**] [{**input** [**class** *class-name*] | **output** [**class** *class-name*]}]

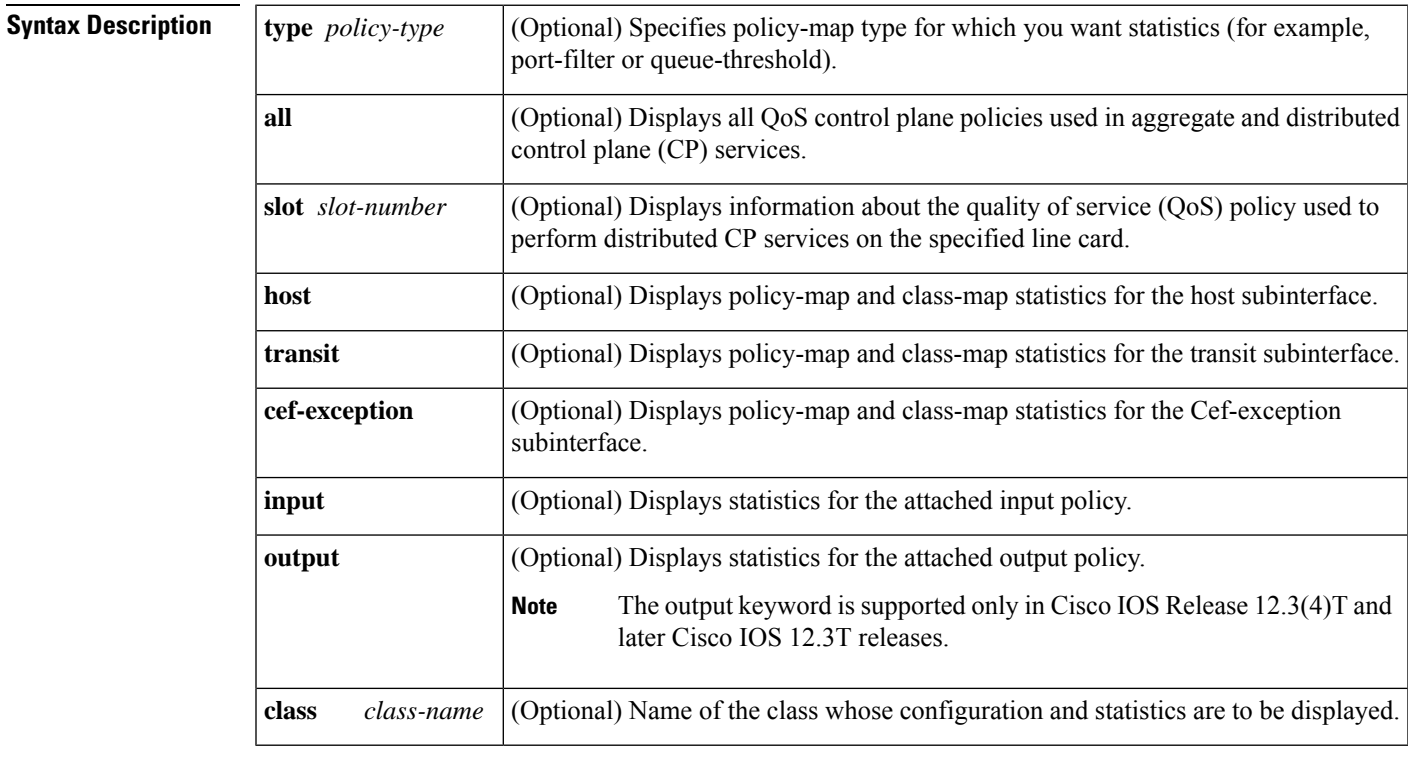

**Command Default** Information displays for all classes of the policy map of the control plane.

# **Command Modes**

Privileged EXEC (#)

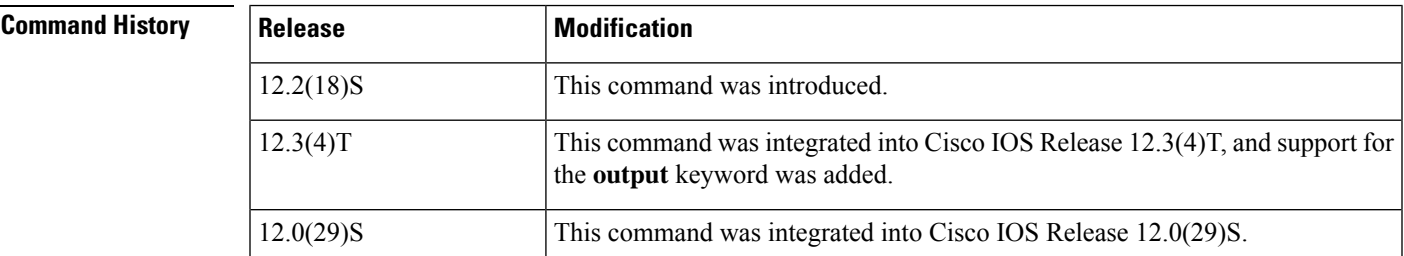

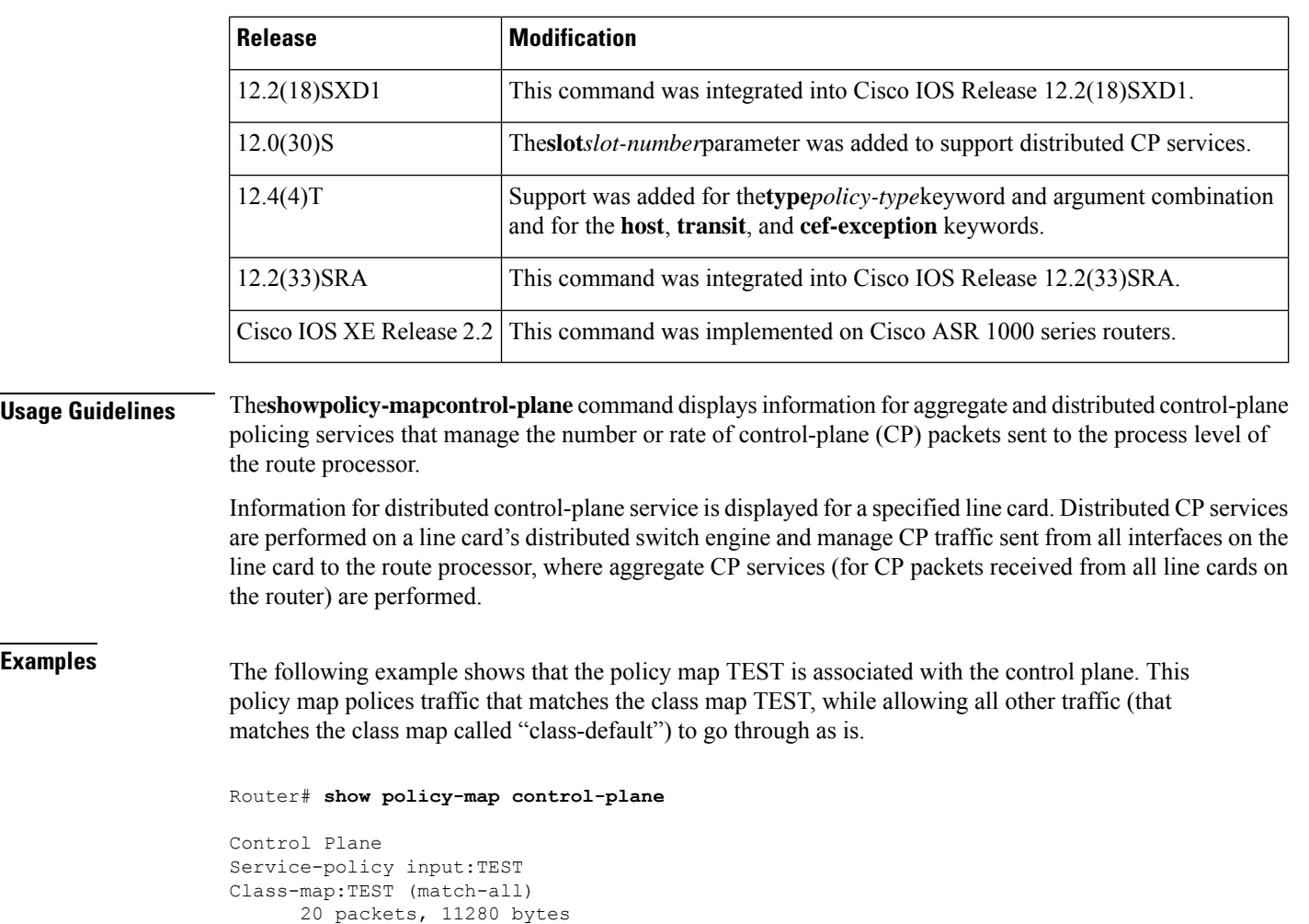

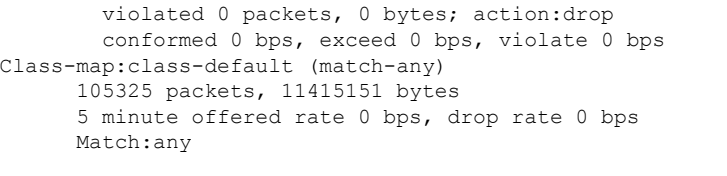

5 minute offered rate 0 bps, drop rate 0 bps

8000 bps, 1500 limit, 1500 extended limit

conformed 15 packets, 6210 bytes; action:transmit exceeded 5 packets, 5070 bytes; action: drop

The table below describes the significant fields shown in the display.

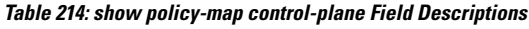

Match:access-group 101

police:

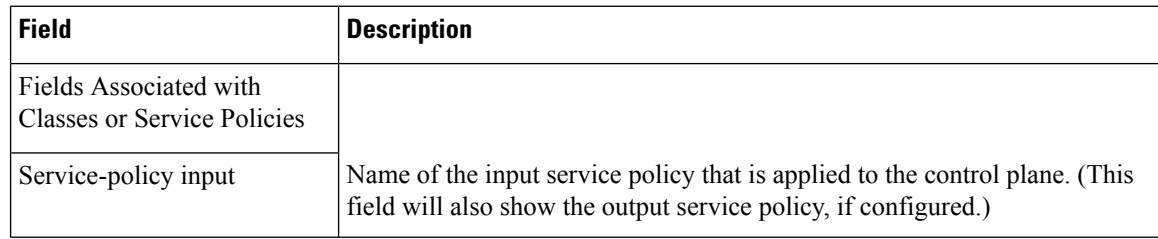

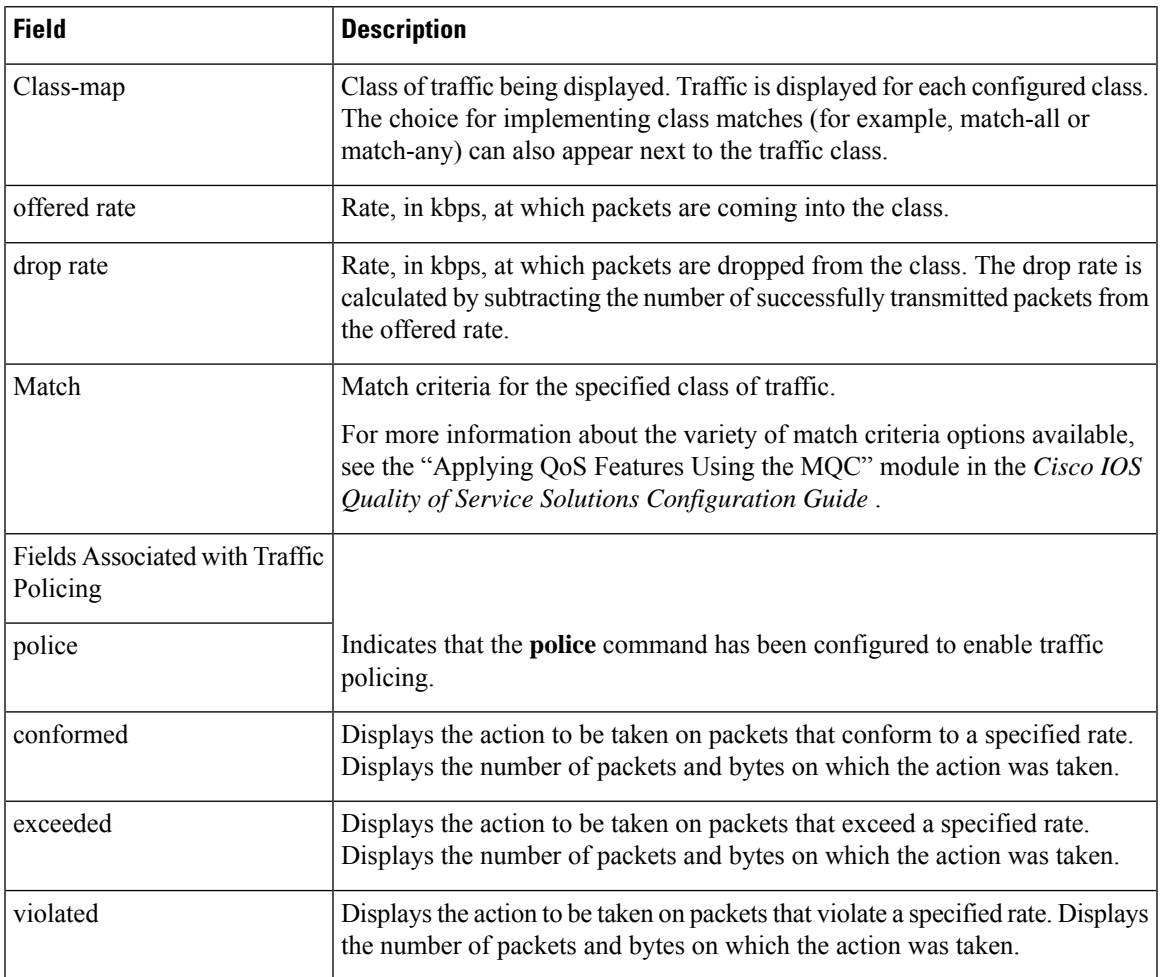

# $\overline{\text{Related Commands}}$

I

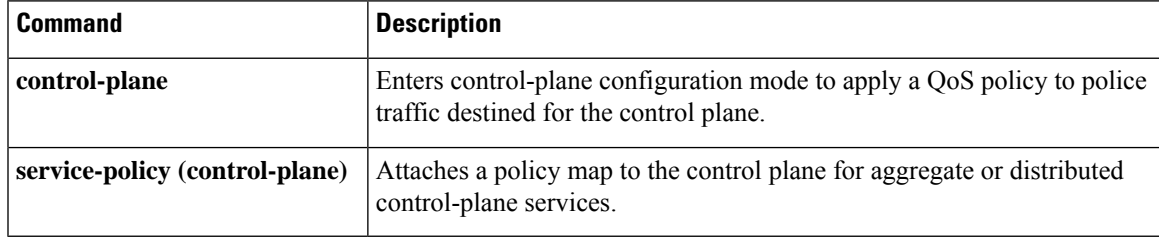

# **show policy-map interface**

To display the statistics and the configurations of the input and output policiesthat are attached to an interface, use the **show policy-map interface** command in user EXEC or privileged EXEC mode.

**ATM Shared Port Adapters show policy-map interface** *slot***/***subslot***/***port* **.**[*subinterface*]

**Cisco CMTS Routers show policy-map interface** *interface-type slot/subslot/port*

**Cisco 3660, 3845, 7200, 7400, 7500, Cisco ASR 903 Series Routers, and Cisco ASR 1000 Series Routers show policy-map interface** *type type-parameter* [**vc** [*vpi*][**/**]*vci*] [**dlci** *dlci*] [{**input** | **output**}] [**class** *class-name*]

**Cisco 6500 Series Switches show policy-map interface** [{*interface-type interface-number* | **vlan** *vlan-id*}] [**detailed**] [{**input** | **output**} [**class** *class-name*]] **show policy-map interface** [**port-channel** *channel-number* [**class** *class-name*]]

**Cisco 7600 Series Routers show policy-map interface** [{*interface-type interface-number*|**null**  $\mathbf{0}$ |**vlan**  $\text{v}$ *lan*-*id*}] [{**input**|**output**}]

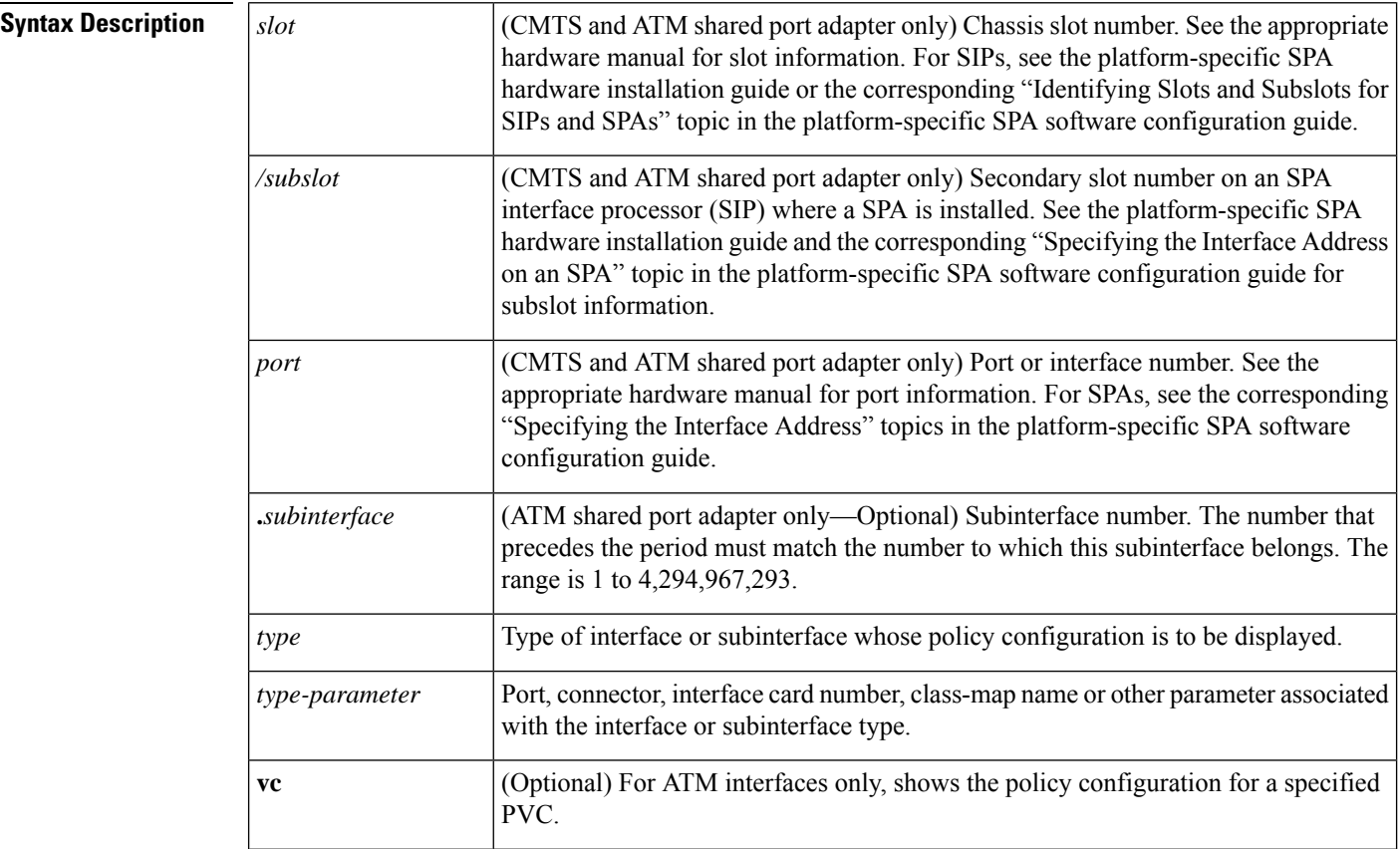

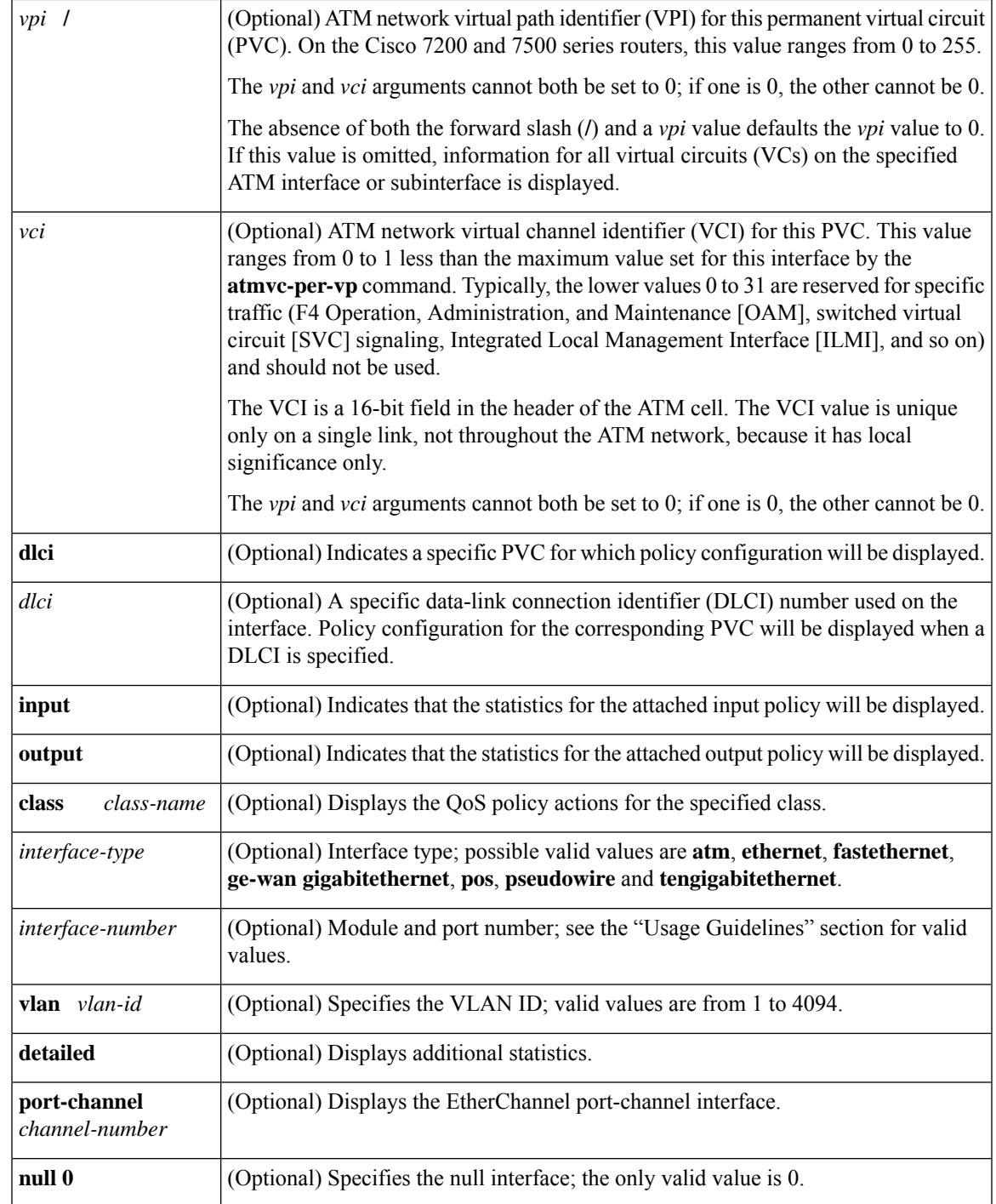

**Command Default** This command displays the packet statistics of all classes that are configured for all service policies on the specified interface or subinterface or on a specific permanent virtual circuit (PVC) on the interface.

When used with the ATM shared port adapter, this command has no default behavior or values.

# **Command Modes**

Privileged EXEC (#)

**ATM Shared Port Adapter**

User EXEC (>)

Privileged EXEC (#)

# **Command History Release Modification** 12.0(5)T This command was introduced. 12.0(5)XE This command was integrated into Cisco IOS Release 12.0(5)XE. 12.0(7)S This command was integrated into Cisco IOS Release 12.0(7)S. This command was modified for the QoS: Percentage-Based Policing feature to include milliseconds when calculating the committed (conform) burst (bc) and excess (peak) burst (be) sizes. 12.0(28)S 12.1(1)E This command was integrated into Cisco IOS Release 12.1(1)E. This command was modified to display information about the policy for all Frame Relay PVCs on the interface or, if a DLCI is specified, the policy for that specific PVC. This command was also modified to display the total number of packets marked by the quality of service (QoS) set action.  $12.1(2)$ T 12.1(3)T This command was modified to display per-class accounting statistics. This command was modified for two-rate traffic policing and can display burst parameters and associated actions.  $12.2(4)$ T This command was modified for the Policer Enhancement—Multiple Actions feature and the WRED—Explicit Congestion Notification (ECN) feature. For the Policer Enhancement—Multiple Actions feature, the command was modified to display the multiple actions configured for packets conforming to, exceeding, or violating a specific rate. For the WRED—Explicit Congestion Notification (ECN) feature, the command displays ECN marking information. 12.2(8)T

 $\mathbf l$ 

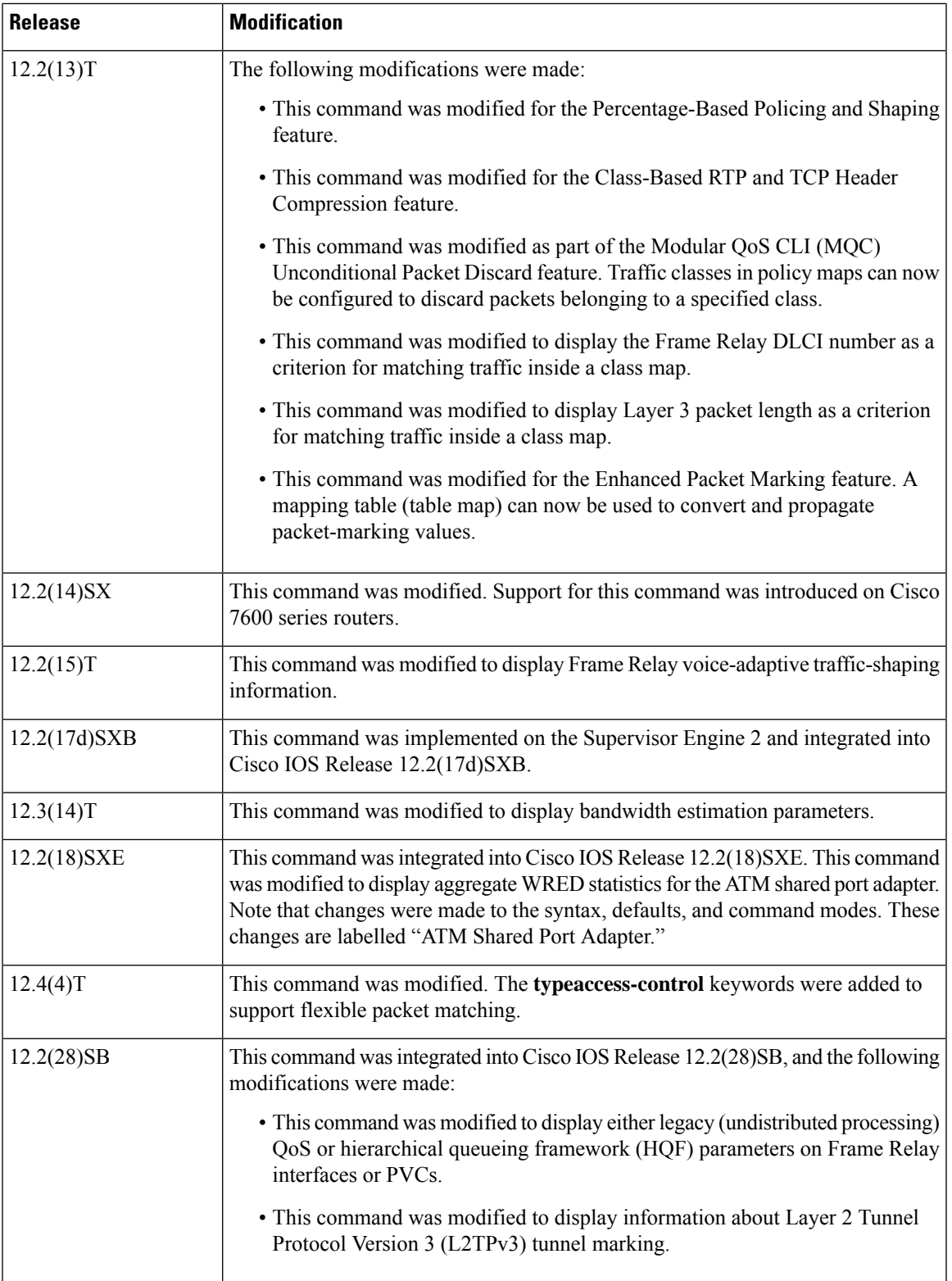

I

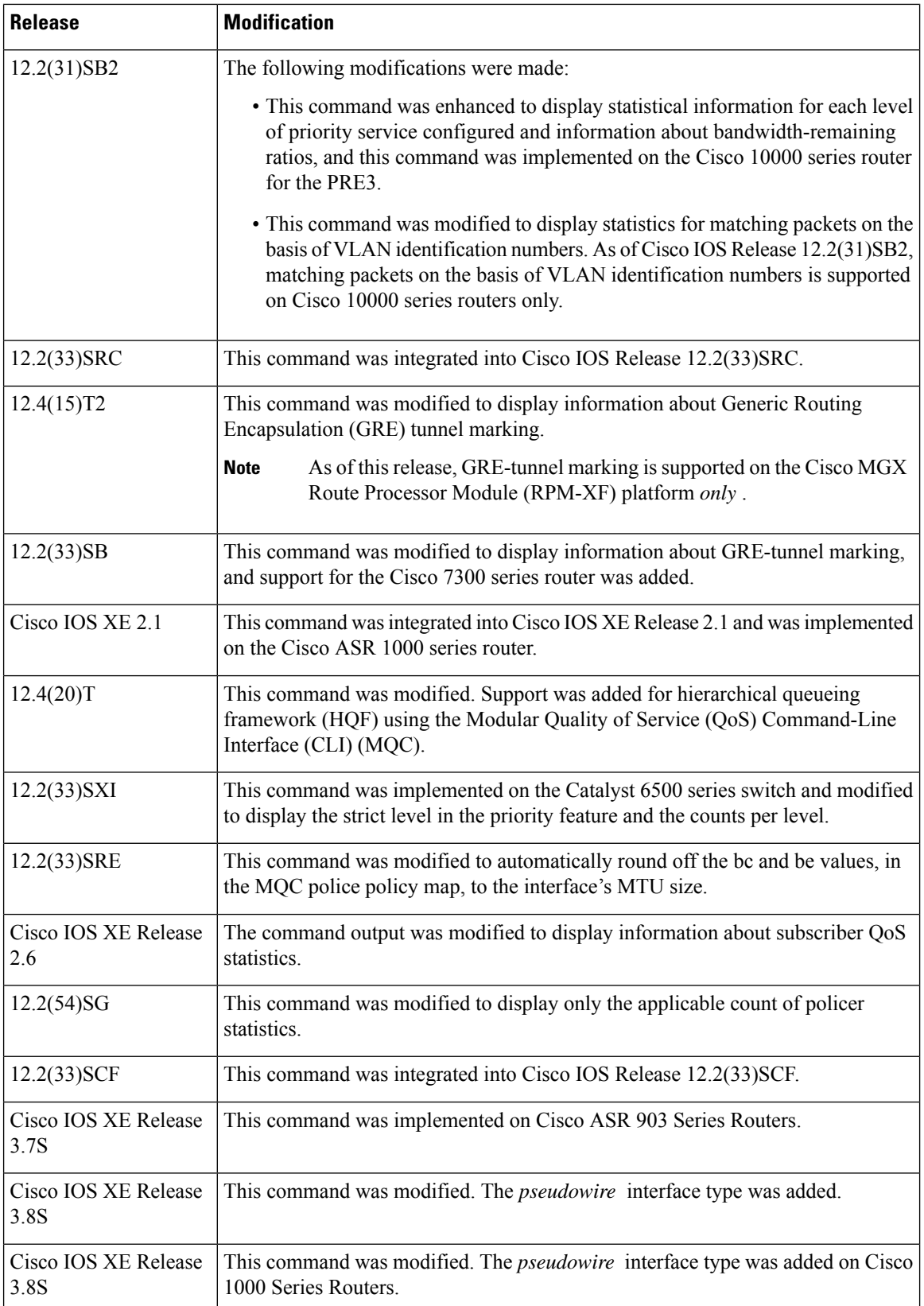

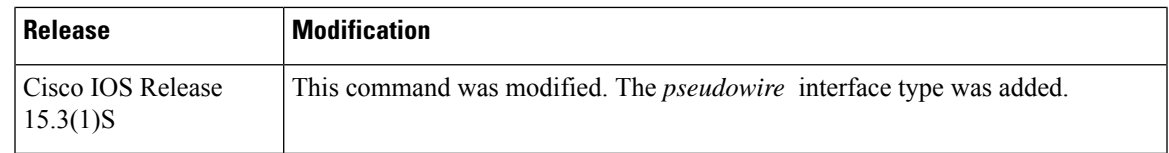

Usage Guidelines Cisco 3660, 3845, 7200, 7400, 7500, Cisco ASR 903 Series Routers, and Cisco ASR 1000 Series Routers

The **show policy-map interface** command displays the packet statistics for classes on the specified interface or the specified PVC only if a service policy has been attached to the interface or the PVC.

The counters displayed after the **show policy-map interface** command is entered are updated only if congestion is present on the interface.

The **show policy-map interface** command displays policy information about Frame Relay PVCs only if Frame Relay Traffic Shaping (FRTS) is enabled on the interface.

The **show policy-map interface** command displays ECN marking information only if ECN is enabled on the interface.

To determine if shaping is active with HQF, check the queue depth field of the "(queue depth/total drops/no-buffer drops)" line in the **show policy-map interface** command output.

In HQF images for Cisco IOS Releases 12.4(20)T and later, the packets delayed and the bytes delayed counters were removed for traffic shaping classes.

# **Cisco 7600 Series Routers and Catalyst 6500 Series Switches**

The pos, atm, and ge-wan interfaces are not supported on Cisco 7600 series routers or Catalyst 6500 series switches that are configured with a Supervisor Engine 720

Cisco 7600 series routers and Catalyst 6500 series switches that are configured with a Supervisor Engine 2 display packet counters.

Cisco 7600 series routers and Catalyst 6500 series switches that are configured with a Supervisor Engine 720 display byte counters.

The output does not display policed-counter information; 0 is displayed in its place (for example, 0 packets, 0 bytes). To display dropped and forwarded policed-counter information, enter the **show mls qos** command.

On the Cisco 7600 series router, for OSM WAN interfaces only, if you configure policing within a policy map, the hardware counters are displayed and the class-default counters are not displayed. If you do not configure policing within a policy map, the class-default counters are displayed.

On the Catalyst 6500 series switch, the **show policy-map interface** command displays the strict level in the priority feature and the counts per level.

The *interface-number* argument designates the module and port number. Valid values for *interface-number* depend on the specified interface type and the chassis and module that are used. For example, if you specify a Gigabit Ethernet interface and have a 48-port 10/100BASE-T Ethernet module that is installed in a 13-slot chassis, valid values for the module number are from 1 to 13 and valid values for the port number are from 1 to 48.

# **HQF**

When you configure HQF, the **show policy-map interface** command displays additional fields that include the differentiated services code point (DSCP) value, WRED statisticsin bytes, transmitted packets by WRED, and a counter that displays packets output/bytes output in each class.

**Examples** This section provides sample output from typical **show policy-map interface** commands. Depending upon the interface or platform in use and the options enabled, the output you see may vary slightly from the ones shown below.

## **Weighted Fair Queueing (WFQ) on Serial Interface: Example**

The following sample output of the **show policy-map interface** command displays the statistics for the serial 3/1 interface, to which a service policy called mypolicy (configured as shown below) is attached. Weighted fair queueing (WFQ) has been enabled on this interface. See the table below for an explanation of the significant fields that commonly appear in the command output.

```
policy-map mypolicy
class voice
 priority 128
class gold
 bandwidth 100
 class silver
 bandwidth 80
 random-detect
Router# show policy-map interface serial3/1 output
Serial3/1
 Service-policy output: mypolicy
   Class-map: voice (match-all)
     0 packets, 0 bytes
     5 minute offered rate 0 bps, drop rate 0 bps
     Match: ip precedence 5
     Weighted Fair Queueing
      Strict Priority
      Output Queue: Conversation 264
      Bandwidth 128 (kbps) Burst 3200 (Bytes)
      (pkts matched/bytes matched) 0/0
      (total drops/bytes drops) 0/0
   Class-map: gold (match-all)
     0 packets, 0 bytes
     5 minute offered rate 0 bps, drop rate 0 bps
     Match: ip precedence 2
     Weighted Fair Queueing
      Output Queue: Conversation 265
      Bandwidth 100 (kbps) Max Threshold 64 (packets)
      (pkts matched/bytes matched) 0/0
       (depth/total drops/no-buffer drops) 0/0/0
   Class-map: silver (match-all)
     0 packets, 0 bytes
     5 minute offered rate 0 bps, drop rate 0 bps
     Match: ip precedence 1
     Weighted Fair Queueing
      Output Queue: Conversation 266
      Bandwidth 80 (kbps)
       (pkts matched/bytes matched) 0/0
       (depth/total drops/no-buffer drops) 0/0/0
       exponential weight: 9
      mean queue depth: 0
class Transmitted Random drop Tail drop Minimum Maximum Mark
       pkts/bytes pkts/bytes pkts/bytes thresh thresh prob
0 0/0 0/0 0/0 20 40 1/10
1 0/0 0/0 0/0 22 40 1/10
2 0/0 0/0 0/0 24 40 1/10
3 0/0 0/0 0/0 26 40 1/10
```
Ш

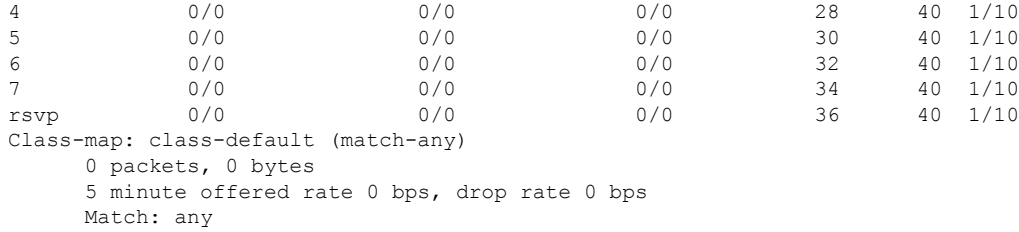

# **Traffic Shaping on Serial Interface: Example**

The following sample output from the **show policy-map interface** command displaysthe statistics for the serial 3/2 interface, to which a service policy called p1 (configured as shown below) is attached. Traffic shaping has been enabled on this interface. See the table below for an explanation of the significant fields that commonly appear in the command output.

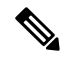

In HQF images for Cisco IOS Releases 12.4(20)T and later, the packets delayed and bytes delayed counters were removed for traffic shaping classes. **Note**

```
policy-map p1
class c1
 shape average 320000
Router# show policy-map interface serial3/2 output
Serial3/2
 Service-policy output: p1
   Class-map: c1 (match-all)
     0 packets, 0 bytes
     5 minute offered rate 0 bps, drop rate 0 bps
     Match: ip precedence 0
     Traffic Shaping
      Target Byte Sustain Excess Interval Increment Adapt
       Rate Limit bits/int bits/int (ms) (bytes) Active<br>320000 2000 8000 8000 25 1000 -
               320000 2000 8000 8000 25 1000 -
       Queue Packets Bytes Packets Bytes Shaping
       Depth Delayed Delayed Active
       0 0 0 0 0 no
   Class-map: class-default (match-any)
     0 packets, 0 bytes
     5 minute offered rate 0 bps, drop rate 0 bps
     Match: any
```
The table below describes significant fields commonly shown in the displays. The fields in the table are grouped according to the relevant QoS feature. A number in parentheses may appear next to the service-policy output name, class-map name, and match criteria information. The number is for Cisco internal use only and can be disregarded.

# **Table 215: show policy-map interface Field Descriptions**

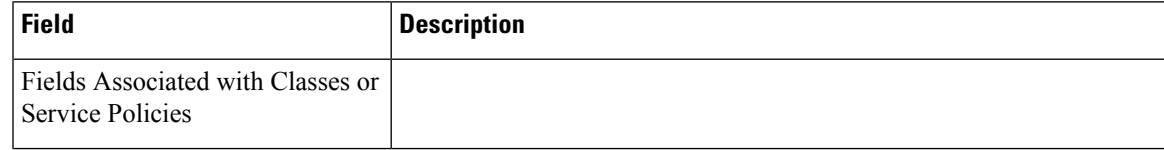

I

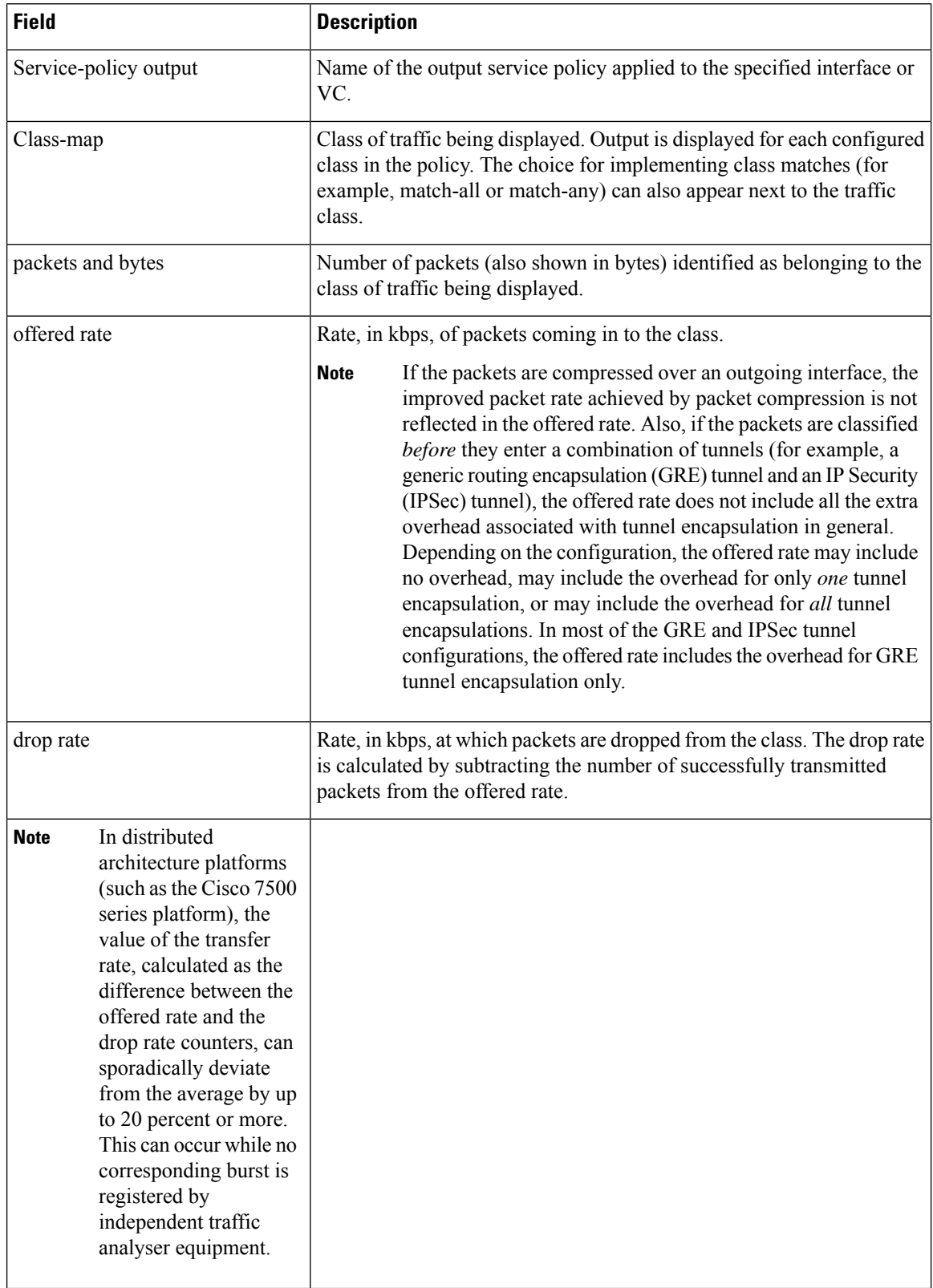

 $\mathbf l$ 

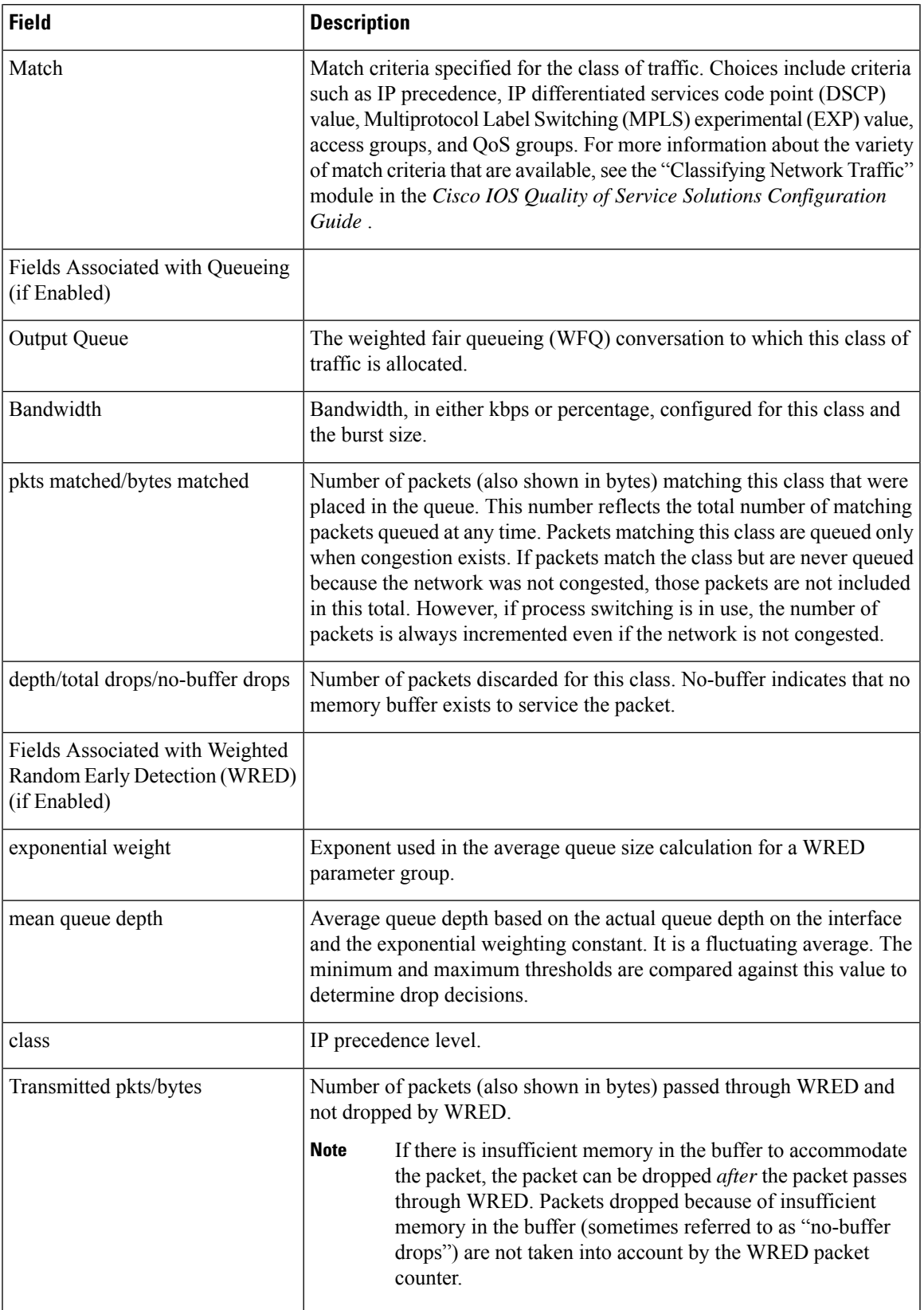

L

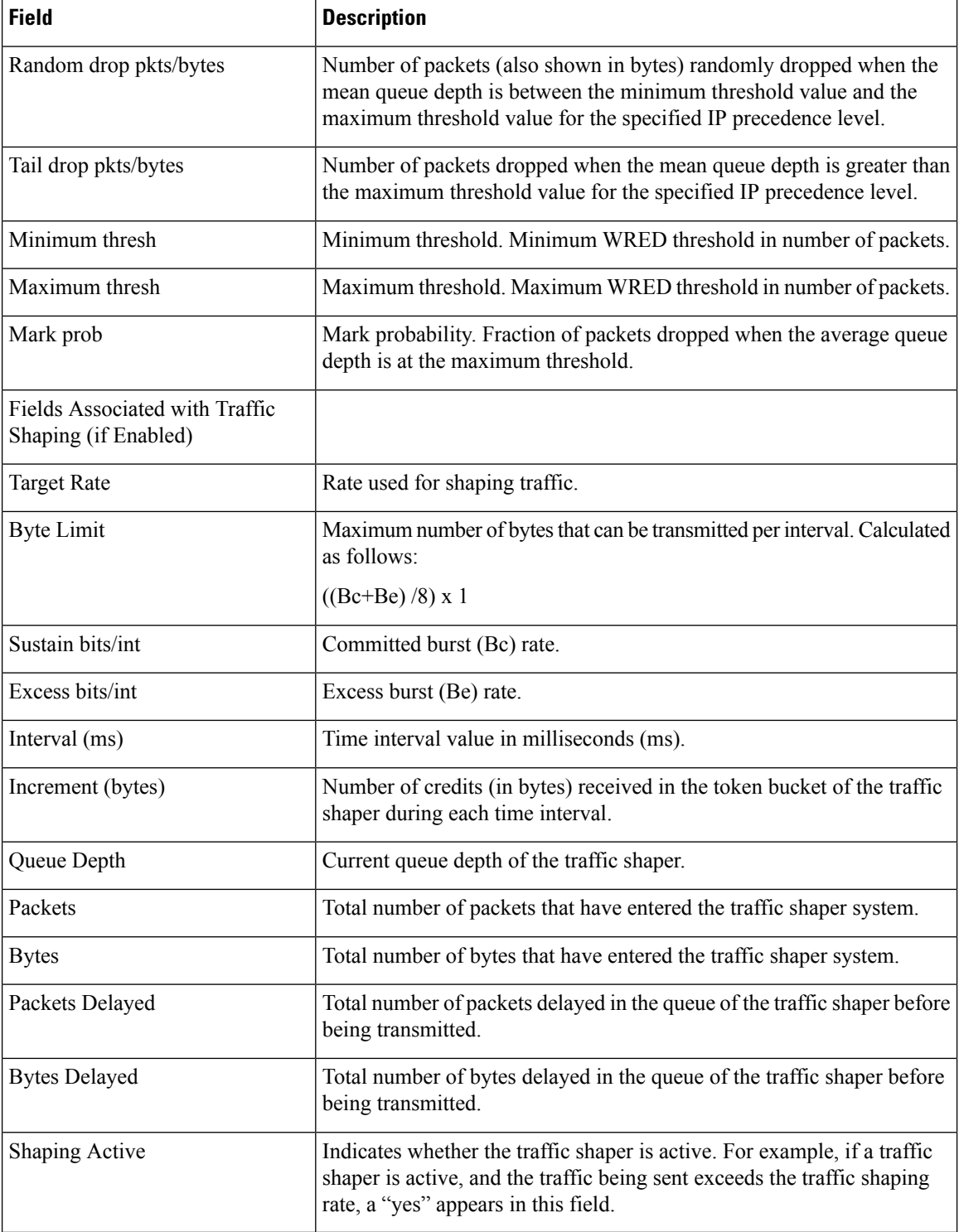

## **Precedence-Based Aggregate WRED on ATM Shared Port Adapter: Example**

The following sample output of the **show policy-map interface** command displays the statistics for the ATM shared port adapter interface 4/1/0.10, to which a service policy called prec-aggr-wred (configured asshown below) is attached. Because aggregate WRED has been enabled on thisinterface, the classthrough Mark Prob statistics are aggregated by subclasses. See the table below for an explanation of the significant fields that commonly appear in the command output.

```
Router(config)# policy-map prec-aggr-wred
Router(config-pmap)# class class-default
Router(config-pmap-c)# random-detect aggregate
Router(config-pmap-c)# random-detect precedence values 0 1 2 3 minimum thresh 10
maximum-thresh 100 mark-prob 10
Router(config-pmap-c)# random-detect precedence values 4 5 minimum-thresh 40 maximum-thresh
 400 mark-prob 10
Router(config-pmap-c)# random-detect precedence values 6 minimum-thresh 60 maximum-thresh
600 mark-prob 10
Router(config-pmap-c)# random-detect precedence values 7 minimum-thresh 70 maximum-thresh
700 mark-prob 10
Router(config-pmap-c)# exit
Router(config-pmap)# exit
Router(config)# interface ATM4/1/0.10 point-to-point
Router(config-if)# ip address 10.0.0.2 255.255.255.0
Router(config-if)# pvc 10/110
Router(config-if)# service-policy output prec-aggr-wred
Router# show policy-map interface atm4/1/0.10
ATM4/1/0.10: VC 10/110 -
 Service-policy output: prec-aggr-wred
   Class-map: class-default (match-any)
     0 packets, 0 bytes
     5 minute offered rate 0 bps, drop rate 0 bps
     Match: any
       Exp-weight-constant: 9 (1/512)
       Mean queue depth: 0
       class Transmitted Random drop Tail drop Minimum Maximum Mark
pkts/bytes pkts/bytes pkts/bytes thresh thresh prob
        \begin{array}{ccccccc}\n0 & 1 & 2 & 3 & 0/0 & 0/0 & 0/0 & 0/0 & 10 & 100 & 1/10 \\
4 & 5 & 0/0 & 0/0 & 0/0 & 0/0 & 40 & 400 & 1/10\n\end{array}4 5 0/0 0/0 0/0 40 400 1/10
        6 0/0 0/0 0/0 0/0 0/0 60 600 1/10<br>7 0/0 0/0 0/0 0/0 70 700 1/10
```
7 0/0 0/0 0/0 70 700 1/10

# **DSCP-Based Aggregate WRED on ATM Shared Port Adapter: Example**

The following sample output of the **show policy-map interface** command displays the statistics for the ATM shared port adapter interface 4/1/0.11, to which a service policy called dscp-aggr-wred (configured asshown below) is attached. Because aggregate WRED has been enabled on thisinterface, the class through Mark Prob statistics are aggregated by subclasses. See the table below for an explanation of the significant fields that commonly appear in the command output.

```
Router(config)# policy-map dscp-aggr-wred
Router(config-pmap)# class class-default
Router(config-pmap-c)# random-detect dscp-based aggregate minimum-thresh 1 maximum-thresh
10 mark-prob 10
```

```
Router(config-pmap-c)# random-detect dscp values 0 1 2 3 4 5 6 7 minimum-thresh 10
maximum-thresh 20 mark-prob 10
Router(config-pmap-c)# random-detect dscp values 8 9 10 11 minimum-thresh 10 maximum-thresh
40 mark-prob 10
Router(config-pmap-c)# exit
Router(config-pmap)# exit
Router(config)# interface ATM4/1/0.11 point-to-point
Router(config-subif)# ip address 10.0.0.2 255.255.255.0
Router(config-subif)# pvc 11/101
Router(config-subif)# service-policy output dscp-aggr-wred
Router# show policy-map interface atm4/1/0.11
ATM4/1/0.11: VC 11/101 -
 Service-policy output: dscp-aggr-wred
   Class-map: class-default (match-any)
     0 packets, 0 bytes
     5 minute offered rate 0 bps, drop rate 0 bps
     Match: any
      Exp-weight-constant: 0 (1/1)
      Mean queue depth: 0
      class Transmitted Random drop Tail drop Minimum Maximum Mark
               pkts/bytes pkts/bytes pkts/bytes thresh thresh prob
       default 0/0 0/0 0/0 1 10 1/10
      0 1 2 3
      4 5 6 7 0/0 0/0 0/0 10 20 1/10
      8 9 10 11 0/0 0/0 0/0 10 40 1/10
```
The table below describes the significant fields shown in the display when aggregate WRED is configured for an ATM shared port adapter.

**Table 216: show policy-map interface Field Descriptions—Configured for Aggregate WRED on ATM Shared Port Adapter**

| <b>Field</b>                                                                                                    | <b>Description</b>                                                                                                    |
|----------------------------------------------------------------------------------------------------|----------------------------------------------------------------------------------------------------|
| exponential weight                                                                                                    | Exponent used in the average queue size calculation for a Weighted<br>Random Early Detection (WRED) parameter group.                                                                                                    |
| mean queue depth                                                                                                    | Average queue depth based on the actual queue depth on the interface<br>and the exponential weighting constant. It is a fluctuating average. The<br>minimum and maximum thresholds are compared against this value<br>to determine drop decisions. |
| <b>Note</b><br>When Aggregate<br>Weighted Random Early<br>Detection (WRED) is<br>enabled, the following<br>WRED statistics will be<br>aggregated based on their<br>subclass (either their IP<br>precedence or<br>differentiated services<br>code point (DSCP)<br>value). |                                                                                                    |
| class                                                                                                    | IP precedence level or differentiated services code point (DSCP) value.                                                                                                    |

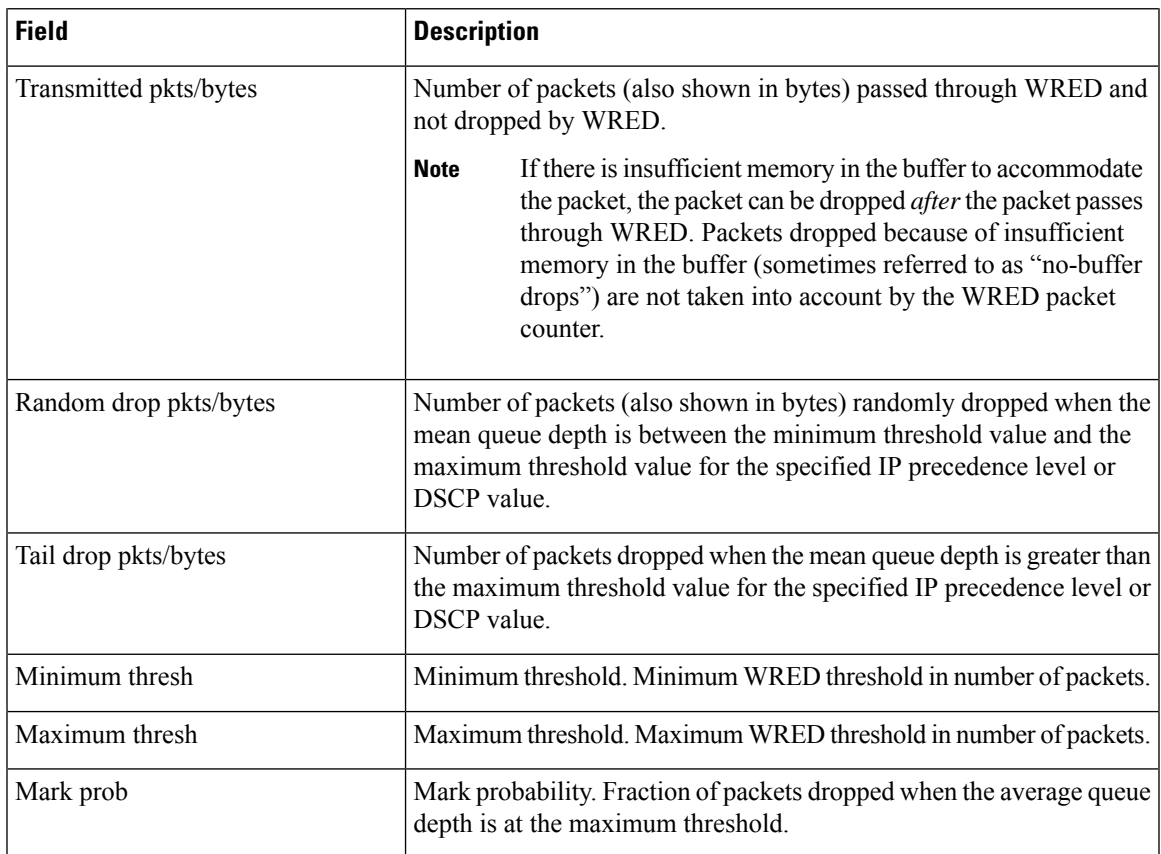

# **Frame Relay Voice-Adaptive Traffic-Shaping: Example**

The following sample output shows that Frame Relay voice-adaptive traffic shaping is currently active and has 29 seconds left on the deactivation timer. With traffic shaping active and the deactivation time set, this means that the current sending rate on DLCI 201 is minCIR, but if no voice packets are detected for 29 seconds, the sending rate will increase to CIR.

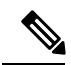

In HQF images for Cisco IOS Releases 12.4(20)T and later, the packets delayed and bytes delayed counters were removed for traffic shaping classes. **Note**

```
Router# show policy interface Serial3/1.1
Serial3/1.1:DLCI 201 -
 Service-policy output:MQC-SHAPE-LLQ1
   Class-map:class-default (match-any)
     1434 packets, 148751 bytes
     30 second offered rate 14000 bps, drop rate 0 bps
     Match:any
     Traffic Shaping
         Target/Average Byte Sustain Excess Interval Increment
          Rate Limit bits/int bits/int (ms) (bytes)
                        63000/63000 1890 7560 7560 120 945
```
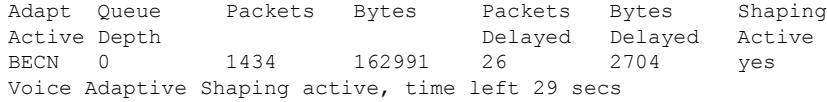

The table below describes the significant fields shown in the display. Significant fields that are not described in the table below are described in the table above (for "show policy-map interface Field Descriptions").

**Table 217: show policy-map interface Field Descriptions—Configured for Frame Relay Voice-Adaptive Traffic Shaping**

| <b>Field</b>                              | <b>Description</b>                                                                              |
|-------------------------------------------|-------------------------------------------------------------------------------------------------|
| Voice Adaptive Shaping<br>active/inactive | Indicates whether Frame Relay voice-adaptive traffic shaping is active<br>or inactive.          |
| l time left                               | Number of seconds left on the Frame Relay voice-adaptive traffic<br>shaping deactivation timer. |

# **Two-Rate Traffic Policing: Example**

The following is sample output from the **show policy-map interface** command when two-rate traffic policing has been configured. In the example below, 1.25 Mbps of traffic is sent ("offered") to a policer class.

```
Router# show policy-map interface serial3/0
```

```
Serial3/0
Service-policy output: policy1
  Class-map: police (match all)
   148803 packets, 36605538 bytes
   30 second offered rate 1249000 bps, drop rate 249000 bps
   Match: access-group 101
   police:
   cir 500000 bps, conform-burst 10000, pir 1000000, peak-burst 100000
    conformed 59538 packets, 14646348 bytes; action: transmit
    exceeded 59538 packets, 14646348 bytes; action: set-prec-transmit 2
   violated 29731 packets, 7313826 bytes; action: drop
   conformed 499000 bps, exceed 500000 bps violate 249000 bps
  Class-map: class-default (match-any)
   19 packets, 1990 bytes
   30 seconds offered rate 0 bps, drop rate 0 bps
   Match: any
```
The two-rate traffic policer marks 500 kbps of traffic as conforming, 500 kbps of traffic as exceeding, and 250 kbps of traffic as violating the specified rate. Packets marked as conforming will be sent as is, and packets marked as exceeding will be marked with IP Precedence 2 and then sent. Packets marked as violating the specified rate are dropped.

The table below describes the significant fields shown in the display.

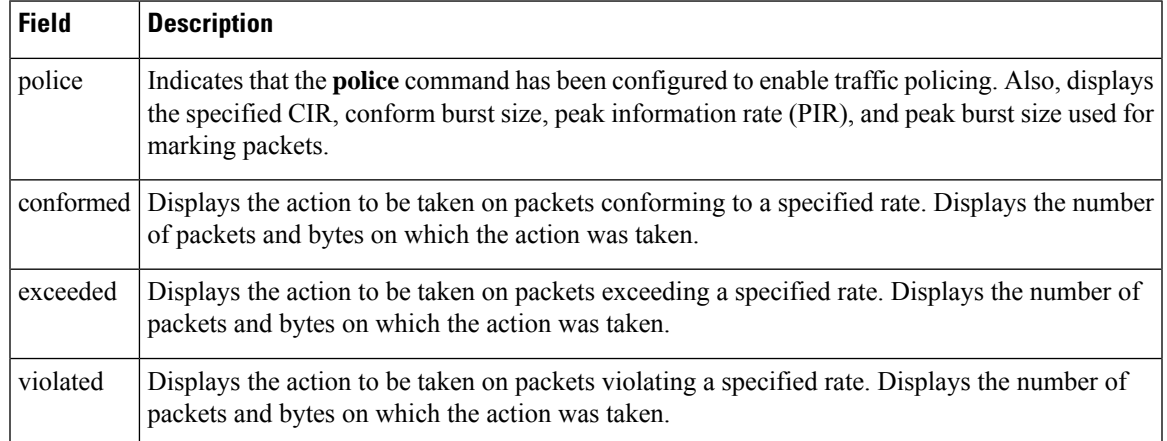

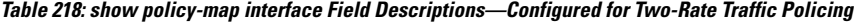

# **Multiple Traffic Policing Actions: Example**

The following is sample output from the **show policy-map** command when the Policer Enhancement—Multiple Actions feature has been configured. The sample output from the **show policy-map interface** command displays the statistics for the serial 3/2 interface, to which a service policy called "police" (configured as shown below) is attached.

```
policy-map police
 class class-default
  police cir 1000000 pir 2000000
   conform-action transmit
   exceed-action set-prec-transmit 4
   exceed-action set-frde-transmit
   violate-action set-prec-transmit 2
   violate-action set-frde-transmit
Router# show policy-map interface serial3/2
Serial3/2: DLCI 100 -
Service-policy output: police
    Class-map: class-default (match-any)
      172984 packets, 42553700 bytes
      5 minute offered rate 960000 bps, drop rate 277000 bps
     Match: any
     police:
         cir 1000000 bps, bc 31250 bytes, pir 2000000 bps, be 31250 bytes
       conformed 59679 packets, 14680670 bytes; actions:
         transmit
exceeded 59549 packets, 14649054 bytes; actions:
        set-prec-transmit 4
         set-frde-transmit
       violated 53758 packets, 13224468 bytes; actions:
         set-prec-transmit 2
         set-frde-transmit
       conformed 340000 bps, exceed 341000 bps, violate 314000 bps
```
The sample output from **show policy-map interface** command shows the following:

• 59679 packets were marked as conforming packets (that is, packets conforming to the CIR) and were transmitted unaltered.

- 59549 packets were marked as exceeding packets (that is, packets exceeding the CIR but not exceeding the PIR). Therefore, the IP Precedence value of these packets was changed to an IP Precedence level of 4, the discard eligibility (DE) bit was set to 1, and the packets were transmitted with these changes.
- 53758 packets were marked as violating packets (that is, exceeding the PIR). Therefore, the IP Precedence value of these packets was changed to an IP Precedence level of 2, the DE bit was set to 1, and the packets were transmitted with these changes.

Actions are specified by using the *action* argument of the **police** command. For more information about the available actions, see the **police** command reference page. **Note**

The table below describes the significant fields shown in the display.

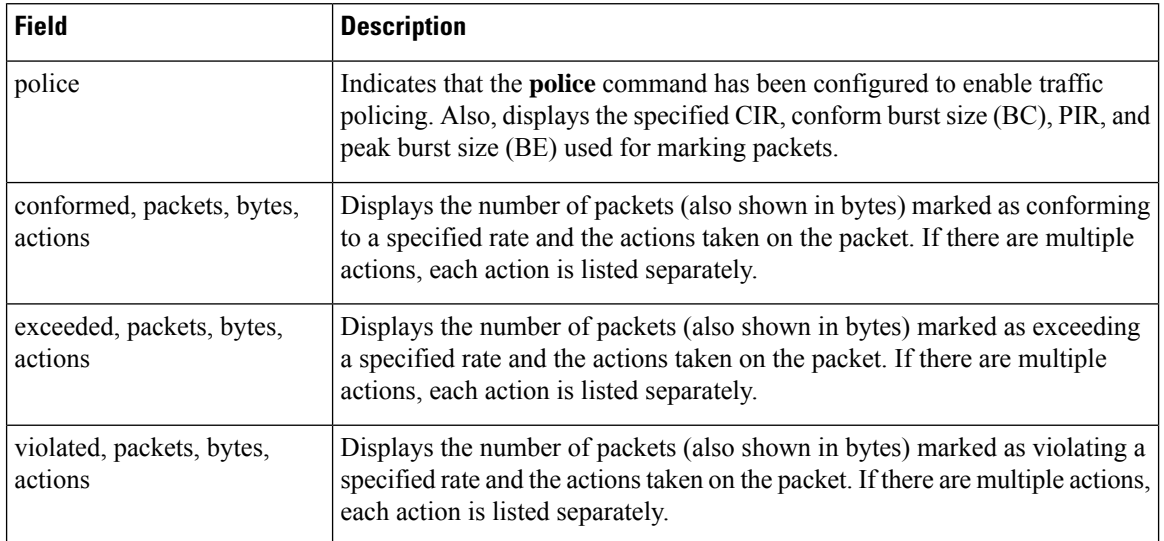

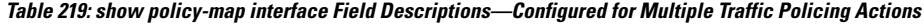

# **Explicit Congestion Notification: Example**

The following is sample output from the **show policy-map interface** command when the WRED — Explicit Congestion Notification (ECN) feature has been configured. The words "explicit congestion notification" included in the output indicate that ECN has been enabled.

Router# **show policy-map interface Serial4/1**

```
Serial4/1
Service-policy output:policy_ecn
       Class-map:prec1 (match-all)
         1000 packets, 125000 bytes
         30 second offered rate 14000 bps, drop rate 5000 bps
        Match:ip precedence 1
         Weighted Fair Queueing
          Output Queue:Conversation 42
          Bandwidth 20 (%)
```

```
Bandwidth 100 (kbps)
    (pkts matched/bytes matched) 989/123625
 (depth/total drops/no-buffer drops) 0/455/0
    exponential weight:9
    explicit congestion notification
    mean queue depth:0
class Transmitted Random drop Tail drop Minimum Maximum Mark
                    pkts/bytes threshold threshold
 0 0/0 0/0 0/0 20 40 1/10
 1 545/68125 0/0 0/0 22 40 1/10
 2 0/0 0/0 0/0 24 40 1/10
 3 0/0 0/0 0/0 26 40 1/10
 4 0/0 0/0 0/0 28 40 1/10
 5 0/0 0/0 0/0 30 40 1/10
 6 0/0 0/0 0/0 32 40 1/10
 7 0/0 0/0 0/0 34 40 1/10
rsvp 0/0 0/0 0/0 36 40 1/10
class ECN Mark
    pkts/bytes
 0 0/0
 \begin{array}{cc} 1 & 43/5375 \\ 2 & 0/0 \end{array}0/03 0/0
 4 0/0
    5 0/0
 6 0/0
 7 0/0
rsvp
```
The table below describes the significant fields shown in the display.

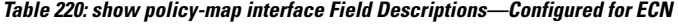

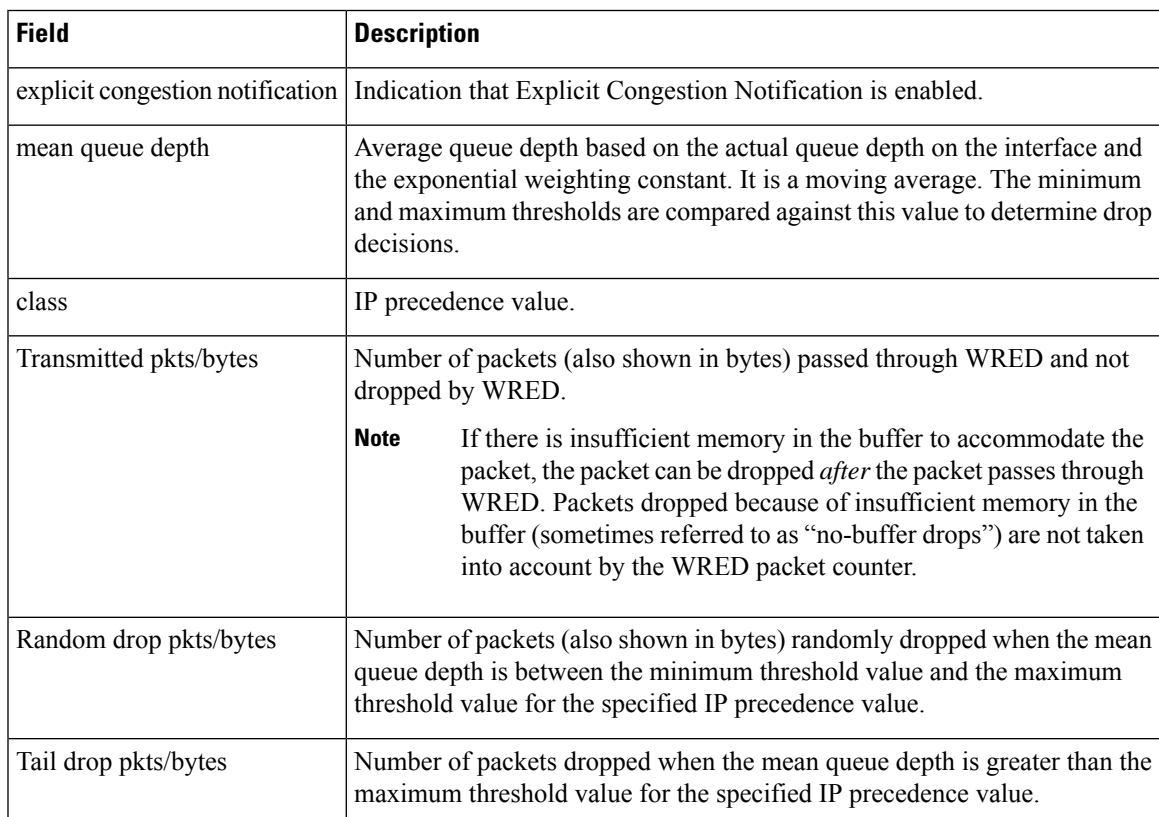

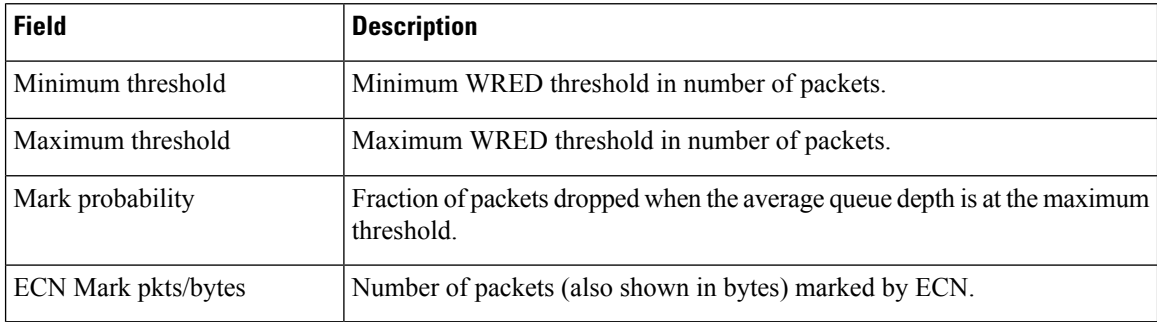

# **Class-Based RTP and TCP Header Compression: Example**

The following sample output from the **show policy-map interface** command showsthe RTPheader compression has been configured for a class called "prec2" in the policy map called "p1".

The **show policy-map interface** command output displaysthe type of header compression configured (RTP), the interface to which the policy map called "p1" is attached (Serial 4/1), the total number of packets, the number of packets compressed, the number of packets saved, the number of packets sent, and the rate at which the packets were compressed (in bits per second (bps)).

In this example, User Datagram Protocol (UDP)/RTP header compressions have been configured, and the compression statistics are included at the end of the display.

```
Router# show policy-map interface Serial4/1
```

```
Serial4/1
Service-policy output:p1
   Class-map:class-default (match-any)
      1005 packets, 64320 bytes
      30 second offered rate 16000 bps, drop rate 0 bps
     Match:any
compress:
          header ip rtp
          UDP/RTP Compression:
          Sent:1000 total, 999 compressed,
                41957 bytes saved, 17983 bytes sent
                3.33 efficiency improvement factor
                99% hit ratio, five minute miss rate 0 misses/sec, 0 max
                 rate 5000 bps
```
The table below describes the significant fields shown in the display.

| <b>Field</b>          | <b>Description</b>                                                                                                    |
|-----------------------|----------------------------------------------------------------------------------------------------|
| Service-policy output | Name of the output service policy applied to the specified interface or VC.                                                                                                    |
| Class-map             | Class of traffic being displayed. Output is displayed for each configured class<br>in the policy. The choice for implementing class matches (for example, match-all<br>or match-any) can also appear next to the traffic class. |
| packets, bytes        | Number of packets (also shown in bytes) identified as belonging to the class of<br>traffic being displayed.                                                                                                    |

**Table 221: show policy-map interface Field Descriptions—Configured for Class-Based RTP and TCP Header Compression**

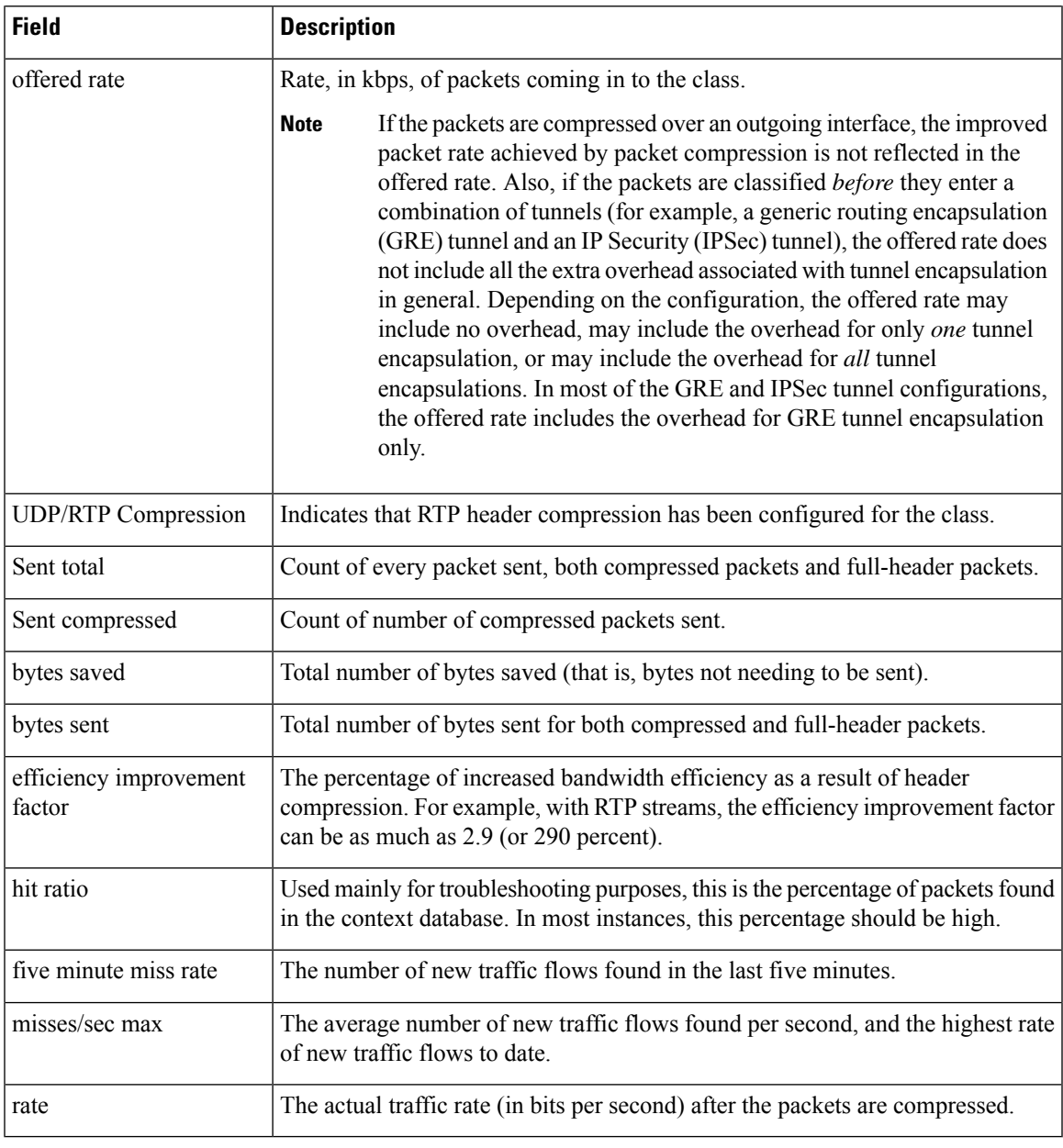

**Note**

A number in parentheses may appear next to the service-policy output name and the class-map name. The number is for Cisco internal use only and can be disregarded.

# **Modular QoS CLI (MQC) Unconditional Packet Discard: Example**

The following sample output from the **show policy-map interface** command displaysthe statistics for the Serial2/0 interface, to which a policy map called "policy1" is attached. The discarding action has been specified for all the packets belonging to a class called "c1." In this example, 32000 bps of traffic is sent ("offered") to the class and all of them are dropped. Therefore, the drop rate shows 32000 bps.

```
Router# show policy-map interface
```

```
Serial2/0
Serial2/0
Service-policy output: policy1
   Class-map: c1 (match-all)
      10184 packets, 1056436 bytes
      5 minute offered rate 32000 bps, drop rate 32000 bps
      Match: ip precedence 0
      drop
```
The table below describes the significant fields shown in the display.

| <b>Field</b>          | <b>Description</b>                                                                                                    |
|-----------------------|----------------------------------------------------------------------------------------------------|
| Service-policy output | Name of the output service policy applied to the specified interface or<br>VC.                                                                                                    |
| Class-map             | Class of traffic being displayed. Output is displayed for each configured<br>class in the policy. The choice for implementing class matches (for<br>example, match-all or match-any) can also appear next to the traffic<br>class.                                                                                                    |
| packets, bytes        | Number of packets (also shown in bytes) identified as belonging to the<br>class of traffic being displayed.                                                                                                    |
| offered rate          | Rate, in kbps, of packets coming in to the class.                                                                                                    |
|                       | If the packets are compressed over an outgoing interface, the<br><b>Note</b><br>improved packet rate achieved by packet compression is not<br>reflected in the offered rate. Also, if the packets are classified<br>before they enter a combination of tunnels (for example, a<br>generic routing encapsulation (GRE) tunnel and an IP Security<br>(IPSec) tunnel), the offered rate does not include all the extra<br>overhead associated with tunnel encapsulation in general.<br>Depending on the configuration, the offered rate may include<br>no overhead, may include the overhead for only one tunnel<br>encapsulation, or may include the overhead for all tunnel<br>encapsulations. In most of the GRE and IPSec tunnel<br>configurations, the offered rate includes the overhead for GRE<br>tunnel encapsulation only. |
| drop rate             | Rate, in kbps, at which packets are dropped from the class. The drop rate<br>is calculated by subtracting the number of successfully transmitted<br>packets from the offered rate.                                                                                                    |

**Table 222: show policy-map interface Field Descriptions—Configured for MQC Unconditional Packet Discard**
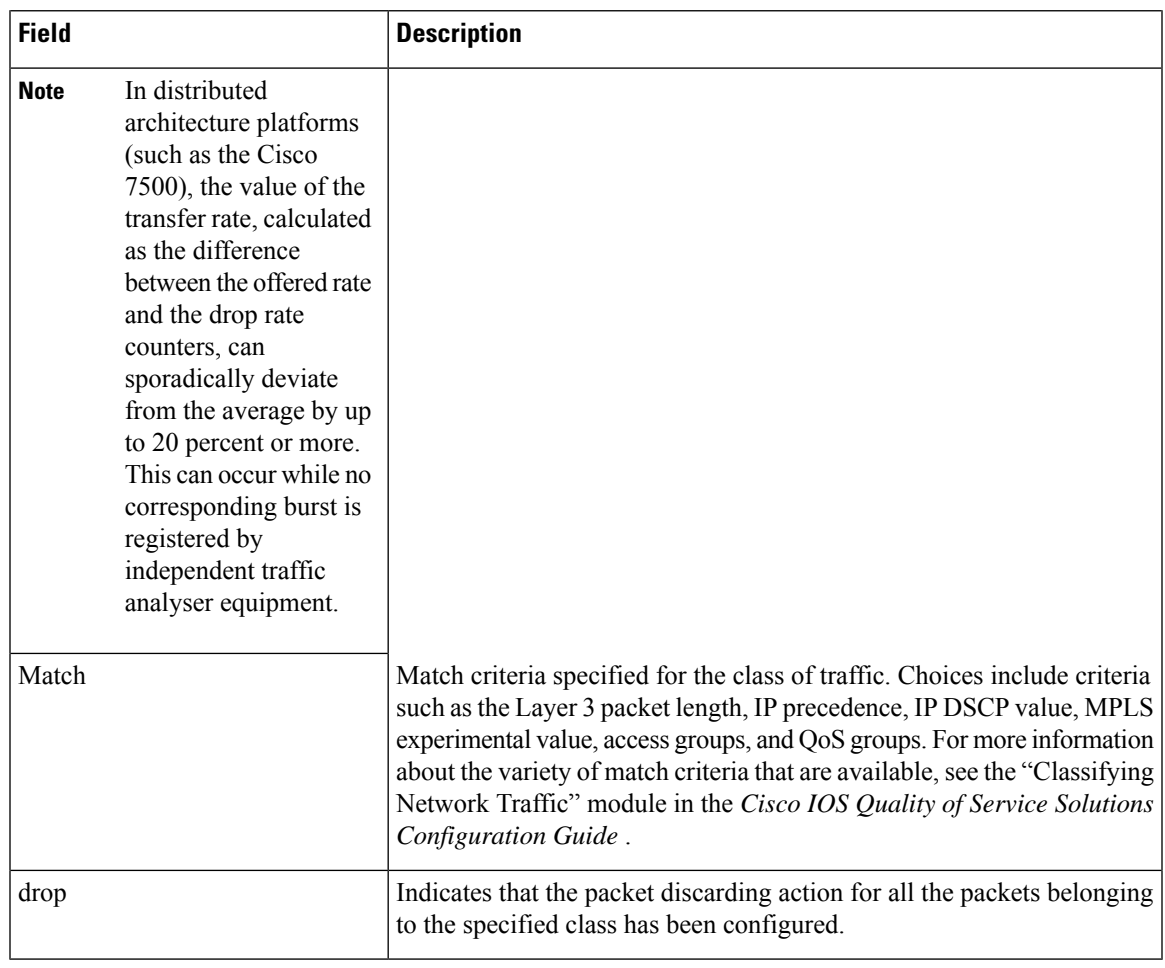

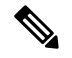

**Note**

A number in parentheses may appear next to the service-policy output name and the class-map name. The number is for Cisco internal use only and can be disregarded.

# **Percentage-Based Policing and Shaping: Example**

The following sample output from the **show policy-map interface** command showstraffic policing configured using a CIR based on a bandwidth of 20 percent. The CIR and committed burst (Bc) in milliseconds (ms) are included in the display.

```
Router# show policy-map interface Serial3/1
```

```
Service-policy output: mypolicy
 Class-map: gold (match-any)
   0 packets, 0 bytes
   5 minute offered rate 0 bps, drop rate 0 bps
   Match: any
   police:
        cir 20 % bc 10 ms
        cir 2000000 bps, bc 2500 bytes
```

```
pir 40 % be 20 ms
    pir 4000000 bps, be 10000 bytes
conformed 0 packets, 0 bytes; actions:
transmit
exceeded 0 packets, 0 bytes; actions:
 drop
violated 0 packets, 0 bytes; actions:
 drop
conformed 0 bps, exceed 0 bps, violate 0 bps
```
The table below describes the significant fields shown in the display. A number in parentheses may appear next to the service-policy output name and the class-map name. The number is for Cisco internal use only and can be disregarded.

**Table 223: show policy-map interface Field Descriptions—Configured for Percentage-Based Policing and Shaping.**

| <b>Field</b>          | <b>Description</b>                                                                                                    |
|-----------------------|----------------------------------------------------------------------------------------------------|
| Service-policy output | Name of the output service policy applied to the specified interface or VC.                                                                                                    |
| Class-map             | Class of traffic being displayed. Output is displayed for each configured class in the<br>policy. The choice for implementing class matches (for example, match-all or<br>match-any) can also appear next to the traffic class.                                                                                                    |
| packets, bytes        | Number of packets (also shown in bytes) identified as belonging to the class of traffic<br>being displayed.                                                                                                    |
| offered rate          | Rate, in kbps, of packets coming in to the class.                                                                                                    |
|                       | If the packets are compressed over an outgoing interface, the improved<br><b>Note</b><br>packet rate achieved by packet compression is not reflected in the offered<br>rate. Also, if the packets are classified before they enter a combination of<br>tunnels (for example, a generic routing encapsulation (GRE) tunnel and<br>an IP Security (IPSec) tunnel), the offered rate does not include all the<br>extra overhead associated with tunnel encapsulation in general. Depending<br>on the configuration, the offered rate may include no overhead, may include<br>the overhead for only one tunnel encapsulation, or may include the<br>overhead for all tunnel encapsulations. In most of the GRE and IPSec<br>tunnel configurations, the offered rate includes the overhead for GRE<br>tunnel encapsulation only. |
| police                | Indicates that traffic policing based on a percentage of bandwidth has been enabled.<br>Also, displays the bandwidth percentage, the CIR, and the committed burst (Bc) size<br>in ms.                                                                                                    |
| conformed, actions    | Displays the number of packets and bytes marked as conforming to the specified<br>rates, and the action to be taken on those packets.                                                                                                    |
| exceeded, actions     | Displays the number of packets and bytes marked as exceeding the specified rates,<br>and the action to be taken on those packets.                                                                                                    |

П

# **Traffic Shaping: Example**

The following sample output from the **show policy-map interface** command (shown below) displays the statistics for the serial 3/2 interface. Traffic shaping has been enabled on this interface, and an average rate of 20 percent of the bandwidth has been specified.

 $\mathscr{O}$ 

**Note**

In HQF images for Cisco IOS Releases 12.4(20)T and later, the packets delayed and bytes delayed counters were removed for traffic shaping classes.

```
Router# show policy-map interface Serial3/2
Serial3/2
 Service-policy output: p1
  Class-map: c1 (match-all)
    0 packets, 0 bytes
    5 minute offered rate 0 bps, drop rate 0 bps
    Match: any
    Traffic Shaping
                  Byte Sustain Excess Interval Increment Adapt
     Rate Limit bits/int bits/int (ms) (bytes) Active
      20 % 10 (ms) 20 (ms)
     201500/201500 1952 7808 7808 38 976 -
     Queue Packets Bytes Packets Bytes Shaping
     Depth Delayed Delayed Active
      0 0 0 0 0 no
```
The table below describes the significant fields shown in the display. A number in parentheses may appear next to the service-policy output name, class-map name, and match criteria information. The number is for Cisco internal use only and can be disregarded.

Table 224: show policy-map interface Field Descriptions—Configured for Percentage-Based Policing and Shaping (with Traffic Shaping **Enabled).**

| Field          | <b>Description</b>                                                                                                    |
|----------------|----------------------------------------------------------------------------------------------------|
|                | Service-policy output Name of the output service policy applied to the specified interface or VC.                                                                                                    |
| Class-map      | Class of traffic being displayed. Output is displayed for each configured class in the<br>policy. The choice for implementing class matches (for example, match-all or<br>match-any) can also appear next to the traffic class. |
| packets, bytes | Number of packets (also shown in bytes) identified as belonging to the class of traffic<br>being displayed.                                                                                                    |

I

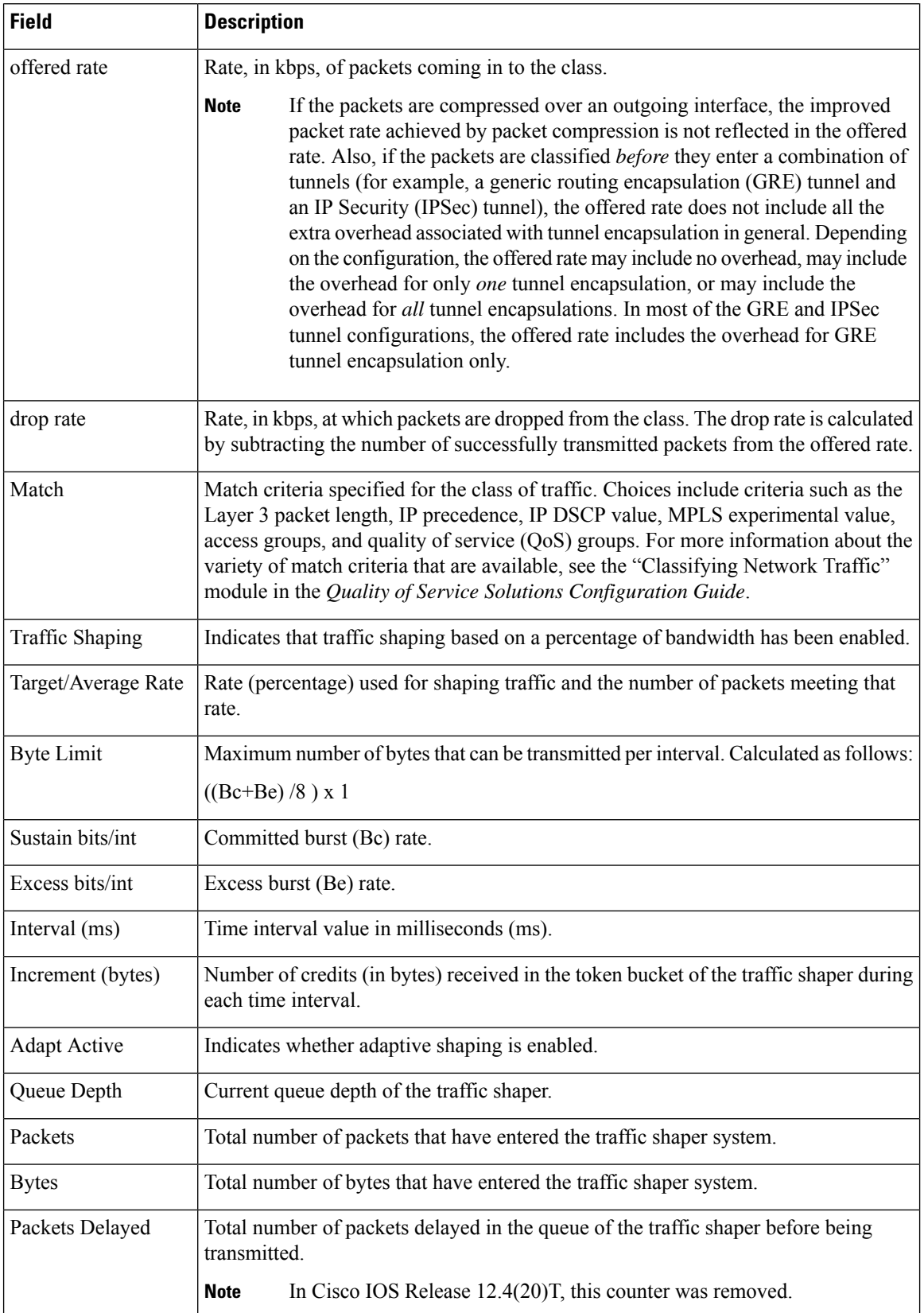

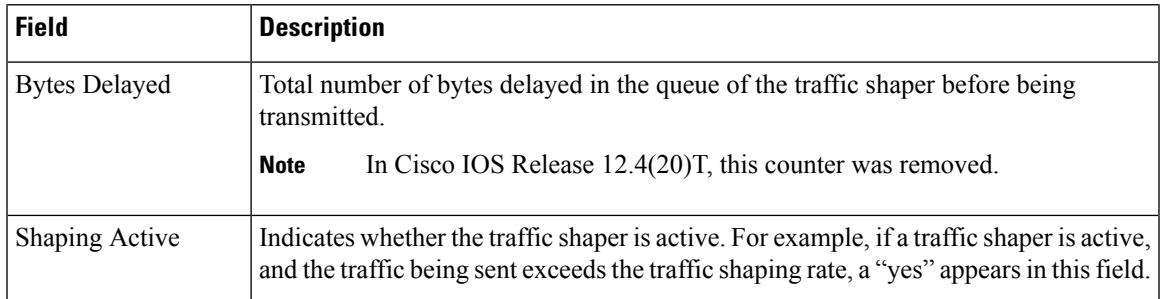

# **Packet Classification Based on Layer 3 Packet Length: Example**

The following sample output from the **show policy-map interface** command displays the packet statistics for the Ethernet4/1 interface, to which a service policy called "mypolicy" is attached. The Layer 3 packet length has been specified as a match criterion for the traffic in the class called "class1".

```
Router# show policy-map interface Ethernet4/1
```

```
Ethernet4/1
Service-policy input: mypolicy
 Class-map: class1 (match-all)
     500 packets, 125000 bytes
     5 minute offered rate 4000 bps, drop rate 0 bps
    Match: packet length min 100 max 300
     QoS Set
       qos-group 20
         Packets marked 500
```
The table below describes the significant fields shown in the display. A number in parentheses may appear next to the service-policy input name, class-map name, and match criteria information. The number is for Cisco internal use only and can be disregarded.

| <b>Field</b>         | <b>Description</b>                                                                                                    |
|----------------------|----------------------------------------------------------------------------------------------------|
| Service-policy input | Name of the input service policy applied to the specified interface or VC.                                                                                                    |
| Class-map            | Class of traffic being displayed. Output is displayed for each configured class in the<br>policy. The choice for implementing class matches (for example, match-all or<br>match-any) can also appear next to the traffic class. |
| packets, bytes       | Number of packets (also shown in bytes) identified as belonging to the class of traffic<br>being displayed.                                                                                                    |

Table 225: show policy-map interface Field Descriptions—Configured for Packet Classification Based on Layer 3 Packet Length.

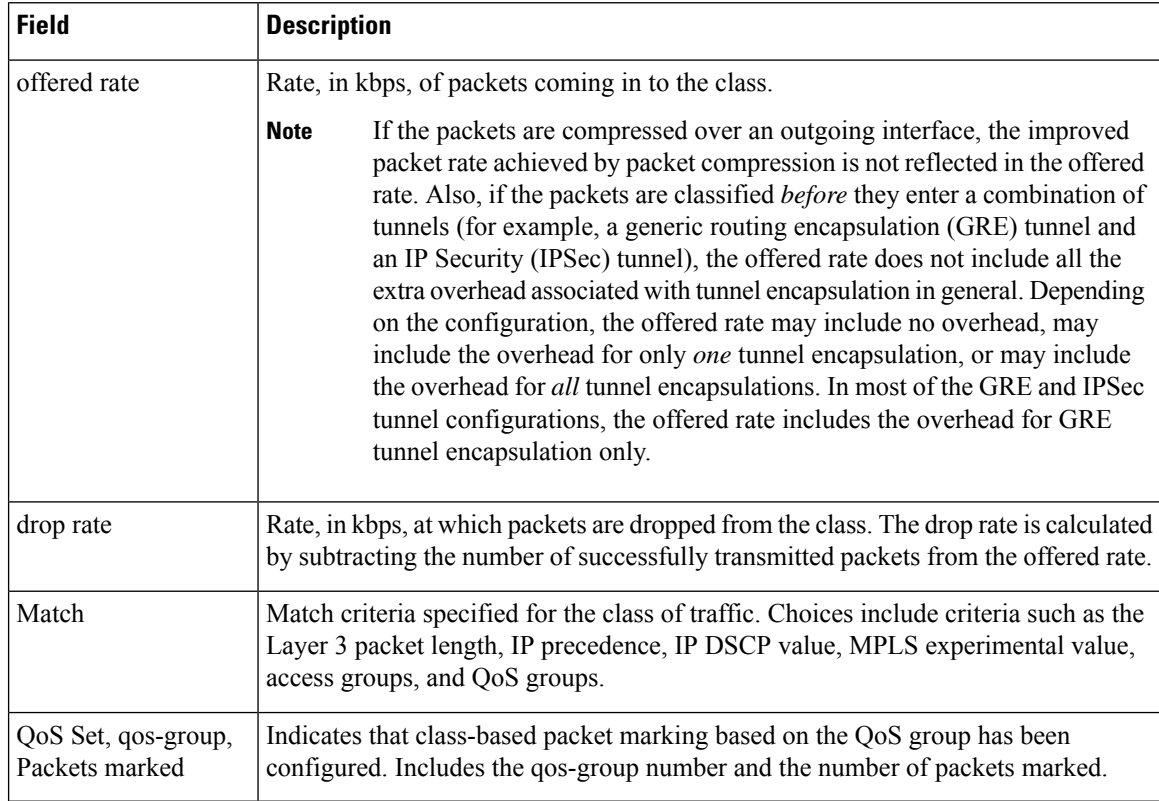

# **Enhanced Packet Marking: Example**

The following sample output of the **show policy-map interface** command showsthe service policies attached to a FastEthernet subinterface. In this example, a service policy called "policy1" has been attached. In "policy1", a table map called "table-map1" has been configured. The values in "table-map1" will be used to map the precedence values to the corresponding class of service (CoS) values.

```
Router# show policy-map interface
FastEthernet1/0.1
 Service-policy input: policy1
   Class-map: class-default (match-any)
      0 packets, 0 bytes
      5 minute offered rate 0 bps, drop rate 0 bps
     Match: any
      QoS Set
        precedence cos table table-map1
          Packets marked 0
```
The table below describes the fields shown in the display. A number in parentheses may appear next to the service-policy input name and the class-map name. The number is for Cisco internal use only and can be disregarded.

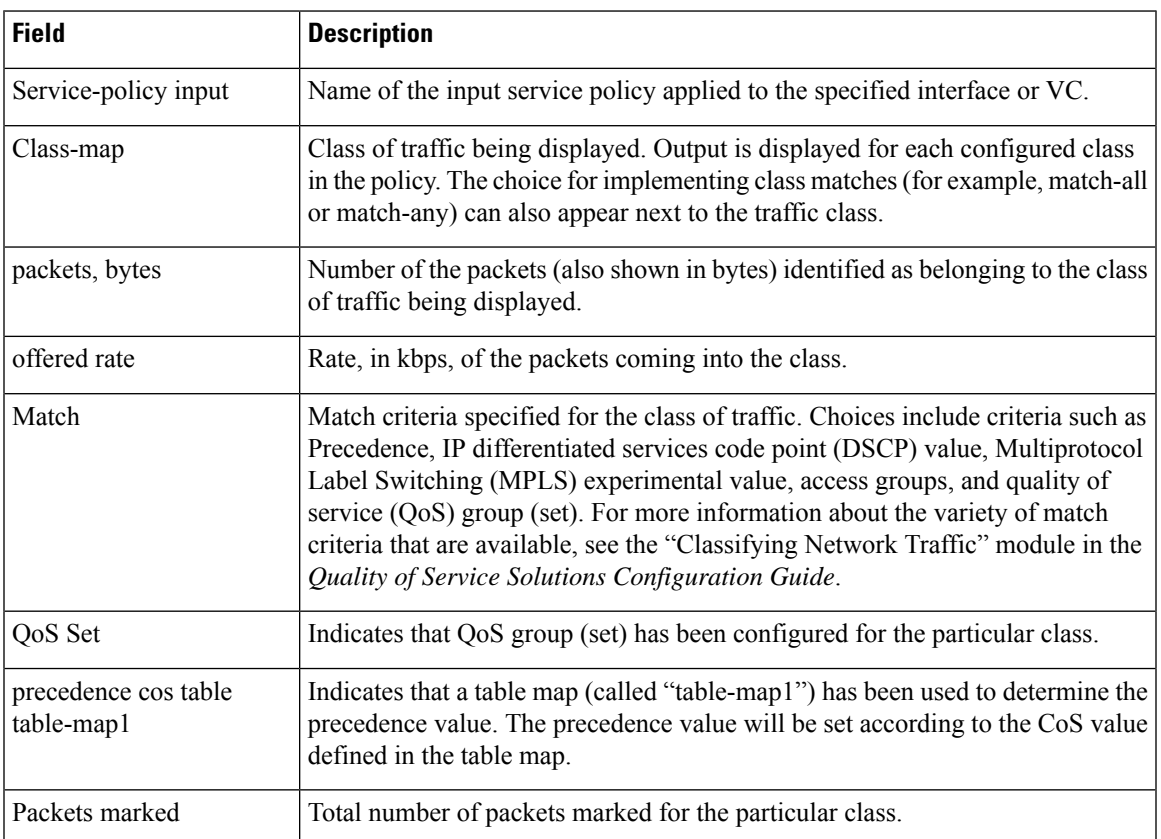

## **Table 226: show policy-map interface Field Descriptions—Configured for Enhanced Packet Marking.**

# **Traffic Policing: Example**

The following is sample output from the **show policy-map interface** command. This sample displays the statistics for the serial 2/0 interface on which traffic policing has been enabled. The committed (conform) burst (bc) and excess (peak) burst (be) are specified in milliseconds (ms).

```
Router# show policy-map interface serial2/0
```

```
Serial2/0
Service-policy output: policy1 (1050)
  Class-map: class1 (match-all) (1051/1)
    0 packets, 0 bytes
    5 minute offered rate 0 bps, drop rate 0 bps
    Match: ip precedence 0 (1052)
    police:
        cir 20 % bc 300 ms
        cir 409500 bps, bc 15360 bytes
        pir 40 % be 400 ms
        pir 819000 bps, be 40960 bytes
      conformed 0 packets, 0 bytes; actions:
        transmit
      exceeded 0 packets, 0 bytes; actions:
        drop
      violated 0 packets, 0 bytes; actions:
        drop
```

```
conformed 0 bps, exceed 0 bps, violate 0 bps
Class-map: class-default (match-any) (1054/0)
 0 packets, 0 bytes
 5 minute offered rate 0 bps, drop rate 0 bps
 Match: any (1055)
    0 packets, 0 bytes
    5 minute rate 0 bps
```
In this example, the CIR and PIR are displayed in bps, and both the committed burst (bc) and excess burst (be) are displayed in bits.

The CIR, PIR bc, and be are calculated on the basis of the formulas described below.

# **Formula for Calculating the CIR: Example**

When calculating the CIR, the following formula is used:

• CIR percentage specified (as shown in the output from the **show policy-map** command) \* bandwidth (BW) of the interface (as shown in the output from the**show interfaces** command) = total bits per second

According to the output from the **show interfaces** command for the serial 2/0 interface, the interface has a bandwidth (BW) of 2048 kbps.

```
Router# show interfaces serial2/0
```

```
Serial2/0 is administratively down, line protocol is down
 Hardware is M4T
 MTU 1500 bytes, BW 2048 Kbit, DLY 20000 usec, rely 255/255, load 1/255
```
The following values are used for calculating the CIR:

 $20\% * 2048$  kbps = 409600 bps

## **Formula for Calculating the PIR: Example**

When calculating the PIR, the following formula is used:

• PIR percentage specified (as shown in the output from the **show policy-map** command) \* bandwidth (BW) of the interface (as shown in the output from the**show interfaces** command) = total bits per second

According to the output from the **show interfaces** command for the serial 2/0 interface, the interface has a bandwidth (BW) of 2048 kbps.

```
Router# show interfaces serial2/0
```

```
Serial2/0 is administratively down, line protocol is down
  Hardware is M4T
  MTU 1500 bytes, BW 2048 Kbit, DLY 20000 usec, rely 255/255, load 1/255
```
The following values are used for calculating the PIR:

```
40\% * 2048 kbps = 819200 bps
```
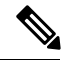

**Note**

Discrepancies between this total and the total shown in the output from the **show policy-map interface** command can be attributed to a rounding calculation or to differences associated with the specific interface configuration.

# **Formula for Calculating the Committed Burst (bc): Example**

When calculating the bc, the following formula is used:

• The bc in milliseconds (as shown in the **show policy-map** command) \* the CIR in bits per seconds = total number bytes

The following values are used for calculating the bc:

300 ms \* 409600 bps = 15360 bytes

# **Formula for Calculating the Excess Burst (be): Example**

When calculating the bc and the be, the following formula is used:

• The be in milliseconds (as shown in the **show policy-map** command) \* the PIR in bits per seconds = total number bytes

The following values are used for calculating the be:

400 ms \* 819200 bps = 40960 bytes

The table below describes the significant fields shown in the display.

**Table 227: show policy-map interface Field Descriptions**

| <b>Field</b>      | <b>Description</b>                                                                                                    |
|-------------------|----------------------------------------------------------------------------------------------------|
|                   | Service-policy output   Name of the output service policy applied to the specified interface or VC.                                                                                                    |
| Class-map         | Class of traffic being displayed. Output is displayed for each configured class in the<br>policy. The choice for implementing class matches (for example, match-all or<br>match-any) can also appear next to the traffic class. |
| packets and bytes | Number of packets (also shown in bytes) identified as belonging to the class of traffic<br>being displayed.                                                                                                    |
| offered rate      | Rate, in kbps, of packets coming in to the class.                                                                                                    |
| drop rate         | Rate, in kbps, at which packets are dropped from the class. The drop rate is calculated<br>by subtracting the number of successfully transmitted packets from the offered rate.                                                 |

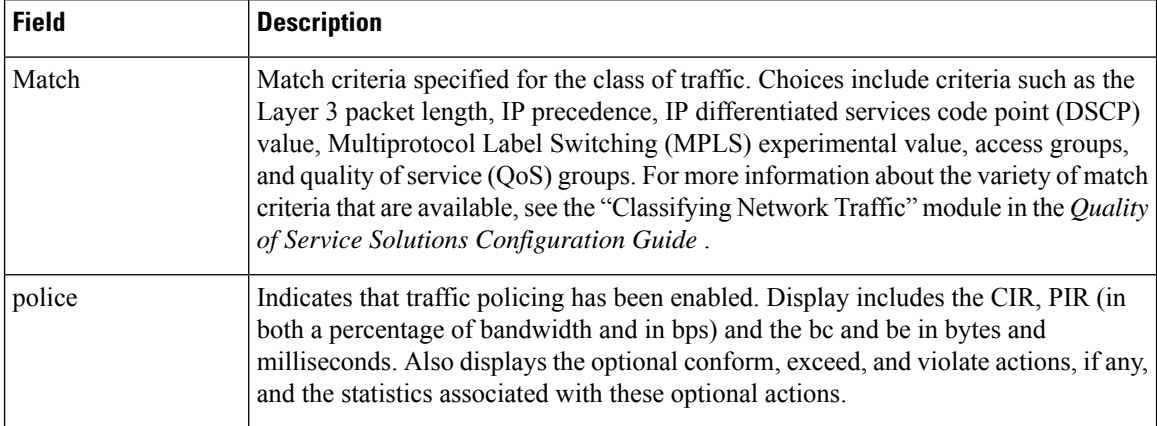

# **Bandwidth Estimation: Example**

The following sample output from the **show policy-map interface** command displays statistics for the Fast Ethernet 0/1 interface on which bandwidth estimates for quality of service (QoS) targets have been generated.

The Bandwidth Estimation section indicates that bandwidth estimates for QoS targets have been defined. These targets include the packet loss rate, the packet delay rate, and the timeframe in milliseconds. Confidence refers to the drop-one-in value (as a percentage) of the targets. Corvil Bandwidth means the bandwidth estimate in kilobits per second.

When no drop or delay targets are specified, "none specified, falling back to drop no more than one packet in 500" appears in the output.

```
Router# show policy-map interface FastEthernet0/1
```

```
FastEthernet0/1
 Service-policy output: my-policy
   Class-map: icmp (match-all)
     199 packets, 22686 bytes
     30 second offered rate 0 bps, drop rate 0 bps
    Match: access-group 101
     Bandwidth Estimation:
       Quality-of-Service targets:
         drop no more than one packet in 1000 (Packet loss < 0.10%)
         delay no more than one packet in 100 by 40 (or more) milliseconds
          (Confidence: 99.0000%)
      Corvil Bandwidth: 1 kbits/sec
   Class-map: class-default (match-any)
     112 packets, 14227 bytes
     30 second offered rate 0 bps, drop rate 0 bps
     Match: any
     Bandwidth Estimation:
       Quality-of-Service targets:
         <none specified, falling back to drop no more than one packet in 500
       Corvil Bandwidth: 1 kbits/sec
```
Ш

# **Shaping with HQF Enabled: Example**

The following sample output from the **show policy-mapinterface** command shows that shaping is active (as seen in the queue depth field) with HQF enabled on the serial 4/3 interface. All traffic is classified to the class-default queue.

**Note**

In HQF images for Cisco IOS Releases 12.4(20)T and later, the packets delayed and bytes delayed counters were removed for traffic shaping classes.

```
Router# show policy-map interface serial4/3
 Serial4/3
 Service-policy output: shape
   Class-map: class-default (match-any)
     2203 packets, 404709 bytes
     30 second offered rate 74000 bps, drop rate 14000 bps
     Match: any
      Queueing
     queue limit 64 packets
      (queue depth/total drops/no-buffer drops) 64/354/0
      (pkts output/bytes output) 1836/337280
      shape (average) cir 128000, bc 1000, be 1000
      target shape rate 128000
       lower bound cir 0, adapt to fecn 0
      Service-policy : LLQ
        queue stats for all priority classes:
          queue limit 64 packets
          (queue depth/total drops/no-buffer drops) 0/0/0
          (pkts output/bytes output) 0/0
        Class-map: c1 (match-all)
          0 packets, 0 bytes
          30 second offered rate 0 bps, drop rate 0 bps
          Match: ip precedence 1
          Priority: 32 kbps, burst bytes 1500, b/w exceed drops: 0
        Class-map: class-default (match-any)
          2190 packets, 404540 bytes
          30 second offered rate 74000 bps, drop rate 14000 bps
          Match: any
          queue limit 64 packets
          (queue depth/total drops/no-buffer drops) 63/417/0
          (pkts output/bytes output) 2094/386300
```
# **Packets Matched on the Basis of VLAN ID Number: Example**

**Note**

As of Cisco IOS Release 12.2(31)SB2, matching packets on the basis of VLAN ID numbers is supported on the Catalyst 1000 platform only.

The following is a sample configuration in which packets are matched and classified on the basis of the VLAN ID number. In this sample configuration, packets that match VLAN ID number 150 are placed in a class called "class1."

Router# **show class-map**

Class Map match-all class1 (id 3) Match vlan 150

Class1 is then configured as part of the policy map called "policy1." The policy map is attached to Fast Ethernet subinterface 0/0.1.

The following sample output of the **show policy-map interface** command displays the packet statistics for the policy maps attached to Fast Ethernet subinterface 0/0.1. It displays the statistics for policy1, in which class1 has been configured.

```
Router# show policy-map interface
```

```
FastEthernet0/0.1
! Policy-map name.
Service-policy input: policy1
! Class configured in the policy map.
Class-map: class1 (match-all)
0 packets, 0 bytes
5 minute offered rate 0 bps, drop rate 0 bps
! VLAN ID 150 is the match criterion for the class.
Match: vlan 150
police:
cir 8000000 bps, bc 512000000 bytes
conformed 0 packets, 0 bytes; actions:
transmit
exceeded 0 packets, 0 bytes; actions:
drop
conformed 0 bps, exceed 0 bps
Class-map: class-default (match-any)
10 packets, 1140 bytes
5 minute offered rate 0 bps, drop rate 0 bps
Match: any
10 packets, 1140 bytes
5 minute rate 0 bps
```
The table below describes the significant fields shown in the display. A number in parentheses may appear next to the service-policy input name and the class-map name. The number is for Cisco internal use only and can be disregarded.

| <b>Field</b>   | <b>Description</b>                                                                                                    |
|----------------|----------------------------------------------------------------------------------------------------|
|                | Service-policy input Name of the input service policy applied to the specified interface or VC.                                                                                                    |
| Class-map      | Class of traffic being displayed. Output is displayed for each configured class in the<br>policy. The choice for implementing class matches (for example, match-all or<br>match-any) can also appear next to the traffic class. |
| packets, bytes | Number of the packets (also shown in bytes) identified as belonging to the class of<br>traffic being displayed.                                                                                                    |
| offered rate   | Rate, in kbps, of the packets coming into the class.                                                                                                    |

**Table 228: show policy-map interface Field Descriptions—Packets Matched on the Basis of VLAN ID Number.**

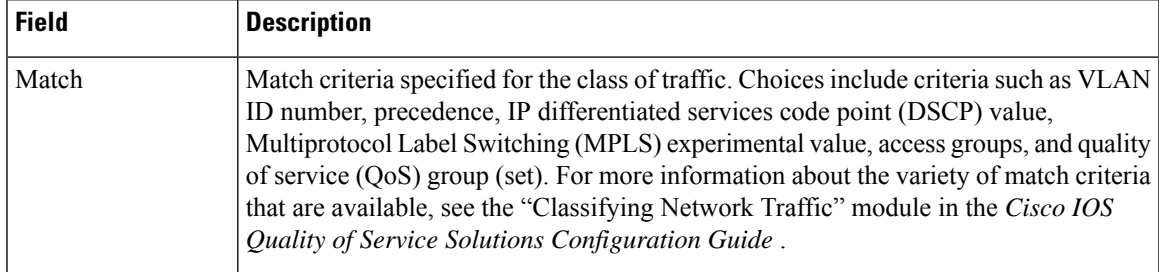

# **Cisco 7600 Series Routers: Example**

The following example shows how to display the statistics and the configurations of all the input and output policies that are attached to an interface on a Cisco 7600 series router:

```
Router# show policy-map interface
```

```
FastEthernet5/36
 service-policy input: max-pol-ipp5
   class-map: ipp5 (match-all)
      0 packets, 0 bytes
      5 minute rate 0 bps
     match: ip precedence 5
  class ipp5
   police 2000000000 2000000 conform-action set-prec-transmit 6 exceed-action p
policed-dscp-transmit
```
The following example shows how to display the input-policy statistics and the configurations for a specific interface on a Cisco 7600 series router:

```
Router# show policy-map interface fastethernet 5/36 input
```

```
FastEthernet5/36
  service-policy input: max-pol-ipp5
    class-map: ipp5 (match-all)
      0 packets, 0 bytes
      5 minute rate 0 bps
     match: ip precedence 5
  class ipp5
   police 2000000000 2000000 conform-action set-prec-transmit 6 exceed-action p
policed-dscp-transmit
```
The table below describes the significant fields shown in the display.

| <b>Field</b>   | <b>Description</b>                                                                                                    |
|----------------|----------------------------------------------------------------------------------------------------|
|                | service-policy input Name of the input service policy applied to the specified interface.                                                                                                    |
| class-map      | Class of traffic being displayed. Output is displayed for each configured class in the<br>policy. The choice for implementing class matches (for example, match-all or<br>match-any) can also appear next to the traffic class. |
| packets, bytes | Number of the packets (also shown in bytes) identified as belonging to the class of<br>traffic being displayed.                                                                                                    |

**Table 229: show policy-map interface Field Descriptions—Cisco 7600 Series Routers**

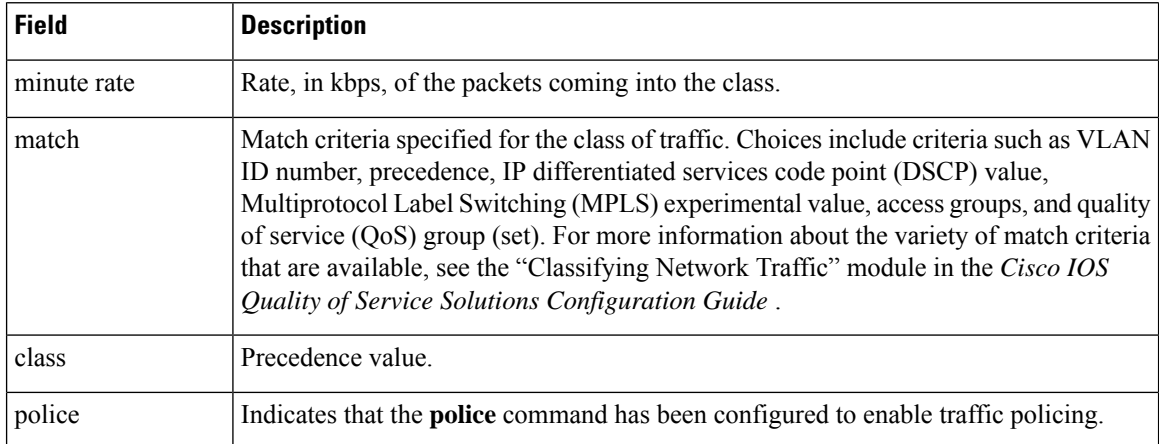

# **Cisco 7200 Series Routers: Example**

The following example showsthe automatic rounding-off of the**bc** and**be** values, in the MQC police policy-map, to the interface's MTU size in a Cisco 7200 series router. The rounding-off is done only when the bc and be values are lesser than the interface's MTU size.

```
Router# show policy-map interface
```

```
Service-policy output: p2
Service-policy output: p2
   Class-map: class-default (match-any)
      2 packets, 106 bytes
      30 second offered rate 0000 bps, drop rate 0000 bps
     Match: any
       2 packets, 106 bytes
       30 second rate 0 bps
      police:
         cir 10000 bps, bc 4470 bytes
         pir 20000 bps, be 4470 bytes
        conformed 0 packets, 0 bytes; actions:
          transmit
        exceeded 0 packets, 0 bytes; actions:
         drop
        violated 0 packets, 0 bytes; actions:
         drop
        conformed 0000 bps, exceed 0000 bps, violate 0000 bps
```
# **Multiple Priority Queues on Serial Interface: Example**

The following sample output from the show policy-map interface command shows the types of statistical information that displays when multiple priority queues are configured. Depending upon the interface in use and the options enabled, the output that you see may vary slightly from the output shown below.

```
Router# show policy-map interface
```

```
Serial2/1/0
Service-policy output: P1
Queue statistics for all priority classes:
```
.

```
.
.
Class-map: Gold (match-all)
0 packets, 0 bytes /*Updated for each priority level configured.*/
5 minute offered rate 0 bps, drop rate 0 bps
Match: ip precedence 2
Priority: 0 kbps, burst bytes 1500, b/w exceed drops: 0
Priority Level 4:
0 packets, 0 bytes
```
# **Bandwidth-Remaining Ratios: Example**

The following sample output from the show policy-map interface command indicates that bandwidth-remaining ratios are configured for class queues. As shown in the example, the classes precedence\_0, precedence\_1, and precedence\_2 have bandwidth-remaining ratios of 20, 40, and 60, respectively.

```
Router# show policy-map interface GigabitEthernet1/0/0.10
```

```
Service-policy output: vlan10_policy
 Class-map: class-default (match-any)
   0 packets, 0 bytes
   30 second offered rate 0 bps, drop rate 0 bps
   Match: any
     0 packets, 0 bytes
     30 second rate 0 bps
   Queueing
   queue limit 250 packets
    (queue depth/total drops/no-buffer drops) 0/0/0
    (pkts output/bytes output) 0/0
   shape (average) cir 1000000, bc 4000, be 4000
   target shape rate 1000000
   bandwidth remaining ratio 10
   Service-policy : child_policy
     Class-map: precedence_0 (match-all)
        0 packets, 0 bytes
        30 second offered rate 0 bps, drop rate 0 bps
       Match: ip precedence 0
       Queueing
        queue limit 62 packets
        (queue depth/total drops/no-buffer drops) 0/0/0
        (pkts output/bytes output) 0/0
       shape (average) cir 500000, bc 2000, be 2000
       target shape rate 500000
       bandwidth remaining ratio 20
      Class-map: precedence_1 (match-all)
        0 packets, 0 bytes
        30 second offered rate 0 bps, drop rate 0 bps
       Match: ip precedence 1
       Queueing
        queue limit 62 packets
        (queue depth/total drops/no-buffer drops) 0/0/0
        (pkts output/bytes output) 0/0
        shape (average) cir 500000, bc 2000, be 2000
       target shape rate 500000
        bandwidth remaining ratio 40
      Class-map: precedence_2 (match-all)
        0 packets, 0 bytes
        30 second offered rate 0 bps, drop rate 0 bps
       Match: ip precedence 2
```

```
Queueing
  queue limit 62 packets
  (queue depth/total drops/no-buffer drops) 0/0/0
  (pkts output/bytes output) 0/0
 shape (average) cir 500000, bc 2000, be 2000
 target shape rate 500000
  bandwidth remaining ratio 60
Class-map: class-default (match-any)
  0 packets, 0 bytes
  30 second offered rate 0 bps, drop rate 0 bps
 Match: any
   0 packets, 0 bytes
   30 second rate 0 bps
  queue limit 62 packets
  (queue depth/total drops/no-buffer drops) 0/0/0
  (pkts output/bytes output) 0/0
```
The table below describes the significant fields shown in the display.

| <b>Field</b>          | <b>Description</b>                                                                                                    |
|-----------------------|----------------------------------------------------------------------------------------------------|
| Service-policy output | Name of the output service policy applied to the specified interface.                                                                                                    |
| Class-map             | Class of traffic being displayed. Output is displayed for each configured class<br>in the policy. The choice for implementing class matches (for example, match-all  <br>or match-any) can also appear next to the traffic class. |
| packets, bytes        | Number of the packets (also shown in bytes) identified as belonging to the class<br>of traffic being displayed.                                                                                                    |
|                       | bandwidth remaining ratio   Indicates the ratio used to allocate excess bandwidth.                                                                                                    |

**Table 230: show policy-map interface Field Descriptions—Configured for Bandwidth-Remaining Ratios**

# **Tunnel Marking: Example**

In this sample output of the **show policy-map interface** command, the character string "ip dscp tunnel 3" indicates that L2TPv3 tunnel marking has been configured to set the DSCP value to 3 in the header of a tunneled packet.

```
Router# show policy-map interface
```

```
Serial0
Service-policy input: tunnel
  Class-map: frde (match-all)
    0 packets, 0 bytes
    30 second offered rate 0 bps, drop rate 0 bps
    Match: fr-de
    QoS Set
       ip dscp tunnel 3
         Packets marked 0
   Class-map: class-default (match-any)
    13736 packets, 1714682 bytes
    30 second offered rate 0 bps, drop rate 0 bps
    Match: any
       13736 packets, 1714682 bytes
       30 second rate 0 bps
```
The table below describes the significant fields shown in the display.

# **Table 231: show policy-map interface Field Descriptions—Configured for Tunnel Marking**

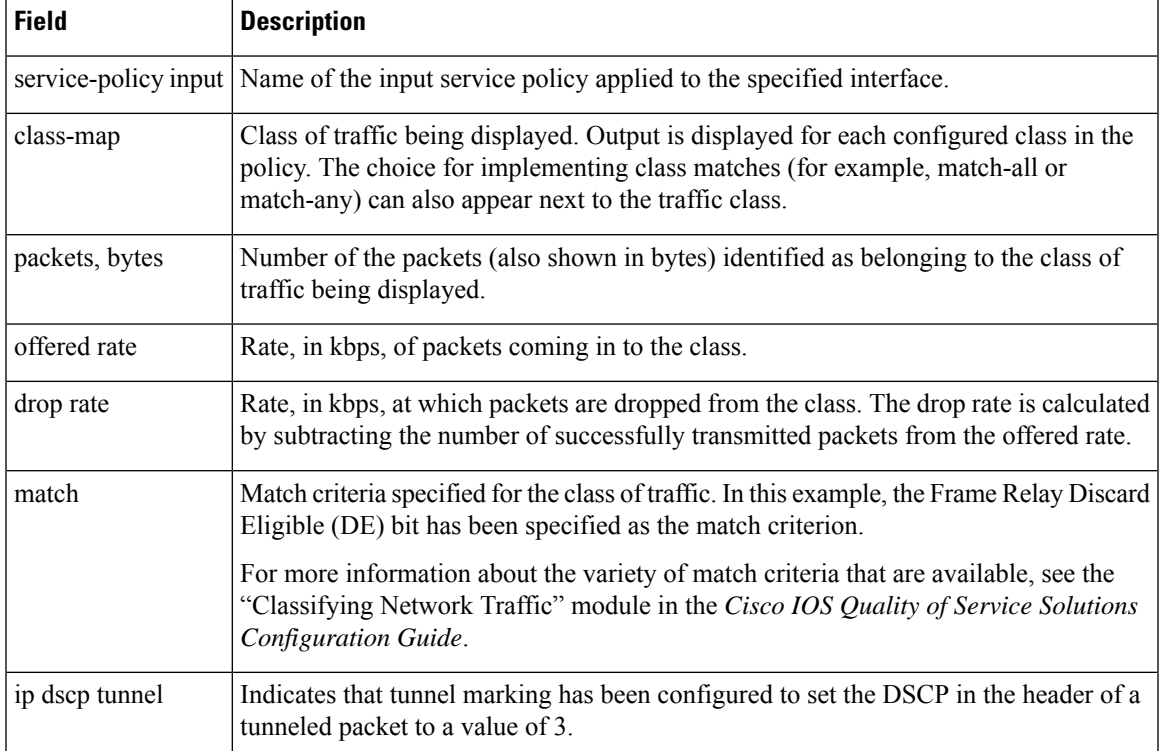

# **Traffic Shaping Overhead Accounting for ATM: Example**

The following output from the show policy-map interface command indicates that ATM overhead accounting is enabled for shaping and disabled for bandwidth:

```
Router# show policy-map interface
```

```
Service-policy output:unit-test
Class-map: class-default (match-any)
100 packets, 1000 bytes
30 second offered rate 800 bps, drop rate 0 bps
Match: any
shape (average) cir 154400, bc 7720, be 7720
target shape rate 154400
overhead accounting: enabled
bandwidth 30% (463 kbps)
overhead accounting: disabled
queue limit 64 packets
(queue depth/total drops/no-buffer drops) 0/0/0
(packets output/bytes output) 100/1000
```
The table below describes the significant fields shown in the display.

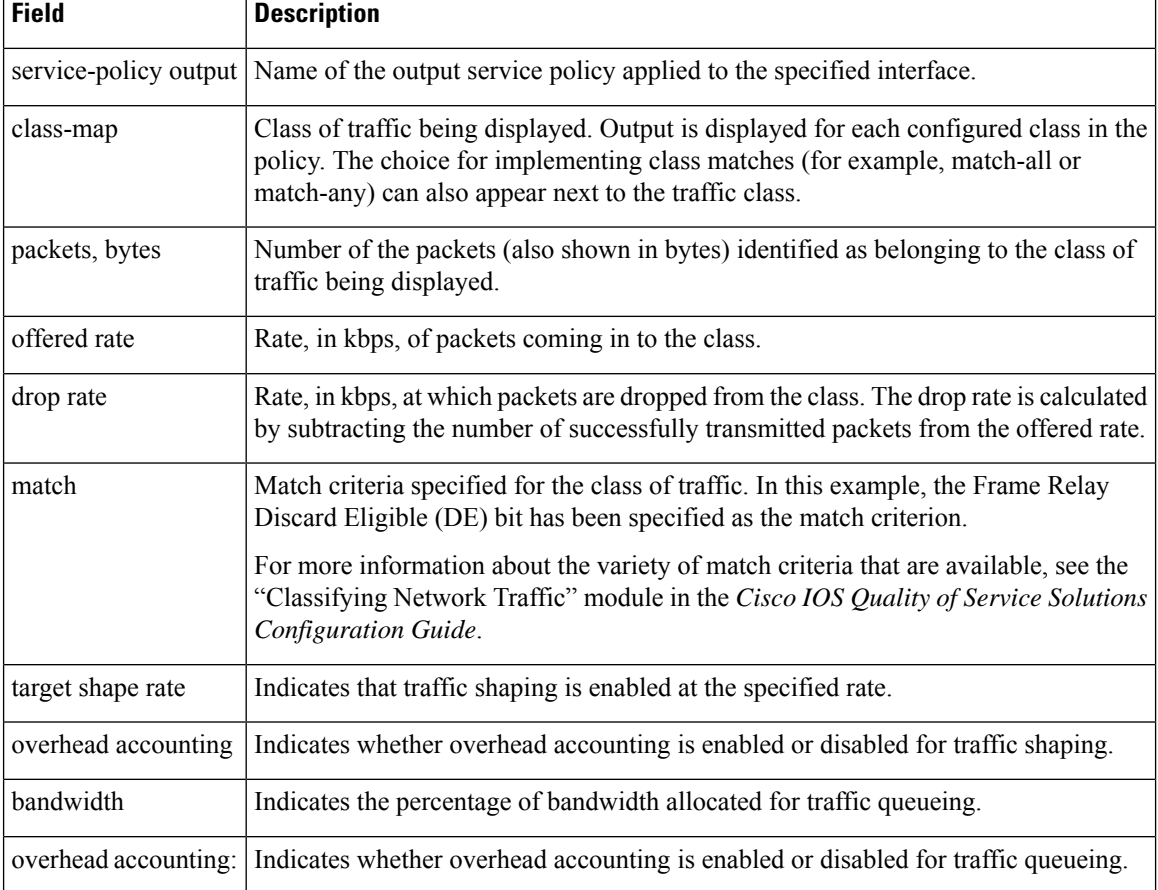

**Table 232: show policy-map interface Field Descriptions—Configured for Traffic Shaping Overhead Accounting for ATM**

# **HQF: Example**

The following output from the show policy-map interface command displays the configuration for Fast Ethernet interface 0/0:

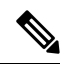

In HQF images for Cisco IOS Releases 12.4(20)T and later releases, the packets delayed and bytes delayed counters were removed for traffic shaping classes. **Note**

```
Router# show policy-map interface FastEthernet0/0
FastEthernet0/0
  Service-policy output: test1
   Class-map: class-default (match-any)
      129 packets, 12562 bytes
      30 second offered rate 0 bps, drop rate 0 bps
      Match: any
      Queueing
      queue limit 64 packets
```

```
(queue depth/total drops/no-buffer drops) 0/0/0
(pkts output/bytes output) 129/12562
shape (average) cir 1536000, bc 6144, be 6144
target shape rate 1536000
Service-policy : test2
 queue stats for all priority classes:
   queue limit 64 packets
    (queue depth/total drops/no-buffer drops) 0/0/0
    (pkts output/bytes output) 0/0
 Class-map: RT (match-all)
    0 packets, 0 bytes
   30 second offered rate 0 bps, drop rate 0 bps
   Match: ip dscp ef (46)
   Priority: 20% (307 kbps), burst bytes 7650, b/w exceed drops: 0
 Class-map: BH (match-all)
   0 packets, 0 bytes
   30 second offered rate 0 bps, drop rate 0 bps
   Match: ip dscp af41 (34)
   Queueing
   queue limit 128 packets
    (queue depth/total drops/no-buffer drops) 0/0/0
    (pkts output/bytes output) 0/0
   bandwidth 40% (614 kbps)
 Class-map: BL (match-all)
    0 packets, 0 bytes
    30 second offered rate 0 bps, drop rate 0 bps
   Match: ip dscp af21 (18)
   Queueing
   queue limit 64 packets
    (queue depth/total drops/no-buffer drops) 0/0/0
    (pkts output/bytes output) 0/0
   bandwidth 35% (537 kbps)
     Exp-weight-constant: 9 (1/512)
     Mean queue depth: 0 packets
     dscp Transmitted Random drop Tail drop Minimum Maximum Mark
              pkts/bytes pkts/bytes pkts/bytes thresh thresh prob
      af21 0/0 0/0 0/0 100 400 1/10
 Class-map: class-default (match-any)
   129 packets, 12562 bytes
   30 second offered rate 0 bps, drop rate 0 bps
   Match: any
   queue limit 64 packets
    (queue depth/total drops/no-buffer drops) 0/0/0
    (pkts output/bytes output) 129/12562
```
The table below describes the significant fields shown in the display.

**Table 233: show policy-map interface Field Descriptions—Configured for HQF**

| <b>Field</b> | Description            |
|--------------|------------------------|
| FastEthernet | Name of the interface. |

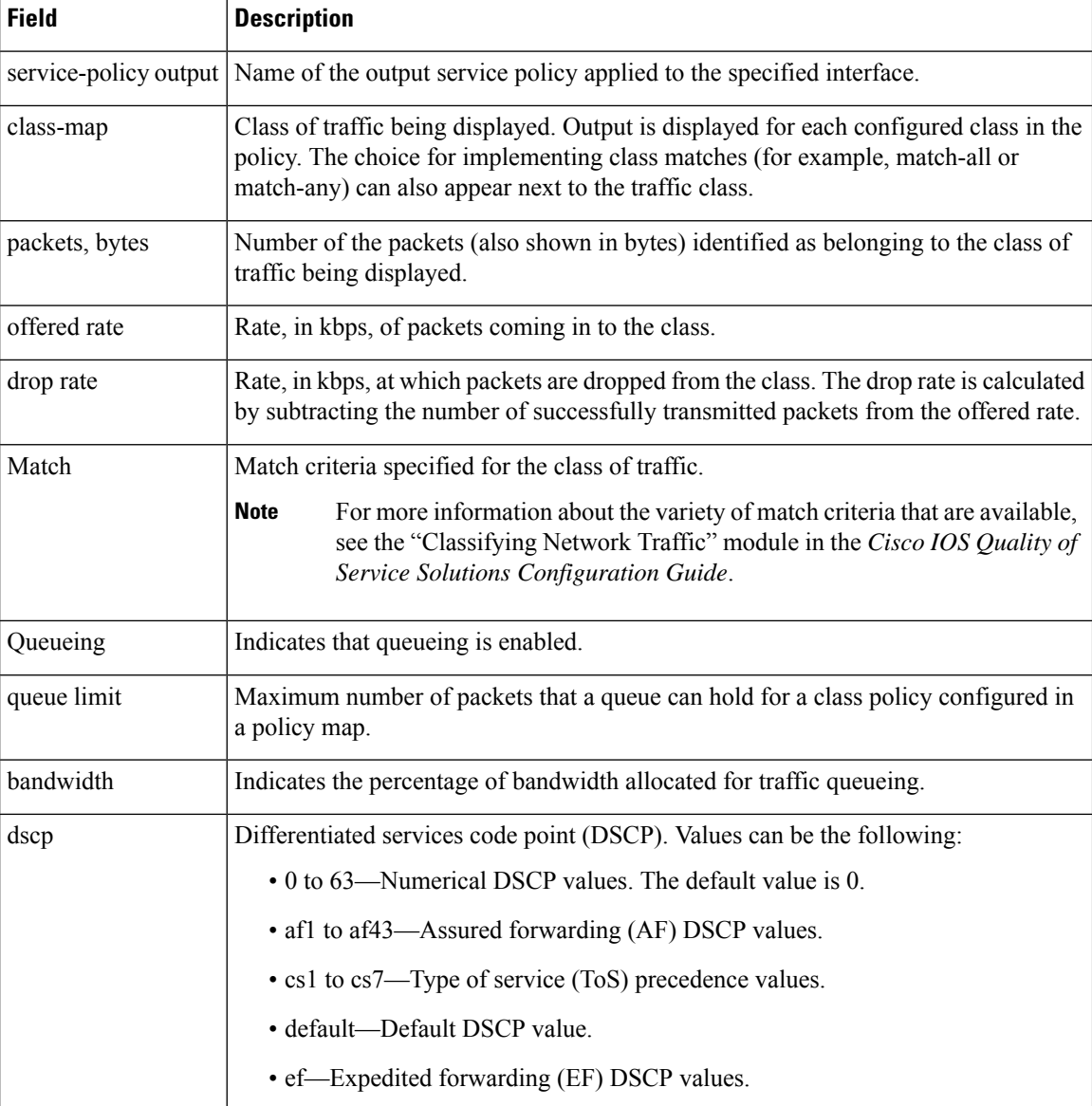

# **Account QoS Statistics for the Cisco ASR 1000 Series Aggregation Services Routers: Example**

The following example shows the new output fields associated with the QoS: Policies Aggregation Enhancements feature beginning in Cisco IOS XE Release 2.6 for subscriber statistics. The new output fields begin with the label "Account QoS Statistics."

```
Router# show policy-map interface port-channel 1.1
Port-channel1.1
  Service-policy input: input_policy
    Class-map: class-default (match-any)
      0 packets, 0 bytes
      5 minute offered rate 0000 bps, drop rate 0000 bps
```

```
Match: any
    QoS Set
   dscp default
   No packet marking statistics available
Service-policy output: Port-channel 1 subscriber
  Class-map: EF (match-any)
    105233 packets, 6734912 bytes
    5 minute offered rate 134000 bps, drop rate 0000 bps
   Match: dscp ef (46)
   Match: access-group name VLAN_REMARK_EF
   Match: qos-group 3
   Account QoS statistics
      Queueing
       Packets dropped 0 packets/0 bytes
    QoS Set
    cos 5
   No packet marking statistics available
   dscp ef
   No packet marking statistics available
  Class-map: AF4 (match-all)
    105234 packets, 6734976 bytes
    5 minute offered rate 134000 bps, drop rate 0000 bps
   Match: dscp cs4 (32)
   Account QoS statistics
      Queueing
        Packets dropped 0 packets/0 bytes
    QoS Set
    cos 4
    No packet marking statistics available
  Class-map: AF1 (match-any)
   315690 packets, 20204160 bytes
    5 minute offered rate 402000 bps, drop rate 0000 bps
   Match: dscp cs1 (8)
   Match: dscp af11 (10)
   Match: dscp af12 (12)
   Account QoS statistics
      Queueing
       Packets dropped 0 packets/0 bytes
   QoS Set
    cos 1
   No packet marking statistics available
  Class-map: class-default (match-any) fragment Port-channel_BE
    315677 packets, 20203328 bytes
    5 minute offered rate 402000 bps, drop rate 0000 bps
    Match: any
    Queueing
      queue limit 31250 bytes
      (queue depth/total drops/no-buffer drops) 0/0/0
      (pkts output/bytes output) 315679/20203482
      bandwidth remaining ratio 1
```
#### **Cisco Catalyst 4000 Series Routers: Example**

The following example shows how to display the policer statistics (the packet and byte count). The output displays only the applicable count (either packets or bytes) with the actual number.

```
Router# show policy-map interface GigabitEthernet 3/1 input
```

```
GigabitEthernet3/1
 Service-policy input: in1
   Class-map: p1 (match-all)
```

```
0 packets
 Match: precedence 1
      QoS Set
        ip precedence 7
 police:
     cir 20 %
     cir 200000000 bps, bc 6250000 bytes
   conformed 0 bytes; actions:
     transmit
   exceeded 0 bytes; actions:
     drop
   conformed 0000 bps, exceed 0000 bps
Class-map: class-default (match-any)
 10000000 packets
 Match: any
 police:
     cir 20 %
     cir 200000000 bps, bc 6250000 bytes
   conformed 174304448 bytes; actions:
     transmit
   exceeded 465695552 bytes; actions:
     drop
   conformed 4287000 bps, exceed 11492000 bps
```
# **Cisco CMTS Routers: Example**

The following example shows how to display the statistics and the configurations of the input and output service policies that are attached to an interface:

```
Router# show policy-map interface GigabitEthernet 1/2/0
Load for five secs: 1%/0%; one minute: 1%; five minutes: 1%
Time source is hardware calendar, *23:02:40.857 pst Thu Mar 3 2011
GigabitEthernet1/2/0
  Service-policy input: policy-in
    Class-map: class-exp-0 (match-all)
      6647740 packets, 9304674796 bytes
      30 second offered rate 3234000 bps, drop rate 0 bps
      Match: mpls experimental topmost 0
      QoS Set
       precedence 3
         Packets marked 6647740
    Class-map: class-default (match-any)
      1386487 packets, 1903797872 bytes
      30 second offered rate 658000 bps, drop rate 0 bps
      Match: any
  Service-policy output: policy-out
    Class-map: class-pre-1 (match-all)
      2041355 packets, 2857897000 bytes
      30 second offered rate 986000 bps, drop rate 0 bps
      Match: ip precedence 1
      QoS Set
       mpls experimental topmost 1
         Packets marked 2041355
```

```
Class-map: class-default (match-any)
  6129975 packets, 8575183331 bytes
 30 second offered rate 2960000 bps, drop rate 0 bps
 Match: any
```
The table below describes the significant fields shown in the display.

**Table 234: show policy-map interface Field Descriptions—Cisco Catalyst 4000 Series Routers**

| <b>Field</b>   | <b>Description</b>                                                                                                    |
|----------------|----------------------------------------------------------------------------------------------------|
| class-map      | Displays the class of traffic. Output is displayed for each configured class in the policy.<br>The choice for implementing class matches (for example, match-all or match-any) can<br>also appear next to the traffic class.   |
| conformed      | Displays the action to be taken on packets conforming to a specified rate. Also displays<br>the number of packets and bytes on which the action was taken.                                                                     |
| drop           | Indicates that the packet discarding action for all the packets belonging to the specified<br>class has been configured.                                                                                                    |
| exceeded       | Displays the action to be taken on packets exceeding a specified rate. Displays the<br>number of packets and bytes on which the action was taken.                                                                              |
| match          | Match criteria specified for the class of traffic.                                                                                                    |
| packets, bytes | Number of the packets (also shown in bytes) identified as belonging to the class of<br>traffic being displayed.                                                                                                    |
| police         | Indicates that the <b>police</b> command has been configured to enable traffic policing. Also<br>displays the specified CIR, conform burst size, peak information rate (PIR), and peak<br>burst size used for marking packets. |
| QoS Set        | Indicates that QoS group (set) has been configured for the particular class.                                                                                                    |
|                | service-policy input Name of the input service policy applied to the specified interface.                                                                                                    |

# **Displaying Pseudowire Policy Map Information: Example**

The following example shows how to display the class maps configured for a pseudowire interface:

```
Router# show policy-map interface pseudowire2
pseudowire2
 Service-policy output: pw_brr
    Class-map: prec1 (match-all)
      0 packets, 0 bytes
      30 second offered rate 0000 bps, drop rate 0000 bps
      Match: ip precedence 1
      Queueing
      queue limit 4166 packets
      (queue depth/total drops/no-buffer drops) 0/0/0
      (pkts output/bytes output) 0/0
      bandwidth remaining ratio 1
```

```
Class-map: prec2 (match-all)
      0 packets, 0 bytes
      30 second offered rate 0000 bps, drop rate 0000 bps
      Match: ip precedence 2
      Queueing
      queue limit 4166 packets
      (queue depth/total drops/no-buffer drops) 0/0/0
      (pkts output/bytes output) 0/0
      bandwidth remaining ratio 2
    Class-map: prec3 (match-all)
      0 packets, 0 bytes
      30 second offered rate 0000 bps, drop rate 0000 bps
      Match: ip precedence 3
      Queueing
      queue limit 4166 packets
      (queue depth/total drops/no-buffer drops) 0/0/0
      (pkts output/bytes output) 0/0
      bandwidth remaining ratio 3
    Class-map: class-default (match-any)
      0 packets, 0 bytes
      30 second offered rate 0000 bps, drop rate 0000 bps
      Match: any
      Queueing
      queue limit 4166 packets
      (queue depth/total drops/no-buffer drops) 0/0/0
      (pkts output/bytes output) 0/0
      bandwidth remaining ratio 4
Device#
```
The table below describes the significant fields shown in the display.

| <b>Field</b>   | <b>Description</b>                                                                                                    |
|----------------|----------------------------------------------------------------------------------------------------|
| bandwidth      | Indicates the percentage of bandwidth allocated for traffic queueing.                                                                                                    |
| Class-map      | Displays the class of traffic. Output is displayed for each configured class in the policy.<br>The choice for implementing class matches (for example, match-all or match-any)<br>can also appear next to the traffic class. |
| Match          | Match criteria specified for the class of traffic.                                                                                                    |
| packets, bytes | Number of the packets (also shown in bytes) identified as belonging to the class of<br>traffic being displayed.                                                                                                    |
| Queueing       | Indicates that queueing is enabled.                                                                                                    |
| queue limit    | Maximum number of packets that a queue can hold for a class policy configured in<br>a policy map.                                                                                                    |
|                | service-policy output Name of the output service policy applied to the specified interface.                                                                                                    |

**Table 235: show policy-map interface Field Descriptions—Pseudowire Policy Map Information**

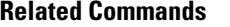

I

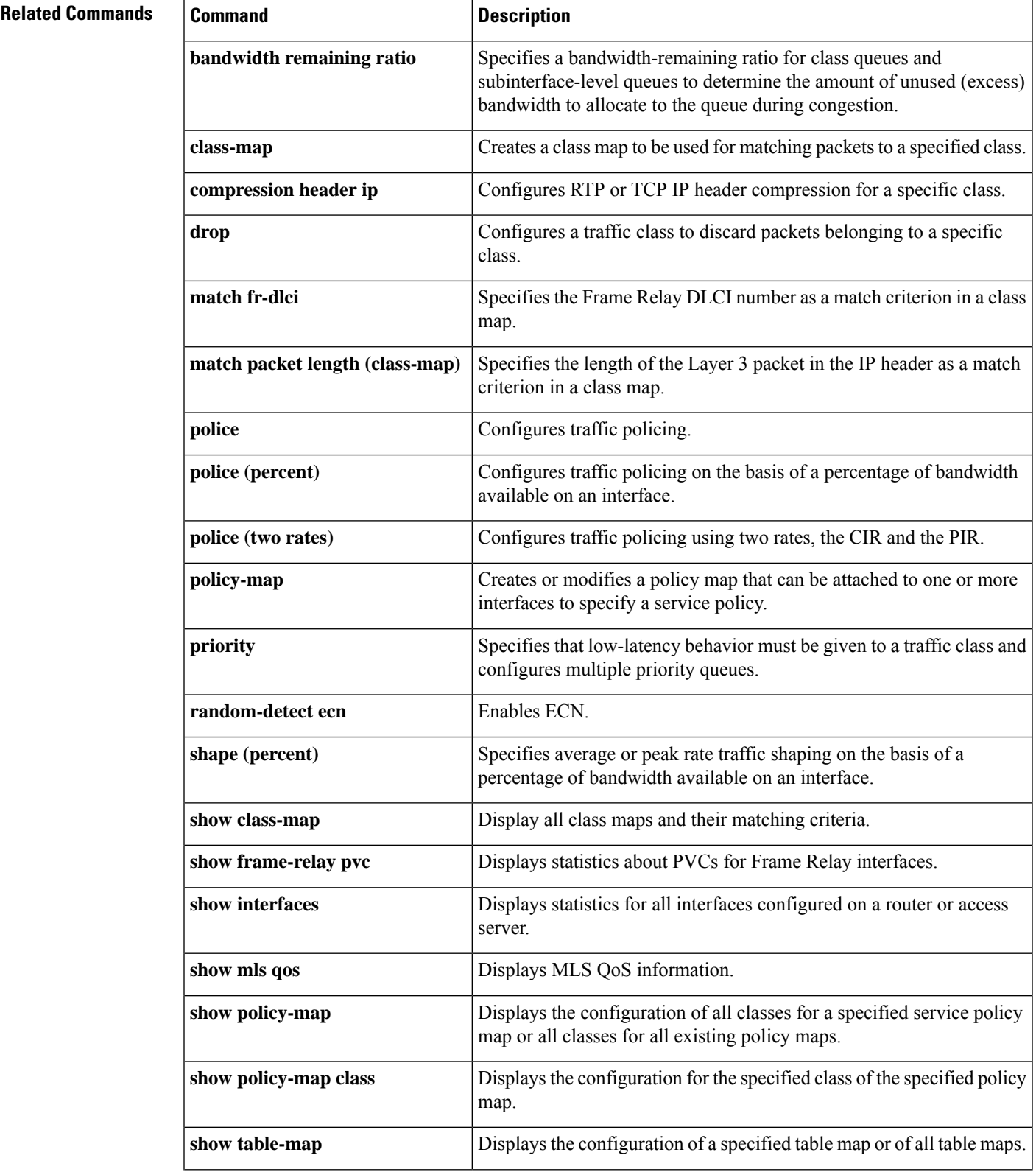

I

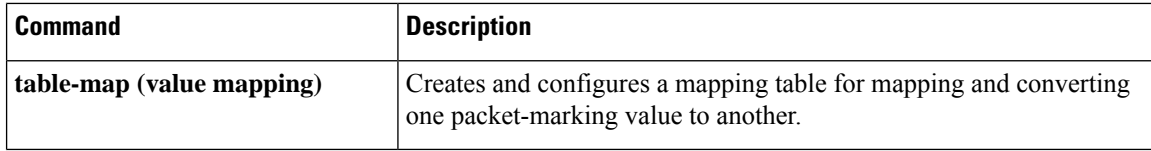

# **show policy-map interface brief**

To display information about only the active policy maps attached to an interface, use the **showpolicy-mapinterfacebrief**command in privileged EXEC mode.

**show policy-map interface** [{**input** | **output**}] **brief** [*policy-map-name*] [**vrf** [*vrf-id*]] [**timestamp**]

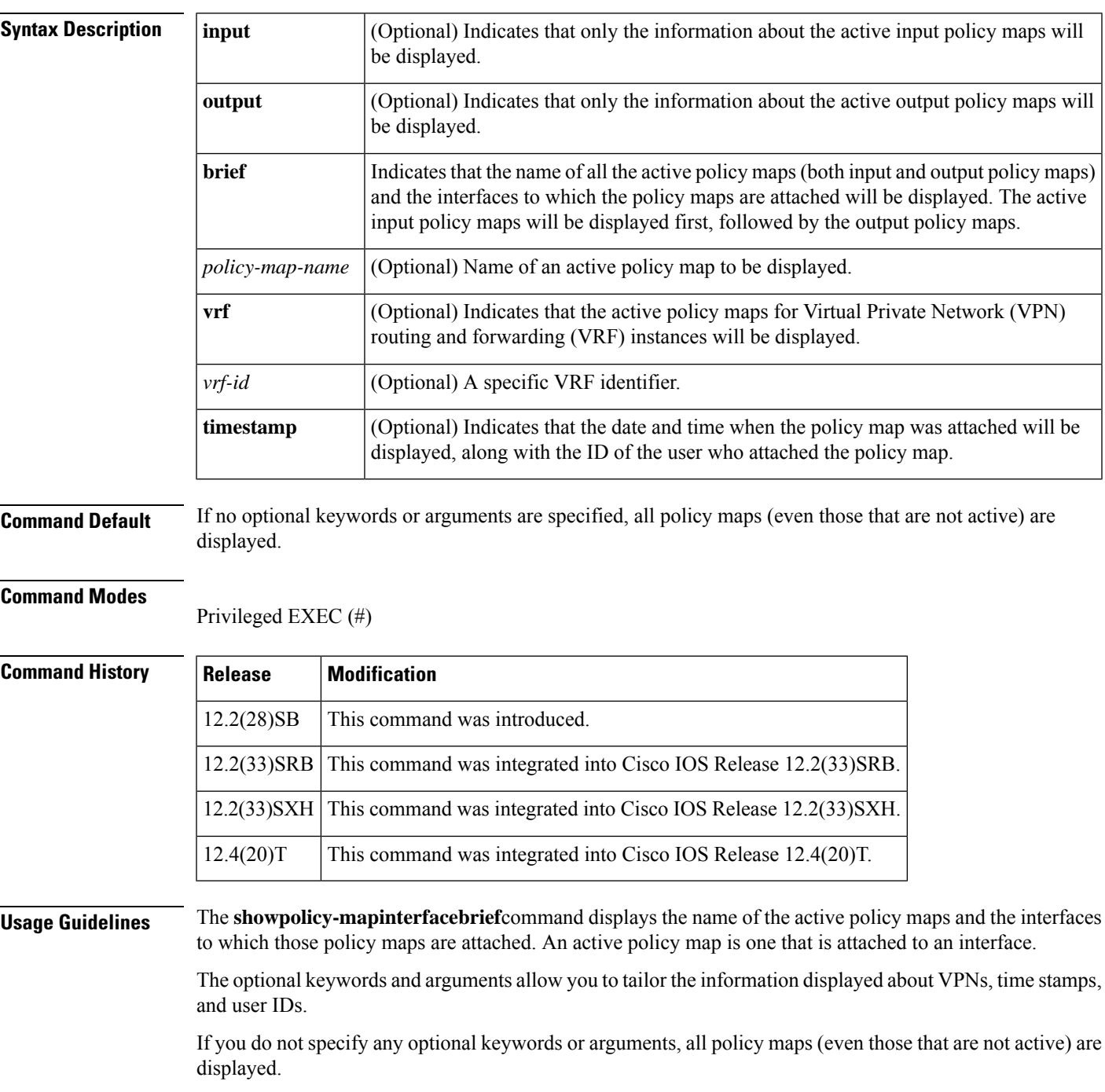

# **VPN Information Reported**

The **showpolicy-mapinterfacebrief**command can be used for VRF interfaces in applications that use VPNs. To specify VRF interfaces, use the **vrf** keyword with the *vrf-id* argument.

# **Time-stamp and User ID Information Reported**

If the optional **timestamp** keyword is used with the **showpolicy-mapinterfacebrief**command, the time and date when a policy map was attached to an interface appear in the display. In addition to the time and date information, the name (that is, the user ID) of the person who attached the policy map to the interface will be displayed.

**Note**

If the network software is reloaded (reinstalled), the time-stamp information (the time and date information) obtained will not be retained for any of the policy maps attached to interfaces on the network. Instead, the time and date information displayed will be the time and date when the software was reloaded.

#### **Method for Obtaining User Information**

The user information included in the display is obtained from the information that you enter when you log in to the router. For example, if you are using the SSH Secure Shell utility to log in to a router, you would typically enter your username and password. However, it is not always possible to obtain the user information. Instances where user information cannot be obtained include the following:

- Not all routers require user information when you log in. Therefore, you may not be prompted to enter your username when you log in to a router.
- If you are connecting to a console port using the Telnet utility in a DOS environment, you do not need to enter user information.
- The user information cannot be retrieved because of system constraints or other factors.

If the user information cannot be obtained, the words "by unknown" will be displayed.

#### **Hierarchical Policy Map Information**

For a hierarchical policy map structure, only the information about the parent policy maps is displayed. Information about child policy maps is not displayed.

# **ATM PVCs**

For ATM permanent virtual circuits (PVCs), policy maps do not remain associated with the interface if the ATM PVC is not working properly (that is, the ATM PVC is "down"). Therefore, if an ATM PVC is down, and a policy map is attached to an interface, the **showpolicy-mapinterfacebrief**command does not include information about the policy maps in the command output.

**Examples** The information that is displayed by the **showpolicy-mapinterfacebrief** command varies according to the optional keywords and arguments that you specify.

> The following sections list the significant keyword and argument combinations used with the command and describe the corresponding information displayed.

## **show policy-map interface brief Command Example**

The **showpolicy-mapinterfacebrief** command displays *all* the attached policy maps (both input policy maps and output policy maps) along with the information about the interfaces to which the policy maps are attached. The input policy maps are displayed first, followed by the output policy maps.

```
Service-policy input: policyname1
interface s2/0/1
interface s6/0/0
Service-policy output: policyname1interface s2/0/1 interface s6/0/0
```
# **show policy-map interface brief timestamp Command Example**

The **showpolicy-mapinterfacebrieftimestamp**command displays *all*the attached policy maps(both input policy maps and output policy maps) along with the information about the interfaces to which the policy maps are attached. The input policy maps are displayed first, followed by the output policy maps.

The **timestamp**keyword displaysthe time and date when the policy map was attached to the specific interface, along with the user ID of the person who attached the policy map to the interface.

```
Service-policy input: parentpolicy1
Service-policy input: childpolicy1
interface s2/0/1 - applied 20:43:04 on 25/12/01 by user1
interface s6/0/1 - applied 19:43:04 on 25/12/01 by user1
Service-policy output: policyname2
interface s2/0/2 - applied 21:47:04 on 24/12/01 by user1
interface 6/0/1 - applied 19:43:04 on 25/12/01 by user1
```
## **show policy-map interface brief policy-map-name Command Example**

The **showpolicy-mapinterfacebrief***policy-map-name* command displays the policy map attached as *either* an input policy map *or* an output policy map, along with the information about the interface to which the policy map is attached. Only the policy map specified by the *policy-map-name* argument is displayed.

For example, the display for the **showpolicy-mapinterfacebriefpolicyname1** command is asfollows:

```
Service-policy input: policyname1
interface s2/0/1
interface s6/0/0
Service-policy output: policyname1
interface s1/0/2
interface s3/0/0
```
#### **show policy-map interface brief policy-map-name timestamp Command Example**

The **showpolicy-mapinterfacebrief***policy-map-name***timestamp**command displaysthe policy map attached as *either* an input policy map *or* an output policy map, along with the information about the interface to which it is attached. Only the policy map specified by the *policy-map-name* argument is displayed.

The **timestamp** keyword displays the time and date when the policy map was attached to the specific interface, along with the user ID of the person who attached the policy map to the interface.

For example, the display for the **showpolicy-mapinterfacebriefpolicyname2timestamp** command is as follows:

```
Service-policy input: policyname2
interface s2/0/2 - applied 21:47:04 on 24/12/01 by user1
interface s6/0/1 - applied 19:43:04 on 25/12/01 by user1
Service-policy output: policyname2
interface s4/0/2 - applied 12:47:04 on 24/12/01 by user1
interface s7/0/1 - applied 14:43:04 on 25/12/01 by user1
```
#### **show policy-map interface output brief Command Example**

The **showpolicy-mapinterfaceoutputbrief** command displays the attached *output* policy maps, along with the information about the interfaces to which they are attached.

Service-policy output: policyname1

#### **show policy-map interface output brief timestamp Command Example**

The **showpolicy-mapinterfaceoutputbrieftimestamp**command displaysthe attached *output* policy maps, along with the information about the interfaces to which they are attached.

The **timestamp**keyword displaysthe time and date when the policy map was attached to the specific interface, along with the user ID of the person who attached the policy map to the interface.

```
Service-policy output: policyname2
interface s2/0/2 - applied 21:47:04 on 24/12/01 by user1
interface s6/0/1 - applied 19:43:04 on 25/12/01 by user1
```
## **show policy-map interface input brief Command Example**

The **showpolicy-mapinterfaceinputbrief** command displays the attached *input* policy maps, along with the information about the interfaces to which they are attached.

```
Service-policy input: policyname2
interface s2/0/2
interface s6/0/1
```
#### **show policy-map interface input brief timestamp Command Example**

The **showpolicy-mapinterfaceinputbrieftimestamp** command displays the attached *input* policy maps, along with the information about the interfaces to which they are attached.

The **timestamp**keyword displaysthe time and date when the policy map was attached to the specific interface, along with the user ID of the person who attached the policy map to the interface.

```
Service-policy input: policyname2
interface s2/0/2 - applied 21:47:04 on 24/12/01 by user1
interface s6/0/1 - applied 19:43:04 on 25/12/01 by user1
```
#### **show policy-map interface output brief policy-map-name Command Example**

The **showpolicy-mapinterfaceoutputbrief***policy-map-name* command displaysthe attached *output* policy map, along with the information about the interface to which it is attached. Only the policy map specified by the *policy-map-name* argument is displayed.

For example, the display for the **showpolicy-mapinterfaceoutputbriefpolicyname1**command is as follows:

```
Service-policy output: policyname1
interface s2/0/1
interface s6/0/0
```
## **show policy-map interface output brief policy-map-name timestamp Command Example**

The **showpolicy-mapinterfaceoutputbrief***policy-map-name***timestamp** command displays the attached *output* policy map, along with the information about the interface to which it is attached. Only the policy map specified by the *policy-map-name* argument is displayed.

The **timestamp** keyword displays the time and date when the policy map was attached to the specific interface, along with the user ID of the person who attached the policy map to the interface.

For example, the display for the **showpolicy-mapinterfaceoutputbriefpolicyname2timestamp** command is as follows:

```
Service-policy output: policyname2
interface s2/0/2 - applied 21:47:04 on 24/12/01 by user1
interface 6/0/1 - applied 19:43:04 on 25/12/01 by user1
```
## **show policy-map interface input brief policy-map-name Command Example**

The **showpolicy-mapinterfaceinputbrief***policy-map-name* command displays the attached *input* policy map, along with the information about the interface to which it is attached. Only the policy map specified by the *policy-map-name* argument is displayed.

For example, the display for the **showpolicy-mapinterfaceinputbriefpolicyname1** command is as follows:

```
Service-policy input: policyname1
interface s2/0/1
interface s6/0/0
```
#### **show policy-map interface input brief policy-map-name timestamp Command Example**

The **showpolicy-mapinterfaceinputbrief***policy-map-name***timestamp**command displaysthe attached *input* policy map, along with the information about the interface to which it is attached. Only the policy map specified by the *policy-map-name* argument is displayed.

The **timestamp** keyword displays the time and date when the policy map was attached to the specific interface, along with the user ID of the person who attached the policy map to the interface.

For example, the display for the **showpolicy-mapinterfaceinputbriefpolicyname2timestamp** command is as follows:

Service-policy input: policyname2 interface  $s2/0/2$  - applied  $21:47:04$  on  $24/12/01$  by user1 interface  $s6/0/1$  - applied 19:43:04 on 25/12/01 by user1

# **show policy-map interface brief vrf Command Example**

The**showpolicy-mapinterfacebriefvrf** command displays *all* the policy maps (both input policy maps and output policy maps), along with information about the interfaces and the VRFs to which the policy maps are attached.

```
Service-policy input: policyname1
VRFA interface s2/0/1
VRFB interface s6/0/0
Service-policy output: policyname2
VRFC interface s2/0/2
VRFB interface s6/0/1
```
#### **show policy-map interface brief vrf timestamp Command Example**

The **showpolicy-mapinterfacebriefvrftimestamp**command displays *all*the policy maps(both input policy maps and output policy maps), along with information about the interfaces and the VRFs to which the policy maps are attached.

The **timestamp**keyword displaysthe time and date when the policy map was attached to the specific interface, along with the user ID of the person who attached the policy map to the interface.

```
Service-policy input: policyname1
VRFA interface s2/0/1 - applied 21:47:04 on 23/12/01 by user1
VRFB interface s6/0/0 - applied 21:47:04 on 23/12/01 by user1
Service-policy output: policyname2
VRFC interface s2/0/3 - applied 20:47:04 on 23/12/01 by user1
VRFD interface s6/0/2 - applied 20:49:04 on 21/12/01 by user1
```
In some network configurations, the policy map may be attached to the interface initially, and then at a later time, the interface can be configured to act as a VRF interface. In this kind of network configuration, the time-stamp information displays the time when the policy map was attached to the interface. The display does not include the time when the interface was configured to act as a VRFinterface. Displaying only the time when the policy map is attached to the interface also applies to the scenarios that are described in the following paragraph for other network configurations.

In other network configurations, a VRF may be attached to multiple interfaces as described in the following scenarios:

• The policy map is also attached to both the interfaces and the VRFs. In this network configuration, all the interfaces should be shown in the display for the VRF, under the policy map name, as follows:

Service-policy input: policyname1

```
VRF1 interface s2/0/1 - applied 21:47:37 on 23/12/01 by user1
     interface atm0/0 - applied 11:37:57 on 21/11/01 by user1
```
• The policy map is not attached to all interfaces to which the specific VRF is attached. In this network configuration, only the VRF interfaces that have that policy map configured are displayed.

# **show policy-map interface brief policy-map-name vrf timestamp Command Example**

The **showpolicy-mapinterfacebrief***policy-map-name***vrftimestamp** command displays the policy maps attached as *either* an input policy map *or* an output policy map, along with information about the interface and VRF to which the policy map is attached. Only the policy map specified by the *policy-map-name* argument is displayed.

The **timestamp** keyword displays the time and date when the policy map was attached to the specific interface, along with the user ID of the person who attached the policy map to the interface.

For example, the display for the **showpolicy-mapinterfacebriefpolicyname1vrftimestamp**command is as follows:

```
Service-policy input: policyname1
VRF1 interface s2/0/1 - applied 21:47:04 on 23/12/01 by user1
Service-policy output: policyname1
VRF2 interface s6/0/1 - applied 21:47:04 on 23/12/01 by user1
```
## **show policy-map interface brief policy-map-name vrf vrf-id timestamp Command Example**

The **showpolicy-mapinterfacebrief***policy-map-name***vrf***vrf-id***timestamp**command displays *all*the policy maps (both the input policy maps and the output policy maps), along with information about the interface and VRF to which the policy maps are attached. Only the policy map and VRF specified by the *policy-map-name* argument and the *vrf-id* argument are displayed.

The **timestamp** keyword displays the time and date when the policy map was attached to the specific interface, along with the user ID of the person who attached the policy map to the interface.

For example, the display for **showpolicy-mapinterfacebriefpolicyname1vrfVRFAtimestamp**command is as follows:

```
Service-policy input: policyname1
VRFA interface s2/0/1 - applied 21:47:04 on 23/12/01 by user1
Service-policy output: policyname1
VRFA interface s6/0/1 - applied 21:47:04 on 23/12/01 by user1
```
## **show policy-map interface output brief vrf Command Example**

The **showpolicy-mapinterfaceoutputbriefvrf** command displays the attached *output* policy maps, along with information about the interface and VRF to which the policy maps are attached.

```
Service-policy output: policyname2
VRFC interface s2/0/2
VRFA interface s6/0/1
```
#### **show policy-map interface output brief vrf timestamp Command Example**

The **showpolicy-mapinterfaceoutputbriefvrftimestamp**command displays the attached *output* policy maps, along with information about the interface and VRF to which the policy maps are attached.

The **timestamp** keyword displays the time and date when the policy map was attached to the specific interface, along with the user ID of the person who attached the policy map to the interface.

```
Service-policy output: policyname2
VRFC interface s2/0/2 - applied 21:47:04 on 23/12/01 by user1
VRFA interface s6/0/1 - applied 21:47:04 on 23/12/01 by user1
```
## **show policy-map interface input brief vrf Command Example**

The **showpolicy-mapinterfaceinputbriefvrf** command displays the attached *input* policy maps, along with information about the interface and VRF to which the policy maps are attached.

```
Service-policy input: policyname1
VRFA interface s2/0/1
VRFB interface s6/0/0
Service-policy input: policyname2
VRFC interface s2/0/2
VRFB interface s6/0/1
```
## **show policy-map interface input brief vrf timestamp Command Example**

The **showpolicy-mapinterfaceinputbriefvrftimestamp**command displaysthe attached *input* policy maps, along with information about the interface and VRF to which the policy maps are attached.

The **timestamp**keyword displaysthe time and date when the policy map was attached to the specific interface, along with the user ID of the person who attached the policy map to the interface.

```
Service-policy input: policyname1
VRFA interface s2/0/1 - applied 21:47:04 on 23/12/01 by user1
VRFB interface s6/0/0 - applied 21:47:04 on 23/12/01 by user1
Service-policy input: policyname2
VRFC interface s2/0/3 - applied 20:47:04 on 23/12/01 by user1
VRFD interface s6/0/2 - applied 20:49:04 on 21/12/01 by user1
```
# **show policy-map interface input brief vrf vrf-id Command Example**

The **showpolicy-mapinterfaceinputbriefvrf***vrf-id* command displays the attached *input* policy maps, along with information about the interface and VRF to which the policy maps are attached. Only the policy maps attached to the VRF specified by the *vrf-id* argument are displayed.

For example, the display for the **showpolicy-mapinterfaceinputbriefvrfVRFA** command is as follows:

```
Service-policy input: policyname1
VRFA interface s2/0/1
```

```
Service-policy input: policyname2
VRFA interface s6/0/1
```
# **show policy-map interface output brief vrf vrf-id Command Example**

The **showpolicy-mapinterfaceoutputbriefvrf***vrf-id* command displays the attached *output* policy maps, along with information about the interface and VRF to which the policy maps are attached. Only the policy maps attached to the VRF specified by the *vrf-id* argument are displayed.

For example, the display for the **showpolicy-mapinterfaceoutputbriefvrfVRFB** command is as follows:

```
Service-policy output: policyname1
VRFB interface s2/0/1
Service-policy output: policyname2
VRFB interface s6/0/1
```
#### **show policy-map interface input brief vrf vrf-id timestamp Command Example**

The **showpolicy-mapinterfaceinputbriefvrf***vrf-id***timestamp**command displays the attached *input* policy maps, along with information about the interface and VRF to which the policy maps are attached. Only the policy maps attached to the VRF specified by the *vrf-id* argument are displayed.

The **timestamp**keyword displaysthe time and date when the policy map was attached to the specific interface, along with the user ID of the person who attached the policy map to the interface.

For example, the display for the **showpolicy-mapinterfaceinputbriefvrfVRFAtimestamp**command is as follows:

```
Service-policy input: policyname1
VRFA interface s2/0/1 - applied 21:47:04 on 23/12/01 by user1
Service-policy input: policyname2
VRFA interface s6/0/1 - applied 21:47:04 on 23/12/01 by user1
```
## **show policy-map interface output brief vrf vrf-id timestamp Command Example**

The **showpolicy-mapinterfaceoutputbriefvrf***vrf-id***timestamp** command displays the attached *output* policy maps, along with information about the interface and VRF to which the policy maps are attached. Only the policy maps attached to the VRF specified by the *vrf-id* argument are displayed.

The **timestamp** keyword displays the time and date when the policy map was attached to the specific interface, along with the user ID of the person who attached the policy map to the interface.

For example, the display for the **showpolicy-mapinterfaceoutputbriefvrfVRFBtimestamp**command is as follows:

```
Service-policy output: policyname1
VRFB interface s2/0/1 - applied 21:47:04 on 23/12/01 by user1
Service-policy output: policyname2
VRFB interface s6/0/1 - applied 21:47:04 on 23/12/01 by user1
```
The table below describes the significant fields shown in the various displays.

I

# **Table 236: show policy-map interface brief Field Descriptions**

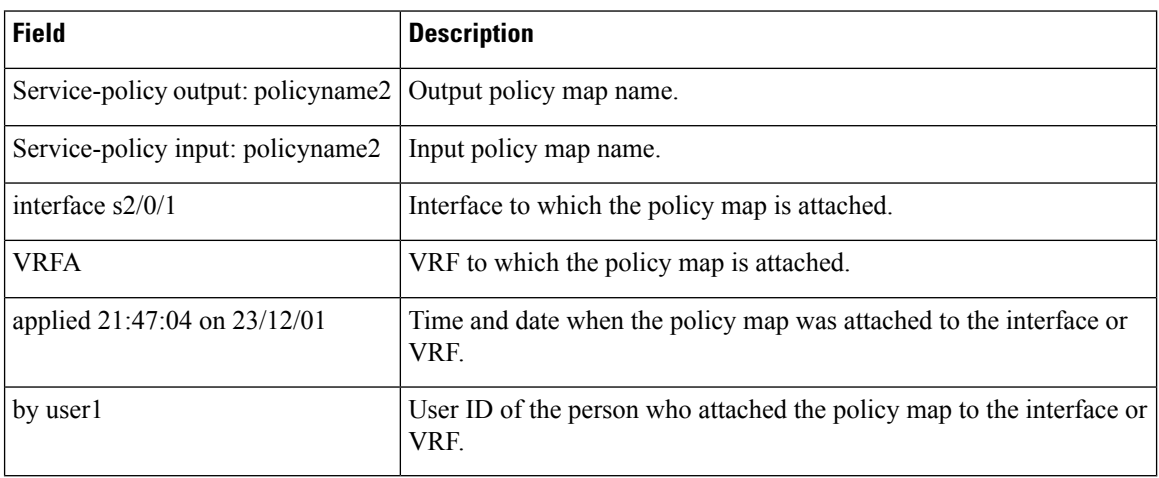

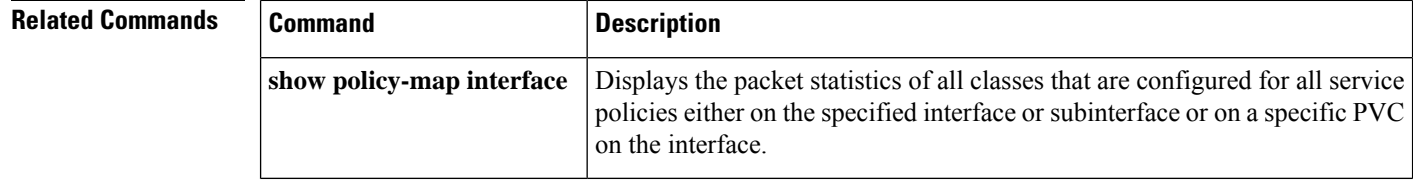
## **show policy-map interface port-channel**

To verify the policy map configuration for an EFP, use the **show policy-mapinterfaceport-channel** command.

**show policy-map interface port-channel**

**Command Default** There is no default.

**Command Modes** Privileged EXEC (#)

**Command History Release Modification** XE 3.18 Support for this command was introduced on ASR 900 Series Routers. SP

Ш

**Examples** The following example shows how to verify the policy map configuration for an EFP:

```
Router#show policy-map int po2 service instance 1 output
Port-channel2: EFP 1
Service-policy output: l1c
Class-map: qos4 (match-all)
0 packets, 0 bytes
5 minute offered rate 0000 bps, drop rate 0000 bps
Match: qos-group 4
Queueing
queue limit 74472 us/ 1024000 bytes
(queue depth/total drops/no-buffer drops) 0/0/0
(pkts output/bytes output) 0/0
bandwidth 11% (110000 kbps)
Class-map: qos1 (match-all)
0 packets, 0 bytes
5 minute offered rate 0000 bps, drop rate 0000 bps
Match: qos-group 1
Queueing
queue limit 68266 us/ 1024000 bytes
(queue depth/total drops/no-buffer drops) 0/0/0
(pkts output/bytes output) 0/0
bandwidth 12% (120000 kbps)
Class-map: qos2 (match-all)
0 packets, 0 bytes
5 minute offered rate 0000 bps, drop rate 0000 bps
Match: qos-group 2
Queueing
queue limit 43115 us/ 1024000 bytes
(queue depth/total drops/no-buffer drops) 0/0/0
(pkts output/bytes output) 0/0
bandwidth 19% (190000 kbps)
Class-map: class-default (match-any)
0 packets, 0 bytes
5 minute offered rate 0000 bps, drop rate 0000 bps
Match: any
Queueing
queue limit 54613 us/ 1024000 bytes
(queue depth/total drops/no-buffer drops) 0/0/0
(pkts output/bytes output) 0/0
bandwidth 15% (150000 kbps)
```
# **show policy-map interface service group**

To display the policy-map information for service groups that have members attached to an interface, use the **showpolicy-mapinterfaceservicegroup**command in privileged EXEC mode.

**show policy-map interface** *type number* **service group** [*service-group-identifier*]

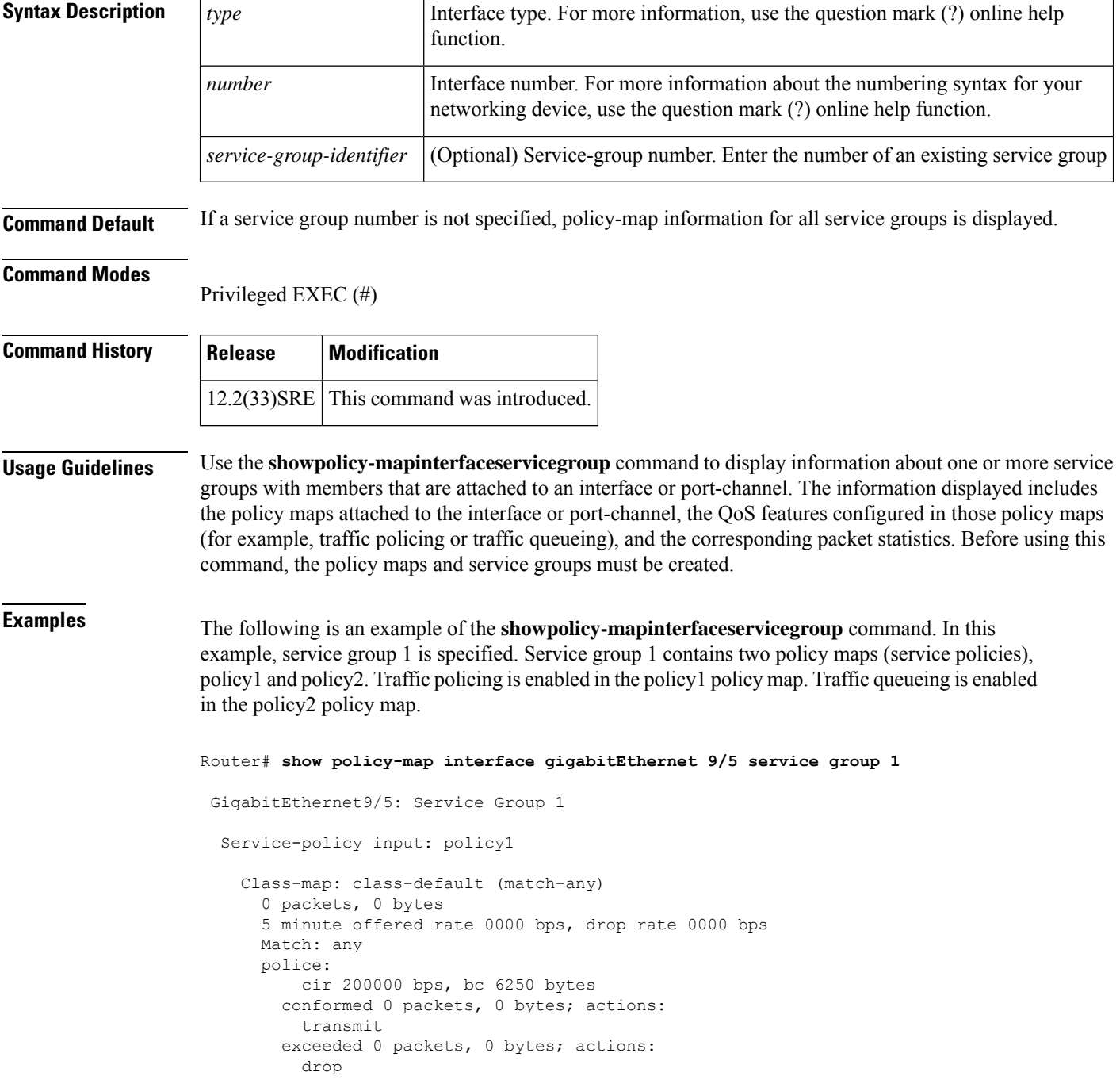

```
conformed 0000 bps, exceed 0000 bps
Service-policy output: policy2
Counters last updated 00:00:34 ago
 Class-map: class-default (match-any)
   0 packets, 0 bytes
   5 minute offered rate 0000 bps, drop rate 0000 bps
   Match: any
   Queueing
    queue limit 131072 packets
    (queue depth/total drops/no-buffer drops) 0/0/0
    (pkts output/bytes output) 0/0
   bandwidth remaining ratio 2
```
The table below describes the significant fields shown in the display.

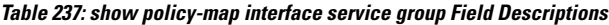

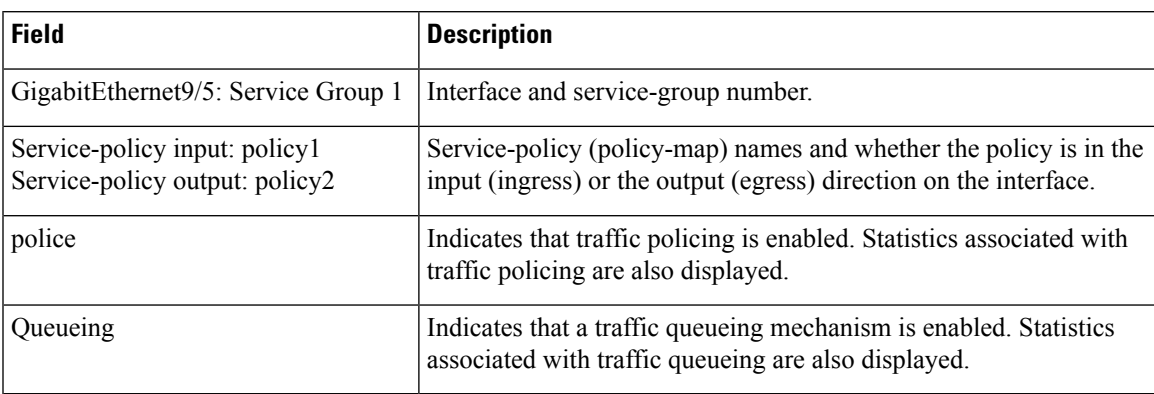

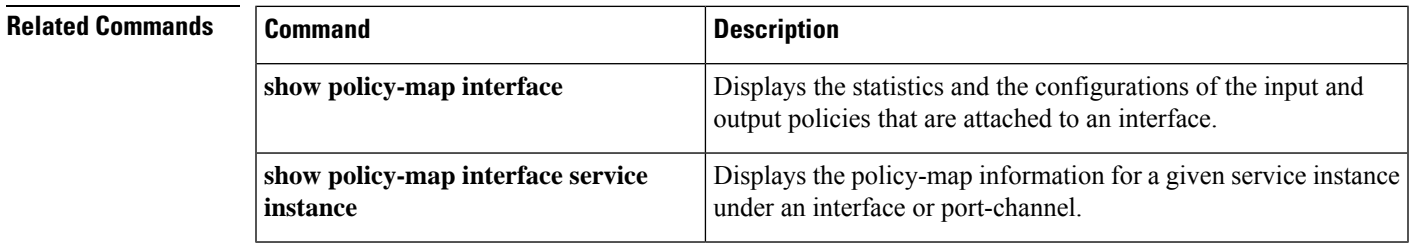

## **show policy-map interface service instance**

To display the policy-map information for a given service instance under a port channel, use the show policy-map interface service instance command in user EXEC or privileged EXEC mode.

#### **show policy-map interface x service instance y**

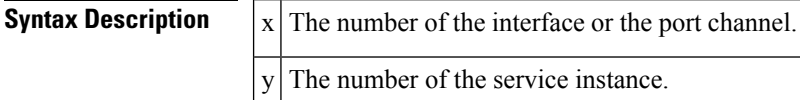

#### **Command Modes**

User EXEC Privileged EXEC

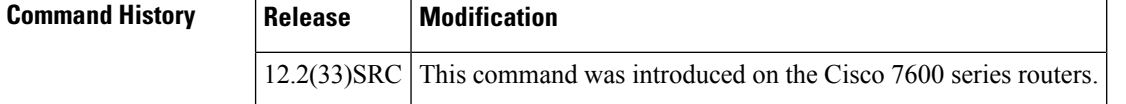

**Examples** The following example shows the policy-map output for a hierarchical policy on a given service instance 1 under port channel 1:

```
Router# show policy-map interface port-channel 1 service instance 1
Port-channel1: EFP 1
  Service-policy output: hqos-pc-brr
   Class-map: class-default (match-any)
      0 packets, 0 bytes
      5 minute offered rate 0 bps, drop rate 0 bps
     Match: any
      Queueing
      queue limit 5000 packets
      (queue depth/total drops/no-buffer drops) 0/0/0
      (pkts output/bytes output) 0/0
      shape (average) cir 20000000, bc 80000, be 80000
      target shape rate 20000000
      bandwidth remaining ratio 2
      Service-policy : flat-pc-brr
        Class-map: cos5 (match-all)
          0 packets, 0 bytes
          5 minute offered rate 0 bps, drop rate 0 bps
          Match: cos 5
          Queueing
          queue limit 2500 packets
          (queue depth/total drops/no-buffer drops) 0/0/0
(pkts output/bytes output) 0/0
          shape (average) cir 10000000, bc 40000, be 40000
          target shape rate 10000000
        Class-map: class-default (match-any)
          0 packets, 0 bytes
          5 minute offered rate 0 bps, drop rate 0 bps
          Match: any
          Queueing
          queue limit 2500 packets
```
(queue depth/total drops/no-buffer drops) 0/0/0 (pkts output/bytes output) 0/0 shape (average) cir 10000000, bc 40000, be 40000 target shape rate 10000000

The table below describes the significant fields shown in the display.

#### Table 238: show policy-map interface service instance Field DescriptionsA number in parentheses may appear next to the service-policy output name, class-map name, and match criteria information. The number is for Cisco internal use only and can be disregarded.

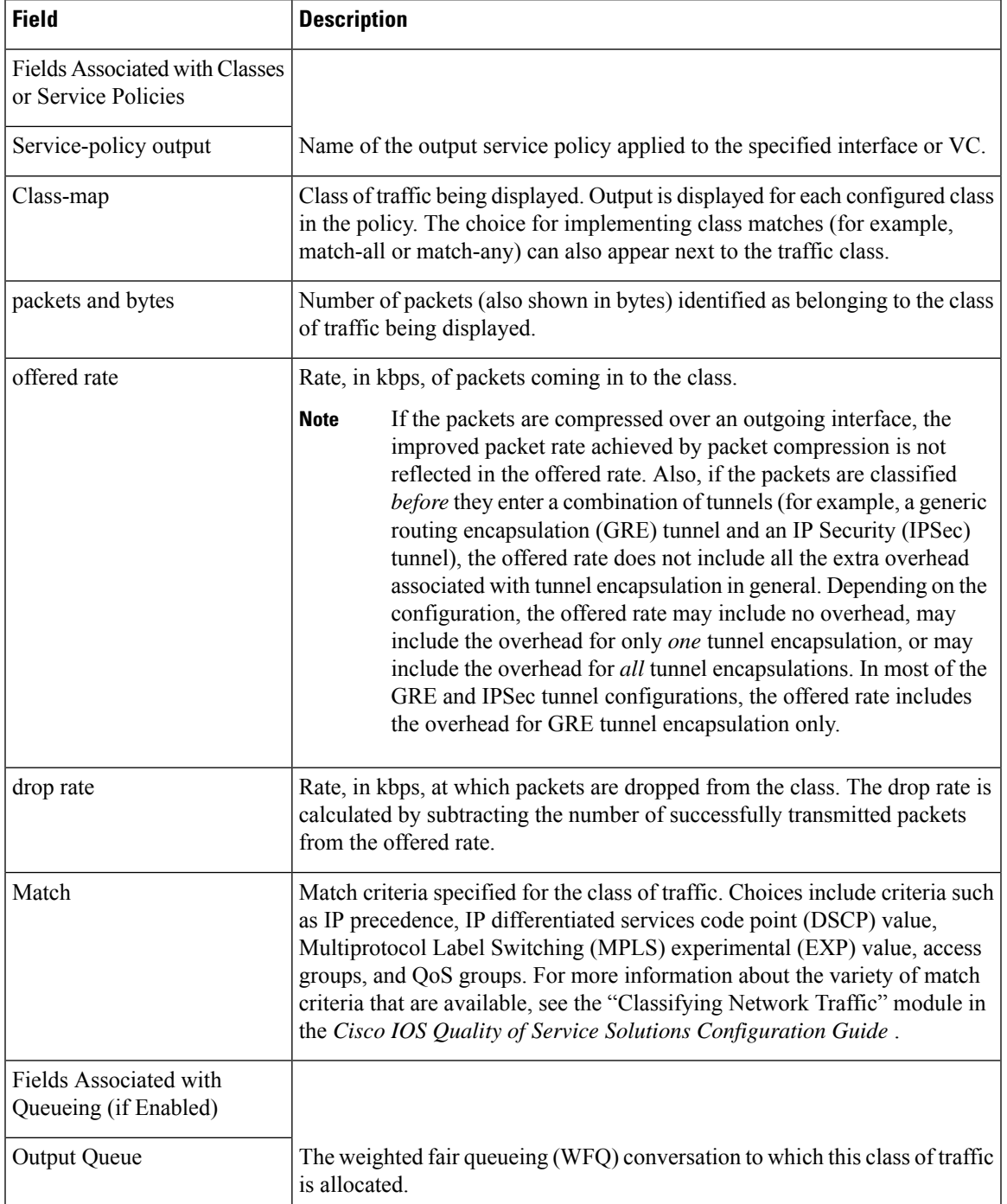

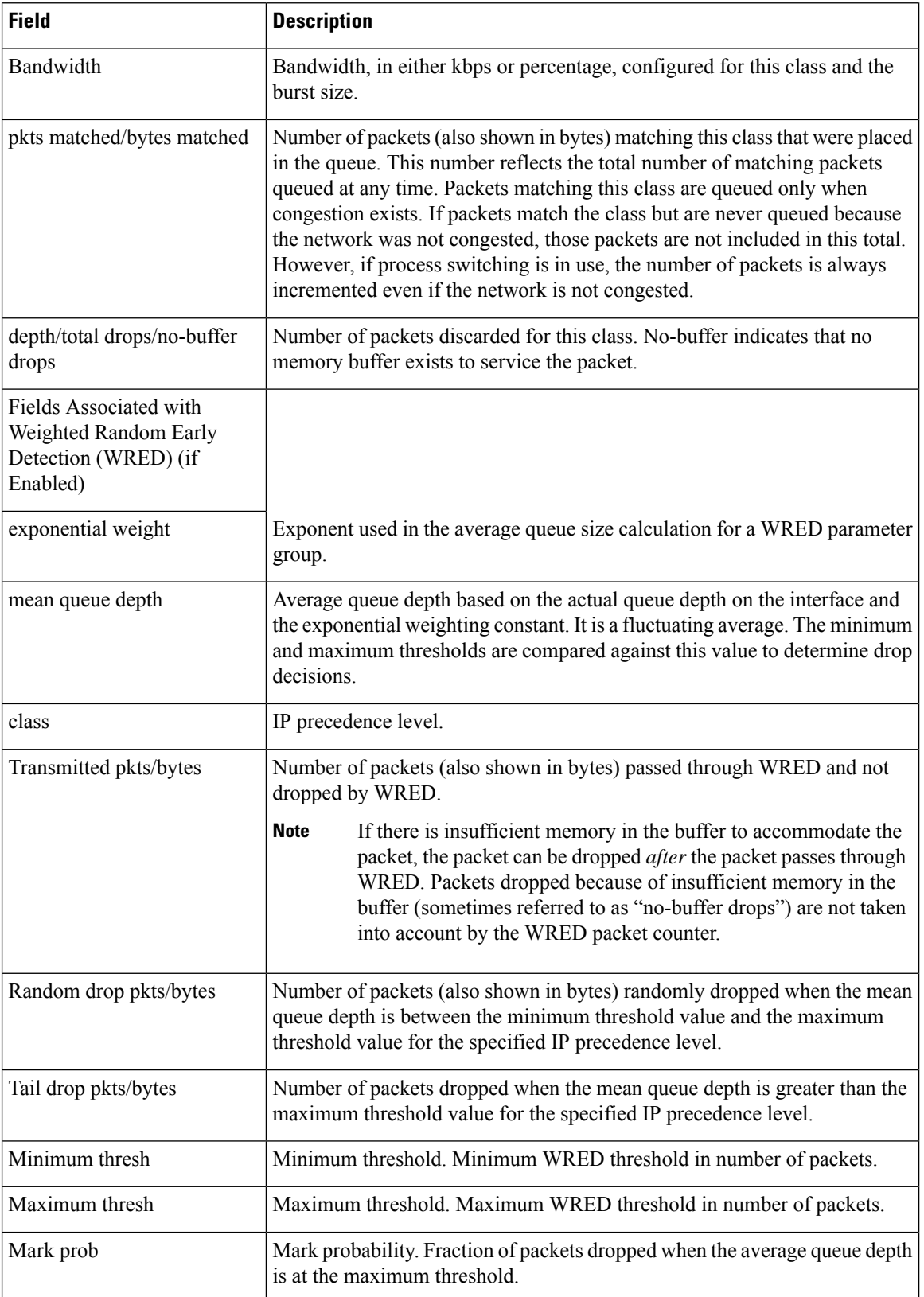

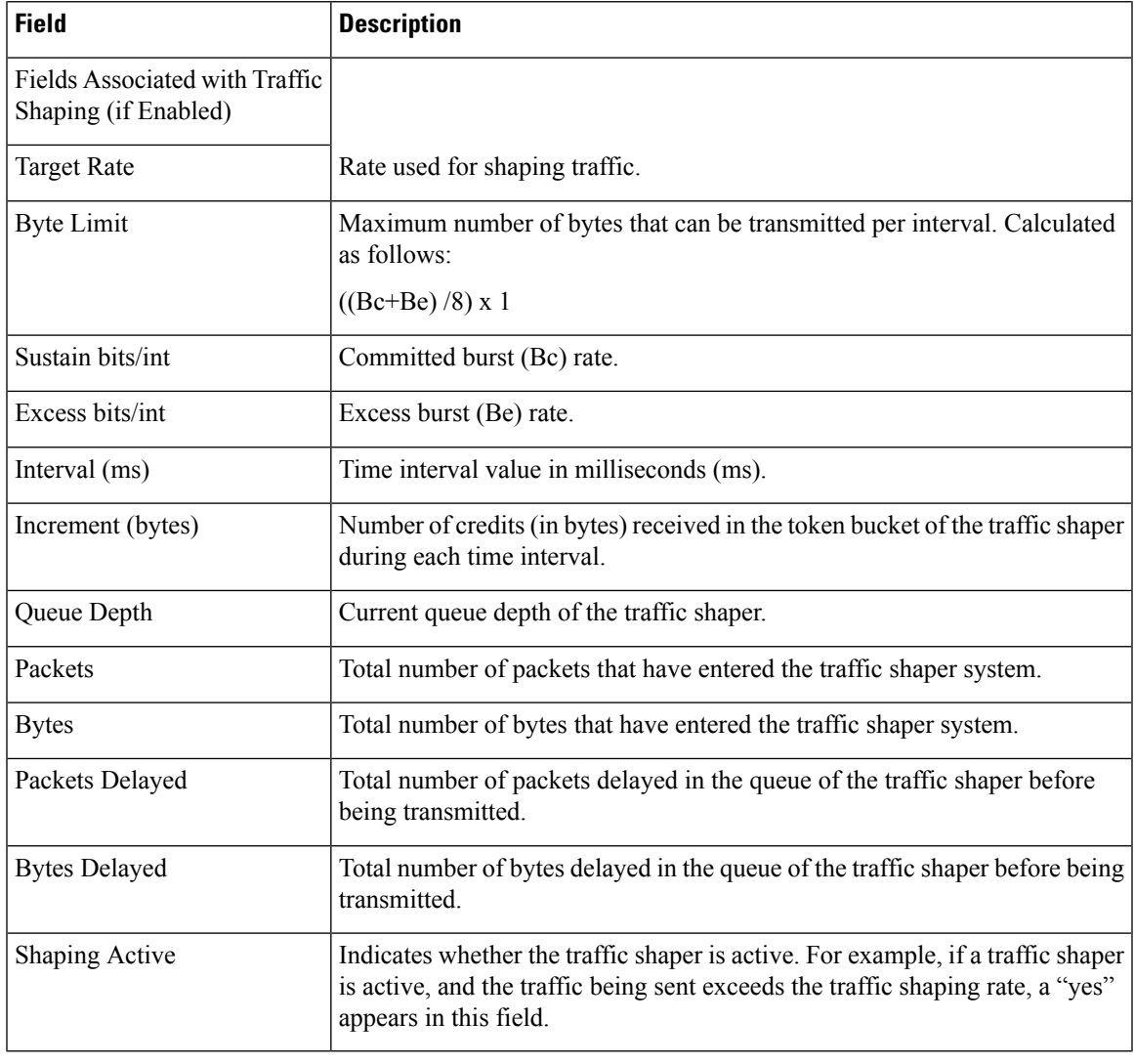

### **Related Commands**

 $\mathbf l$ 

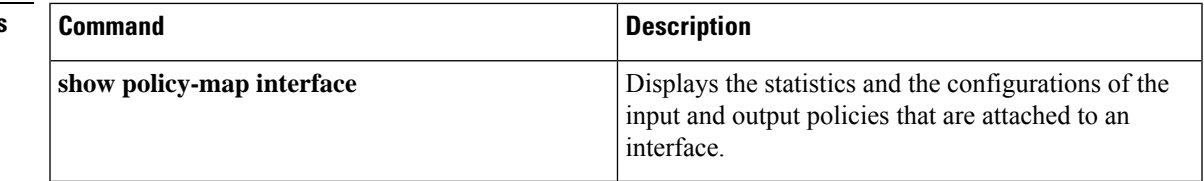

## **show policy-map mgre**

To display statistics about a specific QoS policy as it is applied to a tunnel endpoint, use the **showpolicy-mapmgre**command in user EXEC or privileged EXEC mode.

**show policy-map mgre** [*tunnel-interface-name*] [*tunnel-destination overlay-address*]

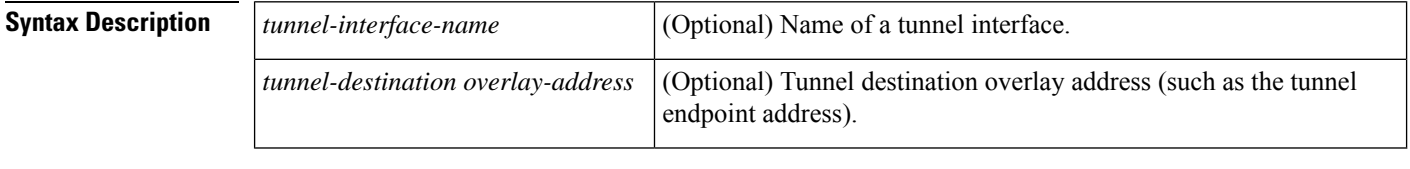

**Command Default** All existing policy map configurations are displayed.

#### **Command Modes**

User EXEC (>) Privileged EXEC (#)

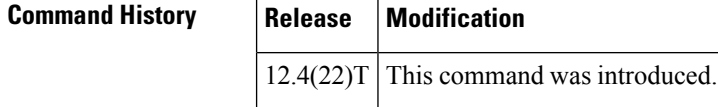

**Usage Guidelines** You can specify the tunnel destination overlay address to display the output from a particular session.

**Examples** The following is sample output from the **showpolicy-mapmgre**command:

```
Router# show policy-map mgre tunnel 0 192.168.1.2
Tunnel0 <--> 192.168.1.2
 Service-policy output: set_out
   Class-map: test (match-all)
      0 packets, 0 bytes
      5 minute offered rate 0 bps, drop rate 0 bps
      Match: access-group 101
      QoS Set
       precedence 3
          Packets marked 0
    Class-map: class-default (match-any)
      0 packets, 0 bytes
      5 minute offered rate 0 bps, drop rate 0 bps
      Match: any
```
The table below describes the significant fields shown in the display.

#### **Table 239: show policy-map mgre Field Description**

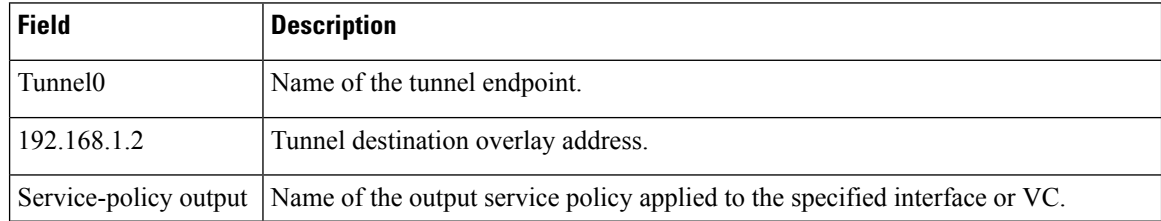

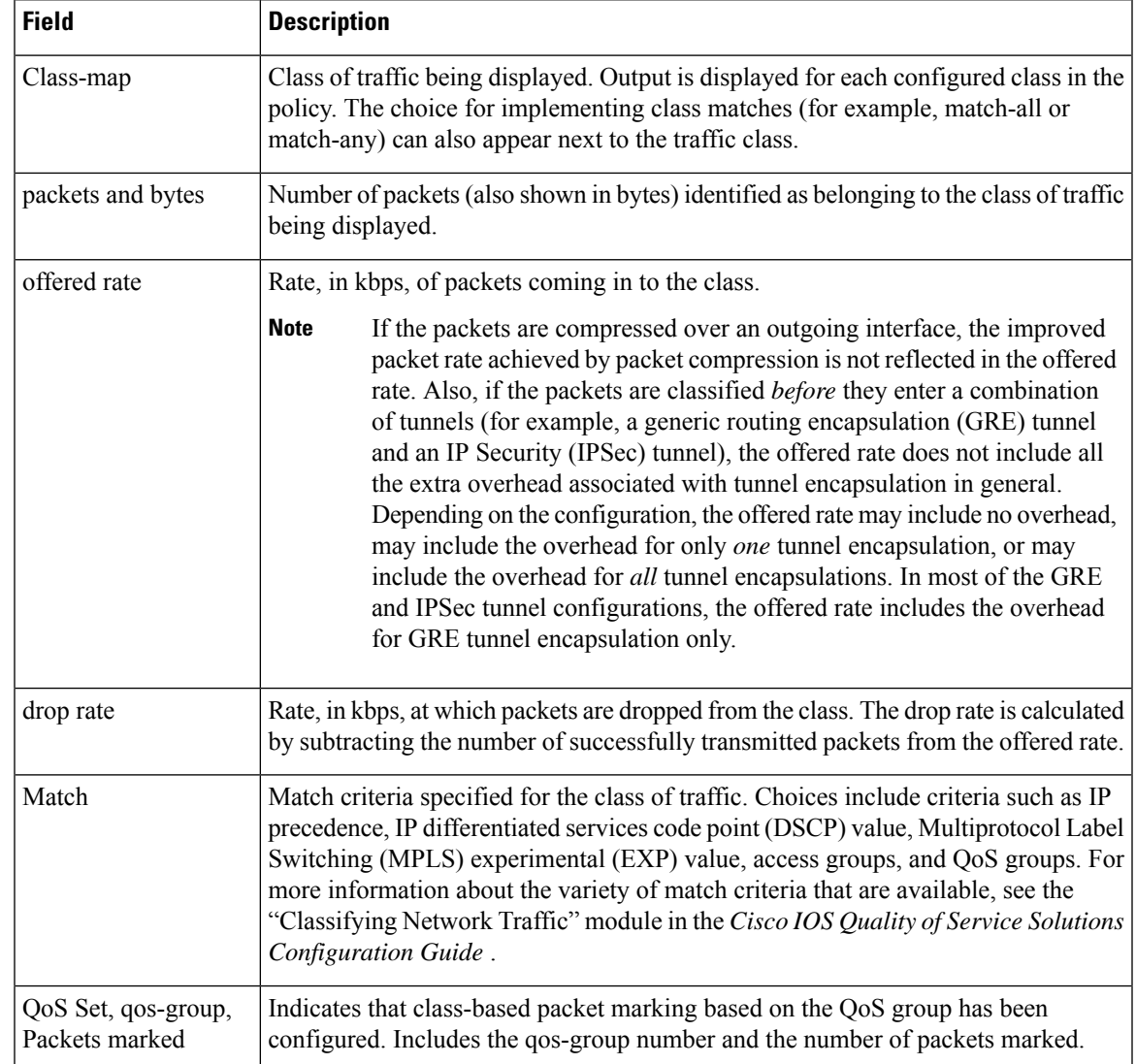

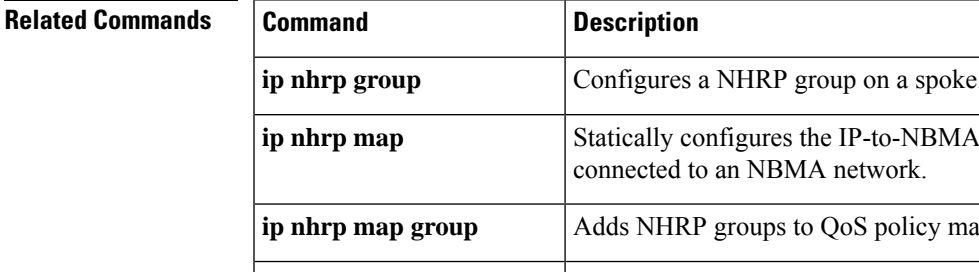

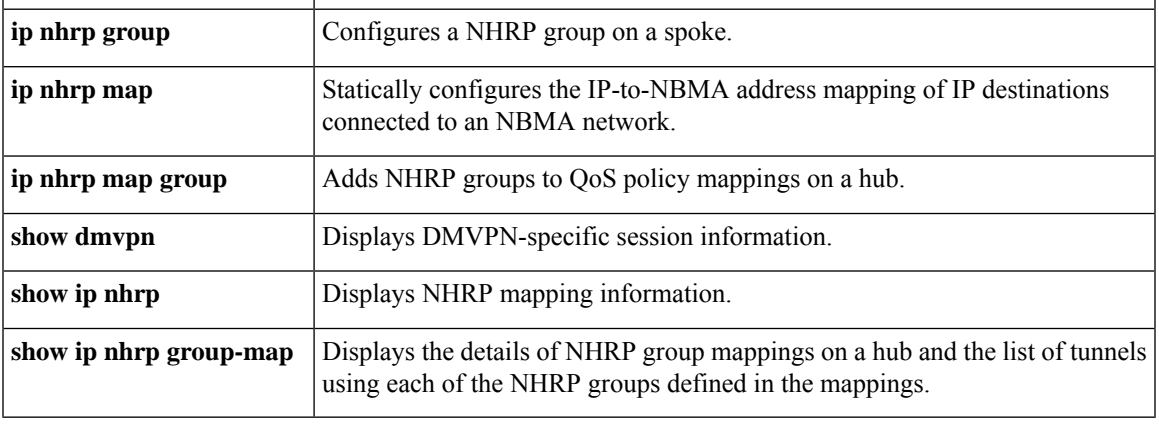

## **show policy-map multipoint**

To display the statistics about a specific quality of service (QoS) for a multipoint tunnel interface, use the **showpolicy-mapmultipoint**command in privileged EXEC mode.

**show policy-map multipoint** [**tunnel** *interface-number* [*tunnel-destination-address*]] [**input** [**class** *class-name*]] [**output** [**class** *class-name*]]

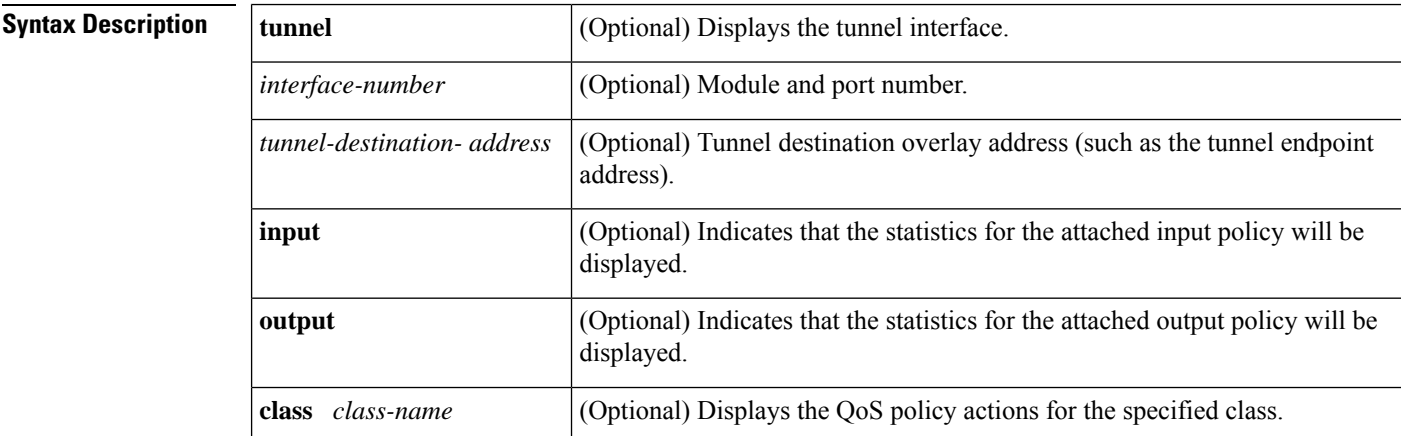

#### **Command Modes**

Privileged EXEC (#)

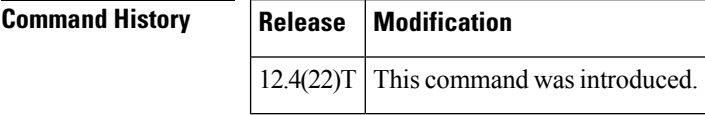

**Usage Guidelines** Use the **showpolicy-mapmultipoint** command to display the quality of service (QoS) policy map for a multipoint tunnel interface.

**Examples** The following is sample output from the **showpolicy-mapmultipoint** command:

```
Router# show
policy-map multipoint
Interface Tunnel1 <--> 10.1.1.1
  Service-policy output: parent-policy-out
    Class-map: class-default (match-any)
      9839 packets, 869608 bytes
      5 minute offered rate 0 bps, drop rate 0 bps
      Match: any
      Queueing
      queue limit 250 packets
      (queue depth/total drops/no-buffer drops) 0/0/0
      (pkts output/bytes output) 5000/710000
      shape (average) cir 1000000, bc 4000, be 4000
      target shape rate 1000000
      Service-policy : child-policy-out
        queue stats for all priority classes:
          Queueing
```

```
queue limit 300 packets
          (queue depth/total drops/no-buffer drops) 0/0/0
          (pkts output/bytes output) 5000/710000
Interface Tunnel1 <--> 10.1.2.1
 Service-policy output: parent-policy-out
   Class-map: class-default (match-any)
      4723 packets, 479736 bytes
     5 minute offered rate 0 bps, drop rate 0 bps
     Match: any
     Queueing
     queue limit 250 packets
      (queue depth/total drops/no-buffer drops) 0/0/0
      (pkts output/bytes output) 0/0
     shape (average) cir 1000000, bc 4000, be 4000
     target shape rate 1000000
     Service-policy : child-policy-out
       queue stats for all priority classes:
          queue limit 300 packets
```

```
(queue depth/total drops/no-buffer drops) 0/0/0
(pkts output/bytes output) 0/0
```
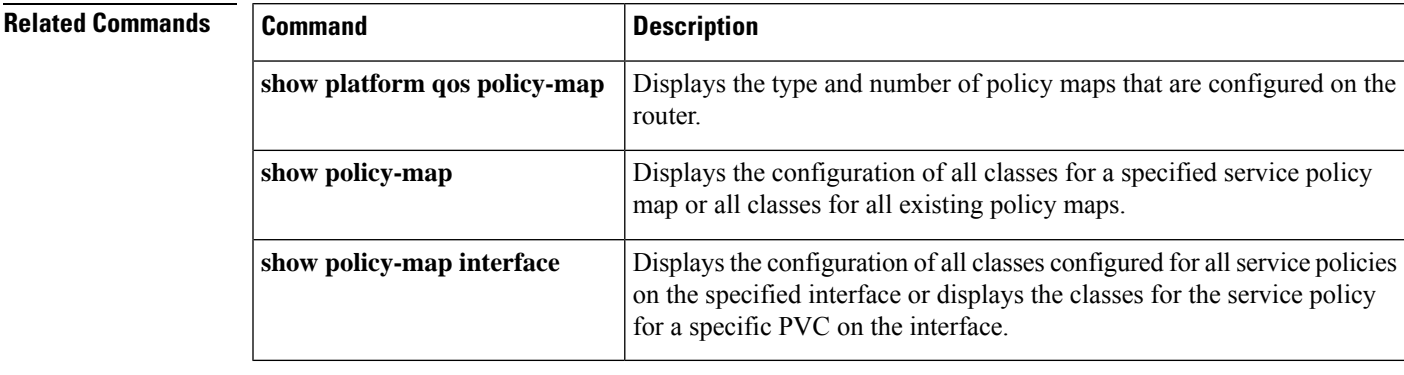

# **show policy-map session**

To display the quality of service (QoS) policy map in effect for the Subscriber Service Switch (SSS) session, use the**showpolicy-mapsession**command in user EXEC or privileged EXEC mode.

**show policy-map session** [**uid** *uid-number*] [{**input class** *class-name* | **output class** *class-name*}]

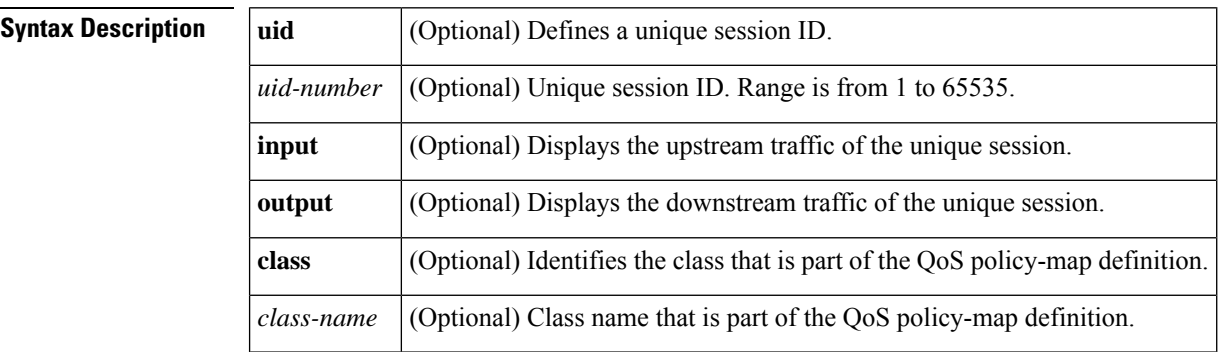

#### **Command Modes**

```
User EXEC (>)
Privileged EXEC (#)
```
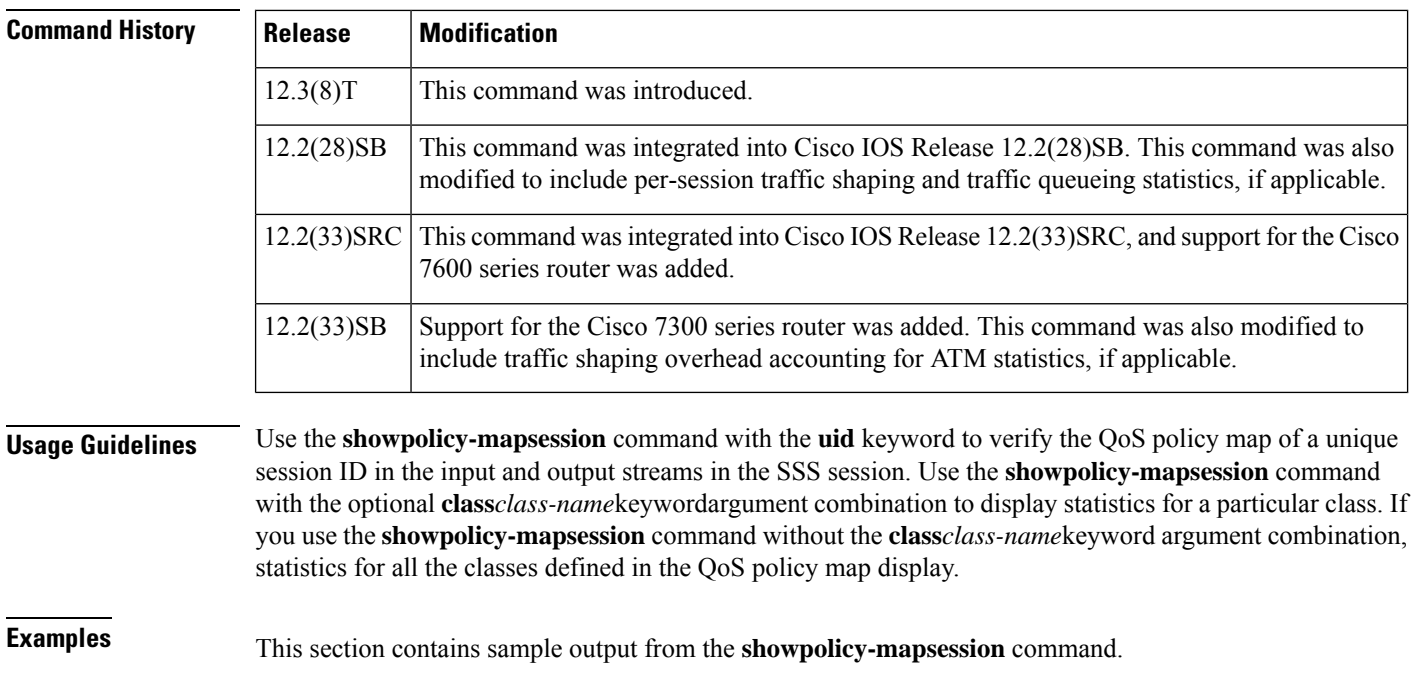

Ш

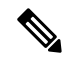

**Note**

The output of the **showpolicy-mapsession**command varies according to the QoSfeature configured in the policy map.For instance, if traffic shaping or traffic queueing is configured in the policy maps, the statistics for those features will be included and the output will vary accordingly from what is shown in this section. Additional self-explanatory fields may appear, but the output will be very similar.

The following example from the **showpolicy-mapsession** command displays QoS policy-map statistics for traffic in the downstream direction for the QoS policy maps configured:

```
Router# show policy-map session uid 401 output
SSS session identifier 401 -
 Service-policy output: downstream-policy
   Class-map: customer1234 (match-any)
      4464 packets, 249984 bytes
     5 minute offered rate 17000 bps, drop rate 0 bps
     Match: ip dscp cs1 cs2 cs3 cs4
       4464 packets, 249984 bytes
        5 minute rate 17000 bps
      QoS Set
       dscp af11
         Packets marked 4464
    Class-map: customer56 (match-any)
      2232 packets, 124992 bytes
      5 minute offered rate 8000 bps, drop rate 0 bps
     Match: ip dscp cs5 cs6
       2232 packets, 124992 bytes
       5 minute rate 8000 bps
     police:
         cir 20000 bps, bc 10000 bytes
          pir 40000 bps, be 10000 bytes
        conformed 2232 packets, 124992 bytes; actions:
         set-dscp-transmit af21
        exceeded 0 packets, 0 bytes; actions:
          set-dscp-transmit af22
        violated 0 packets, 0 bytes; actions:
          set-dscp-transmit af23
       conformed 8000 bps, exceed 0 bps, violate 0 bps
    Class-map: customer7 (match-any)
     1116 packets, 62496 bytes
      5 minute offered rate 4000 bps, drop rate 4000 bps
     Match: ip dscp cs7
       1116 packets, 62496 bytes
        5 minute rate 4000 bps
      drop
    Class-map: class-default (match-any)
      1236 packets, 68272 bytes
      5 minute offered rate 4000 bps, drop rate 0 bps
     Match: any
```
The table below describes the significant fields shown in the display.

**Table 240: show policy-map session Field Descriptions -- Traffic in the Downstream Direction**

| <b>Field</b> | <b>Description</b>                                |  |
|--------------|---------------------------------------------------|--|
|              | SSS session identifier Unique session identifier. |  |

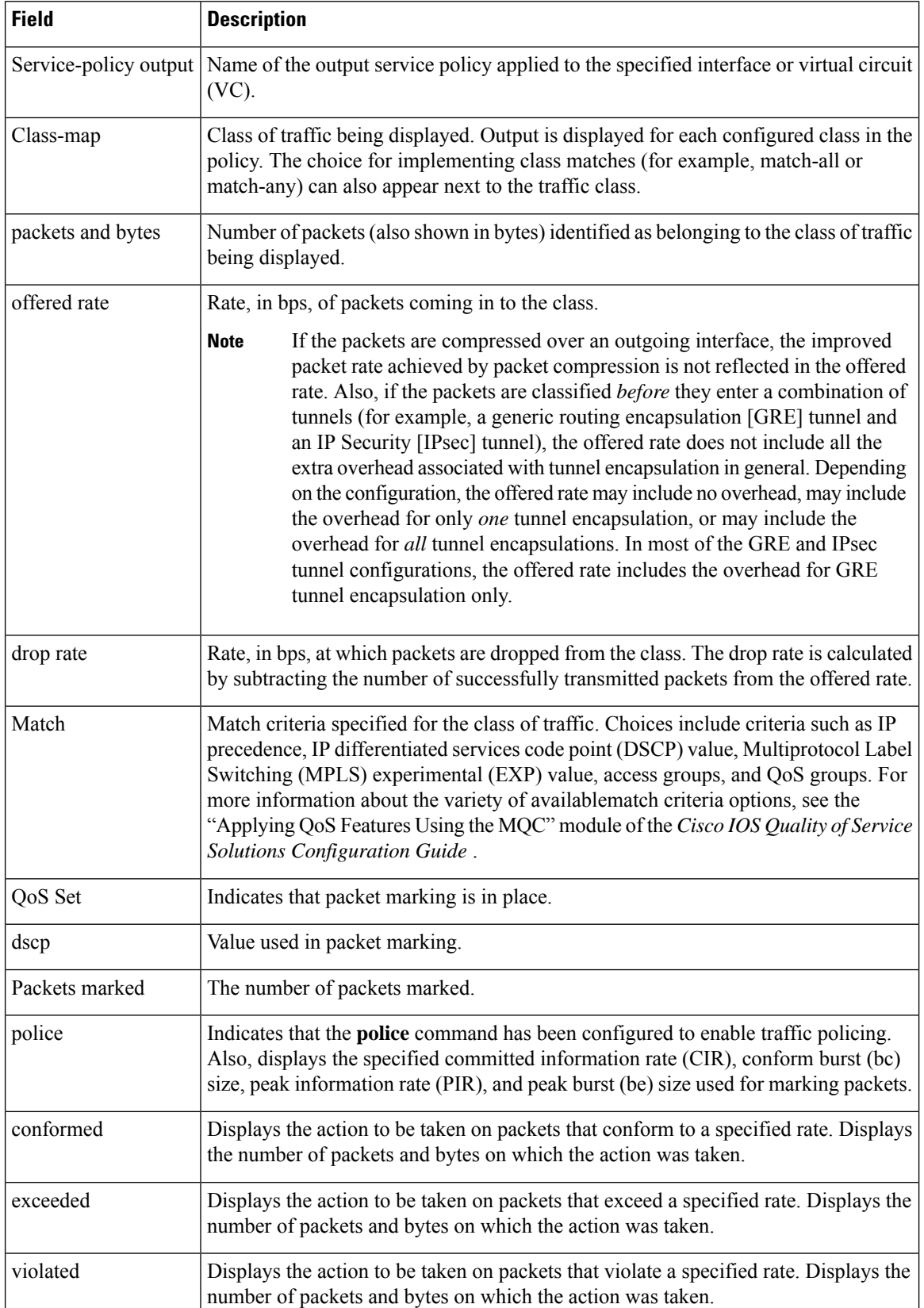

The following example from the **showpolicy-mapsession**command displays QoS policy-map statistics for traffic in the upstream direction for all the QoS policy maps configured:

```
Router# show policy-map
 session
uid
 401
 input
 SSS session identifier 401 -
 Service-policy input: upstream-policy
   Class-map: class-default (match-any)
      1920 packets, 111264 bytes
      5 minute offered rate 7000 bps, drop rate 5000 bps
      Match: any
      police:
          cir 8000 bps, bc 1500 bytes
        conformed 488 packets, 29452 bytes; actions:
         transmit
        exceeded 1432 packets, 81812 bytes; actions:
          drop
        conformed 7000 bps, exceed 5000 bps
```
The table below describes the significant fields shown in the display.

**Table 241: show policy-map session Field Descriptions -- Traffic in the Upstream Direction**

| <b>Field</b>              | <b>Description</b>                                                                                                    |  |  |  |
|---------------------------|----------------------------------------------------------------------------------------------------|--|--|--|
| SSS session<br>identifier | Unique session identifier.                                                                                                    |  |  |  |
|                           | Service-policy input Name of the input service policy applied to the specified interface or VC.                                                                                                    |  |  |  |
| Class-map                 | Class of traffic being displayed. Output is displayed for each configured class in the<br>policy. The choice for implementing class matches (for example, match-all or<br>match-any) can also appear next to the traffic class.                                                                                                    |  |  |  |
| packets and bytes         | Number of packets (also shown in bytes) identified as belonging to the class of traffic<br>being displayed.                                                                                                    |  |  |  |
| offered rate              | Rate, in bps, of packets coming in to the class.                                                                                                    |  |  |  |
|                           | If the packets are compressed over an outgoing interface, the improved<br><b>Note</b><br>packet rate achieved by packet compression is not reflected in the offered<br>rate. Also, if the packets are classified before they enter a combination of<br>tunnels (for example, a generic routing encapsulation [GRE] tunnel and an<br>IP Security [IPsec] tunnel), the offered rate does not include all the extra<br>overhead associated with tunnel encapsulation in general. Depending on<br>the configuration, the offered rate may include no overhead, may include<br>the overhead for only one tunnel encapsulation, or may include the overhead<br>for all tunnel encapsulations. In most of the GRE and IPsec tunnel<br>configurations, the offered rate includes the overhead for GRE tunnel<br>encapsulation only. |  |  |  |
| drop rate                 | Rate, in bps, at which packets are dropped from the class. The drop rate is calculated<br>by subtracting the number of successfully transmitted packets from the offered rate.                                                                                                    |  |  |  |

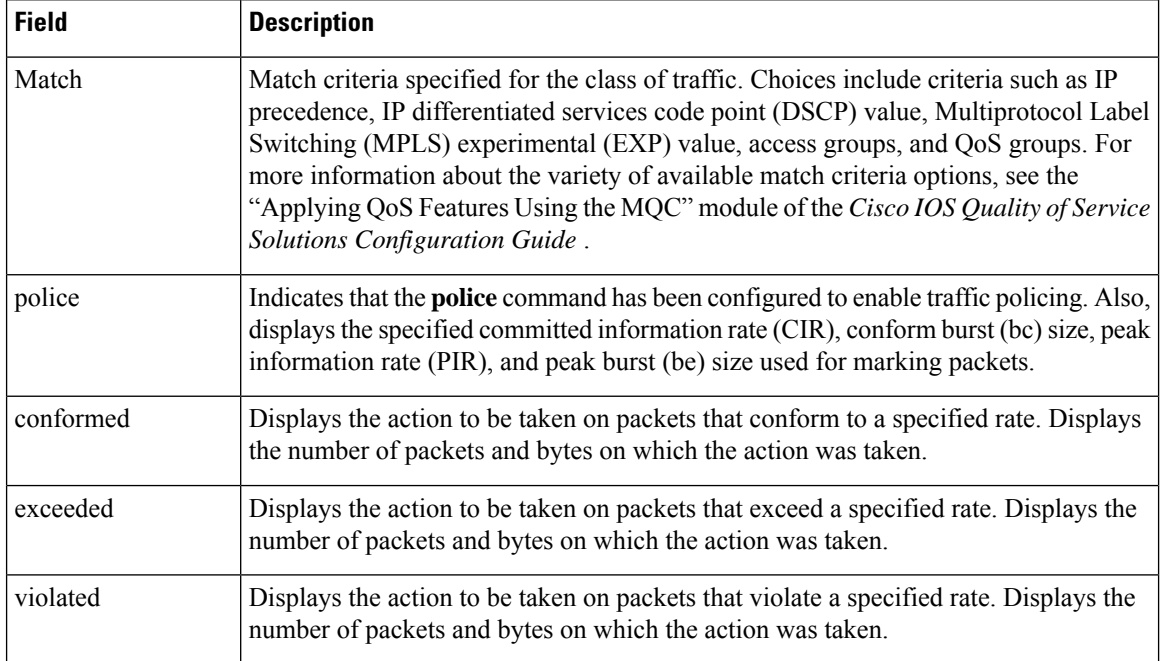

### **Per-Session Shaping and Queueing Output: Example**

The following is sample output of the **showpolicy-mapsession** command when per-session traffic shaping and traffic queueing are enabled. With per-session traffic shaping and queueing configured, traffic shaping and traffic queueing statistics are included in the output.

**Note**

The QoS: Per-Session Shaping and Queueing on LNS feature does not support packet marking. That is, this feature does not support the use of the **set** command to mark packets. Therefore, statistics related to packet marking are not included in the output.

```
Router# show policy-map session
uid 1 output
SSS session identifier 1 -
 Service-policy output: parent
    Class-map: class-default (match-any)
      0 packets, 0 bytes
      30 second offered rate 0 bps, drop rate 0 bps
      Match: any
        0 packets, 0 bytes
        30 second rate 0 bps
      Queueing
      queue limit 128 packets
      (queue depth/total drops/no-buffer drops) 0/0/0
      (pkts output/bytes output) 0/0
      shape (average) cir 512000, bc 12800, be 12800
      target shape rate 512000
      Service-policy : child
        Class-map: prec0 (match-all)
          0 packets, 0 bytes
          30 second offered rate 0 bps, drop rate 0 bps
```

```
Match: ip precedence 0
        Queueing
        queue limit 38 packets
        (queue depth/total drops/no-buffer drops) 0/0/0
        (pkts output/bytes output) 0/0
       bandwidth 30% (153 kbps)
Class-map: prec2 (match-all)
       0 packets, 0 bytes
       30 second offered rate 0 bps, drop rate 0 bps
       Match: ip precedence 2
       Queueing
       queue limit 44 packets
        (queue depth/total drops/no-buffer drops) 0/0/0
        (pkts output/bytes output) 0/0
        shape (average) cir 212000, bc 7632, be 7632
        target shape rate 212000
     Class-map: class-default (match-any)
        0 packets, 0 bytes
        30 second offered rate 0 bps, drop rate 0 bps
       Match: any
         0 packets, 0 bytes
          30 second rate 0 bps
        queue limit 44 packets
        (queue depth/total drops/no-buffer drops) 0/0/0
        (pkts output/bytes output) 0/0
```
The table below describes the significant fields related to per-session traffic shaping and queueing shown in the display.

**Table 242: show policy-map session Field Descriptions--Per-Session Traffic Shaping and Queueing Configured**

| <b>Field</b>                                                      | <b>Description</b>                                                                                                    |  |  |
|-------------------------------------------------------------------|----------------------------------------------------------------------------------------------------|--|--|
| Queueing                                                          | Indicates that traffic queueing is enabled.                                                                                                    |  |  |
| queue limit                                                       | Displays the queue limit, in packets.                                                                                                    |  |  |
| queue depth                                                       | Current queue depth of the traffic shaper.                                                                                                    |  |  |
| shape (average) cir, bc, be                                       | Indicates that average rate traffic shaping is enabled. Displays the committed<br>information rate (CIR), the committed burst (bc) rate, and the excess burst (be)<br>rate in bytes. |  |  |
| Displays the traffic shaping rate, in bytes.<br>target shape rate |                                                                                                    |  |  |

Traffic Shaping Overhead Accounting for ATM: Example

The following output from the show policy-map session command indicates that ATM overhead accounting is enabled for shaping.

```
Router# show policy-map session
uid 2
output
SSS session identifier 2 -
Service-policy output: ATM_OH_POLICY
   Class-map: class-default (match-any)
      0 packets, 0 bytes
      30 second offered rate 0 bps, drop rate 0 bps
      Match: any
```

```
Queueing
queue limit 2500 packets
(queue depth/total drops/no-buffer drops) 0/0/0
(pkts output/bytes output) 0/0
shape (average) cir 10000000, bc 40000, be 40000
target shape rate 10000000
Overhead Accounting Enabled
```
The table below describes the significant fields displayed.

**Table 243: show policy-map session Field Descriptions--Traffic Shaping Overhead Accounting for ATM Configured**

| <b>Field</b>      | <b>Description</b>                                                           |
|-------------------|------------------------------------------------------------------------------|
| target shape rate | Displays the traffic shaping rate, in bytes.                                 |
|                   | Overhead Accounting Enabled   Indicates that overhead accounting is enabled. |

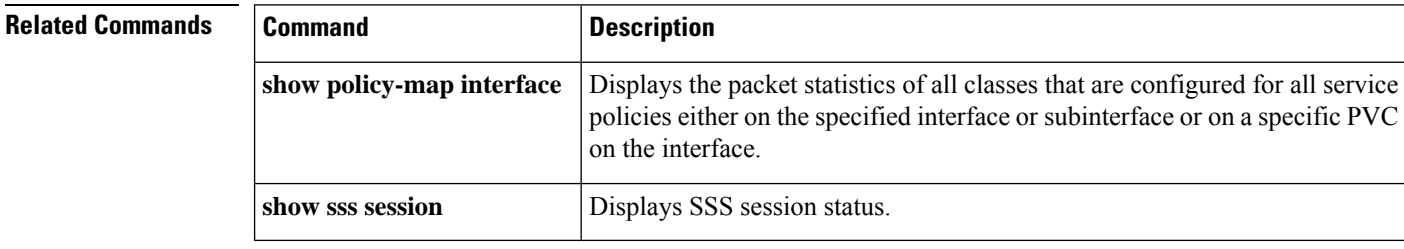

# **show policy-map target service-group**

To display the policy-map information about service groups comprising Ethernet Virtual Circuits (EVCs), sub interfaces or sessions as members on the main interface or port channel, use the **showpolicy-maptargetservice-group** command in privileged EXEC mode.

**show policy-map target service-group** [*service-group-identifier*]

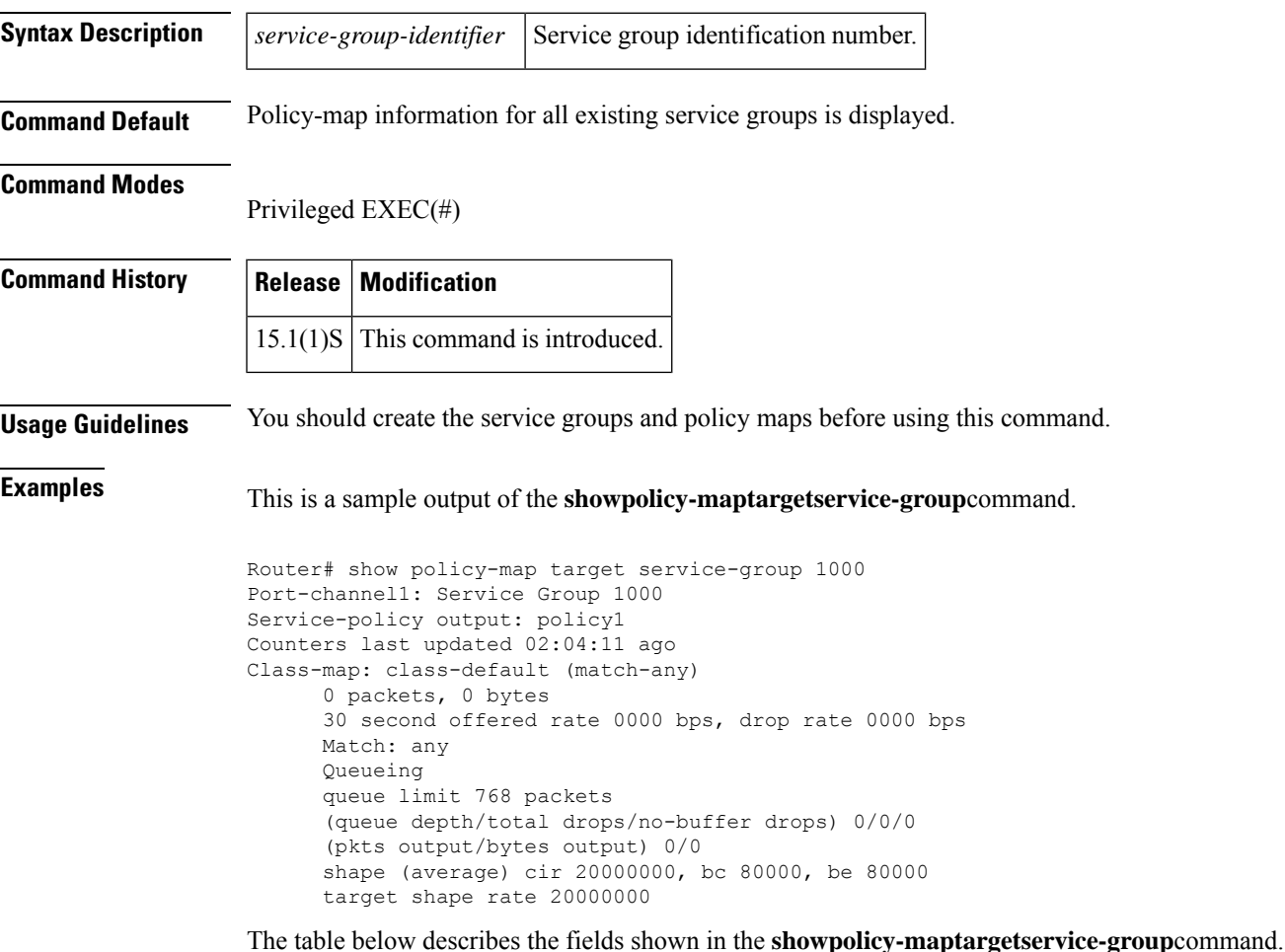

#### **Table 244: Field Descriptions**

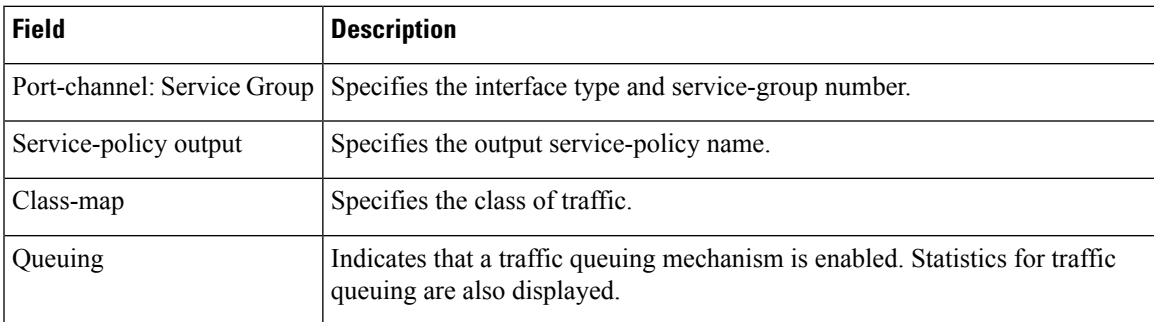

### **Related Commands**

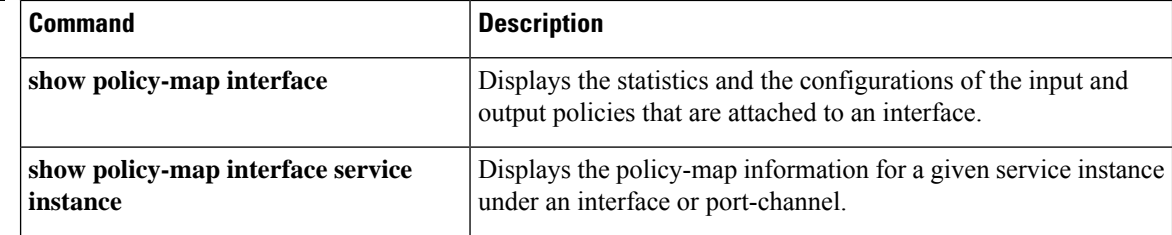

## **show policy-map type access-control**

To display the access control for a specific policy map, use the **showpolicy-maptypeaccess-control**command in privileged EXEC mode.

**show policy-map type access-control** [{[{*policy-map-name* [**class** *class-map-name*] | **apn** *index-number*}] **control-plane** [{**all** | **subinterface**}] [{**input** [**class** *class-map-name*] | **output** [**class** *class-map-name*]}] | **interface** *type number* [{**vc** *vpivci* | **vp** *vpi* [*subinterface*] | **input** [**class** *class-map-name*] | **output** [**class** *class-map-name*]}] **session** [**uid** *id*] [{**input** [**class** *class-map-name*] | **output** [*class class-map-name*]}]}]

### **Cisco ASR 1000 Series**

**show policy-map type access-control** [**control-plane** [{**all** [{**brief** {**timestamp** | **vrfs timestamp**} | **class** *class-map-name* | **service-instance** [*target-identifier*]}] | **interface** [*type number* [**service-instance** [*target-identifier*]]] | **session** [**uid** [**id**]] [{**input** [**class** *class-map-name*] | **output class** [*class-map-name*]}]}]]

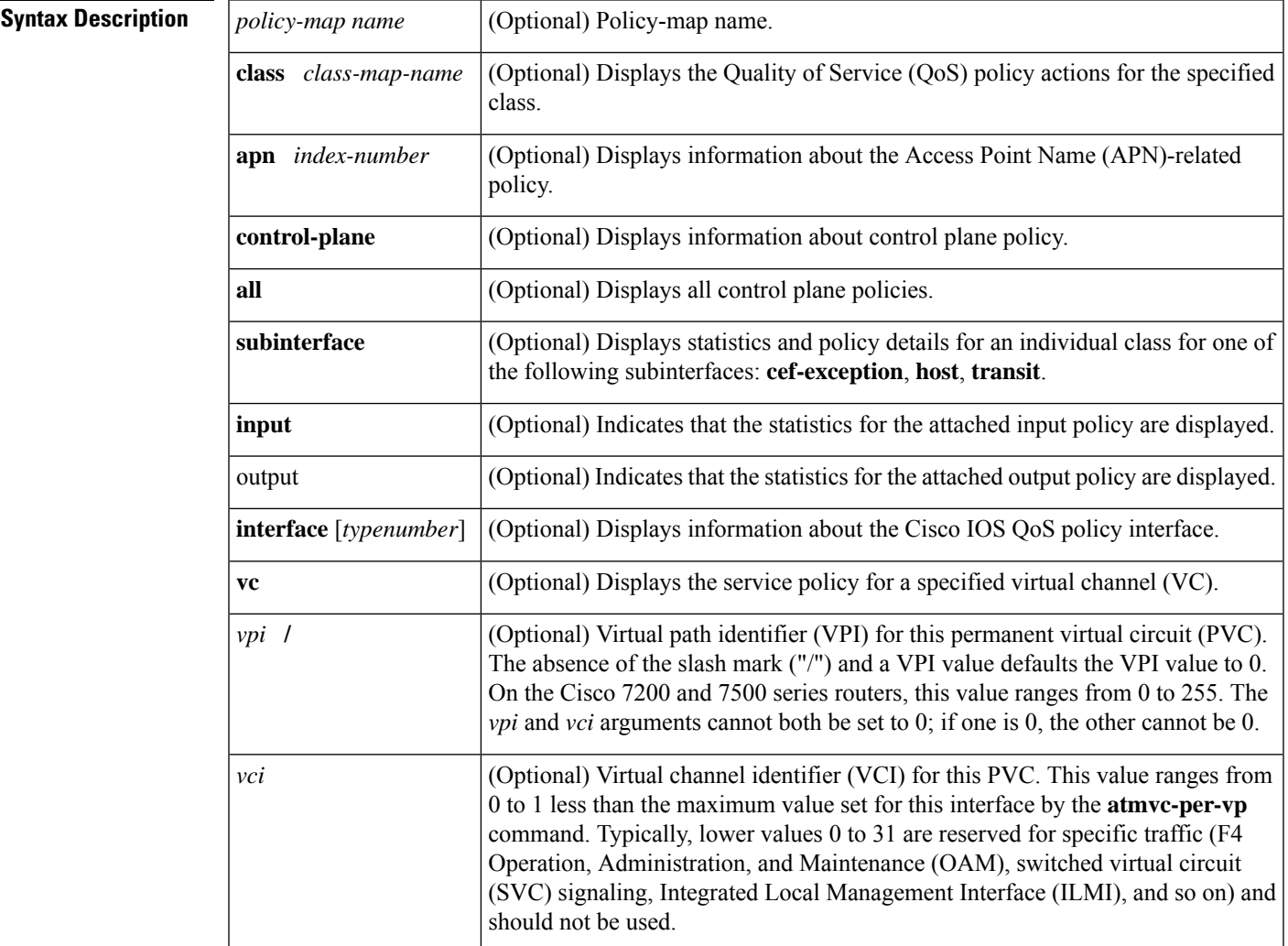

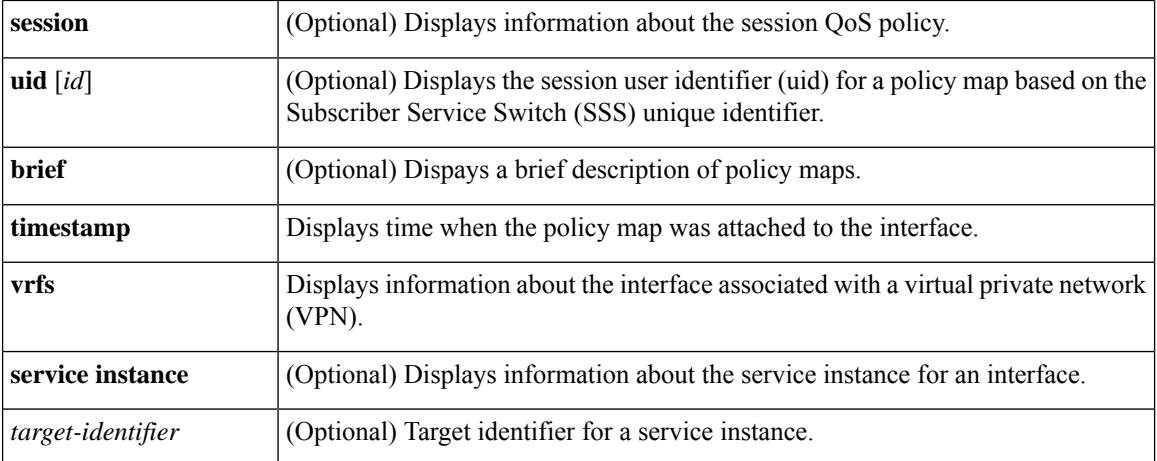

#### **Command Modes**

Privileged EXEC (#)

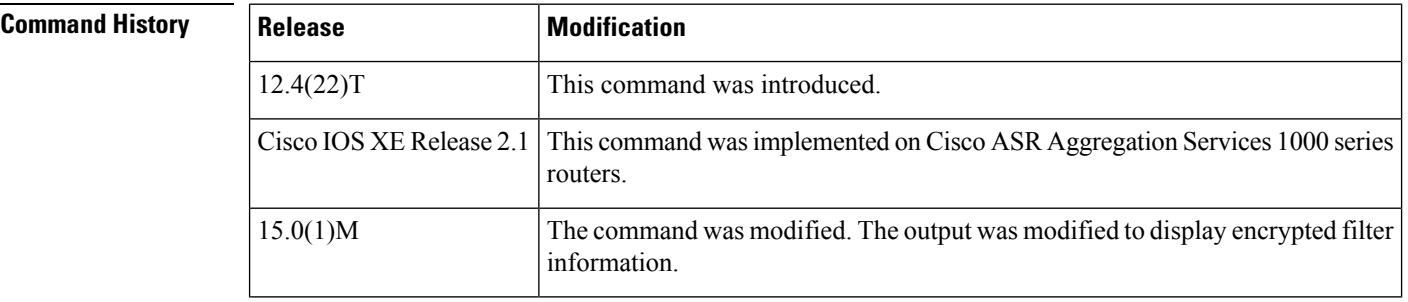

### **Usage Guidelines** Use this command to display the access control for a specific policy-map.

**Examples** The following is sample output from the **showpolicy-maptypeaccess-control**command. The fields are self-explanatory.

```
Router# show policy-map type access-control
Policy Map type access-control tcp_policy
    Class psirt1 (encrypted FPM filter)
      drop
    Class psirt2 (encrypted FPM filter)
      drop
    Class psirt11 (encrypted FPM filter)
      drop
  Policy Map type access-control udp_policy
    Class slammer
      drop
  Policy Map type access-control fpm-policy
    Class ip tcp stack
      service-policy tcp_policy
    Class ip_udp_stack
      service-policy udp_policy
```
### **Related Commands**

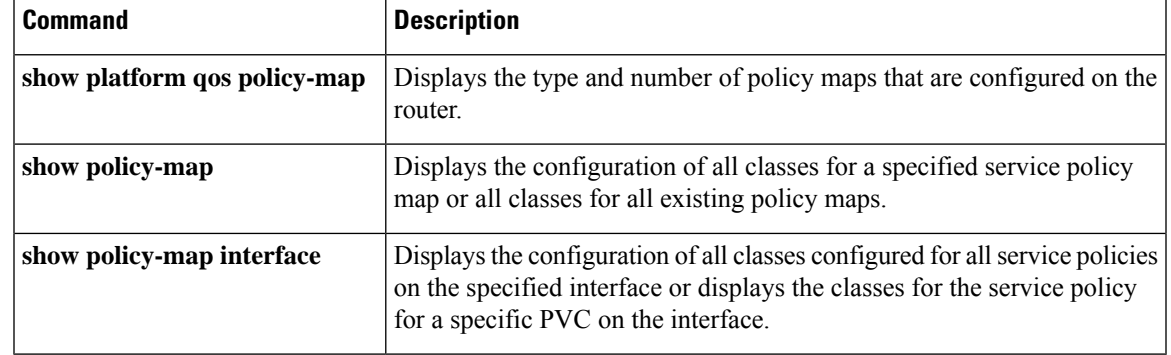

## **show policy-map type nat**

To display the policy-map for Network Address Translation (NAT), use the **showpolicy-maptypeNAT** command in privileged EXEC mode.

show policy-map nat *policymap-name* [class *classmap-name*] |apn *index-number* | interface *type-number* [input class *classmap-name*] |outputclass *classmap-name* [session uid *id*] input [class *classmap-name*] | output class *classmap-name*

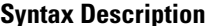

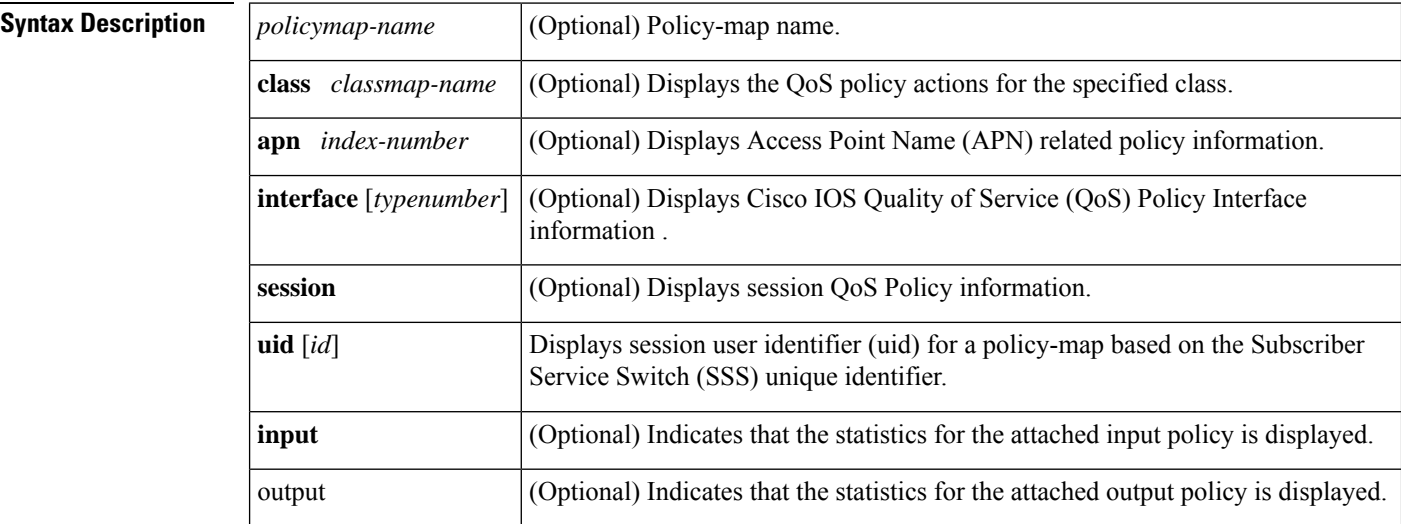

#### **Command Modes**

Privileged EXEC (#)

### **Command History Release Modification**  $12.4(11)$ T This command was introduced.

**Examples** The following is sample output from the **showpolicy-maptypeNAT** command:

```
Router# show policy-map type NAT
Policy Map ipnat-policyxx-in2out
Class ipnat-default
Class ipnat-class-acl-1
Class ipnat-class-acl-2
Class ipnat-class-acl-3
Policy Map ipnat-policyxx-out2in
Class ipnat-default
```
### **Related Commands**

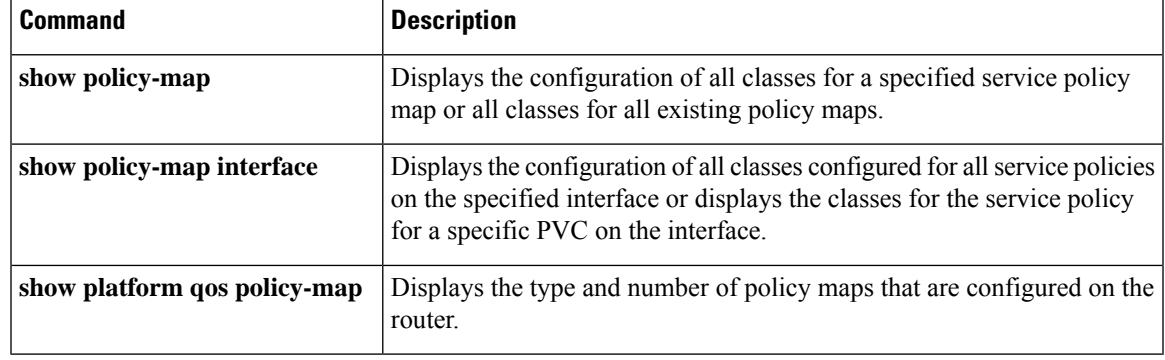

# **show policy-map type port-filter**

To display information about policing of packets going to closed or nonlistened TCP/UDP ports, use the **showpolicy-maptypeport-filter**command in privileged EXEC mode.

**show queue** *interface-name interface-number queue-number* **vc** *vc vpi/vci*

| <b>Syntax Description</b> | policy-map-name         | (Optional) Policy-map name.                                                                                                    |
|---------------------------|-------------------------|----------------------------------------------------------------------------------------------------|
|                           | class class-map-name    | (Optional) Displays the QoS policy actions for the specified class.                                                                                                    |
|                           | apn index-number        | (Optional) Displays Access Point Name (APN) related policy information.                                                                                                    |
|                           | control-plane           | (Optional) Displays information about control plane policy.                                                                                                    |
|                           | all                     | (Optional) Displays all control plane policies.                                                                                                    |
|                           | subinterface            | (Optional) Displays statistics and policy details for an individual class for one of<br>the following subinterfaces: cef-exception, host, transit.                                                                                                    |
|                           | interface [typenumber]  | (Optional) Displays Cisco IOS QoS policy interface information.                                                                                                    |
|                           |                         | (Optional) Displays the service policy for a specified virtual channel (VC).                                                                                                    |
|                           | $vpi$ /<br>vc           | (Optional) virtual path identifier (VPI) for this PVC. The absence of the "/" and a<br>vpi value defaults the vpi value to 0. On the Cisco 7200 and 7500 series routers,<br>this value ranges from 0 to 255. The vpi and vci arguments cannot both be set to<br>0; if one is 0, the other cannot be 0.                                                                                                    |
|                           | vci                     | (Optional) virtual channel identifier (VCI) for this PVC. This value ranges from<br>0 to 1 less than the maximum value set for this interface by the atm vc-per-vp<br>command. Typically, lower values 0 to 31 are reserved for specific traffic (F4<br>Operation, Administration, and Maintenance (OAM), switched virtual circuit<br>(SVC) signalling, Integrated Local Management Interface (ILMI), and so on) and<br>should not be used. |
|                           | vp                      | Optional) Displays the service policy for a specified virtual path (VP).                                                                                                    |
|                           | session                 | (Optional) Displays session QoS Policy information.                                                                                                    |
|                           | uid $\left[ id \right]$ | Displays the session user identifier (uid) for a policy map based on the Subscriber<br>Service Switch (SSS) unique identifier.                                                                                                    |
|                           | input                   | (Optional) Indicates that the statistics for the attached input policy is displayed.                                                                                                    |
|                           | output                  | (Optional) Indicates that the statistics for the attached output policy is displayed.                                                                                                    |

### **Command Modes**

Privileged EXEC (#)

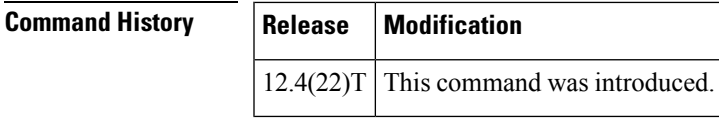

**Usage Guidelines** Port filtering feature allows policing of packets going to closed or nonlistened TCP/UDP ports, while queue thresholding limits the number of packets for a specified protocol that is allowed in the control-plane IP input queue.

**Examples** The following example shows sample output for the **showpolicy-maptypeport-filter**command.

Router# **show policy-map type port-filter** Policy Map type port-filter p1 Policy Map type port-filter p4

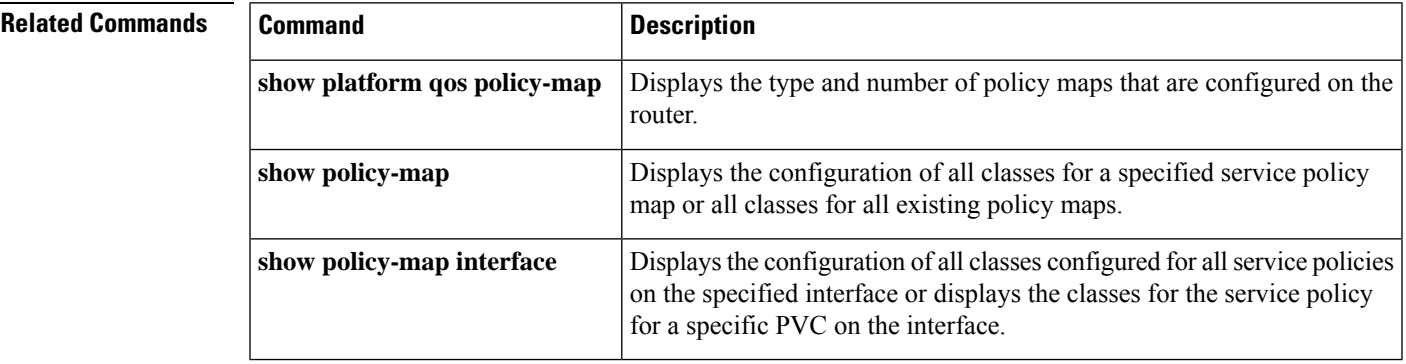

## **show protocol phdf**

To display protocol information from a specific protocol header description file (PHDF), use the **showprotocolphdf**command in privileged EXEC mode.

**show protocol phdf** *protocol-name*

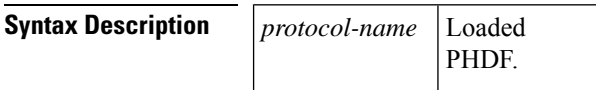

#### **Command Modes**

Privileged EXEC

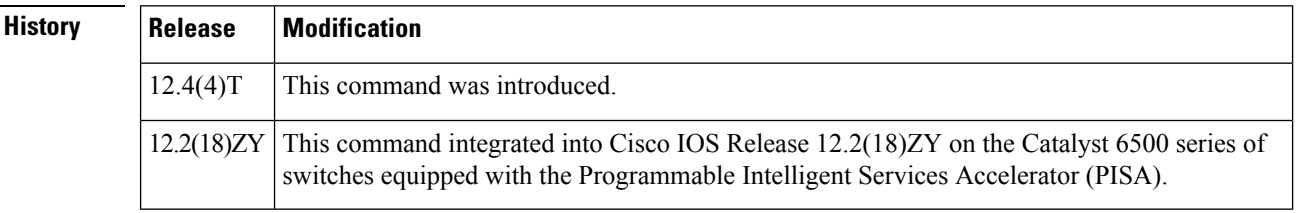

 $Command$ 

**Examples** The following example shows how to define FPM traffic classes for slammer packets (UDP port 1434). The match criteria defined within the class maps is for slammer packets with an IP length not to exceed 404 bytes, UDP port 1434, and pattern 0x4011010 at 224 bytes from start of IP header. This example also shows how to define the service policy "fpm-policy" and apply it to the gigabitEthernet interface. Show commands have been issued to verify the FPM configuration. (Note that PHDFs are not displayed in show output because they are in XML format.)

```
Router(config)# load protocol disk2:ip.phdf
Router(config)# load protocol disk2:udp.phdf
Router(config)# class-map type stack match-all ip-udp
Router(config-cmap)# description "match UDP over IP packets"
Router(config-cmap)# match field ip protocol eq 0x11 next udp
Router(config)# class-map type access-control match-all slammer
Router(config-cmap)# description "match on slammer packets"
Router(config-cmap)# match field udp dest-port eq 0x59A
Router(config-cmap)# match field ip length eq 0x194
Router(config-cmap)# match start 13-start offset 224 size 4 eq 0x4011010
Router(config)# policy-map type access-control fpm-udp-policy
Router(config-pmap)# description "policy for UDP based attacks"
Router(config-pmap)# class slammer
Router(config-pmap-c)# drop
Router(config)# policy-map type access-control fpm-policy
Router(config-pmap)# description "drop worms and malicious attacks"
Router(config-pmap)# class ip-udp
Router(config-pmap-c)# service-policy fpm-udp-policy
Router(config)# interface gigabitEthernet 0/1
Router(config-if)# service-policy type access-control input fpm-policy
Router# show protocols phdf ip
Protocol ID: 1
Protocol name: IP
Description: Definition-for-the-IP-protocol
Original file name: disk2:ip.phdf
```
Header length: 20 Constraint(s): Total number of fields: 12 Field id: 0, version, IP-version Fixed offset. offset 0 Constant length. Length: 4 Field id: 1, ihl, IP-Header-Length Fixed offset. offset 4 Constant length. Length: 4 Field id: 2, tos, IP-Type-of-Service Fixed offset. offset 8 Constant length. Length: 8 Field id: 3, length, IP-Total-Length Fixed offset. offset 16 Constant length. Length: 16 Field id: 4, identification, IP-Identification Fixed offset. offset 32 Constant length. Length: 16 Field id: 5, flags, IP-Fragmentation-Flags Fixed offset. offset 48 Constant length. Length: 3 Field id: 6, fragment-offset, IP-Fragmentation-Offset Fixed offset. offset 51 Constant length. Length: 13 Field id: 7, ttl, Definition-for-the-IP-TTL Fixed offset. offset 64 Constant length. Length: 8 Field id: 8, protocol, IP-Protocol Fixed offset. offset 72 Constant length. Length: 8 Field id: 9, checksum, IP-Header-Checksum Fixed offset. offset 80 Constant length. Length: 16 Field id: 10, source-addr, IP-Source-Address Fixed offset. offset 96 Constant length. Length: 32 Field id: 11, dest-addr, IP-Destination-Address Fixed offset. offset 128 Constant length. Length: 32 Router# **show protocols phdf udp** Protocol ID: 3 Protocol name: UDP Description: UDP-Protocol Original file name: disk2:udp.phdf Header length: 8 Constraint(s): Total number of fields: 4 Field id: 0, source-port, UDP-Source-Port Fixed offset. offset 0 Constant length. Length: 16 Field id: 1, dest-port, UDP-Destination-Port Fixed offset. offset 16 Constant length. Length: 16 Field id: 2, length, UDP-Length Fixed offset. offset 32 Constant length. Length: 16 Field id: 3, checksum, UDP-Checksum Fixed offset. offset 48 Constant length. Length: 16

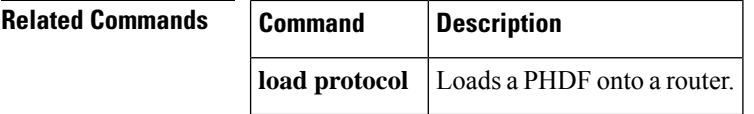

## **show qbm client**

To display quality of service (QoS) bandwidth manager (QBM) clients (applications) and their IDs, use the **showqbmclient**command in user EXEC or privileged EXEC mode.

#### **show qbm client**

**Syntax Description** This command has no arguments or keywords.

### **Command Modes**

User EXEC (>) Privileged EXEC (#)

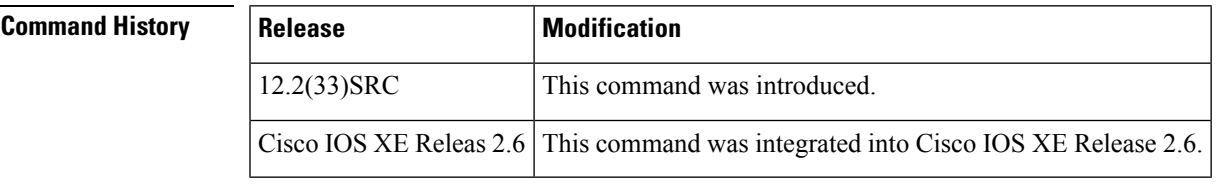

**Usage Guidelines** Use the **showqbmclient** command to confirm that a subset of Cisco IOS software has registered with QBM.

A subset of Cisco IOS software becomes a client of QBM by calling a QBM registration application programming interface (API) and receiving an ID. If the subset has not registered, then it is not a client.

**Examples** The following is sample output from the **showqbmclient** command when RSVP aggregation is enabled:

```
Router# show qbm client
Client Name Client ID
RSVP BW Admit 1
RSVP rfc3175 AggResv 2
```
The table below describes the significant fields shown in the display.

#### **Table 245: show qbm client command Field Descriptions**

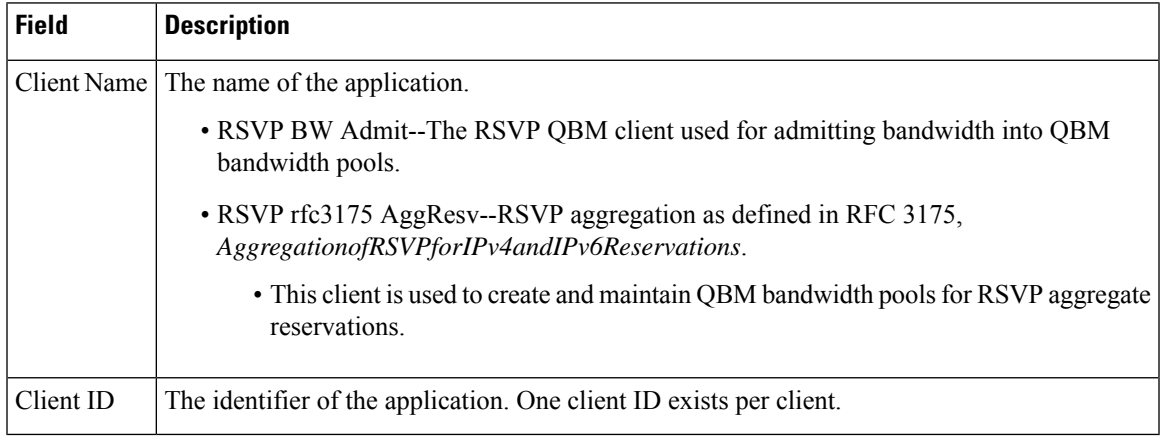

### **Related Commands**

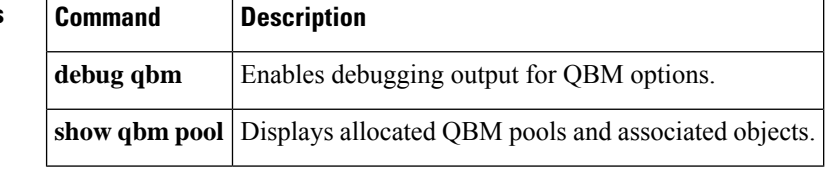

# **show qbm pool**

To display allocated quality of service (QoS) bandwidth manager (QBM) pools and identify the objects with which they are associated, use the **showqbmpool** command in user EXEC or privileged EXEC mode.

**show qbm pool** [**id** *pool-id*]

| <b>Syntax Description</b> |                                                                                                    |                              |                                                                                                    |  |  |  |
|---------------------------|----------------------------------------------------------------------------------------------------|------------------------------|----------------------------------------------------------------------------------------------------|--|--|--|
|                           | (Optional) Displays the identifier for a specified bandwidth pool that is performing admission<br>$id$ pool-id<br>control. The values must be between 0x0 and 0xffffffff; there is no default. |                              |                                                                                                    |  |  |  |
| <b>Command Default</b>    | If you enter the <b>showqbmpool</b> command without the optional keyword/argument combination, the command<br>displays information for all configured QBM pools.                               |                              |                                                                                                    |  |  |  |
| <b>Command Modes</b>      | User EXEC $(>)$<br>Privileged EXEC (#)                                                                                                    |                              |                                                                                                    |  |  |  |
| <b>Command History</b>    | <b>Release</b>                                                                                                    |                              | <b>Modification</b>                                                                                         |  |  |  |
|                           | 12.2(33)SRC                                                                                                    |                              | This command was introduced.                                                                                |  |  |  |
|                           |                                                                                                    | Cisco IOS XE Release 2.6     | This command was integrated into Cisco IOS XE Release 2.6.                                                  |  |  |  |
| <b>Usage Guidelines</b>   | Use the <b>showqbmpool</b> command to display information for all configured QBM pools or for a specified pool.<br>If you enter a pool ID that does not exist, you receive an error message.   |                              |                                                                                                    |  |  |  |
|                           | This command is useful for troubleshooting QBM operation.                                                                                                    |                              |                                                                                                    |  |  |  |
| <b>Examples</b>           |                                                                                                    |                              | The following sample output is from the <b>showqbmpool</b> command when RSVP aggregation is enabled:        |  |  |  |
|                           | Router# show qbm pool<br>Pool ID 0x00000009<br>Associated object:<br>Minimum:<br>Oper Status:<br>Oper Minimum:<br>Used Bandwidth:                                                              | 300Kbps<br>300Kbps<br>80Kbps | Total number of pools allocated: 1<br>'RSVP 3175 AggResv 192.168.40.1->192.168.50.1 ef (46)'<br>OPERATIONAL |  |  |  |
|                           | The table below describes the significant fields shown in the display.                                                                                                    |                              |                                                                                                    |  |  |  |

**Table 246: show qbm pool command Field Descriptions**

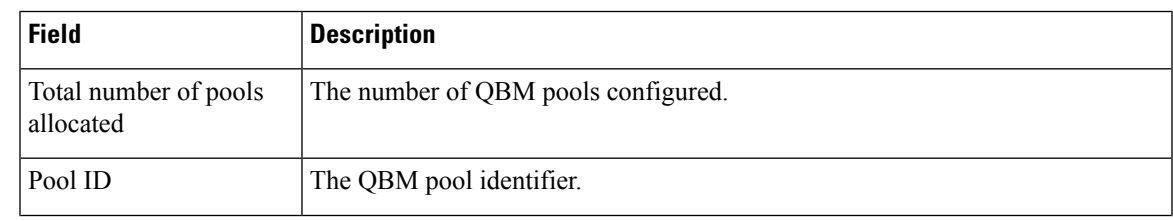

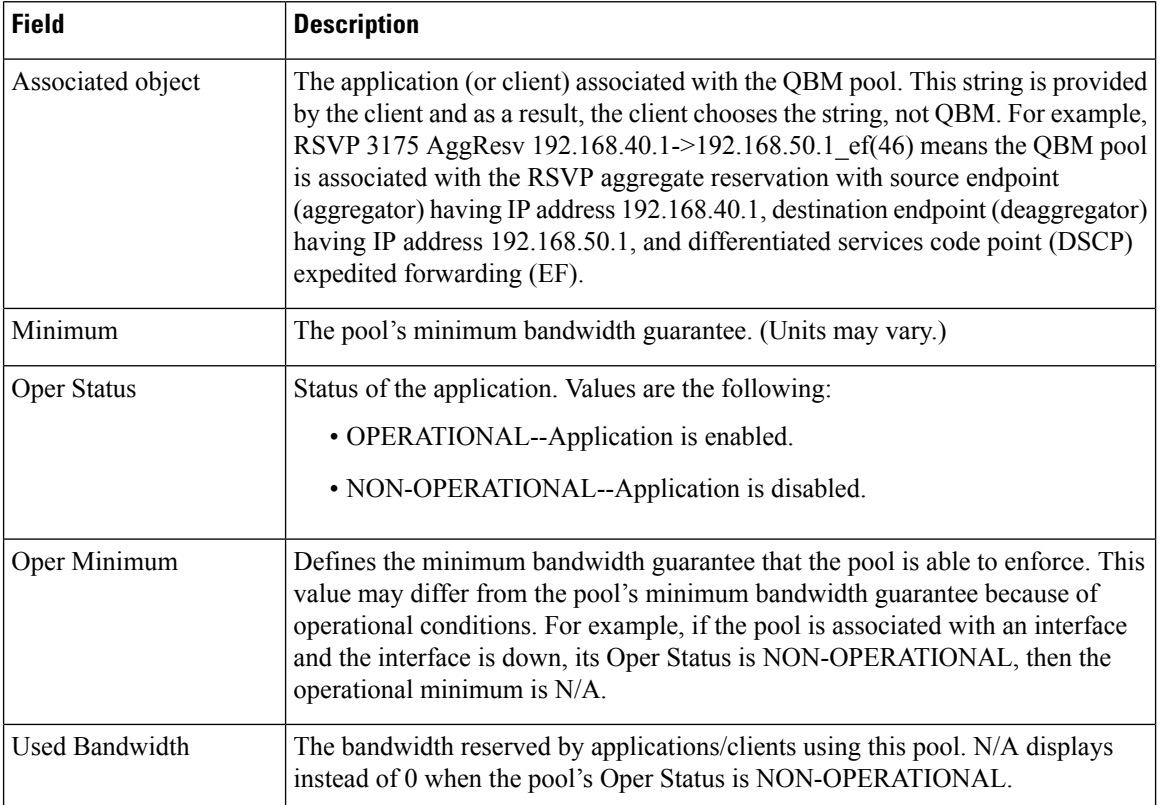

The following sample output is from the **showqbmpool** command with a specified pool ID:

```
Router# show qbm pool id 0x000000006
Pool ID 0x00000009
Associated object: 'RSVP 3175 AggResv 192.168.40.1->192.168.50.1_ef(46)'
 Minimum:
  Oper Status: OPERATIONAL<br>Oper Minimum: 300Kbps
 Oper Minimum:
Used Bandwidth: 80Kbps
```
See the table above for a description of the fields.

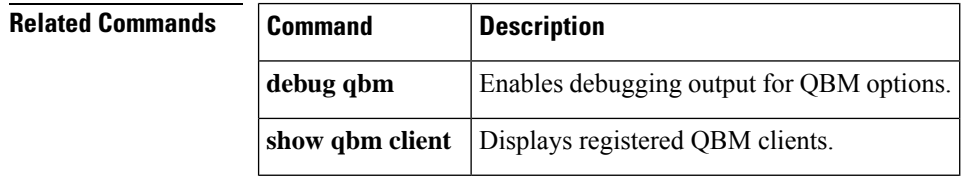

## **show qdm status**

To display the status of the active Quality of Service Device Manager (QDM) clients that are connected to the router, use the **showqdmstatus** command in EXEC mode.

#### **show qdm status**

**Syntax Description** This command has no arguments or keywords.

### **Command Modes**

**EXEC** 

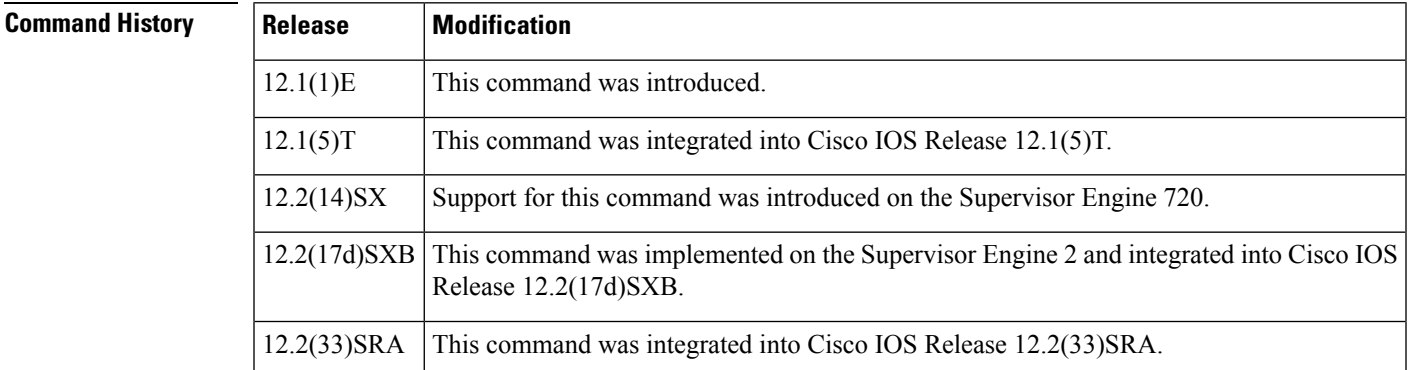

**Usage Guidelines** The **showqdmstatus** command can be used on the Cisco 7600 series router.

The output of the **showqdmstatus**command includes the following information:

- Number of connected clients
- Client IDs
- Version of the client software
- IP addresses of the connected clients
- Duration of the connection

**Note** QDM is not supported on Optical Service Module (OSM) interfaces.

**Examples** The following example illustrates the **showqdmstatus** output when two QDM clients are connected to the router:

```
Router# show qdm status
Number of QDM Clients :2
QDM Client v1.0(0.13)-System_1 @ 172.16.0.0 (id:30)
     connected since 09:22:36 UTC Wed Mar 15 2000
QDM Client v1.0(0.12)-System_2 @ 172.31.255.255 (id:29)
     connected since 17:10:23 UTC Tue Mar 14 2000
```
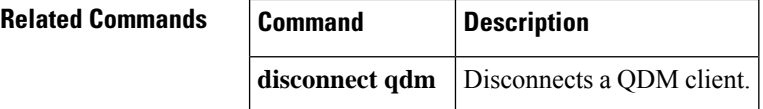
## **show queue**

Ш

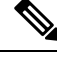

Effective with Cisco IOS XE Release 2.6, Cisco IOS Release 15.0(1)S, and Cisco IOS Release 15.1(3)T, the **showqueue**command is hidden. Although this command is still available in Cisco IOS software, the CLI interactive Help does not display it if you attempt to view it by entering a question mark at the command line. This command will be completely removed in a future release, which means that you will need to use the appropriate replacement command (or sequence of commands). For more information (including a list of replacement commands), see the "Legacy QoS Command Deprecation" feature document in the *Cisco IOS XE Quality of Service Solutions Configuration Guide* or the "Legacy QoS Command Deprecation" feature document in the *Cisco IOS Quality of Service Solutions Configuration Guide*. **Note**

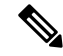

**Note**

Effective with Cisco IOS XE Release 3.2S, the **showqueue**command is replaced by a modular QoS CLI (MQC) command (or sequence of MQC commands). For the appropriate replacement command (or sequence of commands), see the "Legacy QoS Command Deprecation" feature document in the *Cisco IOS XE Quality of Service Solutions Configuration Guide* .

To display the contents of packets inside a queue for a particular interface or virtual circuit (VC), use the **showqueue**command in user EXEC or privileged EXECmode.

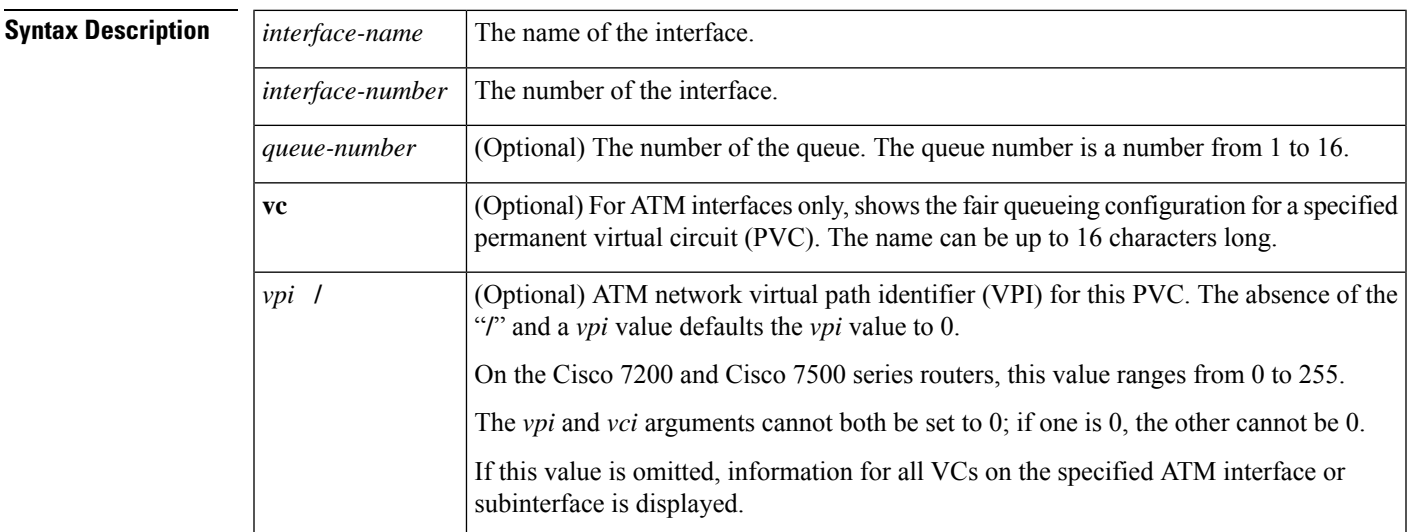

**show queue** *interface-name interface-number* [**queue-number**][ **vc vpi/ vci**]

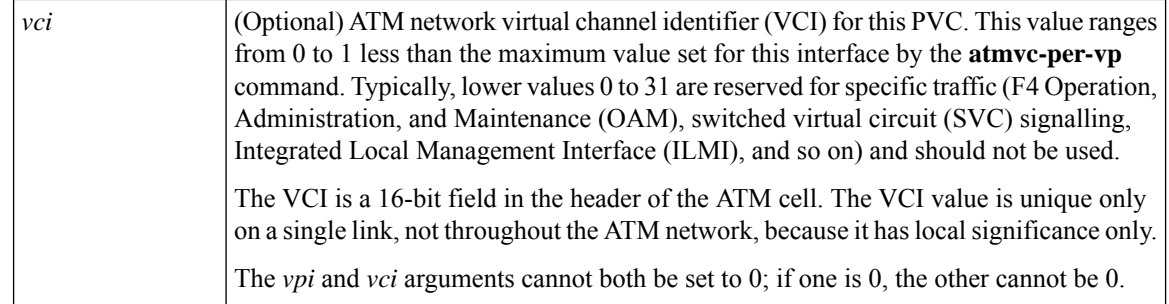

## **Command Modes**

User EXEC (>) Privileged EXEC (#)

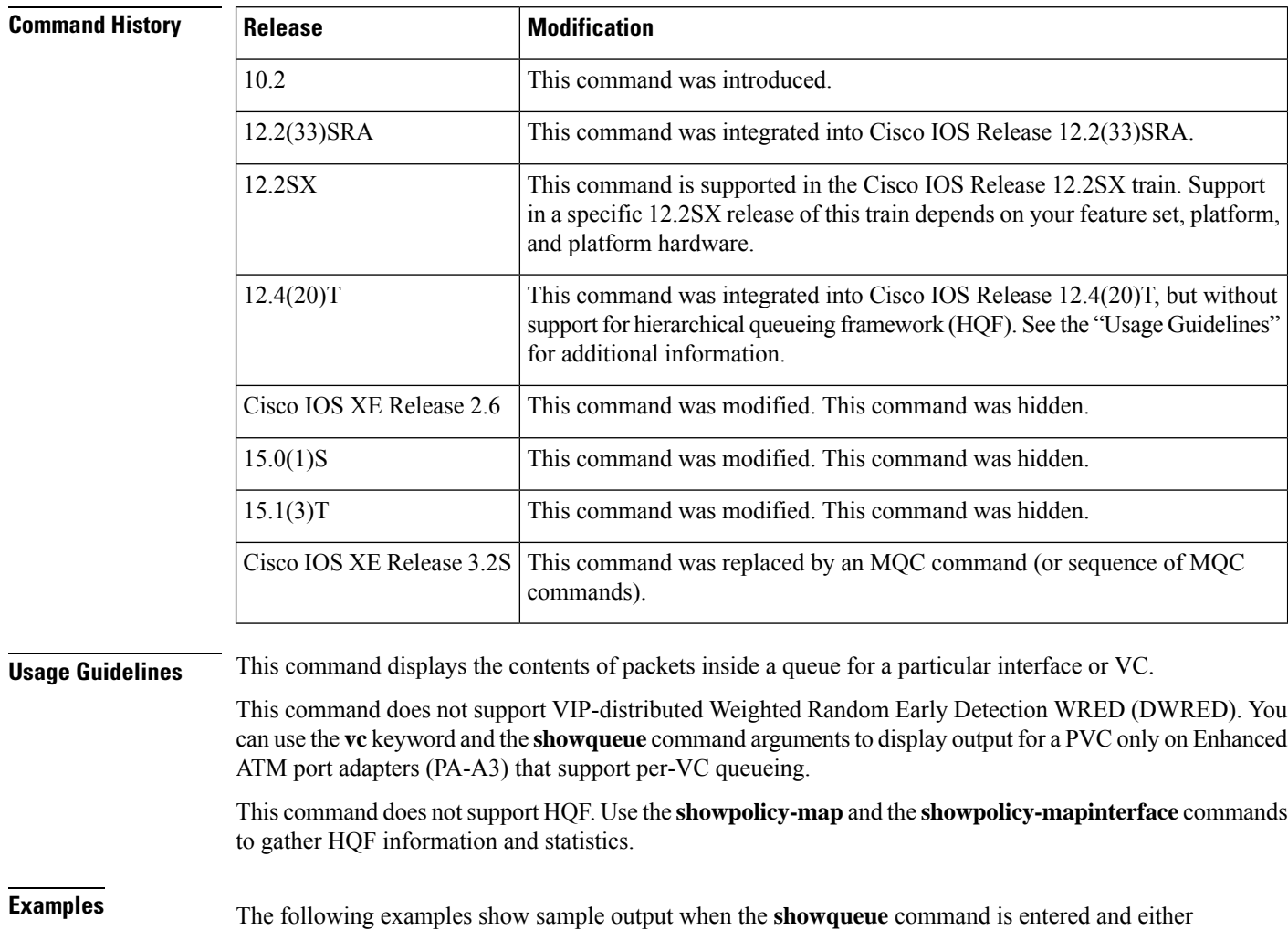

weighted fair queueing (WFQ), WRED, or flow-based WRED are configured.

### **WFQ Example**

The following is sample output from the **showqueue**command for PVC 33 on the atm2/0.33 ATM subinterface. Two conversations are active on this interface. WFQ ensures that both data streams receive equal bandwidth on the interface while they have messages in the pipeline.

```
Router# show queue
 atm2/0.33 vc 33
Interface ATM2/0.33 VC 0/33
  Queueing strategy: weighted fair
  Total output drops per VC: 18149
  Output queue: 57/512/64/18149 (size/max total/threshold/drops)
     Conversations 2/2/256 (active/max active/max total)
     Reserved Conversations 3/3 (allocated/max allocated)
  (depth/weight/discards/tail drops/interleaves) 29/4096/7908/0/0
  Conversation 264, linktype: ip, length: 254
  source: 10.1.1.1, destination: 10.0.2.20, id: 0x0000, ttl: 59,
  TOS: 0 prot: 17, source port 1, destination port 1
  (depth/weight/discards/tail drops/interleaves) 28/4096/10369/0/0
  Conversation 265, linktype: ip, length: 254
  source: 10.1.1.1, destination: 10.0.2.20, id: 0x0000, ttl: 59,
  TOS: 32 prot: 17, source port 1, destination port 2
```
The table below describes the significant fields shown in the display.

**Table 247: show queue Field Descriptions for WFQ**

| <b>Field</b>                  | <b>Description</b>                                                                                                    |
|-------------------------------|----------------------------------------------------------------------------------------------------|
| Queueing strategy             | Type of queueing active on this interface.                                                                                                    |
| Total output drops per VC     | Total output packet drops.                                                                                                    |
| Output queue                  | Output queue size, in packets. Max total defines the aggregate queue size of all<br>the WFQ flows. Threshold is the individual queue size of each conversation.<br>Drops are the dropped packets from all the conversations in WFQ.                                                                                                    |
| Conversations                 | WFQ conversation number. A conversation becomes inactive or times out when<br>its queue is empty. Each traffic flow in WFQ is based on a queue and represented<br>by a conversation. Max active is the number of active conversations that have<br>occurred since the queueing feature was configured. Max total is the number of<br>conversations allowed simultaneously.                                            |
| <b>Reserved Conversations</b> | Traffic flows not captured by WFQ, such as class-based weighted fair queueing<br>(CBWFQ) configured by the bandwidth command or a Resource Reservation<br>Protocol (RSVP) flow, have a separate queue that is represented by a reserved<br>conversation. Allocated is the current number of reserved conversations. Max<br>allocated is the maximum number of allocated reserved conversations that have<br>occurred. |
| depth                         | Queue depth for the conversation, in packets.                                                                                                    |
| weight                        | Weight used in WFQ.                                                                                                    |
| discards                      | Number of packets dropped from the conversation's queue.                                                                                                    |

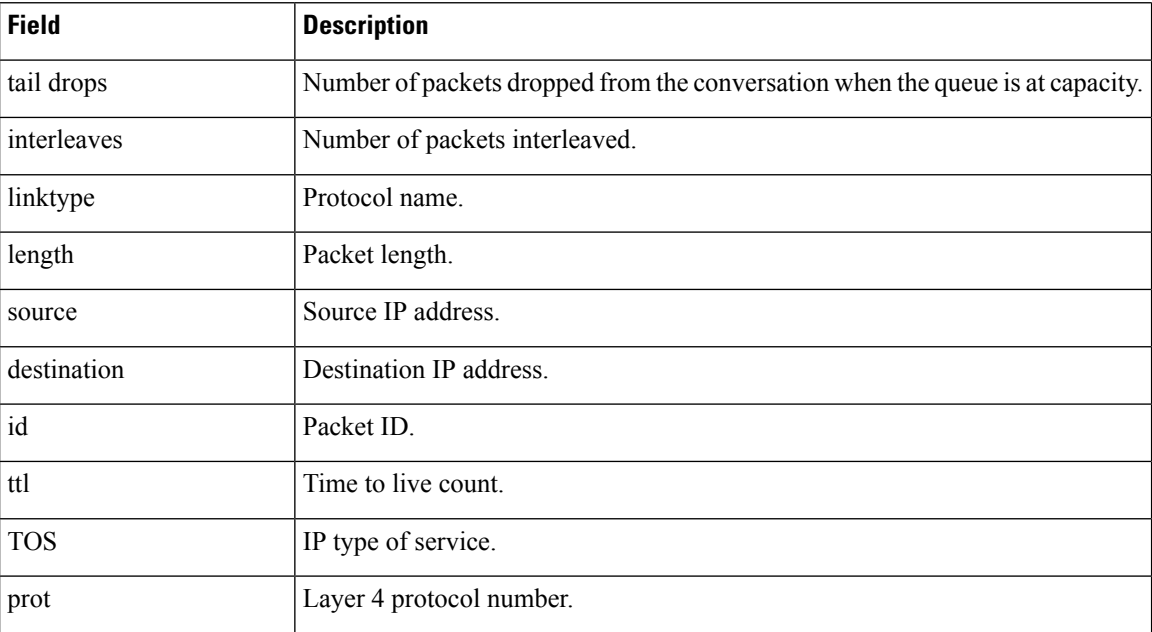

### **Flow-Based WRED Example**

The following is sample output from the **showqueue** command issued for serial interface 1 on which flow-based WRED is configured. The output shows information for each packet in the queue; the data identifies the packet by number, the flow-based queue to which the packet belongs, the protocol used, and so forth.

```
Router# show queue Serial1
  Output queue for Serial1 is 2/0
  Packet 1, flow id:160, linktype:ip, length:118, flags:0x88
     source:10.1.3.4, destination:10.1.2.2, id:0x0000, ttl:59,
     TOS:32 prot:17, source port 1, destination port 515
      data:0x0001 0x0203 0x0405 0x0607 0x0809 0x0A0B 0x0C0D
             0x0E0F 0x1011 0x1213 0x1415 0x1617 0x1819 0x1A1B
   Packet 2, flow id:161, linktype:ip, length:118, flags:0x88
     source:10.1.3.5, destination:10.1.2.2, id:0x0000, ttl:59,
     TOS:64 prot:17, source port 1, destination port 515
       data:0x0001 0x0203 0x0405 0x0607 0x0809 0x0A0B 0x0C0D
             0x0E0F 0x1011 0x1213 0x1415 0x1617 0x1819 0x1A1B
```
The table below describes the significant fields shown in the display.

**Table 248: show queue Field Descriptions for Flow-Based WRED**

| <b>Field</b> | <b>Description</b>      |
|--------------|-------------------------|
| Packet       | Packet number.          |
| flow id      | Flow-based WRED number. |
| linktype     | Protocol name.          |

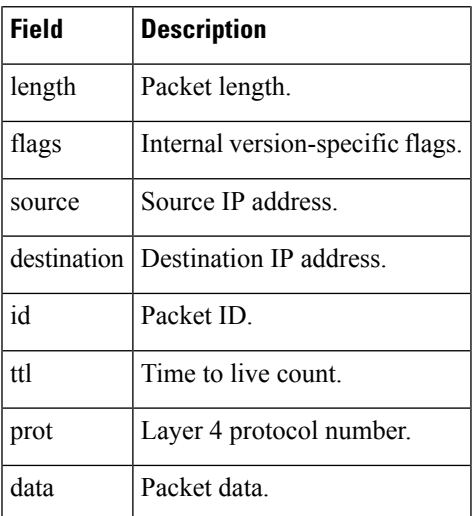

## **WRED Example**

The following is sample output from the **showqueue**command issued for serial interface 3 on which WRED is configured. The output has been truncated to show only 2 of the 24 packets.

```
Router# show queue Serial3
  Output queue for Serial3 is 24/0
  Packet 1, linktype:ip, length:118, flags:0x88
     source:10.1.3.25, destination:10.1.2.2, id:0x0000, ttl:59,
     TOS:192 prot:17, source port 1, destination port 515
       data:0x0001 0x0203 0x0405 0x0607 0x0809 0x0A0B 0x0C0D
             0x0E0F 0x1011 0x1213 0x1415 0x1617 0x1819 0x1A1B
  Packet 2, linktype:ip, length:118, flags:0x88
     source:10.1.3.26, destination:10.1.2.2, id:0x0000, ttl:59,
     TOS:224 prot:17, source port 1, destination port 515
       data:0x0001 0x0203 0x0405 0x0607 0x0809 0x0A0B 0x0C0D
             0x0E0F 0x1011 0x1213 0x1415 0x1617 0x1819 0x1A1B
```
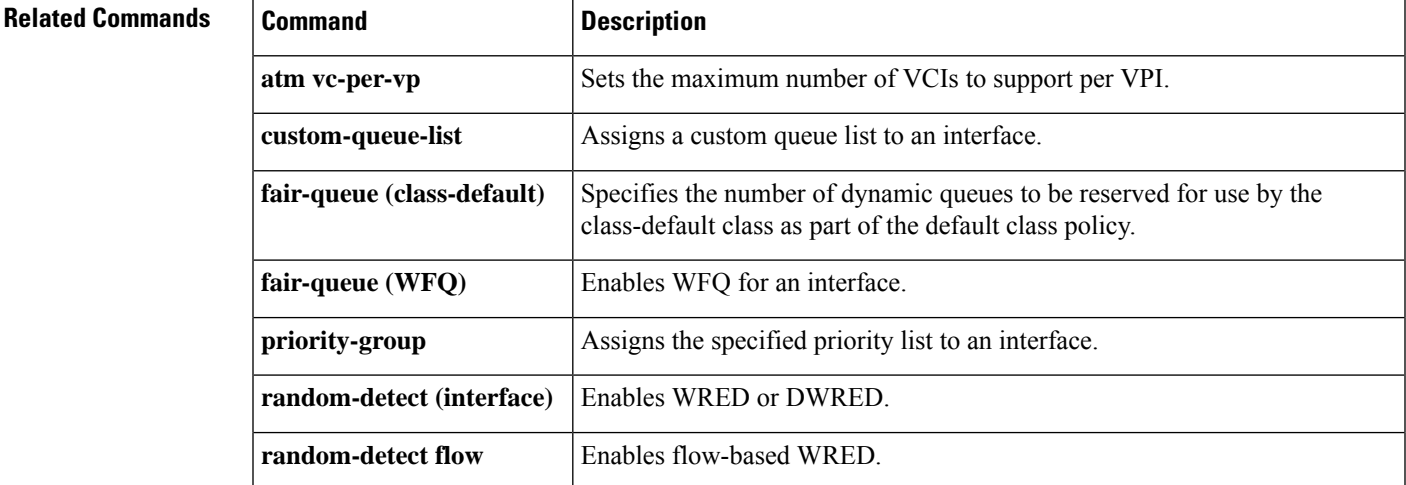

L

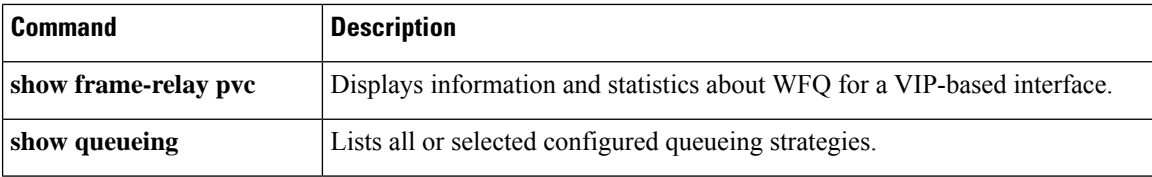

Ш

## **show queueing**

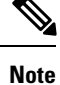

Effective with Cisco IOS XE Release 2.6, Cisco IOS Release 15.0(1)S, and Cisco IOS Release 15.1(3)T, the **showqueueing**command is hidden. Although this command is still available in Cisco IOS software, the CLI interactive Help does not display it if you attempt to view it by entering a question mark at the command line. This command will be completely removed in a future release, which means that you will need to use the appropriate replacement command (or sequence of commands). For more information (including a list of replacement commands), see the "Legacy QoS Command Deprecation" feature document in the *Cisco IOS XE Quality of Service Solutions Configuration Guide* or the "Legacy QoS Command Deprecation" feature document in the *Cisco IOS Quality of Service Solutions Configuration Guide* .

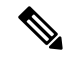

**Note**

Effective with Cisco IOS XE Release 3.2S, the **showqueueing**command is replaced by a modular QoS CLI (MQC) command (or sequence of MQC commands).For the appropriate replacement command (or sequence of commands), see the "Legacy QoS Command Deprecation" feature document in the *Cisco IOS XE Quality of Service Solutions Configuration Guide* .

To list all or selected configured queueing strategies, use the **showqueueing** command in user EXEC or privileged EXEC mode.

**show queueing** [{**custom** | **fair** | **priority** | **random-detect** [**interface** *atm-subinterface* [**vc** [[*vpi*] *vci*]]]}]

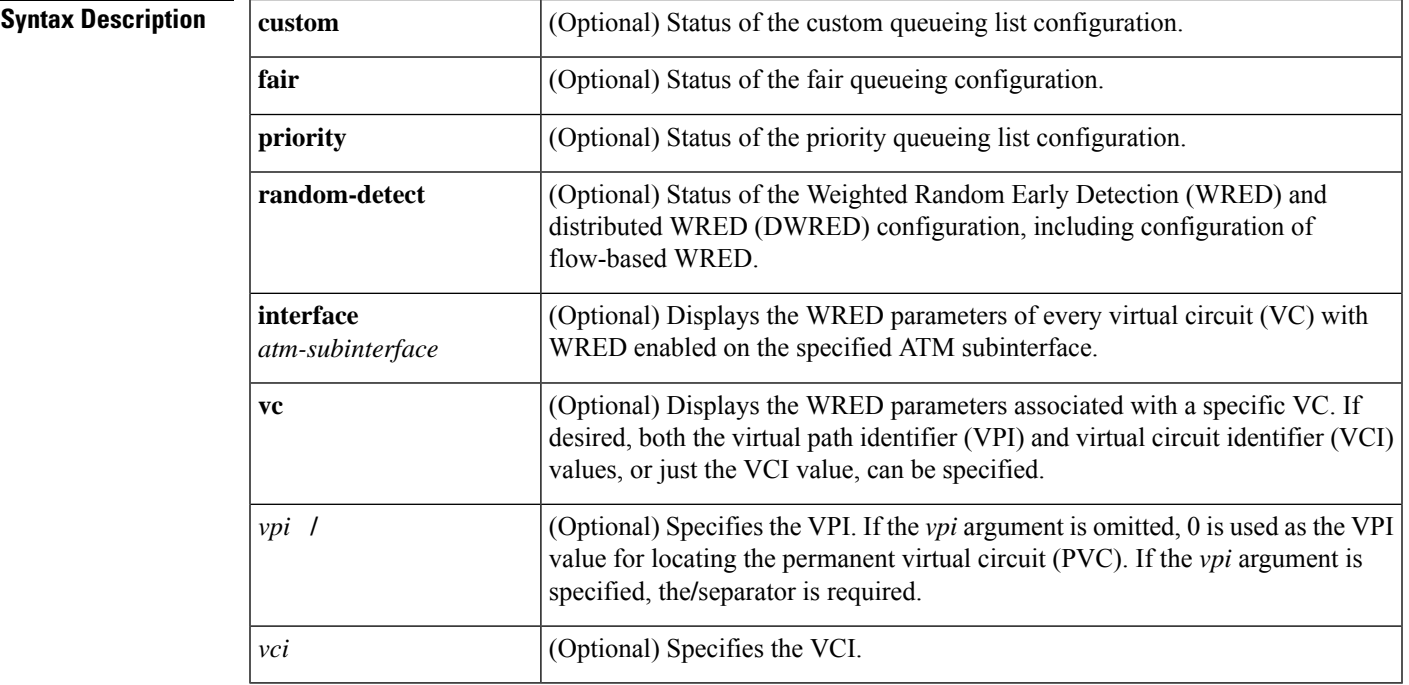

**Command Default** If no optional keyword is entered, this command shows the configuration of all interfaces.

### **Command Modes**

User EXEC (>) Privileged EXEC (#)

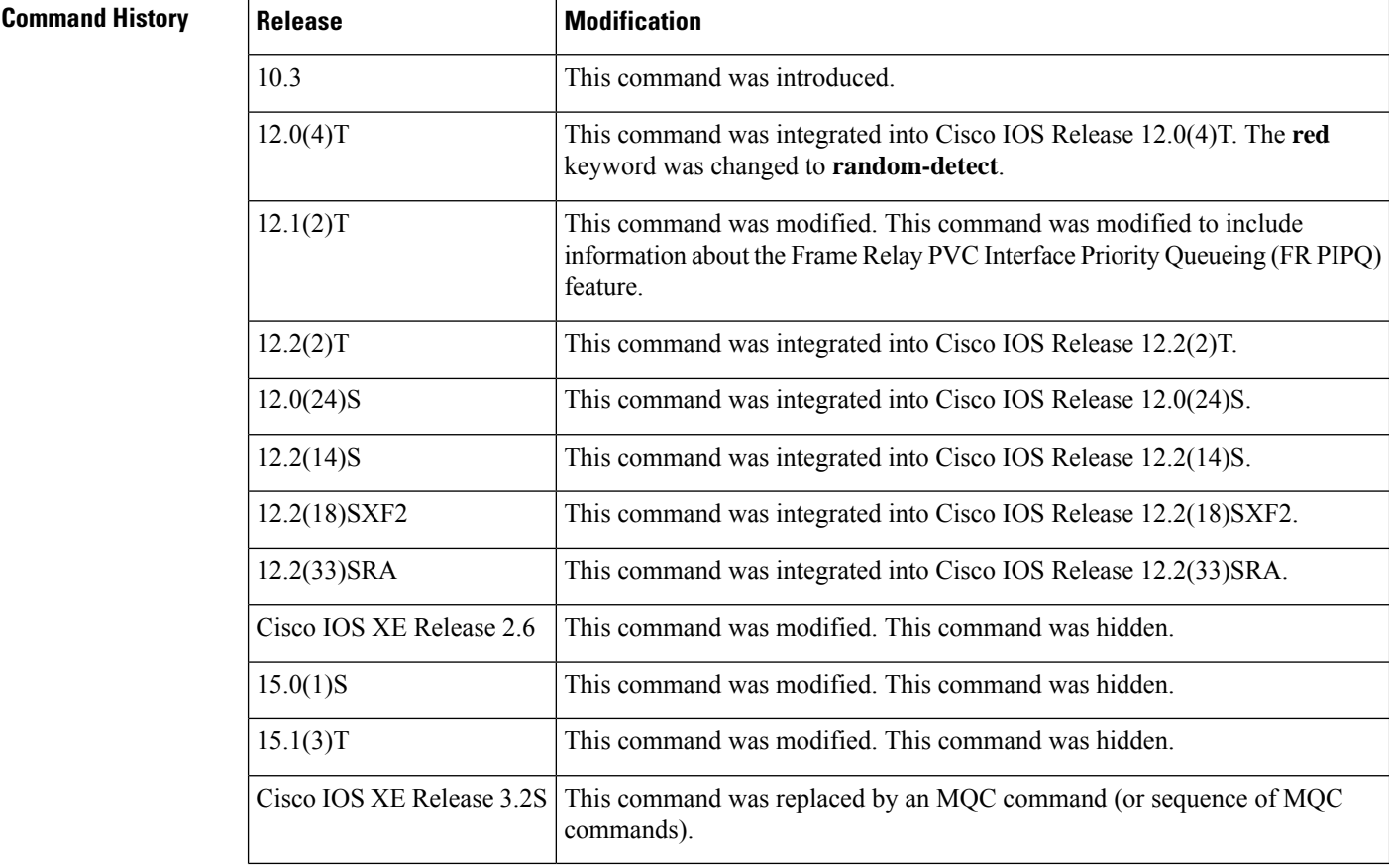

**Usage Guidelines** This command does notsupport HQF. Use the **showpolicy-map**and the **showpolicy-mapinterface** commands to gather HQF information and statistics.

**Examples** This section provides sample output from **showqueueing** commands. Depending upon the interface or platform in use and the options enabled, the output that you see may vary slightly from the examples shown below.

### **FR PIPQ: Example**

The following sample output shows that FR PIPQ (referred to as "DLCI priority queue") is configured on serial interface 0. The output also shows the size of the four data-link connection identifier (DLCI) priority queues.

```
Router# show queueing
Current fair queue configuration:
 Interface Discard Dynamic Reserved
```
Ш

```
threshold queue count queue count
 Serial3/1 64 256 0<br>Serial3/3 64 256 0
 Serial3/3Current DLCI priority queue configuration:
 Interface High Medium Normal Low
                  limit limit limit limit
 Serial0 20 40 60 80
Current priority queue configuration:
List Queue Args
1 low protocol ipx
1 normal protocol vines
1 normal protocol appletalk
1 normal protocol ip
1 normal protocol decnet
1 normal protocol decnet_node
1 normal protocol decnet_rout
1 normal protocol decnet_rout
1 medium protocol xns
1 high protocol clns
1 normal protocol bridge
1 normal protocol arp
Current custom queue configuration:
Current random-detect configuration:
```
## **Weighted Fair Queueing: Example**

The following issample output from the **showqueueing** command. There are two active conversations in serial interface 0. Weighted fair queueing (WFQ) ensures that both of these IP data streams--both using TCP--receive equal bandwidth on the interface while they have messages in the pipeline, even though more FTP data is in the queue than remote-procedure call (RCP) data.

```
Router# show queueing
Current fair queue configuration:<br>
Thterface Discard D
           Discard Dynamic Reserved
                threshold queue count queue count
  Serial0 64 256 0
  Serial1 64 256 0
  Serial2 64 256 0
  Serial3 64 256 0
Current priority queue configuration:
List Queue Args
1 high protocol cdp
2 medium interface Ethernet1
Current custom queue configuration:
Current random-detect configuration:
 Serial5
   Queueing strategy:random early detection (WRED)
   Exp-weight-constant:9 (1/512)
   Mean queue depth:40
   Class Random Tail Minimum Maximum Mark
            drop drop threshold threshold probability
     0 1401 9066 20 40 1/10
     \begin{array}{cccccccc} 0 & & 1401 & & 9066 & & 20 & & 40 & & 1/10 \\ 1 & & 0 & & 0 & & 22 & & 40 & & 1/10 \\ 2 & & 0 & & 0 & & 24 & & 40 & & 1/10 \\ 3 & & 0 & & 0 & & 26 & & 40 & & 1/10 \\ 4 & & 0 & & 0 & & 28 & & 40 & & 1/10 \\ 5 & & 0 & & 0 & & 31 & & 40 & & 1/10 \\ 6 & & 0 & & 0 & & 33 & & 40 & & 1/10 \\ 7 & & 0 & & 02 0 0 24 40 1/10
     3 0 0 26 40 1/10
     4 0 0 28 40 1/10
     5 0 0 31 40 1/10
     6 0 0 33 40 1/10
     7 0 0 35 40 1/10
     rsvp 0 0 37 40 1/10
```
### **Custom Queueing: Example**

The following is sample output from the **showqueueingcustom** command:

Router# **show queueing custom** Current custom queue configuration: List Queue Args 3 10 default<br>3 interfa 3 3 interface Tunnel3 3 3 protocol ip 3 3 byte-count 444 limit 3

## **Flow-Based WRED: Example**

The following issample output from the**showqueueingrandom-detect** command. The outputshows that the interface is configured for flow-based WRED to ensure fair packet drop among flows. The **random-detectflowaverage-depth-factor**command was used to configure a scaling factor of 8 for this interface. The scaling factor is used to scale the number of buffers available per flow and to determine the number of packets allowed in the output queue of each active flow before the queue is susceptible to packet drop. The maximum flow count for this interface was set to 16 by the **random-detectflowcount**command.

```
Router# show queueing random-detect
```

```
Current random-detect configuration:
 Serial1
   Queueing strategy:random early detection (WRED)
   Exp-weight-constant:9 (1/512)
   Mean queue depth:29
  Max flow count:16 Average depth factor:8
   Flows (active/max active/max):39/40/16
   Class Random Tail Minimum Maximum Mark<br>drop drop threshold threshold probabi
                 drop threshold threshold probability<br>
0 20 40 1/10<br>
0 22
     0 31 0 20 40 1/10
     1 33 0 22 40 1/10
     2 18 0 24 40 1/10
     3 14 0 26 40 1/10
     4 10 0 28 40 1/10
```
 0 0 31 40 1/10 0 0 33 40 1/10 0 0 35 40 1/10 rsvp 0 0 37 40 1/10

### **DWRED: Example**

The following is sample output from the **showqueueingrandom-detect** command for DWRED:

```
Current random-detect configuration:
 Serial1
   Queueing strategy:random early detection (WRED)
   Exp-weight-constant:9 (1/512)
   Mean queue depth:29
   Max flow count:16 Average depth factor:8
   Flows (active/max active/max):39/40/16
```
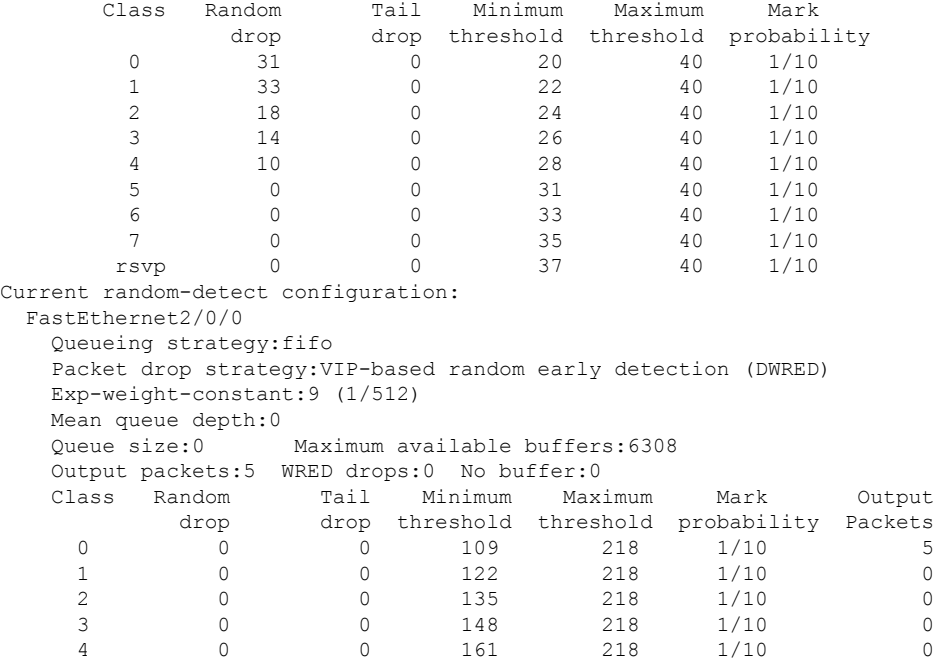

5 0 0 174 218 1/10 0 6 0 0 187 218 1/10 0 7 0 0 200 218 1/10 0

The table below describes the significant fields shown in the display.

**Table 249: show queueing Field Descriptions**

| <b>Field</b>         | <b>Description</b>                                                               |
|----------------------|----------------------------------------------------------------------------------|
| Discard threshold    | Number of messages allowed in each queue.                                        |
|                      | Dynamic queue count Number of dynamic queues used for best-effort conversations. |
| Reserved queue count | Number of reservable queues used for reserved conversations.                     |
| High limit           | High DLCI priority queue size in maximum number of packets.                      |
| Medium limit         | Medium DLCI priority queue size, in maximum number of packets.                   |
| Normal limit         | Normal DLCI priority queue size, in maximum number of packets.                   |
| Low limit            | Low DLCI priority queue size, in maximum number of packets.                      |
| List                 | Custom queueing--Number of the queue list.                                       |
|                      | Priority queueing--Number of the priority list.                                  |
| Queue                | Custom queueing--Number of the queue.                                            |
|                      | Priority queueing--Priority queue level (high, medium, normal, or lowkeyword).   |
| Args                 | Packet matching criteria for that queue.                                         |
| Exp-weight-constant  | Exponential weight factor.                                                       |

I

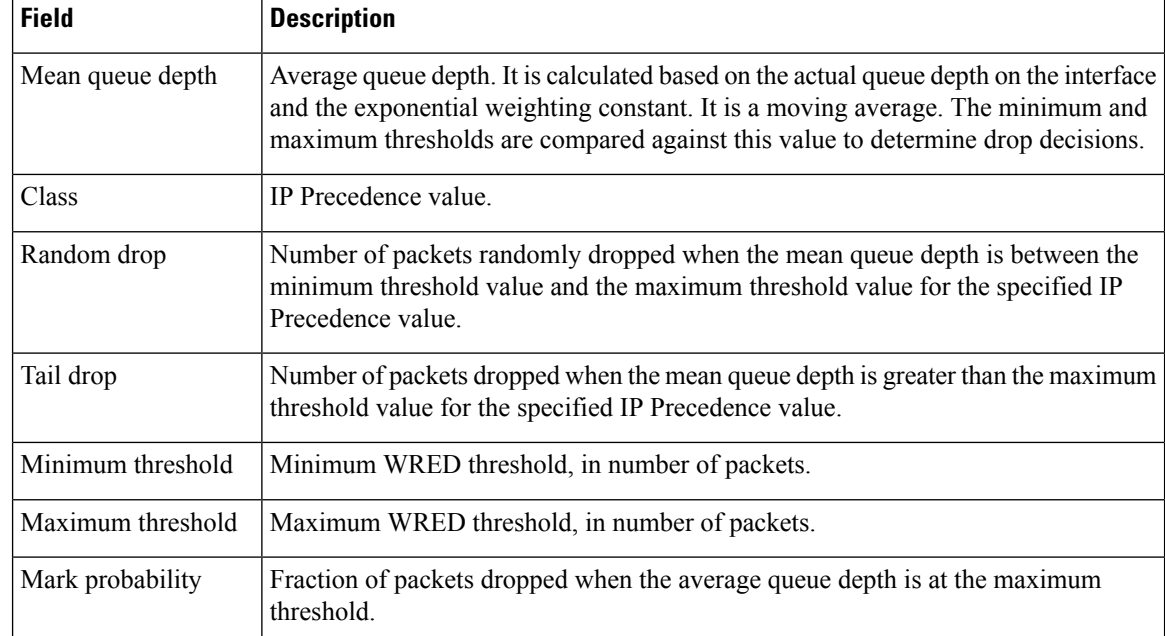

## **Related Commands**

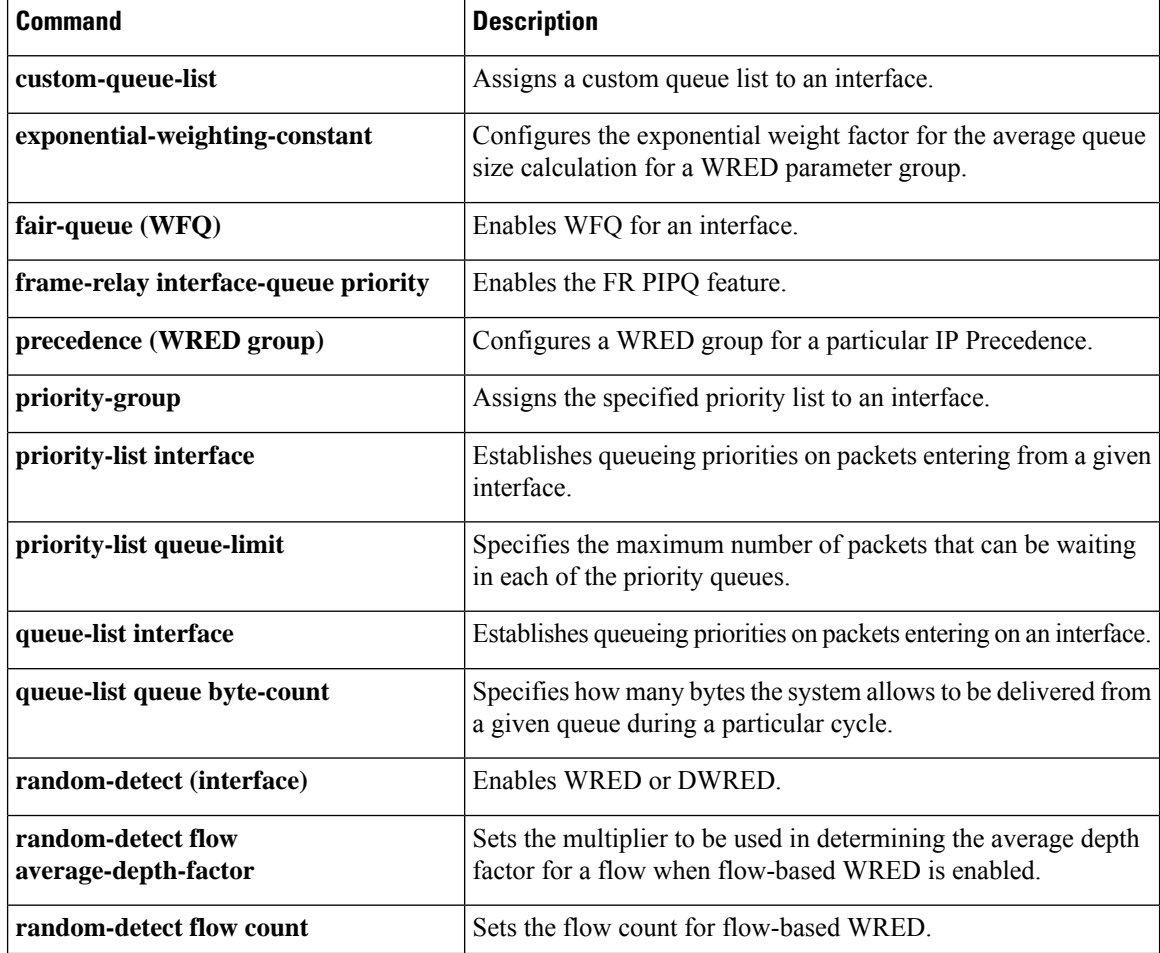

 $\mathbf I$ 

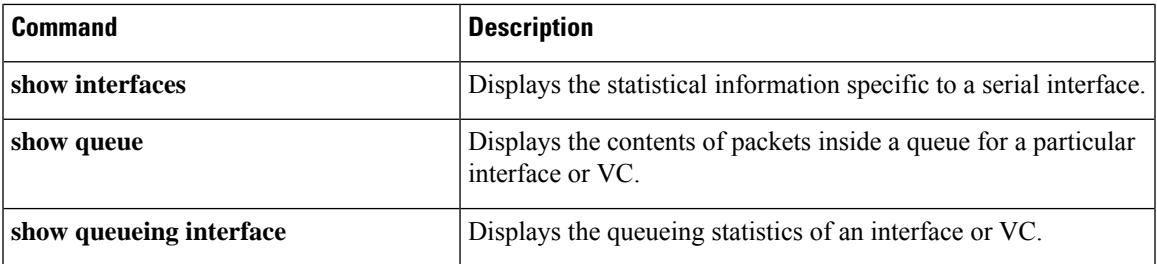

# **show queueing interface**

To display the queueing statistics of an interface, use the **showqueueinginterface**command in user EXEC or privileged EXEC mode.

**show queueing interface** *type number* [**vc** [[*vpi/*] *vci*]]

**Catalyst 6500 Series Switches show queueing interface** {*type number* | **null 0** | **vlan** *vlan-id*} [**detailed**]

**Cisco 7600 Series Routers show queueing interface** {*type number* | **null 0** | **vlan** *vlan-id*}

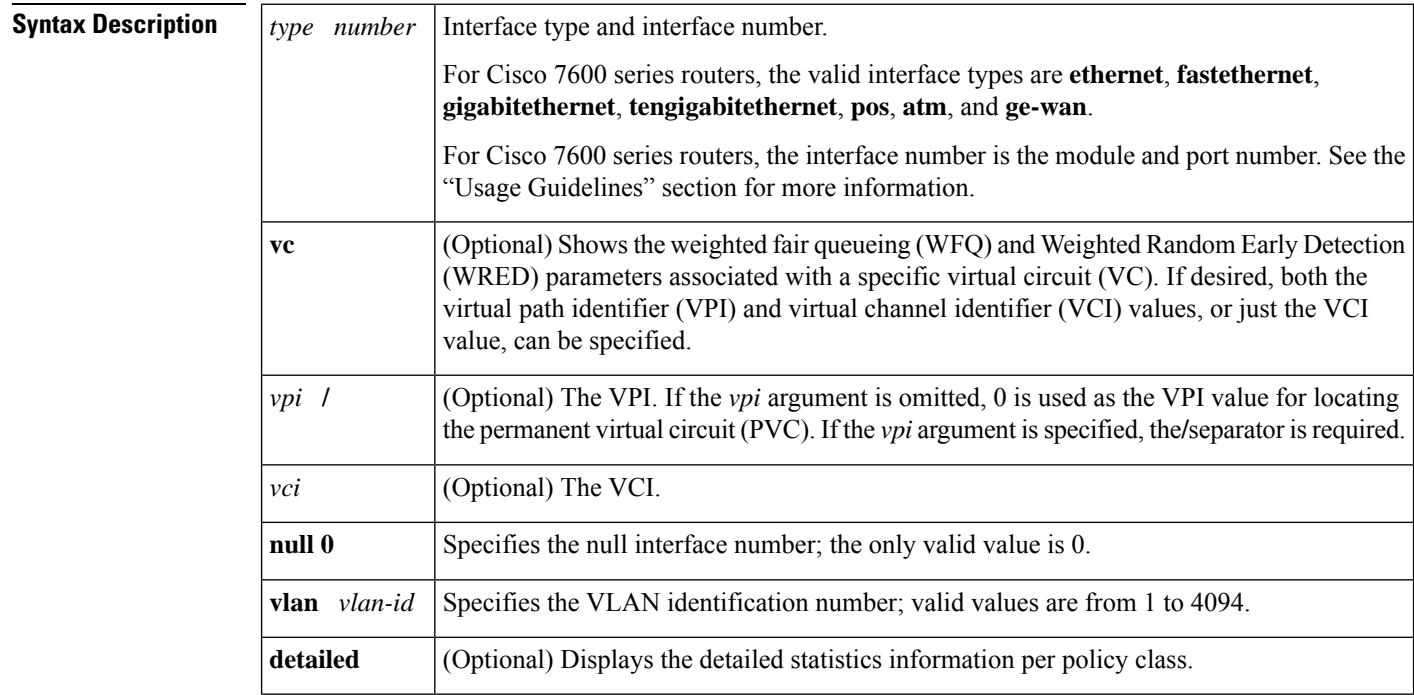

## **Command Modes**

User EXEC (>) Privileged EXEC (#)

**Cisco 7600 Series Routers**

User EXEC (>)

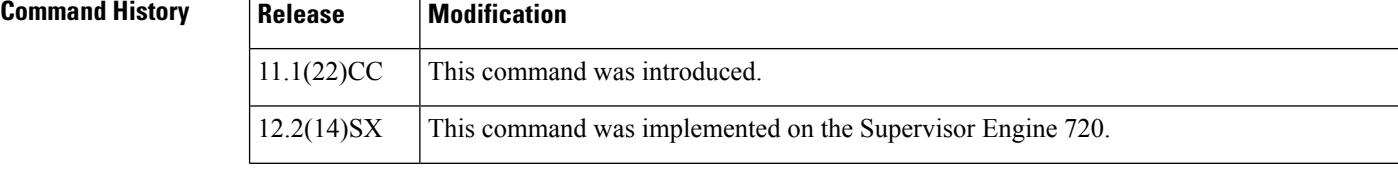

Ш

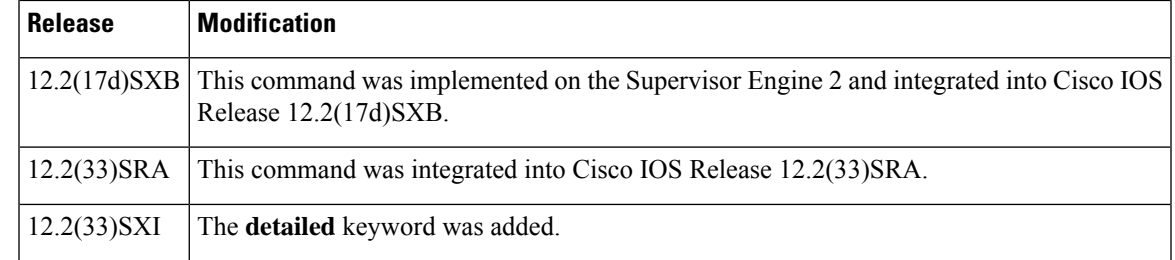

## **Usage Guidelines Cisco 7600 Series Routers**

The pos, atm, and ge-waninterfaces are supported on Cisco 7600 series routers that are configured with a Supervisor Engine 2 only.

The *typenumber*argument used with the **interface** keyword designates the module and port number. Valid values depend on the specified interface type and the chassis and module that are used. For example, if you specify a Gigabit Ethernet interface and have a 48-port 10/100BASE-T Ethernet module installed in a 13-slot chassis, valid values for the module number are from 1 to 13 and valid values for the port number are from 1 to 48.

The **showqueueinginterface** command does not display the absolute values that are programmed in the hardware. Use the **showqm-spport-data**command to verify the values that are programmed in the hardware.

### **Catalyst 6500 Series Switches**

In Cisco IOS Release 12.2(33)SXI and later releases, the optional **detailed** keyword is available. The **showqueueinginterfacedetailed** command output includes the following information:

- Display of the last 30-second counters.
- Display of the peak 30-second counters over the last 5 minutes.
- Display of the 5-minute average and peak bps rates.
- The peak rates are monitored with 10-second resolution. Releases prior to Cisco IOS Release 12.2(33)SXI were monitored at 30-second resolution.

**Examples** The following is sample output from the **showqueueinginterface** command. In this example, WRED is the queueing strategy in use. The output varies according to queueing strategy in use.

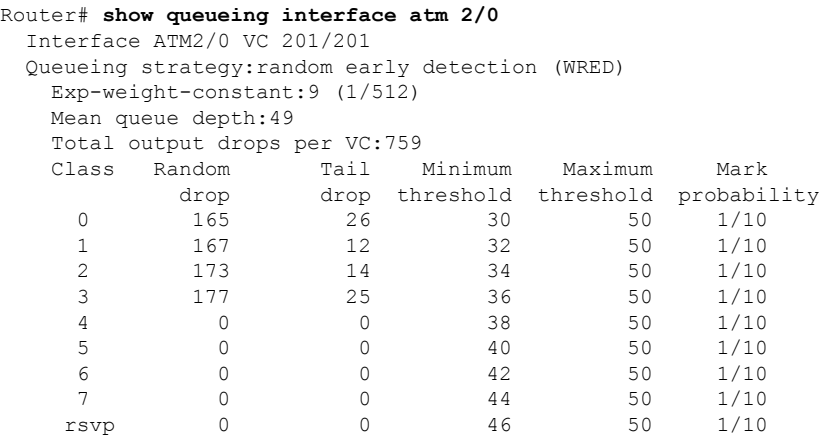

The table below describes the significant fields shown in the display.

**Table 250: show queueing interface Field Descriptions**

| <b>Field</b>           | <b>Description</b>                                                                                                    |
|------------------------|----------------------------------------------------------------------------------------------------|
| Queueing strategy      | Name of the queueing strategy in use (for example, WRED).                                                                                                    |
| $Exp-weight$ -constant | Exponential weight constant. Exponent used in the average queue size calculation for<br>a WRED parameter group.                                                                                                    |
| Mean queue depth       | Average queue depth based on the actual queue depth on the interface and the<br>exponential weighting constant. It is a fluctuating average. The minimum and maximum<br>thresholds are compared against this value to determine drop decisions. |
| Class                  | IP precedence level.                                                                                                    |
| Random drop            | Number of packets randomly dropped when the mean queue depth is between the<br>minimum threshold value and the maximum threshold value for the specified IP<br>precedence level.                                                                |
| Tail drop              | Number of packets dropped when the mean queue depth is greater than the maximum<br>threshold value for the specified IP precedence level.                                                                                                    |
| Minimum threshold      | Minimum WRED threshold in packets.                                                                                                    |
|                        | Maximum threshold   Maximum WRED threshold in packets.                                                                                                    |
| Mark probability       | Fraction of packets dropped when the average queue depth is at the maximum threshold.                                                                                                    |

The following is sample output from the **showqueueinginterface**command in Cisco IOS Release 12.2(33)SXI and later releases:

Router# **show queueing interface gigabitethernet 3/27 detailed**

```
.
.
Packets dropped on Transmit:
  BPDU packets: 0
  queue Total pkts 30-s pkts / peak 5 min average/peak pps [cos-map]
----------------------------------------------------------------------------
  1 443340 55523 / 66671 3334 / 44455 [0 1 ]
  1 7778888 555555 / 666666 233333 / 340000 [2 3 ]
  2 0 0 / 0 0 / 0 [4 5 ]
  2 0 0 / 0 0 / 0 0 / 0 0 16 7 ]
.
.
.
```
The table below describes the significant fields added when you enter the **detailed** keyword.

**Table 251: show queueing interface detailed Field Descriptions**

| <b>Field</b> | <b>Description</b>                                                                              |
|--------------|-------------------------------------------------------------------------------------------------|
|              | Packets dropped on Transmit Displays information regarding the packets dropped in transmission. |

.

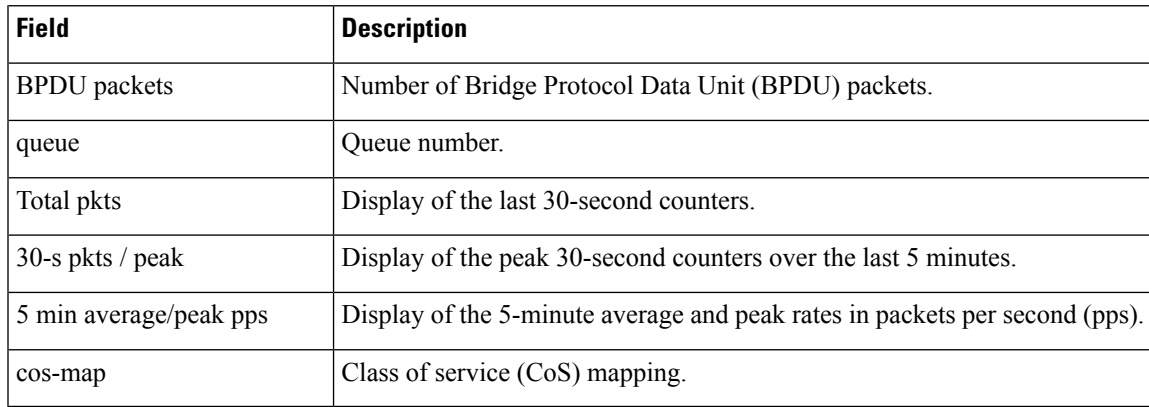

## **Related Commands**

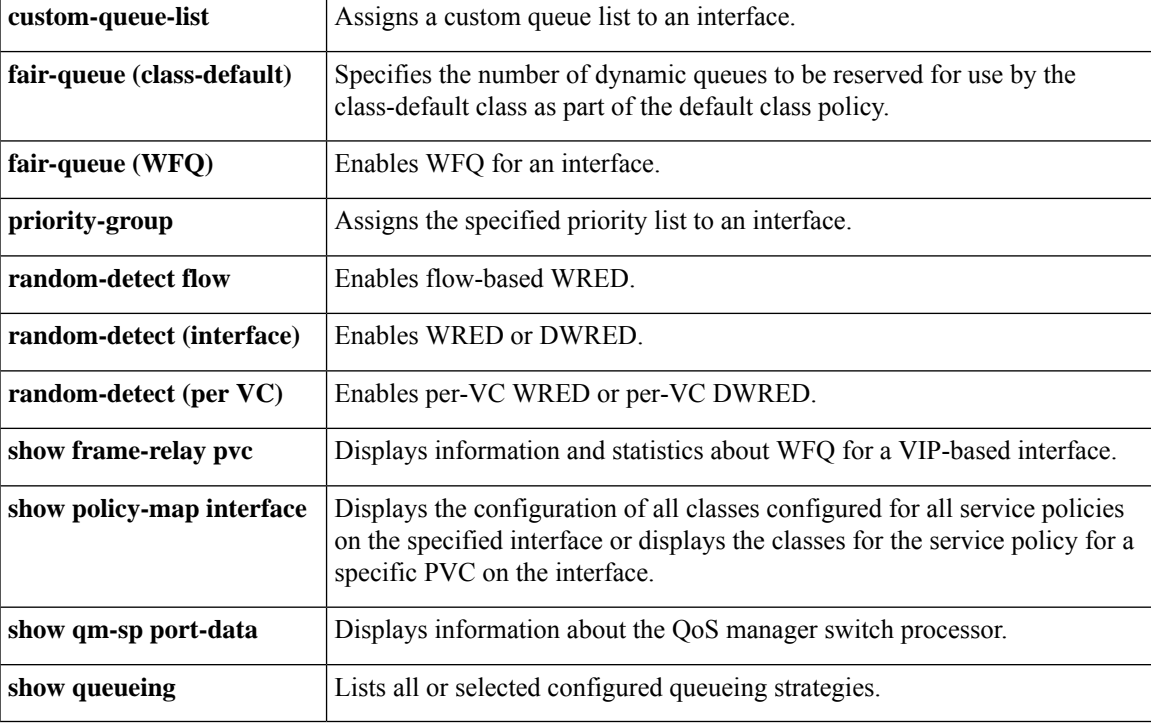

## **show random-detect-group**

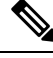

Effective with Cisco IOS Release 15.0(1)S and Cisco IOS Release 15.1(3)T, the **showrandom-detect-group** command is hidden. Although this command is still available in Cisco IOS software, the CLI interactive Help does not display it if you attempt to view it by entering a question mark at the command line. This command will be completely removed in a future release, which means that you will need to use the appropriate replacement command (or sequence of commands). For more information (including a list of replacement commands), see the "Legacy QoS Command Deprecation" feature document in the *Cisco IOS Quality of Service Solutions Configuration Guide* or the "Legacy QoS Command Deprecation" feature document in the *Cisco IOS XE Quality of Service Solutions Configuration Guide* . **Note**

To display the Weighted Random Early Detection (WRED) or distributed WRED (DWRED) parameter group, use the **showrandom-detect-group**command in privileged EXEC mode.

**show random-detect-group** [*group-name*]

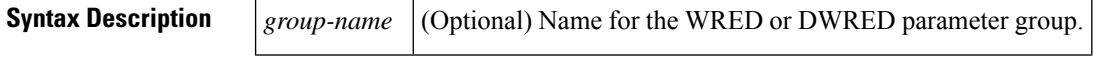

**Command Default** No WRED or DWRED parameter group is displayed.

**Command Modes**

Privileged EXEC (#)

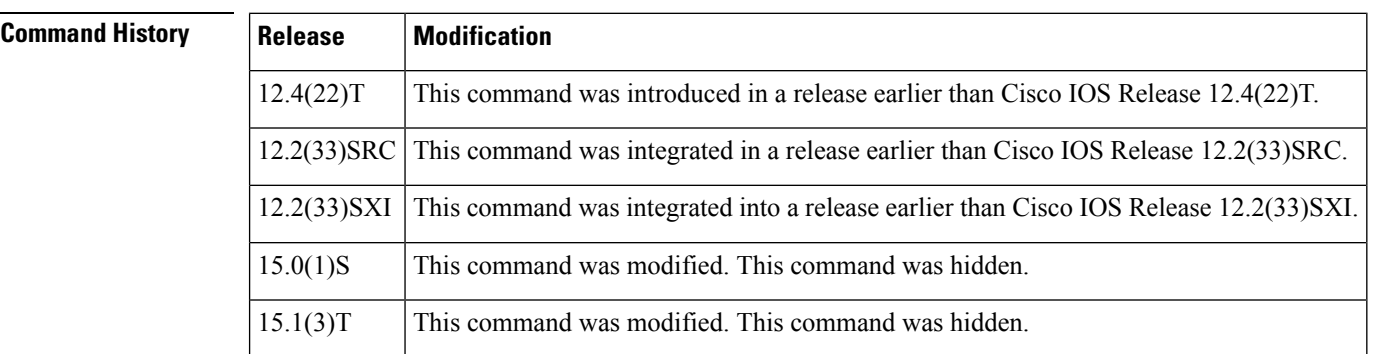

**Usage Guidelines** WRED is a congestion avoidance mechanism that slows traffic by randomly dropping packets when there is congestion. DWRED is similar to WRED but uses the Versatile Interface Processor (VIP) instead of the Route Switch Processor (RSP). WRED and DWRED are most useful when the traffic uses protocols such as TCP that respond to dropped packets by decreasing the transmission rate.

**Examples** The following example displays the current settings of the DWRED group called group-name:

Router# **show random-detect-group group-name** exponential weight 9 class min-threshold max-threshold mark-probablity ---------------------------------------------------------- 0 - 1/10

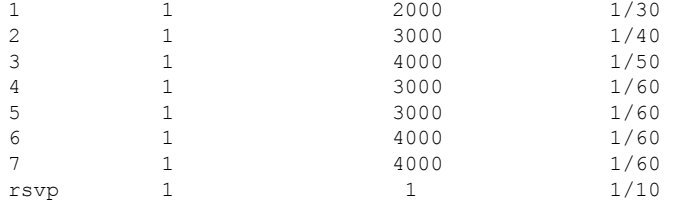

The table below describes the significant fields shown in the display.

**Table 252: show random-detect group Field Descriptions**

| <b>Field</b>       | <b>Description</b>                                                                                                    |
|--------------------|----------------------------------------------------------------------------------------------------|
| exponential weight | Exponential weight factor for the average queue size calculation for a WRED parameter<br>group.                                                                                                    |
| class              | Policy map class name.                                                                                                    |
| min-threshold      | Minimum threshold in number of packets. The value range of this argument is from 1<br>to 4096. When the average queue length reaches the minimum threshold, WRED<br>randomly drops some packets with the specified IP Precedence.                                                                                                    |
| max-threshold      | Maximum threshold in number of packets. The value range of this argument is from<br>the value of the <i>min-threshold</i> argument to 4096. When the average queue length exceeds<br>the maximum threshold, WRED drops all packets with the specified IP Precedence.                                                                                                    |
| mark-probability   | Denominator for the fraction of packets dropped when the average queue depth is at<br>the minimum threshold. For example, if the denominator is 512, 1 out of every 512<br>packets is dropped when the average queue is at the minimum threshold. The value<br>range is from 1 to 65536. The default is 10; 1 out of every 10 packets is dropped at the<br>minimum threshold. |
| rsvp               | Indicates Resource Reservation Protocol (RSVP) traffic.                                                                                                    |

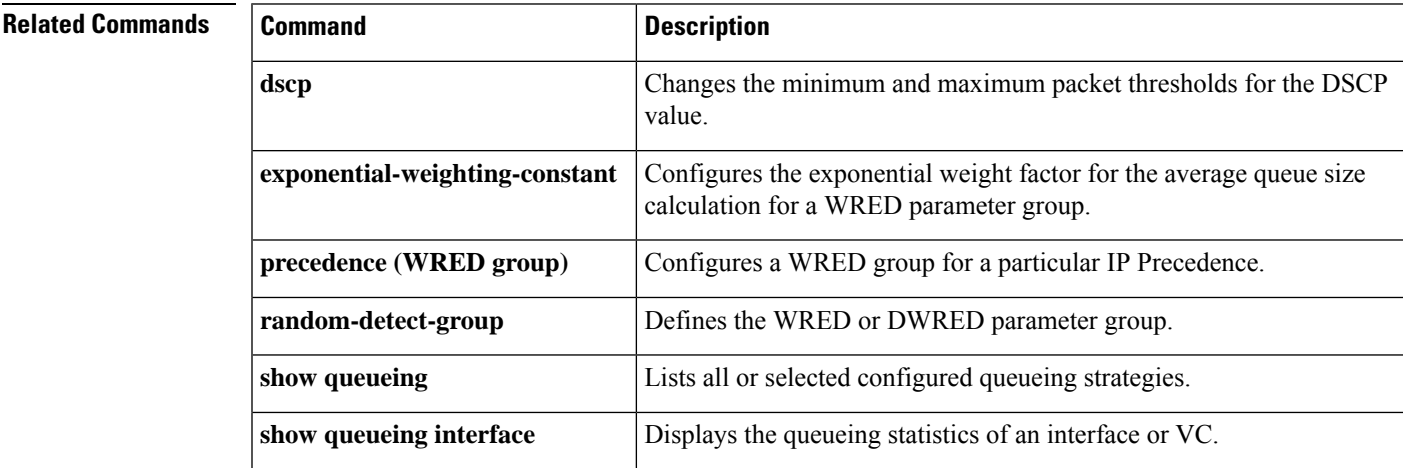

## **show romvar**

To view all ROMMON environment variables, use the **show romvar** command. To view environmental variable for a specific resource, use the **show romvar | i** *resource\_name*.

**show romvar**

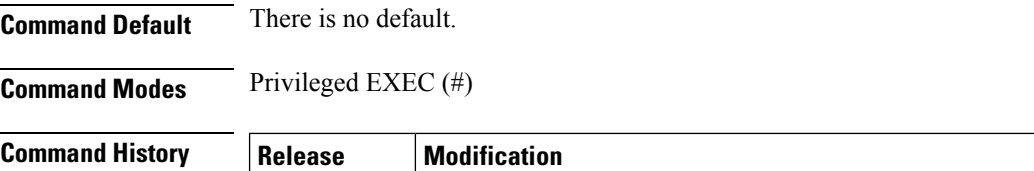

# XE Fuji Support for this command for IPSLA QoS was introduced on ASR 900 Series Routers. 16.8.x

**Examples** The following example shows how to view ROMMON environment variable for a specific resource, for example, IPSLA QoS:

> Router#**show romvar | i IPSLA\_QOS** IPSLA\_QOS = 1

Ш

# **show running-config service-group**

To display the running configuration of one or all service groups, use the **showrunning-configservice-group**command in privileged EXEC mode.

**show running-config service-group** [*service-group-identifier*]

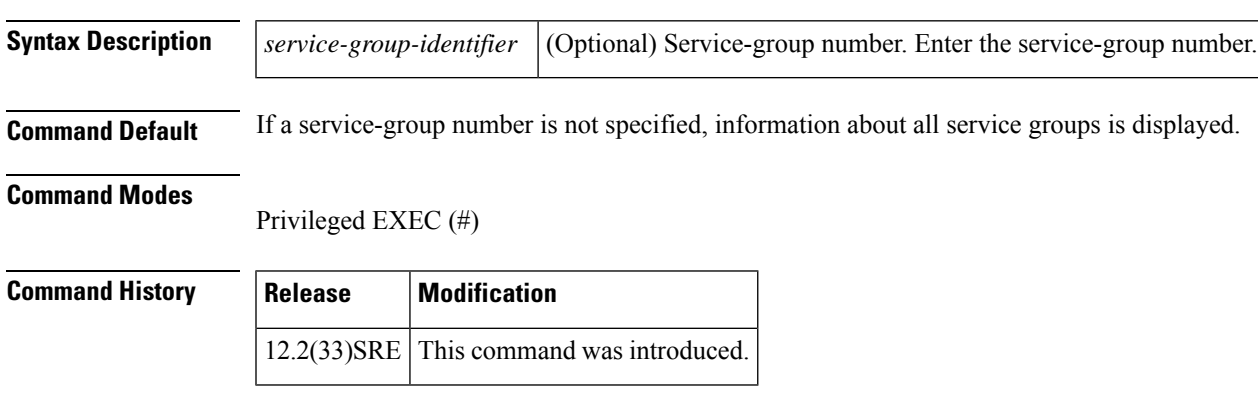

**Examples** This example shows how to display information about all the running service groups:

```
Router# show running-config service-group
Building configuration...
Current configuration:
service-group 1
service-group 2
service-group 3
service-policy output test
service-group 4
service-group 5
service-policy output test
end
```
This example shows how to display information about a specific running service group. In the example below, service group 700 has been specified.

```
Router# show running-config service-group 700
Building configuration...
Current configuration:
service-group 700
 service-policy output test
end
```
The table below describes the significant fields shown in the display.

**Table 253: show running-config service-group Field Descriptions**

| <b>Field</b>  | <b>Description</b>                                                                      |
|---------------|-----------------------------------------------------------------------------------------|
| service-group | Indicates the service-group number.                                                     |
|               | <b>service-policy output</b> Indicates the output policy attached to the service group. |

# **show sdm prefer current**

To verify the templates configured on the system, use the platform **show sdm prefer current** command.

**show sdm prefer current**

**Command Default** There is no default.

**Command Modes** Privileged EXEC (#)

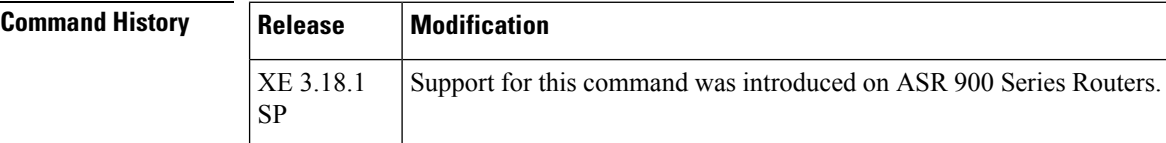

**Examples** The following example shows the verification of the configuration after enabling port channel active/active mode:

> #show sdm prefer current The current sdm template is "default" The current portchannel template is "enable\_portchannel\_qos\_multiple\_active"

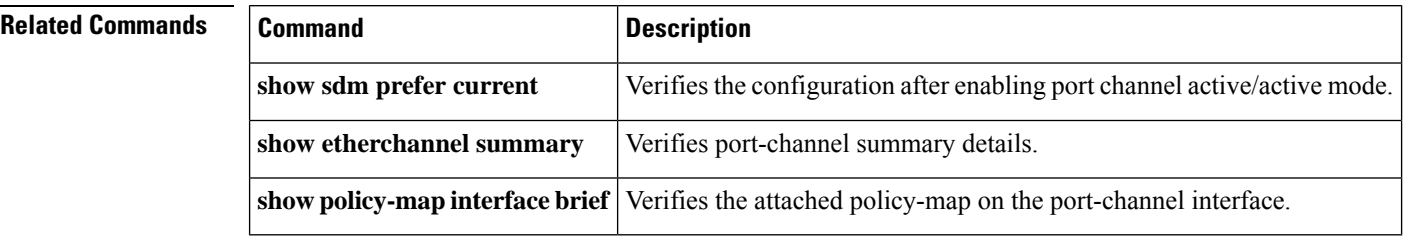

# **show service-group**

To display service-group information for a specific service group or for all service groups, use the **showservice-group**command in privileged EXEC mode.

**show service-group** {*service-group-identifier* | **all**} [**detail**]

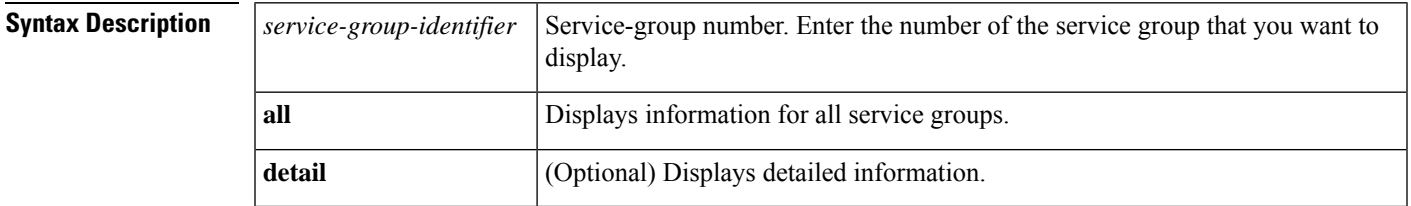

### **Command Modes**

Privileged EXEC (#)

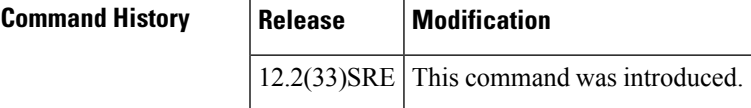

## **Usage Guidelines** Use the **showservice-group** command to display information such as statistics about memberships and interfaces, as well as information about policy maps and member identification numbers.

**Examples** The following is sample output from the **showservice-group**command. This example displays statistics for service group 1:

```
Router# show service-group 1
```
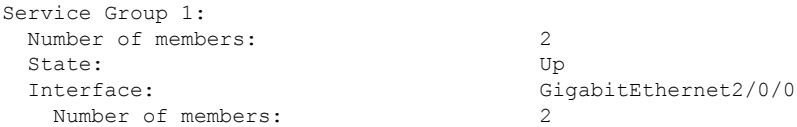

The following issample output of the **showservice-group**command with the**detail** keyword specified. This example displays detailed statistics for service group 1:

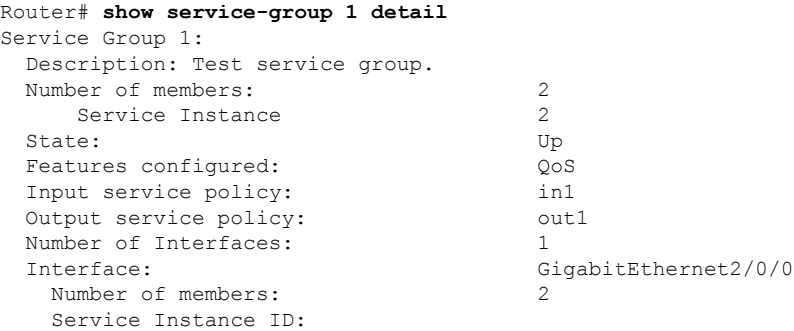

1 3

The table below describes the significant fields shown in the display.

**Table 254: show service-group Field Descriptions**

| <b>Field</b>    | <b>Description</b>                                                                                                   |  |
|-----------------|----------------------------------------------------------------------------------------------------|--|
| Service Group 1 | Service group number.                                                                                                |  |
|                 | Number of members   Number of members in the service group. Also includes service instance numbers.                  |  |
| <b>State</b>    | Indicates the administrative state of the service group.                                                             |  |
|                 | For Cisco IOS Release 12.2(33)SRE, the administrative state is always<br><b>Note</b><br>"Up" and cannot be modified. |  |
| Interface       | Interface to which the service group is attached, along with the number of members,<br>as applicable.                |  |

The table below describes the significant fields shown in the display when the **detail** keyword is specified.

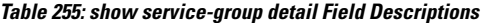

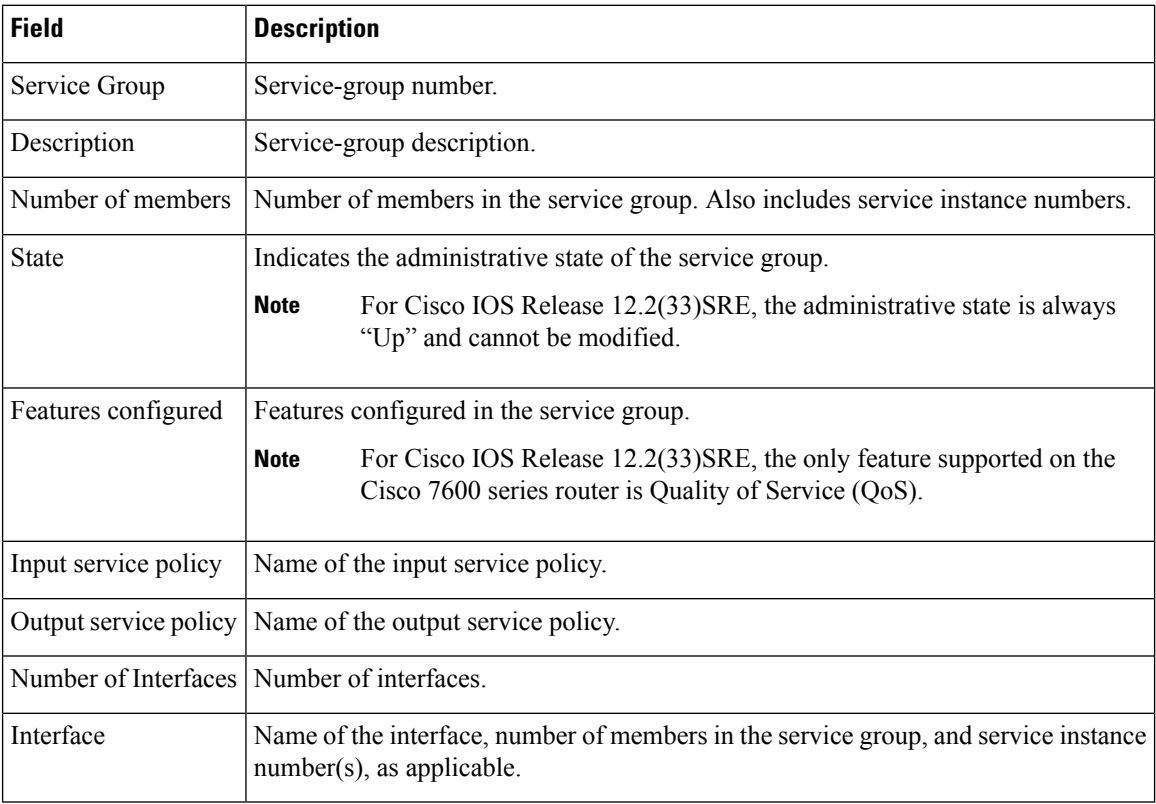

Ш

# **show service-group interface**

To display service-group membership information by interface, use the **showservice-groupinterface**command in privileged EXEC mode.

**show service-group interface** *type number* [**group** *service-group-identifier*] [**detail**]

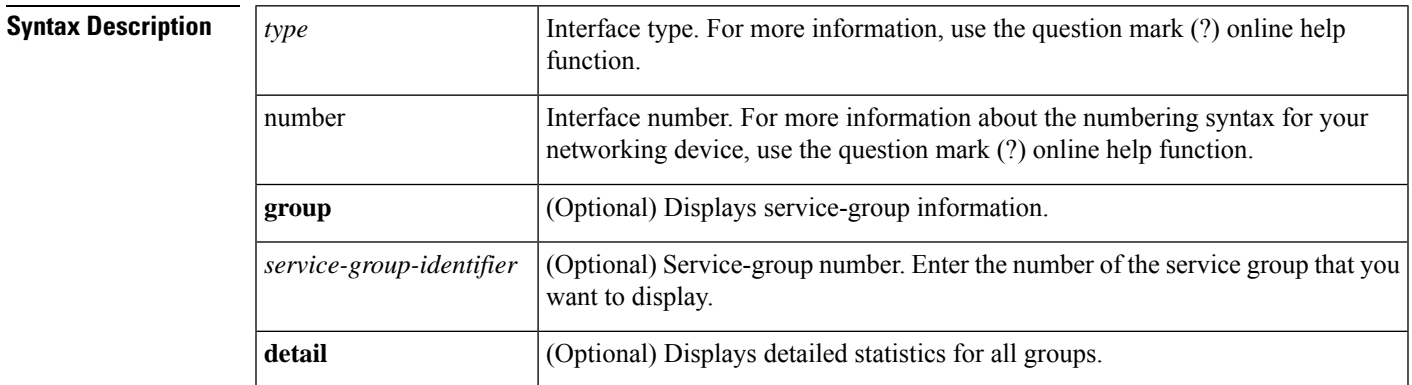

**Command Default** If an interface is not specified, service-group information about all interfaces is displayed.

### **Command Modes**

Privileged EXEC (#)

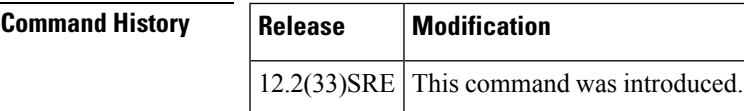

**Examples** This example shows how to display service-group membership information for Gigabit Ethernet interface 3/1:

```
Router# show service-group interface gigabitethernet 3/1
Interface GigabitEthernet3/1:
 Number of groups: 3
 Group
     1
     2
     3
This example shows how to display service-group detailed membership information for Gigabit
Ethernet interface 3/1:
Router# show service-group interface gigabitethernet 3/1 detail
Interface GigabitEthernet3/1:
 Number of groups: 3
Service Group 1:
 Number of members: 3000
   Service Instance ID:
       1
       2
       3
       4
       5
```

```
6
        7
        8
        9
       10
      . . .
This example shows how to display detailed membership information for Gigabit Ethernet
interface 3/1 service group 10:
Router# show service-group interface gigabitethernet 3/1 group 10 detail
Service Group 10:
Number of members: 3
 Service Instance ID:
  100
  101
  102
```
The table below describes the significant fields shown in the display.

| <b>Field</b>        | <b>Description</b>                                          |
|---------------------|-------------------------------------------------------------|
| Interface           | Interface type and number.                                  |
| Number of groups    | Number of groups.                                           |
| Service Group       | Service-group number.                                       |
|                     | Number of members   Number of members in the service group. |
| Service Instance ID | Service-instance identifier.                                |

**Table 256: show service-group interface service group Field Descriptions**

# **show service-group state**

To display state information about one or all service groups, use the **showservice-groupstate**command in privileged EXEC mode.

**show service-group state** [**group** *service-group-identifier*]

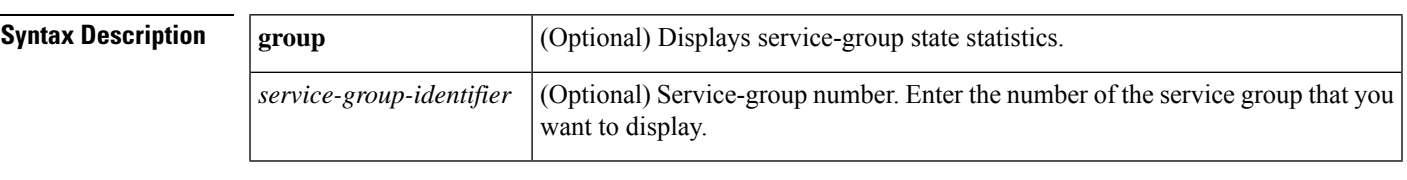

**Command Default** If a service-group number is not specified, information about all service groups is displayed.

### **Command Modes**

Privileged EXEC (#)

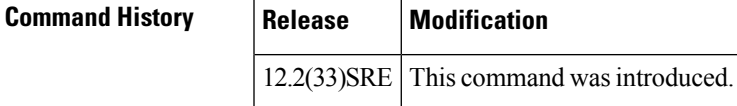

**Examples** The following is sample output from the **showservice-groupstate** command. In this example, state infomation about all the service groups is displayed. The fields are self-explanatory.

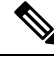

**Note** For Cisco IOS Release 12.2(33)SRE, the state is always "Up" and cannot be modified.

```
Router# show service-group state
  Group State
    1 Up
    2 Up
    3 Up
   10 Up<br>20 Up
            20 Up
```
# **show service-group stats**

To display service-group statistical information, use the **showservice-groupstats**command in privileged EXEC mode.

**show service-group stats** [{**errors** | **group** *service-group-identifier* | **interface** *type number* | **module** *slot*}]

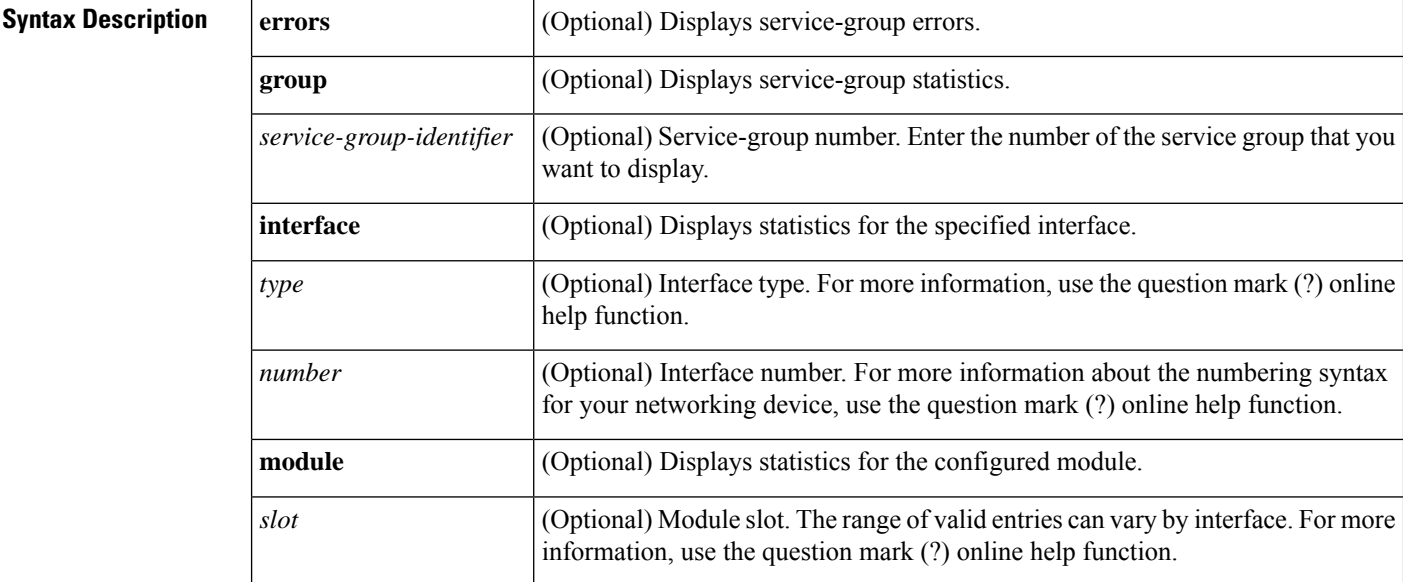

### **Command Modes**

Privileged EXEC (#)

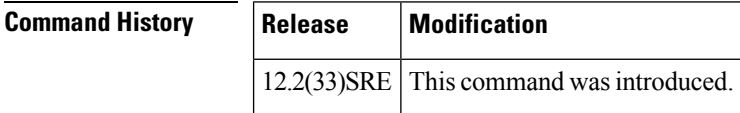

**Examples** The following section contains sample output from this command with the various keywords and arguments. The fields in the output are self-explanatory.

This example shows how to display all service-group statistics:

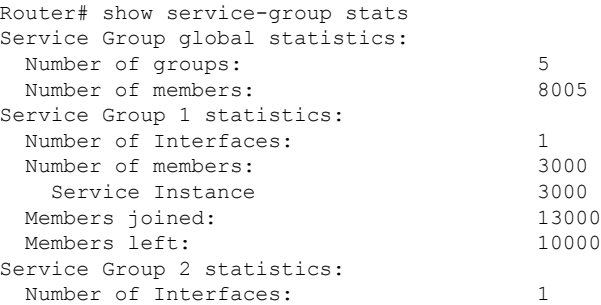

 $\mathbf{l}$ 

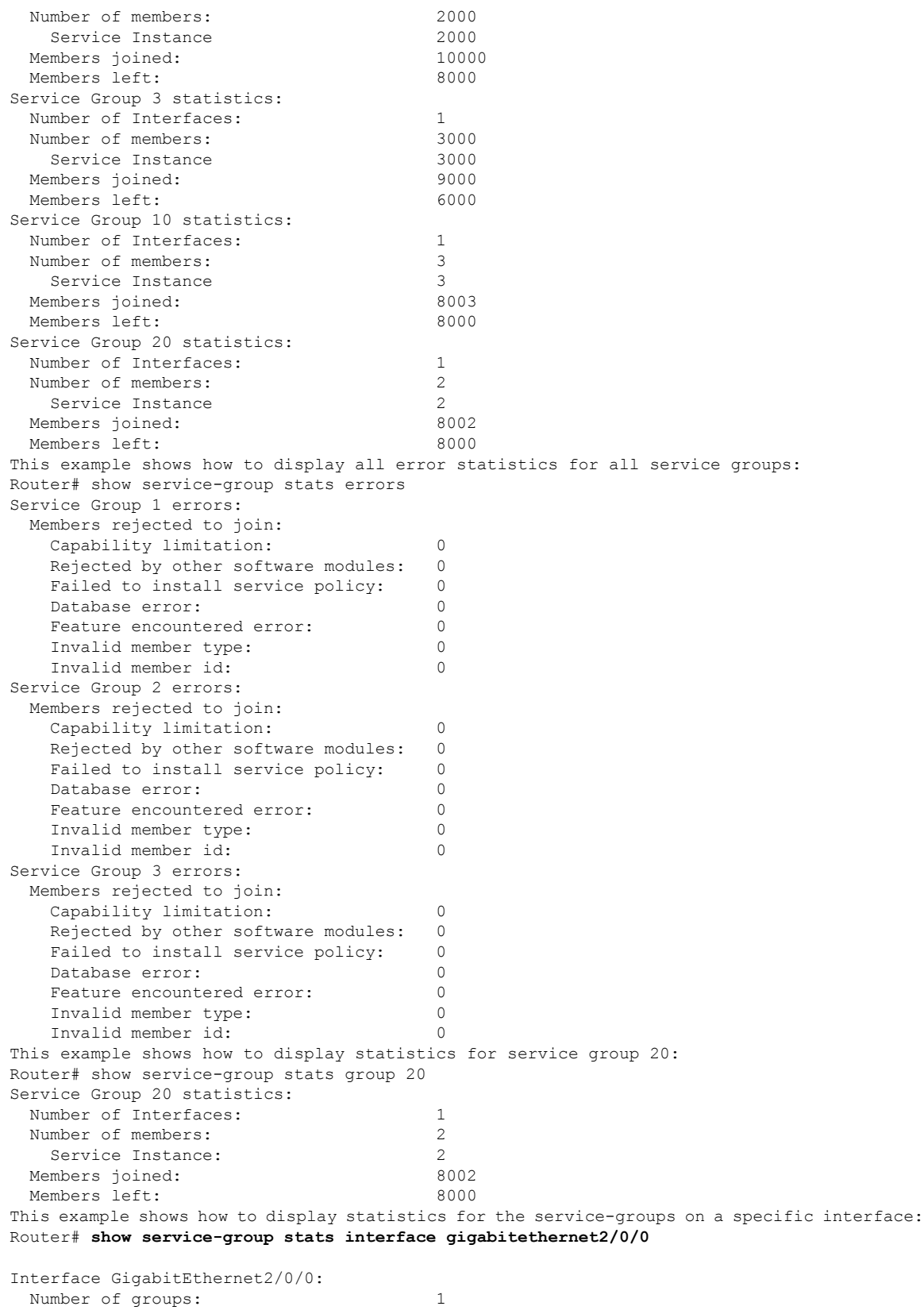

Number of members: 2 Group Members Service Instances<br>1 2 2 1 2 2 This example shows how to display statistics for the service-groups on module 3: Router# show service-group stats module 3 Module 3: Number of groups: 3<br>Number of members: 8000 Number of members: Group Interface Members Service Instances 1 GigabitEthernet3/1 3000 3000<br>2 GigabitEthernet3/1 2000 2000<br>3 GigabitEthernet3/1 3000 3000 GigabitEthernet3/1 2000 2000 3 GigabitEthernet3/1 3000 3000

# **show service-group traffic-stats**

To display service-group traffic statistics, use the **showservice-grouptraffic-stats**command in privileged EXEC mode.

## **show service-group traffic-stats** [**group** *service-group-identifier*]

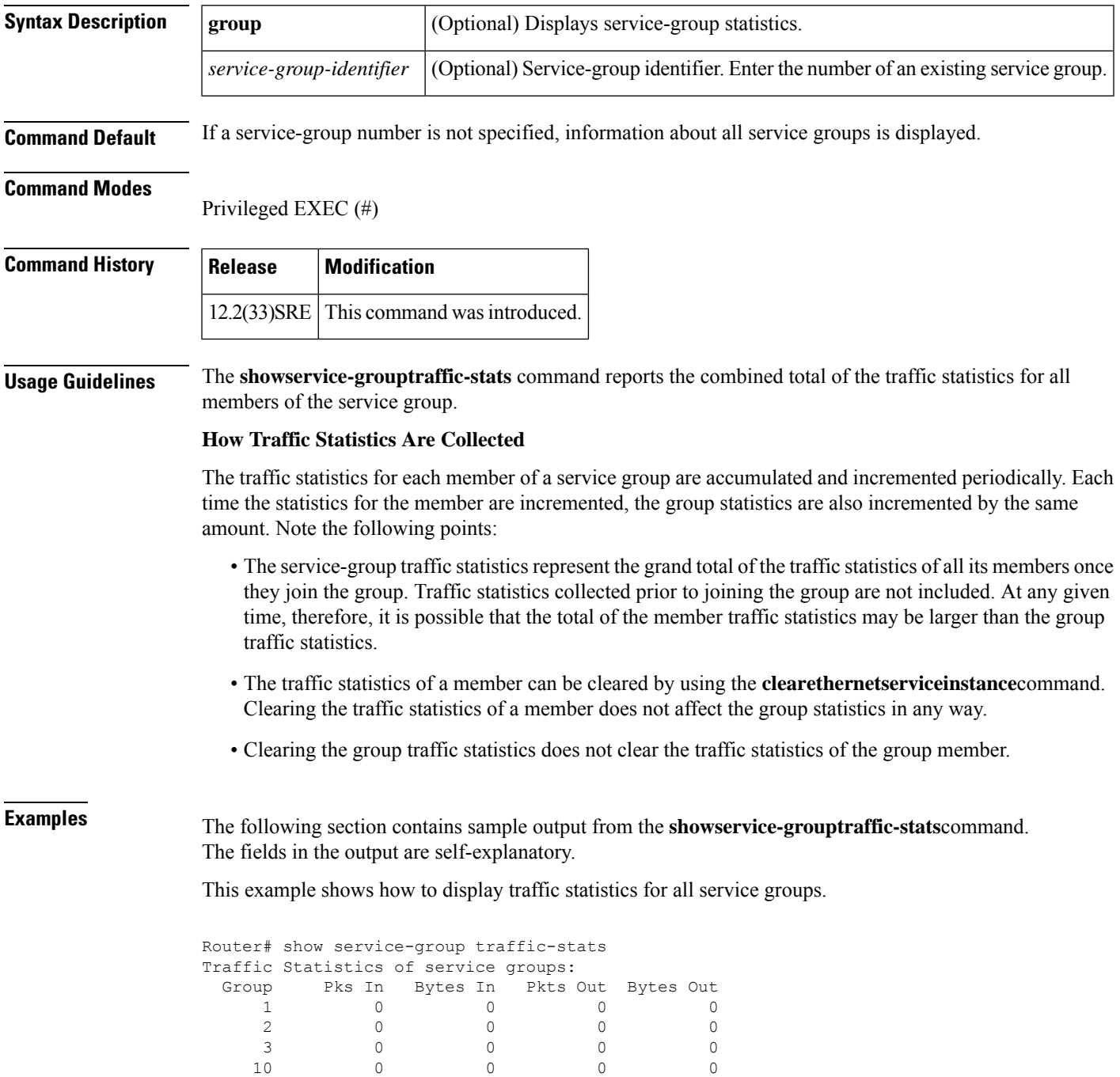

20 0 0 0 0 This example shows how to display traffic statistics for service group 10: Router# show service-group traffic-stats group 10 Traffic Statistics of service groups: Group Pks In Bytes In Pkts Out Bytes Out 10 0 0 0 0

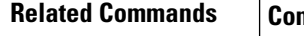

 $\mathbf{r}$ 

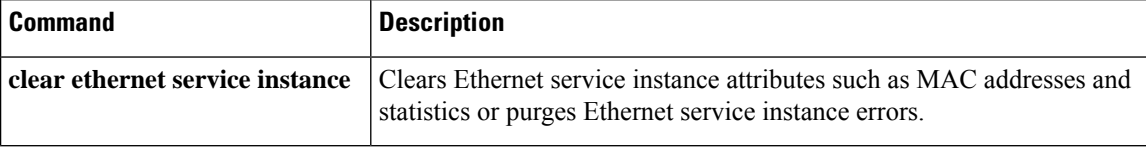

# **show subscriber policy ppm-shim-db**

To display the total number of dynamically created template service policy maps and Net Effect policy maps on the router, use the **showsubscriberpolicyppm-shim-db**command in user EXEC or privileged EXEC mode.

**show subscriber policy ppm-shim-db**

**Syntax Description** This command has no arguments or keywords.

### **Command Modes**

User EXEC Privileged EXEC

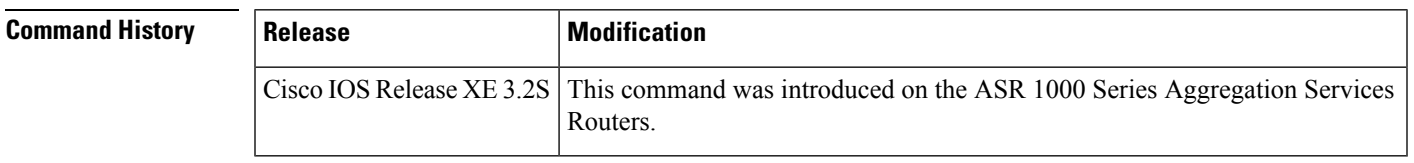

**Examples** The following is sample output from the **showsubscriberpolicyppm-shim-db** command:

```
Router# show subscriber policy ppm-shim-db
Total number of dynamically created policy = 10
The output fields are self-explanatory.
```
## **show table-map**

To display the configuration of a specified table map or all table maps, use the **showtable-map**command in EXEC mode.

**show table-map** *table-map-name*

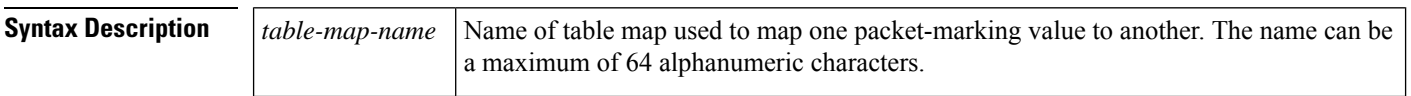

### **Command Modes**

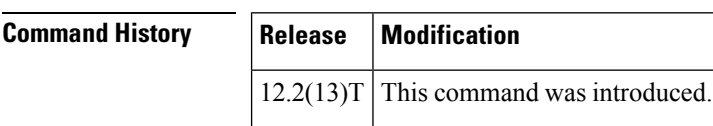

**EXEC** 

**Examples** The sample output of the **showtable-map**command shows the contents of a table map called "map 1". In "map1", a "to-from" relationship has been established and a default value has been defined. The fields for establishing the "to-from" mappings are further defined by the policy map in which the table map will be configured. (Configuring a policy map is the next logical step after creating a table map.)

> For instance, a precedence or differentiated services code point (DSCP) value of 0 could be mapped to a class of service (CoS) value of 1, or vice versa, depending on the how the values are defined in the table map. Any values not explicitly defined in a "to-from" relationship will be set to a default value.

> The following sample output of the **showtable-map** command displays the contents of a table map called "map1". In this table map, a packet-marking value of 0 is mapped to a packet-marking value of 1. All other packet-marking values are mapped to the default value 3.

```
Router# show table-map map1
Table Map map1
 from 0 to 1
default 3
```
The table below describes the fields shown in the display.

### **Table 257: show table-map Field Descriptions**

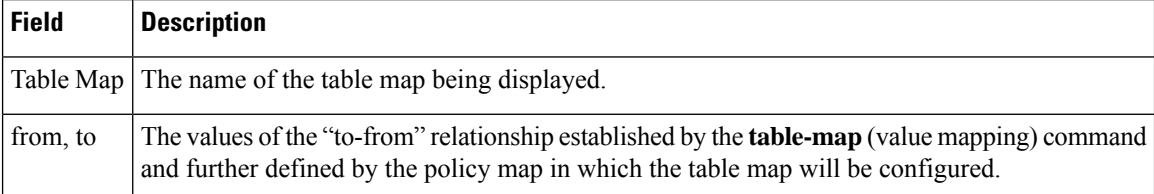

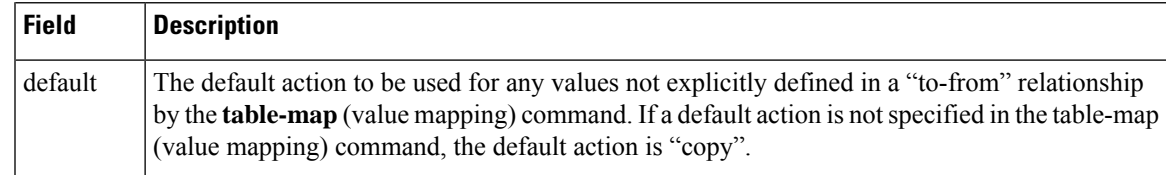

## $\overline{\text{Related Commands}}$

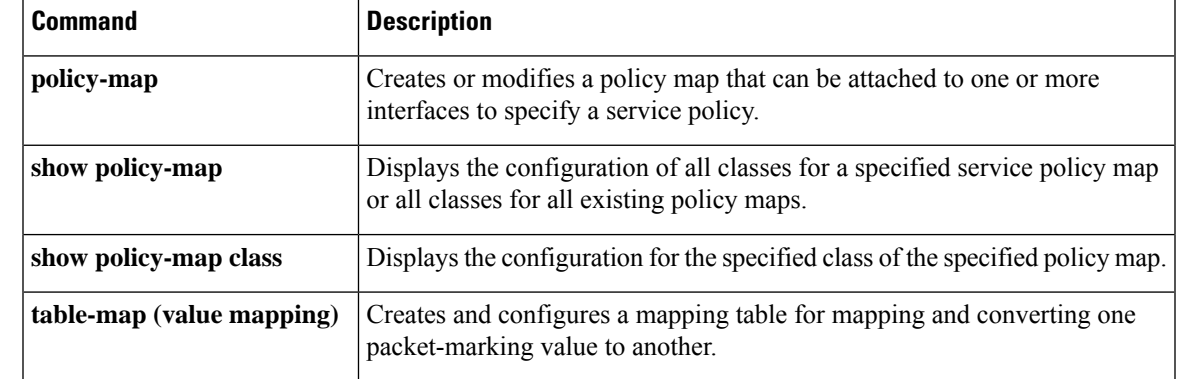

# **show tech-support nbar platform**

To display general information about Network-based Application Recognition (NBAR), use the show tech-support nbar platform command in privileged EXEC mode.

**show tech-support nbar platform**

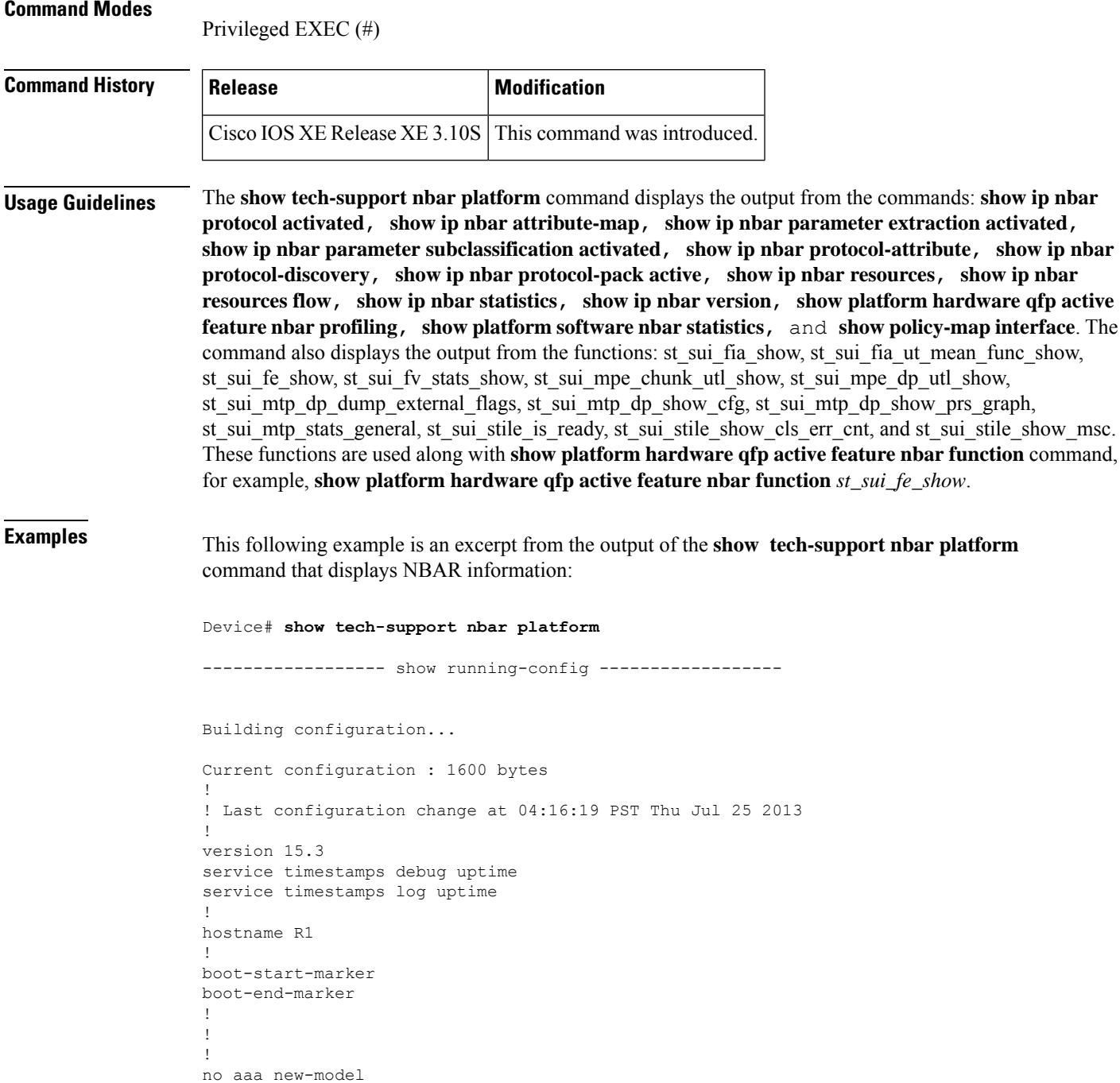
!

! ! clock timezone PST -8 0 ! ! ! ! ! ! ! ! ip cef no ipv6 cef ! ! ! ! ! ! ! multilink bundle-name authenticated ! ! ! ! ! ! ! ! interface Loopback0 ip address 1.1.1.1 255.255.255.255 ! interface Tunnel21 no ip address ip nbar protocol-discovery ! interface Ethernet0/0 no ip address shutdown ! interface Ethernet0/1 no ip address shutdown ! interface Ethernet0/2 no ip address shutdown ! interface Ethernet0/3 no ip address shutdown ! interface Ethernet1/0 no ip address shutdown ! interface Ethernet1/1 no ip address ip nbar protocol-discovery shutdown !

interface Ethernet1/2 no ip address shutdown ! interface Ethernet1/3 no ip address shutdown ! interface Serial2/0 no ip address shutdown serial restart-delay 0 ! interface Serial2/1 no ip address shutdown serial restart-delay 0 ! interface Serial2/2 no ip address shutdown serial restart-delay 0 ! interface Serial2/3 no ip address shutdown serial restart-delay 0 ! interface Serial3/0 no ip address shutdown serial restart-delay 0 ! interface Serial3/1 no ip address shutdown serial restart-delay 0 ! interface Serial3/2 no ip address shutdown serial restart-delay 0 ! interface Serial3/3 no ip address shutdown serial restart-delay 0 ! ip forward-protocol nd ! ! no ip http server ! ! ! ! control-plane ! ! line con 0 logging synchronous line aux 0 line vty 0 4 login

```
!
!
!
end
----------------- show ip nbar statistics ------------------
Compiler statistics
Malloc failure = 0
Control-plane statistics
Malloc failure = 0
Invalid iterators = 0
Data-plane statistics
Malloc failure = 0
FO create failure = 0
CFT Age set failure = 0
L3 Classification Error = 0
----------------- show ip nbar resources ------------------
NBAR memory usage for tracking Stateful sessions
  System link age : 30 secs
  Initial memory : 4160 KBytes
  Max initial memory : 13868 KBytes
  Memory expansion : 128 KBytes
  Max memory expansion : 128 KBytes
  Memory in use : 4160 KBytes
  Max memory allowed : 27736 KBytes
  Active links : 0<br>Total links : 32504
  Total links
  Flow Object in Use : 0
----------------- show ip nbar protocol activated ------------------
Following Protocol(s) is(are) enabled
Feature:PD
      Hwidb:Tunnel21 MI:1 SI:0 FR:0 PVC:0
      Hwidb:Ethernet1/1 MI:1 SI:0 FR:0 PVC:0
All iana protocols
----------------- show ip nbar version ------------------
NBAR software version: 16
NBAR minimum backward compatible version: 13
1 base Mv: 6<br>2 ftp Mv: 7
                                Mv: 7Iv: smtp - 2
     Iv: gridftp - 1
     Iv: ftp-data - 1
3 ftp-data Mv: 1
     Iv: f(t) \qquad \qquad f(t) \qquad 7
     Iv: smtp - 2
```
I

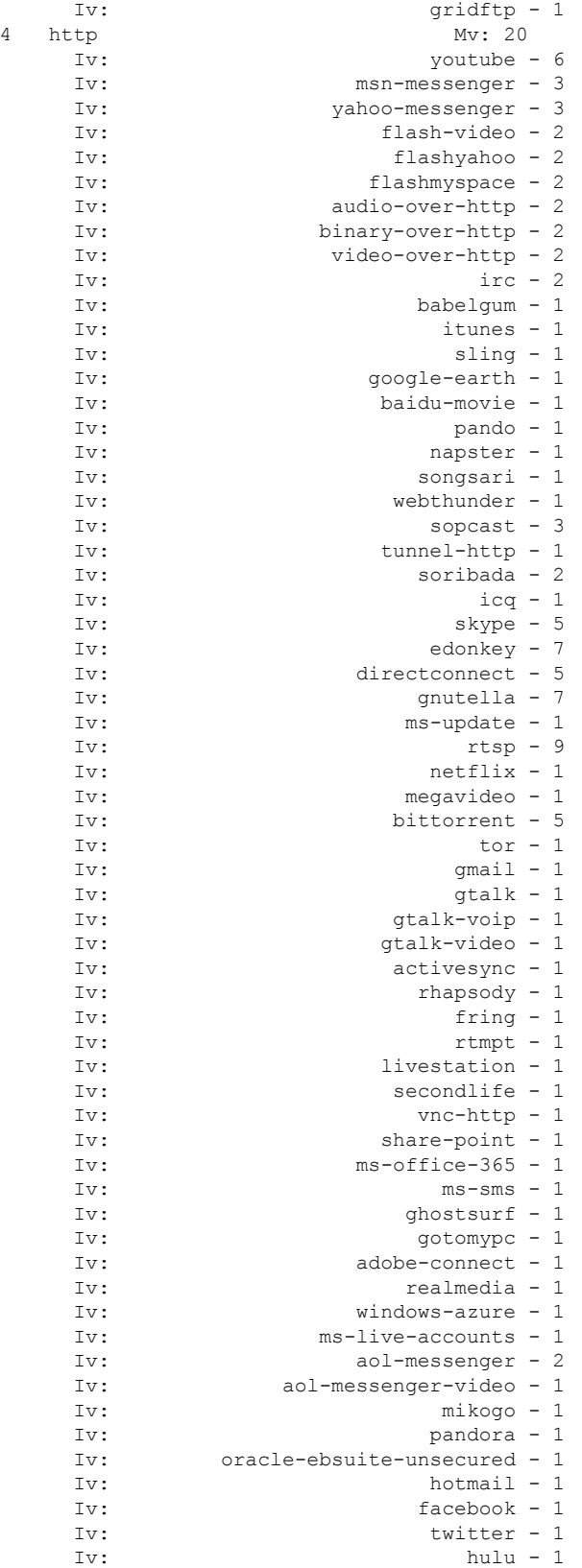

 $\mathbf l$ 

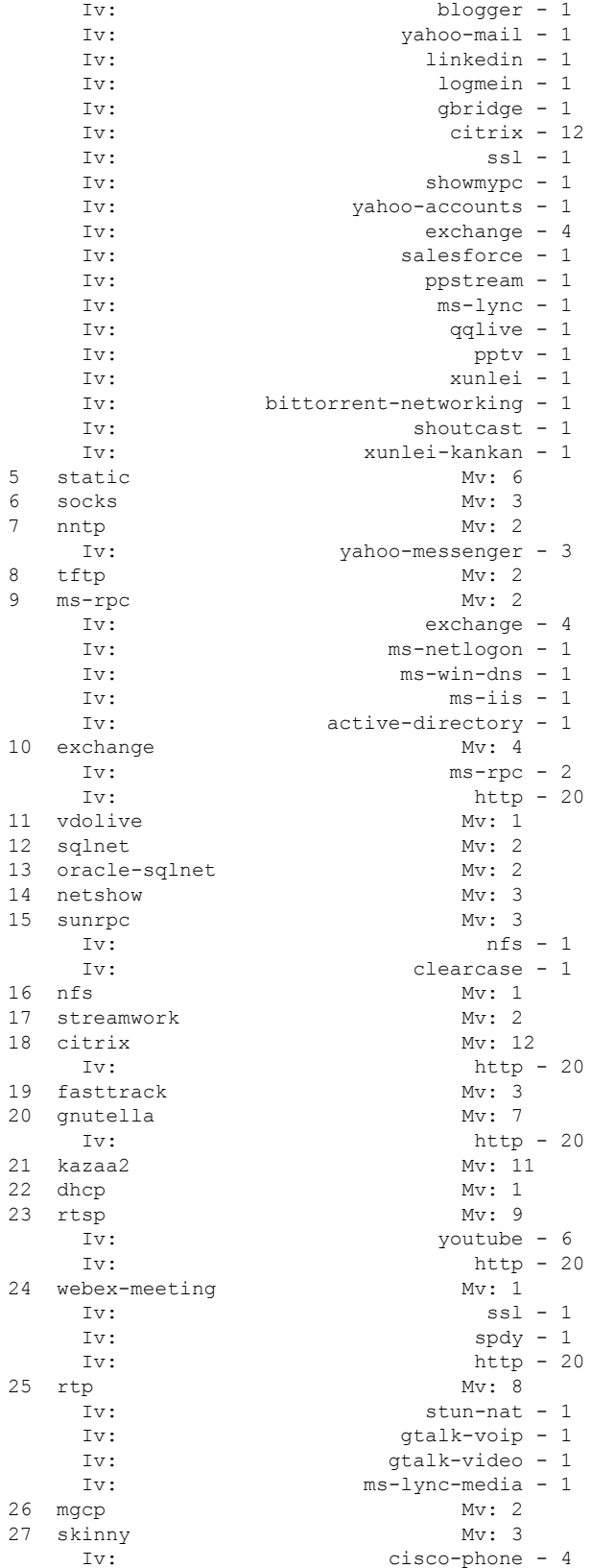

L

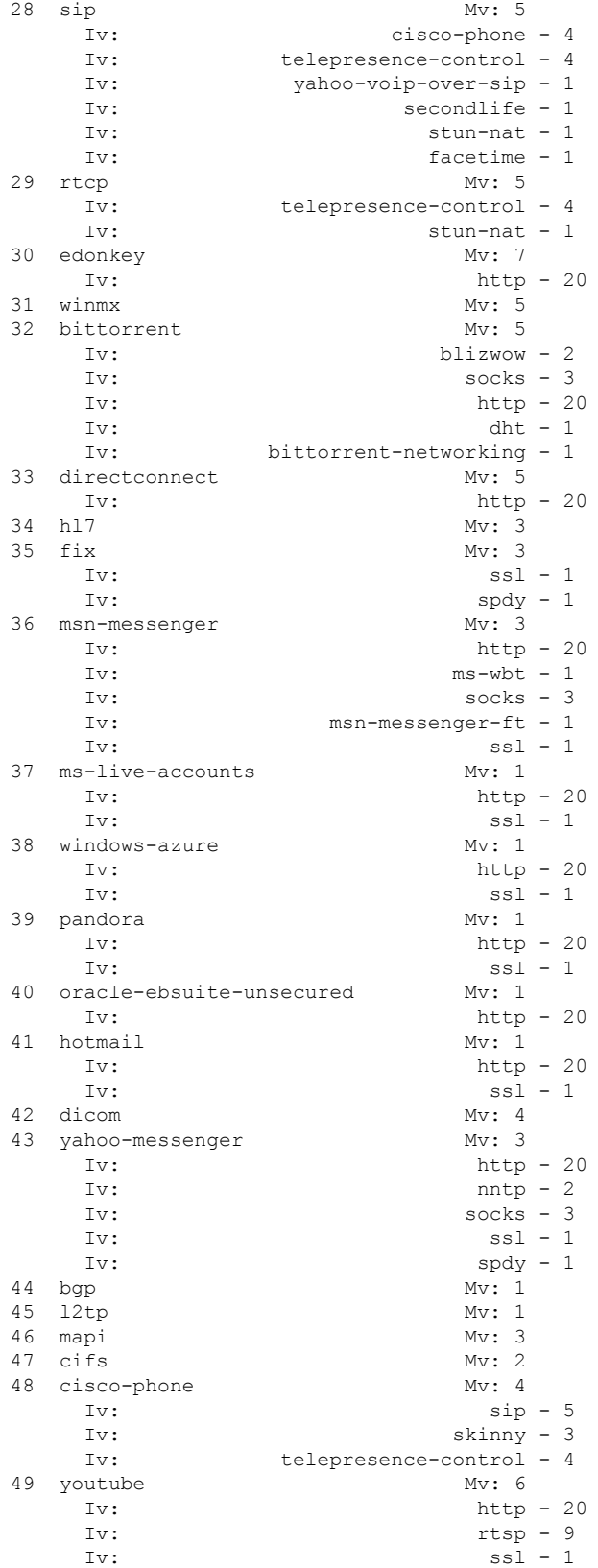

**Cisco IOS Quality of Service Solutions Command Reference**

 $\mathbf{l}$ 

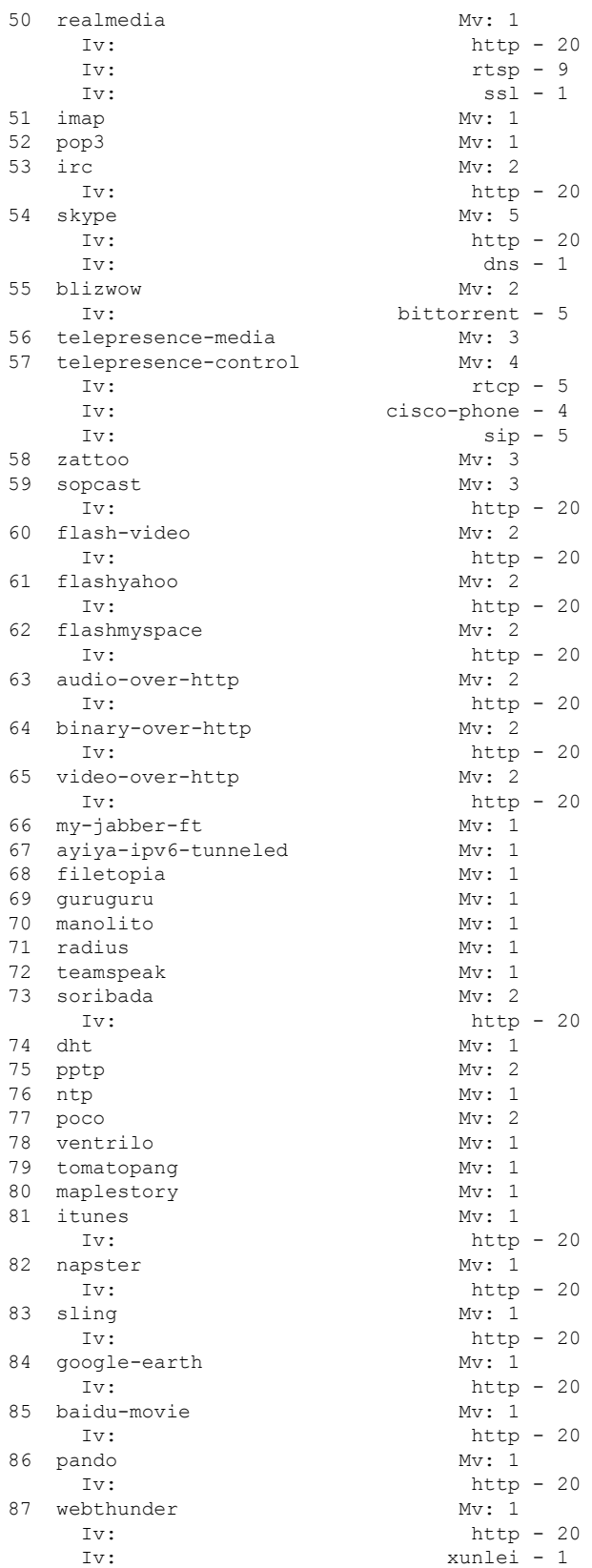

L

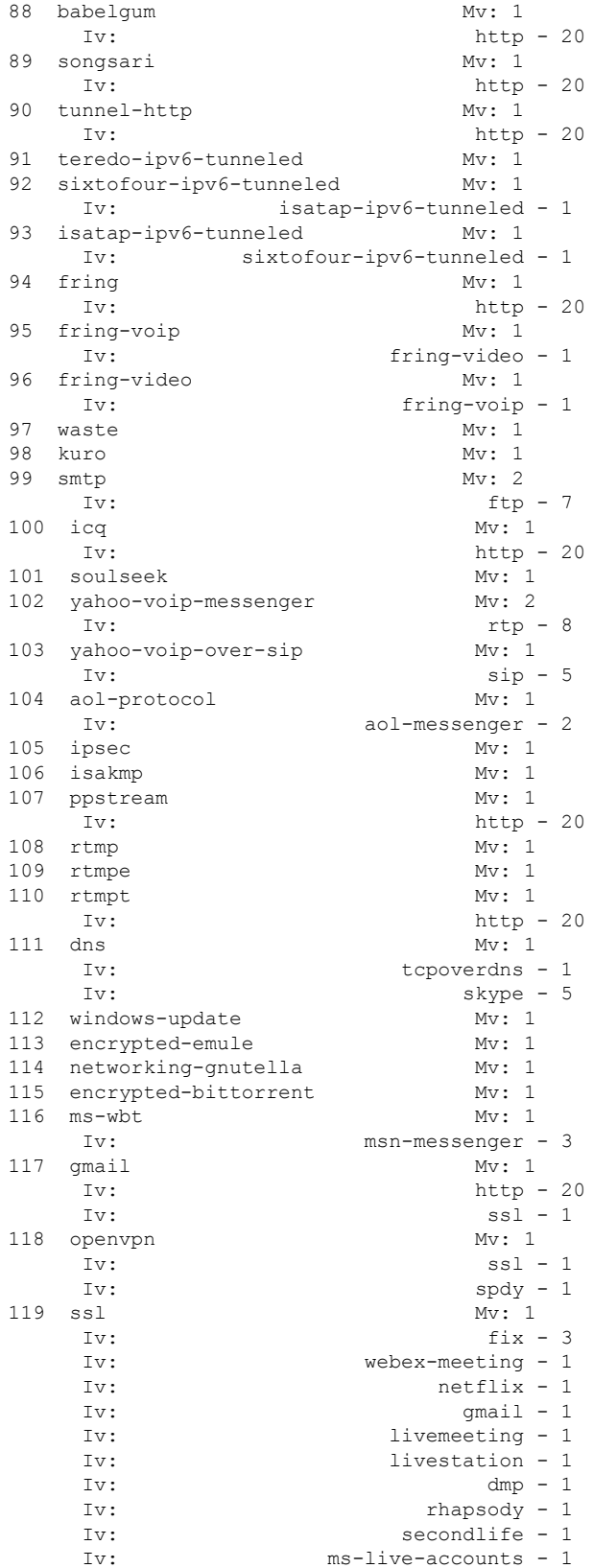

 $\mathbf{l}$ 

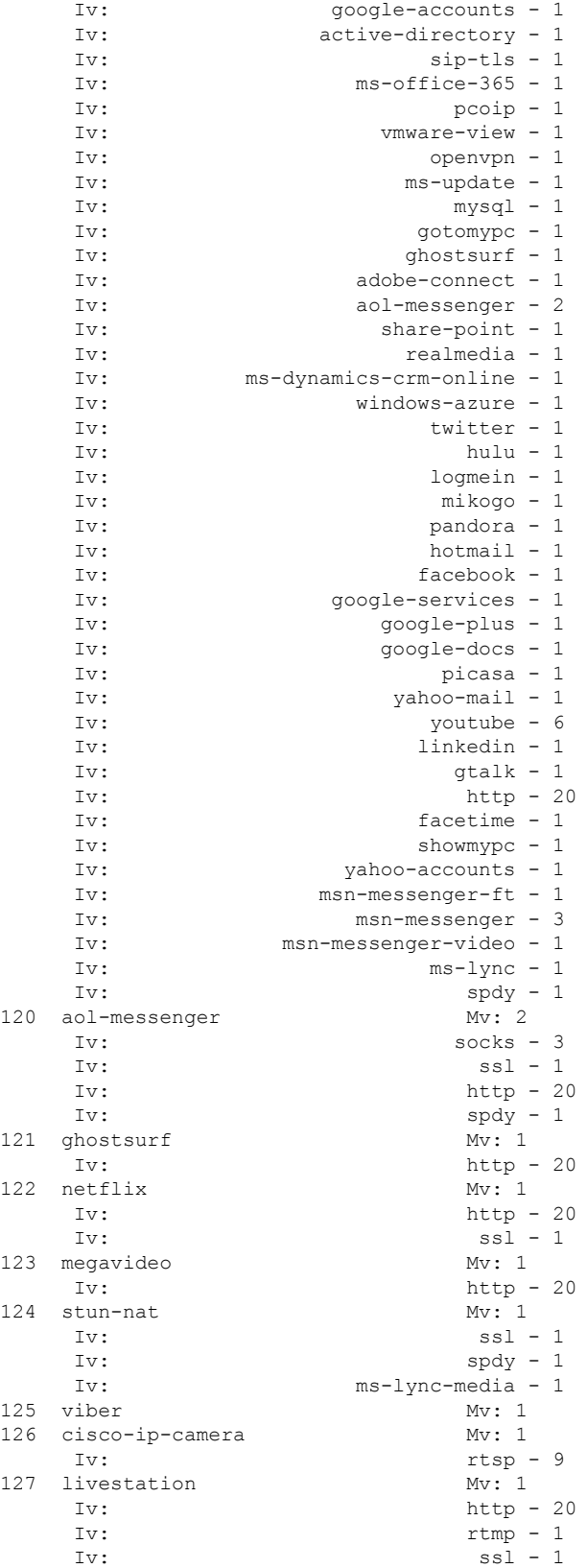

 $\mathbf I$ 

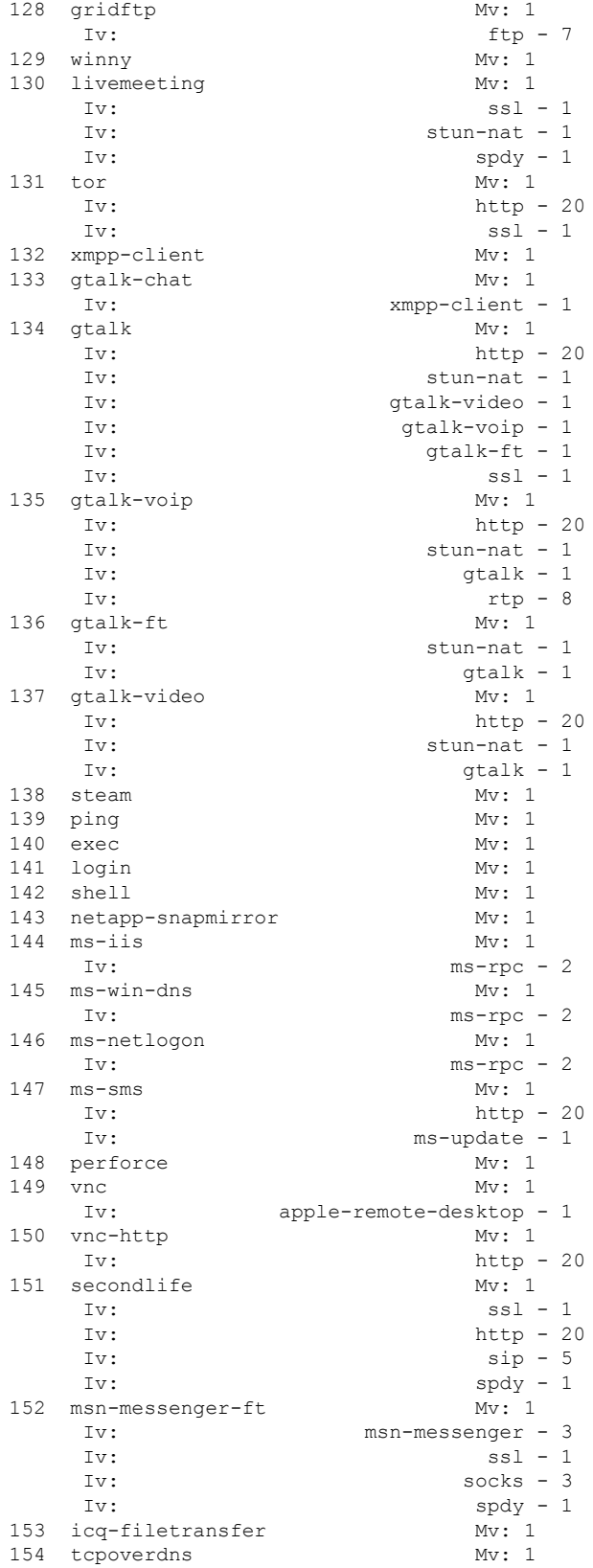

 $\mathbf{l}$ 

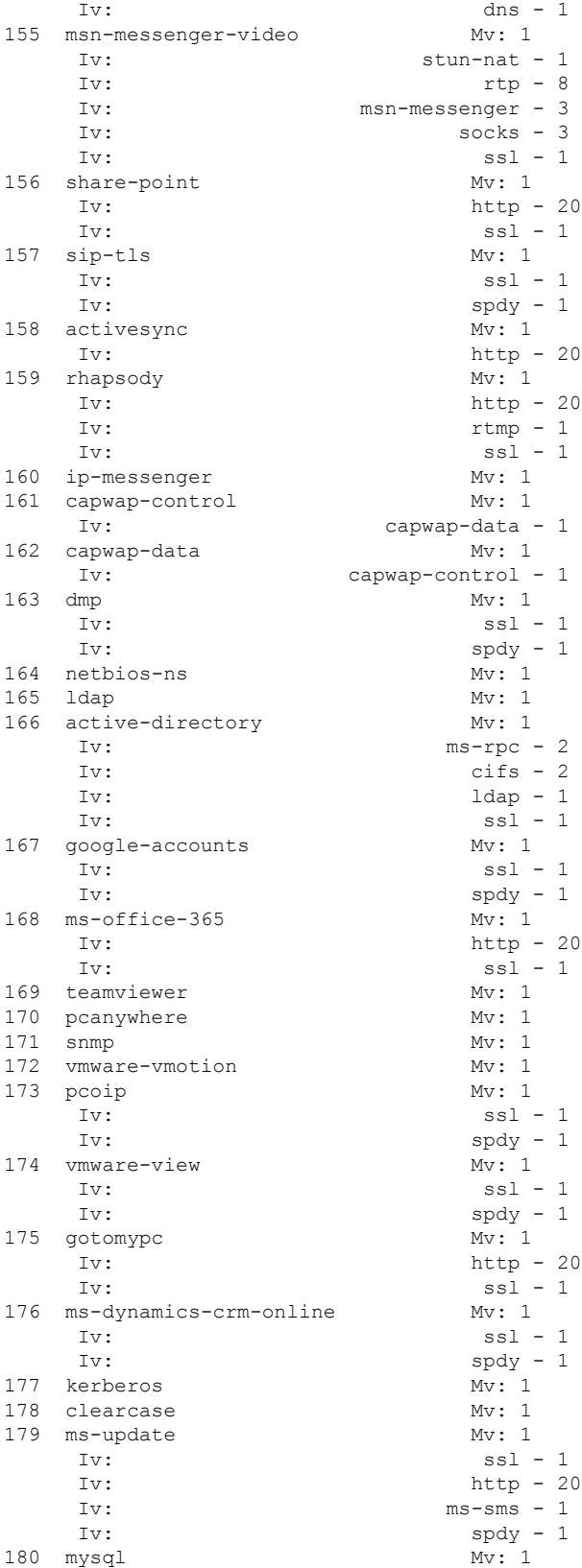

L

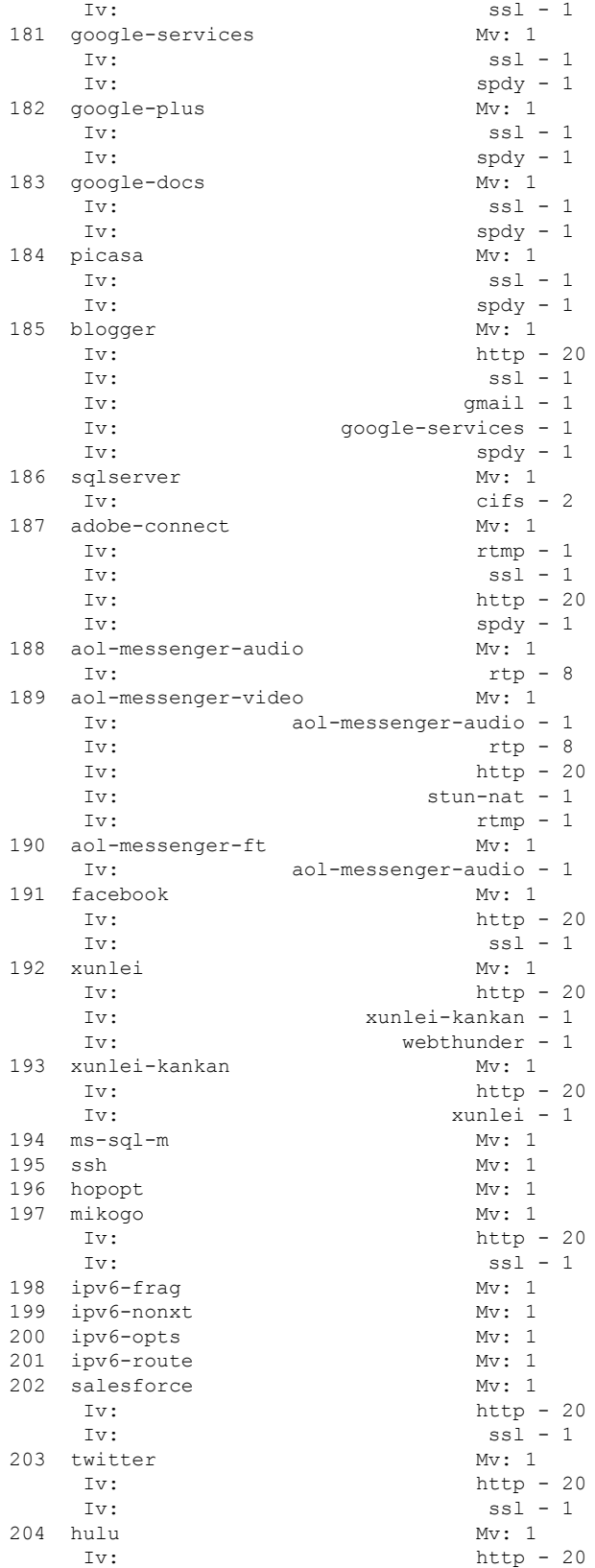

I

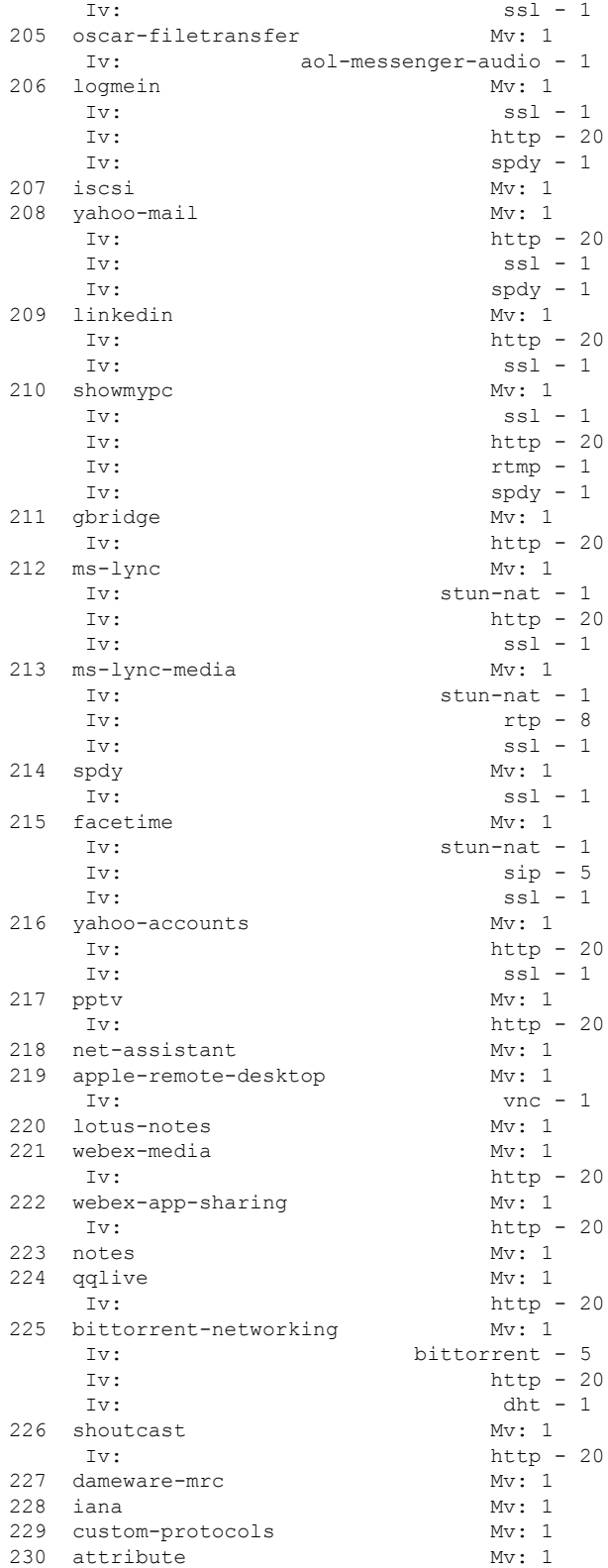

{<No.>}<PDLM name> Mv: <PDLM Version>, {Nv: <NBAR Software Version>; <File name>} {Iv: <PDLM Interdependency Name> - <PDLM Interdependency Version>} ----------------- show ip nbar protocol-pack active ------------------Active Protocol Pack: Name: Name: Advanced Protocol Pack Version: 4.10001 Publisher: Cisco Systems Inc. NBAR Engine Version: 16 State: Active ------------------ show ip nbar resources flow ------------------ ------------------ show ip nbar attribute-map ------------------ % NBAR Error: No attribute-map configured ----------------- show ip nbar parameter extraction activated ------------------Protocol Parameter ID -------- --------- -- ----------------- show ip nbar parameter subclassification activated ------------------ Protocol Parameter Parameter value ID -------- --------- --------------- -- ----------------- show ip nbar protocol-discovery ------------------Ethernet1/1 Last clearing of "show ip nbar protocol-discovery" counters 00:28:02 Input Output ----- ------ Protocol **Packet Count** Packet Count Packet Count Byte Count Byte Count 5min Bit Rate (bps) 5min Bit Rate (bps) 5min Max Bit Rate (bps) 5min Max Bit Rate (bps) ------------------------ ------------------------ ------------------------ Total 0 0 0 0 0 0 0 0

#### Tunnel21

Last clearing of "show ip nbar protocol-discovery" counters 00:23:09

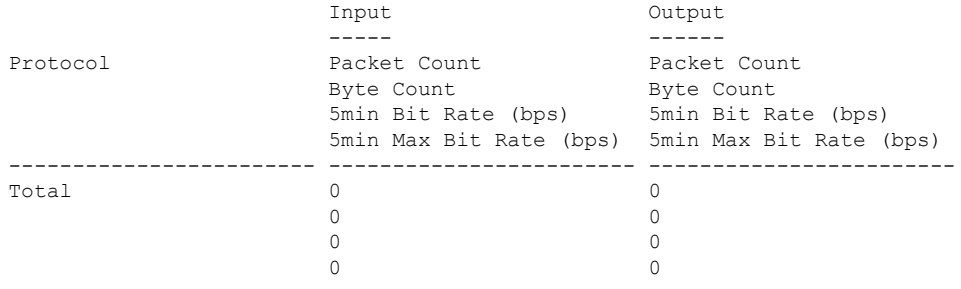

----------------- show policy-map interface -------------------

## **show tech-support rsvp**

To generate a report of all Resource Reservation Protocol (RSVP)-related information, use the **showtech-supportrsvp**command in privileged EXEC mode.

**show tech-support rsvp**

**Syntax Description** This command has no arguments or keywords.

#### **Command Modes**

Privileged EXEC

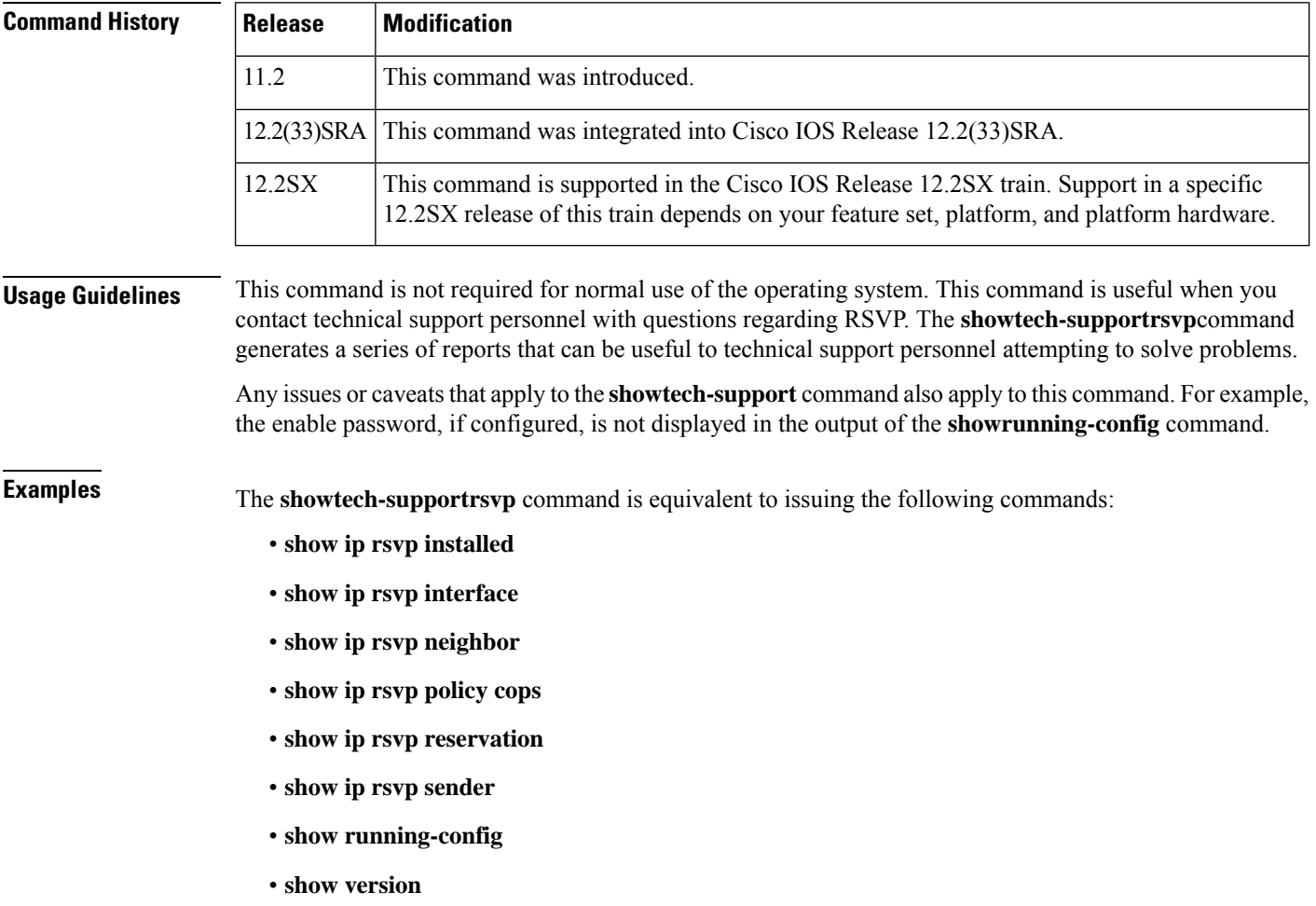

For the specific examples, refer to the displays and descriptions for the individual commands for more information.

Ш

### **show traffic-shape**

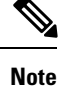

Effective with Cisco IOS XE Release 2.6, Cisco IOS Release 15.0(1)S, and Cisco IOS Release 15.1(3)T, the **showtraffic-shape**command is hidden. Although this command is still available in Cisco IOS software, the CLI interactive Help does not display it if you attempt to view it by entering a question mark at the command line. This command will be completely removed in a future release, which means that you will need to use the appropriate replacement command (or sequence of commands). For more information (including a list of replacement commands), see the "Legacy QoS Command Deprecation" feature document in the *Cisco IOS XE Quality of Service Solutions Configuration Guide* or the "Legacy QoS Command Deprecation" feature document in the *Cisco IOS Quality of Service Solutions Configuration Guide* .

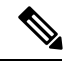

Effective with Cisco IOS XE Release 3.2S, the **showtraffic-shape**command is replaced by a modular QoS CLI (MQC) command (or sequence of MQC commands). For the appropriate replacement command (or sequence of commands), see the "Legacy QoS Command Deprecation" feature document in the *Cisco IOS XE Quality of Service Solutions Configuration Guide* . **Note**

To display the current traffic-shaping configuration, use the **showtraffic-shape** command in EXEC mode.

**show traffic-shape** [*interface-type interface-number*]

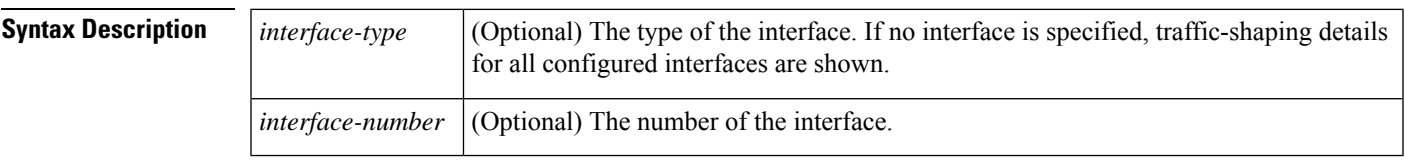

**Command Modes**

**EXEC** 

#### **Command History**

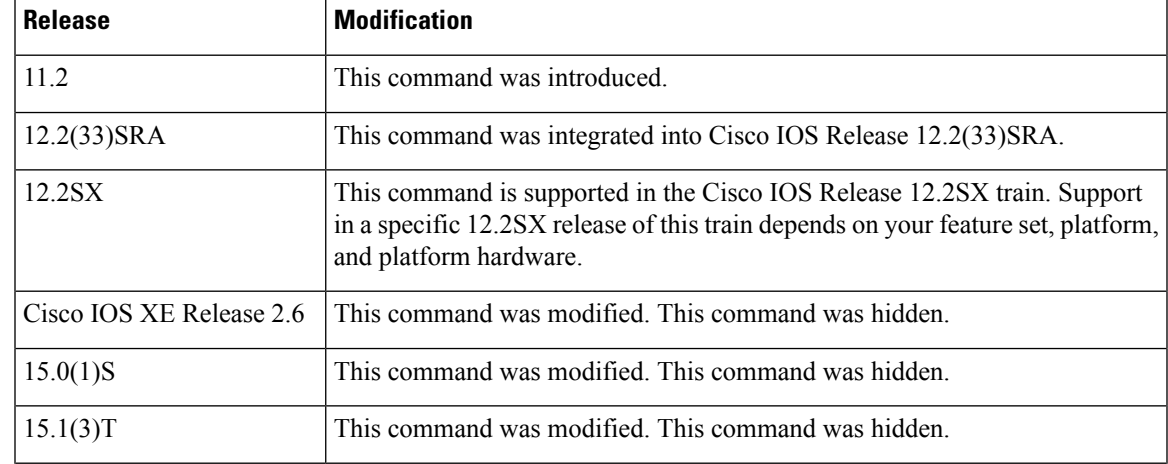

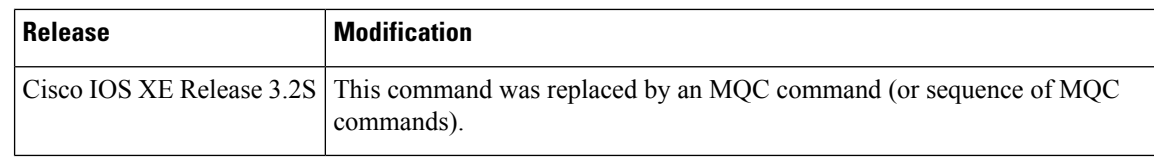

### **Usage Guidelines** You must have first enabled traffic shaping using the **traffic-shaperate**, **traffic-shapegroup**, or **frame-relaytraffic-shaping** command to display traffic-shaping information.

**Examples** The following is sample output from the **showtraffic-shape** command:

Router# **show traffic-shape**

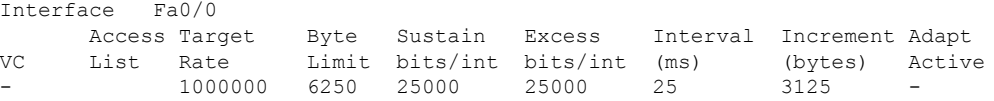

The table below describes the significant fields shown in the display.

#### **Table 258: show traffic-shape Field Descriptions**

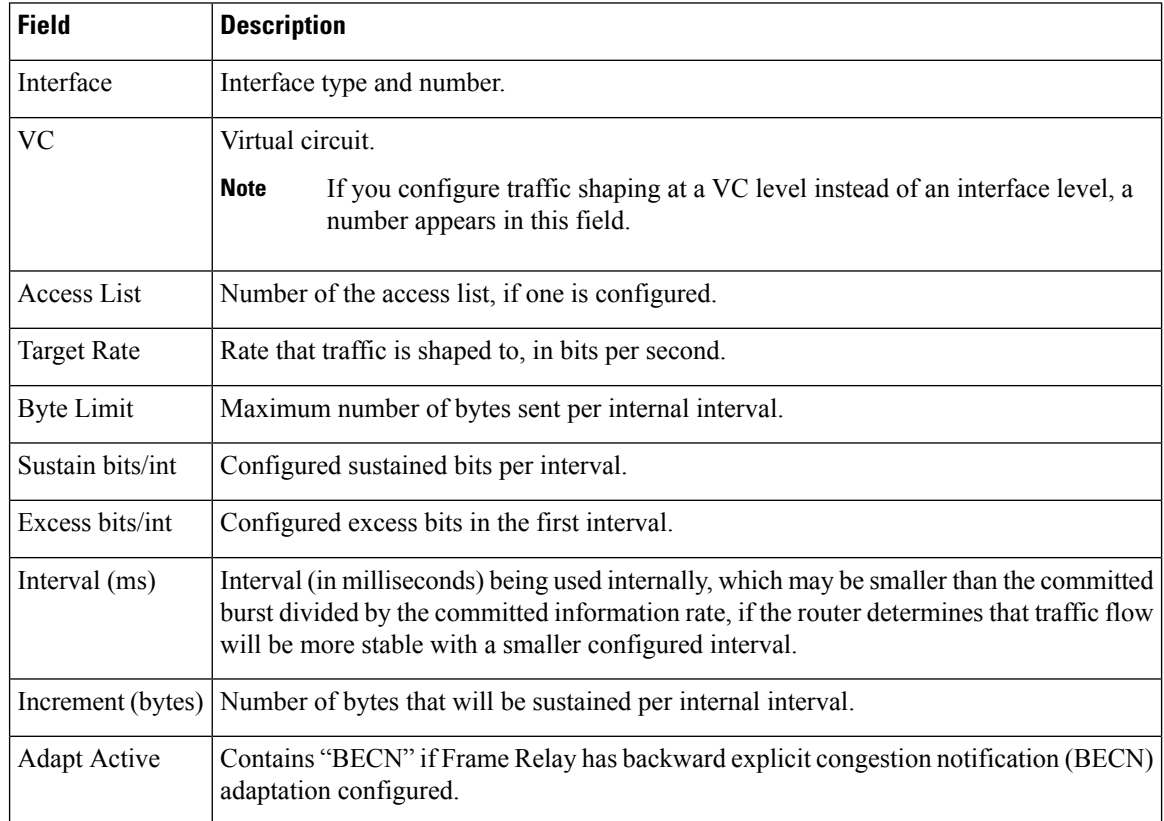

#### **Related Commands**

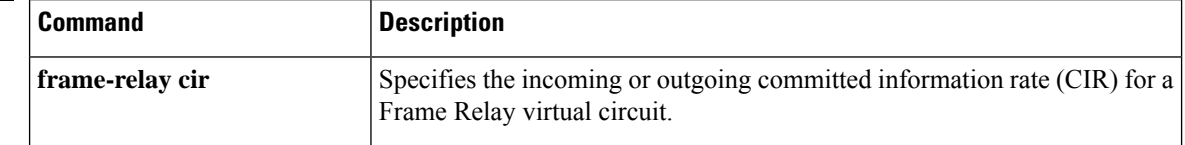

 $\mathbf l$ 

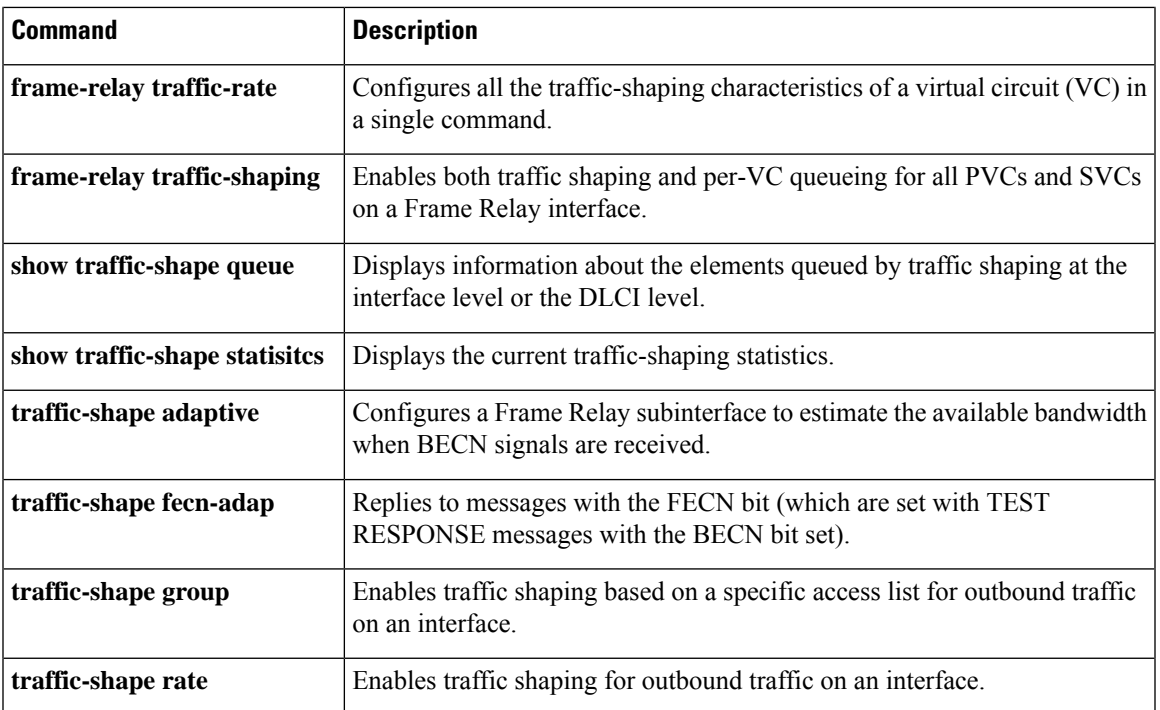

### **show traffic-shape queue**

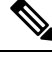

Effective with Cisco IOS XE Release 2.6, Cisco IOS Release 15.0(1)S, and Cisco IOS Release 15.1(3)T, the **showtraffic-shapequeue**command is hidden. Although this command is still available in Cisco IOS software, the CLI interactive Help does not display it if you attempt to view it by entering a question mark at the command line. This command will be completely removed in a future release, which means that you will need to use the appropriate replacement command (or sequence of commands). For more information (including a list of replacement commands), see the "Legacy QoS Command Deprecation" feature document in the *Cisco IOS XE Quality of Service Solutions Configuration Guide* or the "Legacy QoS Command Deprecation" feature document in the *Cisco IOS Quality of Service Solutions Configuration Guide* . **Note**

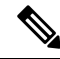

**Note**

Effective with Cisco IOS XE Release 3.2S, the **showtraffic-shapequeue**command is replaced by a modular QoS CLI (MQC) command (or sequence of MQC commands). For the appropriate replacement command (or sequence of commands), see the "Legacy QoS Command Deprecation" feature document in the *Cisco IOS XE Quality of Service Solutions Configuration Guide* .

To display information about the elements queued by traffic shaping at the interface level or the data-link connection identifier (DLCI) level, use the **showtraffic-shapequeue**command in privileged EXEC mode.

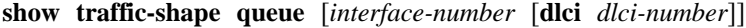

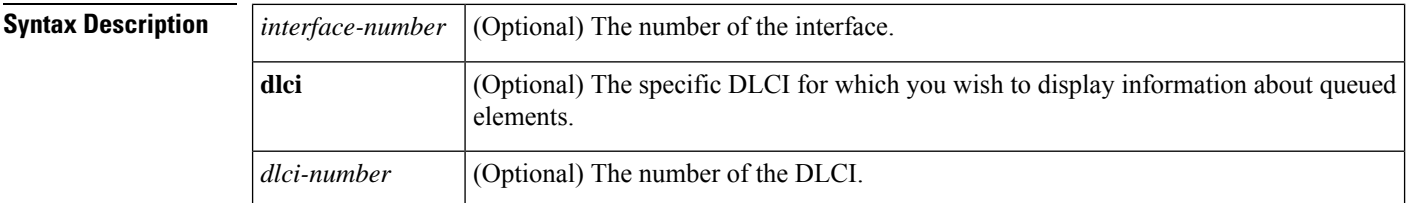

### **Command Modes**

Privileged EXEC

#### **Command History**

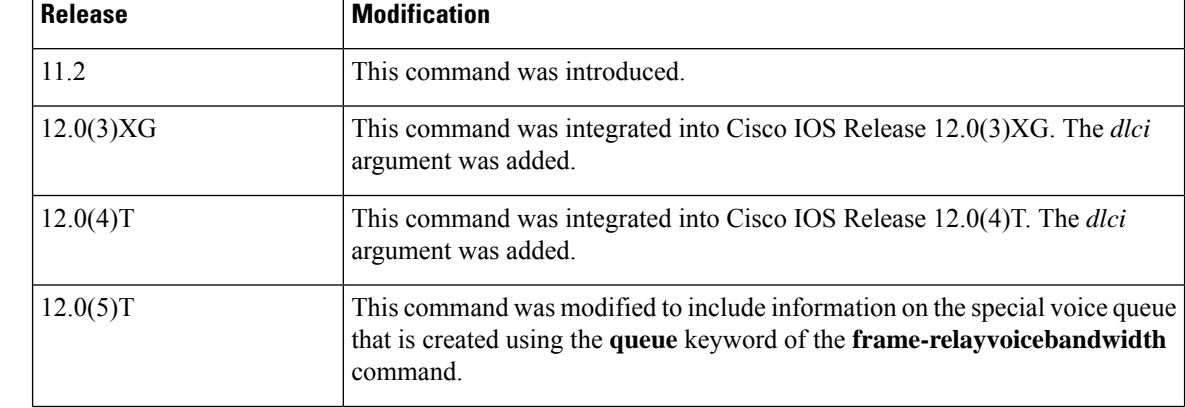

Ш

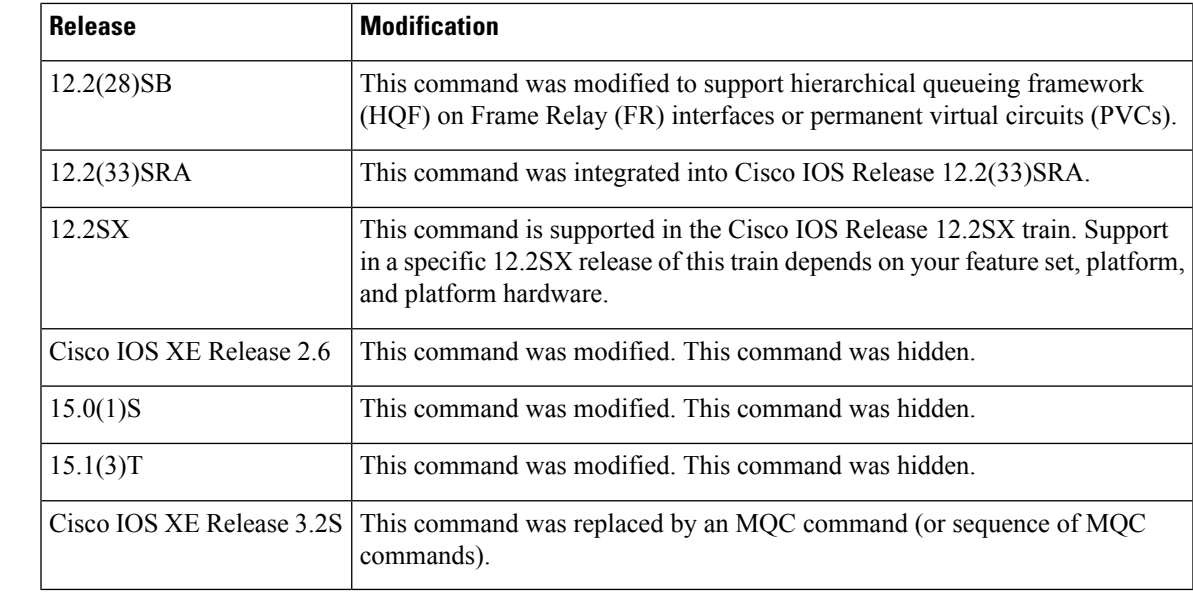

**Usage Guidelines** When no parameters are specified with this command, the output displays information for all interfaces and DLCIs containing queued elements. When a specific interface and DLCI are specified, information is displayed about the queued elements for that DLCI only.

When you use this command with HQF, no output displays.

**Examples** The following is sample output for the **showtraffic-shapequeue**command when weighted fair queueing is configured on the map class associated with DLCI 16:

```
Router# show traffic-shape queue Serial1/1 dlci 16
Traffic queued in shaping queue on Serial1.1 dlci 16
 Queueing strategy: weighted fair
  Queueing Stats: 1/600/64/0 (size/max total/threshold/drops)
     Conversations 0/16 (active/max total)
    Reserved Conversations 0/2 (active/allocated)
  (depth/weight/discards) 1/4096/0
  Conversation 5, linktype: ip, length: 608
source: 172.21.59.21, destination: 255.255.255.255, id: 0x0006, ttl: 255,
```
The following is sample output for the **showtraffic-shapequeue**command when priority queueing is configured on the map class associated with DLCI 16:

```
Router# show traffic-shape queue Serial1/1 dlci 16
Traffic queued in shaping queue on Serial1.1 dlci 16
  Queueing strategy: priority-group 4
  Queueing Stats: low/1/80/0 (queue/size/max total/drops)
Packet 1, linktype: cdp, length: 334, flags: 0x10000008
```
TOS: 0 prot: 17, source port 68, destination port 67

The following issample output for the **showtraffic-shapequeue**command when first-come, first-serve queueing is configured on the map class associated with DLCI 16:

```
Router# show traffic-shape queue Serial1/1 dlci 16
Traffic queued in shaping queue on Serial1.1 dlci 16
  Queueing strategy: fcfs
```

```
Queueing Stats: 1/60/0 (size/max total/drops)
Packet 1, linktype: cdp, length: 334, flags: 0x10000008
```
The following is sample output for the **showtraffic-shapequeue** command displaying statistics for the special queue for voice traffic that is created automatically when the **frame-relayvoicebandwidth**command is entered:

```
Router# show traffic-shape queue Serial1/1 dlci 45
```

```
Voice queue attached to traffic shaping queue on Serial1 dlci 45
 ~~~~~~~~~~~~~~~~~~~~~~~~~~~~~~~~~~~~~~~~~~~~~~~~~~~~~~~~~~~~~~~~
   Voice Queueing Stats: 0/100/0 (size/max/dropped)
   ~~~~~~~~~~~~~~~~~~~~~~~~~~~~~~~~~~~~~~~~~~~~~~~~
Traffic queued in shaping queue on Serial1 dlci 45
  Queueing strategy: weighted fair
  Queueing Stats: 0/600/64/0 (size/max total/threshold/drops)
     Conversations 0/16 (active/max total)
     Reserved Conversations 0/2 (active/allocated)
```
The table below describes the significant fields shown in the display.

**Table 259: show traffic-shape queue Field Descriptions**

| <b>Field</b>                               | <b>Description</b>                                                                                                    |
|--------------------------------------------|----------------------------------------------------------------------------------------------------|
| Queueing strategy                          | When Frame Relay Traffic Shaping (FRTS) is configured, the queueing<br>type can be weighted fair, custom-queue, priority-group, or fcfs (first-come,<br>first-serve), depending on what is configured on the Frame Relay map class<br>for this DLCI. The default is fcfs for FRTS. When generic traffic shaping<br>is configured, the only queueing type available is weighted fair queueing<br>(WFQ). |
| Queueing Stats                             | Statistics for the configured queueing strategy, as follows:                                                                                                    |
|                                            | • size--Current size of the queue.                                                                                                    |
|                                            | • max total--Maximum number of packets of all types that can be queued<br>in all queues.                                                                                                    |
|                                            | • threshold--For WFQ, the number of packets in the queue after which<br>new packets for high-bandwidth conversations will be dropped.                                                                                                    |
|                                            | • drops--Number of packets discarded during this interval.                                                                                                    |
| Conversations active                       | Number of currently active conversations.                                                                                                    |
| Conversations max total                    | Maximum allowed number of concurrent conversations.                                                                                                    |
| <b>Reserved Conversations active</b>       | Number of currently active conversations reserved for voice.                                                                                                    |
| <b>Reserved Conversations</b><br>allocated | Maximum configured number of conversations reserved.                                                                                                    |
| depth                                      | Number of packets currently queued.                                                                                                    |
| weight                                     | Number used to classify and prioritize the packet.                                                                                                    |
| discards                                   | Number of packets discarded from queues.                                                                                                    |

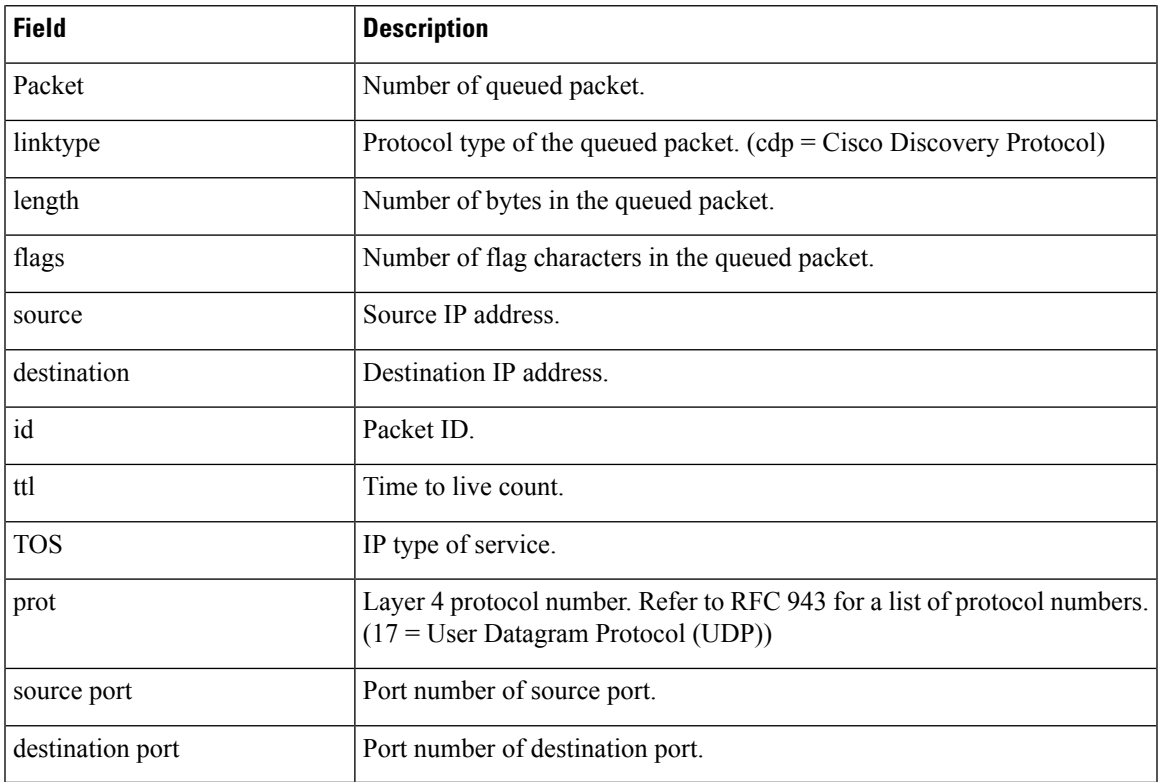

### $\overline{\text{Related Command}}$

 $\mathbf l$ 

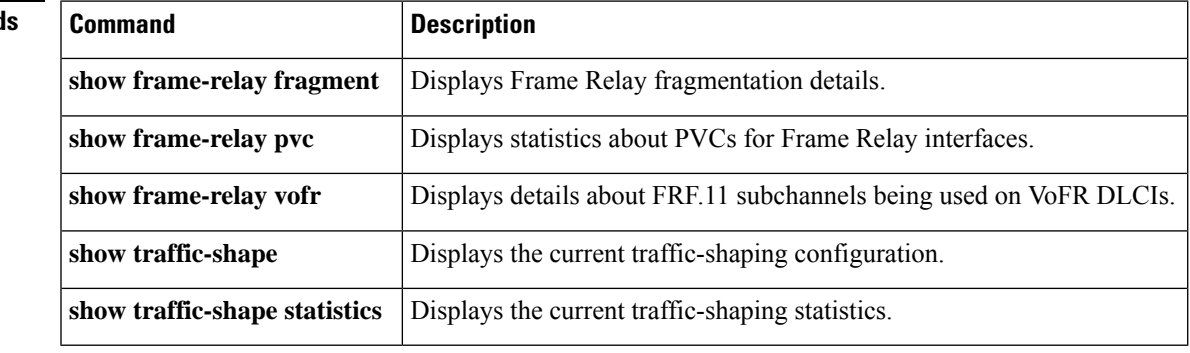

## **show traffic-shape statistics**

# $\label{eq:1} \bigotimes_{\mathbb{Z}}% {\textstyle\bigoplus_{\mathbb{Z}}% {\textstyle\bigoplus_{\mathbb{Z}}}} \mathbb{Z}^{\textstyle\bigoplus_{\mathbb{Z}}% {\textstyle\bigoplus_{\mathbb{Z}}}} \mathbb{Z}^{\textstyle\bigoplus_{\mathbb{Z}}% {\textstyle\bigoplus_{\mathbb{Z}}% {\textstyle\bigoplus_{\mathbb{Z}}}} \mathbb{Z}^{\textstyle\bigoplus_{\mathbb{Z}}% {\textstyle\bigoplus_{\mathbb{Z}}% {\textstyle\bigoplus_{\mathbb{Z}}}} \mathbb{Z}^{\textstyle\bigoplus_{\mathbb{Z}}% {\textstyle\bigoplus_{$

Effective with Cisco IOS XE Release 2.6, Cisco IOS Release 15.0(1)S, and Cisco IOS Release 15.1(3)T, the **showtraffic-shapestatistics**command is hidden. Although this command is still available in Cisco IOS software, the CLI interactive Help does not display it if you attempt to view it by entering a question mark at the command line. This command will be completely removed in a future release, which means that you will need to use the appropriate replacement command (or sequence of commands). For more information (including a list of replacement commands), see the "Legacy QoS Command Deprecation" feature document in the *Cisco IOS XE Quality of Service Solutions Configuration Guide* or the "Legacy QoS Command Deprecation" feature document in the *Cisco IOS Quality of Service Solutions Configuration Guide* . **Note**

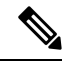

Effective with Cisco IOS XE Release 3.2S, the **showtraffic-shapestatistics**command isreplaced by a modular QoS CLI (MQC) command (or sequence of MQC commands). For the appropriate replacement command (or sequence of commands), see the "Legacy QoS Command Deprecation" feature document in the *Cisco IOS XE Quality of Service Solutions Configuration Guide* . **Note**

To display the current traffic-shaping statistics, use the **showtraffic-shapestatistics**command in EXEC mode.

**show traffic-shape statistics** [*interface-type interface-number*]

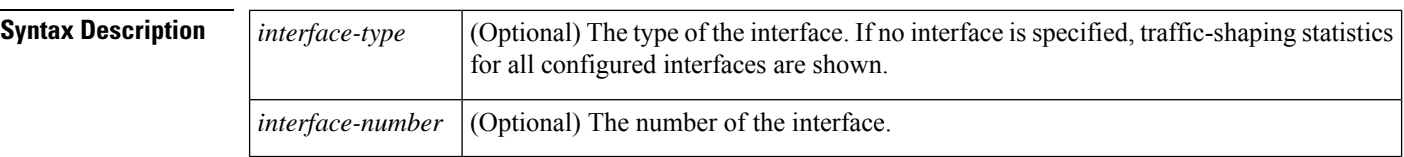

#### **Command Modes**

**EXEC** 

#### **Command History**

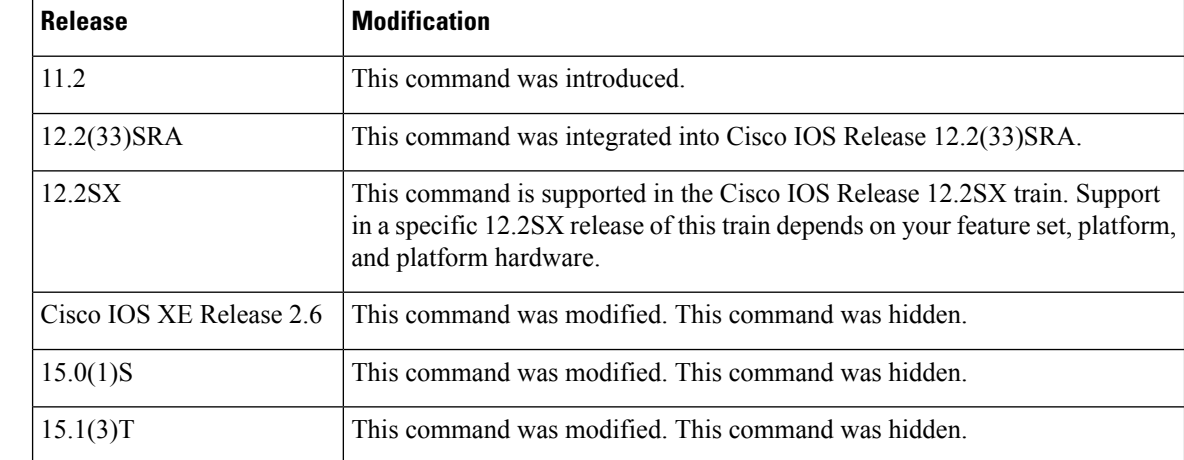

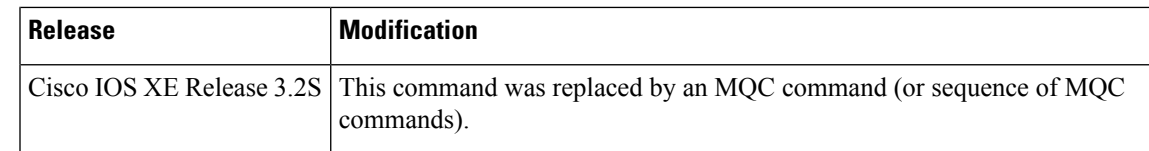

#### **Usage Guidelines** You must have first enabled traffic shaping using the **traffic-shaperate**, **traffic-shapegroup**, or **frame-relaytraffic-shaping** command to display traffic-shaping information.

**Examples** The following is sample output from the **showtraffic-shapestatistics** command:

#### Router# **show traffic-shape statistics**

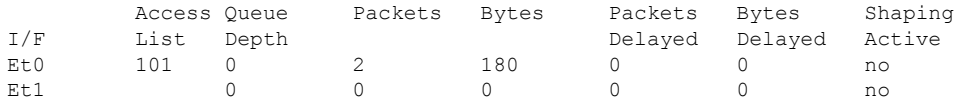

The table below describes the significant fields shown in the display.

#### **Table 260: show traffic-shape statistics Field Descriptions**

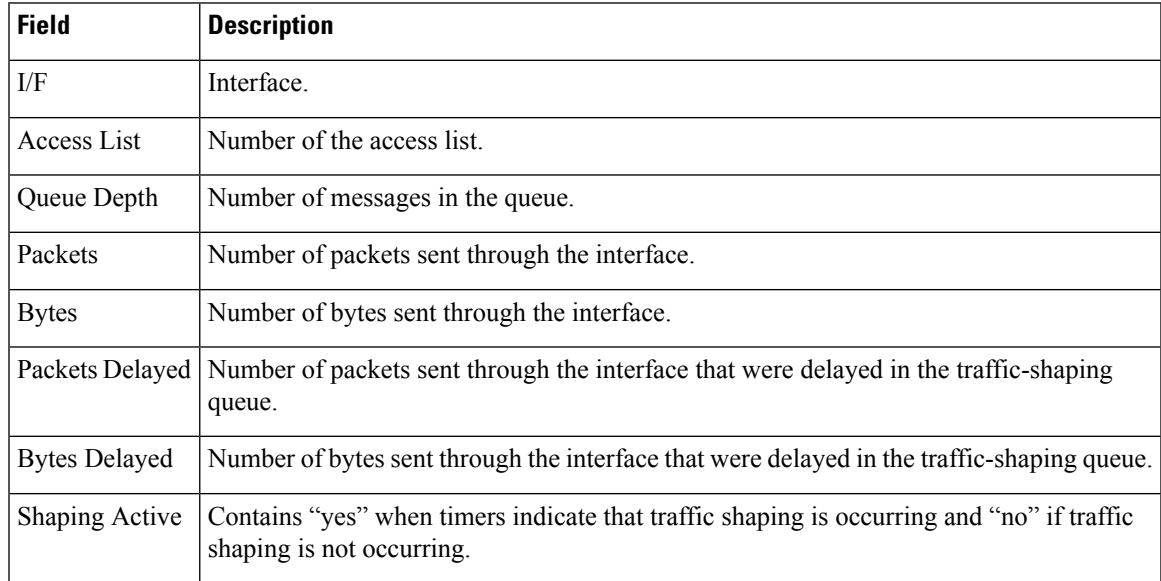

### **Related Commands Command Command Description** Enables both traffic shaping and per-VC queueing for all PVCs and SVCs on a Frame Relay interface. **frame-relay traffic-shaping** show interfaces **Displays statistics for all interfaces configured on the router or access server. show ip rsvp neighbor** | Displays RSVP-related interface information. Configures a Frame Relay subinterface to estimate the available bandwidth when BECN signals are received. **traffic-shape adaptive**

I

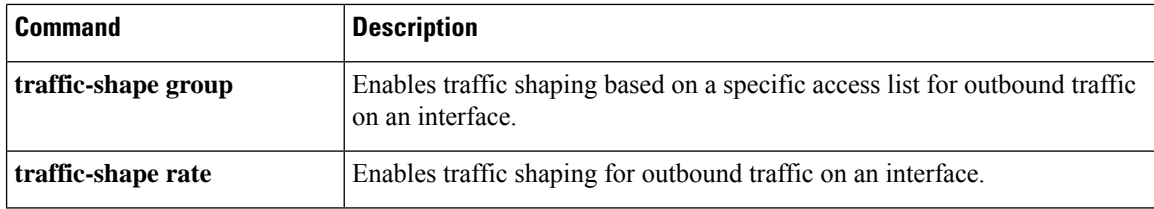

### **show vrf**

To display the defined Virtual Private Network (VPN) routing and forwarding (VRF) instances, use the **showvrf**command in user EXEC or privileged EXEC mode.

**show vrf** [{**ipv4** | **ipv6**}] [{**interface** | **brief** | **detail** | **id** | **select** | **lock**}] [*vrf-name*]

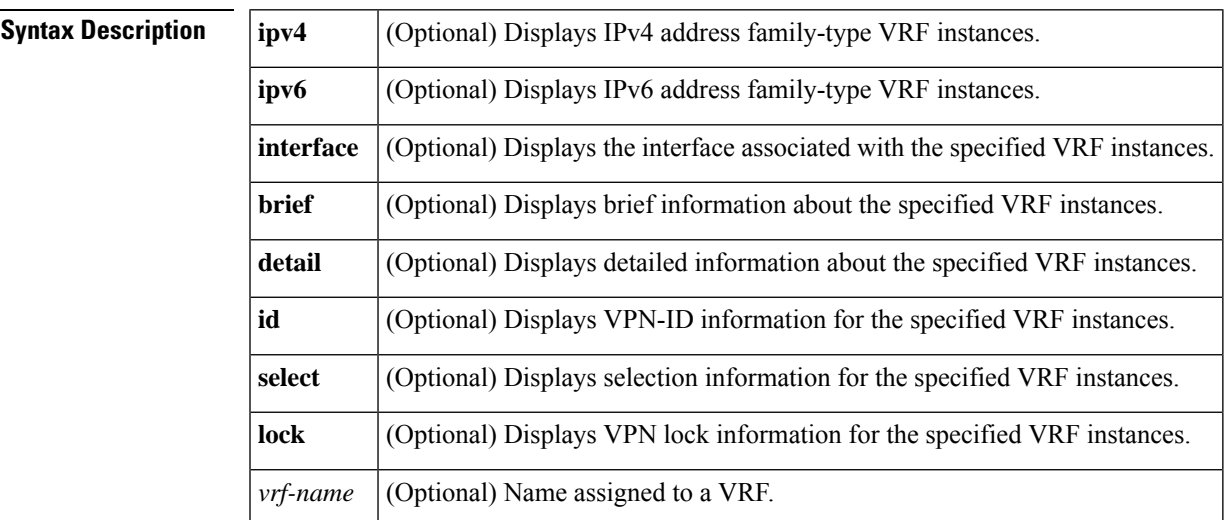

**Command Default** If you do not specify any arguments or keywords, the command displays concise information about all configured VRFs.

#### **Command Modes**

User EXEC (>) Privileged EXEC (#)

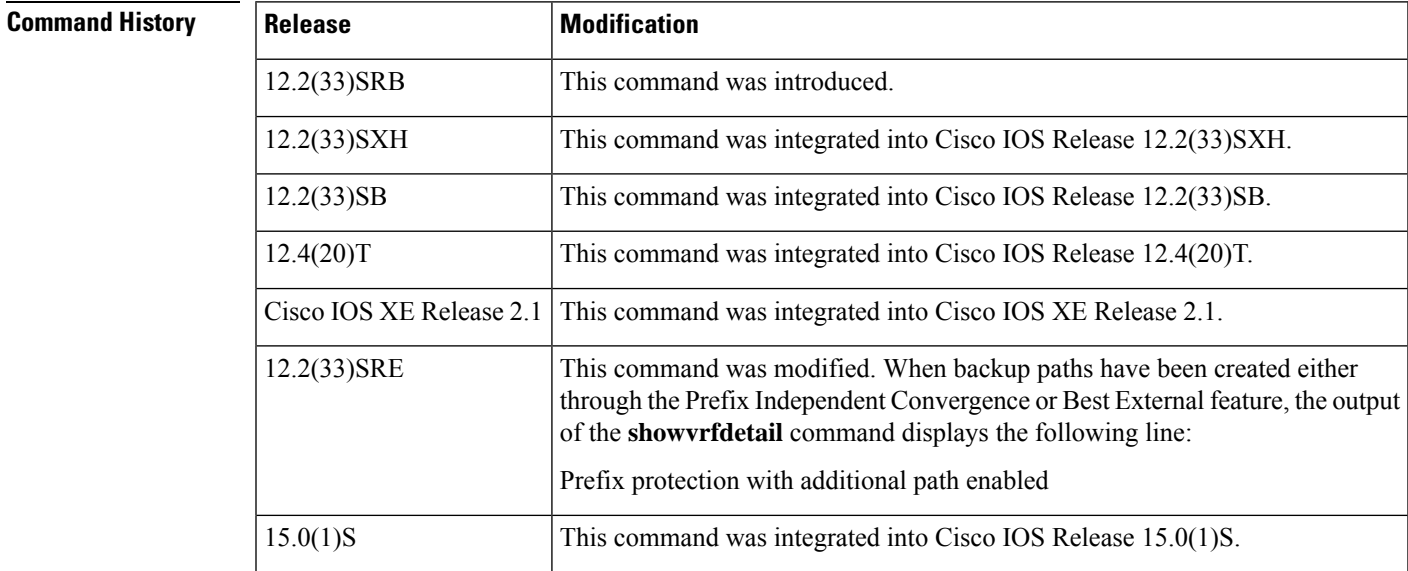

#### **Usage Guidelines** Use the **showvrf** command to display information about specified VRF instances or all VRF instances. Specify no arguments or keywords to display information on all VRF instances.

**Examples** The following sample output from the **show vrf**command displays brief information about all configured VRF instances:

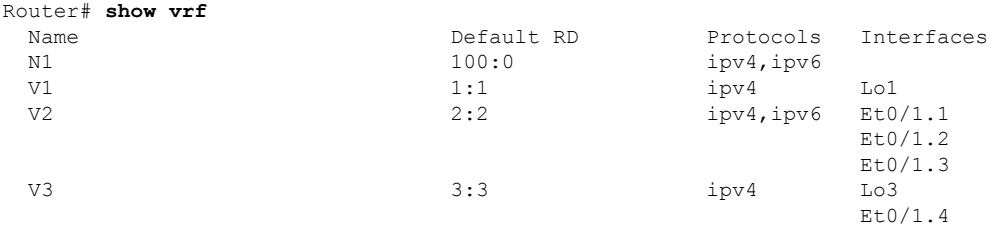

The table below describes the significant fields shown in the display.

**Table 261: show vrf Field Descriptions**

| <b>Field</b> | <b>Description</b>                                                               |
|--------------|----------------------------------------------------------------------------------|
| Name         | Name of the VRF instance.                                                        |
|              | Default RD The default route distinguisher (RD) for the specified VRF instances. |
| Protocols    | The address family protocol type for the specified VRF instance.                 |
| Interfaces   | The network interface associated with the VRF instance.                          |

The following sample output from the **showvrf** command with the**detail** keyword displaysinformation for a VRF named cisco:.

```
Router# show vrf detail
VRF ciscol; default RD 100:1; default VPNID <not set>
 Interfaces:
   Ethernet0/0 Loopback10
Address family ipv4 (Table ID = 0x1):
 Connected addresses are not in global routing table
 Export VPN route-target communities
   RT:100:1
 Import VPN route-target communities
   RT:100:1
 No import route-map
 No export route-map
 VRF label distribution protocol: not configured
Address family ipv6 (Table ID = 0xE000001):
 Connected addresses are not in global routing table
 Export VPN route-target communities
   RT:100:1
 Import VPN route-target communities
   RT:100:1
 No import route-map
 No export route-map
 VRF label distribution protocol: not configured
```
The table below describes the significant fields shown in the display.

#### **Table 262: show vrf detail Field Descriptions**

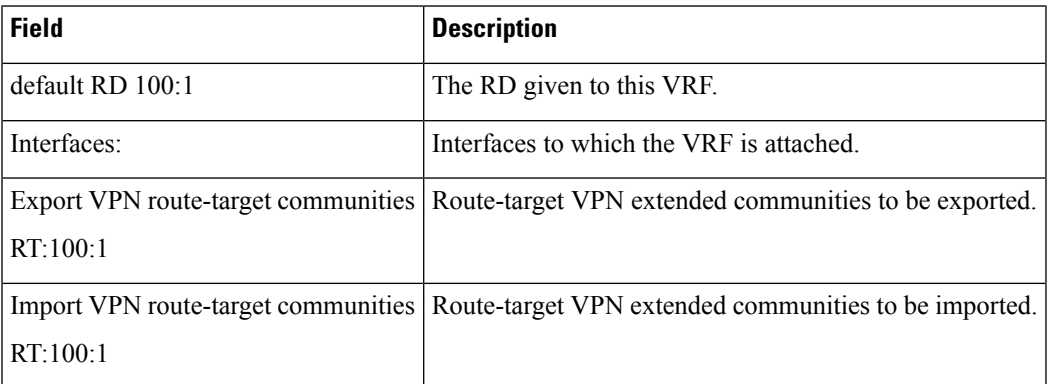

The following example displays output from the **showvrfdetail** command when backup paths have been created either through the Prefix Independent Convergence or Best External feature. The output of the **showvrfdetail** command displays the following line:

Prefix protection with additional path enabled

```
Router# show vrf detail
VRF vpn1 (VRF Id = 1); default RD 1:1; default VPNID <not set>
 Interfaces:
   E+1/1Address family ipv4 (Table ID = 1 (0x1)):
 Export VPN route-target communities
   RT:1:1
  Import VPN route-target communities
   RT:1:1
 No import route-map
 No export route-map
 VRF label distribution protocol: not configured
 VRF label allocation mode: per-prefix
Prefix protection with additional path enabled
Address family ipv6 not active.
```
The following sample output from the **showvrflock** command displays VPN lock information:

```
Router# show vrf lock
VRF Name: Mgmt-intf; VRF id = 4085 (0xFF5)
VRF lock count: 3
        Lock user: RTMGR, lock user ID: 2, lock count per user: 1
        Caller PC tracebacks:
        Trace backs: :10000000+44DAEB4 :10000000+21E83AC :10000000+45A9F04 :108
        Lock user: CEF, lock user ID: 4, lock count per user: 1
        Caller PC tracebacks:
        Trace backs: :10000000+44DAEB4 :10000000+21E83AC :10000000+45A9F04 :10C
        Lock user: VRFMGR, lock user ID: 1, lock count per user: 1
        Caller PC tracebacks:
        Trace backs: :10000000+44DAEB4 :10000000+21E83AC :10000000+21EAD18 :10C
VRF Name: vpn1; VRF id = 1 (0x1)
VRF lock count: 3
        Lock user: RTMGR, lock user ID: 2, lock count per user: 1
        Caller PC tracebacks:
        Trace backs: :10000000+44DAEB4 :10000000+21E83AC :10000000+45A9F04 :10C
        Lock user: CEF, lock user ID: 4, lock count per user: 1
        Caller PC tracebacks:
        Trace backs: :10000000+44DAEB4 :10000000+21E83AC :10000000+45A9F04 :100
```
Lock user: VRFMGR, lock user ID: 1, lock count per user: 1 Caller PC tracebacks: Trace backs: :10000000+44DAEB4 :10000000+21E83AC :10000000+21EAD18 :10C

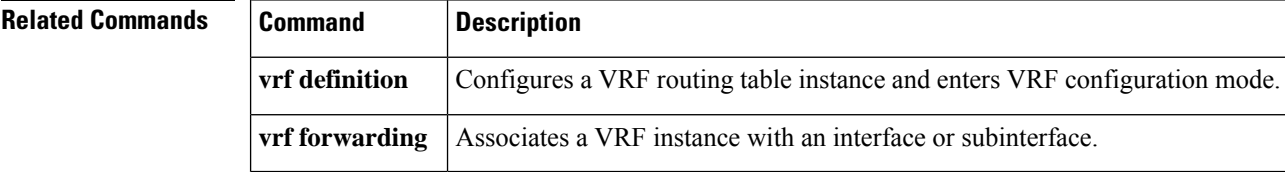

## **show wrr-queue**

To display the queue information that is serviced on a weighted round-robin (WRR) scheduling basis, use the **showwrr-queue**command in user EXEC or privileged EXEC mode.

**show wrr-queue** {**bandwidth** | **cos-map**}

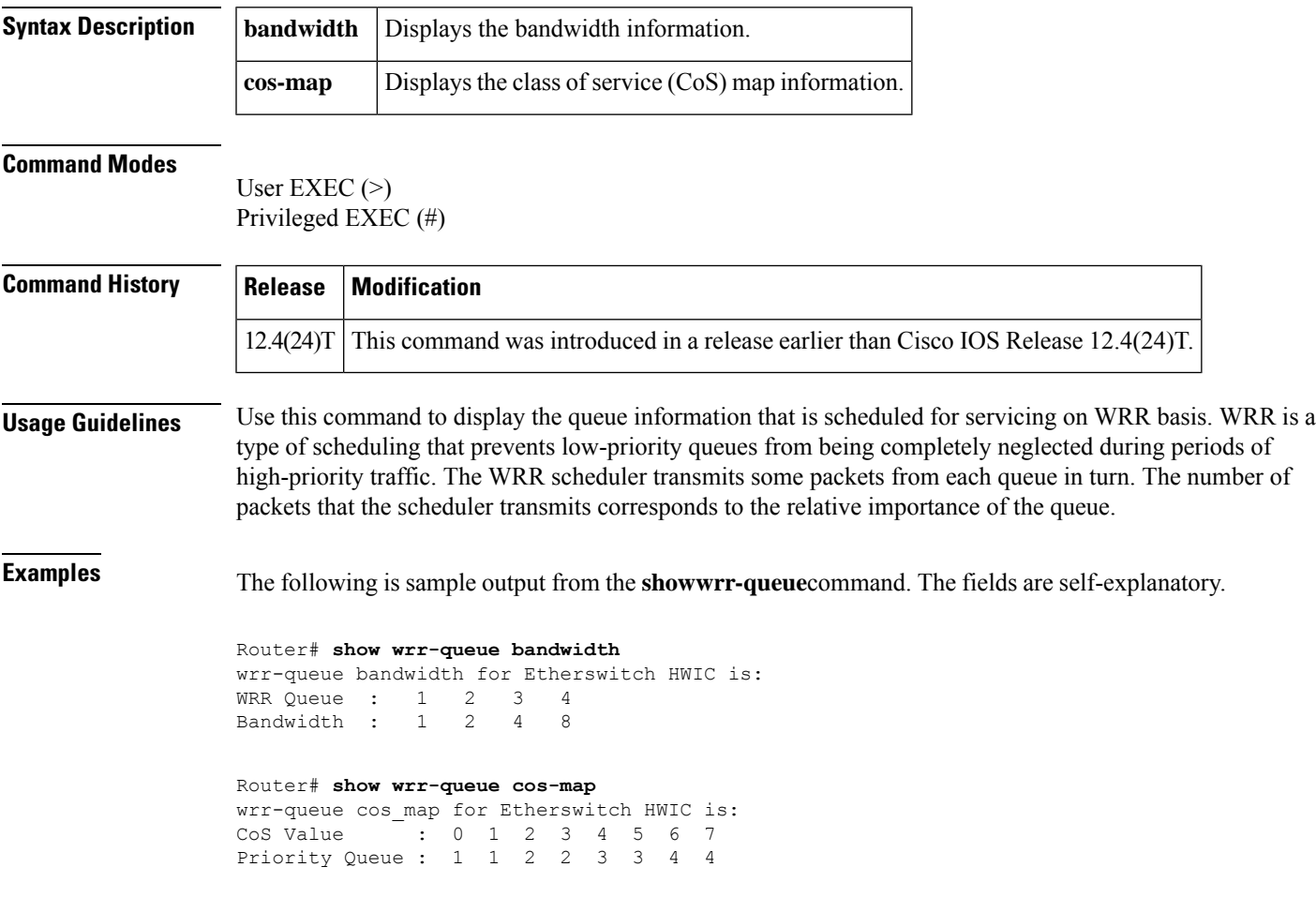

## **subscriber accounting accuracy**

To guarantee Input/Ouput Packet/Byte statistics in the accounting Stop record are accurate within 1 second, use the **subscriberaccountingaccuracy** command in privileged EXEC mode. To disable thisstatisticssetting, use the **no** form of this command.

**subscriber accounting accuracy** *value* **no subscriber accounting accuracy**

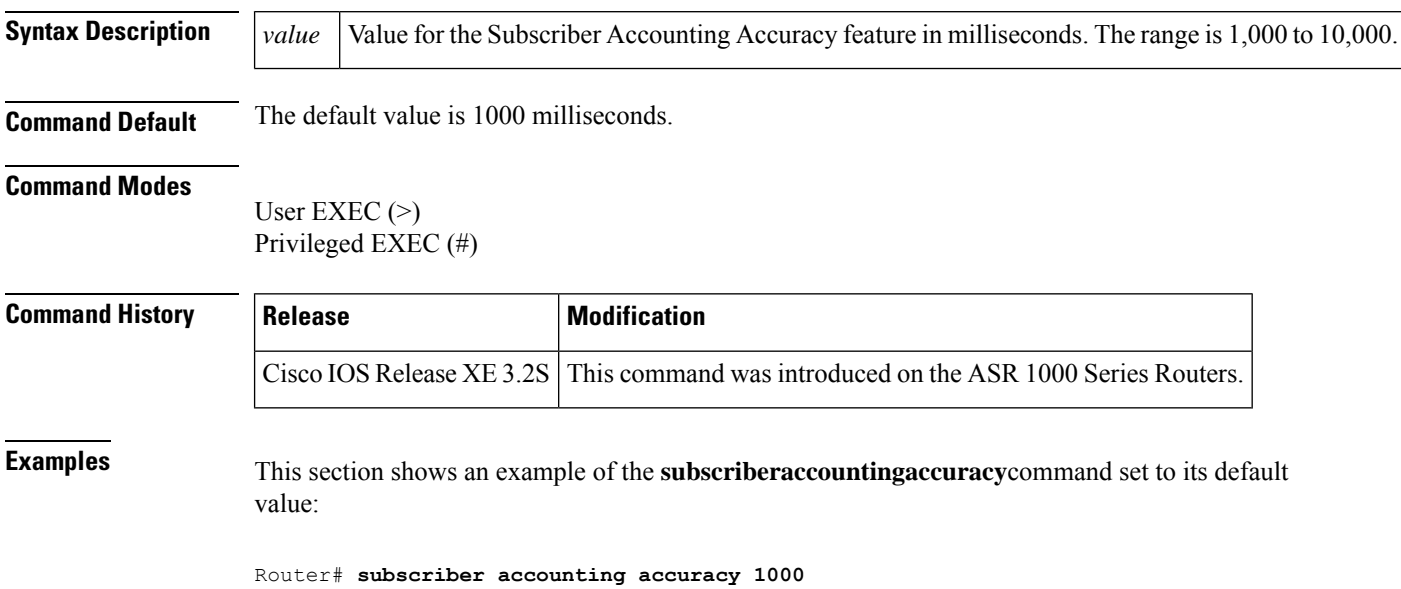

## **svc-bundle**

To create or modify a member of a switched virtual circuit (SVC) bundle, use the **svc-bundle** command in SVC-bundle configuration mode. To remove an SVC bundle member from the bundle, use the **no** form of this command.

**svc-bundle** *svc-handle* **no svc-bundle** *svc-handle*

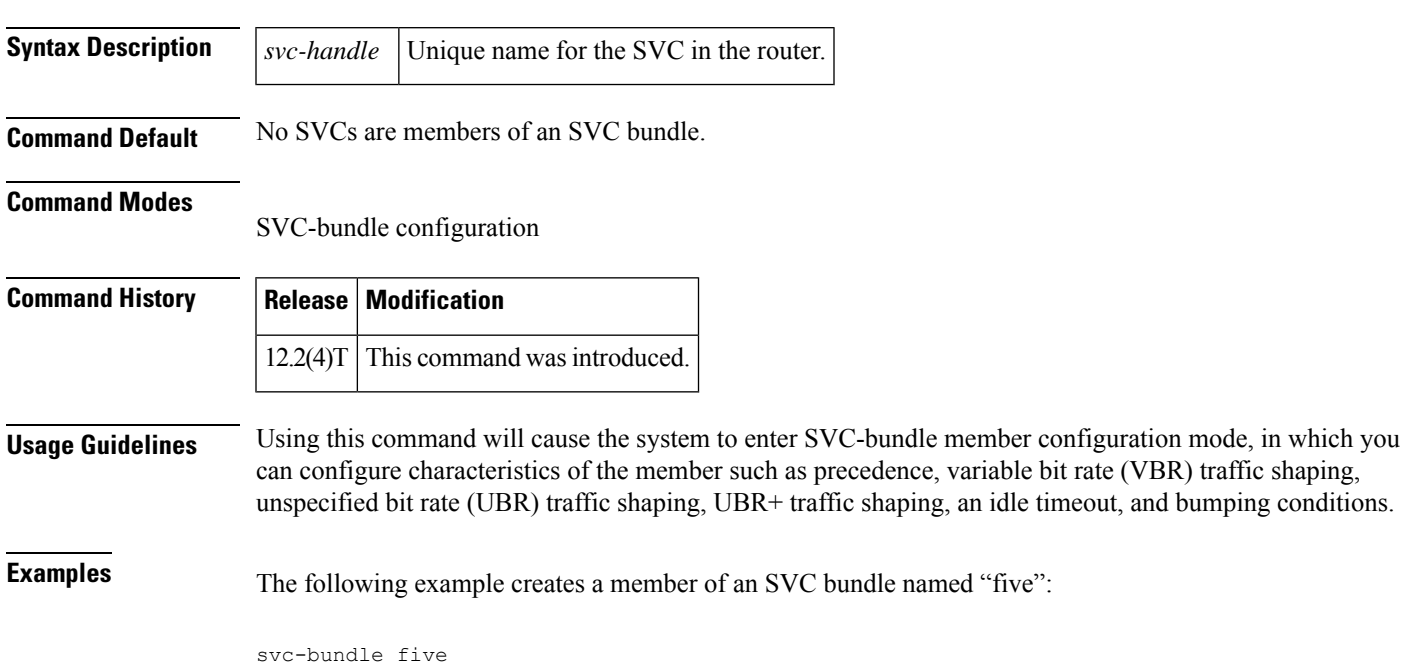

### **table-map (value mapping)**

To create and configure a mapping table for mapping and converting one packet-marking value to another, use the **table-map** (value mapping) command in global configuration mode. To disable the use of this table map, use the **no** form of this command.

**table-map** *table-map-name* **map from** *from-value* **to** *to-value* [**default** *default-value-or-action*] **no table-map** *table-map-name* **map from** *from-value* **to** *to-value* [**default** *default-value-or-action*]

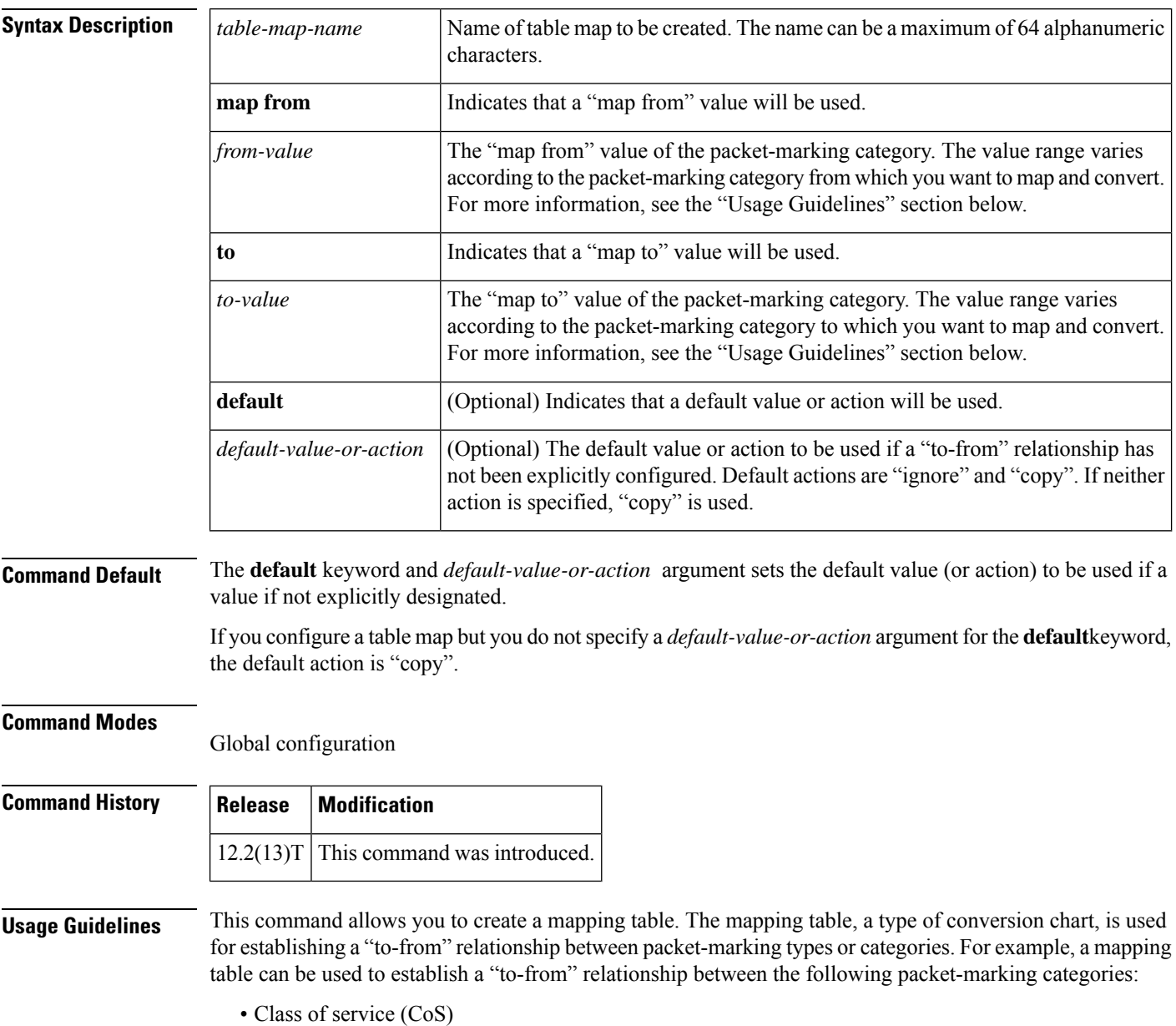

• Precedence

Ш

- Differentiated services code point (DSCP)
- Quality of service (QoS) group
- Multiprotocol Label Switching (MPLS) experimental (EXP) imposition
- MPLS EXP topmost

When configuring the table map, you must specify the packet-marking values to be used in the conversion. The values you can enter vary by packet-marking category.

The table below lists the valid value ranges you can enter for each packet-marking category.

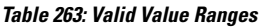

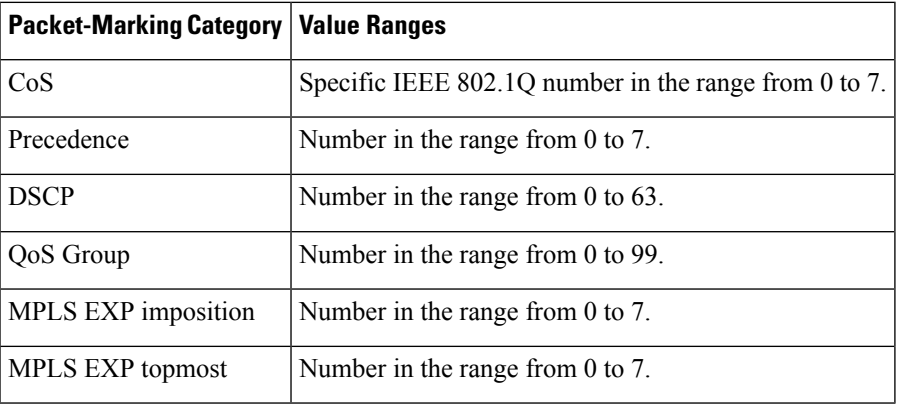

**Examples** In the following example, the **table-map**(value mapping)command has been configured to create a table map called "map1". In "map1", two "to-from" relationships have been established and a default value has been defined. The fields for establishing the "to-from" mappings are further defined by the policy map in which the table map will be configured. (Configuring a policy map is the next logical step after creating a table map.)

> For instance, a precedence or DSCP value of 0 could be mapped to a CoS value of 0, or vice versa, depending on the how the table map is configured. Any values not explicitly defined in a "to-from" relationship will be set to a default value.

```
Router(config)# table-map map1
Router(config-tablemap)# map from 0 to 0
Router(config-tablemap)# map from 2 to 1
Router(config-tablemap)# default 3
Router(config-tablemap)# end
```
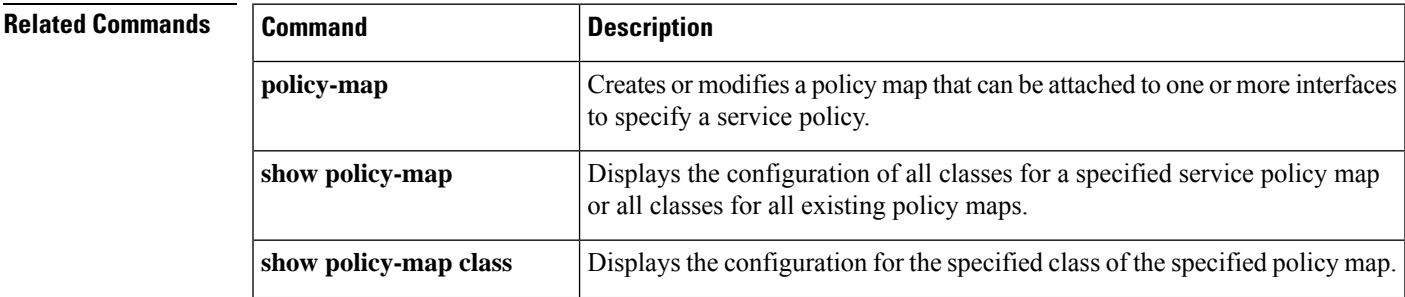

I

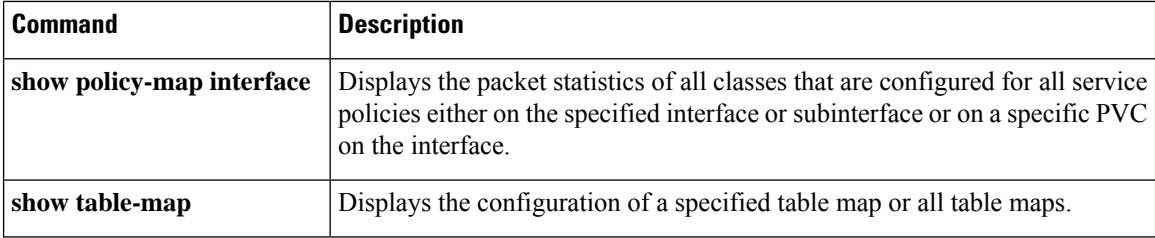
# **tcp**

 $\mathbf I$ 

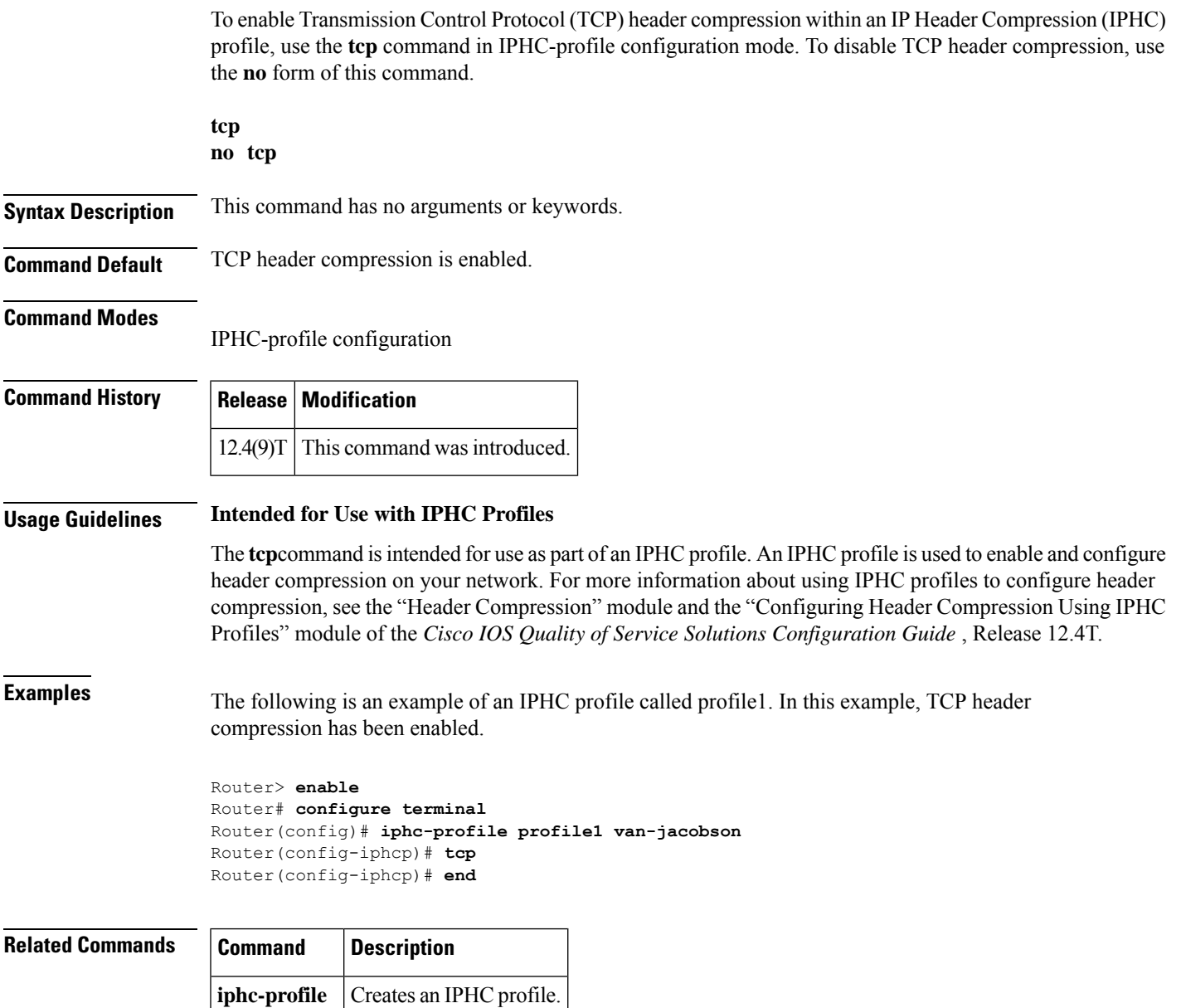

### **tcp contexts**

To set the number of contexts available for Transmission Control Protocol (TCP) header compression, use the **tcpcontexts** command in IPHC-profile configuration mode. To remove the number of previously configured contexts, use the **no** form of this command.

**tcp contexts** {**absolute** *number-of-contexts* | **kbps-per-context** *kbps*} **no tcp contexts**

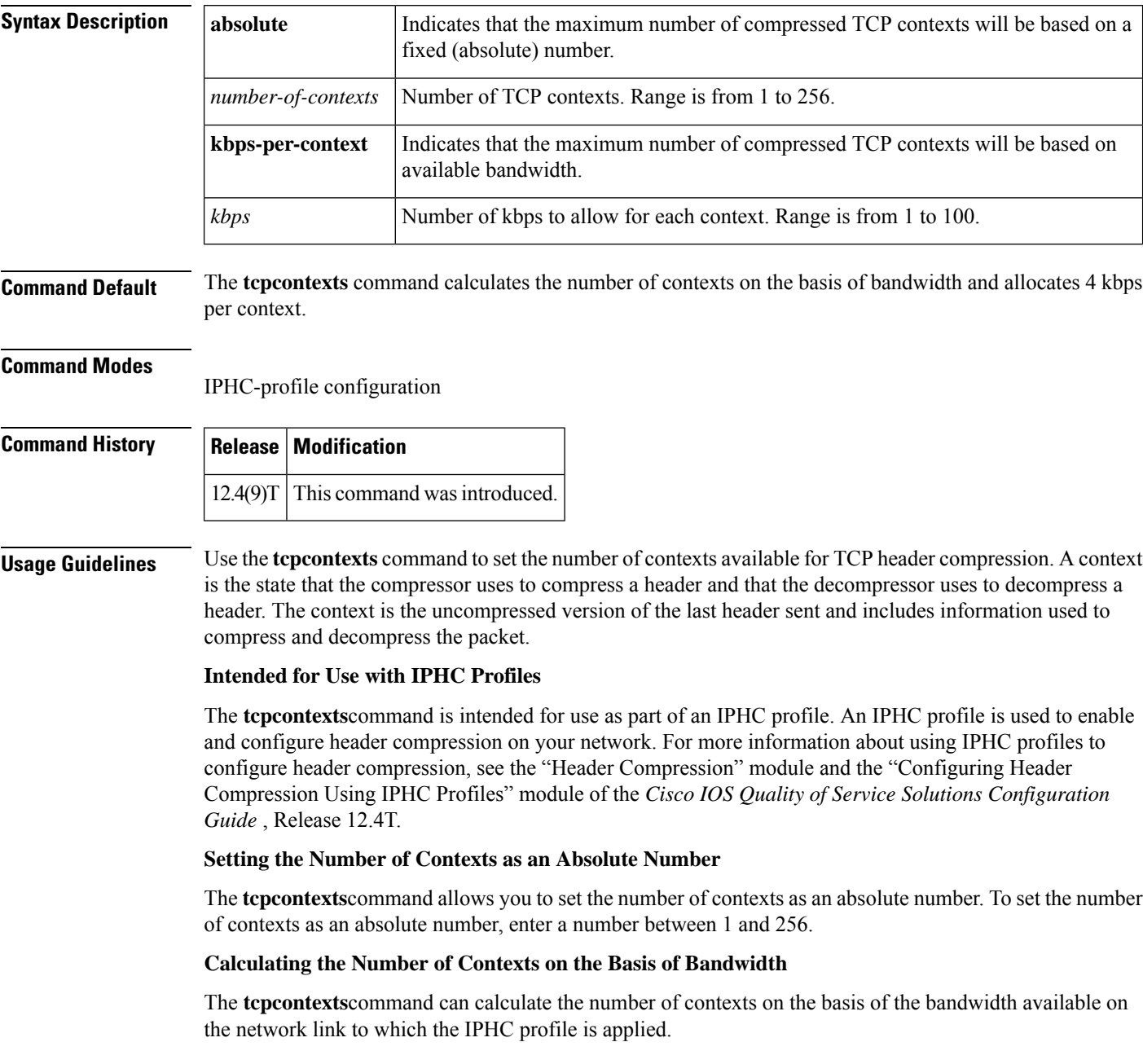

To have the number of contexts calculated on the basis of the available bandwidth, enter the **kbps-per-context**keyword followed by a value for the *kbps* argument The command divides the available bandwidth by the kbps specified. For example, if the bandwidth of the network link is 2000 kbps, and you enter 10 for the *kbps* argument, the command calculates 200 contexts.

**Examples** The following is an example of an IPHC profile called profile2. In this example, the number of TCP contexts has been set to 75.

> Router> **enable** Router# **configure terminal** Router(config)# **iphc-profile profile2 van-jacobson** Router(config-iphcp)# **tcp contexts absolute 75** Router(config-iphcp)# **end**

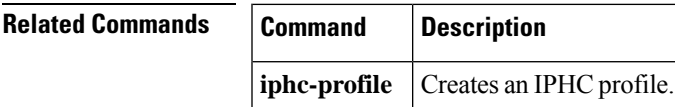

## **traffic-shape adaptive**

To configure aFrame Relay subinterface to estimate the available bandwidth when backward explicit congestion notification (BECN) signals are received, use the **traffic-shapeadaptive** interface configuration command in interface configuration mode. To disregard the BECN signals and not estimate the available bandwidth, use the **no**form of this command.

**traffic-shape adaptive** *bit-rate* **no traffic-shape adaptive**

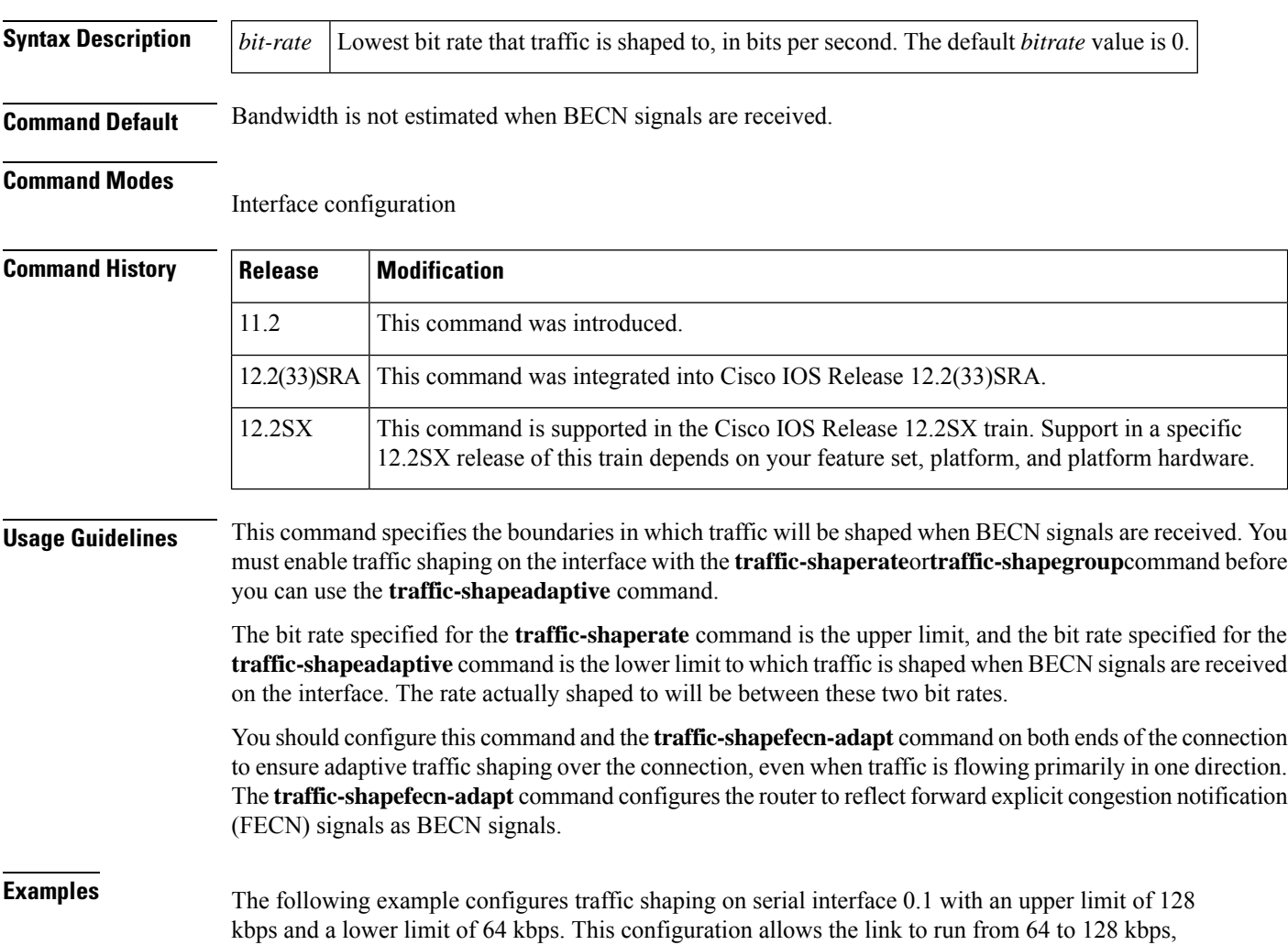

interface serial 0 encapsulation-frame-relay interface serial 0.1 traffic-shape rate 128000 traffic-shape adaptive 64000 traffic-shape fecn-adapt

depending on the congestion level.

### **Related Commands**

I

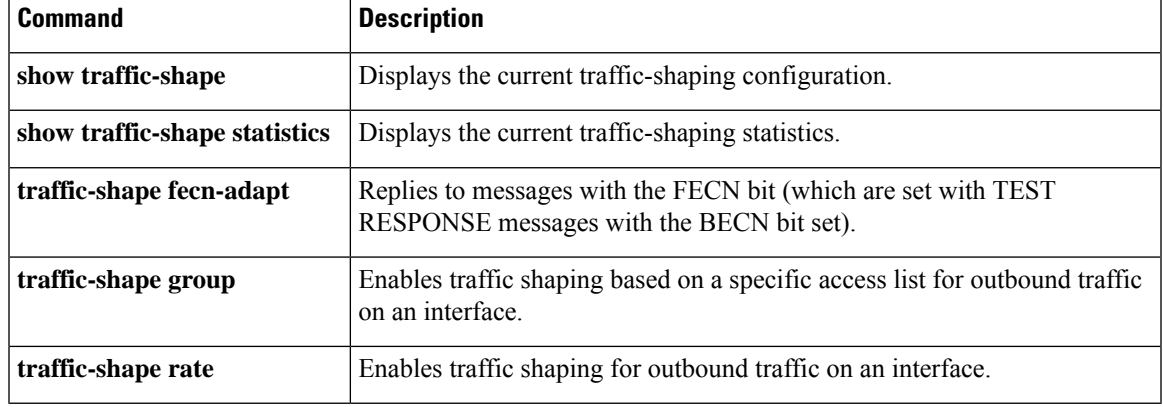

## **traffic-shape fecn-adapt**

To reply to messages with the forward explicit congestion notification (FECN) bit (which are sent with TEST RESPONSE messages with the BECN bit set), use the **traffic-shapefecn-adapt** command in interface configuration mode. To stop backward explicit congestion notification (BECN) signal generation, use the **no**form of this command.

**traffic-shape fecn-adapt no traffic-shape fecn-adapt**

**Syntax Description** This command has no arguments or keywords.

**Command Default** Traffic shaping is disabled.

#### **Command Modes**

Interface configuration (config-if)

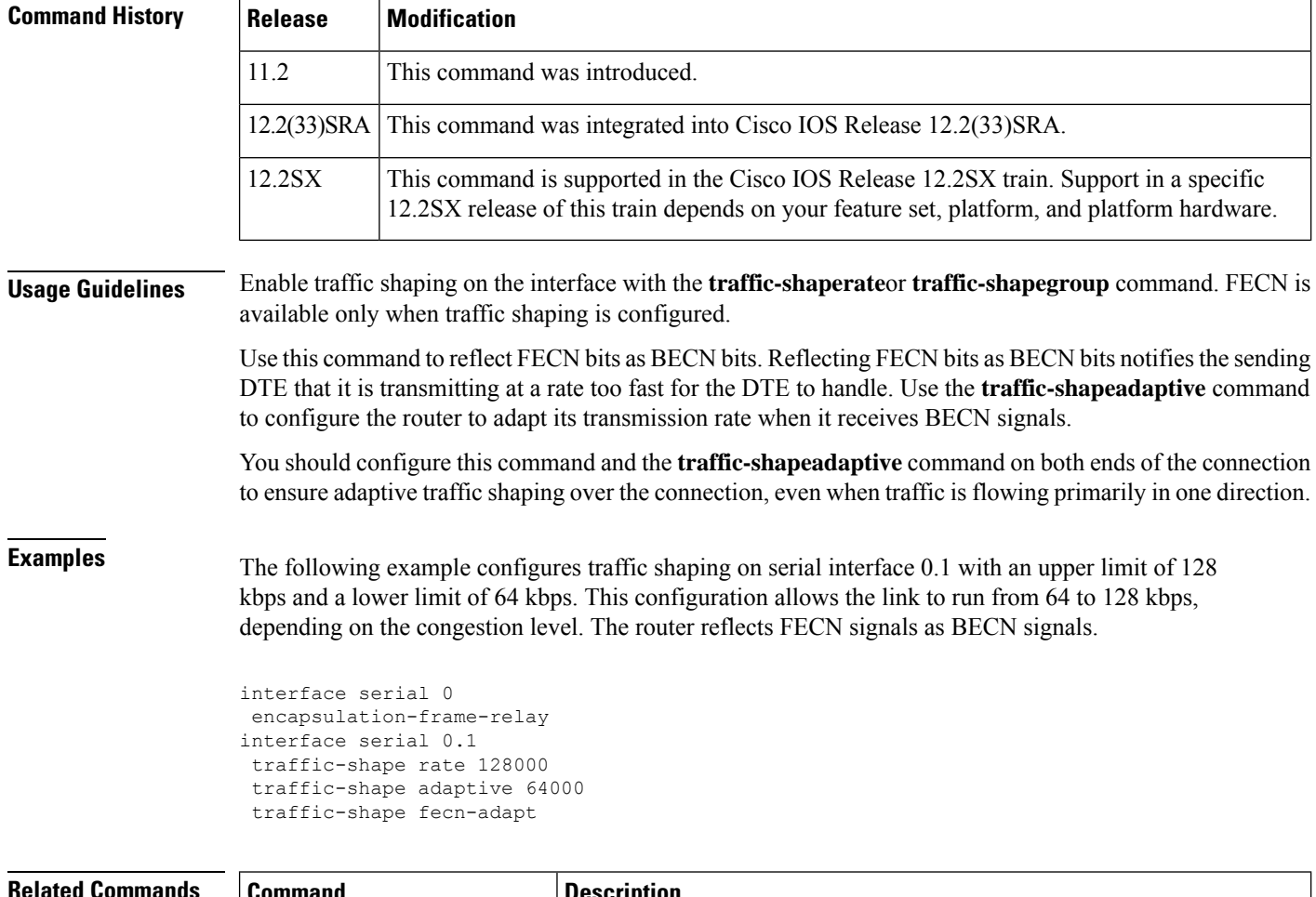

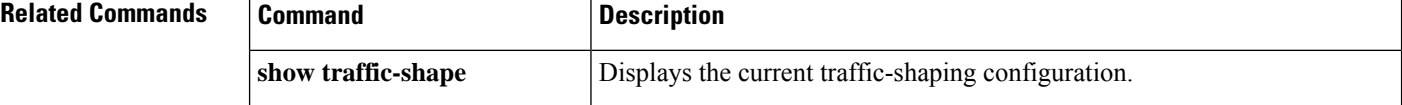

I

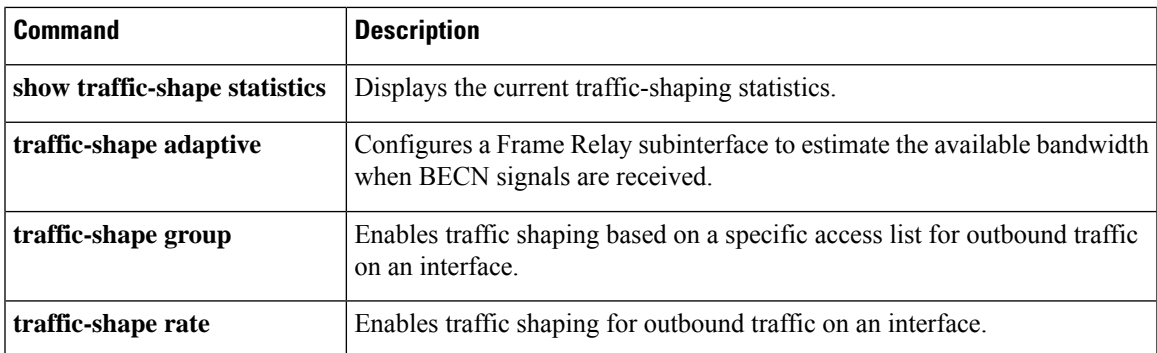

# **traffic-shape group**

To enable traffic shaping based on a specific access list for outbound traffic on an interface, use the **traffic-shapegroup** command in interface configuration mode. To disable traffic shaping on the interface for the access list, use the **no**form of this command.

**traffic-shape group** *access-list bit-rate* [*burst-size* [*excess-burst-size*]] **no traffic-shape group** *access-list*

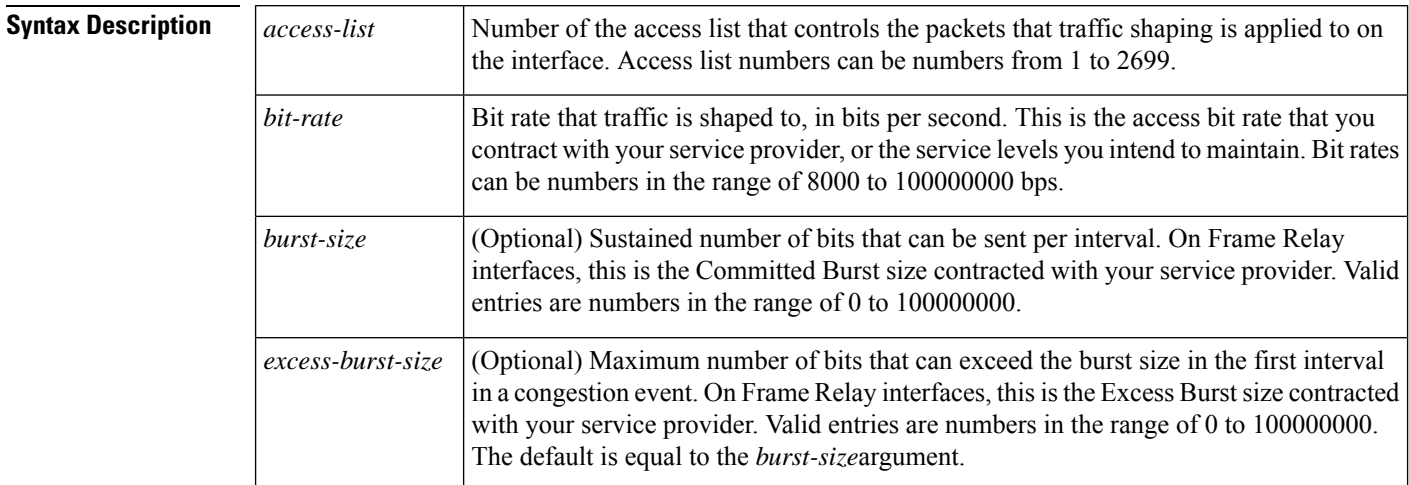

**Command Default** Disabled

#### **Command Modes**

Interface configuration

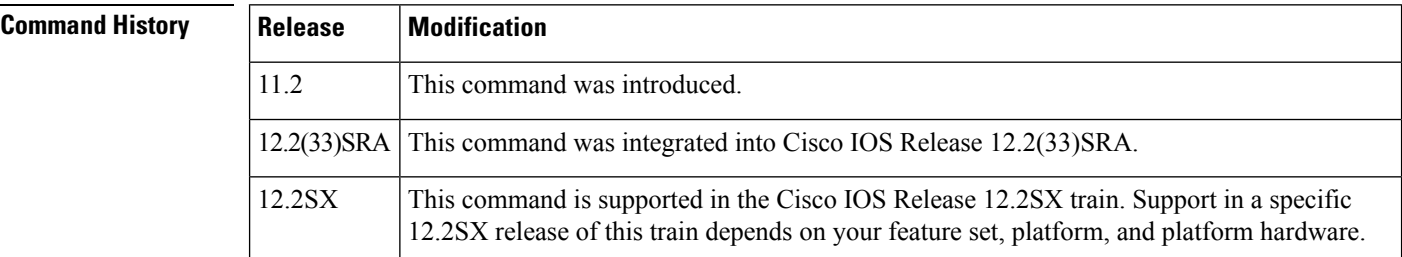

**Usage Guidelines** Generic traffic shaping is not supported on ISDN and dialup interfaces. It is also not supported on nongeneric routing encapsulation tunnel interfaces. Traffic shaping is not supported with flow switching.

> Traffic shaping uses queues to limit surges that can congest a network. Data is buffered and then sent into the network in regulated amounts to ensure that traffic will fit within the promised traffic envelope for the particular connection.

> The**traffic-shapegroup** command allows you to specify one or more previously defined access list to shape traffic on the interface. You mustspecify one **traffic-shapegroup**command for each accesslist on the interface.

The **traffic-shapegroup** command supports both standard and extended access lists.

Ш

Use traffic shaping if you have a network with differing access rates or if you are offering a subrate service. You can configure the values according to your contract with your service provider or the service levels you intend to maintain.

An interval is calculated as follows:

- If the *burst-size* is not equal to zero, the interval is the *burst-size* divided by the *bit-rate* .
- If the *burst-size* is zero, the interval is the *excess-burst-size* divided by the *bit-rate* .

Traffic shaping is supported on all media and encapsulation types on the router. To perform traffic shaping on Frame Relay virtual circuits, you can also use the **frame-relaytraffic-shaping** command. For more information on Frame Relay Traffic Shaping, refer to the "Configuring Frame Relay" chapter in the *Cisco IOS Wide-Area Networking Configuration Guide* .

If traffic shaping is performed on a Frame Relay network with the **traffic-shaperate**command, you can also use the **traffic-shapeadaptive** command to specify the minimum bit rate to which the traffic is shaped.

**Examples** The following example enables traffic that matches access list 101 to be shaped to a certain rate and traffic matching access list 102 to be shaped to another rate on the interface:

```
interface serial 1
traffic-shape group 101 128000 16000 8000
traffic-shape group 102 130000 10000 1000
```
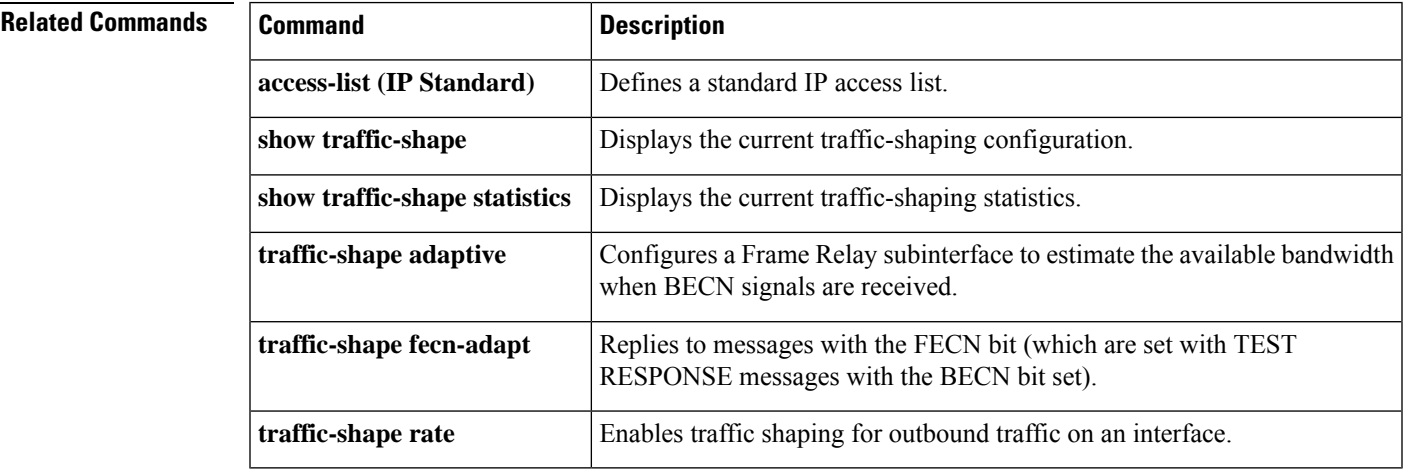

## **traffic-shape rate**

To enable traffic shaping for outbound traffic on an interface, use the **traffic-shaperate** command in interface configuration mode. To disable traffic shaping on the interface, use the **no**form of this command.

**traffic-shape rate** *bit-rate* [*burst-size* [*excess-burst-size*]] [*buffer-limit*] **no traffic-shape rate**

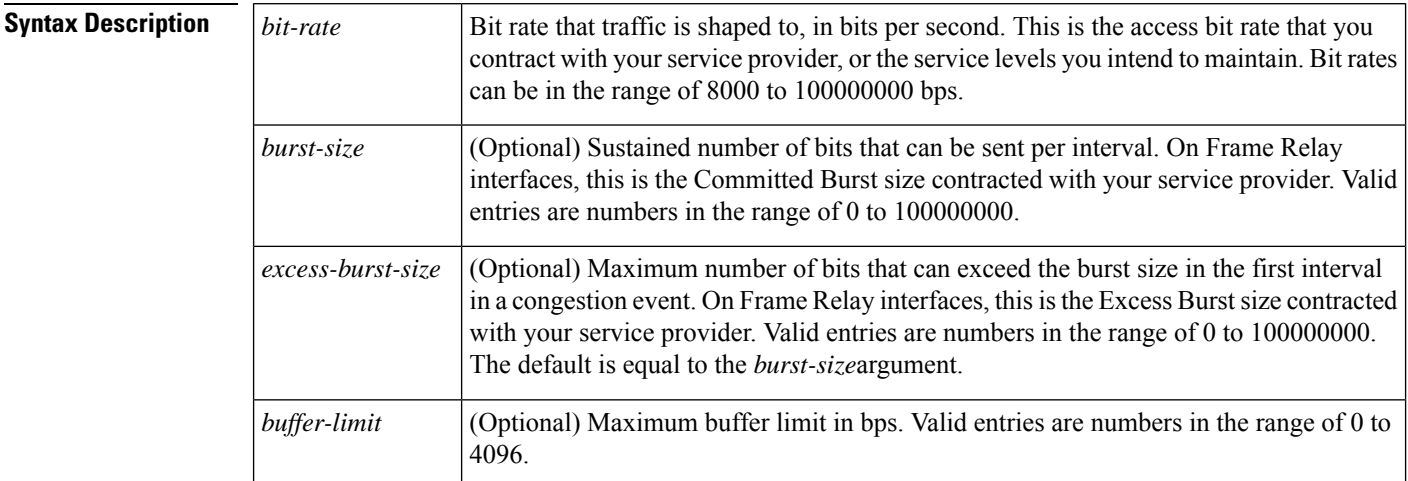

**Command Default** Traffic shaping for outbound traffic is not enabled.

#### **Command Modes**

Interface configuration

### **Command History**

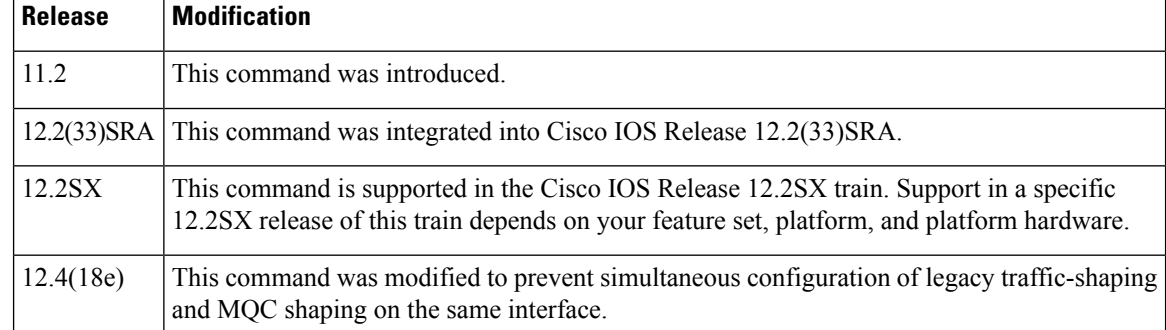

**Usage Guidelines** Generic traffic shaping is not supported on ISDN and dialup interfaces. Is is also not supported on nongeneric routing encapsulation tunnel interfaces. Traffic shaping is not supported with flow switching.

> Traffic shaping uses queues to limit surges that can congest a network. Data is buffered and then sent into the network in regulated amounts to ensure that traffic will fit within the promised traffic envelope for the particular connection.

Use traffic shaping if you have a network with differing access rates or if you are offering a subrate service. You can configure the values according to your contract with your service provider or the service levels you intend to maintain.

An interval is calculated as follows:

- If the *burst-size* is not equal to zero, the interval is the *burst-size* divided by the *bit-rate*.
- If the *burst-size* is zero, the interval is the *excess-burst-size* divided by the *bit-rate* .

Traffic shaping is supported on all media and encapsulation types on the router. To perform traffic shaping on Frame Relay virtual circuits, you can also use the **frame-relaytraffic-shaping** command. For more information on Frame Relay Traffic Shaping, refer to the "Configuring Frame Relay" chapter in the *Cisco IOS Wide-Area Networking Configuration Guide* .

If traffic shaping is performed on a Frame Relay network with the **traffic-shaperate**command, you can also use the **traffic-shapeadaptive** command to specify the minimum bit rate to which the traffic is shaped.

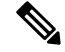

**Note**

Beginning in Cisco IOS Release 12.4(18e), you cannot configure the traffic-shape rate and MQC shaping on the same interface at the same time. You must remove the traffic-shape rate configured on the interface before you attach the service policy. For example, if you try to enter the **service-policy** {**input** | **output**} *policy-map-name* command when the **traffic-shaperate** command is already in effect, this message is displayed: Remove traffic-shape rate configured on the interface before attaching the service-policy. If the MQC shaper is attached first, and you enter the legacy **traffic-shaperate**command on the same interface, the command is rejected and an error message is displayed.

**Examples** The following example enables traffic shaping on serial interface 0 using the bandwidth required by the service provider:

> interface serial 0 traffic-shape rate 128000 16000 8000

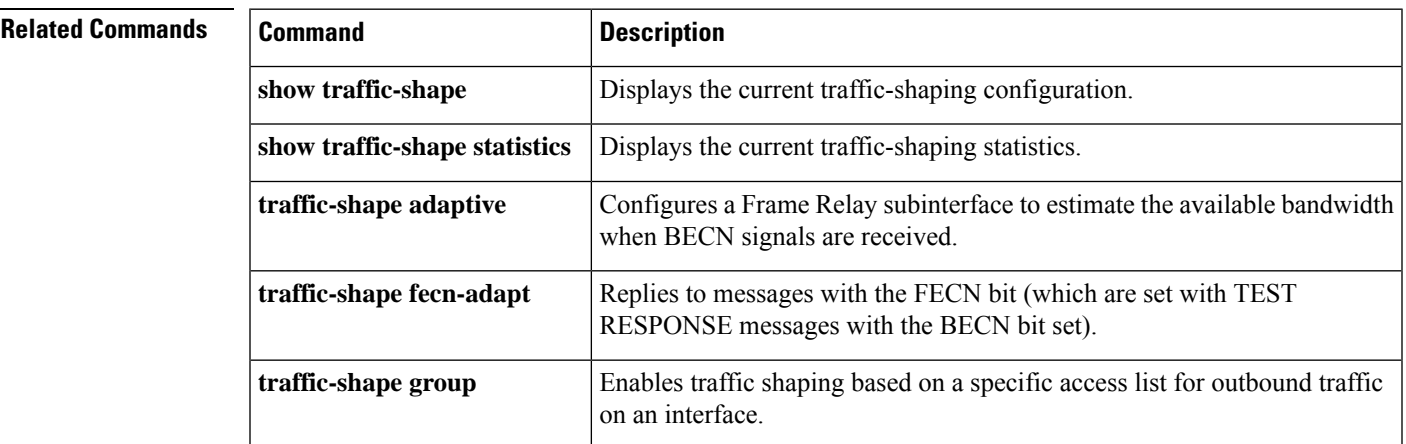

### **trust**

To define a trust state for traffic that is classified through the **class** policy-map configuration command, use the **trust** command in policy-map class configuration mode. To return to the default setting, use the **no** form of this command.

**trust** [{**cos** | **dscp** | **precedence**}] **no trust** [{**cos** | **dscp** | **precedence**}]

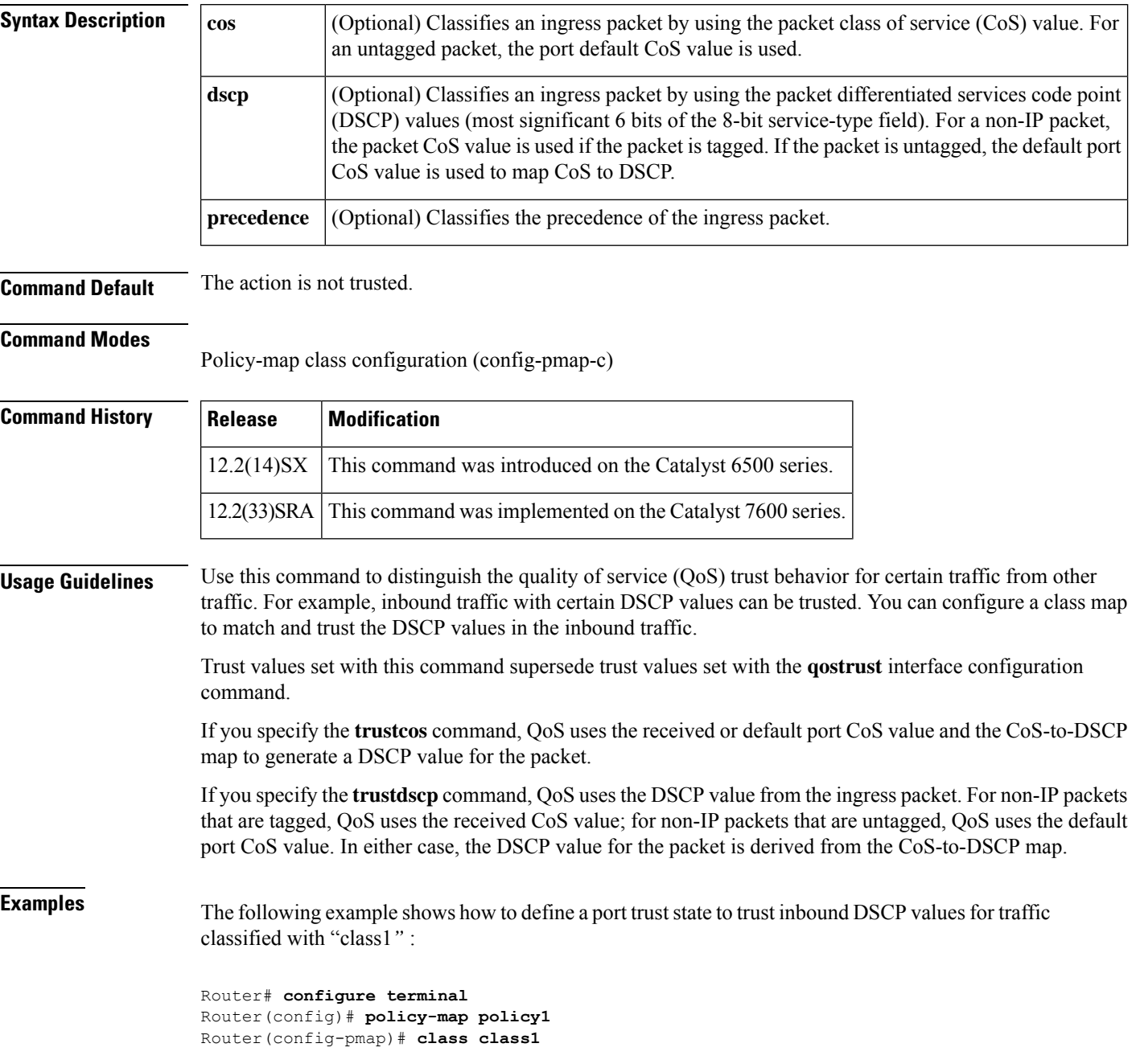

```
Router(config-pmap-c)# trust dscp
Router(config-pmap-c)# police 1000000 20000 exceed-action policed-dscp-transmit
Router(config-pmap-c)# end
Router#
```
You can verify your settings by entering the **showpolicy-map** privileged EXEC command.

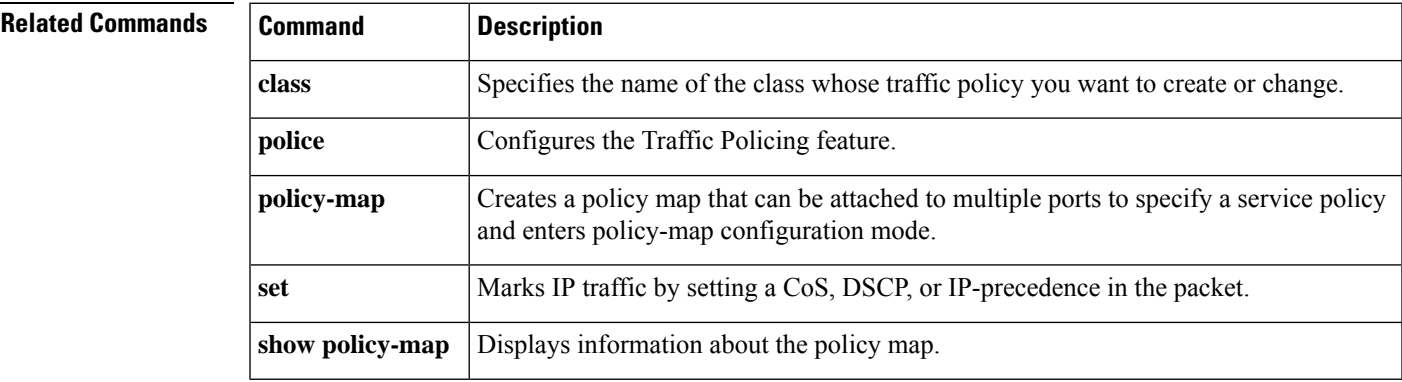

# **tx-ring-limit**

To limit the number of packets that can be used on a transmission ring on the digital subscriber line (DSL) WAN interface card (WIC) or interface, use the **tx-ring-limit** command in ATM VC configuration mode. To not limit the number of packets that can be used on a transmission ring on a DSL WIC or interface, use the **no** form of this command.

**tx-ring-limit** *ring-limit* **no tx-ring-limit** *ring-limit*

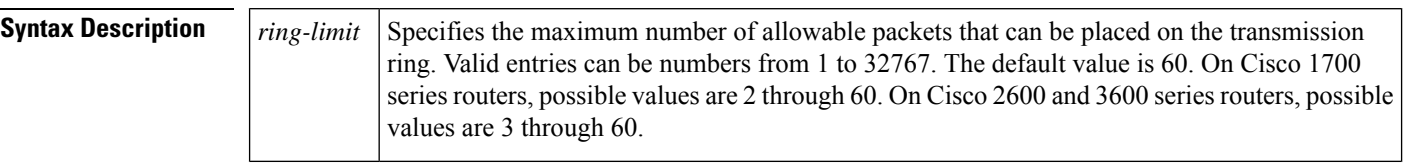

**Command Default** The default value of the *ring-limit* argument is 60.

**Command Modes**

### ATM VC configuration

**Command History Release Modification**  $12.0(7)XE1$  This command was introduced. 12.0(9)S This command was incorporated into Cisco IOS Release 12.0(9)S.  $12.1(5)$ T This command was integrated into Cisco IOS Release 12.1(5)T. Support was added for asymmetric digital subscriber line (ADSL), and a transmission (tx) ring setting of 3 was added for latency-critical traffic for ADSL on Cisco 2600 and Cisco 3600 routers. 12.2(2)XK 12.2(4)XL Support was added for G.SHDSL. Enhanced quality of service (QoS) features were added for Cisco 1720, Cisco 1750, Cisco 1751, Cisco 1760, Cisco 2610XM-2651XM, Cisco 3640, Cisco 3640A, and Cisco 3660. 12.2(8)YN Support was added for the following platforms: Cisco 1721, Cisco 2610-2651, Cisco 2610XM-2651XM, Cisco 2691, Cisco 3620, and Cisco 3660. 12.3(2)T 12.3(3a) Support was added for Packet over SONET (POS) interfaces on Cisco 7200 Series routers. 12.2(33)SRA This command was integrated into Cisco IOS Release 12.2(33)SRA. This command is supported in the Cisco IOS Release 12.2SX train. Support in a specific 12.2SX release of this train depends on your feature set, platform, and platform hardware. 12.2SX

**Examples** The following example configures the transmission ring limit to three packets on an ATM permanent virtual circuit (PVC) subinterface:

Router(config)# **interface atm1/0.1 point-to-point** Router(config-subif)#

**pvc 2/200**

Router(config-if-atm-vc)#

**tx-ring-limit 3**

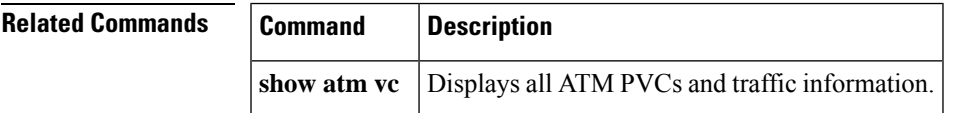

### **vbr-nrt**

To configure the variable bit rate-nonreal time (VBR-NRT) quality of service (QoS) and specify output peak cell rate (PCR), output sustainable cell rate (SCR), and output maximum burst cell size for an ATM permanent virtual circuit (PVC), PVC range, switched virtual circuit (SVC), VC class, or VC bundle member, use the **vbr-nrt**command in the appropriate command mode. To remove the VBR-NRT parameters, use the **no** form of this command.

**vbr-nrt** *output-pcr output-scr output-maxburstsize* [*input-pcr*] [*input-scr*] [*input-maxburstsize*] **no vbr-nrt** *output-pcr output-scr output-maxburstsize* [*input-pcr*] [*input-scr*] [*input-maxburstsize*]

**Cisco 10000 Series Router**

**vbr-nrt** *output-pcr output-scr output-maxburstsize* **no vbr-nrt** *output-pcr output-scr output-maxburstsize*

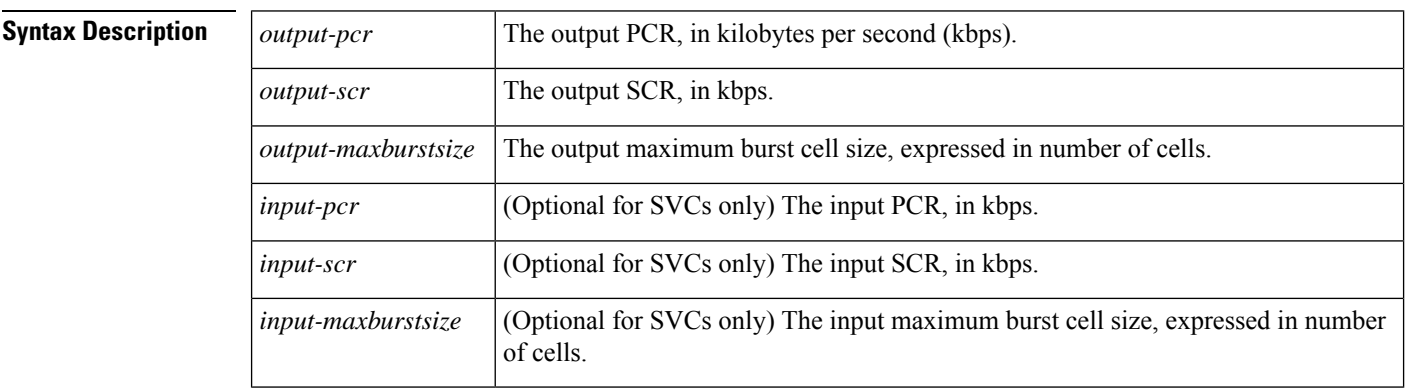

**Command Default** Unspecified bit rate (UBR) QoS at the maximum line rate of the physical interface is the default.

#### **Command Modes**

ATM PVC-in-range configuration (for an individual PVC within a PVC range) ATM PVC range configuration (for an ATM PVC range) ATM PVP configuration Bundle-vc configuration (for ATM VC bundle members) Interface-ATM-VC configuration (for an ATM PVC or SVC) VC-class configuration (for a VC class)

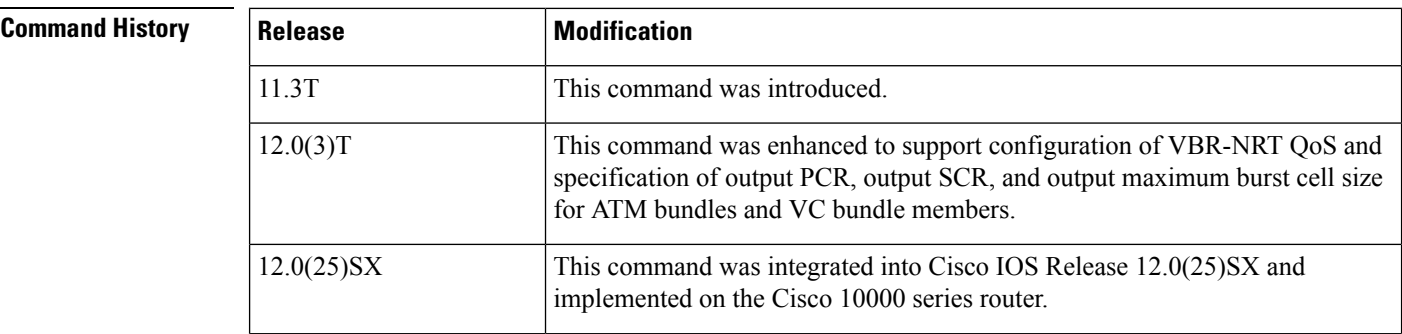

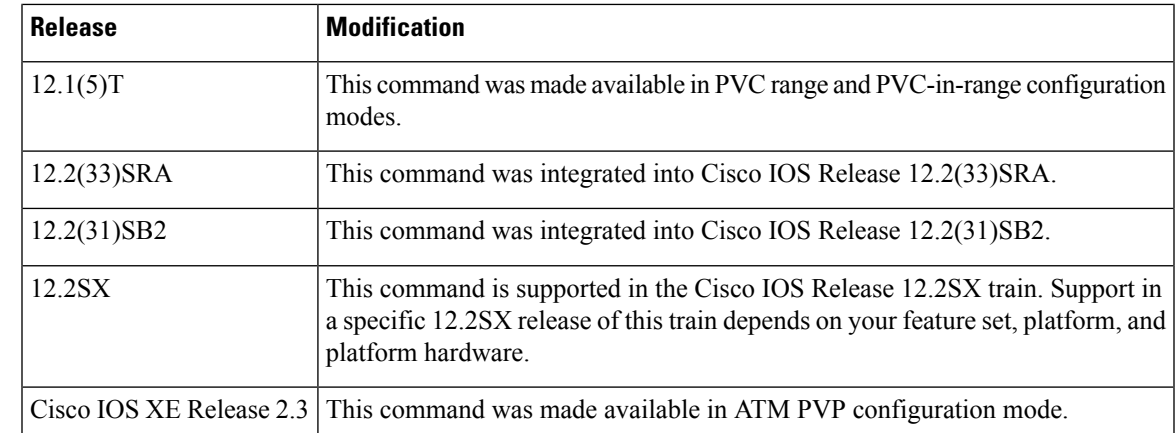

#### **Usage Guidelines** Configure QoS parameters using the **ubr**, **ubr**+, or **vbr-nrt** command. The last command you enter will apply to the PVC or SVC you are configuring.

If the **vbr-nrt**command is not explicitly configured on an ATM PVC or SVC, the VC inherits the following default configuration (listed in order of precedence):

- Configuration of any QoS command (**ubr**, **ubr+**, or **vbr-nrt**) in a VC class assigned to the PVC or SVC itself.
- Configuration of any QoS command (**ubr**, **ubr+**, or **vbr-nrt**) in a VC class assigned to the PVC's or SVC's ATM subinterface.
- Configuration of any QoS command (**ubr**, **ubr+**, or **vbr-nrt**) in a VC class assigned to the PVC's or SVC's ATM main interface.
- Global default: UBR QoS at the maximum line rate of the PVC or SVC.

To use this command in VC-class configuration mode, enter the **vc-classatm** global configuration command before you enter the **vbr-nrt**command. This command has no effect if the VC classthat containsthe command is attached to a standalone VC, that is, if the VC is not a bundle member.

To use this command in bundle-vc configuration mode, enter the**pvc-bundle**configuration command and add the VC as a bundle member.

VCs in a VC bundle are subject to the following configuration inheritance rules (listed in order of precedence):

- VC configuration in bundle-vc mode
- Bundle configuration in bundle mode (with the effect of assigned VC-class configuration)
- Subinterface configuration in subinterface mode

### **Cisco 10000 Series Router**

Input PCR, input SCR, and input maximum burst size (MBS) are not supported.

For Cisco IOS Release 12.2(31)SB2 and later releases, if you set the output PCR and SCR to the same value, the Cisco IOS software allows a maximum burst cell size of 1. For example:

Prior to Cisco IOS Release 12.2(31)SB2

```
interface ATM2/0/0.81801 point-to-point
```

```
bandwidth 11760
pvc 81/801
vbr-nrt 11760 11760 32
encapsulation aal5snap
protocol pppoe
```
Cisco IOS Release 12.2(31)SB2 and Later Releases

```
interface ATM2/0/0.81801 point-to-point
bandwidth 11760
pvc 81/801
 vbr-nrt 11760 11760 1
 encapsulation aal5snap
 protocol pppoe
```
**Examples** The following example specifies the output PCR for an ATM PVC to be 100,000 kbps, the output SCR to be 50,000 kbps, and the output MBS to be 64:

> pvc 1/32 vbr-nrt 100000 50000 64

The following example specifies the VBR-NRT output and input parameters for an ATM SVC:

svc atm-svc1 nsap 47.0091.81.000000.0040.0B0A.2501.ABC1.3333.3333.05 vbr-nrt 10000 5000 32 20000 10000 64

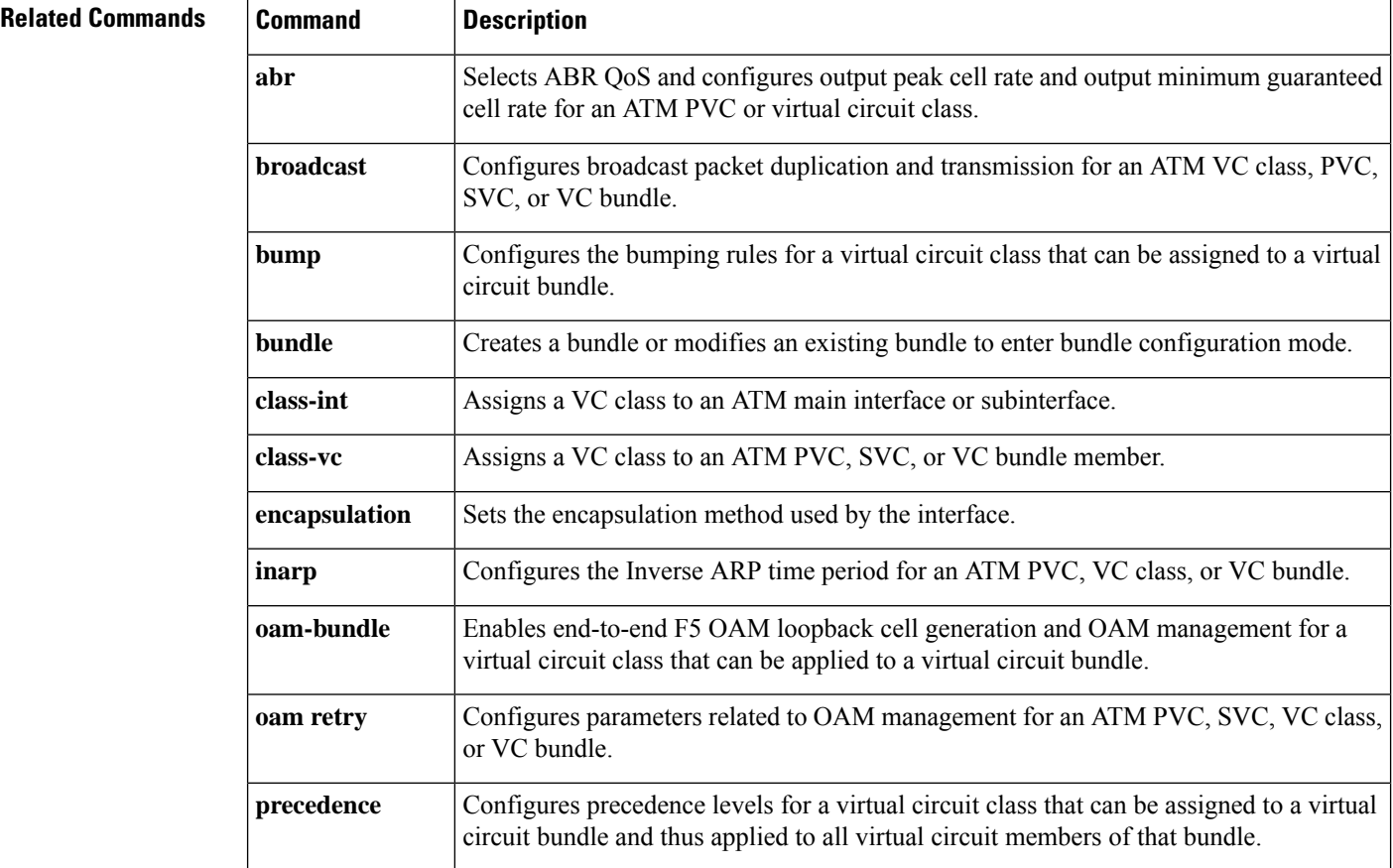

 $\mathbf l$ 

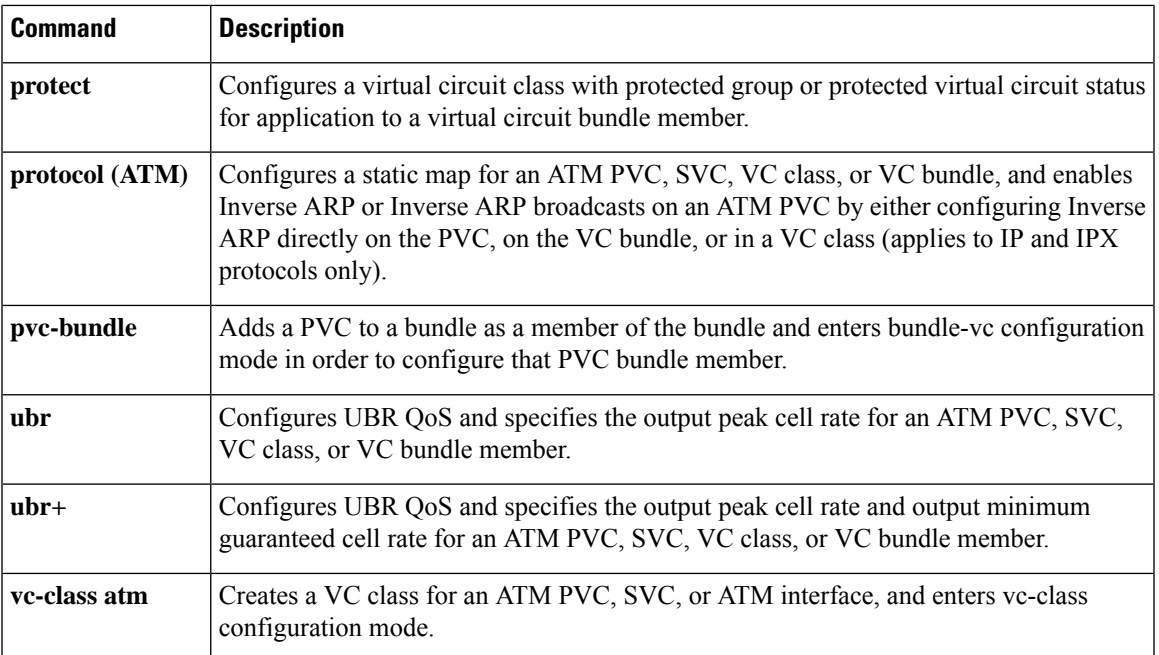

## **vc-hold-queue**

To configure the per-virtual circuit (VC) hold queue on an ATM adapter, use the **vc-hold-queue** command in interface configuration mode. To return to the default value of the per-VC hold queue, use the **no** form of this command.

**vc-hold-queue** *number-of-packets* **no vc-hold-queue** *number-of-packets*

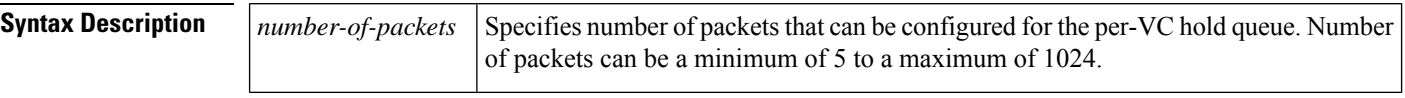

**Command Default** The default value of the hold queue is set by the queueing mechanism in use.

#### **Command Modes**

Interface configuration

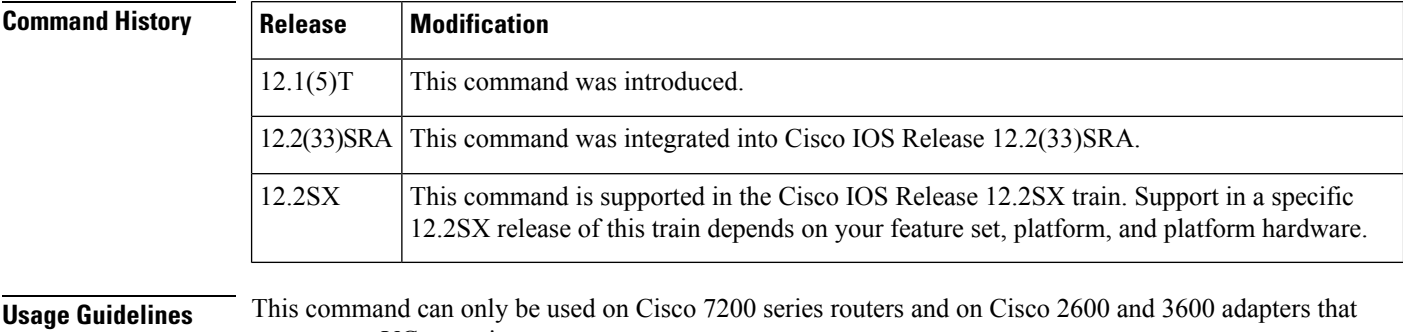

support per-VC queueing.

This command is configurable at the VC level only.

**Examples** The following example sets the per-VC hold queue to 55:

interface atm2/0.1 pvc 1/101 vc-hold-queue 55

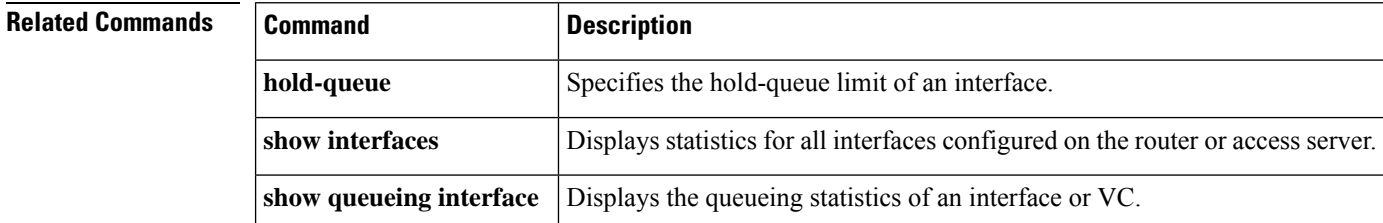

Ш

### **wrr-queue bandwidth**

To allocate the bandwidth between the standard transmit queues, use the **wrr-queuebandwidth** command in interface configuration mode. To return to the default settings, use the **no** form of this command.

**wrr-queue bandwidth** *weight-1* ... *weight-n* **no wrr-queue bandwidth**

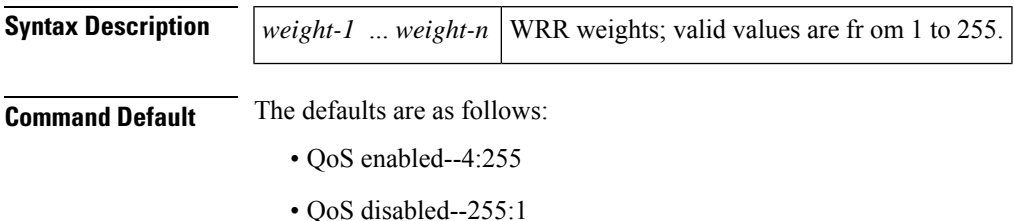

#### **Command Modes**

Interface configuration

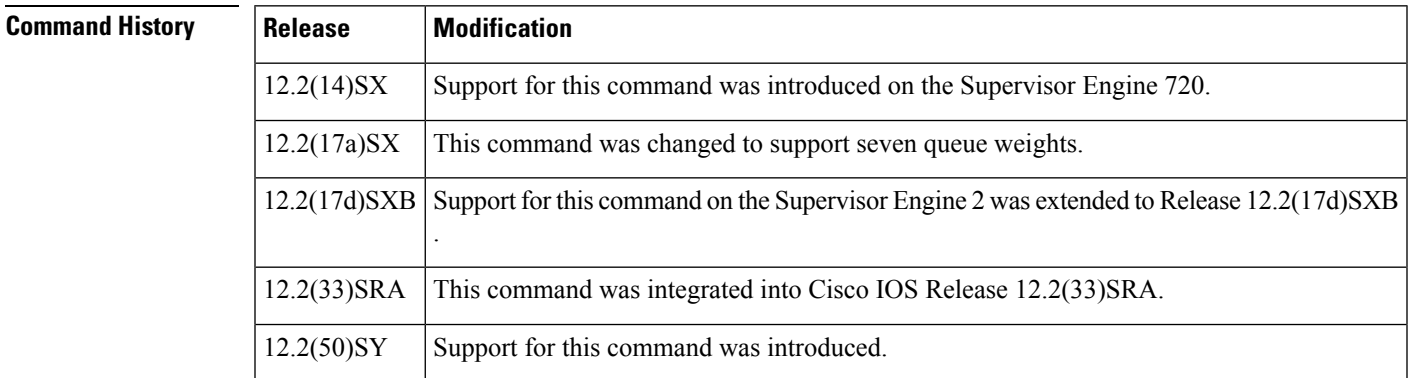

### **Usage Guidelines**

**Note**

In Cisco IOS Release 12.2(50)SY and later releases, you can enable this command only if either the **platform qos queueing-only** command or the **auto qos default** command is configured.

You can configure up to seven queue weights on Cisco 7600 series routers that are configured with a Supervisor Engine 720.

You can configure up to three queue weights on Cisco 7600 series routers that are configured with a Supervisor Engine 2.

WRR allows bandwidth sharing at the egress port. This command defines the bandwidths for egress WRR through scheduling weights.Four queues participate in the WRR unless you enable the egress-expedite queue. The expedite queue is a strict-priority queue that is used until it is empty before using one of the WRR queues. There is no order of dependencies for the **wrr-queuebandwidth** command. If you enable the egress priority, the weight ratio is calculated with the first two and the last parameters; otherwise, all four parameters are used.

The WRR weights are used to partition the bandwidth between the queues if all queues are nonempty. For example, entering weights of 1:3 means that one queue gets 25 percent of the bandwidth and the other queue gets 75 percent as long as both queues have data.

**Examples** This example shows how to allocate a three-to-one bandwidth ratio:

Router(config-if)# **wrr-queue bandwidth 3 1**

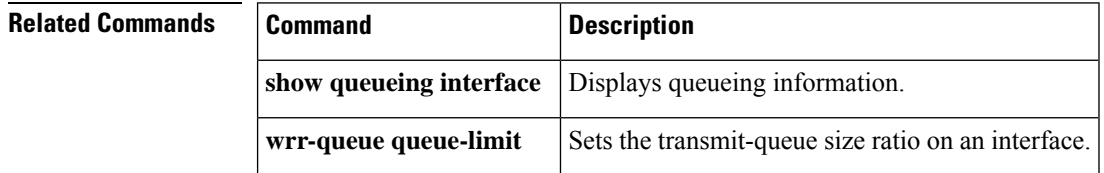

### **wrr-queue cos-map**

To map CoS values to drop thresholds for a queue, use the **wrr-queuecos-map** command in interface configuration mode. To return to the default settings, use the **no** form of this command.

**wrr-queue cos-map** *queue-id threshold-id cos-1* ... *cos-n* **no wrr-queue cos-map**

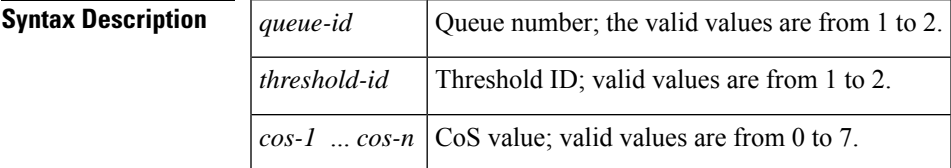

**Command Default** The defaults are as follows:

- Receive queue 1/drop threshold 1 and transmit queue 1/drop threshold 1: CoS 0 and 1.
- Receive queue 1/drop threshold 2 and transmit queue 1/drop threshold 2: CoS 2 and 3.
- Receive queue 2/drop threshold 3 and transmit queue 2/drop threshold 1: CoS 4 and 6.
- Receive queue 2/drop threshold 4 and transmit queue 2/drop threshold 2: CoS 7.
- On 1p1q4t, 1p2q2t, and 1p3q1t interfaces, CoS 5 is mapped to the strict-priority queues.

### **Command Modes**

Interface configuration

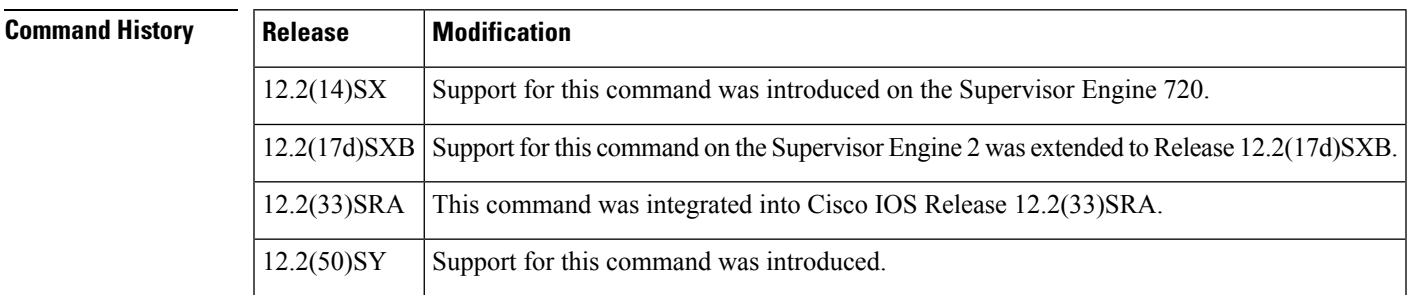

### **Usage Guidelines**

**Note**

In Cisco IOS Release 12.2(50)SY and later releases, you can enable this command only if either the **platform qos queueing-only** command or the **auto qos default** command is configured.

Enter up to eight CoS values to map to the threshold.

The threshold for 1p3q1t is always 1.

**Examples** This example shows how to map the CoS values 0 and 1 to standard transmit queue 1/threshold 1:

I

Router(config-if)# **wrr-queue cos-map 1 1 0 1**

Ш

### **awrr-queue dscp-map**

To map the hardware Differentiated Services Code Point (DSCP) values to the drop threshold values for a queue, use the **wrr-queuedscp-map** command in interface configuration mode. To return to the default settings, use the **no** form of this command.

**wrr-queue dscp-map** *queue-id threshold-id dscp-1* ... *dscp-n* **no wrr-queue dscp-map** *queue-id*

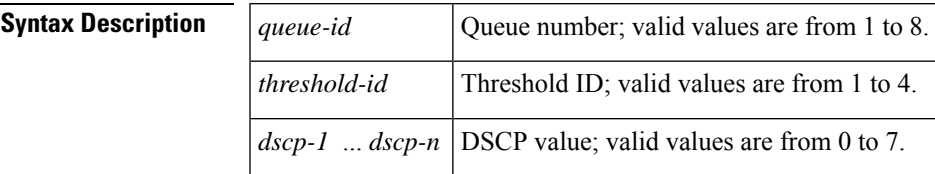

**Command Default** The interface is in Class of Service (CoS) mode.

#### **Command Modes**

Interface configuration

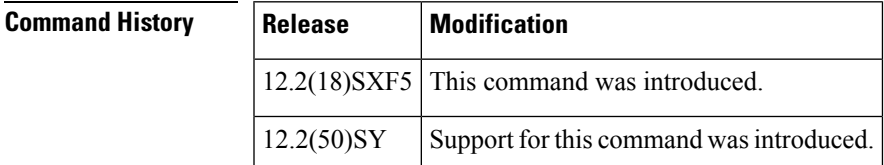

### **Usage Guidelines**

**Note**

In Cisco IOS Release 12.2(50)SY and later releases, you can enable this command only if either the **platform qos queueing-only** command or the **auto qos default** command is configured.

To enter the**wrr-queuedscp-map**command, the interface must be in DSCP-queuing mode. Use the **mlsqosqueue-modemode-dscp** command to set the mode to DSCP. **Note**

This command is supported on 10-Gigabit Ethernet ports only.

When mapping DSCP values, follow these guidelines:

- You can enter up to eight DSCP values that map to a queue and threshold.
- You can enter multiple commands to map additional DSCP values to the queue and threshold.
- You must enter a separate command for each queue and threshold.

**Examples** This example shows how to map the hardware DSCP values to the drop threshold values for a queue:

wrr-queue dscp-map 8 1 0 1 2 3

**Related Commands show** queueing **interface** Displays queueing information.

# **wrr-queue queue-limit**

To set the transmit-queue size ratio on an interface, use the **wrr-queuequeue-limit** command in interface configuration mode. To return to the default settings, use the **no** form of this command.

**wrr-queue queue-limit** *queue1-weight* [*queue2-weight*] *queue3-weight* **no wrr-queue queue-limit**

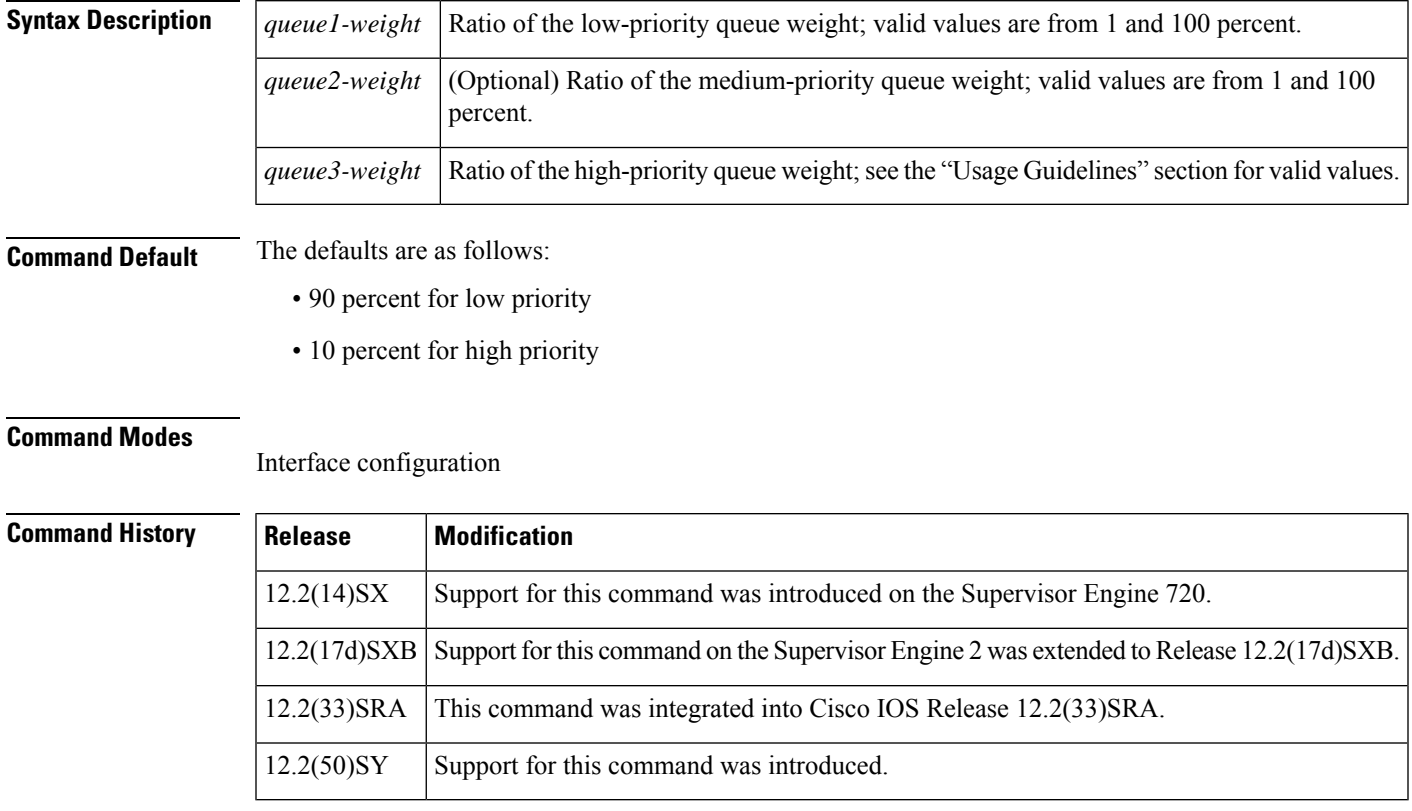

### **Usage Guidelines**

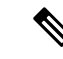

In Cisco IOS Release 12.2(50)SY and later releases, you can enable this command only if either the **platform qos queueing-only** command or the **auto qos default** command is configured. **Note**

Valid high-priority weight values are fr om 1 to 100 percent, ex cept on 1p2q1t egress LAN ports, where valid values for the high-priority queue ar e from 5 to 100 percent.

On 1p2q2t interfaces, QoS sets the strict-priority queue size equal to the high-priority queue size.

Estimate the mix of low priority-to-high priority traffic on your network (for example, 80 percent low-priority traffic and 20 percent high-priority traffic). Use the estimated percentages as queue weights.

Due to the granularity of programming the hardware, the values that are set in the hardware are close approximations of the provided values. For example, if you specify 0 percent, the actual value that is programmed is not necessarily 0.

### **Examples** This example shows how to configure the transmit-queue size ratio:

Router(config-if)# **wrr-queue queue-limit 75 25**

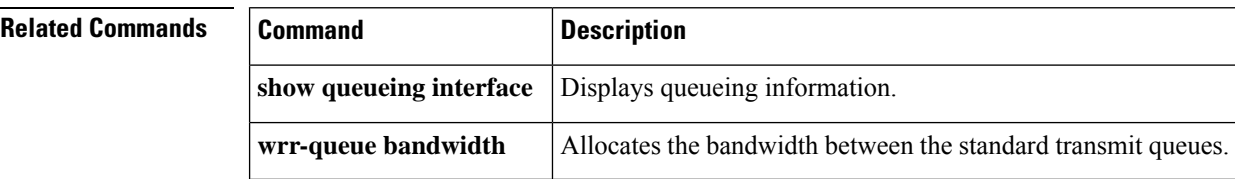

Ш

### **wrr-queue random-detect**

To enable WRED or specify the minimum and maximum WRED threshold for the specified queues on 1p2q2t and 1p3q1t interfaces, use the **wrr-queuerandom-detect** command in interface configuration mode. To return to the default settings, use the **no** form of this command.

**wrr-queue random-detect** *queue-id* **wrr-queue random-detect** {**max-threshold** | **min-threshold**} *queue-id threshold-percent-1* ... *threshold-percent-n* **no wrr-queue random-detect** *queue-id* **no wrr-queue random-detect** {**max-threshold** | **min-threshold**} *queue-id*

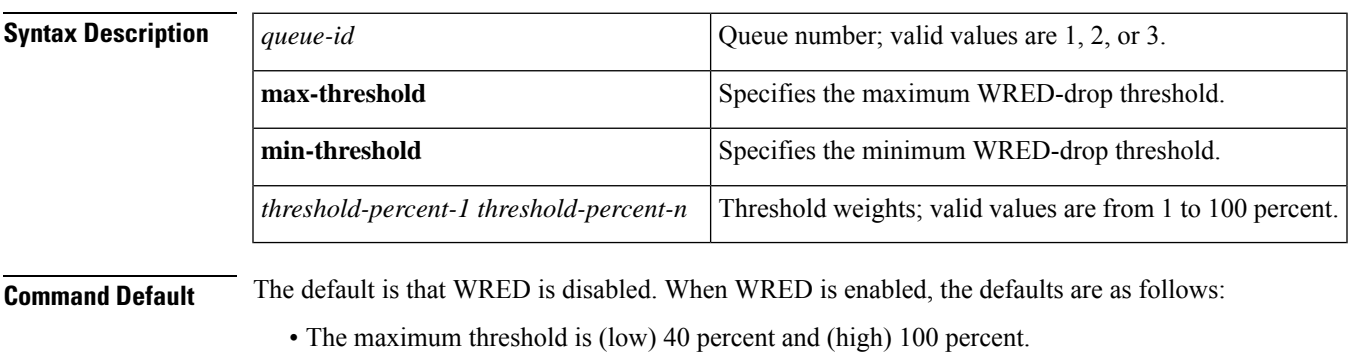

• The minimum thresholds are both set to zero.

#### **Command Modes**

Interface configuration

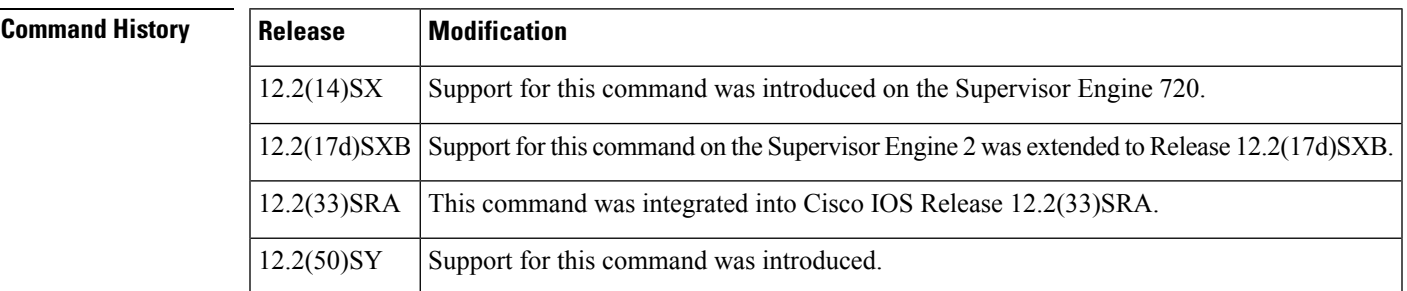

### **Usage Guidelines**

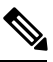

**Note**

In Cisco IOS Release 12.2(50)SY and later releases, you can enable this command only if either the **platform qos queueing-only** command or the **auto qos default** command is configured.

1p2q1t and 1p3q1t interfaces have WRED-drop thresholdsin theirstandard transmit queues. You can configure 1p3q1t transmit queues to use a WRED-drop threshold or a tail-drop threshold.

To enable WRED-drop thresholds on 1p2p1t interfaces, enter the **wrr-queuerandom-detect***queue-id* command. Use the **no** form of this command to disable WRED.

To enable WRED-drop thresholds on 1p3q1t interfaces, enter the **wrr-queuerandom-detect***queue-id* command. To return to the tail-drop threshold, enter the **nowrr-queuerandom-detect***queue-id* command.

The *queue-id* argument is 1 for the standard low-priority queue, 2 for the standard high-priority queue, and 3 for strict priority.

The threshold in the strict-priority queue is not configurable.

Each queue on a 1p2q2t interface has two thresholds; 1p3q1t interfaces have one threshold.

Each threshold has a low and a high WRED value.

WRED values are a percentage of the queue capacity.

For additional information on configuring WRED thresholds, refer to the QoSchapter in the *Cisco 7600 Series Router Cisco IOS Software Configuration Guide* .

**Examples** This example shows how to configure the low-priority transmit-queue high-WRED drop thresholds:

Router(config-if)# **wrr-queue random-detect max-threshold 1 60 100**

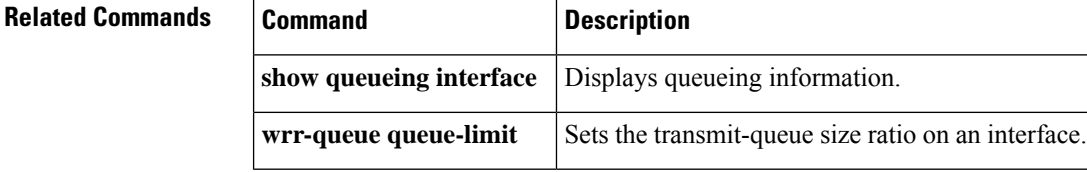

# **wrr-queue threshold**

To configure the drop-threshold percentages for the standard receive and transmit queues on 1q4t and 2q2t interfaces, use the **wrr-queuethreshold** command in interface configuration mode. To return to the default settings, use the **no** form of this command.

**wrr-queue threshold** *queue-id threshold-percent-1* ... *threshold-percent-n* **no wrr-queue threshold** *queue-id*

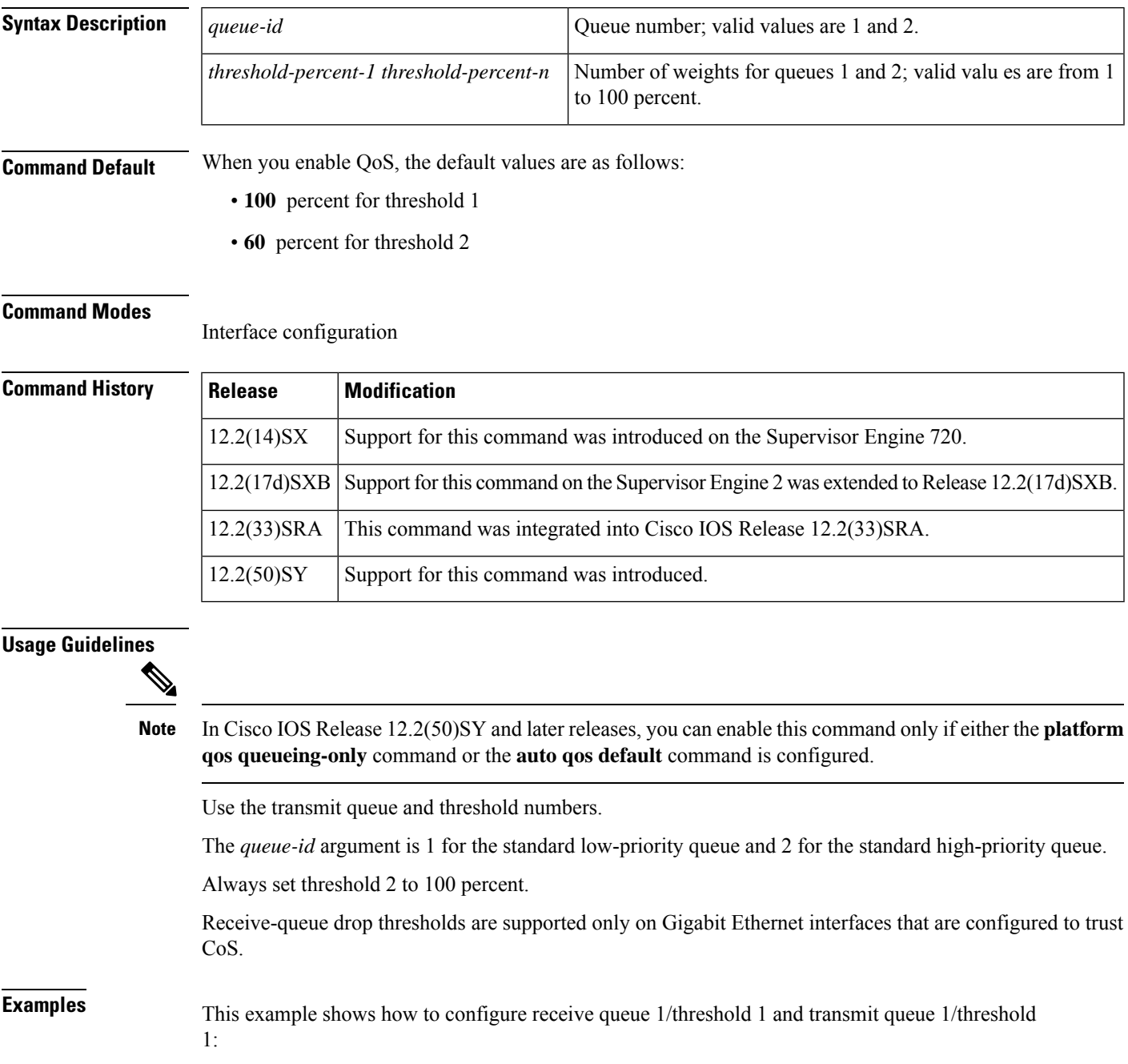

### Router(config-if)# **wrr-queue threshold 1 60 100**

**Related Commands** 

| <b>Command</b>        | <b>Description</b>                                     |
|-----------------------|--------------------------------------------------------|
|                       | show queueing interface Displays queueing information. |
| wrr-queue queue-limit | Sets the transmit-queue size ratio on an interface.    |